User Guide

# **Amazon Athena**

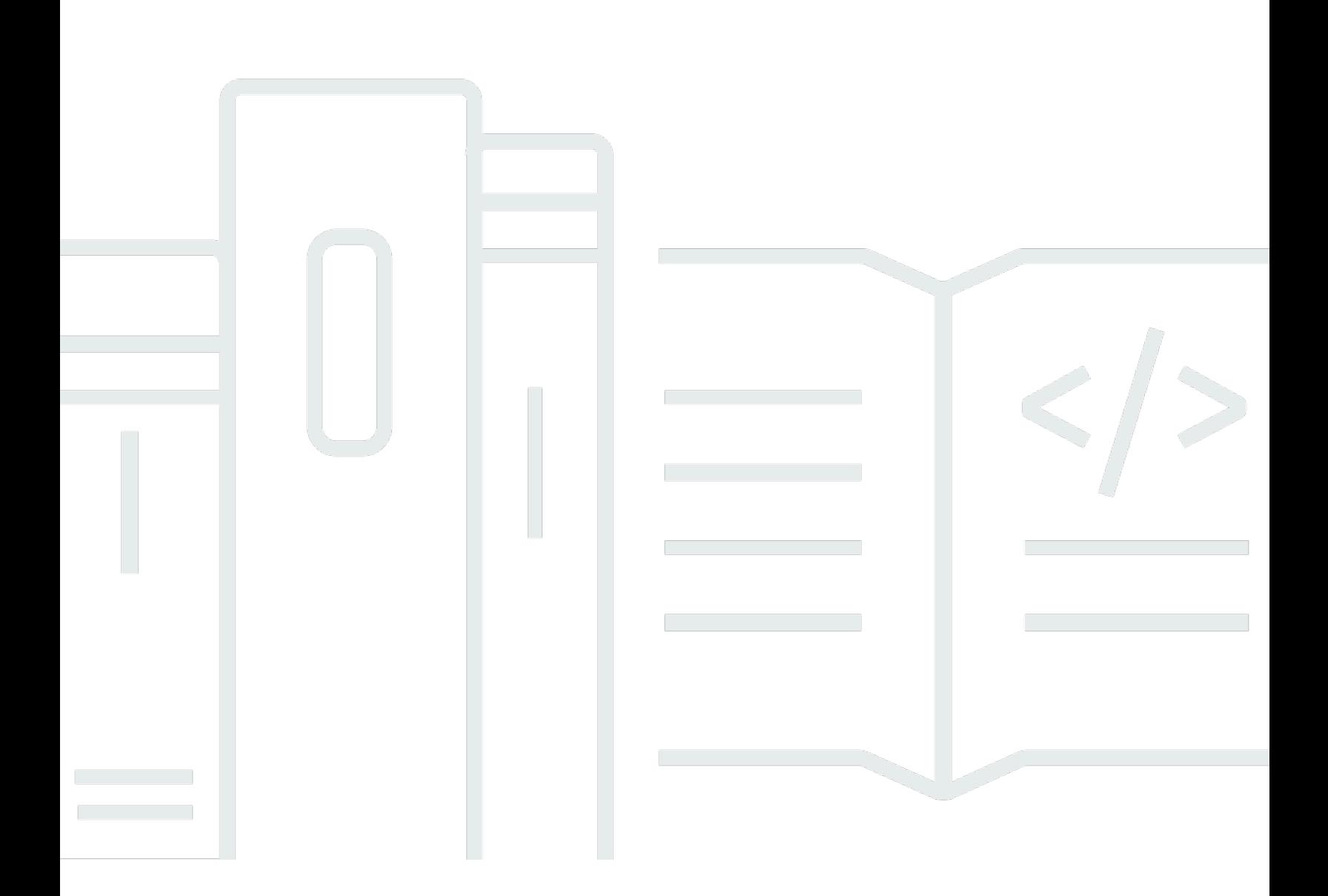

Copyright © 2024 Amazon Web Services, Inc. and/or its affiliates. All rights reserved.

## **Amazon Athena: User Guide**

Copyright © 2024 Amazon Web Services, Inc. and/or its affiliates. All rights reserved.

Amazon's trademarks and trade dress may not be used in connection with any product or service that is not Amazon's, in any manner that is likely to cause confusion among customers, or in any manner that disparages or discredits Amazon. All other trademarks not owned by Amazon are the property of their respective owners, who may or may not be affiliated with, connected to, or sponsored by Amazon.

# **Table of Contents**

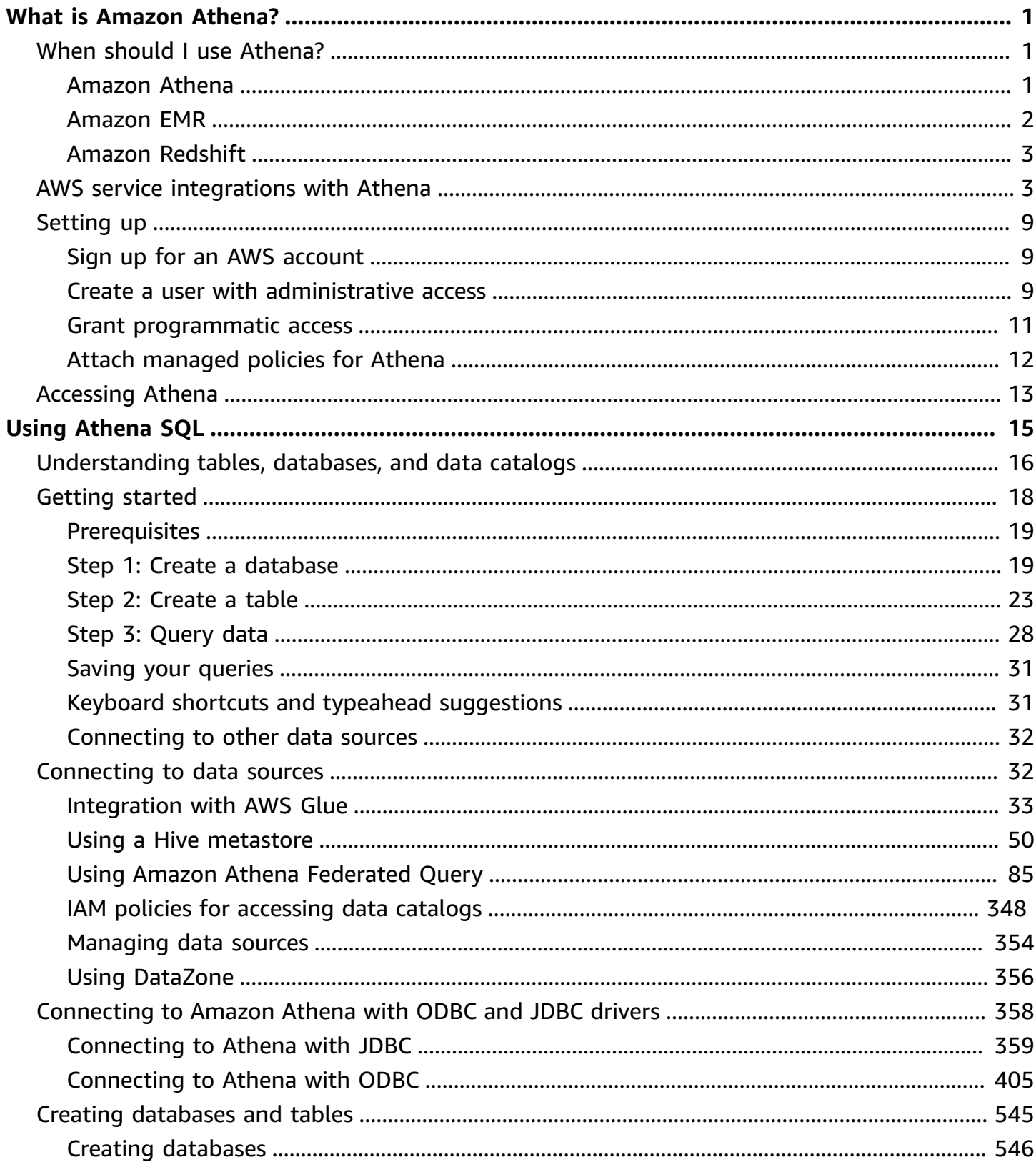

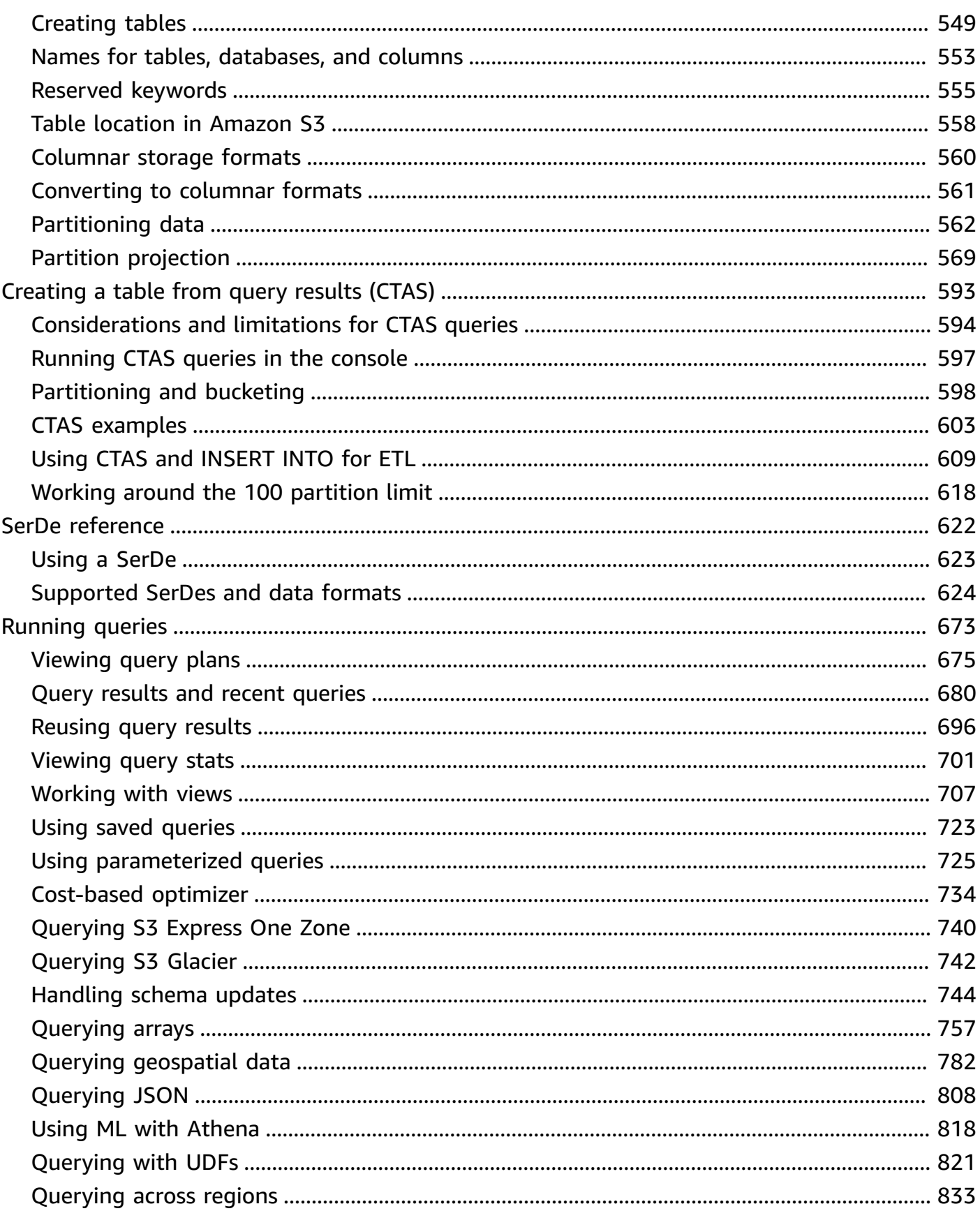

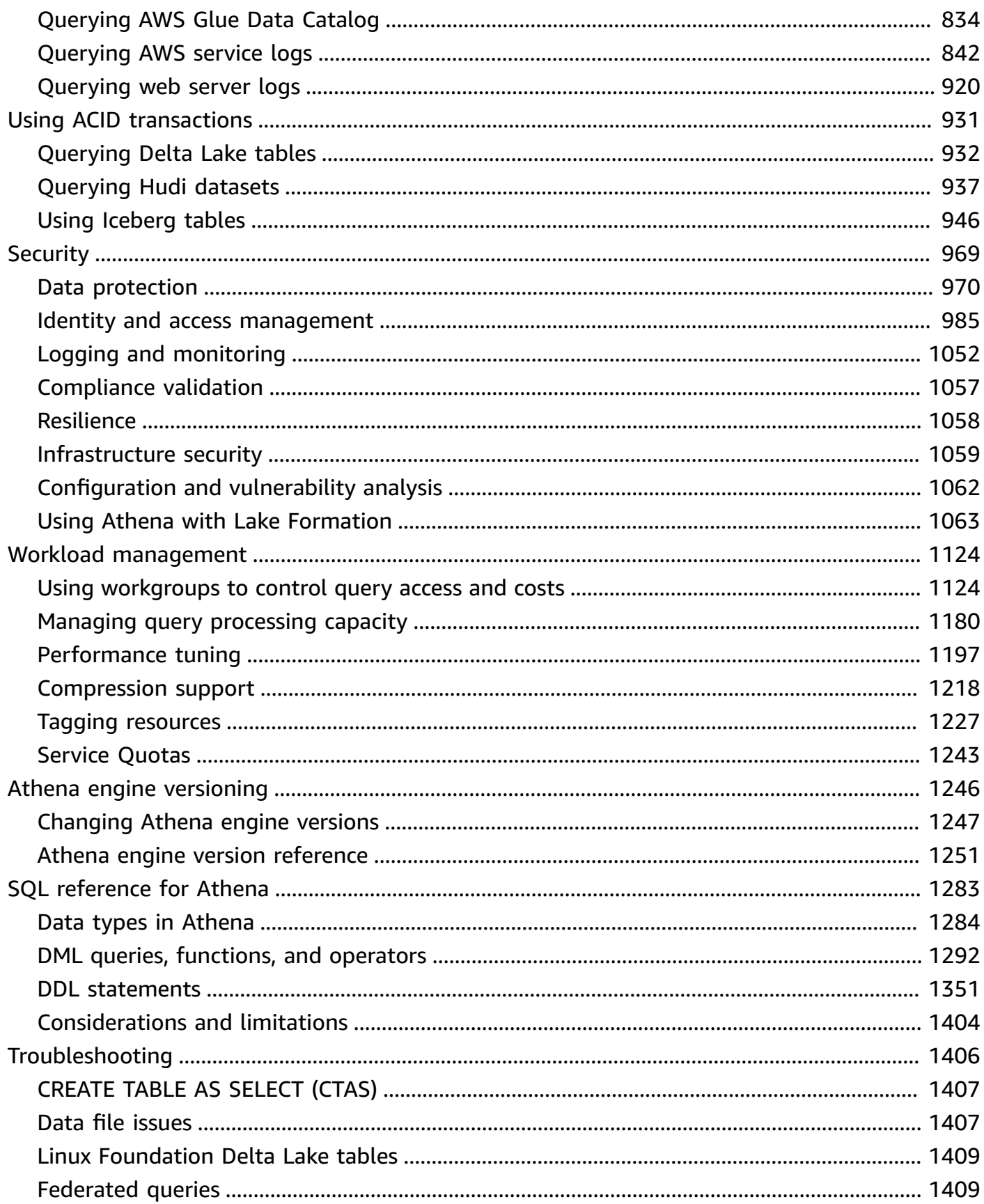

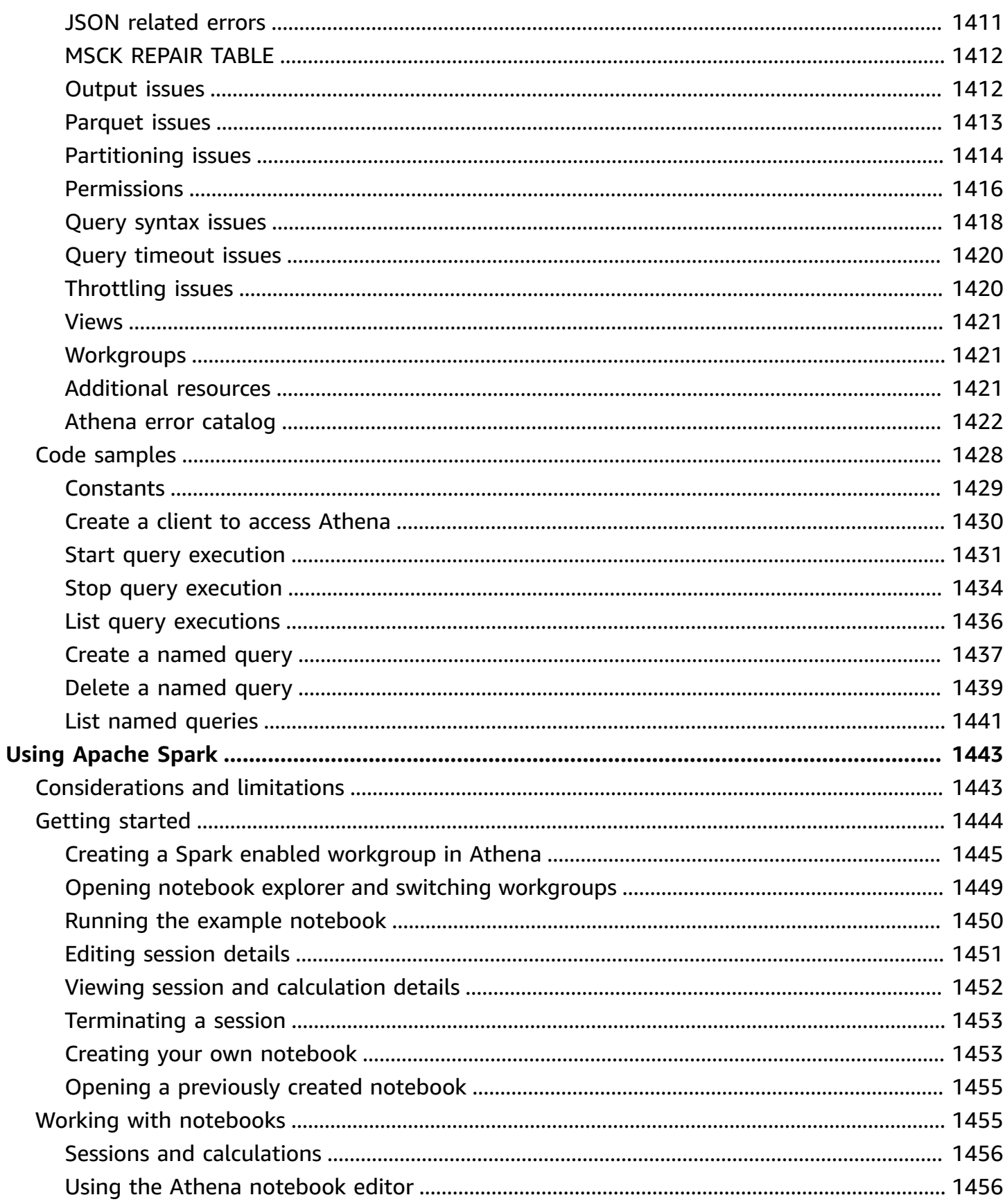

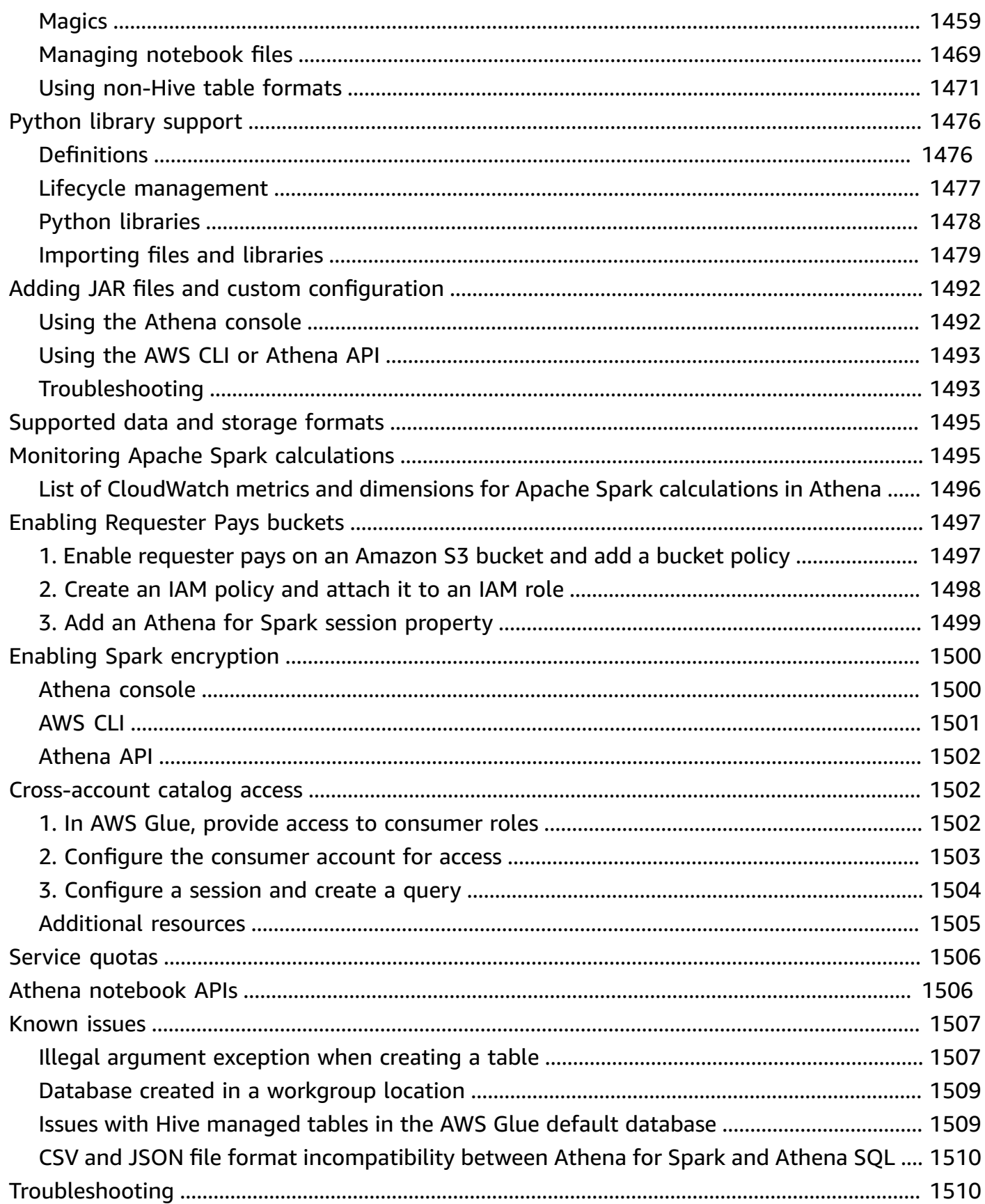

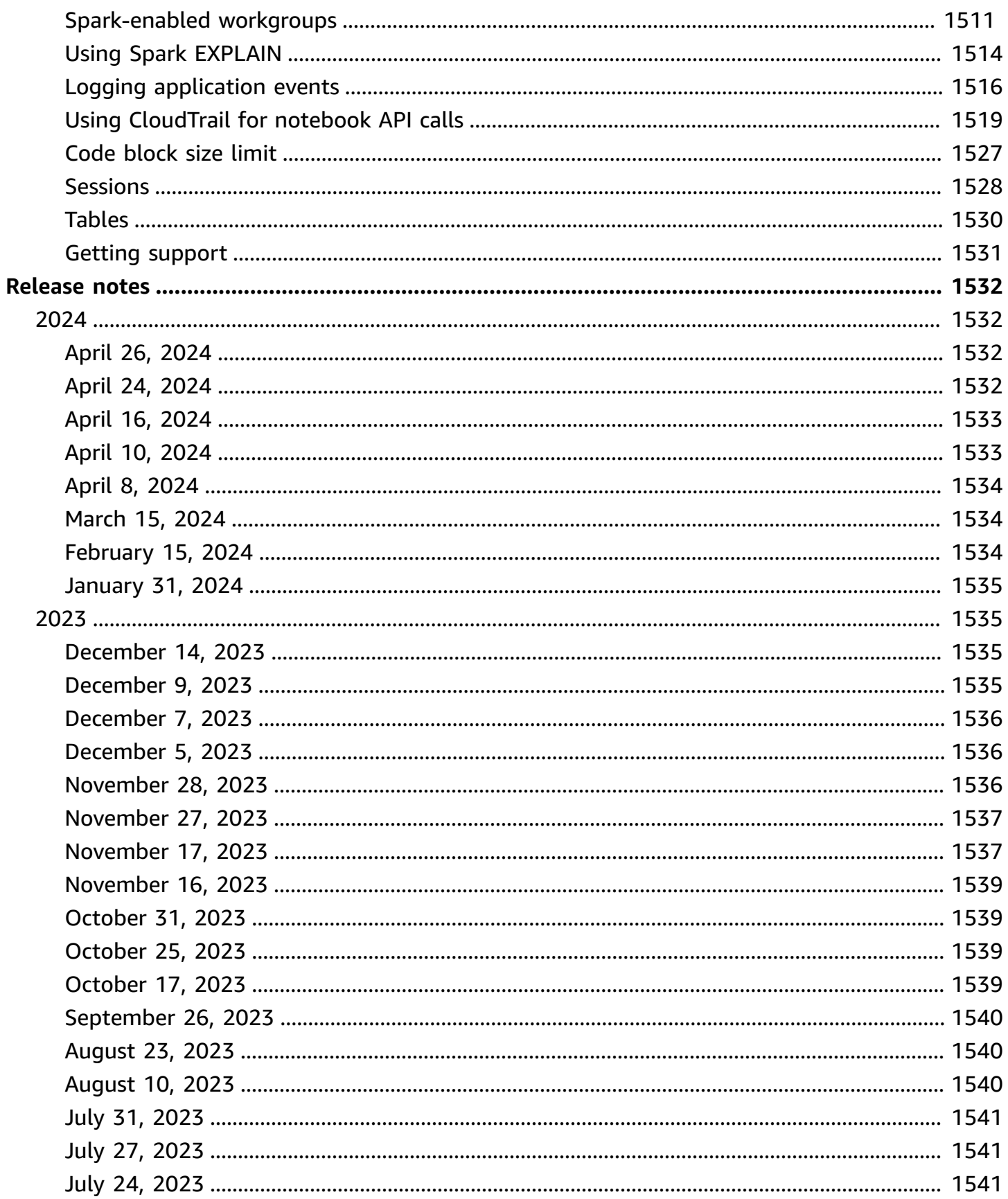

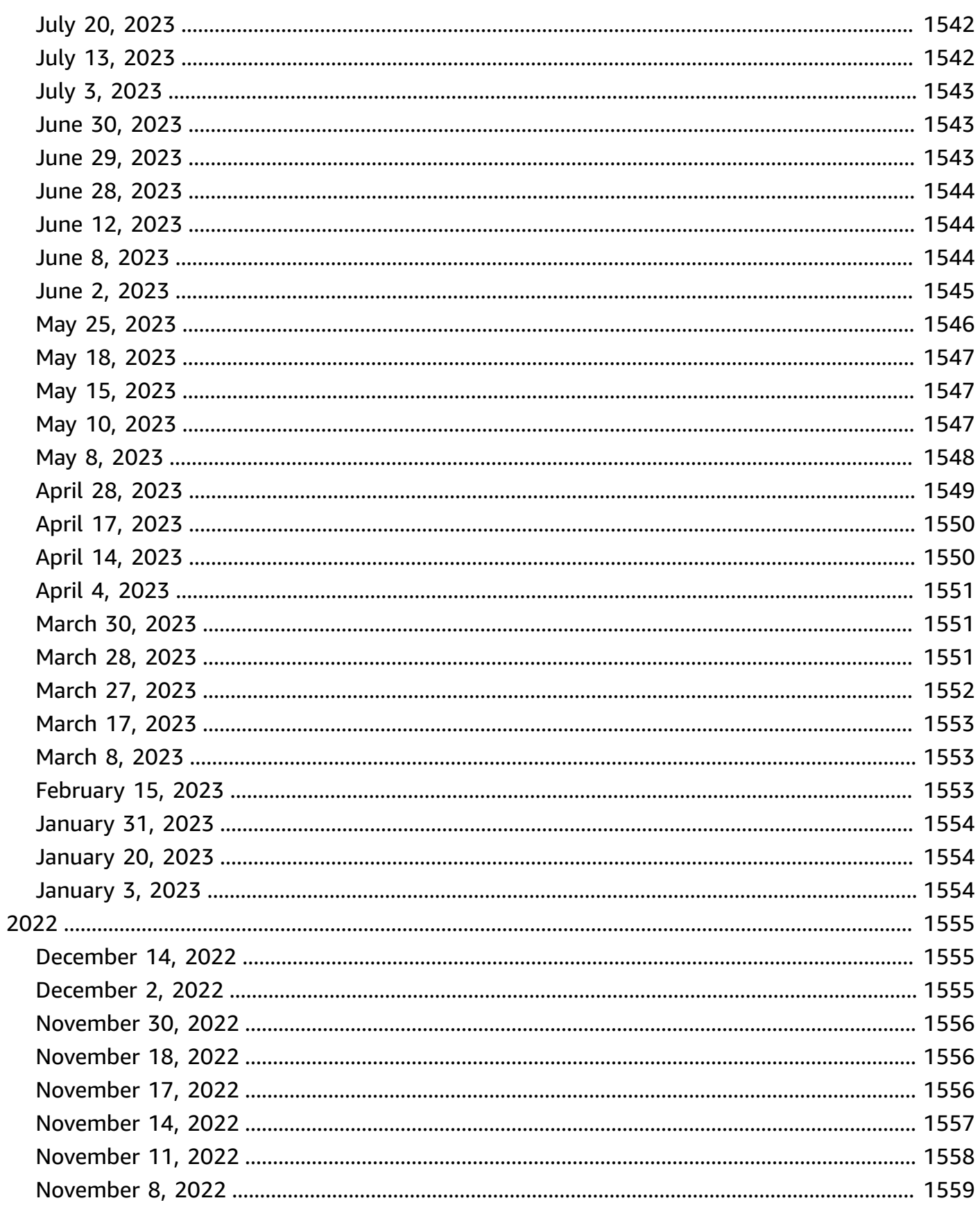

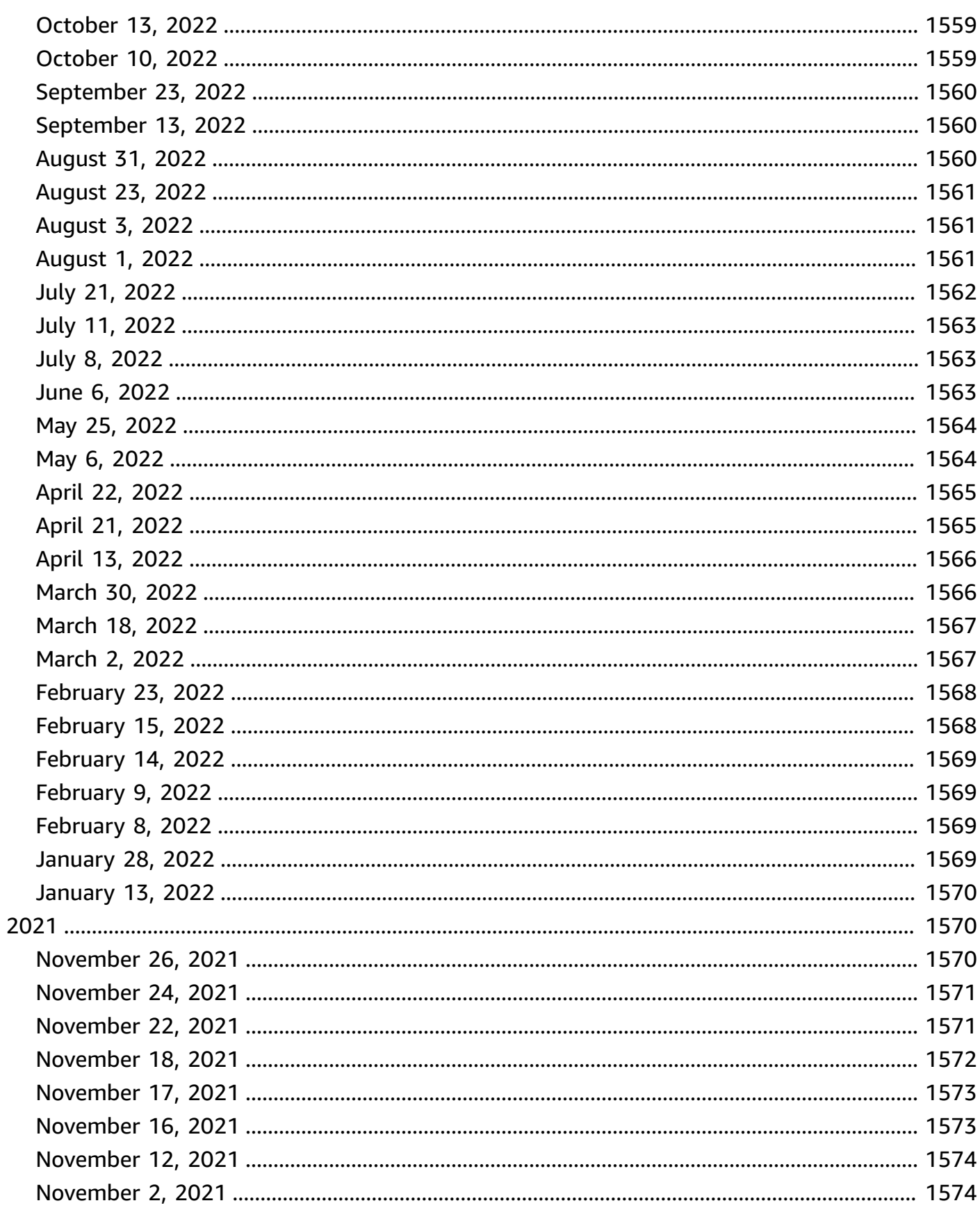

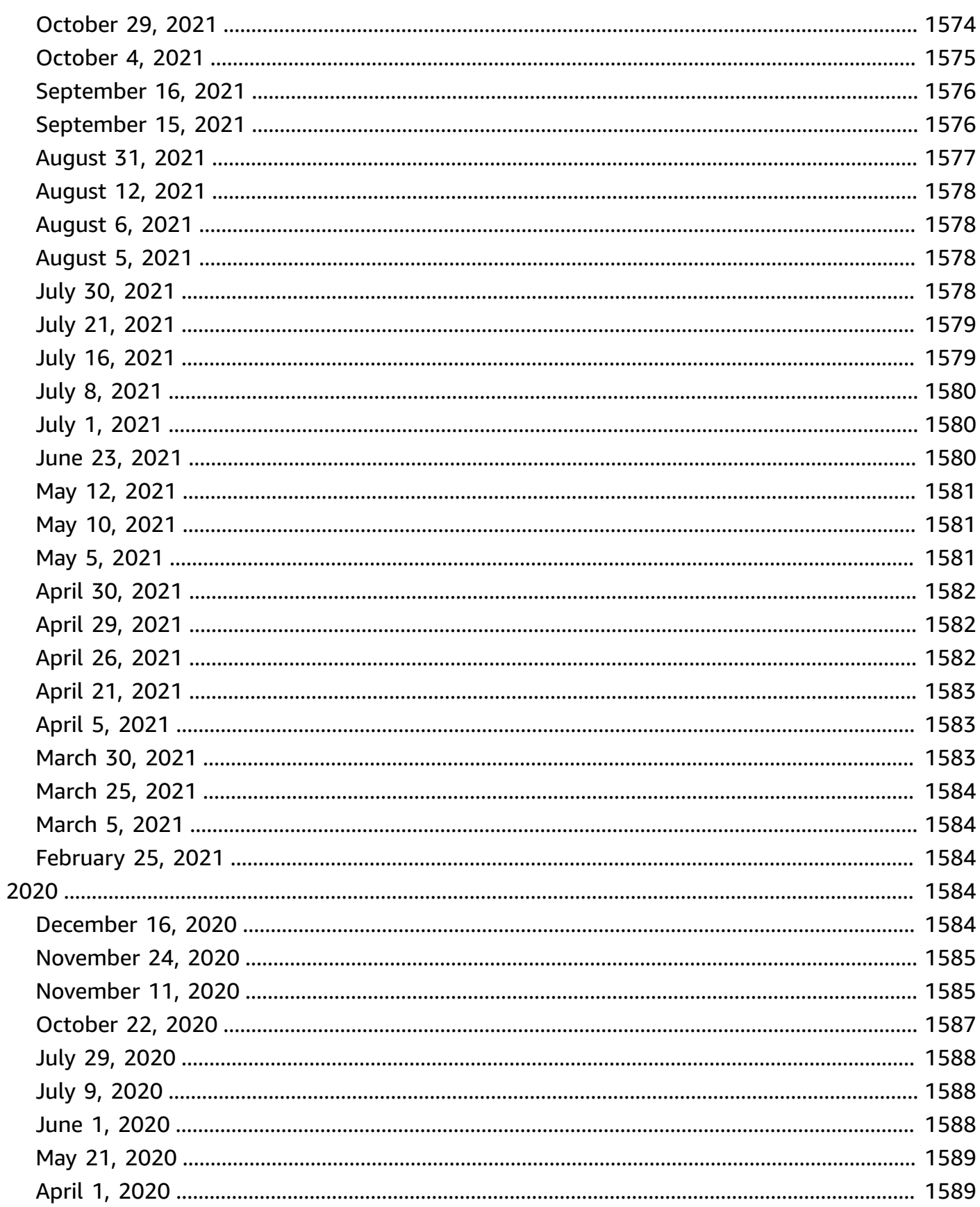

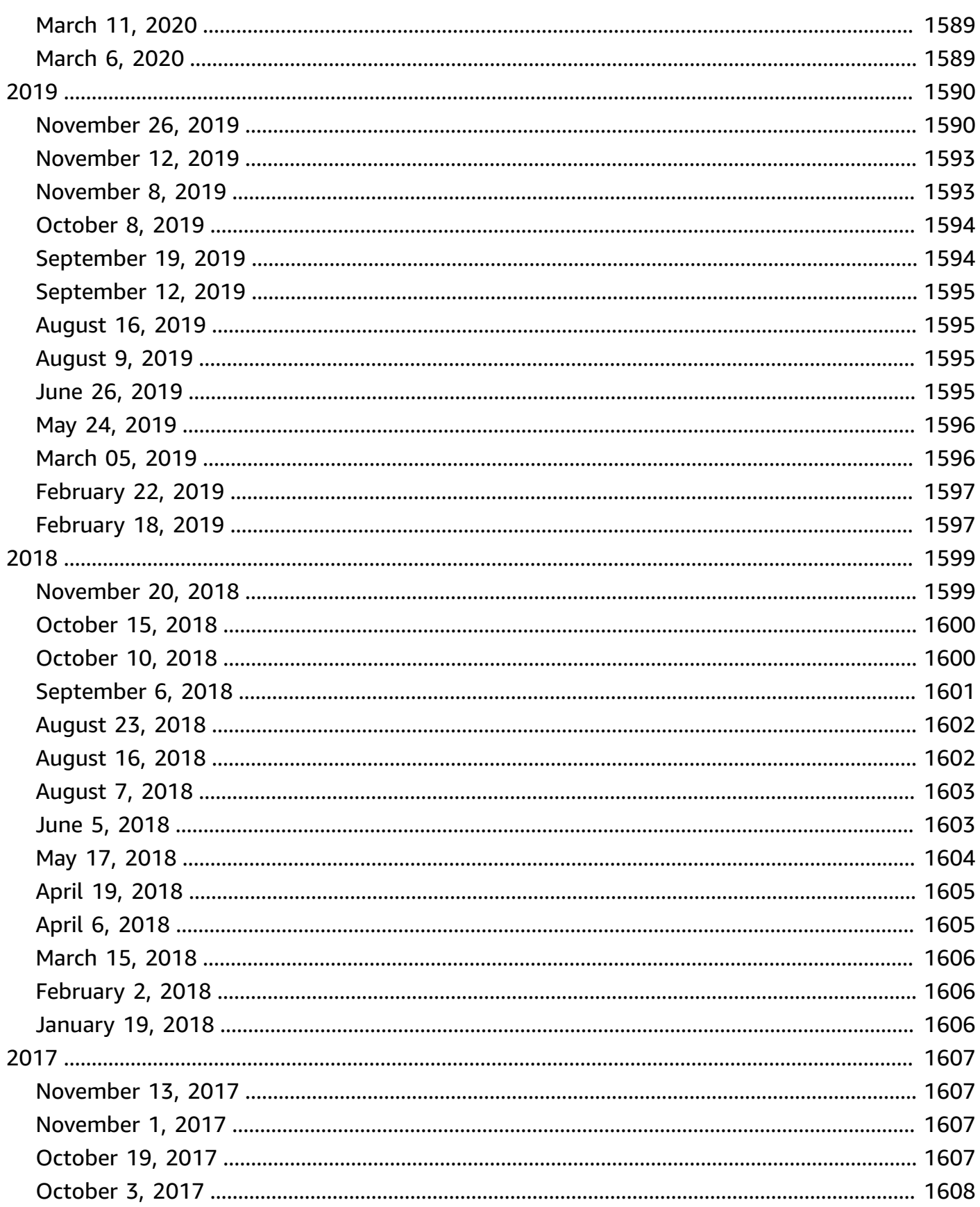

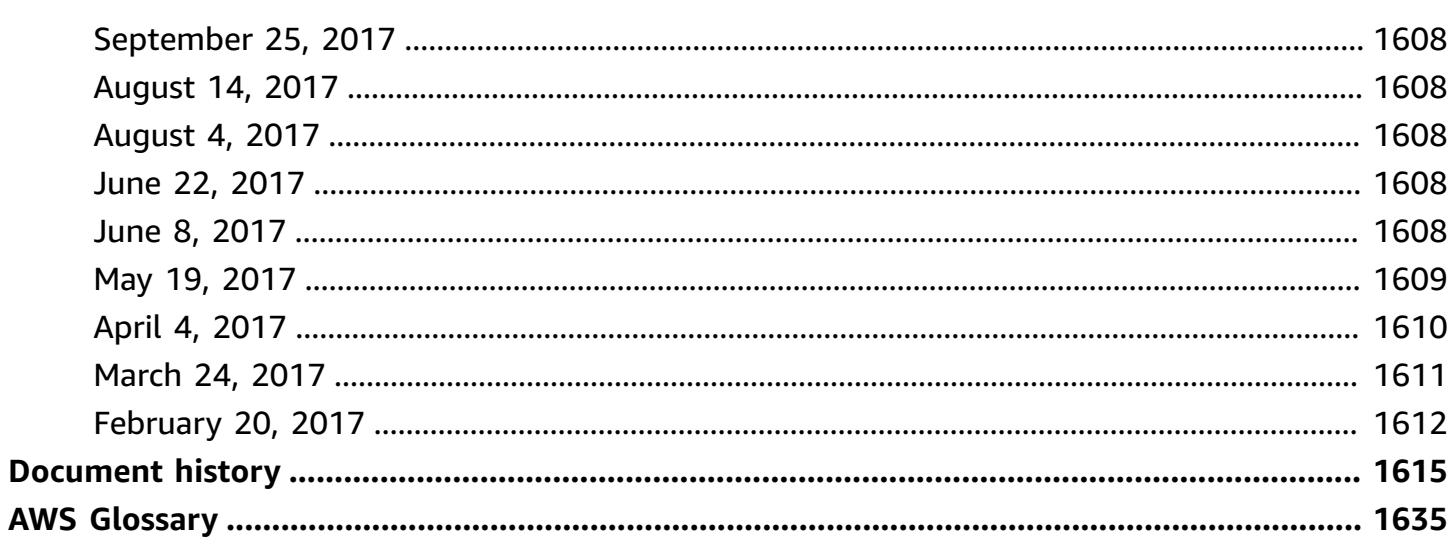

# <span id="page-13-0"></span>**What is Amazon Athena?**

Amazon Athena is an interactive query service that makes it easy to analyze data directly in Amazon Simple Storage Service (Amazon S3) using standard [SQL.](#page-1295-0) With a few actions in the AWS Management Console, you can point Athena at your data stored in Amazon S3 and begin using standard SQL to run ad-hoc queries and get results in seconds.

For more information, see [Getting](#page-30-0) started.

Amazon Athena also makes it easy to interactively run data analytics using Apache Spark without having to plan for, configure, or manage resources. When you run Apache Spark applications on Athena, you submit Spark code for processing and receive the results directly. Use the simplified notebook experience in Amazon Athena console to develop Apache Spark applications using Python or [Athena notebook APIs](#page-1518-1).

For more information, see Getting started with Apache Spark on [Amazon](#page-1456-0) Athena.

Athena SQL and Apache Spark on Amazon Athena are serverless, so there is no infrastructure to set up or manage, and you pay only for the queries you run. Athena scales automatically—running queries in parallel—so results are fast, even with large datasets and complex queries.

#### **Topics**

- [When should I use Athena?](#page-13-1)
- AWS service [integrations](#page-15-1) with Athena
- [Setting](#page-21-0) up
- [Accessing](#page-25-0) Athena

## <span id="page-13-1"></span>**When should I use Athena?**

Query services like Amazon Athena, data warehouses like Amazon Redshift, and sophisticated data processing frameworks like Amazon EMR all address different needs and use cases. The following guidance can help you choose one or more services based on your requirements.

### <span id="page-13-2"></span>**Amazon Athena**

Athena helps you analyze unstructured, semi-structured, and structured data stored in Amazon S3. Examples include CSV, JSON, or columnar data formats such as Apache Parquet and Apache ORC.

You can use Athena to run ad-hoc queries using ANSI SQL, without the need to aggregate or load the data into Athena.

Athena integrates with Amazon QuickSight for easy data visualization. You can use Athena to generate reports or to explore data with business intelligence tools or SQL clients connected with a JDBC or an ODBC driver. For more information, see What is Amazon [QuickSight](https://docs.aws.amazon.com/quicksight/latest/user/welcome.html) in the *Amazon QuickSight User Guide* and [Connecting](#page-370-0) to Amazon Athena with ODBC and JDBC drivers.

Athena integrates with the AWS Glue Data Catalog, which offers a persistent metadata store for your data in Amazon S3. This allows you to create tables and query data in Athena based on a central metadata store available throughout your Amazon Web Services account and integrated with the ETL and data discovery features of AWS Glue. For more information, see Integration with [AWS](#page-45-0) Glue and [What](https://docs.aws.amazon.com/glue/latest/dg/what-is-glue.html) is AWS Glue in the *AWS Glue Developer Guide*.

Amazon Athena makes it easy to run interactive queries against data directly in Amazon S3 without having to format data or manage infrastructure. For example, Athena is useful if you want to run a quick query on web logs to troubleshoot a performance issue on your site. With Athena, you can get started fast: you just define a table for your data and start querying using standard SQL.

You should use Amazon Athena if you want to run interactive ad hoc SQL queries against data on Amazon S3, without having to manage any infrastructure or clusters. Amazon Athena provides the easiest way to run ad hoc queries for data in Amazon S3 without the need to setup or manage any servers.

For a list of AWS services that Athena leverages or integrates with, see the [section](#page-15-1) called "AWS service [integrations](#page-15-1) with Athena".

### <span id="page-14-0"></span>**Amazon EMR**

Amazon EMR makes it simple and cost effective to run highly distributed processing frameworks such as Hadoop, Spark, and Presto when compared to on-premises deployments. Amazon EMR is flexible – you can run custom applications and code, and define specific compute, memory, storage, and application parameters to optimize your analytic requirements.

In addition to running SQL queries, Amazon EMR can run a wide variety of scale-out data processing tasks for applications such as machine learning, graph analytics, data transformation, streaming data, and virtually anything you can code. You should use Amazon EMR if you use custom code to process and analyze extremely large datasets with the latest big data processing frameworks such as Spark, Hadoop, Presto, or Hbase. Amazon EMR gives you full control over the configuration of your clusters and the software installed on them.

You can use Amazon Athena to query data that you process using Amazon EMR. Amazon Athena supports many of the same data formats as Amazon EMR. Athena's data catalog is Hive metastore compatible. If you use EMR and already have a Hive metastore, you can run your DDL statements on Amazon Athena and query your data immediately without affecting your Amazon EMR jobs.

### <span id="page-15-0"></span>**Amazon Redshift**

A data warehouse like Amazon Redshift is your best choice when you need to pull together data from many different sources – like inventory systems, financial systems, and retail sales systems – into a common format, and store it for long periods of time. If you want to build sophisticated business reports from historical data, then a data warehouse like Amazon Redshift is the best choice. The query engine in Amazon Redshift has been optimized to perform especially well on running complex queries that join large numbers of very large database tables. When you need to run queries against highly structured data with lots of joins across lots of very large tables, choose Amazon Redshift.

For more information about when to use Athena, consult the following resources:

- Decision guide for [analytics](https://aws.amazon.com/getting-started/decision-guides/analytics-on-aws-how-to-choose/) services on AWS in the *Getting Started Resource Center*
- When to use Athena vs other big data [services](https://aws.amazon.com/athena/faqs/#When_to_use_Athena_vs_other_big_data_services) in the *Amazon Athena FAQs*
- Amazon Athena [overview](https://aws.amazon.com/athena/)
- [Amazon](https://aws.amazon.com/athena/features/) Athena features
- [Amazon](https://aws.amazon.com/athena/faqs/) Athena FAQs
- [Amazon](https://aws.amazon.com/athena/resources/#Blog_posts) Athena blog posts

## <span id="page-15-1"></span>**AWS service integrations with Athena**

You can use Athena to query data from the AWS services listed in this section. To see the Regions that each service supports, see Regions and [endpoints](https://docs.aws.amazon.com/general/latest/gr/rande.html) in the *Amazon Web Services General Reference*.

#### **AWS services integrated with Athena**

- AWS [CloudFormation](#page-16-0)
- Amazon [CloudFront](#page-17-0)
- **AWS [CloudTrail](#page-17-1)**
- Amazon [DataZone](#page-17-2)
- [Elastic Load Balancing](#page-18-0)
- [Amazon](#page-18-1) EMR Studio
- AWS Glue Data [Catalog](#page-19-0)
- AWS Identity and Access [Management](#page-19-1) (IAM)
- Amazon [QuickSight](#page-19-2)
- Amazon S3 [Inventory](#page-19-3)
- AWS Step [Functions](#page-20-0)
- AWS Systems Manager [Inventory](#page-20-1)
- [Amazon](#page-20-2) Virtual Private Cloud

For information about each integration, see the following sections.

#### <span id="page-16-0"></span>**AWS CloudFormation**

#### **Capacity reservation**

Reference topic: [AWS::Athena::CapacityReservation](https://docs.aws.amazon.com/AWSCloudFormation/latest/UserGuide/aws-resource-athena-capacityreservation.html) in the *AWS CloudFormation User Guide*

Specifies a capacity reservation with the provided name and number of requested data processing units. For more information, see Managing query [processing](#page-1192-0) capacity in the *Amazon Athena User Guide* and [CreateCapacityReservation](https://docs.aws.amazon.com/athena/latest/APIReference/API_CreateCapacityReservation.html) in the *Amazon Athena API Reference*.

#### **Data catalog**

Reference topic: [AWS::Athena::DataCatalog](https://docs.aws.amazon.com/AWSCloudFormation/latest/UserGuide/aws-resource-athena-datacatalog.html) in the *AWS CloudFormation User Guide*

Specify an Athena data catalog, including a name, description, type, parameters, and tags. For more information, see [Understanding tables, databases, and data catalogs](#page-28-0) in the *Amazon Athena User Guide* and [CreateDataCatalog](https://docs.aws.amazon.com/athena/latest/APIReference/API_CreateDataCatalog.html) in the *Amazon Athena API Reference*.

#### **Named query**

Reference topic: [AWS::Athena::NamedQuery](https://docs.aws.amazon.com/AWSCloudFormation/latest/UserGuide/aws-resource-athena-namedquery.html) in the *AWS CloudFormation User Guide*

Specify named queries with AWS CloudFormation and run them in Athena. Named queries allow you to map a query name to a query and then run it as a saved query from the Athena console. For more information, see Using saved [queries](#page-735-0) in the *Amazon Athena User Guide* and [CreateNamedQuery](https://docs.aws.amazon.com/athena/latest/APIReference/API_CreateNamedQuery.html) in the *Amazon Athena API Reference*.

#### **Prepared statement**

Reference topic: [AWS::Athena::PreparedStatement](https://docs.aws.amazon.com/AWSCloudFormation/latest/UserGuide/aws-resource-athena-preparedstatement.html) in the *AWS CloudFormation User Guide*

Specifies a prepared statement for use with SQL queries in Athena. A prepared statement contains parameter placeholders whose values are supplied at execution time. For more information, see Using [parameterized](#page-737-0) queries in the *Amazon Athena User Guide* and [CreatePreparedStatement](https://docs.aws.amazon.com/athena/latest/APIReference/API_CreatePreparedStatement.html) in the *Amazon Athena API Reference*.

#### **Workgroup**

Reference topic: [AWS::Athena::WorkGroup](https://docs.aws.amazon.com/AWSCloudFormation/latest/UserGuide/aws-resource-athena-workgroup.html) in the *AWS CloudFormation User Guide*

Specify Athena workgroups using AWS CloudFormation. Use Athena workgroups to isolate queries for you or your group from other queries in the same account. For more information, see Using [workgroups](#page-1136-1) to control query access and costs in the *Amazon Athena User Guide* and [CreateWorkGroup](https://docs.aws.amazon.com/athena/latest/APIReference/API_CreateWorkGroup.html) in the *Amazon Athena API Reference*.

#### <span id="page-17-0"></span>**Amazon CloudFront**

Reference topic: Querying Amazon [CloudFront](#page-865-0) logs

Use Athena to query Amazon CloudFront logs. For more information about using CloudFront, see the Amazon [CloudFront](https://docs.aws.amazon.com/AmazonCloudFront/latest/DeveloperGuide/) Developer Guide.

#### <span id="page-17-1"></span>**AWS CloudTrail**

Reference topic: Querying AWS [CloudTrail](#page-870-0) logs

Using Athena with CloudTrail logs is a powerful way to enhance your analysis of AWS service activity. For example, you can use queries to identify trends and further isolate activity by attribute, such as source IP address or user. You can create tables for querying logs directly from the CloudTrail console, and use those tables to run queries in Athena. For more information, see Using the CloudTrail console to create an Athena table for [CloudTrail](#page-872-0) logs .

#### <span id="page-17-2"></span>**Amazon DataZone**

Reference topic: Using Amazon [DataZone](#page-368-0) in Athena

Use Amazon [DataZone](https://aws.amazon.com/datazone) to share, search, and discover data at scale across organizational boundaries. DataZone simplifies your experience across AWS analytics services like Athena, AWS Glue, and AWS Lake Formation. If you have large amounts of data in different data sources, you can use Amazon DataZone to build business use case based groupings of people, data and tools.

In Athena, you can use the query editor to access and query DataZone environments. For more information, see Using Amazon [DataZone](#page-368-0) in Athena.

#### <span id="page-18-0"></span>**Elastic Load Balancing**

Reference topic: Querying [Application](#page-855-0) Load Balancer logs

Querying Application Load Balancer logs allows you to see the source of traffic, latency, and bytes transferred to and from Elastic Load Balancing instances and backend applications. For more information, see Querying [Application](#page-855-0) Load Balancer logs.

Reference topic: [Querying](#page-863-0) Classic Load Balancer logs

Query Classic Load Balancer logs to analyze and understand traffic patterns to and from Elastic Load Balancing instances and backend applications. You can see the source of traffic, latency, and bytes transferred. For more information, see [Creating](#page-864-0) the Table for ELB Logs.

#### <span id="page-18-1"></span>**Amazon EMR Studio**

Reference topic: Use the [Amazon](https://docs.aws.amazon.com/emr/latest/ManagementGuide/emr-studio-athena.html) Athena SQL editor in EMR Studio

You can use Athena in an EMR Studio to develop and run interactive queries. This makes it possible for you to use EMR Studio for SQL analytics on Athena from the same Amazon EMR interface that you use for your Spark, Scala, and other workloads. With the Athena integration in EMR Studio, you can perform the following tasks:

- Perform Athena SQL queries
- View query results
- View query history
- View saved queries
- Perform parameterized queries
- View databases, tables, and views for a data catalog

The following Athena features are not available in Amazon EMR Studio:

• Admin features like creating or updating Athena workgroups, data sources, or capacity reservations

- Athena for Spark or Spark notebooks
- DataZone integration
- Step Functions

EMR Studio integration with Athena is available in all AWS Regions where EMR Studio and Athena are available. For more information about using Athena in EMR Studio, see [Use the](https://docs.aws.amazon.com/emr/latest/ManagementGuide/emr-studio-athena.html)  [Amazon](https://docs.aws.amazon.com/emr/latest/ManagementGuide/emr-studio-athena.html) Athena SQL editor in EMR Studio in the *Amazon EMR Management Guide*.

#### <span id="page-19-0"></span>**AWS Glue Data Catalog**

Reference topic: [Integration](#page-45-0) with AWS Glue

Athena integrates with the AWS Glue Data Catalog, which offers a persistent metadata store for your data in Amazon S3. This allows you to create tables and query data in Athena based on a central metadata store available throughout your Amazon Web Services account and integrated with the ETL and data discovery features of AWS Glue. For more information, see Integration with [AWS](#page-45-0) Glue and [What](https://docs.aws.amazon.com/glue/latest/dg/what-is-glue.html) is AWS Glue in the *AWS Glue Developer Guide*.

#### <span id="page-19-1"></span>**AWS Identity and Access Management (IAM)**

Reference topic: Actions for [Amazon](https://docs.aws.amazon.com/IAM/latest/UserGuide/list_amazonathena.html) Athena

You can use Athena API actions in IAM permission policies. For more information, see [Actions](https://docs.aws.amazon.com/IAM/latest/UserGuide/list_amazonathena.html) for [Amazon](https://docs.aws.amazon.com/IAM/latest/UserGuide/list_amazonathena.html) Athena and Identity and access [management](#page-997-0) in Athena.

#### <span id="page-19-2"></span>**Amazon QuickSight**

Reference topic: [Connecting](#page-370-0) to Amazon Athena with ODBC and JDBC drivers

Athena integrates with Amazon QuickSight for easy data visualization. You can use Athena to generate reports or to explore data with business intelligence tools or SQL clients connected with a JDBC or an ODBC driver. For more information about Amazon QuickSight, see What is Amazon [QuickSight](https://docs.aws.amazon.com/quicksight/latest/user/welcome.html) in the *Amazon QuickSight User Guide*. For information about using JDBC and ODBC drivers with Athena, see [Connecting](#page-370-0) to Amazon Athena with ODBC and JDBC Drivers.

#### <span id="page-19-3"></span>**Amazon S3 Inventory**

Reference topic: Querying [inventory](https://docs.aws.amazon.com/AmazonS3/latest/dev/storage-inventory.html#storage-inventory-athena-query) with Athena in the *Amazon Simple Storage Service User Guide*

You can use Amazon Athena to query Amazon S3 inventory using standard SQL. You can use Amazon S3 inventory to audit and report on the replication and encryption status of your

objects for business, compliance, and regulatory needs. For more information, see [Amazon](https://docs.aws.amazon.com/AmazonS3/latest/dev/storage-inventory.html) S3 [inventory](https://docs.aws.amazon.com/AmazonS3/latest/dev/storage-inventory.html) in the *Amazon Simple Storage Service User Guide*.

#### <span id="page-20-0"></span>**AWS Step Functions**

Reference topic: Call Athena with Step [Functions](https://docs.aws.amazon.com/step-functions/latest/dg/connect-athena.html) in the *AWS Step Functions Developer Guide*

Call Athena with AWS Step Functions. AWS Step Functions can control select AWS services directly using the Amazon States [Language.](https://docs.aws.amazon.com/step-functions/latest/dg/concepts-amazon-states-language.html) You can use Step Functions with Athena to start and stop query execution, get query results, run ad-hoc or scheduled data queries, and retrieve results from data lakes in Amazon S3. The Step Functions role must have permissions to use Athena. For more information, see the AWS Step Functions [Developer](https://docs.aws.amazon.com/step-functions/latest/dg/) Guide.

#### **Video: Orchestrate Amazon Athena Queries using AWS Step Functions**

The following video demonstrates how to use Amazon Athena and AWS Step Functions to run a regularly scheduled Athena query and generate a corresponding report.

#### [Orchestrate](https://www.youtube.com/embed/rRr3QfIMTBo) Amazon Athena queries using AWS Step Functions

For an example that uses Step Functions and Amazon EventBridge to orchestrate AWS Glue DataBrew, Athena, and Amazon QuickSight, see [Orchestrating](https://aws.amazon.com/blogs/big-data/orchestrating-an-aws-glue-databrew-job-and-amazon-athena-query-with-aws-step-functions/) an AWS Glue DataBrew job and Amazon Athena query with AWS Step [Functions](https://aws.amazon.com/blogs/big-data/orchestrating-an-aws-glue-databrew-job-and-amazon-athena-query-with-aws-step-functions/) in the AWS Big Data Blog.

#### <span id="page-20-1"></span>**AWS Systems Manager Inventory**

Reference topic: Querying [inventory](https://docs.aws.amazon.com/systems-manager/latest/userguide/systems-manager-inventory-query.html) data from multiple regions and accounts in the *AWS Systems Manager User Guide*

AWS Systems Manager Inventory integrates with Amazon Athena to help you query inventory data from multiple AWS Regions and accounts. For more information, see the AWS [Systems](https://docs.aws.amazon.com/systems-manager/latest/userguide/) [Manager User Guide](https://docs.aws.amazon.com/systems-manager/latest/userguide/).

#### <span id="page-20-2"></span>**Amazon Virtual Private Cloud**

Reference topic: [Querying](#page-904-0) Amazon VPC flow logs

Amazon Virtual Private Cloud flow logs capture information about the IP traffic going to and from network interfaces in a VPC. Query the logs in Athena to investigate network traffic patterns and identify threats and risks across your Amazon VPC network. For more information about Amazon VPC, see the [Amazon](https://docs.aws.amazon.com/vpc/latest/userguide/) VPC User Guide.

## <span id="page-21-0"></span>**Setting up**

If you've already signed up for Amazon Web Services, you can start using Amazon Athena immediately. If you haven't signed up for AWS or need assistance getting started, be sure to complete the following tasks.

### <span id="page-21-1"></span>**Sign up for an AWS account**

If you do not have an AWS account, complete the following steps to create one.

#### **To sign up for an AWS account**

- 1. Open <https://portal.aws.amazon.com/billing/signup>.
- 2. Follow the online instructions.

Part of the sign-up procedure involves receiving a phone call and entering a verification code on the phone keypad.

When you sign up for an AWS account, an *AWS account root user* is created. The root user has access to all AWS services and resources in the account. As a security best practice, assign administrative access to a user, and use only the root user to perform tasks that [require](https://docs.aws.amazon.com/accounts/latest/reference/root-user-tasks.html) root user [access.](https://docs.aws.amazon.com/accounts/latest/reference/root-user-tasks.html)

AWS sends you a confirmation email after the sign-up process is complete. At any time, you can view your current account activity and manage your account by going to <https://aws.amazon.com/> and choosing **My Account**.

### <span id="page-21-2"></span>**Create a user with administrative access**

After you sign up for an AWS account, secure your AWS account root user, enable AWS IAM Identity Center, and create an administrative user so that you don't use the root user for everyday tasks.

#### **Secure your AWS account root user**

1. Sign in to the AWS [Management](https://console.aws.amazon.com/) Console as the account owner by choosing **Root user** and entering your AWS account email address. On the next page, enter your password.

For help signing in by using root user, see [Signing](https://docs.aws.amazon.com/signin/latest/userguide/console-sign-in-tutorials.html#introduction-to-root-user-sign-in-tutorial) in as the root user in the *AWS Sign-In User Guide*.

2. Turn on multi-factor authentication (MFA) for your root user.

For instructions, see Enable a virtual MFA device for your AWS account root user [\(console\)](https://docs.aws.amazon.com/IAM/latest/UserGuide/enable-virt-mfa-for-root.html) in the *IAM User Guide*.

#### **Create a user with administrative access**

1. Enable IAM Identity Center.

For instructions, see [Enabling](https://docs.aws.amazon.com/singlesignon/latest/userguide/get-set-up-for-idc.html) AWS IAM Identity Center in the *AWS IAM Identity Center User Guide*.

2. In IAM Identity Center, grant administrative access to a user.

For a tutorial about using the IAM Identity Center directory as your identity source, see [Configure](https://docs.aws.amazon.com/singlesignon/latest/userguide/quick-start-default-idc.html) user access with the default IAM Identity Center directory in the *AWS IAM Identity Center User Guide*.

#### **Sign in as the user with administrative access**

• To sign in with your IAM Identity Center user, use the sign-in URL that was sent to your email address when you created the IAM Identity Center user.

For help signing in using an IAM Identity Center user, see [Signing](https://docs.aws.amazon.com/signin/latest/userguide/iam-id-center-sign-in-tutorial.html) in to the AWS access portal in the *AWS Sign-In User Guide*.

#### **Assign access to additional users**

1. In IAM Identity Center, create a permission set that follows the best practice of applying leastprivilege permissions.

For instructions, see Create a [permission](https://docs.aws.amazon.com/singlesignon/latest/userguide/get-started-create-a-permission-set.html) set in the *AWS IAM Identity Center User Guide*.

2. Assign users to a group, and then assign single sign-on access to the group.

For instructions, see Add [groups](https://docs.aws.amazon.com/singlesignon/latest/userguide/addgroups.html) in the *AWS IAM Identity Center User Guide*.

## <span id="page-23-0"></span>**Grant programmatic access**

Users need programmatic access if they want to interact with AWS outside of the AWS Management Console. The way to grant programmatic access depends on the type of user that's accessing AWS.

To grant users programmatic access, choose one of the following options.

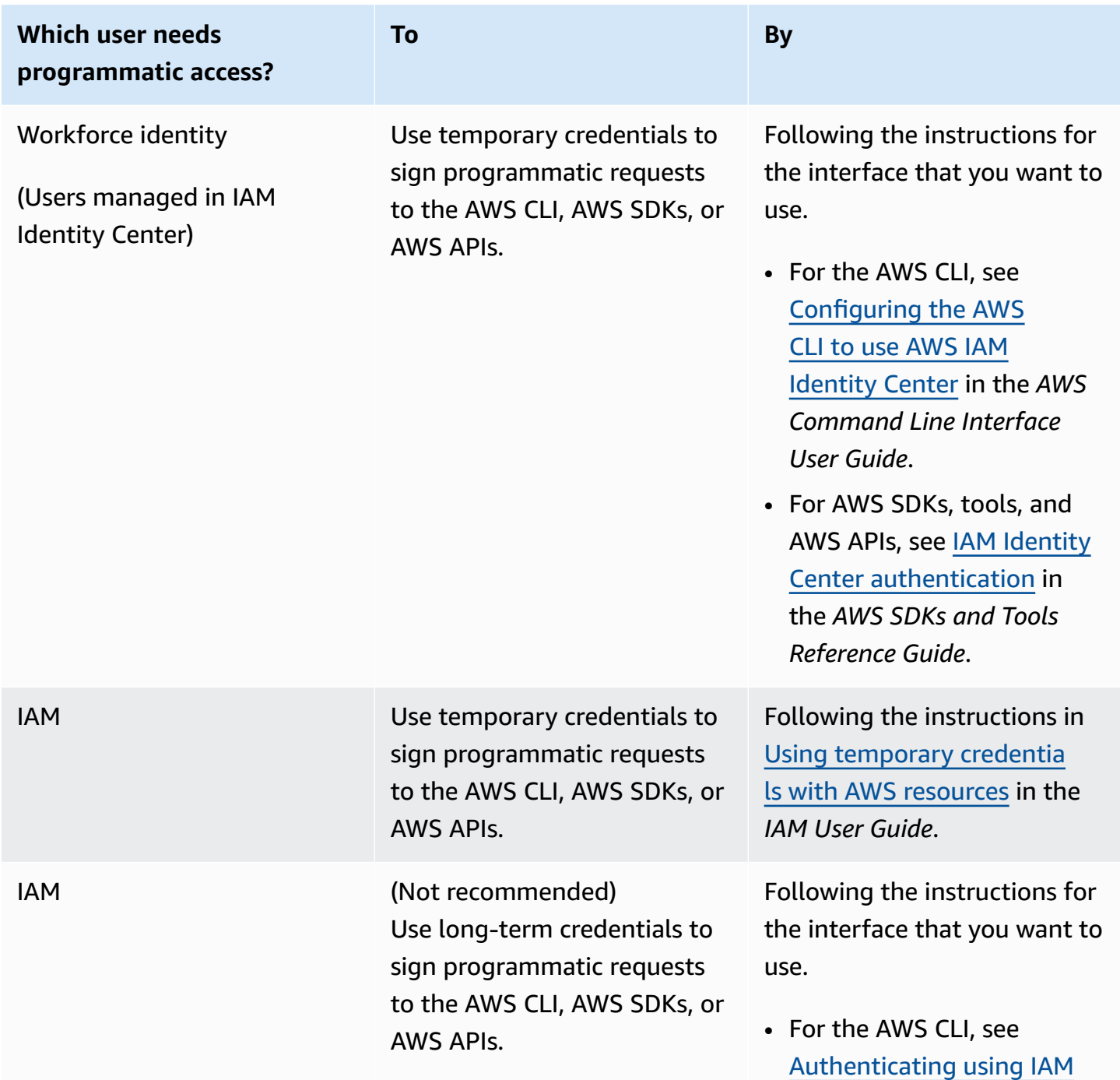

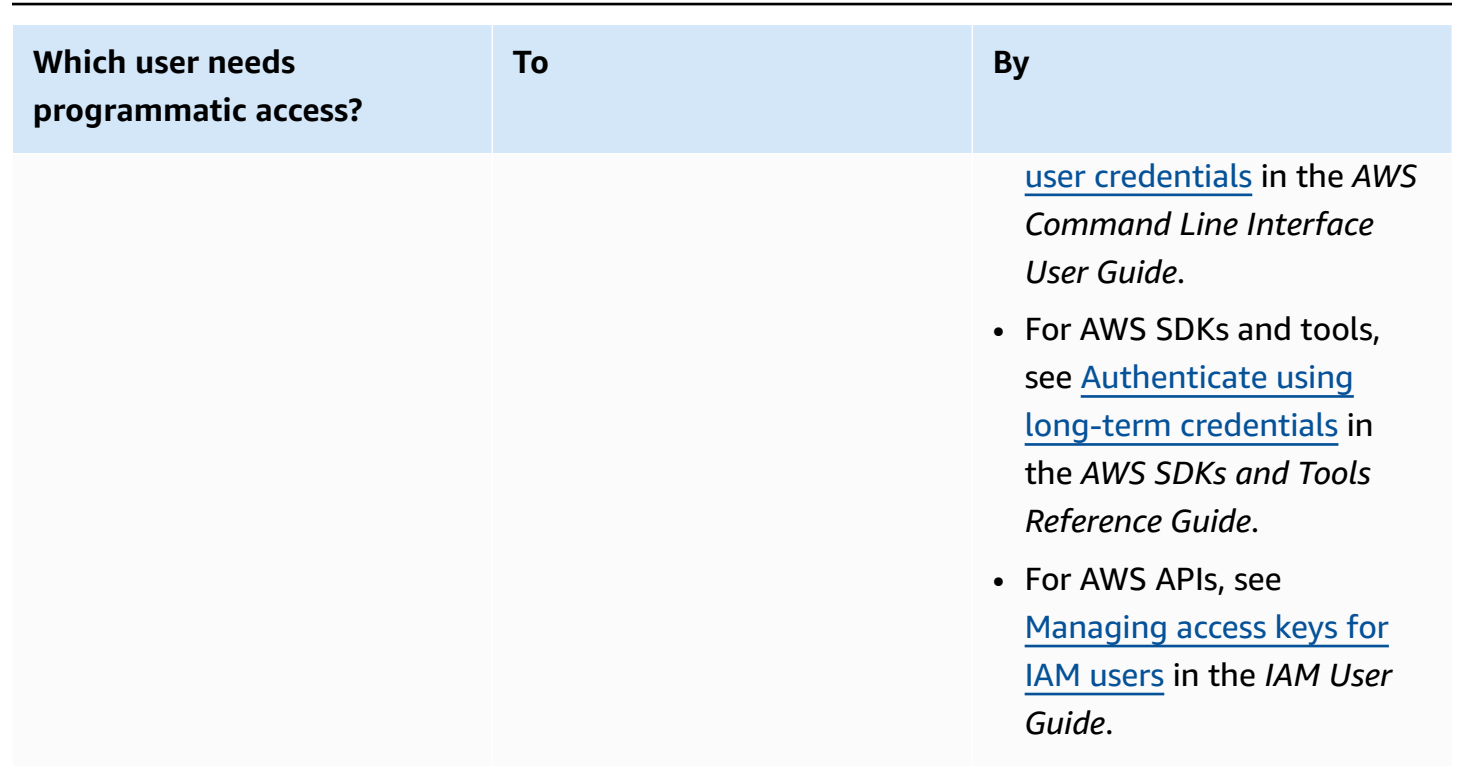

### <span id="page-24-0"></span>**Attach managed policies for Athena**

Athena managed policies grant permissions to use Athena features. You can attach these managed policies to one or more IAM roles that users can assume in order to use Athena.

An [IAM](https://docs.aws.amazon.com/IAM/latest/UserGuide/id_roles.html) role is an IAM identity that you can create in your account that has specific permissions. An IAM role is similar to an IAM user in that it is an AWS identity with permissions policies that determine what the identity can and cannot do in AWS. However, instead of being uniquely associated with one person, a role is intended to be assumable by anyone who needs it. Also, a role does not have standard long-term credentials such as a password or access keys associated with it. Instead, when you assume a role, it provides you with temporary security credentials for your role session.

For more information about roles, see IAM [roles](https://docs.aws.amazon.com/IAM/latest/UserGuide/id_roles.html) and [Creating](https://docs.aws.amazon.com/IAM/latest/UserGuide/id_roles_create.html) IAM roles in the *IAM User Guide*.

To create a role that grants access to Athena, you attach Athena managed policies to the role. There are two managed policies for Athena: AmazonAthenaFullAccess and AWSQuicksightAthenaAccess. These policies grant permissions to Athena to query Amazon S3 and to write the results of your queries to a separate bucket on your behalf. To see the contents of these policies for Athena, see AWS [managed](#page-998-0) policies for Amazon Athena.

For steps to attach the Athena managed policies to a role, follow Adding IAM [identity](https://docs.aws.amazon.com/IAM/latest/UserGuide/access_policies_manage-attach-detach.html#add-policies-console) [permissions](https://docs.aws.amazon.com/IAM/latest/UserGuide/access_policies_manage-attach-detach.html#add-policies-console) (console) in the *IAM User Guide* and add the AmazonAthenaFullAccess and AWSQuicksightAthenaAccess managed policies to the role that you created.

#### *(i)* Note

You may need additional permissions to access the underlying dataset in Amazon S3. If you are not the account owner or otherwise have restricted access to a bucket, contact the bucket owner to grant access using a resource-based bucket policy, or contact your account administrator to grant access using a role-based policy. For more information, see [Access](#page-1008-0) to [Amazon](#page-1008-0) S3. If the dataset or Athena query results are encrypted, you may need additional permissions. For more information, see [Encryption](#page-984-0) at rest.

## <span id="page-25-0"></span>**Accessing Athena**

You can access Athena using the AWS Management Console, a JDBC or ODBC connection, the Athena API, the Athena CLI, the AWS SDK, or AWS Tools for Windows PowerShell.

- To get started using Athena SQL with the console, see [Getting](#page-30-0) started.
- To get started creating Jupyter compatible notebooks and Apache Spark applications that use Python, see Using Apache Spark in [Amazon](#page-1455-0) Athena.
- To learn how to use JDBC or ODBC drivers, see [Connecting](#page-371-0) to Amazon Athena with JDBC and [Connecting](#page-417-0) to Amazon Athena with ODBC.
- To use the Athena API, see the Amazon Athena API [Reference.](https://docs.aws.amazon.com/athena/latest/APIReference/)
- To use the CLI, [install](https://docs.aws.amazon.com/cli/latest/userguide/installing.html) the AWS CLI and then type aws athena help from the command line to see available commands. For information about available commands, see the [Amazon](https://docs.aws.amazon.com/cli/latest/reference/athena/) Athena [command](https://docs.aws.amazon.com/cli/latest/reference/athena/) line reference.
- To use the [AWS](https://docs.aws.amazon.com/sdk-for-java/latest/reference/) SDK for Java 2.x, see the Athena section of the AWS SDK for Java 2.x API [Reference,](https://docs.aws.amazon.com/sdk-for-java/latest/reference/) the Athena Java V2 [examples](https://github.com/awsdocs/aws-doc-sdk-examples/tree/main/java/example_code/athena) on GitHub.com, and the [AWS](https://docs.aws.amazon.com/sdk-for-java/latest/developer-guide/) SDK for Java 2.x [Developer](https://docs.aws.amazon.com/sdk-for-java/latest/developer-guide/) Guide.
- To use the AWS SDK for .NET, see the Amazon.Athena namespace in the AWS SDK for [.NET](https://docs.aws.amazon.com/sdkfornet/v3/apidocs/items/Athena/NAthena.html) API [Reference](https://docs.aws.amazon.com/sdkfornet/v3/apidocs/items/Athena/NAthena.html), the [.NET Athena examples](https://github.com/awsdocs/aws-doc-sdk-examples/tree/main/.dotnet/example_code_legacy/Athena) on GitHub.com, and the AWS SDK for .NET [Developer](https://docs.aws.amazon.com/sdk-for-net/latest/developer-guide/) [Guide.](https://docs.aws.amazon.com/sdk-for-net/latest/developer-guide/)
- To use AWS Tools for Windows PowerShell, see the AWS Tools for [PowerShell](https://docs.aws.amazon.com/powershell/latest/reference/index.html?page=Amazon_Athena_cmdlets.html) Amazon Athena cmdlet reference, the AWS Tools for [PowerShell](https://aws.amazon.com/powershell/) portal page, and the AWS Tools for [Windows](https://docs.aws.amazon.com/powershell/latest/userguide/) [PowerShell](https://docs.aws.amazon.com/powershell/latest/userguide/) User Guide.
- For information about Athena service endpoints that you can connect to programmatically, see Amazon Athena [endpoints](https://docs.aws.amazon.com/general/latest/gr/athena.html) and quotas in the *Amazon Web Services General [Reference](https://docs.aws.amazon.com/general/latest/gr/)*.

# <span id="page-27-0"></span>**Using Athena SQL**

You can use Athena SQL to query your data in-place in Amazon S3 using the AWS Glue [Data](#page-45-0) [Catalog,](#page-45-0) an external Hive [metastore,](#page-62-0) or [federated queries](#page-97-0) using a variety of prebuilt [connectors](#page-100-0) to other data sources.

You can also:

- Connect to business intelligence tools and other applications using [Athena's](https://docs.aws.amazon.com/athena/latest/ug/athena-bi-tools-jdbc-odbc.html) JDBC and ODBC [drivers.](https://docs.aws.amazon.com/athena/latest/ug/athena-bi-tools-jdbc-odbc.html)
- Query AWS [service](#page-854-0) logs.
- Query Apache [Iceberg](#page-958-0) tables, including time travel queries, and [Apache Hudi datasets](#page-949-0).
- Query [geospatial data](#page-794-0).
- Query using machine learning [inference](https://docs.aws.amazon.com/athena/latest/ug/querying-mlmodel.html) from Amazon SageMaker.
- Query using your own [user-defined](https://docs.aws.amazon.com/athena/latest/ug/querying-udf.html) functions.
- Speed up query processing of highly-partitioned tables and automate partition management by using partition [projection](https://docs.aws.amazon.com/athena/latest/ug/partition-projection.html).

#### **Topics**

- [Understanding tables, databases, and data catalogs](#page-28-0)
- [Getting](#page-30-0) started
- [Connecting](#page-44-1) to data sources
- [Connecting](#page-370-0) to Amazon Athena with ODBC and JDBC drivers
- Creating [databases](#page-557-0) and tables
- [Creating](#page-605-0) a table from query results (CTAS)
- SerDe [reference](#page-634-0)
- [Running](#page-685-0) SQL queries using Amazon Athena
- Using Athena ACID [transactions](#page-943-0)
- [Amazon](#page-981-0) Athena security
- Workload [management](#page-1136-0)
- Athena engine [versioning](#page-1258-0)
- SQL [reference](#page-1295-0) for Athena
- [Troubleshooting](#page-1418-0) in Athena
- [Code samples](#page-1440-0)

## <span id="page-28-0"></span>**Understanding tables, databases, and data catalogs**

In Athena, catalogs, databases, and tables are containers for the metadata definitions that define a schema for underlying source data.

Athena uses the following terms to refer to hierarchies of data objects:

- **Data source** a group of databases
- **Database** a group of tables
- **Table** data organized as a group of rows or columns

Sometimes these objects are also referred to with alternate but equivalent names such as the following:

- A data source is sometimes referred to as a *catalog*.
- A database is sometimes referred to as a *schema*.

#### **A** Note

This terminology can vary in the federated data sources that you use with Athena. For more information, see [Athena and federated table name qualifiers.](#page-352-0)

The following example query in the Athena console uses the awsdatacatalog data source, the default database, and the some\_table table.

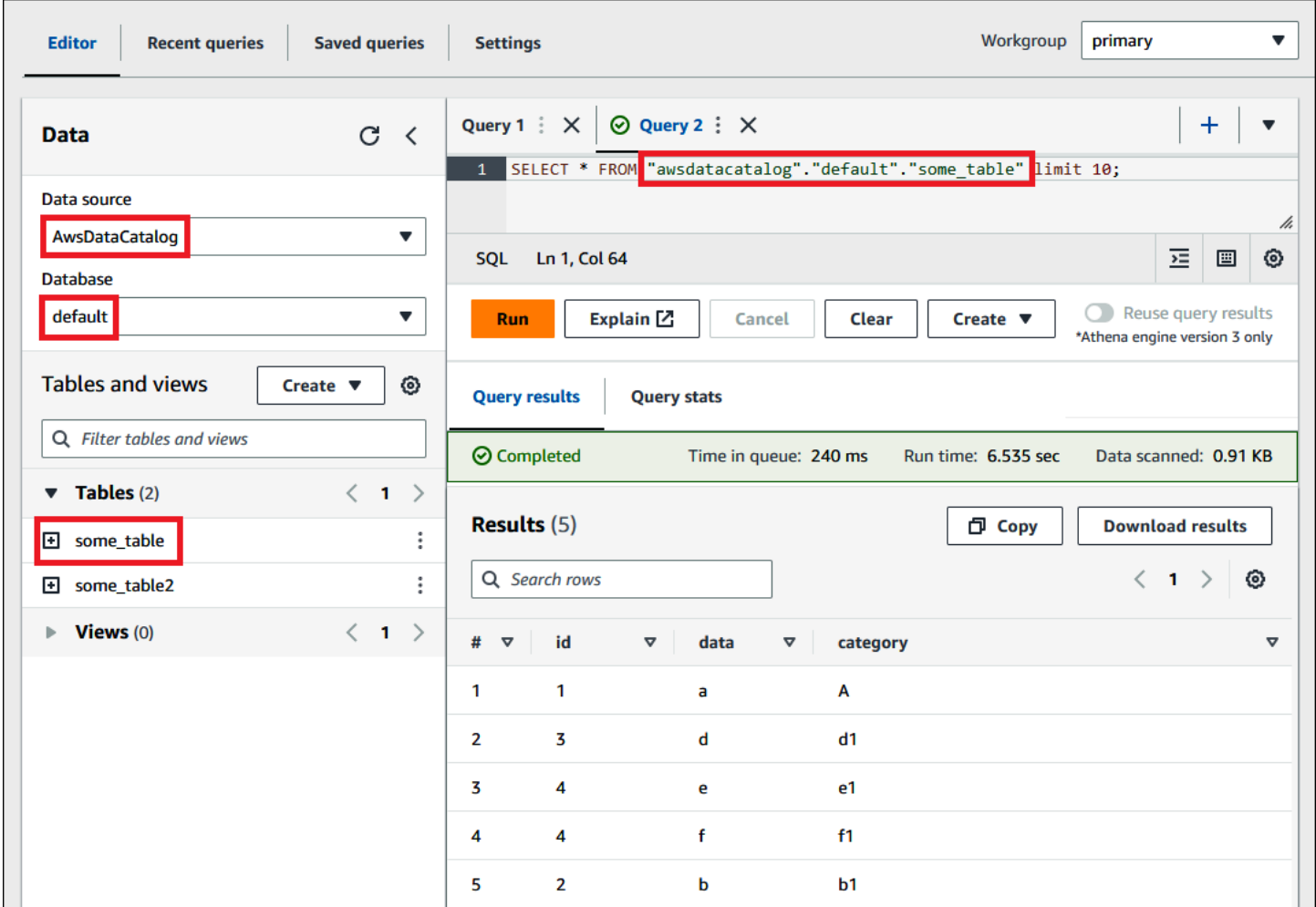

For each dataset, a table needs to exist in Athena. The metadata in the table tells Athena where the data is located in Amazon S3, and specifies the structure of the data, for example, column names, data types, and the name of the table. Databases are a logical grouping of tables, and also hold only metadata and schema information for a dataset.

For each dataset that you'd like to query, Athena must have an underlying table it will use for obtaining and returning query results. Therefore, before querying data, a table must be registered in Athena. The registration occurs when you either create tables automatically or manually.

You can create a table automatically using an AWS Glue crawler. For more information about AWS Glue and crawlers, see [Integration](#page-45-0) with AWS Glue. When AWS Glue creates a table, it registers it in its own AWS Glue Data Catalog. Athena uses the AWS Glue Data Catalog to store and retrieve this metadata, using it when you run queries to analyze the underlying dataset.

Regardless of how the tables are created, the table creation process registers the dataset with Athena. This registration occurs in the AWS Glue Data Catalog and enables Athena to run queries

on the data. In the Athena query editor, this catalog (or data source) is referred to with the label AwsDataCatalog.

After you create a table, you can use SQL [SELECT](#page-1305-0) statements to query it, including getting [specific](#page-1311-0) file [locations](#page-1311-0) for your source data. Your query results are stored in Amazon S3 in the [query](#page-692-1) result [location](#page-692-1) that you specify.

The AWS Glue Data Catalog is accessible throughout your Amazon Web Services account. Other AWS services can share the AWS Glue Data Catalog, so you can see databases and tables created throughout your organization using Athena and vice versa.

- To create a table manually:
	- Use the Athena console to run the **Create Table Wizard**.
	- Use the Athena console to write Hive DDL statements in the Query Editor.
	- Use the Athena API or CLI to run a SQL query string with DDL statements.
	- Use the Athena JDBC or ODBC driver.

When you create tables and databases manually, Athena uses HiveQL data definition language (DDL) statements such as CREATE TABLE, CREATE DATABASE, and DROP TABLE under the hood to create tables and databases in the AWS Glue Data Catalog.

To get started, you can use a tutorial in the Athena console or work through a step-by-step guide in the Athena documentation.

- To use the tutorial in the Athena console, choose the information icon on the upper right of the console, and then choose the **Tutorial** tab.
- For a step-by-step tutorial on creating a table and writing queries in the Athena query editor, see [Getting](#page-30-0) started.

## <span id="page-30-0"></span>**Getting started**

This tutorial walks you through using Amazon Athena to query data. You'll create a table based on sample data stored in Amazon Simple Storage Service, query the table, and check the results of the query.

The tutorial uses live resources, so you are charged for the queries that you run. You aren't charged for the sample data in the location that this tutorial uses, but if you upload your own data files to Amazon S3, charges do apply.

### <span id="page-31-0"></span>**Prerequisites**

- If you have not already done so, sign up for an AWS [account](#page-21-1).
- Using the same AWS Region (for example, US West (Oregon)) and account that you are using for Athena, follow the steps to create a bucket in [Amazon](https://docs.aws.amazon.com/AmazonS3/latest/user-guide/create-bucket.html) S3 to hold your Athena query results. You will configure this bucket to be your query output location.

## <span id="page-31-1"></span>**Step 1: Create a database**

You first need to create a database in Athena.

#### **To create an Athena database**

- 1. Open the Athena console at [https://console.aws.amazon.com/athena/.](https://console.aws.amazon.com/athena/home)
- 2. If this is your first time to visit the Athena console in your current AWS Region, choose **Explore the query editor** to open the query editor. Otherwise, Athena opens in the query editor.
- 3. Choose **Edit Settings** to set up a query result location in Amazon S3.

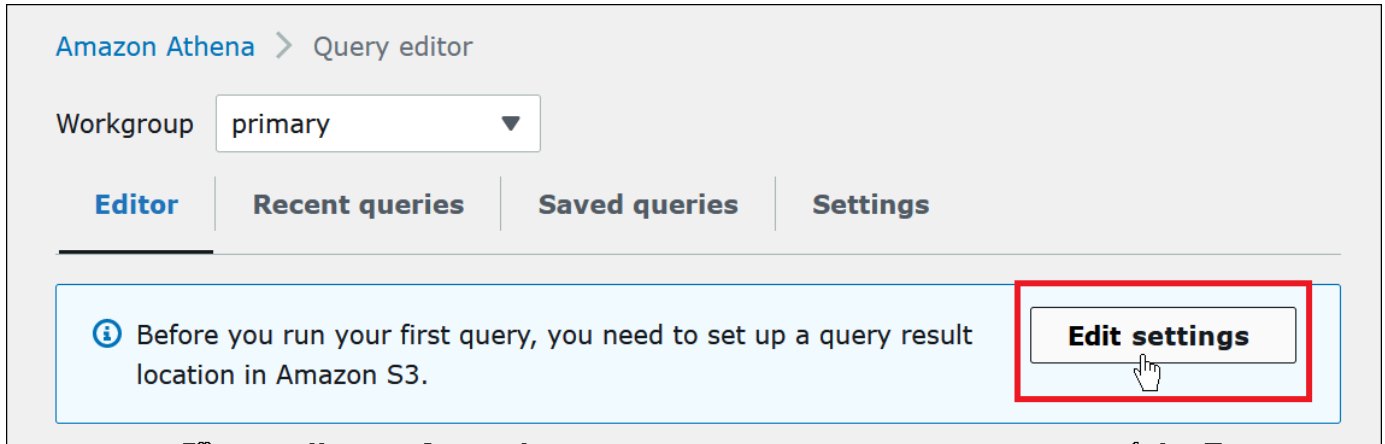

- 4. For **Manage settings**, do one of the following:
	- In the **Location of query result** box, enter the path to the bucket that you created in Amazon S3 for your query results. Prefix the path with s3://.
	- Choose **Browse S3**, choose the Amazon S3 bucket that you created for your current Region, and then choose **Choose**.

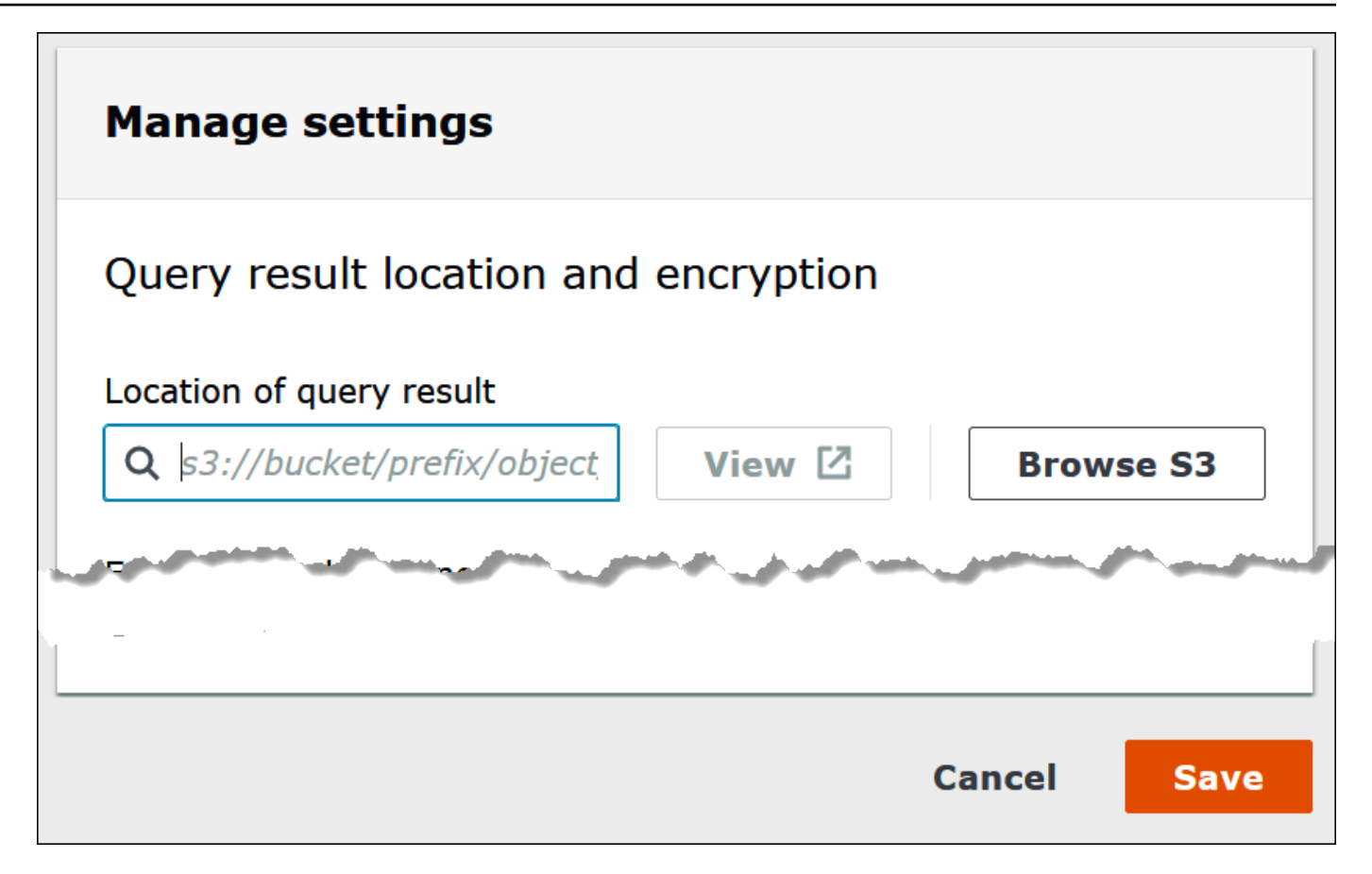

- 5. Choose **Save**.
- 6. Choose **Editor** to switch to the query editor.

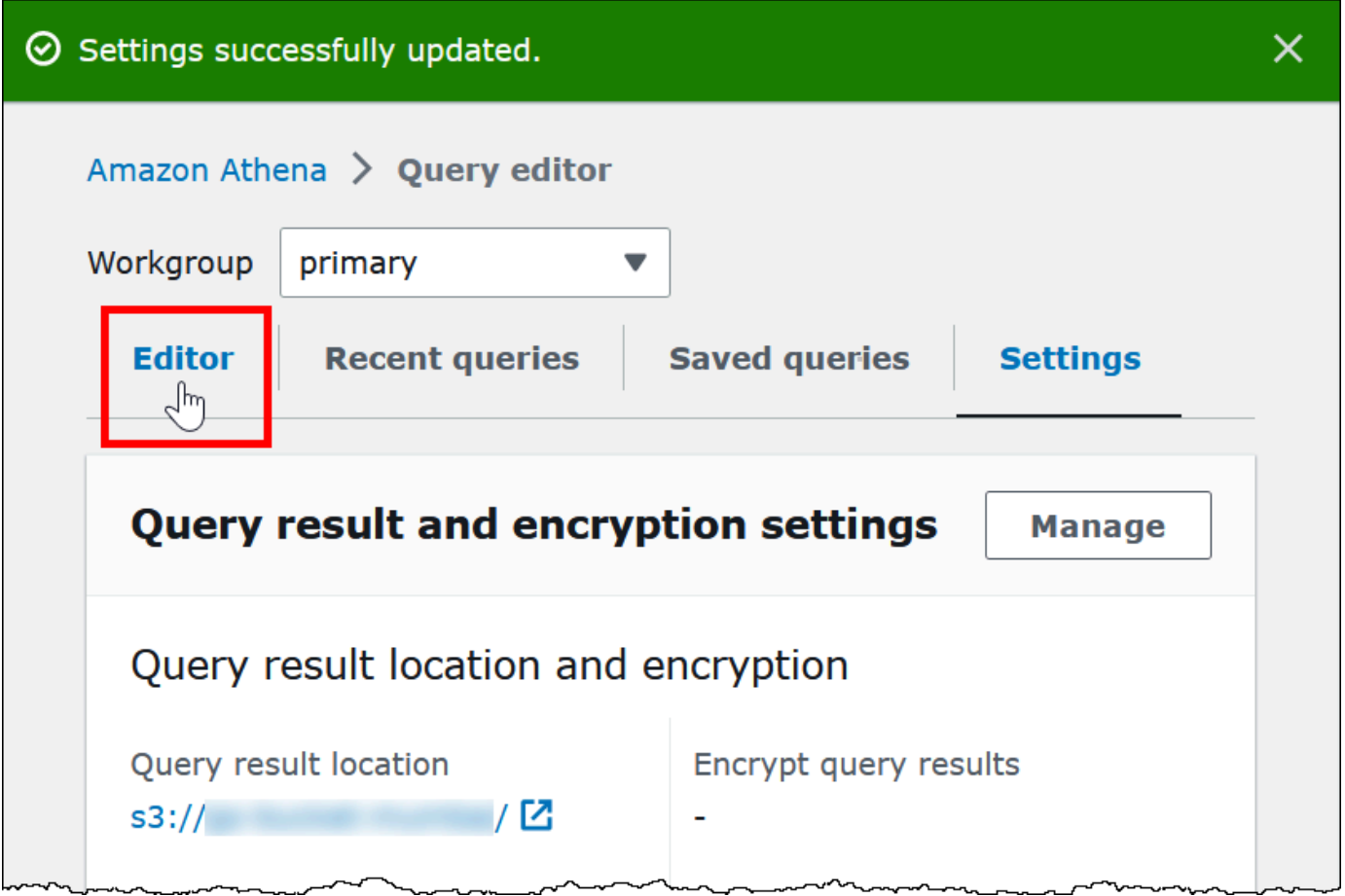

7. On the right of the navigation pane, you can use the Athena query editor to enter and run queries and statements.

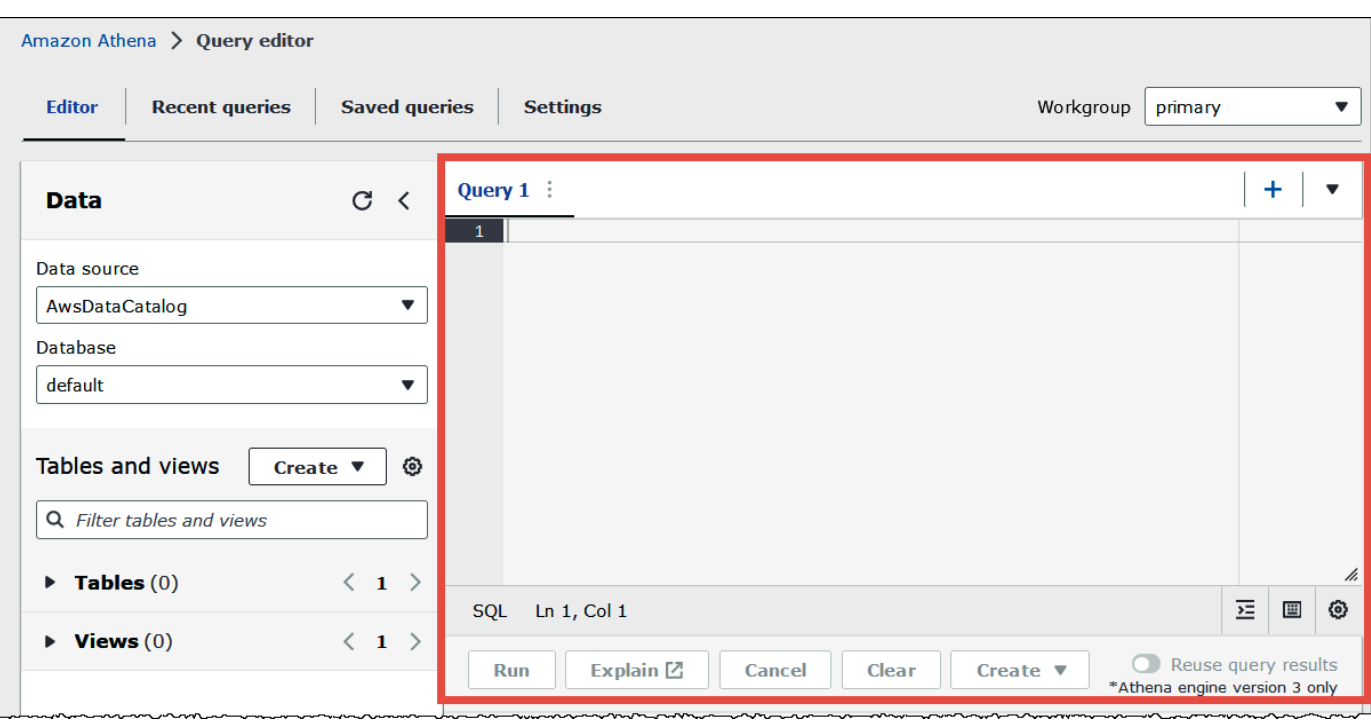

8. To create a database named mydatabase, enter the following CREATE DATABASE statement.

CREATE DATABASE mydatabase

- 9. Choose **Run** or press **Ctrl+ENTER**.
- 10. From the **Database** list on the left, choose mydatabase to make it your current database.

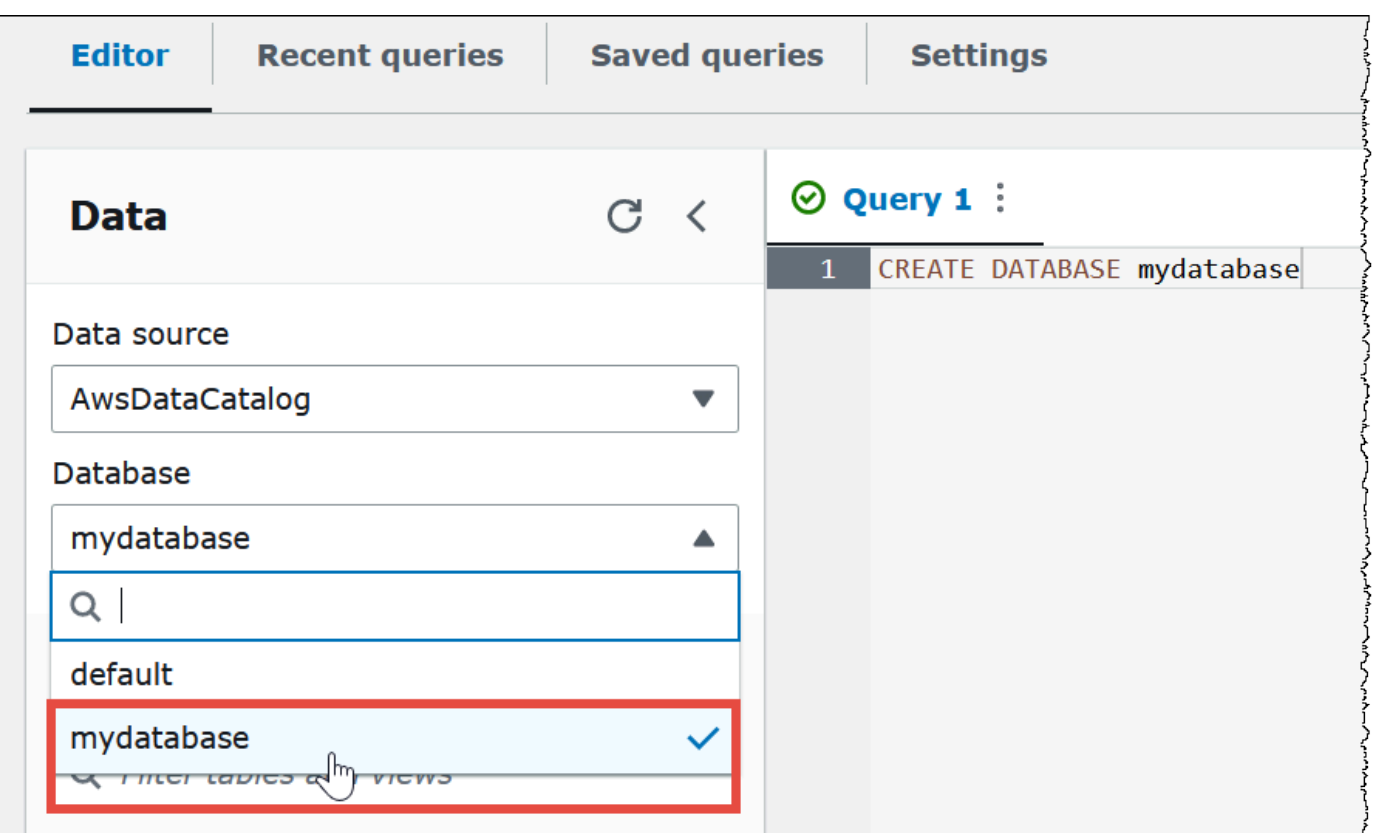

### <span id="page-35-0"></span>**Step 2: Create a table**

Now that you have a database, you can create an Athena table for it. The table that you create will be based on sample Amazon CloudFront log data in the location s3://athenaexamples-*myregion*/cloudfront/plaintext/, where *myregion* is your current AWS Region.

The sample log data is in tab-separated values (TSV) format, which means that a tab character is used as a delimiter to separate the fields. The data looks like the following example. For readability, the tabs in the excerpt have been converted to spaces and the final field shortened.

```
2014-07-05 20:00:09 DFW3 4260 10.0.0.15 GET eabcd12345678.cloudfront.net /test-
image-1.jpeg 200 - Mozilla/5.0[...]
2014-07-05 20:00:09 DFW3 4252 10.0.0.15 GET eabcd12345678.cloudfront.net /test-
image-2.jpeg 200 - Mozilla/5.0[...]
2014-07-05 20:00:10 AMS1 4261 10.0.0.15 GET eabcd12345678.cloudfront.net /test-
image-3.jpeg 200 - Mozilla/5.0[...]
```
To enable Athena to read this data, you could create a straightforward CREATE EXTERNAL TABLE statement like the following. The statement that creates the table defines columns that map to the
data, specifies how the data is delimited, and specifies the Amazon S3 location that contains the sample data. Note that because Athena expects to scan all of the files in a folder, the LOCATION clause specifies an Amazon S3 folder location, not a specific file.

Do not use this example just yet as it has an important limitation that will be explained shortly.

```
CREATE EXTERNAL TABLE IF NOT EXISTS cloudfront_logs ( 
   `Date` DATE, 
   Time STRING, 
   Location STRING, 
   Bytes INT, 
   RequestIP STRING, 
   Method STRING, 
   Host STRING, 
   Uri STRING, 
   Status INT, 
   Referrer STRING, 
   ClientInfo STRING 
  \lambda ROW FORMAT DELIMITED 
   FIELDS TERMINATED BY '\t' 
   LINES TERMINATED BY '\n' 
   LOCATION 's3://athena-examples-my-region/cloudfront/plaintext/';
```
The example creates a table called cloudfront\_logs and specifies a name and data type for each field. These fields become the columns in the table. Because date is a [reserved](#page-567-0) word, it is escaped with backtick (`) characters. ROW FORMAT DELIMITED means that Athena will use a default library called [LazySimpleSerDe](#page-667-0) to do the actual work of parsing the data. The example also specifies that the fields are tab separated (FIELDS TERMINATED BY '\t') and that each record in the file ends in a newline character (LINES TERMINATED BY '\n). Finally, the LOCATION clause specifies the path in Amazon S3 where the actual data to be read is located.

If you have your own tab or comma-separated data, you can use a CREATE TABLE statement like the example just presented—as long as your fields do not contain nested information. However, if you have a column like ClientInfo that contains nested information that uses a different delimiter, a different approach is required.

## **Extracting data from the ClientInfo field**

Looking at the sample data, here is a full example of the final field ClientInfo:

```
Mozilla/5.0%20(Android;%20U;%20Windows%20NT%205.1;%20en-US;
%20rv:1.9.0.9)%20Gecko/2009040821%20IE/3.0.9
```
As you can see, this field is multivalued. Because the example CREATE TABLE statement just presented specifies tabs as field delimiters, it can't break out the separate components inside the ClientInfo field into separate columns. So, a new CREATE TABLE statement is required.

To create columns from the values inside the ClientInfo field, you can use a regular [expression](https://en.wikipedia.org/wiki/Regular_expression) (regex) that contains regex groups. The regex groups that you specify become separate table columns. To use a regex in your CREATE TABLE statement, use syntax like the following. This syntax instructs Athena to use the [Regex](#page-684-0) SerDe library and the regular expression that you specify.

```
ROW FORMAT SERDE 'org.apache.hadoop.hive.serde2.RegexSerDe' 
   WITH SERDEPROPERTIES ("input.regex" = "regular_expression")
```
Regular expressions can be useful for creating tables from complex CSV or TSV data but can be difficult to write and maintain. Fortunately, there are other libraries that you can use for formats like JSON, Parquet, and ORC. For more information, see [Supported](#page-636-0) SerDes and data formats.

Now you are ready to create the table in the Athena query editor. The CREATE TABLE statement and regex are provided for you.

#### **To create a table in Athena**

- 1. In the navigation pane, for **Database**, make sure that mydatabase is selected.
- 2. To give yourself more room in the query editor, you can choose the arrow icon to collapse the navigation pane.

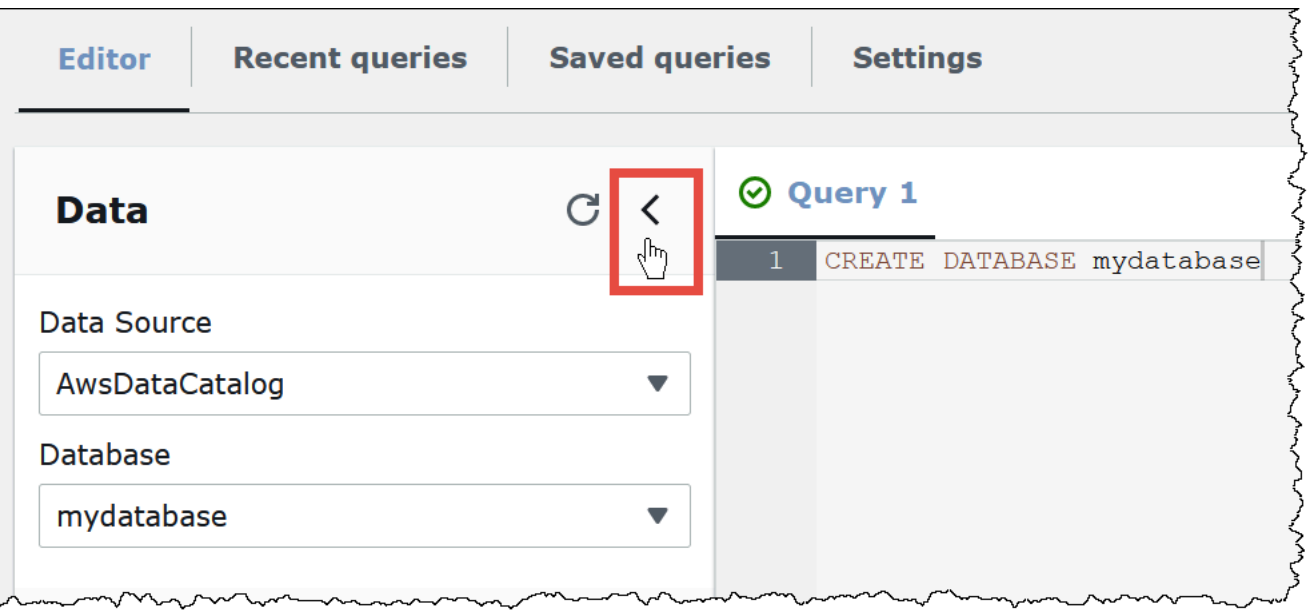

3. To create a tab for a new query, choose the plus (**+**) sign in the query editor. You can have up to ten query tabs open at once.

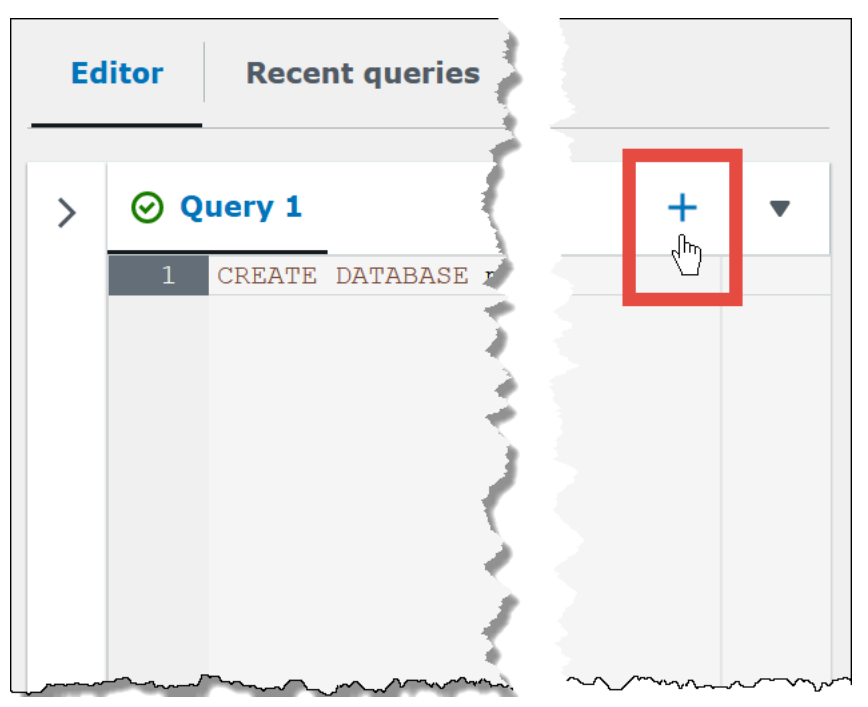

4. To close one or more query tabs, choose the arrow next to the plus sign. To close all tabs at once, choose the arrow, and then choose **Close all tabs**.

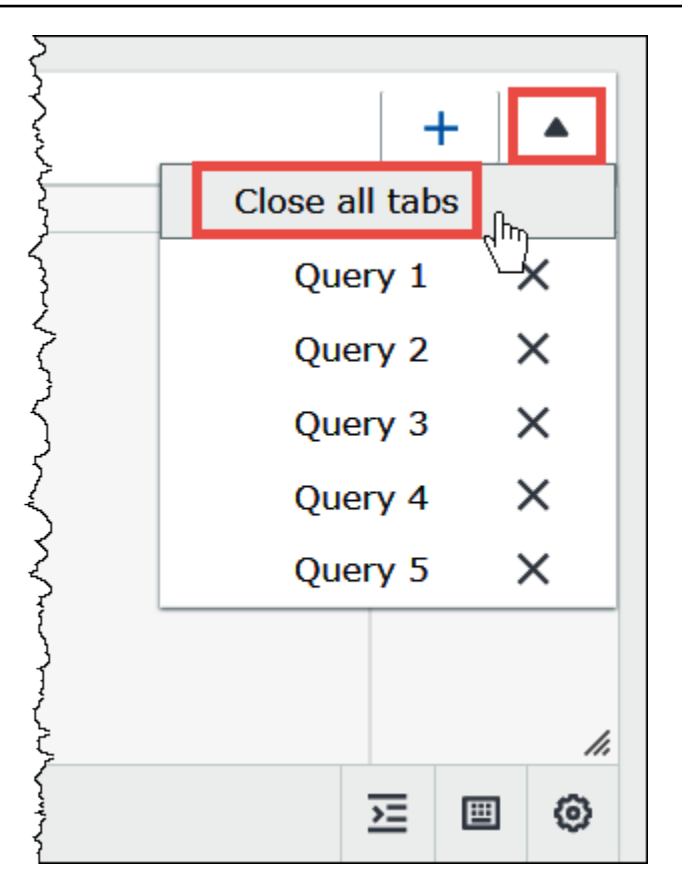

5. In the query pane, enter the following CREATE EXTERNAL TABLE statement. The regex breaks out the operating system, browser, and browser version information from the ClientInfo field in the log data.

```
CREATE EXTERNAL TABLE IF NOT EXISTS cloudfront_logs ( 
   `Date` DATE, 
  Time STRING, 
   Location STRING, 
   Bytes INT, 
   RequestIP STRING, 
  Method STRING, 
   Host STRING, 
  Uri STRING, 
   Status INT, 
   Referrer STRING, 
   os STRING, 
   Browser STRING, 
   BrowserVersion STRING 
   ) 
   ROW FORMAT SERDE 'org.apache.hadoop.hive.serde2.RegexSerDe' 
   WITH SERDEPROPERTIES (
```

```
"input.regex" = "^(?!#)([^ ]+)\\s+([^ ]+)\\s+([^ ]+)\\s+([^ ]+)\\s+([^ ]+)\\s+([^ ]+)\\s
+([^ ]+)\\s+([^ ]+)\\s+([^ ]+)\\s+([^ ]+)\\s+([^ ]+)\\s+[^\(]+[\(]([^\;]+).*\%20([^
\binom{1}{1} ) \binom{1}{1} (.*) $"
   ) LOCATION 's3://athena-examples-myregion/cloudfront/plaintext/';
```
- 6. In the LOCATION statement, replace *myregion* with the AWS Region that you are currently using (for example, us-west-1).
- 7. Choose **Run**.

The table cloudfront\_logs is created and appears under the list of **Tables** for the mydatabase database.

# **Step 3: Query data**

Now that you have the cloudfront\_logs table created in Athena based on the data in Amazon S3, you can run SQL queries on the table and see the results in Athena. For more information about using SQL in Athena, see SQL [reference](#page-1295-0) for Athena.

### **To run a query**

1. Choose the plus (**+**) sign to open a new query tab and enter the following SQL statement in the query pane.

```
SELECT os, COUNT(*) count 
FROM cloudfront_logs 
WHERE date BETWEEN date '2014-07-05' AND date '2014-08-05' 
GROUP BY os
```
2. Choose **Run**.

The results look like the following:

 $\sim$ 

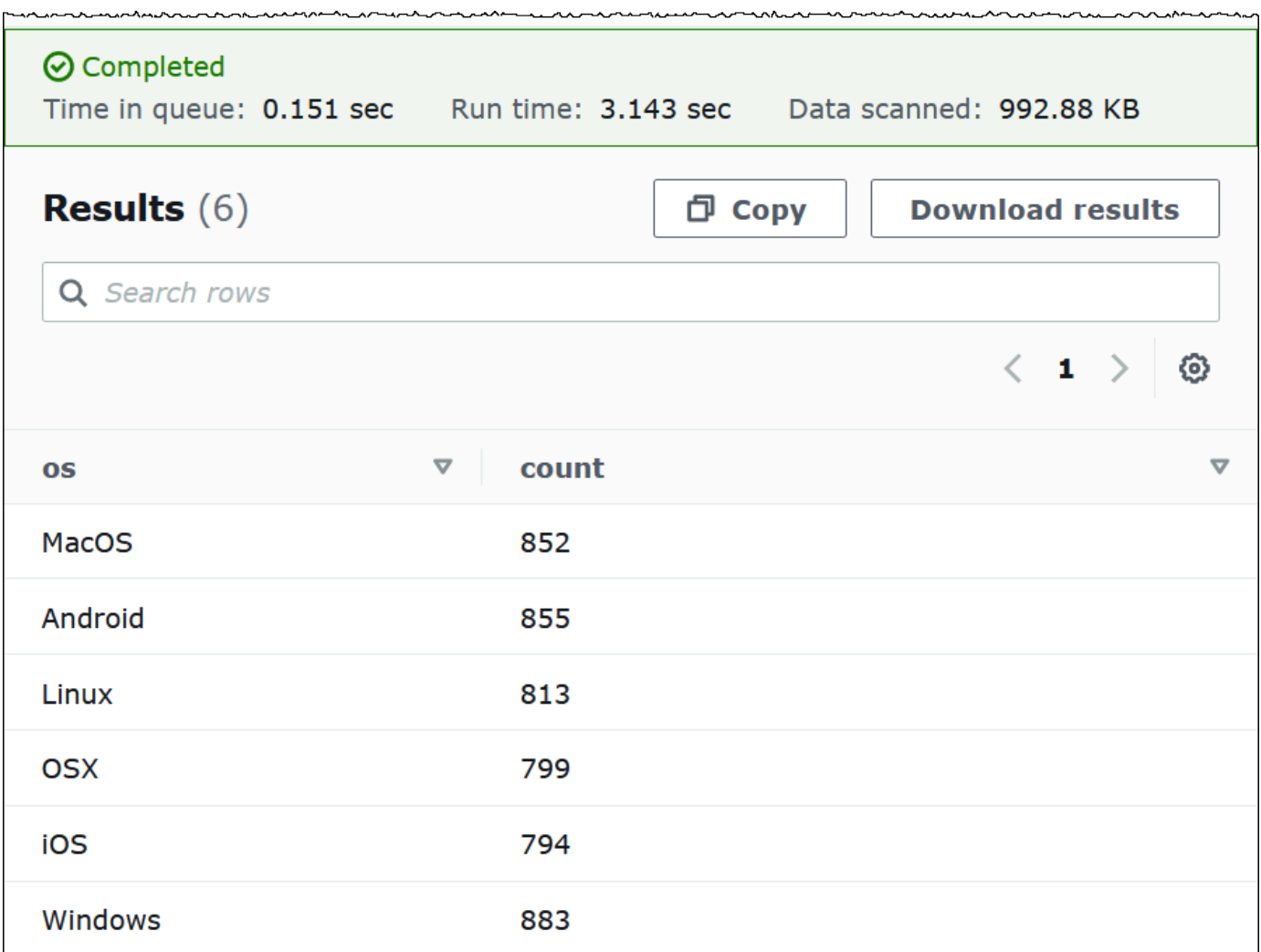

3. To save the results of the query to a .csv file, choose **Download results**.  $\overline{\phantom{a}}$ 

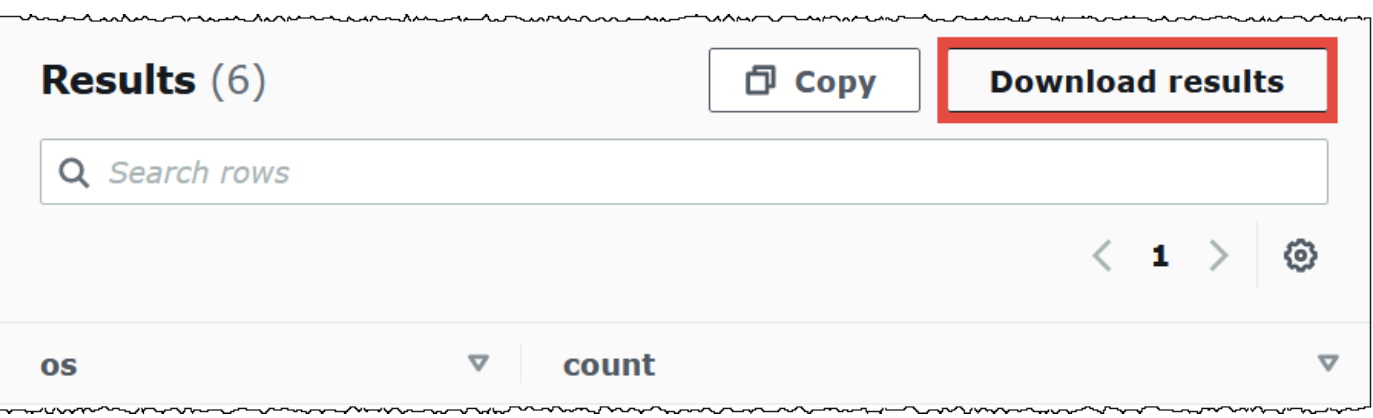

4. To view or run previous queries, choose the **Recent queries** tab.

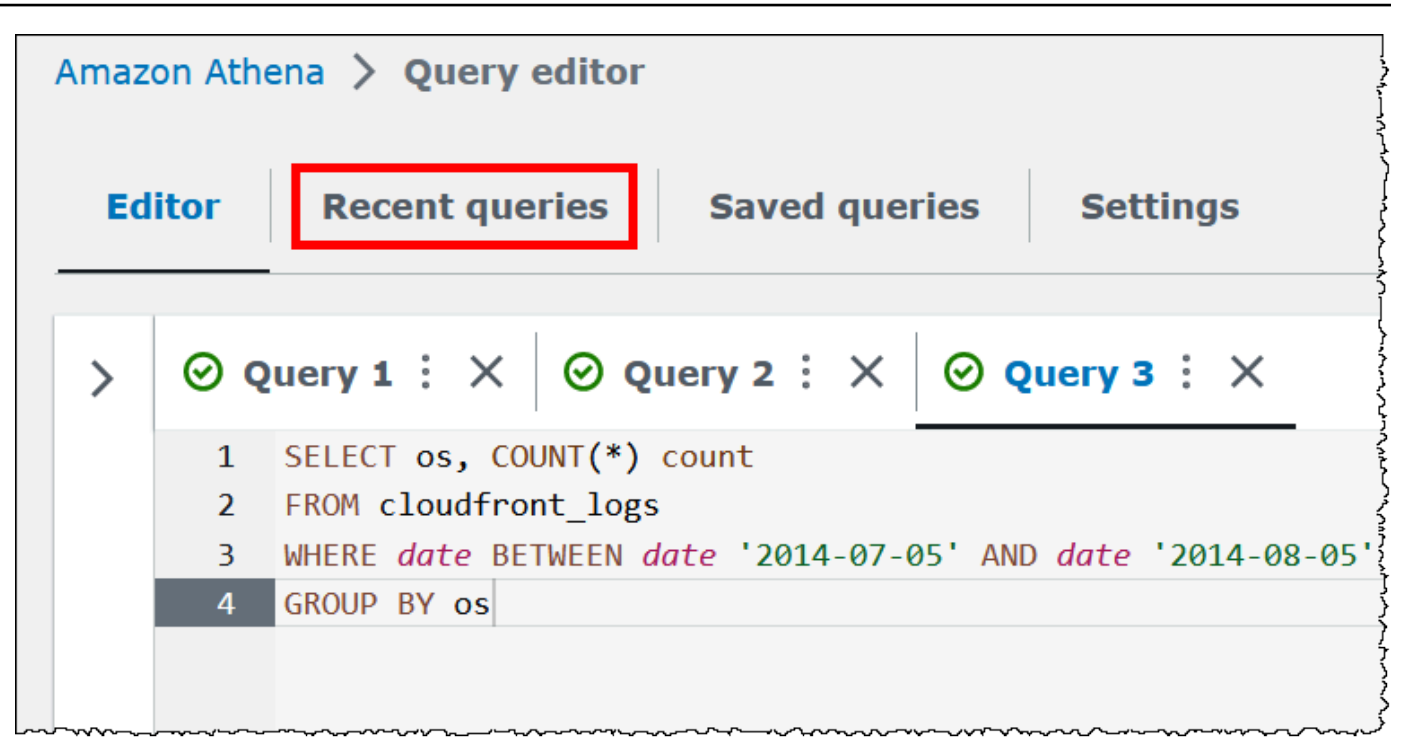

5. To download the results of a previous query from the **Recent queries** tab, select the query, and then choose **Download results**. Queries are retained for 45 days.

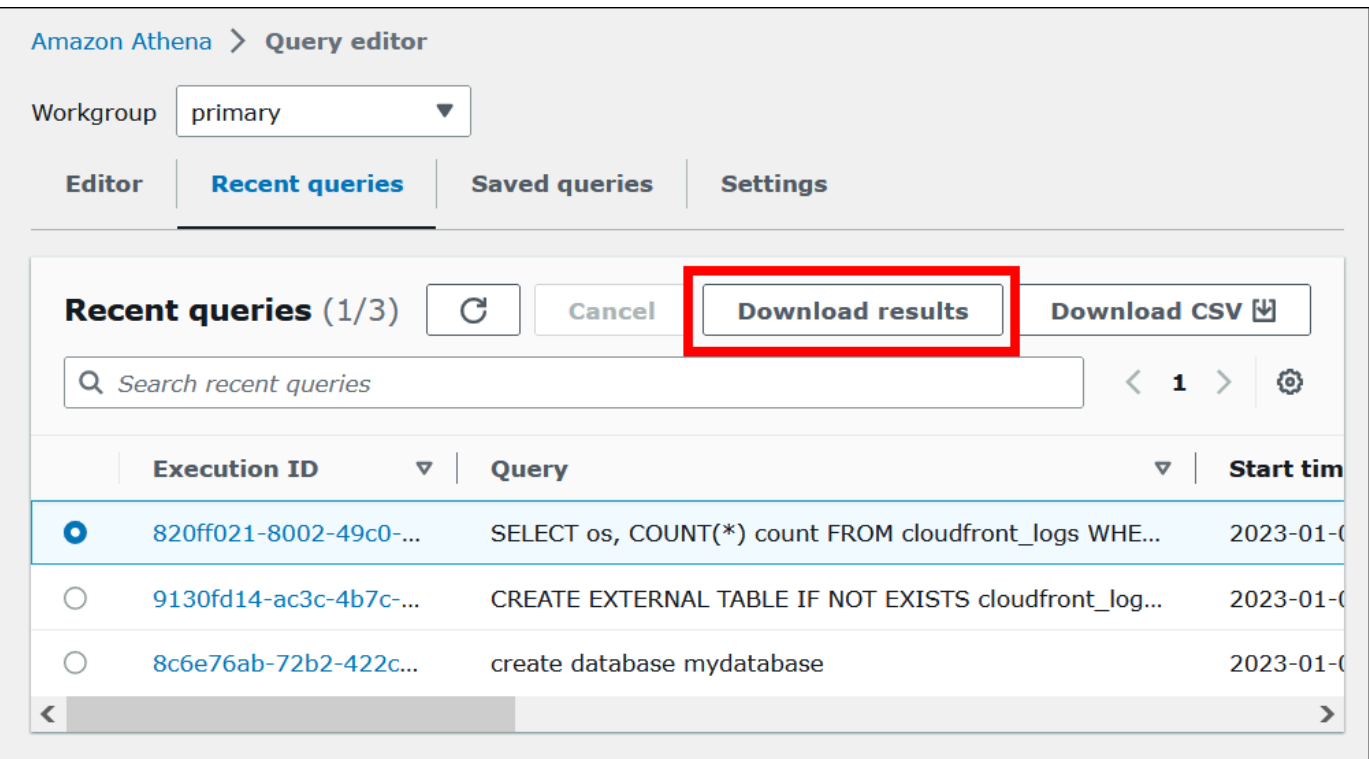

6. To download one or more recent SQL query strings to a CSV file, choose **Download CSV**.

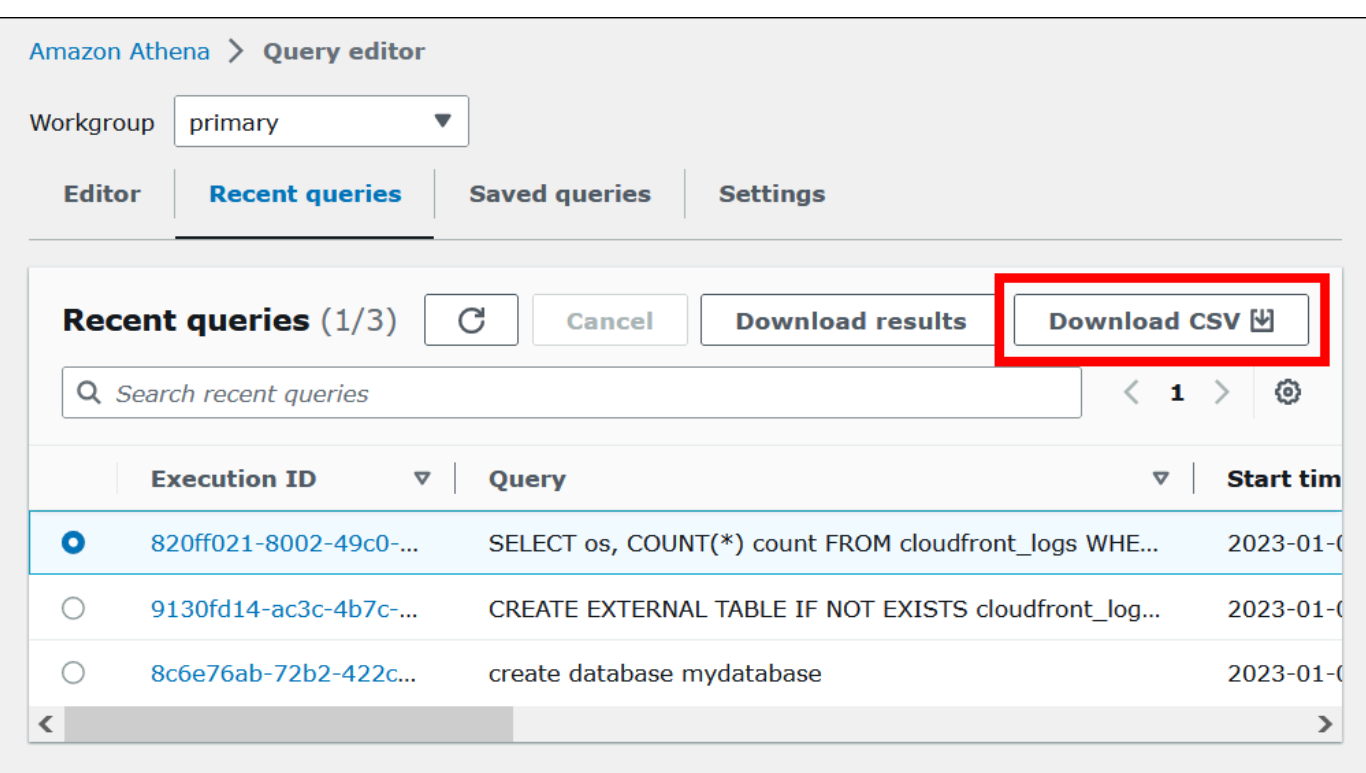

For more information, see [Working](#page-692-0) with query results, recent queries, and output files.

## **Saving your queries**

You can save the queries that you create or edit in the query editor with a name. Athena stores these queries on the **Saved queries** tab. You can use the **Saved queries** tab to recall, run, rename, or delete your saved queries. For more information, see Using saved [queries](#page-735-0).

# **Keyboard shortcuts and typeahead suggestions**

The Athena query editor provides numerous keyboard shortcuts for actions like running a query, formatting a query, line operations, and find and replace. For more information and a complete list of shortcuts, see Improve [productivity](https://aws.amazon.com/blogs/big-data/improve-productivity-by-using-keyboard-shortcuts-in-amazon-athena-query-editor/) by using keyboard shortcuts in Amazon Athena query editor in the *AWS Big Data Blog*.

The Athena query editor supports typeahead code suggestions for a faster query authoring experience. To help you write SQL queries with enhanced accuracy and increased efficiency, it offers the following features:

• As you type, suggestions appear in real time for keywords, local variables, snippets, and catalog items.

- When you type a database name or table name followed by a dot, the editor conveniently displays a list of tables or columns to choose from.
- When you hover over a snippet suggestion, a synopsis shows a brief overview of the snippet's syntax and usage.
- To improve code readability, keywords and their highlighting rules have also been updated to align with latest syntax of Trino and Hive.

This feature is enabled by default. To enable or disable the feature, use the **Code editor preferences** (gear icon) at the bottom right of the query editor window.

# **Connecting to other data sources**

This tutorial used a data source in Amazon S3 in CSV format. For information about using Athena with AWS Glue, see Using AWS Glue to connect to data sources in [Amazon](#page-46-0) S3. You can also connect Athena to a variety of data sources by using ODBC and JDBC drivers, external Hive metastores, and Athena data source connectors. For more information, see [Connecting](#page-44-0) to data sources.

# <span id="page-44-0"></span>**Connecting to data sources**

You can use Amazon Athena to query data stored in different locations and formats in a *dataset*. This dataset might be in CSV, JSON, Avro, Parquet, or some other format.

The tables and databases that you work with in Athena to run queries are based on *metadata*. Metadata is data about the underlying data in your dataset. How that metadata describes your dataset is called the *schema*. For example, a table name, the column names in the table, and the data type of each column are schema, saved as metadata, that describe an underlying dataset. In Athena, we call a system for organizing metadata a *data catalog* or a *metastore*. The combination of a dataset and the data catalog that describes it is called a *data source*.

The relationship of metadata to an underlying dataset depends on the type of data source that you work with. Relational data sources like MySQL, PostgreSQL, and SQL Server tightly integrate the metadata with the dataset. In these systems, the metadata is most often written when the data is written. Other data sources, like those built using [Hive](https://hive.apache.org), allow you to define metadata on-the-fly when you read the dataset. The dataset can be in a variety of formats—for example, CSV, JSON, Parquet, or Avro.

Athena natively supports the AWS Glue Data Catalog. The AWS Glue Data Catalog is a data catalog built on top of other datasets and data sources such as Amazon S3, Amazon Redshift, and Amazon DynamoDB. You can also connect Athena to other data sources by using a variety of connectors.

#### **Topics**

- [Integration](#page-45-0) with AWS Glue
- Using Athena Data [Connector](#page-62-0) for External Hive Metastore
- Using Amazon Athena [Federated](#page-97-0) Query
- IAM policies for [accessing](#page-360-0) data catalogs
- [Managing](#page-366-0) data sources
- Using Amazon [DataZone](#page-368-0) in Athena

# <span id="page-45-0"></span>**Integration with AWS Glue**

[AWS](https://docs.aws.amazon.com/glue/latest/dg/what-is-glue.html) Glue is a fully managed ETL (extract, transform, and load) AWS service. One of its key abilities is to analyze and categorize data. You can use AWS Glue crawlers to automatically infer database and table schema from your data in Amazon S3 and store the associated metadata in the AWS Glue Data Catalog.

Athena uses the AWS Glue Data Catalog to store and retrieve table metadata for the Amazon S3 data in your Amazon Web Services account. The table metadata lets the Athena query engine know how to find, read, and process the data that you want to query.

To create database and table schema in the AWS Glue Data Catalog, you can run an AWS Glue crawler from within Athena on a data source, or you can run Data Definition Language (DDL) queries directly in the Athena Query Editor. Then, using the database and table schema that you created, you can use Data Manipulation (DML) queries in Athena to query the data.

You can register an AWS Glue Data Catalog from an account other than your own. After you configure the required IAM permissions for AWS Glue, you can use Athena to run cross-account queries. For more information, see [Cross-account](#page-1024-0) access to AWS Glue data catalogs.

For more information about the AWS Glue Data Catalog, see Data Catalog and [crawlers](https://docs.aws.amazon.com/glue/latest/dg/catalog-and-crawler.html) in AWS [Glue](https://docs.aws.amazon.com/glue/latest/dg/catalog-and-crawler.html) in the *AWS Glue Developer Guide*.

Separate charges apply to AWS Glue. For more information, see AWS Glue [pricing](https://aws.amazon.com/glue/pricing).

#### **Topics**

- Using AWS Glue to connect to data sources in [Amazon](#page-46-0) S3
- [Registering](#page-49-0) an AWS Glue Data Catalog from another account
- Best [practices](#page-51-0) when using Athena with AWS Glue
- Using the AWS CLI to recreate an AWS Glue [database](#page-60-0) and its tables

## <span id="page-46-0"></span>**Using AWS Glue to connect to data sources in Amazon S3**

Athena can connect to your data stored in Amazon S3 using the AWS Glue Data Catalog to store metadata such as table and column names. After the connection is made, your databases, tables, and views appear in Athena's query editor.

To define schema information for AWS Glue to use, you can create an AWS Glue crawler to retrieve the information automatically, or you can manually add a table and enter the schema information.

## **Creating an AWS Glue crawler**

You can create a crawler by starting in the Athena console and then using the AWS Glue console in an integrated way. When you create the crawler, you specify a data location in Amazon S3 to crawl.

## **To create a crawler in AWS Glue starting from the Athena console**

- 1. Open the Athena console at [https://console.aws.amazon.com/athena/.](https://console.aws.amazon.com/athena/home)
- 2. In the query editor, next to **Tables and views**, choose **Create**, and then choose **AWS Glue crawler**.
- 3. On the **AWS Glue** console **Add crawler** page, follow the steps to create a crawler. For more information, see Using AWS Glue [Crawlers](#page-53-0) in this guide and [Populating](https://docs.aws.amazon.com/glue/latest/dg/populate-data-catalog.html) the AWS Glue Data [Catalog](https://docs.aws.amazon.com/glue/latest/dg/populate-data-catalog.html) in the *AWS Glue Developer Guide*.

#### **A** Note

Athena does not recognize exclude [patterns](https://docs.aws.amazon.com/glue/latest/dg/define-crawler.html#crawler-data-stores-exclude) that you specify for an AWS Glue crawler. For example, if you have an Amazon S3 bucket that contains both .csv and .json files and you exclude the . json files from the crawler, Athena queries both groups of files. To avoid this, place the files that you want to exclude in a different location.

#### **Adding a table using a form**

The following procedure shows you how to use the Athena console to add a table using the **Create Table From S3 bucket data** form.

#### **To add a table and enter schema information using a form**

- 1. Open the Athena console at [https://console.aws.amazon.com/athena/.](https://console.aws.amazon.com/athena/home)
- 2. In the query editor, next to **Tables and views**, choose **Create**, and then choose **S3 bucket data.**
- 3. On the **Create Table From S3 bucket data** form, for **Table name**, enter a name for the table.
- 4. For **Database configuration**, choose an existing database, or create a new one.
- 5. For **Location of Input Data Set**, specify the path in Amazon S3 to the folder that contains the dataset that you want to process. Do not include a file name in the path. Athena scans all files in the folder that you specify. If your data is already partitioned (for example,

s3://*DOC-EXAMPLE-BUCKET*/logs/year=2004/month=12/day=11/), enter the base path only (for example, s3://*DOC-EXAMPLE-BUCKET*/logs/).

- 6. For **Data Format**, choose among the following options:
	- For **Table type**, choose **Apache Hive**, **Apache Iceberg**, or **Delta Lake**. Athena uses the Apache Hive table type as the default. For information about querying Apache Iceberg tables in Athena, see Using [Apache](#page-958-0) Iceberg tables. For information about using Delta Lake tables in Athena, see Querying Linux [Foundation](#page-944-0) Delta Lake tables.
	- For **File format**, choose the file or log format that your data is in.
		- For the **Text File with Custom Delimiters** option, specify a **Field terminator** (that is, a column delimiter). Optionally, you can specify a **Collection terminator** that marks the end of an array type or a **Collection terminator** that marks the end of a map data type.
	- **SerDe library** A SerDe (serializer-deserializer) library parses a particular data format so that Athena can create a table for it. For most formats, a default SerDe library is chosen for you. For the following formats, choose a library according to your requirements:
		- **Apache Web Logs** Choose either the **RegexSerDe** or **GrokSerDe** library. For RegexSerDe, provide a regular expression in the **Regex definition** box. For GrokSerDe, provide a series of named regular expressions for the input.format SerDe property. Named regular expressions are easier to read and maintain than regular expressions. For more information, see [Querying](#page-932-0) Apache logs stored in Amazon S3.
- **CSV** Choose **LazySimpleSerDe** if your comma-separated data does not contain values enclosed in double quotes or if it uses the java.sql. Timestamp format. Choose **OpenCSVSerDe** if your data includes quotes or uses the UNIX numeric format for TIMESTAMP (for example, 1564610311). For more information, see [LazySimpleSerDe](#page-667-0) for CSV, TSV, and [custom-delimited](#page-667-0) files and [OpenCSVSerDe](#page-672-0) for processing CSV.
- **JSON** Choose either the **OpenX** or **Hive** JSON SerDe library. Both formats expect each JSON document to be on a single line of text and that fields not be separated by newline characters. The OpenX SerDe offers some additional properties. For more information about these properties, see [OpenX](#page-662-0) JSON SerDe. For information about the Hive SerDe, see Hive JSON [SerDe](#page-661-0).

For more information about using SerDe libraries in Athena, see [Supported](#page-636-0) SerDes and data [formats.](#page-636-0)

- 7. For **SerDe properties**, add, edit, or remove properties and values according to the SerDe library that you are using and your requirements.
	- To add a SerDe property, choose **Add SerDe property**.
	- In the **Name** field, enter the name of the property.
	- In the **Value** field, enter a value for the property.
	- To remove a SerDe property, choose **Remove**.
- 8. For **Table properties**, choose or edit the table properties according to your requirements.
	- For **Write compression**, choose a compression option. The availability of the write compression option and of the compression options available depends on the data format. For more information, see Athena [compression](#page-1230-0) support.
	- For **Encryption**, select **Encrypted data set** if the underlying data is encrypted in Amazon S3. This option sets the has\_encrypted\_data table property to true in the CREATE TABLE statement.
- 9. For **Column details**, enter the names and data types of the columns that you want to add to the table.
	- To add more columns one at a time, choose **Add a column**.
	- To quickly add more columns, choose **Bulk add columns**. In the text box, enter a comma separated list of columns in the format *column\_name data\_type*, *column\_name data\_type*[, ...], and then choose **Add**.
- 10. (Optional) For **Partition details**, add one or more column names and data types. Partitioning keeps related data together based on column values and can help reduce the amount of data scanned per query. For information about partitioning, see [Partitioning](#page-574-0) data in Athena.
- 11. (Optional) For **Bucketing**, you can specify one or more columns that have rows that you want to group together, and then put those rows into multiple buckets. This allows you to query only the bucket that you want to read when the bucketed columns value is specified.
	- For **Buckets**, select one or more columns that have a large number of unique values (for example, a primary key) and that are frequently used to filter the data in your queries.
	- For **Number of buckets**, enter a number that permits files to be of optimal size. For more information, see Top 10 [Performance](https://aws.amazon.com/blogs/big-data/top-10-performance-tuning-tips-for-amazon-athena/) Tuning Tips for Amazon Athena in the AWS Big Data Blog.
	- To specify your bucketed columns, the CREATE TABLE statement will use the following syntax:

CLUSTERED BY (*bucketed\_columns*) INTO *number\_of\_buckets* BUCKETS

## **(i)** Note

The **Bucketing** option is not available for the **Iceberg** table type.

- 12. The **Preview table query** box shows the CREATE TABLE statement generated by the information that you entered into the form. The preview statement cannot be edited directly. To change the statement, modify the form fields above the preview, or create the [statement](#page-564-0) [directly](#page-564-0) in the query editor instead of using the form.
- 13. Choose **Create table** to run the generated statement in the query editor and create the table.

## <span id="page-49-0"></span>**Registering an AWS Glue Data Catalog from another account**

You can use Athena's cross-account AWS Glue catalog feature to register an AWS Glue catalog from an account other than your own. After you configure the required IAM permissions for AWS Glue and register the catalog as an Athena DataCatalog resource, you can use Athena to run crossaccount queries. For information about configuring the required permissions, see [Cross-account](#page-1024-0) access to AWS Glue data [catalogs.](#page-1024-0)

The following procedure shows you how to use the Athena console to configure an AWS Glue Data Catalog in an Amazon Web Services account other than your own as a data source.

#### **To register an AWS Glue Data Catalog from another account**

- 1. Follow the steps in [Cross-account](#page-1024-0) access to AWS Glue data catalogs to ensure that you have permissions to query the data catalog in the other account.
- 2. Open the Athena console at [https://console.aws.amazon.com/athena/.](https://console.aws.amazon.com/athena/home)
- 3. If the console navigation pane is not visible, choose the expansion menu on the left.

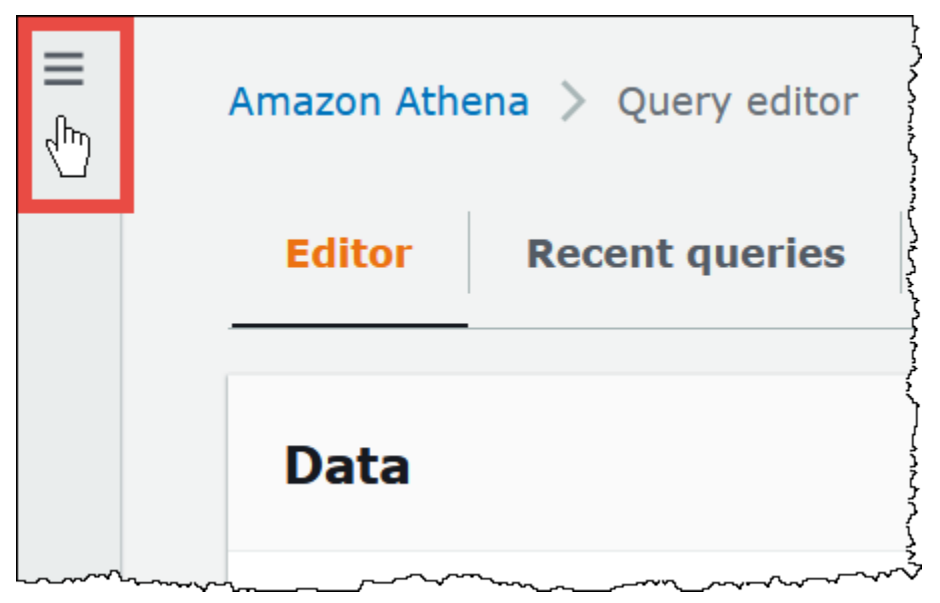

- 4. Choose **Data sources**.
- 5. On the upper right, choose **Create data source**.
- 6. On the **Choose a data source** page, for **Data sources**, choose **S3 - AWS Glue Data Catalog**, and then choose **Next**.
- 7. On the **Enter data source details** page, in the **AWS Glue Data Catalog** section, for **Choose an AWS Glue Data Catalog**, choose **AWS Glue Data Catalog in another account**.
- 8. For **Data source details**, enter the following information:
	- **Data source name** Enter the name that you want to use in your SQL queries to refer to the data catalog in the other account.
	- **Description** (Optional) Enter a description of the data catalog in the other account.
	- **Catalog ID** Enter the 12-digit Amazon Web Services account ID of the account to which the data catalog belongs. The Amazon Web Services account ID is the catalog ID.
- 9. (Optional) For **Tags**, enter key-value pairs that you want to associate with the data source. For more information about tags, see Tagging Athena [resources.](#page-1239-0)
- 10. Choose **Next**.
- 11. On the **Review and create** page, review the information that you provided, and then choose **Create data source**. The **Data source details** page lists the databases and tags for the data catalog that you registered.
- 12. Choose **Data sources**. The data catalog that you registered is listed in the **Data source name** column.
- 13. To view or edit information about the data catalog, choose the catalog, and then choose **Actions**, **Edit**.
- 14. To delete the new data catalog, choose the catalog, and then choose **Actions**, **Delete**.

For more information, see Query [cross-account](https://aws.amazon.com/blogs/big-data/query-cross-account-aws-glue-data-catalogs-using-amazon-athena/) AWS Glue Data Catalogs using Amazon Athena in the *AWS Big Data Blog*.

## <span id="page-51-0"></span>**Best practices when using Athena with AWS Glue**

When using Athena with the AWS Glue Data Catalog, you can use AWS Glue to create databases and tables (schema) to be queried in Athena, or you can use Athena to create schema and then use them in AWS Glue and related services. This topic provides considerations and best practices when using either method.

Under the hood, Athena uses Trino to process DML statements and Hive to process the DDL statements that create and modify schema. With these technologies, there are a couple of conventions to follow so that Athena and AWS Glue work well together.

#### **In this topic**

- **[Database,](#page-52-0) table, and column names**
- **Using AWS Glue [crawlers](#page-53-0)**
	- [Scheduling](#page-53-1) a crawler to keep the AWS Glue Data Catalog and Amazon S3 in sync
	- Using [multiple](#page-53-2) data sources with crawlers
	- Syncing partition schema to avoid ["HIVE\\_PARTITION\\_SCHEMA\\_MISMATCH"](#page-54-0)
	- [Updating table metadata](#page-55-0)
- **[Working](#page-55-1) with CSV files**
	- CSV data [enclosed](#page-55-2) in quotes
- CSV files with [headers](#page-57-0)
- **AWS Glue [partition](#page-57-1) indexing and filtering**
- **Working with [geospatial](#page-58-0) data**
- **Using AWS Glue jobs for ETL with [Athena](#page-58-1)**
	- [Creating](#page-59-0) tables using Athena for AWS Glue ETL jobs
	- Using ETL jobs to optimize query [performance](#page-59-1)
	- [Converting](#page-60-1) SMALLINT and TINYINT data types to INT when converting to ORC
	- [Automating](#page-60-2) AWS Glue jobs for ETL

#### <span id="page-52-0"></span>**Database, table, and column names**

When you create schema in AWS Glue to query in Athena, consider the following:

• Acceptable characters for database names, table names, and column names in AWS Glue must be a UTF-8 string. The string must not be less than 1 or more than 255 bytes long. Characters that can be used include spaces and are defined by the following single-line string pattern:

[\u0020-\uD7FF\uE000-\uFFFD\uD800\uDC00-\uDBFF\uDFFF\t]\*

- Currently, the AWS Glue regex pattern allows leading spaces to be added to the start of names. Because these leading spaces can be hard to detect and can cause usability issues after creation, avoid creating object names that have leading spaces.
- If you use an [AWS::Glue::Database](https://docs.aws.amazon.com/AWSCloudFormation/latest/UserGuide/aws-resource-glue-database.html) AWS CloudFormation template to create an AWS Glue database and do not specify a database name, AWS Glue automatically generates a database name in the format *resource\_name–random\_string* that is not compatible with Athena.
- You can use the AWS Glue Catalog Manager to rename columns, but not table names or database names. To work around this limitation, you must use a definition of the old database to create a database with the new name. Then you use definitions of the tables from the old database to re-create the tables in the new database. To do this, you can use the AWS CLI or AWS Glue SDK. For steps, see Using the AWS CLI to recreate an AWS Glue [database](#page-60-0) and its tables.

For more information about databases and tables in AWS Glue, see [Databases](https://docs.aws.amazon.com/glue/latest/dg/aws-glue-api-catalog-databases.html) and [Tables](https://docs.aws.amazon.com/glue/latest/dg/aws-glue-api-catalog-tables.html) in the *AWS Glue Developer Guide*.

#### <span id="page-53-0"></span>**Using AWS Glue crawlers**

AWS Glue crawlers help discover the schema for datasets and register them as tables in the AWS Glue Data Catalog. The crawlers go through your data and determine the schema. In addition, the crawler can detect and register partitions. For more information, see [Defining](https://docs.aws.amazon.com/glue/latest/dg/add-crawler.html) crawlers in the *AWS Glue Developer Guide*. Tables from data that were successfully crawled can be queried from Athena.

#### **Note**

Athena does not recognize exclude [patterns](https://docs.aws.amazon.com/glue/latest/dg/define-crawler.html#crawler-data-stores-exclude) that you specify for an AWS Glue crawler. For example, if you have an Amazon S3 bucket that contains both .csv and .json files and you exclude the .json files from the crawler, Athena queries both groups of files. To avoid this, place the files that you want to exclude in a different location.

#### <span id="page-53-1"></span>**Scheduling a crawler to keep the AWS Glue Data Catalog and Amazon S3 in sync**

AWS Glue crawlers can be set up to run on a schedule or on demand. For more information, see [Time-based](https://docs.aws.amazon.com/glue/latest/dg/monitor-data-warehouse-schedule.html) schedules for jobs and crawlers in the *AWS Glue Developer Guide*.

If you have data that arrives for a partitioned table at a fixed time, you can set up an AWS Glue crawler to run on schedule to detect and update table partitions. This can eliminate the need to run a potentially long and expensive MSCK REPAIR command or manually run an ALTER TABLE ADD PARTITION command. For more information, see Table [partitions](https://docs.aws.amazon.com/glue/latest/dg/tables-described.html#tables-partition) in the *AWS Glue Developer Guide*.

#### <span id="page-53-2"></span>**Using multiple data sources with crawlers**

When an AWS Glue crawler scans Amazon S3 and detects multiple directories, it uses a heuristic to determine where the root for a table is in the directory structure, and which directories are partitions for the table. In some cases, where the schema detected in two or more directories is similar, the crawler may treat them as partitions instead of separate tables. One way to help the crawler discover individual tables is to add each table's root directory as a data store for the crawler.

The following partitions in Amazon S3 are an example:

```
s3://bucket01/folder1/table1/partition1/file.txt
s3://bucket01/folder1/table1/partition2/file.txt
s3://bucket01/folder1/table1/partition3/file.txt
s3://bucket01/folder1/table2/partition4/file.txt
```
s3://bucket01/folder1/table2/partition5/file.txt

If the schema for table1 and table2 are similar, and a single data source is set to  $s3:$  // bucket01/folder1/ in AWS Glue, the crawler may create a single table with two partition columns: one partition column that contains table1 and table2, and a second partition column that contains partition1 through partition5.

To have the AWS Glue crawler create two separate tables, set the crawler to have two data sources, s3://bucket01/folder1/table1/ and s3://bucket01/folder1/table2, as shown in the following procedure.

## **To add an S3 data store to an existing crawler in AWS Glue**

- 1. Sign in to the AWS Management Console and open the AWS Glue console at [https://](https://console.aws.amazon.com/glue/) [console.aws.amazon.com/glue/](https://console.aws.amazon.com/glue/).
- 2. In the navigation pane, choose **Crawlers**.
- 3. Choose the link to your crawler, and then choose **Edit**.
- 4. For **Step 2: Choose data sources and classifiers**, choose **Edit**.
- 5. For **Data sources**, choose **Add a data source**.
- 6. In the **Add data source** dialog box, for **S3 path**, choose **Browse**.
- 7. Select the bucket that you want to use, and then choose **Choose**.

The data source that you added appears in the **Data sources** list.

- 8. Choose **Next**.
- 9. On the **Configure security settings** page, create or choose an IAM role for the crawler, and then choose **Next**.

10.Make sure that the S3 path ends in a trailing slash, and then choose **Add an S3 data source**.

11.On the **Set output and scheduling** page, for **Output configuration**, choose the target database. 12.Choose **Next**.

13.On the **Review and update** page, review the choices that you made. To edit a step, choose **Edit**. 14.Choose **Update**.

## <span id="page-54-0"></span>**Syncing partition schema to avoid "HIVE\_PARTITION\_SCHEMA\_MISMATCH"**

For each table within the AWS Glue Data Catalog that has partition columns, the schema is stored at the table level and for each individual partition within the table. The schema for partitions are

populated by an AWS Glue crawler based on the sample of data that it reads within the partition. For more information, see Using [multiple](#page-53-2) data sources with crawlers.

When Athena runs a query, it validates the schema of the table and the schema of any partitions necessary for the query. The validation compares the column data types in order and makes sure that they match for the columns that overlap. This prevents unexpected operations such as adding or removing columns from the middle of a table. If Athena detects that the schema of a partition differs from the schema of the table, Athena may not be able to process the query and fails with HIVE\_PARTITION\_SCHEMA\_MISMATCH.

There are a few ways to fix this issue. First, if the data was accidentally added, you can remove the data files that cause the difference in schema, drop the partition, and re-crawl the data. Second, you can drop the individual partition and then run MSCK REPAIR within Athena to re-create the partition using the table's schema. This second option works only if you are confident that the schema applied will continue to read the data correctly.

## <span id="page-55-0"></span>**Updating table metadata**

After a crawl, the AWS Glue crawler automatically assigns certain table metadata to help make it compatible with other external technologies like Apache Hive, Presto, and Spark. Occasionally, the crawler may incorrectly assign metadata properties. Manually correct the properties in AWS Glue before querying the table using Athena. For more information, see [Viewing and editing table](https://docs.aws.amazon.com/glue/latest/dg/console-tables.html#console-tables-details) [details](https://docs.aws.amazon.com/glue/latest/dg/console-tables.html#console-tables-details) in the *AWS Glue Developer Guide*.

AWS Glue may mis-assign metadata when a CSV file has quotes around each data field, getting the serializationLib property wrong. For more information, see CSV data [enclosed](#page-55-2) in quotes.

## <span id="page-55-1"></span>**Working with CSV files**

CSV files occasionally have quotes around the data values intended for each column, and there may be header values included in CSV files, which aren't part of the data to be analyzed. When you use AWS Glue to create schema from these files, follow the guidance in this section.

#### <span id="page-55-2"></span>**CSV data enclosed in quotes**

You might have a CSV file that has data fields enclosed in double quotes like the following example:

```
"John","Doe","123-555-1231","John said \"hello\""
```
"Jane","Doe","123-555-9876","Jane said \"hello\""

To run a query in Athena on a table created from a CSV file that has quoted values, you must modify the table properties in AWS Glue to use the OpenCSVSerDe. For more information about the OpenCSV SerDe, see [OpenCSVSerDe](#page-672-0) for processing CSV.

#### **To edit table properties in the AWS Glue console**

- 1. In the AWS Glue console navigation pane, choose **Tables**.
- 2. Choose the link for the table that you want to edit, and then choose **Actions**, **Edit table**.
- 3. On the **Edit table** page, make the following changes:
	- For **Serialization lib**, enter org.apache.hadoop.hive.serde2.OpenCSVSerde.
	- For **Serde parameters**, enter the following values for the keys escapeChar, quoteChar, and separatorChar:
		- For escapeChar, enter a backslash (**\**).
		- For quoteChar, enter a double quote (**"**).
		- For separatorChar, enter a comma (**,**).
- 4. Choose **Save**.

For more information, see [Viewing and editing table details](https://docs.aws.amazon.com/glue/latest/dg/console-tables.html#console-tables-details) in the *AWS Glue Developer Guide*.

#### **Updating AWS Glue table properties programmatically**

You can use the AWS Glue [UpdateTable](https://docs.aws.amazon.com/glue/latest/webapi/API_UpdateTable.html) API operation or [update-table](https://docs.aws.amazon.com/cli/latest/reference/glue/update-table.html) CLI command to modify the SerDeInfo block in the table definition, as in the following example JSON.

```
"SerDeInfo": { 
    "name": "", 
    "serializationLib": "org.apache.hadoop.hive.serde2.OpenCSVSerde", 
    "parameters": { 
       "separatorChar": "," 
      "quoteChar": "\""
       "escapeChar": "\\" 
       }
},
```
#### <span id="page-57-0"></span>**CSV files with headers**

When you define a table in Athena with a CREATE TABLE statement, you can use the skip.header.line.count table property to ignore headers in your CSV data, as in the following example.

```
...
STORED AS TEXTFILE
LOCATION 's3://my_bucket/csvdata_folder/';
TBLPROPERTIES ("skip.header.line.count"="1")
```
Alternatively, you can remove the CSV headers beforehand so that the header information is not included in Athena query results. One way to achieve this is to use AWS Glue jobs, which perform extract, transform, and load (ETL) work. You can write scripts in AWS Glue using a language that is an extension of the PySpark Python dialect. For more information, see [Authoring](https://docs.aws.amazon.com/glue/latest/dg/author-job-glue.html) Jobs in AWS Glue in the *AWS Glue Developer Guide*.

The following example shows a function in an AWS Glue script that writes out a dynamic frame using from\_options, and sets the writeHeader format option to false, which removes the header information:

```
glueContext.write_dynamic_frame.from_options(frame = applymapping1, connection_type 
  = "s3", connection_options = {"path": "s3://MYBUCKET/MYTABLEDATA/"}, format = "csv", 
  format_options = {"writeHeader": False}, transformation_ctx = "datasink2")
```
#### <span id="page-57-1"></span>**AWS Glue partition indexing and filtering**

When Athena queries partitioned tables, it retrieves and filters the available table partitions to the subset relevant to your query. As new data and partitions are added, more time is required to process the partitions, and query runtime can increase. If you have a table with a large number of partitions that grows over time, consider using AWS Glue partition indexing and filtering. Partition indexing allows Athena to optimize partition processing and improve query performance on highly partitioned tables. Setting up partition filtering in a table's properties is a two-step process:

- 1. Creating a partition index in AWS Glue.
- 2. Enabling partition filtering for the table.

#### **Creating a partition index**

For steps on creating a partition index in AWS Glue, see Working with [partition](https://docs.aws.amazon.com/glue/latest/dg/partition-indexes.html) indexes in the AWS Glue Developer Guide. For the limitations on partition indexes in AWS Glue, see the About [partition](https://docs.aws.amazon.com/glue/latest/dg/partition-indexes.html#partition-index-1) [indexes](https://docs.aws.amazon.com/glue/latest/dg/partition-indexes.html#partition-index-1) section on that page.

#### **Enabling partition filtering**

To enable partition filtering for the table, you must set a new table property in AWS Glue. For steps on how to set table properties in AWS Glue, refer to the Setting up partition [projection](https://docs.aws.amazon.com/athena/latest/ug/partition-projection-setting-up.html) page. When you edit the table details in AWS Glue, add the following key-value pair to the **Table properties** section:

- For **Key**, add partition\_filtering.enabled
- For **Value**, add true

You can disable partition filtering on this table at any time by setting the partition\_filtering.enabled value to false.

After you complete the above steps, you can return to the Athena console to query the data.

For more information about using partition indexing and filtering, see [Improve](https://aws.amazon.com/blogs/big-data/improve-amazon-athena-query-performance-using-aws-glue-data-catalog-partition-indexes/) Amazon Athena query [performance](https://aws.amazon.com/blogs/big-data/improve-amazon-athena-query-performance-using-aws-glue-data-catalog-partition-indexes/) using AWS Glue Data Catalog partition indexes in the *AWS Big Data Blog*.

#### <span id="page-58-0"></span>**Working with geospatial data**

AWS Glue does not natively support Well-known Text (WKT), Well-Known Binary (WKB), or other PostGIS data types. The AWS Glue classifier parses geospatial data and classifies them using supported data types for the format, such as varchar for CSV. As with other AWS Glue tables, you may need to update the properties of tables created from geospatial data to allow Athena to parse these data types as-is. For more information, see Using AWS Glue [crawlers](#page-53-0) and [Working](#page-55-1) with CSV [files](#page-55-1). Athena may not be able to parse some geospatial data types in AWS Glue tables as-is. For more information about working with geospatial data in Athena, see Querying [geospatial](#page-794-0) data.

#### <span id="page-58-1"></span>**Using AWS Glue jobs for ETL with Athena**

AWS Glue jobs perform ETL operations. An AWS Glue job runs a script that extracts data from sources, transforms the data, and loads it into targets. For more information, see [Authoring Jobs in](https://docs.aws.amazon.com/glue/latest/dg/author-job-glue.html) [AWS](https://docs.aws.amazon.com/glue/latest/dg/author-job-glue.html) Glue in the *AWS Glue Developer Guide*.

## <span id="page-59-0"></span>**Creating tables using Athena for AWS Glue ETL jobs**

Tables that you create in Athena must have a table property added to them called a classification, which identifies the format of the data. This allows AWS Glue to use the tables for ETL jobs. The classification values can be avro, csv, json, orc, parquet, or xml. An example CREATE TABLE statement in Athena follows:

```
CREATE EXTERNAL TABLE sampleTable ( 
   column1 INT, 
   column2 INT 
   ) STORED AS PARQUET 
   TBLPROPERTIES ( 
   'classification'='parquet')
```
If the table property was not added when the table was created, you can add it using the AWS Glue console.

## **To add the classification table property using the AWS Glue console**

- 1. Sign in to the AWS Management Console and open the AWS Glue console at [https://](https://console.aws.amazon.com/glue/) [console.aws.amazon.com/glue/](https://console.aws.amazon.com/glue/).
- 2. In the console navigation pane, choose **Tables**.
- 3. Choose the link for the table that you want to edit, and then choose **Actions**, **Edit table**.
- 4. Scroll down to the **Table properties** section.
- 5. Choose **Add**.
- 6. For **Key**, enter **classification**.
- 7. For **Value**, enter a data type (for example, **json**).
- 8. Choose **Save**.

In the **Table details** section, the data type that you entered appears in the **Classification** field for the table.

For more information, see [Working](https://docs.aws.amazon.com/glue/latest/dg/console-tables.html) with tables in the *AWS Glue Developer Guide*.

#### <span id="page-59-1"></span>**Using ETL jobs to optimize query performance**

AWS Glue jobs can help you transform data to a format that optimizes query performance in Athena. Data formats have a large impact on query performance and query costs in Athena.

We recommend to use Parquet and ORC data formats. AWS Glue supports writing to both of these data formats, which can make it easier and faster for you to transform data to an optimal format for Athena. For more information about these formats and other ways to improve performance, see Top 10 [performance](https://aws.amazon.com/blogs/big-data/top-10-performance-tuning-tips-for-amazon-athena/) tuning tips for Amazon Athena.

### <span id="page-60-1"></span>**Converting SMALLINT and TINYINT data types to INT when converting to ORC**

To reduce the likelihood that Athena is unable to read the SMALLINT and TINYINT data types produced by an AWS Glue ETL job, convert SMALLINT and TINYINT to INT when using the wizard or writing a script for an ETL job.

### <span id="page-60-2"></span>**Automating AWS Glue jobs for ETL**

You can configure AWS Glue ETL jobs to run automatically based on triggers. This feature is ideal when data from outside AWS is being pushed to an Amazon S3 bucket in a suboptimal format for querying in Athena. For more information, see [Triggering](https://docs.aws.amazon.com/glue/latest/dg/trigger-job.html) AWS Glue jobs in the *AWS Glue Developer Guide*.

## <span id="page-60-0"></span>**Using the AWS CLI to recreate an AWS Glue database and its tables**

Renaming a AWS Glue database directly is not possible, but you can copy its definition, modify the definition, and use the definition to recreate the database with a different name. Similarly, you can copy the definitions of the tables in the old database, modify the definitions, and use the modified definitions to recreate the tables in the new database.

#### **A** Note

The method presented does not copy table partitioning.

The following procedure for Windows assumes that your AWS CLI is configured for JSON output. To change the default output format in the AWS CLI, run aws configure.

#### **To copy an AWS Glue Database using the AWS CLI**

1. At a command prompt, run the following AWS CLI command to retrieve the definition of the AWS Glue database that you want to copy.

```
aws glue get-database --name database_name
```
For more information about the get-database command, see [get-database.](https://awscli.amazonaws.com/v2/documentation/api/latest/reference/glue/get-database.html)

- 2. Save the JSON output to a file with the name of the new database (for example, *new\_database\_name*.json) to your desktop.
- 3. Open the *new\_database\_name*.json file in a text editor.
- 4. In the JSON file, change the Name entry to the new database name.
- 5. Remove the CatalogId field.
- 6. Save the file.
- 7. At a command prompt, run the following AWS CLI command to use the modified database definition file to create the database with the new name.

aws glue create-database --database-input "file://~/Desktop\*new\_database\_name*.json"

For more information about the create-database command, see [create-database](https://awscli.amazonaws.com/v2/documentation/api/latest/reference/glue/create-database.html). For information about loading AWS CLI parameters from a file, see Loading AWS CLI [parameters](https://docs.aws.amazon.com/cli/latest/userguide/cli-usage-parameters-file.html) [from](https://docs.aws.amazon.com/cli/latest/userguide/cli-usage-parameters-file.html) a file in the *AWS Command Line Interface User Guide*.

8. To verify that the new database has been created in AWS Glue, run the following command:

aws glue get-database --name *new\_database\_name*

Now you are ready to get the definition for a table that you want to copy to the new database, modify the definition, and use the modified definition to recreate the table in the new database. This procedure does not change the table name.

#### **To copy an AWS Glue table using the AWS CLI**

1. At a command prompt, run the following AWS CLI command.

aws glue get-table --database-name *database\_name* --name *table\_name*

For more information about the get-table command, see [get-table.](https://awscli.amazonaws.com/v2/documentation/api/latest/reference/glue/get-table.html)

- 2. Save the JSON output to a file with the name of the table (for example, *table\_name*.json) to your Windows desktop.
- 3. Open the file in a text editor.
- 4. In the JSON file, remove the outer {"Table": entry and the corresponding closing brace } at the end of the file.
- 5. In the JSON file, remove the following entries and their values:
	- DatabaseName This entry is not required because the create-table CLI command uses the --database-name parameter.
	- CreateTime
	- UpdateTime
	- CreatedBy
	- IsRegisteredWithLakeFormation
	- CatalogId
	- VersionId
- 6. Save the table definition file.
- 7. At a command prompt, run the following AWS CLI command to recreate the table in the new database:

```
aws glue create-table --database-name new_database_name --table-input "file://~/
Desktop\table_name.json"
```
For more information about the create-table command, see [create-table](https://awscli.amazonaws.com/v2/documentation/api/latest/reference/glue/create-table.html).

The table now appears in the new database in AWS Glue and can be queried from Athena.

8. Repeat the steps to copy each additional table to the new database in AWS Glue.

# <span id="page-62-0"></span>**Using Athena Data Connector for External Hive Metastore**

You can use the Amazon Athena data connector for external Hive metastore to query data sets in Amazon S3 that use an Apache Hive metastore. No migration of metadata to the AWS Glue Data Catalog is necessary. In the Athena management console, you configure a Lambda function to communicate with the Hive metastore that is in your private VPC and then connect it to the metastore. The connection from Lambda to your Hive metastore is secured by a private Amazon VPC channel and does not use the public internet. You can provide your own Lambda function code, or you can use the default implementation of the Athena data connector for external Hive metastore.

#### **Topics**

- [Overview](#page-63-0) of features
- [Workflow](#page-64-0)
- [Considerations and limitations](#page-65-0)
- [Connecting](#page-67-0) Athena to an Apache Hive metastore
- Using the AWS Serverless [Application](#page-71-0) Repository to deploy a Hive data source connector
- [Connecting](#page-73-0) Athena to a Hive metastore using an existing IAM execution role
- Configure Athena to use a deployed Hive [metastore](#page-77-0) connector
- Using a default data source name in external Hive [metastore](#page-79-0) queries
- [Working](#page-82-0) with Hive views
- Using the AWS CLI with Hive [metastores](#page-88-0)
- Reference [implementation](#page-95-0)

## <span id="page-63-0"></span>**Overview of features**

With the Athena data connector for external Hive metastore, you can perform the following tasks:

- Use the Athena console to register custom catalogs and run queries using them.
- Define Lambda functions for different external Hive metastores and join them in Athena queries.
- Use the AWS Glue Data Catalog and your external Hive metastores in the same Athena query.
- Specify a catalog in the query execution context as the current default catalog. This removes the requirement to prefix catalog names to database names in your queries. Instead of using the syntax *catalog*.*database*.*table*, you can use *database*.*table*.
- Use a variety of tools to run queries that reference external Hive metastores. You can use the Athena console, the AWS CLI, the AWS SDK, Athena APIs, and updated Athena JDBC and ODBC drivers. The updated drivers have support for custom catalogs.

#### **API support**

Athena Data Connector for External Hive Metastore includes support for catalog registration API operations and metadata API operations.

• **Catalog registration** – Register custom catalogs for external Hive metastores and [federated data](#page-97-0)  [sources](#page-97-0).

- **Metadata** Use metadata APIs to provide database and table information for AWS Glue and any catalog that you register with Athena.
- **Athena JAVA SDK client** Use catalog registration APIs, metadata APIs, and support for catalogs in the StartQueryExecution operation in the updated Athena Java SDK client.

### <span id="page-64-1"></span>**Reference implementation**

Athena provides a reference implementation for the Lambda function that connects to external Hive metastores. The reference implementation is provided on GitHub as an open source project at Athena Hive [metastore.](https://github.com/awslabs/aws-athena-hive-metastore)

The reference implementation is available as the following two AWS SAM applications in the AWS Serverless Application Repository (SAR). You can use either of these applications in the SAR to create your own Lambda functions.

- **AthenaHiveMetastoreFunction** Uber Lambda function .jar file. An "uber" JAR (also known as a fat JAR or JAR with dependencies) is a  $\cdot$  jar file that contains both a Java program and its dependencies in a single file.
- **AthenaHiveMetastoreFunctionWithLayer** Lambda layer and thin Lambda function .jar file.

## <span id="page-64-0"></span>**Workflow**

The following diagram shows how Athena interacts with your external Hive metastore.

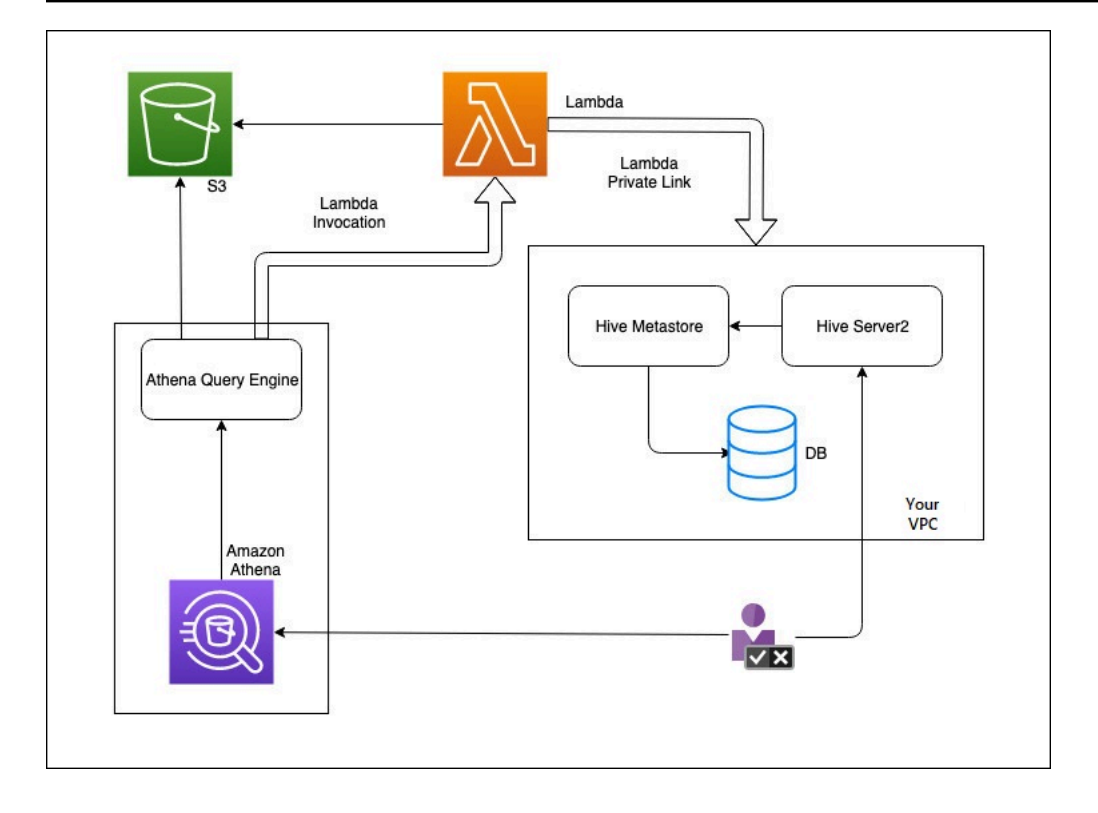

In this workflow, your database-connected Hive metastore is inside your VPC. You use Hive Server2 to manage your Hive metastore using the Hive CLI.

The workflow for using external Hive metastores from Athena includes the following steps.

- 1. You create a Lambda function that connects Athena to the Hive metastore that is inside your VPC.
- 2. You register a unique catalog name for your Hive metastore and a corresponding function name in your account.
- 3. When you run an Athena DML or DDL query that uses the catalog name, the Athena query engine calls the Lambda function name that you associated with the catalog name.
- 4. Using AWS PrivateLink, the Lambda function communicates with the external Hive metastore in your VPC and receives responses to metadata requests. Athena uses the metadata from your external Hive metastore just like it uses the metadata from the default AWS Glue Data Catalog.

## <span id="page-65-0"></span>**Considerations and limitations**

When you use Athena Data Connector for External Hive Metastore, consider the following points:

• You can use CTAS to create a table on an external Hive metastore.

- You can use INSERT INTO to insert data into an external Hive metastore.
- DDL support for external Hive metastore is limited to the following statements.
	- ALTER DATABASE SET DBPROPERTIES
	- ALTER TABLE ADD COLUMNS
	- ALTER TABLE ADD PARTITION
	- ALTER TABLE DROP PARTITION
	- ALTER TABLE RENAME PARTITION
	- ALTER TABLE REPLACE COLUMNS
	- ALTER TABLE SET LOCATION
	- ALTER TABLE SET TBLPROPERTIES
	- CREATE DATABASE
	- CREATE TABLE
	- CREATE TABLE AS
	- DESCRIBE TABLE
	- DROP DATABASE
	- DROP TABLE
	- SHOW COLUMNS
	- SHOW CREATE TABLE
	- SHOW PARTITIONS
	- SHOW SCHEMAS
	- SHOW TABLES
	- SHOW TBLPROPERTIES
- The maximum number of registered catalogs that you can have is 1,000.
- Kerberos authentication for Hive metastore is not supported.
- To use the JDBC driver with an external Hive metastore or [federated queries,](#page-97-0) include MetadataRetrievalMethod=ProxyAPI in your JDBC connection string. For information about the JDBC driver, see [Connecting](#page-371-0) to Amazon Athena with JDBC.
- The Hive hidden columns \$path, \$bucket, \$file\_size, \$file\_modified\_time, \$partition, \$row\_id cannot be used for fine-grained access control filtering.
- Hive hidden system tables like *example\_table*\$partitions or Using a Hive metastore **by a strain of the Sepannic Set of the Sepannic Set of the Set of Set of Set of Set of Se**<br> *example\_table***\$properties are not supported by fine-grained access control.**

#### **Permissions**

Prebuilt and custom data connectors might require access to the following resources to function correctly. Check the information for the connector that you use to make sure that you have configured your VPC correctly. For information about required IAM permissions to run queries and create a data source connector in Athena, see Allow access to an Athena Data [Connector](#page-1037-0) for External Hive [Metastore](#page-1037-0) and Allow Lambda function access to external Hive [metastores](#page-1040-0).

- **Amazon S3** In addition to writing query results to the Athena query results location in Amazon S3, data connectors also write to a spill bucket in Amazon S3. Connectivity and permissions to this Amazon S3 location are required. For more information, see Spill location in [Amazon](#page-67-1) S3 later in this topic.
- **Athena** Access is required to check query status and prevent overscan.
- **AWS Glue** Access is required if your connector uses AWS Glue for supplemental or primary metadata.
- **AWS Key Management Service**
- **Policies** Hive metastore, Athena Query Federation, and UDFs require policies in addition to the AWS managed policy: [AmazonAthenaFullAccess](#page-999-0). For more information, see [Identity](#page-997-0) and access [management in Athena.](#page-997-0)

#### <span id="page-67-1"></span>**Spill location in Amazon S3**

Because of the [limit](https://docs.aws.amazon.com/lambda/latest/dg/limits.html) on Lambda function response sizes, responses larger than the threshold spill into an Amazon S3 location that you specify when you create your Lambda function. Athena reads these responses from Amazon S3 directly.

#### **A** Note

Athena does not remove the response files on Amazon S3. We recommend that you set up a retention policy to delete response files automatically.

## <span id="page-67-0"></span>**Connecting Athena to an Apache Hive metastore**

To connect Athena to an Apache Hive metastore, you must create and configure a Lambda function. For a basic implementation, you can perform all required steps starting from the Athena management console.

## **A** Note

The following procedure requires that you have permission to create a custom IAM role for the Lambda function. If you do not have permission to create a custom role, you can use the Athena reference [implementation](#page-64-1) to create a Lambda function separately, and then use the AWS Lambda console to choose an existing IAM role for the function. For more information, see [Connecting](#page-73-0) Athena to a Hive metastore using an existing IAM execution [role](#page-73-0).

### **To connect Athena to a Hive metastore**

- 1. Open the Athena console at [https://console.aws.amazon.com/athena/.](https://console.aws.amazon.com/athena/home)
- 2. If the console navigation pane is not visible, choose the expansion menu on the left.

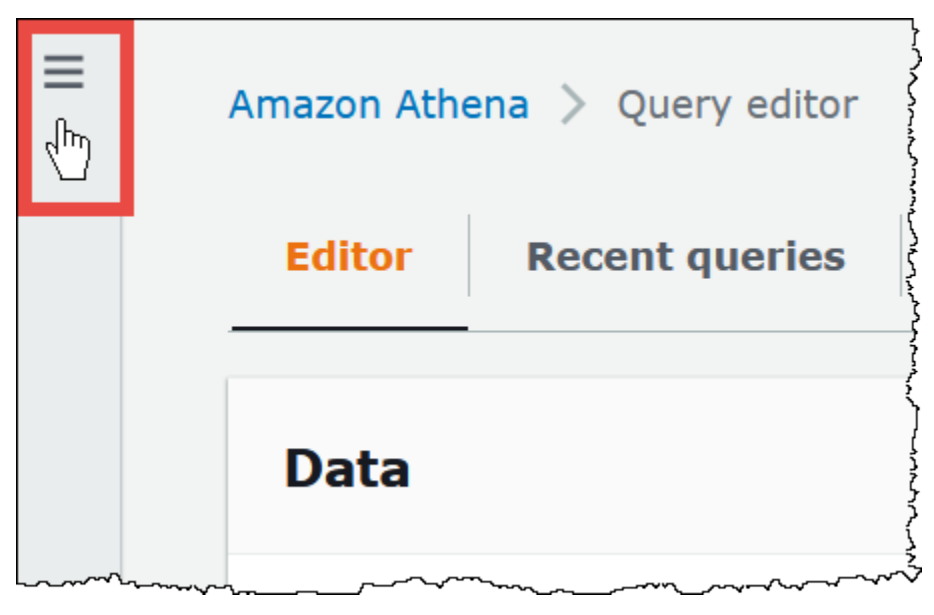

- 3. Choose **Data sources**.
- 4. On the upper right of the console, choose **Create data source**.
- 5. On the **Choose a data source** page, for **Data sources**, choose **S3 - Apache Hive metastore**.
- 6. Choose **Next**.
- 7. In the **Data source details** section, for **Data source name**, enter the name that you want to use in your SQL statements when you query the data source from Athena. The name can be up to 127 characters and must be unique within your account. It cannot be changed after you create it. Valid characters are a-z, A-Z, 0-9,  $\angle$  (underscore),  $\omega$  (at sign) and - (hyphen). The names

awsdatacatalog, hive, jmx, and system are reserved by Athena and cannot be used for data source names.

8. For **Lambda function**, choose **Create Lambda function**, and then choose **Create a new Lambda function in AWS Lambda**

The **AthenaHiveMetastoreFunction** page opens in the AWS Lambda console. The page includes detailed information about the connector.

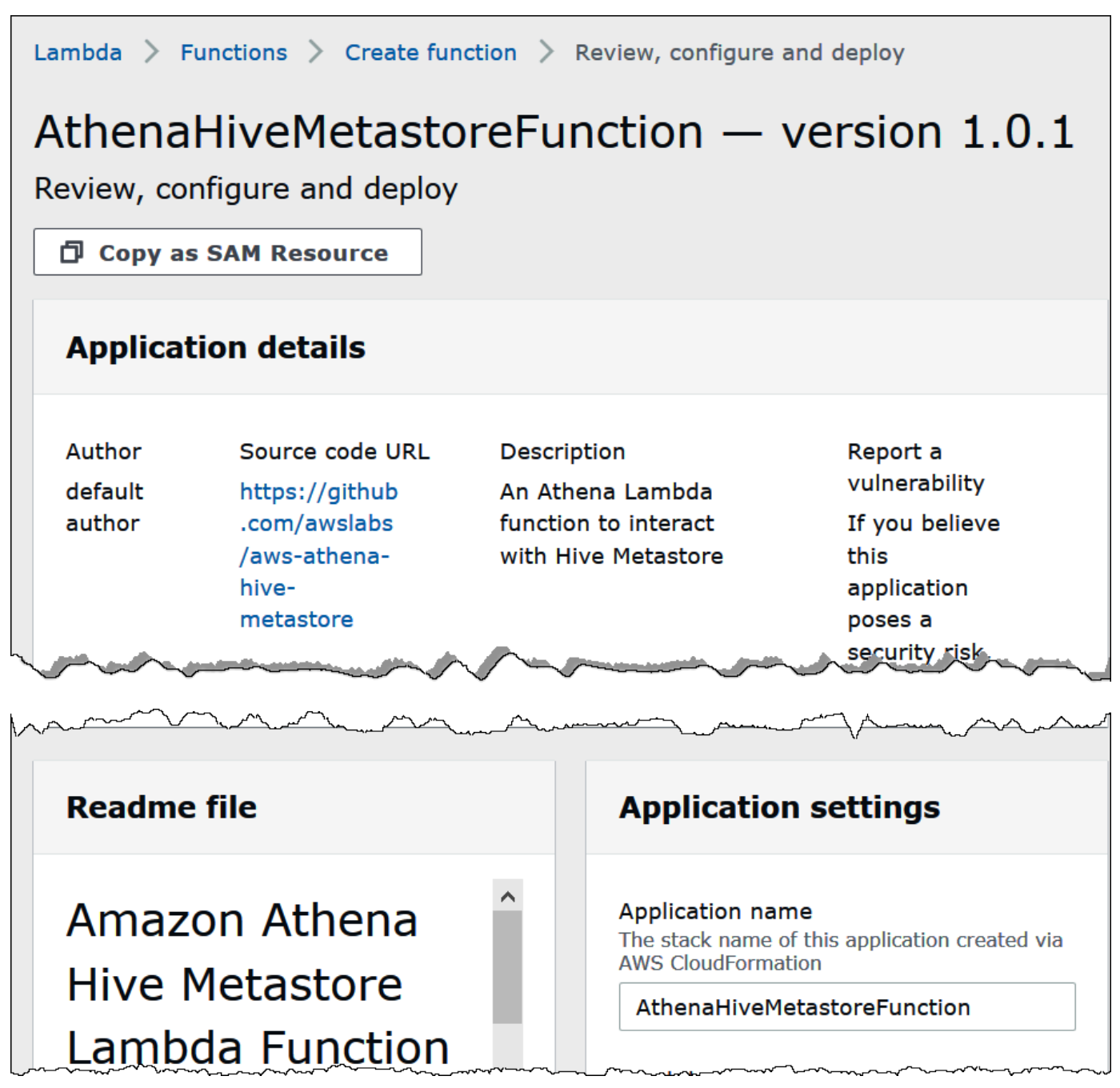

9. Under **Application settings**, enter the parameters for your Lambda function.

- **LambdaFuncName** Provide a name for the function. For example, **myHiveMetastore**.
- **SpillLocation** Specify an Amazon S3 location in this account to hold spillover metadata if the Lambda function response size exceeds 4 MB.
- **HMSUris** Enter the URI of your Hive metastore host that uses the Thrift protocol at port 9083. Use the syntax thrift://<host\_name>:9083.
- **LambdaMemory** Specify a value from 128 MB to 3008 MB. The Lambda function is allocated CPU cycles proportional to the amount of memory that you configure. The default is 1024.
- **LambdaTimeout** Specify the maximum permissible Lambda invocation run time in seconds from 1 to 900 (900 seconds is 15 minutes). The default is 300 seconds (5 minutes).
- **VPCSecurityGroupIds** Enter a comma-separated list of VPC security group IDs for the Hive metastore.
- **VPCSubnetIds** Enter a comma-separated list of VPC subnet IDs for the Hive metastore.
- 10. Select **I acknowledge that this app creates custom IAM roles**, and then choose **Deploy**.

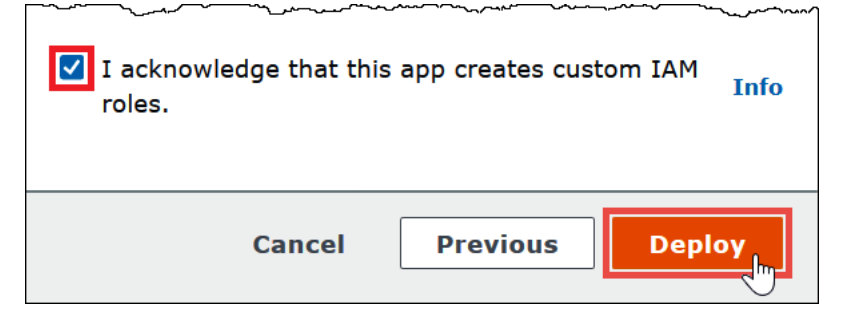

When the deployment completes, your function appears in your list of Lambda applications. Now that the Hive metastore function has been deployed to your account, you can configure Athena to use it.

- 11. Return to the **Enter data source details** page of the Athena console.
- 12. In the **Lambda function** section, choose the refresh icon next to the Lambda function search box. Refreshing the list of available functions causes your newly created function to appear in the list.
- 13. Choose the name of the function that you just created in the Lambda console. The ARN of the Lambda function displays.
- 14. (Optional) For **Tags**, add key-value pairs to associate with this data source. For more information about tags, see Tagging Athena [resources](#page-1239-0).
- 15. Choose **Next**.
- 16. On the **Review and create** page, review the data source details, and then choose **Create data source**.
- 17. The **Data source details** section of the page for your data source shows information about your new connector.

You can now use the **Data source name** that you specified to reference the Hive metastore in your SQL queries in Athena. In your SQL queries, use the following example syntax, replacing hms-catalog-1 with the catalog name that you specified earlier.

SELECT \* FROM hms-catalog-1.CustomerData.customers

18. For information about viewing, editing, or deleting the data sources that you create, see [Managing](#page-366-0) data sources.

# <span id="page-71-0"></span>**Using the AWS Serverless Application Repository to deploy a Hive data source connector**

To deploy an Athena data source connector for Hive, you can use the AWS Serverless [Application](https://aws.amazon.com/serverless/serverlessrepo/) [Repository](https://aws.amazon.com/serverless/serverlessrepo/) instead of starting with the Athena console. Use the AWS Serverless Application Repository to find the connector that you want to use, provide the parameters that the connector requires, and then deploy the connector to your account. Then, after you deploy the connector, you use the Athena console to make the data source available to Athena.

## **To use the AWS Serverless Application Repository to deploy a data source connector for Hive to your account**

- 1. Sign in to the AWS Management Console and open the **Serverless App Repository**.
- 2. In the navigation pane, choose **Available applications**.
- 3. Select the option **Show apps that create custom IAM roles or resource policies**.
- 4. In the search box, enter **Hive**. The connectors that appear include the following two:
	- **AthenaHiveMetastoreFunction** Uber Lambda function .jar file.
	- **AthenaHiveMetastoreFunctionWithLayer** Lambda layer and thin Lambda function .jar file.

The two applications have the same functionality and differ only in their implementation. You can use either one to create a Lambda function that connects Athena to your Hive metastore.
5. Choose the name of the connector that you want to use. This tutorial uses **AthenaHiveMetastoreFunction**.

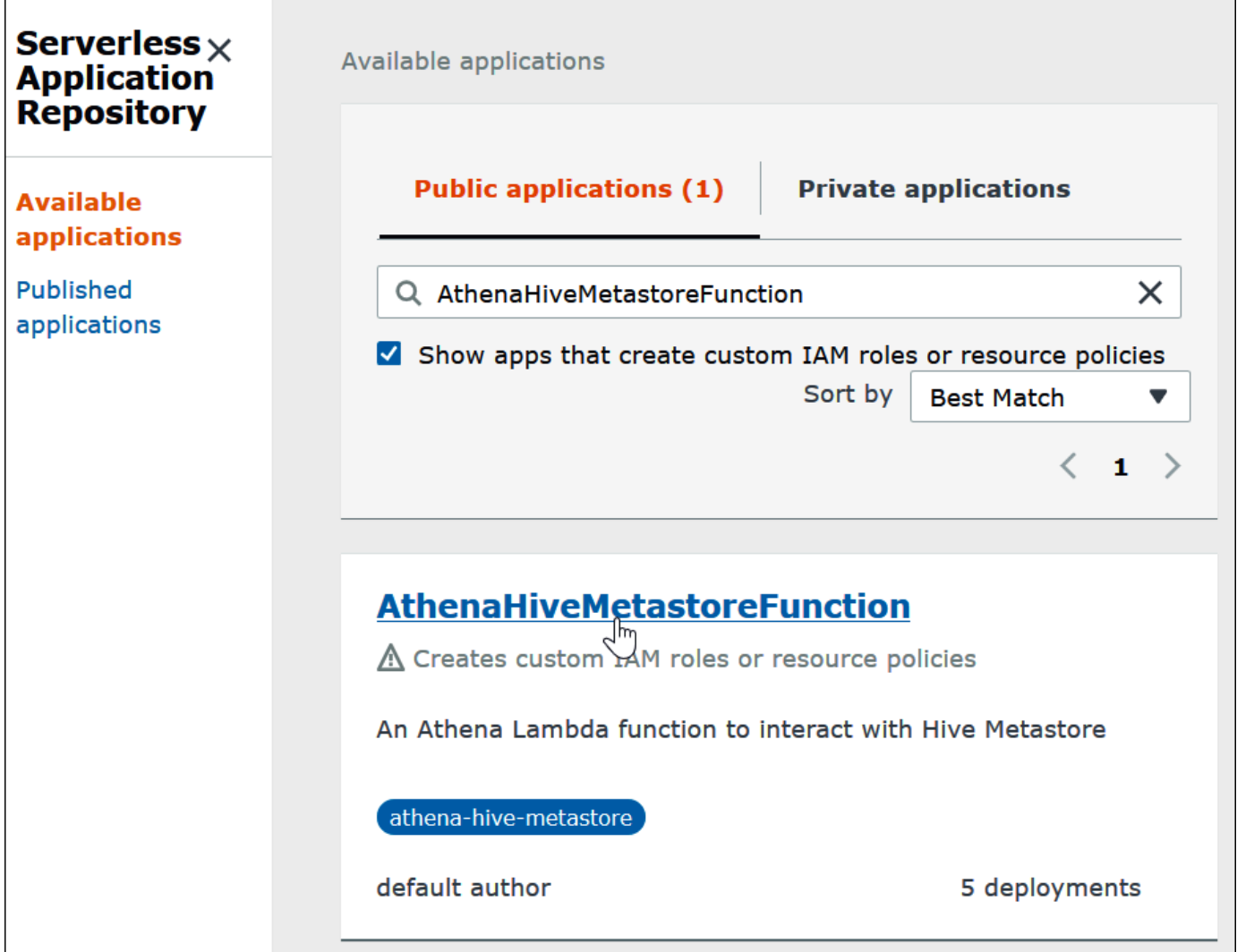

- 6. Under **Application settings**, enter the parameters for your Lambda function.
	- **LambdaFuncName** Provide a name for the function. For example, **myHiveMetastore**.
	- **SpillLocation** Specify an Amazon S3 location in this account to hold spillover metadata if the Lambda function response size exceeds 4 MB.
	- **HMSUris** Enter the URI of your Hive metastore host that uses the Thrift protocol at port 9083. Use the syntax thrift://<host\_name>:9083.
	- **LambdaMemory** Specify a value from 128 MB to 3008 MB. The Lambda function is allocated CPU cycles proportional to the amount of memory that you configure. The default is 1024.
- **LambdaTimeout** Specify the maximum permissible Lambda invocation run time in seconds from 1 to 900 (900 seconds is 15 minutes). The default is 300 seconds (5 minutes).
- **VPCSecurityGroupIds** Enter a comma-separated list of VPC security group IDs for the Hive metastore.
- **VPCSubnetIds** Enter a comma-separated list of VPC subnet IDs for the Hive metastore.
- 7. On the bottom right of the **Application details** page, select **I acknowledge that this app creates custom IAM roles**, and then choose **Deploy**.

At this point, you can configure Athena to use your Lambda function to connect to your Hive metastore. For steps, see Configure Athena to use a deployed Hive [metastore](#page-77-0) connector.

# **Connecting Athena to a Hive metastore using an existing IAM execution role**

To connect your external Hive metastore to Athena with a Lambda function that uses an existing IAM role, you can use Athena's reference implementation of the Athena connector for external Hive metastore.

The three major steps are as follows:

- 1. **[Clone](#page-74-0) and build** Clone the Athena reference implementation and build the JAR file that contains the Lambda function code.
- 2. **AWS [Lambda](#page-74-1) console** In the AWS Lambda console, create a Lambda function, assign it an existing IAM execution role, and upload the function code that you generated.
- 3. **[Amazon](#page-77-0) Athena console** In the Amazon Athena console, create a data source name that you can use to refer to your external Hive metastore in your Athena queries.

If you already have permissions to create a custom IAM role, you can use a simpler workflow that uses the Athena console and the AWS Serverless Application Repository to create and configure a Lambda function. For more information, see [Connecting](#page-67-0) Athena to an Apache Hive metastore.

# **Prerequisites**

- Git must be installed on your system.
- You must have [Apache](https://maven.apache.org/) Maven installed.
- You have an IAM execution role that you can assign to the Lambda function. For more information, see Allow Lambda function access to external Hive [metastores](#page-1040-0).

# <span id="page-74-0"></span>**Clone and build the Lambda function**

The function code for the Athena reference implementation is a Maven project located on GitHub at [awslabs/aws-athena-hive-metastore](https://github.com/awslabs/aws-athena-hive-metastore). For detailed information about the project, see the corresponding README file on GitHub or the Reference [implementation](#page-95-0) topic in this documentation.

# **To clone and build the Lambda function code**

1. Enter the following command to clone the Athena reference implementation:

git clone https://github.com/awslabs/aws-athena-hive-metastore

2. Run the following command to build the . jar file for the Lambda function:

mvn clean install

After the project builds successfully, the following . jar file is created in the target folder of your project:

hms-lambda-func-1.0-SNAPSHOT-withdep.jar

In the next section, you use the AWS Lambda console to upload this file to your Amazon Web Services account.

## <span id="page-74-1"></span>**Create and configure the Lambda function in the AWS Lambda console**

In this section, you use the AWS Lambda console to create a function that uses an existing IAM execution role. After you configure a VPC for the function, you upload the function code and configure the environment variables for the function.

# **Create the Lambda function**

In this step, you create a function in the AWS Lambda console that uses an existing IAM role.

## **To create a Lambda function that uses an existing IAM role**

- 1. Sign in to the AWS Management Console and open the AWS Lambda console at [https://](https://console.aws.amazon.com/lambda/) [console.aws.amazon.com/lambda/](https://console.aws.amazon.com/lambda/).
- 2. In the navigation pane, choose **Functions**.
- 3. Choose **Create function**.
- 4. Choose **Author from scratch**.
- 5. For **Function name**, enter the name of your Lambda function (for example, **EHMSBasedLambda**).
- 6. For **Runtime**, choose **Java 8**.
- 7. Under **Permissions**, expand **Change default execution role**.
- 8. For **Execution role**, choose **Use an existing role**.
- 9. For **Existing role**, choose the IAM execution role that your Lambda function will use for Athena (this example uses a role called AthenaLambdaExecutionRole).
- 10. Expand **Advanced settings**.
- 11. Select **Enable Network**.
- 12. For **VPC**, choose the VPC that your function will have access to.
- 13. For **Subnets**, choose the VPC subnets for Lambda to use.
- 14. For **Security groups**, choose the VPC security groups for Lambda to use.
- 15. Choose **Create function**. The AWS Lambda console and opens the configuration page for your function and begins creating your function.

#### **Upload the code and configure the Lambda function**

When the console informs you that your function has been successfully created, you are ready to upload the function code and configure its environment variables.

#### **To upload your Lambda function code and configure its environment variables**

- 1. In the Lambda console, make sure that you are on the **Code** tab of the page of the function that you specfied.
- 2. For **Code source**, choose **Upload from**, and then choose **.zip or .jar file**.
- 3. Upload the hms-lambda-func-1.0-SNAPSHOT-withdep.jar file that you generated previously.
- 4. On your Lambda function page, choose the **Configuration** tab.
- 5. From the pane on the left, choose **Environment variables**.
- 6. In the **Environment variables** section, choose **Edit**.

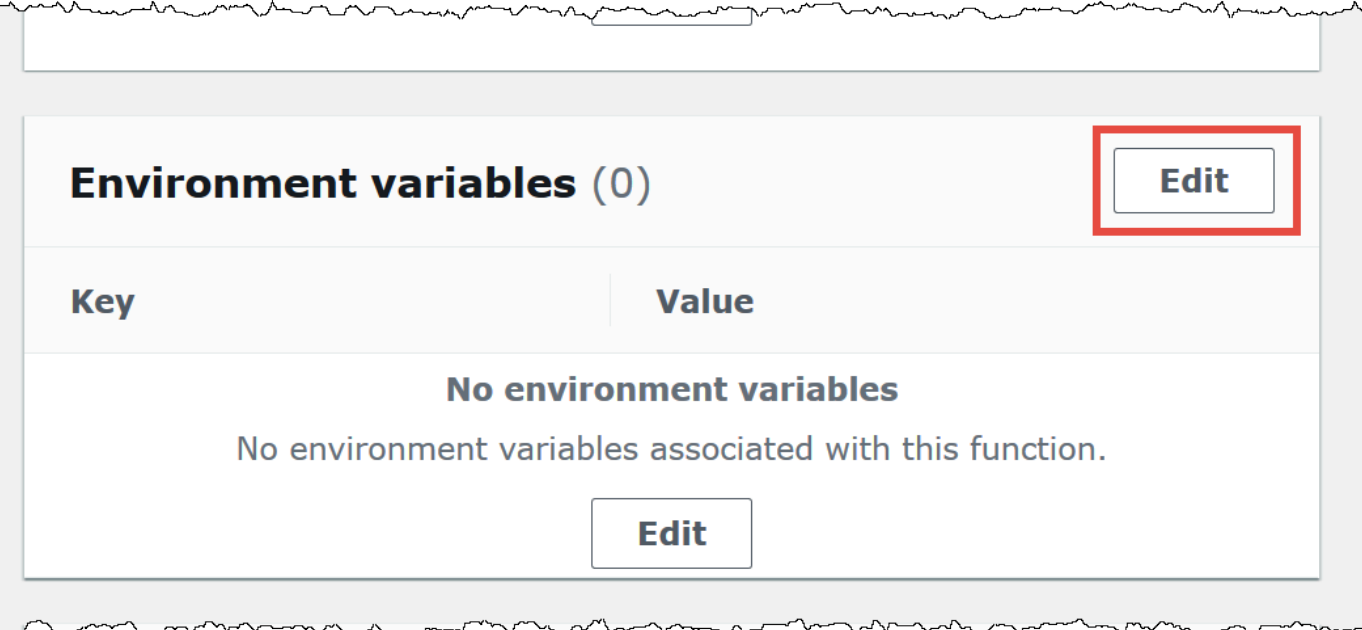

- 7. On the **Edit environment variables** page, use the **Add environment variable** option to add the following environment variable keys and values:
	- **HMS\_URIS** Use the following syntax to enter the URI of your Hive metastore host that uses the Thrift protocol at port 9083.

thrift://*<host\_name>*:9083

• **SPILL\_LOCATION** – Specify an Amazon S3 location in your Amazon Web Services account to hold spillover metadata if the Lambda function response size exceeds 4 MB.

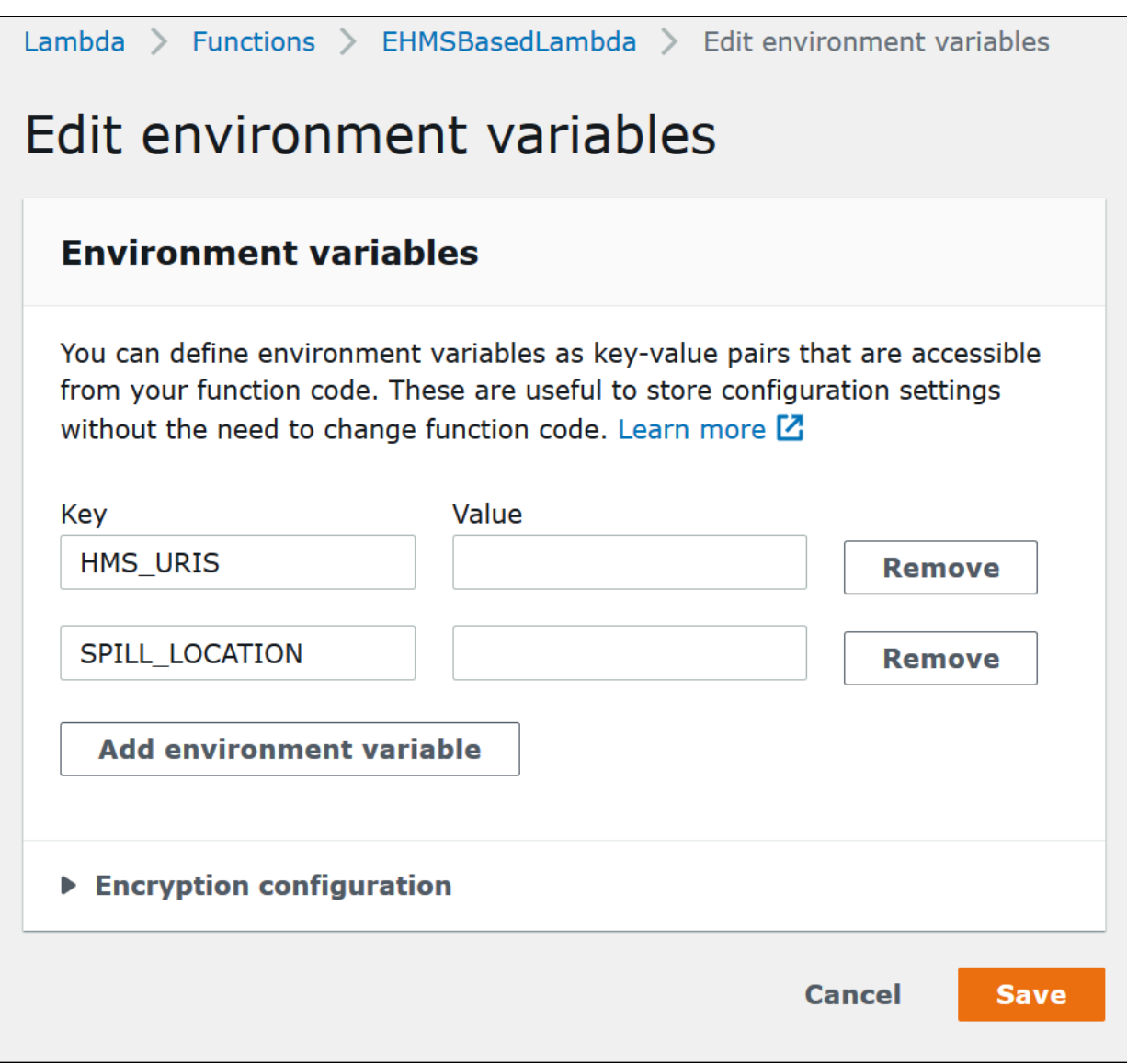

#### 8. Choose **Save**.

At this point, you are ready to configure Athena to use your Lambda function to connect to your Hive metastore. For steps, see Configure Athena to use a deployed Hive [metastore](#page-77-0) connector.

# <span id="page-77-0"></span>**Configure Athena to use a deployed Hive metastore connector**

After you have deployed a Lambda data source connector like AthenaHiveMetastoreFunction to your account, you can configure Athena to use it. To do so, you create a data source name that refers to your external Hive metastore to use in your Athena queries.

## **To connect Athena to your Hive metastore using an existing Lambda function**

- 1. Open the Athena console at [https://console.aws.amazon.com/athena/.](https://console.aws.amazon.com/athena/home)
- 2. If the console navigation pane is not visible, choose the expansion menu on the left.

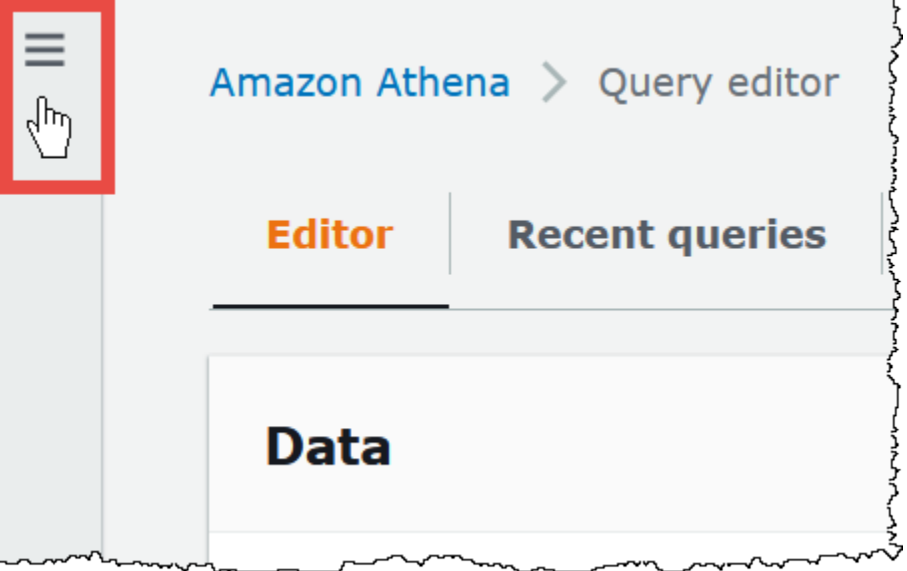

- 3. Choose **Data sources**.
- 4. On the **Data sources** page, choose **Create data source**.
- 5. On the **Choose a data source** page, for **Data sources**, choose **S3 - Apache Hive metastore**.
- 6. Choose **Next**.
- 7. In the **Data source details** section, for **Data source name**, enter the name that you want to use in your SQL statements when you query the data source from Athena (for example, MyHiveMetastore). The name can be up to 127 characters and must be unique within your account. It cannot be changed after you create it. Valid characters are a-z, A-Z, 0-9, \_ (underscore), @ (at sign) and - (hyphen). The names awsdatacatalog, hive, jmx, and system are reserved by Athena and cannot be used for data source names.
- 8. In the **Connection details** section, use the **Select or enter a Lambda function** box to choose the name of the function that you just created. The ARN of the Lambda function displays.
- 9. (Optional) For **Tags**, add key-value pairs to associate with this data source. For more information about tags, see Tagging Athena [resources](#page-1239-0).
- 10. Choose **Next**.
- 11. On the **Review and create** page, review the data source details, and then choose **Create data source**.

12. The **Data source details** section of the page for your data source shows information about your new connector.

You can now use the **Data source name** that you specified to reference the Hive metastore in your SQL queries in Athena.

In your SQL queries, use the following example syntax, replacing ehms-catalog with the data source name that you specified earlier.

SELECT \* FROM ehms-catalog.CustomerData.customers

13. To view, edit, or delete the data sources that you create, see [Managing](#page-366-0) data sources.

# **Using a default data source name in external Hive metastore queries**

When you run DML and DDL queries on external Hive metastores, you can simplify your query syntax by omitting the catalog name if that name is selected in the query editor. Certain restrictions apply to this functionality.

# **DML statements**

## **To run queries with registered catalogs**

1. You can put the data source name before the database using the syntax [[*data\_source\_name*].*database\_name*].*table\_name*, as in the following example.

select \* from "hms-catalog-1".hms\_tpch.customer limit 10;

2. When the data source that you want to use is already selected in the query editor, you can omit the name from the query, as in the following example.

select \* from hms\_tpch.customer limit 10:

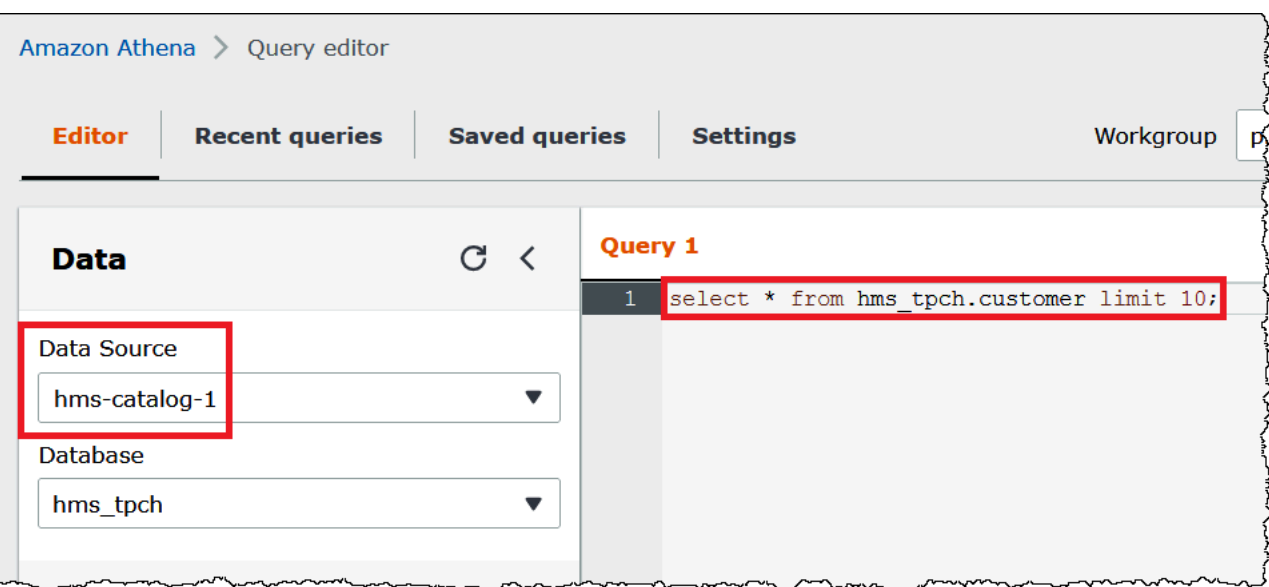

3. When you use multiple data sources in a query, you can omit only the default data source name, and must specify the full name for any non-default data sources.

For example, suppose AwsDataCatalog is selected as the default data source in the query editor. The FROM statement in the following query excerpt fully qualifies the first two data source names but omits the name for the third data source because it is in the AWS Glue data catalog.

```
...
FROM ehms01.hms_tpch.customer, 
          "hms-catalog-1".hms_tpch.orders, 
          hms_tpch.lineitem
...
```
## **DDL statements**

The following Athena DDL statements support catalog name prefixes. Catalog name prefixes in other DDL statements cause syntax errors.

```
SHOW TABLES [IN [catalog_name.]database_name] ['regular_expression']
SHOW TBLPROPERTIES [[catalog_name.]database_name.]table_name [('property_name')]
SHOW COLUMNS IN [[catalog_name.]database_name.]table_name
```

```
SHOW PARTITIONS [[catalog_name.]database_name.]table_name
SHOW CREATE TABLE [[catalog_name.][database_name.]table_name
DESCRIBE [EXTENDED | FORMATTED] [[catalog_name.][database_name.]table_name [PARTITION 
  partition_spec] [col_name ( [.field_name] | [.'$elem$'] | [.'$key$'] | [.'$value$'] )]
```
As with DML statements, you can omit the datasource and database prefixes from the query when the data source and database are selected in the query editor.

In the following image, the hms-catalog-1 data source and the hms\_tpch database are selected in the query editor. The show create table customer statement succeeds even though the hms-catalog-1 prefix and the hms tpch database name are omitted from the query itself.

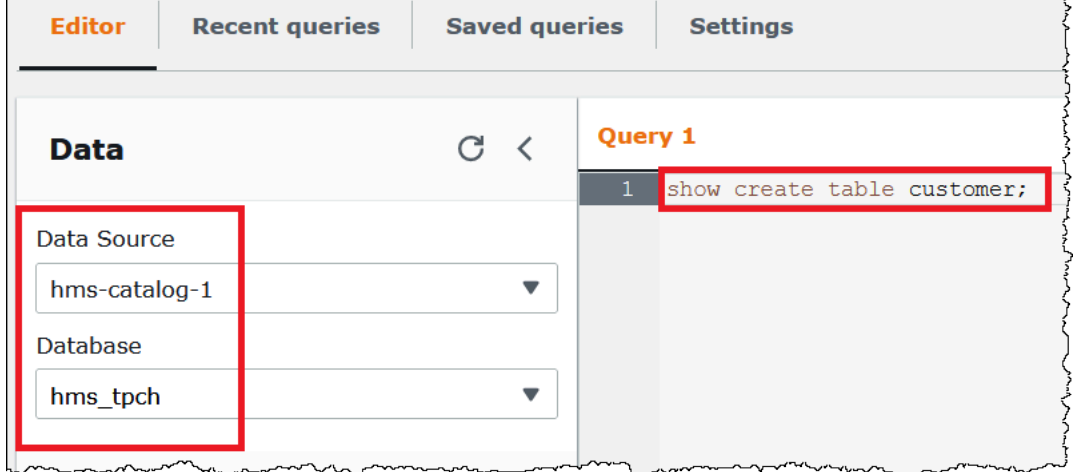

## **Specifying a default data source in a JDBC connection string**

When you use the Athena JDBC Driver to connect Athena to an external Hive metastore, you can use the Catalog parameter to specify the default data source name in your connection string in a SQL editor like SQL [workbench.](https://www.sql-workbench.eu/index.html)

#### **A** Note

To download the latest Athena JDBC drivers, see Using [Athena](https://docs.aws.amazon.com/athena/latest/ug/connect-with-jdbc.html) with the JDBC driver.

The following connection string specifies the default data source *hms-catalog-name*.

 jdbc:awsathena://AwsRegion=us-east-1;S3OutputLocation=s3://*<location>*/lambda/ results/;Workgroup=AmazonAthenaPreviewFunctionality;Catalog=*hms-catalog-name*;

The following image shows a sample JDBC connection URL as configured in SQL Workbench.

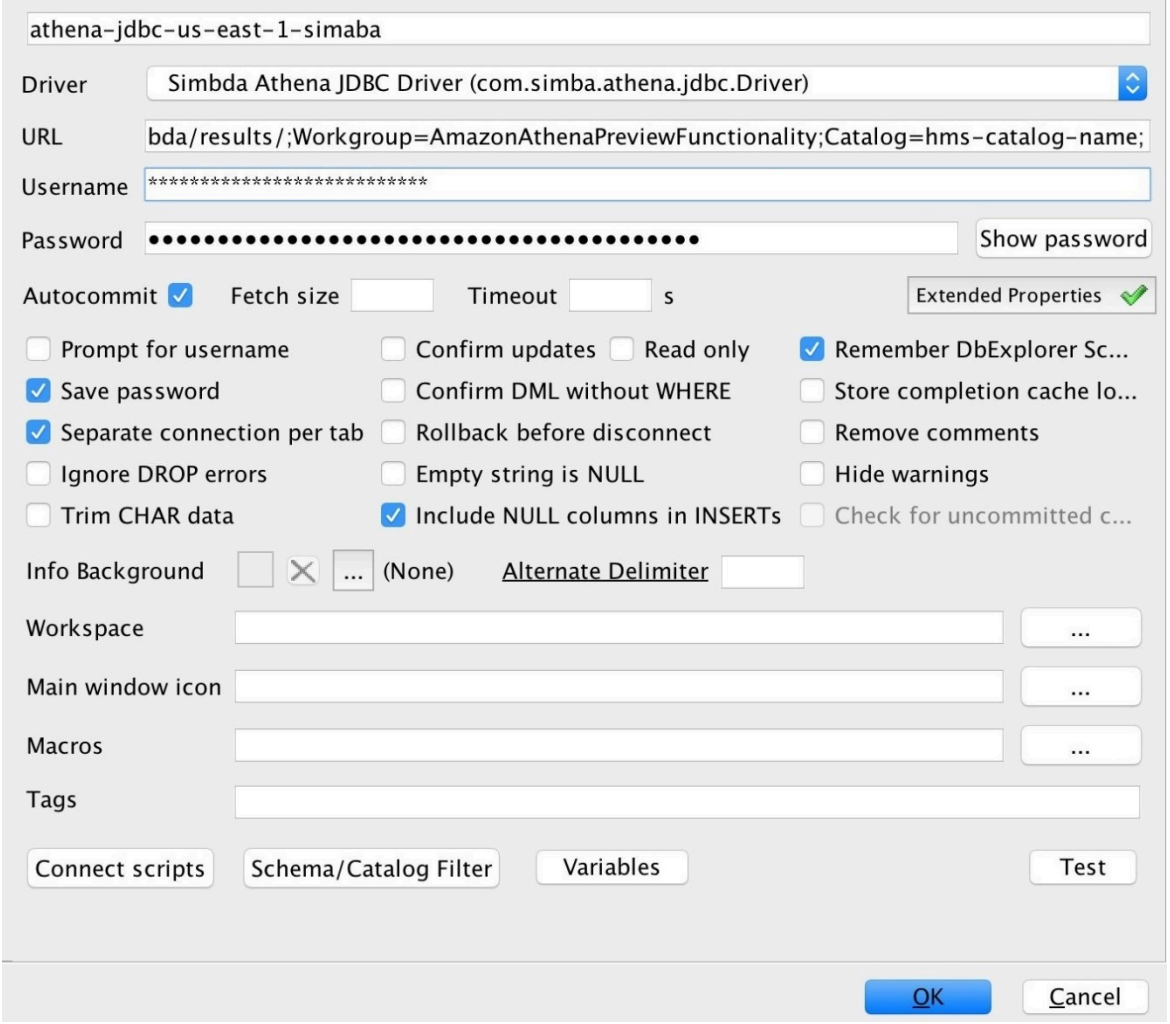

# **Working with Hive views**

You can use Athena to query existing views in your external Apache Hive metastores. Athena translates your views for you on-the-fly at runtime without changing the original view or storing the translation.

For example, suppose you have a Hive view like the following that uses a syntax not supported in Athena like LATERAL VIEW explode():

```
CREATE VIEW team_view AS 
SELECT team, score 
FROM matches
```
LATERAL VIEW explode(scores) m AS score

Athena translates the Hive view query string into a statement like the following that Athena can run:

SELECT team, score FROM matches CROSS JOIN UNNEST(scores) AS m (score)

For information about connecting an external Hive metastore to Athena, see [Using Athena Data](#page-62-0) [Connector](#page-62-0) for External Hive Metastore.

# **Considerations and limitations**

When querying Hive views from Athena, consider the following points:

- Athena does not support creating Hive views. You can create Hive views in your external Hive metastore, which you can then query from Athena.
- Athena does not support custom UDFs for Hive views.
- Due to a known issue in the Athena console, Hive views appear under the list of tables instead of the list of views.
- Although the translation process is automatic, certain Hive functions are not supported for Hive views or require special handling. For more information, see the following section.

## **Hive function support limitations**

This section highlights the Hive functions that Athena does not support for Hive views or that require special treatment. Currently, because Athena primarily supports functions from Hive 2.2.0, functions that are available only in higher versions (such as Hive 4.0.0) are not available. For a full list of Hive functions, see Hive [language](https://cwiki.apache.org/confluence/display/hive/languagemanual+udf) manual UDF.

## **Aggregate functions**

# **Aggregate functions that require special handling**

The following aggregate function for Hive views requires special handling.

• **Avg** – Instead of avg(INT i), use avg(CAST(i AS DOUBLE)).

### **Aggregate functions not supported**

The following Hive aggregate functions are not supported in Athena for Hive views.

covar\_pop histogram\_numeric ntile percentile percentile\_approx

Regression functions like regr\_count, regr\_r2, and regr\_sxx are not supported in Athena for Hive views.

#### **Date functions not supported**

The following Hive date functions are not supported in Athena for Hive views.

```
date_format(date/timestamp/string ts, string fmt)
day(string date)
dayofmonth(date)
extract(field FROM source)
hour(string date)
minute(string date)
month(string date)
quarter(date/timestamp/string)
second(string date)
weekofyear(string date)
year(string date)
```
#### **Masking functions not supported**

Hive masking functions like mask(), and mask\_first\_n() are not supported in Athena for Hive views.

## **Miscellaneous functions**

# **Miscellaneous functions that require special handling**

The following miscellaneous functions for Hive views require special handling.

- **md5** Athena supports md5(binary) but not md5(varchar).
- **Explode** Athena supports explode when it is used in the following syntax:

```
LATERAL VIEW [OUTER] EXPLODE(<argument>)
```
• **Posexplode** – Athena supports posexplode when it is used in the following syntax:

LATERAL VIEW [OUTER] POSEXPLODE(*<argument>*)

In the (pos, val) output, Athena treats the pos column as BIGINT. Because of this, you may need to cast the pos column to BIGINT to avoid a stale view. The following example illustrates this technique.

```
SELECT CAST(c AS BIGINT) AS c_bigint, d 
FROM table LATERAL VIEW POSEXPLODE(<argument>) t AS c, d
```
#### **Miscellaneous functions not supported**

The following Hive functions are not supported in Athena for Hive views.

```
aes_decrypt
aes_encrypt
current_database
current_user
inline
java_method
logged_in_user
reflect
sha/sha1/sha2
stack
version
```
#### **Operators**

#### **Operators that require special handling**

The following operators for Hive views require special handling.

• Mod operator (%) – Because the DOUBLE type implicitly casts to DECIMAL(x, y), the following syntax can cause a View is stale error message:

a\_double % 1.0 AS column

To work around this issue, use CAST, as in the following example.

CAST(a\_double % 1.0 as DOUBLE) AS column

• **Division operator (/)** – In Hive, int divided by int produces a double. In Athena, the same operation produces a truncated int.

#### **Operators not supported**

Athena does not support the following operators for Hive views.

**~A** – bitwise NOT

**A ^ b** – bitwise XOR

**A & b** – bitwise AND

**A | b** – bitwise OR

**A <=> b** – Returns same result as the equals (=) operator for non-null operands. Returns TRUE if both are NULL, FALSE if one of them is NULL.

#### **String functions**

#### **String functions that require special handling**

The following Hive string functions for Hive views require special handling.

- **chr(bigint|double a)** Hive allows negative arguments; Athena does not.
- **instr(string str, string substr)** Because the Athena mapping for the instr function returns BIGINT instead of INT, use the following syntax:

CAST(instr(string str, string substr) as INT)

Without this step, the view will be considered stale.

• **length(string a)** – Because the Athena mapping for the length function returns BIGINT instead of INT, use the following syntax so that the view will not be considered stale:

```
CAST(length(string str) as INT)
```
#### **String functions not supported**

The following Hive string functions are not supported in Athena for Hive views.

```
ascii(string str)
character_length(string str)
decode(binary bin, string charset)
encode(string src, string charset)
elt(N int, str1 string, str2 string, str3 string, ...)
field(val T, val1 T, val2 T, val3 T, ...)
find_in_set(string str, string strList)
initcap(string A)
levenshtein(string A, string B)
locate(string substr, string str[, int pos])
octet_length(string str)
parse_url(string urlString, string partToExtract [, string keyToExtract])
printf(String format, Obj... args)
quote(String text)
regexp_extract(string subject, string pattern, int index)
repeat(string str, int n)
sentences(string str, string lang, string locale)
soundex(string A)
space(int n)
str_to_map(text[, delimiter1, delimiter2])
substring_index(string A, string delim, int count)
```
#### **XPath functions not supported**

Hive XPath functions like xpath, xpath\_short, and xpath\_int are not supported in Athena for Hive views.

#### **Troubleshooting**

When you use Hive views in Athena, you may encounter the following issues:

- **View** *<view name>* **is stale** This message usually indicates a type mismatch between the view in Hive and Athena. If the same function in the Hive [LanguageManual](https://cwiki.apache.org/confluence/display/hive/languagemanual+udf) UDF and Presto [functions](https://prestodb.io/docs/current/functions.html) [and operators](https://prestodb.io/docs/current/functions.html) documentation has different signatures, try casting the mismatched data type.
- **Function not registered** Athena does not currently support the function. For details, see the information earlier in this document.

# **Using the AWS CLI with Hive metastores**

You can use aws athena CLI commands to manage the Hive metastore data catalogs that you use with Athena. After you have defined one or more catalogs to use with Athena, you can reference those catalogs in your aws athena DDL and DML commands.

# **Using the AWS CLI to manage Hive metastore catalogs**

# **Registering a catalog: Create-data-catalog**

To register a data catalog, you use the create-data-catalog command. Use the name parameter to specify the name that you want to use for the catalog. Pass the ARN of the Lambda function to the metadata-function option of the parameters argument. To create tags for the new catalog, use the tags parameter with one or more space-separated Key=*key*,Value=*value* argument pairs.

The following example registers the Hive metastore catalog named hms-catalog-1. The command has been formatted for readability.

```
$ aws athena create-data-catalog 
  --name "hms-catalog-1" 
  --type "HIVE" 
  --description "Hive Catalog 1" 
  --parameters "metadata-function=arn:aws:lambda:us-
east-1:111122223333:function:external-hms-service-v3,sdk-version=1.0" 
  --tags Key=MyKey,Value=MyValue 
  --region us-east-1
```
# **Showing catalog details: Get-data-catalog**

To show the details of a catalog, pass the name of the catalog to the get-data-catalog command, as in the following example.

```
$ aws athena get-data-catalog --name "hms-catalog-1" --region us-east-1
```
The following sample result is in JSON format.

```
{ 
     "DataCatalog": { 
          "Name": "hms-catalog-1", 
          "Description": "Hive Catalog 1",
```

```
 "Type": "HIVE", 
          "Parameters": { 
              "metadata-function": "arn:aws:lambda:us-
east-1:111122223333:function:external-hms-service-v3", 
              "sdk-version": "1.0" 
          } 
     }
}
```
# **Listing registered catalogs: List-data-catalogs**

To list the registered catalogs, use the list-data-catalogs command and optionally specify a Region, as in the following example. The catalogs listed always include AWS Glue.

```
$ aws athena list-data-catalogs --region us-east-1
```
The following sample result is in JSON format.

```
{ 
     "DataCatalogs": [ 
         { 
              "CatalogName": "AwsDataCatalog", 
              "Type": "GLUE" 
         }, 
         { 
              "CatalogName": "hms-catalog-1", 
              "Type": "HIVE", 
              "Parameters": { 
                  "metadata-function": "arn:aws:lambda:us-
east-1:111122223333:function:external-hms-service-v3", 
                  "sdk-version": "1.0" 
 } 
         } 
     ]
}
```
## **Updating a catalog: Update-data-catalog**

To update a data catalog, use the update-data-catalog command, as in the following example. The command has been formatted for readability.

```
$ aws athena update-data-catalog
```

```
 --name "hms-catalog-1" 
  --type "HIVE" 
  --description "My New Hive Catalog Description" 
  --parameters "metadata-function=arn:aws:lambda:us-
east-1:111122223333:function:external-hms-service-new,sdk-version=1.0" 
  --region us-east-1
```
#### **Deleting a catalog: Delete-data-catalog**

To delete a data catalog, use the delete-data-catalog command, as in the following example.

\$ aws athena delete-data-catalog --name "hms-catalog-1" --region us-east-1

#### **Showing database details: Get-database**

To show the details of a database, pass the name of the catalog and the database to the getdatabase command, as in the following example.

\$ aws athena get-database --catalog-name hms-catalog-1 --database-name mydb

The following sample result is in JSON format.

```
{ 
     "Database": { 
          "Name": "mydb", 
          "Description": "My database", 
          "Parameters": { 
               "CreatedBy": "Athena", 
               "EXTERNAL": "TRUE" 
          } 
     }
}
```
#### **Listing databases in a catalog: List-databases**

To list the databases in a catalog, use the list-databases command and optionally specify a Region, as in the following example.

\$ aws athena list-databases --catalog-name AwsDataCatalog --region us-west-2

The following sample result is in JSON format.

```
{ 
      "DatabaseList": [ 
           { 
                "Name": "default" 
           }, 
           { 
                "Name": "mycrawlerdatabase" 
           }, 
           { 
                "Name": "mydatabase" 
           }, 
           { 
                "Name": "sampledb", 
                "Description": "Sample database", 
                "Parameters": { 
                     "CreatedBy": "Athena", 
                     "EXTERNAL": "TRUE" 
                } 
           }, 
           { 
                "Name": "tpch100" 
           } 
      ]
}
```
#### **Showing table details: Get-table-metadata**

To show the metadata for a table, including column names and datatypes, pass the name of the catalog, database, and table name to the get-table-metadata command, as in the following example.

```
$ aws athena get-table-metadata --catalog-name AwsDataCatalog --database-name mydb --
table-name cityuseragent
```
The following sample result is in JSON format.

```
{ 
     "TableMetadata": { 
          "Name": "cityuseragent", 
              "CreateTime": 1586451276.0,
```

```
 "LastAccessTime": 0.0, 
              "TableType": "EXTERNAL_TABLE", 
              "Columns": [ 
\overline{a} "Name": "city", 
                      "Type": "string" 
\qquad \qquad \text{ }\overline{a} "Name": "useragent1", 
                      "Type": "string" 
 } 
             ], 
             "PartitionKeys": [], 
              "Parameters": { 
                  "COLUMN_STATS_ACCURATE": "false", 
                  "EXTERNAL": "TRUE", 
                  "inputformat": "org.apache.hadoop.mapred.TextInputFormat", 
                  "last_modified_by": "hadoop", 
                  "last_modified_time": "1586454879", 
                  "location": "s3://athena-data/", 
                  "numFiles": "1", 
                  "numRows": "-1", 
                  "outputformat": 
  "org.apache.hadoop.hive.ql.io.HiveIgnoreKeyTextOutputFormat", 
                  "rawDataSize": "-1", 
                  "serde.param.serialization.format": "1", 
                  "serde.serialization.lib": 
  "org.apache.hadoop.hive.serde2.lazy.LazySimpleSerDe", 
                  "totalSize": "61" 
 } 
         }
}
```
#### **Showing metadata for all tables in a database: List-table-metadata**

To show the metadata for all tables in a database, pass the name of the catalog and database name to the list-table-metadata command. The list-table-metadata command is similar to the get-table-metadata command, except that you do not specify a table name. To limit the number of results, you can use the --max-results option, as in the following example.

```
$ aws athena list-table-metadata --catalog-name AwsDataCatalog --database-name sampledb 
  --region us-east-1 --max-results 2
```
The following sample result is in JSON format.

```
{ 
     "TableMetadataList": [ 
         { 
              "Name": "cityuseragent", 
              "CreateTime": 1586451276.0, 
              "LastAccessTime": 0.0, 
              "TableType": "EXTERNAL_TABLE", 
              "Columns": [ 
\overline{a} "Name": "city", 
                      "Type": "string" 
                  }, 
\overline{a} "Name": "useragent1", 
                      "Type": "string" 
 } 
             ], 
              "PartitionKeys": [], 
              "Parameters": { 
                  "COLUMN_STATS_ACCURATE": "false", 
                  "EXTERNAL": "TRUE", 
                  "inputformat": "org.apache.hadoop.mapred.TextInputFormat", 
                  "last_modified_by": "hadoop", 
                  "last_modified_time": "1586454879", 
                  "location": "s3://athena-data/", 
                  "numFiles": "1", 
                  "numRows": "-1", 
                  "outputformat": 
  "org.apache.hadoop.hive.ql.io.HiveIgnoreKeyTextOutputFormat", 
                  "rawDataSize": "-1", 
                  "serde.param.serialization.format": "1", 
                  "serde.serialization.lib": 
  "org.apache.hadoop.hive.serde2.lazy.LazySimpleSerDe", 
                  "totalSize": "61" 
 } 
         }, 
         { 
              "Name": "clearinghouse_data", 
              "CreateTime": 1589255544.0, 
              "LastAccessTime": 0.0, 
              "TableType": "EXTERNAL_TABLE", 
              "Columns": [
```
 $\overline{a}$ 

```
 "Name": "location", 
                     "Type": "string" 
                 }, 
\overline{a} "Name": "stock_count", 
                     "Type": "int" 
                 }, 
\overline{a} "Name": "quantity_shipped", 
                     "Type": "int" 
 } 
             ], 
             "PartitionKeys": [], 
             "Parameters": { 
                 "EXTERNAL": "TRUE", 
                 "inputformat": "org.apache.hadoop.mapred.TextInputFormat", 
                 "location": "s3://myjasondata/", 
                 "outputformat": 
  "org.apache.hadoop.hive.ql.io.HiveIgnoreKeyTextOutputFormat", 
                 "serde.param.serialization.format": "1", 
                 "serde.serialization.lib": 
  "org.apache.hadoop.hive.serde2.lazy.LazySimpleSerDe", 
                 "transient_lastDdlTime": "1589255544" 
 } 
         } 
     ], 
     "NextToken": 
 "eyJsYXN0RXZhbHVhdGVkS2V5Ijp7IkhBU0hfS0VZIjp7InMiOiJ0Ljk0YWZjYjk1MjJjNTQ1YmU4Y2I50WE5NTg0MjFjY
}
```
## **Running DDL and DML statements**

When you use the AWS CLI to run DDL and DML statements, you can pass the name of the Hive metastore catalog in one of two ways:

- Directly into the statements that support it.
- To the --query-execution-context Catalog parameter.

#### **DDL statements**

The following example passes in the catalog name directly as part of the show create table DDL statement. The command has been formatted for readability.

```
$ aws athena start-query-execution 
  --query-string "show create table hms-catalog-1.hms_tpch_partitioned.lineitem" 
  --result-configuration "OutputLocation=s3://mybucket/lambda/results"
```
The following example DDL show create table statement uses the Catalog parameter of - query-execution-context to pass the Hive metastore catalog name hms-catalog-1. The command has been formatted for readability.

```
$ aws athena start-query-execution 
  --query-string "show create table lineitem" 
  --query-execution-context "Catalog=hms-catalog-1,Database=hms_tpch_partitioned" 
  --result-configuration "OutputLocation=s3://mybucket/lambda/results"
```
#### **DML statements**

The following example DML select statement passes the catalog name into the query directly. The command has been formatted for readability.

```
$ aws athena start-query-execution 
  --query-string "select * from hms-catalog-1.hms_tpch_partitioned.customer limit 100" 
  --result-configuration "OutputLocation=s3://mybucket/lambda/results"
```
The following example DML select statement uses the Catalog parameter of --queryexecution-context to pass in the Hive metastore catalog name hms-catalog-1. The command has been formatted for readability.

```
$ aws athena start-query-execution 
  --query-string "select * from customer limit 100" 
  --query-execution-context "Catalog=hms-catalog-1,Database=hms_tpch_partitioned" 
  --result-configuration "OutputLocation=s3://mybucket/lambda/results"
```
# <span id="page-95-0"></span>**Reference implementation**

Athena provides a reference implementation of its connector for external Hive metastore on GitHub.com at [https://github.com/awslabs/aws-athena-hive-metastore.](https://github.com/awslabs/aws-athena-hive-metastore)

The reference implementation is an [Apache](https://maven.apache.org/) Maven project that has the following modules:

- **hms-service-api** Contains the API operations between the Lambda function and the Athena service clients. These API operations are defined in the HiveMetaStoreService interface. Because this is a service contract, you should not change anything in this module.
- **hms-lambda-handler** A set of default Lambda handlers that process all Hive metastore API calls. The class MetadataHandler is the dispatcher for all API calls. You do not need to change this package.
- **hms-lambda-func** An example Lambda function that has the following components.
	- **HiveMetaStoreLambdaFunc** An example Lambda function that extends MetadataHandler.
	- **ThriftHiveMetaStoreClient** A Thrift client that communicates with Hive metastore. This client is written for Hive 2.3.0. If you use a different Hive version, you might need to update this class to ensure that the response objects are compatible.
	- **ThriftHiveMetaStoreClientFactory** Controls the behavior of the Lambda function. For example, you can provide your own set of handler providers by overriding the getHandlerProvider() method.
	- hms.properties Configures the Lambda function. Most cases require updating the following two properties only.
		- hive.metastore.uris the URI of the Hive metastore in the format thrift://*<host\_name>*:9083.
		- hive.metastore.response.spill.location: The Amazon S3 location to store response objects when their sizes exceed a given threshold (for example, 4 MB). The threshold is defined in the property hive.metastore.response.spill.threshold. Changing the default value is not recommended.

# **A** Note

These two properties can be overridden by the Lambda [environment](https://docs.aws.amazon.com/lambda/latest/dg/env_variables.html) variables HMS\_URIS and SPILL\_LOCATION. Use these variables instead of recompiling the source code for the Lambda function when you want to use the function with a different Hive metastore or spill location.

- **hms-lambda-layer** A Maven assembly project that puts hms-service-api, hms-lambdahandler, and their dependencies into a . zip file. The . zip file is registered as a Lambda layer for use by multiple Lambda functions.
- **hms-lambda-rnp** Records the responses from a Lambda function and then uses them to replay the response. You can use this model to simulate Lambda responses for testing.

# **Building the artifacts yourself**

Most use cases do not require you to modify the reference implementation. However, if necessary, you can modify the source code, build the artifacts yourself, and upload them to an Amazon S3 location.

Before you build the artifacts, update the properties hive.metastore.uris and hive.metastore.response.spill.location in the hms.properties file in the hmslambda-func module.

To build the artifacts, you must have Apache Maven installed and run the command mvn install. This generates the layer .zip file in the output folder called target in the module hms-lambdalayer and the Lambda function .jar file in the module hms-lambd-func.

# **Using Amazon Athena Federated Query**

If you have data in sources other than Amazon S3, you can use Athena Federated Query to query the data in place or build pipelines that extract data from multiple data sources and store them in Amazon S3. With Athena Federated Query, you can run SQL queries across data stored in relational, non-relational, object, and custom data sources.

Athena uses *data source connectors* that run on AWS Lambda to run federated queries. A data source connector is a piece of code that can translate between your target data source and Athena. You can think of a connector as an extension of Athena's query engine. Prebuilt Athena data source connectors exist for data sources like Amazon CloudWatch Logs, Amazon DynamoDB, Amazon DocumentDB, and Amazon RDS, and JDBC-compliant relational data sources such MySQL, and PostgreSQL under the Apache 2.0 license. You can also use the Athena Query Federation SDK to write custom connectors. To choose, configure, and deploy a data source connector to your account, you can use the Athena and Lambda consoles or the AWS Serverless Application Repository. After you deploy data source connectors, the connector is associated with a catalog that you can specify in SQL queries. You can combine SQL statements from multiple catalogs and span multiple data sources with a single query.

When a query is submitted against a data source, Athena invokes the corresponding connector to identify parts of the tables that need to be read, manages parallelism, and pushes down filter predicates. Based on the user submitting the query, connectors can provide or restrict access to specific data elements. Connectors use Apache Arrow as the format for returning data requested in a query, which enables connectors to be implemented in languages such as C, C++, Java, Python, and Rust. Since connectors are processed in Lambda, they can be used to access data from any data source on the cloud or on-premises that is accessible from Lambda.

To write your own data source connector, you can use the Athena Query Federation SDK to customize one of the prebuilt connectors that Amazon Athena provides and maintains. You can modify a copy of the source code from the GitHub [repository](https://github.com/awslabs/aws-athena-query-federation/wiki/Available-Connectors) and then use the [Connector](https://github.com/awslabs/aws-athena-query-federation/wiki/Connector_Publish_Tool) publish [tool](https://github.com/awslabs/aws-athena-query-federation/wiki/Connector_Publish_Tool) to create your own AWS Serverless Application Repository package.

#### **A** Note

Third party developers may have used the Athena Query Federation SDK to write data source connectors. For support or licensing issues with these data source connectors, please work with your connector provider. These connectors are not tested or supported by AWS.

For a list of data source connectors written and tested by Athena, see [Available](#page-100-0) data source [connectors.](#page-100-0)

For information about writing your own data source connector, see Example Athena [connector](https://github.com/awslabs/aws-athena-query-federation/tree/master/athena-example) on GitHub.

# **Considerations and limitations**

- **Engine versions** Athena Federated Query is supported only on Athena engine version 2 and later versions. For information about Athena engine versions, see Athena engine [versioning](#page-1258-0).
- **Views** You can create and query views on federated data sources. Federated views are stored in AWS Glue, not the underlying data source. For more information, see Querying [federated](#page-347-0) views.
- **Write operations** Write operations like [INSERT](#page-1313-0) INTO are not supported. Attempting to do so may result in the error message This operation is currently not supported for external catalogs.
- **Pricing** For pricing information, see [Amazon](https://aws.amazon.com/athena/pricing/) Athena pricing.

**JDBC driver** – To use the JDBC driver with federated queries or an external Hive [metastore,](#page-62-0) include MetadataRetrievalMethod=ProxyAPI in your JDBC connection string. For information about the JDBC driver, see [Connecting](#page-371-0) to Amazon Athena with JDBC.

• **Secrets Manager** – To use the Athena Federated Query feature with AWS Secrets Manager, you must configure an Amazon VPC private endpoint for Secrets Manager. For more information, see Create a Secrets Manager VPC private [endpoint](https://docs.aws.amazon.com/secretsmanager/latest/userguide/vpc-endpoint-overview.html#vpc-endpoint-create) in the *AWS Secrets Manager User Guide*.

Data source connectors might require access to the following resources to function correctly. If you use a prebuilt connector, check the information for the connector to ensure that you have configured your VPC correctly. Also, ensure that IAM principals running queries and creating connectors have privileges to required actions. For more information, see [Example IAM permissions](#page-1046-0) policies to allow Athena [Federated](#page-1046-0) Query.

- **Amazon S3** In addition to writing query results to the Athena query results location in Amazon S3, data connectors also write to a spill bucket in Amazon S3. Connectivity and permissions to this Amazon S3 location are required.
- **Athena** Data sources need connectivity to Athena and vice versa for checking query status and preventing overscan.
- **AWS Glue Data Catalog** Connectivity and permissions are required if your connector uses Data Catalog for supplemental or primary metadata.

# **Videos**

Watch the following videos to learn more about using Athena Federated Query.

# **Video: Analyze Results of Federated Query in Amazon Athena in Amazon QuickSight**

The following video demonstrates how to analyze results of an Athena federated query in Amazon QuickSight.

# Analyze results of federated query in Amazon Athena in Amazon [QuickSight](https://www.youtube.com/embed/HyM5d0TmwAQ)

# **Video: Game Analytics Pipeline**

The following video shows how to deploy a scalable serverless data pipeline to ingest, store, and analyze telemetry data from games and services using Amazon Athena federated queries.

# Game [analytics](https://www.youtube.com/embed/xcS-flUMVbs) pipeline

# <span id="page-100-0"></span>**Available data source connectors**

This section lists prebuilt Athena data source connectors that you can use to query a variety of data sources external to Amazon S3. To use a connector in your Athena queries, configure it and deploy it to your account.

## **Considerations and limitations**

- Some prebuilt connectors require that you create a VPC and a security group before you can use the connector. For information about creating VPCs, see [Creating](#page-331-0) a VPC for a data source [connector](#page-331-0).
- To use the Athena Federated Query feature with AWS Secrets Manager, you must configure an Amazon VPC private endpoint for Secrets Manager. For more information, see Create a [Secrets](https://docs.aws.amazon.com/secretsmanager/latest/userguide/vpc-endpoint-overview.html#vpc-endpoint-create) [Manager VPC private endpoint](https://docs.aws.amazon.com/secretsmanager/latest/userguide/vpc-endpoint-overview.html#vpc-endpoint-create) in the *AWS Secrets Manager User Guide*.
- For connectors that do not support predicate pushdown, queries that include a predicate take significantly longer to execute. For small datasets, very little data is scanned, and queries take an average of about 2 minutes. However, for large datasets, many queries can time out.
- Some federated data sources use terminology to refer data objects that is different from Athena. For more information, see [Athena and federated table name qualifiers.](#page-352-0)
- For connectors that do not support pagination when you list tables, the web service can time out if your database has many tables and metadata. The following connectors provide pagination support for listing tables:
	- DocumentDB
	- DynamoDB
	- MySQL
	- OpenSearch
	- Oracle
	- PostgreSQL
	- Redshift
	- SQL Server

# **Additional information**

• For information about deploying an Athena data source connector, see [Deploying](#page-325-0) a data source [connector](#page-325-0).

- For information about queries that use Athena data source connectors, see [Running federated](#page-345-0)  [queries](#page-345-0).
- For in-depth information about the Athena data source connectors, see Available [connectors](https://github.com/awslabs/aws-athena-query-federation/wiki/Available-Connectors) on GitHub.

#### **Athena data source connectors**

- Amazon Athena Azure Data Lake Storage (ADLS) Gen2 [connector](#page-102-0)
- Amazon Athena Azure Synapse [connector](#page-111-0)
- Amazon Athena Cloudera Hive [connector](#page-122-0)
- Amazon Athena Cloudera Impala [connector](#page-130-0)
- Amazon Athena [CloudWatch](#page-138-0) connector
- Amazon Athena [CloudWatch](#page-141-0) Metrics connector
- Amazon Athena AWS CMDB [connector](#page-144-0)
- Amazon Athena IBM Db2 [connector](#page-147-0)
- Amazon Athena IBM Db2 AS/400 (Db2 iSeries) [connector](#page-155-0)
- Amazon Athena [DocumentDB](#page-162-0) connector
- Amazon Athena [DynamoDB](#page-170-0) connector
- Amazon Athena Google BigQuery [connector](#page-176-0)
- Amazon Athena Google Cloud Storage [connector](#page-180-0)
- Amazon Athena HBase [connector](#page-187-0)
- Amazon Athena [Hortonworks](#page-195-0) connector
- Amazon Athena Apache Kafka [connector](#page-203-0)
- Amazon Athena MSK [connector](#page-215-0)
- Amazon Athena MySQL [connector](#page-228-0)
- Amazon Athena Neptune [connector](#page-236-0)
- Amazon Athena [OpenSearch](#page-239-0) connector
- Amazon Athena Oracle [connector](#page-246-0)
- Amazon Athena [PostgreSQL](#page-254-0) connector
- Amazon Athena Redis [connector](#page-263-0)
- Amazon Athena Redshift [connector](#page-267-0)
- Amazon Athena SAP HANA [connector](#page-274-0)
- Amazon Athena [Snowflake](#page-283-0) connector
- Amazon Athena Microsoft SQL Server [connector](#page-292-0)
- Amazon Athena Teradata [connector](#page-300-0)
- Amazon Athena [Timestream](#page-309-0) connector
- Amazon Athena TPC [benchmark](#page-314-0) DS (TPC-DS) connector
- Amazon Athena Vertica [connector](#page-318-0)

#### **A** Note

The [AthenaJdbcConnector](https://serverlessrepo.aws.amazon.com/applications/us-east-1/292517598671/AthenaJdbcConnector) (latest version 2022.4.1) has been deprecated. Instead, use a database-specific connector like those for [MySQL,](#page-228-0) [Redshift](#page-267-0), or [PostgreSQL.](#page-254-0)

#### <span id="page-102-0"></span>**Amazon Athena Azure Data Lake Storage (ADLS) Gen2 connector**

The Amazon Athena connector for Azure Data Lake [Storage](https://docs.microsoft.com/en-us/azure/databricks/data/data-sources/azure/adls-gen2/) (ADLS) Gen2 enables Amazon Athena to run SQL queries on data stored on ADLS. Athena cannot access stored files in the data lake directly.

- **Workflow** The connector implements the JDBC interface, which uses the com.microsoft.sqlserver.jdbc.SQLServerDriver driver. The connector passes queries to the Azure Synapse engine, which then accesses the data lake.
- **Data handling and S3** Normally, the Lambda connector queries data directly without transfer to Amazon S3. However, when data returned by the Lambda function exceeds Lambda limits, the data is written to the Amazon S3 spill bucket that you specify so that Athena can read the excess.
- **AAD authentication** AAD can be used as an authentication method for the Azure Synapse connector. In order to use AAD, the JDBC connection string that the connector uses must contain the URL parameters authentication=ActiveDirectoryServicePrincipal, AADSecurePrincipalId, and AADSecurePrincipalSecret. These parameters can either be passed in directly or by Secrets Manager.

#### **Prerequisites**

• Deploy the connector to your AWS account using the Athena console or the AWS Serverless Application Repository. For more information, see [Deploying](#page-325-0) a data source connector or [Using](#page-329-0)  the AWS Serverless [Application](#page-329-0) Repository to deploy a data source connector.

#### **Limitations**

- Write DDL operations are not supported.
- In a multiplexer setup, the spill bucket and prefix are shared across all database instances.
- Any relevant Lambda limits. For more information, see [Lambda quotas](https://docs.aws.amazon.com/lambda/latest/dg/gettingstarted-limits.html) in the *AWS Lambda Developer Guide*.
- Date and timestamp data types in filter conditions must be cast to appropriate data types.

#### **Terms**

The following terms relate to the Azure Data Lake Storage Gen2 connector.

- **Database instance** Any instance of a database deployed on premises, on Amazon EC2, or on Amazon RDS.
- **Handler** A Lambda handler that accesses your database instance. A handler can be for metadata or for data records.
- **Metadata handler** A Lambda handler that retrieves metadata from your database instance.
- **Record handler** A Lambda handler that retrieves data records from your database instance.
- **Composite handler** A Lambda handler that retrieves both metadata and data records from your database instance.
- **Property or parameter** A database property used by handlers to extract database information. You configure these properties as Lambda environment variables.
- **Connection String** A string of text used to establish a connection to a database instance.
- **Catalog** A non-AWS Glue catalog registered with Athena that is a required prefix for the connection\_string property.
- **Multiplexing handler** A Lambda handler that can accept and use multiple database connections.

#### **Parameters**

Use the Lambda environment variables in this section to configure the Azure Data Lake Storage Gen2 connector.

#### **Connection string**

Use a JDBC connection string in the following format to connect to a database instance.

#### datalakegentwo://\${*jdbc\_connection\_string*}

# **Using a multiplexing handler**

You can use a multiplexer to connect to multiple database instances with a single Lambda function. Requests are routed by catalog name. Use the following classes in Lambda.

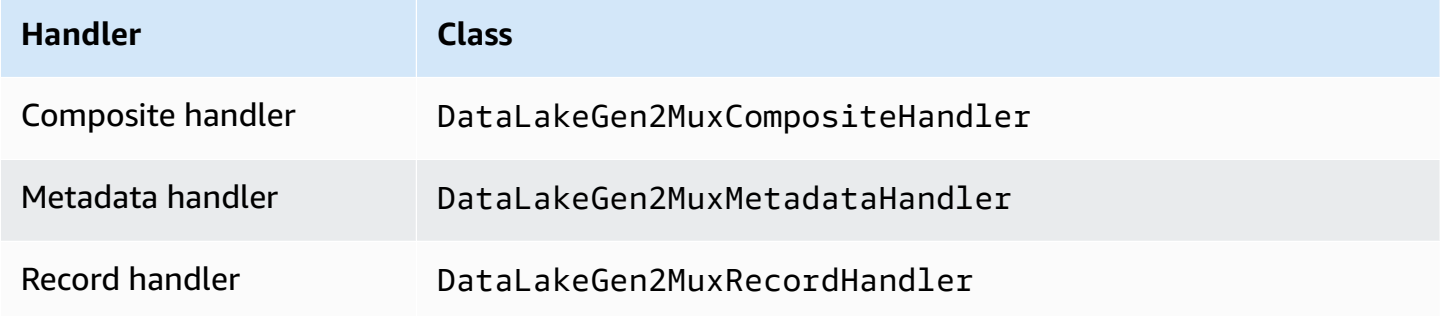

# **Multiplexing handler parameters**

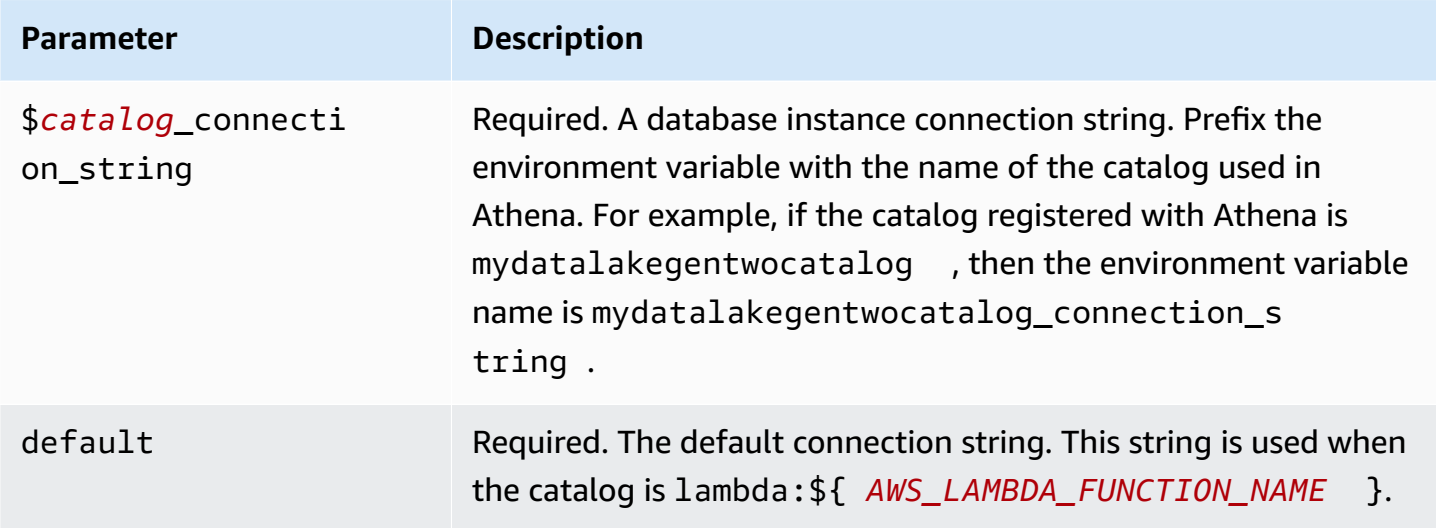

The following example properties are for a DataLakeGen2 MUX Lambda function that supports two database instances: datalakegentwo1 (the default), and datalakegentwo2.

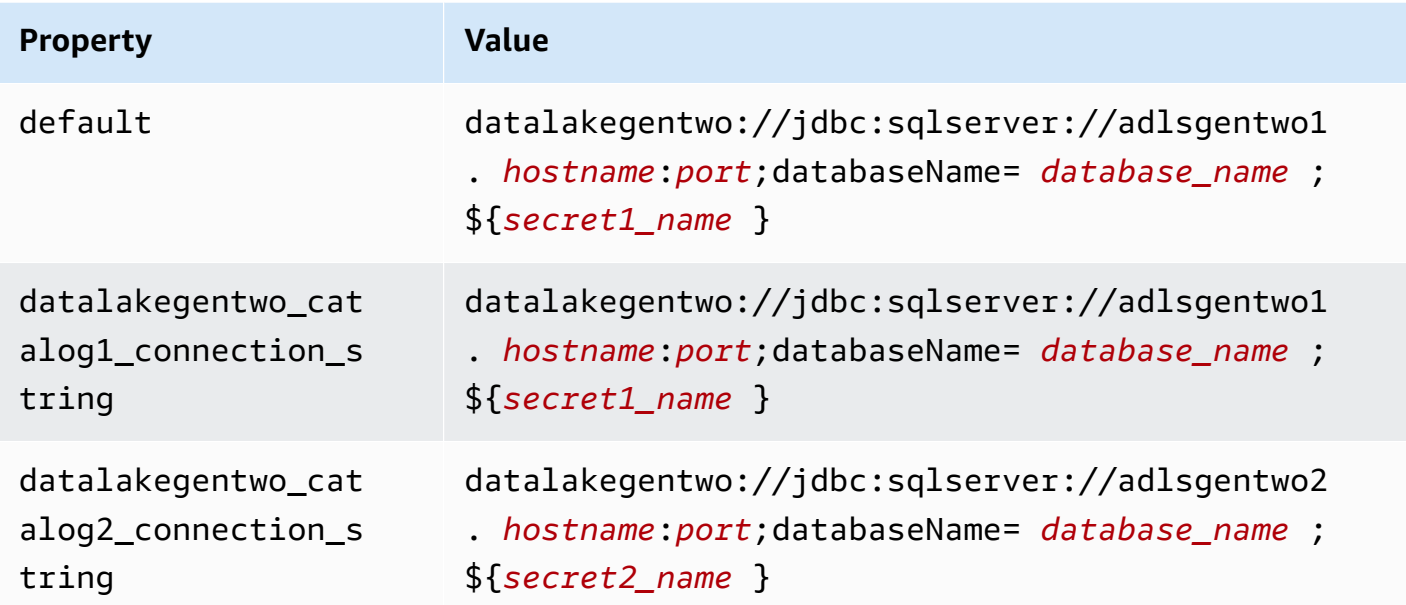

#### **Providing credentials**

To provide a user name and password for your database in your JDBC connection string, you can use connection string properties or AWS Secrets Manager.

• **Connection String** – A user name and password can be specified as properties in the JDBC connection string.

## **Important**

As a security best practice, do not use hardcoded credentials in your environment variables or connection strings. For information about moving your hardcoded secrets to AWS Secrets Manager, see Move [hardcoded](https://docs.aws.amazon.com/secretsmanager/latest/userguide/hardcoded.html) secrets to AWS Secrets Manager in the *AWS Secrets Manager User Guide*.

• **AWS Secrets Manager** – To use the Athena Federated Query feature with AWS Secrets Manager, the VPC connected to your Lambda function should have [internet](https://aws.amazon.com/premiumsupport/knowledge-center/internet-access-lambda-function/) access or a [VPC endpoint](https://docs.aws.amazon.com/secretsmanager/latest/userguide/vpc-endpoint-overview.html) to connect to Secrets Manager.

You can put the name of a secret in AWS Secrets Manager in your JDBC connection string. The connector replaces the secret name with the username and password values from Secrets Manager.

For Amazon RDS database instances, this support is tightly integrated. If you use Amazon RDS, we highly recommend using AWS Secrets Manager and credential rotation. If your database does not use Amazon RDS, store the credentials as JSON in the following format:

```
{"username": "${username}", "password": "${password}"}
```
### **Example connection string with secret name**

The following string has the secret name \${secret1\_name}.

```
datalakegentwo://jdbc:sqlserver://hostname:port;databaseName=database_name;
${secret1_name}
```
The connector uses the secret name to retrieve secrets and provide the user name and password, as in the following example.

```
datalakegentwo://
jdbc:sqlserver://
hostname:port;databaseName=database_name;user=user_name;password=password
```
## **Using a single connection handler**

You can use the following single connection metadata and record handlers to connect to a single Azure Data Lake Storage Gen2 instance.

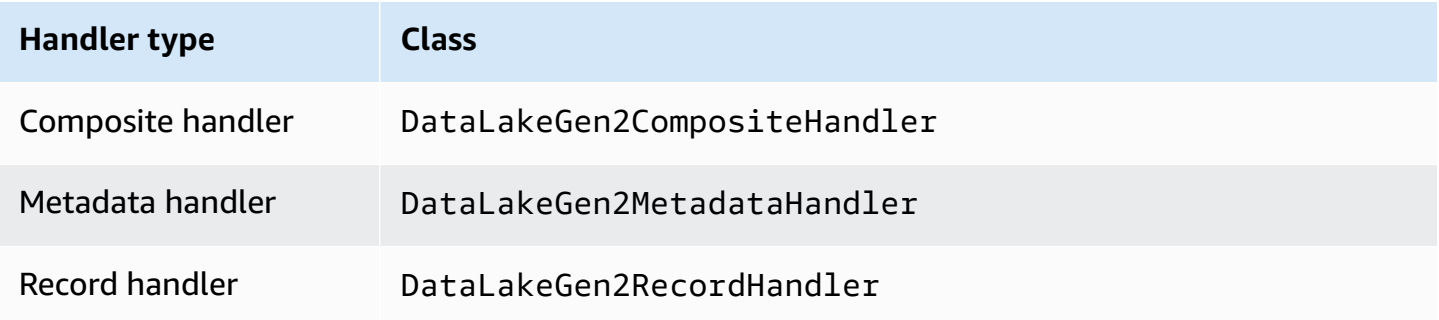

## **Single connection handler parameters**

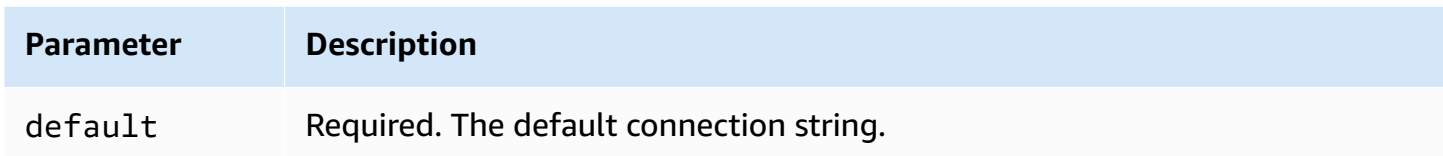

The single connection handlers support one database instance and must provide a default connection string parameter. All other connection strings are ignored.

The following example property is for a single Azure Data Lake Storage Gen2 instance supported by a Lambda function.

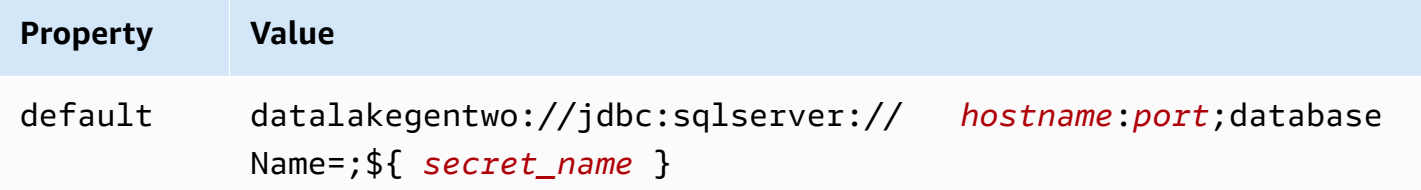

# **Spill parameters**

The Lambda SDK can spill data to Amazon S3. All database instances accessed by the same Lambda function spill to the same location.

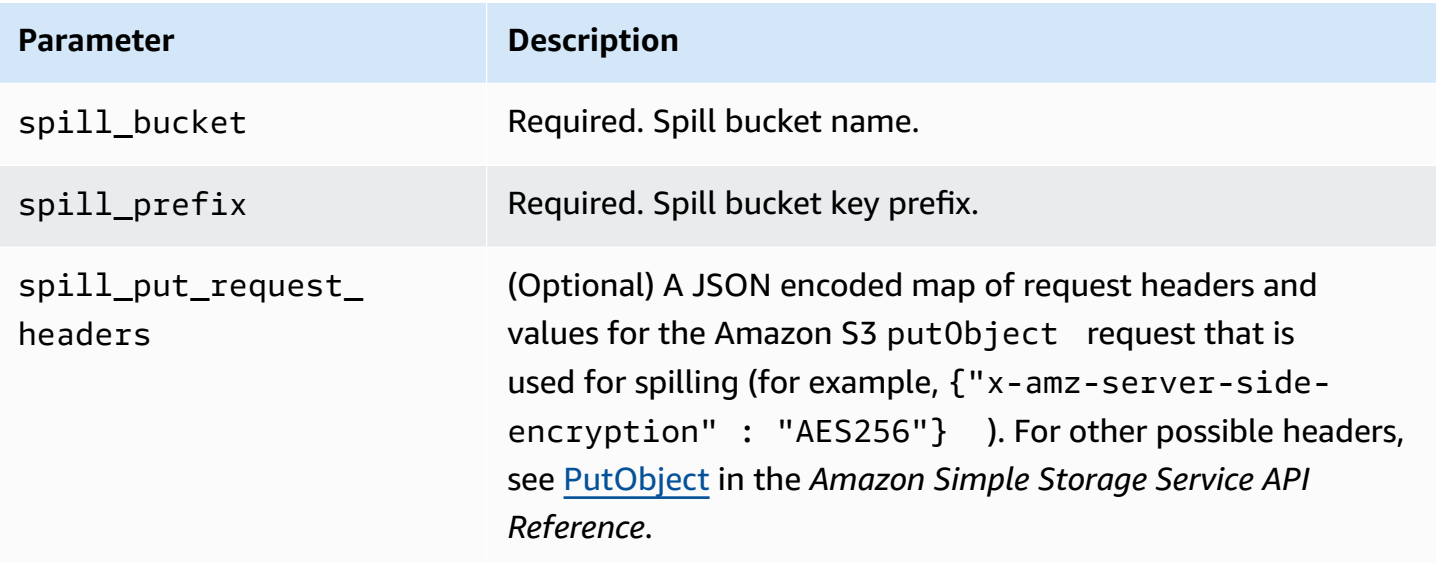
# **Data type support**

The following table shows the corresponding data types for ADLS Gen2 and Arrow.

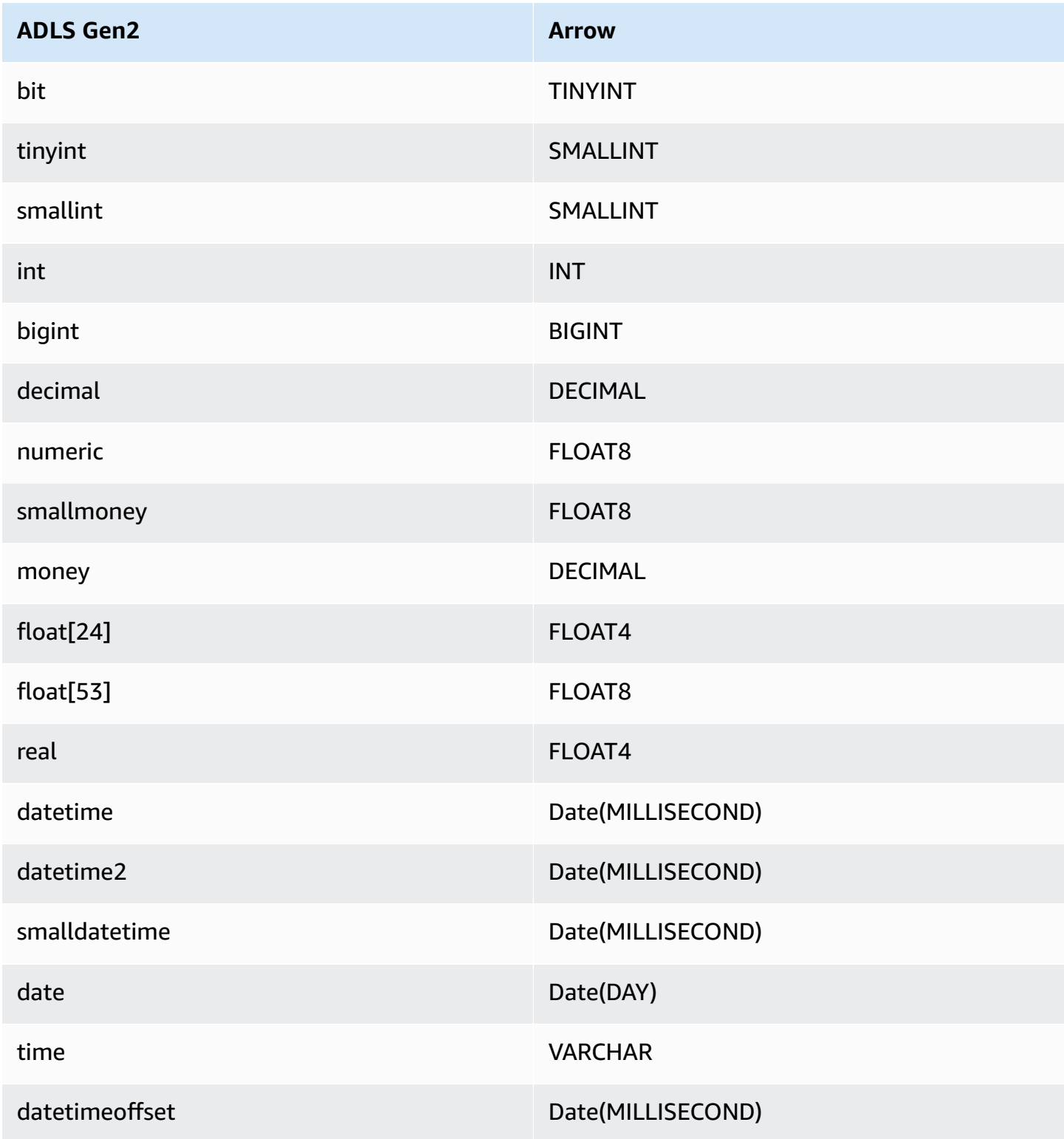

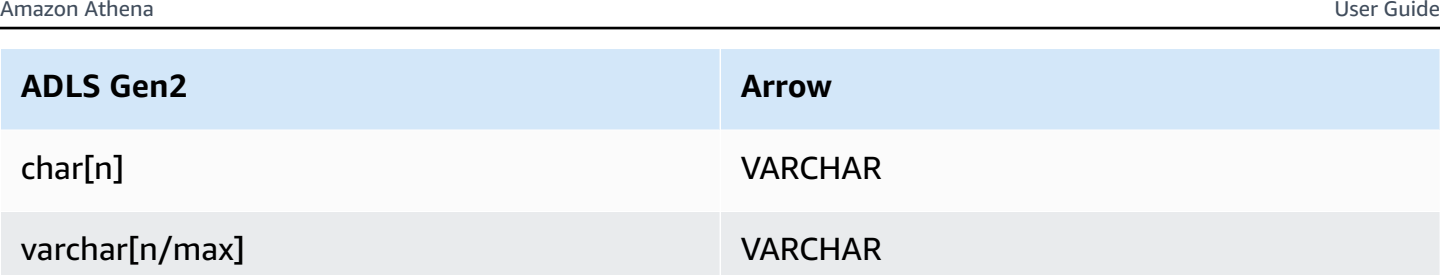

# **Partitions and splits**

Azure Data Lake Storage Gen2 uses Hadoop compatible Gen2 blob storage for storing data files. The data from these files is queried from the Azure Synapse engine. The Azure Synapse engine treats Gen2 data stored in file systems as external tables. The partitions are implemented based on the type of data. If the data has already been partitioned and distributed within the Gen 2 storage system, the connector retrieves the data as single split.

## **Performance**

The Azure Data Lake Storage Gen2 connector shows slower query performance when running multiple queries at once, and is subject to throttling.

The Athena Azure Data Lake Storage Gen2 connector performs predicate pushdown to decrease the data scanned by the query. Simple predicates and complex expressions are pushed down to the connector to reduce the amount of data scanned and decrease query execution run time.

## **Predicates**

A predicate is an expression in the WHERE clause of a SQL query that evaluates to a Boolean value and filters rows based on multiple conditions. The Athena Azure Data Lake Storage Gen2 connector can combine these expressions and push them directly to Azure Data Lake Storage Gen2 for enhanced functionality and to reduce the amount of data scanned.

The following Athena Azure Data Lake Storage Gen2 connector operators support predicate pushdown:

- **Boolean:** AND, OR, NOT
- **Equality:** EQUAL, NOT\_EQUAL, LESS\_THAN, LESS\_THAN\_OR\_EQUAL, GREATER\_THAN, GREATER\_THAN\_OR\_EQUAL, NULL\_IF, IS\_NULL
- **Arithmetic:** ADD, SUBTRACT, MULTIPLY, DIVIDE, MODULUS, NEGATE
- **Other:** LIKE\_PATTERN, IN

## **Combined pushdown example**

For enhanced querying capabilities, combine the pushdown types, as in the following example:

```
SELECT * 
FROM my_table 
WHERE col a > 10
    AND ((col_a + col_b) > (col_c % col_d)) AND (col_e IN ('val1', 'val2', 'val3') OR col_f LIKE '%pattern%');
```
## **Passthrough queries**

The Azure Data Lake Storage Gen2 connector supports [passthrough](#page-349-0) queries. Passthrough queries use a table function to push your full query down to the data source for execution.

To use passthrough queries with Azure Data Lake Storage Gen2, you can use the following syntax:

```
SELECT * FROM TABLE( 
          system.query( 
              query => 'query string' 
          ))
```
The following example query pushes down a query to a data source in Azure Data Lake Storage Gen2. The query selects all columns in the customer table, limiting the results to 10.

```
SELECT * FROM TABLE( 
          system.query( 
              query => 'SELECT * FROM customer LIMIT 10' 
          ))
```
# **License information**

By using this connector, you acknowledge the inclusion of third party components, a list of which can be found in the [pom.xml](https://github.com/awslabs/aws-athena-query-federation/blob/master/athena-datalakegen2/pom.xml) file for this connector, and agree to the terms in the respective third party licenses provided in the [LICENSE.txt](https://github.com/awslabs/aws-athena-query-federation/blob/master/athena-datalakegen2/LICENSE.txt) file on GitHub.com.

## **Additional resources**

For the latest JDBC driver version information, see the [pom.xml](https://github.com/awslabs/aws-athena-query-federation/blob/master/athena-datalakegen2/pom.xml) file for the Azure Data Lake Storage Gen2 connector on GitHub.com.

For additional information about this connector, visit the [corresponding](https://github.com/awslabs/aws-athena-query-federation/tree/master/athena-datalakegen2) site on GitHub.com.

#### **Amazon Athena Azure Synapse connector**

The Amazon Athena connector for Azure Synapse [analytics](https://docs.microsoft.com/en-us/azure/synapse-analytics/overview-what-is) enables Amazon Athena to run SQL queries on your Azure Synapse databases using JDBC.

#### **Prerequisites**

• Deploy the connector to your AWS account using the Athena console or the AWS Serverless Application Repository. For more information, see [Deploying](#page-325-0) a data source connector or [Using](#page-329-0)  the AWS Serverless [Application](#page-329-0) Repository to deploy a data source connector.

#### **Limitations**

- Write DDL operations are not supported.
- In a multiplexer setup, the spill bucket and prefix are shared across all database instances.
- Any relevant Lambda limits. For more information, see [Lambda quotas](https://docs.aws.amazon.com/lambda/latest/dg/gettingstarted-limits.html) in the *AWS Lambda Developer Guide*.
- In filter conditions, you must cast the Date and Timestamp data types to the appropriate data type.
- To search for negative values of type Real and Float, use the <= or >= operator.
- The binary, varbinary, image, and rowversion data types are not supported.

#### **Terms**

The following terms relate to the Synapse connector.

- **Database instance** Any instance of a database deployed on premises, on Amazon EC2, or on Amazon RDS.
- **Handler** A Lambda handler that accesses your database instance. A handler can be for metadata or for data records.
- **Metadata handler** A Lambda handler that retrieves metadata from your database instance.
- **Record handler** A Lambda handler that retrieves data records from your database instance.
- **Composite handler** A Lambda handler that retrieves both metadata and data records from your database instance.
- **Property or parameter** A database property used by handlers to extract database information. You configure these properties as Lambda environment variables.
- **Connection String** A string of text used to establish a connection to a database instance.
- **Catalog** A non-AWS Glue catalog registered with Athena that is a required prefix for the connection\_string property.
- **Multiplexing handler** A Lambda handler that can accept and use multiple database connections.

#### **Parameters**

Use the Lambda environment variables in this section to configure the Synapse connector.

#### **Connection string**

Use a JDBC connection string in the following format to connect to a database instance.

synapse://\${*jdbc\_connection\_string*}

#### **Using a multiplexing handler**

You can use a multiplexer to connect to multiple database instances with a single Lambda function. Requests are routed by catalog name. Use the following classes in Lambda.

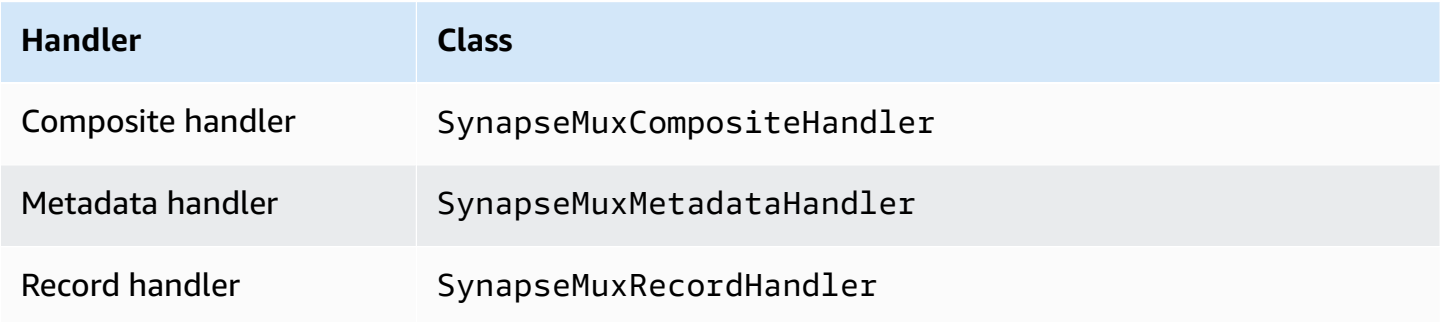

## **Multiplexing handler parameters**

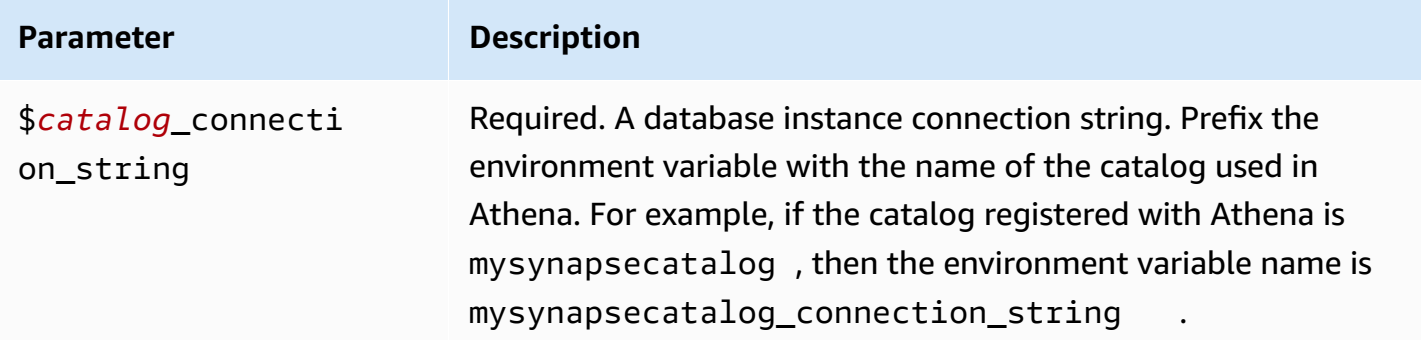

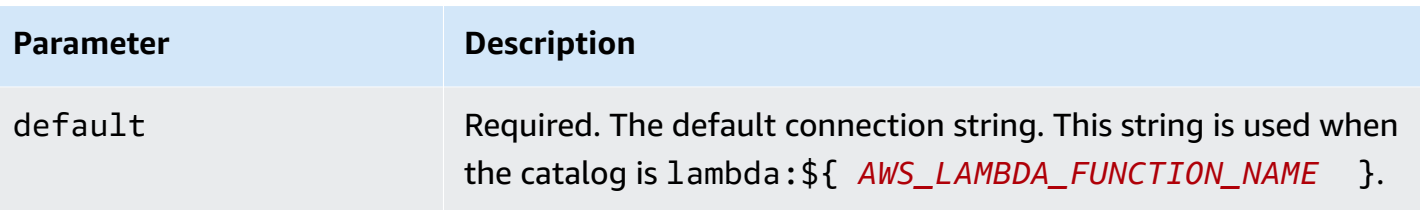

The following example properties are for a Synapse MUX Lambda function that supports two database instances: synapse1 (the default), and synapse2.

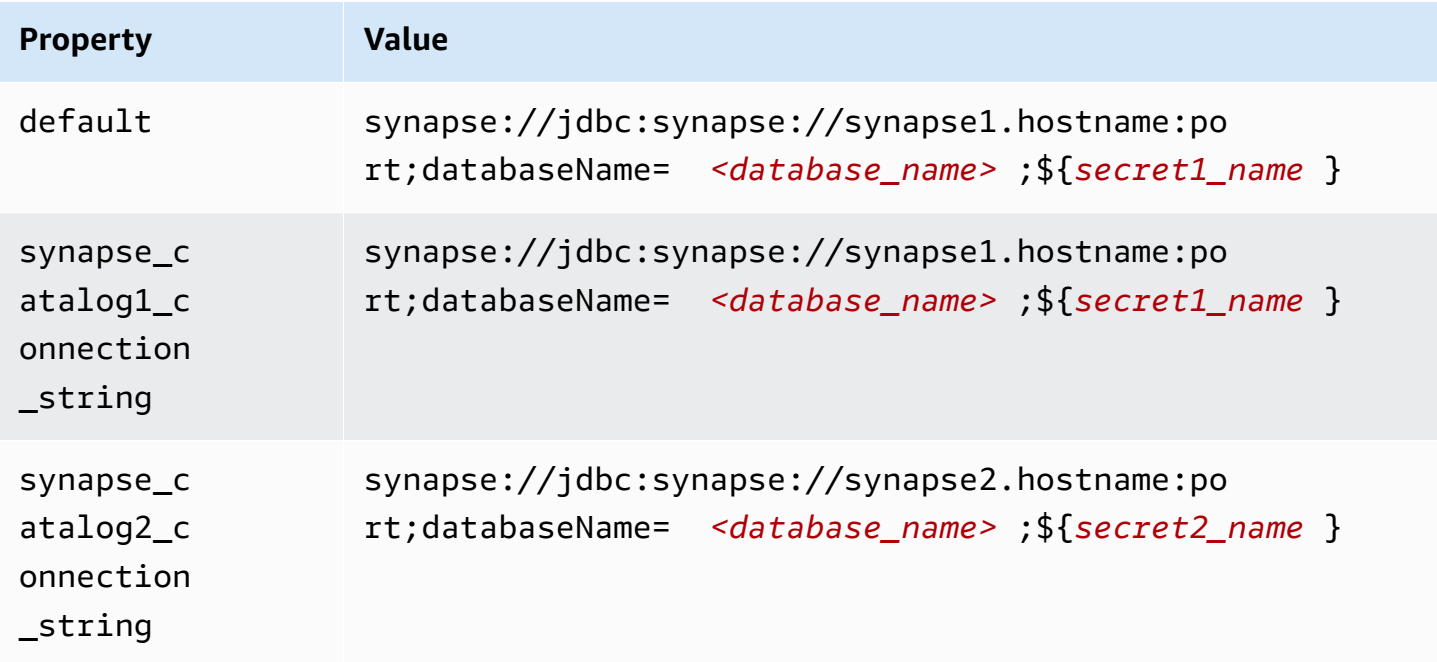

# **Providing credentials**

To provide a user name and password for your database in your JDBC connection string, you can use connection string properties or AWS Secrets Manager.

• **Connection String** – A user name and password can be specified as properties in the JDBC connection string.

# **Important**

As a security best practice, do not use hardcoded credentials in your environment variables or connection strings. For information about moving your hardcoded secrets to AWS Secrets Manager, see Move [hardcoded](https://docs.aws.amazon.com/secretsmanager/latest/userguide/hardcoded.html) secrets to AWS Secrets Manager in the *AWS Secrets Manager User Guide*.

• **AWS Secrets Manager** – To use the Athena Federated Query feature with AWS Secrets Manager, the VPC connected to your Lambda function should have [internet](https://aws.amazon.com/premiumsupport/knowledge-center/internet-access-lambda-function/) access or a [VPC endpoint](https://docs.aws.amazon.com/secretsmanager/latest/userguide/vpc-endpoint-overview.html) to connect to Secrets Manager.

You can put the name of a secret in AWS Secrets Manager in your JDBC connection string. The connector replaces the secret name with the username and password values from Secrets Manager.

For Amazon RDS database instances, this support is tightly integrated. If you use Amazon RDS, we highly recommend using AWS Secrets Manager and credential rotation. If your database does not use Amazon RDS, store the credentials as JSON in the following format:

```
{"username": "${username}", "password": "${password}"}
```
## **Example connection string with secret name**

The following string has the secret name \${secret\_name}.

synapse://jdbc:synapse://hostname:port;databaseName=*<database\_name>*;\${*secret\_name*}

The connector uses the secret name to retrieve secrets and provide the user name and password, as in the following example.

```
synapse://jdbc:synapse://
hostname:port;databaseName=<database_name>;user=<user>;password=<password>
```
## **Using a single connection handler**

You can use the following single connection metadata and record handlers to connect to a single Synapse instance.

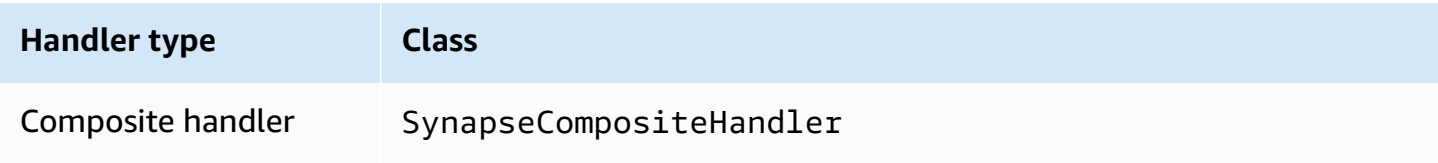

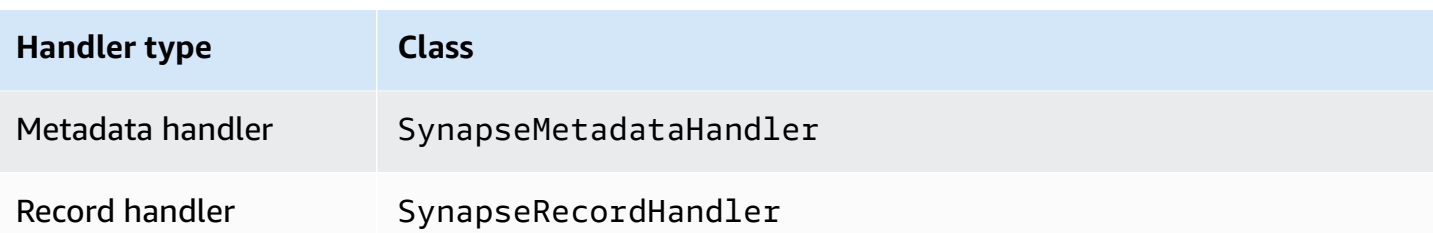

## **Single connection handler parameters**

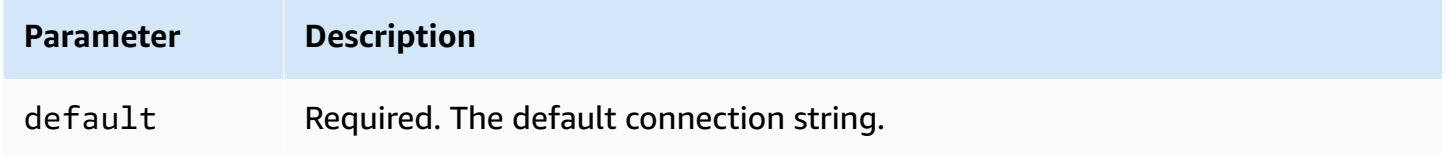

The single connection handlers support one database instance and must provide a default connection string parameter. All other connection strings are ignored.

The following example property is for a single Synapse instance supported by a Lambda function.

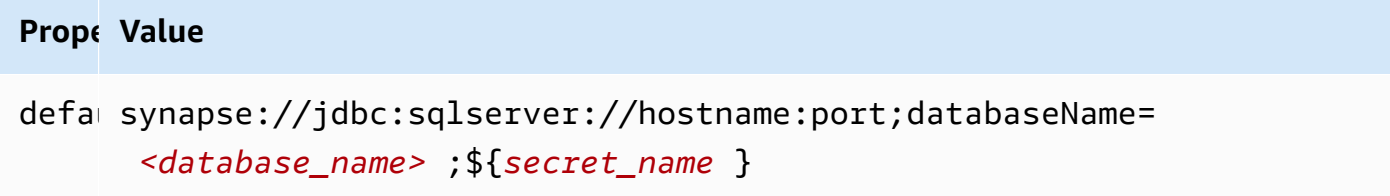

# **Configuring Active Directory authentication**

The Amazon Athena Azure Synapse connector supports Microsoft Active Directory Authentication. Before you begin, you must configure an administrative user in the Microsoft Azure portal and then use AWS Secrets Manager to create a secret.

## **To set the Active Directory administrative user**

- 1. Using an account that has administrative privileges, sign in to the Microsoft Azure portal at <https://portal.azure.com/>.
- 2. In the search box, enter **Azure Synapse Analytics**, and then choose **Azure Synapse Analytics**.

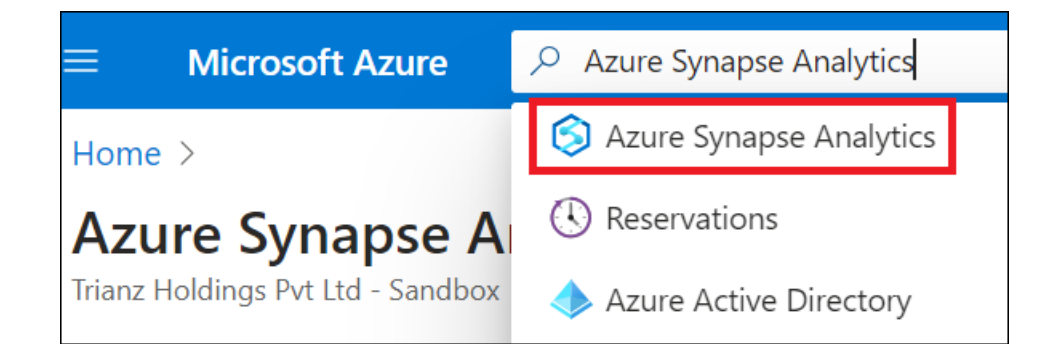

3. Open the menu on the left.

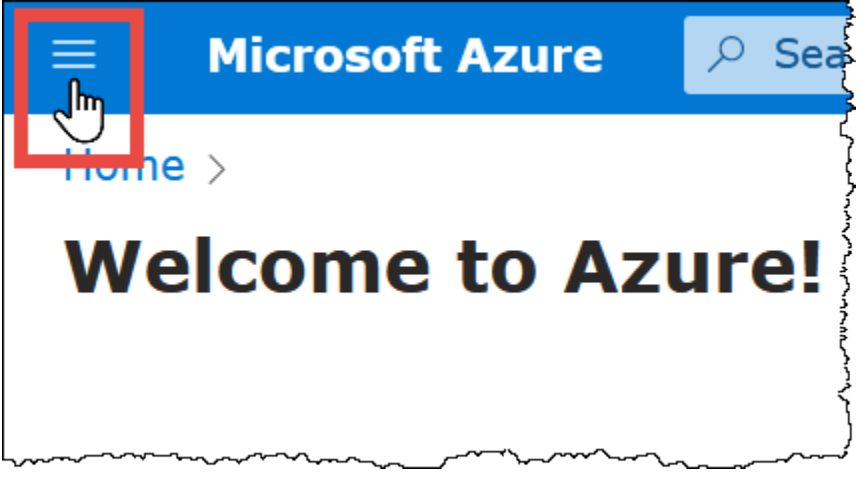

- 4. In the navigation pane, choose **Azure Active Directory**.
- 5. On the **Set admin** tab, set **Active Directory admin** to a new or existing user.

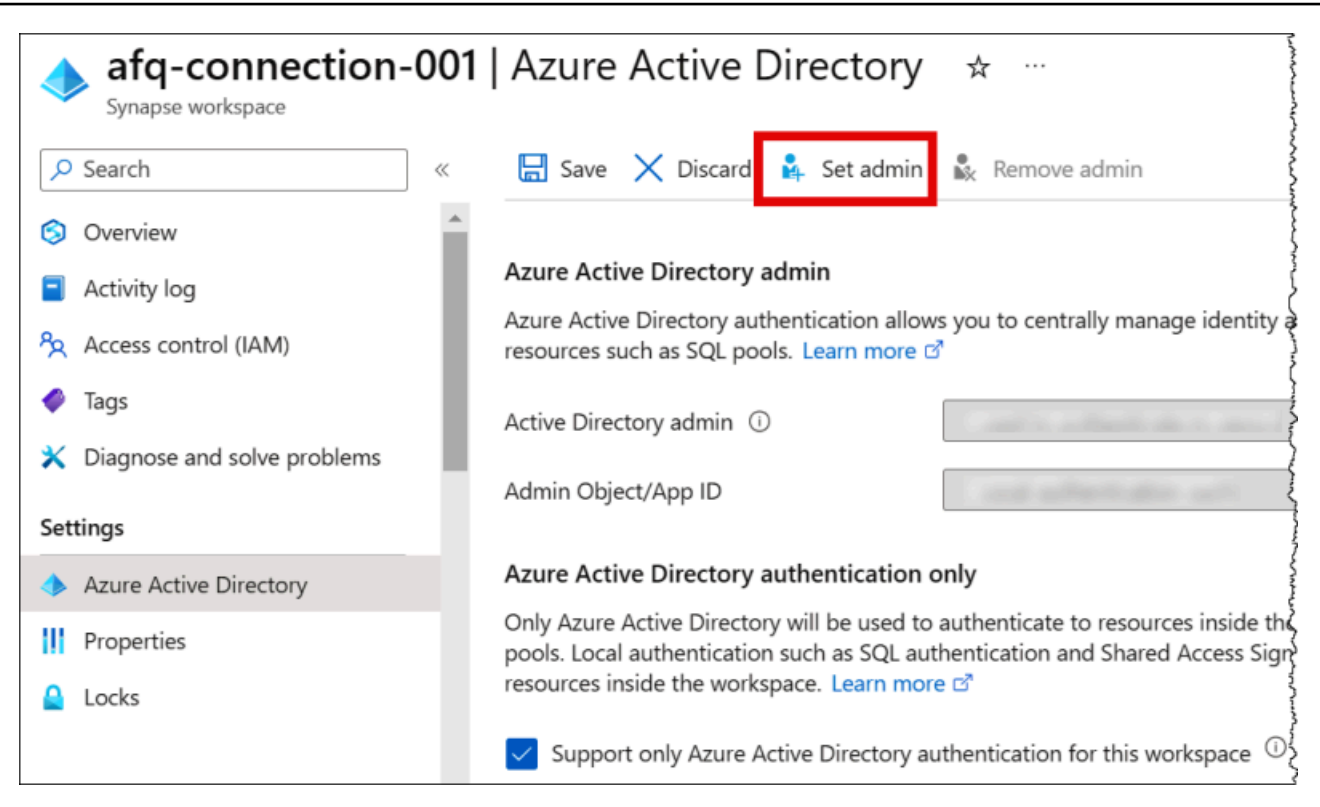

6. In AWS Secrets Manager, store the admin username and password credentials. For information on creating a secret in Secrets Manager, see Create an AWS Secrets [Manager](https://docs.aws.amazon.com/secretsmanager/latest/userguide/create_secret.html) secret.

#### **To view your secret in Secrets Manager**

- 1. Open the Secrets Manager console at [https://console.aws.amazon.com/secretsmanager/.](https://console.aws.amazon.com/secretsmanager/)
- 2. In the navigation pane, choose **Secrets**.
- 3. On the **Secrets** page, choose the link to your secret.
- 4. On the details page for your secret, choose **Retrieve secret value**.

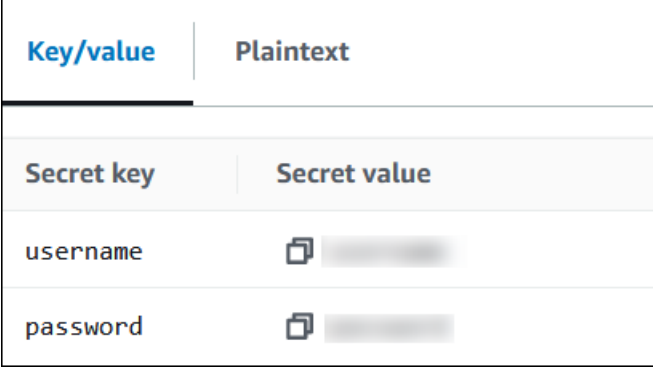

# **Modifying the connection string**

To enable Active Directory Authentication for the connector, modify the connection string using the following syntax:

```
synapse://jdbc:synapse://
hostname:port;databaseName=database_name;authentication=ActiveDirectoryPassword;
{secret_name}
```
# **Using ActiveDirectoryServicePrincipal**

The Amazon Athena Azure Synapse connector also supports ActiveDirectoryServicePrincipal. To enable this, modify the connection string as follows.

```
synapse://jdbc:synapse://
hostname:port;databaseName=database_name;authentication=ActiveDirectoryServicePrincipal;
{secret_name}
```
For secret\_name, specify the application or client ID as the username and the secret of a service principal identity in the password.

## **Spill parameters**

The Lambda SDK can spill data to Amazon S3. All database instances accessed by the same Lambda function spill to the same location.

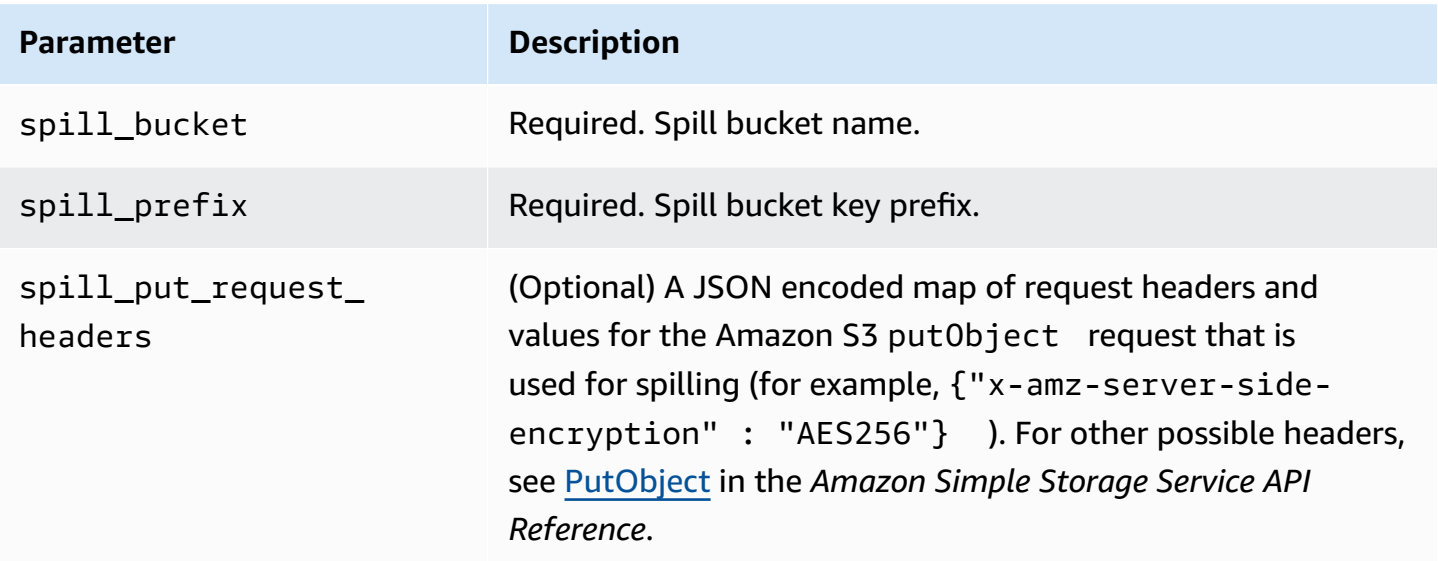

**Data type support**

The following table shows the corresponding data types for Synapse and Apache Arrow.

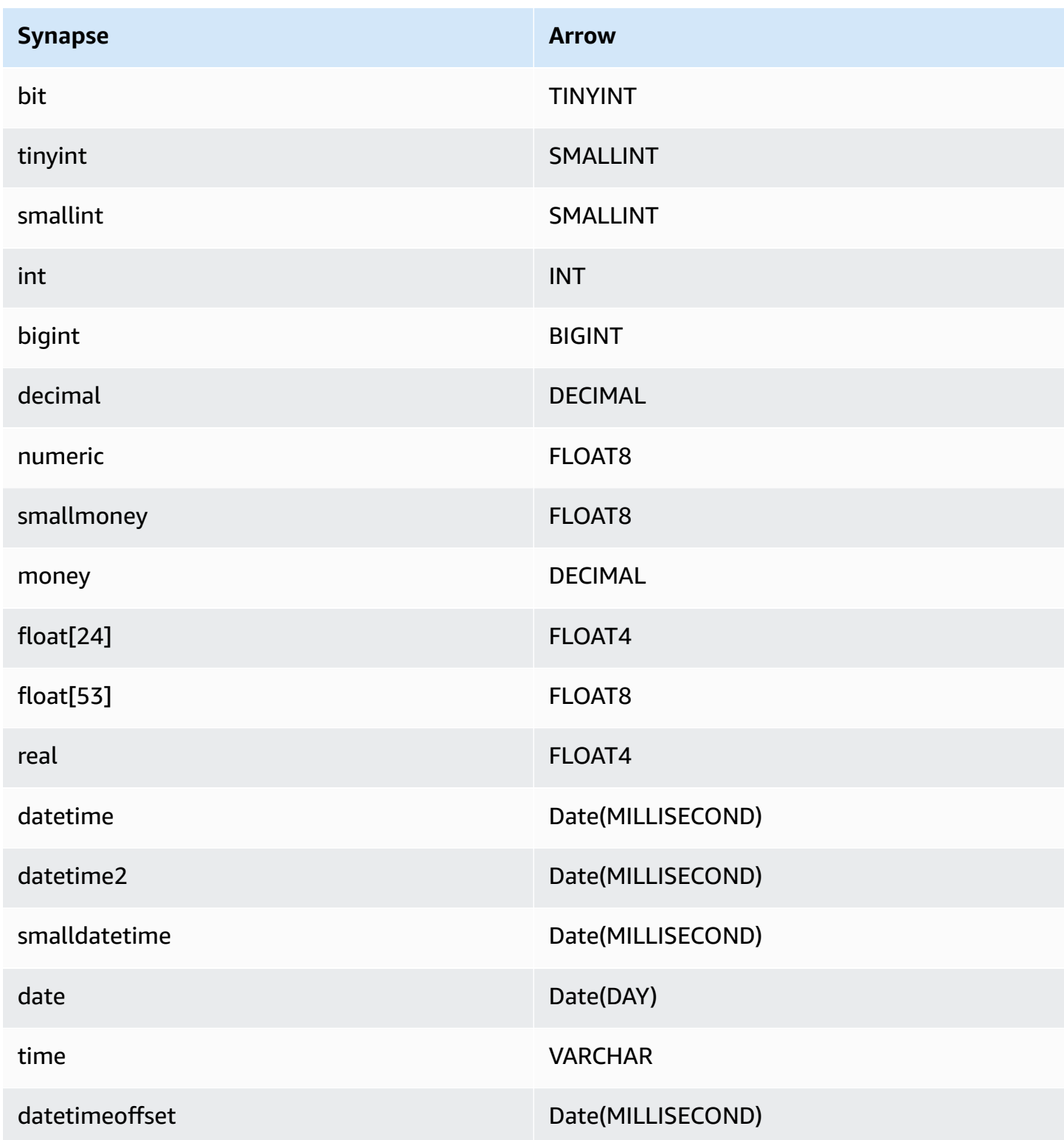

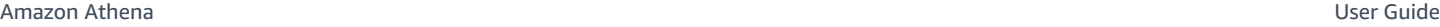

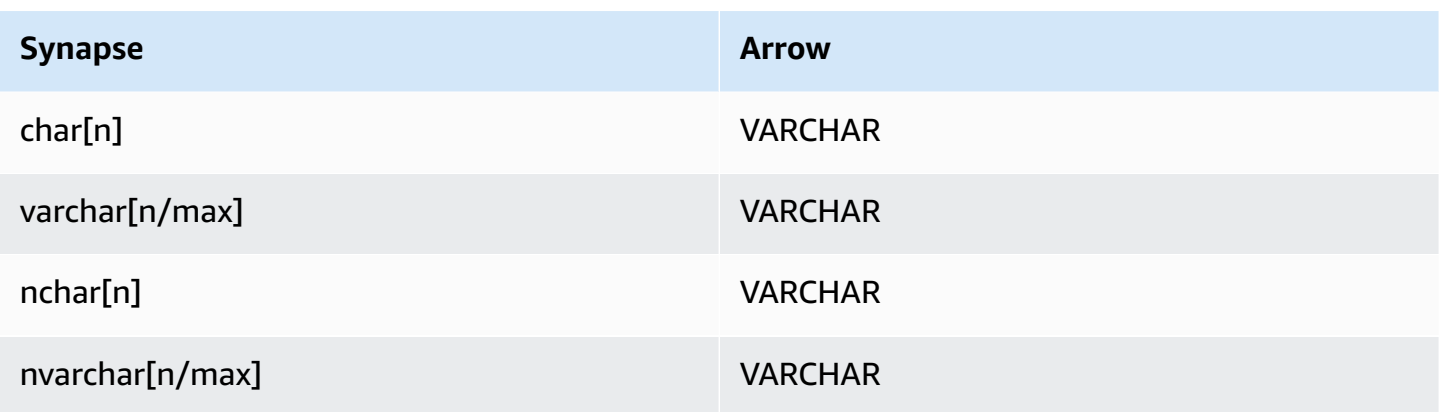

## **Partitions and splits**

A partition is represented by a single partition column of type varchar. Synapse supports range partitioning, so partitioning is implemented by extracting the partition column and partition range from Synapse metadata tables. These range values are used to create the splits.

## **Performance**

Selecting a subset of columns significantly slows down query runtime. The connector shows significant throttling due to concurrency.

The Athena Synapse connector performs predicate pushdown to decrease the data scanned by the query. Simple predicates and complex expressions are pushed down to the connector to reduce the amount of data scanned and decrease query execution run time.

## **Predicates**

A predicate is an expression in the WHERE clause of a SQL query that evaluates to a Boolean value and filters rows based on multiple conditions. The Athena Synapse connector can combine these expressions and push them directly to Synapse for enhanced functionality and to reduce the amount of data scanned.

The following Athena Synapse connector operators support predicate pushdown:

- **Boolean:** AND, OR, NOT
- **Equality:** EQUAL, NOT\_EQUAL, LESS\_THAN, LESS\_THAN\_OR\_EQUAL, GREATER\_THAN, GREATER\_THAN\_OR\_EQUAL, NULL\_IF, IS\_NULL
- **Arithmetic:** ADD, SUBTRACT, MULTIPLY, DIVIDE, MODULUS, NEGATE
- **Other:** LIKE\_PATTERN, IN

#### **Combined pushdown example**

For enhanced querying capabilities, combine the pushdown types, as in the following example:

```
SELECT * 
FROM my_table 
WHERE col_a > 10AND ((col_a + col_b) > (col_c % col_d)) AND (col_e IN ('val1', 'val2', 'val3') OR col_f LIKE '%pattern%');
```
#### **Passthrough queries**

The Synapse connector supports [passthrough](#page-349-0) queries. Passthrough queries use a table function to push your full query down to the data source for execution.

To use passthrough queries with Synapse, you can use the following syntax:

```
SELECT * FROM TABLE( 
          system.query( 
              query => 'query string' 
          ))
```
The following example query pushes down a query to a data source in Synapse. The query selects all columns in the customer table, limiting the results to 10.

```
SELECT * FROM TABLE( 
          system.query( 
              query => 'SELECT * FROM customer LIMIT 10' 
          ))
```
## **License information**

By using this connector, you acknowledge the inclusion of third party components, a list of which can be found in the [pom.xml](https://github.com/awslabs/aws-athena-query-federation/blob/master/athena-synapse/pom.xml) file for this connector, and agree to the terms in the respective third party licenses provided in the [LICENSE.txt](https://github.com/awslabs/aws-athena-query-federation/blob/master/athena-synapse/LICENSE.txt) file on GitHub.com.

#### **Additional resources**

• For an article that shows how to use Amazon QuickSight and Amazon Athena Federated Query to build dashboards and visualizations on data stored in Microsoft Azure Synapse databases, see Perform [multi-cloud](https://aws.amazon.com/blogs/business-intelligence/perform-multi-cloud-analytics-using-amazon-quicksight-amazon-athena-federated-query-and-microsoft-azure-synapse/) analytics using Amazon QuickSight, Amazon Athena Federated Query, and [Microsoft](https://aws.amazon.com/blogs/business-intelligence/perform-multi-cloud-analytics-using-amazon-quicksight-amazon-athena-federated-query-and-microsoft-azure-synapse/) Azure Synapse in the *AWS Big Data Blog*.

- For the latest JDBC driver version information, see the [pom.xml](https://github.com/awslabs/aws-athena-query-federation/blob/master/athena-synapse/pom.xml) file for the Synapse connector on GitHub.com.
- For additional information about this connector, visit the [corresponding](https://github.com/awslabs/aws-athena-query-federation/tree/master/athena-synapse) site on GitHub.com.

## **Amazon Athena Cloudera Hive connector**

The Amazon Athena connector for Cloudera Hive enables Athena to run SQL queries on the [Cloudera](https://www.cloudera.com/products/open-source/apache-hadoop/apache-hive.html) Hive Hadoop distribution. The connector transforms your Athena SQL queries to their equivalent HiveQL syntax.

## **Prerequisites**

- Deploy the connector to your AWS account using the Athena console or the AWS Serverless Application Repository. For more information, see [Deploying](#page-325-0) a data source connector or [Using](#page-329-0)  the AWS Serverless [Application](#page-329-0) Repository to deploy a data source connector.
- Set up a VPC and a security group before you use this connector. For more information, see Creating a VPC for a data source [connector.](#page-331-0)

# **Limitations**

- Write DDL operations are not supported.
- In a multiplexer setup, the spill bucket and prefix are shared across all database instances.
- Any relevant Lambda limits. For more information, see [Lambda quotas](https://docs.aws.amazon.com/lambda/latest/dg/gettingstarted-limits.html) in the *AWS Lambda Developer Guide*.

## **Terms**

The following terms relate to the Cloudera Hive connector.

- **Database instance** Any instance of a database deployed on premises, on Amazon EC2, or on Amazon RDS.
- **Handler** A Lambda handler that accesses your database instance. A handler can be for metadata or for data records.
- **Metadata handler** A Lambda handler that retrieves metadata from your database instance.
- **Record handler** A Lambda handler that retrieves data records from your database instance.
- **Composite handler** A Lambda handler that retrieves both metadata and data records from your database instance.
- **Property or parameter** A database property used by handlers to extract database information. You configure these properties as Lambda environment variables.
- **Connection String** A string of text used to establish a connection to a database instance.
- **Catalog** A non-AWS Glue catalog registered with Athena that is a required prefix for the connection\_string property.
- **Multiplexing handler** A Lambda handler that can accept and use multiple database connections.

#### **Parameters**

Use the Lambda environment variables in this section to configure the Cloudera Hive connector.

## **Connection string**

Use a JDBC connection string in the following format to connect to a database instance.

hive://\${*jdbc\_connection\_string*}

#### **Using a multiplexing handler**

You can use a multiplexer to connect to multiple database instances with a single Lambda function. Requests are routed by catalog name. Use the following classes in Lambda.

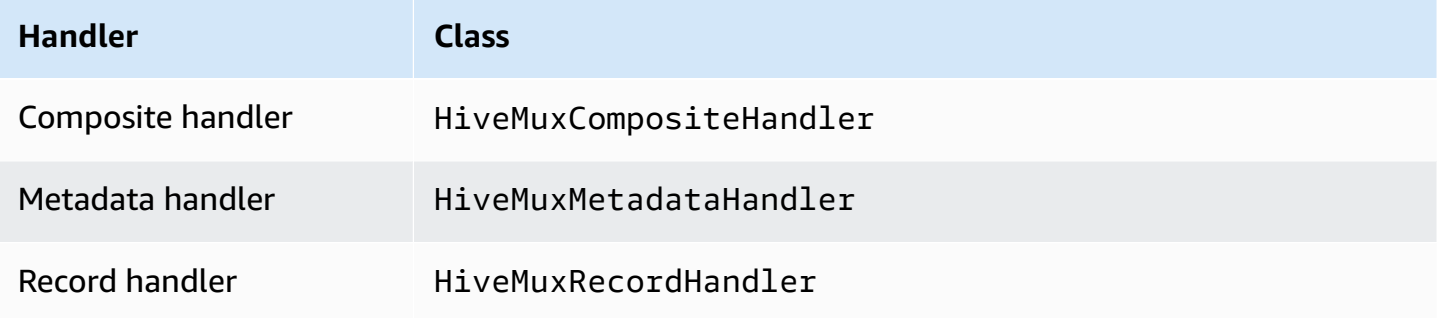

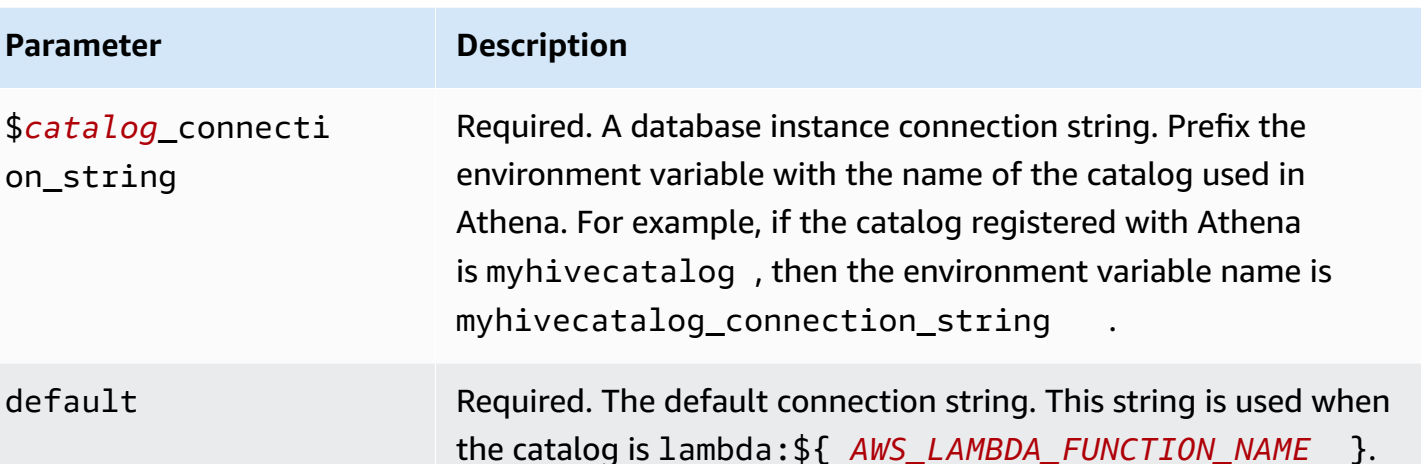

The following example properties are for a Hive MUX Lambda function that supports two database instances: hive1 (the default), and hive2.

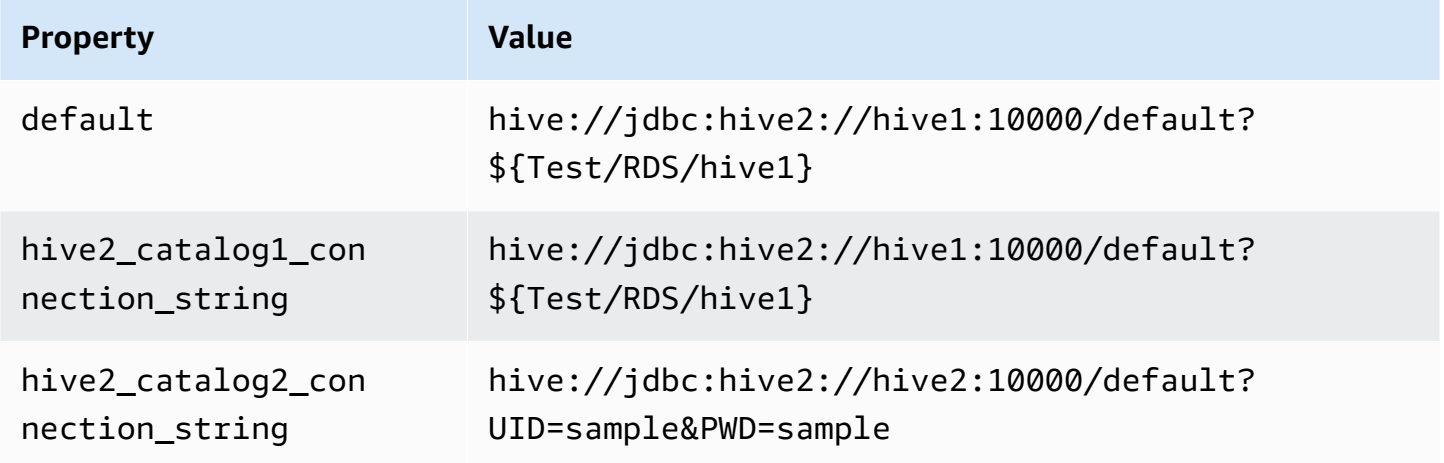

# **Providing credentials**

To provide a user name and password for your database in your JDBC connection string, you can use connection string properties or AWS Secrets Manager.

• **Connection String** – A user name and password can be specified as properties in the JDBC connection string.

# **Important**

As a security best practice, do not use hardcoded credentials in your environment variables or connection strings. For information about moving your hardcoded secrets to AWS Secrets Manager, see Move [hardcoded](https://docs.aws.amazon.com/secretsmanager/latest/userguide/hardcoded.html) secrets to AWS Secrets Manager in the *AWS Secrets Manager User Guide*.

• **AWS Secrets Manager** – To use the Athena Federated Query feature with AWS Secrets Manager, the VPC connected to your Lambda function should have [internet](https://aws.amazon.com/premiumsupport/knowledge-center/internet-access-lambda-function/) access or a [VPC endpoint](https://docs.aws.amazon.com/secretsmanager/latest/userguide/vpc-endpoint-overview.html) to connect to Secrets Manager.

You can put the name of a secret in AWS Secrets Manager in your JDBC connection string. The connector replaces the secret name with the username and password values from Secrets Manager.

For Amazon RDS database instances, this support is tightly integrated. If you use Amazon RDS, we highly recommend using AWS Secrets Manager and credential rotation. If your database does not use Amazon RDS, store the credentials as JSON in the following format:

{"username": "\${username}", "password": "\${password}"}

## **Example connection string with secret name**

The following string has the secret name \${Test/RDS/hive1}.

hive://jdbc:hive2://hive1:10000/default?...&\${Test/RDS/hive1}&...

The connector uses the secret name to retrieve secrets and provide the user name and password, as in the following example.

```
hive://jdbc:hive2://hive1:10000/default?...&UID=sample2&PWD=sample2&...
```
Currently, the Cloudera Hive connector recognizes the UID and PWD JDBC properties.

#### **Using a single connection handler**

You can use the following single connection metadata and record handlers to connect to a single Cloudera Hive instance.

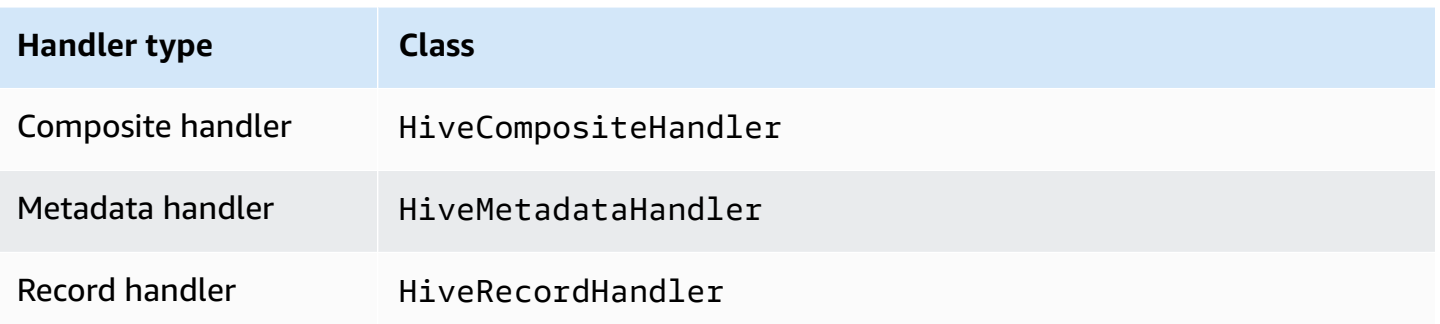

## **Single connection handler parameters**

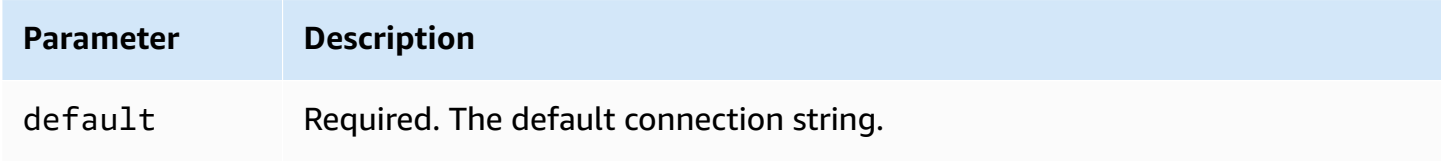

The single connection handlers support one database instance and must provide a default connection string parameter. All other connection strings are ignored.

The following example property is for a single Cloudera Hive instance supported by a Lambda function.

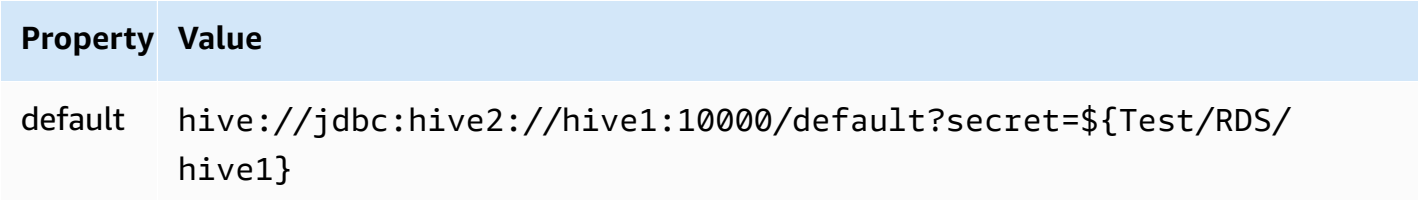

## **Spill parameters**

The Lambda SDK can spill data to Amazon S3. All database instances accessed by the same Lambda function spill to the same location.

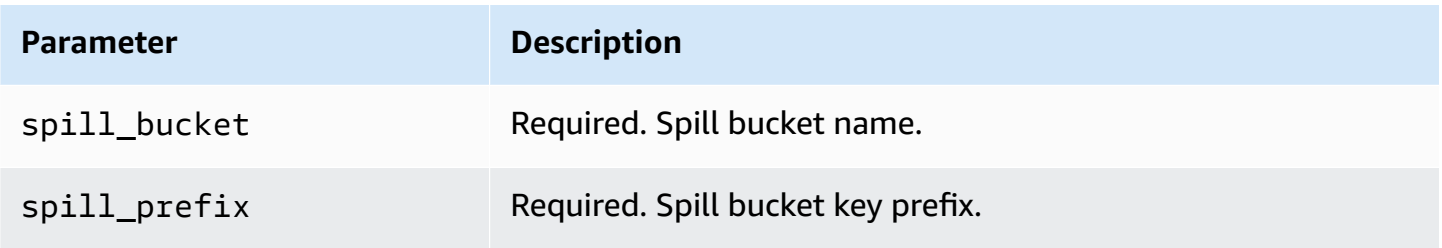

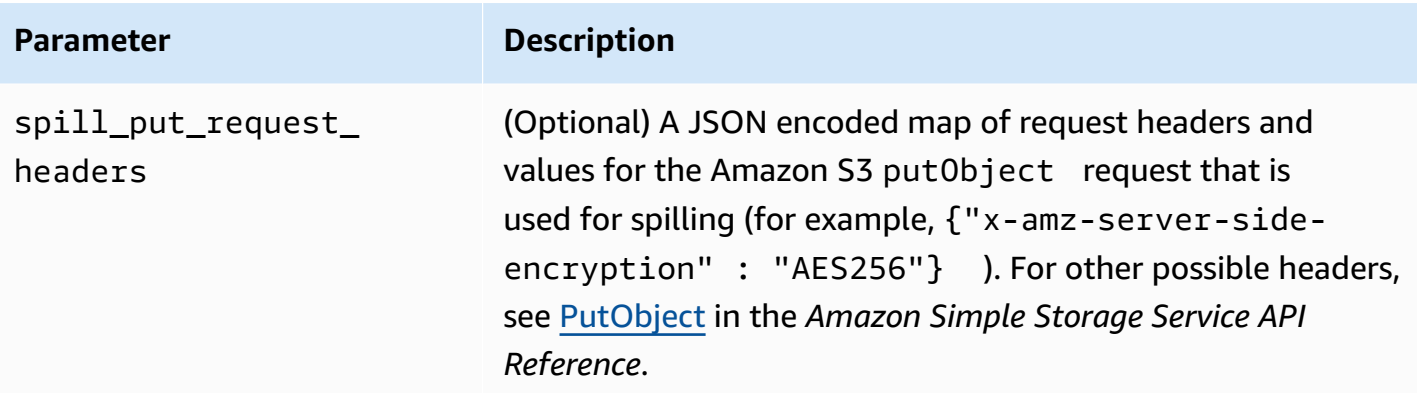

# **Data type support**

The following table shows the corresponding data types for JDBC, Cloudera Hive, and Arrow.

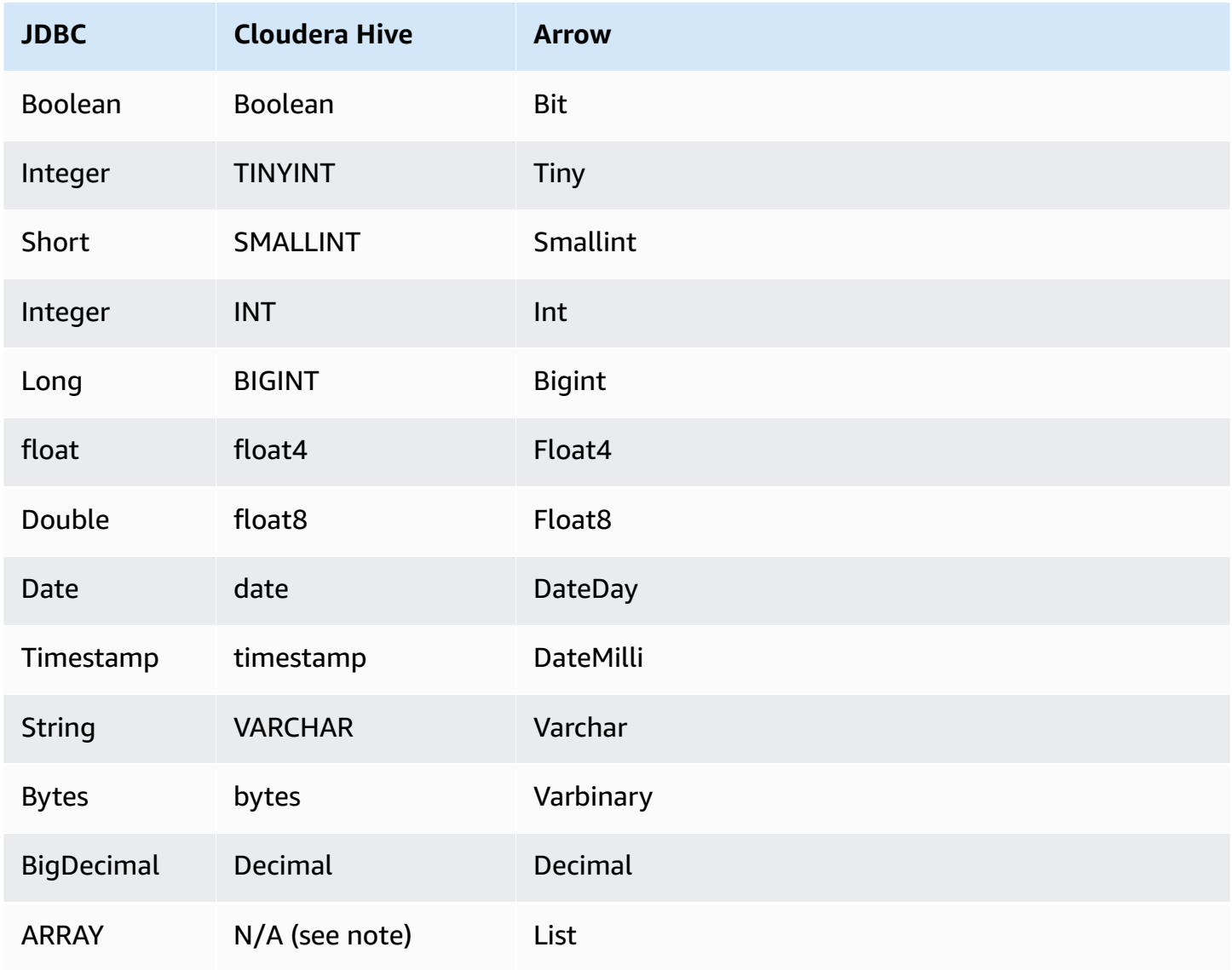

# *(i)* Note

Currently, Cloudera Hive does not support the aggregate types ARRAY, MAP, STRUCT, or UNIONTYPE. Columns of aggregate types are treated as VARCHAR columns in SQL.

## **Partitions and splits**

Partitions are used to determine how to generate splits for the connector. Athena constructs a synthetic column of type varchar that represents the partitioning scheme for the table to help the connector generate splits. The connector does not modify the actual table definition.

#### **Performance**

Cloudera Hive supports static partitions. The Athena Cloudera Hive connector can retrieve data from these partitions in parallel. If you want to query very large datasets with uniform partition distribution, static partitioning is highly recommended. The Cloudera Hive connector is resilient to throttling due to concurrency.

The Athena Cloudera Hive connector performs predicate pushdown to decrease the data scanned by the query. LIMIT clauses, simple predicates, and complex expressions are pushed down to the connector to reduce the amount of data scanned and decrease query execution run time.

## **LIMIT clauses**

A LIMIT N statement reduces the data scanned by the query. With LIMIT N pushdown, the connector returns only N rows to Athena.

## **Predicates**

A predicate is an expression in the WHERE clause of a SQL query that evaluates to a Boolean value and filters rows based on multiple conditions. The Athena Cloudera Hive connector can combine these expressions and push them directly to Cloudera Hive for enhanced functionality and to reduce the amount of data scanned.

The following Athena Cloudera Hive connector operators support predicate pushdown:

- **Boolean:** AND, OR, NOT
- **Equality:** EQUAL, NOT\_EQUAL, LESS\_THAN, LESS\_THAN\_OR\_EQUAL, GREATER\_THAN, GREATER\_THAN\_OR\_EQUAL, IS\_NULL
- **Arithmetic:** ADD, SUBTRACT, MULTIPLY, DIVIDE, MODULUS, NEGATE
- **Other:** LIKE\_PATTERN, IN

#### **Combined pushdown example**

For enhanced querying capabilities, combine the pushdown types, as in the following example:

```
SELECT * 
FROM my_table 
WHERE col_a > 10AND ((col_a + col_b) > (col_c % col_d)) AND (col_e IN ('val1', 'val2', 'val3') OR col_f LIKE '%pattern%') 
LIMIT 10;
```
#### **Passthrough queries**

The Cloudera Hive connector supports [passthrough](#page-349-0) queries. Passthrough queries use a table function to push your full query down to the data source for execution.

To use passthrough queries with Cloudera Hive, you can use the following syntax:

```
SELECT * FROM TABLE( 
          system.query( 
              query => 'query string' 
          ))
```
The following example query pushes down a query to a data source in Cloudera Hive. The query selects all columns in the customer table, limiting the results to 10.

```
SELECT * FROM TABLE( 
          system.query( 
              query => 'SELECT * FROM customer LIMIT 10' 
          ))
```
# **License information**

By using this connector, you acknowledge the inclusion of third party components, a list of which can be found in the [pom.xml](https://github.com/awslabs/aws-athena-query-federation/blob/master/athena-cloudera-hive/pom.xml) file for this connector, and agree to the terms in the respective third party licenses provided in the [LICENSE.txt](https://github.com/awslabs/aws-athena-query-federation/blob/master/athena-cloudera-hive/LICENSE.txt) file on GitHub.com.

## **Additional resources**

For the latest JDBC driver version information, see the [pom.xml](https://github.com/awslabs/aws-athena-query-federation/blob/master/athena-cloudera-hive/pom.xml) file for the Cloudera Hive connector on GitHub.com.

For additional information about this connector, visit the [corresponding](https://github.com/awslabs/aws-athena-query-federation/tree/master/athena-cloudera-hive) site on GitHub.com.

## **Amazon Athena Cloudera Impala connector**

The Amazon Athena Cloudera Impala connector enables Athena to run SQL queries on the [Cloudera Impala](https://docs.cloudera.com/cdw-runtime/cloud/impala-overview/topics/impala-overview.html) distribution. The connector transforms your Athena SQL queries to the equivalent Impala syntax.

## **Prerequisites**

- Deploy the connector to your AWS account using the Athena console or the AWS Serverless Application Repository. For more information, see [Deploying](#page-325-0) a data source connector or [Using](#page-329-0)  the AWS Serverless [Application](#page-329-0) Repository to deploy a data source connector.
- Set up a VPC and a security group before you use this connector. For more information, see Creating a VPC for a data source [connector.](#page-331-0)

## **Limitations**

- Write DDL operations are not supported.
- In a multiplexer setup, the spill bucket and prefix are shared across all database instances.
- Any relevant Lambda limits. For more information, see [Lambda quotas](https://docs.aws.amazon.com/lambda/latest/dg/gettingstarted-limits.html) in the *AWS Lambda Developer Guide*.

## **Terms**

The following terms relate to the Cloudera Impala connector.

- **Database instance** Any instance of a database deployed on premises, on Amazon EC2, or on Amazon RDS.
- **Handler** A Lambda handler that accesses your database instance. A handler can be for metadata or for data records.
- **Metadata handler** A Lambda handler that retrieves metadata from your database instance.
- **Record handler** A Lambda handler that retrieves data records from your database instance.
- **Composite handler** A Lambda handler that retrieves both metadata and data records from your database instance.
- **Property or parameter** A database property used by handlers to extract database information. You configure these properties as Lambda environment variables.
- **Connection String** A string of text used to establish a connection to a database instance.
- **Catalog** A non-AWS Glue catalog registered with Athena that is a required prefix for the connection\_string property.
- **Multiplexing handler** A Lambda handler that can accept and use multiple database connections.

## **Parameters**

Use the Lambda environment variables in this section to configure the Cloudera Impala connector.

# **Connection string**

Use a JDBC connection string in the following format to connect to an Impala cluster.

impala://\${*jdbc\_connection\_string*}

# **Using a multiplexing handler**

You can use a multiplexer to connect to multiple database instances with a single Lambda function. Requests are routed by catalog name. Use the following classes in Lambda.

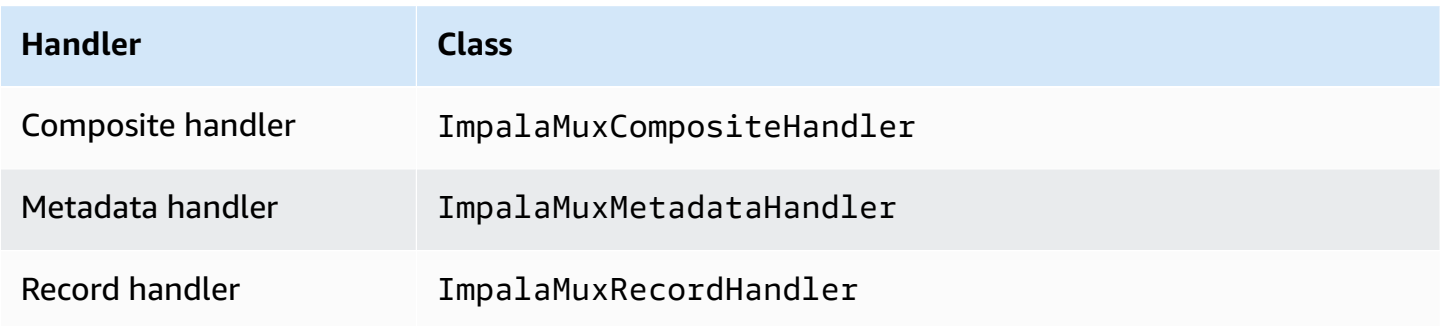

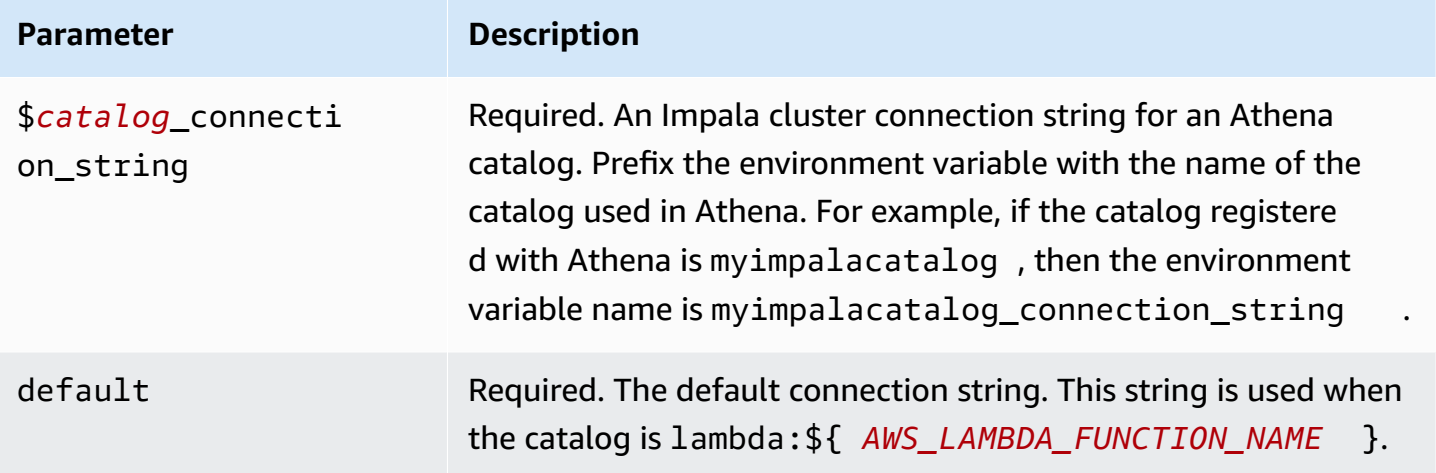

The following example properties are for a Impala MUX Lambda function that supports two database instances: impala1 (the default), and impala2.

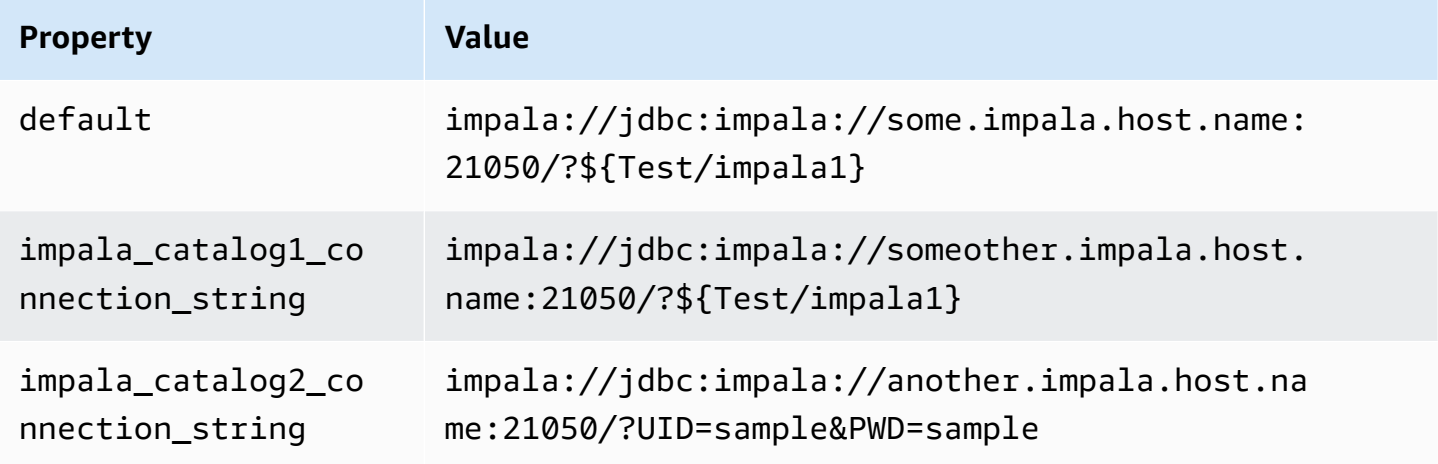

## **Providing credentials**

To provide a user name and password for your database in your JDBC connection string, you can use connection string properties or AWS Secrets Manager.

• **Connection String** – A user name and password can be specified as properties in the JDBC connection string.

# **Important**

As a security best practice, do not use hardcoded credentials in your environment variables or connection strings. For information about moving your hardcoded secrets to AWS Secrets Manager, see Move [hardcoded](https://docs.aws.amazon.com/secretsmanager/latest/userguide/hardcoded.html) secrets to AWS Secrets Manager in the *AWS Secrets Manager User Guide*.

• **AWS Secrets Manager** – To use the Athena Federated Query feature with AWS Secrets Manager, the VPC connected to your Lambda function should have [internet](https://aws.amazon.com/premiumsupport/knowledge-center/internet-access-lambda-function/) access or a [VPC endpoint](https://docs.aws.amazon.com/secretsmanager/latest/userguide/vpc-endpoint-overview.html) to connect to Secrets Manager.

You can put the name of a secret in AWS Secrets Manager in your JDBC connection string. The connector replaces the secret name with the username and password values from Secrets Manager.

For Amazon RDS database instances, this support is tightly integrated. If you use Amazon RDS, we highly recommend using AWS Secrets Manager and credential rotation. If your database does not use Amazon RDS, store the credentials as JSON in the following format:

{"username": "\${username}", "password": "\${password}"}

## **Example connection string with secret name**

The following string has the secret name \${Test/impala1host}.

impala://jdbc:impala://Impala1host:21050/?...&\${Test/impala1host}&...

The connector uses the secret name to retrieve secrets and provide the user name and password, as in the following example.

```
impala://jdbc:impala://Impala1host:21050/?...&UID=sample2&PWD=sample2&...
```
Currently, Cloudera Impala recognizes the UID and PWD JDBC properties.

#### **Using a single connection handler**

You can use the following single connection metadata and record handlers to connect to a single Cloudera Impala instance.

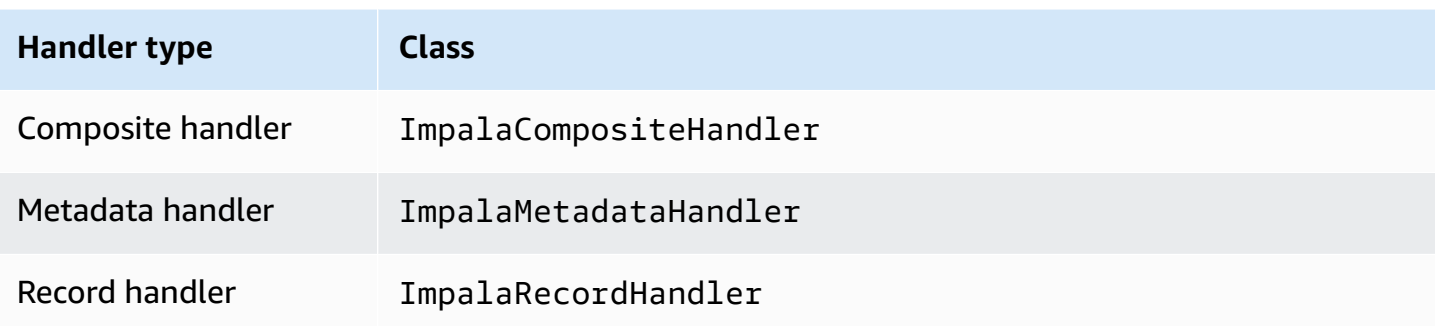

## **Single connection handler parameters**

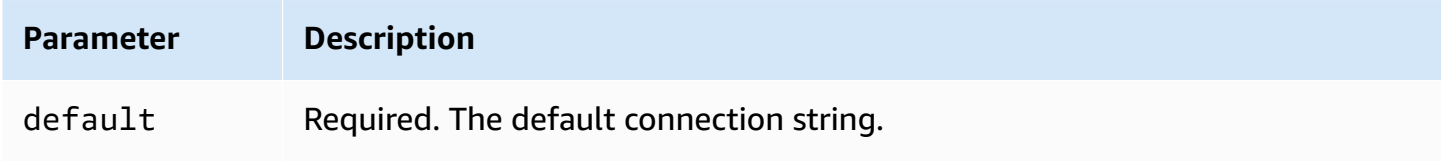

The single connection handlers support one database instance and must provide a default connection string parameter. All other connection strings are ignored.

The following example property is for a single Cloudera Impala instance supported by a Lambda function.

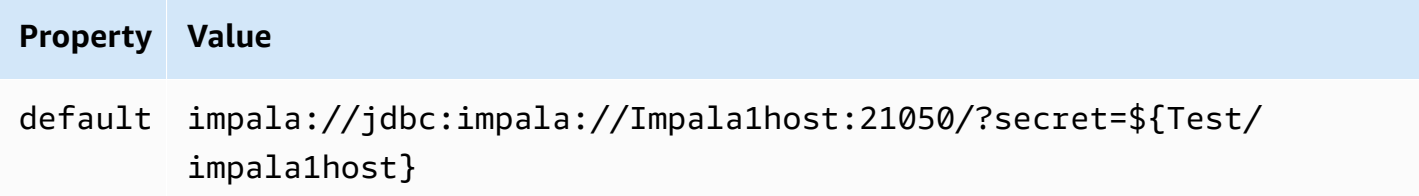

## **Spill parameters**

The Lambda SDK can spill data to Amazon S3. All database instances accessed by the same Lambda function spill to the same location.

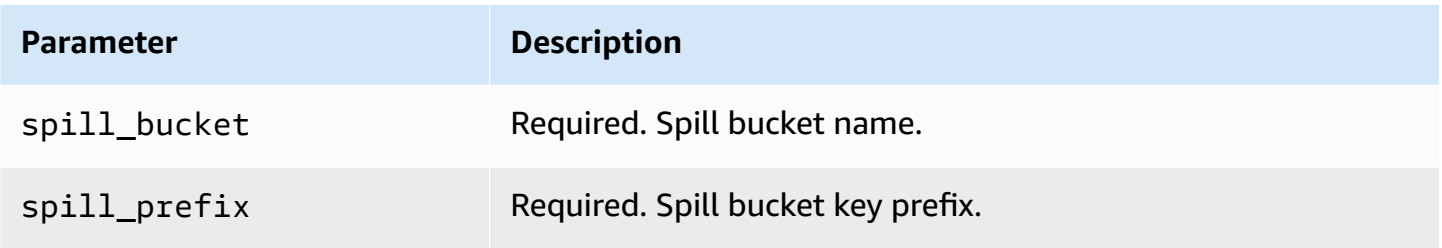

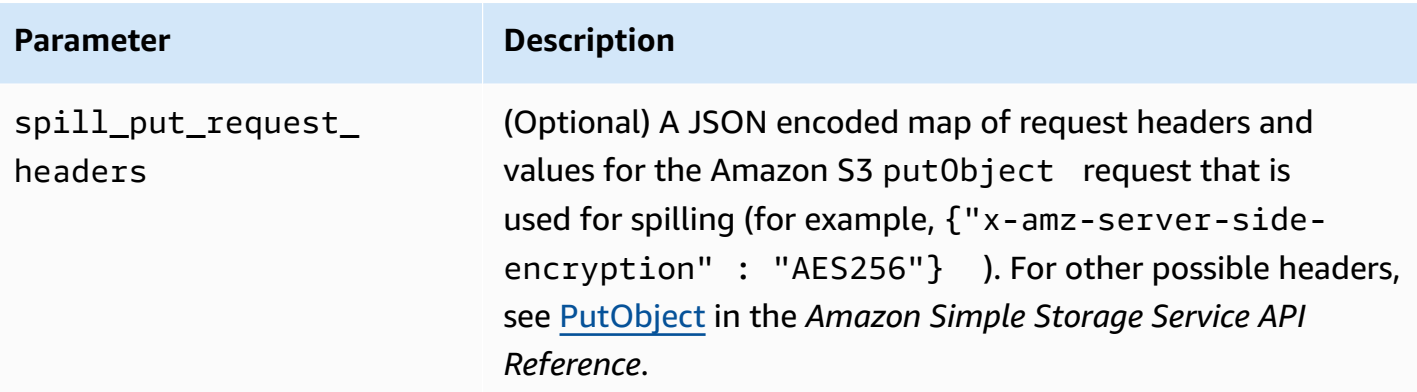

# **Data type support**

The following table shows the corresponding data types for JDBC, Cloudera Impala, and Arrow.

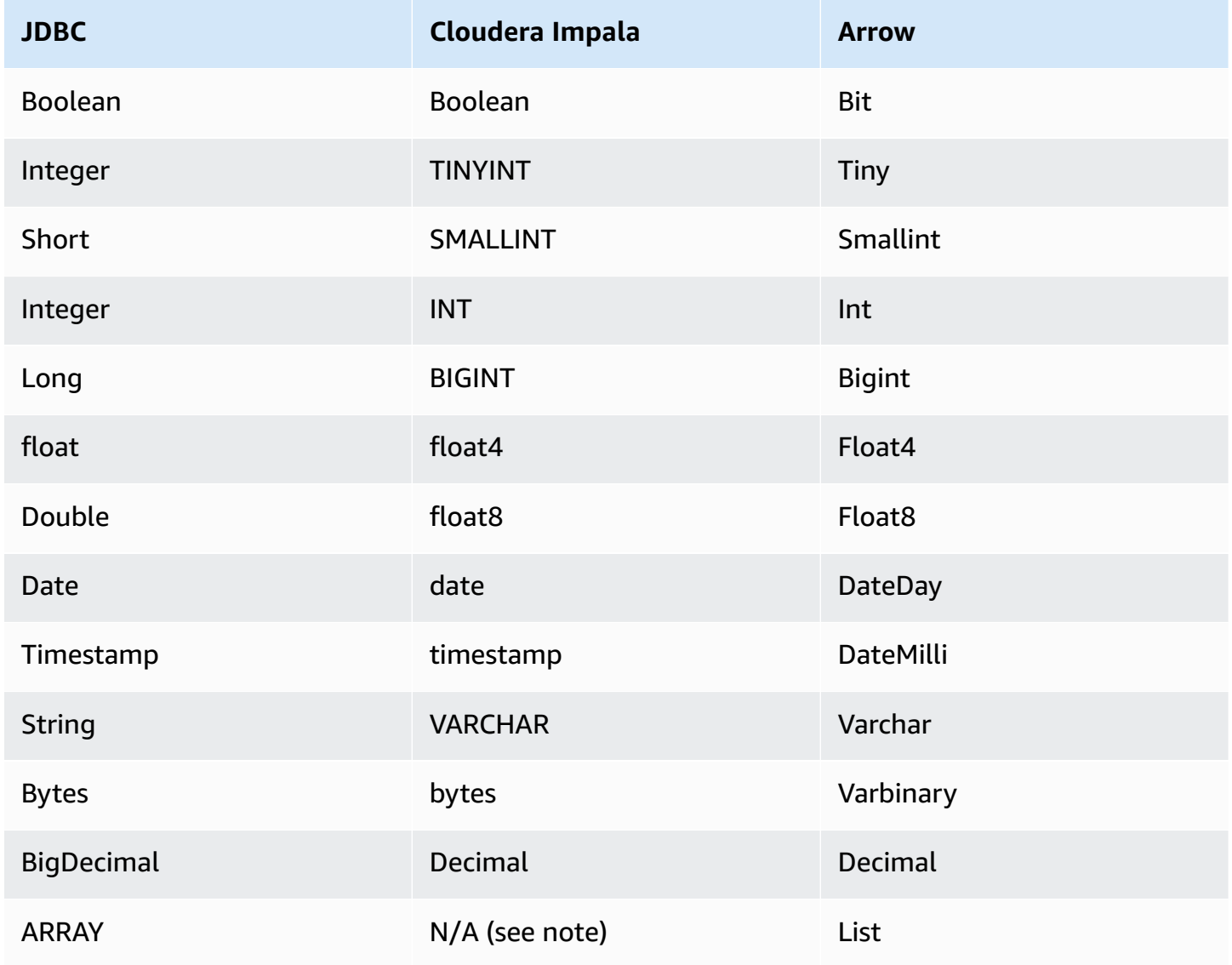

# *(i)* Note

Currently, Cloudera Impala does not support the aggregate types ARRAY, MAP, STRUCT, or UNIONTYPE. Columns of aggregate types are treated as VARCHAR columns in SQL.

## **Partitions and splits**

Partitions are used to determine how to generate splits for the connector. Athena constructs a synthetic column of type varchar that represents the partitioning scheme for the table to help the connector generate splits. The connector does not modify the actual table definition.

## **Performance**

Cloudera Impala supports static partitions. The Athena Cloudera Impala connector can retrieve data from these partitions in parallel. If you want to query very large datasets with uniform partition distribution, static partitioning is highly recommended. The Cloudera Impala connector is resilient to throttling due to concurrency.

The Athena Cloudera Impala connector performs predicate pushdown to decrease the data scanned by the query. LIMIT clauses, simple predicates, and complex expressions are pushed down to the connector to reduce the amount of data scanned and decrease query execution run time.

## **LIMIT clauses**

A LIMIT N statement reduces the data scanned by the query. With LIMIT N pushdown, the connector returns only N rows to Athena.

## **Predicates**

A predicate is an expression in the WHERE clause of a SQL query that evaluates to a Boolean value and filters rows based on multiple conditions. The Athena Cloudera Impala connector can combine these expressions and push them directly to Cloudera Impala for enhanced functionality and to reduce the amount of data scanned.

The following Athena Cloudera Impala connector operators support predicate pushdown:

- **Boolean:** AND, OR, NOT
- **Equality:** EQUAL, NOT\_EQUAL, LESS\_THAN, LESS\_THAN\_OR\_EQUAL, GREATER\_THAN, GREATER\_THAN\_OR\_EQUAL, IS\_DISTINCT\_FROM, NULL\_IF, IS\_NULL
- **Arithmetic:** ADD, SUBTRACT, MULTIPLY, DIVIDE, MODULUS, NEGATE
- **Other:** LIKE\_PATTERN, IN

#### **Combined pushdown example**

For enhanced querying capabilities, combine the pushdown types, as in the following example:

```
SELECT * 
FROM my_table 
WHERE col_a > 10AND ((col_a + col_b) > (col_c % col_d)) AND (col_e IN ('val1', 'val2', 'val3') OR col_f LIKE '%pattern%') 
LIMIT 10;
```
#### **Passthrough queries**

The Cloudera Impala connector supports [passthrough](#page-349-0) queries. Passthrough queries use a table function to push your full query down to the data source for execution.

To use passthrough queries with Cloudera Impala, you can use the following syntax:

```
SELECT * FROM TABLE( 
          system.query( 
              query => 'query string' 
          ))
```
The following example query pushes down a query to a data source in Cloudera Impala. The query selects all columns in the customer table, limiting the results to 10.

```
SELECT * FROM TABLE( 
          system.query( 
              query => 'SELECT * FROM customer LIMIT 10' 
          ))
```
# **License information**

By using this connector, you acknowledge the inclusion of third party components, a list of which can be found in the [pom.xml](https://github.com/awslabs/aws-athena-query-federation/blob/master/athena-cloudera-impala/pom.xml) file for this connector, and agree to the terms in the respective third party licenses provided in the [LICENSE.txt](https://github.com/awslabs/aws-athena-query-federation/blob/master/athena-cloudera-impala/LICENSE.txt) file on GitHub.com.

## **Additional resources**

For the latest JDBC driver version information, see the [pom.xml](https://github.com/awslabs/aws-athena-query-federation/blob/master/athena-cloudera-impala/pom.xml) file for the Cloudera Impala connector on GitHub.com.

For additional information about this connector, visit the [corresponding](https://github.com/awslabs/aws-athena-query-federation/tree/master/athena-cloudera-impala) site on GitHub.com.

## **Amazon Athena CloudWatch connector**

The Amazon Athena CloudWatch connector enables Amazon Athena to communicate with CloudWatch so that you can query your log data with SQL.

The connector maps your LogGroups as schemas and each LogStream as a table. The connector also maps a special all\_log\_streams view that contains all LogStreams in the LogGroup. This view enables you to query all the logs in a LogGroup at once instead of searching through each LogStream individually.

## **Prerequisites**

• Deploy the connector to your AWS account using the Athena console or the AWS Serverless Application Repository. For more information, see [Deploying](#page-325-0) a data source connector or [Using](#page-329-0)  the AWS Serverless [Application](#page-329-0) Repository to deploy a data source connector.

## **Parameters**

Use the Lambda environment variables in this section to configure the CloudWatch connector.

- **spill\_bucket** Specifies the Amazon S3 bucket for data that exceeds Lambda function limits.
- **spill\_prefix** (Optional) Defaults to a subfolder in the specified spill\_bucket called athenafederation-spill. We recommend that you configure an Amazon S3 storage [lifecycle](https://docs.aws.amazon.com/AmazonS3/latest/userguide/object-lifecycle-mgmt.html) on this location to delete spills older than a predetermined number of days or hours.
- **spill\_put\_request\_headers** (Optional) A JSON encoded map of request headers and values for the Amazon S3 putObject request that is used for spilling (for example, {"x-amz-serverside-encryption" : "AES256"}). For other possible headers, see [PutObject](https://docs.aws.amazon.com/AmazonS3/latest/API/API_PutObject.html) in the *Amazon Simple Storage Service API Reference*.
- **kms\_key\_id** (Optional) By default, any data that is spilled to Amazon S3 is encrypted using the AES-GCM authenticated encryption mode and a randomly generated key. To have your Lambda function use stronger encryption keys generated by KMS like a7e63k4b-8loc-40dba2a1-4d0en2cd8331, you can specify a KMS key ID.

• **disable\_spill\_encryption** – (Optional) When set to True, disables spill encryption. Defaults to False so that data that is spilled to S3 is encrypted using AES-GCM – either using a randomly generated key or KMS to generate keys. Disabling spill encryption can improve performance, especially if your spill location uses [server-side](https://docs.aws.amazon.com/AmazonS3/latest/userguide/serv-side-encryption.html) encryption.

The connector also supports AIMD [congestion](https://en.wikipedia.org/wiki/Additive_increase/multiplicative_decrease) control for handling throttling events from CloudWatch through the Amazon Athena Query [Federation](https://github.com/awslabs/aws-athena-query-federation/tree/master/athena-federation-sdk) SDK ThrottlingInvoker construct. You can tweak the default throttling behavior by setting any of the following optional environment variables:

- **throttle\_initial\_delay\_ms** The initial call delay applied after the first congestion event. The default is 10 milliseconds.
- **throttle\_max\_delay\_ms** The maximum delay between calls. You can derive TPS by dividing it into 1000ms. The default is 1000 milliseconds.
- **throttle decrease factor** The factor by which Athena reduces the call rate. The default is 0.5
- **throttle\_increase\_ms** The rate at which Athena decreases the call delay. The default is 10 milliseconds.

# **Databases and tables**

The Athena CloudWatch connector maps your LogGroups as schemas (that is, databases) and each LogStream as a table. The connector also maps a special all\_log\_streams view that contains all LogStreams in the LogGroup. This view enables you to query all the logs in a LogGroup at once instead of searching through each LogStream individually.

Every table mapped by the Athena CloudWatch connector has the following schema. This schema matches the fields provided by CloudWatch Logs.

- **log\_stream** A VARCHAR that contains the name of the LogStream that the row is from.
- **time** An INT64 that contains the epoch time of when the log line was generated.
- **message** A VARCHAR that contains the log message.

# **Examples**

The following example shows how to perform a SELECT query on a specified LogStream.

SELECT \*

Using Amazon Athena Federated Query 127

```
FROM "lambda:cloudwatch_connector_lambda_name"."log_group_path"."log_stream_name" 
LIMIT 100
```
The following example shows how to use the all log streams view to perform a query on all LogStreams in a specified LogGroup.

```
SELECT * 
FROM "lambda:cloudwatch_connector_lambda_name"."log_group_path"."all_log_streams" 
LIMIT 100
```
## **Required Permissions**

For full details on the IAM policies that this connector requires, review the Policies section of the [athena-cloudwatch.yaml](https://github.com/awslabs/aws-athena-query-federation/blob/master/athena-cloudwatch/athena-cloudwatch.yaml) file. The following list summarizes the required permissions.

- **Amazon S3 write access** The connector requires write access to a location in Amazon S3 in order to spill results from large queries.
- **Athena GetQueryExecution** The connector uses this permission to fast-fail when the upstream Athena query has terminated.
- **CloudWatch Logs Read/Write** The connector uses this permission to read your log data and to write its diagnostic logs.

## **Performance**

The Athena CloudWatch connector attempts to optimize queries against CloudWatch by parallelizing scans of the log streams required for your query. For certain time period filters, predicate pushdown is performed both within the Lambda function and within CloudWatch Logs.

For best performance, use only lowercase for your log group names and log stream names. Using mixed casing causes the connector to perform a case insensitive search that is more computationally intensive.

## **Passthrough queries**

The CloudWatch connector supports [passthrough](#page-349-0) queries that use [CloudWatch](https://docs.aws.amazon.com/AmazonCloudWatch/latest/logs/CWL_QuerySyntax.html) Logs Insights query [syntax.](https://docs.aws.amazon.com/AmazonCloudWatch/latest/logs/CWL_QuerySyntax.html) For more information about CloudWatch Logs Insights, see [Analyzing log data with](https://docs.aws.amazon.com/AmazonCloudWatch/latest/logs/AnalyzingLogData.html) [CloudWatch](https://docs.aws.amazon.com/AmazonCloudWatch/latest/logs/AnalyzingLogData.html) Logs Insights in the *Amazon CloudWatch Logs User Guide*.

To create passthrough queries with CloudWatch, use the following syntax:

```
SELECT * FROM TABLE( 
          system.query( 
              STARTTIME => 'start_time', 
              ENDTIME => 'end_time', 
              QUERYSTRING => 'query_string', 
              LOGGROUPNAMES => 'log_group-names', 
              LIMIT => 'max_number_of_results' 
          ))
```
The following example CloudWatch passthrough query filters for the duration field when it does not equal 1000.

```
SELECT * FROM TABLE( 
         system.query( 
              STARTTIME => '1710918615308', 
              ENDTIME => '1710918615972', 
              QUERYSTRING => 'fields @duration | filter @duration != 1000', 
              LOGGROUPNAMES => '/aws/lambda/cloudwatch-test-1', 
             LIMIT => '2' ))
```
# **License information**

The Amazon Athena CloudWatch connector project is licensed under the [Apache-2.0](https://www.apache.org/licenses/LICENSE-2.0.html) License.

## **Additional resources**

For additional information about this connector, visit the [corresponding](https://github.com/awslabs/aws-athena-query-federation/tree/master/athena-cloudwatch) site on GitHub.com.

## **Amazon Athena CloudWatch Metrics connector**

The Amazon Athena CloudWatch Metrics connector enables Amazon Athena to query CloudWatch Metrics data with SQL.

For information on publishing query metrics to CloudWatch from Athena itself, see [Controlling](#page-1174-0) costs and monitoring queries with [CloudWatch](#page-1174-0) metrics and events.

## **Prerequisites**

• Deploy the connector to your AWS account using the Athena console or the AWS Serverless Application Repository. For more information, see [Deploying](#page-325-0) a data source connector or [Using](#page-329-0)  the AWS Serverless [Application](#page-329-0) Repository to deploy a data source connector.

#### **Parameters**

Use the Lambda environment variables in this section to configure the CloudWatch Metrics connector.

- **spill\_bucket** Specifies the Amazon S3 bucket for data that exceeds Lambda function limits.
- **spill\_prefix** (Optional) Defaults to a subfolder in the specified spill\_bucket called athenafederation-spill. We recommend that you configure an Amazon S3 storage [lifecycle](https://docs.aws.amazon.com/AmazonS3/latest/userguide/object-lifecycle-mgmt.html) on this location to delete spills older than a predetermined number of days or hours.
- **spill\_put\_request\_headers** (Optional) A JSON encoded map of request headers and values for the Amazon S3 putObject request that is used for spilling (for example, {"x-amz-serverside-encryption" : "AES256"}). For other possible headers, see [PutObject](https://docs.aws.amazon.com/AmazonS3/latest/API/API_PutObject.html) in the *Amazon Simple Storage Service API Reference*.
- **kms\_key\_id** (Optional) By default, any data that is spilled to Amazon S3 is encrypted using the AES-GCM authenticated encryption mode and a randomly generated key. To have your Lambda function use stronger encryption keys generated by KMS like a7e63k4b-8loc-40dba2a1-4d0en2cd8331, you can specify a KMS key ID.
- **disable\_spill\_encryption** (Optional) When set to True, disables spill encryption. Defaults to False so that data that is spilled to S3 is encrypted using AES-GCM – either using a randomly generated key or KMS to generate keys. Disabling spill encryption can improve performance, especially if your spill location uses [server-side](https://docs.aws.amazon.com/AmazonS3/latest/userguide/serv-side-encryption.html) encryption.

The connector also supports AIMD [congestion](https://en.wikipedia.org/wiki/Additive_increase/multiplicative_decrease) control for handling throttling events from CloudWatch through the Amazon Athena Query [Federation](https://github.com/awslabs/aws-athena-query-federation/tree/master/athena-federation-sdk) SDK ThrottlingInvoker construct. You can tweak the default throttling behavior by setting any of the following optional environment variables:

- **throttle\_initial\_delay\_ms** The initial call delay applied after the first congestion event. The default is 10 milliseconds.
- **throttle\_max\_delay\_ms** The maximum delay between calls. You can derive TPS by dividing it into 1000ms. The default is 1000 milliseconds.
- **throttle\_decrease\_factor** The factor by which Athena reduces the call rate. The default is 0.5
- **throttle\_increase\_ms** The rate at which Athena decreases the call delay. The default is 10 milliseconds.

#### **Databases and tables**

The Athena CloudWatch Metrics connector maps your namespaces, dimensions, metrics, and metric values into two tables in a single schema called default.

#### **The metrics table**

The metrics table contains the available metrics as uniquely defined by a combination of namespace, set, and name. The metrics table contains the following columns.

- **namespace** A VARCHAR containing the namespace.
- **metric\_name** A VARCHAR containing the metric name.
- **dimensions** A LIST of STRUCT objects composed of dim\_name (VARCHAR) and dim\_value (VARCHAR).
- **statistic** A LIST of VARCH statistics (for example, p90, AVERAGE, ...) available for the metric.

#### **The metric\_samples table**

The metric samples table contains the available metric samples for each metric in the metrics table. The metric\_samples table contains the following columns.

- **namespace** A VARCHAR that contains the namespace.
- **metric\_name** A VARCHAR that contains the metric name.
- **dimensions** A LIST of STRUCT objects composed of dim\_name (VARCHAR) and dim\_value (VARCHAR).
- **dim\_name** A VARCHAR convenience field that you can use to easily filter on a single dimension name.
- **dim\_value** A VARCHAR convenience field that you can use to easily filter on a single dimension value.
- **period** An INT field that represents the "period" of the metric in seconds (for example, a 60 second metric).
- **timestamp** A BIGINT field that represents the epoch time in seconds that the metric sample is for.
- **value** A FLOAT8 field that contains the value of the sample.
- **statistic** A VARCHAR that contains the statistic type of the sample (for example, AVERAGE or p90).
## **Required Permissions**

For full details on the IAM policies that this connector requires, review the Policies section of the [athena-cloudwatch-metrics.yaml](https://github.com/awslabs/aws-athena-query-federation/blob/master/athena-cloudwatch-metrics/athena-cloudwatch-metrics.yaml) file. The following list summarizes the required permissions.

- **Amazon S3 write access** The connector requires write access to a location in Amazon S3 in order to spill results from large queries.
- **Athena GetQueryExecution** The connector uses this permission to fast-fail when the upstream Athena query has terminated.
- **CloudWatch Metrics ReadOnly** The connector uses this permission to query your metrics data.
- **CloudWatch Logs Write** The connector uses this access to write its diagnostic logs.

### **Performance**

The Athena CloudWatch Metrics connector attempts to optimize queries against CloudWatch Metrics by parallelizing scans of the log streams required for your query. For certain time period, metric, namespace, and dimension filters, predicate pushdown is performed both within the Lambda function and within CloudWatch Logs.

## **License information**

The Amazon Athena CloudWatch Metrics connector project is licensed under the [Apache-2.0](https://www.apache.org/licenses/LICENSE-2.0.html)  [License.](https://www.apache.org/licenses/LICENSE-2.0.html)

## **Additional resources**

For additional information about this connector, visit the [corresponding](https://github.com/awslabs/aws-athena-query-federation/tree/master/athena-cloudwatch-metrics) site on GitHub.com.

## **Amazon Athena AWS CMDB connector**

The Amazon Athena AWS CMDB connector enables Athena to communicate with various AWS services so that you can query them with SQL.

## **Prerequisites**

• Deploy the connector to your AWS account using the Athena console or the AWS Serverless Application Repository. For more information, see [Deploying](#page-325-0) a data source connector or [Using](#page-329-0)  the AWS Serverless [Application](#page-329-0) Repository to deploy a data source connector.

#### **Parameters**

Use the Lambda environment variables in this section to configure the AWS CMDB connector.

- **spill\_bucket** Specifies the Amazon S3 bucket for data that exceeds Lambda function limits.
- **spill\_prefix** (Optional) Defaults to a subfolder in the specified spill\_bucket called athenafederation-spill. We recommend that you configure an Amazon S3 storage [lifecycle](https://docs.aws.amazon.com/AmazonS3/latest/userguide/object-lifecycle-mgmt.html) on this location to delete spills older than a predetermined number of days or hours.
- **spill\_put\_request\_headers** (Optional) A JSON encoded map of request headers and values for the Amazon S3 putObject request that is used for spilling (for example, {"x-amz-serverside-encryption" : "AES256"}). For other possible headers, see [PutObject](https://docs.aws.amazon.com/AmazonS3/latest/API/API_PutObject.html) in the *Amazon Simple Storage Service API Reference*.
- **kms\_key\_id** (Optional) By default, any data that is spilled to Amazon S3 is encrypted using the AES-GCM authenticated encryption mode and a randomly generated key. To have your Lambda function use stronger encryption keys generated by KMS like a7e63k4b-8loc-40dba2a1-4d0en2cd8331, you can specify a KMS key ID.
- **disable\_spill\_encryption** (Optional) When set to True, disables spill encryption. Defaults to False so that data that is spilled to S3 is encrypted using AES-GCM – either using a randomly generated key or KMS to generate keys. Disabling spill encryption can improve performance, especially if your spill location uses [server-side](https://docs.aws.amazon.com/AmazonS3/latest/userguide/serv-side-encryption.html) encryption.
- **default\_ec2\_image\_owner** (Optional) When set, controls the default Amazon EC2 image owner that filters Amazon [Machine](https://docs.aws.amazon.com/AWSEC2/latest/UserGuide/AMIs.html) Images (AMI). If you do not set this value and your query against the EC2 images table does not include a filter for owner, your results will include all public images.

### **Databases and tables**

The Athena AWS CMDB connector makes the following databases and tables available for querying your AWS resource inventory. For more information on the columns available in each table, run a DESCRIBE *database*.*table* statement using the Athena console or API.

- **ec2** This database contains Amazon EC2 related resources, including the following.
- **ebs\_volumes** Contains details of your Amazon EBS volumes.
- **ec2\_instances** Contains details of your EC2 Instances.
- **ec2\_images** Contains details of your EC2 Instance images.
- **routing\_tables** Contains details of your VPC Routing Tables.
- **security\_groups** Contains details of your security groups.
- **subnets** Contains details of your VPC Subnets.
- **vpcs** Contains details of your VPCs.
- **emr** This database contains Amazon EMR related resources, including the following.
- **emr\_clusters** Contains details of your EMR Clusters.
- **rds** This database contains Amazon RDS related resources, including the following.
- **rds\_instances** Contains details of your RDS Instances.
- **s3** This database contains RDS related resources, including the following.
- **buckets** Contains details of your Amazon S3 buckets.
- **objects** Contains details of your Amazon S3 objects, excluding their contents.

#### **Required Permissions**

For full details on the IAM policies that this connector requires, review the Policies section of the [athena-aws-cmdb.yaml](https://github.com/awslabs/aws-athena-query-federation/blob/master/athena-aws-cmdb/athena-aws-cmdb.yaml) file. The following list summarizes the required permissions.

- **Amazon S3 write access** The connector requires write access to a location in Amazon S3 in order to spill results from large queries.
- **Athena GetQueryExecution** The connector uses this permission to fast-fail when the upstream Athena query has terminated.
- **S3 List** The connector uses this permission to list your Amazon S3 buckets and objects.
- **EC2 Describe** The connector uses this permission to describe resources such as your Amazon EC2 instances, security groups, VPCs, and Amazon EBS volumes.
- **EMR Describe / List** The connector uses this permission to describe your EMR clusters.
- **RDS Describe** The connector uses this permission to describe your RDS Instances.

#### **Performance**

Currently, the Athena AWS CMDB connector does not support parallel scans. Predicate pushdown is performed within the Lambda function. Where possible, partial predicates are pushed to the services being queried. For example, a query for the details of a specific Amazon EC2 instance calls the EC2 API with the specific instance ID to run a targeted describe operation.

#### **License information**

The Amazon Athena AWS CMDB connector project is licensed under the [Apache-2.0](https://www.apache.org/licenses/LICENSE-2.0.html) License.

### **Additional resources**

For additional information about this connector, visit the [corresponding](https://github.com/awslabs/aws-athena-query-federation/tree/master/athena-aws-cmdb) site on GitHub.com.

#### **Amazon Athena IBM Db2 connector**

The Amazon Athena connector for Db2 enables Amazon Athena to run SQL queries on your IBM Db2 databases using JDBC.

#### **Prerequisites**

- Deploy the connector to your AWS account using the Athena console or the AWS Serverless Application Repository. For more information, see [Deploying](#page-325-0) a data source connector or [Using](#page-329-0)  the AWS Serverless [Application](#page-329-0) Repository to deploy a data source connector.
- Set up a VPC and a security group before you use this connector. For more information, see Creating a VPC for a data source [connector.](#page-331-0)

### **Limitations**

- Write DDL operations are not supported.
- In a multiplexer setup, the spill bucket and prefix are shared across all database instances.
- Any relevant Lambda limits. For more information, see [Lambda quotas](https://docs.aws.amazon.com/lambda/latest/dg/gettingstarted-limits.html) in the *AWS Lambda Developer Guide*.
- Date and timestamp data types in filter conditions must be cast to appropriate data types.

#### **Terms**

The following terms relate to the Db2 connector.

- **Database instance** Any instance of a database deployed on premises, on Amazon EC2, or on Amazon RDS.
- **Handler** A Lambda handler that accesses your database instance. A handler can be for metadata or for data records.
- **Metadata handler** A Lambda handler that retrieves metadata from your database instance.
- **Record handler** A Lambda handler that retrieves data records from your database instance.
- **Composite handler** A Lambda handler that retrieves both metadata and data records from your database instance.
- **Property or parameter** A database property used by handlers to extract database information. You configure these properties as Lambda environment variables.
- **Connection String** A string of text used to establish a connection to a database instance.
- **Catalog** A non-AWS Glue catalog registered with Athena that is a required prefix for the connection\_string property.
- **Multiplexing handler** A Lambda handler that can accept and use multiple database connections.

#### **Parameters**

Use the Lambda environment variables in this section to configure the Db2 connector.

### **Connection string**

Use a JDBC connection string in the following format to connect to a database instance.

dbtwo://\${*jdbc\_connection\_string*}

### **Using a multiplexing handler**

You can use a multiplexer to connect to multiple database instances with a single Lambda function. Requests are routed by catalog name. Use the following classes in Lambda.

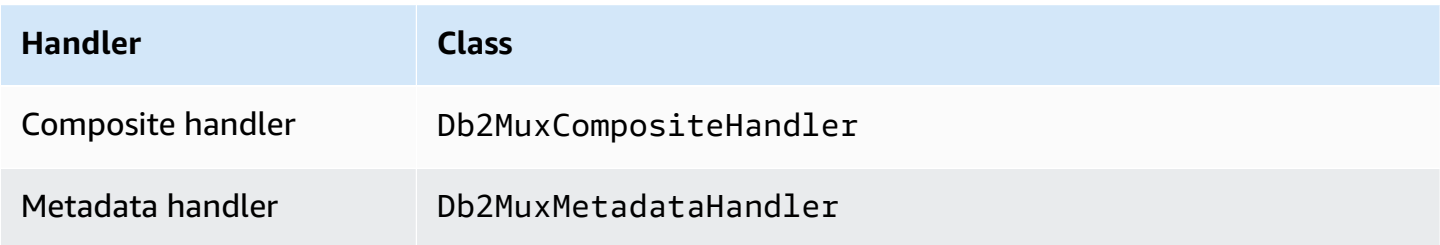

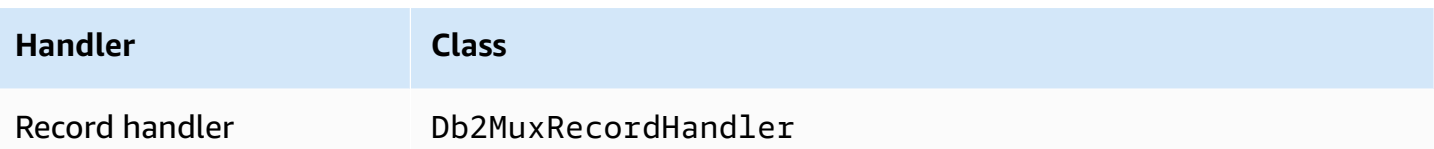

### **Multiplexing handler parameters**

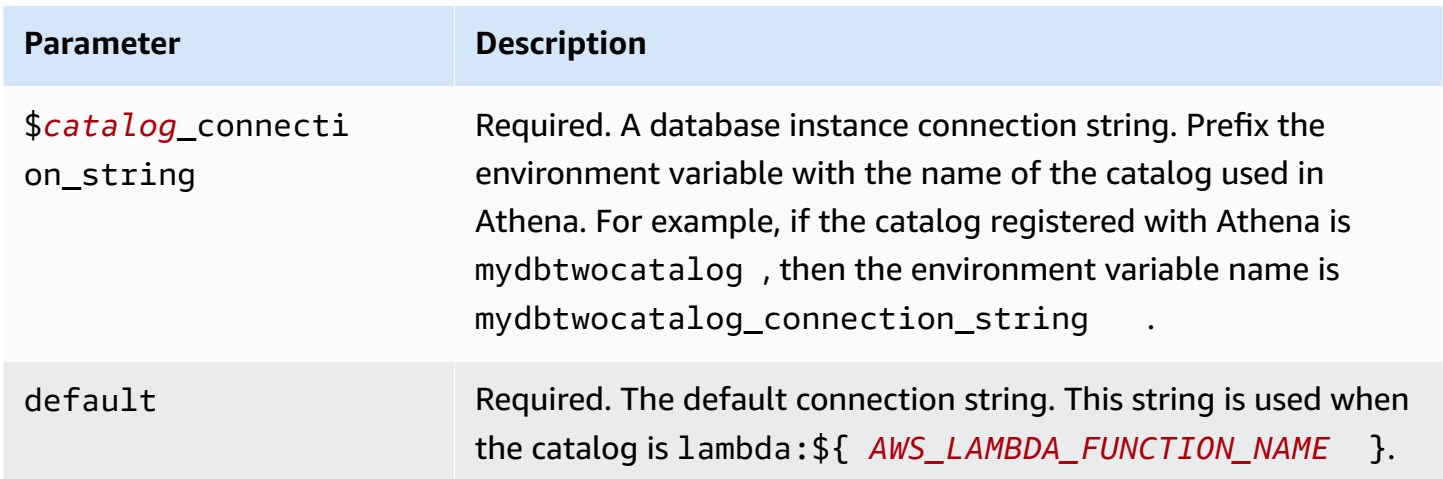

The following example properties are for a Db2 MUX Lambda function that supports two database instances: dbtwo1 (the default), and dbtwo2.

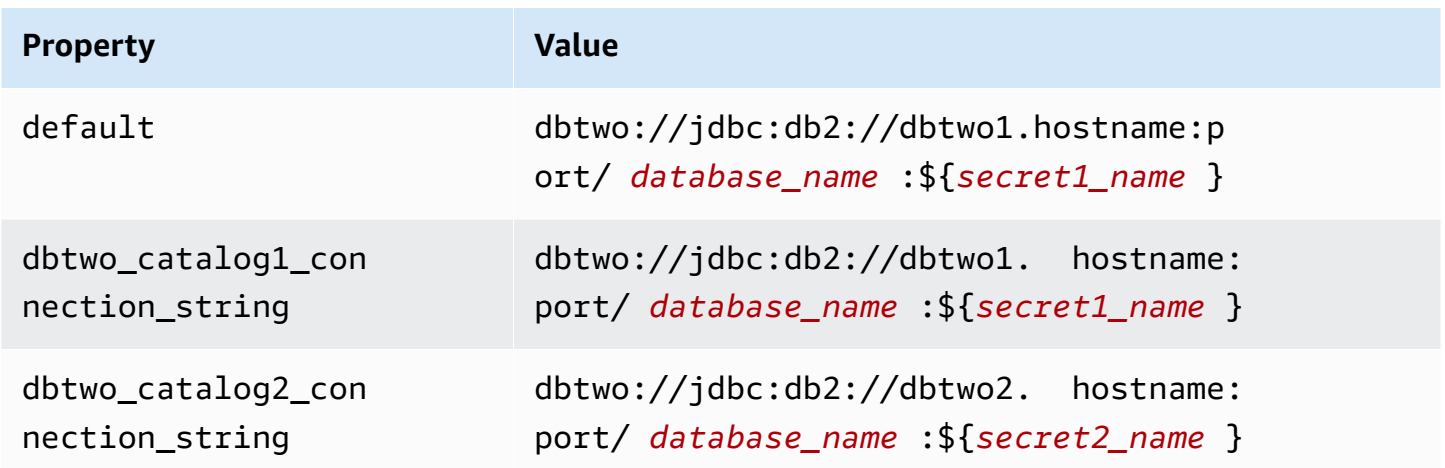

# **Providing credentials**

To provide a user name and password for your database in your JDBC connection string, you can use connection string properties or AWS Secrets Manager.

• **Connection String** – A user name and password can be specified as properties in the JDBC connection string.

#### **Important**

As a security best practice, do not use hardcoded credentials in your environment variables or connection strings. For information about moving your hardcoded secrets to AWS Secrets Manager, see Move [hardcoded](https://docs.aws.amazon.com/secretsmanager/latest/userguide/hardcoded.html) secrets to AWS Secrets Manager in the *AWS Secrets Manager User Guide*.

• **AWS Secrets Manager** – To use the Athena Federated Query feature with AWS Secrets Manager, the VPC connected to your Lambda function should have [internet](https://aws.amazon.com/premiumsupport/knowledge-center/internet-access-lambda-function/) access or a [VPC endpoint](https://docs.aws.amazon.com/secretsmanager/latest/userguide/vpc-endpoint-overview.html) to connect to Secrets Manager.

You can put the name of a secret in AWS Secrets Manager in your JDBC connection string. The connector replaces the secret name with the username and password values from Secrets Manager.

For Amazon RDS database instances, this support is tightly integrated. If you use Amazon RDS, we highly recommend using AWS Secrets Manager and credential rotation. If your database does not use Amazon RDS, store the credentials as JSON in the following format:

```
{"username": "${username}", "password": "${password}"}
```
#### **Example connection string with secret name**

The following string has the secret name  $\S$ {secret\_name}.

dbtwo://jdbc:db2://hostname:port/*database\_name*:\${secret\_name}

The connector uses the secret name to retrieve secrets and provide the user name and password, as in the following example.

dbtwo://jdbc:db2://hostname:port/*database\_name*:user=*user\_name*;password=*password*;

### **Using a single connection handler**

You can use the following single connection metadata and record handlers to connect to a single Db2 instance.

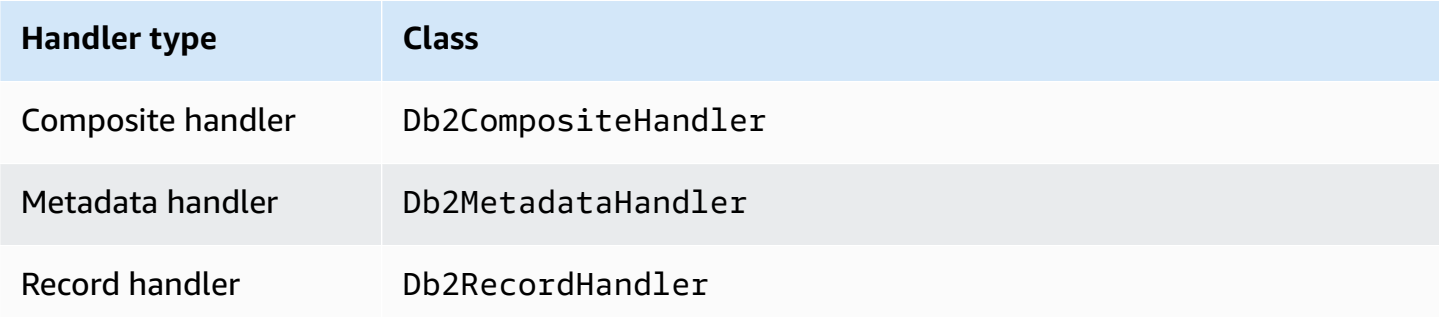

### **Single connection handler parameters**

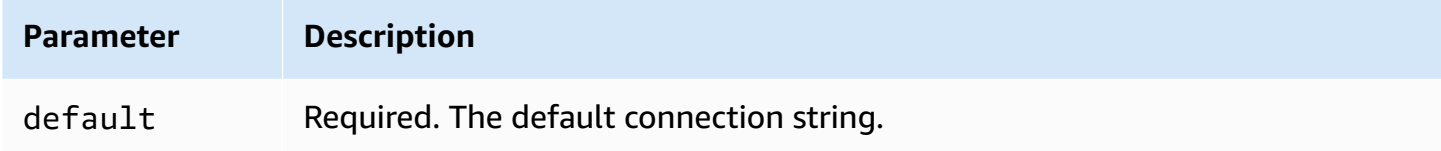

The single connection handlers support one database instance and must provide a default connection string parameter. All other connection strings are ignored.

The following example property is for a single Db2 instance supported by a Lambda function.

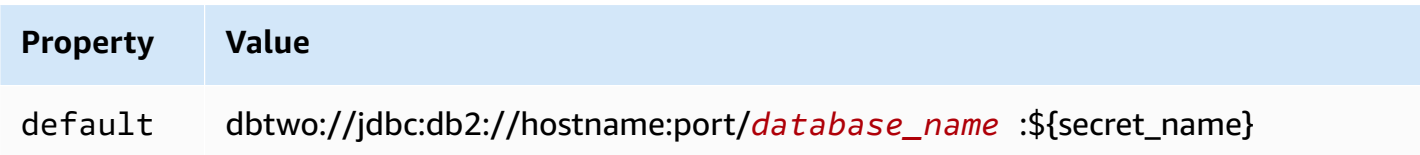

### **Spill parameters**

The Lambda SDK can spill data to Amazon S3. All database instances accessed by the same Lambda function spill to the same location.

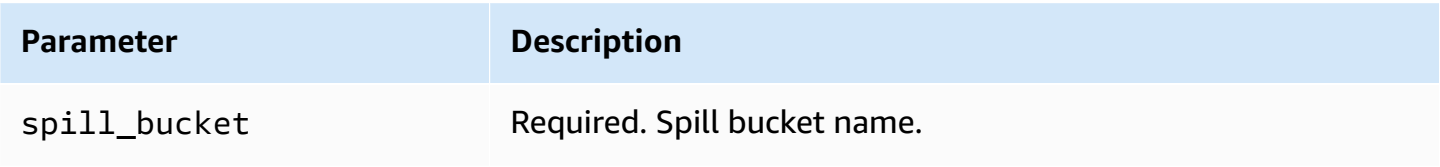

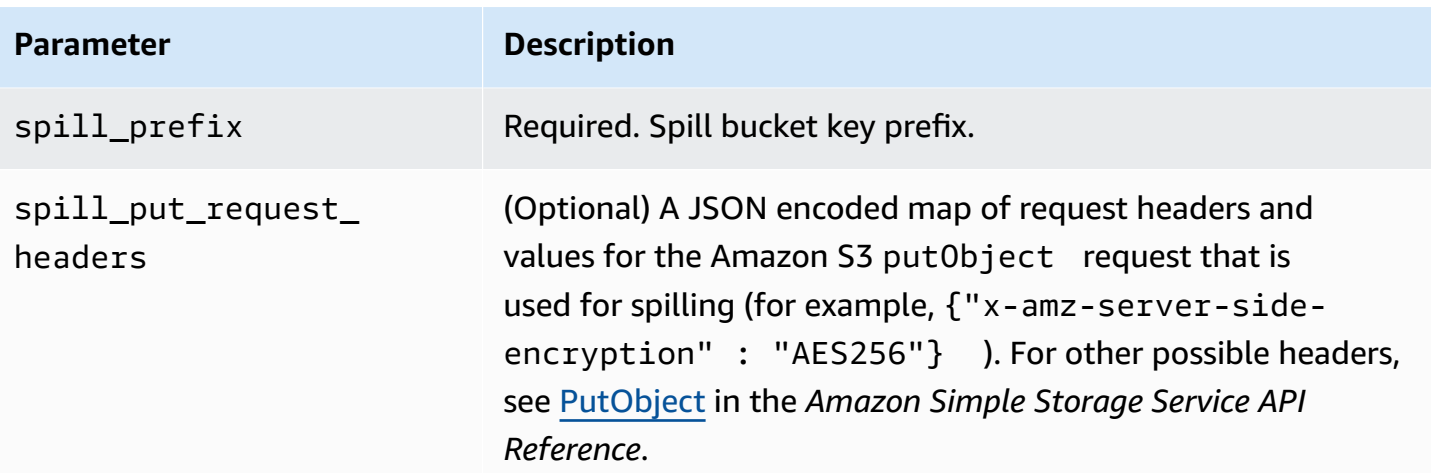

# **Data type support**

The following table shows the corresponding data types for JDBC and Arrow.

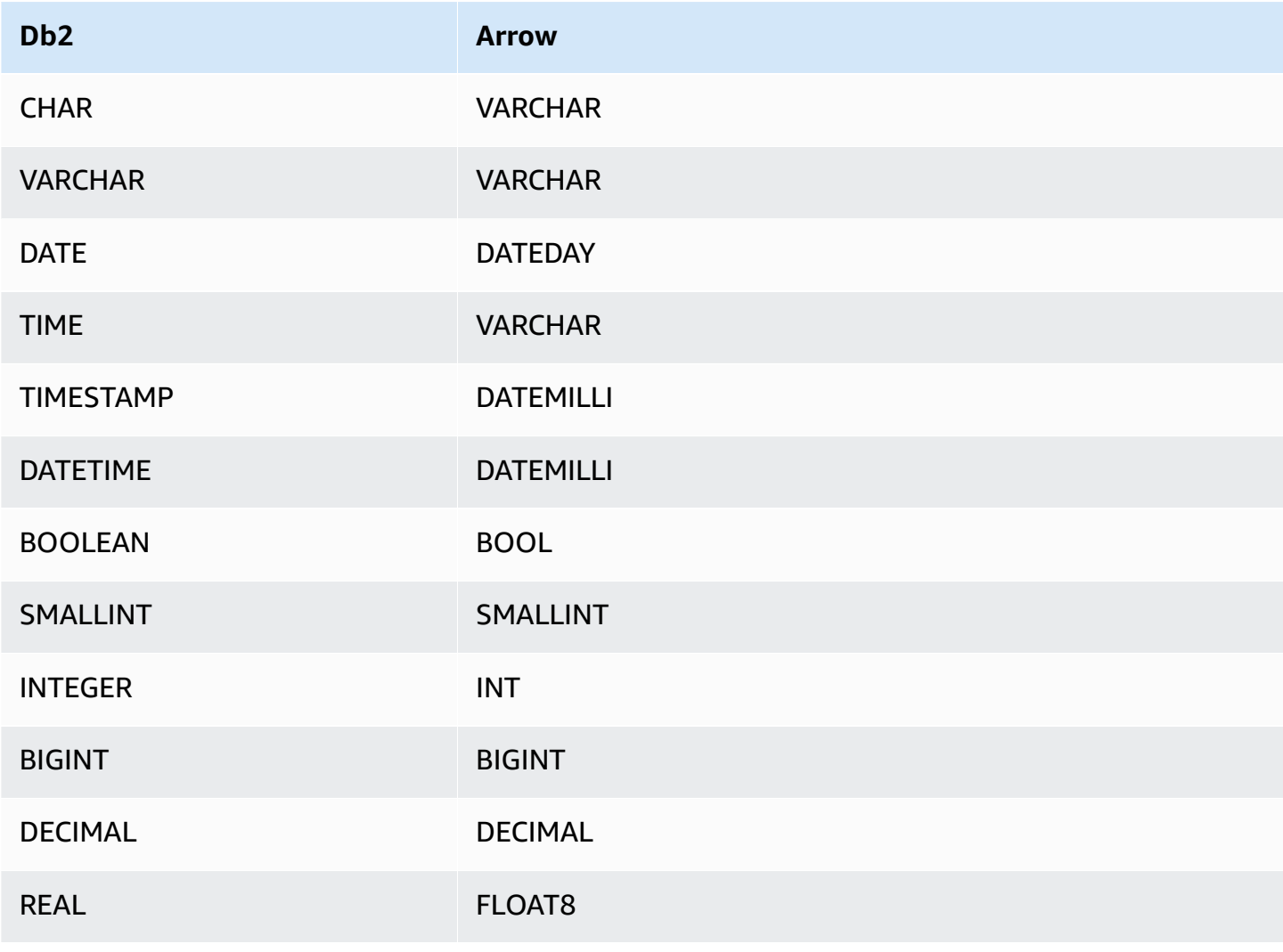

Amazon Athena User Guide

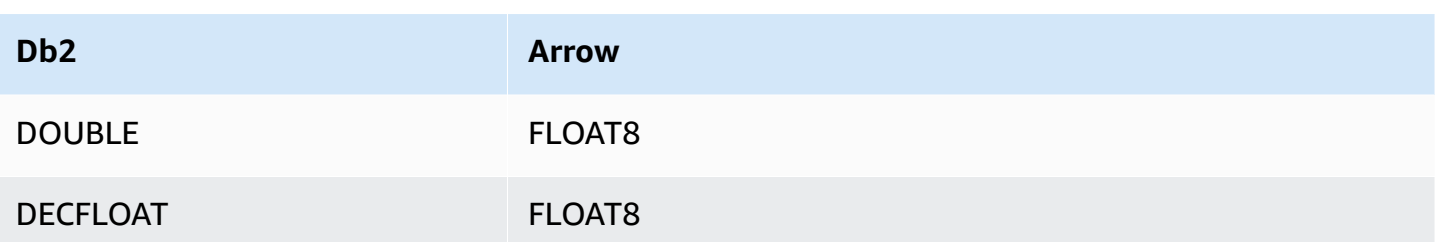

### **Partitions and splits**

A partition is represented by one or more partition columns of type varchar. The Db2 connector creates partitions using the following organization schemes.

- Distribute by hash
- Partition by range
- Organize by dimensions

The connector retrieves partition details such as the number of partitions and column name from one or more Db2 metadata tables. Splits are created based upon the number of partitions identified.

### **Performance**

The Athena Db2 connector performs predicate pushdown to decrease the data scanned by the query. LIMIT clauses, simple predicates, and complex expressions are pushed down to the connector to reduce the amount of data scanned and decrease query execution run time.

### **LIMIT clauses**

A LIMIT N statement reduces the data scanned by the query. With LIMIT N pushdown, the connector returns only N rows to Athena.

## **Predicates**

A predicate is an expression in the WHERE clause of a SQL query that evaluates to a Boolean value and filters rows based on multiple conditions. The Athena Db2 connector can combine these expressions and push them directly to Db2 for enhanced functionality and to reduce the amount of data scanned.

The following Athena Db2 connector operators support predicate pushdown:

- **Boolean:** AND, OR, NOT
- **Equality:** EQUAL, NOT\_EQUAL, LESS\_THAN, LESS\_THAN\_OR\_EQUAL, GREATER\_THAN, GREATER\_THAN\_OR\_EQUAL, IS\_DISTINCT\_FROM, IS\_NULL
- **Arithmetic:** ADD, SUBTRACT, MULTIPLY, DIVIDE, MODULUS, NEGATE
- **Other:** LIKE\_PATTERN, IN

#### **Combined pushdown example**

For enhanced querying capabilities, combine the pushdown types, as in the following example:

```
SELECT * 
FROM my_table 
WHERE col_a > 10AND ((col_a + col_b) > (col_c * col_d)) AND (col_e IN ('val1', 'val2', 'val3') OR col_f LIKE '%pattern%') 
LIMIT 10;
```
### **Passthrough queries**

The Db2 connector supports [passthrough](#page-349-0) queries. Passthrough queries use a table function to push your full query down to the data source for execution.

To use passthrough queries with Db2, you can use the following syntax:

```
SELECT * FROM TABLE( 
          system.query( 
               query => 'query string' 
          ))
```
The following example query pushes down a query to a data source in Db2. The query selects all columns in the customer table, limiting the results to 10.

```
SELECT * FROM TABLE( 
          system.query( 
              query => 'SELECT * FROM customer LIMIT 10' 
          ))
```
## **License information**

By using this connector, you acknowledge the inclusion of third party components, a list of which can be found in the [pom.xml](https://github.com/awslabs/aws-athena-query-federation/blob/master/athena-db2/pom.xml) file for this connector, and agree to the terms in the respective third party licenses provided in the [LICENSE.txt](https://github.com/awslabs/aws-athena-query-federation/blob/master/athena-db2/LICENSE.txt) file on GitHub.com.

## **Additional resources**

For the latest JDBC driver version information, see the [pom.xml](https://github.com/awslabs/aws-athena-query-federation/blob/master/athena-db2/pom.xml) file for the Db2 connector on GitHub.com.

For additional information about this connector, visit the [corresponding](https://github.com/awslabs/aws-athena-query-federation/tree/master/athena-db2) site on GitHub.com.

## **Amazon Athena IBM Db2 AS/400 (Db2 iSeries) connector**

The Amazon Athena connector for Db2 AS/400 enables Amazon Athena to run SQL queries on your IBM Db2 AS/400 (Db2 iSeries) databases using JDBC.

## **Prerequisites**

- Deploy the connector to your AWS account using the Athena console or the AWS Serverless Application Repository. For more information, see [Deploying](#page-325-0) a data source connector or [Using](#page-329-0)  the AWS Serverless [Application](#page-329-0) Repository to deploy a data source connector.
- Set up a VPC and a security group before you use this connector. For more information, see Creating a VPC for a data source [connector.](#page-331-0)

## **Limitations**

- Write DDL operations are not supported.
- In a multiplexer setup, the spill bucket and prefix are shared across all database instances.
- Any relevant Lambda limits. For more information, see [Lambda quotas](https://docs.aws.amazon.com/lambda/latest/dg/gettingstarted-limits.html) in the *AWS Lambda Developer Guide*.
- Date and timestamp data types in filter conditions must be cast to appropriate data types.

## **Terms**

The following terms relate to the Db2 AS/400 connector.

• **Database instance** – Any instance of a database deployed on premises, on Amazon EC2, or on Amazon RDS.

- **Handler** A Lambda handler that accesses your database instance. A handler can be for metadata or for data records.
- **Metadata handler** A Lambda handler that retrieves metadata from your database instance.
- **Record handler** A Lambda handler that retrieves data records from your database instance.
- **Composite handler** A Lambda handler that retrieves both metadata and data records from your database instance.
- **Property or parameter** A database property used by handlers to extract database information. You configure these properties as Lambda environment variables.
- **Connection String** A string of text used to establish a connection to a database instance.
- **Catalog** A non-AWS Glue catalog registered with Athena that is a required prefix for the connection\_string property.
- **Multiplexing handler** A Lambda handler that can accept and use multiple database connections.

### **Parameters**

Use the Lambda environment variables in this section to configure the Db2 AS/400 connector.

## **Connection string**

Use a JDBC connection string in the following format to connect to a database instance.

```
db2as400://${jdbc_connection_string}
```
## **Using a multiplexing handler**

You can use a multiplexer to connect to multiple database instances with a single Lambda function. Requests are routed by catalog name. Use the following classes in Lambda.

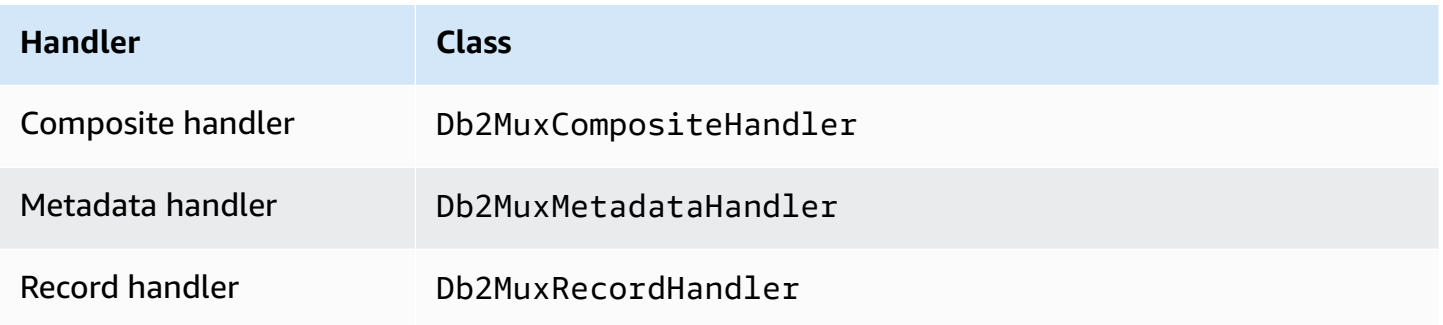

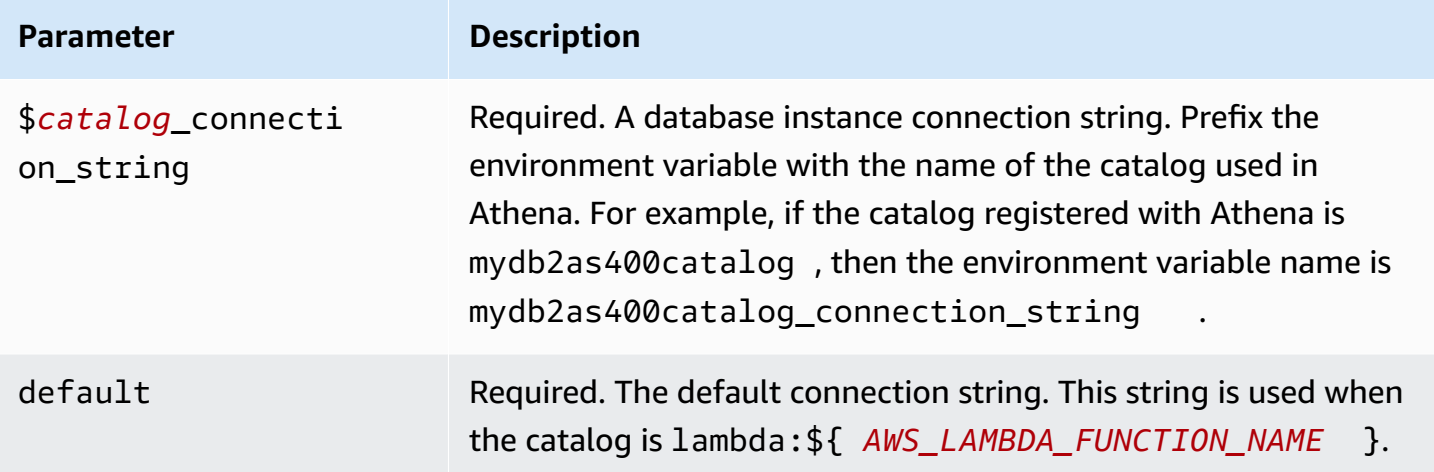

The following example properties are for a Db2 MUX Lambda function that supports two database instances: db2as4001 (the default), and db2as4002.

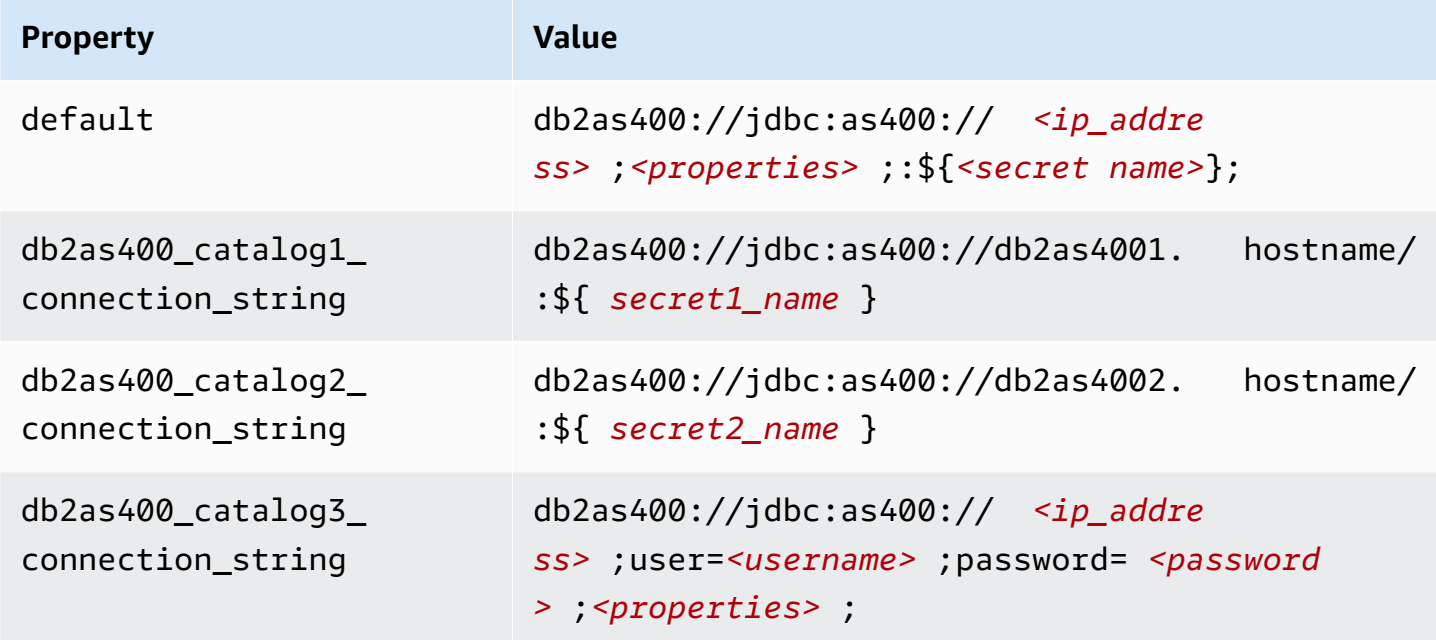

### **Providing credentials**

To provide a user name and password for your database in your JDBC connection string, you can use connection string properties or AWS Secrets Manager.

• **Connection String** – A user name and password can be specified as properties in the JDBC connection string.

#### **Important**

As a security best practice, do not use hardcoded credentials in your environment variables or connection strings. For information about moving your hardcoded secrets to AWS Secrets Manager, see Move [hardcoded](https://docs.aws.amazon.com/secretsmanager/latest/userguide/hardcoded.html) secrets to AWS Secrets Manager in the *AWS Secrets Manager User Guide*.

• **AWS Secrets Manager** – To use the Athena Federated Query feature with AWS Secrets Manager, the VPC connected to your Lambda function should have [internet](https://aws.amazon.com/premiumsupport/knowledge-center/internet-access-lambda-function/) access or a [VPC endpoint](https://docs.aws.amazon.com/secretsmanager/latest/userguide/vpc-endpoint-overview.html) to connect to Secrets Manager.

You can put the name of a secret in AWS Secrets Manager in your JDBC connection string. The connector replaces the secret name with the username and password values from Secrets Manager.

For Amazon RDS database instances, this support is tightly integrated. If you use Amazon RDS, we highly recommend using AWS Secrets Manager and credential rotation. If your database does not use Amazon RDS, store the credentials as JSON in the following format:

```
{"username": "${username}", "password": "${password}"}
```
#### **Example connection string with secret name**

The following string has the secret name  $\S$ {secret\_name}.

db2as400://jdbc:as400://*<ip\_address>*;*<properties>*;:\${*<secret\_name>*};

The connector uses the secret name to retrieve secrets and provide the user name and password, as in the following example.

db2as400://jdbc:as400://*<ip\_address>*;user=*<username>*;password=*<password>*;*<properties>*;

### **Using a single connection handler**

You can use the following single connection metadata and record handlers to connect to a single Db2 AS/400 instance.

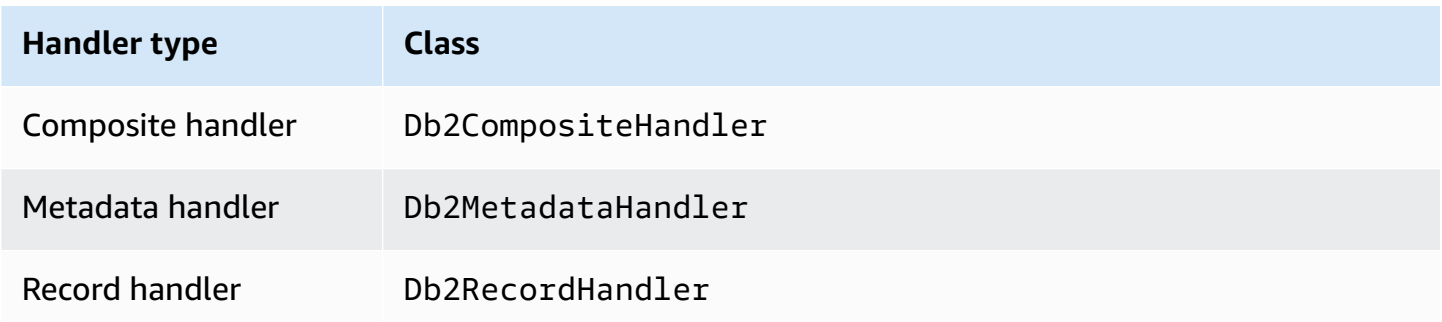

#### **Single connection handler parameters**

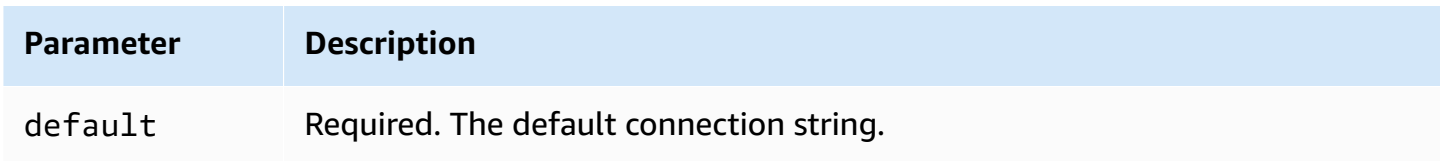

The single connection handlers support one database instance and must provide a default connection string parameter. All other connection strings are ignored.

The following example property is for a single Db2 AS/400 instance supported by a Lambda function.

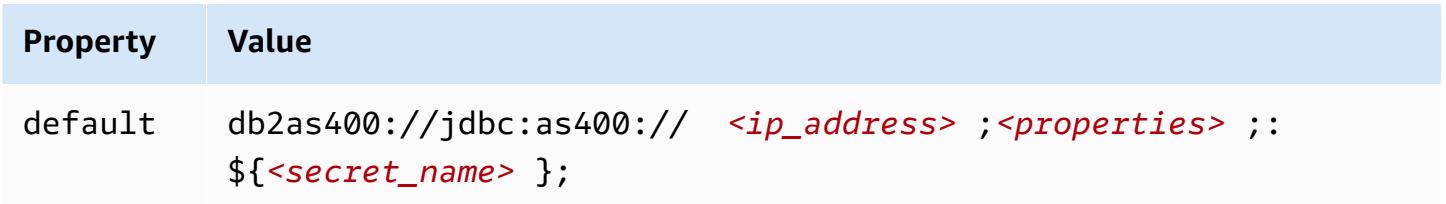

### **Spill parameters**

The Lambda SDK can spill data to Amazon S3. All database instances accessed by the same Lambda function spill to the same location.

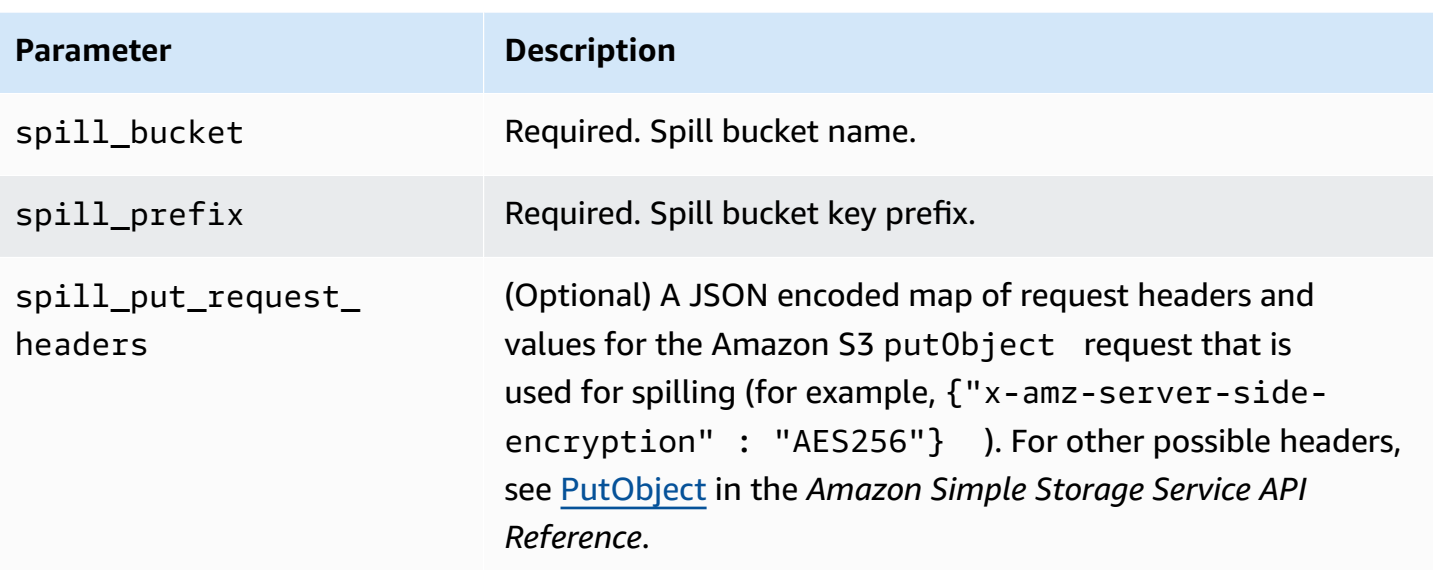

# **Data type support**

The following table shows the corresponding data types for JDBC and Apache Arrow.

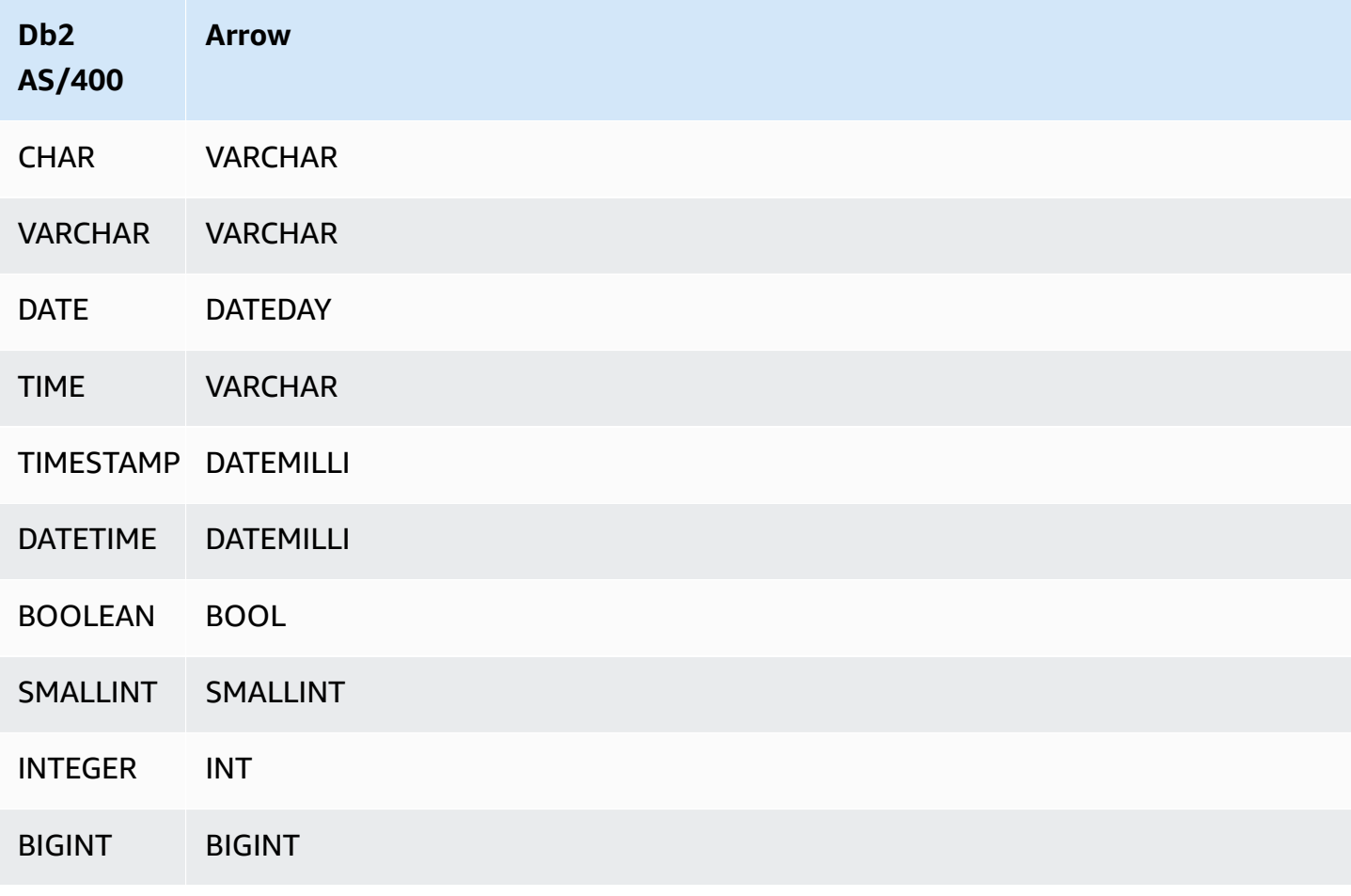

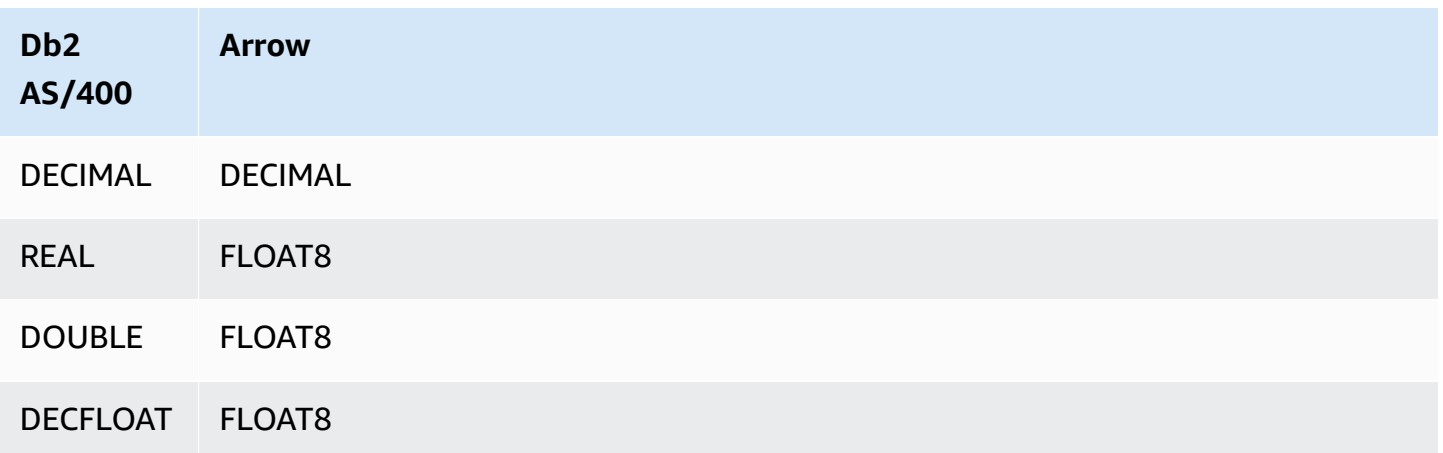

### **Partitions and splits**

A partition is represented by one or more partition columns of type varchar. The Db2 AS/400 connector creates partitions using the following organization schemes.

- Distribute by hash
- Partition by range
- Organize by dimensions

The connector retrieves partition details such as the number of partitions and column name from one or more Db2 AS/400 metadata tables. Splits are created based upon the number of partitions identified.

### **Performance**

For improved performance, use predicate pushdown to query from Athena, as in the following examples.

```
SELECT * FROM "lambda:<LAMBDA_NAME>"."<SCHEMA_NAME>"."<TABLE_NAME>" 
  WHERE integercol = 2147483647
```

```
SELECT * FROM "lambda: <LAMBDA_NAME>"."<SCHEMA_NAME>"."<TABLE_NAME>" 
  WHERE timestampcol >= TIMESTAMP '2018-03-25 07:30:58.878'
```
### **Passthrough queries**

The Db2 AS/400 connector supports [passthrough](#page-349-0) queries. Passthrough queries use a table function to push your full query down to the data source for execution.

To use passthrough queries with Db2 AS/400, you can use the following syntax:

```
SELECT * FROM TABLE( 
          system.query( 
               query => 'query string' 
          ))
```
The following example query pushes down a query to a data source in Db2 AS/400. The query selects all columns in the customer table, limiting the results to 10.

```
SELECT * FROM TABLE( 
          system.query( 
              query => 'SELECT * FROM customer LIMIT 10' 
          ))
```
## **License information**

By using this connector, you acknowledge the inclusion of third party components, a list of which can be found in the [pom.xml](https://github.com/awslabs/aws-athena-query-federation/blob/master/athena-db2-as400/pom.xml) file for this connector, and agree to the terms in the respective third party licenses provided in the [LICENSE.txt](https://github.com/awslabs/aws-athena-query-federation/blob/master/athena-db2-as400/LICENSE.txt) file on GitHub.com.

### **Additional resources**

For the latest JDBC driver version information, see the [pom.xml](https://github.com/awslabs/aws-athena-query-federation/blob/master/athena-db2-as400/pom.xml) file for the Db2 AS/400 connector on GitHub.com.

For additional information about this connector, visit the [corresponding](https://github.com/awslabs/aws-athena-query-federation/tree/master/athena-db2-as400) site on GitHub.com.

### **Amazon Athena DocumentDB connector**

The Amazon Athena DocumentDB connector enables Athena to communicate with your DocumentDB instances so that you can query your DocumentDB data with SQL. The connector also works with any endpoint that is compatible with MongoDB.

Unlike traditional relational data stores, Amazon DocumentDB collections do not have set schema. DocumentDB does not have a metadata store. Each entry in a DocumentDB collection can have different fields and data types.

The DocumentDB connector supports two mechanisms for generating table schema information: basic schema inference and AWS Glue Data Catalog metadata.

Schema inference is the default. This option scans a small number of documents in your collection, forms a union of all fields, and coerces fields that have non-overlapping data types. This option works well for collections that have mostly uniform entries.

For collections with a greater variety of data types, the connector supports retrieving metadata from the AWS Glue Data Catalog. If the connector sees a AWS Glue database and table that match your DocumentDB database and collection names, it gets its schema information from the corresponding AWS Glue table. When you create your AWS Glue table, we recommend that you make it a superset of all fields that you might want to access from your DocumentDB collection.

If you have Lake Formation enabled in your account, the IAM role for your Athena federated Lambda connector that you deployed in the AWS Serverless Application Repository must have read access in Lake Formation to the AWS Glue Data Catalog.

### **Prerequisites**

• Deploy the connector to your AWS account using the Athena console or the AWS Serverless Application Repository. For more information, see [Deploying](#page-325-0) a data source connector or [Using](#page-329-0)  the AWS Serverless [Application](#page-329-0) Repository to deploy a data source connector.

### **Parameters**

Use the Lambda environment variables in this section to configure the DocumentDB connector.

- **spill\_bucket** Specifies the Amazon S3 bucket for data that exceeds Lambda function limits.
- **spill\_prefix** (Optional) Defaults to a subfolder in the specified spill\_bucket called athenafederation-spill. We recommend that you configure an Amazon S3 storage [lifecycle](https://docs.aws.amazon.com/AmazonS3/latest/userguide/object-lifecycle-mgmt.html) on this location to delete spills older than a predetermined number of days or hours.
- **spill\_put\_request\_headers** (Optional) A JSON encoded map of request headers and values for the Amazon S3 putObject request that is used for spilling (for example, {"x-amz-serverside-encryption" : "AES256"}). For other possible headers, see [PutObject](https://docs.aws.amazon.com/AmazonS3/latest/API/API_PutObject.html) in the *Amazon Simple Storage Service API Reference*.
- **kms\_key\_id** (Optional) By default, any data that is spilled to Amazon S3 is encrypted using the AES-GCM authenticated encryption mode and a randomly generated key. To have your Lambda function use stronger encryption keys generated by KMS like a7e63k4b-8loc-40dba2a1-4d0en2cd8331, you can specify a KMS key ID.
- **disable\_spill\_encryption** (Optional) When set to True, disables spill encryption. Defaults to False so that data that is spilled to S3 is encrypted using AES-GCM – either using a randomly

generated key or KMS to generate keys. Disabling spill encryption can improve performance, especially if your spill location uses [server-side](https://docs.aws.amazon.com/AmazonS3/latest/userguide/serv-side-encryption.html) encryption.

- **disable\_glue** (Optional) If present and set to true, the connector does not attempt to retrieve supplemental metadata from AWS Glue.
- **glue\_catalog** (Optional) Use this option to specify a [cross-account](#page-49-0) AWS Glue catalog. By default, the connector attempts to get metadata from its own AWS Glue account.
- **default\_docdb** If present, specifies a DocumentDB connection string to use when no catalogspecific environment variable exists.
- **disable\_projection\_and\_casing** (Optional) Disables projection and casing. Use if you want to query Amazon DocumentDB tables that use case sensitive column names. The disable\_projection\_and\_casing parameter uses the following values to specify the behavior of casing and column mapping:
	- **false** This is the default setting. Projection is enabled, and the connector expects all column names to be in lower case.
	- **true** Disables projection and casing. When using the disable\_projection\_and\_casing parameter, keep in mind the following points:
		- Use of the parameter can result in higher bandwidth usage. Additionally, if your Lambda function is not in the same AWS Region as your data source, you will incur higher standard AWS cross-region transfer costs as a result of the higher bandwidth usage. For more information about cross-region transfer costs, see AWS Data [Transfer](https://aws.amazon.com/blogs/apn/aws-data-transfer-charges-for-server-and-serverless-architectures/) Charges for Server and Serverless [Architectures](https://aws.amazon.com/blogs/apn/aws-data-transfer-charges-for-server-and-serverless-architectures/) in the AWS Partner Network Blog.
		- Because a larger number of bytes is transferred and because the larger number of bytes requires a higher deserialization time, overall latency can increase.
- **enable\_case\_insensitive\_match** (Optional) When true, performs case insensitive searches against schema and table names in Amazon DocumentDB. The default is false. Use if your query contains uppercase schema or table names.

# **Specifying connection strings**

You can provide one or more properties that define the DocumentDB connection details for the DocumentDB instances that you use with the connector. To do this, set a Lambda environment variable that corresponds to the catalog name that you want to use in Athena. For example, suppose you want to use the following queries to query two different DocumentDB instances from Athena:

SELECT \* FROM "docdb\_instance\_1".database.table

SELECT \* FROM "docdb\_instance\_2".database.table

Before you can use these two SQL statements, you must add two environment variables to your Lambda function: docdb\_instance\_1 and docdb\_instance\_2. The value for each should be a DocumentDB connection string in the following format:

mongodb://:@:/?ssl=true&ssl\_ca\_certs=rds-combined-ca-bundle.pem&replicaSet=rs0

#### **Using secrets**

You can optionally use AWS Secrets Manager for part or all of the value for your connection string details. To use the Athena Federated Query feature with Secrets Manager, the VPC connected to your Lambda function should have [internet](https://aws.amazon.com/premiumsupport/knowledge-center/internet-access-lambda-function/) access or a [VPC endpoint](https://docs.aws.amazon.com/secretsmanager/latest/userguide/vpc-endpoint-overview.html) to connect to Secrets Manager.

If you use the syntax \${my\_secret} to put the name of a secret from Secrets Manager in your connection string, the connector replaces  $\frac{1}{2}$  my secret } with its plain text value from Secrets Manager exactly. Secrets should be stored as a plain text secret with value *<username>*:*<password>*. Secrets stored as {username:*<username>*,password:*<password>*} will not be passed to the connection string properly.

Secrets can also be used for the entire connection string entirely, and the username and password can be defined within the secret.

For example, suppose you set the Lambda environment variable for docdb\_instance\_1 to the following value:

```
mongodb://${docdb_instance_1_creds}@myhostname.com:123/?ssl=true&ssl_ca_certs=rds-
combined-ca-bundle.pem&replicaSet=rs0
```
The Athena Query Federation SDK automatically attempts to retrieve a secret named docdb\_instance\_1\_creds from Secrets Manager and inject that value in place of  $${docdb_instance_1_creds}.$  Any part of the connection string that is enclosed by the  ${f}$ character combination is interpreted as a secret from Secrets Manager. If you specify a secret name that the connector cannot find in Secrets Manager, the connector does not replace the text.

Because the connector's built-in schema inference capability scans a limited number of documents

and supports only a subset of data types, you might want to use AWS Glue for metadata instead.

To enable an AWS Glue table for use with Amazon DocumentDB, you must have a AWS Glue database and table for the DocumentDB database and collection that you want to supply supplemental metadata for.

# **To use an AWS Glue table for supplemental metadata**

- 1. When you edit the table and database in the AWS Glue console, add the following table property.
	- **docdb-metadata-flag** This property indicates to the DocumentDB connector that the connector can use the table for supplemental metadata. You can provide any value for docdb-metadata-flag as long as the docdb-metadata-flag property is present in the list of table properties.
- 2. (Optional) Add the **sourceTable** table property. This property defines the source table name in Amazon DocumentDB. Use this property if AWS Glue table naming rules prevent you from creating an AWS Glue table with the same name as your Amazon DocumentDB table. For example, capital letters are not permitted in AWS Glue table names, but they are permitted in Amazon DocumentDB table names.
- 3. (Optional) Add the **columnMapping** table property. This property defines column name mappings. Use this property if AWS Glue column naming rules prevent you from creating an AWS Glue table that has the same column names as those in your Amazon DocumentDB table. This can be useful because capital letters are permitted in Amazon DocumentDB column names but are not permitted in AWS Glue column names.

The columnMapping property value is expected to be a set of mappings in the format col1=Col1,col2=Col2.

# *(b)* Note

Column mapping applies only to top level column names and not to nested fields.

After you add the AWS Glue columnMapping table property, you can remove the disable\_projection\_and\_casing Lambda environment variable.

# **Data type support**

This section lists the data types that the DocumentDB connector uses for schema inference, and the data types when AWS Glue metadata is used.

# **Schema inference data types**

The schema inference feature of the DocumentDB connector attempts to infer values as belonging to one of the following data types. The table shows the corresponding data types for Amazon DocumentDB, Java, and Apache Arrow.

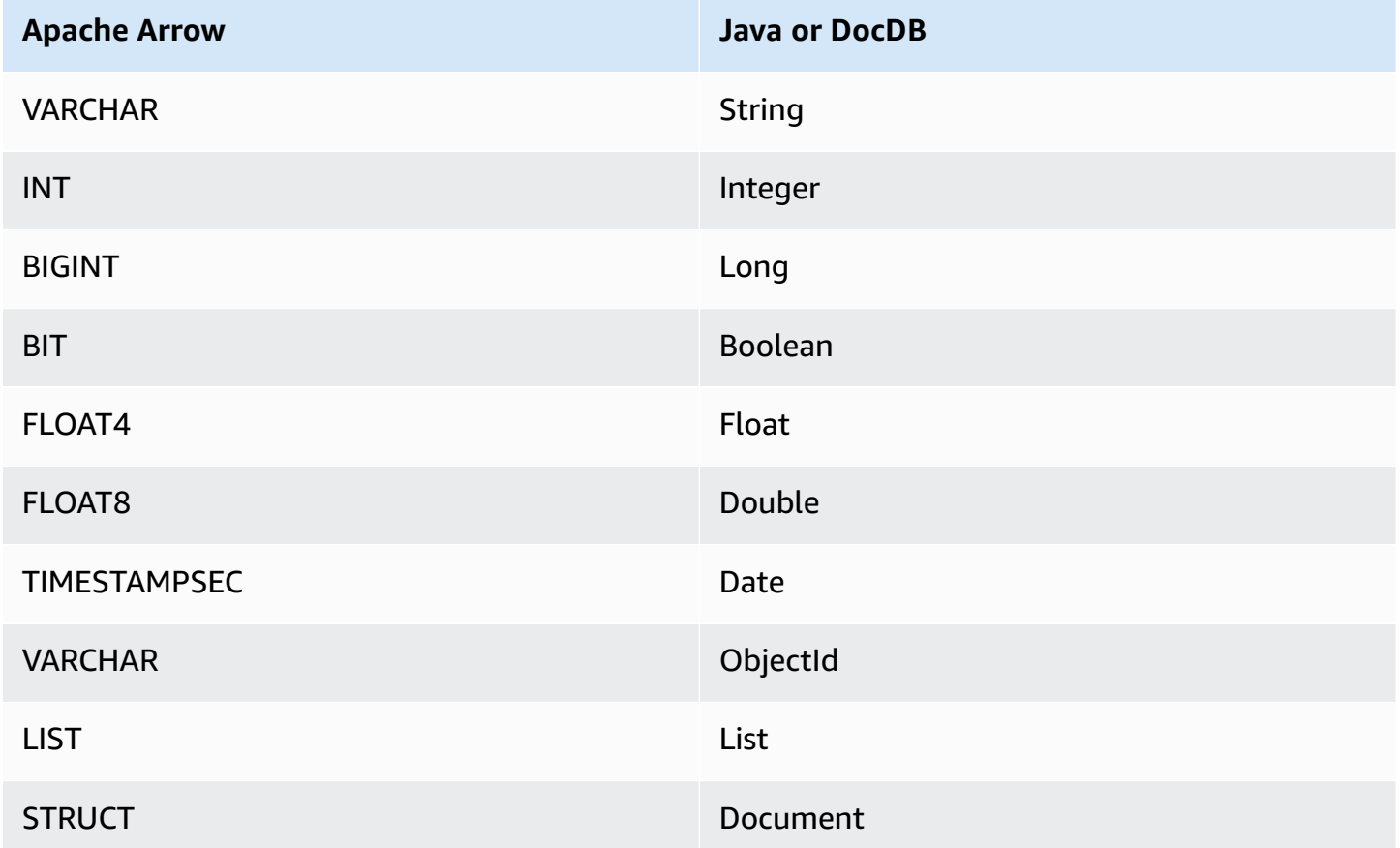

# **AWS Glue data types**

If you use AWS Glue for supplemental metadata, you can configure the following data types. The table shows the corresponding data types for AWS Glue and Apache Arrow.

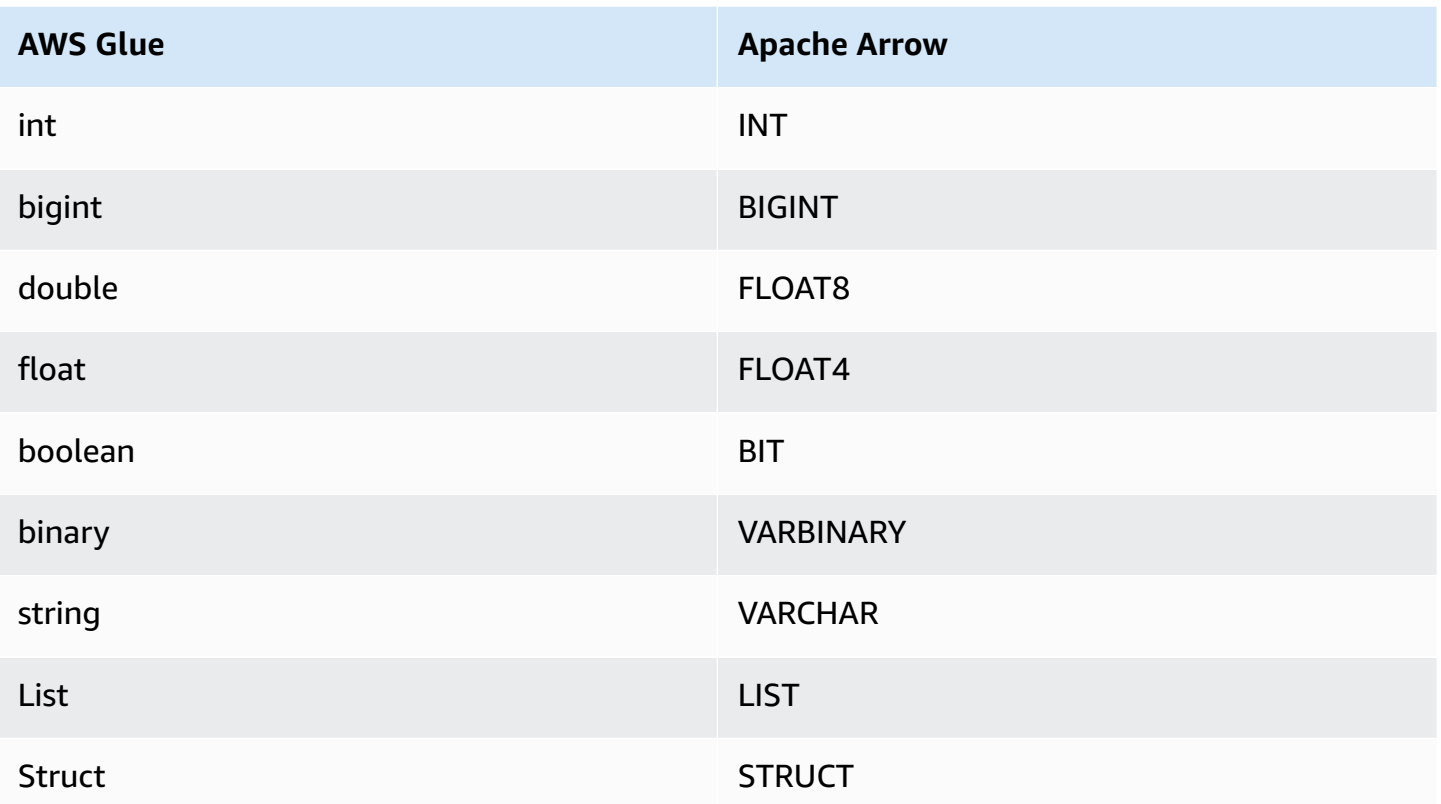

### **Required Permissions**

For full details on the IAM policies that this connector requires, review the Policies section of the [athena-docdb.yaml](https://github.com/awslabs/aws-athena-query-federation/blob/master/athena-docdb/athena-docdb.yaml) file. The following list summarizes the required permissions.

- **Amazon S3 write access** The connector requires write access to a location in Amazon S3 in order to spill results from large queries.
- **Athena GetQueryExecution** The connector uses this permission to fast-fail when the upstream Athena query has terminated.
- **AWS Glue Data Catalog** The DocumentDB connector requires read only access to the AWS Glue Data Catalog to obtain schema information.
- **CloudWatch Logs** The connector requires access to CloudWatch Logs for storing logs.
- **AWS Secrets Manager read access** If you choose to store DocumentDB endpoint details in Secrets Manager, you must grant the connector access to those secrets.
- **VPC access** The connector requires the ability to attach and detach interfaces to your VPC so that it can connect to it and communicate with your DocumentDB instances.

#### **Performance**

The Athena Amazon DocumentDB connector does not currently support parallel scans but attempts to push down predicates as part of its DocumentDB queries, and predicates against indexes on your DocumentDB collection result in significantly less data scanned.

The Lambda function performs projection pushdown to decrease the data scanned by the query. However, selecting a subset of columns sometimes results in a longer query execution runtime. LIMIT clauses reduce the amount of data scanned, but if you do not provide a predicate, you should expect SELECT queries with a LIMIT clause to scan at least 16 MB of data.

#### **Passthrough queries**

The Athena Amazon DocumentDB connector supports [passthrough](#page-349-0) queries and is NoSQL based. For information about querying Amazon DocumentDB, see [Querying](https://docs.aws.amazon.com/documentdb/latest/developerguide/querying.html) in the *Amazon DocumentDB Developer Guide*.

To use passthrough queries with Amazon DocumentDB, use the following syntax:

```
SELECT * FROM TABLE( 
          system.query( 
              database => 'database_name', 
              collection => 'collection_name', 
              filter => '{query_syntax}' 
          ))
```
The following example queries the example database within the TPCDS collection, filtering on all books with the title *Bill of Rights*.

```
SELECT * FROM TABLE( 
          system.query( 
              database => 'example', 
              collection => 'tpcds', 
              filter => '{title: "Bill of Rights"}' 
          ))
```
#### **Additional resources**

• For an article on using Amazon Athena [Federated](#page-97-0) Query to connect a MongoDB database to Amazon [QuickSight](https://aws.amazon.com/quicksight/) to build dashboards and visualizations, see Visualize [MongoDB](https://aws.amazon.com/blogs/big-data/visualize-mongodb-data-from-amazon-quicksight-using-amazon-athena-federated-query/) data from Amazon [QuickSight](https://aws.amazon.com/blogs/big-data/visualize-mongodb-data-from-amazon-quicksight-using-amazon-athena-federated-query/) using Amazon Athena Federated Query in the *AWS Big Data Blog*.

• For additional information about this connector, visit the [corresponding](https://github.com/awslabs/aws-athena-query-federation/tree/master/athena-docdb) site on GitHub.com.

## **Amazon Athena DynamoDB connector**

The Amazon Athena DynamoDB connector enables Amazon Athena to communicate with DynamoDB so that you can query your tables with SQL. Write operations like [INSERT](#page-1313-0) INTO are not supported.

If you have Lake Formation enabled in your account, the IAM role for your Athena federated Lambda connector that you deployed in the AWS Serverless Application Repository must have read access in Lake Formation to the AWS Glue Data Catalog.

## **Prerequisites**

• Deploy the connector to your AWS account using the Athena console or the AWS Serverless Application Repository. For more information, see [Deploying](#page-325-0) a data source connector or [Using](#page-329-0)  the AWS Serverless [Application](#page-329-0) Repository to deploy a data source connector.

## **Parameters**

Use the Lambda environment variables in this section to configure the DynamoDB connector.

- **spill\_bucket** Specifies the Amazon S3 bucket for data that exceeds Lambda function limits.
- **spill\_prefix** (Optional) Defaults to a subfolder in the specified spill\_bucket called athenafederation-spill. We recommend that you configure an Amazon S3 storage [lifecycle](https://docs.aws.amazon.com/AmazonS3/latest/userguide/object-lifecycle-mgmt.html) on this location to delete spills older than a predetermined number of days or hours.
- **spill\_put\_request\_headers** (Optional) A JSON encoded map of request headers and values for the Amazon S3 putObject request that is used for spilling (for example, {"x-amz-serverside-encryption" : "AES256"}). For other possible headers, see [PutObject](https://docs.aws.amazon.com/AmazonS3/latest/API/API_PutObject.html) in the *Amazon Simple Storage Service API Reference*.
- **kms\_key\_id** (Optional) By default, any data that is spilled to Amazon S3 is encrypted using the AES-GCM authenticated encryption mode and a randomly generated key. To have your Lambda function use stronger encryption keys generated by KMS like a7e63k4b-8loc-40dba2a1-4d0en2cd8331, you can specify a KMS key ID.
- **disable\_spill\_encryption** (Optional) When set to True, disables spill encryption. Defaults to False so that data that is spilled to S3 is encrypted using AES-GCM – either using a randomly

generated key or KMS to generate keys. Disabling spill encryption can improve performance, especially if your spill location uses [server-side](https://docs.aws.amazon.com/AmazonS3/latest/userguide/serv-side-encryption.html) encryption.

- **disable\_glue** (Optional) If present and set to true, the connector does not attempt to retrieve supplemental metadata from AWS Glue.
- **glue\_catalog** (Optional) Use this option to specify a [cross-account](#page-49-0) AWS Glue catalog. By default, the connector attempts to get metadata from its own AWS Glue account.
- **disable\_projection\_and\_casing** (Optional) Disables projection and casing. Use if you want to query DynamoDB tables that have casing in their column names and you do not want to specify a columnMapping property on your AWS Glue table.

The disable\_projection\_and\_casing parameter uses the following values to specify the behavior of casing and column mapping:

- **auto** Disables projection and casing when a previously unsupported type is detected and column name mapping is not set on the table. This is the default setting.
- **always** Disables projection and casing unconditionally. This is useful when you have casing in your DynamoDB column names but do not want to specify any column name mapping.

When using the disable\_projection\_and\_casing parameter, keep in mind the following points:

- Use of the parameter can result in higher bandwidth usage. Additionally, if your Lambda function is not in the same AWS Region as your data source, you will incur higher standard AWS cross-region transfer costs as a result of the higher bandwidth usage. For more information about cross-region transfer costs, see AWS Data [Transfer](https://aws.amazon.com/blogs/apn/aws-data-transfer-charges-for-server-and-serverless-architectures/) Charges for Server and Serverless [Architectures](https://aws.amazon.com/blogs/apn/aws-data-transfer-charges-for-server-and-serverless-architectures/) in the AWS Partner Network Blog.
- Because a larger number of bytes is transferred and because the larger number of bytes requires a higher deserialization time, overall latency can increase.

# **Setting up databases and tables in AWS Glue**

Because the connector's built-in schema inference capability is limited, you might want to use AWS Glue for metadata. To do this, you must have a database and table in AWS Glue. To enable them for use with DynamoDB, you must edit their properties.

### **To edit database properties in the AWS Glue console**

- 1. Sign in to the AWS Management Console and open the AWS Glue console at [https://](https://console.aws.amazon.com/glue/) [console.aws.amazon.com/glue/.](https://console.aws.amazon.com/glue/)
- 2. Choose the **Databases** tab.

On the **Databases** page, you can edit an existing database, or choose **Add database** to create one.

- 3. In the list of databases, choose the link for the database that you want to edit.
- 4. Choose **Edit**.
- 5. On the **Update a database** page, for **Location**, add the string **dynamo-db-flag**. This keyword indicates that the database contains tables that the Athena DynamoDB connector is using for supplemental metadata and is required for AWS Glue databases other than default. The dynamo-db-flag property is useful for filtering out databases in accounts with many databases.

### **To edit table properties in the AWS Glue console**

- 1. Sign in to the AWS Management Console and open the AWS Glue console at [https://](https://console.aws.amazon.com/glue/) [console.aws.amazon.com/glue/.](https://console.aws.amazon.com/glue/)
- 2. Choose the **Tables** tab.

On the **Tables** tab, edit an existing table. For information about adding tables manually or with a crawler, see [Working](https://docs.aws.amazon.com/glue/latest/dg/console-tables.html) with tables on the AWS Glue console in the *AWS Glue Developer Guide*.

- 3. In the list of tables, choose the link for the table that you want to edit.
- 4. Choose **Actions**, **Edit table**.
- 5. On the **Edit table** page, in the **Table properties** section, add the following table properties as required. If you use the AWS Glue DynamoDB crawler, these properties are automatically set.
	- **dynamodb** String that indicates to the Athena DynamoDB connector that the table can be used for supplemental metadata. Enter the dynamodb string in the table properties under a field called **classification** (exact match).

# **A** Note

The **Set table properties** page that is part of the table creation process in the AWS Glue console has a **Data format** section with a **Classification** field. You cannot enter or choose dynamodb here. Instead, after you create your table, follow the steps to edit the table and to enter classification and dynamodb as a key-value pair in the **Table properties** section.

- **sourceTable** Optional table property that defines the source table name in DynamoDB. Use this if AWS Glue table naming rules prevent you from creating a AWS Glue table with the same name as your DynamoDB table. For example, capital letters are not permitted in AWS Glue table names, but they are permitted in DynamoDB table names.
- **columnMapping** Optional table property that defines column name mappings. Use this if AWS Glue column naming rules prevent you from creating a AWS Glue table with the same column names as your DynamoDB table. For example, capital letters are not permitted in AWS Glue column names but are permitted in DynamoDB column names. The property value is expected to be in the format col1=Col1,col2=Col2. Note that column mapping applies only to top level column names and not to nested fields.
- **defaultTimeZone** Optional table property that is applied to date or datetime values that do not have an explicit time zone. Setting this value is a good practice to avoid discrepancies between the data source default time zone and the Athena session time zone.
- **datetimeFormatMapping** Optional table property that specifies the date or datetime format to use when parsing data from a column of the AWS Glue date or timestamp data type. If this property is not specified, the connector attempts to [infer](https://commons.apache.org/proper/commons-lang/apidocs/org/apache/commons/lang3/time/DateFormatUtils.html) an ISO-8601 format. If the connector cannot infer the date or datetime format or parse the raw string, then the value is omitted from the result.

The datetimeFormatMapping value should be in the format col1=someformat1,col2=someformat2. Following are some example formats:

yyyyMMdd'T'HHmmss ddMMyyyy'T'HH:mm:ss

If your column has date or datetime values without a time zone and you want to use the column in the WHERE clause, set the datetimeFormatMapping property for the column.

6. If you define your columns manually, make sure that you use the appropriate data types. If you used a crawler, validate the columns and types that the crawler discovered.

## **Required Permissions**

For full details on the IAM policies that this connector requires, review the Policies section of the [athena-dynamodb.yaml](https://github.com/awslabs/aws-athena-query-federation/blob/master/athena-dynamodb/athena-dynamodb.yaml) file. The following list summarizes the required permissions.

- **Amazon S3 write access** The connector requires write access to a location in Amazon S3 in order to spill results from large queries.
- **Athena GetQueryExecution** The connector uses this permission to fast-fail when the upstream Athena query has terminated.
- **AWS Glue Data Catalog** The DynamoDB connector requires read only access to the AWS Glue Data Catalog to obtain schema information.
- **CloudWatch Logs** The connector requires access to CloudWatch Logs for storing logs.
- **DynamoDB read access** The connector uses the DescribeTable, ListSchemas, ListTables, Query, and Scan API operations.

### **Performance**

The Athena DynamoDB connector supports parallel scans and attempts to push down predicates as part of its DynamoDB queries. A hash key predicate with X distinct values results in X query calls to DynamoDB. All other predicate scenarios result in Y number of scan calls, where Y is heuristically determined based on the size of your table and its provisioned throughput. However, selecting a subset of columns sometimes results in a longer query execution runtime.

LIMIT clauses and simple predicates are pushed down and can reduce the amount of data scanned and will lead to decreased query execution run time.

## **LIMIT clauses**

A LIMIT N statement reduces the data scanned by the query. With LIMIT N pushdown, the connector returns only N rows to Athena.

### **Predicates**

A predicate is an expression in the WHERE clause of a SQL query that evaluates to a Boolean value and filters rows based on multiple conditions. For enhanced functionality, and to reduce the

amount of data scanned, the Athena DynamoDB connector can combine these expressions and push them directly to DynamoDB.

The following Athena DynamoDB connector operators support predicate pushdown:

- **Boolean:** AND
- **Equality:** EQUAL, NOT\_EQUAL, LESS\_THAN, LESS\_THAN\_OR\_EQUAL, GREATER\_THAN, GREATER\_THAN\_OR\_EQUAL, IS\_NULL

#### **Combined pushdown example**

For enhanced querying capabilities, combine the pushdown types, as in the following example:

```
SELECT *
FROM my_table
WHERE col_a > 10 and col_b < 10LIMIT 10
```
For an article on using predicate pushdown to improve performance in federated queries, including DynamoDB, see Improve federated queries with predicate [pushdown](https://aws.amazon.com/blogs/big-data/improve-federated-queries-with-predicate-pushdown-in-amazon-athena/) in Amazon Athena in the *AWS Big Data Blog*.

### **Passthrough queries**

The DynamoDB connector supports [passthrough](#page-349-0) queries and uses PartiQL syntax. The DynamoDB [GetItem](https://docs.aws.amazon.com/amazondynamodb/latest/APIReference/API_GetItem.html) API operation is not supported. For information about querying DynamoDB using PartiQL, see PartiQL select statements for [DynamoDB](https://docs.aws.amazon.com/amazondynamodb/latest/developerguide/ql-reference.select.html) in the *Amazon DynamoDB Developer Guide*.

To use passthrough queries with DynamoDB, use the following syntax:

```
SELECT * FROM TABLE( 
          system.query( 
              query => 'query_string' 
          ))
```
The following DynamoDB passthrough query example uses PartiQL to return a list of Fire TV Stick devices that have a DateWatched property later than 12/24/22.

```
SELECT * FROM TABLE(
```

```
 system.query( 
    query => 'SELECT Devices 
                 FROM WatchList 
                 WHERE Devices.FireStick.DateWatched[0] > '12/24/22'' 
 ))
```
## **Troubleshooting**

## **Multiple filters on a sort key column**

**Error message**: KeyConditionExpressions must only contain one condition per key

**Cause**: This issue can occur in Athena engine version 3 in queries that have both a lower and upper bounded filter on a DynamoDB sort key column. Because DynamoDB does not support more than one filter condition on a sort key, an error is thrown when the connector attempts to push down a query that has both conditions applied.

**Solution**: Update the connector to version 2023.11.1 or later. For instructions on updating a connector, see Updating a data source [connector](#page-340-0).

### **Costs**

The costs for use of the connector depends on the underlying AWS resources that are used. Because queries that use scans can consume a large number of read [capacity](https://aws.amazon.com/dynamodb/pricing/provisioned/) units (RCUs), consider the information for Amazon [DynamoDB](https://aws.amazon.com/dynamodb/pricing/) pricing carefully.

## **Additional resources**

- For an introduction to using the Amazon Athena DynamoDB connector, see [Access,](https://docs.aws.amazon.com/prescriptive-guidance/latest/patterns/access-query-and-join-amazon-dynamodb-tables-using-athena.html) query, and join Amazon [DynamoDB](https://docs.aws.amazon.com/prescriptive-guidance/latest/patterns/access-query-and-join-amazon-dynamodb-tables-using-athena.html) tables using Athena in the *AWS Prescriptive Guidance Patterns* guide.
- For an article on using the Amazon Athena DynamoDB connector with Amazon DynamoDB, Athena, and Amazon QuickSight to create a simple governance dashboard, see [Query](https://aws.amazon.com/blogs/big-data/query-cross-account-amazon-dynamodb-tables-using-amazon-athena-federated-query/) crossaccount Amazon [DynamoDB](https://aws.amazon.com/blogs/big-data/query-cross-account-amazon-dynamodb-tables-using-amazon-athena-federated-query/) tables using Amazon Athena Federated Query in the *AWS Big Data Blog*.
- For additional information about this connector, visit the [corresponding](https://github.com/awslabs/aws-athena-query-federation/tree/master/athena-dynamodb) site on GitHub.com.

### **Amazon Athena Google BigQuery connector**

The Amazon Athena connector for Google [BigQuery](https://cloud.google.com/bigquery/) enables Amazon Athena to run SQL queries on your Google BigQuery data.

## **Prerequisites**

• Deploy the connector to your AWS account using the Athena console or the AWS Serverless Application Repository. For more information, see [Deploying](#page-325-0) a data source connector or [Using](#page-329-0)  the AWS Serverless [Application](#page-329-0) Repository to deploy a data source connector.

# **Limitations**

- Lambda functions have a maximum timeout value of 15 minutes. Each split executes a query on BigQuery and must finish with enough time to store the results for Athena to read. If the Lambda function times out, the query fails.
- Google BigQuery is case sensitive. The connector attempts to correct the case of dataset names and table names but does not do any case correction for project IDs. This is necessary because Athena lower cases all metadata. These corrections make many extra calls to Google BigQuery.
- Binary data types are not supported.
- Because of Google BigQuery concurrency and quota limits, the connector may encounter Google quota limit issues. To avoid these issues, push as many constraints to Google BigQuery as feasible. For information about BigQuery quotas, see [Quotas and limits](https://cloud.google.com/bigquery/quotas) in the Google BigQuery documentation.

# **Parameters**

Use the Lambda environment variables in this section to configure the Google BigQuery connector.

- **spill\_bucket** Specifies the Amazon S3 bucket for data that exceeds Lambda function limits.
- **spill\_prefix** (Optional) Defaults to a subfolder in the specified spill\_bucket called athenafederation-spill. We recommend that you configure an Amazon S3 storage [lifecycle](https://docs.aws.amazon.com/AmazonS3/latest/userguide/object-lifecycle-mgmt.html) on this location to delete spills older than a predetermined number of days or hours.
- **spill\_put\_request\_headers** (Optional) A JSON encoded map of request headers and values for the Amazon S3 putObject request that is used for spilling (for example, {"x-amz-serverside-encryption" : "AES256"}). For other possible headers, see [PutObject](https://docs.aws.amazon.com/AmazonS3/latest/API/API_PutObject.html) in the *Amazon Simple Storage Service API Reference*.
- **kms\_key\_id** (Optional) By default, any data that is spilled to Amazon S3 is encrypted using the AES-GCM authenticated encryption mode and a randomly generated key. To have your Lambda function use stronger encryption keys generated by KMS like a7e63k4b-8loc-40dba2a1-4d0en2cd8331, you can specify a KMS key ID.
- **disable\_spill\_encryption** (Optional) When set to True, disables spill encryption. Defaults to False so that data that is spilled to S3 is encrypted using AES-GCM – either using a randomly generated key or KMS to generate keys. Disabling spill encryption can improve performance, especially if your spill location uses [server-side](https://docs.aws.amazon.com/AmazonS3/latest/userguide/serv-side-encryption.html) encryption.
- **gcp\_project\_id** The project ID (not project name) that contains the datasets that the connector should read from (for example, semiotic-primer-1234567).
- **secret\_manager\_gcp\_creds\_name** The name of the secret within AWS Secrets Manager that contains your BigQuery credentials in JSON format (for example, GoogleCloudPlatformCredentials).
- **big\_query\_endpoint** (Optional) The URL of a BigQuery private endpoint. Use this parameter when you want to access BigQuery over a private endpoint.

# **Splits and views**

Because the BigQuery connector uses the BigQuery Storage Read API to query tables, and the BigQuery Storage API does not support views, the connector uses the BigQuery client with a single split for views.

# **Performance**

To query tables, the BigQuery connector uses the BigQuery Storage Read API, which uses an RPCbased protocol that provides fast access to BigQuery managed storage. For more information about the BigQuery Storage Read API, see Use the [BigQuery](https://cloud.google.com/bigquery/docs/reference/storage) Storage Read API to read table data in the Google Cloud documentation.

Selecting a subset of columns significantly speeds up query runtime and reduces data scanned. The connector is subject to query failures as concurrency increases, and generally is a slow connector.

The Athena Google BigQuery connector performs predicate pushdown to decrease the data scanned by the query. LIMIT clauses, ORDER BY clauses, simple predicates, and complex expressions are pushed down to the connector to reduce the amount of data scanned and decrease query execution run time.

# **LIMIT clauses**

A LIMIT N statement reduces the data scanned by the query. With LIMIT N pushdown, the connector returns only N rows to Athena.

### **Top N queries**

A top N query specifies an ordering of the result set and a limit on the number of rows returned. You can use this type of query to determine the top N max values or top N min values for your datasets. With top N pushdown, the connector returns only N ordered rows to Athena.

#### **Predicates**

A predicate is an expression in the WHERE clause of a SQL query that evaluates to a Boolean value and filters rows based on multiple conditions. The Athena Google BigQuery connector can combine these expressions and push them directly to Google BigQuery for enhanced functionality and to reduce the amount of data scanned.

The following Athena Google BigQuery connector operators support predicate pushdown:

- **Boolean:** AND, OR, NOT
- **Equality:** EQUAL, NOT\_EQUAL, LESS\_THAN, LESS\_THAN\_OR\_EQUAL, GREATER\_THAN, GREATER\_THAN\_OR\_EQUAL, IS\_DISTINCT\_FROM, NULL\_IF, IS\_NULL
- **Arithmetic:** ADD, SUBTRACT, MULTIPLY, DIVIDE, MODULUS, NEGATE
- **Other:** LIKE\_PATTERN, IN

### **Combined pushdown example**

For enhanced querying capabilities, combine the pushdown types, as in the following example:

```
SELECT * 
FROM my_table 
WHERE col a > 10
    AND ((col_a + col_b) > (col_c * col_d)) AND (col_e IN ('val1', 'val2', 'val3') OR col_f LIKE '%pattern%') 
ORDER BY col_a DESC 
LIMIT 10;
```
#### **Passthrough queries**

The Google BigQuery connector supports [passthrough](#page-349-0) queries. Passthrough queries use a table function to push your full query down to the data source for execution.

To use passthrough queries with Google BigQuery, you can use the following syntax:
```
SELECT * FROM TABLE( 
          system.query( 
              query => 'query string' 
          ))
```
The following example query pushes down a query to a data source in Google BigQuery. The query selects all columns in the customer table, limiting the results to 10.

```
SELECT * FROM TABLE( 
         system.query( 
              query => 'SELECT * FROM customer LIMIT 10' 
          ))
```
## **License information**

The Amazon Athena Google BigQuery connector project is licensed under the [Apache-2.0](https://www.apache.org/licenses/LICENSE-2.0.html) License.

By using this connector, you acknowledge the inclusion of third party components, a list of which can be found in the [pom.xml](https://github.com/awslabs/aws-athena-query-federation/blob/master/athena-google-bigquery/pom.xml) file for this connector, and agree to the terms in the respective third party licenses provided in the [LICENSE.txt](https://github.com/awslabs/aws-athena-query-federation/blob/master/athena-google-bigquery/LICENSE.txt) file on GitHub.com.

## **Additional resources**

For additional information about this connector, visit the [corresponding](https://github.com/awslabs/aws-athena-query-federation/tree/master/athena-google-bigquery) site on GitHub.com.

## **Amazon Athena Google Cloud Storage connector**

The Amazon Athena Google Cloud Storage connector enables Amazon Athena to run queries on Parquet and CSV files stored in a Google Cloud Storage (GCS) bucket. After you group one or more Parquet or CSV files in an unpartitioned or partitioned folder in a GCS bucket, you can organize them in an AWS [Glue](https://aws.amazon.com/glue/) database table.

If you have Lake Formation enabled in your account, the IAM role for your Athena federated Lambda connector that you deployed in the AWS Serverless Application Repository must have read access in Lake Formation to the AWS Glue Data Catalog.

## **Prerequisites**

• Set up an AWS Glue database and table that correspond to your bucket and folders in Google Cloud Storage. For the steps, see Setting up [databases](#page-182-0) and tables in AWS Glue later in this document.

• Deploy the connector to your AWS account using the Athena console or the AWS Serverless Application Repository. For more information, see [Deploying](#page-325-0) a data source connector or [Using](#page-329-0)  the AWS Serverless [Application](#page-329-0) Repository to deploy a data source connector.

## **Limitations**

- Write DDL operations are not supported.
- Any relevant Lambda limits. For more information, see [Lambda quotas](https://docs.aws.amazon.com/lambda/latest/dg/gettingstarted-limits.html) in the *AWS Lambda Developer Guide*.
- Currently, the connector supports only the VARCHAR type for partition columns (string or varchar in an AWS Glue table schema). Other partition field types raise errors when you query them in Athena.

## **Terms**

The following terms relate to the GCS connector.

- **Handler** A Lambda handler that accesses your GCS bucket. A handler can be for metadata or for data records.
- **Metadata handler** A Lambda handler that retrieves metadata from your GCS bucket.
- **Record handler** A Lambda handler that retrieves data records from your GCS bucket.
- **Composite handler** A Lambda handler that retrieves both metadata and data records from your GCS bucket.

## **Supported file types**

The GCS connector supports the Parquet and CSV file types.

## **A** Note

Make sure you do not place both CSV and Parquet files in the same GCS bucket or path. Doing so can result in a runtime error when Parquet files are attempted to be read as CSV or vice versa.

#### **Parameters**

Use the Lambda environment variables in this section to configure the GCS connector.

- **spill\_bucket** Specifies the Amazon S3 bucket for data that exceeds Lambda function limits.
- **spill\_prefix** (Optional) Defaults to a subfolder in the specified spill\_bucket called athenafederation-spill. We recommend that you configure an Amazon S3 storage [lifecycle](https://docs.aws.amazon.com/AmazonS3/latest/userguide/object-lifecycle-mgmt.html) on this location to delete spills older than a predetermined number of days or hours.
- **spill\_put\_request\_headers** (Optional) A JSON encoded map of request headers and values for the Amazon S3 putObject request that is used for spilling (for example, {"x-amz-serverside-encryption" : "AES256"}). For other possible headers, see [PutObject](https://docs.aws.amazon.com/AmazonS3/latest/API/API_PutObject.html) in the *Amazon Simple Storage Service API Reference*.
- **kms\_key\_id** (Optional) By default, any data that is spilled to Amazon S3 is encrypted using the AES-GCM authenticated encryption mode and a randomly generated key. To have your Lambda function use stronger encryption keys generated by KMS like a7e63k4b-8loc-40dba2a1-4d0en2cd8331, you can specify a KMS key ID.
- **disable\_spill\_encryption** (Optional) When set to True, disables spill encryption. Defaults to False so that data that is spilled to S3 is encrypted using AES-GCM – either using a randomly generated key or KMS to generate keys. Disabling spill encryption can improve performance, especially if your spill location uses [server-side](https://docs.aws.amazon.com/AmazonS3/latest/userguide/serv-side-encryption.html) encryption.
- **secret\_manager\_gcp\_creds\_name** The name of the secret in AWS Secrets Manager that contains your GCS credentials in JSON format (for example, GoogleCloudPlatformCredentials).

## <span id="page-182-0"></span>**Setting up databases and tables in AWS Glue**

Because the built-in schema inference capability of the GCS connector is limited, we recommend that you use AWS Glue for your metadata. The following procedures show how to create a database and table in AWS Glue that you can access from Athena.

## **Creating a database in AWS Glue**

You can use the AWS Glue console to create a database for use with the GCS connector.

## **To create a database in AWS Glue**

1. Sign in to the AWS Management Console and open the AWS Glue console at [https://](https://console.aws.amazon.com/glue/) [console.aws.amazon.com/glue/.](https://console.aws.amazon.com/glue/)

- 2. From the navigation pane, choose **Databases**.
- 3. Choose **Add database**.
- 4. For **Name**, enter a name for the database that you want to use with the GCS connector.
- 5. For **Location**, specify s3://google-cloud-storage-flag. This location tells the GCS connector that the AWS Glue database contains tables for GCS data to be queried in Athena. The connector recognizes databases in Athena that have this flag and ignores databases that do not.
- 6. Choose **Create database**.

## **Creating a table in AWS Glue**

Now you can create a table for the database. When you create an AWS Glue table to use with the GCS connector, you must specify additional metadata.

## **To create a table in the AWS Glue console**

- 1. In the AWS Glue console, from the navigation pane, choose **Tables**.
- 2. On the **Tables** page, choose **Add table**.
- 3. On the **Set table properties** page, enter the following information.
	- **Name** A unique name for the table.
	- **Database** Choose the AWS Glue database that you created for the GCS connector.
	- **Include path** In the **Data store** section, for **Include path**, enter the URI location for GCS prefixed by gs:// (for example, gs://*gcs\_table*/*data*/). If you have one or more partition folders, don't include them in the path.

## *(i)* Note

When you enter the non s3:// table path, the AWS Glue console shows an error. You can ignore this error. The table will be created successfully.

- **Data format** For **Classification**, select **CSV** or **Parquet**.
- 4. Choose **Next.**
- 5. On the **Choose or define schema** page, defining a table schema is highly recommended, but not mandatory. If you do not define a schema, the GCS connector attempts to infer a schema for you.

Do one of the following:

- If you want the GCS connector to attempt to infer a schema for you, choose **Next**, and then choose **Create**.
- To define a schema yourself, follow the steps in the next section.

## **Defining a table schema in AWS Glue**

Defining a table schema in AWS Glue requires more steps but gives you greater control over the table creation process.

## **To define a schema for your table in AWS Glue**

- 1. On the **Choose or define schema** page, choose **Add**.
- 2. Use the **Add schema entry** dialog box to provide a column name and data type.
- 3. To designate the column as a partition column, select the **Set as partition key** option.
- 4. Choose **Save** to save the column.
- 5. Choose **Add** to add another column.
- 6. When you are finished adding columns, choose **Next**.
- 7. On the **Review and create** page, review the table, and then choose **Create**.
- 8. If your schema contains partition information, follow the steps in the next section to add a partition pattern to the table's properties in AWS Glue.

# **Adding a partition pattern to table properties in AWS Glue**

If your GCS buckets have partitions, you must add the partition pattern to the properties of the table in AWS Glue.

## **To add partition information to table properties AWS Glue**

- 1. On the details page for the table that you created in AWS Glue, choose **Actions**, **Edit table**.
- 2. On the **Edit table** page, scroll down to the **Table properties** section.
- 3. Choose **Add** to add a partition key.
- 4. For **Key**, enter **partition.pattern**. This key defines the folder path pattern.
- 5. For **Value**, enter a folder path pattern like **StateName=\${statename}/ZipCode= \${zipcode}/**, where **statename** and **zipcode** enclosed by **\${}** are partition column names. The GCS connector supports both Hive and non-Hive partition schemes.
- 6. When you are finished, choose **Save**.
- 7. To view the table properties that you just created, choose the **Advanced properties** tab.

At this point, you can navigate to the Athena console. The database and table that you created in AWS Glue are available for querying in Athena.

## **Data type support**

The following tables show the supported data types for CSV and for Parquet.

## **CSV**

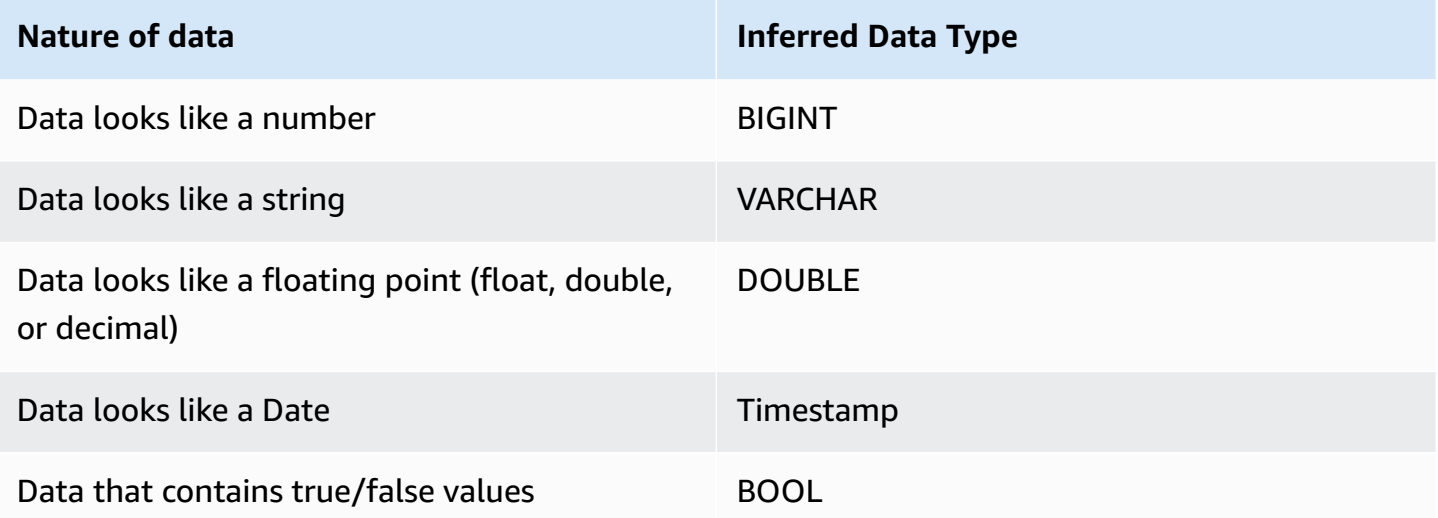

## **Parquet**

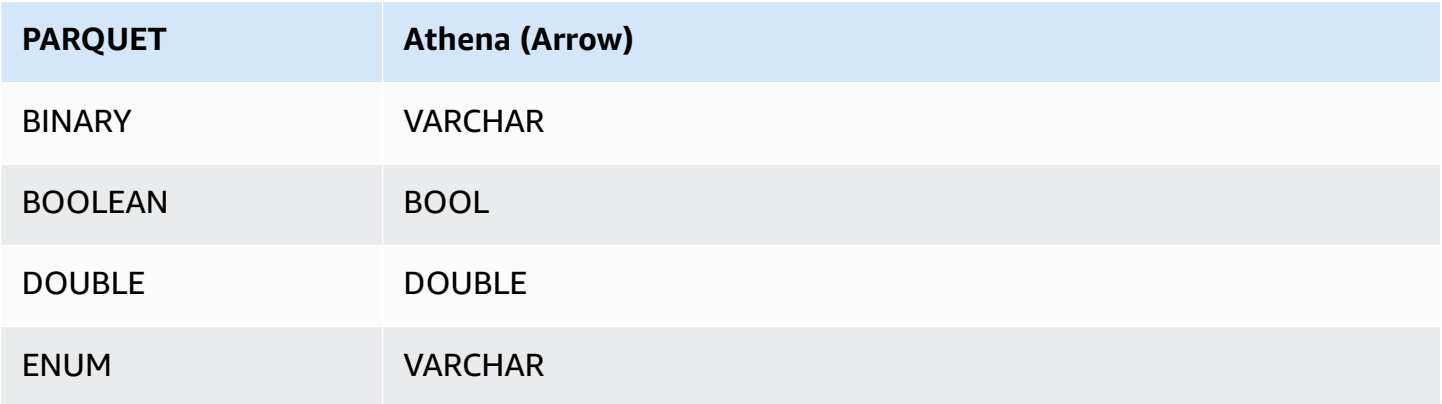

Amazon Athena User Guide

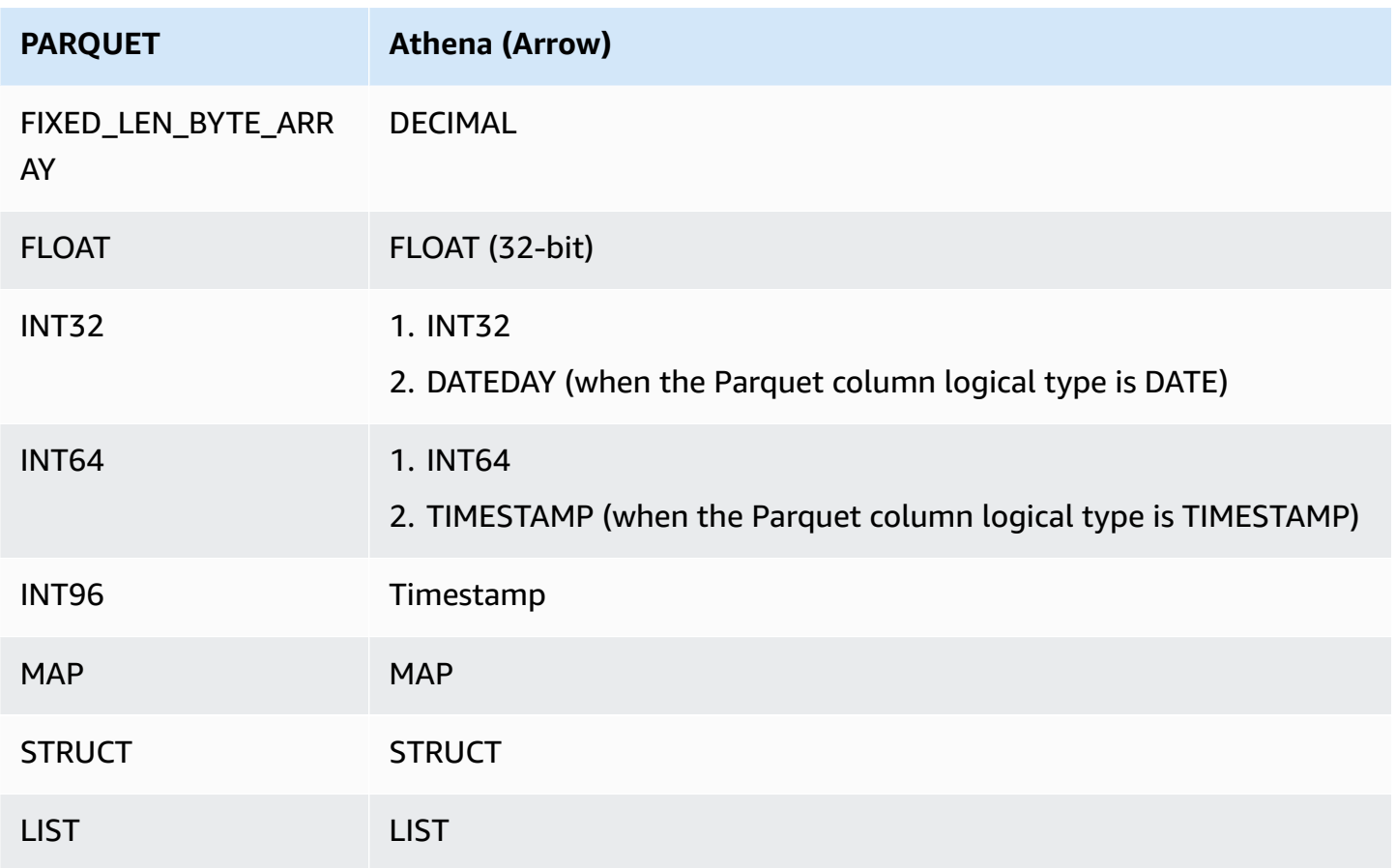

## **Required Permissions**

For full details on the IAM policies that this connector requires, review the Policies section of the [athena-gcs.yaml](https://github.com/awslabs/aws-athena-query-federation/blob/master/athena-gcs/athena-gcs.yaml) file. The following list summarizes the required permissions.

- **Amazon S3 write access** The connector requires write access to a location in Amazon S3 in order to spill results from large queries.
- **Athena GetQueryExecution** The connector uses this permission to fast-fail when the upstream Athena query has terminated.
- **AWS Glue Data Catalog** The GCS connector requires read only access to the AWS Glue Data Catalog to obtain schema information.
- **CloudWatch Logs** The connector requires access to CloudWatch Logs for storing logs.

## **Performance**

When the table schema contains partition fields and the partition.pattern table property is configured correctly, you can include the partition field in the WHERE clause of your queries. For

such queries, the GCS connector uses the partition columns to refine the GCS folder path and avoid scanning unneeded files in GCS folders.

For Parquet datasets, selecting a subset of columns results in fewer data being scanned. This usually results in a shorter query execution runtime when column projection is applied.

For CSV datasets, column projection is not supported and does not reduce the amount of data being scanned.

LIMIT clauses reduce the amount of data scanned, but if you do not provide a predicate, you should expect SELECT queries with a LIMIT clause to scan at least 16 MB of data. The GCS connector scans more data for larger datasets than for smaller datasets, regardless of the LIMIT clause applied. For example, the query SELECT \* LIMIT 10000 scans more data for a larger underlying dataset than a smaller one.

## **License information**

By using this connector, you acknowledge the inclusion of third party components, a list of which can be found in the [pom.xml](https://github.com/awslabs/aws-athena-query-federation/blob/master/athena-gcs/pom.xml) file for this connector, and agree to the terms in the respective third party licenses provided in the [LICENSE.txt](https://github.com/awslabs/aws-athena-query-federation/blob/master/athena-gcs/LICENSE.txt) file on GitHub.com.

## **Additional resources**

For additional information about this connector, visit the [corresponding](https://github.com/awslabs/aws-athena-query-federation/tree/master/athena-gcs) site on GitHub.com.

## **Amazon Athena HBase connector**

The Amazon Athena HBase connector enables Amazon Athena to communicate with your Apache HBase instances so that you can query your HBase data with SQL.

Unlike traditional relational data stores, HBase collections do not have set schema. HBase does not have a metadata store. Each entry in a HBase collection can have different fields and data types.

The HBase connector supports two mechanisms for generating table schema information: basic schema inference and AWS Glue Data Catalog metadata.

Schema inference is the default. This option scans a small number of documents in your collection, forms a union of all fields, and coerces fields that have non overlapping data types. This option works well for collections that have mostly uniform entries.

For collections with a greater variety of data types, the connector supports retrieving metadata from the AWS Glue Data Catalog. If the connector sees an AWS Glue database and table that

match your HBase namespace and collection names, it gets its schema information from the corresponding AWS Glue table. When you create your AWS Glue table, we recommend that you make it a superset of all fields that you might want to access from your HBase collection.

If you have Lake Formation enabled in your account, the IAM role for your Athena federated Lambda connector that you deployed in the AWS Serverless Application Repository must have read access in Lake Formation to the AWS Glue Data Catalog.

## **Prerequisites**

• Deploy the connector to your AWS account using the Athena console or the AWS Serverless Application Repository. For more information, see [Deploying](#page-325-0) a data source connector or [Using](#page-329-0)  the AWS Serverless [Application](#page-329-0) Repository to deploy a data source connector.

## **Parameters**

Use the Lambda environment variables in this section to configure the HBase connector.

- **spill\_bucket** Specifies the Amazon S3 bucket for data that exceeds Lambda function limits.
- **spill\_prefix** (Optional) Defaults to a subfolder in the specified spill\_bucket called athenafederation-spill. We recommend that you configure an Amazon S3 storage [lifecycle](https://docs.aws.amazon.com/AmazonS3/latest/userguide/object-lifecycle-mgmt.html) on this location to delete spills older than a predetermined number of days or hours.
- **spill\_put\_request\_headers** (Optional) A JSON encoded map of request headers and values for the Amazon S3 putObject request that is used for spilling (for example, {"x-amz-serverside-encryption" : "AES256"}). For other possible headers, see [PutObject](https://docs.aws.amazon.com/AmazonS3/latest/API/API_PutObject.html) in the *Amazon Simple Storage Service API Reference*.
- **kms\_key\_id** (Optional) By default, any data that is spilled to Amazon S3 is encrypted using the AES-GCM authenticated encryption mode and a randomly generated key. To have your Lambda function use stronger encryption keys generated by KMS like a7e63k4b-8loc-40dba2a1-4d0en2cd8331, you can specify a KMS key ID.
- **disable\_spill\_encryption** (Optional) When set to True, disables spill encryption. Defaults to False so that data that is spilled to S3 is encrypted using AES-GCM – either using a randomly generated key or KMS to generate keys. Disabling spill encryption can improve performance, especially if your spill location uses [server-side](https://docs.aws.amazon.com/AmazonS3/latest/userguide/serv-side-encryption.html) encryption.
- **disable\_glue** (Optional) If present and set to true, the connector does not attempt to retrieve supplemental metadata from AWS Glue.
- **glue\_catalog** (Optional) Use this option to specify a [cross-account](#page-49-0) AWS Glue catalog. By default, the connector attempts to get metadata from its own AWS Glue account.
- **default\_hbase** If present, specifies an HBase connection string to use when no catalog-specific environment variable exists.

## **Specifying connection strings**

You can provide one or more properties that define the HBase connection details for the HBase instances that you use with the connector. To do this, set a Lambda environment variable that corresponds to the catalog name that you want to use in Athena. For example, suppose you want to use the following queries to query two different HBase instances from Athena:

```
SELECT * FROM "hbase_instance_1".database.table
```

```
SELECT * FROM "hbase_instance_2".database.table
```
Before you can use these two SQL statements, you must add two environment variables to your Lambda function: hbase\_instance\_1 and hbase\_instance\_2. The value for each should be a HBase connection string in the following format:

```
master_hostname:hbase_port:zookeeper_port
```
## **Using secrets**

You can optionally use AWS Secrets Manager for part or all of the value for your connection string details. To use the Athena Federated Query feature with Secrets Manager, the VPC connected to your Lambda function should have [internet](https://aws.amazon.com/premiumsupport/knowledge-center/internet-access-lambda-function/) access or a [VPC endpoint](https://docs.aws.amazon.com/secretsmanager/latest/userguide/vpc-endpoint-overview.html) to connect to Secrets Manager.

If you use the syntax \${my\_secret} to put the name of a secret from Secrets Manager in your connection string, the connector replaces the secret name with your user name and password values from Secrets Manager.

For example, suppose you set the Lambda environment variable for hbase\_instance\_1 to the following value:

```
${hbase_host_1}:${hbase_master_port_1}:${hbase_zookeeper_port_1}
```
The Athena Query Federation SDK automatically attempts to retrieve a secret named hbase instance 1 creds from Secrets Manager and inject that value in place of  $${hbase_instance_1_creds}.$  Any part of the connection string that is enclosed by the  ${f}$ character combination is interpreted as a secret from Secrets Manager. If you specify a secret name that the connector cannot find in Secrets Manager, the connector does not replace the text.

## **Setting up databases and tables in AWS Glue**

The connector's built-in schema inference supports only values that are serialized in HBase as strings (for example, String.valueOf(int)). Because the connector's built-in schema inference capability is limited, you might want to use AWS Glue for metadata instead. To enable an AWS Glue table for use with HBase, you must have an AWS Glue database and table with names that match the HBase namespace and table that you want to supply supplemental metadata for. The use of HBase column family naming conventions is optional but not required.

## **To use an AWS Glue table for supplemental metadata**

- 1. When you edit the table and database in the AWS Glue console, add the following table properties:
	- **hbase-metadata-flag** This property indicates to the HBase connector that the connector can use the table for supplemental metadata. You can provide any value for hbasemetadata-flag as long as the hbase-metadata-flag property is present in the list of table properties.
	- **hbase-native-storage-flag** Use this flag to toggle the two value serialization modes supported by the connector. By default, when this field is not present, the connector assumes all values are stored in HBase as strings. As such it will attempt to parse data types such as INT, BIGINT, and DOUBLE from HBase as strings. If this field is set with any value on the table in AWS Glue, the connector switches to "native" storage mode and attempts to read INT, BIGINT, BIT, and DOUBLE as bytes by using the following functions:

```
ByteBuffer.wrap(value).getInt() 
ByteBuffer.wrap(value).getLong() 
ByteBuffer.wrap(value).get() 
ByteBuffer.wrap(value).getDouble()
```
2. Make sure that you use the data types appropriate for AWS Glue as listed in this document.

## **Modeling column families**

The Athena HBase connector supports two ways to model HBase column families: fully qualified (flattened) naming like family:column, or using STRUCT objects.

In the STRUCT model, the name of the STRUCT field should match the column family, and children of the STRUCT should match the names of the columns of the family. However, because predicate push down and columnar reads are not yet fully supported for complex types like STRUCT, using STRUCT is currently not advised.

The following image shows a table configured in AWS Glue that uses a combination of the two approaches.

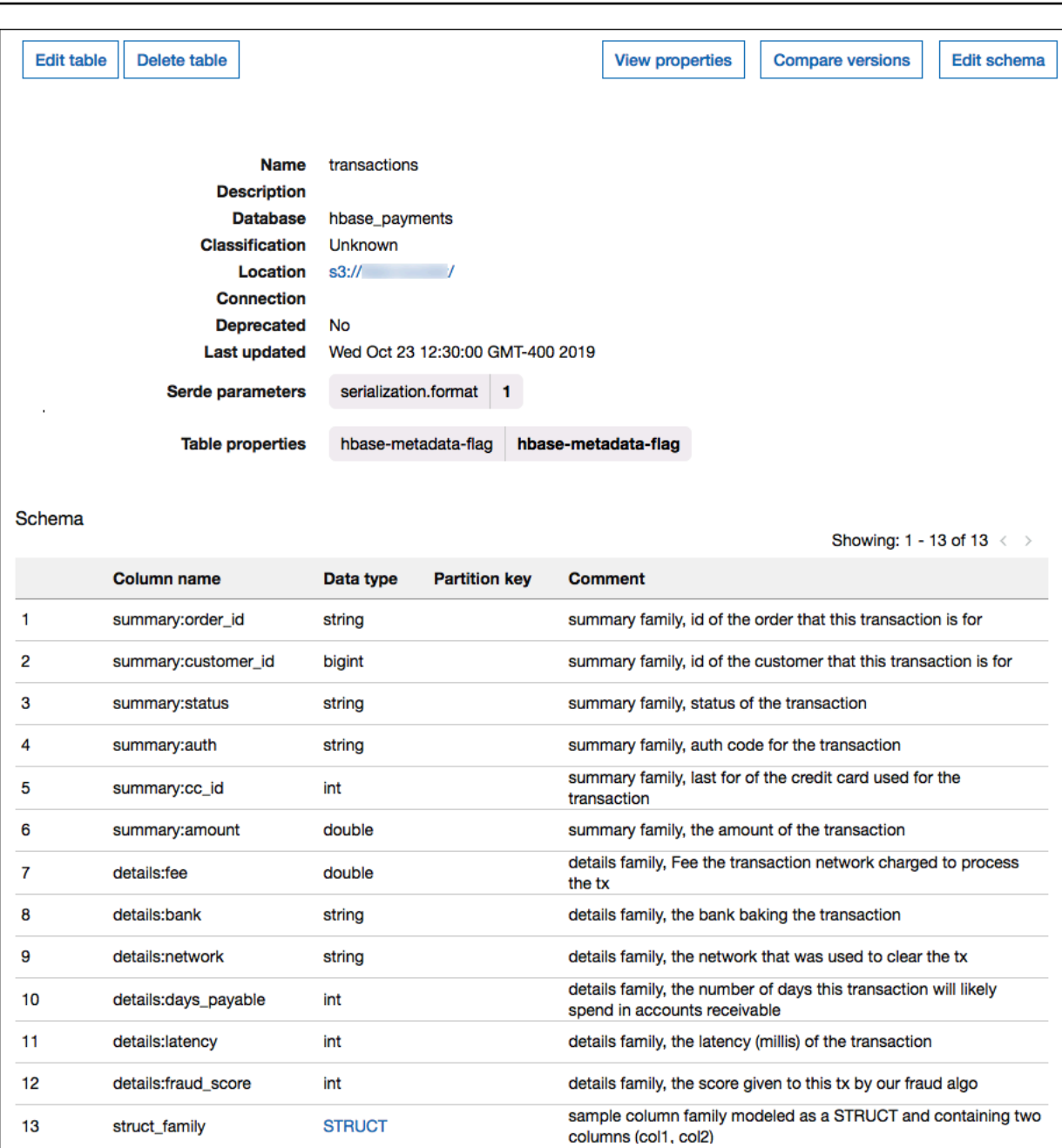

## **Data type support**

The connector retrieves all HBase values as the basic byte type. Then, based on how you defined your tables in AWS Glue Data Catalog, it maps the values into one of the Apache Arrow data types in the following table.

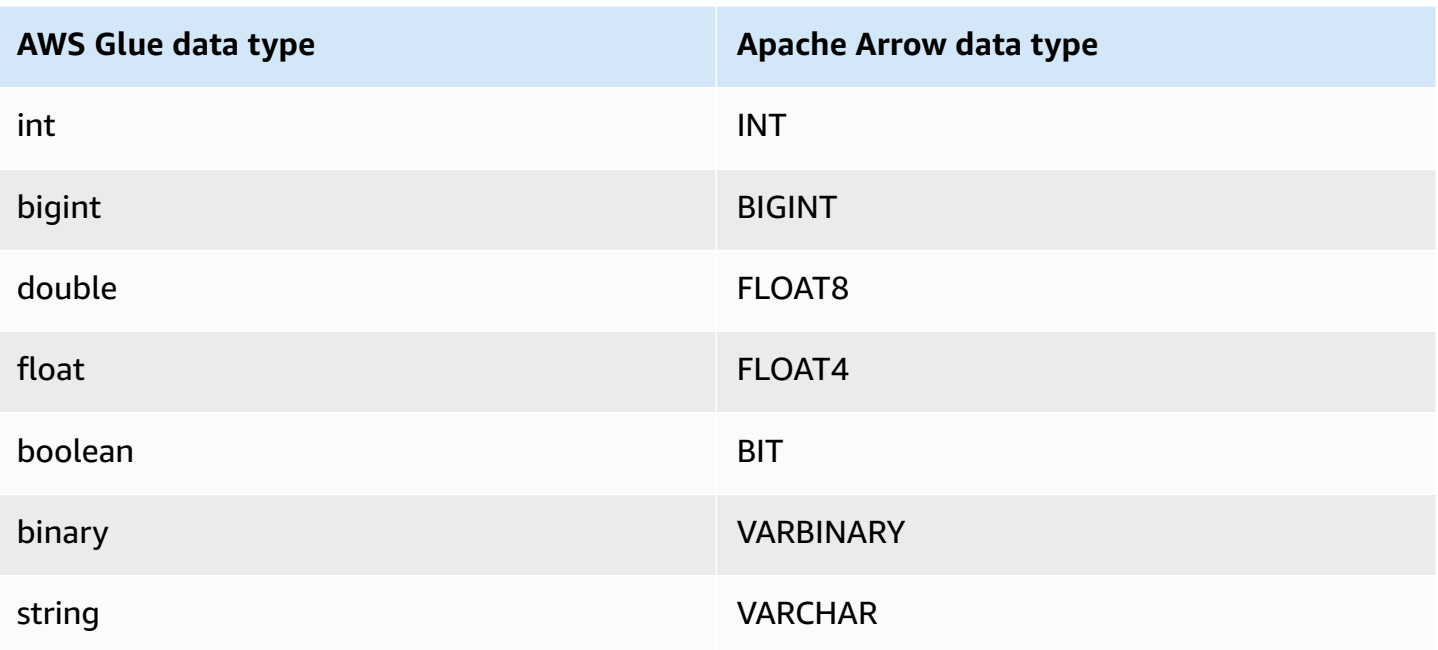

## **A** Note

If you do not use AWS Glue to supplement your metadata, the connector's schema inferencing uses only the data types BIGINT, FLOAT8, and VARCHAR.

## **Required Permissions**

For full details on the IAM policies that this connector requires, review the Policies section of the [athena-hbase.yaml](https://github.com/awslabs/aws-athena-query-federation/blob/master/athena-hbase/athena-hbase.yaml) file. The following list summarizes the required permissions.

- **Amazon S3 write access** The connector requires write access to a location in Amazon S3 in order to spill results from large queries.
- **Athena GetQueryExecution** The connector uses this permission to fast-fail when the upstream Athena query has terminated.
- **AWS Glue Data Catalog** The HBase connector requires read only access to the AWS Glue Data Catalog to obtain schema information.
- **CloudWatch Logs** The connector requires access to CloudWatch Logs for storing logs.
- **AWS Secrets Manager read access** If you choose to store HBase endpoint details in Secrets Manager, you must grant the connector access to those secrets.

• **VPC access** – The connector requires the ability to attach and detach interfaces to your VPC so that it can connect to it and communicate with your HBase instances.

## **Performance**

The Athena HBase connector attempts to parallelize queries against your HBase instance by reading each region server in parallel. The Athena HBase connector performs predicate pushdown to decrease the data scanned by the query.

The Lambda function also performs *projection* pushdown to decrease the data scanned by the query. However, selecting a subset of columns sometimes results in a longer query execution runtime. LIMIT clauses reduce the amount of data scanned, but if you do not provide a predicate, you should expect SELECT queries with a LIMIT clause to scan at least 16 MB of data.

HBase is prone to query failures and variable query execution times. You might have to retry your queries multiple times for them to succeed. The HBase connector is resilient to throttling due to concurrency.

## **Passthrough queries**

The HBase connector supports [passthrough](#page-349-0) queries and is NoSQL based. For information about querying Apache HBase, see [Querying](https://drill.apache.org/docs/querying-hbase/) HBase in the Apache documentation.

To use passthrough queries with HBase, use the following syntax:

```
SELECT * FROM TABLE( 
          system.query( 
              database => 'database_name', 
              collection => 'collection_name', 
              filter => '{query_syntax}' 
          ))
```
The following example HBase passthrough query filters for employees aged 24 or 30 within the employee collection of the default database.

```
SELECT * FROM TABLE( 
         system.query( 
              DATABASE => 'default', 
              COLLECTION => 'employee', 
              FILTER => 'SingleColumnValueFilter(''personaldata'', ''age'', =, 
  ''binary:30'')' ||
```

```
 ' OR SingleColumnValueFilter(''personaldata'', ''age'', =,
```

```
 ''binary:24'')' 
         ))
```
## **License information**

The Amazon Athena HBase connector project is licensed under the [Apache-2.0](https://www.apache.org/licenses/LICENSE-2.0.html) License.

## **Additional resources**

For additional information about this connector, visit the [corresponding](https://github.com/awslabs/aws-athena-query-federation/tree/master/athena-hbase) site on GitHub.com.

## **Amazon Athena Hortonworks connector**

The Amazon Athena connector for Hortonworks enables Amazon Athena to run SQL queries on the Cloudera [Hortonworks](https://www.cloudera.com/products/hdp.html) data platform. The connector transforms your Athena SQL queries to their equivalent HiveQL syntax.

## **Prerequisites**

• Deploy the connector to your AWS account using the Athena console or the AWS Serverless Application Repository. For more information, see [Deploying](#page-325-0) a data source connector or [Using](#page-329-0)  the AWS Serverless [Application](#page-329-0) Repository to deploy a data source connector.

## **Limitations**

- Write DDL operations are not supported.
- In a multiplexer setup, the spill bucket and prefix are shared across all database instances.
- Any relevant Lambda limits. For more information, see [Lambda quotas](https://docs.aws.amazon.com/lambda/latest/dg/gettingstarted-limits.html) in the *AWS Lambda Developer Guide*.

#### **Terms**

The following terms relate to the Hortonworks Hive connector.

- **Database instance** Any instance of a database deployed on premises, on Amazon EC2, or on Amazon RDS.
- **Handler** A Lambda handler that accesses your database instance. A handler can be for metadata or for data records.
- **Metadata handler** A Lambda handler that retrieves metadata from your database instance.
- **Record handler** A Lambda handler that retrieves data records from your database instance.
- **Composite handler** A Lambda handler that retrieves both metadata and data records from your database instance.
- **Property or parameter** A database property used by handlers to extract database information. You configure these properties as Lambda environment variables.
- **Connection String** A string of text used to establish a connection to a database instance.
- **Catalog** A non-AWS Glue catalog registered with Athena that is a required prefix for the connection\_string property.
- **Multiplexing handler** A Lambda handler that can accept and use multiple database connections.

#### **Parameters**

Use the Lambda environment variables in this section to configure the Hortonworks Hive connector.

#### **Connection string**

Use a JDBC connection string in the following format to connect to a database instance.

```
hive://${jdbc_connection_string}
```
#### **Using a multiplexing handler**

You can use a multiplexer to connect to multiple database instances with a single Lambda function. Requests are routed by catalog name. Use the following classes in Lambda.

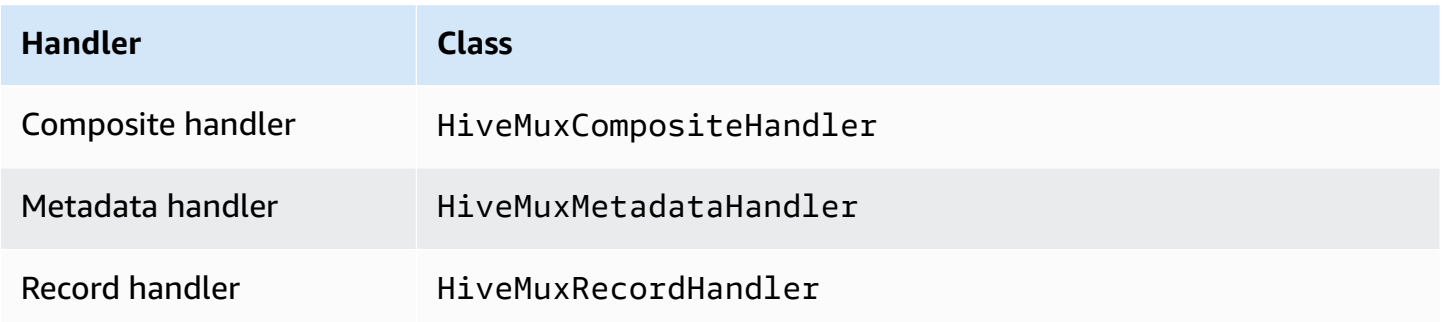

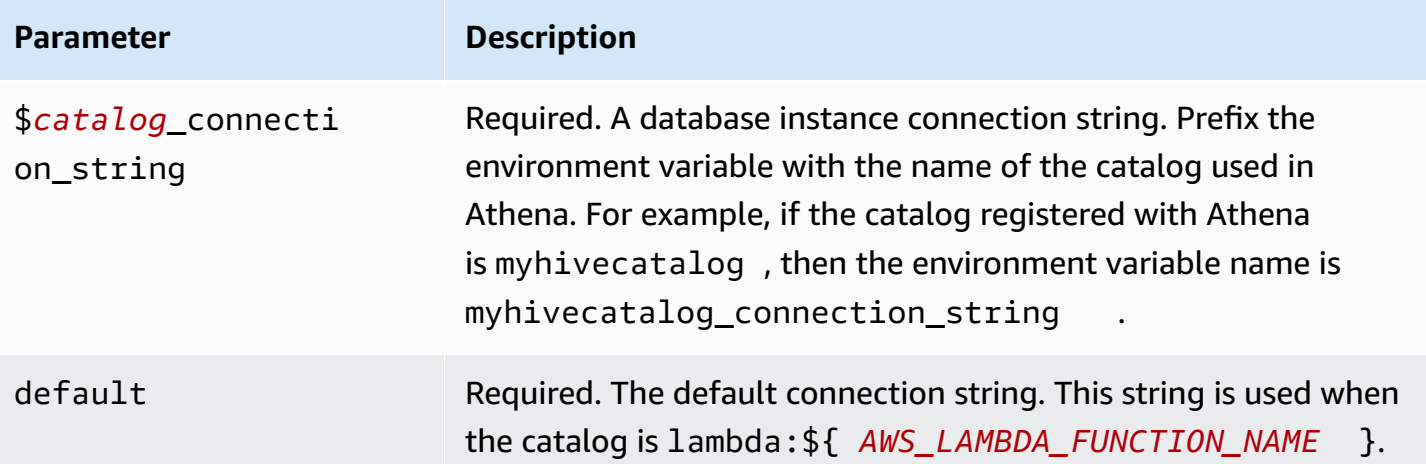

The following example properties are for a Hive MUX Lambda function that supports two database instances: hive1 (the default), and hive2.

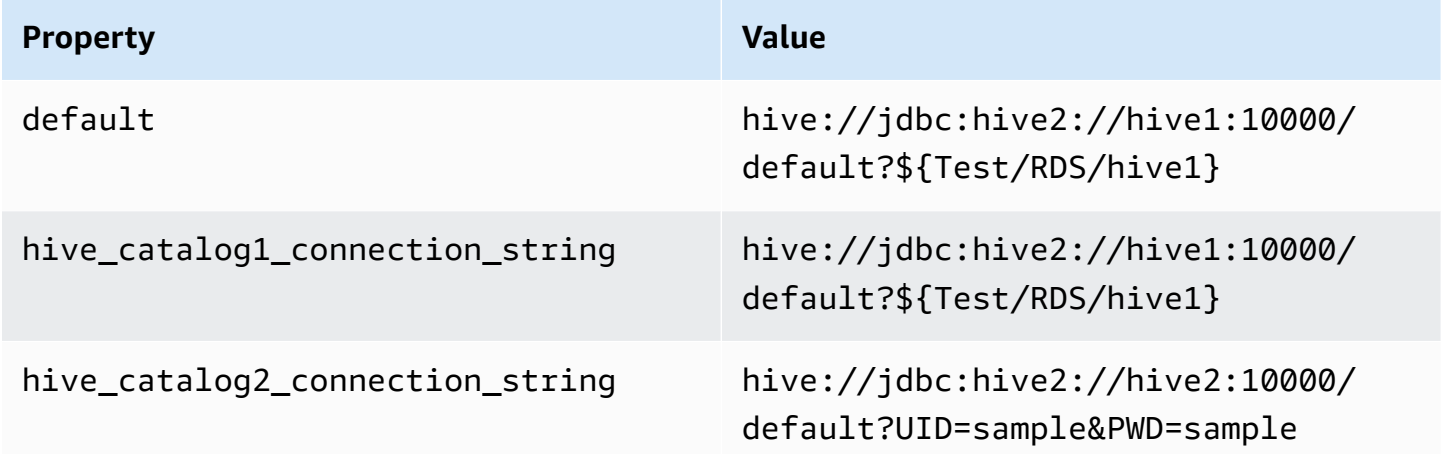

## **Providing credentials**

To provide a user name and password for your database in your JDBC connection string, you can use connection string properties or AWS Secrets Manager.

• **Connection String** – A user name and password can be specified as properties in the JDBC connection string.

## **Important**

As a security best practice, do not use hardcoded credentials in your environment variables or connection strings. For information about moving your hardcoded secrets to AWS Secrets Manager, see Move [hardcoded](https://docs.aws.amazon.com/secretsmanager/latest/userguide/hardcoded.html) secrets to AWS Secrets Manager in the *AWS Secrets Manager User Guide*.

• **AWS Secrets Manager** – To use the Athena Federated Query feature with AWS Secrets Manager, the VPC connected to your Lambda function should have [internet](https://aws.amazon.com/premiumsupport/knowledge-center/internet-access-lambda-function/) access or a [VPC endpoint](https://docs.aws.amazon.com/secretsmanager/latest/userguide/vpc-endpoint-overview.html) to connect to Secrets Manager.

You can put the name of a secret in AWS Secrets Manager in your JDBC connection string. The connector replaces the secret name with the username and password values from Secrets Manager.

For Amazon RDS database instances, this support is tightly integrated. If you use Amazon RDS, we highly recommend using AWS Secrets Manager and credential rotation. If your database does not use Amazon RDS, store the credentials as JSON in the following format:

{"username": "\${username}", "password": "\${password}"}

## **Example connection string with secret name**

The following string has the secret name \${Test/RDS/hive1host}.

hive://jdbc:hive2://hive1host:10000/default?...&\${Test/RDS/hive1host}&...

The connector uses the secret name to retrieve secrets and provide the user name and password, as in the following example.

```
hive://jdbc:hive2://hive1host:10000/default?...&UID=sample2&PWD=sample2&...
```
Currently, the Hortonworks Hive connector recognizes the UID and PWD JDBC properties.

#### **Using a single connection handler**

You can use the following single connection metadata and record handlers to connect to a single Hortonworks Hive instance.

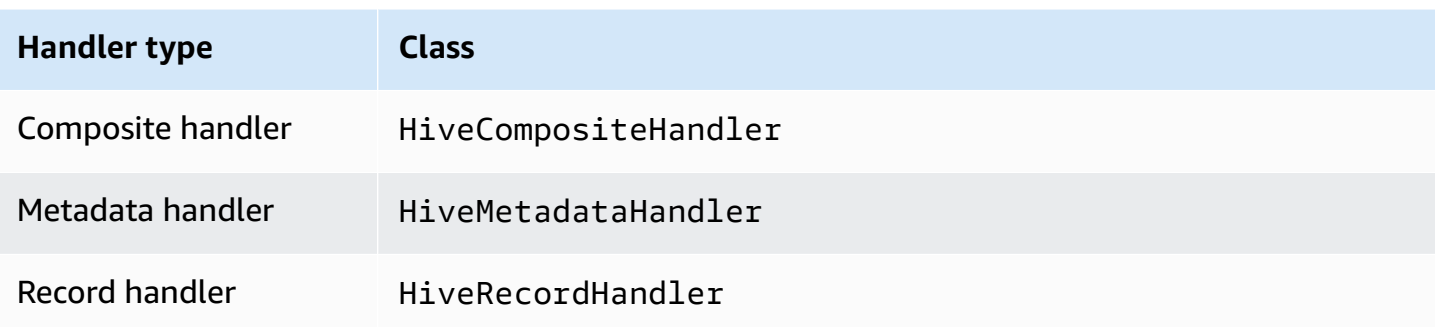

## **Single connection handler parameters**

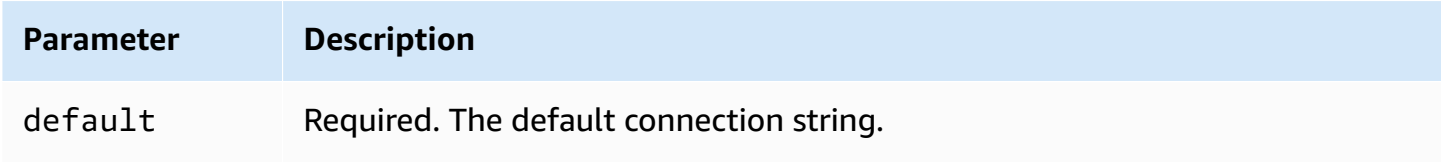

The single connection handlers support one database instance and must provide a default connection string parameter. All other connection strings are ignored.

The following example property is for a single Hortonworks Hive instance supported by a Lambda function.

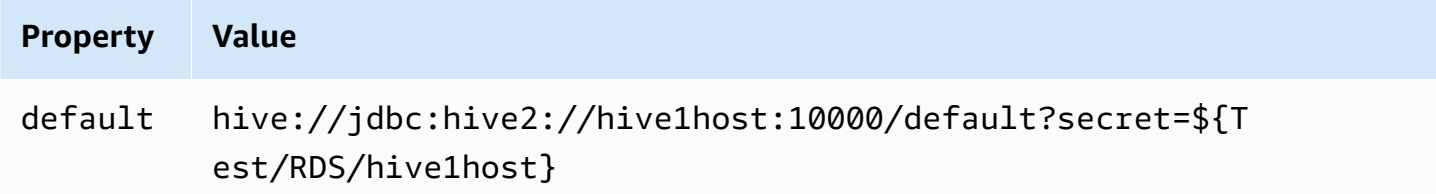

## **Spill parameters**

The Lambda SDK can spill data to Amazon S3. All database instances accessed by the same Lambda function spill to the same location.

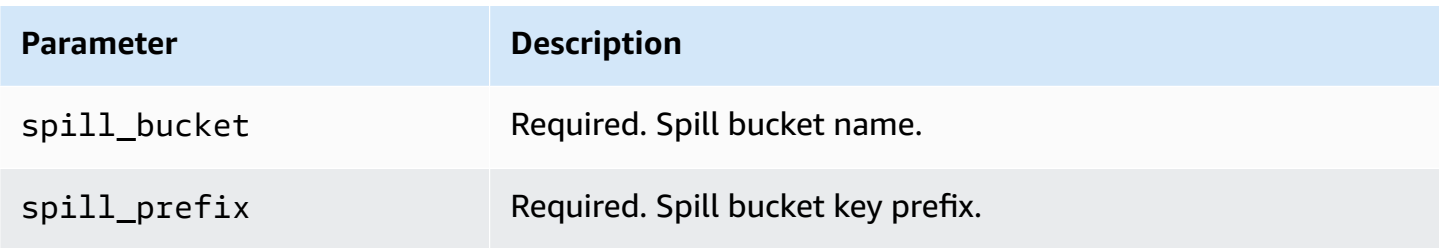

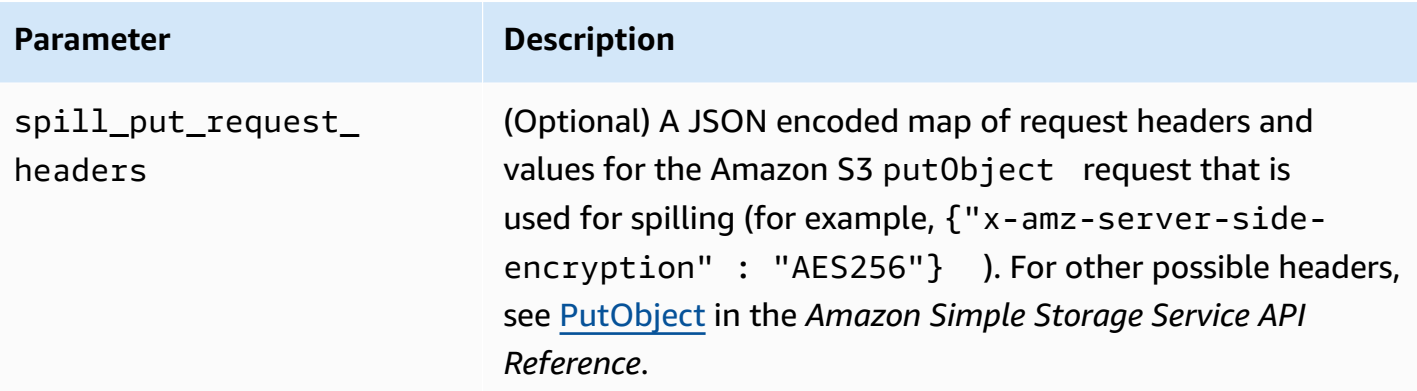

## **Data type support**

The following table shows the corresponding data types for JDBC, Hortonworks Hive, and Arrow.

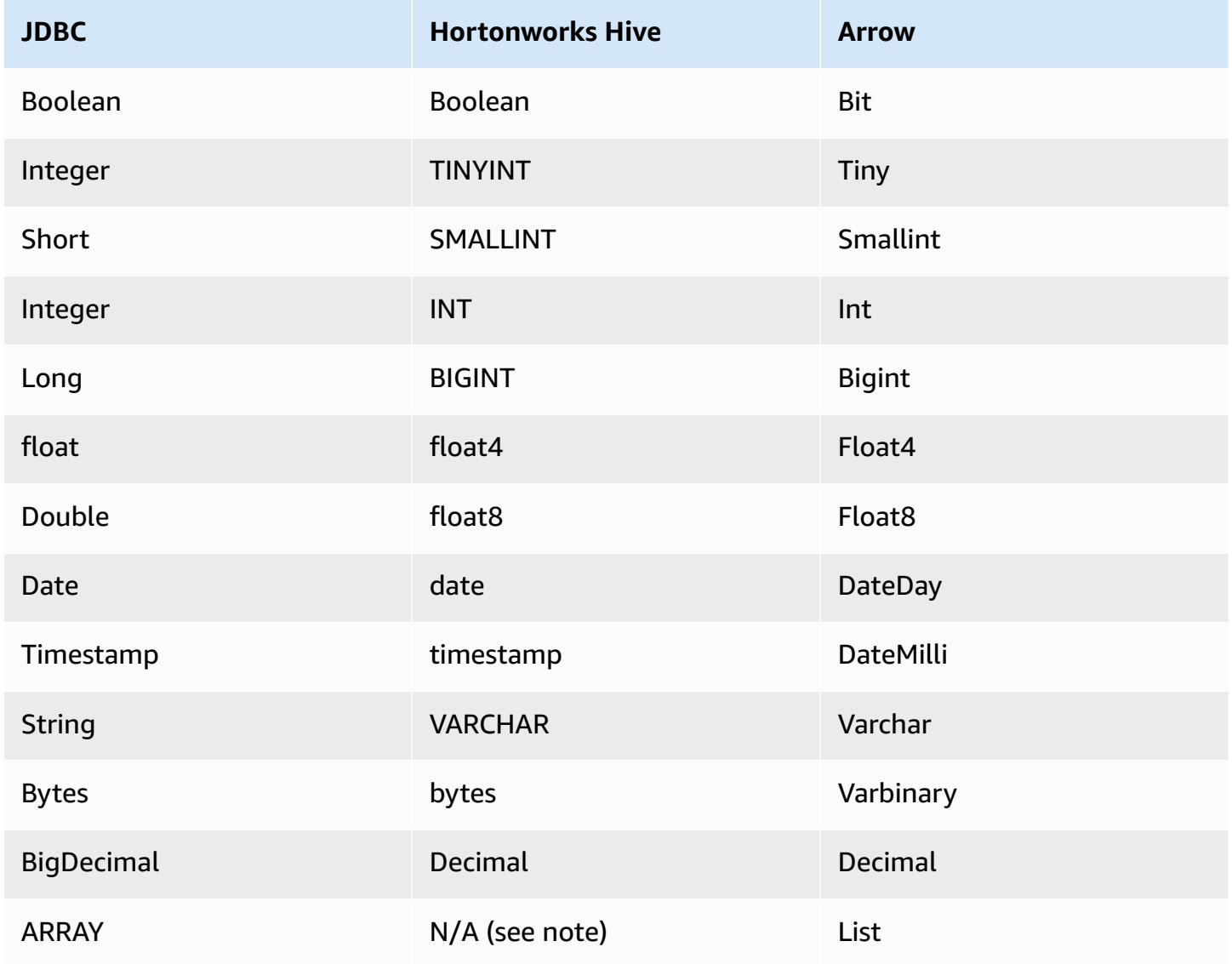

## *(i)* Note

Currently, Hortonworks Hive does not support the aggregate types ARRAY, MAP, STRUCT, or UNIONTYPE. Columns of aggregate types are treated as VARCHAR columns in SQL.

## **Partitions and splits**

Partitions are used to determine how to generate splits for the connector. Athena constructs a synthetic column of type varchar that represents the partitioning scheme for the table to help the connector generate splits. The connector does not modify the actual table definition.

## **Performance**

Hortonworks Hive supports static partitions. The Athena Hortonworks Hive connector can retrieve data from these partitions in parallel. If you want to query very large datasets with uniform partition distribution, static partitioning is highly recommended. Selecting a subset of columns significantly speeds up query runtime and reduces data scanned. The Hortonworks Hive connector is resilient to throttling due to concurrency.

The Athena Hortonworks Hive connector performs predicate pushdown to decrease the data scanned by the query. LIMIT clauses, simple predicates, and complex expressions are pushed down to the connector to reduce the amount of data scanned and decrease query execution run time.

## **LIMIT clauses**

A LIMIT N statement reduces the data scanned by the query. With LIMIT N pushdown, the connector returns only N rows to Athena.

## **Predicates**

A predicate is an expression in the WHERE clause of a SQL query that evaluates to a Boolean value and filters rows based on multiple conditions. The Athena Hortonworks Hive connector can combine these expressions and push them directly to Hortonworks Hive for enhanced functionality and to reduce the amount of data scanned.

The following Athena Hortonworks Hive connector operators support predicate pushdown:

- **Boolean:** AND, OR, NOT
- **Equality:** EQUAL, NOT\_EQUAL, LESS\_THAN, LESS\_THAN\_OR\_EQUAL, GREATER\_THAN, GREATER\_THAN\_OR\_EQUAL, IS\_NULL
- **Arithmetic:** ADD, SUBTRACT, MULTIPLY, DIVIDE, MODULUS, NEGATE
- **Other:** LIKE\_PATTERN, IN

#### **Combined pushdown example**

For enhanced querying capabilities, combine the pushdown types, as in the following example:

```
SELECT * 
FROM my_table 
WHERE col_a > 10AND ((col_a + col_b) > (col_c % col_d)) AND (col_e IN ('val1', 'val2', 'val3') OR col_f LIKE '%pattern%') 
LIMIT 10;
```
#### **Passthrough queries**

The Hortonworks Hive connector supports [passthrough](#page-349-0) queries. Passthrough queries use a table function to push your full query down to the data source for execution.

To use passthrough queries with Hortonworks Hive, you can use the following syntax:

```
SELECT * FROM TABLE( 
          system.query( 
              query => 'query string' 
          ))
```
The following example query pushes down a query to a data source in Hortonworks Hive. The query selects all columns in the customer table, limiting the results to 10.

```
SELECT * FROM TABLE( 
          system.query( 
              query => 'SELECT * FROM customer LIMIT 10' 
          ))
```
## **License information**

By using this connector, you acknowledge the inclusion of third party components, a list of which can be found in the [pom.xml](https://github.com/awslabs/aws-athena-query-federation/blob/master/athena-hortonworks-hive/pom.xml) file for this connector, and agree to the terms in the respective third party licenses provided in the [LICENSE.txt](https://github.com/awslabs/aws-athena-query-federation/blob/master/athena-hortonworks-hive/LICENSE.txt) file on GitHub.com.

#### **Additional resources**

For the latest JDBC driver version information, see the [pom.xml](https://github.com/awslabs/aws-athena-query-federation/blob/master/athena-hortonworks-hive/pom.xml) file for the Hortonworks Hive connector on GitHub.com.

For additional information about this connector, visit the [corresponding](https://github.com/awslabs/aws-athena-query-federation/tree/master/athena-hortonworks-hive) site on GitHub.com.

#### **Amazon Athena Apache Kafka connector**

The Amazon Athena connector for Apache Kafka enables Amazon Athena to run SQL queries on your Apache Kafka topics. Use this connector to view [Apache Kafka](https://kafka.apache.org/) topics as tables and messages as rows in Athena.

#### **Prerequisites**

Deploy the connector to your AWS account using the Athena console or the AWS Serverless Application Repository. For more information, see [Deploying](#page-325-0) a data source connector or [Using the](#page-329-0)  AWS Serverless [Application](#page-329-0) Repository to deploy a data source connector.

## **Limitations**

- Write DDL operations are not supported.
- Any relevant Lambda limits. For more information, see [Lambda quotas](https://docs.aws.amazon.com/lambda/latest/dg/gettingstarted-limits.html) in the *AWS Lambda Developer Guide*.
- Date and timestamp data types in filter conditions must be cast to appropriate data types.
- Date and timestamp data types are not supported for the CSV file type and are treated as varchar values.
- Mapping into nested JSON fields is not supported. The connector maps top-level fields only.
- The connector does not support complex types. Complex types are interpreted as strings.
- To extract or work with complex JSON values, use the JSON-related functions available in Athena. For more information, see [Extracting](#page-823-0) data from JSON.
- The connector does not support access to Kafka message metadata.

#### **Terms**

- **Metadata handler** A Lambda handler that retrieves metadata from your database instance.
- **Record handler** A Lambda handler that retrieves data records from your database instance.
- **Composite handler** A Lambda handler that retrieves both metadata and data records from your database instance.
- **Kafka endpoint** A text string that establishes a connection to a Kafka instance.

## **Cluster compatibility**

The Kafka connector can be used with the following cluster types.

- **Standalone Kafka** A direct connection to Kafka (authenticated or unauthenticated).
- **Confluent** A direct connection to Confluent Kafka. For information about using Athena with Confluent Kafka data, see Visualize Confluent data in Amazon [QuickSight](https://aws.amazon.com/blogs/business-intelligence/visualize-confluent-data-in-amazon-quicksight-using-amazon-athena/) using Amazon Athena in the *AWS Business Intelligence Blog*.

## **Connecting to Confluent**

Connecting to Confluent requires the following steps:

- 1. Generate an API key from Confluent.
- 2. Store the username and password for the Confluent API key into AWS Secrets Manager.
- 3. Provide the secret name for the secrets\_manager\_secret environment variable in the Kafka connector.
- 4. Follow the steps in the Setting up the Kafka [connector](#page-208-0) section of this document.

## **Supported authentication methods**

The connector supports the following authentication methods.

- [SSL](https://kafka.apache.org/documentation/#security_ssl)
- [SASL/SCRAM](https://kafka.apache.org/documentation/#security_sasl_scram)
- SASL/PLAIN
- SASL/PLAINTEXT
- NO\_AUTH
- **Self-managed Kafka and Confluent Platform** SSL, SASL/SCRAM, SASL/PLAINTEXT, NO\_AUTH
- **Self-managed Kafka and Confluent Cloud** SASL/PLAIN

For more information, see Configuring [authentication](#page-212-0) for the Athena Kafka connector.

## **Supported input data formats**

The connector supports the following input data formats.

- JSON
- CSV

## **Parameters**

Use the Lambda environment variables mentioned in this section to configure the Athena Kafka connector.

- **auth\_type** Specifies the authentication type of the cluster. The connector supports the following types of authentication:
	- **NO\_AUTH** Connect directly to Kafka (for example, to a Kafka cluster deployed over an EC2 instance that does not use authentication).
	- **SASL\_SSL\_PLAIN** This method uses the SASL\_SSL security protocol and the PLAIN SASL mechanism. For more information, see SASL [configuration](https://kafka.apache.org/documentation/#security_sasl_config) in the Apache Kafka documentation.
	- **SASL\_PLAINTEXT\_PLAIN** This method uses the SASL\_PLAINTEXT security protocol and the PLAIN SASL mechanism. For more information, see SASL [configuration](https://kafka.apache.org/documentation/#security_sasl_config) in the Apache Kafka documentation.
	- **SASL SSL SCRAM SHA512** You can use this authentication type to control access to your Apache Kafka clusters. This method stores the user name and password in AWS Secrets Manager. The secret must be associated with the Kafka cluster. For more information, see [Authentication](https://kafka.apache.org/documentation/#security_sasl_scram) using SASL/SCRAM in the Apache Kafka documentation.
	- **SASL\_PLAINTEXT\_SCRAM\_SHA512** This method uses the SASL\_PLAINTEXT security protocol and the SCRAM\_SHA512 SASL mechanism. This method uses your user name and password stored in AWS Secrets Manager. For more information, see the SASL [configuration](https://kafka.apache.org/documentation/#security_sasl_config) section of the Apache Kafka documentation.
	- **SSL** SSL authentication uses key store and trust store files to connect with the Apache Kafka cluster. You must generate the trust store and key store files, upload them to an Amazon S3 bucket, and provide the reference to Amazon S3 when you deploy the connector. The key store, trust store, and SSL key are stored in AWS Secrets Manager. Your client must provide

the AWS secret key when the connector is deployed. For more information, see [Encryption](https://kafka.apache.org/documentation/#security_ssl) and [Authentication](https://kafka.apache.org/documentation/#security_ssl) using SSL in the Apache Kafka documentation.

For more information, see Configuring [authentication](#page-212-0) for the Athena Kafka connector.

- **certificates\_s3\_reference** The Amazon S3 location that contains the certificates (the key store and trust store files).
- **disable\_spill\_encryption** (Optional) When set to True, disables spill encryption. Defaults to False so that data that is spilled to S3 is encrypted using AES-GCM – either using a randomly generated key or KMS to generate keys. Disabling spill encryption can improve performance, especially if your spill location uses [server-side](https://docs.aws.amazon.com/AmazonS3/latest/userguide/serv-side-encryption.html) encryption.
- **kafka\_endpoint** The endpoint details to provide to Kafka.
- **secrets\_manager\_secret** The name of the AWS secret in which the credentials are saved.
- **Spill parameters** Lambda functions temporarily store ("spill") data that do not fit into memory to Amazon S3. All database instances accessed by the same Lambda function spill to the same location. Use the parameters in the following table to specify the spill location.

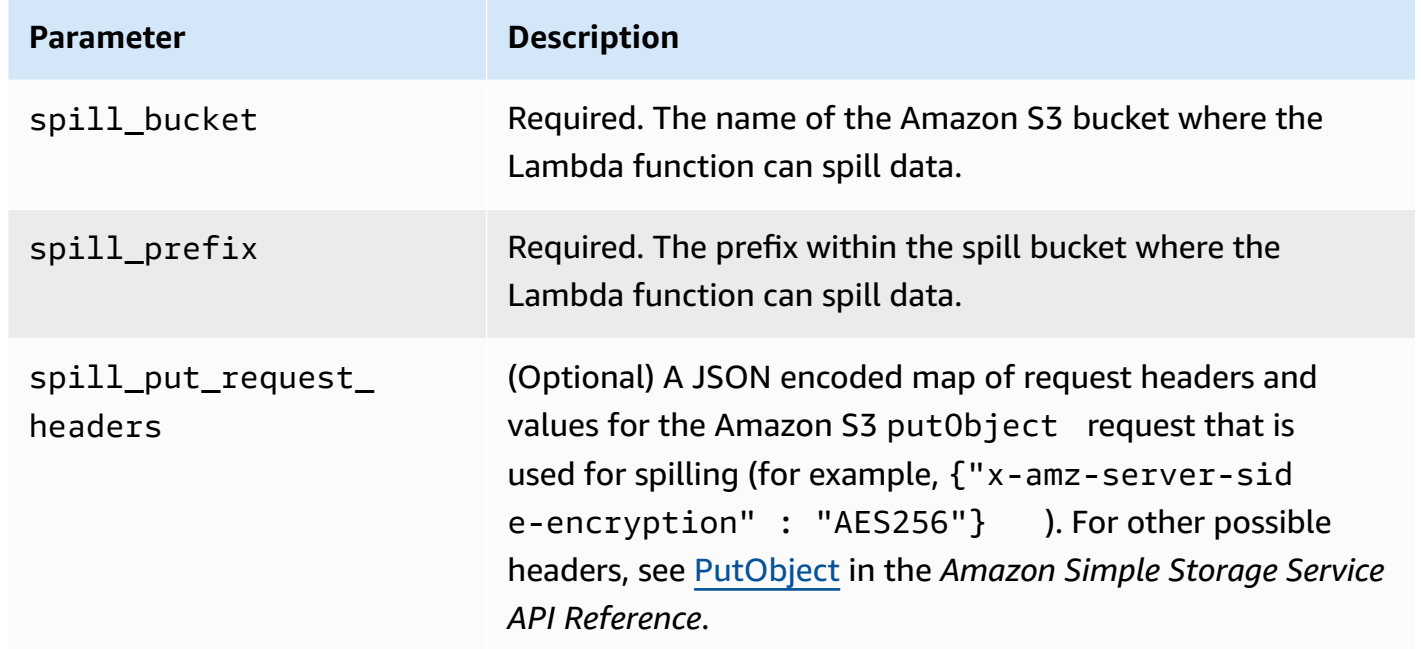

- **Subnet IDs** One or more subnet IDs that correspond to the subnet that the Lambda function can use to access your data source.
	- **Public Kafka cluster or standard Confluent Cloud cluster** Associate the connector with a private subnet that has a NAT Gateway.
- **Confluent Cloud cluster with private connectivity** Associate the connector with a private subnet that has a route to the Confluent Cloud cluster.
	- For AWS Transit [Gateway](https://docs.confluent.io/cloud/current/networking/aws-transit-gateway.html), the subnets must be in a VPC that is attached to the same transit gateway that Confluent Cloud uses.
	- For VPC [Peering](https://docs.confluent.io/cloud/current/networking/peering/aws-peering.html), the subnets must be in a VPC that is peered to Confluent Cloud VPC.
	- For AWS [PrivateLink,](https://docs.confluent.io/cloud/current/networking/private-links/aws-privatelink.html) the subnets must be in a VPC that a has route to the VPC endpoints that connect to Confluent Cloud.

## **A** Note

If you deploy the connector into a VPC in order to access private resources and also want to connect to a publicly accessible service like Confluent, you must associate the connector with a private subnet that has a NAT Gateway. For more information, see NAT [gateways](https://docs.aws.amazon.com/vpc/latest/userguide/vpc-nat-gateway.html) in the Amazon VPC User Guide.

## **Data type support**

The following table shows the corresponding data types supported for Kafka and Apache Arrow.

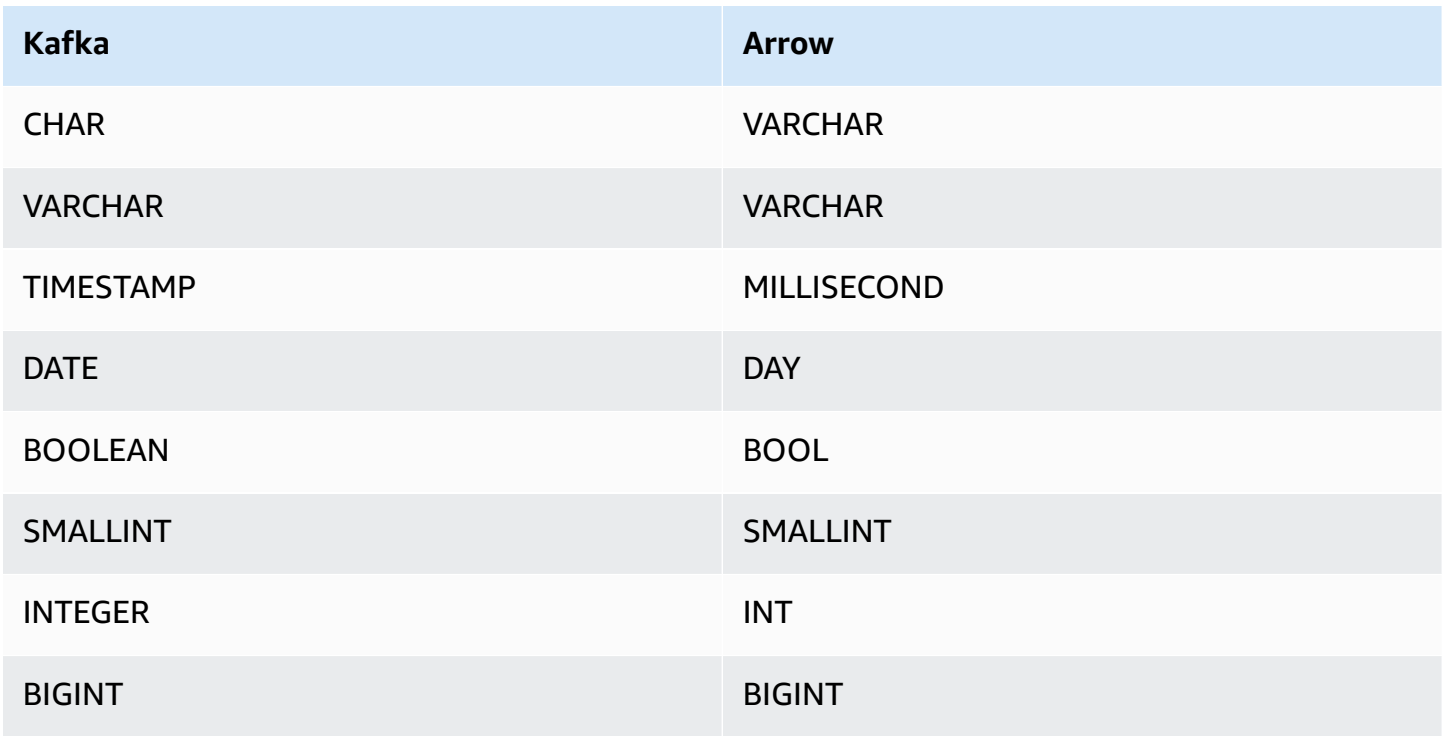

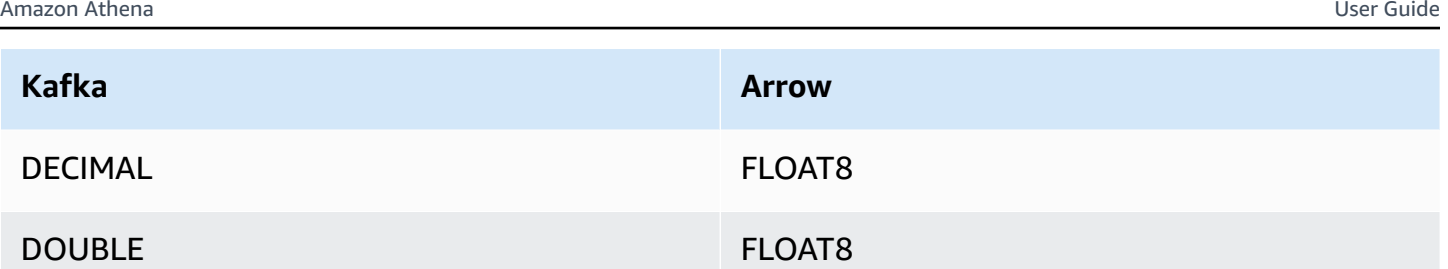

## **Partitions and splits**

Kafka topics are split into partitions. Each partition is ordered. Each message in a partition has an incremental ID called an *offset*. Each Kafka partition is further divided to multiple splits for parallel processing. Data is available for the retention period configured in Kafka clusters.

## **Best practices**

As a best practice, use predicate pushdown when you query Athena, as in the following examples.

```
SELECT * 
FROM "kafka_catalog_name"."glue_schema_registry_name"."glue_schema_name" 
WHERE integercol = 2147483647
SELECT * 
FROM "kafka_catalog_name"."glue_schema_registry_name"."glue_schema_name" 
WHERE timestampcol >= TIMESTAMP '2018-03-25 07:30:58.878'
```
# <span id="page-208-0"></span>**Setting up the Kafka connector**

Before you can use the connector, you must set up your Apache Kafka cluster, use the [AWS](https://docs.aws.amazon.com/glue/latest/dg/schema-registry.html) Glue Schema [Registry](https://docs.aws.amazon.com/glue/latest/dg/schema-registry.html) to define your schema, and configure authentication for the connector.

When working with the AWS Glue Schema Registry, note the following points:

- Make sure that the text in **Description** field of the AWS Glue Schema Registry includes the string {AthenaFederationKafka}. This marker string is required for AWS Glue Registries that you use with the Amazon Athena Kafka connector.
- For best performance, use only lowercase for your database names and table names. Using mixed casing causes the connector to perform a case insensitive search that is more computationally intensive.

## **To set up your Apache Kafka environment and AWS Glue Schema Registry**

- 1. Set up your Apache Kafka environment.
- 2. Upload the Kafka topic description file (that is, its schema) in JSON format to the AWS Glue Schema Registry. For more information, see [Integrating](https://docs.aws.amazon.com/glue/latest/dg/schema-registry-integrations.html) with AWS Glue Schema Registry in the AWS Glue Developer Guide. For example schemas, see the following section.

## **Schema examples for the AWS Glue Schema Registry**

Use the format of the examples in this section when you upload your schema to the AWS [Glue](https://docs.aws.amazon.com/glue/latest/dg/schema-registry.html) Schema [Registry](https://docs.aws.amazon.com/glue/latest/dg/schema-registry.html).

## **JSON type schema example**

In the following example, the schema to be created in the AWS Glue Schema Registry specifies json as the value for dataFormat and uses datatypejson for topicName.

## *A* Note

The value for topicName should use the same casing as the topic name in Kafka.

```
{ 
   "topicName": "datatypejson", 
   "message": { 
     "dataFormat": "json", 
     "fields": [ 
       \{ "name": "intcol", 
          "mapping": "intcol", 
          "type": "INTEGER" 
        }, 
        { 
          "name": "varcharcol", 
          "mapping": "varcharcol", 
          "type": "VARCHAR" 
        }, 
        { 
          "name": "booleancol", 
          "mapping": "booleancol",
```

```
 "type": "BOOLEAN" 
        }, 
        { 
          "name": "bigintcol", 
          "mapping": "bigintcol", 
          "type": "BIGINT" 
        }, 
        { 
          "name": "doublecol", 
          "mapping": "doublecol", 
          "type": "DOUBLE" 
        }, 
        { 
          "name": "smallintcol", 
          "mapping": "smallintcol", 
          "type": "SMALLINT" 
        }, 
        { 
          "name": "tinyintcol", 
          "mapping": "tinyintcol", 
          "type": "TINYINT" 
        }, 
        { 
          "name": "datecol", 
          "mapping": "datecol", 
          "type": "DATE", 
          "formatHint": "yyyy-MM-dd" 
        }, 
        { 
          "name": "timestampcol", 
          "mapping": "timestampcol", 
          "type": "TIMESTAMP", 
          "formatHint": "yyyy-MM-dd HH:mm:ss.SSS" 
        } 
      ] 
   }
}
```
## **CSV type schema example**

In the following example, the schema to be created in the AWS Glue Schema Registry specifies csv as the value for dataFormat and uses datatypecsvbulk for topicName. The value for topicName should use the same casing as the topic name in Kafka.

{

```
 "topicName": "datatypecsvbulk", 
 "message": { 
   "dataFormat": "csv", 
   "fields": [ 
     { 
        "name": "intcol", 
        "type": "INTEGER", 
        "mapping": "0" 
     }, 
     { 
        "name": "varcharcol", 
        "type": "VARCHAR", 
        "mapping": "1" 
     }, 
     { 
        "name": "booleancol", 
        "type": "BOOLEAN", 
        "mapping": "2" 
     }, 
     { 
        "name": "bigintcol", 
        "type": "BIGINT", 
        "mapping": "3" 
     }, 
     { 
        "name": "doublecol", 
        "type": "DOUBLE", 
        "mapping": "4" 
     }, 
     { 
        "name": "smallintcol", 
        "type": "SMALLINT", 
        "mapping": "5" 
     }, 
     { 
        "name": "tinyintcol", 
        "type": "TINYINT", 
       "mapping": "6" 
     }, 
     { 
        "name": "floatcol", 
        "type": "DOUBLE",
```

```
 "mapping": "7" 
          } 
       ] 
    }
}
```
## <span id="page-212-0"></span>**Configuring authentication for the Athena Kafka connector**

You can use a variety of methods to authenticate to your Apache Kafka cluster, including SSL, SASL/SCRAM, SASL/PLAIN, and SASL/PLAINTEXT.

The following table shows the authentication types for the connector and the security protocol and SASL mechanism for each. For more information, see the [Security](https://kafka.apache.org/documentation/#security) section of the Apache Kafka documentation.

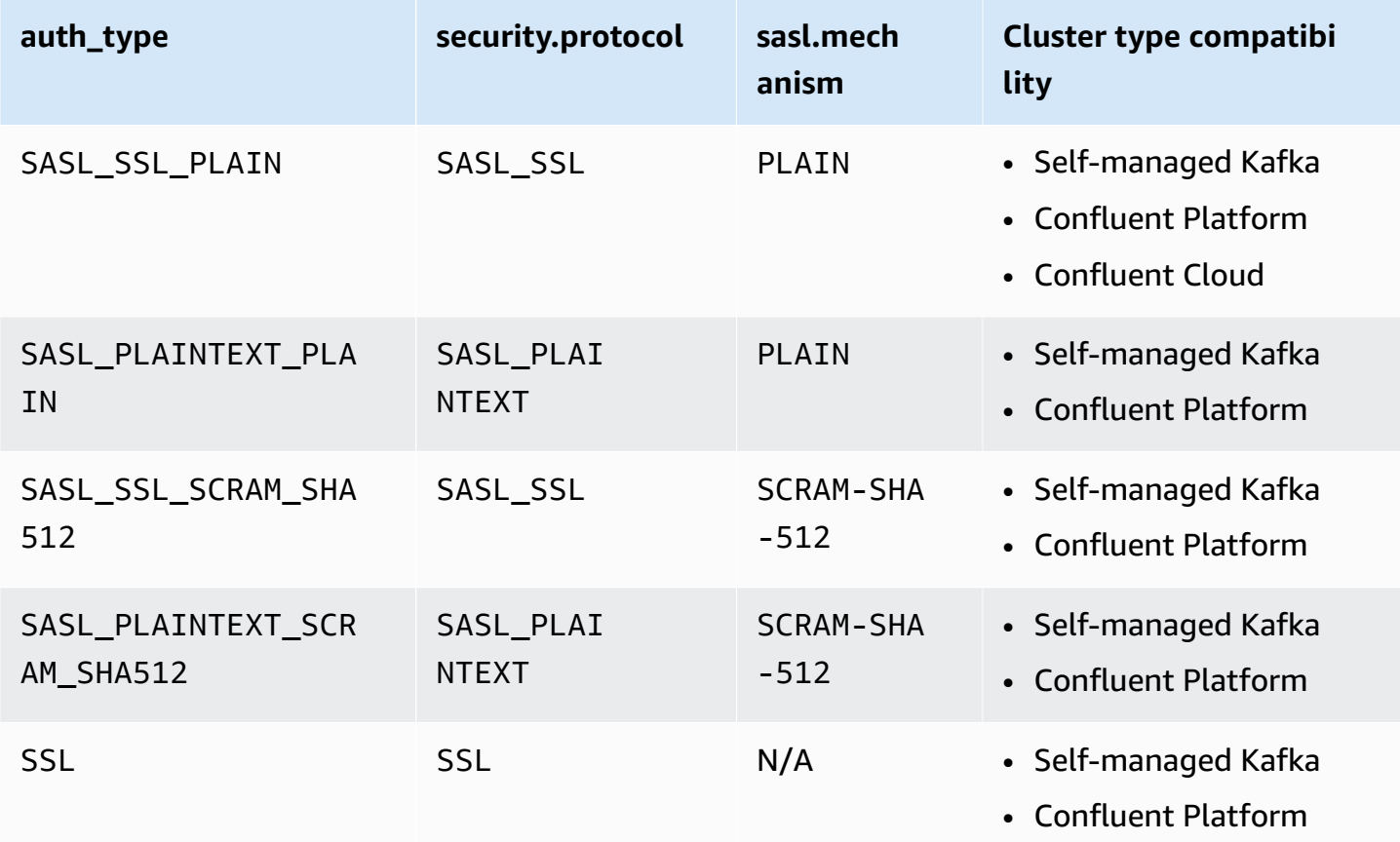

# **SSL**

If the cluster is SSL authenticated, you must generate the trust store and key store files and upload them to the Amazon S3 bucket. You must provide this Amazon S3 reference when you deploy

the connector. The key store, trust store, and SSL key are stored in the AWS Secrets Manager. You provide the AWS secret key when you deploy the connector.

For information on creating a secret in Secrets Manager, see Create an AWS Secrets [Manager](https://docs.aws.amazon.com/secretsmanager/latest/userguide/create_secret.html) secret.

To use this authentication type, set the environment variables as shown in the following table.

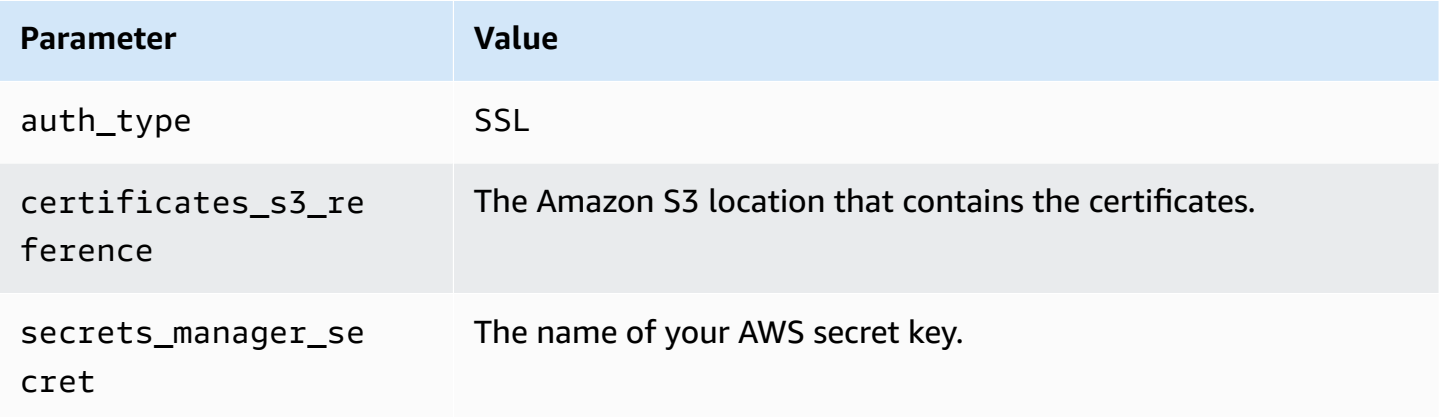

After you create a secret in Secrets Manager, you can view it in the Secrets Manager console.

#### **To view your secret in Secrets Manager**

- 1. Open the Secrets Manager console at [https://console.aws.amazon.com/secretsmanager/.](https://console.aws.amazon.com/secretsmanager/)
- 2. In the navigation pane, choose **Secrets**.
- 3. On the **Secrets** page, choose the link to your secret.
- 4. On the details page for your secret, choose **Retrieve secret value**.

The following image shows an example secret with three key/value pairs: keystore\_password, truststore\_password, and ssl\_key\_password.

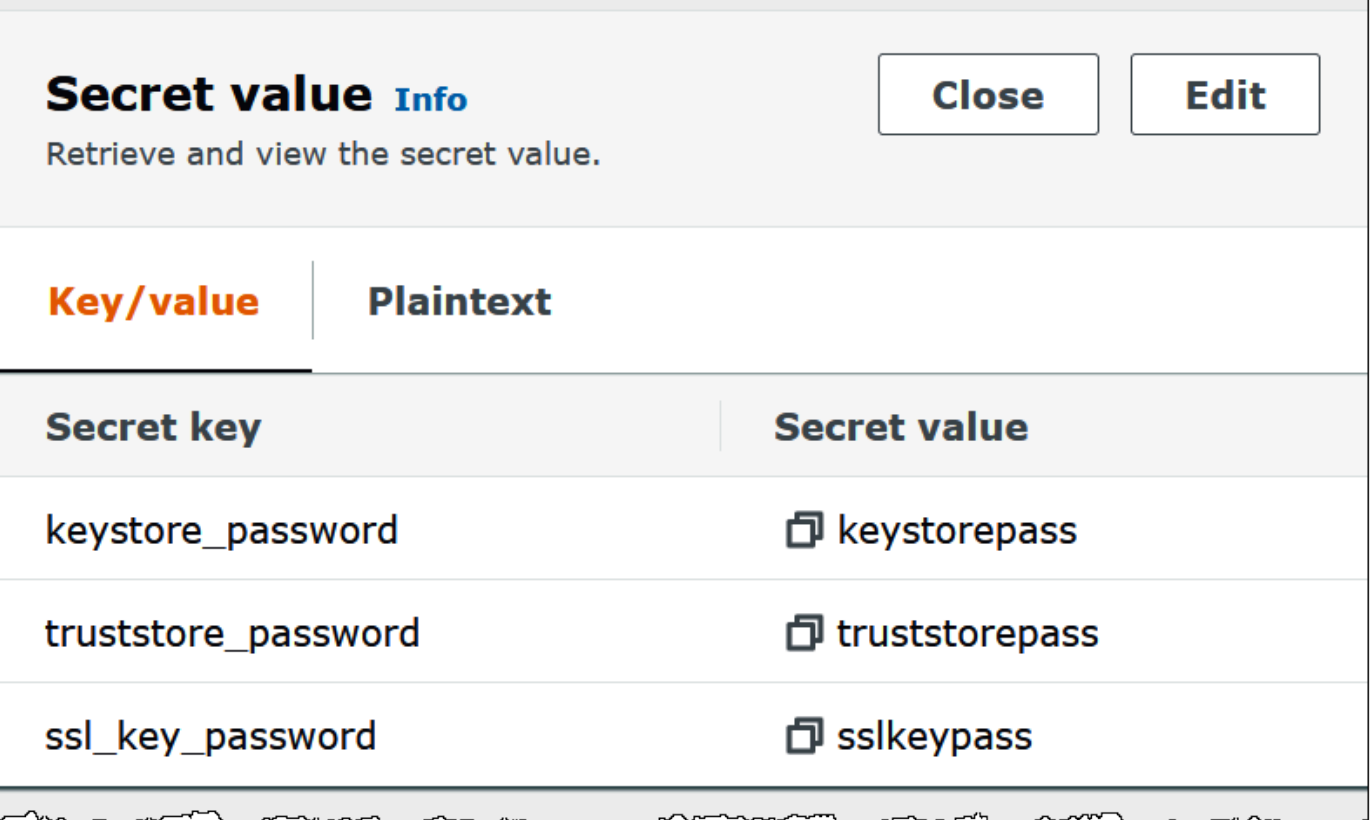

For more information about using SSL with Kafka, see Encryption and [Authentication](https://kafka.apache.org/documentation/#security_ssl) using SSL in the Apache Kafka documentation.

## **SASL/SCRAM**

If your cluster uses SCRAM authentication, provide the Secrets Manager key that is associated with the cluster when you deploy the connector. The user's AWS credentials (secret key and access key) are used to authenticate with the cluster.

Set the environment variables as shown in the following table.

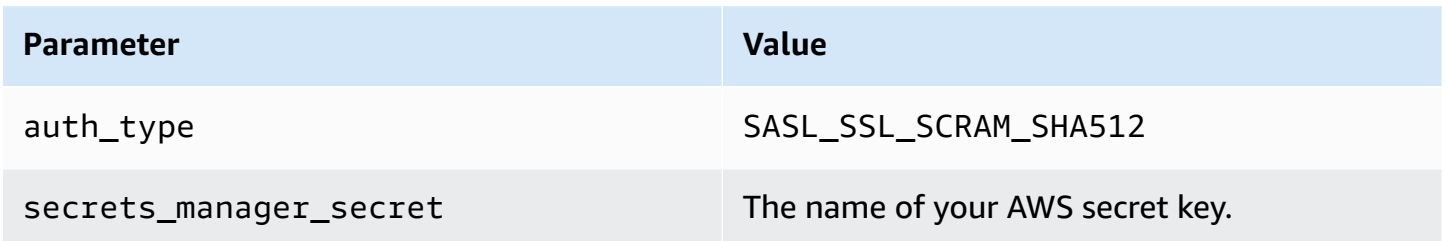

The following image shows an example secret in the Secrets Manager console with two key/value pairs: one for username, and one for password.

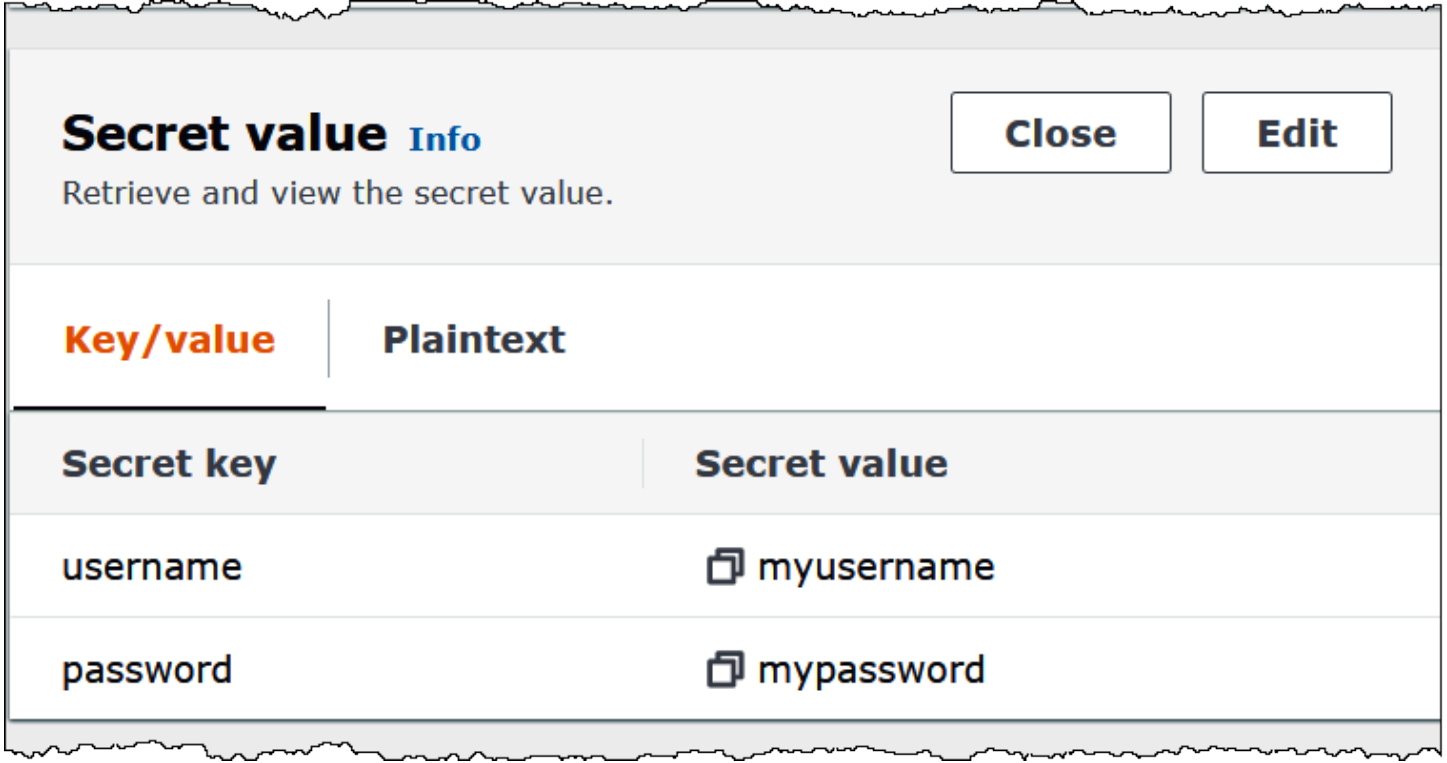

For more information about using SASL/SCRAM with Kafka, see [Authentication](https://kafka.apache.org/documentation/#security_sasl_scram) using SASL/SCRAM in the Apache Kafka documentation.

## **License information**

By using this connector, you acknowledge the inclusion of third party components, a list of which can be found in the [pom.xml](https://github.com/awslabs/aws-athena-query-federation/blob/master/athena-kafka/pom.xml) file for this connector, and agree to the terms in the respective third party licenses provided in the [LICENSE.txt](https://github.com/awslabs/aws-athena-query-federation/blob/master/athena-kafka/LICENSE.txt) file on GitHub.com.

#### **Additional resources**

For additional information about this connector, visit the [corresponding](https://github.com/awslabs/aws-athena-query-federation/tree/master/athena-kafka) site on GitHub.com.

#### **Amazon Athena MSK connector**

The Amazon Athena connector for [Amazon](https://aws.amazon.com/msk/) MSK enables Amazon Athena to run SQL queries on your Apache Kafka topics. Use this connector to view [Apache Kafka](https://kafka.apache.org/) topics as tables and messages as rows in Athena. For additional information, see Analyze real-time [streaming](https://aws.amazon.com/blogs/big-data/analyze-real-time-streaming-data-in-amazon-msk-with-amazon-athena/) data in Amazon MSK with [Amazon](https://aws.amazon.com/blogs/big-data/analyze-real-time-streaming-data-in-amazon-msk-with-amazon-athena/) Athena in the AWS Big Data Blog.
## **Prerequisites**

Deploy the connector to your AWS account using the Athena console or the AWS Serverless Application Repository. For more information, see [Deploying](#page-325-0) a data source connector or [Using the](#page-329-0)  AWS Serverless [Application](#page-329-0) Repository to deploy a data source connector.

## **Limitations**

- Write DDL operations are not supported.
- Any relevant Lambda limits. For more information, see [Lambda quotas](https://docs.aws.amazon.com/lambda/latest/dg/gettingstarted-limits.html) in the *AWS Lambda Developer Guide*.
- Date and timestamp data types in filter conditions must be cast to appropriate data types.
- Date and timestamp data types are not supported for the CSV file type and are treated as varchar values.
- Mapping into nested JSON fields is not supported. The connector maps top-level fields only.
- The connector does not support complex types. Complex types are interpreted as strings.
- To extract or work with complex JSON values, use the JSON-related functions available in Athena. For more information, see [Extracting](#page-823-0) data from JSON.
- The connector does not support access to Kafka message metadata.

## **Terms**

- **Metadata handler** A Lambda handler that retrieves metadata from your database instance.
- **Record handler** A Lambda handler that retrieves data records from your database instance.
- **Composite handler** A Lambda handler that retrieves both metadata and data records from your database instance.
- **Kafka endpoint** A text string that establishes a connection to a Kafka instance.

## **Cluster compatibility**

The MSK connector can be used with the following cluster types.

- **MSK Provisioned cluster** You manually specify, monitor, and scale cluster capacity.
- **MSK Serverless cluster** Provides on-demand capacity that scales automatically as application I/O scales.

• **Standalone Kafka** – A direct connection to Kafka (authenticated or unauthenticated).

## **Supported authentication methods**

The connector supports the following authentication methods.

- [SASL/IAM](https://docs.aws.amazon.com/msk/latest/developerguide/iam-access-control.html)
- [SSL](https://docs.aws.amazon.com/msk/latest/developerguide/msk-authentication.html)
- [SASL/SCRAM](https://docs.aws.amazon.com/msk/latest/developerguide/msk-password.html)
- SASL/PLAIN
- SASL/PLAINTEXT
- NO\_AUTH

For more information, see Configuring [authentication](#page-224-0) for the Athena MSK connector.

# **Supported input data formats**

The connector supports the following input data formats.

- JSON
- CSV

# **Parameters**

Use the Lambda environment variables mentioned in this section to configure the Athena MSK connector.

- **auth\_type** Specifies the authentication type of the cluster. The connector supports the following types of authentication:
	- **NO\_AUTH** Connect directly to Kafka with no authentication (for example, to a Kafka cluster deployed over an EC2 instance that does not use authentication).
	- **SASL\_SSL\_PLAIN** This method uses the SASL\_SSL security protocol and the PLAIN SASL mechanism.
	- **SASL\_PLAINTEXT\_PLAIN** This method uses the SASL\_PLAINTEXT security protocol and the PLAIN SASL mechanism.

# **A** Note

The SASL\_SSL\_PLAIN and SASL\_PLAINTEXT\_PLAIN authentication types are supported by Apache Kafka but not by Amazon MSK.

- **SASL\_SSL\_AWS\_MSK\_IAM** IAM access control for Amazon MSK enables you to handle both authentication and authorization for your MSK cluster. Your user's AWS credentials (secret key and access key) are used to connect with the cluster. For more information, see IAM [access](https://docs.aws.amazon.com/msk/latest/developerguide/iam-access-control.html) [control](https://docs.aws.amazon.com/msk/latest/developerguide/iam-access-control.html) in the Amazon Managed Streaming for Apache Kafka Developer Guide.
- **SASL\_SSL\_SCRAM\_SHA512** You can use this authentication type to control access to your Amazon MSK clusters. This method stores the user name and password on AWS Secrets Manager. The secret must be associated with the Amazon MSK cluster. For more information, see Setting up SASL/SCRAM [authentication](https://docs.aws.amazon.com/msk/latest/developerguide/msk-password.html#msk-password-tutorial) for an Amazon MSK cluster in the Amazon Managed Streaming for Apache Kafka Developer Guide.
- **SSL** SSL authentication uses key store and trust store files to connect with the Amazon MSK cluster. You must generate the trust store and key store files, upload them to an Amazon S3 bucket, and provide the reference to Amazon S3 when you deploy the connector. The key store, trust store, and SSL key are stored in AWS Secrets Manager. Your client must provide the AWS secret key when the connector is deployed. For more information, see [Mutual TLS](https://docs.aws.amazon.com/msk/latest/developerguide/msk-authentication.html) [authentication](https://docs.aws.amazon.com/msk/latest/developerguide/msk-authentication.html) in the Amazon Managed Streaming for Apache Kafka Developer Guide.

For more information, see Configuring [authentication](#page-224-0) for the Athena MSK connector.

- **certificates\_s3\_reference** The Amazon S3 location that contains the certificates (the key store and trust store files).
- **disable\_spill\_encryption** (Optional) When set to True, disables spill encryption. Defaults to False so that data that is spilled to S3 is encrypted using AES-GCM – either using a randomly generated key or KMS to generate keys. Disabling spill encryption can improve performance, especially if your spill location uses [server-side](https://docs.aws.amazon.com/AmazonS3/latest/userguide/serv-side-encryption.html) encryption.
- **kafka\_endpoint** The endpoint details to provide to Kafka. For example, for an Amazon MSK cluster, you provide a [bootstrap URL](https://docs.aws.amazon.com/msk/latest/developerguide/msk-get-bootstrap-brokers.html) for the cluster.
- **secrets\_manager\_secret** The name of the AWS secret in which the credentials are saved. This parameter is not required for IAM authentication.
- **Spill parameters** Lambda functions temporarily store ("spill") data that do not fit into memory to Amazon S3. All database instances accessed by the same Lambda function spill to the same location. Use the parameters in the following table to specify the spill location.

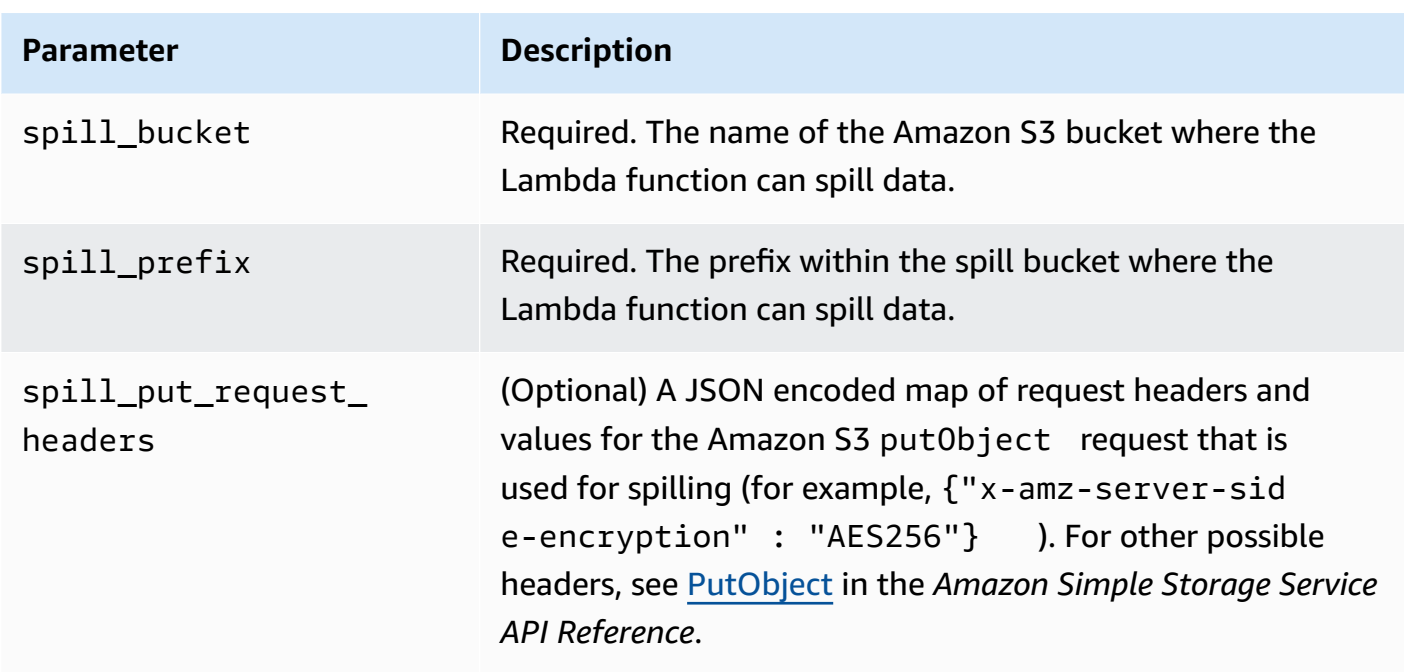

# **Data type support**

The following table shows the corresponding data types supported for Kafka and Apache Arrow.

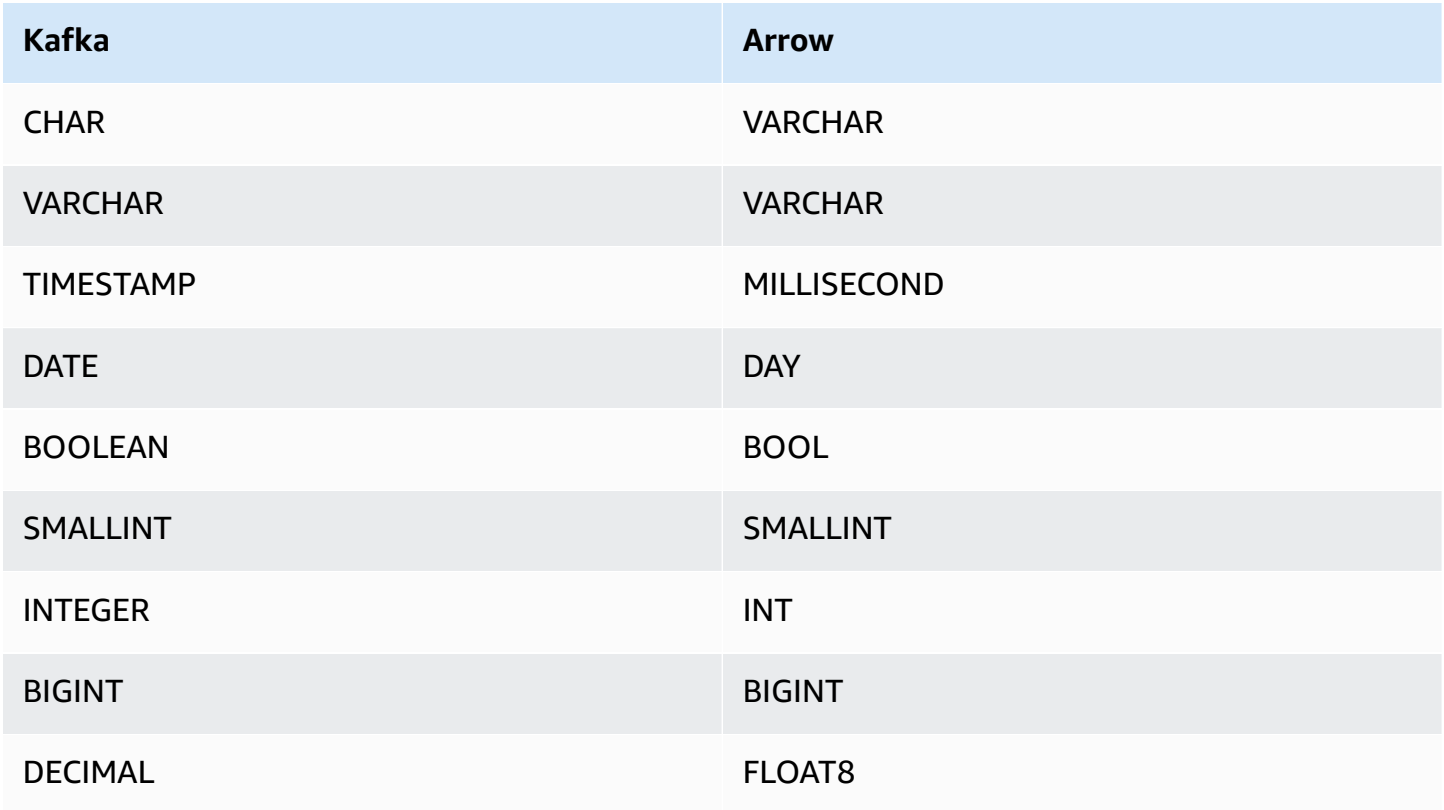

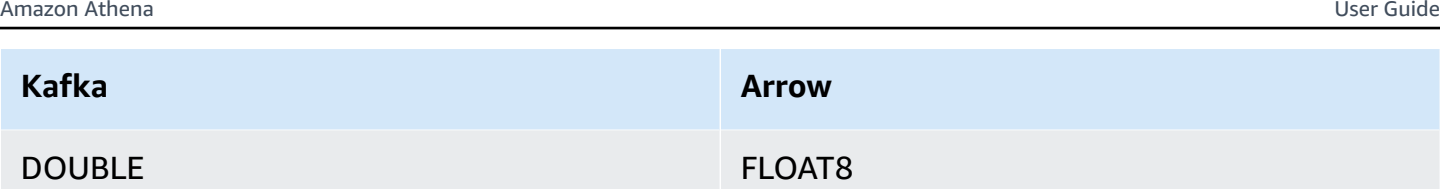

## **Partitions and splits**

Kafka topics are split into partitions. Each partition is ordered. Each message in a partition has an incremental ID called an *offset*. Each Kafka partition is further divided to multiple splits for parallel processing. Data is available for the retention period configured in Kafka clusters.

### **Best practices**

As a best practice, use predicate pushdown when you query Athena, as in the following examples.

```
SELECT * 
FROM "msk_catalog_name"."glue_schema_registry_name"."glue_schema_name" 
WHERE integercol = 2147483647
```
SELECT \* FROM "*msk\_catalog\_name*"."*glue\_schema\_registry\_name*"."*glue\_schema\_name*" WHERE timestampcol >= TIMESTAMP '2018-03-25 07:30:58.878'

## **Setting up the MSK connector**

Before you can use the connector, you must set up your Amazon MSK cluster, use the AWS [Glue](https://docs.aws.amazon.com/glue/latest/dg/schema-registry.html) Schema [Registry](https://docs.aws.amazon.com/glue/latest/dg/schema-registry.html) to define your schema, and configure authentication for the connector.

### **A** Note

If you deploy the connector into a VPC in order to access private resources and also want to connect to a publicly accessible service like Confluent, you must associate the connector with a private subnet that has a NAT Gateway. For more information, see NAT [gateways](https://docs.aws.amazon.com/vpc/latest/userguide/vpc-nat-gateway.html) in the Amazon VPC User Guide.

When working with the AWS Glue Schema Registry, note the following points:

- Make sure that the text in **Description** field of the AWS Glue Schema Registry includes the string {AthenaFederationMSK}. This marker string is required for AWS Glue Registries that you use with the Amazon Athena MSK connector.
- For best performance, use only lowercase for your database names and table names. Using mixed casing causes the connector to perform a case insensitive search that is more computationally intensive.

## **To set up your Amazon MSK environment and AWS Glue Schema Registry**

- 1. Set up your Amazon MSK environment. For information and steps, see Setting up [Amazon](https://docs.aws.amazon.com/msk/latest/developerguide/before-you-begin.html) MSK and Getting started using [Amazon](https://docs.aws.amazon.com/msk/latest/developerguide/getting-started.html) MSK in the Amazon Managed Streaming for Apache Kafka Developer Guide.
- 2. Upload the Kafka topic description file (that is, its schema) in JSON format to the AWS Glue Schema Registry. For more information, see [Integrating](https://docs.aws.amazon.com/glue/latest/dg/schema-registry-integrations.html) with AWS Glue Schema Registry in the AWS Glue Developer Guide. For example schemas, see the following section.

## **Schema examples for the AWS Glue Schema Registry**

Use the format of the examples in this section when you upload your schema to the AWS [Glue](https://docs.aws.amazon.com/glue/latest/dg/schema-registry.html) Schema [Registry](https://docs.aws.amazon.com/glue/latest/dg/schema-registry.html).

#### **JSON type schema example**

In the following example, the schema to be created in the AWS Glue Schema Registry specifies json as the value for dataFormat and uses datatypejson for topicName.

## *(i)* Note

The value for topicName should use the same casing as the topic name in Kafka.

```
{ 
   "topicName": "datatypejson", 
   "message": { 
     "dataFormat": "json", 
     "fields": [ 
        { 
          "name": "intcol", 
          "mapping": "intcol",
```

```
 "type": "INTEGER" 
 }, 
 { 
   "name": "varcharcol", 
   "mapping": "varcharcol", 
   "type": "VARCHAR" 
 }, 
 { 
   "name": "booleancol", 
   "mapping": "booleancol", 
   "type": "BOOLEAN" 
 }, 
 { 
   "name": "bigintcol", 
   "mapping": "bigintcol", 
   "type": "BIGINT" 
 }, 
 { 
   "name": "doublecol", 
   "mapping": "doublecol", 
   "type": "DOUBLE" 
 }, 
 { 
   "name": "smallintcol", 
   "mapping": "smallintcol", 
   "type": "SMALLINT" 
 }, 
 { 
   "name": "tinyintcol", 
   "mapping": "tinyintcol", 
   "type": "TINYINT" 
 }, 
 { 
   "name": "datecol", 
   "mapping": "datecol", 
   "type": "DATE", 
   "formatHint": "yyyy-MM-dd" 
 }, 
\mathcal{L} "name": "timestampcol", 
   "mapping": "timestampcol", 
   "type": "TIMESTAMP", 
   "formatHint": "yyyy-MM-dd HH:mm:ss.SSS" 
 }
```
 $\mathbf{I}$  } }

### **CSV type schema example**

In the following example, the schema to be created in the AWS Glue Schema Registry specifies csv as the value for dataFormat and uses datatypecsvbulk for topicName. The value for topicName should use the same casing as the topic name in Kafka.

```
{ 
   "topicName": "datatypecsvbulk", 
   "message": { 
      "dataFormat": "csv", 
      "fields": [ 
        { 
          "name": "intcol", 
          "type": "INTEGER", 
          "mapping": "0" 
        }, 
        { 
          "name": "varcharcol", 
          "type": "VARCHAR", 
          "mapping": "1" 
        }, 
        { 
          "name": "booleancol", 
          "type": "BOOLEAN", 
          "mapping": "2" 
        }, 
        { 
          "name": "bigintcol", 
          "type": "BIGINT", 
          "mapping": "3" 
        }, 
        { 
          "name": "doublecol", 
          "type": "DOUBLE", 
          "mapping": "4" 
        }, 
        { 
          "name": "smallintcol", 
          "type": "SMALLINT",
```

```
 "mapping": "5" 
        }, 
        { 
           "name": "tinyintcol", 
           "type": "TINYINT", 
           "mapping": "6" 
        }, 
        { 
           "name": "floatcol", 
           "type": "DOUBLE", 
           "mapping": "7" 
        } 
      ] 
   }
}
```
# <span id="page-224-0"></span>**Configuring authentication for the Athena MSK connector**

You can use a variety of methods to authenticate to your Amazon MSK cluster, including IAM, SSL, SCRAM, and standalone Kafka.

The following table shows the authentication types for the connector and the security protocol and SASL mechanism for each. For more information, see [Authentication and authorization for Apache](https://docs.aws.amazon.com/msk/latest/developerguide/kafka_apis_iam.html) [Kafka APIs](https://docs.aws.amazon.com/msk/latest/developerguide/kafka_apis_iam.html) in the Amazon Managed Streaming for Apache Kafka Developer Guide.

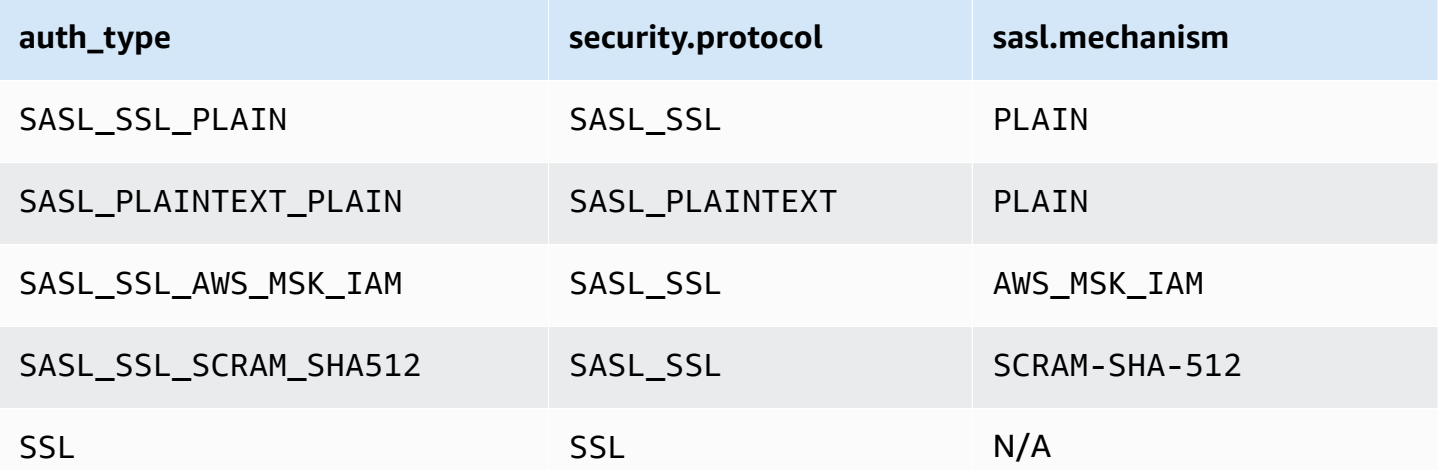

# **A** Note

The SASL\_SSL\_PLAIN and SASL\_PLAINTEXT\_PLAIN authentication types are supported by Apache Kafka but not by Amazon MSK.

# **SASL/IAM**

If the cluster uses IAM authentication, you must configure the IAM policy for the user when you set up the cluster. For more information, see IAM access [control](https://docs.aws.amazon.com/msk/latest/developerguide/IAM-access-control.html) in the Amazon Managed Streaming for Apache Kafka Developer Guide.

To use this authentication type, set the auth\_type Lambda environment variable for the connector to SASL\_SSL\_AWS\_MSK\_IAM.

# **SSL**

If the cluster is SSL authenticated, you must generate the trust store and key store files and upload them to the Amazon S3 bucket. You must provide this Amazon S3 reference when you deploy the connector. The key store, trust store, and SSL key are stored in the AWS Secrets Manager. You provide the AWS secret key when you deploy the connector.

For information on creating a secret in Secrets Manager, see Create an AWS Secrets [Manager](https://docs.aws.amazon.com/secretsmanager/latest/userguide/create_secret.html) secret.

To use this authentication type, set the environment variables as shown in the following table.

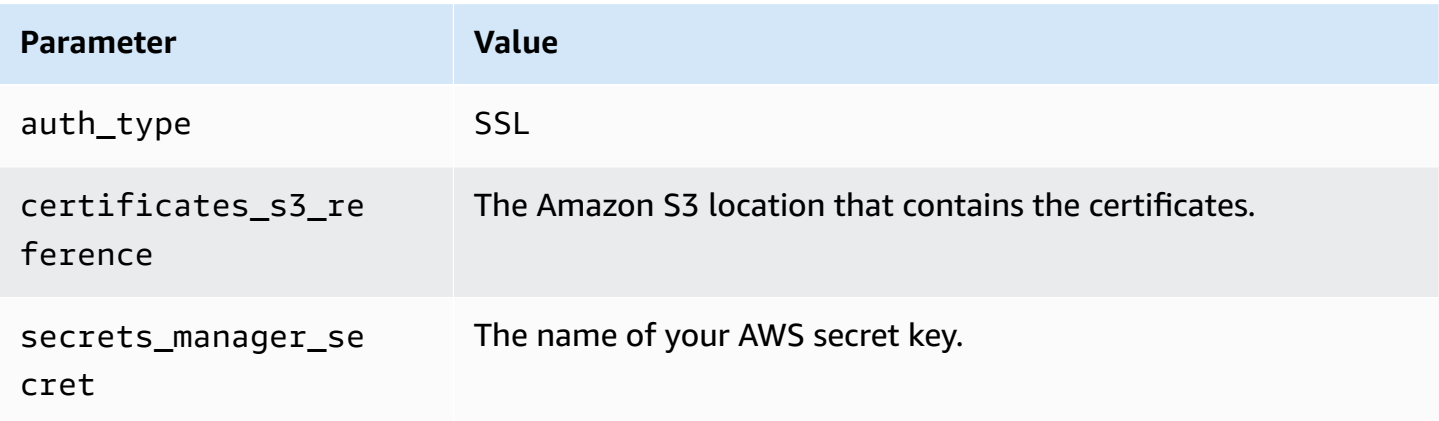

After you create a secret in Secrets Manager, you can view it in the Secrets Manager console.

#### **To view your secret in Secrets Manager**

- 1. Open the Secrets Manager console at [https://console.aws.amazon.com/secretsmanager/.](https://console.aws.amazon.com/secretsmanager/)
- 2. In the navigation pane, choose **Secrets**.
- 3. On the **Secrets** page, choose the link to your secret.
- 4. On the details page for your secret, choose **Retrieve secret value**.

The following image shows an example secret with three key/value pairs: keystore\_password, truststore\_password, and ssl\_key\_password.

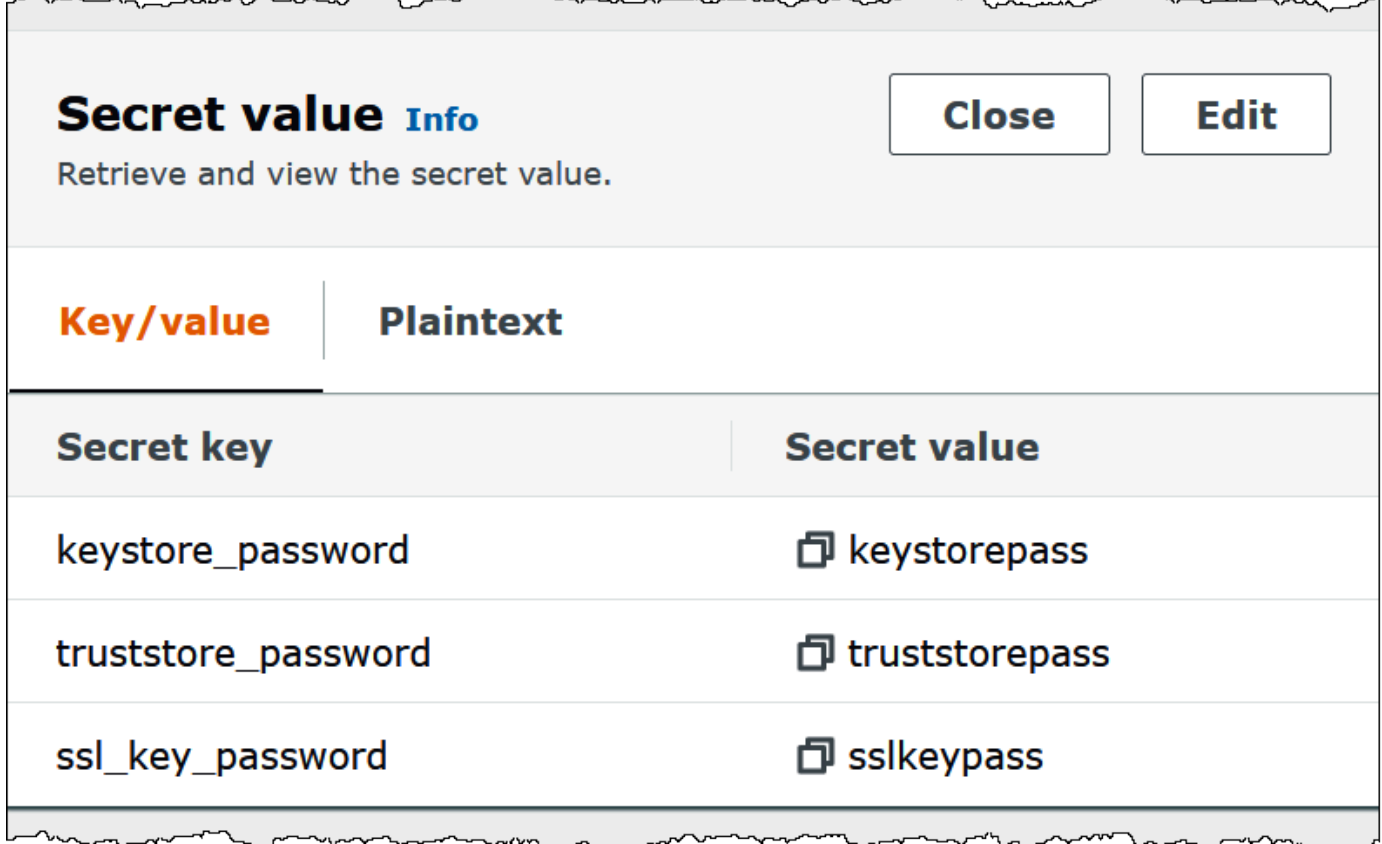

#### **SASL/SCRAM**

If your cluster uses SCRAM authentication, provide the Secrets Manager key that is associated with the cluster when you deploy the connector. The user's AWS credentials (secret key and access key) are used to authenticate with the cluster.

Set the environment variables as shown in the following table.

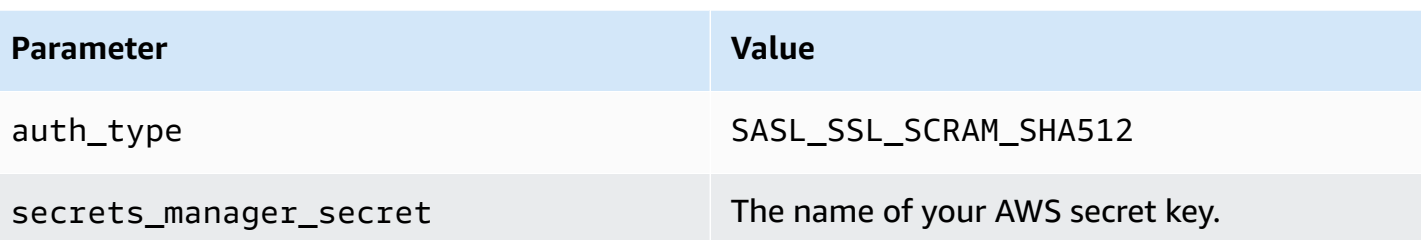

The following image shows an example secret in the Secrets Manager console with two key/value pairs: one for username, and one for password.

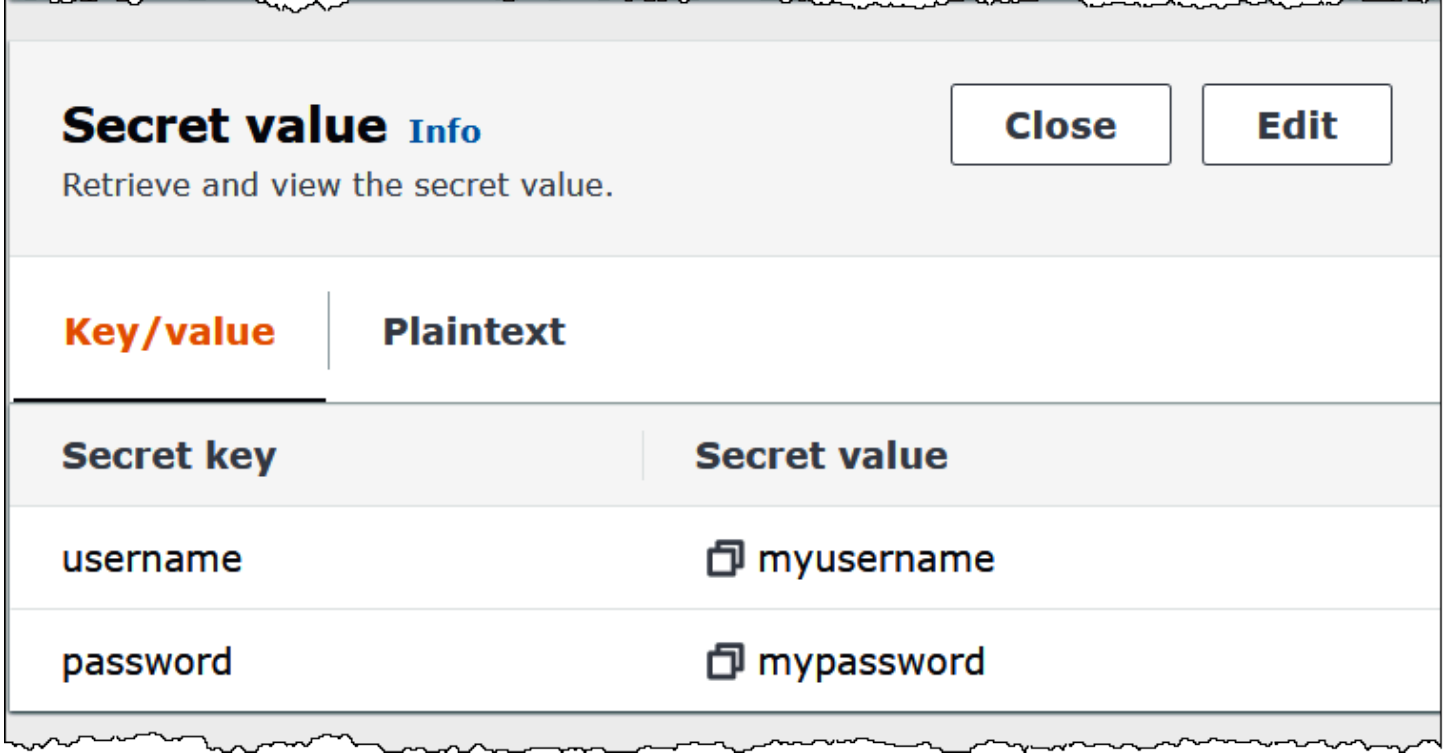

### **License information**

By using this connector, you acknowledge the inclusion of third party components, a list of which can be found in the [pom.xml](https://github.com/awslabs/aws-athena-query-federation/blob/master/athena-msk/pom.xml) file for this connector, and agree to the terms in the respective third party licenses provided in the [LICENSE.txt](https://github.com/awslabs/aws-athena-query-federation/blob/master/athena-msk/LICENSE.txt) file on GitHub.com.

### **Additional resources**

For additional information about this connector, visit the [corresponding](https://github.com/awslabs/aws-athena-query-federation/tree/master/athena-msk) site on GitHub.com.

## **Amazon Athena MySQL connector**

The Amazon Athena Lambda MySQL connector enables Amazon Athena to access MySQL databases.

## **Prerequisites**

- Deploy the connector to your AWS account using the Athena console or the AWS Serverless Application Repository. For more information, see [Deploying](#page-325-0) a data source connector or [Using](#page-329-0)  the AWS Serverless [Application](#page-329-0) Repository to deploy a data source connector.
- Set up a VPC and a security group before you use this connector. For more information, see Creating a VPC for a data source [connector.](#page-331-0)

## **Limitations**

- Write DDL operations are not supported.
- In a multiplexer setup, the spill bucket and prefix are shared across all database instances.
- Any relevant Lambda limits. For more information, see [Lambda quotas](https://docs.aws.amazon.com/lambda/latest/dg/gettingstarted-limits.html) in the *AWS Lambda Developer Guide*.
- Because Athena converts queries to lower case, MySQL table names must be in lower case. For example, Athena queries against a table named myTable will fail.

### **Terms**

The following terms relate to the MySQL connector.

- **Database instance** Any instance of a database deployed on premises, on Amazon EC2, or on Amazon RDS.
- **Handler** A Lambda handler that accesses your database instance. A handler can be for metadata or for data records.
- **Metadata handler** A Lambda handler that retrieves metadata from your database instance.
- **Record handler** A Lambda handler that retrieves data records from your database instance.
- **Composite handler** A Lambda handler that retrieves both metadata and data records from your database instance.
- **Property or parameter** A database property used by handlers to extract database information. You configure these properties as Lambda environment variables.
- **Connection String** A string of text used to establish a connection to a database instance.
- **Catalog** A non-AWS Glue catalog registered with Athena that is a required prefix for the connection\_string property.
- **Multiplexing handler** A Lambda handler that can accept and use multiple database connections.

#### **Parameters**

Use the Lambda environment variables in this section to configure the MySQL connector.

#### **Connection string**

Use a JDBC connection string in the following format to connect to a database instance.

mysql://\${*jdbc\_connection\_string*}

#### **Note**

If you receive the error java.sql.SQLException: Zero date value prohibited when doing a SELECT query on a MySQL table, add the following parameter to your connection string:

zeroDateTimeBehavior=convertToNull

For more information, see Error 'Zero date value [prohibited'](https://github.com/awslabs/aws-athena-query-federation/issues/760) while trying to select from [MySQL](https://github.com/awslabs/aws-athena-query-federation/issues/760) table on GitHub.com.

### **Using a multiplexing handler**

You can use a multiplexer to connect to multiple database instances with a single Lambda function. Requests are routed by catalog name. Use the following classes in Lambda.

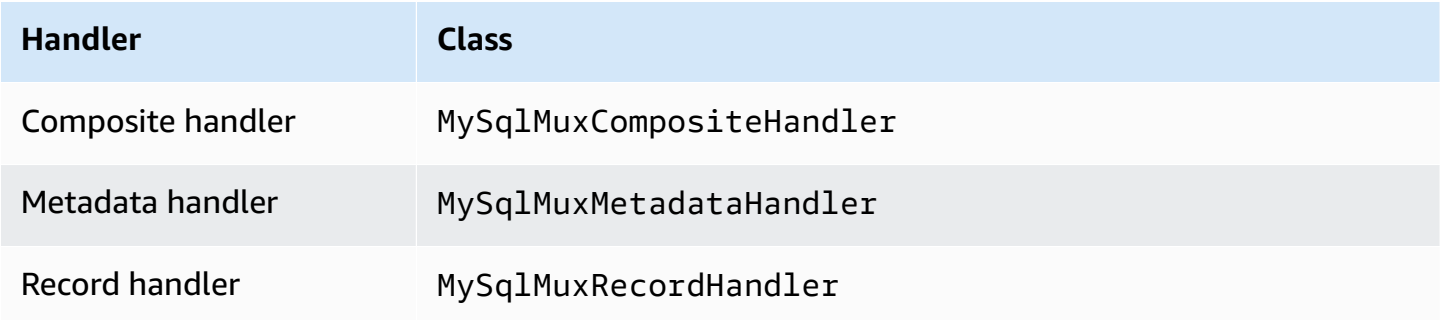

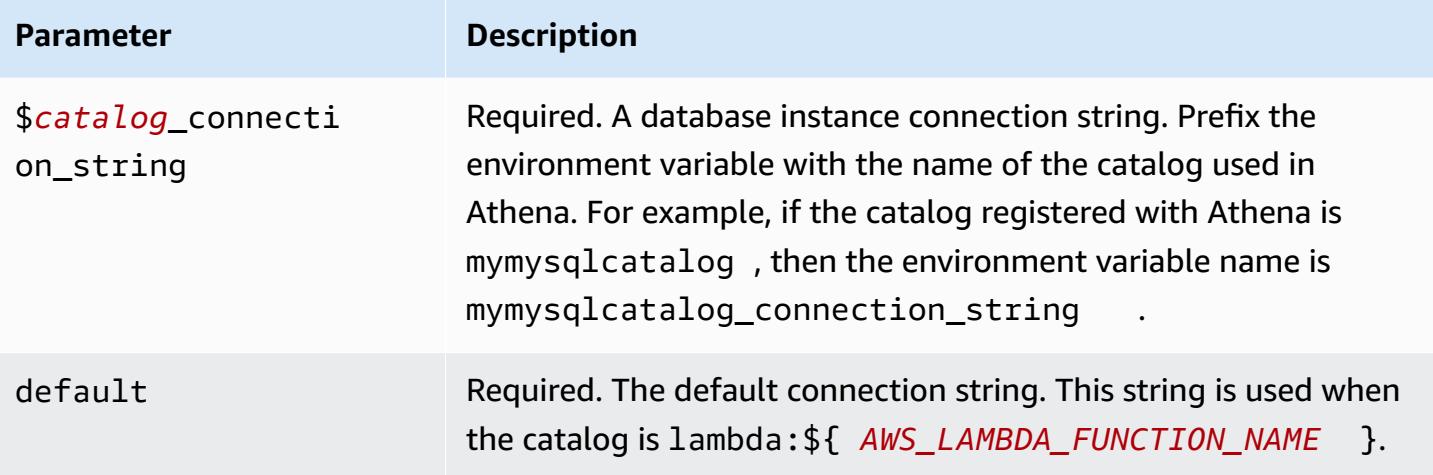

The following example properties are for a MySql MUX Lambda function that supports two database instances: mysql1 (the default), and mysql2.

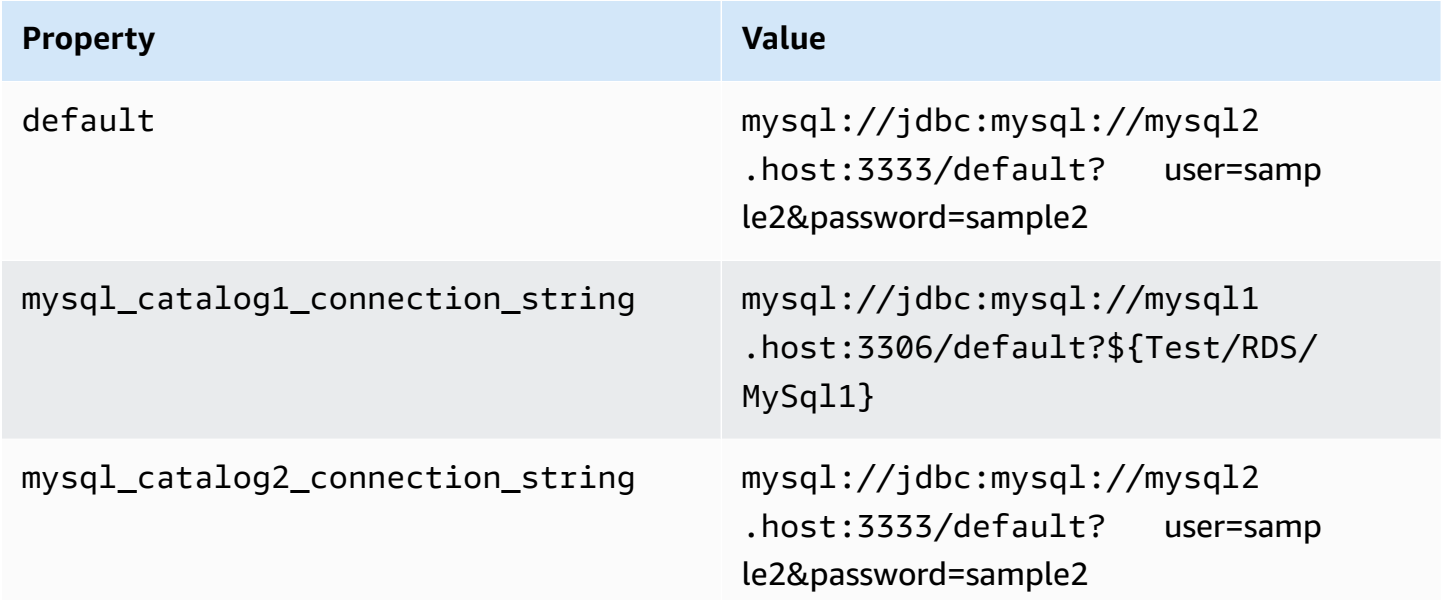

## **Providing credentials**

To provide a user name and password for your database in your JDBC connection string, you can use connection string properties or AWS Secrets Manager.

• **Connection String** – A user name and password can be specified as properties in the JDBC connection string.

## **Important**

As a security best practice, do not use hardcoded credentials in your environment variables or connection strings. For information about moving your hardcoded secrets to AWS Secrets Manager, see Move [hardcoded](https://docs.aws.amazon.com/secretsmanager/latest/userguide/hardcoded.html) secrets to AWS Secrets Manager in the *AWS Secrets Manager User Guide*.

• **AWS Secrets Manager** – To use the Athena Federated Query feature with AWS Secrets Manager, the VPC connected to your Lambda function should have [internet](https://aws.amazon.com/premiumsupport/knowledge-center/internet-access-lambda-function/) access or a [VPC endpoint](https://docs.aws.amazon.com/secretsmanager/latest/userguide/vpc-endpoint-overview.html) to connect to Secrets Manager.

You can put the name of a secret in AWS Secrets Manager in your JDBC connection string. The connector replaces the secret name with the username and password values from Secrets Manager.

For Amazon RDS database instances, this support is tightly integrated. If you use Amazon RDS, we highly recommend using AWS Secrets Manager and credential rotation. If your database does not use Amazon RDS, store the credentials as JSON in the following format:

{"username": "\${username}", "password": "\${password}"}

### **Example connection string with secret name**

The following string has the secret name \${Test/RDS/MySql1}.

mysql://jdbc:mysql://mysql1.host:3306/default?...&\${Test/RDS/MySql1}&...

The connector uses the secret name to retrieve secrets and provide the user name and password, as in the following example.

mysql://jdbc:mysql://mysql1host:3306/default?...&user=sample2&password=sample2&...

Currently, the MySQL connector recognizes the user and password JDBC properties.

#### **Using a single connection handler**

You can use the following single connection metadata and record handlers to connect to a single MySQL instance.

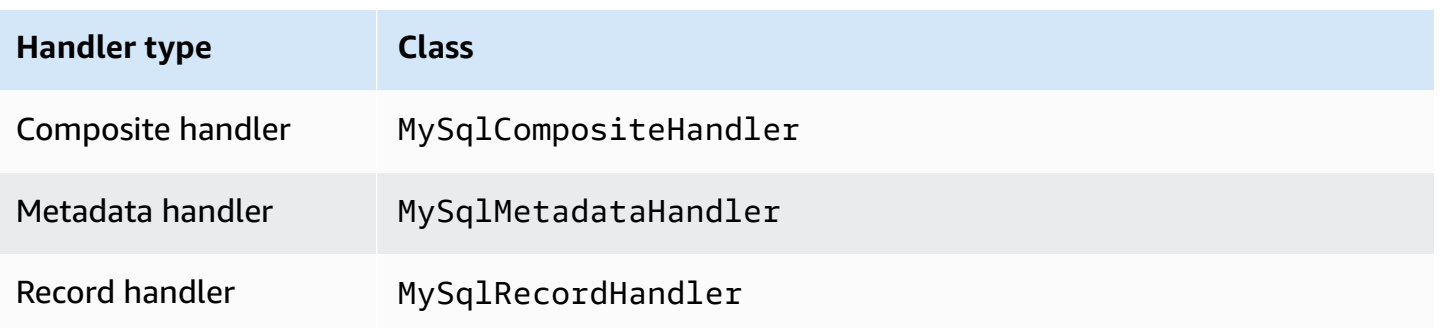

#### **Single connection handler parameters**

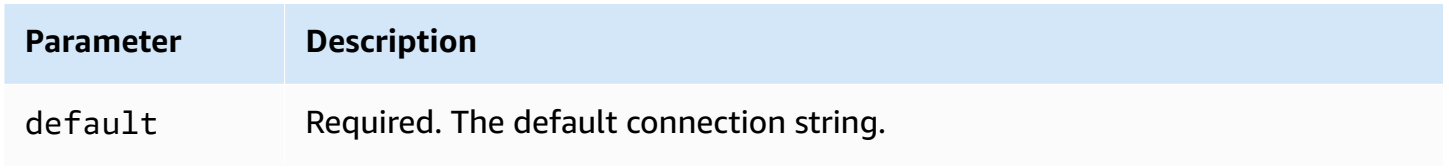

The single connection handlers support one database instance and must provide a default connection string parameter. All other connection strings are ignored.

The following example property is for a single MySQL instance supported by a Lambda function.

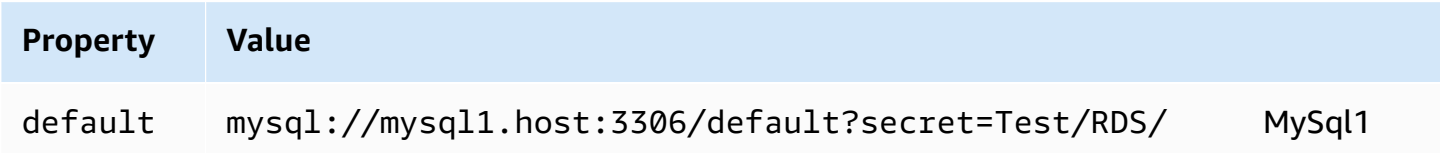

## **Spill parameters**

The Lambda SDK can spill data to Amazon S3. All database instances accessed by the same Lambda function spill to the same location.

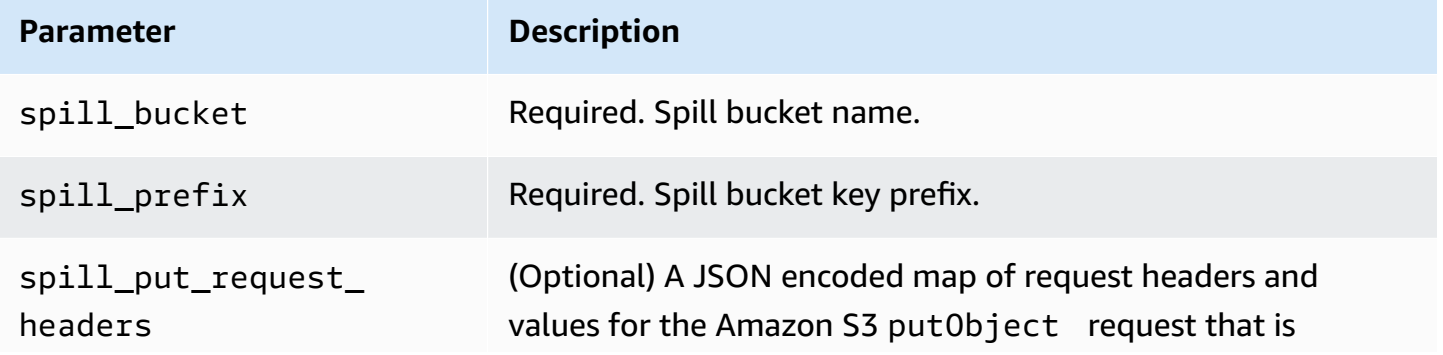

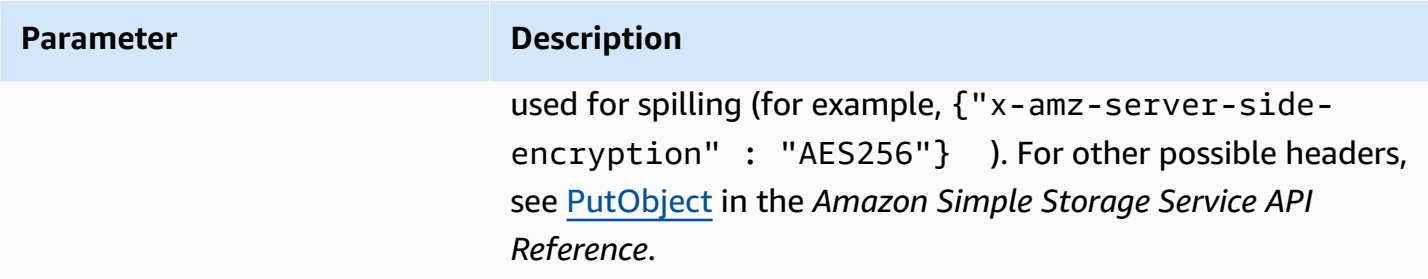

# **Data type support**

The following table shows the corresponding data types for JDBC and Arrow.

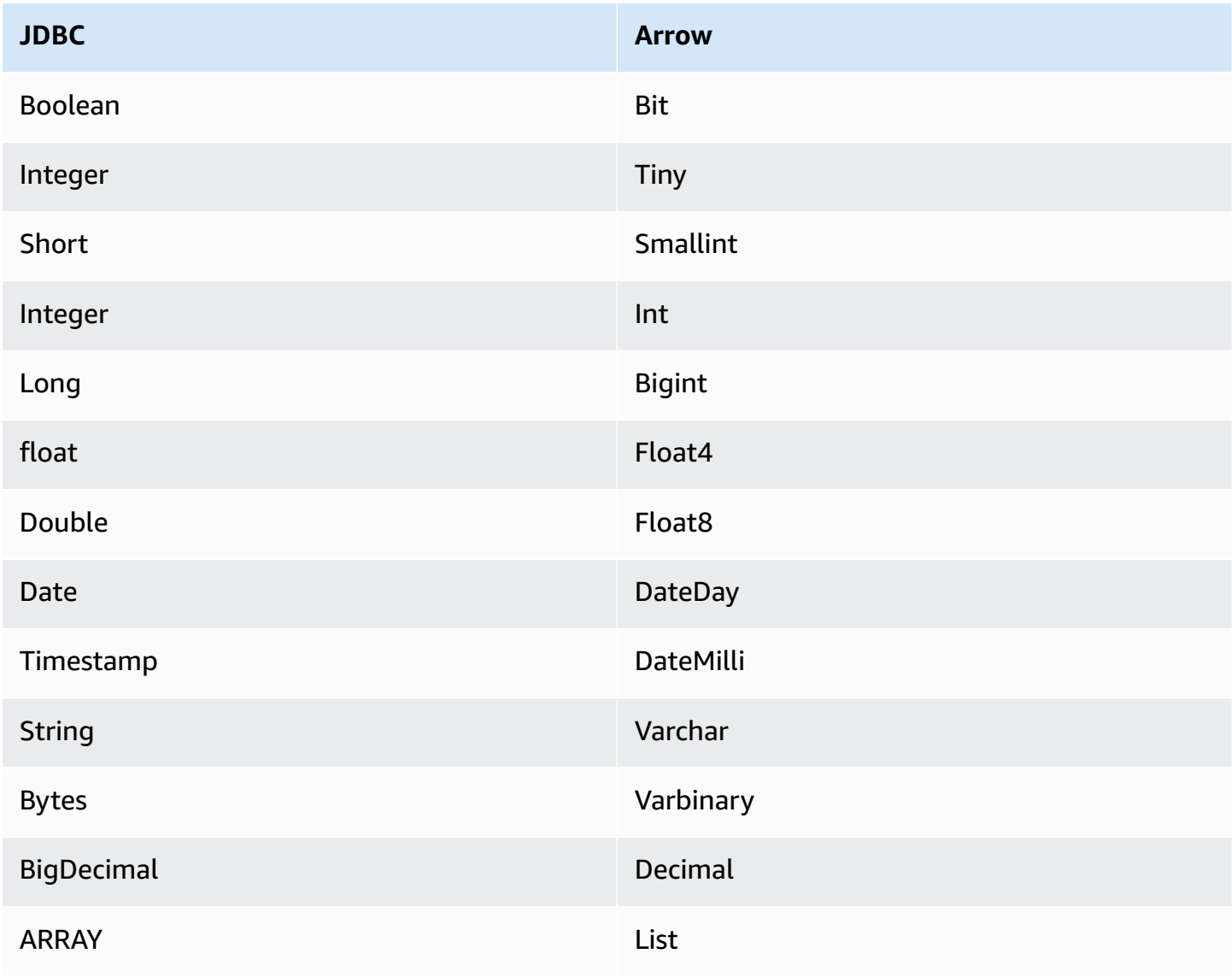

## **Partitions and splits**

Partitions are used to determine how to generate splits for the connector. Athena constructs a synthetic column of type varchar that represents the partitioning scheme for the table to help the connector generate splits. The connector does not modify the actual table definition.

## **Performance**

MySQL supports native partitions. The Athena MySQL connector can retrieve data from these partitions in parallel. If you want to query very large datasets with uniform partition distribution, native partitioning is highly recommended.

The Athena MySQL connector performs predicate pushdown to decrease the data scanned by the query. LIMIT clauses, simple predicates, and complex expressions are pushed down to the connector to reduce the amount of data scanned and decrease query execution run time.

### **LIMIT clauses**

A LIMIT N statement reduces the data scanned by the query. With LIMIT N pushdown, the connector returns only N rows to Athena.

## **Predicates**

A predicate is an expression in the WHERE clause of a SQL query that evaluates to a Boolean value and filters rows based on multiple conditions. The Athena MySQL connector can combine these expressions and push them directly to MySQL for enhanced functionality and to reduce the amount of data scanned.

The following Athena MySQL connector operators support predicate pushdown:

- **Boolean:** AND, OR, NOT
- **Equality:** EQUAL, NOT\_EQUAL, LESS\_THAN, LESS\_THAN\_OR\_EQUAL, GREATER\_THAN, GREATER\_THAN\_OR\_EQUAL, IS\_DISTINCT\_FROM, NULL\_IF, IS\_NULL
- **Arithmetic:** ADD, SUBTRACT, MULTIPLY, DIVIDE, MODULUS, NEGATE
- **Other:** LIKE\_PATTERN, IN

## **Combined pushdown example**

For enhanced querying capabilities, combine the pushdown types, as in the following example:

SELECT \*

```
FROM my_table 
WHERE col a > 10
    AND ((col_a + col_b) > (col_c % col_d)) AND (col_e IN ('val1', 'val2', 'val3') OR col_f LIKE '%pattern%') 
LIMIT 10;
```
For an article on using predicate pushdown to improve performance in federated queries, including MySQL, see Improve federated queries with predicate [pushdown](https://aws.amazon.com/blogs/big-data/improve-federated-queries-with-predicate-pushdown-in-amazon-athena/) in Amazon Athena in the *AWS Big Data Blog*.

### **Passthrough queries**

The MySQL connector supports [passthrough](#page-349-0) queries. Passthrough queries use a table function to push your full query down to the data source for execution.

To use passthrough queries with MySQL, you can use the following syntax:

```
SELECT * FROM TABLE( 
          system.query( 
              query => 'query string' 
          ))
```
The following example query pushes down a query to a data source in MySQL. The query selects all columns in the customer table, limiting the results to 10.

```
SELECT * FROM TABLE( 
          system.query( 
              query => 'SELECT * FROM customer LIMIT 10' 
          ))
```
## **License information**

By using this connector, you acknowledge the inclusion of third party components, a list of which can be found in the [pom.xml](https://github.com/awslabs/aws-athena-query-federation/blob/master/athena-mysql/pom.xml) file for this connector, and agree to the terms in the respective third party licenses provided in the [LICENSE.txt](https://github.com/awslabs/aws-athena-query-federation/blob/master/athena-mysql/LICENSE.txt) file on GitHub.com.

### **Additional resources**

For the latest JDBC driver version information, see the [pom.xml](https://github.com/awslabs/aws-athena-query-federation/blob/master/athena-mysql/pom.xml) file for the MySQL connector on GitHub.com.

For additional information about this connector, visit the [corresponding](https://github.com/awslabs/aws-athena-query-federation/tree/master/athena-mysql) site on GitHub.com.

Amazon Neptune is a fast, reliable, fully managed graph database service that makes it easy to build and run applications that work with highly connected datasets. Neptune's purpose-built, high-performance graph database engine stores billions of relationships optimally and queries graphs with a latency of only milliseconds. For more information, see the [Neptune User Guide](https://docs.aws.amazon.com/neptune/latest/userguide/intro.html).

The Amazon Athena Neptune Connector enables Athena to communicate with your Neptune graph database instance, making your Neptune graph data accessible by SQL queries.

If you have Lake Formation enabled in your account, the IAM role for your Athena federated Lambda connector that you deployed in the AWS Serverless Application Repository must have read access in Lake Formation to the AWS Glue Data Catalog.

## **Prerequisites**

Using the Neptune connector requires the following three steps.

- Setting up a Neptune cluster
- Setting up an AWS Glue Data Catalog
- Deploying the connector to your AWS account. For more information, see [Deploying](#page-325-0) a data source [connector](#page-325-0) or Using the AWS Serverless [Application](#page-329-0) Repository to deploy a data source [connector](#page-329-0). For additional details specific to deploying the Neptune connector, see [Deploy](https://github.com/awslabs/aws-athena-query-federation/tree/master/athena-neptune/docs/neptune-connector-setup) the Amazon Athena Neptune [Connector](https://github.com/awslabs/aws-athena-query-federation/tree/master/athena-neptune/docs/neptune-connector-setup) on GitHub.com.

## **Limitations**

Currently, the Neptune Connector has the following limitations.

- Only the property graph model is supported.
- Projecting columns, including the primary key (ID), is not supported.

### **Setting up a Neptune cluster**

If you don't have an existing Amazon Neptune cluster and property graph dataset in it that you would like to use, you must set one up.

Make sure you have an internet gateway and NAT gateway in the VPC that hosts your Neptune cluster. The private subnets that the Neptune connector Lambda function uses should have a route to the internet through this NAT Gateway. The Neptune connector Lambda function uses the NAT Gateway to communicate with AWS Glue.

For instructions on setting up a new Neptune cluster and loading it with a sample dataset, see [Sample Neptune Cluster Setup](https://github.com/awslabs/aws-athena-query-federation/tree/master/athena-neptune/docs/neptune-cluster-setup) on GitHub.com.

## **Setting up an AWS Glue Data Catalog**

Unlike traditional relational data stores, Neptune graph DB nodes and edges do not use a set schema. Each entry can have different fields and data types. However, because the Neptune connector retrieves metadata from the AWS Glue Data Catalog, you must create an AWS Glue database that has tables with the required schema. After you create the AWS Glue database and tables, the connector can populate the list of tables available to query from Athena.

## **Enabling case insensitive column matching**

To resolve column names from your Neptune table with the correct casing even when the column names are all lower cased in AWS Glue, you can configure the Neptune connector for case insensitive matching.

To enable this feature, set the Neptune connector Lambda function environment variable enable\_caseinsensitivematch to true.

### **Specifying the AWS Glue glabel table parameter for cased table names**

Because AWS Glue supports only lowercase table names, it is important to specify the glabel AWS Glue table parameter when you create an AWS Glue table for Neptune and your Neptune table name includes casing.

In your AWS Glue table definition, include the glabel parameter and set its value to your table name with its original casing. This ensures that the correct casing is preserved when AWS Glue interacts with your Neptune table. The following example sets the value of glabel to the table name Airport.

glabel = Airport

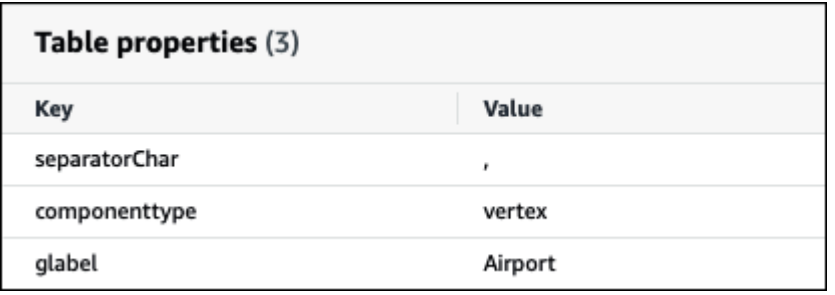

For more information on setting up a AWS Glue Data Catalog to work with Neptune, see [Set up](https://github.com/awslabs/aws-athena-query-federation/tree/master/athena-neptune/docs/aws-glue-sample-scripts)  AWS Glue [Catalog](https://github.com/awslabs/aws-athena-query-federation/tree/master/athena-neptune/docs/aws-glue-sample-scripts) on GitHub.com.

#### **Performance**

The Athena Neptune connector performs predicate pushdown to decrease the data scanned by the query. However, predicates using the primary key result in query failure. LIMIT clauses reduce the amount of data scanned, but if you do not provide a predicate, you should expect SELECT queries with a LIMIT clause to scan at least 16 MB of data. The Neptune connector is resilient to throttling due to concurrency.

#### **Passthrough queries**

The Neptune connector supports [passthrough](#page-349-0) queries. You can use this feature to run Gremlin queries on property graphs and to run SPARQL queries on RDF data.

To create passthrough queries with Neptune, use the following syntax:

```
SELECT * FROM TABLE( 
          system.query( 
              DATABASE => 'database_name', 
              COLLECTION => 'collection_name', 
              QUERY => 'query_string' 
          ))
```
The following example Neptune passthrough query filters for airports with the code ATL.

```
SELECT * FROM TABLE( 
         system.query( 
              DATABASE => 'graph-database', 
              COLLECTION => 'airport', 
              QUERY => 'g.V().has(\"airport\", \"code\", \"ATL\").valueMap()',
```
))

#### **Additional resources**

For additional information about this connector, visit the [corresponding](https://github.com/awslabs/aws-athena-query-federation/tree/master/athena-neptune) site on GitHub.com.

#### **Amazon Athena OpenSearch connector**

#### OpenSearch Service

The Amazon Athena OpenSearch connector enables Amazon Athena to communicate with your OpenSearch instances so that you can use SQL to query your OpenSearch data.

#### **A** Note

Due to a known issue, the OpenSearch connector cannot be used with a VPC.

If you have Lake Formation enabled in your account, the IAM role for your Athena federated Lambda connector that you deployed in the AWS Serverless Application Repository must have read access in Lake Formation to the AWS Glue Data Catalog.

#### **Prerequisites**

• Deploy the connector to your AWS account using the Athena console or the AWS Serverless Application Repository. For more information, see [Deploying](#page-325-0) a data source connector or [Using](#page-329-0)  the AWS Serverless [Application](#page-329-0) Repository to deploy a data source connector.

#### **Terms**

The following terms relate to the OpenSearch connector.

- **Domain** A name that this connector associates with the endpoint of your OpenSearch instance. The domain is also used as the database name. For OpenSearch instances defined within the Amazon OpenSearch Service, the domain is auto-discoverable. For other instances, you must provide a mapping between the domain name and endpoint.
- **Index** A database table defined in your OpenSearch instance.
- **Mapping** If an index is a database table, then the mapping is its schema (that is, the definitions of its fields and attributes).

This connector supports both metadata retrieval from the OpenSearch instance and from the AWS Glue Data Catalog. If the connector finds a AWS Glue database and table that match your OpenSearch domain and index names, the connector attempts to use them for schema definition. We recommend that you create your AWS Glue table so that it is a superset of all fields in your OpenSearch index.

- **Document** A record within a database table.
- **Data stream** Time based data that is composed of multiple backing indices. For more information, see Data [streams](https://opensearch.org/docs/latest/dashboards/im-dashboards/datastream/) in the OpenSearch documentation and [Getting](https://docs.aws.amazon.com/opensearch-service/latest/developerguide/data-streams.html#data-streams-example) started with data [streams](https://docs.aws.amazon.com/opensearch-service/latest/developerguide/data-streams.html#data-streams-example) in the *Amazon OpenSearch Service Developer Guide*.

### **A** Note

Because data stream indices are internally created and managed by open search, the connector chooses the schema mapping from the first available index. For this reason, we strongly recommend setting up an AWS Glue table as a supplemental metadata source. For more information, see Setting up [databases](#page-242-0) and tables in AWS Glue.

### **Parameters**

Use the Lambda environment variables in this section to configure the OpenSearch connector.

- **spill\_bucket** Specifies the Amazon S3 bucket for data that exceeds Lambda function limits.
- **spill\_prefix** (Optional) Defaults to a subfolder in the specified spill\_bucket called athenafederation-spill. We recommend that you configure an Amazon S3 storage [lifecycle](https://docs.aws.amazon.com/AmazonS3/latest/userguide/object-lifecycle-mgmt.html) on this location to delete spills older than a predetermined number of days or hours.
- **spill\_put\_request\_headers** (Optional) A JSON encoded map of request headers and values for the Amazon S3 putObject request that is used for spilling (for example, {"x-amz-serverside-encryption" : "AES256"}). For other possible headers, see [PutObject](https://docs.aws.amazon.com/AmazonS3/latest/API/API_PutObject.html) in the *Amazon Simple Storage Service API Reference*.
- **kms\_key\_id** (Optional) By default, any data that is spilled to Amazon S3 is encrypted using the AES-GCM authenticated encryption mode and a randomly generated key. To have your Lambda function use stronger encryption keys generated by KMS like a7e63k4b-8loc-40dba2a1-4d0en2cd8331, you can specify a KMS key ID.
- **disable\_spill\_encryption** (Optional) When set to True, disables spill encryption. Defaults to False so that data that is spilled to S3 is encrypted using AES-GCM – either using a randomly

generated key or KMS to generate keys. Disabling spill encryption can improve performance, especially if your spill location uses [server-side](https://docs.aws.amazon.com/AmazonS3/latest/userguide/serv-side-encryption.html) encryption.

- **disable\_glue** (Optional) If present and set to true, the connector does not attempt to retrieve supplemental metadata from AWS Glue.
- **query\_timeout\_cluster** The timeout period, in seconds, for cluster health queries used in the generation of parallel scans.
- **query\_timeout\_search** The timeout period, in seconds, for search queries used in the retrieval of documents from an index.
- **auto\_discover\_endpoint** Boolean. The default is true. When you use the Amazon OpenSearch Service and set this parameter to true, the connector can auto-discover your domains and endpoints by calling the appropriate describe or list API operations on the OpenSearch Service. For any other type of OpenSearch instance (for example, self-hosted), you must specify the associated domain endpoints in the domain\_mapping variable. If auto\_discover\_endpoint=true, the connector uses AWS credentials to authenticate to the OpenSearch Service. Otherwise, the connector retrieves user name and password credentials from AWS Secrets Manager through the domain\_mapping variable.
- **domain\_mapping** Used only when auto\_discover\_endpoint is set to false and defines the mapping between domain names and their associated endpoints. The domain\_mapping variable can accommodate multiple OpenSearch endpoints in the following format:

domain1=endpoint1,domain2=endpoint2,domain3=endpoint3,...

For the purpose of authenticating to an OpenSearch endpoint, the connector supports substitution strings injected using the format \${SecretName}: with user name and password retrieved from AWS Secrets Manager. The colon (:) at the end of the expression serves as a separator from the rest of the endpoint.

### **A** Important

As a security best practice, do not use hardcoded credentials in your environment variables or connection strings. For information about moving your hardcoded secrets to AWS Secrets Manager, see Move [hardcoded](https://docs.aws.amazon.com/secretsmanager/latest/userguide/hardcoded.html) secrets to AWS Secrets Manager in the *AWS Secrets Manager User Guide*.

The following example uses the opensearch-creds secret.

movies=https://\${opensearch-creds}:search-movies-ne...qu.us-east-1.es.amazonaws.com

At runtime, \${opensearch-creds} is rendered as the user name and password, as in the following example.

movies=https://myusername@mypassword:search-movies-ne...qu.us-east-1.es.amazonaws.com

In the domain mapping parameter, each domain-endpoint pair can use a different secret. The secret itself must be specified in the format *user\_name*@*password*. Although the password may contain embedded @ signs, the first @ serves as a separator from *user\_name*.

It is also important to note that the comma (,) and equal sign (=) are used by this connector as separators for the domain-endpoint pairs. For this reason, you should not use them anywhere inside the stored secret.

#### <span id="page-242-0"></span>**Setting up databases and tables in AWS Glue**

The connector obtains metadata information by using AWS Glue or OpenSearch. You can set up an AWS Glue table as a supplemental metadata definition source. To enable this feature, define a AWS Glue database and table that match the domain and index of the source that you are supplementing. The connector can also take advantage of metadata definitions stored in the OpenSearch instance by retrieving the mapping for the specified index.

### <span id="page-242-1"></span>**Defining metadata for arrays in OpenSearch**

OpenSearch does not have a dedicated array data type. Any field can contain zero or more values so long as they are of the same data type. If you want to use OpenSearch as your metadata definition source, you must define a \_meta property for all indices used with Athena for the fields that to be considered a list or array. If you fail to complete this step, queries return only the first element in the list field. When you specify the \_meta property, field names should be fully qualified for nested JSON structures (for example, address.street, where street is a nested field inside an address structure).

The following example defines actor and genre lists in the movies table.

```
PUT movies/_mapping
```

```
{ 
   "_meta": { 
      "actor": "list", 
      "genre": "list" 
   } 
}
```
# **Data types**

The OpenSearch connector can extract metadata definitions from either AWS Glue or the OpenSearch instance. The connector uses the mapping in the following table to convert the definitions to Apache Arrow data types, including the points noted in the section that follows.

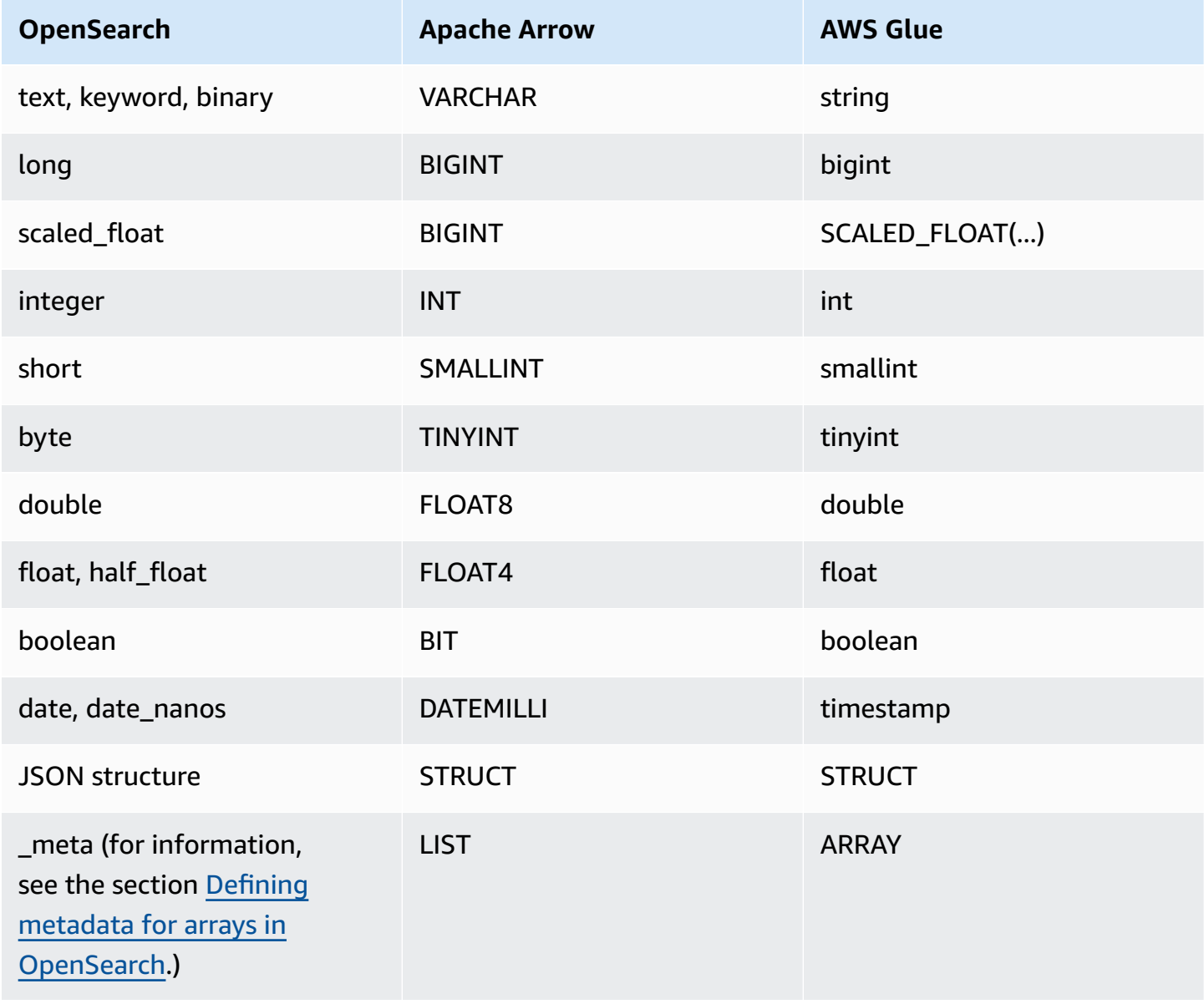

#### **Notes on data types**

- Currently, the connector supports only the OpenSearch and AWS Glue data-types listed in the preceding table.
- A scaled float is a floating-point number scaled by a fixed double scaling factor and represented as a BIGINT in Apache Arrow. For example, 0.756 with a scaling factor of 100 is rounded to 76.
- To define a scaled float in AWS Glue, you must select the array column type and declare the field using the format SCALED\_FLOAT(*scaling\_factor*).

The following examples are valid:

```
SCALED_FLOAT(10.51) 
SCALED_FLOAT(100) 
SCALED_FLOAT(100.0)
```
The following examples are not valid:

SCALED\_FLOAT(10.) SCALED\_FLOAT(.5)

• When converting from date\_nanos to DATEMILLI, nanoseconds are rounded to the nearest millisecond. Valid values for date and date\_nanos include, but are not limited to, the following formats:

```
"2020-05-18T10:15:30.123456789" 
"2020-05-15T06:50:01.123Z" 
"2020-05-15T06:49:30.123-05:00" 
1589525370001 (epoch milliseconds)
```
• An OpenSearch binary is a string representation of a binary value encoded using Base64 and is converted to a VARCHAR.

### **Running SQL queries**

The following are examples of DDL queries that you can use with this connector. In the examples, *function\_name* corresponds to the name of your Lambda function, *domain* is the name of the domain that you want to query, and *index* is the name of your index.

SHOW DATABASES in `lambda:*function\_name*`

SHOW TABLES in `lambda:*function\_name*`.*domain*

```
DESCRIBE `lambda:function_name`.domain.index
```
#### **Performance**

The Athena OpenSearch connector supports shard-based parallel scans. The connector uses cluster health information retrieved from the OpenSearch instance to generate multiple requests for a document search query. The requests are split for each shard and run concurrently.

The connector also pushes down predicates as part of its document search queries. The following example query and predicate shows how the connector uses predicate push down.

#### **Query**

```
SELECT * FROM "lambda:elasticsearch".movies.movies 
WHERE year >= 1955 AND year <= 1962 OR year = 1996
```
#### **Predicate**

```
(_exists_:year) AND year:([1955 TO 1962] OR 1996)
```
#### **Passthrough queries**

The OpenSearch connector supports [passthrough](#page-349-0) queries and uses the Query DSL language. For more information about querying with Query DSL, see [Query](https://www.elastic.co/guide/en/elasticsearch/reference/current/query-dsl.html) DSL in the Elasticsearch documentation or [Query](https://opensearch.org/docs/latest/query-dsl/) DSL in the OpenSearch documentation.

To use passthrough queries with the OpenSearch connector, use the following syntax:

```
SELECT * FROM TABLE( 
          system.query( 
              schema => 'schema_name', 
              index => 'index_name', 
              query => "{query_string}" 
          ))
```
The following OpenSearch example passthrough query filters for employees with active employment status in the employee index of the default schema.

```
SELECT * FROM TABLE( 
         system.query( 
              schema => 'default', 
              index => 'employee', 
              query => "{ ''bool'':{''filter'':{''term'':{''status'': ''active''}}}}" 
         ))
```
## **Additional resources**

- For an article on using the Amazon Athena OpenSearch connector to query data in Amazon OpenSearch Service and Amazon S3 in a single query, see Query data in Amazon [OpenSearch](https://aws.amazon.com/blogs/big-data/query-data-in-amazon-opensearch-service-using-sql-from-amazon-athena/) Service using SQL from [Amazon](https://aws.amazon.com/blogs/big-data/query-data-in-amazon-opensearch-service-using-sql-from-amazon-athena/) Athena in the *AWS Big Data Blog*.
- For additional information about this connector, visit the [corresponding](https://github.com/awslabs/aws-athena-query-federation/tree/master/athena-elasticsearch) site on GitHub.com.

### **Amazon Athena Oracle connector**

The Amazon Athena connector for Oracle enables Amazon Athena to run SQL queries on data stored in Oracle running on-premises or on Amazon EC2 or Amazon RDS. You can also use the connector to query data on [Oracle exadata.](https://www.oracle.com/engineered-systems/exadata/)

### **Prerequisites**

• Deploy the connector to your AWS account using the Athena console or the AWS Serverless Application Repository. For more information, see [Deploying](#page-325-0) a data source connector or [Using](#page-329-0)  the AWS Serverless [Application](#page-329-0) Repository to deploy a data source connector.

### **Limitations**

- Write DDL operations are not supported.
- In a multiplexer setup, the spill bucket and prefix are shared across all database instances.
- Any relevant Lambda limits. For more information, see [Lambda quotas](https://docs.aws.amazon.com/lambda/latest/dg/gettingstarted-limits.html) in the *AWS Lambda Developer Guide*.

#### **Terms**

The following terms relate to the Oracle connector.

- **Database instance** Any instance of a database deployed on premises, on Amazon EC2, or on Amazon RDS.
- **Handler** A Lambda handler that accesses your database instance. A handler can be for metadata or for data records.
- **Metadata handler** A Lambda handler that retrieves metadata from your database instance.
- **Record handler** A Lambda handler that retrieves data records from your database instance.
- **Composite handler** A Lambda handler that retrieves both metadata and data records from your database instance.
- **Property or parameter** A database property used by handlers to extract database information. You configure these properties as Lambda environment variables.
- **Connection String** A string of text used to establish a connection to a database instance.
- **Catalog** A non-AWS Glue catalog registered with Athena that is a required prefix for the connection\_string property.
- **Multiplexing handler** A Lambda handler that can accept and use multiple database connections.

### **Parameters**

Use the Lambda environment variables in this section to configure the Oracle connector.

### **Connection string**

Use a JDBC connection string in the following format to connect to a database instance.

oracle://\${*jdbc\_connection\_string*}

### **A** Note

If your password contains special characters (for example, some.password), enclose your password in double quotes when you pass it to the connection string (for example, "some.password"). Failure to do so can result in an Invalid Oracle URL specified error.

## **Using a multiplexing handler**

You can use a multiplexer to connect to multiple database instances with a single Lambda function. Requests are routed by catalog name. Use the following classes in Lambda.

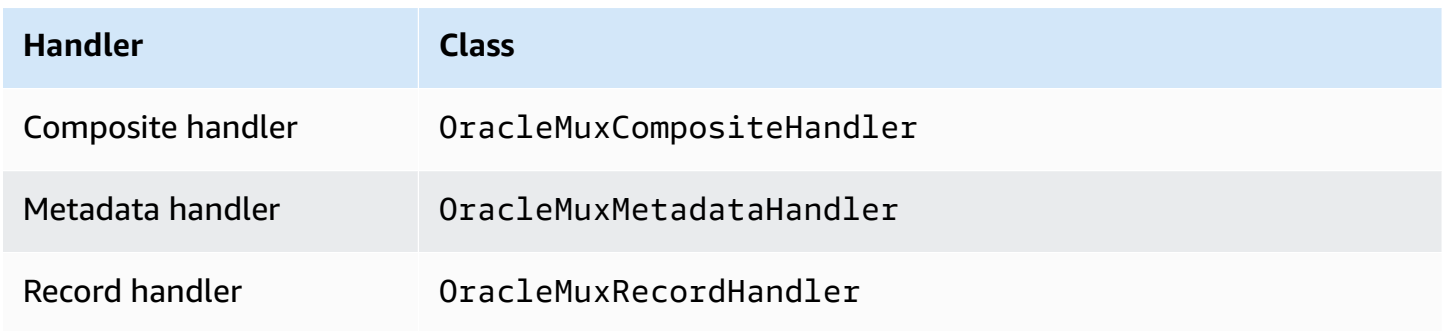

## **Multiplexing handler parameters**

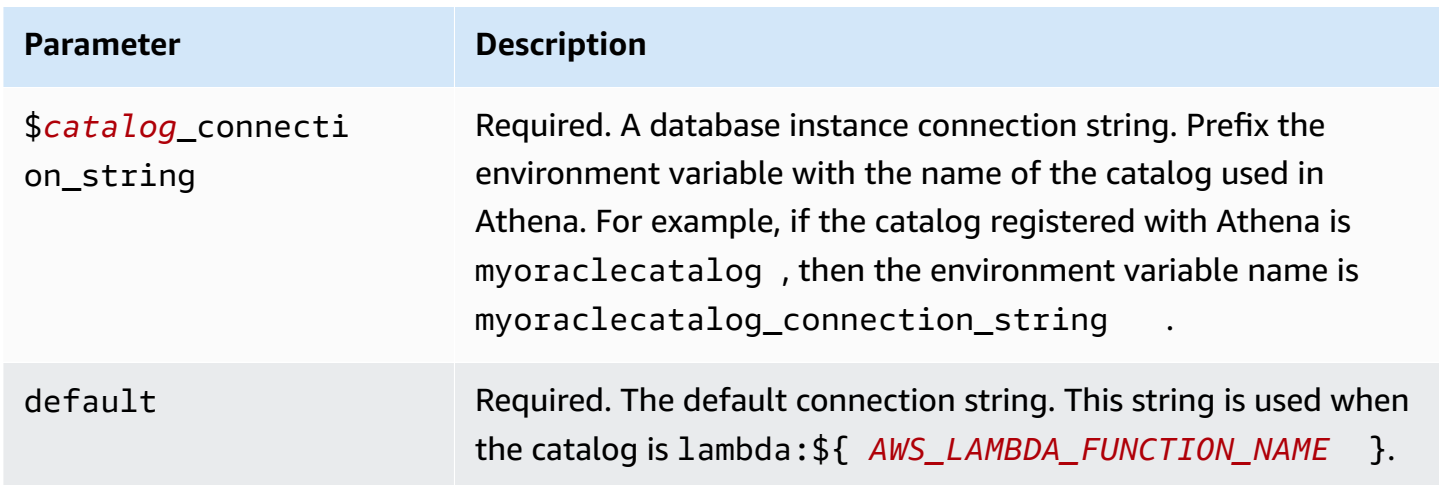

The following example properties are for a Oracle MUX Lambda function that supports two database instances: oracle1 (the default), and oracle2.

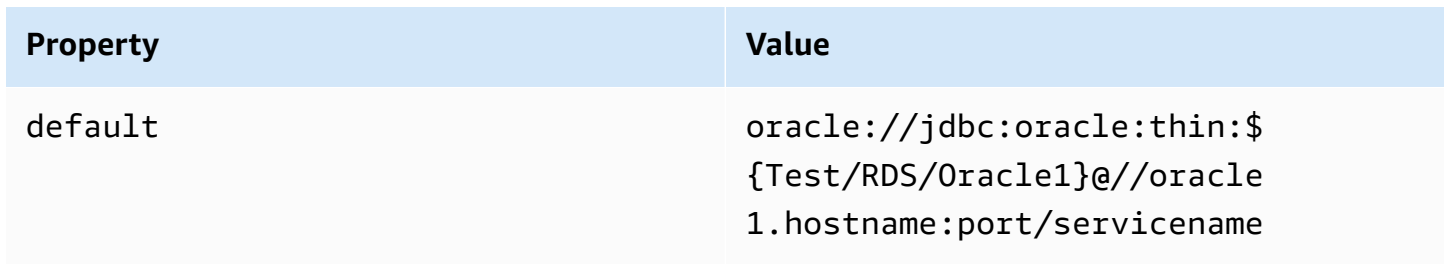

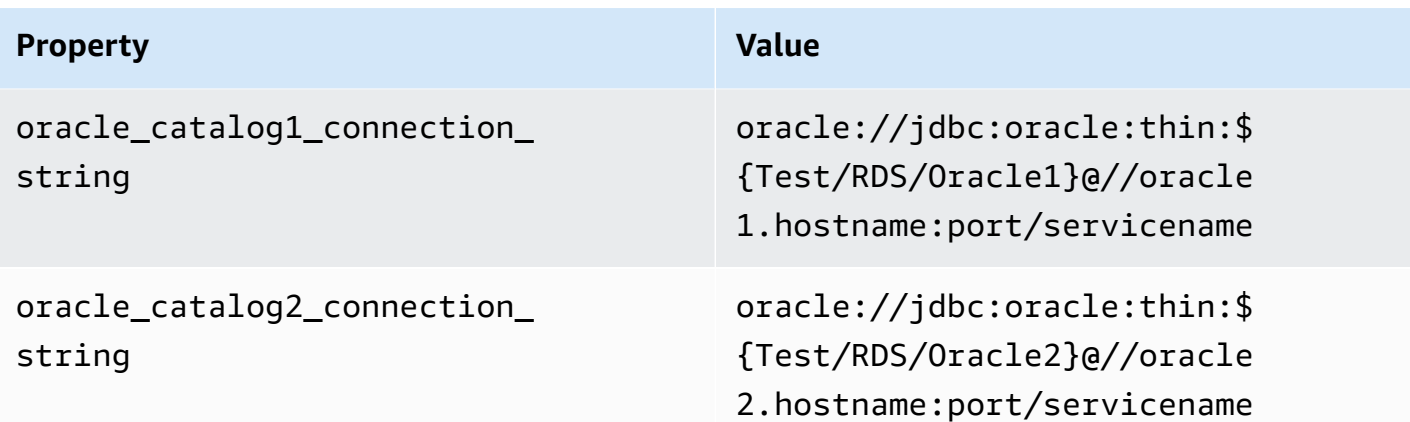

### **Providing credentials**

To provide a user name and password for your database in your JDBC connection string, you can use connection string properties or AWS Secrets Manager.

• **Connection String** – A user name and password can be specified as properties in the JDBC connection string.

## **Important**

As a security best practice, do not use hardcoded credentials in your environment variables or connection strings. For information about moving your hardcoded secrets to AWS Secrets Manager, see Move [hardcoded](https://docs.aws.amazon.com/secretsmanager/latest/userguide/hardcoded.html) secrets to AWS Secrets Manager in the *AWS Secrets Manager User Guide*.

• **AWS Secrets Manager** – To use the Athena Federated Query feature with AWS Secrets Manager, the VPC connected to your Lambda function should have [internet](https://aws.amazon.com/premiumsupport/knowledge-center/internet-access-lambda-function/) access or a [VPC endpoint](https://docs.aws.amazon.com/secretsmanager/latest/userguide/vpc-endpoint-overview.html) to connect to Secrets Manager.

You can put the name of a secret in AWS Secrets Manager in your JDBC connection string. The connector replaces the secret name with the username and password values from Secrets Manager.

For Amazon RDS database instances, this support is tightly integrated. If you use Amazon RDS, we highly recommend using AWS Secrets Manager and credential rotation. If your database does not use Amazon RDS, store the credentials as JSON in the following format:

```
{"username": "${username}", "password": "${password}"}
```
## **A** Note

If your password contains special characters (for example, some.password), enclose your password in double quotes when you store it in Secrets Manager (for example, "some.password"). Failure to do so can result in an Invalid Oracle URL specified error.

## **Example connection string with secret name**

The following string has the secret name \${Test/RDS/Oracle}.

oracle://jdbc:oracle:thin:\${Test/RDS/Oracle}@//hostname:port/servicename

The connector uses the secret name to retrieve secrets and provide the user name and password, as in the following example.

oracle://jdbc:oracle:thin:username/password@//hostname:port/servicename

Currently, the Oracle connector recognizes the UID and PWD JDBC properties.

#### **Using a single connection handler**

You can use the following single connection metadata and record handlers to connect to a single Oracle instance.

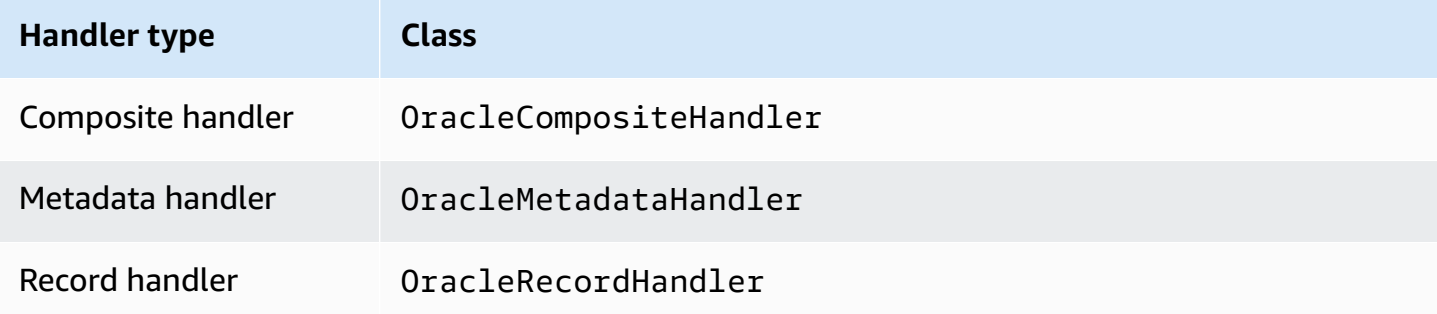

### **Single connection handler parameters**

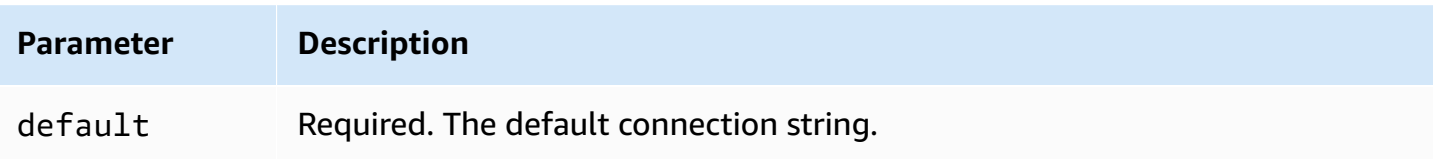

The single connection handlers support one database instance and must provide a default connection string parameter. All other connection strings are ignored.

The connector supports SSL based connections to Amazon RDS instances. Support is limited to the Transport Layer Security (TLS) protocol and to authentication of the server by the client. Mutual authentication it is not supported in Amazon RDS. The second row in the table below shows the syntax for using SSL.

The following example property is for a single Oracle instance supported by a Lambda function.

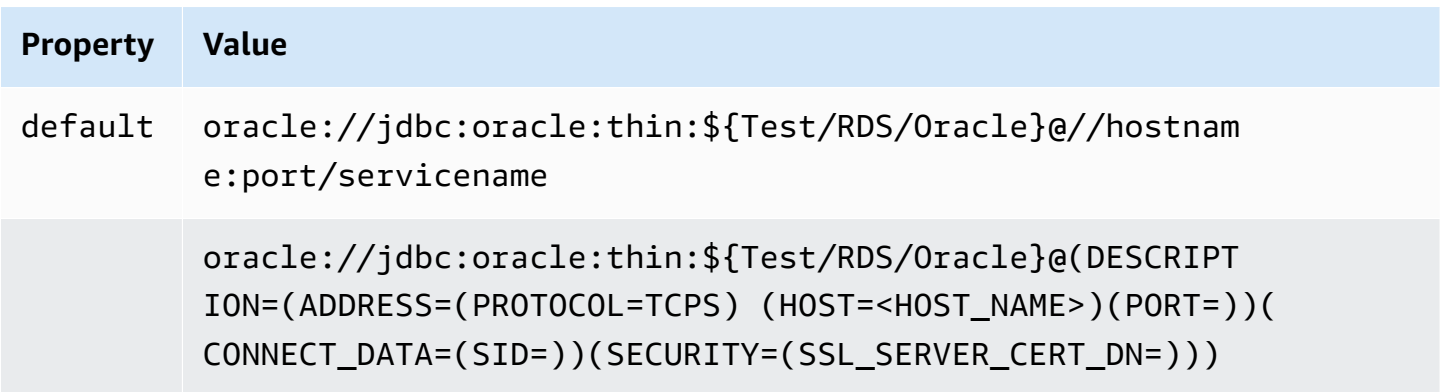

# **Spill parameters**

The Lambda SDK can spill data to Amazon S3. All database instances accessed by the same Lambda function spill to the same location.

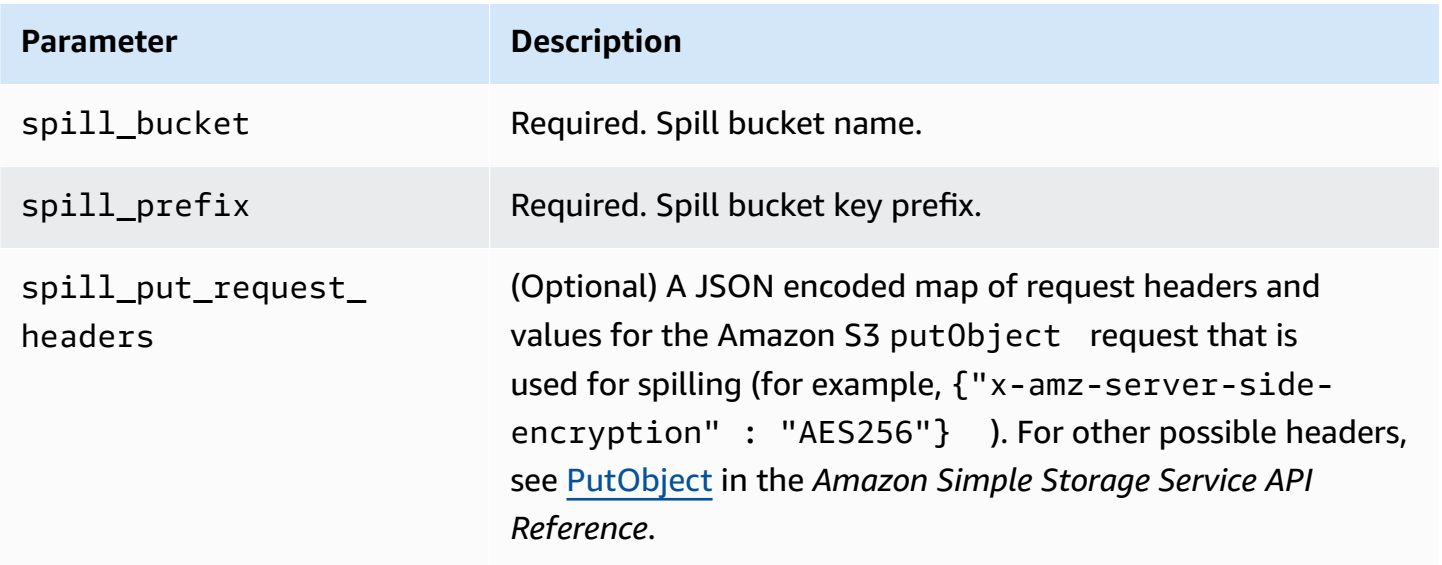
### **Data type support**

The following table shows the corresponding data types for JDBC, Oracle, and Arrow.

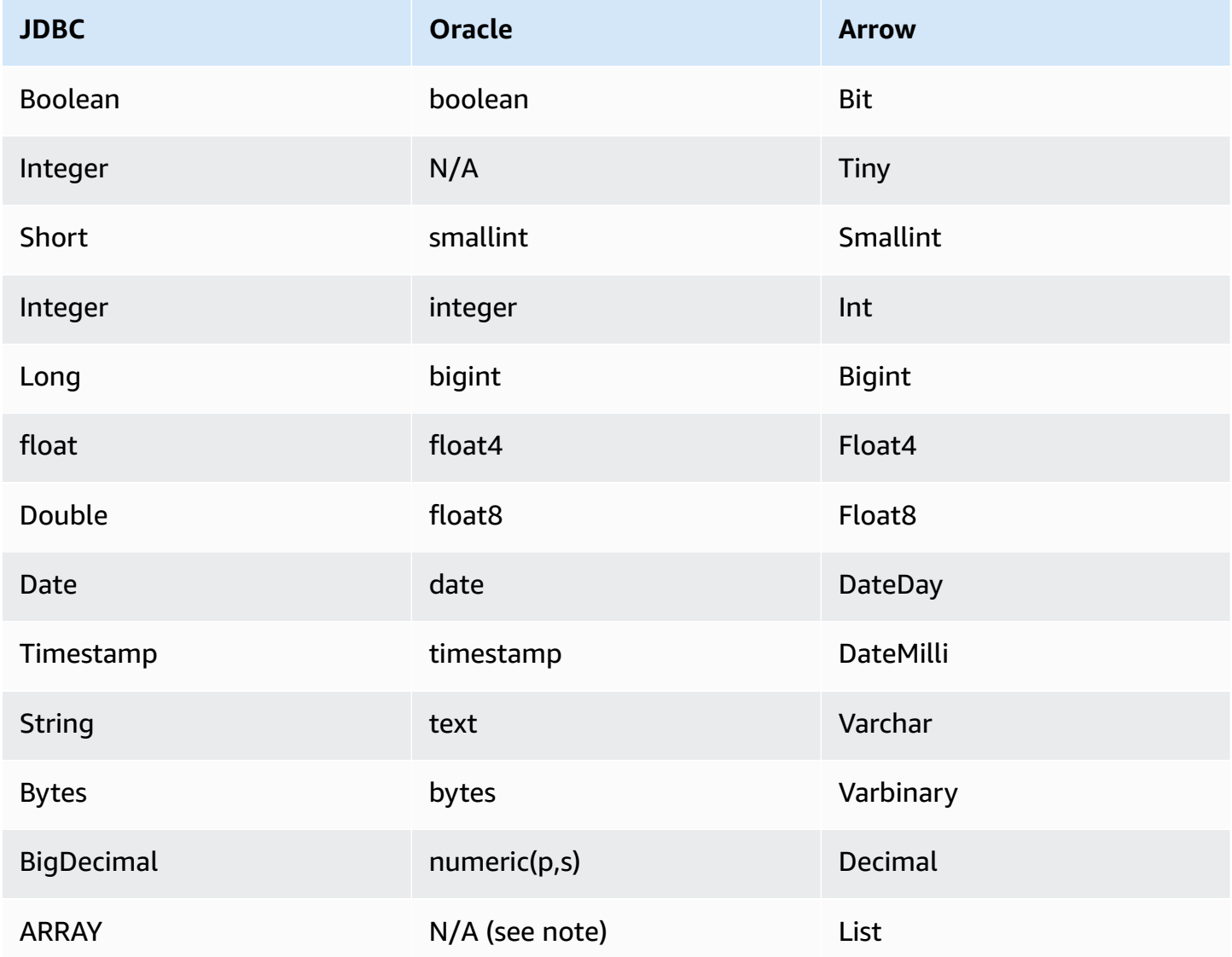

### **Partitions and splits**

Partitions are used to determine how to generate splits for the connector. Athena constructs a synthetic column of type varchar that represents the partitioning scheme for the table to help the connector generate splits. The connector does not modify the actual table definition.

#### **Performance**

Oracle supports native partitions. The Athena Oracle connector can retrieve data from these partitions in parallel. If you want to query very large datasets with uniform partition distribution, native partitioning is highly recommended. Selecting a subset of columns significantly speeds up query runtime and reduces data scanned. The Oracle connector is resilient to throttling due to concurrency. However, query runtimes tend to be long.

The Athena Oracle connector performs predicate pushdown to decrease the data scanned by the query. Simple predicates and complex expressions are pushed down to the connector to reduce the amount of data scanned and decrease query execution run time.

### **Predicates**

A predicate is an expression in the WHERE clause of a SQL query that evaluates to a Boolean value and filters rows based on multiple conditions. The Athena Oracle connector can combine these expressions and push them directly to Oracle for enhanced functionality and to reduce the amount of data scanned.

The following Athena Oracle connector operators support predicate pushdown:

- **Boolean:** AND, OR, NOT
- **Equality:** EQUAL, NOT\_EQUAL, LESS\_THAN, LESS\_THAN\_OR\_EQUAL, GREATER\_THAN, GREATER\_THAN\_OR\_EQUAL, IS\_NULL
- **Arithmetic:** ADD, SUBTRACT, MULTIPLY, DIVIDE, NEGATE
- **Other:** LIKE\_PATTERN, IN

### **Combined pushdown example**

For enhanced querying capabilities, combine the pushdown types, as in the following example:

```
SELECT * 
FROM my_table 
WHERE col_a > 10AND ((col_a + col_b) > (col_c % col_d)) AND (col_e IN ('val1', 'val2', 'val3') OR col_f LIKE '%pattern%');
```
### **Passthrough queries**

The Oracle connector supports [passthrough](#page-349-0) queries. Passthrough queries use a table function to push your full query down to the data source for execution.

To use passthrough queries with Oracle, you can use the following syntax:

```
SELECT * FROM TABLE( 
          system.query( 
               query => 'query string' 
          ))
```
The following example query pushes down a query to a data source in Oracle. The query selects all columns in the customer table, limiting the results to 10.

```
SELECT * FROM TABLE( 
          system.query( 
              query => 'SELECT * FROM customer LIMIT 10' 
          ))
```
### **License information**

By using this connector, you acknowledge the inclusion of third party components, a list of which can be found in the [pom.xml](https://github.com/awslabs/aws-athena-query-federation/blob/master/athena-oracle/pom.xml) file for this connector, and agree to the terms in the respective third party licenses provided in the [LICENSE.txt](https://github.com/awslabs/aws-athena-query-federation/blob/master/athena-oracle/LICENSE.txt) file on GitHub.com.

### **Additional resources**

For the latest JDBC driver version information, see the [pom.xml](https://github.com/awslabs/aws-athena-query-federation/blob/master/athena-oracle/pom.xml) file for the Oracle connector on GitHub.com.

For additional information about this connector, visit the [corresponding](https://github.com/awslabs/aws-athena-query-federation/tree/master/athena-oracle) site on GitHub.com.

### **Amazon Athena PostgreSQL connector**

The Amazon Athena PostgreSQL connector enables Athena to access your PostgreSQL databases.

### **Prerequisites**

• Deploy the connector to your AWS account using the Athena console or the AWS Serverless Application Repository. For more information, see [Deploying](#page-325-0) a data source connector or [Using](#page-329-0)  the AWS Serverless [Application](#page-329-0) Repository to deploy a data source connector.

#### **Limitations**

- Write DDL operations are not supported.
- In a multiplexer setup, the spill bucket and prefix are shared across all database instances.
- Any relevant Lambda limits. For more information, see [Lambda quotas](https://docs.aws.amazon.com/lambda/latest/dg/gettingstarted-limits.html) in the *AWS Lambda Developer Guide*.

#### **Terms**

The following terms relate to the PostgreSQL connector.

- **Database instance** Any instance of a database deployed on premises, on Amazon EC2, or on Amazon RDS.
- **Handler** A Lambda handler that accesses your database instance. A handler can be for metadata or for data records.
- **Metadata handler** A Lambda handler that retrieves metadata from your database instance.
- **Record handler** A Lambda handler that retrieves data records from your database instance.
- **Composite handler** A Lambda handler that retrieves both metadata and data records from your database instance.
- **Property or parameter** A database property used by handlers to extract database information. You configure these properties as Lambda environment variables.
- **Connection String** A string of text used to establish a connection to a database instance.
- **Catalog** A non-AWS Glue catalog registered with Athena that is a required prefix for the connection\_string property.
- **Multiplexing handler** A Lambda handler that can accept and use multiple database connections.

### **Parameters**

Use the Lambda environment variables in this section to configure the PostgreSQL connector.

### **Connection string**

Use a JDBC connection string in the following format to connect to a database instance.

postgres://\${*jdbc\_connection\_string*}

### **Using a multiplexing handler**

You can use a multiplexer to connect to multiple database instances with a single Lambda function. Requests are routed by catalog name. Use the following classes in Lambda.

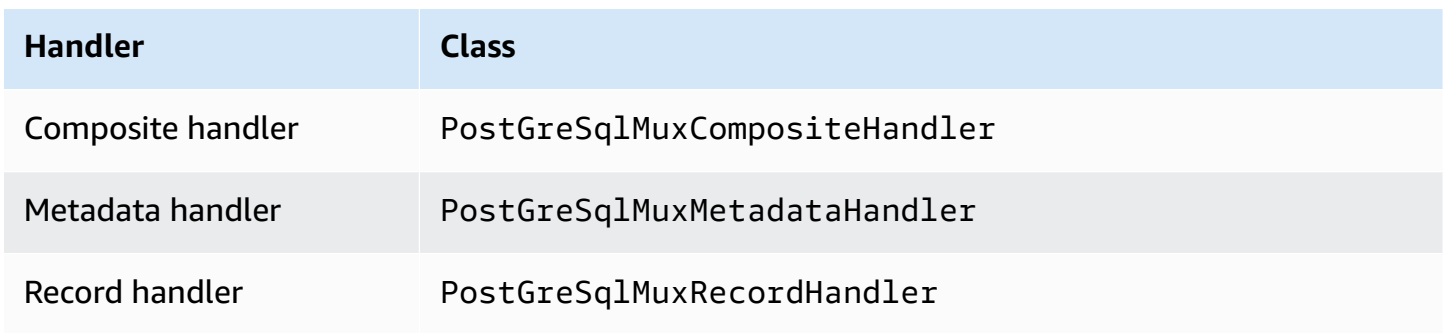

### **Multiplexing handler parameters**

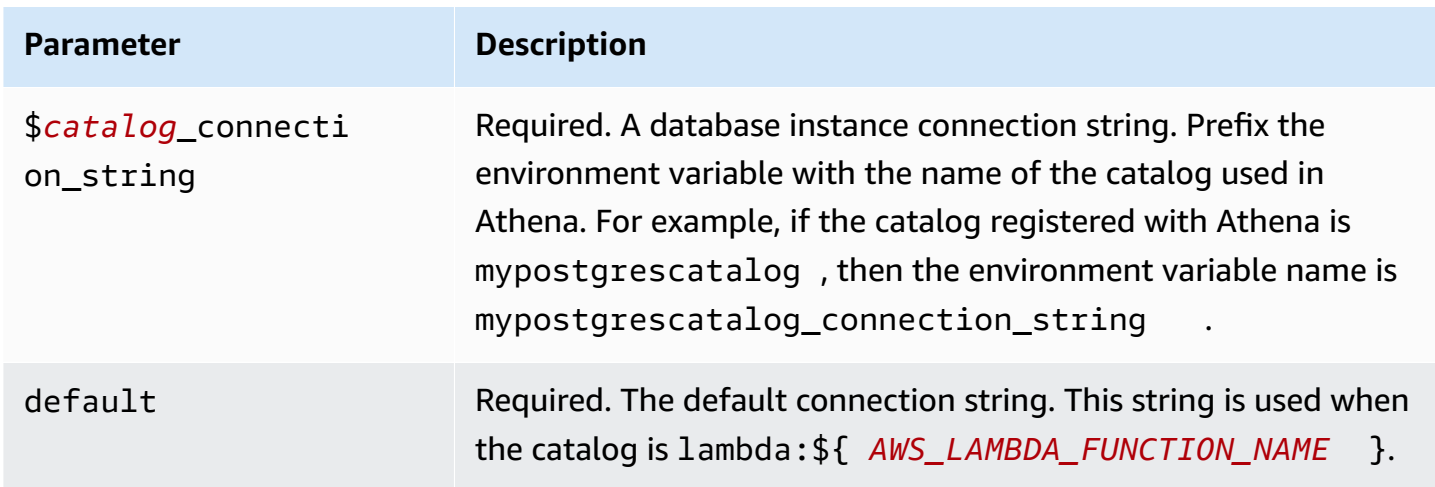

The following example properties are for a PostGreSql MUX Lambda function that supports two database instances: postgres1 (the default), and postgres2.

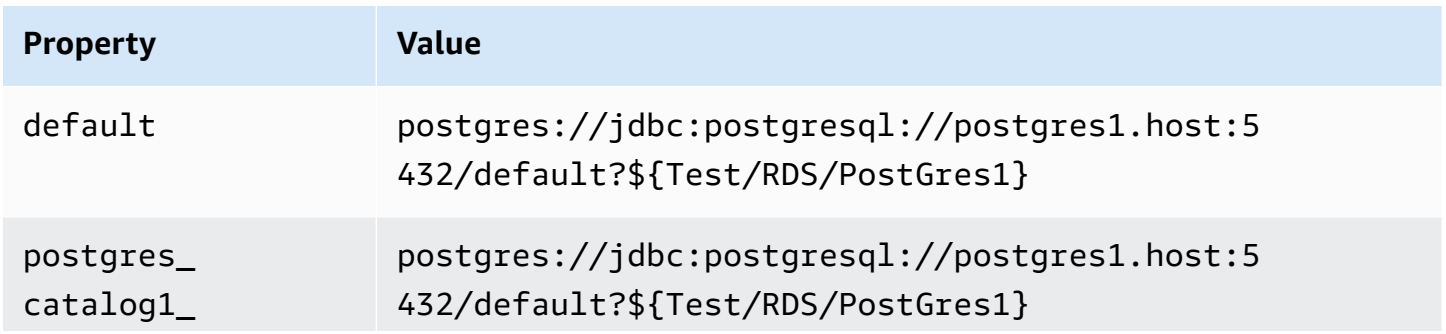

Amazon Athena User Guide

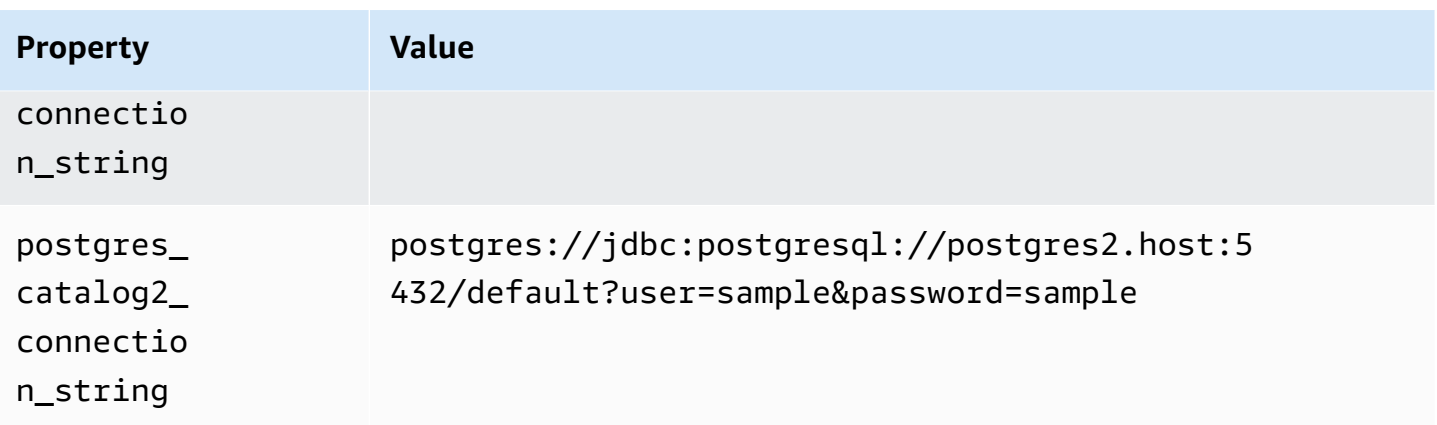

### **Providing credentials**

To provide a user name and password for your database in your JDBC connection string, you can use connection string properties or AWS Secrets Manager.

• **Connection String** – A user name and password can be specified as properties in the JDBC connection string.

### **Important**

As a security best practice, do not use hardcoded credentials in your environment variables or connection strings. For information about moving your hardcoded secrets to AWS Secrets Manager, see Move [hardcoded](https://docs.aws.amazon.com/secretsmanager/latest/userguide/hardcoded.html) secrets to AWS Secrets Manager in the *AWS Secrets Manager User Guide*.

• **AWS Secrets Manager** – To use the Athena Federated Query feature with AWS Secrets Manager, the VPC connected to your Lambda function should have [internet](https://aws.amazon.com/premiumsupport/knowledge-center/internet-access-lambda-function/) access or a [VPC endpoint](https://docs.aws.amazon.com/secretsmanager/latest/userguide/vpc-endpoint-overview.html) to connect to Secrets Manager.

You can put the name of a secret in AWS Secrets Manager in your JDBC connection string. The connector replaces the secret name with the username and password values from Secrets Manager.

For Amazon RDS database instances, this support is tightly integrated. If you use Amazon RDS, we highly recommend using AWS Secrets Manager and credential rotation. If your database does not use Amazon RDS, store the credentials as JSON in the following format:

```
{"username": "${username}", "password": "${password}"}
```
#### **Example connection string with secret name**

The following string has the secret name \${Test/RDS/PostGres1}.

postgres://jdbc:postgresql://postgres1.host:5432/default?...&\${Test/RDS/PostGres1}&...

The connector uses the secret name to retrieve secrets and provide the user name and password, as in the following example.

```
postgres://jdbc:postgresql://postgres1.host:5432/
default?...&user=sample2&password=sample2&...
```
Currently, the PostgreSQL connector recognizes the user and password JDBC properties.

#### **Enabling SSL**

To support SSL in your PostgreSQL connection, append the following to your connection string:

&sslmode=verify-ca&sslfactory=org.postgresql.ssl.DefaultJavaSSLFactory

#### **Example**

The following example connection string does not use SSL.

```
postgres://jdbc:postgresql://example-asdf-aurora-postgres-endpoint:5432/asdf?
user=someuser&password=somepassword
```
To enable SSL, modify the string as follows.

```
postgres://jdbc:postgresql://example-asdf-aurora-postgres-
endpoint:5432/asdf?user=someuser&password=somepassword&sslmode=verify-
ca&sslfactory=org.postgresql.ssl.DefaultJavaSSLFactory
```
#### **Using a single connection handler**

You can use the following single connection metadata and record handlers to connect to a single PostgreSQL instance.

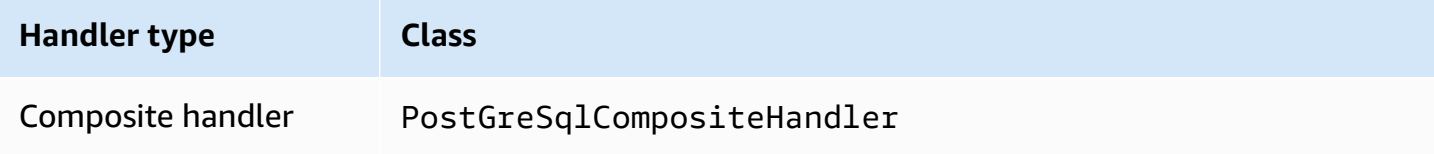

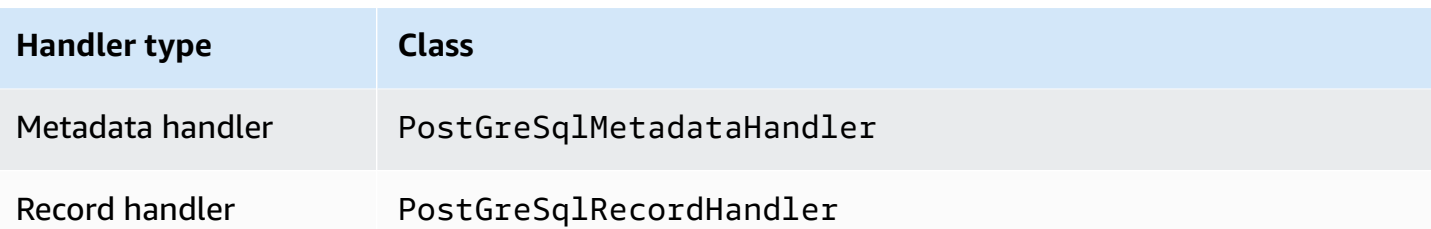

### **Single connection handler parameters**

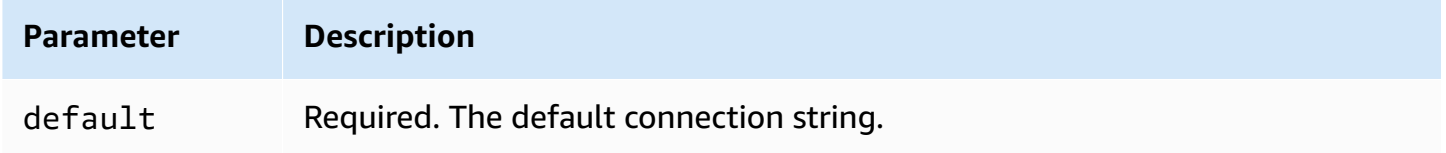

The single connection handlers support one database instance and must provide a default connection string parameter. All other connection strings are ignored.

The following example property is for a single PostgreSQL instance supported by a Lambda function.

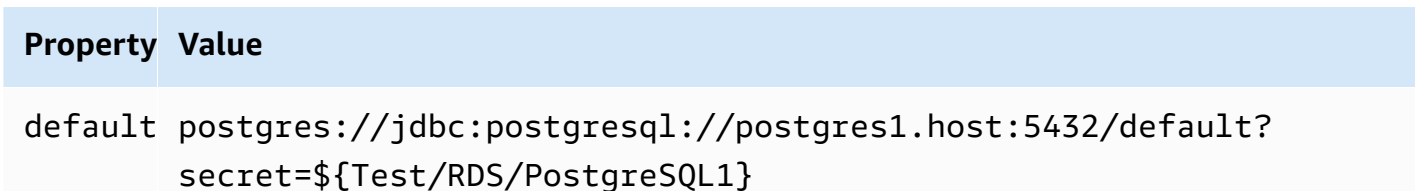

### **Spill parameters**

The Lambda SDK can spill data to Amazon S3. All database instances accessed by the same Lambda function spill to the same location.

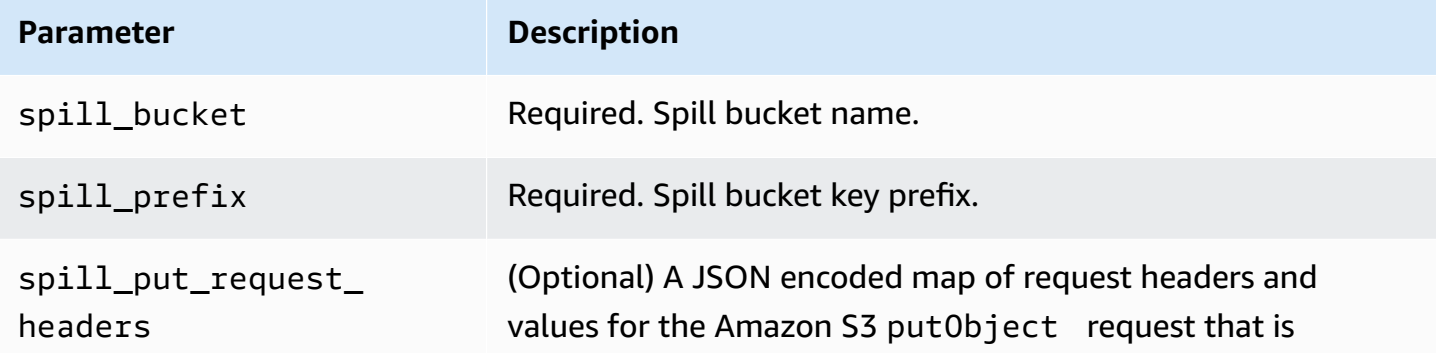

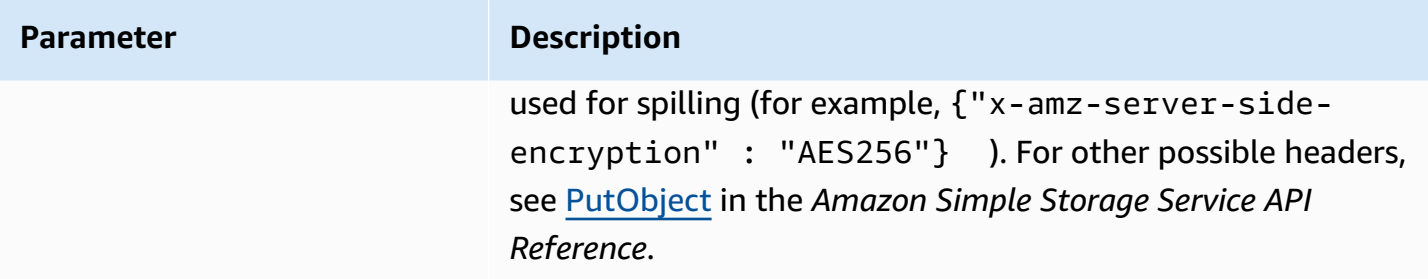

## **Data type support**

The following table shows the corresponding data types for JDBC, PostGreSQL, and Arrow.

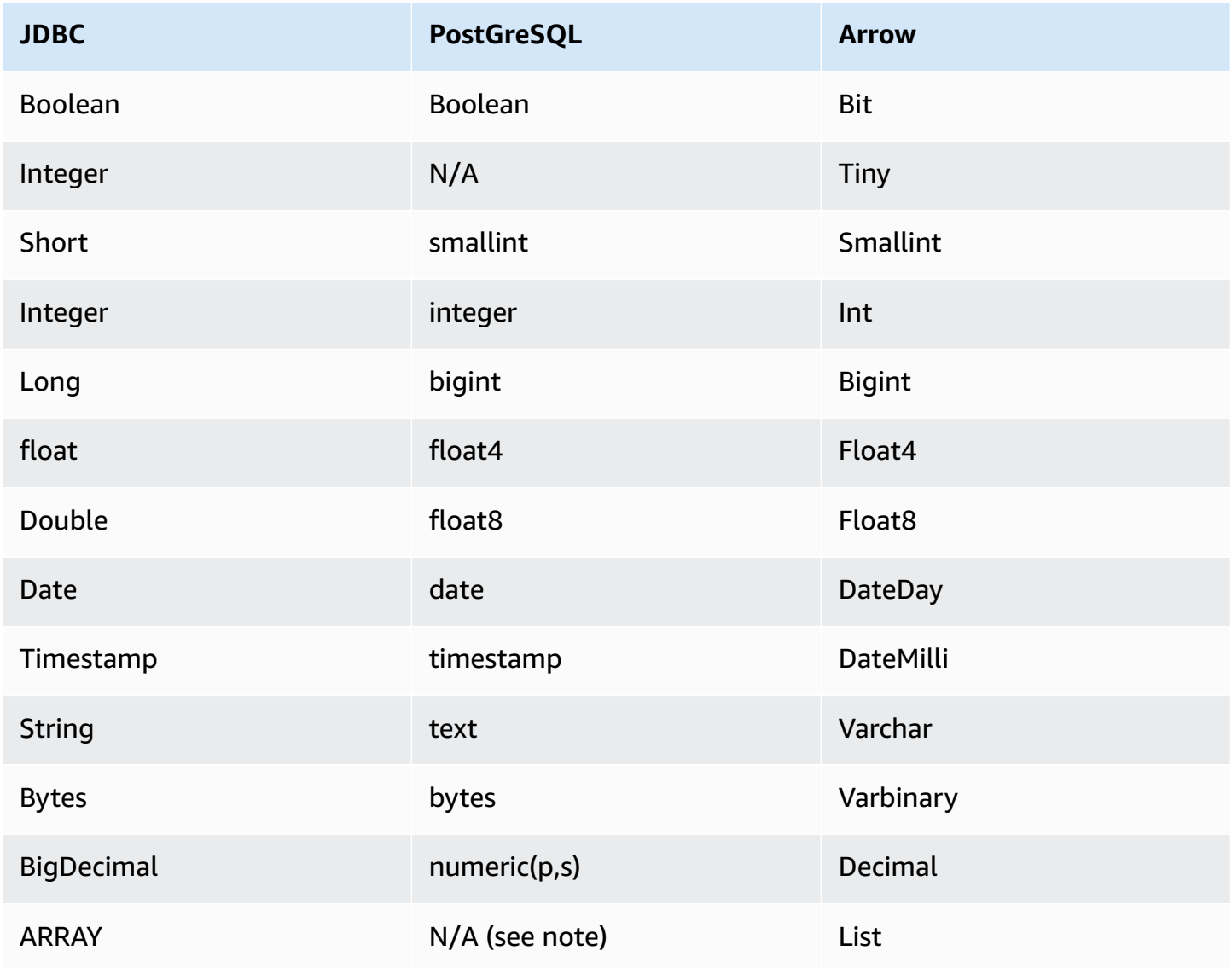

# **A** Note

The ARRAY type is supported for the PostgreSQL connector with the following constraints: Multidimensional arrays (*<data\_type>*[][] or nested arrays) are not supported. Columns with unsupported ARRAY data-types are converted to an array of string elements (array<varchar>).

# **Partitions and splits**

Partitions are used to determine how to generate splits for the connector. Athena constructs a synthetic column of type varchar that represents the partitioning scheme for the table to help the connector generate splits. The connector does not modify the actual table definition.

## **Performance**

PostgreSQL supports native partitions. The Athena PostgreSQL connector can retrieve data from these partitions in parallel. If you want to query very large datasets with uniform partition distribution, native partitioning is highly recommended.

The Athena PostgreSQL connector performs predicate pushdown to decrease the data scanned by the query. LIMIT clauses, simple predicates, and complex expressions are pushed down to the connector to reduce the amount of data scanned and decrease query execution run time. However, selecting a subset of columns sometimes results in a longer query execution runtime.

# **LIMIT clauses**

A LIMIT N statement reduces the data scanned by the query. With LIMIT N pushdown, the connector returns only N rows to Athena.

# **Predicates**

A predicate is an expression in the WHERE clause of a SQL query that evaluates to a Boolean value and filters rows based on multiple conditions. The Athena PostgreSQL connector can combine these expressions and push them directly to PostgreSQL for enhanced functionality and to reduce the amount of data scanned.

The following Athena PostgreSQL connector operators support predicate pushdown:

• **Boolean:** AND, OR, NOT

- **Equality:** EQUAL, NOT\_EQUAL, LESS\_THAN, LESS\_THAN\_OR\_EQUAL, GREATER\_THAN, GREATER\_THAN\_OR\_EQUAL, IS\_DISTINCT\_FROM, NULL\_IF, IS\_NULL
- **Arithmetic:** ADD, SUBTRACT, MULTIPLY, DIVIDE, MODULUS, NEGATE
- **Other:** LIKE\_PATTERN, IN

### **Combined pushdown example**

For enhanced querying capabilities, combine the pushdown types, as in the following example:

```
SELECT * 
FROM my_table 
WHERE col_a > 10AND ((col_a + col_b) > (col_c % col_d)) AND (col_e IN ('val1', 'val2', 'val3') OR col_f LIKE '%pattern%') 
LIMIT 10;
```
### **Passthrough queries**

The PostgreSQL connector supports [passthrough](#page-349-0) queries. Passthrough queries use a table function to push your full query down to the data source for execution.

To use passthrough queries with PostgreSQL, you can use the following syntax:

```
SELECT * FROM TABLE( 
          system.query( 
              query => 'query string' 
          ))
```
The following example query pushes down a query to a data source in PostgreSQL. The query selects all columns in the customer table, limiting the results to 10.

```
SELECT * FROM TABLE( 
          system.query( 
              query => 'SELECT * FROM customer LIMIT 10' 
          ))
```
### **Additional resources**

For the latest JDBC driver version information, see the [pom.xml](https://github.com/awslabs/aws-athena-query-federation/blob/master/athena-postgresql/pom.xml) file for the PostgreSQL connector on GitHub.com.

For additional information about this connector, visit the [corresponding](https://github.com/awslabs/aws-athena-query-federation/tree/master/athena-postgresql) site on GitHub.com.

### **Amazon Athena Redis connector**

The Amazon Athena Redis connector enables Amazon Athena to communicate with your Redis instances so that you can query your Redis data with SQL. You can use the AWS Glue Data Catalog to map your Redis key-value pairs into virtual tables.

Unlike traditional relational data stores, Redis does not have the concept of a table or a column. Instead, Redis offers key-value access patterns where the key is essentially a string and the value is a string, z-set, or hmap.

You can use the AWS Glue Data Catalog to create schema and configure virtual tables. Special table properties tell the Athena Redis connector how to map your Redis keys and values into a table. For more information, see Setting up [databases](#page-264-0) and tables in AWS Glue later in this document.

If you have Lake Formation enabled in your account, the IAM role for your Athena federated Lambda connector that you deployed in the AWS Serverless Application Repository must have read access in Lake Formation to the AWS Glue Data Catalog.

The Amazon Athena Redis connector supports Amazon MemoryDB for Redis and Amazon ElastiCache for Redis.

### **Prerequisites**

- Deploy the connector to your AWS account using the Athena console or the AWS Serverless Application Repository. For more information, see [Deploying](#page-325-0) a data source connector or [Using](#page-329-0)  the AWS Serverless [Application](#page-329-0) Repository to deploy a data source connector.
- Set up a VPC and a security group before you use this connector. For more information, see Creating a VPC for a data source [connector.](#page-331-0)

### **Parameters**

Use the Lambda environment variables in this section to configure the Redis connector.

- **spill\_bucket** Specifies the Amazon S3 bucket for data that exceeds Lambda function limits.
- **spill\_prefix** (Optional) Defaults to a subfolder in the specified spill\_bucket called athenafederation-spill. We recommend that you configure an Amazon S3 storage [lifecycle](https://docs.aws.amazon.com/AmazonS3/latest/userguide/object-lifecycle-mgmt.html) on this location to delete spills older than a predetermined number of days or hours.
- **spill\_put\_request\_headers** (Optional) A JSON encoded map of request headers and values for the Amazon S3 putObject request that is used for spilling (for example, {"x-amz-serverside-encryption" : "AES256"}). For other possible headers, see [PutObject](https://docs.aws.amazon.com/AmazonS3/latest/API/API_PutObject.html) in the *Amazon Simple Storage Service API Reference*.
- **kms key id** (Optional) By default, any data that is spilled to Amazon S3 is encrypted using the AES-GCM authenticated encryption mode and a randomly generated key. To have your Lambda function use stronger encryption keys generated by KMS like a7e63k4b-8loc-40dba2a1-4d0en2cd8331, you can specify a KMS key ID.
- **disable\_spill\_encryption** (Optional) When set to True, disables spill encryption. Defaults to False so that data that is spilled to S3 is encrypted using AES-GCM – either using a randomly generated key or KMS to generate keys. Disabling spill encryption can improve performance, especially if your spill location uses [server-side](https://docs.aws.amazon.com/AmazonS3/latest/userguide/serv-side-encryption.html) encryption.
- **glue\_catalog** (Optional) Use this option to specify a [cross-account](#page-49-0) AWS Glue catalog. By default, the connector attempts to get metadata from its own AWS Glue account.

### <span id="page-264-0"></span>**Setting up databases and tables in AWS Glue**

To enable an AWS Glue table for use with Redis, you can set the following table properties on the table: redis-endpoint, redis-value-type, and either redis-keys-zset or redis-keyprefix.

In addition, any AWS Glue database that contains Redis tables must have a redis-db-flag in the URI property of the database. To set the redis-db-flag URI property, use the AWS Glue console to edit the database.

The following list describes the table properties.

• **redis-endpoint** – (Required) The *hostname*:*port*:*password* of the Redis server that contains data for this table (for example, athena-federation-demo.cache.amazonaws.com:6379) Alternatively, you can store the endpoint, or part of the endpoint, in AWS Secrets Manager by using \${*Secret\_Name*} as the table property value.

### **A** Note

To use the Athena Federated Query feature with AWS Secrets Manager, the VPC connected to your Lambda function should have [internet](https://aws.amazon.com/premiumsupport/knowledge-center/internet-access-lambda-function/) access or a [VPC endpoint](https://docs.aws.amazon.com/secretsmanager/latest/userguide/vpc-endpoint-overview.html) to connect to Secrets Manager.

- **redis-keys-zset** (Required if redis-key-prefix is not used) A comma-separated list of keys whose value is a [zset](https://redis.com/ebook/part-2-core-concepts/chapter-3-commands-in-redis/3-5-sorted-sets/) (for example, active-orders, pending-orders). Each of the values in the zset is treated as a key that is part of the table. Either the redis-keys-zset property or the redis-key-prefix property must be set.
- **redis-key-prefix** (Required if redis-keys-zset is not used) A comma separated list of key prefixes to scan for values in the table (for example, accounts-\*,acct-). Either the rediskey-prefix property or the redis-keys-zset property must be set.
- **redis-value-type** (Required) Defines how the values for the keys defined by either redis-keyprefix or redis-keys-zset are mapped to your table. A literal maps to a single column. A zset also maps to a single column, but each key can store many rows. A hash enables each key to be a row with multiple columns (for example, a hash, literal, or zset.)
- **redis-ssl-flag** (Optional) When True, creates a Redis connection that uses SSL/TLS. The default is False.
- **redis-cluster-flag** (Optional) When True, enables support for clustered Redis instances. The default is False.
- **redis-db-number** (Optional) Applies only to standalone, non-clustered instances.) Set this number (for example 1, 2, or 3) to read from a non-default Redis database. The default is Redis logical database 0. This number does not refer to a database in Athena or AWS Glue, but to a Redis logical database. For more information, see [SELECT](https://redis.io/commands/select) index in the Redis documentation.

### **Data types**

The Redis connector supports the following data types. Redis streams are not supported.

- [String](https://redis.com/ebook/part-1-getting-started/chapter-1-getting-to-know-redis/1-2-what-redis-data-structures-look-like/1-2-1-strings-in-redis/)
- [Hash](https://redis.com/ebook/part-1-getting-started/chapter-1-getting-to-know-redis/1-2-what-redis-data-structures-look-like/1-2-4-hashes-in-redis/)
- Sorted Set [\(ZSet](https://redis.com/ebook/part-2-core-concepts/chapter-3-commands-in-redis/3-5-sorted-sets/))

All Redis values are retrieved as the string data type. Then they are converted to one of the following Apache Arrow data types based on how your tables are defined in the AWS Glue Data Catalog.

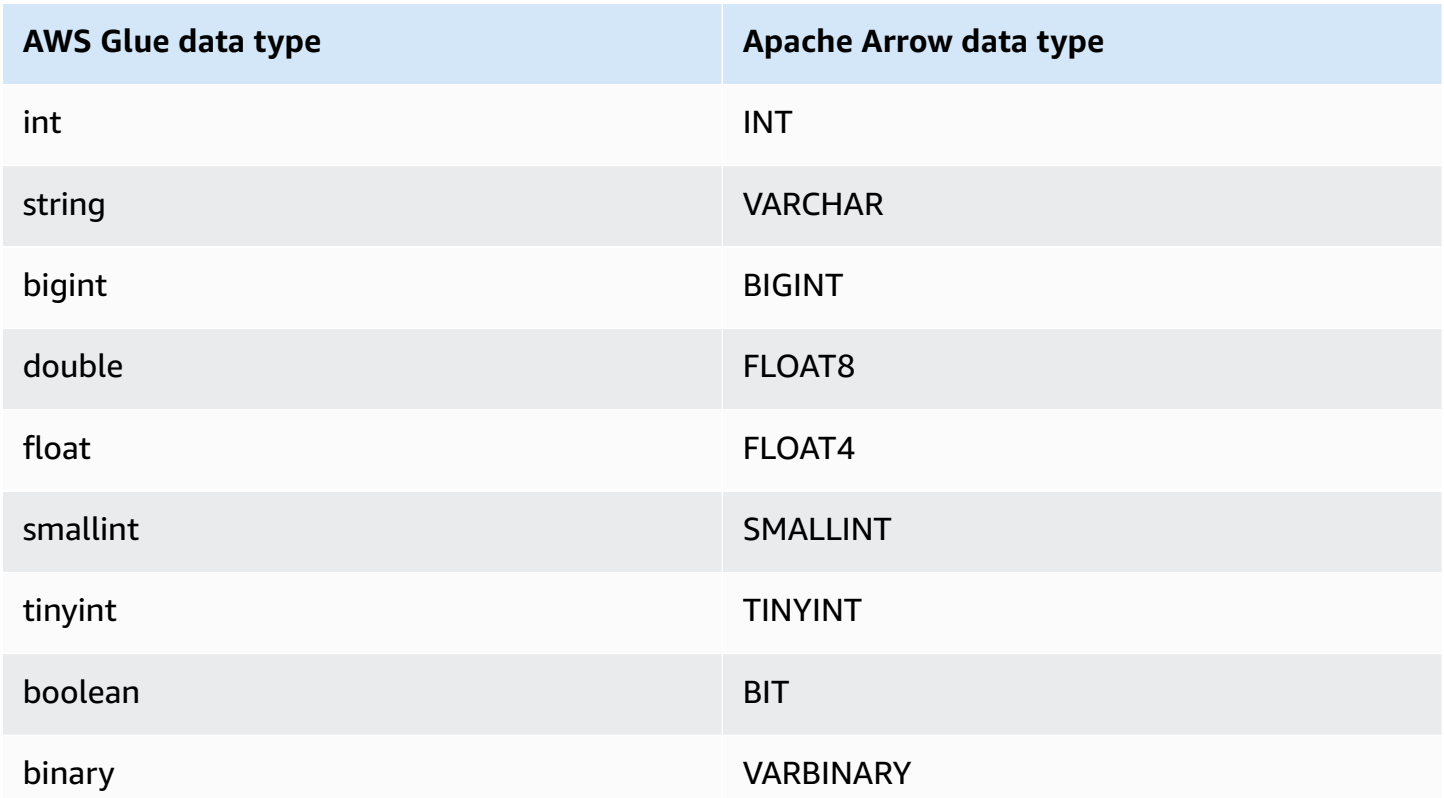

### **Required Permissions**

For full details on the IAM policies that this connector requires, review the Policies section of the [athena-redis.yaml](https://github.com/awslabs/aws-athena-query-federation/blob/master/athena-redis/athena-redis.yaml) file. The following list summarizes the required permissions.

- **Amazon S3 write access** The connector requires write access to a location in Amazon S3 in order to spill results from large queries.
- **Athena GetQueryExecution** The connector uses this permission to fast-fail when the upstream Athena query has terminated.
- **AWS Glue Data Catalog** The Redis connector requires read only access to the AWS Glue Data Catalog to obtain schema information.
- **CloudWatch Logs** The connector requires access to CloudWatch Logs for storing logs.
- **AWS Secrets Manager read access** If you choose to store Redis endpoint details in Secrets Manager, you must grant the connector access to those secrets.

• **VPC access** – The connector requires the ability to attach and detach interfaces to your VPC so that it can connect to it and communicate with your Redis instances.

#### **Performance**

The Athena Redis connector attempts to parallelize queries against your Redis instance according to the type of table that you have defined (for example, zset keys or prefix keys).

The Athena Redis connector performs predicate pushdown to decrease the data scanned by the query. However, queries containing a predicate against the primary key fail with timeout. LIMIT clauses reduce the amount of data scanned, but if you do not provide a predicate, you should expect SELECT queries with a LIMIT clause to scan at least 16 MB of data. The Redis connector is resilient to throttling due to concurrency.

### **License information**

The Amazon Athena Redis connector project is licensed under the [Apache-2.0](https://www.apache.org/licenses/LICENSE-2.0.html) License.

### **Additional resources**

For additional information about this connector, visit the [corresponding](https://github.com/awslabs/aws-athena-query-federation/tree/master/athena-redis) site on GitHub.com.

### **Amazon Athena Redshift connector**

The Amazon Athena Redshift connector enables Amazon Athena to access your Amazon Redshift and Amazon Redshift Serverless databases, including Redshift Serverless views. You can connect to either service using the JDBC connection string configuration settings described on this page.

### **Prerequisites**

• Deploy the connector to your AWS account using the Athena console or the AWS Serverless Application Repository. For more information, see [Deploying](#page-325-0) a data source connector or [Using](#page-329-0)  the AWS Serverless [Application](#page-329-0) Repository to deploy a data source connector.

### **Limitations**

- Write DDL operations are not supported.
- In a multiplexer setup, the spill bucket and prefix are shared across all database instances.
- Any relevant Lambda limits. For more information, see [Lambda quotas](https://docs.aws.amazon.com/lambda/latest/dg/gettingstarted-limits.html) in the *AWS Lambda Developer Guide*.

• Because Redshift does not support external partitions, all data specified by a query is retrieved every time.

#### **Terms**

The following terms relate to the Redshift connector.

- **Database instance** Any instance of a database deployed on premises, on Amazon EC2, or on Amazon RDS.
- **Handler** A Lambda handler that accesses your database instance. A handler can be for metadata or for data records.
- **Metadata handler** A Lambda handler that retrieves metadata from your database instance.
- **Record handler** A Lambda handler that retrieves data records from your database instance.
- **Composite handler** A Lambda handler that retrieves both metadata and data records from your database instance.
- **Property or parameter** A database property used by handlers to extract database information. You configure these properties as Lambda environment variables.
- **Connection String** A string of text used to establish a connection to a database instance.
- **Catalog** A non-AWS Glue catalog registered with Athena that is a required prefix for the connection\_string property.
- **Multiplexing handler** A Lambda handler that can accept and use multiple database connections.

### **Parameters**

Use the Lambda environment variables in this section to configure the Redshift connector.

### **Connection string**

Use a JDBC connection string in the following format to connect to a database instance.

redshift://\${*jdbc\_connection\_string*}

### **Using a multiplexing handler**

You can use a multiplexer to connect to multiple database instances with a single Lambda function. Requests are routed by catalog name. Use the following classes in Lambda.

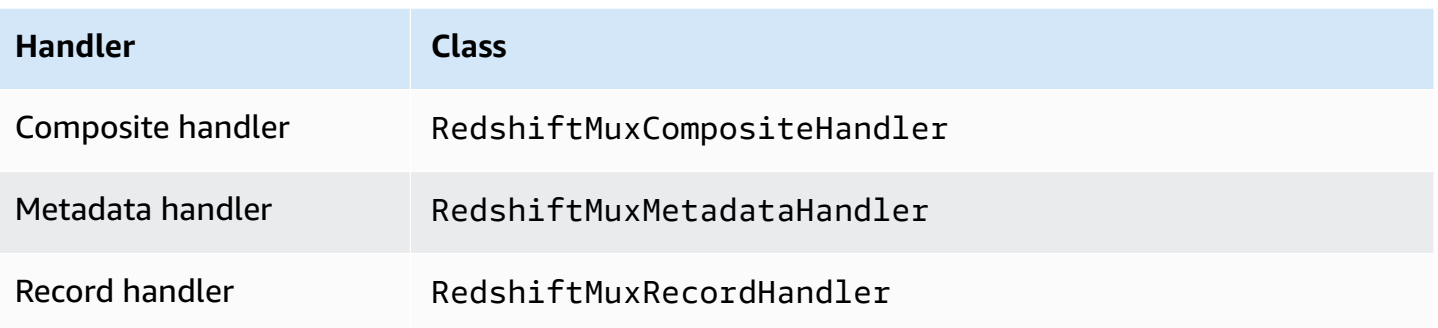

# **Multiplexing handler parameters**

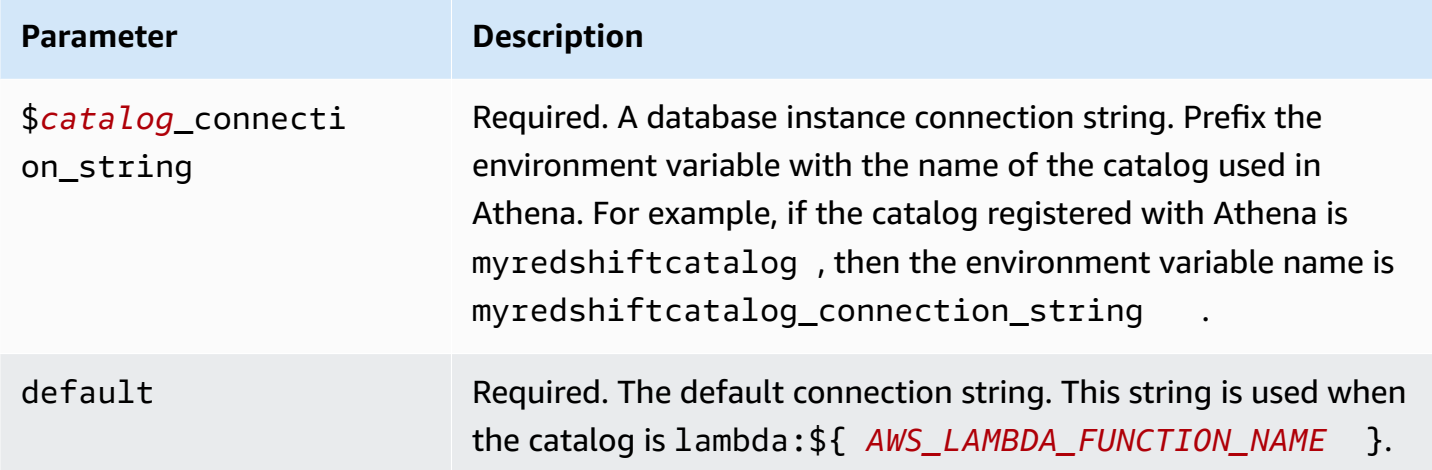

The following example properties are for a Redshift MUX Lambda function that supports two database instances: redshift1 (the default), and redshift2.

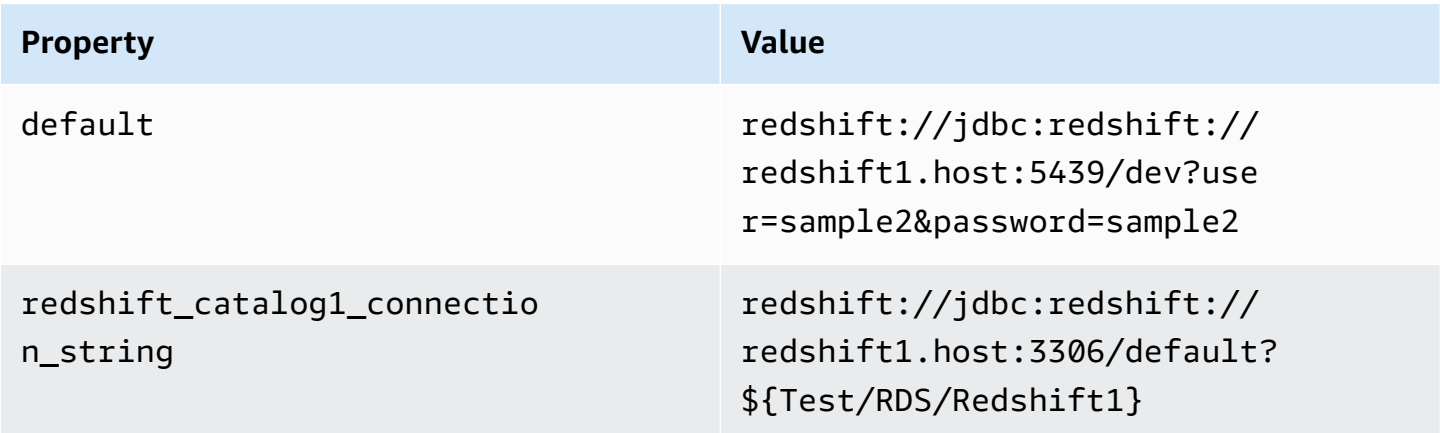

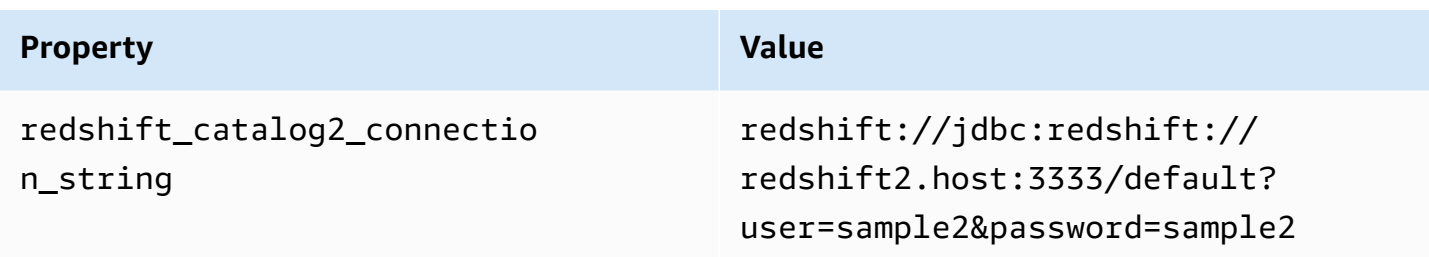

#### **Providing credentials**

To provide a user name and password for your database in your JDBC connection string, you can use connection string properties or AWS Secrets Manager.

• **Connection String** – A user name and password can be specified as properties in the JDBC connection string.

### **Important**

As a security best practice, do not use hardcoded credentials in your environment variables or connection strings. For information about moving your hardcoded secrets to AWS Secrets Manager, see Move [hardcoded](https://docs.aws.amazon.com/secretsmanager/latest/userguide/hardcoded.html) secrets to AWS Secrets Manager in the *AWS Secrets Manager User Guide*.

• **AWS Secrets Manager** – To use the Athena Federated Query feature with AWS Secrets Manager, the VPC connected to your Lambda function should have [internet](https://aws.amazon.com/premiumsupport/knowledge-center/internet-access-lambda-function/) access or a [VPC endpoint](https://docs.aws.amazon.com/secretsmanager/latest/userguide/vpc-endpoint-overview.html) to connect to Secrets Manager.

You can put the name of a secret in AWS Secrets Manager in your JDBC connection string. The connector replaces the secret name with the username and password values from Secrets Manager.

For Amazon RDS database instances, this support is tightly integrated. If you use Amazon RDS, we highly recommend using AWS Secrets Manager and credential rotation. If your database does not use Amazon RDS, store the credentials as JSON in the following format:

```
{"username": "${username}", "password": "${password}"}
```
#### **Example connection string with secret name**

The following string has the secret name \${Test/RDS/ Redshift1}.

```
redshift://jdbc:redshift://redshift1.host:3306/default?...&${Test/RDS/Redshift1}&...
```
The connector uses the secret name to retrieve secrets and provide the user name and password, as in the following example.

```
redshift://jdbc:redshift://redshift1.host:3306/
default?...&user=sample2&password=sample2&...
```
Currently, the Redshift connector recognizes the user and password JDBC properties.

#### **Spill parameters**

The Lambda SDK can spill data to Amazon S3. All database instances accessed by the same Lambda function spill to the same location.

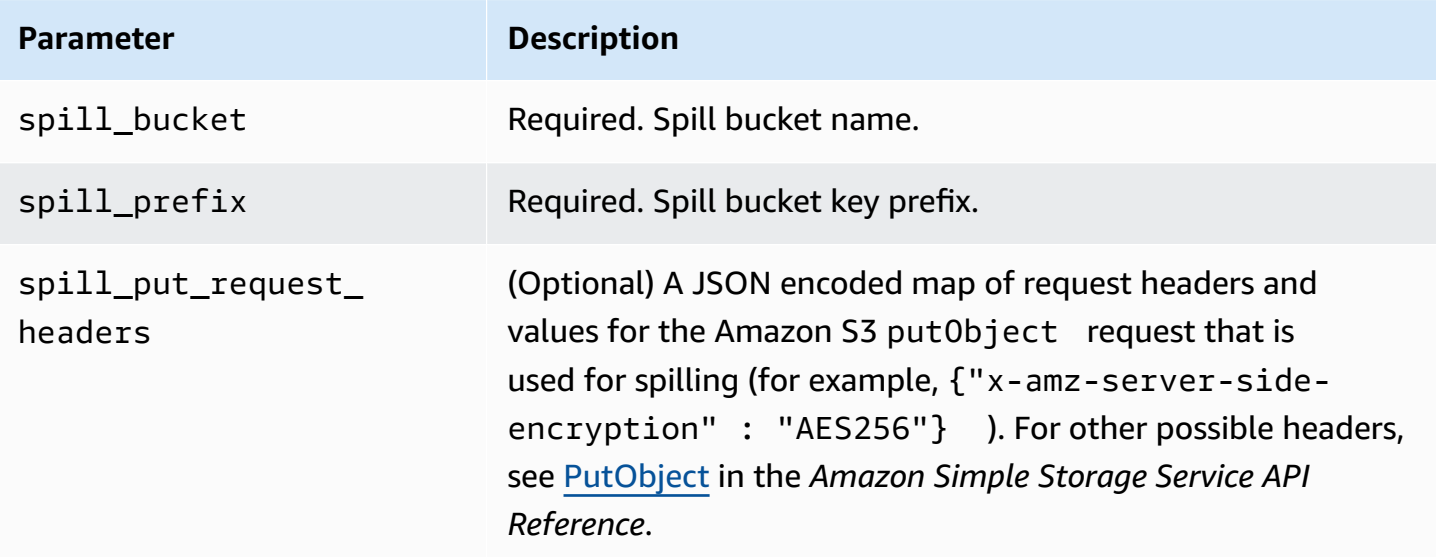

#### **Data type support**

The following table shows the corresponding data types for JDBC and Apache Arrow.

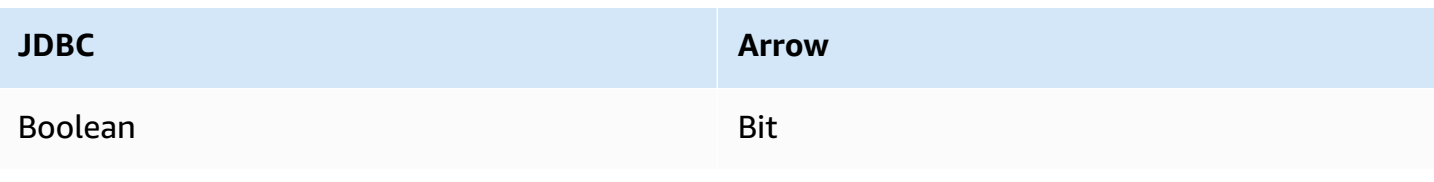

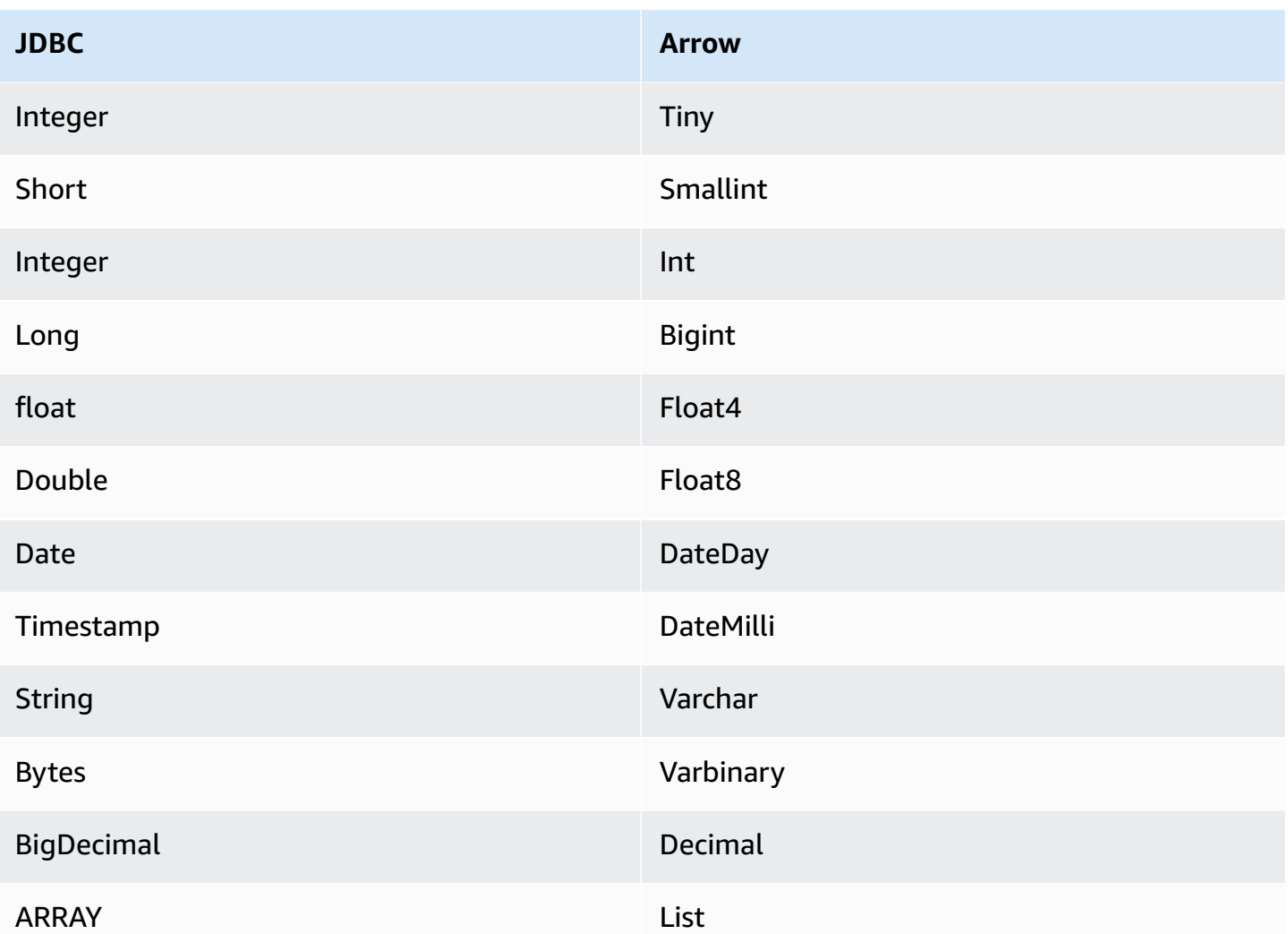

### **Partitions and splits**

Redshift does not support external partitions. For information about performance related issues, see [Performance.](#page-272-0)

### <span id="page-272-0"></span>**Performance**

The Athena Redshift connector performs predicate pushdown to decrease the data scanned by the query. LIMIT clauses, ORDER BY clauses, simple predicates, and complex expressions are pushed down to the connector to reduce the amount of data scanned and decrease query execution run time. However, selecting a subset of columns sometimes results in a longer query execution runtime. Amazon Redshift is particularly susceptible to query execution slowdown when you run multiple queries concurrently.

### **LIMIT clauses**

A LIMIT N statement reduces the data scanned by the query. With LIMIT N pushdown, the connector returns only N rows to Athena.

### **Top N queries**

A top N query specifies an ordering of the result set and a limit on the number of rows returned. You can use this type of query to determine the top N max values or top N min values for your datasets. With top N pushdown, the connector returns only N ordered rows to Athena.

### **Predicates**

A predicate is an expression in the WHERE clause of a SQL query that evaluates to a Boolean value and filters rows based on multiple conditions. The Athena Redshift connector can combine these expressions and push them directly to Redshift for enhanced functionality and to reduce the amount of data scanned.

The following Athena Redshift connector operators support predicate pushdown:

- **Boolean:** AND, OR, NOT
- **Equality:** EQUAL, NOT\_EQUAL, LESS\_THAN, LESS\_THAN\_OR\_EQUAL, GREATER\_THAN, GREATER\_THAN\_OR\_EQUAL, IS\_DISTINCT\_FROM, NULL\_IF, IS\_NULL
- **Arithmetic:** ADD, SUBTRACT, MULTIPLY, DIVIDE, MODULUS, NEGATE
- **Other:** LIKE\_PATTERN, IN

### **Combined pushdown example**

For enhanced querying capabilities, combine the pushdown types, as in the following example:

```
SELECT * 
FROM my_table 
WHERE col a > 10
    AND ((col_a + col_b) > (col_c % col_d)) AND (col_e IN ('val1', 'val2', 'val3') OR col_f LIKE '%pattern%') 
ORDER BY col_a DESC 
LIMIT 10;
```
For an article on using predicate pushdown to improve performance in federated queries, including Amazon Redshift, see Improve federated queries with predicate [pushdown](https://aws.amazon.com/blogs/big-data/improve-federated-queries-with-predicate-pushdown-in-amazon-athena/) in Amazon Athena in the *AWS Big Data Blog*.

### **Passthrough queries**

The Redshift connector supports [passthrough](#page-349-0) queries. Passthrough queries use a table function to push your full query down to the data source for execution.

To use passthrough queries with Redshift, you can use the following syntax:

```
SELECT * FROM TABLE( 
          system.query( 
               query => 'query string' 
          ))
```
The following example query pushes down a query to a data source in Redshift. The query selects all columns in the customer table, limiting the results to 10.

```
SELECT * FROM TABLE( 
          system.query( 
              query => 'SELECT * FROM customer LIMIT 10' 
          ))
```
### **Additional resources**

For the latest JDBC driver version information, see the [pom.xml](https://github.com/awslabs/aws-athena-query-federation/blob/master/athena-redshift/pom.xml) file for the Redshift connector on GitHub.com.

For additional information about this connector, visit the [corresponding](https://github.com/awslabs/aws-athena-query-federation/tree/master/athena-redshift) site on GitHub.com.

### **Amazon Athena SAP HANA connector**

### **Prerequisites**

• Deploy the connector to your AWS account using the Athena console or the AWS Serverless Application Repository. For more information, see [Deploying](#page-325-0) a data source connector or [Using](#page-329-0)  the AWS Serverless [Application](#page-329-0) Repository to deploy a data source connector.

### **Limitations**

• Write DDL operations are not supported.

- In a multiplexer setup, the spill bucket and prefix are shared across all database instances.
- Any relevant Lambda limits. For more information, see [Lambda quotas](https://docs.aws.amazon.com/lambda/latest/dg/gettingstarted-limits.html) in the *AWS Lambda Developer Guide*.
- In SAP HANA, object names are converted to uppercase when they are stored in the SAP HANA database. However, because names in quotation marks are case sensitive, it is possible for two tables to have the same name in lower and upper case (for example, EMPLOYEE and employee).

In Athena Federated Query, schema table names are provided to the Lambda function in lower case. To work around this issue, you can provide @schemaCase query hints to retrieve the data from the tables that have case sensitive names. Following are two sample queries with query hints.

#### SELECT \*

FROM "lambda:saphanaconnector".SYSTEM."MY\_TABLE@schemaCase=upper&tableCase=upper"

SELECT \* FROM "lambda:saphanaconnector".SYSTEM."MY\_TABLE@schemaCase=upper&tableCase=lower"

#### **Terms**

The following terms relate to the SAP HANA connector.

- **Database instance** Any instance of a database deployed on premises, on Amazon EC2, or on Amazon RDS.
- **Handler** A Lambda handler that accesses your database instance. A handler can be for metadata or for data records.
- **Metadata handler** A Lambda handler that retrieves metadata from your database instance.
- **Record handler** A Lambda handler that retrieves data records from your database instance.
- **Composite handler** A Lambda handler that retrieves both metadata and data records from your database instance.
- **Property or parameter** A database property used by handlers to extract database information. You configure these properties as Lambda environment variables.
- **Connection String** A string of text used to establish a connection to a database instance.
- **Catalog** A non-AWS Glue catalog registered with Athena that is a required prefix for the connection\_string property.
- **Multiplexing handler** A Lambda handler that can accept and use multiple database connections.

#### **Parameters**

Use the Lambda environment variables in this section to configure the SAP HANA connector.

#### **Connection string**

Use a JDBC connection string in the following format to connect to a database instance.

saphana://\${*jdbc\_connection\_string*}

### **Using a multiplexing handler**

You can use a multiplexer to connect to multiple database instances with a single Lambda function. Requests are routed by catalog name. Use the following classes in Lambda.

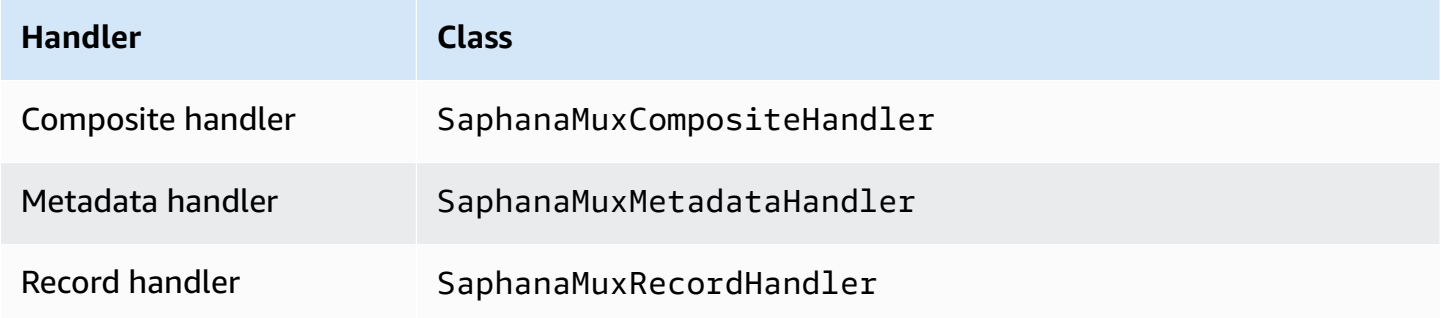

### **Multiplexing handler parameters**

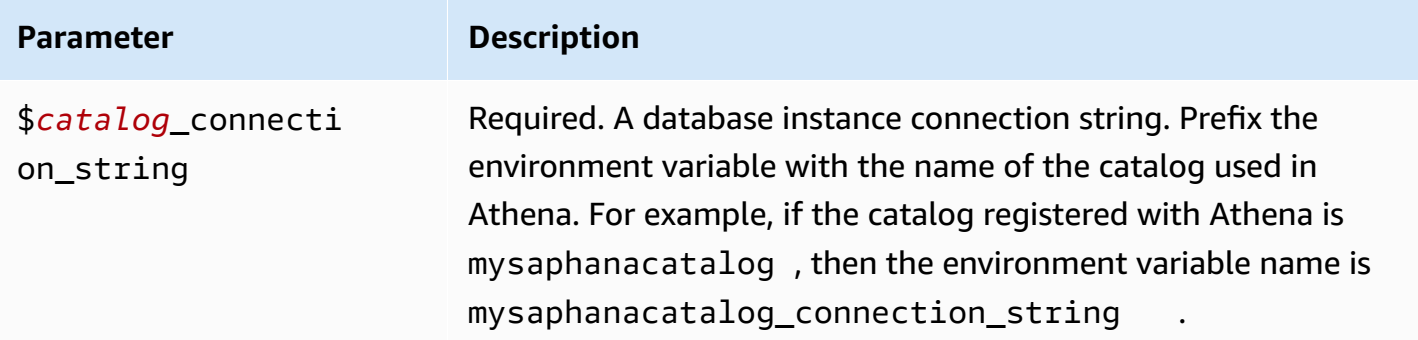

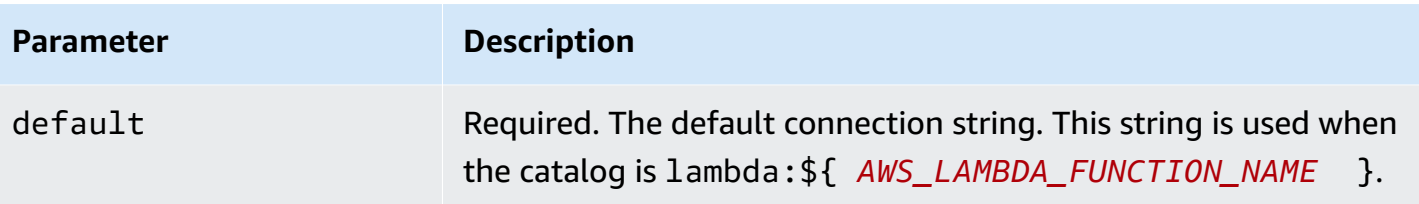

The following example properties are for a Saphana MUX Lambda function that supports two database instances: saphana1 (the default), and saphana2.

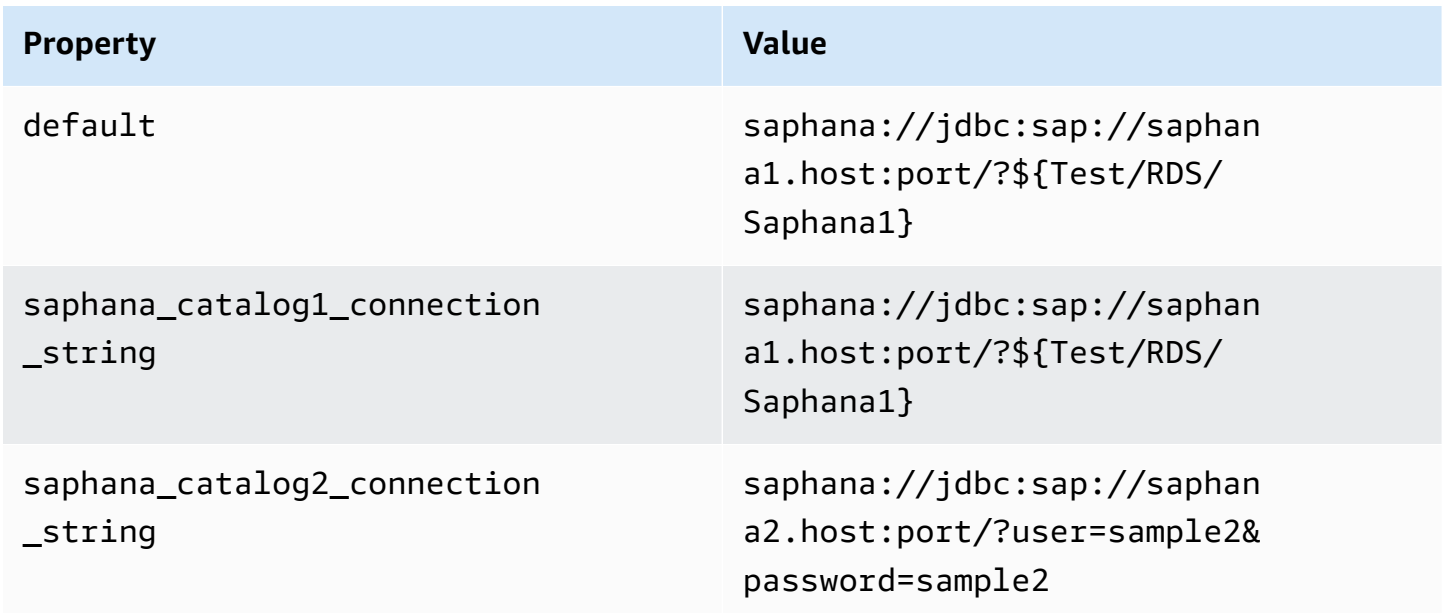

# **Providing credentials**

To provide a user name and password for your database in your JDBC connection string, you can use connection string properties or AWS Secrets Manager.

• **Connection String** – A user name and password can be specified as properties in the JDBC connection string.

### **Important**

As a security best practice, do not use hardcoded credentials in your environment variables or connection strings. For information about moving your hardcoded secrets to AWS Secrets Manager, see Move [hardcoded](https://docs.aws.amazon.com/secretsmanager/latest/userguide/hardcoded.html) secrets to AWS Secrets Manager in the *AWS Secrets Manager User Guide*.

• **AWS Secrets Manager** – To use the Athena Federated Query feature with AWS Secrets Manager, the VPC connected to your Lambda function should have [internet](https://aws.amazon.com/premiumsupport/knowledge-center/internet-access-lambda-function/) access or a [VPC endpoint](https://docs.aws.amazon.com/secretsmanager/latest/userguide/vpc-endpoint-overview.html) to connect to Secrets Manager.

You can put the name of a secret in AWS Secrets Manager in your JDBC connection string. The connector replaces the secret name with the username and password values from Secrets Manager.

For Amazon RDS database instances, this support is tightly integrated. If you use Amazon RDS, we highly recommend using AWS Secrets Manager and credential rotation. If your database does not use Amazon RDS, store the credentials as JSON in the following format:

```
{"username": "${username}", "password": "${password}"}
```
### **Example connection string with secret name**

The following string has the secret name \${Test/RDS/Saphana1}.

saphana://jdbc:sap://saphana1.host:port/?\${Test/RDS/Saphana1}&...

The connector uses the secret name to retrieve secrets and provide the user name and password, as in the following example.

```
saphana://jdbc:sap://saphana1.host:port/?user=sample2&password=sample2&...
```
Currently, the SAP HANA connector recognizes the user and password JDBC properties.

#### **Using a single connection handler**

You can use the following single connection metadata and record handlers to connect to a single SAP HANA instance.

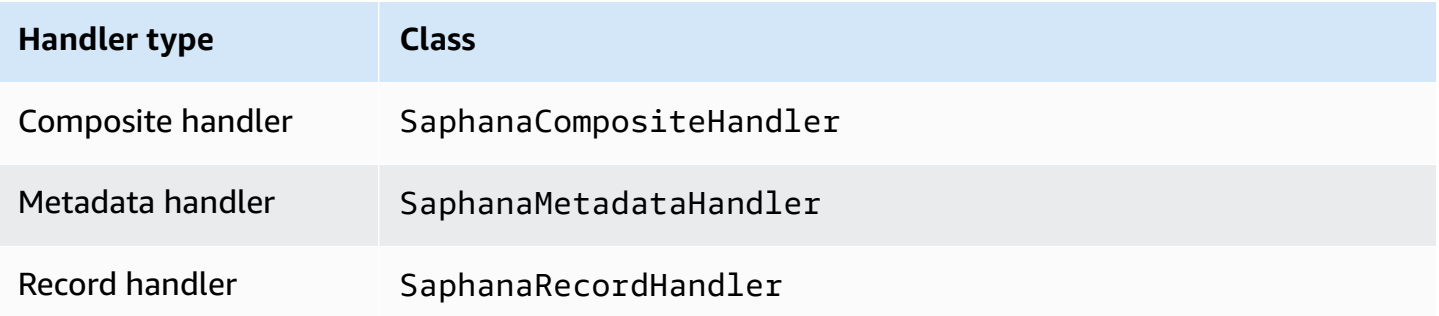

### **Single connection handler parameters**

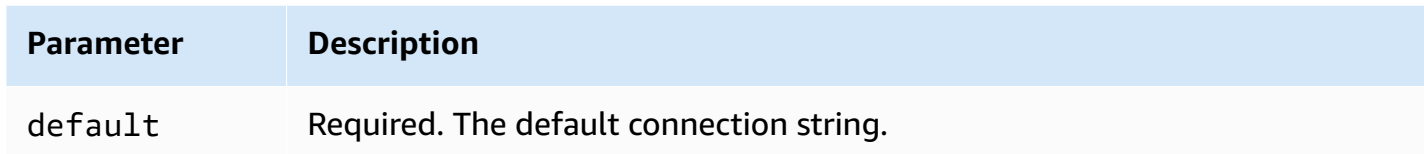

The single connection handlers support one database instance and must provide a default connection string parameter. All other connection strings are ignored.

The following example property is for a single SAP HANA instance supported by a Lambda function.

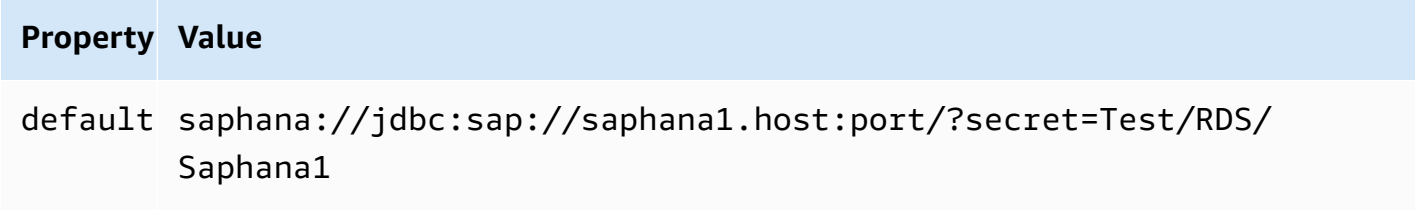

### **Spill parameters**

The Lambda SDK can spill data to Amazon S3. All database instances accessed by the same Lambda function spill to the same location.

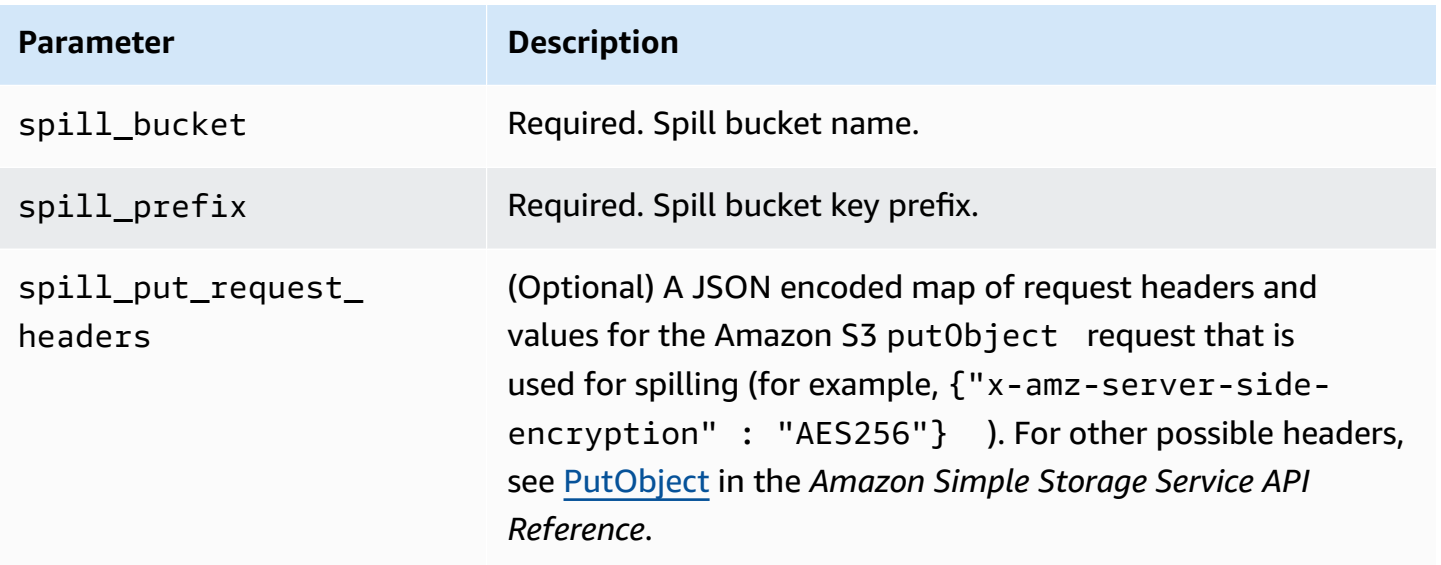

# **Data type support**

The following table shows the corresponding data types for JDBC and Apache Arrow.

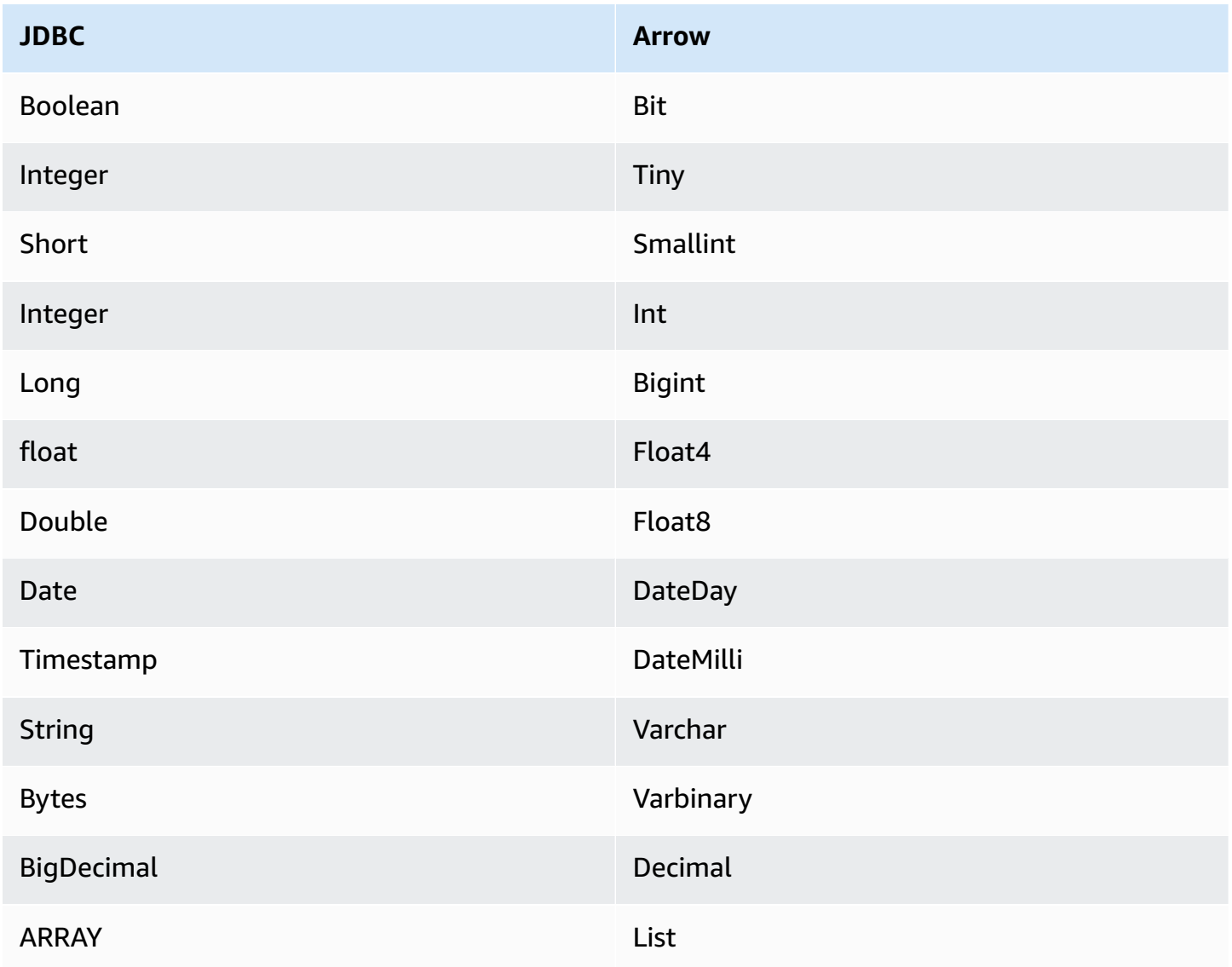

# **Data type conversions**

In addition to the JDBC to Arrow conversions, the connector performs certain other conversions to make the SAP HANA source and Athena data types compatible. These conversions help ensure that queries get executed successfully. The following table shows these conversions.

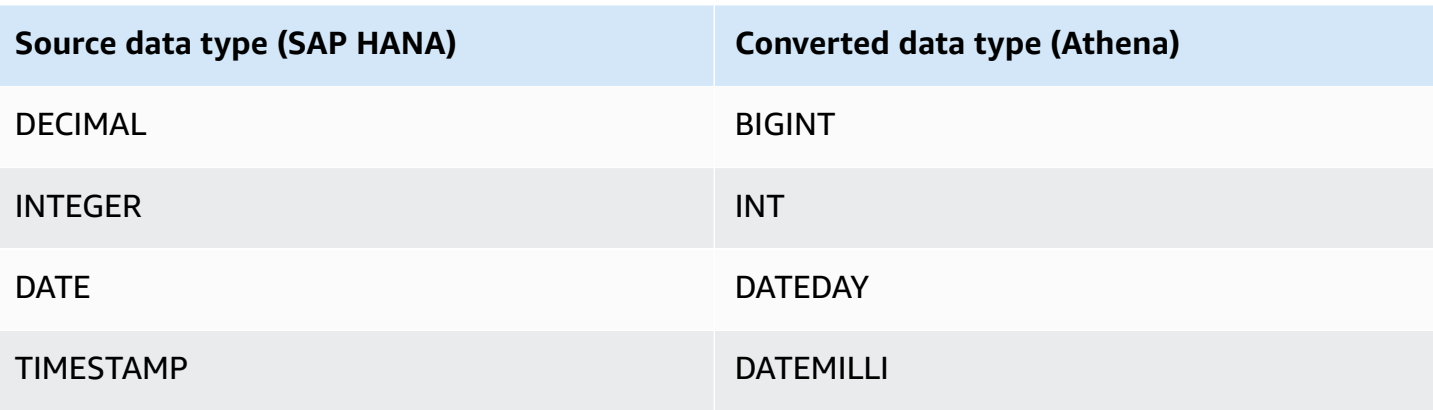

All other unsupported data types are converted to VARCHAR.

### **Partitions and splits**

A partition is represented by a single partition column of type Integer. The column contains partition names of the partitions defined on an SAP HANA table. For a table that does not have partition names, \* is returned, which is equivalent to a single partition. A partition is equivalent to a split.

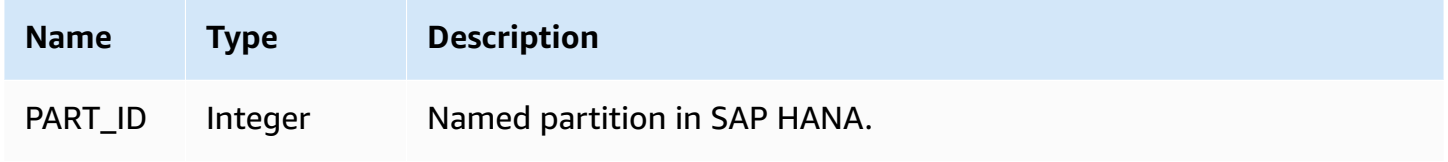

### **Performance**

SAP HANA supports native partitions. The Athena SAP HANA connector can retrieve data from these partitions in parallel. If you want to query very large datasets with uniform partition distribution, native partitioning is highly recommended. Selecting a subset of columns significantly speeds up query runtime and reduces data scanned. The connector shows significant throttling, and sometimes query failures, due to concurrency.

The Athena SAP HANA connector performs predicate pushdown to decrease the data scanned by the query. LIMIT clauses, simple predicates, and complex expressions are pushed down to the connector to reduce the amount of data scanned and decrease query execution run time.

### **LIMIT clauses**

A LIMIT N statement reduces the data scanned by the query. With LIMIT N pushdown, the connector returns only N rows to Athena.

### **Predicates**

A predicate is an expression in the WHERE clause of a SQL query that evaluates to a Boolean value and filters rows based on multiple conditions. The Athena SAP HANA connector can combine these expressions and push them directly to SAP HANA for enhanced functionality and to reduce the amount of data scanned.

The following Athena SAP HANA connector operators support predicate pushdown:

- **Boolean:** AND, OR, NOT
- **Equality:** EQUAL, NOT\_EQUAL, LESS\_THAN, LESS\_THAN\_OR\_EQUAL, GREATER\_THAN, GREATER\_THAN\_OR\_EQUAL, IS\_DISTINCT\_FROM, NULL\_IF, IS\_NULL
- **Arithmetic:** ADD, SUBTRACT, MULTIPLY, DIVIDE, MODULUS, NEGATE
- **Other:** LIKE\_PATTERN, IN

### **Combined pushdown example**

For enhanced querying capabilities, combine the pushdown types, as in the following example:

```
SELECT * 
FROM my_table 
WHERE col_a > 10AND ((col_a + col_b) > (col_c % col_d)) AND (col_e IN ('val1', 'val2', 'val3') OR col_f LIKE '%pattern%') 
LIMIT 10;
```
### **Passthrough queries**

The SAP HANA connector supports [passthrough](#page-349-0) queries. Passthrough queries use a table function to push your full query down to the data source for execution.

To use passthrough queries with SAP HANA, you can use the following syntax:

```
SELECT * FROM TABLE( 
          system.query( 
              query => 'query string' 
          ))
```
The following example query pushes down a query to a data source in SAP HANA. The query selects all columns in the customer table, limiting the results to 10.

```
SELECT * FROM TABLE( 
          system.query( 
              query => 'SELECT * FROM customer LIMIT 10' 
          ))
```
### **License information**

By using this connector, you acknowledge the inclusion of third party components, a list of which can be found in the [pom.xml](https://github.com/awslabs/aws-athena-query-federation/blob/master/athena-saphana/pom.xml) file for this connector, and agree to the terms in the respective third party licenses provided in the [LICENSE.txt](https://github.com/awslabs/aws-athena-query-federation/blob/master/athena-saphana/LICENSE.txt) file on GitHub.com.

### **Additional resources**

For the latest JDBC driver version information, see the [pom.xml](https://github.com/awslabs/aws-athena-query-federation/blob/master/athena-saphana/pom.xml) file for the SAP HANA connector on GitHub.com.

For additional information about this connector, visit the [corresponding](https://github.com/awslabs/aws-athena-query-federation/tree/master/athena-saphana) site on GitHub.com.

### **Amazon Athena Snowflake connector**

The Amazon Athena connector for [Snowflake](https://www.snowflake.com/) enables Amazon Athena to run SQL queries on data stored in your Snowflake SQL database or RDS instances using JDBC.

### **Prerequisites**

• Deploy the connector to your AWS account using the Athena console or the AWS Serverless Application Repository. For more information, see [Deploying](#page-325-0) a data source connector or [Using](#page-329-0)  the AWS Serverless [Application](#page-329-0) Repository to deploy a data source connector.

### **Limitations**

- Write DDL operations are not supported.
- In a multiplexer setup, the spill bucket and prefix are shared across all database instances.
- Any relevant Lambda limits. For more information, see [Lambda quotas](https://docs.aws.amazon.com/lambda/latest/dg/gettingstarted-limits.html) in the *AWS Lambda Developer Guide*.
- Currently, Snowflake views with single split are supported.
- In Snowflake, because object names are case sensitive, two tables can have the same name in lower and upper case (for example, EMPLOYEE and employee). In Athena Federated Query,

schema table names are provided to the Lambda function in lower case. To work around this issue, you can provide @schemaCase query hints to retrieve the data from the tables that have case sensitive names. Following are two sample queries with query hints.

```
SELECT * 
FROM "lambda:snowflakeconnector".SYSTEM."MY_TABLE@schemaCase=upper&tableCase=upper"
```
#### SELECT \*

FROM "lambda:snowflakeconnector".SYSTEM."MY\_TABLE@schemaCase=upper&tableCase=lower"

#### **Terms**

The following terms relate to the Snowflake connector.

- **Database instance** Any instance of a database deployed on premises, on Amazon EC2, or on Amazon RDS.
- **Handler** A Lambda handler that accesses your database instance. A handler can be for metadata or for data records.
- **Metadata handler** A Lambda handler that retrieves metadata from your database instance.
- **Record handler** A Lambda handler that retrieves data records from your database instance.
- **Composite handler** A Lambda handler that retrieves both metadata and data records from your database instance.
- **Property or parameter** A database property used by handlers to extract database information. You configure these properties as Lambda environment variables.
- **Connection String** A string of text used to establish a connection to a database instance.
- **Catalog** A non-AWS Glue catalog registered with Athena that is a required prefix for the connection\_string property.
- **Multiplexing handler** A Lambda handler that can accept and use multiple database connections.

#### **Parameters**

Use the Lambda environment variables in this section to configure the Snowflake connector.

# **Connection string**

Use a JDBC connection string in the following format to connect to a database instance.

snowflake://\${*jdbc\_connection\_string*}

### **Using a multiplexing handler**

You can use a multiplexer to connect to multiple database instances with a single Lambda function. Requests are routed by catalog name. Use the following classes in Lambda.

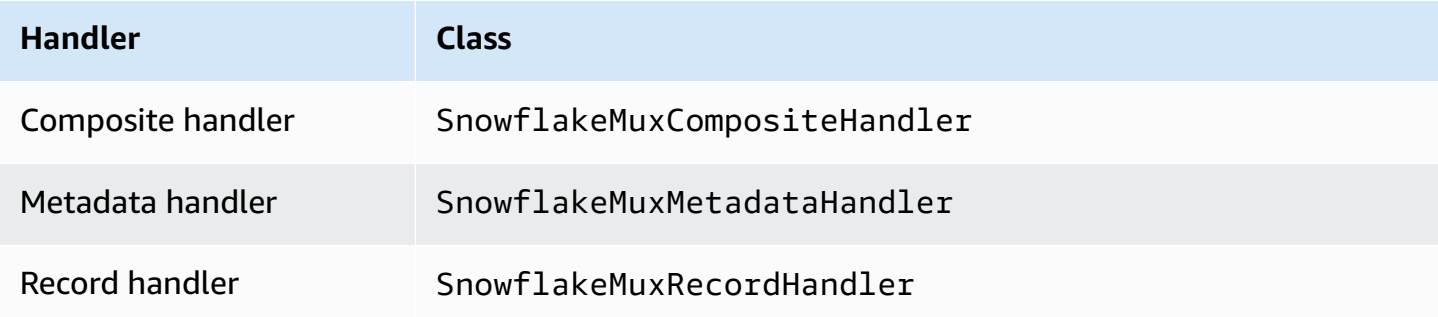

### **Multiplexing handler parameters**

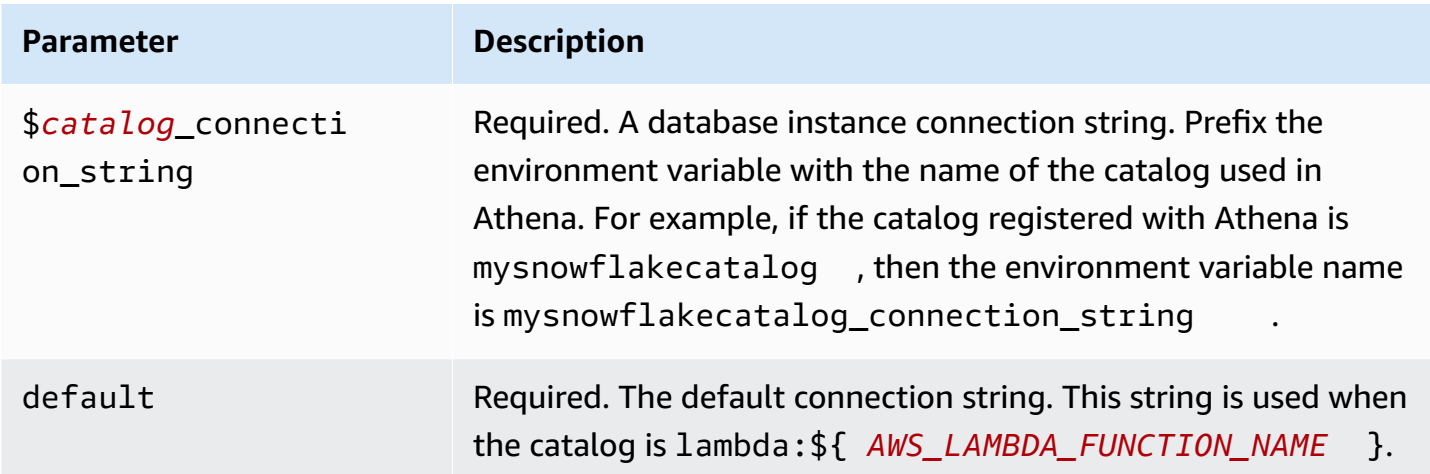

The following example properties are for a Snowflake MUX Lambda function that supports two database instances: snowflake1 (the default), and snowflake2.

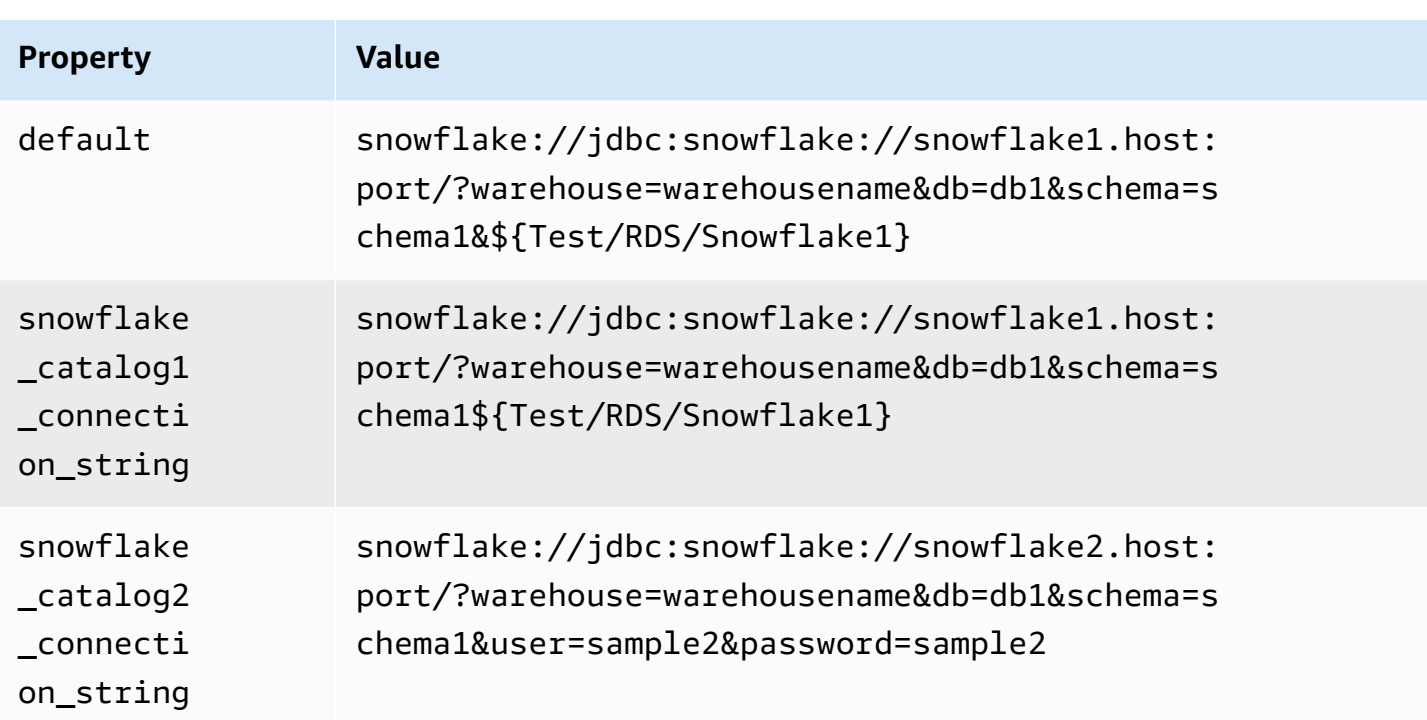

### **Providing credentials**

To provide a user name and password for your database in your JDBC connection string, you can use connection string properties or AWS Secrets Manager.

• **Connection String** – A user name and password can be specified as properties in the JDBC connection string.

### **Important**

As a security best practice, do not use hardcoded credentials in your environment variables or connection strings. For information about moving your hardcoded secrets to AWS Secrets Manager, see Move [hardcoded](https://docs.aws.amazon.com/secretsmanager/latest/userguide/hardcoded.html) secrets to AWS Secrets Manager in the *AWS Secrets Manager User Guide*.

• **AWS Secrets Manager** – To use the Athena Federated Query feature with AWS Secrets Manager, the VPC connected to your Lambda function should have [internet](https://aws.amazon.com/premiumsupport/knowledge-center/internet-access-lambda-function/) access or a [VPC endpoint](https://docs.aws.amazon.com/secretsmanager/latest/userguide/vpc-endpoint-overview.html) to connect to Secrets Manager.

You can put the name of a secret in AWS Secrets Manager in your JDBC connection string. The connector replaces the secret name with the username and password values from Secrets Manager.

For Amazon RDS database instances, this support is tightly integrated. If you use Amazon RDS, we highly recommend using AWS Secrets Manager and credential rotation. If your database does not use Amazon RDS, store the credentials as JSON in the following format:

{"username": "\${username}", "password": "\${password}"}

#### **Example connection string with secret name**

The following string has the secret name \${Test/RDS/Snowflake1}.

```
snowflake://jdbc:snowflake://snowflake1.host:port/?
warehouse=warehousename&db=db1&schema=schema1${Test/RDS/Snowflake1}&...
```
The connector uses the secret name to retrieve secrets and provide the user name and password, as in the following example.

```
snowflake://jdbc:snowflake://snowflake1.host:port/
warehouse=warehousename&db=db1&schema=schema1&user=sample2&password=sample2&...
```
Currently, Snowflake recognizes the user and password JDBC properties. It also accepts the user name and password in the format *username*/*password* without the keys user or password.

#### **Using a single connection handler**

You can use the following single connection metadata and record handlers to connect to a single Snowflake instance.

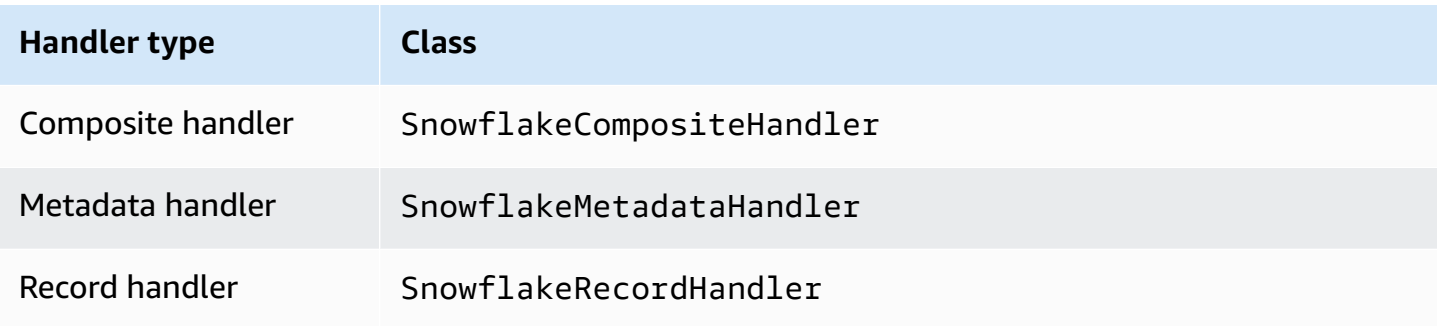
### **Single connection handler parameters**

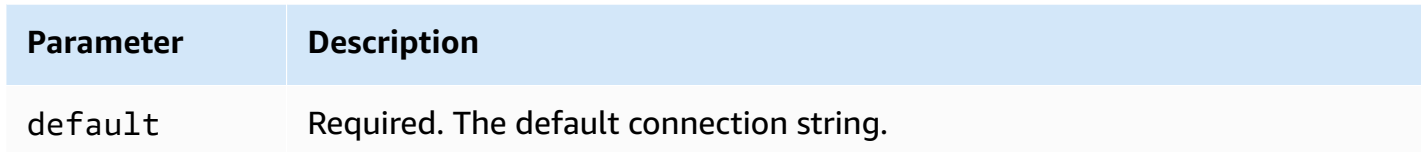

The single connection handlers support one database instance and must provide a default connection string parameter. All other connection strings are ignored.

The following example property is for a single Snowflake instance supported by a Lambda function.

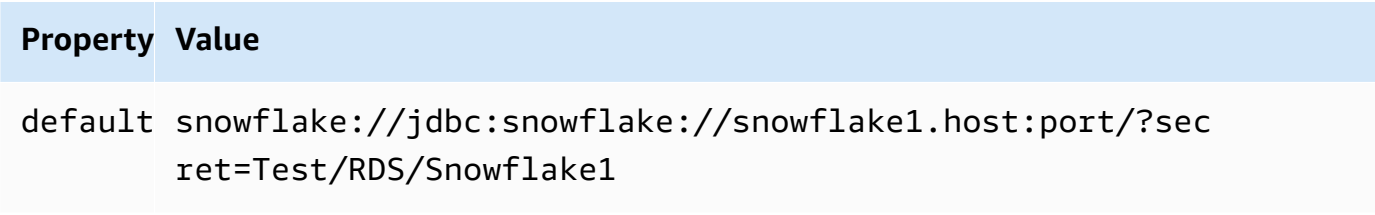

## **Spill parameters**

The Lambda SDK can spill data to Amazon S3. All database instances accessed by the same Lambda function spill to the same location.

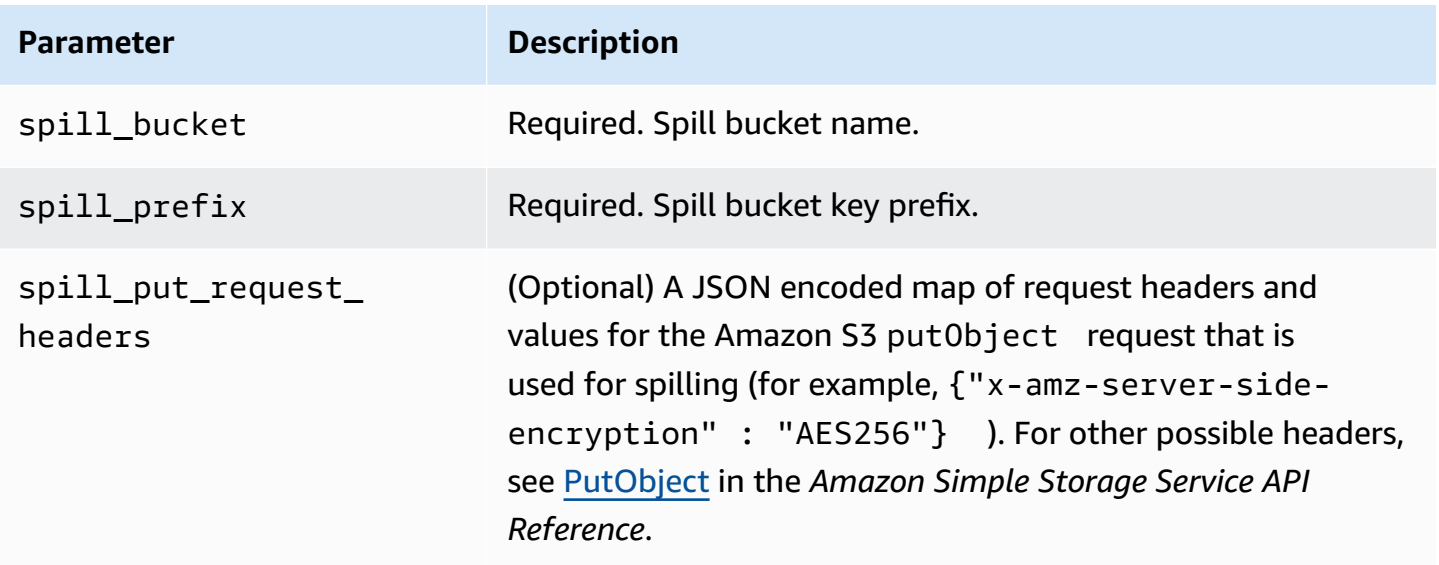

### **Data type support**

The following table shows the corresponding data types for JDBC and Apache Arrow.

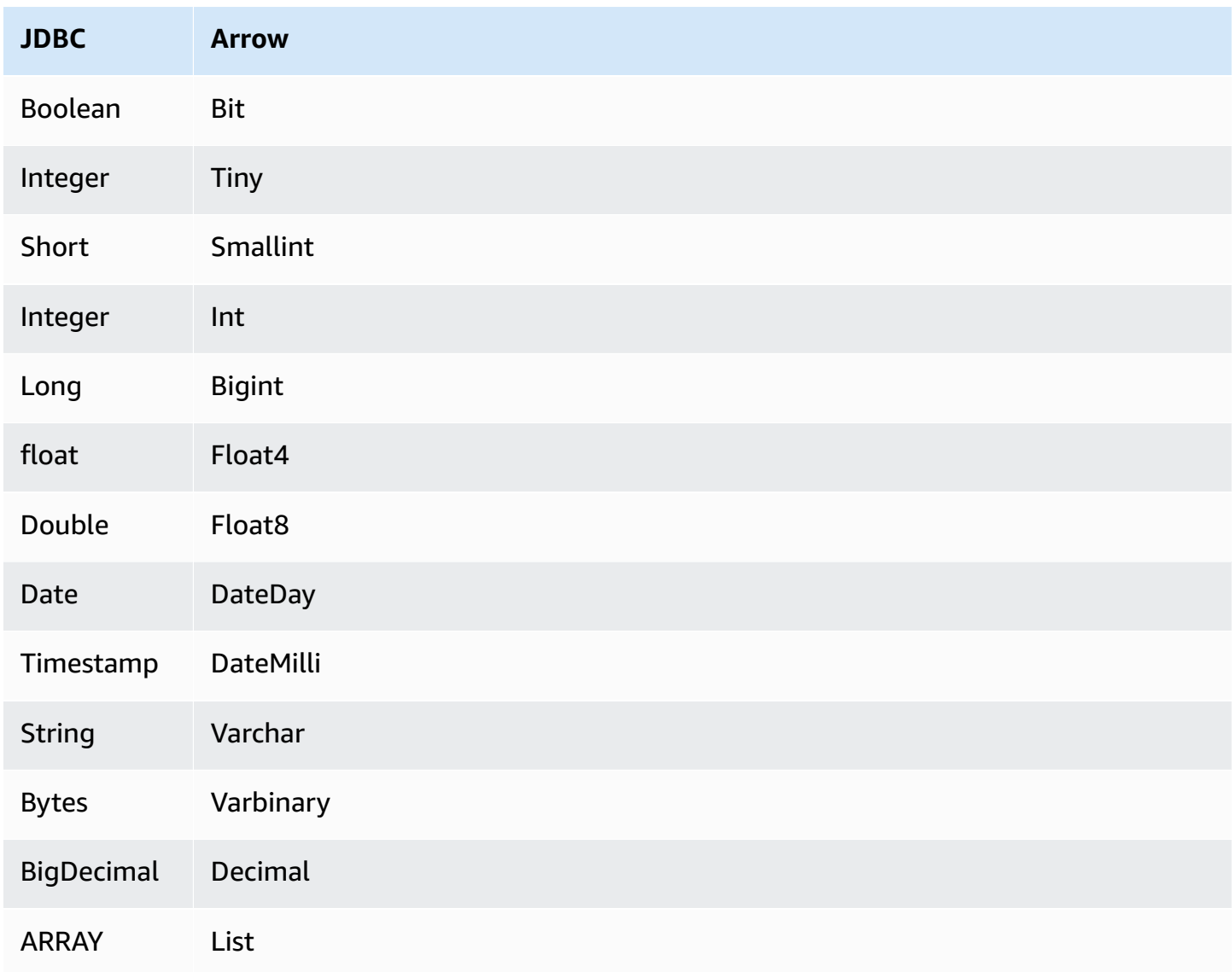

### **Data type conversions**

In addition to the JDBC to Arrow conversions, the connector performs certain other conversions to make the Snowflake source and Athena data types compatible. These conversions help ensure that queries get executed successfully. The following table shows these conversions.

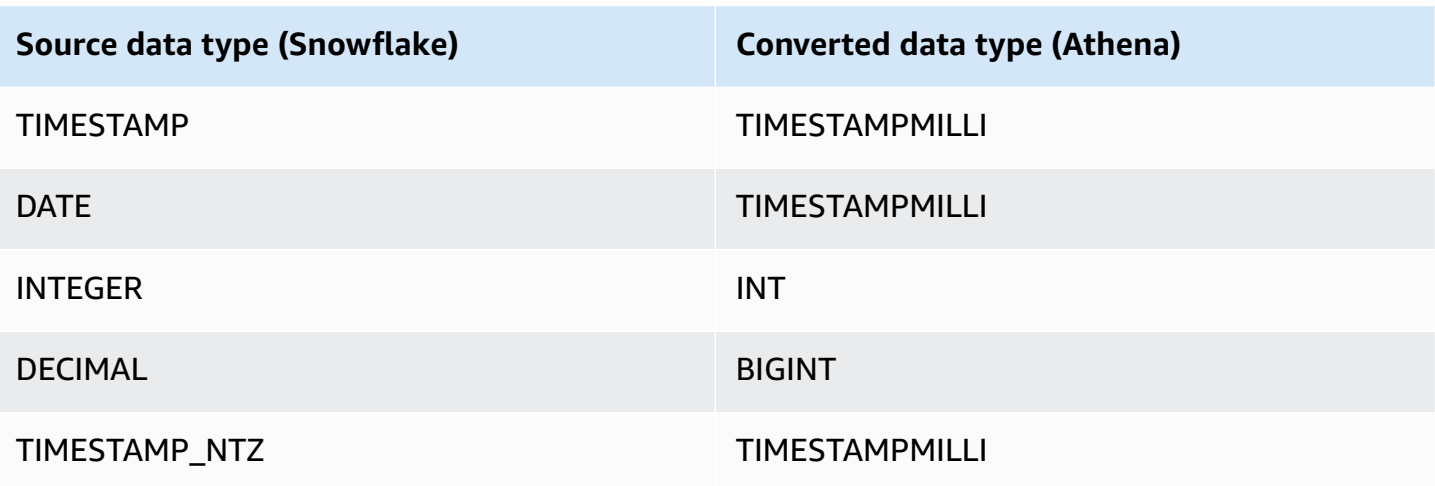

All other unsupported data types are converted to VARCHAR.

## **Partitions and splits**

Partitions are used to determine how to generate splits for the connector. Athena constructs a synthetic column of type varchar that represents the partitioning scheme for the table to help the connector generate splits. The connector does not modify the actual table definition.

### **Performance**

For optimal performance, use filters in queries whenever possible. In addition, we highly recommend native partitioning to retrieve huge datasets that have uniform partition distribution. Selecting a subset of columns significantly speeds up query runtime and reduces data scanned. The Snowflake connector is resilient to throttling due to concurrency.

The Athena Snowflake connector performs predicate pushdown to decrease the data scanned by the query. LIMIT clauses, simple predicates, and complex expressions are pushed down to the connector to reduce the amount of data scanned and decrease query execution run time.

### **LIMIT clauses**

A LIMIT N statement reduces the data scanned by the query. With LIMIT N pushdown, the connector returns only N rows to Athena.

### **Predicates**

A predicate is an expression in the WHERE clause of a SQL query that evaluates to a Boolean value and filters rows based on multiple conditions. The Athena Snowflake connector can combine these expressions and push them directly to Snowflake for enhanced functionality and to reduce the amount of data scanned.

The following Athena Snowflake connector operators support predicate pushdown:

- **Boolean:** AND, OR, NOT
- **Equality:** EQUAL, NOT\_EQUAL, LESS\_THAN, LESS\_THAN\_OR\_EQUAL, GREATER\_THAN, GREATER\_THAN\_OR\_EQUAL, IS\_DISTINCT\_FROM, NULL\_IF, IS\_NULL
- **Arithmetic:** ADD, SUBTRACT, MULTIPLY, DIVIDE, MODULUS, NEGATE
- **Other:** LIKE\_PATTERN, IN

## **Combined pushdown example**

For enhanced querying capabilities, combine the pushdown types, as in the following example:

```
SELECT * 
FROM my_table 
WHERE col_a > 10AND ((col_a + col_b) > (col_c % col_d)) AND (col_e IN ('val1', 'val2', 'val3') OR col_f LIKE '%pattern%') 
LIMIT 10;
```
## **Passthrough queries**

The Snowflake connector supports [passthrough](#page-349-0) queries. Passthrough queries use a table function to push your full query down to the data source for execution.

To use passthrough queries with Snowflake, you can use the following syntax:

```
SELECT * FROM TABLE( 
          system.query( 
              query => 'query string' 
          ))
```
The following example query pushes down a query to a data source in Snowflake. The query selects all columns in the customer table, limiting the results to 10.

SELECT \* FROM TABLE(

```
 system.query( 
     query => 'SELECT * FROM customer LIMIT 10' 
 ))
```
## **License information**

By using this connector, you acknowledge the inclusion of third party components, a list of which can be found in the [pom.xml](https://github.com/awslabs/aws-athena-query-federation/blob/master/athena-snowflake/pom.xml) file for this connector, and agree to the terms in the respective third party licenses provided in the [LICENSE.txt](https://github.com/awslabs/aws-athena-query-federation/blob/master/athena-snowflake/LICENSE.txt) file on GitHub.com.

### **Additional resources**

For the latest JDBC driver version information, see the [pom.xml](https://github.com/awslabs/aws-athena-query-federation/blob/master/athena-snowflake/pom.xml) file for the Snowflake connector on GitHub.com.

For additional information about this connector, visit the [corresponding](https://github.com/awslabs/aws-athena-query-federation/tree/master/athena-snowflake) site on GitHub.com.

## **Amazon Athena Microsoft SQL Server connector**

The Amazon Athena connector for [Microsoft](https://docs.microsoft.com/en-us/sql/?view=sql-server-ver15) SQL Server enables Amazon Athena to run SQL queries on your data stored in Microsoft SQL Server using JDBC.

### **Prerequisites**

• Deploy the connector to your AWS account using the Athena console or the AWS Serverless Application Repository. For more information, see [Deploying](#page-325-0) a data source connector or [Using](#page-329-0)  the AWS Serverless [Application](#page-329-0) Repository to deploy a data source connector.

### **Limitations**

- Write DDL operations are not supported.
- In a multiplexer setup, the spill bucket and prefix are shared across all database instances.
- Any relevant Lambda limits. For more information, see [Lambda quotas](https://docs.aws.amazon.com/lambda/latest/dg/gettingstarted-limits.html) in the *AWS Lambda Developer Guide*.
- In filter conditions, you must cast the Date and Timestamp data types to the appropriate data type.
- To search for negative values of type Real and Float, use the <= or >= operator.
- The binary, varbinary, image, and rowversion data types are not supported.

#### **Terms**

The following terms relate to the SQL Server connector.

- **Database instance** Any instance of a database deployed on premises, on Amazon EC2, or on Amazon RDS.
- **Handler** A Lambda handler that accesses your database instance. A handler can be for metadata or for data records.
- **Metadata handler** A Lambda handler that retrieves metadata from your database instance.
- **Record handler** A Lambda handler that retrieves data records from your database instance.
- **Composite handler** A Lambda handler that retrieves both metadata and data records from your database instance.
- **Property or parameter** A database property used by handlers to extract database information. You configure these properties as Lambda environment variables.
- **Connection String** A string of text used to establish a connection to a database instance.
- **Catalog** A non-AWS Glue catalog registered with Athena that is a required prefix for the connection\_string property.
- **Multiplexing handler** A Lambda handler that can accept and use multiple database connections.

### **Parameters**

Use the Lambda environment variables in this section to configure the SQL Server connector.

## **Connection string**

Use a JDBC connection string in the following format to connect to a database instance.

sqlserver://\${*jdbc\_connection\_string*}

## **Using a multiplexing handler**

You can use a multiplexer to connect to multiple database instances with a single Lambda function. Requests are routed by catalog name. Use the following classes in Lambda.

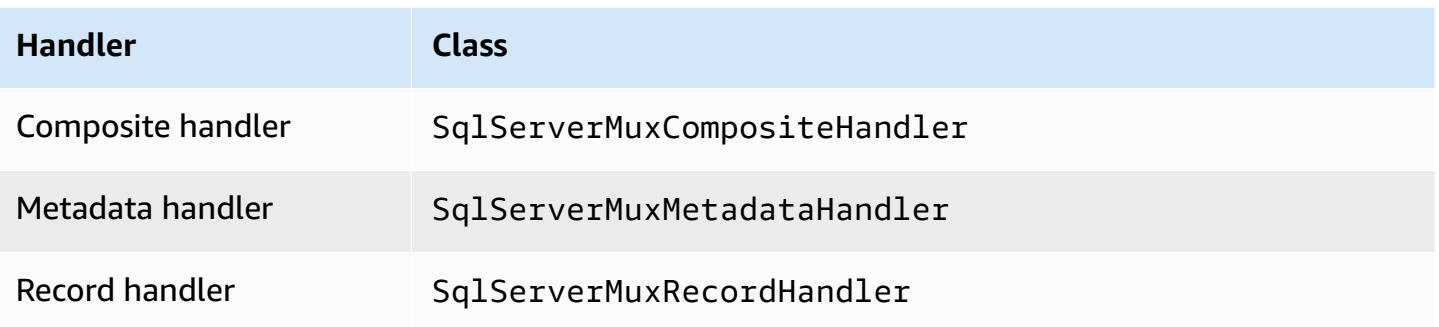

# **Multiplexing handler parameters**

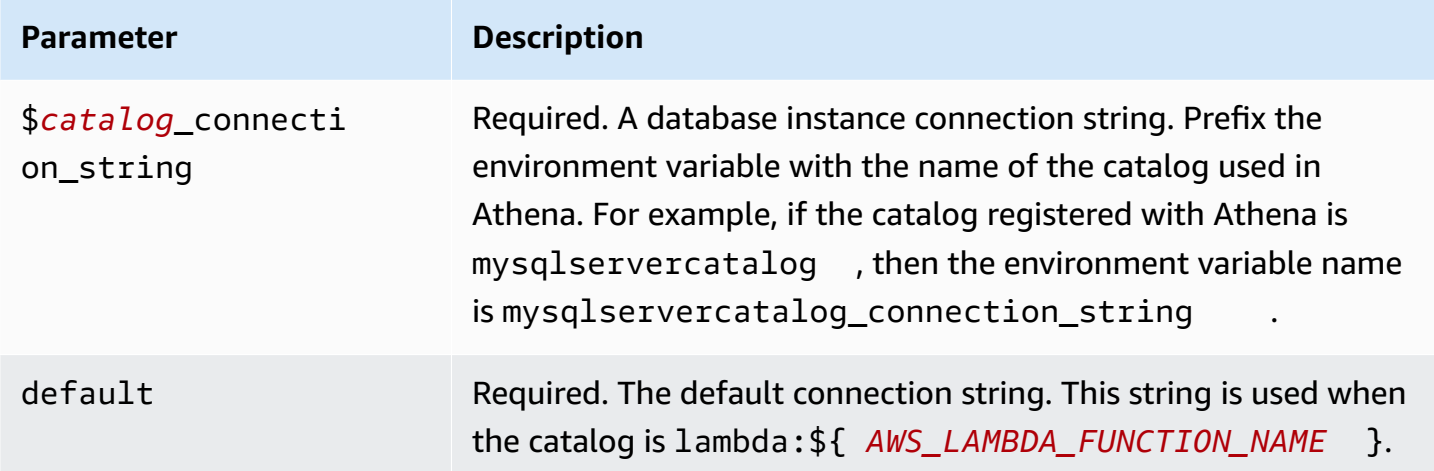

The following example properties are for a SqlServer MUX Lambda function that supports two database instances: sqlserver1 (the default), and sqlserver2.

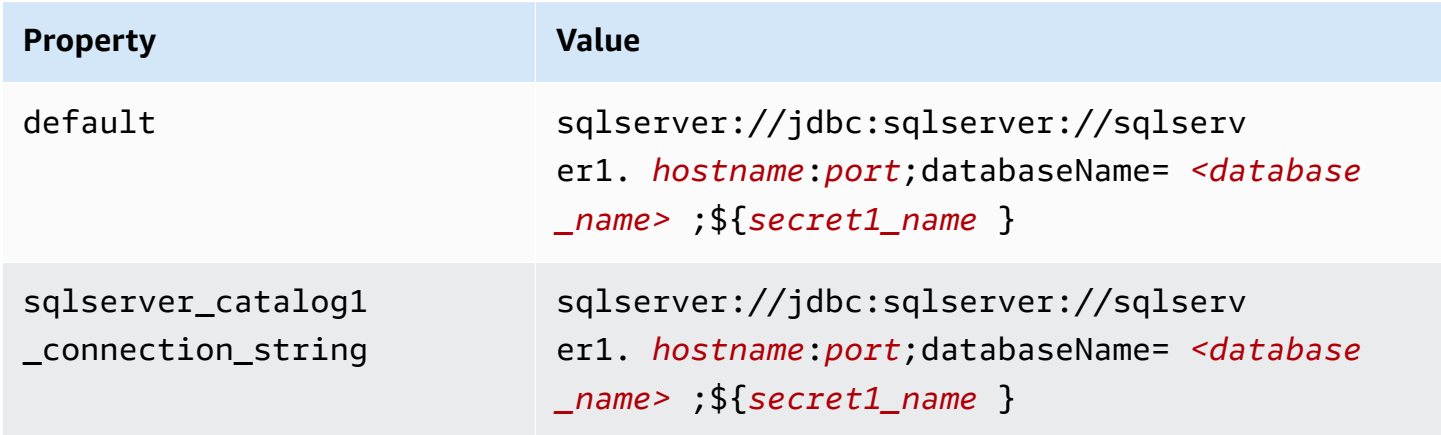

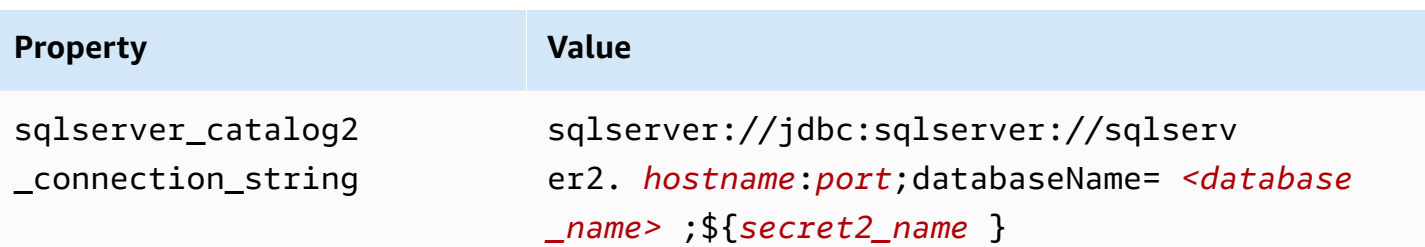

#### **Providing credentials**

To provide a user name and password for your database in your JDBC connection string, you can use connection string properties or AWS Secrets Manager.

• **Connection String** – A user name and password can be specified as properties in the JDBC connection string.

#### **Important**

As a security best practice, do not use hardcoded credentials in your environment variables or connection strings. For information about moving your hardcoded secrets to AWS Secrets Manager, see Move [hardcoded](https://docs.aws.amazon.com/secretsmanager/latest/userguide/hardcoded.html) secrets to AWS Secrets Manager in the *AWS Secrets Manager User Guide*.

• **AWS Secrets Manager** – To use the Athena Federated Query feature with AWS Secrets Manager, the VPC connected to your Lambda function should have [internet](https://aws.amazon.com/premiumsupport/knowledge-center/internet-access-lambda-function/) access or a [VPC endpoint](https://docs.aws.amazon.com/secretsmanager/latest/userguide/vpc-endpoint-overview.html) to connect to Secrets Manager.

You can put the name of a secret in AWS Secrets Manager in your JDBC connection string. The connector replaces the secret name with the username and password values from Secrets Manager.

For Amazon RDS database instances, this support is tightly integrated. If you use Amazon RDS, we highly recommend using AWS Secrets Manager and credential rotation. If your database does not use Amazon RDS, store the credentials as JSON in the following format:

```
{"username": "${username}", "password": "${password}"}
```
#### **Example connection string with secret name**

The following string has the secret name \${secret\_name}.

sqlserver://jdbc:sqlserver://*hostname*:*port*;databaseName=*<database\_name>*;\${*secret\_name*}

The connector uses the secret name to retrieve secrets and provide the user name and password, as in the following example.

```
sqlserver://
jdbc:sqlserver://
hostname:port;databaseName=<database_name>;user=<user>;password=<password>
```
#### **Using a single connection handler**

You can use the following single connection metadata and record handlers to connect to a single SQL Server instance.

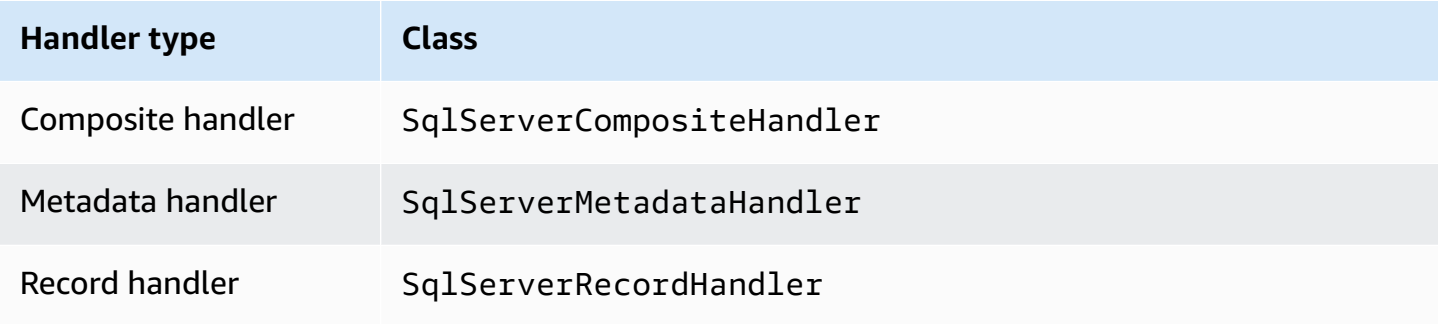

### **Single connection handler parameters**

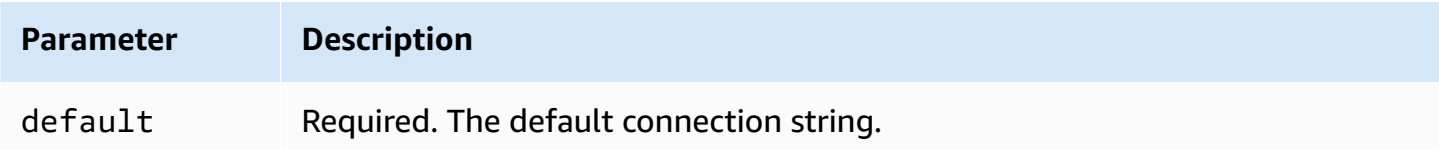

The single connection handlers support one database instance and must provide a default connection string parameter. All other connection strings are ignored.

The following example property is for a single SQL Server instance supported by a Lambda function.

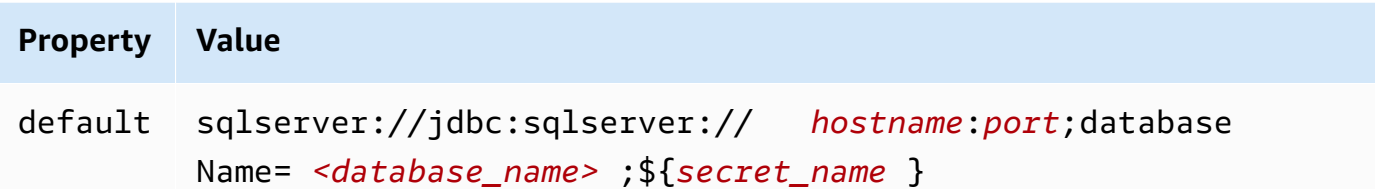

# **Spill parameters**

The Lambda SDK can spill data to Amazon S3. All database instances accessed by the same Lambda function spill to the same location.

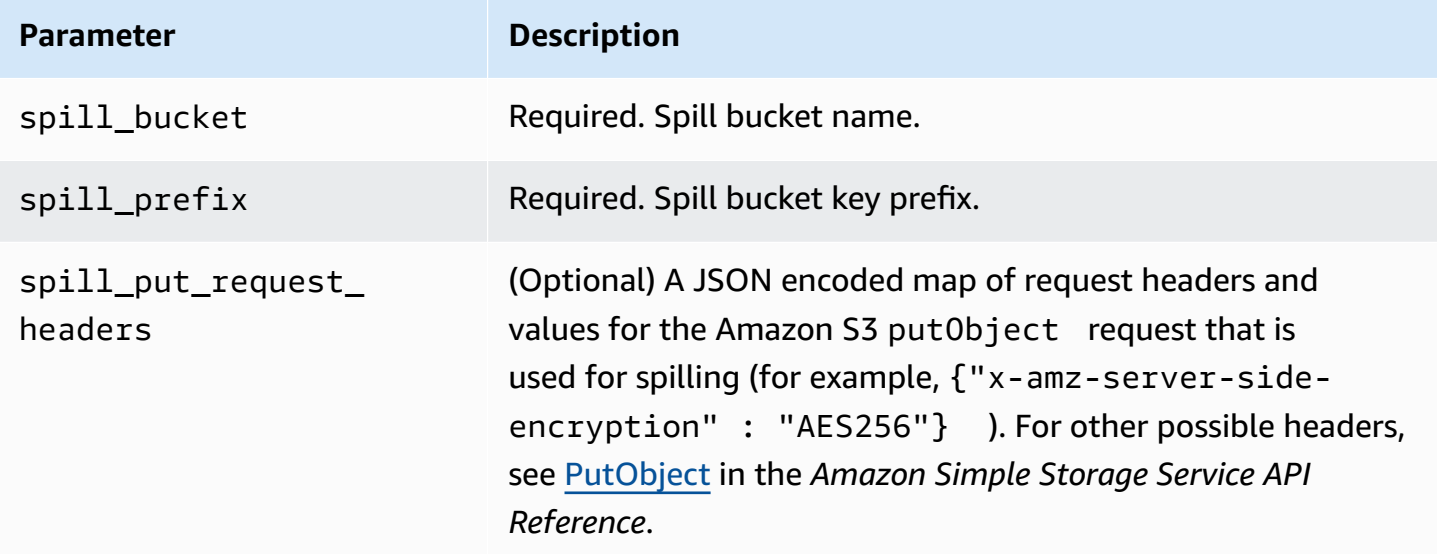

### **Data type support**

The following table shows the corresponding data types for SQL Server and Apache Arrow.

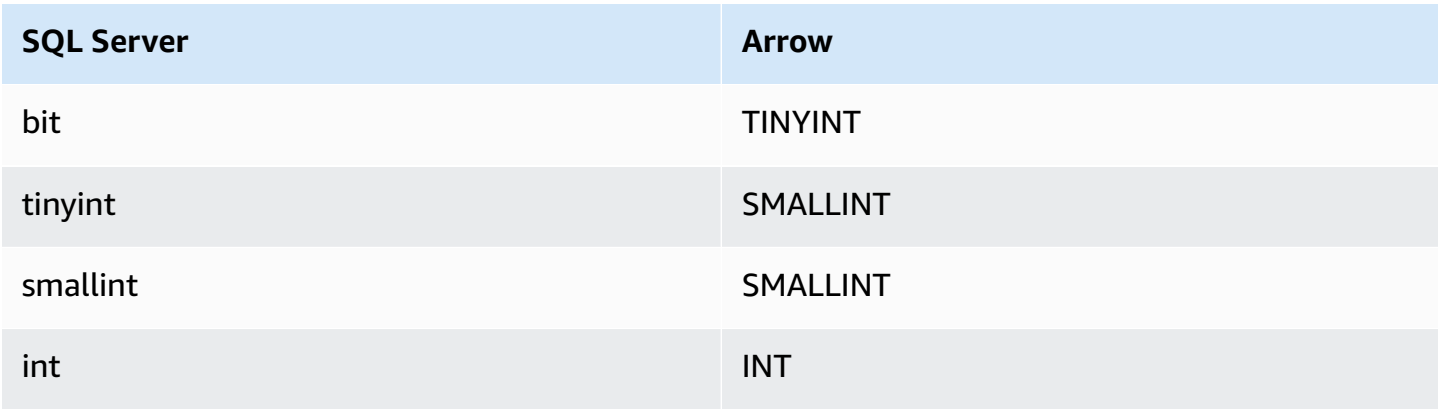

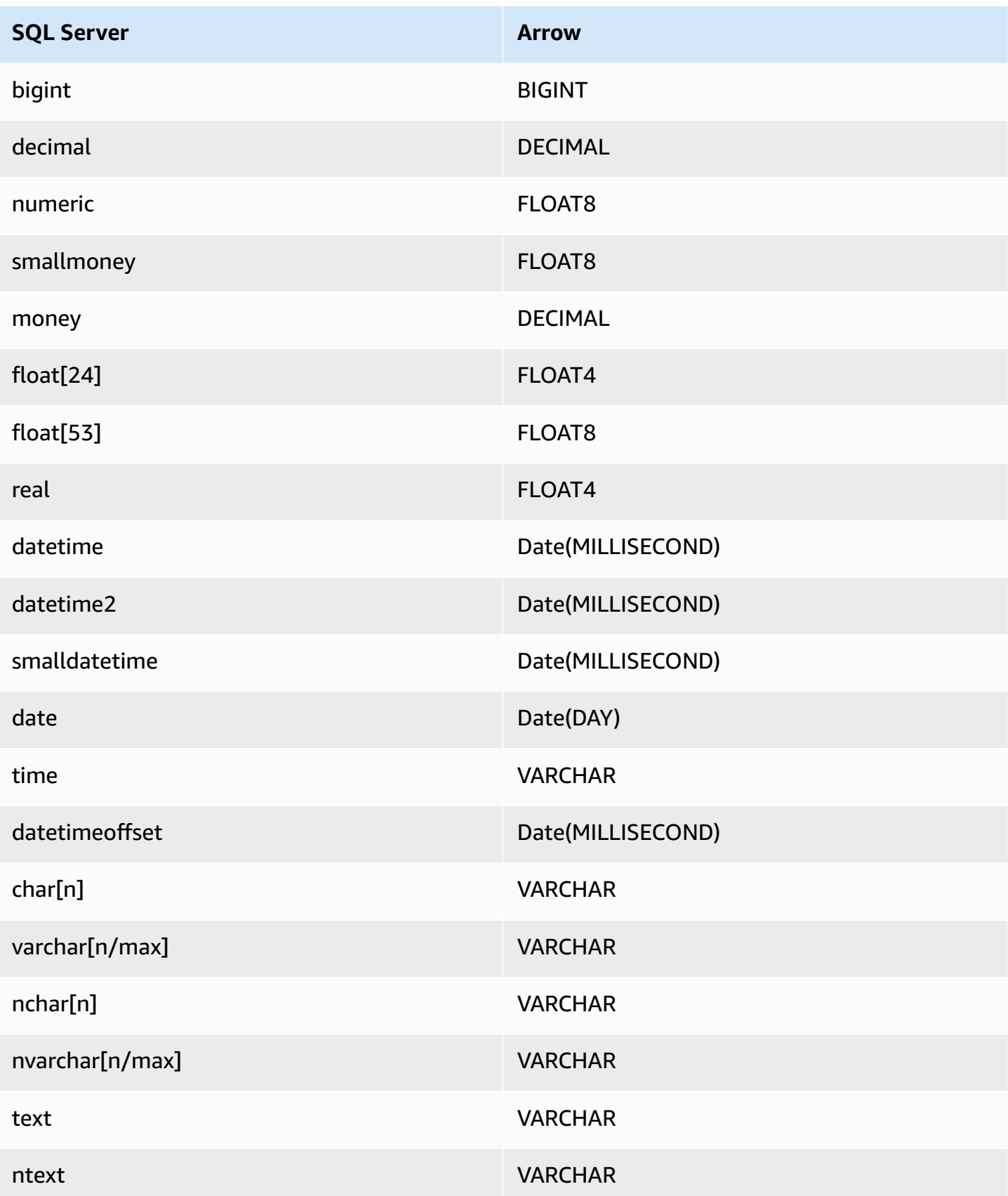

#### **Partitions and splits**

A partition is represented by a single partition column of type varchar. In case of the SQL Server connector, a partition function determines how partitions are applied on the table. The partition function and column name information are retrieved from the SQL Server metadata table. A custom query then gets the partition. Splits are created based upon the number of distinct partitions received.

#### **Performance**

Selecting a subset of columns significantly speeds up query runtime and reduces data scanned. The SQL Server connector is resilient to throttling due to concurrency.

The Athena SQL Server connector performs predicate pushdown to decrease the data scanned by the query. Simple predicates and complex expressions are pushed down to the connector to reduce the amount of data scanned and decrease query execution run time.

#### **Predicates**

A predicate is an expression in the WHERE clause of a SQL query that evaluates to a Boolean value and filters rows based on multiple conditions. The Athena SQL Server connector can combine these expressions and push them directly to SQL Server for enhanced functionality and to reduce the amount of data scanned.

The following Athena SQL Server connector operators support predicate pushdown:

- **Boolean:** AND, OR, NOT
- **Equality:** EQUAL, NOT\_EQUAL, LESS\_THAN, LESS\_THAN\_OR\_EQUAL, GREATER\_THAN, GREATER\_THAN\_OR\_EQUAL, IS\_DISTINCT\_FROM, NULL\_IF, IS\_NULL
- **Arithmetic:** ADD, SUBTRACT, MULTIPLY, DIVIDE, MODULUS, NEGATE
- **Other:** LIKE\_PATTERN, IN

#### **Combined pushdown example**

For enhanced querying capabilities, combine the pushdown types, as in the following example:

SELECT \* FROM my\_table WHERE col\_a > 10

```
AND ((col_a + col_b) > (col_c % col_d))AND (col_e IN ('val1', 'val2', 'val3') OR col_f LIKE '%pattern%');
```
## **Passthrough queries**

The SQL Server connector supports [passthrough](#page-349-0) queries. Passthrough queries use a table function to push your full query down to the data source for execution.

To use passthrough queries with SQL Server, you can use the following syntax:

```
SELECT * FROM TABLE( 
          system.query( 
              query => 'query string' 
          ))
```
The following example query pushes down a query to a data source in SQL Server. The query selects all columns in the customer table, limiting the results to 10.

```
SELECT * FROM TABLE( 
          system.query( 
              query => 'SELECT * FROM customer LIMIT 10' 
          ))
```
#### **License information**

By using this connector, you acknowledge the inclusion of third party components, a list of which can be found in the [pom.xml](https://github.com/awslabs/aws-athena-query-federation/blob/master/athena-sqlserver/pom.xml) file for this connector, and agree to the terms in the respective third party licenses provided in the [LICENSE.txt](https://github.com/awslabs/aws-athena-query-federation/blob/master/athena-sqlserver/LICENSE.txt) file on GitHub.com.

#### **Additional resources**

For the latest JDBC driver version information, see the [pom.xml](https://github.com/awslabs/aws-athena-query-federation/blob/master/athena-sqlserver/pom.xml) file for the SQL Server connector on GitHub.com.

For additional information about this connector, visit the [corresponding](https://github.com/awslabs/aws-athena-query-federation/tree/master/athena-sqlserver) site on GitHub.com.

#### **Amazon Athena Teradata connector**

The Amazon Athena connector for Teradata enables Athena to run SQL queries on data stored in your Teradata databases.

## **Prerequisites**

• Deploy the connector to your AWS account using the Athena console or the AWS Serverless Application Repository. For more information, see [Deploying](#page-325-0) a data source connector or [Using](#page-329-0)  the AWS Serverless [Application](#page-329-0) Repository to deploy a data source connector.

## **Limitations**

- Write DDL operations are not supported.
- In a multiplexer setup, the spill bucket and prefix are shared across all database instances.
- Any relevant Lambda limits. For more information, see [Lambda quotas](https://docs.aws.amazon.com/lambda/latest/dg/gettingstarted-limits.html) in the *AWS Lambda Developer Guide*.

### **Terms**

The following terms relate to the Teradata connector.

- **Database instance** Any instance of a database deployed on premises, on Amazon EC2, or on Amazon RDS.
- **Handler** A Lambda handler that accesses your database instance. A handler can be for metadata or for data records.
- **Metadata handler** A Lambda handler that retrieves metadata from your database instance.
- **Record handler** A Lambda handler that retrieves data records from your database instance.
- **Composite handler** A Lambda handler that retrieves both metadata and data records from your database instance.
- **Property or parameter** A database property used by handlers to extract database information. You configure these properties as Lambda environment variables.
- **Connection String** A string of text used to establish a connection to a database instance.
- **Catalog** A non-AWS Glue catalog registered with Athena that is a required prefix for the connection\_string property.
- **Multiplexing handler** A Lambda handler that can accept and use multiple database connections.

## **Lambda layer prerequisite**

To use the Teradata connector with Athena, you must create a Lambda layer that includes the Teradata JDBC driver. A Lambda layer is a .zip file archive that contains additional code for a Lambda function. When you deploy the Teradata connector to your account, you specify the layer's ARN. This attaches the Lambda layer with the Teradata JDBC driver to the Teradata connector so that you can use it with Athena.

For more information about Lambda layers, see [Creating](https://docs.aws.amazon.com/lambda/latest/dg/configuration-layers.html) and sharing Lambda layers in the *AWS Lambda Developer Guide*.

## **To create a Lambda layer for the teradata connector**

- 1. Browse to the Teradata JDBC driver download page at [https://downloads.teradata.com/](https://downloads.teradata.com/download/connectivity/jdbc-driver) [download/connectivity/jdbc-driver](https://downloads.teradata.com/download/connectivity/jdbc-driver).
- 2. Download the Teradata JDBC driver. The website requires you to create an account and accept a license agreement to download the file.
- 3. Extract the terajdbc4.jar file from the archive file that you downloaded.
- 4. Create the following folder structure and place the .jar file in it.

java\lib\terajdbc4.jar

- 5. Create a .zip file of the entire folder structure that contains the terajdbc4.jar file.
- 6. Sign in to the AWS Management Console and open the AWS Lambda console at [https://](https://console.aws.amazon.com/lambda/) [console.aws.amazon.com/lambda/](https://console.aws.amazon.com/lambda/).
- 7. In the navigation pane, choose **Layers**, and then choose **Create layer**.
- 8. For **Name**, enter a name for the layer (for example, TeradataJava11LambdaLayer).
- 9. Ensure that the **Upload a .zip file** option is selected.
- 10. Choose **Upload**, and then upload the zipped folder that contains the Teradata JDBC driver.
- 11. Choose **Create**.
- 12. On the details page for the layer, copy the layer ARN by choosing the clipboard icon at the top of the page.
- 13. Save the ARN for reference.

## **Parameters**

Use the Lambda environment variables in this section to configure the Teradata connector.

## **Connection string**

Use a JDBC connection string in the following format to connect to a database instance.

teradata://\${*jdbc\_connection\_string*}

## **Using a multiplexing handler**

You can use a multiplexer to connect to multiple database instances with a single Lambda function. Requests are routed by catalog name. Use the following classes in Lambda.

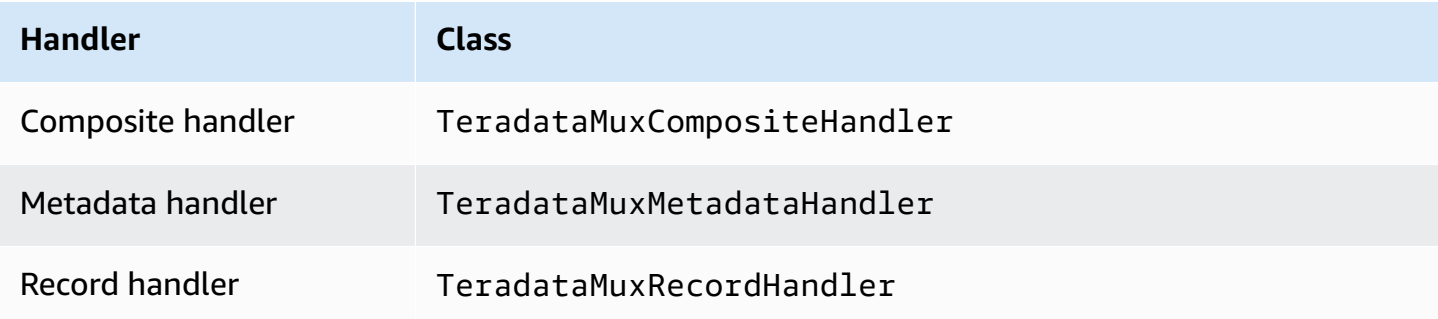

## **Multiplexing handler parameters**

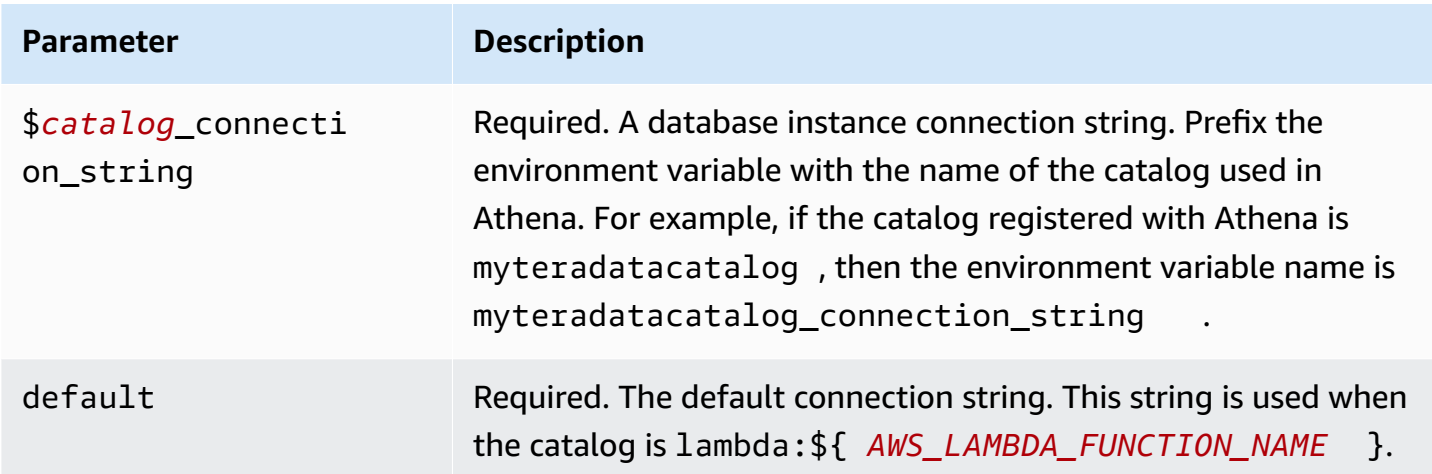

The following example properties are for a Teradata MUX Lambda function that supports two database instances: teradata1 (the default), and teradata2.

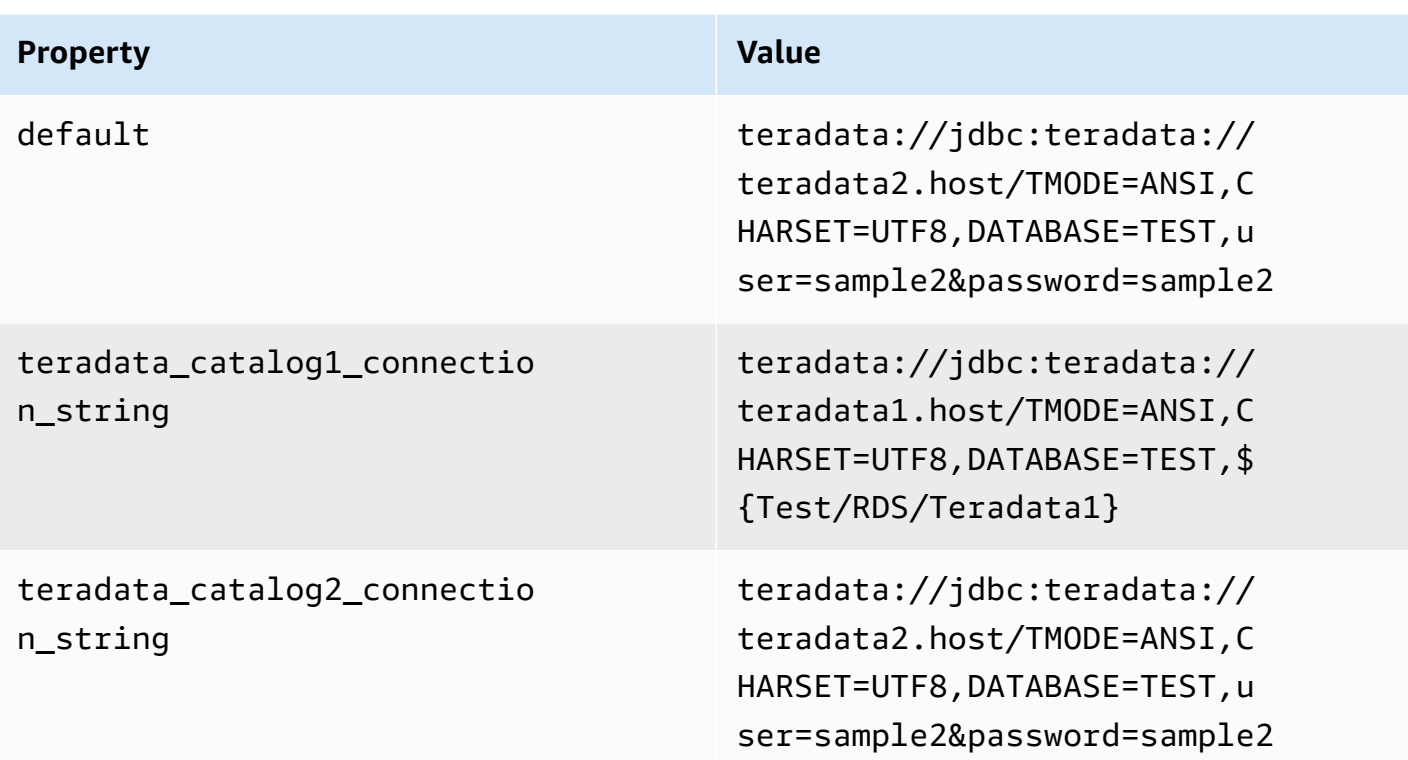

### **Providing credentials**

To provide a user name and password for your database in your JDBC connection string, you can use connection string properties or AWS Secrets Manager.

• **Connection String** – A user name and password can be specified as properties in the JDBC connection string.

## **Important**

As a security best practice, do not use hardcoded credentials in your environment variables or connection strings. For information about moving your hardcoded secrets to AWS Secrets Manager, see Move [hardcoded](https://docs.aws.amazon.com/secretsmanager/latest/userguide/hardcoded.html) secrets to AWS Secrets Manager in the *AWS Secrets Manager User Guide*.

• **AWS Secrets Manager** – To use the Athena Federated Query feature with AWS Secrets Manager, the VPC connected to your Lambda function should have [internet](https://aws.amazon.com/premiumsupport/knowledge-center/internet-access-lambda-function/) access or a [VPC endpoint](https://docs.aws.amazon.com/secretsmanager/latest/userguide/vpc-endpoint-overview.html) to connect to Secrets Manager.

You can put the name of a secret in AWS Secrets Manager in your JDBC connection string. The connector replaces the secret name with the username and password values from Secrets Manager.

For Amazon RDS database instances, this support is tightly integrated. If you use Amazon RDS, we highly recommend using AWS Secrets Manager and credential rotation. If your database does not use Amazon RDS, store the credentials as JSON in the following format:

```
{"username": "${username}", "password": "${password}"}
```
### **Example connection string with secret name**

The following string has the secret name \${Test/RDS/Teradata1}.

```
teradata://jdbc:teradata1.host/TMODE=ANSI,CHARSET=UTF8,DATABASE=TEST,${Test/RDS/
Teradata1}&...
```
The connector uses the secret name to retrieve secrets and provide the user name and password, as in the following example.

```
teradata://jdbc:teradata://teradata1.host/
TMODE=ANSI,CHARSET=UTF8,DATABASE=TEST,...&user=sample2&password=sample2&...
```
Currently, Teradata recognizes the user and password JDBC properties. It also accepts the user name and password in the format *username*/*password* without the keys user or password.

### **Using a single connection handler**

You can use the following single connection metadata and record handlers to connect to a single Teradata instance.

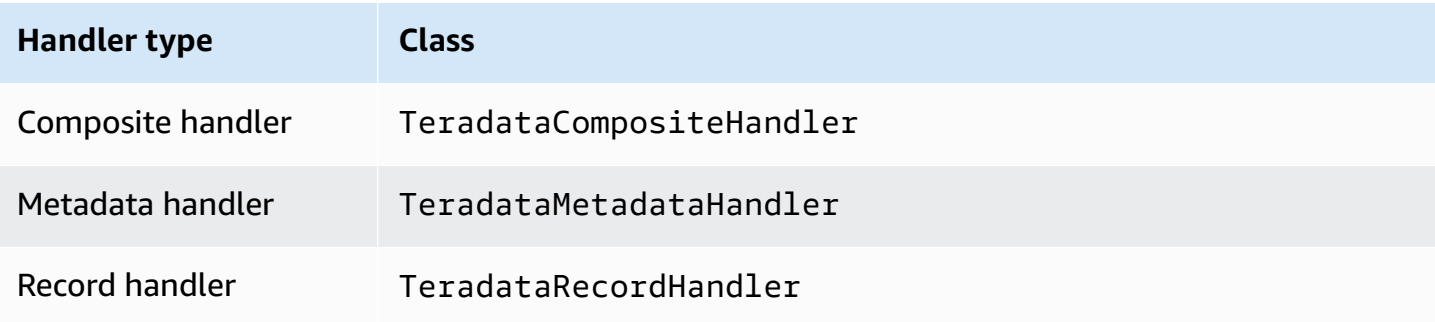

## **Single connection handler parameters**

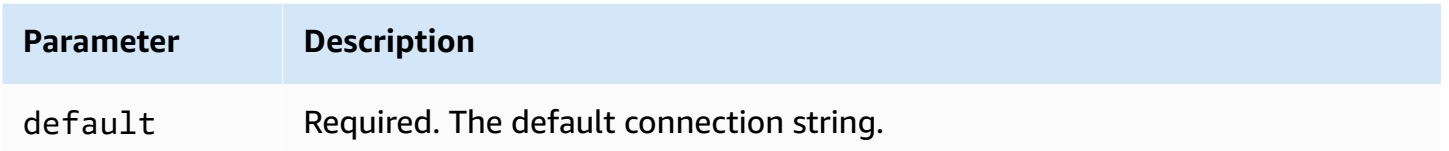

The single connection handlers support one database instance and must provide a default connection string parameter. All other connection strings are ignored.

The following example property is for a single Teradata instance supported by a Lambda function.

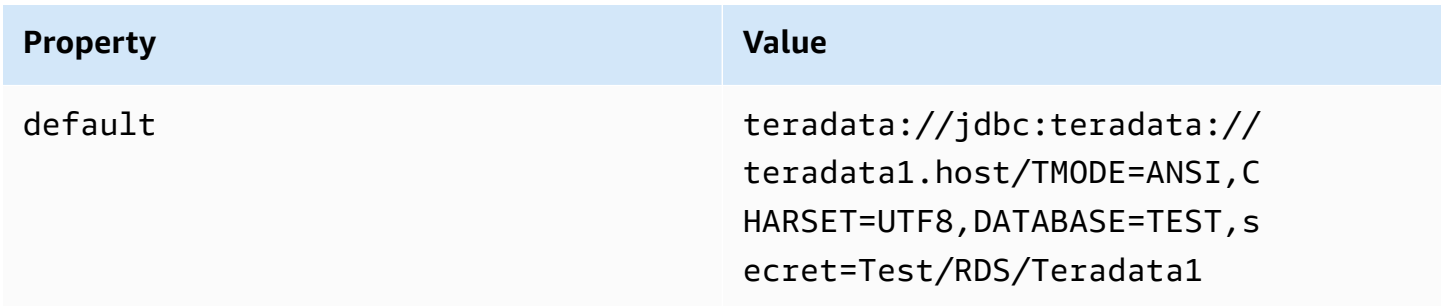

### **Spill parameters**

The Lambda SDK can spill data to Amazon S3. All database instances accessed by the same Lambda function spill to the same location.

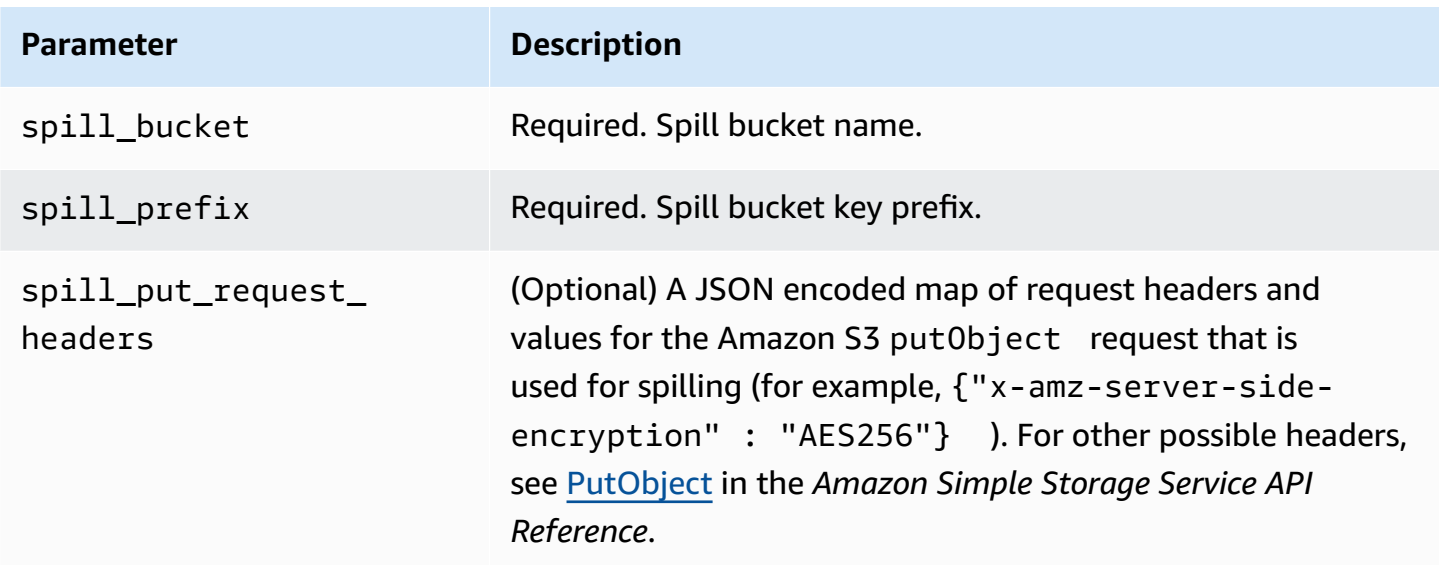

## **Data type support**

The following table shows the corresponding data types for JDBC and Apache Arrow.

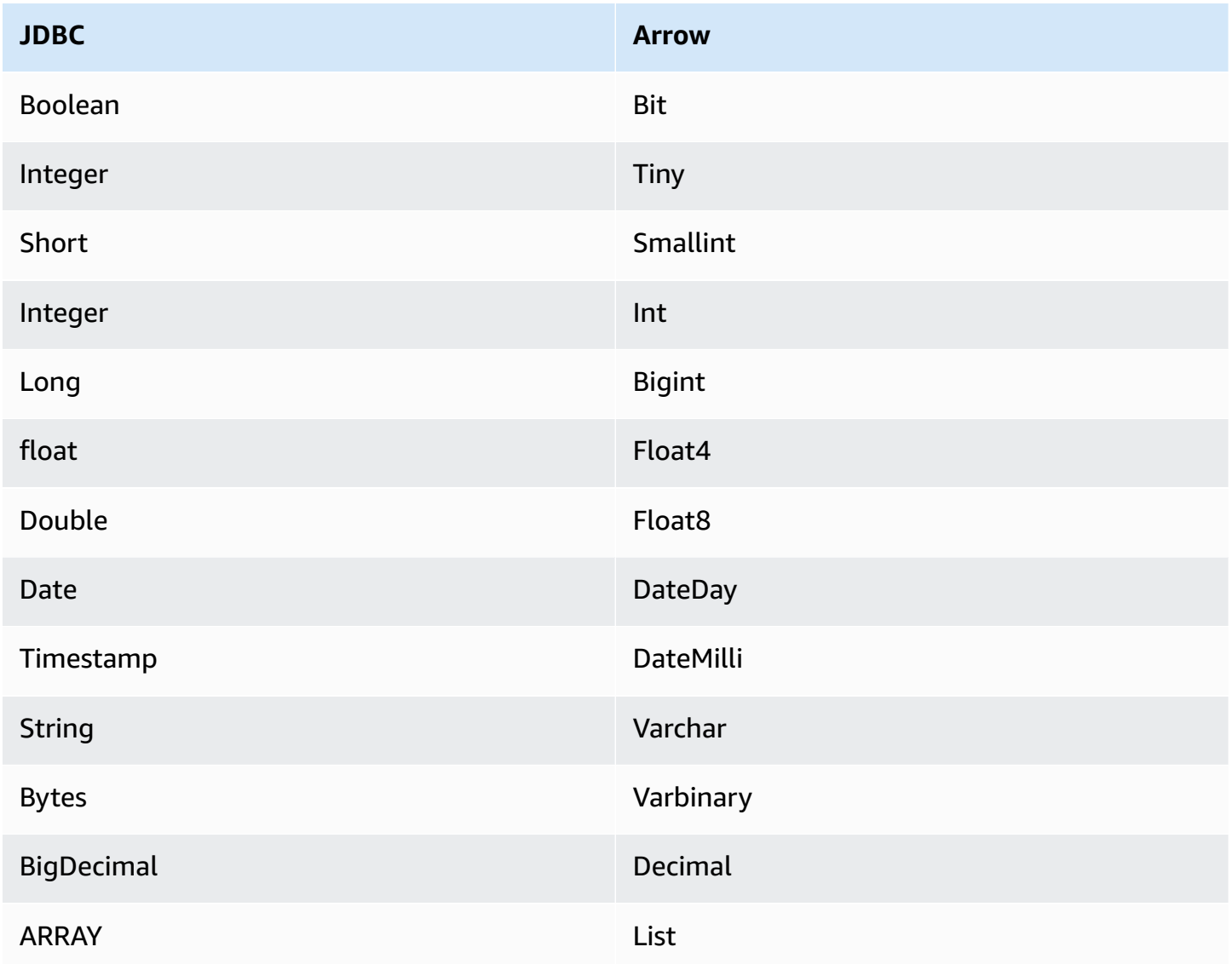

### **Partitions and splits**

A partition is represented by a single partition column of type Integer. The column contains partition names of the partitions defined on a Teradata table. For a table that does not have partition names, \* is returned, which is equivalent to a single partition. A partition is equivalent to a split.

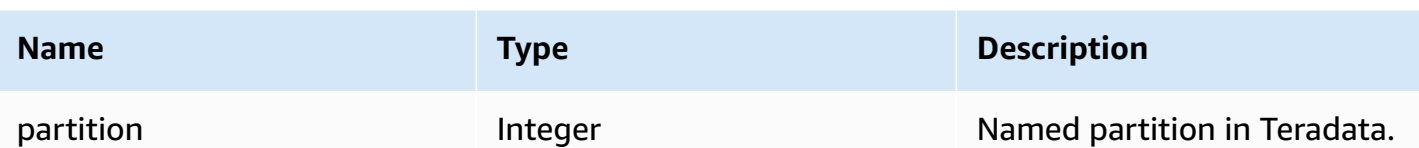

#### **Performance**

Teradata supports native partitions. The Athena Teradata connector can retrieve data from these partitions in parallel. If you want to query very large datasets with uniform partition distribution, native partitioning is highly recommended. Selecting a subset of columns significantly slows down query runtime. The connector shows some throttling due to concurrency.

The Athena Teradata connector performs predicate pushdown to decrease the data scanned by the query. Simple predicates and complex expressions are pushed down to the connector to reduce the amount of data scanned and decrease query execution run time.

### **Predicates**

A predicate is an expression in the WHERE clause of a SQL query that evaluates to a Boolean value and filters rows based on multiple conditions. The Athena Teradata connector can combine these expressions and push them directly to Teradata for enhanced functionality and to reduce the amount of data scanned.

The following Athena Teradata connector operators support predicate pushdown:

- **Boolean:** AND, OR, NOT
- **Equality:** EQUAL, NOT\_EQUAL, LESS\_THAN, LESS\_THAN\_OR\_EQUAL, GREATER\_THAN, GREATER\_THAN\_OR\_EQUAL, NULL\_IF, IS\_NULL
- **Arithmetic:** ADD, SUBTRACT, MULTIPLY, DIVIDE, MODULUS, NEGATE
- **Other:** LIKE\_PATTERN, IN

### **Combined pushdown example**

For enhanced querying capabilities, combine the pushdown types, as in the following example:

```
SELECT * 
FROM my_table 
WHERE col_a > 10AND ((col_a + col_b) > (col_c % col_d))
```
AND (col\_e IN ('val1', 'val2', 'val3') OR col\_f LIKE '%pattern%');

### **Passthrough queries**

The Teradata connector supports [passthrough](#page-349-0) queries. Passthrough queries use a table function to push your full query down to the data source for execution.

To use passthrough queries with Teradata, you can use the following syntax:

```
SELECT * FROM TABLE( 
          system.query( 
              query => 'query string' 
          ))
```
The following example query pushes down a query to a data source in Teradata. The query selects all columns in the customer table, limiting the results to 10.

```
SELECT * FROM TABLE( 
          system.query( 
              query => 'SELECT * FROM customer LIMIT 10' 
          ))
```
## **License information**

By using this connector, you acknowledge the inclusion of third party components, a list of which can be found in the [pom.xml](https://github.com/awslabs/aws-athena-query-federation/blob/master/athena-teradata/pom.xml) file for this connector, and agree to the terms in the respective third party licenses provided in the [LICENSE.txt](https://github.com/awslabs/aws-athena-query-federation/blob/master/athena-teradata/LICENSE.txt) file on GitHub.com.

#### **Additional resources**

For the latest JDBC driver version information, see the [pom.xml](https://github.com/awslabs/aws-athena-query-federation/blob/master/athena-teradata/pom.xml) file for the Teradata connector on GitHub.com.

For additional information about this connector, visit the [corresponding](https://github.com/awslabs/aws-athena-query-federation/tree/master/athena-teradata) site on GitHub.com.

#### **Amazon Athena Timestream connector**

The Amazon Athena Timestream connector enables Amazon Athena to communicate with [Amazon](https://aws.amazon.com/timestream/) [Timestream,](https://aws.amazon.com/timestream/) making your time series data accessible through Amazon Athena. You can optionally use AWS Glue Data Catalog as a source of supplemental metadata.

Amazon Timestream is a fast, scalable, fully managed, purpose-built time series database that makes it easy to store and analyze trillions of time series data points per day. Timestream saves you time and cost in managing the lifecycle of time series data by keeping recent data in memory and moving historical data to a cost optimized storage tier based upon user defined policies.

If you have Lake Formation enabled in your account, the IAM role for your Athena federated Lambda connector that you deployed in the AWS Serverless Application Repository must have read access in Lake Formation to the AWS Glue Data Catalog.

## **Prerequisites**

• Deploy the connector to your AWS account using the Athena console or the AWS Serverless Application Repository. For more information, see [Deploying](#page-325-0) a data source connector or [Using](#page-329-0)  the AWS Serverless [Application](#page-329-0) Repository to deploy a data source connector.

## **Parameters**

Use the Lambda environment variables in this section to configure the Timestream connector.

- **spill\_bucket** Specifies the Amazon S3 bucket for data that exceeds Lambda function limits.
- **spill\_prefix** (Optional) Defaults to a subfolder in the specified spill\_bucket called athenafederation-spill. We recommend that you configure an Amazon S3 storage [lifecycle](https://docs.aws.amazon.com/AmazonS3/latest/userguide/object-lifecycle-mgmt.html) on this location to delete spills older than a predetermined number of days or hours.
- **spill\_put\_request\_headers** (Optional) A JSON encoded map of request headers and values for the Amazon S3 putObject request that is used for spilling (for example, {"x-amz-serverside-encryption" : "AES256"}). For other possible headers, see [PutObject](https://docs.aws.amazon.com/AmazonS3/latest/API/API_PutObject.html) in the *Amazon Simple Storage Service API Reference*.
- **kms\_key\_id** (Optional) By default, any data that is spilled to Amazon S3 is encrypted using the AES-GCM authenticated encryption mode and a randomly generated key. To have your Lambda function use stronger encryption keys generated by KMS like a7e63k4b-8loc-40dba2a1-4d0en2cd8331, you can specify a KMS key ID.
- **disable\_spill\_encryption** (Optional) When set to True, disables spill encryption. Defaults to False so that data that is spilled to S3 is encrypted using AES-GCM – either using a randomly generated key or KMS to generate keys. Disabling spill encryption can improve performance, especially if your spill location uses [server-side](https://docs.aws.amazon.com/AmazonS3/latest/userguide/serv-side-encryption.html) encryption.
- **glue\_catalog** (Optional) Use this option to specify a [cross-account](#page-49-0) AWS Glue catalog. By default, the connector attempts to get metadata from its own AWS Glue account.

You can optionally use the AWS Glue Data Catalog as a source of supplemental metadata. To enable an AWS Glue table for use with Timestream, you must have an AWS Glue database and table with names that match the Timestream database and table that you want to supply supplemental metadata for.

## **A** Note

For best performance, use only lowercase for your database names and table names. Using mixed casing causes the connector to perform a case insensitive search that is more computationally intensive.

To configure AWS Glue table for use with Timestream, you must set its table properties in AWS Glue.

## **To use an AWS Glue table for supplemental metadata**

- 1. Edit the table in the AWS Glue console to add the following table properties:
	- **timestream-metadata-flag** This property indicates to the Timestream connector that the connector can use the table for supplemental metadata. You can provide any value for timestream-metadata-flag as long as the timestream-metadata-flag property is present in the list of table properties.
	- **\_view\_template** When you use AWS Glue for supplemental metadata, you can use this table property and specify any Timestream SQL as the view. The Athena Timestream connector uses the SQL from the view together with your SQL from Athena to run your query. This is useful if you want to use a feature of Timestream SQL that is not otherwise available in Athena.
- 2. Make sure that you use the data types appropriate for AWS Glue as listed in this document.

### **Data types**

Currently, the Timestream connector supports only a subset of the data types available in Timestream, specifically: the scalar values varchar, double, and timestamp.

To query the timeseries data type, you must configure a view in AWS Glue table properties that uses the Timestream CREATE\_TIME\_SERIES

function. You also need to provide a schema for the view that uses the syntax ARRAY<STRUCT<time:timestamp,measure\_value::double:double>> as the type for any of your time series columns. Be sure to replace double with the appropriate scalar type for your table.

The following image shows an example of AWS Glue table properties configured to set up a view over a time series.

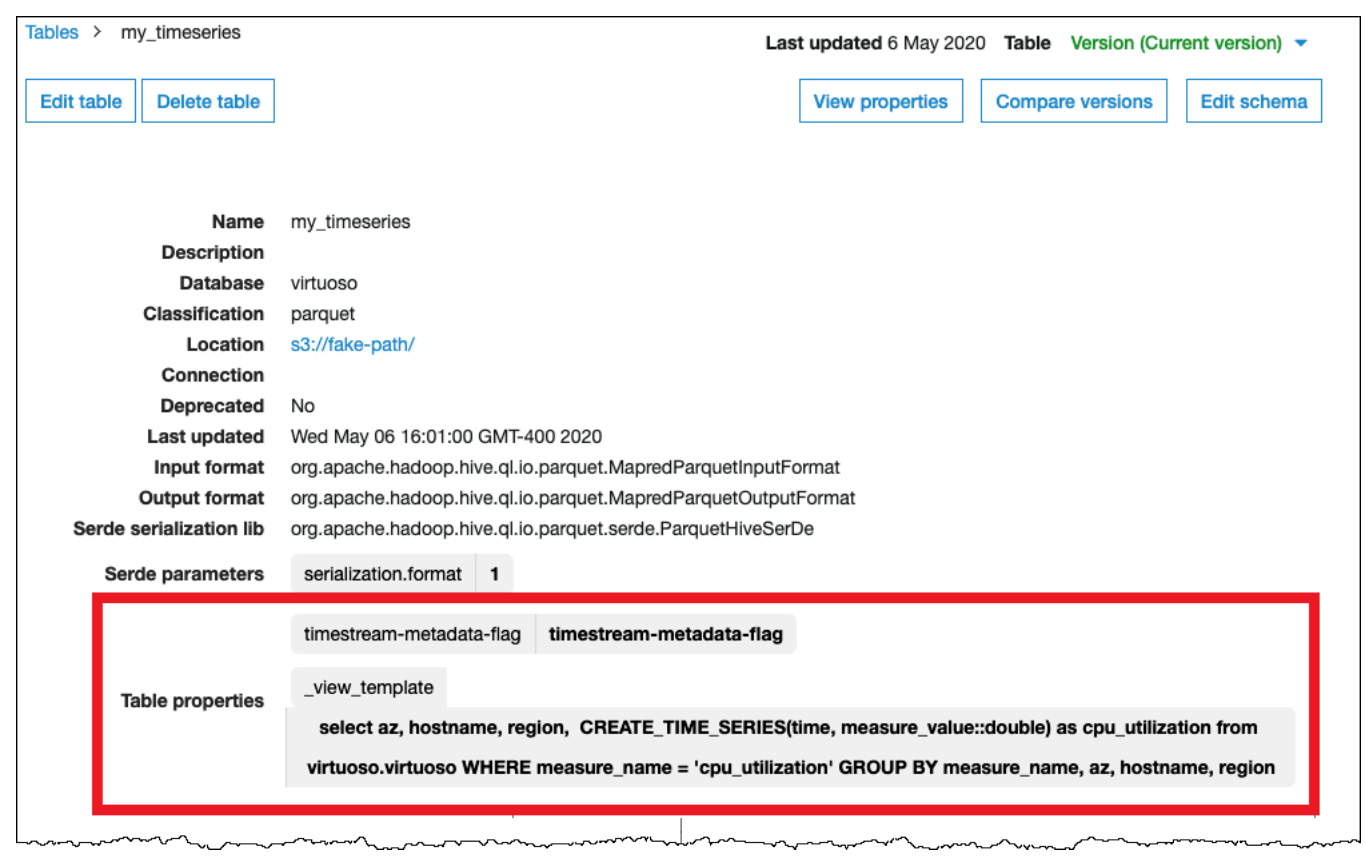

## **Required Permissions**

For full details on the IAM policies that this connector requires, review the Policies section of the [athena-timestream.yaml](https://github.com/awslabs/aws-athena-query-federation/blob/master/athena-timestream/athena-timestream.yaml) file. The following list summarizes the required permissions.

- **Amazon S3 write access** The connector requires write access to a location in Amazon S3 in order to spill results from large queries.
- **Athena GetQueryExecution** The connector uses this permission to fast-fail when the upstream Athena query has terminated.
- **AWS Glue Data Catalog** The Timestream connector requires read only access to the AWS Glue Data Catalog to obtain schema information.
- **CloudWatch Logs** The connector requires access to CloudWatch Logs for storing logs.

### **Performance**

We recommend that you use the LIMIT clause to limit the data returned (not the data scanned) to less than 256 MB to ensure that interactive queries are performant.

The Athena Timestream connector performs predicate pushdown to decrease the data scanned by the query. LIMIT clauses reduce the amount of data scanned, but if you do not provide a predicate, you should expect SELECT queries with a LIMIT clause to scan at least 16 MB of data. Selecting a subset of columns significantly speeds up query runtime and reduces data scanned. The Timestream connector is resilient to throttling due to concurrency.

## **Passthrough queries**

The Timestream connector supports [passthrough](#page-349-0) queries. Passthrough queries use a table function to push your full query down to the data source for execution.

To use passthrough queries with Timestream, you can use the following syntax:

```
SELECT * FROM TABLE( 
          system.query( 
              query => 'query string' 
          ))
```
The following example query pushes down a query to a data source in Timestream. The query selects all columns in the customer table, limiting the results to 10.

```
SELECT * FROM TABLE( 
          system.query( 
              query => 'SELECT * FROM customer LIMIT 10' 
          ))
```
## **License information**

The Amazon Athena Timestream connector project is licensed under the [Apache-2.0](https://www.apache.org/licenses/LICENSE-2.0.html) License.

### **Additional resources**

For additional information about this connector, visit the [corresponding](https://github.com/awslabs/aws-athena-query-federation/tree/master/athena-timestream) site on GitHub.com.

## **Amazon Athena TPC benchmark DS (TPC-DS) connector**

The Amazon Athena TPC-DS connector enables Amazon Athena to communicate with a source of randomly generated TPC Benchmark DS data for use in benchmarking and functional testing of Athena Federation. The Athena TPC-DS connector generates a TPC-DS compliant database at one of four scale factors. We do not recommend the use of this connector as an alternative to Amazon S3-based data lake performance tests.

## **Prerequisites**

• Deploy the connector to your AWS account using the Athena console or the AWS Serverless Application Repository. For more information, see [Deploying](#page-325-0) a data source connector or [Using](#page-329-0)  the AWS Serverless [Application](#page-329-0) Repository to deploy a data source connector.

## **Parameters**

Use the Lambda environment variables in this section to configure the TPC-DS connector.

- **spill\_bucket** Specifies the Amazon S3 bucket for data that exceeds Lambda function limits.
- **spill\_prefix** (Optional) Defaults to a subfolder in the specified spill\_bucket called athenafederation-spill. We recommend that you configure an Amazon S3 storage [lifecycle](https://docs.aws.amazon.com/AmazonS3/latest/userguide/object-lifecycle-mgmt.html) on this location to delete spills older than a predetermined number of days or hours.
- **spill\_put\_request\_headers** (Optional) A JSON encoded map of request headers and values for the Amazon S3 putObject request that is used for spilling (for example, {"x-amz-serverside-encryption" : "AES256"}). For other possible headers, see [PutObject](https://docs.aws.amazon.com/AmazonS3/latest/API/API_PutObject.html) in the *Amazon Simple Storage Service API Reference*.
- **kms\_key\_id** (Optional) By default, any data that is spilled to Amazon S3 is encrypted using the AES-GCM authenticated encryption mode and a randomly generated key. To have your Lambda function use stronger encryption keys generated by KMS like a7e63k4b-8loc-40dba2a1-4d0en2cd8331, you can specify a KMS key ID.
- **disable\_spill\_encryption** (Optional) When set to True, disables spill encryption. Defaults to False so that data that is spilled to S3 is encrypted using AES-GCM – either using a randomly generated key or KMS to generate keys. Disabling spill encryption can improve performance, especially if your spill location uses [server-side](https://docs.aws.amazon.com/AmazonS3/latest/userguide/serv-side-encryption.html) encryption.

#### **Test databases and tables**

The Athena TPC-DS connector generates a TPC-DS compliant database at one of the four scale factors tpcds1, tpcds10, tpcds100, tpcds250, or tpcds1000.

#### **Summary of tables**

For a complete list of the test data tables and columns, run the SHOW TABLES or DESCRIBE TABLE queries. The following summary of tables is provided for convenience.

- 1. call\_center
- 2. catalog\_page
- 3. catalog\_returns
- 4. catalog\_sales
- 5. customer
- 6. customer\_address
- 7. customer\_demographics
- 8. date\_dim
- 9. dbgen\_version
- 10household\_demographics
- 11income\_band
- 12inventory
- 13.item
- 14promotion
- 15.reason
- 16.ship\_mode
- 17.store
- 18store\_returns
- 19store\_sales
- 20time\_dim
- 21warehouse
- 22.web\_page
- 23.web\_returns

24web sales

25web site

For TPC-DS queries that are compatible with this generated schema and data, see the [athena](https://github.com/awslabs/aws-athena-query-federation/tree/master/athena-tpcds/src/main/resources/queries)[tpcds/src/main/resources/queries/](https://github.com/awslabs/aws-athena-query-federation/tree/master/athena-tpcds/src/main/resources/queries) directory on GitHub.

#### **Example query**

The following SELECT query example queries the tpcds catalog for customer demographics in specific counties.

```
SELECT 
   cd_gender, 
   cd_marital_status, 
   cd_education_status, 
   count(*) cnt1, 
   cd_purchase_estimate, 
   count(*) cnt2, 
   cd_credit_rating, 
   count(*) cnt3, 
   cd_dep_count, 
   count(*) cnt4, 
   cd_dep_employed_count, 
   count(*) cnt5, 
   cd_dep_college_count, 
   count(*) cnt6
FROM 
   "lambda:tpcds".tpcds1.customer c, "lambda:tpcds".tpcds1.customer_address ca, 
  "lambda:tpcds".tpcds1.customer_demographics
WHERE 
   c.c_current_addr_sk = ca.ca_address_sk AND 
     ca_county IN ('Rush County', 'Toole County', 'Jefferson County', 
                     'Dona Ana County', 'La Porte County') AND 
     cd_demo_sk = c.c_current_cdemo_sk AND 
     exists(SELECT * 
             FROM "lambda:tpcds".tpcds1.store_sales, "lambda:tpcds".tpcds1.date_dim 
             WHERE c.c_customer_sk = ss_customer_sk AND 
               ss_sold_date_sk = d_date_sk AND 
               d_year = 2002 AND 
               d_moy BETWEEN 1 AND 1 + 3) AND 
     (exists(SELECT * 
              FROM "lambda:tpcds".tpcds1.web_sales, "lambda:tpcds".tpcds1.date_dim
```

```
 WHERE c.c_customer_sk = ws_bill_customer_sk AND 
                ws_sold_date_sk = d_date_sk AND 
               d year = 2002 AND
                d_moy BETWEEN 1 AND 1 + 3) OR 
       exists(SELECT * 
               FROM "lambda:tpcds".tpcds1.catalog_sales, "lambda:tpcds".tpcds1.date_dim 
               WHERE c.c_customer_sk = cs_ship_customer_sk AND 
                 cs_sold_date_sk = d_date_sk AND 
                d year = 2002 AND
                d_{\text{mov}} BETWEEN 1 AND 1 + 3))
GROUP BY cd_gender, 
   cd_marital_status, 
   cd_education_status, 
   cd_purchase_estimate, 
   cd_credit_rating, 
   cd_dep_count, 
   cd_dep_employed_count, 
   cd_dep_college_count
ORDER BY cd_gender, 
   cd_marital_status, 
   cd_education_status, 
   cd_purchase_estimate, 
   cd_credit_rating, 
   cd_dep_count, 
  cd dep employed count,
   cd_dep_college_count
LIMIT 100
```
### **Required Permissions**

For full details on the IAM policies that this connector requires, review the Policies section of the [athena-tpcds.yaml](https://github.com/awslabs/aws-athena-query-federation/blob/master/athena-tpcds/athena-tpcds.yaml) file. The following list summarizes the required permissions.

- **Amazon S3 write access** The connector requires write access to a location in Amazon S3 in order to spill results from large queries.
- **Athena GetQueryExecution** The connector uses this permission to fast-fail when the upstream Athena query has terminated.

#### **Performance**

The Athena TPC-DS connector attempts to parallelize queries based on the scale factor that you choose. Predicate pushdown is performed within the Lambda function.

#### **License information**

The Amazon Athena TPC-DS connector project is licensed under the [Apache-2.0](https://www.apache.org/licenses/LICENSE-2.0.html) License.

#### **Additional resources**

For additional information about this connector, visit the [corresponding](https://github.com/awslabs/aws-athena-query-federation/tree/master/athena-tpcds) site on GitHub.com.

#### **Amazon Athena Vertica connector**

Vertica is a columnar database platform that can be deployed in the cloud or on premises that supports exabyte scale data warehouses. You can use the Amazon Athena Vertica connector in federated queries to query Vertica data sources from Athena. For example, you can run analytical queries over a data warehouse on Vertica and a data lake in Amazon S3.

#### **Prerequisites**

- Deploy the connector to your AWS account using the Athena console or the AWS Serverless Application Repository. For more information, see [Deploying](#page-325-0) a data source connector or [Using](#page-329-0)  the AWS Serverless [Application](#page-329-0) Repository to deploy a data source connector.
- Set up a VPC and a security group before you use this connector. For more information, see Creating a VPC for a data source [connector.](#page-331-0)

#### **Limitations**

- Because the Athena Vertica connector uses [Amazon](https://docs.aws.amazon.com/AmazonS3/latest/userguide/selecting-content-from-objects.html) S3 Select to read Parquet files from Amazon S3, performance of the connector can be slow. When you query large tables, we recommend that you use a CREATE TABLE AS [\(SELECT](#page-605-0) ...) query and SQL predicates.
- Currently, due to a known issue in Athena Federated Query, the connector causes Vertica to export all columns of the queried table to Amazon S3, but only the queried columns are visible in the results on the Athena console.
- Write DDL operations are not supported.
- Any relevant Lambda limits. For more information, see [Lambda quotas](https://docs.aws.amazon.com/lambda/latest/dg/gettingstarted-limits.html) in the *AWS Lambda Developer Guide*.

#### **Workflow**

The following diagram shows the workflow of a query that uses the Vertica connector.

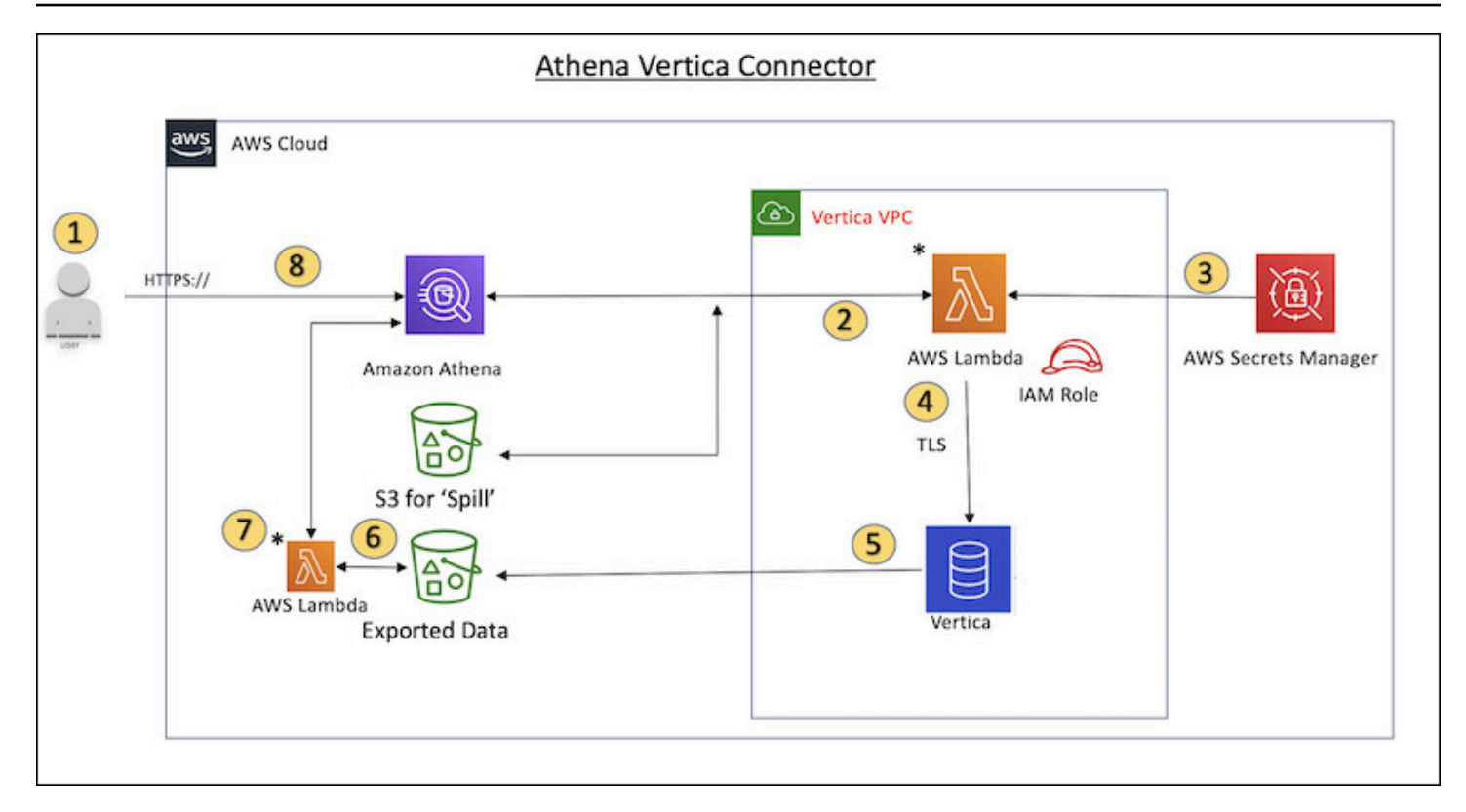

- 1. A SQL query is issued against one or more tables in Vertica.
- 2. The connector parses the SQL query to send the relevant portion to Vertica through the JDBC connection.
- 3. The connection strings use the user name and password stored in AWS Secrets Manager to gain access to Vertica.
- 4. The connector wraps the SQL query with a Vertica EXPORT command, as in the following example.

```
EXPORT TO PARQUET (directory = 's3://bucket_name/folder_name, 
    Compression='Snappy', fileSizeMB=64) OVER() as 
SELECT
PATH_ID,
...
SOURCE_ITEMIZED,
SOURCE_OVERRIDE
FROM DELETED_OBJECT_SCHEMA.FORM_USAGE_DATA
WHERE PATH_ID <= 5;
```
- 5. Vertica processes the SQL query and sends the result set to an Amazon S3 bucket. For better throughput, Vertica uses the EXPORT option to parallelize the write operation of multiple Parquet files.
- 6. Athena scans the Amazon S3 bucket to determine the number of files to read for the result set.
- 7. Athena makes multiple calls to the Lambda function and uses [Amazon](https://docs.aws.amazon.com/AmazonS3/latest/userguide/selecting-content-from-objects.html) S3 Select to read the Parquet files from the result set. Multiple calls enable Athena to parallelize the read of the Amazon S3 files and achieve a throughput of up to 100GB per second.
- 8. Athena processes the data returned from Vertica with data scanned from the data lake and returns the result.

### **Terms**

The following terms relate to the Vertica connector.

- **Database instance** Any instance of a Vertica database deployed on Amazon EC2.
- **Handler** A Lambda handler that accesses your database instance. A handler can be for metadata or for data records.
- **Metadata handler** A Lambda handler that retrieves metadata from your database instance.
- **Record handler** A Lambda handler that retrieves data records from your database instance.
- **Composite handler** A Lambda handler that retrieves both metadata and data records from your database instance.
- **Property or parameter** A database property used by handlers to extract database information. You configure these properties as Lambda environment variables.
- **Connection String** A string of text used to establish a connection to a database instance.
- **Catalog** A non-AWS Glue catalog registered with Athena that is a required prefix for the connection\_string property.

### **Parameters**

The Amazon Athena Vertica connector exposes configuration options through Lambda environment variables. You can use the following Lambda environment variables to configure the connector.

- **AthenaCatalogName** Lambda function name
- **ExportBucket** The Amazon S3 bucket where the Vertica query results are exported.
- **SpillBucket** The name of the Amazon S3 bucket where this function can spill data.
- **SpillPrefix** The prefix for the SpillBucket location where this function can spill data.
- **SecurityGroupIds** One or more IDs that correspond to the security group that should be applied to the Lambda function (for example, sg1, sg2, or sg3).
- **SubnetIds** One or more subnet IDs that correspond to the subnet that the Lambda function can use to access your data source (for example, subnet1, or subnet2).
- **SecretNameOrPrefix** The name or prefix of a set of names in Secrets Manager that this function has access to (for example, vertica-\*)
- **VerticaConnectionString** The Vertica connection details to use by default if no catalog specific connection is defined. The string can optionally use AWS Secrets Manager syntax (for example, \${secret\_name}).
- **VPC ID** The VPC ID to be attached to the Lambda function.

## **Connection string**

Use a JDBC connection string in the following format to connect to a database instance.

jdbc:vertica://*host\_name*:*port*/*database*?user=*vertica-username*&password=*vertica-password*

## **Using a single connection handler**

You can use the following single connection metadata and record handlers to connect to a single Vertica instance.

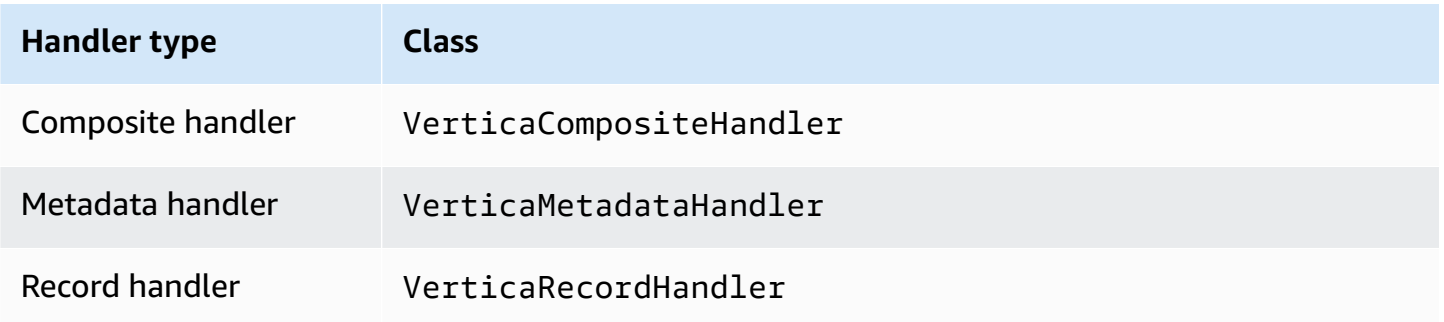

#### **Single connection handler parameters**

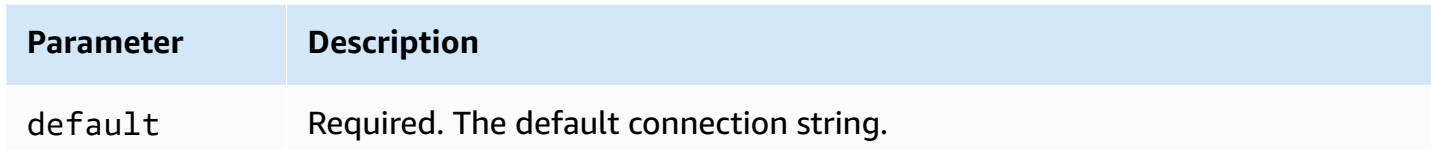

The single connection handlers support one database instance and must provide a default connection string parameter. All other connection strings are ignored.

#### **Providing credentials**

To provide a user name and password for your database in your JDBC connection string, you can use connection string properties or AWS Secrets Manager.

• **Connection String** – A user name and password can be specified as properties in the JDBC connection string.

#### **Important**

As a security best practice, do not use hardcoded credentials in your environment variables or connection strings. For information about moving your hardcoded secrets to AWS Secrets Manager, see Move [hardcoded](https://docs.aws.amazon.com/secretsmanager/latest/userguide/hardcoded.html) secrets to AWS Secrets Manager in the *AWS Secrets Manager User Guide*.

• **AWS Secrets Manager** – To use the Athena Federated Query feature with AWS Secrets Manager, the VPC connected to your Lambda function should have [internet](https://aws.amazon.com/premiumsupport/knowledge-center/internet-access-lambda-function/) access or a [VPC endpoint](https://docs.aws.amazon.com/secretsmanager/latest/userguide/vpc-endpoint-overview.html) to connect to Secrets Manager.

You can put the name of a secret in AWS Secrets Manager in your JDBC connection string. The connector replaces the secret name with the username and password values from Secrets Manager.

For Amazon RDS database instances, this support is tightly integrated. If you use Amazon RDS, we highly recommend using AWS Secrets Manager and credential rotation. If your database does not use Amazon RDS, store the credentials as JSON in the following format:

```
{"username": "${username}", "password": "${password}"}
```
#### **Example connection string with secret names**

The following string has the secret names \${vertica-username} and \${vertica-password}.

jdbc:vertica://*host\_name*:*port*/*database*?user=\${vertica-username}&password=\${verticapassword}

The connector uses the secret name to retrieve secrets and provide the user name and password, as in the following example.

```
jdbc:vertica://host_name:port/database?user=sample-user&password=sample-password
```
Currently, the Vertica connector recognizes the vertica-username and vertica-password JDBC properties.

#### **Spill parameters**

The Lambda SDK can spill data to Amazon S3. All database instances accessed by the same Lambda function spill to the same location.

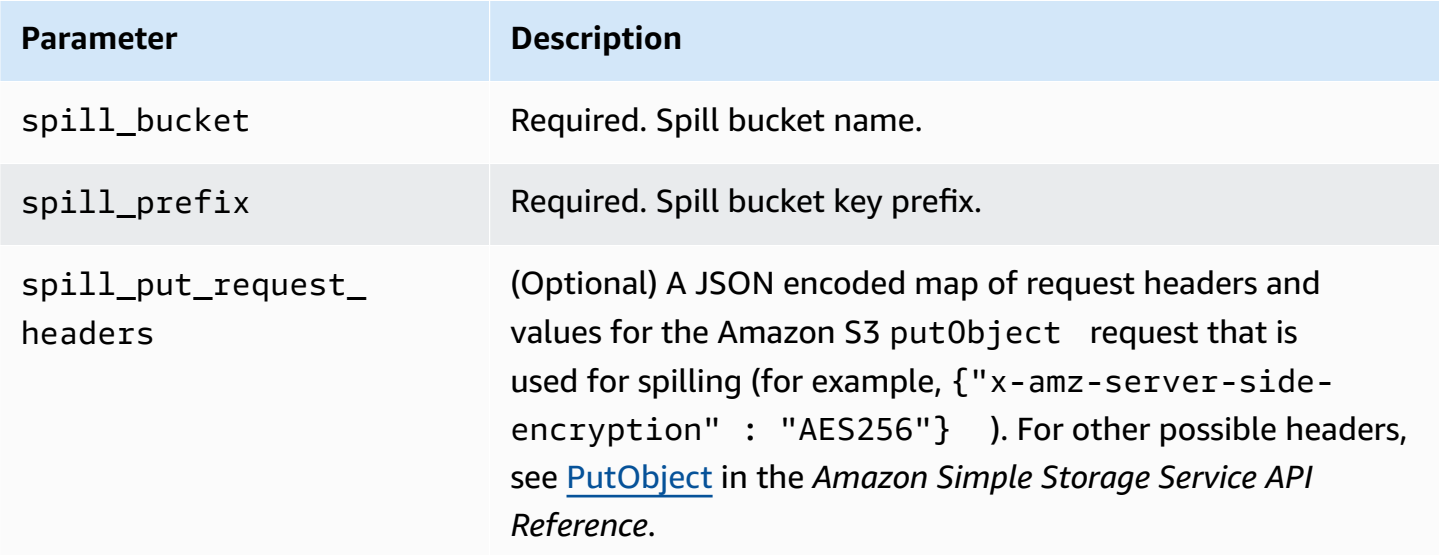

#### **Data type support**

The following table shows the supported data types for the Vertica connector.
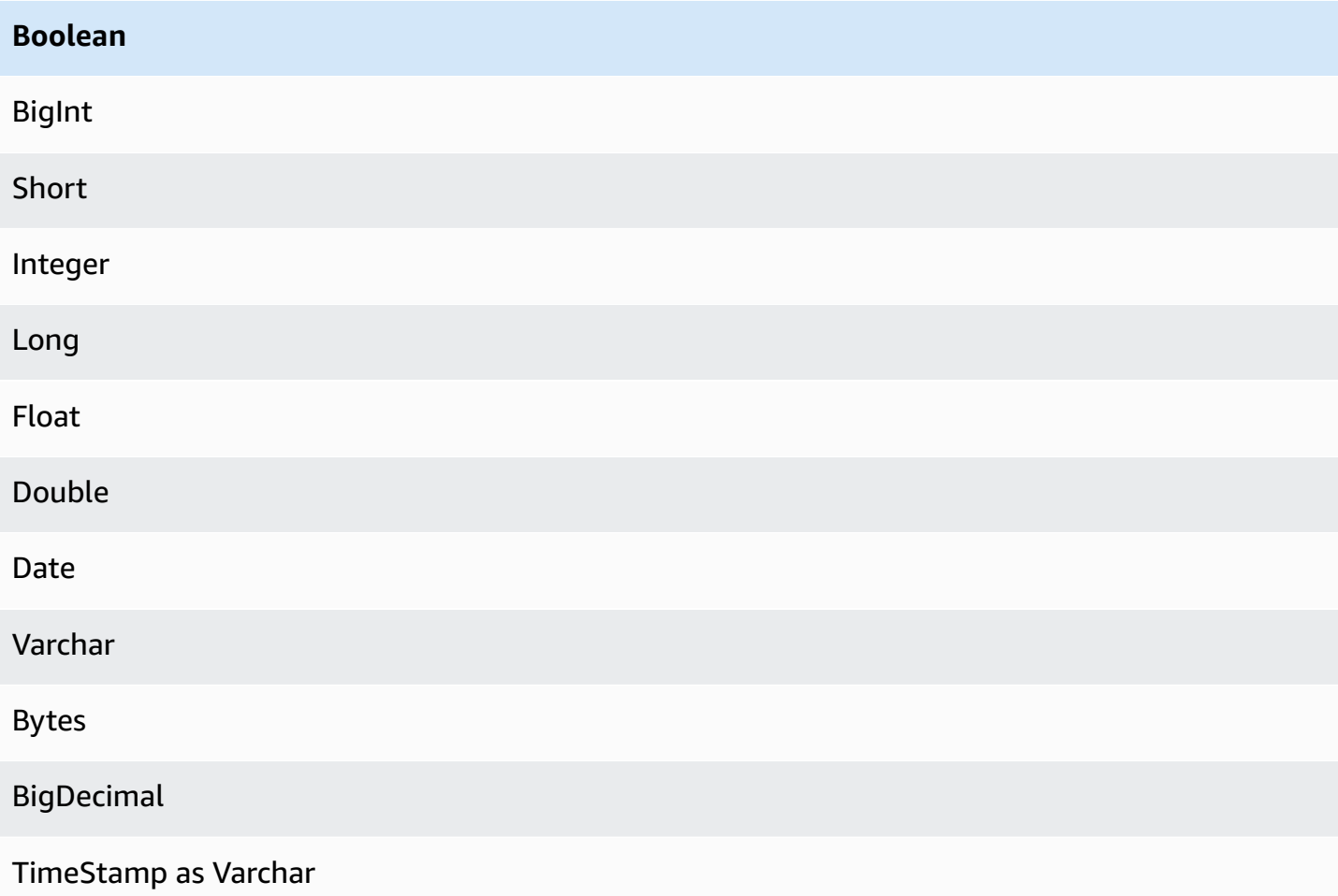

## **Performance**

The Lambda function performs projection pushdown to decrease the data scanned by the query. LIMIT clauses reduce the amount of data scanned, but if you do not provide a predicate, you should expect SELECT queries with a LIMIT clause to scan at least 16 MB of data. The Vertica connector is resilient to throttling due to concurrency.

## **Passthrough queries**

The Vertica connector supports [passthrough](#page-349-0) queries. Passthrough queries use a table function to push your full query down to the data source for execution.

To use passthrough queries with Vertica, you can use the following syntax:

```
SELECT * FROM TABLE( 
          system.query( 
              query => 'query string'
```
))

The following example query pushes down a query to a data source in Vertica. The query selects all columns in the customer table, limiting the results to 10.

```
SELECT * FROM TABLE( 
          system.query( 
              query => 'SELECT * FROM customer LIMIT 10' 
          ))
```
## **License information**

By using this connector, you acknowledge the inclusion of third party components, a list of which can be found in the [pom.xml](https://github.com/awslabs/aws-athena-query-federation/blob/master/athena-vertica/pom.xml) file for this connector, and agree to the terms in the respective third party licenses provided in the [LICENSE.txt](https://github.com/awslabs/aws-athena-query-federation/blob/master/athena-vertica/LICENSE.txt) file on GitHub.com.

## **Additional resources**

For the latest JDBC driver version information, see the [pom.xml](https://github.com/awslabs/aws-athena-query-federation/blob/master/athena-vertica/pom.xml) file for the Vertica connector on GitHub.com.

For additional information about this connector, see the [corresponding](https://github.com/awslabs/aws-athena-query-federation/tree/master/athena-vertica) site on GitHub.com and Querying a Vertica data source in Amazon Athena using the Athena [Federated](https://aws.amazon.com/blogs/big-data/querying-a-vertica-data-source-in-amazon-athena-using-the-athena-federated-query-sdk/) Query SDK in the *AWS Big Data Blog*.

# **Deploying a data source connector**

Preparing to create federated queries is a two-part process: deploying a Lambda function data source connector, and connecting the Lambda function to a data source. In this process, you give the Lambda function a name that you can later choose in the Athena console and give the connector a name that you can reference in your SQL queries.

#### **A** Note

To use the Athena Federated Query feature with AWS Secrets Manager, you must configure an Amazon VPC private endpoint for Secrets Manager. For more information, see [Create](https://docs.aws.amazon.com/secretsmanager/latest/userguide/vpc-endpoint-overview.html#vpc-endpoint-create) a Secrets Manager VPC private [endpoint](https://docs.aws.amazon.com/secretsmanager/latest/userguide/vpc-endpoint-overview.html#vpc-endpoint-create) in the *AWS Secrets Manager User Guide*.

## **Topics**

Using Amazon Athena Federated Query 313

- Using the Athena [console](#page-326-0)
- Using the AWS Serverless [Application](#page-329-0) Repository to deploy a data source connector
- Creating a VPC for a data source [connector](#page-331-0)
- Enabling [cross-account](#page-332-0) federated queries
- Updating a data source [connector](#page-340-0)

## <span id="page-326-0"></span>**Using the Athena console**

To choose, name, and deploy a data source connector, you use the Athena and Lambda consoles in an integrated process.

## **To deploy a data source connector**

- 1. Open the Athena console at [https://console.aws.amazon.com/athena/.](https://console.aws.amazon.com/athena/home)
- 2. If the console navigation pane is not visible, choose the expansion menu on the left.

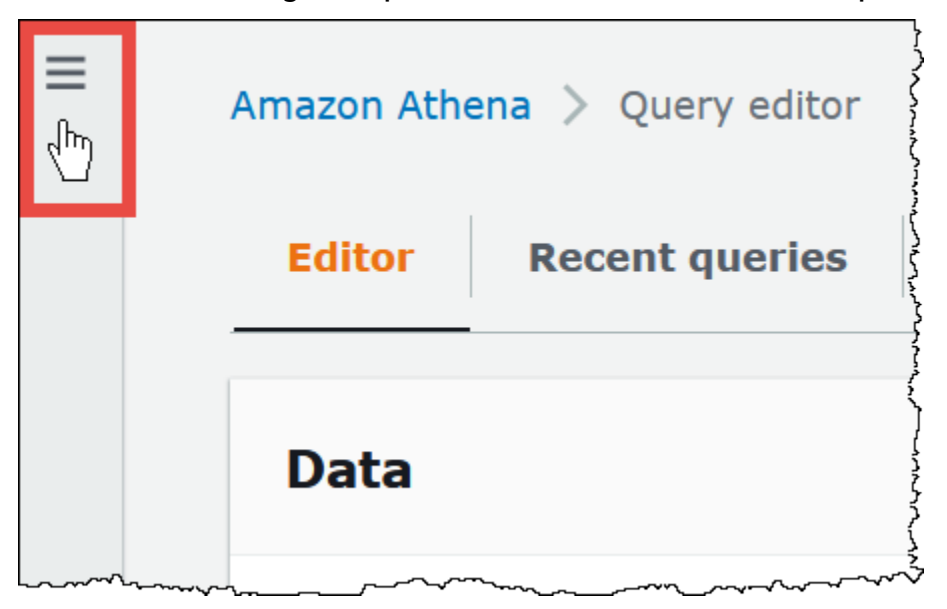

- 3. In the navigation pane, choose **Data sources**.
- 4. On the **Data sources** page, choose **Create data source**.
- 5. For **Choose a data source**, choose the data source that you want Athena to query, considering the following guidelines:
	- Choose a federated query option that corresponds to your data source. Athena has prebuilt data source connectors that you can configure for sources including MySQL, Amazon DocumentDB, and PostgreSQL.
- Choose **S3 - AWS Glue Data Catalog** if you want to query data in Amazon S3 and you are not using an Apache Hive metastore or one of the other federated query data source options on this page. Athena uses the AWS Glue Data Catalog to store metadata and schema information for data sources in Amazon S3. This is the default (non-federated) option. For more information, see Using AWS Glue to connect to data sources in [Amazon](#page-46-0) S3.
- Choose **S3 - Apache Hive metastore** to query data sets in Amazon S3 that use an Apache Hive metastore. For more information about this option, see [Connecting](#page-67-0) Athena to an Apache Hive [metastore.](#page-67-0)
- Choose **Custom or shared connector** if you want to create your own data source connector for use with Athena. For information about writing a data source connector, see [Developing](#page-356-0) a data source connector using the Athena Query [Federation](#page-356-0) SDK.

This tutorial chooses **Amazon CloudWatch Logs** as the federated data source.

- 6. Choose **Next**.
- 7. On the **Enter data source details** page, for **Data source name**, enter the name that you want to use in your SQL statements when you query the data source from Athena (for example, CloudWatchLogs). The name can be up to 127 characters and must be unique within your account. It cannot be changed after you create it. Valid characters are a-z, A-Z, 0-9,  $\overline{\phantom{a}}$  (underscore), @ (at sign) and - (hyphen). The names awsdatacatalog, hive, jmx, and system are reserved by Athena and cannot be used for data source names.
- 8. For **Lambda function**, choose **Create Lambda function**. The function page for the connector that you chose opens in the AWS Lambda console. The page includes detailed information about the connector.
- 9. Under **Application settings**, read the description for each application setting carefully, and then enter values that correspond to your requirements.

The application settings that you see vary depending on the connector for your data source. The minimum required settings include:

- **AthenaCatalogName** A name, in lower case, for the Lambda function that indicates the data source that it targets, such as cloudwatchlogs.
- **SpillBucket** An Amazon S3 bucket in your account to store data that exceeds Lambda function response size limits.

# **A** Note

Spilled data is not reused in subsequent executions and can be safely deleted after 12 hours. Athena does not delete this data for you. To manage these objects, consider adding an object lifecycle policy that deletes old data from your Amazon S3 spill bucket. For more information, see [Managing](https://docs.aws.amazon.com/AmazonS3/latest/userguide/object-lifecycle-mgmt.html) your storage lifecycle in the *Amazon S3 User Guide*.

- 10. Select **I acknowledge that this app creates custom IAM roles and resource policies**. For more information, choose the **Info** link.
- 11. Choose **Deploy**. When the deployment is complete, the Lambda function appears in the **Resources** section in the Lambda console.

# **Connecting to the data source**

After you deploy the data source connector to your account, you can connect Athena to it.

# **To connect Athena to a data source using a connector that you have deployed to your account**

- 1. Return to the **Enter data source details** page of the Athena console.
- 2. In the **Connection details** section, choose the refresh icon next to the **Select or enter a Lambda function** search box.
- 3. Choose the name of the function that you just created in the Lambda console. The ARN of the Lambda function displays.
- 4. (Optional) For **Tags**, add key-value pairs to associate with this data source. For more information about tags, see Tagging Athena [resources](#page-1239-0).
- 5. Choose **Next**.
- 6. On the **Review and create** page, review the data source details, and then choose **Create data source**.
- 7. The **Data source details** section of the page for your data source shows information about your new connector. You can now use the connector in your Athena queries.

For information about using data connectors in queries, see [Running federated queries](#page-345-0).

# <span id="page-329-0"></span>**Using the AWS Serverless Application Repository to deploy a data source connector**

To deploy a data source connector, you can use the AWS Serverless [Application](https://aws.amazon.com/serverless/serverlessrepo/) Repository instead of starting with the Athena console. Use the AWS Serverless Application Repository to find the connector that you want to use, provide the parameters that the connector requires, and then deploy the connector to your account. Then, after you deploy the connector, you use the Athena console to make the data source available to Athena.

# **Deploying the connector to Your Account**

# **To use the AWS Serverless Application Repository to deploy a data source connector to your account**

- 1. Sign in to the AWS Management Console and open the **Serverless App Repository**.
- 2. In the navigation pane, choose **Available applications**.
- 3. Select the option **Show apps that create custom IAM roles or resource policies**.
- 4. In the search box, type the name of the connector. For a list of prebuilt Athena data connectors, see Available data source [connectors.](#page-100-0)
- 5. Choose the name of the connector. Choosing a connector opens the Lambda function's **Application details** page in the AWS Lambda console.
- 6. On the right side of the details page, for **Application settings**, fill in the required information. The minimum required settings include the following. For information about the remaining configurable options for data connectors built by Athena, see the corresponding [Available](https://github.com/awslabs/aws-athena-query-federation/wiki/Available-Connectors) [connectors](https://github.com/awslabs/aws-athena-query-federation/wiki/Available-Connectors) topic on GitHub.
	- **AthenaCatalogName** A name for the Lambda function in lower case that indicates the data source that it targets, such as cloudwatchlogs.
	- **SpillBucket** Specify an Amazon S3 bucket in your account to receive data from any large response payloads that exceed Lambda function response size limits.
- 7. Select **I acknowledge that this app creates custom IAM roles and resource policies**. For more information, choose the **Info** link.
- 8. At the bottom right of the **Application settings** section, choose **Deploy.** When the deployment is complete, the Lambda function appears in the **Resources** section in the Lambda console.

# **Making the connector available in Athena**

Now you are ready to use the Athena console to make the data source connector available to Athena.

## **To make the data source connector available to Athena**

- 1. Open the Athena console at [https://console.aws.amazon.com/athena/.](https://console.aws.amazon.com/athena/home)
- 2. If the console navigation pane is not visible, choose the expansion menu on the left.

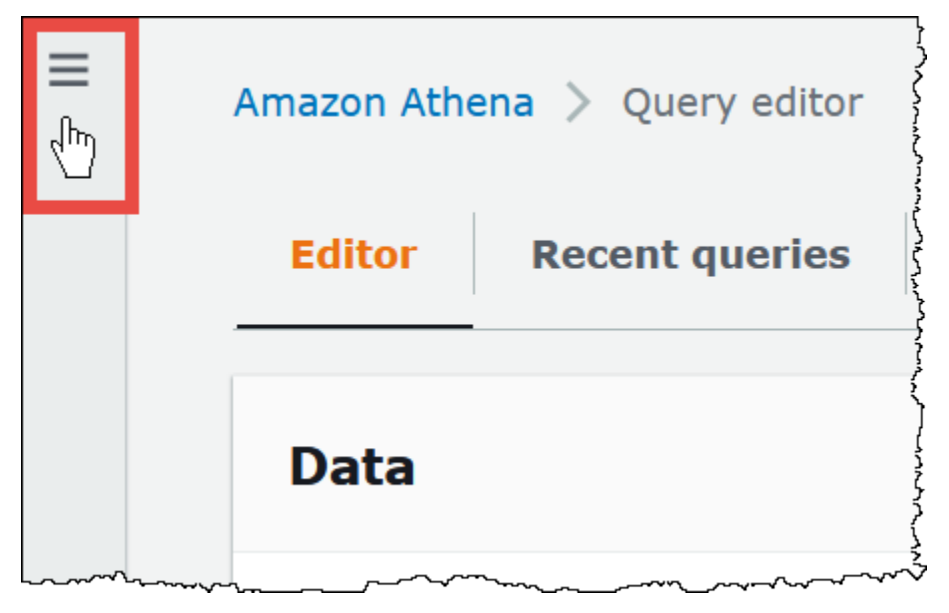

- 3. In the navigation pane, choose **Data sources**.
- 4. On the **Data sources** page, choose **Create data source**.
- 5. For **Choose a data source**, choose the data source for which you created a connector in the AWS Serverless Application Repository. This tutorial uses **Amazon CloudWatch Logs** as the federated data source.
- 6. Choose **Next**.
- 7. On the **Enter data source details** page, for **Data source name**, enter the name that you want to use in your SQL statements when you query the data source from Athena (for example, CloudWatchLogs). The name can be up to 127 characters and must be unique within your account. It cannot be changed after you create it. Valid characters are a-z, A-Z, 0-9, \_ (underscore), @ (at sign) and - (hyphen). The names awsdatacatalog, hive, jmx, and system are reserved by Athena and cannot be used for data source names.
- 8. In the **Connection details** section, use the **Select or enter a Lambda function** box to choose the name of the function that you just created. The ARN of the Lambda function displays.
- 9. (Optional) For **Tags**, add key-value pairs to associate with this data source. For more information about tags, see Tagging Athena [resources](#page-1239-0).
- 10. Choose **Next**.
- 11. On the **Review and create** page, review the data source details, and then choose **Create data source**.
- 12. The **Data source details** section of the page for your data source shows information about your new connector. You can now use the connector in your Athena queries.

For information about using data connectors in queries, see [Running federated queries](#page-345-0).

## <span id="page-331-0"></span>**Creating a VPC for a data source connector**

Some Athena data source connectors require a VPC and a security group. This topic shows you how to create a VPC with a subnet and a security group for the VPC. As part of this process, you retrieve the IDs for the VPC, subnet, and security group that you create. These IDs are required when you configure your connector for use with Athena.

## **To create a VPC for an Athena data source connector**

- 1. Sign in to the AWS Management Console and open the Amazon VPC console at [https://](https://console.aws.amazon.com/vpc/) [console.aws.amazon.com/vpc/](https://console.aws.amazon.com/vpc/).
- 2. In the navigation pane, ensure that **New VPC Experience** is selected.
- 3. Choose **Create VPC**.
- 4. Under **VPC Settings**, for **Resources to create**, choose **VPC and more**.
- 5. For **Auto-generate**, enter a value that will be used to generate name tags for all resources in your VPC.
- 6. Choose **Create VPC**.
- 7. Choose **View VPC**.
- 8. In the **Details** section, for **VPC ID**, copy your VPC ID for later reference.

Now you are ready to retrieve the subnet ID for the VPC that you just created.

## **To retrieve your VPC subnet ID**

- 1. In the VPC console navigation pane, choose **Subnets**.
- 2. Choose the name corresponding to the subnet that you created.

# 3. In the **Details** section, for **Subnet ID**, copy your subnet ID for later reference.

Next, you create a security group for your VPC.

# **To create a security group for your VPC**

- 1. In the VPC console navigation pane, choose **Security**, **Security Groups**.
- 2. Choose **Create security group**.
- 3. On the **Create security group** page, enter the following information:
	- For **Security group name**, enter a name for your security group.
	- For **Description**, enter a description for the security group. This field is required.
	- For **VPC**, enter the VPC ID of the VPC that you created for your data source connector.
	- For **Inbound rules** and **Outbound rules**, add any inbound and outbound rules that you require.
- 4. Choose **Create security group**.
- 5. On the **Details** page for the security group, copy the **Security group ID** for later reference.

## <span id="page-332-0"></span>**Enabling cross-account federated queries**

Federated query allows you to query data sources other than Amazon S3 using data source connectors deployed on AWS Lambda. The cross-account federated query feature allows the Lambda function and the data sources that are to be queried to be located in different accounts.

As a data administrator, you can enable cross-account federated queries by sharing your data connector with a data analyst's account or, as a data analyst, by using a shared Lambda ARN from a data administrator to add to your account. When configuration changes are made to a connector in the originating account, the updated configuration is automatically applied to the shared instances of the connector in other user's accounts.

# **Considerations and limitations**

- The cross-account federated query feature is available for non-Hive metastore data connectors that use a Lambda-based data source.
- The feature is not available for the AWS Glue Data Catalog data source type. For information about cross-account access to AWS Glue Data Catalogs, see [Cross-account](#page-1024-0) access to AWS Glue [data catalogs.](#page-1024-0)
- If the response from your connector's Lambda function exceeds the Lambda response size limit of 6MB, Athena automatically encrypts, batches, and spills the response to an Amazon S3 bucket that you configure. The entity running the Athena query must have access to the spill location in order for Athena to read the spilled data. We recommend that you set an Amazon S3 lifecycle policy to delete objects from the spill location since the data is not needed after the query completes.
- Using federated queries across AWS Regions is not supported.

# **Required permissions**

- For data administrator Account A to share a Lambda function with data analyst Account B, Account B requires Lambda invoke function and spill bucket access. Accordingly, Account A should add a [resource-based](https://docs.aws.amazon.com/lambda/latest/dg/access-control-resource-based.html) policy to the Lambda function and [principal](https://docs.aws.amazon.com/AmazonS3/latest/userguide/access-policy-language-overview.html) access to its spill bucket in Amazon S3.
	- 1. The following policy grants Lambda invoke function permissions to Account B on a Lambda function in Account A.

```
{ 
   "Version": "2012-10-17", 
   "Statement": [ 
     { 
       "Sid": "CrossAccountInvocationStatement", 
       "Effect": "Allow", 
       "Principal": { 
          "AWS": ["arn:aws:iam::account-B-id:user/username"] 
       }, 
       "Action": "lambda:InvokeFunction", 
       "Resource": "arn:aws:lambda:aws-region:account-A-id:function:lambda-function-
name" 
     } 
   ]
}
```
2. The following policy allows spill bucket access to the principal in Account B.

```
{ 
      "Version": "2008-10-17", 
      "Statement": [ 
          { 
               "Effect": "Allow",
```

```
 "Principal": { 
                  "AWS": ["arn:aws:iam::account-B-id:user/username"] 
              }, 
              "Action": [ 
                  "s3:GetObject", 
                  "s3:ListBucket" 
               ], 
              "Resource": [ 
                  "arn:aws:s3:::spill-bucket", 
                  "arn:aws:s3:::spill-bucket/*" 
 ] 
         } 
      ] 
 }
```
3. If the Lambda function is encrypting the spill bucket with a AWS KMS key instead of the default encryption offered by the federation SDK, the AWS KMS key policy in Account A must grant access to the user in Account B, as in the following example.

```
{ 
     "Sid": "Allow use of the key", 
     "Effect": "Allow", 
     "Principal": 
     { 
        "AWS": ["arn:aws:iam::account-B-id:user/username"] 
     }, 
     "Action": [ "kms:Decrypt" ], 
     "Resource": "*" // Resource policy that gets placed on the KMS key. 
  }
```
• For Account A to share its connector with Account B, Account B must create a role called AthenaCrossAccountCreate-*account-A-id* that Account A assumes by calling the AWS Security Token Service [AssumeRole](https://docs.aws.amazon.com/STS/latest/APIReference/API_AssumeRole.html) API action.

The following policy, which allows the CreateDataCatalog action, should be created in Account B and added to the AthenaCrossAccountCreate-*account-A-id* role that Account B creates for Account A.

```
{ 
  "Effect": "Allow", 
  "Action": "athena:CreateDataCatalog", 
  "Resource": "arn:aws:athena:*:account-B-id:datacatalog/*"
```
# **Sharing a data source in Account A with Account B**

After permissions are in place, you can use the **Data sources** page in the Athena console to share a data connector in your account (Account A) with another account (Account B). Account A retains full control and ownership of the connector. When Account A makes configuration changes to the connector, the updated configuration applies to the shared connector in Account B.

## **To share a Lambda data source in Account A with Account B**

- 1. Open the Athena console at [https://console.aws.amazon.com/athena/.](https://console.aws.amazon.com/athena/home)
- 2. If the console navigation pane is not visible, choose the expansion menu on the left.

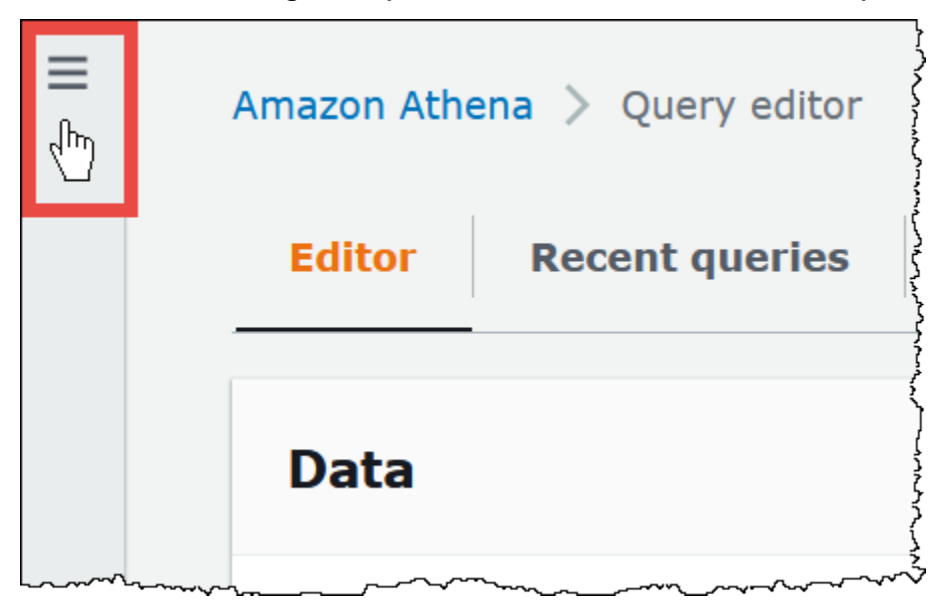

- 3. Choose **Data sources**.
- 4. On the **Data sources** page, choose the link of the connector that you want to share.
- 5. On the details page for a Lambda data source, choose the **Share** option in the top right corner.

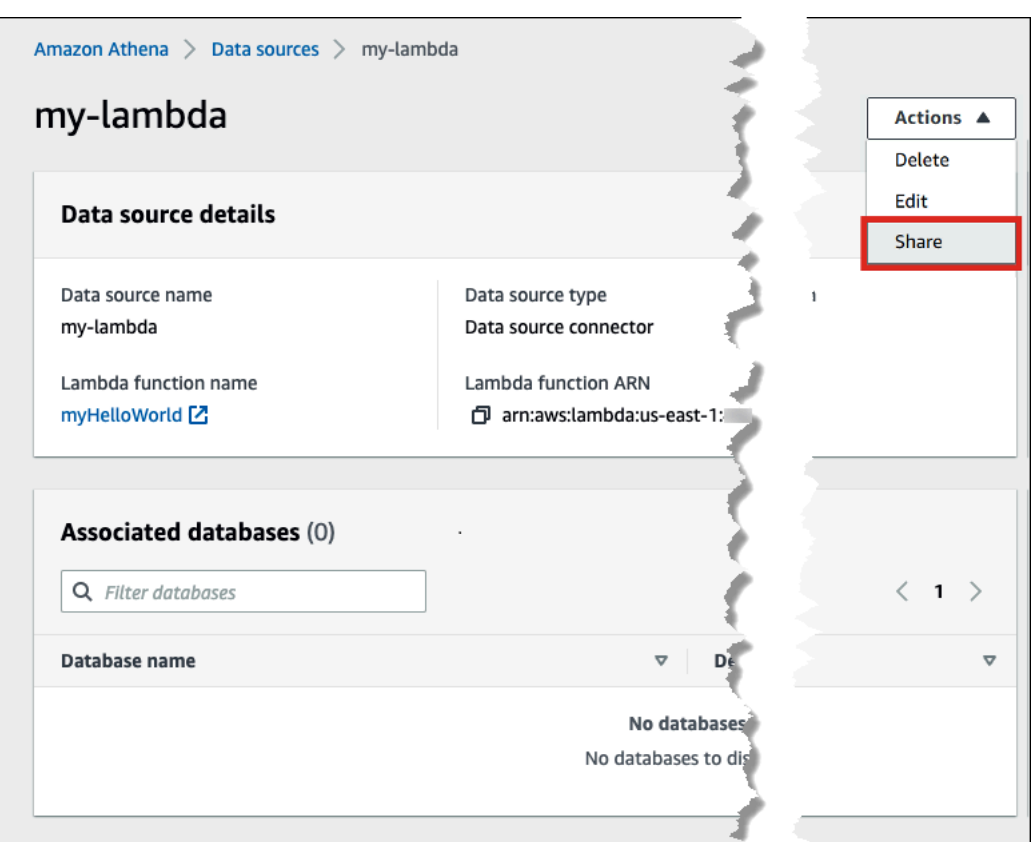

- 6. In the **Share** *Lambda-name* **with another account** dialog box, enter the required information.
	- For **Data source name**, enter the name of the copied data source as you want it to appear in the other account.
	- For **Account ID**, enter the ID of the account with which you want to share your data source (in this case, Account B).

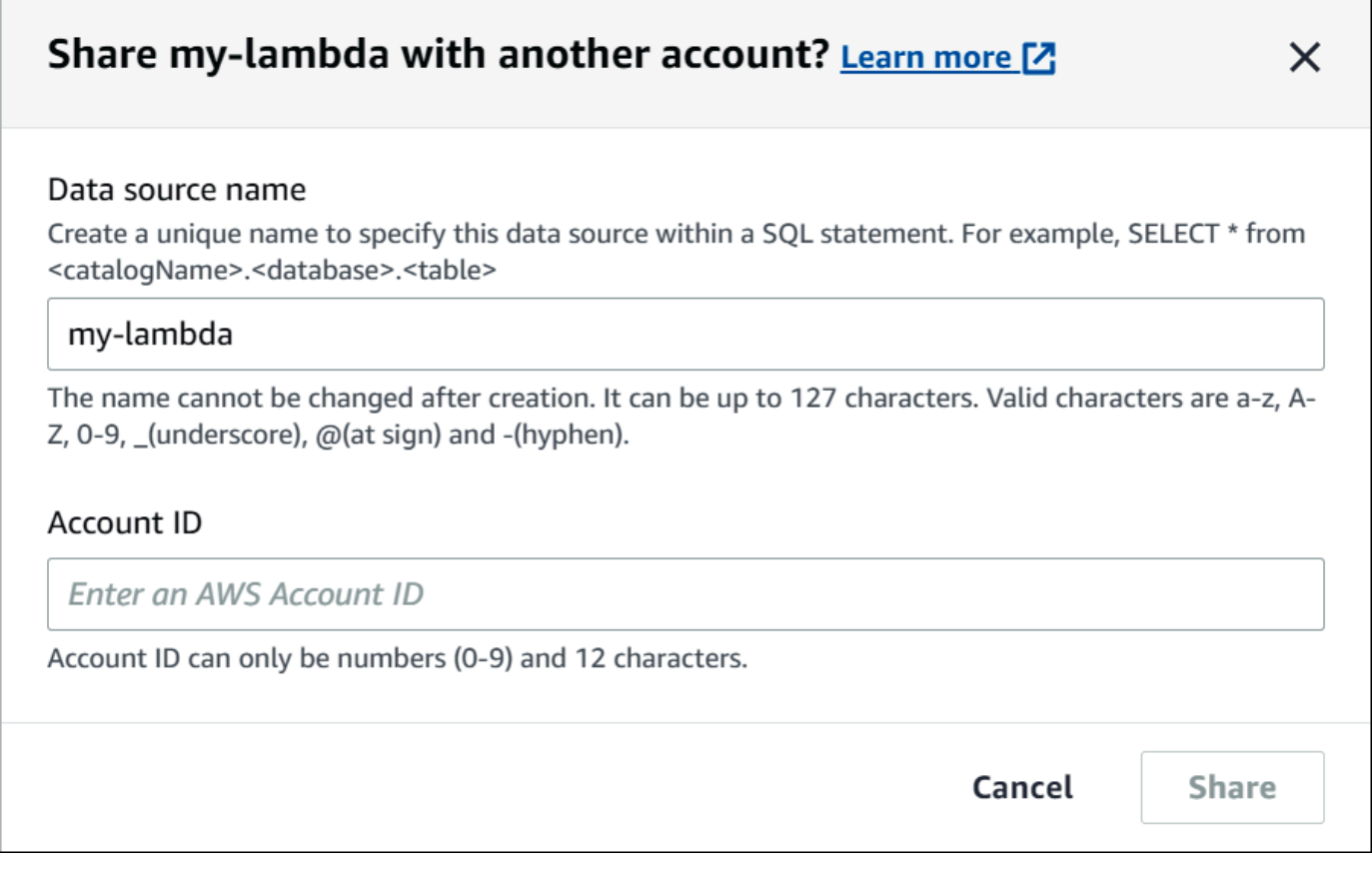

7. Choose **Share**. The shared data connector that you specified is created in Account B. Configuration changes to the connector in Account A apply to the connector in Account B.

## **Adding a shared data source from Account A to Account B**

As a data analyst, you may be given the ARN of a connector to add to your account from a data administrator. You can use the **Data sources** page of the Athena console to add the Lambda ARN provided by your administrator to your account.

#### **To add the Lambda ARN of a shared data connector to your account**

- 1. Open the Athena console at [https://console.aws.amazon.com/athena/.](https://console.aws.amazon.com/athena/home)
- 2. If you are using the new console experience and the navigation pane is not visible, choose the expansion menu on the left.
- 3. Choose **Data sources**.
- 4. On the **Data sources** page, choose **Connect data source**.

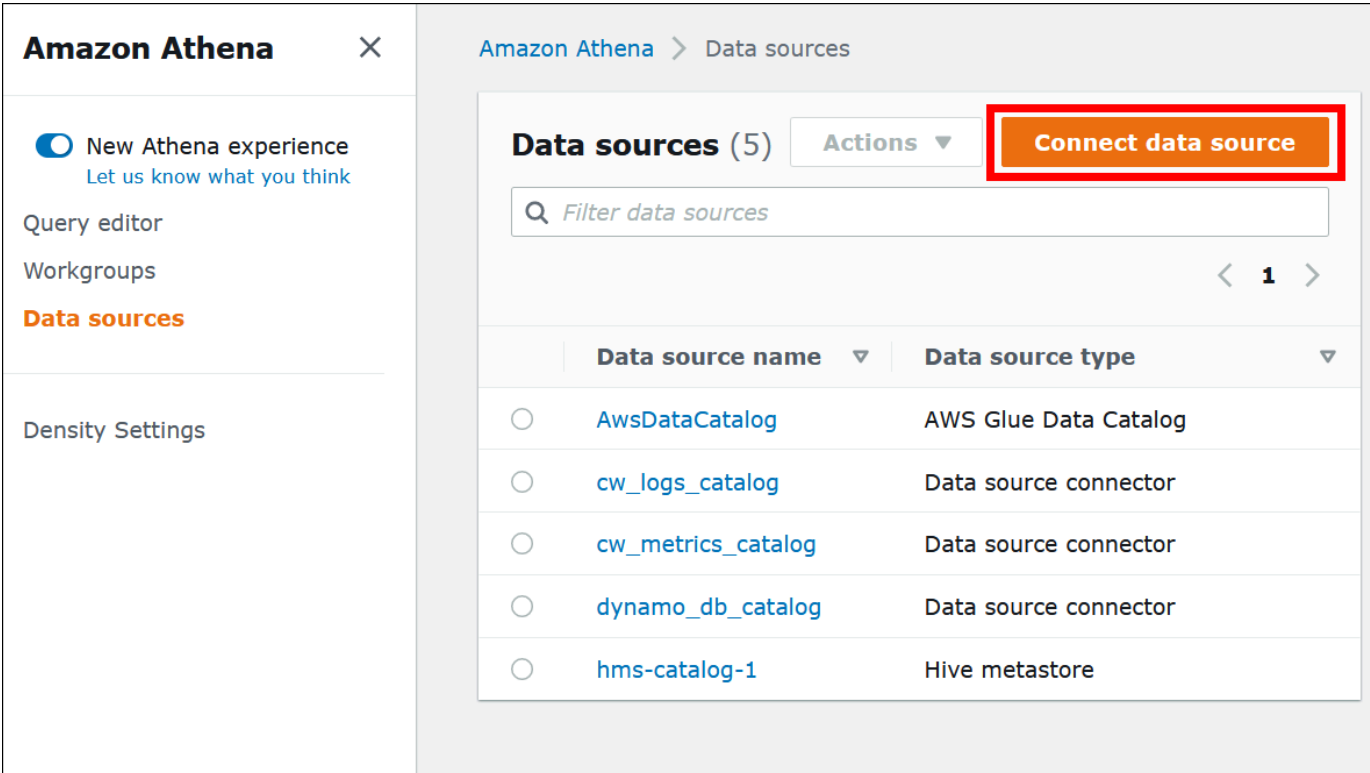

## 5. Choose **Custom or shared connector**.

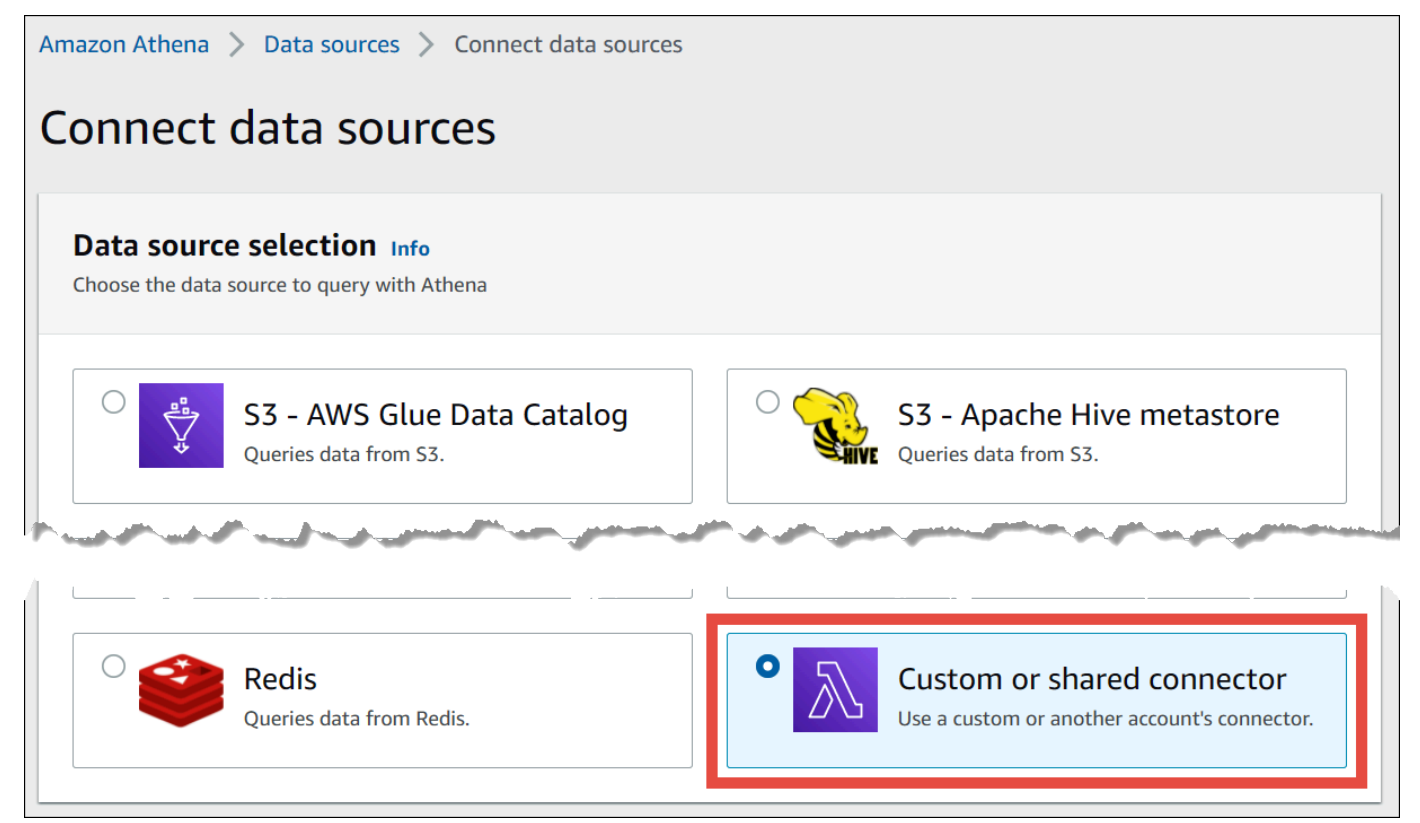

# 6. In the **Lambda function** section, make sure that the option **Use an existing Lambda function** is selected.

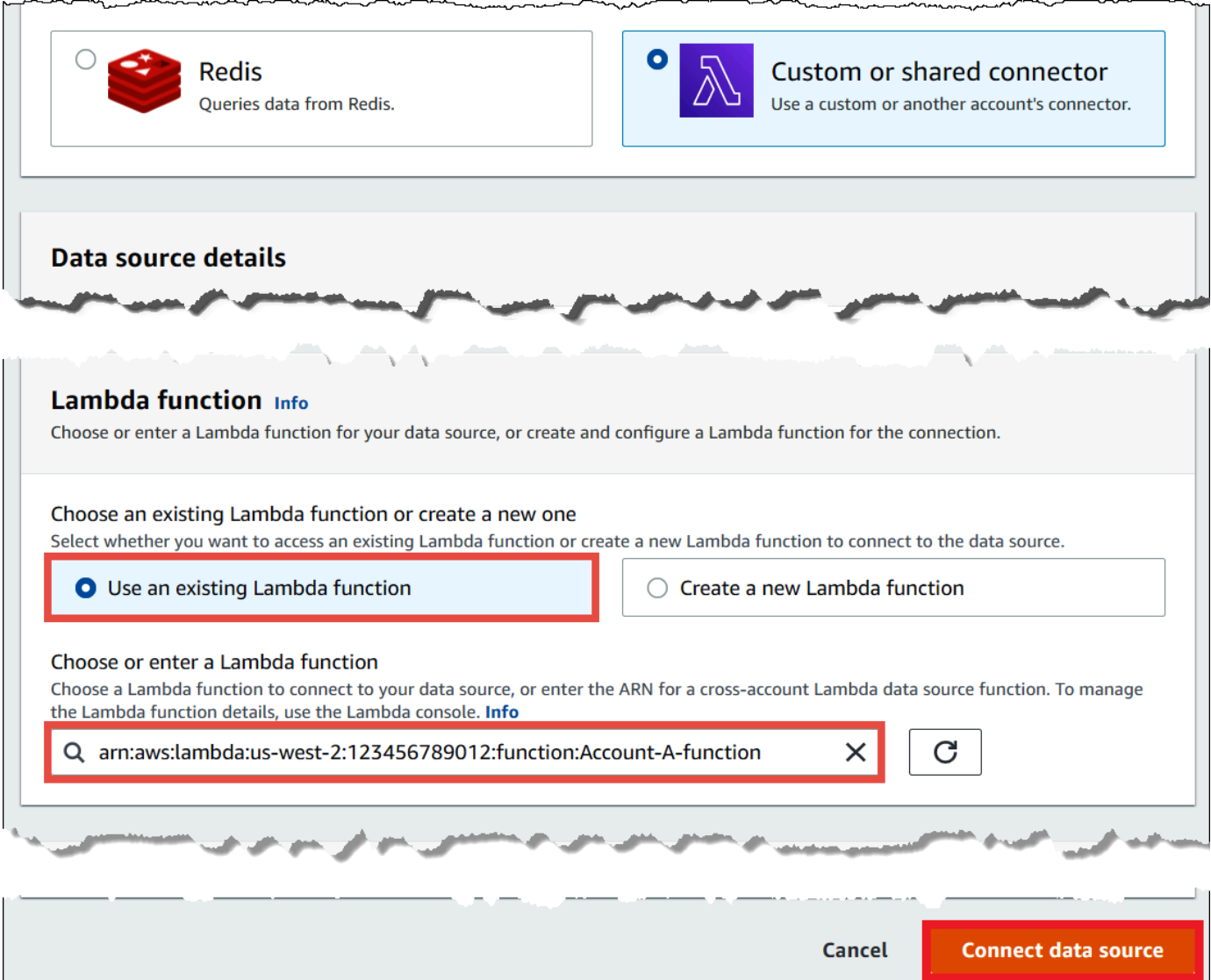

- 7. For **Choose or enter a Lambda function**, enter the Lambda ARN of Account A.
- 8. Choose **Connect data source**.

# **Troubleshooting**

If you receive an error message that Account A does not have the permissions to assume a role in Account B, make sure that the name of the role created in Account B is spelled correctly and that it has the proper policy attached.

#### <span id="page-340-0"></span>**Updating a data source connector**

Athena recommends that you regularly update the data source connectors that you use to the latest version to take advantage of new features and enhancements. To get started, you must find the latest version number.

#### **Finding the latest Athena Query Federation version**

The latest version number of Athena data source connectors corresponds to the latest Athena Query Federation version. In certain cases, the GitHub releases can be slightly newer than what is available on the AWS Serverless Application Repository (SAR).

#### **To find the latest Athena Query Federation version number**

- 1. Visit the GitHub URL [https://github.com/awslabs/aws-athena-query-federation/releases/](https://github.com/awslabs/aws-athena-query-federation/releases/latest) [latest](https://github.com/awslabs/aws-athena-query-federation/releases/latest).
- 2. Note the release number in the main page heading in the following format:

**Release v** *year*.*week\_of\_year*.*iteration\_of\_week* **of Athena Query Federation**

For example, the release number for **Release v2023.8.3 of Athena Query Federation** is 2023.8.3.

#### **Finding and noting resource names**

In preparation for the upgrade, you must find and note the following information:

- 1. The Lambda function name for the connector.
- 2. The Lambda function environment variables.
- 3. The Lambda application name, which manages the Lambda function for the connector.

#### **To find resource names from the Athena console**

- 1. Open the Athena console at [https://console.aws.amazon.com/athena/.](https://console.aws.amazon.com/athena/home)
- 2. If the console navigation pane is not visible, choose the expansion menu on the left.

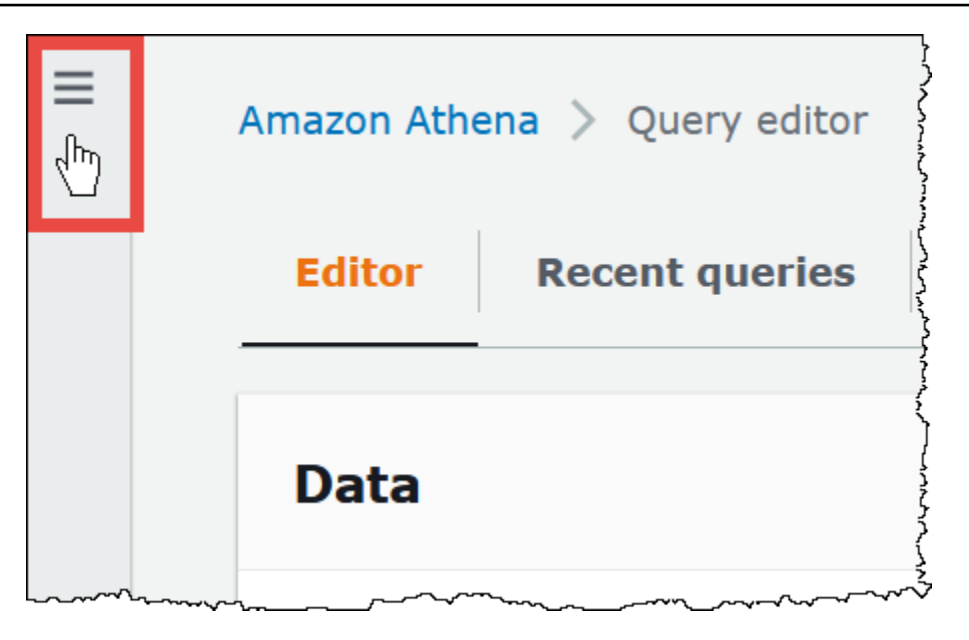

- 3. In the navigation pane, choose **Data sources**.
- 4. In the **Data source name** column, choose the link to the data source for your connector.
- 5. In the **Data source details** section, under **Lambda function**, choose the link to your Lambda function.

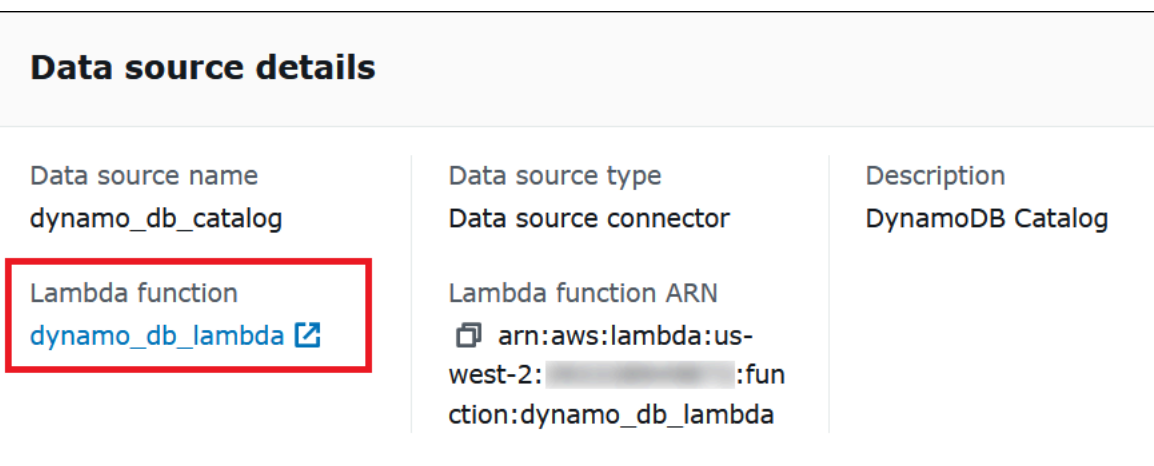

6. On the **Functions** page, in the **Function name** column, note the function name for your connector.

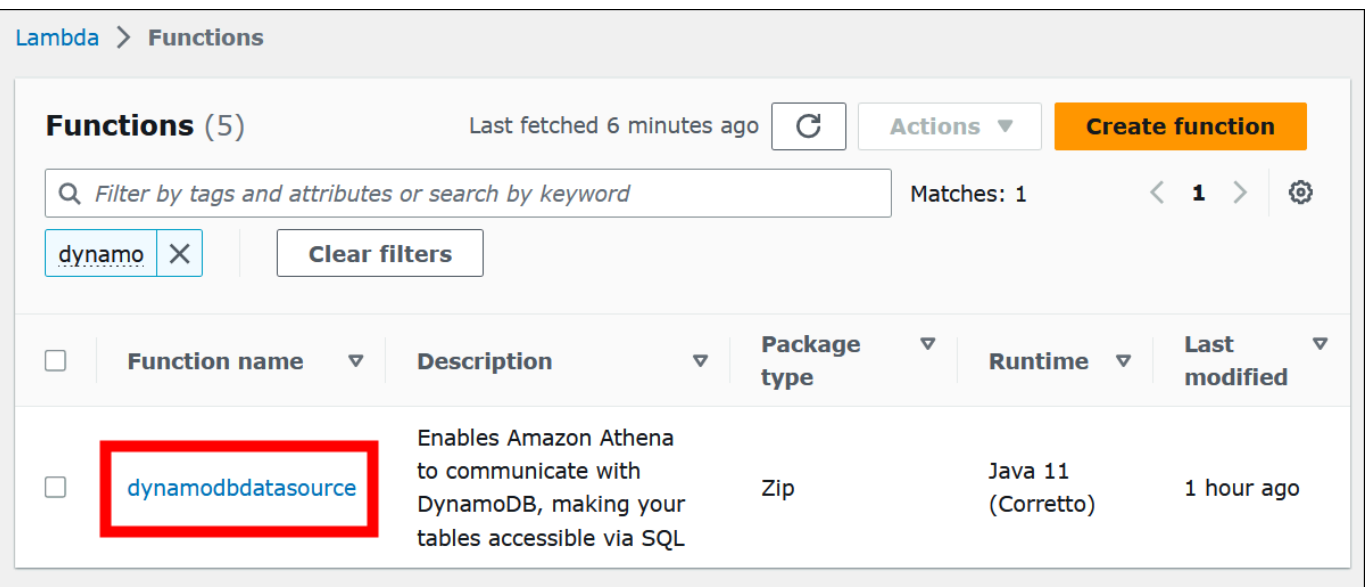

- 7. Choose the function name link.
- 8. Under the **Function overview** section, choose the **Configuration** tab.
- 9. In the pane on the left, choose **Environment variables**.
- 10. In the **Environment variables** section, make a note of the keys and their corresponding values.
- 11. Scroll to the top of the page.
- 12. In the message **This function belongs to an application. Click here to manage it**, choose the **Click here** link.
- 13. On the **serverlessrepo-***your\_application\_name* page, make a note of your application name without **serverlessrepo**. For example, if the application name is **serverlessrepo-DynamoDbTestApp**, then your application name is **DynamoDbTestApp**.
- 14. Stay on the Lambda console page for your application, and then continue with the steps in **Finding the version of the connector that you are using**.

#### **Finding the version of the connector that you are using**

Follow these steps to find the version of the connector that you are using.

# **To find the version of the connector that you are using**

- 1. On the Lambda console page for your Lambda application, choose the **Deployments** tab.
- 2. On the **Deployments** tab, expand **SAM template**.
- 3. Search for **CodeUri**.

4. In the **Key** field under **CodeUri**, find the following string:

```
applications-connector_name-
versions-year.week_of_year.iteration_of_week/hash_number
```
The following example shows a string for the CloudWatch connector:

```
applications-AthenaCloudwatchConnector-versions-2021.42.1/15151159...
```
5. Record the value for *year*.*week\_of\_year*.*iteration\_of\_week* (for example, **2021.42.1**). This is the version for your connector.

## **Deploying the new version of your connector**

Follow these steps to deploy a new version of your connector.

#### **To deploy a new version of your connector**

- 1. Open the Athena console at [https://console.aws.amazon.com/athena/.](https://console.aws.amazon.com/athena/home)
- 2. If the console navigation pane is not visible, choose the expansion menu on the left.

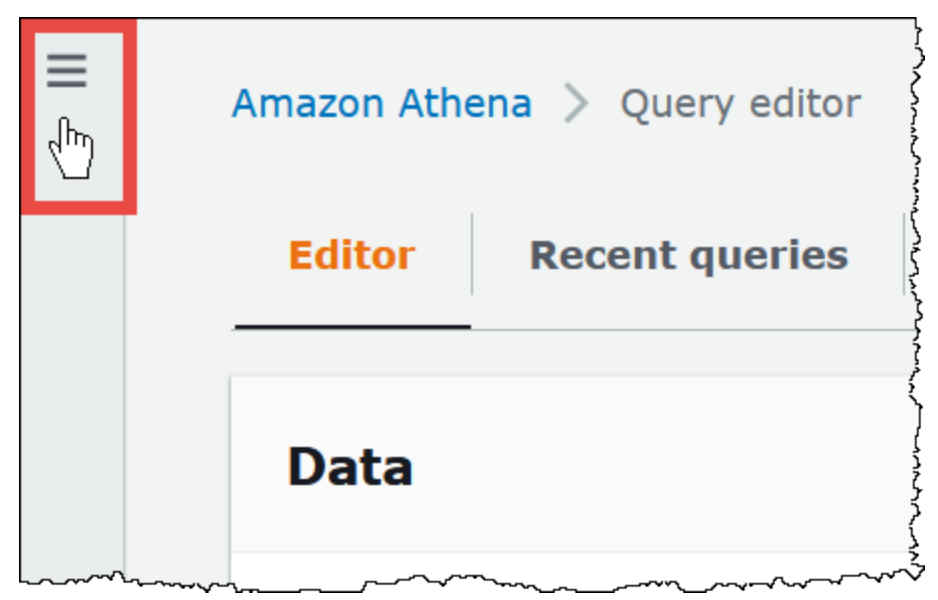

- 3. In the navigation pane, choose **Data sources**.
- 4. On the **Data sources** page, choose **Create data source**.
- 5. Choose the data source that you want to upgrade, and then choose **Next**.

6. In the **Connection details** section, choose **Create Lambda function**. This opens the Lambda console where you will be able to deploy your updated application.

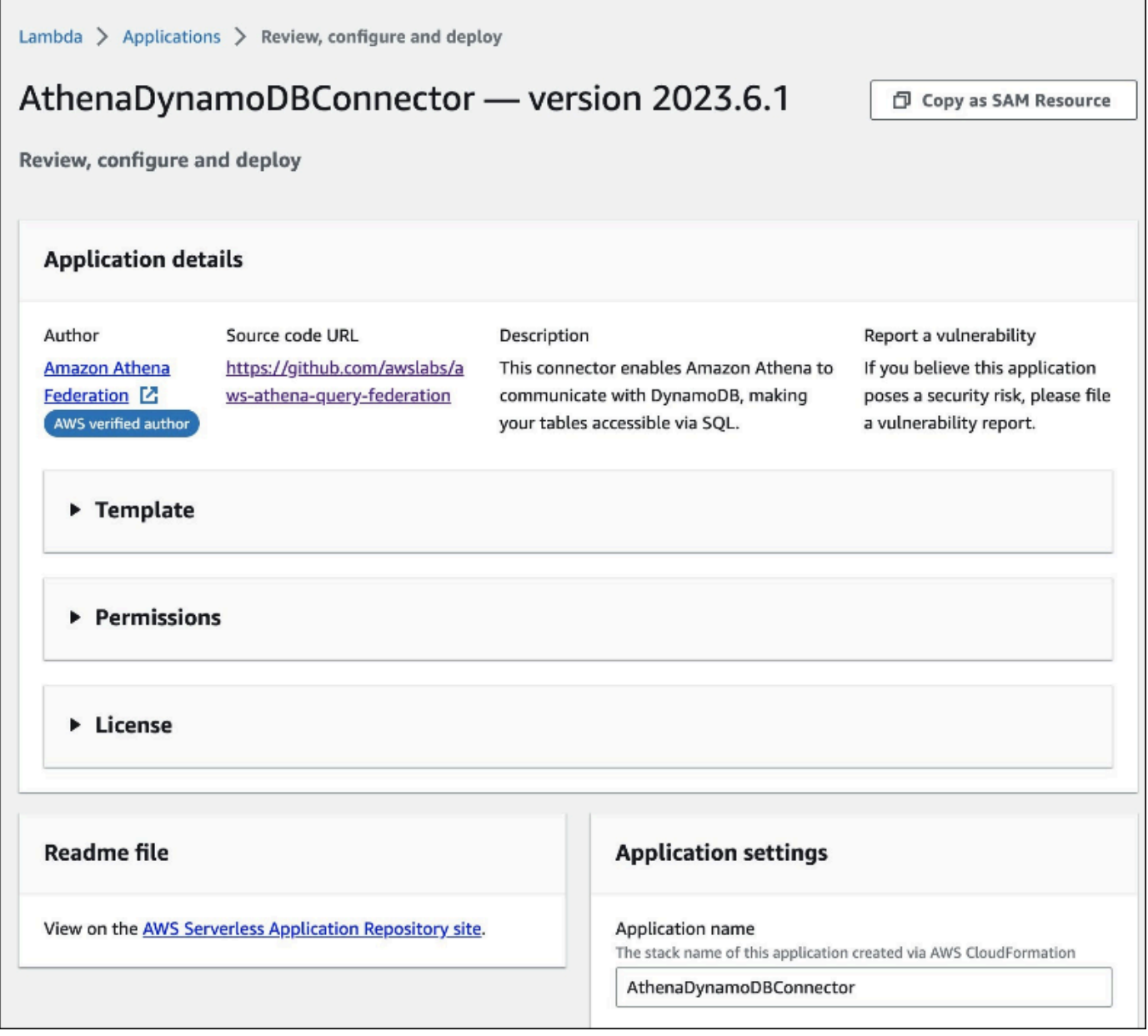

- 7. Because you are not actually creating a new data source, you can close the Athena console tab.
- 8. On the Lambda console page for the connector, perform the following steps:
	- a. Ensure that you have removed the **serverlessrepo-** prefix from your application name, and then copy the application name to the **Application name** field.
	- b. Copy your Lambda function name to the **AthenaCatalogName** field. Some connectors call this field **LambdaFunctionName**.
	- c. Copy the environment variables that you recorded into their corresponding fields.
- 9. Select the option **I acknowledge that this app creates custom IAM roles and resource policies**, and then choose **Deploy**.
- 10. To verify that your application has been updated, choose the **Deployments** tab.

The **Deployment history** section shows that your update is complete.

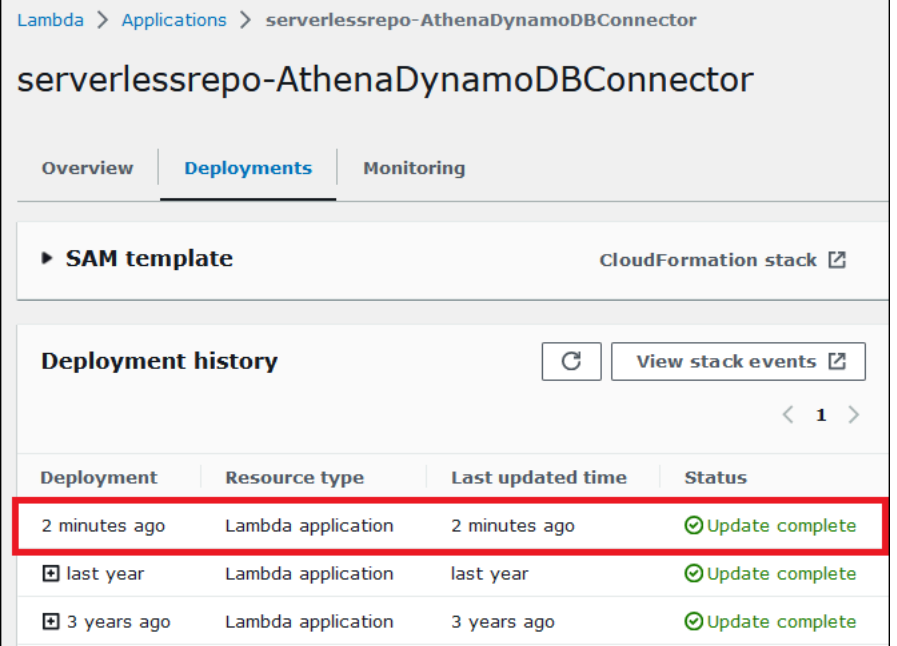

11. To confirm the new version number, you can expand **SAM template** as before, find **CodeUri**, and check the connector version number in the **Key** field.

You can now use your updated connector to create Athena federated queries.

# <span id="page-345-0"></span>**Running federated queries**

After you have configured one or more data connectors and deployed them to your account, you can use them in your Athena queries.

## **Querying a single data source**

The examples in this section assume that you have configured and deployed the [Amazon](#page-138-0) Athena [CloudWatch](#page-138-0) connector to your account. Use the same approach to query when you use other connectors.

## **To create an Athena query that uses the CloudWatch connector**

1. Open the Athena console at [https://console.aws.amazon.com/athena/.](https://console.aws.amazon.com/athena/home)

2. In the Athena query editor, create a SQL query that uses the following syntax in the FROM clause.

*MyCloudwatchCatalog*.*database\_name*.*table\_name*

#### **Examples**

The following example uses the Athena CloudWatch connector to connect to the all\_log\_streams view in the /var/ecommerce-engine/order-processor CloudWatch Logs Log [group](https://docs.aws.amazon.com/AmazonCloudWatch/latest/logs/Working-with-log-groups-and-streams.html). The all\_log\_streams view is a view of all the log streams in the log group. The example query limits the number of rows returned to 100.

```
SELECT * 
FROM "MyCloudwatchCatalog"."/var/ecommerce-engine/order-processor".all_log_streams 
LIMIT 100;
```
The following example parses information from the same view as the previous example. The example extracts the order ID and log level and filters out any message that has the level INFO.

```
SELECT
     log_stream as ec2_instance, 
     Regexp_extract(message '.*orderId=(\d+) .*', 1) AS orderId, 
     message AS order_processor_log, 
     Regexp_extract(message, '(.*):.*', 1) AS log_level 
FROM MyCloudwatchCatalog."/var/ecommerce-engine/order-processor".all_log_streams 
WHERE Regexp extract(message, '(.*):.*', 1) != 'INFO'
```
## **Querying multiple data sources**

As a more complex example, imagine an e-commerce company that uses the following data sources to store data related to customer purchases:

- [Amazon](https://aws.amazon.com/rds/mysql/) RDS for MySQL to store product catalog data
- Amazon [DocumentDB](https://aws.amazon.com/documentdb/) to store customer account data such as email and shipping addresses
- Amazon [DynamoDB](https://aws.amazon.com/dynamodb/) to store order shipment and tracking data

Imagine that a data analyst for this e-commerce application learns that shipping time in some regions has been impacted by local weather conditions. The analyst wants to know how many

orders are delayed, where the affected customers are located, and which products are most affected. Instead of investigating the sources of information separately, the analyst uses Athena to join the data together in a single federated query.

#### **Example**

```
SELECT 
      t2.product_name AS product, 
      t2.product_category AS category, 
      t3.customer_region AS region, 
      count(t1.order_id) AS impacted_orders 
FROM my_dynamodb.default.orders t1 
JOIN my_mysql.products.catalog t2 ON t1.product_id = t2.product_id 
JOIN my_documentdb.default.customers t3 ON t1.customer_id = t3.customer_id 
WHERE 
      t1.order_status = 'PENDING' 
      AND t1.order_date between '2022-01-01' AND '2022-01-05' 
GROUP BY 1, 2, 3 
ORDER BY 4 DESC
```
#### **Querying federated views**

When querying federated sources, you can use views to obfuscate the underlying data sources or hide complex joins from other analysts who query the data.

#### **Considerations and limitations**

- Federated views require Athena engine version 3.
- Federated views are stored in AWS Glue, not with the underlying data source.
- Views created with federated catalogs must use fully qualified name syntax, as in the following example:

```
"ddbcatalog"."default"."customers"
```
- Users who run queries on federated sources must have permission to query the federated sources.
- The athena:GetDataCatalog permission is required for federated views. For more information, see Example IAM [permissions](#page-1046-0) policies to allow Athena Federated Query.

#### **Examples**

The following example creates a view called customers on data stored in a federated data source.

#### **Example**

```
CREATE VIEW customers AS
SELECT *
FROM my_federated_source.default.table
```
The following example query shows a query that references the customers view instead of the underlying federated data source.

## **Example**

```
SELECT id, SUM(order_amount)
FROM customers
GROUP by 1
ORDER by 2 DESC
LIMIT 50
```
The following example creates a view called order\_summary that combines data from a federated data source and from an Amazon S3 data source. From the federated source, which has already been created in Athena, the view uses the person and profile tables. From Amazon S3, the view uses the purchase and payment tables. To refer to Amazon S3, the statement uses the keyword awsdatacatalog. Note that the federated data source uses the fully qualified name syntax *federated\_source\_name*.*federated\_source\_database*.*federated\_source\_table*.

## **Example**

```
CREATE VIEW default.order_summary AS
SELECT *
FROM federated_source_name.federated_source_database."person" p 
     JOIN federated_source_name.federated_source_database."profile" pr ON pr.id = p.id 
     JOIN awsdatacatalog.default.purchase i ON p.id = i.id 
     JOIN awsdatacatalog.default.payment pay ON pay.id = p.id
```
# **Additional resources**

- For an example of a federated view that is decoupled from its originating source and is available for on-demand analysis in a multi-user model, see Extend your data mesh with [Amazon](https://aws.amazon.com/blogs/big-data/extend-your-data-mesh-with-amazon-athena-and-federated-views/) Athena [and federated views](https://aws.amazon.com/blogs/big-data/extend-your-data-mesh-with-amazon-athena-and-federated-views/) in the *AWS Big Data Blog*.
- For more information about working with views in Athena, see [Working](#page-719-0) with views.

# <span id="page-349-0"></span>**Running federated passthrough queries**

In Athena, you can run queries on federated data sources using the query language of the data source itself and push the full query down to the data source for execution. These queries are called *passthrough queries*. To run passthrough queries, you use a table function in your Athena query. You include the passthrough query to run on the data source in one of the arguments to the table function. Pass through queries return a table that you can analyze using Athena SQL.

## **Supported connectors**

The following Athena data source connectors support passthrough queries.

- Azure Data Lake [Storage](#page-102-0)
- Azure [Synapse](#page-111-0)
- [Cloudera](#page-122-0) Hive
- [Cloudera Impala](#page-130-0)
- [CloudWatch](#page-138-0)
- [Db2](#page-147-0)
- [Db2 iSeries](#page-155-0)
- [DocumentDB](#page-162-0)
- [DynamoDB](#page-170-0)
- [HBase](#page-187-0)
- Google [BigQuery](#page-176-0)
- [Hortonworks](#page-195-0)
- **[MySQL](#page-228-0)**
- **[Neptune](#page-236-0)**
- [OpenSearch](#page-239-0)
- [Oracle](#page-246-0)
- **[PostgreSQL](#page-254-0)**
- [Redshift](#page-267-0)
- [SAP HANA](#page-274-0)
- **[Snowflake](#page-283-0)**
- SQL [Server](#page-292-0)
- [Teradata](#page-300-0)
- [Timestream](#page-309-0)
- [Vertica](#page-318-0)

#### **Considerations and limitations**

When using passthrough queries in Athena, consider the following points:

- Query passthrough is supported only for Athena SELECT statements or read operations.
- Passthrough queries must be run within the context of the catalog of the outer query (that is, the query that calls the table function).
- Query performance can vary depending on the configuration of the data source.
- Passthrough queries are not supported for views.

#### **Syntax**

The general Athena query passthrough syntax is as follows.

```
SELECT * FROM TABLE(system.function_name(arg1 => 'arg1Value'[, arg2 => 
  'arg2Value', ...]))
```
For most data sources, the first and only argument is query followed by the arrow operator => and the query string.

```
SELECT * FROM TABLE(system.query(query => 'query string'))
```
For simplicity, you can omit the optional named argument query and the arrow operator =>.

```
SELECT * FROM TABLE(system.query('query string'))
```
If the data source requires more than the query string, use named arguments in the order expected by the data source. For example, the expression *arg1* => '*arg1Value*' contains the first argument and its value. The name *arg1* is specific to the data source and can differ from connector to connector.

```
SELECT * FROM TABLE( 
          system.query( 
              arg1 => 'arg1Value', 
              arg2 => 'arg2Value', 
              arg3 => 'arg3Value' 
          ));
```
For information about the exact syntax to use with a particular connector, see the individual connector page.

#### **Quotation mark usage**

Argument values, including the query string that you pass, must be enclosed in single quotes, as in the following example.

SELECT \* FROM TABLE(system.query(query => 'SELECT \* FROM testdb.persons LIMIT 10'))

When the query string is surrounded by double quotes, the query fails. The following query fails with the error message COLUMN\_NOT\_FOUND: line 1:43: Column 'select \* from testdb.persons limit 10' cannot be resolved.

SELECT \* FROM TABLE(system.query(query => "SELECT \* FROM testdb.persons LIMIT 10"))

To escape a single quote, add a single quote to the original (for example, terry's\_group to terry''s\_group).

#### **Examples**

The following example query pushes down a query to a data source. The query selects all columns in the customer table, limiting the results to 10.

```
SELECT * FROM TABLE( 
         system.query( 
              query => 'SELECT * FROM customer LIMIT 10;'
```
))

The following statement runs the same query, but eliminates the optional named argument query and the arrow operator =>.

```
SELECT * FROM TABLE( 
          system.query( 
               'SELECT * FROM customer LIMIT 10;' 
          ))
```
# **Athena and federated table name qualifiers**

Athena uses the following terms to refer to hierarchies of data objects:

- **Data source** a group of databases
- **Database** a group of tables
- **Table** data organized as a group of rows or columns

Sometimes these objects are also referred to with alternate but equivalent names such as the following:

- A data source is sometimes referred to as a *catalog*.
- A database is sometimes referred to as a *schema*.

The following example query in the Athena console uses the awsdatacatalog data source, the default database, and the some\_table table.

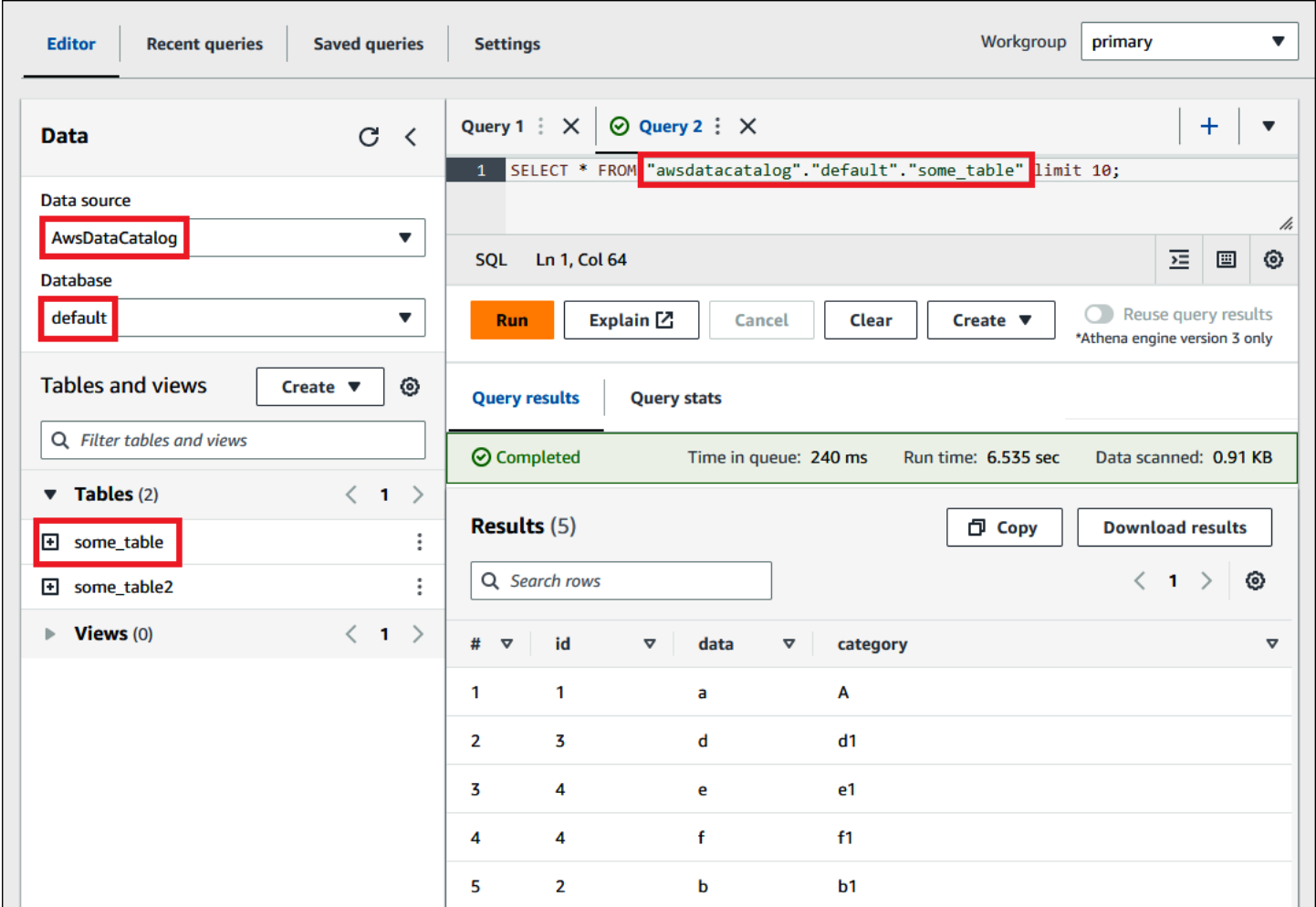

## **Terms in federated data sources**

When you query federated data sources, note that the underlying data source might not use the same terminology as Athena. Keep this distinction in mind when you write your federated queries. The following sections describe how data object terms in Athena correspond to those in federated data sources.

## **Amazon Redshift**

An Amazon Redshift *database* is a group of Redshift *schemas* that contains a group of Redshift *tables*.

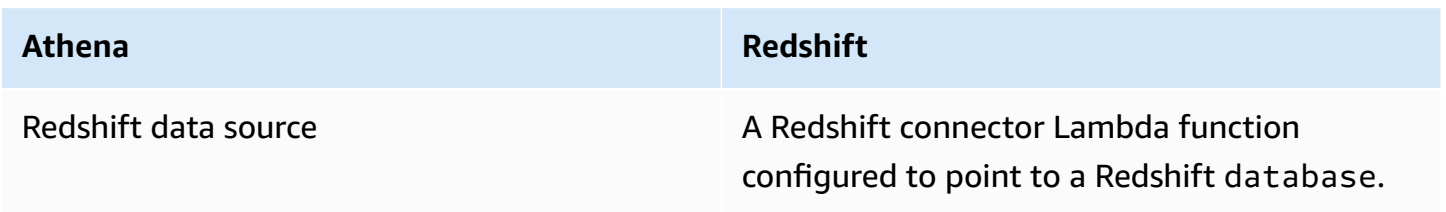

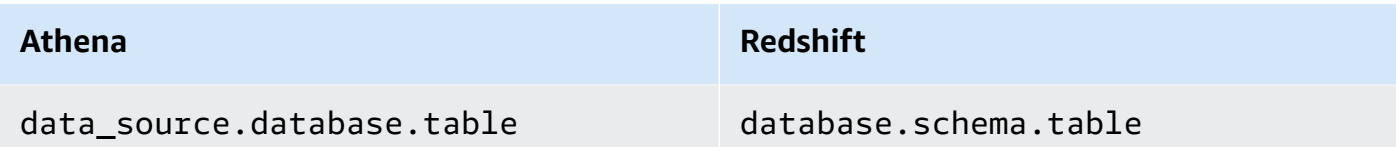

Example query

```
SELECT * FROM 
Athena_Redshift_connector_data_source.Redshift_schema_name.Redshift_table_name
```
For more information about this connector, see Amazon Athena Redshift [connector.](#page-267-0)

## **Cloudera Hive**

An Cloudera Hive *server* or *cluster* is a group of Cloudera Hive *databases* that contains a group of Cloudera Hive *tables*.

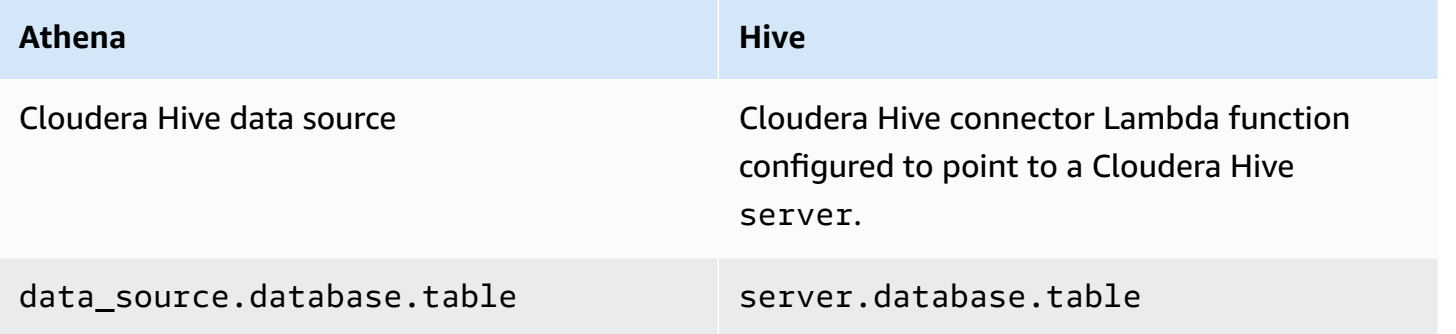

#### Example query

SELECT \* FROM *Athena\_Cloudera\_Hive\_connector\_data\_source*.*Cloudera\_Hive\_database\_name*.*Cloudera\_Hive\_table\_name*

For more information about this connector, see Amazon Athena Cloudera Hive [connector](#page-122-0).

## **Cloudera Impala**

An Impala *server* or *cluster* is a group of Impala *databases* that contains a group of Impala *tables*.

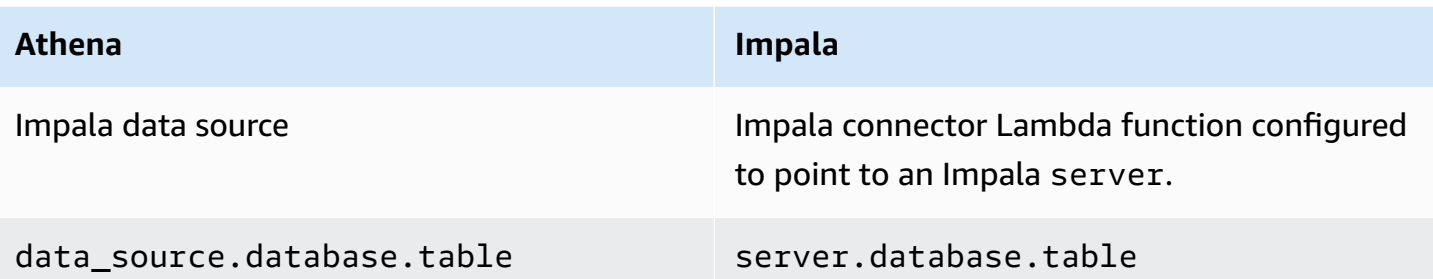

## Example query

```
SELECT * FROM 
Athena_Impala_connector_data_source.Impala_database_name.Impala_table_name
```
For more information about this connector, see Amazon Athena Cloudera Impala [connector.](#page-130-0)

## **MySQL**

A MySQL *server* is a group of MySQL *databases* that contains a group of MySQL *tables*.

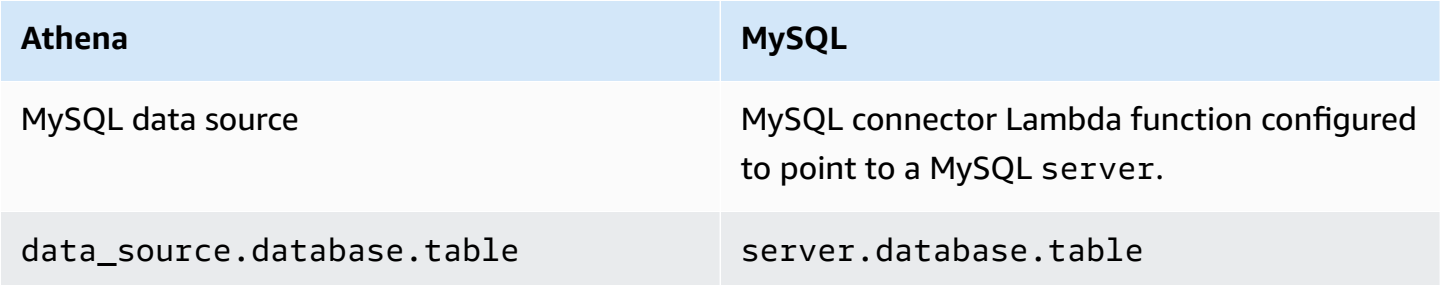

## Example query

```
SELECT * FROM 
Athena_MySQL_connector_data source.MySQL_database_name.MySQL_table_name
```
For more information about this connector, see Amazon Athena MySQL [connector.](#page-228-0)

## **Oracle**

An Oracle *server* (or *database*) is a group of Oracle *schemas* that contains a group of Oracle *tables*.

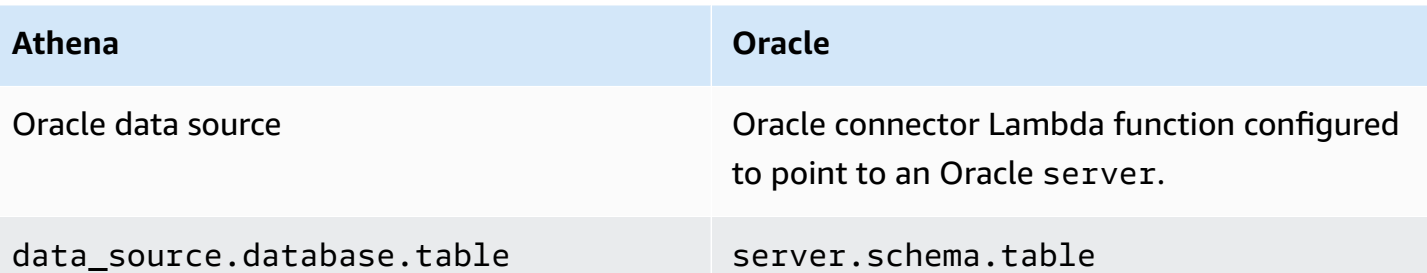

#### Example query

```
SELECT * FROM 
Athena_Oracle_connector_data_source.Oracle_schema_name.Oracle_table_name
```
For more information about this connector, see Amazon Athena Oracle [connector.](#page-246-0)

#### **Postgres**

A Postgres *server* (or *cluster*) is a group of Postgres *databases*. A Postgres *database* is a group of Postgres *schemas* that contains a group of Postgres *tables*.

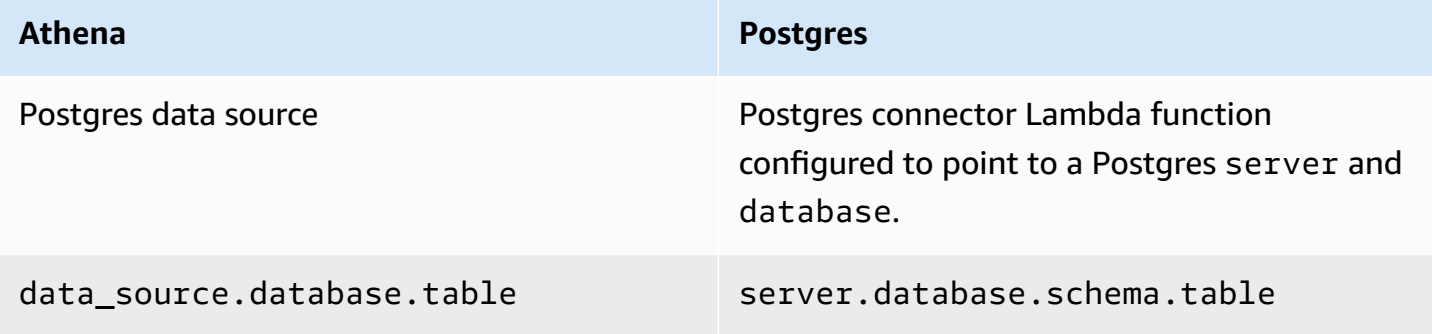

## Example query

SELECT \* FROM *Athena\_Postgres\_connector\_data\_source*.*Postgres\_schema\_name*.*Postgres\_table\_name*

For more information about this connector, see Amazon Athena [PostgreSQL](#page-254-0) connector.

# <span id="page-356-0"></span>**Developing a data source connector using the Athena Query Federation SDK**

To write your own data source [connectors](#page-97-0), you can use the Athena Query [Federation](https://github.com/awslabs/aws-athena-query-federation/tree/master/athena-federation-sdk) SDK. The Athena Query Federation SDK defines a set of interfaces and wire protocols that you can use to enable Athena to delegate portions of its query execution plan to code that you write and deploy. The SDK includes a connector suite and an example connector.

You can also customize Amazon Athena's prebuilt [connectors](https://github.com/awslabs/aws-athena-query-federation/wiki/Available-Connectors) for your own use. You can modify a copy of the source code from GitHub and then use the [Connector](https://github.com/awslabs/aws-athena-query-federation/wiki/Connector_Publish_Tool) publish tool to create your own AWS Serverless Application Repository package. After you deploy your connector in this way, you can use it in your Athena queries.

For information about how to download the SDK and detailed instructions for writing your own connector, see Example Athena [connector](https://github.com/awslabs/aws-athena-query-federation/tree/master/athena-example) on GitHub.

# **Athena data source connectors for Apache Spark**

Some Athena data source connectors are available as Spark DSV2 connectors. The Spark DSV2 connector names have a -dsv2 suffix (for example, athena-dynamodb-dsv2).

Following are the currently available DSV2 connectors, their Spark . format () class name, and links to their corresponding Amazon Athena Federated Query documentation:

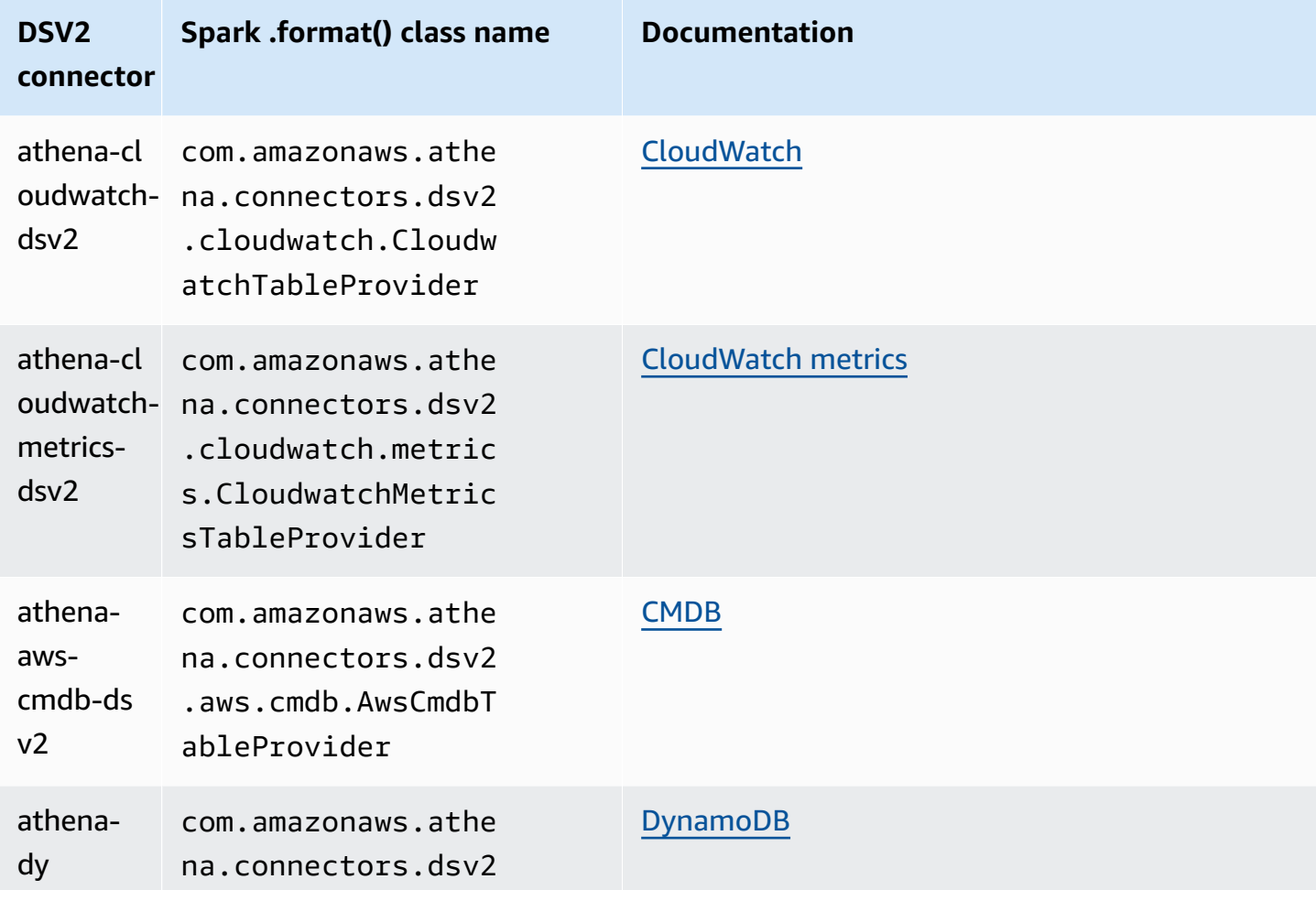

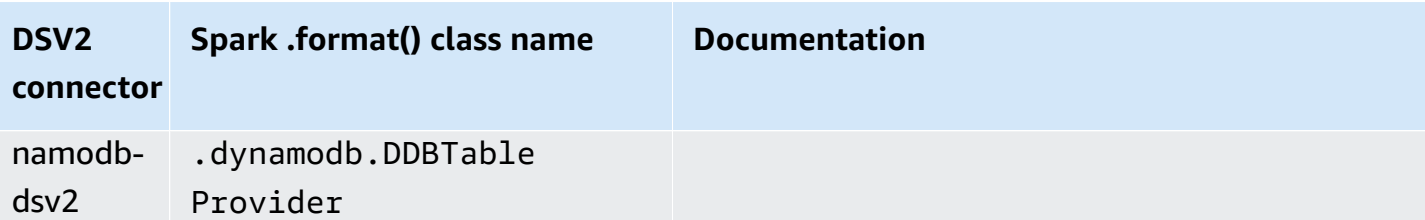

To download .jar files for the DSV2 connectors, visit the Amazon Athena Query [Federation](https://github.com/awslabs/aws-athena-query-federation-dsv2) DSV2 GitHub page and see the **Releases**, **Release** *<version>*, **Assets** section.

## **Specifying the jar to Spark**

To use the Athena DSV2 connectors with Spark, you submit the .jar file for the connector to the Spark environment that you are using. The following sections describe specific cases.

## **Athena for Spark**

For information on adding custom .jar files and custom configuration to Amazon Athena for Apache Spark, see Adding JAR files and custom Spark [configuration](#page-1504-0).

## **General Spark**

To pass in the connector .jar file to Spark, use the spark-submit command and specify the .jar file in the --jars option, as in the following example:

```
spark-submit \ 
   --deploy-mode cluster \ 
   --jars https://github.com/awslabs/aws-athena-query-federation-dsv2/releases/
download/some_version/athena-dynamodb-dsv2-some_version.jar
```
## **Amazon EMR Spark**

In order to run a spark-submit command with the --jars parameter on Amazon EMR, you must add a step to your Amazon EMR Spark cluster. For details on how to use spark-submit on Amazon EMR, see Add a [Spark](https://docs.aws.amazon.com/emr/latest/ReleaseGuide/emr-spark-submit-step.html) step in the *Amazon EMR Release Guide*.

## **AWS Glue ETL Spark**

For AWS Glue ETL, you can pass in the .jar file's GitHub.com URL to the --extra-jars argument of the aws glue start-job-run command. The AWS Glue documentation describes the --extra-jars parameter as taking an Amazon S3 path, but the parameter can also take an HTTPS URL. For more information, see Job [parameter](https://docs.aws.amazon.com/glue/latest/dg/aws-glue-programming-etl-glue-arguments.html#w5aac32c13c11) reference in the *AWS Glue Developer Guide*.

#### **Querying the connector on Spark**

To submit the equivalent of your existing Athena federated query on Apache Spark, use the spark.sql() function. For example, suppose you have the following Athena query that you want to use on Apache Spark.

```
SELECT somecola, somecolb, somecolc 
FROM ddb_datasource.some_schema_or_glue_database.some_ddb_or_glue_table 
WHERE somecola > 1
```
To perform the same query on Spark using the Amazon Athena DynamoDB DSV2 connector, use the following code:

```
dynamoDf = (spark.read 
     .option("athena.connectors.schema", "some_schema_or_glue_database") 
     .option("athena.connectors.table", "some_ddb_or_glue_table") 
     .format("com.amazonaws.athena.connectors.dsv2.dynamodb.DDBTableProvider") 
     .load()) 
dynamoDf.createOrReplaceTempView("ddb_spark_table") 
spark.sql(''' 
SELECT somecola, somecolb, somecolc 
FROM ddb_spark_table 
WHERE somecola > 1 
''')
```
#### **Specifying parameters**

The DSV2 versions of the Athena data source connectors use the same parameters as the corresponding Athena data source connectors. For parameter information, refer to the documentation for the corresponding Athena data source connector.

In your PySpark code, use the following syntax to configure your parameters.

spark.read.option("athena.connectors.conf.*parameter*", "*value*")

For example, the following code sets the Amazon Athena DynamoDB connector disable\_projection\_and\_casing parameter to always.

```
dynamoDf = (spark.read
```
```
 .option("athena.connectors.schema", "some_schema_or_glue_database") 
 .option("athena.connectors.table", "some_ddb_or_glue_table") 
.option("athena.connectors.conf.disable_projection_and_casing", "always")
 .format("com.amazonaws.athena.connectors.dsv2.dynamodb.DDBTableProvider") 
lbad()
```
# <span id="page-360-0"></span>**IAM policies for accessing data catalogs**

To control access to data catalogs, use resource-level IAM permissions or identity-based IAM policies.

The following procedure is specific to Athena.

For IAM-specific information, see the links listed at the end of this section. For information about example JSON data catalog policies, see [Data Catalog example policies](#page-361-0).

## **To use the visual editor in the IAM console to create a data catalog policy**

- 1. Sign in to the AWS Management Console and open the IAM console at [https://](https://console.aws.amazon.com/iam/) [console.aws.amazon.com/iam/](https://console.aws.amazon.com/iam/).
- 2. In the navigation pane on the left, choose **Policies**, and then choose **Create policy**.
- 3. On the **Visual editor** tab, choose **Choose a service**. Then choose Athena to add to the policy.
- 4. Choose **Select actions**, and then choose the actions to add to the policy. The visual editor shows the actions available in Athena. For more information, see Actions, [resources,](https://docs.aws.amazon.com/service-authorization/latest/reference/list_amazonathena.html) and [condition](https://docs.aws.amazon.com/service-authorization/latest/reference/list_amazonathena.html) keys for Amazon Athena in the *Service Authorization Reference*.
- 5. Choose **add actions** to type a specific action or use wildcards (\*) to specify multiple actions.

By default, the policy that you are creating allows the actions that you choose. If you chose one or more actions that support resource-level permissions to the datacatalog resource in Athena, then the editor lists the datacatalog resource.

- 6. Choose **Resources** to specify the specific data catalogs for your policy. For example JSON data catalog policies, see [Data Catalog example policies.](#page-361-0)
- 7. Specify the datacatalog resource as follows:

arn:aws:athena:<region>:<user-account>:datacatalog/*<datacatalog-name>*

8. Choose **Review policy**, and then type a **Name** and a **Description** (optional) for the policy that you are creating. Review the policy summary to make sure that you granted the intended permissions.

- 9. Choose **Create policy** to save your new policy.
- 10. Attach this identity-based policy to a user, a group, or role and specify the datacatalog resources they can access.

For more information, see the following topics in the *Service Authorization Reference* and the *IAM User Guide*:

- Actions, [resources,](https://docs.aws.amazon.com/service-authorization/latest/reference/list_amazonathena.html) and condition keys for Amazon Athena
- [Creating](https://docs.aws.amazon.com/IAM/latest/UserGuide/access_policies_create.html#access_policies_create-visual-editor) policies with the visual editor
- Adding and [removing](https://docs.aws.amazon.com/IAM/latest/UserGuide/access_policies_manage-attach-detach.html) IAM policies
- [Controlling](https://docs.aws.amazon.com/IAM/latest/UserGuide/access_controlling.html#access_controlling-resources) access to resources

For example JSON data catalog policies, see [Data Catalog example policies.](#page-361-0)

For information about AWS Glue permissions and AWS Glue crawler permissions, see [Setting](https://docs.aws.amazon.com/glue/latest/dg/getting-started-access.html) up IAM [permissions](https://docs.aws.amazon.com/glue/latest/dg/getting-started-access.html) for AWS Glue and Crawler [prerequisites](https://docs.aws.amazon.com/glue/latest/dg/crawler-prereqs.html) in the *AWS Glue Developer Guide*.

For a complete list of Amazon Athena actions, see the API action names in the [Amazon](https://docs.aws.amazon.com/athena/latest/APIReference/) Athena API [Reference.](https://docs.aws.amazon.com/athena/latest/APIReference/)

## <span id="page-361-0"></span>**Data Catalog example policies**

This section includes example policies you can use to enable various actions on data catalogs.

A data catalog is an IAM resource managed by Athena. Therefore, if your data catalog policy uses actions that take datacatalog as an input, you must specify the data catalog's ARN as follows:

"Resource": [arn:aws:athena:*<region>*:*<user-account>*:datacatalog/*<datacatalog-name>*]

The <datacatalog-name> is the name of your data catalog. For example, for a data catalog named test\_datacatalog, specify it as a resource as follows:

"Resource": ["arn:aws:athena:us-east-1:123456789012:datacatalog/test\_datacatalog"]

For a complete list of Amazon Athena actions, see the API action names in the [Amazon](https://docs.aws.amazon.com/athena/latest/APIReference/) Athena API [Reference.](https://docs.aws.amazon.com/athena/latest/APIReference/) For more information about IAM policies, see [Creating](https://docs.aws.amazon.com/IAM/latest/UserGuide/access_policies_create.html#access_policies_create-visual-editor) policies with the visual editor in the *IAM User Guide*. For more information about creating IAM policies for workgroups, see [IAM](#page-360-0)  policies for [accessing](#page-360-0) data catalogs.

- Example Policy for Full Access to All Data [Catalogs](#page-362-0)
- Example Policy for Full Access to a [Specified](#page-362-1) Data Catalog
- Example Policy for [Querying](#page-364-0) a Specified Data Catalog
- Example Policy for [Management](#page-364-1) Operations on a Specified Data Catalog
- Example Policy for Listing Data [Catalogs](#page-365-0)
- Example Policy for Metadata [Operations](#page-365-1) on Data Catalogs

#### <span id="page-362-0"></span>**Example Example policy for full access to all data catalogs**

The following policy allows full access to all data catalog resources that might exist in the account. We recommend that you use this policy for those users in your account that must administer and manage data catalogs for all other users.

```
{ 
    "Version":"2012-10-17", 
    "Statement":[ 
        { 
            "Effect":"Allow", 
            "Action":[ 
               "athena:*" 
            ], 
            "Resource":[ 
              " * " ] 
        } 
    ]
}
```
## <span id="page-362-1"></span>**Example Example policy for full access to a specified Data Catalog**

The following policy allows full access to the single specific data catalog resource, named datacatalogA. You could use this policy for users with full control over a particular data catalog.

```
{ 
    "Version":"2012-10-17", 
    "Statement":[ 
        { 
            "Effect":"Allow", 
            "Action":[ 
               "athena:ListDataCatalogs",
```

```
 "athena:ListWorkGroups", 
       "athena:GetDatabase", 
       "athena:ListDatabases", 
       "athena:ListTableMetadata", 
       "athena:GetTableMetadata" 
    ], 
    "Resource":"*" 
 }, 
 { 
    "Effect":"Allow", 
    "Action":[ 
       "athena:StartQueryExecution", 
       "athena:GetQueryResults", 
       "athena:DeleteNamedQuery", 
       "athena:GetNamedQuery", 
       "athena:ListQueryExecutions", 
       "athena:StopQueryExecution", 
       "athena:GetQueryResultsStream", 
       "athena:ListNamedQueries", 
       "athena:CreateNamedQuery", 
       "athena:GetQueryExecution", 
       "athena:BatchGetNamedQuery", 
       "athena:BatchGetQueryExecution", 
       "athena:DeleteWorkGroup", 
       "athena:UpdateWorkGroup", 
       "athena:GetWorkGroup", 
       "athena:CreateWorkGroup" 
    ], 
    "Resource":[ 
       "arn:aws:athena:us-east-1:123456789012:workgroup/*" 
    ] 
 }, 
 { 
   "Effect":"Allow", 
   "Action":[ 
       "athena:CreateDataCatalog", 
       "athena:DeleteDataCatalog", 
       "athena:GetDataCatalog", 
       "athena:GetDatabase", 
       "athena:GetTableMetadata", 
       "athena:ListDatabases", 
       "athena:ListTableMetadata", 
       "athena:UpdateDataCatalog" 
   ],
```

```
 "Resource":"arn:aws:athena:us-east-1:123456789012:datacatalog/datacatalogA" 
       } 
    ]
}
```
## <span id="page-364-0"></span>**Example Example policy for querying a specified Data Catalog**

In the following policy, a user is allowed to run queries on the specified datacatalogA. The user is not allowed to perform management tasks for the data catalog itself, such as updating or deleting it.

```
{ 
    "Version":"2012-10-17", 
    "Statement":[ 
        { 
            "Effect":"Allow", 
            "Action":[ 
                "athena:StartQueryExecution" 
            ], 
            "Resource":[ 
               "arn:aws:athena:us-east-1:123456789012:workgroup/*" 
            ] 
        }, 
        { 
            "Effect":"Allow", 
            "Action":[ 
               "athena:GetDataCatalog" 
            ], 
            "Resource":[ 
                "arn:aws:athena:us-east-1:123456789012:datacatalog/datacatalogA" 
            ] 
        } 
   \mathbf{I}}
```
## <span id="page-364-1"></span>**Example Example policy for management operations on a specified Data Catalog**

In the following policy, a user is allowed to create, delete, obtain details, and update a data catalog datacatalogA.

```
 "Version": "2012-10-17", 
 "Statement": [
```
{

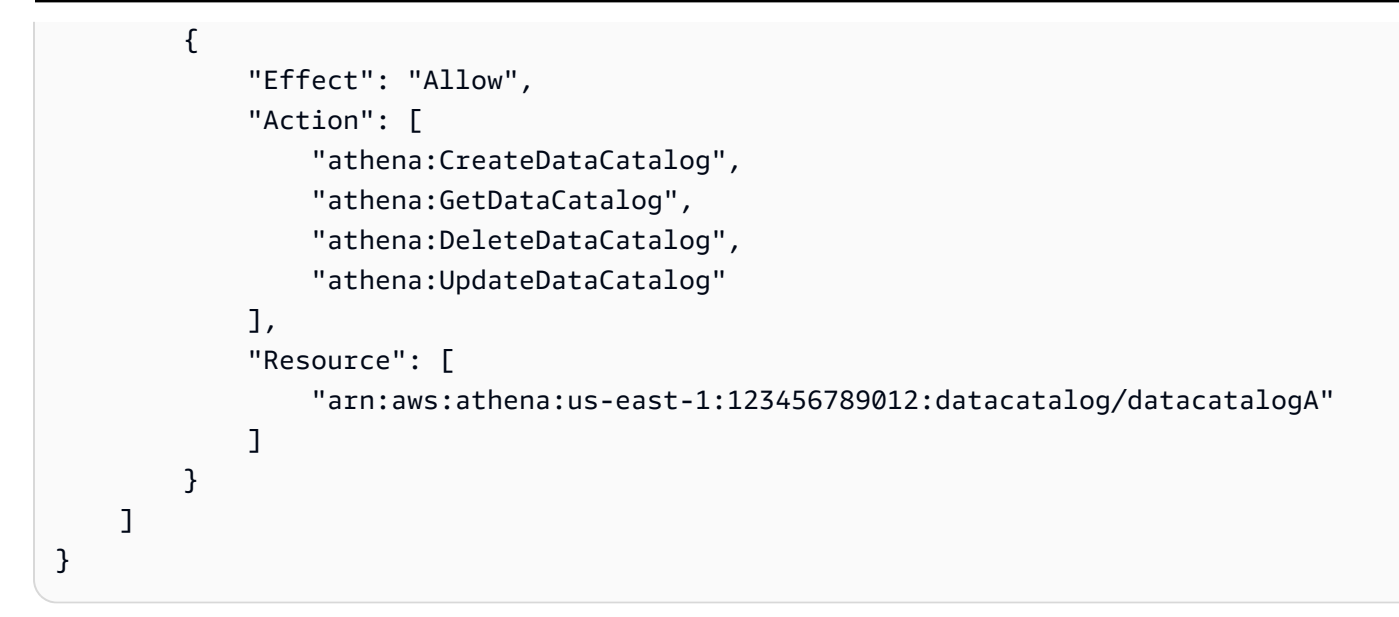

## <span id="page-365-0"></span>**Example Example policy for listing data catalogs**

The following policy allows all users to list all data catalogs:

```
{ 
      "Version": "2012-10-17", 
      "Statement": [ 
           { 
                "Effect": "Allow", 
               "Action": [ 
                    "athena:ListDataCatalogs" 
               ], 
                "Resource": "*" 
          } 
      ]
}
```
## <span id="page-365-1"></span>**Example Example policy for metadata operations on data catalogs**

The following policy allows metadata operations on data catalogs:

```
{ 
     "Version": "2012-10-17", 
     "Statement": [ 
          { 
               "Effect": "Allow", 
               "Action": [ 
                    "athena:GetDatabase",
```

```
 "athena:GetTableMetadata", 
                    "athena:ListDatabases", 
                    "athena:ListTableMetadata" 
               ], 
               "Resource": "*" 
          } 
     ]
}
```
# **Managing data sources**

You can use the **Data Sources** page of the Athena console to manage the data sources that you create.

## **To view a data source**

- 1. Open the Athena console at [https://console.aws.amazon.com/athena/.](https://console.aws.amazon.com/athena/home)
- 2. If the console navigation pane is not visible, choose the expansion menu on the left.

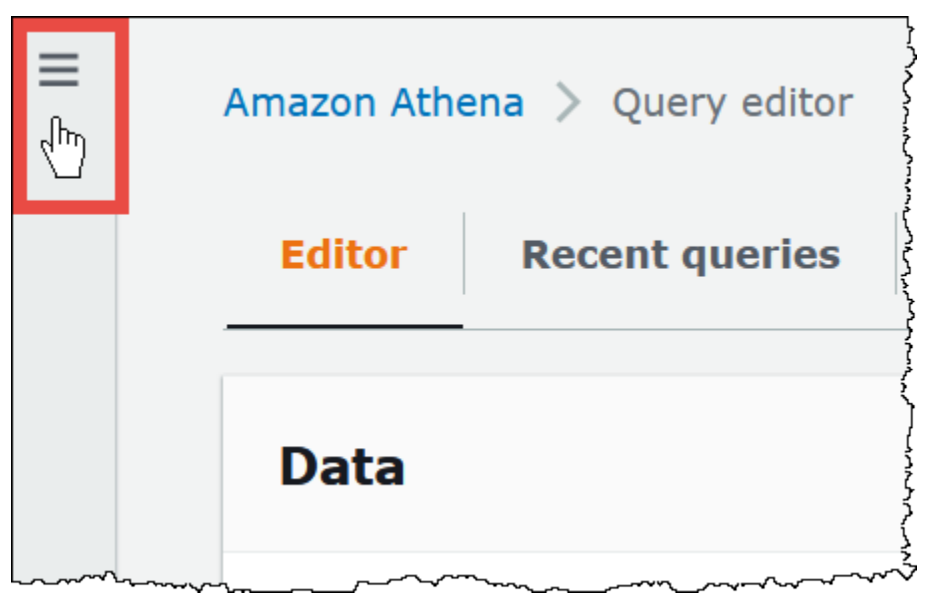

- 3. In the navigation pane, choose **Data sources**.
- 4. From the list of data sources, choose the name of the data source that you want to view.

## **(i)** Note

The items in the **Data source name** column correspond to the output of the [ListDataCatalogs](https://docs.aws.amazon.com/athena/latest/APIReference/API_ListDataCatalogs.html) API action and the [list-data-catalogs](https://awscli.amazonaws.com/v2/documentation/api/latest/reference/athena/list-data-catalogs.html) CLI command.

- 1. On the **Data sources** page, do one of the following:
	- Select the button next to the catalog name, and then choose **Actions**, **Edit**.
	- Choose the name of the data source. Then on the details page, choose **Actions**, **Edit**.
- 2. On the **Edit** page, you can choose a different Lambda function for the data source, change the description, or add custom tags. For more information about tags, see [Tagging](#page-1239-0) Athena [resources.](#page-1239-0)
- 3. Choose **Save**.
- 4. To edit your **AwsDataCatalog** data source, choose the **AwsDataCatalog** link to open its details page. Then, on the details page, choose the link to the AWS Glue console where you can edit your catalog.

## **To share a data source**

For information about sharing data sources, visit the following links.

- For non-Hive Lambda-based data sources, see Enabling [cross-account](#page-332-0) federated queries.
- For AWS Glue Data Catalogs, see [Cross-account](#page-1024-0) access to AWS Glue data catalogs.

## **To delete a data source**

- 1. On the **Data sources** page, do one of the following:
	- Select the button next to the catalog name, and then choose **Actions**, **Delete**.
	- Choose the name of the data source, and then, on the details page, choose **Actions**, **Delete**.

## **(i)** Note

The **AwsDataCatalog** is the default data source in your account and cannot be deleted.

You are warned that when you delete a data source, its corresponding data catalog, tables, and views are removed from the query editor. Saved queries that used the data source will no longer run in Athena.

2. To confirm the deletion, type the name of the data source, and then choose **Delete**.

# **Using Amazon DataZone in Athena**

You can use Amazon [DataZone](https://aws.amazon.com/datazone) to share, search, and discover data at scale across organizational boundaries. DataZone simplifies your experience across AWS analytics services like Athena, AWS Glue, and AWS Lake Formation. For example, if you have petabytes of data in different data sources, you can use Amazon DataZone to build business use case based groupings of people, data and tools. For more information, see What is Amazon [DataZone?.](https://docs.aws.amazon.com/datazone/latest/userguide/what-is-datazone.html)

In Athena, you can use the query editor to access and query DataZone environments. A DataZone environment specifies a DataZone project and domain combination. When you use a DataZone environment from the Athena console, you assume the IAM role of the DataZone environment, and you see only the databases and tables that belong to that environment. Permissions are determined by the roles that you specify in DataZone.

In Athena, you can use the **DataZone environment** selector on the query editor page to choose a DataZone environment.

## **To open a DataZone environment in Athena**

- 1. Open the Athena console at [https://console.aws.amazon.com/athena/.](https://console.aws.amazon.com/athena/home)
- 2. In the upper right of the Athena console, next to **Workgroup**, choose **DataZone environment**.

## **A** Note

The **DataZone environment** option is present only when you have one or more domains available in DataZone.

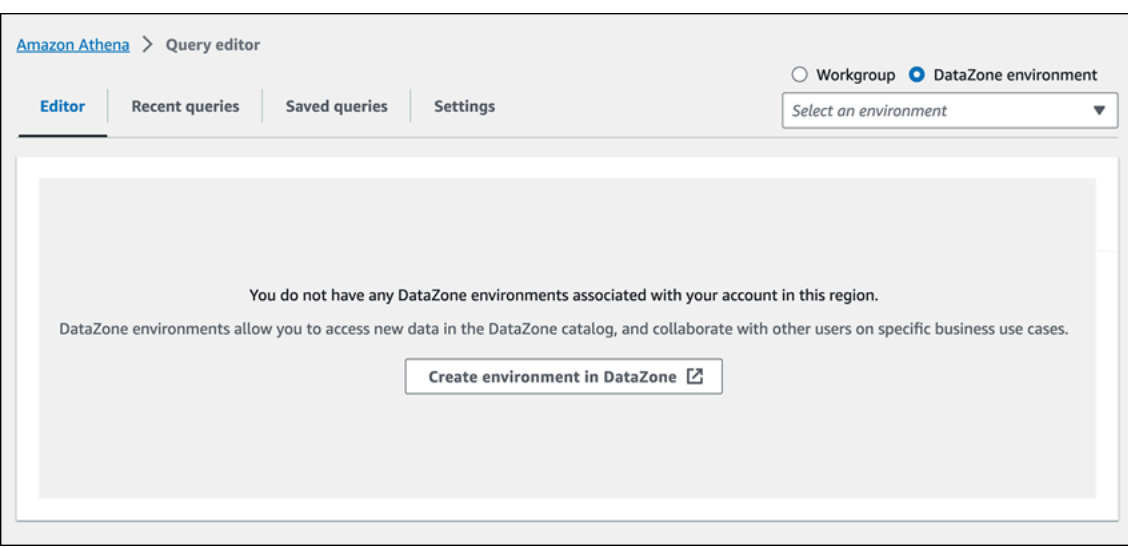

3. Use the **DataZone environment** selector to choose a DataZone environment.

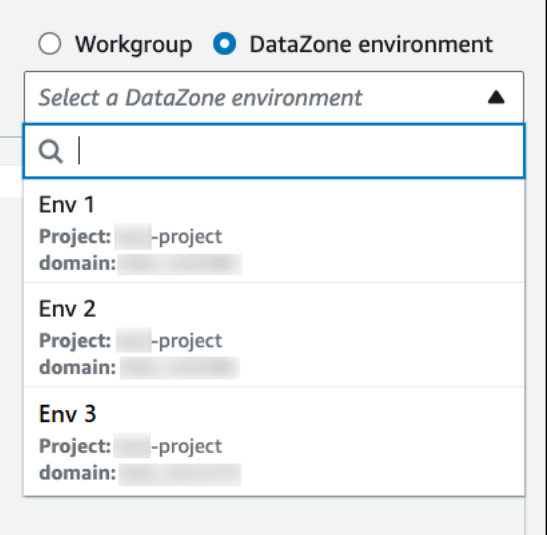

4. In the **Switch to DataZone environment** dialog box, verify that the environment is the one that you want, and then choose **Switch to DataZone environment**.

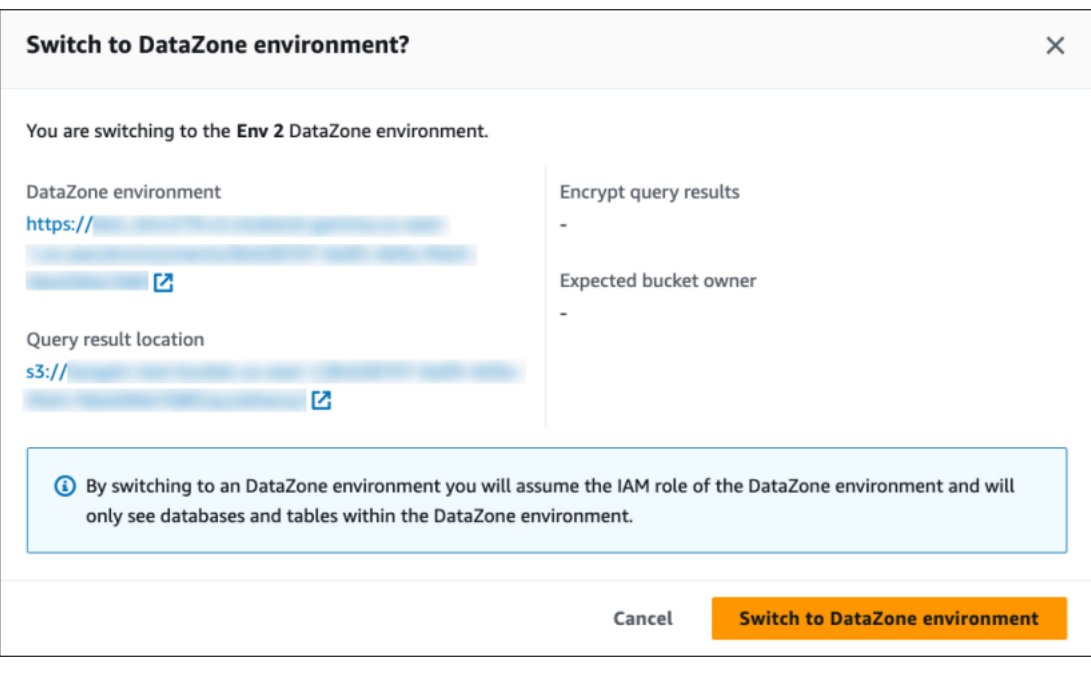

For more information about getting started with DataZone and Athena, see the [Getting](https://docs.aws.amazon.com/datazone/latest/userguide/getting-started.html) started tutorial in the *Amazon DataZone User Guide*.

# **Connecting to Amazon Athena with ODBC and JDBC drivers**

To explore and visualize your data with business intelligence tools, download, install, and configure an ODBC (Open Database Connectivity) or JDBC (Java Database Connectivity) driver.

## **Topics**

- [Connecting](#page-371-0) to Amazon Athena with JDBC
- [Connecting](#page-417-0) to Amazon Athena with ODBC

See also the following AWS Knowledge Center and AWS Big Data Blog topics:

- How can I use my IAM role credentials or switch to another IAM role when [connecting](https://aws.amazon.com/premiumsupport/knowledge-center/athena-iam-jdbc-driver/) to Athena using the JDBC [driver?](https://aws.amazon.com/premiumsupport/knowledge-center/athena-iam-jdbc-driver/)
- Setting up trust between ADFS and AWS and using Active Directory [credentials](https://aws.amazon.com/blogs/big-data/setting-up-trust-between-adfs-and-aws-and-using-active-directory-credentials-to-connect-to-amazon-athena-with-odbc-driver/) to connect to [Amazon](https://aws.amazon.com/blogs/big-data/setting-up-trust-between-adfs-and-aws-and-using-active-directory-credentials-to-connect-to-amazon-athena-with-odbc-driver/) Athena with ODBC driver

# <span id="page-371-0"></span>**Connecting to Amazon Athena with JDBC**

Amazon Athena offers two JDBC drivers, versions 2.x and 3.x. The Athena JDBC 3.x driver is the new generation driver offering better performance and compatibility. The JDBC 3.x driver supports reading query results directly from Amazon S3, which improves the performance of applications that consume large query results. The new driver also has fewer third-party dependencies, which makes integration with BI tools and custom applications easier. In most cases, you can use the new driver with no or minimal changes to existing configuration.

- To download the JDBC 3.x driver, see [Athena](#page-371-1) JDBC 3.x driver.
- To download the JDBC 2.x driver, see [Athena](#page-415-0) JDBC 2.x driver.

## **Topics**

- [Athena](#page-371-1) JDBC 3.x driver
- [Athena](#page-415-0) JDBC 2.x driver

# <span id="page-371-1"></span>**Athena JDBC 3.x driver**

You can use the Athena JDBC driver to connect to Amazon Athena from many third-party SQL client tools and from custom applications.

# **System Requirements**

- Java 8 (or higher) runtime environment
- At least 20 MB of available disk space

## **Considerations and limitations**

Following are some considerations and limitations for the Athena JDBC 3.x driver.

- **Logging** The 3.x driver uses [SLF4J,](https://www.slf4j.org/manual.html) which is an abstraction layer that enables the use of any one of several logging systems at runtime.
- **Encryption** When using the Amazon S3 fetcher with the CSE\_KMS encryption option, the Amazon S3 client can't decrypt results stored in an Amazon S3 bucket. If you require CSE\_KMS encryption, you can continue to use the streaming fetcher. Support for CSE\_KMS encryption with the Amazon S3 fetcher is planned.

#### **JDBC 3.x driver download**

This section contains download and license information for the JDBC 3.x driver.

#### **Important**

When you use the JDBC 3.x driver, be sure to note the following requirements:

- **Open port 444** Keep port 444, which Athena uses to stream query results, open to outbound traffic. When you use a PrivateLink endpoint to connect to Athena, ensure that the security group attached to the PrivateLink endpoint is open to inbound traffic on port 444.
- **athena:GetQueryResultsStream policy** Add the athena:GetQueryResultsStream policy action to the IAM principals that use the JDBC driver. This policy action is not exposed directly with the API. It is used only with the ODBC and JDBC drivers as part of streaming results support. For an example policy, see AWS [managed](#page-1003-0) policy: [AWSQuicksightAthenaAccess](#page-1003-0).

To download the Amazon Athena 3.x JDBC driver, visit the following links.

## **JDBC driver uber jar**

The following download packages the driver and all its dependencies in the same .jar file. This download is commonly used for third-party SQL clients.

## [3.2.0 uber jar](https://downloads.athena.us-east-1.amazonaws.com/drivers/JDBC/3.2.0/athena-jdbc-3.2.0-with-dependencies.jar)

## **JDBC driver lean jar**

The following download is a . zip file that contains the lean . jar for the driver and separate . jar files for the driver's dependencies. This download is commonly used for custom applications that might have dependencies that conflict with the dependencies that the driver uses. This download is useful if you want to choose which of the driver dependencies to include with the lean jar, and which to exclude if your custom application already contains one or more of them.

## [3.2.0 lean jar](https://downloads.athena.us-east-1.amazonaws.com/drivers/JDBC/3.2.0/athena-jdbc-3.2.0-lean-jar-and-separate-dependencies-jars.zip)

## **License**

The following link contains the license agreement for the JDBC 3.x driver.

#### [License](https://downloads.athena.us-east-1.amazonaws.com/drivers/JDBC/3.2.0/LICENSE.txt)

## **Topics**

- [Getting](#page-373-0) started with the JDBC 3.x driver
- Amazon Athena JDBC 3.x connection [parameters](#page-377-0)
- Other JDBC 3.x [configuration](#page-412-0)
- [Amazon](#page-413-0) Athena JDBC 3.x release notes
- [Previous](#page-415-1) versions of the Athena JDBC 3.x driver

## <span id="page-373-0"></span>**Getting started with the JDBC 3.x driver**

Use the information in this section to get started with the Amazon Athena JDBC 3.x driver.

## **Topics**

- Installation [Instructions](#page-373-1)
- [Running](#page-373-2) the driver
- [Configuring](#page-374-0) the driver
- [Upgrading](#page-375-0) from the Athena JDBC v2 driver

## <span id="page-373-1"></span>**Installation Instructions**

You can use the JDBC 3.x driver in custom application or from a third-party SQL client.

## **In a custom application**

Download the .zip file that contains the driver jar and its dependencies. Each dependency has its own .jar file. Add the driver jar as a dependency in your custom application. Selectively add the dependencies of the driver jar based on whether you have already added those dependencies to your application from another source.

## **In a third-party SQL client**

Download the driver uber jar file and add it to the third-party SQL client following the instructions for that client.

## <span id="page-373-2"></span>**Running the driver**

To run the driver, you can use a custom application or a third-party SQL client.

#### **In a custom application**

Use the JDBC interface to interact with the JDBC driver from a program. The following code shows a sample custom Java application.

```
public static void main(String args[]) throws SQLException { 
     Properties connectionParameters = new Properties(); 
     connectionParameters.setProperty("Workgroup", "primary"); 
     connectionParameters.setProperty("Region", "us-east-2"); 
     connectionParameters.setProperty("Catalog", "AwsDataCatalog"); 
     connectionParameters.setProperty("Database","sampledatabase"); 
     connectionParameters.setProperty("OutputLocation","s3://samplebucket"); 
     connectionParameters.setProperty("CredentialsProvider","DefaultChain"); 
     String url = "jdbc:athena://"; 
     AthenaDriver driver = new AthenaDriver(); 
     Connection connection = driver.connect(url, connectionParameters); 
     Statement statement = connection.createStatement(); 
     String query = "SELECT * from sample_table LIMIT 10"; 
     ResultSet resultSet = statement.executeQuery(query); 
     printResults(resultSet); // A custom-defined method for iterating over a 
                               // result set and printing its contents
}
```
#### **In a third-party SQL client**

Follow the documentation for the SQL client that you are using. Typically, you use the SQL client's graphical user interface to enter and submit the query, and the query results are displayed in the same interface.

#### <span id="page-374-0"></span>**Configuring the driver**

You can use connection parameters to configure the Amazon Athena JDBC driver. For supported connection parameters, see Amazon Athena JDBC 3.x connection [parameters](#page-377-0).

#### **In a custom application**

To set the connection parameters for the JDBC driver in a custom application, do one of the following:

• Add the parameter names and their values to a Properties object. When you call Connection#connect, pass that object along with the URL. For an example, see the sample Java application in [Running](#page-373-2) the driver.

• In the connection string (the URL), use the following format to add the parameter names and their values directly after the protocol prefix.

*<parameterName>*=*<parameterValue>*;

Use a semi-colon at the end of each parameter name/parameter value pair, and leave no white space after the semicolon, as in the following example.

```
String url = "jdbc:athena://WorkGroup=primary;Region=us-east-1;...;";AthenaDriver 
  driver = new AthenaDriver();Connection connection = driver.connect(url, null);
```
#### **A** Note

If a parameter is specified both in the connection string and in the Properties object, the value in the connection string takes precedence. Specifying the same parameter in both places is not recommended.

• Add the parameter values as arguments to the methods of AthenaDataSource, as in the following example.

```
AthenaDataSource dataSource = new AthenaDataSource(); 
     dataSource.setWorkGroup("primary"); 
     dataSource.setRegion("us-east-2"); 
     ... 
     Connection connection = dataSource.getConnection(); 
     ...
```
#### **In a third-party SQL client**

Follow the instructions of the SQL client that you are using. Typically, the client provides a graphical user interface to input the parameter names and their values.

#### <span id="page-375-0"></span>**Upgrading from the Athena JDBC v2 driver**

Most of the JDBC version 3 connection parameters are backwards-compatible with the version 2 (Simba) JDBC driver. This means that a version 2 connection string can be reused with version 3 of the driver. However, some connection parameters have changed. These changes are described here. When you upgrade to the version 3 JDBC driver, update your existing configuration if necessary.

## **Driver class**

Some BI tools ask you to provide the driver class from the JDBC driver .jar file. Most tools find this class automatically. The fully qualified name of the class in the version 3 driver is com. amazon.athena.jdbc.AthenaDriver. In the version 2 driver, the class was com.simba.athena.jdbc.Driver.

## **Connection string**

The version 3 driver uses jdbc:athena:// for the protocol at the beginning of the JDBC connection string URL. The version 3 driver also supports the version 2 protocol jdbc:awsathena://, but the use of the version 2 protocol is deprecated. To avoid undefined behaviors, version 3 does not accept connection strings that start with jdbc: awsathena:// if version 2 (or any other driver that accepts connection strings that start with jdbc: awsathena://) has been registered with the [DriverManager](https://docs.oracle.com/javase/8/docs/api/java/sql/DriverManager.html) class.

## **Credentials providers**

The version 2 driver uses fully qualified names to identify different credentials providers (for example, com.simba.athena.amazonaws.auth.DefaultAWSCredentialsProviderChain. The version 3 driver uses shorter names (for example, DefaultChain). The new names are described in the corresponding sections for each credentials provider.

Custom credentials providers written for the version 2 driver need to be modified for the version 3 driver to implement the [AwsCredentialsProvider](https://sdk.amazonaws.com/java/api/latest/software/amazon/awssdk/auth/credentials/AwsCredentialsProvider.html) interface from the new AWS SDK for Java instead of the [AWSCredentialsProvider](https://docs.aws.amazon.com/AWSJavaSDK/latest/javadoc/com/amazonaws/auth/AWSCredentialsProvider.html) interface from the previous AWS SDK for Java.

The PropertiesFileCredentialsProvider is not supported in the JDBC 3.x driver. The provider was used in the JDBC 2.x driver but belongs to the previous version of the AWS SDK for Java which is approaching end of support. To achieve the same functionality in the JDBC 3.x driver, use the AWS [configuration](#page-391-0) profile credentials provider instead.

## **Log level**

The following table shows the differences in the LogLevel parameters in the JDBC version 2 and version 3 drivers.

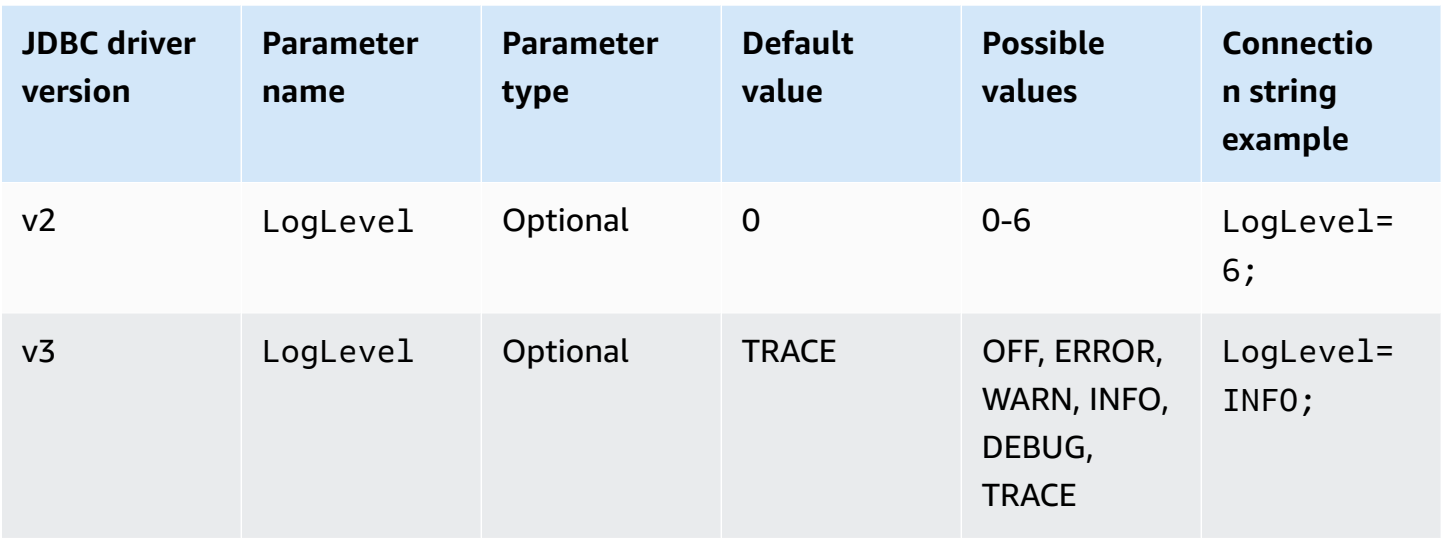

## **Query ID retrieval**

In the version 2 driver, you unwrap a Statement instance to com.interfaces.core.IStatementQueryInfoProvider, an interface that has two methods: #getPReparedQueryId and #getQueryId. You can use these methods to obtain the query execution ID of a query that has run.

In the version 3 driver, you unwrap Statement, PreparedStatement, and ResultSet instances to the com.amazon.athena.jdbc.AthenaResultSet interface. The interface has one method: #getQueryExecutionId.

## <span id="page-377-0"></span>**Amazon Athena JDBC 3.x connection parameters**

Supported connection parameters are divided here into three sections: Basic [connection](#page-378-0) [parameters,](#page-378-0) Advanced connection [parameters](#page-379-0), and [Authentication](#page-389-0) connection parameters. The Advanced connection parameters and Authentication connection parameters sections have subsections that group related parameters together.

## **Topics**

- Basic connection [parameters](#page-378-0)
- Advanced connection [parameters](#page-379-0)
- [Authentication](#page-389-0) connection parameters

## <span id="page-378-0"></span>**Basic connection parameters**

The following sections describe the basic connection parameters for the JDBC 3.x driver.

#### **Region**

The AWS Region where queries will be run. For a list of regions, see Amazon Athena [endpoints](https://docs.aws.amazon.com/general/latest/gr/athena.html) and [quotas](https://docs.aws.amazon.com/general/latest/gr/athena.html).

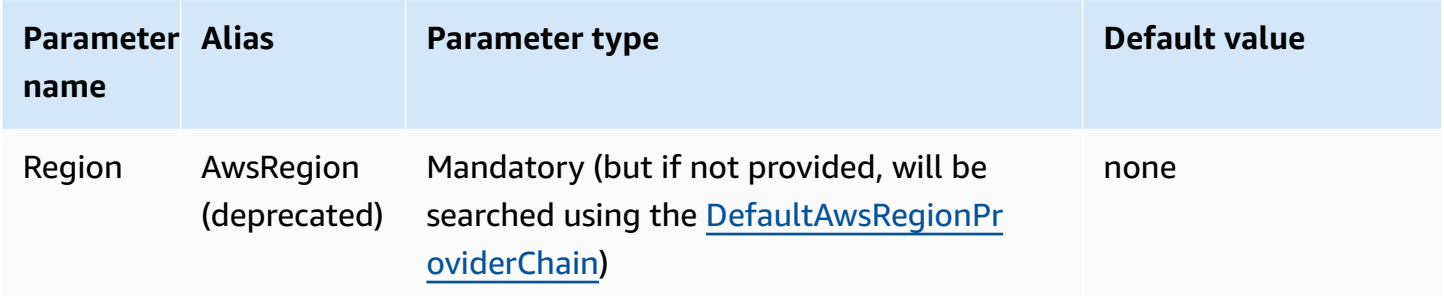

## **Catalog**

The catalog that contains the databases and the tables that will be accessed with the driver. For information about catalogs, see [DataCatalog.](https://docs.aws.amazon.com/athena/latest/APIReference/API_DataCatalog.html)

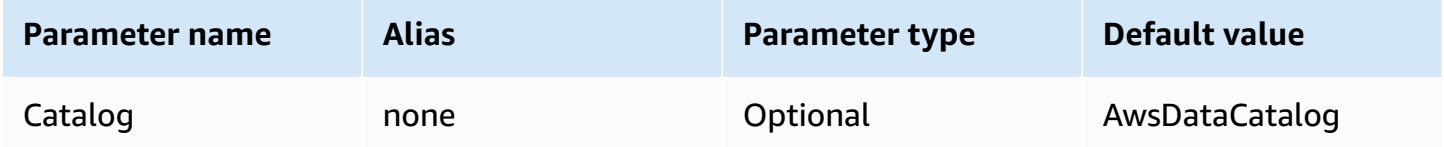

## **Database**

The database where queries will run. Tables that are not explicitly qualified with a database name are resolved to this database. For information about databases, see [Database.](https://docs.aws.amazon.com/athena/latest/APIReference/API_Database.html)

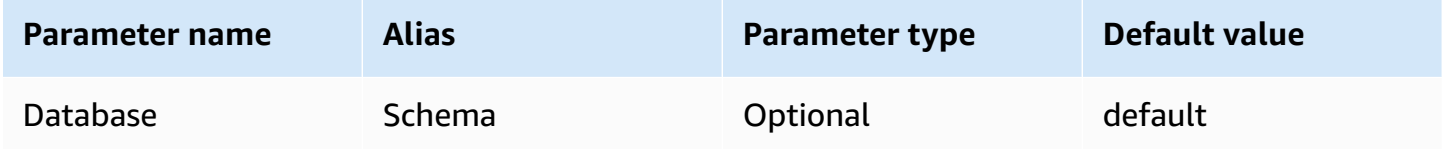

## **Workgroup**

The workgroup in which queries will run. For information about workgroups, see [WorkGroup](https://docs.aws.amazon.com/athena/latest/APIReference/API_WorkGroup.html).

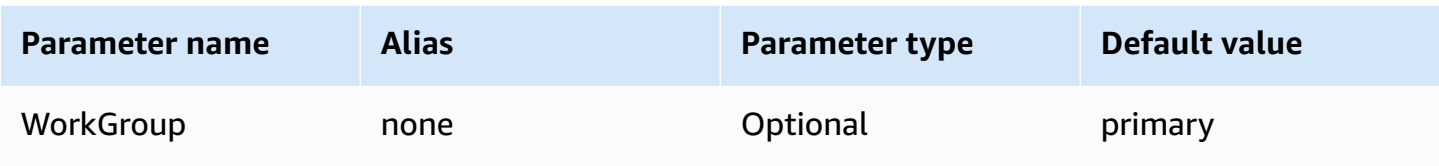

#### **Output location**

The location in Amazon S3 where query results will be stored. For information about output location, see [ResultConfiguration.](https://docs.aws.amazon.com/athena/latest/APIReference/API_ResultConfiguration.html)

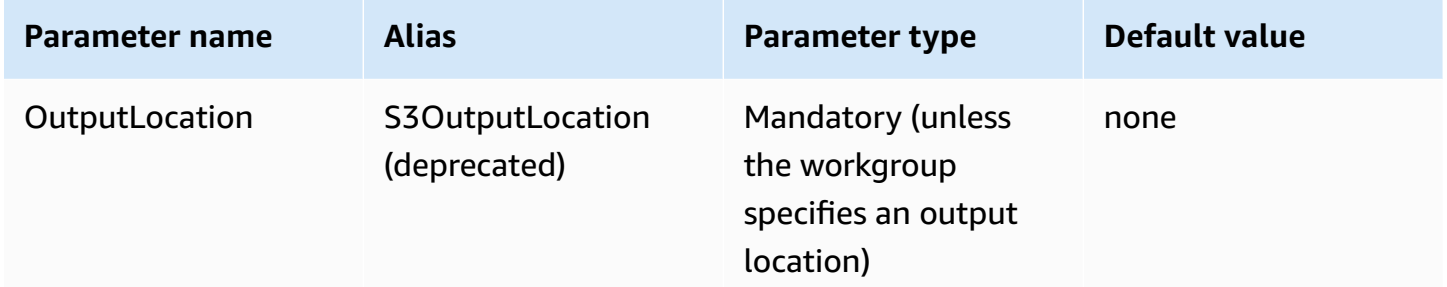

## <span id="page-379-0"></span>**Advanced connection parameters**

The following sections describe the advanced connection parameters for the JDBC 3.x driver.

## **Topics**

- Result encryption [parameters](#page-380-0)
- Result fetching [parameters](#page-380-1)
- Query result reuse [parameters](#page-382-0)
- Query execution polling [parameters](#page-382-1)
- Endpoint override [parameters](#page-383-0)
- Proxy [configuration](#page-385-0) parameters
- [Logging parameters](#page-387-0)
- [Application name](#page-388-0)
- [Connection](#page-389-1) Test
- [Number](#page-389-2) of retries

#### <span id="page-380-0"></span>**Result encryption parameters**

Note the following points:

- The AWS KMS Key must be specified when EncryptionOption is SSE\_KMS or CSE\_KMS.
- The AWS KMS Key cannot be specified when EncryptionOption is not specified or when EncryptionOption is SSE\_S3.

#### **Encryption option**

The type of encryption to be used for query results as they are stored in Amazon S3. For information about query result encryption, see [EncryptionConfiguration](https://docs.aws.amazon.com/athena/latest/APIReference/API_EncryptionConfiguration.html) in the *Amazon Athena API Reference*.

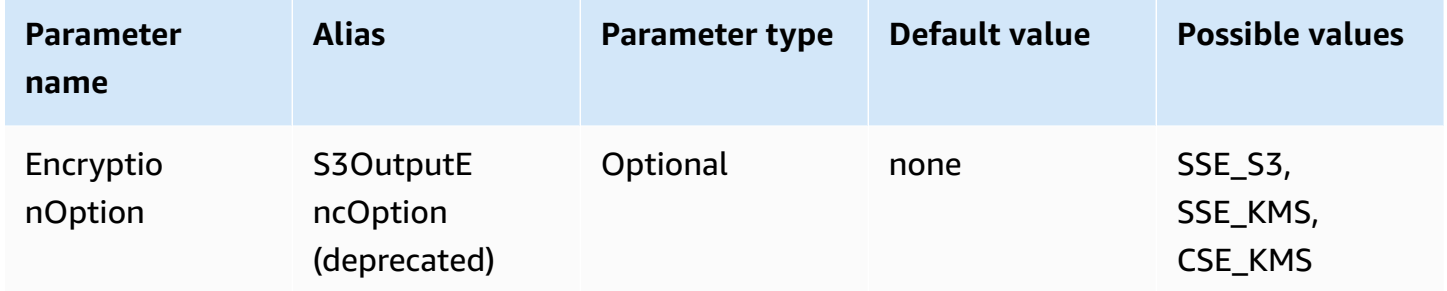

#### **KMS Key**

The KMS key ARN or ID, if SSE\_KMS or CSE\_KMS is chosen as the encryption option. For more information, see [EncryptionConfiguration](https://docs.aws.amazon.com/athena/latest/APIReference/API_EncryptionConfiguration.html) in the *Amazon Athena API Reference*.

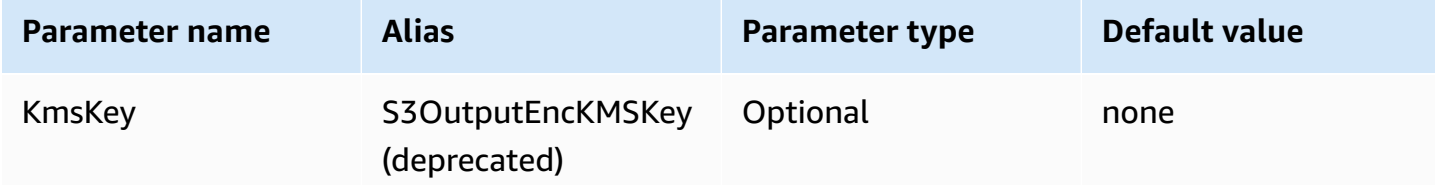

#### <span id="page-380-1"></span>**Result fetching parameters**

#### **Result fetcher**

The fetcher that will be used to download query results.

The default result fetcher, S3, downloads query results directly from Amazon S3 without using the Athena APIs. This is the fastest option in most cases. This option is not available if your query results are encrypted with CSE\_KMS or if the policy that allows the user access to query results only allows calls from Athena using s3:CalledVia.

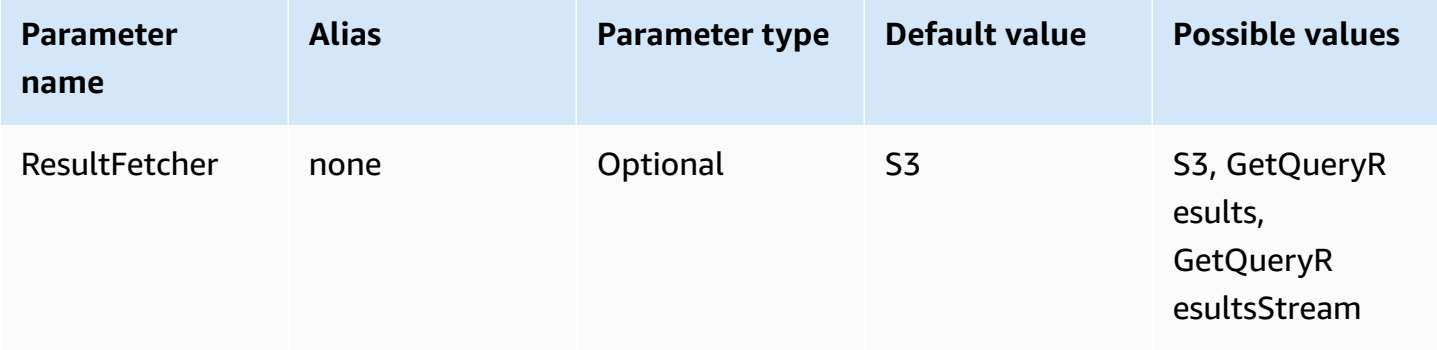

## **A** Note

In the JDBC 2.x driver, the UseResultsetStreaming  $= 1$  setting configures the driver to use the result set streaming API. In the JDBC 3.x driver, the equivalent setting is ResultFetcher=GetQueryResultsStream.

## **Fetch size**

The value of this parameter is used as the minimum for internal buffers and as the target page size when fetching results. The value 0 (zero) means that the driver should use its defaults as described below. The maximum value is 1,000,000.

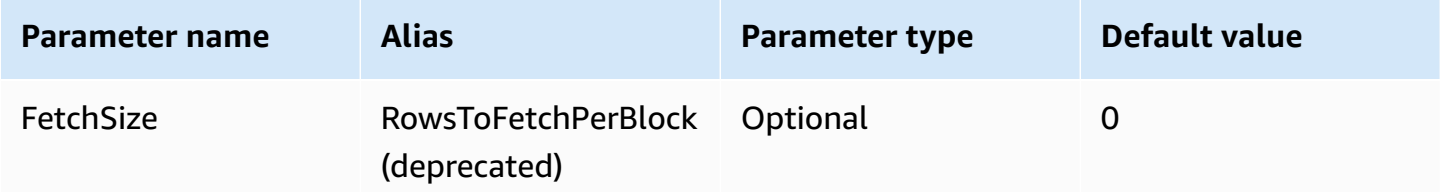

- The GetQueryResults fetcher will always use a page size of 1,000, which is the maximum value supported by the API call. When the fetch size is higher than 1,000, multiple successive API calls are made to fill the buffer above the minimum.
- The GetQueryResultsStream fetcher will use the configured fetch size as the page size, or 10,000 by default.

• The S3 fetcher will use the configured fetch size as the page size, or 10,000 by default.

## <span id="page-382-0"></span>**Query result reuse parameters**

## **Enable result reuse**

Specifies whether previous results for the same query can be reused when a query is run. For information about query result reuse, see [ResultReuseByAgeConfiguration.](https://docs.aws.amazon.com/athena/latest/APIReference/API_ResultReuseByAgeConfiguration.html)

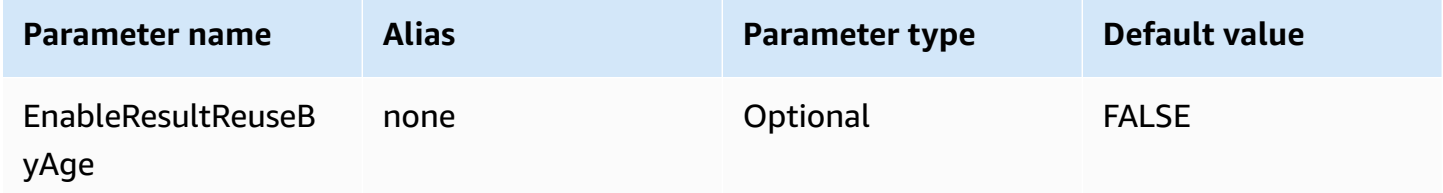

## **Result reuse max age**

The maximum age, in minutes, of a previous query result that Athena should consider for reuse. For information about result reuse max age, see [ResultReuseByAgeConfiguration.](https://docs.aws.amazon.com/athena/latest/APIReference/API_ResultReuseByAgeConfiguration.html)

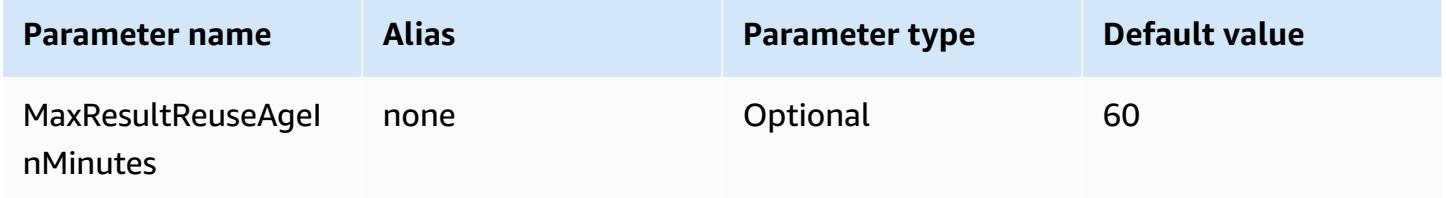

## <span id="page-382-1"></span>**Query execution polling parameters**

## **Minimum query execution polling interval**

The minimum time, in milliseconds, to wait before polling Athena for the query execution status.

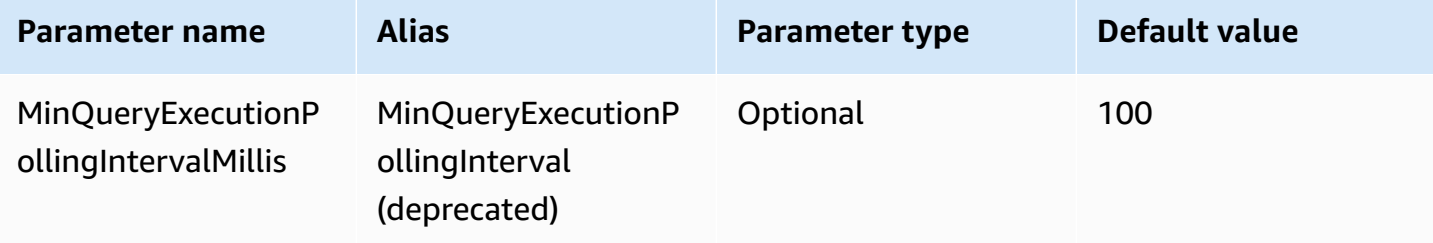

#### **Maximum query execution polling interval**

The maximum time, in milliseconds, to wait before polling Athena for the query execution status.

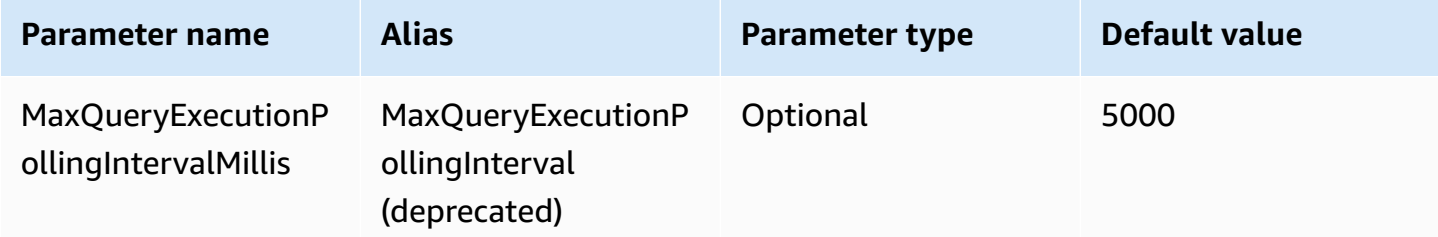

#### **Query execution polling interval multiplier**

The factor for increasing the polling period. By default, polling will begin with the value for MinQueryExecutionPollingIntervalMillis and double with each poll until it reaches the value for MaxQueryExecutionPollingIntervalMillis.

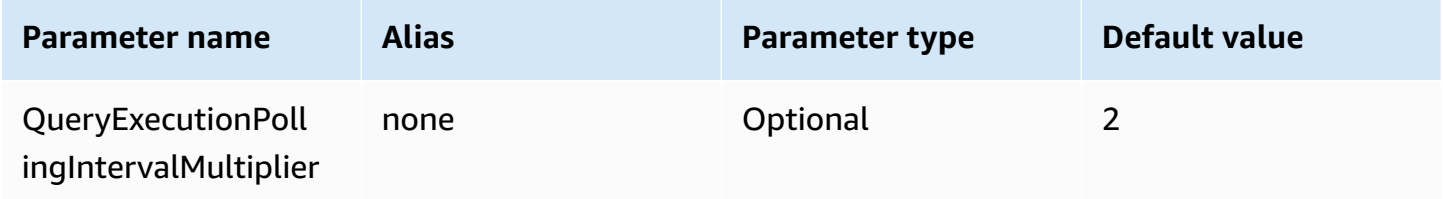

#### <span id="page-383-0"></span>**Endpoint override parameters**

#### **Athena endpoint override**

The endpoint that the driver will use to make API calls to Athena.

Note the following points:

- If the https:// or http:// protocols are not specified in the provided URL, the driver inserts the https:// prefix.
- If this parameter is not specified, the driver uses a default endpoint.

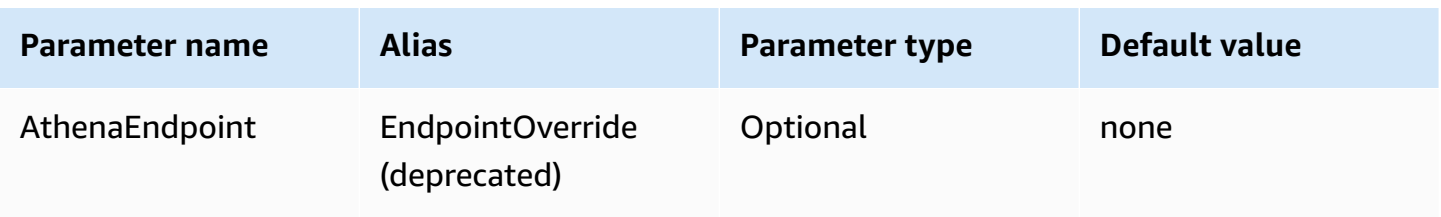

## **Athena streaming service endpoint override**

The endpoint that the driver will use to download query results when it uses the Athena streaming service. The Athena streaming service is available on port 444.

Note the following points:

- If the https:// or http:// protocols are not specified in the provided URL, the driver inserts the https:// prefix.
- If a port is not specified in the provided URL, the driver inserts the streaming service port 444.
- If the AthenaStreamingEndpoint parameter is not specified, the driver uses the AthenaEndpoint override. If neither the AthenaStreamingEndpoint nor the AthenaEndpoint override is specified, the driver uses a default streaming endpoint.

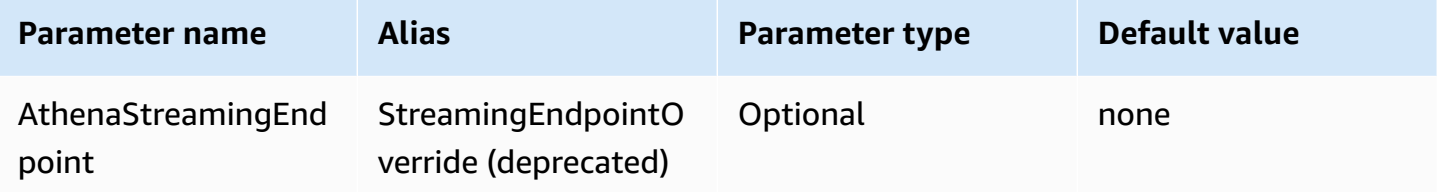

## **LakeFormation endpoint override**

The endpoint that the driver will use for the Lake Formation service when using the AWS Lake Formation [AssumeDecoratedRoleWithSAML](https://docs.aws.amazon.com/lake-formation/latest/APIReference/API_AssumeDecoratedRoleWithSAML.html) API to retrieve temporary credentials. If this parameter is not specified, the driver uses a default Lake Formation endpoint.

Note the following points:

• If the https:// or http:// protocols are not specified in the provided URL, the driver inserts the https:// prefix.

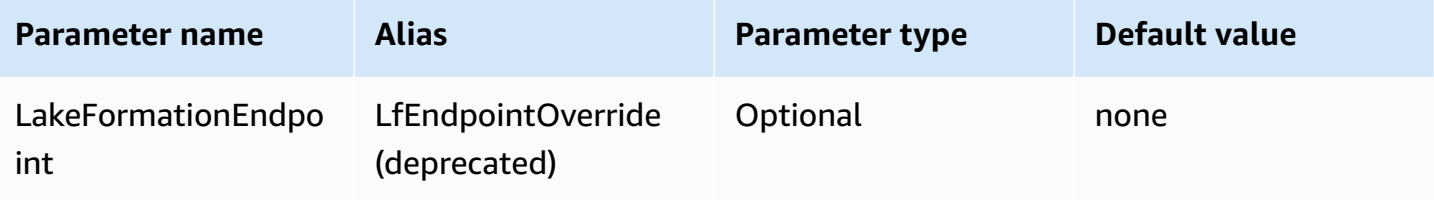

## **S3 endpoint override**

The endpoint that the driver will use to download query results when it uses the Amazon S3 fetcher. If this parameter is not specified, the driver uses a default Amazon S3 endpoint.

Note the following points:

• If the https:// or http:// protocols are not specified in the provided URL, the driver inserts the https:// prefix.

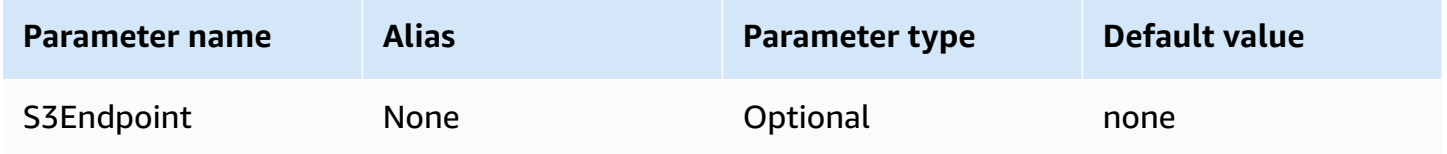

## **STS endpoint override**

The endpoint that the driver will use for the AWS STS service when using the AWS STS [AssumeRoleWithSAML](https://docs.aws.amazon.com/STS/latest/APIReference/API_AssumeRoleWithSAML.html) API to retrieve temporary credentials. If this parameter is not specified, the driver uses a default AWS STS endpoint.

Note the following points:

• If the https:// or http:// protocols are not specified in the provided URL, the driver inserts the https:// prefix.

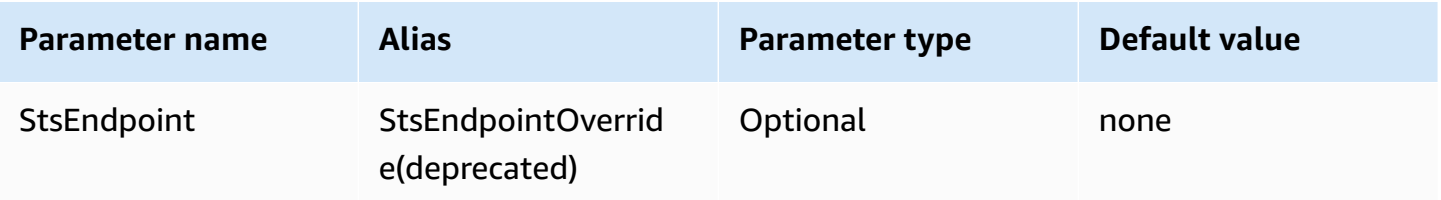

## <span id="page-385-0"></span>**Proxy configuration parameters**

## **Proxy host**

The URL of the proxy host. Use this parameter if you require Athena requests to go through a proxy.

## **A** Note

Make sure to include the protocol https:// or http:// at the beginning of the URL for ProxyHost.

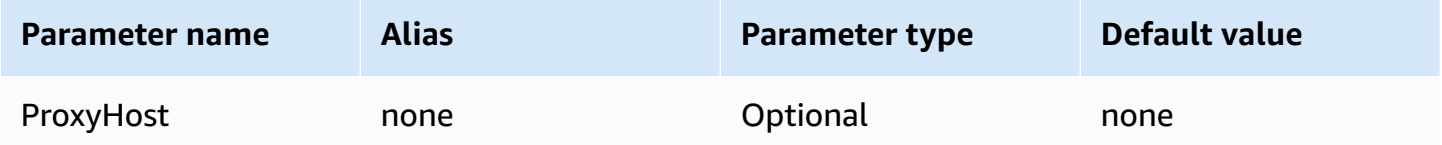

## **Proxy port**

The port to be used on the proxy host. Use this parameter if you require Athena requests to go through a proxy.

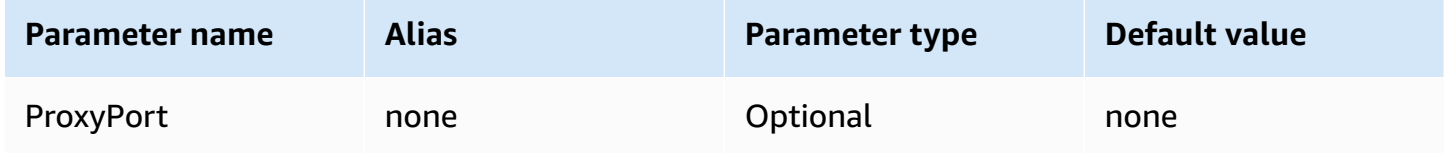

## **Proxy username**

The username to authenticate on the proxy server. Use this parameter if you require Athena requests to go through a proxy.

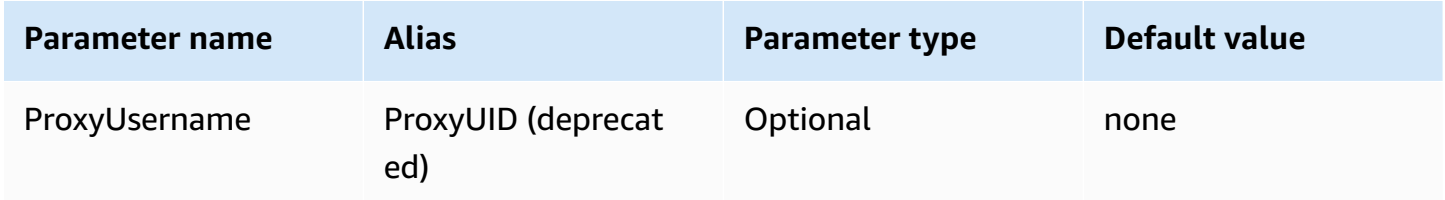

## **Proxy password**

The password to authenticate on the proxy server. Use this parameter if you require Athena requests to go through a proxy.

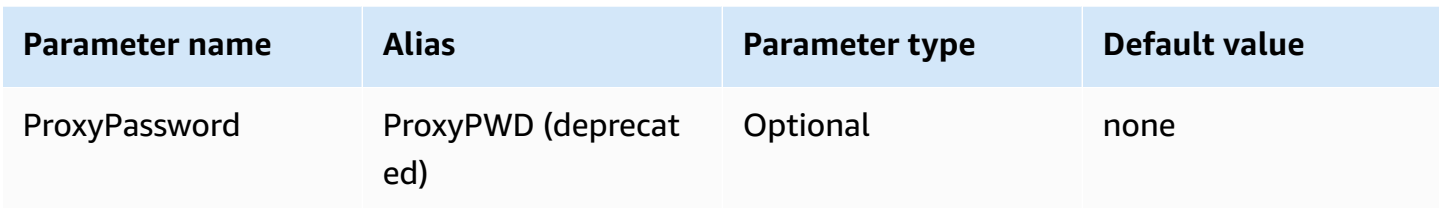

#### **Proxy-exempt hosts**

A set of host names that the driver connects to without using a proxy when proxying is enabled (that is, when the ProxyHost and ProxyPort connection parameters are set). The hosts should be separated by the pipe (|) character (for example, host1.com|host2.com).

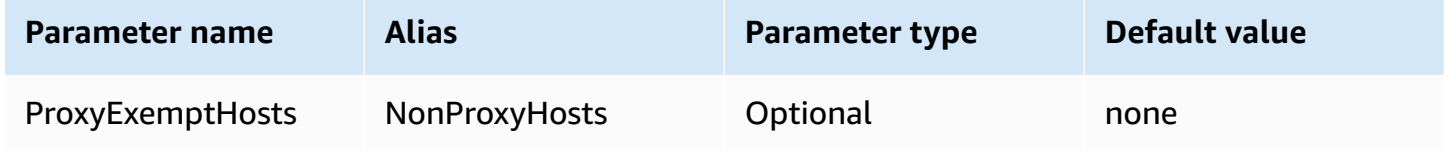

## **Proxy enabled for identity providers**

Specifies whether a proxy should be used when the driver connects to an identity provider.

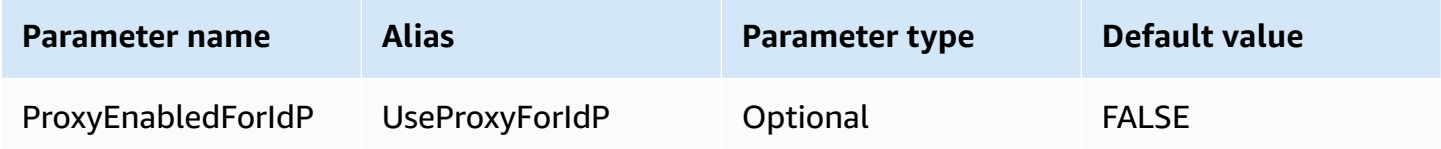

## <span id="page-387-0"></span>**Logging parameters**

This section describes parameters related to logging.

## **Log level**

Specifies the level for the driver logging. Nothing is logged unless the LogPath parameter is also set.

## **A** Note

We recommend setting only the LogPath parameter unless you have special requirements. Setting only the LogPath parameter enables logging and uses the default TRACE log level. The TRACE log level provides the most detailed logging.

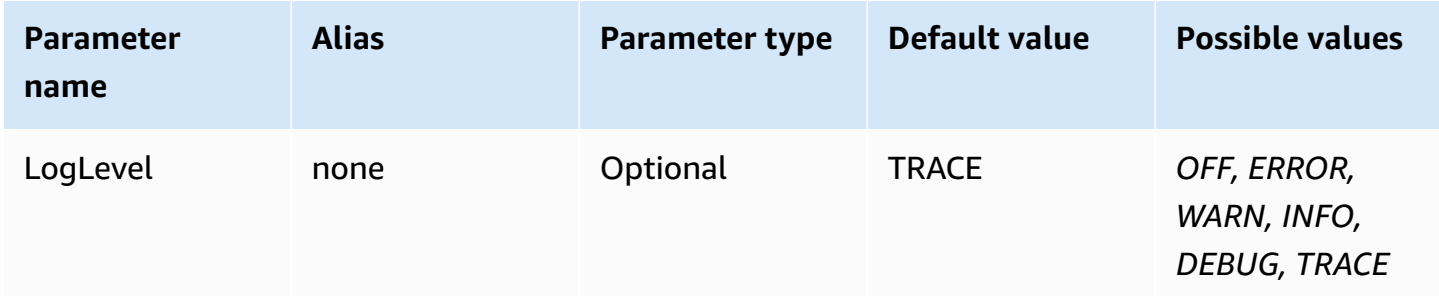

## **Log path**

The path to a directory on the computer that runs the driver where driver logs will be stored. A log file with a unique name will be created within the specified directory. If set, enables driver logging.

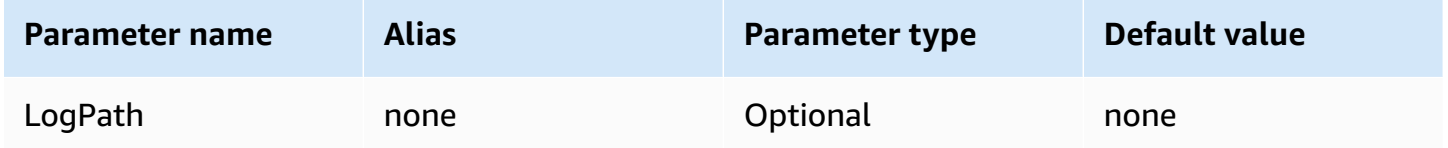

## <span id="page-388-0"></span>**Application name**

The name of the application that uses the driver. If a value for this parameter is specified, the value is included in the user agent string of the API calls that the driver makes to Athena.

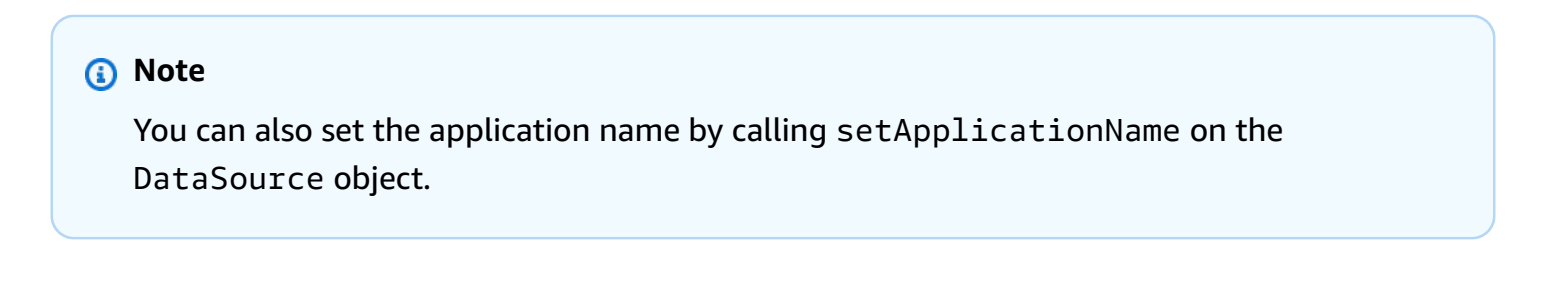

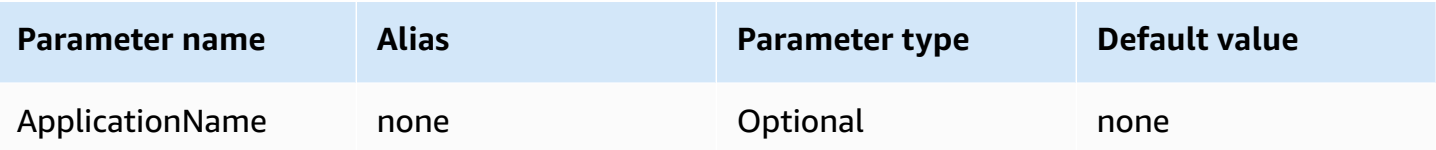

#### <span id="page-389-1"></span>**Connection Test**

If set to TRUE, the driver performs a connection test each time a JDBC connection is created, even if a query is not executed on the connection.

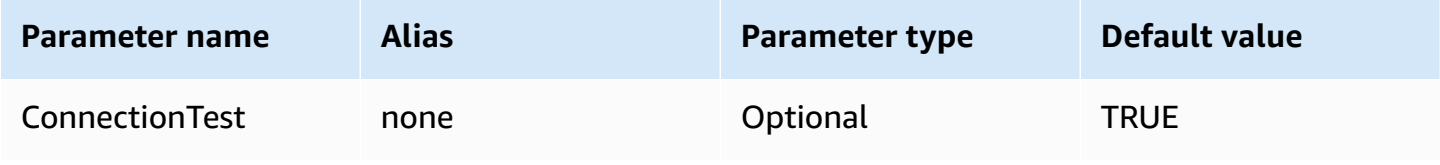

## *(i)* Note

A connection test submits a SELECT 1 query to Athena to verify that the connection has been configured correctly. This means that two files will be stored in Amazon S3 (the result set and metadata), and additional charges can apply in accordance with the [Amazon](https://aws.amazon.com/athena/pricing) [Athena pricing](https://aws.amazon.com/athena/pricing) policy.

## <span id="page-389-2"></span>**Number of retries**

The maximum number of times the driver should resend a retriable request to Athena.

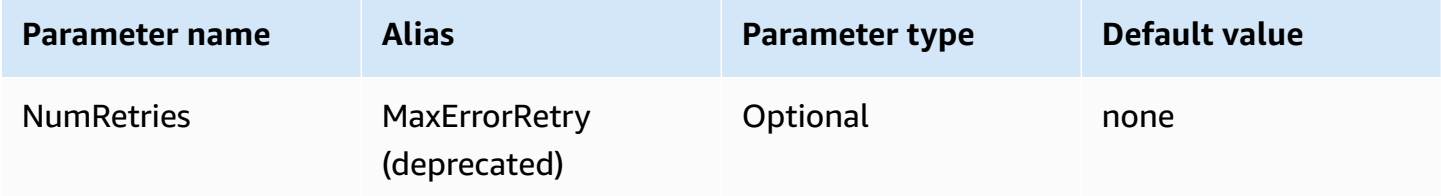

## <span id="page-389-0"></span>**Authentication connection parameters**

The Athena JDBC 3.x driver supports several authentication methods. The connection parameters that are required depend on the authentication method that you use.

## **Topics**

- IAM [credentials](#page-390-0)
- Default [credentials](#page-391-1)
- AWS [configuration](#page-391-0) profile credentials
- Instance profile [credentials](#page-392-0)
- Custom [credentials](#page-393-0)
- JWT [credentials](#page-394-0)
- Azure AD [credentials](#page-395-0)
- Okta [credentials](#page-398-0)
- Ping [credentials](#page-402-0)
- AD FS [credentials](#page-405-0)
- Browser Azure AD [credentials](#page-408-0)
- Browser SAML [credentials](#page-410-0)

#### <span id="page-390-0"></span>**IAM credentials**

You can use your IAM credentials with the JDBC driver to connect to Amazon Athena by setting the following connection parameters.

#### **User**

Your AWS access key ID. For information about access keys, see AWS security [credentials](https://docs.aws.amazon.com/IAM/latest/UserGuide/security-creds.html) in the *IAM User Guide*.

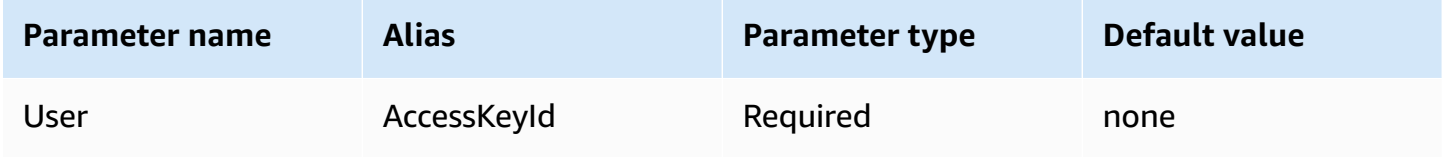

#### **Password**

Your AWS secret key ID. For information about access keys, see AWS security [credentials](https://docs.aws.amazon.com/IAM/latest/UserGuide/security-creds.html) in the *IAM User Guide*.

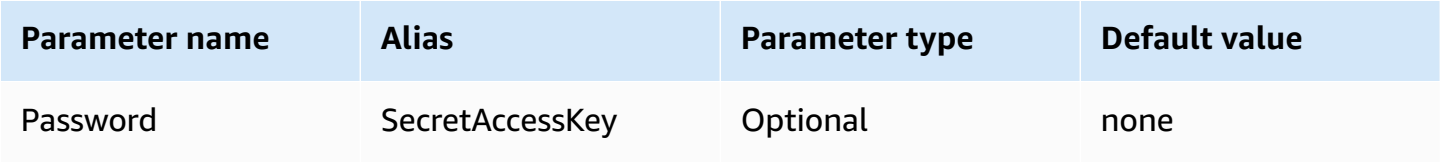

## **Session token**

If you use temporary AWS credentials, you must specify a session token. For information about temporary credentials, see Temporary security [credentials](https://docs.aws.amazon.com/IAM/latest/UserGuide/id_credentials_temp.html) in IAM in the *IAM User Guide*.

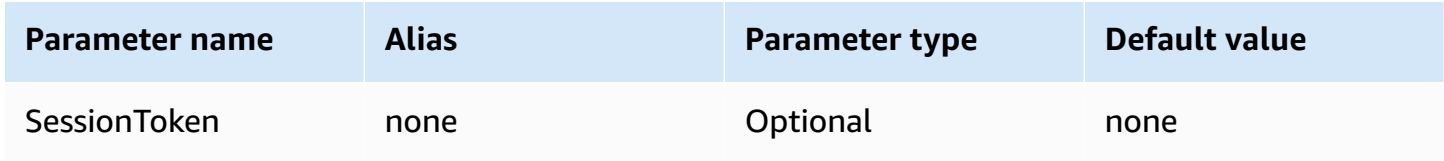

# <span id="page-391-1"></span>**Default credentials**

You can use the default credentials that you configure on your client system to connect to Amazon Athena by setting the following connection parameters. For information about using default credentials, see Using the Default [Credential](https://docs.aws.amazon.com/sdk-for-java/v1/developer-guide/credentials.html#credentials-default) Provider Chain in the *AWS SDK for Java Developer Guide*.

## **Credentials provider**

The credentials provider that will be used to authenticate requests to AWS. Set the value of this parameter to DefaultChain.

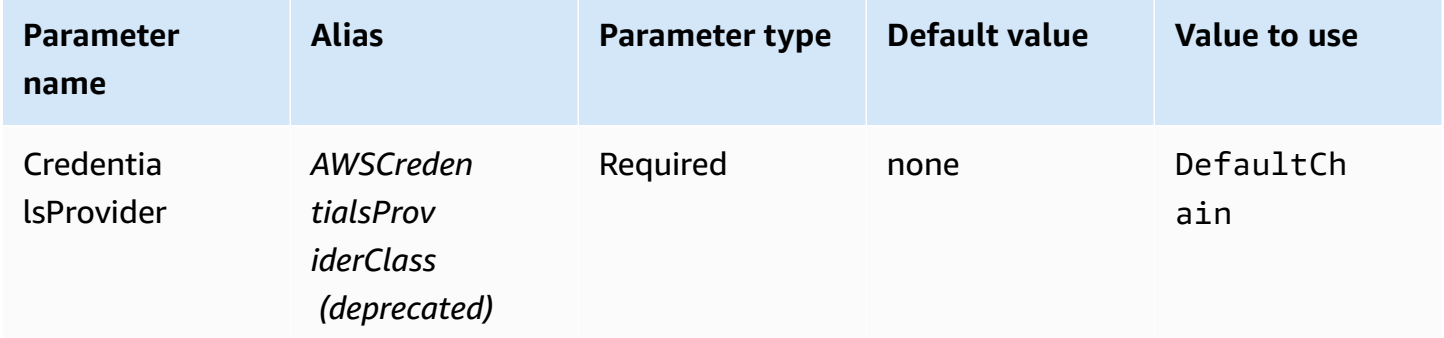

# <span id="page-391-0"></span>**AWS configuration profile credentials**

You can use credentials stored in an AWS configuration profile by setting the following connection parameters. AWS configuration profiles are typically stored in files in the  $\sim$ /. aws directory). For information about AWS configuration profiles, see Use [profiles](https://docs.aws.amazon.com/sdk-for-java/latest/developer-guide/credentials-profiles.html) in the *AWS SDK for Java Developer Guide*.

## **Credentials provider**

The credentials provider that will be used to authenticate requests to AWS. Set the value of this parameter to ProfileCredentials.

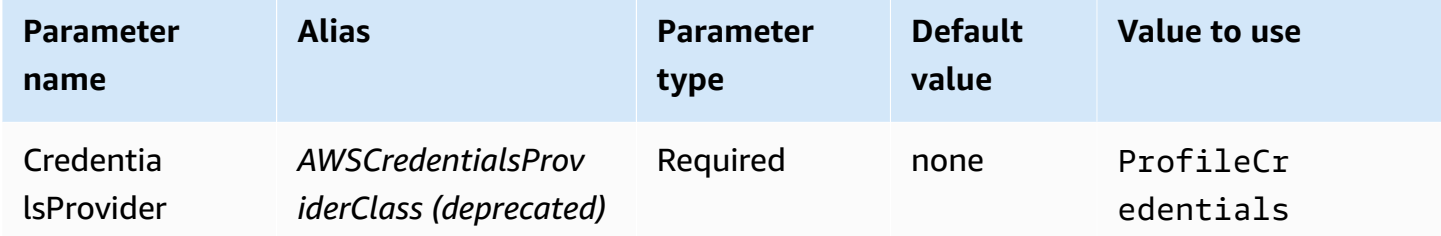

## **Profile name**

The name of the AWS configuration profile whose credentials should be used to authenticate the request to Athena.

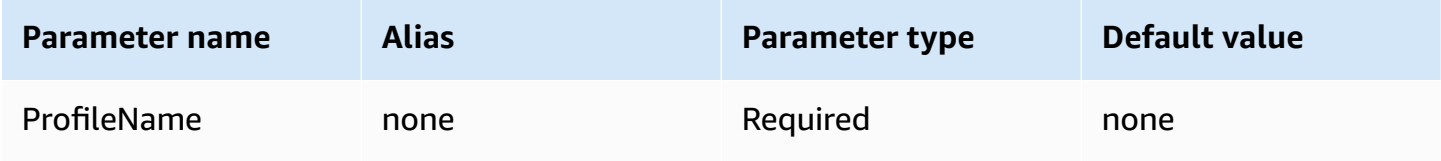

## **A** Note

The profile name can also be specified as the value of the CredentialsProviderArguments parameter, although this use is deprecated.

## <span id="page-392-0"></span>**Instance profile credentials**

This authentication type is used on Amazon EC2 instances. An *instance profile* is a profile attached to an Amazon EC2 instance. Using an instance profile credentials provider delegates the management of AWS credentials to the Amazon EC2 Instance Metadata Service. This removes the need for developers to store credentials permanently on the Amazon EC2 instance or worry about rotating or managing temporary credentials.

## **Credentials provider**

The credentials provider that will be used to authenticate requests to AWS. Set the value of this parameter to InstanceProfile.

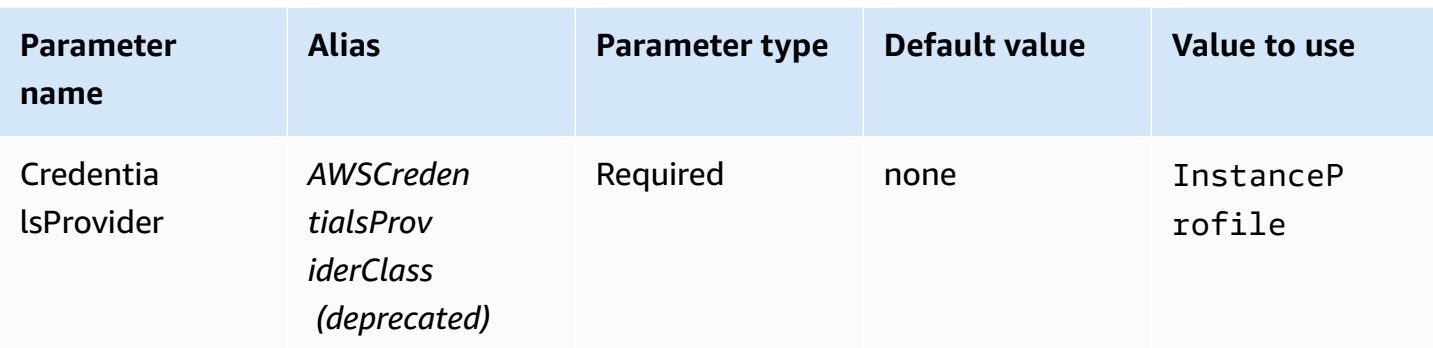

## <span id="page-393-0"></span>**Custom credentials**

You can use this authentication type to provide your own credentials by using a Java class that implements the [AwsCredentialsProvider](https://sdk.amazonaws.com/java/api/latest/software/amazon/awssdk/auth/credentials/AwsCredentialsProvider.html) interface.

#### **Credentials provider**

The credentials provider that will be used to authenticate requests to AWS. Set the value of this parameter to the fully qualified class name of the custom class that implements the [AwsCredentialsProvider](https://sdk.amazonaws.com/java/api/latest/software/amazon/awssdk/auth/credentials/AwsCredentialsProvider.html) interface. At runtime, that class must be on the Java class path of the application that uses the JDBC driver.

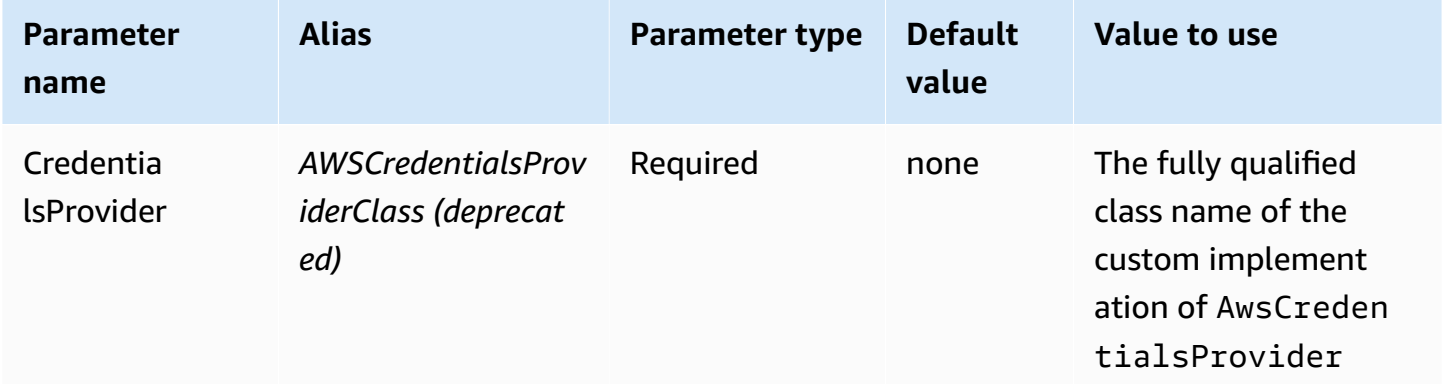

## **Credentials provider arguments**

A comma-separated list of string arguments for the custom credentials provider constructor.

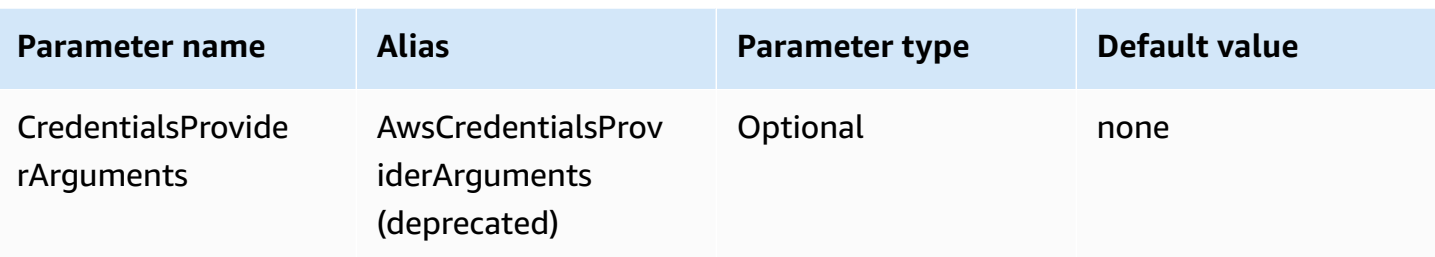

## <span id="page-394-0"></span>**JWT credentials**

With this authentication type, you can use a JSON web token (JWT) obtained from an external identity provider as a connection parameter to authenticate with Athena. The external credentials provider must already be federated with AWS.

#### **Credentials provider**

The credentials provider that will be used to authenticate requests to AWS. Set the value of this parameter to JWT.

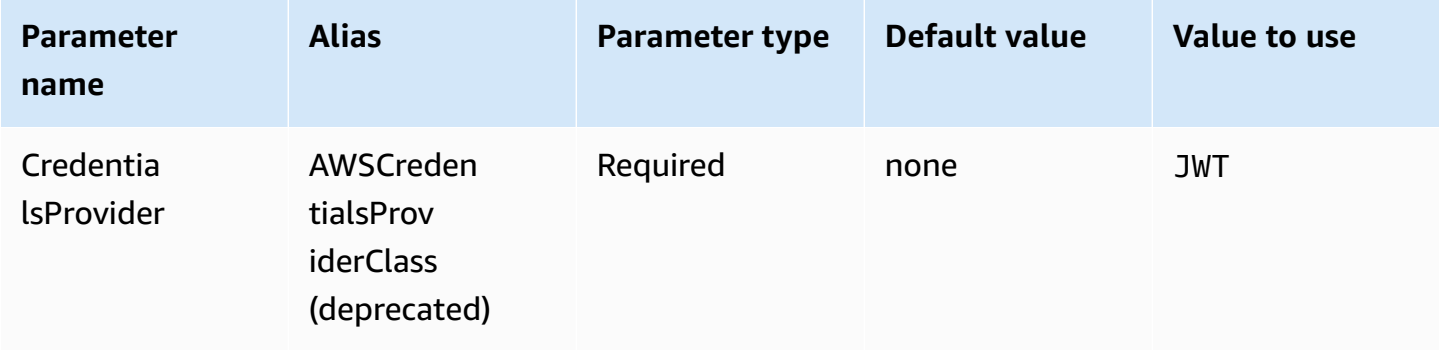

#### **JWT web identity token**

The JWT token obtained from an external federated identity provider. This token will be used to authenticate with Athena.

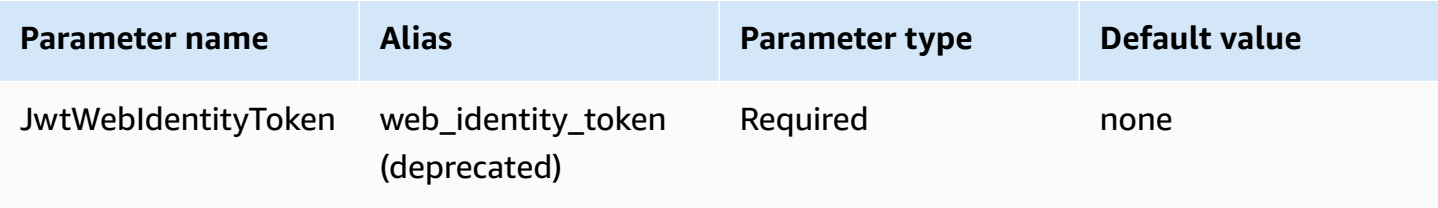

#### **JWT role ARN**

The Amazon Resource Name (ARN) of the role to assume. For information about assuming roles, see [AssumeRole](https://docs.aws.amazon.com/STS/latest/APIReference/API_AssumeRole.html) in the *AWS Security Token Service API Reference*.

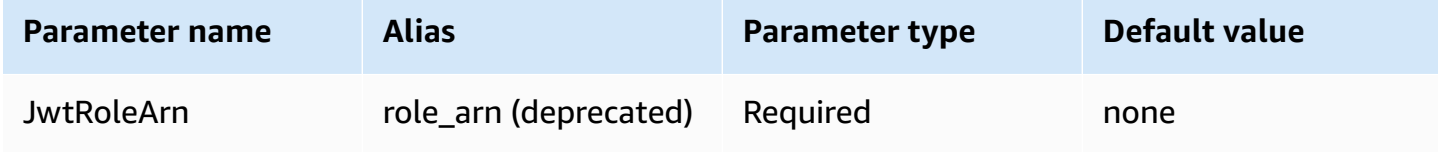

## **JWT role session name**

The name of the session when you use JWT credentials for authentication. The name can be any name that you choose.

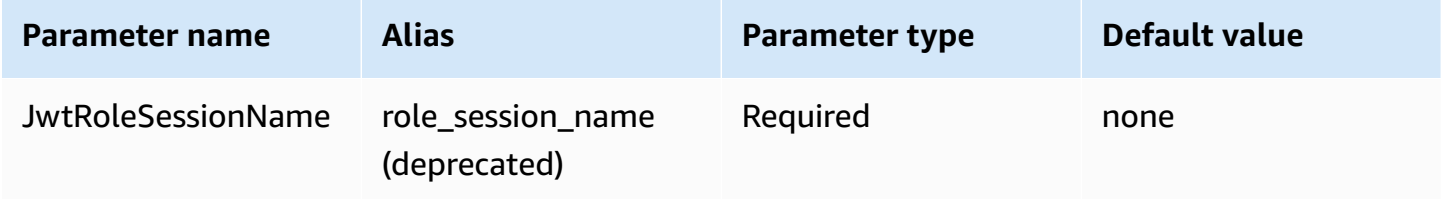

#### <span id="page-395-0"></span>**Azure AD credentials**

A SAML-based authentication mechanism that enables authentication to Athena using the Azure AD identity provider. This method assumes that a federation has already been set up between Athena and Azure AD.

#### **A** Note

Some of the parameter names in this section have aliases. The aliases are functional equivalents of the parameter names and have been provided for backward compatibility with the JDBC 2.x driver. Because the parameter names have been improved to follow a clearer, more consistent naming convention, we recommend that you use them instead of the aliases, which have been deprecated.

## **Credentials provider**

The credentials provider that will be used to authenticate requests to AWS. Set the value of this parameter to AzureAD.
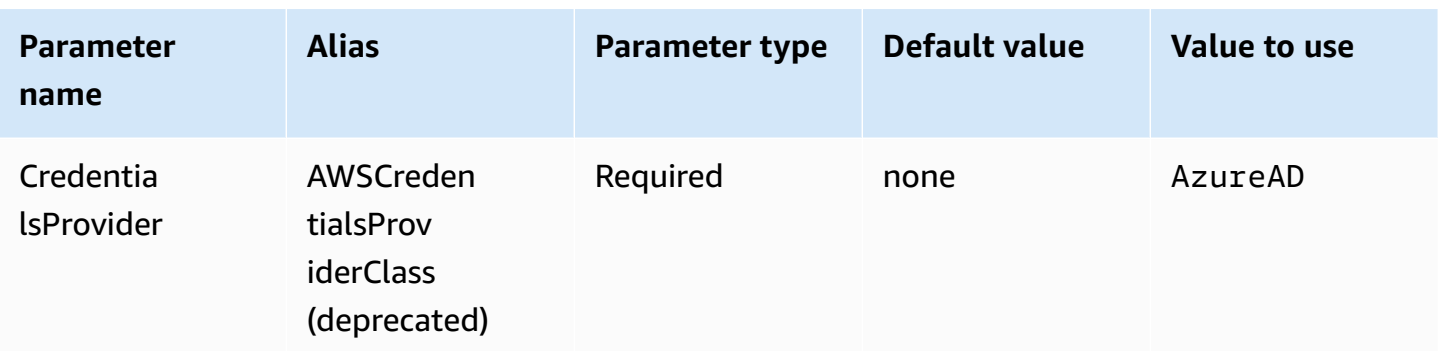

#### **User**

The email address of the Azure AD user to use for authentication with Azure AD.

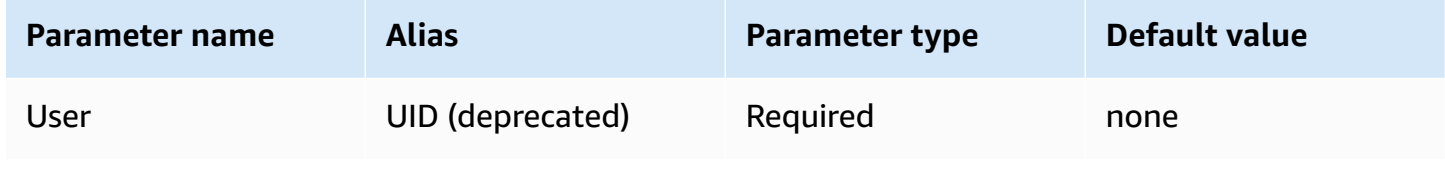

## **Password**

The password for the Azure AD user.

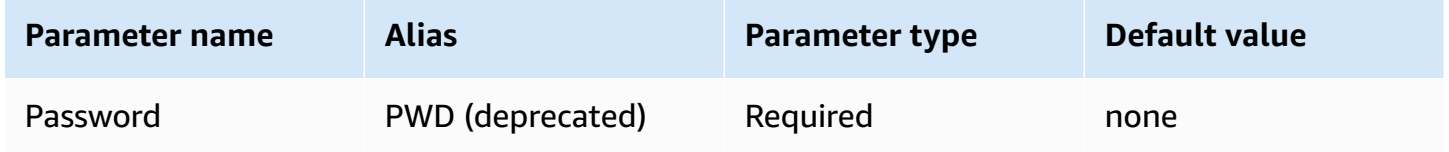

#### **Azure AD tenant ID**

The tenant ID of your Azure AD application.

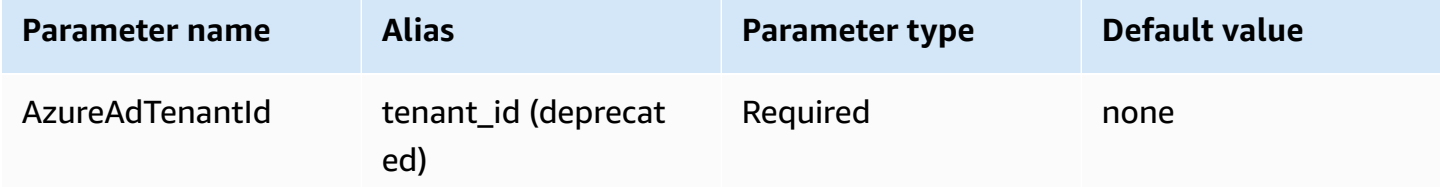

## **Azure AD client ID**

The client ID of your Azure AD application.

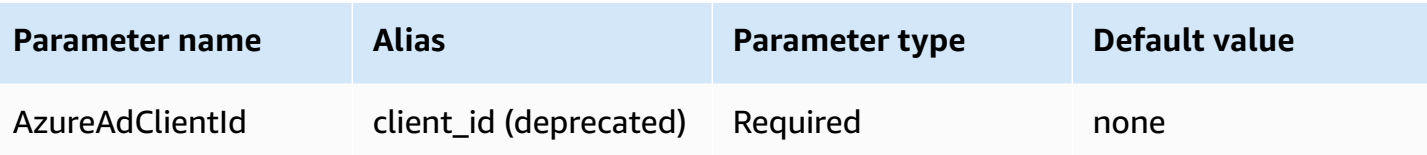

# **Azure AD client secret**

The client secret of your Azure AD application.

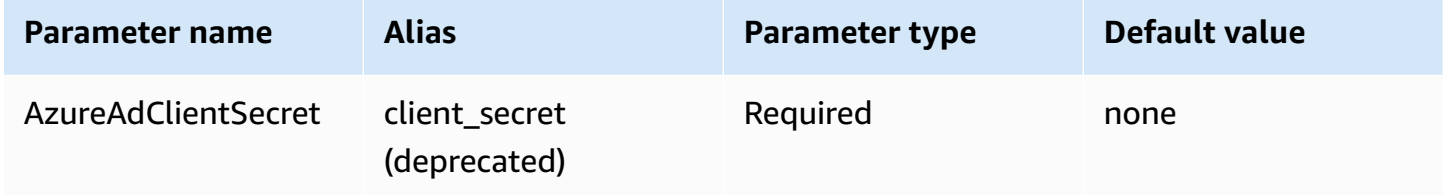

## **Preferred role**

The Amazon Resource Name (ARN) of the role to assume. For information about ARN roles, see [AssumeRole](https://docs.aws.amazon.com/STS/latest/APIReference/API_AssumeRole.html) in the *AWS Security Token Service API Reference*.

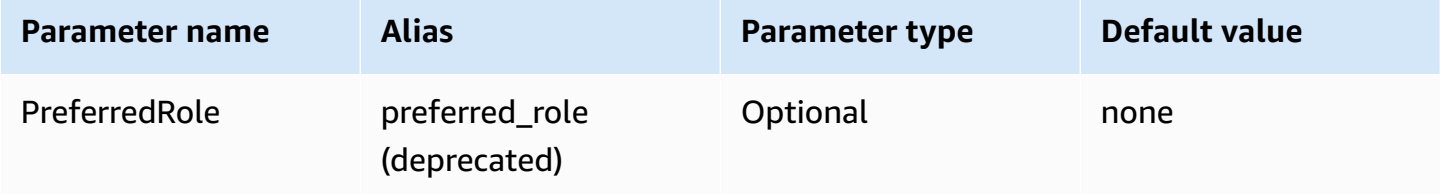

## **Role session duration**

The duration, in seconds, of the role session. For more information, see [AssumeRole](https://docs.aws.amazon.com/STS/latest/APIReference/API_AssumeRole.html) in the *AWS Security Token Service API Reference*.

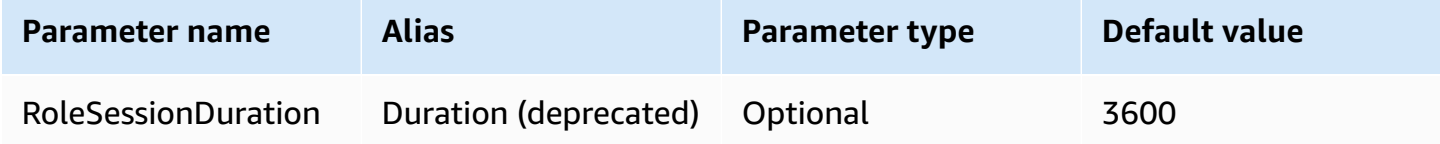

## **Lake Formation enabled**

Specifies whether to use the [AssumeDecoratedRoleWithSAML](https://docs.aws.amazon.com/lake-formation/latest/APIReference/API_AssumeDecoratedRoleWithSAML.html) Lake Formation API action to retrieve temporary IAM credentials instead of the [AssumeRoleWithSAML](https://docs.aws.amazon.com/STS/latest/APIReference/API_AssumeRoleWithSAML.html) AWS STS API action.

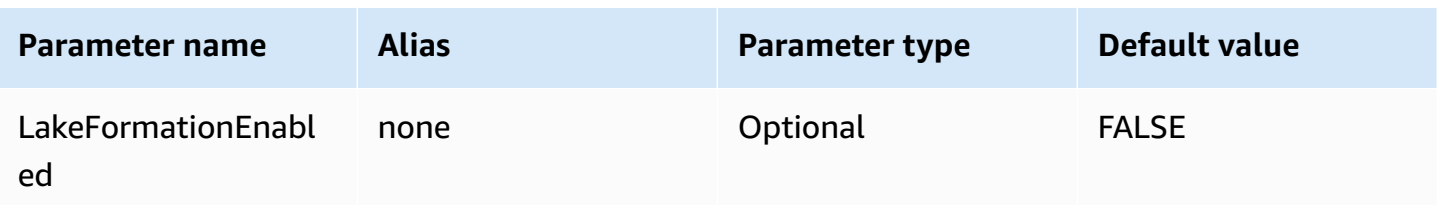

## **Okta credentials**

A SAML-based authentication mechanism that enables authentication to Athena using the Okta identity provider. This method assumes that a federation has already been set up between Athena and Okta.

#### **Credentials provider**

The credentials provider that will be used to authenticate requests to AWS. Set the value of this parameter to Okta.

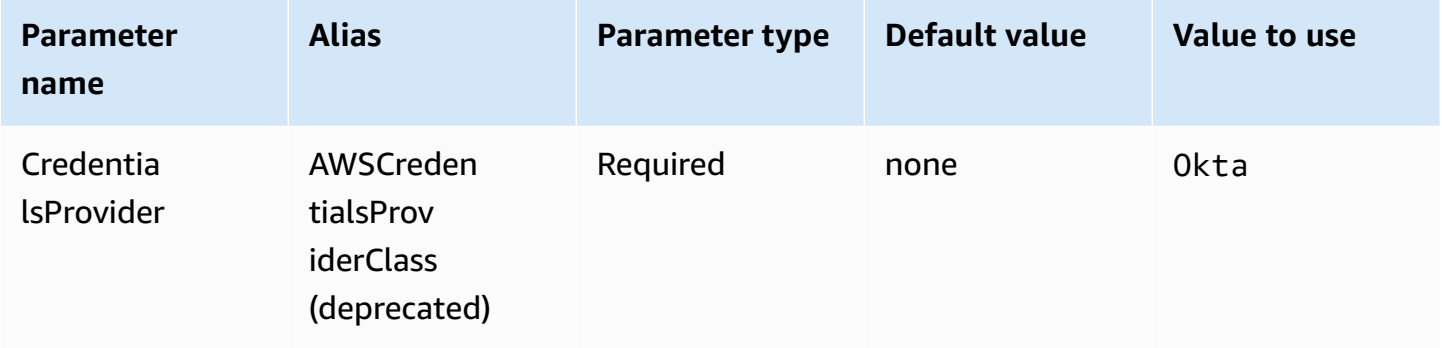

#### **User**

The email address of the Okta user to use for authentication with Okta.

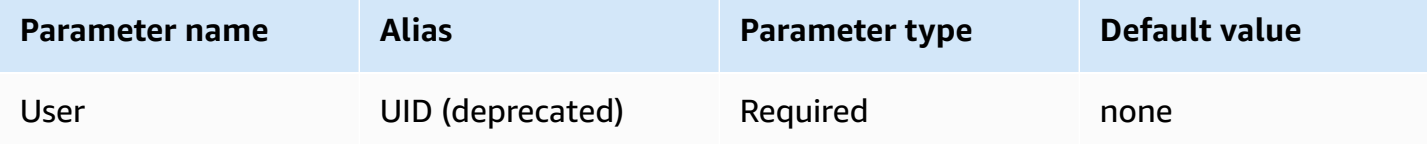

#### **Password**

## The password for the Okta user.

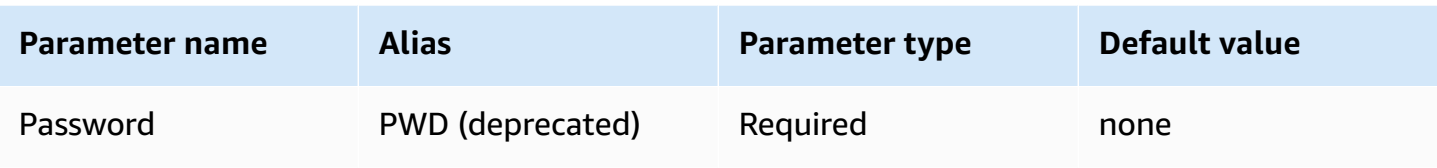

#### **Okta host name**

The URL for your Okta organization. You can extract the idp\_host parameter from the **Embed Link** URL in your Okta application. For steps, see Retrieve ODBC [configuration](#page-526-0) [information](#page-526-0) from Okta. The first segment after https://, up to and including okta.com, is your IdP host (for example, trial-1234567.okta.com for a URL that starts with https:// trial-1234567.okta.com).

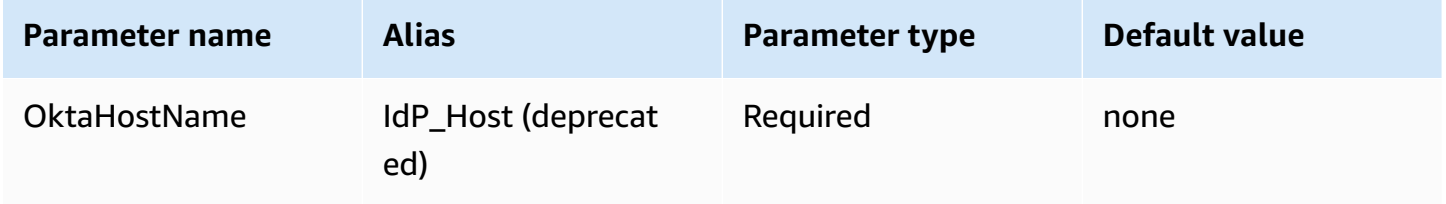

## **Okta application ID**

The two-part identifier for your application. You can extract the application ID from the **Embed Link** URL in your Okta application. For steps, see Retrieve ODBC [configuration](#page-526-0) information from [Okta.](#page-526-0) The application ID is the last two segments of the URL, including the forward slash in the middle. The segments are two 20-character strings with a mix of numbers and upper and lowercase letters (for example, Abc1de2fghi3J45kL678/abc1defghij2klmNo3p4).

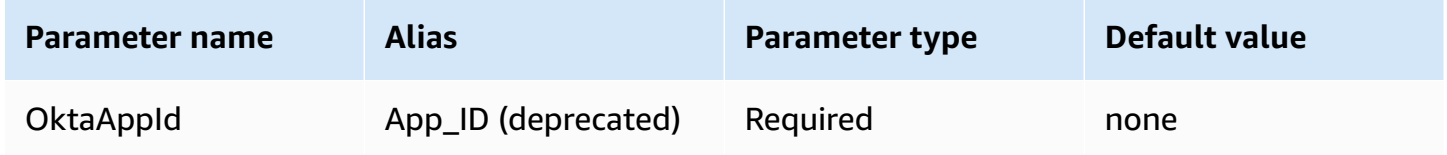

## **Okta application name**

The name of your Okta application.

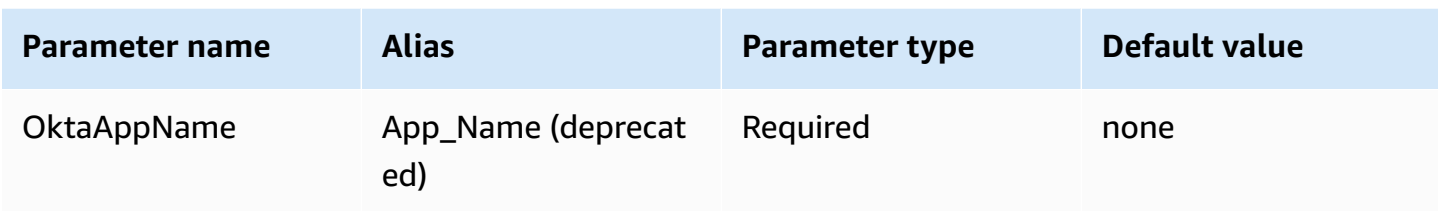

## **Okta MFA type**

If you have set up Okta to require multi-factor authentication (MFA), you need to specify the Okta MFA type and additional parameters depending on the second factor that you want to use.

Okta MFA type is the second authentication factor type (after the password) to use to authenticate with Okta. Supported second factors include push notifications delivered through the Okta Verify app and temporary one-time passwords (TOTPs) generated by Okta Verify, Google Authenticator, or sent through SMS. Individual organization security policies determine whether or not MFA is required for user login.

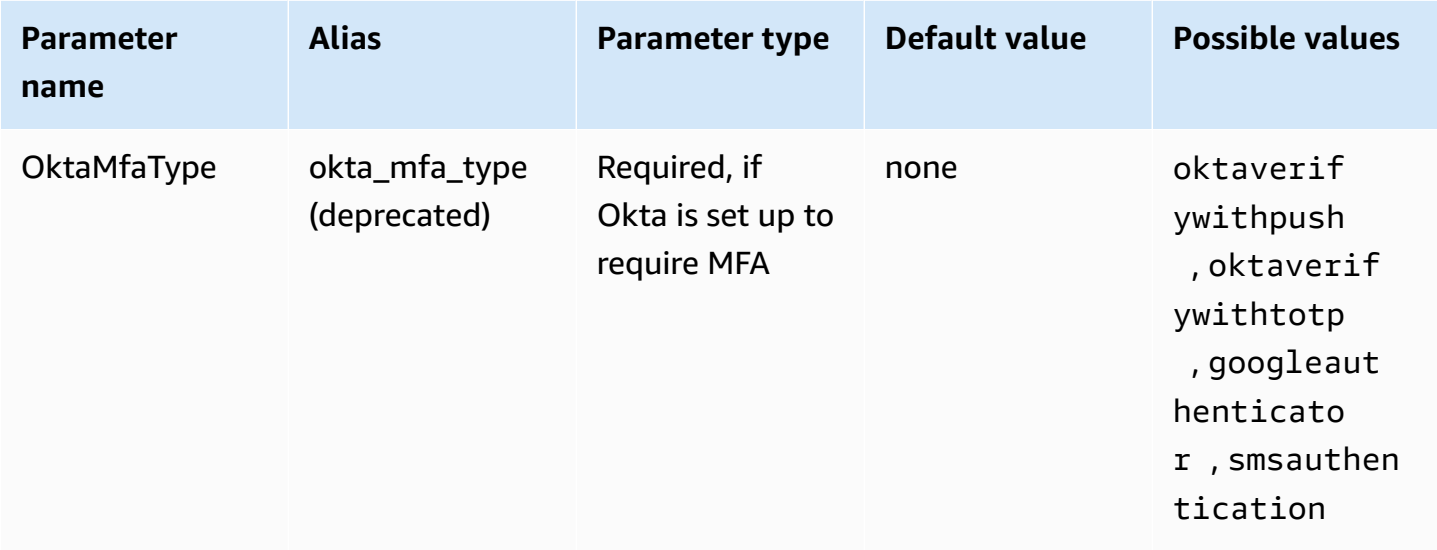

# **Okta phone number**

The phone number to which Okta will send a temporary one-time password using SMS when the smsauthentication MFA type is chosen. The phone number must be a US or Canadian phone number.

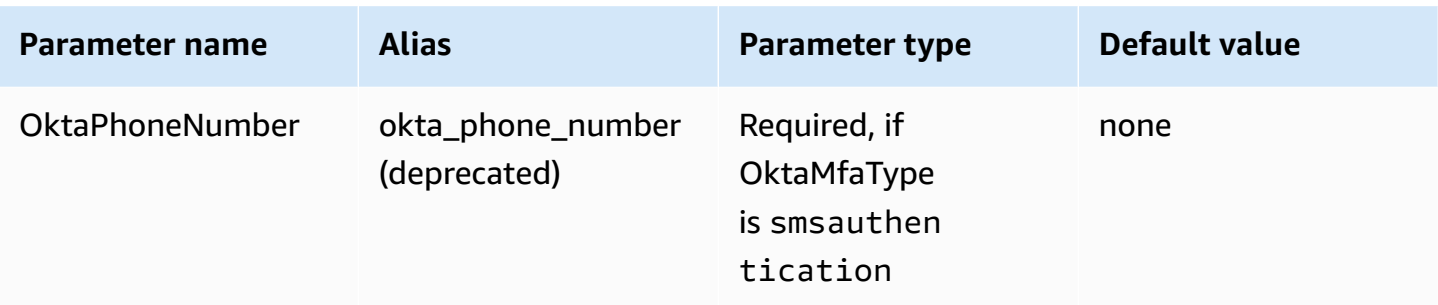

#### **Okta MFA wait time**

The duration, in seconds, to wait for the user to acknowledge a push notification from Okta before the driver throws a timeout exception.

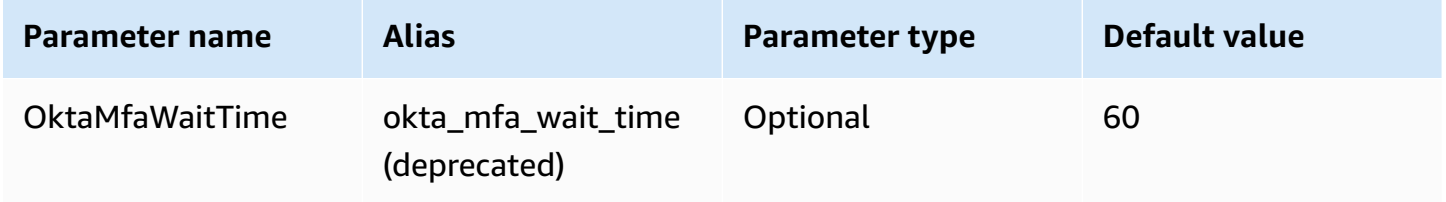

# **Preferred role**

The Amazon Resource Name (ARN) of the role to assume. For information about ARN roles, see [AssumeRole](https://docs.aws.amazon.com/STS/latest/APIReference/API_AssumeRole.html) in the *AWS Security Token Service API Reference*.

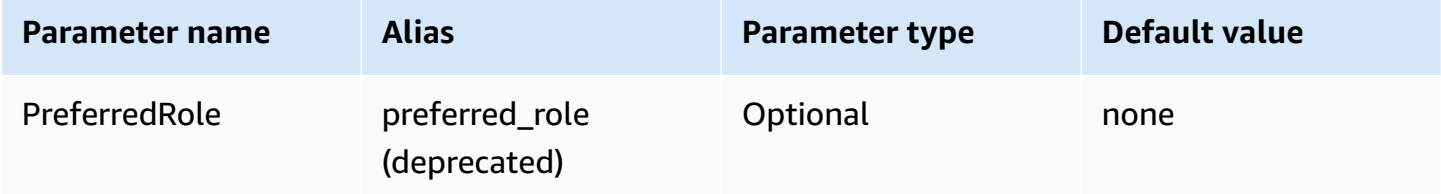

# **Role session duration**

The duration, in seconds, of the role session. For more information, see [AssumeRole](https://docs.aws.amazon.com/STS/latest/APIReference/API_AssumeRole.html) in the *AWS Security Token Service API Reference*.

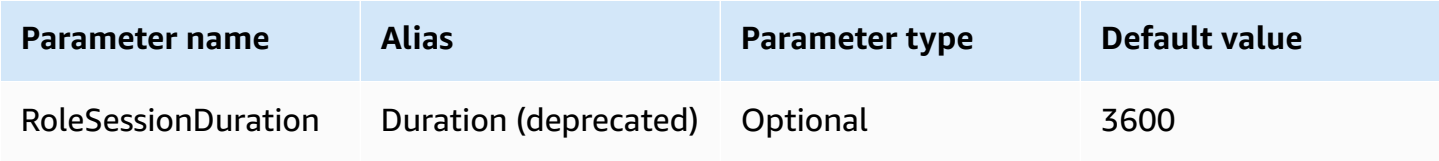

#### **Lake Formation enabled**

Specifies whether to use the [AssumeDecoratedRoleWithSAML](https://docs.aws.amazon.com/lake-formation/latest/APIReference/API_AssumeDecoratedRoleWithSAML.html) Lake Formation API action to retrieve temporary IAM credentials instead of the [AssumeRoleWithSAML](https://docs.aws.amazon.com/STS/latest/APIReference/API_AssumeRoleWithSAML.html) AWS STS API action.

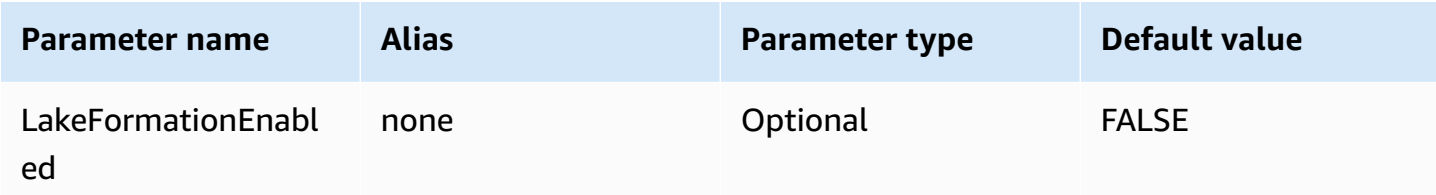

#### **Ping credentials**

A SAML-based authentication mechanism that enables authentication to Athena using the Ping Federate identity provider. This method assumes that a federation has already been set up between Athena and Ping Federate.

#### **Credentials provider**

The credentials provider that will be used to authenticate requests to AWS. Set the value of this parameter to Ping.

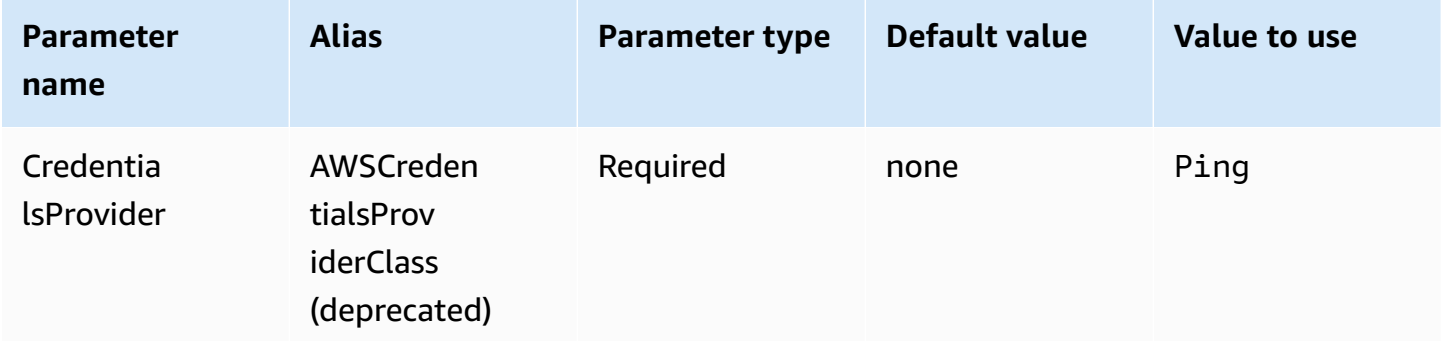

#### **User**

The email address of the Ping Federate user to use for authentication with Ping Federate.

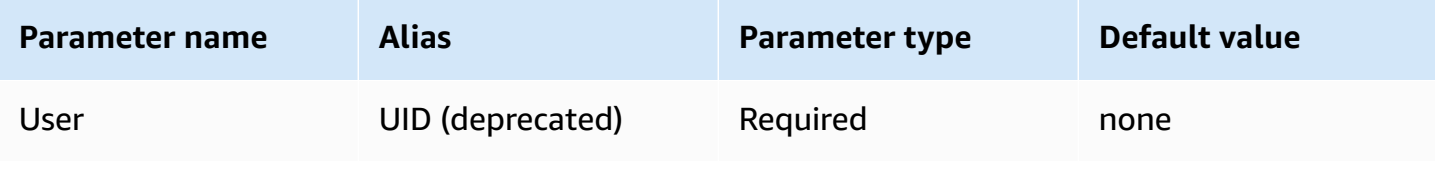

#### **Password**

The password for the Ping Federate user.

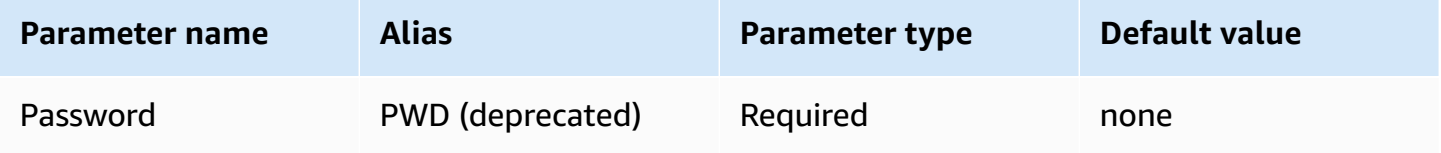

#### **PingHostName**

The address for your Ping server. To find your address, visit the following URL and view the **SSO Application Endpoint** field.

https://your-pf-host-#:9999/pingfederate/your-pf-app#/spConnections

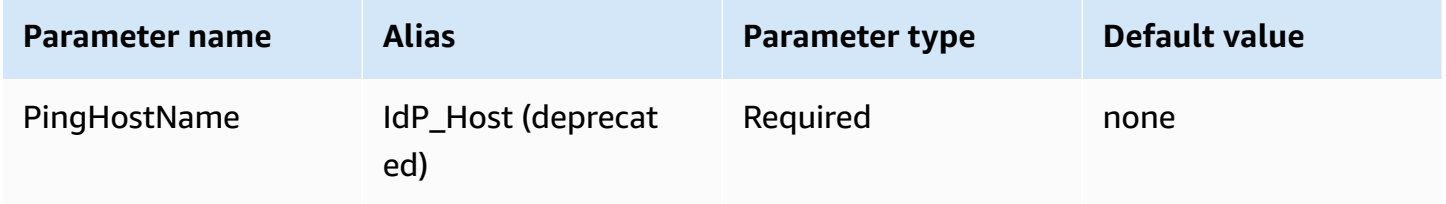

# **PingPortNumber**

The port number to use to connect to your IdP host.

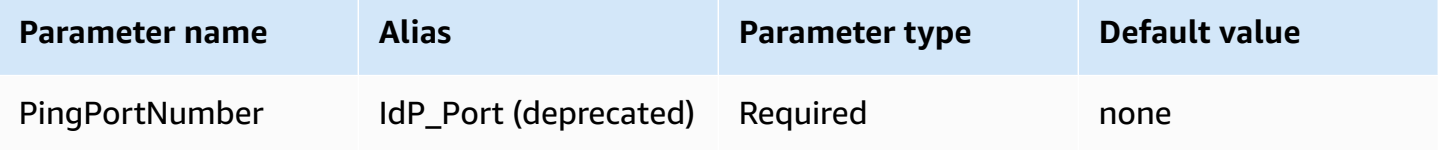

# **PingPartnerSpId**

The service provider address. To find the service provider address, visit the following URL and view the **SSO Application Endpoint** field.

https://your-pf-host-#:9999/pingfederate/your-pf-app#/spConnections

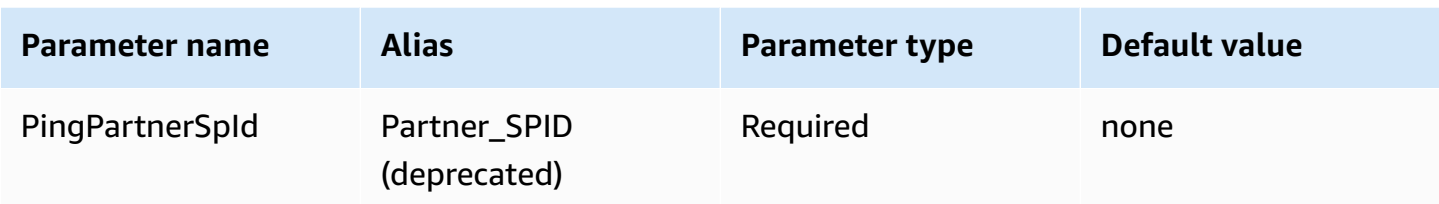

# **Preferred role**

The Amazon Resource Name (ARN) of the role to assume. For information about ARN roles, see [AssumeRole](https://docs.aws.amazon.com/STS/latest/APIReference/API_AssumeRole.html) in the *AWS Security Token Service API Reference*.

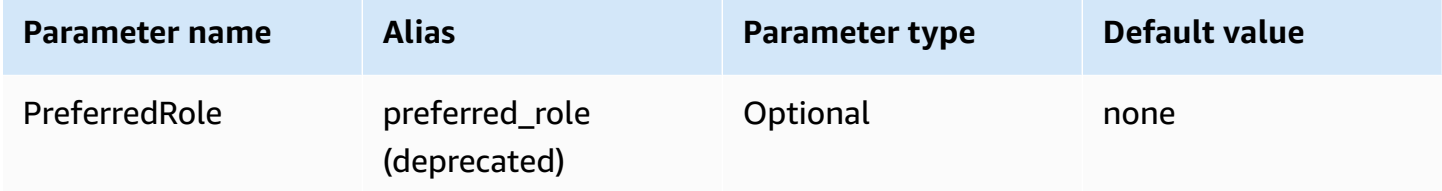

## **Role session duration**

The duration, in seconds, of the role session. For more information, see [AssumeRole](https://docs.aws.amazon.com/STS/latest/APIReference/API_AssumeRole.html) in the *AWS Security Token Service API Reference*.

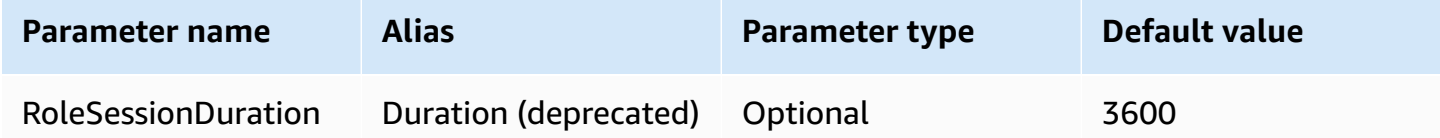

# **Lake Formation enabled**

Specifies whether to use the [AssumeDecoratedRoleWithSAML](https://docs.aws.amazon.com/lake-formation/latest/APIReference/API_AssumeDecoratedRoleWithSAML.html) Lake Formation API action to retrieve temporary IAM credentials instead of the [AssumeRoleWithSAML](https://docs.aws.amazon.com/STS/latest/APIReference/API_AssumeRoleWithSAML.html) AWS STS API action.

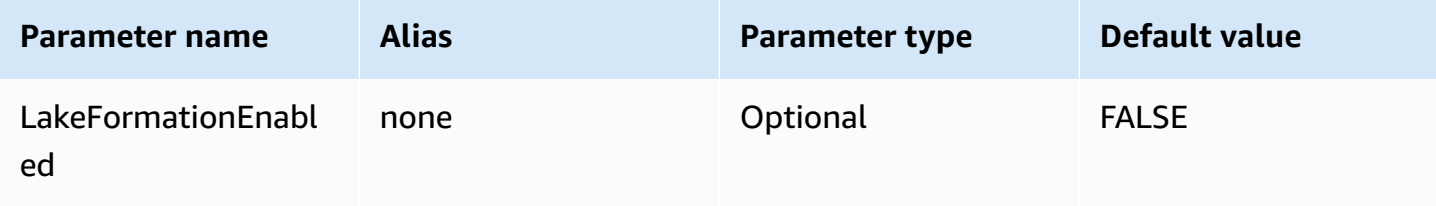

# **AD FS credentials**

A SAML-based authentication mechanism that enables authentication to Athena using Microsoft Active Directory Federation Services (AD FS). This method assumes that the user has already set up a federation between Athena and AD FS.

# **Credentials provider**

The credentials provider that will be used to authenticate requests to AWS. Set the value of this parameter to ADFS.

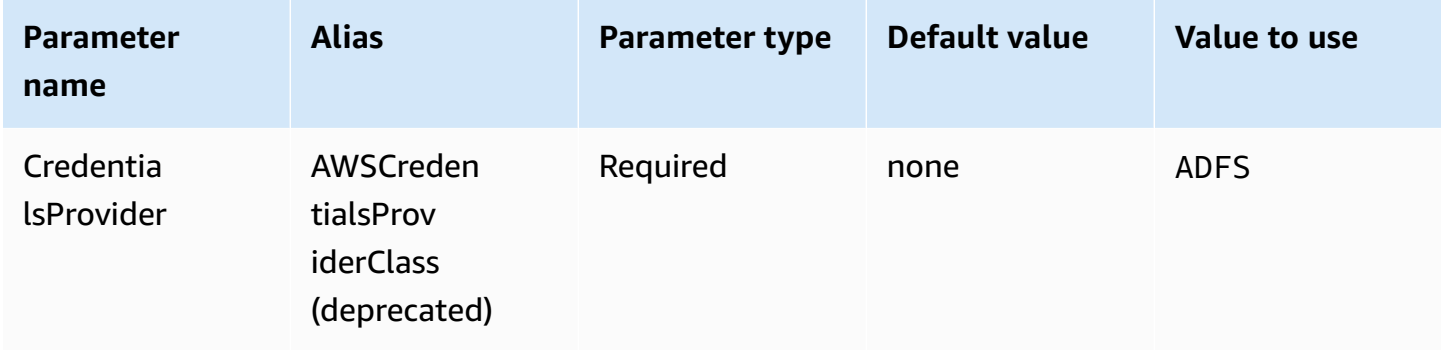

#### **User**

The email address of the AD FS user to use for authentication with AD FS.

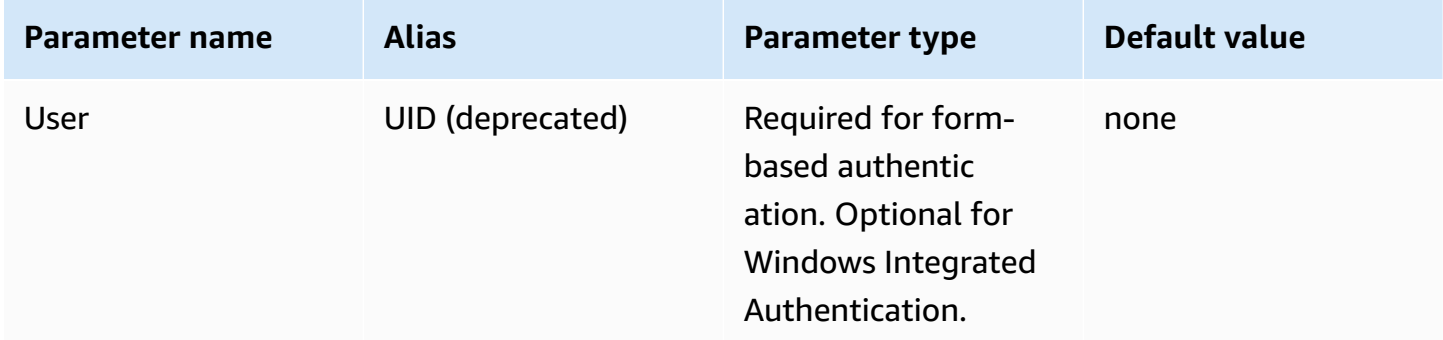

#### **Password**

The password for the AD FS user.

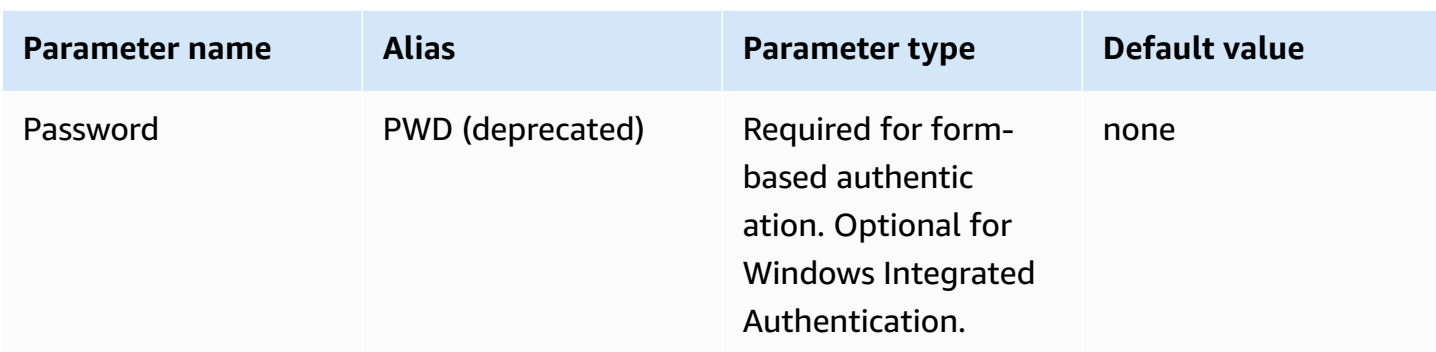

# **ADFS host name**

The address for your AD FS server.

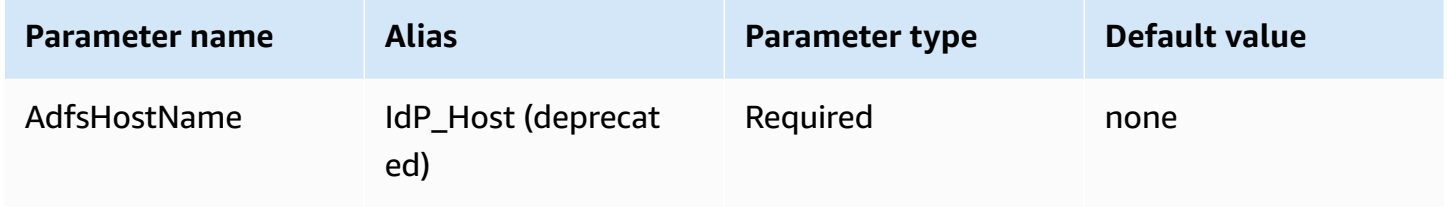

# **ADFS port number**

The port number to use to connect to your AD FS server.

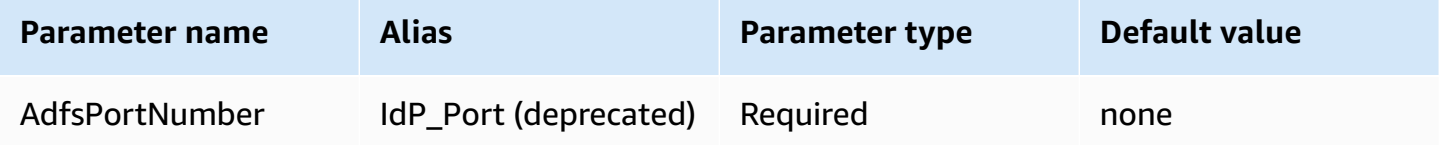

# **ADFS relying party**

The trusted relying party. Use this parameter to override the AD FS relying party endpoint URL.

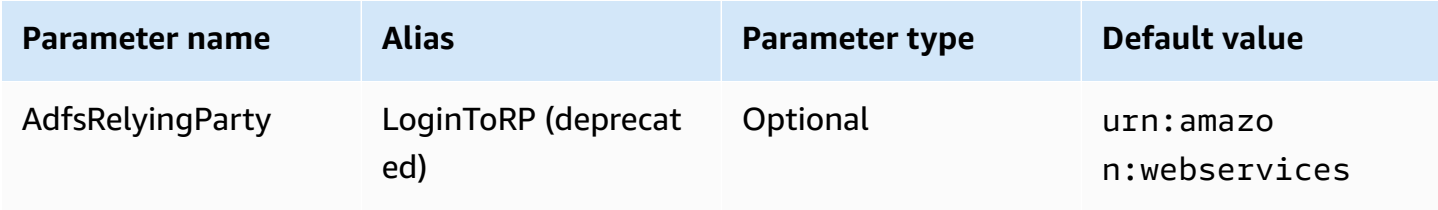

#### **ADFS WIA enabled**

Boolean. Use this parameter to enable Windows Integrated Authentication (WIA) with AD FS.

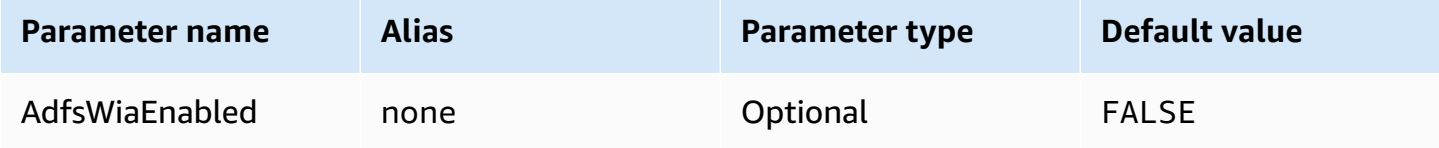

## **Preferred role**

The Amazon Resource Name (ARN) of the role to assume. For information about ARN roles, see [AssumeRole](https://docs.aws.amazon.com/STS/latest/APIReference/API_AssumeRole.html) in the *AWS Security Token Service API Reference*.

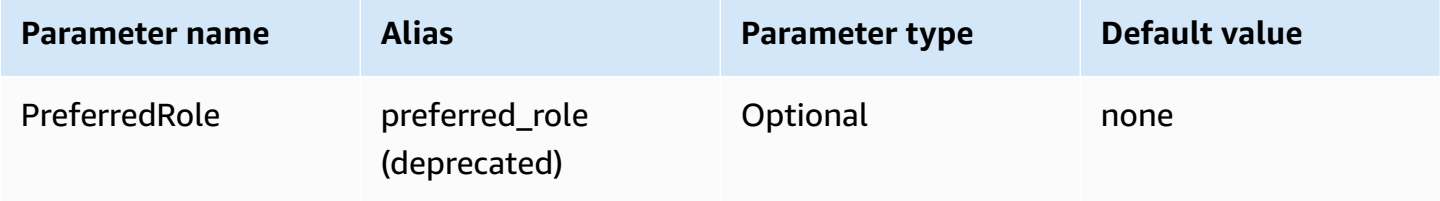

# **Role session duration**

The duration, in seconds, of the role session. For more information, see [AssumeRole](https://docs.aws.amazon.com/STS/latest/APIReference/API_AssumeRole.html) in the *AWS Security Token Service API Reference*.

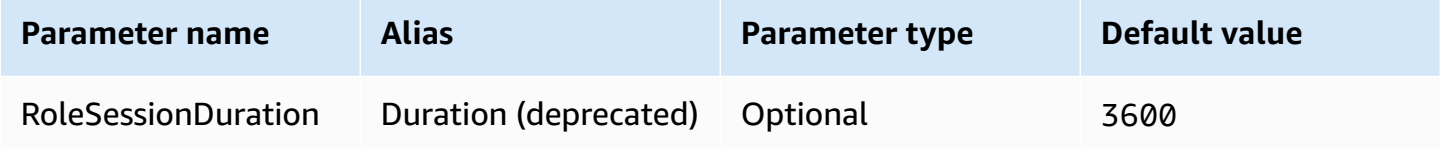

## **Lake Formation enabled**

Specifies whether to use the [AssumeDecoratedRoleWithSAML](https://docs.aws.amazon.com/lake-formation/latest/APIReference/API_AssumeDecoratedRoleWithSAML.html) Lake Formation API action to retrieve temporary IAM credentials instead of the [AssumeRoleWithSAML](https://docs.aws.amazon.com/STS/latest/APIReference/API_AssumeRoleWithSAML.html) AWS STS API action.

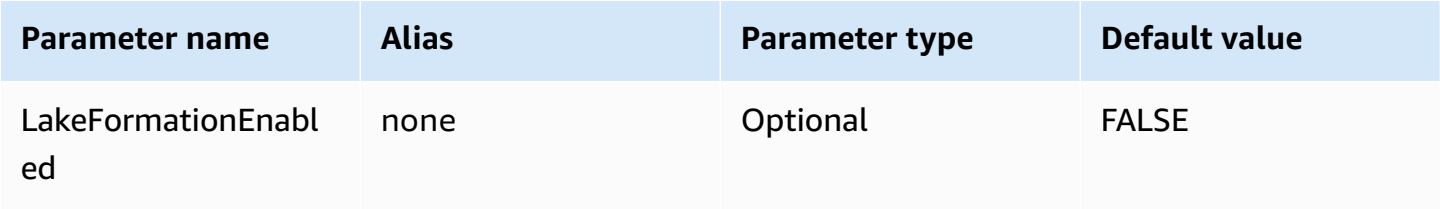

## **Browser Azure AD credentials**

Browser Azure AD is a SAML-based authentication mechanism that works with the Azure AD identity provider and supports multi-factor authentication. Unlike the standard Azure AD authentication mechanism, this mechanism does not require a user name, password, or client secret in the connection parameters. Like the standard Azure AD authentication mechanism, Browser Azure AD also assumes the user has already set up federation between Athena and Azure AD.

#### **Credentials provider**

The credentials provider that will be used to authenticate requests to AWS. Set the value of this parameter to BrowserAzureAD.

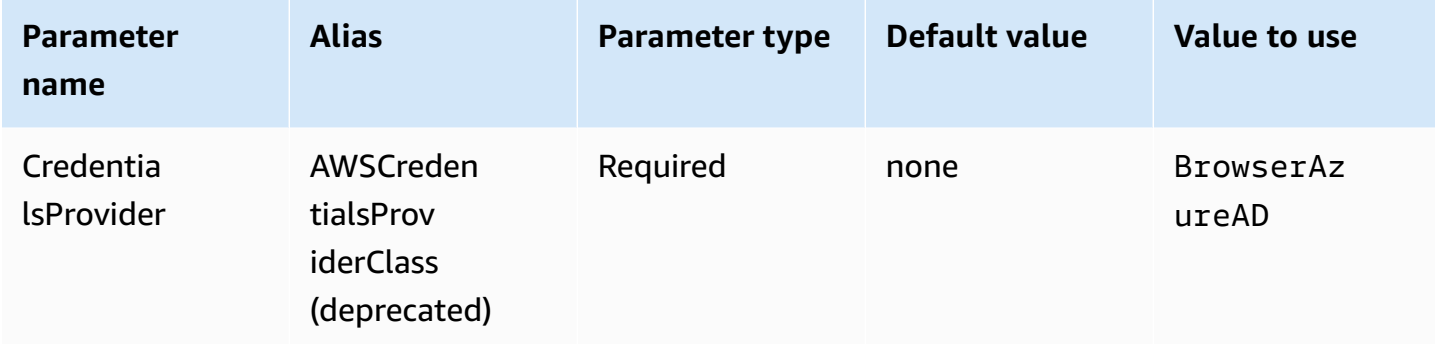

#### **Azure AD tenant ID**

The tenant ID of your Azure AD application

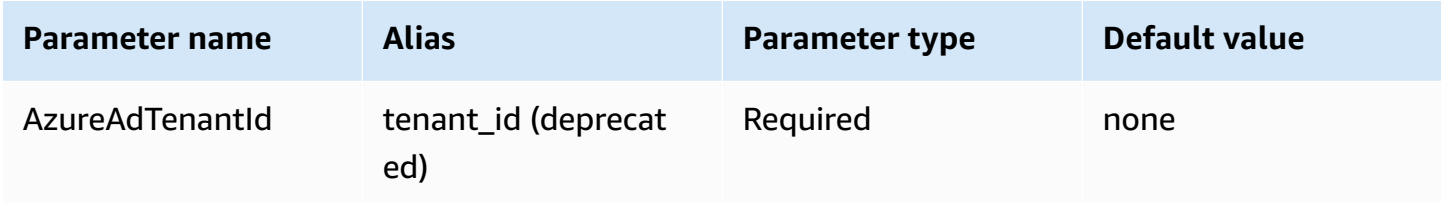

#### **Azure AD client ID**

The client ID of your Azure AD application

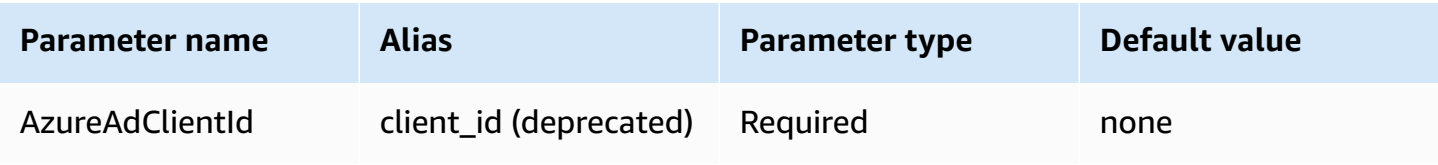

# **Identity provider response timeout**

The duration, in seconds, before the driver stops waiting for the SAML response from Azure AD.

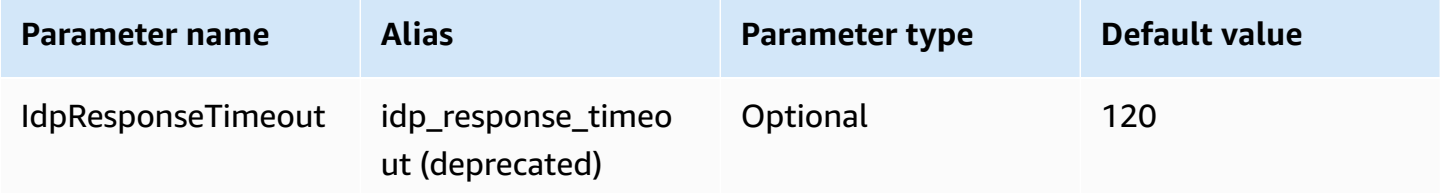

## **Preferred role**

The Amazon Resource Name (ARN) of the role to assume. For information about ARN roles, see [AssumeRole](https://docs.aws.amazon.com/STS/latest/APIReference/API_AssumeRole.html) in the *AWS Security Token Service API Reference*.

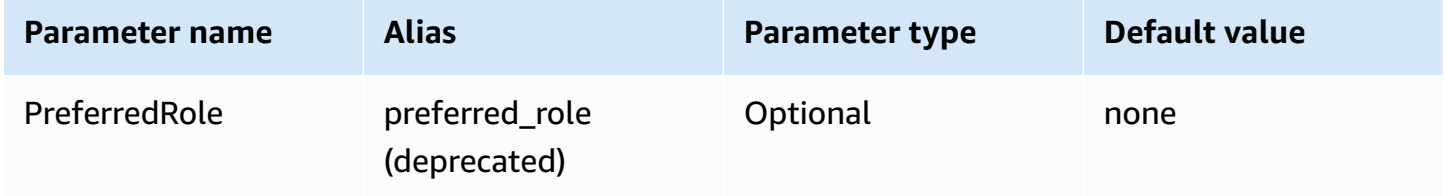

#### **Role session duration**

The duration, in seconds, of the role session. For more information, see [AssumeRole](https://docs.aws.amazon.com/STS/latest/APIReference/API_AssumeRole.html) in the *AWS Security Token Service API Reference*.

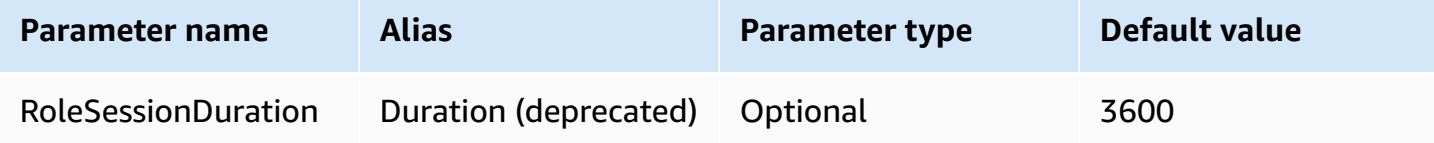

#### **Lake Formation enabled**

Specifies whether to use the [AssumeDecoratedRoleWithSAML](https://docs.aws.amazon.com/lake-formation/latest/APIReference/API_AssumeDecoratedRoleWithSAML.html) Lake Formation API action to retrieve temporary IAM credentials instead of the [AssumeRoleWithSAML](https://docs.aws.amazon.com/STS/latest/APIReference/API_AssumeRoleWithSAML.html) AWS STS API action.

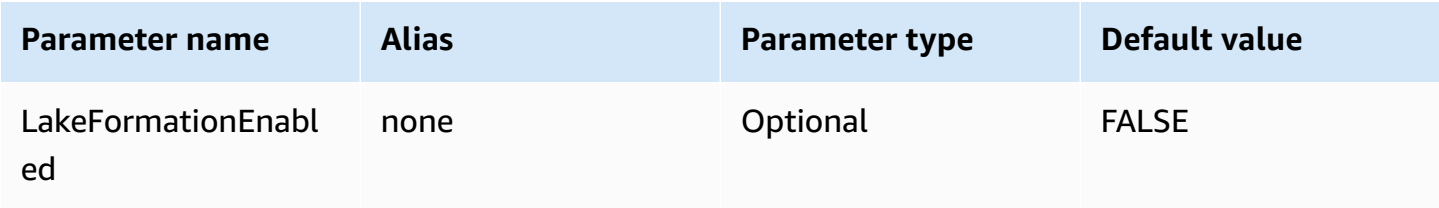

#### **Browser SAML credentials**

Browser SAML is a generic authentication plugin that can work with SAML-based identity providers and supports multi-factor authentication.

#### **Credentials provider**

The credentials provider that will be used to authenticate requests to AWS. Set the value of this parameter to BrowserSaml.

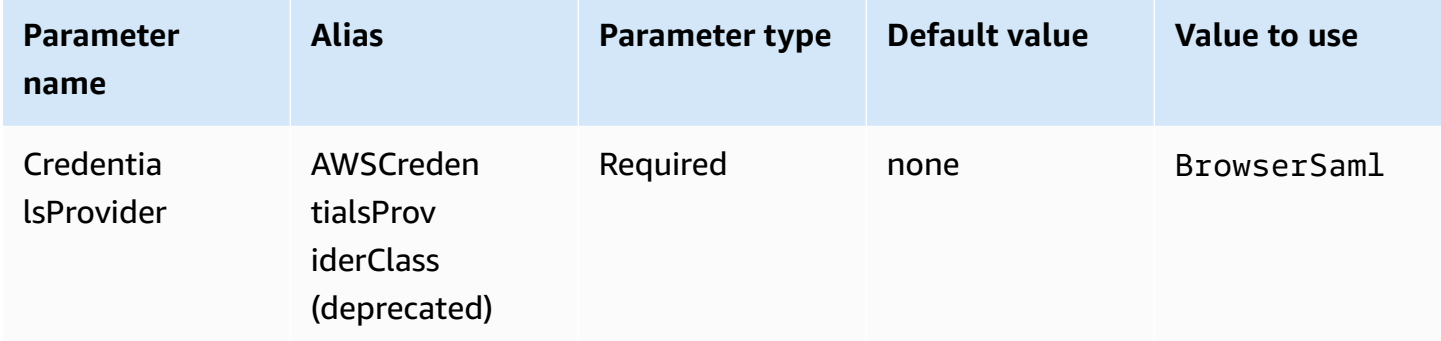

# **Single sign-on login URL**

The single sign-on URL for your application on the SAML-based identity provider.

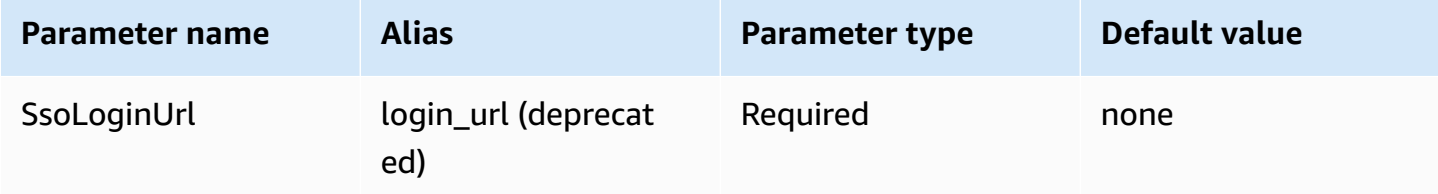

#### **Listen port**

The port number that is used to listen for the SAML response. This value should match the URL with which you configured the SAML-based identity provider (for example, http:// localhost:7890/athena).

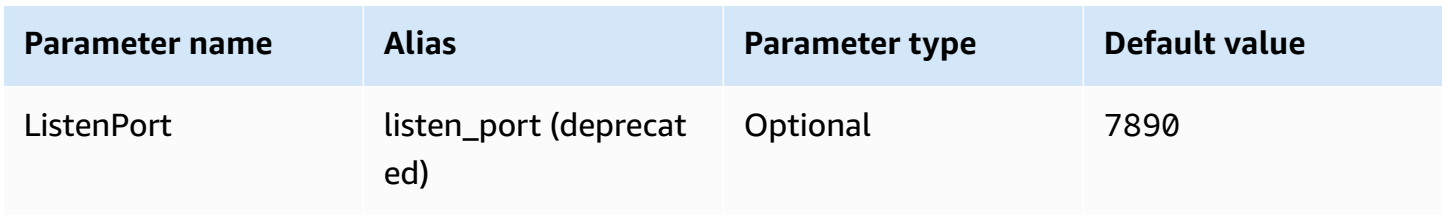

# **Identity provider response timeout**

The duration, in seconds, before the driver stops waiting for the SAML response from Azure AD.

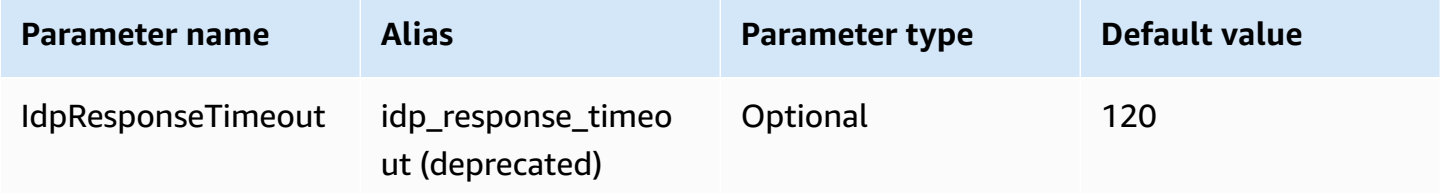

## **Preferred role**

The Amazon Resource Name (ARN) of the role to assume. For information about ARN roles, see [AssumeRole](https://docs.aws.amazon.com/STS/latest/APIReference/API_AssumeRole.html) in the *AWS Security Token Service API Reference*.

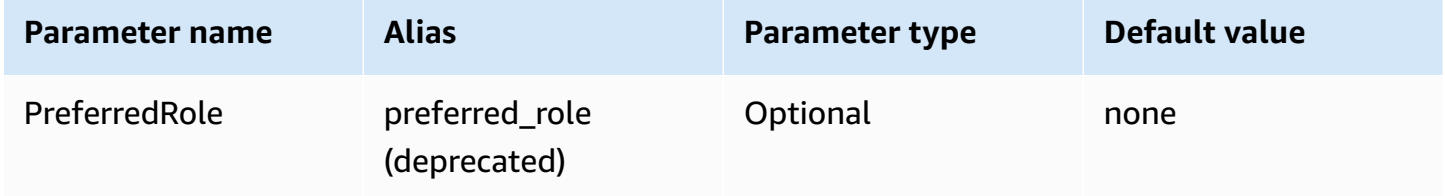

#### **Role session duration**

The duration, in seconds, of the role session. For more information, see [AssumeRole](https://docs.aws.amazon.com/STS/latest/APIReference/API_AssumeRole.html) in the *AWS Security Token Service API Reference*.

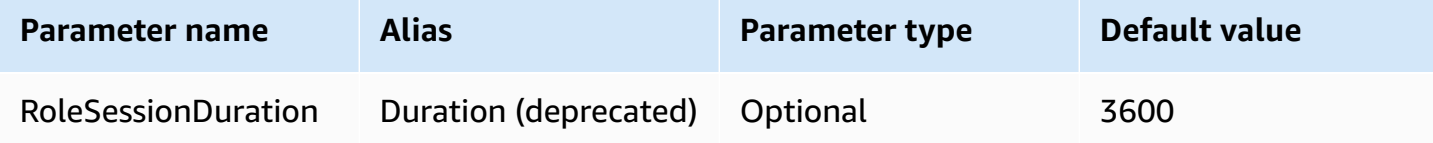

#### **Lake Formation enabled**

Specifies whether to use the [AssumeDecoratedRoleWithSAML](https://docs.aws.amazon.com/lake-formation/latest/APIReference/API_AssumeDecoratedRoleWithSAML.html) Lake Formation API action to retrieve temporary IAM credentials instead of the [AssumeRoleWithSAML](https://docs.aws.amazon.com/STS/latest/APIReference/API_AssumeRoleWithSAML.html) AWS STS API action.

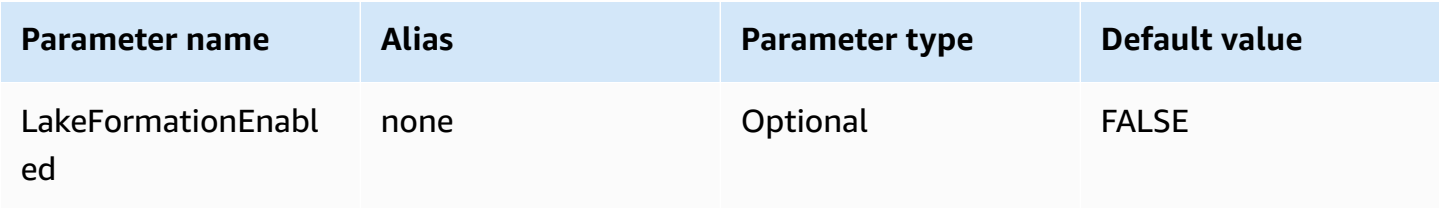

## **Other JDBC 3.x configuration**

The following sections describe some additional configuration settings for the JDBC 3.x driver.

#### **Network timeout**

The amount of time, in milliseconds, the driver will wait for a response when it makes an API call to Athena. After this time, the driver throws a timeout exception.

The network timeout cannot be set as a connection parameter. To set it, call the setNetworkTimeout method on a JDBC Connection object. This value can be changed during the lifecycle of the JDBC connection. The default value of this parameter is infinity.

The following example sets the network timeout to 5000 milliseconds.

```
...
AthenaDriver driver = new AthenaDriver();
Connection connection = driver.connect(url, connectionParameters);
connection.setNetworkTimeout(null, 5000);
...
```
#### **Query timeout**

The amount of time, in seconds, the driver will wait for a query to complete on Athena after a query has been submitted. After this time, the driver attempts to cancel the submitted query and throws a timeout exception.

The query timeout cannot be set as a connection parameter. To set it, call the setQueryTimeout method on a JDBC Statement object. This value can be changed during the lifecycle of a JDBC statement. The default value of this parameter is 0 (zero). A value of 0 means that queries can run until they complete (subject to Service [Quotas](#page-1255-0)).

The following example sets the query timeout to 5 seconds.

```
...
AthenaDriver driver = new AthenaDriver();
Connection connection = driver.connect(url, connectionParameters);
Statement statement = connection.createStatement();
statement.setQueryTimeout(5);
...
```
## **Amazon Athena JDBC 3.x release notes**

These release notes provide details of improvements and fixes in the Amazon Athena JDBC 3.x driver.

## **3.2.0**

Released 2024-04-26

#### **Improvements**

- **Catalog operation performance** Performance has been improved for catalog operations that do not use wildcard characters.
- **Minimum polling interval change** The minimum polling interval default has been modified to reduce the number of API calls the driver makes to Athena. Query completions are still detected as soon as possible.
- **BI tool discoverability** The driver has been made more easily discoverable for business intelligence tools.
- **Data type mapping** Data type mapping to the Athena binary, array, and struct DDL data types has been improved.
- **AWS SDK version** The AWS SDK version used in the driver has been updated to 2.25.34.

## **Fixes**

- **Federated catalog table listings** Fixed an issue that caused federated catalogs to return an empty list of tables.
- **getSchemas** Fixed an issue that caused the JDBC [DatabaseMetaData#getSchemas](https://docs.oracle.com/javase/8/docs/api/java/sql/DatabaseMetaData.html#getSchemas--) method to fetch databases only from the default catalog instead of from all catalogs.
- **getColumns** Fixed an issue that caused a null catalog to be returned when the JDBC [DatabaseMetaData#getColumns](https://docs.oracle.com/javase/8/docs/api/java/sql/DatabaseMetaData.html#getColumns-java.lang.String-java.lang.String-java.lang.String-java.lang.String-) method was called with a null catalog name.

## **3.1.0**

Released 2024-02-15

#### **Improvements**

- Support added for Microsoft Active Directory Federation Services (AD FS) Windows Integrated Authentication and form-based authentication.
- For backwards compatibility with version 2.x, the awsathena JDBC sub-protocol is now accepted but produces a deprecation warning. Use the athena JDBC sub-protocol instead.
- AwsDataCatalog is now the default for the catalog parameter, and default is the default for the database parameter. These changes ensure that correct values for the current catalog and database are returned instead of null.
- In conformance with the JDBC specification, IS\_AUTOINCREMENT and IS\_GENERATEDCOLUMN now return an empty string instead of NO.
- The Athena int data type now maps to the same JDBC type as Athena integer instead of to other.
- When the column metadata from Athena does not contain the optional precision and scale fields, the driver now returns zero for the corresponding values in a ResultSet column.
- The AWS SDK version has been updated to 2.21.39.

#### **Fixes**

• Fixed an issue with GetQueryResultsStream that caused an exception to occur when plain text results from Athena had a column count inconsistent with the column count in Athena result metadata.

#### **3.0.0**

Released 2023-11-16

The Athena JDBC 3.x driver is the new generation driver offering better performance and compatibility. The JDBC 3.x driver supports reading query results directly from Amazon S3, which improves the performance of applications that consume large query results. The new driver also has fewer third-party dependencies, which makes integration with BI tools and custom applications easier.

# **Previous versions of the Athena JDBC 3.x driver**

We highly recommended that you use the latest [version](#page-371-0) of the JDBC 3.x driver. The latest version of the driver contains the most recent improvements and fixes. Use an older version only if your application experiences incompatibilities with the latest version.

#### **JDBC driver uber jar**

The following download packages the driver and all its dependencies in the same .jar file. This download is commonly used for third-party SQL clients.

- [3.1.0 uber jar](https://downloads.athena.us-east-1.amazonaws.com/drivers/JDBC/3.1.0/athena-jdbc-3.1.0-with-dependencies.jar)
- [3.0.0 uber jar](https://downloads.athena.us-east-1.amazonaws.com/drivers/JDBC/3.0.0/athena-jdbc-3.0.0-with-dependencies.jar)

## **JDBC driver lean jar**

The following download is a .zip file that contains the lean .jar for the driver and separate .jar files for the driver's dependencies. This download is commonly used for custom applications that might have dependencies that conflict with the dependencies that the driver uses. This download is useful if you want to choose which of the driver dependencies to include with the lean jar, and which to exclude if your custom application already contains one or more of them.

- [3.1.0 lean jar](https://downloads.athena.us-east-1.amazonaws.com/drivers/JDBC/3.1.0/athena-jdbc-3.1.0-lean-jar-and-separate-dependencies-jars.zip)
- [3.0.0 lean jar](https://downloads.athena.us-east-1.amazonaws.com/drivers/JDBC/3.0.0/athena-jdbc-3.0.0-lean-jar-and-separate-dependencies-jars.zip)

# **Athena JDBC 2.x driver**

You can use a JDBC connection to connect Athena to business intelligence tools and other applications, such as SQL [workbench.](http://www.sql-workbench.eu/downloads.html) To do this, use the Amazon S3 links on this page to download, install, and configure the Athena JDBC 2.x driver. For information about building the JDBC connection URL, see the downloadable JDBC driver installation and [configuration](https://downloads.athena.us-east-1.amazonaws.com/drivers/JDBC/SimbaAthenaJDBC-2.1.5.1000/docs/Simba+Amazon+Athena+JDBC+Connector+Install+and+Configuration+Guide.pdf) guide. For permissions information, see Access through JDBC and ODBC [connections.](#page-1007-0) To submit feedback regarding the JDBC driver, email [athena-feedback@amazon.com](mailto:athena-feedback@amazon.com). Starting with version 2.0.24, two versions of the driver are available: one that includes the AWS SDK, and one that does not.

## **Important**

When you use the JDBC driver, be sure to note the following requirements:

- **Open port 444** Keep port 444, which Athena uses to stream query results, open to outbound traffic. When you use a PrivateLink endpoint to connect to Athena, ensure that the security group attached to the PrivateLink endpoint is open to inbound traffic on port 444. If port 444 is blocked, you may receive the error message [Simba][AthenaJDBC] (100123) An error has occurred. Exception during column initialization.
- **athena:GetQueryResultsStream policy** Add the athena:GetQueryResultsStream policy action to the IAM principals that use the JDBC driver. This policy action is not exposed directly with the API. It is used only with the ODBC and JDBC drivers as part of streaming results support. For an example policy, see AWS [managed](#page-1003-0) policy: [AWSQuicksightAthenaAccess](#page-1003-0).
- **Using the JDBC driver for multiple data catalogs** To use the JDBC driver for multiple data catalogs with Athena (for example, when using an external Hive [metastore](#page-62-0) or [federated queries\)](#page-97-0), include MetadataRetrievalMethod=ProxyAPI in your JDBC connection string.
- **4.1 drivers** Starting in 2023, driver support for JDBC version 4.1 is discontinued. No further updates will be released. If you are using a JDBC 4.1 driver, migration to the 4.2 driver is highly recommended.

# **JDBC 2.x driver with AWS SDK**

The JDBC driver version 2.1.5 complies with the JDBC API 4.2 data standard and requires JDK 8.0 or later. For information about checking the version of Java Runtime Environment (JRE) that you use, see the Java [documentation](https://www.java.com/en/download/help/version_manual.html).

Use the following link to download the JDBC 4.2 driver .jar file.

• [AthenaJDBC42-2.1.5.1000.jar](https://downloads.athena.us-east-1.amazonaws.com/drivers/JDBC/SimbaAthenaJDBC-2.1.5.1000/AthenaJDBC42-2.1.5.1000.jar)

The following .zip file download contains the .jar file for JDBC 4.2 and includes the AWS SDK and the accompanying documentation, release notes, licenses, and agreements.

• [SimbaAthenaJDBC-2.1.5.1000.zip](https://downloads.athena.us-east-1.amazonaws.com/drivers/JDBC/SimbaAthenaJDBC-2.1.5.1000/SimbaAthenaJDBC-2.1.5.1000.zip)

# **JDBC 2.x driver without AWS SDK**

The JDBC driver version 2.1.5 complies with the JDBC API 4.2 data standard and requires JDK 8.0 or later. For information about checking the version of Java Runtime Environment (JRE) that you use, see the Java [documentation](https://www.java.com/en/download/help/version_manual.html).

Use the following link to download the JDBC 4.2 driver. jar file without the AWS SDK.

• [AthenaJDBC42-2.1.5.1001.jar](https://downloads.athena.us-east-1.amazonaws.com/drivers/JDBC/SimbaAthenaJDBC-2.1.5.1001/AthenaJDBC42-2.1.5.1001.jar)

The following .zip file download contains the .jar file for JDBC 4.2 and the accompanying documentation, release notes, licenses, and agreements. It does not include the AWS SDK.

• [SimbaAthenaJDBC-2.1.5.1001.zip](https://downloads.athena.us-east-1.amazonaws.com/drivers/JDBC/SimbaAthenaJDBC-2.1.5.1001/SimbaAthenaJDBC-2.1.5.1001.zip)

# **JDBC 2.x driver release notes, license agreement, and notices**

After you download the version you need, read the release notes, and review the License Agreement and Notices.

- [Release](https://downloads.athena.us-east-1.amazonaws.com/drivers/JDBC/SimbaAthenaJDBC-2.1.5.1000/docs/release-notes.txt) notes
- License [agreement](https://downloads.athena.us-east-1.amazonaws.com/drivers/JDBC/SimbaAthenaJDBC-2.1.5.1000/docs/LICENSE.txt)
- [Notices](https://downloads.athena.us-east-1.amazonaws.com/drivers/JDBC/SimbaAthenaJDBC-2.1.5.1000/docs/NOTICES.txt)
- [Third-party](https://downloads.athena.us-east-1.amazonaws.com/drivers/JDBC/SimbaAthenaJDBC-2.1.5.1000/docs/third-party-licenses.txt) licenses

# **JDBC 2.x driver documentation**

Download the following documentation for the driver:

- JDBC driver installation and [configuration](https://downloads.athena.us-east-1.amazonaws.com/drivers/JDBC/SimbaAthenaJDBC-2.1.5.1000/docs/Simba+Amazon+Athena+JDBC+Connector+Install+and+Configuration+Guide.pdf) guide. Use this guide to install and configure the driver.
- JDBC driver [migration](https://downloads.athena.us-east-1.amazonaws.com/drivers/JDBC/SimbaAthenaJDBC-2.1.5.1000/docs/Simba+Amazon+Athena+JDBC+Connector+Migration+Guide.pdf) guide. Use this guide to migrate from previous versions to the current version.

# **Connecting to Amazon Athena with ODBC**

Amazon Athena offers two ODBC drivers, versions 1.x and 2.x. The Athena ODBC 2.x driver is a new alternative that supports Linux, macOS ARM, macOS Intel, and Windows 64-bit systems. The Athena 2.x driver supports all authentication plugins that the 1.x ODBC driver supports, and almost all connection parameters are backward-compatible.

- To download the ODBC 2.x driver, see Configuring Amazon Athena ODBC 2.x [connections](#page-418-0).
- To download the ODBC 1.x driver, see [Athena](#page-483-0) ODBC 1.x driver.

## **Topics**

- Configuring Amazon Athena ODBC 2.x [connections](#page-418-0)
- [Athena](#page-483-0) ODBC 1.x driver
- Using the Amazon Athena Power BI [connector](#page-552-0)

# <span id="page-418-0"></span>**Configuring Amazon Athena ODBC 2.x connections**

You can use an ODBC connection to connect to Amazon Athena from many third-party SQL client tools and applications. You set up the ODBC connection on your client computer.

# **Considerations and limitations**

- For information on migrating from the Athena ODBC 1.x driver to the Athena 2.x ODBC driver, see [Migrating](#page-476-0) to the ODBC 2.x driver.
- When using the [S3 fetcher](#page-467-0) with the CSE KMS [encryption](#page-433-0) option, the Amazon S3 client can't decrypt the result stored in the Amazon S3 bucket. As a workaround, use the Athena [streaming](#page-467-1) [API](#page-467-1) option to fetch the result set.

# <span id="page-418-1"></span>**ODBC 2.x driver download**

To download the Amazon Athena 2.x ODBC driver, visit the links on this page.

# **Important**

When you use the ODBC 2.x driver, be sure to note the following requirements:

• **Open port 444** – Keep port 444, which Athena uses to stream query results, open to outbound traffic. When you use a PrivateLink endpoint to connect to Athena, ensure that the security group attached to the PrivateLink endpoint is open to inbound traffic on port 444.

• **athena:GetQueryResultsStream policy** – Add the athena:GetQueryResultsStream policy action to the IAM principals that use the ODBC driver. This policy action is not exposed directly with the API. It is used only with the ODBC and JDBC drivers as part of streaming results support. For an example policy, see AWS [managed](#page-1003-0) policy: [AWSQuicksightAthenaAccess](#page-1003-0).

#### **Linux**

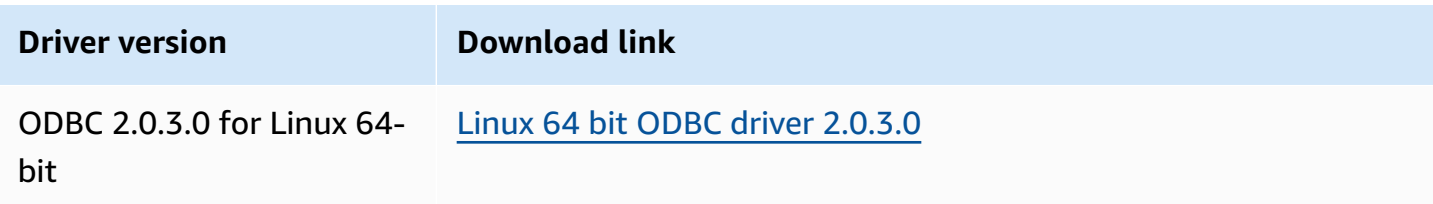

#### **macOS (ARM)**

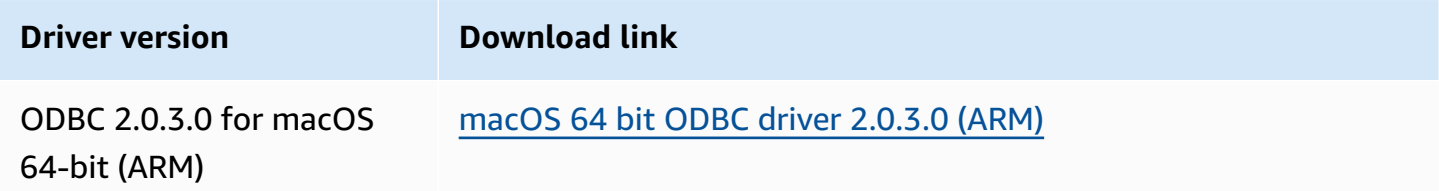

# **macOS (Intel)**

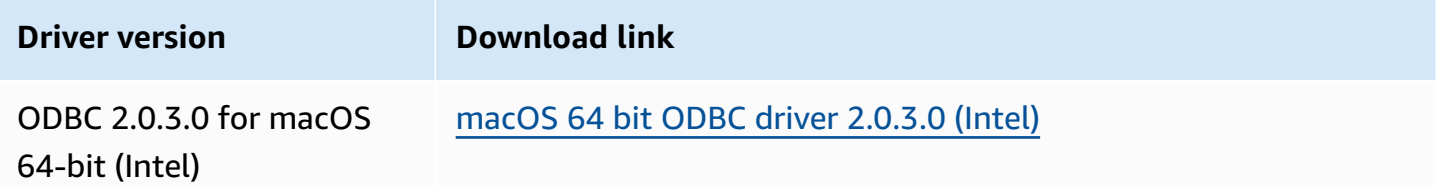

## **Windows**

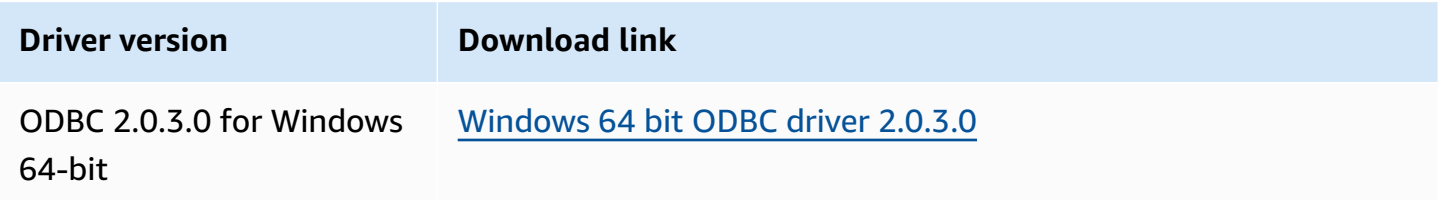

# **Topics**

- [Getting](#page-420-0) started with the ODBC 2.x driver
- Athena ODBC 2.x connection [parameters](#page-430-0)
- [Migrating](#page-476-0) to the ODBC 2.x driver
- [Troubleshooting](#page-478-0) the ODBC 2.x driver
- [Amazon](#page-479-0) Athena ODBC 2.x release notes

# <span id="page-420-0"></span>**Getting started with the ODBC 2.x driver**

Use the information in this section to get started with the Amazon Athena ODBC 2.x driver. The driver is supported on the Windows, Linux, and macOS operating systems.

# **Topics**

- [Windows](#page-420-1)
- [Linux](#page-423-0)
- [macOS](#page-427-0)

# <span id="page-420-1"></span>**Windows**

If you want to use a Windows client computer to access Amazon Athena, the Amazon Athena ODBC driver is required.

## **Windows system requirements**

Install the Amazon Athena ODBC driver on client computers that will access Amazon Athena databases directly instead of using a web browser.

The Windows system you use must meet the following requirements:

- You have administrator rights
- One of the following operating systems:
	- Windows 11, 10, or 8.1
	- Windows Server 2019, 2016, or 2012
- At least 100 MB of available disk space
- Microsoft Visual C++ [Redistributable](https://visualstudio.microsoft.com/downloads/#microsoft-visual-c-redistributable-for-visual-studio-2022) for Visual Studio for 64-bit Windows is installed.

# **Installing the Amazon Athena ODBC driver**

# **To download and install the Amazon Athena ODBC driver for Windows**

- 1. [Download](#page-418-1) the AmazonAthenaODBC-2.*x*.*x*.*x*.msi installation file.
- 2. Launch the installation file, and then choose **Next**.
- 3. To accept the terms of the license agreement, select the check box, and then choose **Next**.
- 4. To change the installation location, choose **Browse**, browse to the desired folder, and then choose **OK**.
- 5. To accept the installation location, choose **Next**.
- 6. Choose **Install**.
- 7. When the installation completes, choose **Finish**.

# **Ways to set driver configuration options**

To control the behavior of the Amazon Athena ODBC driver in Windows, you can set driver configuration options in the following ways:

- In the **ODBC Data Source Administrator** program when you configure a data source name (DSN).
- By adding or changing Windows registry keys in the following location:

HKEY\_LOCAL\_MACHINE\SOFTWARE\ODBC\ODBC.INI\YOUR\_DSN\_NAME

• By setting driver options in the connection string when you connect programmatically.

## **Configuring a data source name on Windows**

After you download and install the ODBC driver, you must add a data source name (DSN) entry to the client computer or Amazon EC2 instance. SQL client tools use this data source to connect to and query Amazon Athena.

## **To create a system DSN entry**

- 1. From the Windows **Start** menu, right-click **ODBC Data Sources (64 bit)**, and then choose **More**, **Run as administrator**.
- 2. In the **ODBC Data Source Administrator**, choose the **Drivers** tab.
- 3. In the **Name** column, verify that **Amazon Athena ODBC (x64)** is present.
- 4. Do one of the following:
	- To configure the driver for all users on the computer, choose the **System DSN** tab. Because applications that use a different account to load data might not be able to detect user DSNs from another account, we recommend the system DSN configuration option.

# **A** Note

Using the **System DSN** option requires administrative privileges.

- To configure the driver for your user account only, choose the **User DSN** tab.
- 5. Choose **Add**. The **Create New Data Source** dialog box opens.
- 6. Choose **Amazon Athena ODBC (x64)**, and then choose **Finish**.
- 7. In the **Amazon Athena ODBC Configuration** dialog box, enter the following information. For detailed information about these options, see Main ODBC 2.x connection [parameters](#page-431-0).
	- For **Data Source Name**, enter a name that you want to use to identify the data source.
	- For **Description**, enter a description to help you identify the data source.
	- For **Region**, enter the name of the AWS Region that you will use Athena in (for example, **us-west-1**).
	- For **Catalog**, enter the name of the Amazon Athena catalog. The default is **AwsDataCatalog**, which is used by AWS Glue.
	- For **Database**, enter the name of the Amazon Athena database. The default is **default**.
	- For **Workgroup**, enter the name of the Amazon Athena workgroup. The default is **primary**.
	- For **S3 Output Location**, enter the location in Amazon S3 where the query results will be stored (for example, s3://*DOC-EXAMPLE-BUCKET*/).
	- (Optional) For **Encryption Options**, choose an encryption option. The default is NOT\_SET.
	- (Optional) For **KMS Key**, choose an encryption KMS key if required.
- 8. To specify configuration options for IAM authentication, choose **Authentication Options.**
- 9. Enter the following information:
	- For **Authentication Type**, choose **IAM Credentials**. This is the default. For more information about available authentication types, see [Authentication options.](#page-434-0)
	- For **Username**, enter a user name.
	- For **Password**, enter a password.
- For **Session Token**, enter a session token if you want to use temporary AWS credentials. For information about temporary credentials, see Using temporary [credentials](https://docs.aws.amazon.com/IAM/latest/UserGuide/id_credentials_temp_use-resources.html) with AWS [resources](https://docs.aws.amazon.com/IAM/latest/UserGuide/id_credentials_temp_use-resources.html) in the *IAM User Guide*.
- 10. Choose **OK**.
- 11. At the bottom of the **Amazon Athena ODBC Configuration** dialog box, choose **Test**. If the client computer connects successfully to Amazon Athena, the **Connection test** box reports **Connection successful**. If not, the box reports **Connection failed** with corresponding error information.
- 12. Choose **OK** to close the connection test. The data source that you created now appears in the list of data source names.

# **Using a DSN-less connection on Windows**

You can use a DSN-less connection to connect to a database without a Data Source Name (DSN). The following example shows a connection string for the Amazon Athena ODBC (x64) ODBC driver that connects to Amazon Athena.

```
DRIVER={Amazon Athena ODBC (x64)};Catalog=AwsDataCatalog;AwsRegion=us-
west-1;Schema=test_schema;S3OutputLocation=
s3://DOC-EXAMPLE-BUCKET/;AuthenticationType=IAM Credentials;UID=YOUR_UID;PWD=YOUR_PWD;
```
# <span id="page-423-0"></span>**Linux**

If you want use a Linux client computer to access Amazon Athena, the Amazon Athena ODBC driver is required.

# **Linux system requirements**

Each Linux client computer where you install the driver must meet the following requirements.

- You have root access.
- Use one of the following Linux distributions:
	- Red Hat Enterprise Linux (RHEL) 7 or 8
	- CentOS 7 or 8.
- Have 100 MB of disk space available.
- Use version 2.3.1 or later of [unixODBC.](https://www.unixodbc.org/)

• Use version 2.26 or later of the GNU C [Library](https://www.gnu.org/software/libc/) (glibc).

#### **Installing the ODBC data connector on Linux**

Use the following procedure to install the Amazon Athena ODBC driver on a Linux operating system.

#### **To install the Amazon Athena ODBC driver on Linux**

1. Enter one of the following commands:

sudo rpm -Uvh AmazonAthenaODBC-2.X.Y.Z.rpm

or

•

```
sudo yum --nogpgcheck localinstall AmazonAthenaODBC-2.X.Y.Z.rpm
```
2. After the installation finishes, enter one of the following commands to verify that the driver is installed:

yum list | grep amazon-athena-odbc-driver

Output:

amazon-athena-odbc-driver.x86\_64 2.0.2.1-1.amzn2int installed

• rpm -qa | grep amazon

Output:

amazon-athena-odbc-driver-2.0.2.1-1.amzn2int.x86\_64

## **Configuring a data source name on Linux**

After the driver is installed, you can find example .odbc.ini and .odbcinst.ini files in the following location:

• /opt/athena/odbc/ini/.

Use the .ini files in this location as examples for configuring the Amazon Athena ODBC driver and data source name (DSN).

# **A** Note

By default, ODBC driver managers use the hidden configuration files .odbc.ini and .odbcinst.ini, which are located in the home directory.

To specify the path to the .odbc.ini and .odbcinst.ini files using unixODBC, perform the following steps.

## **To specify ODBC .ini file locations using unixODBC**

1. Set ODBCINI to the full path and file name of the odbc.ini file, as in the following example.

export ODBCINI=/opt/athena/odbc/ini/odbc.ini

2. Set ODBCSYSINI to the full path of the directory that contains the odbcinst. ini file, as in the following example.

export ODBCSYSINI=/opt/athena/odbc/ini

3. Enter the following command to verify that you are using the unixODBC driver manager and the correct odbc\*.ini files:

*username* % odbcinst -j

#### Sample output

```
unixODBC 2.3.1
DRIVERS............: /opt/athena/odbc/ini/odbcinst.ini
SYSTEM DATA SOURCES: /opt/athena/odbc/ini/odbc.ini
FILE DATA SOURCES..: /opt/athena/odbc/ini/ODBCDataSources
USER DATA SOURCES..: /opt/athena/odbc/ini/odbc.ini
SQLULEN Size.......: 8
SQLLEN Size........: 8
SQLSETPOSIROW Size.: 8
```
4. If you want to use a data source name (DSN) to connect to your data store, configure the odbc.ini file to define data source names (DSNs). Set the properties in the odbc.ini file to create a DSN that specifies the connection information for your data store, as in the following example.

```
[ODBC Data Sources]
athena_odbc_test=Amazon Athena ODBC (x64) 
[ATHENA_WIDE_SETTINGS] # Special DSN-name to signal driver about logging 
 configuration.
LogLevel=0 # To enable ODBC driver logs, set this to 1.
UseAwsLogger=0 # To enable AWS-SDK logs, set this to 1.
LogPath=/opt/athena/odbc/logs/ # Path to store the log files. Permissions to the 
 location are required. 
[athena_odbc_test]
Driver=/opt/athena/odbc/lib/libathena-odbc.so
AwsRegion=us-west-1
Workgroup=primary
Catalog=AwsDataCatalog
Schema=default
AuthenticationType=IAM Credentials
UID=
PWD=
S3OutputLocation=s3://odbc-temp-test-folder-out/
```
5. Configure the odbcinst.ini file, as in the following example.

```
[ODBC Drivers]
Amazon Athena ODBC (x64)=Installed 
[Amazon Athena ODBC (x64)]
Driver=/opt/athena/odbc/lib/libathena-odbc.so
Setup=/opt/athena/odbc/lib/libathena-odbc.so
```
6. After you install and configure the Amazon Athena ODBC driver, use the unixODBC isql command-line tool to verify the connection, as in the following example.

```
username % isql -v "athena_odbc_test" 
+---------------------------------------+
| Connected! |
| |
```

```
| sql-statement |
| help [tablename] |
| quit |
| |
+---------------------------------------+
SQL>
```
#### <span id="page-427-0"></span>**macOS**

If you want to use a macOS client computer to access Amazon Athena, the Amazon Athena ODBC driver is required.

#### **macOS system requirements**

Each macOS computer where you install the driver must meet the following requirements.

- Use macOS version 14 or later.
- Have 100 MB of disk space available.
- Use version 3.52.16 or later of [iODBC](https://www.iodbc.org/dataspace/doc/iodbc/wiki/iodbcWiki/WelcomeVisitors).

#### **Installing the ODBC data connector on macOS**

Use the following procedure to download and install the Amazon Athena ODBC driver for macOS operating systems.

# **To download and install the Amazon Athena ODBC driver for macOS**

- 1. Download the .pkg package file.
- 2. Double-click the .pkg file.
- 3. Follow the steps in the wizard to install the driver.
- 4. On the **License Agreement** page, press **Continue**, and then choose **Agree**.
- 5. Choose **Install**.
- 6. When the installation completes, choose **Finish**.
- 7. Enter the following command to verify that the driver is installed:

> pkgutil --pkgs | grep athenaodbc

Depending on your system, the output can look like one of the following.

com.amazon.athenaodbc-x86\_64.Config com.amazon.athenaodbc-x86\_64.Driver

or

com.amazon.athenaodbc-arm64.Config com.amazon.athenaodbc-arm64.Driver

## **Configuring a data source name on macOS**

After the driver is installed, you can find example .odbc.ini and .odbcinst.ini files in the following locations:

- Intel processor computers: /opt/athena/odbc/x86\_64/ini/
- ARM processor computers: /opt/athena/odbc/arm64/ini/

Use the .ini files in this location as examples for configuring the Amazon Athena ODBC driver and data source name (DSN).

#### **(i)** Note

By default, ODBC driver managers use the hidden configuration files .odbc.ini and .odbcinst.ini, which are located in the home directory.

To specify the path to the .odbc.ini and .odbcinst.ini files using the iODBC driver manager, perform the following steps.

#### **To specify ODBC .ini file locations using iODBC driver manager**

- 1. Set ODBCINI to the full path and file name of the odbc.ini file.
	- For macOS computers that have Intel processors, use the following syntax.

export ODBCINI=/opt/athena/odbc/x86\_64/ini/odbc.ini

• For macOS computers that have ARM processors, use the following syntax.

export ODBCINI=/opt/athena/odbc/arm64/ini/odbc.ini

- 2. Set ODBCSYSINI to the full path and file name of the odbcinst.ini file.
	- For macOS computers that have Intel processors, use the following syntax.

export ODBCSYSINI=/opt/athena/odbc/x86\_64/ini/odbcinst.ini

• For macOS computers that have ARM processors, use the following syntax.

export ODBCSYSINI=/opt/athena/odbc/arm64/ini/odbcinst.ini

3. If you want to use a data source name (DSN) to connect to your data store, configure the odbc.ini file to define data source names (DSNs). Set the properties in the odbc.ini file to create a DSN that specifies the connection information for your data store, as in the following example.

```
[ODBC Data Sources]
athena_odbc_test=Amazon Athena ODBC (x64) 
[ATHENA_WIDE_SETTINGS] # Special DSN-name to signal driver about logging 
 configuration.
LogLevel=0 \# set to 1 to enable ODBC driver logs
UseAwsLogger=0 # set to 1 to enable AWS-SDK logs
LogPath=/opt/athena/odbc/logs/ # Path to store the log files. Permissions to the 
 location are required. 
[athena_odbc_test]
Description=Amazon Athena ODBC (x64)
# For ARM:
Driver=/opt/athena/odbc/arm64/lib/libathena-odbc-arm64.dylib
# For Intel:
# Driver=/opt/athena/odbc/x86_64/lib/libathena-odbc-x86_64.dylib
AwsRegion=us-west-1
Workgroup=primary
Catalog=AwsDataCatalog
Schema=default
AuthenticationType=IAM Credentials
UID=
PWD=
```
4. Configure the odbcinst.ini file, as in the following example.

```
[ODBC Drivers]
Amazon Athena ODBC (x64)=Installed 
[Amazon Athena ODBC (x64)]
# For ARM:
Driver=/opt/athena/odbc/arm64/lib/libathena-odbc-arm64.dylib
Setup=/opt/athena/odbc/arm64/lib/libathena-odbc-arm64.dylib
# For Intel:
# Driver=/opt/athena/odbc/x86_64/lib/libathena-odbc-x86_64.dylib
# Setup=/opt/athena/odbc/x86_64/lib/libathena-odbc-x86_64.dylib
```
5. After you install and configure the Amazon Athena ODBC driver, use the iodbctest command-line tool to verify the connection, as in the following example.

```
username@ % iodbctest
iODBC Demonstration program
This program shows an interactive SQL processor
Driver Manager: 03.52.1623.0502 
Enter ODBC connect string (? shows list): ? 
DSN | Driver
------------------------------------------------------------------------------
athena_odbc_test | Amazon Athena ODBC (x64) 
Enter ODBC connect string (? shows list): DSN=athena_odbc_test;
Driver: 2.0.2.1 (Amazon Athena ODBC Driver) 
SQL>
```
## <span id="page-430-0"></span>**Athena ODBC 2.x connection parameters**

The **Amazon Athena ODBC Configuration** dialog box options include **Authentication Options**, **Advanced Options**, **Logging Options**, **Endpoint Overrides** and **Proxy Options**. For detailed information about each, visit the corresponding links.

• Main ODBC 2.x connection [parameters](#page-431-0)

- [Authentication options](#page-434-0)
- [Advanced](#page-466-0) options
- [Logging options](#page-475-0)
- Endpoint [overrides](#page-464-0)
- Proxy [options](#page-473-0)

#### <span id="page-431-0"></span>**Main ODBC 2.x connection parameters**

The following sections describe each of the main connection parameters.

#### **Data source name**

Specifies the name of your data source.

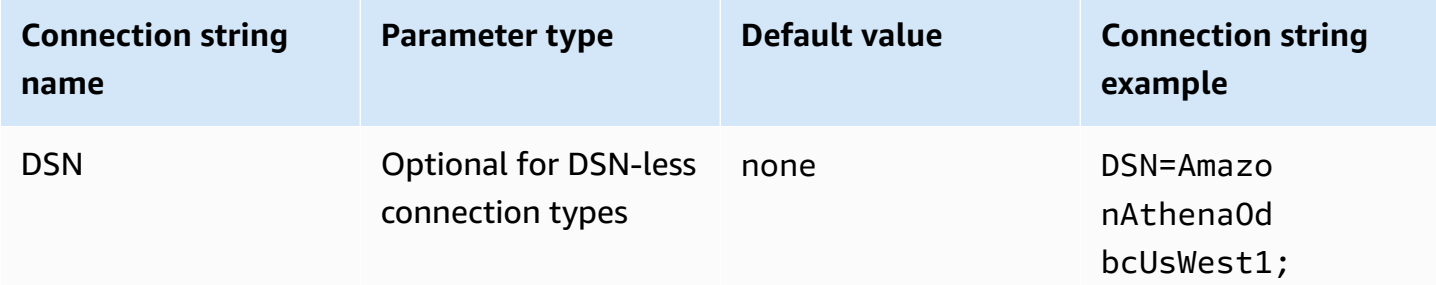

## **Description**

Contains description of your data source.

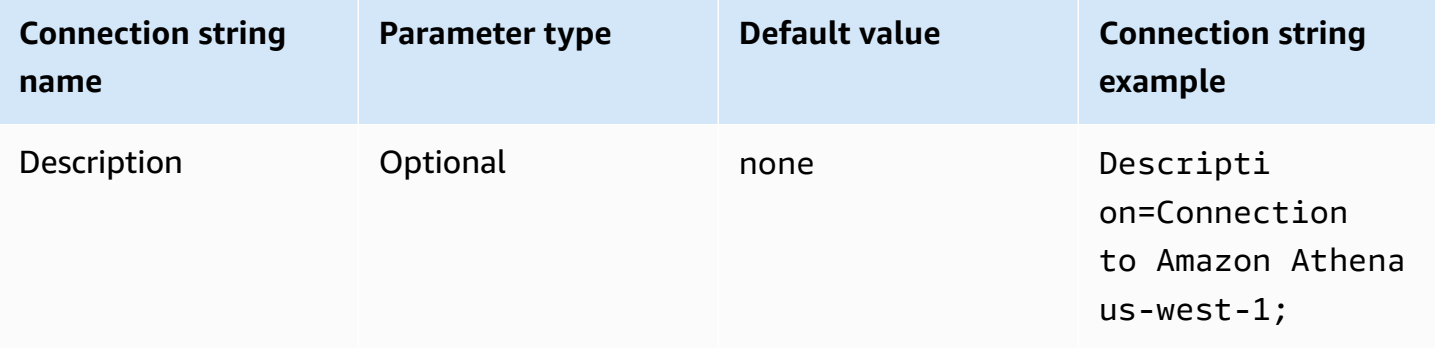

# **Catalog**

Specifies the data catalog name. For more information about catalogs, see [DataCatalog](https://docs.aws.amazon.com/athena/latest/APIReference/API_DataCatalog.html) in the Amazon Athena API Reference.
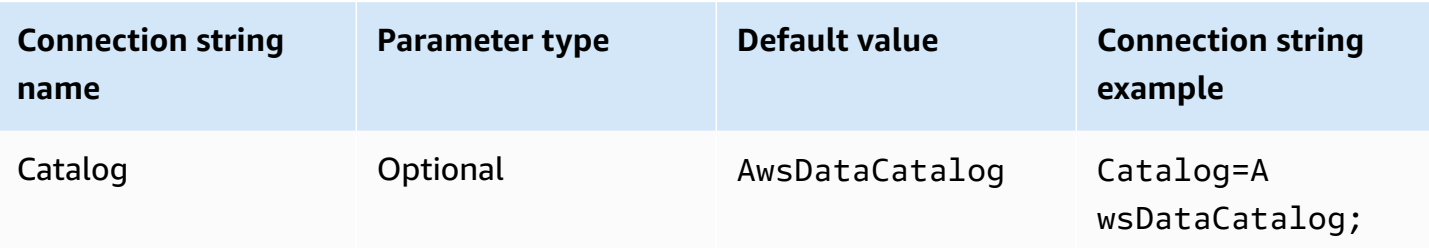

# **Region**

Specifies the AWS Region. For information about AWS Regions, see Regions and [Availability](https://aws.amazon.com/about-aws/global-infrastructure/regions_az/) Zones.

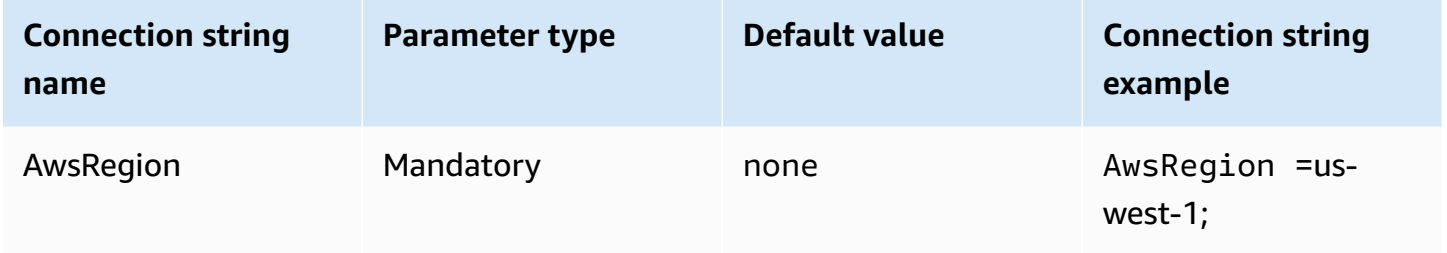

# **Database**

Specifies the database name. For more information about databases, see [Database](https://docs.aws.amazon.com/athena/latest/APIReference/API_Database.html) in the *Amazon Athena API Reference*.

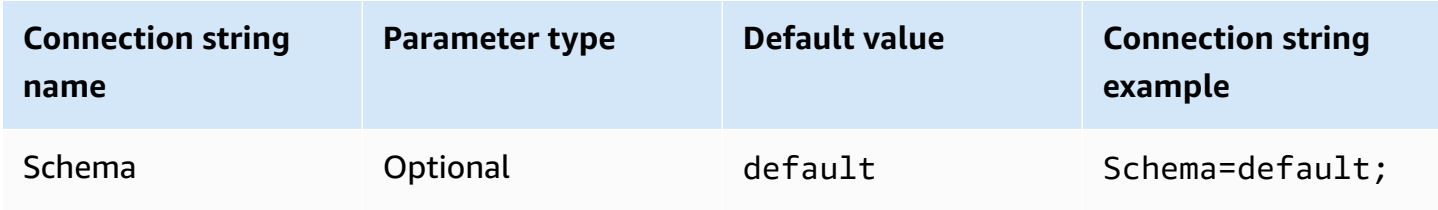

# **Workgroup**

Specifies the workgroup name. For more information about workgroups, see [WorkGroup](https://docs.aws.amazon.com/athena/latest/APIReference/API_WorkGroup.html) in the *Amazon Athena API Reference*.

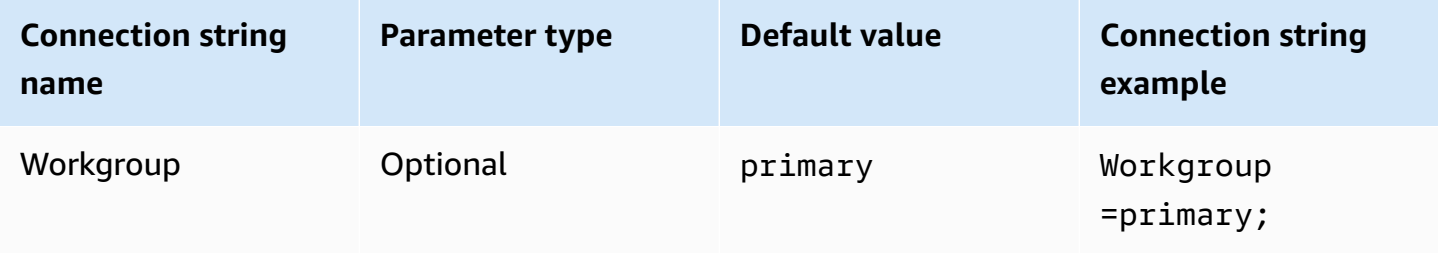

# **Output location**

Specifies the location in Amazon S3 where query results are stored. For more information about output location, see [ResultConfiguration](https://docs.aws.amazon.com/athena/latest/APIReference/API_ResultConfiguration.html) in the *Amazon Athena API Reference*.

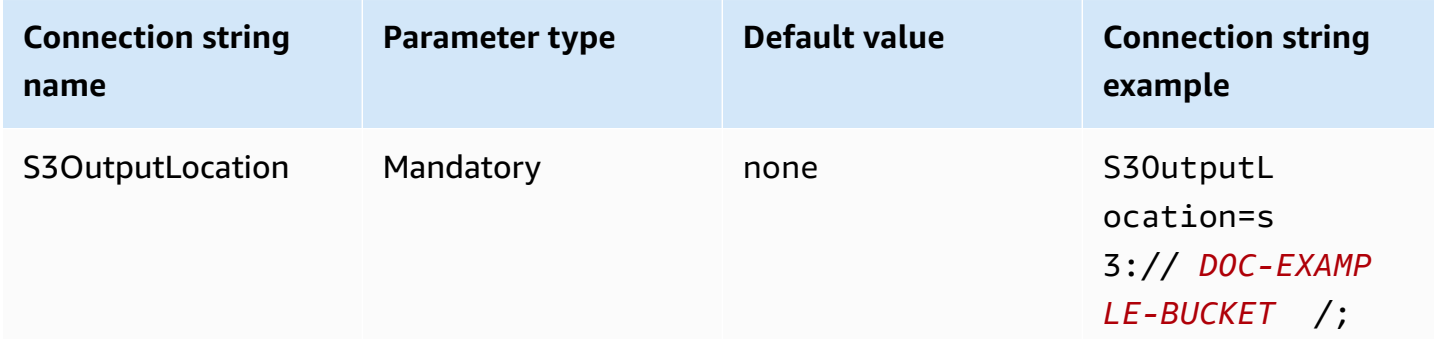

# **Encryption options**

## **Dialog parameter name**: Encryption options

Specifies encryption option. For more information about encryption options, see [EncryptionConfiguration](https://docs.aws.amazon.com/athena/latest/APIReference/API_EncryptionConfiguration.html) in the *Amazon Athena API Reference*.

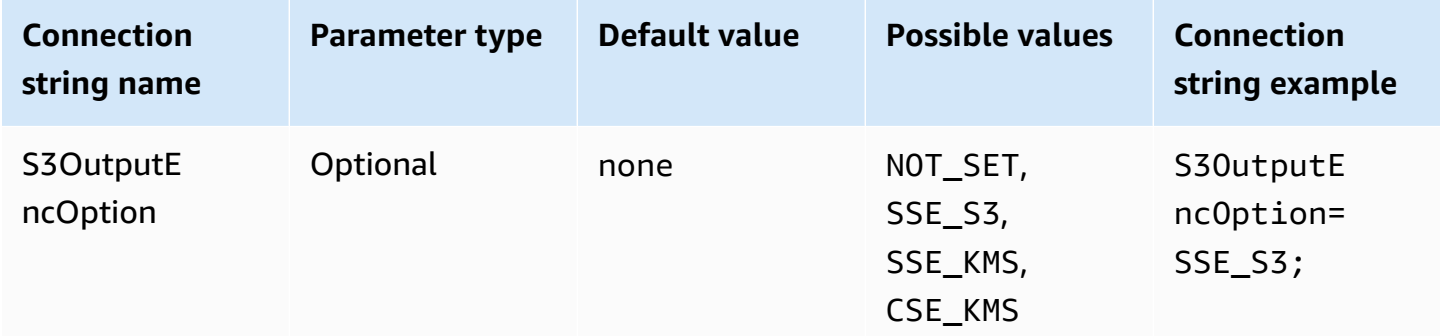

## **KMS key**

Specifies a KMS key for encryption. For more information about encryption configuration for KMS Keys, see [EncryptionConfiguration](https://docs.aws.amazon.com/athena/latest/APIReference/API_EncryptionConfiguration.html) in the *Amazon Athena API Reference*.

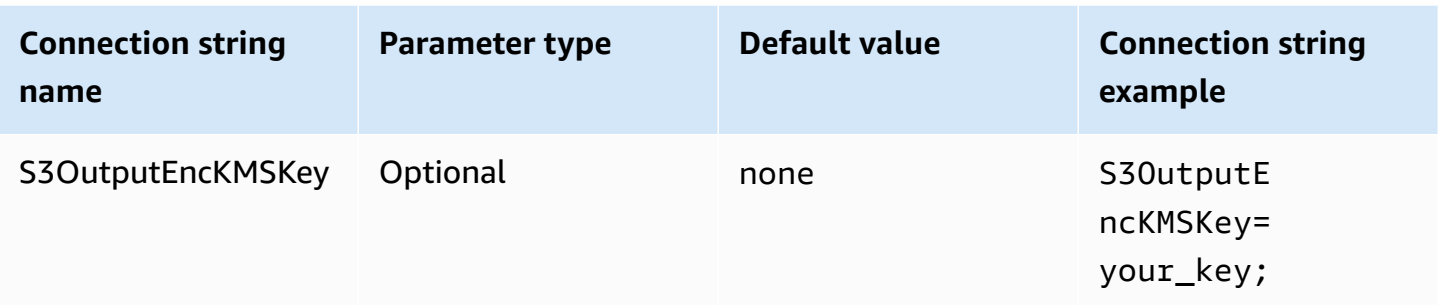

## **Connection test**

ODBC Data Source Administrator provides a **Test** option that you can use to test your ODBC 2.x connection to Amazon Athena. For steps, see [Configuring](#page-421-0) a data source name on Windows. When you test a connection, the ODBC driver calls the [GetWorkGroup](https://docs.aws.amazon.com/athena/latest/APIReference/API_GetWorkGroup.html) Athena API action. The call uses the authentication type and corresponding credentials provider that you specified to retrieve the credentials. There is no charge for the connection test when you use the ODBC 2.x driver. The test does not generate query results in your Amazon S3 bucket.

## **Authentication options**

You can connect to Amazon Athena using the following authentication types. For all types, the connection string name is AuthenticationType, the parameter type is Required, and the default value is IAM Credentials. For information about the parameters for each authentication type, visit the corresponding link. For common authentication parameters, see [Common authentication parameters](#page-462-0).

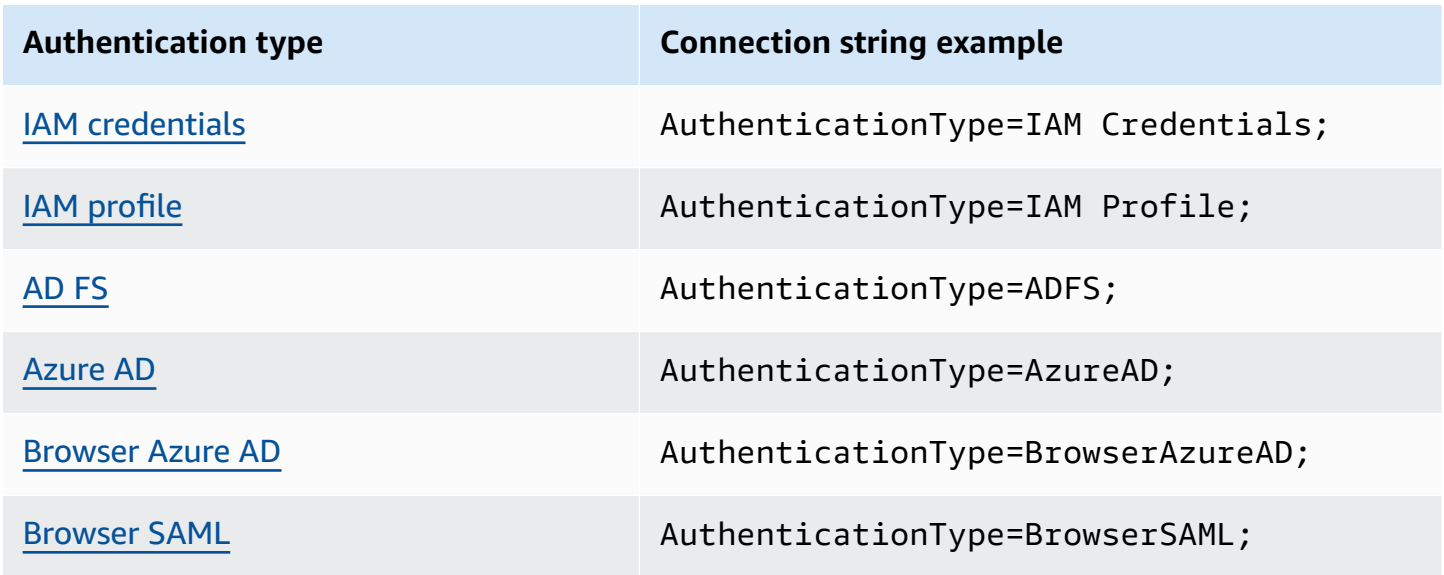

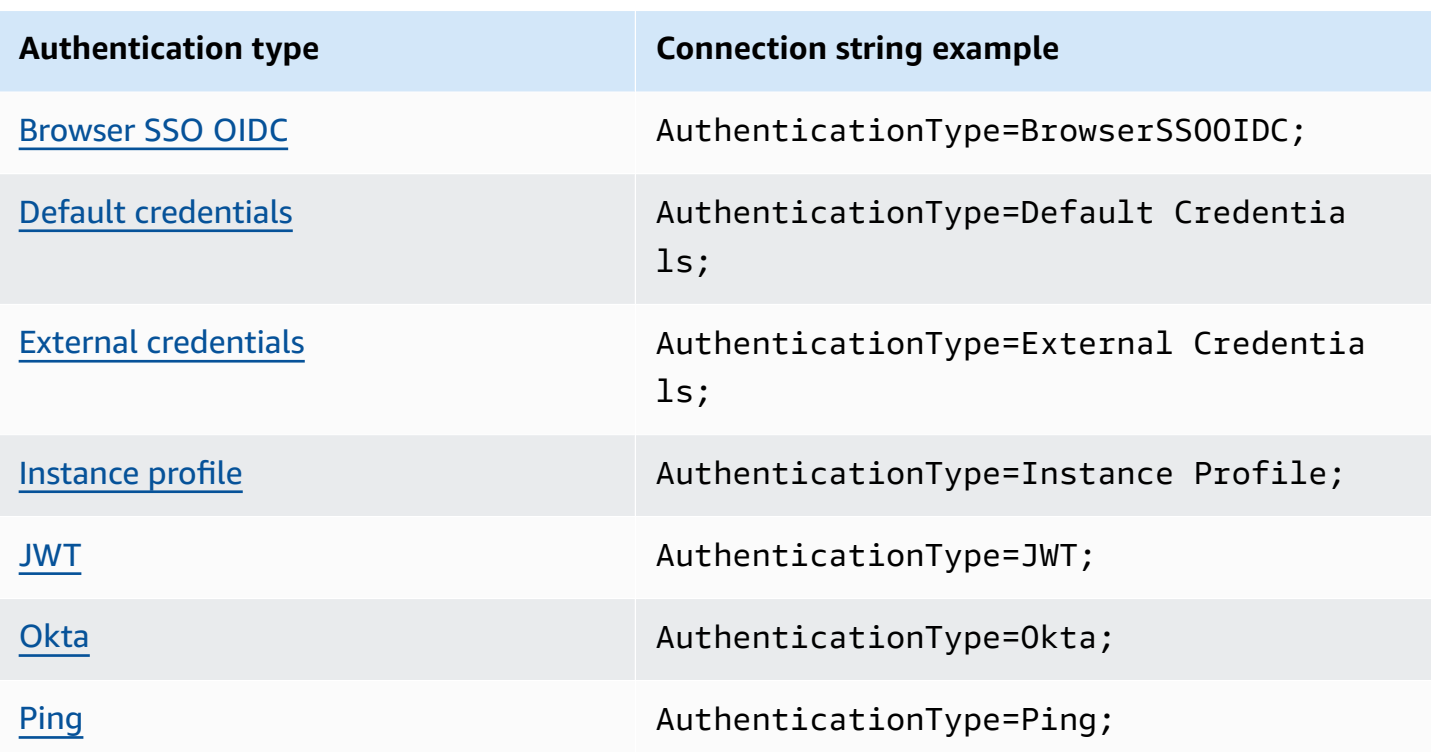

# <span id="page-435-0"></span>**IAM credentials**

You can use your IAM credentials to connect to Amazon Athena with the ODBC driver using the connection string parameters described in this section.

# **Authentication type**

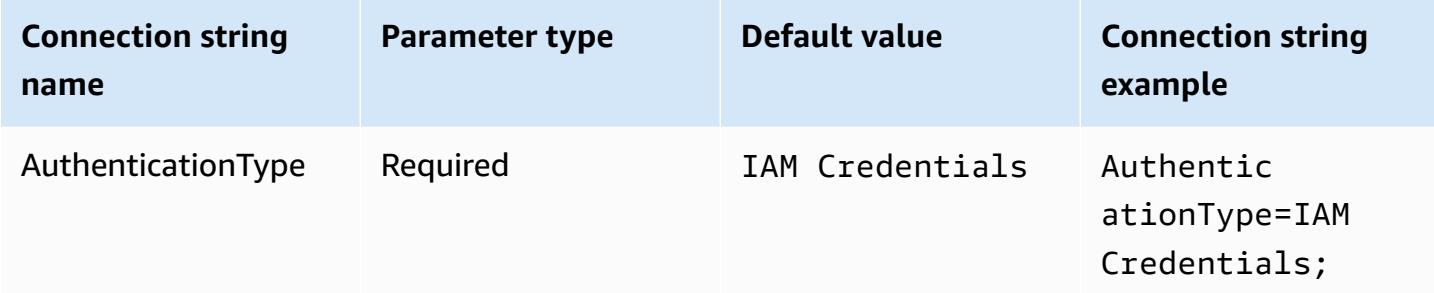

## **User ID**

Your AWS Access Key ID. For more information about access keys, see AWS security [credentialsi](https://docs.aws.amazon.com/IAM/latest/UserGuide/security-creds.html)n the *IAM User Guide*.

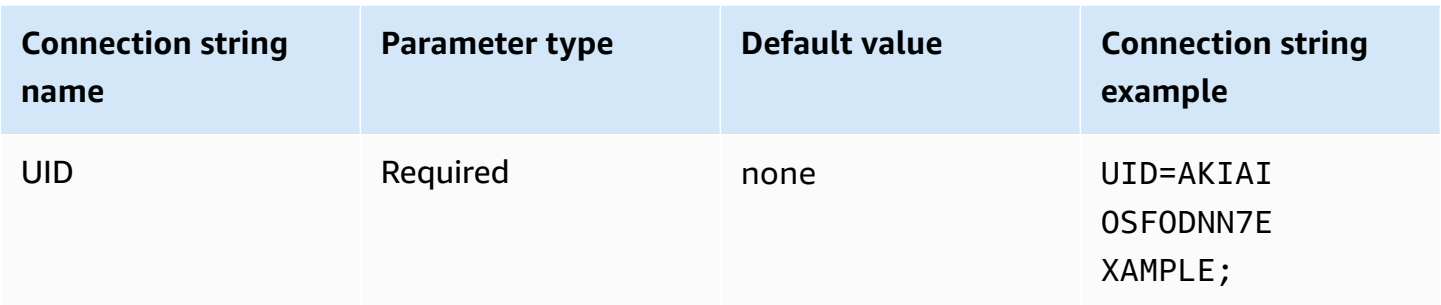

## **Password**

Your AWS secret key id. For more information about access keys, see AWS security [credentialsi](https://docs.aws.amazon.com/IAM/latest/UserGuide/security-creds.html)n the *IAM User Guide*.

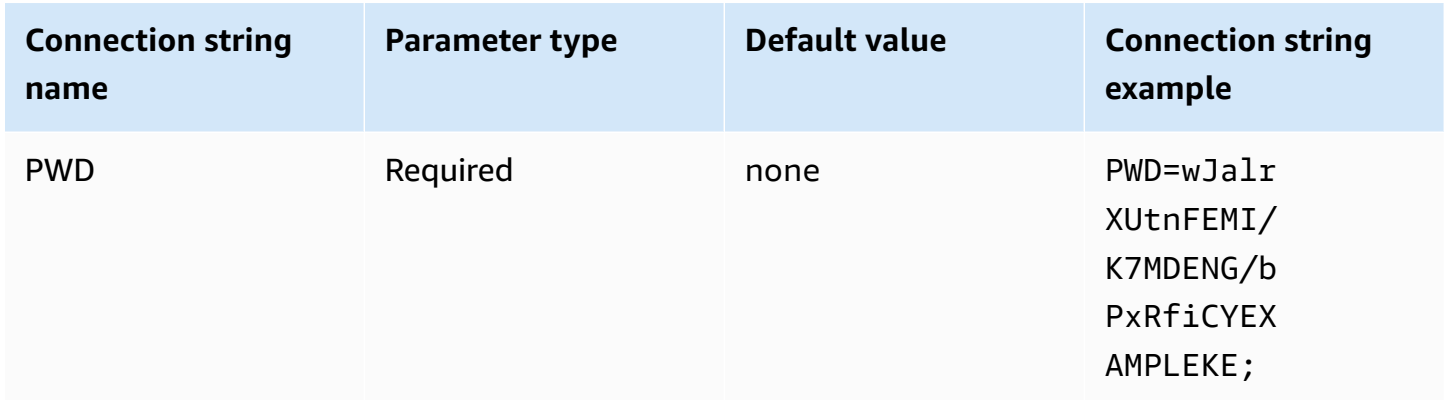

# **Session token**

If you use temporary AWS credentials, you must specify a session token. For information about temporary credentials, see Temporary security [credentials](https://docs.aws.amazon.com/IAM/latest/UserGuide/id_credentials_temp.html) in IAM in the *IAM User Guide*.

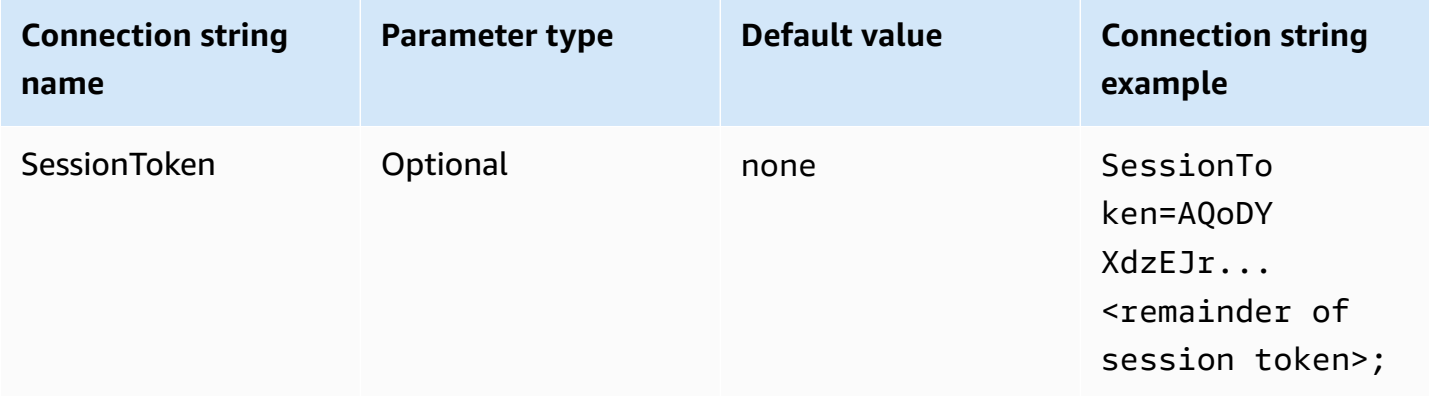

#### <span id="page-437-0"></span>**IAM profile**

You can configure a named profile to connect to Amazon Athena using the ODBC driver. To use the credentials available in your hosting Amazon EC2 instance profile, set the credential\_source parameter to Ec2InstanceMetadata. If you want to use a custom credentials provider in a named profile, specify a value for the plugin\_name parameter in your profile configuration.

# **Authentication type**

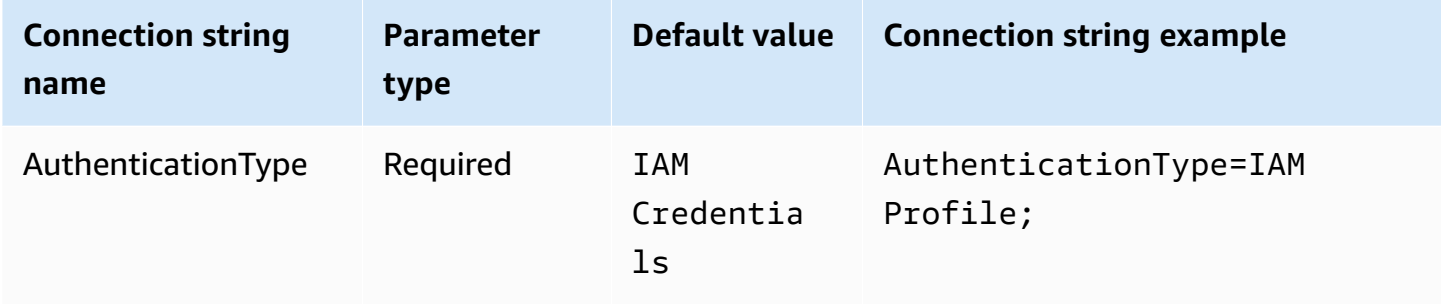

#### **AWS profile**

The profile name to use for your ODBC connection. For more information about profiles, see [Using](https://docs.aws.amazon.com/cli/latest/userguide/cli-configure-files.html#cli-configure-files-using-profiles)  named [profiles](https://docs.aws.amazon.com/cli/latest/userguide/cli-configure-files.html#cli-configure-files-using-profiles) in the *AWS Command Line Interface User Guide*.

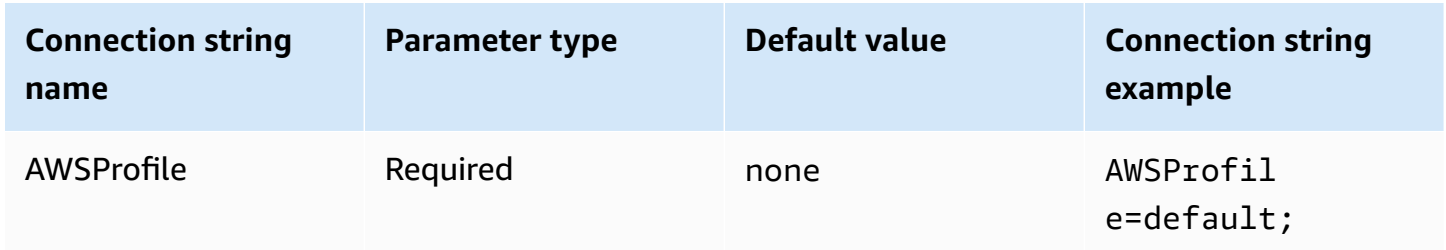

#### **Preferred role**

The Amazon Resource Name (ARN) of the role to assume. The preferred role parameter is used when the custom credentials provider is specified by the plugin\_name parameter in your profile configuration. For more information about ARN roles, see [AssumeRole](https://docs.aws.amazon.com/STS/latest/APIReference/API_AssumeRole.html) in the *AWS Security Token Service API Reference*.

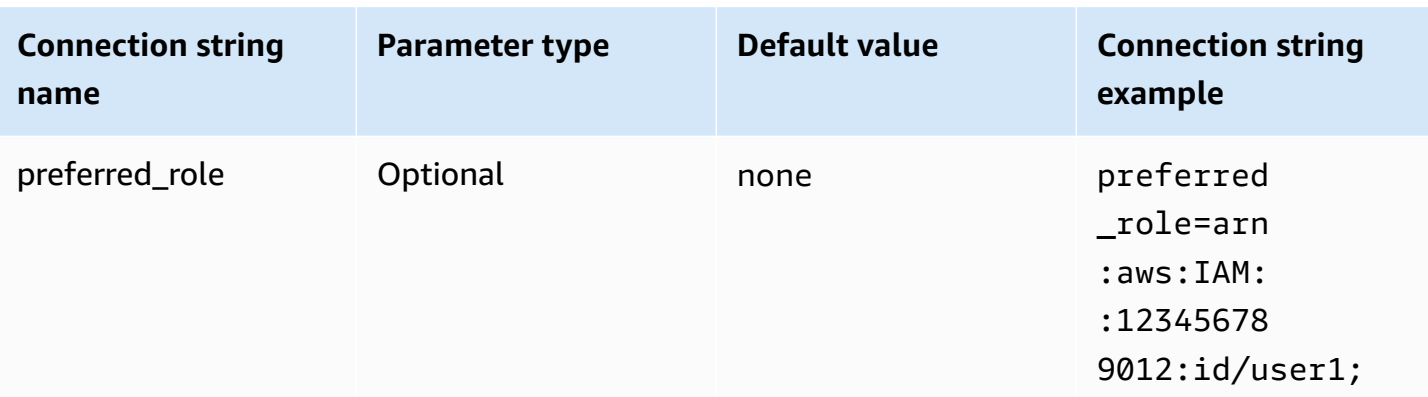

# **Session duration**

The duration, in seconds, of the role session. For more information about session duration, see [AssumeRole](https://docs.aws.amazon.com/STS/latest/APIReference/API_AssumeRole.html) in the *AWS Security Token Service API Reference*. The session duration parameter is used when the custom credentials provider is specified by the plugin\_name parameter in your profile configuration.

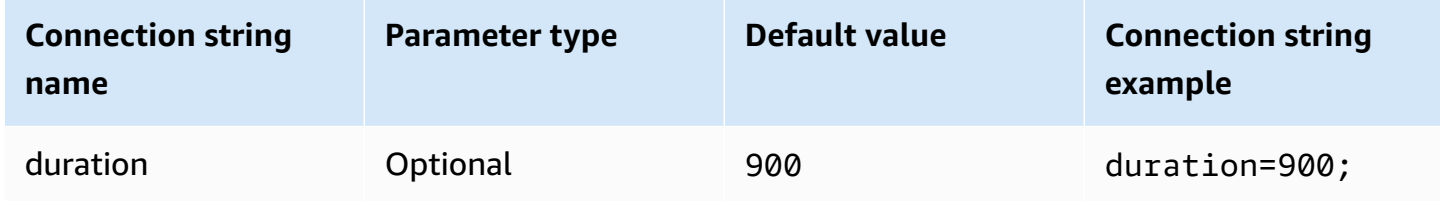

# **Plugin name**

Specifies the name of a custom credentials provider used in a named profile. This parameter can take the same values as those in the **Authentication Type** field of the ODBC Data Source Administrator, but is used only by AWSProfile configuration.

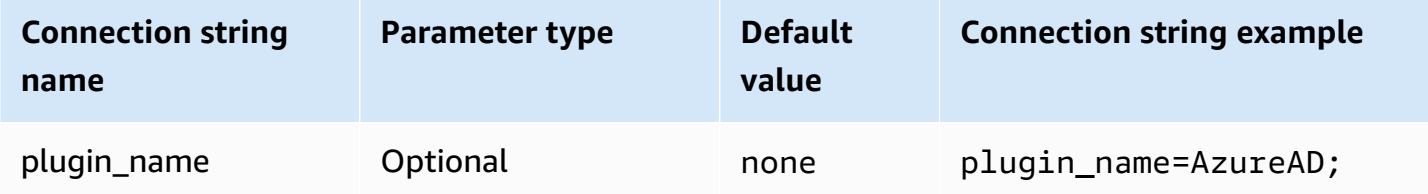

# <span id="page-438-0"></span>**AD FS**

AD FS is a SAML based authentication plugin that works with the Active Directory Federation Service (AD FS) identity provider. The plugin supports Integrated Windows [authentication](https://learn.microsoft.com/en-us/aspnet/web-api/overview/security/integrated-windows-authentication) and form-based authentication. If you use Integrated Windows Authentication, you can omit the user name and password. For information about configuring AD FS and Athena, see [Configuring](#page-485-0) [federated](#page-485-0) access to Amazon Athena for Microsoft AD FS users using an ODBC client.

# **Authentication type**

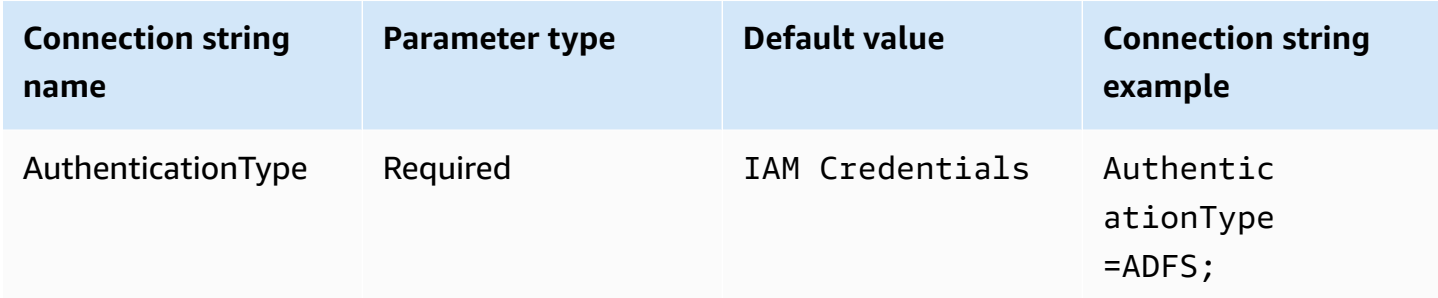

# **User ID**

Your user name for connecting to the AD FS server. For Integrated Windows Authentication, you can omit the user name. If your AD FS setup requires a user name, you must provide it in the connection parameter.

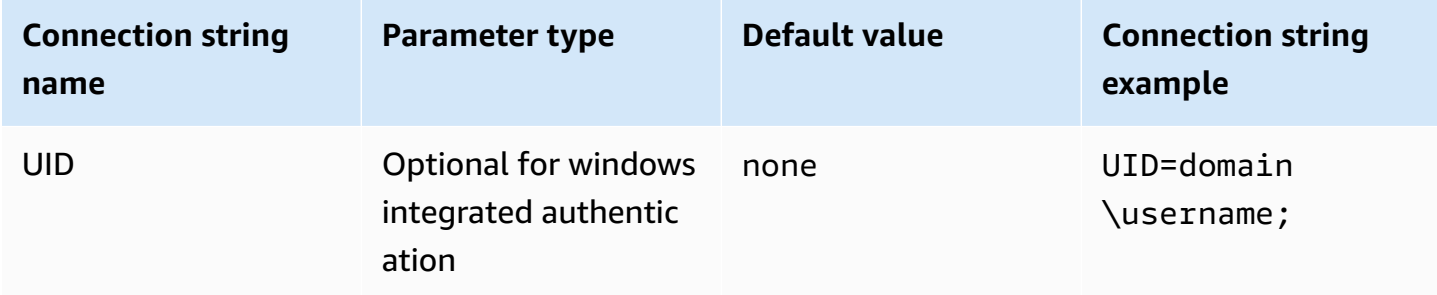

## **Password**

Your password for connecting to the AD FS server. Like the user name field, you can omit the user name if you use Integrated Windows Authentication. If your AD FS setup requires a password, you must provide it in the connection parameter.

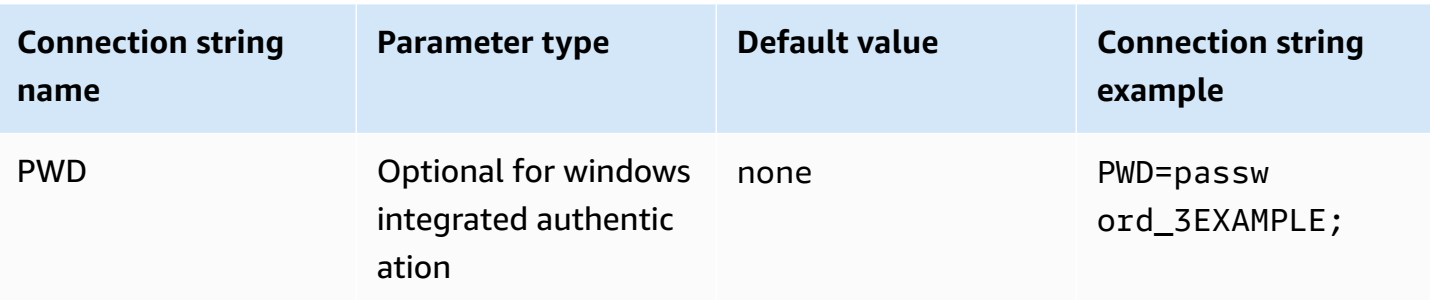

## **Preferred role**

The Amazon Resource Name (ARN) of the role to assume. If your SAML assertion has multiple roles, you can specify this parameter to choose the role to be assumed. This role should present in the SAML assertion. For more information about ARN roles, see [AssumeRole](https://docs.aws.amazon.com/STS/latest/APIReference/API_AssumeRole.html) in the *AWS Security Token Service API Reference*.

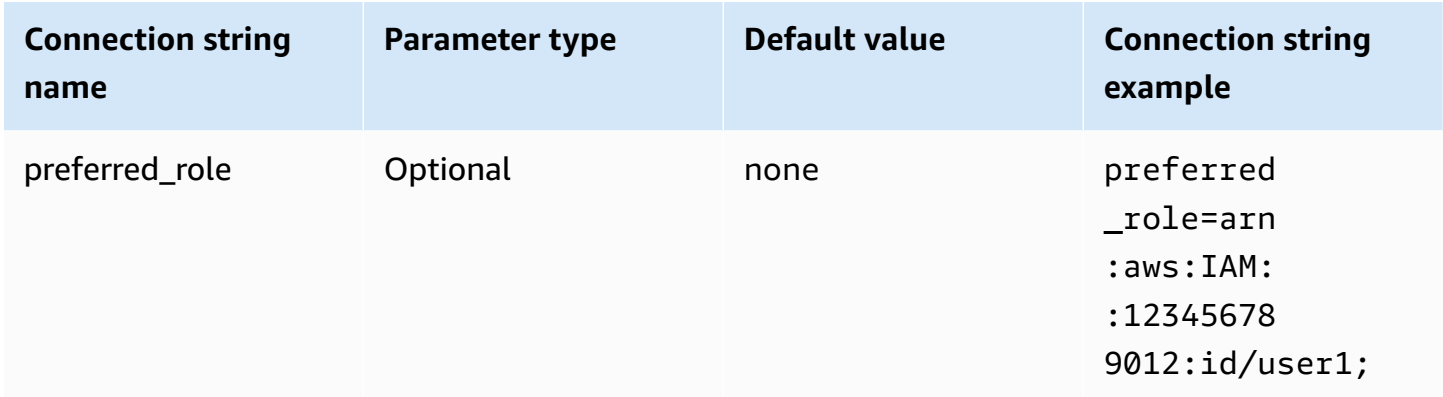

## **Session duration**

The duration, in seconds, of the role session. For more information about session duration, see [AssumeRole](https://docs.aws.amazon.com/STS/latest/APIReference/API_AssumeRole.html) in the *AWS Security Token Service API Reference*.

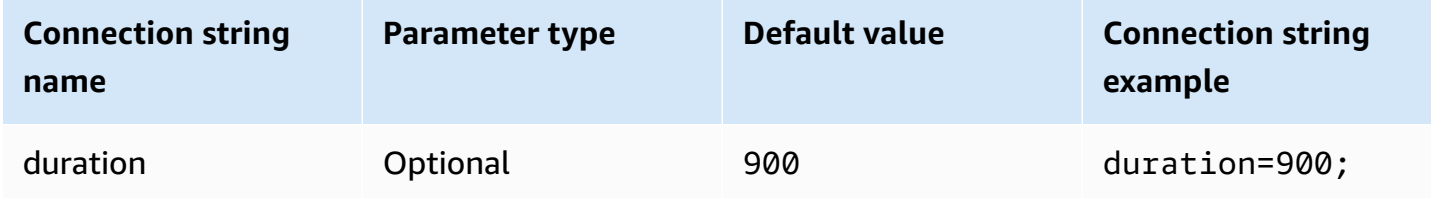

## **IdP host**

The name of the AD FS service host.

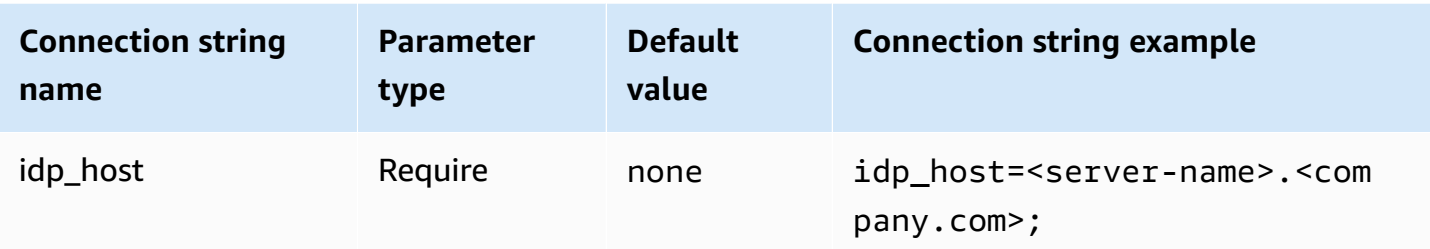

### **IdP port**

The port to use to connect to the AD FS host.

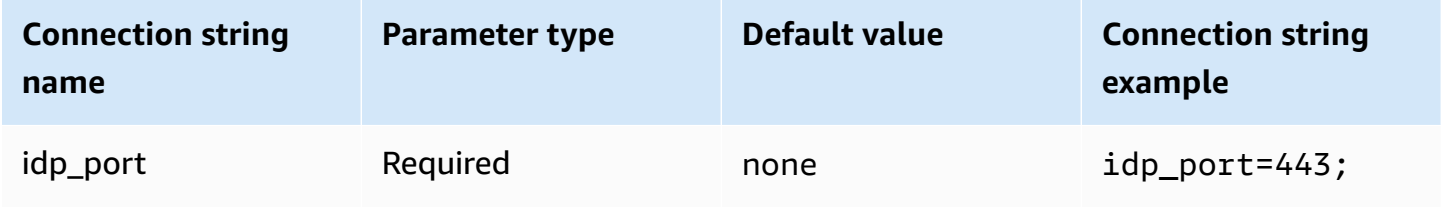

# **LoginToRP**

The trusted relying party. Use this parameter to override the AD FS relying party endpoint URL.

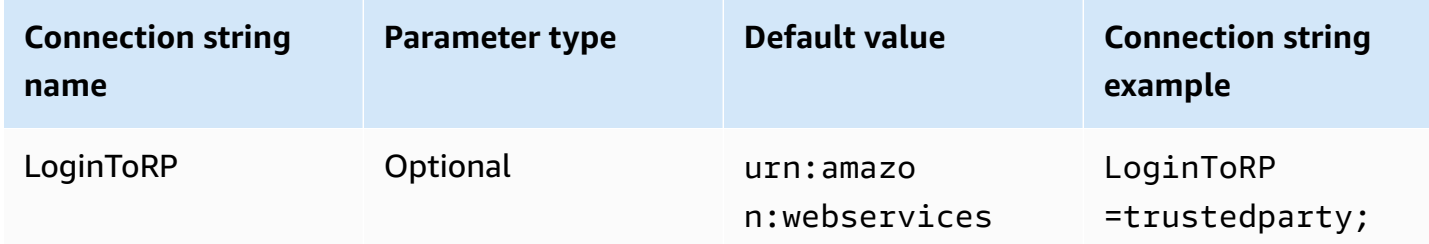

## <span id="page-441-0"></span>**Azure AD**

Azure AD is a SAML-based authentication plugin that works with Azure AD identity provider. This plugin does not support multifactor authentication (MFA). If you require MFA support, consider using the BrowserAzureAD plugin instead.

# **Authentication Type**

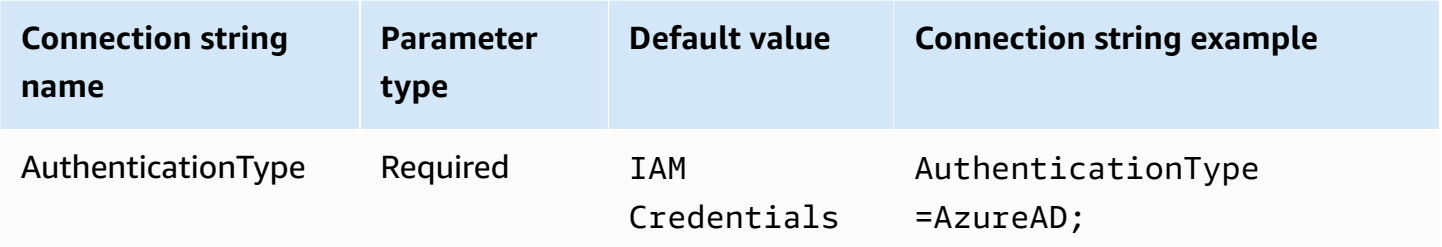

# **Preferred role**

The Amazon Resource Name (ARN) of the role to assume. For information about ARN roles, see [AssumeRole](https://docs.aws.amazon.com/STS/latest/APIReference/API_AssumeRole.html) in the *AWS Security Token Service API Reference*.

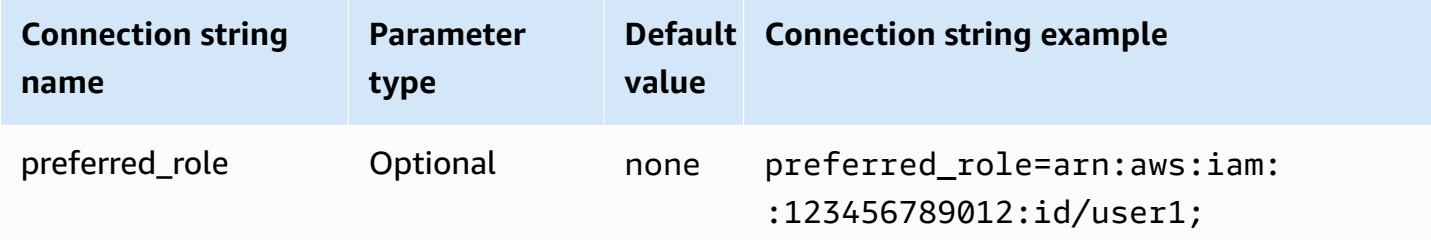

# **Session duration**

The duration, in seconds, of the role session. For more information, see [AssumeRole](https://docs.aws.amazon.com/STS/latest/APIReference/API_AssumeRole.html) in the *AWS Security Token Service API Reference*.

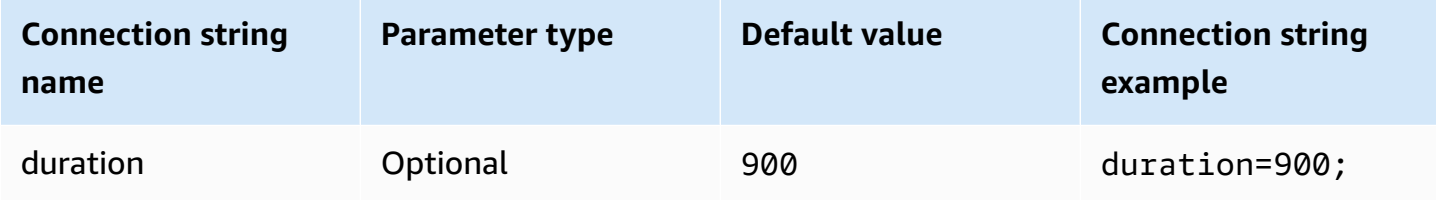

# **Tenant ID**

Specifies your application tenant ID.

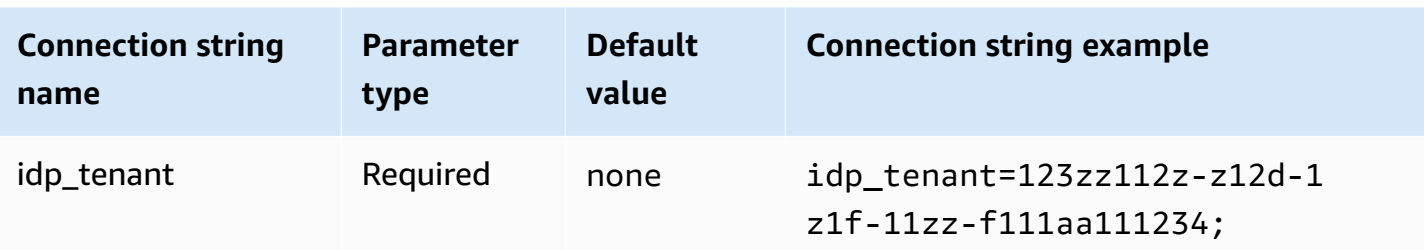

#### **Client ID**

Specifies your application client ID.

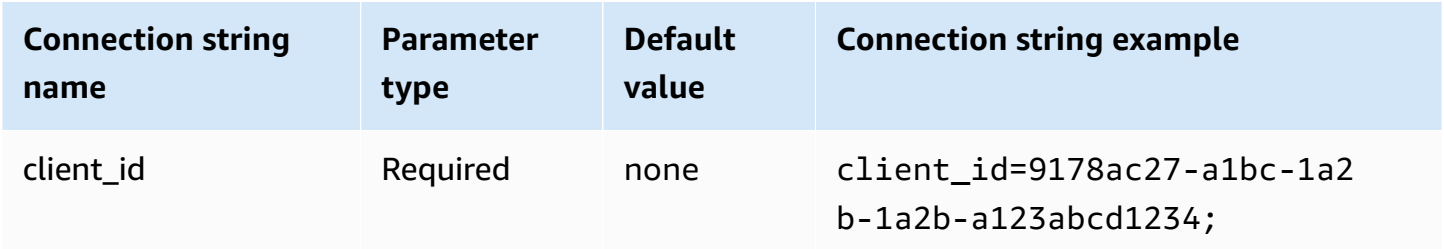

# **Client secret**

Specifies your client secret.

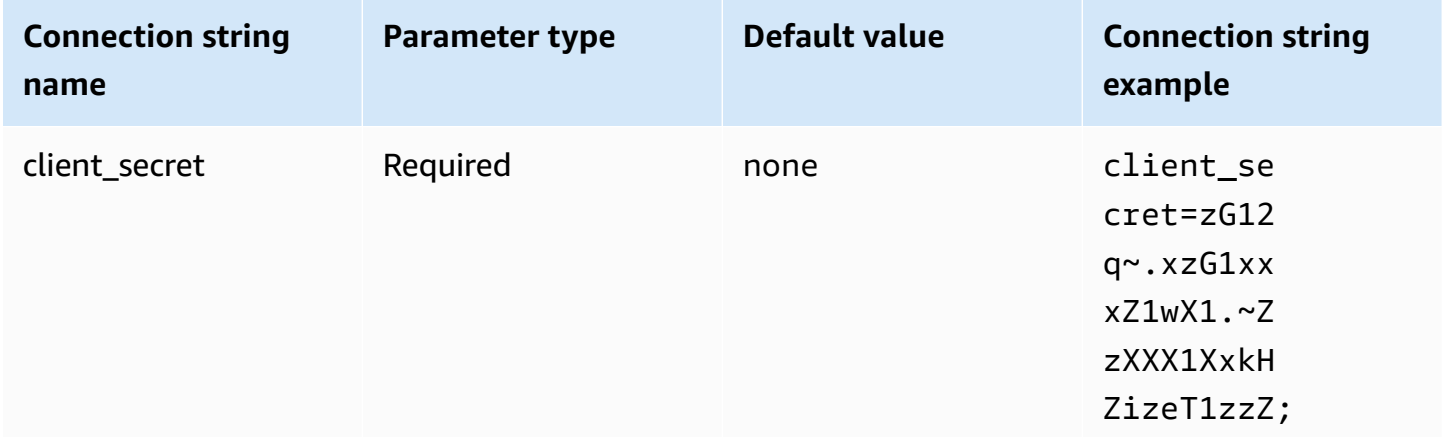

## <span id="page-443-0"></span>**Browser Azure AD**

Browser Azure AD is a SAML based authentication plugin that works with Azure AD identity provider and supports multi-factor authentication. Unlike the standard Azure AD plugin, this plugin does not require a user name, password, or client secret in the connection parameters.

# **Authentication Type**

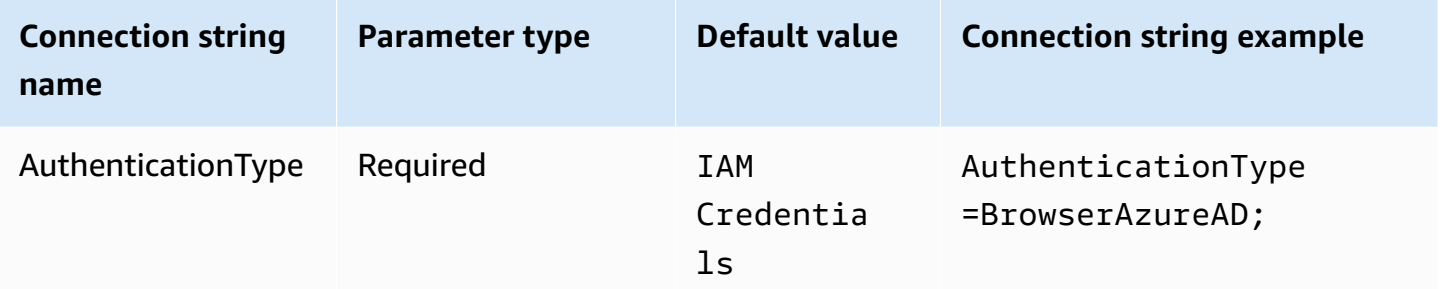

## **Preferred role**

The Amazon Resource Name (ARN) of the role to assume. If your SAML assertion has multiple roles, you can specify this parameter to choose the role to be assumed. The role specified should be present in the SAML assertion. For more information about ARN roles, see [AssumeRole](https://docs.aws.amazon.com/STS/latest/APIReference/API_AssumeRole.html) in the *AWS Security Token Service API Reference*.

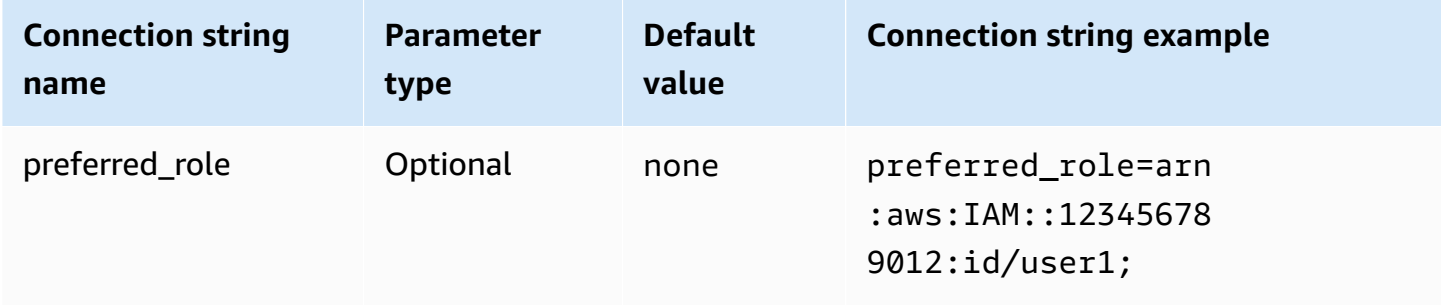

#### **Session duration**

The duration, in seconds, of the role session. For more information about session duration, see [AssumeRole](https://docs.aws.amazon.com/STS/latest/APIReference/API_AssumeRole.html) in the *AWS Security Token Service API Reference*.

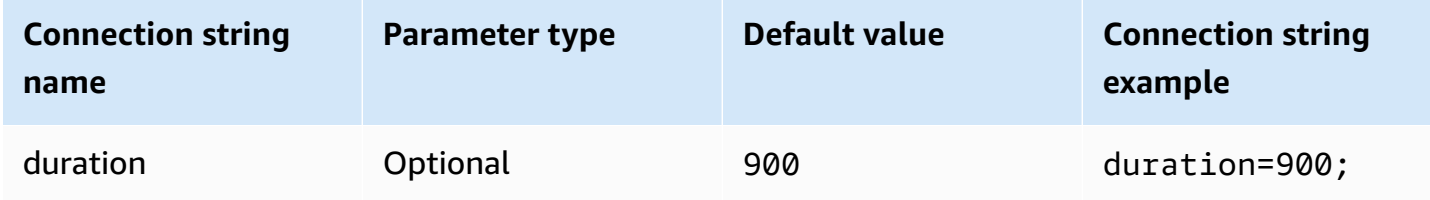

#### **Tenant ID**

Specifies your application tenant ID.

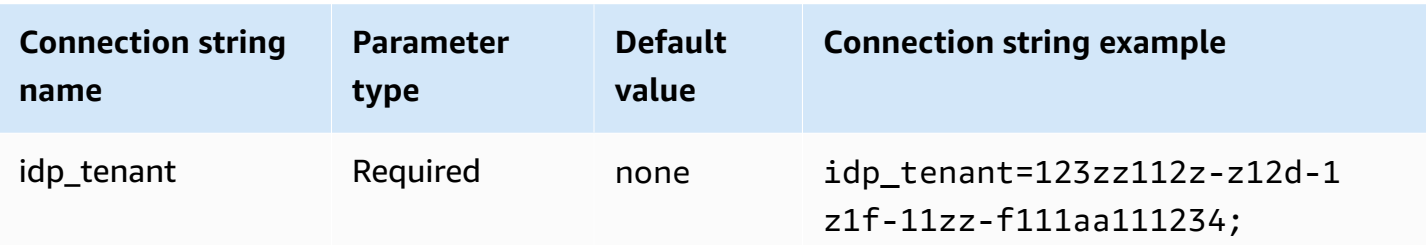

# **Client ID**

Specifies your application client ID.

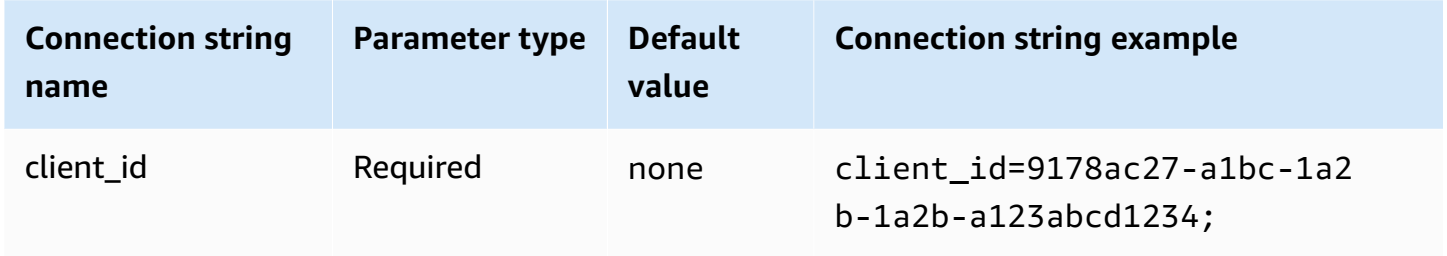

# **Timeout**

The duration, in seconds, before the plugin stops waiting for the SAML response from Azure AD.

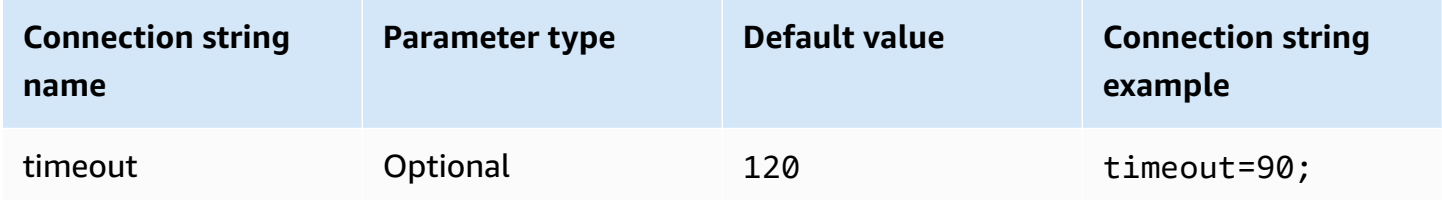

# **Enable Azure file cache**

Enables a temporary credentials cache. This connection parameter enables temporary credentials to be cached and reused between multiple processes. Use this option to reduce the number of opened browser windows when you use BI tools such as Microsoft Power BI.

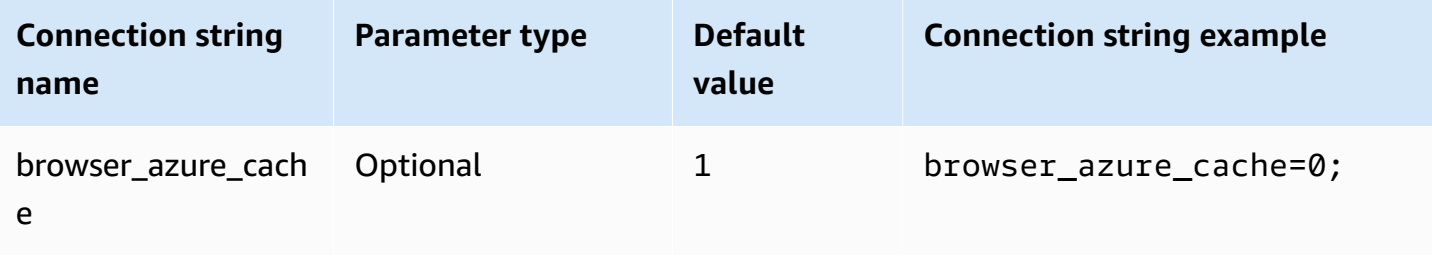

#### <span id="page-446-0"></span>**Browser SAML**

Browser SAML is a generic authentication plugin that can work with SAML based identity providers and support multi-factor authentication. For detailed configuration information, see [Configuring](#page-541-0) single sign-on using ODBC, SAML 2.0, and the Okta Identity [Provider.](#page-541-0)

## **Authentication type**

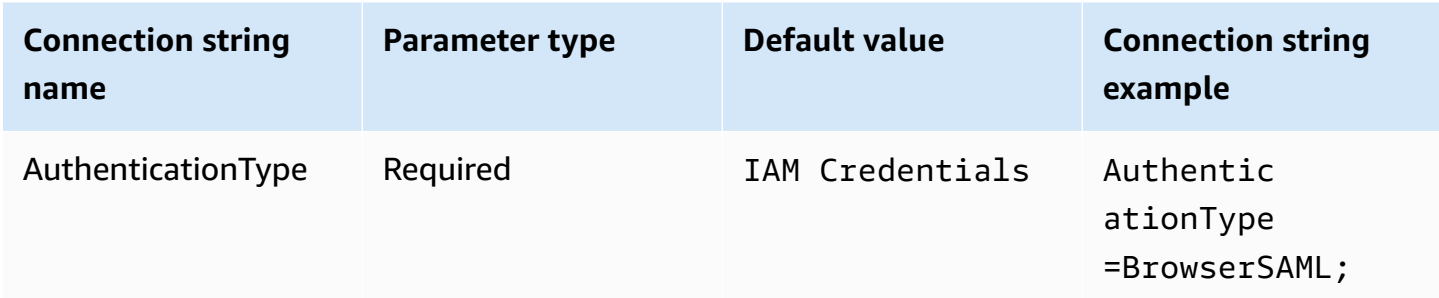

## **Preferred role**

The Amazon Resource Name (ARN) of the role to assume. If your SAML assertion has multiple roles, you can specify this parameter to choose the role to be assumed. This role should be present in the SAML assertion. For more information about ARN roles, see [AssumeRole](https://docs.aws.amazon.com/STS/latest/APIReference/API_AssumeRole.html) in the *AWS Security Token Service API Reference*.

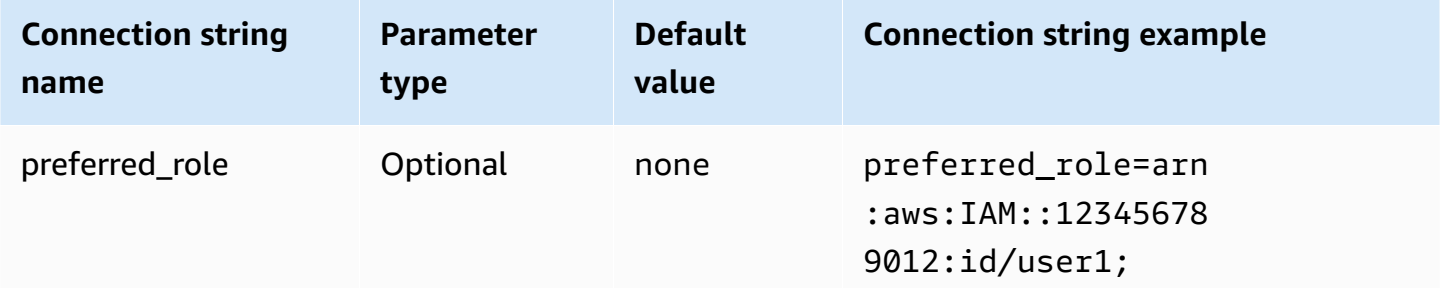

## **Session duration**

The duration, in seconds, of the role session. For more information, see [AssumeRole](https://docs.aws.amazon.com/STS/latest/APIReference/API_AssumeRole.html) in the *AWS Security Token Service API Reference*.

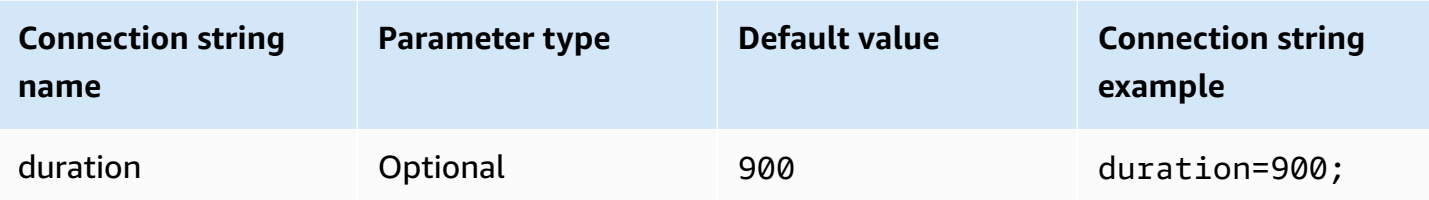

# **Login URL**

The single sign-on URL that is displayed for your application.

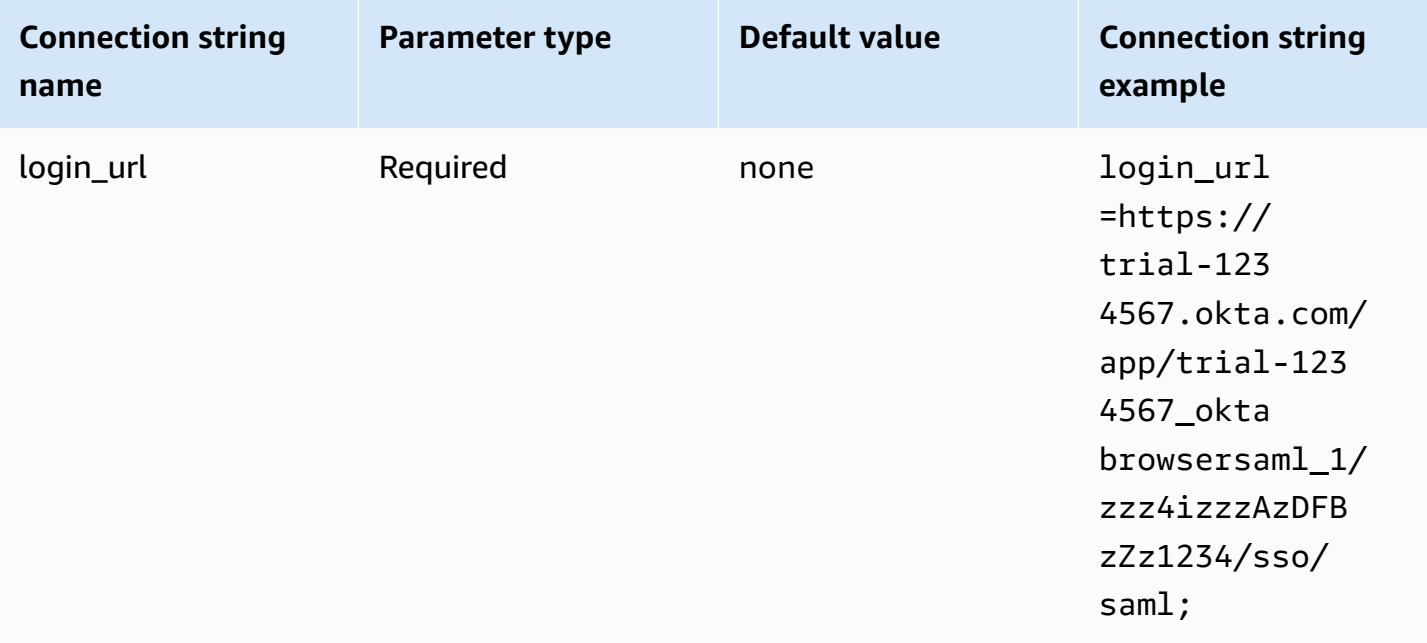

# **Listen port**

The port number that is used to listen for the SAML response. This value should match the IAM Identity Center URL that you configured the IdP with (for example, http://localhost:7890/ athena).

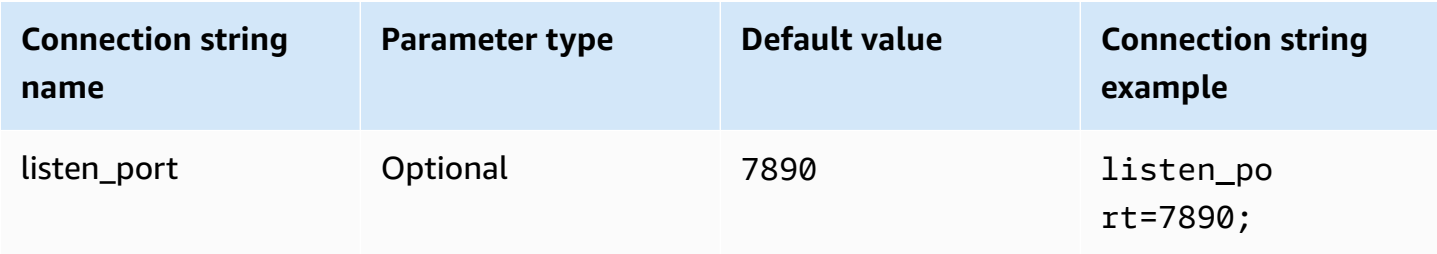

## **Timeout**

The duration, in seconds, before the plugin stops waiting for the SAML response from the identity provider.

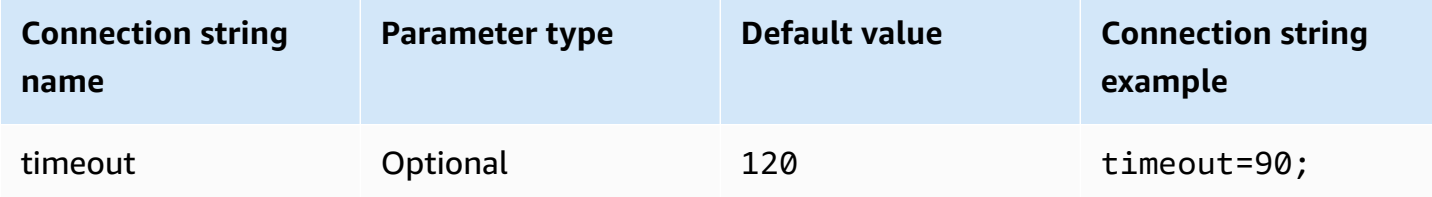

# <span id="page-448-0"></span>**Browser SSO OIDC**

Browser SSO OIDC is an authentication plugin that works with AWS IAM Identity Center. For information on enabling and using IAM Identity Center, see Step 1: Enable IAM [Identity](https://docs.aws.amazon.com/singlesignon/latest/userguide/get-started-enable-identity-center.html) Center in the *AWS IAM Identity Center User Guide*.

# **Authentication type**

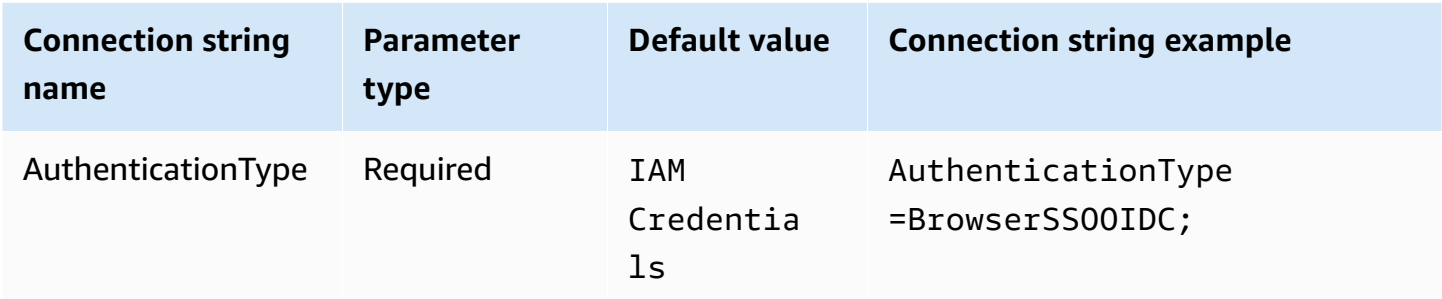

# **IAM Identity Center Start URL**

The URL for the AWS access portal. The IAM Identity Center [StartDeviceAuthorization](https://docs.aws.amazon.com/singlesignon/latest/OIDCAPIReference/API_StartDeviceAuthorization.html) API action uses this value for the startUrl parameter.

# **To copy the AWS access portal URL**

- 1. Sign in to the AWS Management Console and open the AWS IAM Identity Center console at <https://console.aws.amazon.com/singlesignon/>.
- 2. In the navigation pane, choose **Settings**.
- 3. On the **Settings** page, under **Identity source**, choose the clipboard icon for **AWS access portal URL**.

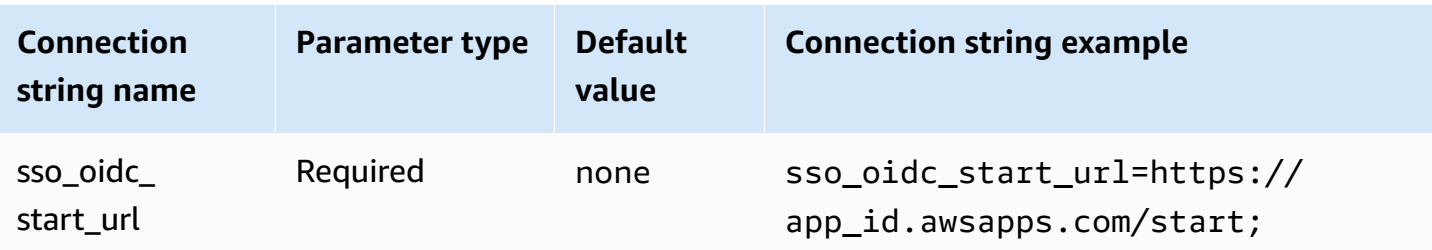

# **IAM Identity Center Region**

The AWS Region where your SSO is configured. The SSOOIDCClient and SSOClient AWS SDK clients use this value for the region parameter.

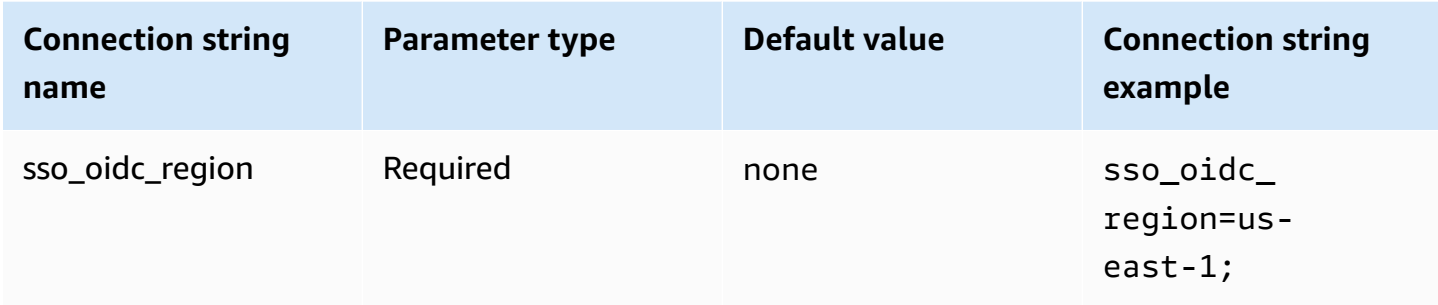

#### **Scopes**

The list of scopes that are defined by the client. Upon authorization, this list restricts permissions when an access token is granted. The IAM Identity Center [RegisterClient](https://docs.aws.amazon.com/singlesignon/latest/OIDCAPIReference/API_RegisterClient.html) API action uses this value for the scopes parameter.

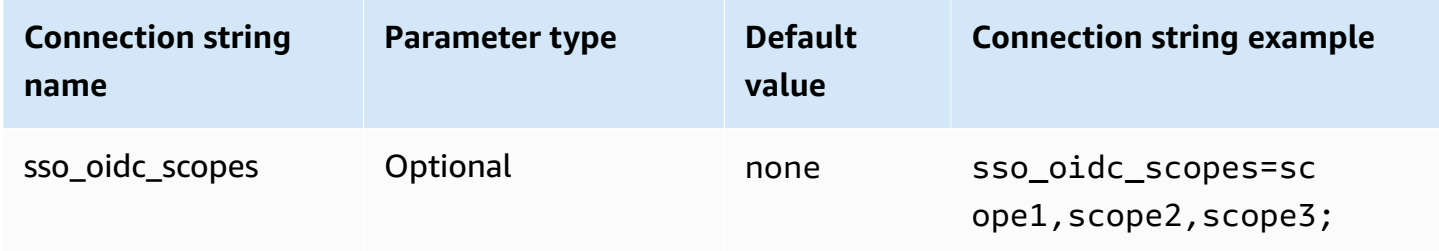

## **Account ID**

The identifier for the AWS account that is assigned to the user. The IAM Identity Center [GetRoleCredentials](https://docs.aws.amazon.com/singlesignon/latest/PortalAPIReference/API_GetRoleCredentials.html) API uses this value for the accountId parameter.

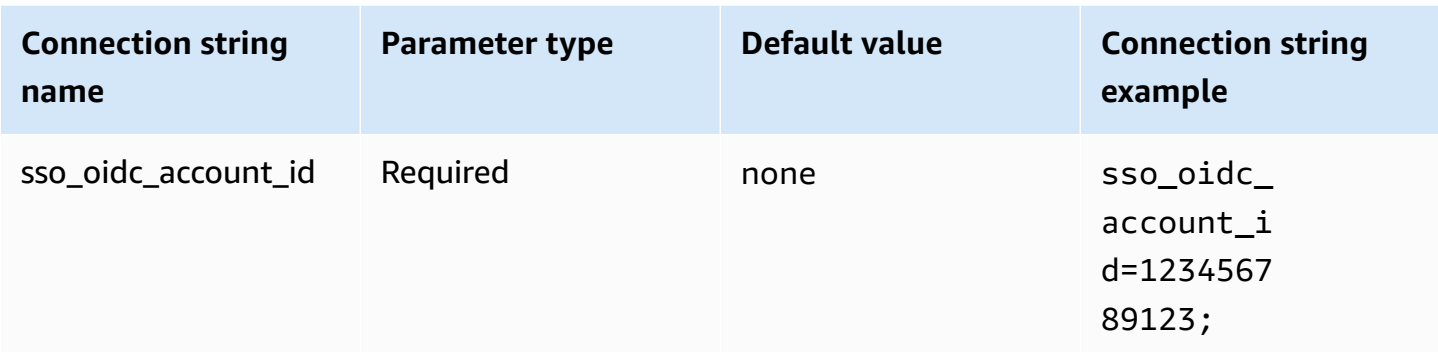

## **Role name**

The friendly name of the role that is assigned to the user. The name that you specify for this permission set appears in the AWS access portal as an available role. The IAM Identity Center [GetRoleCredentials](https://docs.aws.amazon.com/singlesignon/latest/PortalAPIReference/API_GetRoleCredentials.html) API action uses this value for the roleName parameter.

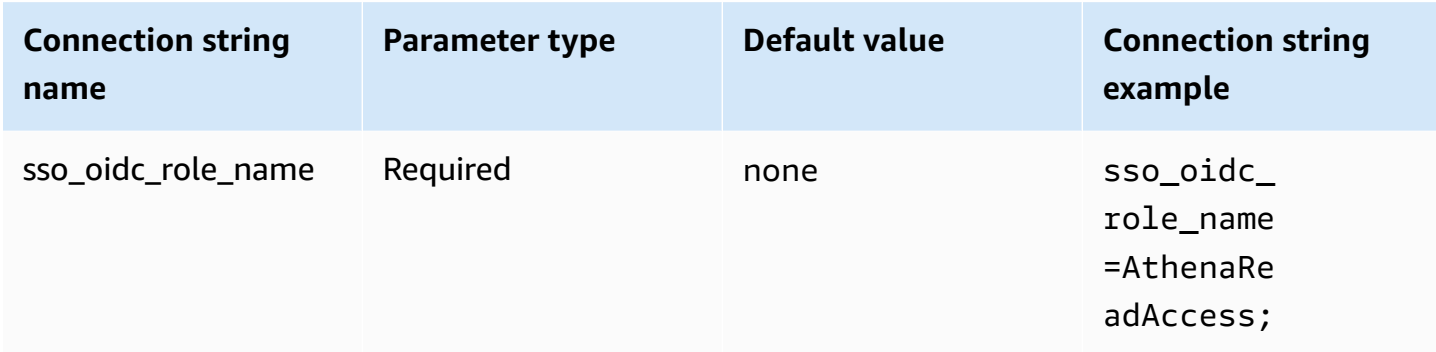

## **Timeout**

The number of seconds the polling SSO API should check for the access token.

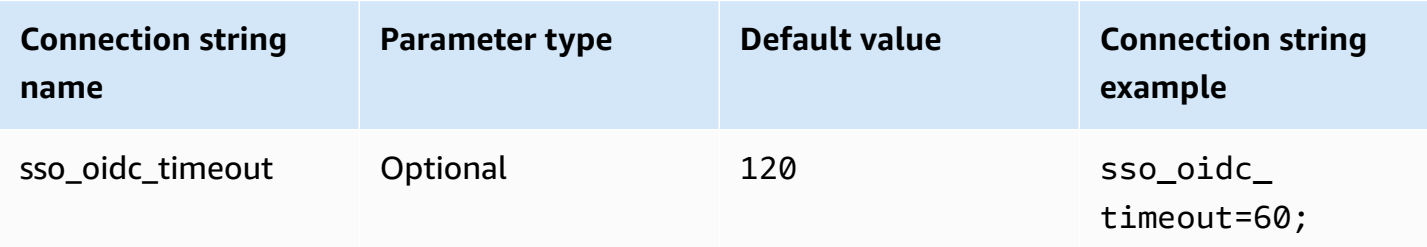

# **Enable file cache**

Enables a temporary credentials cache. This connection parameter enables temporary credentials to be cached and reused between multiple processes. Use this option to reduce the number of opened browser windows when you use BI tools such as Microsoft Power BI.

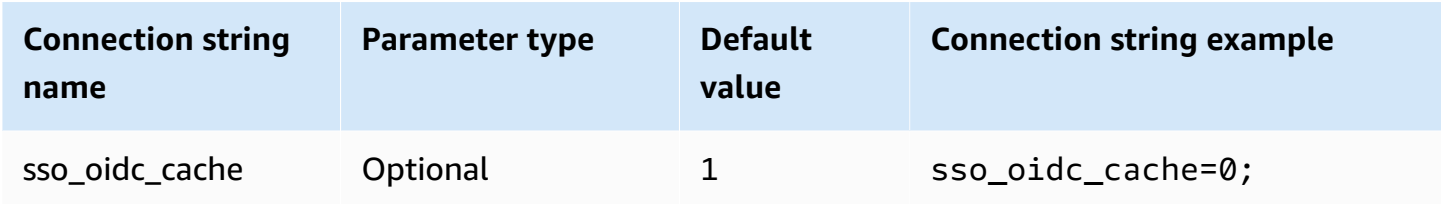

# <span id="page-451-0"></span>**Default credentials**

You can use the default credentials that you configure on your client system to connect to Amazon Athena. For information about using default credentials, see Using the Default [Credential](https://docs.aws.amazon.com/sdk-for-java/v1/developer-guide/credentials.html#credentials-default) Provider [Chain](https://docs.aws.amazon.com/sdk-for-java/v1/developer-guide/credentials.html#credentials-default) in the *AWS SDK for Java Developer Guide*.

# **Authentication type**

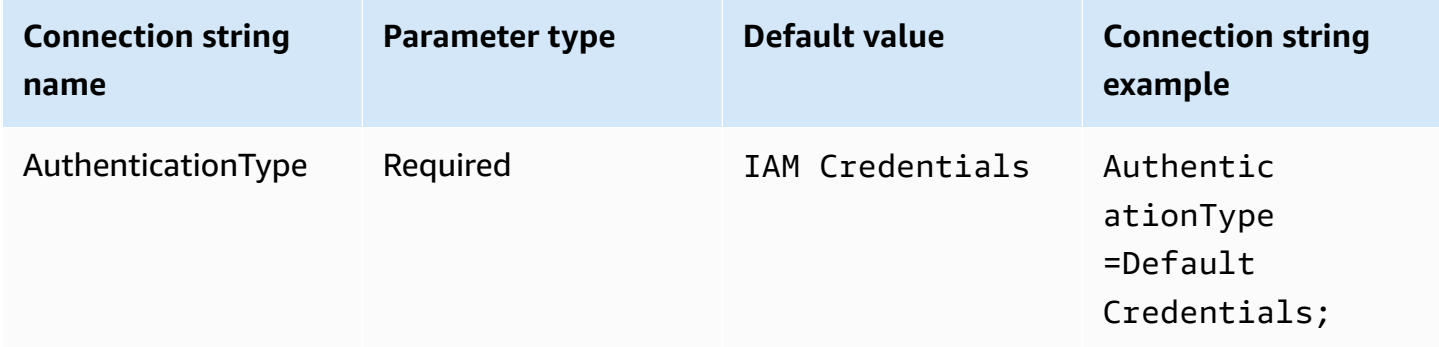

## <span id="page-451-1"></span>**External credentials**

External credentials is a generic authentication plugin that you can use to connect to any external SAML based identity provider. To use the plugin, you pass an executable file that returns a SAML response.

# **Authentication type**

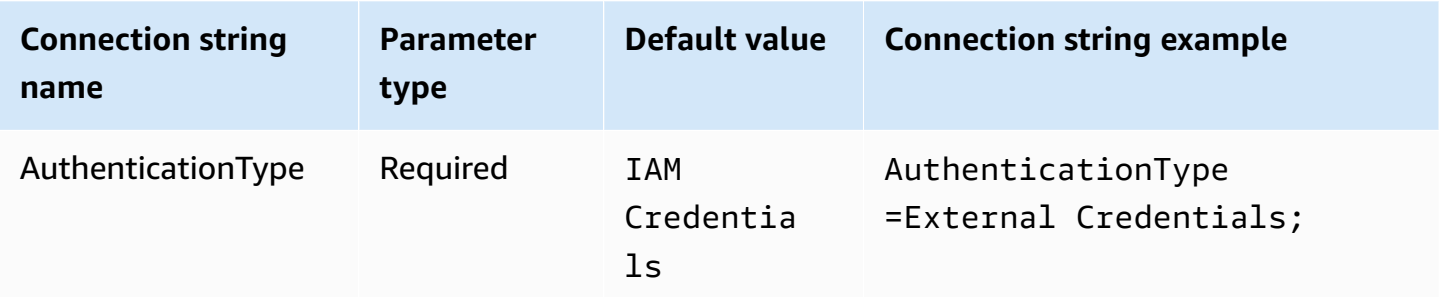

# **Executable path**

The path to the executable that has the logic of your custom SAML-based credential provider. The output of the executable must be the parsed SAML response from the identity provider.

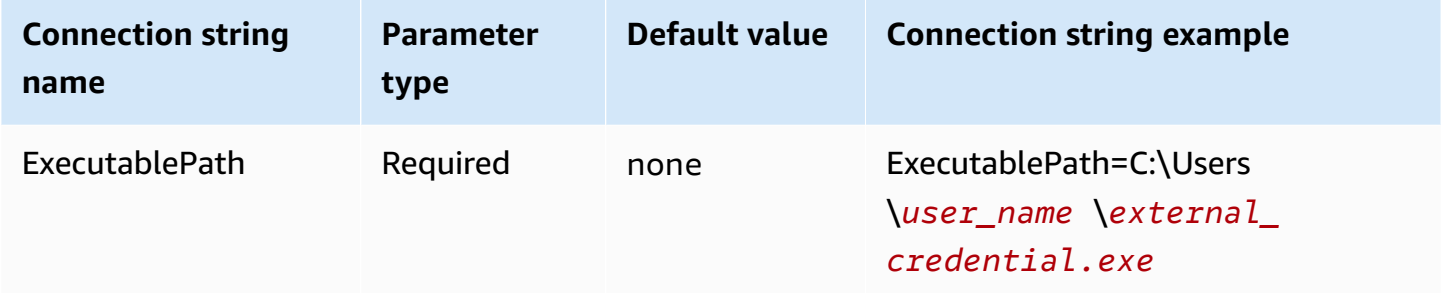

# **Argument list**

The list of arguments that you want to pass to the executable.

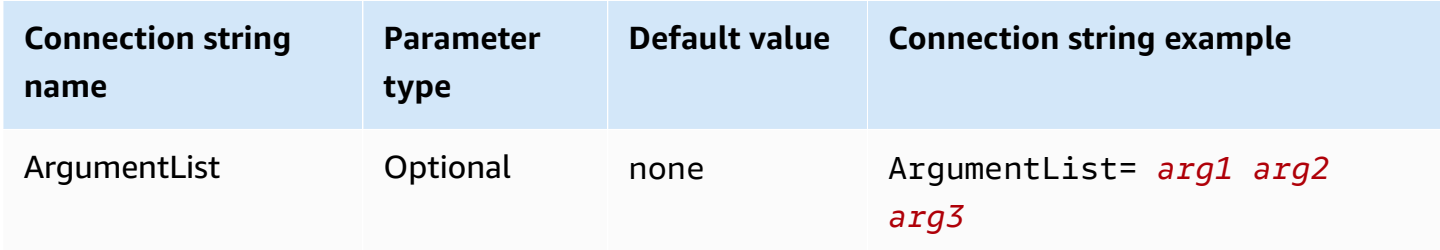

#### <span id="page-452-0"></span>**Instance profile**

This authentication type is used on EC2 instances and is delivered through the Amazon EC2 metadata service.

# **Authentication type**

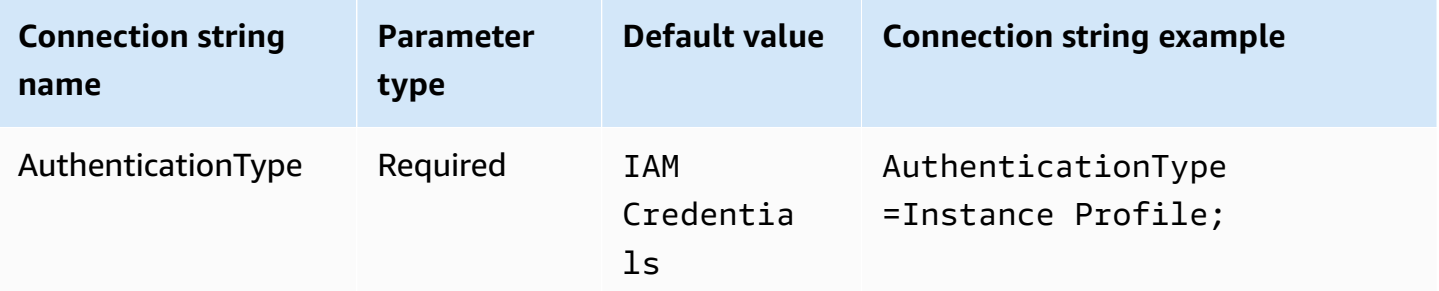

#### <span id="page-453-0"></span>**JWT**

The JWT (JSON Web Token) plugin provides an interface that uses JSON Web Tokens to assume an Amazon IAM role. The configuration depends on the identity provider. For information about configuring federation for Google Cloud and AWS, see Configure workload identity [federation](https://cloud.google.com/iam/docs/workload-identity-federation-with-other-clouds) with AWS or [Azure](https://cloud.google.com/iam/docs/workload-identity-federation-with-other-clouds) in the Google Cloud documentation.

#### **Authentication type**

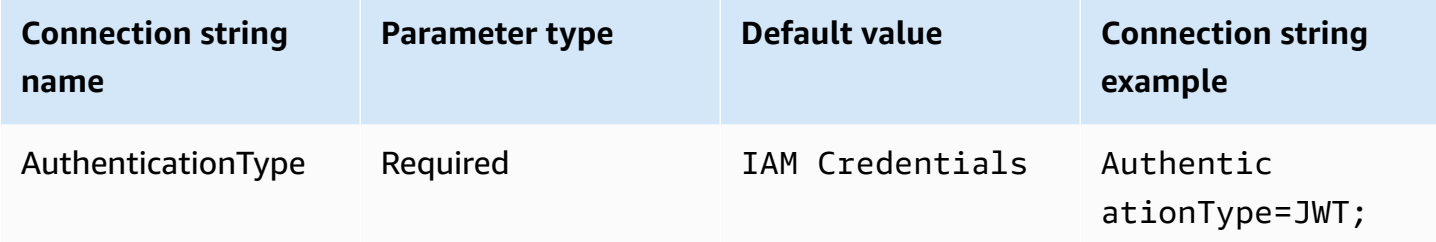

# **Preferred role**

The Amazon Resource Name (ARN) of the role to assume. For more information about ARN roles, see [AssumeRole](https://docs.aws.amazon.com/STS/latest/APIReference/API_AssumeRole.html) in the *AWS Security Token Service API Reference*.

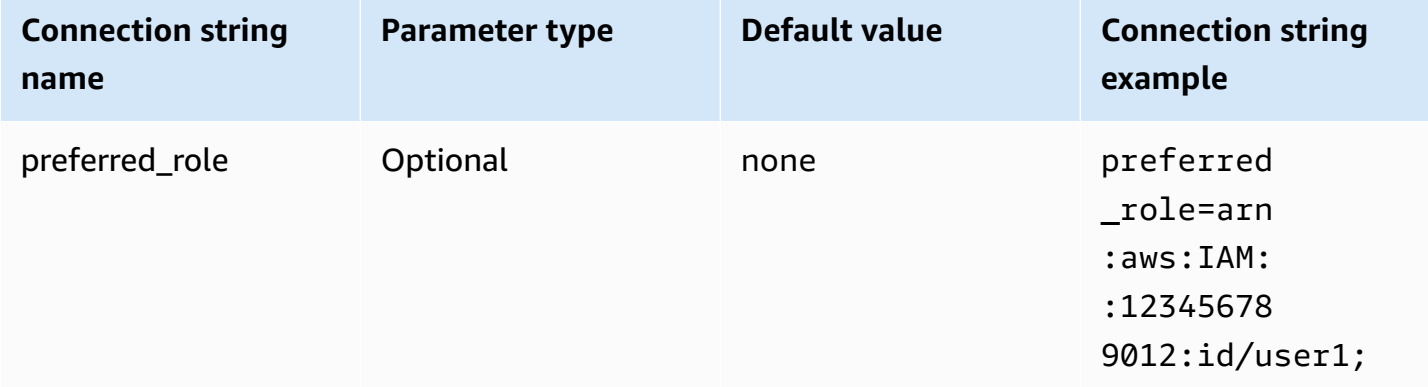

# **Session duration**

The duration, in seconds, of the role session. For more information about session duration, see [AssumeRole](https://docs.aws.amazon.com/STS/latest/APIReference/API_AssumeRole.html) in the *AWS Security Token Service API Reference*.

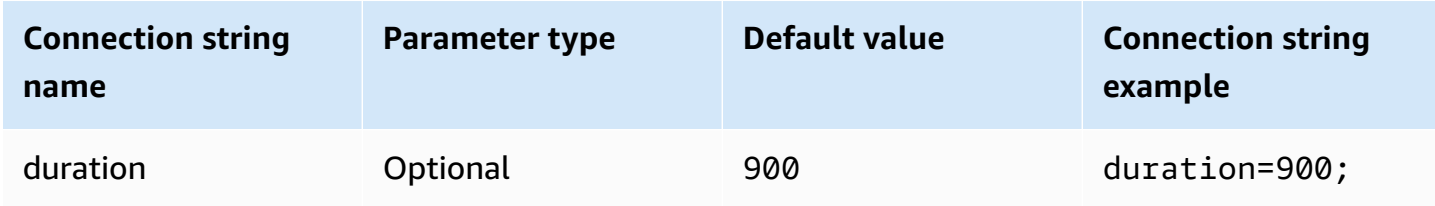

## **JSON web token**

The JSON web token that is used to retrieve IAM temporary credentials using the [AssumeRoleWithWebIdentity](https://docs.aws.amazon.com/STS/latest/APIReference/API_AssumeRoleWithWebIdentity.html) AWS STS API action. For information about generating JSON web tokens for Google Cloud Platform (GCP) users, see Using JWT OAuth [tokens](https://cloud.google.com/apigee/docs/api-platform/security/oauth/using-jwt-oauth) in the Google Cloud documentation.

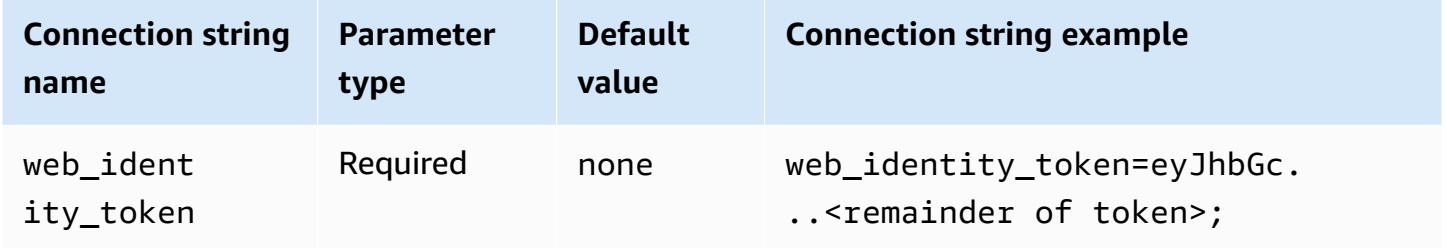

# **Role session name**

A name for the session. A common technique is to use the name or identifier of the user of your application as the role session name. This conveniently associates the temporary security credentials that your application uses with the corresponding user.

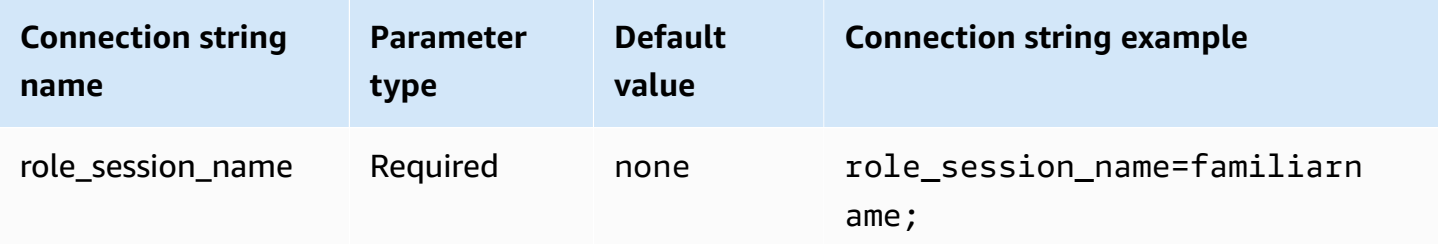

#### <span id="page-455-0"></span>**Okta**

Okta is a SAML-based authentication plugin that works with the Okta identity provider. For information about configuring federation for Okta and Amazon Athena, see [Configuring](#page-520-0) SSO for ODBC using the Okta plugin and Okta Identity [Provider.](#page-520-0)

# **Authentication Type**

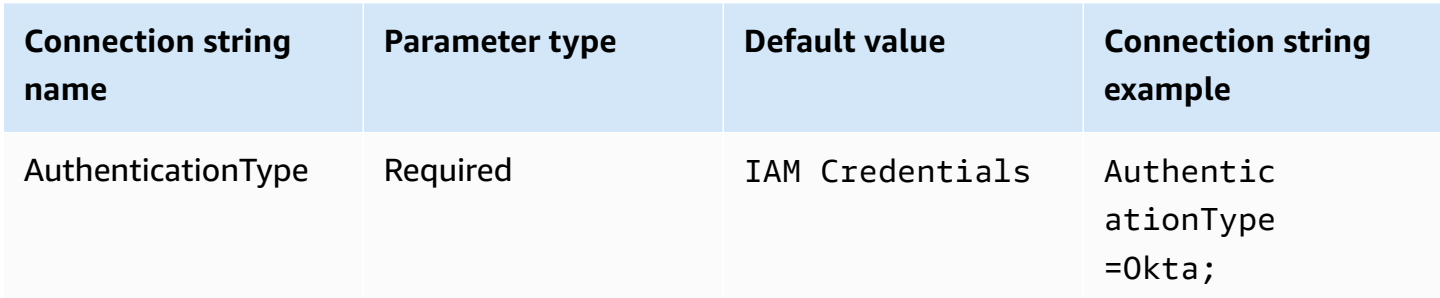

## **User ID**

Your Okta user name.

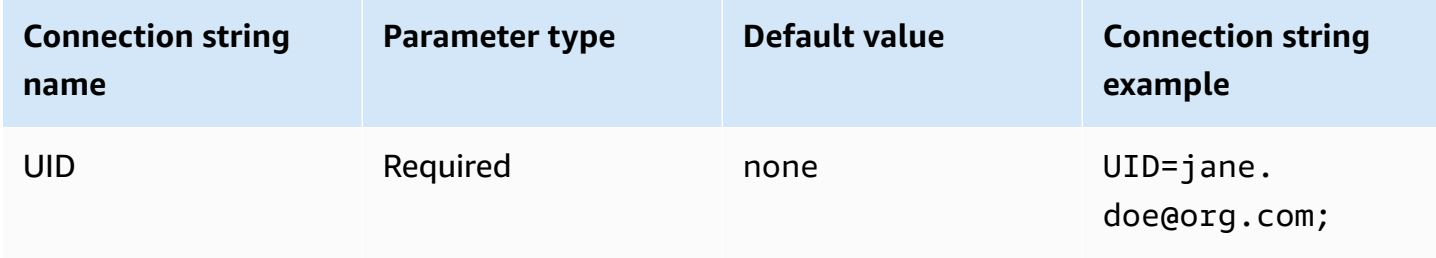

#### **Password**

Your Okta user password.

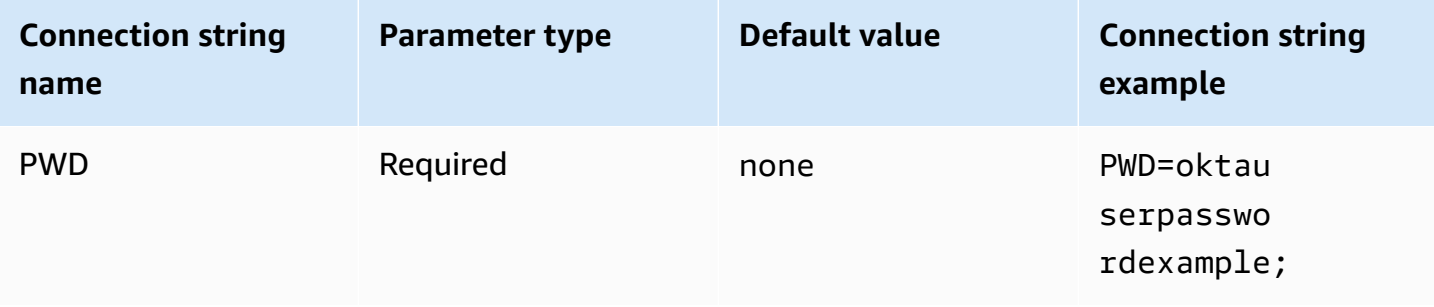

# **Preferred role**

The Amazon Resource Name (ARN) of the role to assume. For more information about ARN roles, see [AssumeRole](https://docs.aws.amazon.com/STS/latest/APIReference/API_AssumeRole.html) in the *AWS Security Token Service API Reference*.

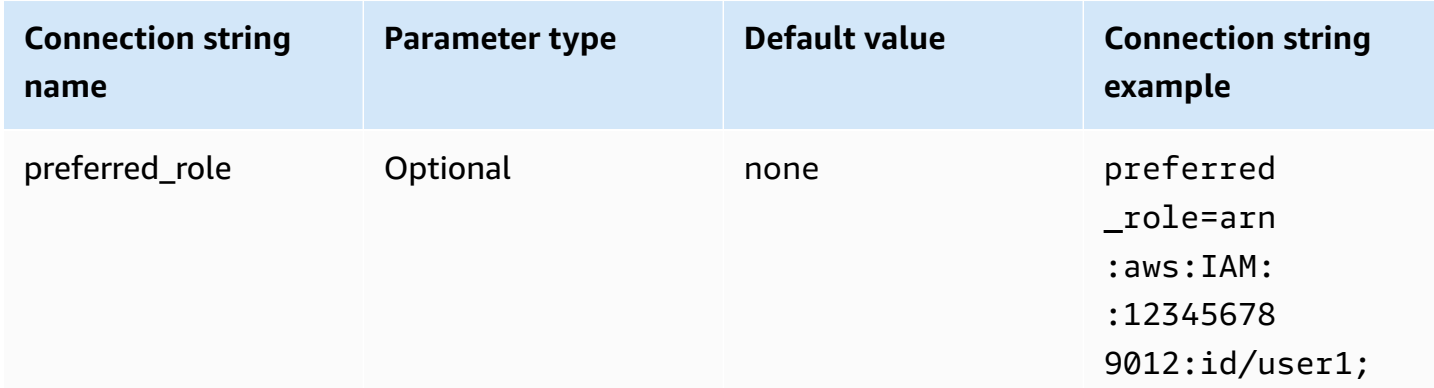

# **Session duration**

The duration, in seconds, of the role session. For more information, see [AssumeRole](https://docs.aws.amazon.com/STS/latest/APIReference/API_AssumeRole.html) in the *AWS Security Token Service API Reference*.

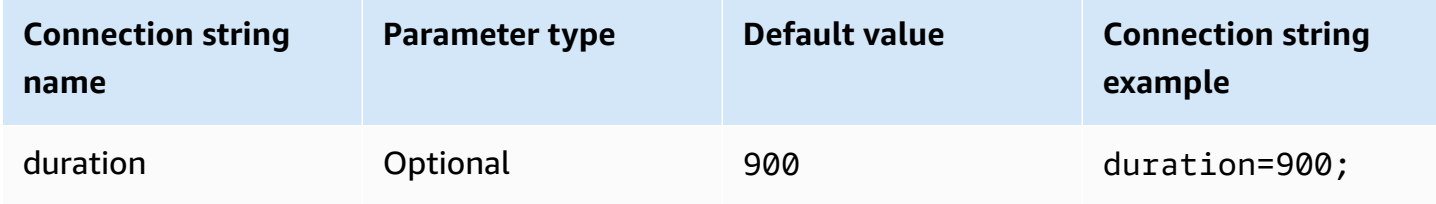

## **IdP host**

The URL for your Okta organization. You can extract the idp\_host parameter from the **Embed Link** URL in your Okta application. For steps, see Retrieve ODBC [configuration](#page-526-0) information from [Okta.](#page-526-0) The first segment after https://, up to and including okta.com is your IdP host (for example, http://trial-1234567.okta.com).

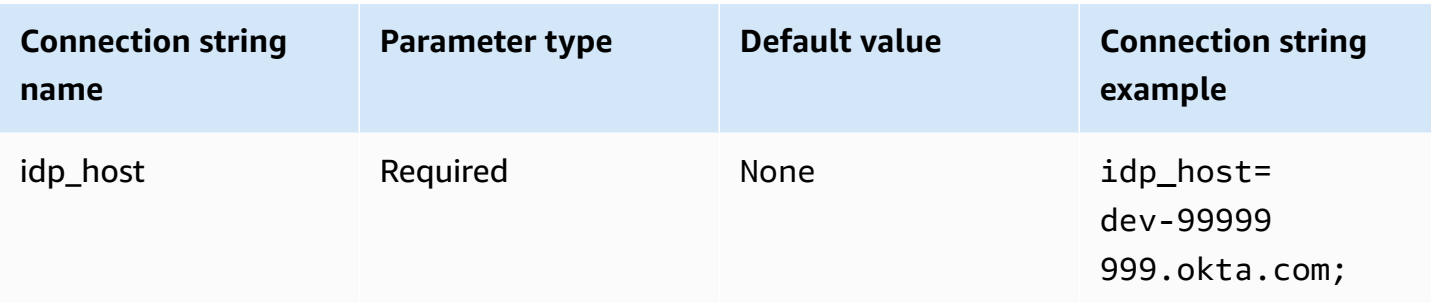

## **IdP port**

The port number to use to connect to your IdP host.

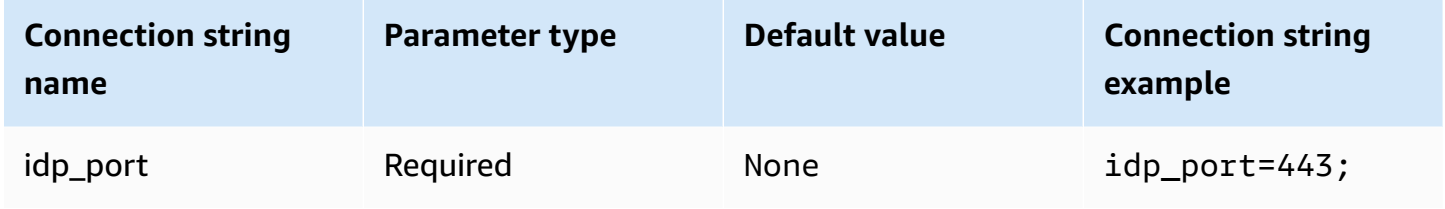

# **Okta app ID**

The two-part identifier for your application. You can extract the app\_id parameter from the **Embed Link** URL in your Okta application. For steps, see Retrieve ODBC [configuration](#page-526-0) information [from](#page-526-0) Okta. The application ID is the last two segments of the URL, including the forward slash in the middle. The segments are two 20-character strings with a mix of numbers and upper and lowercase letters (for example, Abc1de2fghi3J45kL678/abc1defghij2klmNo3p4).

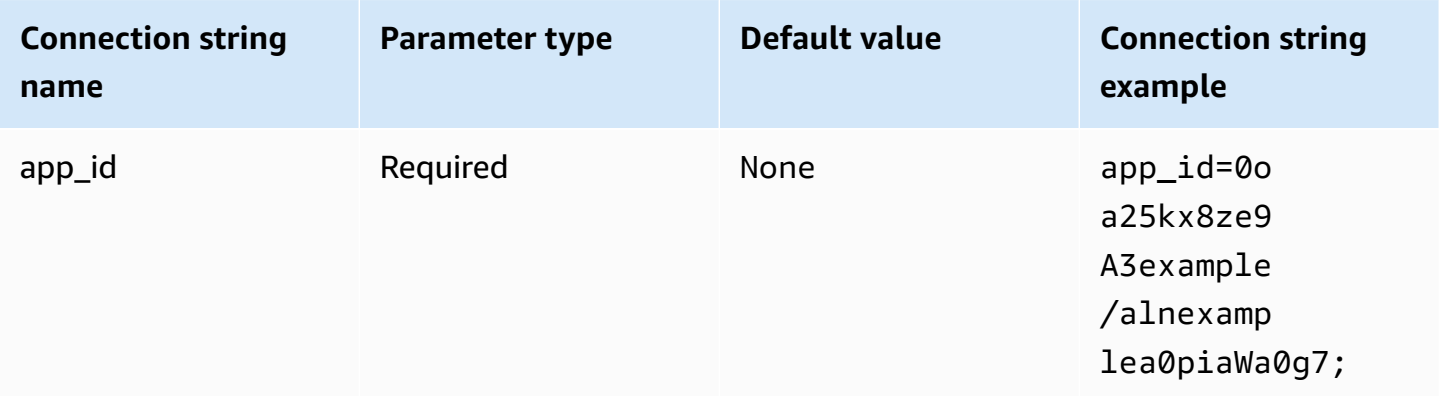

## **Okta app name**

The name of the Okta application.

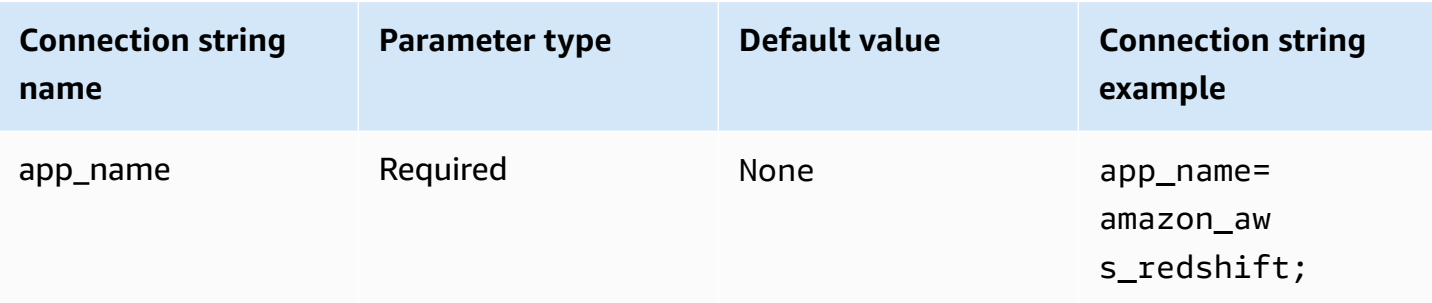

## **Okta wait time**

Specifies the duration in seconds to wait for the multifactor authentication (MFA) code.

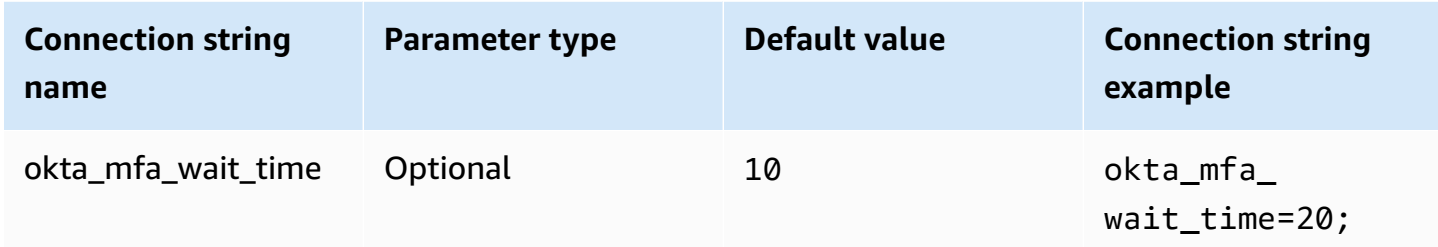

# **Okta MFA type**

The MFA factor type. Supported types are Google Authenticator, SMS (Okta), Okta Verify with Push, and Okta Verify with TOTP. Individual organization security policies determine whether or not MFA is required for user login.

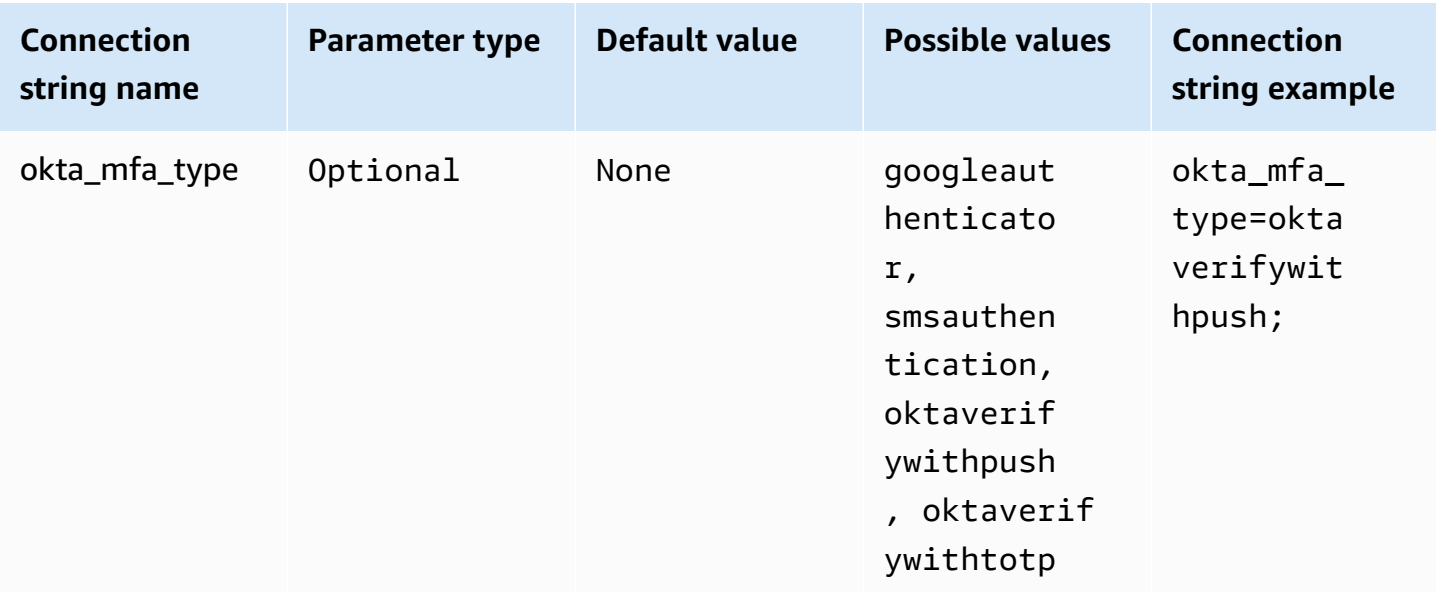

#### **Okta phone number**

The phone number to use with AWS SMS authentication. This parameter is required only for multifactor enrollment. If your mobile number is already enrolled, or if AWS SMS authentication is not used by the security policy, you can ignore this field.

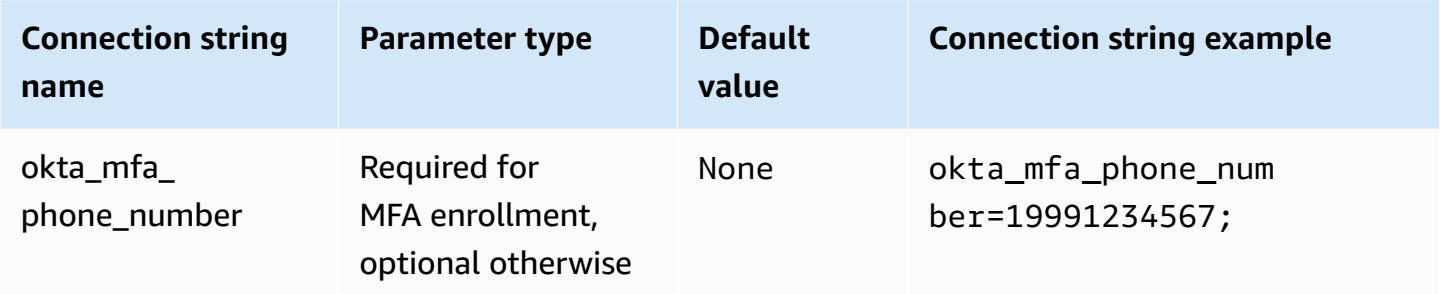

#### **Enable Okta file cache**

Enables a temporary credentials cache. This connection parameter enables temporary credentials to be cached and reused between the multiple processes opened by BI applications. Use this option to avoid the Okta API throttling limit.

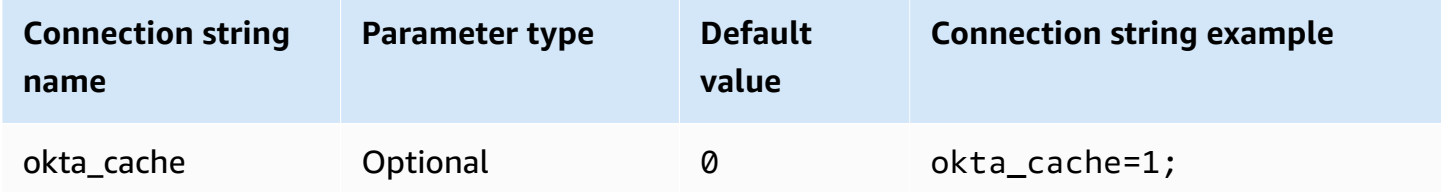

#### <span id="page-459-0"></span>**Ping**

Ping is a SAML based plugin that works with the [PingFederate](https://www.pingidentity.com/en/platform/capabilities/authentication-authority/pingfederate.html) identity provider.

## **Authentication type**

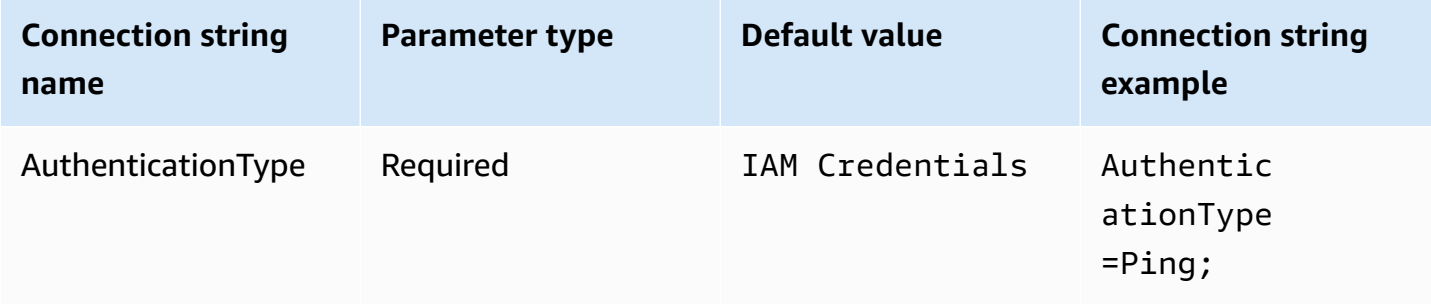

#### **User ID**

The user name for the PingFederate server.

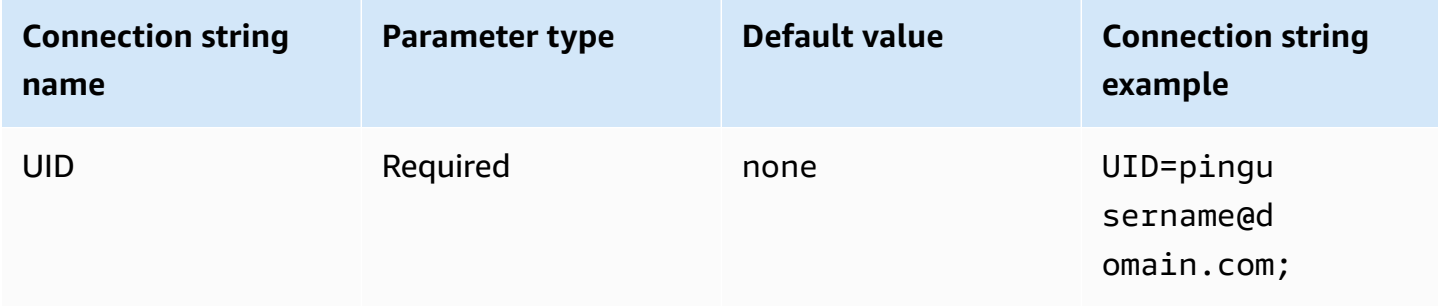

## **Password**

The password for the PingFederate server.

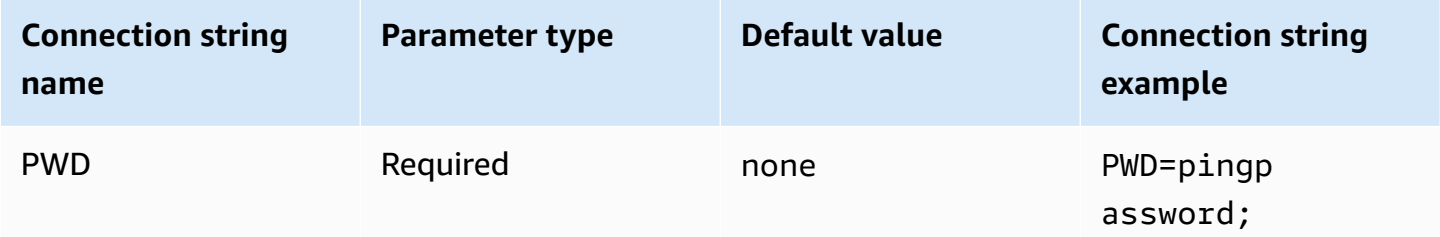

# **Preferred role**

The Amazon Resource Name (ARN) of the role to assume. If your SAML assertion has multiple roles, you can specify this parameter to choose the role to be assumed. This role should be present in the SAML assertion. For more information about ARN roles, see [AssumeRole](https://docs.aws.amazon.com/STS/latest/APIReference/API_AssumeRole.html) in the *AWS Security Token Service API Reference*.

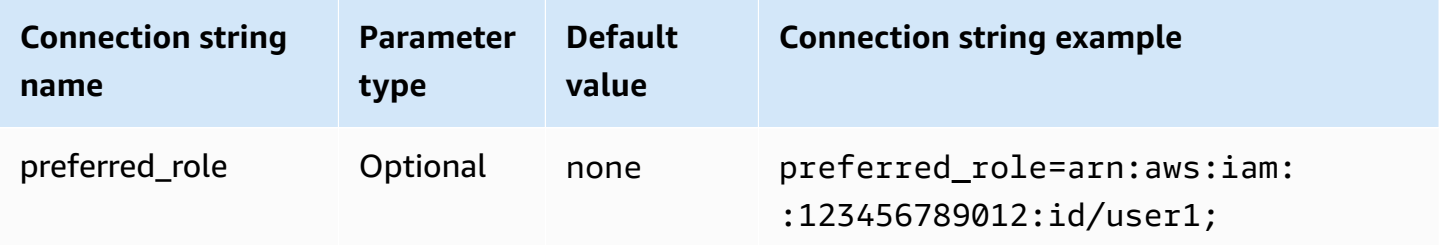

# **Session duration**

The duration, in seconds, of the role session. For more information about session duration, see [AssumeRole](https://docs.aws.amazon.com/STS/latest/APIReference/API_AssumeRole.html) in the *AWS Security Token Service API Reference*.

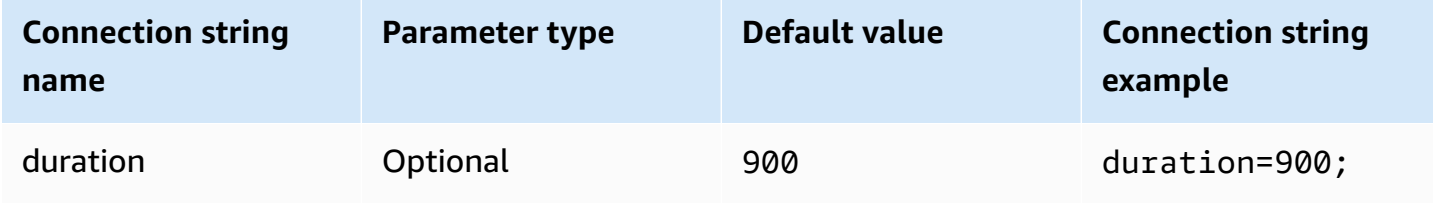

#### **IdP host**

The address for your Ping server. To find your address, visit the following URL and view the **SSO Application Endpoint** field.

https://*your-pf-host-#*:9999/pingfederate/*your-pf-app#*/spConnections

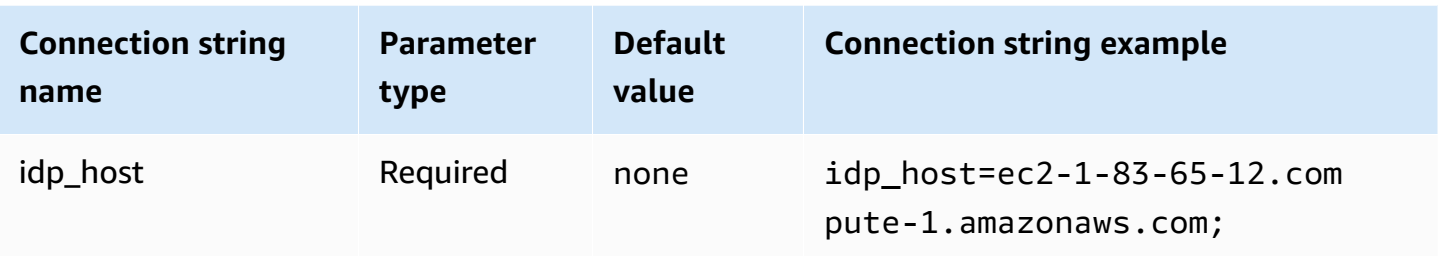

## **IdP port**

The port number to use to connect to your IdP host.

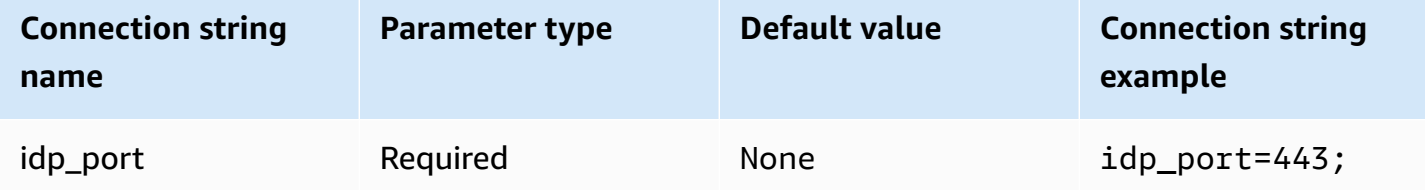

## **Partner SPID**

The service provider address. To find the service provider address, visit the following URL and view the **SSO Application Endpoint** field.

#### https://*your-pf-host-#*:9999/pingfederate/*your-pf-app#*/spConnections

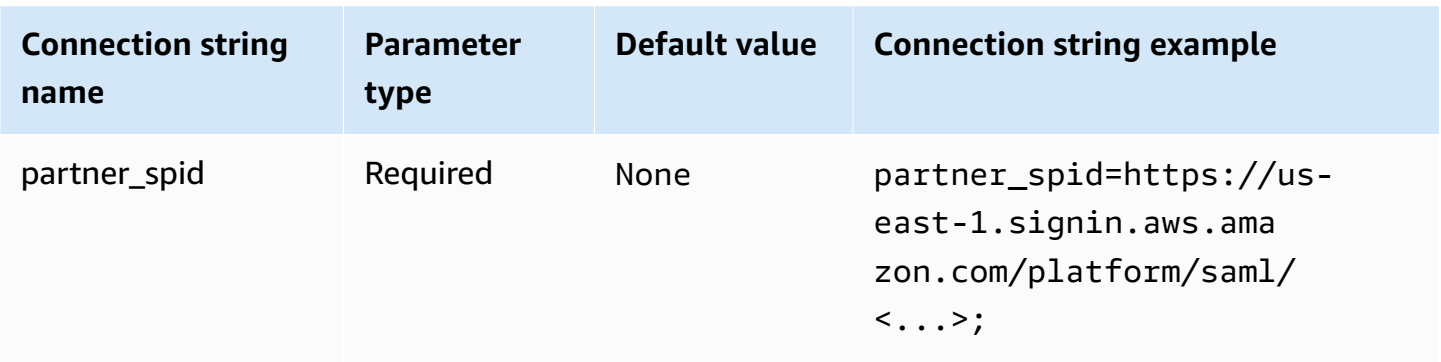

## **Ping URI param**

Passes a URI argument for an authentication request to Ping. Use this parameter to bypass the Lake Formation single role limitation. Configure Ping to recognize the passed parameter, and verify that the role passed exists in the list of roles assigned to the user. Then, send a single role in the SAML assertion.

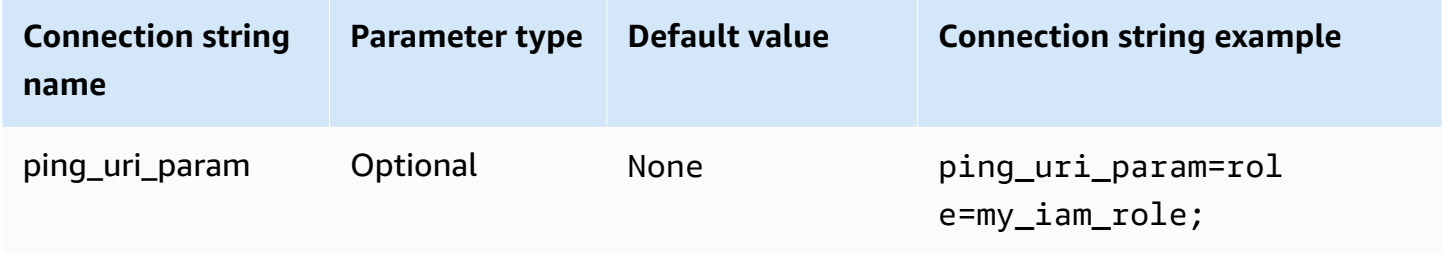

## <span id="page-462-0"></span>**Common authentication parameters**

The parameters in this section are common to the authentication types as noted.

## **Use Proxy for IdP**

Enables communication between the driver and the IdP through the proxy. This option is available for the following authentication plugins:

- AD FS
- Azure AD
- Browser Azure AD
- Browser SSO OIDC
- JWT
- Okta
- Ping

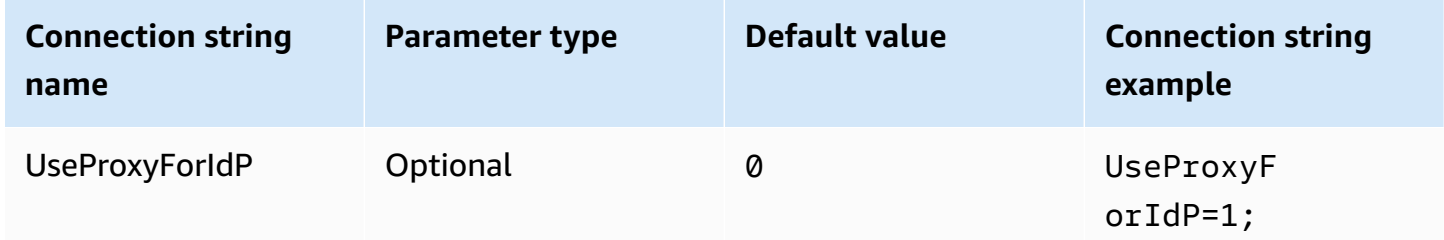

### **Use Lake Formation**

Uses the [AssumeDecoratedRoleWithSAML](https://docs.aws.amazon.com/lake-formation/latest/APIReference/API_AssumeDecoratedRoleWithSAML.html) Lake Formation API action to retrieve temporary IAM credentials instead of the [AssumeRoleWithSAML](https://docs.aws.amazon.com/STS/latest/APIReference/API_AssumeRoleWithSAML.html) AWS STS API action. This option is available for the Azure AD, Browser Azure AD, Browser SAML, Okta, Ping, and AD FS authentication plugins.

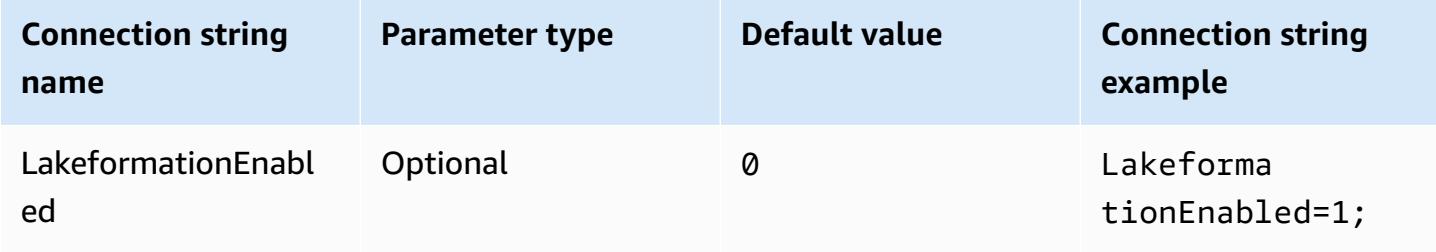

# **SSL insecure (IdP)**

Disables SSL when communicating with the IdP. This option is available for the Azure AD, Browser Azure AD, Okta, Ping, and AD FS authentication plugins.

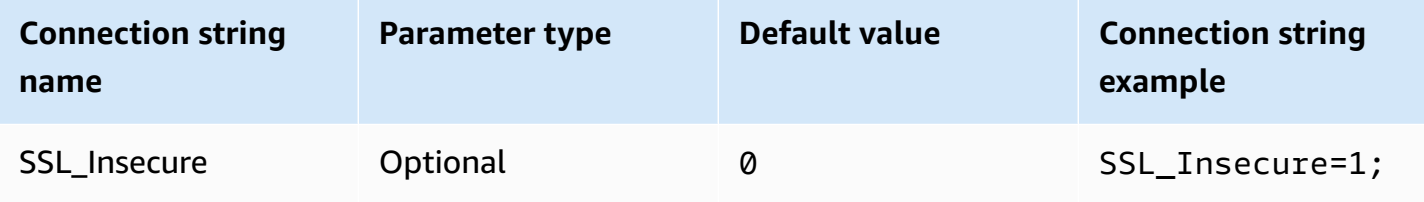

# **Endpoint overrides**

# **Athena endpoint override**

The endpointOverride ClientConfiguration class uses this value override the default HTTP endpoint for the Amazon Athena client. For more information, see AWS Client [configuration](https://docs.aws.amazon.com/sdk-for-cpp/v1/developer-guide/client-config.html) in the *AWS SDK for C++ Developer Guide*.

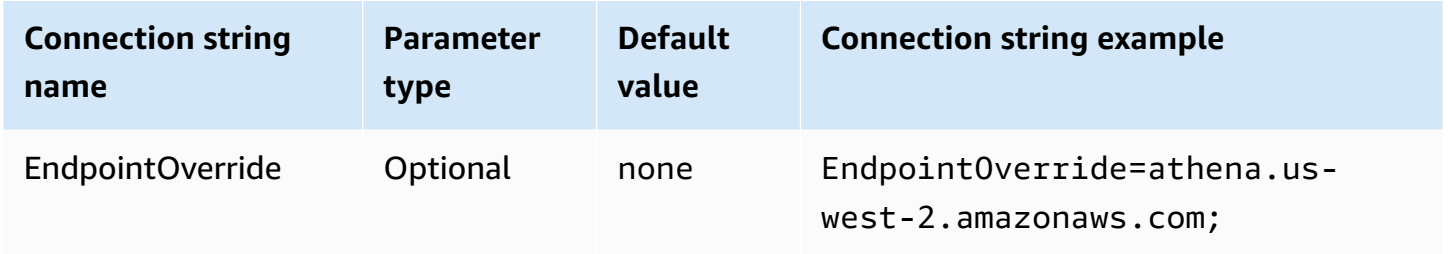

# **Athena streaming endpoint override**

The ClientConfiguration.endpointOverride method uses this value to override the default HTTP endpoint for the Amazon Athena streaming client. For more information, AWS [Client](https://docs.aws.amazon.com/sdk-for-cpp/v1/developer-guide/client-config.html) [configuration](https://docs.aws.amazon.com/sdk-for-cpp/v1/developer-guide/client-config.html) in the *AWS SDK for C++ Developer Guide*. The Athena Streaming service is available through port 444.

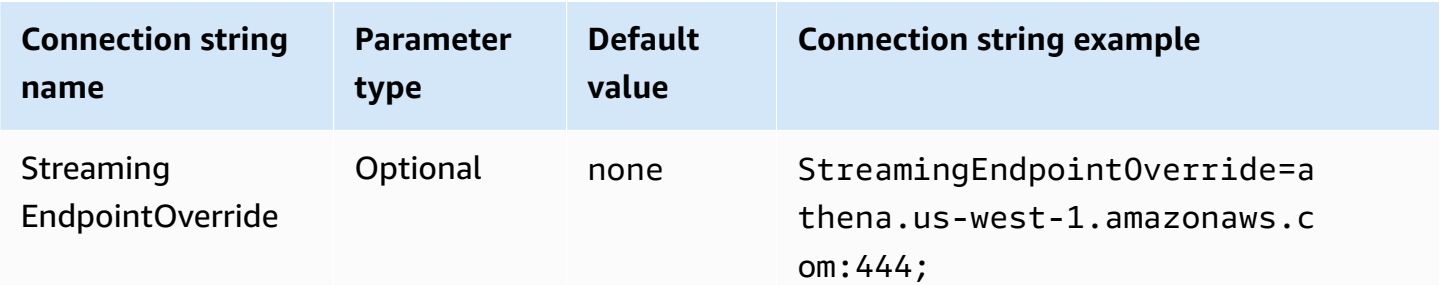

## **AWS STS endpoint override**

The ClientConfiguration.endpointOverride method uses this value to override the default HTTP endpoint for the AWS STS client. For more information, see AWS Client [configuration](https://docs.aws.amazon.com/sdk-for-cpp/v1/developer-guide/client-config.html) in the *AWS SDK for C++ Developer Guide*.

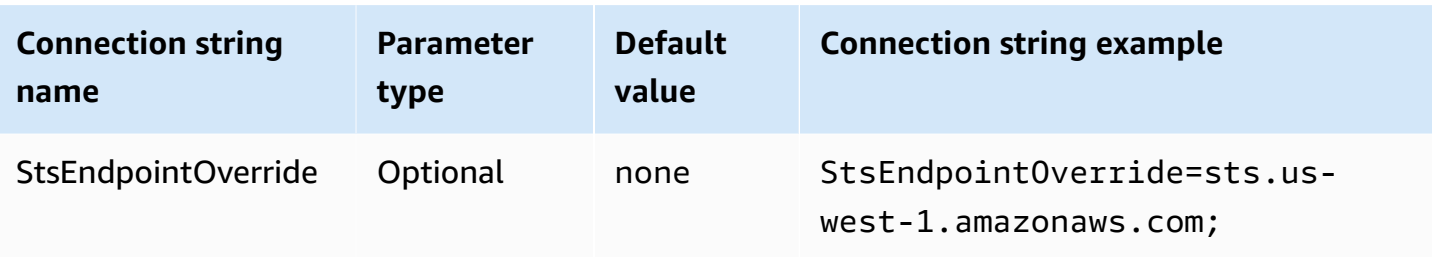

# **Lake Formation endpoint override**

The ClientConfiguration.endpointOverride method uses this value to override the default HTTP endpoint for the Lake Formation client. For more information, see AWS Client [configuration](https://docs.aws.amazon.com/sdk-for-cpp/v1/developer-guide/client-config.html) in the *AWS SDK for C++ Developer Guide*.

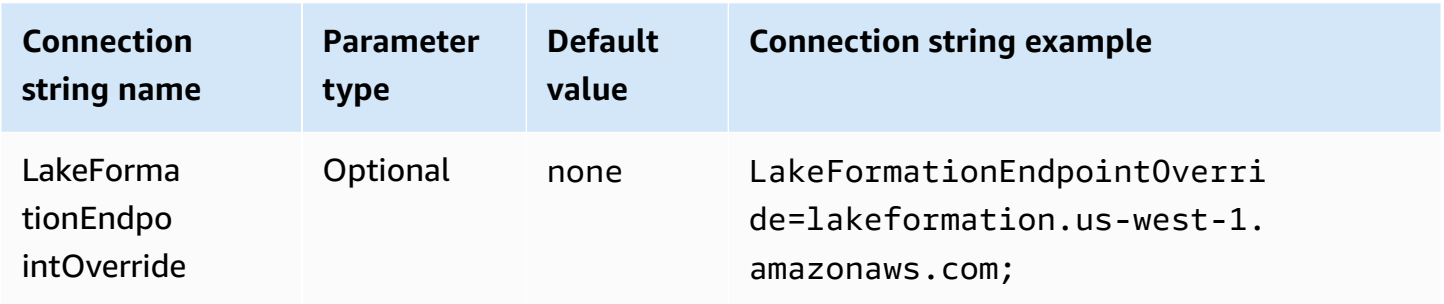

# **SSO endpoint override**

The ClientConfiguration.endpointOverride method uses this value to override the default HTTP endpoint for the SSO client. For more information, see AWS Client [configuration](https://docs.aws.amazon.com/sdk-for-cpp/v1/developer-guide/client-config.html) in the *AWS SDK for C++ Developer Guide*.

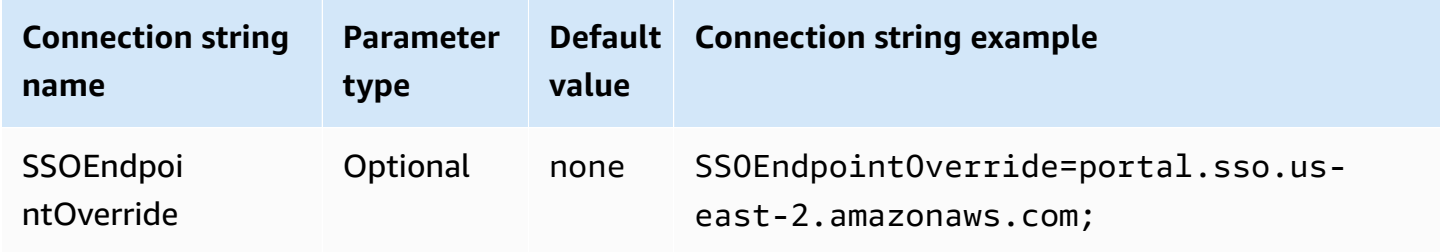

# **SSO OIDC endpoint override**

The ClientConfiguration.endpointOverride method uses this value to override the default HTTP endpoint for the SSO OIDC client. For more information, see AWS Client [configuration](https://docs.aws.amazon.com/sdk-for-cpp/v1/developer-guide/client-config.html) in the *AWS SDK for C++ Developer Guide*.

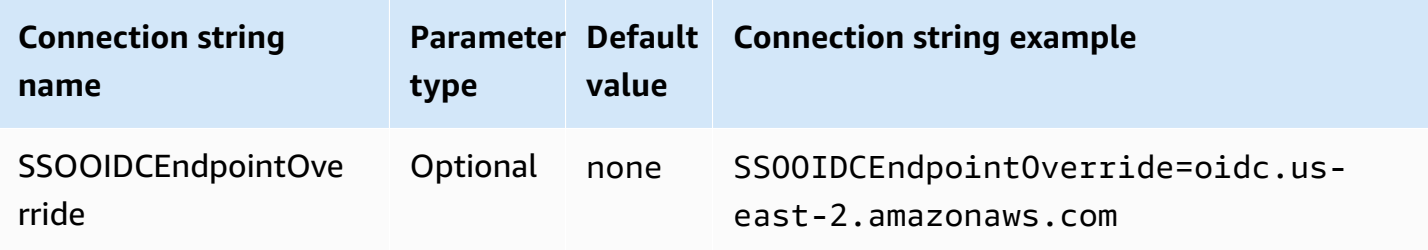

# **Advanced options**

#### **Fetch size**

The maximum number of results (rows) to return in this request. For parameter information, see GetQuery [MaxResults](https://docs.aws.amazon.com/athena/latest/APIReference/API_GetQueryResults.html#athena-GetQueryResults-request-MaxResults). For the streaming API, the maximum value is 10000000.

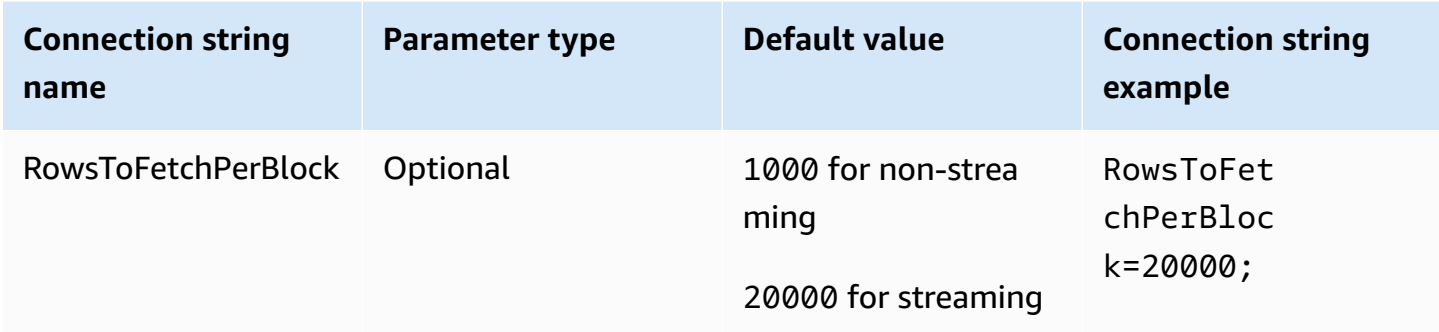

### **Enable result reuse**

Specifies if previous query results can be reused when the query is run. For parameter information, see ResultReuseByAgeConfiguration.

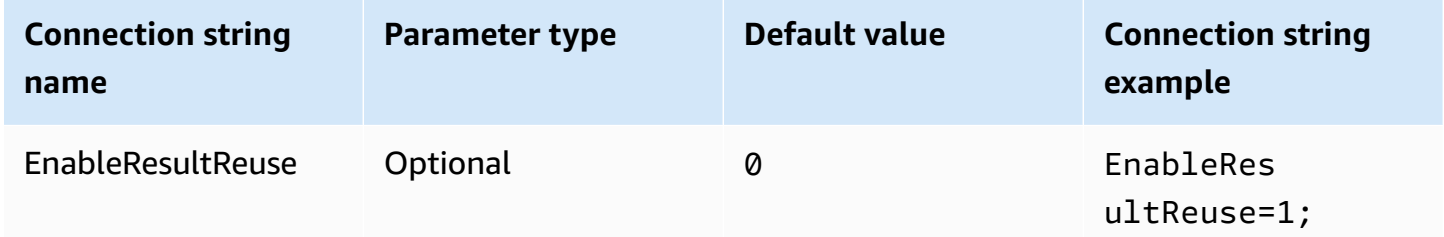

#### **Result reuse maximum age**

Specifies, in minutes, the maximum age of a previous query result that Athena should consider for reuse. For parameter information, see [ResultReuseByAgeConfiguration.](https://docs.aws.amazon.com/athena/latest/APIReference/API_ResultReuseByAgeConfiguration.html)

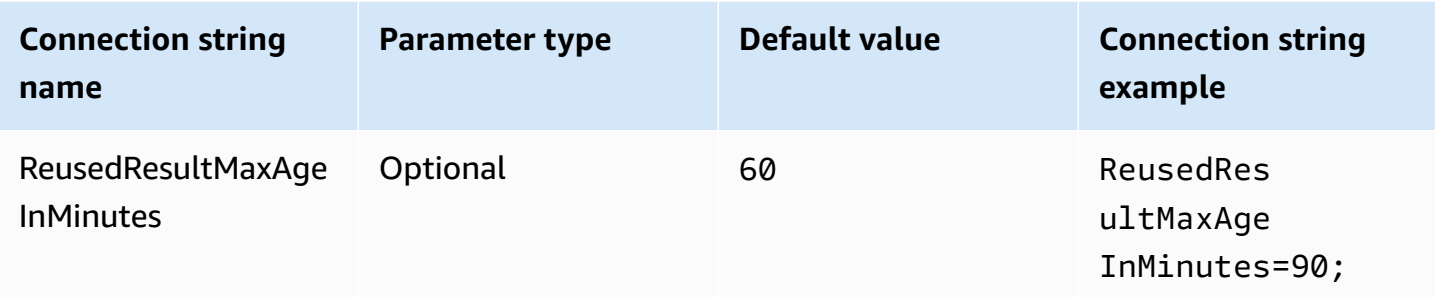

# **Enable streaming API**

Chooses whether to use the Athena streaming API to fetch the result set.

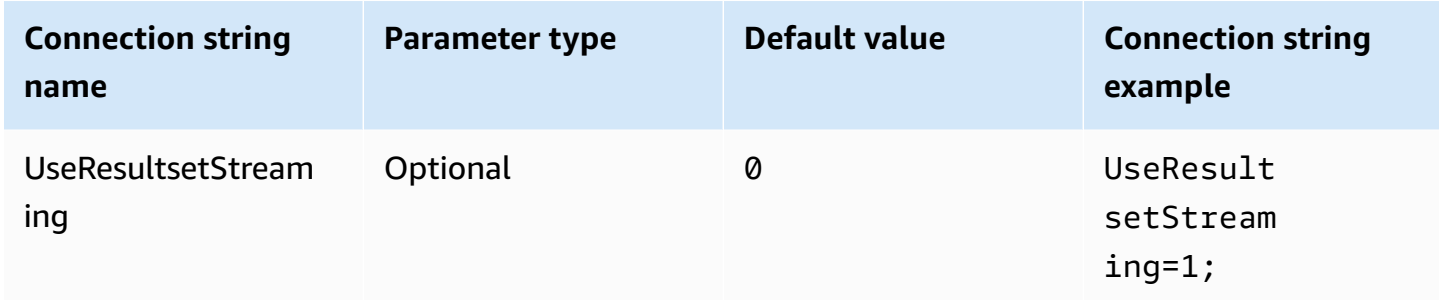

## **Enable S3 fetcher**

Fetches the result set generated by Athena from the Amazon S3 bucket by interacting with Amazon S3 directly.

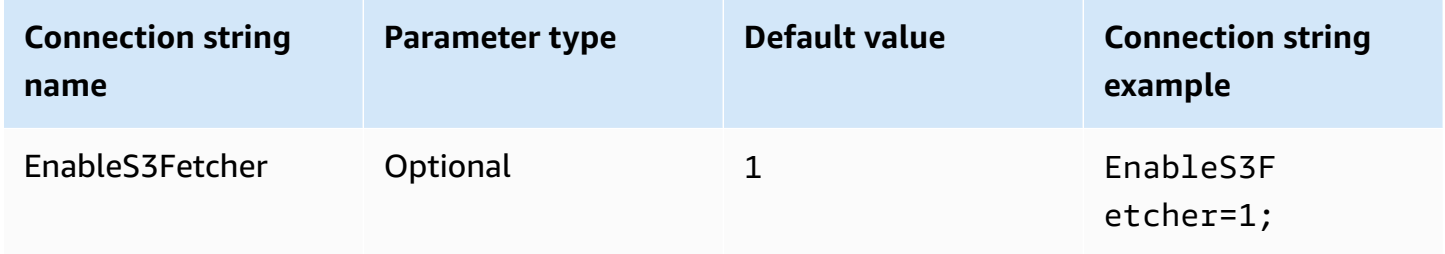

# **Use multiple S3 threads**

Fetches data from Amazon S3 using multiple threads. When this option is enabled, the result file stored in the Amazon S3 bucket is fetched in parallel using multiple threads.
Enable this option only if you have good network bandwidth. For example, in our measurements on an EC2 [c5.2xlarge](https://aws.amazon.com/ec2/instance-types/c5/) instance, a single-threaded S3 client reached 1 Gbps, while multiple-threaded S3 clients reached 4 Gbps of network throughput.

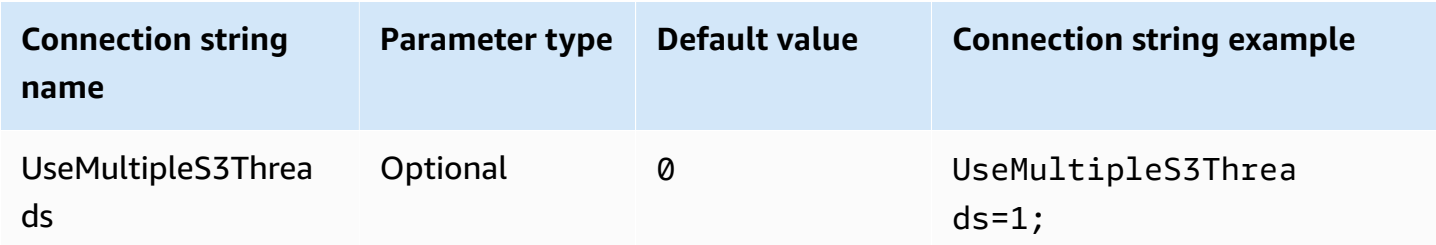

## **Use single catalog and schema**

By default, the ODBC driver queries Athena to get the list of available catalogs and schemas. This option forces the driver to use the catalog and schema specified by the ODBC Data Source Administrator configuration dialog box or connection parameters.

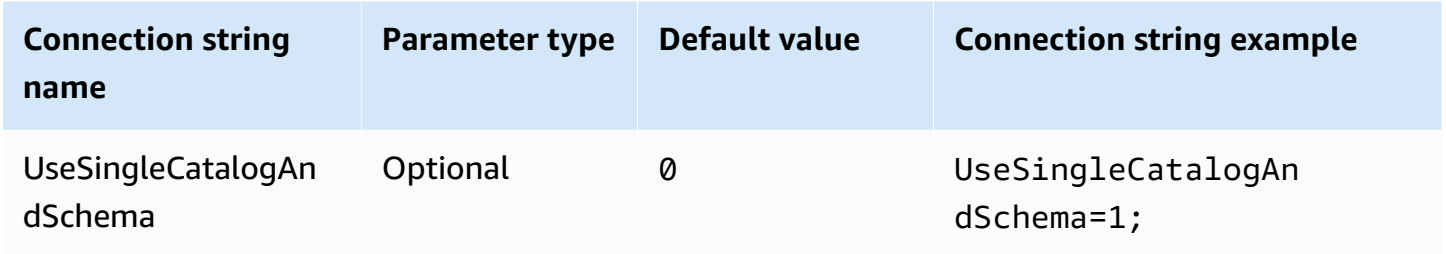

# <span id="page-468-0"></span>**Use query to list tables**

For LAMBDA catalog types, enables the ODBC driver to submit a SHOW [TABLES](#page-1413-0) query to get a list of available tables. This setting is the default. If this parameter is set to 0, the ODBC driver uses the Athena [ListTableMetadata](https://docs.aws.amazon.com/athena/latest/APIReference/API_ListTableMetadata.html) API to get a list of available tables. Note that, for LAMBDA catalog types, using ListTableMetadata leads to performance regression.

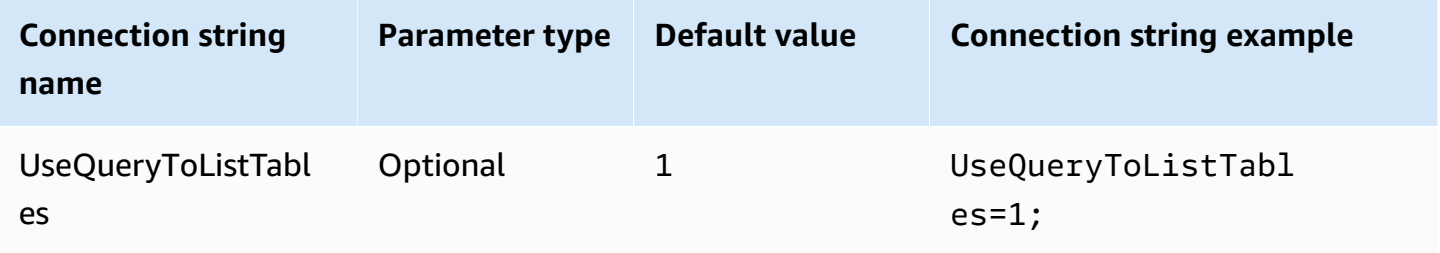

# <span id="page-469-0"></span>**Use WCHAR for string types**

By default, the ODBC driver uses SQL\_CHAR and SQL\_VARCHAR for Athena the string data types char, varchar, string, array, map<>, struct<>, and row. Setting this parameter to 1 forces the driver to use SQL\_WCHAR and SQL\_WVARCHAR for string data types. Wide character and wide variable character types are used to ensure that characters from different languages can be stored and retrieved correctly.

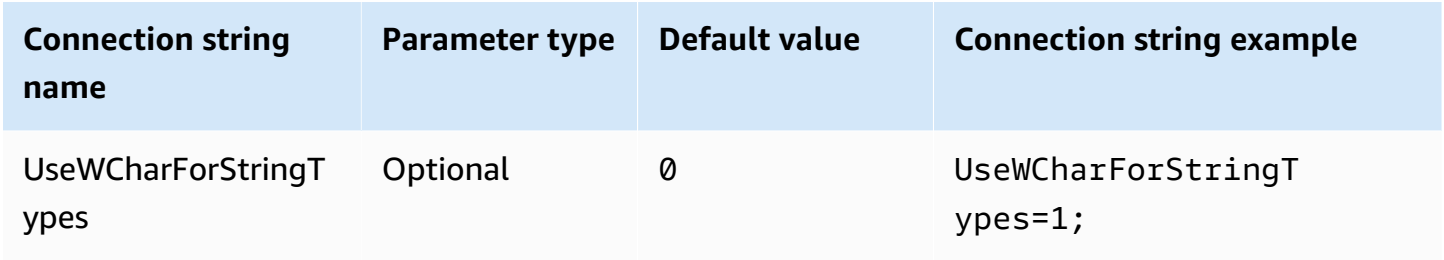

# **Query external catalogs**

Specifies if the driver needs to query external catalogs from Athena. For more information, see [Migrating](#page-476-0) to the ODBC 2.x driver.

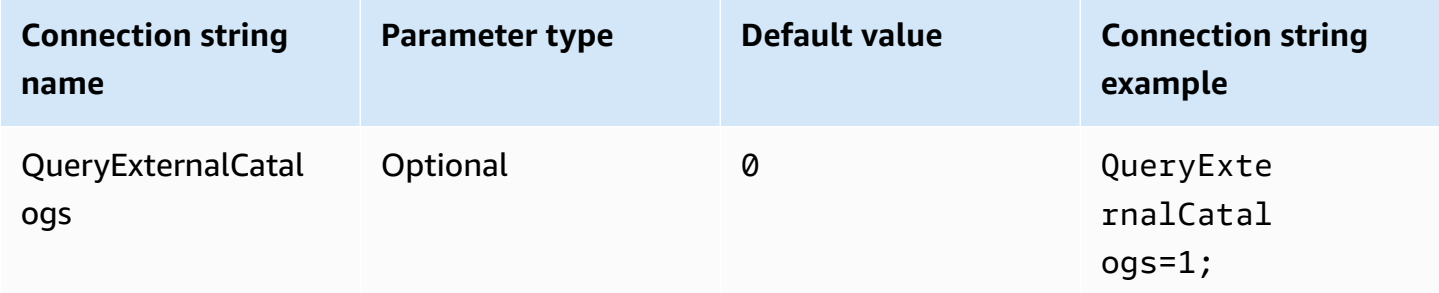

## **Verify SSL**

Controls whether to verify SSL certificates when you use the AWS SDK. This value is passed to ClientConfiguration.verifySSL parameter. For more information, see AWS [Client](https://docs.aws.amazon.com/sdk-for-cpp/v1/developer-guide/client-config.html) [configuration](https://docs.aws.amazon.com/sdk-for-cpp/v1/developer-guide/client-config.html) in the *AWS SDK for C++ Developer Guide*.

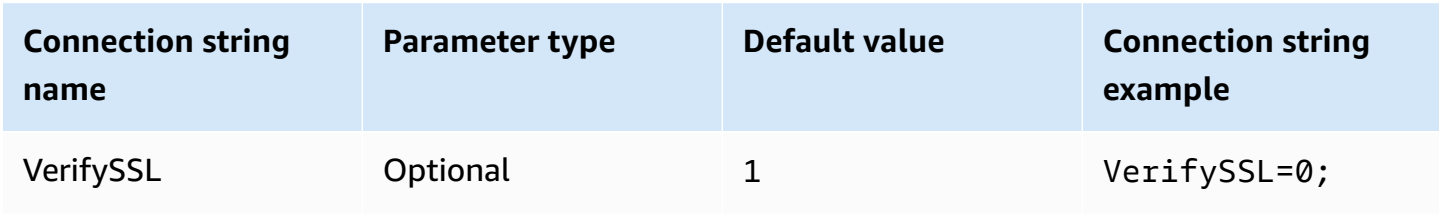

# **S3 result block size**

Specifies, in bytes, the size of the block to download for a single Amazon S3 [GetObject](https://docs.aws.amazon.com/AmazonS3/latest/API/API_GetObject.html) API request. The default value is 67108864 (64 MB). The minimum and maximum values allowed are 10485760 (10 MB) and 2146435072 (about 2 GB).

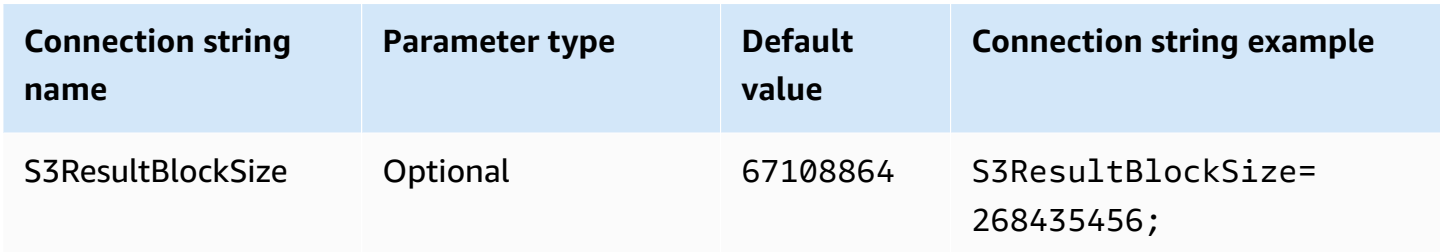

# <span id="page-470-0"></span>**String column length**

Specifies the column length for columns with the string data type. Because Athena uses the [Apache](https://cwiki.apache.org/confluence/display/Hive/LanguageManual+Types#LanguageManualTypes-StringsstringStrings) Hive string data type, which does not have defined precision, the default length reported by Athena is 2147483647 (INT\_MAX). Because BI tools usually pre-allocate memory for columns, this can lead to high memory consumption. To avoid this, the Athena ODBC driver limits the reported precision for columns of the string data type and exposes the StringColumnLength connection parameter so that the default value can be changed.

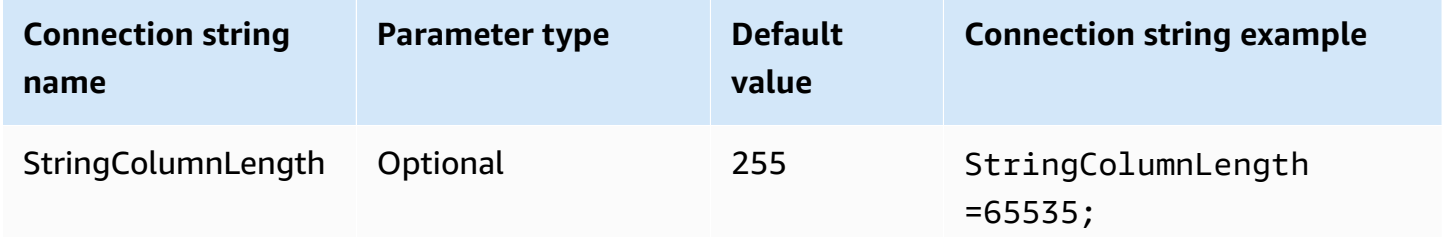

# <span id="page-470-1"></span>**Complex type column length**

Specifies the column length for columns with complex data types like map, struct, and array. Like [StringColumnLength,](#page-470-0) Athena reports 0 precision for columns with complex data types. The Athena ODBC driver sets the default precision for columns with complex data types and exposes the ComplexTypeColumnLength connection parameter so that the default value can be changed.

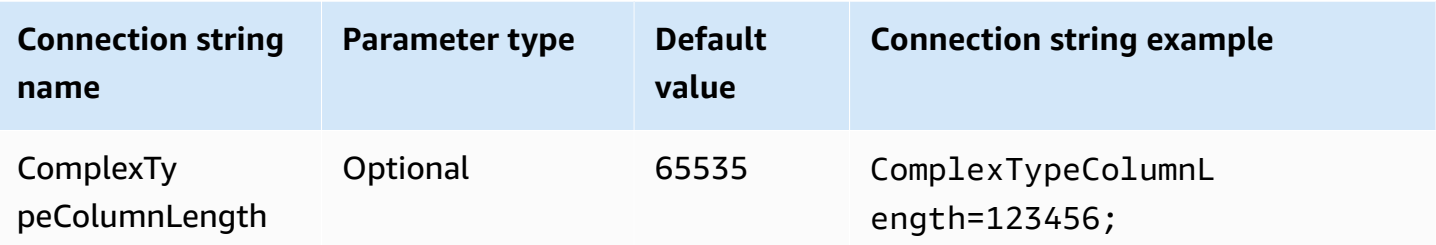

# **Trusted CA certificate**

Instructs the HTTP client where to find your SSL certificate trust store. This value is passed to the ClientConfiguration.caFile parameter. For more information, see AWS Client [configuration](https://docs.aws.amazon.com/sdk-for-cpp/v1/developer-guide/client-config.html) in the *AWS SDK for C++ Developer Guide*.

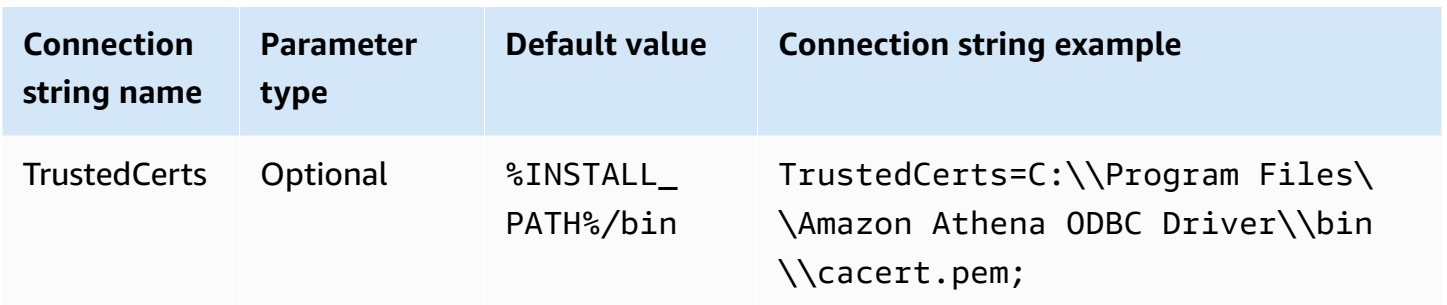

# **Min poll period**

Specifies the minimum value in milliseconds to wait before polling Athena for query execution status.

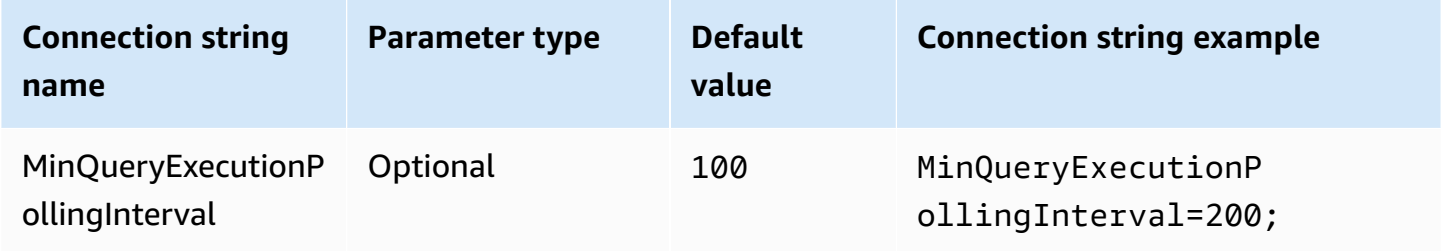

# **Max poll period**

Specifies the maximum value in milliseconds to wait before polling Athena for the query execution status.

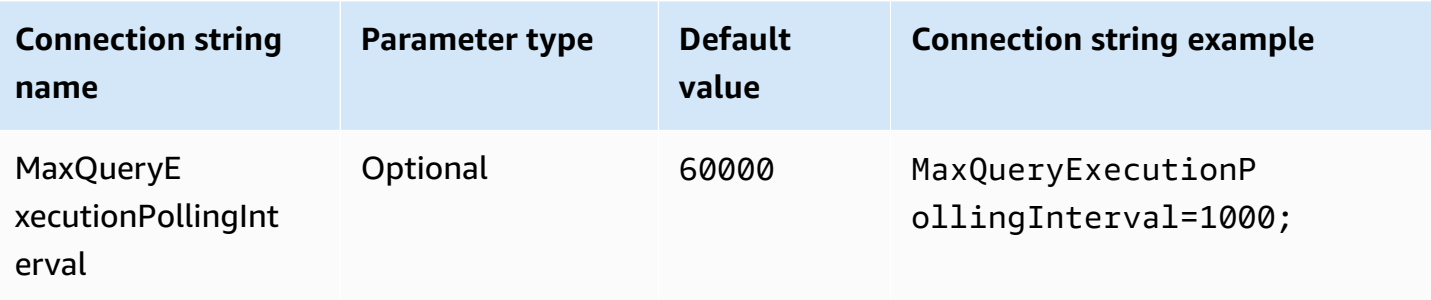

## **Poll multiplier**

Specifies the factor for increasing the poll period. By default, polling begins with the value of min poll period and doubles with each poll until it reaches the value of max poll period.

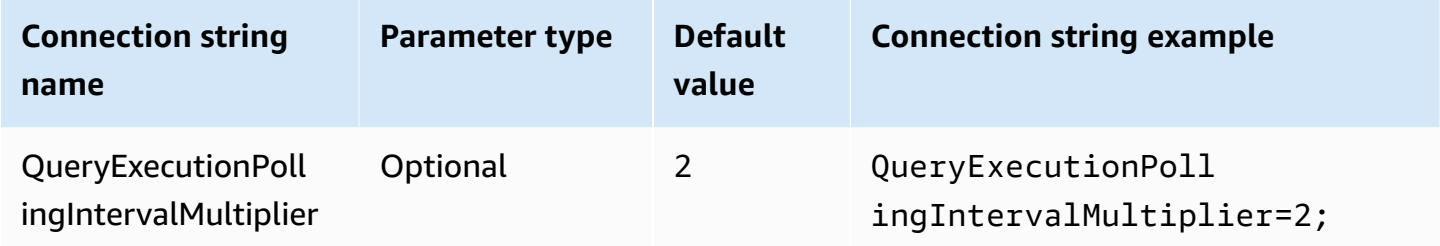

## **Max poll duration**

Specifies the maximum value in milliseconds that a driver can poll Athena for query execution status.

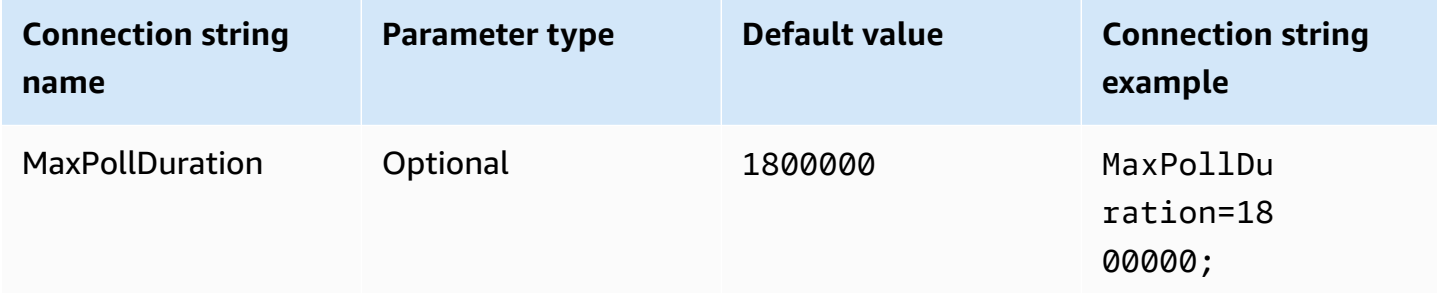

## <span id="page-472-0"></span>**Connection timeout**

The amount of time (in milliseconds) that the HTTP connection waits to establish a connection. This value is set for ClientConfiguration.connectTimeoutMs Athena client. If not specified, the curl default value is used. For information about connection parameters, see [Client](https://docs.aws.amazon.com/sdk-for-java/v1/developer-guide/section-client-configuration.html) [Configuration](https://docs.aws.amazon.com/sdk-for-java/v1/developer-guide/section-client-configuration.html) in the *AWS SDK for Java Developer Guide*.

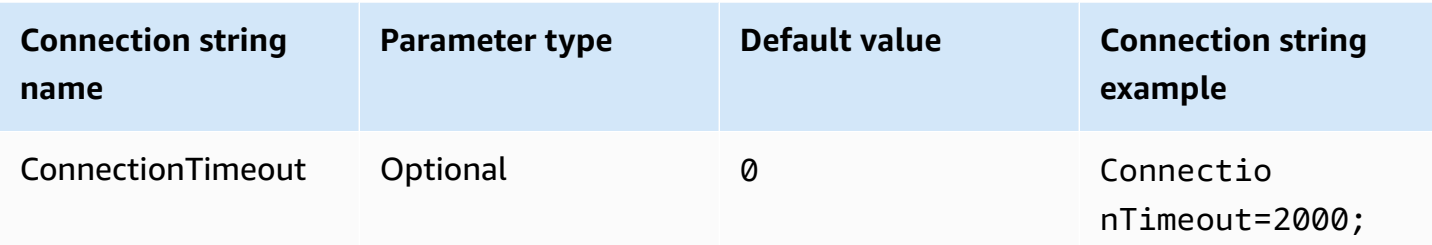

#### <span id="page-473-0"></span>**Request timeout**

Specifies the socket read timeout for HTTP clients. This value is set for the ClientConfiguration.requestTimeoutMs parameter of the Athena client. For parameter information, see [Client Configuration](https://docs.aws.amazon.com/sdk-for-java/v1/developer-guide/section-client-configuration.html) in the *AWS SDK for Java Developer Guide*.

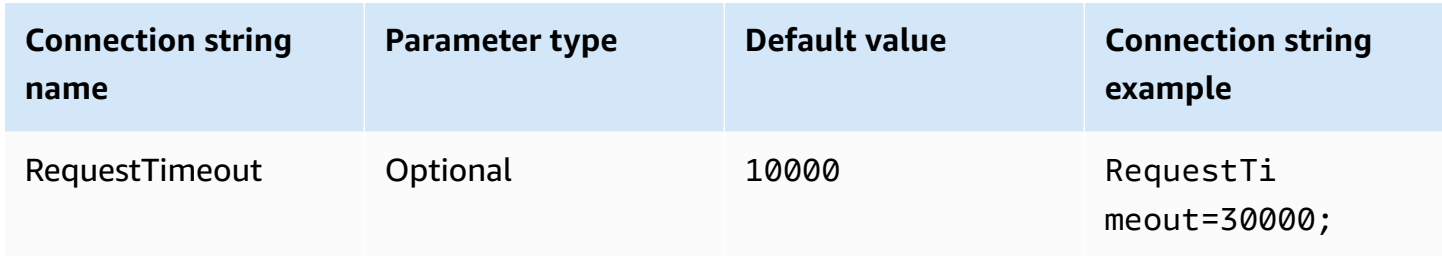

## **Proxy options**

## **Proxy host**

If you require users to go through a proxy, use this parameter to set the proxy host. This parameter corresponds to the ClientConfiguration.proxyHost parameter in the AWS SDK. For more information, see AWS Client [configuration](https://docs.aws.amazon.com/sdk-for-cpp/v1/developer-guide/client-config.html) in the *AWS SDK for C++ Developer Guide*.

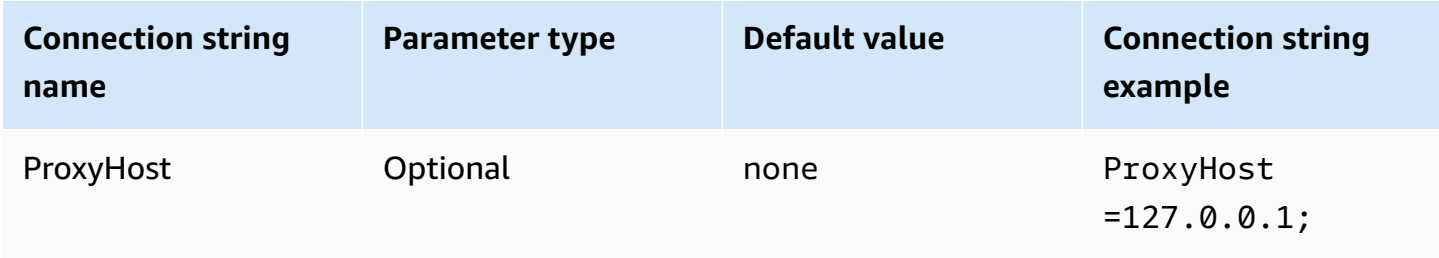

# **Proxy port**

Use this parameter to set the proxy port. This parameter corresponds to the ClientConfiguration.proxyPort parameter in the AWS SDK. For more information, see [AWS](https://docs.aws.amazon.com/sdk-for-cpp/v1/developer-guide/client-config.html) Client [configuration](https://docs.aws.amazon.com/sdk-for-cpp/v1/developer-guide/client-config.html) in the *AWS SDK for C++ Developer Guide*.

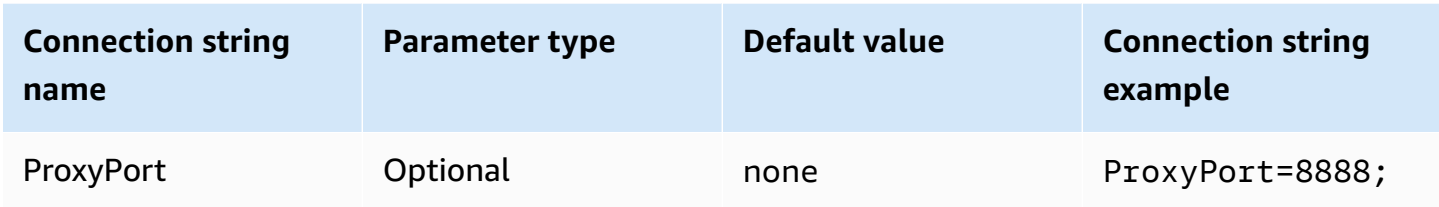

#### **Proxy user name**

Use this parameter to set the proxy user name. This parameter corresponds to the ClientConfiguration.proxyUserName parameter in the AWS SDK. For more information, see AWS Client [configuration](https://docs.aws.amazon.com/sdk-for-cpp/v1/developer-guide/client-config.html) in the *AWS SDK for C++ Developer Guide*.

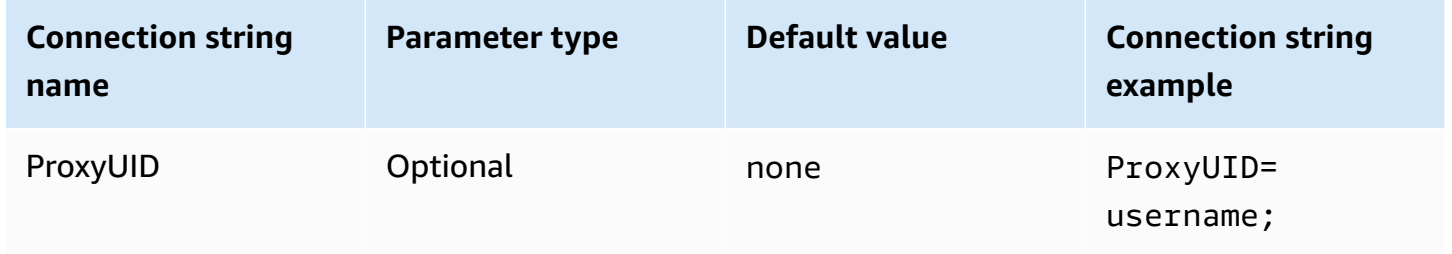

## **Proxy password**

Use this parameter to set the proxy password. This parameter corresponds to the ClientConfiguration.proxyPassword parameter in the AWS SDK. For more information, see AWS Client [configuration](https://docs.aws.amazon.com/sdk-for-cpp/v1/developer-guide/client-config.html) in the *AWS SDK for C++ Developer Guide*.

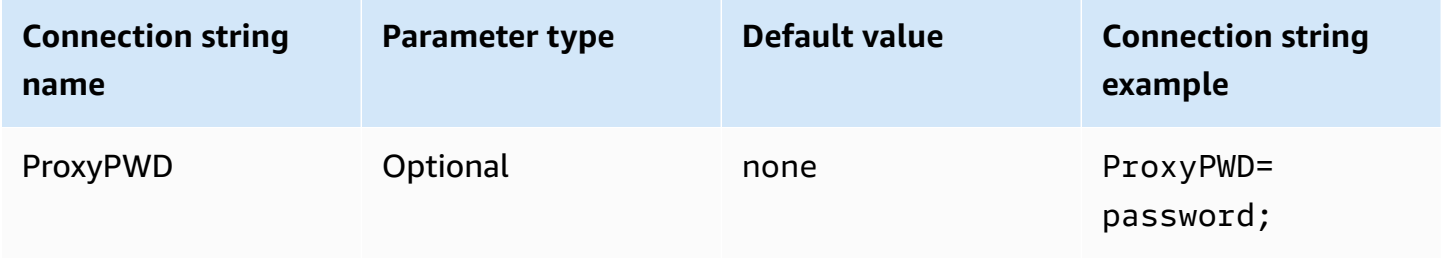

## **Non proxy host**

Use this optional parameter to specify a host that the driver connects to without using a proxy. This parameter corresponds to the ClientConfiguration.nonProxyHosts parameter in the AWS SDK. For more information, see AWS Client [configuration](https://docs.aws.amazon.com/sdk-for-cpp/v1/developer-guide/client-config.html) in the *AWS SDK for C++ Developer Guide*.

The NonProxyHost connection parameter is passed to the CURLOPT\_NOPROXY curl option. For information about the CURLOPT\_NOPROXY format, see [CURLOPT\\_NOPROXY](https://curl.se/libcurl/c/CURLOPT_NOPROXY.html) in the curl documentation.

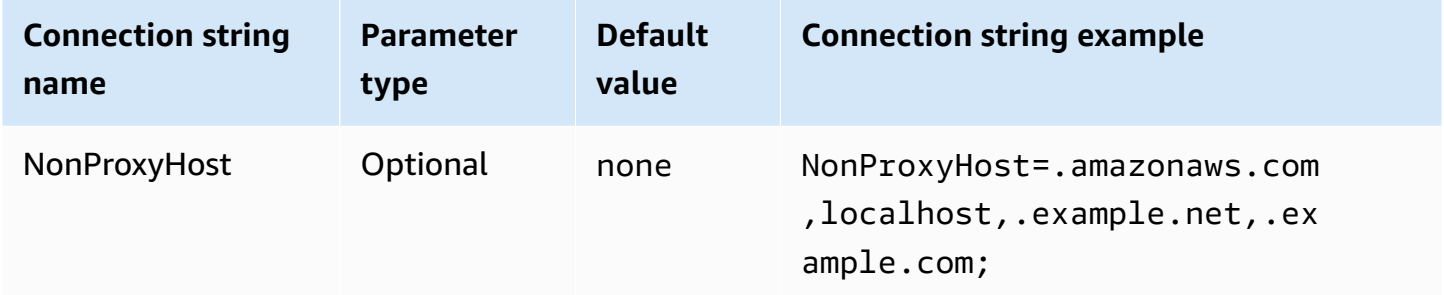

## **Use proxy**

Enables user traffic through the specified proxy.

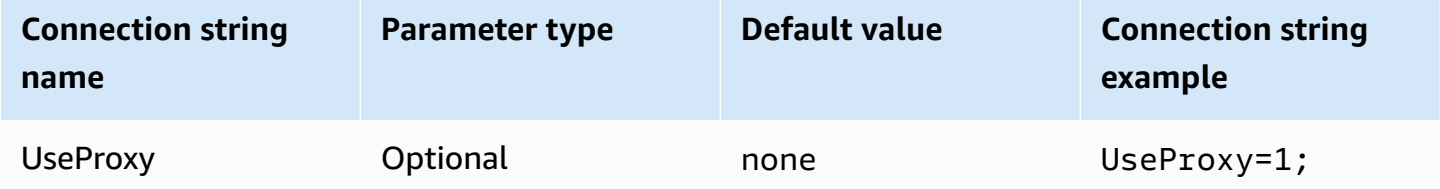

## <span id="page-475-0"></span>**Logging options**

Administrator rights are required to modify the settings described here. To make the changes, you can use the ODBC Data Source Administrator **Logging Options** dialog box or modify the Windows registry directly.

## **Log level**

This option enables ODBC driver logs. In Windows, you can use the registry or a dialog box to enable or disable logging. The option is located in the following registry path:

```
Computer\HKEY_LOCAL_MACHINE\SOFTWARE\Amazon Athena\ODBC\Driver
```
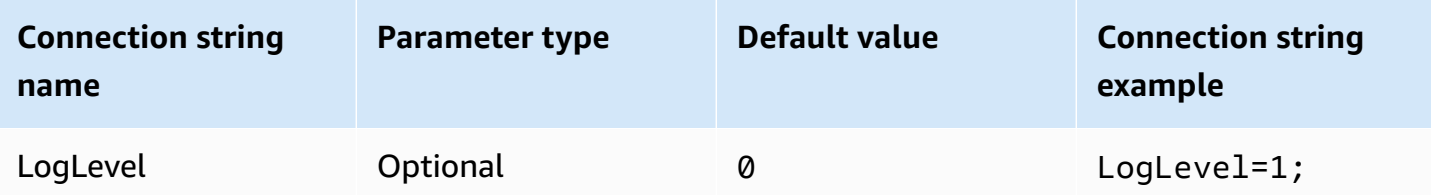

#### **Log path**

Specifies path to the file where the ODBC driver logs are stored. You can use the registry or a dialog box to set this value. The option is located in the following registry path:

Computer\HKEY\_LOCAL\_MACHINE\SOFTWARE\Amazon Athena\ODBC\Driver

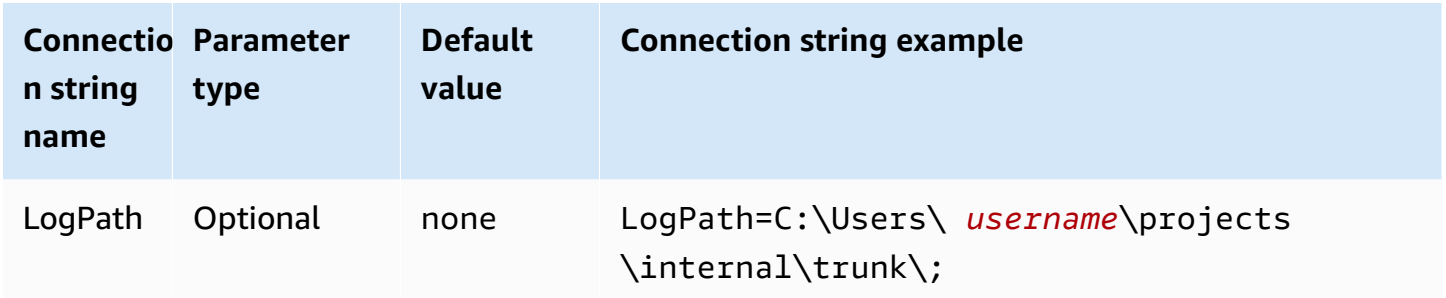

## **Use AWS Logger**

Specifies if AWS SDK logging is enabled. Specify 1 to enable, 0 to disable.

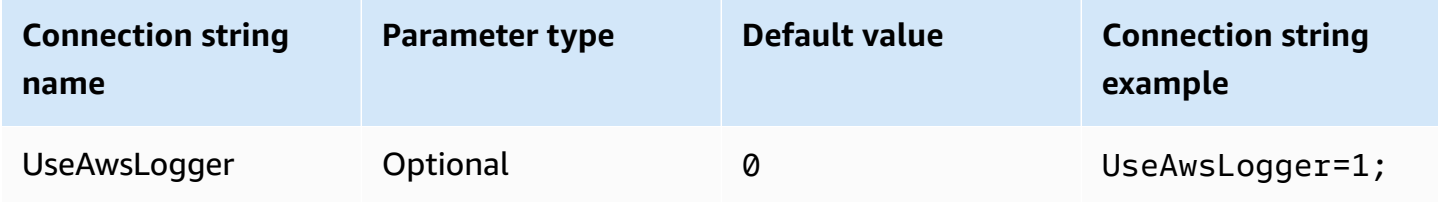

## <span id="page-476-0"></span>**Migrating to the ODBC 2.x driver**

Because most Athena ODBC 2.x connection parameters are backwardly compatible with the ODBC 1.x driver, you can reuse most of your existing connection string with the Athena ODBC 2.x driver. However, the following connection parameters require modifications.

## **Log level**

While the current ODBC driver provides a range of available logging options, starting from LOG OFF (0) to LOG TRACE (6), the Amazon Athena ODBC driver has only two values: 0 (disabled) and 1 (enabled).

For more information about logging the ODBC 2.x driver, see [Logging options](#page-475-0).

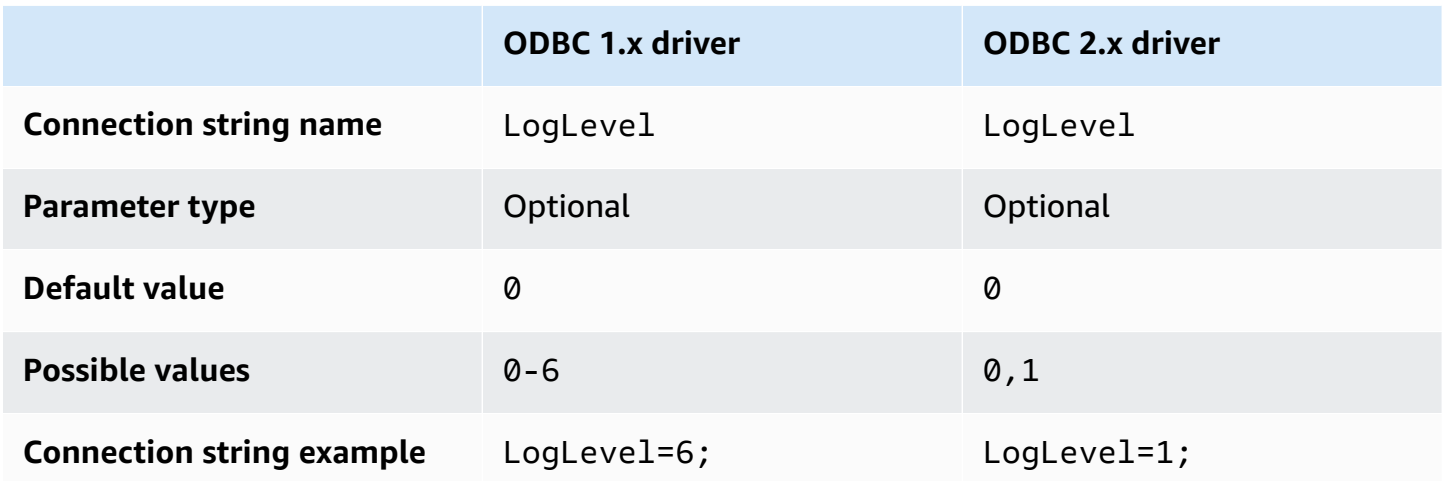

## **MetadataRetrievalMethod**

The current ODBC driver provides several options for retrieving the metadata from Athena. The Amazon Athena ODBC driver deprecates the MetadataRetrievalMethod and always uses the Amazon Athena API to extract metadata.

Athena introduces the flag QueryExternalCatalogs for querying external catalogs. To query external catalogs with the current ODBC driver, set MetadataRetrievalMethod to ProxyAPI. To query external catalogs with the Athena ODBC driver, set QueryExternalCatalogs to 1.

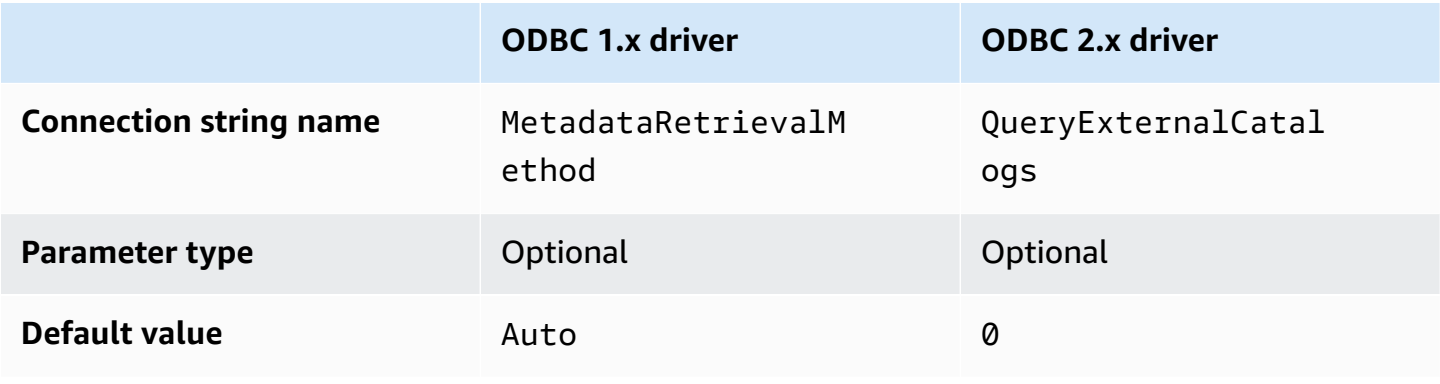

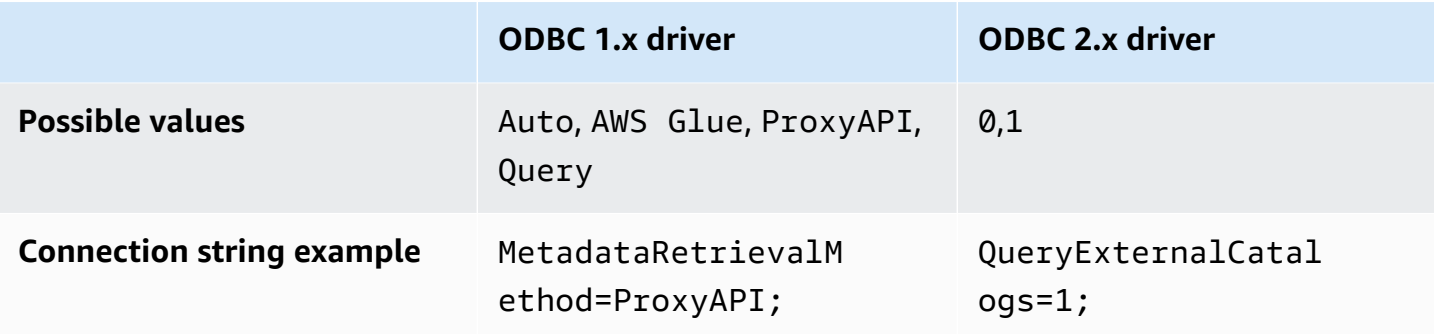

## **Connection test**

When you test an ODBC 1.x driver connection, the driver runs a SELECT 1 query that generates two files in your Amazon S3 bucket: one for the result set, and one for the metadata. The test connection is charged according to the [Amazon](https://aws.amazon.com/athena/pricing/) Athena Pricing policy.

When you test an ODBC 2.x driver connection, the driver calls the [GetWorkGroup](https://docs.aws.amazon.com/athena/latest/APIReference/API_GetWorkGroup.html) Athena API action. The call uses the authentication type and corresponding credentials provider that you specified to retrieve the credentials. There is no charge for the connection test when you use the ODBC 2.x driver, and the test does not generate query results in your Amazon S3 bucket.

## **Troubleshooting the ODBC 2.x driver**

If you encounter issues with the Amazon Athena ODBC driver, you can contact AWS Support (in the AWS Management Console, choose **Support**, **Support Center**).

Be sure to include the following information, and provide any additional details that will help the support team understand your use case.

- **Description** (Required) A description that includes detailed information about your use case and the difference between the expected and observed behavior. Include any information that can help support engineers navigate the issue easily. If the issue is intermittent, specify the dates, timestamps, or interval points at which the issue occurred.
- **Version information** (Required) Information about the driver version, the operating system, and the applications that you used. For example, "ODBC driver version 1.2.3, Windows 10 (x64), Power BI."
- **Log files** (Required) The minimum number of ODBC driver log files that are required to understand the issue. For information about logging options for the ODBC 2.x driver, see [Logging](#page-475-0)  [options.](#page-475-0)
- **Connection string** (Required) Your ODBC connection string or a screen shot of the dialog box that shows the connection parameters that you used. For information about connection parameters, see Athena ODBC 2.x connection [parameters.](#page-430-0)
- **Issue steps** (Optional) If possible, include steps or a standalone program that can help reproduce the issue.
- **Query error information** (Optional) If you have errors that involve DML or DDL queries, include the following information:
	- A full or simplified version of the failed DML or DDL query.
	- The account ID and AWS Region used, and the query execution ID.
- **SAML errors** (Optional) If you have an issue related to authentication with SAML assertion, include the following information:
	- The identity provider and authentication plugin that was used.
	- An example with the SAML token.

# **Amazon Athena ODBC 2.x release notes**

These release notes provide details of enhancements, features, known issues, and workflow changes in the Amazon Athena ODBC 2.x driver.

# **2.0.3.0**

Released 2024-04-08

The Amazon Athena ODBC v2.0.3.0 driver contains the following improvements and fixes.

# **Improvements**

- Added MFA support for the Okta authentication plugin on Linux and Mac platforms.
- Both the athena-odbc.dll library and the AmazonAthenaODBC-2.x.x.x.msi installer for Windows are now signed.
- Updated the CA certificate cacert.pem file that is installed with the driver.
- Improved the time required to list tables under Lambda catalogs. For LAMBDA catalog types, the ODBC driver can now submit a SHOW [TABLES](#page-1413-0) query to get a list of available tables. For more information, see Use query to list [tables.](#page-468-0)
- Introduced the UseWCharForStringTypes connection parameter to report string data types using SQL\_WCHAR and SQL\_WVARCHAR. For more information, see Use [WCHAR](#page-469-0) for string types.

#### **Fixes**

- Fixed a registry corruption warning that occurred when the Get-OdbcDsn PowerShell tool was used.
- Updated the parsing logic to handle comments at the start of query strings.
- Date and timestamp data types now allow zero in the year field.

To download the new ODBC v2 driver, see ODBC 2.x driver [download.](#page-418-0) For connection information, see Configuring Amazon Athena ODBC 2.x [connections.](#page-418-1)

# **2.0.2.2**

Released 2024-02-13

The Amazon Athena ODBC v2.0.2.2 driver contains the following improvements and fixes.

# **Improvements**

- Added two connection parameters, StringColumnLength and ComplexTypeColumnLength, that you can use to change the default column length for string and complex data types. For more information, see String [column](#page-470-0) length and [Complex](#page-470-1) type column length.
- Support has been added for the Linux and macOS (Intel and ARM) operating systems. For more information, see [Linux](#page-423-0) and [macOS](#page-427-0).
- AWS-SDK-CPP has been updated to the 1.11.245 tag version.
- The curl library has been updated to the 8.6.0 version.

# **Fixes**

• Resolved an issue that cause incorrect values to be reported in result-set metadata for string-like data types in the precision column.

To download the ODBC v2 driver, see ODBC 2.x driver [download.](#page-418-0) For connection information, see Configuring Amazon Athena ODBC 2.x [connections.](#page-418-1)

# **2.0.2.1**

Released 2023-12-07

The Amazon Athena ODBC v2.0.2.1 driver contains the following improvements and fixes.

#### **Improvements**

- Improved ODBC driver thread safety for all interfaces.
- When logging is enabled, datetime values are now recorded with millisecond precision.
- During authentication with the [Browser](#page-448-0) SSO OIDC plugin, the terminal now opens to display the device code to the user.

#### **Fixes**

- Resolved a memory release issue that occurred when parsing results from the streaming API.
- Requests for the interfaces SQLTablePrivileges(), SQLSpecialColumns(), SQLProcedureColumns(), and SQLProcedures() now return empty result sets.

To download the ODBC v2 driver, see ODBC 2.x driver [download.](#page-418-0) For connection information, see Configuring Amazon Athena ODBC 2.x [connections.](#page-418-1)

#### **2.0.2.0**

Released 2023-10-17

The Amazon Athena ODBC v2.0.2.0 driver contains the following improvements and fixes.

#### **Improvements**

• File cache feature added for the Browser Azure AD, Browser SSO OIDC, and Okta browser-based authentication plugins.

BI Tools like Power BI and browser-based plugins use multiple browser windows. The new file cache connection parameter enables temporary credentials to be cached and reused between the multiple processes opened by BI applications.

- Applications can now query information about the result set after a statement is prepared.
- Default connection and request timeouts have been increased for use with slower client networks. For more information, see [Connection](#page-472-0) timeout and Request [timeout.](#page-473-0)
- [Endpoint](#page-464-0) overrides have been added for SSO and SSO OIDC. For more information, see Endpoint [overrides.](#page-464-0)
- Added a connection parameter to pass a URI argument for an authentication request to Ping. You can use this parameter to bypass the Lake Formation single role limitation. For more information, see [Ping URI param.](#page-462-0)

#### **Fixes**

- Fixed an integer overflow issue that occurred when using the row-based binding mechanism.
- Removed timeout from the list of required connection parameters for the Browser SSO OIDC authentication plugin.
- Added missing interfaces for SQLStatistics(), SQLPrimaryKeys(), SQLForeignKeys(), and SQLColumnPrivileges(), and added the ability to return empty result sets upon request.

To download the new ODBC v2 driver, see ODBC 2.x driver [download.](#page-418-0) For connection information, see Configuring Amazon Athena ODBC 2.x [connections.](#page-418-1)

# **2.0.1.1**

Released 2023-08-10

The Amazon Athena ODBC v2.0.1.1 driver contains the following improvements and fixes.

# **Improvements**

- Added URI logging to the Okta authentication plugin.
- Added the preferred role parameter to the external credentials provider plugin.
- Adding handling for the profile prefix in the profile name of AWS configuration file.

## **Fixes**

- Corrected a AWS Region use issue that occurred when working with Lake Formation and AWS STS clients.
- Restored missing partition keys to the list of table columns.
- Added the missing BrowserSSOOIDC authentication type to the AWS profile.

To download the new ODBC v2 driver, see ODBC 2.x driver [download.](#page-418-0)

# **2.0.1.0**

Released 2023-06-29

Amazon Athena releases the ODBC v2.0.1.0 driver.

Athena has released a new ODBC driver that improves the experience of connecting to, querying, and visualizing data from compatible SQL development and business intelligence applications. The latest version of the Athena ODBC driver supports the features of the existing driver and is straightforward to upgrade. The new version includes support for authenticating users through AWS IAM [Identity](https://aws.amazon.com/iam/identity-center/) Center. It also offers the option to read query results from Amazon S3, which can make query results available to you sooner.

For more information, see Configuring Amazon Athena ODBC 2.x [connections.](#page-418-1)

# **Athena ODBC 1.x driver**

Use the links on this page to download the Amazon Athena 1.x ODBC driver License Agreement, ODBC drivers, and ODBC documentation. For information about the ODBC connection string, see the ODBC Driver Installation and Configuration Guide PDF file, downloadable from this page. For permissions information, see Access through JDBC and ODBC [connections.](#page-1007-0)

# **Important**

When you use the ODBC 1.x driver, be sure to note the following requirements:

- **Open port 444** Keep port 444, which Athena uses to stream query results, open to outbound traffic. When you use a PrivateLink endpoint to connect to Athena, ensure that the security group attached to the PrivateLink endpoint is open to inbound traffic on port 444.
- **athena:GetQueryResultsStream policy** Add the athena:GetQueryResultsStream policy action to the IAM principals that use the ODBC driver. This policy action is not exposed directly with the API. It is used only with the ODBC and JDBC drivers as part of streaming results support. For an example policy, see AWS [managed](#page-1003-0) policy: [AWSQuicksightAthenaAccess](#page-1003-0).

## **Windows**

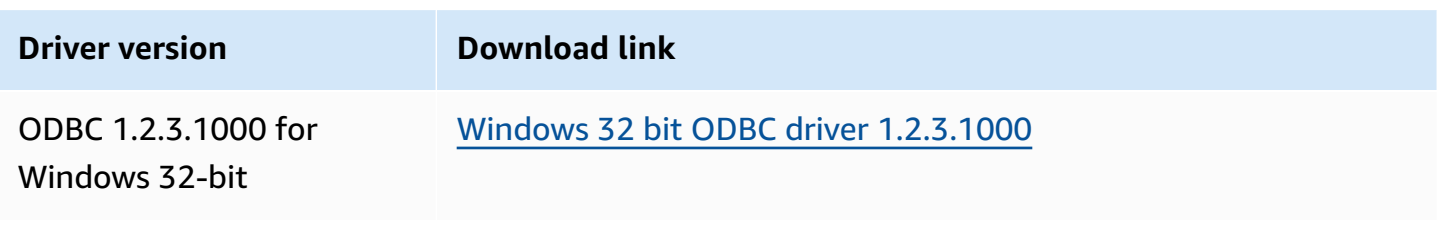

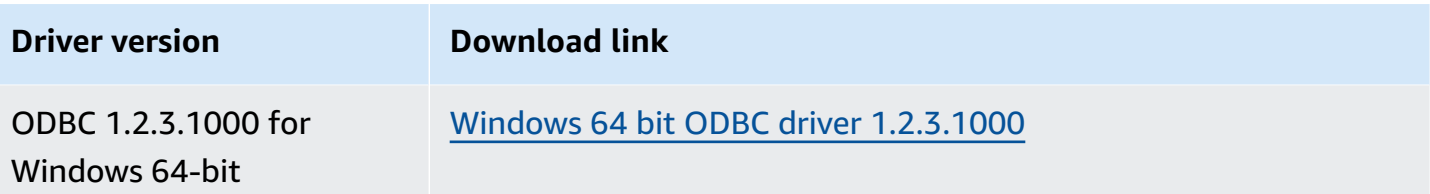

# **Linux**

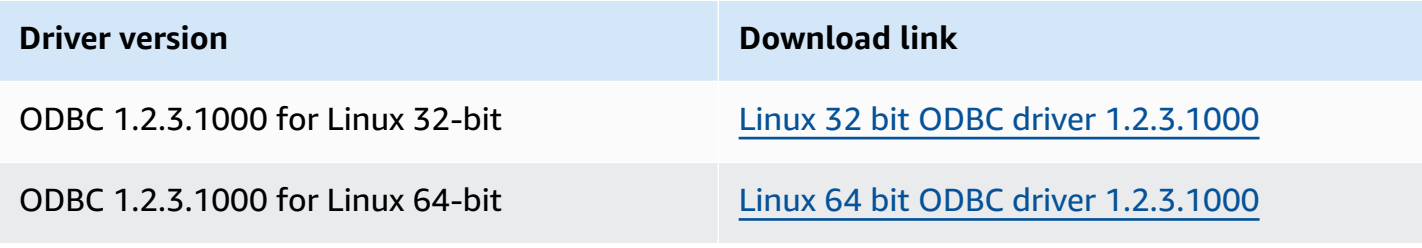

# **OSX**

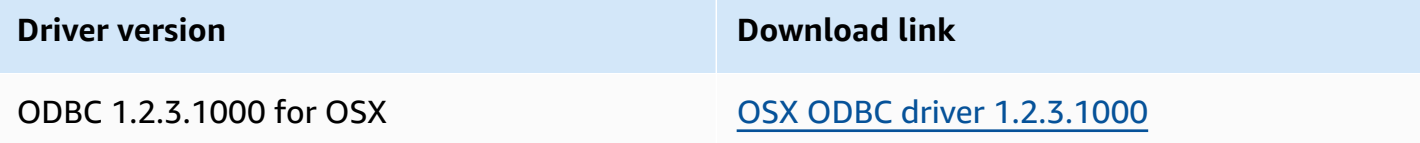

# **Documentation**

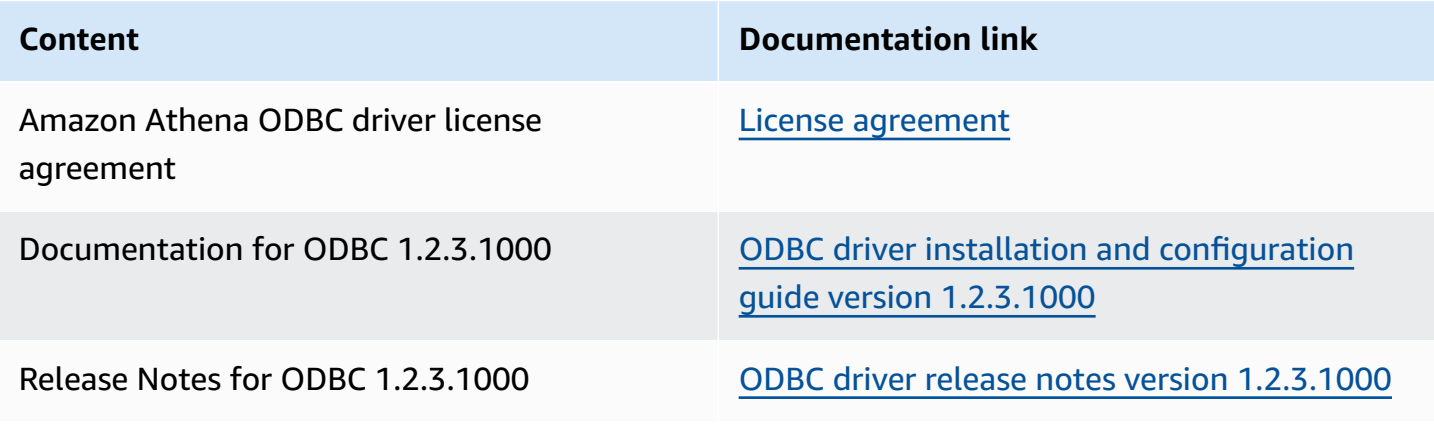

# **ODBC driver notes**

# **Connecting Without Using a Proxy**

If you want to specify certain hosts that the driver connects to without using a proxy, you can use the optional NonProxyHost property in your ODBC connection string.

The NonProxyHost property specifies a comma-separated list of hosts that the connector can access without going through the proxy server when a proxy connection is enabled, as in the following example:

```
.amazonaws.com,localhost,.example.net,.example.com
```
The NonProxyHost connection parameter is passed to the CURLOPT\_NOPROXY curl option. For information about the CURLOPT\_NOPROXY format, see [CURLOPT\\_NOPROXY](https://curl.se/libcurl/c/CURLOPT_NOPROXY.html) in the curl documentation.

## **Configuring federated access to Amazon Athena for Microsoft AD FS users using an ODBC client**

To set up federated access to Amazon Athena for Microsoft Active Directory Federation Services (AD FS) users using an ODBC client, you first establish trust between AD FS and your AWS account. With this trust in place, your AD users can [federate](https://docs.aws.amazon.com/IAM/latest/UserGuide/id_roles_providers_saml.html#CreatingSAML-configuring-IdP) into AWS using their AD credentials and assume permissions of an AWS Identity and Access [Management](https://aws.amazon.com/iam/) (IAM) role to access AWS resources such as the Athena API.

To create this trust, you add AD FS as a SAML provider to your AWS account and create an IAM role that federated users can assume. On the AD FS side, you add AWS as a relying party and write SAML claim rules to send the right user attributes to AWS for authorization (specifically, Athena and Amazon S3).

Configuring AD FS access to Athena involves the following major steps:

- 1. Setting up an IAM SAML [provider](#page-485-0) and role
- [2. Configuring AD FS](#page-492-0)
- 3. Creating Active [Directory](#page-506-0) users and groups
- 4. [Configuring](#page-515-0) the AD FS ODBC connection to Athena

#### <span id="page-485-0"></span>**1. Setting up an IAM SAML provider and role**

In this section, you add AD FS as a SAML provider to your AWS account and create an IAM role that your federated users can assume.

#### **To set up a SAML provider**

- 1. Sign in to the AWS Management Console and open the IAM console at [https://](https://console.aws.amazon.com/iam/) [console.aws.amazon.com/iam/](https://console.aws.amazon.com/iam/).
- 2. In the navigation pane, choose **Identity providers**.
- 3. Choose **Add provider**.
- 4. For **Provider type**, choose **SAML**.

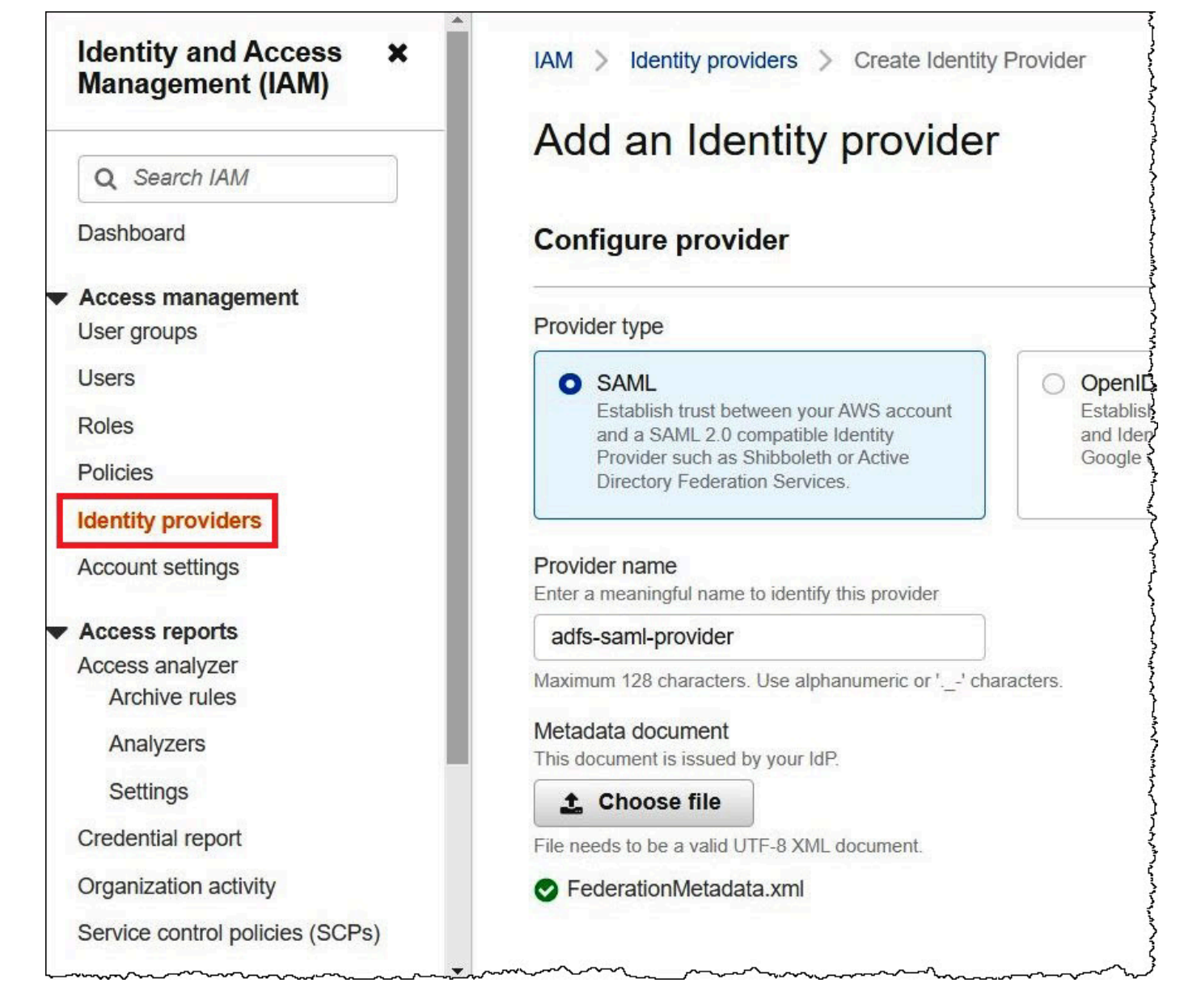

- 5. For **Provider name**, enter **adfs-saml-provider**.
- 6. In a browser, enter the following address to download the federation XML file for your AD FS server. To perform this step, your browser must have access to the AD FS server.

https://*adfs-server-name*/federationmetadata/2007-06/federationmetadata.xml

- 7. In the IAM console, for **Metadata document**, choose **Choose file**, and then upload the federation metadata file to AWS.
- 8. To finish, choose **Add provider**.

Next, you create the IAM role that your federated users can assume.

#### **To create an IAM role for federated users**

- 1. In the IAM console navigation pane, choose **Roles**.
- 2. Choose **Create role**.
- 3. For **Trusted entity type**, choose **SAML 2.0 federation**.
- 4. For **SAML 2.0-based provider**, choose the **adfs-saml-provider** provider that you created.
- 5. Choose **Allow programmatic and AWS Management Console access**, and then choose **Next**.

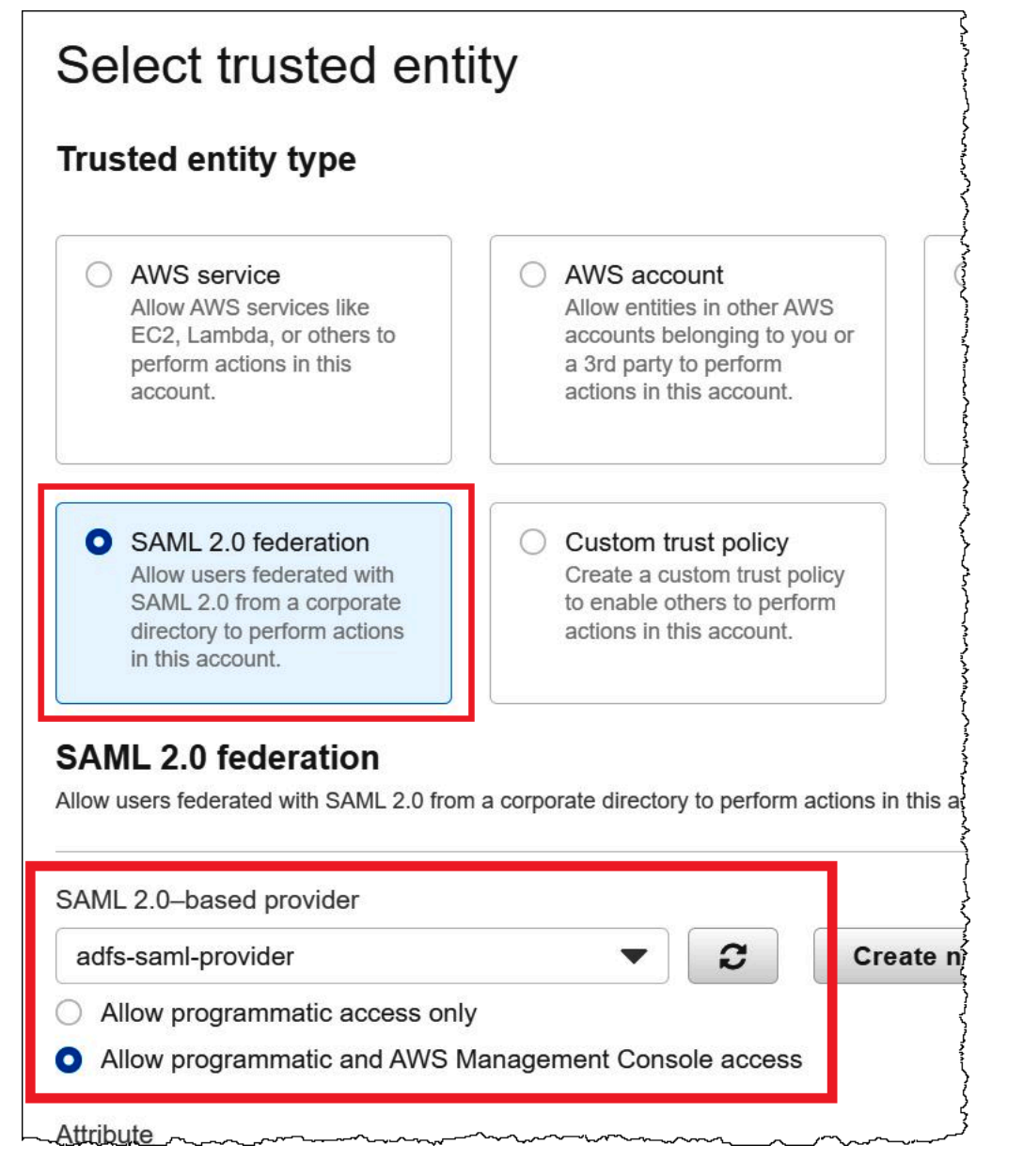

6. On the **Add permissions** page, filter for the IAM permissions policies that you require for this role, and then select the corresponding check boxes. This tutorial attaches the AmazonAthenaFullAccess and AmazonS3FullAccess policies.

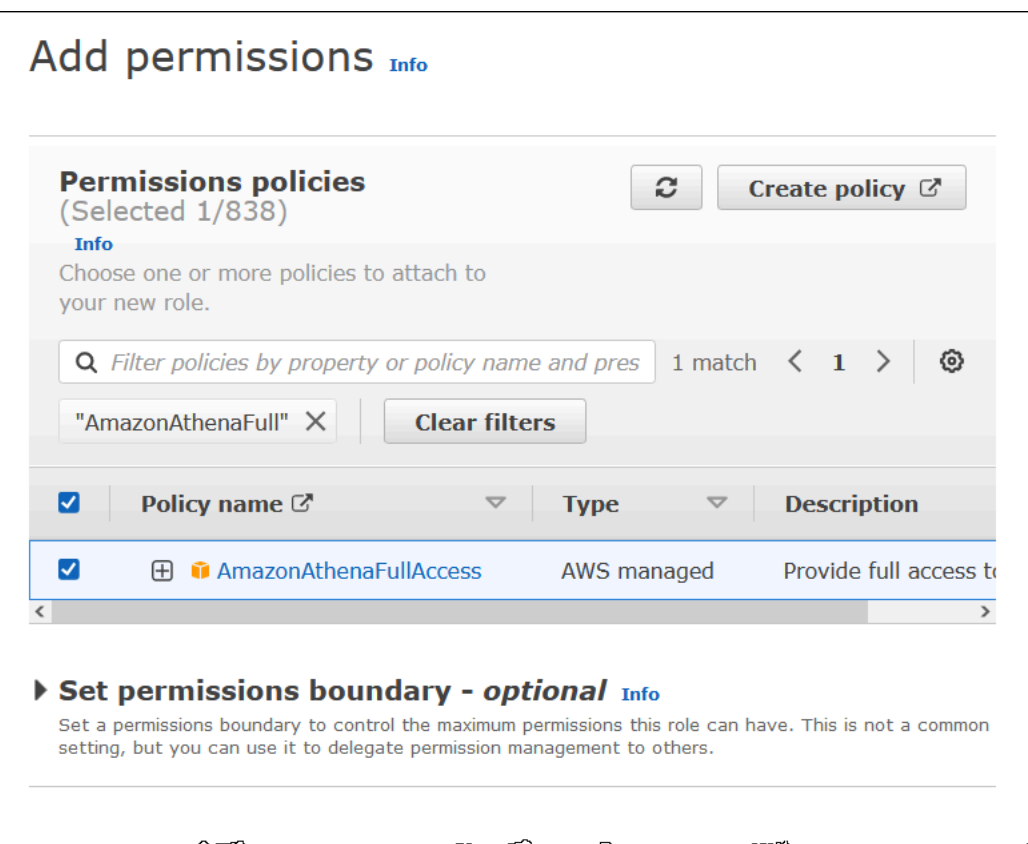

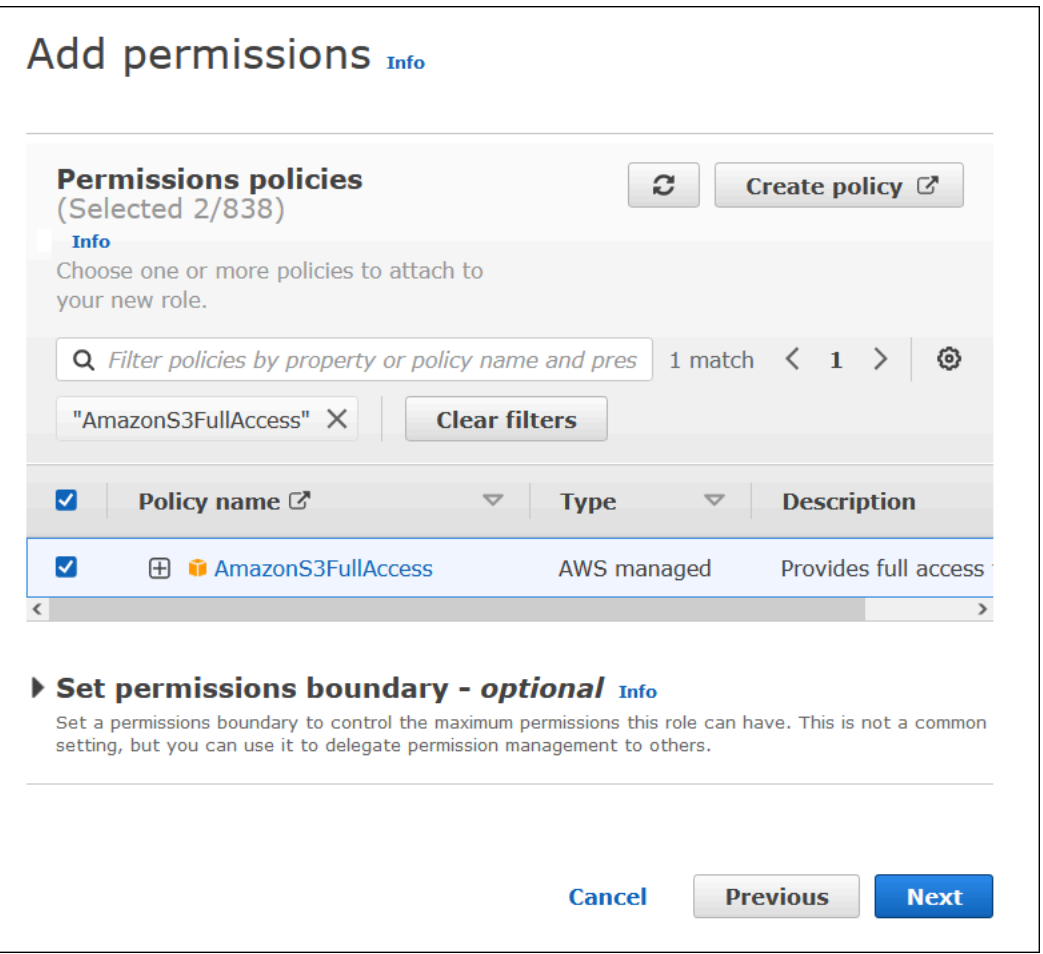

- 7. Choose **Next**.
- 8. On the **Name, review, and create** page, for **Role name**, enter a name for the role. This tutorial uses the name **adfs-data-access**.

In **Step 1: Select trusted entities**, the **Principal** field should be automatically populated with "Federated:" "arn:aws:iam::*account\_id*:saml-provider/adfssaml-provider". The Condition field should contain "SAML:aud" and "https:// signin.aws.amazon.com/saml".

| Step 1: Select trusted entities                                                                                                    | Edit |
|----------------------------------------------------------------------------------------------------|------|
| $1 - \{$<br>$\overline{2}$<br>"Version": "2012-10-17",<br>$3 -$<br>"Statement": [<br>$4 -$<br>5<br>"Effect": "Allow",<br>"Action": "sts:AssumeRoleWithSAML",<br>$\,$ 6 $\,$<br>$7 -$<br>"Principal": $\{$<br>$\begin{array}{c} 8 \\ 9 \end{array}$<br>"Federated": "arn:aws:iam::<br>:saml-provider/adfs-saml-provider" <br>氵<br>"Condition": {<br>$10 -$<br>"StringEquals": {<br>$11 -$<br>"SAML:aud": [<br>$12 -$<br>13<br>"https://signin.aws.amazon.com/saml"<br>14<br>15<br>16<br>17<br>18<br>19 |      |

**Step 2: Add permissions** shows the policies that you have attached to the role.

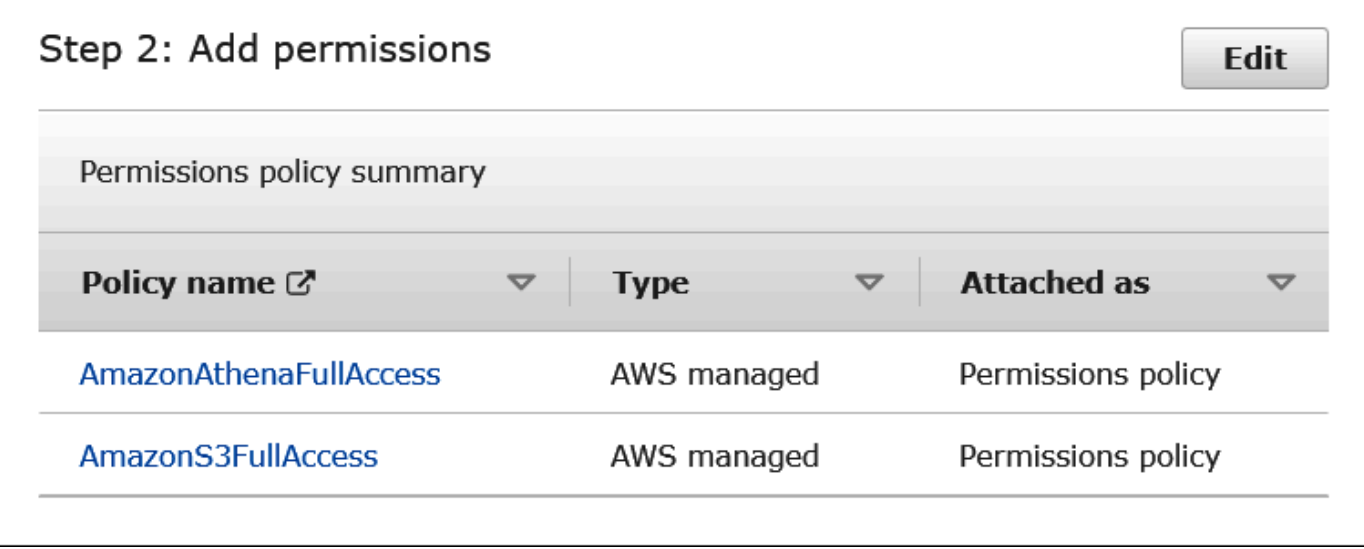

- 9. Choose **Create role**. A banner message confirms creation of the role.
- 10. On the **Roles** page, choose the name of the role that you just created. The summary page for the role shows the policies that have been attached.

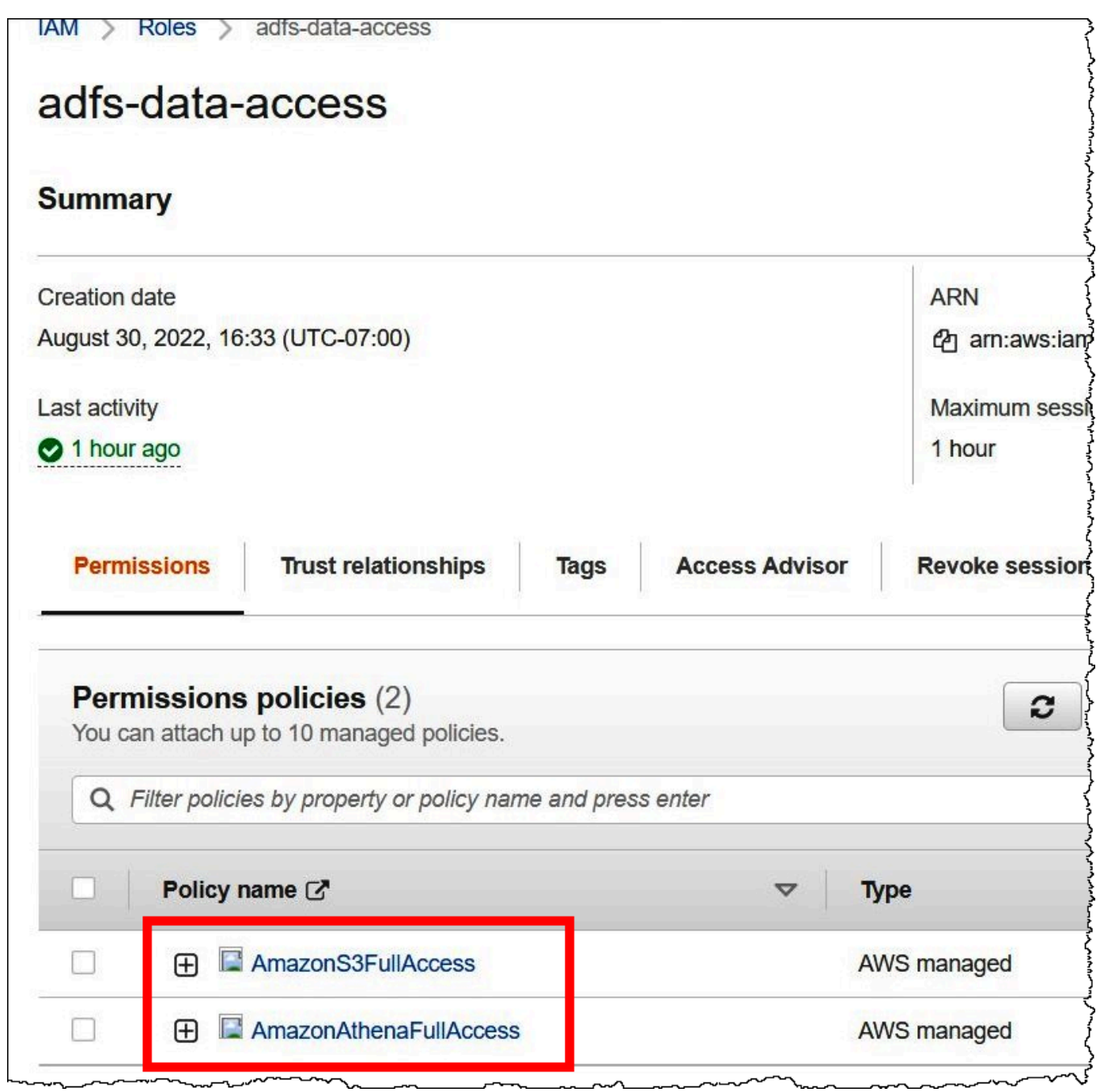

# <span id="page-492-0"></span>**2. Configuring AD FS**

Now you are ready to add AWS as a relying party and write SAML claim rules so that you can send the right user attributes to AWS for authorization.

SAML-based federation has two participant parties: the IdP (Active Directory) and the relying party (AWS), which is the service or application that uses authentication from the IdP.

To configure AD FS, you first add a relying party trust, then you configure SAML claim rules for the relying party. AD FS uses claim rules to form a SAML assertion that is sent to a relying party. The SAML assertion states that the information about the AD user is true, and that it has authenticated the user.

## **Adding a relying party trust**

To add a relying party trust in AD FS, you use the AD FS server manager.

# **To add a relying party trust in AD FS**

- 1. Sign in to the AD FS server.
- 2. On the **Start** menu, open **Server Manager**.
- 3. Choose **Tools**, and then choose **AD FS Management**.

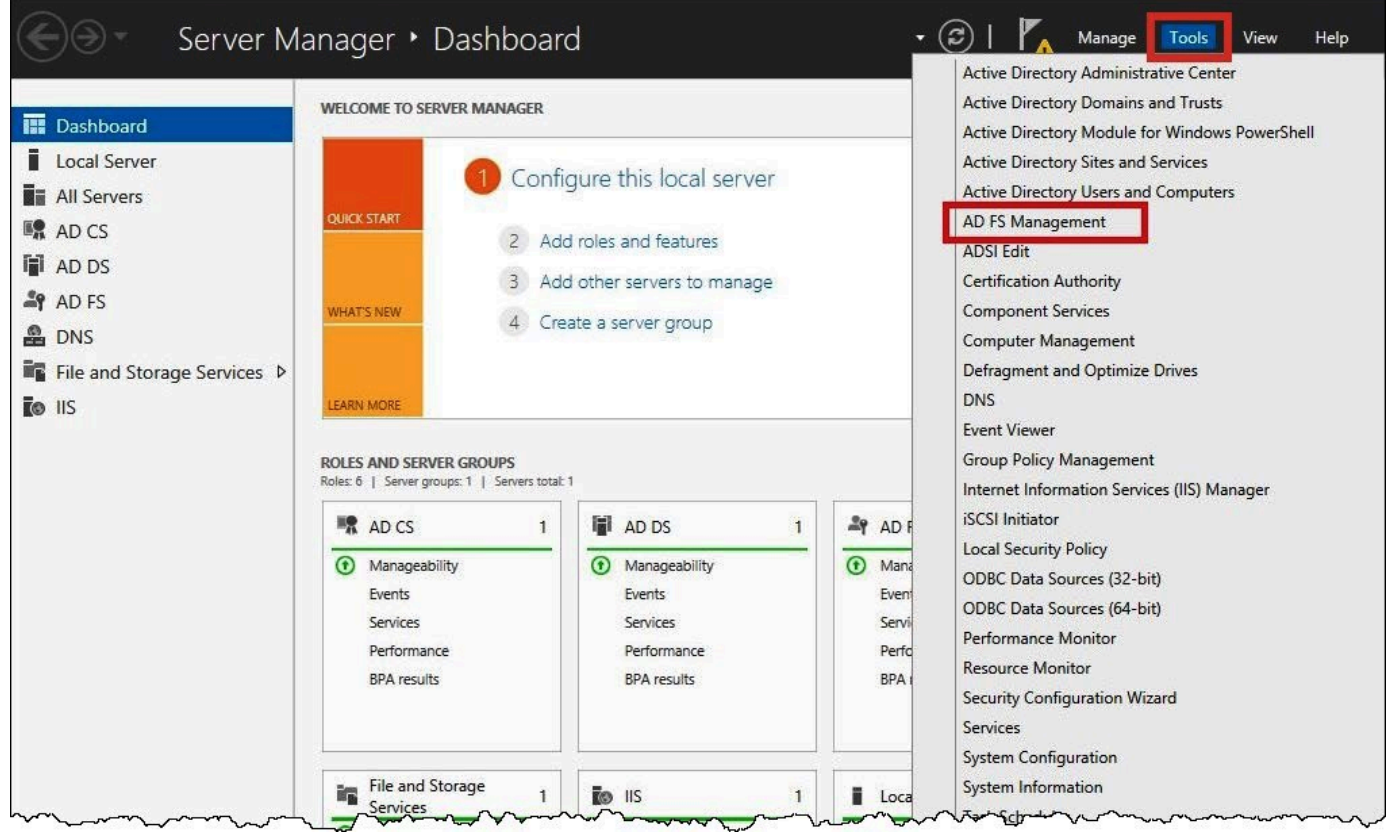

- 4. In the navigation pane, under **Trust Relationships**, choose **Relying Party Trusts**.
- 5. Under **Actions**, choose **Add Relying Party Trust**.

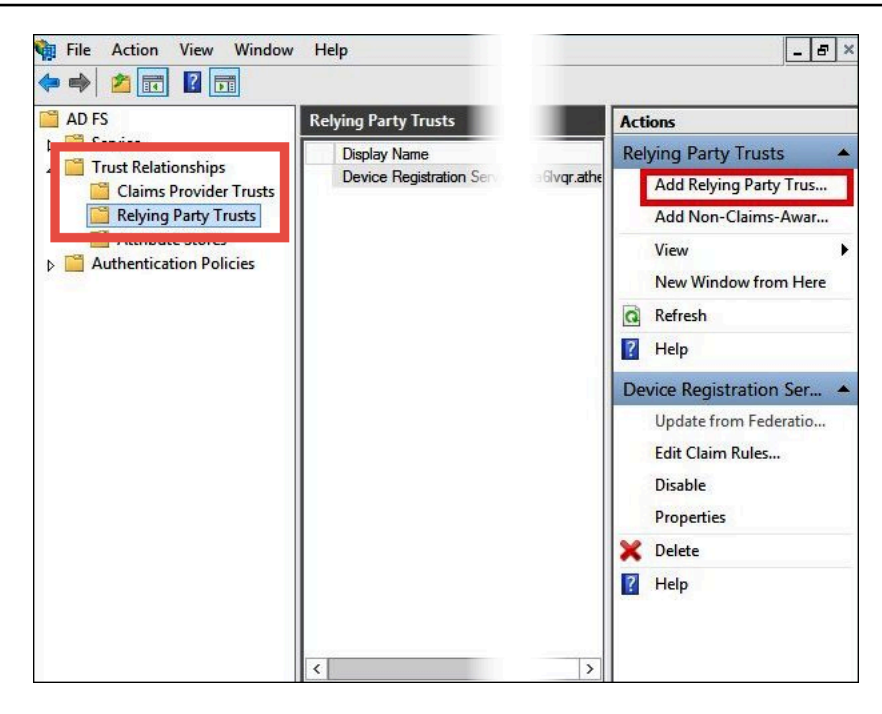

6. On the **Add Relying Party Trust Wizard** page, choose **Start**.

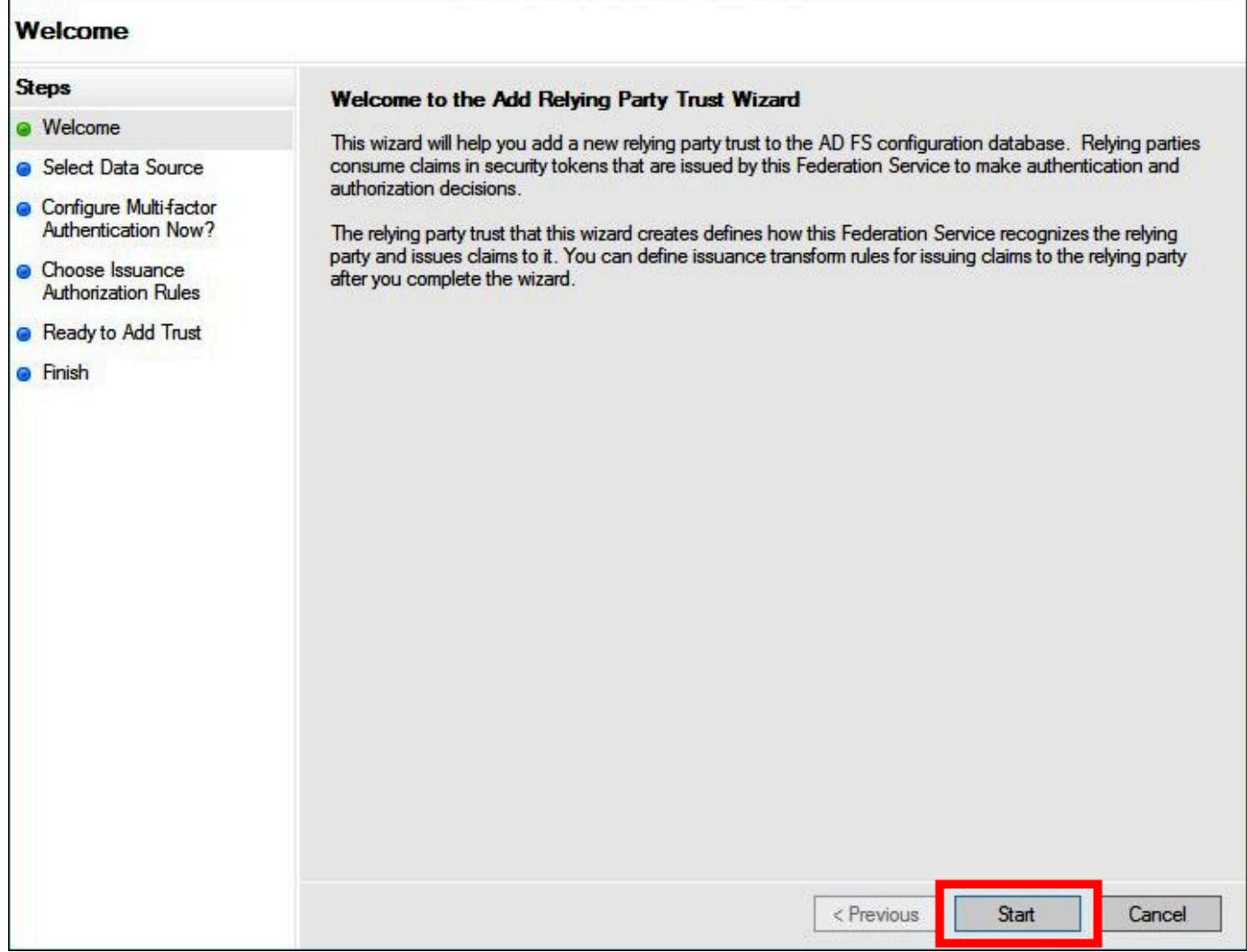

- 7. On the **Select Data Source** screen, select the option **Import data about the relying party published online or on a local network**.
- 8. For **Federation metadata address (host name or URL)**, enter the URL **https:// signin.aws.amazon.com/static/saml-metadata.xml**
- 9. Choose **Next.**

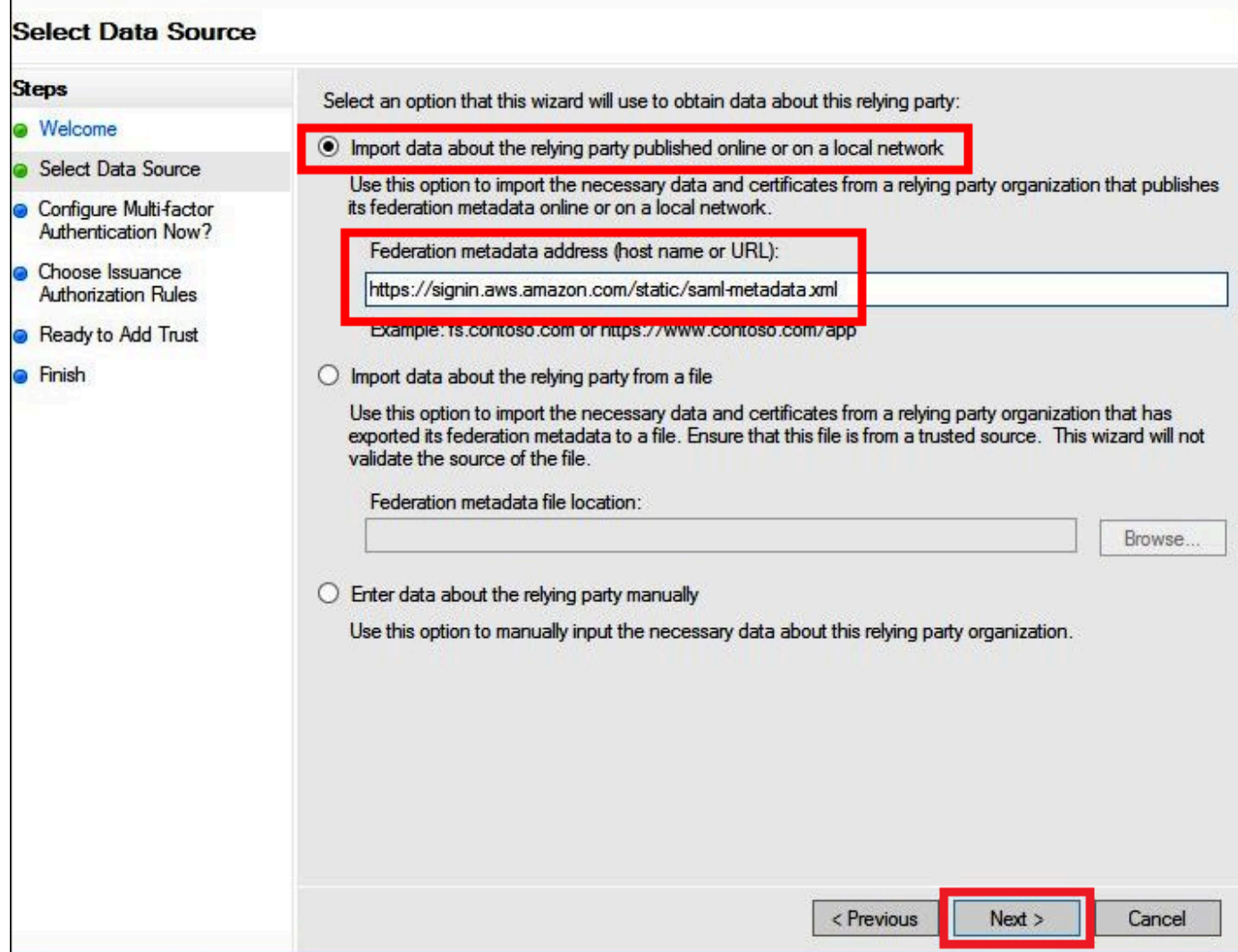

10. On the **Specify Display Name** page, for **Display name**, enter a display name for your relying party, and then choose **Next**.

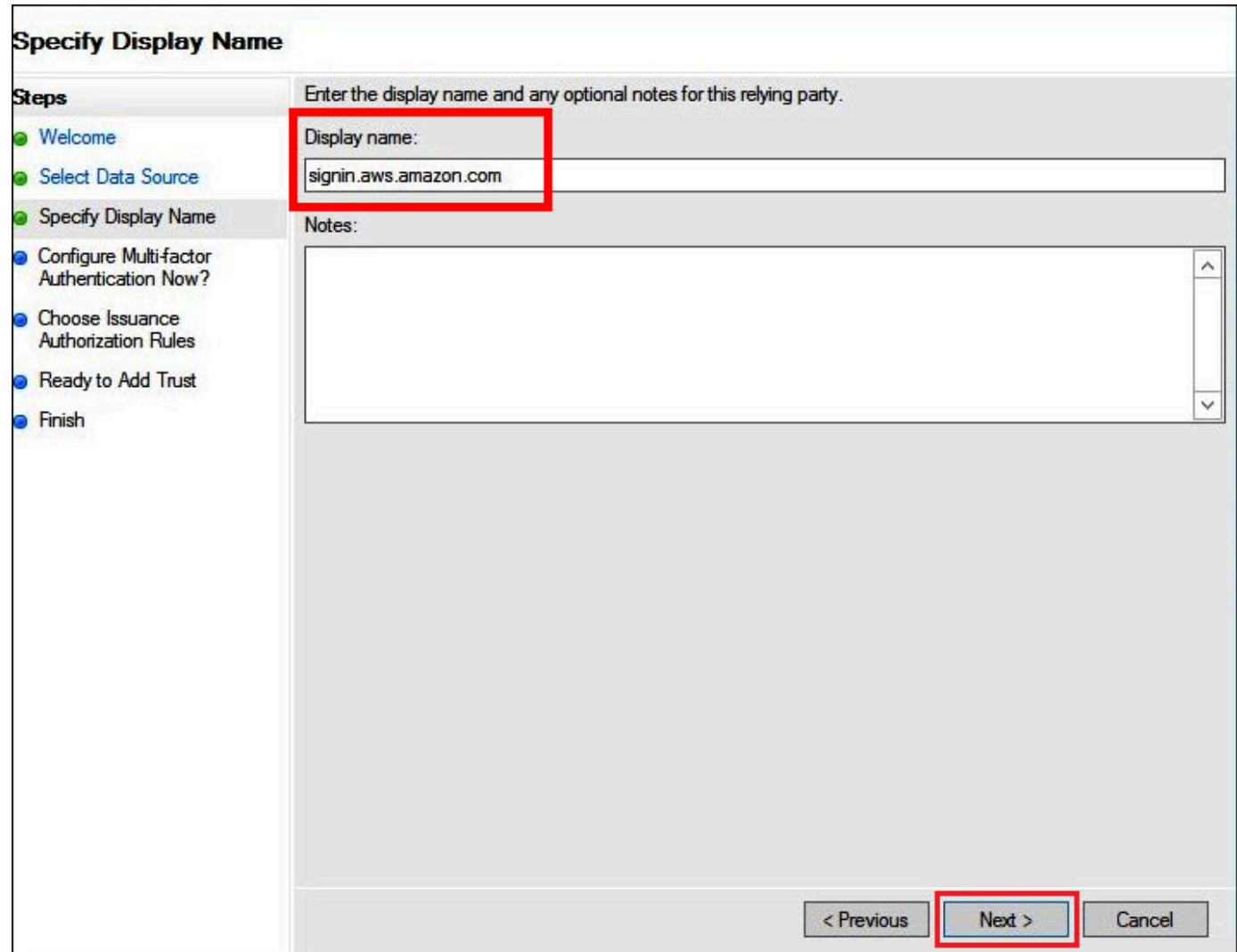

# 11. On the **Configure Multi-factor Authentication Now** page, this tutorial selects **I do not want to configure multi-factor authentication for this relying party trust at this time**.

For increased security, we recommend that you configure multi-factor authentication to help protect your AWS resources. Because it uses a sample dataset, this tutorial doesn't enable multi-factor authentication.

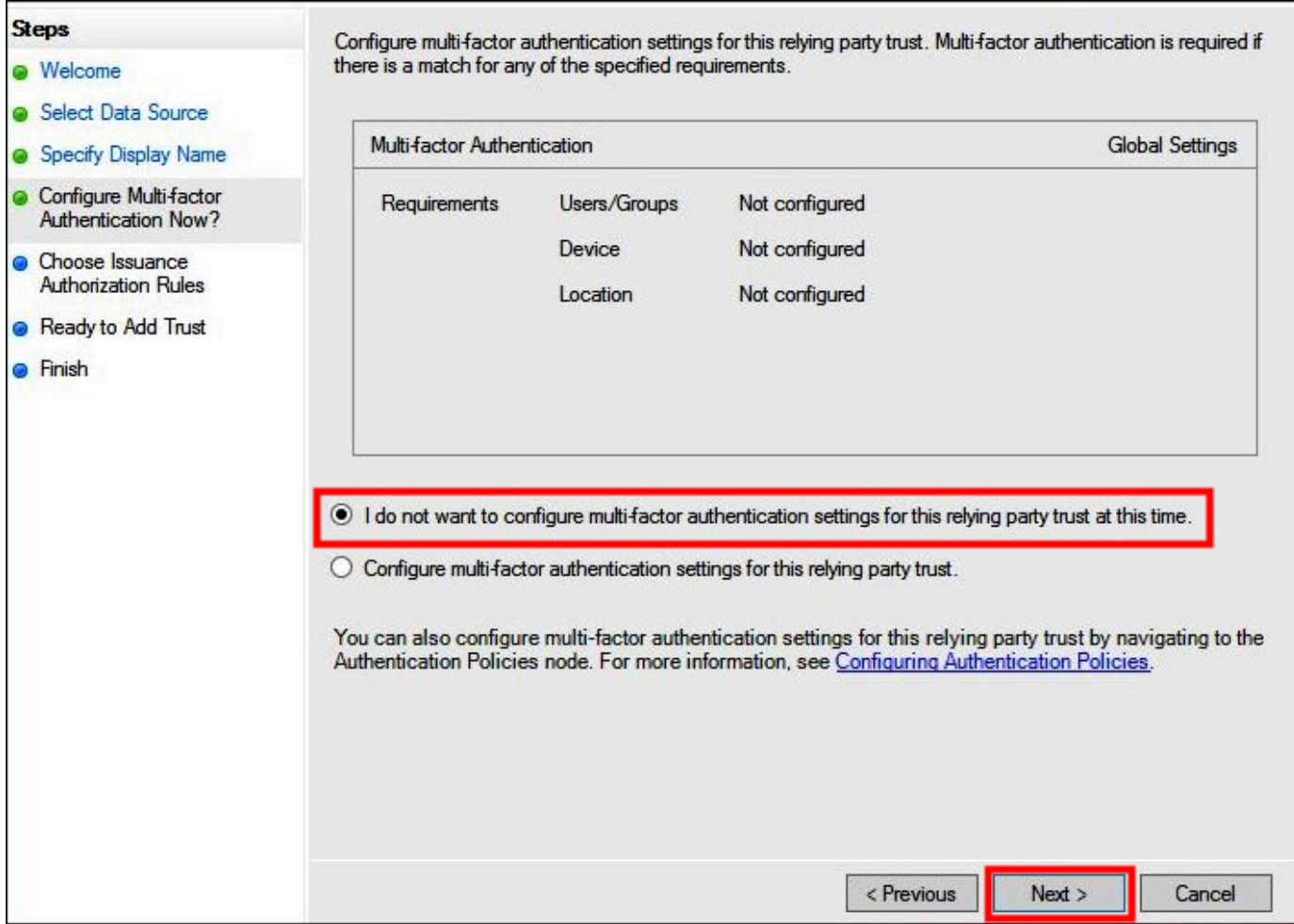

## 12. Choose **Next**.

13. On the **Choose Issuance Authorization Rules** page, select **Permit all users to access this relying party**.

This option allows all users in Active Directory to use AD FS with AWS as a relying party. You should consider your security requirements and adjust this configuration accordingly.

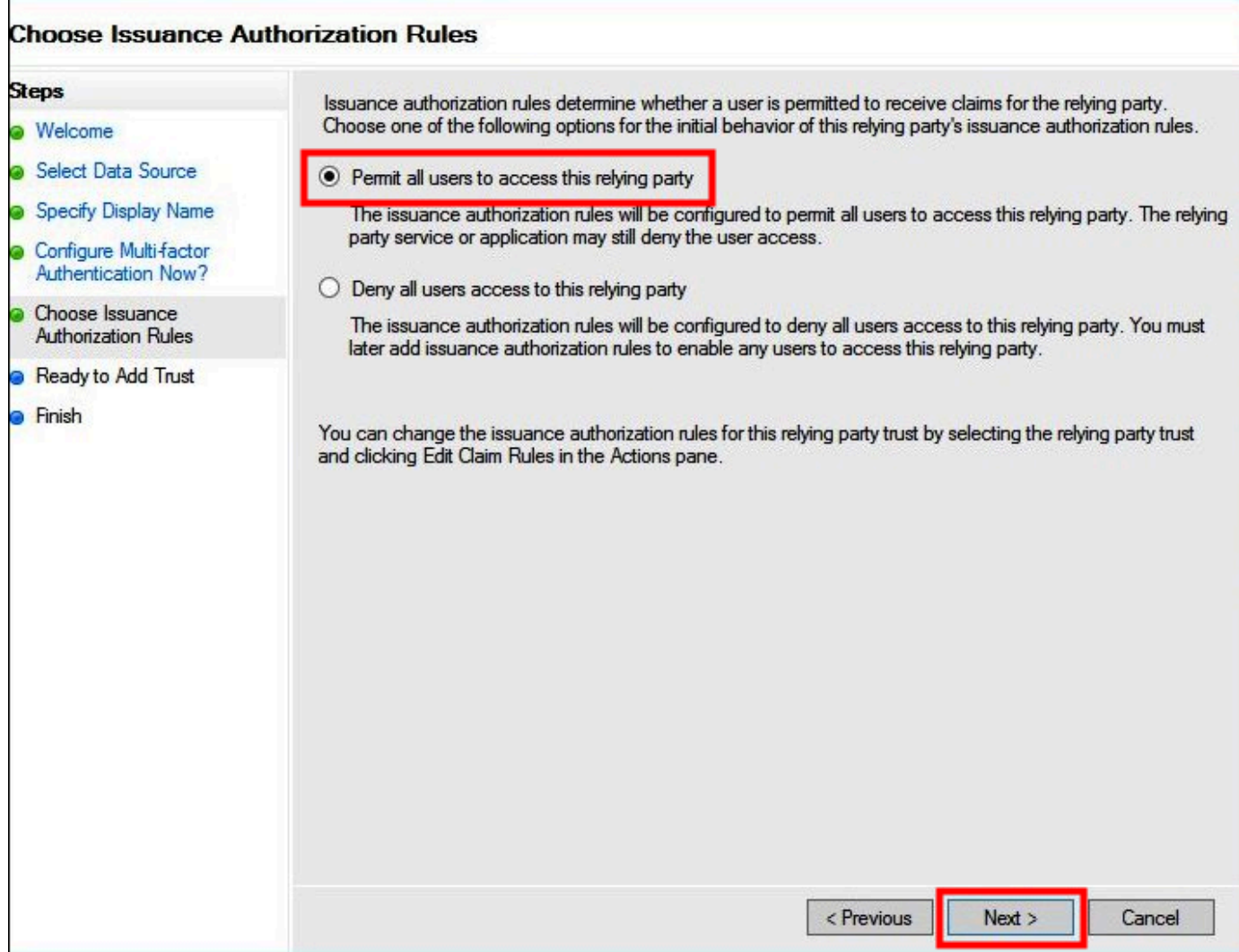

- 14. Choose **Next**.
- 15. On the **Ready to Add Trust** page, choose **Next** to add the relying party trust to the AD FS configuration database.

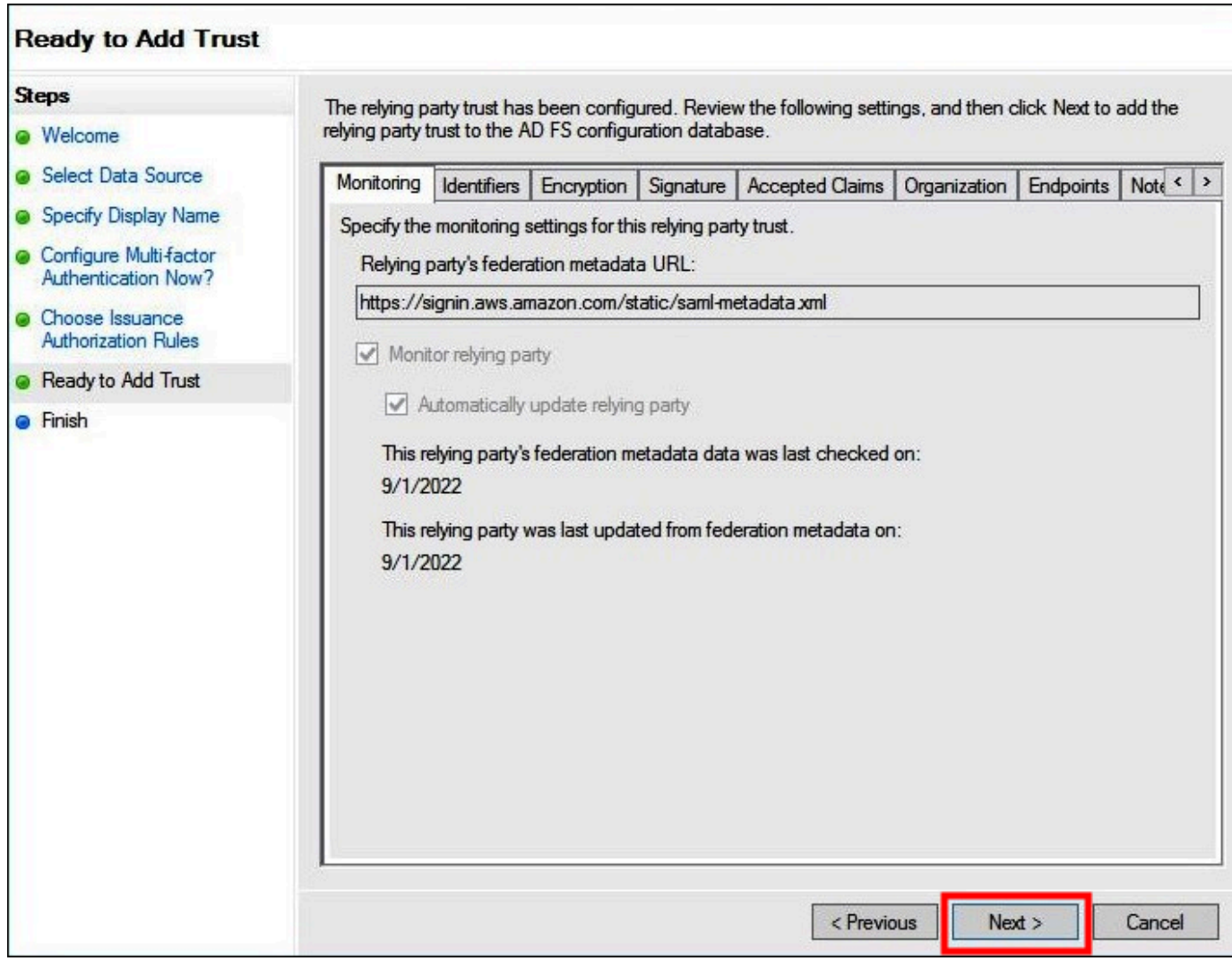

16. On the **Finish** page, choose **Close**.

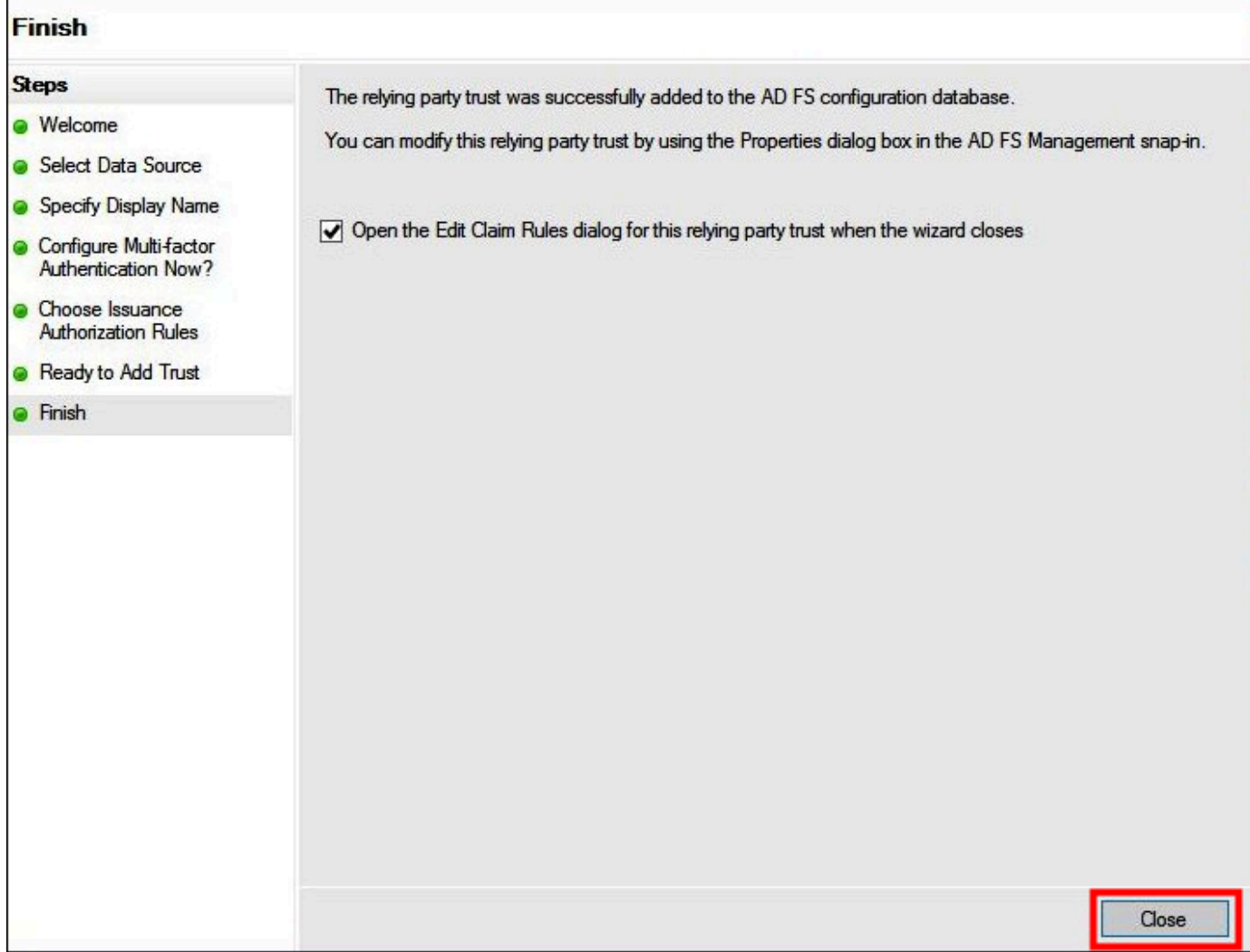

# **Configuring SAML claim rules for the relying party**

In this task, you create two sets of claim rules.

The first set, rules 1–4, contains AD FS claim rules that are required to assume an IAM role based on AD group membership. These are the same rules that you create if you want to establish federated access to the AWS [Management](http://aws.amazon.com/console) Console.

The second set, rules 5–6, are claim rules required for Athena access control.

#### **To create AD FS claim rules**

1. In the AD FS Management console navigation pane, choose **Trust Relationships**, **Relying Party Trusts**.

- 2. Find the relying party that you created in the previous section.
- 3. Right-click the relying party and choose **Edit Claim Rules**, or choose **Edit Claim Rules** from the **Actions** menu.

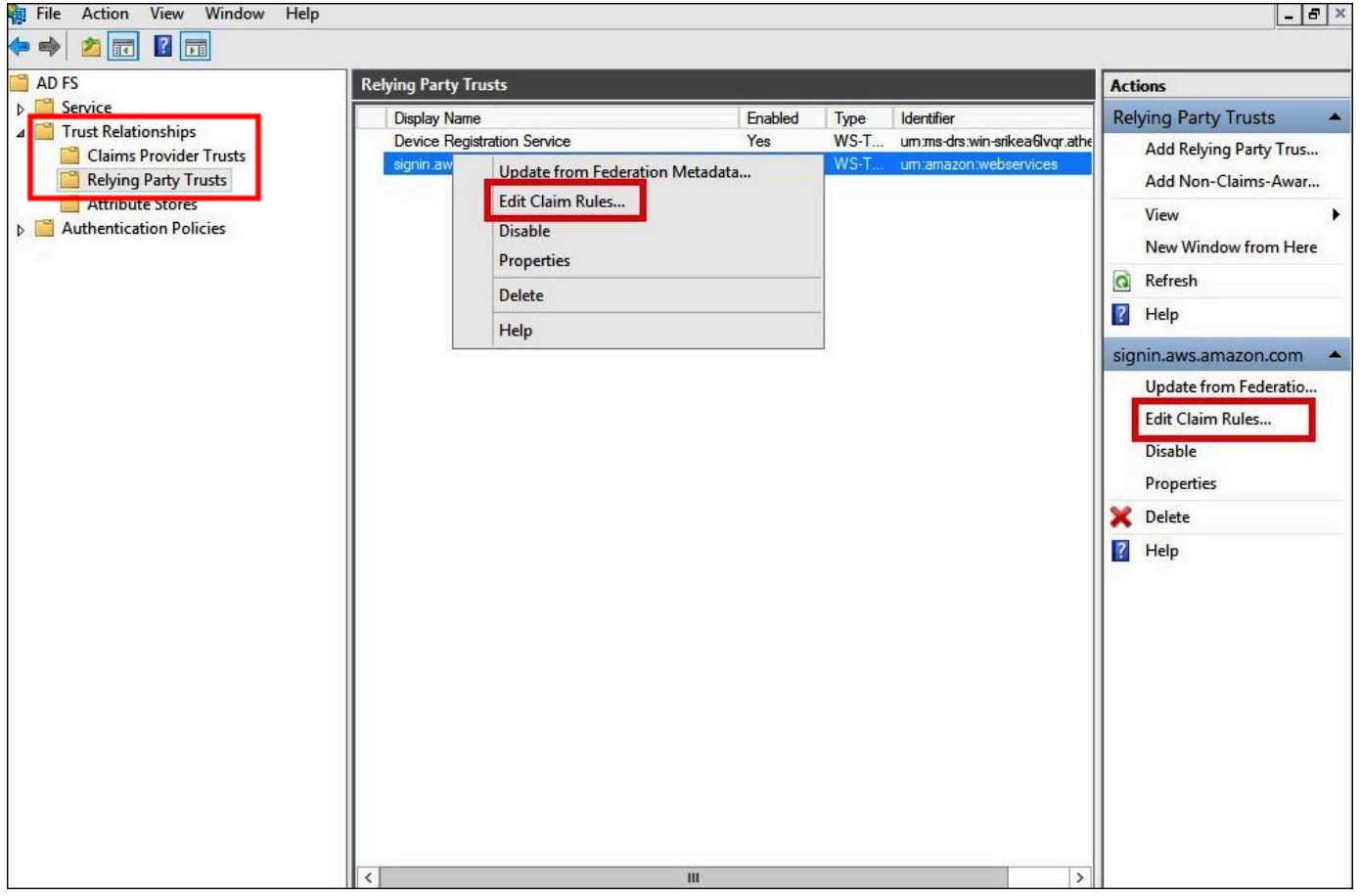

- 4. Choose **Add Rule.**
- 5. On the **Configure Rule** page of the Add Transform Claim Rule Wizard, enter the following information to create claim rule 1, and then choose **Finish**.
	- For **Claim Rule name**, enter **NameID**.
	- For **Rule template**, use **Transform an Incoming Claim**.
	- For **Incoming claim type**, choose **Windows account name**.
	- For **Outgoing claim type**, choose **Name ID**.
	- For **Outgoing name ID format**, choose **Persistent Identifier**.
	- Select **Pass through all claim values**.

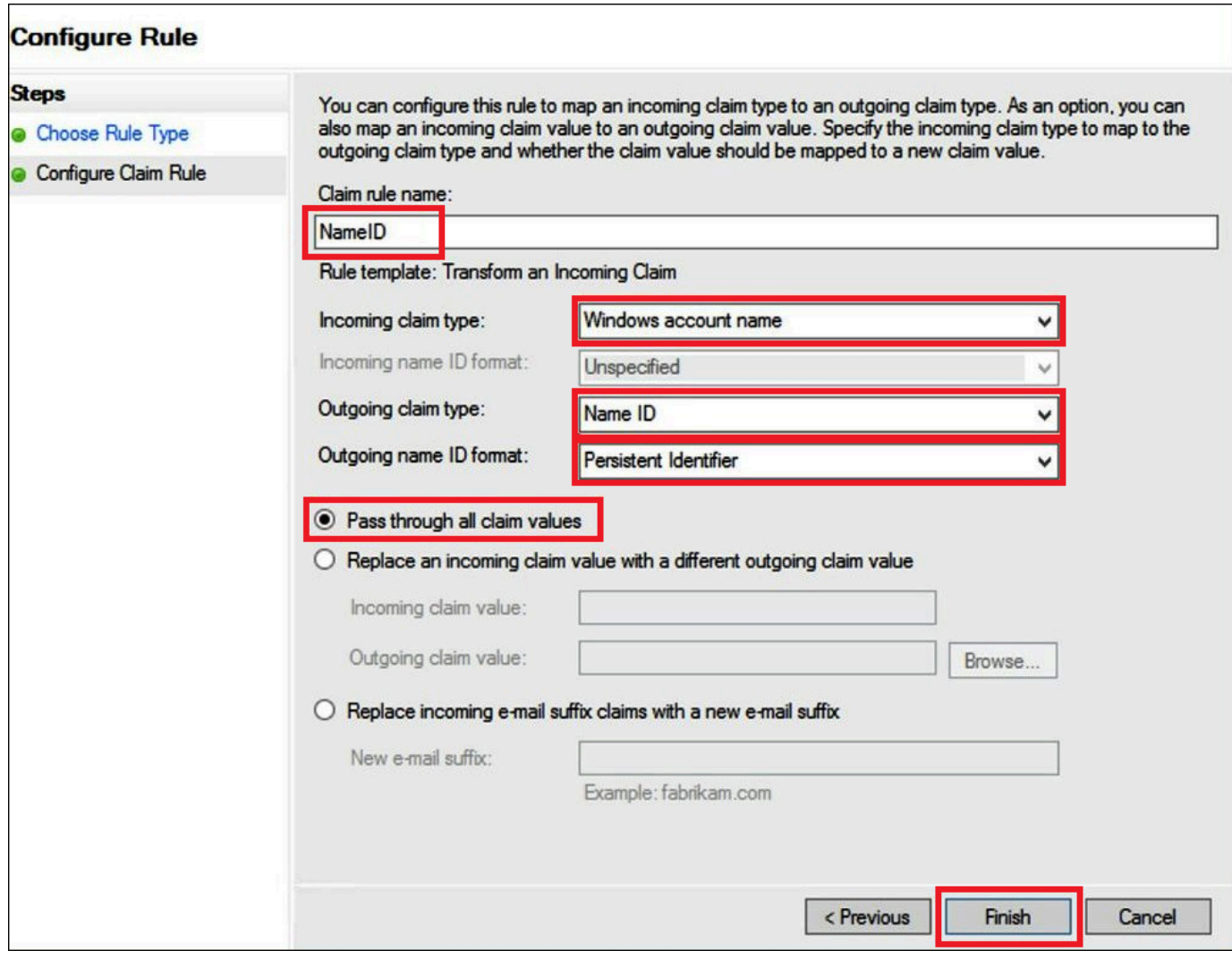

- 6. Choose **Add Rule**, and then enter the following information to create claim rule 2, and then choose **Finish**.
	- For **Claim rule name**, enter **RoleSessionName**.
	- For **Rule template**, use **Send LDAP Attribute as Claims**.
	- For **Attribute store**, choose **Active Directory**.
	- For **Mapping of LDAP attributes to outgoing claim types**, add the attribute **E-Mail-Addresses**. For the **Outgoing Claim Type**, enter **https://aws.amazon.com/SAML/ Attributes/RoleSessionName**.
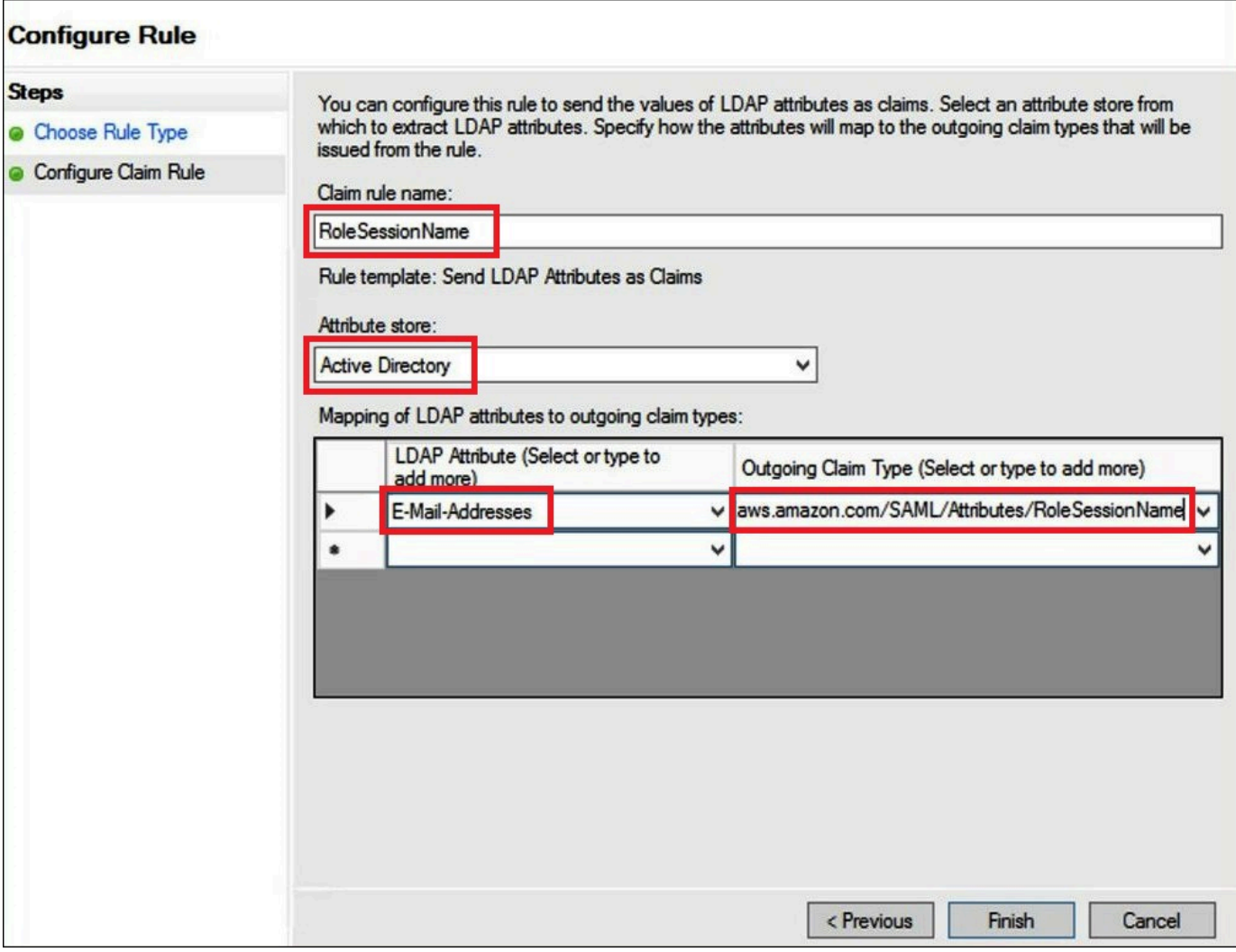

- 7. Choose **Add Rule**, and then enter the following information to create claim rule 3, and then choose **Finish**.
	- For **Claim rule name**, enter **Get AD Groups**.
	- For **Rule template**, use **Send Claims Using a Custom Rule**.
	- For **Custom rule**, enter the following code:

```
c:[Type == "http://schemas.microsoft.com/ws/2008/06/identity/claims/
windowsaccountname", 
 Issuer == "AD AUTHORITY"]=> add(store = "Active Directory", types = ("http://
temp/variable"), 
  query = ";tokenGroups;{0}", param = c.Value);
```
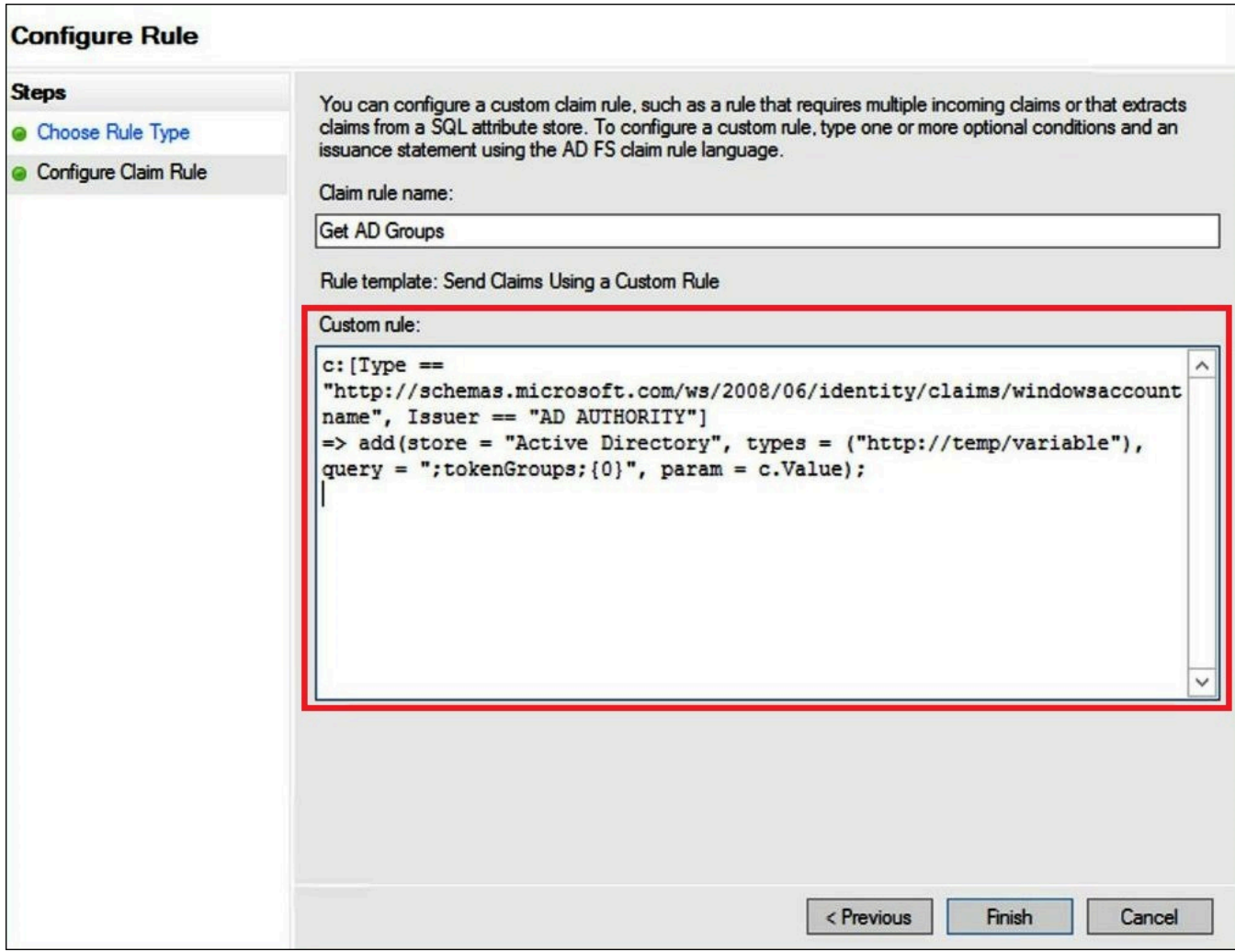

- 8. Choose **Add Rule**. Enter the following information to create claim rule 4, and then choose **Finish**.
	- For **Claim rule name**, enter **Role**.
	- For **Rule template**, use **Send Claims Using a Custom Rule**.
	- For **Custom rule**, enter the following code with your account number and name of the SAML provider that you created earlier:

```
c:[Type == "http://temp/variable", Value =~ "(?i)^aws-"]=> issue(Type = "https://
aws.amazon.com/SAML/Attributes/Role", 
Value = RegExReplace(c.Value, "aws-", "arn:aws:iam::AWS_ACCOUNT_NUMBER:saml-
provider/adfs-saml-provider,arn:aws:iam:: AWS_ACCOUNT_NUMBER:role/"));
```
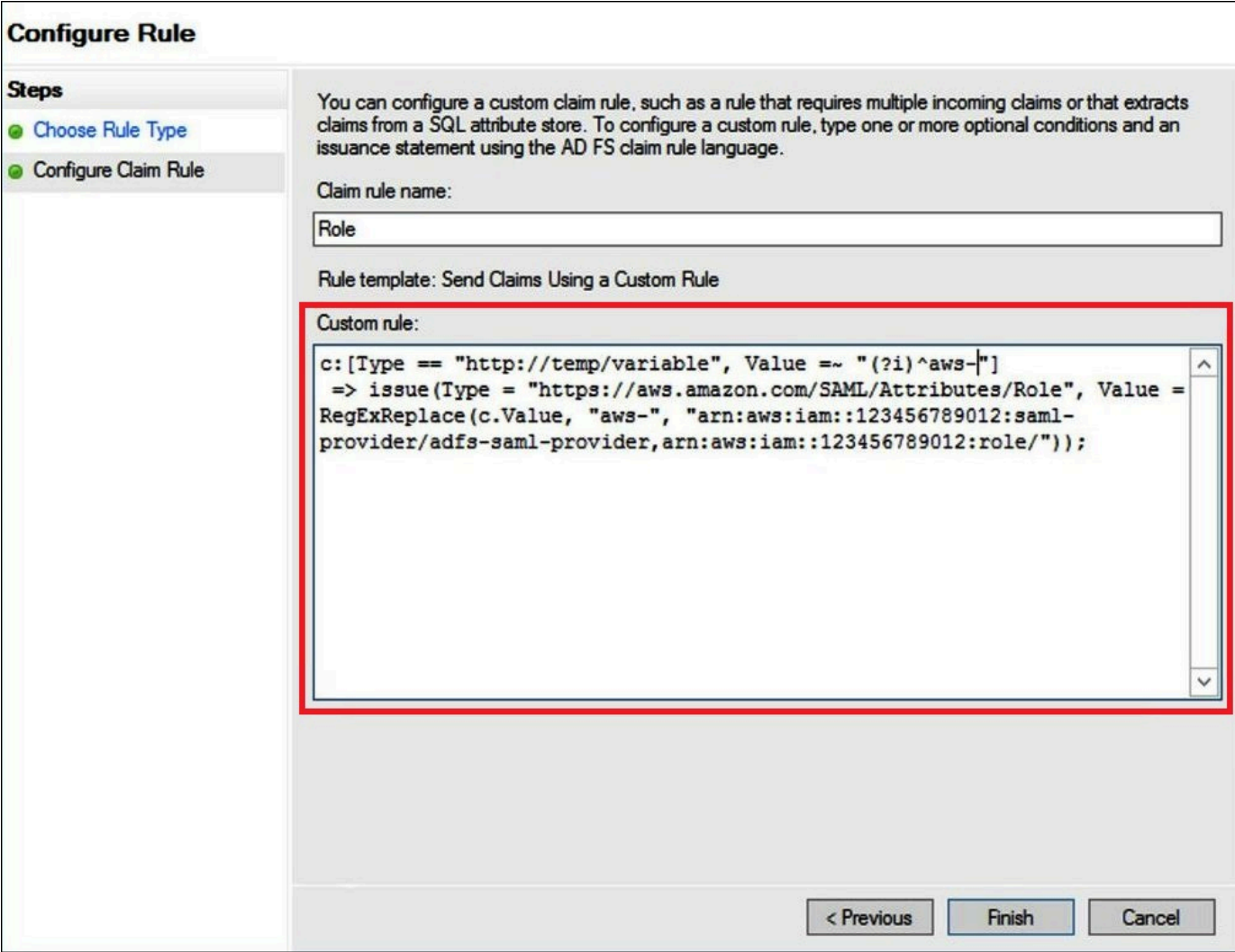

### **3. Creating Active Directory users and groups**

Now you are ready to create AD users that will access Athena, and AD groups to place them in so that you can control levels of access by group. After you create AD groups that categorize patterns of data access, you add your users to those groups.

#### **To create AD users for access to Athena**

1. On the Server Manager dashboard, choose **Tools**, and then choose **Active Directory Users and Computers**.

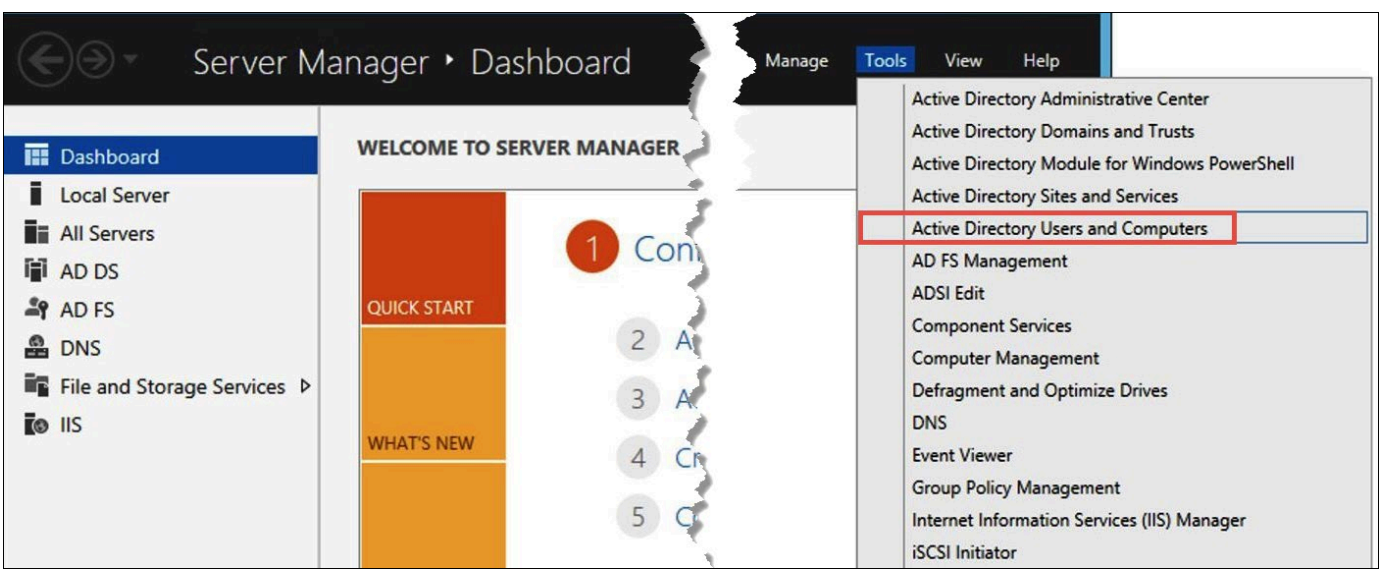

- 2. In the navigation pane, choose **Users**.
- 3. On the **Active Directory Users and Computers** tool bar, choose the **Create user** option.

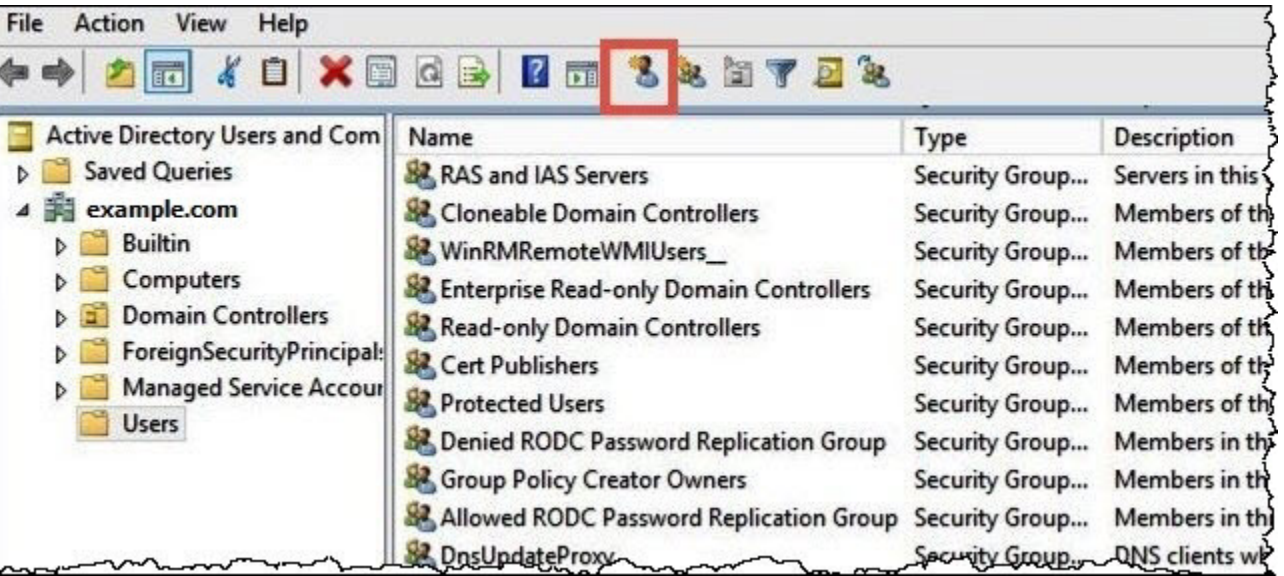

4. In the **New Object – User** dialog box, for **First name**, **Last name**, and **Full name**, enter a name. This tutorial uses **Jane Doe**.

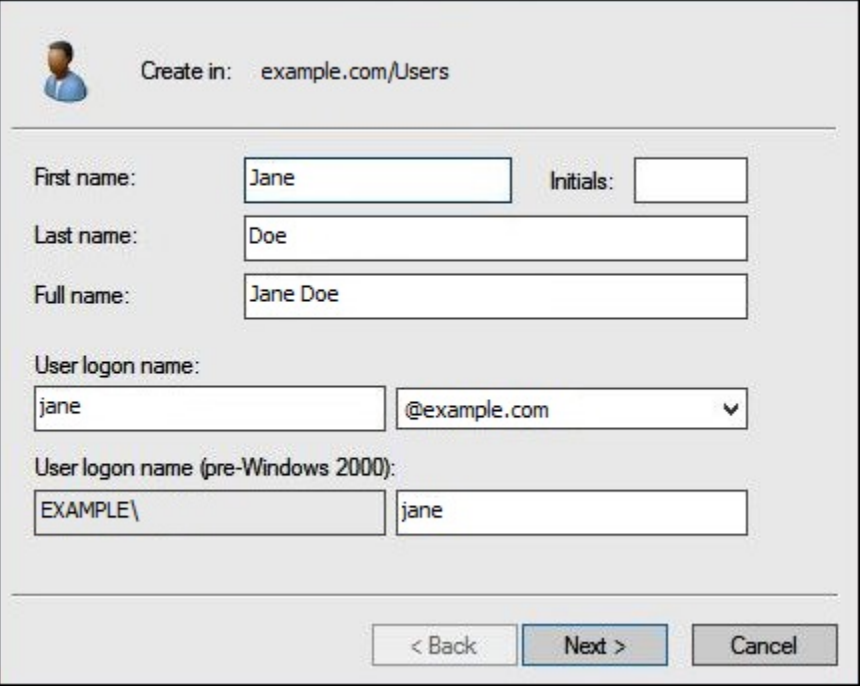

- 5. Choose **Next**.
- 6. For **Password**, enter a password, and then retype to confirm.

For simplicity, this tutorial deselects **User must change password at next sign on**. In realworld scenarios, you should require newly created users to change their password.

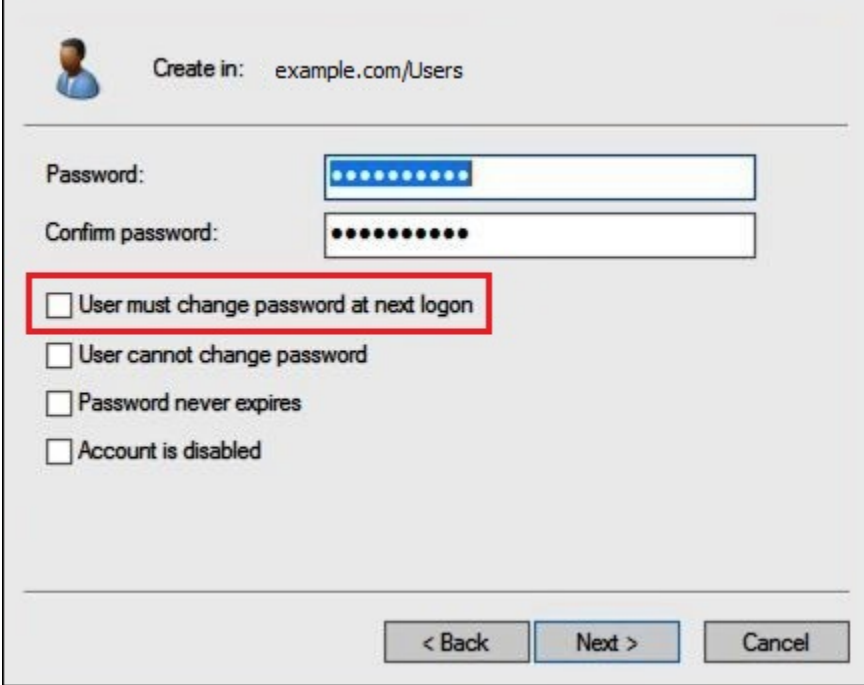

#### 7. Choose **Next**.

# 8. Choose **Finish.**

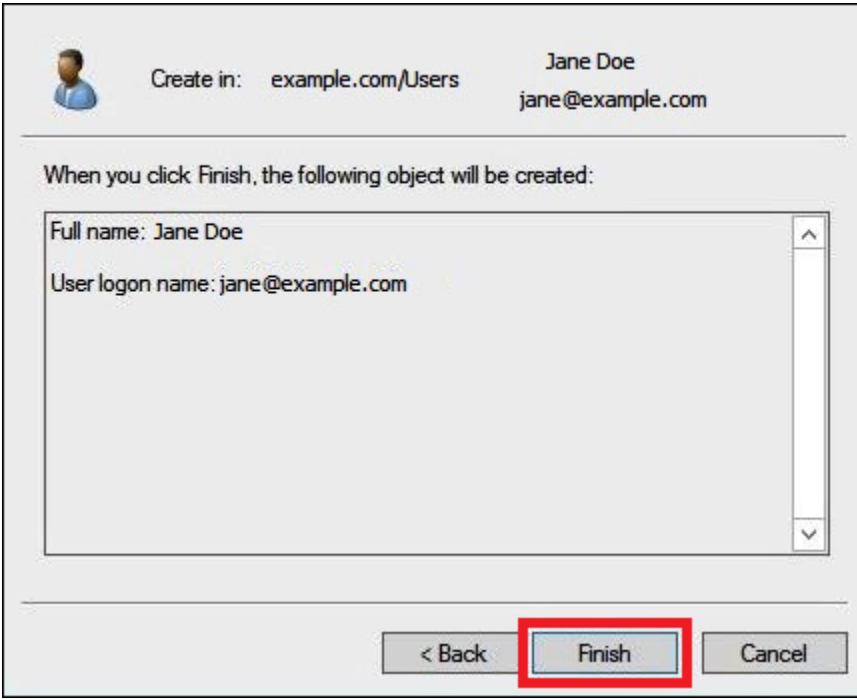

- 9. In **Active Directory Users and Computers**, choose the user name.
- 10. In the **Properties** dialog box for the user, for **E-mail**, enter an email address. This tutorial uses **jane@example.com**.

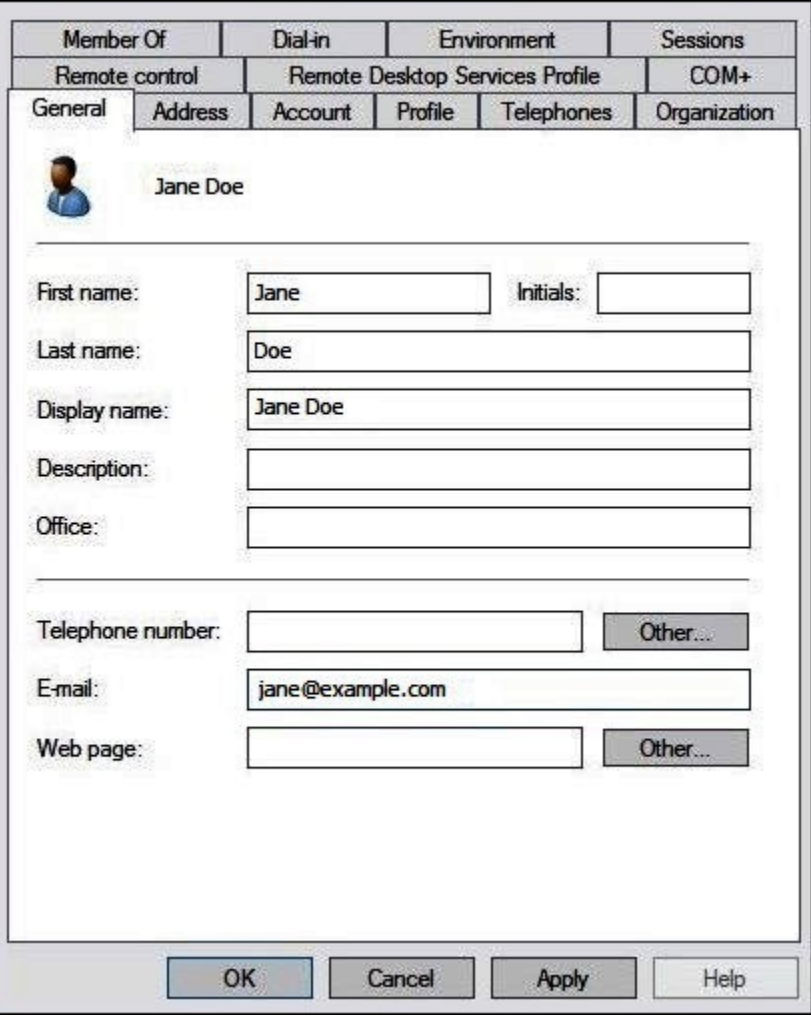

11. Choose **OK**.

### **Create AD groups to represent data access patterns**

You can create AD groups whose members assume the adfs-data-access IAM role when they log in to AWS. The following example creates an AD group called aws-adfs-data-access.

# **To create an AD group**

- 1. On the Server Manager Dashboard, from the **Tools** menu, choose **Active Directory Users and Computers.**
- 2. On the tool bar, choose the **Create new group** option.

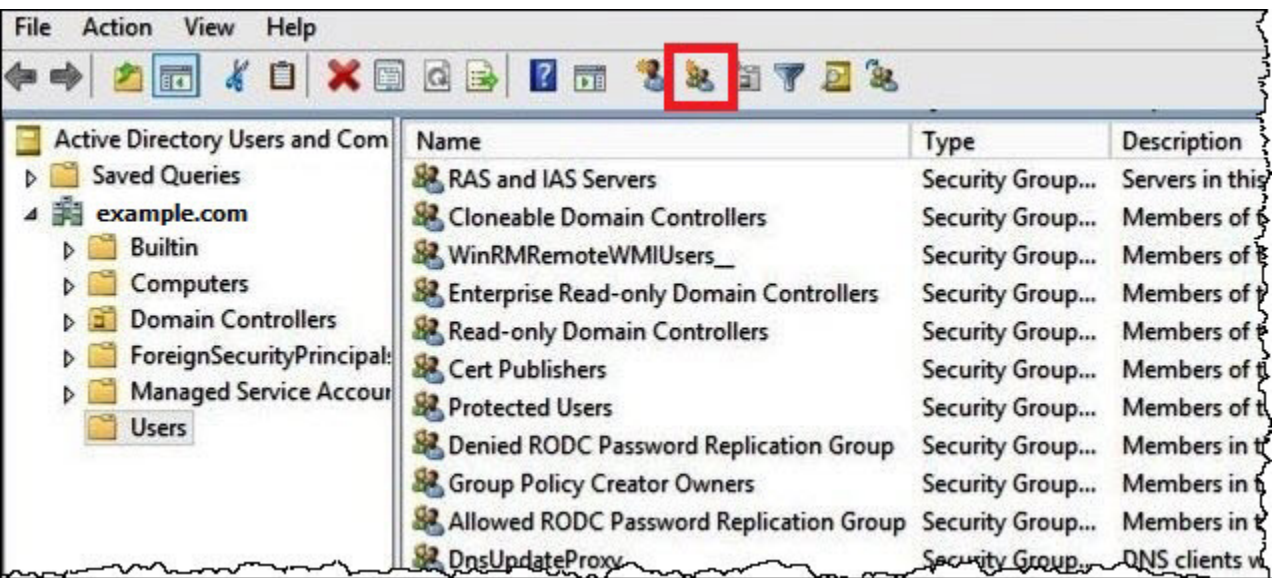

- 3. In the **New Object - Group** dialog box, enter the following information:
	- For **Group name**, enter **aws-adfs-data-access**.
	- For **Group scope**, select **Global**.
	- For **Group type**, select **Security**.

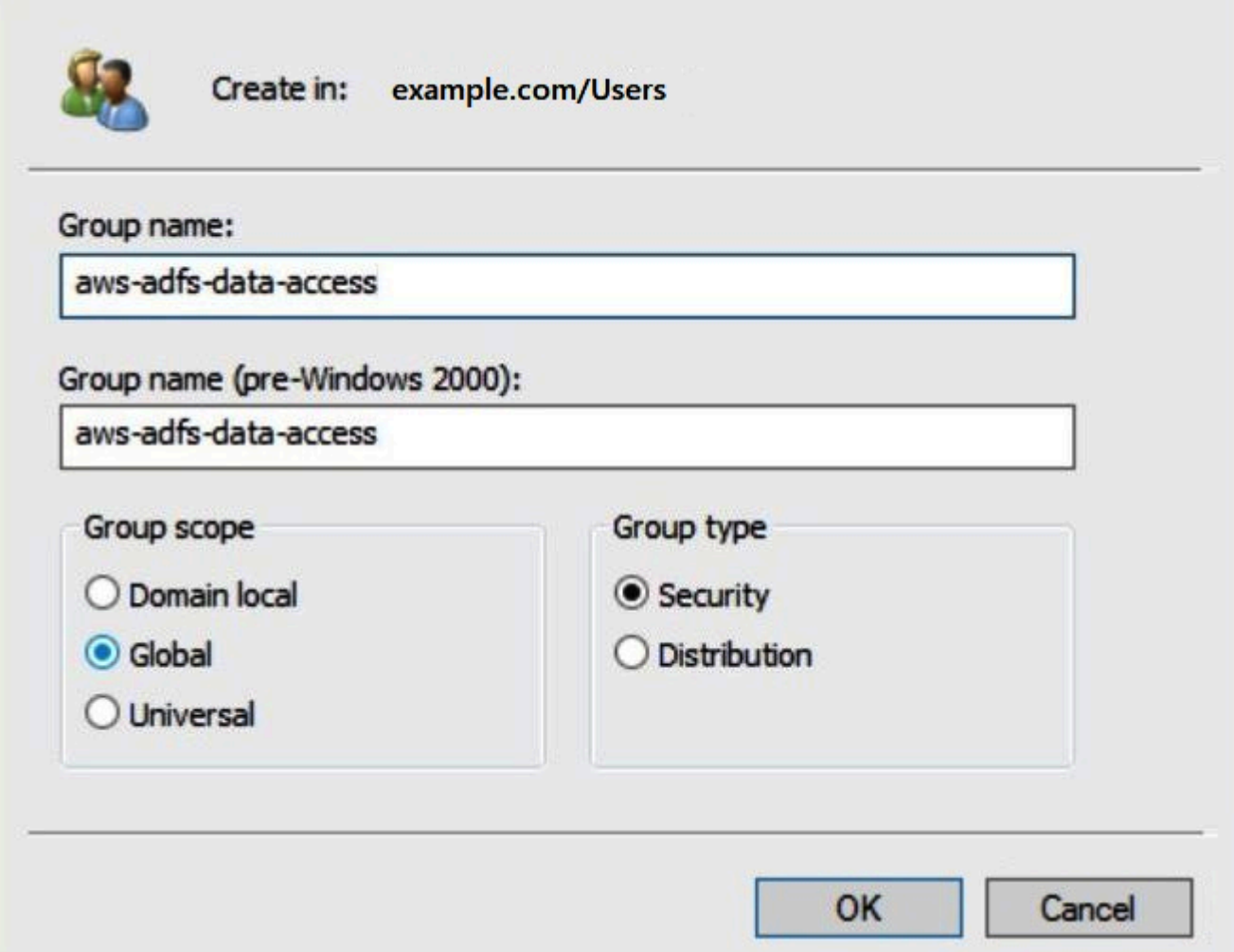

4. Choose **OK**.

# **Add AD users to appropriate groups**

Now that you have created both an AD user and an AD group, you can add the user to the group.

## **To add an AD user to an AD group**

- 1. On the Server Manager Dashboard, on the **Tools** menu, choose **Active Directory Users and Computers**.
- 2. For **First name** and **Last name**, choose a user (for example, **Jane Doe**).
- 3. In the **Properties** dialog box for the user, on the **Member Of** tab, choose **Add**.

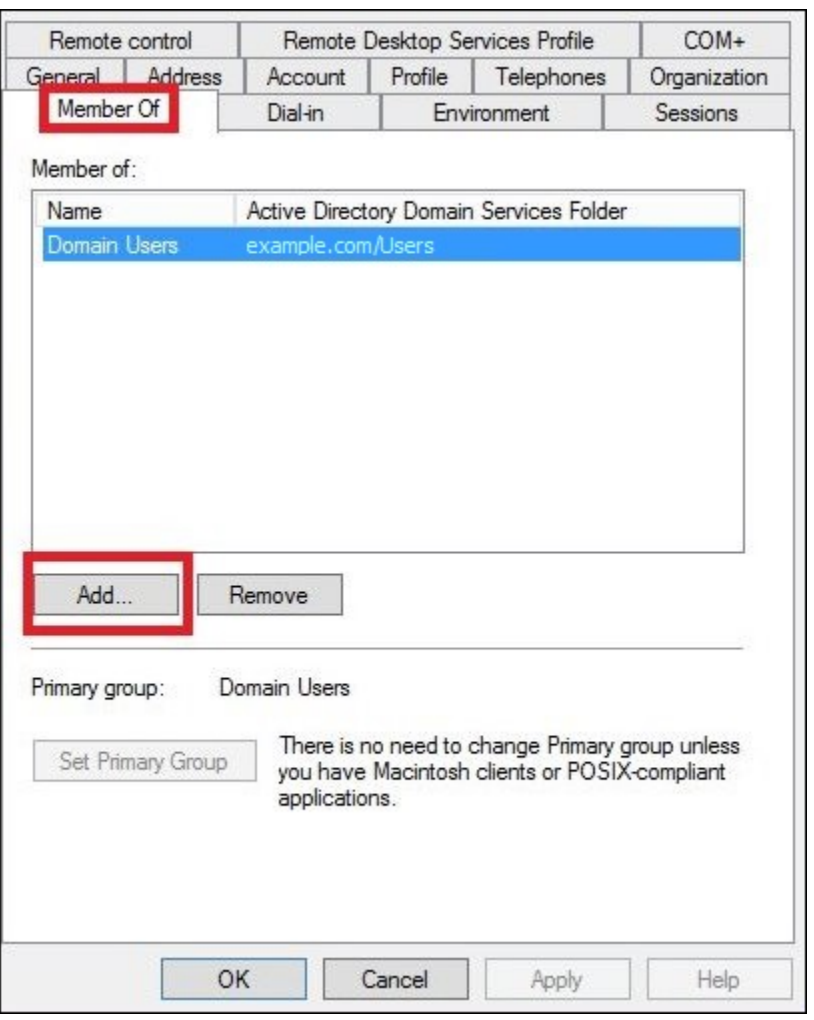

- 4. Add one or more AD FS groups according to your requirements. This tutorial adds the **awsadfs-data-access** group.
- 5. In the **Select Groups** dialog box, for **Enter the object names to select**, enter the name of the AD FS group that you created (for example, **aws-adfs-data-access**), and then choose **Check Names**.

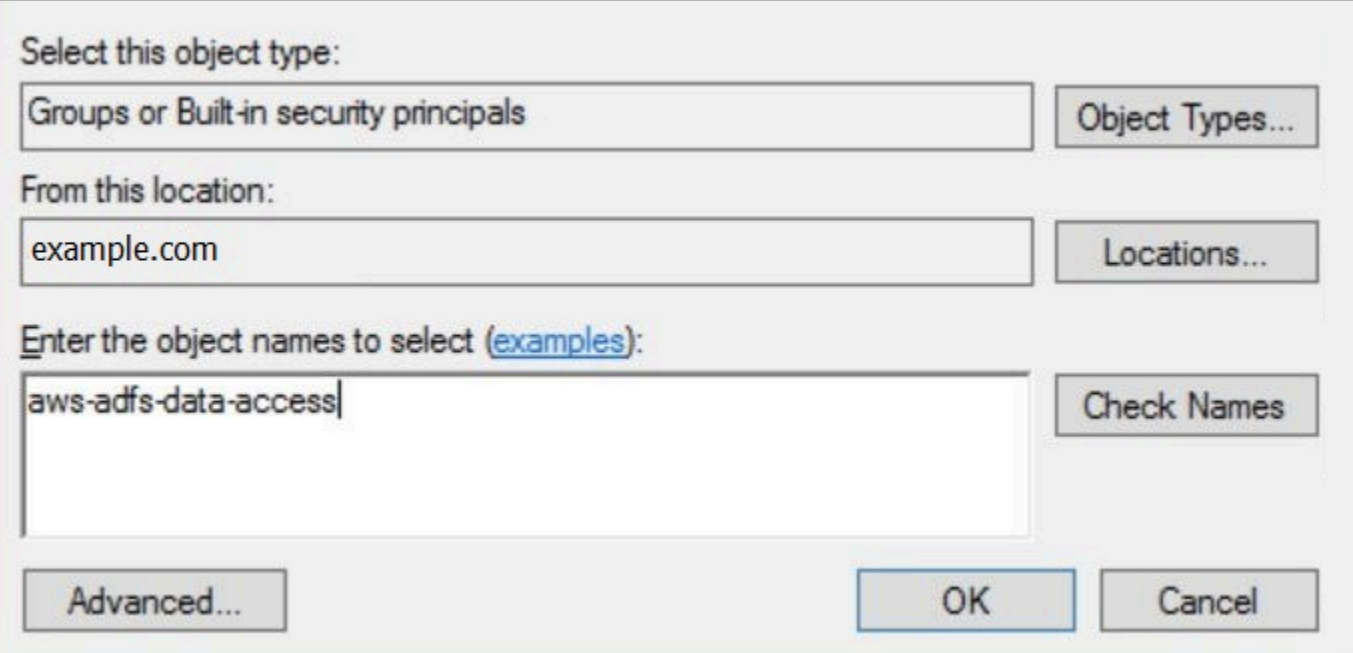

# 6. Choose **OK**.

In the **Properties** dialog box for the user, the name of the AD group appears in the **Member of** list.

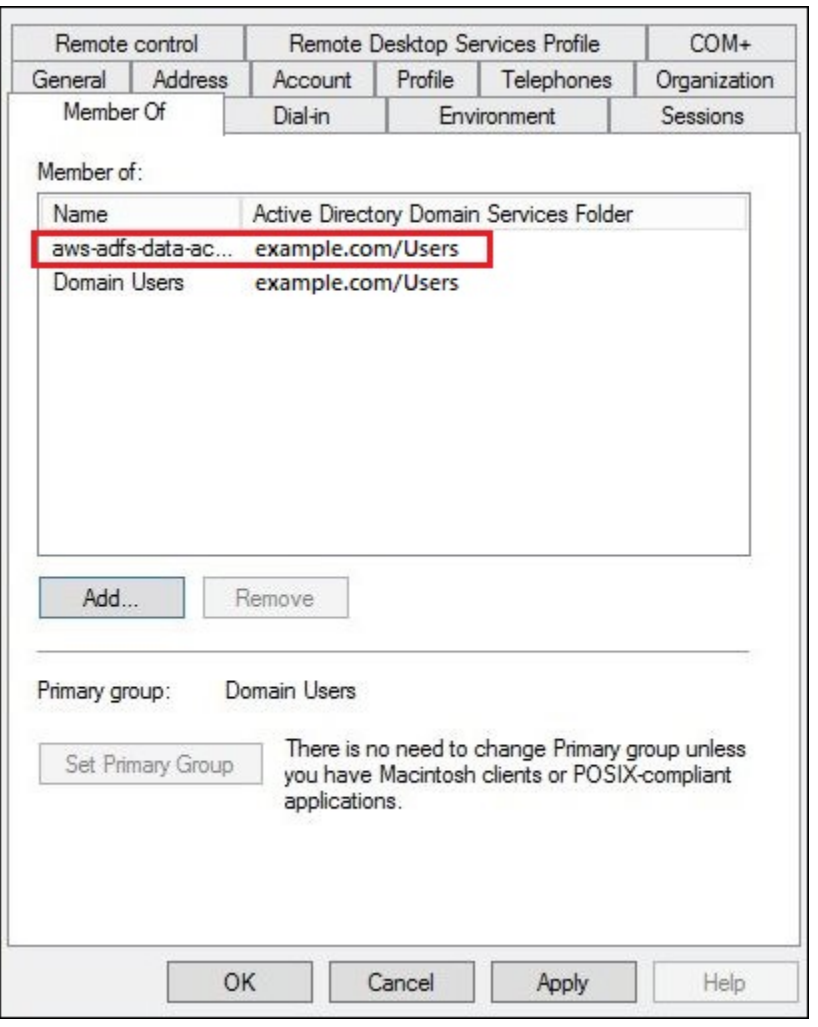

7. Choose **Apply**, then choose **OK**.

# **4. Configuring the AD FS ODBC connection to Athena**

After you have created your AD users and groups, you are ready to use the ODBC Data Sources program in Windows to configure your Athena ODBC connection for AD FS.

#### **To configure the AD FS ODBC connection to Athena**

- 1. Install the ODBC driver for Athena. For download links, see [Connecting](#page-417-0) to Amazon Athena with [ODBC](#page-417-0).
- 2. In Windows, choose **Start**, **ODBC Data Sources**.
- 3. In the **ODBC Data Source Administrator** program, choose **Add**.

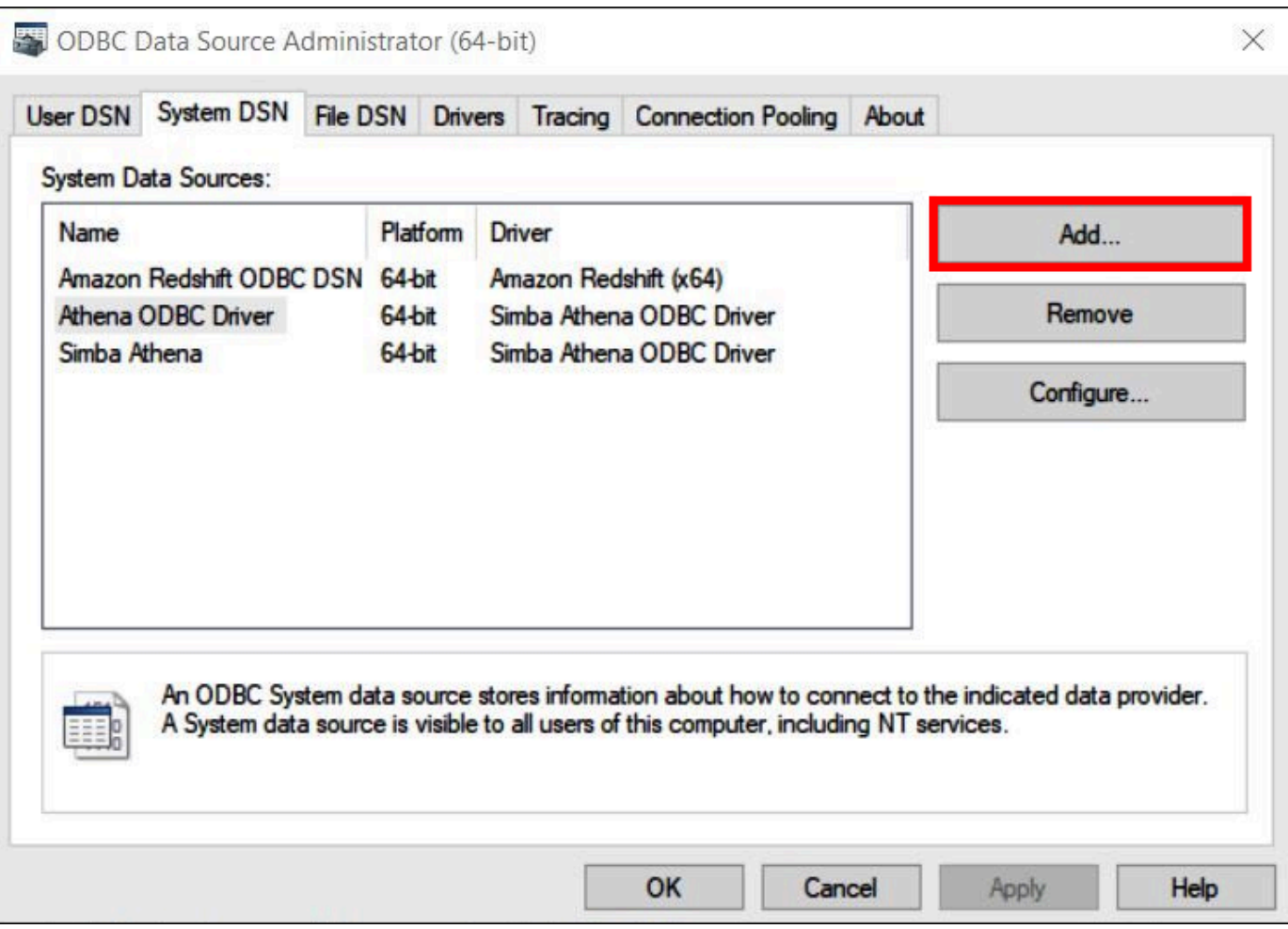

4. In the **Create New Data Source** dialog box, choose **Simba Athena ODBC Driver**, and then choose **Finish**.

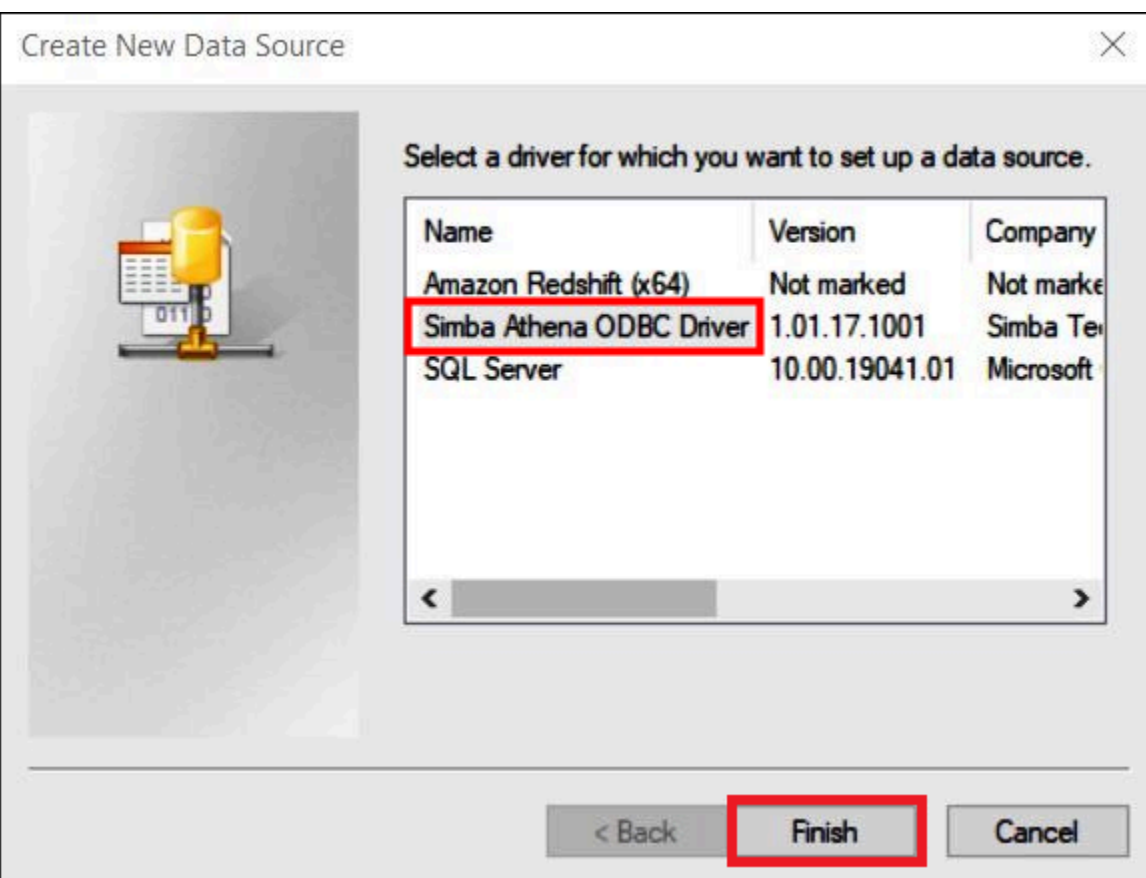

- 5. In the **Simba Athena ODBC Driver DSN Setup** dialog box, enter the following values:
	- For **Data Source Name,** enter a name for your data source (for example, **Athena-odbctest**).
	- For **Description**, enter a description for your data source.
	- For **AWS Region**, enter the AWS Region that you are using (for example, **us-west-1**).
	- For **S3 Output Location**, enter the Amazon S3 path where you want your output to be stored.

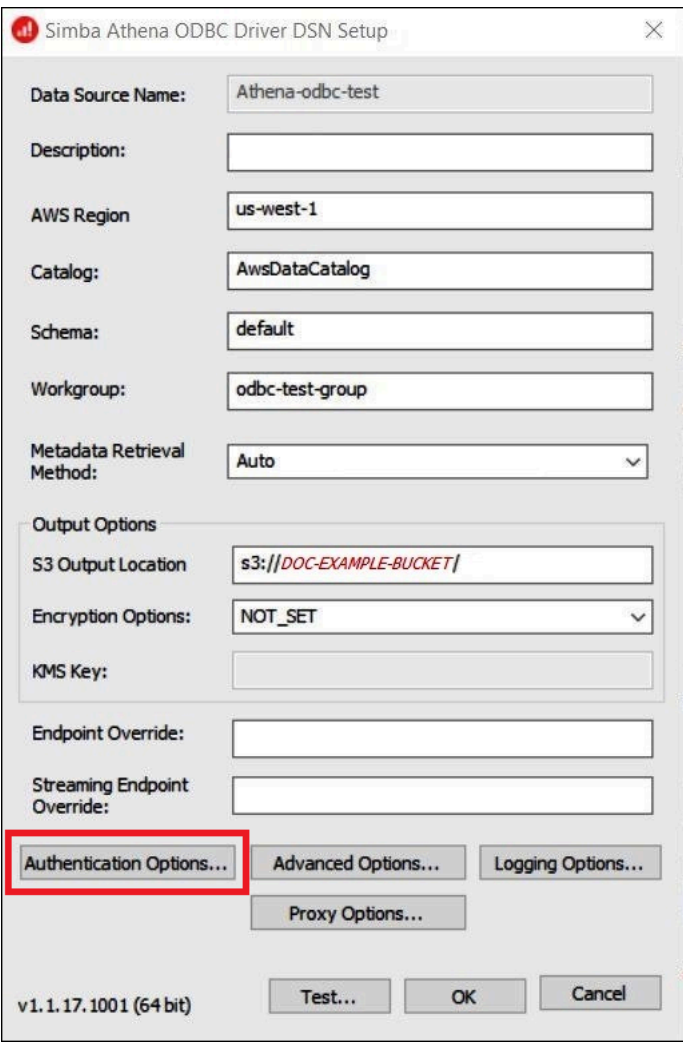

- 6. Choose **Authentication Options**.
- 7. In the **Authentication Options** dialog box, specify the following values:
	- For **Authentication Type**, choose **ADFS**.
	- For **User,** enter the user's email address (for example, **jane@example.com**).
	- For **Password**, enter the user's ADFS password.
	- For **IdP Host**, enter the AD FS server name (for example, **adfs.example.com**).
	- For **IdP Port**, use the default value **443**.
	- Select the **SSL Insecure** option.

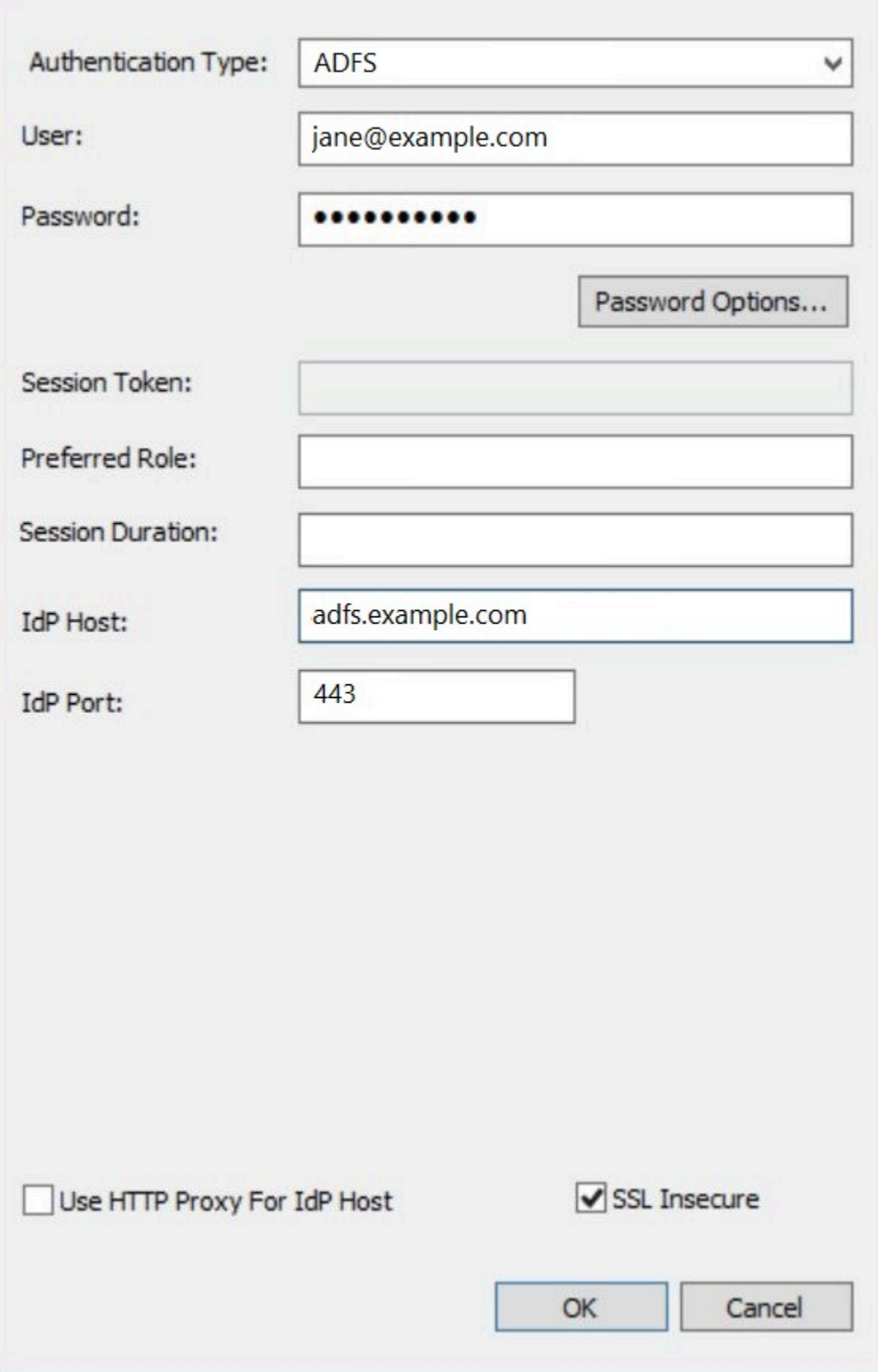

- 8. Choose **OK** to close **Authentication Options**.
- 9. Choose **Test** to test the connection, or **OK** to finish.

#### **Configuring SSO for ODBC using the Okta plugin and Okta Identity Provider**

This page describes how to configure the Amazon Athena ODBC driver and Okta plugin to add single sign-on (SSO) capability using the Okta identity provider.

#### **Prerequisites**

Completing the steps in this tutorial requires the following:

- Amazon Athena ODBC driver. For download links, see [Connecting](#page-417-0) to Amazon Athena with ODBC.
- An IAM Role that you want to use with SAML. For more information, see [Creating](https://docs.aws.amazon.com/IAM/latest/UserGuide/id_roles_create_for-idp_saml.html) a role for SAML [2.0 federation](https://docs.aws.amazon.com/IAM/latest/UserGuide/id_roles_create_for-idp_saml.html) in the *IAM User Guide*.
- An Okta account. For information, visit [Okta.com.](https://www.okta.com/)

#### **Creating an app integration in Okta**

First, use the Okta dashboard to create and configure a SAML 2.0 app for single sign-on to Athena. You can use an existing Redshift application in Okta to configure access to Athena.

### **To create an app integration in Okta**

- 1. Log in to the admin page for your account on [Okta.com.](https://www.okta.com/)
- 2. In the navigation panel, choose **Applications**, **Applications.**
- 3. On the **Applications** page, choose **Browse App Catalog.**
- 4. On the **Browse App Integration Catalog** page, in the **Use Case** section, choose **All Integrations**.
- 5. In the search box, enter **Amazon Web Services Redshift**, and then choose **Amazon Web Services Redshift SAML**.
- 6. Choose **Add Integration**.

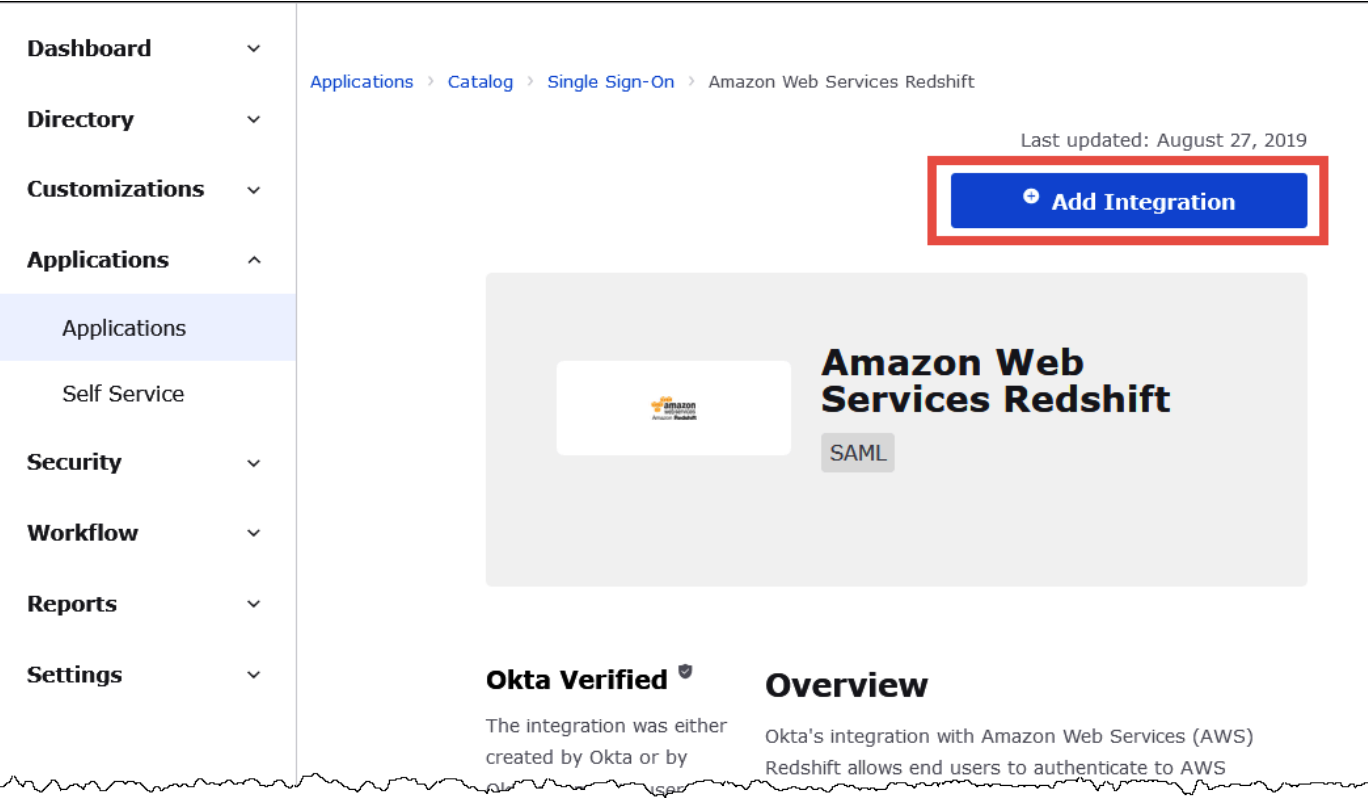

7. In the **General Settings Required** section, for **Application label**, enter a name for the application. This tutorial uses the name **Athena-ODBC-Okta.**

l

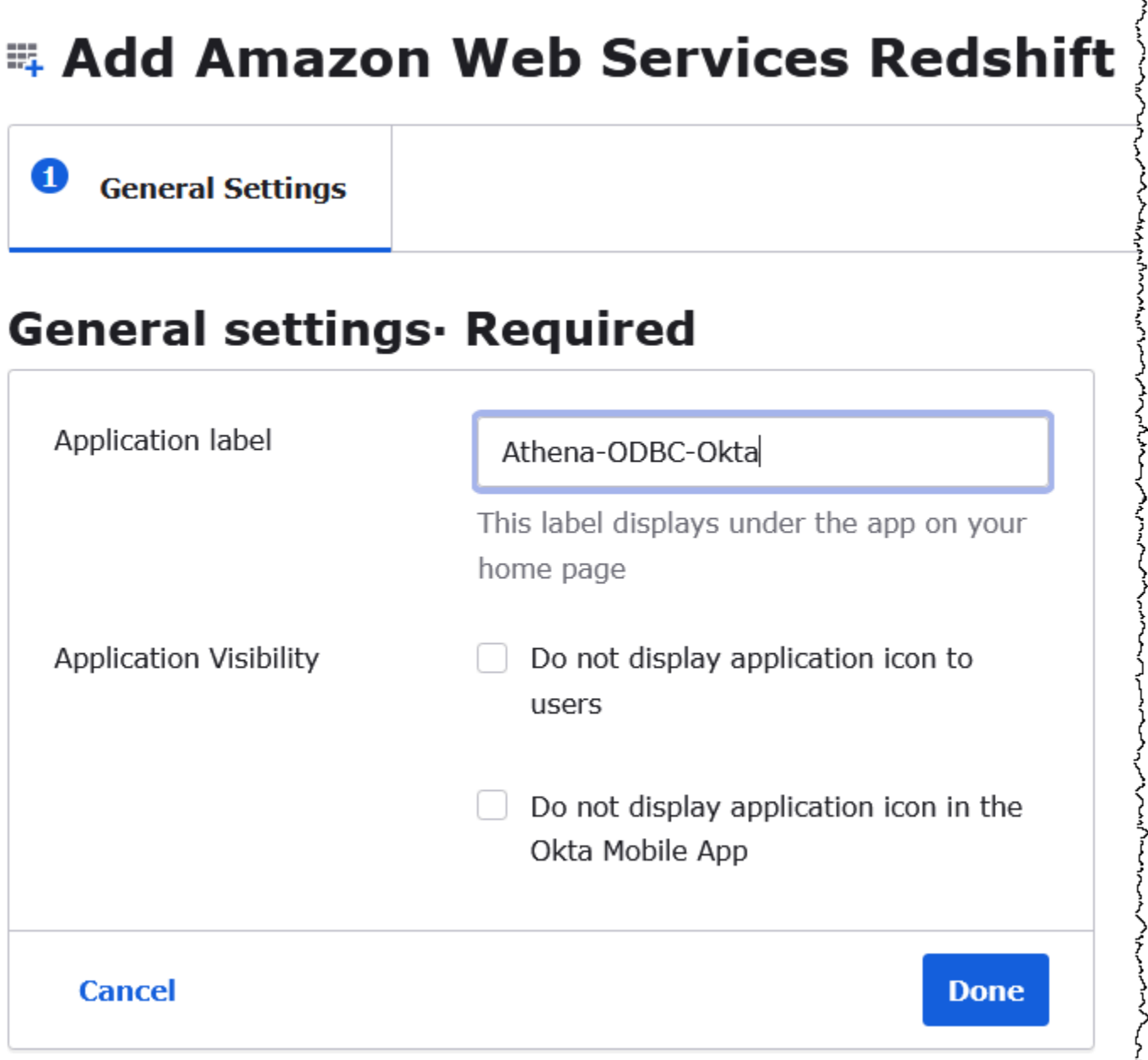

# 8. Choose **Done**.

9. On the page for your Okta application (for example, **Athena-ODBC-Okta**), choose **Sign On**.

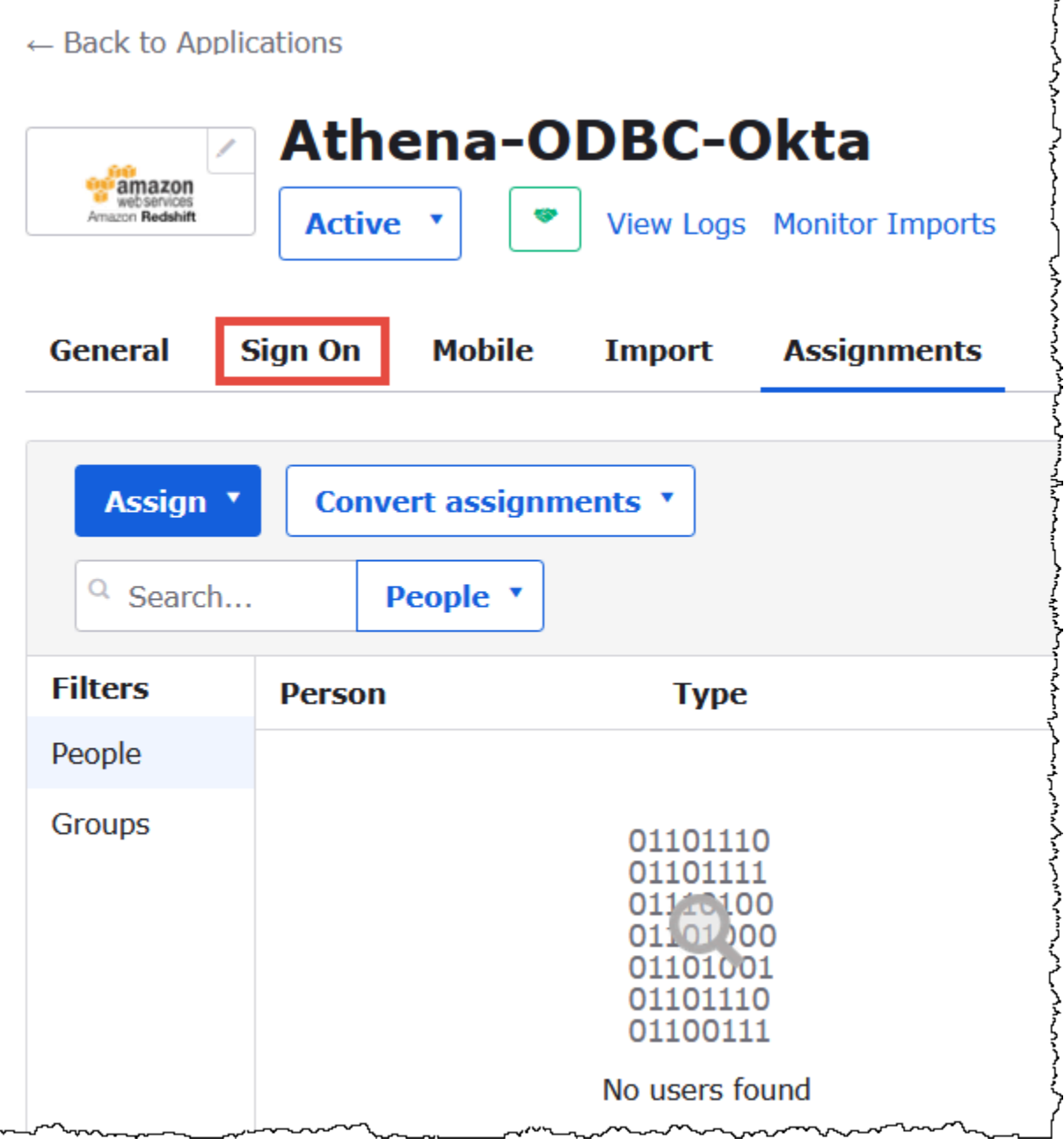

10. In the **Settings** section, choose **Edit**.

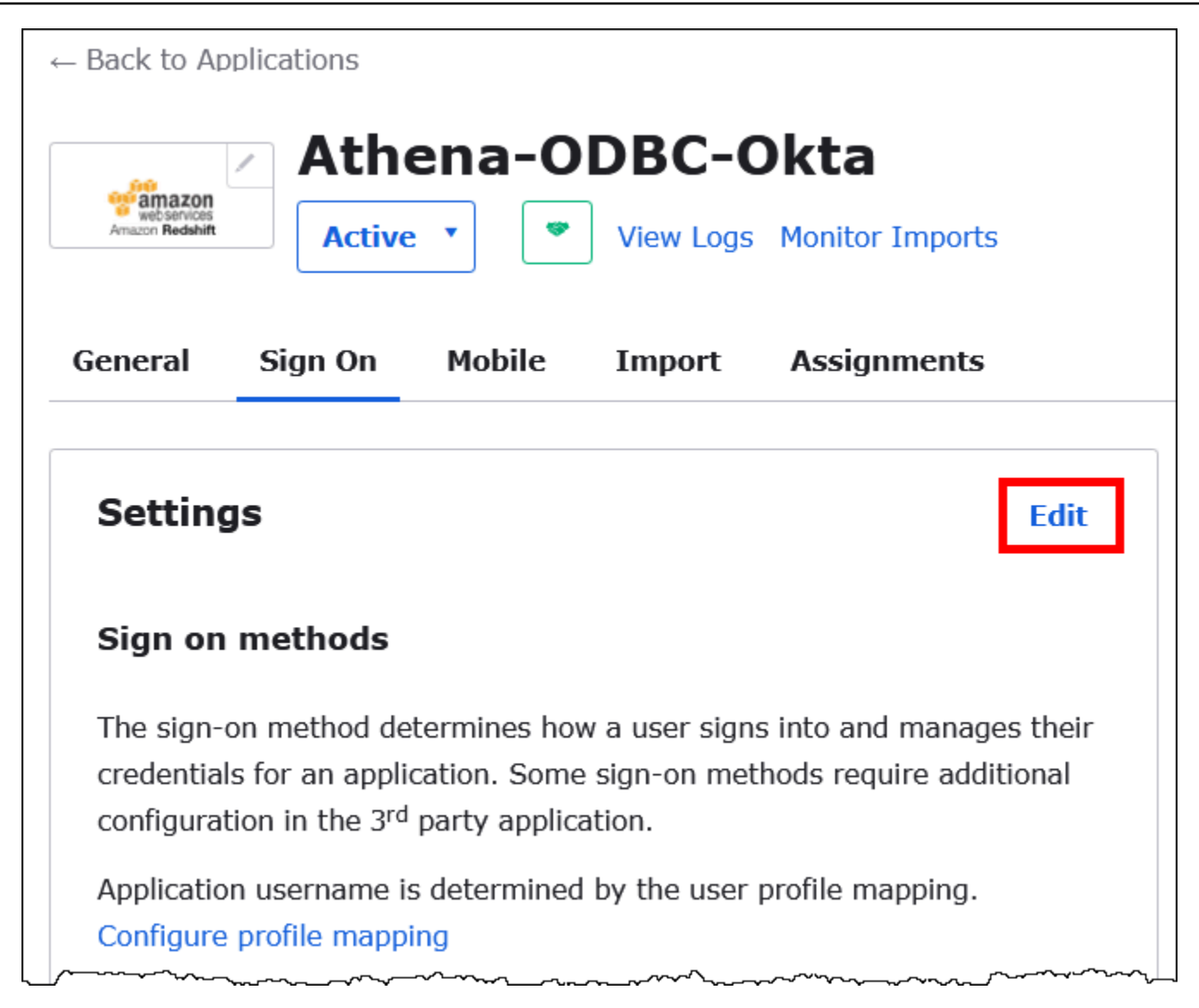

- 11. In the **Advanced Sign-on Settings** section, configure the following values.
	- For **IdP ARN and Role ARN**, enter your AWS IDP ARN and Role ARN as comma-separated values. For information about the IAM role format, see [Configuring](https://docs.aws.amazon.com/IAM/latest/UserGuide/id_roles_providers_create_saml_assertions.html) SAML assertions for the [authentication](https://docs.aws.amazon.com/IAM/latest/UserGuide/id_roles_providers_create_saml_assertions.html) response in the *IAM User Guide*.
	- For **Session Duration**, enter a value between 900 and 43200 seconds. This tutorial uses the default of 3600 (1 hour).

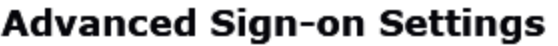

These fields may be required for a Amazon Web Services Redshift proprietary sign-on option or general setting.

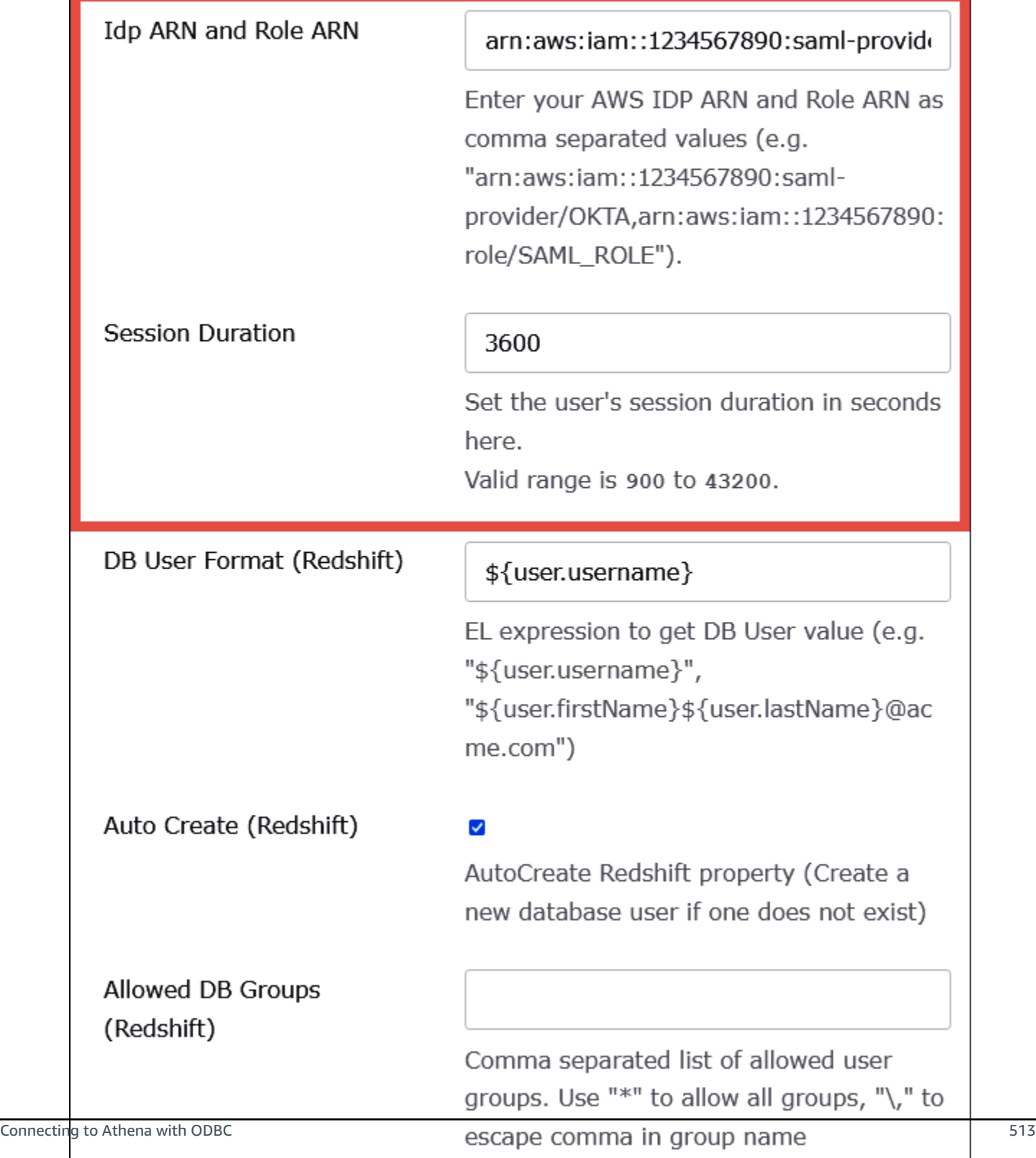

The **DbUser Format**, **AutoCreate**, and **Allowed DBGroups** settings aren't used by Athena. You don't have to configure them.

12. Choose **Save**.

# **Retrieve ODBC configuration information from Okta**

Now that you created the Okta application, you're ready to retrieve the application's ID and IdP host URL. You will require these later when you configure ODBC for connection to Athena.

# **To retrieve configuration information for ODBC from Okta**

1. Choose the **General** tab of your Okta application, and then scroll down to the **App Embed Link** section.

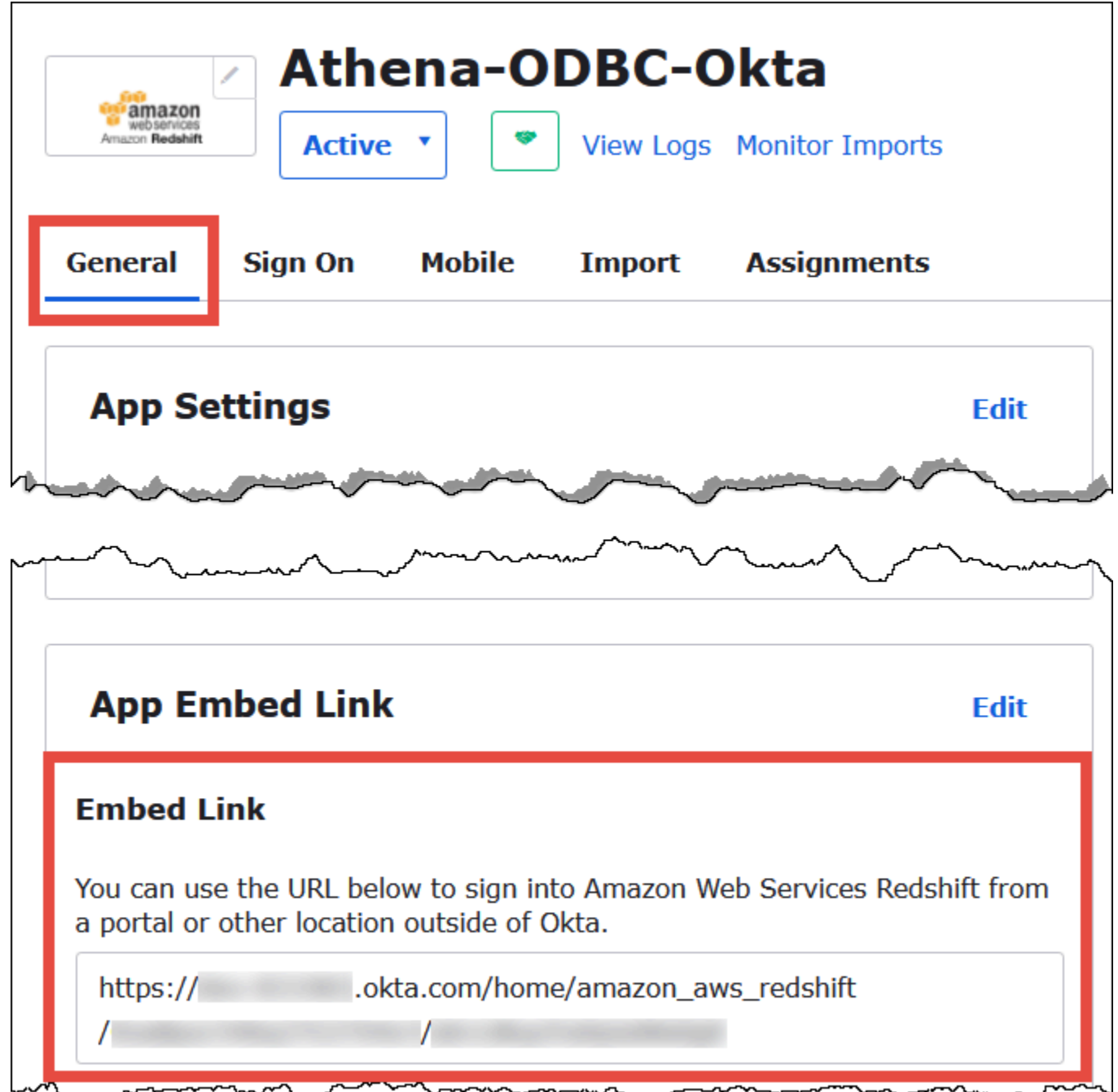

Your **Embed Link** URL is in the following format:

https://trial-1234567.okta.com/home/amazon\_aws\_redshift/Abc1de2fghi3J45kL678/ abc1defghij2klmNo3p4

2. From your **Embed Link** URL, extract and save the following pieces:

- The first segment after https://, up to and including okta.com (for example, **trial-1234567.okta.com**). This is your IdP host.
- The last two segments of the URL, including the forward slash in the middle. The segments are two 20-character strings with a mix of numbers and upper and lowercase letters (for example, **Abc1de2fghi3J45kL678/abc1defghij2klmNo3p4**). This is your application ID.

# **Add a user to the Okta application**

Now you're ready to add a user to your Okta application.

# **To add a user to the Okta application**

- 1. In the left navigation pane, choose **Directory**, and then choose **People**.
- 2. Choose **Add person**.

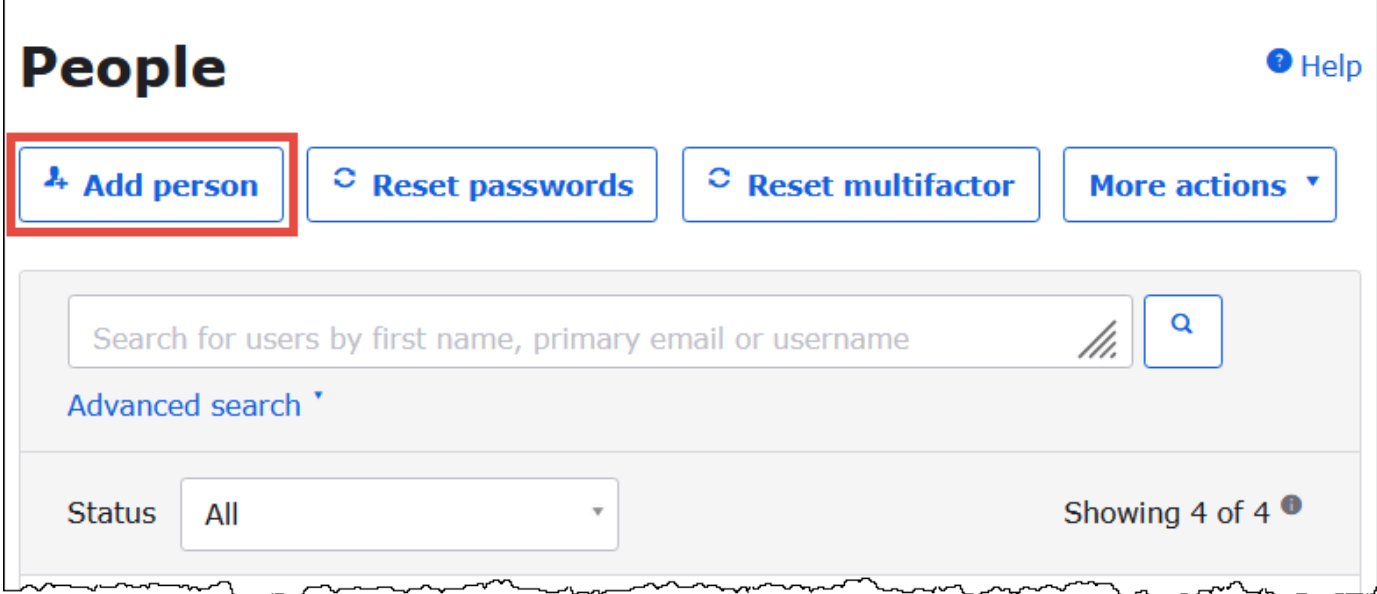

- 3. In the **Add Person** dialog box, enter the following information.
	- Enter values for **First name** and **Last name**. This tutorial uses **test user**.
	- Enter values for **Username** and **Primary email**. This tutorial uses **test@amazon.com** for both. Your security requirements for passwords might vary.

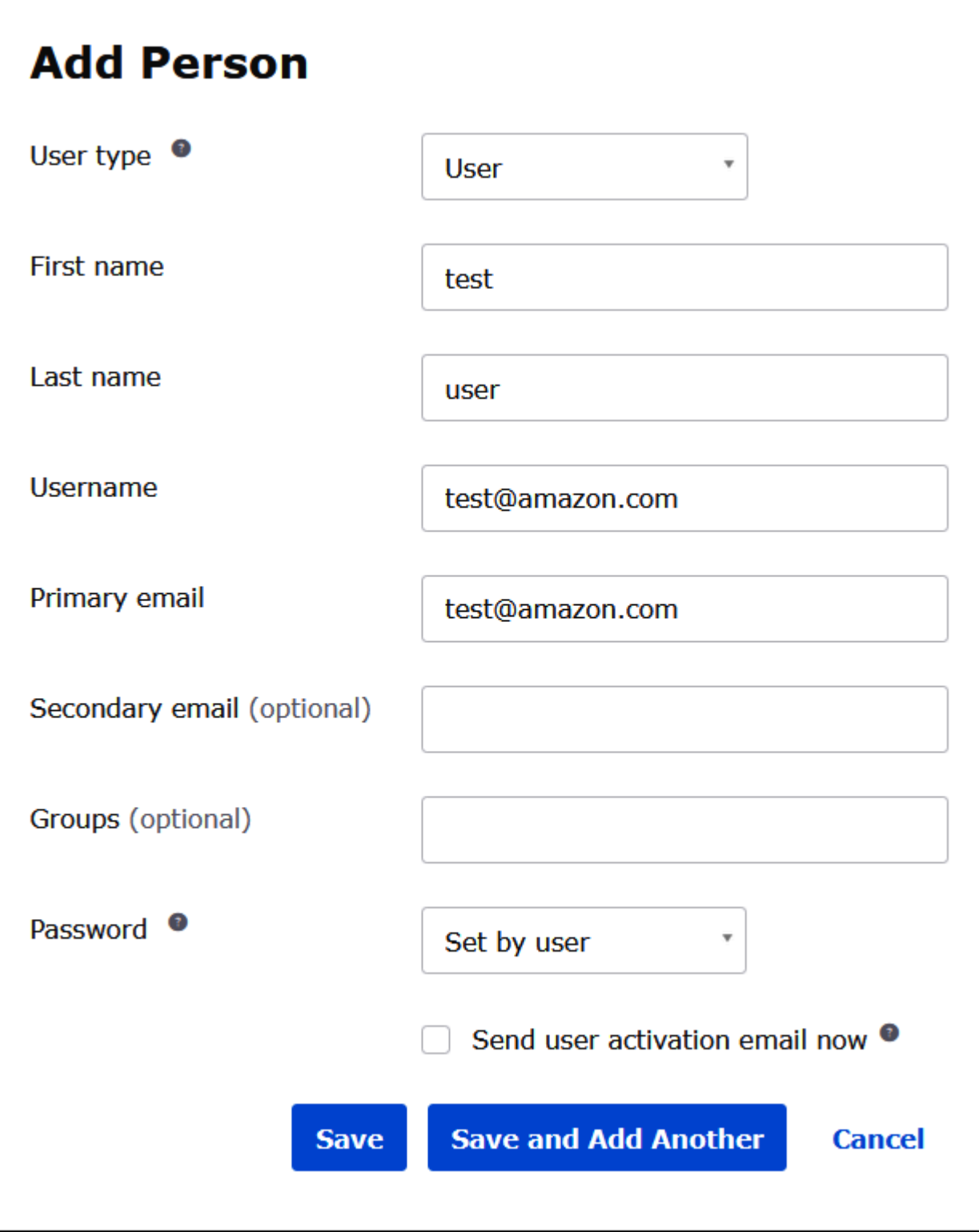

# 4. Choose **Save**.

Now you're ready to assign the user that you created to your application.

# **To assign the user to your application:**

- 1. In the navigation pane, choose **Applications**, **Applications**, and then choose the name of your application (for example, **Athena-ODBC-Okta**).
- 2. Choose **Assign,** and then choose **Assign to People**.

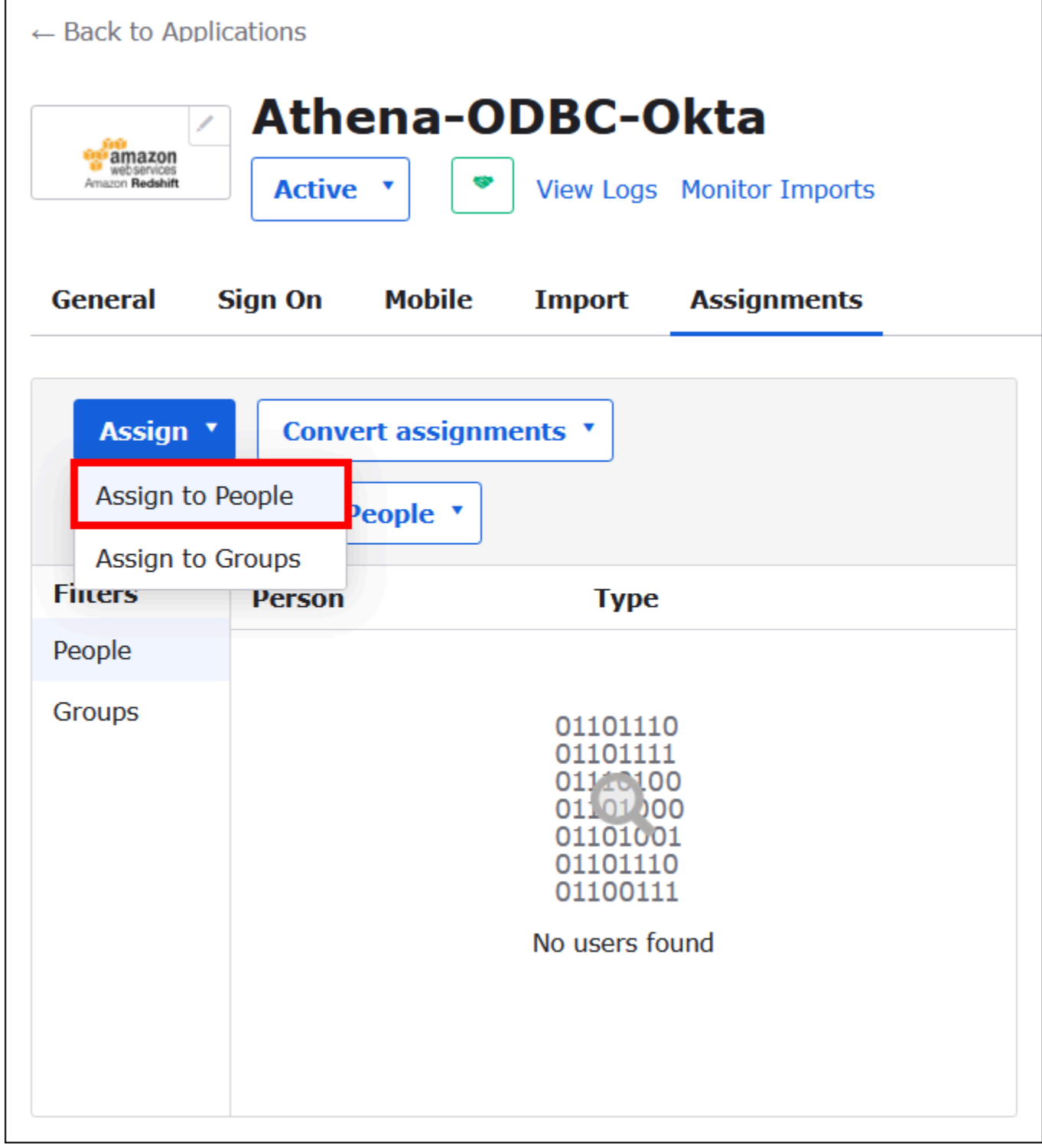

3. Choose the **Assign** option for your user, and then choose **Done**.

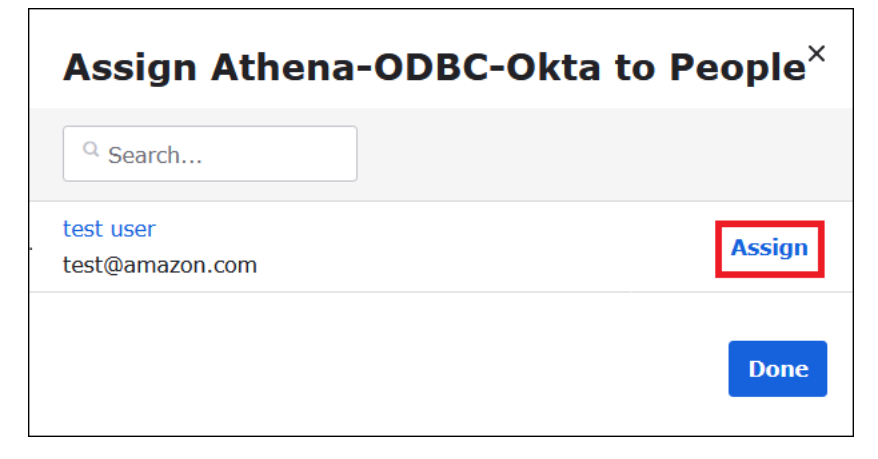

- 4. At the prompt, choose **Save and Go Back**. The dialog box shows the user's status as **Assigned**.
- 5. Choose **Done**.
- 6. Choose the **Sign On** tab.
- 7. Scroll down to the **SAML Signing Certificates** section.
- 8. Choose **Actions**.
- 9. Open the context (right-click) menu for **View IdP metadata**, and then choose the browser option to save the file.
- 10. Save the file with an .xml extension.

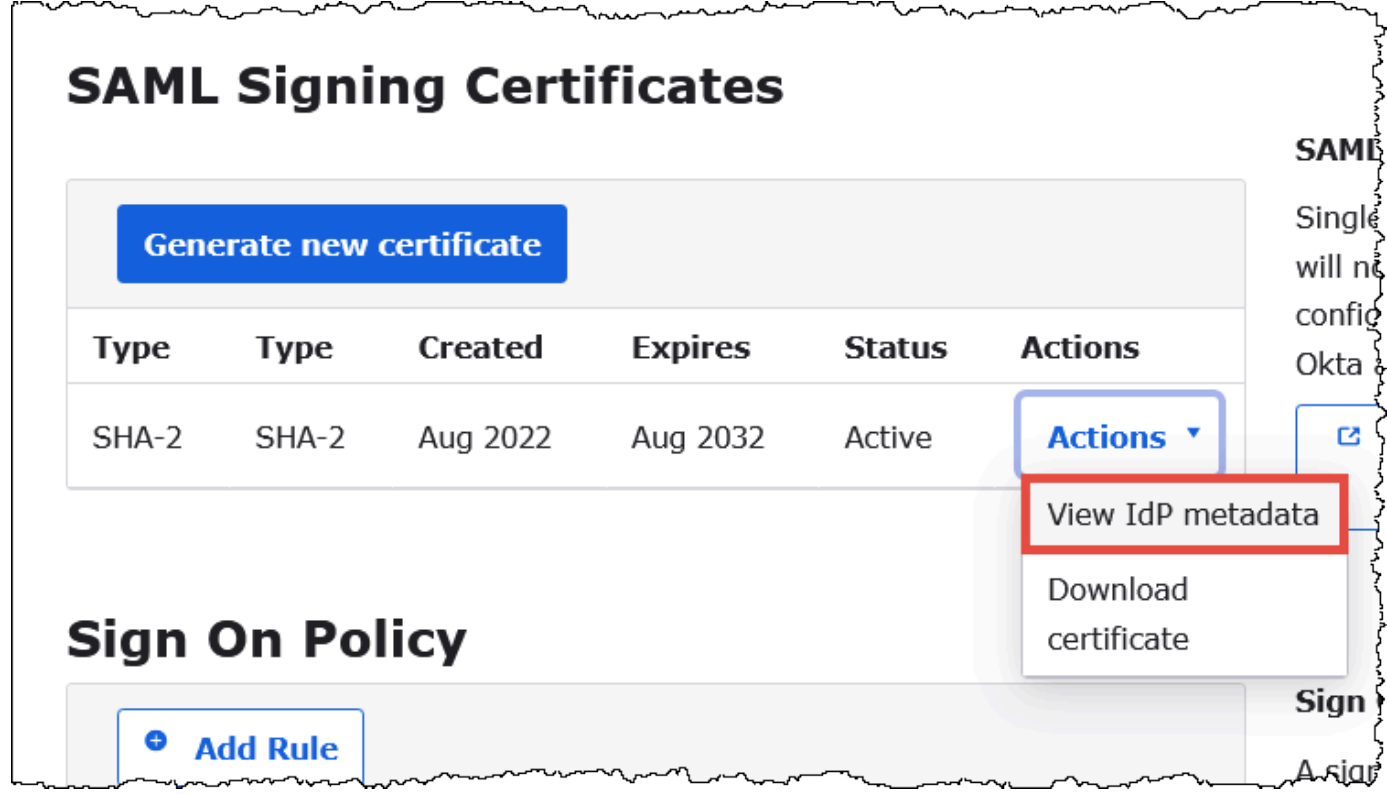

# **Create an AWS SAML Identity Provider and Role**

Now you are ready to upload the metadata XML file to the IAM console in AWS. You will use this file to create an AWS SAML identity provider and role. Use an AWS Services administrator account to perform these steps.

### **To create a SAML identity provider and role in AWS**

- 1. Sign in to the AWS Management Console and open the IAM console at [https://](https://console.aws.amazon.com/IAM/) [console.aws.amazon.com/IAM/](https://console.aws.amazon.com/IAM/).
- 2. In the navigation pane, choose **Identity providers**, and then choose **Add provider**.

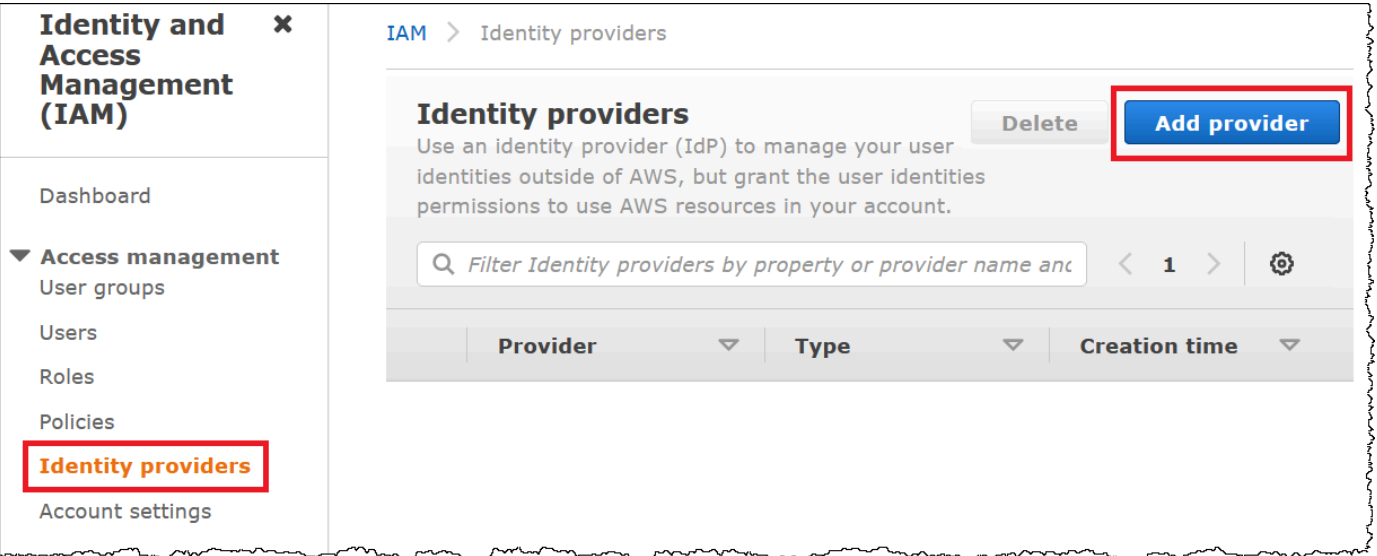

- 3. On the **Add an Identity provider** page, for **Configure provider**, enter the following information.
	- For **Provider type**, choose **SAML**.
	- For **Provider name**, enter a name for your provider (for example, **AthenaODBCOkta**).
	- For **Metadata document**, use the **Choose file** option to upload the identity provider (IdP) metadata XML file that you downloaded.

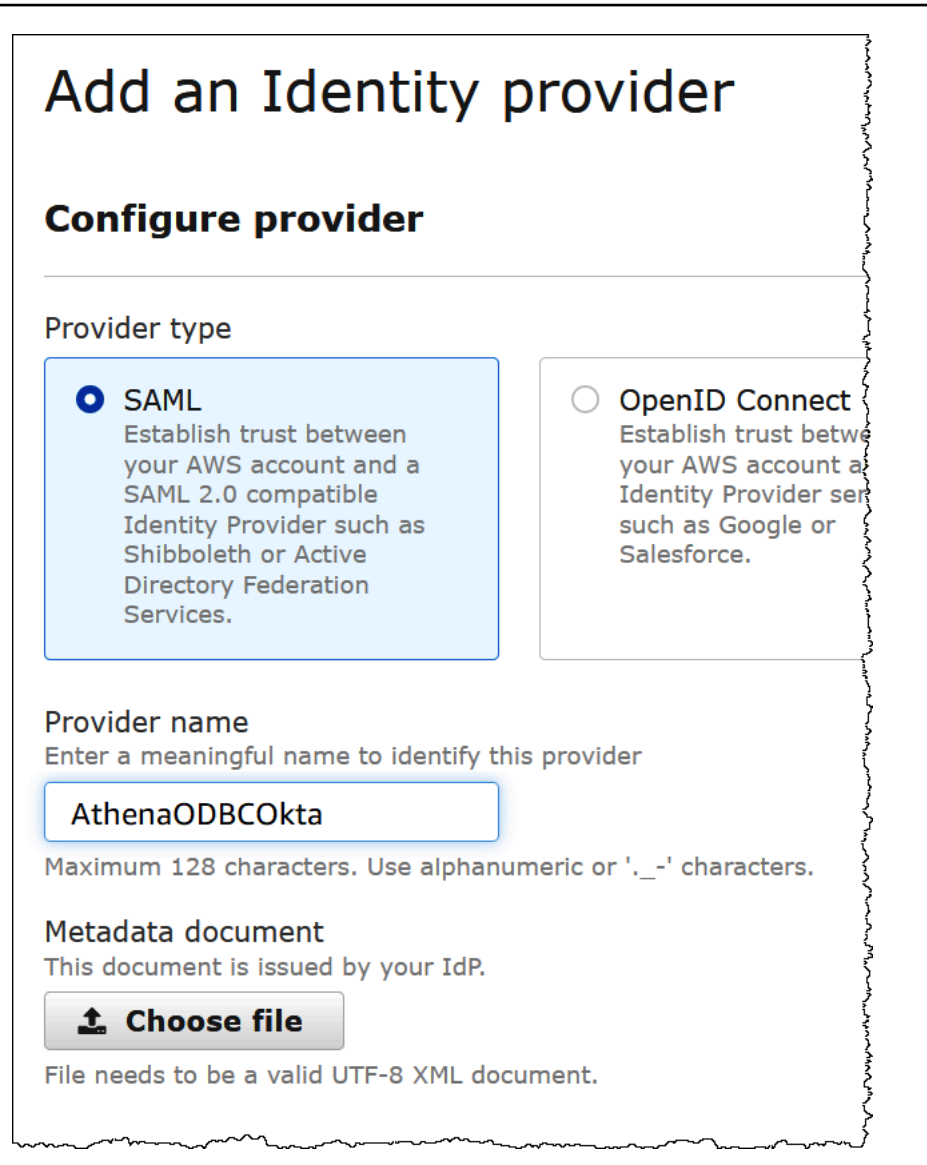

### 4. Choose **Add provider**.

### **Creating an IAM role for Athena and Amazon S3 access**

Now you are ready to create an IAM role for Athena and Amazon S3 access. You will assign this role to your user. That way, you can provide the user with single sign-on access to Athena.

#### **To create an IAM role for your user**

1. In the IAM console navigation pane, choose **Roles**, and then choose **Create role**.

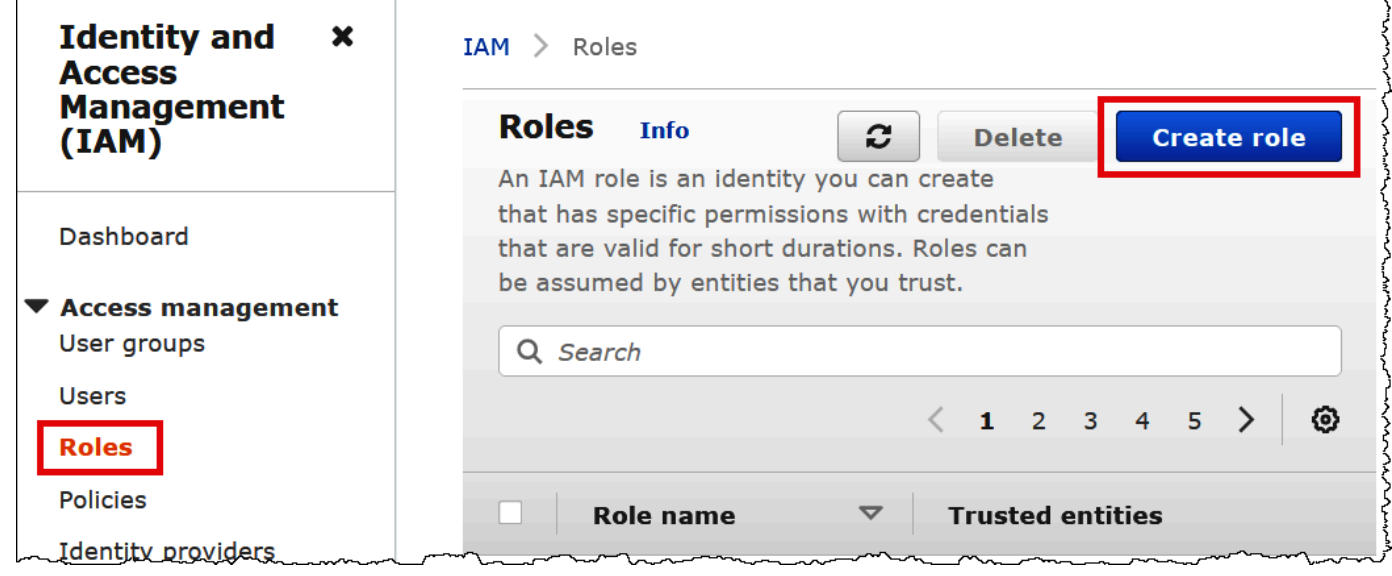

- 2. On the **Create role** page, choose the following options:
	- For **Select type of trusted entity**, choose **SAML 2.0 Federation.**
	- For **SAML 2.0–based provider**, choose the SAML identity provider that you created (for example, **AthenaODBCOkta**).
	- Select **Allow programmatic and AWS Management Console access**.

N,

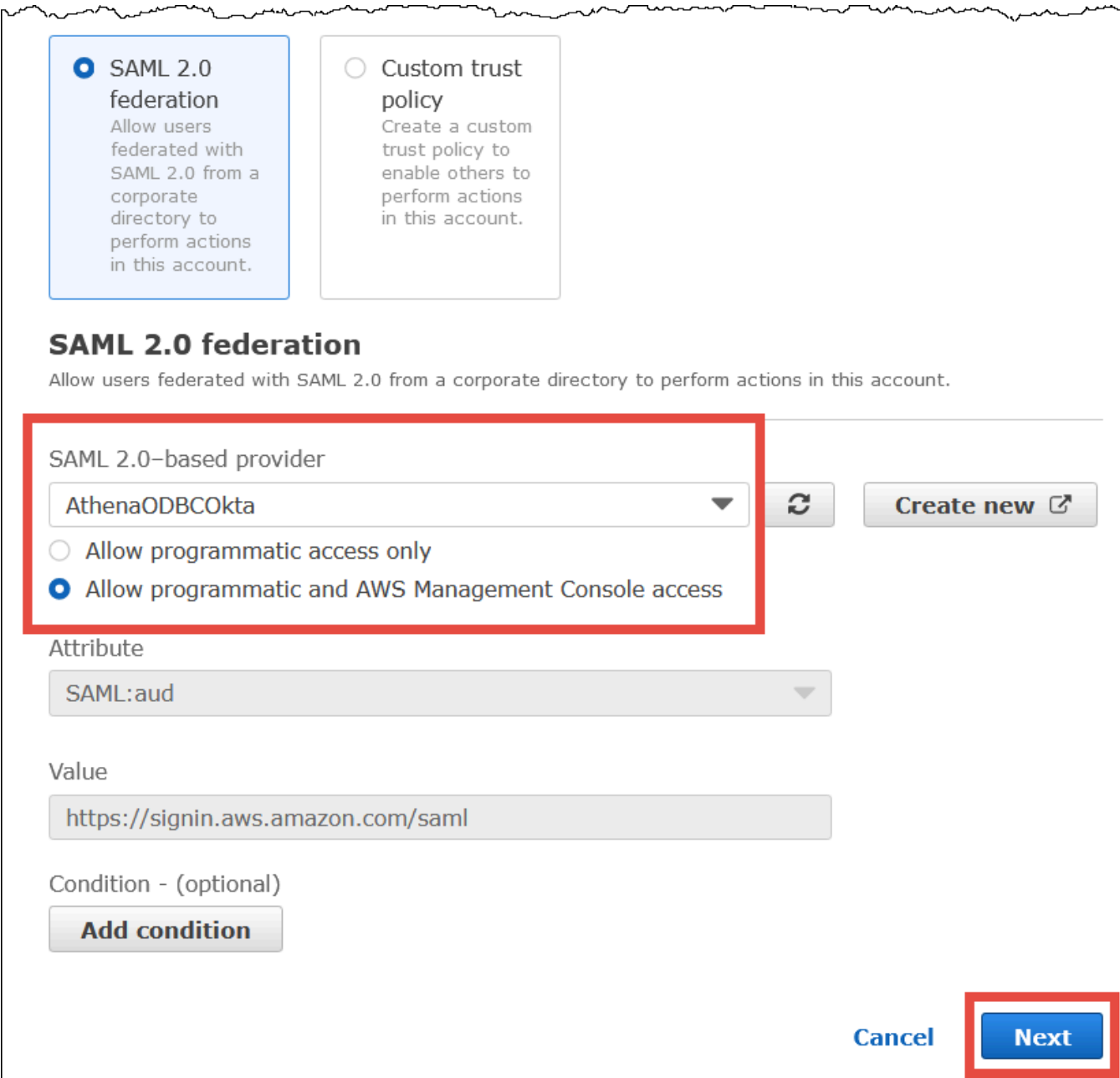

ستسمد مستعمر

 $\sim$ 

- 3. Choose **Next**.
- 4. On the **Add Permissions** page, for **Filter policies**, enter **AthenaFull**, and then press ENTER.
- 5. Select the AmazonAthenaFullAccess managed policy, and then choose **Next**.

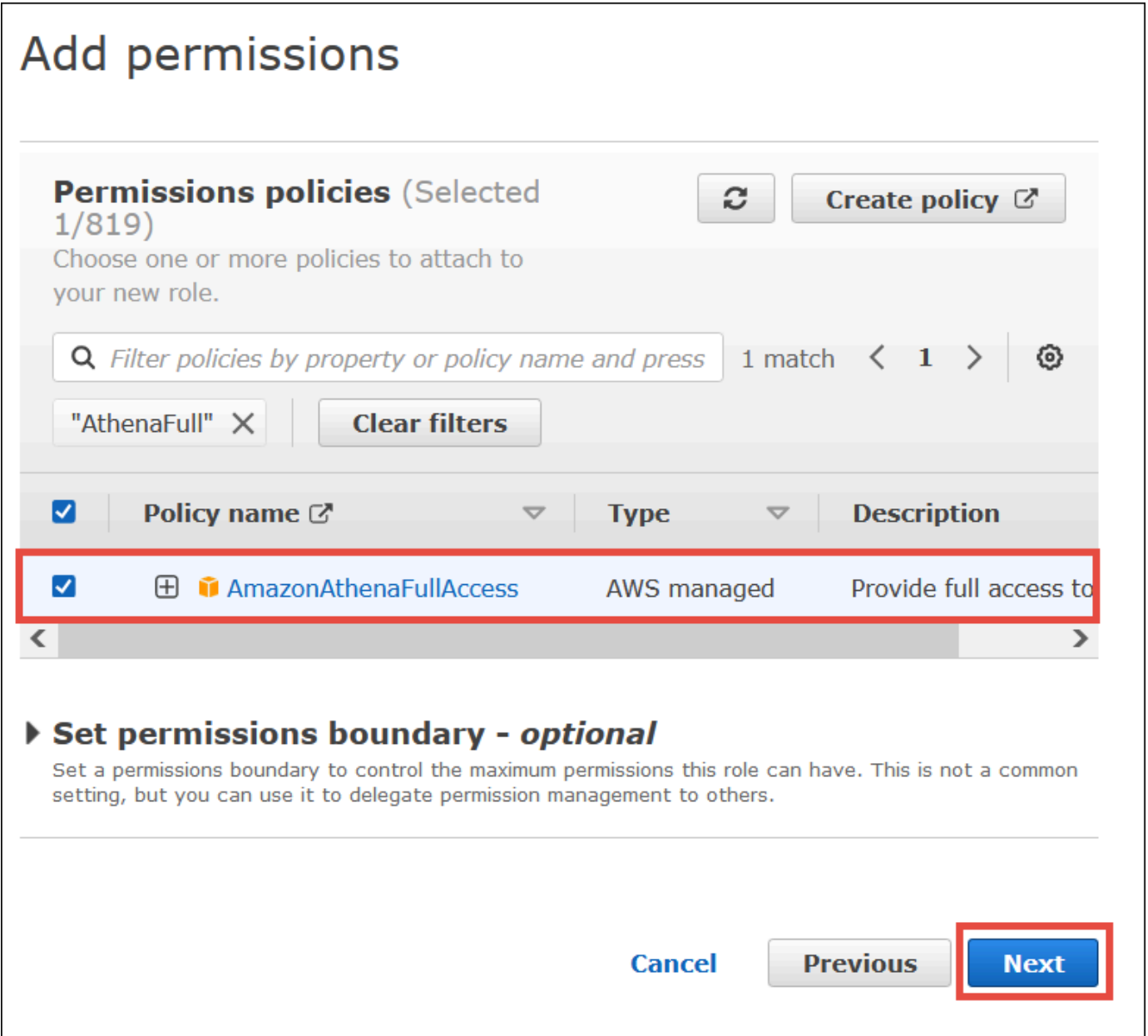

6. On the **Name, review, and create** page, for **Role name**, enter a name for the role (for example, **Athena-ODBC-OktaRole**), and then choose **Create role**.

# **Configuring the Okta ODBC connection to Athena**

Now you're ready to configure the Okta ODBC connection to Athena using the ODBC Data Sources program in Windows.

## **To configure your Okta ODBC connection to Athena**

- 1. In Windows, launch the **ODBC Data Sources** program.
- 2. In the **ODBC Data Source Administrator** program, choose **Add**.

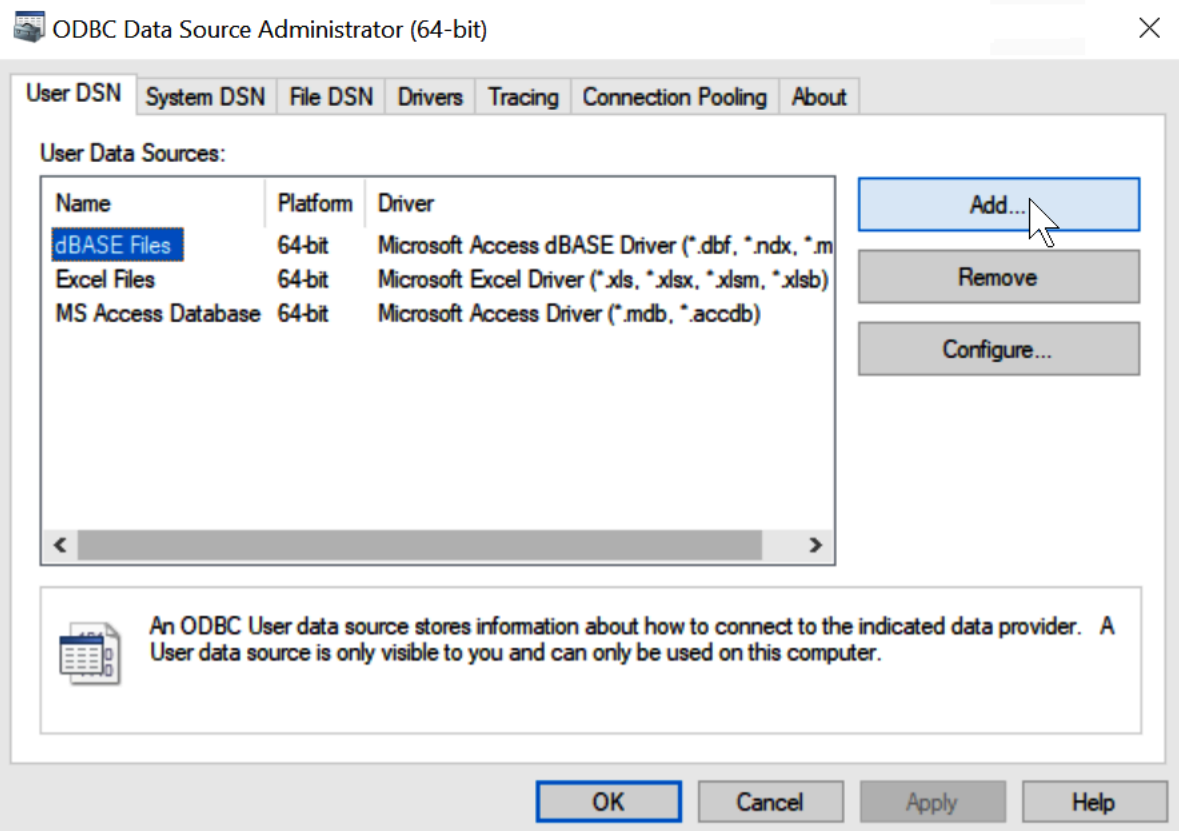

3. Choose **Simba Athena ODBC Driver**, and then choose **Finish**.

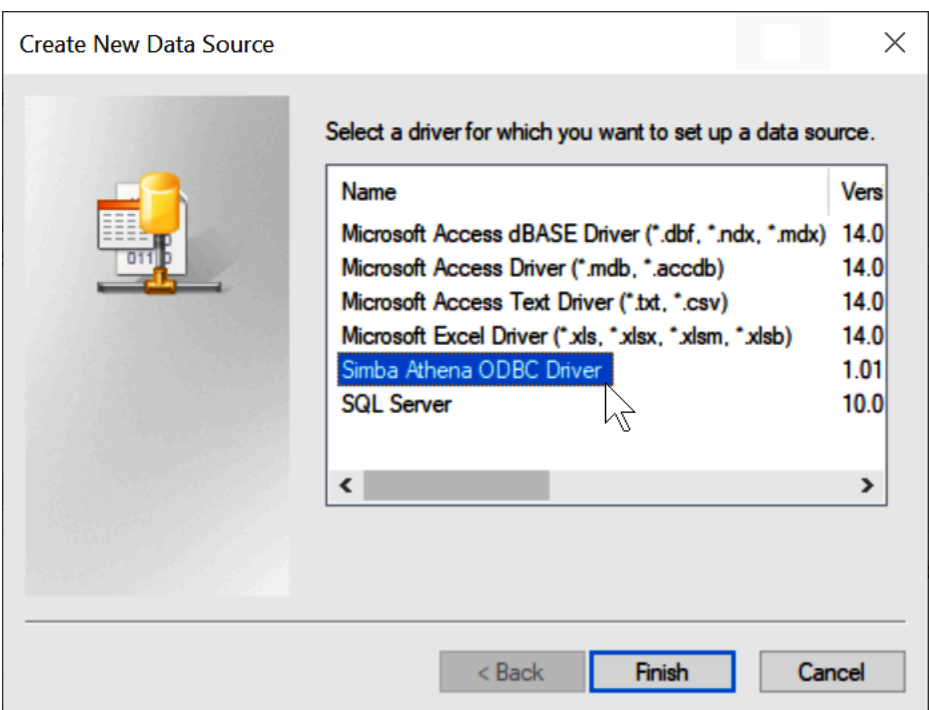

- 4. In the **Simba Athena ODBC Driver DSN Setup** dialog, enter the values described.
	- For **Data Source Name,** enter a name for your data source (for example, **Athena ODBC 64**).
	- For **Description**, enter a description for your data source.
	- For **AWS Region**, enter the AWS Region that you're using (for example, **us-west-1**).
	- For **S3 Output Location**, enter the Amazon S3 path where you want your output to be stored.

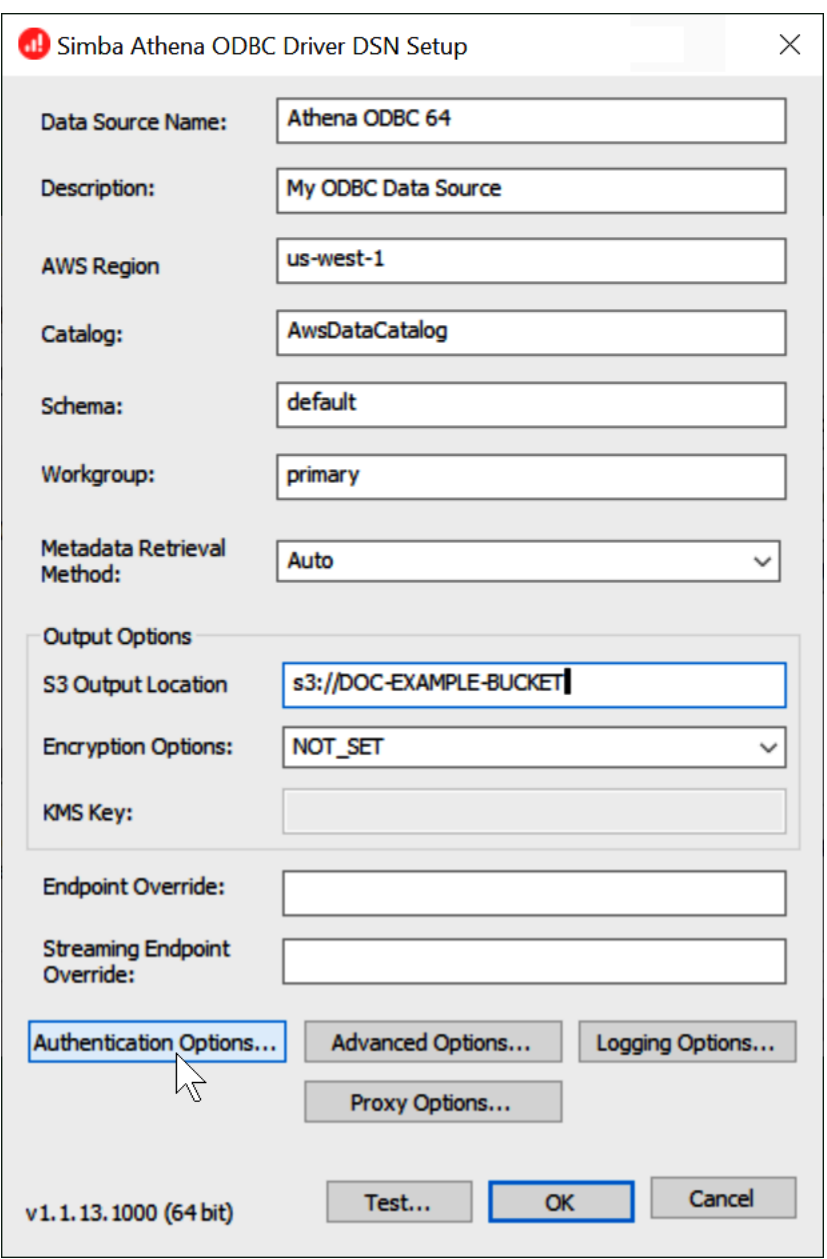

- 5. Choose **Authentication Options**.
- 6. In the **Authentication Options** dialog box, choose or enter the following values.
	- For **Authentication Type**, choose **Okta**.
	- For **User**, enter your Okta user name.
	- For **Password**, enter your Okta password.
	- For **IdP Host**, enter the value that you recorded earlier (for example, **trial-1234567.okta.com**).
	- For **IdP Port**, enter **443**.
• For **App ID**, enter the value that you recorded earlier (the last two segments of your Okta embed link).

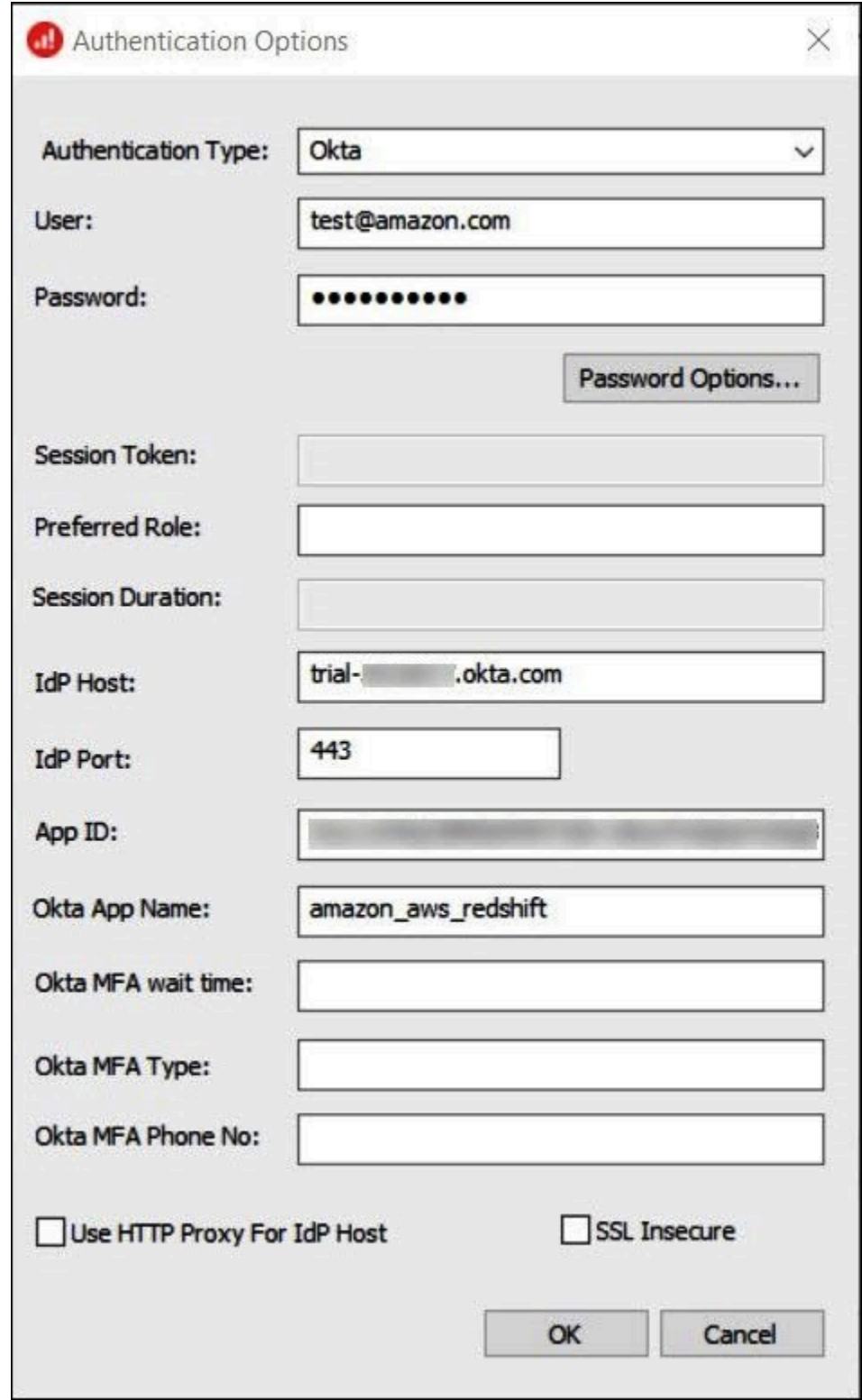

• For **Okta App Name**, enter **amazon\_aws\_redshift**.

#### 7. Choose **OK**.

8. Choose **Test** to test the connection or **OK** to finish.

#### **Configuring single sign-on using ODBC, SAML 2.0, and the Okta Identity Provider**

To connect to data sources, you can use Amazon Athena with identity providers (IdPs) like PingOne, Okta, OneLogin, and others. Starting with Athena ODBC driver version 1.1.13 and Athena JDBC driver version 2.0.25, a browser SAML plugin is included that you can configure to work with any SAML 2.0 provider. This topic shows you how to configure the Amazon Athena ODBC driver and the browser-based SAML plugin to add single sign-on (SSO) capability using the Okta identity provider.

#### **Prerequisites**

Completing the steps in this tutorial requires the following:

- Athena ODBC driver version 1.1.13 or later. Versions 1.1.13 and later include browser SAML support. For download links, see [Connecting](https://docs.aws.amazon.com/athena/latest/ug/connect-with-odbc.html) to Amazon Athena with ODBC.
- An IAM Role that you want to use with SAML. For more information, see [Creating](https://docs.aws.amazon.com/IAM/latest/UserGuide/id_roles_create_for-idp_saml.html) a role for SAML [2.0 federation](https://docs.aws.amazon.com/IAM/latest/UserGuide/id_roles_create_for-idp_saml.html) in the *IAM User Guide*.
- An Okta account. For information, visit [okta.com](https://www.okta.com/).

#### **Creating an app integration in Okta**

First, use the Okta dashboard to create and configure a SAML 2.0 app for single sign-on to Athena.

#### **To use the Okta dashboard to set up single sign-on for Athena**

- 1. Login to the Okta admin page on okta.com.
- 2. In the navigation pane, choose **Applications**, **Applications**.
- 3. On the **Applications** page, choose **Create App Integration**.

 $\overline{\Gamma}$ 

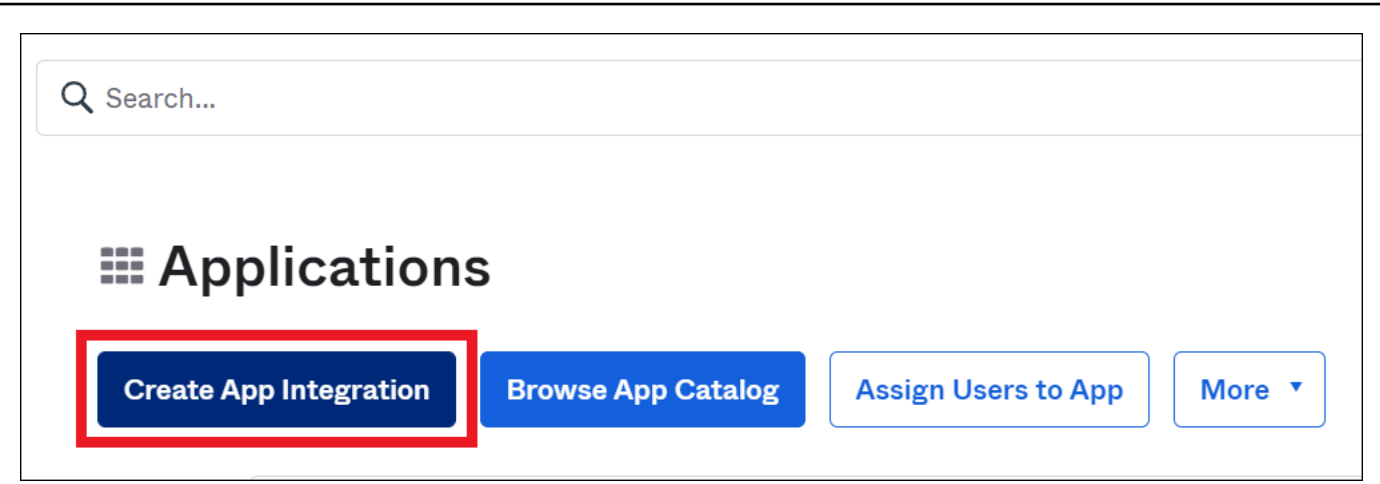

4. In the **Create a new app integration** dialog box, for **Sign-in method**, select **SAML 2.0**, and then choose **Next**.

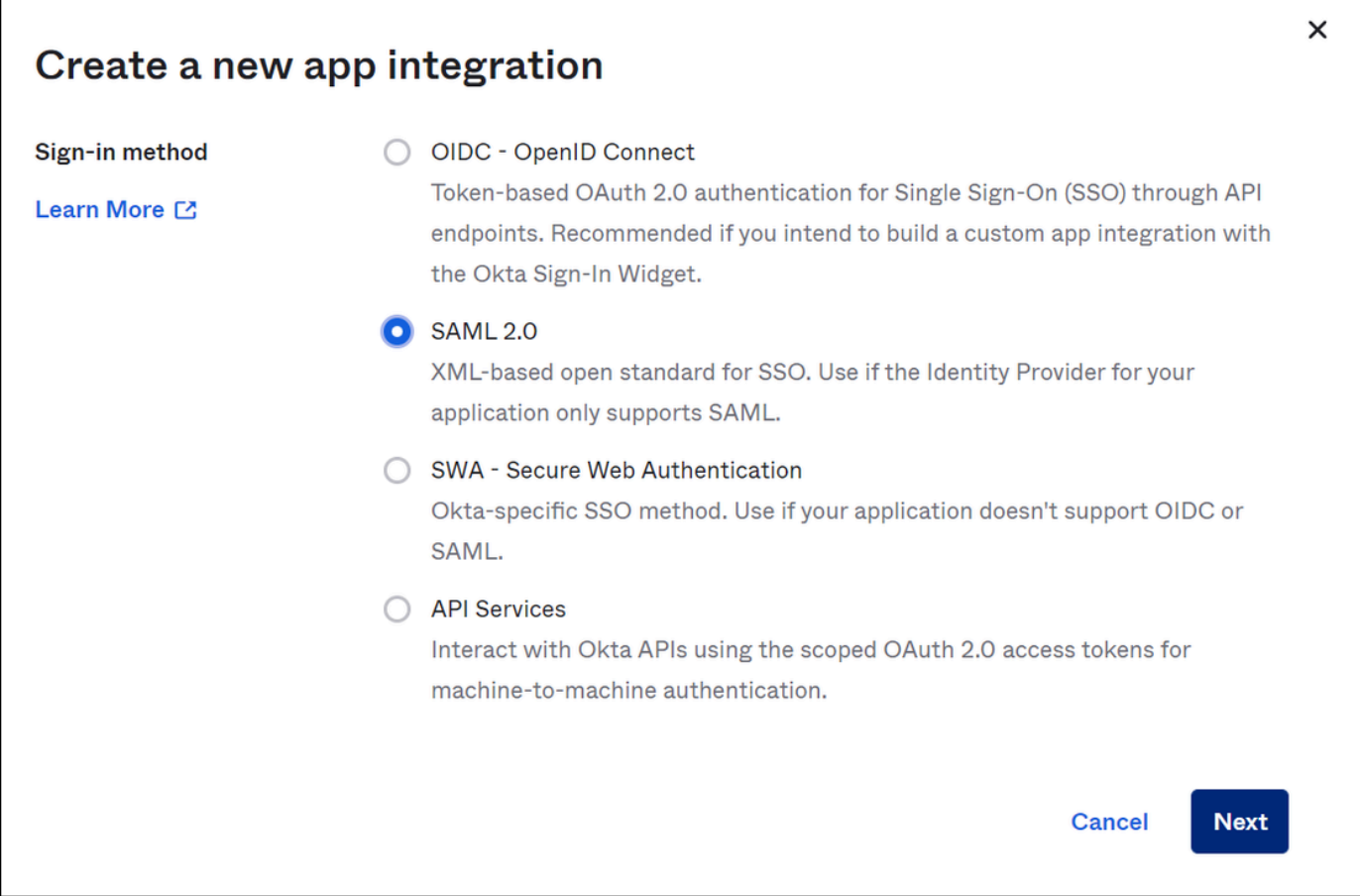

5. On the **Create SAML Integration** page, in the **General Settings** section, enter a name for the application. This tutorial uses the name **Athena SSO**.

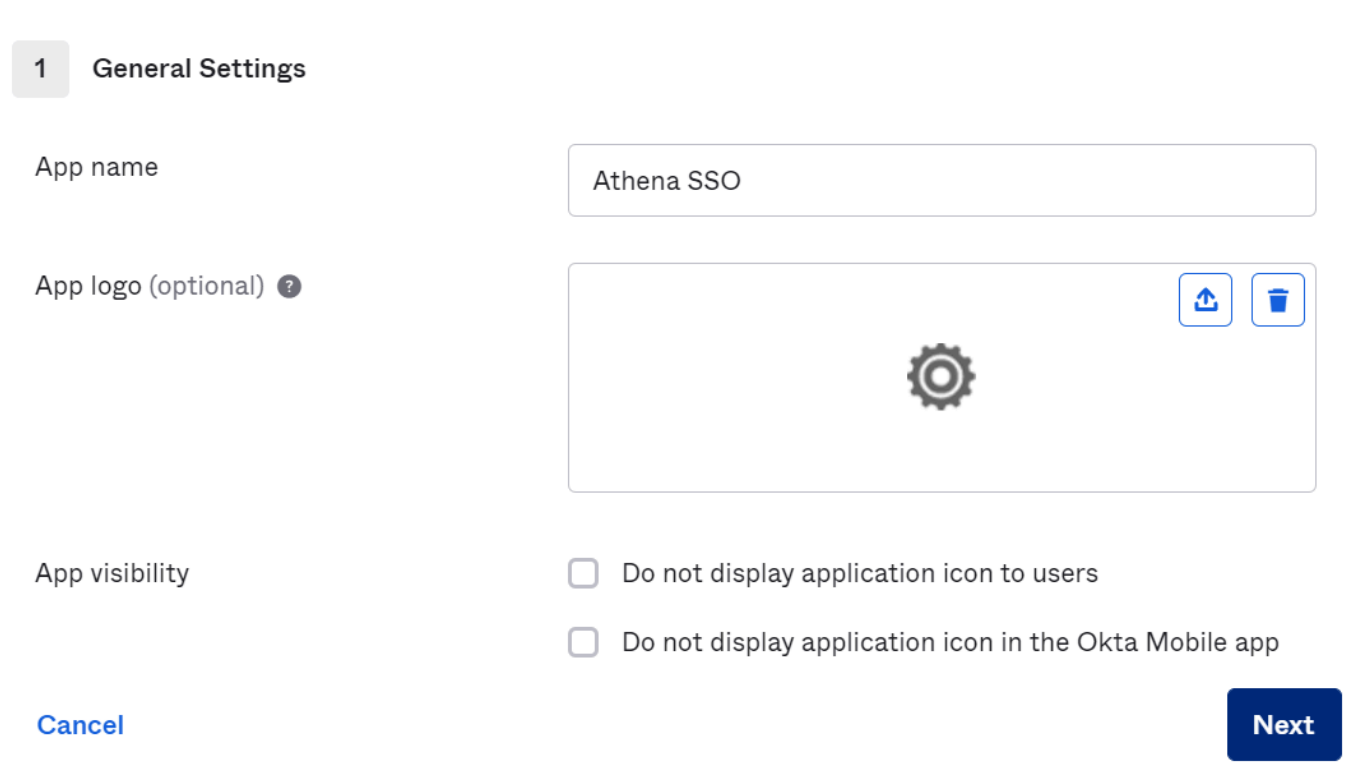

- 6. Choose **Next**.
- 7. On the **Configure SAML** page, in the **SAML Settings** section, enter the following values:
	- For **Single sign on URL**, enter **http://localhost:7890/athena**
	- For **Audience URI**, enter **urn:amazon:webservices**

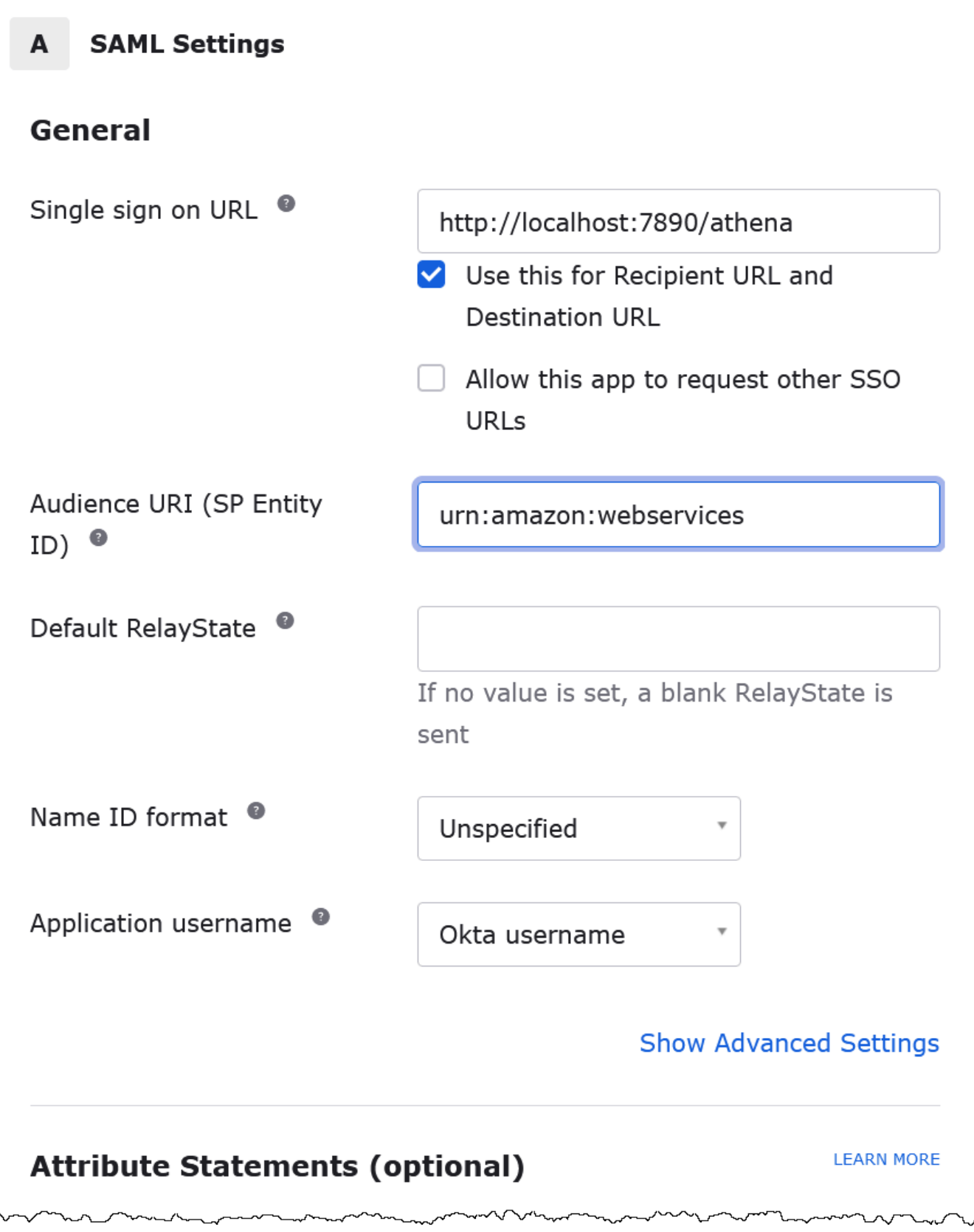

- 8. For **Attribute Statements (optional)**, enter the following two name/value pairs. These are required mapping attributes.
	- For **Name**, enter the following URL:

### **https://aws.amazon.com/SAML/Attributes/Role**

For **Value**, enter the name of your IAM role. For information about the IAM role format, see Configuring SAML assertions for the [authentication](https://docs.aws.amazon.com/IAM/latest/UserGuide/id_roles_providers_create_saml_assertions.html) response in the *IAM User Guide*.

• For **Name**, enter the following URL:

#### **https://aws.amazon.com/SAML/Attributes/RoleSessionName**

For **Value**, enter **user.email**.

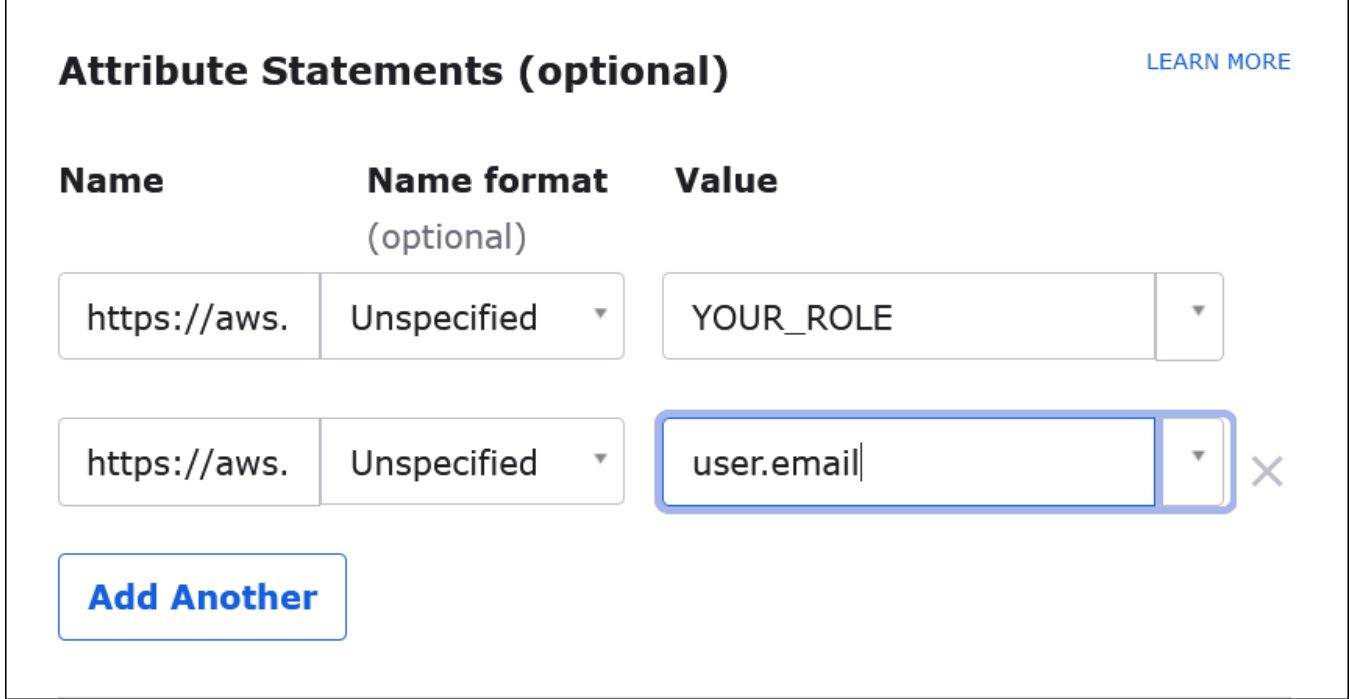

9. Choose **Next**, and then choose **Finish**.

When Okta creates the application, it also creates your login URL, which you will retrieve next.

#### **Getting the login URL from the Okta dashboard**

Now that your application has been created, you can obtain its login URL and other metadata from the Okta dashboard.

- 1. In the Okta navigation pane, choose **Applications**, **Applications**.
- 2. Choose the application for which you want to find the login URL (for example, **AthenaSSO**).
- 3. On the page for your application, choose **Sign On**.

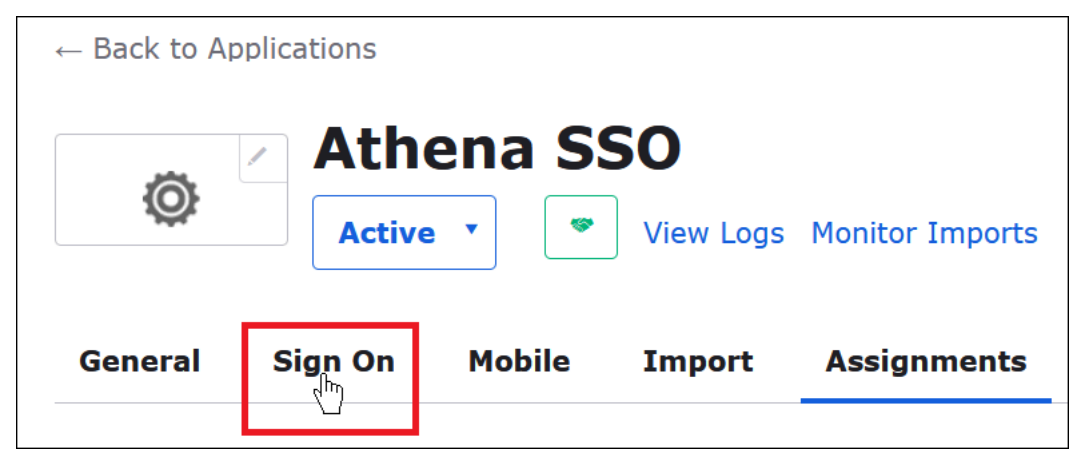

4. Choose **View Setup Instructions**.

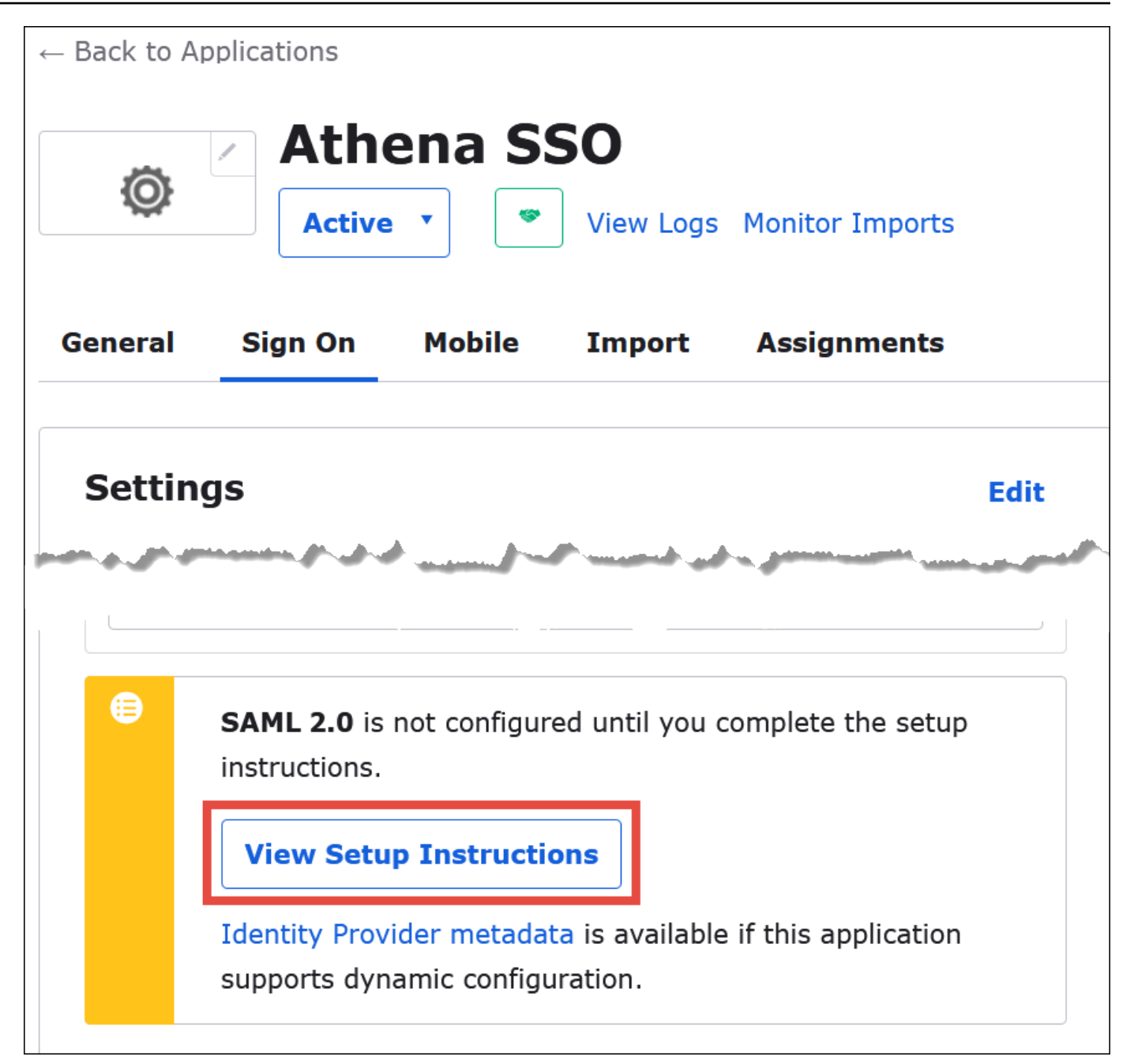

5. On the **How to Configure SAML 2.0 for Athena SSO** page, find the URL for **Identity Provider Issuer**. Some places in the Okta dashboard refer to this URL as the **SAML issuer ID**.

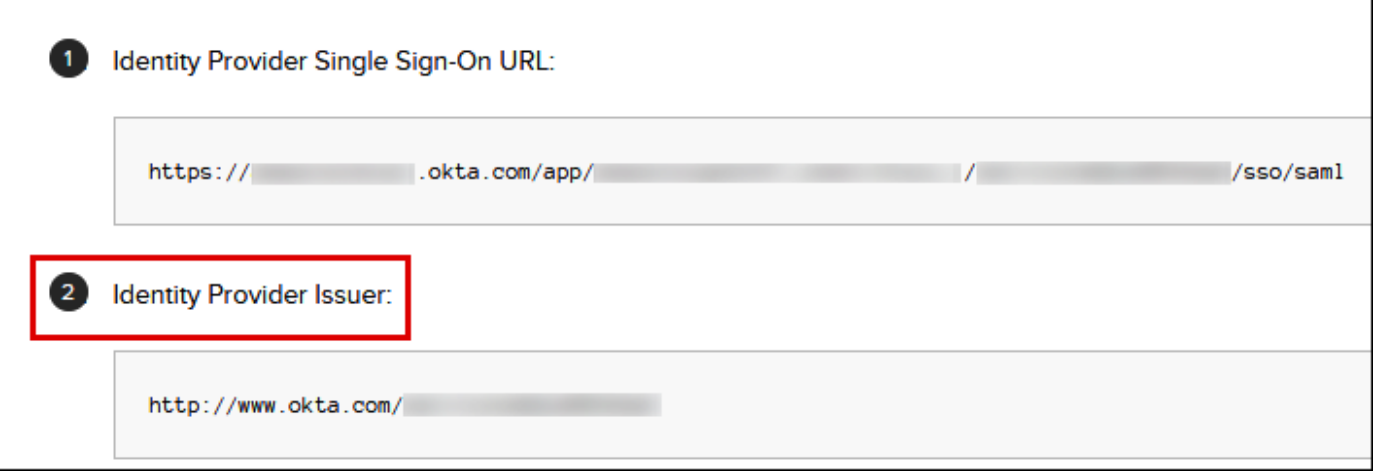

6. Copy or store the value for **Identity Provider Single Sign-On URL**.

In the next section, when you configure the ODBC connection, you will provide this value as the **Login URL** connection parameter for the browser SAML plugin.

#### **Configuring the browser SAML ODBC connection to Athena**

Now you are ready to configure the browser SAML connection to Athena using the ODBC Data Sources program in Windows.

#### **To configure the browser SAML ODBC connection to Athena**

- 1. In Windows, launch the **ODBC Data Sources** program.
- 2. In the **ODBC Data Source Administrator** program, choose **Add**.

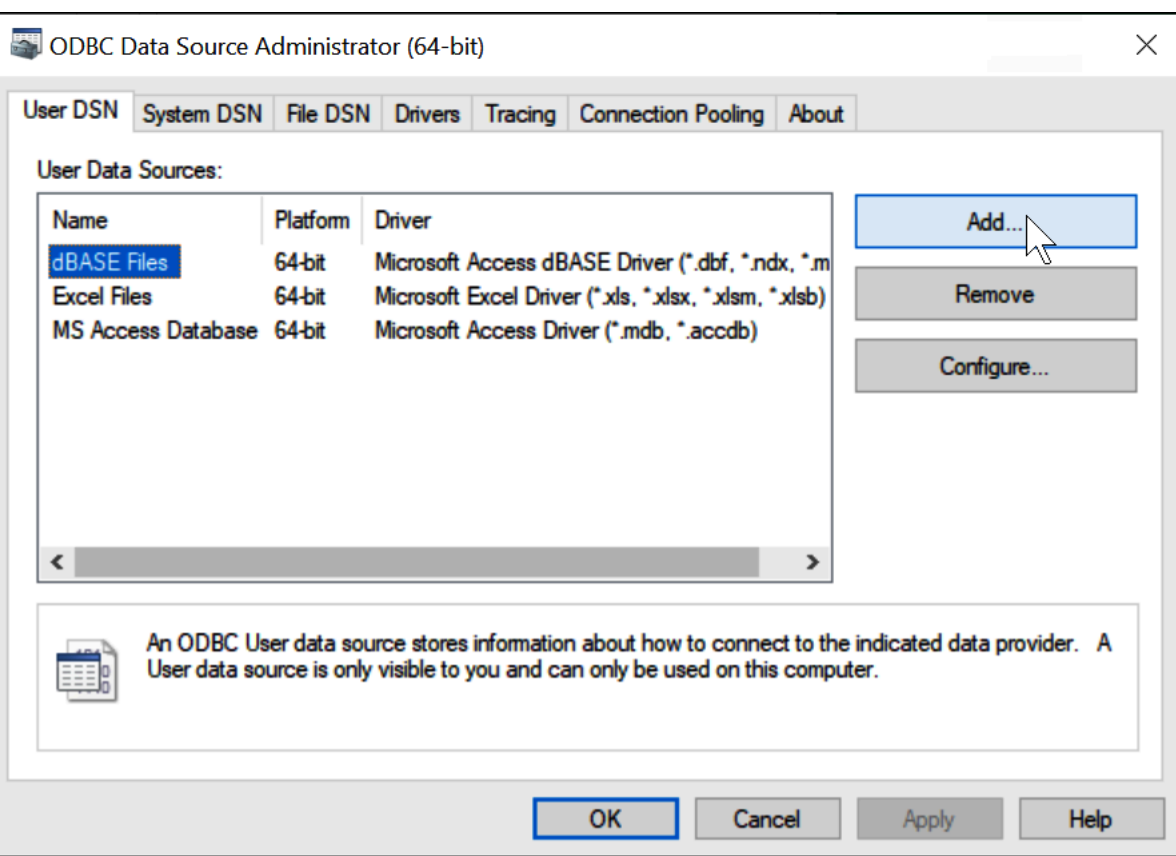

### 3. Choose **Simba Athena ODBC Driver**, and then choose **Finish**.

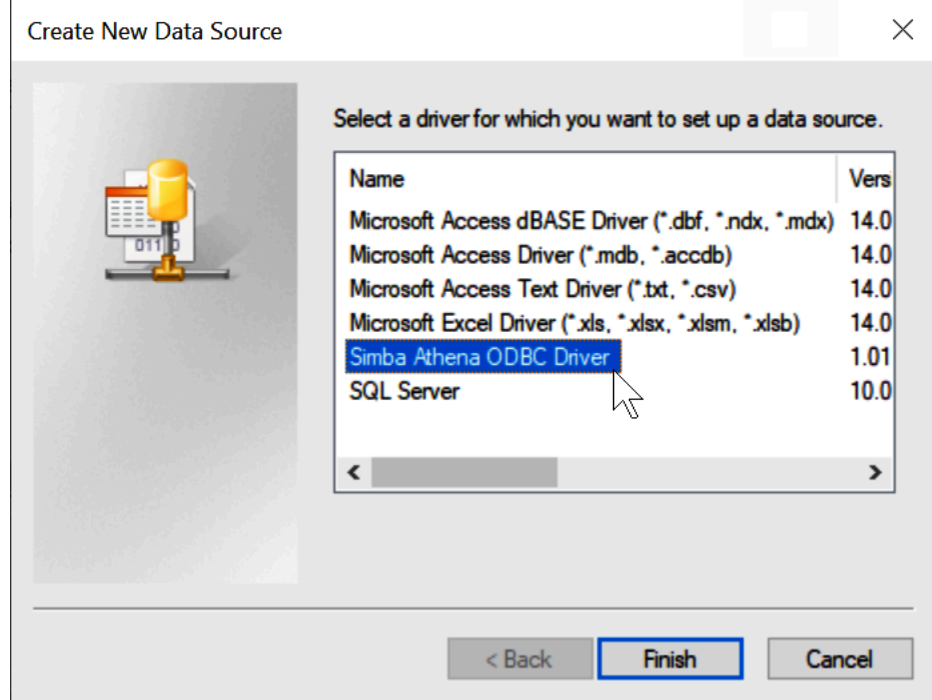

4. In the **Simba Athena ODBC Driver DSN Setup** dialog, enter the values described.

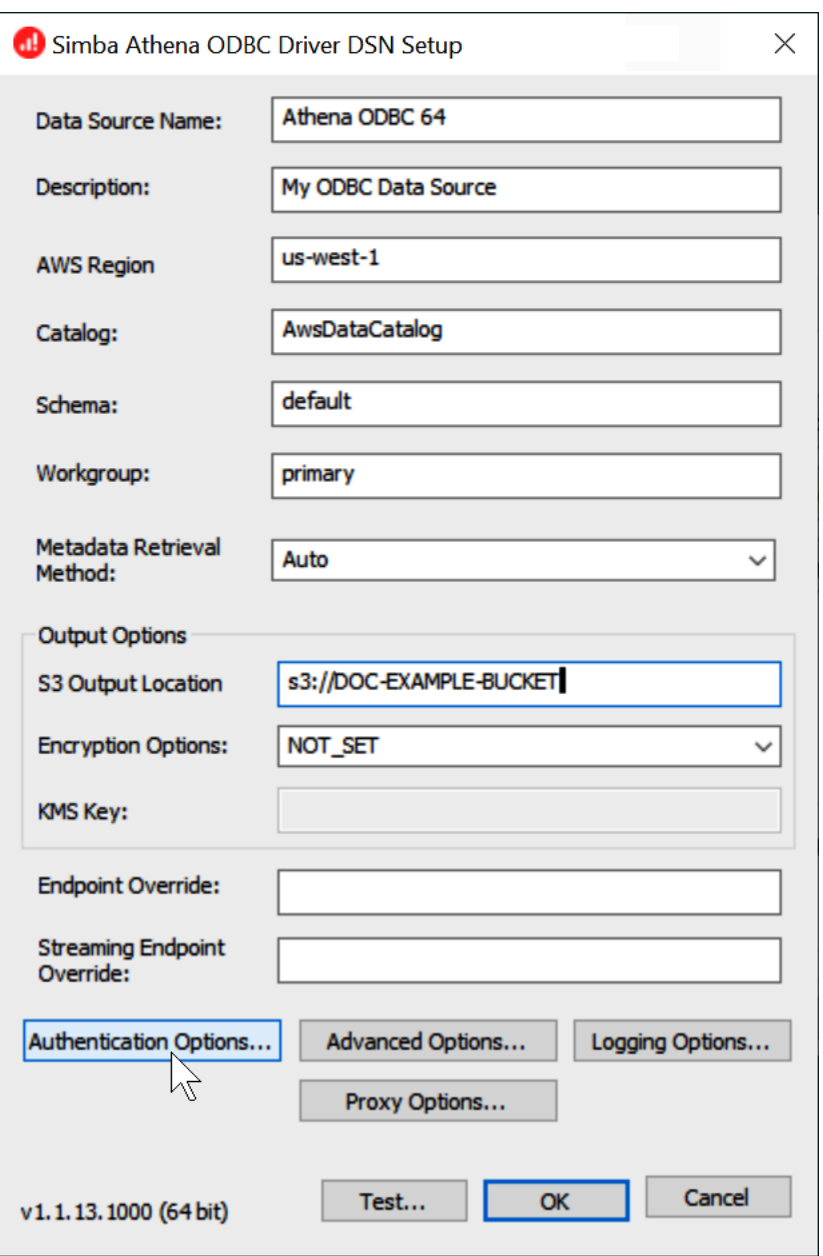

- For **Data Source Name,** enter a name for your data source (for example, **Athena ODBC 64**).
- For **Description**, enter a description for your data source.
- For **AWS Region**, enter the AWS Region that you are using (for example, **us-west-1**).
- For **S3 Output Location**, enter the Amazon S3 path where you want your output to be stored.
- 5. Choose **Authentication Options**.
- 6. In the **Authentication Options** dialog box, choose or enter the following values.

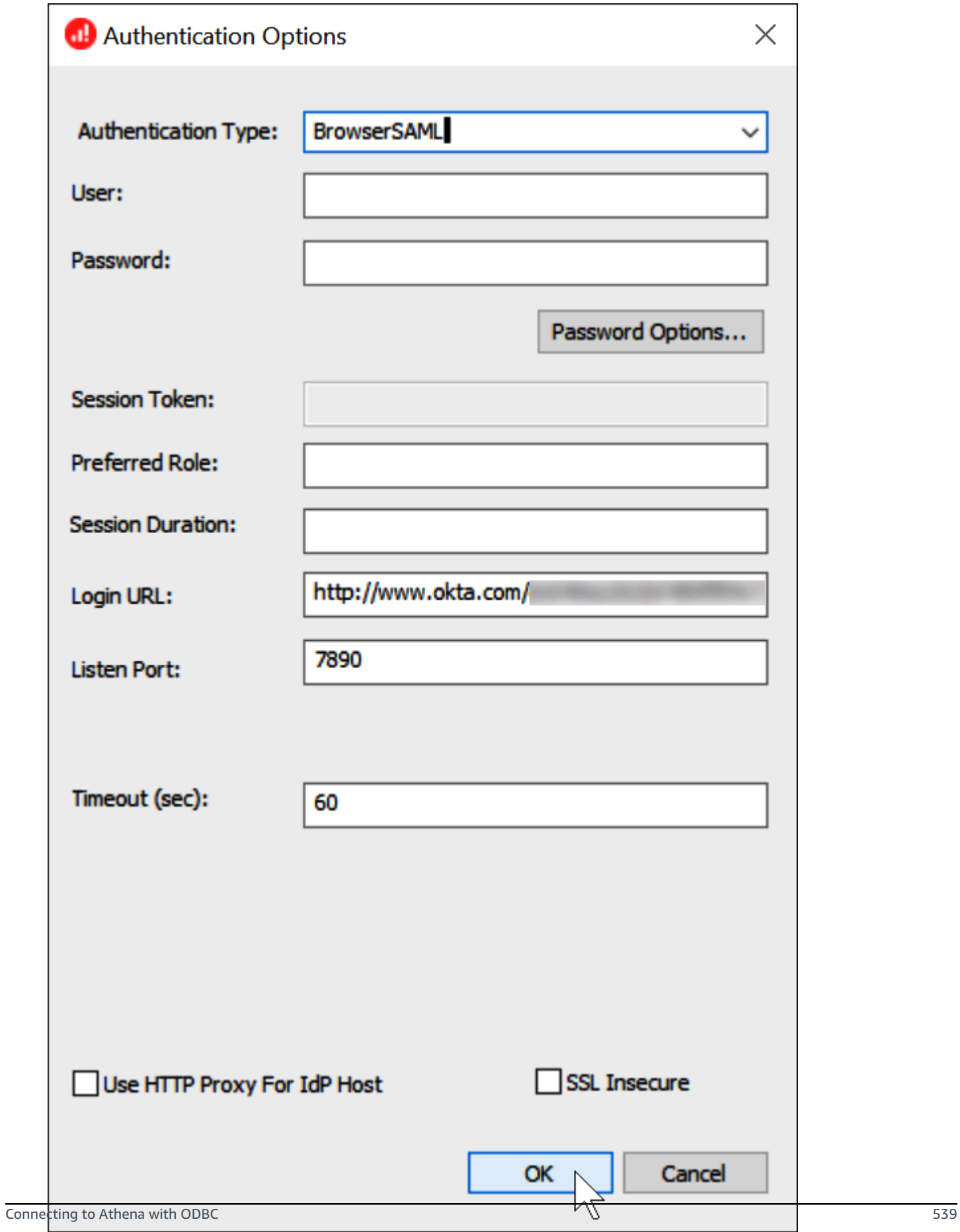

- For **Authentication Type**, choose **BrowserSAML**.
- For **Login URL**, enter the **Identity Provider Single Sign-On URL** that you obtained from the Okta dashboard.
- For **Listen Port**, enter **7890**.
- For **Timeout (sec)**, enter a connection timeout value in seconds.
- 7. Choose **OK** to close **Authentication Options**.
- 8. Choose **Test** to test the connection, or **OK** to finish.

### **Using the Amazon Athena Power BI connector**

On Windows operating systems, you can use the Microsoft Power BI connector for Amazon Athena to analyze data from Amazon Athena in Microsoft Power BI Desktop. For information about Power BI, see [Microsoft](https://powerbi.microsoft.com/) power BI. After you publish content to the Power BI service, you can use the July 2021 or later release of Power BI [gateway](https://powerbi.microsoft.com/gateway/) to keep the content up to date through on-demand or scheduled refreshes.

#### **Prerequisites**

Before you begin, make sure that your environment meets the following requirements. The Amazon Athena ODBC driver is required.

- AWS [account](https://aws.amazon.com/)
- [Permissions](#page-1007-0) to use Athena
- [Amazon](#page-417-0) Athena ODBC driver
- Power BI [desktop](https://powerbi.microsoft.com/en-us/desktop/)

#### **Capabilities supported**

- **Import** Selected tables and columns are imported into Power BI Desktop for querying.
- **DirectQuery** No data is imported or copied into Power BI Desktop. Power BI Desktop queries the underlying data source directly.
- **Power BI gateway** An on-premises data gateway in your AWS account that works like a bridge between the Microsoft Power BI Service and Athena. The gateway is required to see your data on the Microsoft Power BI Service.

To connect Power BI desktop to your Amazon Athena data, perform the following steps.

#### **To connect to Athena data from power BI desktop**

- 1. Launch Power BI Desktop.
- 2. Do one of the following:
	- Choose **File**, **Get Data**
	- From the **Home** ribbon, choose **Get Data**.
- 3. In the search box, enter **Athena**.
- 4. Select **Amazon Athena**, and then choose **Connect**.

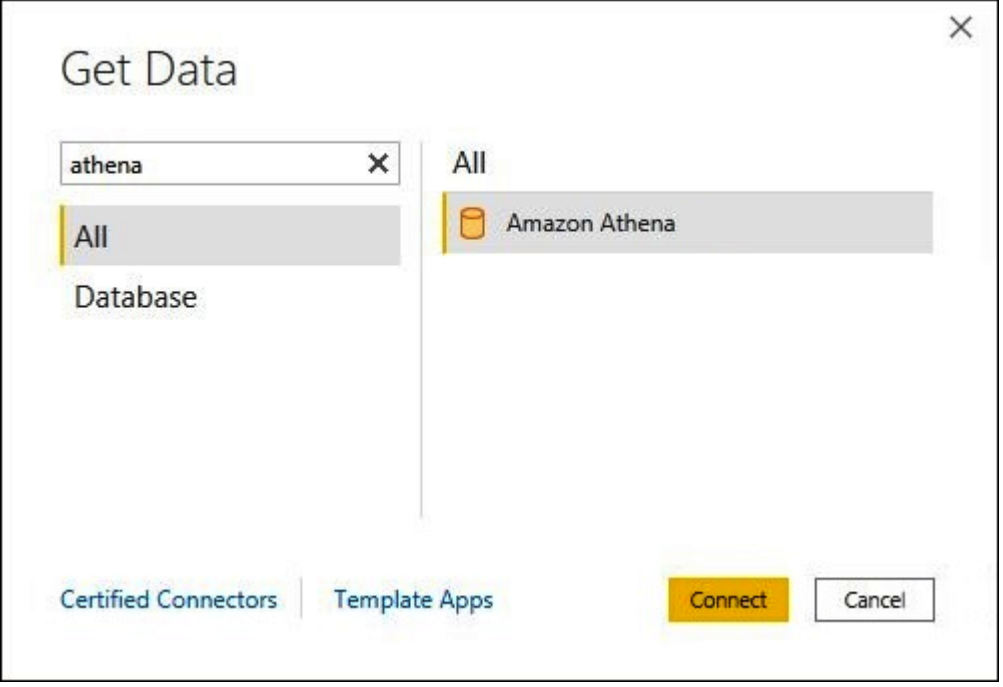

- 5. On the **Amazon Athena** connection page, enter the following information.
	- For **DSN**, enter the name of the ODBC DSN that you want to use. For instructions on configuring your DSN, see the ODBC driver [documentation.](#page-484-0)
	- For **Data Connectivity mode**, choose a mode that is appropriate for your use case, following these general guidelines:
		- For smaller datasets, choose **Import**. When using Import mode, Power BI works with Athena to import the contents of the entire dataset for use in your visualizations.

• For larger datasets, choose **DirectQuery**. In DirectQuery mode, no data is downloaded to your workstation. While you create or interact with a visualization, Microsoft Power BI works with Athena to dynamically query the underlying data source so that you're always viewing current data. For more information about DirectQuery, see Use [DirectQuery](https://docs.microsoft.com/power-bi/connect-data/desktop-use-directquery) in power BI [desktop](https://docs.microsoft.com/power-bi/connect-data/desktop-use-directquery) in the Microsoft documentation.

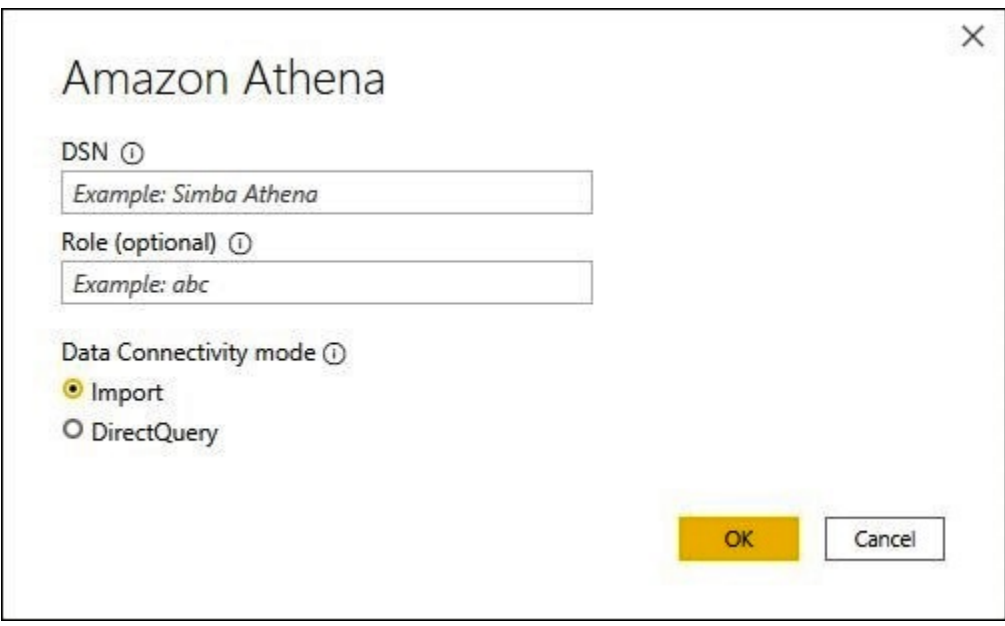

- 6. Choose **OK**.
- 7. At the prompt to configure data source authentication, choose either **Use Data Source Configuration** or **AAD Authentication**, and then choose **Connect**.

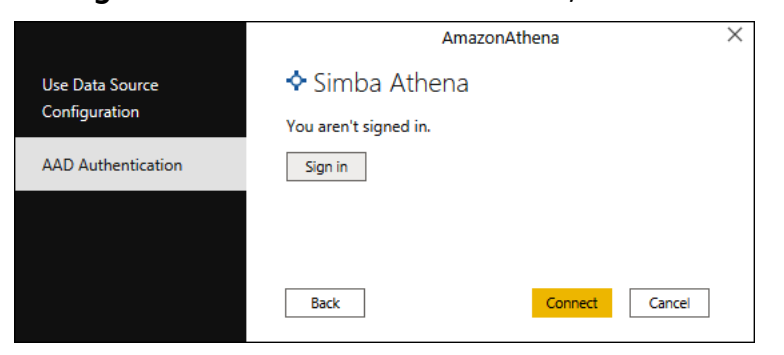

Your data catalog, databases, and tables appear in the **Navigator** dialog box.

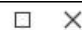

 $\overline{\phantom{a}}$ 

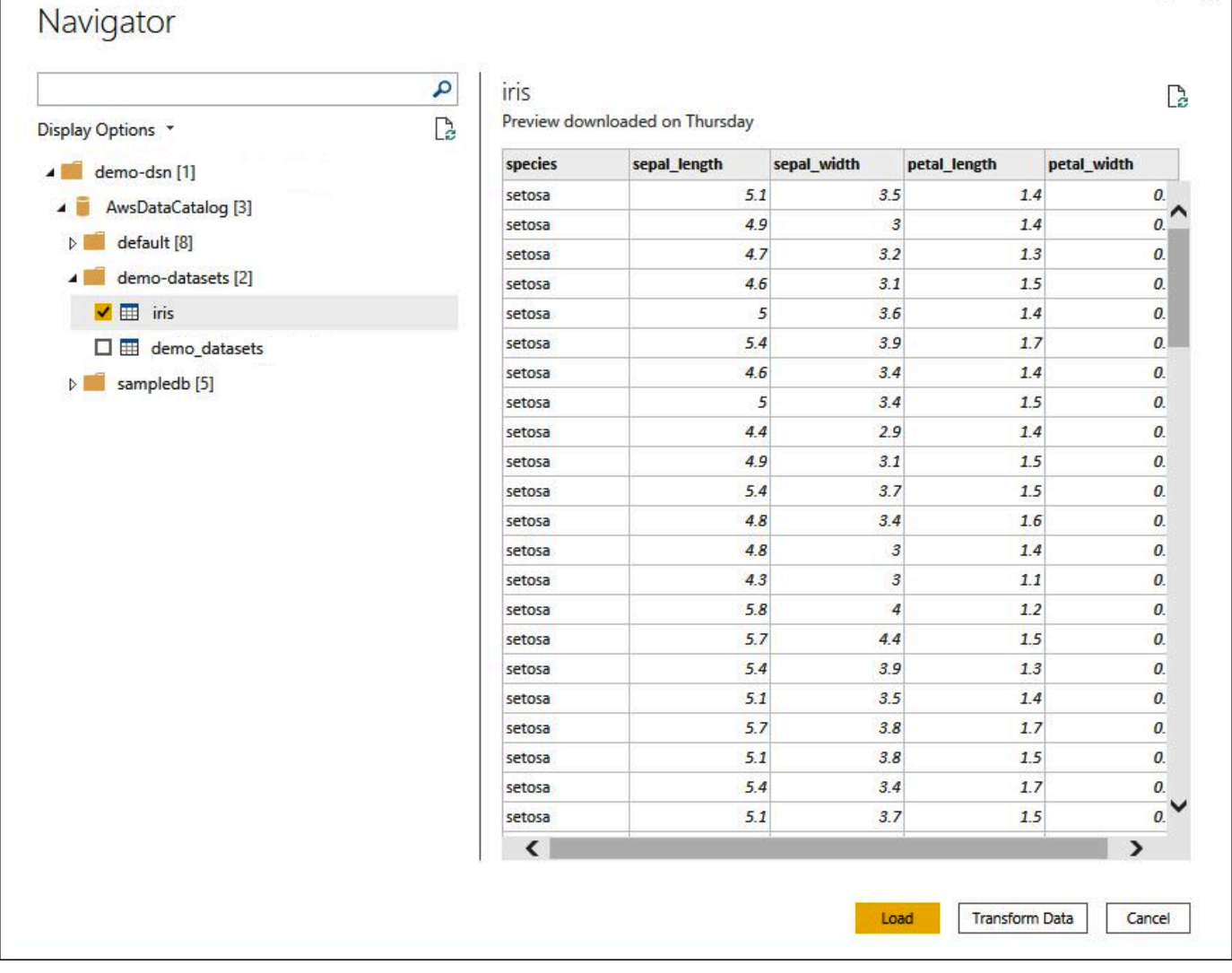

- 8. In the **Display Options** pane, select the check box for the dataset that you want to use.
- 9. If you want to transform the dataset before you import it, go to the bottom of the dialog box and choose **Transform Data**. This opens the Power Query Editor so that you can filter and refine the set of data you want to use.
- 10. Choose **Load**. After the load is complete, you can create visualizations like the one in the following image. If you selected **DirectQuery** as the import mode, Power BI issues a query to Athena for the visualization that you requested.

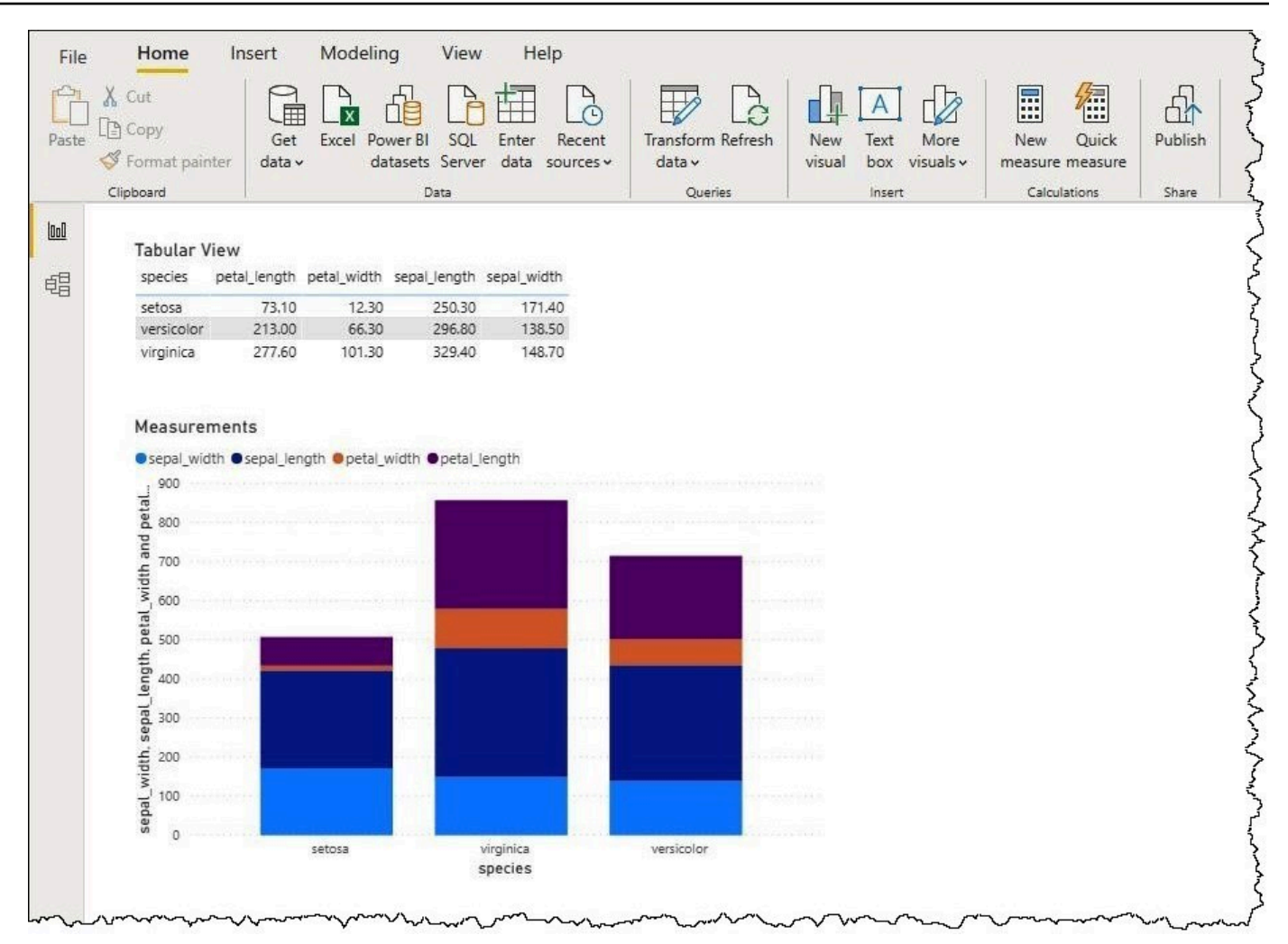

#### **Setting up an on-premises gateway**

You can publish dashboards and datasets to the Power BI service so that other users can interact with them through web, mobile, and embedded apps. To see your data in the Microsoft Power BI Service, you install the Microsoft Power BI on-premises data gateway in your AWS account. The gateway works like a bridge between the Microsoft Power BI Service and Athena.

#### **To download, install, and test an on-premises data gateway**

- 1. Visit the Microsoft power BI gateway [download](https://powerbi.microsoft.com/en-us/gateway/) page and choose either personal mode or standard mode. Personal mode is useful for testing the Athena connector locally. Standard mode is appropriate in a multiuser production setting.
- 2. To install an on-premises gateway (either personal or standard mode), see [Install an on](https://docs.microsoft.com/en-us/data-integration/gateway/service-gateway-install)[premises](https://docs.microsoft.com/en-us/data-integration/gateway/service-gateway-install) data gateway in the Microsoft documentation.

3. To test the gateway, follow the steps in Use custom data connectors with the [on-premises](https://docs.microsoft.com/en-us/power-bi/connect-data/service-gateway-custom-connectors) data [gateway](https://docs.microsoft.com/en-us/power-bi/connect-data/service-gateway-custom-connectors) in the Microsoft documentation.

For more information about on-premises data gateways, see the following Microsoft resources.

- What is an [on-premises](https://docs.microsoft.com/en-us/power-bi/connect-data/service-gateway-onprem) data gateway?
- Guidance for [deploying](https://docs.microsoft.com/en-us/power-bi/connect-data/service-gateway-deployment-guidance) a data gateway for power BI

For an example of configuring Power BI Gateway for use with Athena, see the AWS Big Data Blog article Creating [dashboards](https://aws.amazon.com/blogs/big-data/creating-dashboards-quickly-on-microsoft-power-bi-using-amazon-athena/) quickly on Microsoft power BI using amazon Athena.

# **Creating databases and tables**

Amazon Athena supports a subset of data definition language (DDL) statements and ANSI SQL functions and operators to define and query external tables where data resides in Amazon Simple Storage Service.

When you create a database and table in Athena, you describe the schema and the location of the data, making the data in the table ready for real-time querying.

To improve query performance and reduce costs, we recommend that you partition your data and use open source columnar formats for storage in Amazon S3, such as Apache [parquet](https://parquet.apache.org) or [ORC](https://orc.apache.org/).

#### **Topics**

- Creating [databases](#page-558-0) in Athena
- [Creating](#page-561-0) tables in Athena
- Names for tables, [databases,](#page-565-0) and columns
- Reserved [keywords](#page-567-0)
- Table location in [Amazon](#page-570-0) S3
- [Columnar storage formats](#page-572-0)
- [Converting](#page-573-0) to columnar formats
- [Partitioning](#page-574-0) data in Athena
- Partition [projection](#page-581-0) with Amazon Athena

## <span id="page-558-0"></span>**Creating databases in Athena**

A database in Athena is a logical grouping for tables you create in it.

## **Prerequisites**

If you do not already have a query output location set up in Amazon S3, perform the following prerequisite steps to do so.

#### **To create a query output location**

- 1. Using the same AWS Region and account that you are using for Athena, follow the steps (for example, by using the Amazon S3 console) to create a bucket in [Amazon](https://docs.aws.amazon.com/AmazonS3/latest/user-guide/create-bucket.html) S3 to hold your Athena query results. You will configure this bucket to be your query output location.
- 2. Open the Athena console at [https://console.aws.amazon.com/athena/.](https://console.aws.amazon.com/athena/home)
- 3. If this is your first time to visit the Athena console in this AWS Region, choose **Explore the query editor** to open the query editor. Otherwise, Athena opens in the query editor.
- 4. Choose **Edit Settings** to set up a query result location in Amazon S3.

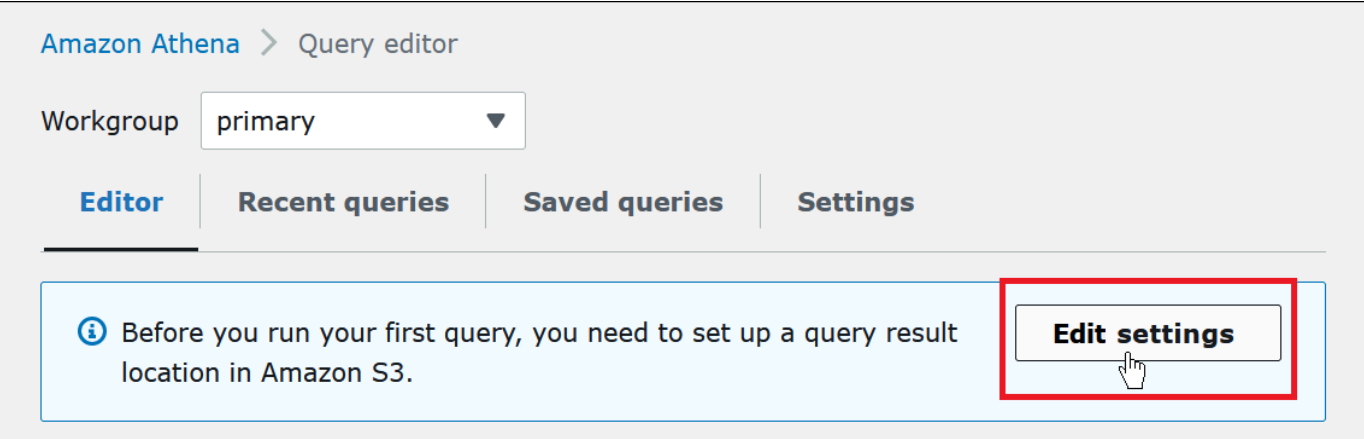

- 5. For **Manage settings**, do one of the following:
	- In the **Location of query result** box, enter the path to the bucket that you created in Amazon S3 for your query results. Prefix the path with s3://.
	- Choose **Browse S3**, choose the Amazon S3 bucket that you created for your current Region, and then choose **Choose**.

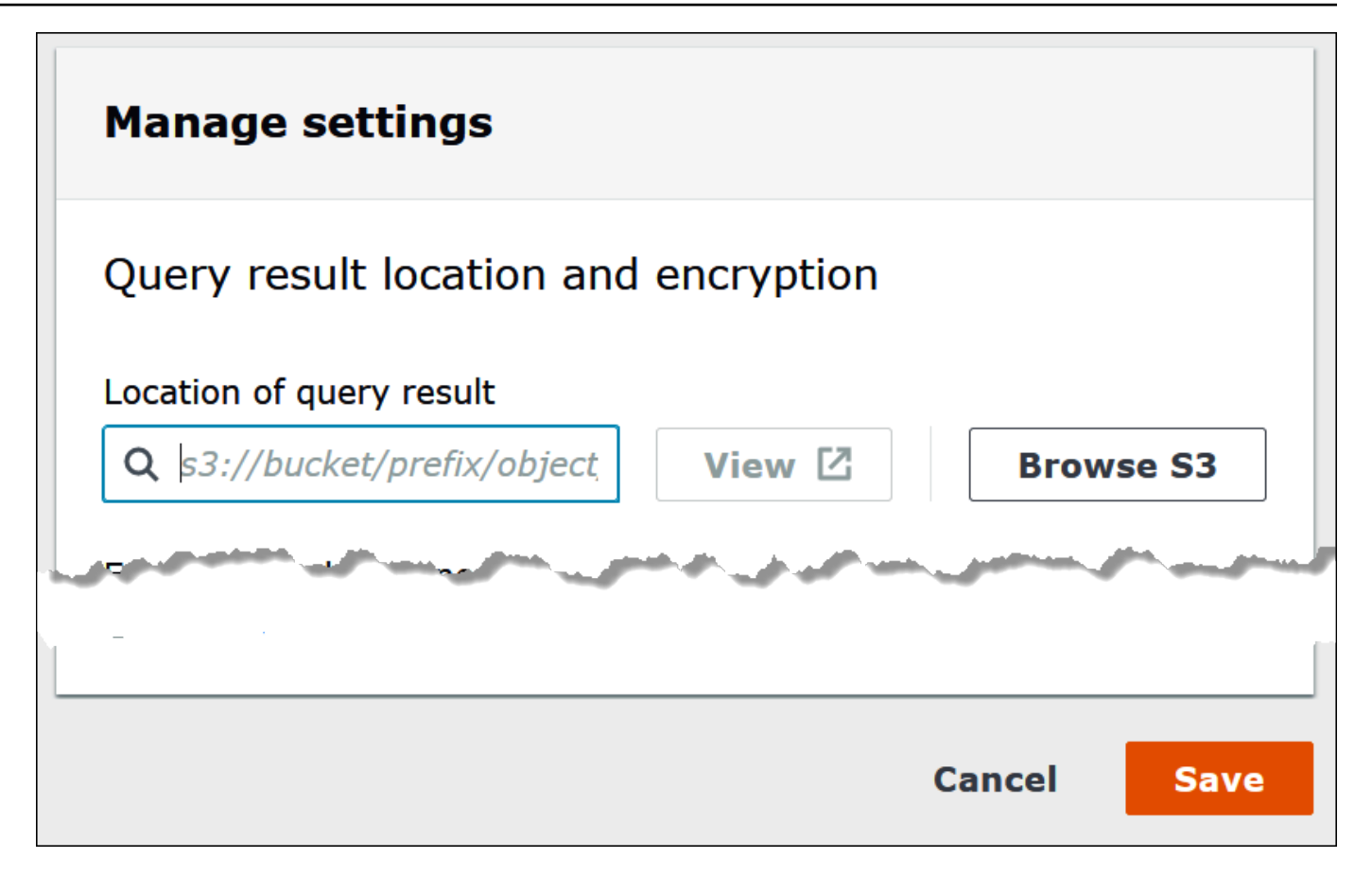

- 6. Choose **Save**.
- 7. Choose **Editor** to switch to the query editor.

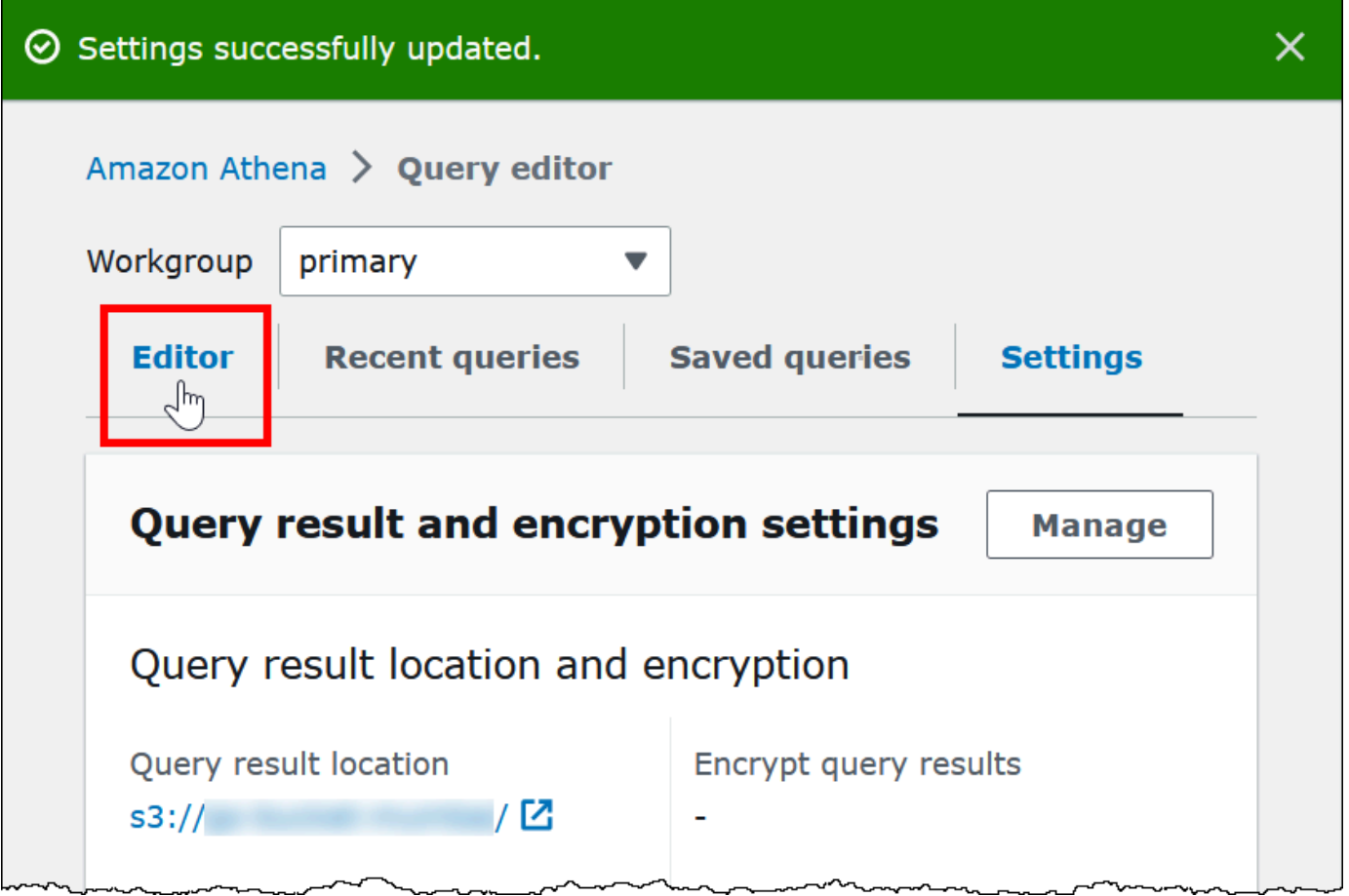

### **Creating a database**

After you have set up a query results location, creating a database in the Athena console query editor is straightforward.

#### **To create a database using the Athena query editor**

- 1. Open the Athena console at [https://console.aws.amazon.com/athena/.](https://console.aws.amazon.com/athena/home)
- 2. On the **Editor** tab, in the query editor, enter the Hive data definition language (DDL) command CREATE DATABASE *myDataBase*. Replace *myDatabase* with the name that you want to use. For restrictions on database names, see Names for tables, [databases,](#page-565-0) and columns.
- 3. Choose **Run** or press **Ctrl+ENTER**.
- 4. To make your database the current database, select it from the **Database** menu on the left of the query editor.

For information about controlling permissions to Athena databases, see [Fine-grained](#page-1015-0) access to [databases](#page-1015-0) and tables in the AWS Glue Data Catalog.

## <span id="page-561-0"></span>**Creating tables in Athena**

You can run DDL statements in the Athena console, using a JDBC or an ODBC driver, or using the Athena **[Create](#page-563-0) table** form.

When you create a new table schema in Athena, Athena stores the schema in a data catalog and uses it when you run queries.

Athena uses an approach known as *schema-on-read*, which means a schema is projected on to your data at the time you run a query. This eliminates the need for data loading or transformation.

Athena does not modify your data in Amazon S3.

Athena uses Apache Hive to define tables and create databases, which are essentially a logical namespace of tables.

When you create a database and table in Athena, you are simply describing the schema and the location where the table data are located in Amazon S3 for read-time querying. Database and table, therefore, have a slightly different meaning than they do for traditional relational database systems because the data isn't stored along with the schema definition for the database and table.

When you query, you query the table using standard SQL and the data is read at that time. You can find guidance for how to create databases and tables using Apache Hive [documentation,](https://cwiki.apache.org/confluence/display/Hive/LanguageManual+DDL) but the following provides guidance specifically for Athena.

The maximum query string length is 256 KB.

Hive supports multiple data formats through the use of serializer-deserializer (SerDe) libraries. You can also define complex schemas using regular expressions. For a list of supported SerDe libraries, see [Supported](#page-636-0) SerDes and data formats.

## **Considerations and limitations**

Following are some important limitations and considerations for tables in Athena.

### **Requirements for tables in Athena and data in Amazon S3**

When you create a table, you specify an Amazon S3 bucket location for the underlying data using the LOCATION clause. Consider the following:

- Athena can only query the latest version of data on a versioned Amazon S3 bucket, and cannot query previous versions of the data.
- You must have the appropriate permissions to work with data in the Amazon S3 location. For more information, see Access to [Amazon](#page-1008-0) S3.
- Athena supports querying objects that are stored with multiple storage classes in the same bucket specified by the LOCATION clause. For example, you can query data in objects that are stored in different Storage classes (Standard, Standard-IA and Intelligent-Tiering) in Amazon S3.
- Athena supports [Requester](https://docs.aws.amazon.com/AmazonS3/latest/dev/RequesterPaysBuckets.html) Pays buckets. For information how to enable Requester Pays for buckets with source data you intend to query in Athena, see Create a [workgroup](#page-1155-0).
- Athena does not support querying the data in the S3 Glacier flexible [retrieval](https://docs.aws.amazon.com/AmazonS3/latest/dev/storage-class-intro.html#sc-glacier) or S3 Glacier Deep Archive storage classes. Objects in the S3 Glacier Flexible Retrieval and S3 Glacier Deep Archive storage classes are ignored. As an alternative, you can use the Amazon S3 Glacier Instant Retrieval storage class, which is queryable by Athena. For more information, see [Amazon](https://aws.amazon.com/s3/storage-classes/glacier/instant-retrieval/) S3 Glacier instant [retrieval](https://aws.amazon.com/s3/storage-classes/glacier/instant-retrieval/) storage class.

For information about storage classes, see [Storage classes,](https://docs.aws.amazon.com/AmazonS3/latest/dev/storage-class-intro.html) [Changing the storage class of an](https://docs.aws.amazon.com/AmazonS3/latest/dev/ChgStoClsOfObj.html)  object in [amazon](https://docs.aws.amazon.com/AmazonS3/latest/dev/ChgStoClsOfObj.html) S3, [Transitioning](https://docs.aws.amazon.com/AmazonS3/latest/dev/lifecycle-transition-general-considerations.html#before-deciding-to-archive-objects) to the GLACIER storage class (object archival) , and [Requester](https://docs.aws.amazon.com/AmazonS3/latest/dev/RequesterPaysBuckets.html) Pays [buckets](https://docs.aws.amazon.com/AmazonS3/latest/dev/RequesterPaysBuckets.html) in the *Amazon Simple Storage Service User Guide*.

- If you issue queries against Amazon S3 buckets with a large number of objects and the data is not partitioned, such queries may affect the Get request rate limits in Amazon S3 and lead to Amazon S3 exceptions. To prevent errors, partition your data. Additionally, consider tuning your Amazon S3 request rates. For more information, see Request rate and [performance](https://docs.aws.amazon.com/AmazonS3/latest/dev/request-rate-perf-considerations.html) [considerations.](https://docs.aws.amazon.com/AmazonS3/latest/dev/request-rate-perf-considerations.html)
- If you use the AWS Glue [CreateTable](https://docs.aws.amazon.com/glue/latest/webapi/API_CreateTable.html) API operation or the AWS CloudFormation [AWS::Glue::Table](https://docs.aws.amazon.com/AWSCloudFormation/latest/UserGuide/aws-resource-glue-table.html) template to create a table for use in Athena without specifying the TableType property and then run a DDL query like SHOW CREATE TABLE or MSCK REPAIR TABLE, you can receive the error message FAILED: NullPointerException Name is null.

To resolve the error, specify a value for the [TableInput](https://docs.aws.amazon.com/glue/latest/webapi/API_TableInput.html) TableType attribute as part of the AWS Glue CreateTable API call or AWS [CloudFormation](https://docs.aws.amazon.com/AWSCloudFormation/latest/UserGuide/aws-properties-glue-table-tableinput.html) template. Possible values for TableType include EXTERNAL\_TABLE or VIRTUAL\_VIEW.

This requirement applies only when you create a table using the AWS Glue CreateTable API operation or the AWS::Glue::Table template. If you create a table for Athena by using a DDL statement or an AWS Glue crawler, the TableType property is defined for you automatically.

The functions supported in Athena queries correspond to those in Trino and Presto. For information about individual functions, see the functions and operators section in the [Trino](https://trino.io/docs/current/functions.html) or [Presto](https://prestodb.io/docs/current/functions.html) documentation.

#### **Transactional data transformations are not supported**

Athena does not support transaction-based operations (such as the ones found in Hive or Presto) on table data. For a full list of keywords not supported, see [Unsupported](#page-1364-0) DDL.

#### **Operations that change table states are ACID**

When you create, update, or delete tables, those operations are guaranteed ACID-compliant. For example, if multiple users or clients attempt to create or alter an existing table at the same time, only one will be successful.

#### **Tables are EXTERNAL**

Except when creating [Iceberg](#page-960-0) tables, always use the EXTERNAL keyword. If you use CREATE TABLE without the EXTERNAL keyword for non-Iceberg tables, Athena issues an error. When you drop a table in Athena, only the table metadata is removed; the data remains in Amazon S3.

## **Creating tables using AWS Glue or the Athena console**

You can create tables in Athena by using AWS Glue, the add table form, or by running a DDL statement in the Athena query editor.

#### **To create a table using the AWS Glue crawler**

- 1. Open the Athena console at [https://console.aws.amazon.com/athena/.](https://console.aws.amazon.com/athena/home)
- 2. In the query editor, next to **Tables and views**, choose **Create**, and then choose **AWS Glue crawler**.
- 3. Follow the steps on the **Add crawler** page of the AWS Glue console to add a crawler.

For more information, see Using AWS Glue [crawlers.](#page-53-0)

#### <span id="page-563-0"></span>**To create a table using the Athena create table form**

1. Open the Athena console at [https://console.aws.amazon.com/athena/.](https://console.aws.amazon.com/athena/home)

- 2. In the query editor, next to **Tables and views**, choose **Create**, and then choose **S3 bucket data.**
- 3. In the **Create Table From S3 bucket data** form, enter the information to create your table, and then choose **Create table**. For more information about the fields in the form, see [Adding](#page-47-0) a table [using a form.](#page-47-0)

#### **To create a table using Hive DDL**

- 1. From the **Database** menu, choose the database for which you want to create a table. If you don't specify a database in your CREATE TABLE statement, the table is created in the database that is currently selected in the query editor.
- 2. Enter a statement like the following in the query editor, and then choose **Run**, or press **Ctrl +ENTER**.

```
CREATE EXTERNAL TABLE IF NOT EXISTS cloudfront_logs ( 
     `Date` Date, 
     Time STRING, 
     Location STRING, 
     Bytes INT, 
     RequestIP STRING, 
     Method STRING, 
     Host STRING, 
     Uri STRING, 
     Status INT, 
     Referrer STRING, 
     OS String, 
     Browser String, 
     BrowserVersion String
) ROW FORMAT SERDE 'org.apache.hadoop.hive.serde2.RegexSerDe'
WITH SERDEPROPERTIES (
\mathrm{Tr}(\mathbb{C}^1) = "^(?!#)([^ ]+)\\s+([^ ]+)\\s+([^ ]+)\\s+([^ ]+)\\s+([^ ]+)\\s
+([^ ]+)\\s+([^ ]+)\\s+([^ ]+)\\s+([^ ]+)\\s+([^ ]+)\\s+[^\(]+[\(]([^\;]+).*\%20([^
\binom{1}{1+}\binom{1}{1}\binom{1}{1}) LOCATION 's3://athena-examples-MyRegion/cloudfront/plaintext/';
```
### **Showing table information**

After you have created a table in Athena, its name displays in the **Tables** list on the left. To show information about the table and manage it, choose the vertical three dots next to the table name in the Athena console.

- **Preview table** Shows the first 10 rows of all columns by running the SELECT \* FROM "*database\_name*"."*table\_name*" LIMIT 10 statement in the Athena query editor.
- **Generate table DDL** Generates a DDL statement that you can use to re-create the table by running the [SHOW CREATE TABLE](#page-1409-0) *table\_name* statement in the Athena query editor.
- **Load partitions** Runs the [MSCK REPAIR TABLE](#page-1404-0) *table\_name* statement in the Athena query editor. This option is available only if the table has partitions.
- **Insert into editor** Inserts the name of the table into the query editor at the current editing location.
- **Delete table** Displays a confirmation dialog box asking if you want to delete the table. If you agree, runs the [DROP TABLE](#page-1402-0) *table\_name* statement in the Athena query editor.
- **Table properties** Shows the table name, database name, time created, and whether the table has encrypted data.

## <span id="page-565-0"></span>**Names for tables, databases, and columns**

Use these tips for naming database objects in Athena.

## **Database, table, and column name requirements**

• Acceptable characters for database names, table names, and column names in AWS Glue must be a UTF-8 string. The string must not be less than 1 or more than 255 bytes long. Exceeding this limit generates an error like Value at 'name' failed to satisfy constraint: Member must have length less than or equal to 255. Characters that can be used include spaces and are defined by the following single-line string pattern:

[\u0020-\uD7FF\uE000-\uFFFD\uD800\uDC00-\uDBFF\uDFFF\t]\*

- Currently, the AWS Glue regex pattern allows leading spaces to be added to the start of names. Because these leading spaces can be hard to detect and can cause usability issues after creation, avoid creating object names that have leading spaces.
- If you use an [AWS::Glue::Database](https://docs.aws.amazon.com/AWSCloudFormation/latest/UserGuide/aws-resource-glue-database.html) AWS CloudFormation template to create an AWS Glue database and do not specify a database name, AWS Glue automatically generates a database name in the format *resource\_name–random\_string* that is not compatible with Athena.
- You can use the AWS Glue Catalog Manager to rename columns, but not table names or database names. To work around this limitation, you must use a definition of the old database

to create a database with the new name. Then you use definitions of the tables from the old database to re-create the tables in the new database. To do this, you can use the AWS CLI or AWS Glue SDK. For steps, see Using the AWS CLI to recreate an AWS Glue [database](#page-60-0) and its tables.

### **Use lower case for table names and table column names in Athena**

Athena accepts mixed case in DDL and DML queries, but lower cases the names when it executes the query. For this reason, avoid using mixed case for table or column names, and do not rely on casing alone in Athena to distinguish such names. For example, if you use a DDL statement to create a column named Castle, the column created will be lowercased to castle. If you then specify the column name in a DML query as Castle or CASTLE, Athena will lowercase the name for you to run the query, but display the column heading using the casing that you chose in the query.

Database, table, and column names must be less than or equal to 255 characters long.

## **Names that begin with an underscore**

When creating tables, use backticks to enclose table, view, or column names that begin with an underscore. For example:

```
CREATE EXTERNAL TABLE IF NOT EXISTS `_myunderscoretable`( 
   `_id` string, `_index` string)
LOCATION 's3://my-athena-data/'
```
## **Table, view, or column names that begin with numbers**

When running SELECT, CTAS, or VIEW queries, put quotation marks around identifiers like table, view, or column names that start with a digit. For example:

```
CREATE OR REPLACE VIEW "123view" AS
SELECT "123columnone", "123columntwo"
FROM "234table"
```
## **Column names and complex types**

For complex types, only alphanumeric characters, underscore  $(\_)$ , and period  $(.)$  are allowed in column names. To create a table and mappings for keys that have restricted characters, you can use a custom DDL statement. For more information, see the article Create tables in [Amazon](https://aws.amazon.com/blogs/big-data/create-tables-in-amazon-athena-from-nested-json-and-mappings-using-jsonserde/) Athena from nested JSON and mappings using [JSONSerDe](https://aws.amazon.com/blogs/big-data/create-tables-in-amazon-athena-from-nested-json-and-mappings-using-jsonserde/) in the *AWS Big Data Blog*.

## **Reserved words**

Certain reserved words in Athena must be escaped. To escape reserved keywords in DDL statements, enclose them in backticks (`). To escape reserved keywords in SQL SELECT statements and in queries on [views,](#page-719-0) enclose them in double quotes ('').

For more information, see Reserved [keywords](#page-567-0).

## **Additional resources**

For full database and table creation syntax, see the following pages.

- CREATE [DATABASE](#page-1377-0)
- [CREATE](#page-1379-0) TABLE

For more information about databases and tables in AWS Glue, see [Databases](https://docs.aws.amazon.com/glue/latest/dg/aws-glue-api-catalog-databases.html) and [Tables](https://docs.aws.amazon.com/glue/latest/dg/aws-glue-api-catalog-tables.html) in the *AWS Glue Developer Guide*.

## <span id="page-567-0"></span>**Reserved keywords**

When you run queries in Athena that include reserved keywords, you must escape them by enclosing them in special characters. Use the lists in this topic to check which keywords are reserved in Athena.

To escape reserved keywords in DDL statements, enclose them in backticks (`). To escape reserved keywords in SQL SELECT statements and in queries on [views](#page-719-0), enclose them in double quotes ('').

- List of reserved keywords in DDL [statements](#page-567-1)
- List of reserved keywords in SQL SELECT [statements](#page-568-0)
- [Examples](#page-569-0) of queries with reserved words

## <span id="page-567-1"></span>**List of reserved keywords in DDL statements**

Athena uses the following list of reserved keywords in its DDL statements. If you use them without escaping them, Athena issues an error. To escape them, enclose them in backticks (`).

You cannot use DDL reserved keywords as identifier names in DDL statements without enclosing them in backticks (`).

ALL, ALTER, AND, ARRAY, AS, AUTHORIZATION, BETWEEN, BIGINT, BINARY, BOOLEAN, BOTH, BY, CASE, CASHE, CAST, CHAR, COLUMN, CONF, CONSTRAINT, COMMIT, CREATE, CROSS, CUBE, CURRENT, CURRENT\_DATE, CURRENT\_TIMESTAMP, CURSOR, DATABASE, DATE, DAYOFWEEK, DECIMAL, DELETE, DESCRIBE, DISTINCT, DOUBLE, DROP, ELSE, END, EXCHANGE, EXISTS, EXTENDED, EXTERNAL, EXTRACT, FALSE, FETCH, FLOAT, FLOOR, FOLLOWING, FOR, FOREIGN, FROM, FULL, FUNCTION, GRANT, GROUP, GROUPING, HAVING, IF, IMPORT, IN, INNER, INSERT, INT, INTEGER, INTERSECT, INTERVAL, INTO, IS, JOIN, LATERAL, LEFT, LESS, LIKE, LOCAL, MACRO, MAP, MORE, NONE, NOT, NULL, NUMERIC, OF, ON, ONLY, OR, ORDER, OUT, OUTER, OVER, PARTIALSCAN, PARTITION, PERCENT, PRECEDING, PRECISION, PRESERVE, PRIMARY, PROCEDURE, RANGE, READS, REDUCE, REGEXP, REFERENCES, REVOKE, RIGHT, RLIKE, ROLLBACK, ROLLUP, ROW, ROWS, SELECT, SET, SMALLINT, START,TABLE, TABLESAMPLE, THEN, TIME, TIMESTAMP, TO, TRANSFORM, TRIGGER, TRUE, TRUNCATE, UNBOUNDED,UNION, UNIQUEJOIN, UPDATE, USER, USING, UTC\_TIMESTAMP, VALUES, VARCHAR, VIEWS, WHEN, WHERE, WINDOW, WITH

### <span id="page-568-0"></span>**List of reserved keywords in SQL SELECT statements**

Athena uses the following list of reserved keywords in SQL SELECT statements and in queries on views.

If you use these keywords as identifiers, you must enclose them in double quotes (") in your query statements.

ALTER, AND, AS, BETWEEN, BY, CASE, CAST, CONSTRAINT, CREATE, CROSS, CUBE, CURRENT\_CATALOG, CURRENT\_DATE, CURRENT\_PATH, CURRENT\_SCHEMA, CURRENT\_TIME, CURRENT\_TIMESTAMP, CURRENT\_USER, DEALLOCATE, DELETE, DESCRIBE, DISTINCT, DROP, ELSE, END, ESCAPE, EXCEPT, EXECUTE, EXISTS, EXTRACT, FALSE, FIRST, FOR, FROM, FULL, GROUP, GROUPING, HAVING, IN, INNER, INSERT, INTERSECT, INTO, IS, JOIN, JSON\_ARRAY, JSON\_EXISTS, JSON\_OBJECT, JSON\_QUERY, JSON\_TABLE, JSON\_VALUE, LAST, LEFT, LIKE, LISTAGG, LOCALTIME, LOCALTIMESTAMP, NATURAL, NORMALIZE, NOT, NULL, OF, ON, OR, ORDER, OUTER, PREPARE, RECURSIVE, RIGHT,

```
ROLLUP, SELECT, SKIP, TABLE, THEN, TRIM, TRUE, UESCAPE, UNION, 
UNNEST, USING, VALUES, WHEN, WHERE, WITH
```
## <span id="page-569-0"></span>**Examples of queries with reserved words**

The query in the following example uses backticks (`) to escape the DDL-related reserved keywords *partition* and *date* that are used for a table name and one of the column names:

```
CREATE EXTERNAL TABLE `partition` (
`date` INT, 
col2 STRING
\lambdaPARTITIONED BY (year STRING)
STORED AS TEXTFILE
LOCATION 's3://test_bucket/test_examples/';
```
The following example queries include a column name containing the DDL-related reserved keywords in ALTER TABLE ADD PARTITION and ALTER TABLE DROP PARTITION statements. The DDL reserved keywords are enclosed in backticks (`):

```
ALTER TABLE test_table 
ADD PARTITION (`date` = '2018-05-14')
```

```
ALTER TABLE test table
DROP PARTITION (`partition` = 'test_partition_value')
```
The following example query includes a reserved keyword (end) as an identifier in a SELECT statement. The keyword is escaped in double quotes:

```
SELECT * 
FROM TestTable
WHERE "end" != nil;
```
The following example query includes a reserved keyword (first) in a SELECT statement. The keyword is escaped in double quotes:

```
SELECT "itemId"."first" 
FROM testTable 
LIMIT 10;
```
# <span id="page-570-0"></span>**Table location in Amazon S3**

When you run a CREATE TABLE query in Athena, Athena registers your table with the AWS Glue Data Catalog, which is where Athena stores your metadata.

To specify the path to your data in Amazon S3, use the LOCATION property, as shown in the following example:

```
CREATE EXTERNAL TABLE `test_table`(
...
\lambdaROW FORMAT ...
STORED AS INPUTFORMAT ...
OUTPUTFORMAT ...
LOCATION s3://bucketname/folder/
```
- For information about naming buckets, see Bucket [restrictions](https://docs.aws.amazon.com/AmazonS3/latest/dev/BucketRestrictions.html) and limitations in the *Amazon Simple Storage Service User Guide*.
- For information about using folders in Amazon S3, see [Using folders](https://docs.aws.amazon.com/AmazonS3/latest/user-guide/using-folders.html) in the *Amazon Simple Storage Service User Guide.*

The LOCATION in Amazon S3 specifies *all* of the files representing your table.

### **Important**

Athena reads *all* data stored in the Amazon S3 folder that you specify. If you have data that you do *not* want Athena to read, do not store that data in the same Amazon S3 folder as the data that you do want Athena to read. If you are leveraging partitioning, to ensure Athena scans data within a partition, your WHERE filter must include the partition. For more information, see Table location and [partitions.](#page-571-0)

When you specify the LOCATION in the CREATE TABLE statement, use the following guidelines:

- Use a trailing slash.
- You can use a path to an Amazon S3 folder or an Amazon S3 access point alias. For information about Amazon S3 access point aliases, see Using a [bucket-style](https://docs.aws.amazon.com/AmazonS3/latest/userguide/access-points-alias.html) alias for your access point in the *Amazon S3 User Guide*.

#### **Use**:

s3://*bucketname*/*folder*/

s3://*access-point-name*-*metadata*-s3alias/*folder*/

Do not use any of the following items for specifying the LOCATION for your data.

- Do not use filenames, underscores, wildcards, or glob patterns for specifying file locations.
- Do not add the full HTTP notation, such as s3.amazon.com to the Amazon S3 bucket path.
- Do not use empty folders like // in the path, as follows: S3://*bucketname*/*folder*//*folder*/. While this is a valid Amazon S3 path, Athena does not allow it and changes it to s3://*bucketname*/*folder*/*folder*/, removing the extra /.

**Do not use**:

```
s3://path_to_bucket
s3://path_to_bucket/*
s3://path_to_bucket/mySpecialFile.dat
s3://bucketname/prefix/filename.csv
s3://test-bucket.s3.amazon.com
S3://bucket/prefix//prefix/
arn:aws:s3:::bucketname/prefix
s3://arn:aws:s3:<region>:<account_id>:accesspoint/<accesspointname>
https://<accesspointname>-<number>.s3-accesspoint.<region>.amazonaws.com
```
### <span id="page-571-0"></span>**Table location and partitions**

Your source data may be grouped into Amazon S3 folders called *partitions* based on a set of columns. For example, these columns may represent the year, month, and day the particular record was created.

When you create a table, you can choose to make it partitioned. When Athena runs a SQL query against a non-partitioned table, it uses the LOCATION property from the table definition as the base path to list and then scan all available files. However, before a partitioned table can be queried, you must update the AWS Glue Data Catalog with partition information. This information represents the schema of files within the particular partition and the LOCATION of files in Amazon S3 for the partition.

- To learn how the AWS Glue crawler adds partitions, see How does a crawler [determine](https://docs.aws.amazon.com/glue/latest/dg/add-crawler.html#crawler-s3-folder-table-partition) when to create [partitions?](https://docs.aws.amazon.com/glue/latest/dg/add-crawler.html#crawler-s3-folder-table-partition) in the *AWS Glue Developer Guide*.
- To learn how to configure the crawler so that it creates tables for data in existing partitions, see Using [multiple](#page-53-1) data sources with crawlers.
- You can also create partitions in a table directly in Athena. For more information, see [Partitioning](#page-574-0) [data in Athena.](#page-574-0)

When Athena runs a query on a partitioned table, it checks to see if any partitioned columns are used in the WHERE clause of the query. If partitioned columns are used, Athena requests the AWS Glue Data Catalog to return the partition specification matching the specified partition columns. The partition specification includes the LOCATION property that tells Athena which Amazon S3 prefix to use when reading data. In this case, *only* data stored in this prefix is scanned. If you do not use partitioned columns in the WHERE clause, Athena scans all the files that belong to the table's partitions.

For examples of using partitioning with Athena to improve query performance and reduce query costs, see Top 10 [performance](https://aws.amazon.com/blogs/big-data/top-10-performance-tuning-tips-for-amazon-athena/) tuning tips for Amazon Athena.

# <span id="page-572-0"></span>**Columnar storage formats**

Apache [Parquet](https://parquet.apache.org) and [ORC](https://orc.apache.org/) are columnar storage formats that are optimized for fast retrieval of data and used in AWS analytical applications.

Columnar storage formats have the following characteristics that make them suitable for using with Athena:

- *Compression by column, with compression algorithm selected for the column data type* to save storage space in Amazon S3 and reduce disk space and I/O during query processing.
- *Predicate pushdown* in Parquet and ORC enables Athena queries to fetch only the blocks it needs, improving query performance. When an Athena query obtains specific column values from your data, it uses statistics from data block predicates, such as max/min values, to determine whether to read or skip the block.
- *Splitting of data* in Parquet and ORC allows Athena to split the reading of data to multiple readers and increase parallelism during its query processing.

To convert your existing raw data from other storage formats to Parquet or ORC, you can run [CREATE](#page-605-0) TABLE AS SELECT (CTAS) queries in Athena and specify a data storage format as Parquet or ORC, or use the AWS Glue Crawler.

## **Choosing between Parquet and ORC**

The choice between ORC (Optimized Row Columnar) and Parquet depends on your specific usage requirements.

Apache Parquet provides efficient data compression and encoding schemes and is ideal for running complex queries and processing large amounts of data. Parquet is optimized for use with [Apache](https://arrow.apache.org/)  [Arrow,](https://arrow.apache.org/) which can be advantageous if you use tools that are Arrow related.

ORC provides an efficient way to store Hive data. ORC files are often smaller than Parquet files, and ORC indexes can make querying faster. In addition, ORC supports complex types such as structs, maps, and lists.

When choosing between Parquet and ORC, consider the following:

**Query performance** – Because Parquet supports a wider range of query types, Parquet might be a better choice if you plan to perform complex queries.

**Complex data types** – If you are using complex data types, ORC might be a better choice as it supports a wider range of complex data types.

**File size** – If disk space is a concern, ORC usually results in smaller files, which can reduce storage costs.

**Compression** – Both Parquet and ORC provide good compression, but the best format for you can depend on your specific use case.

**Evolution** – Both Parquet and ORC support schema evolution, which means you can add, remove, or modify columns over time.

Both Parquet and ORC are good choices for big data applications, but consider the requirements of your scenario before choosing. You might want to perform benchmarks on your data and queries to see which format performs better for your use case.

# <span id="page-573-0"></span>**Converting to columnar formats**

Your Amazon Athena query performance improves if you convert your data into open source columnar formats, such as Apache [parquet](https://parquet.apache.org) or [ORC](https://orc.apache.org/).

Options for easily converting source data such as JSON or CSV into a columnar format include using [CREATE](#page-605-0) TABLE AS queries or running jobs in AWS Glue.

- You can use CREATE TABLE AS (CTAS) queries to convert data into Parquet or ORC in one step. For an example, see [Example:](https://docs.aws.amazon.com/athena/latest/ug/ctas-examples.html#ctas-example-format) Writing query results to a different format on the [Examples of](#page-615-0)  CTAS [queries](#page-615-0) page.
- For information about running an AWS Glue job to transform CSV data to Parquet, see the section "Transform the data from CSV to Parquet format" in the AWS Big Data blog post Build a data lake [foundation](https://aws.amazon.com/blogs/big-data/build-a-data-lake-foundation-with-aws-glue-and-amazon-s3/) with AWS Glue and Amazon S3. AWS Glue supports using the same technique to convert CSV data to ORC, or JSON data to either Parquet or ORC.

# <span id="page-574-0"></span>**Partitioning data in Athena**

By partitioning your data, you can restrict the amount of data scanned by each query, thus improving performance and reducing cost. You can partition your data by any key. A common practice is to partition the data based on time, often leading to a multi-level partitioning scheme. For example, a customer who has data coming in every hour might decide to partition by year, month, date, and hour. Another customer, who has data coming from many different sources but that is loaded only once per day, might partition by a data source identifier and date.

Athena can use Apache Hive style partitions, whose data paths contain key value pairs connected by equal signs (for example, country=us/... or year=2021/month=01/day=26/...). Thus, the paths include both the names of the partition keys and the values that each path represents. To load new Hive partitions into a partitioned table, you can use the MSCK [REPAIR](#page-1404-0) TABLE command, which works only with Hive-style partitions.

Athena can also use non-Hive style partitioning schemes. For example, CloudTrail logs and Firehose delivery streams use separate path components for date parts such as data/2021/01/26/ us/6fc7845e. json. For such non-Hive style partitions, you use ALTER TABLE ADD [PARTITION](#page-1368-0) to add the partitions manually.

## **Considerations and limitations**

When using partitioning, keep in mind the following points:

• If you query a partitioned table and specify the partition in the WHERE clause, Athena scans the data only from that partition. For more information, see Table location and [partitions](#page-571-0).

- If you issue queries against Amazon S3 buckets with a large number of objects and the data is not partitioned, such queries may affect the GET request rate limits in Amazon S3 and lead to Amazon S3 exceptions. To prevent errors, partition your data. Additionally, consider tuning your Amazon S3 request rates. For more information, see Best practices design patterns: [Optimizing](https://docs.aws.amazon.com/AmazonS3/latest/dev/request-rate-perf-considerations.html) Amazon S3 [performance](https://docs.aws.amazon.com/AmazonS3/latest/dev/request-rate-perf-considerations.html) .
- Partition locations to be used with Athena must use the s3 protocol (for example, s3://*DOC-EXAMPLE-BUCKET*/*folder*/). In Athena, locations that use other protocols (for example, s3a://*DOC-EXAMPLE-BUCKET*/*folder*/) will result in query failures when MSCK REPAIR TABLE queries are run on the containing tables.
- Make sure that the Amazon S3 path is in lower case instead of camel case (for example, userid instead of userId). If the S3 path is in camel case, MSCK REPAIR TABLE doesn't add the partitions to the AWS Glue Data Catalog. For more information, see MSCK [REPAIR](#page-1404-0) TABLE.
- Because MSCK REPAIR TABLE scans both a folder and its subfolders to find a matching partition scheme, be sure to keep data for separate tables in separate folder hierarchies. For example, suppose you have data for table A in s3://table-a-data and data for table B in s3://table-a-data/table-b-data. If both tables are partitioned by string, MSCK REPAIR TABLE will add the partitions for table B to table A. To avoid this, use separate folder structures like s3://table-a-data and s3://table-b-data instead. Note that this behavior is consistent with Amazon EMR and Apache Hive.
- If you are using the AWS Glue Data Catalog with Athena, see AWS Glue [endpoints](https://docs.aws.amazon.com/general/latest/gr/glue.html) and quotas for service quotas on partitions per account and per table.
	- Although Athena supports querying AWS Glue tables that have 10 million partitions, Athena cannot read more than 1 million partitions in a single scan. In such scenarios, partition indexing can be beneficial. For more information, see the AWS Big Data Blog article [Improve](https://aws.amazon.com/blogs/big-data/improve-amazon-athena-query-performance-using-aws-glue-data-catalog-partition-indexes/) Amazon Athena query [performance](https://aws.amazon.com/blogs/big-data/improve-amazon-athena-query-performance-using-aws-glue-data-catalog-partition-indexes/) using AWS Glue Data Catalog partition indexes.
- To request a partitions quota increase if you are using the AWS Glue Data Catalog, visit the Service Quotas [console](https://console.aws.amazon.com/servicequotas/home?region=us-east-1#!/services/glue/quotas) for AWS Glue.

## **Creating and loading a table with partitioned data**

To create a table that uses partitions, use the PARTITIONED BY clause in your [CREATE](#page-1379-0) TABLE statement. The PARTITIONED BY clause defines the keys on which to partition data, as in the following example. The LOCATION clause specifies the root location of the partitioned data.

```
CREATE EXTERNAL TABLE users (
```
```
first string,
last string,
username string
)
PARTITIONED BY (id string)
STORED AS parquet
LOCATION 's3://DOC-EXAMPLE-BUCKET/folder/'
```
After you create the table, you load the data in the partitions for querying. For Hive style partitions, you run MSCK [REPAIR](#page-1404-0) TABLE. For non-Hive style partitions, you use ALTER [TABLE](#page-1368-0) ADD [PARTITION](#page-1368-0) to add the partitions manually.

## **Preparing Hive style and non-Hive style data for querying**

The following sections show how to prepare Hive style and non-Hive style data for querying in Athena.

### **Scenario 1: Data stored on Amazon S3 in Hive format**

In this scenario, partitions are stored in separate folders in Amazon S3. For example, here is the partial listing for sample ad impressions output by the [aws s3 ls](https://awscli.amazonaws.com/v2/documentation/api/latest/reference/s3/ls.html) command, which lists the S3 objects under a specified prefix:

```
aws s3 ls s3://elasticmapreduce/samples/hive-ads/tables/impressions/
     PRE dt=2009-04-12-13-00/ 
     PRE dt=2009-04-12-13-05/ 
     PRE dt=2009-04-12-13-10/ 
     PRE dt=2009-04-12-13-15/ 
     PRE dt=2009-04-12-13-20/ 
     PRE dt=2009-04-12-14-00/ 
     PRE dt=2009-04-12-14-05/ 
     PRE dt=2009-04-12-14-10/ 
     PRE dt=2009-04-12-14-15/ 
     PRE dt=2009-04-12-14-20/ 
     PRE dt=2009-04-12-15-00/ 
     PRE dt=2009-04-12-15-05/
```
Here, logs are stored with the column name (dt) set equal to date, hour, and minute increments. When you give a DDL with the location of the parent folder, the schema, and the name of the partitioned column, Athena can query data in those subfolders.

#### **Create the table**

To make a table from this data, create a partition along 'dt' as in the following Athena DDL statement:

```
CREATE EXTERNAL TABLE impressions ( 
     requestBeginTime string, 
     adId string, 
     impressionId string, 
     referrer string, 
     userAgent string, 
     userCookie string, 
     ip string, 
     number string, 
     processId string, 
     browserCookie string, 
     requestEndTime string, 
     timers struct<modelLookup:string, requestTime:string>, 
     threadId string, 
     hostname string, 
     sessionId string)
PARTITIONED BY (dt string)
ROW FORMAT serde 'org.apache.hive.hcatalog.data.JsonSerDe'
LOCATION 's3://elasticmapreduce/samples/hive-ads/tables/impressions/' ;
```
This table uses Hive's native JSON serializer-deserializer to read JSON data stored in Amazon S3. For more information about the formats supported, see [Supported](#page-636-0) SerDes and data formats.

#### **Run MSCK REPAIR TABLE**

After you run the CREATE TABLE query, run the MSCK REPAIR TABLE command in the Athena query editor to load the partitions, as in the following example.

```
MSCK REPAIR TABLE impressions
```
After you run this command, the data is ready for querying.

#### **Query the data**

Query the data from the impressions table using the partition column. Here's an example:

SELECT dt,impressionid FROM impressions WHERE dt<'2009-04-12-14-00' and dt>='2009-04-12-13-00' ORDER BY dt DESC LIMIT 100

This query should show results similar to the following:

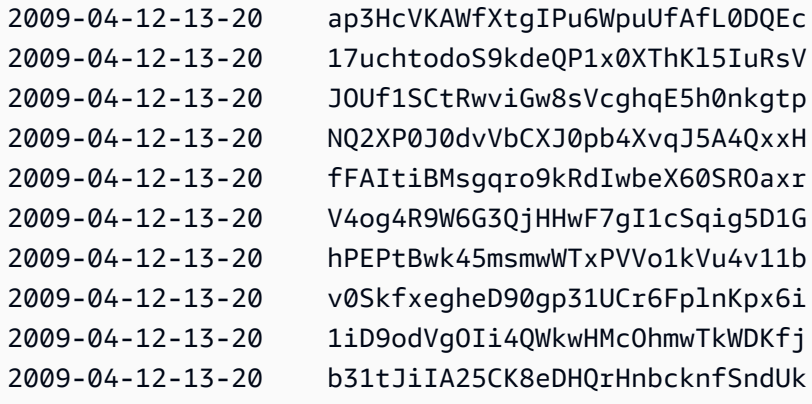

#### **Scenario 2: Data is not partitioned in Hive format**

In the following example, the aws s3 1s command shows [ELB](#page-863-0) logs stored in Amazon S3. Note how the data layout does not use key=value pairs and therefore is not in Hive format. (The --recursive option for the aws s3 ls command specifies that all files or objects under the specified directory or prefix be listed.)

```
aws s3 ls s3://athena-examples-myregion/elb/plaintext/ --recursive
2016-11-23 17:54:46 11789573 elb/plaintext/2015/01/01/part-r-00000-ce65fca5-
d6c6-40e6-b1f9-190cc4f93814.txt
2016-11-23 17:54:46 8776899 elb/plaintext/2015/01/01/part-r-00001-ce65fca5-
d6c6-40e6-b1f9-190cc4f93814.txt
2016-11-23 17:54:46 9309800 elb/plaintext/2015/01/01/part-r-00002-ce65fca5-
d6c6-40e6-b1f9-190cc4f93814.txt
2016-11-23 17:54:47 9412570 elb/plaintext/2015/01/01/part-r-00003-ce65fca5-
d6c6-40e6-b1f9-190cc4f93814.txt
2016-11-23 17:54:47 10725938 elb/plaintext/2015/01/01/part-r-00004-ce65fca5-
d6c6-40e6-b1f9-190cc4f93814.txt
2016-11-23 17:54:46 9439710 elb/plaintext/2015/01/01/part-r-00005-ce65fca5-
d6c6-40e6-b1f9-190cc4f93814.txt
2016-11-23 17:54:47 0 elb/plaintext/2015/01/01_$folder$
2016-11-23 17:54:47 9012723 elb/plaintext/2015/01/02/part-r-00006-ce65fca5-
d6c6-40e6-b1f9-190cc4f93814.txt
2016-11-23 17:54:47 7571816 elb/plaintext/2015/01/02/part-r-00007-ce65fca5-
d6c6-40e6-b1f9-190cc4f93814.txt
```
Amazon Athena User Guide

2016-11-23 17:54:47 9673393 elb/plaintext/2015/01/02/part-r-00008-ce65fca5 d6c6-40e6-b1f9-190cc4f93814.txt 2016-11-23 17:54:48 11979218 elb/plaintext/2015/01/02/part-r-00009-ce65fca5 d6c6-40e6-b1f9-190cc4f93814.txt 2016-11-23 17:54:48 9546833 elb/plaintext/2015/01/02/part-r-00010-ce65fca5 d6c6-40e6-b1f9-190cc4f93814.txt 2016-11-23 17:54:48 10960865 elb/plaintext/2015/01/02/part-r-00011-ce65fca5 d6c6-40e6-b1f9-190cc4f93814.txt 2016-11-23 17:54:48 0 elb/plaintext/2015/01/02\_\$folder\$ 2016-11-23 17:54:48 11360522 elb/plaintext/2015/01/03/part-r-00012-ce65fca5 d6c6-40e6-b1f9-190cc4f93814.txt 2016-11-23 17:54:48 11211291 elb/plaintext/2015/01/03/part-r-00013-ce65fca5 d6c6-40e6-b1f9-190cc4f93814.txt 2016-11-23 17:54:48 8633768 elb/plaintext/2015/01/03/part-r-00014-ce65fca5 d6c6-40e6-b1f9-190cc4f93814.txt 2016-11-23 17:54:49 11891626 elb/plaintext/2015/01/03/part-r-00015-ce65fca5 d6c6-40e6-b1f9-190cc4f93814.txt 2016-11-23 17:54:49 9173813 elb/plaintext/2015/01/03/part-r-00016-ce65fca5 d6c6-40e6-b1f9-190cc4f93814.txt 2016-11-23 17:54:49 11899582 elb/plaintext/2015/01/03/part-r-00017-ce65fca5 d6c6-40e6-b1f9-190cc4f93814.txt 2016-11-23 17:54:49 0 elb/plaintext/2015/01/03\_\$folder\$ 2016-11-23 17:54:50 8612843 elb/plaintext/2015/01/04/part-r-00018-ce65fca5 d6c6-40e6-b1f9-190cc4f93814.txt 2016-11-23 17:54:50 10731284 elb/plaintext/2015/01/04/part-r-00019-ce65fca5 d6c6-40e6-b1f9-190cc4f93814.txt 2016-11-23 17:54:50 9984735 elb/plaintext/2015/01/04/part-r-00020-ce65fca5 d6c6-40e6-b1f9-190cc4f93814.txt 2016-11-23 17:54:50 9290089 elb/plaintext/2015/01/04/part-r-00021-ce65fca5 d6c6-40e6-b1f9-190cc4f93814.txt 2016-11-23 17:54:50 7896339 elb/plaintext/2015/01/04/part-r-00022-ce65fca5 d6c6-40e6-b1f9-190cc4f93814.txt 2016-11-23 17:54:51 8321364 elb/plaintext/2015/01/04/part-r-00023-ce65fca5 d6c6-40e6-b1f9-190cc4f93814.txt 2016-11-23 17:54:51 0 elb/plaintext/2015/01/04\_\$folder\$ 2016-11-23 17:54:51 7641062 elb/plaintext/2015/01/05/part-r-00024-ce65fca5 d6c6-40e6-b1f9-190cc4f93814.txt 2016-11-23 17:54:51 10253377 elb/plaintext/2015/01/05/part-r-00025-ce65fca5 d6c6-40e6-b1f9-190cc4f93814.txt 2016-11-23 17:54:51 8502765 elb/plaintext/2015/01/05/part-r-00026-ce65fca5 d6c6-40e6-b1f9-190cc4f93814.txt 2016-11-23 17:54:51 11518464 elb/plaintext/2015/01/05/part-r-00027-ce65fca5 d6c6-40e6-b1f9-190cc4f93814.txt

Amazon Athena User Guide

2016-11-23 17:54:51 7945189 elb/plaintext/2015/01/05/part-r-00028-ce65fca5 d6c6-40e6-b1f9-190cc4f93814.txt 2016-11-23 17:54:51 7864475 elb/plaintext/2015/01/05/part-r-00029-ce65fca5 d6c6-40e6-b1f9-190cc4f93814.txt 2016-11-23 17:54:51 0 elb/plaintext/2015/01/05\_\$folder\$ 2016-11-23 17:54:51 11342140 elb/plaintext/2015/01/06/part-r-00030-ce65fca5 d6c6-40e6-b1f9-190cc4f93814.txt 2016-11-23 17:54:51 8063755 elb/plaintext/2015/01/06/part-r-00031-ce65fca5 d6c6-40e6-b1f9-190cc4f93814.txt 2016-11-23 17:54:52 9387508 elb/plaintext/2015/01/06/part-r-00032-ce65fca5 d6c6-40e6-b1f9-190cc4f93814.txt 2016-11-23 17:54:52 9732343 elb/plaintext/2015/01/06/part-r-00033-ce65fca5 d6c6-40e6-b1f9-190cc4f93814.txt 2016-11-23 17:54:52 11510326 elb/plaintext/2015/01/06/part-r-00034-ce65fca5 d6c6-40e6-b1f9-190cc4f93814.txt 2016-11-23 17:54:52 9148117 elb/plaintext/2015/01/06/part-r-00035-ce65fca5 d6c6-40e6-b1f9-190cc4f93814.txt 2016-11-23 17:54:52 0 elb/plaintext/2015/01/06\_\$folder\$ 2016-11-23 17:54:52 8402024 elb/plaintext/2015/01/07/part-r-00036-ce65fca5 d6c6-40e6-b1f9-190cc4f93814.txt 2016-11-23 17:54:52 8282860 elb/plaintext/2015/01/07/part-r-00037-ce65fca5 d6c6-40e6-b1f9-190cc4f93814.txt 2016-11-23 17:54:52 11575283 elb/plaintext/2015/01/07/part-r-00038-ce65fca5 d6c6-40e6-b1f9-190cc4f93814.txt 2016-11-23 17:54:53 8149059 elb/plaintext/2015/01/07/part-r-00039-ce65fca5 d6c6-40e6-b1f9-190cc4f93814.txt 2016-11-23 17:54:53 10037269 elb/plaintext/2015/01/07/part-r-00040-ce65fca5 d6c6-40e6-b1f9-190cc4f93814.txt 2016-11-23 17:54:53 10019678 elb/plaintext/2015/01/07/part-r-00041-ce65fca5 d6c6-40e6-b1f9-190cc4f93814.txt 2016-11-23 17:54:53 0 elb/plaintext/2015/01/07\_\$folder\$ 2016-11-23 17:54:53 0 elb/plaintext/2015/01\_\$folder\$ 2016-11-23 17:54:53 0 elb/plaintext/2015\_\$folder\$

#### **Run ALTER TABLE ADD PARTITION**

Because the data is not in Hive format, you cannot use the MSCK REPAIR TABLE command to add the partitions to the table after you create it. Instead, you can use the ALTER [TABLE](#page-1368-0) ADD [PARTITION](#page-1368-0) command to add each partition manually. For example, to load the data in s3://athenaexamples-*myregion*/elb/plaintext/2015/01/01/, you can run the following query. Note that a separate partition column for each Amazon S3 folder is not required, and that the partition key value can be different from the Amazon S3 key.

```
ALTER TABLE elb_logs_raw_native_part ADD PARTITION (dt='2015-01-01') location 's3://
athena-examples-us-west-1/elb/plaintext/2015/01/01/'
```
If a partition already exists, you receive the error Partition already exists. To avoid this error, you can use the IF NOT EXISTS clause. For more information, see ALTER TABLE ADD [PARTITION.](#page-1368-0) To remove a partition, you can use ALTER TABLE DROP [PARTITION.](#page-1371-0)

## **Partition projection**

To avoid having to manage partitions, you can use partition projection. Partition projection is an option for highly partitioned tables whose structure is known in advance. In partition projection, partition values and locations are calculated from table properties that you configure rather than read from a metadata repository. Because the in-memory calculations are faster than remote lookup, the use of partition projection can significantly reduce query runtimes.

For more information, see Partition [projection](#page-581-0) with Amazon Athena.

## **Additional resources**

- For information about partitioning options for [Firehose](#page-599-0) data, see Amazon Data Firehose [example](#page-599-0).
- You can automate adding partitions by using the JDBC [driver](#page-371-0).
- You can use CTAS and INSERT INTO to partition a dataset. For more information, see [Using](#page-621-0) CTAS and INSERT INTO for ETL and data [analysis](#page-621-0).

# <span id="page-581-0"></span>**Partition projection with Amazon Athena**

You can use partition projection in Athena to speed up query processing of highly partitioned tables and automate partition management.

In partition projection, Athena calculates partition values and locations using the table properties that you configure directly on your table in AWS Glue. The table properties allow Athena to 'project', or determine, the necessary partition information instead of having to do a more timeconsuming metadata lookup in the AWS Glue Data Catalog. Because in-memory operations are often faster than remote operations, partition projection can reduce the runtime of queries against highly partitioned tables. Depending on the specific characteristics of the query and underlying data, partition projection can significantly reduce query runtime for queries that are constrained on partition metadata retrieval.

Partition pruning gathers metadata and "prunes" it to only the partitions that apply to your query. This often speeds up queries. Athena uses partition pruning for all tables with partition columns, including those tables configured for partition projection.

Normally, when processing queries, Athena makes a GetPartitions call to the AWS Glue Data Catalog before performing partition pruning. If a table has a large number of partitions, using GetPartitions can affect performance negatively. To avoid this, you can use partition projection. Partition projection allows Athena to avoid calling GetPartitions because the partition projection configuration gives Athena all of the necessary information to build the partitions itself.

## **Using partition projection**

To use partition projection, you specify the ranges of partition values and projection types for each partition column in the table properties in the AWS Glue Data Catalog or in your [external](#page-62-0) Hive [metastore](#page-62-0). These custom properties on the table allow Athena to know what partition patterns to expect when it runs a query on the table. During query execution, Athena uses this information to project the partition values instead of retrieving them from the AWS Glue Data Catalog or external Hive metastore. This not only reduces query execution time but also automates partition management because it removes the need to manually create partitions in Athena, AWS Glue, or your external Hive metastore.

## **Important**

Enabling partition projection on a table causes Athena to ignore any partition metadata registered to the table in the AWS Glue Data Catalog or Hive metastore.

## **Use cases**

Scenarios in which partition projection is useful include the following:

- Queries against a highly partitioned table do not complete as quickly as you would like.
- You regularly add partitions to tables as new date or time partitions are created in your data. With partition projection, you configure relative date ranges that can be used as new data arrives.

• You have highly partitioned data in Amazon S3. The data is impractical to model in your AWS Glue Data Catalog or Hive metastore, and your queries read only small parts of it.

#### **Projectable partition structures**

Partition projection is most easily configured when your partitions follow a predictable pattern such as, but not limited to, the following:

- **Integers** Any continuous sequence of integers such as [1, 2, 3, 4, ..., 1000] or  $[0500, 0550, 0600, ..., 2500].$
- **Dates** Any continuous sequence of dates or datetimes such as [20200101, 20200102, ..., 20201231] or [1-1-2020 00:00:00, 1-1-2020 01:00:00, ..., 12-31-2020 23:00:00].
- **Enumerated values** A finite set of enumerated values such as airport codes or AWS Regions.
- **AWS service logs** AWS service logs typically have a known structure whose partition scheme you can specify in AWS Glue and that Athena can therefore use for partition projection.

#### **Customizing the partition path template**

By default, Athena builds partition locations using the form s3://*<bucket>*/*<table-root>*/ partition-col-1=*<partition-col-1-val>*/partition-col-2=*<partition-col-2 val>*/, but if your data is organized differently, Athena offers a mechanism for customizing this path template. For steps, see [Specifying](#page-590-0) custom S3 storage locations.

## **Considerations and limitations**

The following considerations apply:

- Partition projection eliminates the need to specify partitions manually in AWS Glue or an external Hive metastore.
- When you enable partition projection on a table, Athena ignores any partition metadata in the AWS Glue Data Catalog or external Hive metastore for that table.
- If a projected partition does not exist in Amazon S3, Athena will still project the partition. Athena does not throw an error, but no data is returned. However, if too many of your partitions are empty, performance can be slower compared to traditional AWS Glue partitions. If more than half of your projected partitions are empty, it is recommended that you use traditional partitions.
- Queries for values that are beyond the range bounds defined for partition projection do not return an error. Instead, the query runs, but returns zero rows. For example, if you have time-related data that starts in 2020 and is defined as 'projection.timestamp.range'='2020/01/01,NOW', a query like SELECT \* FROM *table-name* WHERE timestamp = '2019/02/02' will complete successfully, but return zero rows.
- Partition projection is usable only when the table is queried through Athena. If the same table is read through another service such as Amazon Redshift Spectrum, Athena for Spark, or Amazon EMR, the standard partition metadata is used.
- Because partition projection is a DML-only feature, SHOW PARTITIONS does not list partitions that are projected by Athena but not registered in the AWS Glue catalog or external Hive metastore.
- Athena does not use the table properties of views as configuration for partition projection. To work around this limitation, configure and enable partition projection in the table properties for the tables that the views reference.
- Lake Formation [data filters](https://docs.aws.amazon.com/lake-formation/latest/dg/data-filters-about.html) cannot be used with partition projection in Athena.

## **Video**

The following video shows how to use partition projection to improve the performance of your queries in Athena.

### Partition [projection](https://www.youtube.com/embed/iUD5pPpcyZk) with Amazon Athena

### **Topics**

- Setting up partition [projection](#page-584-0)
- [Supported](#page-591-0) types for partition projection
- Dynamic ID [partitioning](#page-597-0)
- Amazon Data Firehose [example](#page-599-0)

## <span id="page-584-0"></span>**Setting up partition projection**

Setting up partition projection in a table's properties is a two-step process:

1. Specify the data ranges and relevant patterns for each partition column, or use a custom template.

### 2. Enable partition projection for the table.

### **A** Note

Before you add partition projection properties to an existing table, the partition column for which you are setting up partition projection properties must already exist in the table schema. If the partition column does not yet exist, you must add a partition column to the existing table manually. AWS Glue does not perform this step for you automatically.

This section shows how to set the table properties for AWS Glue. To set them, you can use the AWS Glue console, Athena [CREATE](#page-1379-0) TABLE queries, or AWS [Glue](https://docs.aws.amazon.com/glue/latest/dg/aws-glue-api.html) API operations. The following procedure shows how to set the properties in the AWS Glue console.

### <span id="page-585-0"></span>**To configure and enable partition projection using the AWS Glue console**

- 1. Sign in to the AWS Management Console and open the AWS Glue console at [https://](https://console.aws.amazon.com/glue/) [console.aws.amazon.com/glue/.](https://console.aws.amazon.com/glue/)
- 2. Choose the **Tables** tab.

On the **Tables** tab, you can edit existing tables, or choose **Add tables** to create new ones. For information about adding tables manually or with a crawler, see [Working](https://docs.aws.amazon.com/glue/latest/dg/console-tables.html) with tables on the AWS Glue [console](https://docs.aws.amazon.com/glue/latest/dg/console-tables.html) in the *AWS Glue Developer Guide*.

3. In the list of tables, choose the link for the table that you want to edit.

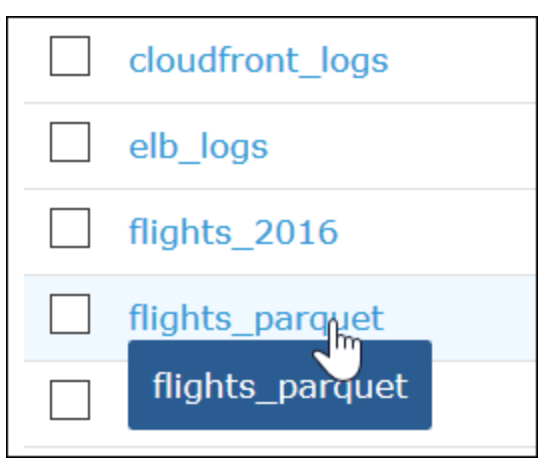

- 4. Choose **Actions**, **Edit table**.
- 5. On the **Edit table** page, in the **Table properties** section, for each partitioned column, add the following key-value pair:
- a. For **Key**, add projection.*columnName*.type.
- b. For **Value**, add one of the supported types: enum, integer, date, or injected. For more information, see [Supported](#page-591-0) types for partition projection.
- 6. Following the guidance in [Supported](#page-591-0) types for partition projection, add additional key-value pairs according to your configuration requirements.

The following example table configuration configures the year column for partition projection, restricting the values that can be returned to a range from 2010 through 2016.

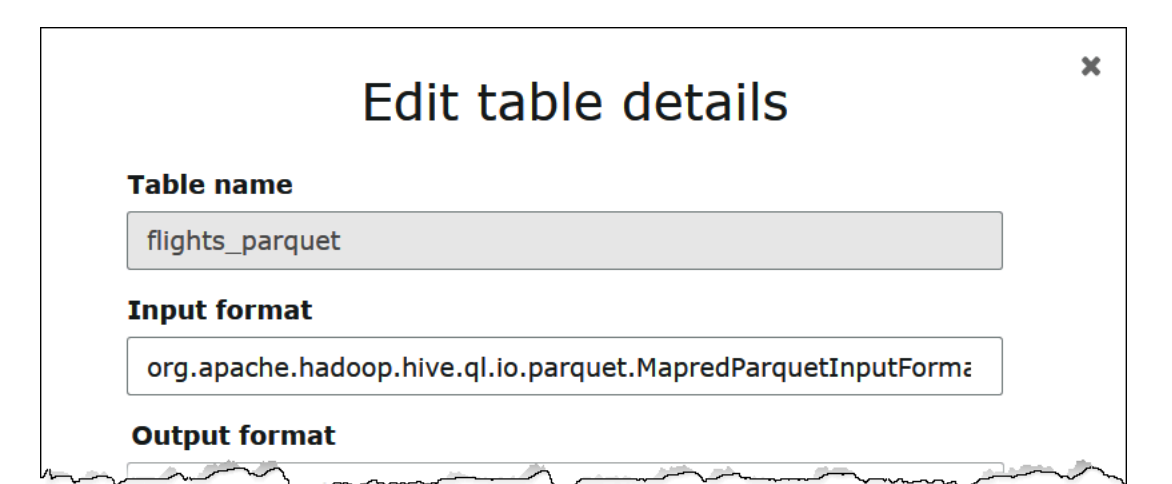

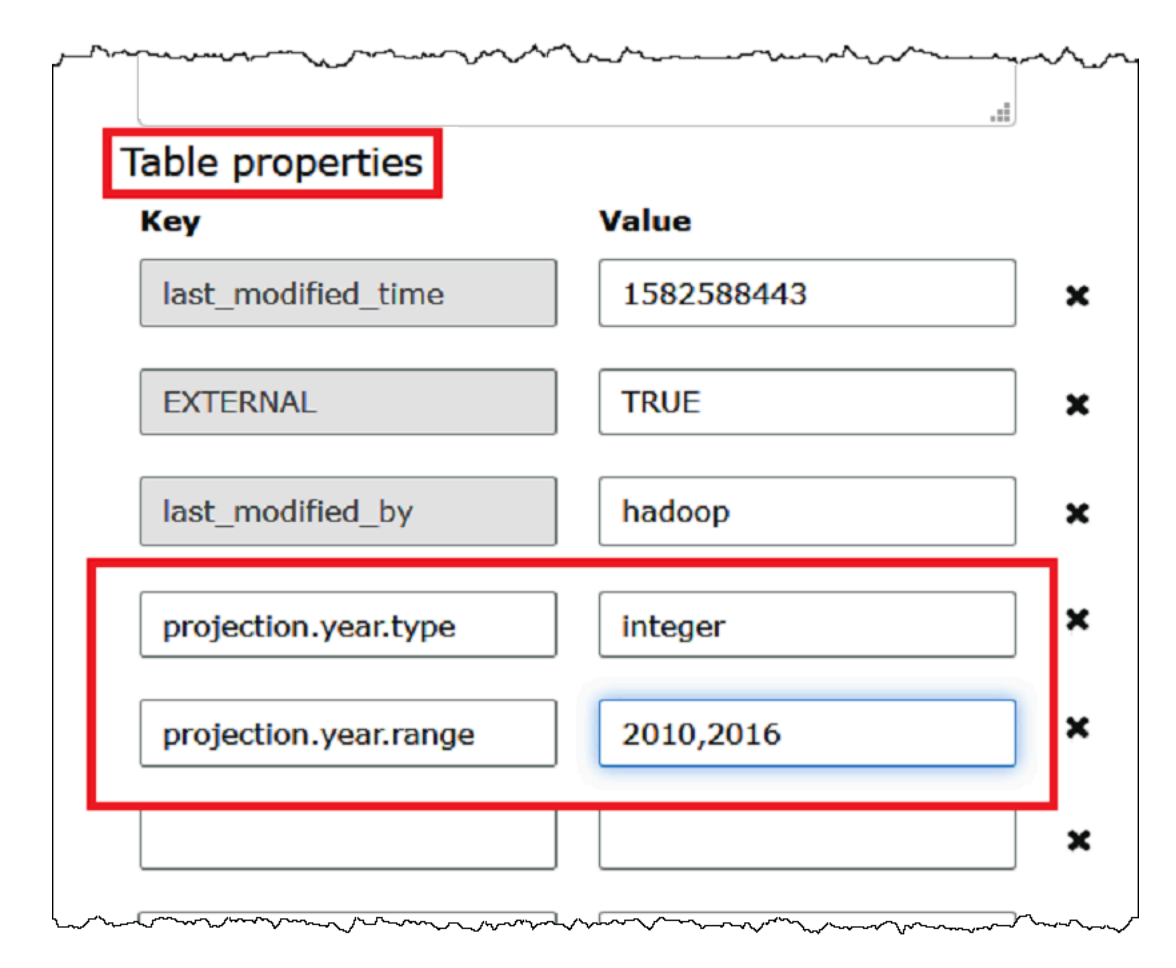

7. Add a key-value pair to enable partition projection. For **Key**, enter projection.enabled, and for its **Value**, enter true.

## *A* Note

You can disable partition projection on this table at any time by setting projection.enabled to false.

- 8. When you are finished, choose **Save**.
- 9. In the Athena Query Editor, test query the columns that you configured for the table.

The following example query uses SELECT DISTINCT to return the unique values from the year column. The database contains data from 1987 to 2016, but the projection. year. range property restricts the values returned to the years 2010 to 2016.

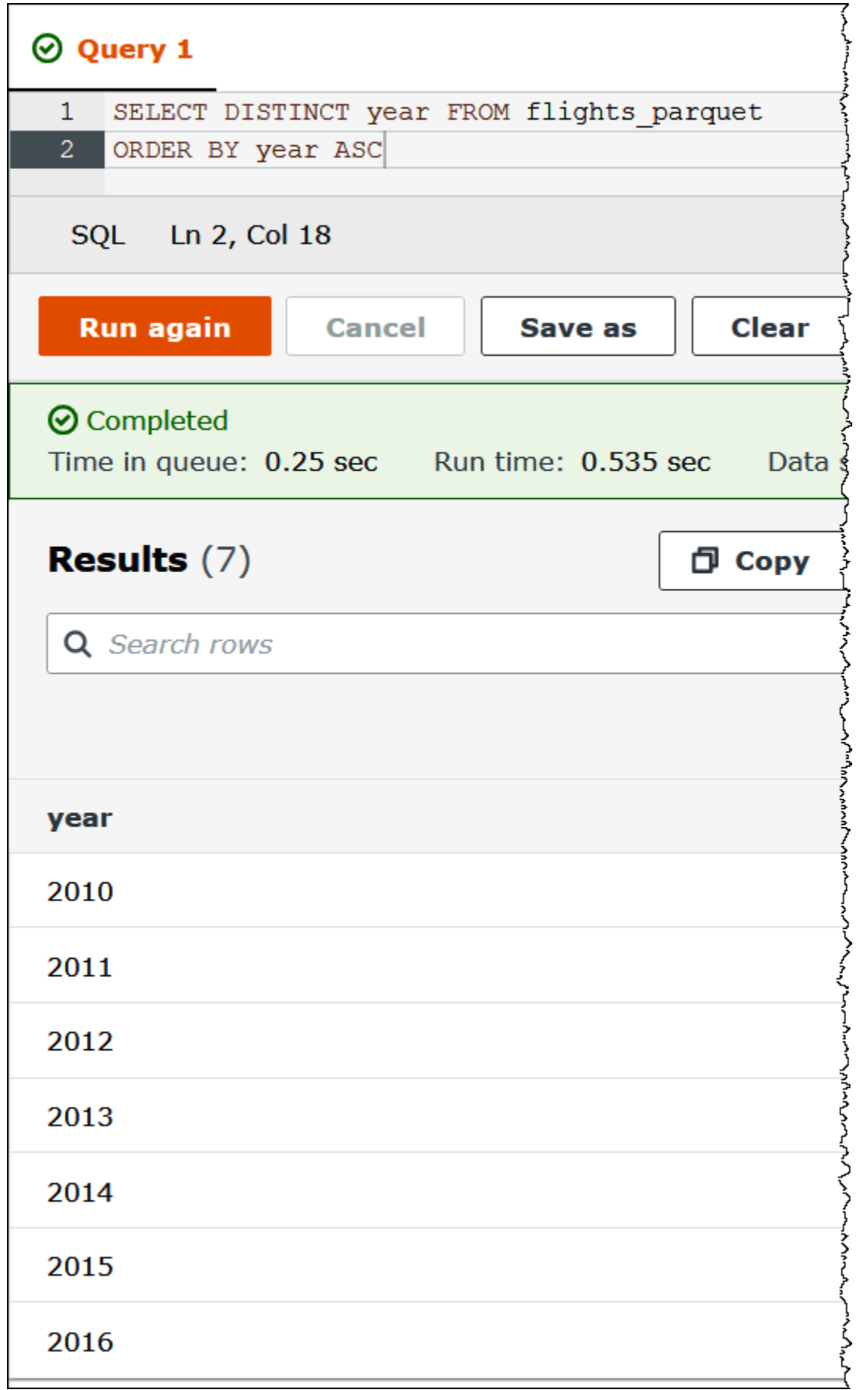

## *(i)* Note

If you set projection.enabled to true but fail to configure one or more partition columns, you receive an error message like the following: HIVE\_METASTORE\_ERROR: Table *database\_name*.*table\_name* is configured for partition projection, but the following partition columns are missing projection configuration: [*column\_name*] (table *database\_name*.*table\_name*).

## <span id="page-590-0"></span>**Specifying custom S3 storage locations**

When you edit table properties in AWS Glue, you can also specify a custom Amazon S3 path template for the projected partitions. A custom template enables Athena to properly map partition values to custom Amazon S3 file locations that do not follow a typical .../column=value/... pattern.

Using a custom template is optional. However, if you use a custom template, the template must contain a placeholder for each partition column. Templated locations must end with a forward slash so that the partitioned data files live in a "folder" per partition.

## **To specify a custom partition location template**

- 1. Following the steps to configure and enable partition [projection](#page-585-0) using the AWS Glue console, add an additional a key-value pair that specifies a custom template as follows:
	- a. For **Key**, enter storage.location.template.
	- b. For **Value**, specify a location that includes a placeholder for every partition column. Make sure that each placeholder (and the S3 path itself) is terminated by a single forward slash.

The following example template values assume a table with partition columns a, b, and c.

```
s3://bucket/table_root/a=${a}/${b}/some_static_subdirectory/${c}/
```

```
s3://bucket/table_root/c=${c}/${b}/some_static_subdirectory/${a}/${b}/${c}/
${c}/
```
For the same table, the following example template value is invalid because it contains no placeholder for column c.

s3://bucket/table\_root/a=\${a}/\${b}/some\_static\_subdirectory/

2. Choose **Apply**.

## <span id="page-591-0"></span>**Supported types for partition projection**

A table can have any combination of enum, integer, date, or injected partition column types.

### **Enum type**

Use the enum type for partition columns whose values are members of an enumerated set (for example, airport codes or AWS Regions).

Define the partition properties in the table as follows:

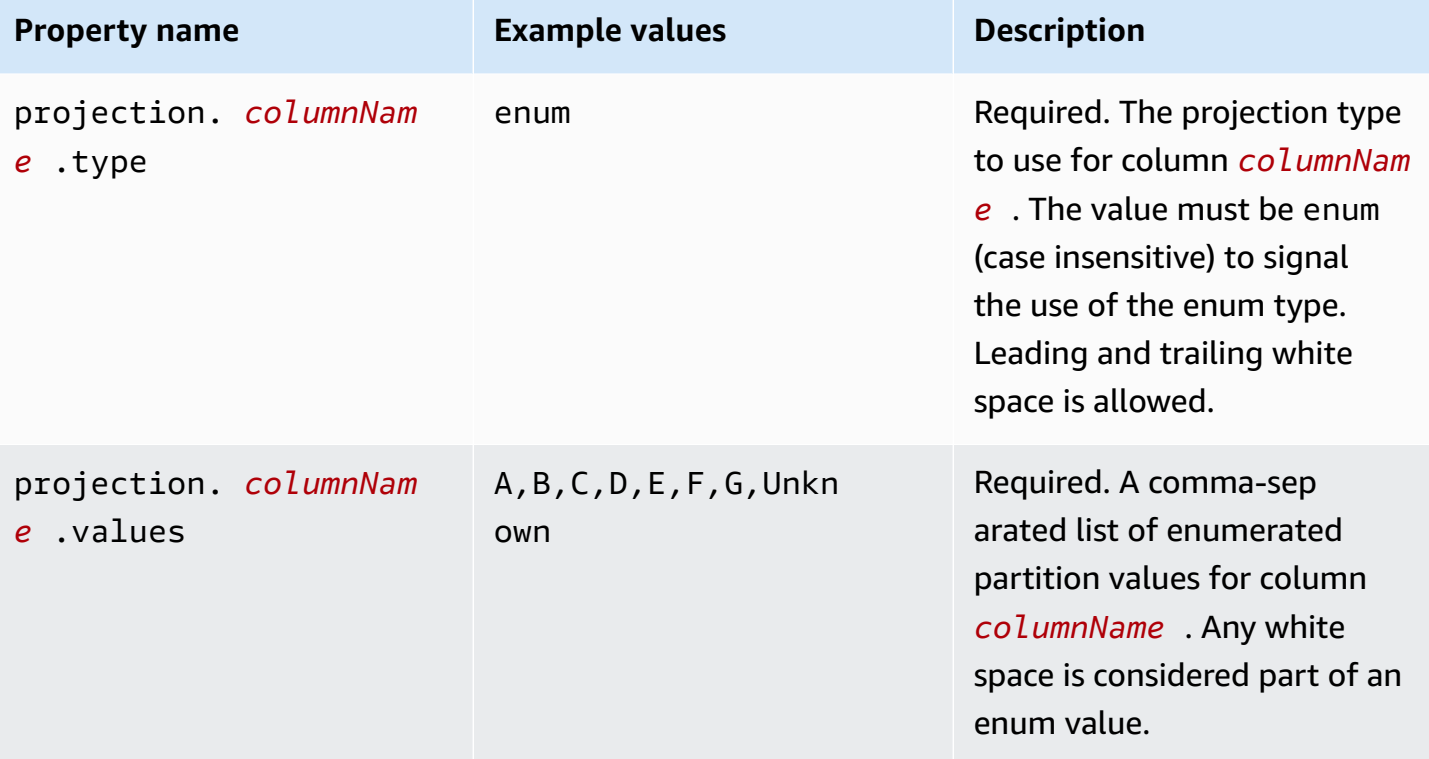

### *(i)* Note

As a best practice we recommend limiting the use of enum based partition projections to a few dozen or less. Although there is no specific limit for enum projections, the total size of your table's metadata cannot exceed the AWS Glue limit of about 1 MB when gzip compressed. Note that this limit is shared across key parts of your table like column names, location, storage format, and others. If you find yourself using more than a few dozen unique IDs in your enum projection, consider an alternative approach such as bucketing into a smaller number of unique values in a surrogate field. By trading off cardinality, you can control the number of unique values in your enum field.

### **Integer type**

Use the integer type for partition columns whose possible values are interpretable as integers within a defined range. Projected integer columns are currently limited to the range of a Java signed long (-2<sup>63</sup> to 2<sup>63</sup>-1 inclusive).

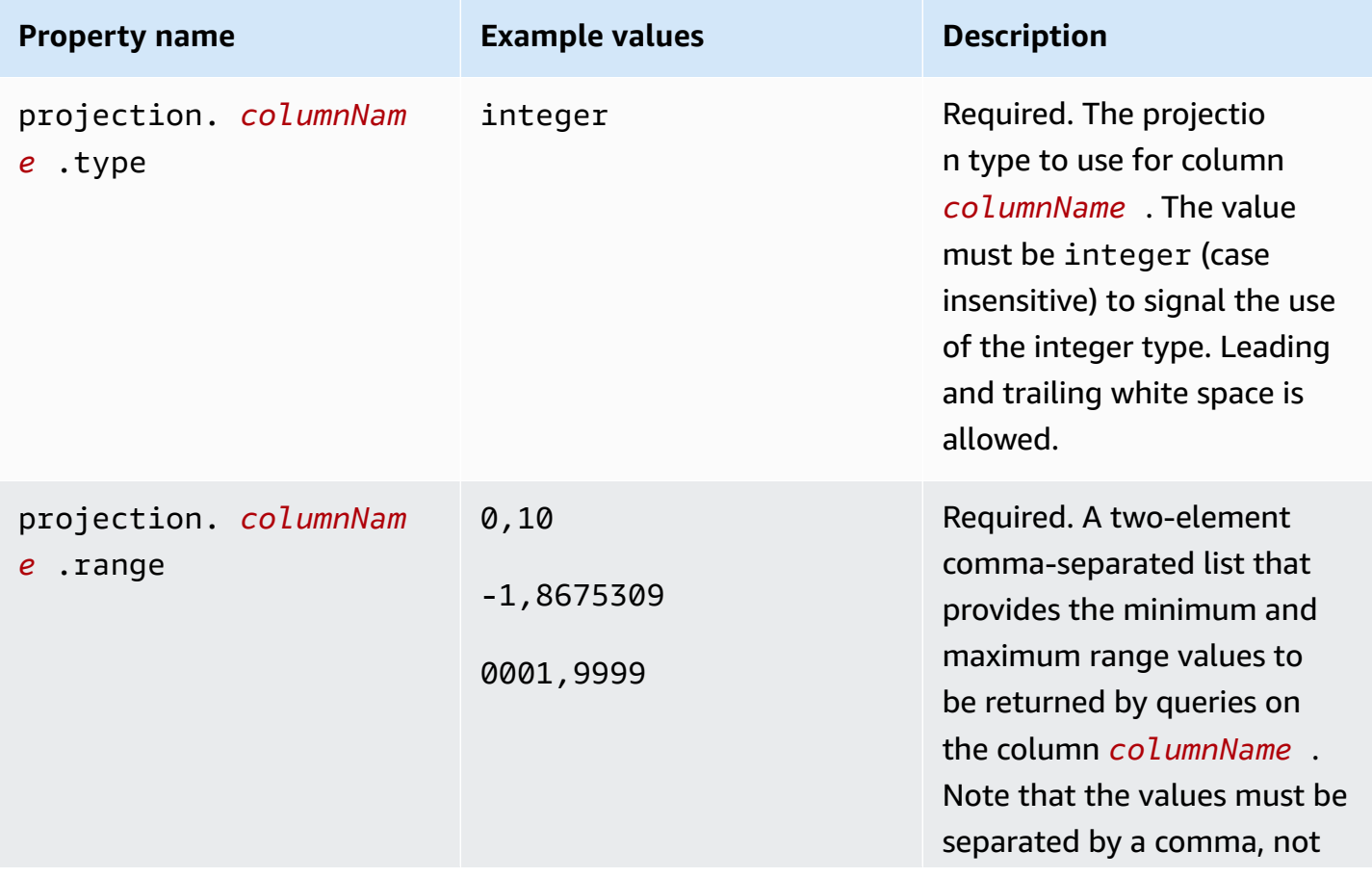

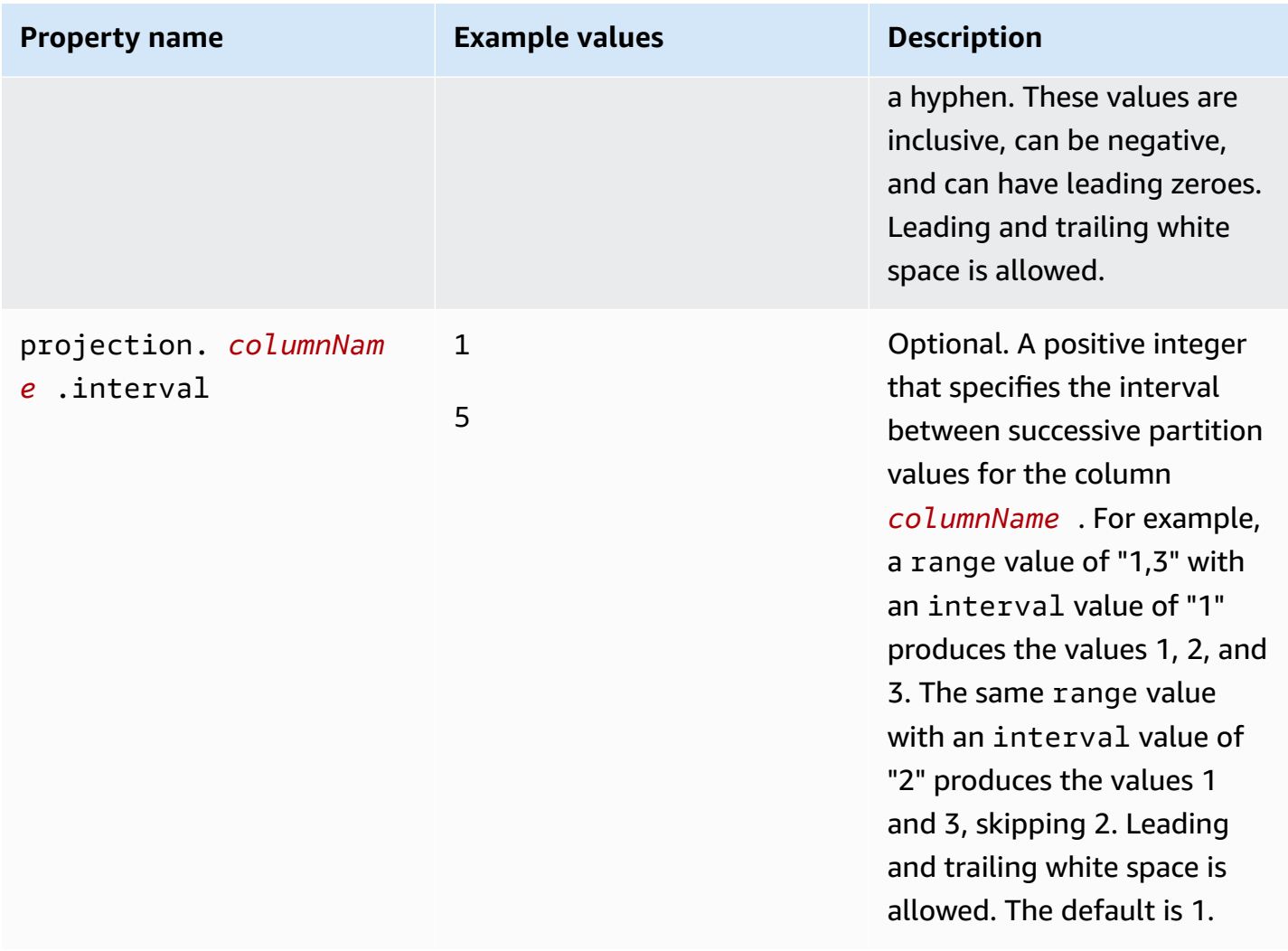

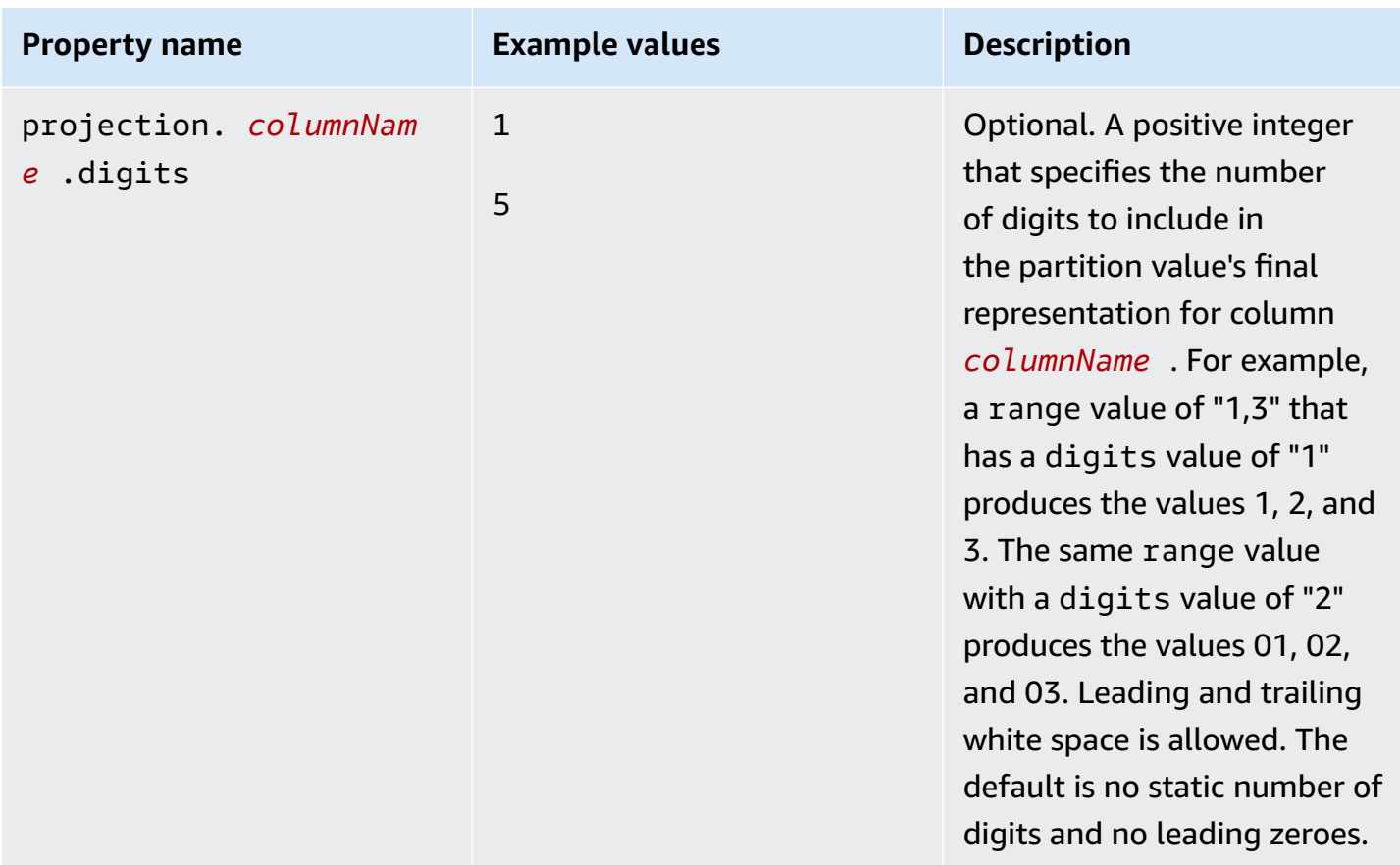

### **Date type**

Use the date type for partition columns whose values are interpretable as dates (with optional times) within a defined range.

### **Important**

Projected date columns are generated in Coordinated Universal Time (UTC) at query execution time.

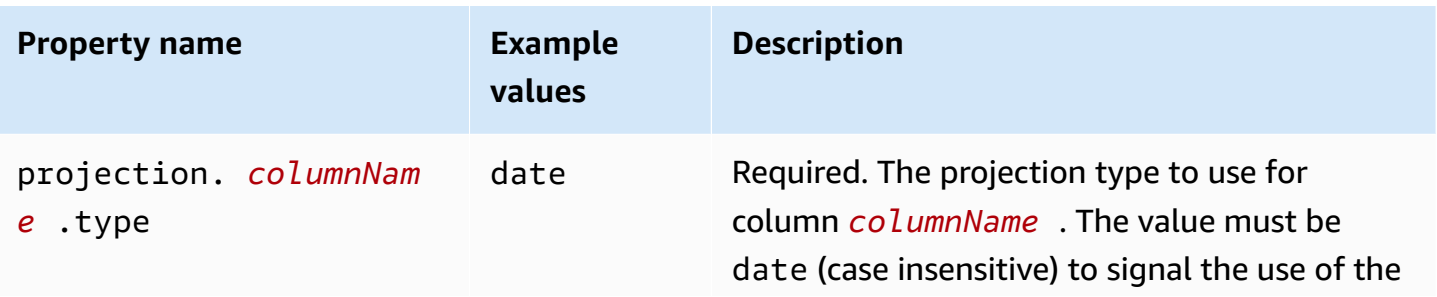

Amazon Athena User Guide

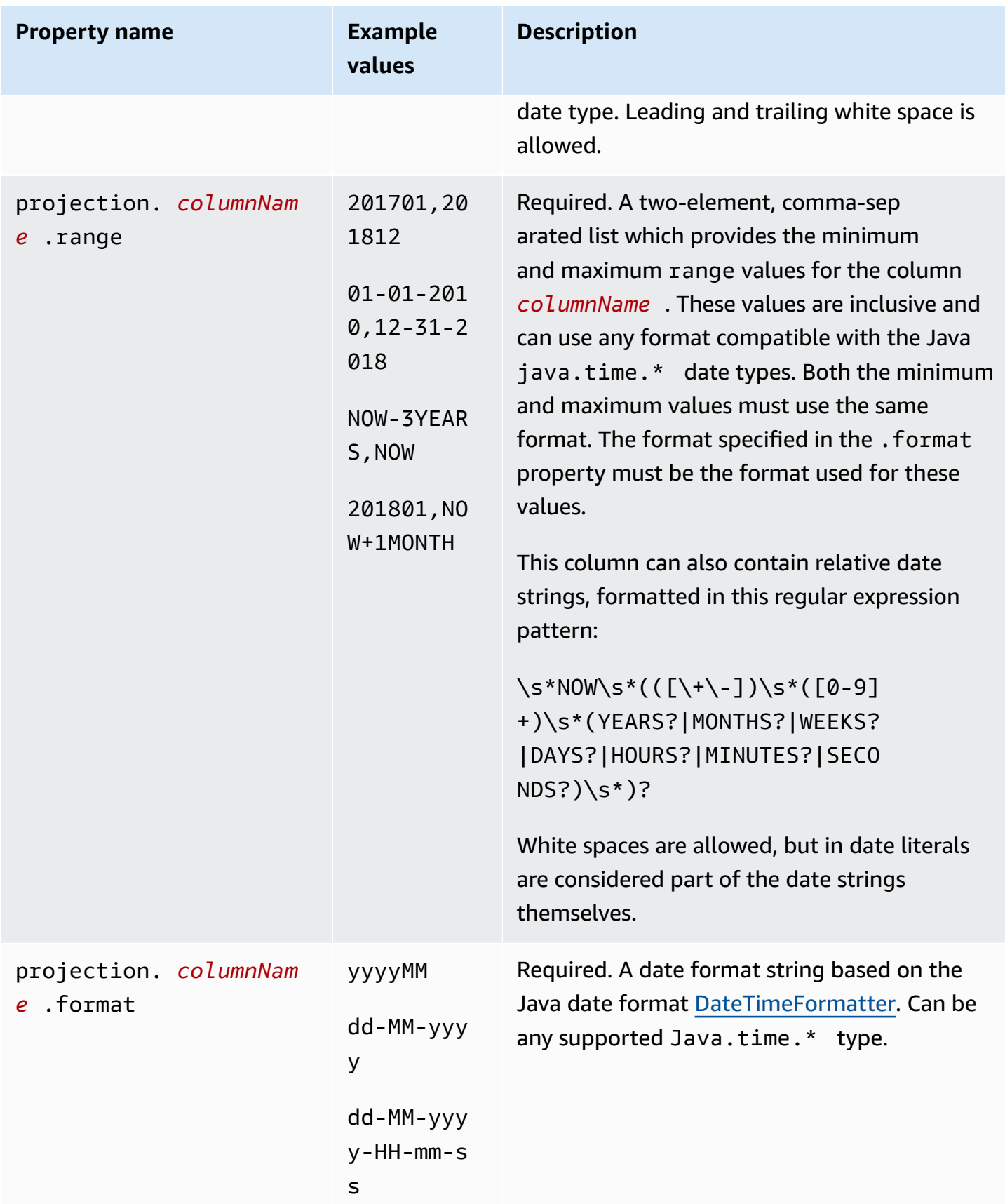

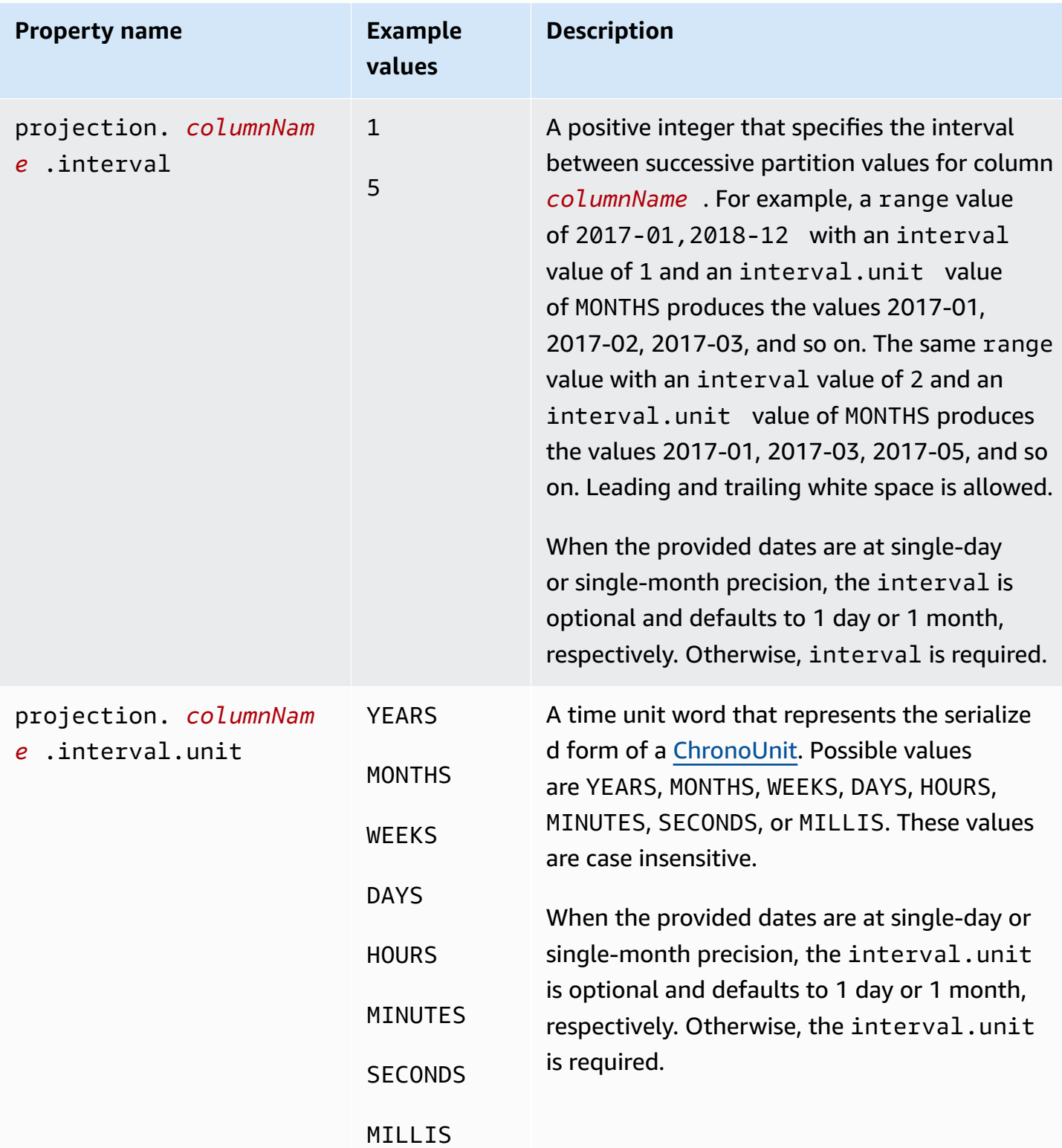

### **Injected type**

Use the injected type for partition columns with possible values that cannot be procedurally generated within some logical range but that are provided in a query's WHERE clause as a single value.

It is important to keep in mind the following points:

- Queries on injected columns fail if a filter expression is not provided for each injected column.
- Queries with multiple values for a filter expression on an injected column succeed only if the values are disjunct.
- Only columns of string type are supported.

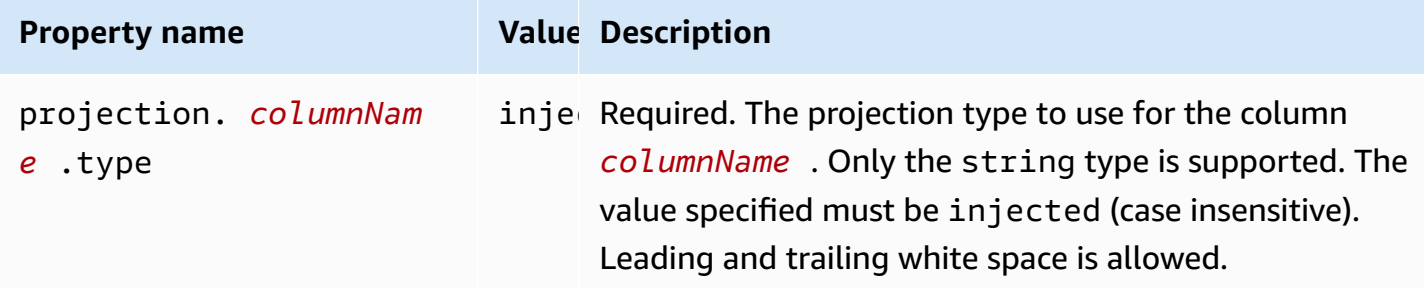

For more information, see Using the [injected](#page-598-0) projection type.

## <span id="page-597-0"></span>**Dynamic ID partitioning**

When your data is partitioned by a property with high cardinality or when the values cannot be known in advance, you can use the injected projection type. Examples of such properties are user names, and IDs of devices or products. When you use the injected projection type to configure a partition key, Athena uses values from the query itself to compute the set of partitions that will be read.

For Athena to be able to run a query on a table that has a partition key configured with the injected projection type, the following must be true:

- Your query must include at least one value for the partition key.
- The value(s) must be literals or expressions that can be evaluated without reading any data.

If any of these criteria are not met, your query fails with the following error:

CONSTRAINT\_VIOLATION: Injected projected partition column *column\_name* must have only (and at least one) equality conditions in the WHERE clause!

## <span id="page-598-0"></span>**Using the injected projection type**

Imagine you have a data set that consists of events from IoT devices, partitioned on the devices' IDs. This data set has the following characteristics:

- The device IDs are generated randomly.
- New devices are provisioned frequently.
- There are currently hundreds of thousands of devices, and in the future there will be millions.

This data set is difficult to manage using traditional metastores. It is difficult to keep the partitions in sync between the data storage and the metastore, and filtering partitions can be slow during query planning. But if you configure a table to use partition projection and use the injected projection type, you have two advantages: you don't have to manage partitions in the metastore, and your queries don't have to look up partition metadata.

The following CREATE TABLE example creates a table for the device event data set just described. The table uses the injected projection type.

```
CREATE EXTERNAL TABLE device_events ( 
    event_time TIMESTAMP, 
   data STRING, 
   battery_level INT
)
PARTITIONED BY ( 
   device_id STRING
\lambdaLOCATION "s3://DOC-EXAMPLE-BUCKET/prefix/"
TBLPROPERTIES ( 
   "projection.enabled" = "true", 
   "projection.device_id.type" = "injected", 
   "storage.location.template" = "s3://DOC-EXAMPLE-BUCKET/prefix/${device_id}"
)
```
The following example query looks up the number of events received from three specific devices over the course of 12 hours.

```
SELECT device_id, COUNT(*) AS events
```

```
FROM device events
WHERE device id IN (
   '4a770164-0392-4a41-8565-40ed8cec737e', 
   'f71d12cf-f01f-4877-875d-128c23cbde17', 
   '763421d8-b005-47c3-ba32-cc747ab32f9a'
)
AND event_time BETWEEN TIMESTAMP '2023-11-01 20:00' AND TIMESTAMP '2023-11-02 08:00'
GROUP BY device_id
```
When you run this query, Athena sees the three values for the device\_id partition key and uses them to compute the partition locations. Athena uses the value for the storage.location.template property to generate the following locations:

- s3://*DOC-EXAMPLE-BUCKET*/*prefix*/4a770164-0392-4a41-8565-40ed8cec737e
- s3://*DOC-EXAMPLE-BUCKET*/*prefix*/f71d12cf-f01f-4877-875d-128c23cbde17
- s3://*DOC-EXAMPLE-BUCKET*/*prefix*/763421d8-b005-47c3-ba32-cc747ab32f9a

If you leave out the storage.location.template property from the partition projection configuration, Athena uses Hive-style partitioning to project partition locations based on the value in LOCATION (for example, s3://*DOC-EXAMPLE-BUCKET*/*prefix*/ device\_id=4a770164-0392-4a41-8565-40ed8cec737e).

#### <span id="page-599-0"></span>**Amazon Data Firehose example**

When you use Firehose to deliver data to Amazon S3, the default configuration writes objects with keys that look like the following example:

```
s3://bucket/prefix/yyyy/MM/dd/HH/file.extension
```
To create an Athena table that finds the partitions automatically at query time, instead of having to add them to the AWS Glue Data Catalog as new data arrives, you can use partition projection.

The following CREATE TABLE example uses the default Firehose configuration.

```
CREATE EXTERNAL TABLE my_ingested_data ( 
  ...
)
...
```

```
PARTITIONED BY ( 
  datehour STRING
)
LOCATION "s3://DOC-EXAMPLE-BUCKET/prefix/"
TBLPROPERTIES ( 
  "projection.enabled" = "true", 
  "projection.datehour.type" = "date", 
  "projection.datehour.format" = "yyyy/MM/dd/HH", 
  "projection.datehour.range" = "2021/01/01/00,NOW", 
  "projection.datehour.interval" = "1", 
  "projection.datehour.interval.unit" = "HOURS", 
  "storage.location.template" = "s3://DOC-EXAMPLE-BUCKET/prefix/${datehour}/"
)
```
The TBLPROPERTIES clause in the CREATE TABLE statement tells Athena the following:

- Use partition projection when querying the table
- The partition key datehour is of type date (which includes an optional time)
- How the dates are formatted
- The range of date times. Note that the values must be separated by a comma, not a hyphen.
- Where to find the data on Amazon S3.

When you query the table, Athena calculates the values for datehour and uses the storage location template to generate a list of partition locations.

### **Using the date type**

When you use the date type for a projected partition key, you must specify a range. Because you have no data for dates before the Firehose delivery stream was created, you can use the date of creation as the start. And because you do not have data for dates in the future, you can use the special token NOW as the end.

In the CREATE TABLE example, the start date is specified as January 1, 2021 at midnight UTC.

#### *(b)* Note

Configure a range that matches your data as closely as possible so that Athena looks only for existing partitions.

When a query is run on the sample table, Athena uses the conditions on the datehour partition key in combination with the range to generate values. Consider the following query:

SELECT \* FROM my\_ingested\_data WHERE datehour >= '2020/12/15/00' AND datehour < '2021/02/03/15'

The first condition in the SELECT query uses a date that is before the start of the date range specified by the CREATE TABLE statement. Because the partition projection configuration specifies no partitions for dates before January 1, 2021, Athena looks for data only in the following locations, and ignores the earlier dates in the query.

```
s3://bucket/prefix/2021/01/01/00/
s3://bucket/prefix/2021/01/01/01/
s3://bucket/prefix/2021/01/01/02/
...
s3://bucket/prefix/2021/02/03/12/
s3://bucket/prefix/2021/02/03/13/
s3://bucket/prefix/2021/02/03/14/
```
Similarly, if the query ran at a date and time before February 3, 2021 at 15:00, the last partition would reflect the current date and time, not the date and time in the query condition.

If you want to query for the most recent data, you can take advantage of the fact that Athena does not generate future dates and specify only a beginning datehour, as in the following example.

SELECT \* FROM my\_ingested\_data WHERE datehour >= '2021/11/09/00'

#### **Choosing partition keys**

You can specify how partition projection maps the partition locations to partition keys. In the CREATE TABLE example in the previous section, the date and hour were combined into one partition key called datehour, but other schemes are possible. For example, you could also configure a table with separate partition keys for the year, month, day, and hour.

However, splitting dates into year, month, and day means that the date partition projection type can't be used. An alternative is to separate the date from the hour to still leverage the date partition projection type, but make queries that specify hour ranges easier to read.

With that in mind, the following CREATE TABLE example separates the date from the hour. Because date is a reserved word in SQL, the example uses day as the name for the partition key that represents the date.

```
CREATE EXTERNAL TABLE my_ingested_data2 ( 
  ...
\left( \right)...
PARTITIONED BY ( 
 day STRING, 
 hour INT
)
LOCATION "s3://DOC-EXAMPLE-BUCKET/prefix/"
TBLPROPERTIES ( 
  "projection.enabled" = "true", 
  "projection.day.type" = "date", 
  "projection.day.format" = "yyyy/MM/dd", 
  "projection.day.range" = "2021/01/01,NOW", 
  "projection.day.interval" = "1", 
  "projection.day.interval.unit" = "DAYS", 
  "projection.hour.type" = "integer", 
  "projection.hour.range" = "0,23", 
  "projection.hour.digits" = "2", 
  "storage.location.template" = "s3://DOC-EXAMPLE-BUCKET/prefix/${day}/${hour}/"
)
```
In the example CREATE TABLE statement, the hour is a separate partition key, configured as an integer. The configuration for the hour partition key specifies the range 0 to 23, and that the hour should be formatted with two digits when Athena generates the partition locations.

A query for the my\_ingested\_data2 table might look like this:

```
SELECT *
FROM my_ingested_data2
WHERE day = '2021/11/09'
AND hour > 3
```
### **Partition key types and partition projection types**

Note that datehour key in the first CREATE TABLE example is configured as date in the partition projection configuration, but the type of the partition key is string. The same is true for day in the second example. The types in the partition projection configuration only tell Athena how to format the values when it generates the partition locations. The types that you specify do not change the type of the partition key — in queries, datehour and day are of type string.

When a query includes a condition like day  $=$  '2021/11/09', Athena parses the string on the right side of the expression using the date format specified in the partition projection configuration. After Athena verifies that the date is within the configured range, it uses the date format again to insert the date as a string into the storage location template.

Similarly, for a query condition like day  $\geq 2021/11/09$ , Athena parses the right side and generates a list of all matching dates within the configured range. It then uses the date format to insert each date into the storage location template to create the list of partition locations.

Writing the same condition as day > '2021-11-09' or day > DATE '2021-11-09' does not work. In the first case, the date format does not match (note the hyphens instead of the forward slashes), and in the second case, the data types do not match.

### **Using custom prefixes and dynamic partitioning**

Firehose can be configured with custom [prefixes](https://docs.aws.amazon.com/firehose/latest/dev/s3-prefixes.html) and dynamic [partitioning](https://docs.aws.amazon.com/firehose/latest/dev/dynamic-partitioning.html). Using these features, you can configure the Amazon S3 keys and set up partitioning schemes that better support your use case. You can also use partition projection with these partitioning schemes and configure them accordingly.

For example, you could use the custom prefix feature to get Amazon S3 keys that have ISO formatted dates instead of the default yyyy/MM/dd/HH scheme.

You can also combine custom prefixes with dynamic partitioning to extract a property like customer\_id from Firehose messages, as in the following example.

```
prefix/!{timestamp:yyyy}-!{timestamp:MM}-!{timestamp:dd}/!
{partitionKeyFromQuery:customer_id}/
```
With that Amazon S3 prefix, the Firehose delivery stream would write objects to keys such as s3://bucket/prefix/2021-11-01/customer-1234/file.extension. For a property like customer\_id, where the values may not be known in advance, you can use the partition projection type [injected](#page-598-0) and use a CREATE TABLE statement like the following:

```
CREATE EXTERNAL TABLE my_ingested_data3 ( 
 ...
)
...
PARTITIONED BY ( 
 day STRING, 
  customer_id STRING
\lambdaLOCATION "s3://DOC-EXAMPLE-BUCKET/prefix/"
TBLPROPERTIES ( 
  "projection.enabled" = "true", 
  "projection.day.type" = "date", 
  "projection.day.format" = "yyyy-MM-dd", 
  "projection.day.range" = "2021-01-01,NOW", 
  "projection.day.interval" = "1", 
  "projection.day.interval.unit" = "DAYS", 
  "projection.customer_id.type" = "injected", 
  "storage.location.template" = "s3://DOC-EXAMPLE-BUCKET/prefix/${day}/${customer_id}/"
)
```
When you query a table that has a partition key of type injected, your query must include a value for that partition key. A query for the my\_ingested\_data3 table might look like this:

```
SELECT *
FROM my_ingested_data3
WHERE day BETWEEN '2021-11-01' AND '2021-11-30'
AND customer_id = 'customer-1234'
```
#### **ISO formatted dates**

Because the values for the day partition key are ISO formatted, you can also use the DATE type for the day partition key instead of STRING, as in the following example:

```
PARTITIONED BY (day DATE, customer id STRING)
```
When you query, this strategy allows you to use date functions on the partition key without parsing or casting, as in the following example:

```
SELECT *
FROM my_ingested_data3
```

```
WHERE day > CURRENT_DATE - INTERVAL '7' DAY
AND customer_id = 'customer-1234'
```
#### *(i)* Note

Specifying a partition key of the DATE type assumes that you have used the [custom](https://docs.aws.amazon.com/firehose/latest/dev/s3-prefixes.html) prefix feature to create Amazon S3 keys that have ISO formatted dates. If you are using the default Firehose format of yyyy/MM/dd/HH, you must specify the partition key as type string even though the corresponding table property is of type date, as in the following example:

```
PARTITIONED BY ( 
   `mydate` string)
TBLPROPERTIES ( 
   'projection.enabled'='true', 
 ... 
   'projection.mydate.type'='date', 
   'storage.location.template'='s3://DOC-EXAMPLE-BUCKET/prefix/${mydate}')
```
# **Creating a table from query results (CTAS)**

A CREATE TABLE AS SELECT (CTAS) query creates a new table in Athena from the results of a SELECT statement from another query. Athena stores data files created by the CTAS statement in a specified location in Amazon S3. For syntax, see [CREATE](#page-1385-0) TABLE AS.

CREATE TABLE AS combines a CREATE TABLE DDL statement with a SELECT DML statement and therefore technically contains both DDL and DML. However, note that for Service Quotas purposes, CTAS queries in Athena are treated as DML. For information about Service Quotas in Athena, see Service [Quotas.](#page-1255-0)

Use CTAS queries to:

- Create tables from query results in one step, without repeatedly querying raw data sets. This makes it easier to work with raw data sets.
- Transform query results and migrate tables into other table formats such as Apache Iceberg. This improves query performance and reduces query costs in Athena. For information, see [Creating](#page-960-0) [Iceberg](#page-960-0) tables.
- Transform query results into storage formats such as Parquet and ORC. This improves query performance and reduces query costs in Athena. For information, see [Columnar storage formats](#page-572-0).
- Create copies of existing tables that contain only the data you need.

## **Topics**

- [Considerations](#page-606-0) and limitations for CTAS queries
- [Running](#page-609-0) CTAS queries in the console
- [Partitioning](#page-610-0) and bucketing in Athena
- [Examples](#page-615-0) of CTAS queries
- Using CTAS and INSERT INTO for ETL and data [analysis](#page-621-0)
- Using CTAS and INSERT INTO to work around the 100 [partition](#page-630-0) limit

# <span id="page-606-0"></span>**Considerations and limitations for CTAS queries**

The following sections describe considerations and limitations to keep in mind when you use CREATE TABLE AS SELECT (CTAS) queries in Athena.

## **CTAS query syntax**

The CTAS query syntax differs from the syntax of CREATE [EXTERNAL] TABLE used for creating tables. See [CREATE](#page-1385-0) TABLE AS.

## **CTAS queries vs views**

CTAS queries write new data to a specified location in Amazon S3, whereas views do not write any data.

## **Location of CTAS query results**

If your workgroup overrides the [client-side](#page-1152-0) setting for query results location, Athena creates your table in the location s3://*<workgroup-query-results-location>*/tables/*<query-id>*/. To see the query results location specified for the workgroup, view the [workgroup's](#page-1161-0) details.

If your workgroup does not override the query results location, you can use the syntax WITH (external\_location ='s3://*location*/') in your CTAS query to specify where your CTAS query results are stored.

## **A** Note

The external\_location property must specify a location that is empty. A CTAS query checks that the path location (prefix) in the bucket is empty and never overwrites the data if the location already has data in it. To use the same location again, delete the data in the key prefix location in the bucket.

If you omit the external\_location syntax and are not using the workgroup setting, Athena uses your [client-side](#page-693-0) setting for the query results location and creates your table in the location s3://*<client-query-results-location>*/*<Unsaved-or-query-name>*/*<year>/<month/ <date>*/tables/*<query-id>*/.

# **Locating Orphaned Files**

If a CTAS or INSERT INTO statement fails, it is possible that orphaned data are left in the data location. Because Athena in some cases does not delete data or partial data from your bucket, you might be able to read this partial data in subsequent queries. To locate orphaned files for inspection or deletion, you can use the data manifest file that Athena provides to track the list of files to be written. For more information, see [Identifying](#page-706-0) query output files and [DataManifestLocation](https://docs.aws.amazon.com/athena/latest/APIReference/API_QueryExecutionStatistics.html#athena-Type-QueryExecutionStatistics-DataManifestLocation).

## **ORDER BY clauses ignored**

In a CTAS query, Athena ignores ORDER BY clauses in the SELECT portion of the query.

According to the SQL specification (ISO 9075 Part 2), the ordering of the rows of a table specified by a query expression is guaranteed only for the query expression that immediately contains the ORDER BY clause. Tables in SQL are in any case inherently unordered, and implementing the ORDER BY in sub query clauses would both cause the query to perform poorly and not result in ordered output. Thus, in Athena CTAS queries, there is no guarantee that the order specified by the ORDER BY clause will be preserved when the data is written.

## **Formats for storing query results**

The results of CTAS queries are stored in Parquet by default if you don't specify a data storage format. You can store CTAS results in PARQUET, ORC, AVRO, JSON, and TEXTFILE. Multi-character delimiters are not supported for the CTAS TEXTFILE format. CTAS queries do not require

specifying a SerDe to interpret format transformations. See [Example:](#page-618-0) Writing query results to a [different](#page-618-0) format.

## **Compression formats**

GZIP compression is used for CTAS query results in JSON and TEXTFILE formats. For Parquet, you can use GZIP or SNAPPY, and the default is GZIP. For ORC, you can use LZ4, SNAPPY, ZLIB, or ZSTD, and the default is ZLIB. For CTAS examples that specify compression, see [Example:](#page-617-0) Specifying data storage and [compression](#page-617-0) formats. For more information about compression in Athena, see Athena [compression](#page-1230-0) support.

## **Partition and bucket limits**

You can partition and bucket the results data of a CTAS query. For more information, see [Partitioning](#page-610-0) and bucketing in Athena. When creating a partitioned table using CTAS, Athena has a limit of writing 100 partitions.

Include partitioning and bucketing predicates at the end of the WITH clause that specifies properties of the destination table. For more information, see Example: Creating [bucketed](#page-620-0) and [partitioned](#page-620-0) tables and [Partitioning](#page-610-0) and bucketing in Athena.

For information about working around the 100-partition limitation, see Using CTAS and [INSERT](#page-630-0) INTO to work around the 100 [partition](#page-630-0) limit.

## **Encryption**

You can encrypt CTAS query results in Amazon S3, similar to the way you encrypt other query results in Athena. For more information, see [Encrypting](#page-988-0) Athena query results stored in Amazon S3.

## **Expected bucket owner**

For CTAS statements, the expected bucket owner setting does not apply to the destination table location in Amazon S3. The expected bucket owner setting applies only to the Amazon S3 output location that you specify for Athena query results. For more information, see [Specifying](#page-693-0) a query result [location](#page-693-0) using the Athena console.

## **Data types**

Column data types for a CTAS query are the same as specified for the original query.

# <span id="page-609-0"></span>**Running CTAS queries in the console**

In the Athena console, you can create a CTAS query from another query.

### **To create a CTAS query from another query**

- 1. Run the query in the Athena console query editor.
- 2. At the bottom of the query editor, choose the **Create** option, and then choose **Table from query**.
- 3. In the **Create table as select** form, complete the fields as follows:
	- a. For **Table name**, enter the name for your new table. Use only lowercase and underscores, such as my\_select\_query\_parquet.
	- b. For **Database configuration**, use the options to choose an existing database or create a database.
	- c. (Optional) In **Result configuration**, for **Location of CTAS query results**, if your workgroup query results location setting does not override this option, do one of the following:
		- Enter the path to an existing S3 location in the search box, or choose **Browse S3** to choose a location from a list.
		- Choose **View** to open the **Buckets** page of the Amazon S3 console where you can view more information about your existing buckets and choose or create a bucket with your own settings.

You should specify an empty location in Amazon S3 where the data will be output. If data already exists in the location that you specify, the query fails with an error.

If your workgroup query results location setting overrides this location setting, Athena creates your table in the location s3://*workgroup\_query\_results\_location*/ tables/*query\_id*/

- d. For **Data format**, specify the format that your data is in.
	- **Table type** The default table type in Athena is Apache Hive.
	- **File format** Choose among options like CSV, TSV, JSON, Parquet, or ORC. For information about the Parquet and ORC formats, see [Columnar storage formats](#page-572-0).
	- **Write compression** (Optional) Choose a compression format. Athena supports a variety of compression formats for reading and writing data, including reading from

a table that uses multiple compression formats. For example, Athena can successfully read the data in a table that uses Parquet file format when some Parquet files are compressed with Snappy and other Parquet files are compressed with GZIP. The same principle applies for ORC, text file, and JSON storage formats. For more information, see Athena [compression](#page-1230-0) support.

- **Partitions** (Optional) Select the columns that you want to partition. Partitioning your data restricts the amount of data scanned by each query, thus improving performance and reducing cost. You can partition your data by any key. For more information, see [Partitioning](#page-574-0) data in Athena.
- **Buckets** (Optional) Select the columns that you want to bucket. Bucketing is a technique that groups data based on specific columns together within a single partition. These columns are known as *bucket keys*. By grouping related data into a single bucket (a file within a partition), you significantly reduce the amount of data scanned by Athena, thus improving query performance and reducing cost. For more information, see [Partitioning](#page-610-0) and bucketing in Athena.
- e. For **Preview table query**, review your query. For query syntax, see [CREATE](#page-1385-0) TABLE AS.
- f. Choose **Create table**.

### **To create a CTAS query using a SQL template**

Use the CREATE TABLE AS SELECT template to create a CTAS query in the query editor.

- 1. In the Athena console, next to **Tables and views**, choose **Create table**, and then choose **CREATE TABLE AS SELECT**. This populates the query editor with a CTAS query with placeholder values.
- 2. In the query editor, edit the query as needed. For query syntax, see [CREATE](#page-1385-0) TABLE AS.
- 3. Choose **Run**.

For examples, see [Examples](#page-615-0) of CTAS queries.

# <span id="page-610-0"></span>**Partitioning and bucketing in Athena**

Partitioning and bucketing are two ways to reduce the amount of data Athena must scan when you run a query. Partitioning and bucketing are complementary and can be used together. Reducing

the amount of data scanned leads to improved performance and lower cost. For general guidelines about Athena query performance, see Top 10 [performance](https://aws.amazon.com/blogs/big-data/top-10-performance-tuning-tips-for-amazon-athena/) tuning tips for Amazon Athena.

## **What is partitioning?**

Partitioning means organizing data into directories (or "prefixes") on Amazon S3 based on a particular property of the data. Such properties are called *partition keys*. A common partition key is the date or some other unit of time such as the year or month. However, a dataset can be partitioned by more than one key. For example, data about product sales might be partitioned by date, product category, and market.

## **Deciding how to partition**

Good candidates for partition keys are properties that are always or frequently used in queries and have low cardinality. There is a trade-off between having too many partitions and having too few. With too many partitions, the increased number of files creates overhead. There is also some overhead from filtering the partitions themselves. With too few partitions, queries often have to scan more data.

## **Creating a partitioned table**

When a dataset is partitioned, you can create a partitioned table in Athena. A partitioned table is a table that has partition keys. When you use CREATE TABLE, you add partitions to the table. When you use CREATE TABLE AS, the partitions that are created on Amazon S3 are automatically added to the table.

In a CREATE TABLE statement, you specify the partition keys in the PARTITIONED BY (*column\_name data\_type*) clause. In a CREATE TABLE AS statement, you specify the partition keys in a WITH (partitioned\_by = ARRAY['*partition\_key*']) clause, or WITH (partitioning = ARRAY['*partition\_key*']) for Iceberg tables. For performance reasons, partition keys should always be of type STRING. For more information, see [Use string as the data](#page-1303-0)  type for [partition](#page-1303-0) keys.

For additional CREATE TABLE and CREATE TABLE AS syntax details, see [CREATE](#page-1379-0) TABLE and [CTAS](#page-1387-0) table [properties.](#page-1387-0)

## **Querying partitioned tables**

When you query a partitioned table, Athena uses the predicates in the query to filter the list of partitions. Then it uses the locations of the matching partitions to process the files found. Athena
can efficiently reduce the amount of data scanned by simply not reading data in the partitions that don't match the query predicates.

#### **Examples**

Suppose you have a table partitioned by sales date and product category and want to know the total revenue over a week in a specific category. You include predicates on the sales\_date and product category columns to ensure that Athena scans only the minimum amount of data, as in the following example.

```
SELECT SUM(amount) AS total_revenue 
FROM sales 
WHERE sales_date BETWEEN '2023-02-27' AND '2023-03-05' 
AND product_category = 'Toys'
```
Suppose you have a dataset that is partitioned by date but also has a fine-grained timestamp.

With Iceberg tables, you can declare a partition key to have a relationship to a column, but with Hive tables the query engine has no knowledge of relationships between columns and partition keys. For this reason, you must include a predicate on both the column and the partition key in your query to make sure the query does not scan more data than necessary.

For example, suppose the sales table in the previous example also has a sold\_at column of the TIMESTAMP data type. If you want the revenue only for a specific time range, you would write the query like this:

```
SELECT SUM(amount) AS total_revenue 
FROM sales 
WHERE sales_date = '2023-02-28' 
AND sold_at BETWEEN TIMESTAMP '2023-02-28 10:00:00' AND TIMESTAMP '2023-02-28 
 12:00:00' 
AND product_category = 'Toys'
```
For more information about this difference between querying Hive and Iceberg tables, see [How](#page-1304-0) to write queries for timestamp fields that are also [time-partitioned](#page-1304-0).

## **What is bucketing?**

Bucketing is a way to organize the records of a dataset into categories called *buckets*.

This meaning of *bucket* and *bucketing* is different from, and should not be confused with, Amazon S3 buckets. In data bucketing, records that have the same value for a property go into the same bucket. Records are distributed as evenly as possible among buckets so that each bucket has roughly the same amount of data.

In practice, the buckets are files, and a hash function determines the bucket that a record goes into. A bucketed dataset will have one or more files per bucket per partition. The bucket that a file belongs to is encoded in the file name.

## **Bucketing benefits**

Bucketing is useful when a dataset is bucketed by a certain property and you want to retrieve records in which that property has a certain value. Because the data is bucketed, Athena can use the value to determine which files to look at. For example, suppose a dataset is bucketed by customer\_id and you want to find all records for a specific customer. Athena determines the bucket that contains those records and only reads the files in that bucket.

Good candidates for bucketing occur when you have columns that have high cardinality (that is, have many distinct values), are uniformly distributed, and that you frequently query for specific values.

## **A** Note

Athena does not support using INSERT INTO to add new records to bucketed tables.

## **Data types supported for filtering on bucketed columns**

You can add filters on bucketed columns with certain data types. Athena supports filtering on bucketed columns with the following data types:

- BOOLEAN
- BYTE
- DATE
- DOUBLE
- FLOAT
- INT
- LONG
- SHORT
- STRING
- VARCHAR

#### **Hive and Spark support**

Athena engine version 2 supports datasets bucketed using the Hive bucket algorithm, and Athena engine version 3 also supports the Apache Spark bucketing algorithm. Hive bucketing is the default. If your dataset is bucketed using the Spark algorithm, use the TBLPROPERTIES clause to set the bucketing\_format property value to spark.

## **(i)** Note

Athena has a limit of 100 partitions in a CREATE TABLE AS SELECT [\(CTAS](#page-605-0)) query. Similarly, you can add only a maximum of 100 partitions to a destination table with an [INSERT](#page-1313-0) INTO statement. This limit of 100 applies only when the table is bucketed as well as partitioned.

If you exceed this limitation, you may receive the error message

HIVE\_TOO\_MANY\_OPEN\_PARTITIONS: Exceeded limit of 100 open writers for partitions/ buckets. To work around this limitation, you can use a CTAS statement and a series of INSERT INTO statements that create or insert up to 100 partitions each. For more information, see Using CTAS and INSERT INTO to work around the 100 [partition](#page-630-0) limit.

#### **Bucketing CREATE TABLE example**

To create a table for an existing bucketed dataset, use the CLUSTERED BY (*column*) clause followed by the INTO *N* BUCKETS clause. The INTO *N* BUCKETS clause specifies the number of buckets the data is bucketed into.

In the following CREATE TABLE example, the sales dataset is bucketed by customer\_id into 8 buckets using the Spark algorithm. The CREATE TABLE statement uses the CLUSTERED BY and TBLPROPERTIES clauses to set the properties accordingly.

```
CREATE EXTERNAL TABLE sales (...) 
... 
CLUSTERED BY (`customer_id`) INTO 8 BUCKETS
```

```
... 
TBLPROPERTIES ( 
   'bucketing_format' = 'spark' 
)
```
## **Bucketing CREATE TABLE AS (CTAS) example**

To specify bucketing with CREATE TABLE AS, use the bucketed\_by and bucket\_count parameters, as in the following example.

```
CREATE TABLE sales 
WITH ( 
 ... 
   bucketed_by = ARRAY['customer_id'], 
   bucket_count = 8 
) 
AS SELECT ...
```
#### **Bucketing query example**

The following example query looks for the names of products that a specific customer has purchased over the course of a week.

```
SELECT DISTINCT product_name 
FROM sales 
WHERE sales_date BETWEEN '2023-02-27' AND '2023-03-05' 
AND customer_id = 'c123'
```
If this table is partitioned by sales\_date and bucketed by customer\_id, Athena can calculate the bucket that the customer records are in. At most, Athena reads one file per partition.

# **Additional resources**

For a CREATE TABLE AS example that creates both bucketed and partitioned tables, see [Example:](https://docs.aws.amazon.com/athena/latest/ug/ctas-examples.html#ctas-example-bucketed) Creating bucketed and [partitioned](https://docs.aws.amazon.com/athena/latest/ug/ctas-examples.html#ctas-example-bucketed) tables.

# **Examples of CTAS queries**

Use the following examples to create CTAS queries. For information about the CTAS syntax, see [CREATE](#page-1385-0) TABLE AS.

In this section:

- Example: [Duplicating](#page-616-0) a table by selecting all columns
- Example: [Selecting](#page-616-1) specific columns from one or more tables
- [Example:](#page-617-0) Creating an empty copy of an existing table
- Example: Specifying data storage and [compression](#page-617-1) formats
- [Example:](#page-618-0) Writing query results to a different format
- Example: Creating [unpartitioned](#page-618-1) tables
- Example: Creating [partitioned](#page-619-0) tables
- Example: Creating bucketed and [partitioned](#page-620-0) tables
- [Example:](#page-621-0) Creating an Iceberg table with Parquet data
- [Example:](#page-621-1) Creating an Iceberg table with Avro data

## <span id="page-616-0"></span>**Example Example: Duplicating a table by selecting all columns**

The following example creates a table by copying all columns from a table:

```
CREATE TABLE new_table AS 
SELECT *
FROM old_table;
```
In the following variation of the same example, your SELECT statement also includes a WHERE clause. In this case, the query selects only those rows from the table that satisfy the WHERE clause:

```
CREATE TABLE new_table AS 
SELECT * 
FROM old_table 
WHERE condition;
```
## <span id="page-616-1"></span>**Example Example: Selecting specific columns from one or more tables**

The following example creates a new query that runs on a set of columns from another table:

```
CREATE TABLE new_table AS 
SELECT column_1, column_2, ... column_n
FROM old_table;
```
This variation of the same example creates a new table from specific columns from multiple tables:

```
CREATE TABLE new_table AS
SELECT column_1, column_2, ... column_n
FROM old_table_1, old_table_2, ... old_table_n;
```
#### <span id="page-617-0"></span>**Example Example: Creating an empty copy of an existing table**

The following example uses WITH NO DATA to create a new table that is empty and has the same schema as the original table:

```
CREATE TABLE new_table 
AS SELECT * 
FROM old_table
WITH NO DATA;
```
#### <span id="page-617-1"></span>**Example Example: Specifying data storage and compression formats**

With CTAS, you can use a source table in one storage format to create another table in a different storage format.

Use the format property to specify ORC, PARQUET, AVRO, JSON, or TEXTFILE as the storage format for the new table.

For the PARQUET, ORC, TEXTFILE, and JSON storage formats, use the write\_compression property to specify the compression format for the new table's data. For information about the compression formats that each file format supports, see Athena [compression](#page-1230-0) support.

The following example specifies that data in the table new\_table be stored in Parquet format and use Snappy compression. The default compression for Parquet is GZIP.

```
CREATE TABLE new_table
WITH ( 
       format = 'Parquet', 
       write_compression = 'SNAPPY')
AS SELECT *
FROM old_table;
```
The following example specifies that data in the table new\_table be stored in ORC format using Snappy compression. The default compression for ORC is ZLIB.

```
CREATE TABLE new_table
WITH (format = 'ORC', 
      write compression = 'SNAPPY')
AS SELECT *
FROM old table ;
```
The following example specifies that data in the table new\_table be stored in textfile format using Snappy compression. The default compression for both the textfile and JSON formats is GZIP.

```
CREATE TABLE new_table
WITH (format = 'TEXTFILE', 
       write_compression = 'SNAPPY')
AS SELECT *
FROM old_table ;
```
## <span id="page-618-0"></span>**Example Example: Writing query results to a different format**

The following CTAS query selects all records from old\_table, which could be stored in CSV or another format, and creates a new table with underlying data saved to Amazon S3 in ORC format:

```
CREATE TABLE my_orc_ctas_table
WITH ( 
       external_location = 's3://my_athena_results/my_orc_stas_table/', 
       format = 'ORC')
AS SELECT * 
FROM old_table;
```
## <span id="page-618-1"></span>**Example Example: Creating unpartitioned tables**

The following examples create tables that are not partitioned. The table data is stored in different formats. Some of these examples specify the external location.

The following example creates a CTAS query that stores the results as a text file:

```
CREATE TABLE ctas_csv_unpartitioned 
WITH ( 
      format = 'TEXTFILE', 
      external_location = 's3://my_athena_results/ctas_csv_unpartitioned/') 
AS SELECT key1, name1, address1, comment1
FROM table1;
```
In the following example, results are stored in Parquet, and the default results location is used:

```
CREATE TABLE ctas_parquet_unpartitioned 
WITH (format = 'PARQUET') 
AS SELECT key1, name1, comment1
FROM table1;
```
In the following query, the table is stored in JSON, and specific columns are selected from the original table's results:

```
CREATE TABLE ctas_json_unpartitioned 
WITH ( 
      format = 'JSON', 
      external_location = 's3://my_athena_results/ctas_json_unpartitioned/') 
AS SELECT key1, name1, address1, comment1
FROM table1;
```
In the following example, the format is ORC:

```
CREATE TABLE ctas_orc_unpartitioned 
WITH ( 
      format = 'ORC') 
AS SELECT key1, name1, comment1 
FROM table1;
```
In the following example, the format is Avro:

```
CREATE TABLE ctas_avro_unpartitioned 
WITH ( 
      format = 'AVRO', 
      external_location = 's3://my_athena_results/ctas_avro_unpartitioned/') 
AS SELECT key1, name1, comment1
FROM table1;
```
## <span id="page-619-0"></span>**Example Example: Creating partitioned tables**

The following examples show CREATE TABLE AS SELECT queries for partitioned tables in different storage formats, using partitioned\_by, and other properties in the WITH clause. For syntax, see CTAS table [properties.](#page-1387-0) For more information about choosing the columns for partitioning, see [Partitioning](#page-610-0) and bucketing in Athena.

## **A** Note

List partition columns at the end of the list of columns in the SELECT statement. You can partition by more than one column, and have up to 100 unique partition and bucket combinations. For example, you can have 100 partitions if no buckets are specified.

```
CREATE TABLE ctas_csv_partitioned 
WITH ( 
      format = 'TEXTFILE', 
      external_location = 's3://my_athena_results/ctas_csv_partitioned/', 
      partitioned_by = ARRAY['key1']) 
AS SELECT name1, address1, comment1, key1
FROM tables1;
```

```
CREATE TABLE ctas_json_partitioned 
WITH ( 
      format = 'JSON', 
      external_location = 's3://my_athena_results/ctas_json_partitioned/', 
      partitioned_by = ARRAY['key1']) 
AS select name1, address1, comment1, key1 
FROM table1;
```
## <span id="page-620-0"></span>**Example Example: Creating bucketed and partitioned tables**

The following example shows a CREATE TABLE AS SELECT query that uses both partitioning and bucketing for storing query results in Amazon S3. The table results are partitioned and bucketed by different columns. Athena supports a maximum of 100 unique bucket and partition combinations. For example, if you create a table with five buckets, 20 partitions with five buckets each are supported. For syntax, see CTAS table [properties](#page-1387-0).

For information about choosing the columns for bucketing, see [Partitioning](#page-610-0) and bucketing in [Athena](#page-610-0).

```
CREATE TABLE ctas_avro_bucketed 
WITH ( 
       format = 'AVRO', 
       external_location = 's3://my_athena_results/ctas_avro_bucketed/', 
       partitioned_by = ARRAY['nationkey'], 
       bucketed_by = ARRAY['mktsegment'],
```

```
bucket count = 3)AS SELECT key1, name1, address1, phone1, acctbal, mktsegment, comment1, nationkey 
FROM table1;
```
## <span id="page-621-0"></span>**Example Example: Creating an Iceberg table with Parquet data**

The following example creates an Iceberg table with Parquet data files. The files are partitioned by month using the dt column in table1. The example updates the retention properties on the table so that 10 snapshots are retained by default on every branch in the table. Snapshots within the past 7 days are also retained. For more information about Iceberg table properties in Athena, see Table [properties.](#page-962-0)

```
CREATE TABLE ctas_iceberg_parquet
WITH (table_type = 'ICEBERG', 
       format = 'PARQUET', 
       location = 's3://my_athena_results/ctas_iceberg_parquet/', 
       is_external = false, 
       partitioning = ARRAY['month(dt)'], 
       vacuum_min_snapshots_to_keep = 10, 
       vacuum_max_snapshot_age_seconds = 604800 
   \lambdaAS SELECT key1, name1, dt FROM table1;
```
## <span id="page-621-1"></span>**Example Example: Creating an Iceberg table with Avro data**

The following example creates an Iceberg table with Avro data files partitioned by key1.

```
CREATE TABLE ctas_iceberg_avro
WITH ( format = 'AVRO', 
        location = 's3://my_athena_results/ctas_iceberg_avro/', 
        is_external = false, 
        table_type = 'ICEBERG', 
        partitioning = ARRAY['key1']) 
AS SELECT key1, name1, date FROM table1;
```
# <span id="page-621-2"></span>**Using CTAS and INSERT INTO for ETL and data analysis**

You can use Create Table as Select ([CTAS](#page-605-0)) and [INSERT](#page-1313-0) INTO statements in Athena to extract, transform, and load (ETL) data into Amazon S3 for data processing. This topic shows you how to use these statements to partition and convert a dataset into columnar data format to optimize it for data analysis.

CTAS statements use standard [SELECT](#page-1305-0) queries to create new tables. You can use a CTAS statement to create a subset of your data for analysis. In one CTAS statement, you can partition the data, specify compression, and convert the data into a columnar format like Apache Parquet or Apache ORC. When you run the CTAS query, the tables and partitions that it creates are automatically added to the AWS Glue Data [Catalog.](https://aws.amazon.com/glue) This makes the new tables and partitions that it creates immediately available for subsequent queries.

INSERT INTO statements insert new rows into a destination table based on a SELECT query statement that runs on a source table. You can use INSERT INTO statements to transform and load source table data in CSV format into destination table data using all transforms that CTAS supports.

## **Overview**

In Athena, use a CTAS statement to perform an initial batch conversion of the data. Then use multiple INSERT INTO statements to make incremental updates to the table created by the CTAS statement.

## **Steps**

- Step 1: Create a table based on the [original](#page-622-0) dataset
- Step 2: Use CTAS to partition, convert, and [compress](#page-624-0) the data
- Step 3: Use [INSERT](#page-626-0) INTO to add data
- Step 4: Measure [performance](#page-628-0) and cost differences

# <span id="page-622-0"></span>**Step 1: Create a table based on the original dataset**

The example in this topic uses an Amazon S3 readable subset of the publicly available NOAA [global](https://registry.opendata.aws/noaa-ghcn/) historical [climatology](https://registry.opendata.aws/noaa-ghcn/) network daily (GHCN-d) dataset. The data on Amazon S3 has the following characteristics.

```
Location: s3://aws-bigdata-blog/artifacts/athena-ctas-insert-into-blog/
Total objects: 41727
Size of CSV dataset: 11.3 GB
Region: us-east-1
```
The original data is stored in Amazon S3 with no partitions. The data is in CSV format in files like the following.

```
2019-10-31 13:06:57 413.1 KiB artifacts/athena-ctas-insert-into-blog/2010.csv0000
2019-10-31 13:06:57 412.0 KiB artifacts/athena-ctas-insert-into-blog/2010.csv0001
2019-10-31 13:06:57 34.4 KiB artifacts/athena-ctas-insert-into-blog/2010.csv0002
2019-10-31 13:06:57 412.2 KiB artifacts/athena-ctas-insert-into-blog/2010.csv0100
2019-10-31 13:06:57 412.7 KiB artifacts/athena-ctas-insert-into-blog/2010.csv0101
```
The file sizes in this sample are relatively small. By merging them into larger files, you can reduce the total number of files, enabling better query performance. You can use CTAS and INSERT INTO statements to enhance query performance.

#### **To create a database and table based on the sample dataset**

- 1. In the Athena console, choose the **US East (N. Virginia)** AWS Region. Be sure to run all queries in this tutorial in us-east-1.
- 2. In the Athena query editor, run the CREATE [DATABASE](#page-1377-0) command to create a database.

CREATE DATABASE blogdb

3. Run the following statement to [create](#page-1379-0) a table.

```
CREATE EXTERNAL TABLE `blogdb`.`original_csv` ( 
   `id` string, 
   `date` string, 
   `element` string, 
   `datavalue` bigint, 
   `mflag` string, 
   `qflag` string, 
   `sflag` string, 
   `obstime` bigint)
ROW FORMAT DELIMITED 
   FIELDS TERMINATED BY ','
STORED AS INPUTFORMAT 
   'org.apache.hadoop.mapred.TextInputFormat'
OUTPUTFORMAT 
   'org.apache.hadoop.hive.ql.io.HiveIgnoreKeyTextOutputFormat'
LOCATION 
   's3://aws-bigdata-blog/artifacts/athena-ctas-insert-into-blog/'
```
# <span id="page-624-0"></span>**Step 2: Use CTAS to partition, convert, and compress the data**

After you create a table, you can use a single [CTAS](#page-605-0) statement to convert the data to Parquet format with Snappy compression and to partition the data by year.

The table you created in Step 1 has a date field with the date formatted as YYYYMMDD (for example, 20100104). Because the new table will be partitioned on year, the sample statement in the following procedure uses the Presto function substr("date",1,4) to extract the year value from the date field.

## **To convert the data to parquet format with snappy compression, partitioning by year**

• Run the following CTAS statement, replacing *your-bucket* with your Amazon S3 bucket location.

```
CREATE table new_parquet
WITH (format='PARQUET',
parquet_compression='SNAPPY',
partitioned_by=array['year'],
external_location = 's3://your-bucket/optimized-data/')
AS
SELECT id, 
          date, 
          element, 
          datavalue, 
          mflag, 
          qflag, 
          sflag, 
          obstime, 
          substr("date",1,4) AS year
FROM original_csv
WHERE cast(substr("date", 1, 4) AS bigint) >= 2015
         AND cast(substr("date",1,4) AS bigint) <= 2019
```
## **A** Note

In this example, the table that you create includes only the data from 2015 to 2019. In Step 3, you add new data to this table using the INSERT INTO command.

When the query completes, use the following procedure to verify the output in the Amazon S3 location that you specified in the CTAS statement.

### **To see the partitions and parquet files created by the CTAS statement**

1. To show the partitions created, run the following AWS CLI command. Be sure to include the final forward slash (/).

aws s3 ls s3://*your-bucket*/optimized-data/

The output shows the partitions.

```
 PRE year=2015/ 
 PRE year=2016/ 
 PRE year=2017/ 
 PRE year=2018/ 
 PRE year=2019/
```
2. To see the Parquet files, run the following command. Note that the | *head -5* option, which restricts the output to the first five results, is not available on Windows.

aws s3 ls s3://*your-bucket*/optimized-data/ --recursive --human-readable | head -5

The output resembles the following.

```
2019-10-31 14:51:05 7.3 MiB optimized-data/
year=2015/20191031_215021_00001_3f42d_1be48df2-3154-438b-b61d-8fb23809679d
2019-10-31 14:51:05 7.0 MiB optimized-data/
year=2015/20191031_215021_00001_3f42d_2a57f4e2-ffa0-4be3-9c3f-28b16d86ed5a
2019-10-31 14:51:05 9.9 MiB optimized-data/
year=2015/20191031_215021_00001_3f42d_34381db1-00ca-4092-bd65-ab04e06dc799
2019-10-31 14:51:05 7.5 MiB optimized-data/
year=2015/20191031_215021_00001_3f42d_354a2bc1-345f-4996-9073-096cb863308d
2019-10-31 14:51:05 6.9 MiB optimized-data/
year=2015/20191031_215021_00001_3f42d_42da4cfd-6e21-40a1-8152-0b902da385a1
```
# <span id="page-626-0"></span>**Step 3: Use INSERT INTO to add data**

In Step 2, you used CTAS to create a table with partitions for the years 2015 to 2019. However, the original dataset also contains data for the years 2010 to 2014. Now you add that data using an [INSERT](#page-1313-0) INTO statement.

## **To add data to the table using one or more INSERT INTO statements**

1. Run the following INSERT INTO command, specifying the years before 2015 in the WHERE clause.

```
INSERT INTO new_parquet
SELECT id, 
           date, 
           element, 
           datavalue, 
           mflag, 
           qflag, 
           sflag, 
           obstime, 
           substr("date",1,4) AS year
FROM original_csv
WHERE cast(substr("date",1,4) AS bigint) < 2015
```
2. Run the aws s3 ls command again, using the following syntax.

```
aws s3 ls s3://your-bucket/optimized-data/
```
The output shows the new partitions.

```
 PRE year=2010/ 
 PRE year=2011/ 
 PRE year=2012/ 
 PRE year=2013/ 
 PRE year=2014/ 
 PRE year=2015/ 
 PRE year=2016/ 
 PRE year=2017/ 
 PRE year=2018/ 
 PRE year=2019/
```
3. To see the reduction in the size of the dataset obtained by using compression and columnar storage in Parquet format, run the following command.

```
aws s3 ls s3://your-bucket/optimized-data/ --recursive --human-readable --summarize
```
The following results show that the size of the dataset after parquet with Snappy compression is 1.2 GB.

```
...
2020-01-22 18:12:02 2.8 MiB optimized-data/
year=2019/20200122_181132_00003_nja5r_f0182e6c-38f4-4245-afa2-9f5bfa8d6d8f
2020-01-22 18:11:59 3.7 MiB optimized-data/
year=2019/20200122_181132_00003_nja5r_fd9906b7-06cf-4055-a05b-f050e139946e
Total Objects: 300 
     Total Size: 1.2 GiB
```
4. If more CSV data is added to original table, you can add that data to the parquet table by using INSERT INTO statements. For example, if you had new data for the year 2020, you could run the following INSERT INTO statement. The statement adds the data and the relevant partition to the new\_parquet table.

```
INSERT INTO new_parquet
SELECT id, 
           date, 
          element, 
          datavalue, 
          mflag, 
          qflag, 
          sflag, 
          obstime, 
           substr("date",1,4) AS year
FROM original_csv
WHERE cast(substr("date",1,4) AS bigint) = 2020
```
# *(b)* Note

The INSERT INTO statement supports writing a maximum of 100 partitions to the destination table. However, to add more than 100 partitions, you can run multiple INSERT INTO statements. For more information, see Using CTAS and [INSERT](#page-630-0) INTO to work around the 100 [partition](#page-630-0) limit.

# <span id="page-628-0"></span>**Step 4: Measure performance and cost differences**

After you transform the data, you can measure the performance gains and cost savings by running the same queries on the new and old tables and comparing the results.

## **A** Note

For Athena per-query cost information, see [Amazon](https://aws.amazon.com/athena/pricing) Athena pricing.

## **To measure performance gains and cost differences**

1. Run the following query on the original table. The query finds the number of distinct IDs for every value of the year.

```
SELECT substr("date",1,4) as year, 
        COUNT(DISTINCT id)
FROM original_csv
GROUP BY 1 ORDER BY 1 DESC
```
- 2. Note the time that the query ran and the amount of data scanned.
- 3. Run the same query on the new table, noting the query runtime and amount of data scanned.

```
SELECT year, 
   COUNT(DISTINCT id)
FROM new_parquet
GROUP BY 1 ORDER BY 1 DESC
```
4. Compare the results and calculate the performance and cost difference. The following sample results show that the test query on the new table was faster and cheaper than the query on the old table.

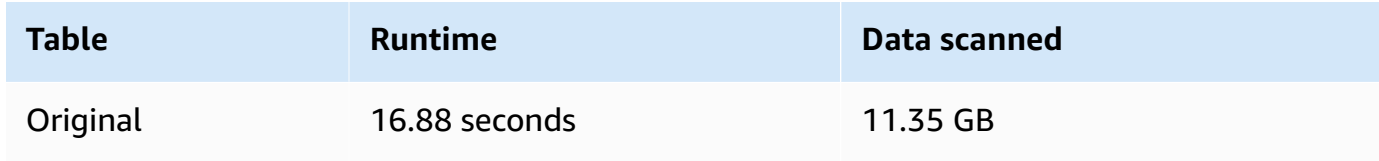

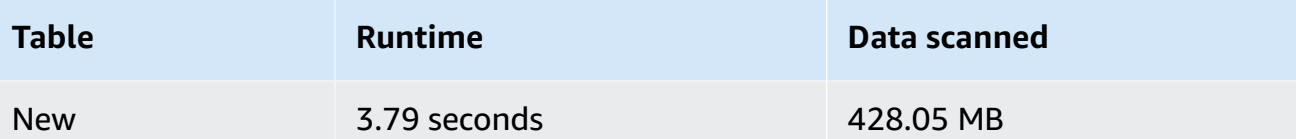

5. Run the following sample query on the original table. The query calculates the average maximum temperature (Celsius), average minimum temperature (Celsius), and average rainfall (mm) for the Earth in 2018.

```
SELECT element, round(avg(CAST(datavalue AS real)/10),2) AS value
FROM original_csv
WHERE element IN ('TMIN', 'TMAX', 'PRCP') AND substr("date",1,4) = '2018'
GROUP BY 1
```
- 6. Note the time that the query ran and the amount of data scanned.
- 7. Run the same query on the new table, noting the query runtime and amount of data scanned.

```
SELECT element, round(avg(CAST(datavalue AS real)/10),2) AS value
FROM new_parquet
WHERE element IN ('TMIN', 'TMAX', 'PRCP') and year = '2018'
GROUP BY 1
```
8. Compare the results and calculate the performance and cost difference. The following sample results show that the test query on the new table was faster and cheaper than the query on the old table.

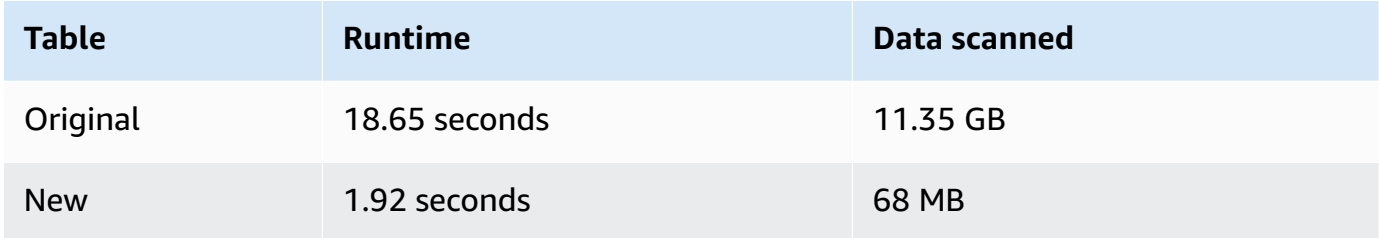

# **Summary**

This topic showed you how to perform ETL operations using CTAS and INSERT INTO statements in Athena. You performed the first set of transformations using a CTAS statement that converted data to the Parquet format with Snappy compression. The CTAS statement also converted the dataset from non-partitioned to partitioned. This reduced its size and lowered the costs of

running the queries. When new data becomes available, you can use an INSERT INTO statement to transform and load the data into the table that you created with the CTAS statement.

# <span id="page-630-0"></span>**Using CTAS and INSERT INTO to work around the 100 partition limit**

Athena has a limit of 100 partitions per CREATE TABLE AS SELECT [\(CTAS\)](#page-605-0) query. Similarly, you can add a maximum of 100 partitions to a destination table with an [INSERT](https://docs.aws.amazon.com/athena/latest/ug/insert-into.html) INTO statement.

If you exceed this limitation, you may receive the error message HIVE\_TOO\_MANY\_OPEN\_PARTITIONS: Exceeded limit of 100 open writers for partitions/buckets. To work around this limitation, you can use a CTAS statement and a series of INSERT INTO statements that create or insert up to 100 partitions each.

The example in this topic uses a database called tpch100 whose data resides in the Amazon S3 bucket location s3://*<my-tpch-bucket>*/.

## **To use CTAS and INSERT INTO to create a table of more than 100 partitions**

1. Use a CREATE EXTERNAL TABLE statement to create a table partitioned on the field that you want.

The following example statement partitions the data by the column 1\_shipdate. The table has 2525 partitions.

```
CREATE EXTERNAL TABLE `tpch100.lineitem_parq_partitioned`( 
   `l_orderkey` int, 
   `l_partkey` int, 
   `l_suppkey` int, 
   `l_linenumber` int, 
   `l_quantity` double, 
   `l_extendedprice` double, 
   `l_discount` double, 
  `l tax` double,
   `l_returnflag` string, 
   `l_linestatus` string, 
   `l_commitdate` string, 
   `l_receiptdate` string, 
   `l_shipinstruct` string, 
   `l_comment` string)
PARTITIONED BY ( 
   `l_shipdate` string)
ROW FORMAT SERDE
```

```
 'org.apache.hadoop.hive.ql.io.parquet.serde.ParquetHiveSerDe' STORED AS 
 INPUTFORMAT 
  'org.apache.hadoop.hive.ql.io.parquet.MapredParquetInputFormat' OUTPUTFORMAT 
  'org.apache.hadoop.hive.ql.io.parquet.MapredParquetOutputFormat' LOCATION 
 's3://<my-tpch-bucket>/lineitem/'
```
2. Run a SHOW PARTITIONS *<table\_name>* command like the following to list the partitions.

SHOW PARTITIONS lineitem\_parq\_partitioned

Following are partial sample results.

```
/*
l_shipdate=1992-01-02
l_shipdate=1992-01-03
l_shipdate=1992-01-04
l_shipdate=1992-01-05
l_shipdate=1992-01-06
...
l_shipdate=1998-11-24
l_shipdate=1998-11-25
l_shipdate=1998-11-26
l_shipdate=1998-11-27
l_shipdate=1998-11-28
l_shipdate=1998-11-29
l_shipdate=1998-11-30
l_shipdate=1998-12-01
*/
```
3. Run a CTAS query to create a partitioned table.

The following example creates a table called my\_lineitem\_parq\_partitioned and uses the WHERE clause to restrict the DATE to earlier than 1992-02-01. Because the sample dataset starts with January 1992, only partitions for January 1992 are created.

```
CREATE table my_lineitem_parq_partitioned
WITH (partitioned_by = ARRAY['l_shipdate']) AS
SELECT l_orderkey, 
          l_partkey, 
          l_suppkey,
```
 l\_linenumber, l\_quantity, l\_extendedprice, l\_discount, l\_tax, l\_returnflag, l\_linestatus, l\_commitdate, l\_receiptdate, l\_shipinstruct, l\_comment, l\_shipdate FROM tpch100.lineitem\_parq\_partitioned WHERE cast(l\_shipdate as timestamp) < DATE ('1992-02-01');

4. Run the SHOW PARTITIONS command to verify that the table contains the partitions that you want.

SHOW PARTITIONS my\_lineitem\_parq\_partitioned;

The partitions in the example are from January 1992.

```
/*
l_shipdate=1992-01-02
l_shipdate=1992-01-03
l_shipdate=1992-01-04
l_shipdate=1992-01-05
l_shipdate=1992-01-06
l_shipdate=1992-01-07
l_shipdate=1992-01-08
l_shipdate=1992-01-09
l_shipdate=1992-01-10
l_shipdate=1992-01-11
l_shipdate=1992-01-12
l_shipdate=1992-01-13
l_shipdate=1992-01-14
l_shipdate=1992-01-15
l_shipdate=1992-01-16
l_shipdate=1992-01-17
l_shipdate=1992-01-18
l_shipdate=1992-01-19
l_shipdate=1992-01-20
l_shipdate=1992-01-21
```

```
l_shipdate=1992-01-22
l_shipdate=1992-01-23
l_shipdate=1992-01-24
l_shipdate=1992-01-25
l_shipdate=1992-01-26
l_shipdate=1992-01-27
l_shipdate=1992-01-28
l_shipdate=1992-01-29
l_shipdate=1992-01-30
l_shipdate=1992-01-31
*/
```
5. Use an INSERT INTO statement to add partitions to the table.

The following example adds partitions for the dates from the month of February 1992.

```
INSERT INTO my_lineitem_parq_partitioned
SELECT l_orderkey, 
          l_partkey, 
          l_suppkey, 
          l_linenumber, 
          l_quantity, 
          l_extendedprice, 
          l_discount, 
          l_tax, 
          l_returnflag, 
          l_linestatus, 
          l_commitdate, 
          l_receiptdate, 
          l_shipinstruct, 
          l_comment, 
          l_shipdate
FROM tpch100.lineitem_parq_partitioned
WHERE cast(l_shipdate as timestamp) >= DATE ('1992-02-01')
AND cast(l_shipdate as timestamp) < DATE ('1992-03-01');
```
6. Run SHOW PARTITIONS again.

SHOW PARTITIONS my\_lineitem\_parq\_partitioned;

The sample table now has partitions from both January and February 1992.

/\*

```
l_shipdate=1992-01-02
l_shipdate=1992-01-03
l_shipdate=1992-01-04
l_shipdate=1992-01-05
l_shipdate=1992-01-06
...
l_shipdate=1992-02-20
l_shipdate=1992-02-21
l_shipdate=1992-02-22
l_shipdate=1992-02-23
l_shipdate=1992-02-24
l_shipdate=1992-02-25
l_shipdate=1992-02-26
l_shipdate=1992-02-27
l_shipdate=1992-02-28
l_shipdate=1992-02-29
*/
```
7. Continue using INSERT INTO statements that read and add no more than 100 partitions each. Continue until you reach the number of partitions that you require.

## **Important**

When setting the WHERE condition, be sure that the queries don't overlap. Otherwise, some partitions might have duplicated data.

# **SerDe reference**

Athena supports several SerDe libraries for parsing data from different data formats, such as CSV, JSON, Parquet, and ORC. Athena does not support custom SerDes.

#### **Topics**

- [Using a SerDe](#page-635-0)
- [Supported](#page-636-0) SerDes and data formats

# <span id="page-635-0"></span>**Using a SerDe**

A SerDe (Serializer/Deserializer) is a way in which Athena interacts with data in various formats.

It is the SerDe you specify, and not the DDL, that defines the table schema. In other words, the SerDe can override the DDL configuration that you specify in Athena when you create your table.

# **To use a SerDe in queries**

To use a SerDe when creating a table in Athena, use one of the following methods:

• Specify ROW FORMAT DELIMITED and then use DDL statements to specify field delimiters, as in the following example. When you specify ROW FORMAT DELIMITED, Athena uses the LazySimpleSerDe by default.

```
ROW FORMAT DELIMITED 
FIELDS TERMINATED BY ','
ESCAPED BY '\\'
COLLECTION ITEMS TERMINATED BY '|'
MAP KEYS TERMINATED BY ':'
```
For examples of ROW FORMAT DELIMITED, see the following topics:

LazySimpleSerDe for CSV, TSV, and [custom-delimited](#page-667-0) files

Querying Amazon [CloudFront](#page-865-0) logs

[Querying](#page-882-0) Amazon EMR logs

[Querying](#page-904-0) Amazon VPC flow logs

Using CTAS and INSERT INTO for ETL and data [analysis](#page-621-2)

• Use ROW FORMAT SERDE to explicitly specify the type of SerDe that Athena should use when it reads and writes data to the table. The following example specifies the LazySimpleSerDe. To specify the delimiters, use WITH SERDEPROPERTIES. The properties specified by WITH SERDEPROPERTIES correspond to the separate statements (like FIELDS TERMINATED BY) in the ROW FORMAT DELIMITED example.

```
ROW FORMAT SERDE 'org.apache.hadoop.hive.serde2.lazy.LazySimpleSerDe'
WITH SERDEPROPERTIES (
'serialization.format' = ',',
```

```
'field.delim' = ',',
'collection.delim' = '|',
'mapkey.delim' = ':',
'escape.delim' = '\\'
)
```
For examples of ROW FORMAT SERDE, see the following topics:

Avro [SerDe](#page-653-0)

Grok [SerDe](#page-656-0)

JSON SerDe [libraries](#page-660-0)

[OpenCSVSerDe](#page-672-0) for processing CSV

[Regex](#page-684-0) SerDe

# <span id="page-636-0"></span>**Supported SerDes and data formats**

Athena supports creating tables and querying data from CSV, TSV, custom-delimited, and JSON formats; data from Hadoop-related formats: ORC, Apache Avro and Parquet; logs from Logstash, AWS CloudTrail logs, and Apache WebServer logs.

# **A** Note

The formats listed in this section are used by Athena for reading data. For information about formats that Athena uses for writing data when it runs CTAS queries, see [Creating](#page-605-0) a table from query [results](#page-605-0) (CTAS).

To create tables and query data in these formats in Athena, specify a serializer-deserializer class (SerDe) so that Athena knows which format is used and how to parse the data.

This table lists the data formats supported in Athena and their corresponding SerDe libraries.

A SerDe is a custom library that tells the data catalog used by Athena how to handle the data. You specify a SerDe type by listing it explicitly in the ROW FORMAT part of your CREATE TABLE statement in Athena. In some cases, you can omit the SerDe name because Athena uses some SerDe types by default for certain types of data formats.

# **Supported data formats and SerDes**

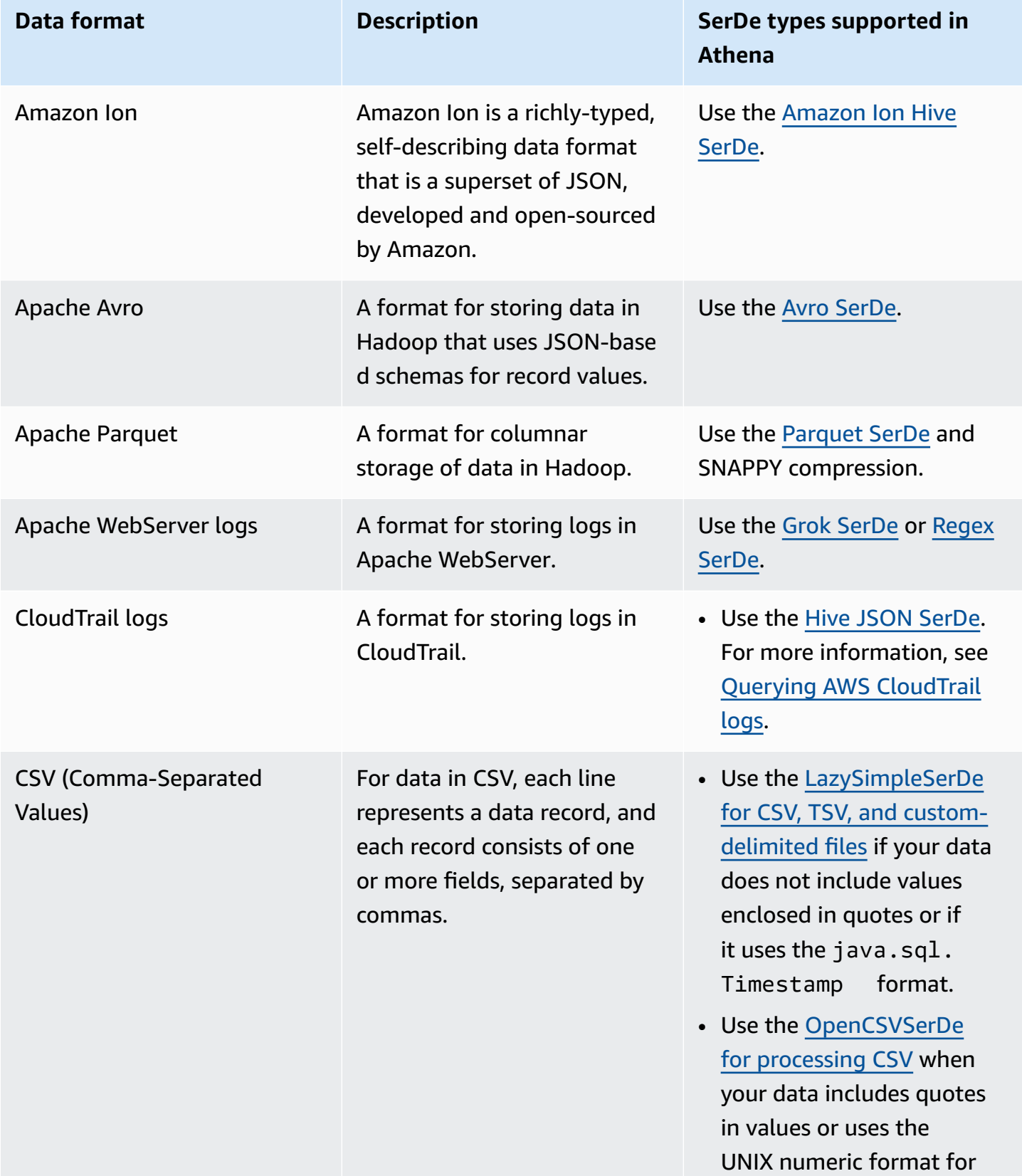

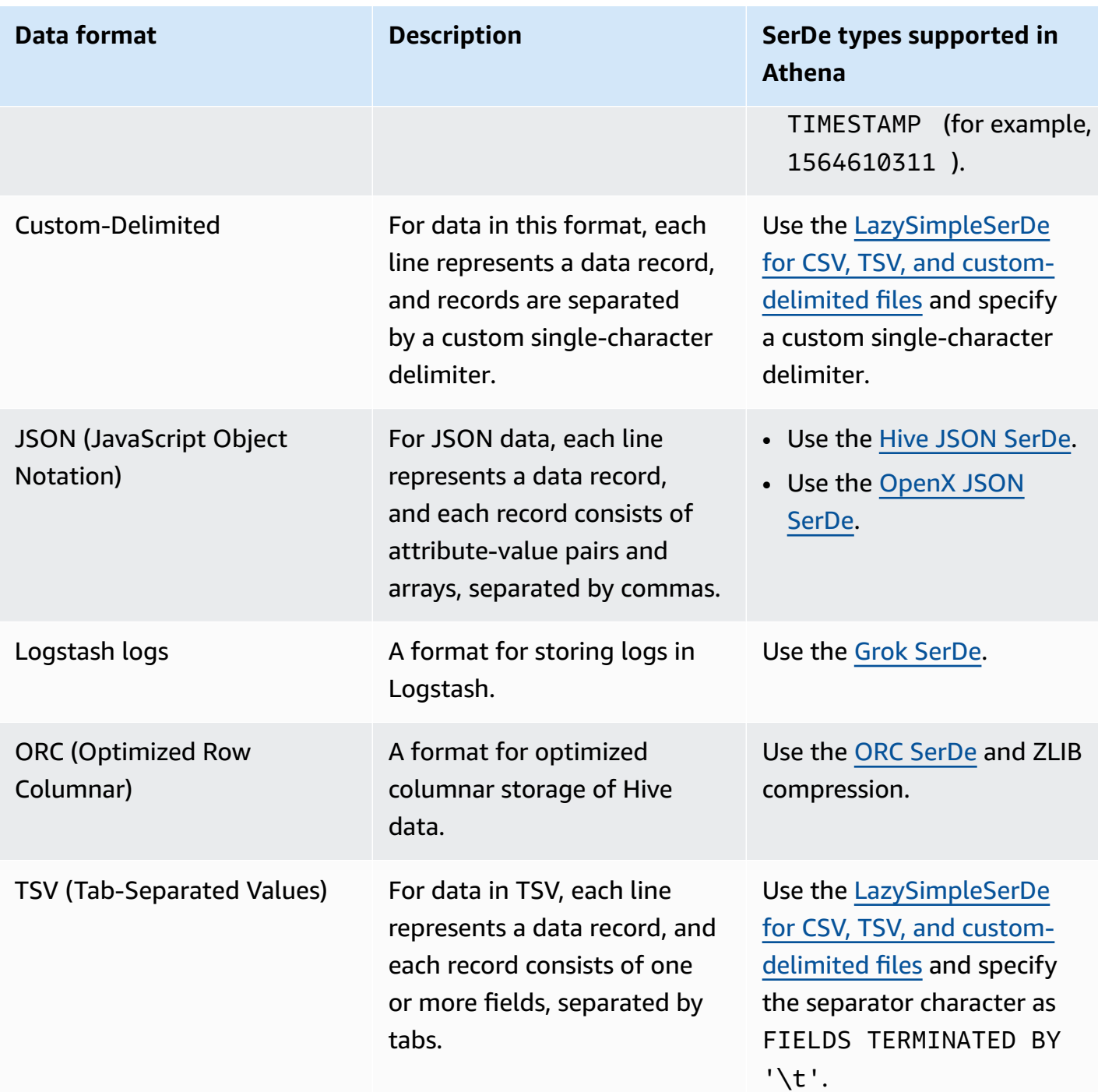

# **Topics**

- [Amazon](#page-639-0) Ion Hive SerDe
- Avro [SerDe](#page-653-0)
- Grok [SerDe](#page-656-0)
- JSON SerDe [libraries](#page-660-0)
- LazySimpleSerDe for CSV, TSV, and [custom-delimited](#page-667-0) files
- [OpenCSVSerDe](#page-672-0) for processing CSV
- ORC [SerDe](#page-676-0)
- [Parquet](#page-679-0) SerDe
- [Regex](#page-684-0) SerDe

# <span id="page-639-0"></span>**Amazon Ion Hive SerDe**

You can use the Amazon Ion Hive SerDe to query data stored in [Amazon](https://amzn.github.io/ion-docs/guides/cookbook.html) Ion format. Amazon Ion is a richly-typed, self-describing, open source data format. The Amazon Ion format is used by services such as Amazon [Quantum](https://docs.aws.amazon.com/qldb/latest/developerguide/what-is.html) Ledger Database (Amazon QLDB) and in the open source SQL query language [PartiQL.](https://partiql.org/)

Amazon Ion has binary and text formats that are interchangeable. This feature combines the ease of use of text with the efficiency of binary encoding.

To query Amazon Ion data from Athena, you can use the [Amazon](https://github.com/amzn/ion-hive-serde) Ion Hive SerDe, which serializes and deserializes Amazon Ion data. Deserialization allows you to run queries on the Amazon Ion data or read it for writing out into a different format like Parquet or ORC. Serialization lets you generate data in the Amazon Ion format by using CREATE TABLE AS SELECT (CTAS) or INSERT INTO queries to copy data from existing tables.

## **A** Note

Because Amazon Ion is a superset of JSON, you can use the Amazon Ion Hive SerDe to query non-Amazon Ion JSON datasets. Unlike other JSON SerDe [libraries,](https://docs.aws.amazon.com/athena/latest/ug/json-serde.html) the Amazon Ion SerDe does not expect each row of data to be on a single line. This feature is useful if you want to query JSON datasets that are in "pretty print" format or otherwise break up the fields in a row with newline characters.

For additional information and examples of querying Amazon Ion with Athena, see [Analyze](https://aws.amazon.com/blogs/big-data/analyze-amazon-ion-datasets-using-amazon-athena/) Amazon Ion [datasets](https://aws.amazon.com/blogs/big-data/analyze-amazon-ion-datasets-using-amazon-athena/) using Amazon Athena.

## **SerDe name**

• [com.amazon.ionhiveserde.IonHiveSerDe](https://github.com/amzn/ion-hive-serde)

• **External symbol tables unsupported** – Currently, Athena does not support external symbol tables or the following Amazon Ion Hive SerDe properties:

struct, a single value is chosen non deterministically, and the others are ignored.

- ion.catalog.class
- ion.catalog.file
- ion.catalog.url
- ion.symbol\_table\_imports
- **File extensions** Amazon Ion uses file extensions to determine which compression codec to use for deserializing Amazon Ion files. As such, compressed files must have the file extension that corresponds to the compression algorithm used. For example, if ZSTD is used, corresponding files should have the extension .zst.
- **Homogeneous data** Amazon Ion has no restrictions on the data types that can be used for values in particular fields. For example, two different Amazon Ion documents might have a field with the same name that have different data types. However, because Hive uses a schema, all values that you extract to a single Hive column must have the same data type.
- **Map key type restrictions** When you serialize data from another format into Amazon Ion, ensure that the map key type is one of STRING, VARCHAR, or CHAR. Although Hive allows you to use any primitive data type as a map key, Amazon Ion [symbols](https://amzn.github.io/ion-docs/docs/symbols.html) must be a string type.
- **Union type** Athena does not currently support the Hive [union](https://cwiki.apache.org/confluence/display/hive/languagemanual+types/#LanguageManualTypes-UnionTypesunionUnionTypes) type.
- **Double data type** Amazon Ion does not currently support the double data type.

# **Topics**

- Using CREATE TABLE to create [Amazon](#page-641-0) Ion tables
- Using CTAS and INSERT INTO to create [Amazon](#page-642-0) Ion tables
- Using Amazon Ion SerDe [properties](#page-644-0)
- Using path [extractors](#page-649-0)

#### <span id="page-641-0"></span>**Using CREATE TABLE to create Amazon Ion tables**

To create a table in Athena from data stored in Amazon Ion format, you can use one of the following techniques in a CREATE TABLE statement:

- Specify STORED AS ION. In this usage, you do not have to specify the Amazon Ion Hive SerDe explicitly. This choice is the more straightforward option.
- Specify the Amazon Ion class paths in the ROW FORMAT SERDE, INPUTFORMAT, and OUTPUTFORMAT fields.

You can also use CREATE TABLE AS SELECT (CTAS) statements to create Amazon Ion tables in Athena. For information, see Using CTAS and INSERT INTO to create [Amazon](#page-642-0) Ion tables.

## **Specifying STORED AS ION**

The following example CREATE TABLE statement uses STORED AS ION before the LOCATION clause to create a table based on flight data in Amazon Ion format. The LOCATION clause specifies the bucket or folder where the input files in Ion format are located. All files in the specified location are scanned.

```
CREATE EXTERNAL TABLE flights_ion ( 
     yr INT, 
     quarter INT, 
     month INT, 
     dayofmonth INT, 
     dayofweek INT, 
     flightdate STRING, 
     uniquecarrier STRING, 
     airlineid INT,
)
STORED AS ION
LOCATION 's3://DOC-EXAMPLE-BUCKET/'
```
## **Specifying the Amazon Ion class paths**

Instead of using the STORED AS ION syntax, you can explicitly specify the Ion class path values for the ROW FORMAT SERDE, INPUTFORMAT, and OUTPUTFORMAT clauses as follows.

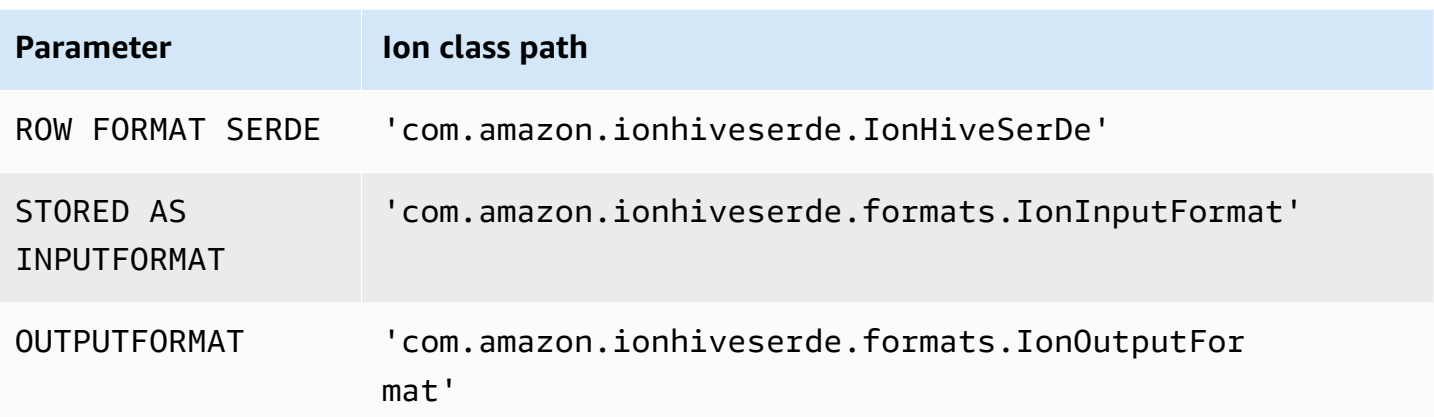

The following DDL query uses this technique to create the same external table as in the previous example.

```
CREATE EXTERNAL TABLE flights_ion ( 
     yr INT, 
     quarter INT, 
     month INT, 
     dayofmonth INT, 
     dayofweek INT, 
     flightdate STRING, 
     uniquecarrier STRING, 
     airlineid INT,
)
ROW FORMAT SERDE 
  'com.amazon.ionhiveserde.IonHiveSerDe'
STORED AS INPUTFORMAT 
  'com.amazon.ionhiveserde.formats.IonInputFormat'
OUTPUTFORMAT 
  'com.amazon.ionhiveserde.formats.IonOutputFormat'
LOCATION 's3://DOC-EXAMPLE-BUCKET/'
```
For information about the SerDe properties for CREATE TABLE statements in Athena, see [Using](#page-644-0) Amazon Ion SerDe [properties](#page-644-0).

## <span id="page-642-0"></span>**Using CTAS and INSERT INTO to create Amazon Ion tables**

You can use the CREATE TABLE AS SELECT (CTAS) and INSERT INTO statements to copy or insert data from a table into a new table in Amazon Ion format in Athena.

In a CTAS query, specify format='ION' in the WITH clause, as in the following example.

```
CREATE TABLE new_table
WITH (format='ION')
AS SELECT * from existing table
```
By default, Athena serializes Amazon Ion results in Ion binary [format](https://amzn.github.io/ion-docs/docs/binary.html), but you can also use text format. To use text format, specify ion\_encoding = 'TEXT' in the CTAS WITH clause, as in the following example.

```
CREATE TABLE new_table
WITH (format='ION', ion_encoding = 'TEXT')
AS SELECT * from existing table
```
For more information about Amazon Ion specific properties in the CTAS WITH clause, see the following section.

## **CTAS WITH clause Amazon Ion properties**

In a CTAS query, you can use the WITH clause to specify the Amazon Ion format and optionally specify the Amazon Ion encoding and/or write compression algorithm to use.

#### **format**

You can specify the ION keyword as the format option in the WITH clause of a CTAS query. When you do so, the table that you create uses the format that you specify for IonInputFormat for reads, and it serializes data in the format that you specify for IonOutputFormat.

The following example specifies that the CTAS query use Amazon Ion format.

```
WITH (format='ION')
```
## **ion\_encoding**

Optional

Default: BINARY

Values: BINARY, TEXT

Specifies whether data is serialized in Amazon Ion binary format or Amazon Ion text format. The following example specifies Amazon Ion text format.

WITH (format='ION', ion encoding='TEXT')

#### **write\_compression**

**Optional** 

Default: GZIP

Values: GZIP, ZSTD, BZIP2, SNAPPY, NONE

Specifies the compression algorithm to use to compress output files.

The following example specifies that the CTAS query write its output in Amazon Ion format using the [Zstandard](https://facebook.github.io/zstd/) compression algorithm.

```
WITH (format='ION', write_compression = 'ZSTD')
```
For information about using compression in Athena, see Athena [compression](#page-1230-0) support.

For information about other CTAS properties in Athena, see CTAS table [properties](#page-1387-0).

#### <span id="page-644-0"></span>**Using Amazon Ion SerDe properties**

This topic contains information about the SerDe properties for CREATE TABLE statements in Athena. For more information and examples of Amazon Ion SerDe property usage, see [SerDe](https://github.com/amzn/ion-hive-serde/blob/master/docs/serde-properties.md) [properties](https://github.com/amzn/ion-hive-serde/blob/master/docs/serde-properties.md) in the Amazon Ion Hive SerDe documentation on [GitHub](https://github.com/amzn/ion-hive-serde/tree/master/docs).

#### **Specifying Amazon Ion SerDe properties**

To specify properties for the Amazon Ion Hive SerDe in your CREATE TABLE statement, use the WITH SERDEPROPERTIES clause. Because WITH SERDEPROPERTIES is a subfield of the ROW FORMAT SERDE clause, you must specify ROW FORMAT SERDE and the Amazon Ion Hive SerDe class path first, as the following syntax shows.

```
...
ROW FORMAT SERDE 
  'com.amazon.ionhiveserde.IonHiveSerDe'
WITH SERDEPROPERTIES ( 
  'property' = 'value', 
  'property' = 'value',
```
... )

Note that although the ROW FORMAT SERDE clause is required if you want to use WITH SERDEPROPERTIES, you can use either STORED AS ION or the longer INPUTFORMAT and OUTPUTFORMAT syntax to specify the Amazon Ion format.

## **Amazon Ion SerDe properties**

Following are the Amazon Ion SerDe properties that can be used in CREATE TABLE statements in Athena.

## **ion.encoding**

Optional

Default: BINARY

Values: BINARY, TEXT

This property declares whether new values added are serialized as [Amazon](https://amzn.github.io/ion-docs/docs/binary.html) Ion binary or Amazon Ion text format.

The following SerDe property example specifies Amazon Ion text format.

'ion.encoding' = 'TEXT'

## **ion.fail\_on\_overflow**

**Optional** 

Default: true

Values: true, false

Amazon Ion allows for arbitrarily large numerical types while Hive does not. By default, the SerDe fails if the Amazon Ion value does not fit the Hive column, but you can use the fail\_on\_overflow configuration option to let the value overflow instead of failing.

This property can be set at either the table or column level. To specify it at the table level, specify ion.fail\_on\_overflow as in the following example. This sets the default behavior for all columns.

'ion.fail on overflow' = 'true'

To control a specific column, specify the column name between ion and fail\_on\_overflow, delimited by periods, as in the following example.

'ion.*<column>*.fail\_on\_overflow' = 'false'

## **ion.path\_extractor.case\_sensitive**

Optional

Default: false

Values: true, false

Determines whether to treat Amazon Ion field names as case sensitive. When false, the SerDe ignores case parsing Amazon Ion field names.

For example, suppose you have a Hive table schema that defines a field alias in lower case and an Amazon Ion document with both an alias field and an ALIAS field, as in the following example.

```
-- Hive Table Schema
alias: STRING
-- Amazon Ion Document
{ 'ALIAS': 'value1'} 
{ 'alias': 'value2'}
```
The following example shows SerDe properties and the resulting extracted table when case sensitivity is set to false:

```
-- Serde properties
'ion.alias.path_extractor' = '(alias)'
'ion.path_extractor.case_sensitive' = 'false'
--Extracted Table
| alias |
|----------|
  | "value1" |
```
| "value2" |

The following example shows SerDe properties and the resulting extracted table when case sensitivity is set to true:

```
-- Serde properties
'ion.alias.path extractor' = '(alias)'
'ion.path_extractor.case_sensitive' = 'true'
--Extracted Table
| alias |
|----------|
 | "value2" |
```
In the second case, value1 for the ALIAS field is ignored when case sensitivity is set to true and the path extractor is specified as alias.

#### **ion.***<column>***.path\_extractor**

Optional

Default: NA

Values: String with search path

Creates a path extractor with the specified search path for the given column. Path extractors map Amazon Ion fields to Hive columns. If no path extractors are specified, Athena dynamically creates path extractors at run time based on column names.

The following example path extractor maps the example\_ion\_field to the example\_hive\_column.

'ion.example\_hive\_column.path\_extractor' = '(example\_ion\_field)'

For more information about path extractors and search paths, see Using path [extractors.](#page-649-0)

#### **ion.timestamp.serialization\_offset**

Optional

Default: 'Z'
Values: OFFSET, where OFFSET is represented as *<signal>*hh:mm. Example values: 01:00, +01:00, -09:30, Z (UTC, same as 00:00)

Unlike Apache Hive [timestamps,](https://cwiki.apache.org/confluence/display/Hive/LanguageManual+Types#LanguageManualTypes-timestamp) which have no built-in time zone and are stored as an offset from the UNIX epoch, Amazon Ion timestamps do have an offset. Use this property to specify the offset when you serialize to Amazon Ion.

The following example adds an offset of one hour.

'ion.timestamp.serialization\_offset' = '+01:00'

### **ion.serialize\_null**

**Optional** 

Default: OMIT

Values: OMIT, UNTYPED, TYPED

The Amazon Ion SerDe can be configured to either serialize or omit columns that have null values. You can choose to write out strongly typed nulls (TYPED) or untyped nulls (UNTYPED). Strongly typed nulls are determined based on the default Amazon Ion to Hive type mapping.

The following example specifies strongly typed nulls.

```
'ion.serialize_null'='TYPED'
```
## **ion.ignore\_malformed**

Optional

Default: false

Values: true, false

When true, ignores malformed entries or the whole file if the SerDe is unable to read it. For more information, see Ignore [malformed](https://github.com/amzn/ion-hive-serde/blob/master/docs/serde-properties.md#ignore-malformed) in the documentation on GitHub.

## **ion.***<column>***.serialize\_as**

**Optional** 

Default: Default type for the column.

Values: String containing Amazon Ion type

Determines the Amazon Ion data type in which a value is serialized. Because Amazon Ion and Hive types do not always have a direct mapping, a few Hive types have multiple valid data types for serialization. To serialize data as a non-default data type, use this property. For more information about type mapping, see the Amazon Ion Type [mapping](https://github.com/amzn/ion-hive-serde/blob/master/docs/type-mapping.md) page on GitHub.

By default, binary Hive columns are serialized as Amazon Ion blobs, but they can also be serialized as an [Amazon](https://amzn.github.io/ion-docs/docs/stringclob.html#ion-clob) Ion clob (character large object). The following example serializes the column example\_hive\_binary\_column as a clob.

```
'ion.example_hive_binary_column.serialize_as' = 'clob'
```
#### **Using path extractors**

Amazon Ion is a document style file format, but Apache Hive is a flat columnar format. You can use special Amazon Ion SerDe properties called path extractors to map between the two formats. Path extractors flatten the hierarchical Amazon Ion format, map Amazon Ion values to Hive columns, and can be used to rename fields.

Athena can generate the extractors for you, but you can also define your own extractors if necessary.

#### **Generated path extractors**

By default, Athena searches for top level Amazon Ion values that match Hive column names and creates path extractors at runtime based on these matching values. If your Amazon Ion data format matches the Hive table schema, Athena dynamically generates the extractors for you, and you do not need to add any additional path extractors. These default path extractors are not stored in the table metadata.

The following example shows how Athena generates extractors based on column name.

```
-- Example Amazon Ion Document
{ 
     identification: { 
          name: "John Smith", 
          driver_license: "XXXX" 
     },
```

```
 alias: "Johnny" 
}
-- Example DDL
CREATE EXTERNAL TABLE example_schema2 ( 
     identification MAP<STRING, STRING>, 
     alias STRING
)
STORED AS ION
LOCATION 's3://DOC-EXAMPLE-BUCKET/path_extraction1/'
```
The following example extractors are generated by Athena. The first extracts the identification field to the identification column, and the second extracts the alias field to the alias column.

```
'ion.identification.path_extractor' = '(identification)'
'ion.alias.path_extractor' = '(alias)'
```
The following example shows the extracted table.

```
identification | alias
             |----------------------------------------------------|----------|
|{["name", "driver_license"],["John Smith", "XXXX"]} | "Johnny" |
```
## **Specifying your own path extractors**

If your Amazon Ion fields do not map neatly to Hive columns, you can specify your own path extractors. In the WITH SERDEPROPERTIES clause of your CREATE TABLE statement, use the following syntax.

```
WITH SERDEPROPERTIES ( 
    "ion.path_extractor.case_sensitive" = "<Boolean>", 
    "ion.<column_name>.path_extractor" = "<path_extractor_expression>"
)
```
## **A** Note

By default, path extractors are case insensitive. To override this setting, set the [ion.path\\_extractor.case\\_sensitive](#page-646-0) SerDe property to true.

#### **Using search paths in path extractors**

The SerDe property syntax for path extractor contains a *<path\_extractor\_expression>*:

```
"ion.<column_name>.path_extractor" = "<path_extractor_expression>"
```
You can use the *<path\_extractor\_expression>* to specify a search path that parses the Amazon Ion document and finds matching data. The search path is enclosed in parenthesis and can contain one or more of the following components separated by spaces.

- **Wild card** Matches all values.
- **Index** Matches the value at the specified numerical index. Indices are zero-based.
- **Text** Matches all values whose field names match are equivalent to the specified text.
- **Annotations** Matches values specified by a wrapped path component that has the annotations specified.

The following example shows an Amazon Ion document and some example search paths.

```
-- Amazon Ion document
{ 
    foo: ["foo1", "foo2"] , 
    bar: "myBarValue", 
    bar: A::"annotatedValue"
}
-- Example search paths
(foo 0) # matches "foo1"
(1) # matches "myBarValue"
(*) # matches ["foo1", "foo2"], "myBarValue" and A::"annotatedValue"
() # matches {foo: ["foo1", "foo2"] , bar: "myBarValue", bar: 
 A::"annotatedValue"}
(bar) # matches "myBarValue" and A::"annotatedValue"
(A::bar) # matches A::"annotatedValue"
```
#### **Extractor examples**

## **Flattening and renaming fields**

The following example shows a set of search paths that flatten and rename fields. The example uses search paths to do the following:

- Map the nickname column to the alias field
- Map the name column to the name subfield located in the identification struct.

Following is the example Amazon Ion document.

```
-- Example Amazon Ion Document
{ 
     identification: { 
          name: "John Smith", 
          driver_license: "XXXX" 
     }, 
     alias: "Johnny" 
}
```
The following is the example CREATE TABLE statement that defines the path extractors.

```
-- Example DDL Query
CREATE EXTERNAL TABLE example_schema2 ( 
     name STRING, 
     nickname STRING
\lambdaROW FORMAT SERDE 
  'com.amazon.ionhiveserde.IonHiveSerDe'
WITH SERDEPROPERTIES ( 
  'ion.nickname.path_extractor' = '(alias)', 
  'ion.name.path_extractor' = '(identification name)' 
 \lambdaSTORED AS ION
LOCATION 's3://DOC-EXAMPLE-BUCKET/path_extraction2/'
```
The following example shows the extracted data.

```
-- Extracted Table
| name | nickname |
|--------------|--------------|
| "John Smith" | "Johnny" |
```
For more information about search paths and additional search path examples, see the Ion [Java](https://github.com/amzn/ion-java-path-extraction) Path [Extraction](https://github.com/amzn/ion-java-path-extraction) page on GitHub.

### **Extracting flight data to text format**

The following example CREATE TABLE query uses WITH SERDEPROPERTIES to add path extractors to extract flight data and specify the output encoding as Amazon Ion text. The example uses the STORED AS ION syntax.

```
CREATE EXTERNAL TABLE flights_ion ( 
     yr INT, 
     quarter INT, 
     month INT, 
     dayofmonth INT, 
     dayofweek INT, 
     flightdate STRING, 
     uniquecarrier STRING, 
     airlineid INT,
)
ROW FORMAT SERDE 
  'com.amazon.ionhiveserde.IonHiveSerDe'
WITH SERDEPROPERTIES ( 
  'ion.encoding' = 'TEXT', 
  'ion.yr.path_extractor'='(year)', 
  'ion.quarter.path_extractor'='(results quarter)', 
  'ion.month.path_extractor'='(date month)')
STORED AS ION
LOCATION 's3://DOC-EXAMPLE-BUCKET/'
```
## **Avro SerDe**

#### **SerDe name**

Avro [SerDe](https://cwiki.apache.org/confluence/display/Hive/AvroSerDe)

#### **Library name**

[org.apache.hadoop.hive.serde2.avro.AvroSerDe](https://cwiki.apache.org/confluence/display/Hive/AvroSerDe)

## **Examples**

Athena does not support using avro.schema.url to specify table schema for security reasons. Use avro. schema. literal. To extract schema from data in the Avro format, use the Apache avro-tools-<version>. jar with the getschema parameter. This returns a schema that you can use in your WITH SERDEPROPERTIES statement. For example:

## java -jar avro-tools-1.8.2.jar getschema my\_data.avro

The avro-tools-<version>.jar file is located in the java subdirectory of your installed Avro release. To download Avro, see Apache Avro [releases.](http://avro.apache.org/releases.html#Download) To download Apache Avro Tools directly, see the Apache Avro tools Maven [repository.](https://mvnrepository.com/artifact/org.apache.avro/avro-tools)

After you obtain the schema, use a CREATE TABLE statement to create an Athena table based on underlying Avro data stored in Amazon S3. To specify the Avro SerDe, use ROW FORMAT SERDE 'org.apache.hadoop.hive.serde2.avro.AvroSerDe'. As demonstrated in the following example, you must specify the schema using the WITH SERDEPROPERTIES clause in addition to specifying the column names and corresponding data types for the table.

## *(b)* Note

Replace *myregion* in s3://athena-examples-*myregion*/path/to/data/ with the region identifier where you run Athena, for example, s3://athena-examples-uswest-1/path/to/data/.

```
CREATE EXTERNAL TABLE flights_avro_example ( 
    yr INT, 
    flightdate STRING, 
    uniquecarrier STRING, 
    airlineid INT, 
    carrier STRING, 
    flightnum STRING, 
    origin STRING, 
    dest STRING, 
    depdelay INT, 
    carrierdelay INT, 
    weatherdelay INT
)
PARTITIONED BY (year STRING)
ROW FORMAT SERDE 'org.apache.hadoop.hive.serde2.avro.AvroSerDe'
WITH SERDEPROPERTIES ('avro.schema.literal'='
{ 
    "type" : "record", 
    "name" : "flights_avro_subset", 
    "namespace" : "default", 
    "fields" : [ { 
       "name" : "yr",
```

```
a under the controller of the controller of the controller of the controller of the controller of the controller of the controller of the controller of the controller of the controller of the controller of the controller o
```

```
 "type" : [ "null", "int" ], 
        "default" : null 
    }, { 
       "name" : "flightdate", 
        "type" : [ "null", "string" ], 
       "default" : null 
    }, { 
       "name" : "uniquecarrier", 
        "type" : [ "null", "string" ], 
       "default" : null 
    }, { 
       "name" : "airlineid", 
       "type" : [ "null", "int" ], "default" : null 
    }, { 
        "name" : "carrier", 
       "type" : [ "null", "string" ], 
       "default" : null 
    }, { 
        "name" : "flightnum", 
        "type" : [ "null", "string" ], 
       "default" : null 
    }, { 
        "name" : "origin", 
       "type" : [ "null", "string" ],
        "default" : null 
    }, { 
        "name" : "dest", 
        "type" : [ "null", "string" ], 
       "default" : null 
    }, { 
       "name" : "depdelay", 
       "type" : [ "null", "int" ], "default" : null 
    }, { 
       "name" : "carrierdelay", 
       "type" : [ "null", "int" ], "default" : null 
    }, { 
        "name" : "weatherdelay", 
       "type" : [ "null", "int" ], 
       "default" : null 
     } ] }
```

```
')
STORED AS AVRO
LOCATION 's3://athena-examples-myregion/flight/avro/';
```
Run the MSCK REPAIR TABLE statement on the table to refresh partition metadata.

MSCK REPAIR TABLE flights\_avro\_example;

Query the top 10 departure cities by number of total departures.

```
SELECT origin, count(*) AS total_departures
FROM flights_avro_example
WHERE year >= '2000'
GROUP BY origin
ORDER BY total_departures DESC
LIMIT 10;
```
## **A** Note

The flight table data comes from [Flights](http://www.transtats.bts.gov/DL_SelectFields.asp?Table_ID=236&DB_Short_Name=On-Time) provided by US Department of Transportation, Bureau of [Transportation](http://www.transtats.bts.gov/) Statistics. Desaturated from original.

# **Grok SerDe**

The Logstash Grok SerDe is a library with a set of specialized patterns for deserialization of unstructured text data, usually logs. Each Grok pattern is a named regular expression. You can identify and re-use these deserialization patterns as needed. This makes it easier to use Grok compared with using regular expressions. Grok provides a set of [pre-defined](https://github.com/elastic/logstash/blob/v1.4.2/patterns/grok-patterns) patterns. You can also create custom patterns.

To specify the Grok SerDe when creating a table in Athena, use the ROW FORMAT SERDE 'com.amazonaws.glue.serde.GrokSerDe' clause, followed by the WITH SERDEPROPERTIES clause that specifies the patterns to match in your data, where:

- The input. format expression defines the patterns to match in the data. It is required.
- The input.grokCustomPatterns expression defines a named custom pattern, which you can subsequently use within the input.format expression. It is optional. To include multiple pattern entries into the input.grokCustomPatterns expression, use the newline escape

character (\n) to separate them, as follows: 'input.grokCustomPatterns'='INSIDE\_QS ([^\"]\*)*\n*INSIDE\_BRACKETS ([^\\]]\*)').

- The STORED AS INPUTFORMAT and OUTPUTFORMAT clauses are required.
- The LOCATION clause specifies an Amazon S3 bucket, which can contain multiple data objects. All data objects in the bucket are deserialized to create the table.

## **Examples**

These examples rely on the list of predefined Grok patterns. See [pre-defined](https://github.com/elastic/logstash/blob/v1.4.2/patterns/grok-patterns) patterns.

## **Example 1**

This example uses source data from Postfix maillog entries saved in s3://mybucket/ groksample/.

```
Feb 9 07:15:00 m4eastmail postfix/smtpd[19305]: B88C4120838: connect from 
  unknown[192.168.55.4]
Feb 9 07:15:00 m4eastmail postfix/smtpd[20444]: B58C4330038: 
 client=unknown[192.168.55.4]
Feb 9 07:15:03 m4eastmail postfix/cleanup[22835]: BDC22A77854: message-
id=<31221401257553.5004389LCBF@m4eastmail.example.com>
```
The following statement creates a table in Athena called mygroktable from the source data, using a custom pattern and the predefined patterns that you specify:

```
CREATE EXTERNAL TABLE `mygroktable`( 
    syslogbase string, 
    queue_id string, 
    syslog_message string 
   \lambdaROW FORMAT SERDE 
    'com.amazonaws.glue.serde.GrokSerDe'
WITH SERDEPROPERTIES ( 
    'input.grokCustomPatterns' = 'POSTFIX_QUEUEID [0-9A-F]{7,12}', 
    'input.format'='%{SYSLOGBASE} %{POSTFIX_QUEUEID:queue_id}: 
  %{GREEDYDATA:syslog_message}' 
   \lambdaSTORED AS INPUTFORMAT 
    'org.apache.hadoop.mapred.TextInputFormat'
OUTPUTFORMAT 
    'org.apache.hadoop.hive.ql.io.HiveIgnoreKeyTextOutputFormat'
```

```
LOCATION 
    's3://mybucket/groksample/';
```
Start with a simple pattern, such as %{NOTSPACE:column}, to get the columns mapped first and then specialize the columns if needed.

## **Example 2**

In the following example, you create a query for Log4j logs. The example logs have the entries in this format:

```
2017-09-12 12:10:34,972 INFO - processType=AZ, processId=ABCDEFG614B6F5E49, 
  status=RUN,
threadId=123:amqListenerContainerPool23P:AJ|ABCDE9614B6F5E49||
2017-09-12T12:10:11.172-0700],
executionTime=7290, tenantId=12456, userId=123123f8535f8d76015374e7a1d87c3c, 
  shard=testapp1,
jobId=12312345e5e7df0015e777fb2e03f3c, messageType=REAL_TIME_SYNC,
action=receive, hostname=1.abc.def.com
```
To query this logs data:

- Add the Grok pattern to the input.format for each column. For example, for timestamp, add %{TIMESTAMP\_ISO8601:timestamp}. For loglevel, add %{LOGLEVEL:loglevel}.
- Make sure the pattern in input. format matches the format of the log exactly, by mapping the dashes (-) and the commas that separate the entries in the log format.

```
CREATE EXTERNAL TABLE bltest ( 
  timestamp STRING, 
  loglevel STRING, 
  processtype STRING, 
  processid STRING, 
  status STRING, 
  threadid STRING, 
  executiontime INT, 
  tenantid INT, 
  userid STRING, 
  shard STRING, 
  jobid STRING, 
  messagetype STRING, 
  action STRING, 
  hostname STRING
```

```
 )
ROW FORMAT SERDE 'com.amazonaws.glue.serde.GrokSerDe'
WITH SERDEPROPERTIES (
"input.grokCustomPatterns" = 'C_ACTION receive|send',
"input.format" = "%{TIMESTAMP_ISO8601:timestamp} %{LOGLEVEL:loglevel} - processType=
%{NOTSPACE:processtype}, processId=%{NOTSPACE:processid}, status=%{NOTSPACE:status}, 
 threadId=%{NOTSPACE:threadid}, executionTime=%{POSINT:executiontime}, tenantId=
%{POSINT:tenantid}, userId=%{NOTSPACE:userid}, shard=%{NOTSPACE:shard}, jobId=
%{NOTSPACE:jobid}, messageType=%{NOTSPACE:messagetype}, action=%{C_ACTION:action}, 
 hostname=%{HOST:hostname}"
) STORED AS INPUTFORMAT 'org.apache.hadoop.mapred.TextInputFormat'
OUTPUTFORMAT 'org.apache.hadoop.hive.ql.io.HiveIgnoreKeyTextOutputFormat'
LOCATION 's3://mybucket/samples/';
```
## **Example 3**

The following example of querying Amazon S3 logs shows the 'input.grokCustomPatterns' expression that contains two pattern entries, separated by the newline escape character  $(\nabla n)$ , as shown in this snippet from the example query: 'input.grokCustomPatterns'='INSIDE\_QS ([^\"]\*)*\n*INSIDE\_BRACKETS ([^\\]]\*)').

```
CREATE EXTERNAL TABLE `s3_access_auto_raw_02`( 
   `bucket_owner` string COMMENT 'from deserializer', 
   `bucket` string COMMENT 'from deserializer', 
   `time` string COMMENT 'from deserializer', 
   `remote_ip` string COMMENT 'from deserializer', 
   `requester` string COMMENT 'from deserializer', 
   `request_id` string COMMENT 'from deserializer', 
   `operation` string COMMENT 'from deserializer', 
   `key` string COMMENT 'from deserializer', 
   `request_uri` string COMMENT 'from deserializer', 
   `http_status` string COMMENT 'from deserializer', 
   `error_code` string COMMENT 'from deserializer', 
   `bytes_sent` string COMMENT 'from deserializer', 
   `object_size` string COMMENT 'from deserializer', 
   `total_time` string COMMENT 'from deserializer', 
   `turnaround_time` string COMMENT 'from deserializer', 
   `referrer` string COMMENT 'from deserializer', 
   `user_agent` string COMMENT 'from deserializer', 
   `version_id` string COMMENT 'from deserializer')
ROW FORMAT SERDE 
   'com.amazonaws.glue.serde.GrokSerDe'
```

```
WITH SERDEPROPERTIES ( 
   'input.format'='%{NOTSPACE:bucket_owner} %{NOTSPACE:bucket} \
\[%{INSIDE_BRACKETS:time}\\] %{NOTSPACE:remote_ip} %{NOTSPACE:requester} 
  %{NOTSPACE:request_id} %{NOTSPACE:operation} %{NOTSPACE:key} \"?
%{INSIDE_QS:request_uri}\"? %{NOTSPACE:http_status} %{NOTSPACE:error_code} 
  %{NOTSPACE:bytes_sent} %{NOTSPACE:object_size} %{NOTSPACE:total_time} 
  %{NOTSPACE:turnaround_time} \"?%{INSIDE_QS:referrer}\"? \"?%{INSIDE_QS:user_agent}\"? 
  %{NOTSPACE:version_id}', 
   'input.grokCustomPatterns'='INSIDE_QS ([^\"]*)\nINSIDE_BRACKETS ([^\\]]*)') 
STORED AS INPUTFORMAT 
   'org.apache.hadoop.mapred.TextInputFormat' 
OUTPUTFORMAT 
   'org.apache.hadoop.hive.ql.io.HiveIgnoreKeyTextOutputFormat'
LOCATION 
   's3://bucket-for-service-logs/s3_access/'
```
# **JSON SerDe libraries**

In Athena, you can use SerDe libraries to deserialize JSON data. Deserialization converts the JSON data so that it can be serialized (written out) into a different format like Parquet or ORC.

- The native Hive JSON [SerDe](#page-661-0)
- The [OpenX](#page-662-0) JSON SerDe
- The [Amazon](#page-639-0) Ion Hive SerDe

## **(i)** Note

The Hive and OpenX libraries expect JSON data to be on a single line (not formatted), with records separated by a new line character. The Amazon Ion Hive SerDe does not have that requirement and can be used as an alternative because the Ion data format is a superset of JSON.

#### **Library names**

Use one of the following:

[org.apache.hive.hcatalog.data.JsonSerDe](https://cwiki.apache.org/confluence/display/Hive/LanguageManual+DDL#LanguageManualDDL-JSON)

[org.openx.data.jsonserde.JsonSerDe](https://github.com/rcongiu/Hive-JSON-Serde)

## [com.amazon.ionhiveserde.IonHiveSerDe](https://github.com/amzn/ion-hive-serde)

## <span id="page-661-0"></span>**Hive JSON SerDe**

The Hive JSON SerDe is commonly used to process JSON data like events. These events are represented as single-line strings of JSON-encoded text separated by a new line. The Hive JSON SerDe does not allow duplicate keys in map or struct key names.

### **A** Note

The SerDe expects each JSON document to be on a single line of text with no line termination characters separating the fields in the record. If the JSON text is in pretty print format, you may receive an error message like HIVE\_CURSOR\_ERROR: Row is not a valid JSON Object or HIVE\_CURSOR\_ERROR: JsonParseException: Unexpected end-of-input: expected close marker for OBJECT when you attempt to query the table after you create it. For more information, see [JSON](https://github.com/rcongiu/Hive-JSON-Serde#json-data-files) Data Files in the OpenX SerDe documentation on GitHub.

The following example DDL statement uses the Hive JSON SerDe to create a table based on sample online advertising data. In the LOCATION clause, replace the *myregion* in s3://*myregion*.elasticmapreduce/samples/hive-ads/tables/impressions with the region identifier where you run Athena (for example, s3://us-west-2.elasticmapreduce/ samples/hive-ads/tables/impressions).

```
CREATE EXTERNAL TABLE impressions ( 
       requestbegintime string, 
       adid string, 
       impressionid string, 
       referrer string, 
       useragent string, 
       usercookie string, 
       ip string, 
       number string, 
       processid string, 
       browsercookie string, 
       requestendtime string, 
       timers struct 
\begin{array}{c} \mathcal{L}_{\mathcal{A}}(\mathcal{A}) \leq \mathcal{L}_{\mathcal{A}}(\mathcal{A}) \leq \mathcal{L}_{\mathcal{A}}(\mathcal{A}) \end{array} modellookup:string, 
                          requesttime:string 
 >,
```

```
 threadid string, 
     hostname string, 
     sessionid string
) 
PARTITIONED BY (dt string)
ROW FORMAT SERDE 'org.apache.hive.hcatalog.data.JsonSerDe'
LOCATION 's3://myregion.elasticmapreduce/samples/hive-ads/tables/impressions';
```
#### **Specifying timestamp formats with the Hive JSON SerDe**

To parse timestamp values from string, you can add the WITH SERDEPROPERTIES subfield to the ROW FORMAT SERDE clause and use it to specify the timestamp.formats parameter. In the parameter, specify a comma-separated list of one or more timestamp patterns, as in the following example:

```
...
ROW FORMAT SERDE 'org.apache.hive.hcatalog.data.JsonSerDe'
WITH SERDEPROPERTIES ("timestamp.formats"="yyyy-MM-dd'T'HH:mm:ss.SSS'Z',yyyy-MM-
dd'T'HH:mm:ss")
...
```
For more information, see [Timestamps](https://cwiki.apache.org/confluence/display/hive/languagemanual+types#LanguageManualTypes-TimestampstimestampTimestamps) in the Apache Hive documentation.

#### **Loading the table for querying**

After you create the table, run MSCK [REPAIR](#page-1404-0) TABLE to load the table and make it queryable from Athena:

MSCK REPAIR TABLE impressions

#### **Querying CloudTrail logs**

You can use the Hive JSON SerDe to query CloudTrail logs. For more information and example CREATE TABLE statements, see Querying AWS [CloudTrail](#page-870-0) logs.

#### <span id="page-662-0"></span>**OpenX JSON SerDe**

Like the Hive JSON SerDe, you can use the OpenX JSON to process JSON data. The data are also represented as single-line strings of JSON-encoded text separated by a new line. Like the Hive JSON SerDe, the OpenX JSON SerDe does not allow duplicate keys in map or struct key names.

## **A** Note

The SerDe expects each JSON document to be on a single line of text with no line termination characters separating the fields in the record. If the JSON text is in pretty print format, you may receive an error message like HIVE\_CURSOR\_ERROR: Row is not a valid JSON Object or HIVE\_CURSOR\_ERROR: JsonParseException: Unexpected end-of-input: expected close marker for OBJECT when you attempt to query the table after you create it. For more information, see [JSON](https://github.com/rcongiu/Hive-JSON-Serde#json-data-files) Data Files in the OpenX SerDe documentation on GitHub.

## **Optional properties**

Unlike the Hive JSON SerDe, the OpenX JSON SerDe also has the following optional SerDe properties that can be useful for addressing inconsistencies in data.

## **ignore.malformed.json**

Optional. When set to TRUE, lets you skip malformed JSON syntax. The default is FALSE.

## **dots.in.keys**

Optional. The default is FALSE. When set to TRUE, allows the SerDe to replace the dots in key names with underscores. For example, if the JSON dataset contains a key with the name "a.b", you can use this property to define the column name to be "a\_b" in Athena. By default (without this SerDe), Athena does not allow dots in column names.

## **case.insensitive**

Optional. The default is TRUE. When set to TRUE, the SerDe converts all uppercase columns to lowercase.

To use case-sensitive key names in your data, use WITH SERDEPROPERTIES ("case.insensitive"= FALSE;). Then, for every key that is not already all lowercase, provide a mapping from the column name to the property name using the following syntax:

```
ROW FORMAT SERDE 'org.openx.data.jsonserde.JsonSerDe'
WITH SERDEPROPERTIES ("case.insensitive" = "FALSE", "mapping.userid" = "userId")
```
If you have two keys like URL and Url that are the same when they are in lowercase, an error like the following can occur:

HIVE\_CURSOR\_ERROR: Row is not a valid JSON Object - JSONException: Duplicate key "url"

To resolve this, set the case.insensitive property to FALSE and map the keys to different names, as in the following example:

```
ROW FORMAT SERDE 'org.openx.data.jsonserde.JsonSerDe'
WITH SERDEPROPERTIES ("case.insensitive" = "FALSE", "mapping.url1" = "URL", 
 "mapping.util2" = "Ur1")
```
#### **mapping**

Optional. Maps column names to JSON keys that aren't identical to the column names. The mapping parameter is useful when the JSON data contains keys that are [keywords.](#page-567-0) For example, if you have a JSON key named timestamp, use the following syntax to map the key to a column named ts:

ROW FORMAT SERDE 'org.openx.data.jsonserde.JsonSerDe' WITH SERDEPROPERTIES ("mapping.ts" = "timestamp")

### **Mapping nested field names with colons to Hive-compatible names**

If you have a field name with colons inside a struct, you can use the mapping property to map the field to a Hive-compatible name. For example, if your column type definitions contain my:struct:field:string, you can map the definition to my\_struct\_field:string by including the following entry in WITH SERDEPROPERTIES:

("mapping.my\_struct\_field" = "my:struct:field")

The following example shows the corresponding CREATE TABLE statement.

```
CREATE EXTERNAL TABLE colon_nested_field (
item struct<my_struct_field:string>)
ROW FORMAT SERDE 'org.openx.data.jsonserde.JsonSerDe'
WITH SERDEPROPERTIES ("mapping.my_struct_field" = "my:struct:field")
```
#### **Example: advertising data**

The following example DDL statement uses the OpenX JSON SerDe to create a table based on the same sample online advertising data used in the example for the Hive JSON SerDe. In the LOCATION clause, replace *myregion* with the region identifier where you run Athena.

```
CREATE EXTERNAL TABLE impressions ( 
     requestbegintime string, 
     adid string, 
     impressionId string, 
     referrer string, 
     useragent string, 
     usercookie string, 
     ip string, 
     number string, 
     processid string, 
     browsercokie string, 
     requestendtime string, 
     timers struct< 
        modellookup:string, 
        requesttime:string>, 
     threadid string, 
     hostname string, 
     sessionid string
) PARTITIONED BY (dt string)
ROW FORMAT SERDE 'org.openx.data.jsonserde.JsonSerDe'
LOCATION 's3://myregion.elasticmapreduce/samples/hive-ads/tables/impressions';
```
#### **Example: deserializing nested JSON**

You can use the JSON SerDes to parse more complex JSON-encoded data. This requires using CREATE TABLE statements that use struct and array elements to represent nested structures.

The following example creates an Athena table from JSON data that has nested structures. To parse JSON-encoded data in Athena, make sure that each JSON document is on its own line, separated by a new line.

This example presumes JSON-encoded data that has the following structure:

```
{
"DocId": "AWS",
"User": { 
         "Id": 1234, 
         "Username": "bob1234", 
         "Name": "Bob",
"ShippingAddress": {
"Address1": "123 Main St.",
"Address2": null,
"City": "Seattle",
```
Amazon Athena User Guide

```
"State": "WA" 
    },
"Orders": [ 
    { 
       "ItemId": 6789, 
       "OrderDate": "11/11/2017" 
    }, 
    { 
       "ItemId": 4352, 
       "OrderDate": "12/12/2017" 
    } 
   ] 
  }
}
```
The following CREATE TABLE statement uses the [Openx-JsonSerDe](https://github.com/rcongiu/Hive-JSON-Serde) with the struct and array collection data types to establish groups of objects. Each JSON document is listed on its own line, separated by a new line. To avoid errors, the data being queried does not include duplicate keys in struct or map key names.

```
CREATE external TABLE complex_json ( 
    docid string, 
    `user` struct< 
                id:INT, 
                username:string, 
                name:string, 
                shippingaddress:struct< 
                                       address1:string, 
                                       address2:string, 
                                       city:string, 
                                       state:string 
>, and the set of >, and the set of >, and the set of >, and the set of \geq orders:array< 
                             struct< 
                                  itemid:INT, 
                                   orderdate:string 
 > 
 > 
 > 
    )
ROW FORMAT SERDE 'org.openx.data.jsonserde.JsonSerDe'
LOCATION 's3://mybucket/myjsondata/';
```
### **Additional resources**

For more information about working with JSON and nested JSON in Athena, see the following resources:

- Create tables in Amazon Athena from nested JSON and mappings using [JSONSerDe](https://aws.amazon.com/blogs/big-data/create-tables-in-amazon-athena-from-nested-json-and-mappings-using-jsonserde/) (AWS Big Data Blog)
- I get errors when I try to read JSON data in [Amazon](https://aws.amazon.com/premiumsupport/knowledge-center/error-json-athena/) Athena (AWS Knowledge Center article)
- [hive-json-schema](https://github.com/quux00/hive-json-schema) (GitHub) Tool written in Java that generates CREATE TABLE statements from example JSON documents. The CREATE TABLE statements that are generated use the OpenX JSON Serde.

## <span id="page-667-0"></span>**LazySimpleSerDe for CSV, TSV, and custom-delimited files**

Specifying this SerDe is optional. This is the SerDe for data in CSV, TSV, and custom-delimited formats that Athena uses by default. This SerDe is used if you don't specify any SerDe and only specify ROW FORMAT DELIMITED. Use this SerDe if your data does not have values enclosed in quotes.

For reference documentation about the LazySimpleSerDe, see the Hive [SerDe](https://cwiki.apache.org/confluence/display/Hive/DeveloperGuide#DeveloperGuide-HiveSerDe) section of the Apache Hive Developer Guide.

#### **Library name**

The Class library name for the LazySimpleSerDe is org.apache.hadoop.hive.serde2.lazy.LazySimpleSerDe. For information about the LazySimpleSerDe class, see [LazySimpleSerDe.java](https://github.com/apache/hive/blob/master/serde/src/java/org/apache/hadoop/hive/serde2/lazy/LazySimpleSerDe.java) on GitHub.com.

## **Ignoring headers**

To ignore headers in your data when you define a table, you can use the skip.header.line.count table property, as in the following example.

```
TBLPROPERTIES ("skip.header.line.count"="1")
```
For examples, see the CREATE TABLE statements in [Querying](#page-904-0) Amazon VPC flow logs and Querying Amazon [CloudFront](#page-865-0) logs.

## **CSV example**

The following example shows how to use the LazySimpleSerDe to create a table in Athena from CSV data. To deserialize custom-delimited files using this SerDe, follow the pattern in the examples but use the FIELDS TERMINATED BY clause to specify a different single-character delimiter. LazySimpleSerDe does not support multi-character delimiters.

## **A** Note

Replace *myregion* in s3://athena-examples-*myregion*/path/to/data/ with the region identifier where you run Athena, for example, s3://athena-examples-uswest-1/path/to/data/.

Use the CREATE TABLE statement to create an Athena table from the underlying data in CSV stored in Amazon S3.

```
CREATE EXTERNAL TABLE flight_delays_csv ( 
     yr INT, 
     quarter INT, 
     month INT, 
     dayofmonth INT, 
     dayofweek INT, 
     flightdate STRING, 
     uniquecarrier STRING, 
     airlineid INT, 
     carrier STRING, 
     tailnum STRING, 
     flightnum STRING, 
     originairportid INT, 
     originairportseqid INT, 
     origincitymarketid INT, 
     origin STRING, 
     origincityname STRING, 
     originstate STRING, 
     originstatefips STRING, 
     originstatename STRING, 
     originwac INT, 
     destairportid INT, 
     destairportseqid INT, 
     destcitymarketid INT, 
     dest STRING,
```
 destcityname STRING, deststate STRING, deststatefips STRING, deststatename STRING, destwac INT, crsdeptime STRING, deptime STRING, depdelay INT, depdelayminutes INT, depdel15 INT, departuredelaygroups INT, deptimeblk STRING, taxiout INT, wheelsoff STRING, wheelson STRING, taxiin INT, crsarrtime INT, arrtime STRING, arrdelay INT, arrdelayminutes INT, arrdel15 INT, arrivaldelaygroups INT, arrtimeblk STRING, cancelled INT, cancellationcode STRING, diverted INT, crselapsedtime INT, actualelapsedtime INT, airtime INT, flights INT, distance INT, distancegroup INT, carrierdelay INT, weatherdelay INT, nasdelay INT, securitydelay INT, lateaircraftdelay INT, firstdeptime STRING, totaladdgtime INT, longestaddgtime INT, divairportlandings INT, divreacheddest INT, divactualelapsedtime INT, divarrdelay INT,

 divdistance INT, div1airport STRING, div1airportid INT, div1airportseqid INT, div1wheelson STRING, div1totalgtime INT, div1longestgtime INT, div1wheelsoff STRING, div1tailnum STRING, div2airport STRING, div2airportid INT, div2airportseqid INT, div2wheelson STRING, div2totalgtime INT, div2longestgtime INT, div2wheelsoff STRING, div2tailnum STRING, div3airport STRING, div3airportid INT, div3airportseqid INT, div3wheelson STRING, div3totalgtime INT, div3longestgtime INT, div3wheelsoff STRING, div3tailnum STRING, div4airport STRING, div4airportid INT, div4airportseqid INT, div4wheelson STRING, div4totalgtime INT, div4longestgtime INT, div4wheelsoff STRING, div4tailnum STRING, div5airport STRING, div5airportid INT, div5airportseqid INT, div5wheelson STRING, div5totalgtime INT, div5longestgtime INT, div5wheelsoff STRING, div5tailnum STRING

)

 PARTITIONED BY (year STRING) ROW FORMAT DELIMITED

```
 FIELDS TERMINATED BY ',' 
   ESCAPED BY '\\' 
   LINES TERMINATED BY '\n' 
 LOCATION 's3://athena-examples-myregion/flight/csv/';
```
Run MSCK REPAIR TABLE to refresh partition metadata each time a new partition is added to this table:

```
MSCK REPAIR TABLE flight_delays_csv;
```
Query the top 10 routes delayed by more than 1 hour:

```
SELECT origin, dest, count(*) as delays
FROM flight_delays_csv
WHERE depdelayminutes > 60
GROUP BY origin, dest
ORDER BY 3 DESC
LIMIT 10;
```
#### **A** Note

The flight table data comes from [Flights](http://www.transtats.bts.gov/DL_SelectFields.asp?Table_ID=236&DB_Short_Name=On-Time) provided by US Department of Transportation, Bureau of [Transportation](http://www.transtats.bts.gov/) Statistics. Desaturated from original.

#### **TSV example**

To create an Athena table from TSV data stored in Amazon S3, use ROW FORMAT DELIMITED and specify the  $\t t$  as the tab field delimiter,  $\n \alpha$  as the line separator, and  $\n \alpha$  as the escape character. The following excerpt shows this syntax. No sample TSV flight data is available in the athenaexamples location, but as with the CSV table, you would run MSCK REPAIR TABLE to refresh partition metadata each time a new partition is added.

```
...
ROW FORMAT DELIMITED
FIELDS TERMINATED BY '\t'
ESCAPED BY '\\'
LINES TERMINATED BY '\n'
...
```
# **OpenCSVSerDe for processing CSV**

When you create an Athena table for CSV data, determine the SerDe to use based on the types of values your data contains:

- If your data contains values enclosed in double quotes ("), you can use the [OpenCSV](https://cwiki.apache.org/confluence/display/Hive/CSV+Serde) SerDe to deserialize the values in Athena. If your data does not contain values enclosed in double quotes ("), you can omit specifying any SerDe. In this case, Athena uses the default LazySimpleSerDe. For information, see LazySimpleSerDe for CSV, TSV, and [custom-delimited](#page-667-0) files.
- If your data has UNIX numeric TIMESTAMP values (for example, 1579059880000), use the OpenCSVSerDe. If your data uses the java.sql.Timestamp format, use the LazySimpleSerDe.

## **CSV SerDe (OpenCSVSerDe)**

The [OpenCSV](https://cwiki.apache.org/confluence/display/Hive/CSV+Serde) SerDe has the following characteristics for string data:

• Uses double quotes (") as the default quote character, and allows you to specify separator, quote, and escape characters, such as:

WITH SERDEPROPERTIES ("separatorChar" = ",", "quoteChar" = "`", "escapeChar" = "\\")

- Cannot escape \t or \n directly. To escape them, use "escapeChar" = "\\". See the example in this topic.
- Does not support embedded line breaks in CSV files.

For data types other than STRING, the OpenCSVSerDe behaves as follows:

- Recognizes BOOLEAN, BIGINT, INT, and DOUBLE data types.
- Does not recognize empty or null values in columns defined as a numeric data type, leaving them as string. One workaround is to create the column with the null values as string and then use CAST to convert the field in a query to a numeric data type, supplying a default value of 0 for nulls. For more information, see When I query CSV data in [Athena,](https://aws.amazon.com/premiumsupport/knowledge-center/athena-hive-bad-data-error-csv/) I get the error [HIVE\\_BAD\\_DATA:](https://aws.amazon.com/premiumsupport/knowledge-center/athena-hive-bad-data-error-csv/) Error parsing field value in the AWS Knowledge Center.
- For columns specified with the timestamp data type in your CREATE TABLE statement, recognizes TIMESTAMP data if it is specified in the UNIX numeric format in milliseconds, such as 1579059880000.
- The OpenCSVSerDe does not support TIMESTAMP in the JDBC-compliant java.sql.Timestamp format, such as "YYYY-MM-DD HH:MM:SS.fffffffff" (9 decimal place precision).
- For columns specified with the DATE data type in your CREATE TABLE statement, recognizes values as dates if the values represent the number of days that elapsed since January 1, 1970. For example, the value 18276 in a column with the date data type renders as 2020-01-15 when queried. In this UNIX format, each day is considered to have 86,400 seconds.
	- The OpenCSVSerDe does not support DATE in any other format directly. To process timestamp data in other formats, you can define the column as string and then use time conversion functions to return the desired results in your SELECT query. For more information, see the article When I query a table in Amazon Athena, the [TIMESTAMP](https://aws.amazon.com/premiumsupport/knowledge-center/query-table-athena-timestamp-empty/) result is empty in the [AWS](https://aws.amazon.com/premiumsupport/knowledge-center/) [knowledge](https://aws.amazon.com/premiumsupport/knowledge-center/) center.
- To further convert columns to the desired type in a table, you can [create](#page-719-0) a view over the table and use CAST to convert to the desired type.

# **Example Example: Using the TIMESTAMP type and DATE type specified in the UNIX numeric format.**

Consider the following three columns of comma-separated data. The values in each column are enclosed in double quotes.

```
"unixvalue creationdate 18276 creationdatetime 1579059880000","18276","1579059880000"
```
The following statement creates a table in Athena from the specified Amazon S3 bucket location.

```
CREATE EXTERNAL TABLE IF NOT EXISTS testtimestamp1( 
  `profile_id` string, 
  `creationdate` date, 
  `creationdatetime` timestamp 
  ) 
  ROW FORMAT SERDE 'org.apache.hadoop.hive.serde2.OpenCSVSerde' 
  LOCATION 's3://DOC-EXAMPLE-BUCKET'
```
#### Next, run the following query:

SELECT \* FROM testtimestamp1

The query returns the following result, showing the date and time data:

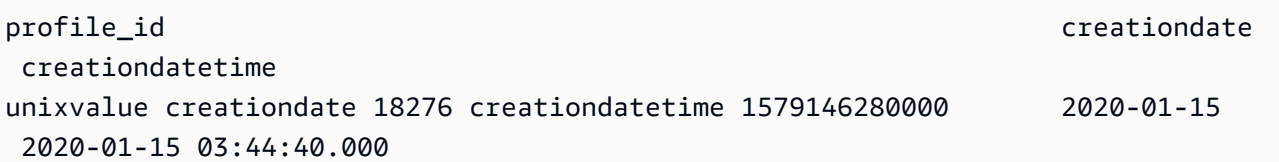

**Example Example: Escaping \t or \n**

Consider the following test data:

" \\t\\t\\n 123 \\t\\t\\n ",abc " 456 ",xyz

The following statement creates a table in Athena, specifying that "escapeChar" = " $\setminus$ ".

```
CREATE EXTERNAL TABLE test1 (
f1 string,
s2 string) 
ROW FORMAT SERDE 'org.apache.hadoop.hive.serde2.OpenCSVSerde' 
WITH SERDEPROPERTIES ("separatorChar" = ",", "escapeChar" = "\\")
LOCATION 's3://DOC-EXAMPLE-BUCKET/dataset/test1/'
```
Next, run the following query:

SELECT \* FROM test1;

It returns this result, correctly escaping \t or \n:

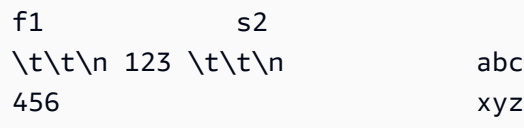

#### **SerDe name**

#### CSV [SerDe](https://cwiki.apache.org/confluence/display/Hive/CSV+Serde)

#### **Library name**

To use this SerDe, specify its fully qualified class name after ROW FORMAT SERDE. Also specify the delimiters inside SERDEPROPERTIES, as follows:

...

```
ROW FORMAT SERDE 'org.apache.hadoop.hive.serde2.OpenCSVSerde'
WITH SERDEPROPERTIES ( 
   "separatorChar" = ",", 
   "quoteChar" = "`", 
  "escapeChar" = "\setminus"
)
```
#### **Ignoring headers**

To ignore headers in your data when you define a table, you can use the skip.header.line.count table property, as in the following example.

```
TBLPROPERTIES ("skip.header.line.count"="1")
```
For examples, see the CREATE TABLE statements in [Querying](#page-904-0) Amazon VPC flow logs and Querying Amazon [CloudFront](#page-865-0) logs.

#### **Example**

This example presumes data in CSV saved in s3://*DOC-EXAMPLE-BUCKET*/mycsv/ with the following contents:

```
"a1","a2","a3","a4"
"1","2","abc","def"
"a","a1","abc3","ab4"
```
Use a CREATE TABLE statement to create an Athena table based on the data. Reference the OpenCSVSerDe class after ROW FORMAT SERDE and specify the character separator, quote character, and escape character in WITH SERDEPROPERTIES, as in the following example.

```
CREATE EXTERNAL TABLE myopencsvtable ( 
    col1 string, 
    col2 string, 
    col3 string, 
    col4 string
)
ROW FORMAT SERDE 'org.apache.hadoop.hive.serde2.OpenCSVSerde'
WITH SERDEPROPERTIES ( 
    'separatorChar' = ',', 
    'quoteChar' = '"', 
   'escapeChar' = '\\'
   \mathcal{L}
```

```
STORED AS TEXTFILE
LOCATION 's3://DOC-EXAMPLE-BUCKET/mycsv/';
```
#### Query all values in the table:

SELECT \* FROM myopencsvtable;

The query returns the following values:

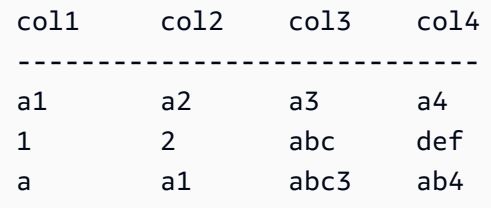

# **ORC SerDe**

#### **SerDe name**

OrcSerDe

#### **Library name**

This library uses the Apache Hive [OrcSerde.java](https://github.com/apache/hive/blob/master/ql/src/java/org/apache/hadoop/hive/ql/io/orc/OrcSerde.java) class for data in the ORC format. It passes the object from ORC to the reader and from ORC to the writer.

#### **Examples**

## **A** Note

Replace *myregion* in s3://athena-examples-*myregion*/path/to/data/ with the region identifier where you run Athena, for example, s3://athena-examples-uswest-1/path/to/data/.

The following example creates a table for the flight delays data in ORC. The table includes partitions:

```
DROP TABLE flight_delays_orc;
CREATE EXTERNAL TABLE flight_delays_orc ( 
     yr INT, 
     quarter INT,
```
 month INT, dayofmonth INT, dayofweek INT, flightdate STRING, uniquecarrier STRING, airlineid INT, carrier STRING, tailnum STRING, flightnum STRING, originairportid INT, originairportseqid INT, origincitymarketid INT, origin STRING, origincityname STRING, originstate STRING, originstatefips STRING, originstatename STRING, originwac INT, destairportid INT, destairportseqid INT, destcitymarketid INT, dest STRING, destcityname STRING, deststate STRING, deststatefips STRING, deststatename STRING, destwac INT, crsdeptime STRING, deptime STRING, depdelay INT, depdelayminutes INT, depdel15 INT, departuredelaygroups INT, deptimeblk STRING, taxiout INT, wheelsoff STRING, wheelson STRING, taxiin INT, crsarrtime INT, arrtime STRING, arrdelay INT, arrdelayminutes INT, arrdel15 INT, arrivaldelaygroups INT,

 arrtimeblk STRING, cancelled INT, cancellationcode STRING, diverted INT, crselapsedtime INT, actualelapsedtime INT, airtime INT, flights INT, distance INT, distancegroup INT, carrierdelay INT, weatherdelay INT, nasdelay INT, securitydelay INT, lateaircraftdelay INT, firstdeptime STRING, totaladdgtime INT, longestaddgtime INT, divairportlandings INT, divreacheddest INT, divactualelapsedtime INT, divarrdelay INT, divdistance INT, div1airport STRING, div1airportid INT, div1airportseqid INT, div1wheelson STRING, div1totalgtime INT, div1longestgtime INT, div1wheelsoff STRING, div1tailnum STRING, div2airport STRING, div2airportid INT, div2airportseqid INT, div2wheelson STRING, div2totalgtime INT, div2longestgtime INT, div2wheelsoff STRING, div2tailnum STRING, div3airport STRING, div3airportid INT, div3airportseqid INT, div3wheelson STRING, div3totalgtime INT,

 div3longestgtime INT, div3wheelsoff STRING, div3tailnum STRING, div4airport STRING, div4airportid INT, div4airportseqid INT, div4wheelson STRING, div4totalgtime INT, div4longestgtime INT, div4wheelsoff STRING, div4tailnum STRING, div5airport STRING, div5airportid INT, div5airportseqid INT, div5wheelson STRING, div5totalgtime INT, div5longestgtime INT, div5wheelsoff STRING, div5tailnum STRING ) PARTITIONED BY (year String) STORED AS ORC LOCATION 's3://athena-examples-*myregion*/flight/orc/' tblproperties ("orc.compress"="ZLIB");

Run the MSCK REPAIR TABLE statement on the table to refresh partition metadata:

```
MSCK REPAIR TABLE flight_delays_orc;
```
Use this query to obtain the top 10 routes delayed by more than 1 hour:

```
SELECT origin, dest, count(*) as delays
FROM flight_delays_orc
WHERE depdelayminutes > 60
GROUP BY origin, dest
ORDER BY 3 DESC
LIMIT 10;
```
# **Parquet SerDe**

## **SerDe name**

ParquetHiveSerDe is used for data stored in [Parquet](https://cwiki.apache.org/confluence/display/Hive/Parquet) format.

## **A** Note

To convert data into Parquet format, you can use [CREATE](#page-1385-0) TABLE AS SELECT (CTAS) queries. For more information, see [Creating](#page-605-0) a table from query results (CTAS), [Examples](#page-615-0) of CTAS [queries](#page-615-0) and Using CTAS and INSERT INTO for ETL and data [analysis](#page-621-0).

## **Library name**

Athena uses the following class when it needs to deserialize data stored in Parquet: org.apache.hadoop.hive.ql.io.parquet.serde.ParquetHiveSerDe

## **Example: Querying a file stored in parquet**

## *(i)* Note

Replace *myregion* in s3://athena-examples-*myregion*/path/to/data/ with the region identifier where you run Athena, for example, s3://athena-examples-uswest-1/path/to/data/.

Use the following CREATE TABLE statement to create an Athena table from the underlying data stored in Parquet format in Amazon S3:

```
CREATE EXTERNAL TABLE flight_delays_pq ( 
     yr INT, 
     quarter INT, 
     month INT, 
     dayofmonth INT, 
     dayofweek INT, 
     flightdate STRING, 
     uniquecarrier STRING, 
     airlineid INT, 
     carrier STRING, 
     tailnum STRING, 
     flightnum STRING, 
     originairportid INT, 
     originairportseqid INT, 
     origincitymarketid INT, 
     origin STRING, 
     origincityname STRING,
```
a under the controller of the controller of the controller of the controller of the controller of the controller of the controller of the controller of the controller of the controller of the controller of the controller o

 originstate STRING, originstatefips STRING, originstatename STRING, originwac INT, destairportid INT, destairportseqid INT, destcitymarketid INT, dest STRING, destcityname STRING, deststate STRING, deststatefips STRING, deststatename STRING, destwac INT, crsdeptime STRING, deptime STRING, depdelay INT, depdelayminutes INT, depdel15 INT, departuredelaygroups INT, deptimeblk STRING, taxiout INT, wheelsoff STRING, wheelson STRING, taxiin INT, crsarrtime INT, arrtime STRING, arrdelay INT, arrdelayminutes INT, arrdel15 INT, arrivaldelaygroups INT, arrtimeblk STRING, cancelled INT, cancellationcode STRING, diverted INT, crselapsedtime INT, actualelapsedtime INT, airtime INT, flights INT, distance INT, distancegroup INT, carrierdelay INT, weatherdelay INT, nasdelay INT, securitydelay INT,

 lateaircraftdelay INT, firstdeptime STRING, totaladdgtime INT, longestaddgtime INT, divairportlandings INT, divreacheddest INT, divactualelapsedtime INT, divarrdelay INT, divdistance INT, div1airport STRING, div1airportid INT, div1airportseqid INT, div1wheelson STRING, div1totalgtime INT, div1longestgtime INT, div1wheelsoff STRING, div1tailnum STRING, div2airport STRING, div2airportid INT, div2airportseqid INT, div2wheelson STRING, div2totalgtime INT, div2longestgtime INT, div2wheelsoff STRING, div2tailnum STRING, div3airport STRING, div3airportid INT, div3airportseqid INT, div3wheelson STRING, div3totalgtime INT, div3longestgtime INT, div3wheelsoff STRING, div3tailnum STRING, div4airport STRING, div4airportid INT, div4airportseqid INT, div4wheelson STRING, div4totalgtime INT, div4longestgtime INT, div4wheelsoff STRING, div4tailnum STRING, div5airport STRING, div5airportid INT, div5airportseqid INT,

```
 div5wheelson STRING, 
     div5totalgtime INT, 
     div5longestgtime INT, 
     div5wheelsoff STRING, 
     div5tailnum STRING
)
PARTITIONED BY (year STRING)
STORED AS PARQUET
LOCATION 's3://athena-examples-myregion/flight/parquet/'
tblproperties ("parquet.compression"="SNAPPY");
```
Run the MSCK REPAIR TABLE statement on the table to refresh partition metadata:

MSCK REPAIR TABLE flight\_delays\_pq;

Query the top 10 routes delayed by more than 1 hour:

```
SELECT origin, dest, count(*) as delays
FROM flight_delays_pq
WHERE depdelayminutes > 60
GROUP BY origin, dest
ORDER BY 3 DESC
LIMIT 10;
```
#### **A** Note

The flight table data comes from [Flights](http://www.transtats.bts.gov/DL_SelectFields.asp?Table_ID=236&DB_Short_Name=On-Time) provided by US Department of Transportation, Bureau of [Transportation](http://www.transtats.bts.gov/) Statistics. Desaturated from original.

#### **Ignoring Parquet statistics**

When you read Parquet data, you might receive error messages like the following:

```
HIVE_CANNOT_OPEN_SPLIT: Index x out of bounds for length y
HIVE_CURSOR_ERROR: Failed to read x bytes
HIVE_CURSOR_ERROR: FailureException at Malformed input: offset=x
HIVE_CURSOR_ERROR: FailureException at java.io.IOException: 
can not read class org.apache.parquet.format.PageHeader: Socket is closed by peer.
```
To workaround this issue, use the [CREATE](#page-1379-0) TABLE or ALTER TABLE SET [TBLPROPERTIES](#page-1375-0) statement to set the Parquet SerDe parquet.ignore.statistics property to true, as in the following examples.

#### CREATE TABLE example

```
...
ROW FORMAT SERDE 
'org.apache.hadoop.hive.ql.io.parquet.serde.ParquetHiveSerDe' 
WITH SERDEPROPERTIES ( 
'parquet.ignore.statistics'='true') 
STORED AS PARQUET 
...
```
ALTER TABLE example

ALTER TABLE ... SET TBLPROPERTIES ('parquet.ignore.statistics'='true')

## **Regex SerDe**

The Regex SerDe uses a regular expression (regex) to deserialize data by extracting regex groups into table columns.

If a row in the data does not match the regex, then all columns in the row are returned as NULL. If a row matches the regex but has fewer groups than expected, the missing groups are NULL. If a row in the data matches the regex but has more columns than groups in the regex, the additional columns are ignored.

For more information, see Class [RegexSerDe](https://svn.apache.org/repos/infra/websites/production/hive/content/javadocs/r1.2.2/api/org/apache/hadoop/hive/serde2/RegexSerDe.html) in the Apache Hive documentation.

#### **SerDe name**

RegexSerDe

**Library name**

RegexSerDe

#### **Examples**

The following example creates a table from CloudFront logs using the RegExSerDe. Replace *myregion* in s3://athena-examples-*myregion*/cloudfront/plaintext/ with the

region identifier where you run Athena (for example, s3://athena-examples-us-west-1/ cloudfront/plaintext/).

```
CREATE EXTERNAL TABLE IF NOT EXISTS cloudfront_logs ( 
   `Date` DATE, 
   Time STRING, 
   Location STRING, 
   Bytes INT, 
   RequestIP STRING, 
   Method STRING, 
   Host STRING, 
   Uri STRING, 
   Status INT, 
   Referrer STRING, 
   os STRING, 
   Browser STRING, 
   BrowserVersion STRING 
  ) 
ROW FORMAT SERDE 'org.apache.hadoop.hive.serde2.RegexSerDe' 
 WITH SERDEPROPERTIES ( 
 "input.regex" = "^(?!#)([^ ]+)\\s+([^ ]+)\\s+([^ ]+)\\s+([^ ]+)\\s+([^ ]+)\\s+([^ ]+)\
\s+([^ ]+)\\s+([^ ]+)\\s+([^ ]+)\\s+([^ ]+)\\s+[^\(]+[\(]([^\;]+).*\%20([^\/]+)[\/]
(*, *) ) 
LOCATION 's3://athena-examples-myregion/cloudfront/plaintext/';
```
# **Running SQL queries using Amazon Athena**

You can run SQL queries using Amazon Athena on data sources that are registered with the AWS Glue Data Catalog and data sources such as Hive metastores and Amazon DocumentDB instances that you connect to using the Athena Federated Query feature. For more information about working with data sources, see [Connecting](#page-44-0) to data sources. When you run a Data Definition Language (DDL) query that modifies schema, Athena writes the metadata to the metastore associated with the data source. In addition, some queries, such as CREATE TABLE AS and INSERT INTO can write records to the dataset—for example, adding a CSV record to an Amazon S3 location. When you run a query, Athena saves the results of a query in a query result location that you specify. This allows you to view query history and to download and view query results sets.

This section provides guidance for running Athena queries on common data sources and data types using a variety of SQL statements. General guidance is provided for working with common structures and operators—for example, working with arrays, concatenating, filtering, flattening, and sorting. Other examples include queries for data in tables with nested structures and maps, tables based on JSON-encoded datasets, and datasets associated with AWS services such as AWS CloudTrail logs and Amazon EMR logs. Comprehensive coverage of standard SQL usage is beyond the scope of this documentation. For more information about SQL, refer to the [Trino](https://trino.io/docs/current/language.html) and [Presto](https://prestodb.io/docs/current/sql.html) language references.

#### **Topics**

- Viewing [execution](#page-687-0) plans for SQL queries
- [Working](#page-692-0) with query results, recent queries, and output files
- [Reusing](#page-708-0) query results
- Viewing statistics and execution details for [completed](#page-713-0) queries
- [Working](#page-719-0) with views
- Using saved [queries](#page-735-0)
- Using [parameterized](#page-737-0) queries
- Using the [cost-based](#page-746-0) optimizer
- [Querying](#page-752-0) S3 Express One Zone data
- [Querying](#page-754-0) restored Amazon S3 Glacier objects
- [Handling schema updates](#page-756-0)
- [Querying](#page-769-0) arrays
- Querying [geospatial](#page-794-0) data
- [Querying](#page-820-0) JSON
- Using Machine [Learning](#page-830-0) (ML) with Amazon Athena
- [Querying](#page-833-0) with user defined functions
- [Querying](#page-845-0) across regions
- [Querying](#page-846-0) AWS Glue Data Catalog
- [Querying](#page-854-0) AWS service logs
- [Querying](#page-932-0) web server logs stored in Amazon S3

For considerations and limitations, see [Considerations](#page-1416-0) and limitations for SQL queries in Amazon [Athena](#page-1416-0).

# <span id="page-687-0"></span>**Viewing execution plans for SQL queries**

You can use the Athena query editor to see graphical representations of how your query will be run. When you enter a query in the editor and choose the **Explain** option, Athena uses an [EXPLAIN](#page-1323-0) SQL statement on your query to create two corresponding graphs: a distributed execution plan and a logical execution plan. You can use these graphs to analyze, troubleshoot, and improve the efficiency of your queries.

## **To view execution plans for a query**

1. Enter your query in the Athena query editor, and then choose **Explain**.

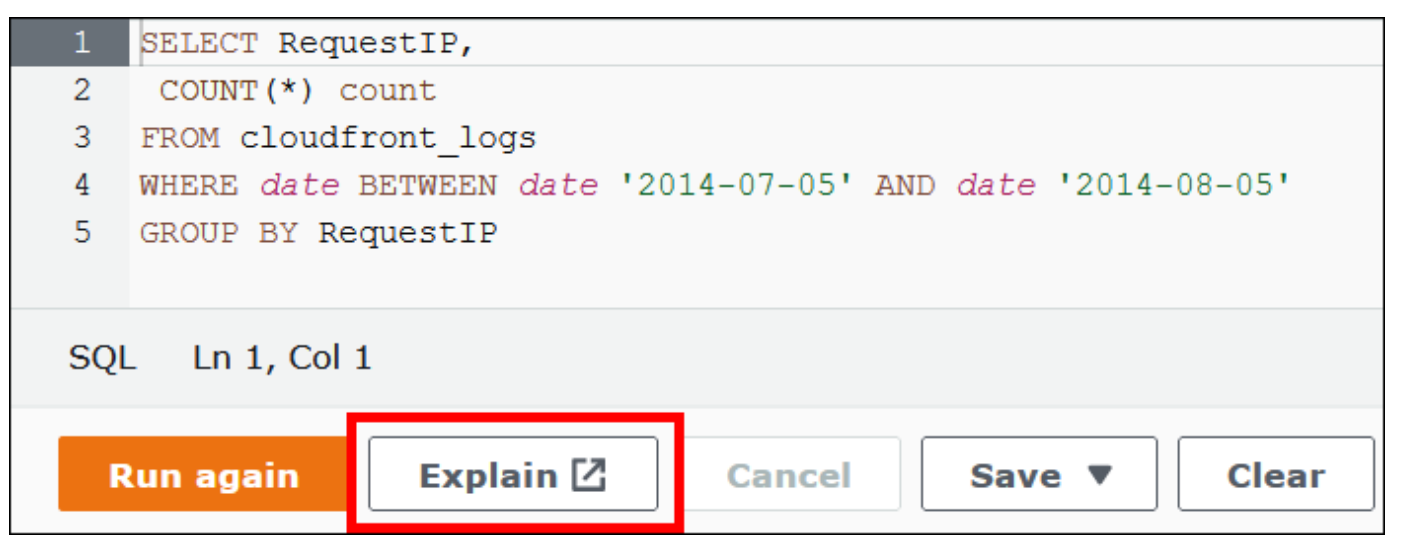

The **Distributed plan** tab shows you the execution plan for your query in a distributed environment. A distributed plan has processing fragments or *stages*. Each stage has a zerobased index number and is processed by one or more nodes. Data can be exchanged between nodes.

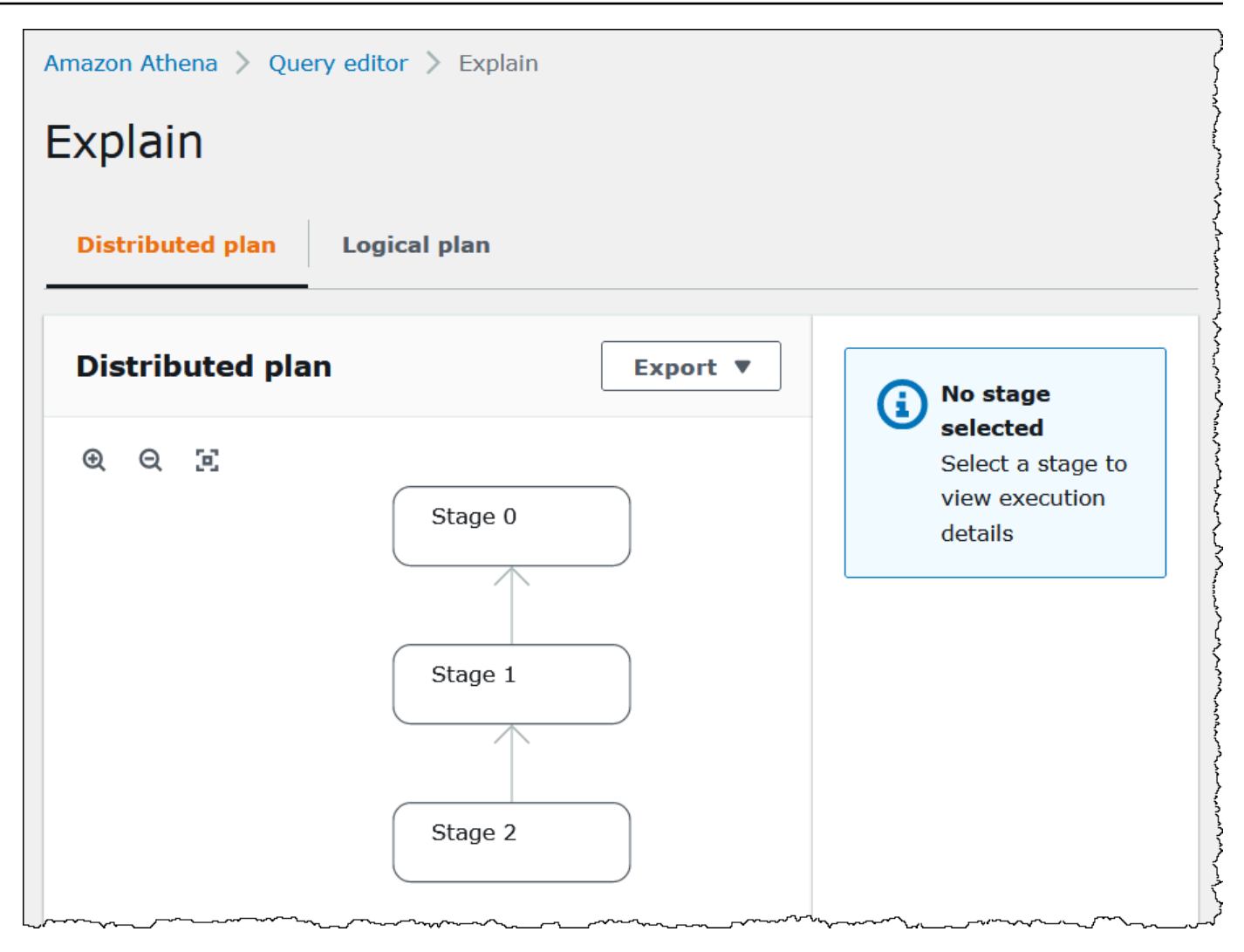

- 2. To navigate the graph, use the following options:
	- To zoom in or out, scroll the mouse, or use the magnifying icons.
	- To adjust the graph to fit the screen, choose the **Zoom to fit** icon.
	- To move the graph around, drag the mouse pointer.
- 3. To see details for a stage, choose the stage.

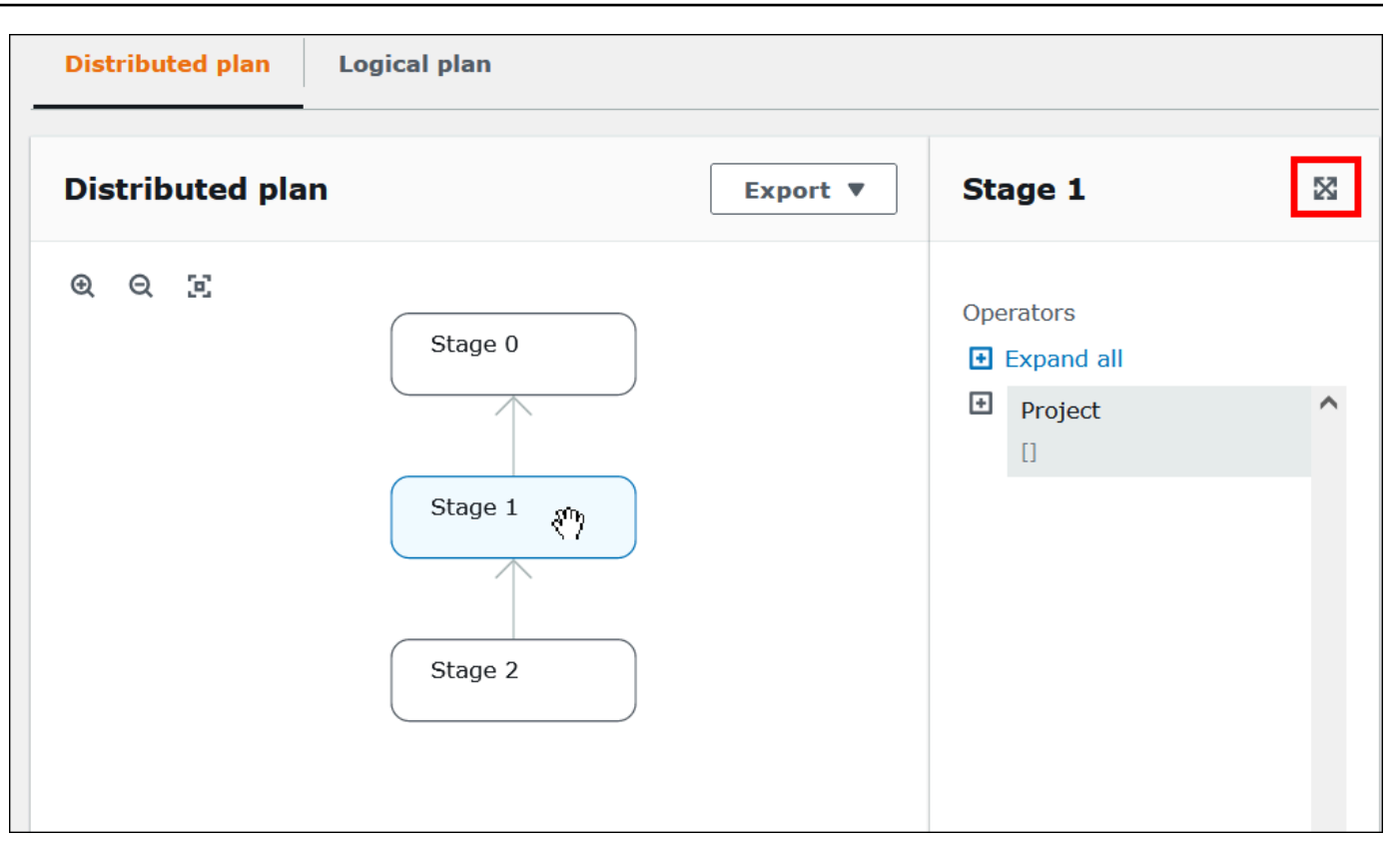

- 4. To see the stage details full width, choose the expand icon at the top right of the details pane.
- 5. To see more detail, expand one or more items in the operator tree. For information about distributed plan fragments, see EXPLAIN [statement](#page-1337-0) output types.

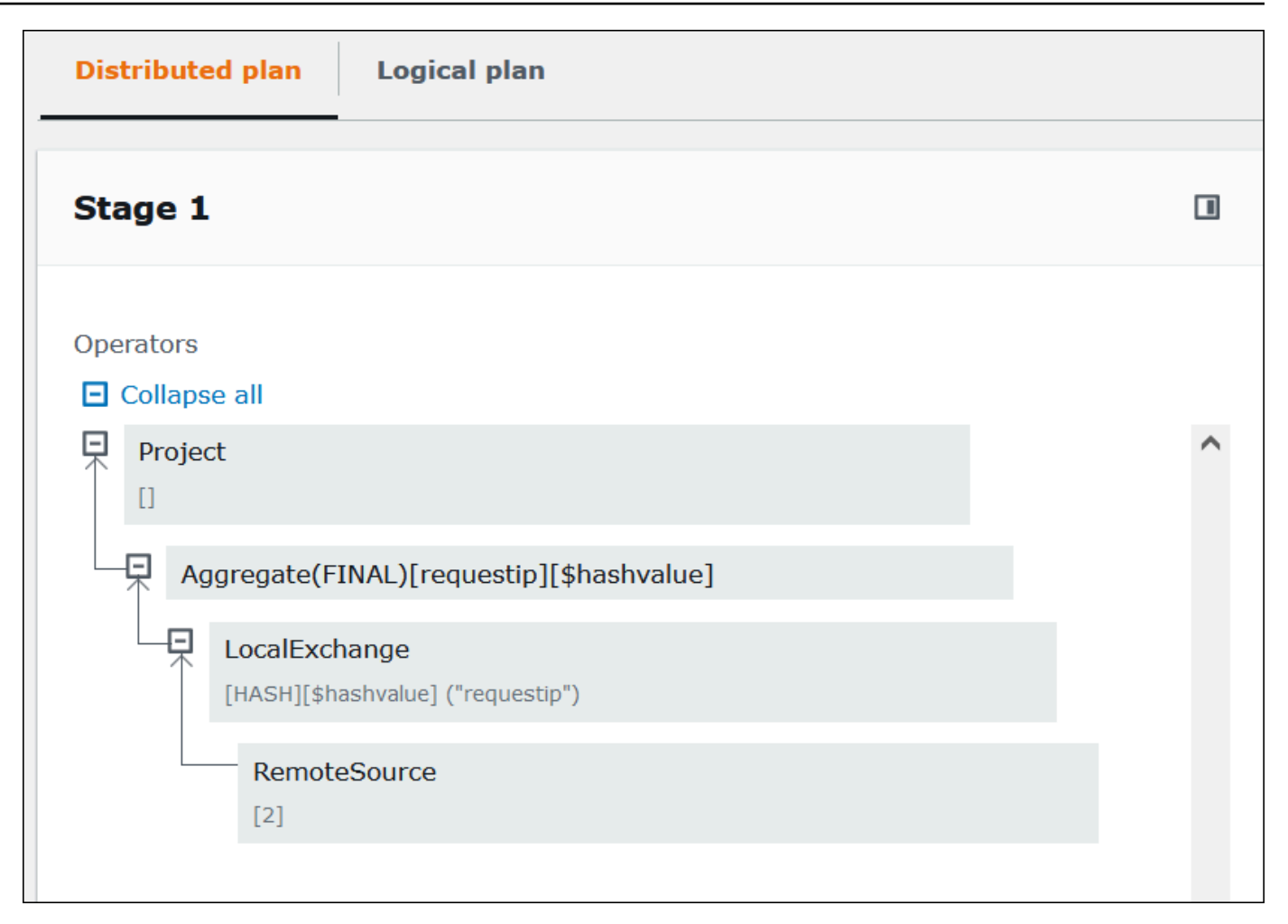

## **Important**

Currently, some partition filters may not be visible in the nested operator tree graph even though Athena does apply them to your query. To verify the effect of such filters, run [EXPLAIN](#page-1324-0) or EXPLAIN [ANALYZE](#page-1324-1) on your query and view the results.

6. Choose the **Logical plan** tab. The graph shows the logical plan for running your query. For information about operational terms, see [Understanding](#page-1337-1) Athena EXPLAIN statement results.

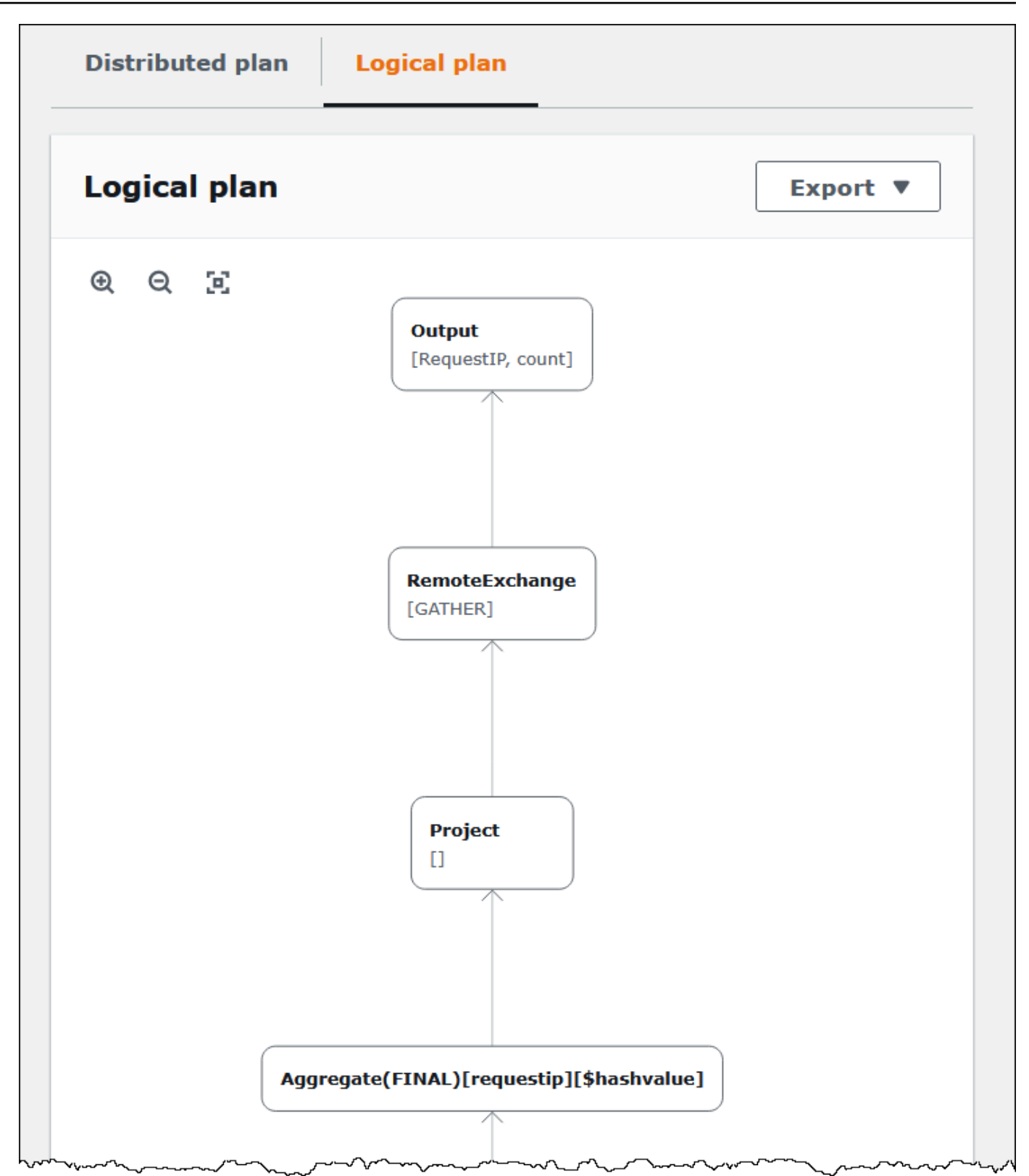

7. To export a plan as an SVG or PNG image, or as JSON text, choose **Export**.

## **Additional resources**

For more information, see the following resources.

Using EXPLAIN and EXPLAIN [ANALYZE](#page-1323-0) in Athena

[Understanding](#page-1337-1) Athena EXPLAIN statement results

Viewing statistics and execution details for [completed](#page-713-0) queries

# <span id="page-692-0"></span>**Working with query results, recent queries, and output files**

Amazon Athena automatically stores query results and metadata information for each query that runs in a *query result location* that you can specify in Amazon S3. If necessary, you can access the files in this location to work with them. You can also download query result files directly from the Athena console.

To set up an Amazon S3 query result location for the first time, see [Specifying](#page-693-0) a query result [location](#page-693-0) using the Athena console.

Output files are saved automatically for every query that runs. To access and view query output files, IAM principals (users and roles) need permission to the Amazon S3 [GetObject](https://docs.aws.amazon.com/AmazonS3/latest/API/API_GetObject.html) action for the query result location, as well as permission for the Athena [GetQueryResults](https://docs.aws.amazon.com/athena/latest/APIReference/API_GetQueryResults.html) action. The query result location can be encrypted. If the location is encrypted, users must have the appropriate key permissions to encrypt and decrypt the query result location.

#### **Important**

IAM principals with permission to the Amazon S3 GetObject action for the query result location are able to retrieve query results from Amazon S3 even if permission to the Athena GetQueryResults action is denied.

## <span id="page-692-1"></span>**Specifying a query result location**

The query result location that Athena uses is determined by a combination of workgroup settings and *client-side settings*. Client-side settings are based on how you run the query.

• If you run the query using the Athena console, the **Query result location** entered under **Settings** in the navigation bar determines the client-side setting.

- If you run the query using the Athena API, the OutputLocation parameter of the [StartQueryExecution](https://docs.aws.amazon.com/athena/latest/APIReference/API_StartQueryExecution.html) action determines the client-side setting.
- If you use the ODBC or JDBC drivers to run queries, the S3OutputLocation property specified in the connection URL determines the client-side setting.

#### **Important**

When you run a query using the API or using the ODBC or JDBC driver, the console setting does not apply.

Each workgroup configuration has an Override [client-side](https://docs.aws.amazon.com/athena/latest/ug/workgroups-settings-override.html) settings option that can be enabled. When this option is enabled, the workgroup settings take precedence over the applicable clientside settings when an IAM principal associated with that workgroup runs the query.

#### <span id="page-693-0"></span>**Specifying a query result location using the Athena console**

Before you can run a query, a query result bucket location in Amazon S3 must be specified, or you must use a workgroup that has specified a bucket and whose configuration overrides client settings.

#### **To specify a client-side setting query result location using the Athena console**

- 1. [Switch](#page-1162-0) to the workgroup for which you want to specify a query results location. The name of the default workgroup is **primary**.
- 2. From the navigation bar, choose **Settings**.
- 3. From the navigation bar, choose **Manage**.
- 4. For **Manage settings**, do one of the following:
	- In the **Location of query result** box, enter the path to the bucket that you created in Amazon S3 for your query results. Prefix the path with s3://.
	- Choose **Browse S3**, choose the Amazon S3 bucket that you created for your current Region, and then choose **Choose**.

### **A** Note

If you are using a workgroup that specifies a query result location for all users of the workgroup, the option to change the query result location is unavailable.

- 5. (Optional) Choose **View lifecycle configuration** to view and configure the [Amazon](https://docs.aws.amazon.com/AmazonS3/latest/userguide/object-lifecycle-mgmt.html) S3 lifecycle [rules](https://docs.aws.amazon.com/AmazonS3/latest/userguide/object-lifecycle-mgmt.html) on your query results bucket. The Amazon S3 lifecycle rules that you create can be either expiration rules or transition rules. Expiration rules automatically delete query results after a certain amount of time. Transition rules move them to another Amazon S3 storage tier. For more information, see Setting lifecycle [configuration](https://docs.aws.amazon.com/AmazonS3/latest/userguide/how-to-set-lifecycle-configuration-intro.html) on a bucket in the Amazon Simple Storage Service User Guide.
- 6. (Optional) For **Expected bucket owner**, enter the ID of the AWS account that you expect to be the owner of the output location bucket. This is an added security measure. If the account ID of the bucket owner does not match the ID that you specify here, attempts to output to the bucket will fail. For in-depth information, see Verifying bucket [ownership](https://docs.aws.amazon.com/AmazonS3/latest/userguide/bucket-owner-condition.html) with bucket owner [condition](https://docs.aws.amazon.com/AmazonS3/latest/userguide/bucket-owner-condition.html) in the *Amazon S3 User Guide*.

## **A** Note

The expected bucket owner setting applies only to the Amazon S3 output location that you specify for Athena query results. It does not apply to other Amazon S3 locations like data source locations in external Amazon S3 buckets, CTAS and INSERT INTO destination table locations, UNLOAD statement output locations, operations to spill buckets for federated queries, or SELECT queries run against a table in another account.

- 7. (Optional) Choose **Encrypt query results** if you want to encrypt the query results stored in Amazon S3. For more information about encryption in Athena, see [Encryption](#page-984-0) at rest.
- 8. (Optional) Choose **Assign bucket owner full control over query results** to grant full control access over query results to the bucket owner when ACLs are [enabled](https://docs.aws.amazon.com/AmazonS3/latest/userguide/about-object-ownership.html) for the query result bucket. For example, if your query result location is owned by another account, you can grant ownership and full control over your query results to the other account. For more information, see [Controlling](https://docs.aws.amazon.com/AmazonS3/latest/userguide/about-object-ownership.html) ownership of objects and disabling ACLs for your bucket in the *Amazon S3 User Guide*.
- 9. Choose **Save**.

#### **Previously created default locations**

Previously in Athena, if you ran a query without specifying a value for **Query result location**, and the query result location setting was not overridden by a workgroup, Athena created a default location for you. The default location was aws-athena-query-results-*MyAcctID*-*MyRegion*, where *MyAcctID* was the Amazon Web Services account ID of the IAM principal that ran the query, and *MyRegion* was the region where the query ran (for example, us-west-1.)

Now, before you can run an Athena query in a region in which your account hasn't used Athena previously, you must specify a query result location, or use a workgroup that overrides the query result location setting. While Athena no longer creates a default query results location for you, previously created default aws-athena-query-results-*MyAcctID*-*MyRegion* locations remain valid and you can continue to use them.

#### **Specifying a query result location using a workgroup**

You specify the query result location in a workgroup configuration using the AWS Management Console, the AWS CLI, or the Athena API.

When using the AWS CLI, specify the query result location using the OutputLocation parameter of the --configuration option when you run the [aws athena create-work-group](https://docs.aws.amazon.com/cli/latest/reference/athena/create-work-group.html) or [aws](https://docs.aws.amazon.com/cli/latest/reference/athena/update-work-group.html) [athena update-work-group](https://docs.aws.amazon.com/cli/latest/reference/athena/update-work-group.html) command.

#### **To specify the query result location for a workgroup using the Athena console**

1. If the console navigation pane is not visible, choose the expansion menu on the left.

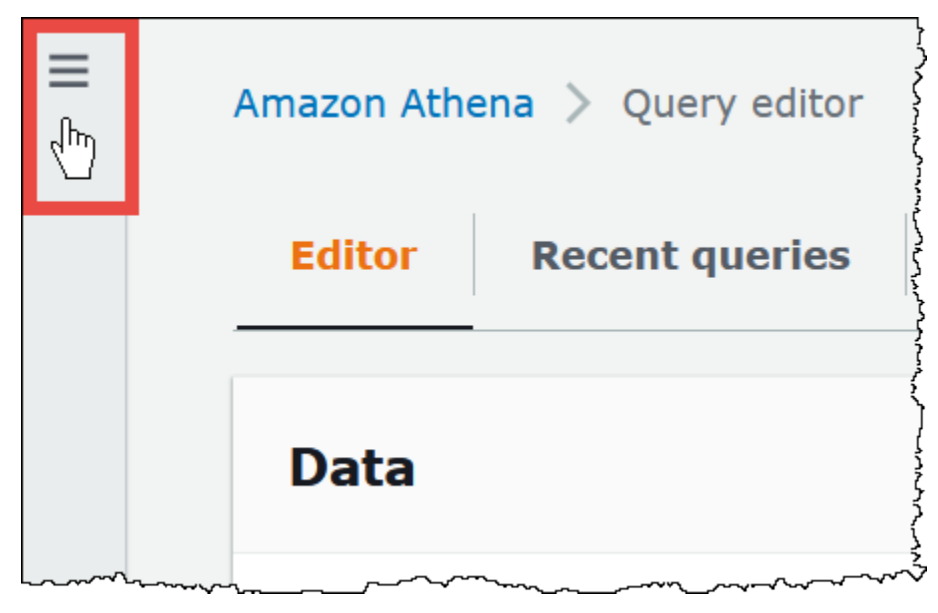

2. In the navigation pane, choose **Workgroups**.

- 3. In the list of workgroups, choose the link of the workgroup that you want to edit.
- 4. Choose **Edit**.
- 5. For **Query result location and encryption**, do one of the following:
	- In the **Location of query result** box, enter the path to a bucket in Amazon S3 for your query results. Prefix the path with s3://.
	- Choose **Browse S3**, choose the Amazon S3 bucket for your current Region that you want to use, and then choose **Choose**.
- 6. (Optional) For **Expected bucket owner**, enter the ID of the AWS account that you expect to be the owner of the output location bucket. This is an added security measure. If the account ID of the bucket owner does not match the ID that you specify here, attempts to output to the bucket will fail. For in-depth information, see Verifying bucket [ownership](https://docs.aws.amazon.com/AmazonS3/latest/userguide/bucket-owner-condition.html) with bucket owner [condition](https://docs.aws.amazon.com/AmazonS3/latest/userguide/bucket-owner-condition.html) in the *Amazon S3 User Guide*.

## *(i)* Note

The expected bucket owner setting applies only to the Amazon S3 output location that you specify for Athena query results. It does not apply to other Amazon S3 locations like data source locations in external Amazon S3 buckets, CTAS and INSERT INTO destination table locations, UNLOAD statement output locations, operations to spill buckets for federated queries, or SELECT queries run against a table in another account.

- 7. (Optional) Choose **Encrypt query results** if you want to encrypt the query results stored in Amazon S3. For more information about encryption in Athena, see [Encryption](#page-984-0) at rest.
- 8. (Optional) Choose **Assign bucket owner full control over query results** to grant full control access over query results to the bucket owner when ACLs are [enabled](https://docs.aws.amazon.com/AmazonS3/latest/userguide/about-object-ownership.html) for the query result bucket. For example, if your query result location is owned by another account, you can grant ownership and full control over your query results to the other account.

If the bucket's S3 Object Ownership setting is **Bucket owner preferred**, the bucket owner also owns all query result objects written from this workgroup. For example, if an external account's workgroup enables this option and sets its query result location to your account's Amazon S3 bucket which has an S3 Object Ownership setting of **Bucket owner preferred**, you own and have full control access over the external workgroup's query results.

Selecting this option when the query result bucket's S3 Object Ownership setting is **Bucket owner enforced** has no effect. For more information, see [Controlling](https://docs.aws.amazon.com/AmazonS3/latest/userguide/about-object-ownership.html) ownership of objects and [disabling](https://docs.aws.amazon.com/AmazonS3/latest/userguide/about-object-ownership.html) ACLs for your bucket in the *Amazon S3 User Guide*.

- 9. If you want to require all users of the workgroup to use the query results location that you specified, scroll down to the **Settings** section and select **Override client-side settings**.
- 10. Choose **Save changes**.

## <span id="page-697-0"></span>**Downloading query results files using the Athena console**

You can download the query results CSV file from the query pane immediately after you run a query. You can also download query results from recent queries from the **Recent queries** tab.

#### **A** Note

Athena query result files are data files that contain information that can be configured by individual users. Some programs that read and analyze this data can potentially interpret some of the data as commands (CSV injection). For this reason, when you import query results CSV data to a spreadsheet program, that program might warn you about security concerns. To keep your system secure, you should always choose to disable links or macros from downloaded query results.

#### **To run a query and download the query results**

1. Enter your query in the query editor and then choose **Run**.

When the query finishes running, the **Results** pane shows the query results.

2. To download a CSV file of the query results, choose **Download results** above the query results pane. Depending on your browser and browser configuration, you may need to confirm the download.

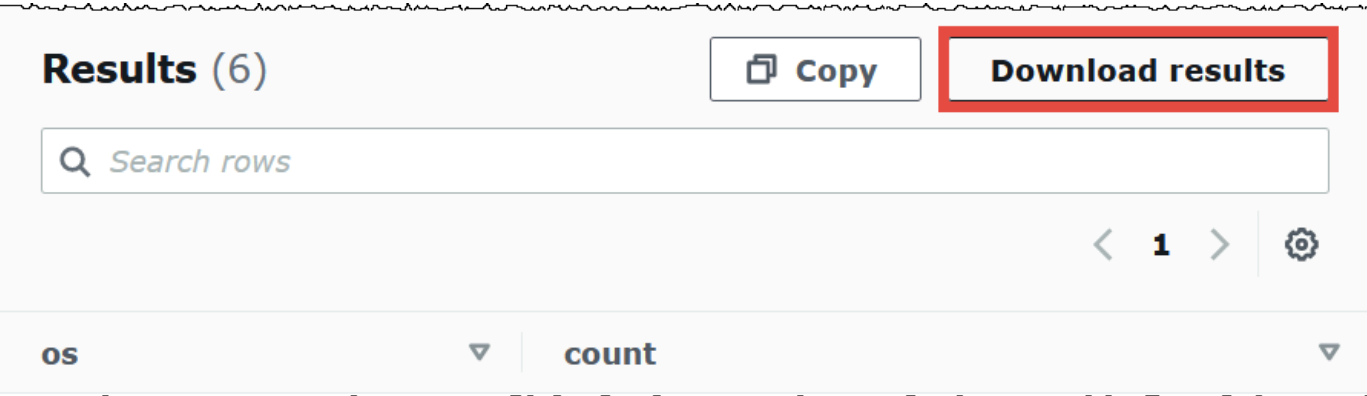

## **To download a query results file for an earlier query**

1. Choose **Recent queries**.

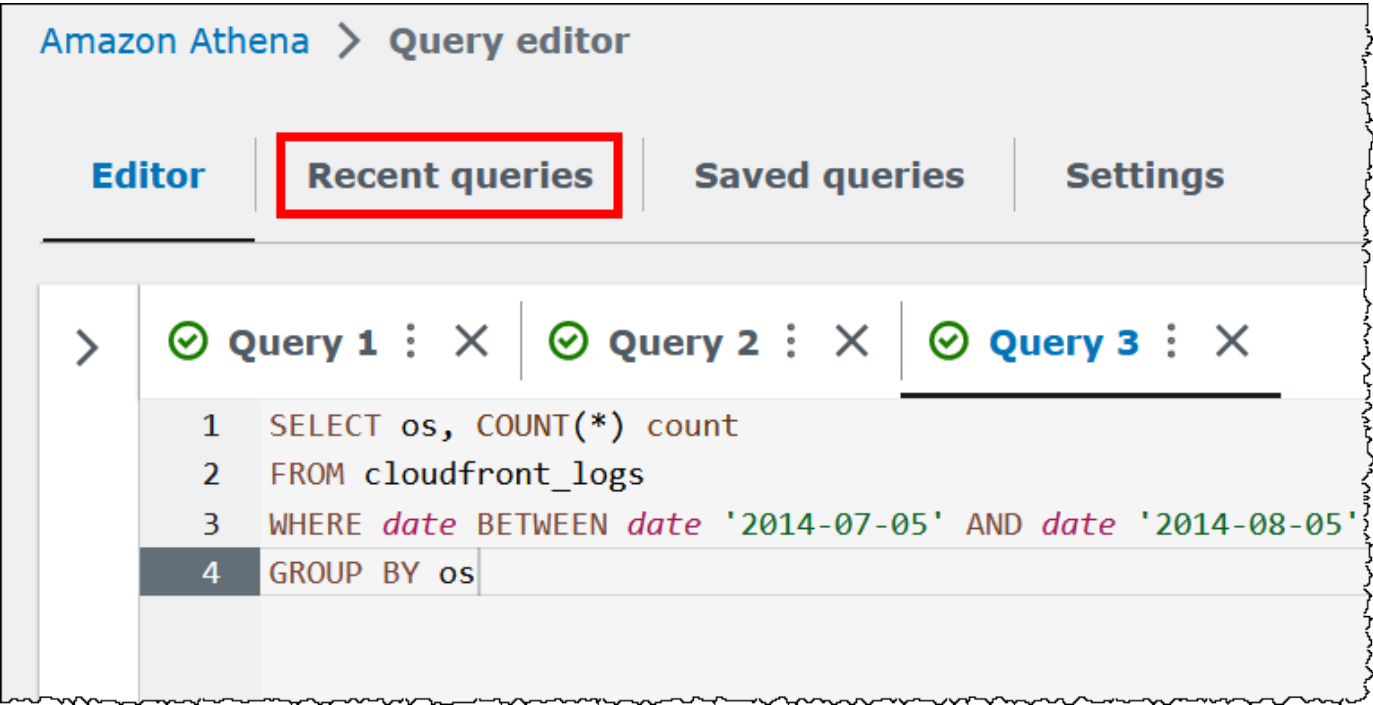

2. Use the search box to find the query, select the query, and then choose **Download results**.

## *C* Note

You cannot use the **Download results** option to retrieve query results that have been deleted manually, or retrieve query results that have been deleted or moved to another location by Amazon S3 [lifecycle](https://docs.aws.amazon.com/AmazonS3/latest/userguide/how-to-set-lifecycle-configuration-intro.html) rules.

งงานงานนา

<del>~~~</del>~~~

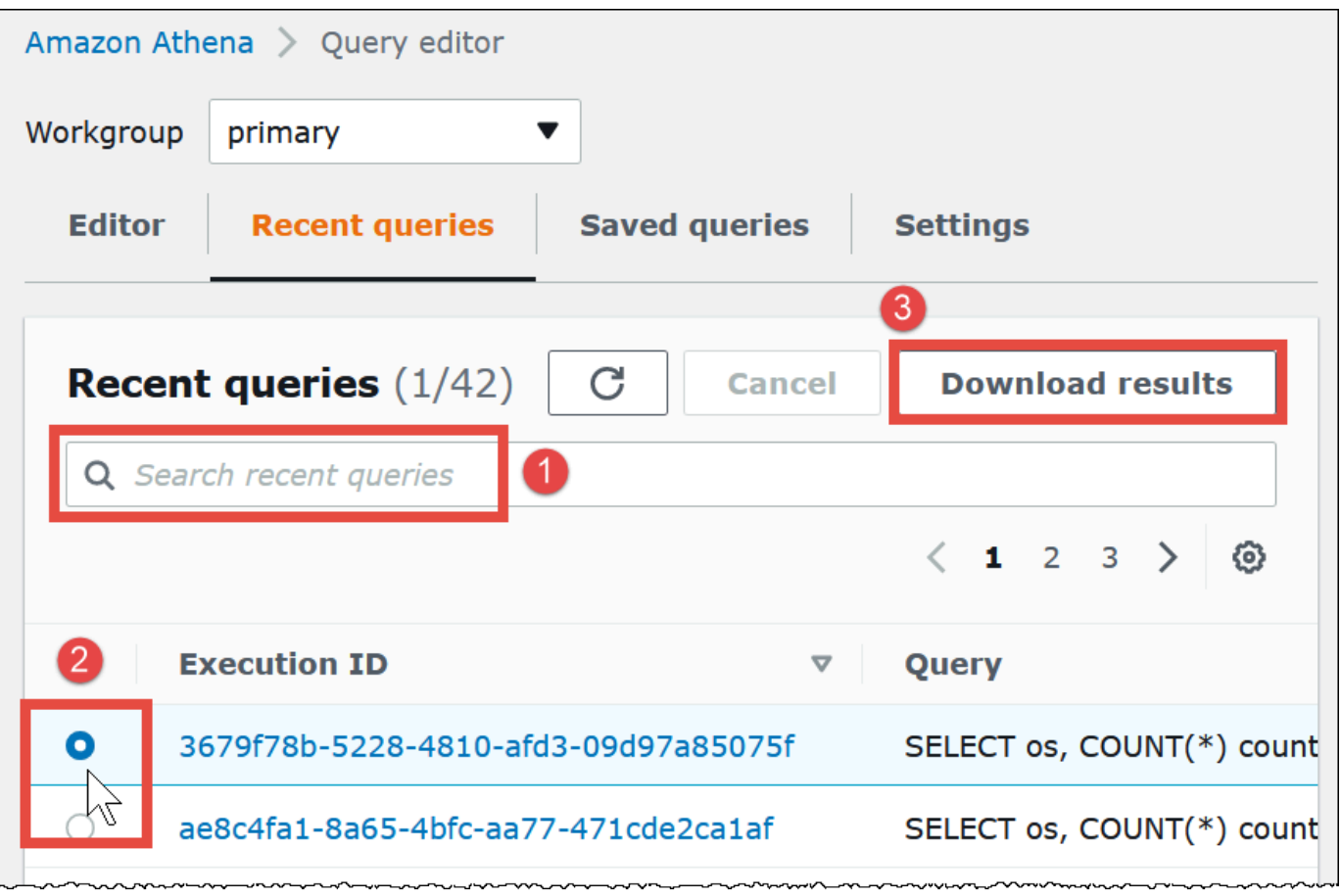

## **Viewing recent queries**

You can use the Athena console to see which queries succeeded or failed, and view error details for the queries that failed. Athena keeps a query history for 45 days.

#### **To view recent queries in the Athena console**

- 1. Open the Athena console at [https://console.aws.amazon.com/athena/.](https://console.aws.amazon.com/athena/home)
- 2. Choose **Recent queries**. The **Recent queries** tab shows information about each query that ran.
- 3. To open a query statement in the query editor, choose the query's execution ID.

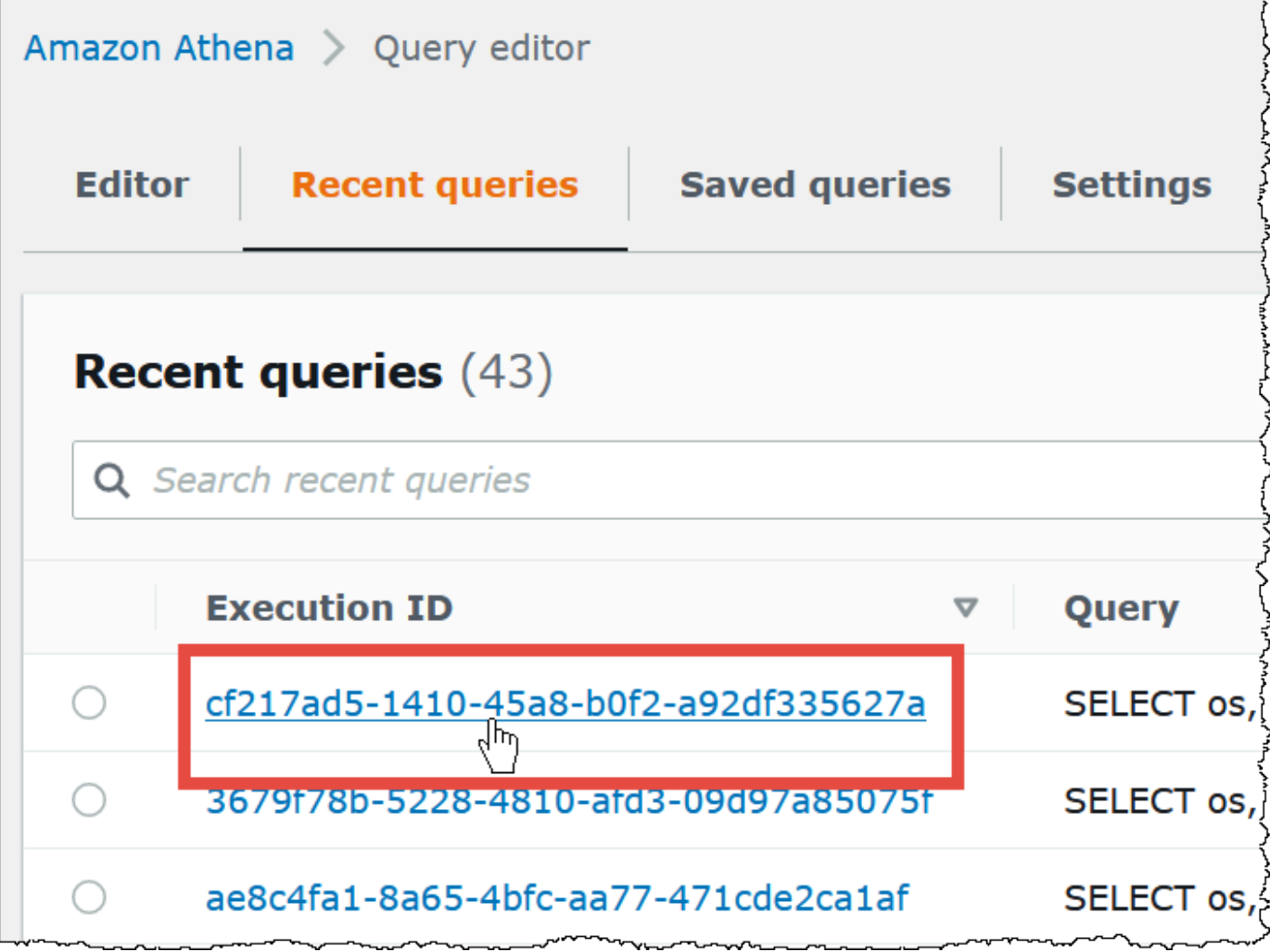

4. To see the details for a query that failed, choose the **Failed** link for the query.

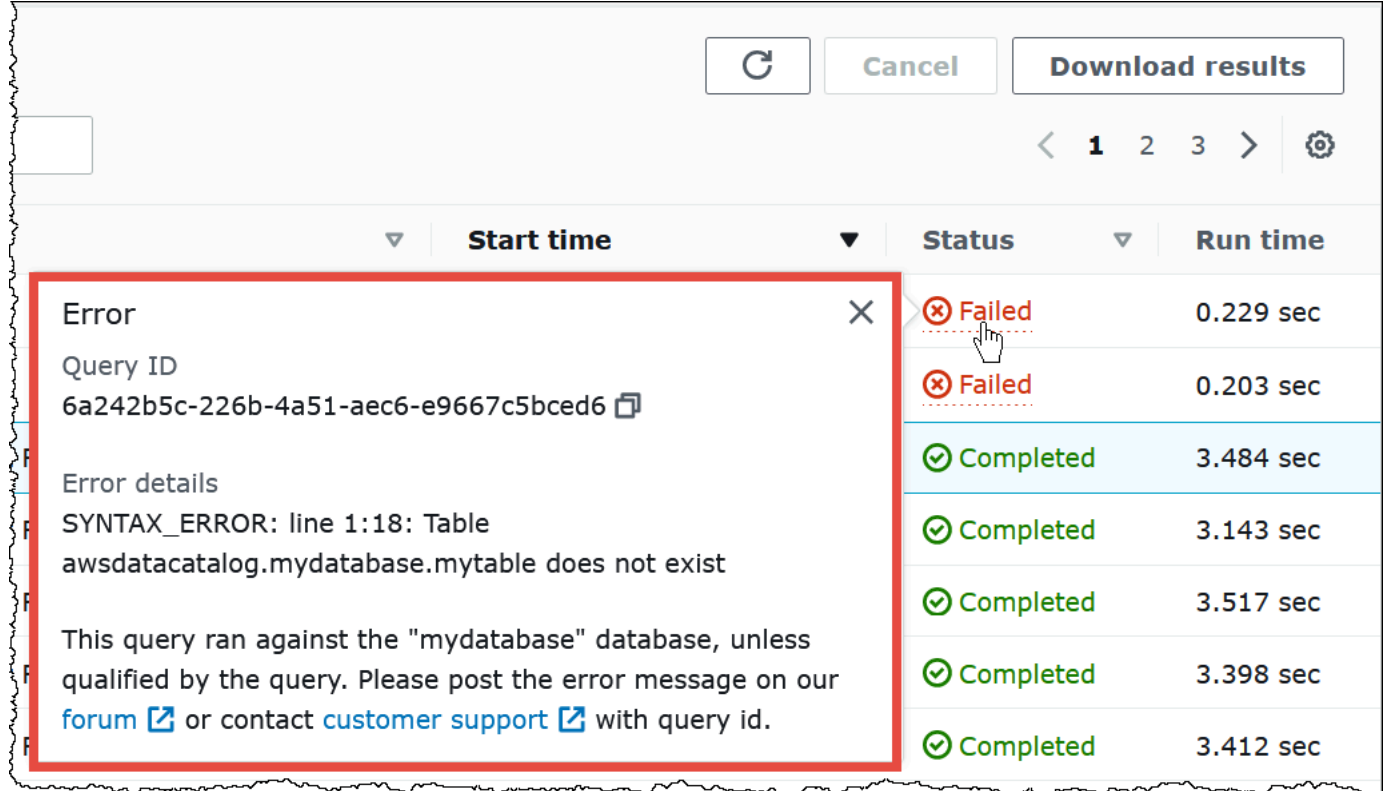

#### **Downloading multiple recent queries to a CSV file**

You can use the **Recent queries** tab of the Athena console to export one or more recent queries to a CSV file in order to view them in tabular format. The downloaded file contains not the query results, but the SQL query string itself and other information about the query. Exported fields include the execution ID, query string contents, query start time, status, run time, amount of data scanned, query engine version used, and encryption method. You can export a maximum of 500 recent queries, or a filtered maximum of 500 queries using criteria that you enter in the search box.

#### **To export one or more recent queries to a CSV file**

- 1. Open the Athena console at [https://console.aws.amazon.com/athena/.](https://console.aws.amazon.com/athena/home)
- 2. Choose **Recent queries**.
- 3. (Optional) Use the search box to filter for the recent queries that you want to download.
- 4. Choose **Download CSV**.

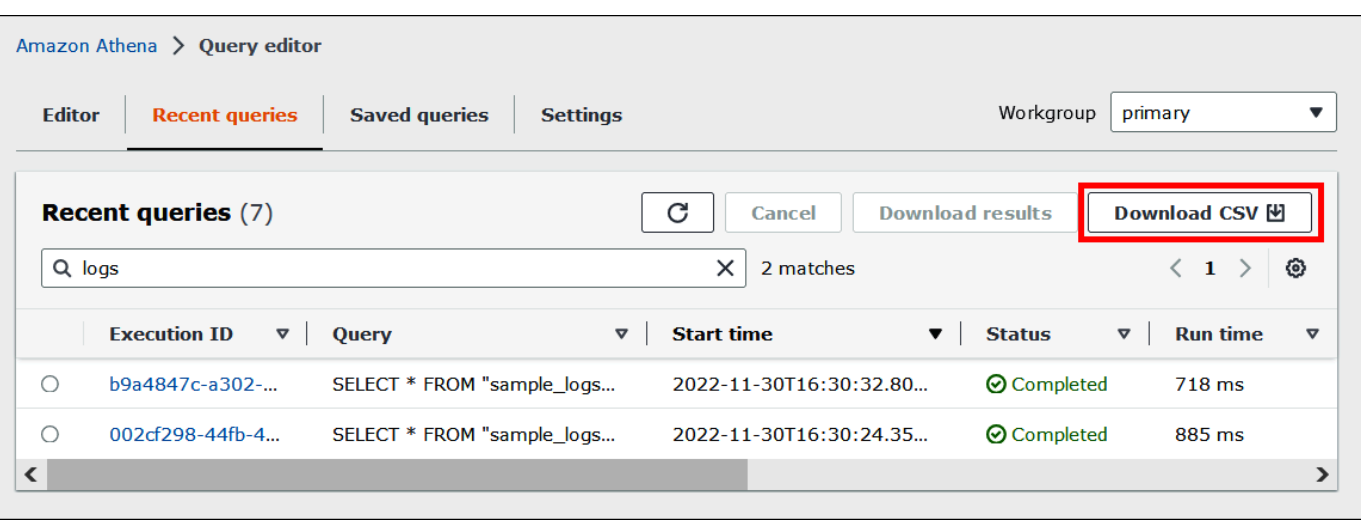

5. At the file save prompt, choose **Save**. The default file name is Recent Queries followed by a timestamp (for example, Recent Queries 2022-12-05T16 04 27.352-08 00.csv)

#### **Configuring recent query display options**

You can configure options for the **Recent queries** tab like columns to display and text wrapping.

#### **To configure options for the Recent queries tab**

- 1. Open the Athena console at [https://console.aws.amazon.com/athena/.](https://console.aws.amazon.com/athena/home)
- 2. Choose **Recent queries**.
- 3. Choose the options button (gear icon).

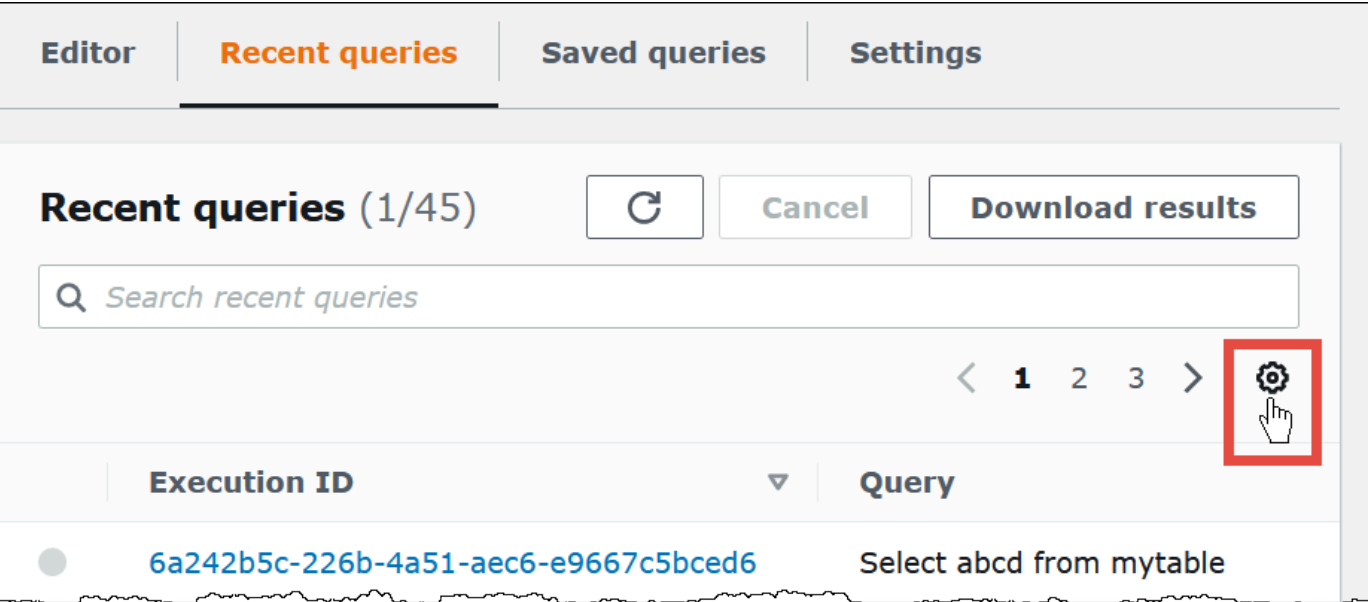

4. In the **Preferences** dialog box, choose the number of rows per page, line wrapping behavior, and columns to display.

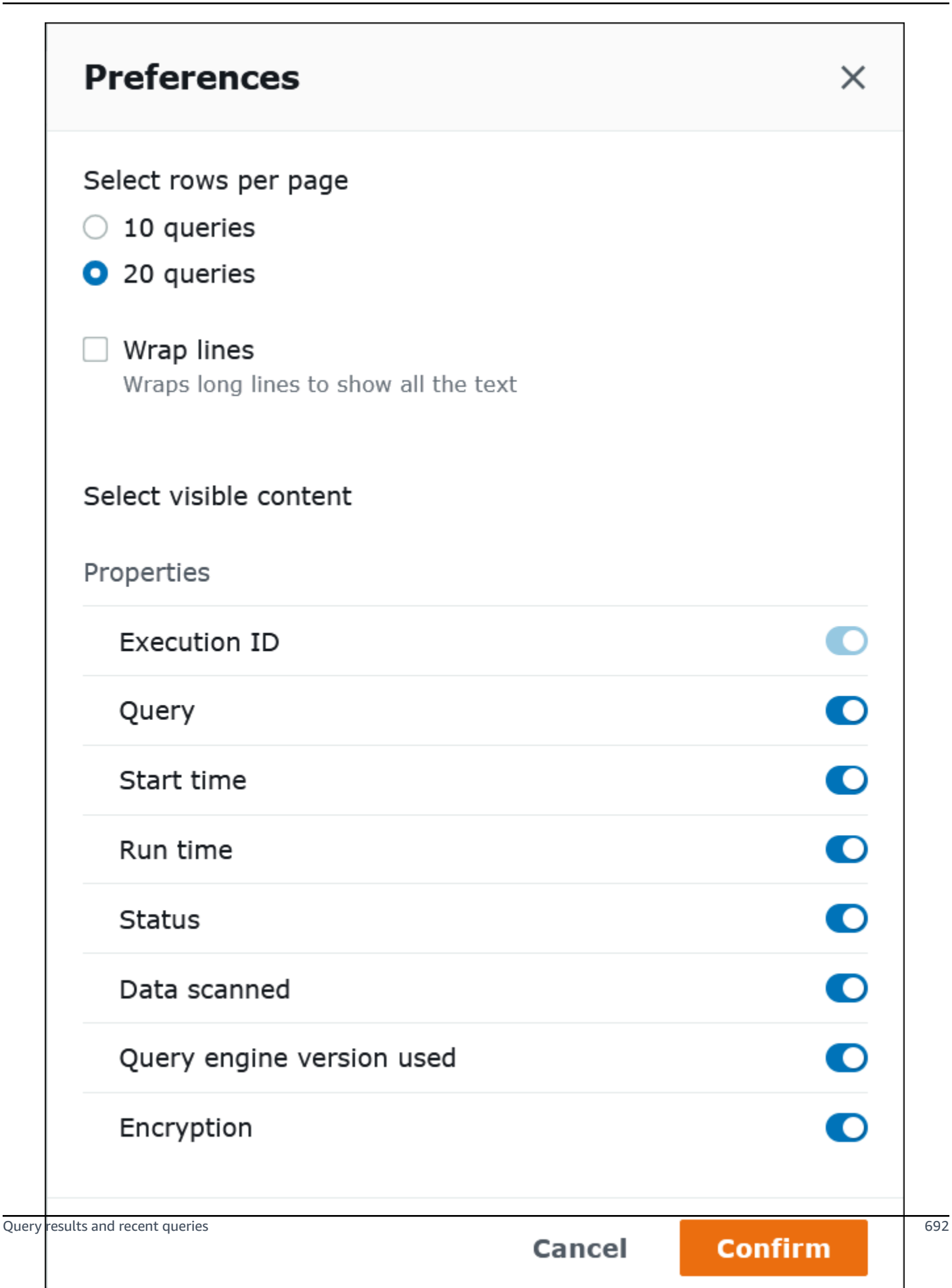

## **Keeping query history longer than 45 days**

If you want to keep the query history longer than 45 days, you can retrieve the query history and save it to a data store such as Amazon S3. To automate this process, you can use Athena and Amazon S3 API actions and CLI commands. The following procedure summarizes these steps.

## **To retrieve and save query history programmatically**

- 1. Use Athena [ListQueryExecutions](https://docs.aws.amazon.com/athena/latest/APIReference/API_ListQueryExecutions.html) API action or the [list-query-executions](https://docs.aws.amazon.com/cli/latest/reference/athena/list-query-executions.html) CLI command to retrieve the query IDs.
- 2. Use the Athena [GetQueryExecution](https://docs.aws.amazon.com/athena/latest/APIReference/API_GetQueryExecution.html) API action or the [get-query-execution](https://docs.aws.amazon.com/cli/latest/reference/athena/get-query-execution.html) CLI command to retrieve information about each query based on its ID.
- 3. Use the Amazon S3 [PutObject](https://docs.aws.amazon.com/AmazonS3/latest/API/API_PutObject.html) API action or the [put-object](https://docs.aws.amazon.com/cli/latest/reference/s3api/put-object.html) CLI command to save the information in Amazon S3.

## **Finding query output files in Amazon S3**

Query output files are stored in sub-folders on Amazon S3 in the following path pattern unless the query occurs in a workgroup whose configuration overrides client-side settings. When workgroup configuration overrides client-side settings, the query uses the results path specified by the workgroup.

#### *QueryResultsLocationInS3*/[*QueryName*|Unsaved*/yyyy/mm/dd*/]

- *QueryResultsLocationInS3* is the query result location specified either by workgroup settings or client-side settings. For more information, see the section called ["Specifying](#page-692-1) a query result [location"](#page-692-1) later in this document.
- The following sub-folders are created only for queries run from the console whose results path has not been overriden by workgroup configuration. Queries that run from the AWS CLI or using the Athena API are saved directly to the *QueryResultsLocationInS3*.
	- *QueryName* is the name of the query for which the results are saved. If the query ran but wasn't saved, Unsaved is used.
	- *yyyy/mm/dd* is the date that the query ran.

Files associated with a CREATE TABLE AS SELECT query are stored in a tables sub-folder of the above pattern.

## **Identifying query output files**

Files are saved to the query result location in Amazon S3 based on the name of the query, the query ID, and the date that the query ran. Files for each query are named using the *QueryID*, which is a unique identifier that Athena assigns to each query when it runs.

The following file types are saved:

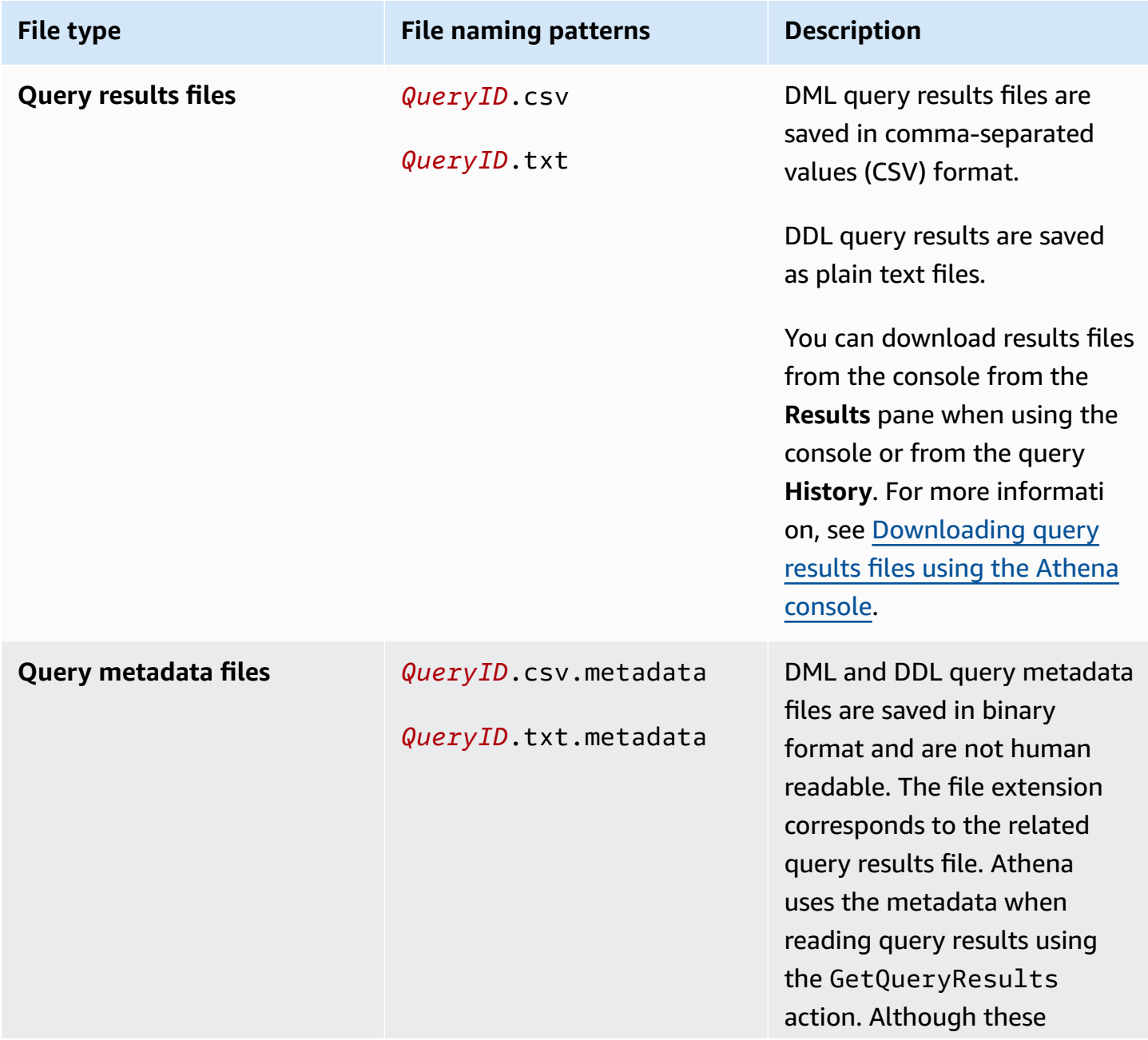

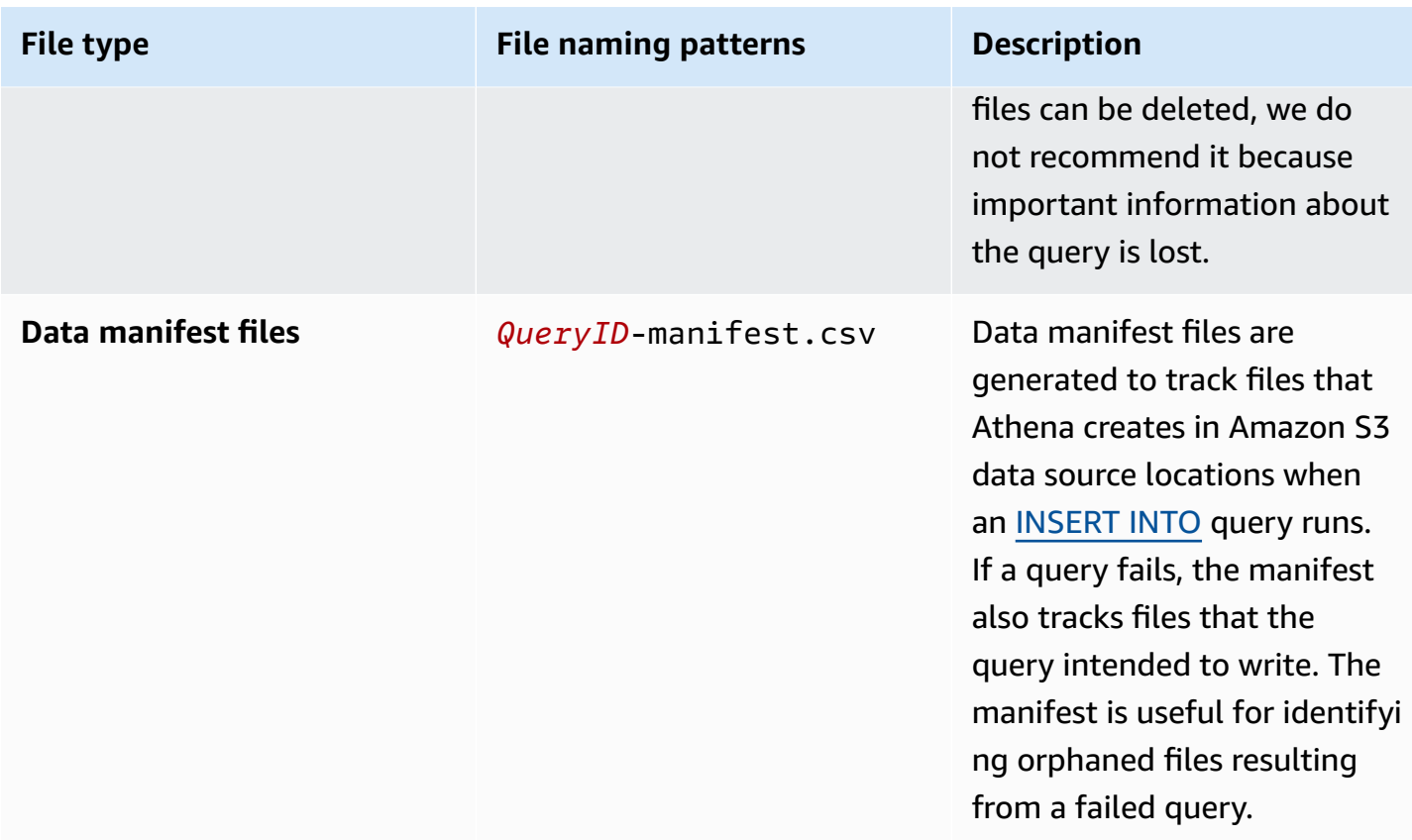

## **Using the AWS CLI to identify query output location and files**

To use the AWS CLI to identify the query output location and result files, run the aws athena get-query-execution command, as in the following example. Replace *abc1234d-5efg-67hijklm-89n0op12qr34* with the query ID.

```
aws athena get-query-execution --query-execution-id abc1234d-5efg-67hi-
jklm-89n0op12qr34
```
The command returns output similar to the following. For descriptions of each output parameter, see [get-query-execution](https://docs.aws.amazon.com/cli/latest/reference/athena/get-query-execution.html) in the *AWS CLI Command Reference*.

```
{ 
     "QueryExecution": { 
          "Status": { 
              "SubmissionDateTime": 1565649050.175, 
              "State": "SUCCEEDED", 
              "CompletionDateTime": 1565649056.6229999 
          }, 
          "Statistics": {
```

```
 "DataScannedInBytes": 5944497, 
              "DataManifestLocation": "s3://aws-athena-query-results-123456789012-us-
west-1/MyInsertQuery/2019/08/12/abc1234d-5efg-67hi-jklm-89n0op12qr34-manifest.csv", 
              "EngineExecutionTimeInMillis": 5209 
         }, 
         "ResultConfiguration": { 
              "EncryptionConfiguration": { 
                  "EncryptionOption": "SSE_S3" 
             }, 
              "OutputLocation": "s3://aws-athena-query-results-123456789012-us-west-1/
MyInsertQuery/2019/08/12/abc1234d-5efg-67hi-jklm-89n0op12qr34" 
         }, 
         "QueryExecutionId": "abc1234d-5efg-67hi-jklm-89n0op12qr34", 
         "QueryExecutionContext": {}, 
         "Query": "INSERT INTO mydb.elb_log_backup SELECT * FROM mydb.elb_logs LIMIT 
  100", 
         "StatementType": "DML", 
         "WorkGroup": "primary" 
     }
}
```
# <span id="page-708-0"></span>**Reusing query results**

When you re-run a query in Athena, you can optionally choose to reuse the last stored query result. This option can increase performance and reduce costs in terms of the number of bytes scanned. Reusing query results is useful if, for example, you know that the results will not change within a given time frame. You can specify a maximum age for reusing query results. Athena uses the stored result as long as it is not older than the age that you specify. For more information, see [Reduce](https://aws.amazon.com/blogs/big-data/reduce-cost-and-improve-query-performance-with-amazon-athena-query-result-reuse/) cost and improve query [performance](https://aws.amazon.com/blogs/big-data/reduce-cost-and-improve-query-performance-with-amazon-athena-query-result-reuse/) with Amazon Athena in the *AWS Big Data Blog*.

## **A** Note

The query result reuse feature requires Athena engine version 3. For information about changing engine versions, see [Changing](#page-1259-0) Athena engine versions.

## **Key features**

• Reusing query results is a per-query, opt-in feature. You can enable query result reuse on a per query basis.

- The maximum age for reusing query results can be specified in minutes, hours, or days. The maximum age specifiable is the equivalent of 7 days regardless of the time unit used. The default is 60 minutes.
- When you enable result reuse for a query, Athena looks for a previous execution of the query within the same workgroup. If Athena finds corresponding stored query results, it does not rerun the query, but points to the previous result location or fetches data from it.
- For any query that enables the results reuse option, Athena reuses the last query result saved to the workgroup folder only when all the following conditions are true:
	- The query string is an exact match.
	- The database and the catalog name match.
	- The previous result is not older than the maximum age specified, or not older than 60 minutes if a maximum age has not been specified.
	- Athena only reuses an execution that has the exact same result [configuration](https://docs.aws.amazon.com/athena/latest/APIReference/API_ResultConfiguration.html) as the current execution.
	- You have access to all the tables referenced in the query.
	- You have access to the S3 file location where the previous result is stored.

If any of these conditions are not met, Athena runs the query without using the cached results.

## **Considerations and limitations**

When using the query result reuse feature, keep in mind the following points:

- Athena reuses query results only within the same workgroup.
- The reuse query results feature respects workgroup configurations. If you override the result configuration for a query, the feature is disabled.
- Apache Hive, Apache Hudi, Apache Iceberg, and Linux Foundation Delta Lake tables registered with AWS Glue are supported. External Hive metastores are not supported.
- Queries that reference federated catalogs or an external Hive metastore are not supported.
- Query result reuse is not supported for Lake Formation governed tables.
- Query result reuse is not supported when the Amazon S3 location of the table source is registered as a data location in Lake Formation.
- Tables with row and column permissions are not supported.
- Tables that have fine grained access control (for example, column or row filtering) are not supported.
- Any query that references an unsupported table is not eligible for query result reuse.
- Athena requires that you have Amazon S3 read permissions for the previously generated output file to be reused.
- The reuse query results feature assumes that content of previous result has not been modified. Athena does not check the integrity of a previous result before using it.
- If the query results from the previous execution have been deleted or moved to different location in Amazon S3, the subsequent execution of the same query will not reuse the query results.
- Potentially stale results can be returned. Athena does not check for changes in source data until the maximum reuse age that you specify has been reached.
- If multiple results are available for reuse, Athena uses the latest result.
- Queries that use non-deterministic operators or functions like rand() or shuffle() do not use cached results. For example, LIMIT without ORDER BY is non-deterministic and not cached, but LIMIT with ORDER BY is deterministic and is cached.
- Query result reuse is supported in the Athena console, in the Athena API, and in the JDBC driver. Currently, ODBC driver support for query result reuse is available only for Windows.
- To use the query result reuse feature with JDBC, the minimum required driver version is 2.0.34.1000. For ODBC, the minimum required driver version is 1.1.19.1002. For driver download information, see [Connecting](#page-370-0) to Amazon Athena with ODBC and JDBC drivers.
- Query result reuse is not supported for queries that use more than one data catalog.
- Query result reuse is not supported for queries that include more than 20 tables.

## **Reusing query results in the Athena console**

To use the feature, enable the **Reuse query results** option in the Athena query editor.

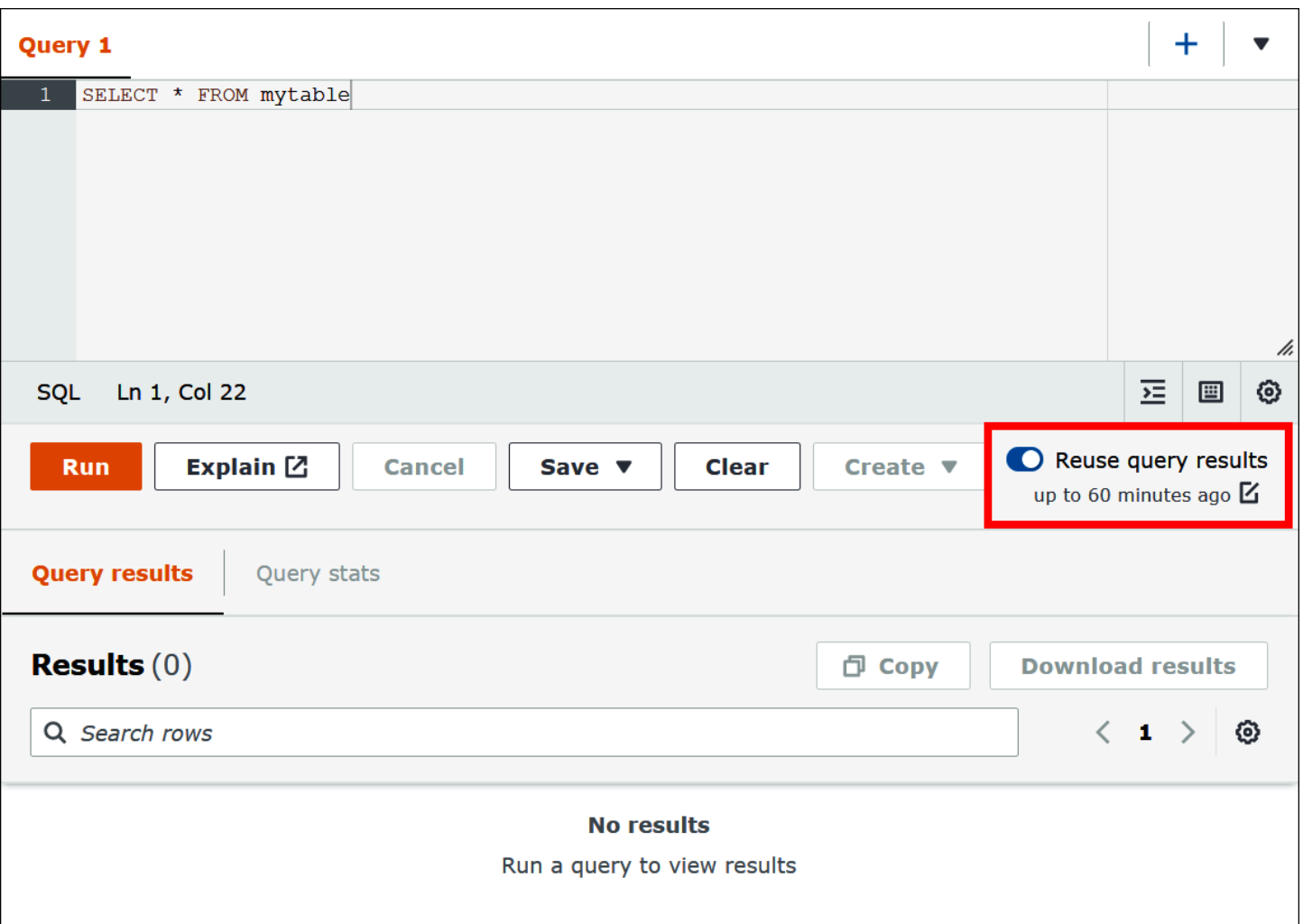

## **To configure the reuse query results feature**

- 1. In the Athena query editor, under the **Reuse query results** option, choose the edit icon next to **up to 60 minutes ago**.
- 2. In the **Edit reuse time** dialog box, from the box on the right, choose a time unit (minutes, hours, or days).
- 3. In the box on the left, enter or choose the number of time units that you want to specify. The maximum time you can enter is the equivalent of seven days regardless of the time unit chosen.

 $\mathsf{r}$ 

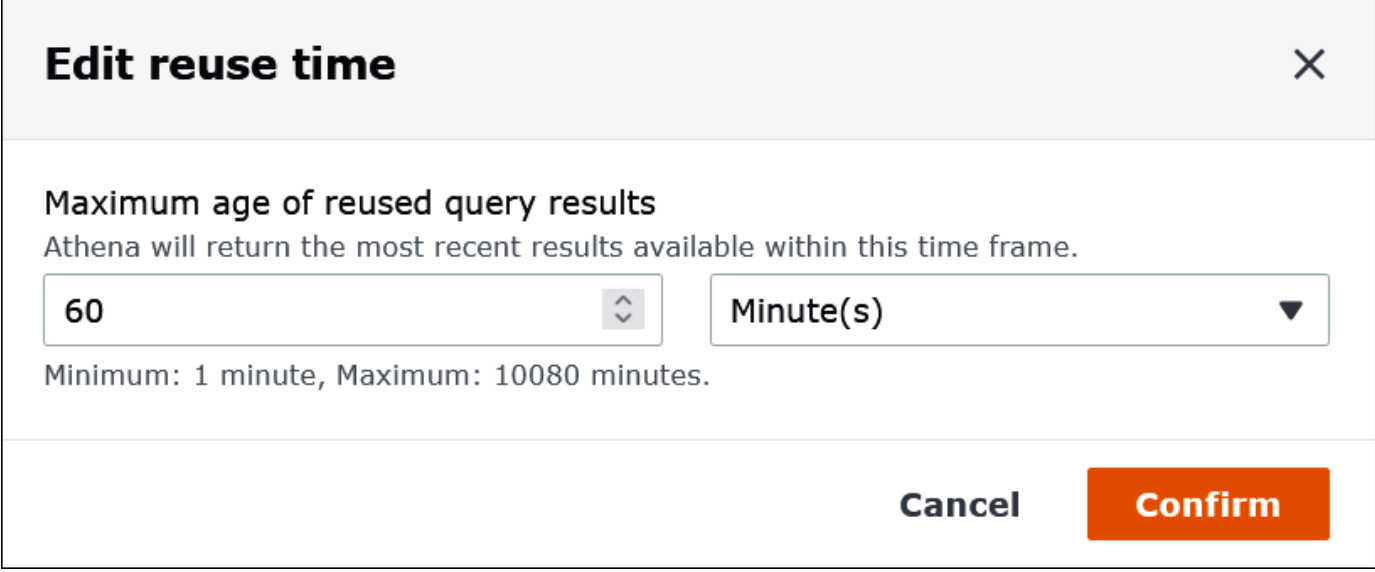

The following example specifies a maximum reuse time of two days.

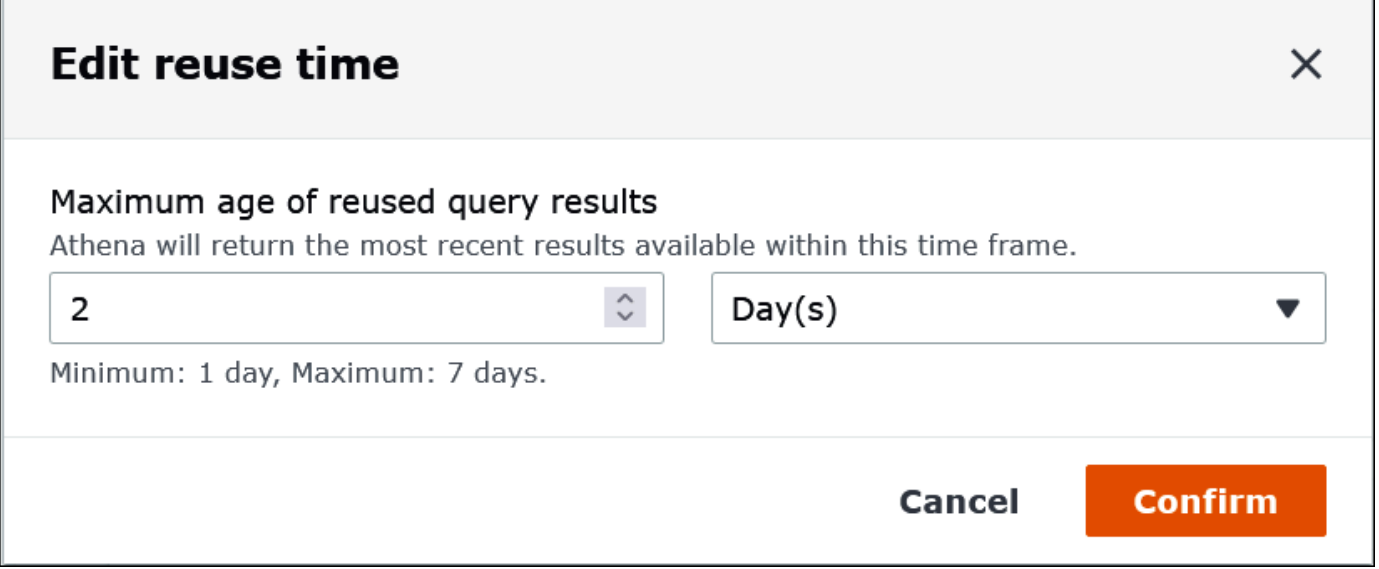

## 4. Choose **Confirm**.

A banner confirms your configuration change, and the **Reuse query results** option displays your new setting.

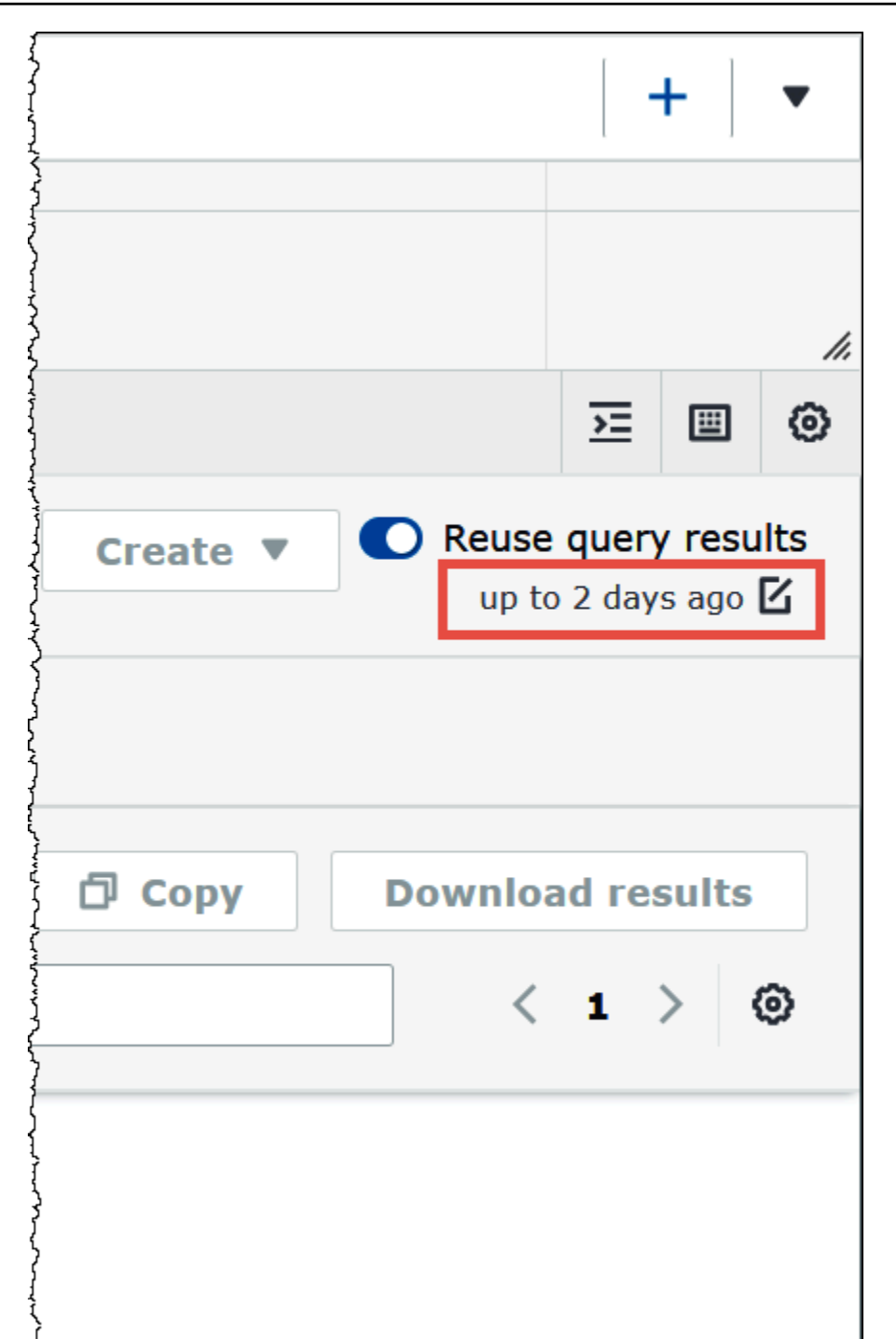

# <span id="page-713-0"></span>**Viewing statistics and execution details for completed queries**

After you run a query, you can get statistics on the input and output data processed, see a graphical representation of the time taken for each phase of the query, and interactively explore execution details.

#### **To view query statistics for a completed query**

1. After you run a query in the Athena query editor, choose the **Query stats** tab.

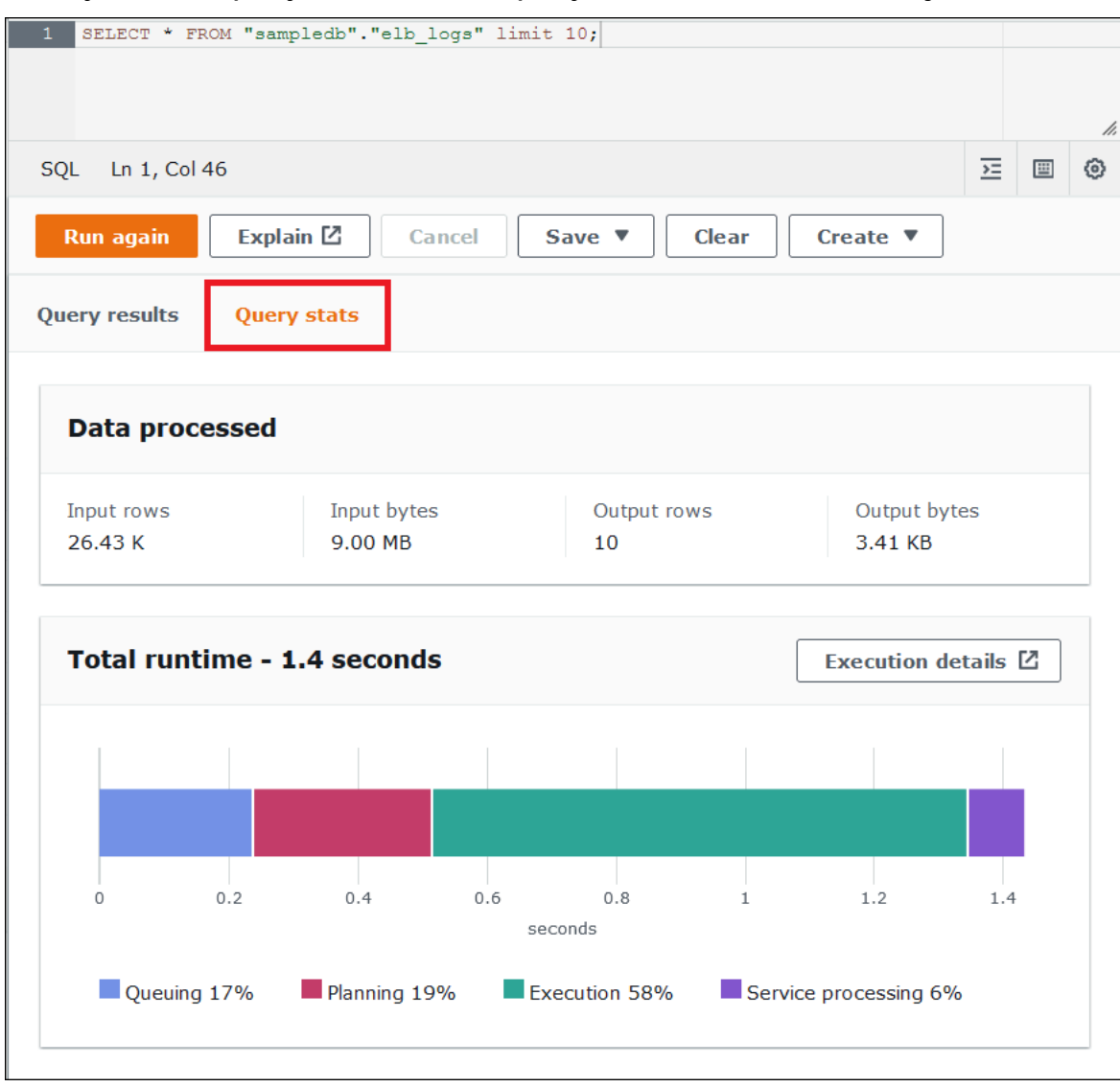

The **Query stats** tab provides the following information:

- **Data processed** Shows you the number of input rows and bytes processed, and the number of rows and bytes output.
- **The Total runtime** Shows the total amount of time the query took to run and a graphical representation of how much of that time was spent on queuing, planning, execution, and service processing.

## **A** Note

Stage-level input and output row count and data size information are not shown when a query has row-level filters defined in Lake Formation.

2. To interactively explore information about how the query ran, choose **Execution details**.

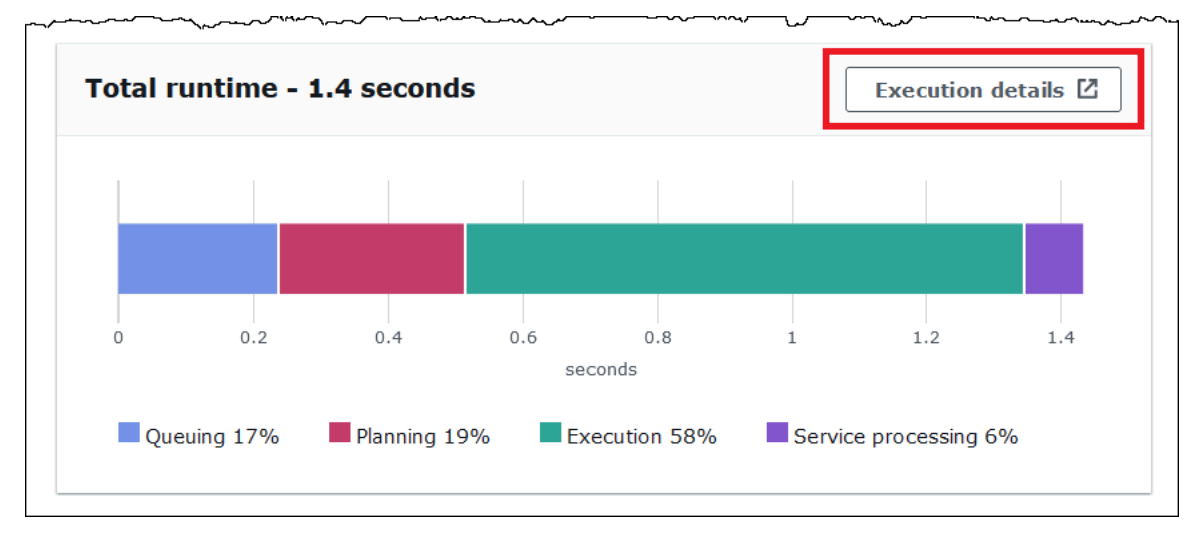

The **Execution details** page shows the execution ID for the query and a graph of the zerobased stages in the query. The stages are ordered start to finish from bottom to top. Each stage's label shows the amount of time the stage took to run.

## **A** Note

The total runtime and execution stage time of a query often differ significantly. For example, a query with a total runtime in minutes can show an execution time for a stage in hours. Because a stage is a logical unit of computation executed in parallel across many tasks, the execution time of a stage is the aggregate execution time of all of its tasks. Despite this discrepancy, stage execution time can be useful as a relative indicator of which stage was most computationally intensive in a query.

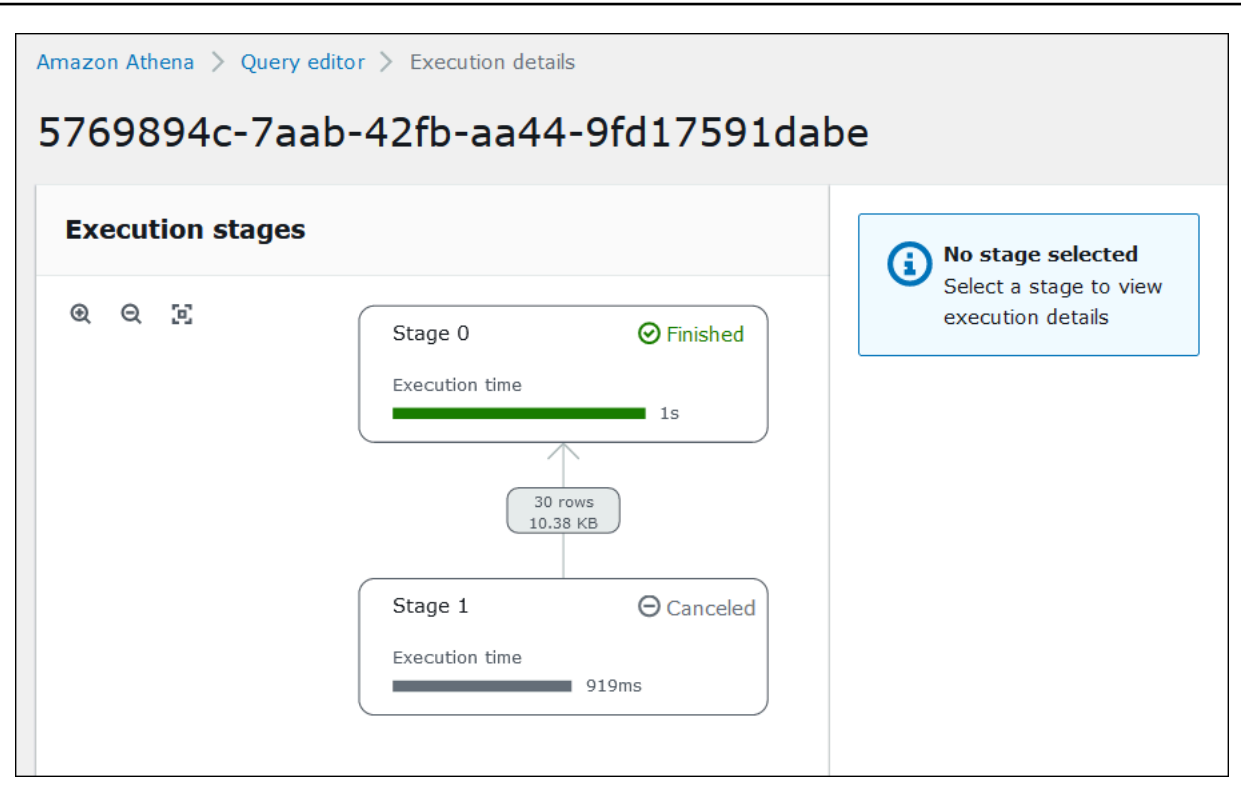

To navigate the graph, use the following options:

- To zoom in or out, scroll the mouse, or use the magnifying icons.
- To adjust the graph to fit the screen, choose the **Zoom to fit** icon.
- To move the graph around, drag the mouse pointer.
- 3. To see more details for a stage, choose the stage. The stage details pane on the right shows the number of rows and bytes input and output, and an operator tree.

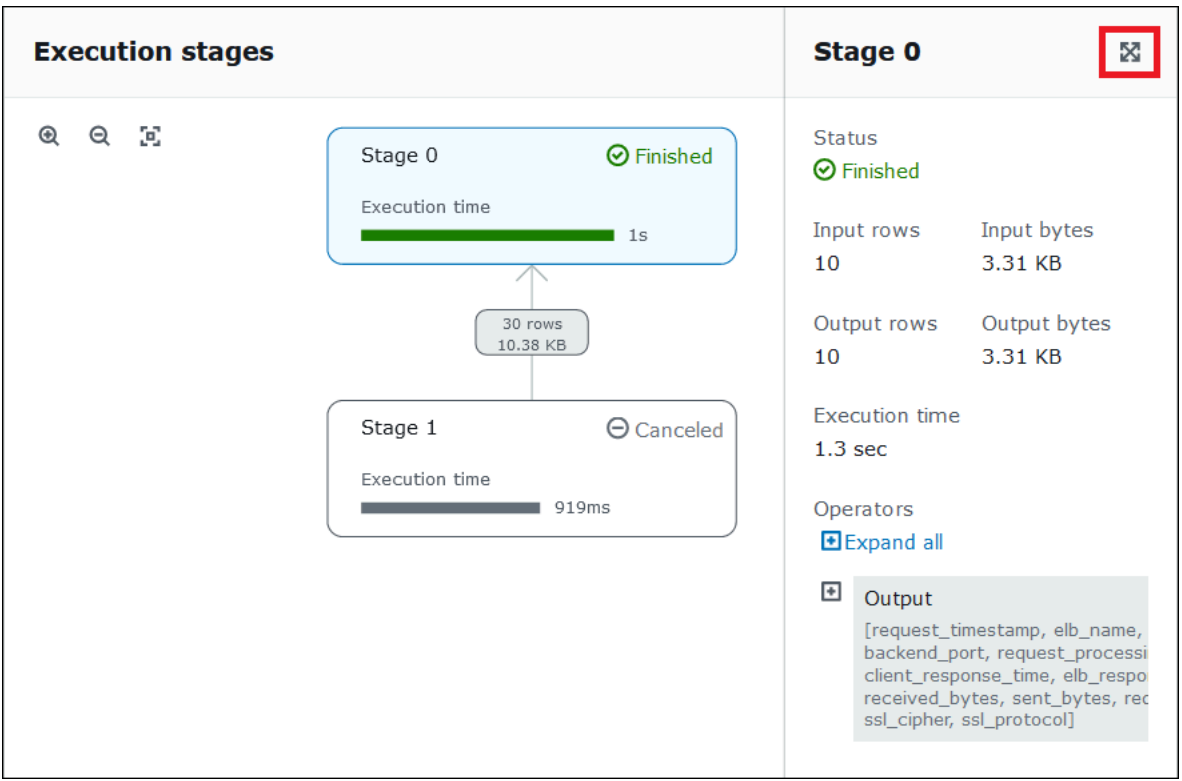

- 4. To see the stage details full width, choose the expand icon at the top right of the details pane.
- 5. To get information about the parts of the stage, expand one or more items in the operator tree.

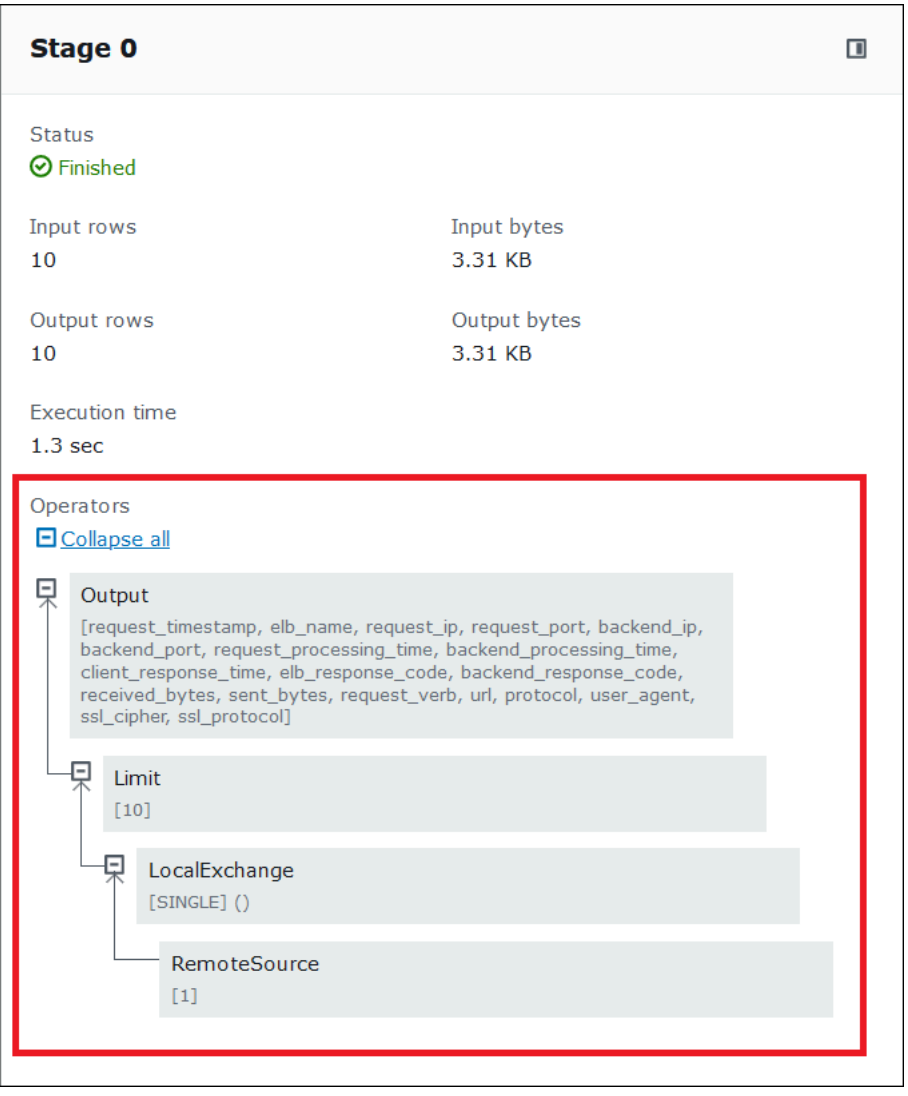

For more information about execution details, see [Understanding](#page-1337-1) Athena EXPLAIN statement [results.](#page-1337-1)

## **Additional resources**

For more information, see the following resources.

Viewing [execution](#page-687-0) plans for SQL queries

Using EXPLAIN and EXPLAIN [ANALYZE](#page-1323-0) in Athena

<span id="page-719-0"></span>A view in Amazon Athena is a logical table, not a physical table. The query that defines a view runs each time the view is referenced in a query.

You can create a view from a SELECT query and then reference this view in future queries. For more information, see [CREATE](#page-1394-0) VIEW.

## **Topics**

- [When to use views?](#page-719-1)
- [Supported](#page-720-0) actions for views in Athena
- [Considerations for views](#page-720-1)
- [Limitations for views](#page-722-0)
- [Working](#page-722-1) with views in the console
- [Creating](#page-723-0) views
- [Examples of views](#page-726-0)
- Using AWS Glue Data [Catalog](#page-727-0) views

## <span id="page-719-1"></span>**When to use views?**

You may want to create views to:

- *Query a subset of data*. For example, you can create a view with a subset of columns from the original table to simplify querying data.
- *Combine multiple tables in one query*. When you have multiple tables and want to combine them with UNION ALL, you can create a view with that expression to simplify queries against the combined tables.
- *Hide the complexity of existing base queries and simplify queries run by users*. Base queries often include joins between tables, expressions in the column list, and other SQL syntax that make it difficult to understand and debug them. You might create a view that hides the complexity and simplifies queries.
- *Experiment with optimization techniques and create optimized queries*. For example, if you find a combination of WHERE conditions, JOIN order, or other expressions that demonstrate the best performance, you can create a view with these clauses and expressions. Applications can then make relatively simple queries against this view. If you later find a better way to optimize the
original query, when you recreate the view, all the applications immediately take advantage of the optimized base query.

• *Hide the underlying table and column names, and minimize maintenance problems* if those names change. In that case, you recreate the view using the new names. All queries that use the view rather than the underlying tables keep running with no changes.

## **Supported actions for views in Athena**

Athena supports the following actions for views. You can run these commands in the query editor.

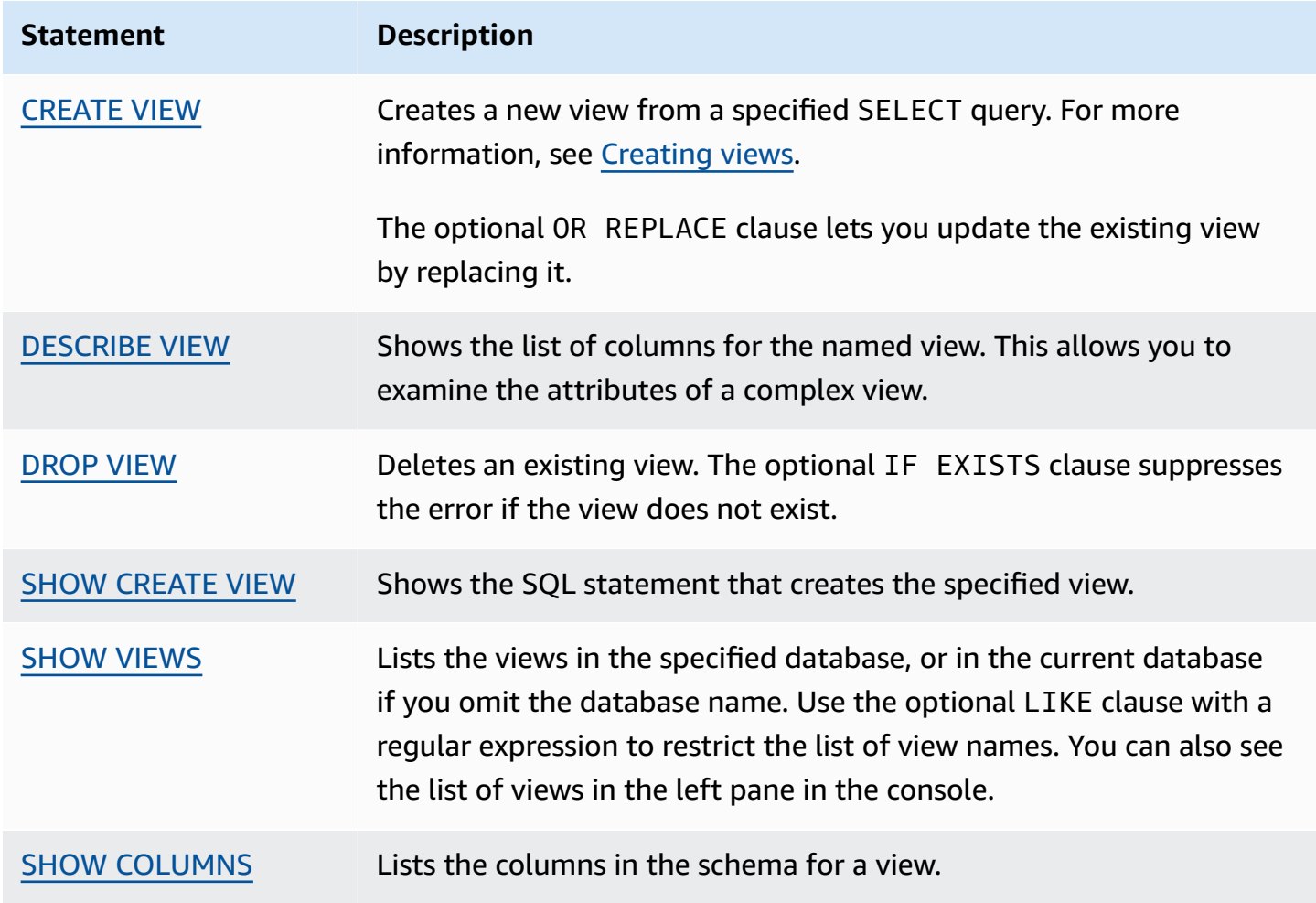

## **Considerations for views**

The following considerations apply to creating and using views in Athena:

- In Athena, you can preview and work with views created in the Athena Console, in the AWS Glue Data Catalog, if you have migrated to using it, or with Presto running on the Amazon EMR cluster connected to the same catalog. You cannot preview or add to Athena views that were created in other ways.
- If you are creating views through the AWS GlueData Catalog, you must include the PartitionKeys parameter and set its value to an empty list, as follows: "PartitionKeys": []. Otherwise, your view query will fail in Athena. The following example shows a view created from the Data Catalog with "PartitionKeys":[]:

```
aws glue create-table 
--database-name mydb 
--table-input '{
"Name":"test", 
   "TableType": "EXTERNAL_TABLE", 
   "Owner": "hadoop", 
   "StorageDescriptor":{ 
      "Columns":[{ 
            "Name":"a","Type":"string"},{"Name":"b","Type":"string"}], 
    "Location":"s3://xxxxx/Oct2018/25Oct2018/", 
    "InputFormat":"org.apache.hadoop.mapred.TextInputFormat", 
    "OutputFormat": "org.apache.hadoop.hive.ql.io.HiveIgnoreKeyTextOutputFormat", 
    "SerdeInfo":{"SerializationLibrary":"org.apache.hadoop.hive.serde2.OpenCSVSerde", 
    "Parameters":{"separatorChar": "|", "serialization.format": 
  "1"}}},"PartitionKeys":[]}'
```
- If you have created Athena views in the Data Catalog, then Data Catalog treats views as tables. You can use table level fine-grained access control in Data Catalog to [restrict](#page-1015-0) access to these views.
- Athena prevents you from running recursive views and displays an error message in such cases. A recursive view is a view query that references itself.
- Athena displays an error message when it detects stale views. A stale view is reported when one of the following occurs:
	- The view references tables or databases that do not exist.
	- A schema or metadata change is made in a referenced table.
	- A referenced table is dropped and recreated with a different schema or configuration.
- You can create and run nested views as long as the query behind the nested view is valid and the tables and databases exist.
- Avoid using reserved keywords for naming views. If you use reserved keywords, use double quotes to enclose reserved keywords in your queries on views. See Reserved [keywords](#page-567-0).
- You cannot use views created in Athena with external Hive metastores or UDFs. For information about working with views created externally in Hive, see [Working](#page-82-0) with Hive views.
- You cannot use views with geospatial functions.
- You cannot use views to manage access control on data in Amazon S3. To query a view, you need permissions to access the data stored in Amazon S3. For more information, see Access to [Amazon](#page-1008-0) [S3.](#page-1008-0)
- While querying views across accounts is supported in both Athena engine version 2 and Athena engine version 3, you cannot create a view that includes a cross-account AWS Glue Data Catalog. For information about cross-account data catalog access, see [Cross-account](#page-1024-0) access to AWS Glue [data catalogs.](#page-1024-0)
- The Hive or Iceberg hidden metadata columns \$bucket, \$file\_modified\_time, \$file\_size, and \$partition are not supported for views in Athena. For information about using the \$path metadata column in Athena, see Getting the file [locations](#page-1311-0) for source data in Amazon S3 .

## **Working with views in the console**

In the Athena console, you can:

- Locate all views in the left pane, where tables are listed.
- Filter views.
- Preview a view, show its properties, edit it, or delete it.

### **To show the actions for a view**

A view shows in the console only if you have already created it.

- 1. In the Athena console, choose **Views**, and then choose a view to expand it and show the columns in the view.
- 2. Choose the three vertical dots next to the view to show a list of actions for the view.

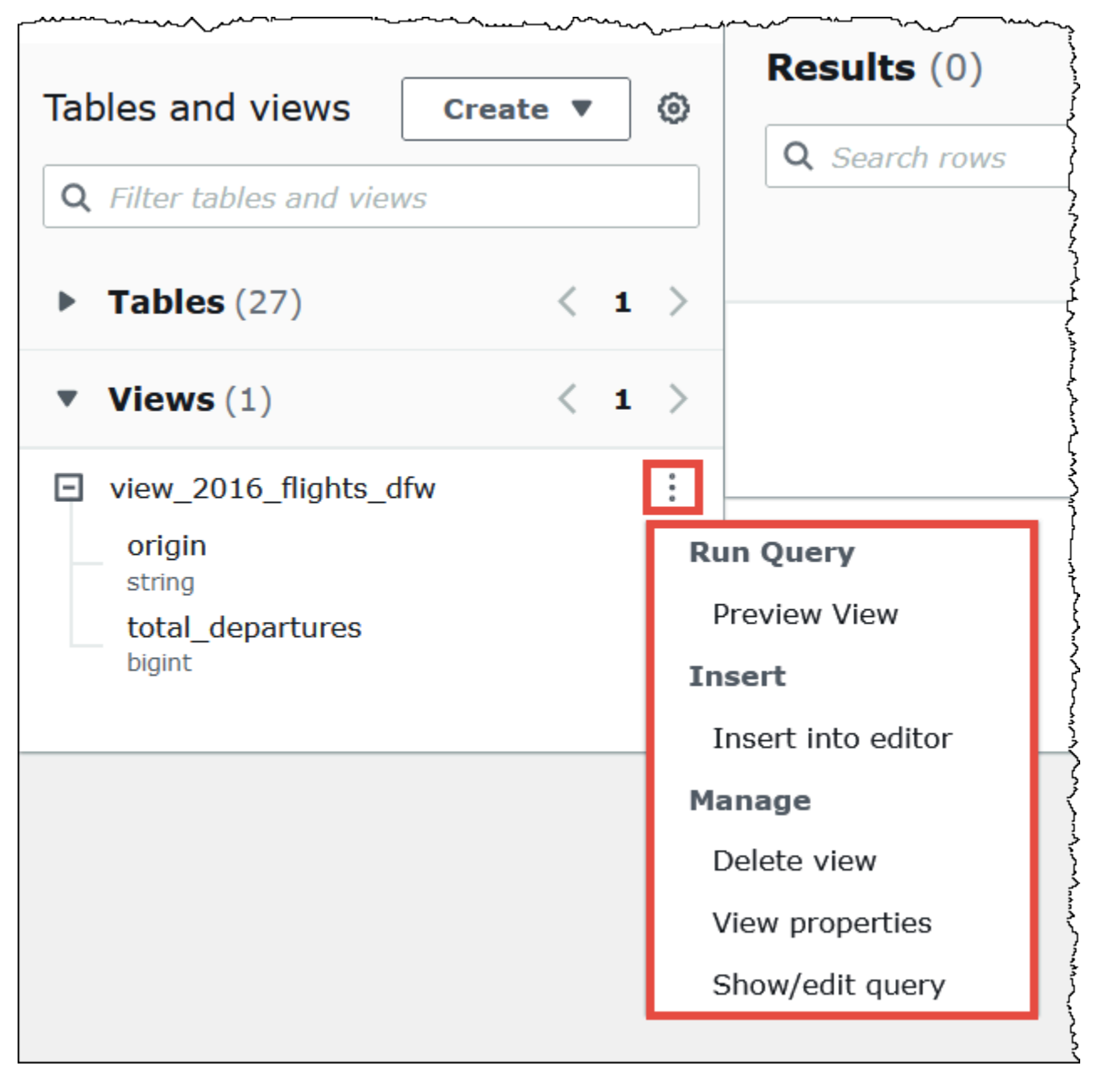

3. Choose actions to preview the view, insert the view name into the query editor, delete the view, see the view's properties, or display and edit the view in the query editor.

### <span id="page-723-0"></span>**Creating views**

You can create a view in the Athena console by using a template or by running an existing query.

### **To use a template to create a view**

1. In the Athena console, next to **Tables and views**, choose **Create**, and then choose **Create view**.

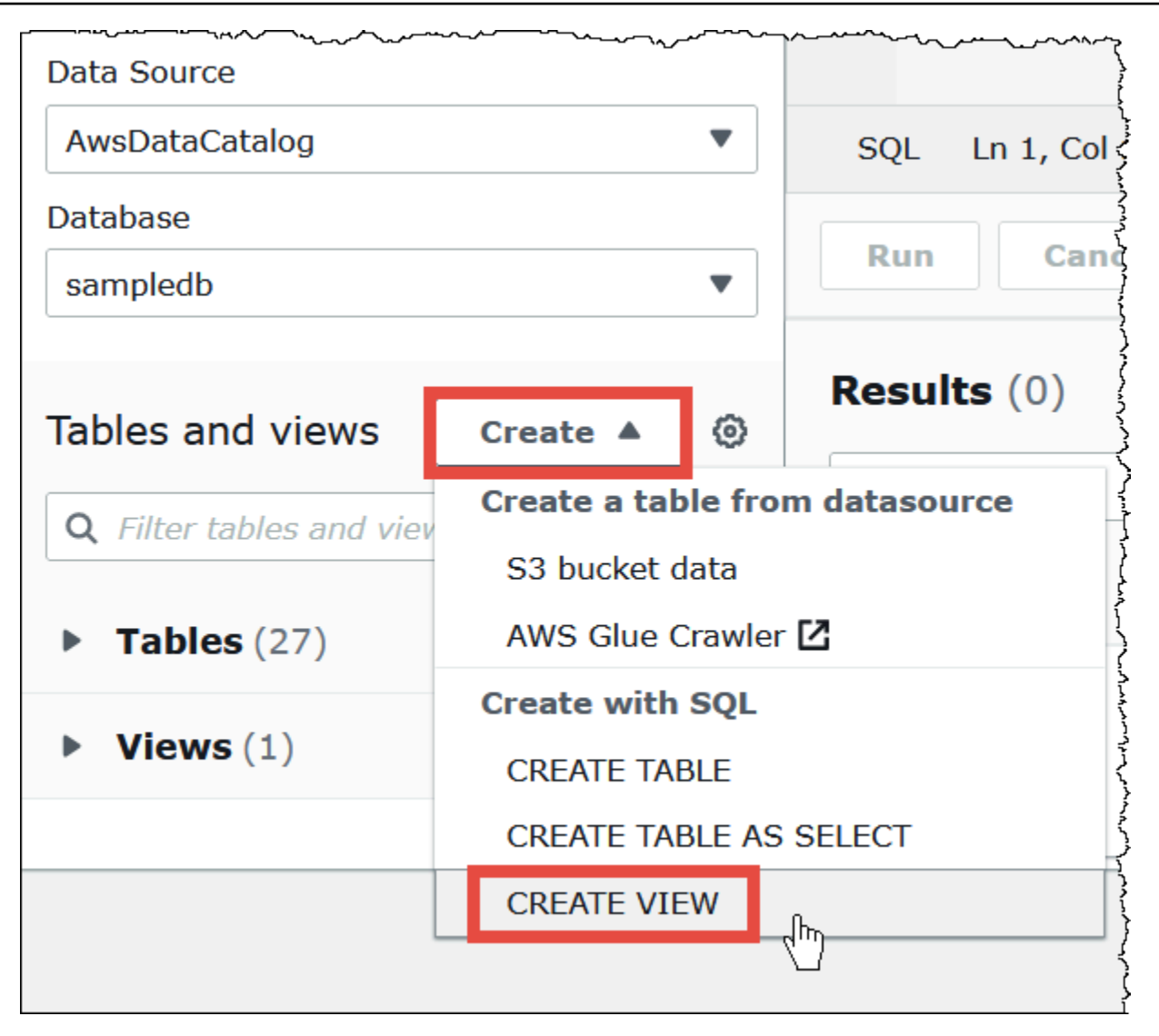

This action places an editable view template into the query editor.

2. Edit the view template according to your requirements. When you enter a name for the view in the statement, remember that view names cannot contain special characters other than underscore (\_). See Names for tables, [databases,](#page-565-0) and columns. Avoid using [Reserved](#page-567-0) [keywords](#page-567-0) for naming views.

For more information about creating views, see [CREATE](#page-1394-0) VIEW and [Examples of views.](#page-726-0)

3. Choose **Run** to create the view. The view appears in the list of views in the Athena console.

### **To create a view from an existing query**

1. Use the Athena query editor to run an existing query.

2. Under the query editor window, choose **Create**, and then choose **View from query**.

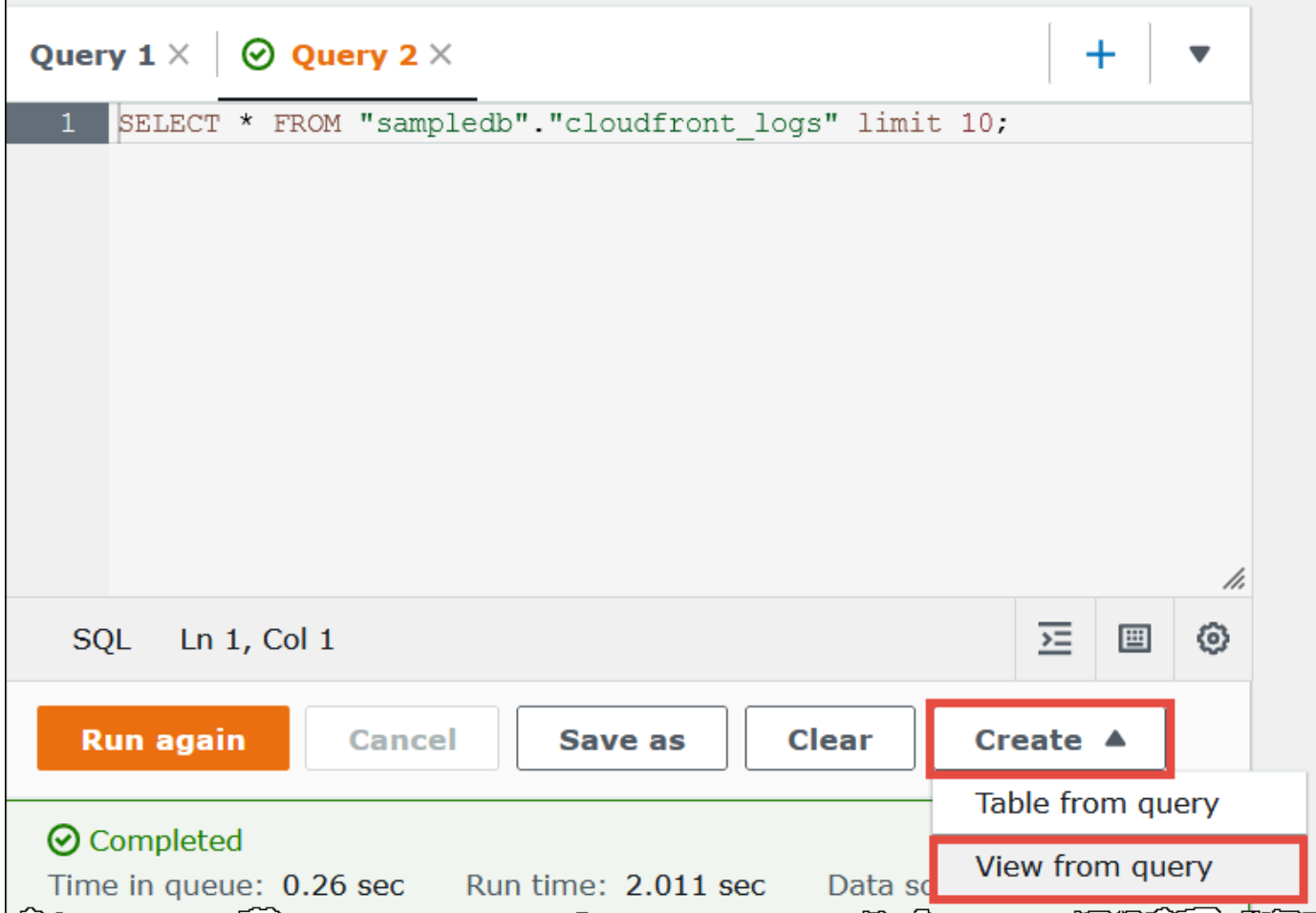

3. In the **Create View** dialog box, enter a name for the view, and then choose **Create**. View names cannot contain special characters other than underscore (\_). See [Names for tables, databases,](#page-565-0)  and [columns](#page-565-0). Avoid using Reserved [keywords](#page-567-0) for naming views.

Athena adds the view to the list of views in the console and displays the CREATE VIEW statement for the view in the query editor.

### **Notes**

- If you delete a table on which a table is based and then attempt to run the view, Athena displays an error message.
- You can create a nested view, which is a view on top of an existing view. Athena prevents you from running a recursive view that references itself.

### <span id="page-726-0"></span>**Examples of views**

To show the syntax of the view query, use SHOW [CREATE](#page-1410-0) VIEW.

### **Example Example 1**

Consider the following two tables: a table employees with two columns, id and name, and a table salaries, with two columns, id and salary.

In this example, we create a view named name\_salary as a SELECT query that obtains a list of IDs mapped to salaries from the tables employees and salaries:

```
CREATE VIEW name_salary AS
SELECT 
 employees.name, 
 salaries.salary 
FROM employees, salaries 
WHERE employees.id = salaries.id
```
### **Example Example 2**

In the following example, we create a view named view1 that enables you to hide more complex query syntax.

This view runs on top of two tables, table1 and table2, where each table is a different SELECT query. The view selects columns from table1 and joins the results with table2. The join is based on column a that is present in both tables.

```
CREATE VIEW view1 AS
WITH 
   table1 AS ( 
           SELECT a, 
           MAX(b) AS the_max 
           FROM x 
           GROUP BY a 
           ), 
   table2 AS ( 
           SELECT a, 
           AVG(d) AS the_avg 
           FROM y 
           GROUP BY a)
SELECT table1.a, table1.the_max, table2.the_avg
```
FROM table1 JOIN table2 ON table1.a = table2.a;

For information about querying federated views, see Querying [federated](#page-347-0) views.

## **Using AWS Glue Data Catalog views**

This feature is in preview release and is subject to change. For more information, see the Betas and Previews section in the AWS [Service](https://aws.amazon.com/service-terms/) Terms document.

Use AWS Glue Data Catalog views when you want a single common view across AWS services like Amazon Athena and Amazon Redshift. In Data Catalog views, access permissions are defined by the user who created the view instead of the user who queries the view. This method of granting permissions is called *definer* semantics.

The following use cases show how you can use Data Catalog views.

- **Greater access control** You create a view that restricts data access based on the level of permissions the user requires. For example, you can use Data Catalog views to prevent employees who don't work in the human resources (HR) department from seeing personally identifiable information.
- **Ensure complete records** By applying certain filters onto your Data Catalog view, you make sure that the data records in a Data Catalog view are always complete.
- **Enhanced security** In Data Catalog views, the query definition that creates the view must be intact in order for the view to be created. This makes Data Catalog views less susceptible to SQL commands from malicious actors.
- **Prevent access to underlying tables** Definer semantics allow users to access a view without making the underlying table available to them. Only the user who defines the view requires access to the tables.

Data Catalog view definitions are stored in the AWS Glue Data Catalog. This means that you can use AWS Lake Formation to grant access through resource grants, column grants, or tag-based access controls. For more information about granting and revoking access in Lake Formation, see Granting and revoking [permissions](https://docs.aws.amazon.com/lake-formation/latest/dg/granting-catalog-permissions.html) on Data Catalog resources in the *AWS Lake Formation Developer Guide*.

### **Permissions**

Data Catalog views require three roles: Lake Formation Admin, Definer, and Invoker.

- **Lake Formation Admin** Has access to configure all Lake Formation permissions.
- **Definer** Creates the Data Catalog view. The Definer role must have full grantable SELECT permissions on all underlying tables that the view definition references.
- **Invoker** Can query the Data Catalog view or check its metadata.

The Definer role's trust relationships must allow the sts:AssumeRole action for the AWS Glue and Lake Formation service principals, as in the following example.

```
{ 
     "Version": "2012-10-17", 
     "Statement": [ 
          { 
              "Sid": "", 
              "Effect": "Allow", 
              "Principal": { 
                   "Service": [ 
                       "glue.amazonaws.com", 
                       "lakeformation.amazonaws.com" 
 ] 
              }, 
              "Action": "sts:AssumeRole" 
          } 
     ]
}
```
IAM permissions for Athena access are also required. For more information, see AWS [managed](#page-998-0) policies for [Amazon](#page-998-0) Athena.

### **Limitations**

- Data Catalog views cannot reference other views.
- You can reference up to 10 tables in the view definition.
- Underlying tables must be registered with Lake Formation.
- The DEFINER principal can be only an IAM role.
- The DEFINER role must have full SELECT (grantable) permissions on the underlying tables.
- UNPROTECTED Data Catalog views are not supported.
- User-defined functions (UDFs) are not supported in the view definition.
- Athena federated data sources cannot be used in Data Catalog views.
- Data Catalog views are not supported for external Hive metastores.
- Athena displays an error message when it detects stale views. A stale view is reported when one of the following occurs:
	- The view references tables or databases that do not exist.
	- A schema or metadata change is made in a referenced table.
	- A referenced table is dropped and recreated with a different schema or configuration.

#### **Creating a Data Catalog view**

The following example syntax shows how a user of the Definer role creates the orders\_by\_date Data Catalog view. The example assumes that the Definer role has full SELECT permissions on the orders table in the default database.

```
CREATE PROTECTED MULTI DIALECT VIEW orders_by_date 
SECURITY DEFINER 
AS 
SELECT orderdate, sum(totalprice) AS price 
FROM orders 
WHERE order_city = 'SEATTLE' 
GROUP BY orderdate
```
### **Querying a Data Catalog view**

After the view is created, the Lake Formation Admin can grant SELECT permissions on the Data Catalog view to the Invoker principals. The Invoker principals can then query the view without having access to the underlying base tables referenced by the view. The following is an example Invoker query.

```
SELECT * from orders_by_date where price > 5000
```
### **Updating a Data Catalog view**

The Lake Formation Admin or the Definer can use the ALTER VIEW UPDATE DIALECT syntax to update the view definition. The following example modifies the view definition to select columns from the returns table instead of the orders table.

```
ALTER VIEW orders_by_date UPDATE DIALECT
AS
SELECT return_date, sum(totalprice) AS price
FROM returns
WHERE order city = 'SEATTLE'
GROUP BY orderdate
```
For more information about the syntax for creating and managing Data Catalog views, see [Glue](#page-730-0)  [Data Catalog view syntax.](#page-730-0)

#### <span id="page-730-0"></span>**Glue Data Catalog view syntax**

This feature is in preview release and is subject to change. For more information, see the Betas and Previews section in the AWS [Service](https://aws.amazon.com/service-terms/) Terms document.

This section describes the data definition language (DDL) commands for creating and managing AWS Glue Data Catalog views.

#### **ALTER VIEW DIALECT**

You can update Data Catalog views by either adding an engine dialect or by updating or dropping an existing engine dialect. Only the Lake FormationAdmin and the Definer (the user who created the view) have permission to use the ALTER VIEW DIALECT statement on a Data Catalog view.

#### **Syntax**

```
ALTER VIEW name [ FORCE ] [ ADD|UPDATE ] DIALECT AS query
```

```
ALTER VIEW name [ DROP ] DIALECT
```
#### **FORCE**

The FORCE keyword causes conflicting engine dialect information in a view to be overwritten with the new definition. The FORCE keyword is useful when an update to a Data Catalog view results in conflicting view definitions across existing engine dialects. Suppose a Data Catalog view has both the Athena and Amazon Redshift dialects and the update results in a conflict with Amazon Redshift in the view definition. In this case, you can use the FORCE keyword to allow the update to complete and mark the Amazon Redshift dialect as stale. When engines marked as stale query the view, the query fails. The engines throw an exception to disallow stale results. To correct this, update the stale dialects in the view.

### **ADD**

Adds a new engine dialect to the Data Catalog view. The engine specified must not already exist in the Data Catalog view.

#### **UPDATE**

Updates an engine dialect that already exists in the Data Catalog view.

### **DROP**

Drops an existing engine dialect from a Data Catalog view. After you drop an engine from a Data Catalog view, the Data Catalog view cannot be queried by the engine that was dropped. Other engine dialects in the view can still query the view.

### **DIALECT AS**

Introduces an engine-specific SQL query.

### **Examples**

```
ALTER VIEW orders_by_date FORCE ADD DIALECT 
AS 
SELECT orderdate, sum(totalprice) AS price 
FROM orders 
GROUP BY orderdate
```

```
ALTER VIEW orders_by_date FORCE UPDATE DIALECT 
AS 
SELECT orderdate, sum(totalprice) AS price 
FROM orders 
GROUP BY orderdate
```
ALTER VIEW orders\_by\_date DROP DIALECT

### **CREATE PROTECTED MULTI DIALECT VIEW**

Creates a Data Catalog view in the AWS Glue Data Catalog. A Data Catalog view is a single view schema that works seamlessly across Athena and other SQL engines such as Amazon Redshift and Amazon EMR.

### **Syntax**

```
CREATE [ OR REPLACE ] PROTECTED MULTI DIALECT VIEW view_name
  [ SECURITY DEFINER ] 
AS query
```
### **PROTECTED**

Required keyword. Specifies that the view is protected against data leaks. Data Catalog views can only be created as a PROTECTED view.

### **MULTI DIALECT**

Specifies that the view supports the SQL dialects of different query engines and can therefore be read by those engines.

### **SECURITY DEFINER**

Specifies that definer semantics are in force for this view. Definer semantics mean that the effective read permissions on the underlying tables belong to the principal or role that defined the view rather than the principal that performs the actual read.

### **OR REPLACE**

A Data Catalog view cannot be replaced if SQL dialects from other engines are present in the view. If the calling engine has the only SQL dialect present in the view, the view can be replaced.

### **Example**

The following example creates the orders\_by\_date Data Catalog view based on a query on the orders table.

```
CREATE PROTECTED MULTI DIALECT VIEW orders_by_date 
SECURITY DEFINER 
AS
```

```
SELECT orderdate, sum(totalprice) AS price 
FROM orders 
WHERE order city = 'SEATTLE'
GROUP BY orderdate
```
### **DESCRIBE**

Shows the list of columns for the specified Data Catalog view. The DESCRIBE statement is similar to the DESCRIBE statement for Athena views. Unlike Athena views, the output of the statement is controlled through Lake Formation access control. The output of this query is therefore not all columns of the view, but only the columns that the caller has access to.

### **Syntax**

DESCRIBE [*db\_name*.]*view\_name*

### **Examples**

DESCRIBE orders

### **DROP VIEW**

Drops a Data Catalog view only if the calling engine dialect is present in the Data Catalog view. For example, if a user calls DROP VIEW from Athena, the view is dropped only if Athena's dialect exists in the view. Otherwise, the operation fails. Only the Lake Formation Admin and the view definer have permission to use the DROP VIEW statement on a Data Catalog view.

### **Syntax**

DROP VIEW [ IF EXISTS ] *view\_name*

### **Examples**

DROP VIEW orders\_by\_date

DROP FORCE VIEW IF EXISTS orders\_by\_date

The optional IF EXISTS clause causes the error to be suppressed if the view does not exist.

### **SHOW COLUMNS**

Shows only the column names for a single specified Data Catalog view. The SHOW COLUMNS statement is similar to the SHOW COLUMNS statement for Athena views. Unlike Athena views, the output of the statement is controlled through Lake Formation access control. The output of this query is therefore not all columns of the view, but only the columns that the caller has access to.

### **Syntax**

SHOW COLUMNS {FROM|IN} *database\_name*.*view\_name*

SHOW COLUMNS {FROM|IN} *view\_name* [{FROM|IN} *database\_name*]

### **SHOW CREATE VIEW**

Shows the SQL syntax that created the Data Catalog view. The SQL returned shows the create view syntax used in Athena. Only the Lake Formation Admin and the view definer principals are authorized to call SHOW CREATE VIEW on a Data Catalog view.

### **Syntax**

SHOW CREATE VIEW *view\_name*

### **Examples**

SHOW CREATE VIEW orders\_by\_date

### **SHOW VIEWS**

Lists the names of all views in the database. All Data Catalog views in the database that have the Athena engine SQL dialect are listed. Other Data Catalog views that do not have the Athena engine dialect present in the view are filtered out.

### **Syntax**

SHOW VIEWS [IN *database\_name*] [LIKE '*regular\_expression*']

### **Examples**

SHOW VIEWS

SHOW VIEWS IN marketing analytics LIKE 'orders\*'

# <span id="page-735-0"></span>**Using saved queries**

You can use the Athena console to save, edit, run, rename, and delete the queries that you create in the query editor.

### **Considerations and limitations**

- You can update the name, description, and query text of saved queries.
- You can only update the queries in your own account.
- You cannot change the workgroup or database to which the query belongs.
- Athena does not keep a history of query modifications. If you want to keep a particular version of a query, save it with a different name.

### **Working with saved queries in the Athena console**

### **To save a query and give it a name**

- 1. In the Athena console query editor, enter or run a query.
- 2. Above the query editor window, on the tab for the query, choose the three vertical dots, and then choose **Save as**.
- 3. In the **Save query** dialog box, enter a name for the query and an optional description. You can use the expandable **Preview SQL query** window to verify the contents of the query before you save it.
- 4. Choose **Save query**.

In the query editor, the tab for the query shows the name that you specified.

### **To run a saved query**

- 1. In the Athena console, choose the **Saved queries** tab.
- 2. In the **Saved queries** list, choose the ID of the query that you want to run.

The query editor displays the query that you chose.

3. Choose **Run**.

### **To edit a saved query**

- 1. In the Athena console, choose the **Saved queries** tab.
- 2. In the **Saved queries** list, choose the ID of the query that you want to edit.
- 3. Edit the query in the query editor.
- 4. Perform one of the following steps:
	- To run the query, choose **Run**.
	- To save the query, choose the three vertical dots on the tab for the query, and then choose **Save**.
	- To save the query with a different name, choose the three vertical dots on the tab for the query, and then choose **Save as**.

### **To rename or delete a saved query already displayed in the query editor**

- 1. Choose the three vertical dots on the tab for the query, and then choose **Rename** or **Delete**.
- 2. Follow the prompts to rename or delete the query.

### **To rename a saved query not displayed in the query editor**

- 1. In the Athena console, choose the **Saved queries** tab.
- 2. Select the check box for the query that you want to rename.
- 3. Choose **Rename**.
- 4. In the **Rename query** dialog box, edit the query name and query description. You can use the expandable **Preview SQL query** window to verify the contents of the query before you rename it.
- 5. Choose **Rename query**.

The renamed query appears in the **Saved queries** list.

### **To delete a saved query not displayed in the query editor**

- 1. In the Athena console, choose the **Saved queries** tab.
- 2. Select one or more check boxes for the queries that you want to delete.
- 3. Choose **Delete**.

### 4. At the confirmation prompt, choose **Delete**.

One or more queries are removed from the **Saved queries** list.

### **Using the Athena API to update saved queries**

For information about using the Athena API to update a saved query, see the [UpdateNamedQuery](https://docs.aws.amazon.com/athena/latest/APIReference/API_UpdateNamedQuery.html) action in the Athena API Reference.

# **Using parameterized queries**

You can use Athena parameterized queries to re-run the same query with different parameter values at execution time and help prevent SQL injection attacks. In Athena, parameterized queries can take the form of execution parameters in any DML query or SQL prepared statements.

- Queries with execution parameters can be done in a single step and are not workgroup specific. You place question marks in any DML query for the values that you want to parameterize. When you run the query, you declare the execution parameter values sequentially. The declaration of parameters and the assigning of values for the parameters can be done in the same query, but in a decoupled fashion. Unlike prepared statements, you can select the workgroup when you submit a query with execution parameters.
- Prepared statements require two separate SQL statements: PREPARE and EXECUTE. First, you define the parameters in the PREPARE statement. Then, you run an EXECUTE statement that supplies the values for the parameters that you defined. Prepared statements are workgroup specific; you cannot run them outside the context of the workgroup to which they belong.

## **Considerations and limitations**

- Parameterized queries are supported in Athena engine version 2 and later versions. For information about Athena engine versions, see Athena engine [versioning.](#page-1258-0)
- Currently, parameterized queries are supported only for SELECT, INSERT INTO, CTAS, and UNLOAD statements.
- In parameterized queries, parameters are positional and are denoted by ?. Parameters are assigned values by their order in the query. Named parameters are not supported.
- Currently, ? parameters can be placed only in the WHERE clause. Syntax like SELECT ? FROM table is not supported.
- For SQL execution parameters to be treated as strings, they must be enclosed in single quotes rather than double quotes.
- If necessary, you can use the CAST function when you enter a value for a parameterized term. For example, if you have a column of the date type that you have parameterized in a query and you want to query for the date 2014-07-05, entering CAST('2014-07-05' AS DATE) for the parameter value will return the result.
- Prepared statements are workgroup specific, and prepared statement names must be unique within the workgroup.
- IAM permissions for prepared statements are required. For more information, see Allow [access](#page-1033-0) to prepared [statements](#page-1033-0).
- Queries with execution parameters in the Athena console are limited to a maximum of 25 question marks.

## **Querying using execution parameters**

You can use question mark placeholders in any DML query to create a parameterized query without creating a prepared statement first. To run these queries, you can use the Athena console, or use the AWS CLI or the AWS SDK and declare the variables in the execution-parameters argument.

### **Running queries with execution parameters in the Athena console**

When you run a parameterized query that has execution parameters (question marks) in the Athena console, you are prompted for the values in the order in which the question marks occur in the query.

### **To run a query that has execution parameters**

1. Enter a query with question mark placeholders in the Athena editor, as in the following example.

```
SELECT * FROM "my_database"."my_table"
WHERE year = ? and month= ? and day= ?
```
2. Choose **Run.**

3. In the **Enter parameters** dialog box, enter a value in order for each of the question marks in the query.

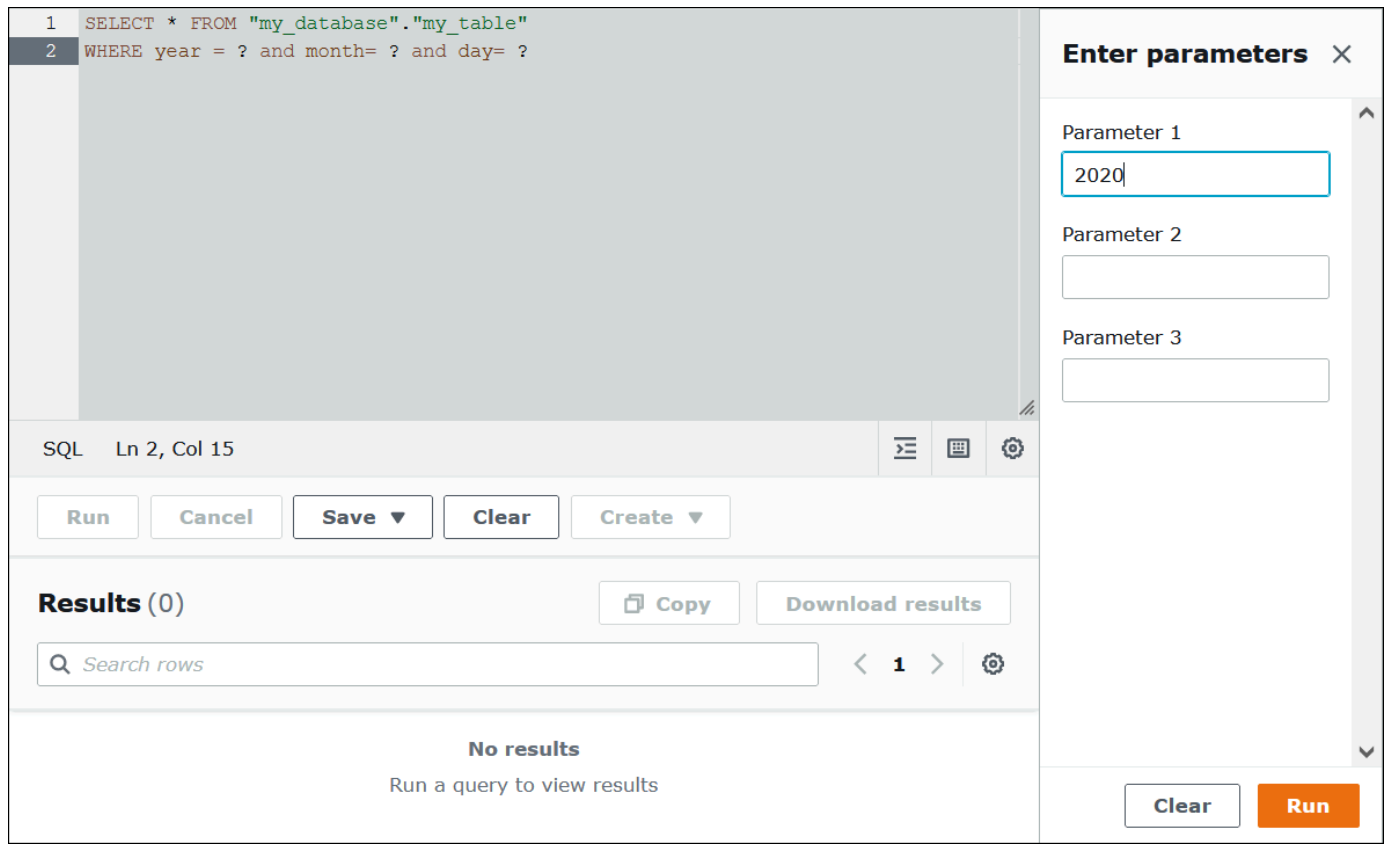

4. When you are finished entering the parameters, choose **Run**. The editor shows the query results for the parameter values that you entered.

At this point, you can do one of the following:

- Enter different parameter values for the same query, and then choose **Run again**.
- To clear all of the values that you entered at once, choose **Clear**.
- To edit the query directly (for example, to add or remove question marks), close the **Enter parameters** dialog box first.
- To save the parameterized query for later use, choose **Save** or **Save as**, and then give the query a name. For more information about using saved queries, see Using saved [queries.](#page-735-0)

As a convenience, the **Enter parameters** dialog box remembers the values that you entered previously for the query as long as you use the same tab in the query editor.

### **Running queries with execution parameters using the AWS CLI**

To use the AWS CLI to run queries with execution parameters, use the start-query-execution command and provide a parameterized query in the query-string argument. Then, in the execution-parameters argument, provide the values for the execution parameters. The following example illustrates this technique.

```
aws athena start-query-execution 
--query-string "SELECT * FROM table WHERE x = ? AND y = ?"
--query-execution-context "Database"="default" 
--result-configuration "OutputLocation"="s3://..."
--execution-parameters "1" "2"
```
## **Querying with prepared statements**

You can use a prepared statement for repeated execution of the same query with different query parameters. A prepared statement contains parameter placeholders whose values are supplied at execution time.

### **Note**

The maximum number of prepared statements in a workgroup is 1000.

### **SQL statements**

You can use the PREPARE, EXECUTE and DEALLOCATE PREPARE SQL statements to run parameterized queries in the Athena console query editor.

- To specify parameters where you would normally use literal values, use question marks in the PREPARE statement.
- To replace the parameters with values when you run the query, use the USING clause in the EXECUTE statement.
- To remove a prepared statement from the prepared statements in a workgroup, use the DEALLOCATE PREPARE statement.

The following sections provide additional detail about each of these statements.

### **PREPARE**

Prepares a statement to be run at a later time. Prepared statements are saved in the current workgroup with the name that you specify. The statement can include parameters in place of literals to be replaced when the query is run. Parameters to be replaced by values are denoted by question marks.

#### **Syntax**

PREPARE *statement\_name* FROM *statement*

The following table describes these parameters.

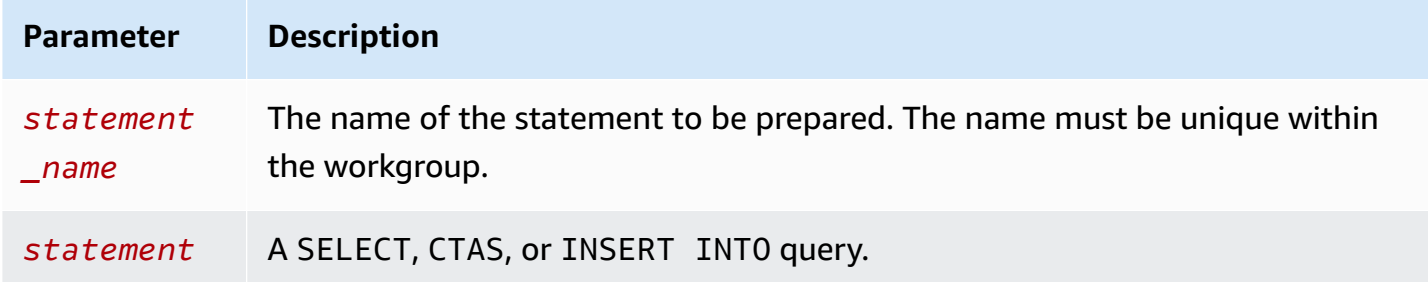

### **PREPARE examples**

The following examples show the use of the PREPARE statement. Question marks denote the values to be supplied by the EXECUTE statement when the query is run.

```
PREPARE my_select1 FROM
SELECT * FROM nation
```
PREPARE **my\_select2** FROM SELECT \* FROM "my\_database"."my\_table" WHERE year = **?**

```
PREPARE my_select3 FROM
SELECT order FROM orders WHERE productid = ? and quantity < ?
```

```
PREPARE my_insert FROM
INSERT INTO cities_usa (city, state)
SELECT city, state
```
FROM cities\_world WHERE country = **?**

```
PREPARE my_unload FROM
UNLOAD (SELECT * FROM table1 WHERE productid < ?)
TO 's3://my_output_bucket/'
WITH (format='PARQUET')
```
#### **EXECUTE**

Runs a prepared statement. Values for parameters are specified in the USING clause.

#### **Syntax**

EXECUTE *statement\_name* [USING *value1* [ ,*value2*, ... ] ]

*statement\_name* is the name of the prepared statement. *value1* and *value2* are the values to be specified for the parameters in the statement.

#### **EXECUTE examples**

The following example runs the my\_select1 prepared statement, which contains no parameters.

```
EXECUTE my_select1
```
The following example runs the my\_select2 prepared statement, which contains a single parameter.

EXECUTE **my\_select2** USING 2012

The following example runs the my\_select3 prepared statement, which has two parameters.

```
EXECUTE my_select3 USING 346078, 12
```
The following example supplies a string value for a parameter in the prepared statement my\_insert.

EXECUTE **my\_insert** USING 'usa'

The following example supplies a numerical value for the productid parameter in the prepared statement my unload.

EXECUTE **my\_unload** USING 12

### **DEALLOCATE PREPARE**

Removes the prepared statement with the specified name from the list of prepared statements in the current workgroup.

### **Syntax**

DEALLOCATE PREPARE *statement\_name*

*statement\_name* is the name of the prepared statement to be removed.

### **Example**

The following example removes the my\_select1 prepared statement from the current workgroup.

DEALLOCATE PREPARE **my\_select1**

### **Executing prepared statements without the USING clause in the Athena console**

If you run an existing prepared statement with the syntax EXECUTE *prepared\_statement* in the query editor, Athena opens the **Enter parameters** dialog box so that you can enter the values that would normally go in the USING clause of the EXECUTE ... USING statement.

### **To run a prepared statement using the Enter parameters dialog box**

- 1. In the query editor, instead of using the syntax EXECUTE prepared\_statement USING *value1*, *value2* ..., use the syntax EXECUTE *prepared\_statement*.
- 2. Choose **Run**. The **Enter parameters** dialog box appears.

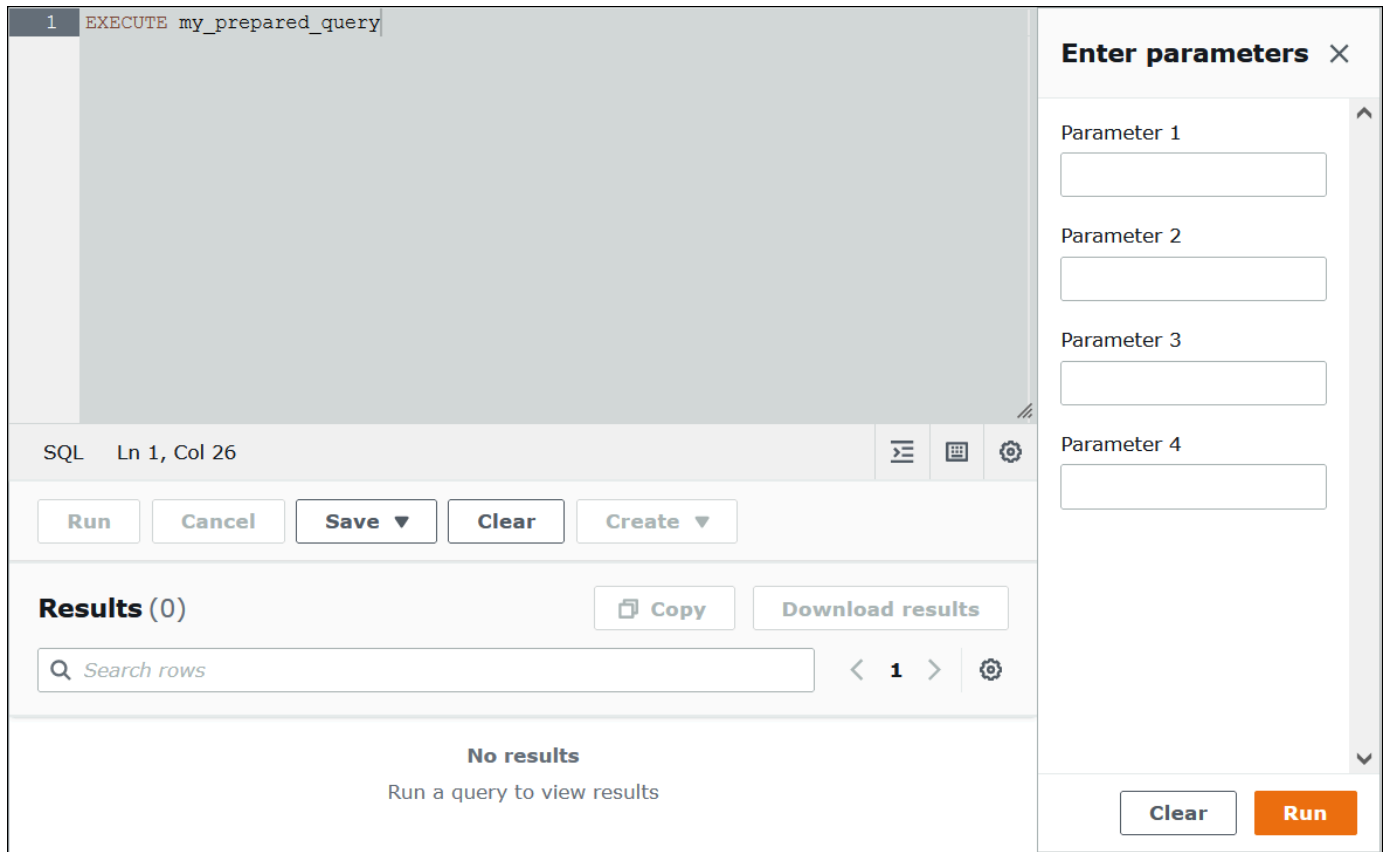

- 3. Enter the values in order in the **Execution parameters** dialog box. Because the original text of the query is not visible, you must remember the meaning of each positional parameter or have the prepared statement available for reference.
- 4. Choose **Run**.

### **Creating prepared statements using the AWS CLI**

To use the AWS CLI to create a prepared statement, you can use one of the following athena commands:

- Use the create-prepared-statement command and provide a query statement that has execution parameters.
- Use the start-query-execution command and provide a query string that uses the PREPARE syntax.

### **Using create-prepared-statement**

In a create-prepared-statement command, define the query text in the query-statement argument, as in the following example.

```
aws athena create-prepared-statement 
--statement-name PreparedStatement1 
--query-statement "SELECT * FROM table WHERE x = ?" 
--work-group athena-engine-v2
```
### **Using start-query-execution and the PREPARE syntax**

Use the start-query-execution command. Put the PREPARE statement in the query-string argument, as in the following example:

```
aws athena start-query-execution 
--query-string "PREPARE PreparedStatement1 FROM SELECT * FROM table WHERE x = ?" 
--query-execution-context '{"Database": "default"}' 
--result-configuration '{"OutputLocation": "s3://..."}'
```
### **Executing prepared statements using the AWS CLI**

To execute a prepared statement with the AWS CLI, you can supply values for the parameters by using one of the following methods:

- Use the execution-parameters argument.
- Use the EXECUTE ... USING SQL syntax in the query-string argument.

### **Using the execution-parameters argument**

In this approach, you use the start-query-execution command and provide the name of an existing prepared statement in the query-string argument. Then, in the executionparameters argument, you provide the values for the execution parameters. The following example shows this method.

```
aws athena start-query-execution 
--query-string "Execute PreparedStatement1" 
--query-execution-context "Database"="default" 
--result-configuration "OutputLocation"="s3://..."
--execution-parameters "1" "2"
```
### **Using the EXECUTE ... USING SQL syntax**

To run an existing prepared statement using the EXECUTE ... USING syntax, you use the startquery-execution command and place the both the name of the prepared statement and the parameter values in the query-string argument, as in the following example:

```
aws athena start-query-execution 
--query-string "EXECUTE PreparedStatement1 USING 1"
--query-execution-context '{"Database": "default"}' 
--result-configuration '{"OutputLocation": "s3://..."}'
```
### **Listing prepared statements**

To list the prepared statements for a specific workgroup, you can use the Athena [list-prepared](https://awscli.amazonaws.com/v2/documentation/api/latest/reference/athena/list-prepared-statements.html)[statements](https://awscli.amazonaws.com/v2/documentation/api/latest/reference/athena/list-prepared-statements.html) AWS CLI command or the [ListPreparedStatements](https://docs.aws.amazon.com/athena/latest/APIReference/API_ListPreparedStatements.html) Athena API action. The --workgroup parameter is required.

```
aws athena list-prepared-statements --work-group primary
```
### **Additional resources**

See the following related posts in the AWS Big Data Blog.

- Improve reusability and security using Amazon Athena [parameterized](https://aws.amazon.com/blogs/big-data/improve-reusability-and-security-using-amazon-athena-parameterized-queries/) queries
- Use Amazon Athena [parameterized](https://aws.amazon.com/blogs/big-data/use-amazon-athena-parameterized-queries-to-provide-data-as-a-service/) queries to provide data as a service

# **Using the cost-based optimizer**

You can use the cost-based optimizer (CBO) feature in Athena SQL to optimize your queries. You can optionally request that Athena gather table or column-level statistics for one of your tables in AWS Glue. If all of the tables in your query have statistics, Athena uses the statistics to create an execution plan that it determines to be the most performant. The query optimizer calculates alternative plans based on a statistical model and then selects the one that will likely be the fastest to run the query.

Statistics on AWS Glue tables are collected and stored in the AWS Glue Data Catalog and made available to Athena for improved query planning and execution. These statistics are column-level statistics such as number of distinct, number of null, max, and min values on file types such as

Parquet, ORC, JSON, ION, CSV, and XML. Amazon Athena uses these statistics to optimize queries by applying the most restrictive filters as early as possible in query processing. This filtering limits memory usage and the number of records that must be read to deliver the query results.

In conjunction with CBO, Athena uses a feature called the rule-based optimizer (RBO). RBO mechanically applies rules that are expected to improve query performance. RBO is generally beneficial because its transformations aim to simplify the query plan. However, because RBO does not perform cost calculations or plan comparisons, more complicated queries make it difficult for RBO to create an optimal plan.

For this reason, Athena uses both RBO and CBO to optimize your queries. After Athena identifies opportunities to improve query execution, it creates an optimal plan. For information about execution plan details, see Viewing [execution](#page-687-0) plans for SQL queries. For a detailed discussion of how CBO works, see the AWS Big Data [cost-based](https://aws.amazon.com/blogs/big-data/speed-up-queries-with-cost-based-optimizer-in-amazon-athena/) optimizer blog post.

To generate statistics for AWS Glue Catalog tables, you can use the Athena console, the AWS Glue Console, or AWS Glue APIs. Because Athena is integrated with AWS Glue Catalog, you automatically get the corresponding query performance improvements when you run queries from Amazon Athena.

### **Considerations and limitations**

- **Table types** Currently, the CBO feature in Athena supports only Hive tables that are in the AWS Glue Data Catalog.
- **Athena for Spark** The CBO feature is not available in Athena for Spark.
- **Pricing** For pricing information, visit the AWS Glue [pricing](https://aws.amazon.com/glue/pricing) page.

## **Generating table statistics using the Athena console**

This section describes how to use the Athena console to generate table or column-level statistics for a table in AWS Glue. For information on using AWS Glue to generate table statistics, see Working with column [statistics](https://docs.aws.amazon.com/glue/latest/dg/column-statistics.html) in the *AWS Glue Developer Guide*.

### **To generate statistics for a table using the Athena console**

- 1. Open the Athena console at [https://console.aws.amazon.com/athena/.](https://console.aws.amazon.com/athena/home)
- 2. In the Athena query editor **Tables** list, choose the three vertical dots for the table that you want, and then choose **Generate statistics**.

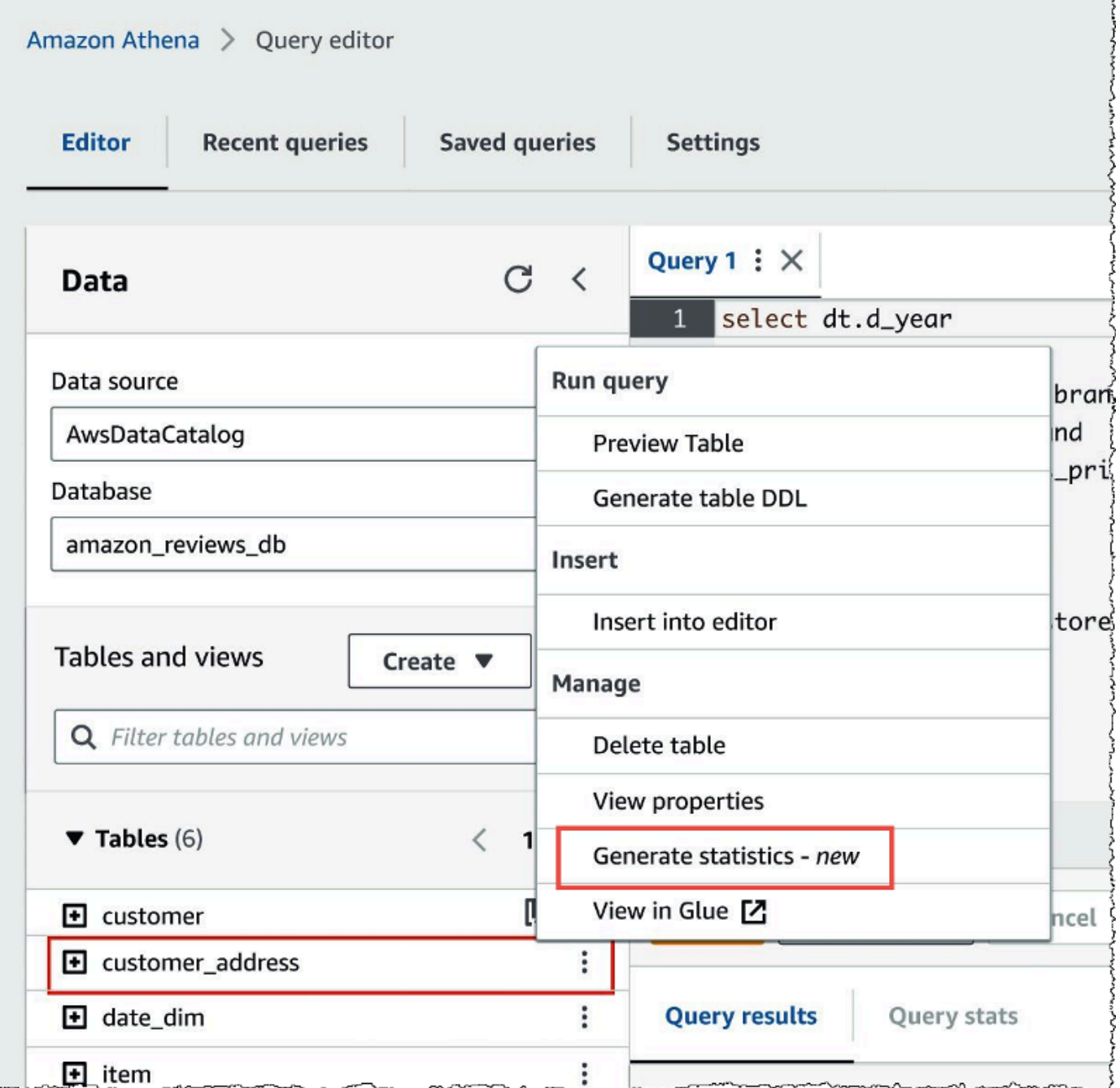

3. In the **Generate statistics** dialog box, choose **All columns** to generate statistics for all columns in the table, or choose **Selected columns** to select specific columns. **All columns** is the default setting.

F

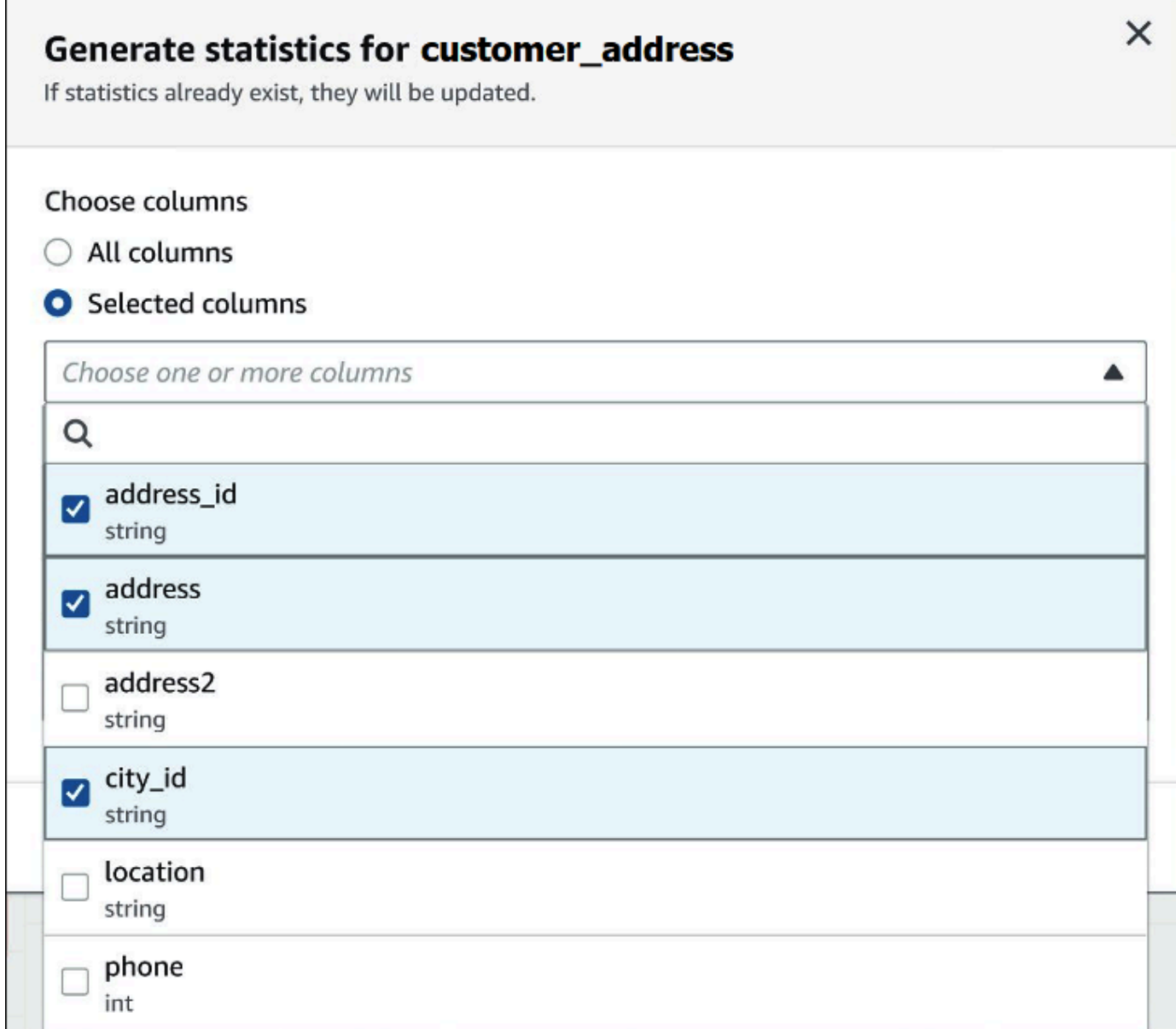

4. For **AWS Glue service role**, create or select an existing service role to give permission to AWS Glue to generate statistics. The AWS Glue service role also requires S3: GetObject permissions to the Amazon S3 bucket that contains the table's data.

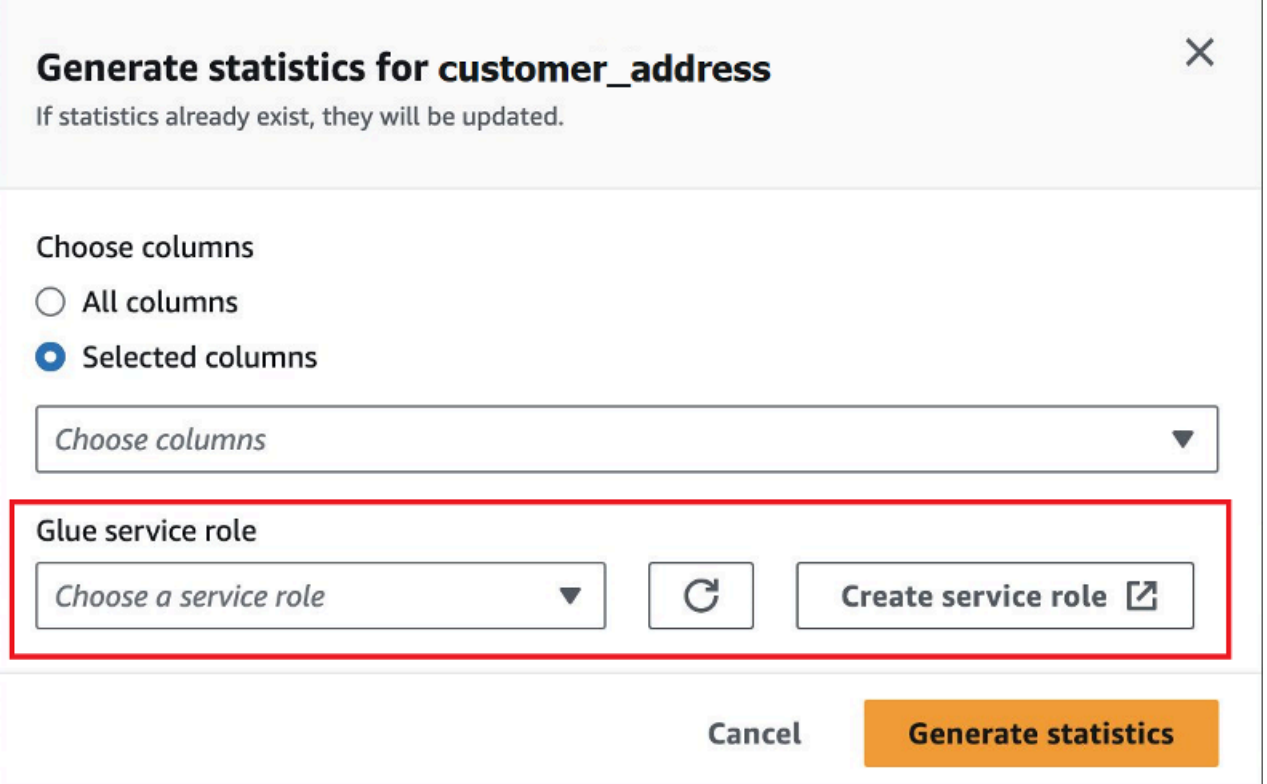

5. Choose **Generate statistics**. A **Generating statistics for** *table\_name* notification banner displays the task status.

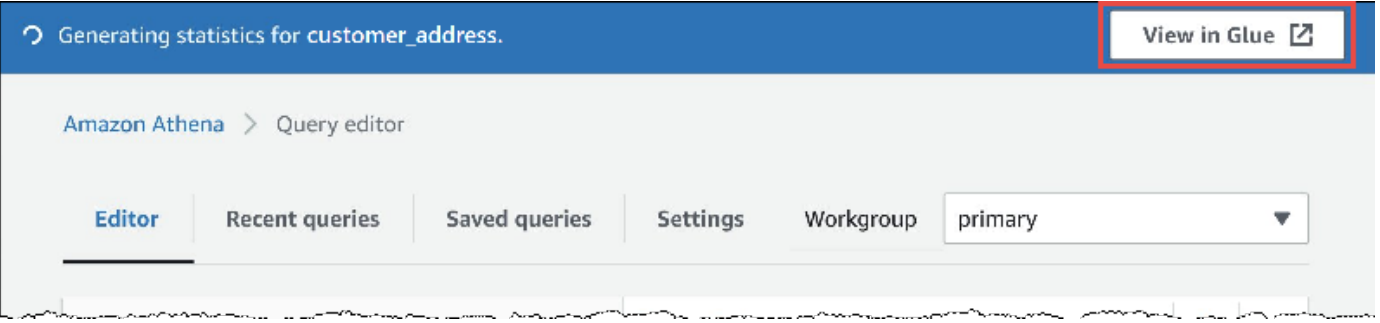

6. To view details in the AWS Glue console, choose **View in Glue**.

For information about viewing statistics in the AWS Glue console, see Viewing column [statistics](https://docs.aws.amazon.com/glue/latest/dg/view-column-stats.html) in the *AWS Glue Developer Guide*.

7. After statistics have been generated, the tables and columns that have statistics show the word **Statistics** in parentheses, as in the following image.

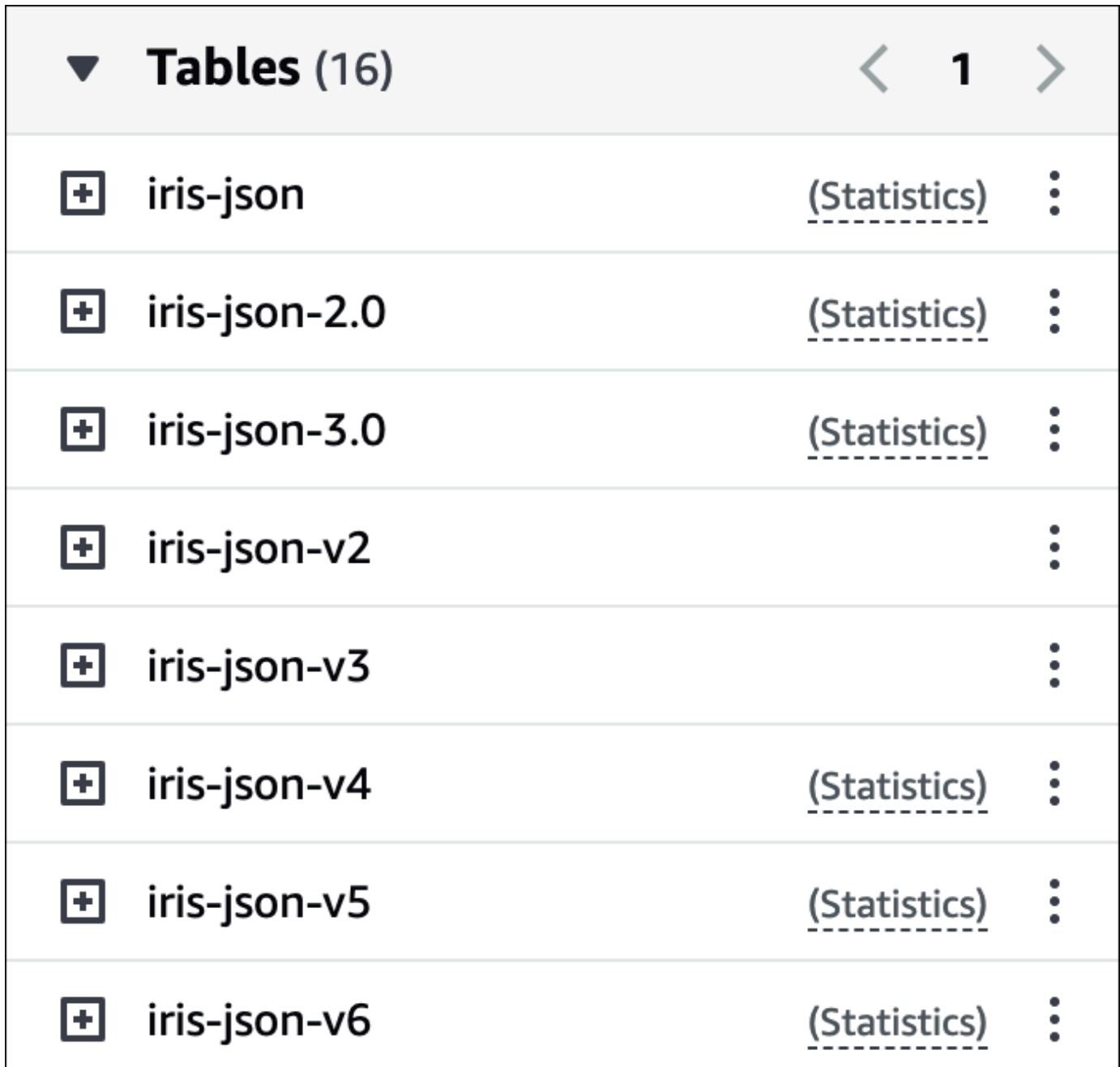

Now when you run your queries, Athena will perform cost-based optimization on the tables and columns for which statistics were generated.

## **Additional resources**

For additional information, see the following resource.

# **Querying S3 Express One Zone data**

The Amazon S3 Express One Zone storage class is a highly performant Amazon S3 storage class that provides single-digit millisecond response times. As such, it is useful for applications that frequently access data with hundreds of thousands of requests per second.

S3 Express One Zone replicates and stores data within the same Availability Zone to optimize for speed and cost. This differs from Amazon S3 Regional storage classes, which automatically replicate data across a minimum of three AWS Availability Zones within an AWS Region.

For more information, see What is S3 [Express](https://docs.aws.amazon.com/AmazonS3/latest/userguide/s3-express-one-zone.html) One Zone? in the *Amazon S3 User Guide*.

## **Prerequisites**

Confirm that the following conditions are met before you begin:

- **Athena engine version 3** To use S3 Express One Zone with Athena SQL, your workgroup must be configured to use Athena engine version 3.
- **S3 Express One Zone permissions** When S3 Express One Zone calls an action like GET, LIST, or PUT on an Amazon S3 object, the storage class calls CreateSession on your behalf. For this reason, your IAM policy must allow the s3express:CreateSession action, which allows Athena to invoke the corresponding API operation.

## **Considerations and limitations**

When you query S3 Express One Zone with Athena, consider the following points.

- S3 Express One Zone buckets support only SSE\_S3 encryption. Athena query results are written using SSE\_S3 encryption regardless of the option that you choose in workgroup settings to encrypt query results. This limitation includes all scenarios in which Athena writes data to S3 Express One Zone buckets, including CREATE TABLE AS (CTAS) and INSERT INTO statements.
- The AWS Glue crawler is not supported for creating tables on S3 Express One Zone data.
- The MSCK REPAIR TABLE statement is not supported. As a workaround, use ALTER [TABLE](#page-1368-0) ADD [PARTITION.](#page-1368-0)
- The following file and table formats are unsupported or have limited support. If formats aren't listed, but are supported for Athena (such as Parquet, ORC, and JSON), then they're also supported for use with S3 Express One Zone storage.

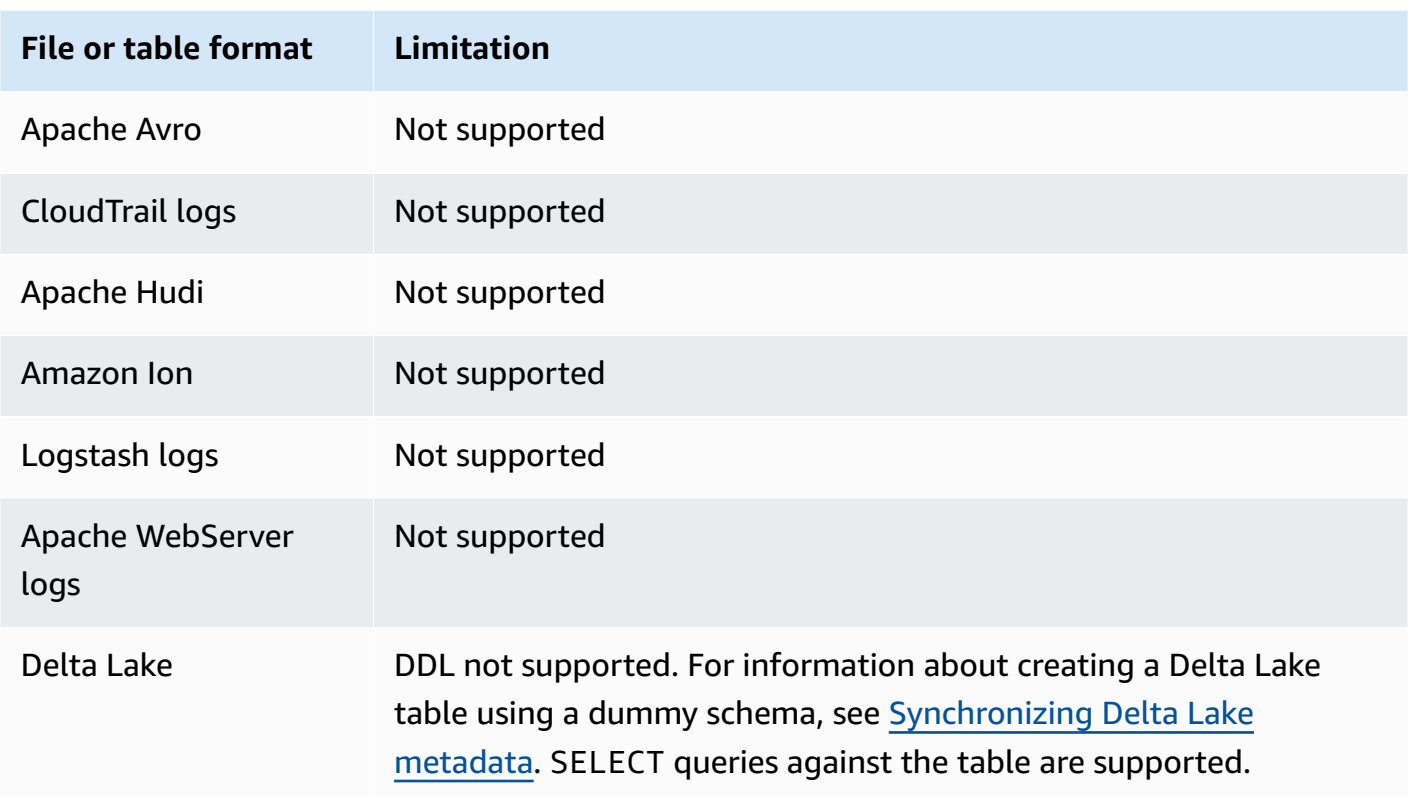

### **Getting started**

Querying S3 Express One Zone data with Athena is straightforward. To get started, use the following procedure.

### **To use Athena SQL to query S3 Express One Zone data**

- 1. Transition your data to S3 Express One Zone storage. For more information, see [Setting](https://docs.aws.amazon.com/AmazonS3/latest/userguide/storage-class-intro.html#sc-howtoset) the [storage](https://docs.aws.amazon.com/AmazonS3/latest/userguide/storage-class-intro.html#sc-howtoset) class of an object in the *Amazon S3 User Guide*.
- 2. Use a [CREATE](#page-1379-0) TABLE statement in Athena to catalog your data in AWS Glue Data Catalog. For information about creating tables in Athena, see [Creating](#page-561-0) tables in Athena and the [CREATE](#page-1379-0) [TABLE](#page-1379-0) statement.
- 3. (Optional) Configure the query result location of your Athena workgroup to use an Amazon S3 *directory bucket*. Amazon S3 directory buckets are more performant that general buckets and are designed for workloads or performance-critical applications that require consistent singledigit millisecond latency. For more information, see [Directory](https://docs.aws.amazon.com/AmazonS3/latest/userguide/directory-buckets-overview.html) buckets overview in the *Amazon S3 User Guide*.

# **Querying restored Amazon S3 Glacier objects**

You can use Athena to query restored objects from the S3 Glacier Flexible Retrieval (formerly Glacier) and S3 Glacier Deep Archive [Amazon](https://docs.aws.amazon.com/AmazonS3/latest/userguide/storage-class-intro.html#sc-glacier) S3 storage classes. You must enable this capability on a per-table basis. If you do not enable the feature on a table before you run a query, Athena skips all of the table's S3 Glacier Flexible Retrieval and S3 Glacier Deep Archive objects during query execution.

## **Considerations and Limitations**

- Querying restored Amazon S3 Glacier objects is supported only on Athena engine version 3.
- The feature is supported only for Apache Hive tables.
- You must restore your objects before you query your data; Athena does not restore objects for you.

## **Configuring a table to use restored objects**

To configure your Athena table to include restored objects in your queries, you must set its read\_restored\_glacier\_objects table property to true. To do this, you can use the Athena query editor or the AWS Glue console. You can also use the [AWS](https://awscli.amazonaws.com/v2/documentation/api/latest/reference/glue/update-table.html) Glue CLI, the AWS [Glue](https://docs.aws.amazon.com/glue/latest/dg/aws-glue-api-catalog-tables.html#aws-glue-api-catalog-tables-UpdateTable) API, or the [AWS](https://docs.aws.amazon.com/glue/latest/dg/sdk-general-information-section.html) Glue SDK.

### **Using the Athena query editor**

In Athena, you can use the ALTER TABLE SET [TBLPROPERTIES](#page-1375-0) command to set the table property, as in the following example.

ALTER TABLE table\_name SET TBLPROPERTIES ('read\_restored\_glacier\_objects' = 'true')

### **Using the AWS Glue console**

In the AWS Glue console, perform the following steps to add the read\_restored\_glacier\_objects table property.

### **To configure table properties in the AWS Glue console**

1. Sign in to the AWS Management Console and open the AWS Glue console at [https://](https://console.aws.amazon.com/glue/) [console.aws.amazon.com/glue/.](https://console.aws.amazon.com/glue/)

- 2. Do one of the following:
	- Choose **Go to the Data Catalog**.
	- In the navigation pane, choose **Data Catalog tables**.
- 3. On the **Tables** page, in the list of tables, choose the link for the table that you want to edit.
- 4. Choose **Actions**, **Edit table**.
- 5. On the **Edit table** page, in the **Table properties** section, add the following key-value pair.
	- For **Key**, add read\_restored\_glacier\_objects.
	- For **Value**, enter true.
- 6. Choose **Save**.

#### **Using the AWS CLI**

In the AWS CLI, you can use the AWS Glue [update-table](https://awscli.amazonaws.com/v2/documentation/api/latest/reference/glue/update-table.html) command and its --table-input argument to redefine the table and in so doing add the read\_restored\_glacier\_objects property. In the --table-input argument, use the Parameters structure to specify the read\_restored\_glacier\_objects property and the value of true. Note that the argument for --table-input must not have spaces and must use backslashes to escape the double quotes. In the following example, replace *my\_database* and *my\_table* with the name of your database and table.

```
aws glue update-table \ 
    --database-name my_database \ 
    --table-input={\"Name\":\"my_table\",\"Parameters\":{\"read_restored_glacier_objects
\":\"true\"}}
```
### **Important**

The AWS Glue update-table command works in overwrite mode, which means that it replaces the existing table definition with the new definition specified by the table-input parameter. For this reason, be sure to also specify all of the fields that you want to be in your table in the table-input parameter when you add the read\_restored\_glacier\_objects property.
# **Handling schema updates**

This section provides guidance on handling schema updates for various data formats. Athena is a schema-on-read query engine. This means that when you create a table in Athena, it applies schemas when reading the data. It does not change or rewrite the underlying data.

If you anticipate changes in table schemas, consider creating them in a data format that is suitable for your needs. Your goals are to reuse existing Athena queries against evolving schemas, and avoid schema mismatch errors when querying tables with partitions.

To achieve these goals, choose a table's data format based on the table in the following topic.

### **Topics**

- [Summary:](#page-756-0) Updates and data formats in Athena
- Index access in ORC and [parquet](#page-758-0)
- Types of [updates](#page-761-0)
- Updates in tables with [partitions](#page-768-0)

## <span id="page-756-0"></span>**Summary: Updates and data formats in Athena**

The following table summarizes data storage formats and their supported schema manipulations. Use this table to help you choose the format that will enable you to continue using Athena queries even as your schemas change over time.

In this table, observe that Parquet and ORC are columnar formats with different default column access methods. By default, Parquet will access columns by name and ORC by index (ordinal value). Therefore, Athena provides a SerDe property defined when creating a table to toggle the default column access method which enables greater flexibility with schema evolution.

For Parquet, the parquet.column.index.access property may be set to true, which sets the column access method to use the column's ordinal number. Setting this property to false will change the column access method to use column name. Similarly, for ORC use the orc.column.index.access property to control the column access method. For more information, see Index access in ORC and [parquet](#page-758-0).

CSV and TSV allow you to do all schema manipulations except reordering of columns, or adding columns at the beginning of the table. For example, if your schema evolution requires only renaming columns but not removing them, you can choose to create your tables in CSV or TSV. If you require removing columns, do not use CSV or TSV, and instead use any of the other supported formats, preferably, a columnar format, such as Parquet or ORC.

### **Schema updates and data formats in Athena**

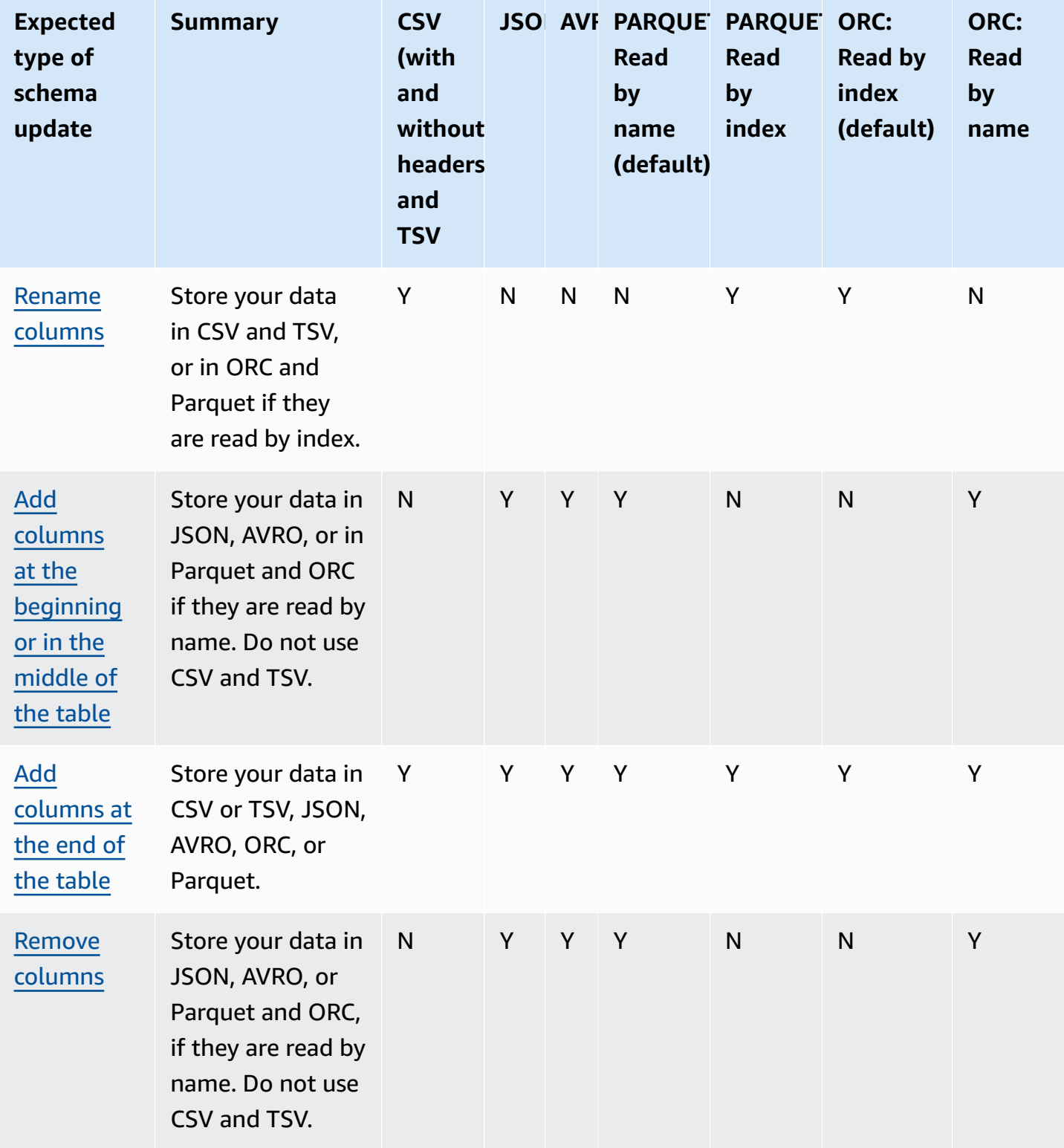

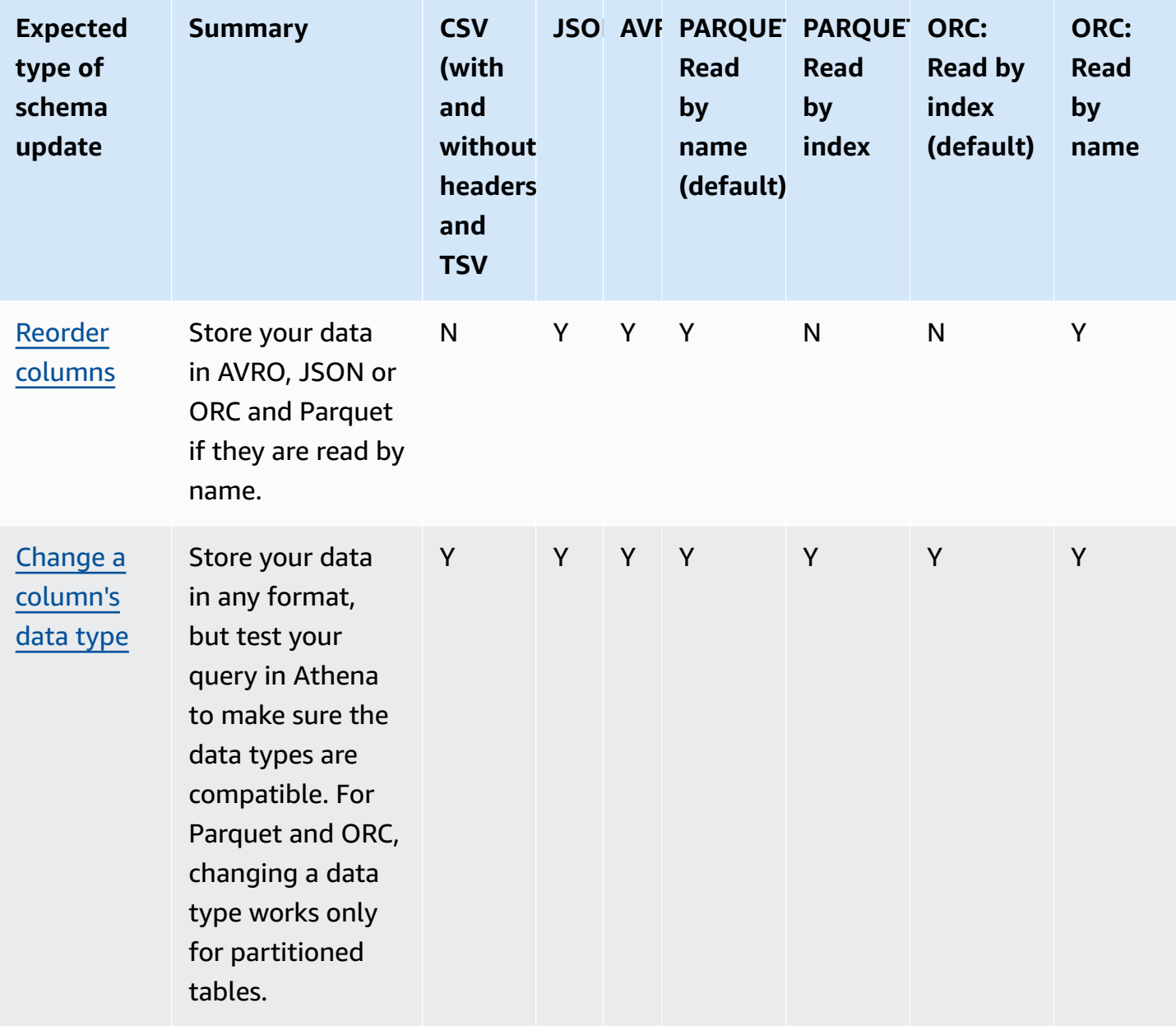

### <span id="page-758-0"></span>**Index access in ORC and parquet**

PARQUET and ORC are columnar data storage formats that can be read by index, or by name. Storing your data in either of these formats lets you perform all operations on schemas and run Athena queries without schema mismatch errors.

- Athena *reads ORC by index by default*, as defined in SERDEPROPERTIES
	- ( 'orc.column.index.access'='true'). For more information, see ORC: Read by [index.](#page-759-0)

• Athena reads *Parquet by name by default*, as defined in SERDEPROPERTIES ( 'parquet.column.index.access'='false'). For more information, see [Parquet:](#page-760-0) Read by [name.](#page-760-0)

Since these are defaults, specifying these SerDe properties in your CREATE TABLE queries is optional, they are used implicitly. When used, they allow you to run some schema update operations while preventing other such operations. To enable those operations, run another CREATE TABLE query and change the SerDe settings.

#### **A** Note

The SerDe properties are *not* automatically propagated to each partition. Use ALTER TABLE ADD PARTITION statements to set the SerDe properties for each partition. To automate this process, write a script that runs ALTER TABLE ADD PARTITION statements.

<span id="page-759-0"></span>The following sections describe these cases in detail.

#### **ORC: Read by index**

A table in *ORC is read by index*, by default. This is defined by the following syntax:

```
WITH SERDEPROPERTIES ( 
   'orc.column.index.access'='true')
```
*Reading by index* allows you to rename columns. But then you lose the ability to remove columns or add them in the middle of the table.

To make ORC read by name, which will allow you to add columns in the middle of the table or remove columns in ORC, set the SerDe property orc.column.index.access to false in the CREATE TABLE statement. In this configuration, you will lose the ability to rename columns.

### *(i)* Note

In Athena engine version 2, when ORC tables are set to read by name, Athena requires that all column names in the ORC files be in lower case. Because Apache Spark does not lowercase field names when it generates ORC files, Athena might not be able to read the data so generated. The workaround is to rename the columns to be in lower case, or use Athena engine version 3.

The following example illustrates how to change the ORC to make it read by name:

```
CREATE EXTERNAL TABLE orders_orc_read_by_name ( 
    `o_comment` string, 
    `o_orderkey` int, 
    `o_custkey` int, 
    `o_orderpriority` string, 
    `o_orderstatus` string, 
    `o_clerk` string, 
    `o_shippriority` int, 
    `o_orderdate` string
) 
ROW FORMAT SERDE 
   'org.apache.hadoop.hive.ql.io.orc.OrcSerde' 
WITH SERDEPROPERTIES ( 
   'orc.column.index.access'='false')
STORED AS INPUTFORMAT 
   'org.apache.hadoop.hive.ql.io.orc.OrcInputFormat' 
OUTPUTFORMAT 
   'org.apache.hadoop.hive.ql.io.orc.OrcOutputFormat'
LOCATION 's3://schema_updates/orders_orc/';
```
### <span id="page-760-0"></span>**Parquet: Read by name**

A table in *Parquet is read by name*, by default. This is defined by the following syntax:

```
WITH SERDEPROPERTIES ( 
   'parquet.column.index.access'='false')
```
*Reading by name* allows you to add columns in the middle of the table and remove columns. But then you lose the ability to rename columns.

To make Parquet read by index, which will allow you to rename columns, you must create a table with parquet.column.index.access SerDe property set to true.

### <span id="page-761-0"></span>**Types of updates**

This topic describes some of the changes that you can make to the schema in CREATE TABLE statements without actually altering your data. We review each type of schema update and specify which data formats allow them in Athena. To update a schema, you can in some cases use an ALTER TABLE command, but in other cases you do not actually modify an existing table. Instead, you create a table with a new name that modifies the schema that you used in your original CREATE TABLE statement.

- Adding columns at the [beginning](#page-762-0) or in the middle of the table
- Adding [columns](#page-763-0) at the end of the table
- [Removing](#page-763-1) columns
- [Renaming](#page-764-0) columns
- [Reordering](#page-765-0) columns
- [Changing](#page-766-0) a column's data type

Depending on how you expect your schemas to evolve, to continue using Athena queries, choose a compatible data format.

Consider an application that reads orders information from an orders table that exists in two formats: CSV and Parquet.

The following example creates a table in Parquet:

```
CREATE EXTERNAL TABLE orders_parquet ( 
    `orderkey` int, 
    `orderstatus` string, 
    `totalprice` double, 
    `orderdate` string, 
    `orderpriority` string, 
    `clerk` string, 
    `shippriority` int
) STORED AS PARQUET
LOCATION 's3://DOC-EXAMPLE-BUCKET/orders_ parquet/';
```
The following example creates the same table in CSV:

```
CREATE EXTERNAL TABLE orders_csv (
```

```
 `orderkey` int, 
    `orderstatus` string, 
    `totalprice` double, 
    `orderdate` string, 
    `orderpriority` string, 
    `clerk` string, 
    `shippriority` int
) 
ROW FORMAT DELIMITED FIELDS TERMINATED BY ','
LOCATION 's3://DOC-EXAMPLE-BUCKET/orders_csv/';
```
In the following sections, we review how updates to these tables affect Athena queries.

### <span id="page-762-0"></span>**Adding columns at the beginning or in the middle of the table**

Adding columns is one of the most frequent schema changes. For example, you may add a new column to enrich the table with new data. Or, you may add a new column if the source for an existing column has changed, and keep the previous version of this column, to adjust applications that depend on them.

To add columns at the beginning or in the middle of the table, and continue running queries against existing tables, use AVRO, JSON, and Parquet and ORC if their SerDe property is set to read by name. For information, see Index access in ORC and [parquet.](#page-758-0)

Do not add columns at the beginning or in the middle of the table in CSV and TSV, as these formats depend on ordering. Adding a column in such cases will lead to schema mismatch errors when the schema of partitions changes.

The following example creates a new table that adds an o\_comment column in the middle of a table based on JSON data.

```
CREATE EXTERNAL TABLE orders_json_column_addition ( 
    `o_orderkey` int, 
    `o_custkey` int, 
    `o_orderstatus` string, 
    `o_comment` string, 
    `o_totalprice` double, 
    `o_orderdate` string, 
    `o_orderpriority` string, 
    `o_clerk` string, 
    `o_shippriority` int, 
)
```
ROW FORMAT SERDE 'org.openx.data.jsonserde.JsonSerDe' LOCATION 's3://*DOC-EXAMPLE-BUCKET*/orders\_json/';

### <span id="page-763-0"></span>**Adding columns at the end of the table**

If you create tables in any of the formats that Athena supports, such as Parquet, ORC, Avro, JSON, CSV, and TSV, you can use the ALTER TABLE ADD COLUMNS statement to add columns after existing columns but before partition columns.

The following example adds a comment column at the end of the orders\_parquet table before any partition columns:

ALTER TABLE orders\_parquet ADD COLUMNS (comment string)

#### **A** Note

To see a new table column in the Athena Query Editor after you run ALTER TABLE ADD COLUMNS, manually refresh the table list in the editor, and then expand the table again.

### <span id="page-763-1"></span>**Removing columns**

You may need to remove columns from tables if they no longer contain data, or to restrict access to the data in them.

- You can remove columns from tables in JSON, Avro, and in Parquet and ORC if they are read by name. For information, see Index access in ORC and [parquet](#page-758-0).
- We do not recommend removing columns from tables in CSV and TSV if you want to retain the tables you have already created in Athena. Removing a column breaks the schema and requires that you recreate the table without the removed column.

In this example, remove a column `totalprice` from a table in Parquet and run a query. In Athena, Parquet is read by name by default, this is why we omit the SERDEPROPERTIES configuration that specifies reading by name. Notice that the following query succeeds, even though you changed the schema:

```
CREATE EXTERNAL TABLE orders_parquet_column_removed ( 
    `o_orderkey` int,
```

```
 `o_custkey` int, 
    `o_orderstatus` string, 
    `o_orderdate` string, 
    `o_orderpriority` string, 
    `o_clerk` string, 
    `o_shippriority` int, 
    `o_comment` string
) 
STORED AS PARQUET
LOCATION 's3://DOC-EXAMPLE-BUCKET/orders_parquet/';
```
### <span id="page-764-0"></span>**Renaming columns**

You may want to rename columns in your tables to correct spelling, make column names more descriptive, or to reuse an existing column to avoid column reordering.

You can rename columns if you store your data in CSV and TSV, or in Parquet and ORC that are configured to read by index. For information, see Index access in ORC and [parquet.](#page-758-0)

Athena reads data in CSV and TSV in the order of the columns in the schema and returns them in the same order. It does not use column names for mapping data to a column, which is why you can rename columns in CSV or TSV without breaking Athena queries.

One strategy for renaming columns is to create a new table based on the same underlying data, but using new column names. The following example creates a new orders\_parquet table called orders\_parquet\_column\_renamed. The example changes the column `o\_totalprice` name to `o\_total\_price` and then runs a query in Athena:

```
CREATE EXTERNAL TABLE orders_parquet_column_renamed ( 
    `o_orderkey` int, 
    `o_custkey` int, 
    `o_orderstatus` string, 
    `o_total_price` double, 
    `o_orderdate` string, 
    `o_orderpriority` string, 
    `o_clerk` string, 
    `o_shippriority` int, 
    `o_comment` string
) 
STORED AS PARQUET
LOCATION 's3://DOC-EXAMPLE-BUCKET/orders_parquet/';
```
In the Parquet table case, the following query runs, but the renamed column does not show data because the column was being accessed by name (a default in Parquet) rather than by index:

SELECT \* FROM orders\_parquet\_column\_renamed;

A query with a table in CSV looks similar:

```
CREATE EXTERNAL TABLE orders_csv_column_renamed ( 
    `o_orderkey` int, 
    `o_custkey` int, 
    `o_orderstatus` string, 
    `o_total_price` double, 
    `o_orderdate` string, 
    `o_orderpriority` string, 
    `o_clerk` string, 
    `o_shippriority` int, 
    `o_comment` string
) 
ROW FORMAT DELIMITED FIELDS TERMINATED BY ','
LOCATION 's3://DOC-EXAMPLE-BUCKET/orders_csv/';
```
In the CSV table case, the following query runs and the data displays in all columns, including the one that was renamed:

```
SELECT * 
FROM orders_csv_column_renamed;
```
#### <span id="page-765-0"></span>**Reordering columns**

You can reorder columns only for tables with data in formats that read by name, such as JSON or Parquet, which reads by name by default. You can also make ORC read by name, if needed. For information, see Index access in ORC and [parquet](#page-758-0).

The following example creates a new table with the columns in a different order:

```
CREATE EXTERNAL TABLE orders_parquet_columns_reordered ( 
    `o_comment` string, 
    `o_orderkey` int, 
    `o_custkey` int, 
    `o_orderpriority` string,
```

```
 `o_orderstatus` string, 
    `o_clerk` string, 
    `o_shippriority` int, 
    `o_orderdate` string
) 
STORED AS PARQUET
LOCATION 's3://DOC-EXAMPLE-BUCKET/orders_parquet/';
```
### <span id="page-766-0"></span>**Changing a column's data type**

You might want to use a different column type when the existing type can no longer hold the amount of information required. For example, an ID column's values might exceed the size of the INT data type and require the use of the BIGINT data type.

When planning to use a different data type for a column, consider the following points:

- In most cases, you cannot change the data type of a column directly. Instead, you re-create the Athena table and define the column with the new data type.
- Only certain data types can be read as other data types. See the table in this section for data types that can be so treated.
- For data in Parquet and ORC, you cannot use a different data type for a column if the table is not partitioned.
- For partitioned tables in Parquet and ORC, a partition's column type can be different from another partition's column type, and Athena will CAST to the desired type, if possible. For information, see Avoiding schema [mismatch](#page-768-1) errors for tables with partitions.
- For tables created using the [LazySimpleSerDe](#page-667-0) only, it is possible to use the ALTER TABLE REPLACE COLUMNS statement to replace existing columns with a different data type, but all existing columns that you want to keep must also be redefined in the statement, or they will be dropped. For more information, see ALTER TABLE REPLACE [COLUMNS](#page-1373-0).
- For Apache Iceberg tables only, you can use the ALTER TABLE CHANGE [COLUMN](#page-971-0) statement to change the data type of a column. ALTER TABLE REPLACE COLUMNS is not supported for Iceberg tables. For more information, see [Evolving](#page-969-0) Iceberg table schema.

### **Important**

We strongly suggest that you test and verify your queries before performing data type translations. If Athena cannot use the target data type, the CREATE TABLE query may fail. The following table lists data types that be treated as other data types:

#### **Compatible data types**

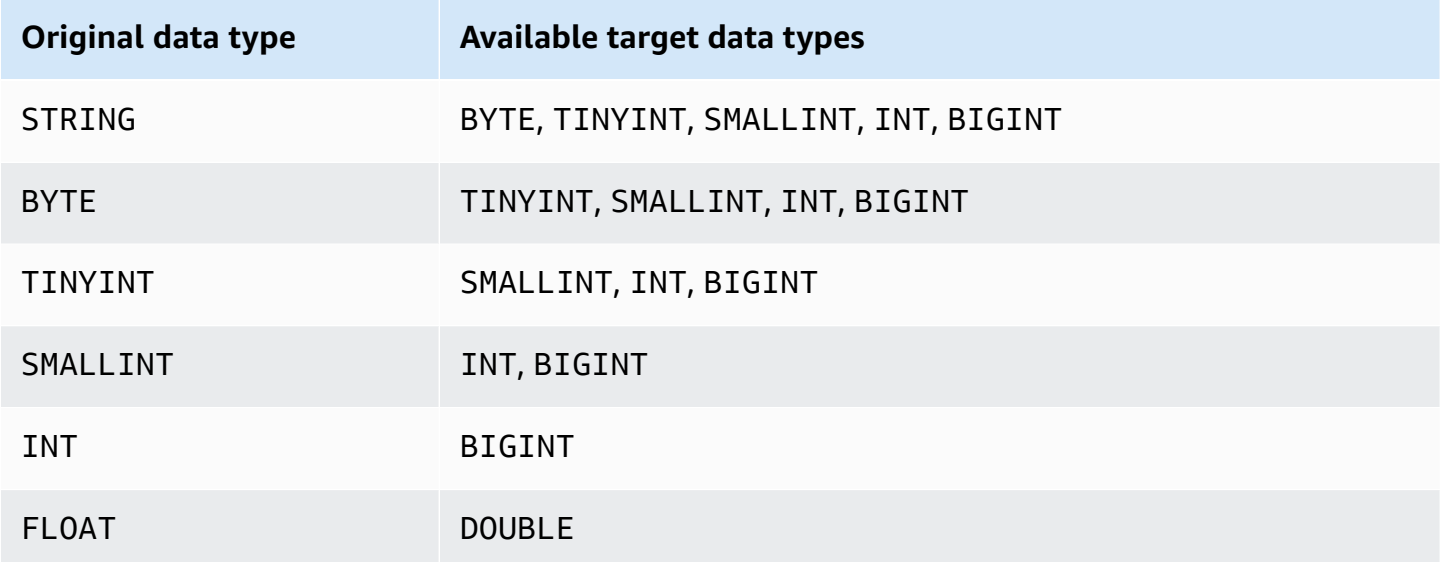

The following example uses the CREATE TABLE statement for the original orders\_json table to create a new table called orders\_json\_bigint. The new table uses BIGINT instead of INT as the data type for the `o\_shippriority` column.

```
CREATE EXTERNAL TABLE orders_json_bigint ( 
    `o_orderkey` int, 
    `o_custkey` int, 
    `o_orderstatus` string, 
    `o_totalprice` double, 
    `o_orderdate` string, 
    `o_orderpriority` string, 
    `o_clerk` string, 
    `o_shippriority` BIGINT
) 
ROW FORMAT SERDE 'org.openx.data.jsonserde.JsonSerDe'
LOCATION 's3://DOC-EXAMPLE-BUCKET/orders_json';
```
The following query runs successfully, similar to the original SELECT query, before the data type change:

```
Select * from orders_json 
LIMIT 10;
```
# <span id="page-768-0"></span>**Updates in tables with partitions**

In Athena, a table and its partitions must use the same data formats but their schemas may differ. When you create a new partition, that partition usually inherits the schema of the table. Over time, the schemas may start to differ. Reasons include:

- If your table's schema changes, the schemas for partitions are not updated to remain in sync with the table's schema.
- The AWS Glue Crawler allows you to discover data in partitions with different schemas. This means that if you create a table in Athena with AWS Glue, after the crawler finishes processing, the schemas for the table and its partitions may be different.
- If you add partitions directly using an AWS API.

Athena processes tables with partitions successfully if they meet the following constraints. If these constraints are not met, Athena issues a HIVE\_PARTITION\_SCHEMA\_MISMATCH error.

- Each partition's schema is compatible with the table's schema.
- The table's data format allows the type of update you want to perform: add, delete, reorder columns, or change a column's data type.

For example, for CSV and TSV formats, you can rename columns, add new columns at the end of the table, and change a column's data type if the types are compatible, but you cannot remove columns. For other formats, you can add or remove columns, or change a column's data type to another if the types are compatible. For information, see [Summary:](#page-756-0) Updates and Data Formats in [Athena](#page-756-0).

### <span id="page-768-1"></span>**Avoiding schema mismatch errors for tables with partitions**

At the beginning of query execution, Athena verifies the table's schema by checking that each column data type is compatible between the table and the partition.

• For Parquet and ORC data storage types, Athena relies on the column names and uses them for its column name-based schema verification. This eliminates HIVE\_PARTITION\_SCHEMA\_MISMATCH errors for tables with partitions in Parquet and ORC. (This is true for ORC if the SerDe property is set to access the index by name: orc.column.index.access=FALSE. Parquet reads the index by name by default).

• For CSV, JSON, and Avro, Athena uses an index-based schema verification. This means that if you encounter a schema mismatch error, you should drop the partition that is causing a schema mismatch and recreate it, so that Athena can query it without failing.

Athena compares the table's schema to the partition schemas. If you create a table in CSV, JSON, and AVRO in Athena with AWS Glue Crawler, after the Crawler finishes processing, the schemas for the table and its partitions may be different. If there is a mismatch between the table's schema and the partition schemas, your queries fail in Athena due to the schema verification error similar to this: 'crawler test.click avro' is declared as type 'string', but partition 'partition 0=2017-01-17' declared column 'col68' as type 'double'."

A typical workaround for such errors is to drop the partition that is causing the error and recreate it. For more information, see ALTER TABLE DROP [PARTITION](#page-1371-0) and ALTER TABLE ADD [PARTITION.](#page-1368-0)

# **Querying arrays**

Amazon Athena lets you create arrays, concatenate them, convert them to different data types, and then filter, flatten, and sort them.

### **Topics**

- [Creating](#page-770-0) arrays
- [Concatenating](#page-772-0) strings and arrays
- [Converting](#page-774-0) array data types
- [Finding lengths](#page-775-0)
- [Accessing](#page-775-1) array elements
- [Flattening](#page-776-0) nested arrays
- Creating arrays from [subqueries](#page-780-0)
- [Filtering](#page-781-0) arrays
- [Sorting](#page-783-0) arrays
- Using [aggregation](#page-783-1) functions with arrays
- [Converting](#page-785-0) arrays to strings
- Using arrays to [create](#page-785-1) maps
- Querying arrays with complex types and nested [structures](#page-787-0)

### <span id="page-770-0"></span>**Creating arrays**

To build an array literal in Athena, use the ARRAY keyword, followed by brackets [ ], and include the array elements separated by commas.

#### **Examples**

This query creates one array with four elements.

SELECT ARRAY [1,2,3,4] AS items

It returns:

```
+-----------+
| items |
+-----------+
| [1,2,3,4] |
+-----------+
```
This query creates two arrays.

```
SELECT ARRAY[ ARRAY[1,2], ARRAY[3,4] ] AS items
```
It returns:

```
+--------------------+
| items |
+--------------------+
| [[1, 2], [3, 4]] |
+--------------------+
```
To create an array from selected columns of compatible types, use a query, as in this example:

```
WITH
dataset AS ( 
   SELECT 1 AS x, 2 AS y, 3 AS z
)
SELECT ARRAY [x,y,z] AS items FROM dataset
```
This query returns:

```
+-----------+
| items |
+-----------+
\begin{vmatrix} 1 & 2 & 3 \end{vmatrix}+-----------+
```
In the following example, two arrays are selected and returned as a welcome message.

```
WITH
dataset AS ( 
  SELECT
     ARRAY ['hello', 'amazon', 'athena'] AS words, 
     ARRAY ['hi', 'alexa'] AS alexa
\lambdaSELECT ARRAY[words, alexa] AS welcome_msg
FROM dataset
```
This query returns:

+----------------------------------------+ | welcome\_msg | +----------------------------------------+ | [[hello, amazon, athena], [hi, alexa]] | +----------------------------------------+

To create an array of key-value pairs, use the MAP operator that takes an array of keys followed by an array of values, as in this example:

```
SELECT ARRAY[ 
    MAP(ARRAY['first', 'last', 'age'],ARRAY['Bob', 'Smith', '40']), 
    MAP(ARRAY['first', 'last', 'age'],ARRAY['Jane', 'Doe', '30']), 
    MAP(ARRAY['first', 'last', 'age'],ARRAY['Billy', 'Smith', '8'])
] AS people
```
This query returns:

+---------------------------------------------------------------------------------------------------- + | people |

```
+----------------------------------------------------------------------------------------------------
+
| [{last=Smith, first=Bob, age=40}, {last=Doe, first=Jane, age=30}, {last=Smith, 
 first=Billy, age=8}] |
+----------------------------------------------------------------------------------------------------
+
```
### <span id="page-772-0"></span>**Concatenating strings and arrays**

### **Concatenating strings**

To concatenate two strings, you can use the double pipe || operator, as in the following example.

```
SELECT 'This' || ' is' || ' a' || ' test.' AS Concatenated_String
```
This query returns:

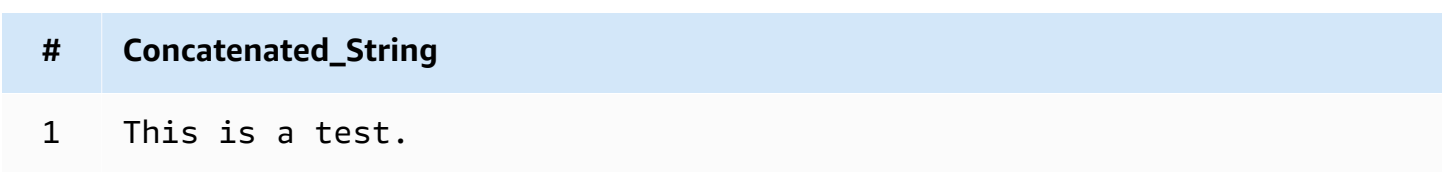

You can use the concat() function to achieve the same result.

```
SELECT concat('This', ' is', ' a', ' test.') AS Concatenated_String
```
This query returns:

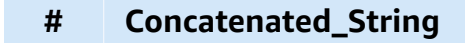

1 This is a test.

You can use the concat\_ws() function to concatenate strings with the separator specified in the first argument.

SELECT concat\_ws(' ', 'This', 'is', 'a', 'test.') as Concatenated\_String

This query returns:

**# Concatenated\_String**

1 This is a test.

To concatenate two columns of the string data type using a dot, reference the two columns using double quotes, and enclose the dot in single quotes as a hard-coded string. If a column is not of the string data type, you can use CAST("*column\_name*" as VARCHAR) to cast the column first.

```
SELECT "col1" || '.' || "col2" as Concatenated_String
FROM my_table
```
This query returns:

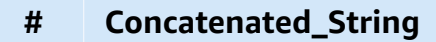

1 *col1\_string\_value* .*col2\_string\_value*

#### **Concatenating arrays**

You can use the same techniques to concatenate arrays.

To concatenate multiple arrays, use the double pipe || operator.

SELECT ARRAY [4,5] || ARRAY[ ARRAY[1,2], ARRAY[3,4] ] AS items

This query returns:

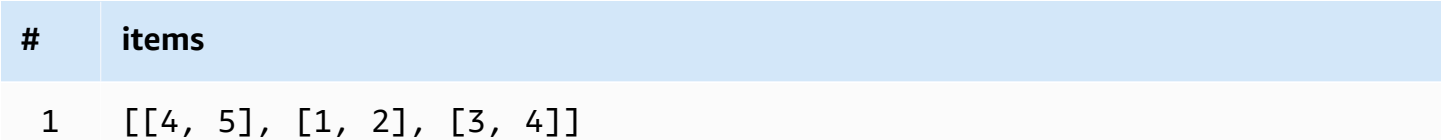

To combine multiple arrays into a single array, use the double pipe operator or the concat() function.

WITH

```
dataset AS ( 
  SELECT
     ARRAY ['Hello', 'Amazon', 'Athena'] AS words, 
     ARRAY ['Hi', 'Alexa'] AS alexa
)
SELECT concat(words, alexa) AS welcome_msg
FROM dataset
```
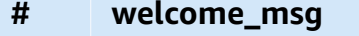

1 [Hello, Amazon, Athena, Hi, Alexa]

For more information about concat () other string functions, see String functions and [operators](https://trino.io/docs/current/functions/string.html) in the Trino documentation.

### <span id="page-774-0"></span>**Converting array data types**

To convert data in arrays to supported data types, use the CAST operator, as CAST(value AS type). Athena supports all of the native Presto data types.

```
SELECT 
    ARRAY [CAST(4 AS VARCHAR), CAST(5 AS VARCHAR)]
AS items
```
This query returns:

```
+-------+
| items |
+-------+
| [4,5] |
+-------+
```
Create two arrays with key-value pair elements, convert them to JSON, and concatenate, as in this example:

SELECT

```
 ARRAY[CAST(MAP(ARRAY['a1', 'a2', 'a3'], ARRAY[1, 2, 3]) AS JSON)] || 
    ARRAY[CAST(MAP(ARRAY['b1', 'b2', 'b3'], ARRAY[4, 5, 6]) AS JSON)]
AS items
```

```
+--------------------------------------------------+
| items |
+--------------------------------------------------+
| [{"a1":1,"a2":2,"a3":3}, {"b1":4,"b2":5,"b3":6}] |
+--------------------------------------------------+
```
## <span id="page-775-0"></span>**Finding lengths**

The cardinality function returns the length of an array, as in this example:

SELECT cardinality(ARRAY[1,2,3,4]) AS item\_count

This query returns:

```
+------------+
| item_count |
+------------+
\begin{array}{|c|c|c|c|c|c|} \hline & 4 & & \hline \end{array}+------------+
```
### <span id="page-775-1"></span>**Accessing array elements**

To access array elements, use the [] operator, with 1 specifying the first element, 2 specifying the second element, and so on, as in this example:

```
WITH dataset AS (
SELECT 
    ARRAY[CAST(MAP(ARRAY['a1', 'a2', 'a3'], ARRAY[1, 2, 3]) AS JSON)] || 
    ARRAY[CAST(MAP(ARRAY['b1', 'b2', 'b3'], ARRAY[4, 5, 6]) AS JSON)]
AS items )
SELECT items[1] AS item FROM dataset
```
#### This query returns:

```
+------------------------+
| item |
+------------------------+
| {"a1":1,"a2":2,"a3":3} |
+------------------------+
```
To access the elements of an array at a given position (known as the index position), use the element\_at() function and specify the array name and the index position:

- If the index is greater than 0, element\_at() returns the element that you specify, counting from the beginning to the end of the array. It behaves as the [] operator.
- If the index is less than 0, element\_at() returns the element counting from the end to the beginning of the array.

The following query creates an array words, and selects the first element hello from it as the first\_word, the second element amazon (counting from the end of the array) as the middle\_word, and the third element athena, as the last\_word.

```
WITH dataset AS ( 
   SELECT ARRAY ['hello', 'amazon', 'athena'] AS words
\lambdaSELECT
   element_at(words, 1) AS first_word, 
   element_at(words, -2) AS middle_word, 
  element at(words, cardinality(words)) AS last word
FROM dataset
```
This query returns:

+----------------------------------------+ | first\_word | middle\_word | last\_word | +----------------------------------------+ | hello | amazon | athena | +----------------------------------------+

### <span id="page-776-0"></span>**Flattening nested arrays**

When working with nested arrays, you often need to expand nested array elements into a single array, or expand the array into multiple rows.

#### **Examples**

To flatten a nested array's elements into a single array of values, use the flatten function. This query returns a row for each element in the array.

SELECT flatten(ARRAY[ ARRAY[1,2], ARRAY[3,4] ]) AS items

This query returns:

+-----------+ | items | +-----------+ | [1,2,3,4] | +-----------+

To flatten an array into multiple rows, use CROSS JOIN in conjunction with the UNNEST operator, as in this example:

```
WITH dataset AS ( 
   SELECT 
     'engineering' as department, 
     ARRAY['Sharon', 'John', 'Bob', 'Sally'] as users
)
SELECT department, names FROM dataset
CROSS JOIN UNNEST(users) as t(names)
```
This query returns:

```
+----------------------+
| department | names |
+----------------------+
| engineering | Sharon |
+----------------------|
| engineering | John |
+----------------------|
| engineering | Bob |
+----------------------|
| engineering | Sally |
+----------------------+
```
To flatten an array of key-value pairs, transpose selected keys into columns, as in this example:

```
WITH
dataset AS ( 
  SELECT
     'engineering' as department, 
     ARRAY[
       MAP(ARRAY['first', 'last', 'age'],ARRAY['Bob', 'Smith', '40']), 
       MAP(ARRAY['first', 'last', 'age'],ARRAY['Jane', 'Doe', '30']), 
       MAP(ARRAY['first', 'last', 'age'],ARRAY['Billy', 'Smith', '8']) 
      ] AS people 
   )
SELECT names['first'] AS 
 first name,
  names['last'] AS last_name, 
 department FROM dataset
CROSS JOIN UNNEST(people) AS t(names)
```
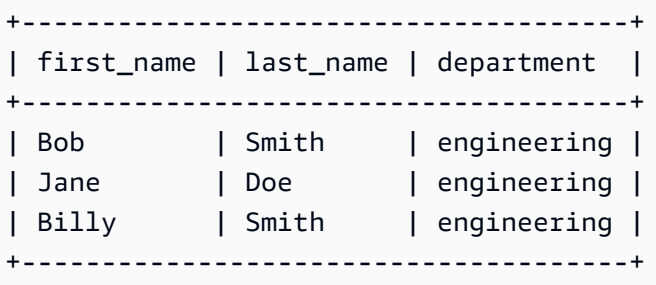

From a list of employees, select the employee with the highest combined scores. UNNEST can be used in the FROM clause without a preceding CROSS JOIN as it is the default join operator and therefore implied.

```
WITH
dataset AS ( 
   SELECT ARRAY[ 
     CAST(ROW('Sally', 'engineering', ARRAY[1,2,3,4]) AS ROW(name VARCHAR, department 
 VARCHAR, scores ARRAY(INTEGER))), 
     CAST(ROW('John', 'finance', ARRAY[7,8,9]) AS ROW(name VARCHAR, department VARCHAR, 
  scores ARRAY(INTEGER))), 
     CAST(ROW('Amy', 'devops', ARRAY[12,13,14,15]) AS ROW(name VARCHAR, department 
 VARCHAR, scores ARRAY(INTEGER))) 
   ] AS users
),
users AS (
```

```
 SELECT person, score 
  FROM 
    dataset, 
    UNNEST(dataset.users) AS t(person), 
    UNNEST(person.scores) AS t(score)
\lambdaSELECT person.name, person.department, SUM(score) AS total_score FROM users
GROUP BY (person.name, person.department)
ORDER BY (total_score) DESC
LIMIT 1
```

```
+---------------------------------+
| name | department | total_score |
+---------------------------------+
| Amy | devops | 54 |
+---------------------------------+
```
From a list of employees, select the employee with the highest individual score.

```
WITH
dataset AS ( 
  SELECT ARRAY[ 
    CAST(ROW('Sally', 'engineering', ARRAY[1,2,3,4]) AS ROW(name VARCHAR, department 
  VARCHAR, scores ARRAY(INTEGER))), 
    CAST(ROW('John', 'finance', ARRAY[7,8,9]) AS ROW(name VARCHAR, department VARCHAR, 
  scores ARRAY(INTEGER))), 
    CAST(ROW('Amy', 'devops', ARRAY[12,13,14,15]) AS ROW(name VARCHAR, department 
 VARCHAR, scores ARRAY(INTEGER))) 
  ] AS users
),
users AS ( 
 SELECT person, score 
  FROM 
    dataset, 
    UNNEST(dataset.users) AS t(person), 
    UNNEST(person.scores) AS t(score)
\lambdaSELECT person.name, score FROM users
ORDER BY (score) DESC
LIMIT 1
```

```
+--------------+
| name | score |
+--------------+
| Amy | 15 |
  +--------------+
```
#### **Considerations and limitations**

If UNNEST is used on one or more arrays in the query, and one of the arrays is NULL, the query returns no rows. If UNNEST is used on an array that is an empty string, the empty string is returned.

For example, in the following query, because the second array is null, the query returns no rows.

```
SELECT 
     col1, 
     col2 
FROM UNNEST (ARRAY ['apples','oranges','lemons']) AS t(col1)
CROSS JOIN UNNEST (ARRAY []) AS t(col2)
```
In this next example, the second array is modified to contain an empty string. For each row, the query returns the value in col1 and an empty string for the value in col2. The empty string in the second array is required in order for the values in the first array to be returned.

```
SELECT
     col1, 
     col2 
FROM UNNEST (ARRAY ['apples','oranges','lemons']) AS t(col1)
CROSS JOIN UNNEST (ARRAY ['']) AS t(col2)
```
### <span id="page-780-0"></span>**Creating arrays from subqueries**

Create an array from a collection of rows.

```
WITH
dataset AS ( 
   SELECT ARRAY[1,2,3,4,5] AS items
)
SELECT array_agg(i) AS array_items
FROM dataset
```

```
CROSS JOIN UNNEST(items) AS t(i)
```

```
+-----------------+
| array_items |
+-----------------+
| [1, 2, 3, 4, 5] |
+-----------------+
```
To create an array of unique values from a set of rows, use the distinct keyword.

```
WITH
dataset AS ( 
   SELECT ARRAY [1,2,2,3,3,4,5] AS items
)
SELECT array_agg(distinct i) AS array_items
FROM dataset
CROSS JOIN UNNEST(items) AS t(i)
```
This query returns the following result. Note that ordering is not guaranteed.

```
+-----------------+
| array_items |
+-----------------+
| [1, 2, 3, 4, 5] |
+-----------------+
```
For more information about using the array\_agg function, see [Aggregate](https://trino.io/docs/current/functions/aggregate.html) functions in the Trino documentation.

### <span id="page-781-0"></span>**Filtering arrays**

Create an array from a collection of rows if they match the filter criteria.

```
WITH
dataset AS ( 
   SELECT ARRAY[1,2,3,4,5] AS items
)
SELECT array_agg(i) AS array_items
FROM dataset
CROSS JOIN UNNEST(items) AS t(i)
```
Amazon Athena User Guide

WHERE  $i > 3$ 

This query returns:

```
+-------------+
| array_items |
+-------------+
| [4, 5] |
+-------------+
```
Filter an array based on whether one of its elements contain a specific value, such as 2, as in this example:

```
WITH
dataset AS ( 
   SELECT ARRAY 
  \Gamma ARRAY[1,2,3,4], 
     ARRAY[5,6,7,8], 
     ARRAY[9,0] 
   ] AS items
)
SELECT i AS array_items FROM dataset
CROSS JOIN UNNEST(items) AS t(i)
WHERE contains(i, 2)
```
This query returns:

```
+--------------+
| array_items |
+--------------+
| [1, 2, 3, 4] |
+--------------+
```
### **The filter function**

filter(ARRAY [*list\_of\_values*], *boolean\_function*)

You can use the filter function on an ARRAY expression to create a new array that is the subset of the items in the *list\_of\_values* for which *boolean\_function* is true. The filter function can be useful in cases in which you cannot use the *UNNEST* function.

The following example filters for values greater than zero in the array  $[1, 0, 5, -1]$ .

SELECT filter(ARRAY [1,0,5,-1], x -> x>0)

#### **Results**

[1,5]

The following example filters for the non-null values in the array [-1, NULL, 10, NULL].

SELECT filter(ARRAY [-1, NULL, 10, NULL], q -> q IS NOT NULL)

### **Results**

[-1,10]

### <span id="page-783-0"></span>**Sorting arrays**

To create a sorted array of unique values from a set of rows, you can use the [array\\_sort](https://prestodb.io/docs/current/functions/array.html#array_sort) function, as in the following example.

```
WITH
dataset AS ( 
   SELECT ARRAY[3,1,2,5,2,3,6,3,4,5] AS items
)
SELECT array_sort(array_agg(distinct i)) AS array_items
FROM dataset
CROSS JOIN UNNEST(items) AS t(i)
```
This query returns:

+--------------------+ | array\_items | +--------------------+ | [1, 2, 3, 4, 5, 6] | +--------------------+

For information about expanding an array into multiple rows, see [Flattening](#page-776-0) nested arrays.

### <span id="page-783-1"></span>**Using aggregation functions with arrays**

• To add values within an array, use SUM, as in the following example.

• To aggregate multiple rows within an array, use array\_agg. For information, see [Creating](#page-780-0) arrays from [subqueries](#page-780-0).

### *(b)* Note

ORDER BY is supported for aggregation functions starting in Athena engine version 2.

```
WITH
dataset AS ( 
   SELECT ARRAY 
  \Gamma ARRAY[1,2,3,4], 
     ARRAY[5,6,7,8], 
     ARRAY[9,0] 
   ] AS items
),
item AS ( 
   SELECT i AS array_items 
   FROM dataset, UNNEST(items) AS t(i)
)
SELECT array_items, sum(val) AS total
FROM item, UNNEST(array_items) AS t(val)
GROUP BY array_items;
```
In the last SELECT statement, instead of using sum() and UNNEST, you can use reduce() to decrease processing time and data transfer, as in the following example.

```
WITH
dataset AS ( 
   SELECT ARRAY 
  \Gamma ARRAY[1,2,3,4], 
     ARRAY[5,6,7,8], 
     ARRAY[9,0] 
   ] AS items
),
item AS ( 
   SELECT i AS array_items 
   FROM dataset, UNNEST(items) AS t(i)
)
```

```
SELECT array_items, reduce(array_items, 0, (s, x) -> s + x, s -> s) AS total
FROM item;
```
Either query returns the following results. The order of returned results is not guaranteed.

```
+----------------------+
| array_items | total |
+----------------------+
| [1, 2, 3, 4] | 10 |
| [5, 6, 7, 8] | 26 |
| [9, 0] | 9 |
+----------------------+
```
### <span id="page-785-0"></span>**Converting arrays to strings**

To convert an array into a single string, use the array\_join function. The following standalone example creates a table called dataset that contains an aliased array called words. The query uses array\_join to join the array elements in words, separate them with spaces, and return the resulting string in an aliased column called welcome\_msg.

```
WITH
dataset AS ( 
   SELECT ARRAY ['hello', 'amazon', 'athena'] AS words
)
SELECT array_join(words, ' ') AS welcome_msg
FROM dataset
```
This query returns:

```
+---------------------+
| welcome_msg |
  +---------------------+
| hello amazon athena |
+---------------------+
```
### <span id="page-785-1"></span>**Using arrays to create maps**

Maps are key-value pairs that consist of data types available in Athena. To create maps, use the MAP operator and pass it two arrays: the first is the column (key) names, and the second is values. All values in the arrays must be of the same type. If any of the map value array elements need to be of different types, you can convert them later.

#### **Examples**

This example selects a user from a dataset. It uses the MAP operator and passes it two arrays. The first array includes values for column names, such as "first", "last", and "age". The second array consists of values for each of these columns, such as "Bob", "Smith", "35".

```
WITH dataset AS ( 
   SELECT MAP( 
     ARRAY['first', 'last', 'age'], 
     ARRAY['Bob', 'Smith', '35'] 
   ) AS user
)
SELECT user FROM dataset
```
This query returns:

```
+---------------------------------+
| user |
+---------------------------------+
| {last=Smith, first=Bob, age=35} |
+---------------------------------+
```
You can retrieve Map values by selecting the field name followed by [key\_name], as in this example:

```
WITH dataset AS ( 
  SELECT MAP( 
    ARRAY['first', 'last', 'age'], 
    ARRAY['Bob', 'Smith', '35'] 
  ) AS user
)
SELECT user['first'] AS first_name FROM dataset
```
This query returns:

```
+------------+
| first_name |
+------------+
| Bob |
+------------+
```
### <span id="page-787-0"></span>**Querying arrays with complex types and nested structures**

Your source data often contains arrays with complex data types and nested structures. Examples in this section show how to change element's data type, locate elements within arrays, and find keywords using Athena queries.

- [Creating](#page-787-1) a ROW
- [Changing](#page-788-0) field names in arrays using CAST
- Filtering arrays using the . [notation](#page-788-1)
- [Filtering](#page-789-0) arrays with nested values
- [Filtering](#page-790-0) arrays using UNNEST
- Finding keywords in arrays using [regexp\\_like](#page-791-0)

### <span id="page-787-1"></span>**Creating a ROW**

#### *(i)* Note

The examples in this section use ROW as a means to create sample data to work with. When you query tables within Athena, you do not need to create ROW data types, as they are already created from your data source. When you use CREATE\_TABLE, Athena defines a STRUCT in it, populates it with data, and creates the ROW data type for you, for each row in the dataset. The underlying ROW data type consists of named fields of any supported SQL data types.

```
WITH dataset AS ( 
 SELECT
    ROW('Bob', 38) AS users 
 \lambdaSELECT * FROM dataset
```
#### This query returns:

```
+-------------------------+
 users in the set of \vert+-------------------------+
| {field0=Bob, field1=38} |
```
+-------------------------+

### <span id="page-788-0"></span>**Changing field names in arrays using CAST**

To change the field name in an array that contains ROW values, you can CAST the ROW declaration:

```
WITH dataset AS ( 
  SELECT
     CAST( 
       ROW('Bob', 38) AS ROW(name VARCHAR, age INTEGER) 
     ) AS users
)
SELECT * FROM dataset
```
#### This query returns:

```
+--------------------+
 users in the latest state of \vert+--------------------+
| {NAME=Bob, AGE=38} |
+--------------------+
```
### **(i)** Note

In the example above, you declare name as a VARCHAR because this is its type in Presto. If you declare this STRUCT inside a CREATE TABLE statement, use String type because Hive defines this data type as String.

### <span id="page-788-1"></span>**Filtering arrays using the . notation**

In the following example, select the accountId field from the userIdentity column of a AWS CloudTrail logs table by using the dot . notation. For more information, see [Querying](#page-870-0) AWS [CloudTrail](#page-870-0) Logs.

```
SELECT
   CAST(useridentity.accountid AS bigint) as newid
FROM cloudtrail_logs
LIMIT 2;
```

```
+--------------+
| newid |
+--------------+
| 112233445566 |
+--------------+
| 998877665544 |
+--------------+
```
To query an array of values, issue this query:

```
WITH dataset AS ( 
   SELECT ARRAY[ 
     CAST(ROW('Bob', 38) AS ROW(name VARCHAR, age INTEGER)), 
     CAST(ROW('Alice', 35) AS ROW(name VARCHAR, age INTEGER)), 
     CAST(ROW('Jane', 27) AS ROW(name VARCHAR, age INTEGER)) 
   ] AS users
)
SELECT * FROM dataset
```
It returns this result:

```
+-----------------------------------------------------------------+
| users |
+-----------------------------------------------------------------+
| [{NAME=Bob, AGE=38}, {NAME=Alice, AGE=35}, {NAME=Jane, AGE=27}] |
+-----------------------------------------------------------------+
```
#### <span id="page-789-0"></span>**Filtering arrays with nested values**

Large arrays often contain nested structures, and you need to be able to filter, or search, for values within them.

To define a dataset for an array of values that includes a nested BOOLEAN value, issue this query:

```
WITH dataset AS ( 
   SELECT 
     CAST( 
       ROW('aws.amazon.com', ROW(true)) AS ROW(hostname VARCHAR, flaggedActivity 
  ROW(isNew BOOLEAN))
```

```
 ) AS sites
)
SELECT * FROM dataset
```
It returns this result:

```
+----------------------------------------------------------+
| sites |
+----------------------------------------------------------+
| {HOSTNAME=aws.amazon.com, FLAGGEDACTIVITY={ISNEW=true}} |
+----------------------------------------------------------+
```
Next, to filter and access the BOOLEAN value of that element, continue to use the dot . notation.

```
WITH dataset AS ( 
   SELECT 
     CAST( 
       ROW('aws.amazon.com', ROW(true)) AS ROW(hostname VARCHAR, flaggedActivity 
  ROW(isNew BOOLEAN)) 
     ) AS sites
)
SELECT sites.hostname, sites.flaggedactivity.isnew
FROM dataset
```
This query selects the nested fields and returns this result:

```
+------------------------+
| hostname | isnew |
+------------------------+
| aws.amazon.com | true |
+------------------------+
```
### <span id="page-790-0"></span>**Filtering arrays using UNNEST**

To filter an array that includes a nested structure by one of its child elements, issue a query with an UNNEST operator. For more information about UNNEST, see [Flattening](#page-776-0) Nested Arrays.

For example, this query finds host names of sites in the dataset.

```
WITH dataset AS ( 
   SELECT ARRAY[
```

```
 CAST( 
       ROW('aws.amazon.com', ROW(true)) AS ROW(hostname VARCHAR, flaggedActivity 
  ROW(isNew BOOLEAN)) 
     ), 
     CAST( 
       ROW('news.cnn.com', ROW(false)) AS ROW(hostname VARCHAR, flaggedActivity 
  ROW(isNew BOOLEAN)) 
     ), 
     CAST( 
       ROW('netflix.com', ROW(false)) AS ROW(hostname VARCHAR, flaggedActivity ROW(isNew 
  BOOLEAN)) 
    \lambda ] as items
)
SELECT sites.hostname, sites.flaggedActivity.isNew
FROM dataset, UNNEST(items) t(sites)
WHERE sites.flaggedActivity.isNew = true
```
### It returns:

```
+------------------------+
| hostname | isnew |
+------------------------+
| aws.amazon.com | true |
+------------------------+
```
### <span id="page-791-0"></span>**Finding keywords in arrays using regexp\_like**

The following examples illustrate how to search a dataset for a keyword within an element inside an array, using the [regexp\\_like](https://prestodb.io/docs/current/functions/regexp.html) function. It takes as an input a regular expression pattern to evaluate, or a list of terms separated by a pipe (|), evaluates the pattern, and determines if the specified string contains it.

The regular expression pattern needs to be contained within the string, and does not have to match it. To match the entire string, enclose the pattern with  $\wedge$  at the beginning of it, and \$ at the end, such as '^pattern\$'.

Consider an array of sites containing their host name, and a flaggedActivity element. This element includes an ARRAY, containing several MAP elements, each listing different popular keywords and their popularity count. Assume you want to find a particular keyword inside a MAP in this array.
To search this dataset for sites with a specific keyword, we use regexp\_like instead of the similar SQL LIKE operator, because searching for a large number of keywords is more efficient with regexp\_like.

### **Example Example 1: Using regexp\_like**

The query in this example uses the regexp like function to search for terms 'politics | bigdata', found in values within arrays:

```
WITH dataset AS ( 
   SELECT ARRAY[ 
     CAST( 
       ROW('aws.amazon.com', ROW(ARRAY[ 
           MAP(ARRAY['term', 'count'], ARRAY['bigdata', '10']), 
           MAP(ARRAY['term', 'count'], ARRAY['serverless', '50']), 
           MAP(ARRAY['term', 'count'], ARRAY['analytics', '82']), 
           MAP(ARRAY['term', 'count'], ARRAY['iot', '74']) 
       ]) 
       ) AS ROW(hostname VARCHAR, flaggedActivity ROW(flags ARRAY(MAP(VARCHAR, 
  VARCHAR)) )) 
    ), 
    CAST( 
      ROW('news.cnn.com', ROW(ARRAY[ 
        MAP(ARRAY['term', 'count'], ARRAY['politics', '241']), 
        MAP(ARRAY['term', 'count'], ARRAY['technology', '211']), 
        MAP(ARRAY['term', 'count'], ARRAY['serverless', '25']), 
        MAP(ARRAY['term', 'count'], ARRAY['iot', '170']) 
      ]) 
      ) AS ROW(hostname VARCHAR, flaggedActivity ROW(flags ARRAY(MAP(VARCHAR, 
  VARCHAR)) )) 
    ), 
    CAST( 
      ROW('netflix.com', ROW(ARRAY[ 
        MAP(ARRAY['term', 'count'], ARRAY['cartoons', '1020']), 
        MAP(ARRAY['term', 'count'], ARRAY['house of cards', '112042']), 
        MAP(ARRAY['term', 'count'], ARRAY['orange is the new black', '342']), 
        MAP(ARRAY['term', 'count'], ARRAY['iot', '4']) 
      ]) 
      ) AS ROW(hostname VARCHAR, flaggedActivity ROW(flags ARRAY(MAP(VARCHAR, 
  VARCHAR)) )) 
   \lambda ] AS items
),
```

```
sites AS ( 
   SELECT sites.hostname, sites.flaggedactivity 
  FROM dataset, UNNEST(items) t(sites)
)
SELECT hostname
FROM sites, UNNEST(sites.flaggedActivity.flags) t(flags)
WHERE regexp_like(flags['term'], 'politics|bigdata')
GROUP BY (hostname)
```
This query returns two sites:

+----------------+ | hostname | +----------------+ | aws.amazon.com | +----------------+ | news.cnn.com | +----------------+

### **Example Example 2: Using regexp\_like**

The query in the following example adds up the total popularity scores for the sites matching your search terms with the regexp\_like function, and then orders them from highest to lowest.

```
WITH dataset AS ( 
   SELECT ARRAY[ 
     CAST( 
       ROW('aws.amazon.com', ROW(ARRAY[ 
           MAP(ARRAY['term', 'count'], ARRAY['bigdata', '10']), 
           MAP(ARRAY['term', 'count'], ARRAY['serverless', '50']), 
           MAP(ARRAY['term', 'count'], ARRAY['analytics', '82']), 
           MAP(ARRAY['term', 'count'], ARRAY['iot', '74']) 
       ]) 
       ) AS ROW(hostname VARCHAR, flaggedActivity ROW(flags ARRAY(MAP(VARCHAR, 
 VARCHAR)) ))
     ), 
     CAST( 
       ROW('news.cnn.com', ROW(ARRAY[ 
         MAP(ARRAY['term', 'count'], ARRAY['politics', '241']), 
         MAP(ARRAY['term', 'count'], ARRAY['technology', '211']), 
         MAP(ARRAY['term', 'count'], ARRAY['serverless', '25']), 
         MAP(ARRAY['term', 'count'], ARRAY['iot', '170']) 
       ])
```

```
 ) AS ROW(hostname VARCHAR, flaggedActivity ROW(flags ARRAY(MAP(VARCHAR, 
 VARCHAR)) ))
     ), 
     CAST( 
       ROW('netflix.com', ROW(ARRAY[ 
         MAP(ARRAY['term', 'count'], ARRAY['cartoons', '1020']), 
         MAP(ARRAY['term', 'count'], ARRAY['house of cards', '112042']), 
         MAP(ARRAY['term', 'count'], ARRAY['orange is the new black', '342']), 
         MAP(ARRAY['term', 'count'], ARRAY['iot', '4']) 
       ]) 
       ) AS ROW(hostname VARCHAR, flaggedActivity ROW(flags ARRAY(MAP(VARCHAR, 
  VARCHAR)) )) 
     ) 
   ] AS items
),
sites AS ( 
   SELECT sites.hostname, sites.flaggedactivity 
   FROM dataset, UNNEST(items) t(sites)
)
SELECT hostname, array_agg(flags['term']) AS terms, SUM(CAST(flags['count'] AS 
  INTEGER)) AS total
FROM sites, UNNEST(sites.flaggedActivity.flags) t(flags)
WHERE regexp_like(flags['term'], 'politics|bigdata')
GROUP BY (hostname)
ORDER BY total DESC
```
This query returns two sites:

```
+------------------------------------+
| hostname | terms | total |
+----------------+-------------------+
| news.cnn.com | politics | 241
+----------------+-------------------+
| aws.amazon.com | bigdata | 10 |
+----------------+-------------------+
```
# **Querying geospatial data**

Geospatial data contains identifiers that specify a geographic position for an object. Examples of this type of data include weather reports, map directions, tweets with geographic positions, store locations, and airline routes. Geospatial data plays an important role in business analytics, reporting, and forecasting.

Geospatial identifiers, such as latitude and longitude, allow you to convert any mailing address into a set of geographic coordinates.

## **Topics**

- What is a [geospatial](#page-795-0) query?
- Input data formats and [geometry](#page-795-1) data types
- [Supported](#page-796-0) geospatial functions
- [Examples: Geospatial queries](#page-817-0)

# <span id="page-795-0"></span>**What is a geospatial query?**

Geospatial queries are specialized types of SQL queries supported in Athena. They differ from nonspatial SQL queries in the following ways:

- Using the following specialized geometry data types: point, line, multiline, polygon, and multipolygon.
- Expressing relationships between geometry data types, such as distance, equals, crosses, touches, overlaps, disjoint, and others.

Using geospatial queries in Athena, you can run these and other similar operations:

- Find the distance between two points.
- Check whether one area (polygon) contains another.
- Check whether one line crosses or touches another line or polygon.

For example, to obtain a point geometry data type from values of type double for the geographic coordinates of Mount Rainier in Athena, use the ST\_Point (longitude, latitude) geospatial function, as in the following example.

ST\_Point(-121.7602, 46.8527)

# <span id="page-795-1"></span>**Input data formats and geometry data types**

To use geospatial functions in Athena, input your data in the WKT format, or use the Hive JSON SerDe. You can also use the geometry data types supported in Athena.

#### **Input data formats**

To handle geospatial queries, Athena supports input data in these data formats:

- **WKT (Well-known Text)**. In Athena, WKT is represented as a varchar(x) or string data type.
- **JSON-encoded geospatial data**. To parse JSON files with geospatial data and create tables for them, Athena uses the Hive JSON [SerDe](https://github.com/Esri/spatial-framework-for-hadoop/wiki/Hive-JSON-SerDe). For more information about using this SerDe in Athena, see JSON SerDe [libraries.](#page-660-0)

#### <span id="page-796-1"></span>**Geometry data types**

To handle geospatial queries, Athena supports these specialized geometry data types:

- point
- line
- polygon
- multiline
- multipolygon

# <span id="page-796-0"></span>**Supported geospatial functions**

The geospatial functions that are available in Athena depend on the engine version that you use.

- For information about the geospatial functions in Athena engine version 3, see Geospatial [functions](https://trino.io/docs/current/functions/geospatial.html) in the Trino documentation.
- For a list of function name changes and new functions as of Athena engine version 2, see [Geospatial](#page-814-0) function name changes and new functions in Athena engine version 2.

For information about Athena engine versioning, see Athena engine [versioning](#page-1258-0).

#### **Topics**

- [Geospatial](#page-797-0) functions in Athena engine version 3
- [Geospatial](#page-797-1) functions in Athena engine version 2

### <span id="page-797-0"></span>**Geospatial functions in Athena engine version 3**

For information about the geospatial functions in Athena engine version 3, see [Geospatial](https://trino.io/docs/current/functions/geospatial.html)  [functions](https://trino.io/docs/current/functions/geospatial.html) in the Trino documentation.

### <span id="page-797-1"></span>**Geospatial functions in Athena engine version 2**

This topic lists the ESRI geospatial functions that are supported starting in Athena engine version 2. For information about Athena engine versions, see Athena engine [versioning.](#page-1258-0)

### **Changes in Athena engine version 2**

- The input and output types for some functions have changed. Most notably, the VARBINARY type is no longer directly supported for input. For more information, see [Changes to geospatial](#page-1293-0)  [functions.](#page-1293-0)
- The names of some geospatial functions have changed. For more information, see [Geospatial](#page-814-1)  [function](#page-814-1) name changes in Athena engine version 2.
- New functions have been added. For more information, see New [geospatial](#page-815-0) functions in Athena engine [version](#page-815-0) 2.

Athena supports the following types of geospatial functions:

- [Constructor](#page-797-2) functions
- Geospatial [relationship](#page-801-0) functions
- [Operation](#page-803-0) functions
- Accessor [functions](#page-805-0)
- [Aggregation](#page-812-0) functions
- Bing tile [functions](#page-812-1)

### <span id="page-797-2"></span>**Constructor functions**

Use constructor functions to obtain binary representations of point, line, or polygon geometry data types. You can also use these functions to convert binary data to text, and obtain binary values for geometry data that is expressed as Well-Known Text (WKT).

### <span id="page-798-1"></span>**ST\_AsBinary(geometry)**

Returns a varbinary data type that contains the WKB representation of the specified geometry. Example:

```
SELECT ST_AsBinary(ST_Point(-158.54, 61.56))
```
## **ST\_AsText(geometry)**

Converts each of the specified [geometry](#page-796-1) data types to text. Returns a value in a varchar data type, which is a WKT representation of the geometry data type. Example:

SELECT ST\_AsText(ST\_Point(-158.54, 61.56))

### <span id="page-798-2"></span>**ST\_GeomAsLegacyBinary(geometry)**

Returns a legacy varbinary from the specified geometry. Example:

SELECT ST\_GeomAsLegacyBinary(ST\_Point(-158.54, 61.56)

### <span id="page-798-0"></span>**ST\_GeometryFromText(varchar)**

Converts text in WKT format into a geometry data type. Returns a value in a geometry data type. Example:

SELECT ST\_GeometryFromText(ST\_AsText(ST\_Point(1, 2)))

#### <span id="page-798-3"></span>**ST\_GeomFromBinary(varbinary)**

Returns a geometry type object from a WKB representation. Example:

SELECT ST\_GeomFromBinary(ST\_AsBinary(ST\_Point(-158.54, 61.56)))

#### <span id="page-798-4"></span>**ST\_GeomFromLegacyBinary(varbinary)**

Returns a geometry type object from a legacy varbinary type. Example:

SELECT ST\_GeomFromLegacyBinary(ST\_GeomAsLegacyBinary(ST\_Point(-158.54, 61.56)))

## **ST\_LineFromText(varchar)**

Returns a value in the [geometry](#page-796-1) data type line. Example:

```
SELECT ST_Line('linestring(1 1, 2 2, 3 3)')
```
# <span id="page-799-0"></span>**ST\_LineString(array(point))**

Returns a LineString geometry type formed from an array of point geometry types. If there are fewer than two non-empty points in the specified array, an empty LineString is returned. Throws an exception if any element in the array is null, empty, or the same as the previous one. The returned geometry may not be simple. Depending on the input specfied, the returned geometry can self-intersect or contain duplicate vertexes. Example:

SELECT ST\_LineString(ARRAY[ST\_Point(-158.54, 61.56), ST\_Point(-158.55, 61.56)])

# <span id="page-799-1"></span>**ST\_MultiPoint(array(point))**

Returns a MultiPoint geometry object formed from the specified points. Returns null if the specified array is empty. Throws an exception if any element in the array is null or empty. The returned geometry may not be simple and can contain duplicate points if the specified array has duplicates. Example:

SELECT ST\_MultiPoint(ARRAY[ST\_Point(-158.54, 61.56), ST\_Point(-158.55, 61.56)])

# **ST\_Point(double, double)**

Returns a geometry type point object. For the input data values to this function, use geometric values, such as values in the Universal Transverse Mercator (UTM) Cartesian coordinate system, or geographic map units (longitude and latitude) in decimal degrees. The longitude and latitude values use the World Geodetic System, also known as WGS 1984, or EPSG:4326. WGS 1984 is the coordinate system used by the Global Positioning System (GPS).

For example, in the following notation, the map coordinates are specified in longitude and latitude, and the value .072284, which is the buffer distance, is specified in angular units as decimal degrees:

```
SELECT ST_Buffer(ST_Point(-74.006801, 40.705220), .072284)
```
#### Syntax:

SELECT ST\_Point(longitude, latitude) FROM earthquakes LIMIT 1

The following example uses specific longitude and latitude coordinates:

```
SELECT ST_Point(-158.54, 61.56)
FROM earthquakes
LIMIT 1
```
The next example uses specific longitude and latitude coordinates:

```
SELECT ST_Point(-74.006801, 40.705220)
```
The following example uses the ST\_AsText function to obtain the geometry from WKT:

```
SELECT ST_AsText(ST_Point(-74.006801, 40.705220)) AS WKT
```
### **ST\_Polygon(varchar)**

Using the sequence of the ordinates provided clockwise, left to right, returns a [geometry](#page-796-1) data type polygon. Starting in Athena engine version 2, only polygons are accepted as inputs. Example:

```
SELECT ST_Polygon('polygon ((1 1, 1 4, 4 4, 4 1))')
```
#### <span id="page-800-0"></span>**to\_geometry(sphericalGeography)**

Returns a geometry object from the specified spherical geography object. Example:

SELECT to\_geometry(to\_spherical\_geography(ST\_Point(-158.54, 61.56)))

#### <span id="page-800-1"></span>**to\_spherical\_geography(geometry)**

Returns a spherical geography object from the specified geometry. Use this function to convert a geometry object to a spherical geography object on the sphere of the Earth's radius. This function can be used only on POINT, MULTIPOINT, LINESTRING, MULTILINESTRING, POLYGON, and MULTIPOLYGON geometries defined in 2D space or a GEOMETRYCOLLECTION of such geometries.

For each point of the specified geometry, the function verifies that point. x is within  $\lceil -180.0, \rceil$ 180.0] and point.y is within [-90.0, 90.0]. The function uses these points as longitude and latitude degrees to construct the shape of the sphericalGeography result.

Example:

```
SELECT to_spherical_geography(ST_Point(-158.54, 61.56))
```
#### <span id="page-801-0"></span>**Geospatial relationship functions**

The following functions express relationships between two different geometries that you specify as input and return results of type boolean. The order in which you specify the pair of geometries matters: the first geometry value is called the left geometry, the second geometry value is called the right geometry.

These functions return:

- TRUE if and only if the relationship described by the function is satisfied.
- FALSE if and only if the relationship described by the function is not satisfied.

### **ST\_Contains(geometry, geometry)**

Returns TRUE if and only if the left geometry contains the right geometry. Examples:

```
SELECT ST_Contains('POLYGON((0 2,1 1,0 -1,0 2))', 'POLYGON((-1 3,2 1,0 -3,-1 3))')
```
SELECT ST\_Contains('POLYGON((0 2,1 1,0 -1,0 2))', ST\_Point(0, 0))

```
SELECT ST_Contains(ST_GeometryFromText('POLYGON((0 2,1 1,0 -1,0 2))'),
  ST_GeometryFromText('POLYGON((-1 3,2 1,0 -3,-1 3))'))
```
### **ST\_Crosses(geometry, geometry)**

Returns TRUE if and only if the left geometry crosses the right geometry. Example:

```
SELECT ST_Crosses(ST_Line('linestring(1 1, 2 2 )'), ST_Line('linestring(0 1, 2 2)'))
```
### **ST\_Disjoint(geometry, geometry)**

Returns TRUE if and only if the intersection of the left geometry and the right geometry is empty. Example:

```
SELECT ST_Disjoint(ST_Line('linestring(0 0, 0 1)'), ST_Line('linestring(1 1, 1 0)'))
```
### **ST\_Equals(geometry, geometry)**

Returns TRUE if and only if the left geometry equals the right geometry. Example:

```
SELECT ST_Equals(ST_Line('linestring( 0 0, 1 1)'), ST_Line('linestring(1 3, 2 2)'))
```
#### **ST\_Intersects(geometry, geometry)**

Returns TRUE if and only if the left geometry intersects the right geometry. Example:

```
SELECT ST_Intersects(ST_Line('linestring(8 7, 7 8)'), ST_Polygon('polygon((1 1, 4 1, 4 
 4, 1 4))'))
```
#### **ST\_Overlaps(geometry, geometry)**

Returns TRUE if and only if the left geometry overlaps the right geometry. Example:

```
SELECT ST_Overlaps(ST_Polygon('polygon((2 0, 2 1, 3 1))'), ST_Polygon('polygon((1 1, 1 
 4, 4, 4, 41))'))
```
#### **ST\_Relate(geometry, geometry, varchar)**

Returns TRUE if and only if the left geometry has the specified dimensionally extended nineintersection model ([DE-9IM](https://en.wikipedia.org/wiki/DE-9IM)) relationship with the right geometry. The third (varchar) input takes the relationship. Example:

```
SELECT ST_Relate(ST_Line('linestring(0 0, 3 3)'), ST_Line('linestring(1 1, 4 4)'), 
  'T********')
```
### **ST\_Touches(geometry, geometry)**

Returns TRUE if and only if the left geometry touches the right geometry.

#### Example:

```
SELECT ST_Touches(ST_Point(8, 8), ST_Polygon('polygon((1 \ 1, 1 \ 4, 4 \ 4, 4 \ 1))'))
```
#### **ST\_Within(geometry, geometry)**

Returns TRUE if and only if the left geometry is within the right geometry.

Example:

```
SELECT ST_Within(ST_Point(8, 8), ST_Polygon('polygon((1 1, 1 4, 4 4, 4 1))'))
```
#### <span id="page-803-0"></span>**Operation functions**

Use operation functions to perform operations on geometry data type values. For example, you can obtain the boundaries of a single geometry data type; intersections between two geometry data types; difference between left and right geometries, where each is of the same geometry data type; or an exterior buffer or ring around a particular geometry data type.

#### <span id="page-803-1"></span>**geometry\_union(array(geometry))**

Returns a geometry that represents the point set union of the specified geometries. Example:

```
SELECT geometry_union(ARRAY[ST_Point(-158.54, 61.56), ST_Point(-158.55, 61.56)])
```
#### **ST\_Boundary(geometry)**

Takes as an input one of the geometry data types and returns the boundary geometry data type.

Examples:

```
SELECT ST_Boundary(ST_Line('linestring(0 1, 1 0)')))
```

```
SELECT ST_Boundary(ST_Polygon('polygon((1 1, 1 4, 4 4, 4 1))'))
```
### **ST\_Buffer(geometry, double)**

Takes as an input one of the geometry data types, such as point, line, polygon, multiline, or multipolygon, and a distance as type double). Returns the geometry data type buffered by the specified distance (or radius). Example:

SELECT ST\_Buffer(ST\_Point(1, 2), 2.0)

In the following example, the map coordinates are specified in longitude and latitude, and the value .072284, which is the buffer distance, is specified in angular units as decimal degrees:

```
SELECT ST_Buffer(ST_Point(-74.006801, 40.705220), .072284)
```
#### **ST\_Difference(geometry, geometry)**

Returns a geometry of the difference between the left geometry and right geometry. Example:

```
SELECT ST_AsText(ST_Difference(ST_Polygon('polygon((0 0, 0 10, 10 10, 10 0))'), 
  ST_Polygon('polygon((0 0, 0 5, 5 5, 5 0))')))
```
#### **ST\_Envelope(geometry)**

Takes as an input line, polygon, multiline, and multipolygon geometry data types. Does not support point geometry data type. Returns the envelope as a geometry, where an envelope is a rectangle around the specified geometry data type. Examples:

SELECT ST\_Envelope(ST\_Line('linestring(0 1, 1 0)'))

SELECT ST\_Envelope(ST\_Polygon('polygon((1 1, 1 4, 4 4, 4 1))'))

#### <span id="page-804-1"></span>**ST\_EnvelopeAsPts(geometry)**

Returns an array of two points that represent the lower left and upper right corners of a geometry's bounding rectangular polygon. Returns null if the specified geometry is empty. Example:

```
SELECT ST_EnvelopeAsPts(ST_Point(-158.54, 61.56))
```
#### <span id="page-804-0"></span>**ST\_ExteriorRing(geometry)**

Returns the geometry of the exterior ring of the input type polygon. Starting in Athena engine version 2, polygons are the only geometries accepted as inputs. Examples:

```
SELECT ST_ExteriorRing(ST_Polygon(1,1, 1,4, 4,1))
```

```
SELECT ST_ExteriorRing(ST_Polygon('polygon ((0 0, 8 0, 0 8, 0 0), (1 1, 1 5, 5 1, 1 
  1))'))
```
### **ST\_Intersection(geometry, geometry)**

Returns the geometry of the intersection of the left geometry and right geometry. Examples:

```
SELECT ST_Intersection(ST_Point(1,1), ST_Point(1,1))
```

```
SELECT ST_Intersection(ST_Line('linestring(0 1, 1 0)'), ST_Polygon('polygon((1 1, 1 
  4, 4 4, 4 1))'))
```

```
SELECT ST_AsText(ST_Intersection(ST_Polygon('polygon((2 0, 2 3, 3 0))'), 
  ST_Polygon('polygon((1 1, 4 1, 4 4, 1 4))')))
```
#### <span id="page-805-1"></span>**ST\_SymDifference(geometry, geometry)**

Returns the geometry of the geometrically symmetric difference between the left geometry and the right geometry. Example:

```
SELECT ST_AsText(ST_SymDifference(ST_Line('linestring(0 2, 2 2)'), 
  ST_Line('linestring(1 2, 3 2)')))
```
#### <span id="page-805-2"></span>**ST\_Union(geometry, geometry)**

Returns a geometry data type that represents the point set union of the specified geometries. Example:

```
SELECT ST_Union(ST_Point(-158.54, 61.56),ST_LineString(array[ST_Point(1,2), 
  ST_Point(3,4)]))
```
#### <span id="page-805-0"></span>**Accessor functions**

Accessor functions are useful to obtain values in types varchar, bigint, or double from different geometry data types, where geometry is any of the geometry data types supported in Athena: point, line, polygon, multiline, and multipolygon. For example, you can obtain an area of a polygon geometry data type, maximum and minimum X and Y values for a specified geometry data type, obtain the length of a line, or receive the number of points in a specified geometry data type.

<span id="page-806-0"></span>Returns, in a varchar data type, the reason why the specified geometry is not valid or not simple. If the specified geometry is neither valid nor simple, returns the reason why it is not valid. If the specified geometry is valid and simple, returns null. Example:

```
SELECT geometry_invalid_reason(ST_Point(-158.54, 61.56))
```
# <span id="page-806-1"></span>**great\_circle\_distance(latitude1, longitude1, latitude2, longitude2)**

Returns, as a double, the great-circle distance between two points on Earth's surface in kilometers. Example:

SELECT great\_circle\_distance(36.12, -86.67, 33.94, -118.40)

# <span id="page-806-2"></span>**line\_locate\_point(lineString, point)**

Returns a double between 0 and 1 that represents the location of the closest point on the specified line string to the specified point as a fraction of total 2d line length.

Returns null if the specified line string or point is empty or null. Example:

```
SELECT line_locate_point(ST_GeometryFromText('LINESTRING (0 0, 0 1)'), ST_Point(0, 
  0.2))
```
#### <span id="page-806-3"></span>**simplify\_geometry(geometry, double)**

Uses the [Ramer-douglas-peucker](https://en.wikipedia.org/wiki/Ramer%E2%80%93Douglas%E2%80%93Peucker_algorithm) algorithm to return a geometry data type that is a simplified version of the specified geometry. Avoids creating derived geometries (in particular, polygons) that are invalid. Example:

```
SELECT simplify_geometry(ST_GeometryFromText('POLYGON ((1 0, 2 1, 3 1, 3 1, 4 1, 1
  0))'), 1.5)
```
### **ST\_Area(geometry)**

Takes as an input a geometry data type and returns an area in type double. Example:

```
SELECT ST_Area(ST_Polygon('polygon((1 1, 4 1, 4 4, 1 4))'))
```
#### **ST\_Centroid(geometry)**

Takes as an input a [geometry](#page-796-1) data type polygon, and returns a point geometry data type that is the center of the polygon's envelope. Examples:

```
SELECT ST_Centroid(ST_GeometryFromText('polygon ((0 0, 3 6, 6 0, 0 0))'))
```
SELECT ST\_AsText(ST\_Centroid(ST\_Envelope(ST\_GeometryFromText('POINT (53 27)'))))

#### <span id="page-807-1"></span>**ST\_ConvexHull(geometry)**

Returns a geometry data type that is the smallest convex geometry that encloses all geometries in the specified input. Example:

```
SELECT ST_ConvexHull(ST_Point(-158.54, 61.56))
```
#### <span id="page-807-0"></span>**ST\_CoordDim(geometry)**

Takes as input one of the supported [geometry](#page-796-1) data types, and returns the count of coordinate components in the type tinyint. Example:

```
SELECT ST_CoordDim(ST_Point(1.5,2.5))
```
#### **ST\_Dimension(geometry)**

Takes as an input one of the supported [geometry](#page-796-1) data types, and returns the spatial dimension of a geometry in type tinyint. Example:

```
SELECT ST_Dimension(ST_Polygon('polygon((1 1, 4 1, 4 4, 1 4))'))
```
#### **ST\_Distance(geometry, geometry)**

Returns, based on spatial ref, a double containing the two-dimensional minimum Cartesian distance between two geometries in projected units. Starting in Athena engine version 2, returns null if one of the inputs is an empty geometry. Example:

```
SELECT ST_Distance(ST_Point(0.0,0.0), ST_Point(3.0,4.0))
```
# <span id="page-808-1"></span>**ST\_Distance(sphericalGeography, sphericalGeography)**

Returns, as a double, the great-circle distance between two spherical geography points in meters. Example:

```
SELECT ST_Distance(to_spherical_geography(ST_Point(61.56, 
  -86.67)),to_spherical_geography(ST_Point(61.56, -86.68)))
```
# <span id="page-808-0"></span>**ST\_EndPoint(geometry)**

Returns the last point of a line geometry data type in a point geometry data type. Example:

```
SELECT ST_EndPoint(ST_Line('linestring(0 2, 2 2)'))
```
# <span id="page-808-2"></span>**ST\_Geometries(geometry)**

Returns an array of geometries in the specified collection. If the specified geometry is not a multigeometry, returns a one-element array. If the specified geometry is empty, returns null.

For example, given a MultiLineString object, ST\_Geometries creates an array of LineString objects. Given a GeometryCollection object, ST\_Geometries returns an un-flattened array of its constituents. Example:

```
SELECT ST_Geometries(GEOMETRYCOLLECTION(MULTIPOINT(0 0, 1 1),
  GEOMETRYCOLLECTION(MULTILINESTRING((2 2, 3 3)))))
```
### Result:

array[MULTIPOINT(0 0, 1 1),GEOMETRYCOLLECTION(MULTILINESTRING((2 2, 3 3)))]

# <span id="page-808-3"></span>**ST\_GeometryN(geometry, index)**

Returns, as a geometry data type, the geometry element at a specified integer index. Indices start at 1. If the specified geometry is a collection of geometries (for example, a GEOMETRYCOLLECTION or MULTI\* object), returns the geometry at the specified index. If the specified index is less than 1 or greater than the total number of elements in the collection, returns null. To find the total number of elements, use [ST\\_NumGeometries](#page-810-0). Singular geometries (for example, POINT, LINESTRING, or POLYGON), are treated as collections of one element. Empty geometries are treated as empty collections. Example:

SELECT ST GeometryN(ST Point(-158.54, 61.56),1)

### <span id="page-809-2"></span>**ST\_GeometryType(geometry)**

Returns, as a varchar, the type of the geometry. Example:

```
SELECT ST_GeometryType(ST_Point(-158.54, 61.56))
```
### <span id="page-809-3"></span>**ST\_InteriorRingN(geometry, index)**

Returns the interior ring element at the specified index (indices start at 1). If the given index is less than 1 or greater than the total number of interior rings in the specified geometry, returns null. Throws an error if the specified geometry is not a polygon. To find the total number of elements, use [ST\\_NumInteriorRing](#page-810-1). Example:

SELECT ST\_InteriorRingN(st\_polygon('polygon ((0 0, 1 0, 1 1, 0 1, 0 0))'),1)

### <span id="page-809-4"></span>**ST\_InteriorRings(geometry)**

Returns a geometry array of all interior rings found in the specified geometry, or an empty array if the polygon has no interior rings. If the specified geometry is empty, returns null. If the specified geometry is not a polygon, throws an error. Example:

SELECT ST\_InteriorRings(st\_polygon('polygon ((0 0, 1 0, 1 1, 0 1, 0 0))'))

#### <span id="page-809-0"></span>**ST\_IsClosed(geometry)**

Takes as an input only line and multiline [geometry](#page-796-1) data types. Returns TRUE (type boolean) if and only if the line is closed. Example:

```
SELECT ST_IsClosed(ST_Line('linestring(0 2, 2 2)'))
```
# <span id="page-809-1"></span>**ST\_IsEmpty(geometry)**

Takes as an input only line and multiline [geometry](#page-796-1) data types. Returns TRUE (type boolean) if and only if the specified geometry is empty, in other words, when the line start and end values coincide. Example:

```
SELECT ST_IsEmpty(ST_Point(1.5, 2.5))
```
# <span id="page-810-2"></span>**ST\_IsRing(geometry)**

Returns TRUE (type boolean) if and only if the line type is closed and simple. Example:

```
SELECT ST_IsRing(ST_Line('linestring(0 2, 2 2)'))
```
### <span id="page-810-3"></span>**ST\_IsSimple(geometry)**

Returns true if the specified geometry has no anomalous geometric points (for example, self intersection or self tangency). To determine why the geometry is not simple, use [geometry\\_invalid\\_reason\(\)](#page-806-0). Example:

```
SELECT ST_IsSimple(ST_LineString(array[ST_Point(1,2), ST_Point(3,4)]))
```
## <span id="page-810-4"></span>**ST\_IsValid(geometry)**

Returns true if and only if the specified geometry is well formed. To determine why the geometry is not well formed, use [geometry\\_invalid\\_reason\(\)](#page-806-0). Example:

SELECT ST\_IsValid(ST\_Point(61.56, -86.68))

### **ST\_Length(geometry)**

Returns the length of line in type double. Example:

SELECT ST\_Length(ST\_Line('linestring(0 2, 2 2)'))

### <span id="page-810-0"></span>**ST\_NumGeometries(geometry)**

Returns, as an integer, the number of geometries in the collection. If the geometry is a collection of geometries (for example, a GEOMETRYCOLLECTION or MULTI\* object), returns the number of geometries. Single geometries return 1; empty geometries return 0. An empty geometry in a GEOMETRYCOLLECTION object counts as one geometry. For example, the following example evaluates to 1:

```
ST_NumGeometries(ST_GeometryFromText('GEOMETRYCOLLECTION(MULTIPOINT EMPTY)'))
```
### <span id="page-810-1"></span>**ST\_NumInteriorRing(geometry)**

Returns the number of interior rings in the polygon geometry in type bigint. Example:

```
SELECT ST_NumInteriorRing(ST_Polygon('polygon ((0 0, 8 0, 0 8, 0 0), (1 1, 1 5, 5 1, 1 
  1))'))
```
### <span id="page-811-0"></span>**ST\_NumPoints(geometry)**

Returns the number of points in the geometry in type bigint. Example:

```
SELECT ST_NumPoints(ST_Point(1.5, 2.5))
```
#### <span id="page-811-3"></span>**ST\_PointN(lineString, index)**

Returns, as a point geometry data type, the vertex of the specified line string at the specified integer index. Indices start at 1. If the given index is less than 1 or greater than the total number of elements in the collection, returns null. To find the total number of elements, use [ST\\_NumPoints](#page-811-0). Example:

SELECT ST\_PointN(ST\_LineString(array[ST\_Point(1,2), ST\_Point(3,4)]),1)

#### <span id="page-811-4"></span>**ST\_Points(geometry)**

Returns an array of points from the specified line string geometry object. Example:

```
SELECT ST_Points(ST_LineString(array[ST_Point(1,2), ST_Point(3,4)]))
```
#### <span id="page-811-2"></span>**ST\_StartPoint(geometry)**

Returns the first point of a line geometry data type in a point geometry data type. Example:

```
SELECT ST_StartPoint(ST_Line('linestring(0 2, 2 2)'))
```
#### **ST\_X(point)**

Returns the X coordinate of a point in type double. Example:

```
SELECT ST_X(ST_Point(1.5, 2.5))
```
### <span id="page-811-1"></span>**ST\_XMax(geometry)**

Returns the maximum X coordinate of a geometry in type double. Example:

SELECT ST\_XMax(ST\_Line('linestring(0 2, 2 2)'))

### <span id="page-812-3"></span>**ST\_XMin(geometry)**

Returns the minimum X coordinate of a geometry in type double. Example:

```
SELECT ST_XMin(ST_Line('linestring(0 2, 2 2)'))
```
#### **ST\_Y(point)**

Returns the Y coordinate of a point in type double. Example:

```
SELECT ST_Y(ST_Point(1.5, 2.5))
```
#### <span id="page-812-2"></span>**ST\_YMax(geometry)**

Returns the maximum Y coordinate of a geometry in type double. Example:

```
SELECT ST_YMax(ST_Line('linestring(0 2, 2 2)'))
```
#### <span id="page-812-4"></span>**ST\_YMin(geometry)**

Returns the minimum Y coordinate of a geometry in type double. Example:

```
SELECT ST_YMin(ST_Line('linestring(0 2, 2 2)'))
```
#### <span id="page-812-0"></span>**Aggregation functions**

#### <span id="page-812-5"></span>**convex\_hull\_agg(geometry)**

Returns the minimum convex geometry that encloses all geometries passed as input.

```
geometry_union_agg(geometry)
```
Returns a geometry that represents the point set union of all geometries passed as input.

#### <span id="page-812-1"></span>**Bing tile functions**

The following functions convert between geometries and tiles in the Microsoft [Bing maps tile](https://docs.microsoft.com/bingmaps/articles/bing-maps-tile-system/) [system](https://docs.microsoft.com/bingmaps/articles/bing-maps-tile-system/).

### <span id="page-813-0"></span>**bing\_tile(x, y, zoom\_level)**

Returns a Bing tile object from integer coordinates x and y and the specified zoom level. The zoom level must be an integer from 1 through 23. Example:

```
SELECT bing_tile(10, 20, 12)
```
### <span id="page-813-1"></span>**bing\_tile(quadKey)**

Returns a Bing tile object from a quadkey. Example:

```
SELECT bing_tile(bing_tile_quadkey(bing_tile(10, 20, 12)))
```
### <span id="page-813-2"></span>**bing\_tile\_at(latitude, longitude, zoom\_level)**

Returns a Bing tile object at the specified latitude, longitude, and zoom level. The latitude must be between -85.05112878 and 85.05112878. The longitude must be between -180 and 180. The latitude and longitude values must be double and zoom\_level an integer. Example:

SELECT bing\_tile\_at(37.431944, -122.166111, 12)

#### <span id="page-813-3"></span>**bing\_tiles\_around(latitude, longitude, zoom\_level)**

Returns an array of Bing tiles that surround the specified latitude and longitude point at the specified zoom level. Example:

SELECT bing\_tiles\_around(47.265511, -122.465691, 14)

#### <span id="page-813-4"></span>**bing\_tiles\_around(latitude, longitude, zoom\_level, radius\_in\_km)**

Returns, at the specified zoom level, an array of Bing tiles. The array contains the minimum set of Bing tiles that covers a circle of the specified radius in kilometers around the specified latitude and longitude. The latitude, longitude, and radius\_in\_km values are double; the zoom level is an integer. Example:

```
SELECT bing_tiles_around(37.8475, 112.596667, 10, .5)
```
### <span id="page-813-5"></span>**bing\_tile\_coordinates(tile)**

Returns the x and y coordinates of the specified Bing tile. Example:

SELECT bing tile coordinates(bing tile at(37.431944, -122.166111, 12))

# <span id="page-814-2"></span>**bing\_tile\_polygon(tile)**

Returns the polygon representation of the specified Bing tile. Example:

```
SELECT bing_tile_polygon(bing_tile_at(47.265511, -122.465691, 4))
```
### <span id="page-814-3"></span>**bing\_tile\_quadkey(tile)**

Returns the quadkey of the specified Bing tile. Example:

```
SELECT bing_tile_quadkey(bing_tile(52, 143, 10))
```
### <span id="page-814-4"></span>**bing\_tile\_zoom\_level(tile)**

Returns the zoom level of the specified Bing tile as an integer. Example:

SELECT bing\_tile\_zoom\_level(bing\_tile(52, 143, 10))

#### <span id="page-814-5"></span>**geometry\_to\_bing\_tiles(geometry, zoom\_level)**

Returns the minimum set of Bing tiles that fully covers the specified geometry at the specified zoom level. Zoom levels from 1 to 23 are supported. Example:

SELECT geometry\_to\_bing\_tiles(ST\_Point(61.56, 58.54), 10)

#### <span id="page-814-0"></span>**Geospatial function name changes and new functions in Athena engine version 2**

This section lists changes in geospatial function names and geospatial functions that are new in Athena engine version 2. For information about other changes as of Athena engine version 2, see [Athena](#page-1283-0) engine version 2.

For information about Athena engine versioning, see Athena engine [versioning](#page-1258-0).

#### <span id="page-814-1"></span>**Geospatial function name changes in Athena engine version 2**

The names of the following functions have changed. In some cases, the input and output types have also changed. For more information, visit the corresponding links.

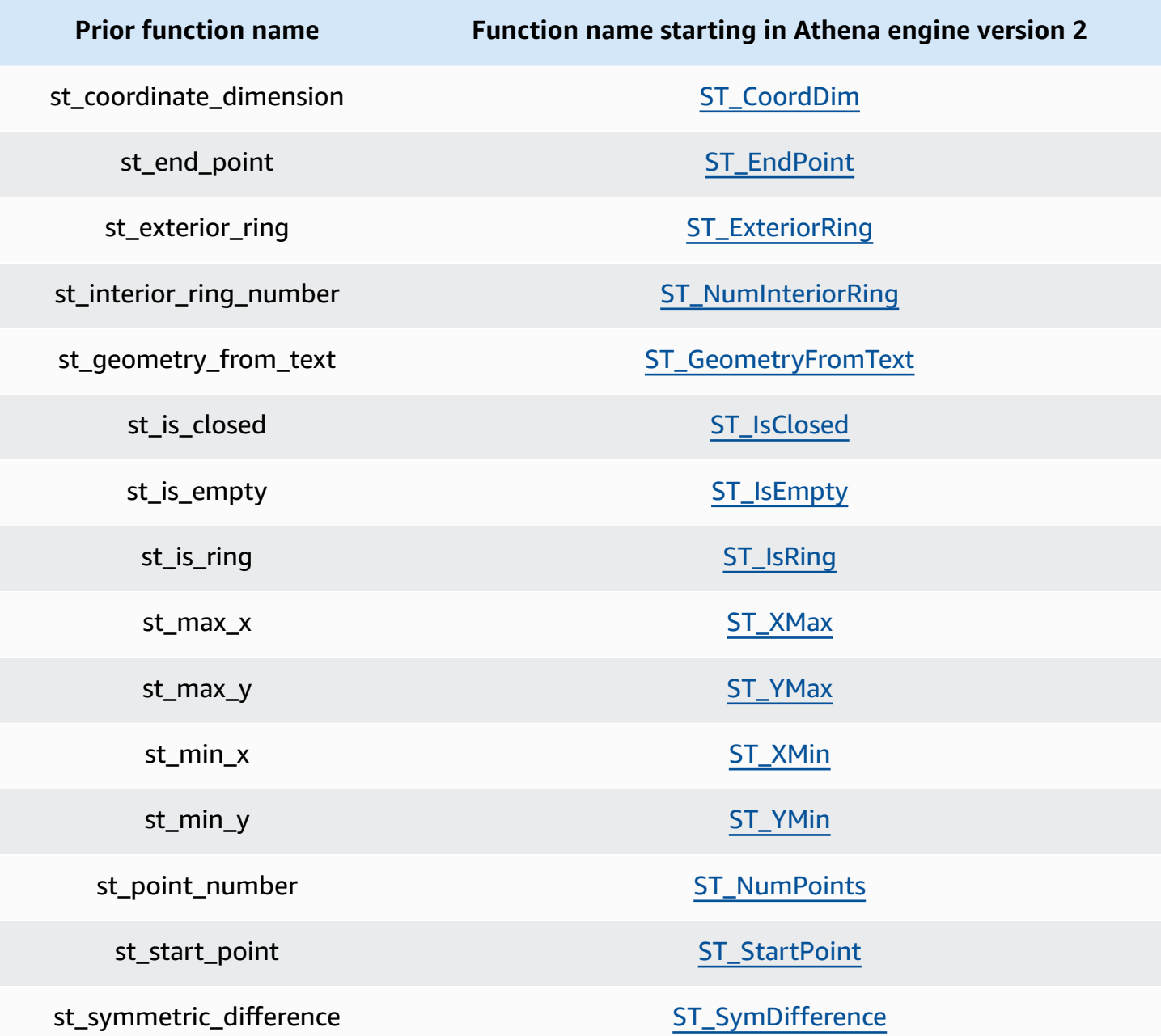

# <span id="page-815-0"></span>**New geospatial functions in Athena engine version 2**

The following geospatial functions are new as of Athena engine version 2. For more information, visit the corresponding links.

# **Constructor functions**

- [ST\\_AsBinary](#page-798-1)
- [ST\\_GeomAsLegacyBinary](#page-798-2)
- ST\_Geo[m](#page-798-3)FromBinary
- ST\_Geo[m](#page-798-4)FromLegacyBinary
- [ST\\_LineString](#page-799-0)
- [ST\\_MultiPoint](#page-799-1)
- [to\\_geometry](#page-800-0)
- [to\\_spherical\\_g](#page-800-1)eography

### **Operation functions**

- geo[m](#page-803-1)etry\_union
- ST\_Envelope[A](#page-804-1)sPts
- [ST\\_Union](#page-805-2)

#### **Accessor functions**

- geo[m](#page-806-0)etry\_invalid\_reason
- great\_circle\_[d](#page-806-1)istance
- [line\\_locate\\_point](#page-806-2)
- [simplify\\_geometr](#page-806-3) y
- ST\_Convex[H](#page-807-1)ull
- ST\_[D](#page-808-1)istance (spherical geography)
- [ST\\_Geometries](#page-808-2)
- [ST\\_GeometryN](#page-808-3)
- [ST\\_GeometryTy](#page-809-2) p e
- [ST\\_InteriorRingN](#page-809-3)
- [ST\\_InteriorRings](#page-809-4)
- [ST\\_IsSimple](#page-810-3)
- [ST\\_IsValid](#page-810-4)
- [ST\\_NumGeometries](#page-810-0)
- [ST\\_PointN](#page-811-3)
- [ST\\_Points](#page-811-4)

#### **Aggregation functions**

- [convex\\_hull\\_agg](#page-812-5)
- [geometry\\_union\\_agg](#page-812-6)

#### **Bing tile functions**

- [bing\\_tile](#page-813-0)
- bing\_tile [\(quadkey\)](#page-813-1)
- [bing\\_tile\\_at](#page-813-2)
- [bing\\_tiles\\_around](#page-813-3)
- [bing\\_tiles\\_around](#page-813-4) (radius)
- [bing\\_tile\\_coordinates](#page-813-5)
- [bing\\_tile\\_polygon](#page-814-2)
- [bing\\_tile\\_quadkey](#page-814-3)
- [bing\\_tile\\_zoom\\_level](#page-814-4)
- [geometry\\_to\\_bing\\_tiles](#page-814-5)

### <span id="page-817-0"></span>**Examples: Geospatial queries**

The examples in this topic create two tables from sample data available on GitHub and query the tables based on the data. The sample data, which are for illustration purposes only and are not guaranteed to be accurate, are in the following files:

- **[earthquakes.csv](https://github.com/Esri/gis-tools-for-hadoop/blob/master/samples/data/earthquake-data/earthquakes.csv)** Lists earthquakes that occurred in California. The example earthquakes table uses fields from this data.
- **[california-counties.json](https://github.com/Esri/gis-tools-for-hadoop/blob/master/samples/data/counties-data/california-counties.json)** Lists county data for the state of California in [ESRI-compliant](https://doc.arcgis.com/en/arcgis-online/reference/geojson.htm) [GeoJSON](https://doc.arcgis.com/en/arcgis-online/reference/geojson.htm) format. The data includes many fields such as AREA, PERIMETER, STATE, COUNTY, and NAME, but the example counties table uses only two: Name (string), and BoundaryShape (binary).

#### **A** Note

Athena uses the com.esri.json.hadoop.EnclosedEsriJsonInputFormat to convert the JSON data to geospatial binary format.

#### The following code example creates a table called earthquakes:

```
CREATE external TABLE earthquakes
( 
  earthquake_date string, 
  latitude double, 
  longitude double, 
  depth double, 
  magnitude double, 
 magtype string, 
 mbstations string, 
  gap string, 
  distance string, 
  rms string, 
  source string, 
  eventid string
)
ROW FORMAT DELIMITED FIELDS TERMINATED BY ','
STORED AS TEXTFILE LOCATION 's3://DOC-EXAMPLE-BUCKET/my-query-log/csv/';
```
The following code example creates a table called counties:

```
CREATE external TABLE IF NOT EXISTS counties 
  ( 
  Name string, 
  BoundaryShape binary 
 \lambdaROW FORMAT SERDE 'com.esri.hadoop.hive.serde.EsriJsonSerDe'
STORED AS INPUTFORMAT 'com.esri.json.hadoop.EnclosedEsriJsonInputFormat'
OUTPUTFORMAT 'org.apache.hadoop.hive.ql.io.HiveIgnoreKeyTextOutputFormat'
LOCATION 's3://DOC-EXAMPLE-BUCKET/my-query-log/json/';
```
The following example query uses the CROSS JOIN function on the counties and earthquake tables. The example uses ST\_CONTAINS to query for counties whose boundaries include earthquake locations, which are specified with ST\_POINT. The query groups such counties by name, orders them by count, and returns them in descending order.

#### **(i)** Note

Starting in Athena engine version 2, functions like ST\_CONTAINS no longer support the VARBINARY type as an input. For this reason, the example uses the [ST\\_GeomFromLegacyBinary\(varbinary\)](#page-798-4) function to convert the boundaryshape binary value into a geometry. For more information, see Changes to [geospatial](#page-1293-0) functions in the [Athena](#page-1283-0) engine version 2 reference.

SELECT counties.name, COUNT(\*) cnt FROM counties CROSS JOIN earthquakes WHERE ST\_CONTAINS (ST\_GeomFromLegacyBinary(counties.boundaryshape), ST\_POINT(earthquakes.longitude, earthquakes.latitude)) GROUP BY counties.name ORDER BY cnt DESC

#### This query returns:

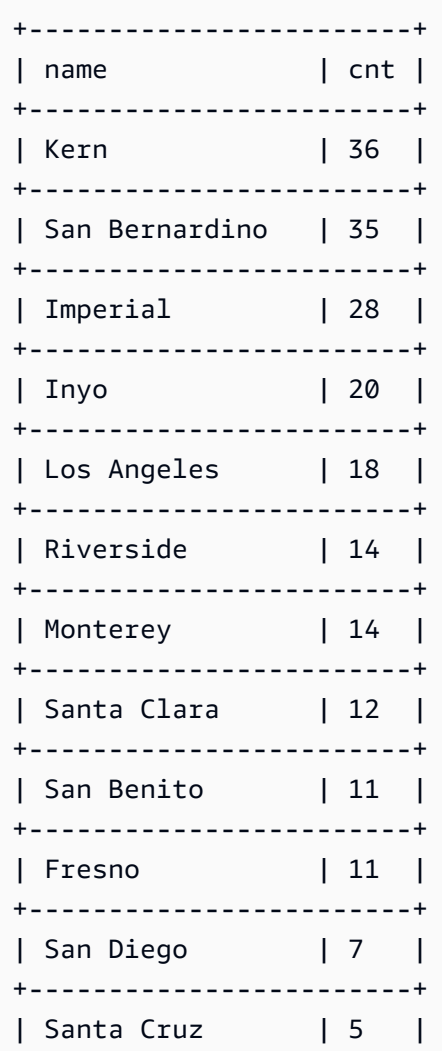

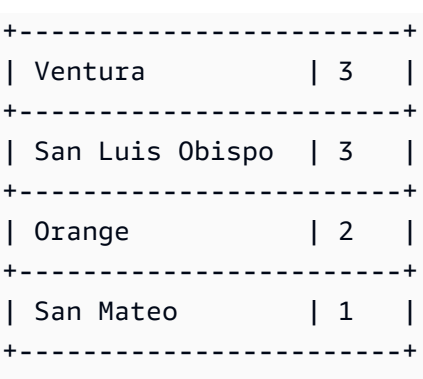

### **Additional resources**

For additional examples of geospatial queries, see the following blog posts:

- Extend [geospatial](https://aws.amazon.com/blogs/big-data/extend-geospatial-queries-in-amazon-athena-with-udfs-and-aws-lambda/) queries in Amazon Athena with UDFs and AWS Lambda
- Visualize over 200 years of global climate data using Amazon Athena and Amazon [QuickSight.](https://aws.amazon.com/blogs/big-data/visualize-over-200-years-of-global-climate-data-using-amazon-athena-and-amazon-quicksight/)
- Querying [OpenStreetMap](https://aws.amazon.com/blogs/big-data/querying-openstreetmap-with-amazon-athena/) with Amazon Athena

# **Querying JSON**

Amazon Athena lets you parse JSON-encoded values, extract data from JSON, search for values, and find length and size of JSON arrays.

### **Topics**

- Best [practices](#page-820-0) for reading JSON data
- [Extracting](#page-823-0) data from JSON
- [Searching](#page-826-0) for values in JSON arrays
- [Obtaining](#page-828-0) length and size of JSON arrays
- [Troubleshooting](#page-830-0) JSON queries

# <span id="page-820-0"></span>**Best practices for reading JSON data**

JavaScript Object Notation (JSON) is a common method for encoding data structures as text. Many applications and tools output data that is JSON-encoded.

In Amazon Athena, you can create tables from external data and include the JSON-encoded data in them. For such types of source data, use Athena together with JSON SerDe [libraries.](#page-660-0)

Use the following tips to read JSON-encoded data:

- Choose the right SerDe, a native JSON SerDe, org.apache.hive.hcatalog.data.JsonSerDe, or an OpenX SerDe, org.openx.data.jsonserde.JsonSerDe.For more information, see JSON SerDe [libraries.](#page-660-0)
- Make sure that each JSON-encoded record is represented on a separate line, not pretty-printed.

#### **A** Note

The SerDe expects each JSON document to be on a single line of text with no line termination characters separating the fields in the record. If the JSON text is in pretty print format, you may receive an error message like HIVE\_CURSOR\_ERROR: Row is not a valid JSON Object or HIVE\_CURSOR\_ERROR: JsonParseException: Unexpected end-ofinput: expected close marker for OBJECT when you attempt to query the table after you create it. For more information, see [JSON](https://github.com/rcongiu/Hive-JSON-Serde#json-data-files) Data Files in the OpenX SerDe documentation on GitHub.

- Generate your JSON-encoded data in case-insensitive columns.
- Provide an option to ignore malformed records, as in this example.

```
CREATE EXTERNAL TABLE json_table ( 
   column_a string, 
   column_b int 
  ) 
  ROW FORMAT SERDE 'org.openx.data.jsonserde.JsonSerDe'
 WITH SERDEPROPERTIES ('ignore.malformed.json' = 'true')
  LOCATION 's3://bucket/path/';
```
• Convert fields in source data that have an undetermined schema to JSON-encoded strings in Athena.

When Athena creates tables backed by JSON data, it parses the data based on the existing and predefined schema. However, not all of your data may have a predefined schema. To simplify schema management in such cases, it is often useful to convert fields in source data that have an undetermined schema to JSON strings in Athena, and then use JSON SerDe [libraries.](#page-660-0)

For example, consider an IoT application that publishes events with common fields from different sensors. One of those fields must store a custom payload that is unique to the sensor sending

the event. In this case, since you don't know the schema, we recommend that you store the information as a JSON-encoded string. To do this, convert data in your Athena table to JSON, as in the following example. You can also convert JSON-encoded data to Athena data types.

- [Converting](#page-822-0) Athena data types to JSON
- [Converting](#page-822-1) JSON to Athena data types

#### <span id="page-822-0"></span>**Converting Athena data types to JSON**

To convert Athena data types to JSON, use CAST.

```
WITH dataset AS ( 
  SELECT
     CAST('HELLO ATHENA' AS JSON) AS hello_msg, 
     CAST(12345 AS JSON) AS some_int, 
     CAST(MAP(ARRAY['a', 'b'], ARRAY[1,2]) AS JSON) AS some_map
)
SELECT * FROM dataset
```
This query returns:

```
+-------------------------------------------+
| hello_msg | some_int | some_map
+-------------------------------------------+
 | "HELLO ATHENA" | 12345 | {"a":1,"b":2} |
+-------------------------------------------+
```
#### <span id="page-822-1"></span>**Converting JSON to Athena data types**

To convert JSON data to Athena data types, use CAST.

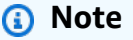

In this example, to denote strings as JSON-encoded, start with the JSON keyword and use single quotes, such as JSON '12345'

WITH dataset AS (

```
SELECT
     CAST(JSON '"HELLO ATHENA"' AS VARCHAR) AS hello_msg, 
    CAST(JSON '12345' AS INTEGER) AS some int,
     CAST(JSON '{"a":1,"b":2}' AS MAP(VARCHAR, INTEGER)) AS some_map
)
SELECT * FROM dataset
```
This query returns:

+-------------------------------------+ | hello\_msg | some\_int | some\_map | +-------------------------------------+ | HELLO ATHENA | 12345 | {a:1,b:2} | +-------------------------------------+

# <span id="page-823-0"></span>**Extracting data from JSON**

You may have source data containing JSON-encoded strings that you do not necessarily want to deserialize into a table in Athena. In this case, you can still run SQL operations on this data, using the JSON functions available in Presto.

Consider this JSON string as an example dataset.

```
{"name": "Susan Smith",
"org": "engineering",
"projects": 
    \Gamma {"name":"project1", "completed":false}, 
      {"name":"project2", "completed":true} 
     ]
}
```
#### **Examples: Extracting properties**

To extract the name and projects properties from the JSON string, use the json\_extract function as in the following example. The json\_extract function takes the column containing the JSON string, and searches it using a JSONPath-like expression with the dot . notation.

#### **A** Note

JSONPath performs a simple tree traversal. It uses the \$ sign to denote the root of the JSON document, followed by a period and an element nested directly under the root, such as \$.name.

```
WITH dataset AS ( 
   SELECT '{"name": "Susan Smith", 
            "org": "engineering", 
            "projects": [{"name":"project1", "completed":false}, 
            {"name":"project2", "completed":true}]}' 
     AS myblob
)
SELECT
   json_extract(myblob, '$.name') AS name, 
   json_extract(myblob, '$.projects') AS projects
FROM dataset
```
The returned value is a JSON-encoded string, and not a native Athena data type.

+----------------------------------------------------------------------------------------------- + | name | projects | +----------------------------------------------------------------------------------------------- + | "Susan Smith" | [{"name":"project1","completed":false}, {"name":"project2","completed":true}] | +----------------------------------------------------------------------------------------------- +

To extract the scalar value from the JSON string, use the json\_extract\_scalar function. It is similar to json\_extract, but returns only scalar values (Boolean, number, or string).

### **(i)** Note

Do not use the json\_extract\_scalar function on arrays, maps, or structs.

```
WITH dataset AS ( 
   SELECT '{"name": "Susan Smith", 
             "org": "engineering", 
             "projects": [{"name":"project1", "completed":false},{"name":"project2", 
  "completed":true}]}' 
     AS myblob
\lambdaSELECT
   json_extract_scalar(myblob, '$.name') AS name, 
   json_extract_scalar(myblob, '$.projects') AS projects
FROM dataset
```
This query returns:

+---------------------------+ | name | projects | +---------------------------+ | Susan Smith | | +---------------------------+

To obtain the first element of the projects property in the example array, use the json\_array\_get function and specify the index position.

```
WITH dataset AS ( 
   SELECT '{"name": "Bob Smith", 
             "org": "engineering", 
             "projects": [{"name":"project1", "completed":false},{"name":"project2", 
  "completed":true}]}' 
     AS myblob
\lambdaSELECT json_array_get(json_extract(myblob, '$.projects'), 0) AS item
FROM dataset
```
It returns the value at the specified index position in the JSON-encoded array.

+---------------------------------------+ | item | +---------------------------------------+ | {"name":"project1","completed":false} | +---------------------------------------+ To return an Athena string type, use the [] operator inside a JSONPath expression, then Use the json\_extract\_scalar function. For more information about [], see [Accessing](#page-775-0) array elements.

```
WITH dataset AS ( 
    SELECT '{"name": "Bob Smith", 
              "org": "engineering", 
              "projects": [{"name":"project1", "completed":false},{"name":"project2", 
  "completed":true}]}' 
      AS myblob
)
SELECT json_extract_scalar(myblob, '$.projects[0].name') AS project_name
FROM dataset
```
It returns this result:

+--------------+ | project\_name | +--------------+ | project1 | +--------------+

## <span id="page-826-0"></span>**Searching for values in JSON arrays**

To determine if a specific value exists inside a JSON-encoded array, use the json\_array\_contains function.

The following query lists the names of the users who are participating in "project2".

```
WITH dataset AS ( 
   SELECT * FROM (VALUES 
     (JSON '{"name": "Bob Smith", "org": "legal", "projects": ["project1"]}'), 
     (JSON '{"name": "Susan Smith", "org": "engineering", "projects": ["project1", 
  "project2", "project3"]}'), 
     (JSON '{"name": "Jane Smith", "org": "finance", "projects": ["project1", 
  "project2"]}') 
   ) AS t (users)
)
SELECT json_extract_scalar(users, '$.name') AS user
FROM dataset
WHERE json_array_contains(json_extract(users, '$.projects'), 'project2')
```
This query returns a list of users.

```
+-------------+
| user |
+-------------+
| Susan Smith |
+-------------+
| Jane Smith |
+-------------+
```
The following query example lists the names of users who have completed projects along with the total number of completed projects. It performs these actions:

- Uses nested SELECT statements for clarity.
- Extracts the array of projects.
- Converts the array to a native array of key-value pairs using CAST.
- Extracts each individual array element using the UNNEST operator.
- Filters obtained values by completed projects and counts them.

#### *(b)* Note

When using CAST to MAP you can specify the key element as VARCHAR (native String in Presto), but leave the value as JSON, because the values in the MAP are of different types: String for the first key-value pair, and Boolean for the second.

```
WITH dataset AS ( 
   SELECT * FROM (VALUES 
     (JSON '{"name": "Bob Smith", 
               "org": "legal", 
               "projects": [{"name":"project1", "completed":false}]}'), 
     (JSON '{"name": "Susan Smith", 
               "org": "engineering", 
               "projects": [{"name":"project2", "completed":true}, 
                             {"name":"project3", "completed":true}]}'), 
     (JSON '{"name": "Jane Smith", 
               "org": "finance", 
               "projects": [{"name":"project2", "completed":true}]}') 
   ) AS t (users)
),
```
```
employees AS ( 
   SELECT users, CAST(json_extract(users, '$.projects') AS 
     ARRAY(MAP(VARCHAR, JSON))) AS projects_array 
   FROM dataset
),
names AS ( 
   SELECT json_extract_scalar(users, '$.name') AS name, projects 
   FROM employees, UNNEST (projects_array) AS t(projects)
)
SELECT name, count(projects) AS completed_projects FROM names
WHERE cast(element_at(projects, 'completed') AS BOOLEAN) = true
GROUP BY name
```
This query returns the following result:

+----------------------------------+ | name | completed\_projects | +----------------------------------+ | Susan Smith | 2 | +----------------------------------+ | Jane Smith | 1 | +----------------------------------+

## **Obtaining length and size of JSON arrays**

## **Example: json\_array\_length**

To obtain the length of a JSON-encoded array, use the json\_array\_length function.

```
WITH dataset AS ( 
   SELECT * FROM (VALUES 
     (JSON '{"name": 
              "Bob Smith", 
              "org": 
              "legal", 
              "projects": [{"name":"project1", "completed":false}]}'), 
     (JSON '{"name": "Susan Smith", 
              "org": "engineering", 
              "projects": [{"name":"project2", "completed":true}, 
                            {"name":"project3", "completed":true}]}'), 
     (JSON '{"name": "Jane Smith", 
               "org": "finance", 
               "projects": [{"name":"project2", "completed":true}]}')
```

```
 ) AS t (users)
)
SELECT 
   json_extract_scalar(users, '$.name') as name, 
   json_array_length(json_extract(users, '$.projects')) as count
FROM dataset
ORDER BY count DESC
```
This query returns this result:

```
+---------------------+
| name | count |
+---------------------+
| Susan Smith | 2 |
+---------------------+
| Bob Smith | 1 |
+---------------------+
| Jane Smith | 1 |
+---------------------+
```
### **Example: json\_size**

To obtain the size of a JSON-encoded array or object, use the json\_size function, and specify the column containing the JSON string and the JSONPath expression to the array or object.

```
WITH dataset AS ( 
   SELECT * FROM (VALUES 
     (JSON '{"name": "Bob Smith", "org": "legal", "projects": [{"name":"project1", 
  "completed":false}]}'), 
     (JSON '{"name": "Susan Smith", "org": "engineering", "projects": 
  [{"name":"project2", "completed":true},{"name":"project3", "completed":true}]}'), 
     (JSON '{"name": "Jane Smith", "org": "finance", "projects": [{"name":"project2", 
  "completed":true}]}') 
   ) AS t (users)
)
SELECT 
   json_extract_scalar(users, '$.name') as name, 
   json_size(users, '$.projects') as count
FROM dataset
ORDER BY count DESC
```
This query returns this result:

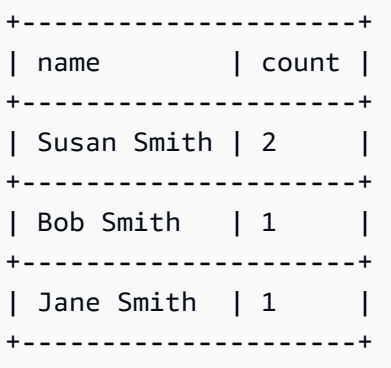

## **Troubleshooting JSON queries**

For help on troubleshooting issues with JSON-related queries, see JSON [related](#page-1423-0) errors or consult the following resources:

- I get errors when I try to read JSON data in [Amazon](https://aws.amazon.com/premiumsupport/knowledge-center/error-json-athena/) Athena
- How do I resolve ["HIVE\\_CURSOR\\_ERROR:](https://aws.amazon.com/premiumsupport/knowledge-center/json-duplicate-key-error-athena-config/) Row is not a valid JSON object JSONException: [Duplicate](https://aws.amazon.com/premiumsupport/knowledge-center/json-duplicate-key-error-athena-config/) key" when reading files from AWS Config in Athena?
- The SELECT COUNT query in [Amazon](https://aws.amazon.com/premiumsupport/knowledge-center/select-count-query-athena-json-records/) Athena returns only one record even though the input JSON file has [multiple](https://aws.amazon.com/premiumsupport/knowledge-center/select-count-query-athena-json-records/) records
- How can I see the [Amazon](https://aws.amazon.com/premiumsupport/knowledge-center/find-s3-source-file-athena-table-row/) S3 source file for a row in an Athena table?

See also [Considerations](#page-1416-0) and limitations for SQL queries in Amazon Athena.

# **Using Machine Learning (ML) with Amazon Athena**

Machine Learning (ML) with Amazon Athena lets you use Athena to write SQL statements that run Machine Learning (ML) inference using Amazon SageMaker. This feature simplifies access to ML models for data analysis, eliminating the need to use complex programming methods to run inference.

To use ML with Athena, you define an ML with Athena function with the USING EXTERNAL FUNCTION clause. The function points to the SageMaker model endpoint that you want to use and specifies the variable names and data types to pass to the model. Subsequent clauses in the query reference the function to pass values to the model. The model runs inference based on the values that the query passes and then returns inference results. For more information about SageMaker and how SageMaker endpoints work, see the Amazon [SageMaker](https://docs.aws.amazon.com/sagemaker/latest/dg/) Developer Guide.

For an example that uses ML with Athena and SageMaker inference to detect an anomalous value in a result set, see the AWS Big Data Blog article Detecting [anomalous](https://aws.amazon.com/blogs/big-data/detecting-anomalous-values-by-invoking-the-amazon-athena-machine-learning-inference-function/) values by invoking the Amazon Athena machine learning [inference](https://aws.amazon.com/blogs/big-data/detecting-anomalous-values-by-invoking-the-amazon-athena-machine-learning-inference-function/) function.

## **Considerations and limitations**

- **Available Regions** The Athena ML feature is feature in the AWS Regions where Athena engine version 2 or later are supported.
- **SageMaker model endpoint must accept and return text/csv** For more information about data formats, see Common data formats for [inference](https://docs.aws.amazon.com/sagemaker/latest/dg/cdf-inference.html) in the *Amazon SageMaker Developer Guide*.
- **Athena does not send CSV headers** If your SageMaker endpoint is text/csv, your input handler should not assume that the first line of the input is a CSV header. Because Athena does not send CSV headers, the output returned to Athena will contain one less row than Athena expects and cause an error.
- **SageMaker endpoint scaling** Make sure that the referenced SageMaker model endpoint is sufficiently scaled up for Athena calls to the endpoint. For more information, see [Automatically](https://docs.aws.amazon.com/sagemaker/latest/dg/endpoint-auto-scaling.html) scale [SageMaker](https://docs.aws.amazon.com/sagemaker/latest/dg/endpoint-auto-scaling.html) models in the *Amazon SageMaker Developer Guide* and [CreateEndpointConfig](https://docs.aws.amazon.com/sagemaker/latest/dg/API_CreateEndpointConfig.html) in the *Amazon SageMaker API Reference*.
- **IAM permissions** To run a query that specifies an ML with Athena function, the IAM principal running the query must be allowed to perform the sagemaker:InvokeEndpoint action for the referenced SageMaker model endpoint. For more information, see [Allowing](#page-1059-0) access for ML with [Athena](#page-1059-0).
- **ML with Athena functions cannot be used in GROUP BY clauses directly**

## **ML with Athena syntax**

The USING EXTERNAL FUNCTION clause specifies an ML with Athena function or multiple functions that can be referenced by a subsequent SELECT statement in the query. You define the function name, variable names, and data types for the variables and return values.

## **Synopsis**

The following syntax shows a USING EXTERNAL FUNCTION clause that specifies an ML with Athena function.

USING EXTERNAL FUNCTION *ml\_function\_name* (*variable1 data\_type*[, *variable2 data\_type*]  $[\ldots]$ 

```
RETURNS data_type
SAGEMAKER 'sagemaker_endpoint'
SELECT ml_function_name()
```
#### **Parameters**

## **USING EXTERNAL FUNCTION** *ml\_function\_name* **(***variable1 data\_type***[,** *variable2 data\_type***][,...])**

*ml\_function\_name* defines the function name, which can be used in subsequent query clauses. Each *variable data\_type* specifies a named variable and its corresponding data type that the SageMaker model accepts as input. The data type specified must be a supported Athena data type.

#### **RETURNS** *data\_type*

*data\_type* specifies the SQL data type that *ml\_function\_name* returns to the query as output from the SageMaker model.

#### **SAGEMAKER '***sagemaker\_endpoint***'**

*sagemaker\_endpoint* specifies the endpoint of the SageMaker model.

#### **SELECT [...]** *ml\_function\_name***(***expression***) [...]**

The SELECT query that passes values to function variables and the SageMaker model to return a result. *ml\_function\_name* specifies the function defined earlier in the query, followed by an *expression* that is evaluated to pass values. Values that are passed and returned must match the corresponding data types specified for the function in the USING EXTERNAL FUNCTION clause.

#### **Example**

The following example demonstrates a query using ML with Athena.

#### **Example**

```
USING EXTERNAL FUNCTION predict_customer_registration(age INTEGER) 
     RETURNS DOUBLE 
     SAGEMAKER 'xgboost-2019-09-20-04-49-29-303' 
SELECT predict_customer_registration(age) AS probability_of_enrolling, customer_id 
      FROM "sampledb"."ml_test_dataset" 
     WHERE predict_customer_registration(age) < 0.5;
```
## **Customer use examples**

The following videos, which use the Preview version of Machine Learning (ML) with Amazon Athena, showcase ways in which you can use SageMaker with Athena.

### **Predicting customer churn**

The following video shows how to combine Athena with the machine learning capabilities of Amazon SageMaker to predict customer churn.

## Predict customer churn using Amazon Athena and Amazon [SageMaker](https://www.youtube.com/embed/CUHbSpekRVg)

## **Detecting botnets**

The following video shows how one company uses Amazon Athena and Amazon SageMaker to detect botnets.

## Detect botnets using Amazon Athena and Amazon [SageMaker](https://www.youtube.com/embed/0dUv-jCt2aw)

# **Querying with user defined functions**

User Defined Functions (UDF) in Amazon Athena allow you to create custom functions to process records or groups of records. A UDF accepts parameters, performs work, and then returns a result.

To use a UDF in Athena, you write a USING EXTERNAL FUNCTION clause before a SELECT statement in a SQL query. The SELECT statement references the UDF and defines the variables that are passed to the UDF when the query runs. The SQL query invokes a Lambda function using the Java runtime when it calls the UDF. UDFs are defined within the Lambda function as methods in a Java deployment package. Multiple UDFs can be defined in the same Java deployment package for a Lambda function. You also specify the name of the Lambda function in the USING EXTERNAL FUNCTION clause.

You have two options for deploying a Lambda function for Athena UDFs. You can deploy the function directly using Lambda, or you can use the AWS Serverless Application Repository. To find existing Lambda functions for UDFs, you can search the public AWS Serverless Application Repository or your private repository and then deploy to Lambda. You can also create or modify Java source code, package it into a JAR file, and deploy it using Lambda or the AWS Serverless Application Repository. For example Java source code and packages to get you started, see Creating and [deploying](#page-838-0) a UDF using Lambda. For more information about Lambda, see [AWS](https://docs.aws.amazon.com/lambda/latest/dg/) Lambda [Developer](https://docs.aws.amazon.com/lambda/latest/dg/) Guide. For more information about AWS Serverless Application Repository, see the AWS Serverless [Application](https://docs.aws.amazon.com/serverlessrepo/latest/devguide/) Repository Developer Guide.

For an example that uses UDFs with Athena to translate and analyze text, see the AWS Machine Learning Blog article Translate and analyze text using SQL [functions](https://aws.amazon.com/blogs/machine-learning/translate-and-analyze-text-using-sql-functions-with-amazon-athena-amazon-translate-and-amazon-comprehend/) with Amazon Athena, Amazon Translate, and Amazon [Comprehend](https://aws.amazon.com/blogs/machine-learning/translate-and-analyze-text-using-sql-functions-with-amazon-athena-amazon-translate-and-amazon-comprehend/), or watch the [video.](#page-835-0)

For an example of using UDFs to extend geospatial queries in Amazon Athena, see [Extend](https://aws.amazon.com/blogs/big-data/extend-geospatial-queries-in-amazon-athena-with-udfs-and-aws-lambda/) [geospatial](https://aws.amazon.com/blogs/big-data/extend-geospatial-queries-in-amazon-athena-with-udfs-and-aws-lambda/) queries in Amazon Athena with UDFs and AWS Lambda in the *AWS Big Data Blog*.

## **Considerations and limitations**

- **Built-in Athena functions** Built-in functions in Athena are designed to be highly performant. We recommend that you use built-in functions over UDFs when possible. For more information about built-in functions, see [Functions](#page-1347-0) in Amazon Athena.
- **Scalar UDFs only** Athena only supports scalar UDFs, which process one row at a time and return a single column value. Athena passes a batch of rows, potentially in parallel, to the UDF each time it invokes Lambda. When designing UDFs and queries, be mindful of the potential impact to network traffic of this processing.
- **UDF handler functions use abbreviated format** Use abbreviated format (not full format), for your UDF functions (for example, package.Class instead of package.Class::method).
- **UDF methods must be lowercase** UDF methods must be in lowercase; camel case is not permitted.
- **UDF methods require parameters** UDF methods must have at least one input parameter. Attempting to invoke a UDF defined without input parameters causes a runtime exception. UDFs are meant to perform functions against data records, but a UDF without arguments takes in no data, so an exception occurs.
- **Java runtime support** Currently, Athena UDFs support the Java 8 and Java 11 runtimes for Lambda. For more information, see Building Lambda [functions](https://docs.aws.amazon.com/lambda/latest/dg/lambda-java.html) with Java in the *AWS Lambda Developer Guide*.
- **IAM permissions** To run and create UDF query statements in Athena, the IAM principal running the query must be allowed to perform actions in addition to Athena functions. For more information, see Example IAM [permissions](#page-1053-0) policies to allow Amazon Athena User Defined [Functions](#page-1053-0) (UDF).
- **Lambda quotas** Lambda quotas apply to UDFs. For more information, see [Lambda quotas](https://docs.aws.amazon.com/lambda/latest/dg/limits.html) in the *AWS Lambda Developer Guide*.
- **Row-level filtering** Lake Formation row-level filtering is not supported for UDFs.
- **Views** You cannot use views with UDFs.

• **Known issues** – For the most up-to-date list of known issues, see [Limitations and issues](https://github.com/awslabs/aws-athena-query-federation/wiki/Limitations_And_Issues) in the awslabs/aws-athena-query-federation section of GitHub.

## **Videos**

Watch the following videos to learn more about using UDFs in Athena.

## **Video: Introducing User Defined Functions (UDFs) in Amazon Athena**

The following video shows how you can use UDFs in Amazon Athena to redact sensitive information.

## **Note**

The syntax in this video is prerelease, but the concepts are the same. Use Athena without the AmazonAthenaPreviewFunctionality workgroup.

## [Introducing](https://www.youtube.com/embed/AxJ6jP4Pfmo) user defined functions (UDFs) in Amazon Athena

## <span id="page-835-0"></span>**Video: Translate, analyze, and redact text fields using SQL queries in Amazon Athena**

The following video shows how you can use UDFs in Amazon Athena together with other AWS services to translate and analyze text.

## **(i)** Note

The syntax in this video is prerelease, but the concepts are the same. For the correct syntax, see the related blog post [Translate,](https://aws.amazon.com/blogs/machine-learning/translate-and-analyze-text-using-sql-functions-with-amazon-athena-amazon-translate-and-amazon-comprehend/) redact, and analyze text using SQL functions with Amazon Athena, Amazon Translate, and Amazon [Comprehend](https://aws.amazon.com/blogs/machine-learning/translate-and-analyze-text-using-sql-functions-with-amazon-athena-amazon-translate-and-amazon-comprehend/) on the *AWS Machine Learning Blog*.

## [Translate,](https://www.youtube.com/embed/Od7rXG-WMO4) analyze, and redact text fields using SQL queries in Amazon Athena

## **UDF query syntax**

The USING EXTERNAL FUNCTION clause specifies a UDF or multiple UDFs that can be referenced by a subsequent SELECT statement in the query. You need the method name for the UDF and the

name of the Lambda function that hosts the UDF. In place of the Lambda function name, you can use the Lambda ARN. In cross-account scenarios, the Lambda ARN is required.

## **Synopsis**

```
USING EXTERNAL FUNCTION UDF_name(variable1 data_type[, variable2 data_type][,...])
RETURNS data_type
LAMBDA 'lambda_function_name_or_ARN'
[, EXTERNAL FUNCTION UDF_name2(variable1 data_type[, variable2 data_type][,...]) 
RETURNS data_type
LAMBDA 'lambda_function_name_or_ARN'[,...]]
SELECT [...] UDF_name(expression) [, UDF_name2(expression)] [...]
```
#### **Parameters**

### **USING EXTERNAL FUNCTION** *UDF\_name***(***variable1 data\_type***[,** *variable2 data\_type***][,...])**

*UDF\_name* specifies the name of the UDF, which must correspond to a Java method within the referenced Lambda function. Each *variable data\_type* specifies a named variable and its corresponding data type that the UDF accepts as input. The *data\_type* must be one of the supported Athena data types listed in the following table and map to the corresponding Java data type.

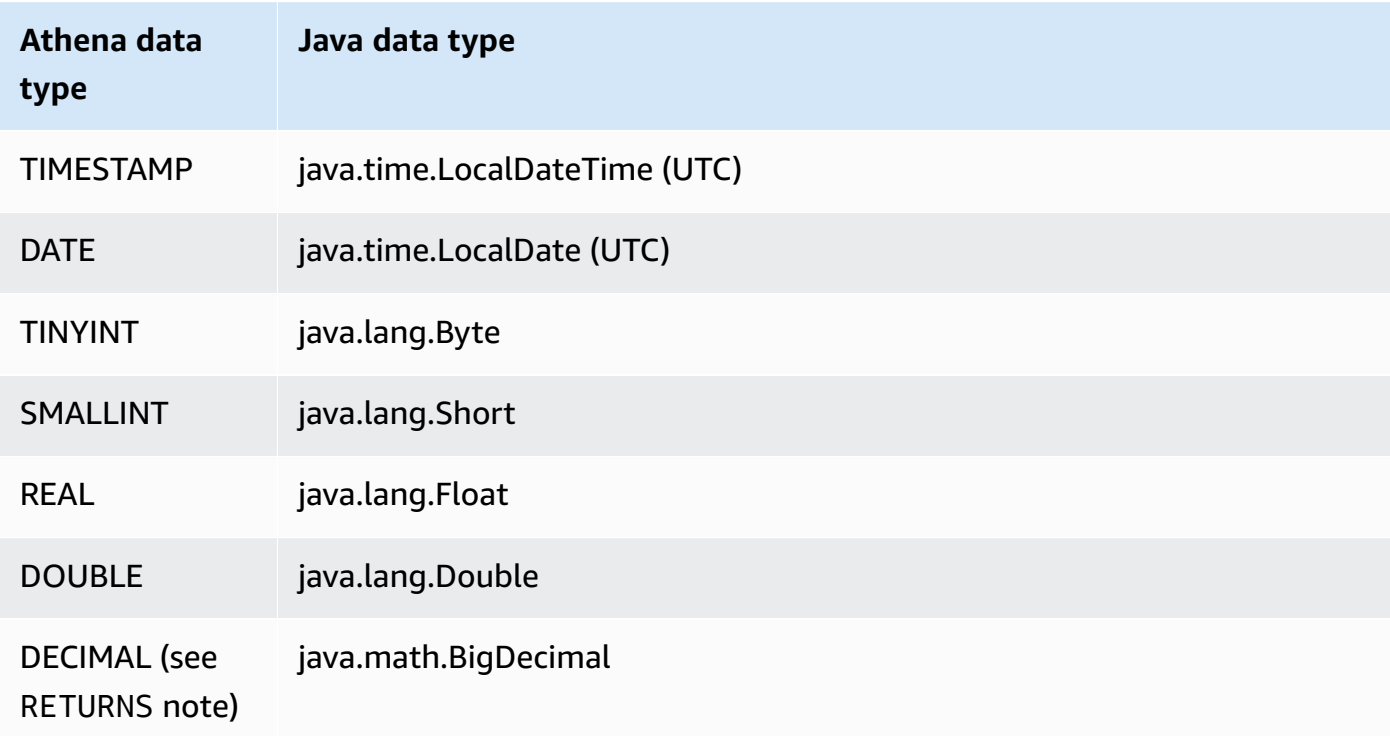

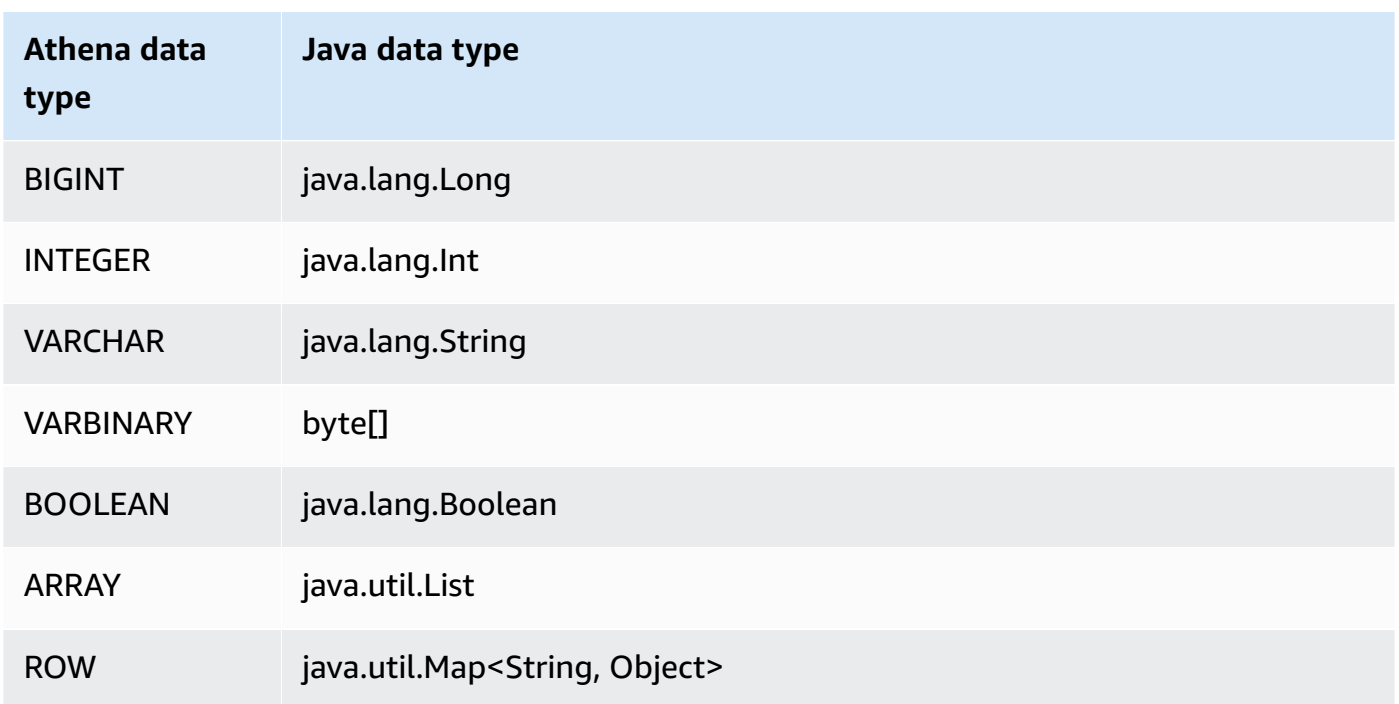

### **RETURNS** *data\_type*

data\_type specifies the SQL data type that the UDF returns as output. Athena data types listed in the table above are supported. For the DECIMAL data type, use the syntax RETURNS DECIMAL(*precision*, *scale*) where *precision* and *scale* are integers.

## **LAMBDA '***lambda\_function***'**

*lambda\_function* specifies the name of the Lambda function to be invoked when running the UDF.

## **SELECT [...]** *UDF\_name***(***expression***) [...]**

The SELECT query that passes values to the UDF and returns a result. *UDF\_name* specifies the UDF to use, followed by an *expression* that is evaluated to pass values. Values that are passed and returned must match the corresponding data types specified for the UDF in the USING EXTERNAL FUNCTION clause.

## **Examples**

For example queries based on the [AthenaUDFHandler.java](https://github.com/awslabs/aws-athena-query-federation/blob/master/athena-udfs/src/main/java/com/amazonaws/athena/connectors/udfs/AthenaUDFHandler.java) code on GitHub, see the GitHub [Amazon](https://github.com/awslabs/aws-athena-query-federation/tree/master/athena-udfs) Athena UDF [connector](https://github.com/awslabs/aws-athena-query-federation/tree/master/athena-udfs) page.

## <span id="page-838-0"></span>**Creating and deploying a UDF using Lambda**

To create a custom UDF, you create a new Java class by extending the UserDefinedFunctionHandler class. The source code for the [UserDefinedFunctionHandler.java](https://github.com/awslabs/aws-athena-query-federation/blob/master/athena-federation-sdk/src/main/java/com/amazonaws/athena/connector/lambda/handlers/UserDefinedFunctionHandler.java) in the SDK is available on GitHub in the awslabs/aws-athena-query-federation/athena-federationsdk [repository](https://github.com/awslabs/aws-athena-query-federation/tree/master/athena-federation-sdk), along with [example UDF implementations](https://github.com/awslabs/aws-athena-query-federation/tree/master/athena-udfs) that you can examine and modify to create a custom UDF.

The steps in this section demonstrate writing and building a custom UDF Jar file using [Apache](https://maven.apache.org/index.html)  [Maven](https://maven.apache.org/index.html) from the command line and a deploy.

## **Steps to Create a Custom UDF for Athena Using Maven**

- Clone the SDK and prepare your [development](#page-838-1) environment
- Create your Maven [project](#page-839-0)
- Add [dependencies](#page-839-1) and plugins to your Maven project
- [Write](#page-840-0) Java code for the UDFs
- [Build](#page-843-0) the JAR file
- Deploy the JAR to AWS [Lambda](#page-843-1)

### <span id="page-838-1"></span>**Clone the SDK and prepare your development environment**

Before you begin, make sure that git is installed on your system using sudo yum install git y.

## **To install the AWS query federation SDK**

• Enter the following at the command line to clone the SDK repository. This repository includes the SDK, examples and a suite of data source connectors. For more information about data source connectors, see Using Amazon Athena [Federated](#page-97-0) Query.

git clone https://github.com/awslabs/aws-athena-query-federation.git

### **To install prerequisites for this procedure**

If you are working on a development machine that already has Apache Maven, the AWS CLI, and the AWS Serverless Application Model build tool installed, you can skip this step.

- 1. From the root of the aws-athena-query-federation directory that you created when you cloned, run the [prepare\\_dev\\_env.sh](https://github.com/awslabs/aws-athena-query-federation/blob/master/tools/prepare_dev_env.sh) script that prepares your development environment.
- 2. Update your shell to source new variables created by the installation process or restart your terminal session.

```
source ~/.profile
```
## **Important**

If you skip this step, you will get errors later about the AWS CLI or AWS SAM build tool not being able to publish your Lambda function.

## <span id="page-839-0"></span>**Create your Maven project**

Run the following command to create your Maven project. Replace *groupId* with the unique ID of your organization, and replace *my-athena-udf* with the name of your application For more information, see How do I make my first Maven [project?](https://maven.apache.org/guides/getting-started/index.html#How_do_I_make_my_first_Maven_project) in Apache Maven documentation.

```
mvn -B archetype:generate \
-DarchetypeGroupId=org.apache.maven.archetypes \
-DgroupId=groupId \
-DartifactId=my-athena-udfs
```
## <span id="page-839-1"></span>**Add dependencies and plugins to your Maven project**

Add the following configurations to your Maven project pom.xml file. For an example, see the [pom.xml](https://github.com/awslabs/aws-athena-query-federation/blob/master/athena-udfs/pom.xml) file in GitHub.

```
<properties> 
     <aws-athena-federation-sdk.version>2021.6.1</aws-athena-federation-sdk.version>
</properties>
<dependencies> 
     <dependency> 
         <groupId>com.amazonaws</groupId> 
         <artifactId>aws-athena-federation-sdk</artifactId> 
         <version>${aws-athena-federation-sdk.version}</version> 
     </dependency>
</dependencies>
```
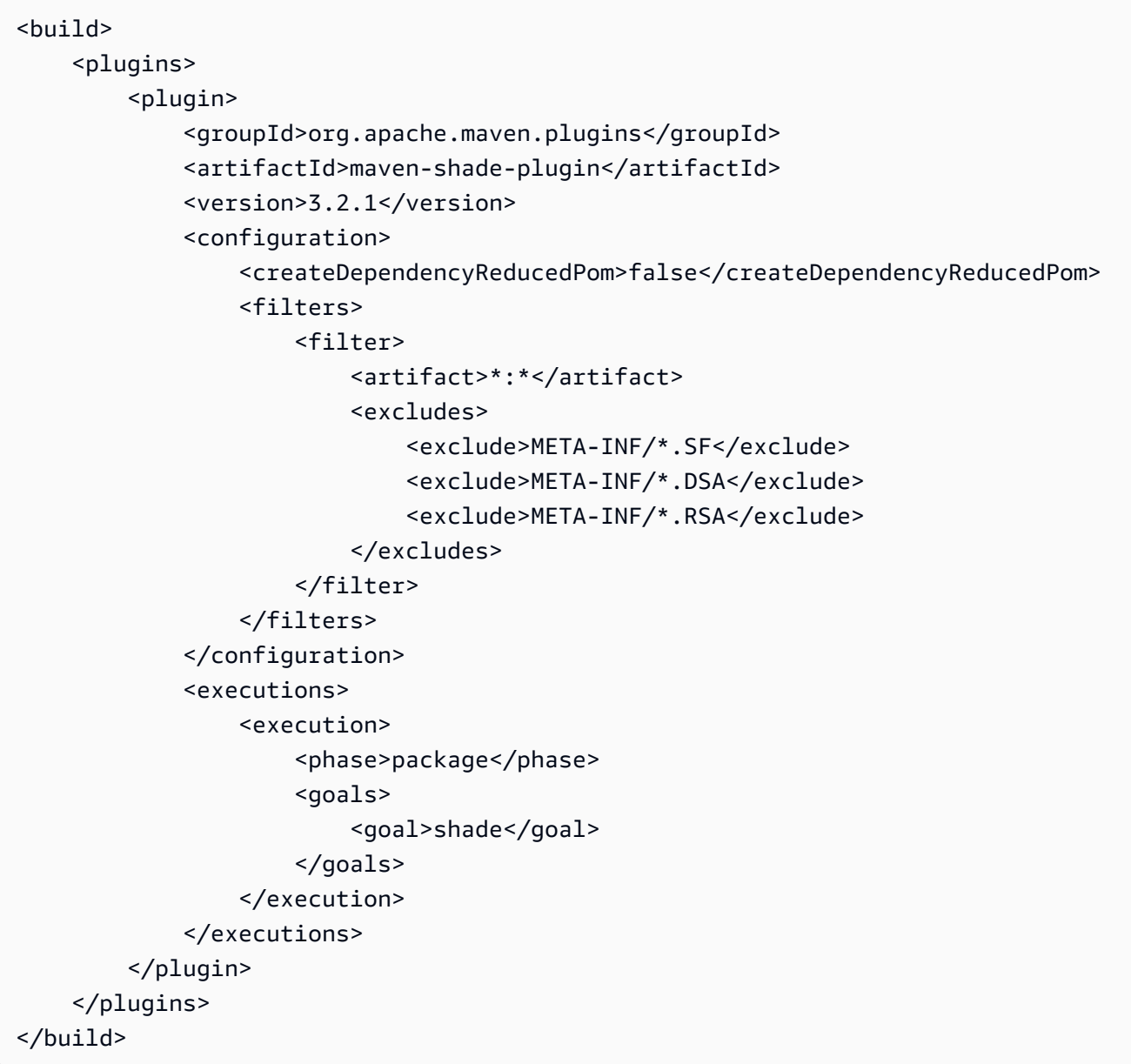

## <span id="page-840-0"></span>**Write Java code for the UDFs**

Create a new class by extending [UserDefinedFunctionHandler.java](https://github.com/awslabs/aws-athena-query-federation/blob/master/athena-federation-sdk/src/main/java/com/amazonaws/athena/connector/lambda/handlers/UserDefinedFunctionHandler.java). Write your UDFs inside the class.

In the following example, two Java methods for UDFs, compress() and decompress(), are created inside the class MyUserDefinedFunctions.

\*package \*com.mycompany.athena.udfs;

```
public class MyUserDefinedFunctions
```

```
 extends UserDefinedFunctionHandler
{ 
    private static final String SOURCE TYPE = "MyCompany";
     public MyUserDefinedFunctions() 
    \mathcal{L} super(SOURCE_TYPE); 
     } 
     /** 
      * Compresses a valid UTF-8 String using the zlib compression library. 
      * Encodes bytes with Base64 encoding scheme. 
 * 
      * @param input the String to be compressed 
      * @return the compressed String 
      */ 
     public String compress(String input) 
     { 
         byte[] inputBytes = input.getBytes(StandardCharsets.UTF_8); 
         // create compressor 
        Deflater compressor = new Deflater();
         compressor.setInput(inputBytes); 
         compressor.finish(); 
         // compress bytes to output stream 
        byte[] buffer = new byte[4096];
         ByteArrayOutputStream byteArrayOutputStream = new 
  ByteArrayOutputStream(inputBytes.length); 
        while (!compressor.finished()) {
              int bytes = compressor.deflate(buffer); 
             byteArrayOutputStream.write(buffer, 0, bytes); 
         } 
         try { 
             byteArrayOutputStream.close(); 
         } 
         catch (IOException e) { 
             throw new RuntimeException("Failed to close ByteArrayOutputStream", e); 
         } 
         // return encoded string 
         byte[] compressedBytes = byteArrayOutputStream.toByteArray(); 
         return Base64.getEncoder().encodeToString(compressedBytes);
```

```
 } 
     /** 
      * Decompresses a valid String that has been compressed using the zlib compression 
 library. 
      * Decodes bytes with Base64 decoding scheme. 
 * 
      * @param input the String to be decompressed 
      * @return the decompressed String 
      */ 
     public String decompress(String input) 
     { 
         byte[] inputBytes = Base64.getDecoder().decode((input)); 
         // create decompressor 
         Inflater decompressor = new Inflater(); 
         decompressor.setInput(inputBytes, 0, inputBytes.length); 
         // decompress bytes to output stream 
        byte[] buffer = new byte[4096];
         ByteArrayOutputStream byteArrayOutputStream = new 
 ByteArrayOutputStream(inputBytes.length); 
         try { 
            while (!decompressor.finished()) {
                 int bytes = decompressor.inflate(buffer); 
                if (bytes == 0 && decompressor.needsInput()) {
                     throw new DataFormatException("Input is truncated"); 
 } 
                 byteArrayOutputStream.write(buffer, 0, bytes); 
 } 
         } 
         catch (DataFormatException e) { 
             throw new RuntimeException("Failed to decompress string", e); 
         } 
         try { 
             byteArrayOutputStream.close(); 
         } 
         catch (IOException e) { 
             throw new RuntimeException("Failed to close ByteArrayOutputStream", e); 
         } 
         // return decoded string 
         byte[] decompressedBytes = byteArrayOutputStream.toByteArray();
```
}

```
 return new String(decompressedBytes, StandardCharsets.UTF_8);
```
}

## <span id="page-843-0"></span>**Build the JAR file**

Run mvn clean install to build your project. After it successfully builds, a JAR file is created in the target folder of your project named *artifactId*-*version*.jar, where *artifactId* is the name you provided in the Maven project, for example, my-athena-udfs.

### <span id="page-843-1"></span>**Deploy the JAR to AWS Lambda**

You have two options to deploy your code to Lambda:

- Deploy Using AWS Serverless Application Repository (Recommended)
- Create a Lambda Function from the JAR file

## **Option 1: Deploying to the AWS Serverless Application Repository**

When you deploy your JAR file to the AWS Serverless Application Repository, you create an AWS SAM template YAML file that represents the architecture of your application. You then specify this YAML file and an Amazon S3 bucket where artifacts for your application are uploaded and made available to the AWS Serverless Application Repository. The procedure below uses the [publish.sh](https://github.com/awslabs/aws-athena-query-federation/blob/master/tools/publish.sh) script located in the athena-query-federation/tools directory of the Athena Query Federation SDK that you cloned earlier.

For more information and requirements, see [Publishing applications](https://docs.aws.amazon.com/serverlessrepo/latest/devguide/serverlessrepo-publishing-applications.html) in the *AWS Serverless Application Repository Developer Guide*, AWS SAM [template](https://docs.aws.amazon.com/serverless-application-model/latest/developerguide/serverless-sam-template-basics.html) concepts in the *AWS Serverless Application Model Developer Guide*, and Publishing serverless [applications](https://docs.aws.amazon.com/serverless-application-model/latest/developerguide/serverless-sam-template-publishing-applications.html) using the AWS SAM CLI.

The following example demonstrates parameters in a YAML file. Add similar parameters to your YAML file and save it in your project directory. See [athena-udf.yaml](https://github.com/awslabs/aws-athena-query-federation/blob/master/athena-udfs/athena-udfs.yaml) in GitHub for a full example.

```
Transform: 'AWS::Serverless-2016-10-31'
Metadata: 
   'AWS::ServerlessRepo::Application': 
     Name: MyApplicationName
     Description: 'The description I write for my application' 
     Author: 'Author Name' 
     Labels: 
       - athena-federation
```

```
 SemanticVersion: 1.0.0
Parameters: 
   LambdaFunctionName: 
     Description: 'The name of the Lambda function that will contain your UDFs.' 
     Type: String 
   LambdaTimeout: 
     Description: 'Maximum Lambda invocation runtime in seconds. (min 1 - 900 max)' 
     Default: 900 
     Type: Number 
   LambdaMemory: 
     Description: 'Lambda memory in MB (min 128 - 3008 max).' 
     Default: 3008 
     Type: Number
Resources: 
   ConnectorConfig: 
     Type: 'AWS::Serverless::Function' 
     Properties: 
       FunctionName: !Ref LambdaFunctionName 
       Handler: "full.path.to.your.handler. For example, 
  com.amazonaws.athena.connectors.udfs.MyUDFHandler" 
       CodeUri: "Relative path to your JAR file. For example, ./target/athena-
udfs-1.0.jar" 
       Description: "My description of the UDFs that this Lambda function enables." 
       Runtime: java8 
       Timeout: !Ref LambdaTimeout 
       MemorySize: !Ref LambdaMemory
```
Copy the publish.sh script to the project directory where you saved your YAML file, and run the following command:

./publish.sh *MyS3Location MyYamlFile*

For example, if your bucket location is s3://mybucket/mysarapps/athenaudf and your YAML file was saved as my-athena-udfs.yaml:

./publish.sh mybucket/mysarapps/athenaudf my-athena-udfs

#### **To create a Lambda function**

1. Open the Lambda console at [https://console.aws.amazon.com/lambda/,](https://console.aws.amazon.com/lambda/) choose **Create function**, and then choose **Browse serverless app repository**

- 2. Choose **Private applications**, find your application in the list, or search for it using key words, and select it.
- 3. Review and provide application details, and then choose **Deploy.**

You can now use the method names defined in your Lambda function JAR file as UDFs in Athena.

## **Option 2: Creating a Lambda function directly**

You can also create a Lambda function directly using the console or AWS CLI. The following example demonstrates using the Lambda create-function CLI command.

```
aws lambda create-function \ 
  --function-name MyLambdaFunctionName \ 
  --runtime java8 \ 
  --role arn:aws:iam::1234567890123:role/my_lambda_role \ 
  --handler com.mycompany.athena.udfs.MyUserDefinedFunctions \ 
 -timeout 900 \
  --zip-file fileb://./target/my-athena-udfs-1.0-SNAPSHOT.jar
```
# **Querying across regions**

Athena supports the ability to query Amazon S3 data in an AWS Region that is different from the Region in which you are using Athena. Querying across Regions can be an option when moving the data is not practical or permissible, or if you want to query data across multiple regions. Even if Athena is not available in a particular Region, data from that Region can be queried from another Region in which Athena is available.

To query data in a Region, your account must be enabled in that Region even if the Amazon S3 data does not belong to your account. For some regions such as US East (Ohio), your access to the Region is automatically enabled when your account is created. Other Regions require that your account be "opted-in" to the Region before you can use it. For a list of Regions that require optin, see [Available](https://docs.aws.amazon.com/AWSEC2/latest/UserGuide/using-regions-availability-zones.html#concepts-available-regions) regions in the *Amazon EC2 User Guide for Linux Instances*. For specific instructions about opting-in to a Region, see [Managing](https://docs.aws.amazon.com/general/latest/gr/rande-manage.html) AWS regions in the *Amazon Web Services General Reference*.

## **Considerations and limitations**

- **Data access permissions** To successfully query Amazon S3 data from Athena across Regions, your account must have permissions to read the data. If the data that you want to query belongs to another account, the other account must grant you access to the Amazon S3 location that contains the data.
- **Data transfer charges** Amazon S3 data transfer charges apply for cross-region queries. Running a query can result in more data transferred than the size of the dataset. We recommend that you start by testing your queries on a subset of data and reviewing the costs in [AWS](https://aws.amazon.com/aws-cost-management/aws-cost-explorer/) Cost [Explorer](https://aws.amazon.com/aws-cost-management/aws-cost-explorer/).
- **AWS Glue** You can use AWS Glue across Regions. Additional charges may apply for cross-region AWS Glue traffic. For more information, see Create [cross-account](https://aws.amazon.com/blogs/big-data/create-cross-account-and-cross-region-aws-glue-connections/) and cross-region AWS Glue [connections](https://aws.amazon.com/blogs/big-data/create-cross-account-and-cross-region-aws-glue-connections/) in the *AWS Big Data Blog*.
- **Amazon S3 encryption options** The SSE-S3 and SSE-KMS encryption options are supported for queries across Regions; CSE-KMS is not. For more information, see [Supported](#page-985-0) Amazon S3 [encryption](#page-985-0) options.
- **Federated queries** Using federated queries across AWS Regions is not supported.
- **China Regions** Cross-region queries are not supported in the China Regions.

Provided the above conditions are met, you can create an Athena table that points to the LOCATION value that you specify and query the data transparently. No special syntax is required. For information about creating Athena tables, see [Creating](#page-561-0) tables in Athena.

# **Querying AWS Glue Data Catalog**

Because AWS Glue Data Catalog is used by many AWS services as their central metadata repository, you might want to query Data Catalog metadata. To do so, you can use SQL queries in Athena. You can use Athena to query AWS Glue catalog metadata like databases, tables, partitions, and columns.

To obtain AWS Glue Catalog metadata, you query the information\_schema database on the Athena backend. The example queries in this topic show how to use Athena to query AWS Glue Catalog metadata for common use cases.

## **Topics**

• [Considerations and limitations](#page-847-0)

- Listing [databases](#page-847-1) and searching a specified database
- Listing tables in a specified database and [searching](#page-848-0) for a table by name
- Listing [partitions](#page-849-0) for a specific table
- Listing all [columns](#page-850-0) for all tables
- Listing the columns that specific tables have in [common](#page-850-1)
- Listing or [searching](#page-851-0) columns for a specified table or view

## <span id="page-847-0"></span>**Considerations and limitations**

- Instead of querying the information\_schema database, it is possible to use individual Apache Hive DDL [commands](#page-1363-0) to extract metadata information for specific databases, tables, views, partitions, and columns from Athena. However, the output is in a non-tabular format.
- Querying information\_schema is most performant if you have a small to moderate amount of AWS Glue metadata. If you have a large amount of metadata, errors can occur.
- You cannot use CREATE VIEW to create a view on the information schema database.

## <span id="page-847-1"></span>**Listing databases and searching a specified database**

The examples in this section show how to list the databases in metadata by schema name.

#### **Example – Listing databases**

The following example query lists the databases from the information\_schema.schemata table.

SELECT schema\_name FROM information\_schema.schemata LIMIT 10;

#### The following table shows sample results.

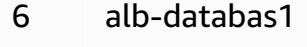

## 7 alb\_original\_cust

#### 8 alblogsdatabase

9 athena\_db\_test

```
10 athena_ddl_db
```
#### **Example – Searching a specified database**

In the following example query, rdspostgresql is a sample database.

SELECT schema\_name FROM information\_schema.schemata WHERE schema\_name = 'rdspostgresql'

The following table shows sample results.

#### **schema\_name**

1 rdspostgresql

## <span id="page-848-0"></span>**Listing tables in a specified database and searching for a table by name**

To list metadata for tables, you can query by table schema or by table name.

#### **Example – Listing tables by schema**

The following query lists tables that use the rdspostgresql table schema.

```
SELECT table_schema, 
        table_name, 
        table_type
FROM information_schema.tables
WHERE table_schema = 'rdspostgresql'
```
The following table shows a sample result.

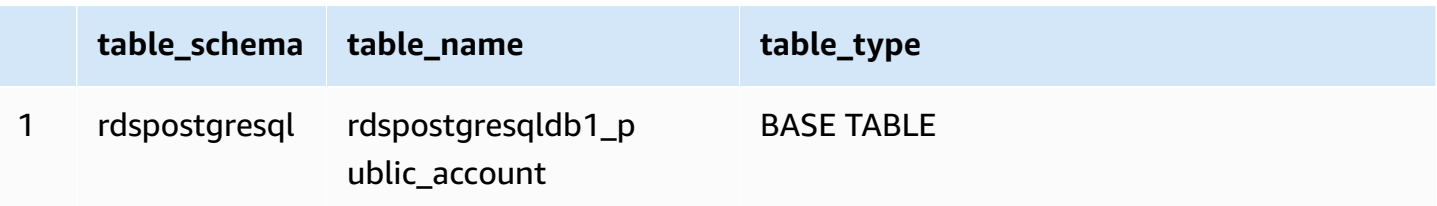

### **Example – Searching for a table by name**

The following query obtains metadata information for the table athena1.

SELECT table\_schema, table\_name, table\_type FROM information\_schema.tables WHERE table\_name = 'athena1'

The following table shows a sample result.

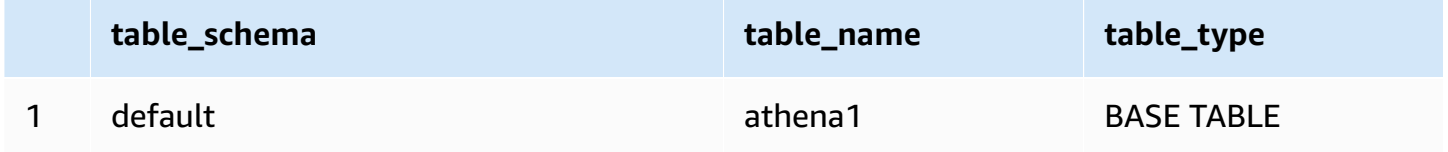

## <span id="page-849-0"></span>**Listing partitions for a specific table**

You can use SHOW PARTITIONS *table\_name* to list the partitions for a specified table, as in the following example.

```
SHOW PARTITIONS cloudtrail_logs_test2
```
You can also use a \$partitions metadata query to list the partition numbers and partition values for a specific table.

### **Example – Querying the partitions for a table using the \$partitions syntax**

The following example query lists the partitions for the table cloudtrail\_logs\_test2 using the \$partitions syntax.

SELECT \* FROM default."cloudtrail\_logs\_test2\$partitions" ORDER BY partition\_number

The following table shows sample results.

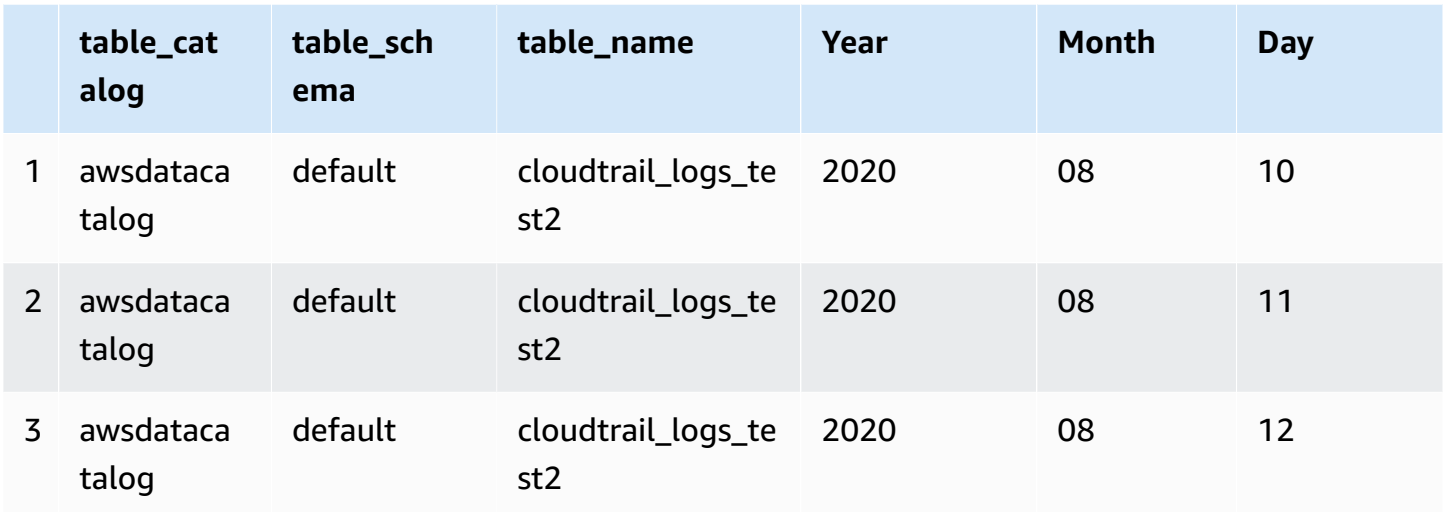

## <span id="page-850-0"></span>**Listing all columns for all tables**

You can list all columns for all tables in AwsDataCatalog or for all tables in a specific database in AwsDataCatalog.

- To list all columns for all databases in AwsDataCatalog, use the query SELECT \* FROM information\_schema.columns.
- To restrict the results to a specific database, use table\_schema='*database\_name*' in the WHERE clause.

## **Example – Listing all columns for all tables in a specific database**

The following example query lists all columns for all tables in the database webdata.

```
SELECT * FROM information_schema.columns WHERE table_schema = 'webdata'
```
## <span id="page-850-1"></span>**Listing the columns that specific tables have in common**

You can list the columns that specific tables in a database have in common.

- Use the syntax SELECT column\_name FROM information\_schema.columns.
- For the WHERE clause, use the syntax WHERE table\_name IN ('table1', 'table2').

### **Example – Listing common columns for two tables in the same database**

The following example query lists the columns that the tables table1 and table2 have in common.

```
SELECT column_name
FROM information_schema.columns
WHERE table_name IN ('table1', 'table2')
GROUP BY column_name
HAVING COUNT(*) > 1;
```
## <span id="page-851-0"></span>**Listing or searching columns for a specified table or view**

You can list all columns for a table, all columns for a view, or search for a column by name in a specified database and table.

To list the columns, use a SELECT \* query. In the FROM clause, specify information\_schema.columns. In the WHERE clause, use table\_schema='*database\_name*' to specify the database and table\_name = '*table\_name*' to specify the table or view that has the columns that you want to list.

### **Example – Listing all columns for a specified table**

The following example query lists all columns for the table rdspostgresqldb1\_public\_account.

```
SELECT *
FROM information_schema.columns
WHERE table_schema = 'rdspostgresql' 
        AND table_name = 'rdspostgresqldb1_public_account'
```
The following table shows sample results.

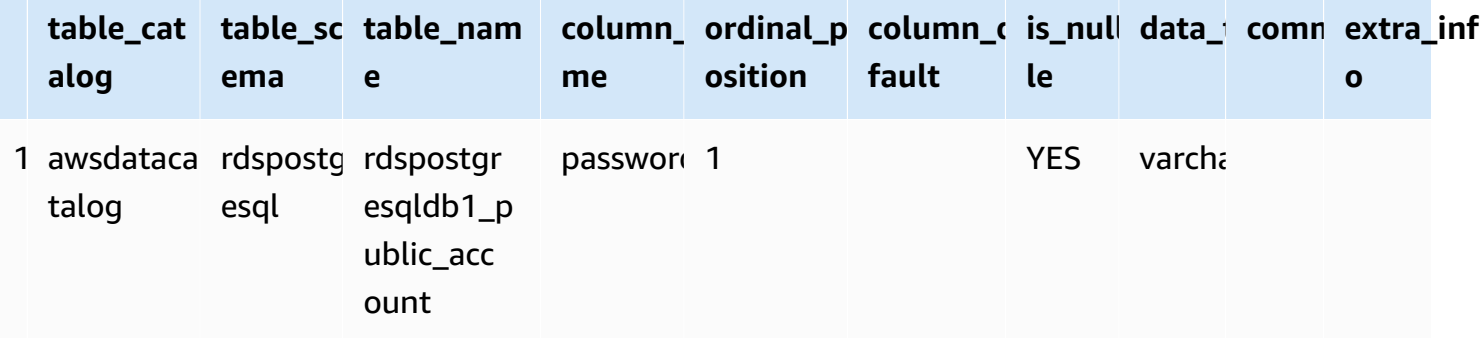

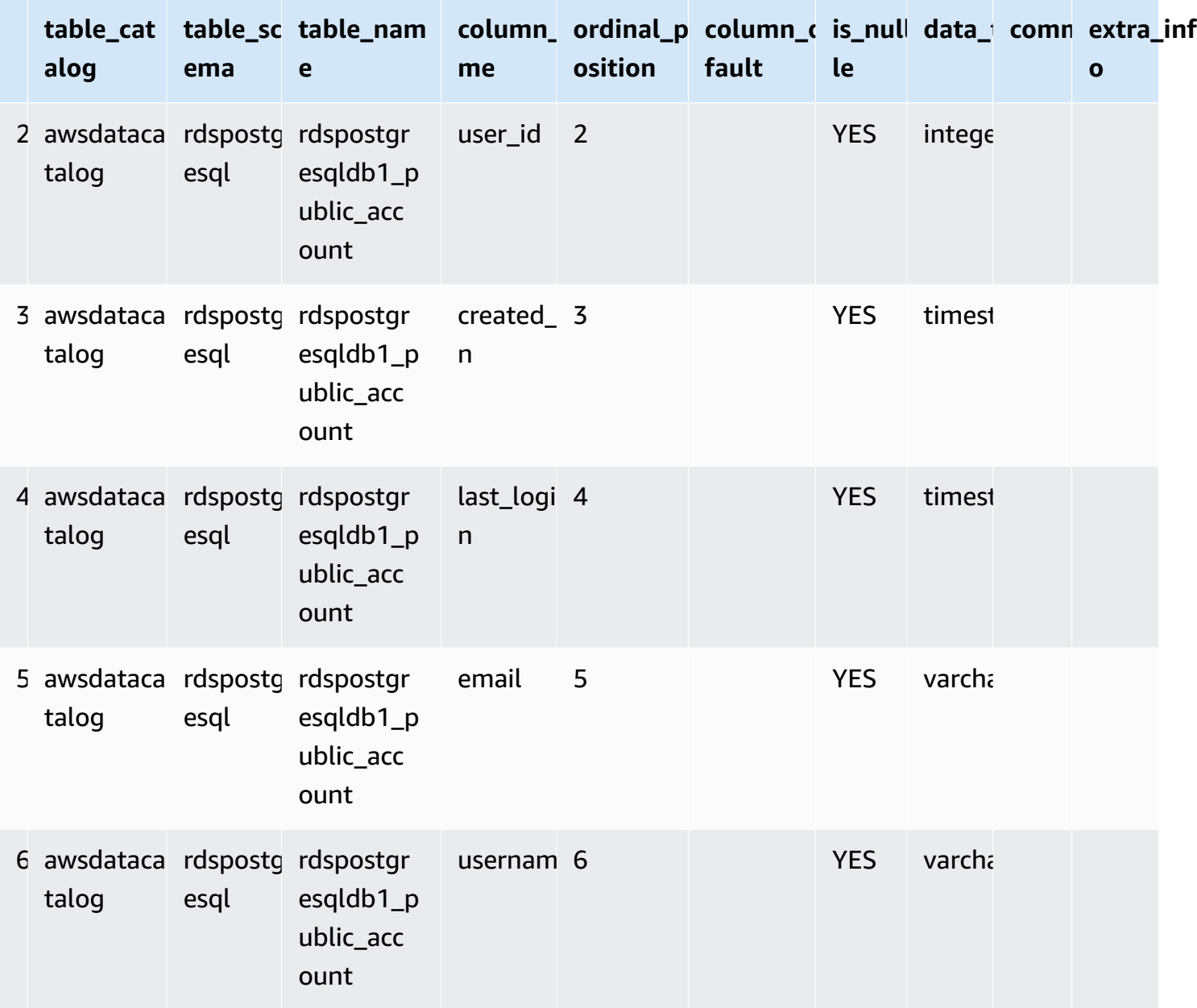

## **Example – Listing the columns for a specified view**

The following example query lists all the columns in the default database for the view arrayview.

```
SELECT *
FROM information_schema.columns
WHERE table_schema = 'default' 
        AND table_name = 'arrayview'
```
The following table shows sample results.

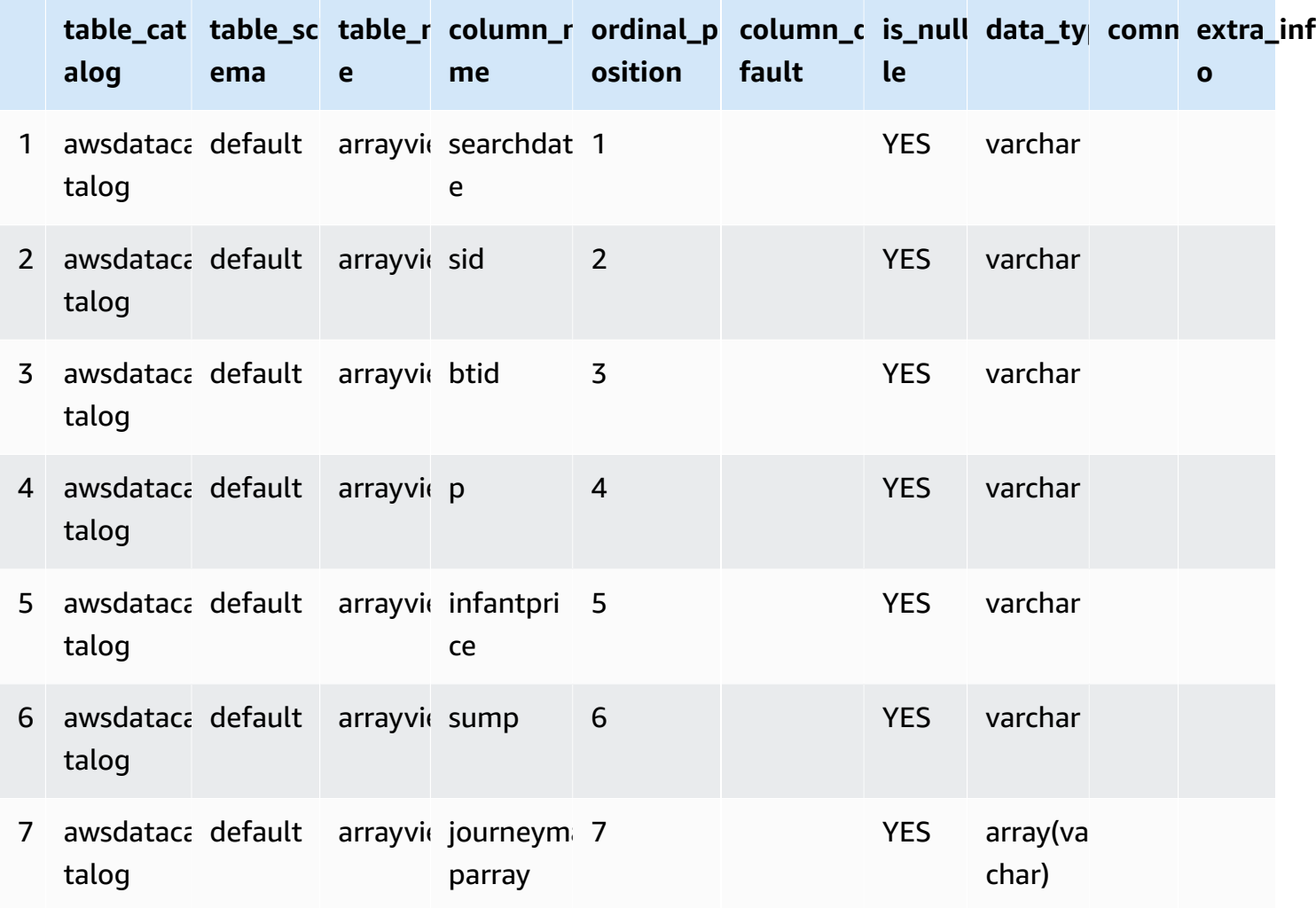

### **Example – Searching for a column by name in a specified database and table**

The following example query searches for metadata for the sid column in the arrayview view of the default database.

```
SELECT *
FROM information_schema.columns
WHERE table_schema = 'default' 
        AND table_name = 'arrayview' 
        AND column_name='sid'
```
The following table shows a sample result.

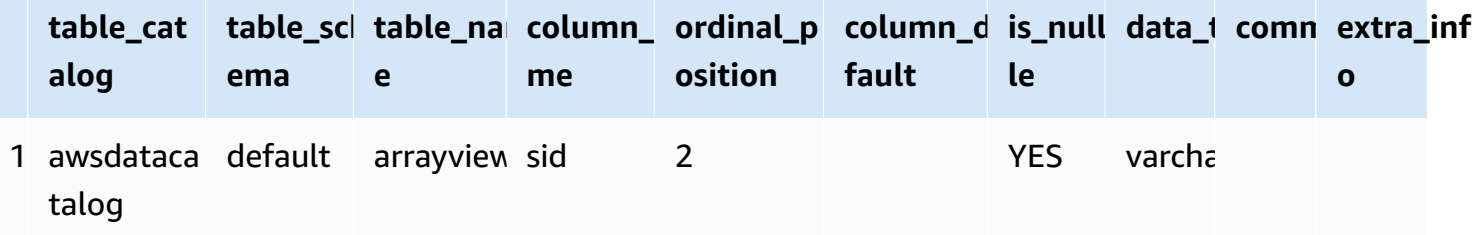

# **Querying AWS service logs**

This section includes several procedures for using Amazon Athena to query popular datasets, such as AWS CloudTrail logs, Amazon CloudFront logs, Classic Load Balancer logs, Application Load Balancer logs, Amazon VPC flow logs, and Network Load Balancer logs.

The tasks in this section use the Athena console, but you can also use other tools like the [Athena](#page-371-0) JDBC [driver,](#page-371-0) the [AWS](https://docs.aws.amazon.com/cli/latest/reference/athena/) CLI, or the Amazon Athena API [Reference.](https://docs.aws.amazon.com/athena/latest/APIReference/)

For information about using AWS CloudFormation to automatically create AWS service log tables, partitions, and example queries in Athena, see [Automating](https://aws.amazon.com/blogs/big-data/automating-aws-service-logs-table-creation-and-querying-them-with-amazon-athena/) AWS service logs table creation and [querying](https://aws.amazon.com/blogs/big-data/automating-aws-service-logs-table-creation-and-querying-them-with-amazon-athena/) them with Amazon Athena in the AWS Big Data Blog. For information about using a Python library for AWS Glue to create a common framework for processing AWS service logs and querying them in Athena, see Easily query AWS service logs using [Amazon](https://aws.amazon.com/blogs/big-data/easily-query-aws-service-logs-using-amazon-athena/) Athena.

The topics in this section assume that you have configured appropriate permissions to access Athena and the Amazon S3 bucket where the data to query should reside. For more information, see [Setting](#page-21-0) up and [Getting](#page-30-0) started.

## **Topics**

- Querying [Application](#page-855-0) Load Balancer logs
- [Querying](#page-863-0) Classic Load Balancer logs
- Querying Amazon [CloudFront](#page-865-0) logs
- Querying AWS [CloudTrail](#page-870-0) logs
- [Querying](#page-882-0) Amazon EMR logs
- Querying AWS Global [Accelerator](#page-886-0) flow logs
- Querying Amazon [GuardDuty](#page-889-0) findings
- [Querying](#page-891-0) AWS Network Firewall logs
- [Querying](#page-896-0) Network Load Balancer logs
- [Querying](#page-899-0) Amazon Route 53 resolver query logs
- [Querying](#page-903-0) Amazon SES event logs
- [Querying](#page-904-0) Amazon VPC flow logs
- [Querying](#page-915-0) AWS WAF logs

## <span id="page-855-0"></span>**Querying Application Load Balancer logs**

An Application Load Balancer is a load balancing option for Elastic Load Balancing that enables traffic distribution in a microservices deployment using containers. Querying Application Load Balancer logs allows you to see the source of traffic, latency, and bytes transferred to and from Elastic Load Balancing instances and backend applications. For more information, see [Access](https://docs.aws.amazon.com/elasticloadbalancing/latest/application/load-balancer-access-logs.html) logs for your [Application](https://docs.aws.amazon.com/elasticloadbalancing/latest/application/load-balancer-access-logs.html) Load Balancer and Connection logs for your [Application](https://docs.aws.amazon.com/elasticloadbalancing/latest/application/load-balancer-connection-logs.html) Load Balancer in the *User Guide for Application Load Balancers*.

## **Topics**

- [Prerequisites](#page-855-1)
- [Creating](#page-856-0) the table for ALB access logs
- Creating the table for ALB access logs in Athena using partition [projection](#page-857-0)
- [Example](#page-859-0) queries for ALB access logs
- Creating the table for ALB [connection](#page-860-0) logs
- Creating the table for ALB [connection](#page-861-0) logs in Athena using partition projection
- Example queries for ALB [connection](#page-862-0) logs
- [Additional](#page-863-1) resources

### <span id="page-855-1"></span>**Prerequisites**

- Enable access [logging](https://docs.aws.amazon.com/elasticloadbalancing/latest/application/load-balancer-access-logs.html) or [connection](https://docs.aws.amazon.com/elasticloadbalancing/latest/application/load-balancer-connection-logs.html) logging so that Application Load Balancer logs can be saved to your Amazon S3 bucket.
- A database to hold the table that you will create for Athena. To create a database, you can use the Athena or AWS Glue console. For more information, see Creating [databases](#page-558-0) in Athena in this guide or Working with [databases](https://docs.aws.amazon.com/glue/latest/dg/console-databases.html) on the AWS glue console in the *AWS Glue Developer Guide*.

### <span id="page-856-0"></span>**Creating the table for ALB access logs**

1. Copy and paste the following CREATE TABLE statement into the query editor in the Athena console. For information about getting started with the Athena console, see [Getting](#page-30-0) started. Replace the path in the LOCATION clause with your Amazon S3 access log folder location. For more information about access log file location, see [Access](https://docs.aws.amazon.com/elasticloadbalancing/latest/application/load-balancer-access-logs.html#access-log-file-format) log files in the *User Guide for Application Load Balancers*. For information about each log file field, see Access log [entries](https://docs.aws.amazon.com/elasticloadbalancing/latest/application/load-balancer-access-logs.html#access-log-entry-format).

### *(b)* Note

The following CREATE TABLE statement includes the recently added classification and classification\_reason columns. To create a table for Application Load Balancer access logs that do not contain these entries, remove these two columns from the CREATE TABLE statement and modify the regex accordingly.

```
CREATE EXTERNAL TABLE IF NOT EXISTS alb_access_logs ( 
              type string, 
              time string, 
              elb string, 
              client_ip string, 
              client_port int, 
              target_ip string, 
              target_port int, 
              request_processing_time double, 
              target_processing_time double, 
              response_processing_time double, 
              elb_status_code int, 
              target_status_code string, 
              received_bytes bigint, 
              sent_bytes bigint, 
              request_verb string, 
              request_url string, 
              request_proto string, 
              user_agent string, 
              ssl_cipher string, 
              ssl_protocol string, 
              target_group_arn string, 
              trace_id string, 
              domain_name string, 
              chosen_cert_arn string,
```

```
 matched_rule_priority string, 
               request_creation_time string, 
              actions executed string,
               redirect_url string, 
               lambda_error_reason string, 
               target_port_list string, 
               target_status_code_list string, 
               classification string, 
               classification_reason string 
) ROW FORMAT SERDE 'org.apache.hadoop.hive.serde2.RegexSerDe' 
               WITH SERDEPROPERTIES ( 
               'serialization.format' = '1', 
               'input.regex' = 
          '([^ ]*) ([^ ]*) ([^ ]*) ([^ ]*):([0-9]*) ([^ ]*)[:-]([0-9]*) ([-.0-9]*) 
  ([-.0-9]*) ([-.0-9]*) (|[-0-9]*) (-|[-0-9]*) ([-0-9]*) ([-0-9]*) \"([^ ]*) (.*) (- 
 |[-(^\wedge_1)^*)\rangle'' \setminus''([^\wedge_1]^*)\rangle'' ([A-Z0-9-1^+) ([A-Za-z0-9.-1^*) ([^\wedge_1^* \setminus \rangle \setminus''([^\wedge_1]^*)\rangle'' \setminus''([^\wedge_1^* \setminus \square_1^*)\"]*)\" \"([^\"]*)\" ([-.0-9]*) ([^ ]*) \"([^\"]*)\" \"([^\"]*)\" \"([^ ]*)\" \"([^
\s]+?)\" \"([^\s]+)\" \"([^ ]*)\" \"([^ ]*)\"')
               LOCATION 's3://DOC-EXAMPLE-BUCKET/access-log-folder-path/'
```
2. Run the query in the Athena console. After the query completes, Athena registers the alb\_access\_logs table, making the data in it ready for you to issue queries.

## <span id="page-857-0"></span>**Creating the table for ALB access logs in Athena using partition projection**

Because ALB access logs have a known structure whose partition scheme you can specify in advance, you can reduce query runtime and automate partition management by using the Athena partition projection feature. Partition projection automatically adds new partitions as new data is added. This removes the need for you to manually add partitions by using ALTER TABLE ADD PARTITION.

The following example CREATE TABLE statement automatically uses partition projection on ALB access logs from a specified date until the present for a single AWS region. The statement is based on the example in the previous section but adds PARTITIONED BY and TBLPROPERTIES clauses to enable partition projection. In the LOCATION and storage.location.template clauses, replace the placeholders with values that identify the Amazon S3 bucket location of your ALB access logs. For more information about access log file location, see [Access](https://docs.aws.amazon.com/elasticloadbalancing/latest/application/load-balancer-access-logs.html#access-log-file-format) log files in the *User Guide for Application Load Balancers*. For projection.day.range, replace *2022*/*01*/*01* with the starting date that you want to use. After you run the query successfully, you can query the table.

You do not have to run ALTER TABLE ADD PARTITION to load the partitions. For information about each log file field, see Access log [entries](https://docs.aws.amazon.com/elasticloadbalancing/latest/application/load-balancer-access-logs.html#access-log-entry-format).

```
CREATE EXTERNAL TABLE IF NOT EXISTS alb_access_logs ( 
              type string, 
              time string, 
              elb string, 
              client_ip string, 
              client_port int, 
              target_ip string, 
              target_port int, 
              request_processing_time double, 
              target_processing_time double, 
              response_processing_time double, 
              elb_status_code int, 
              target_status_code string, 
              received_bytes bigint, 
              sent_bytes bigint, 
              request_verb string, 
              request_url string, 
              request_proto string, 
              user_agent string, 
              ssl_cipher string, 
              ssl_protocol string, 
              target_group_arn string, 
              trace_id string, 
              domain_name string, 
              chosen_cert_arn string, 
             matched_rule_priority string, 
              request_creation_time string, 
              actions_executed string, 
              redirect_url string, 
              lambda_error_reason string, 
              target_port_list string, 
              target_status_code_list string, 
              classification string, 
              classification_reason string 
) PARTITIONED BY 
\overline{a} day STRING 
) ROW FORMAT SERDE 'org.apache.hadoop.hive.serde2.RegexSerDe'
```

```
 WITH SERDEPROPERTIES ( 
              'serialization.format' = '1', 
              'input.regex' = 
         '([^ ]*) ([^ ]*) ([^ ]*) ([^ ]*):([0-9]*) ([^ ]*)[:-]([0-9]*) ([-.0-9]*) 
  ([-.0-9]*) ([-.0-9]*) (|[-0-9]*) (-|[-0-9]*) ([-0-9]*) ([-0-9]*) \"([^ ]*) (.*) (- |
[^ ]*)\" \"([^\"]*)\" ([A-Z0-9-_]+) ([A-Za-z0-9.-]*) ([^ ]*) \"([^\"]*)\" \"([^\"]*)\" 
 \"([^\"]*)\" ([-.0-9]*) ([^ ]*) \"([^\"]*)\" \"([^\"]*)\" \"([^ ]*)\" \"([^\s]+?)\" 
  \"([^\s]+)\" \"([^ ]*)\" \"([^ ]*)\"') 
             LOCATION 's3://DOC-EXAMPLE-BUCKET/AWSLogs/<ACCOUNT-NUMBER>/
elasticloadbalancing/<REGION>/' 
             TBLPROPERTIES 
\overline{a} "projection.enabled" = "true", 
              "projection.day.type" = "date", 
              "projection.day.range" = "2022/01/01,NOW", 
              "projection.day.format" = "yyyy/MM/dd", 
              "projection.day.interval" = "1", 
              "projection.day.interval.unit" = "DAYS", 
              "storage.location.template" = "s3://DOC-EXAMPLE-BUCKET/AWSLogs/<ACCOUNT-
NUMBER>/elasticloadbalancing/<REGION>/${day}" 
) and the state \mathcal{L}
```
For more information about partition projection, see Partition [projection](#page-581-0) with Amazon Athena.

### <span id="page-859-0"></span>**Example queries for ALB access logs**

The following query counts the number of HTTP GET requests received by the load balancer grouped by the client IP address:

```
SELECT COUNT(request_verb) AS 
  count, 
 request_verb, 
 client_ip
FROM alb_logs
GROUP BY request_verb, client_ip
LIMIT 100;
```
Another query shows the URLs visited by Safari browser users:

```
SELECT request_url
FROM alb_logs
WHERE user_agent LIKE '%Safari%'
```
LIMIT 10;

The following query shows records that have ELB status code values greater than or equal to 500.

```
SELECT * FROM alb_logs
WHERE elb_status_code >= 500
```
The following example shows how to parse the logs by datetime:

```
SELECT client_ip, sum(received_bytes) 
FROM alb_logs
WHERE parse_datetime(time,'yyyy-MM-dd''T''HH:mm:ss.SSSSSS''Z') 
      BETWEEN parse_datetime('2018-05-30-12:00:00','yyyy-MM-dd-HH:mm:ss') 
      AND parse_datetime('2018-05-31-00:00:00','yyyy-MM-dd-HH:mm:ss') 
GROUP BY client_ip;
```
The following query queries the table that uses partition projection for all ALB logs from the specified day.

SELECT \* FROM alb\_logs WHERE day = '2022/02/12'

### <span id="page-860-0"></span>**Creating the table for ALB connection logs**

1. Copy and paste the following CREATE TABLE statement into the query editor in the Athena console. For information about getting started with the Athena console, see [Getting](#page-30-0) started. Replace the path in the LOCATION clause with your Amazon S3 connection log folder location. For more information about connection log file location, see [Connection](https://docs.aws.amazon.com/elasticloadbalancing/latest/application/load-balancer-connection-logs.html#connection-log-file-format) log files in the *User Guide for Application Load Balancers*. For information about each log file field, see [Connection](https://docs.aws.amazon.com/elasticloadbalancing/latest/application/load-balancer-connection-logs.html#connection-log-entry-format) [log entries.](https://docs.aws.amazon.com/elasticloadbalancing/latest/application/load-balancer-connection-logs.html#connection-log-entry-format)

```
CREATE EXTERNAL TABLE IF NOT EXISTS alb_connection_logs ( 
           time string, 
           client_ip string, 
           client_port int, 
           listener_port int, 
           tls_protocol string, 
           tls_cipher string, 
           tls_handshake_latency double, 
          leaf_client_cert_subject string,
```

```
 leaf_client_cert_validity string, 
        leaf client cert serial number string,
        tls verify status string
        \lambda ROW FORMAT SERDE 'org.apache.hadoop.hive.serde2.RegexSerDe' 
         WITH SERDEPROPERTIES ( 
         'serialization.format' = '1', 
         'input.regex' = 
          '([^ ]*) ([^ ]*) ([0-9]*) ([0-9]*) ([A-Za-z0-9.-]*) ([^ ]*) ([-.0-9]*) 
 \"([^\"]*)\" ([^ ]*) ([^ ]*) ([^ ]*)') 
         LOCATION 's3://DOC-EXAMPLE-BUCKET/connection-log-folder-path/'
```
2. Run the query in the Athena console. After the query completes, Athena registers the alb\_connection\_logs table, making the data in it ready for you to issue queries.

### <span id="page-861-0"></span>**Creating the table for ALB connection logs in Athena using partition projection**

Because ALB connection logs have a known structure whose partition scheme you can specify in advance, you can reduce query runtime and automate partition management by using the Athena partition projection feature. Partition projection automatically adds new partitions as new data is added. This removes the need for you to manually add partitions by using ALTER TABLE ADD PARTITION.

The following example CREATE TABLE statement automatically uses partition projection on ALB connection logs from a specified date until the present for a single AWS region. The statement is based on the example in the previous section but adds PARTITIONED BY and TBLPROPERTIES clauses to enable partition projection. In the LOCATION and storage.location.template clauses, replace the placeholders with values that identify the Amazon S3 bucket location of your ALB connection logs. For more information about connection log file location, see [Connection](https://docs.aws.amazon.com/elasticloadbalancing/latest/application/load-balancer-connection-logs.html#connection-log-file-format) [log files](https://docs.aws.amazon.com/elasticloadbalancing/latest/application/load-balancer-connection-logs.html#connection-log-file-format) in the *User Guide for Application Load Balancers*. For projection.day.range, replace *2023*/*01*/*01* with the starting date that you want to use. After you run the query successfully, you can query the table. You do not have to run ALTER TABLE ADD PARTITION to load the partitions. For information about each log file field, see [Connection](https://docs.aws.amazon.com/elasticloadbalancing/latest/application/load-balancer-connection-logs.html#connection-log-entry-format) log entries.

```
CREATE EXTERNAL TABLE IF NOT EXISTS alb_connection_logs ( 
           time string, 
           client_ip string, 
           client_port int, 
           listener_port int, 
           tls_protocol string,
```

```
 tls_cipher string, 
          tls_handshake_latency double, 
         leaf client cert subject string,
          leaf_client_cert_validity string, 
          leaf_client_cert_serial_number string, 
          tls_verify_status string 
         \lambda PARTITIONED BY 
\overline{a} day STRING 
) ROW FORMAT SERDE 'org.apache.hadoop.hive.serde2.RegexSerDe' 
             WITH SERDEPROPERTIES ( 
              'serialization.format' = '1', 
              'input.regex' = 
               '([^ ]*) ([^ ]*) ([0-9]*) ([0-9]*) ([A-Za-z0-9.-]*) ([^ ]*) ([-.0-9]*) 
  \"([^\"]*)\" ([^ ]*) ([^ ]*) ([^ ]*)') 
             LOCATION 's3://DOC-EXAMPLE-BUCKET/AWSLogs/<ACCOUNT-NUMBER>/
elasticloadbalancing/<REGION>/' 
            TBL PROPERTTES
\overline{a} "projection.enabled" = "true", 
               "projection.day.type" = "date", 
              "projection.day.random" = "2023/01/01, Now", "projection.day.format" = "yyyy/MM/dd", 
              "projection.day.interval" = "1", 
               "projection.day.interval.unit" = "DAYS", 
               "storage.location.template" = "s3://DOC-EXAMPLE-BUCKET/AWSLogs/<ACCOUNT-
NUMBER>/elasticloadbalancing/<REGION>/${day}" 
) and the state \mathcal{L}
```
For more information about partition projection, see Partition [projection](#page-581-0) with Amazon Athena.

### <span id="page-862-0"></span>**Example queries for ALB connection logs**

The following query count occurrences where the value for tls\_verify\_status was not 'Success', grouped by client IP address:

```
SELECT DISTINCT client_ip, count() AS count FROM alb_connection_logs
WHERE tls_verify_status != 'Success'
GROUP BY client_ip
ORDER BY count() DESC;
```
The following query searches occurrences where the value for tls\_handshake\_latency was over 2 seconds in the specified time range:

```
SELECT * FROM alb_connection_logs
WHERE 
   ( 
     parse_datetime(time, 'yyyy-MM-dd''T''HH:mm:ss.SSSSSS''Z') 
     BETWEEN 
     parse_datetime('2024-01-01-00:00:00', 'yyyy-MM-dd-HH:mm:ss') 
     AND 
     parse_datetime('2024-03-20-00:00:00', 'yyyy-MM-dd-HH:mm:ss') 
   ) 
   AND 
     (tls_handshake_latency >= 2.0);
```
#### <span id="page-863-1"></span>**Additional resources**

- How do I analyze my [Application](https://repost.aws/knowledge-center/athena-analyze-access-logs) Load Balancer access logs using Amazon Athena in the *AWS Knowledge Center*.
- For information about HTTP status codes in Elastic Load Balancing, see [Troubleshoot](https://docs.aws.amazon.com/elasticloadbalancing/latest/application/load-balancer-troubleshooting.html) your [application](https://docs.aws.amazon.com/elasticloadbalancing/latest/application/load-balancer-troubleshooting.html) load balancers in the *User Guide for Application Load Balancers*.
- Catalog and analyze [Application](https://aws.amazon.com/blogs/big-data/catalog-and-analyze-application-load-balancer-logs-more-efficiently-with-aws-glue-custom-classifiers-and-amazon-athena/) Load Balancer logs more efficiently with AWS Glue custom [classifiers](https://aws.amazon.com/blogs/big-data/catalog-and-analyze-application-load-balancer-logs-more-efficiently-with-aws-glue-custom-classifiers-and-amazon-athena/) and Amazon Athena in the *AWS Big Data Blog*.

## <span id="page-863-0"></span>**Querying Classic Load Balancer logs**

Use Classic Load Balancer logs to analyze and understand traffic patterns to and from Elastic Load Balancing instances and backend applications. You can see the source of traffic, latency, and bytes that have been transferred.

Before you analyze the Elastic Load Balancing logs, configure them for saving in the destination Amazon S3 bucket. For more information, see Enable access logs for your Classic Load [Balancer](https://docs.aws.amazon.com/elasticloadbalancing/latest/classic/enable-access-logs.html).

- Create the table for Elastic Load [Balancing](#page-864-0) logs
- [Elastic Load Balancing example queries](#page-865-1)
## **To create the table for Elastic Load Balancing logs**

1. Copy and paste the following DDL statement into the Athena console. Check the [syntax](https://docs.aws.amazon.com/elasticloadbalancing/latest/classic/access-log-collection.html#access-log-entry-format) of the Elastic Load Balancing log records. You may need to update the following query to include the columns and the Regex syntax for latest version of the record.

```
CREATE EXTERNAL TABLE IF NOT EXISTS elb_logs ( 
 timestamp string, 
 elb_name string, 
 request_ip string, 
 request_port int, 
  backend_ip string, 
  backend_port int, 
 request_processing_time double, 
  backend_processing_time double, 
  client_response_time double, 
 elb_response_code string, 
  backend_response_code string, 
  received_bytes bigint, 
 sent_bytes bigint, 
 request_verb string, 
 url string, 
 protocol string, 
 user_agent string, 
 ssl_cipher string, 
 ssl_protocol string
\lambdaROW FORMAT SERDE 'org.apache.hadoop.hive.serde2.RegexSerDe'
WITH SERDEPROPERTIES ( 
  'serialization.format' = '1', 
 'input.regex' = '([^ ]*) ([^ ]*) ([^ ]*):([0-9]*) ([^ ]*)[:-]([0-9]*) ([-.0-9]*)
  ([-.0-9]*) ([-.0-9]*) (|[-0-9]*) (-|[-0-9]*) ([-0-9]*) ([-0-9]*) \\\"([^ ]*) 
  ([^ ]*) (- |[^ ]*)\\\" (\"[^\"]*\") ([A-Z0-9-]+) ([A-Za-z0-9.-]*)$'
\lambdaLOCATION 's3://your_log_bucket/prefix/AWSLogs/AWS_account_ID/
elasticloadbalancing/';
```
2. Modify the LOCATION Amazon S3 bucket to specify the destination of your Elastic Load Balancing logs.

3. Run the query in the Athena console. After the query completes, Athena registers the elb\_logs table, making the data in it ready for queries. For more information, see [Elastic](#page-865-0)  [Load Balancing example queries.](#page-865-0)

#### <span id="page-865-0"></span>**Elastic Load Balancing example queries**

Use a query similar to the following example. It lists the backend application servers that returned a 4XX or 5XX error response code. Use the LIMIT operator to limit the number of logs to query at a time.

```
SELECT
 timestamp, 
  elb_name, 
  backend_ip, 
  backend_response_code
FROM elb_logs
WHERE backend_response_code LIKE '4%' OR 
       backend_response_code LIKE '5%'
LIMIT 100;
```
Use a subsequent query to sum up the response time of all the transactions grouped by the backend IP address and Elastic Load Balancing instance name.

```
SELECT sum(backend_processing_time) AS 
 total_ms, 
 elb name,
  backend_ip
FROM elb logs WHERE backend ip <> ''
GROUP BY backend_ip, elb_name
LIMIT 100;
```
For more information, see [Analyzing data in S3 using Athena.](https://aws.amazon.com/blogs/big-data/analyzing-data-in-s3-using-amazon-athena/)

# **Querying Amazon CloudFront logs**

You can configure Amazon CloudFront CDN to export Web distribution access logs to Amazon Simple Storage Service. Use these logs to explore users' surfing patterns across your web properties served by CloudFront.

Before you begin querying the logs, enable Web distributions access log on your preferred CloudFront distribution. For information, see [Access](https://docs.aws.amazon.com/AmazonCloudFront/latest/DeveloperGuide/AccessLogs.html) logs in the *Amazon CloudFront Developer Guide*. Make a note of the Amazon S3 bucket in which you save these logs.

- Creating a table for [CloudFront](#page-866-0) standard logs
- Creating a table for [CloudFront](#page-867-0) real-time logs
- Example queries for standard [CloudFront](#page-869-0) logs

### <span id="page-866-0"></span>**Creating a table for CloudFront standard logs**

### **A** Note

This procedure works for the Web distribution access logs in CloudFront. It does not apply to streaming logs from RTMP distributions.

## **To create a table for CloudFront standard log file fields**

1. Copy and paste the following example DDL statement into the Query Editor in the Athena console. The example statement uses the log file fields documented in the [Standard](https://docs.aws.amazon.com/AmazonCloudFront/latest/DeveloperGuide/AccessLogs.html#BasicDistributionFileFormat) log file [fields](https://docs.aws.amazon.com/AmazonCloudFront/latest/DeveloperGuide/AccessLogs.html#BasicDistributionFileFormat) section of the *Amazon CloudFront Developer Guide*. Modify the LOCATION for the Amazon S3 bucket that stores your logs. For information about using the Query Editor, see [Getting](#page-30-0) [started](#page-30-0).

This query specifies ROW FORMAT DELIMITED and FIELDS TERMINATED BY '\t' to indicate that the fields are delimited by tab characters. For ROW FORMAT DELIMITED, Athena uses the [LazySimpleSerDe](#page-667-0) by default. The column date is escaped using backticks (`) because it is a reserved word in Athena. For information, see Reserved [keywords.](#page-567-0)

```
CREATE EXTERNAL TABLE IF NOT EXISTS cloudfront_standard_logs ( 
   `date` DATE, 
   time STRING, 
   x_edge_location STRING, 
   sc_bytes BIGINT, 
   c_ip STRING, 
   cs_method STRING, 
   cs_host STRING, 
   cs_uri_stem STRING, 
   sc_status INT,
```
 cs\_referrer STRING, cs\_user\_agent STRING, cs\_uri\_query STRING, cs\_cookie STRING, x\_edge\_result\_type STRING, x\_edge\_request\_id STRING, x\_host\_header STRING, cs\_protocol STRING, cs\_bytes BIGINT, time\_taken FLOAT, x\_forwarded\_for STRING, ssl\_protocol STRING, ssl\_cipher STRING, x\_edge\_response\_result\_type STRING, cs\_protocol\_version STRING, fle\_status STRING, fle\_encrypted\_fields INT, c\_port INT, time\_to\_first\_byte FLOAT, x\_edge\_detailed\_result\_type STRING, sc\_content\_type STRING, sc\_content\_len BIGINT, sc\_range\_start BIGINT, sc\_range\_end BIGINT ) ROW FORMAT DELIMITED FIELDS TERMINATED BY '\t' LOCATION 's3://*DOC-EXAMPLE-BUCKET*/' TBLPROPERTIES ( 'skip.header.line.count'='2' )

2. Run the query in Athena console. After the query completes, Athena registers the cloudfront\_standard\_logs table, making the data in it ready for you to issue queries.

#### <span id="page-867-0"></span>**Creating a table for CloudFront real-time logs**

#### **To create a table for CloudFront real-time log file fields**

1. Copy and paste the following example DDL statement into the Query Editor in the Athena console. The example statement uses the log file fields documented in the [Real-time](https://docs.aws.amazon.com/AmazonCloudFront/latest/DeveloperGuide/real-time-logs.html) logs section of the *Amazon CloudFront Developer Guide*. Modify the LOCATION for the Amazon S3 bucket that stores your logs. For information about using the Query Editor, see [Getting](#page-30-0) started.

This query specifies ROW FORMAT DELIMITED and FIELDS TERMINATED BY '\t' to indicate that the fields are delimited by tab characters. For ROW FORMAT DELIMITED, Athena uses the [LazySimpleSerDe](#page-667-0) by default. The column timestamp is escaped using backticks (`) because it is a reserved word in Athena. For information, see Reserved [keywords](#page-567-0).

The follow example contains all of the available fields. You can comment out or remove fields that you do not require.

```
CREATE EXTERNAL TABLE IF NOT EXISTS cloudfront_real_time_logs ( 
`timestamp` STRING,
c_ip STRING,
time_to_first_byte BIGINT,
sc_status BIGINT,
sc_bytes BIGINT,
cs_method STRING,
cs_protocol STRING,
cs_host STRING,
cs_uri_stem STRING,
cs_bytes BIGINT,
x_edge_location STRING,
x_edge_request_id STRING,
x_host_header STRING,
time_taken BIGINT,
cs_protocol_version STRING,
c_ip_version STRING,
cs_user_agent STRING,
cs_referer STRING,
cs_cookie STRING,
cs_uri_query STRING,
x_edge_response_result_type STRING,
x_forwarded_for STRING,
ssl_protocol STRING,
ssl_cipher STRING,
x_edge_result_type STRING,
fle_encrypted_fields STRING,
fle_status STRING,
sc_content_type STRING,
sc_content_len BIGINT,
sc_range_start STRING,
sc_range_end STRING,
c_port BIGINT,
x_edge_detailed_result_type STRING,
```
c\_country STRING, cs\_accept\_encoding STRING, cs\_accept STRING, cache\_behavior\_path\_pattern STRING, cs\_headers STRING, cs\_header\_names STRING, cs\_headers\_count BIGINT, primary\_distribution\_id STRING, primary distribution dns name STRING, origin\_fbl STRING, origin\_lbl STRING, asn STRING  $\lambda$ ROW FORMAT DELIMITED FIELDS TERMINATED BY '\t' LOCATION 's3://*DOC-EXAMPLE-BUCKET*/' TBLPROPERTIES ( 'skip.header.line.count'='2' )

2. Run the query in Athena console. After the query completes, Athena registers the cloudfront\_real\_time\_logs table, making the data in it ready for you to issue queries.

### <span id="page-869-0"></span>**Example queries for standard CloudFront logs**

The following query adds up the number of bytes served by CloudFront between June 9 and June 11, 2018. Surround the date column name with double quotes because it is a reserved word.

```
SELECT SUM(bytes) AS total_bytes
FROM cloudfront_standard_logs
WHERE "date" BETWEEN DATE '2018-06-09' AND DATE '2018-06-11'
LIMIT 100;
```
To eliminate duplicate rows (for example, duplicate empty rows) from the query results, you can use the SELECT DISTINCT statement, as in the following example.

```
SELECT DISTINCT * 
FROM cloudfront_standard_logs 
LIMIT 10;
```
#### **Additional resources**

For more information about using Athena to query CloudFront logs, see the following posts from the [AWS](https://aws.amazon.com/blogs/big-data/) big data blog.

Easily query AWS service logs using [Amazon](https://aws.amazon.com/blogs/big-data/easily-query-aws-service-logs-using-amazon-athena/) Athena (May 29, 2019).

Analyze your Amazon [CloudFront](https://aws.amazon.com/blogs/big-data/analyze-your-amazon-cloudfront-access-logs-at-scale/) access logs at scale (December 21, 2018).

Build a serverless [architecture](https://aws.amazon.com/blogs/big-data/build-a-serverless-architecture-to-analyze-amazon-cloudfront-access-logs-using-aws-lambda-amazon-athena-and-amazon-kinesis-analytics/) to analyze Amazon CloudFront access logs using AWS Lambda, Amazon Athena, and Amazon [Managed](https://aws.amazon.com/blogs/big-data/build-a-serverless-architecture-to-analyze-amazon-cloudfront-access-logs-using-aws-lambda-amazon-athena-and-amazon-kinesis-analytics/) Service for Apache Flink (May 26, 2017).

# **Querying AWS CloudTrail logs**

AWS CloudTrail is a service that records AWS API calls and events for Amazon Web Services accounts.

CloudTrail logs include details about any API calls made to your AWS services, including the console. CloudTrail generates encrypted log files and stores them in Amazon S3. For more information, see the AWS [CloudTrail](https://docs.aws.amazon.com/awscloudtrail/latest/userguide/cloudtrail-user-guide.html) User Guide.

### **A** Note

If you want to perform SQL queries on CloudTrail event information across accounts, regions, and dates, consider using CloudTrail Lake. CloudTrail Lake is an AWS alternative to creating trails that aggregates information from an enterprise into a single, searchable event data store. Instead of using Amazon S3 bucket storage, it stores events in a data lake, which allows richer, faster queries. You can use it to create SQL queries that search events across organizations, regions, and within custom time ranges. Because you perform CloudTrail Lake queries within the CloudTrail console itself, using CloudTrail Lake does not require Athena. For more information, see the [CloudTrail](https://docs.aws.amazon.com/awscloudtrail/latest/userguide/cloudtrail-lake.html) Lake documentation.

Using Athena with CloudTrail logs is a powerful way to enhance your analysis of AWS service activity. For example, you can use queries to identify trends and further isolate activity by attributes, such as source IP address or user.

A common application is to use CloudTrail logs to analyze operational activity for security and compliance. For information about a detailed example, see the AWS Big Data Blog post, [Analyze](https://aws.amazon.com/blogs/big-data/aws-cloudtrail-and-amazon-athena-dive-deep-to-analyze-security-compliance-and-operational-activity/) security, [compliance,](https://aws.amazon.com/blogs/big-data/aws-cloudtrail-and-amazon-athena-dive-deep-to-analyze-security-compliance-and-operational-activity/) and operational activity using AWS CloudTrail and Amazon Athena.

You can use Athena to query these log files directly from Amazon S3, specifying the LOCATION of log files. You can do this one of two ways:

• By creating tables for CloudTrail log files directly from the CloudTrail console.

• By manually creating tables for CloudTrail log files in the Athena console.

### **Topics**

- [Understanding](#page-871-0) CloudTrail logs and Athena tables
- Using the CloudTrail console to create an Athena table for [CloudTrail](#page-872-0) logs
- Creating a table for CloudTrail logs in Athena using manual [partitioning](#page-873-0)
- Creating a table for an [organization](#page-876-0) wide trail using manual partitioning
- Creating the table for [CloudTrail](#page-877-0) logs in Athena using partition projection
- [Querying](#page-879-0) nested fields
- [Example](#page-880-0) query
- Tips for querying [CloudTrail](#page-881-0) logs

## <span id="page-871-0"></span>**Understanding CloudTrail logs and Athena tables**

Before you begin creating tables, you should understand a little more about CloudTrail and how it stores data. This can help you create the tables that you need, whether you create them from the CloudTrail console or from Athena.

CloudTrail saves logs as JSON text files in compressed gzip format (\*.json.gzip). The location of the log files depends on how you set up trails, the AWS Region or Regions in which you are logging, and other factors.

For more information about where logs are stored, the JSON structure, and the record file contents, see the following topics in the AWS [CloudTrail](https://docs.aws.amazon.com/awscloudtrail/latest/userguide/cloudtrail-user-guide.html) User Guide:

- Finding your [CloudTrail](https://docs.aws.amazon.com/awscloudtrail/latest/userguide/cloudtrail-find-log-files.html) log files
- [CloudTrail](https://docs.aws.amazon.com/awscloudtrail/latest/userguide/cloudtrail-log-file-examples.html) Log File examples
- [CloudTrail](https://docs.aws.amazon.com/awscloudtrail/latest/userguide/cloudtrail-event-reference-record-contents.html) record contents
- [CloudTrail](https://docs.aws.amazon.com/awscloudtrail/latest/userguide/cloudtrail-event-reference.html) event reference

To collect logs and save them to Amazon S3, enable CloudTrail from the AWS Management Console. For more information, see [Creating](https://docs.aws.amazon.com/awscloudtrail/latest/userguide/cloudtrail-create-a-trail-using-the-console-first-time.html) a trail in the *AWS CloudTrail User Guide*.

Note the destination Amazon S3 bucket where you save the logs. Replace the LOCATION clause with the path to the CloudTrail log location and the set of objects with which to work. The example uses a LOCATION value of logs for a particular account, but you can use the degree of specificity that suits your application.

For example:

- To analyze data from multiple accounts, you can roll back the LOCATION specifier to indicate all AWSLogs by using LOCATION 's3://MyLogFiles/AWSLogs/'.
- To analyze data from a specific date, account, and Region, use LOCATION 's3:// MyLogFiles/123456789012/CloudTrail/us-east-1/2016/03/14/'.

Using the highest level in the object hierarchy gives you the greatest flexibility when you query using Athena.

## <span id="page-872-0"></span>**Using the CloudTrail console to create an Athena table for CloudTrail logs**

You can create a non-partitioned Athena table for querying CloudTrail logs directly from the CloudTrail console. Creating an Athena table from the CloudTrail console requires that you be logged in with a role that has sufficient permissions to create tables in Athena.

## **A** Note

You cannot use the CloudTrail console to create an Athena table for organization trail logs. Instead, create the table manually using the Athena console so that you can specify the correct storage location. For information about organization trails, see [Creating](https://docs.aws.amazon.com/awscloudtrail/latest/userguide/creating-trail-organization.html) a trail for an [organization](https://docs.aws.amazon.com/awscloudtrail/latest/userguide/creating-trail-organization.html) in the *AWS CloudTrail User Guide*.

- For information about setting up permissions for Athena, see [Setting](#page-21-0) up.
- For information about creating a table with partitions, see Creating a table for [CloudTrail](#page-873-0) logs in Athena using manual [partitioning](#page-873-0).

## **To create an Athena table for a CloudTrail trail using the CloudTrail console**

- 1. Open the CloudTrail console at [https://console.aws.amazon.com/cloudtrail/.](https://console.aws.amazon.com/cloudtrail/)
- 2. In the navigation pane, choose **Event history**.
- 3. Choose **Create Athena table**.

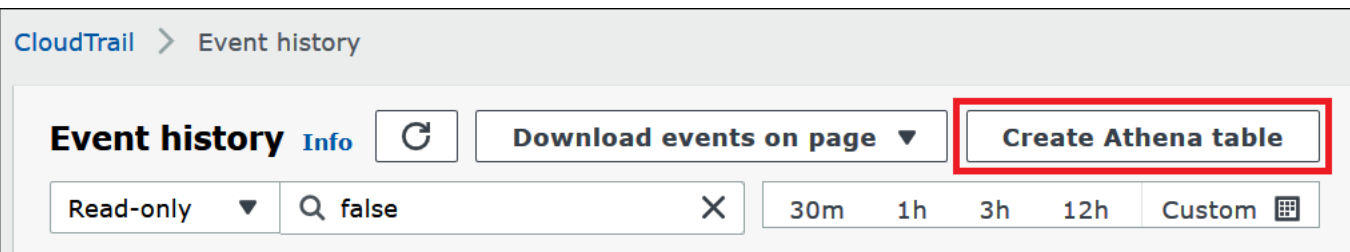

4. For **Storage location**, use the down arrow to select the Amazon S3 bucket where log files are stored for the trail to query.

## **A** Note

To find the name of the bucket that is associated with a trail, choose **Trails** in the CloudTrail navigation pane and view the trail's **S3 bucket** column. To see the Amazon S3 location for the bucket, choose the link for the bucket in the **S3 bucket** column. This opens the Amazon S3 console to the CloudTrail bucket location.

5. Choose **Create table**. The table is created with a default name that includes the name of the Amazon S3 bucket.

## <span id="page-873-0"></span>**Creating a table for CloudTrail logs in Athena using manual partitioning**

You can manually create tables for CloudTrail log files in the Athena console, and then run queries in Athena.

## **To create an Athena table for a CloudTrail trail using the Athena console**

1. Copy and paste the following DDL statement into the Athena console query editor.

```
CREATE EXTERNAL TABLE cloudtrail_logs (
eventversion STRING,
useridentity STRUCT< 
                 type:STRING, 
                 principalid:STRING, 
                 arn:STRING, 
                 accountid:STRING, 
                 invokedby:STRING, 
                 accesskeyid:STRING, 
                 userName:STRING, 
   sessioncontext:STRUCT< 
     attributes:STRUCT<
```
Amazon Athena User Guide

```
 mfaauthenticated:STRING, 
                 creationdate:STRING>, 
     sessionissuer:STRUCT< 
                 type:STRING, 
                 principalId:STRING, 
                 arn:STRING, 
                 accountId:STRING, 
                 userName:STRING>, 
     ec2RoleDelivery:string, 
    webIdFederationData:map<string,string>
   >
>,
eventtime STRING,
eventsource STRING,
eventname STRING,
awsregion STRING,
sourceipaddress STRING,
useragent STRING,
errorcode STRING,
errormessage STRING,
requestparameters STRING,
responseelements STRING,
additionaleventdata STRING,
requestid STRING,
eventid STRING,
resources ARRAY<STRUCT< 
                 arn:STRING, 
                 accountid:STRING, 
                 type:STRING>>,
eventtype STRING,
apiversion STRING,
readonly STRING,
recipientaccountid STRING,
serviceeventdetails STRING,
sharedeventid STRING,
vpcendpointid STRING,
eventCategory STRING,
tlsDetails struct< 
   tlsVersion:string, 
   cipherSuite:string, 
   clientProvidedHostHeader:string>
\lambdaPARTITIONED BY (region string, year string, month string, day string)
ROW FORMAT SERDE 'org.apache.hive.hcatalog.data.JsonSerDe'
```
STORED AS INPUTFORMAT 'com.amazon.emr.cloudtrail.CloudTrailInputFormat' OUTPUTFORMAT 'org.apache.hadoop.hive.ql.io.HiveIgnoreKeyTextOutputFormat' LOCATION 's3://*CloudTrail\_bucket\_name*/AWSLogs/*Account\_ID*/CloudTrail/';

### **A** Note

We suggest using the org.apache.hive.hcatalog.data.JsonSerDe shown in the example. Although a com.amazon.emr.hive.serde.CloudTrailSerde exists, it does not currently handle some of the newer CloudTrail fields.

- 2. (Optional) Remove any fields not required for your table. If you need to read only a certain set of columns, your table definition can exclude the other columns.
- 3. Modify s3://*CloudTrail\_bucket\_name*/AWSLogs/*Account\_ID/*CloudTrail/ to point to the Amazon S3 bucket that contains your log data.
- 4. Verify that fields are listed correctly. For more information about the full list of fields in a CloudTrail record, see [CloudTrail](https://docs.aws.amazon.com/awscloudtrail/latest/userguide/cloudtrail-event-reference-record-contents.html) record contents.

The following example uses the Hive JSON [SerDe.](#page-661-0) In this example, the fields requestparameters, responseelements, and additionaleventdata are listed as type STRING in the query, but are STRUCT data type used in JSON. Therefore, to get data out of these fields, use JSON\_EXTRACT functions. For more information, see the [section](#page-823-0) called ["Extracting](#page-823-0) data from JSON". For performance improvements, the example partitions the data by AWS Region, year, month, and day.

- 5. Run the CREATE TABLE statement in the Athena console.
- 6. Use the ALTER TABLE ADD [PARTITION](#page-1368-0) command to load the partitions so that you can query them, as in the following example.

```
ALTER TABLE table_name ADD 
    PARTITION (region='us-east-1', 
                year='2019', 
                month='02', 
                day='01') 
    LOCATION 's3://cloudtrail_bucket_name/AWSLogs/Account_ID/CloudTrail/us-
east-1/2019/02/01/'
```
### <span id="page-876-0"></span>**Creating a table for an organization wide trail using manual partitioning**

To create a table for organization wide CloudTrail log files in Athena, follow the steps in [Creating](#page-873-0) a table for CloudTrail logs in Athena using manual [partitioning](#page-873-0), but make the modifications noted in the following procedure.

#### **To create an Athena table for organization wide CloudTrail logs**

1. In the CREATE TABLE statement, modify the LOCATION clause to include the organization ID, as in the following example:

LOCATION 's3://*cloudtrail\_bucket\_name*/AWSLogs/*organization\_id*/*Account\_ID*/ CloudTrail/'

2. In the PARTITIONED BY clause, add an entry for the account ID as a string, as in the following example:

```
PARTITIONED BY (account string, region string, year string, month string, day 
 string)
```
The following example shows the combined result:

```
...
PARTITIONED BY (account string, region string, year string, month string, day 
 string) 
ROW FORMAT SERDE 'org.apache.hive.hcatalog.data.JsonSerDe'
STORED AS INPUTFORMAT 'com.amazon.emr.cloudtrail.CloudTrailInputFormat'
OUTPUTFORMAT 'org.apache.hadoop.hive.ql.io.HiveIgnoreKeyTextOutputFormat'
LOCATION 's3://cloudtrail_bucket_name/AWSLogs/organization_id/Account_ID/
CloudTrail/'
```
3. In the ALTER TABLE statement ADD PARTITION clause, include the account ID, as in the following example:

```
ALTER TABLE table_name ADD
PARTITION (account='111122223333',
region='us-east-1',
year='2022',
month='08',
day='08')
```
4. In the ALTER TABLE statement LOCATION clause, include the organization ID, the account ID, and the partition that you want to add, as in the following example:

```
LOCATION 's3://cloudtrail_bucket_name/AWSLogs/organization_id/Account_ID/
CloudTrail/us-east-1/2022/08/08/'
```
The following example ALTER TABLE statement shows the combined result:

```
ALTER TABLE table_name ADD
PARTITION (account='111122223333',
region='us-east-1',
year='2022',
month='08',
day='08')
LOCATION 's3://cloudtrail_bucket_name/AWSLogs/organization_id/111122223333/
CloudTrail/us-east-1/2022/08/08/'
```
## <span id="page-877-0"></span>**Creating the table for CloudTrail logs in Athena using partition projection**

Because CloudTrail logs have a known structure whose partition scheme you can specify in advance, you can reduce query runtime and automate partition management by using the Athena partition projection feature. Partition projection automatically adds new partitions as new data is added. This removes the need for you to manually add partitions by using ALTER TABLE ADD PARTITION.

The following example CREATE TABLE statement automatically uses partition projection on CloudTrail logs from a specified date until the present for a single AWS Region. In the LOCATION and storage.location.template clauses, replace the *bucket*, *account-id*, and *aws-region* placeholders with correspondingly identical values. For projection.timestamp.range, replace *2020*/*01*/*01* with the starting date that you want to use. After you run the query successfully, you can query the table. You do not have to run ALTER TABLE ADD PARTITION to load the partitions.

```
CREATE EXTERNAL TABLE cloudtrail_logs_pp( 
     eventVersion STRING, 
     userIdentity STRUCT< 
          type: STRING, 
          principalId: STRING, 
          arn: STRING,
```

```
 accountId: STRING, 
     invokedBy: STRING, 
     accessKeyId: STRING, 
     userName: STRING, 
     sessionContext: STRUCT< 
          attributes: STRUCT< 
              mfaAuthenticated: STRING, 
              creationDate: STRING>, 
          sessionIssuer: STRUCT< 
              type: STRING, 
              principalId: STRING, 
              arn: STRING, 
              accountId: STRING, 
              userName: STRING>, 
          ec2RoleDelivery:string, 
        webIdFederationData:map<string,string>
     > 
 >, 
 eventTime STRING, 
 eventSource STRING, 
 eventName STRING, 
 awsRegion STRING, 
 sourceIpAddress STRING, 
 userAgent STRING, 
 errorCode STRING, 
 errorMessage STRING, 
 requestparameters STRING, 
 responseelements STRING, 
 additionaleventdata STRING, 
 requestId STRING, 
 eventId STRING, 
 readOnly STRING, 
 resources ARRAY<STRUCT< 
     arn: STRING, 
     accountId: STRING, 
     type: STRING>>, 
 eventType STRING, 
 apiVersion STRING, 
 recipientAccountId STRING, 
 serviceEventDetails STRING, 
 sharedEventID STRING, 
 vpcendpointid STRING, 
 eventCategory STRING, 
 tlsDetails struct<
```

```
 tlsVersion:string, 
         cipherSuite:string, 
         clientProvidedHostHeader:string> 
   )
PARTITIONED BY ( 
    `timestamp` string)
ROW FORMAT SERDE 'org.apache.hive.hcatalog.data.JsonSerDe'
STORED AS INPUTFORMAT 'com.amazon.emr.cloudtrail.CloudTrailInputFormat'
OUTPUTFORMAT 'org.apache.hadoop.hive.ql.io.HiveIgnoreKeyTextOutputFormat'
LOCATION 
   's3://bucket/AWSLogs/account-id/CloudTrail/aws-region'
TBLPROPERTIES ( 
   'projection.enabled'='true', 
   'projection.timestamp.format'='yyyy/MM/dd', 
   'projection.timestamp.interval'='1', 
   'projection.timestamp.interval.unit'='DAYS', 
   'projection.timestamp.range'='2020/01/01,NOW', 
   'projection.timestamp.type'='date', 
   'storage.location.template'='s3://bucket/AWSLogs/account-id/CloudTrail/aws-region/
${timestamp}')
```
For more information about partition projection, see Partition [projection](#page-581-0) with Amazon Athena.

## <span id="page-879-0"></span>**Querying nested fields**

Because the userIdentity and resources fields are nested data types, querying them requires special treatment.

The userIdentity object consists of nested STRUCT types. These can be queried using a dot to separate the fields, as in the following example:

```
SELECT
     eventsource, 
     eventname, 
     useridentity.sessioncontext.attributes.creationdate, 
     useridentity.sessioncontext.sessionissuer.arn
FROM cloudtrail logs
WHERE useridentity.sessioncontext.sessionissuer.arn IS NOT NULL
ORDER BY eventsource, eventname
LIMIT 10
```
The resources field is an array of STRUCT objects. For these arrays, use CROSS JOIN UNNEST to unnest the array so that you can query its objects.

The following example returns all rows where the resource ARN ends in example/datafile.txt. For readability, the [replace](https://prestodb.io/docs/current/functions/string.html#replace) function removes the initial arn:aws:s3::: substring from the ARN.

```
SELECT 
     awsregion, 
     replace(unnested.resources_entry.ARN,'arn:aws:s3:::') as s3_resource, 
     eventname, 
     eventtime, 
     useragent
FROM cloudtrail_logs t
CROSS JOIN UNNEST(t.resources) unnested (resources_entry)
WHERE unnested.resources_entry.ARN LIKE '%example/datafile.txt'
ORDER BY eventtime
```
The following example queries for DeleteBucket events. The query extracts the name of the bucket and the account ID to which the bucket belongs from the resources object.

```
SELECT 
     awsregion, 
     replace(unnested.resources_entry.ARN,'arn:aws:s3:::') as deleted_bucket, 
     eventtime AS time_deleted, 
     useridentity.username, 
     unnested.resources_entry.accountid as bucket_acct_id 
FROM cloudtrail_logs t
CROSS JOIN UNNEST(t.resources) unnested (resources_entry)
WHERE eventname = 'DeleteBucket'
ORDER BY eventtime
```
<span id="page-880-0"></span>For more information about unnesting, see [Filtering](#page-781-0) arrays.

#### **Example query**

The following example shows a portion of a query that returns all anonymous (unsigned) requests from the table created for CloudTrail event logs. This query selects those requests where useridentity.accountid is anonymous, and useridentity.arn is not specified:

```
SELECT *
FROM cloudtrail_logs
WHERE 
     eventsource = 's3.amazonaws.com' AND 
     eventname in ('GetObject') AND
```

```
 useridentity.accountid = 'anonymous' AND 
 useridentity.arn IS NULL AND 
 requestparameters LIKE '%[your bucket name ]%';
```
For more information, see the AWS Big Data blog post Analyze security, [compliance,](https://aws.amazon.com/blogs/big-data/aws-cloudtrail-and-amazon-athena-dive-deep-to-analyze-security-compliance-and-operational-activity/) and [operational](https://aws.amazon.com/blogs/big-data/aws-cloudtrail-and-amazon-athena-dive-deep-to-analyze-security-compliance-and-operational-activity/) activity using AWS CloudTrail and Amazon Athena.

#### <span id="page-881-0"></span>**Tips for querying CloudTrail logs**

To explore the CloudTrail logs data, use these tips:

- Before querying the logs, verify that your logs table looks the same as the one in the [section](#page-873-0) called "Creating a table for CloudTrail logs in Athena using manual [partitioning"](#page-873-0). If it is not the first table, delete the existing table using the following command: DROP TABLE cloudtrail\_logs.
- After you drop the existing table, re-create it. For more information, see [Creating](#page-873-0) a table for CloudTrail logs in Athena using manual [partitioning](#page-873-0).

Verify that fields in your Athena query are listed correctly. For information about the full list of fields in a CloudTrail record, see [CloudTrail](https://docs.aws.amazon.com/awscloudtrail/latest/userguide/cloudtrail-event-reference-record-contents.html) record contents.

If your query includes fields in JSON formats, such as STRUCT, extract data from JSON. For more information, see [Extracting](#page-823-0) data from JSON.

Some suggestions for issuing queries against your CloudTrail table:

- Start by looking at which users called which API operations and from which source IP addresses.
- Use the following basic SQL query as your template. Paste the query to the Athena console and run it.

```
SELECT 
  useridentity.arn, 
  eventname, 
  sourceipaddress, 
  eventtime
FROM cloudtrail_logs
LIMIT 100;
```
- Modify the query to further explore your data.
- To improve performance, include the LIMIT clause to return a specified subset of rows.

# **Querying Amazon EMR logs**

Amazon EMR and big data applications that run on Amazon EMR produce log files. Logs files are written to the master node, and you can also configure Amazon EMR to archive log files to Amazon S3 automatically. You can use Amazon Athena to query these logs to identify events and trends for applications and clusters. For more information about the types of log files in Amazon EMR and saving them to Amazon S3, see [View log files](https://docs.aws.amazon.com/emr/latest/ManagementGuide/emr-manage-view-web-log-files.html) in the *Amazon EMR Management Guide*.

### **Creating and querying a basic table based on Amazon EMR log files**

The following example creates a basic table, myemrlogs, based on log files saved to s3:// aws-logs-*123456789012*-*us-west-2*/elasticmapreduce/*j-2ABCDE34F5GH6*/ elasticmapreduce/. The Amazon S3 location used in the examples below reflects the pattern of the default log location for an EMR cluster created by Amazon Web Services account *123456789012* in Region *us-west-2*. If you use a custom location, the pattern is s3://*PathToEMRLogs*/*ClusterID*.

For information about creating a partitioned table to potentially improve query performance and reduce data transfer, see Creating and querying a [partitioned](#page-884-0) table based on Amazon EMR logs.

```
CREATE EXTERNAL TABLE `myemrlogs`( 
   `data` string COMMENT 'from deserializer')
ROW FORMAT DELIMITED 
FIELDS TERMINATED BY '|'
LINES TERMINATED BY '\n'
STORED AS INPUTFORMAT 
   'org.apache.hadoop.mapred.TextInputFormat' 
OUTPUTFORMAT 
   'org.apache.hadoop.hive.ql.io.HiveIgnoreKeyTextOutputFormat'
LOCATION 
   's3://aws-logs-123456789012-us-west-2/elasticmapreduce/j-2ABCDE34F5GH6'
```
The following example queries can be run on the myemrlogs table created by the previous example.

**Example – Query step logs for occurrences of ERROR, WARN, INFO, EXCEPTION, FATAL, or DEBUG**

SELECT data, "\$PATH"

```
FROM "default"."myemrlogs"
WHERE regexp_like("$PATH",'s-86URH188Z6B1') 
         AND regexp_like(data, 'ERROR|WARN|INFO|EXCEPTION|FATAL|DEBUG') limit 100;
```
## **Example – Query a specific instance log, i-00b3c0a839ece0a9c, for ERROR, WARN, INFO, EXCEPTION, FATAL, or DEBUG**

```
SELECT "data", 
         "$PATH" AS filepath
FROM "default"."myemrlogs"
WHERE regexp_like("$PATH",'i-00b3c0a839ece0a9c') 
         AND regexp_like("$PATH",'state') 
         AND regexp_like(data, 'ERROR|WARN|INFO|EXCEPTION|FATAL|DEBUG') limit 100;
```
## **Example – Query presto application logs for ERROR, WARN, INFO, EXCEPTION, FATAL, or DEBUG**

```
SELECT "data", 
         "$PATH" AS filepath
FROM "default"."myemrlogs"
WHERE regexp like("$PATH", 'presto')
         AND regexp_like(data, 'ERROR|WARN|INFO|EXCEPTION|FATAL|DEBUG') limit 100;
```
# **Example – Query Namenode application logs for ERROR, WARN, INFO, EXCEPTION, FATAL, or DEBUG**

```
SELECT "data", 
         "$PATH" AS filepath
FROM "default"."myemrlogs"
WHERE regexp_like("$PATH",'namenode') 
         AND regexp_like(data, 'ERROR|WARN|INFO|EXCEPTION|FATAL|DEBUG') limit 100;
```
## **Example – Query all logs by date and hour for ERROR, WARN, INFO, EXCEPTION, FATAL, or DEBUG**

```
SELECT distinct("$PATH") AS filepath
FROM "default"."myemrlogs"
WHERE regexp_like("$PATH",'2019-07-23-10') 
         AND regexp_like(data, 'ERROR|WARN|INFO|EXCEPTION|FATAL|DEBUG') limit 100;
```
## <span id="page-884-0"></span>**Creating and querying a partitioned table based on Amazon EMR logs**

These examples use the same log location to create an Athena table, but the table is partitioned, and a partition is then created for each log location. For more information, see [Partitioning](#page-574-0) data in [Athena](#page-574-0).

The following query creates the partitioned table named mypartitionedemrlogs:

```
CREATE EXTERNAL TABLE `mypartitionedemrlogs`( 
   `data` string COMMENT 'from deserializer') 
  partitioned by (logtype string)
ROW FORMAT DELIMITED 
FIELDS TERMINATED BY '|'
LINES TERMINATED BY '\n'
STORED AS INPUTFORMAT 
   'org.apache.hadoop.mapred.TextInputFormat' 
OUTPUTFORMAT 
  'org.apache.hadoop.hive.ql.io.HiveIgnoreKeyTextOutputFormat'
LOCATION 's3://aws-logs-123456789012-us-west-2/elasticmapreduce/j-2ABCDE34F5GH6'
```
The following query statements then create table partitions based on sub-directories for different log types that Amazon EMR creates in Amazon S3:

```
ALTER TABLE mypartitionedemrlogs ADD 
      PARTITION (logtype='containers') 
      LOCATION 's3://aws-logs-123456789012-us-west-2/elasticmapreduce/j-2ABCDE34F5GH6/
containers/'
```

```
ALTER TABLE mypartitionedemrlogs ADD 
      PARTITION (logtype='hadoop-mapreduce') 
      LOCATION 's3://aws-logs-123456789012-us-west-2/elasticmapreduce/j-2ABCDE34F5GH6/
hadoop-mapreduce/'
```

```
ALTER TABLE mypartitionedemrlogs ADD 
      PARTITION (logtype='hadoop-state-pusher') 
      LOCATION 's3://aws-logs-123456789012-us-west-2/elasticmapreduce/j-2ABCDE34F5GH6/
hadoop-state-pusher/'
```
ALTER TABLE mypartitionedemrlogs ADD PARTITION (logtype='node')

```
Amazon Athena User Guide
```

```
 LOCATION 's3://aws-logs-123456789012-us-west-2/elasticmapreduce/j-2ABCDE34F5GH6/
node/'
```

```
ALTER TABLE mypartitionedemrlogs ADD 
      PARTITION (logtype='steps') 
      LOCATION 's3://aws-logs-123456789012-us-west-2/elasticmapreduce/j-2ABCDE34F5GH6/
steps/'
```
After you create the partitions, you can run a SHOW PARTITIONS query on the table to confirm:

```
SHOW PARTITIONS mypartitionedemrlogs;
```
The following examples demonstrate queries for specific log entries use the table and partitions created by the examples above.

# **Example – Querying application application\_1561661818238\_0002 logs in the containers partition for ERROR or WARN**

```
SELECT data, 
         "$PATH"
FROM "default"."mypartitionedemrlogs"
WHERE logtype='containers' 
         AND regexp_like("$PATH",'application_1561661818238_0002') 
         AND regexp_like(data, 'ERROR|WARN') limit 100;
```
# **Example – Querying the hadoop-Mapreduce partition for job job\_1561661818238\_0004 and failed reduces**

```
SELECT data, 
         "$PATH"
FROM "default"."mypartitionedemrlogs"
WHERE logtype='hadoop-mapreduce' 
         AND regexp_like(data,'job_1561661818238_0004|Failed Reduces') limit 100;
```
# **Example – Querying Hive logs in the node partition for query ID 056e0609-33e1-4611-956c-7a31b42d2663**

```
SELECT data, 
          "$PATH"
```

```
FROM "default"."mypartitionedemrlogs"
WHERE logtype='node' 
         AND regexp_like("$PATH",'hive') 
         AND regexp_like(data,'056e0609-33e1-4611-956c-7a31b42d2663') limit 100;
```
## **Example – Querying resourcemanager logs in the node partition for application 1567660019320\_0001\_01\_000001**

```
SELECT data, 
         "$PATH"
FROM "default"."mypartitionedemrlogs"
WHERE logtype='node' 
         AND regexp_like(data,'resourcemanager') 
         AND regexp_like(data,'1567660019320_0001_01_000001') limit 100
```
# **Querying AWS Global Accelerator flow logs**

You can use AWS Global Accelerator to create accelerators that direct network traffic to optimal endpoints over the AWS global network. For more information about Global Accelerator, see [What](https://docs.aws.amazon.com/global-accelerator/latest/dg/what-is-global-accelerator.html)  is AWS Global [Accelerator.](https://docs.aws.amazon.com/global-accelerator/latest/dg/what-is-global-accelerator.html)

Global Accelerator flow logs enable you to capture information about the IP address traffic going to and from network interfaces in your accelerators. Flow log data is published to Amazon S3, where you can retrieve and view your data. For more information, see Flow logs in AWS [Global](https://docs.aws.amazon.com/global-accelerator/latest/dg/monitoring-global-accelerator.flow-logs.html) [Accelerator](https://docs.aws.amazon.com/global-accelerator/latest/dg/monitoring-global-accelerator.flow-logs.html).

You can use Athena to query your Global Accelerator flow logs by creating a table that specifies their location in Amazon S3.

### **To create the table for Global Accelerator flow logs**

1. Copy and paste the following DDL statement into the Athena console. This query specifies *ROW FORMAT DELIMITED* and omits specifying a [SerDe](#page-634-0), which means that the query uses the [LazySimpleSerDe](#page-667-0). In this query, fields are terminated by a space.

```
CREATE EXTERNAL TABLE IF NOT EXISTS aga_flow_logs ( 
   version string, 
   account string, 
   acceleratorid string, 
   clientip string,
```
 clientport int, gip string, gipport int, endpointip string, endpointport int, protocol string, ipaddresstype string, numpackets bigint, numbytes int, starttime int, endtime int, action string, logstatus string, agasourceip string, agasourceport int, endpointregion string, agaregion string, direction string ) PARTITIONED BY (dt string) ROW FORMAT DELIMITED FIELDS TERMINATED BY ' ' LOCATION 's3://your\_log\_bucket/prefix/AWSLogs/account\_id/globalaccelerator/region/' TBLPROPERTIES ("skip.header.line.count"="1");

2. Modify the LOCATION value to point to the Amazon S3 bucket that contains your log data.

's3://*your\_log\_bucket*/*prefix*/AWSLogs/*account\_id*/globalaccelerator/*region\_code*/'

- 3. Run the query in the Athena console. After the query completes, Athena registers the aga\_flow\_logs table, making the data in it available for queries.
- 4. Create partitions to read the data, as in the following sample query. The query creates a single partition for a specified date. Replace the placeholders for date and location.

```
ALTER TABLE aga_flow_logs
ADD PARTITION (dt='YYYY-MM-dd')
LOCATION 's3://your_log_bucket/prefix/AWSLogs/account_id/
globalaccelerator/region_code/YYYY/MM/dd';
```
## **Example queries for AWS Global Accelerator flow logs**

## **Example – List the requests that pass through a specific edge location**

The following example query lists requests that passed through the LHR edge location. Use the LIMIT operator to limit the number of logs to query at one time.

```
SELECT
   clientip, 
   agaregion, 
   protocol, 
   action 
FROM 
   aga_flow_logs 
WHERE 
   agaregion LIKE 'LHR%' 
LIMIT 
   100;
```
## **Example – List the endpoint IP addresses that receive the most HTTPS requests**

To see which endpoint IP addresses are receiving the highest number of HTTPS requests, use the following query. This query counts the number of packets received on HTTPS port 443, groups them by destination IP address, and returns the top 10 IP addresses.

```
SELECT
   SUM(numpackets) AS packetcount, 
   endpointip 
FROM 
   aga_flow_logs 
WHERE 
   endpointport = 443 
GROUP BY 
   endpointip 
ORDER BY 
   packetcount DESC 
LIMIT 
   10;
```
## **Querying Amazon GuardDuty findings**

Amazon [GuardDuty](https://aws.amazon.com/guardduty/) is a security monitoring service for helping to identify unexpected and potentially unauthorized or malicious activity in your AWS environment. When it detects unexpected and potentially malicious activity, GuardDuty generates security [findings](https://docs.aws.amazon.com/guardduty/latest/ug/guardduty_findings.html) that you can export to Amazon S3 for storage and analysis. After you export your findings to Amazon S3, you can use Athena to query them. This article shows how to create a table in Athena for your GuardDuty findings and query them.

For more information about Amazon GuardDuty, see the Amazon [GuardDuty](https://docs.aws.amazon.com/guardduty/latest/ug/) User Guide.

#### **Prerequisites**

• Enable the GuardDuty feature for exporting findings to Amazon S3. For steps, see [Exporting](https://docs.aws.amazon.com/guardduty/latest/ug/guardduty_exportfindings.html) [findings](https://docs.aws.amazon.com/guardduty/latest/ug/guardduty_exportfindings.html) in the Amazon GuardDuty User Guide.

### **Creating a table in Athena for GuardDuty findings**

To query your GuardDuty findings from Athena, you must create a table for them.

### **To create a table in Athena for GuardDuty findings**

- 1. Open the Athena console at [https://console.aws.amazon.com/athena/.](https://console.aws.amazon.com/athena/home)
- 2. Paste the following DDL statement into the Athena console. Modify the values in LOCATION 's3://*findings-bucket-name*/AWSLogs/*account-id*/GuardDuty/' to point to your GuardDuty findings in Amazon S3.

```
CREATE EXTERNAL TABLE `gd_logs` ( 
   `schemaversion` string, 
   `accountid` string, 
   `region` string, 
   `partition` string, 
   `id` string, 
   `arn` string, 
   `type` string, 
   `resource` string, 
   `service` string, 
   `severity` string, 
   `createdat` string, 
   `updatedat` string, 
   `title` string,
```

```
 `description` string)
ROW FORMAT SERDE 'org.openx.data.jsonserde.JsonSerDe' 
  LOCATION 's3://findings-bucket-name/AWSLogs/account-id/GuardDuty/' 
 TBLPROPERTIES ('has_encrypted_data'='true')
```
### **A** Note

The SerDe expects each JSON document to be on a single line of text with no line termination characters separating the fields in the record. If the JSON text is in pretty print format, you may receive an error message like HIVE\_CURSOR\_ERROR: Row is not a valid JSON Object or HIVE\_CURSOR\_ERROR: JsonParseException: Unexpected end-of-input: expected close marker for OBJECT when you attempt to query the table after you create it. For more information, see [JSON](https://github.com/rcongiu/Hive-JSON-Serde#json-data-files) Data Files in the OpenX SerDe documentation on GitHub.

3. Run the query in the Athena console to register the gd\_logs table. When the query completes, the findings are ready for you to query from Athena.

#### **Example queries**

The following examples show how to query GuardDuty findings from Athena.

#### **Example – DNS data exfiltration**

The following query returns information about Amazon EC2 instances that might be exfiltrating data through DNS queries.

```
SELECT
     title, 
     severity, 
     type, 
     id AS FindingID, 
     accountid, 
     region, 
     createdat, 
     updatedat, 
     json_extract_scalar(service, '$.count') AS Count, 
     json_extract_scalar(resource, '$.instancedetails.instanceid') AS InstanceID, 
     json_extract_scalar(service, '$.action.actiontype') AS DNS_ActionType, 
     json_extract_scalar(service, '$.action.dnsrequestaction.domain') AS DomainName, 
     json_extract_scalar(service, '$.action.dnsrequestaction.protocol') AS protocol,
```

```
 json_extract_scalar(service, '$.action.dnsrequestaction.blocked') AS blocked
FROM gd_logs
WHERE type = 'Trojan:EC2/DNSDataExfiltration'
ORDER BY severity DESC
```
#### **Example – Unauthorized IAM user access**

The following query returns all UnauthorizedAccess:IAMUser finding types for an IAM Principal from all regions.

```
SELECT title, 
           severity, 
           type, 
           id, 
          accountid, 
          region, 
          createdat, 
          updatedat, 
           json_extract_scalar(service, '$.count') AS Count, 
           json_extract_scalar(resource, '$.accesskeydetails.username') AS IAMPrincipal, 
           json_extract_scalar(service,'$.action.awsapicallaction.api') AS 
  APIActionCalled
FROM gd_logs
WHERE type LIKE '%UnauthorizedAccess:IAMUser%' 
ORDER BY severity desc;
```
### **Tips for querying GuardDuty findings**

When you create your query, keep the following points in mind.

- To extract data from nested JSON fields, use the Presto json\_extract or json\_extract\_scalar functions. For more information, see [Extracting](#page-823-0) data from JSON.
- Make sure that all characters in the JSON fields are in lower case.
- For information about downloading query results, see [Downloading](#page-697-0) query results files using the Athena [console.](#page-697-0)

## **Querying AWS Network Firewall logs**

AWS Network Firewall is a managed service that you can use to deploy essential network protections for your Amazon Virtual Private Cloud instances. AWS Network Firewall works together with AWS Firewall Manager so you can build policies based on AWS Network Firewall rules and

Amazon Athena User Guide

then centrally apply those policies across your VPCs and accounts. For more information about AWS Network Firewall, see AWS [Network](https://aws.amazon.com/network-firewall/) Firewall.

You can configure AWS Network Firewall logging for traffic that you forward to your firewall's stateful rules engine. Logging gives you detailed information about network traffic, including the time that the stateful engine received a packet, detailed information about the packet, and any stateful rule action taken against the packet. The logs are published to the log destination that you've configured, where you can retrieve and view them. For more information, see [Logging](https://docs.aws.amazon.com/network-firewall/latest/developerguide/firewall-logging.html) network traffic from AWS [Network](https://docs.aws.amazon.com/network-firewall/latest/developerguide/firewall-logging.html) Firewall in the *AWS Network Firewall Developer Guide*.

## **Create a table for alert logs**

1. Modify the following sample DDL statement to conform to the structure of your alert log. You may need to update the statement to include the columns for the latest version of the logs. For more information, see [Contents](https://docs.aws.amazon.com/network-firewall/latest/developerguide/firewall-logging.html#firewall-logging-contents) of a firewall log in the *AWS Network Firewall Developer Guide*.

```
CREATE EXTERNAL TABLE network_firewall_alert_logs ( 
   firewall_name string, 
   availability_zone string, 
   event_timestamp string, 
   event struct< 
     timestamp:string, 
     flow_id:bigint, 
     event_type:string, 
     src_ip:string, 
     src_port:int, 
     dest_ip:string, 
     dest_port:int, 
     proto:string, 
     app_proto:string, 
     tls_inspected:boolean, 
     alert:struct< 
       alert_id:string, 
       alert_type:string, 
       action:string, 
       signature_id:int, 
       rev:int, 
       signature:string, 
       category:string, 
       severity:int, 
       rule_name:string,
```

```
 alert_name:string, 
      alert severity: string,
      alert description: string,
       file_name:string, 
       file_hash:string, 
       packet_capture:string, 
       reference_links:array<string> 
    >,
     src_country:string, 
     dest_country:string, 
     src_hostname:string, 
     dest_hostname:string, 
     user_agent:string, 
     url:string 
    >
) 
 ROW FORMAT SERDE 'org.openx.data.jsonserde.JsonSerDe' 
  LOCATION 's3://DOC-EXAMPLE-BUCKET/path_to_alert_logs_folder/';
```
- 2. Modify the LOCATION clause to specify the folder for your logs in Amazon S3.
- 3. Run your CREATE TABLE query in the Athena query editor. After the query completes, Athena registers the network\_firewall\_alert\_logs table, making the data that it points to ready for queries.

### **Alert log sample query**

The sample alert log query in this section filters for events in which TLS inspection was performed that have alerts with a severity level of 2 or higher.

The query uses aliases to create output column headings that show the struct that the column belongs to. For example, the column heading for the event.alert.category field is event\_alert\_category instead of just category. To customize the column names further, you can modify the aliases to suit your preferences. For example, you can use underscores or other separators to delimit the struct names and field names.

Remember to modify column names and struct references based on your table definition and on the fields that you want in the query result.

```
SELECT 
   firewall_name, 
   availability_zone,
```
 event\_timestamp, event.timestamp AS event\_timestamp, event.flow id AS event flow id, event.event\_type AS event\_type, event.src\_ip AS event\_src\_ip, event.src\_port AS event\_src\_port, event.dest\_ip AS event\_dest\_ip, event.dest\_port AS event\_dest\_port, event.proto AS event\_protol, event.app\_proto AS event\_app\_proto, event.tls\_inspected AS event\_tls\_inspected, event.alert.alert\_id AS event\_alert\_alert\_id, event.alert.alert\_type AS event\_alert\_alert\_type, event.alert.action AS event\_alert\_action, event.alert.signature\_id AS event\_alert\_signature\_id, event.alert.rev AS event\_alert\_rev, event.alert.signature AS event\_alert\_signature, event.alert.category AS event\_alert\_category, event.alert.severity AS event\_alert\_severity, event.alert.rule\_name AS event\_alert\_rule\_name, event.alert.alert\_name AS event\_alert\_alert\_name, event.alert.alert\_severity AS event\_alert\_alert\_severity, event.alert.alert\_description AS event\_alert\_alert\_description, event.alert.file\_name AS event\_alert\_file\_name, event.alert.file hash AS event alert file hash, event.alert.packet\_capture AS event\_alert\_packet\_capture, event.alert.reference\_links AS event\_alert\_reference\_links, event.src\_country AS event\_src\_country, event.dest\_country AS event\_dest\_country, event.src\_hostname AS event\_src\_hostname, event.dest\_hostname AS event\_dest\_hostname, event.user\_agent AS event\_user\_agent, event.url AS event\_url FROM network\_firewall\_alert\_logs WHERE event.alert.severity >= 2 AND event.tls\_inspected = true LIMIT 10;

### **Create a table for netflow logs**

1. Modify the following sample DDL statement to conform to the structure of your netflow logs. You may need to update the statement to include the columns for the latest version of the logs. For more information, see [Contents](https://docs.aws.amazon.com/network-firewall/latest/developerguide/firewall-logging.html#firewall-logging-contents) of a firewall log in the *AWS Network Firewall Developer Guide*.

```
CREATE EXTERNAL TABLE network_firewall_netflow_logs ( 
   firewall_name string, 
   availability_zone string, 
  event timestamp string,
   event struct< 
     timestamp:string, 
     flow_id:bigint, 
     event_type:string, 
     src_ip:string, 
     src_port:int, 
     dest_ip:string, 
     dest_port:int, 
     proto:string, 
     app_proto:string, 
     netflow:struct< 
        pkts:int, 
        bytes:bigint, 
        start:string, 
        `end`:string, 
        age:int, 
        min_ttl:int, 
        max_ttl:int, 
       tcp_flags:struct< 
          syn:boolean, 
          fin:boolean, 
          rst:boolean, 
          psh:boolean, 
          ack:boolean, 
          urg:boolean 
       >,
        tls_inspected:boolean 
     > 
   >
)
ROW FORMAT SERDE 'org.openx.data.jsonserde.JsonSerDe'
```
LOCATION 's3://*DOC-EXAMPLE-BUCKET*/*path\_to\_netflow\_logs\_folder*/';

- 2. Modify the LOCATION clause to specify the folder for your logs in Amazon S3.
- 3. Run the CREATE TABLE query in the Athena query editor. After the query completes, Athena registers the network\_firewall\_netflow\_logs table, making the data that it points to ready for queries.

## **Netflow log sample query**

The sample netflow log query in this section filters for events in which TLS inspection was performed.

The query uses aliases to create output column headings that show the struct that the column belongs to. For example, the column heading for the event.netflow.bytes field is event\_netflow\_bytes instead of just bytes. To customize the column names further, you can modify the aliases to suit your preferences. For example, you can use underscores or other separators to delimit the struct names and field names.

Remember to modify column names and struct references based on your table definition and on the fields that you want in the query result.

```
SELECT 
   event.src_ip AS event_src_ip, 
   event.dest_ip AS event_dest_ip, 
   event.proto AS event_proto, 
  event.app_proto AS event app_proto,
   event.netflow.pkts AS event_netflow_pkts, 
   event.netflow.bytes AS event_netflow_bytes, 
   event.netflow.tcp_flags.syn AS event_netflow_tcp_flags_syn, 
   event.netflow.tls_inspected AS event_netflow_tls_inspected
FROM network_firewall_netflow_logs 
WHERE event.netflow.tls inspected = true
```
# **Querying Network Load Balancer logs**

Use Athena to analyze and process logs from Network Load Balancer. These logs receive detailed information about the Transport Layer Security (TLS) requests sent to the Network Load Balancer. You can use these access logs to analyze traffic patterns and troubleshoot issues.

Before you analyze the Network Load Balancer access logs, enable and configure them for saving in the destination Amazon S3 bucket. For more information, and for information about each Network Load Balancer access log entry, see Access logs for your [Network](https://docs.aws.amazon.com/elasticloadbalancing/latest/network/load-balancer-access-logs.html) Load Balancer.

- Create the table for Network Load [Balancer](#page-897-0) logs
- Network Load [Balancer](#page-898-0) example queries

### <span id="page-897-0"></span>**To create the table for Network Load Balancer logs**

1. Copy and paste the following DDL statement into the Athena console. Check the [syntax](https://docs.aws.amazon.com/elasticloadbalancing/latest/network/load-balancer-access-logs.html#access-log-file-format) of the Network Load Balancer log records. You may need to update the following query to include the columns and the Regex syntax for latest version of the record.

```
CREATE EXTERNAL TABLE IF NOT EXISTS nlb_tls_logs ( 
              type string, 
              version string, 
              time string, 
              elb string, 
              listener_id string, 
              client_ip string, 
              client_port int, 
              target_ip string, 
              target_port int, 
              tcp_connection_time_ms double, 
              tls_handshake_time_ms double, 
              received_bytes bigint, 
              sent_bytes bigint, 
              incoming_tls_alert int, 
              cert_arn string, 
              certificate_serial string, 
              tls_cipher_suite string, 
              tls_protocol_version string, 
              tls_named_group string, 
              domain_name string, 
              alpn_fe_protocol string, 
              alpn_be_protocol string, 
              alpn_client_preference_list string, 
              tls_connection_creation_time string 
) ROW FORMAT SERDE 'org.apache.hadoop.hive.serde2.RegexSerDe' 
              WITH SERDEPROPERTIES (
```

```
 'serialization.format' = '1', 
               'input.regex' = 
          '([^ ]*) ([^ ]*) ([^ ]*) ([^ ]*) ([^ ]*) ([^ ]*):([0-9]*) ([^ ]*):([0-9]*) 
  ([-.0-9]*) ([-.0-9]*) ([-0-9]*) ([-0-9]*) ([-0-9]*) ([^ ]*) ([^ ]*) ([^ ]*) 
 ([\wedge]^{*}) ([\wedge]^{*}) ([\wedge]^{*}) ([\wedge]^{*}) ([\wedge]^{*}) ([\wedge]^{*}) ([\wedge]^{*}) ([\wedge]^{*}) LOCATION 's3://your_log_bucket/prefix/AWSLogs/AWS_account_ID/
elasticloadbalancing/region';
```
- 2. Modify the LOCATION Amazon S3 bucket to specify the destination of your Network Load Balancer logs.
- 3. Run the query in the Athena console. After the query completes, Athena registers the nlb\_tls\_logs table, making the data in it ready for queries.

### <span id="page-898-0"></span>**Network Load Balancer example queries**

To see how many times a certificate is used, use a query similar to this example:

```
SELECT count(*) AS 
          ct, 
          cert_arn
FROM "nlb_tls_logs"
GROUP BY cert_arn;
```
The following query shows how many users are using a TLS version earlier than 1.3:

```
SELECT tls_protocol_version, 
          COUNT(tls_protocol_version) AS 
          num_connections, 
          client_ip
FROM "nlb_tls_logs"
WHERE tls protocol version < 'tlsv13'
GROUP BY tls_protocol_version, client_ip;
```
Use the following query to identify connections that take a long TLS handshake time:

```
SELECT *
FROM "nlb_tls_logs"
ORDER BY tls_handshake_time_ms DESC 
LIMIT 10;
```
Use the following query to identify and count which TLS protocol versions and cipher suites have been negotiated in the past 30 days.

```
SELECT tls_cipher_suite, 
          tls_protocol_version, 
          COUNT(*) AS ct
FROM "nlb_tls_logs"
WHERE from_iso8601_timestamp(time) > current_timestamp - interval '30' day 
         AND NOT tls_protocol_version = '-'
GROUP BY tls_cipher_suite, tls_protocol_version
ORDER BY ct DESC;
```
# **Querying Amazon Route 53 resolver query logs**

You can create Athena tables for your Amazon Route 53 Resolver query logs and query them from Athena.

Route 53 Resolver query logging is for logging of DNS queries made by resources within a VPC, onpremises resources that use inbound resolver endpoints, queries that use an outbound Resolver endpoint for recursive DNS resolution, and queries that use Route 53 Resolver DNS firewall rules to block, allow, or monitor a domain list. For more information about Resolver query logging, see [Resolver](https://docs.aws.amazon.com/Route53/latest/DeveloperGuide/resolver-query-logs.html) query logging in the *Amazon Route 53 Developer Guide*. For information about each of the fields in the logs, see Values that appear in [resolver](https://docs.aws.amazon.com/Route53/latest/DeveloperGuide/resolver-query-logs-format.html) query logs in the *Amazon Route 53 Developer Guide*.

## **Creating the table for resolver query logs**

You can use the Query Editor in the Athena console to create and query a table for your Route 53 Resolver query logs.

### **To create and query an Athena table for Route 53 resolver query logs**

- 1. Open the Athena console at [https://console.aws.amazon.com/athena/.](https://console.aws.amazon.com/athena/home)
- 2. In the Athena Query Editor, enter the following CREATE TABLE statement. Replace the LOCATION clause values with those corresponding to the location of your Resolver logs in Amazon S3.

```
CREATE EXTERNAL TABLE r53_rlogs ( 
   version string, 
   account_id string, 
   region string,
```
```
 vpc_id string, 
   query_timestamp string, 
   query_name string, 
   query_type string, 
   query_class 
     string, 
   rcode string, 
   answers array< 
     struct< 
       Rdata: string, 
       Type: string, 
       Class: string> 
    >,
   srcaddr string, 
   srcport int, 
   transport string, 
   srcids struct< 
     instance: string, 
     resolver_endpoint: string 
    >,
   firewall_rule_action string, 
  firewall_rule_group_id string, 
  firewall_domain_list_id string 
 \lambdaROW FORMAT SERDE 'org.openx.data.jsonserde.JsonSerDe'
LOCATION 's3://DOC-EXAMPLE-BUCKET/AWSLogs/aws_account_id/vpcdnsquerylogs/{vpc-id}/'
```
Because Resolver query log data is in JSON format, the CREATE TABLE statement uses a [JSON](#page-660-0) SerDe [library](#page-660-0) to analyze the data.

#### **A** Note

The SerDe expects each JSON document to be on a single line of text with no line termination characters separating the fields in the record. If the JSON text is in pretty print format, you may receive an error message like HIVE\_CURSOR\_ERROR: Row is not a valid JSON Object or HIVE\_CURSOR\_ERROR: JsonParseException: Unexpected end-of-input: expected close marker for OBJECT when you attempt to query the table after you create it. For more information, see [JSON](https://github.com/rcongiu/Hive-JSON-Serde#json-data-files) Data Files in the OpenX SerDe documentation on GitHub.

- 3. Choose **Run query**. The statement creates an Athena table named r53\_rlogs whose columns represent each of the fields in your Resolver log data.
- 4. In the Athena console Query Editor, run the following query to verify that your table has been created.

SELECT \* FROM "r53\_rlogs" LIMIT 10

#### **Partitioning example**

The following example shows a CREATE TABLE statement for Resolver query logs that uses partition projection and is partitioned by vpc and by date. For more information about partition projection, see Partition [projection](#page-581-0) with Amazon Athena.

```
CREATE EXTERNAL TABLE r53_rlogs ( 
   version string, 
   account_id string, 
   region string, 
   vpc_id string, 
   query_timestamp string, 
   query_name string, 
   query_type string, 
   query_class string, 
   rcode string, 
   answers array< 
     struct< 
       Rdata: string, 
       Type: string, 
       Class: string> 
     >, 
   srcaddr string, 
   srcport int, 
   transport string, 
   srcids struct< 
     instance: string, 
     resolver_endpoint: string 
     >, 
   firewall_rule_action string, 
   firewall_rule_group_id string, 
   firewall_domain_list_id string
)
PARTITIONED BY (
```
Amazon Athena User Guide

```
`date` string,
`vpc` string
)
ROW FORMAT SERDE 'org.openx.data.jsonserde.JsonSerDe'
STORED AS INPUTFORMAT 'org.apache.hadoop.mapred.TextInputFormat'
OUTPUTFORMAT 'org.apache.hadoop.hive.ql.io.HiveIgnoreKeyTextOutputFormat'
LOCATION 's3://DOC-EXAMPLE-BUCKET/route53-query-logging/
AWSLogs/aws_account_id/vpcdnsquerylogs/'
TBLPROPERTIES(
'projection.enabled' = 'true',
'projection.vpc.type' = 'enum',
'projection.vpc.values' = 'vpc-6446ae02',
'projection.date.type' = 'date',
'projection.date.range' = '2023/06/26,NOW',
'projection.date.format' = 'yyyy/MM/dd',
'projection.date.interval' = '1',
'projection.date.interval.unit' = 'DAYS',
'storage.location.template' = 's3://DOC-EXAMPLE-BUCKET/route53-query-logging/
AWSLogs/aws_account_id/vpcdnsquerylogs/${vpc}/${date}/'
)
```
#### **Example queries**

The following examples show some queries that you can perform from Athena on your Resolver query logs.

#### **Example 1 - query logs in descending query\_timestamp order**

The following query displays log results in descending query\_timestamp order.

```
SELECT * FROM "r53_rlogs"
ORDER BY query_timestamp DESC
```
### **Example 2 - query logs within specified start and end times**

The following query queries logs between midnight and 8am on September 24, 2020. Substitute the start and end times according to your own requirements.

```
SELECT query_timestamp, srcids.instance, srcaddr, srcport, query_name, rcode
FROM "r53_rlogs"
WHERE (parse_datetime(query_timestamp,'yyyy-MM-dd''T''HH:mm:ss''Z') 
      BETWEEN parse_datetime('2020-09-24-00:00:00','yyyy-MM-dd-HH:mm:ss')
```

```
 AND parse_datetime('2020-09-24-00:08:00','yyyy-MM-dd-HH:mm:ss'))
ORDER BY query_timestamp DESC
```
#### **Example 3 - query logs based on a specified DNS query name pattern**

The following query selects records whose query name includes the string "example.com".

```
SELECT query_timestamp, srcids.instance, srcaddr, srcport, query_name, rcode, answers
FROM "r53_rlogs"
WHERE query_name LIKE '%example.com%'
ORDER BY query_timestamp DESC
```
#### **Example 4 - query log requests with no answer**

The following query selects log entries in which the request received no answer.

```
SELECT query_timestamp, srcids.instance, srcaddr, srcport, query_name, rcode, answers
FROM "r53_rlogs"
WHERE cardinality(answers) = \theta
```
#### **Example 5 - query logs with a specific answer**

The following query shows logs in which the answer. Rdata value has the specified IP address.

```
SELECT query_timestamp, srcids.instance, srcaddr, srcport, query_name, rcode, 
  answer.Rdata
FROM "r53_rlogs"
CROSS JOIN UNNEST(r53_rlogs.answers) as st(answer)
WHERE answer.Rdata='203.0.113.16';
```
# **Querying Amazon SES event logs**

You can use Amazon Athena to query [Amazon](https://aws.amazon.com/ses/) Simple Email Service (Amazon SES) event logs.

Amazon SES is an email platform that provides a convenient and cost-effective way to send and receive email using your own email addresses and domains. You can monitor your Amazon SES sending activity at a granular level using events, metrics, and statistics.

Based on the characteristics that you define, you can publish Amazon SES events to [Amazon](https://aws.amazon.com/cloudwatch/) [CloudWatch](https://aws.amazon.com/cloudwatch/), Amazon Data [Firehose,](https://aws.amazon.com/kinesis/data-firehose/) or Amazon Simple [Notification](https://aws.amazon.com/sns/) Service. After the information is stored in Amazon S3, you can query it from Amazon Athena.

For more information about how to analyze Amazon SES email events using Firehose, Amazon Athena, and Amazon QuickSight, see [Analyzing](https://aws.amazon.com/blogs/messaging-and-targeting/analyzing-amazon-ses-event-data-with-aws-analytics-services/) Amazon SES event data with AWS Analytics [Services](https://aws.amazon.com/blogs/messaging-and-targeting/analyzing-amazon-ses-event-data-with-aws-analytics-services/) in the *AWS Messaging and Targeting Blog*.

# **Querying Amazon VPC flow logs**

Amazon Virtual Private Cloud flow logs capture information about the IP traffic going to and from network interfaces in a VPC. Use the logs to investigate network traffic patterns and identify threats and risks across your VPC network.

To query your Amazon VPC flow logs, you have two options:

• **Amazon VPC Console** – Use the Athena integration feature in the Amazon VPC Console to generate an AWS CloudFormation template that creates an Athena database, workgroup, and flow logs table with partitioning for you. The template also creates a set of [predefined](https://docs.aws.amazon.com/vpc/latest/userguide/flow-logs-athena.html#predefined-queries) flow log [queries](https://docs.aws.amazon.com/vpc/latest/userguide/flow-logs-athena.html#predefined-queries) that you can use to obtain insights about the traffic flowing through your VPC.

For information about this approach, see Query flow logs using [Amazon](https://docs.aws.amazon.com/vpc/latest/userguide/flow-logs-athena.html) Athena in the *Amazon VPC User Guide*.

• **Amazon Athena console** – Create your tables and queries directly in the Athena console. For more information, continue reading this page.

### **Creating and querying tables for custom VPC flow logs**

Before you begin querying the logs in Athena, [enable](https://docs.aws.amazon.com/AmazonVPC/latest/UserGuide/flow-logs.html) VPC flow logs, and configure them to be saved to your Amazon S3 bucket. After you create the logs, let them run for a few minutes to collect some data. The logs are created in a GZIP compression format that Athena lets you query directly.

When you create a VPC flow log, you can use a custom format when you want to specify the fields to return in the flow log and the order in which the fields appear. For more information about flow log records, see Flow log [records](https://docs.aws.amazon.com/vpc/latest/userguide/flow-logs.html#flow-log-records) in the *Amazon VPC User Guide*.

### <span id="page-904-0"></span>**Common considerations**

When you create tables in Athena for Amazon VPC flow logs, remember the following points:

• By default, in Athena, Parquet will access columns by name. For more information, see [Handling](#page-756-0) [schema updates.](#page-756-0)

- Use the names in the flow log records for the column names in Athena. The names of the columns in the Athena schema should exactly match the field names in the Amazon VPC flow logs, with the following differences:
	- Replace the hyphens in the Amazon VPC log field names with underscores in the Athena column names. In Athena, the only acceptable characters for database names, table names, and column names are lowercase letters, numbers, and the underscore character. For more information, see [Database,](#page-52-0) table, and column names.
	- Escape the flow log record names that are reserved [keywords](#page-567-0) in Athena by enclosing them with backticks.
- VPC flow logs are AWS account specific. When you publish your log files to Amazon S3, the path that Amazon VPC creates in Amazon S3 includes the ID of the AWS account that was used to create the flow log. For more information, see Publish flow logs to [Amazon](https://docs.aws.amazon.com/vpc/latest/userguide/flow-logs-s3.html) S3 in the *Amazon VPC User Guide*.

### **CREATE TABLE statement for Amazon VPC flow logs**

The following procedure creates an Amazon VPC table for Amazon VPC flow logs. When you create a flow log with a custom format, you create a table with fields that match the fields that you specified when you created the flow log in the same order that you specified them.

### **To create an Athena table for Amazon VPC flow logs**

1. Enter a DDL statement like the following into the Athena console query editor, following the guidelines in the Common [considerations](#page-904-0) section. The sample statement creates a table that has the columns for Amazon VPC flow logs versions 2 through 5 as documented in [Flow](https://docs.aws.amazon.com/vpc/latest/userguide/flow-logs.html#flow-log-records) log [records](https://docs.aws.amazon.com/vpc/latest/userguide/flow-logs.html#flow-log-records). If you use a different set of columns or order of columns, modify the statement accordingly.

```
CREATE EXTERNAL TABLE IF NOT EXISTS `vpc_flow_logs` ( 
   version int, 
   account_id string, 
   interface_id string, 
   srcaddr string, 
   dstaddr string, 
   srcport int, 
   dstport int, 
   protocol bigint, 
   packets bigint,
```
 bytes bigint, start bigint, `end` bigint, action string, log\_status string, vpc\_id string, subnet\_id string, instance\_id string, tcp\_flags int, type string, pkt\_srcaddr string, pkt\_dstaddr string, region string, az id string, sublocation\_type string, sublocation\_id string, pkt\_src\_aws\_service string, pkt\_dst\_aws\_service string, flow\_direction string, traffic\_path int  $\lambda$ PARTITIONED BY (`date` date) ROW FORMAT DELIMITED FIELDS TERMINATED BY ' ' LOCATION 's3://*DOC-EXAMPLE-BUCKET*/*prefix*/AWSLogs/*{account\_id}*/ vpcflowlogs/*{region\_code}*/' TBLPROPERTIES ("skip.header.line.count"="1");

Note the following points:

- The query specifies ROW FORMAT DELIMITED and omits specifying a SerDe. This means that the query uses the LazySimpleSerDe for CSV, TSV, and [custom-delimited](#page-667-0) files. In this query, fields are terminated by a space.
- The PARTITIONED BY clause uses the date type. This makes it possible to use mathematical operators in queries to select what's older or newer than a certain date.

#### **A** Note

Because date is a reserved keyword in DDL statements, it is escaped by back tick characters. For more information, see Reserved [keywords](#page-567-0).

- For a VPC flow log with a different custom format, modify the fields to match the fields that you specified when you created the flow log.
- 2. Modify the LOCATION 's3://*DOC-EXAMPLE-BUCKET*/*prefix*/AWSLogs/*{account\_id}*/ vpcflowlogs/*{region\_code}*/' to point to the Amazon S3 bucket that contains your log data.
- 3. Run the query in Athena console. After the query completes, Athena registers the vpc\_flow\_logs table, making the data in it ready for you to issue queries.
- 4. Create partitions to be able to read the data, as in the following sample query. This query creates a single partition for a specified date. Replace the placeholders for date and location as needed.

### *(b)* Note

This query creates a single partition only, for a date that you specify. To automate the process, use a script that runs this query and creates partitions this way for the year/ month/day, or use a CREATE TABLE statement that specifies partition [projection.](#page-910-0)

```
ALTER TABLE vpc_flow_logs
ADD PARTITION (`date`='YYYY-MM-dd')
LOCATION 's3://DOC-EXAMPLE-BUCKET/prefix/AWSLogs/{account_id}/
vpcflowlogs/{region_code}/YYYY/MM/dd';
```
### **Example queries for the vpc\_flow\_logs table**

Use the query editor in the Athena console to run SQL statements on the table that you create. You can save the queries, view previous queries, or download query results in CSV format. In the following examples, replace vpc\_flow\_logs with the name of your table. Modify the column values and other variables according to your requirements.

The following example query lists a maximum of 100 flow logs for the date specified.

```
SELECT * 
FROM vpc_flow_logs 
WHERE date = DATE('2020-05-04') 
LIMIT 100;
```
The following query lists all of the rejected TCP connections and uses the newly created date partition column, date, to extract from it the day of the week for which these events occurred.

```
SELECT day_of_week(date) AS 
   day, 
   date, 
   interface_id, 
   srcaddr, 
   action, 
   protocol
FROM vpc_flow_logs
WHERE action = 'REJECT' AND protocol = 6LIMIT 100;
```
To see which one of your servers is receiving the highest number of HTTPS requests, use the following query. It counts the number of packets received on HTTPS port 443, groups them by destination IP address, and returns the top 10 from the last week.

```
SELECT SUM(packets) AS 
   packetcount, 
   dstaddr
FROM vpc_flow_logs
WHERE dstport = 443 AND date > current_date - interval '7' day
GROUP BY dstaddr
ORDER BY packetcount DESC
LIMIT 10;
```
#### **Creating tables for flow logs in Apache Parquet format**

The following procedure creates an Amazon VPC table for Amazon VPC flow logs in Apache Parquet format.

#### **To create an Athena table for Amazon VPC flow logs in Parquet format**

1. Enter a DDL statement like the following into the Athena console query editor, following the guidelines in the Common [considerations](#page-904-0) section. The sample statement creates a table that has the columns for Amazon VPC flow logs versions 2 through 5 as documented in [Flow](https://docs.aws.amazon.com/vpc/latest/userguide/flow-logs.html#flow-log-records) log [records](https://docs.aws.amazon.com/vpc/latest/userguide/flow-logs.html#flow-log-records) in Parquet format, Hive partitioned hourly. If you do not have hourly partitions, remove hour from the PARTITIONED BY clause.

CREATE EXTERNAL TABLE IF NOT EXISTS vpc\_flow\_logs\_parquet (

 version int, account\_id string, interface\_id string, srcaddr string, dstaddr string, srcport int, dstport int, protocol bigint, packets bigint, bytes bigint, start bigint, `end` bigint, action string, log\_status string, vpc\_id string, subnet\_id string, instance\_id string, tcp\_flags int, type string, pkt\_srcaddr string, pkt dstaddr string, region string, az\_id string, sublocation\_type string, sublocation id string, pkt\_src\_aws\_service string, pkt\_dst\_aws\_service string, flow direction string, traffic\_path int  $\lambda$ PARTITIONED BY ( `aws-account-id` string, `aws-service` string, `aws-region` string, `year` string, `month` string, `day` string, `hour` string  $\lambda$ ROW FORMAT SERDE 'org.apache.hadoop.hive.ql.io.parquet.serde.ParquetHiveSerDe' STORED AS INPUTFORMAT 'org.apache.hadoop.hive.ql.io.parquet.MapredParquetInputFormat' OUTPUTFORMAT

```
 'org.apache.hadoop.hive.ql.io.parquet.MapredParquetOutputFormat'
LOCATION 
   's3://DOC-EXAMPLE-BUCKET/prefix/AWSLogs/'
TBLPROPERTIES ( 
   'EXTERNAL'='true', 
   'skip.header.line.count'='1' 
   )
```
- 2. Modify the sample LOCATION 's3://*DOC-EXAMPLE-BUCKET*/*prefix*/AWSLogs/' to point to the Amazon S3 path that contains your log data.
- 3. Run the query in Athena console.
- 4. If your data is in Hive-compatible format, run the following command in the Athena console to update and load the Hive partitions in the metastore. After the query completes, you can query the data in the vpc\_flow\_logs\_parquet table.

MSCK REPAIR TABLE vpc\_flow\_logs\_parquet

If you are not using Hive compatible data, run ALTER TABLE ADD [PARTITION](#page-1368-0) to load the partitions.

For more information about using Athena to query Amazon VPC flow logs in Parquet format, see the post Optimize [performance](https://aws.amazon.com/blogs/big-data/optimize-performance-and-reduce-costs-for-network-analytics-with-vpc-flow-logs-in-apache-parquet-format/) and reduce costs for network analytics with VPC Flow Logs in Apache [Parquet](https://aws.amazon.com/blogs/big-data/optimize-performance-and-reduce-costs-for-network-analytics-with-vpc-flow-logs-in-apache-parquet-format/) format in the *AWS Big Data Blog*.

#### <span id="page-910-0"></span>**Creating and querying a table for Amazon VPC flow logs using partition projection**

Use a CREATE TABLE statement like the following to create a table, partition the table, and populate the partitions automatically by using partition [projection.](#page-581-0) Replace the table name test\_table\_vpclogs in the example with the name of your table. Edit the LOCATION clause to specify the Amazon S3 bucket that contains your Amazon VPC log data.

The following CREATE TABLE statement is for VPC flow logs delivered in non-Hive style partitioning format. The example allows for multi-account aggregation. If you are centralizing VPC Flow logs from multiple accounts into one Amazon S3 bucket, the account ID must be entered in the Amazon S3 path.

```
CREATE EXTERNAL TABLE IF NOT EXISTS test_table_vpclogs ( 
   version int, 
   account_id string,
```
 interface\_id string, srcaddr string, dstaddr string, srcport int, dstport int, protocol bigint, packets bigint, bytes bigint, start bigint, `end` bigint, action string, log\_status string, vpc\_id string, subnet\_id string, instance\_id string, tcp\_flags int, type string, pkt\_srcaddr string, pkt\_dstaddr string, az\_id string, sublocation\_type string, sublocation\_id string, pkt\_src\_aws\_service string, pkt\_dst\_aws\_service string, flow direction string, traffic\_path int ) PARTITIONED BY (accid string, region string, day string) ROW FORMAT DELIMITED FIELDS TERMINATED BY ' ' LOCATION '*\$LOCATION\_OF\_LOGS*' TBLPROPERTIES ( "skip.header.line.count"="1", "projection.enabled" = "true", "projection.accid.type" = "enum", "projection.accid.values" = "*\$ACCID\_1*,*\$ACCID\_2*", "projection.region.type" = "enum", "projection.region.values" = "*\$REGION\_1*,*\$REGION\_2*,*\$REGION\_3*", "projection.day.type" = "date", "projection.day.range" = "*\$START\_RANGE*,NOW", "projection.day.format" = "yyyy/MM/dd", "storage.location.template" = "s3://*\$LOCATION\_OF\_LOGS*/AWSLogs/\${accid}/vpcflowlogs/ \${region}/\${day}"

#### )

#### **Example queries for test\_table\_vpclogs**

The following example queries query the test\_table\_vpclogs created by the preceding CREATE TABLE statement. Replace test\_table\_vpclogs in the queries with the name of your own table. Modify the column values and other variables according to your requirements.

To return the first 100 access log entries in chronological order for a specified period of time, run a query like the following.

```
SELECT *
FROM test_table_vpclogs
WHERE day >= '2021/02/01' AND day < '2021/02/28'
ORDER BY day ASC
LIMIT 100
```
To view which server receives the top ten number of HTTP packets for a specified period of time, run a query like the following. The query counts the number of packets received on HTTPS port 443, groups them by destination IP address, and returns the top 10 entries from the previous week.

```
SELECT SUM(packets) AS packetcount, 
        dstaddr
FROM test_table_vpclogs
WHERE dstport = 443 AND day >= '2021/03/01' 
   AND day < '2021/03/31'
GROUP BY dstaddr
ORDER BY packetcount DESC
LIMIT 10
```
To return the logs that were created during a specified period of time, run a query like the following.

```
SELECT interface_id, 
        srcaddr, 
        action, 
        protocol, 
        to_iso8601(from_unixtime(start)) AS start_time, 
        to_iso8601(from_unixtime("end")) AS end_time
```

```
FROM test_table_vpclogs
WHERE DAY >= '2021/04/01' 
   AND DAY < '2021/04/30'
```
To return the access logs for a source IP address between specified time periods, run a query like the following.

```
SELECT *
FROM test_table_vpclogs
WHERE srcaddr = '10.117.1.22' 
   AND day >= '2021/02/01' 
   AND day < '2021/02/28'
```
To list rejected TCP connections, run a query like the following.

```
SELECT day, 
        interface_id, 
        srcaddr, 
        action, 
        protocol
FROM test_table_vpclogs
WHERE action = 'REJECT' AND protocol = 6 AND day >= '2021/02/01' AND day < '2021/02/28'
LIMIT 10
```
To return the access logs for the IP address range that starts with 10.117, run a query like the following.

```
SELECT *
FROM test_table_vpclogs
WHERE split_part(srcaddr,'.', 1)='10' 
   AND split_part(srcaddr,'.', 2) ='117'
```
To return the access logs for a destination IP address between a certain time range, run a query like the following.

```
SELECT *
FROM test_table_vpclogs
WHERE dstaddr = '10.0.1.14' 
   AND day >= '2021/01/01' 
   AND day < '2021/01/31'
```
### **Creating tables for flow logs in Apache Parquet format using partition projection**

The following partition projection CREATE TABLE statement for VPC flow logs is in Apache Parquet format, not Hive compatible, and partitioned by hour and by date instead of day. Replace the table name test\_table\_vpclogs\_parquet in the example with the name of your table. Edit the LOCATION clause to specify the Amazon S3 bucket that contains your Amazon VPC log data.

```
CREATE EXTERNAL TABLE IF NOT EXISTS test_table_vpclogs_parquet ( 
   version int, 
   account_id string, 
   interface_id string, 
   srcaddr string, 
   dstaddr string, 
   srcport int, 
   dstport int, 
   protocol bigint, 
   packets bigint, 
   bytes bigint, 
   start bigint, 
   `end` bigint, 
   action string, 
   log_status string, 
   vpc_id string, 
   subnet_id string, 
   instance_id string, 
   tcp_flags int, 
   type string, 
   pkt_srcaddr string, 
   pkt_dstaddr string, 
   az_id string, 
   sublocation_type string, 
   sublocation_id string, 
   pkt_src_aws_service string, 
   pkt_dst_aws_service string, 
   flow_direction string, 
   traffic_path int
)
PARTITIONED BY (region string, date string, hour string)
ROW FORMAT SERDE
'org.apache.hadoop.hive.ql.io.parquet.serde.ParquetHiveSerDe'
STORED AS INPUTFORMAT
'org.apache.hadoop.hive.ql.io.parquet.MapredParquetInputFormat'
OUTPUTFORMAT
```

```
'org.apache.hadoop.hive.ql.io.parquet.MapredParquetOutputFormat'
LOCATION 's3://DOC-EXAMPLE-BUCKET/prefix/AWSLogs/{account_id}/vpcflowlogs/'
TBLPROPERTIES (
"EXTERNAL"="true",
"skip.header.line.count" = "1",
"projection.enabled" = "true",
"projection.region.type" = "enum",
"projection.region.values" = "us-east-1,us-west-2,ap-south-1,eu-west-1",
"projection.date.type" = "date",
"projection.date.range" = "2021/01/01,NOW",
"projection.date.format" = "yyyy/MM/dd",
"projection.hour.type" = "integer",
"projection.hour.range" = "00,23",
"projection.hour.digits" = "2",
"storage.location.template" = "s3://DOC-EXAMPLE-BUCKET/prefix/AWSLogs/${account_id}/
vpcflowlogs/${region}/${date}/${hour}"
)
```
### **Additional resources**

For more information about using Athena to analyze VPC flow logs, see the following AWS Big Data blog posts:

- Analyze VPC Flow Logs with [point-and-click](https://aws.amazon.com/blogs/networking-and-content-delivery/analyze-vpc-flow-logs-with-point-and-click-amazon-athena-integration/) Amazon Athena integration
- Analyzing VPC flow logs using Amazon Athena and Amazon [QuickSight](https://aws.amazon.com/blogs/big-data/analyzing-vpc-flow-logs-using-amazon-athena-and-amazon-quicksight/)
- Optimize [performance](https://aws.amazon.com/blogs/big-data/optimize-performance-and-reduce-costs-for-network-analytics-with-vpc-flow-logs-in-apache-parquet-format/) and reduce costs for network analytics with VPC Flow Logs in Apache [Parquet](https://aws.amazon.com/blogs/big-data/optimize-performance-and-reduce-costs-for-network-analytics-with-vpc-flow-logs-in-apache-parquet-format/) format

# **Querying AWS WAF logs**

AWS WAF is a web application firewall that lets you monitor and control the HTTP and HTTPS requests that your protected web applications receive from clients. You define how to handle the web requests by configuring rules inside an AWS WAF web access control list (ACL). You then protect a web application by associating a web ACL to it. Examples of web application resources that you can protect with AWS WAF include Amazon CloudFront distributions, Amazon API Gateway REST APIs, and Application Load Balancers. For more information about AWS WAF, see [AWS](https://docs.aws.amazon.com/waf/latest/developerguide/waf-chapter.html) WAF in the *AWS WAF developer guide*.

AWS WAF logs include information about the traffic that is analyzed by your web ACL, such as the time that AWS WAF received the request from your AWS resource, detailed information about the request, and the action for the rule that each request matched.

You can configure an AWS WAF web ACL to publish logs to one of several destinations, where you can query and view them. For more information about configuring web ACL logging and the contents of the AWS WAF logs, see [Logging](https://docs.aws.amazon.com/waf/latest/developerguide/logging.html) AWS WAF web ACL traffic in the *AWS WAF developer guide*.

For an example of how to aggregate AWS WAF logs into a central data lake repository and query them with Athena, see the AWS Big Data Blog post Analyzing AWS WAF logs with [OpenSearch](https://aws.amazon.com/blogs/big-data/analyzing-aws-waf-logs-with-amazon-es-amazon-athena-and-amazon-quicksight/) Service, Amazon Athena, and Amazon [QuickSight.](https://aws.amazon.com/blogs/big-data/analyzing-aws-waf-logs-with-amazon-es-amazon-athena-and-amazon-quicksight/)

This topic provides two example CREATE TABLE statements: one that uses partitioning and one that does not.

#### *(b)* Note

The CREATE TABLE statements in this topic can be used for both v1 and v2 AWS WAF logs. In v1, the webaclid field contains an ID. In v2, the webaclid field contains a full ARN. The CREATE TABLE statements here treat this content agnostically by using the string data type.

#### **Topics**

- Creating a table for AWS WAF S3 logs in Athena using partition [projection](#page-916-0)
- Creating a table for AWS WAF logs without [partitioning](#page-921-0)
- [Example](#page-925-0) queries for AWS WAF logs

#### <span id="page-916-0"></span>**Creating a table for AWS WAF S3 logs in Athena using partition projection**

Because AWS WAF logs have a known structure whose partition scheme you can specify in advance, you can reduce query runtime and automate partition management by using the Athena partition [projection](#page-581-0) feature. Partition projection automatically adds new partitions as new data is added. This removes the need for you to manually add partitions by using ALTER TABLE ADD PARTITION.

The following example CREATE TABLE statement automatically uses partition projection on AWS WAF logs from a specified date until the present for four different AWS regions. The PARTITION BY clause in this example partitions by region and by date, but you can modify this according to your requirements. Modify the fields as necessary to match your log output. In the LOCATION and storage.location.template clauses, replace the *bucket* and *accountID* placeholders with values that identify the Amazon S3 bucket location of your AWS WAF logs. For projection.day.range, replace *2021*/*01*/*01* with the starting date that you want to use. After you run the query successfully, you can query the table. You do not have to run ALTER TABLE ADD PARTITION to load the partitions.

```
CREATE EXTERNAL TABLE `waf_logs`( 
   `timestamp` bigint, 
   `formatversion` int, 
   `webaclid` string, 
   `terminatingruleid` string, 
   `terminatingruletype` string, 
   `action` string, 
   `terminatingrulematchdetails` array < 
                                           struct < 
                                               conditiontype: string, 
                                               sensitivitylevel: string, 
                                               location: string, 
                                               matcheddata: array < string > 
 > 
>, and the set of >, and the set of >, and the set of >, and the set of \geq `httpsourcename` string, 
   `httpsourceid` string, 
   `rulegrouplist` array < 
                          struct < 
                               rulegroupid: string, 
                               terminatingrule: struct < 
                                                      ruleid: string, 
                                                      action: string, 
                                                      rulematchdetails: array < 
struct \leq struct \leq struct \leq struct \leq struct \leq struct \leq struct \leq struct \leq struct \leq struct \leq struct \leq struct \leq struct \leq struct \leq struct \leq struct \leq struct \leq s
                                                                                   conditiontype: 
  string, 
  sensitivitylevel: string, 
 location: 
  string,
```

```
 matcheddata: 
  array < string > 
 > 
the contract of the contract of the contract of the contract of the contract of the contract of the contract of
>, and the contract of >, and the contract of >, and the contract of >, and the contract of >, and the contract of \geq nonterminatingmatchingrules: array < 
                                                                                                                            struct < 
                                                                                                                                   ruleid: string, 
                                                                                                                                    action: string, 
                                                                                                                                    overriddenaction: 
  string, 
                                                                                                                                   rulematchdetails: 
  array < 
  struct < 
        conditiontype: string, 
        sensitivitylevel: string, 
        location: string, 
        matcheddata: array < string > 
              > 
\rightarrow, \rightarrow, \rightarrow,
                                                                                                                                    challengeresponse: 
  struct < 
  responsecode: string, 
  solvetimestamp: string 
\rightarrow, \rightarrow, \rightarrow,
                                                                                                                                    captcharesponse: 
  struct < 
  responsecode: string, 
  solvetimestamp: string 
 > 
the contract of the contract of the contract of the contract of the contract of the contract of the contract of
>, and the contract of the contract of the contract of the contract of the contract of the contract of the contract of the contract of the contract of the contract of the contract of the contract of the contract of the 
                                                    excludedrules: string 
 >
```
Amazon Athena User Guide

```
>, and >, and >, and >,
`ratebasedrulelist` array < 
                                  struct < 
                                        ratebasedruleid: string, 
                                        limitkey: string, 
                                        maxrateallowed: int 
 > 
>, and the set of >, and the set of >, and the set of >, and the set of > `nonterminatingmatchingrules` array < 
                                                 struct < 
                                                       ruleid: string, 
                                                       action: string, 
                                                       rulematchdetails: array < 
                                                                                    struct < 
                                                                                         conditiontype: string, 
                                                                                         sensitivitylevel: 
  string, 
                                                                                         location: string, 
                                                                                         matcheddata: array < 
  string > 
the contract of the contract of the contract of the contract of the contract of the contract of the contract of
>, and the contract of the contract of the contract of the contract of the contract of the contract of the contract of the contract of the contract of the contract of the contract of the contract of the contract of the 
                                                       challengeresponse: struct < 
                                                                                  responsecode: string, 
                                                                                  solvetimestamp: string 
>, and the contract of the contract of the contract of the contract of the contract of the contract of the contract of the contract of the contract of the contract of the contract of the contract of the contract of the 
                                                       captcharesponse: struct < 
                                                                                  responsecode: string, 
                                                                                  solvetimestamp: string 
 > 
 > 
>, and the set of >, and the set of >, and the set of >, and the set of \geq `requestheadersinserted` array < 
                                            struct < 
                                                 name: string, 
                                                 value: string 
 > 
>, and the contract of > , and the contract of > , and the contract of > , and the contract of > `responsecodesent` string, 
   `httprequest` struct < 
                            clientip: string, 
                            country: string, 
                            headers: array < 
                                            struct <
```

```
 name: string, 
                                              value: string 
 > 
>, and the contract of > , and the contract of > , and the contract of > , and the contract of > uri: string, 
                          args: string, 
                          httpversion: string, 
                          httpmethod: string, 
                          requestid: string 
>, and >, and >, and >, and >, and >, and >, and >, and >, and \geq `labels` array < 
                   struct < 
                         name: string 
 > 
 >, 
    `captcharesponse` struct < 
                               responsecode: string, 
                               solvetimestamp: string, 
                               failureReason: string 
>, and the set of >, and the set of >, and the set of >, and the set of > `challengeresponse` struct < 
                               responsecode: string, 
                               solvetimestamp: string, 
                               failureReason: string 
>, and the contract of >, and the contract of >, and the contract of >, and the contract of >, and the contract of >, and the contract of \sim `ja3Fingerprint` string
)
PARTITIONED BY ( 
`region` string, 
`date` string) 
ROW FORMAT SERDE 
   'org.openx.data.jsonserde.JsonSerDe' 
STORED AS INPUTFORMAT 
   'org.apache.hadoop.mapred.TextInputFormat' 
OUTPUTFORMAT 
   'org.apache.hadoop.hive.ql.io.HiveIgnoreKeyTextOutputFormat'
LOCATION 
   's3://DOC-EXAMPLE-BUCKET/AWSLogs/accountID/WAFLogs/region/DOC-EXAMPLE-WEBACL/'
TBLPROPERTIES( 
  'projection.enabled' = 'true', 
  'projection.region.type' = 'enum', 
  'projection.region.values' = 'us-east-1,us-west-2,eu-central-1,eu-west-1', 
  'projection.date.type' = 'date', 
  'projection.date.range' = '2021/01/01,NOW',
```

```
 'projection.date.format' = 'yyyy/MM/dd', 
  'projection.date.interval' = '1', 
  'projection.date.interval.unit' = 'DAYS', 
  'storage.location.template' = 's3://DOC-EXAMPLE-BUCKET/AWSLogs/accountID/WAFLogs/
${region}/DOC-EXAMPLE-WEBACL/${date}/')
```
### **A** Note

The format of the path in the LOCATION clause in the example is standard but can vary based on the AWS WAF configuration that you have implemented. For example, the following example AWS WAF logs path is for a CloudFront distribution:

```
s3://DOC-EXAMPLE-BUCKET/AWSLogs/12345678910/WAFLogs/cloudfront/
cloudfronyt/2022/08/08/17/55/
```
If you experience issues while creating or querying your AWS WAF logs table, confirm the location of your log data or contact AWS [Support.](https://console.aws.amazon.com/support/home/)

For more information about partition projection, see Partition [projection](#page-581-0) with Amazon Athena.

#### <span id="page-921-0"></span>**Creating a table for AWS WAF logs without partitioning**

This section describes how to create a table for AWS WAF logs without partitioning or partition projection.

#### **A** Note

For performance and cost reasons, we do not recommend using non-partitioned schema for queries. For more information, see Top 10 [Performance](https://aws.amazon.com/blogs/big-data/top-10-performance-tuning-tips-for-amazon-athena/) Tuning Tips for Amazon Athena in the AWS Big Data Blog.

#### **To create the AWS WAF table**

1. Copy and paste the following DDL statement into the Athena console. Modify the fields as necessary to match your log output. Modify the LOCATION for the Amazon S3 bucket to correspond to the one that stores your logs.

This query uses the [OpenX](#page-662-0) JSON SerDe.

### **A** Note

The SerDe expects each JSON document to be on a single line of text with no line termination characters separating the fields in the record. If the JSON text is in pretty print format, you may receive an error message like HIVE\_CURSOR\_ERROR: Row is not a valid JSON Object or HIVE\_CURSOR\_ERROR: JsonParseException: Unexpected end-ofinput: expected close marker for OBJECT when you attempt to query the table after you create it. For more information, see [JSON](https://github.com/rcongiu/Hive-JSON-Serde#json-data-files) Data Files in the OpenX SerDe documentation on GitHub.

```
CREATE EXTERNAL TABLE `waf_logs`( 
    `timestamp` bigint, 
   `formatversion` int, 
   `webaclid` string, 
   `terminatingruleid` string, 
   `terminatingruletype` string, 
    `action` string, 
   `terminatingrulematchdetails` array < 
                                               struct < 
                                                    conditiontype: string, 
                                                    sensitivitylevel: string, 
                                                    location: string, 
                                                    matcheddata: array < string > 
 > 
>, and the set of >, and the set of >, and the set of >, and the set of \geq `httpsourcename` string, 
   `httpsourceid` string, 
    `rulegrouplist` array < 
                             struct < 
                                  rulegroupid: string, 
                                  terminatingrule: struct < 
                                                           ruleid: string, 
                                                           action: string, 
                                                            rulematchdetails: array < 
struct \leq struct \leq struct \leq struct \leq struct \leq struct \leq struct \leq struct \leq struct \leq struct \leq struct \leq struct \leq struct \leq struct \leq struct \leq struct \leq struct \leq s
                                                                                            conditiontype: 
  string, 
  sensitivitylevel: string,
```

```
 location: 
  string, 
                                                                                                                                              matcheddata: 
  array < string > 
 > 
the contract of the contract of the contract of the contract of the contract of the contract of the contract of
>, and the contract of >, and the contract of >, and the contract of >, and the contract of >, and the contract of >, and the contract of >, and the contract of >, and the contract of >, and the contract
                                                    nonterminatingmatchingrules: array < 
                                                                                                                            struct < 
                                                                                                                                    ruleid: string, 
                                                                                                                                    action: string, 
                                                                                                                                    overriddenaction: 
  string, 
                                                                                                                                    rulematchdetails: 
  array < 
    struct < 
            conditiontype: string, 
            sensitivitylevel: string, 
            location: string, 
           matcheddata: array < string > 
\rightarrow \rightarrow\rightarrow, \rightarrow, \rightarrow,
                                                                                                                                    challengeresponse: 
  struct < 
  responsecode: string, 
  solvetimestamp: string 
\rightarrow, \rightarrow, \rightarrow,
                                                                                                                                    captcharesponse: 
  struct < 
  responsecode: string, 
  solvetimestamp: string 
 > 
the contract of the contract of the contract of the contract of the contract of the contract of the contract of
>, and the contract of the contract of the contract of the contract of the contract of the contract of the contract of the contract of the contract of the contract of the contract of the contract of the contract of the
```
Amazon Athena User Guide

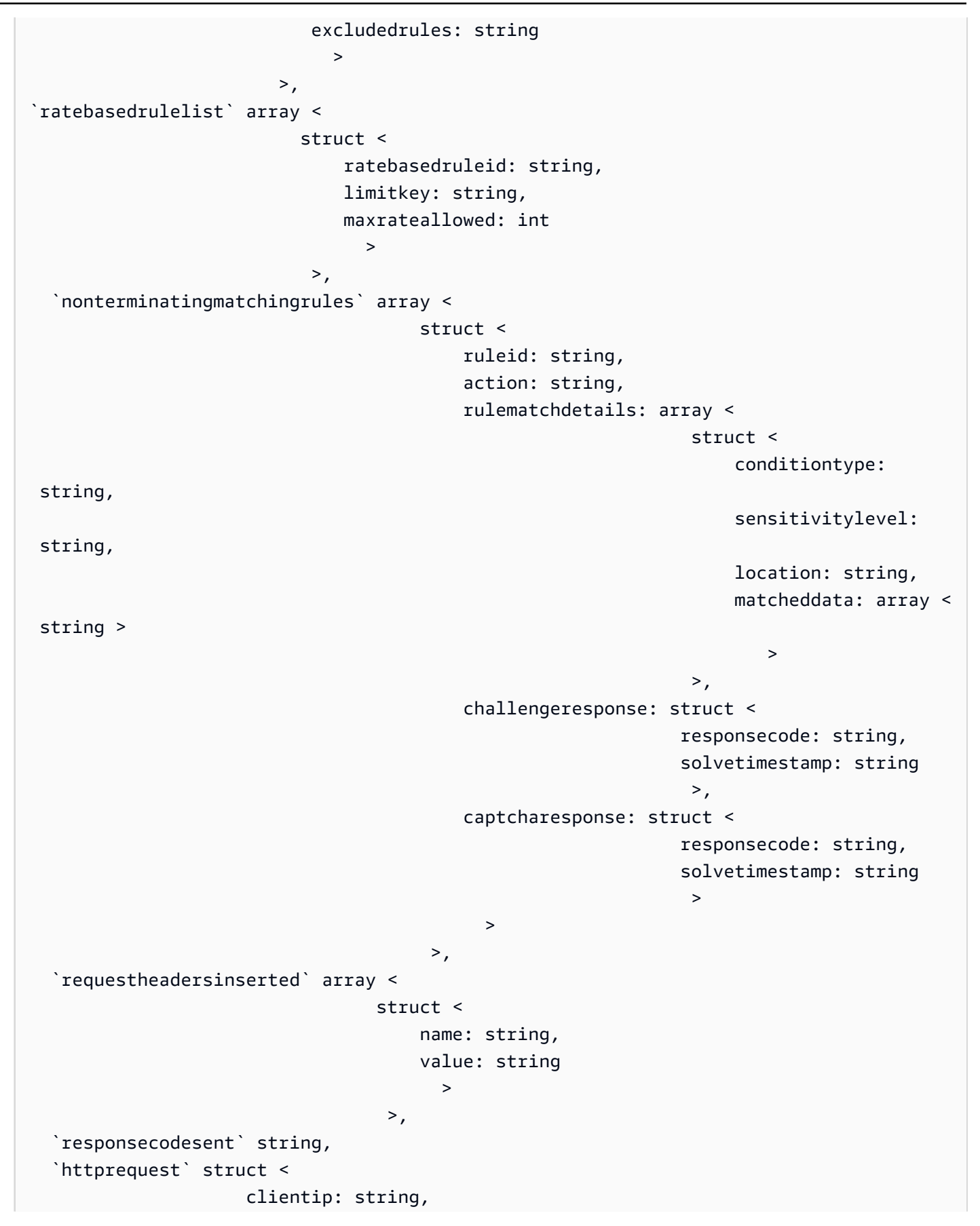

```
 country: string, 
                        headers: array < 
                                       struct < 
                                            name: string, 
                                            value: string 
 > 
>, and the contract of > , and the contract of > , and the contract of > , and the contract of > uri: string, 
                        args: string, 
                        httpversion: string, 
                        httpmethod: string, 
                        requestid: string 
>, and >, and >, and >, and >, and >, and >, and >, and >, and \geq `labels` array < 
                  struct < 
                       name: string 
 > 
 >, 
   `captcharesponse` struct < 
                             responsecode: string, 
                             solvetimestamp: string, 
                             failureReason: string 
>, and the set of >, and the set of >, and the set of >, and the set of > `challengeresponse` struct < 
                             responsecode: string, 
                             solvetimestamp: string, 
                             failureReason: string 
>, and the contract of >, and >, and >, and > `ja3Fingerprint` string
\lambdaROW FORMAT SERDE 'org.openx.data.jsonserde.JsonSerDe'
STORED AS INPUTFORMAT 'org.apache.hadoop.mapred.TextInputFormat'
OUTPUTFORMAT 'org.apache.hadoop.hive.ql.io.HiveIgnoreKeyTextOutputFormat'
LOCATION 's3://DOC-EXAMPLE-BUCKET/prefix/'
```
2. Run the CREATE EXTERNAL TABLE statement in the Athena console query editor. This registers the waf\_logs table and makes the data in it available for queries from Athena.

#### <span id="page-925-0"></span>**Example queries for AWS WAF logs**

Many of the following example queries use the partition projection table created previously in this document. Modify the table name, column values, and other variables in the examples according to your requirements. To improve the performance of your queries and reduce cost, add the partition column in the filter condition.

- Count the number of referrers that contain a [specified](#page-926-0) term
- Count all matched IP [addresses](#page-927-0) in the last 10 days that have matched excluded rules
- Group all counted [managed](#page-927-1) rules by the number of times matched
- Group all counted custom rules by number of times [matched](#page-928-0)

#### **[Working](#page-928-1) with date and time**

- Return the timestamp field in [human-readable](#page-928-2) ISO 8601 format
- Return [records](#page-929-0) from the last 24 hours
- Return records for a [specified](#page-929-1) date range and IP address
- For a specified date range, count the number of IP [addresses](#page-929-2) in five minute intervals
- Count the number of [X-Forwarded-For](#page-930-0) IP in the last 10 days

#### **Working with blocked requests and [addresses](#page-930-1)**

- Extract the top 100 IP [addresses](#page-930-2) blocked by a specified rule type
- Count the number of times a request from a [specified](#page-930-3) country has been blocked
- Count the number of times a request has been blocked, grouping by specific [attributes](#page-931-0)
- [Count the number of times a specific terminating rule ID has been matched](#page-931-1)
- Retrieve the top 100 IP [addresses](#page-932-0) blocked during a specified date range

#### <span id="page-926-0"></span>**Example – Count the number of referrers that contain a specified term**

The following query counts the number of referrers that contain the term "amazon" for the specified date range.

#### WITH test\_dataset AS

```
 (SELECT header FROM waf_logs 
     CROSS JOIN UNNEST(httprequest.headers) AS t(header) WHERE "date" >= '2021/03/01' 
     AND "date" < '2021/03/31')
SELECT COUNT(*) referer_count 
FROM test dataset
WHERE LOWER(header.name)='referer' AND header.value LIKE '%amazon%'
```
#### <span id="page-927-0"></span>**Example – Count all matched IP addresses in the last 10 days that have matched excluded rules**

The following query counts the number of times in the last 10 days that the IP address matched the excluded rule in the rule group.

```
WITH test_dataset AS 
   (SELECT * FROM waf_logs 
     CROSS JOIN UNNEST(rulegrouplist) AS t(allrulegroups))
SELECT 
   COUNT(*) AS count, 
   "httprequest"."clientip", 
   "allrulegroups"."excludedrules", 
   "allrulegroups"."ruleGroupId"
FROM test dataset
WHERE allrulegroups.excludedrules IS NOT NULL AND from_unixtime(timestamp/1000) > now() 
  - interval '10' day
GROUP BY "httprequest"."clientip", "allrulegroups"."ruleGroupId", 
  "allrulegroups"."excludedrules"
ORDER BY count DESC
```
### <span id="page-927-1"></span>**Example – Group all counted managed rules by the number of times matched**

If you set rule group rule actions to Count in your web ACL configuration before October 27, 2022, AWS WAF saved your overrides in the web ACL JSON as excludedRules. Now, the JSON setting for overriding a rule to Count is in the ruleActionOverrides settings. For more information, see Action [overrides](https://docs.aws.amazon.com/waf/latest/developerguide/web-acl-rule-group-override-options.html) in rule groups in the *AWS WAF Developer Guide*. To extract managed rules in Count mode from the new log structure, query the nonTerminatingMatchingRules in the ruleGroupList section instead of the excludedRules field, as in the following example.

```
SELECT 
  count(*) AS count, 
  httpsourceid, 
  httprequest.clientip, 
  t.rulegroupid,
```

```
 t.nonTerminatingMatchingRules
FROM "waf_logs" 
CROSS JOIN UNNEST(rulegrouplist) AS t(t) 
WHERE action \leq 'BLOCK' AND cardinality(t.nonTerminatingMatchingRules) > 0
GROUP BY t.nonTerminatingMatchingRules, action, httpsourceid, httprequest.clientip, 
 t.rulegroupid 
ORDER BY "count" DESC 
Limit 50
```
### <span id="page-928-0"></span>**Example – Group all counted custom rules by number of times matched**

The following query groups all counted custom rules by the number of times matched.

```
SELECT 
   count(*) AS count, 
          httpsourceid, 
          httprequest.clientip, 
          t.ruleid, 
          t.action
FROM "waf_logs" 
CROSS JOIN UNNEST(nonterminatingmatchingrules) AS t(t) 
WHERE action <> 'BLOCK' AND cardinality(nonTerminatingMatchingRules) > 0
GROUP BY t.ruleid, t.action, httpsourceid, httprequest.clientip 
ORDER BY "count" DESC
Limit 50
```
For information about the log locations for custom rules and managed rule groups, see [Monitoring](https://docs.aws.amazon.com/waf/latest/developerguide/web-acl-testing-activities.html)  [and tuning](https://docs.aws.amazon.com/waf/latest/developerguide/web-acl-testing-activities.html) in the *AWS WAF Developer Guide*.

#### <span id="page-928-1"></span>**Working with date and time**

### <span id="page-928-2"></span>**Example – Return the timestamp field in human-readable ISO 8601 format**

The following query uses the from\_unixtime and to\_iso8601 functions to return the timestamp field in human-readable ISO 8601 format (for example, 2019-12-13T23:40:12.000Z instead of 1576280412771). The query also returns the HTTP source name, source ID, and request.

```
SELECT to_iso8601(from_unixtime(timestamp / 1000)) as time_ISO_8601, 
        httpsourcename, 
        httpsourceid, 
        httprequest
```
FROM waf\_logs LIMIT 10;

# <span id="page-929-0"></span>**Example – Return records from the last 24 hours**

The following query uses a filter in the WHERE clause to return the HTTP source name, HTTP source ID, and HTTP request fields for records from the last 24 hours.

```
SELECT to_iso8601(from_unixtime(timestamp/1000)) AS time_ISO_8601, 
        httpsourcename, 
        httpsourceid, 
        httprequest 
FROM waf_logs
WHERE from_unixtime(timestamp/1000) > now() - interval '1' day
LIMIT 10;
```
### <span id="page-929-1"></span>**Example – Return records for a specified date range and IP address**

The following query lists the records in a specified date range for a specified client IP address.

```
SELECT * 
FROM waf_logs 
WHERE httprequest.clientip='53.21.198.66' AND "date" >= '2021/03/01' AND "date" < 
  '2021/03/31'
```
#### <span id="page-929-2"></span>**Example – For a specified date range, count the number of IP addresses in five minute intervals**

The following query counts, for a particular date range, the number of IP addresses in five minute intervals.

```
WITH test_dataset AS 
   (SELECT 
      format_datetime(from_unixtime((timestamp/1000) - 
  ((minute(from_unixtime(timestamp / 1000))%5) * 60)),'yyyy-MM-dd HH:mm') AS 
  five_minutes_ts, 
      "httprequest"."clientip" 
      FROM waf_logs 
      WHERE "date" >= '2021/03/01' AND "date" < '2021/03/31')
SELECT five_minutes_ts,"clientip",count(*) ip_count 
FROM test_dataset 
GROUP BY five_minutes_ts,"clientip"
```
#### <span id="page-930-0"></span>**Example – Count the number of X-Forwarded-For IP in the last 10 days**

The following query filters the request headers and counts the number of X-Forwarded-For IP in the last 10 days.

```
WITH test_dataset AS 
   (SELECT header 
    FROM waf_logs 
    CROSS JOIN UNNEST (httprequest.headers) AS t(header) 
    WHERE from_unixtime("timestamp"/1000) > now() - interval '10' DAY) 
SELECT header.value AS ip, 
        count(*) AS COUNT 
FROM test_dataset 
WHERE header.name='X-Forwarded-For' 
GROUP BY header.value 
ORDER BY COUNT DESC
```
For more information about date and time functions, see Date and time functions and [operators](https://trino.io/docs/current/functions/datetime.html) in the Trino documentation.

#### <span id="page-930-1"></span>**Working with blocked requests and addresses**

#### <span id="page-930-2"></span>**Example – Extract the top 100 IP addresses blocked by a specified rule type**

The following query extracts and counts the top 100 IP addresses that have been blocked by the RATE BASED terminating rule during the specified date range.

```
SELECT COUNT(httpRequest.clientIp) as count,
httpRequest.clientIp
FROM waf_logs
WHERE terminatingruletype='RATE_BASED' AND action='BLOCK' and "date" >= '2021/03/01'
AND "date" < '2021/03/31'
GROUP BY httpRequest.clientIp
ORDER BY count DESC
LIMIT 100
```
#### <span id="page-930-3"></span>**Example – Count the number of times a request from a specified country has been blocked**

The following query counts the number of times the request has arrived from an IP address that belongs to Ireland (IE) and has been blocked by the RATE\_BASED terminating rule.

SELECT

```
 COUNT(httpRequest.country) as count, 
   httpRequest.country 
FROM waf_logs
WHERE 
   terminatingruletype='RATE_BASED' AND 
   httpRequest.country='IE'
GROUP BY httpRequest.country
ORDER BY count
LIMIT 100;
```
# <span id="page-931-0"></span>**Example – Count the number of times a request has been blocked, grouping by specific attributes**

The following query counts the number of times the request has been blocked, with results grouped by WebACL, RuleId, ClientIP, and HTTP Request URI.

```
SELECT
   COUNT(*) AS count, 
   webaclid, 
   terminatingruleid, 
   httprequest.clientip, 
   httprequest.uri
FROM waf_logs
WHERE action='BLOCK'
GROUP BY webaclid, terminatingruleid, httprequest.clientip, httprequest.uri
ORDER BY count DESC
LIMIT 100;
```
#### <span id="page-931-1"></span>**Example – Count the number of times a specific terminating rule ID has been matched**

The following query counts the number of times a specific terminating rule ID has been matched (WHERE terminatingruleid='e9dd190d-7a43-4c06-bcea-409613d9506e'). The query then groups the results by WebACL, Action, ClientIP, and HTTP Request URI.

```
SELECT 
   COUNT(*) AS count, 
   webaclid, 
   action, 
   httprequest.clientip, 
   httprequest.uri
FROM waf_logs
WHERE terminatingruleid='e9dd190d-7a43-4c06-bcea-409613d9506e'
```

```
GROUP BY webaclid, action, httprequest.clientip, httprequest.uri
ORDER BY count DESC
LIMIT 100;
```
#### <span id="page-932-0"></span>**Example – Retrieve the top 100 IP addresses blocked during a specified date range**

The following query extracts the top 100 IP addresses that have been blocked for a specified date range. The query also lists the number of times the IP addresses have been blocked.

```
SELECT "httprequest"."clientip", "count"(*) "ipcount", "httprequest"."country"
FROM waf_logs
WHERE "action" = 'BLOCK' and "date" >= '2021/03/01'
AND "date" < '2021/03/31'
GROUP BY "httprequest"."clientip", "httprequest"."country"
ORDER BY "ipcount" DESC limit 100
```
For information about querying Amazon S3 logs, see the following topics:

- How do I analyze my [Amazon](https://aws.amazon.com/premiumsupport/knowledge-center/analyze-logs-athena/) S3 server access logs using Athena? in the AWS Knowledge Center
- [Querying](https://docs.aws.amazon.com/AmazonS3/latest/dev/using-s3-access-logs-to-identify-requests.html#querying-s3-access-logs-for-requests) Amazon S3 access logs for requests using Amazon Athena in the Amazon Simple Storage Service User Guide
- Using AWS [CloudTrail](https://docs.aws.amazon.com/AmazonS3/latest/dev/cloudtrail-request-identification.html) to identify Amazon S3 requests in the Amazon Simple Storage Service User Guide

# **Querying web server logs stored in Amazon S3**

You can use Athena to query Web server logs stored in Amazon S3. The topics in this section show you how to create tables in Athena to query Web server logs in a variety of formats.

#### **Topics**

- [Querying](#page-932-1) Apache logs stored in Amazon S3
- Querying internet [information](#page-935-0) server (IIS) logs stored in Amazon S3

### <span id="page-932-1"></span>**Querying Apache logs stored in Amazon S3**

You can use Amazon Athena to query [Apache](https://httpd.apache.org/docs/2.4/logs.html) HTTP Server log files stored in your Amazon S3 account. This topic shows you how to create table schemas to query Apache [Access](https://httpd.apache.org/docs/2.4/logs.html#accesslog) log files in the common log format.

Fields in the common log format include the client IP address, client ID, user ID, request received timestamp, text of the client request, server status code, and size of the object returned to the client.

The following example data shows the Apache common log format.

```
198.51.100.7 - Li [10/Oct/2019:13:55:36 -0700] "GET /logo.gif HTTP/1.0" 200 232
198.51.100.14 - Jorge [24/Nov/2019:10:49:52 -0700] "GET /index.html HTTP/1.1" 200 2165
198.51.100.22 - Mateo [27/Dec/2019:11:38:12 -0700] "GET /about.html HTTP/1.1" 200 1287
198.51.100.9 - Nikki [11/Jan/2020:11:40:11 -0700] "GET /image.png HTTP/1.1" 404 230
198.51.100.2 - Ana [15/Feb/2019:10:12:22 -0700] "GET /favicon.ico HTTP/1.1" 404 30
198.51.100.13 - Saanvi [14/Mar/2019:11:40:33 -0700] "GET /intro.html HTTP/1.1" 200 1608
198.51.100.11 - Xiulan [22/Apr/2019:10:51:34 -0700] "GET /group/index.html HTTP/1.1" 
  200 1344
```
### **Creating a table in Athena for Apache logs**

Before you can query Apache logs stored in Amazon S3, you must create a table schema for Athena so that it can read the log data. To create an Athena table for Apache logs, you can use the [Grok](#page-656-0) [SerDe](#page-656-0). For more information about using the Grok SerDe, see Writing grok custom [classifiers](https://docs.aws.amazon.com/glue/latest/dg/custom-classifier.html#custom-classifier-grok) in the *AWS Glue Developer Guide*.

#### **To create a table in Athena for Apache web server logs**

- 1. Open the Athena console at [https://console.aws.amazon.com/athena/.](https://console.aws.amazon.com/athena/home)
- 2. Paste the following DDL statement into the Athena Query Editor. Modify the values in LOCATION 's3://*bucket-name*/*apache-log-folder*/' to point to your Apache logs in Amazon S3.

```
CREATE EXTERNAL TABLE apache_logs ( 
   client_ip string, 
   client_id string, 
   user_id string, 
   request_received_time string, 
   client_request string, 
   server_status string, 
   returned_obj_size string 
   )
ROW FORMAT SERDE 
    'com.amazonaws.glue.serde.GrokSerDe'
WITH SERDEPROPERTIES (
```

```
 'input.format'='^%{IPV4:client_ip} %{DATA:client_id} %{USERNAME:user_id} 
  %{GREEDYDATA:request_received_time} %{QUOTEDSTRING:client_request} 
  %{DATA:server_status} %{DATA: returned_obj_size}$' 
   \lambdaSTORED AS INPUTFORMAT 
    'org.apache.hadoop.mapred.TextInputFormat'
OUTPUTFORMAT 
    'org.apache.hadoop.hive.ql.io.HiveIgnoreKeyTextOutputFormat'
LOCATION 
    's3://bucket-name/apache-log-folder/';
```
3. Run the query in the Athena console to register the apache\_logs table. When the query completes, the logs are ready for you to query from Athena.

#### **Example select queries for Apache logs**

#### **Example – Filtering for 404 errors**

The following example query selects the request received time, text of the client request, and server status code from the apache\_logs table. The WHERE clause filters for HTTP status code 404 (page not found).

SELECT request\_received\_time, client\_request, server\_status FROM apache\_logs WHERE server\_status = '404'

The following image shows the results of the query in the Athena Query Editor.

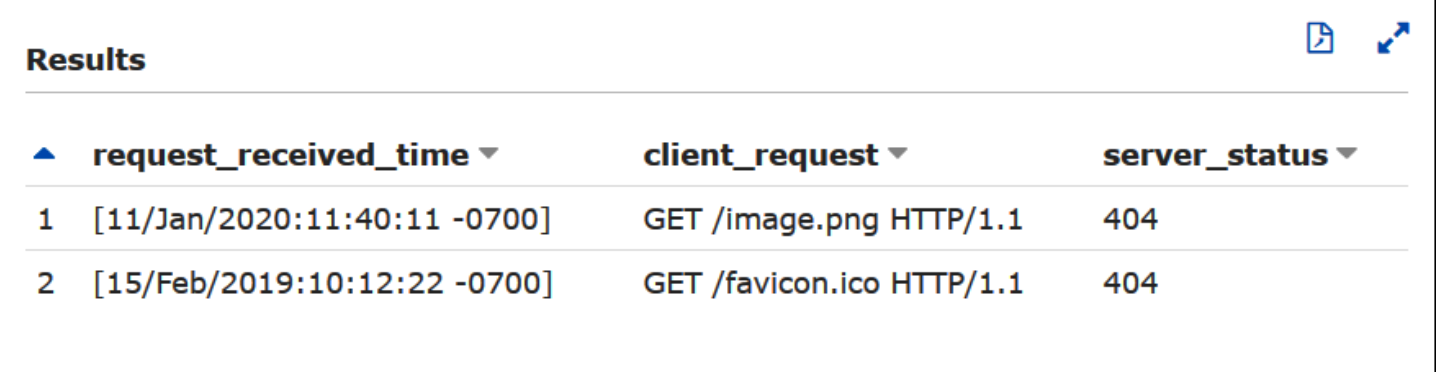

### **Example – Filtering for successful requests**

The following example query selects the user ID, request received time, text of the client request, and server status code from the apache\_logs table. The WHERE clause filters for HTTP status code 200 (successful).

```
SELECT user_id, request_received_time, client_request, server_status
FROM apache_logs
WHERE server_status = '200'
```
The following image shows the results of the query in the Athena Query Editor.

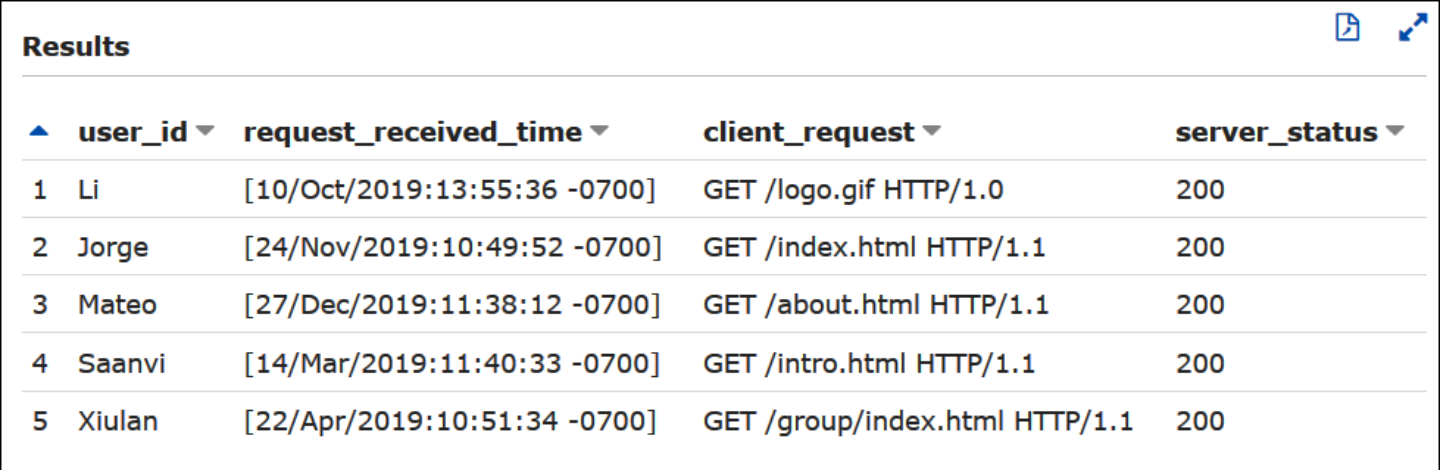

### **Example – Filtering by timestamp**

The following example queries for records whose request received time is greater than the specified timestamp.

SELECT \* FROM apache\_logs WHERE request\_received\_time > 10/Oct/2023:00:00:00

# <span id="page-935-0"></span>**Querying internet information server (IIS) logs stored in Amazon S3**

You can use Amazon Athena to query Microsoft Internet Information Services (IIS) web server logs stored in your Amazon S3 account. While IIS uses a [variety](https://docs.microsoft.com/en-us/previous-versions/iis/6.0-sdk/ms525807(v%3Dvs.90)) of log file formats, this topic shows you how to create table schemas to query W3C extended and IIS log file format logs from Athena.

Because the W3C extended and IIS log file formats use single character delimiters (spaces and commas, respectively) and do not have values enclosed in quotation marks, you can use the [LazySimpleSerDe](#page-667-0) to create Athena tables for them.
### **W3C extended log file format**

The W3C [extended](https://docs.microsoft.com/en-us/windows/win32/http/w3c-logging) log file data format has space-separated fields. The fields that appear in W3C extended logs are determined by a web server administrator who chooses which log fields to include. The following example log data has the fields date, time, c-ip, s-ip, cs-method, csuri-stem, sc-status, sc-bytes, cs-bytes, time-taken, and cs-version.

2020-01-19 22:48:39 203.0.113.5 198.51.100.2 GET /default.html 200 540 524 157 HTTP/1.0 2020-01-19 22:49:40 203.0.113.10 198.51.100.12 GET /index.html 200 420 324 164 HTTP/1.0 2020-01-19 22:50:12 203.0.113.12 198.51.100.4 GET /image.gif 200 324 320 358 HTTP/1.0 2020-01-19 22:51:44 203.0.113.15 198.51.100.16 GET /faq.html 200 330 324 288 HTTP/1.0

### **Creating a table in Athena for W3C extended logs**

Before you can query your W3C extended logs, you must create a table schema so that Athena can read the log data.

### **To create a table in Athena for W3C extended logs**

- 1. Open the Athena console at [https://console.aws.amazon.com/athena/.](https://console.aws.amazon.com/athena/home)
- 2. Paste a DDL statement like the following into the Athena console, noting the following points:
	- a. Add or remove the columns in the example to correspond to the fields in the logs that you want to query.
	- b. Column names in the W3C extended log file format contain hyphens (-). However, in accordance with Athena naming [conventions,](#page-565-0) the example CREATE TABLE statement replaces them with underscores (\_).
	- c. To specify the space delimiter, use FIELDS TERMINATED BY ' '.
	- d. Modify the values in LOCATION 's3://*bucket-name*/*w3c-log-folder*/' to point to your W3C extended logs in Amazon S3.

```
CREATE EXTERNAL TABLE `iis_w3c_logs`( 
   date_col string, 
   time_col string, 
   c_ip string, 
   s_ip string, 
   cs_method string, 
   cs_uri_stem string, 
   sc_status string,
```

```
 sc_bytes string, 
   cs_bytes string, 
  time taken string,
   cs_version string 
  \lambdaROW FORMAT DELIMITED 
   FIELDS TERMINATED BY ' ' 
STORED AS INPUTFORMAT 
   'org.apache.hadoop.mapred.TextInputFormat' 
OUTPUTFORMAT 
   'org.apache.hadoop.hive.ql.io.HiveIgnoreKeyTextOutputFormat' 
LOCATION 's3://bucket-name/w3c-log-folder/'
```
3. Run the query in the Athena console to register the iis\_w3c\_logs table. When the query completes, the logs are ready for you to query from Athena.

### **Example W3C extended log select query**

The following example query selects the date, time, request target, and time taken for the request from the table iis\_w3c\_logs. The WHERE clause filters for cases in which the HTTP method is GET and the HTTP status code is 200 (successful).

```
SELECT date_col, time_col, cs_uri_stem, time_taken
FROM iis_w3c_logs
WHERE cs_method = 'GET' AND sc_status = '200'
```
The following image shows the results of the query in the Athena Query Editor.

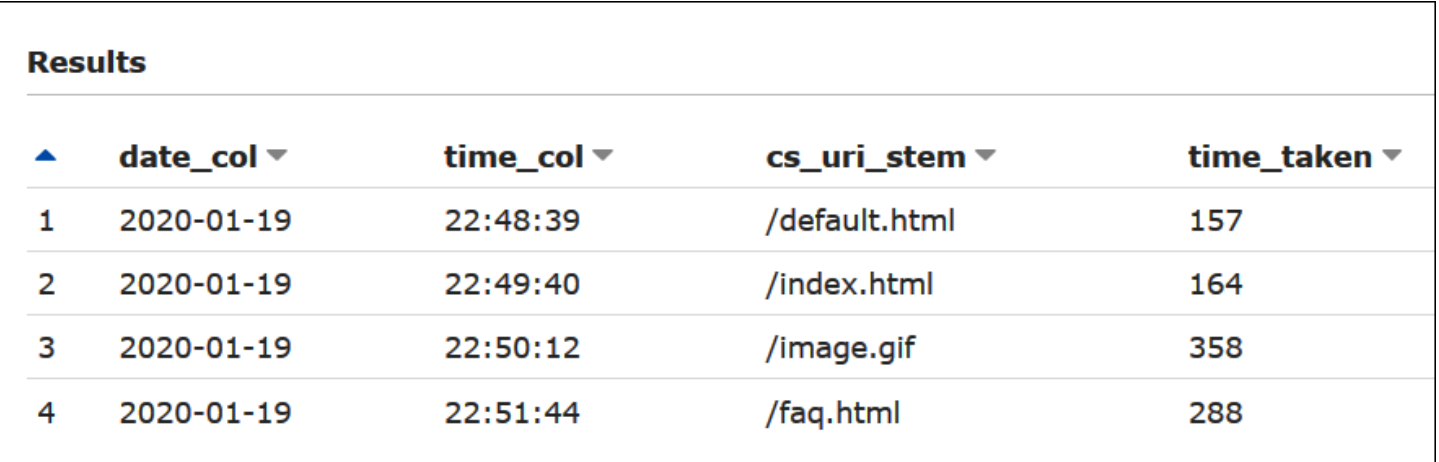

### **Combining the date and time fields**

The space delimited date and time fields are separate entries in the log source data, but you can combine them into a timestamp if you want. Use the [concat\(\)](https://prestodb.io/docs/current/functions/string.html#concat) and [date\\_parse\(\)](https://prestodb.io/docs/current/functions/datetime.html#date_parse) functions in a [SELECT](#page-1305-0) or [CREATE](#page-1385-0) TABLE AS SELECT query to concatenate and convert the date and time columns into timestamp format. The following example uses a CTAS query to create a new table with a derived\_timestamp column.

```
CREATE TABLE iis_w3c_logs_w_timestamp AS
SELECT 
   date_parse(concat(date_col,' ', time_col),'%Y-%m-%d %H:%i:%s') as derived_timestamp, 
   c_ip, 
   s_ip, 
   cs_method, 
   cs_uri_stem, 
   sc_status, 
   sc_bytes, 
   cs_bytes, 
   time_taken, 
   cs_version
FROM iis_w3c_logs
```
After the table is created, you can query the new timestamp column directly, as in the following example.

```
SELECT derived_timestamp, cs_uri_stem, time_taken
FROM iis_w3c_logs_w_timestamp
WHERE cs_method = 'GET' AND sc_status = '200'
```
The following image shows the results of the query.

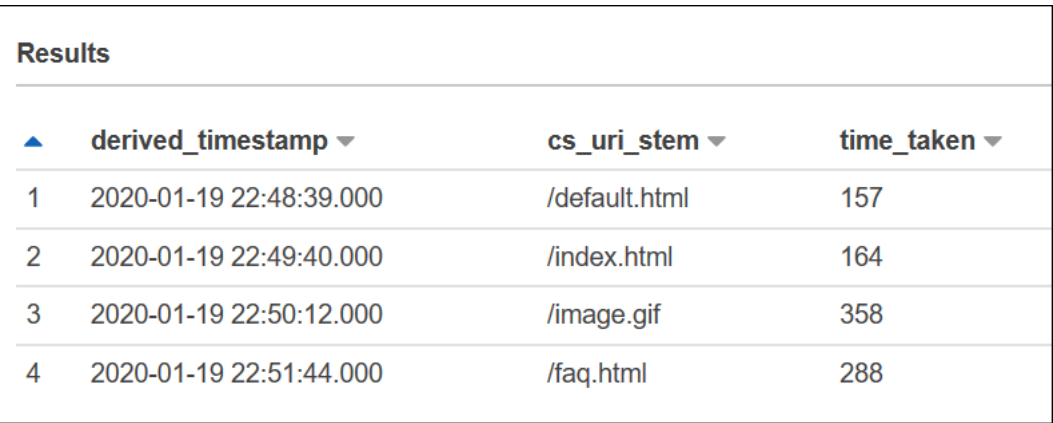

## **IIS log file format**

Unlike the W3C extended format, the [IIS log file format](https://docs.microsoft.com/en-us/previous-versions/windows/it-pro/windows-server-2003/cc728311(v%3dws.10)) has a fixed set of fields and includes a comma as a delimiter. The LazySimpleSerDe treats the comma as the delimiter and the space after the comma as the beginning of the next field.

The following example shows sample data in the IIS log file format.

203.0.113.15, -, 2020-02-24, 22:48:38, W3SVC2, SERVER5, 198.51.100.4, 254, 501, 488, 200, 0, GET, /index.htm, -, 203.0.113.4, -, 2020-02-24, 22:48:39, W3SVC2, SERVER6, 198.51.100.6, 147, 411, 388, 200, 0, GET, /about.html, -, 203.0.113.11, -, 2020-02-24, 22:48:40, W3SVC2, SERVER7, 198.51.100.18, 170, 531, 468, 200, 0, GET, /image.png, -, 203.0.113.8, -, 2020-02-24, 22:48:41, W3SVC2, SERVER8, 198.51.100.14, 125, 711, 868, 200, 0, GET, /intro.htm, -,

### **Creating a table in Athena for IIS log files**

To query your IIS log file format logs in Amazon S3, you first create a table schema so that Athena can read the log data.

### **To create a table in Athena for IIS log file format logs**

- 1. Open the Athena console at [https://console.aws.amazon.com/athena/.](https://console.aws.amazon.com/athena/home)
- 2. Paste the following DDL statement into the Athena console, noting the following points:
	- a. To specify the comma delimiter, use FIELDS TERMINATED BY ','.
	- b. Modify the values in LOCATION 's3://*bucket-name*/*iis-log-file-folder*/' to point to your IIS log format log files in Amazon S3.

```
CREATE EXTERNAL TABLE `iis_format_logs`(
client_ip_address string,
user_name string,
request_date string,
request_time string,
service_and_instance string,
server_name string,
server_ip_address string,
time_taken_millisec string,
```

```
client_bytes_sent string,
server_bytes_sent string,
service status code string,
windows_status_code string,
request_type string,
target_of_operation string,
script_parameters string 
   \lambdaROW FORMAT DELIMITED 
   FIELDS TERMINATED BY ','
STORED AS INPUTFORMAT 
   'org.apache.hadoop.mapred.TextInputFormat'
OUTPUTFORMAT 
   'org.apache.hadoop.hive.ql.io.HiveIgnoreKeyTextOutputFormat'
LOCATION 
   's3://bucket-name/iis-log-file-folder/'
```
3. Run the query in the Athena console to register the iis\_format\_logs table. When the query completes, the logs are ready for you to query from Athena.

## **Example IIS log format select query**

The following example query selects the request date, request time, request target, and time taken in milliseconds from the table iis\_format\_logs. The WHERE clause filters for cases in which the request type is GET and the HTTP status code is 200 (successful). In the query, note that the leading spaces in ' GET' and ' 200' are required to make the query successful.

```
SELECT request_date, request_time, target_of_operation, time_taken_millisec
FROM iis_format_logs
WHERE request_type = ' GET' AND service_status_code = ' 200'
```
The following image shows the results of the query of the sample data.

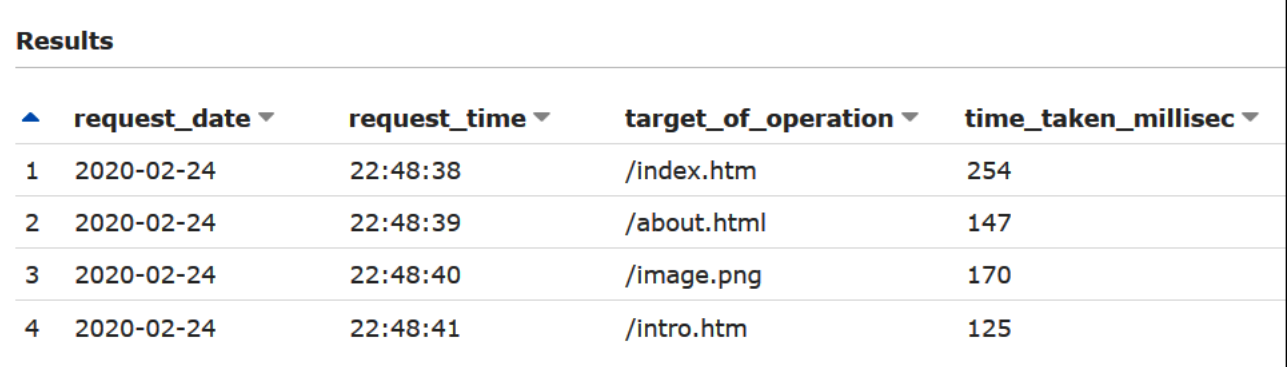

## **NCSA log file format**

IIS also uses the [NCSA logging](https://docs.microsoft.com/en-us/windows/win32/http/ncsa-logging) format, which has a fixed number of fields in ASCII text format separated by spaces. The structure is similar to the common log format used for Apache access logs. Fields in the NCSA common log data format include the client IP address, client ID (not typically used), domain\user ID, request received timestamp, text of the client request, server status code, and size of the object returned to the client.

The following example shows data in the NCSA common log format as documented for IIS.

```
198.51.100.7 - ExampleCorp\Li [10/Oct/2019:13:55:36 -0700] "GET /logo.gif HTTP/1.0" 200 
  232
198.51.100.14 - AnyCompany\Jorge [24/Nov/2019:10:49:52 -0700] "GET /index.html 
  HTTP/1.1" 200 2165
198.51.100.22 - ExampleCorp\Mateo [27/Dec/2019:11:38:12 -0700] "GET /about.html 
 HTTP/1.1" 200 1287
198.51.100.9 - AnyCompany\Nikki [11/Jan/2020:11:40:11 -0700] "GET /image.png HTTP/1.1" 
  404 230
198.51.100.2 - ExampleCorp\Ana [15/Feb/2019:10:12:22 -0700] "GET /favicon.ico HTTP/1.1" 
  404 30
198.51.100.13 - AnyCompany\Saanvi [14/Mar/2019:11:40:33 -0700] "GET /intro.html 
  HTTP/1.1" 200 1608
198.51.100.11 - ExampleCorp\Xiulan [22/Apr/2019:10:51:34 -0700] "GET /group/index.html 
  HTTP/1.1" 200 1344
```
### **Creating a table in Athena for IIS NCSA logs**

For your CREATE TABLE statement, you can use the Grok [SerDe](#page-656-0) and a grok pattern similar to the one for [Apache](#page-932-0) web server logs. Unlike Apache logs, the grok pattern uses %{DATA:user\_id} for the third field instead of %{USERNAME:user\_id} to account for the presence of the backslash in domain\user\_id. For more information about using the Grok SerDe, see [Writing](https://docs.aws.amazon.com/glue/latest/dg/custom-classifier.html#custom-classifier-grok) grok custom [classifiers](https://docs.aws.amazon.com/glue/latest/dg/custom-classifier.html#custom-classifier-grok) in the *AWS Glue Developer Guide*.

### **To create a table in Athena for IIS NCSA web server logs**

- 1. Open the Athena console at [https://console.aws.amazon.com/athena/.](https://console.aws.amazon.com/athena/home)
- 2. Paste the following DDL statement into the Athena Query Editor. Modify the values in LOCATION 's3://*bucket-name*/*iis-ncsa-logs*/' to point to your IIS NCSA logs in Amazon S3.

```
CREATE EXTERNAL TABLE iis_ncsa_logs(
```

```
 client_ip string, 
   client_id string, 
  user id string,
   request_received_time string, 
   client_request string, 
   server_status string, 
   returned_obj_size string 
   )
ROW FORMAT SERDE 
    'com.amazonaws.glue.serde.GrokSerDe'
WITH SERDEPROPERTIES ( 
    'input.format'='^%{IPV4:client_ip} %{DATA:client_id} %{DATA:user_id} 
  %{GREEDYDATA:request_received_time} %{QUOTEDSTRING:client_request} 
  %{DATA:server_status} %{DATA: returned_obj_size}$' 
   \lambdaSTORED AS INPUTFORMAT 
    'org.apache.hadoop.mapred.TextInputFormat'
OUTPUTFORMAT 
    'org.apache.hadoop.hive.ql.io.HiveIgnoreKeyTextOutputFormat'
LOCATION 
    's3://bucket-name/iis-ncsa-logs/';
```
3. Run the query in the Athena console to register the iis\_ncsa\_logs table. When the query completes, the logs are ready for you to query from Athena.

### **Example select queries for IIS NCSA logs**

### **Example – Filtering for 404 errors**

The following example query selects the request received time, text of the client request, and server status code from the iis\_ncsa\_logs table. The WHERE clause filters for HTTP status code 404 (page not found).

```
SELECT request_received_time, client_request, server_status
FROM iis_ncsa_logs
WHERE server_status = '404'
```
The following image shows the results of the query in the Athena Query Editor.

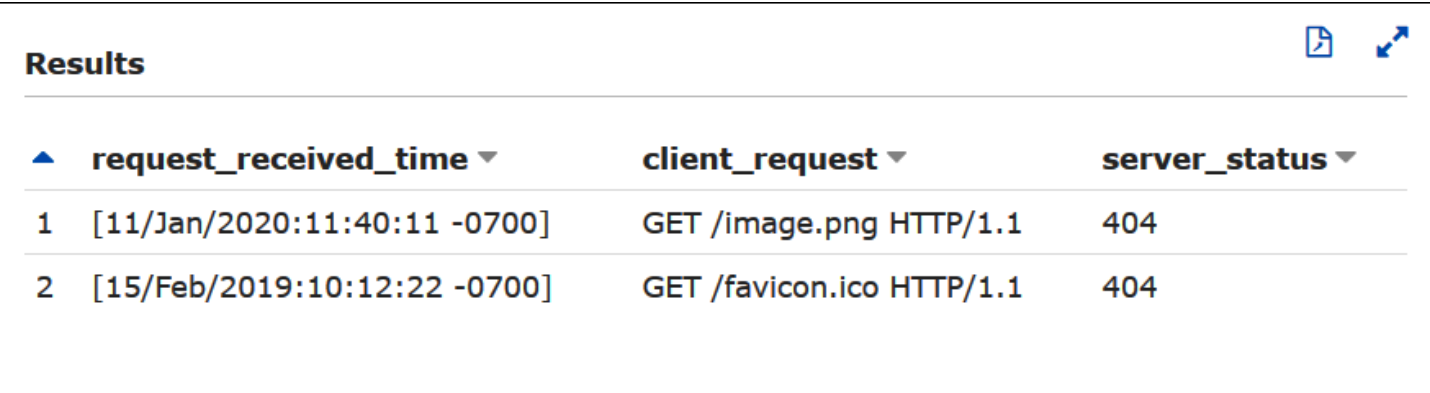

### **Example – Filtering for successful requests from a particular domain**

The following example query selects the user ID, request received time, text of the client request, and server status code from the iis\_ncsa\_logs table. The WHERE clause filters for requests with HTTP status code 200 (successful) from users in the AnyCompany domain.

```
SELECT user_id, request_received_time, client_request, server_status
FROM iis ncsa logs
WHERE server_status = '200' AND user_id LIKE 'AnyCompany%'
```
The following image shows the results of the query in the Athena Query Editor.

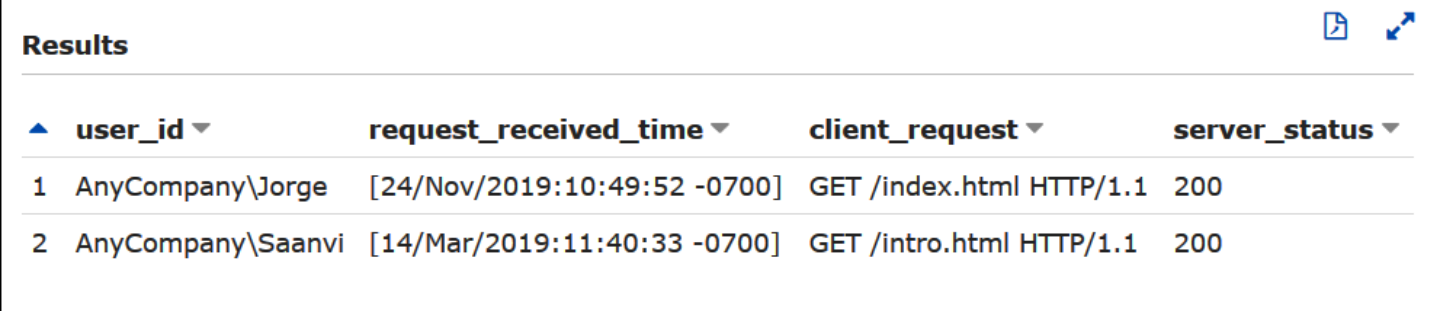

# **Using Athena ACID transactions**

The term "ACID transactions" refers to a set of properties ([atomicity,](https://en.wikipedia.org/wiki/Atomicity_(database_systems)) [consistency,](https://en.wikipedia.org/wiki/Consistency_(database_systems)) [isolation](https://en.wikipedia.org/wiki/Isolation_(database_systems)), and [durability](https://en.wikipedia.org/wiki/Durability_(database_systems))) that ensure data integrity in database transactions. ACID transactions enable multiple users to concurrently and reliably add and delete Amazon S3 objects in an atomic manner, while isolating any existing queries by maintaining read consistency for queries against the data lake. Athena ACID transactions add single-table support for insert, delete, update, and time travel operations to the Athena SQL data manipulation language (DML). You and multiple concurrent users can use Athena ACID transactions to make reliable, row-level modifications to Amazon S3

data. Athena transactions automatically manage locking semantics and coordination and do not require a custom record locking solution.

Athena ACID transactions and familiar SQL syntax simplify updates to your business and regulatory data. For example, to respond to a data erasure request, you can perform a SQL DELETE operation. To make manual record corrections, you can use a single UPDATE statement. To recover data that was recently deleted, you can issue time travel queries using a SELECT statement.

Because they are built on shared table formats, Athena ACID transactions are compatible with other services and engines such as [Amazon](https://docs.aws.amazon.com/emr/latest/ManagementGuide/emr-what-is-emr.html) EMR and [Apache Spark](https://spark.apache.org/) that also support shared table formats.

Athena transactions are available through the Athena console, API operations, and ODBC and JDBC drivers.

## **Topics**

- Querying Linux [Foundation](#page-944-0) Delta Lake tables
- Using Athena to query Apache Hudi [datasets](#page-949-0)
- Using [Apache](#page-958-0) Iceberg tables

# <span id="page-944-0"></span>**Querying Linux Foundation Delta Lake tables**

Linux Foundation [Delta](https://delta.io/) Lake is a table format for big data analytics. You can use Amazon Athena to read Delta Lake tables stored in Amazon S3 directly without having to generate manifest files or run the MSCK REPAIR statement.

The Delta Lake format stores the minimum and maximum values per column of each data file. The Athena implementation makes use of this information to enable file-skipping on predicates to eliminate unwanted files from consideration.

# **Considerations and limitations**

Delta Lake support in Athena has the following considerations and limitations:

• **Tables with AWS Glue catalog only** – Native Delta Lake support is supported only through tables registered with AWS Glue. If you have a Delta Lake table that is registered with another metastore, you can still keep it and treat it as your primary metastore. Because Delta Lake metadata is stored in the file system (for example, in Amazon S3) rather than in the metastore, Athena requires only the location property in AWS Glue to read from your Delta Lake tables.

- **V3 engine only** Delta Lake queries are supported only on Athena engine version 3. You must ensure that the workgroup you create is configured to use Athena engine version 3.
- **Delta Lake version** Athena uses Delta Lake version 2.0.2.
- **No time travel support** There is no support for queries that use Delta Lake's time travel capabilities.
- **Read only** Write DML statements like UPDATE, INSERT, or DELETE are not supported.
- **Lake Formation support** Lake Formation integration is available for Delta Lake tables with their schema in sync with AWS Glue. For more information, see Using AWS Lake [Formation](https://docs.aws.amazon.com/lake-formation/latest/dg/athena-lf.html) with [Amazon](https://docs.aws.amazon.com/lake-formation/latest/dg/athena-lf.html) Athena and Set up [permissions](https://docs.aws.amazon.com/lake-formation/latest/dg/set-up-delta-table.html) for a Delta Lake table in the *AWS Lake Formation Developer Guide*.
- **Limited DDL support** The following DDL statements are supported: CREATE EXTERNAL TABLE, SHOW COLUMNS, SHOW TBLPROPERTIES, SHOW PARTITIONS, SHOW CREATE TABLE, and DESCRIBE. For information on using the CREATE EXTERNAL TABLE statement, see the [Getting](#page-946-0) started section.
- **Skipping S3 Glacier objects not supported** If objects in the Linux Foundation Delta Lake table are in an Amazon S3 Glacier storage class, setting the read\_restored\_glacier\_objects table property to false has no effect.

For example, suppose you issue the following command:

ALTER TABLE *table\_name* SET TBLPROPERTIES ('read\_restored\_glacier\_objects' = 'false')

For Iceberg and Delta Lake tables, the command produces the error Unsupported table property key: read restored glacier objects. For Hudi tables, the ALTER TABLE command does not produce an error, but Amazon S3 Glacier objects are still not skipped. Running SELECT queries after the ALTER TABLE command continues to return all objects.

## **Supported non-partition column data types**

For non-partition columns, all data types that Athena supports except CHAR are supported (CHAR is not supported in the Delta Lake protocol itself). Supported data types include:

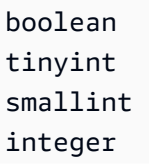

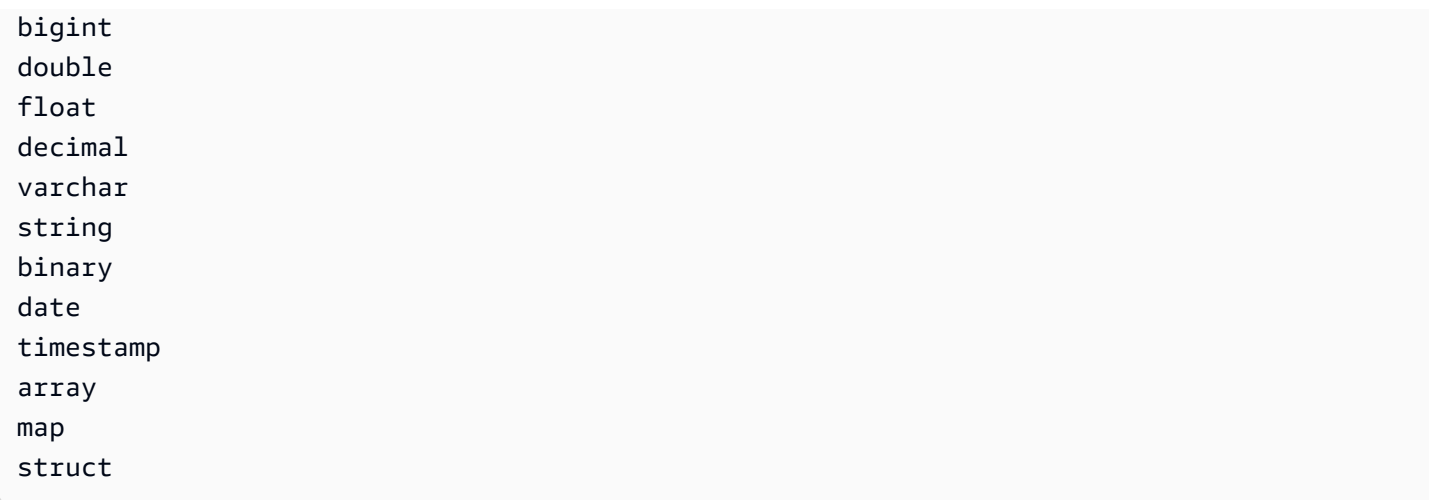

# **Supported partition column data types**

For partition columns, Athena supports tables with the following data types:

boolean integer smallint tinyint bigint decimal float double date timestamp varchar

For more information about the data types in Athena, see Data types in [Amazon](#page-1296-0) Athena.

# <span id="page-946-0"></span>**Getting started**

To be queryable, your Delta Lake table must exist in AWS Glue. If your table is in Amazon S3 but not in AWS Glue, run a CREATE EXTERNAL TABLE statement using the following syntax. If your table already exists in AWS Glue (for example, because you are using Apache Spark or another engine with AWS Glue), you can skip this step.

```
CREATE EXTERNAL TABLE 
   [db_name.]table_name
   LOCATION 's3://DOC-EXAMPLE-BUCKET/your-folder/' 
   TBLPROPERTIES ('table_type' = 'DELTA')
```
Note the omission of column definitions, SerDe library, and other table properties. Unlike traditional Hive tables, Delta Lake table metadata are inferred from the Delta Lake transaction log and synchronized directly to AWS Glue.

### *(i)* Note

For Delta Lake tables, CREATE TABLE statements that include more than the LOCATION and table\_type property are not allowed.

# **Reading Delta Lake tables**

To query a Delta Lake table, use standard SQL SELECT syntax:

```
[ WITH with_query [, ...] ]SELECT [ ALL | DISTINCT ] select_expression [, ...]
[ FROM from_item [, ...] ]
[ WHERE condition ]
[ GROUP BY [ ALL | DISTINCT ] grouping_element [, ...] ]
[ HAVING condition ]
[ { UNION | INTERSECT | EXCEPT } [ ALL | DISTINCT ] select ]
[ ORDER BY expression [ ASC | DESC ] [ NULLS FIRST | NULLS LAST] [, ...] ]
[ OFFSET count [ ROW | ROWS ] ]
[ LIMIT [ count | ALL ] ]
```
For more information about SELECT syntax, see [SELECT](#page-1305-0) in the Athena documentation.

The Delta Lake format stores the minimum and maximum values per column of each data file. Athena makes use of this information to enable file skipping on predicates to eliminate unnecessary files from consideration.

# **Synchronizing Delta Lake metadata**

Athena synchronizes table metadata, including schema, partition columns, and table properties, to AWS Glue if you use Athena to create your Delta Lake table. As time passes, this metadata can lose its synchronization with the underlying table metadata in the transaction log. To keep your table up to date, you can choose one of the following options:

• Use the AWS Glue crawler for Delta Lake tables. For more information, see [Introducing](https://aws.amazon.com/blogs/big-data/introducing-native-delta-lake-table-support-with-aws-glue-crawlers/) native Delta Lake table support with AWS Glue [crawlers](https://aws.amazon.com/blogs/big-data/introducing-native-delta-lake-table-support-with-aws-glue-crawlers/) in the *AWS Big Data Blog* and [Scheduling an](https://docs.aws.amazon.com/glue/latest/dg/schedule-crawler.html) AWS Glue [crawler](https://docs.aws.amazon.com/glue/latest/dg/schedule-crawler.html) in the AWS Glue Developer Guide.

- Drop and recreate the table in Athena.
- Use the SDK, CLI, or AWS Glue console to manually update the schema in AWS Glue.

Note that the following features require your AWS Glue schema to always have the same schema as the transaction log:

- Lake Formation
- Views
- Row and column filters

If your workflow does not require any of this functionality, and you prefer not to maintain this compatibility, you can use CREATE TABLE DDL in Athena and then add the Amazon S3 path as a SerDe parameter in AWS Glue.

## **To create a Delta Lake table using the Athena and AWS Glue consoles**

- 1. Open the Athena console at [https://console.aws.amazon.com/athena/.](https://console.aws.amazon.com/athena/home)
- 2. In the Athena query editor, use the following DDL to create your Delta Lake table. Note that when using this method, the value for TBLPROPERTIES must be 'spark.sql.sources.provider' = 'delta' and not 'table\_type' = 'delta'.

Note that this same schema (with a single of column named col of type array<string>) is inserted when you use Apache Spark (Athena for Apache Spark) or most other engines to create your table.

```
CREATE EXTERNAL TABLE 
    [db_name.]table_name(col array<string>) 
    LOCATION 's3://DOC-EXAMPLE-BUCKET/your-folder/' 
    TBLPROPERTIES ('spark.sql.sources.provider' = 'delta')
```
- 3. Open the AWS Glue console at [https://console.aws.amazon.com/glue/.](https://console.aws.amazon.com/glue/)
- 4. In the navigation pane, choose **Data Catalog**, **Tables**.
- 5. In the list of tables, choose the link for your table.
- 6. On the page for the table, choose **Actions**, **Edit table**.
- 7. In the **Serde parameters** section, add the key **path** with the value **s3://***DOC-EXAMPLE-BUCKET***/***your-folder***/**.

## 8. Choose **Save**.

# **Additional resources**

For a discussion of using Delta Lake tables with AWS Glue and querying them with Athena, see Handle UPSERT data operations using [open-source](https://aws.amazon.com/blogs/big-data/handle-upsert-data-operations-using-open-source-delta-lake-and-aws-glue/) Delta Lake and AWS Glue in the *AWS Big Data Blog*.

# <span id="page-949-0"></span>**Using Athena to query Apache Hudi datasets**

*[Apache Hudi](https://hudi.incubator.apache.org/)* is an open-source data management framework that simplifies incremental data processing. Record-level insert, update, upsert, and delete actions are processed much more granularly, reducing overhead. Upsert refers to the ability to insert records into an existing dataset if they do not already exist or to update them if they do.

Hudi handles data insertion and update events without creating many small files that can cause performance issues for analytics. Apache Hudi automatically tracks changes and merges files so that they remain optimally sized. This avoids the need to build custom solutions that monitor and re-write many small files into fewer large files.

Hudi datasets are suitable for the following use cases:

- Complying with privacy regulations like General data [protection](https://en.wikipedia.org/wiki/General_Data_Protection_Regulation) regulation (GDPR) and [California](https://en.wikipedia.org/wiki/California_Consumer_Privacy_Act)  [consumer](https://en.wikipedia.org/wiki/California_Consumer_Privacy_Act) privacy act (CCPA) that enforce people's right to remove personal information or change how their data is used.
- Working with streaming data from sensors and other Internet of Things (IoT) devices that require specific data insertion and update events.
- Implementing a change data [capture](https://en.wikipedia.org/wiki/Change_data_capture) (CDC) system.

Data sets managed by Hudi are stored in Amazon S3 using open storage formats. Currently, Athena can read compacted Hudi datasets but not write Hudi data. Athena supports up to Hudi version 0.8.0 with Athena engine version 2, and Hudi version 0.14.0 with Athena engine version 3. This is subject to change. Athena cannot guarantee read compatibility with tables that are created with later versions of Hudi. For information about [Athena engine](#page-1258-0) versioning, see Athena engine [versioning](#page-1258-0). For more information about Hudi features and versioning, see the [Hudi documentation](https://hudi.apache.org/docs/overview) on the Apache website.

# **Hudi dataset table types**

A Hudi dataset can be one of the following types:

- **Copy on Write (CoW)** Data is stored in a columnar format (Parquet), and each update creates a new version of files during a write.
- **Merge on Read (MoR)** Data is stored using a combination of columnar (Parquet) and row-based (Avro) formats. Updates are logged to row-based delta files and are compacted as needed to create new versions of the columnar files.

With CoW datasets, each time there is an update to a record, the file that contains the record is rewritten with the updated values. With a MoR dataset, each time there is an update, Hudi writes only the row for the changed record. MoR is better suited for write- or change-heavy workloads with fewer reads. CoW is better suited for read-heavy workloads on data that change less frequently.

Hudi provides three query types for accessing the data:

- **Snapshot queries** Queries that see the latest snapshot of the table as of a given commit or compaction action. For MoR tables, snapshot queries expose the most recent state of the table by merging the base and delta files of the latest file slice at the time of the query.
- **Incremental queries** Queries only see new data written to the table, since a given commit/ compaction. This effectively provides change streams to enable incremental data pipelines.
- **Read optimized queries** For MoR tables, queries see the latest data compacted. For CoW tables, queries see the latest data committed.

The following table shows the possible Hudi query types for each table type.

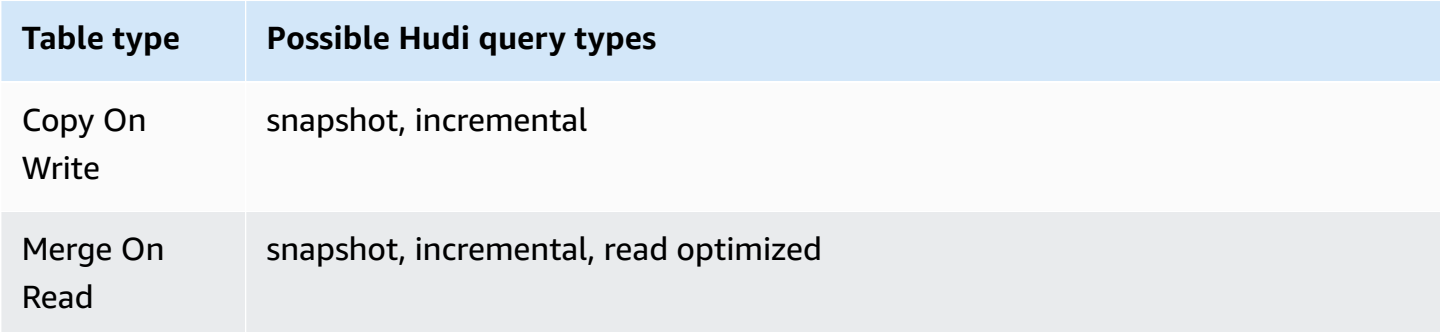

Currently, Athena supports snapshot queries and read optimized queries, but not incremental queries. On MoR tables, all data exposed to read optimized queries are compacted. This provides good performance but does not include the latest delta commits. Snapshot queries contain the freshest data but incur some computational overhead, which makes these queries less performant.

For more information about the tradeoffs between table and query types, see Table & [Query](https://hudi.apache.org/docs/table_types/) Types in the Apache Hudi documentation.

## **Hudi terminology change: Views are now queries**

Starting in release version 0.5.1, Apache Hudi changed some of its terminology. What were formerly views are called queries in later releases. The following table summarizes the changes between the old and new terms.

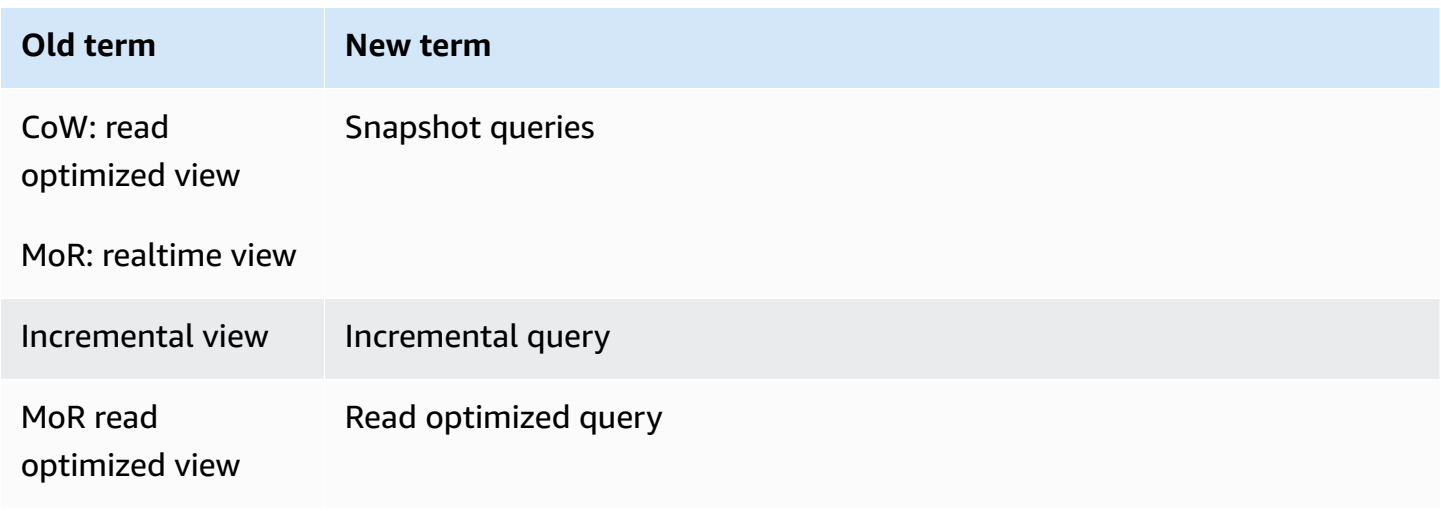

### **Tables from bootstrap operation**

Starting in Apache Hudi version 0.6.0, the bootstrap operation feature provides better performance with existing Parquet datasets. Instead of rewriting the dataset, a bootstrap operation can generate metadata only, leaving the dataset in place.

You can use Athena to query tables from a bootstrap operation just like other tables based on data in Amazon S3. In your CREATE TABLE statement, specify the Hudi table path in your LOCATION clause.

For more information about creating Hudi tables using the bootstrap operation in Amazon EMR, see the article New features from Apache Hudi [available](https://aws.amazon.com/blogs/big-data/new-features-from-apache-hudi-available-in-amazon-emr/) in Amazon EMR in the AWS Big Data Blog.

## **Hudi metadata listing**

The Apache Hudi has a [metadata table](https://hudi.apache.org/docs/next/metadata/) that contains indexing features for improved performance like file listing, data skipping using column statistics, and a bloom filter based index.

Of these features, Athena currently supports only the file listing index. The file listing index eliminates file system calls like "list files" by fetching the information from an index which maintains a partition to files mapping. This removes the need to recursively list each and every partition under the table path to get a view of the file system. When you work with large datasets, this indexing drastically reduces the latency that would otherwise occur when getting the list of files during writes and queries. It also avoids bottlenecks like request limits throttling on Amazon S3 LIST calls.

### **A** Note

Athena does not support data skipping or bloom filter indexing at this time.

## **Enabling the Hudi metadata table**

Metadata table based file listing is disabled by default. To enable the Hudi metadata table and the related file listing functionality, set the hudi.metadata-listing-enabled table property to TRUE.

### **Example**

The following ALTER TABLE SET TBLPROPERTIES example enables the metadata table on the example partition\_cow table.

ALTER TABLE partition\_cow SET TBLPROPERTIES('hudi.metadata-listing-enabled'='TRUE')

## **Considerations and limitations**

- Athena does not support incremental queries.
- Athena does not support [CTAS](#page-605-0) or [INSERT](#page-1313-0) INTO on Hudi data. If you would like Athena support for writing Hudi datasets, send feedback to <athena-feedback@amazon.com>.

For more information about writing Hudi data, see the following resources:

- [Working](https://docs.aws.amazon.com/emr/latest/ReleaseGuide/emr-hudi-work-with-dataset.html) with a Hudi dataset in the [Amazon](https://docs.aws.amazon.com/emr/latest/ReleaseGuide/) EMR Release Guide.
- [Writing](https://hudi.apache.org/docs/0.8.0/writing_data.html) Data in the Apache Hudi documentation.
- Using MSCK REPAIR TABLE on Hudi tables in Athena is not supported. If you need to load a Hudi table not created in AWS Glue, use ALTER TABLE ADD [PARTITION.](#page-1368-0)
- **Skipping S3 Glacier objects not supported** If objects in the Apache Hudi table are in an Amazon S3 Glacier storage class, setting the read\_restored\_glacier\_objects table property to false has no effect.

For example, suppose you issue the following command:

```
ALTER TABLE table_name SET TBLPROPERTIES ('read_restored_glacier_objects' = 'false')
```
For Iceberg and Delta Lake tables, the command produces the error Unsupported table property key: read\_restored\_glacier\_objects. For Hudi tables, the ALTER TABLE command does not produce an error, but Amazon S3 Glacier objects are still not skipped. Running SELECT queries after the ALTER TABLE command continues to return all objects.

# **Video**

The following video shows how you can use Amazon Athena to query a read-optimized Apache Hudi dataset in your Amazon S3-based data lake.

Query Apache Hudi [datasets](https://www.youtube.com/embed/TVcreqxBaGA) using Amazon Athena

# **Creating Hudi tables**

This section provides examples of CREATE TABLE statements in Athena for partitioned and nonpartitioned tables of Hudi data.

If you have Hudi tables already created in AWS Glue, you can query them directly in Athena. When you create partitioned Hudi tables in Athena, you must run ALTER TABLE ADD PARTITION to load the Hudi data before you can query it.

## **Copy on write (CoW) create table examples**

## **Nonpartitioned CoW table**

The following example creates a nonpartitioned CoW table in Athena.

```
CREATE EXTERNAL TABLE `non_partition_cow`( 
   `_hoodie_commit_time` string, 
   `_hoodie_commit_seqno` string, 
   `_hoodie_record_key` string, 
   `_hoodie_partition_path` string, 
   `_hoodie_file_name` string, 
   `event_id` string, 
   `event_time` string, 
   `event_name` string, 
   `event_guests` int, 
   `event_type` string)
ROW FORMAT SERDE 
   'org.apache.hadoop.hive.ql.io.parquet.serde.ParquetHiveSerDe'
STORED AS INPUTFORMAT 
   'org.apache.hudi.hadoop.HoodieParquetInputFormat'
OUTPUTFORMAT 
   'org.apache.hadoop.hive.ql.io.parquet.MapredParquetOutputFormat'
LOCATION 
   's3://bucket/folder/non_partition_cow/'
```
### **Partitioned CoW table**

The following example creates a partitioned CoW table in Athena.

```
CREATE EXTERNAL TABLE `partition_cow`( 
   `_hoodie_commit_time` string, 
   `_hoodie_commit_seqno` string, 
   `_hoodie_record_key` string, 
   `_hoodie_partition_path` string, 
   `_hoodie_file_name` string, 
   `event_id` string, 
   `event_time` string, 
   `event_name` string, 
   `event_guests` int)
PARTITIONED BY ( 
   `event_type` string)
ROW FORMAT SERDE 
   'org.apache.hadoop.hive.ql.io.parquet.serde.ParquetHiveSerDe' 
STORED AS INPUTFORMAT 
   'org.apache.hudi.hadoop.HoodieParquetInputFormat' 
OUTPUTFORMAT 
   'org.apache.hadoop.hive.ql.io.parquet.MapredParquetOutputFormat' 
LOCATION
```
's3://*bucket*/*folder*/partition\_cow/'

The following ALTER TABLE ADD PARTITION example adds two partitions to the example partition\_cow table.

```
ALTER TABLE partition_cow ADD 
   PARTITION (event_type = 'one') LOCATION 's3://bucket/folder/partition_cow/one/' 
   PARTITION (event_type = 'two') LOCATION 's3://bucket/folder/partition_cow/two/'
```
### **Merge on read (MoR) create table examples**

Hudi creates two tables in the metastore for MoR: a table for snapshot queries, and a table for read optimized queries. Both tables are queryable. In Hudi versions prior to 0.5.1, the table for read optimized queries had the name that you specified when you created the table. Starting in Hudi version 0.5.1, the table name is suffixed with \_ro by default. The name of the table for snapshot queries is the name that you specified appended with \_rt.

#### **Nonpartitioned merge on read (MoR) table**

The following example creates a nonpartitioned MoR table in Athena for read optimized queries. Note that read optimized queries use the input format HoodieParquetInputFormat.

```
CREATE EXTERNAL TABLE `nonpartition_mor`( 
   `_hoodie_commit_time` string, 
   `_hoodie_commit_seqno` string, 
   `_hoodie_record_key` string, 
   `_hoodie_partition_path` string, 
   `_hoodie_file_name` string, 
   `event_id` string, 
   `event_time` string, 
   `event_name` string, 
   `event_guests` int, 
   `event_type` string)
ROW FORMAT SERDE 
   'org.apache.hadoop.hive.ql.io.parquet.serde.ParquetHiveSerDe' 
STORED AS INPUTFORMAT 
   'org.apache.hudi.hadoop.HoodieParquetInputFormat' 
OUTPUTFORMAT 
   'org.apache.hadoop.hive.ql.io.parquet.MapredParquetOutputFormat' 
LOCATION 
   's3://bucket/folder/nonpartition_mor/'
```
The following example creates a nonpartitioned MoR table in Athena for snapshot queries. For snapshot queries, use the input format HoodieParquetRealtimeInputFormat.

```
CREATE EXTERNAL TABLE `nonpartition_mor_rt`( 
   `_hoodie_commit_time` string, 
   `_hoodie_commit_seqno` string, 
   `_hoodie_record_key` string, 
   `_hoodie_partition_path` string, 
   `_hoodie_file_name` string, 
   `event_id` string, 
   `event_time` string, 
   `event_name` string, 
   `event_guests` int, 
   `event_type` string)
ROW FORMAT SERDE 
   'org.apache.hadoop.hive.ql.io.parquet.serde.ParquetHiveSerDe' 
STORED AS INPUTFORMAT 
   'org.apache.hudi.hadoop.realtime.HoodieParquetRealtimeInputFormat' 
OUTPUTFORMAT 
   'org.apache.hadoop.hive.ql.io.parquet.MapredParquetOutputFormat' 
LOCATION 
   's3://bucket/folder/nonpartition_mor/'
```
### **Partitioned merge on read (MoR) table**

The following example creates a partitioned MoR table in Athena for read optimized queries.

```
CREATE EXTERNAL TABLE `partition_mor`( 
   `_hoodie_commit_time` string, 
   `_hoodie_commit_seqno` string, 
   `_hoodie_record_key` string, 
   `_hoodie_partition_path` string, 
   `_hoodie_file_name` string, 
   `event_id` string, 
   `event_time` string, 
   `event_name` string, 
   `event_guests` int)
PARTITIONED BY ( 
   `event_type` string)
ROW FORMAT SERDE 
   'org.apache.hadoop.hive.ql.io.parquet.serde.ParquetHiveSerDe' 
STORED AS INPUTFORMAT 
   'org.apache.hudi.hadoop.HoodieParquetInputFormat'
```

```
OUTPUTFORMAT 
   'org.apache.hadoop.hive.ql.io.parquet.MapredParquetOutputFormat'
LOCATION 
   's3://bucket/folder/partition_mor/'
```
The following ALTER TABLE ADD PARTITION example adds two partitions to the example partition\_mor table.

```
ALTER TABLE partition_mor ADD 
   PARTITION (event_type = 'one') LOCATION 's3://bucket/folder/partition_mor/one/' 
   PARTITION (event_type = 'two') LOCATION 's3://bucket/folder/partition_mor/two/'
```
The following example creates a partitioned MoR table in Athena for snapshot queries.

```
CREATE EXTERNAL TABLE `partition_mor_rt`( 
   `_hoodie_commit_time` string, 
  `hoodie commit seqno` string,
   `_hoodie_record_key` string, 
   `_hoodie_partition_path` string, 
   `_hoodie_file_name` string, 
   `event_id` string, 
   `event_time` string, 
   `event_name` string, 
   `event_guests` int)
PARTITIONED BY ( 
   `event_type` string)
ROW FORMAT SERDE 
   'org.apache.hadoop.hive.ql.io.parquet.serde.ParquetHiveSerDe'
STORED AS INPUTFORMAT 
   'org.apache.hudi.hadoop.realtime.HoodieParquetRealtimeInputFormat'
OUTPUTFORMAT 
   'org.apache.hadoop.hive.ql.io.parquet.MapredParquetOutputFormat'
LOCATION 
   's3://bucket/folder/partition_mor/'
```
Similarly, the following ALTER TABLE ADD PARTITION example adds two partitions to the example partition\_mor\_rt table.

```
ALTER TABLE partition_mor_rt ADD 
   PARTITION (event_type = 'one') LOCATION 's3://bucket/folder/partition_mor/one/' 
   PARTITION (event_type = 'two') LOCATION 's3://bucket/folder/partition_mor/two/'
```
- For information about using AWS Glue custom connectors and AWS Glue 2.0 jobs to create an Apache Hudi table that you can query with Athena, see Writing to [Apache](https://aws.amazon.com/blogs/big-data/writing-to-apache-hudi-tables-using-aws-glue-connector/) Hudi tables using AWS Glue custom [connector](https://aws.amazon.com/blogs/big-data/writing-to-apache-hudi-tables-using-aws-glue-connector/) in the AWS Big Data Blog.
- For an article about using Apache Hudi, AWS Glue, and Amazon Athena to build a data processing framework for a data lake, see Simplify [operational](https://aws.amazon.com/blogs/big-data/simplify-operational-data-processing-in-data-lakes-using-aws-glue-and-apache-hudi/) data processing in data lakes using AWS Glue and [Apache](https://aws.amazon.com/blogs/big-data/simplify-operational-data-processing-in-data-lakes-using-aws-glue-and-apache-hudi/) Hudi in the AWS Big Data Blog.

# <span id="page-958-0"></span>**Using Apache Iceberg tables**

Athena supports read, time travel, write, and DDL queries for Apache Iceberg tables that use the Apache Parquet format for data and the AWS Glue catalog for their metastore.

[Apache](https://iceberg.apache.org/) Iceberg is an open table format for very large analytic datasets. Iceberg manages large collections of files as tables, and it supports modern analytical data lake operations such as recordlevel insert, update, delete, and time travel queries. The Iceberg specification allows seamless table evolution such as schema and partition evolution and is designed for optimized usage on Amazon S3. Iceberg also helps guarantee data correctness under concurrent write scenarios.

For more information about Apache Iceberg, see <https://iceberg.apache.org/>.

# **Considerations and limitations**

Athena support for Iceberg tables has the following limitations:

- **Tables with AWS Glue catalog only** Only Iceberg tables created against the AWS Glue catalog based on specifications defined by the open source glue catalog [implementation](https://iceberg.apache.org/docs/latest/aws/#glue-catalog) are supported from Athena.
- **Table locking support by AWS Glue only** Unlike the open source Glue catalog implementation, which supports plug-in custom locking, Athena supports AWS Glue optimistic locking only. Using Athena to modify an Iceberg table with any other lock implementation will cause potential data loss and break transactions.
- **Supported file formats** Iceberg file format support in Athena depends on the Athena engine version, as shown in the following table.

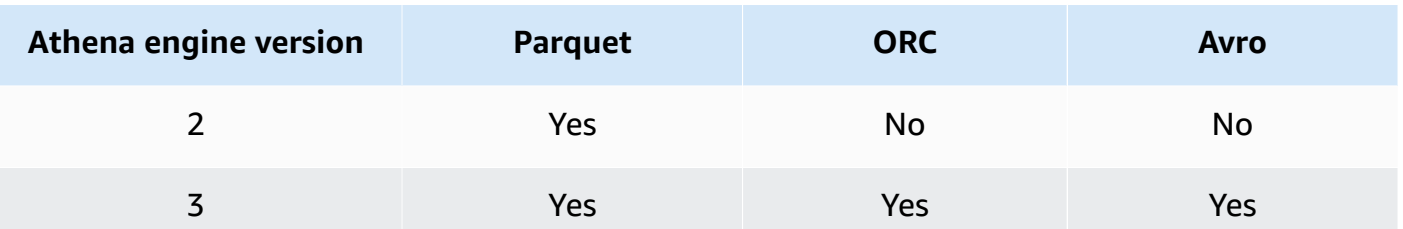

- **Iceberg v2 tables** Athena only creates and operates on Iceberg v2 tables. For the difference between v1 and v2 tables, see Format version [changes](https://iceberg.apache.org/spec/#appendix-e-format-version-changes) in the Apache Iceberg documentation.
- **Display of time types without time zone** The time and timestamp without time zone types are displayed in UTC. If the time zone is unspecified in a filter expression on a time column, UTC is used.
- **Timestamp related data precision** Although Iceberg supports microsecond precision for the timestamp data type, Athena supports only millisecond precision for timestamps in both reads and writes. For data in time related columns that is rewritten during manual compaction operations, Athena retains only millisecond precision.
- **Unsupported operations** The following Athena operations are not supported for Iceberg tables.
	- ALTER TABLE SET [LOCATION](#page-1374-0)
- **Views** Use CREATE VIEW to create Athena views as described in [Working](#page-719-0) with views. If you are interested in using the Iceberg view [specification](https://github.com/apache/iceberg/blob/master/format/view-spec.md) to create views, contact [athena](mailto:athena-feedback@amazon.com)[feedback@amazon.com.](mailto:athena-feedback@amazon.com)
- **TTF management commands not supported in AWS Lake Formation** Although you can use Lake Formation to manage read access permissions for TransactionTable Formats (TTFs) like Apache Iceberg, Apache Hudi, and Linux Foundation Delta Lake, you cannot use Lake Formation to manage permissions for operations like VACUUM, MERGE, UPDATE or OPTIMIZE with these table formats. For more information about Lake Formation integration with Athena, see [Using](https://docs.aws.amazon.com/lake-formation/latest/dg/athena-lf.html) AWS Lake [Formation](https://docs.aws.amazon.com/lake-formation/latest/dg/athena-lf.html) with Amazon Athena in the *AWS Lake Formation Developer Guide*.
- **Partitioning by nested fields** Partitioning by nested fields is not supported. Attempting to do so produces the message NOT\_SUPPORTED: Partitioning by nested field is unsupported: *column\_name*.*nested\_field\_name*.
- **Skipping S3 Glacier objects not supported** If objects in the Apache Iceberg table are in an Amazon S3 Glacier storage class, setting the read\_restored\_glacier\_objects table property to false has no effect.

For example, suppose you issue the following command:

ALTER TABLE *table\_name* SET TBLPROPERTIES ('read\_restored\_glacier\_objects' = 'false')

For Iceberg and Delta Lake tables, the command produces the error Unsupported table property key: read restored glacier objects. For Hudi tables, the ALTER TABLE command does not produce an error, but Amazon S3 Glacier objects are still not skipped. Running SELECT queries after the ALTER TABLE command continues to return all objects.

If you would like Athena to support a particular feature, send feedback to [athena](mailto:athena-feedback@amazon.com)[feedback@amazon.com.](mailto:athena-feedback@amazon.com)

### **Topics**

- [Creating](#page-960-0) Iceberg tables
- [Managing](#page-965-0) Iceberg tables
- Querying Iceberg table [metadata](#page-968-0)
- [Evolving](#page-969-0) Iceberg table schema
- Querying Iceberg table data and [performing](#page-971-0) time travel
- [Updating](#page-974-0) Iceberg table data
- [Optimizing](#page-977-0) Iceberg tables
- [Supported](#page-978-0) data types for Iceberg tables in Athena
- Other Athena [operations](#page-980-0) on Iceberg tables
- [Additional](#page-981-0) resources

## <span id="page-960-0"></span>**Creating Iceberg tables**

To create an Iceberg table for use in Athena, you can use a CREATE TABLE statement as documented on this page, or you can use an AWS Glue crawler.

### **Using a CREATE TABLE statement**

Athena creates Iceberg v2 tables. For the difference between v1 and v2 tables, see [Format](https://iceberg.apache.org/spec/#appendix-e-format-version-changes) version [changes](https://iceberg.apache.org/spec/#appendix-e-format-version-changes) in the Apache Iceberg documentation.

Athena CREATE TABLE creates an Iceberg table with no data. You can query a table from external systems such as Apache Spark directly if the table uses the Iceberg open source glue [catalog](https://iceberg.apache.org/docs/latest/aws/#glue-catalog). You do not have to create an external table.

## **Warning**

Running CREATE EXTERNAL TABLE results in the error message External keyword not supported for table type ICEBERG.

To create an Iceberg table from Athena, set the 'table\_type' table property to 'ICEBERG' in the TBLPROPERTIES clause, as in the following syntax summary.

```
CREATE TABLE 
   [db_name.]table_name (col_name data_type [COMMENT col_comment] [, ...] ) 
   [PARTITIONED BY (col_name | transform, ... )] 
   LOCATION 's3://DOC-EXAMPLE-BUCKET/your-folder/' 
   TBLPROPERTIES ( 'table_type' ='ICEBERG' [, property_name=property_value] )
```
For information about the data types that you can query in Iceberg tables, see [Supported](#page-978-0) data types for [Iceberg](#page-978-0) tables in Athena.

### **Partitioning**

To create Iceberg tables with partitions, use PARTITIONED BY syntax. Columns used for partitioning must be specified in the columns declarations first. Within the PARTITIONED BY clause, the column type must not be included. You can also define partition [transforms](https://iceberg.apache.org/spec/#partition-transforms) in CREATE TABLE syntax. To specify multiple columns for partitioning, separate the columns with the comma (,) character, as in the following example.

```
CREATE TABLE iceberg_table (id bigint, data string, category string) 
   PARTITIONED BY (category, bucket(16, id)) 
   LOCATION 's3://DOC-EXAMPLE-BUCKET/your-folder/' 
   TBLPROPERTIES ( 'table_type' = 'ICEBERG' )
```
The following table shows the available partition transform functions.

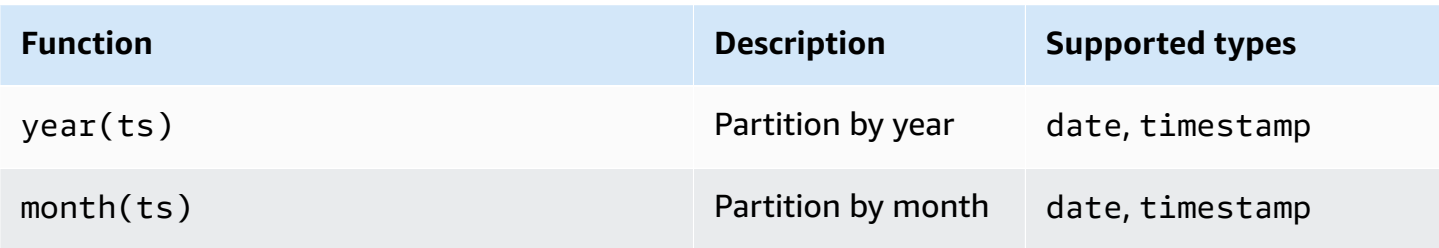

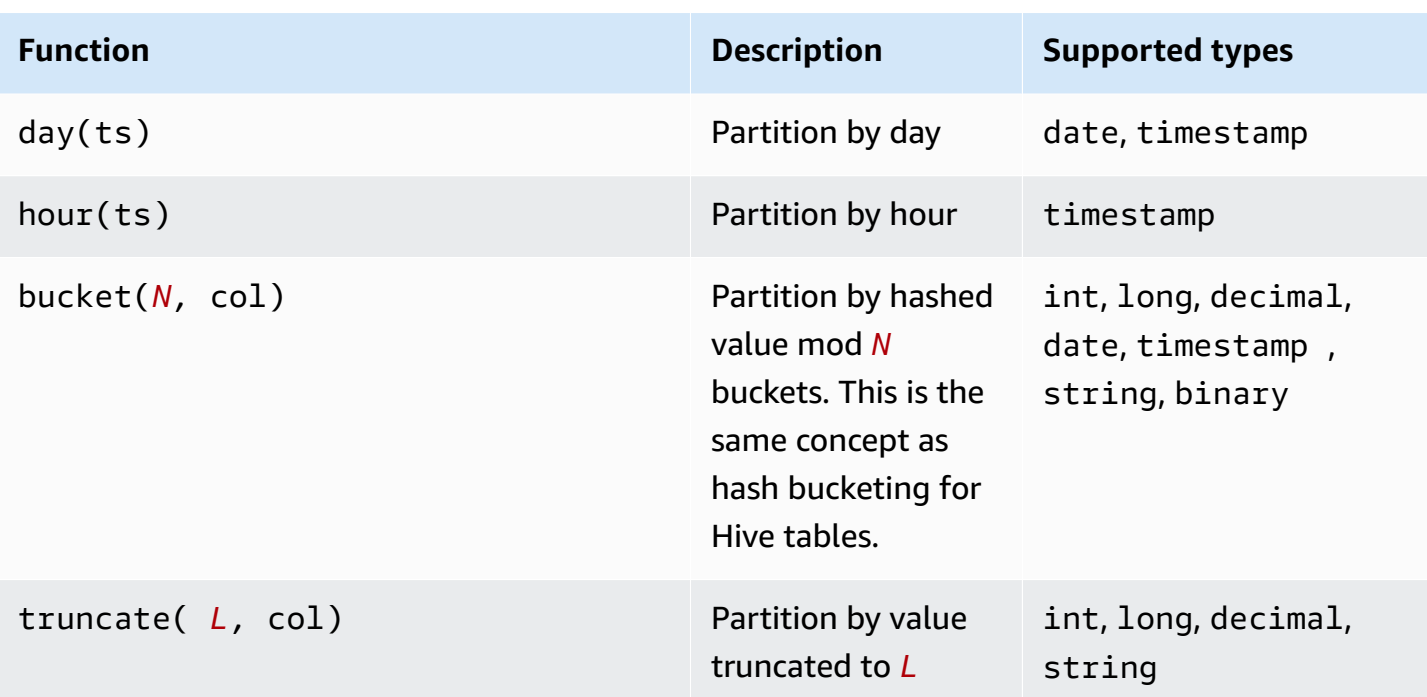

Athena supports Iceberg's hidden partitioning. For more information, see [Iceberg's](https://iceberg.apache.org/docs/latest/partitioning/#icebergs-hidden-partitioning) hidden [partitioning](https://iceberg.apache.org/docs/latest/partitioning/#icebergs-hidden-partitioning) in the Apache Iceberg documentation.

## <span id="page-962-0"></span>**Table properties**

This section describes table properties that you can specify as key-value pairs in the TBLPROPERTIES clause of the CREATE TABLE statement. Athena allows only a predefined list of key-value pairs in the table properties for creating or altering Iceberg tables. The following tables show the table properties that you can specify. For more information about the compaction options, see [Optimizing](#page-977-0) Iceberg tables in this documentation. If you would like Athena to support a specific open source table configuration property, send feedback to [athena](mailto:athena-feedback@amazon.com)[feedback@amazon.com.](mailto:athena-feedback@amazon.com)

## *format*

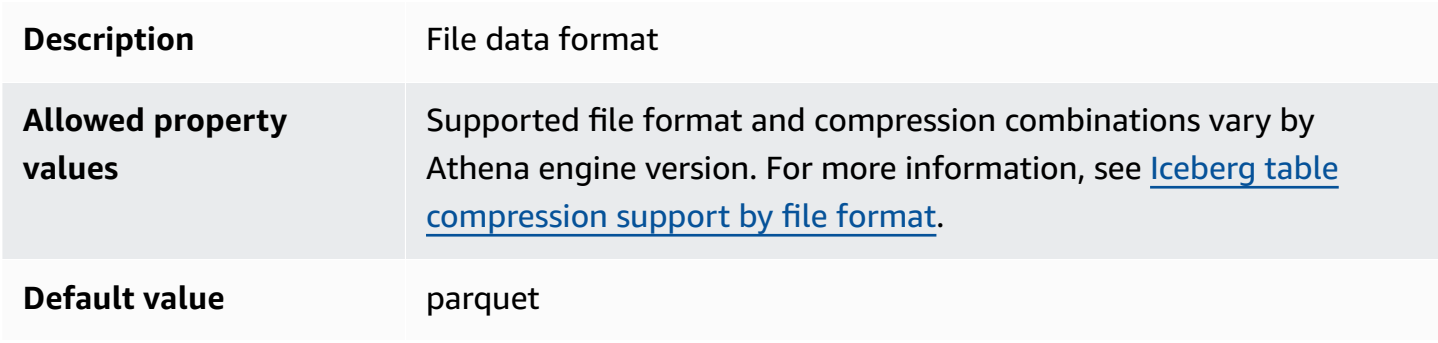

## *write\_compression*

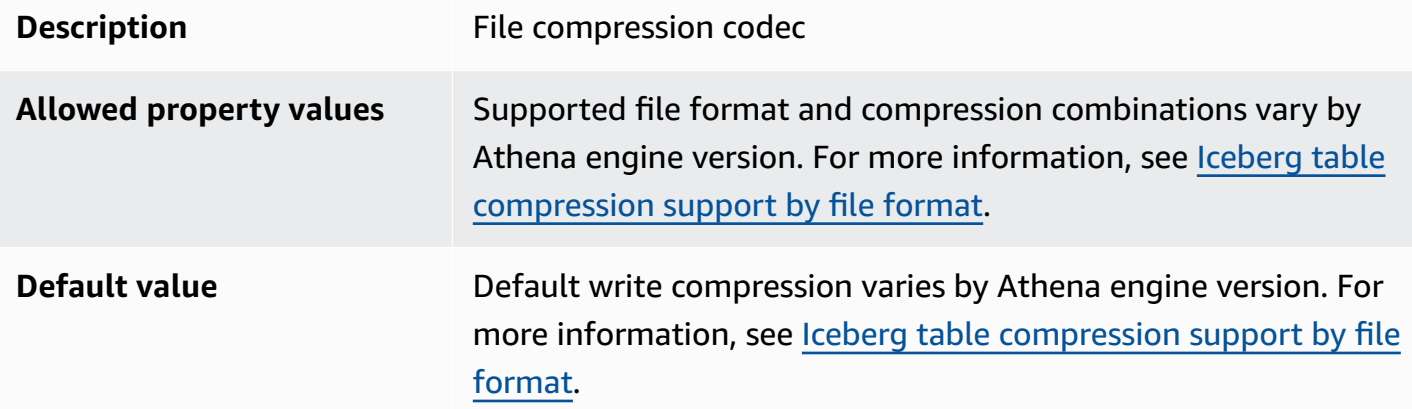

# *optimize\_rewrite\_data\_file\_threshold*

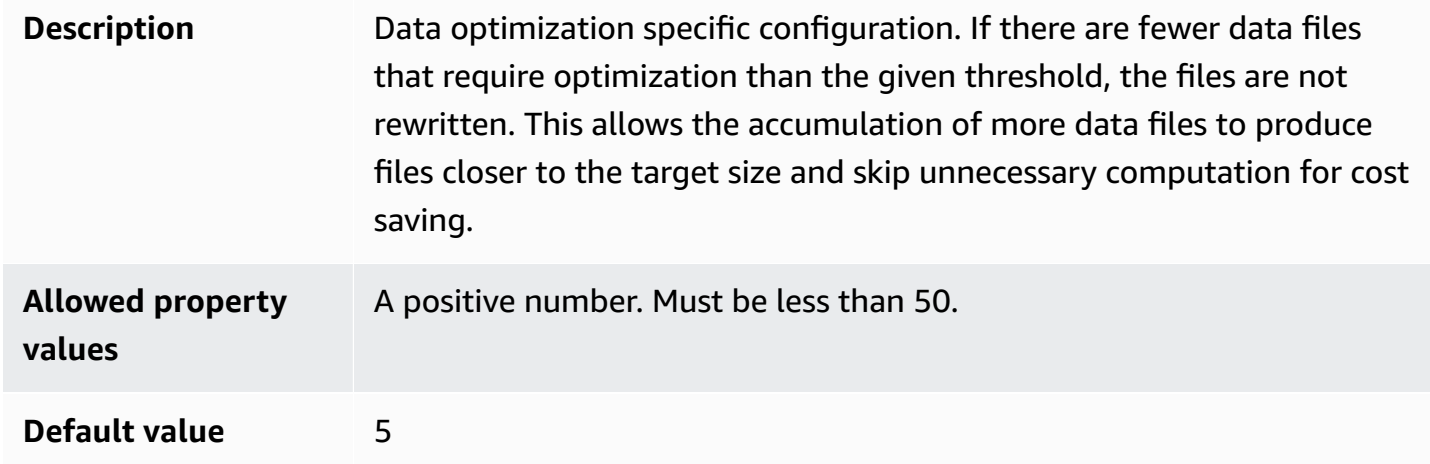

# *optimize\_rewrite\_delete\_file\_threshold*

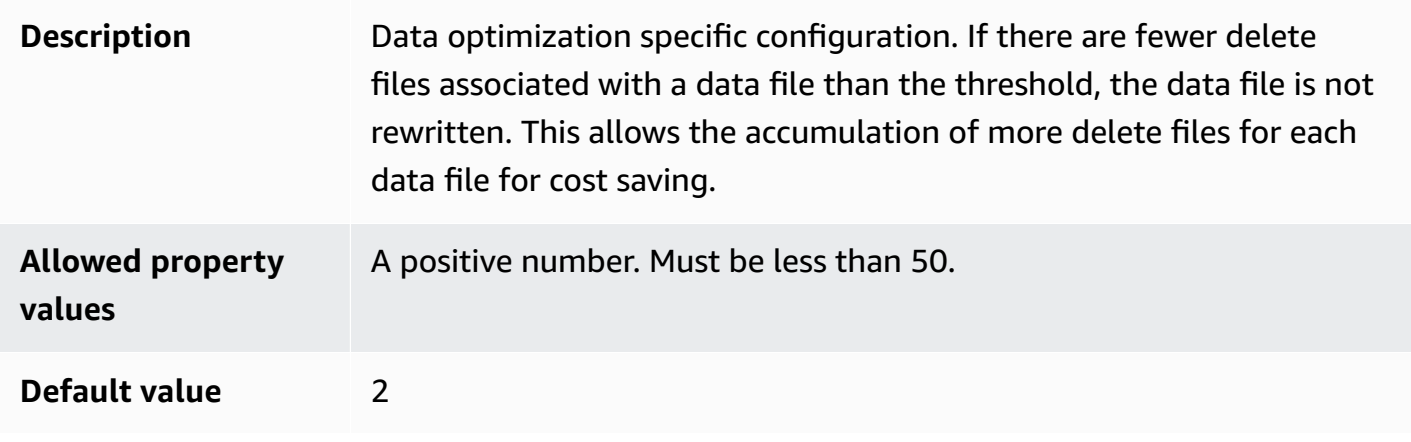

# *vacuum\_min\_snapshots\_to\_keep*

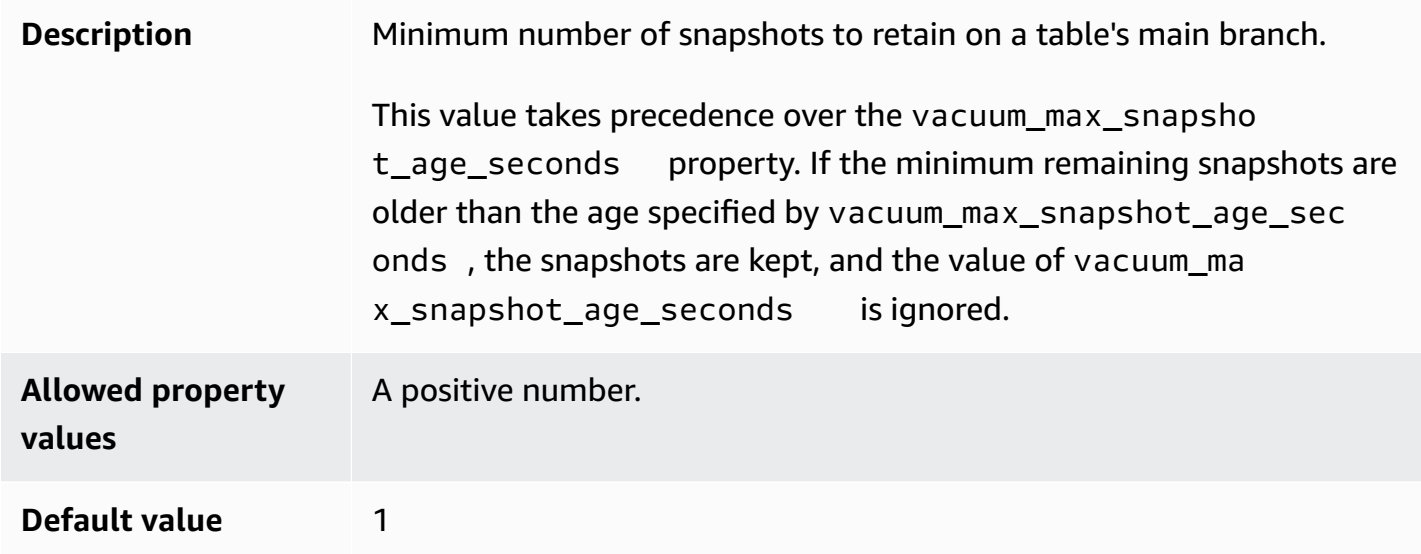

# *vacuum\_max\_snapshot\_age\_seconds*

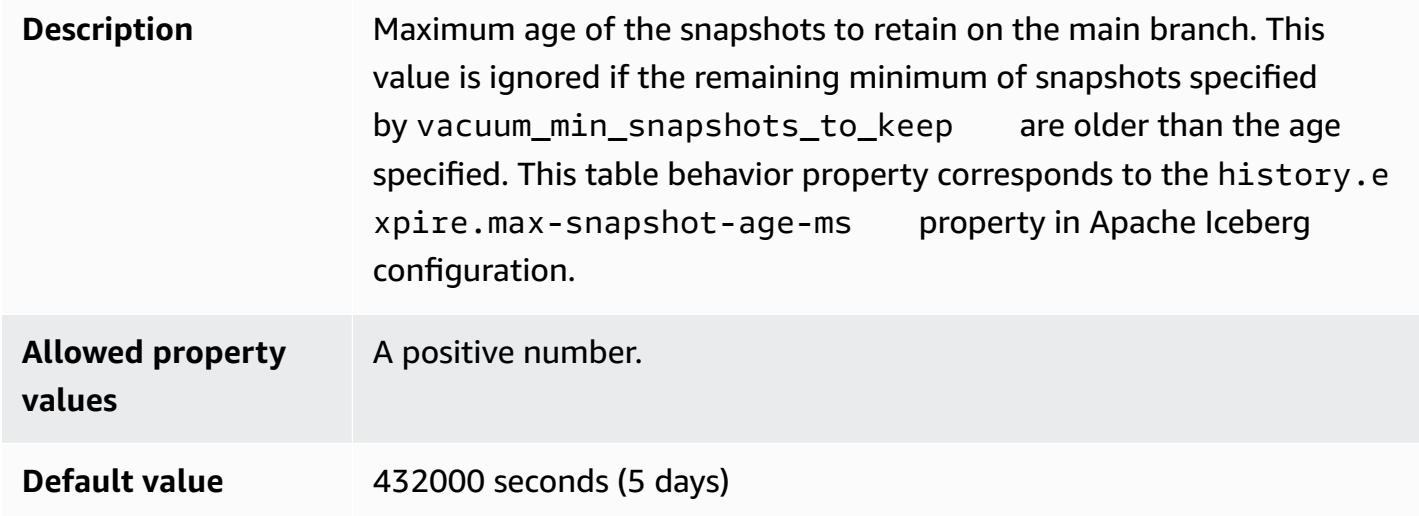

# *vacuum\_max\_metadata\_files\_to\_keep*

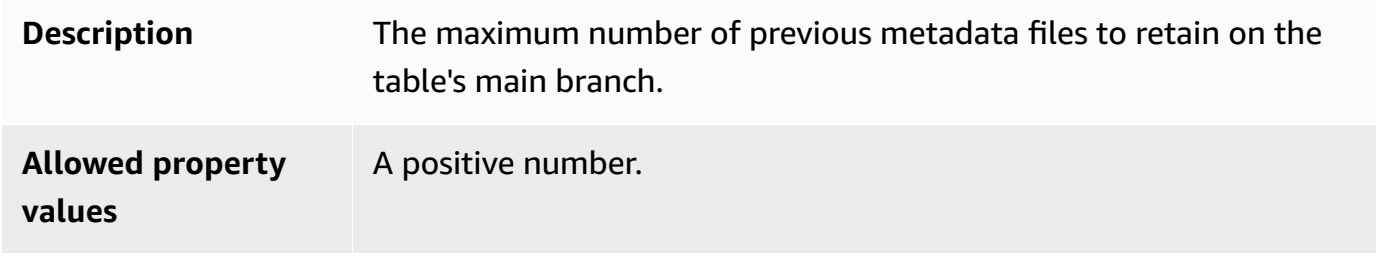

**Default value** 100

# **Example CREATE TABLE statement**

The following example creates an Iceberg table that has three columns.

```
CREATE TABLE iceberg_table ( 
   id int, 
   data string, 
   category string) 
PARTITIONED BY (category, bucket(16,id))
LOCATION 's3://DOC-EXAMPLE-BUCKET/iceberg-folder' 
TBLPROPERTIES ( 
   'table_type'='ICEBERG', 
   'format'='parquet', 
   'write_compression'='snappy', 
   'optimize_rewrite_delete_file_threshold'='10'
)
```
# **CREATE TABLE AS SELECT (CTAS)**

For information about creating an Iceberg table using the CREATE TABLE AS statement, see [CREATE](#page-1385-0) TABLE AS, with particular attention to the CTAS table [properties](#page-1387-0) section.

# **Using an AWS Glue crawler**

You can use an AWS Glue crawler to automatically register your Iceberg tables into the AWS Glue Data Catalog. If you want to migrate from another Iceberg catalog, you can create and schedule an AWS Glue crawler and provide the Amazon S3 paths where the Iceberg tables are located. You can specify the maximum depth of the Amazon S3 paths that the AWS Glue crawler can traverse. After you schedule an AWS Glue crawler, the crawler extracts schema information and updates the AWS Glue Data Catalog with the schema changes every time it runs. The AWS Glue crawler supports schema merging across snapshots and updates the latest metadata file location in the AWS Glue Data Catalog. For more information, see Data Catalog and [crawlers](https://docs.aws.amazon.com/glue/latest/dg/catalog-and-crawler.html) in AWS Glue.

# <span id="page-965-0"></span>**Managing Iceberg tables**

Athena supports the following table DDL operations for Iceberg tables.

## **ALTER TABLE RENAME**

Renames a table.

Because the table metadata of an Iceberg table is stored in Amazon S3, you can update the database and table name of an Iceberg managed table without affecting underlying table information.

### **Synopsis**

ALTER TABLE [*db\_name*.]*table\_name* RENAME TO [*new\_db\_name*.]*new\_table\_name*

### **Example**

```
ALTER TABLE my_db.my_table RENAME TO my_db2.my_table2
```
### **ALTER TABLE SET PROPERTIES**

Adds properties to an Iceberg table and sets their assigned values.

In accordance with Iceberg [specifications,](https://iceberg.apache.org/%23spec/%23table-metadata-fields) table properties are stored in the Iceberg table metadata file rather than in AWS Glue. Athena does not accept custom table properties. Refer to the [Table](#page-962-0) [properties](#page-962-0) section for allowed key-value pairs. If you would like Athena to support a specific open source table configuration property, send feedback to [athena-feedback@amazon.com](mailto:athena-feedback@amazon.com).

### **Synopsis**

```
ALTER TABLE [db_name.]table_name SET TBLPROPERTIES ('property_name' = 
  'property_value' [ , ... ])
```
## **Example**

```
ALTER TABLE iceberg_table SET TBLPROPERTIES ( 
   'format'='parquet', 
   'write_compression'='snappy', 
   'optimize_rewrite_delete_file_threshold'='10'
)
```
## **ALTER TABLE UNSET PROPERTIES**

Drops existing properties from an Iceberg table.

#### **Synopsis**

ALTER TABLE [*db\_name*.]*table\_name* UNSET TBLPROPERTIES ('*property\_name*' [ , ... ])

### **Example**

ALTER TABLE iceberg\_table UNSET TBLPROPERTIES ('write\_compression')

### **DESCRIBE TABLE**

Describes table information.

### **Synopsis**

DESCRIBE [FORMATTED] [*db\_name*.]*table\_name*

When the FORMATTED option is specified, the output displays additional information such as table location and properties.

### **Example**

DESCRIBE iceberg\_table

### **DROP TABLE**

Drops an Iceberg table.

## **Warning**

Because Iceberg tables are considered managed tables in Athena, dropping an Iceberg table also removes all the data in the table.

### **Synopsis**

DROP TABLE [IF EXISTS] [*db\_name*.]*table\_name*

### **Example**

DROP TABLE iceberg\_table

## **SHOW CREATE TABLE**

Displays a CREATE TABLE DDL statement that can be used to recreate the Iceberg table in Athena. If Athena cannot reproduce the table structure (for example, because custom table properties are specified in the table), an UNSUPPORTED error is thrown.

### **Synopsis**

SHOW CREATE TABLE [*db\_name*.]*table\_name*

### **Example**

SHOW CREATE TABLE iceberg\_table

### **SHOW TABLE PROPERTIES**

Shows one or more table properties of an Iceberg table. Only Athena-supported table properties are shown.

### **Synopsis**

SHOW TBLPROPERTIES [*db\_name*.]*table\_name* [('*property\_name*')]

### **Example**

SHOW TBLPROPERTIES iceberg\_table

## <span id="page-968-0"></span>**Querying Iceberg table metadata**

In a SELECT query, you can use the following properties after *table\_name*to query Iceberg table metadata:

- **\$files** Shows a table's current data files.
- **\$manifests** Shows a table's current file manifests.
- **\$history** Shows a table's history.
- **\$partitions** Shows a table's current partitions.
- **\$snapshots** Shows a table's snapshots.
- **\$refs** Shows a table's references.

### **Syntax**

The following statement lists the files for an Iceberg table.

```
SELECT * FROM "dbname"."tablename$files"
```
The following statement lists the manifests for an Iceberg table.

SELECT \* FROM "*dbname*"."*tablename*\$manifests"

The following statement shows the history for an Iceberg table.

SELECT \* FROM "*dbname*"."*tablename*\$history"

The following example shows the partitions for an Iceberg table.

SELECT \* FROM "*dbname*"."*tablename*\$partitions"

The following example lists the snapshots for an Iceberg table.

SELECT \* FROM "*dbname*"."*tablename*\$snapshots"

The following example shows the references for an Iceberg table.

SELECT \* FROM "*dbname*"."*tablename*\$refs"

# <span id="page-969-0"></span>**Evolving Iceberg table schema**

Iceberg schema updates are metadata-only changes. No data files are changed when you perform a schema update.

The Iceberg format supports the following schema evolution changes:

- **Add** Adds a new column to a table or to a nested struct.
- **Drop** Removes an existing column from a table or nested struct.
- **Rename** Renames an existing column or field in a nested struct.
- **Reorder** Changes the order of columns.
- **Type promotion** Widens the type of a column, struct field, map key, map value, or list element. Currently, the following cases are supported for Iceberg tables:
- integer to big integer
- float to double
- increasing the precision of a decimal type

#### **ALTER TABLE ADD COLUMNS**

Adds one or more columns to an existing Iceberg table.

#### **Synopsis**

ALTER TABLE [*db\_name*.]*table\_name* ADD COLUMNS (*col\_name data\_type* [,...])

#### **Examples**

The following example adds a comment column of type string to an Iceberg table.

ALTER TABLE iceberg\_table ADD COLUMNS (comment string)

The following example adds a point column of type struct to an Iceberg table.

```
ALTER TABLE iceberg_table 
ADD COLUMNS (point struct<x: double, y: double>)
```
The following example adds a points column that is an array of structs to an Iceberg table.

```
ALTER TABLE iceberg_table 
ADD COLUMNS (points array<struct<x: double, y: double>>)
```
### **ALTER TABLE DROP COLUMN**

Drops a column from an existing Iceberg table.

### **Synopsis**

ALTER TABLE [*db\_name*.]*table\_name* DROP COLUMN *col\_name*

#### **Example**

```
ALTER TABLE iceberg_table DROP COLUMN userid
```
### **ALTER TABLE CHANGE COLUMN**

Changes the name, type, order or comment of a column.

## **(i)** Note

ALTER TABLE REPLACE COLUMNS is not supported. Because REPLACE COLUMNS removes all columns and then adds new ones, it is not supported for Iceberg. CHANGE COLUMN is the preferred syntax for schema evolution.

## **Synopsis**

```
ALTER TABLE [db_name.]table_name
   CHANGE [COLUMN] col_old_name col_new_name column_type
   [COMMENT col_comment] [FIRST|AFTER column_name]
```
### **Example**

ALTER TABLE iceberg\_table CHANGE comment blog\_comment string AFTER id

### **SHOW COLUMNS**

Shows the columns in a table.

### **Synopsis**

SHOW COLUMNS (FROM|IN) [*db\_name*.]*table\_name*

### **Example**

SHOW COLUMNS FROM iceberg\_table

# <span id="page-971-0"></span>**Querying Iceberg table data and performing time travel**

To query an Iceberg dataset, use a standard SELECT statement like the following. Queries follow the Apache Iceberg [format v2 spec](https://iceberg.apache.org/spec/#format-versioning) and perform merge-on-read of both position and equality deletes.
#### SELECT \* FROM [*db\_name*.]*table\_name* [WHERE *predicate*]

To optimize query times, all predicates are pushed down to where the data lives.

#### **Time travel and version travel queries**

Each Apache Iceberg table maintains a versioned manifest of the Amazon S3 objects that it contains. Previous versions of the manifest can be used for time travel and version travel queries.

Time travel queries in Athena query Amazon S3 for historical data from a consistent snapshot as of a specified date and time. Version travel queries in Athena query Amazon S3 for historical data as of a specified snapshot ID.

#### **Time travel queries**

To run a time travel query, use FOR TIMESTAMP AS OF *timestamp* after the table name in the SELECT statement, as in the following example.

SELECT \* FROM iceberg\_table FOR TIMESTAMP AS OF *timestamp*

The system time to be specified for traveling is either a timestamp or timestamp with a time zone. If not specified, Athena considers the value to be a timestamp in UTC time.

The following example time travel queries select CloudTrail data for the specified date and time.

```
SELECT * FROM iceberg_table FOR TIMESTAMP AS OF TIMESTAMP '2020-01-01 10:00:00 UTC'
```
SELECT \* FROM iceberg\_table FOR TIMESTAMP AS OF (current\_timestamp - interval '1' day)

#### **Version travel queries**

To execute a version travel query (that is, view a consistent snapshot as of a specified version), use FOR VERSION AS OF *version* after the table name in the SELECT statement, as in the following example.

```
SELECT * FROM [db_name.]table_name FOR VERSION AS OF version
```
The *version* parameter is the bigint snapshot ID associated with an Iceberg table version.

The following example version travel query selects data for the specified version.

SELECT \* FROM iceberg table FOR VERSION AS OF 949530903748831860

#### **(i)** Note

The FOR SYSTEM TIME AS OF and FOR SYSTEM VERSION AS OF clauses in Athena engine version 2 have been replaced by the FOR TIMESTAMP AS OF and FOR VERSION AS OF clauses in Athena engine version 3.

#### **Retrieving the snapshot ID**

You can use the Java [SnapshotUtil](https://iceberg.apache.org/javadoc/latest/org/apache/iceberg/util/SnapshotUtil.html) class provided by Iceberg to retrieve the Iceberg snapshot ID, as in the following example.

```
import org.apache.iceberg.Table;
import org.apache.iceberg.aws.glue.GlueCatalog;
import org.apache.iceberg.catalog.TableIdentifier;
import org.apache.iceberg.util.SnapshotUtil;
import java.text.SimpleDateFormat;
import java.util.Date;
Catalog catalog = new GlueCatalog();
Map<String, String> properties = new HashMap<String, String>();
properties.put("warehouse", "s3://my-bucket/my-folder");
catalog.initialize("my_catalog", properties);
Date date = new SimpleDateFormat("yyyy/MM/dd HH:mm:ss").parse("2022/01/01 00:00:00");
long millis = date.getTime();
TableIdentifier name = TableIdentifier.of("db", "table");
Table table = catalog.loadTable(name);
long oldestSnapshotIdAfter2022 = SnapshotUtil.oldestAncestorAfter(table, millis);
```
#### **Combining time and version travel**

You can use time travel and version travel syntax in the same query to specify different timing and versioning conditions, as in the following example.

```
SELECT table1.*, table2.* FROM
```

```
 [db_name.]table_name FOR TIMESTAMP AS OF (current_timestamp - interval '1' day) AS 
 table1 
  FULL JOIN 
  [db_name.]table_name FOR VERSION AS OF 5487432386996890161 AS table2 
  ON table1.ts = table2.ts 
  WHERE (table1.id IS NULL OR table2.id IS NULL)
```
### **Creating and querying views with Iceberg tables**

To create and query Athena views on Iceberg tables, use CREATE VIEW views as described in [Working](#page-719-0) with views.

#### Example:

CREATE VIEW view1 AS SELECT \* FROM *iceberg\_table*

SELECT \* FROM view1

If you are interested in using the Iceberg view [specification](https://github.com/apache/iceberg/blob/master/format/view-spec.md) to create views, contact [athena](mailto:athena-feedback@amazon.com)[feedback@amazon.com.](mailto:athena-feedback@amazon.com)

#### **Working with Lake Formation fine-grained access control**

Athena engine version 3 supports Lake Formation fine-grained access control with Iceberg tables, including column level and row level security access control. This access control works with time travel queries and with tables that have performed schema evolution. For more information, see Lake Formation [fine-grained](#page-1079-0) access control and Athena workgroups.

If you created your Iceberg table outside of Athena, use Apache [Iceberg](https://iceberg.apache.org/releases/) SDK version 0.13.0 or higher so that your Iceberg table column information is populated in the AWS Glue Data Catalog. If your Iceberg table does not contain column information in AWS Glue, you can use the Athena ALTER TABLE SET [PROPERTIES](#page-966-0) statement or the latest Iceberg SDK to fix the table and update the column information in AWS Glue.

# **Updating Iceberg table data**

Iceberg table data can be managed directly on Athena using INSERT, UPDATE, and DELETE queries. Each data management transaction produces a new snapshot, which can be queried using time travel. The UPDATE and DELETE statements follow the Iceberg format v2 row-level [position](https://iceberg.apache.org/spec/#position-delete-files) [delete](https://iceberg.apache.org/spec/#position-delete-files) specification and enforce snapshot isolation.

Use the following commands to perform data management operations on Iceberg tables.

#### **INSERT INTO**

Inserts data into an Iceberg table. Athena Iceberg INSERT INTO is charged the same as current INSERT INTO queries for external Hive tables by the amount of data scanned. To insert data into an Iceberg table, use the following syntax, where *query* can be either VALUES (val1, val2, ...) or SELECT (col1, col2, …) FROM [*db\_name*.]*table\_name* WHERE *predicate*. For SQL syntax and semantic details, see [INSERT](#page-1313-0) INTO.

INSERT INTO [*db\_name*.]*table\_name* [(col1, col2, …)] *query*

The following examples insert values into the table iceberg\_table.

INSERT INTO iceberg\_table VALUES (1,'a','c1')

INSERT INTO iceberg\_table (col1, col2, ...) VALUES (val1, val2, ...)

INSERT INTO iceberg\_table SELECT \* FROM another\_table

#### **DELETE**

Athena Iceberg DELETE writes Iceberg position delete files to a table. This is known as a *merge-onread* delete. In contrast to a *copy-on-write* delete, a merge-on-read delete is more efficient because it does not rewrite file data. When Athena reads Iceberg data, it merges the Iceberg position delete files with data files to produce the latest view of a table. To remove these position delete files, you can run the REWRITE DATA [compaction](#page-977-0) action. DELETE operations are charged by the amount of data scanned. For syntax, see [DELETE.](#page-1318-0)

The following example deletes rows from iceberg\_table that have c3 as the value for category.

```
DELETE FROM iceberg_table WHERE category='c3'
```
#### **UPDATE**

Athena Iceberg UPDATE writes Iceberg position delete files and newly updated rows as data files in the same transaction. UPDATE can be imagined as a combination of INSERT INTO and DELETE. UPDATE operations are charged by the amount of data scanned. For syntax, see [UPDATE.](#page-1319-0)

The following example updates the specified values in the table iceberg table.

UPDATE iceberg\_table SET category='c2' WHERE category='c1'

#### **MERGE INTO**

Conditionally updates, deletes, or inserts rows into an Iceberg table. A single statement can combine update, delete, and insert actions. For syntax, see [MERGE](#page-1319-1) INTO.

#### **(i)** Note

MERGE INTO is transactional and is supported only for Apache Iceberg tables in Athena engine version 3.

The following example deletes all customers from table t that are in the source table s.

```
MERGE INTO accounts t USING monthly_accounts_update s
ON t.customer = s.customer
WHEN MATCHED
THEN DELETE
```
The following example updates target table t with customer information from source table s. For customer rows in table t that have matching customer rows in table s, the example increments the purchases in table t. If table t has no match for a customer row in table s, the example inserts the customer row from table s into table t.

```
MERGE INTO accounts t USING monthly_accounts_update s 
     ON (t.customer = s.customer) 
     WHEN MATCHED 
        THEN UPDATE SET purchases = s. purchases + t. purchases
     WHEN NOT MATCHED 
         THEN INSERT (customer, purchases, address) 
               VALUES(s.customer, s.purchases, s.address)
```
The following example conditionally updates target table t with information from the source table s. The example deletes any matching target row for which the source address is Centreville. For all other matching rows, the example adds the source purchases and sets the target address to the source address. If there is no match in the target table, the example inserts the row from the source table.

```
MERGE INTO accounts t USING monthly accounts update s
     ON (t.customer = s.customer) 
    WHEN MATCHED AND s.address = 'Centreville'
        THEN DELETE
     WHEN MATCHED 
         THEN UPDATE 
             SET purchases = s.purchases + t.purchases, address = s.address 
     WHEN NOT MATCHED 
         THEN INSERT (customer, purchases, address) 
               VALUES(s.customer, s.purchases, s.address)
```
# **Optimizing Iceberg tables**

As data accumulates into an Iceberg table, queries gradually become less efficient because of the increased processing time required to open files. Additional computational cost is incurred if the table contains [delete files](https://iceberg.apache.org/spec/#position-delete-files). In Iceberg, delete files store row-level deletes, and the engine must apply the deleted rows to query results.

To help optimize the performance of queries on Iceberg tables, Athena supports manual compaction as a table maintenance command. Compactions optimize the structural layout of the table without altering table content.

#### <span id="page-977-0"></span>**OPTIMIZE**

The OPTIMIZE *table* REWRITE DATA compaction action rewrites data files into a more optimized layout based on their size and number of associated delete files. For syntax and table property details, see [OPTIMIZE.](#page-1320-0)

#### **Example**

The following example merges delete files into data files and produces files near the targeted file size where the value of category is c1.

```
OPTIMIZE iceberg_table REWRITE DATA USING BIN_PACK 
   WHERE category = 'c1'
```
#### **VACUUM**

VACUUM performs [snapshot expiration](https://iceberg.apache.org/docs/latest/spark-procedures/#expire_snapshots) and orphan file [removal](https://iceberg.apache.org/docs/latest/spark-procedures/#remove_orphan_files). These actions reduce metadata size and remove files not in the current table state that are also older than the retention period specified for the table. For syntax details, see [VACUUM](#page-1321-0).

#### **Example**

The following example uses a table property to configure the table iceberg\_table to retain the last three days of data, then uses VACUUM to expire the old snapshots and remove the orphan files from the table.

```
ALTER TABLE iceberg_table SET TBLPROPERTIES ( 
  'vacuum max snapshot age seconds'='259200'
)
VACUUM iceberg_table
```
# **Supported data types for Iceberg tables in Athena**

Athena can query Iceberg tables that contain the following data types:

binary boolean date decimal double float int list long map string struct timestamp without time zone

For more information about Iceberg table types, see the [schemas](https://iceberg.apache.org/docs/latest/schemas/) page for Iceberg in the Apache documentation.

The following table shows the relationship between Athena data types and Iceberg table data types.

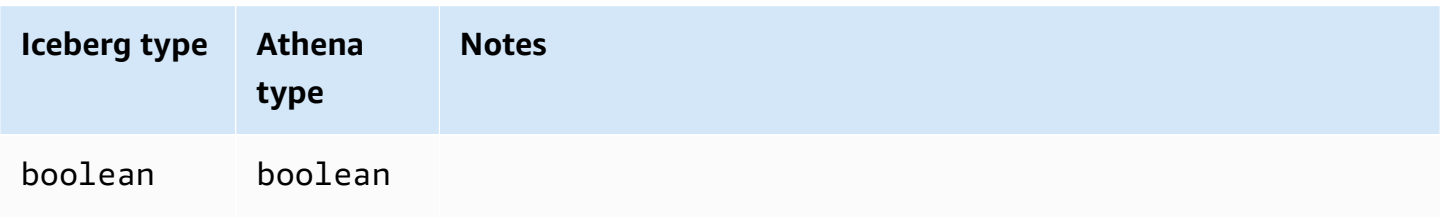

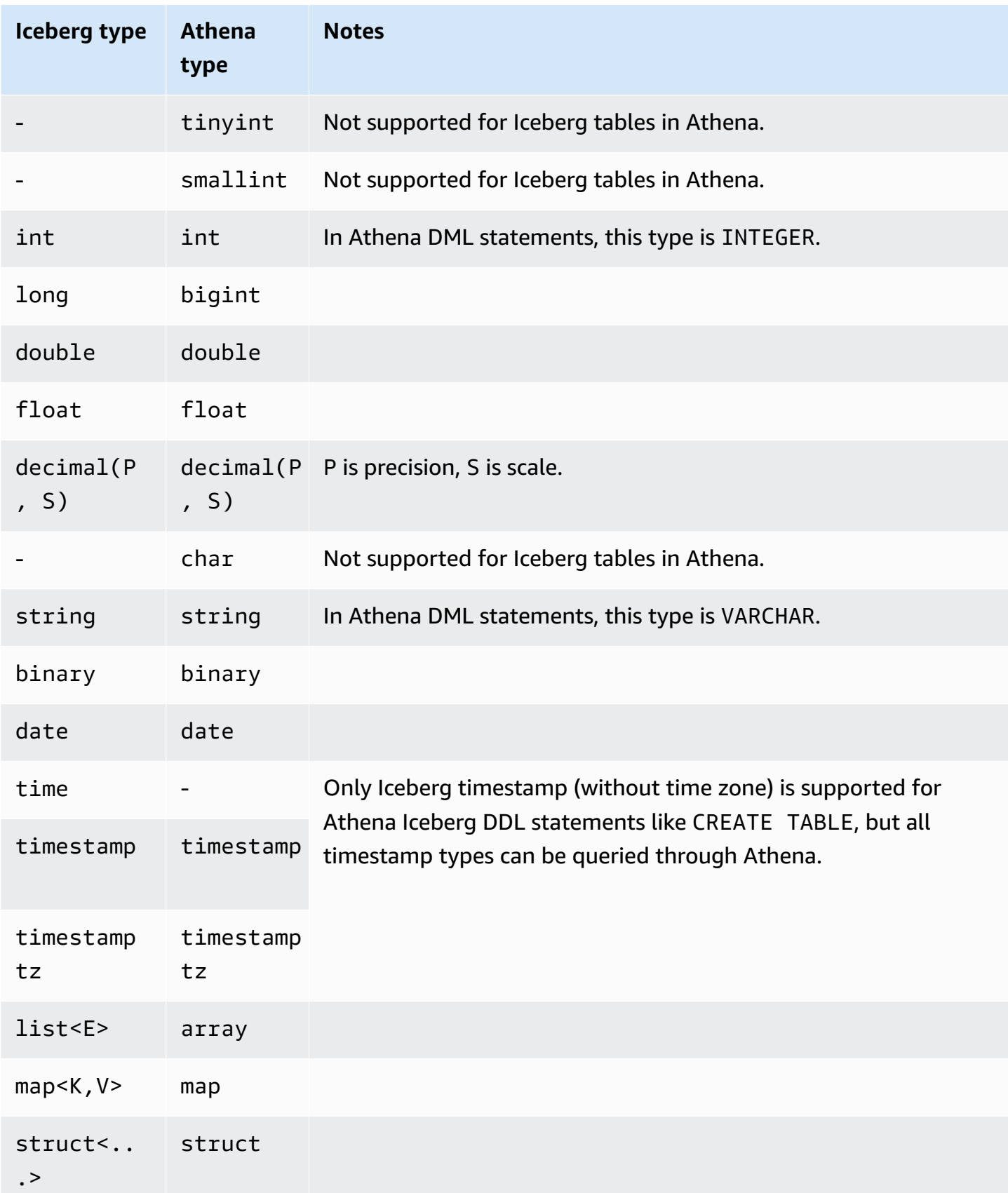

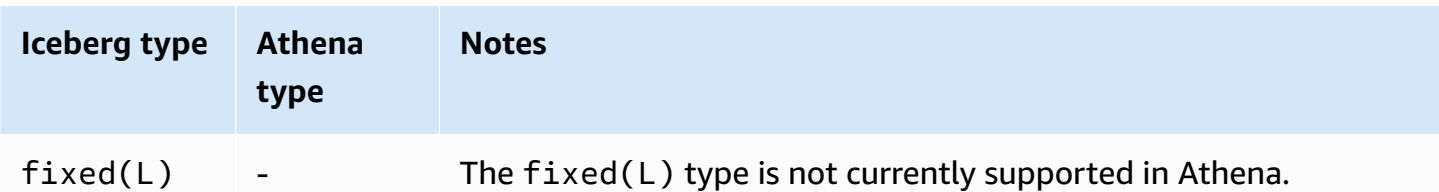

For more information about data types in Athena, see Data types in [Amazon](#page-1296-0) Athena.

# **Other Athena operations on Iceberg tables**

#### **Database level operations**

When you use DROP [DATABASE](#page-1402-0) with the CASCADE option , any Iceberg table data is also removed. The following DDL operations have no effect on Iceberg tables.

- CREATE [DATABASE](#page-1377-0)
- ALTER DATABASE SET [DBPROPERTIES](#page-1366-0)
- SHOW [DATABASES](#page-1410-0)
- SHOW [TABLES](#page-1413-0)
- SHOW [VIEWS](#page-1415-0)

# **Partition related operations**

Because Iceberg tables use hidden [partitioning](https://iceberg.apache.org/docs/latest/partitioning/#icebergs-hidden-partitioning), you do not have to work with physical partitions directly. As a result, Iceberg tables in Athena do not support the following partition-related DDL operations:

- SHOW [PARTITIONS](#page-1411-0)
- ALTER TABLE ADD [PARTITION](#page-1368-0)
- ALTER TABLE DROP [PARTITION](#page-1371-0)
- ALTER TABLE RENAME [PARTITION](#page-1372-0)

If you would like to see Iceberg partition [evolution](https://iceberg.apache.org/docs/latest/evolution/#partition-evolution) in Athena, send feedback to [athena](mailto:athena-feedback@amazon.com)[feedback@amazon.com.](mailto:athena-feedback@amazon.com)

# **Unloading Iceberg tables**

Iceberg tables can be unloaded to files in a folder on Amazon S3. For information, see [UNLOAD](#page-1343-0).

### **MSCK REPAIR**

Because Iceberg tables keep track of table layout information, running MSCK [REPAIR](#page-1404-0) TABLE as one does with Hive tables is not necessary and is not supported.

# **Additional resources**

For in-depth articles on using Athena with Apache Iceberg tables, see the following posts in the *AWS Big Data Blog*.

- Accelerate data science feature engineering on [transactional](https://aws.amazon.com/blogs/big-data/accelerate-data-science-feature-engineering-on-transactional-data-lakes-using-amazon-athena-with-apache-iceberg/) data lakes using Amazon Athena with [Apache](https://aws.amazon.com/blogs/big-data/accelerate-data-science-feature-engineering-on-transactional-data-lakes-using-amazon-athena-with-apache-iceberg/) Iceberg
- Build an Apache Iceberg data lake using [Amazon](https://aws.amazon.com/blogs/big-data/build-an-apache-iceberg-data-lake-using-amazon-athena-amazon-emr-and-aws-glue/) Athena, Amazon EMR, and AWS Glue
- [Perform](https://aws.amazon.com/blogs/big-data/perform-upserts-in-a-data-lake-using-amazon-athena-and-apache-iceberg/) upserts in a data lake using Amazon Athena and Apache Iceberg
- Build a transactional data lake using Apache Iceberg, AWS Glue, and [cross-account](https://aws.amazon.com/blogs/big-data/build-a-transactional-data-lake-using-apache-iceberg-aws-glue-and-cross-account-data-shares-using-aws-lake-formation-and-amazon-athena/) data shares using AWS Lake [Formation](https://aws.amazon.com/blogs/big-data/build-a-transactional-data-lake-using-apache-iceberg-aws-glue-and-cross-account-data-shares-using-aws-lake-formation-and-amazon-athena/) and Amazon Athena
- Use Apache Iceberg in a data lake to support [incremental](https://aws.amazon.com/blogs/big-data/use-apache-iceberg-in-a-data-lake-to-support-incremental-data-processing/) data processing
- Build a real-time [GDPR-aligned](https://aws.amazon.com/blogs/big-data/build-a-real-time-gdpr-aligned-apache-iceberg-data-lake/) Apache Iceberg data lake
- Automate replication of relational sources into a [transactional](https://aws.amazon.com/blogs/big-data/automate-replication-of-relational-sources-into-a-transactional-data-lake-with-apache-iceberg-and-aws-glue/) data lake with Apache Iceberg and [AWS](https://aws.amazon.com/blogs/big-data/automate-replication-of-relational-sources-into-a-transactional-data-lake-with-apache-iceberg-and-aws-glue/) Glue
- Interact with Apache Iceberg tables using Amazon Athena and cross account [fine-grained](https://aws.amazon.com/blogs/big-data/interact-with-apache-iceberg-tables-using-amazon-athena-and-cross-account-fine-grained-permissions-using-aws-lake-formation/) [permissions](https://aws.amazon.com/blogs/big-data/interact-with-apache-iceberg-tables-using-amazon-athena-and-cross-account-fine-grained-permissions-using-aws-lake-formation/) using AWS Lake Formation
- Build a serverless [transactional](https://aws.amazon.com/blogs/big-data/build-a-serverless-transactional-data-lake-with-apache-iceberg-amazon-emr-serverless-and-amazon-athena/) data lake with Apache Iceberg, Amazon EMR Serverless, and [Amazon](https://aws.amazon.com/blogs/big-data/build-a-serverless-transactional-data-lake-with-apache-iceberg-amazon-emr-serverless-and-amazon-athena/) Athena

# **Amazon Athena security**

Cloud security at AWS is the highest priority. As an AWS customer, you benefit from a data center and network architecture that is built to meet the requirements of the most security-sensitive organizations.

Security is a shared responsibility between AWS and you. The shared [responsibility](https://aws.amazon.com/compliance/shared-responsibility-model/) model describes this as security *of* the cloud and security *in* the cloud:

• **Security of the cloud** – AWS is responsible for protecting the infrastructure that runs AWS services in the AWS Cloud. AWS also provides you with services that you can use securely. The effectiveness of our security is regularly tested and verified by third-party auditors as part of the AWS [compliance](https://aws.amazon.com/compliance/programs/) programs. To learn about the compliance programs that apply to Athena, see AWS services in scope by [compliance](https://aws.amazon.com/compliance/services-in-scope/) program.

• **Security in the cloud** – Your responsibility is determined by the AWS service that you use. You are also responsible for other factors including the sensitivity of your data, your organization's requirements, and applicable laws and regulations.

This documentation will help you understand how to apply the shared responsibility model when using Amazon Athena. The following topics show you how to configure Athena to meet your security and compliance objectives. You'll also learn how to use other AWS services that can help you to monitor and secure your Athena resources.

# **Topics**

- Data [protection](#page-982-0) in Athena
- Identity and access [management](#page-997-0) in Athena
- [Logging and monitoring in Athena](#page-1064-0)
- [Compliance](#page-1069-0) validation for Amazon Athena
- [Resilience](#page-1070-0) in Athena
- [Infrastructure](#page-1071-0) security in Athena
- [Configuration](#page-1074-0) and vulnerability analysis in Athena
- Using Athena to query data registered with AWS Lake [Formation](#page-1075-0)

# <span id="page-982-0"></span>**Data protection in Athena**

The AWS shared [responsibility](https://aws.amazon.com/compliance/shared-responsibility-model/) model applies to data protection in Amazon Athena. As described in this model, AWS is responsible for protecting the global infrastructure that runs all of the AWS Cloud. You are responsible for maintaining control over your content that is hosted on this infrastructure. You are also responsible for the security configuration and management tasks for the AWS services that you use. For more information about data privacy, see the Data [Privacy](https://aws.amazon.com/compliance/data-privacy-faq) FAQ. For information about data protection in Europe, see the AWS Shared [Responsibility](https://aws.amazon.com/blogs/security/the-aws-shared-responsibility-model-and-gdpr/) Model and [GDPR](https://aws.amazon.com/blogs/security/the-aws-shared-responsibility-model-and-gdpr/) blog post on the *AWS Security Blog*.

For data protection purposes, we recommend that you protect AWS account credentials and set up individual users with AWS IAM Identity Center or AWS Identity and Access Management (IAM). That way, each user is given only the permissions necessary to fulfill their job duties. We also recommend that you secure your data in the following ways:

- Use multi-factor authentication (MFA) with each account.
- Use SSL/TLS to communicate with AWS resources. We require TLS 1.2 and recommend TLS 1.3.
- Set up API and user activity logging with AWS CloudTrail.
- Use AWS encryption solutions, along with all default security controls within AWS services.
- Use advanced managed security services such as Amazon Macie, which assists in discovering and securing sensitive data that is stored in Amazon S3.
- If you require FIPS 140-2 validated cryptographic modules when accessing AWS through a command line interface or an API, use a FIPS endpoint. For more information about the available FIPS endpoints, see Federal [Information](https://aws.amazon.com/compliance/fips/) Processing Standard (FIPS) 140-2.

We strongly recommend that you never put confidential or sensitive information, such as your customers' email addresses, into tags or free-form text fields such as a **Name** field. This includes when you work with Athena or other AWS services using the console, API, AWS CLI, or AWS SDKs. Any data that you enter into tags or free-form text fields used for names may be used for billing or diagnostic logs. If you provide a URL to an external server, we strongly recommend that you do not include credentials information in the URL to validate your request to that server.

As an additional security step, you can use the [aws:CalledVia](https://docs.aws.amazon.com/IAM/latest/UserGuide/reference_policies_condition-keys.html#condition-keys-calledvia) global condition context key to limit requests to only those made from Athena. For more information, see [Using Athena with CalledVia](#page-1034-0)  [context](#page-1034-0) keys.

# **Protecting multiple types of data**

Multiple types of data are involved when you use Athena to create databases and tables. These data types include source data stored in Amazon S3, metadata for databases and tables that you create when you run queries or the AWS Glue Crawler to discover data, query results data, and query history. This section discusses each type of data and provides guidance about protecting it.

- **Source data** You store the data for databases and tables in Amazon S3, and Athena does not modify it. For more information, see Data [protection](https://docs.aws.amazon.com/AmazonS3/latest/dev/DataDurability.html) in Amazon S3 in the *Amazon Simple Storage Service User Guide*. You control access to your source data and can encrypt it in Amazon S3. You can use Athena to create tables based on [encrypted](#page-991-0) datasets in Amazon S3.
- **Database and table metadata (schema)** Athena uses schema-on-read technology, which means that your table definitions are applied to your data in Amazon S3 when Athena runs queries. Any schemas you define are automatically saved unless you explicitly delete them. In Athena, you can modify the Data Catalog metadata using DDL statements. You can also delete

table definitions and schema without impacting the underlying data stored in Amazon S3. The metadata for databases and tables you use in Athena is stored in the AWS Glue Data Catalog.

You can define [fine-grained](#page-1015-0) access policies to databases and tables registered in the AWS Glue Data Catalog using AWS Identity and Access Management (IAM). You can also encrypt [metadata](https://docs.aws.amazon.com/glue/latest/dg/encrypt-glue-data-catalog.html) in the AWS Glue Data [Catalog](https://docs.aws.amazon.com/glue/latest/dg/encrypt-glue-data-catalog.html). If you encrypt the metadata, use [permissions](#page-988-0) to encrypted [metadata](#page-988-0) for access.

• **Query results and query history, including saved queries** – Query results are stored in a location in Amazon S3 that you can choose to specify globally, or for each workgroup. If not specified, Athena uses the default location in each case. You control access to Amazon S3 buckets where you store query results and saved queries. Additionally, you can choose to encrypt query results that you store in Amazon S3. Your users must have the appropriate permissions to access the Amazon S3 locations and decrypt files. For more information, see [Encrypting](#page-988-1) Athena query results stored in [Amazon](#page-988-1) S3 in this document.

Athena retains query history for 45 days. You can view query [history](#page-699-0) using Athena APIs, in the console, and with AWS CLI. To store the queries for longer than 45 days, save them. To protect access to saved queries, use [workgroups](#page-1137-0) in Athena, restricting access to saved queries only to users who are authorized to view them.

# **Topics**

- [Encryption](#page-984-0) at rest
- [Encryption](#page-995-0) in transit
- Key [management](#page-995-1)
- [Internetwork](#page-996-0) traffic privacy

# <span id="page-984-0"></span>**Encryption at rest**

You can run queries in Amazon Athena on encrypted data in Amazon S3 in the same Region and across a limited number of Regions. You can also encrypt the query results in Amazon S3 and the data in the AWS Glue Data Catalog.

You can encrypt the following assets in Athena:

• The results of all queries in Amazon S3, which Athena stores in a location known as the Amazon S3 results location. You can encrypt query results stored in Amazon S3 whether the underlying

dataset is encrypted in Amazon S3 or not. For information, see [Encrypting](#page-988-1) Athena query results stored in [Amazon](#page-988-1) S3.

• The data in the AWS Glue Data Catalog. For information, see [Permissions](#page-988-0) to encrypted metadata in the AWS Glue Data [Catalog](#page-988-0).

#### **A** Note

When you use Athena to read an encrypted table, Athena uses the encryption options specified for the table data, not the encryption option for the query results. If separate encryption methods or keys are configured for query results and table data, Athena reads the table data without using the encryption option and key used to encrypt or decrypt the query results.

However, if you use Athena to insert data into a table that has encrypted data, Athena uses the encryption configuration that was specified for the query results to encrypt the inserted data. For example, if you specify CSE\_KMS encryption for query results, Athena uses the same AWS KMS key ID that you used for query results encryption to encrypt the inserted table data with CSE\_KMS.

#### **Topics**

- Supported Amazon S3 [encryption](#page-985-0) options
- [Permissions](#page-987-0) to encrypted data in Amazon S3
- [Permissions](#page-988-0) to encrypted metadata in the AWS Glue Data Catalog
- [Encrypting](#page-988-1) Athena query results stored in Amazon S3
- Creating tables based on [encrypted](#page-991-0) datasets in Amazon S3

# <span id="page-985-0"></span>**Supported Amazon S3 encryption options**

Athena supports the following encryption options for datasets and query results in Amazon S3.

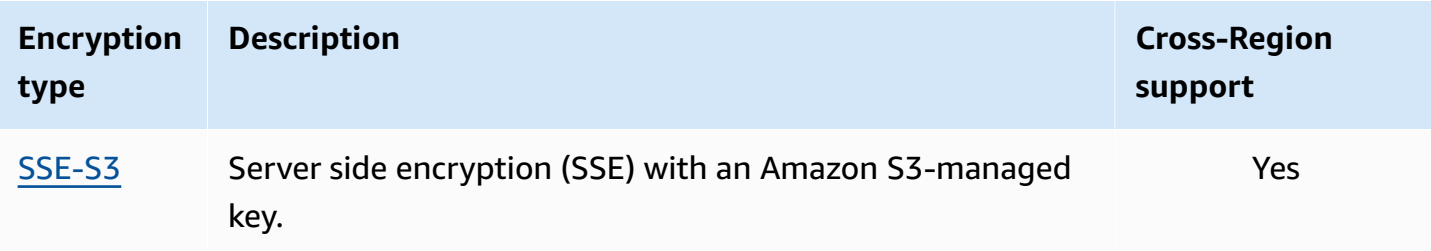

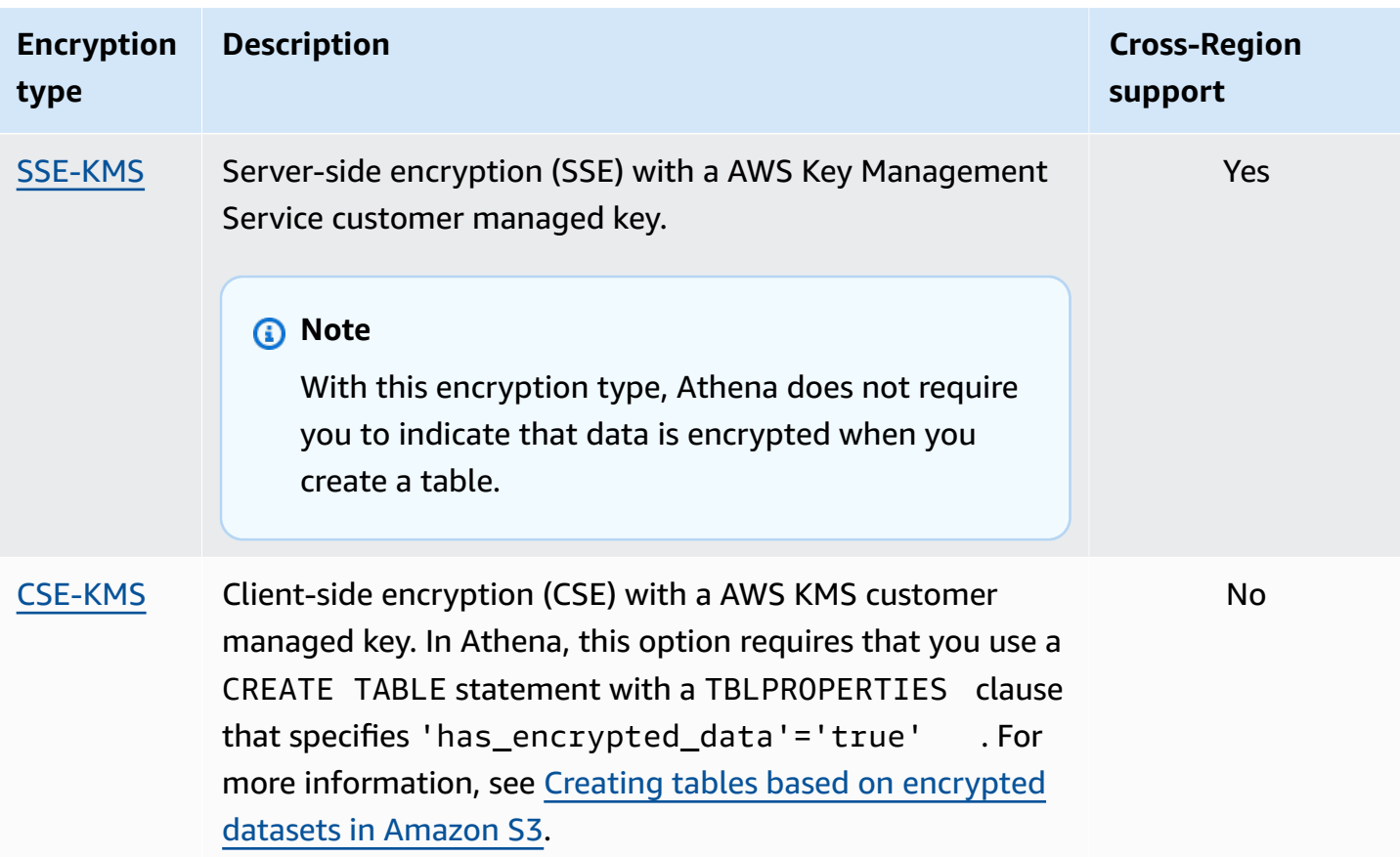

For more information about AWS KMS encryption with Amazon S3, see [What](https://docs.aws.amazon.com/kms/latest/developerguide/overview.html) is AWS Key [Management](https://docs.aws.amazon.com/kms/latest/developerguide/overview.html) Service and How Amazon Simple Storage Service [\(Amazon](https://docs.aws.amazon.com/kms/latest/developerguide/services-s3.html) S3) uses AWS KMS in the *AWS Key Management Service Developer Guide*. For more information about using SSE-KMS or CSE-KMS with Athena, see Launch: Amazon Athena adds support for querying [encrypted](https://aws.amazon.com/blogs/aws/launch-amazon-athena-adds-support-for-querying-encrypted-data/) data from the *AWS Big Data Blog*.

#### **Unsupported options**

The following encryption options are not supported:

- SSE with customer-provided keys (SSE-C).
- Client-side encryption using a client-side managed key.
- Asymmetric keys.

To compare Amazon S3 encryption options, see Protecting data using [encryption](https://docs.aws.amazon.com/AmazonS3/latest/dev/UsingEncryption.html) in the *Amazon Simple Storage Service User Guide*.

#### **Tools for client-side encryption**

For client-side encryption, note that two tools are available:

- Amazon S3 [encryption](https://docs.aws.amazon.com/AWSJavaSDK/latest/javadoc/com/amazonaws/services/s3/AmazonS3EncryptionClient.html) client This encrypts data for Amazon S3 only and is supported by Athena.
- AWS [Encryption](https://docs.aws.amazon.com/encryption-sdk/latest/developer-guide/introduction.html) SDK The SDK can be used to encrypt data anywhere across AWS but is not directly supported by Athena.

These tools are not compatible, and data encrypted using one tool cannot be decrypted by the other. Athena only supports the Amazon S3 Encryption Client directly. If you use the SDK to encrypt your data, you can run queries from Athena, but the data is returned as encrypted text.

If you want to use Athena to query data that has been encrypted with the AWS Encryption SDK, you must download and decrypt your data, and then encrypt it again using the Amazon S3 Encryption Client.

### <span id="page-987-0"></span>**Permissions to encrypted data in Amazon S3**

Depending on the type of encryption you use in Amazon S3, you may need to add permissions, also known as "Allow" actions, to your policies used in Athena:

- **SSE-S3** If you use SSE-S3 for encryption, Athena users require no additional permissions in their policies. It is sufficient to have the appropriate Amazon S3 permissions for the appropriate Amazon S3 location and for Athena actions. For more information about policies that allow appropriate Athena and Amazon S3 permissions, see AWS [managed](#page-998-0) policies for Amazon Athena and Access to [Amazon](#page-1008-0) S3.
- **AWS KMS** If you use AWS KMS for encryption, Athena users must be allowed to perform particular AWS KMS actions in addition to Athena and Amazon S3 permissions. You allow these actions by editing the key policy for the AWS KMS customer managed CMKs that are used to encrypt data in Amazon S3. To add key users to the appropriate AWS KMS key policies, you can use the AWS KMS console at [https://console.aws.amazon.com/kms.](https://console.aws.amazon.com/kms) For information about how to add a user to a AWS KMS key policy, see [Allows](https://docs.aws.amazon.com/kms/latest/developerguide/key-policies.html#key-policy-default-allow-users) key users to use the CMK in the *AWS Key Management Service Developer Guide*.

#### **A** Note

Advanced key policy administrators can adjust key policies. kms:Decrypt is the minimum allowed action for an Athena user to work with an encrypted dataset. To work with encrypted query results, the minimum allowed actions are kms: GenerateDataKey and kms:Decrypt.

When using Athena to query datasets in Amazon S3 with a large number of objects that are encrypted with AWS KMS, AWS KMS may throttle query results. This is more likely when there are a large number of small objects. Athena backs off retry requests, but a throttling error might still occur. If you are working with a large number of encrypted objects and experience this issue, one option is to enable Amazon S3 bucket keys to reduce the number of calls to KMS. For more information, see [Reducing](https://docs.aws.amazon.com/AmazonS3/latest/userguide/bucket-key.html) the cost of SSE-KMS with Amazon S3 Bucket keys in the *Amazon Simple Storage Service User Guide*. Another option is to increase your service quotas for AWS KMS. For more information, see [Quotas](https://docs.aws.amazon.com/kms/latest/developerguide/limits.html#requests-per-second) in the *AWS Key Management Service Developer Guide*.

For troubleshooting information about permissions when using Amazon S3 with Athena, see the [Permissions](#page-1428-0) section of the [Troubleshooting](#page-1418-0) in Athena topic.

# <span id="page-988-0"></span>**Permissions to encrypted metadata in the AWS Glue Data Catalog**

If you encrypt [metadata](https://docs.aws.amazon.com/glue/latest/dg/encrypt-glue-data-catalog.html) in the AWS Glue Data Catalog, you must add "kms:GenerateDataKey", "kms:Decrypt", and "kms:Encrypt" actions to the policies you use for accessing Athena. For information, see Access from Athena to [encrypted](#page-1031-0) metadata in the AWS Glue Data Catalog.

# <span id="page-988-1"></span>**Encrypting Athena query results stored in Amazon S3**

You set up query result encryption using the Athena console or when using JDBC or ODBC. Workgroups allow you to enforce the encryption of query results.

In the console, you can configure the setting for encryption of query results in two ways:

- **Client-side settings** When you use **Settings** in the console or the API operations to indicate that you want to encrypt query results, this is known as using client-side settings. Client-side settings include query results location and encryption. If you specify them, they are used, unless they are overridden by the workgroup settings.
- **Workgroup settings** When you create or edit a [workgroup](#page-1155-0) and select the **Override client-side settings** field, then all queries that run in this workgroup use the workgroup encryption and query results location settings. For more information, see [Workgroup](#page-1152-0) settings override client-side [settings](#page-1152-0).

# **To encrypt query results stored in Amazon S3 using the console**

### **Important**

If your workgroup has the **Override client-side settings** field selected, then all queries in the workgroup use the workgroup settings. The encryption configuration and the query results location specified on the **Settings** tab in the Athena console, by API operations and by JDBC and ODBC drivers are not used. For more information, see [Workgroup](#page-1152-0) settings override [client-side](#page-1152-0) settings.

### 1. In the Athena console, choose **Settings**.

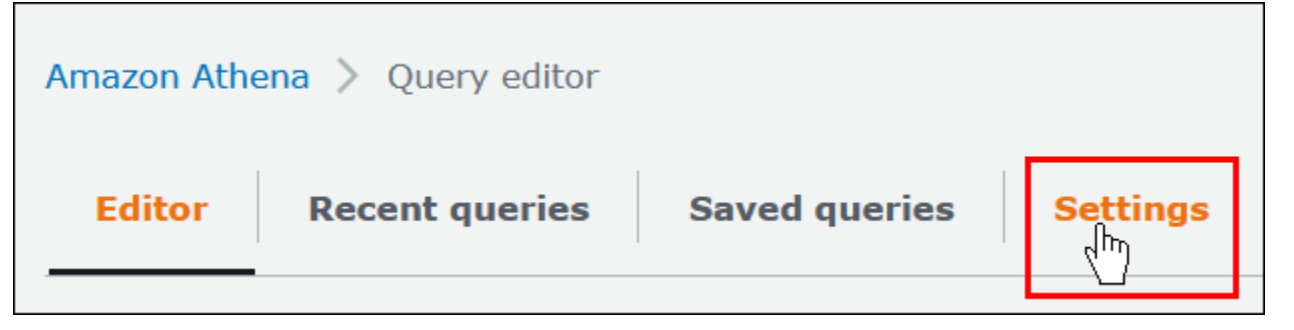

- 2. Choose **Manage**.
- 3. For **Location of query result**, enter or choose an Amazon S3 path. This is the Amazon S3 location where query results are stored.
- 4. Choose **Encrypt query results**.

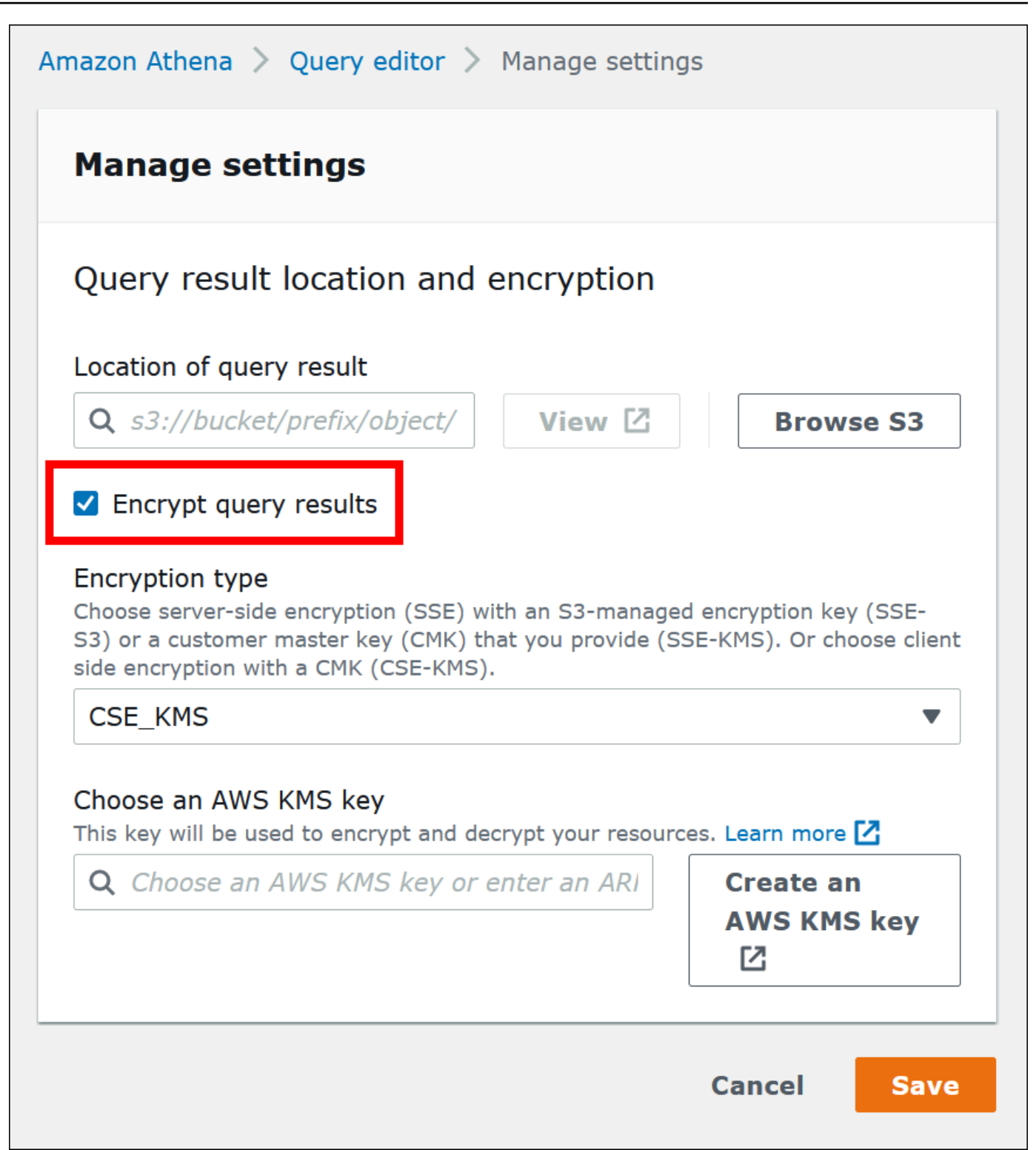

- 5. For **Encryption type**, choose **CSE-KMS**, **SSE-KMS**, or **SSE-S3**. Of these three, **CSE-KMS** offers the highest level of encryption and **SSE-S3** the lowest.
- 6. If you chose **SSE-KMS** or **CSE-KMS**, specify an AWS KMS key.
- For **Choose an AWS KMS key**, if your account has access to an existing AWS KMS customer managed key (CMK), choose its alias or enter an AWS KMS key ARN.
- If your account does not have access to an existing customer managed key (CMK), choose **Create an AWS KMS key**, and then open the AWS KMS [console.](https://console.aws.amazon.com/kms) For more information, see [Creating](https://docs.aws.amazon.com/kms/latest/developerguide/create-keys.html) keys in the *AWS Key Management Service Developer Guide*.

#### **A** Note

Athena supports only symmetric keys for reading and writing data.

- 7. Return to the Athena console and choose the key that you created by alias or ARN.
- 8. Choose **Save**.

### **Encrypting Athena query results when using JDBC or ODBC**

If you connect using the JDBC or ODBC driver, you configure driver options to specify the type of encryption to use and the Amazon S3 staging directory location. To configure the JDBC or ODBC driver to encrypt your query results using any of the encryption protocols that Athena supports, see [Connecting](#page-370-0) to Amazon Athena with ODBC and JDBC drivers.

#### <span id="page-991-0"></span>**Creating tables based on encrypted datasets in Amazon S3**

When you create a table, indicate to Athena that a dataset is encrypted in Amazon S3. This is not required when using SSE-KMS. For both SSE-S3 and AWS KMS encryption, Athena determines how to decrypt the dataset and create the table, so you don't need to provide key information.

Users that run queries, including the user who creates the table, must have the permissions described earlier in this topic.

# **Important**

If you use Amazon EMR along with EMRFS to upload encrypted Parquet files, you must disable multipart uploads by setting fs.s3n.multipart.uploads.enabled to false. If you don't do this, Athena is unable to determine the Parquet file length and a **HIVE\_CANNOT\_OPEN\_SPLIT** error occurs. For more information, see [Configure](https://docs.aws.amazon.com/emr/latest/ManagementGuide/emr-plan-upload-s3.html#Config_Multipart) multipart upload for [Amazon](https://docs.aws.amazon.com/emr/latest/ManagementGuide/emr-plan-upload-s3.html#Config_Multipart) S3 in the *Amazon EMR Management Guide*.

To indicate that the dataset is encrypted in Amazon S3, perform one of the following steps. This step is not required if SSE-KMS is used.

• In a [CREATE](#page-1379-0) TABLE statement, use a TBLPROPERTIES clause that specifies 'has\_encrypted\_data'='true', as in the following example.

```
CREATE EXTERNAL TABLE 'my_encrypted_data' ( 
    `n_nationkey` int, 
    `n_name` string, 
    `n_regionkey` int, 
    `n_comment` string)
ROW FORMAT SERDE 
    'org.apache.hadoop.hive.ql.io.parquet.serde.ParquetHiveSerDe'
STORED AS INPUTFORMAT 
    'org.apache.hadoop.hive.ql.io.parquet.MapredParquetInputFormat'
LOCATION 
    's3://bucket/folder_with_my_encrypted_data/'
TBLPROPERTIES ( 
    'has_encrypted_data'='true')
```
- Use the JDBC [driver](#page-371-0) and set the TBLPROPERTIES value as shown in the previous example when you use statement.executeQuery() to run the [CREATE](#page-1379-0) TABLE statement.
- When you use the Athena console to [create](#page-47-0) a table using a form and specify the table location, select the **Encrypted data set** option.

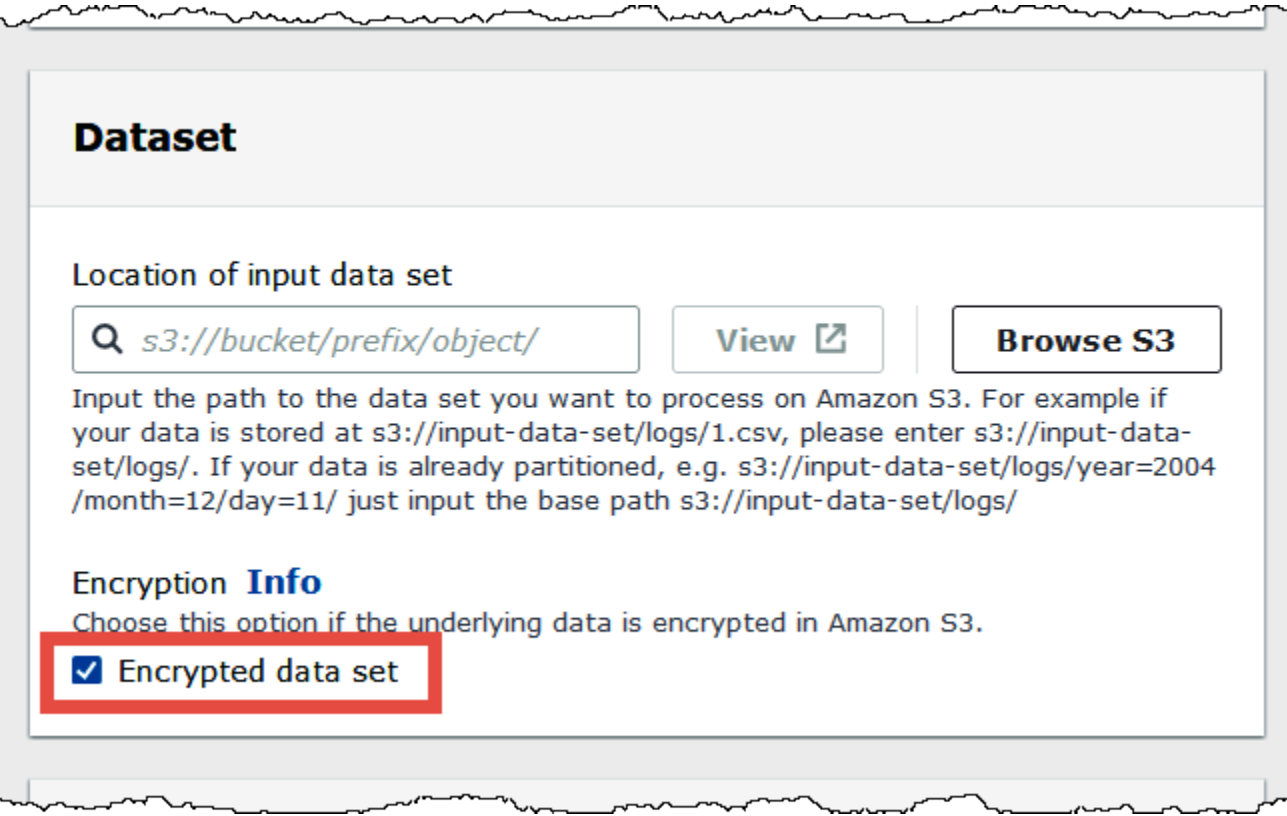

In the Athena console list of tables, encrypted tables display a key-shaped icon.

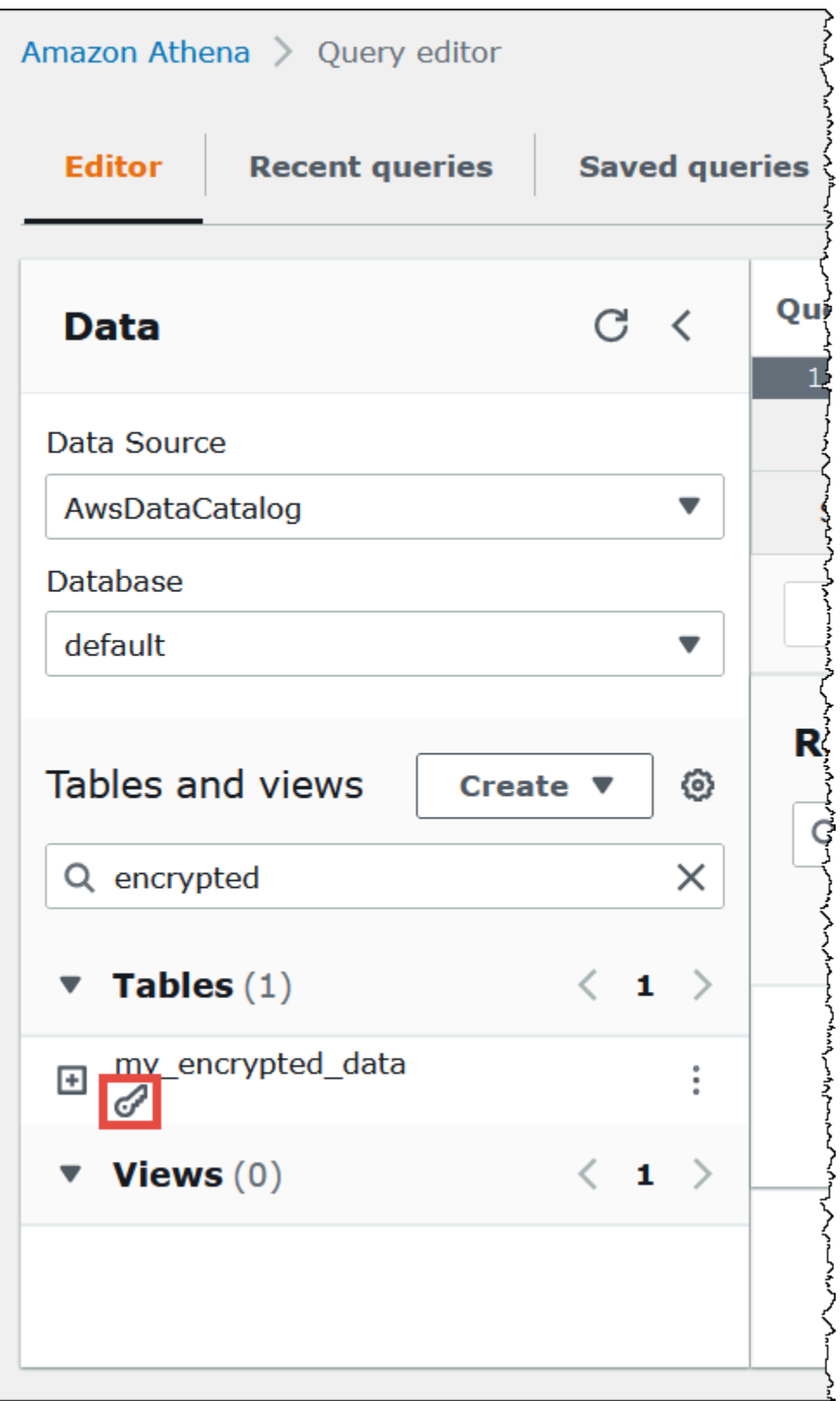

# <span id="page-995-0"></span>**Encryption in transit**

In addition to encrypting data at rest in Amazon S3, Amazon Athena uses Transport Layer Security (TLS) encryption for data in-transit between Athena and Amazon S3, and between Athena and customer applications accessing it.

You should allow only encrypted connections over HTTPS (TLS) using the aws: SecureTransport [condition](https://docs.aws.amazon.com/IAM/latest/UserGuide/reference_policies_elements_condition_operators.html#Conditions_Boolean) on Amazon S3 bucket IAM policies.

Query results that stream to JDBC or ODBC clients are encrypted using TLS. For information about the latest versions of the JDBC and ODBC drivers and their documentation, see [Connecting](#page-371-0) to [Amazon](#page-371-0) Athena with JDBC and [Connecting](#page-417-0) to Amazon Athena with ODBC.

For Athena federated data source connectors, support for encryption in transit using TLS depends on the individual connector. For information, see the documentation for the individual data [source](#page-100-0) [connectors.](#page-100-0)

# <span id="page-995-1"></span>**Key management**

Amazon Athena supports AWS Key Management Service (AWS KMS) to encrypt datasets in Amazon S3 and Athena query results. AWS KMS uses customer managed keys (CMKs) to encrypt your Amazon S3 objects and relies on envelope [encryption](https://docs.aws.amazon.com/kms/latest/developerguide/concepts.html#enveloping).

In AWS KMS, you can perform the following actions:

- [Create](https://docs.aws.amazon.com/kms/latest/developerguide/create-keys.html) keys
- Import your own key [material](https://docs.aws.amazon.com/kms/latest/developerguide/importing-keys.html) for new CMKs

# **A** Note

Athena supports only symmetric keys for reading and writing data.

For more information, see What is AWS Key [Management](https://docs.aws.amazon.com/kms/latest/developerguide/overview.html) Service in the *AWS Key Management Service Developer Guide*, and How [Amazon](https://docs.aws.amazon.com/kms/latest/developerguide/services-s3.html) Simple Storage Service uses AWS KMS. To view the keys in your account that AWS creates and manages for you, in the navigation pane, choose **AWS managed keys**.

If you are uploading or accessing objects encrypted by SSE-KMS, use AWS Signature Version 4 for added security. For more information, see [Specifying](https://docs.aws.amazon.com/AmazonS3/latest/dev/UsingAWSSDK.html#specify-signature-version) the signature version in request [authentication](https://docs.aws.amazon.com/AmazonS3/latest/dev/UsingAWSSDK.html#specify-signature-version) in the *Amazon Simple Storage Service User Guide*.

If your Athena workloads encrypt a large amount of data, you can use Amazon S3 Bucket Keys to reduce costs. For more information, see [Reducing](https://docs.aws.amazon.com/AmazonS3/latest/userguide/bucket-key.html) the cost of SSE-KMS with Amazon S3 Bucket keys in the *Amazon Simple Storage Service User Guide*.

# <span id="page-996-0"></span>**Internetwork traffic privacy**

Traffic is protected both between Athena and on-premises applications and between Athena and Amazon S3. Traffic between Athena and other services, such as AWS Glue and AWS Key Management Service, uses HTTPS by default.

• **For traffic between Athena and on-premises clients and applications**, query results that stream to JDBC or ODBC clients are encrypted using Transport Layer Security (TLS).

You can use one of the connectivity options between your private network and AWS:

- A Site-to-Site VPN AWS VPN connection. For more information, see [What is Site-to-Site VPN](https://docs.aws.amazon.com/vpn/latest/s2svpn/VPC_VPN.html) [AWS](https://docs.aws.amazon.com/vpn/latest/s2svpn/VPC_VPN.html) VPN in the *AWS Site-to-Site VPN User Guide*.
- An AWS Direct [Connect](https://docs.aws.amazon.com/directconnect/latest/UserGuide/Welcome.html) connection. For more information, see What is AWS Direct Connect in the *AWS Direct Connect User Guide*.
- **For traffic between Athena and Amazon S3 buckets**, Transport Layer Security (TLS) encrypts objects in-transit between Athena and Amazon S3, and between Athena and customer applications accessing it, you should allow only encrypted connections over HTTPS (TLS) using the [aws:SecureTransport condition](https://docs.aws.amazon.com/IAM/latest/UserGuide/reference_policies_elements_condition_operators.html#Conditions_Boolean) on Amazon S3 bucket IAM policies. Although Athena currently uses the public endpoint to access data in Amazon S3 buckets, this does not mean that the data traverses the public internet. All traffic between Athena and Amazon S3 is routed over the AWS network and is encrypted using TLS.
- **Compliance programs** Amazon Athena complies with multiple AWS compliance programs, including SOC, PCI, FedRAMP, and others. For more information, see AWS [services](https://aws.amazon.com/compliance/services-in-scope/) in scope by [compliance](https://aws.amazon.com/compliance/services-in-scope/) program.

# <span id="page-997-0"></span>**Identity and access management in Athena**

Amazon Athena uses AWS Identity and Access [Management](https://docs.aws.amazon.com/IAM/latest/UserGuide/introduction.html) (IAM) policies to restrict access to Athena operations. For a full list of permissions for Athena, see Actions, [resources,](https://docs.aws.amazon.com/service-authorization/latest/reference/list_amazonathena.html) and condition keys for [Amazon](https://docs.aws.amazon.com/service-authorization/latest/reference/list_amazonathena.html) Athena in the *Service Authorization Reference*.

Whenever you use IAM policies, make sure that you follow IAM best practices. For more information, see Security best [practices](https://docs.aws.amazon.com/IAM/latest/UserGuide/best-practices.html) in IAM in the *IAM User Guide*.

The permissions required to run Athena queries include the following:

- Amazon S3 locations where the underlying data to query is stored. For more information, see Identity and access [management](https://docs.aws.amazon.com/AmazonS3/latest/dev/s3-access-control.html) in Amazon S3 in the *Amazon Simple Storage Service User Guide*.
- Metadata and resources that you store in the AWS Glue Data Catalog, such as databases and tables, including additional actions for encrypted metadata. For more information, see [Setting](https://docs.aws.amazon.com/glue/latest/dg/getting-started-access.html) up IAM [permissions](https://docs.aws.amazon.com/glue/latest/dg/getting-started-access.html) for AWS Glue and Setting up [encryption](https://docs.aws.amazon.com/glue/latest/dg/set-up-encryption.html) in AWS Glue in the *AWS Glue Developer Guide*.
- Athena API actions. For a list of API actions in Athena, see [Actions](https://docs.aws.amazon.com/athena/latest/APIReference/API_Operations.html) in the *Amazon Athena API Reference*.

The following topics provide more information about permissions for specific areas of Athena.

# **Topics**

- AWS [managed](#page-998-0) policies for Amazon Athena
- Access through JDBC and ODBC [connections](#page-1007-0)
- Access to [Amazon](#page-1008-0) S3
- [Cross-account](#page-1010-0) access in Athena to Amazon S3 buckets
- [Fine-grained](#page-1015-0) access to databases and tables in the AWS Glue Data Catalog
- [Cross-account](#page-1024-0) access to AWS Glue data catalogs
- Access from Athena to [encrypted](#page-1031-0) metadata in the AWS Glue Data Catalog
- Access to [workgroups](#page-1032-0) and tags
- Allow access to prepared [statements](#page-1033-0)
- Using Athena with [CalledVia](#page-1034-0) context keys
- Allow access to an Athena Data [Connector](#page-1037-0) for External Hive Metastore
- Allow Lambda function access to external Hive [metastores](#page-1040-0)
- Example IAM [permissions](#page-1046-0) policies to allow Athena Federated Query
- Example IAM [permissions](#page-1053-0) policies to allow Amazon Athena User Defined Functions (UDF)
- [Allowing](#page-1059-0) access for ML with Athena
- Enabling [federated](#page-1059-1) access to the Athena API

# <span id="page-998-0"></span>**AWS managed policies for Amazon Athena**

An AWS managed policy is a standalone policy that is created and administered by AWS. AWS managed policies are designed to provide permissions for many common use cases so that you can start assigning permissions to users, groups, and roles.

Keep in mind that AWS managed policies might not grant least-privilege permissions for your specific use cases because they're available for all AWS customers to use. We recommend that you reduce permissions further by defining [customer managed policies](https://docs.aws.amazon.com/IAM/latest/UserGuide/access_policies_managed-vs-inline.html#customer-managed-policies) that are specific to your use cases.

You cannot change the permissions defined in AWS managed policies. If AWS updates the permissions defined in an AWS managed policy, the update affects all principal identities (users, groups, and roles) that the policy is attached to. AWS is most likely to update an AWS managed policy when a new AWS service is launched or new API operations become available for existing services.

For more information, see AWS [managed](https://docs.aws.amazon.com/IAM/latest/UserGuide/access_policies_managed-vs-inline.html#aws-managed-policies) policies in the *IAM User Guide*.

# **Considerations when using managed policies with Athena**

Managed policies are easy to use and are updated automatically with the required actions as the service evolves. When using managed policies with Athena, keep the following points in mind:

- To allow or deny Amazon Athena service actions for yourself or other users using AWS Identity and Access Management (IAM), you attach identity-based policies to principals, such as users or groups.
- Each identity-based policy consists of statements that define the actions that are allowed or denied. For more information and step-by-step instructions for attaching a policy to a user, see [Attaching](https://docs.aws.amazon.com/IAM/latest/UserGuide/access_policies_managed-using.html#attach-managed-policy-console) managed policies in the *IAM User Guide*. For a list of actions, see the [Amazon](https://docs.aws.amazon.com/athena/latest/APIReference/) Athena API [Reference](https://docs.aws.amazon.com/athena/latest/APIReference/).
- *Customer-managed* and *inline* identity-based policies allow you to specify more detailed Athena actions within a policy to fine-tune access. We recommend that you use the

AmazonAthenaFullAccess policy as a starting point and then allow or deny specific actions listed in the Amazon Athena API [Reference](https://docs.aws.amazon.com/athena/latest/APIReference/). For more information about inline policies, see [Managed policies and inline policies](https://docs.aws.amazon.com/IAM/latest/UserGuide/access_policies_managed-vs-inline.html) in the *IAM User Guide*.

- If you also have principals that connect using JDBC, you must provide the JDBC driver credentials to your application. For more information, see Access through JDBC and ODBC [connections](#page-1007-0).
- If you have encrypted the AWS Glue Data Catalog, you must specify additional actions in the identity-based IAM policies for Athena. For more information, see Access from [Athena](#page-1031-0) to [encrypted](#page-1031-0) metadata in the AWS Glue Data Catalog.
- If you create and use workgroups, make sure your policies include relevant access to workgroup actions. For detailed information, see the section called "IAM policies for accessing [workgroups"](#page-1142-0) and the section called ["Workgroup](#page-1143-0) example policies".

# <span id="page-999-0"></span>**AWS managed policy: AmazonAthenaFullAccess**

The AmazonAthenaFullAccess managed policy grants full access to Athena.

To provide access, add permissions to your users, groups, or roles:

• Users and groups in AWS IAM Identity Center:

Create a permission set. Follow the instructions in Create a [permission](https://docs.aws.amazon.com/singlesignon/latest/userguide/howtocreatepermissionset.html) set in the *AWS IAM Identity Center User Guide*.

• Users managed in IAM through an identity provider:

Create a role for identity federation. Follow the instructions in Creating a role for a [third-party](https://docs.aws.amazon.com/IAM/latest/UserGuide/id_roles_create_for-idp.html) identity provider [\(federation\)](https://docs.aws.amazon.com/IAM/latest/UserGuide/id_roles_create_for-idp.html) in the *IAM User Guide*.

- IAM users:
	- Create a role that your user can assume. Follow the instructions in [Creating](https://docs.aws.amazon.com/IAM/latest/UserGuide/id_roles_create_for-user.html) a role for an IAM [user](https://docs.aws.amazon.com/IAM/latest/UserGuide/id_roles_create_for-user.html) in the *IAM User Guide*.
	- (Not recommended) Attach a policy directly to a user or add a user to a user group. Follow the instructions in Adding [permissions](https://docs.aws.amazon.com/IAM/latest/UserGuide/id_users_change-permissions.html#users_change_permissions-add-console) to a user (console) in the *IAM User Guide*.

# **Permissions groupings**

The AmazonAthenaFullAccess policy is grouped into the following sets of permissions.

• **athena** – Allows principals access to Athena resources.

- **glue** Allows principals access to AWS Glue databases, tables, and partitions. This is required so that the principal can use the AWS Glue Data Catalog with Athena.
- **s3** Allows the principal to write and read query results from Amazon S3, to read publically available Athena data examples that reside in Amazon S3, and to list buckets. This is required so that the principal can use Athena to work with Amazon S3.
- **sns** Allows principals to list Amazon SNS topics and get topic attributes. This enables principals to use Amazon SNS topics with Athena for monitoring and alert purposes.
- **cloudwatch** Allows principals to create, read, and delete CloudWatch alarms. For more information, see Controlling costs and monitoring queries with [CloudWatch](#page-1174-0) metrics and events.
- **lakeformation** Allows principals to request temporary credentials to access data in a data lake location that is registered with Lake Formation. For more information, see [Underlying data](https://docs.aws.amazon.com/lake-formation/latest/dg/access-control-underlying-data.html) access [control](https://docs.aws.amazon.com/lake-formation/latest/dg/access-control-underlying-data.html) in the *AWS Lake Formation Developer Guide*.
- **datazone** Allows principals to list Amazon DataZone projects, domains, and environments. For information about using DataZone in Athena, see Using Amazon [DataZone](#page-368-0) in Athena.
- **pricing** Provides access to AWS Billing and Cost Management. For more information, see [GetProducts](https://docs.aws.amazon.com/aws-cost-management/latest/APIReference/API_pricing_GetProducts.html) in the *AWS Billing and Cost Management API Reference*.

```
{ 
     "Version": "2012-10-17", 
     "Statement": [ 
         { 
              "Sid": "BaseAthenaPermissions", 
              "Effect": "Allow", 
              "Action": [ 
                  "athena:*" 
              ], 
              "Resource": [ 
 "*" 
 ] 
         }, 
         { 
              "Sid": "BaseGluePermissions", 
              "Effect": "Allow", 
              "Action": [ 
                  "glue:CreateDatabase", 
                  "glue:DeleteDatabase", 
                  "glue:GetDatabase", 
                  "glue:GetDatabases",
```

```
 "glue:UpdateDatabase", 
                   "glue:CreateTable", 
                  "glue:DeleteTable", 
                   "glue:BatchDeleteTable", 
                  "glue:UpdateTable", 
                  "glue:GetTable", 
                  "glue:GetTables", 
                  "glue:BatchCreatePartition", 
                  "glue:CreatePartition", 
                  "glue:DeletePartition", 
                  "glue:BatchDeletePartition", 
                  "glue:UpdatePartition", 
                  "glue:GetPartition", 
                  "glue:GetPartitions", 
                  "glue:BatchGetPartition", 
                  "glue:StartColumnStatisticsTaskRun", 
                  "glue:GetColumnStatisticsTaskRun", 
                  "glue:GetColumnStatisticsTaskRuns" 
              ], 
              "Resource": [ 
\mathbf{u} \star \mathbf{u} ] 
         }, 
         { 
              "Sid": "BaseQueryResultsPermissions", 
              "Effect": "Allow", 
              "Action": [ 
                  "s3:GetBucketLocation", 
                  "s3:GetObject", 
                  "s3:ListBucket", 
                  "s3:ListBucketMultipartUploads", 
                  "s3:ListMultipartUploadParts", 
                  "s3:AbortMultipartUpload", 
                  "s3:CreateBucket", 
                  "s3:PutObject", 
                  "s3:PutBucketPublicAccessBlock" 
              ], 
              "Resource": [ 
                  "arn:aws:s3:::aws-athena-query-results-*" 
              ] 
         }, 
         { 
              "Sid": "BaseAthenaExamplesPermissions", 
              "Effect": "Allow",
```

```
 "Action": [ 
                    "s3:GetObject", 
                    "s3:ListBucket" 
               ], 
               "Resource": [ 
                    "arn:aws:s3:::athena-examples*" 
              \mathbf{I} }, 
          { 
               "Sid": "BaseS3BucketPermissions", 
               "Effect": "Allow", 
               "Action": [ 
                    "s3:ListBucket", 
                    "s3:GetBucketLocation", 
                    "s3:ListAllMyBuckets" 
               ], 
               "Resource": [ 
\mathbf{u} \star \mathbf{u} ] 
          }, 
          { 
               "Sid": "BaseSNSPermissions", 
               "Effect": "Allow", 
               "Action": [ 
                    "sns:ListTopics", 
                    "sns:GetTopicAttributes" 
               ], 
               "Resource": [ 
\mathbf{u} \star \mathbf{u} ] 
          }, 
          { 
               "Sid": "BaseCloudWatchPermissions", 
               "Effect": "Allow", 
               "Action": [ 
                    "cloudwatch:PutMetricAlarm", 
                    "cloudwatch:DescribeAlarms", 
                    "cloudwatch:DeleteAlarms", 
                    "cloudwatch:GetMetricData" 
               ], 
               "Resource": [ 
\mathbf{u} \star \mathbf{u}\mathbf{I} },
```
{

```
 "Sid": "BaseLakeFormationPermissions", 
              "Effect": "Allow", 
              "Action": [ 
                  "lakeformation:GetDataAccess" 
              ], 
              "Resource": [ 
\mathbf{u} \star \mathbf{u} ] 
         }, 
         { 
              "Sid": "BaseDataZonePermissions", 
              "Effect": "Allow", 
              "Action": [ 
                  "datazone:ListDomains", 
                  "datazone:ListProjects", 
                  "datazone:ListAccountEnvironments" 
              ], 
              "Resource": [ 
\mathbf{u} \star \mathbf{u} ] 
         }, 
         { 
              "Sid": "BasePricingPermissions", 
              "Effect": "Allow", 
              "Action": [ 
                  "pricing:GetProducts" 
              ], 
              "Resource": [ 
\mathbf{u} \star \mathbf{u} ] 
         } 
     ]
```
# <span id="page-1003-0"></span>**AWS managed policy: AWSQuicksightAthenaAccess**

AWSQuicksightAthenaAccess grants access to actions that Amazon QuickSight requires for integration with Athena. You can attach the AWSQuicksightAthenaAccess policy to your IAM identities. Attach this policy only to principals who use Amazon QuickSight with Athena. This policy includes some actions for Athena that are either deprecated and not included in the current public API, or that are used only with the JDBC and ODBC drivers.

}

### **Permissions groupings**

The AWSQuicksightAthenaAccess policy is grouped into the following sets of permissions.

- **athena** Allows the principal to run queries on Athena resources.
- **glue** Allows principals access to AWS Glue databases, tables, and partitions. This is required so that the principal can use the AWS Glue Data Catalog with Athena.
- **s3** Allows the principal to write and read query results from Amazon S3.
- **lakeformation** Allows principals to request temporary credentials to access data in a data lake location that is registered with Lake Formation. For more information, see [Underlying data](https://docs.aws.amazon.com/lake-formation/latest/dg/access-control-underlying-data.html) access [control](https://docs.aws.amazon.com/lake-formation/latest/dg/access-control-underlying-data.html) in the *AWS Lake Formation Developer Guide*.

```
{ 
     "Version": "2012-10-17", 
     "Statement": [ 
         { 
              "Effect": "Allow", 
              "Action": [ 
                  "athena:BatchGetQueryExecution", 
                  "athena:GetQueryExecution", 
                  "athena:GetQueryResults", 
                  "athena:GetQueryResultsStream", 
                  "athena:ListQueryExecutions", 
                  "athena:StartQueryExecution", 
                  "athena:StopQueryExecution", 
                  "athena:ListWorkGroups", 
                  "athena:ListEngineVersions", 
                  "athena:GetWorkGroup", 
                  "athena:GetDataCatalog", 
                  "athena:GetDatabase", 
                  "athena:GetTableMetadata", 
                  "athena:ListDataCatalogs", 
                  "athena:ListDatabases", 
                  "athena:ListTableMetadata" 
             ], 
              "Resource": [ 
 "*" 
 ] 
         }, 
         { 
              "Effect": "Allow",
```

```
 "Action": [ 
                   "glue:CreateDatabase", 
                   "glue:DeleteDatabase", 
                   "glue:GetDatabase", 
                   "glue:GetDatabases", 
                   "glue:UpdateDatabase", 
                   "glue:CreateTable", 
                   "glue:DeleteTable", 
                   "glue:BatchDeleteTable", 
                   "glue:UpdateTable", 
                   "glue:GetTable", 
                   "glue:GetTables", 
                   "glue:BatchCreatePartition", 
                   "glue:CreatePartition", 
                   "glue:DeletePartition", 
                   "glue:BatchDeletePartition", 
                   "glue:UpdatePartition", 
                   "glue:GetPartition", 
                   "glue:GetPartitions", 
                   "glue:BatchGetPartition" 
              ], 
              "Resource": [ 
\mathbf{u} \star \mathbf{u} ] 
         }, 
          { 
              "Effect": "Allow", 
              "Action": [ 
                   "s3:GetBucketLocation", 
                   "s3:GetObject", 
                   "s3:ListBucket", 
                   "s3:ListBucketMultipartUploads", 
                   "s3:ListMultipartUploadParts", 
                   "s3:AbortMultipartUpload", 
                   "s3:CreateBucket", 
                   "s3:PutObject", 
                   "s3:PutBucketPublicAccessBlock" 
              ], 
              "Resource": [ 
                   "arn:aws:s3:::aws-athena-query-results-*" 
              ] 
         }, 
          { 
              "Effect": "Allow",
```

```
 "Action": [ 
                           "lakeformation:GetDataAccess" 
                    ], 
                    "Resource": [ 
                         \mathbf{u} \star \mathbf{u} ] 
             } 
       ]
}
```
# **Athena updates to AWS managed policies**

View details about updates to AWS managed policies for Athena since this service began tracking these changes.

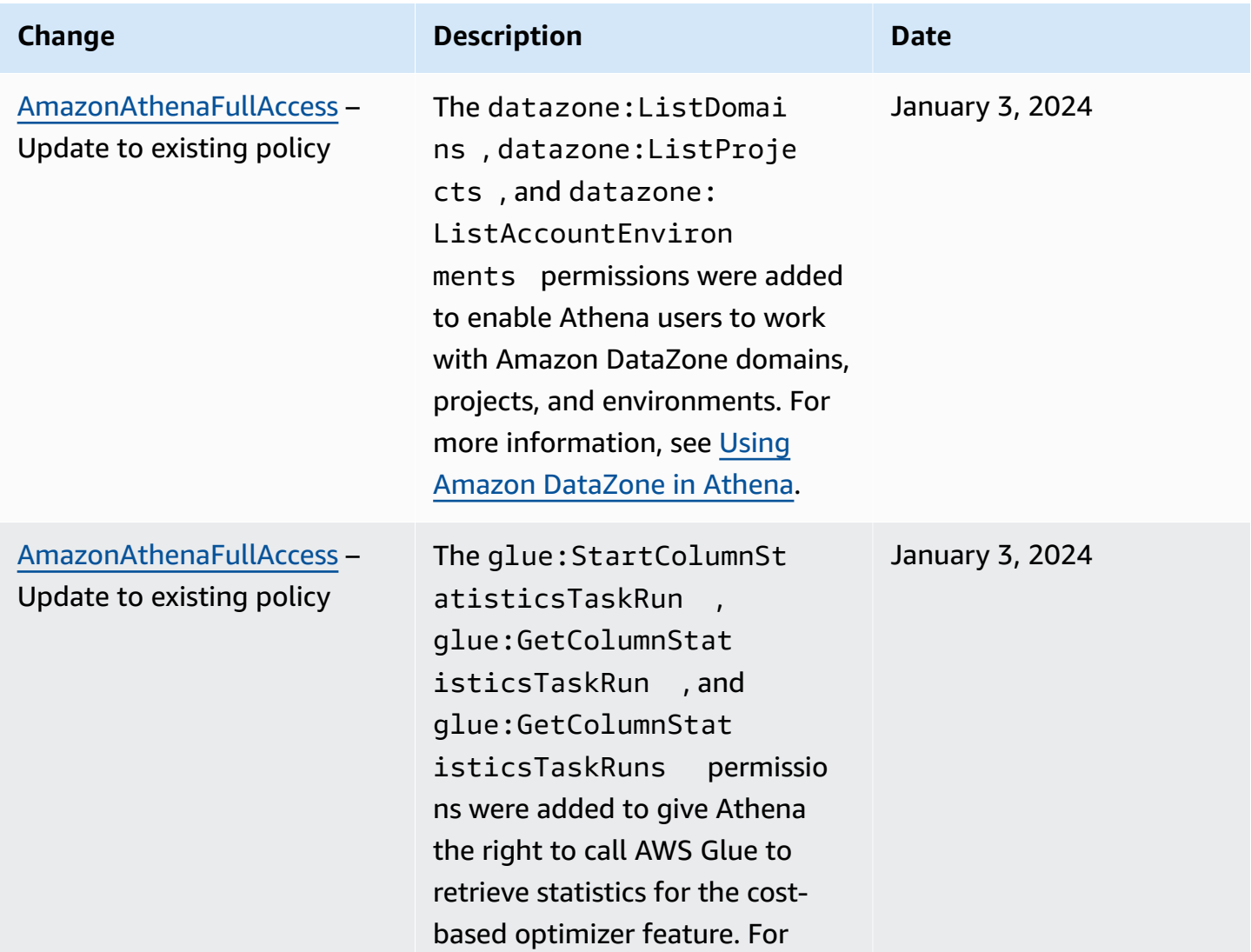

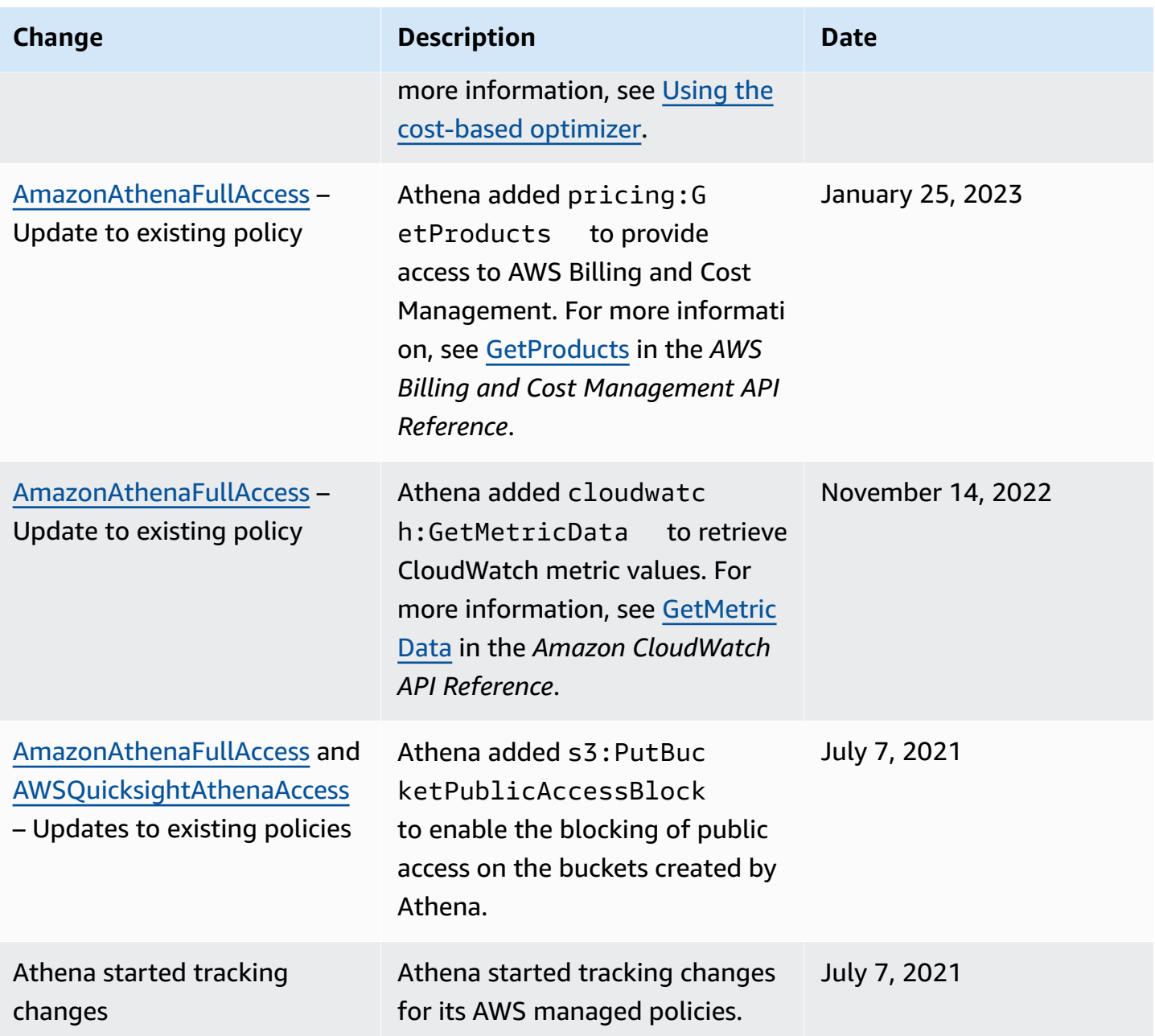

# <span id="page-1007-0"></span>**Access through JDBC and ODBC connections**

To gain access to AWS services and resources, such as Athena and the Amazon S3 buckets, provide the JDBC or ODBC driver credentials to your application. If you are using the JDBC or ODBC driver, ensure that the IAM permissions policy includes all of the actions listed in AWS [managed](#page-1003-0) policy: [AWSQuicksightAthenaAccess](#page-1003-0).

Whenever you use IAM policies, make sure that you follow IAM best practices. For more information, see Security best [practices](https://docs.aws.amazon.com/IAM/latest/UserGuide/best-practices.html) in IAM in the *IAM User Guide*.
## **Authentication methods**

The Athena JDBC and ODBC drivers support SAML 2.0-based authentication, including the following identity providers:

- Active Directory Federation Services (AD FS)
- Azure Active Directory (AD)
- Okta
- PingFederate

For more information, see the installation and configuration guides for the respective drivers, downloadable in PDF format from the [JDBC](#page-371-0) and [ODBC](#page-417-0) driver pages. For additional related information, see the following:

- Enabling [federated](#page-1059-0) access to the Athena API
- Using Lake [Formation](#page-1086-0) and the Athena JDBC and ODBC drivers for federated access to Athena
- [Configuring](#page-541-0) single sign-on using ODBC, SAML 2.0, and the Okta Identity Provider

For information about the latest versions of the JDBC and ODBC drivers and their documentation, see [Connecting](#page-371-0) to Amazon Athena with JDBC and [Connecting](#page-417-0) to Amazon Athena with ODBC.

# **Access to Amazon S3**

You can grant access to Amazon S3 locations using identity-based policies, bucket resource policies, access point policies, or any combination of the above. When actors interact with Athena, their permissions pass through Athena to determine what Athena can access. This means that users must have permission to access Amazon S3 buckets in order to query them with Athena.

Whenever you use IAM policies, make sure that you follow IAM best practices. For more information, see Security best [practices](https://docs.aws.amazon.com/IAM/latest/UserGuide/best-practices.html) in IAM in the *IAM User Guide*.

When you configure aws: SourceIp in your policies, Athena accesses the Amazon S3 bucket using the IP address that you specify. You cannot restrict or allow access to Amazon S3 resources based on the aws:SourceVpc or aws:SourceVpce condition keys.

# **A** Note

Athena workgroups that use IAM Identity Center authentication require that S3 Access Grants be configured to use trusted identity propagation identities. For more information, see S3 Access Grants and directory [identities](https://docs.aws.amazon.com/AmazonS3/latest/userguide/access-grants-directory-ids.html) in the *Amazon Simple Storage Service User Guide*.

# **Amazon S3 access points and access point aliases**

If you have a shared dataset in an Amazon S3 bucket, maintaining a single bucket policy that manages access for hundreds of use cases can be challenging.

Amazon S3 bucket access points help solve this issue. A bucket can have multiple access points, each with a policy that controls access to the bucket in a different way.

For each access point that you create, Amazon S3 generates an alias that represents the access point. Because the alias is in Amazon S3 bucket name format, you can use the alias in the LOCATION clause of your CREATE TABLE statements in Athena. Athena's access to the bucket is then controlled by the policy for the access point that the alias represents.

For more information, see Table location in [Amazon](#page-570-0) S3 and Using access [points](https://docs.aws.amazon.com/AmazonS3/latest/userguide/access-points.html) in the *Amazon S3 User Guide*.

# **Using CalledVia context keys**

For added security, you can use the [aws:CalledVia](https://docs.aws.amazon.com/IAM/latest/UserGuide/reference_policies_condition-keys.html#condition-keys-calledvia) global condition context key. The aws:CalledVia key contains an ordered list of each service in the chain that made requests on the principal's behalf. By specifying the Athena service principal name athena.amazonaws.com for the aws:CalledVia context key, you can limit requests to only those made from Athena. For more information, see Using Athena with [CalledVia](#page-1034-0) context keys.

#### **Additional resources**

For detailed information and examples about how to grant Amazon S3 access, see the following resources:

- Example [walkthroughs:](https://docs.aws.amazon.com/AmazonS3/latest/dev/example-walkthroughs-managing-access.html) Managing access in the *Amazon S3 User Guide*.
- How can I provide [cross-account](https://aws.amazon.com/premiumsupport/knowledge-center/cross-account-access-s3/) access to objects that are in Amazon S3 buckets? in the AWS Knowledge Center.

• [Cross-account](#page-1010-0) access in Athena to Amazon S3 buckets.

# <span id="page-1010-0"></span>**Cross-account access in Athena to Amazon S3 buckets**

A common Amazon Athena scenario is granting access to users in an account different from the bucket owner so that they can perform queries. In this case, use a bucket policy to grant access.

#### **(i)** Note

For information about cross-account access to AWS Glue data catalogs from Athena, see [Cross-account](#page-1024-0) access to AWS Glue data catalogs.

The following example bucket policy, created and applied to bucket s3://*DOC-EXAMPLE-BUCKET* by the bucket owner, grants access to all users in account 123456789123, which is a different account.

```
{ 
    "Version": "2012-10-17", 
    "Id": "MyPolicyID", 
    "Statement": [ 
        { 
            "Sid": "MyStatementSid", 
            "Effect": "Allow", 
            "Principal": { 
                "AWS": "arn:aws:iam::123456789123:root" 
            }, 
            "Action": [ 
                "s3:GetBucketLocation", 
                "s3:GetObject", 
                "s3:ListBucket", 
                "s3:ListBucketMultipartUploads", 
                "s3:ListMultipartUploadParts", 
                "s3:AbortMultipartUpload" 
            ], 
            "Resource": [ 
                "arn:aws:s3:::DOC-EXAMPLE-BUCKET", 
                "arn:aws:s3:::DOC-EXAMPLE-BUCKET/*" 
            ] 
         } 
     ]
```
}

To grant access to a particular user in an account, replace the Principal key with a key that specifies the user instead of root. For example, for user profile Dave, use arn:aws:iam::123456789123:user/Dave.

#### **Cross-account access to a bucket encrypted with a custom AWS KMS key**

If you have an Amazon S3 bucket that is encrypted with a custom AWS Key Management Service (AWS KMS) key, you might need to grant access to it to users from another Amazon Web Services account.

Granting access to an AWS KMS-encrypted bucket in Account A to a user in Account B requires the following permissions:

- The bucket policy in Account A must grant access to the role assumed by Account B.
- The AWS KMS key policy in Account A must grant access to the role assumed by the user in Account B.
- The AWS Identity and Access Management (IAM) role assumed by Account B must grant access to both the bucket and the key in Account A.

The following procedures describe how to grant each of these permissions.

#### **To grant access to the bucket in account a to the user in account b**

• From Account A, review the S3 [bucket](https://docs.aws.amazon.com/AmazonS3/latest/user-guide/add-bucket-policy.html) policy and confirm that there is a statement that allows access from the account ID of Account B.

For example, the following bucket policy allows s3:GetObject access to the account ID 111122223333:

```
{ 
   "Id": "ExamplePolicy1", 
   "Version": "2012-10-17", 
   "Statement": [ 
     { 
        "Sid": "ExampleStmt1", 
        "Action": [ 
          "s3:GetObject" 
        ],
```

```
 "Effect": "Allow", 
        "Resource": "arn:aws:s3:::DOC-EXAMPLE-BUCKET/*", 
        "Principal": { 
          "AWS": [ 
             "111122223333" 
          ] 
        } 
     } 
   ]
}
```
#### **To grant access to the user in account b from the AWS KMS key policy in account a**

- 1. In the AWS KMS key policy for Account A, grant the role assumed by Account B permissions to the following actions:
	- kms:Encrypt
	- kms:Decrypt
	- kms: ReEncrypt\*
	- kms:GenerateDataKey\*
	- kms:DescribeKey

The following example grants key access to only one IAM role.

```
{ 
     "Version": "2012-10-17", 
     "Statement": [ 
          { 
              "Sid": "AllowUseOfTheKey", 
              "Effect": "Allow", 
              "Principal": { 
                   "AWS": "arn:aws:iam::111122223333:role/role_name" 
              }, 
              "Action": [ 
                   "kms:Encrypt", 
                   "kms:Decrypt", 
                   "kms:ReEncrypt*", 
                   "kms:GenerateDataKey*", 
                   "kms:DescribeKey"
```

```
 ], 
                       "Resource": "*" 
               } 
       \mathbf{I}}
```
- 2. From Account A, review the key policy using the AWS [Management](https://docs.aws.amazon.com/kms/latest/developerguide/key-policy-modifying.html#key-policy-modifying-how-to-console-policy-view) Console policy view.
- 3. In the key policy, verify that the following statement lists Account B as a principal.

"Sid": "Allow use of the key"

- 4. If the "Sid": "Allow use of the key" statement is not present, perform the following steps:
	- a. Switch to view the key policy using the [console](https://docs.aws.amazon.com/kms/latest/developerguide/key-policy-modifying.html#key-policy-modifying-how-to-console-default-view) default view.
	- b. Add Account B's account ID as an external account with access to the key.

## To grant access to the bucket and the key in account a from the IAM role assumed by account b

- 1. From Account B, open the IAM console at <https://console.aws.amazon.com/iam/>.
- 2. Open the IAM role associated with the user in Account B.
- 3. Review the list of permissions policies applied to IAM role.
- 4. Ensure that a policy is applied that grants access to the bucket.

The following example statement grants the IAM role access to the s3:GetObject and s3:PutObject operations on the bucket *DOC-EXAMPLE-BUCKET*:

```
{ 
   "Version": "2012-10-17", 
   "Statement": [ 
     { 
        "Sid": "ExampleStmt2", 
        "Action": [ 
          "s3:GetObject", 
          "s3:PutObject" 
        ], 
        "Effect": "Allow", 
        "Resource": "arn:aws:s3:::DOC-EXAMPLE-BUCKET/*" 
     } 
   ]
```
}

5. Ensure that a policy is applied that grants access to the key.

#### **A** Note

If the IAM role assumed by Account B already has [administrator](https://docs.aws.amazon.com/IAM/latest/UserGuide/getting-started_create-admin-group.html) access, then you don't need to grant access to the key from the user's IAM policies.

The following example statement grants the IAM role access to use the key arn:aws:kms:us-west-2:123456789098:key/111aa2bb-333c-4d44-5555 a111bb2c33dd.

```
{ 
   "Version": "2012-10-17", 
   "Statement": [ 
    \sqrt{ } "Sid": "ExampleStmt3", 
        "Action": [ 
          "kms:Decrypt", 
          "kms:DescribeKey", 
          "kms:Encrypt", 
          "kms:GenerateDataKey", 
          "kms:ReEncrypt*" 
        ], 
        "Effect": "Allow", 
        "Resource": "arn:aws:kms:us-west-2:123456789098:key/111aa2bb-333c-4d44-5555-
a111bb2c33dd" 
     } 
   ]
}
```
#### **Cross-account access to bucket objects**

Objects that are uploaded by an account (Account C) other than the bucket's owning account (Account A) might require explicit object-level ACLs that grant read access to the querying account (Account B). To avoid this requirement, Account C should assume a role in Account A before it places objects in Account A's bucket. For more information, see How can I provide [cross-account](https://aws.amazon.com/premiumsupport/knowledge-center/cross-account-access-s3/) access to objects that are in Amazon S3 [buckets?](https://aws.amazon.com/premiumsupport/knowledge-center/cross-account-access-s3/).

# **Fine-grained access to databases and tables in the AWS Glue Data Catalog**

If you use the AWS Glue Data Catalog with Amazon Athena, you can define resource-level policies for the database and table Data Catalog objects that are used in Athena.

## **(i)** Note

The term "fine-grained access control" here refers to database and table level security. For information about column-, row-, and cell-level security, see Data filtering and [cell-level](https://docs.aws.amazon.com/lake-formation/latest/dg/data-filtering.html) security in Lake [Formation](https://docs.aws.amazon.com/lake-formation/latest/dg/data-filtering.html).

You define resource-level permissions in IAM identity-based policies.

# **Important**

This section discusses resource-level permissions in IAM identity-based policies. These are different from resource-based policies. For more information about the differences, see Identity-based policies and [resource-based](https://docs.aws.amazon.com/IAM/latest/UserGuide/access_policies_identity-vs-resource.html) policies in the *IAM User Guide*.

See the following topics for these tasks:

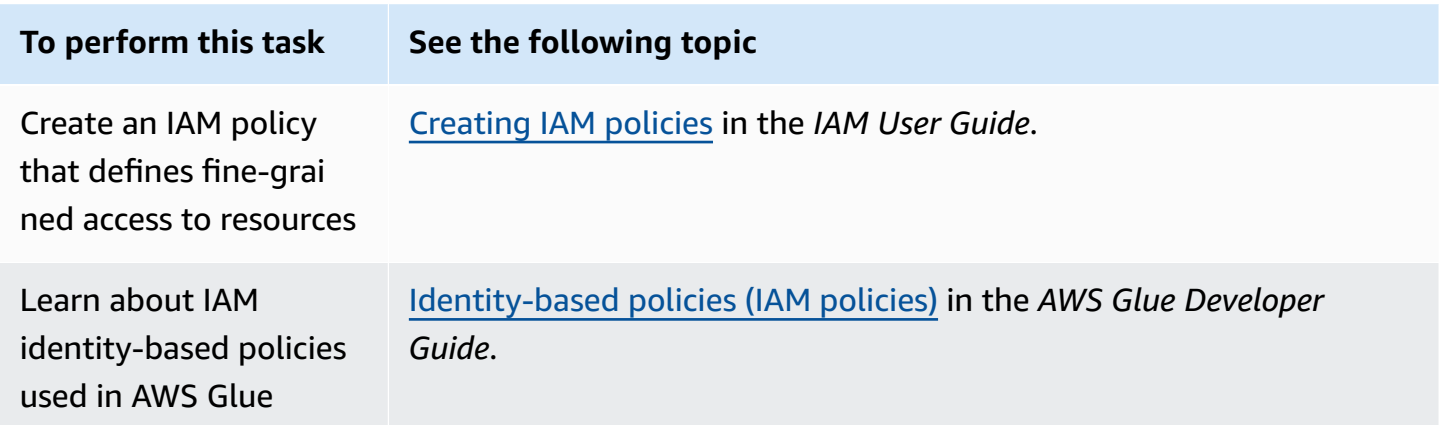

#### **In this section**

- [Limitations](#page-1016-0)
- AWS Glue access to your catalog and [database](#page-1017-0) per AWS Region
- Table [partitions](#page-1017-1) and versions in AWS Glue

• [Examples of fine-grained permissions to tables and databases](#page-1018-0)

# <span id="page-1016-0"></span>**Limitations**

Consider the following limitations when using fine-grained access control with the AWS Glue Data Catalog and Athena:

- IAM Identity Center enabled Athena workgroups require Lake Formation be configured to use IAM Identity Center identities. For more information, see [Integrating](https://docs.aws.amazon.com/lake-formation/latest/dg/identity-center-integration.html) IAM Identity Center in the *AWS Lake Formation Developer Guide*.
- You can limit access only to databases and tables. Fine-grained access controls apply at the table level and you cannot limit access to individual partitions within a table. For more information, see Table [partitions](#page-1017-1) and versions in AWS Glue.
- The AWS Glue Data Catalog contains the following resources: CATALOG, DATABASE, TABLE, and FUNCTION.

## **A** Note

From this list, resources that are common between Athena and the AWS Glue Data Catalog are TABLE, DATABASE, and CATALOG for each account. Function is specific to AWS Glue. For delete actions in Athena, you must include permissions to AWS Glue actions. See [Examples of fine-grained permissions to tables and databases](#page-1018-0).

The hierarchy is as follows: CATALOG is an ancestor of all DATABASES in each account, and each DATABASE is an ancestor for all of its TABLES and FUNCTIONS. For example, for a table named table\_test that belongs to a database db in the catalog in your account, its ancestors are db and the catalog in your account. For the db database, its ancestor is the catalog in your account, and its descendants are tables and functions. For more information about the hierarchical structure of resources, see [List of ARNs in Data Catalog](https://docs.aws.amazon.com/glue/latest/dg/glue-specifying-resource-arns.html#data-catalog-resource-arns) in the *AWS Glue Developer Guide*.

• For any non-delete Athena action on a resource, such as CREATE DATABASE, CREATE TABLE, SHOW DATABASE, SHOW TABLE, or ALTER TABLE, you need permissions to call this action on the resource (table or database) and all ancestors of the resource in the Data Catalog. For example, for a table, its ancestors are the database to which it belongs, and the catalog for the account. For a database, its ancestor is the catalog for the account. See [Examples of fine-grained](#page-1018-0) [permissions to tables and databases](#page-1018-0).

• For a delete action in Athena, such as DROP DATABASE or DROP TABLE, you also need permissions to call the delete action on all ancestors and descendants of the resource in the Data Catalog. For example, to delete a database you need permissions on the database, the catalog, which is its ancestor, and all the tables and user defined functions, which are its descendents. A table does not have descendants. To run DROP TABLE, you need permissions to this action on the table, the database to which it belongs, and the catalog. See [Examples of fine-grained](#page-1018-0) [permissions to tables and databases](#page-1018-0).

# <span id="page-1017-0"></span>**AWS Glue access to your catalog and database per AWS Region**

For Athena to work with the AWS Glue, a policy that grants access to your database and to the AWS Glue Data Catalog in your account per AWS Region is required. To create databases, the CreateDatabase permission is also required. In the following example policy, replace the AWS Region, AWS account ID, and database name with those of your own.

```
{ 
    "Sid": "DatabasePermissions", 
    "Effect": "Allow", 
    "Action": [ 
        "glue:GetDatabase", 
        "glue:GetDatabases", 
        "glue:CreateDatabase" 
    ], 
    "Resource": [ 
      "arn:aws:glue:us-east-1:123456789012:catalog", 
      "arn:aws:glue:us-east-1:123456789012:database/default" 
   \mathbf{I}}
```
# <span id="page-1017-1"></span>**Table partitions and versions in AWS Glue**

In AWS Glue, tables can have partitions and versions. Table versions and partitions are not considered to be independent resources in AWS Glue. Access to table versions and partitions is given by granting access on the table and ancestor resources for the table.

For the purposes of fine-grained access control, the following access permissions apply:

• Fine-grained access controls apply at the table level. You can limit access only to databases and tables. For example, if you allow access to a partitioned table, this access applies to all partitions in the table. You cannot limit access to individual partitions within a table.

# **Important**

To run actions in AWS Glue on partitions, permissions for partition actions are required at the catalog, database, and table levels. Having access to partitions within a table is not sufficient. For example, to run GetPartitions on table myTable in the database myDB, you must grant permissions for glue:GetPartitions to the catalog, myDB database, and myTable resources.

• Fine-grained access controls do not apply to table versions. As with partitions, access to previous versions of a table is granted through access to the table version APIs in AWS Glue on the table, and to the table ancestors.

For information about permissions on AWS Glue actions, see AWS Glue API [permissions:](https://docs.aws.amazon.com/glue/latest/dg/api-permissions-reference.html) Actions and resources [reference](https://docs.aws.amazon.com/glue/latest/dg/api-permissions-reference.html) in the *AWS Glue Developer Guide*.

# <span id="page-1018-0"></span>**Examples of fine-grained permissions to tables and databases**

The following table lists examples of IAM identity-based policies that allow fine-grained access to databases and tables in Athena. We recommend that you start with these examples and, depending on your needs, adjust them to allow or deny specific actions to particular databases and tables.

These examples include access to databases and catalogs so that Athena and AWS Glue can work together. For multiple AWS Regions, include similar policies for each of your databases and catalogs, one line for each Region.

In the examples, replace the example\_db database and test table with your own database and table names.

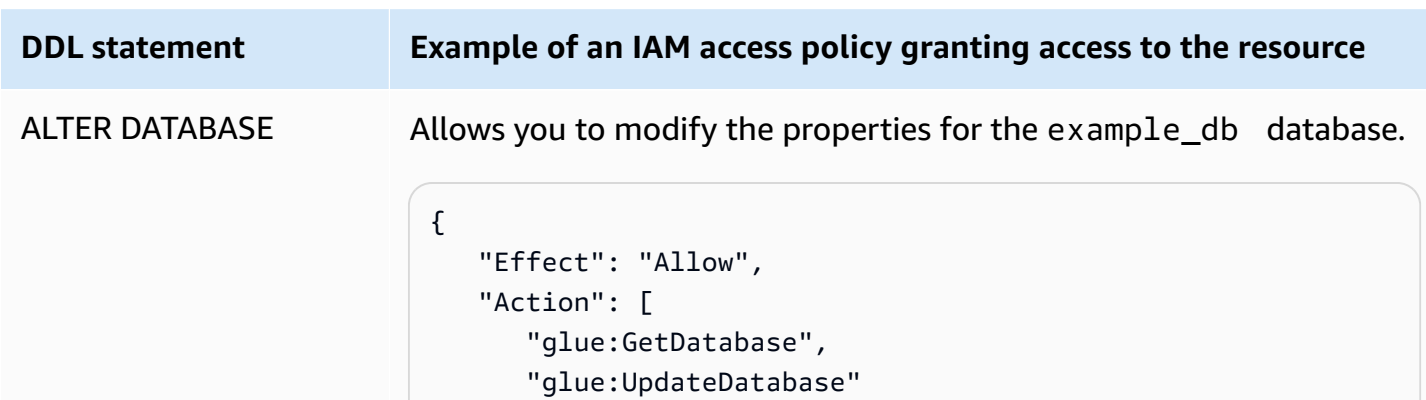

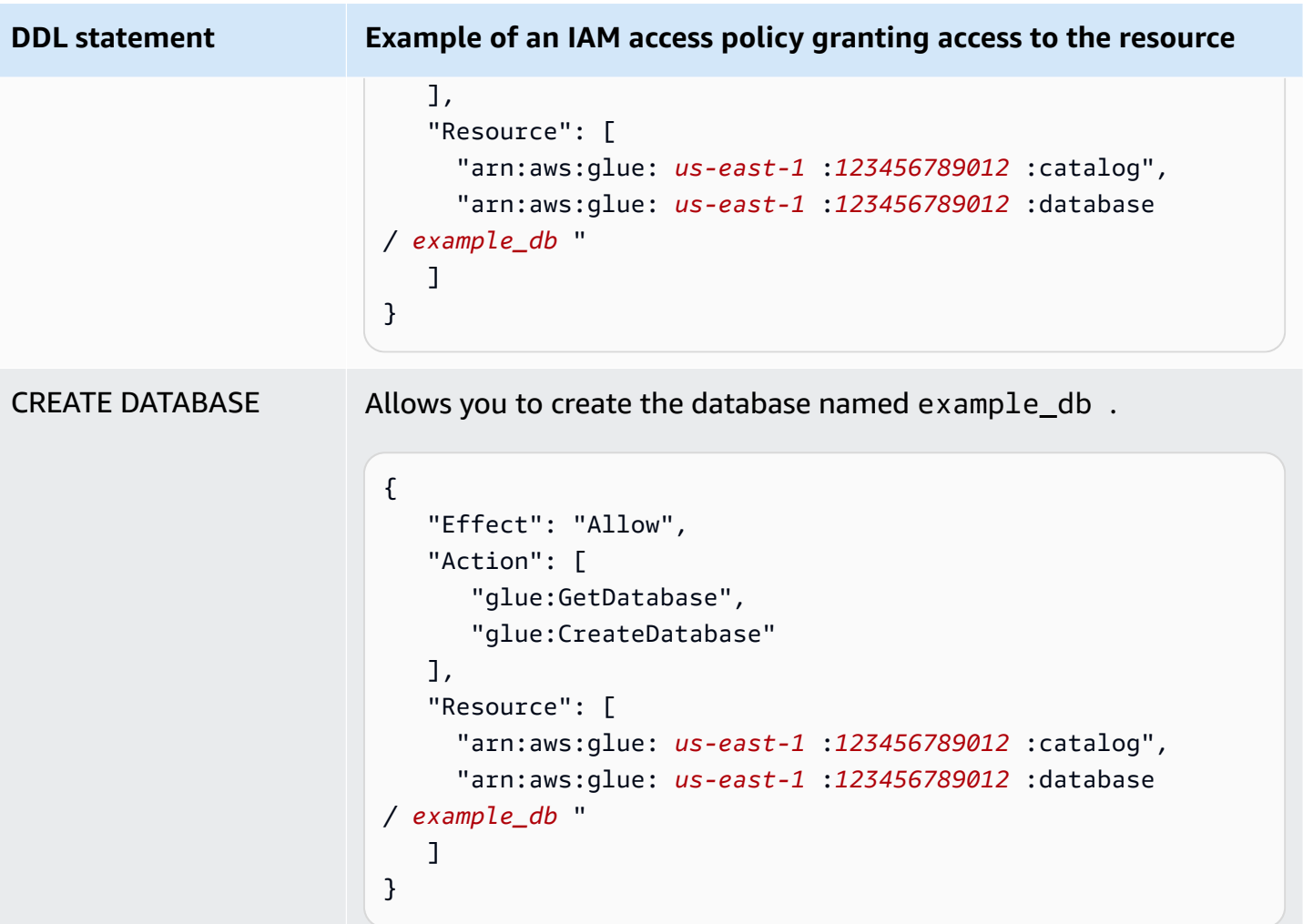

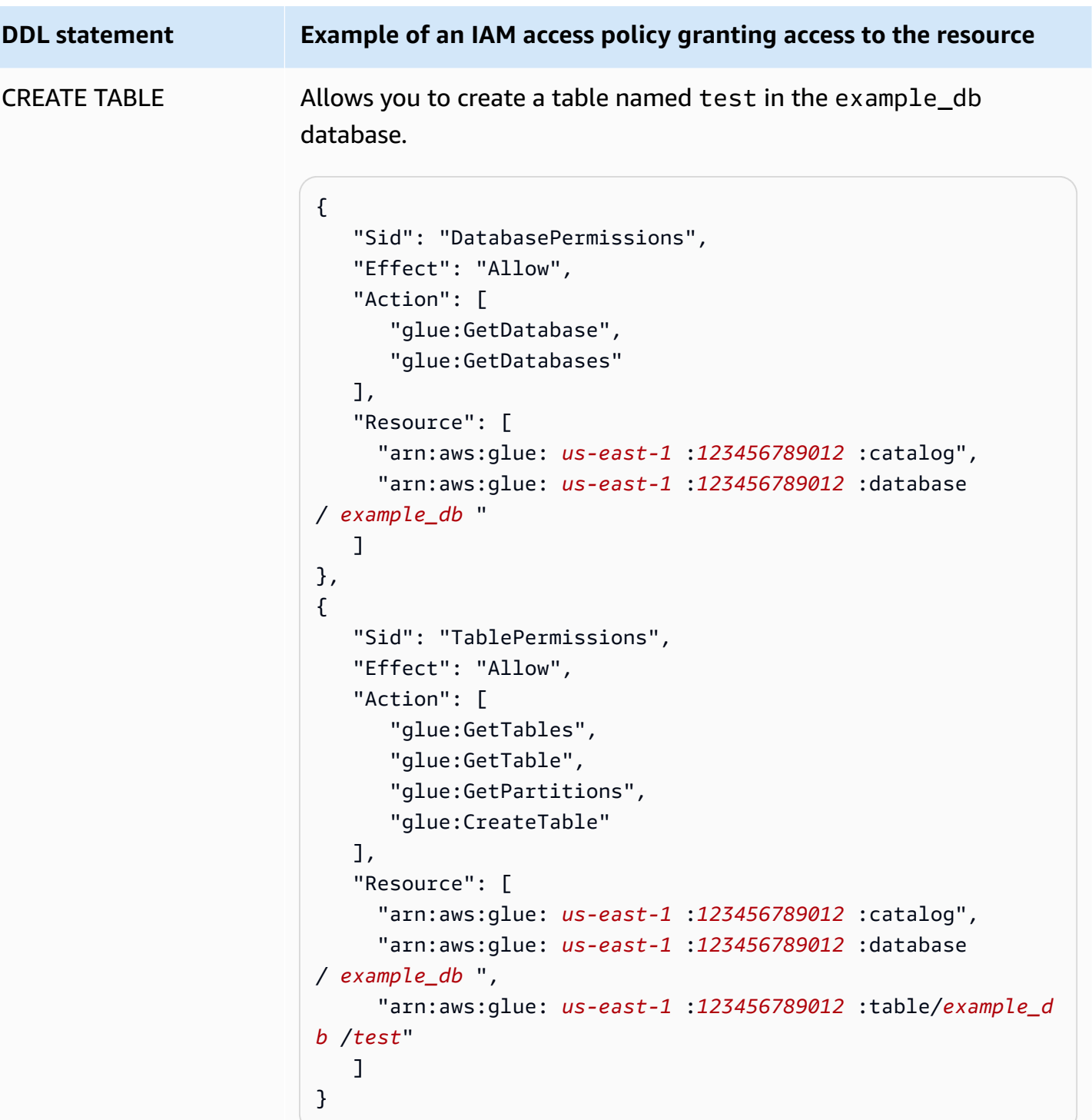

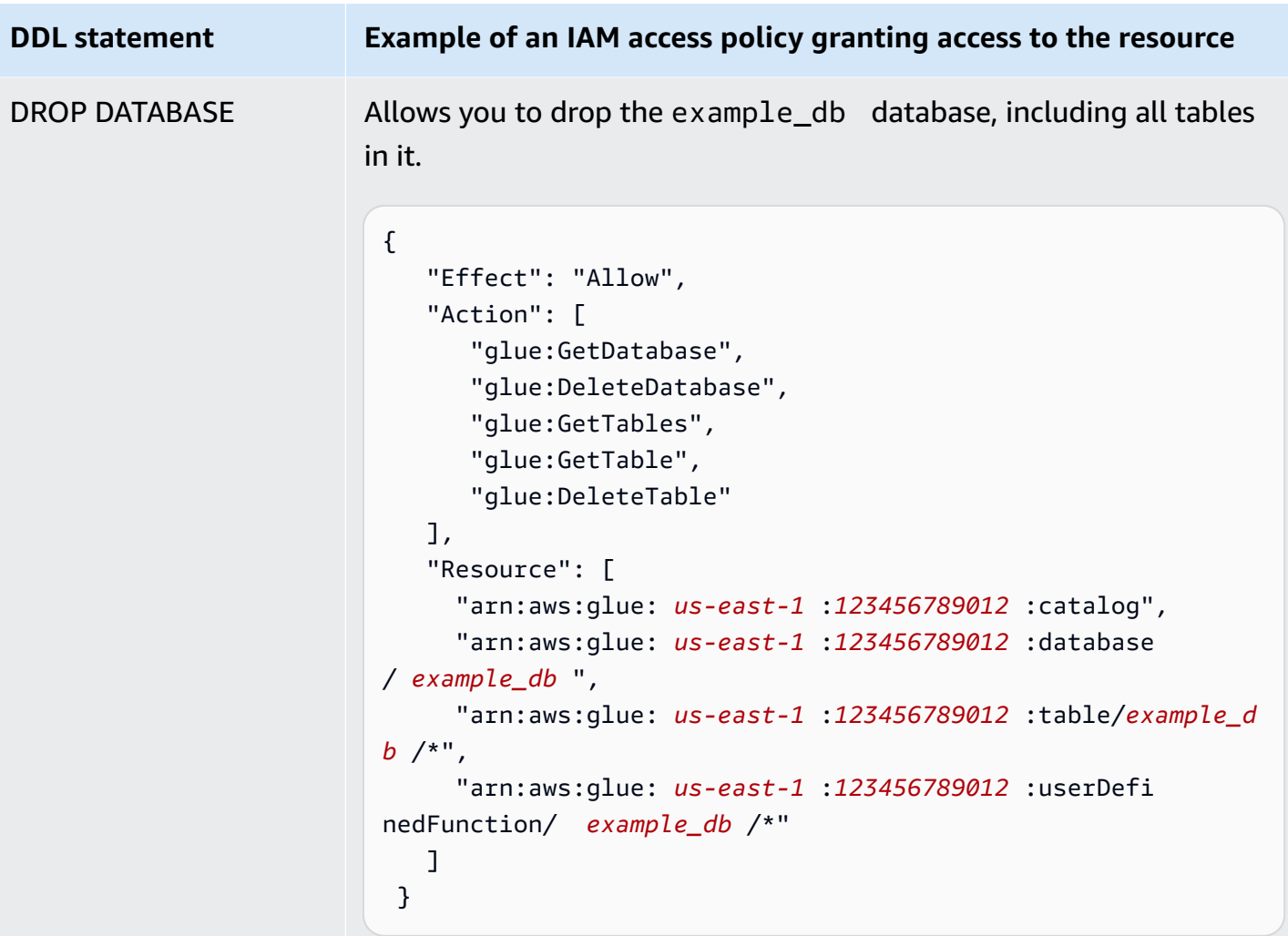

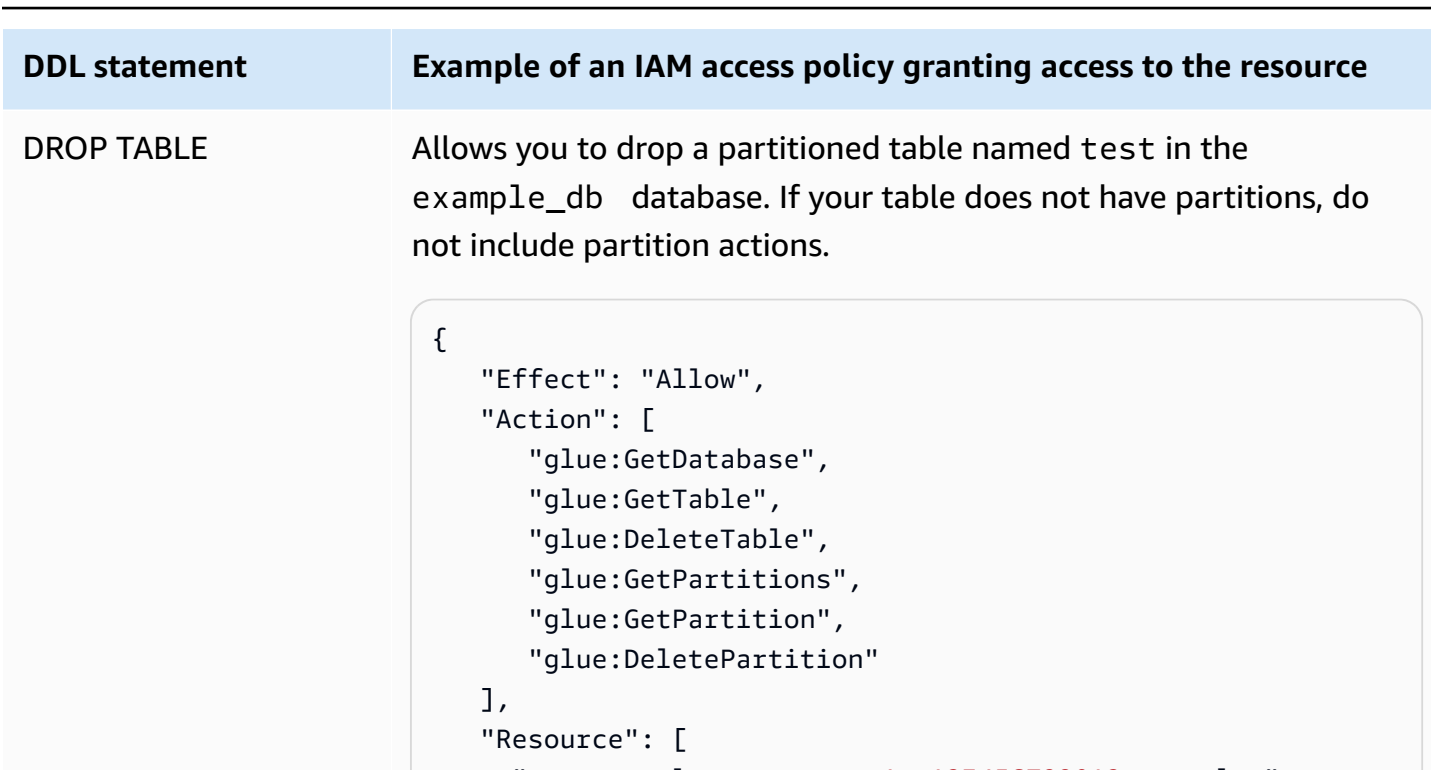

```
 "arn:aws:glue: us-east-1 :123456789012 :catalog", 
 "arn:aws:glue: us-east-1 :123456789012 :database
```

```
/ example_db ",
```

```
 "arn:aws:glue: us-east-1 :123456789012 :table/example_d 
b /test" 
    ]
```
}

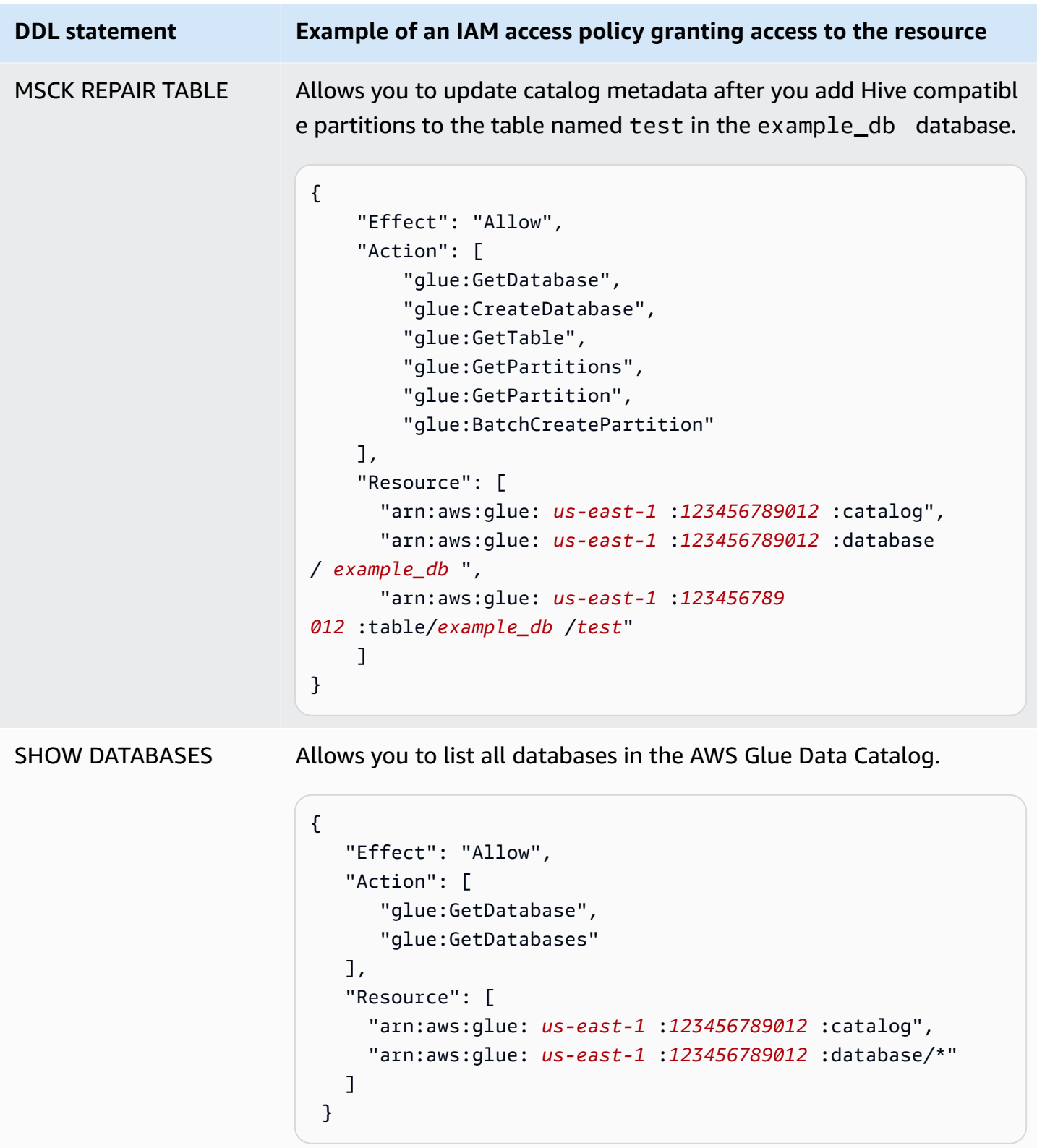

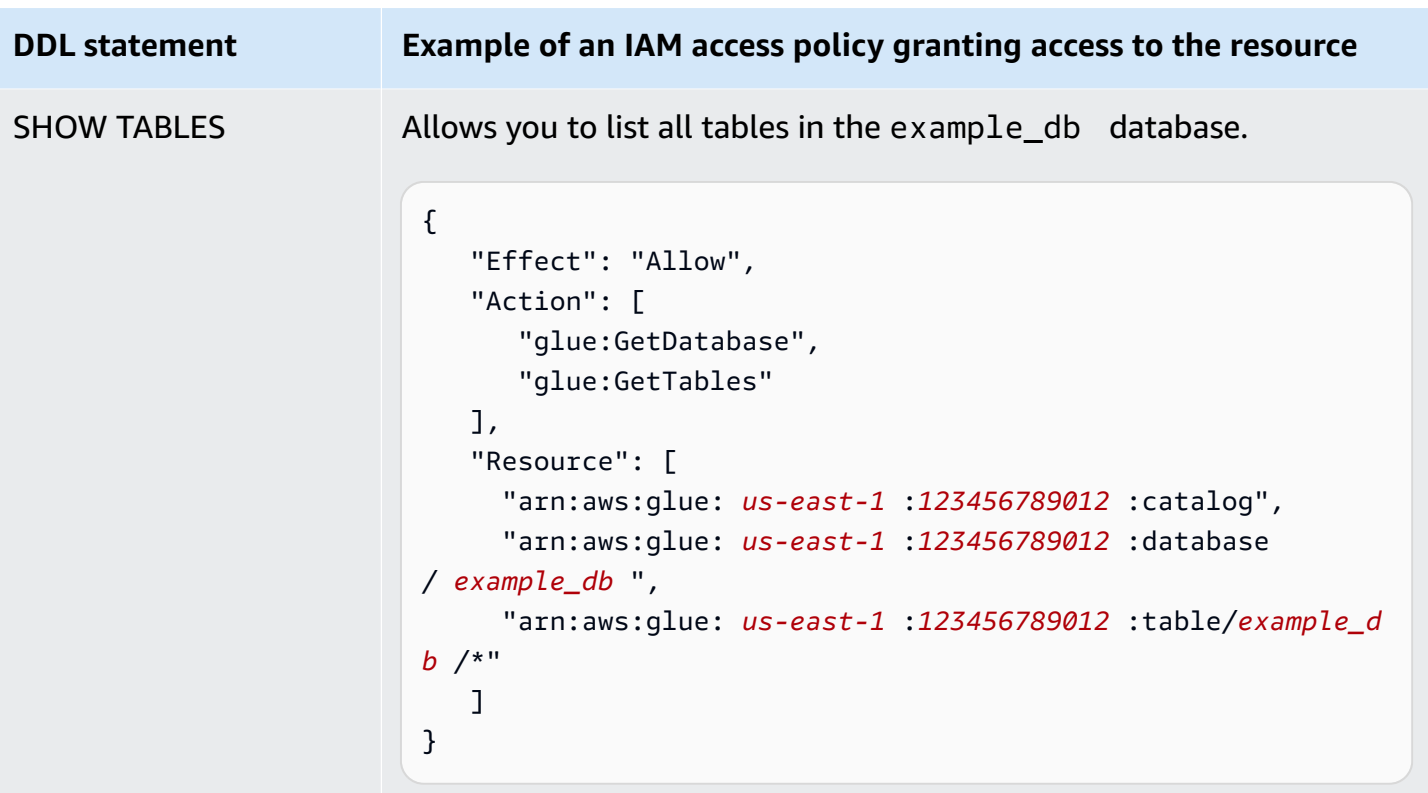

# <span id="page-1024-0"></span>**Cross-account access to AWS Glue data catalogs**

You can use Athena's cross-account AWS Glue catalog feature to register an AWS Glue catalog from an account other than your own. After you configure the required IAM permissions for AWS Glue and register the catalog as an Athena [DataCatalog](https://docs.aws.amazon.com/athena/latest/APIReference/API_DataCatalog.html) resource, you can use Athena to run crossaccount queries. For information about using the Athena console to register a catalog from another account, see [Registering](#page-49-0) an AWS Glue Data Catalog from another account.

For more information about cross-account access in AWS Glue, see Granting [cross-account](https://docs.aws.amazon.com/glue/latest/dg/cross-account-access.html) access in the *AWS Glue Developer Guide*.

#### **Before you start**

Because this feature uses existing Athena DataCatalog resource APIs and functionality to enable cross-account access, we recommend that you read the following resources before you start:

- [Connecting](#page-44-0) to data sources Contains topics on using Athena with AWS Glue, Hive, or Lambda data catalog sources.
- [Data Catalog example policies](#page-361-0) Shows how to write policies that control access to data catalogs.

• Using the AWS CLI with Hive [metastores](#page-88-0) - Shows how to use the AWS CLI with Hive metastores, but contains use cases applicable to other data sources.

#### **Considerations and limitations**

Currently, Athena cross-account AWS Glue catalog access has the following limitations:

- The feature is available only in AWS Regions where Athena engine version 2 or later is supported. For information about Athena engine versions, see Athena engine [versioning.](#page-1258-0) To upgrade the engine version for a workgroup, see [Changing](#page-1259-0) Athena engine versions.
- When you register another account's AWS Glue Data Catalog in your account, you create a regional DataCatalog resource that is linked to the other account's data in that particular Region only.
- Currently, CREATE VIEW statements that include a cross-account AWS Glue catalog are not supported.
- Catalogs encrypted using AWS managed keys cannot be queried across accounts. For catalogs that you want to query across accounts, use customer managed keys (KMS\_CMK) instead. For information about the differences between customer managed keys and AWS managed keys, see [Customer](https://docs.aws.amazon.com/kms/latest/developerguide/concepts.html#key-mgmt) keys and AWS keys in the *AWS Key Management Service Developer Guide*.

#### **Getting started**

In the following scenario, the "borrower" account (666666666666) wants to run a SELECT query that refers to the AWS Glue catalog that belongs to the "owner" account (999999999999), as in the following example:

```
SELECT * FROM ownerCatalog.tpch1000.customer
```
In the following procedure, Steps 1a and 1b show how to give the borrower account access to the owner account's AWS Glue resources, from both the borrower and owner's side. The example grants access to the database tpch1000 and the table customer. Change these example names to fit your requirements.

#### **Step 1a: Create a borrower role with a policy to access the owner's AWS Glue resources**

To create borrower account role with a policy to access to the owner account's AWS Glue resources, you can use the AWS Identity and Access Management (IAM) console or the [IAM API.](https://docs.aws.amazon.com/IAM/latest/APIReference/API_Operations.html) The following procedures use the IAM console.

# **To create a borrower role and policy to access the owner account's AWS Glue resources**

- 1. Sign in to the IAM console at <https://console.aws.amazon.com/iam/> from the borrower account.
- 2. In the navigation pane, expand **Access management**, and then choose **Policies**.
- 3. Choose **Create policy**.
- 4. For **Policy editor**, choose **JSON**.
- 5. In the policy editor, enter the following policy, and then modify it according to your requirements:

```
{ 
     "Version": "2012-10-17", 
     "Statement": [ 
         { 
              "Effect": "Allow", 
             "Action": "glue:*", 
             "Resource": [ 
                  "arn:aws:glue:us-east-1:999999999999:catalog", 
                  "arn:aws:glue:us-east-1:999999999999:database/tpch1000", 
                  "arn:aws:glue:us-east-1:999999999999:table/tpch1000/customer" 
 ] 
         } 
     ]
}
```
- 6. Choose **Next**.
- 7. On the **Review and create** page, for **Policy name**, enter a name for the policy (for example, **CrossGluePolicyForBorrowerRole**).
- 8. Choose **Create policy**.
- 9. In the navigation pane, choose **Roles**.
- 10. Choose **Create role**.
- 11. On the **Select trusted entity** page, choose **AWS account**, and then choose **Next**.
- 12. On the **Add permissions** page, enter the name of the policy that you created into the search box (for example, **CrossGluePolicyForBorrowerRole**).
- 13. Select the check box next to the policy name, and then choose **Next**.
- 14. On the **Name, review, and create** page, for **Role name**, enter a name for the role (for example, **CrossGlueBorrowerRole**).

#### 15. Choose **Create role**.

#### **Step 1b: Create an owner policy to grant AWS Glue access to the borrower**

To grant AWS Glue access from the owner account (999999999999) to the borrower's role, you can use the AWS Glue console or the AWS Glue [PutResourcePolicy](https://docs.aws.amazon.com/glue/latest/webapi/API_PutResourcePolicy.html) API operation. The following procedure uses the AWS Glue console.

#### **To grant AWS Glue access to the borrower account from the owner**

- 1. Sign in to the AWS Glue console at <https://console.aws.amazon.com/glue/> from the owner account.
- 2. In the navigation pane, expand **Data Catalog**, and then choose **Catalog settings**.
- 3. In the **Permissions** box, enter a policy like the following. For *rolename*, enter the role that the borrower created in Step 1a (for example, **CrossGlueBorrowerRole**). If you want to increase the permission scope, you can use the wild card character \* for both the database and table resource types.

```
{ 
     "Version": "2012-10-17", 
     "Statement": [ 
         { 
             "Effect": "Allow", 
             "Principal": { 
                  "AWS": [ 
                      "arn:aws:iam::666666666666:user/username", 
                      "arn:aws:iam::666666666666:role/rolename" 
 ] 
             }, 
             "Action": "glue:*", 
             "Resource": [ 
                  "arn:aws:glue:us-east-1:999999999999:catalog", 
                  "arn:aws:glue:us-east-1:999999999999:database/tpch1000", 
                  "arn:aws:glue:us-east-1:999999999999:table/tpch1000/customer" 
 ] 
         } 
    \mathbf{I}}
```
After you finish, we recommend that you use the [AWS](https://docs.aws.amazon.com/glue/latest/dg/aws-glue-api.html) Glue API to make some test cross-account calls to confirm that permissions are configured as you expect.

#### **Step 2: The borrower registers the AWS Glue Data Catalog that belongs to the owner account**

The following procedure shows you how to use the Athena console to configure the AWS Glue Data Catalog in the owner Amazon Web Services account as a data source. For information about using API operations instead of the console to register the catalog, see Using the API to [register](#page-1030-0) an Athena Data Catalog that [belongs](#page-1030-0) to the owner account.

## **To register an AWS Glue Data Catalog belonging to another account**

- 1. Open the Athena console at [https://console.aws.amazon.com/athena/.](https://console.aws.amazon.com/athena/home)
- 2. If the console navigation pane is not visible, choose the expansion menu on the left.

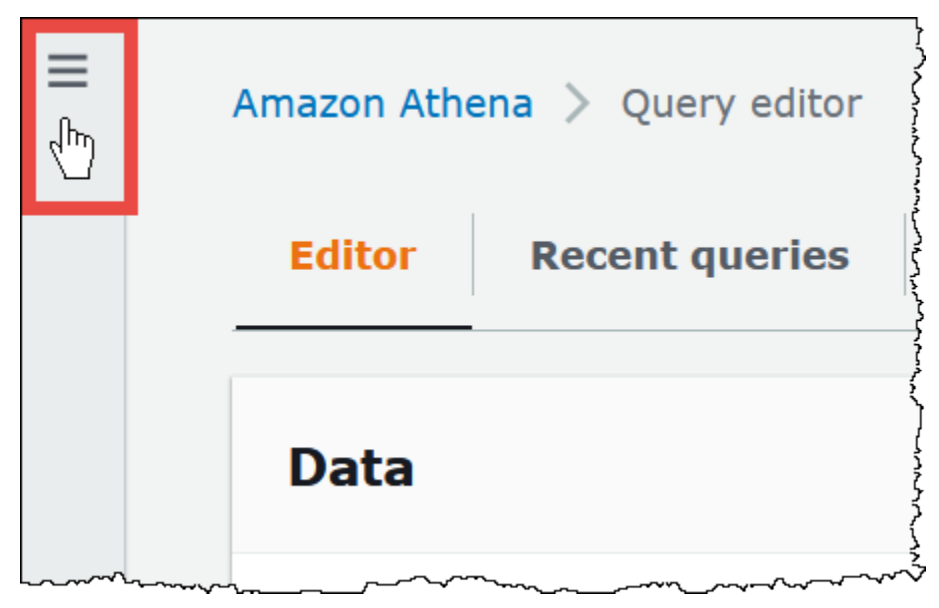

- 3. Expand **Administration**, and then choose **Data sources**.
- 4. On the upper right, choose **Create data source**.
- 5. On the **Choose a data source** page, for **Data sources**, select **S3 - AWS Glue Data Catalog**, and then choose **Next**.
- 6. On the **Enter data source details** page, in the **AWS Glue Data Catalog** section, for **Choose an AWS Glue Data Catalog**, choose **AWS Glue Data Catalog in another account**.
- 7. For **Data source details**, enter the following information:
	- **Data source name** Enter the name that you want to use in your SQL queries to refer to the data catalog in the other account.
- **Description** (Optional) Enter a description of the data catalog in the other account.
- **Catalog ID** Enter the 12-digit Amazon Web Services account ID of the account to which the data catalog belongs. The Amazon Web Services account ID is the catalog ID.
- 8. (Optional) Expand **Tags**, and then enter key-value pairs that you want to associate with the data source. For more information about tags, see Tagging Athena [resources](#page-1239-0).
- 9. Choose **Next**.
- 10. On the **Review and create** page, review the information that you provided, and then choose **Create data source**. The **Data source details** page lists the databases and tags for the data catalog that you registered.
- 11. Choose **Data sources**. The data catalog that you registered is listed in the **Data source name** column.
- 12. To view or edit information about the data catalog, choose the catalog, and then choose **Actions**, **Edit**.
- 13. To delete the new data catalog, choose the catalog, and then choose **Actions**, **Delete**.

#### **Step 3: The borrower submits a query**

The borrower submits a query that references the catalog using the *catalog*.*database*.*table* syntax, as in the following example:

```
SELECT * FROM ownerCatalog.tpch1000.customer
```
Instead of using the fully qualified syntax, the borrower can also specify the catalog contextually by passing it in through the [QueryExecutionContext.](https://docs.aws.amazon.com/athena/latest/APIReference/API_QueryExecutionContext.html)

# **Additional Amazon S3 permissions**

- If the borrower account uses an Athena query to write new data to a table in the owner account, the owner will not automatically have access to this data in Amazon S3, even though the table exists in the owner's account. This is because the borrower is the object owner of the information in Amazon S3 unless otherwise configured. To grant the owner access to the data, set the permissions on the objects accordingly as an additional step.
- Certain cross-account DDL operations like MSCK [REPAIR](#page-1404-0) TABLE require Amazon S3 permissions. For example, if the borrower account is performing a cross-account MSCK REPAIR operation against a table in the owner account that has its data in an owner account S3 bucket, that bucket must grant permissions to the role assumed by the borrower for the query to succeed.

For information about granting bucket permissions, see How do I set ACL bucket [permissions?](https://docs.aws.amazon.com/AmazonS3/latest/user-guide/set-bucket-permissions.html) in the *Amazon Simple Storage Service User Guide*.

# **Using a catalog dynamically**

In some cases you might want to quickly perform testing against a cross-account AWS Glue catalog without the prerequisite step of registering it. You can dynamically perform cross-account queries without creating the DataCatalog resource object if the required IAM and Amazon S3 permissions are correctly configured as described earlier in this document.

To explicitly reference a catalog without registration, use the syntax in the following example:

```
SELECT * FROM "glue:arn:aws:glue:us-east-1:999999999999:catalog".tpch1000.customer
```
Use the format "glue: <arn>", where <arn> is the AWS Glue Data [Catalog](https://docs.aws.amazon.com/glue/latest/dg/glue-specifying-resource-arns.html#data-catalog-resource-arns) ARN that you want to use. In the example, Athena uses this syntax to dynamically point to account 999999999999's AWS Glue data catalog as if you had separately created a DataCatalog object for it.

## **Notes for using dynamic catalogs**

When you use dynamic catalogs, remember the following points.

- Use of a dynamic catalog requires the IAM permissions that you normally use for Athena Data Catalog API operations. The main difference is that the Data Catalog resource name follows the glue:\* naming convention.
- The catalog ARN must belong to the same Region where the query is being run.
- When using a dynamic catalog in a DML query or view, surround it with escaped double quotation marks (\"). When using a dynamic catalog in a DDL query, surround it with backtick characters (`).

#### <span id="page-1030-0"></span>**Using the API to register an Athena Data Catalog that belongs to the owner account**

Instead of using the Athena console as described in Step 2, it is possible to use API operations to register the Data Catalog that belongs to the owner account.

The creator of the Athena [DataCatalog](https://docs.aws.amazon.com/athena/latest/APIReference/API_DataCatalog.html) resource must have the necessary permissions to run the Athena [CreateDataCatalog](https://docs.aws.amazon.com/athena/latest/APIReference/API_CreateDataCatalog.html) API operation. Depending on your requirements, access to additional API operations might be necessary. For more information, see [Data Catalog example policies.](#page-361-0)

The following CreateDataCatalog request body registers an AWS Glue catalog for cross-account access:

```
# Example CreateDataCatalog request to register a cross-account Glue catalog:
{ 
     "Description": "Cross-account Glue catalog", 
     "Name": "ownerCatalog", 
     "Parameters": {"catalog-id" : "999999999999" # Owner's account ID 
     }, 
     "Type": "GLUE"
}
```
The following sample code uses a Java client to create the DataCatalog object.

```
# Sample code to create the DataCatalog through Java client
CreateDataCatalogRequest request = new CreateDataCatalogRequest() 
     .withName("ownerCatalog") 
     .withType(DataCatalogType.GLUE) 
     .withParameters(ImmutableMap.of("catalog-id", "999999999999"));
athenaClient.createDataCatalog(request);
```
After these steps, the borrower should see ownerCatalog when it calls the [ListDataCatalogs](https://docs.aws.amazon.com/athena/latest/APIReference/API_ListDataCatalogs.html) API operation.

#### **Additional resources**

- [Registering](#page-49-0) an AWS Glue Data Catalog from another account
- Configure [cross-account](https://docs.aws.amazon.com/prescriptive-guidance/latest/patterns/configure-cross-account-access-to-a-shared-aws-glue-data-catalog-using-amazon-athena.html) access to a shared AWS Glue Data Catalog using Amazon Athena in the *AWS Prescriptive Guidance Patterns* guide.
- Query [cross-account](https://aws.amazon.com/blogs/big-data/query-cross-account-aws-glue-data-catalogs-using-amazon-athena/) AWS Glue Data Catalogs using Amazon Athena in the *AWS Big Data Blog*
- Granting [cross-account](https://docs.aws.amazon.com/glue/latest/dg/cross-account-access.html) access in the *AWS Glue Developer Guide*

# **Access from Athena to encrypted metadata in the AWS Glue Data Catalog**

If you use the AWS Glue Data Catalog with Amazon Athena, you can enable encryption in the AWS Glue Data Catalog using the AWS Glue console or the API. For information, see [Encrypting](https://docs.aws.amazon.com/glue/latest/dg/encrypt-glue-data-catalog.html) your [data catalog](https://docs.aws.amazon.com/glue/latest/dg/encrypt-glue-data-catalog.html) in the *AWS Glue Developer Guide*.

If the AWS Glue Data Catalog is encrypted, you must add the following actions to all policies that are used to access Athena:

```
{ 
  "Version": "2012-10-17", 
  "Statement": { 
  "Effect": "Allow", 
      "Action": [ 
             "kms:GenerateDataKey", 
             "kms:Decrypt", 
              "kms:Encrypt" 
       ], 
      "Resource": "(arn of the key used to encrypt the catalog)" 
    }
}
```
Whenever you use IAM policies, make sure that you follow IAM best practices. For more information, see Security best [practices](https://docs.aws.amazon.com/IAM/latest/UserGuide/best-practices.html) in IAM in the *IAM User Guide*.

#### **Access to workgroups and tags**

A workgroup is a resource managed by Athena. Therefore, if your workgroup policy uses actions that take workgroup as an input, you must specify the workgroup's ARN as follows, where *workgroup-name* is the name of your workgroup:

"Resource": [arn:aws:athena:*region*:*AWSAcctID*:workgroup/*workgroup-name*]

For example, for a workgroup named test\_workgroup in the us-west-2 region for Amazon Web Services account 123456789012, specify the workgroup as a resource using the following ARN:

"Resource":["arn:aws:athena:us-east-2:123456789012:workgroup/test\_workgroup"]

To access trusted identity propagation (TIP) enabled workgroups, IAM Identity Center users must be assigned to the IdentityCenterApplicationArn that is returned by the response of the Athena [GetWorkGroup](https://docs.aws.amazon.com/athena/latest/APIReference/API_GetWorkGroup.html) API action.

- For a list of workgroup policies, see the section called ["Workgroup](#page-1143-0) example policies".
- For a list of tag-based policies for workgroups, see [Tag-based](#page-1248-0) IAM access control policies.
- For more information about creating IAM policies for workgroups, see IAM policies for [accessing](#page-1142-0) [workgroups](#page-1142-0).
- For a complete list of Amazon Athena actions, see the API action names in the [Amazon](https://docs.aws.amazon.com/athena/latest/APIReference/) Athena API [Reference](https://docs.aws.amazon.com/athena/latest/APIReference/).
- For more information about IAM policies, see [Creating](https://docs.aws.amazon.com/IAM/latest/UserGuide/access_policies_create.html#access_policies_create-visual-editor) policies with the visual editor in the *IAM User Guide*.

Whenever you use IAM policies, make sure that you follow IAM best practices. For more information, see Security best [practices](https://docs.aws.amazon.com/IAM/latest/UserGuide/best-practices.html) in IAM in the *IAM User Guide*.

# **Allow access to prepared statements**

This topic covers IAM permissions for prepared statements in Amazon Athena. Whenever you use IAM policies, make sure that you follow IAM best practices. For more information, see [Security](https://docs.aws.amazon.com/IAM/latest/UserGuide/best-practices.html) best [practices](https://docs.aws.amazon.com/IAM/latest/UserGuide/best-practices.html) in IAM in the *IAM User Guide*.

For more information about prepared statements, see Using [parameterized](#page-737-0) queries.

The following IAM permissions are required for creating, managing, and executing prepared statements.

```
athena:CreatePreparedStatement
athena:UpdatePreparedStatement
athena:GetPreparedStatement
athena:ListPreparedStatements
athena:DeletePreparedStatement
```
Use these permissions as shown in the following table.

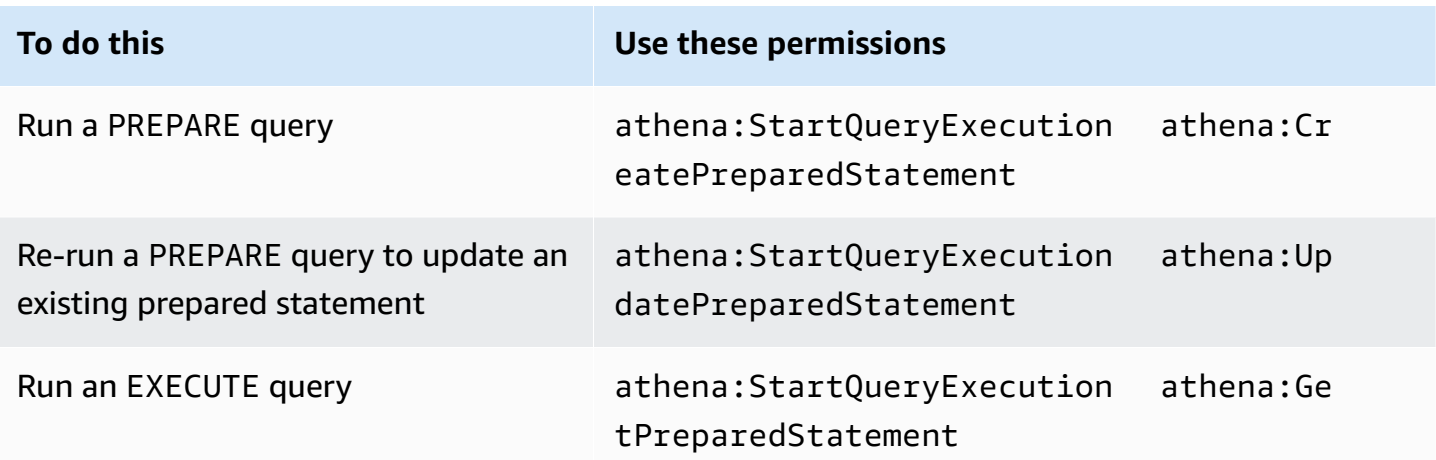

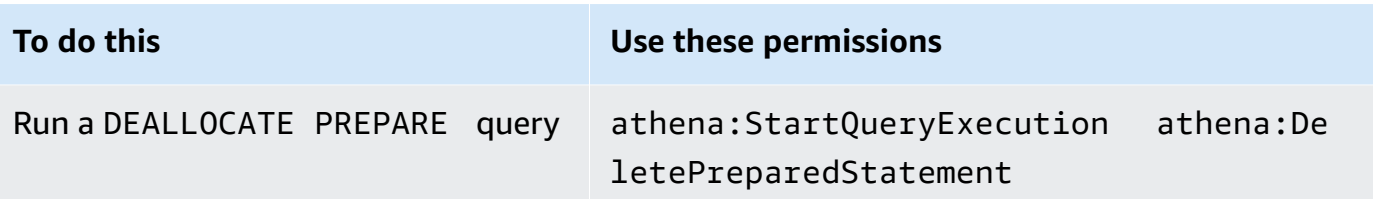

# **Example**

The following example IAM policy grants permissions to manage and run prepared statements on a specified account ID and workgroup.

```
{ 
     "Version": "2012-10-17", 
     "Statement": [ 
\overline{\mathcal{L}} "Effect": "Allow", 
              "Action": [ 
                   "athena:StartQueryExecution", 
                   "athena:CreatePreparedStatement", 
                   "athena:UpdatePreparedStatement", 
                   "athena:GetPreparedStatement", 
                   "athena:DeletePreparedStatement", 
                   "athena:ListPreparedStatements" 
              ], 
              "Resource": [ 
                   "arn:aws:athena:*:111122223333:workgroup/<workgroup-name>" 
 ] 
          } 
     ]
}
```
# <span id="page-1034-0"></span>**Using Athena with CalledVia context keys**

When a [principal](https://docs.aws.amazon.com/IAM/latest/UserGuide/intro-structure.html#intro-structure-principal) makes a [request](https://docs.aws.amazon.com/IAM/latest/UserGuide/intro-structure.html#intro-structure-request) to AWS, AWS gathers the request information into a *request context* that evaluates and authorizes the request. You can use the Condition element of a JSON policy to compare keys in the request context with key values that you specify in your policy. *Global condition context keys* are condition keys with an aws: prefix.

# **The aws:CalledVia context key**

You can use the [aws:CalledVia](https://docs.aws.amazon.com/IAM/latest/UserGuide/reference_policies_condition-keys.html#condition-keys-calledvia) global condition context key to compare the services in the policy with the services that made requests on behalf of the IAM principal (user or role). When a principal Amazon Athena User Guide

makes a request to an AWS service, that service might use the principal's credentials to make subsequent requests to other services. The aws:CalledVia key contains an ordered list of each service in the chain that made requests on the principal's behalf.

By specifying a service principal name for the aws:CalledVia context key, you can make the context key AWS service-specific. For example, you can use the aws:CalledVia condition key to limit requests to only those made from Athena. To use the aws:CalledVia condition key in a policy with Athena, you specify the Athena service principal name athena.amazonaws.com, as in the following example.

```
 ... 
     "Condition": { 
          "ForAnyValue:StringEquals": { 
               "aws:CalledVia": "athena.amazonaws.com" 
          } 
     }
...
```
You can use the aws:CalledVia context key to ensure that callers only have access to a resource (like a Lambda function) if they call the resource from Athena.

# **(i)** Note

The aws:CalledVia context key is not compatible with the trusted identity propagation feature.

# **Add an optional CalledVia context key for fine grained access to a Lambda function**

Athena requires the caller to have lambda:InvokeFunction permissions in order to invoke the Lambda function associated with the query. The following statement allows fine-grained access to a Lambda function so that the user can use only Athena to invoke the Lambda function.

```
{ 
     "Version": "2012-10-17", 
     "Statement": [ 
          { 
               "Sid": "VisualEditor3", 
               "Effect": "Allow",
```

```
 "Action": "lambda:InvokeFunction", 
             "Resource": "arn:aws:lambda:us-
east-1:111122223333:function:OneAthenaLambdaFunction", 
             "Condition": { 
                "ForAnyValue:StringEquals": { 
                    "aws:CalledVia": "athena.amazonaws.com" 
 } 
 } 
        } 
    ]
}
```
The following example shows the addition of the previous statement to a policy that allows a user to run and read a federated query. Principals who are allowed to perform these actions can run queries that specify Athena catalogs associated with a federated data source. However, the principal cannot access the associated Lambda function unless the function is invoked through Athena.

```
{ 
     "Version": "2012-10-17", 
     "Statement": [ 
         { 
              "Sid": "VisualEditor0", 
              "Effect": "Allow", 
              "Action": [ 
                  "athena:GetWorkGroup", 
                  "s3:PutObject", 
                  "s3:GetObject", 
                  "athena:StartQueryExecution", 
                  "s3:AbortMultipartUpload", 
                  "athena:StopQueryExecution", 
                  "athena:GetQueryExecution", 
                  "athena:GetQueryResults", 
                  "s3:ListMultipartUploadParts" 
              ], 
              "Resource": [ 
                  "arn:aws:athena:*:111122223333:workgroup/WorkGroupName", 
                  "arn:aws:s3:::MyQueryResultsBucket/*", 
                  "arn:aws:s3:::MyLambdaSpillBucket/MyLambdaSpillPrefix*" 
 ] 
         }, 
         { 
              "Sid": "VisualEditor1",
```

```
 "Effect": "Allow", 
              "Action": "athena:ListWorkGroups", 
             "Resource": "*" 
         }, 
        \mathcal{L} "Sid": "VisualEditor2", 
             "Effect": "Allow", 
             "Action": 
 [ 
                  "s3:ListBucket", 
                  "s3:GetBucketLocation" 
 ], 
             "Resource": "arn:aws:s3:::MyLambdaSpillBucket" 
         }, 
         { 
             "Sid": "VisualEditor3", 
             "Effect": "Allow", 
             "Action": "lambda:InvokeFunction", 
             "Resource": [ 
                  "arn:aws:lambda:*:111122223333:function:OneAthenaLambdaFunction", 
                  "arn:aws:lambda:*:111122223333:function:AnotherAthenaLambdaFunction" 
             ], 
             "Condition": { 
                  "ForAnyValue:StringEquals": { 
                      "aws:CalledVia": "athena.amazonaws.com" 
 } 
             } 
         } 
     ]
}
```
For more information about CalledVia condition keys, see AWS global [condition](https://docs.aws.amazon.com/IAM/latest/UserGuide/reference_policies_condition-keys.html) context keys in the *IAM User Guide*.

# **Allow access to an Athena Data Connector for External Hive Metastore**

The permission policy examples in this topic demonstrate required allowed actions and the resources for which they are allowed. Examine these policies carefully and modify them according to your requirements before you attach similar permissions policies to IAM identities.

• Example Policy to Allow an IAM Principal to Query Data Using Athena Data [Connector](#page-1038-0) for External Hive [Metastore](#page-1038-0)

• Example Policy to Allow an IAM Principal to Create an Athena Data [Connector](#page-1039-0) for External Hive **[Metastore](#page-1039-0)** 

# <span id="page-1038-0"></span>**Example – Allow an IAM principal to query data using Athena Data Connector for External Hive Metastore**

The following policy is attached to IAM principals in addition to the AWS [managed](#page-999-0) policy: [AmazonAthenaFullAccess](#page-999-0), which grants full access to Athena actions.

```
{ 
     "Version": "2012-10-17", 
     "Statement": [ 
          { 
              "Sid": "VisualEditor1", 
              "Effect": "Allow", 
              "Action": [ 
                   "lambda:GetFunction", 
                   "lambda:GetLayerVersion", 
                   "lambda:InvokeFunction" 
              ], 
              "Resource": [ 
                   "arn:aws:lambda:*:111122223333:function:MyAthenaLambdaFunction", 
                   "arn:aws:lambda:*:111122223333:function:AnotherAthenaLambdaFunction", 
                   "arn:aws:lambda:*:111122223333:layer:MyAthenaLambdaLayer:*" 
              ] 
          }, 
          { 
              "Sid": "VisualEditor2", 
              "Effect": "Allow", 
              "Action": [ 
                   "s3:GetBucketLocation", 
                   "s3:GetObject", 
                   "s3:ListBucket", 
                   "s3:PutObject", 
                   "s3:ListMultipartUploadParts", 
                  "s3:AbortMultipartUpload" 
              ], 
              "Resource": "arn:aws:s3:::MyLambdaSpillBucket/MyLambdaSpillLocation" 
          } 
     ]
}
```
#### **Explanation of permissions**

#### **Allowed actions Explanation** "s3:GetBucketLocation", "s3:GetObject", "s3:ListBucket", "s3:PutObject", "s3:ListMultipartUploadParts", "s3:AbortMultipartUpload" s3 actions allow reading from and writing to the resource specified as "arn:aws: s3::: *MyLambdaSpillBucke t* /*MyLambdaSpillLocation* ", where *MyLambdaSpillLocation* identifies the spill bucket that is specified in the configuration of the Lambda function or functions being invoked. The *arn:aws:lambda:\*: MyAWSAcct Id :layer:MyAthenaLambdaLayer :\** resource identifier is required only if you use a Lambda layer to create custom runtime dependencies to reduce function artifact size at deployment time. The \* in the last position is a wildcard for layer version. "lambda:GetFunction", "lambda:GetLayerVersion", "lambda:InvokeFunction" Allows queries to invoke the AWS Lambda functions specified in the Resource block. For example, arn:aws:lambda:\*: *MyAWSAcct Id* :function: *MyAthenaLambdaFunc tion* , where *MyAthenaLambdaFunction* specifies the name of a Lambda function to be invoked. Multiple functions can be specified as shown in the example.

# <span id="page-1039-0"></span>**Example – Allow an IAM principal to create an Athena Data Connector for External Hive Metastore**

The following policy is attached to IAM principals in addition to the AWS [managed](#page-999-0) policy: [AmazonAthenaFullAccess](#page-999-0), which grants full access to Athena actions.

```
{ 
     "Version": "2012-10-17", 
     "Statement": [
```
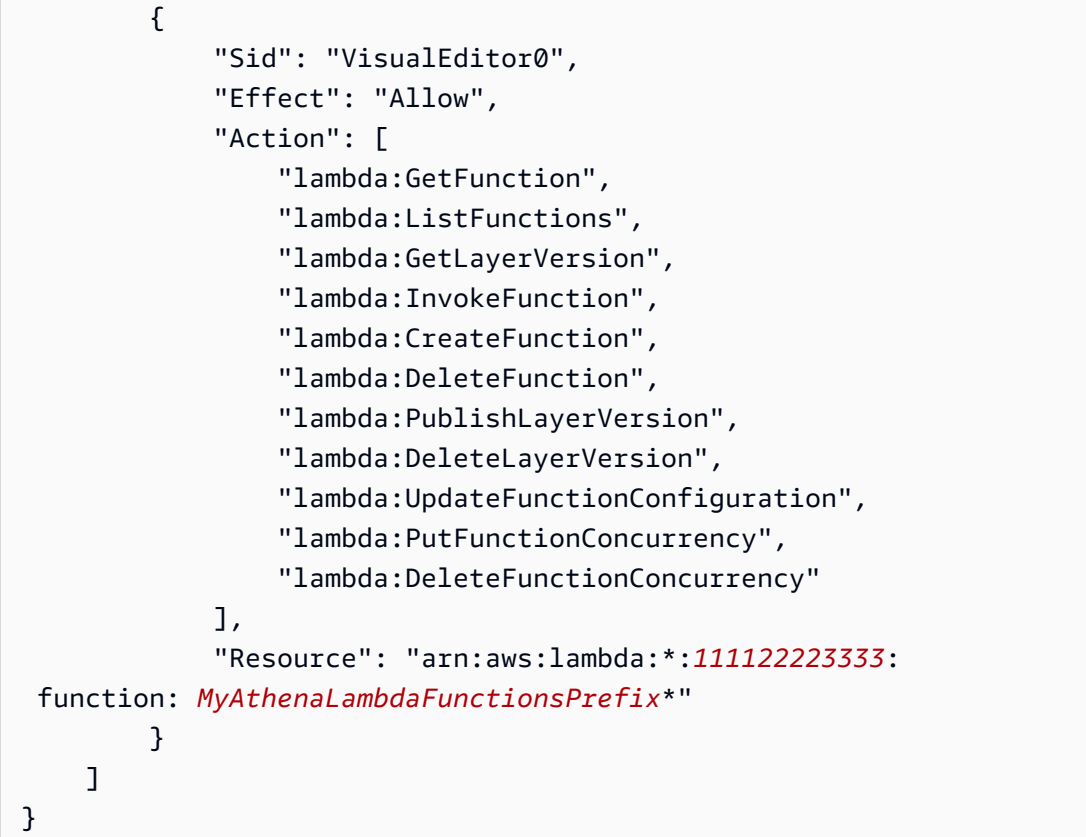

#### **Explanation of Permissions**

Allows queries to invoke the AWS Lambda functions for the AWS Lambda functions specified in the Resource block. For example, arn:aws:lambda:\*:*MyAWSAcctId*:function:*MyAthenaLambdaFunction*, where *MyAthenaLambdaFunction* specifies the name of a Lambda function to be invoked. Multiple functions can be specified as shown in the example.

# **Allow Lambda function access to external Hive metastores**

To invoke a Lambda function in your account, you must create a role that has the following permissions:

- AWSLambdaVPCAccessExecutionRole An AWS Lambda [execution](https://docs.aws.amazon.com/lambda/latest/dg/lambda-intro-execution-role.html) role permission to manage elastic network interfaces that connect your function to a VPC. Ensure that you have a sufficient number of network interfaces and IP addresses available.
- AmazonAthenaFullAccess The [AmazonAthenaFullAccess](#page-999-0) managed policy grants full access to Athena.

• An Amazon S3 policy to allow the Lambda function to write to S3 and to allow Athena to read from S3.

For example, the following policy defines the permission for the spill location  $s3:\\mtext{a}$ \spill.

```
{ 
     "Version": "2012-10-17", 
     "Statement": [ 
          { 
              "Effect": "Allow", 
              "Action": [ 
                   "s3:GetBucketLocation", 
                   "s3:GetObject", 
                   "s3:ListBucket", 
                   "s3:PutObject" 
              ], 
              "Resource": [ 
                   "arn:aws:s3:::mybucket/spill" 
 ] 
          } 
     ]
}
```
Whenever you use IAM policies, make sure that you follow IAM best practices. For more information, see Security best [practices](https://docs.aws.amazon.com/IAM/latest/UserGuide/best-practices.html) in IAM in the *IAM User Guide*.

# **Creating Lambda functions**

To create a Lambda function in your account, function development permissions or the AWSLambdaFullAccess role are required. For more information, see [Identity-based](https://docs.aws.amazon.com/lambda/latest/dg/access-control-identity-based.html) IAM policies for AWS [Lambda](https://docs.aws.amazon.com/lambda/latest/dg/access-control-identity-based.html).

Because Athena uses the AWS Serverless Application Repository to create Lambda functions, the superuser or administrator who creates Lambda functions should also have IAM policies to [allow](#page-1046-0) [Athena federated queries.](#page-1046-0)

# **Catalog registration and metadata API operations**

For access to catalog registration API and metadata API operations, use the [AmazonAthenaFullAccess](#page-999-0) managed policy. If you do not use this policy, add the following API operations to your Athena policies:

```
{ 
     "Version": "2012-10-17", 
     "Statement": [ 
        \{ "Effect": "Allow", 
              "Action": [ 
                  "athena:ListDataCatalogs", 
                  "athena:GetDataCatalog", 
                  "athena:CreateDataCatalog", 
                  "athena:UpdateDataCatalog", 
                  "athena:DeleteDataCatalog", 
                  "athena:GetDatabase", 
                  "athena:ListDatabases", 
                  "athena:GetTableMetadata", 
                  "athena:ListTableMetadata" 
             ], 
              "Resource": [ 
 "*" 
 ] 
         } 
     ]
}
```
# **Cross Region Lambda invocation**

To invoke a Lambda function in a region other than the region in which you are running Athena queries, use the full ARN of the Lambda function. By default, Athena invokes Lambda functions defined in the same region. If you need to invoke a Lambda function to access a Hive metastore in a region other than the region in which you run Athena queries, you must provide the full ARN of the Lambda function.

For example, suppose you define the catalog ehms on the Europe (Frankfurt) Region eucentral-1 to use the following Lambda function in the US East (N. Virginia) Region.

arn:aws:lambda:us-east-1:111122223333:function:external-hms-service-new

When you specify the full ARN in this way, Athena can call the external-hms-service-new Lambda function on us-east-1 to fetch the Hive metastore data from eu-central-1.

# **A** Note

The catalog ehms should be registered in the same region that you run Athena queries.

## **Cross account Lambda invocation**

Sometimes you might require access to a Hive metastore from a different account. For example, to run a Hive metastore, you might launch an EMR cluster from an account that is different from the one that you use for Athena queries. Different groups or teams might run Hive metastore with different accounts inside their VPC. Or you might want to access metadata from different Hive metastores from different groups or teams.

Athena uses the AWS [Lambda](https://aws.amazon.com/blogs/compute/easy-authorization-of-aws-lambda-functions/) support for cross account access to enable cross account access for Hive Metastores.

## **A** Note

Note that cross account access for Athena normally implies cross account access for both metadata and data in Amazon S3.

Imagine the following scenario:

- Account 111122223333 sets up the Lambda function external-hms-service-new on useast-1 in Athena to access a Hive Metastore running on an EMR cluster.
- Account 111122223333 wants to allow account 444455556666 to access the Hive Metastore data.

To grant account 444455556666 access to the Lambda function external-hms-service-new, account 111122223333 uses the following AWS CLI add-permission command. The command has been formatted for readability.

```
$ aws --profile perf-test lambda add-permission 
       --function-name external-hms-service-new
```
```
 --region us-east-1 
       --statement-id Id-ehms-invocation2 
       --action "lambda:InvokeFunction" 
       --principal arn:aws:iam::444455556666:user/perf1-test
{ 
     "Statement": "{\"Sid\":\"Id-ehms-invocation2\", 
                     \"Effect\":\"Allow\", 
                     \"Principal\":{\"AWS\":\"arn:aws:iam::444455556666:user/perf1-test
\"}, 
                     \"Action\":\"lambda:InvokeFunction\", 
                     \"Resource\":\"arn:aws:lambda:us-
east-1:111122223333:function:external-hms-service-new\"}"
}
```
To check the Lambda permission, use the get-policy command, as in the following example. The command has been formatted for readability.

```
$ aws --profile perf-test lambda get-policy 
       --function-name arn:aws:lambda:us-east-1:111122223333:function:external-hms-
service-new 
       --region us-east-1
{ 
     "RevisionId": "711e93ea-9851-44c8-a09f-5f2a2829d40f", 
     "Policy": "{\"Version\":\"2012-10-17\", 
                 \"Id\":\"default\", 
                 \"Statement\":[{\"Sid\":\"Id-ehms-invocation2\", 
                                  \"Effect\":\"Allow\", 
                                  \"Principal\":{\"AWS\":
\"arn:aws:iam::444455556666:user/perf1-test\"}, 
                                  \"Action\":\"lambda:InvokeFunction\", 
                                  \"Resource\":\"arn:aws:lambda:us-
east-1:111122223333:function:external-hms-service-new\"}]}"
}
```
After adding the permission, you can use a full ARN of the Lambda function on us-east-1 like the following when you define catalog ehms:

arn:aws:lambda:us-east-1:111122223333:function:external-hms-service-new

For information about cross region invocation, see Cross Region Lambda [invocation](#page-1042-0) earlier in this topic.

#### **Granting cross-account access to data**

Before you can run Athena queries, you must grant cross account access to the data in Amazon S3. You can do this in one of the following ways:

- Update the access control list policy of the Amazon S3 bucket with a [canonical user ID](https://docs.aws.amazon.com/general/latest/gr/acct-identifiers.html).
- Add cross account access to the Amazon S3 bucket policy.

For example, add the following policy to the Amazon S3 bucket policy in the account 111122223333 to allow account 444455556666 to read data from the Amazon S3 location specified.

```
{ 
     "Version": "2012-10-17", 
     "Statement": [ 
          { 
              "Sid": "Stmt1234567890123", 
              "Effect": "Allow", 
              "Principal": { 
                   "AWS": "arn:aws:iam::444455556666:user/perf1-test" 
              }, 
              "Action": "s3:GetObject", 
              "Resource": "arn:aws:s3:::athena-test/lambda/dataset/*" 
          } 
     ]
}
```
#### *(i)* Note

You might need to grant cross account access to Amazon S3 not only to your data, but also to your Amazon S3 spill location. Your Lambda function spills extra data to the spill location when the size of the response object exceeds a given threshold. See the beginning of this topic for a sample policy.

In the current example, after cross account access is granted to 444455556666, 444455556666 can use catalog ehms in its own account to query tables that are defined in account 111122223333.

In the following example, the SQL Workbench profile perf-test-1 is for account 444455556666. The query uses catalog ehms to access the Hive metastore and the Amazon S3 data in account 111122223333.

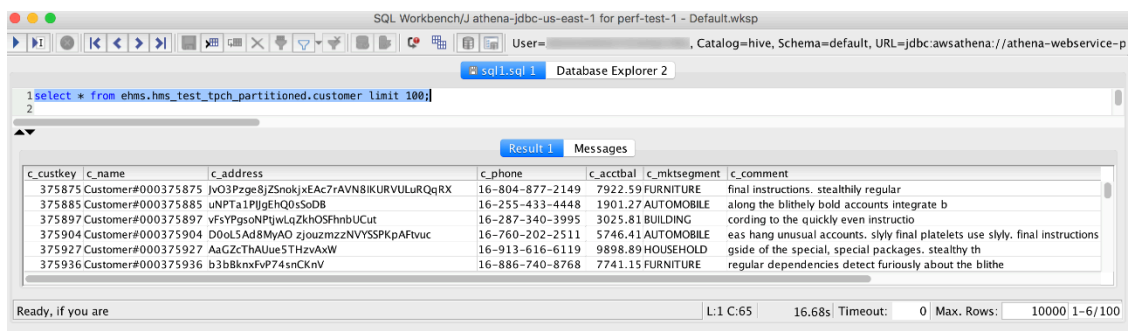

## **Example IAM permissions policies to allow Athena Federated Query**

The permission policy examples in this topic demonstrate required allowed actions and the resources for which they are allowed. Examine these policies carefully and modify them according to your requirements before attaching them to IAM identities.

For information about attaching policies to IAM identities, see Adding and [removing](https://docs.aws.amazon.com/IAM/latest/UserGuide/access_policies_manage-attach-detach.html) IAM identity [permissions](https://docs.aws.amazon.com/IAM/latest/UserGuide/access_policies_manage-attach-detach.html) in the [IAM User Guide](https://docs.aws.amazon.com/IAM/latest/UserGuide/).

- Example policy to allow an IAM principal to run and return results using Athena [Federated](#page-1046-0) Query
- Example Policy to Allow an IAM Principal to Create a Data Source [Connector](#page-1049-0)

### <span id="page-1046-0"></span>**Example – Allow an IAM principal to run and return results using Athena Federated Query**

The following identity-based permissions policy allows actions that a user or other IAM principal requires to use Athena Federated Query. Principals who are allowed to perform these actions are able to run queries that specify Athena catalogs associated with a federated data source.

```
{ 
     "Version": "2012-10-17", 
     "Statement": [ 
          { 
               "Sid": "Athena", 
               "Effect": "Allow", 
               "Action": [ 
                   "athena:GetDataCatalog", 
                   "athena:GetQueryExecution", 
                   "athena:GetQueryResults", 
                   "athena:GetWorkGroup",
```

```
 "athena:StartQueryExecution", 
                  "athena:StopQueryExecution" 
              ], 
              "Resource": [ 
                  "arn:aws:athena:*:111122223333:workgroup/WorkgroupName", 
                  "arn:aws:athena:aws_region:111122223333:datacatalog/DataCatalogName" 
             ] 
         }, 
         { 
              "Sid": "ListAthenaWorkGroups", 
              "Effect": "Allow", 
              "Action": "athena:ListWorkGroups", 
              "Resource": "*" 
         }, 
         { 
              "Sid": "Lambda", 
              "Effect": "Allow", 
              "Action": "lambda:InvokeFunction", 
              "Resource": [ 
                  "arn:aws:lambda:*:111122223333:function:OneAthenaLambdaFunction", 
                  "arn:aws:lambda:*:111122223333:function:AnotherAthenaLambdaFunction" 
             ] 
         }, 
         { 
              "Sid": "S3", 
              "Effect": "Allow", 
              "Action": [ 
                  "s3:AbortMultipartUpload", 
                  "s3:GetBucketLocation", 
                  "s3:GetObject", 
                  "s3:ListBucket", 
                  "s3:ListMultipartUploadParts", 
                  "s3:PutObject" 
              ], 
              "Resource": [ 
                  "arn:aws:s3:::MyLambdaSpillBucket", 
                  "arn:aws:s3:::MyLambdaSpillBucket/*", 
                  "arn:aws:s3:::MyQueryResultsBucket", 
                  "arn:aws:s3:::MyQueryResultsBucket/*" 
 ] 
         } 
     ]
```
}

# **Explanation of permissions**

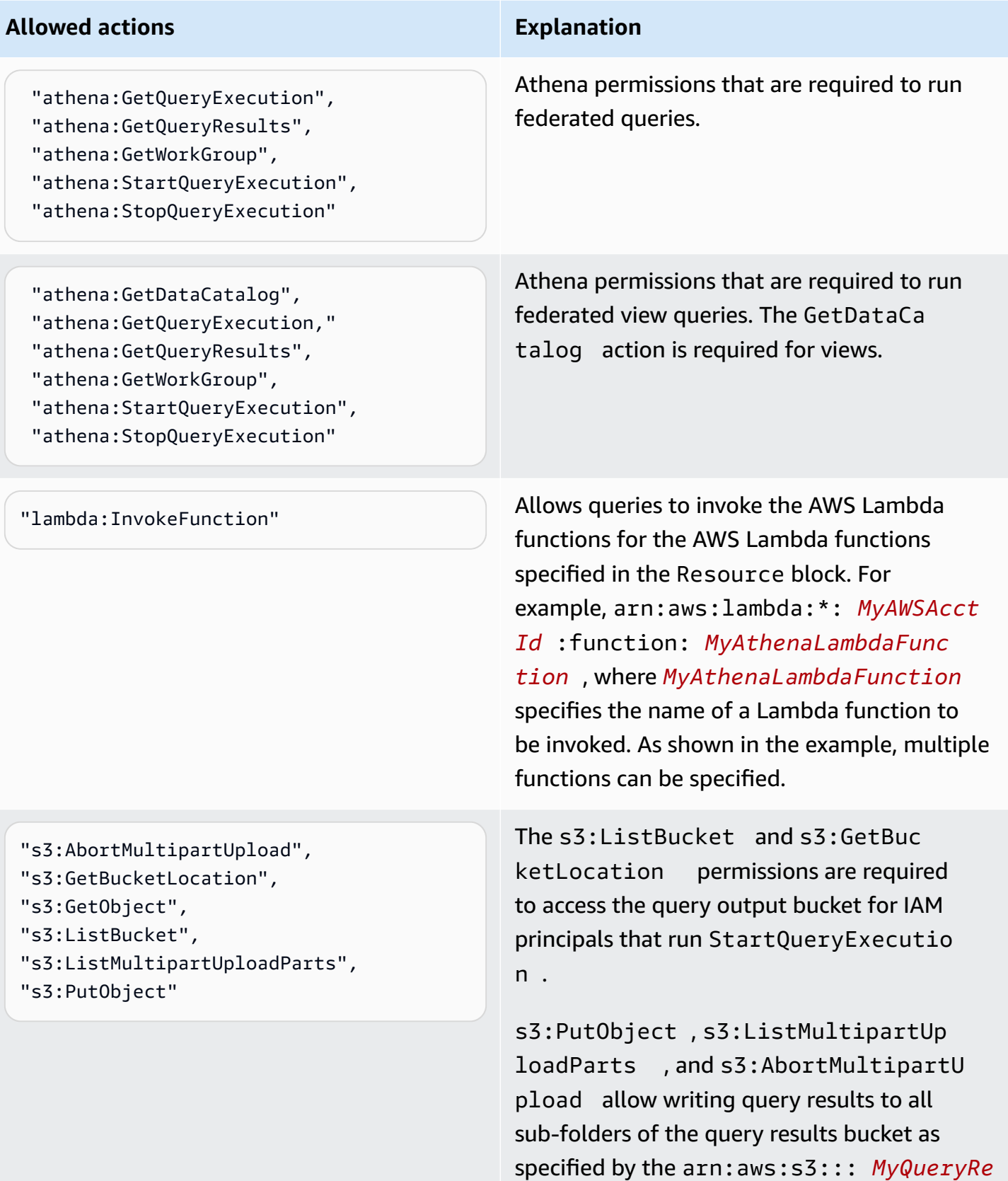

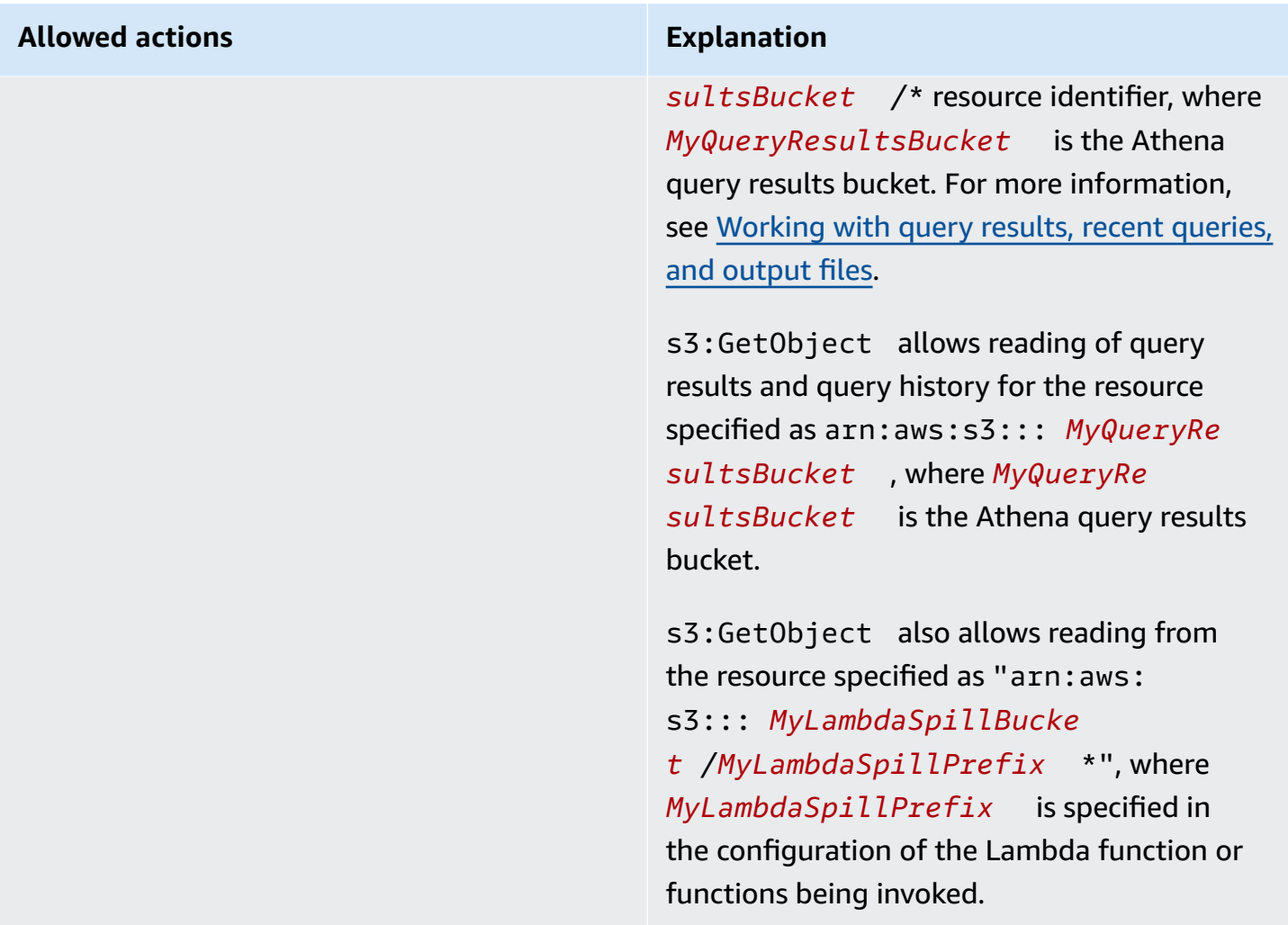

#### <span id="page-1049-0"></span>**Example – Allow an IAM principal to create a data source connector**

```
{ 
     "Version": "2012-10-17", 
     "Statement": [ 
          { 
              "Sid": "VisualEditor0", 
              "Effect": "Allow", 
              "Action": [ 
                   "lambda:CreateFunction", 
                   "lambda:ListVersionsByFunction", 
                   "iam:CreateRole", 
                   "lambda:GetFunctionConfiguration", 
                   "iam:AttachRolePolicy", 
                   "iam:PutRolePolicy", 
                   "lambda:PutFunctionConcurrency",
```
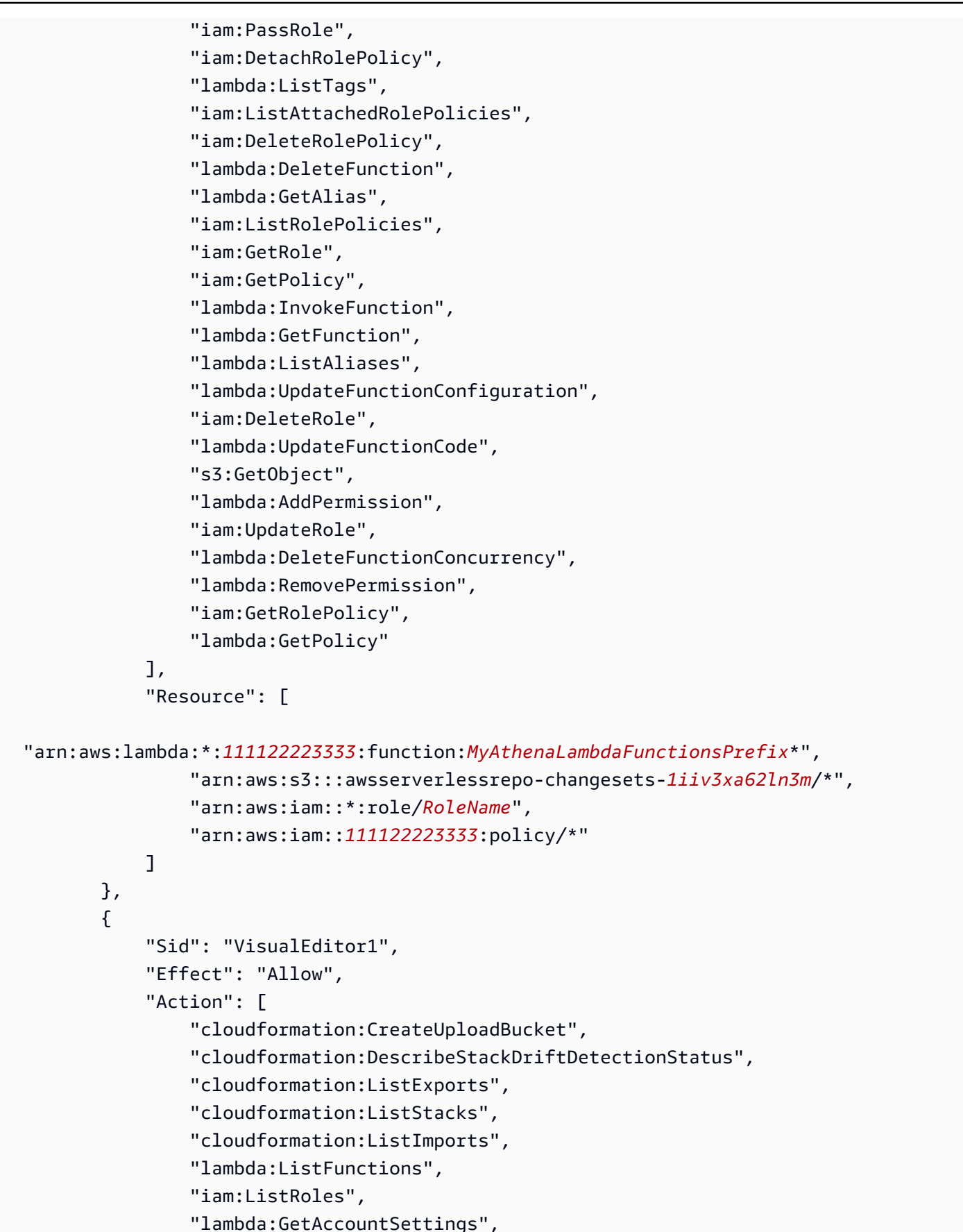

```
 "ec2:DescribeSecurityGroups", 
                  "cloudformation:EstimateTemplateCost", 
                  "ec2:DescribeVpcs", 
                  "lambda:ListEventSourceMappings", 
                  "cloudformation:DescribeAccountLimits", 
                  "ec2:DescribeSubnets", 
                  "cloudformation:CreateStackSet", 
                  "cloudformation:ValidateTemplate" 
              ], 
              "Resource": "*" 
         }, 
         { 
              "Sid": "VisualEditor2", 
              "Effect": "Allow", 
              "Action": "cloudformation:*", 
              "Resource": [ 
                  "arn:aws:cloudformation:*:111122223333:stack/aws-serverless-
repository-MyCFStackPrefix*/*", 
                  "arn:aws:cloudformation:*:111122223333:stack/
serverlessrepo-MyCFStackPrefix*/*", 
                  "arn:aws:cloudformation:*:*:transform/Serverless-*", 
                  "arn:aws:cloudformation:*:111122223333:stackset/aws-serverless-
repository-MyCFStackPrefix*:*", 
                  "arn:aws:cloudformation:*:111122223333:stackset/
serverlessrepo-MyCFStackPrefix*:*" 
 ] 
         }, 
         { 
              "Sid": "VisualEditor3", 
              "Effect": "Allow", 
              "Action": "serverlessrepo:*", 
              "Resource": "arn:aws:serverlessrepo:*:*:applications/*" 
         } 
    \mathbf{I}}
```
#### **Explanation of permissions**

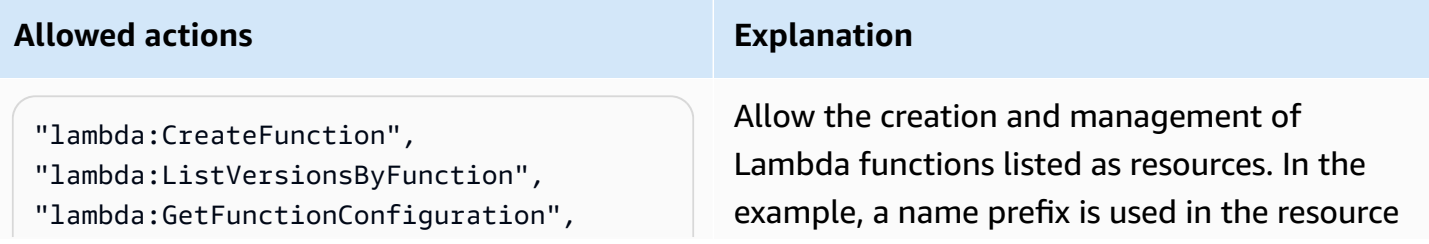

#### **Allowed actions Explanation**

- "lambda:PutFunctionConcurrency",
- "lambda:ListTags",
- "lambda:DeleteFunction",
- "lambda:GetAlias",
- "lambda:InvokeFunction",
- "lambda:GetFunction",
- "lambda:ListAliases",
- "lambda:UpdateFunctionConfigur ation",
- "lambda:UpdateFunctionCode",
- "lambda:AddPermission",
- "lambda:DeleteFunctionConcurrency",
- "lambda:RemovePermission",
- "lambda:GetPolicy"
- "lambda:GetAccountSettings",
- "lambda:ListFunctions",
- "lambda:ListEventSourceMappings",

identifier arn:aws:lambda:\*: *MyAWSAcct Id* :function: *MyAthenaLambdaFunc tionsPrefix* \*, where *MyAthenaL ambdaFunctionsPrefix* is a shared prefix used in the name of a group of Lambda functions so that they don't need to be specified individually as resources. You can specify one or more Lambda function resources.

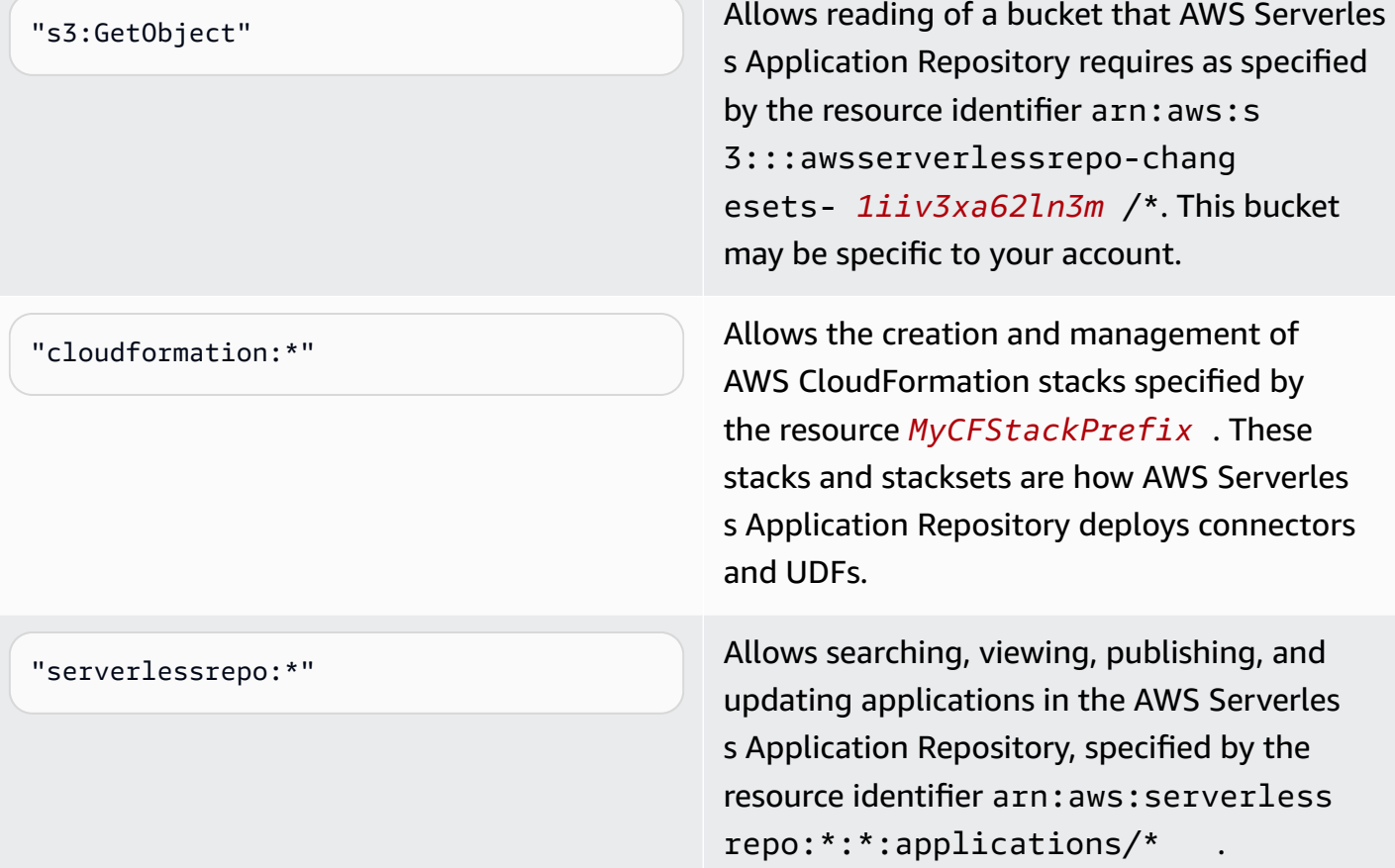

# **Example IAM permissions policies to allow Amazon Athena User Defined Functions (UDF)**

The permission policy examples in this topic demonstrate required allowed actions and the resources for which they are allowed. Examine these policies carefully and modify them according to your requirements before you attach similar permissions policies to IAM identities.

- Example Policy to Allow an IAM [Principal](#page-1053-0) to Run and Return Queries that Contain an Athena UDF **[Statement](#page-1053-0)**
- Example Policy to Allow an IAM [Principal](#page-1055-0) to Create an Athena UDF

### <span id="page-1053-0"></span>**Example – Allow an IAM principal to run and return queries that contain an Athena UDF statement**

The following identity-based permissions policy allows actions that a user or other IAM principal requires to run queries that use Athena UDF statements.

```
{ 
     "Version": "2012-10-17", 
     "Statement": [ 
          { 
              "Sid": "VisualEditor0", 
              "Effect": "Allow", 
              "Action": [ 
                   "athena:StartQueryExecution", 
                  "lambda:InvokeFunction", 
                  "athena:GetQueryResults", 
                  "s3:ListMultipartUploadParts", 
                  "athena:GetWorkGroup", 
                  "s3:PutObject", 
                  "s3:GetObject", 
                  "s3:AbortMultipartUpload", 
                  "athena:StopQueryExecution", 
                  "athena:GetQueryExecution", 
                  "s3:GetBucketLocation" 
              ], 
              "Resource": [ 
                  "arn:aws:athena:*:MyAWSAcctId:workgroup/MyAthenaWorkGroup", 
                  "arn:aws:s3:::MyQueryResultsBucket/*", 
                  "arn:aws:lambda:*:MyAWSAcctId:function:OneAthenaLambdaFunction", 
                  "arn:aws:lambda:*:MyAWSAcctId:function:AnotherAthenaLambdaFunction"
```

```
 ] 
          }, 
          { 
               "Sid": "VisualEditor1", 
               "Effect": "Allow", 
               "Action": "athena:ListWorkGroups", 
               "Resource": "*" 
          } 
     ]
}
```
### **Explanation of permissions**

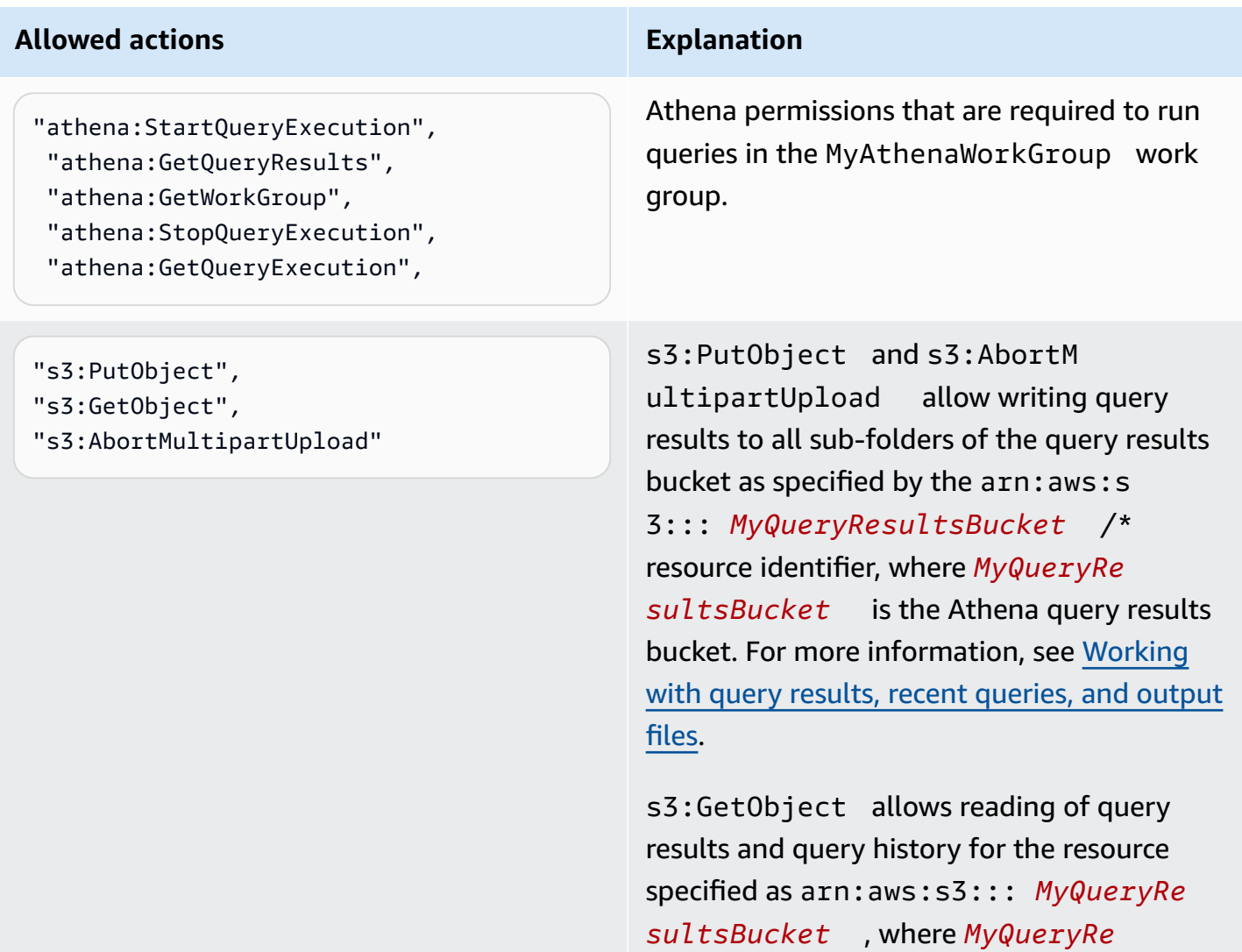

*sultsBucket* is the Athena query results bucket. For more information, see [Working](#page-692-0)

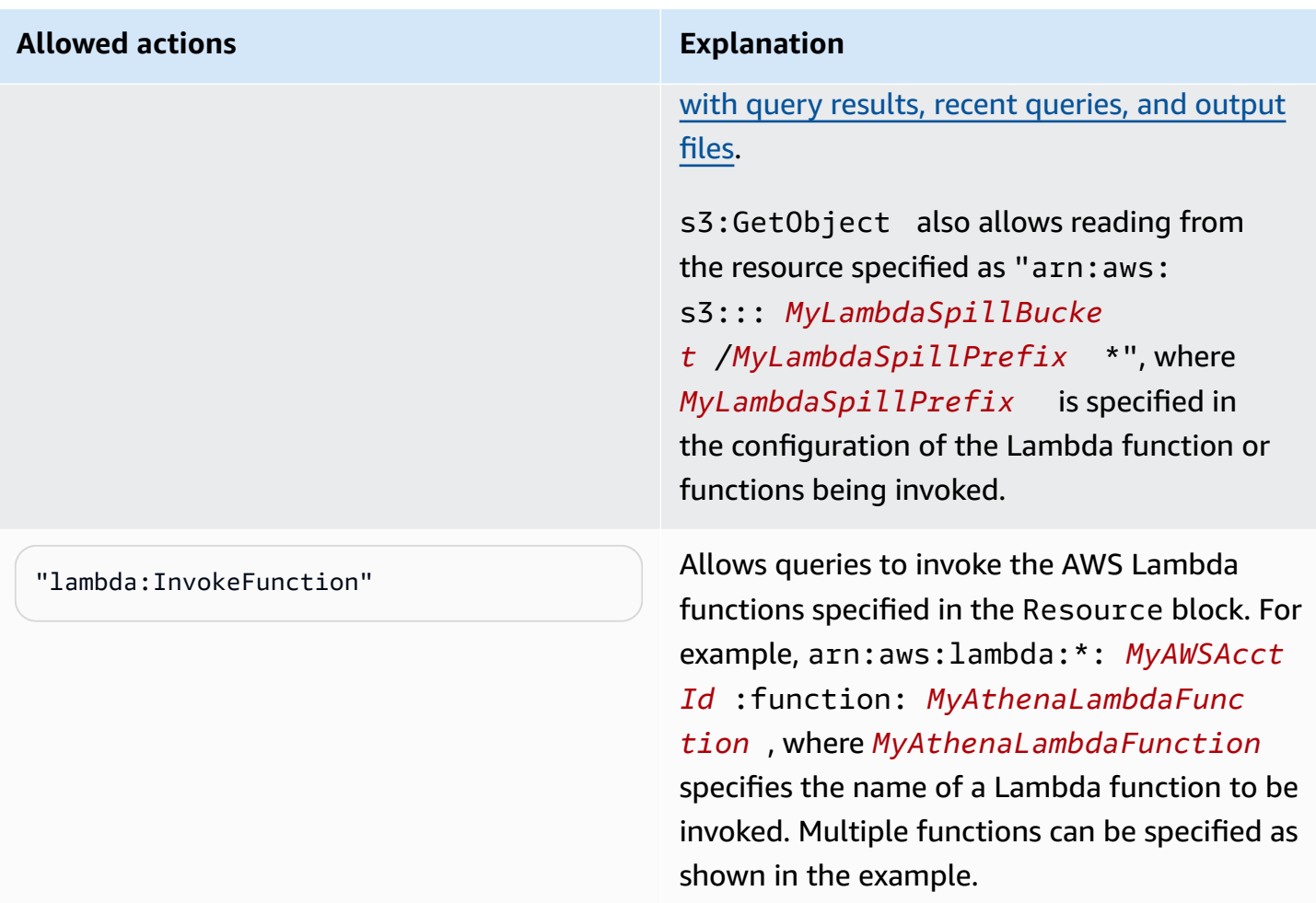

#### <span id="page-1055-0"></span>**Example – Allow an IAM principal to create an Athena UDF**

```
{ 
     "Version": "2012-10-17", 
     "Statement": [ 
          { 
              "Sid": "VisualEditor0", 
              "Effect": "Allow", 
              "Action": [ 
                   "lambda:CreateFunction", 
                   "lambda:ListVersionsByFunction", 
                   "iam:CreateRole", 
                   "lambda:GetFunctionConfiguration", 
                   "iam:AttachRolePolicy", 
                   "iam:PutRolePolicy", 
                   "lambda:PutFunctionConcurrency", 
                   "iam:PassRole",
```
 "iam:DetachRolePolicy", "lambda:ListTags", "iam:ListAttachedRolePolicies", "iam:DeleteRolePolicy", "lambda:DeleteFunction", "lambda:GetAlias", "iam:ListRolePolicies", "iam:GetRole", "iam:GetPolicy", "lambda:InvokeFunction", "lambda:GetFunction", "lambda:ListAliases", "lambda:UpdateFunctionConfiguration", "iam:DeleteRole", "lambda:UpdateFunctionCode", "s3:GetObject", "lambda:AddPermission", "iam:UpdateRole", "lambda:DeleteFunctionConcurrency", "lambda:RemovePermission", "iam:GetRolePolicy", "lambda:GetPolicy" ], "Resource": [ "arn:aws:lambda:\*:*111122223333*:function:*MyAthenaLambdaFunctionsPrefix*\*", "arn:aws:s3:::awsserverlessrepo-changesets-*1iiv3xa62ln3m*/\*", "arn:aws:iam::\*:role/*RoleName*", "arn:aws:iam::*111122223333*:policy/\*" ] }, { "Sid": "VisualEditor1", "Effect": "Allow", "Action": [ "cloudformation:CreateUploadBucket", "cloudformation:DescribeStackDriftDetectionStatus", "cloudformation:ListExports", "cloudformation:ListStacks", "cloudformation:ListImports", "lambda:ListFunctions", "iam:ListRoles", "lambda:GetAccountSettings", "ec2:DescribeSecurityGroups",

```
 "cloudformation:EstimateTemplateCost", 
                  "ec2:DescribeVpcs", 
                  "lambda:ListEventSourceMappings", 
                  "cloudformation:DescribeAccountLimits", 
                  "ec2:DescribeSubnets", 
                  "cloudformation:CreateStackSet", 
                  "cloudformation:ValidateTemplate" 
             ], 
              "Resource": "*" 
         }, 
         { 
             "Sid": "VisualEditor2", 
              "Effect": "Allow", 
              "Action": "cloudformation:*", 
              "Resource": [ 
                  "arn:aws:cloudformation:*:111122223333:stack/aws-serverless-
repository-MyCFStackPrefix*/*", 
                  "arn:aws:cloudformation:*:111122223333:stack/
serverlessrepo-MyCFStackPrefix*/*", 
                  "arn:aws:cloudformation:*:*:transform/Serverless-*", 
                  "arn:aws:cloudformation:*:111122223333:stackset/aws-serverless-
repository-MyCFStackPrefix*:*", 
                  "arn:aws:cloudformation:*:111122223333:stackset/
serverlessrepo-MyCFStackPrefix*:*" 
 ] 
         }, 
         { 
              "Sid": "VisualEditor3", 
              "Effect": "Allow", 
              "Action": "serverlessrepo:*", 
              "Resource": "arn:aws:serverlessrepo:*:*:applications/*" 
         } 
     ]
}
```
#### **Explanation of permissions**

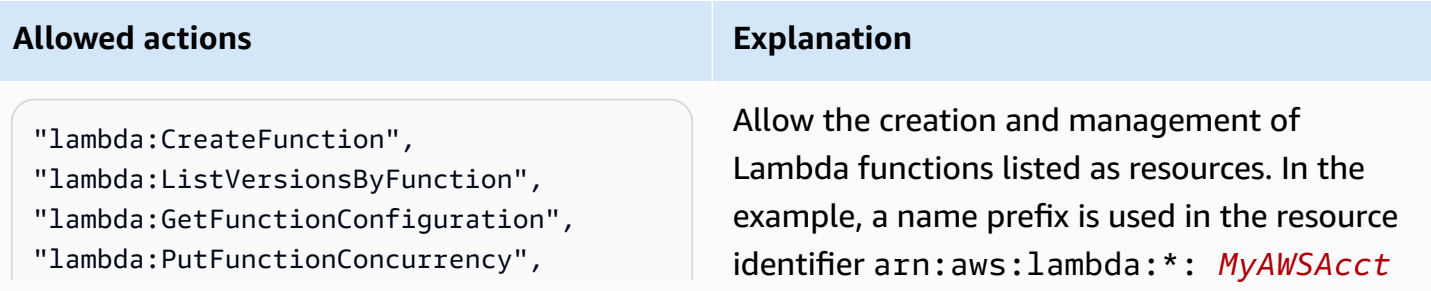

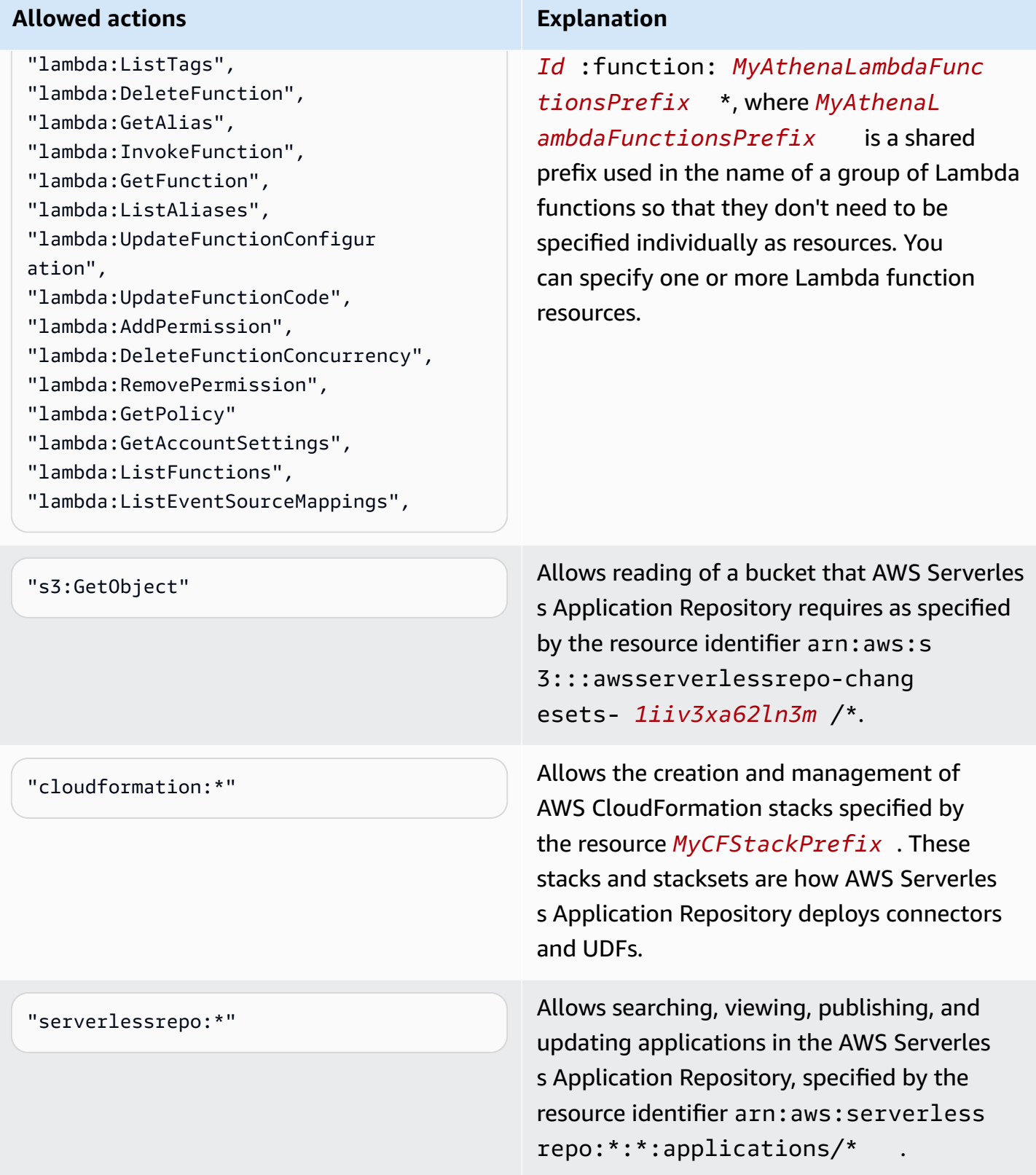

### **Allowing access for ML with Athena**

IAM principals who run Athena ML queries must be allowed to perform the sagemaker:invokeEndpoint action for Sagemaker endpoints that they use. Include a policy statement similar to the following in identity-based permissions policies attached to user identities. In addition, attach the AWS managed policy: [AmazonAthenaFullAccess](#page-999-0), which grants full access to Athena actions, or a modified inline policy that allows a subset of actions.

Replace arn:aws:sagemaker:*region*:*AWSAcctID*:*ModelEndpoint* in the example with the ARN or ARNs of model endpoints to be used in queries. For more information, see [Actions,](https://docs.aws.amazon.com/service-authorization/latest/reference/list_amazonsagemaker.html) resources, and condition keys for [SageMaker](https://docs.aws.amazon.com/service-authorization/latest/reference/list_amazonsagemaker.html) in the *Service Authorization Reference*.

```
{ 
              "Effect": "Allow", 
              "Action": [ 
                  "sagemaker:invokeEndpoint" 
              ], 
              "Resource": "arn:aws:sagemaker:us-west-2:123456789012:workteam/public-
crowd/default"
}
```
Whenever you use IAM policies, make sure that you follow IAM best practices. For more information, see Security best [practices](https://docs.aws.amazon.com/IAM/latest/UserGuide/best-practices.html) in IAM in the *IAM User Guide*.

### **Enabling federated access to the Athena API**

This section discusses federated access that allows a user or client application in your organization to call Amazon Athena API operations. In this case, your organization's users don't have direct access to Athena. Instead, you manage user credentials outside of AWS in Microsoft Active Directory. Active Directory supports [SAML 2.0](https://wiki.oasis-open.org/security) (Security Assertion Markup Language 2.0).

To authenticate users in this scenario, use the JDBC or ODBC driver with SAML.2.0 support to access Active Directory Federation Services (ADFS) 3.0 and enable a client application to call Athena API operations.

For more information about SAML 2.0 support on AWS, see [About SAML 2.0 federation](https://docs.aws.amazon.com/IAM/latest/UserGuide/id_roles_providers_saml.html) in the *IAM User Guide*.

#### *(i)* Note

Federated access to the Athena API is supported for a particular type of identity provider (IdP), the Active Directory Federation Service (ADFS 3.0), which is part of Windows Server. Federated access is not compatible with the IAM Identity Center trusted identity propagation feature. Access is established through the versions of JDBC or ODBC drivers that support SAML 2.0. For information, see [Connecting](#page-371-0) to Amazon Athena with JDBC and [Connecting](#page-417-0) to Amazon Athena with ODBC.

### **Topics**

- [Before](#page-1060-0) you begin
- [Architecture](#page-1060-1) diagram
- Procedure: [SAML-based](#page-1062-0) federated access to the Athena API

#### <span id="page-1060-0"></span>**Before you begin**

Before you begin, complete the following prerequisites:

- Inside your organization, install and configure the ADFS 3.0 as your IdP.
- Install and configure the latest available versions of JDBC or ODBC drivers on clients that are used to access Athena. The driver must include support for federated access compatible with SAML 2.0. For information, see [Connecting](#page-371-0) to Amazon Athena with JDBC and [Connecting](#page-417-0) to [Amazon](#page-417-0) Athena with ODBC.

#### <span id="page-1060-1"></span>**Architecture diagram**

The following diagram illustrates this process.

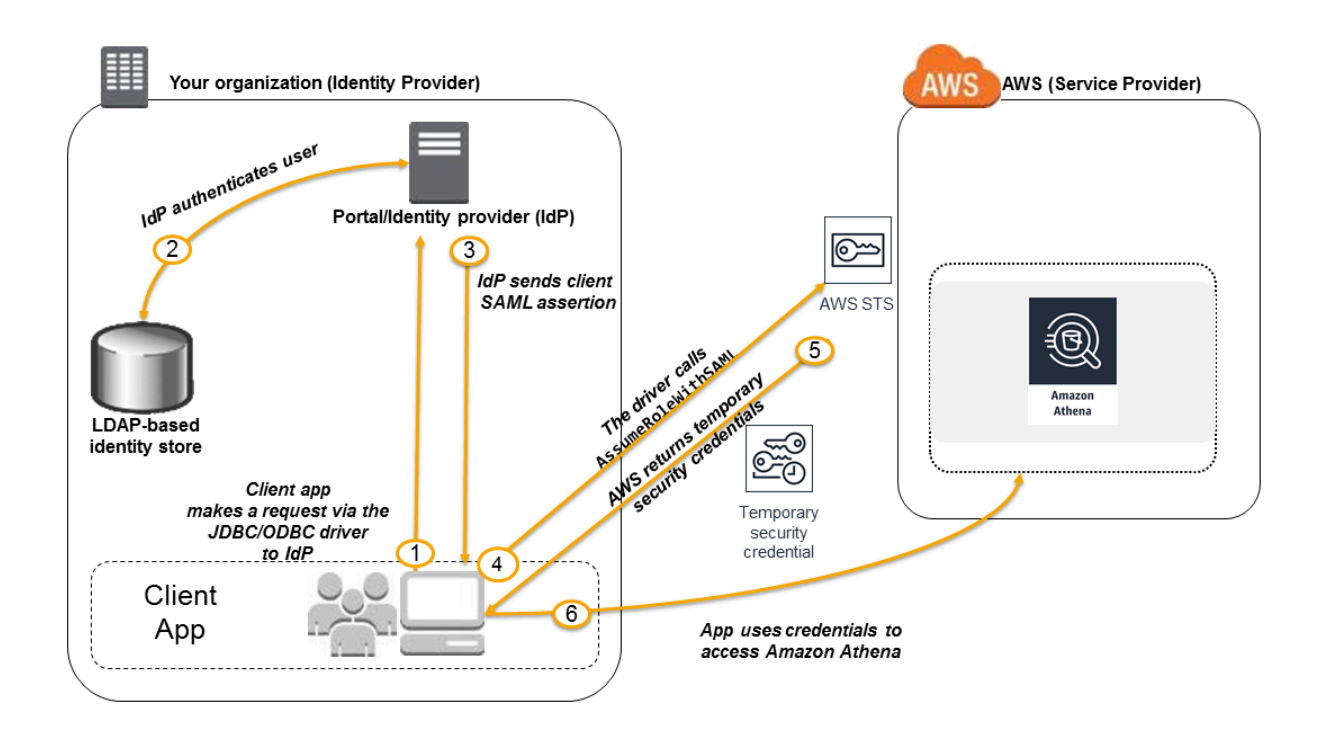

- 1. A user in your organization uses a client application with the JDBC or ODBC driver to request authentication from your organization's IdP. The IdP is ADFS 3.0.
- 2. The IdP authenticates the user against Active Directory, which is your organization's Identity Store.
- 3. The IdP constructs a SAML assertion with information about the user and sends the assertion to the client application via the JDBC or ODBC driver.
- 4. The JDBC or ODBC driver calls the AWS Security Token Service [AssumeRoleWithSAML](https://docs.aws.amazon.com/STS/latest/APIReference/API_AssumeRoleWithSAML.html) API operation, passing it the following parameters:
	- The ARN of the SAML provider
	- The ARN of the role to assume
	- The SAML assertion from the IdP

For more information, see [AssumeRoleWithSAML](https://docs.aws.amazon.com/STS/latest/APIReference/API_AssumeRoleWithSAML.html), in the *AWS Security Token Service API Reference*.

5. The API response to the client application via the JDBC or ODBC driver includes temporary security credentials.

6. The client application uses the temporary security credentials to call Athena API operations, allowing your users to access Athena API operations.

#### <span id="page-1062-0"></span>**Procedure: SAML-based federated access to the Athena API**

This procedure establishes trust between your organization's IdP and your AWS account to enable SAML-based federated access to the Amazon Athena API operation.

#### **To enable federated access to the Athena API:**

- 1. In your organization, register AWS as a service provider (SP) in your IdP. This process is known as *relying party trust*. For more information, see [Configuring](https://docs.aws.amazon.com/IAM/latest/UserGuide/id_roles_providers_create_saml_relying-party.html) your SAML 2.0 IdP with relying [party](https://docs.aws.amazon.com/IAM/latest/UserGuide/id_roles_providers_create_saml_relying-party.html) trust in the *IAM User Guide*. As part of this task, perform these steps:
	- a. Obtain the sample SAML metadata document from this URL: [https://](https://signin.aws.amazon.com/static/saml-metadata.xml) [signin.aws.amazon.com/static/saml-metadata.xml](https://signin.aws.amazon.com/static/saml-metadata.xml).
	- b. In your organization's IdP (ADFS), generate an equivalent metadata XML file that describes your IdP as an identity provider to AWS. Your metadata file must include the issuer name, creation date, expiration date, and keys that AWS uses to validate authentication responses (assertions) from your organization.
- 2. In the IAM console, create a SAML identity provider entity. For more information, see [Creating](https://docs.aws.amazon.com/IAM/latest/UserGuide/id_roles_providers_create_saml.html) SAML identity [providers](https://docs.aws.amazon.com/IAM/latest/UserGuide/id_roles_providers_create_saml.html) in the *IAM User Guide*. As part of this step, do the following:
	- a. Open the IAM console at <https://console.aws.amazon.com/iam/>.
	- b. Upload the SAML metadata document produced by the IdP (ADFS) in Step 1 in this procedure.
- 3. In the IAM console, create one or more IAM roles for your IdP. For more information, see Creating a role for a third-party Identity Provider [\(federation\)](https://docs.aws.amazon.com/IAM/latest/UserGuide/id_roles_create_for-idp.html) in the *IAM User Guide*. As part of this step, do the following:
	- In the role's permission policy, list actions that users from your organization are allowed to do in AWS.
	- In the role's trust policy, set the SAML provider entity that you created in Step 2 of this procedure as the principal.

This establishes a trust relationship between your organization and AWS.

4. In your organization's IdP (ADFS), define assertions that map users or groups in your organization to the IAM roles. The mapping of users and groups to the IAM roles is also known as a *claim rule*. Note that different users and groups in your organization might map to different IAM roles.

For information about configuring the mapping in ADFS, see the blog post: [Enabling](https://aws.amazon.com/blogs/security/enabling-federation-to-aws-using-windows-active-directory-adfs-and-saml-2-0/)  [federation](https://aws.amazon.com/blogs/security/enabling-federation-to-aws-using-windows-active-directory-adfs-and-saml-2-0/) to AWS using Windows Active Directory, ADFS, and SAML 2.0.

- 5. Install and configure the JDBC or ODBC driver with SAML 2.0 support. For information, see [Connecting](#page-371-0) to Amazon Athena with JDBC and [Connecting](#page-417-0) to Amazon Athena with ODBC.
- 6. Specify the connection string from your application to the JDBC or ODBC driver. For information about the connection string that your application should use, see the topic *"Using the Active Directory Federation Services (ADFS) Credentials Provider"* in the *JDBC Driver Installation and Configuration Guide*, or a similar topic in the *ODBC Driver Installation and Configuration Guide* available as PDF downloads from the [Connecting](#page-371-0) to Amazon Athena with [JDBC](#page-371-0) and [Connecting](#page-417-0) to Amazon Athena with ODBC topics.

Following is a high-level summary of configuring the connection string to the drivers:

- 1. In the AwsCredentialsProviderClass configuration, set the com.simba.athena.iamsupport.plugin.AdfsCredentialsProvider to indicate that you want to use SAML 2.0 based authentication via ADFS IdP.
- 2. For idp\_host, provide the host name of the ADFS IdP server.
- 3. For idp port, provide the port number that the ADFS IdP listens on for the SAML assertion request.
- 4. For UID and PWD, provide the AD domain user credentials. When using the driver on Windows, if UID and PWD are not provided, the driver attempts to obtain the user credentials of the user logged in to the Windows machine.
- 5. Optionally, set ssl\_insecure to true. In this case, the driver does not check the authenticity of the SSL certificate for the ADFS IdP server. Setting to true is needed if the ADFS IdP's SSL certificate has not been configured to be trusted by the driver.
- 6. To enable mapping of an Active Directory domain user or group to one or more IAM roles (as mentioned in step 4 of this procedure), in the preferred\_role for the JDBC or ODBC connection, specify the IAM role (ARN) to assume for the driver connection. Specifying the preferred\_role is optional, and is useful if the role is not the first role listed in the claim rule.

As a result of this procedure, the following actions occur:

- 1. The JDBC or ODBC driver calls the AWS STS [AssumeRoleWithSAML](https://docs.aws.amazon.com/STS/latest/APIReference/API_AssumeRoleWithSAML.html) API, and passes it the assertions, as shown in step 4 of the [architecture](#page-1060-1) diagram.
- 2. AWS makes sure that the request to assume the role comes from the IdP referenced in the SAML provider entity.
- 3. If the request is successful, the AWS STS [AssumeRoleWithSAML](https://docs.aws.amazon.com/STS/latest/APIReference/API_AssumeRoleWithSAML.html) API operation returns a set of temporary security credentials, which your client application uses to make signed requests to Athena.

Your application now has information about the current user and can access Athena programmatically.

# **Logging and monitoring in Athena**

To detect incidents, receive alerts when incidents occur, and respond to them, use these options with Amazon Athena:

• **Monitor Athena with AWS CloudTrail** – AWS [CloudTrail](https://docs.aws.amazon.com/awscloudtrail/latest/userguide/) provides a record of actions taken by a user, role, or an AWS service in Athena. It captures calls from the Athena console and code calls to the Athena API operations as events. This allow you to determine the request that was made to Athena, the IP address from which the request was made, who made the request, when it was made, and additional details. For more information, see Logging [Amazon](#page-1065-0) Athena API calls with AWS [CloudTrail](#page-1065-0).

You can also use Athena to query the CloudTrail log files not only for Athena, but for other AWS services. For more information, see Querying AWS [CloudTrail](#page-870-0) logs.

- **Monitor Athena usage with CloudTrail and Amazon QuickSight** Amazon [QuickSight](https://aws.amazon.com/quicksight/) is a fully managed, cloud-powered business intelligence service that lets you create interactive dashboards your organization can access from any device. For an example of a solution that uses CloudTrail and Amazon QuickSight to monitor Athena usage, see the AWS Big Data blog post How [Realtor.com](https://aws.amazon.com/blogs/big-data/analyzing-amazon-athena-usage-by-teams-within-a-real-estate-company/) monitors Amazon Athena usage with AWS CloudTrail and Amazon QuickSight.
- **Use EventBridge with Athena** Amazon EventBridge delivers a near real-time stream of system events that describe changes in AWS resources. EventBridge becomes aware of operational changes as they occur, responds to them, and takes corrective action as necessary, by sending

messages to respond to the environment, activating functions, making changes, and capturing state information. Events are emitted on a best effort basis. For more information, see [Getting](https://docs.aws.amazon.com/eventbridge/latest/userguide/eb-get-started.html) started with Amazon [EventBridge](https://docs.aws.amazon.com/eventbridge/latest/userguide/eb-get-started.html) in the *Amazon EventBridge User Guide*.

• **Use workgroups to separate users, teams, applications, or workloads, and to set query limits and control query costs** – You can view query-related metrics in Amazon CloudWatch, control query costs by configuring limits on the amount of data scanned, create thresholds, and trigger actions, such as Amazon SNS alarms, when these thresholds are breached. For a high-level procedure, see Setting up [workgroups.](#page-1139-0) Use resource-level IAM permissions to control access to a specific workgroup. For more information, see Using [workgroups](#page-1137-0) for running queries and Controlling costs and monitoring queries with [CloudWatch](#page-1174-0) metrics and events.

#### **Topics**

• Logging Amazon Athena API calls with AWS [CloudTrail](#page-1065-0)

### <span id="page-1065-0"></span>**Logging Amazon Athena API calls with AWS CloudTrail**

Athena is integrated with AWS CloudTrail, a service that provides a record of actions taken by a user, role, or an AWS service in Athena.

CloudTrail captures all API calls for Athena as events. The calls captured include calls from the Athena console and code calls to the Athena API operations. If you create a trail, you can enable continuous delivery of CloudTrail events to an Amazon S3 bucket, including events for Athena. If you don't configure a trail, you can still view the most recent events in the CloudTrail console in **Event history**.

Using the information collected by CloudTrail, you can determine the request that was made to Athena, the IP address from which the request was made, who made the request, when it was made, and additional details.

To learn more about CloudTrail, see the AWS [CloudTrail](https://docs.aws.amazon.com/awscloudtrail/latest/userguide/) User Guide.

You can use Athena to query CloudTrail log files from Athena itself and from other AWS services. For more information, see Querying AWS [CloudTrail](#page-870-0) logs, Hive JSON [SerDe,](#page-661-0) and the AWS Big Data Blog post Use CTAS statements with Amazon Athena to reduce cost and improve [performance,](https://aws.amazon.com/blogs/big-data/using-ctas-statements-with-amazon-athena-to-reduce-cost-and-improve-performance/) which uses CloudTrail to provide insight into Athena usage.

### **Athena information in CloudTrail**

CloudTrail is enabled on your Amazon Web Services account when you create the account. When activity occurs in Athena, that activity is recorded in a CloudTrail event along with other AWS service events in **Event history**. You can view, search, and download recent events in your Amazon Web Services account. For more information, see Viewing events with [CloudTrail](https://docs.aws.amazon.com/awscloudtrail/latest/userguide/view-cloudtrail-events.html) event history.

For an ongoing record of events in your Amazon Web Services account, including events for Athena, create a trail. A *trail* enables CloudTrail to deliver log files to an Amazon S3 bucket. By default, when you create a trail in the console, the trail applies to all AWS Regions. The trail logs events from all Regions in the AWS partition and delivers the log files to the Amazon S3 bucket that you specify. Additionally, you can configure other AWS services to further analyze and act upon the event data collected in CloudTrail logs. For more information, see the following:

- [Overview](https://docs.aws.amazon.com/awscloudtrail/latest/userguide/cloudtrail-create-and-update-a-trail.html) for creating a trail
- CloudTrail supported services and [integrations](https://docs.aws.amazon.com/awscloudtrail/latest/userguide/cloudtrail-aws-service-specific-topics.html#cloudtrail-aws-service-specific-topics-integrations)
- Configuring Amazon SNS [notifications](https://docs.aws.amazon.com/awscloudtrail/latest/userguide/getting_notifications_top_level.html) for CloudTrail
- Receiving [CloudTrail](https://docs.aws.amazon.com/awscloudtrail/latest/userguide/receive-cloudtrail-log-files-from-multiple-regions.html) log files from multiple regions and Receiving [CloudTrail](https://docs.aws.amazon.com/awscloudtrail/latest/userguide/cloudtrail-receive-logs-from-multiple-accounts.html) log files from multiple [accounts](https://docs.aws.amazon.com/awscloudtrail/latest/userguide/cloudtrail-receive-logs-from-multiple-accounts.html)

All Athena actions are logged by CloudTrail and are documented in the [Amazon](https://docs.aws.amazon.com/athena/latest/APIReference/) Athena API [Reference.](https://docs.aws.amazon.com/athena/latest/APIReference/) For example, calls to the [StartQueryExecution](https://docs.aws.amazon.com/athena/latest/APIReference/API_StartQueryExecution.html) and [GetQueryResults](https://docs.aws.amazon.com/athena/latest/APIReference/API_StartQueryExecution.html) actions generate entries in the CloudTrail log files.

Every event or log entry contains information about who generated the request. The identity information helps you determine the following:

- Whether the request was made with root or AWS Identity and Access Management (IAM) user credentials.
- Whether the request was made with temporary security credentials for a role or federated user.
- Whether the request was made by another AWS service.

For more information, see the CloudTrail [userIdentity](https://docs.aws.amazon.com/awscloudtrail/latest/userguide/cloudtrail-event-reference-user-identity.html) element.

#### **Understanding Athena log file entries**

A trail is a configuration that enables delivery of events as log files to an Amazon S3 bucket that you specify. CloudTrail log files contain one or more log entries. An event represents a single

request from any source and includes information about the requested action, the date and time of the action, request parameters, and so on. CloudTrail log files aren't an ordered stack trace of the public API calls, so they don't appear in any specific order.

#### *A* Note

To prevent unintended disclosure of sensitive information, the queryString entry in both the StartQueryExecution and CreateNamedQuery logs has a value of \*\*\* OMITTED\*\*\*. This is by design. To access the actual query string, you can use the Athena [GetQueryExecution](https://docs.aws.amazon.com/athena/latest/APIReference/API_GetQueryExecution.html) API and pass in the value of responseElements.queryExecutionId from the CloudTrail log.

The following examples demonstrate CloudTrail log entries for:

- [StartQueryExecution](#page-1067-0) (Successful)
- [StartQueryExecution](#page-1068-0) (Failed)
- [CreateNamedQuery](#page-1069-0)

#### <span id="page-1067-0"></span>**StartQueryExecution (successful)**

```
{ 
  "eventVersion":"1.05", 
  "userIdentity":{ 
     "type":"IAMUser", 
     "principalId":"EXAMPLE_PRINCIPAL_ID", 
     "arn":"arn:aws:iam::123456789012:user/johndoe", 
     "accountId":"123456789012", 
     "accessKeyId":"EXAMPLE_KEY_ID", 
     "userName":"johndoe" 
  }, 
  "eventTime":"2017-05-04T00:23:55Z", 
  "eventSource":"athena.amazonaws.com", 
  "eventName":"StartQueryExecution", 
  "awsRegion":"us-east-1", 
  "sourceIPAddress":"77.88.999.69", 
  "userAgent":"aws-internal/3", 
  "requestParameters":{ 
     "clientRequestToken":"16bc6e70-f972-4260-b18a-db1b623cb35c", 
     "resultConfiguration":{
```

```
 "outputLocation":"s3://athena-johndoe-test/test/" 
     }, 
     "queryString":"***OMITTED***" 
  }, 
  "responseElements":{ 
     "queryExecutionId":"b621c254-74e0-48e3-9630-78ed857782f9" 
  }, 
  "requestID":"f5039b01-305f-11e7-b146-c3fc56a7dc7a", 
  "eventID":"c97cf8c8-6112-467a-8777-53bb38f83fd5", 
  "eventType":"AwsApiCall", 
  "recipientAccountId":"123456789012"
}
```
#### <span id="page-1068-0"></span>**StartQueryExecution (failed)**

```
\{ "eventVersion":"1.05", 
 "userIdentity":{ 
   "type":"IAMUser", 
   "principalId":"EXAMPLE_PRINCIPAL_ID", 
   "arn":"arn:aws:iam::123456789012:user/johndoe", 
   "accountId":"123456789012", 
   "accessKeyId":"EXAMPLE_KEY_ID", 
   "userName":"johndoe" 
  }, 
  "eventTime":"2017-05-04T00:21:57Z", 
  "eventSource":"athena.amazonaws.com", 
  "eventName":"StartQueryExecution", 
 "awsRegion":"us-east-1", 
 "sourceIPAddress":"77.88.999.69", 
 "userAgent":"aws-internal/3", 
 "errorCode":"InvalidRequestException", 
 "errorMessage":"Invalid result configuration. Should specify either output location or 
 result configuration", 
 "requestParameters":{ 
   "clientRequestToken":"ca0e965f-d6d8-4277-8257-814a57f57446", 
   "queryString":"***OMITTED***" 
   }, 
  "responseElements":null, 
  "requestID":"aefbc057-305f-11e7-9f39-bbc56d5d161e", 
  "eventID":"6e1fc69b-d076-477e-8dec-024ee51488c4", 
 "eventType":"AwsApiCall", 
  "recipientAccountId":"123456789012"
```
}

#### <span id="page-1069-0"></span>**CreateNamedQuery**

```
{ 
   "eventVersion":"1.05", 
   "userIdentity":{ 
      "type":"IAMUser", 
      "principalId":"EXAMPLE_PRINCIPAL_ID", 
      "arn":"arn:aws:iam::123456789012:user/johndoe", 
      "accountId":"123456789012", 
      "accessKeyId":"EXAMPLE_KEY_ID", 
      "userName":"johndoe" 
   }, 
   "eventTime":"2017-05-16T22:00:58Z", 
   "eventSource":"athena.amazonaws.com", 
   "eventName":"CreateNamedQuery", 
   "awsRegion":"us-west-2", 
   "sourceIPAddress":"77.88.999.69", 
   "userAgent":"aws-cli/1.11.85 Python/2.7.10 Darwin/16.6.0 botocore/1.5.48", 
   "requestParameters":{ 
      "name":"johndoetest", 
      "queryString":"***OMITTED***", 
      "database":"default", 
      "clientRequestToken":"fc1ad880-69ee-4df0-bb0f-1770d9a539b1" 
      }, 
   "responseElements":{ 
      "namedQueryId":"cdd0fe29-4787-4263-9188-a9c8db29f2d6" 
      }, 
   "requestID":"2487dd96-3a83-11e7-8f67-c9de5ac76512", 
   "eventID":"15e3d3b5-6c3b-4c7c-bc0b-36a8dd95227b", 
   "eventType":"AwsApiCall", 
   "recipientAccountId":"123456789012"
},
```
# **Compliance validation for Amazon Athena**

Third-party auditors assess the security and compliance of Amazon Athena as part of multiple AWS compliance programs. These include SOC, PCI, FedRAMP, and others.

For a list of AWS services in scope of specific compliance programs, see AWS [services](https://aws.amazon.com/compliance/services-in-scope/) in scope by [compliance](https://aws.amazon.com/compliance/services-in-scope/) program. For general information, see AWS [compliance](https://aws.amazon.com/compliance/programs/) programs.

You can download third-party audit reports using AWS Artifact. For more information, see [Downloading](https://docs.aws.amazon.com/artifact/latest/ug/downloading-documents.html) reports in AWS Artifact.

Your compliance responsibility when using Athena is determined by the sensitivity of your data, your company's compliance objectives, and applicable laws and regulations. AWS provides the following resources to help with compliance:

- Security and [compliance](https://aws.amazon.com/quickstart/?awsf.quickstart-homepage-filter=categories%23security-identity-compliance) quick start guides These deployment guides discuss architectural considerations and provide steps for deploying security- and compliance-focused baseline environments on AWS.
- [Architecting](https://docs.aws.amazon.com/whitepapers/latest/architecting-hipaa-security-and-compliance-on-aws/architecting-hipaa-security-and-compliance-on-aws.html) for HIPAA security and compliance on Amazon Web Services This whitepaper describes how companies can use AWS to create HIPAA-compliant applications.
- AWS [compliance](https://aws.amazon.com/compliance/resources/) resources This collection of workbooks and guides might apply to your industry and location.
- AWS [Config](https://docs.aws.amazon.com/config/latest/developerguide/evaluate-config.html) This AWS service assesses how well your resource configurations comply with internal practices, industry guidelines, and regulations.
- AWS [Security](https://docs.aws.amazon.com/securityhub/latest/userguide/what-is-securityhub.html) Hub This AWS service provides a comprehensive view of your security state within AWS that helps you check your compliance with security industry standards and best practices.

# **Resilience in Athena**

The AWS global infrastructure is built around AWS Regions and Availability Zones. AWS Regions provide multiple physically separated and isolated Availability Zones, which are connected with low-latency, high-throughput, and highly redundant networking. With Availability Zones, you can design and operate applications and databases that automatically fail over between Availability Zones without interruption. Availability Zones are more highly available, fault tolerant, and scalable than traditional single or multiple data center infrastructures.

For more information about AWS Regions and Availability Zones, see AWS global [infrastructure.](https://aws.amazon.com/about-aws/global-infrastructure/)

In addition to the AWS global infrastructure, Athena offers several features to help support your data resiliency and backup needs.

Athena is serverless, so there is no infrastructure to set up or manage. Athena is highly available and runs queries using compute resources across multiple Availability Zones, automatically routing queries appropriately if a particular Availability Zone is unreachable. Athena uses Amazon S3 as its underlying data store, making your data highly available and durable. Amazon S3 provides durable infrastructure to store important data and is designed for durability of 99.999999999% of objects. Your data is redundantly stored across multiple facilities and multiple devices in each facility.

# **Infrastructure security in Athena**

As a managed service, Amazon Athena is protected by AWS global network security. For information about AWS security services and how AWS protects infrastructure, see AWS [Cloud](https://aws.amazon.com/security/) [Security](https://aws.amazon.com/security/). To design your AWS environment using the best practices for infrastructure security, see [Infrastructure](https://docs.aws.amazon.com/wellarchitected/latest/security-pillar/infrastructure-protection.html) Protection in *Security Pillar AWS Well‐Architected Framework*.

You use AWS published API calls to access Athena through the network. Clients must support the following:

- Transport Layer Security (TLS). We require TLS 1.2 and recommend TLS 1.3.
- Cipher suites with perfect forward secrecy (PFS) such as DHE (Ephemeral Diffie-Hellman) or ECDHE (Elliptic Curve Ephemeral Diffie-Hellman). Most modern systems such as Java 7 and later support these modes.

Additionally, requests must be signed by using an access key ID and a secret access key that is associated with an IAM principal. Or you can use the AWS [Security](https://docs.aws.amazon.com/STS/latest/APIReference/Welcome.html) Token Service (AWS STS) to generate temporary security credentials to sign requests.

Use IAM policies to restrict access to Athena operations. Whenever you use IAM policies, make sure that you follow IAM best practices. For more information, see Security best [practices](https://docs.aws.amazon.com/IAM/latest/UserGuide/best-practices.html) in IAM in the *IAM User Guide*.

Athena [managed policies](#page-998-0) are easy to use, and are automatically updated with the required actions as the service evolves. Customer-managed and inline policies allow you to fine tune policies by specifying more granular Athena actions within the policy. Grant appropriate access to the Amazon S3 location of the data. For detailed information and scenarios about how to grant Amazon S3 access, see Example [walkthroughs:](https://docs.aws.amazon.com/AmazonS3/latest/dev/example-walkthroughs-managing-access.html) Managing access in the *Amazon Simple Storage Service Developer Guide*. For more information and an example of which Amazon S3 actions to allow, see the example bucket policy in [Cross-Account](#page-1010-0) Access.

### **Topics**

• Connect to Amazon Athena using an interface VPC [endpoint](#page-1072-0)

### <span id="page-1072-0"></span>**Connect to Amazon Athena using an interface VPC endpoint**

You can improve the security posture of your VPC by using an interface VPC [endpoint](https://docs.aws.amazon.com/vpc/latest/userguide/vpce-interface.html) (AWS [PrivateLink\)](https://docs.aws.amazon.com/vpc/latest/userguide/vpce-interface.html) and an AWS Glue VPC [endpoint](https://docs.aws.amazon.com/glue/latest/dg/vpc-endpoint.html) in your Virtual Private Cloud (VPC). An interface VPC endpoint improves security by giving you control over what destinations can be reached from inside your VPC. Each VPC endpoint is represented by one or more Elastic network [interfaces](https://docs.aws.amazon.com/AWSEC2/latest/UserGuide/using-eni.html) (ENIs) with private IP addresses in your VPC subnets.

The interface VPC endpoint connects your VPC directly to Athena without an internet gateway, NAT device, VPN connection, or AWS Direct Connect connection. The instances in your VPC don't need public IP addresses to communicate with the Athena API.

To use Athena through your VPC, you must connect from an instance that is inside the VPC or connect your private network to your VPC by using an Amazon Virtual Private Network (VPN) or AWS Direct Connect. For information about Amazon VPN, see VPN [connections](https://docs.aws.amazon.com/vpc/latest/userguide/vpn-connections.html) in the *Amazon Virtual Private Cloud User Guide*. For information about AWS Direct Connect, see [Creating](https://docs.aws.amazon.com/directconnect/latest/UserGuide/create-connection.html) a [connection](https://docs.aws.amazon.com/directconnect/latest/UserGuide/create-connection.html) in the *AWS Direct Connect User Guide*.

Athena supports VPC endpoints in all AWS Regions where both [Amazon](https://docs.aws.amazon.com/general/latest/gr/rande.html#vpc_region) VPC and [Athena](https://docs.aws.amazon.com/general/latest/gr/rande.html#athena) are available.

You can create an interface VPC endpoint to connect to Athena using the AWS Management Console or AWS Command Line Interface (AWS CLI) commands. For more information, see [Creating](https://docs.aws.amazon.com/vpc/latest/userguide/vpce-interface.html#create-interface-endpoint) an interface [endpoint](https://docs.aws.amazon.com/vpc/latest/userguide/vpce-interface.html#create-interface-endpoint).

After you create an interface VPC endpoint, if you enable [private DNS](https://docs.aws.amazon.com/vpc/latest/userguide/vpce-interface.html#vpce-private-dns) hostnames for the endpoint, the default Athena endpoint (https://athena.*Region*.amazonaws.com) resolves to your VPC endpoint.

If you do not enable private DNS hostnames, Amazon VPC provides a DNS endpoint name that you can use in the following format:

*VPC\_Endpoint\_ID*.athena.*Region*.vpce.amazonaws.com

For more information, see Interface VPC endpoints (AWS [PrivateLink\)](https://docs.aws.amazon.com/vpc/latest/userguide/vpce-interface.html) in the *Amazon VPC User Guide*.

Athena supports making calls to all of its API [actions](https://docs.aws.amazon.com/athena/latest/APIReference/API_Operations.html) inside your VPC.

#### **Create a VPC endpoint policy for Athena**

You can create a policy for Amazon VPC endpoints for Athena to specify restrictions like the following:

- **Principal** The principal that can perform actions.
- **Actions** The actions that can be performed.
- **Resources** The resources on which actions can be performed.
- **Only trusted identities** Use the aws:PrincipalOrgId condition to restrict access to only credentials that are part of your AWS organization. This can help prevent access by unintended principals.
- **Only trusted resources** Use the aws:ResourceOrgId condition to prevent access to unintended resources.
- **Only trusted identities and resources** Create a combined policy for a VPC endpoint that helps prevent access to unintended principals and resources.

For more information, see [Controlling](https://docs.aws.amazon.com/vpc/latest/userguide/vpc-endpoints-access.html) access to services with VPC endpoints in the *Amazon VPC User Guide* and Appendix 2 – VPC endpoint policy [examples](https://docs.aws.amazon.com/whitepapers/latest/building-a-data-perimeter-on-aws/appendix-2-vpc-endpoint-policy-examples.html) in the AWS Whitepaper *Building a data perimeter on AWS*.

### **Example – VPC endpoint policy**

The following example allows requests by organization identities to organization resources and allows requests by AWS service principals.

```
{ 
     "Version": "2012-10-17", 
     "Statement": [ 
          { 
               "Sid": "AllowRequestsByOrgsIdentitiesToOrgsResources", 
               "Effect": "Allow", 
               "Principal": { 
                   "AWS": "*" 
              }, 
               "Action": "*", 
               "Resource": "*", 
               "Condition": { 
                   "StringEquals": { 
                        "aws:PrincipalOrgID": "my-org-id",
```

```
 "aws:ResourceOrgID": "my-org-id" 
 } 
 } 
         }, 
        \mathcal{L} "Sid": "AllowRequestsByAWSServicePrincipals", 
             "Effect": "Allow", 
             "Principal": { 
                 "AWS": "*" 
             }, 
             "Action": "*", 
             "Resource": "*", 
             "Condition": { 
                 "Bool": { 
                     "aws:PrincipalIsAWSService": "true" 
 } 
 } 
         } 
     ]
}
```
Whenever you use IAM policies, make sure that you follow IAM best practices. For more information, see Security best [practices](https://docs.aws.amazon.com/IAM/latest/UserGuide/best-practices.html) in IAM in the *IAM User Guide*.

#### **Shared subnets**

You can't create, describe, modify, or delete VPC endpoints in subnets that are shared with you. However, you can use the VPC endpoints in subnets that are shared with you. For information about VPC sharing, see Share your VPC with other [accounts](https://docs.aws.amazon.com/vpc/latest/userguide/vpc-sharing.html) in the *Amazon VPC User Guide*.

# **Configuration and vulnerability analysis in Athena**

Athena is serverless, so there is no infrastructure to set up or manage. AWS handles basic security tasks, such as guest operating system (OS) and database patching, firewall configuration, and disaster recovery. These procedures have been reviewed and certified by the appropriate third parties. For more details, see the following AWSresources:

- Shared [responsibility](https://aws.amazon.com/compliance/shared-responsibility-model/) model
- Best practices for security, identity, & [compliance](https://aws.amazon.com/architecture/security-identity-compliance/)

# **Using Athena to query data registered with AWS Lake Formation**

AWS Lake [Formation](https://docs.aws.amazon.com/lake-formation/latest/dg/what-is-lake-formation.html) allows you to define and enforce database, table, and column-level access policies when using Athena queries to read data stored in Amazon S3. Lake Formation provides an authorization and governance layer on data stored in Amazon S3. You can use a hierarchy of permissions in Lake Formation to grant or revoke permissions to read data catalog objects such as databases, tables, and columns. Lake Formation simplifies the management of permissions and allows you to implement fine-grained access control (FGAC) for your data.

You can use Athena to query both data that is registered with Lake Formation and data that is not registered with Lake Formation.

Lake Formation permissions apply when using Athena to query source data from Amazon S3 locations that are registered with Lake Formation. Lake Formation permissions also apply when you create databases and tables that point to registered Amazon S3 data locations. To use Athena with data registered using Lake Formation, Athena must be configured to use the AWS Glue Data Catalog.

Lake Formation permissions do not apply when writing objects to Amazon S3, nor do they apply when querying data stored in Amazon S3 or metadata that are not registered with Lake Formation. For source data in Amazon S3 and metadata that is not registered with Lake Formation, access is determined by IAM permissions policies for Amazon S3 and AWS Glue actions. Athena query results locations in Amazon S3 cannot be registered with Lake Formation, and IAM permissions policies for Amazon S3 control access. In addition, Lake Formation permissions do not apply to Athena query history. You can use Athena workgroups to control access to query history.

For more information about Lake Formation, see Lake [Formation](https://aws.amazon.com/lake-formation/faqs/) FAQs and the AWS [Lake](https://docs.aws.amazon.com/lake-formation/latest/dg/what-is-lake-formation.html) [Formation](https://docs.aws.amazon.com/lake-formation/latest/dg/what-is-lake-formation.html) Developer Guide.

#### **Topics**

- How Athena accesses data registered with Lake [Formation](#page-1076-0)
- [Considerations](#page-1077-0) and limitations when using Athena to query data registered with Lake Formation
- Managing Lake Formation and Athena user [permissions](#page-1083-0)
- Applying Lake Formation [permissions](#page-1086-0) to existing databases and tables
- Using Lake [Formation](#page-1086-1) and the Athena JDBC and ODBC drivers for federated access to Athena

### <span id="page-1076-0"></span>**How Athena accesses data registered with Lake Formation**

The access workflow described in this section applies only when running Athena queries on Amazon S3 locations and metadata objects that are registered with Lake Formation. For more information, see [Registering](https://docs.aws.amazon.com/lake-formation/latest/dg/register-data-lake.html) a data lake in the *AWS Lake Formation Developer Guide*. In addition to registering data, the Lake Formation administrator applies Lake Formation permissions that grant or revoke access to metadata in the Data Catalog and the data location in Amazon S3. For more information, see Security and access control to [metadata](https://docs.aws.amazon.com/lake-formation/latest/dg/security-data-access.html#security-data-access-permissions) and data in the *AWS Lake Formation Developer Guide*.

Each time an Athena principal (user, group, or role) runs a query on data registered using Lake Formation, Lake Formation verifies that the principal has the appropriate Lake Formation permissions to the database, table, and Amazon S3 location as appropriate for the query. If the principal has access, Lake Formation *vends* temporary credentials to Athena, and the query runs.

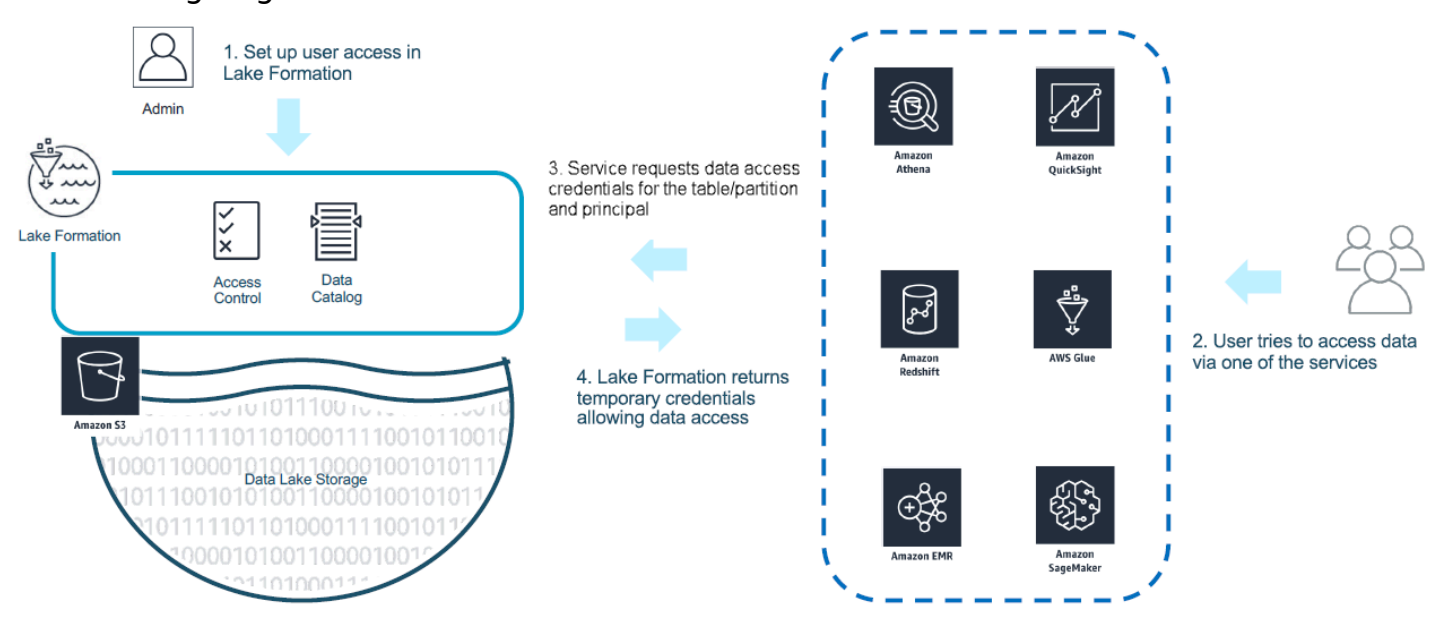

The following diagram illustrates the flow described above.

The following diagram shows how credential vending works in Athena on a query-by-query basis for a hypothetical SELECT query on a table with an Amazon S3 location registered in Lake Formation:

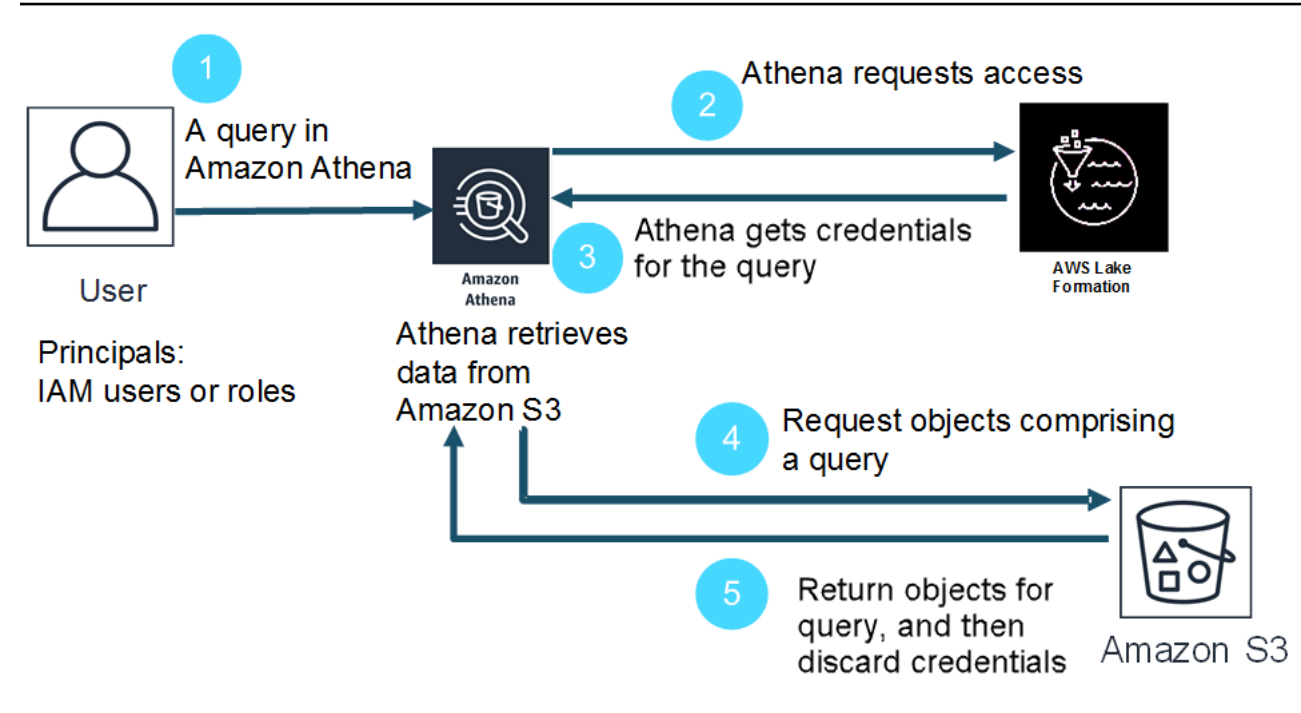

- 1. A principal runs a SELECT query in Athena.
- 2. Athena analyzes the query and checks Lake Formation permissions to see if the principal has been granted access to the table and table columns.
- 3. If the principal has access, Athena requests credentials from Lake Formation. If the principal *does not* have access, Athena issues an access denied error.
- 4. Lake Formation issues credentials to Athena to use when reading data from Amazon S3, along with the list of allowed columns.
- 5. Athena uses the Lake Formation temporary credentials to query the data from Amazon S3. After the query completes, Athena discards the credentials.

# <span id="page-1077-0"></span>**Considerations and limitations when using Athena to query data registered with Lake Formation**

Consider the following when using Athena to query data registered in Lake Formation. For additional information, see Known issues for AWS Lake [Formation](https://docs.aws.amazon.com/lake-formation/latest/dg/limitations.html) in the *AWS Lake Formation Developer Guide*.

#### **Considerations and Limitations**

• Column metadata visible to unauthorized users in some [circumstances](#page-1078-0) with Avro and custom [SerDe](#page-1078-0)

- Working with Lake Formation [permissions](#page-1078-1) to views
- Lake Formation [fine-grained](#page-1079-0) access control and Athena workgroups
- Athena query results location in Amazon S3 not registered with Lake [Formation](#page-1079-1)
- Use Athena [workgroups](#page-1079-2) to limit access to query history
- [Cross-account](#page-1079-3) Data Catalog access
- CSE-KMS encrypted Amazon S3 locations registered with Lake [Formation](#page-1081-0)
- Partitioned data locations registered with Lake Formation must be in table [subdirectories](#page-1082-0)
- Create table as select (CTAS) queries require Amazon S3 write [permissions](#page-1082-1)
- The DESCRIBE [permission](#page-1082-2) is required on the default database

### <span id="page-1078-0"></span>**Column metadata visible to unauthorized users in some circumstances with Avro and custom SerDe**

Lake Formation column-level authorization prevents users from accessing data in columns for which the user does not have Lake Formation permissions. However, in certain situations, users are able to access metadata describing all columns in the table, including the columns for which they do not have permissions to the data.

This occurs when column metadata is stored in table properties for tables using either the Apache Avro storage format or using a custom Serializer/Deserializer (SerDe) in which table schema is defined in table properties along with the SerDe definition. When using Athena with Lake Formation, we recommend that you review the contents of table properties that you register with Lake Formation and, where possible, limit the information stored in table properties to prevent any sensitive metadata from being visible to users.

#### <span id="page-1078-1"></span>**Working with Lake Formation permissions to views**

For data registered with Lake Formation, an Athena user can create a VIEW only if they have Lake Formation permissions to the tables, columns, and source Amazon S3 data locations on which the VIEW is based. After a VIEW is created in Athena, Lake Formation permissions can be applied to the VIEW. Column-level permissions are not available for a VIEW. Users who have Lake Formation permissions to a VIEW but do not have permissions to the table and columns on which the view was based are not able to use the VIEW to query data. However, users with this mix of permissions are able to use statements like DESCRIBE VIEW, SHOW CREATE VIEW, and SHOW COLUMNS to see VIEW metadata. For this reason, be sure to align Lake Formation permissions for each VIEW with underlying table permissions. Cell filters defined on a table do not apply to a VIEW for that table.

Resource link names must have the same name as the resource in the originating account. There are additional limitations when working with views in a cross-account setup. For more information about setting up permissions for shared views across accounts, see [Cross-account](#page-1079-3) Data Catalog [access.](#page-1079-3)

#### <span id="page-1079-0"></span>**Lake Formation fine-grained access control and Athena workgroups**

Users in the same Athena workgroup can see the data that Lake Formation fine-grained access control has configured to be accessible to the workgroup. For more information about using finegrained access control in Lake Formation, see Manage [fine-grained](https://aws.amazon.com/blogs/big-data/manage-fine-grained-access-control-using-aws-lake-formation/) access control using AWS Lake [Formation](https://aws.amazon.com/blogs/big-data/manage-fine-grained-access-control-using-aws-lake-formation/) in the *AWS Big Data Blog*.

#### <span id="page-1079-1"></span>**Athena query results location in Amazon S3 not registered with Lake Formation**

The query results locations in Amazon S3 for Athena cannot be registered with Lake Formation. Lake Formation permissions do not limit access to these locations. Unless you limit access, Athena users can access query result files and metadata when they do not have Lake Formation permissions for the data. To avoid this, we recommend that you use workgroups to specify the location for query results and align workgroup membership with Lake Formation permissions. You can then use IAM permissions policies to limit access to query results locations. For more information about query results, see [Working](#page-692-0) with query results, recent queries, and output files.

#### <span id="page-1079-2"></span>**Use Athena workgroups to limit access to query history**

Athena query history exposes a list of saved queries and complete query strings. Unless you use workgroups to separate access to query histories, Athena users who are not authorized to query data in Lake Formation are able to view query strings run on that data, including column names, selection criteria, and so on. We recommend that you use workgroups to separate query histories, and align Athena workgroup membership with Lake Formation permissions to limit access. For more information, see Using [workgroups](#page-1136-0) to control query access and costs.

#### <span id="page-1079-3"></span>**Cross-account Data Catalog access**

To access a data catalog in another account, you can use Athena's cross-account AWS Glue feature or set up cross-account access in Lake Formation.

#### **Athena cross-account Data Catalog access**

You can use Athena's cross-account AWS Glue catalog feature to register the catalog in your account. This capability is available only in Athena engine version 2 and later versions and is limited
to same-Region use between accounts. For more information, see [Registering](#page-49-0) an AWS Glue Data Catalog from [another](#page-49-0) account.

If the Data Catalog to be shared has a resource policy configured in AWS Glue, it must be updated to allow access to the AWS Resource Access Manager and grant permissions to Account B to use Account A's Data Catalog, as in the following example.

```
{ 
     "Version": "2012-10-17", 
     "Statement": [{ 
          "Effect": "Allow", 
          "Principal": { 
              "Service": "ram.amazonaws.com" 
          }, 
          "Action": "glue:ShareResource", 
          "Resource": [ 
            "arn:aws:glue:<REGION>:<ACCOUNT-A>:table/*/*", 
            "arn:aws:glue:<REGION>:<ACCOUNT-A>:database/*", 
            "arn:aws:glue:<REGION>:<ACCOUNT-A>:catalog" 
         ] 
     }, 
     { 
          "Effect": "Allow", 
          "Principal": { 
              "AWS": "arn:aws:iam::<ACCOUNT-B>:root" 
          }, 
          "Action": "glue:*", 
          "Resource": [ 
            "arn:aws:glue:<REGION>:<ACCOUNT-A>:table/*/*", 
            "arn:aws:glue:<REGION>:<ACCOUNT-A>:database/*", 
            "arn:aws:glue:<REGION>:<ACCOUNT-A>:catalog" 
          ] 
     } 
     ]
}
```
For more information, see [Cross-account](#page-1024-0) access to AWS Glue data catalogs.

#### **Setting up cross-account access in Lake Formation**

AWS Lake Formation lets you use a single account to manage a central Data Catalog. You can use this feature to implement [cross-account](https://docs.aws.amazon.com/lake-formation/latest/dg/access-control-cross-account.html) access to Data Catalog metadata and underlying data. For example, an owner account can grant another (recipient) account SELECT permission on a table.

For a shared database or table to appear in the Athena Query Editor, you create a [resource](https://docs.aws.amazon.com/lake-formation/latest/dg/resource-links-about.html) link in Lake Formation to the shared database or table. When the recipient account in Lake Formation queries the owner's table, [CloudTrail](https://docs.aws.amazon.com/lake-formation/latest/dg/cross-account-logging.html) adds the data access event to the logs for both the recipient account and the owner account.

For shared views, keep in mind the following points:

- Queries are run on target resource links, not on the source table or view, and then the output is shared to the target account.
- It is not sufficient to share only the view. All the tables that are involved in creating the view must be part of the cross-account share.
- The name of the resource link created on the shared resources must match the name of the resource in the owner account. If the name does not match, an error message like Failed analyzing stored view 'awsdatacatalog.*my-lf-resource-link*.*my-lf-view*': line 3:3: Schema *schema\_name* does not exist occurs.

For more information about cross-account access in Lake Formation, see the following resources in the *AWS Lake Formation Developer Guide*:

## [Cross-account](https://docs.aws.amazon.com/lake-formation/latest/dg/access-control-cross-account.html) access

How resource links work in Lake [Formation](https://docs.aws.amazon.com/lake-formation/latest/dg/resource-links-about.html)

[Cross-account](https://docs.aws.amazon.com/lake-formation/latest/dg/cross-account-logging.html) CloudTrail logging

# **CSE-KMS encrypted Amazon S3 locations registered with Lake Formation**

Open Table Format (OTF) tables such as Apache Iceberg that have the following characteristics cannot be queried with Athena:

- The tables are based on Amazon S3 data locations that are registered with Lake Formation.
- The objects in Amazon S3 are encrypted using client-side encryption (CSE).
- The encryption uses AWS KMS customer-managed keys (CSE\_KMS).

To query non-OTF tables that are encrypted with a CSE\_KMS key), add the following block to the policy of the AWS KMS key that you use for CSE encryption. *<KMS\_KEY\_ARN>* is the ARN of the AWS KMS key that encrypts the data. *<IAM-ROLE-ARN>* is the ARN of the IAM role that registers the Amazon S3 location in Lake Formation.

```
{ 
     "Sid": "Allow use of the key", 
     "Effect": "Allow", 
     "Principal": { 
          "AWS": "*" 
     }, 
     "Action": "kms:Decrypt", 
     "Resource": "<KMS-KEY-ARN>", 
     "Condition": { 
          "ArnLike": { 
               "aws:PrincipalArn": "<IAM-ROLE-ARN>" 
          } 
     }
}
```
# **Partitioned data locations registered with Lake Formation must be in table subdirectories**

Partitioned tables registered with Lake Formation must have partitioned data in directories that are subdirectories of the table in Amazon S3. For example, a table with the location s3://mydata/ mytable and partitions s3://mydata/mytable/dt=2019-07-11, s3://mydata/mytable/ dt=2019-07-12, and so on can be registered with Lake Formation and queried using Athena. On the other hand, a table with the location s3://mydata/mytable and partitions located in s3:// mydata/dt=2019-07-11, s3://mydata/dt=2019-07-12, and so on, cannot be registered with Lake Formation. Because such partitions are not subdirectories of s3://mydata/mytable, they also cannot be read from Athena.

# **Create table as select (CTAS) queries require Amazon S3 write permissions**

Create Table As Statements (CTAS) require write access to the Amazon S3 location of tables. To run CTAS queries on data registered with Lake Formation, Athena users must have IAM permissions to write to the table Amazon S3 locations in addition to the appropriate Lake Formation permissions to read the data locations. For more information, see [Creating](#page-605-0) a table from query results (CTAS).

# **The DESCRIBE permission is required on the default database**

The Lake Formation [DESCRIBE](https://docs.aws.amazon.com/lake-formation/latest/dg/lf-permissions-reference.html#perm-describe) permission is required on the default database. The following example AWS CLI command grants the DESCRIBE permission on the default database to the user datalake\_user1 in AWS account 111122223333.

```
aws lakeformation grant-permissions --principal 
 DataLakePrincipalIdentifier=arn:aws:iam::111122223333:user/datalake_user1 --
permissions "DESCRIBE" --resource '{ "Database": {"Name":"default"}}
```
For more information, see the Lake Formation [permissions](https://docs.aws.amazon.com/lake-formation/latest/dg/lf-permissions-reference.html) reference in the *AWS Lake Formation Developer Guide*.

# **Managing Lake Formation and Athena user permissions**

Lake Formation vends credentials to query Amazon S3 data stores that are registered with Lake Formation. If you previously used IAM policies to allow or deny permissions to read data locations in Amazon S3, you can use Lake Formation permissions instead. However, other IAM permissions are still required.

Whenever you use IAM policies, make sure that you follow IAM best practices. For more information, see Security best [practices](https://docs.aws.amazon.com/IAM/latest/UserGuide/best-practices.html) in IAM in the *IAM User Guide*.

The following sections summarize the permissions required to use Athena to query data registered in Lake Formation. For more information, see Security in AWS Lake [Formation](https://docs.aws.amazon.com/lake-formation/latest/dg/security.html) in the *AWS Lake Formation Developer Guide*.

# **Permissions Summary**

- [Identity-based](#page-1083-0) permissions for Lake Formation and Athena
- Amazon S3 [permissions](#page-1084-0) for Athena query results locations
- Athena workgroup [memberships](#page-1084-1) to query history
- Lake Formation [permissions](#page-1085-0) to data
- IAM [permissions](#page-1085-1) to write to Amazon S3 locations
- [Permissions](#page-1085-2) to encrypted data, metadata, and Athena query results
- [Resource-based](#page-1085-3) permissions for Amazon S3 buckets in external accounts (optional)

# <span id="page-1083-0"></span>**Identity-based permissions for Lake Formation and Athena**

Anyone using Athena to query data registered with Lake Formation must have an IAM permissions policy that allows the lakeformation:GetDataAccess action. The AWS [managed](#page-999-0) policy: [AmazonAthenaFullAccess](#page-999-0) allows this action. If you use inline policies, be sure to update permissions policies to allow this action.

In Lake Formation, a *data lake administrator* has permissions to create metadata objects such as databases and tables, grant Lake Formation permissions to other users, and register new Amazon S3 locations. To register new locations, permissions to the service-linked role for Lake Formation are required. For more information, see Create a data lake [administrator](https://docs.aws.amazon.com/lake-formation/latest/dg/getting-started-setup.html#create-data-lake-admin) and [Service-linked](https://docs.aws.amazon.com/lake-formation/latest/dg/service-linked-roles.html#service-linked-role-permissions) role [permissions](https://docs.aws.amazon.com/lake-formation/latest/dg/service-linked-roles.html#service-linked-role-permissions) for Lake Formation in the *AWS Lake Formation Developer Guide*.

A Lake Formation user can use Athena to query databases, tables, table columns, and underlying Amazon S3 data stores based on Lake Formation permissions granted to them by data lake administrators. Users cannot create databases or tables, or register new Amazon S3 locations with Lake Formation. For more information, see [Create](https://docs.aws.amazon.com/lake-formation/latest/dg/cloudtrail-tut-create-lf-user.html) a data lake user in the *AWS Lake Formation Developer Guide*.

In Athena, identity-based permissions policies, including those for Athena workgroups, still control access to Athena actions for Amazon Web Services account users. In addition, federated access might be provided through the SAML-based authentication available with Athena drivers. For more information, see Using [workgroups](#page-1136-0) to control query access and costs, IAM policies for [accessing](#page-1142-0) [workgroups](#page-1142-0), and Enabling [federated](#page-1059-0) access to the Athena API.

For more information, see Granting Lake Formation [permissions](https://docs.aws.amazon.com/lake-formation/latest/dg/lake-formation-permissions.html) in the *AWS Lake Formation Developer Guide*.

# <span id="page-1084-0"></span>**Amazon S3 permissions for Athena query results locations**

The query results locations in Amazon S3 for Athena cannot be registered with Lake Formation. Lake Formation permissions do not limit access to these locations. Unless you limit access, Athena users can access query result files and metadata when they do not have Lake Formation permissions for the data. To avoid this, we recommend that you use workgroups to specify the location for query results and align workgroup membership with Lake Formation permissions. You can then use IAM permissions policies to limit access to query results locations. For more information about query results, see [Working](#page-692-0) with query results, recent queries, and output files.

# <span id="page-1084-1"></span>**Athena workgroup memberships to query history**

Athena query history exposes a list of saved queries and complete query strings. Unless you use workgroups to separate access to query histories, Athena users who are not authorized to query data in Lake Formation are able to view query strings run on that data, including column names, selection criteria, and so on. We recommend that you use workgroups to separate query histories, and align Athena workgroup membership with Lake Formation permissions to limit access. For more information, see Using [workgroups](#page-1136-0) to control query access and costs.

<span id="page-1085-0"></span>In addition to the baseline permission to use Lake Formation, Athena users must have Lake Formation permissions to access resources that they query. These permissions are granted and managed by a Lake Formation administrator. For more information, see [Security](https://docs.aws.amazon.com/lake-formation/latest/dg/security-data-access.html#security-data-access-permissions) and access control [to metadata and data](https://docs.aws.amazon.com/lake-formation/latest/dg/security-data-access.html#security-data-access-permissions) in the *AWS Lake Formation Developer Guide*.

# <span id="page-1085-1"></span>**IAM permissions to write to Amazon S3 locations**

Lake Formation permissions to Amazon S3 do not include the ability to write to Amazon S3. Create Table As Statements (CTAS) require write access to the Amazon S3 location of tables. To run CTAS queries on data registered with Lake Formation, Athena users must have IAM permissions to write to the table Amazon S3 locations in addition to the appropriate Lake Formation permissions to read the data locations. For more information, see [Creating](#page-605-0) a table from query results (CTAS).

# <span id="page-1085-2"></span>**Permissions to encrypted data, metadata, and Athena query results**

Underlying source data in Amazon S3 and metadata in the Data Catalog that is registered with Lake Formation can be encrypted. There is no change to the way that Athena handles encryption of query results when using Athena to query data registered with Lake Formation. For more information, see [Encrypting](#page-988-0) Athena query results stored in Amazon S3.

- **Encrypting source data** Encryption of Amazon S3 data locations source data is supported. Athena users who query encrypted Amazon S3 locations that are registered with Lake Formation need permissions to encrypt and decrypt data. For more information about requirements, see Supported Amazon S3 [encryption](#page-985-0) options and [Permissions](#page-987-0) to encrypted data in Amazon S3.
- **Encrypting metadata** Encrypting metadata in the Data Catalog is supported. For principals using Athena, identity-based policies must allow the "kms:GenerateDataKey", "kms:Decrypt", and "kms:Encrypt" actions for the key used to encrypt metadata. For more information, see [Encrypting](https://docs.aws.amazon.com/glue/latest/dg/encrypt-glue-data-catalog.html) your Data Catalog in the *AWS Glue Developer Guide* and [Access](#page-1031-0) from Athena to [encrypted](#page-1031-0) metadata in the AWS Glue Data Catalog.

# <span id="page-1085-3"></span>**Resource-based permissions for Amazon S3 buckets in external accounts (optional)**

To query an Amazon S3 data location in a different account, a resource-based IAM policy (bucket policy) must allow access to the location. For more information, see [Cross-account](#page-1010-0) access in Athena to [Amazon](#page-1010-0) S3 buckets.

For information about accessing a Data Catalog in another account, see Athena [cross-account](#page-1079-0) Data [Catalog](#page-1079-0) access.

# **Applying Lake Formation permissions to existing databases and tables**

If you are new to Athena and you use Lake Formation to configure access to query data, you do not need to configure IAM policies so that users can read Amazon S3 data and create metadata. You can use Lake Formation to administer permissions.

Registering data with Lake Formation and updating IAM permissions policies is not a requirement. If data is not registered with Lake Formation, Athena users who have appropriate permissions in Amazon S3—and AWS Glue, if applicable—can continue to query data not registered with Lake Formation.

If you have existing Athena users who query data not registered with Lake Formation, you can update IAM permissions for Amazon S3—and the AWS Glue Data Catalog, if applicable—so that you can use Lake Formation permissions to manage user access centrally. For permission to read Amazon S3 data locations, you can update resource-based and identity-based policies to modify Amazon S3 permissions. For access to metadata, if you configured resource-level policies for finegrained access control with AWS Glue, you can use Lake Formation permissions to manage access instead.

For more information, see [Fine-grained](#page-1015-0) access to databases and tables in the AWS Glue Data [Catalog](#page-1015-0) and Upgrading AWS Glue data [permissions](https://docs.aws.amazon.com/lake-formation/latest/dg/upgrade-glue-lake-formation.html) to the AWS Lake Formation model in the *AWS Lake Formation Developer Guide*.

# **Using Lake Formation and the Athena JDBC and ODBC drivers for federated access to Athena**

The Athena JDBC and ODBC drivers support SAML 2.0-based federation with Athena using Okta and Microsoft Active Directory Federation Services (AD FS) identity providers. By integrating Amazon Athena with AWS Lake Formation, you enable SAML-based authentication to Athena with corporate credentials. With Lake Formation and AWS Identity and Access Management (IAM), you can maintain fine-grained, column-level access control over the data available to the SAML user. With the Athena JDBC and ODBC drivers, federated access is available for tool or programmatic access.

To use Athena to access a data source controlled by Lake Formation, you need to enable SAML 2.0-based federation by configuring your identity provider (IdP) and AWS Identity and Access Management (IAM) roles. For detailed steps, see Tutorial: [Configuring](#page-1088-0) federated access for Okta users to Athena using Lake [Formation](#page-1088-0) and JDBC.

#### **Prerequisites**

To use Amazon Athena and Lake Formation for federated access, you must meet the following requirements:

- You manage your corporate identities using an existing SAML-based identity provider, such as Okta or Microsoft Active Directory Federation Services (AD FS).
- You use the AWS Glue Data Catalog as a metadata store.
- You define and manage permissions in Lake Formation to access databases, tables, and columns in AWS Glue Data Catalog. For more information, see the AWS Lake [Formation](https://docs.aws.amazon.com/lake-formation/latest/dg/) Developer Guide.
- You use version 2.0.14 or later of the [Athena](https://docs.aws.amazon.com/athena/latest/ug/connect-with-jdbc.html) JDBC driver or version 1.1.3 or later of the [Athena](#page-417-0)  [ODBC](#page-417-0) driver.

#### **Considerations and limitations**

When using the Athena JDBC or ODBC driver and Lake Formation to configure federated access to Athena, keep in mind the following points:

- Currently, the Athena JDBC driver and ODBC drivers support the Okta, Microsoft Active Directory Federation Services (AD FS), and Azure AD identity providers. Although the Athena JDBC driver has a generic SAML class that can be extended to use other identity providers, support for custom extensions that enable other identity providers (IdPs) for use with Athena may be limited.
- Federated access using the JDBC and ODBC drivers is not compatible with the IAM Identity Center trusted identity propagation feature.
- Currently, you cannot use the Athena console to configure support for IdP and SAML use with Athena. To configure this support, you use the third-party identity provider, the Lake Formation and IAM management consoles, and the JDBC or ODBC driver client.
- You should understand the [SAML 2.0 specification](https://www.oasis-open.org/standards#samlv2.0) and how it works with your identity provider before you configure your identity provider and SAML for use with Lake Formation and Athena.
- SAML providers and the Athena JDBC and ODBC drivers are provided by third parties, so support through AWS for issues related to their use may be limited.

#### **Topics**

• Tutorial: [Configuring](#page-1088-0) federated access for Okta users to Athena using Lake Formation and JDBC

#### <span id="page-1088-0"></span>**Tutorial: Configuring federated access for Okta users to Athena using Lake Formation and JDBC**

This tutorial shows you how to configure Okta, AWS Lake Formation, AWS Identity and Access Management permissions, and the Athena JDBC driver to enable SAML-based federated use of Athena. Lake Formation provides fine-grained access control over the data that is available in Athena to the SAML-based user. To set up this configuration, the tutorial uses the Okta developer console, the AWS IAM and Lake Formation consoles, and the SQL Workbench/J tool.

## **Prerequisites**

This tutorial assumes that you have done the following:

- Created an Amazon Web Services account. To create an account, visit the [Amazon](https://aws.amazon.com/) Web Services [home page.](https://aws.amazon.com/)
- Set up a query results [location](#page-692-1) for Athena in Amazon S3.
- [Registered](https://docs.aws.amazon.com/lake-formation/latest/dg/register-data-lake.html) an Amazon S3 data bucket location with Lake Formation.
- Defined a [database](https://docs.aws.amazon.com/glue/latest/dg/define-database.html) and [tables](https://docs.aws.amazon.com/glue/latest/dg/tables-described.html) on the AWS Glue Data [Catalog](https://docs.aws.amazon.com/glue/latest/dg/what-is-glue.html) that point to your data in Amazon S3.
	- If you have not yet defined a table, either run a AWS Glue [crawler](https://docs.aws.amazon.com/glue/latest/dg/add-crawler.html) or [use Athena to define a](#page-557-0) [database](#page-557-0) and one or more tables for the data that you want to access.
	- This tutorial uses a table based on the NYC taxi trips [dataset](https://registry.opendata.aws/nyc-tlc-trip-records-pds/) available in the [Registry](https://registry.opendata.aws/) of open data on [AWS.](https://registry.opendata.aws/) The tutorial uses the database name tripdb and the table name nyctaxi.

# **Tutorial Steps**

- Step 1: Create an Okta [account](#page-1089-0)
- Step 2: Add users and [groups](#page-1089-1) to Okta
- Step 3: Set up an Okta application for SAML [authentication](#page-1099-0)
- Step 4: Create an AWS SAML Identity Provider and Lake [Formation](#page-1106-0) access IAM role
- Step 5: Add the IAM role and SAML Identity Provider to the Okta [application](#page-1111-0)
- Step 6: Grant user and group [permissions](#page-1118-0) through AWS Lake Formation
- Step 7: Verify access [through](#page-1124-0) the Athena JDBC client
- [Conclusion](#page-1135-0)
- Related [resources](#page-1135-1)

Using Athena with Lake Formation 1076

#### <span id="page-1089-0"></span>**Step 1: Create an Okta account**

This tutorial uses Okta as a SAML-based identity provider. If you do not already have an Okta account, you can create a free one. An Okta account is required so that you can create an Okta application for SAML authentication.

#### **To create an Okta account**

- 1. To use Okta, navigate to the Okta [developer](https://developer.okta.com/signup/) sign up page and create a free Okta trial account. The Developer Edition Service is free of charge up to the limits specified by Okta at [developer.okta.com/pricing.](https://developer.okta.com/pricing)
- 2. When you receive the activation email, activate your account.

An Okta domain name will be assigned to you. Save the domain name for reference. Later, you use the domain name (*<okta-idp-domain>*) in the JDBC string that connects to Athena.

## <span id="page-1089-1"></span>**Step 2: Add users and groups to Okta**

In this step, you use the Okta console to perform the following tasks:

- Create two Okta users.
- Create two Okta groups.
- Add one Okta user to each Okta group.

#### **To add users to Okta**

- 1. After you activate your Okta account, log in as administrative user to the assigned Okta domain.
- 2. In the left navigation pane, choose **Directory**, and then choose **People**.
- 3. Choose **Add Person** to add a new user who will access Athena through the JDBC driver.

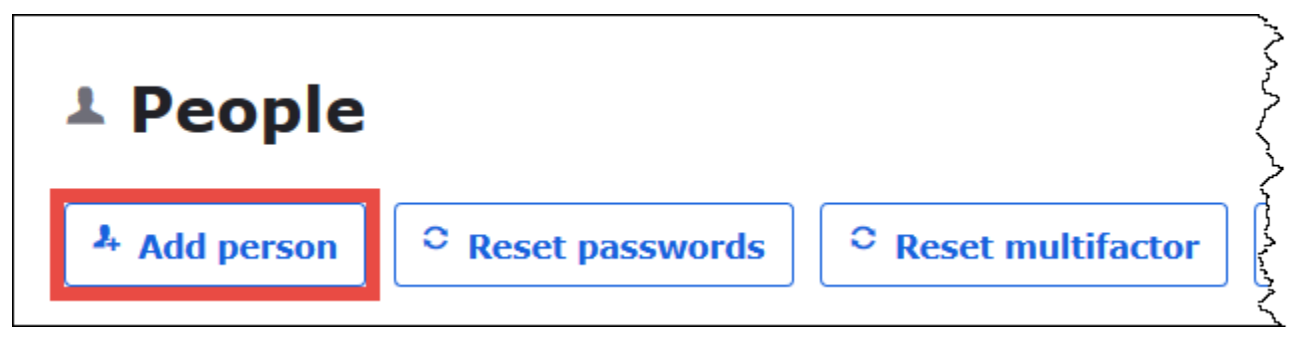

- 4. In the **Add Person** dialog box, enter the required information.
	- Enter values for **First name** and **Last name**. This tutorial uses *athena-okta-user*.
	- Enter a **Username** and **Primary email**. This tutorial uses *athena-oktauser@anycompany.com*.
	- For **Password**, choose **Set by admin**, and then provide a password. This tutorial clears the option for **User must change password on first login**; your security requirements may vary.

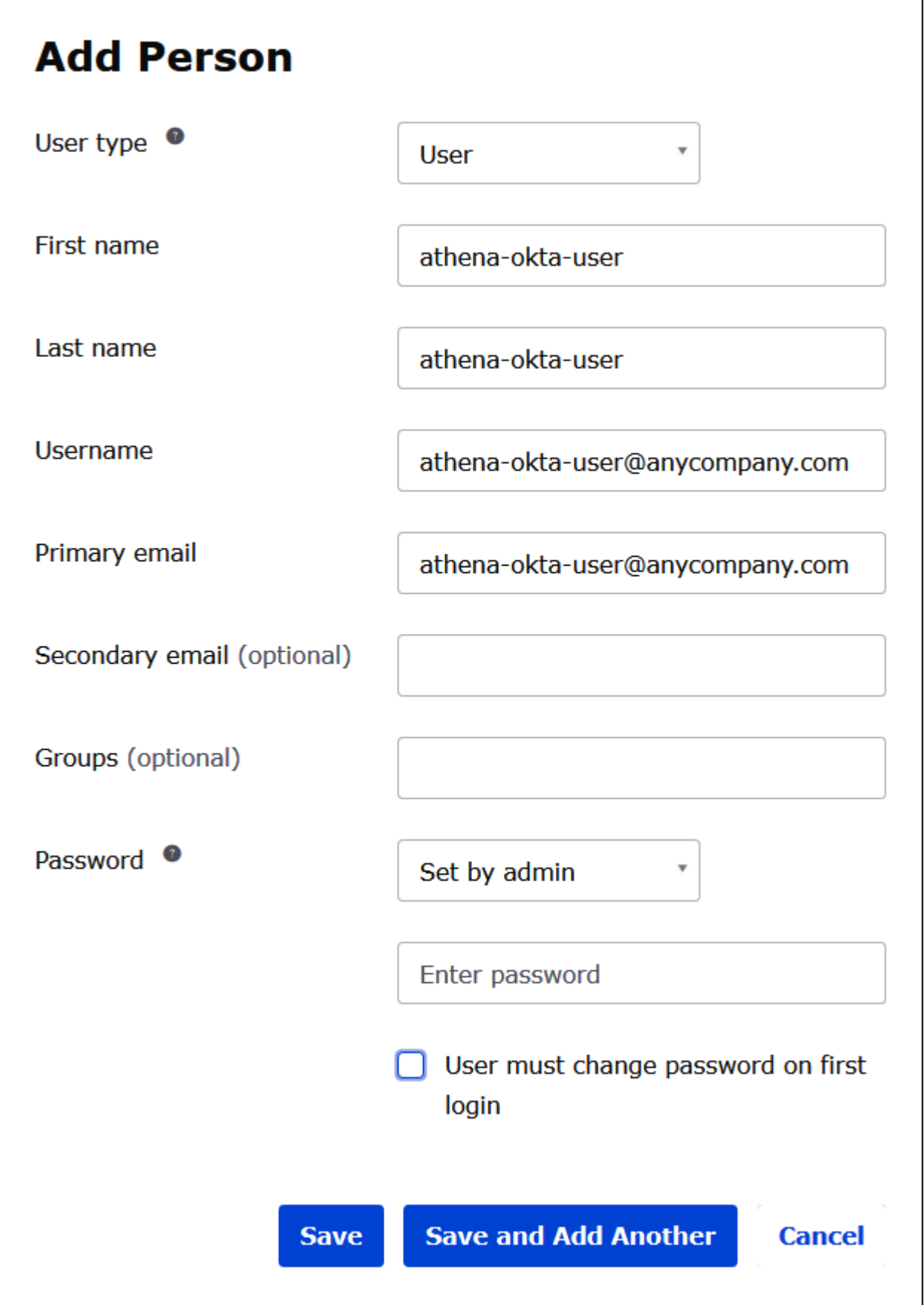

# 5. Choose **Save and Add Another**.

6. Enter the information for another user. This example adds the business analyst user *athenaba-user@anycompany.com*.

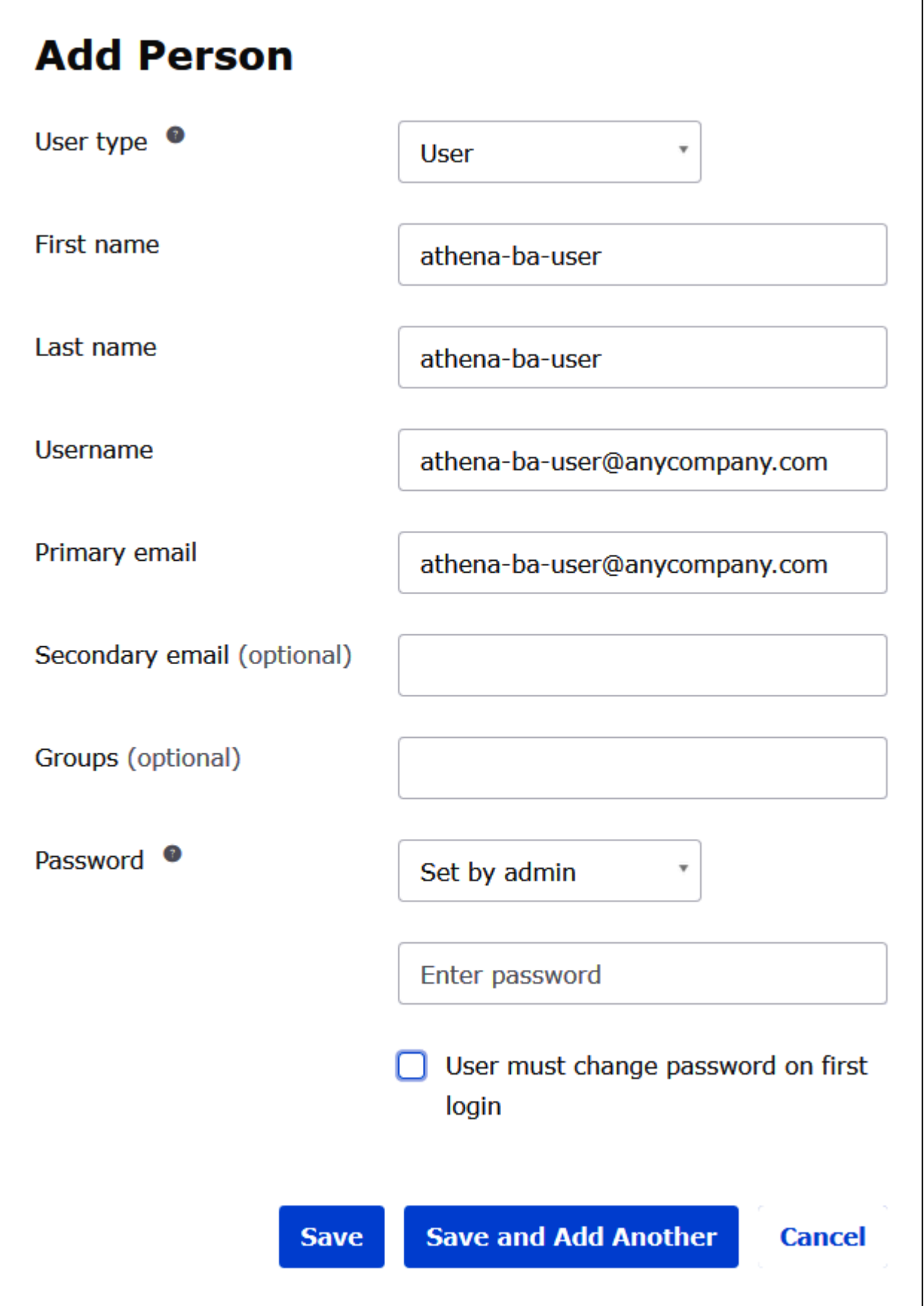

I

## 7. Choose **Save**.

In the following procedure, you provide access for two Okta groups through the Athena JDBC driver by adding a "Business Analysts" group and a "Developer" group.

# **To add Okta groups**

- 1. In the Okta navigation pane, choose **Directory**, and then choose **Groups**.
- 2. On the **Groups** page, choose **Add Group**.

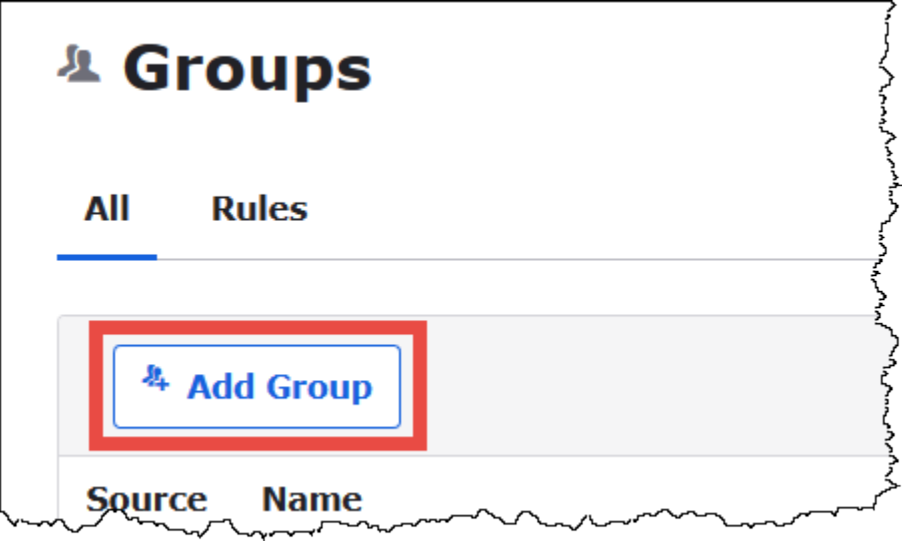

- 3. In the **Add Group** dialog box, enter the required information.
	- For **Name**, enter *lf-business-analyst*.
	- For **Group Description**, enter *Business Analysts*.

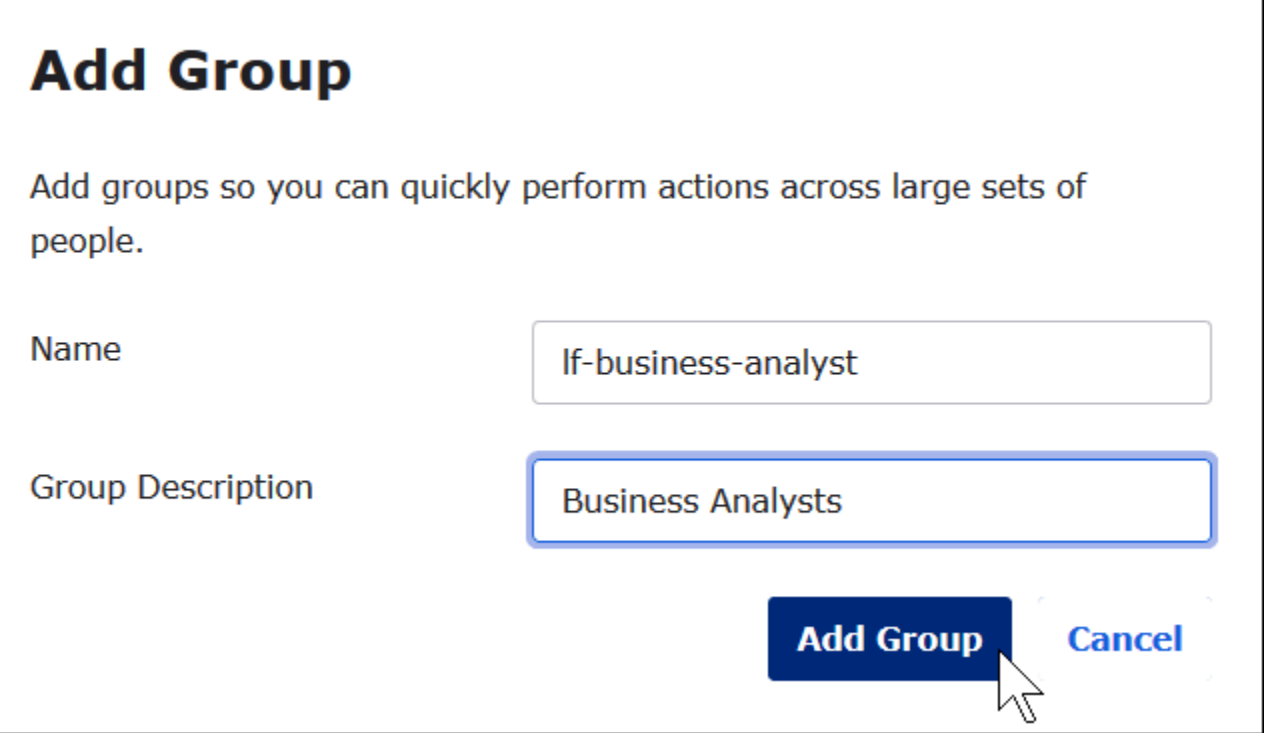

#### 4. Choose **Add Group**.

- 5. On the **Groups** page, choose **Add Group** again. This time you will enter information for the Developer group.
- 6. Enter the required information.
	- For **Name**, enter *lf-developer*.
	- For **Group Description**, enter *Developers*.
- 7. Choose **Add Group**.

Now that you have two users and two groups, you are ready to add a user to each group.

#### **To add users to groups**

1. On the **Groups** page, choose the **lf-developer** group that you just created. You will add one of the Okta users that you created as a developer to this group.

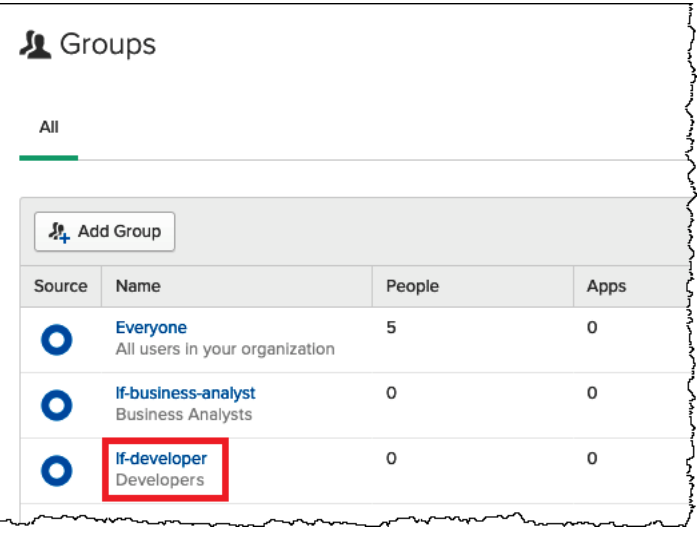

# 2. Choose **Manage People**.

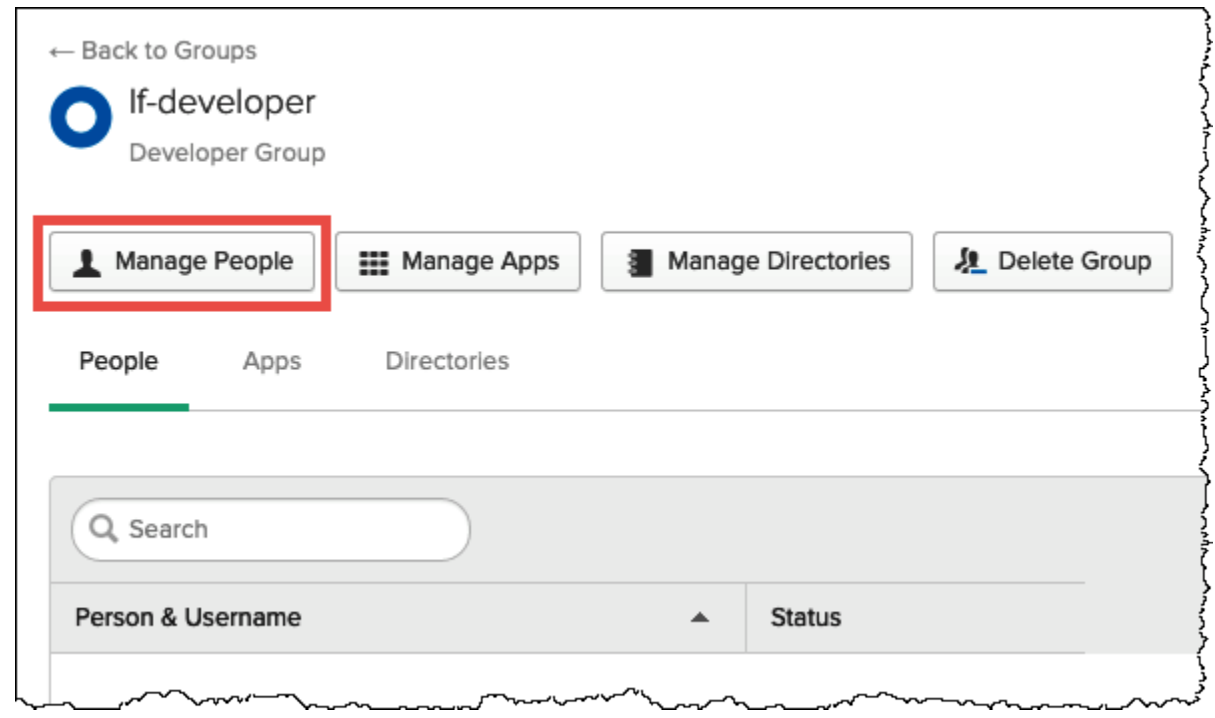

3. From the **Not Members** list, choose **athena-okta-user**.

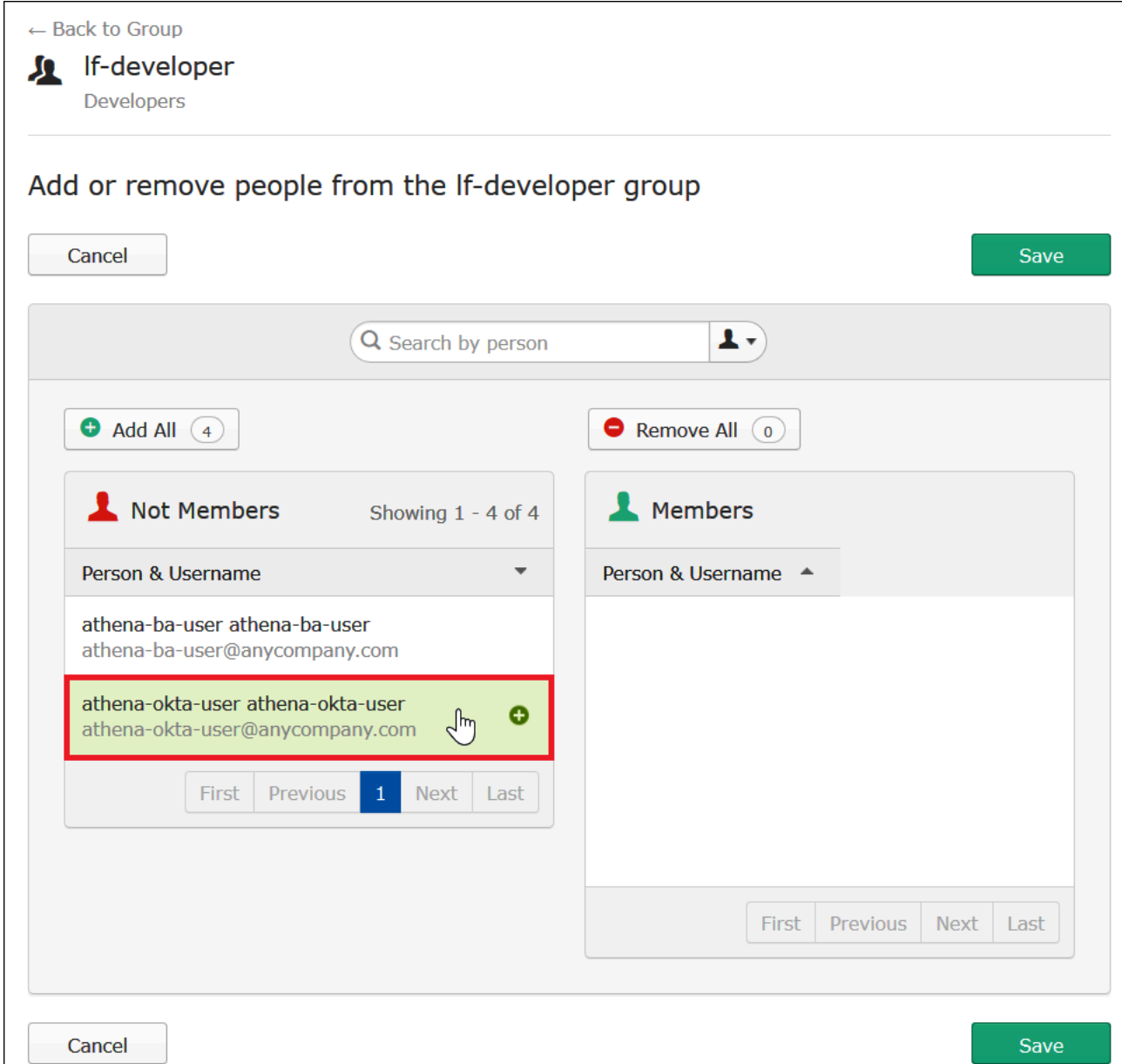

The entry for the user moves from the **Not Members** list on the left to the **Members** list on the right.

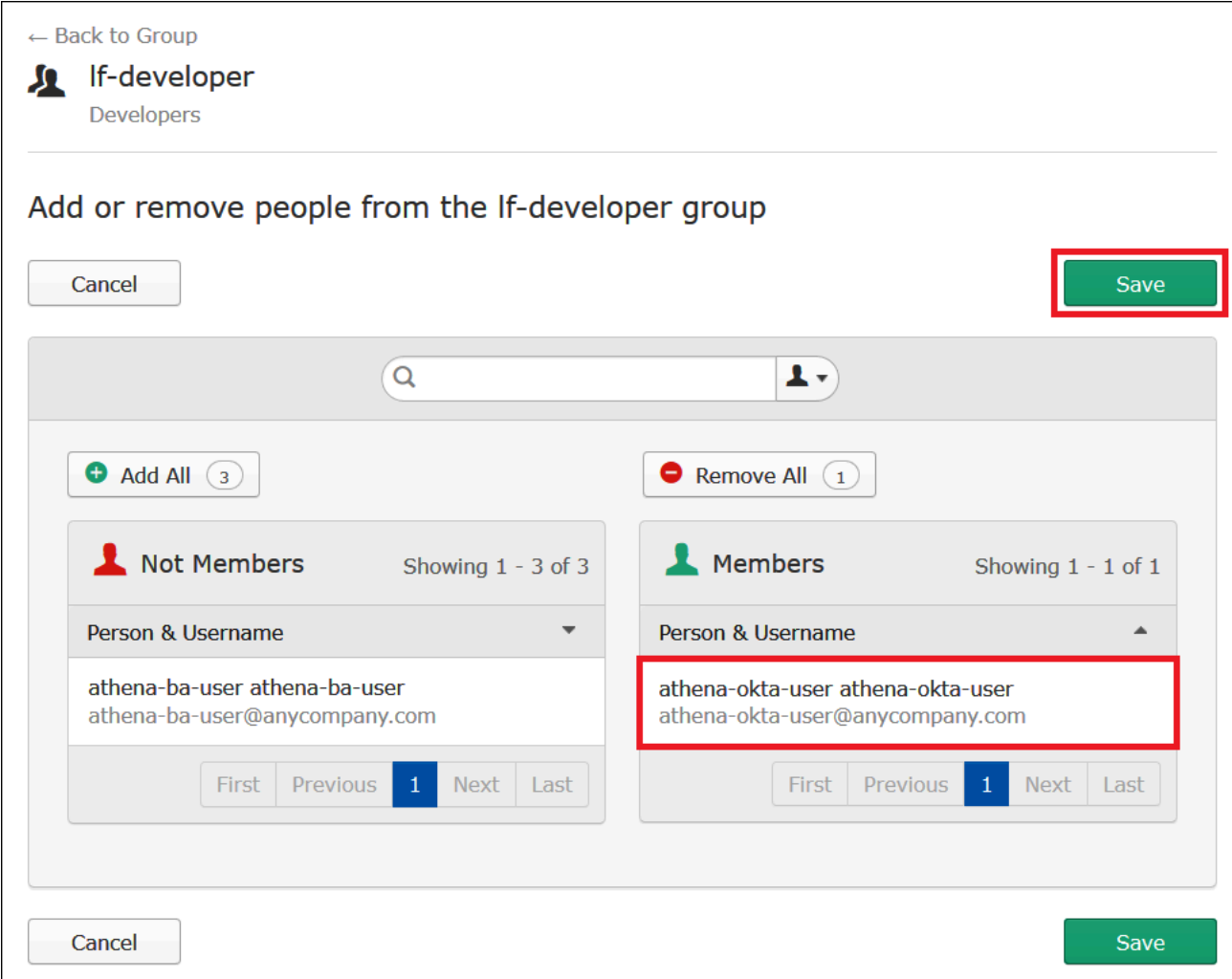

- 4. Choose **Save**.
- 5. Choose **Back to Group**, or choose **Directory**, and then choose **Groups**.
- 6. Choose the **lf-business-analyst** group.
- 7. Choose **Manage People**.
- 8. Add the **athena-ba-user** to the **Members** list of the **lf-business-analyst** group, and then choose **Save**.
- 9. Choose **Back to Group**, or choose **Directory**, **Groups**.

The **Groups** page now shows that each group has one Okta user.

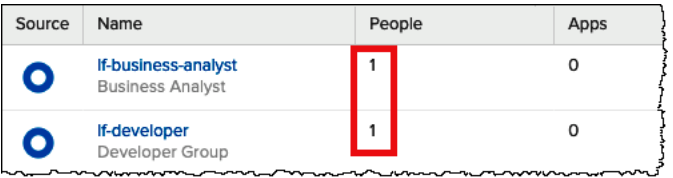

#### <span id="page-1099-0"></span>**Step 3: Set up an Okta application for SAML authentication**

In this step, you use the Okta developer console to perform the following tasks:

- Add a SAML application for use with AWS.
- Assign the application to the Okta user.
- Assign the application to an Okta group.
- Download the resulting identity provider metadata for later use with AWS.

#### **To add an application for SAML authentication**

- 1. In the Okta navigation pane, choose **Applications**, **Applications** so that you can configure an Okta application for SAML authentication to Athena.
- 2. Click **Browse App Catalog**.
- 3. In the search box, enter **Redshift**.
- 4. Choose **Amazon Web Services Redshift**. The Okta application in this tutorial uses the existing SAML integration for Amazon Redshift.

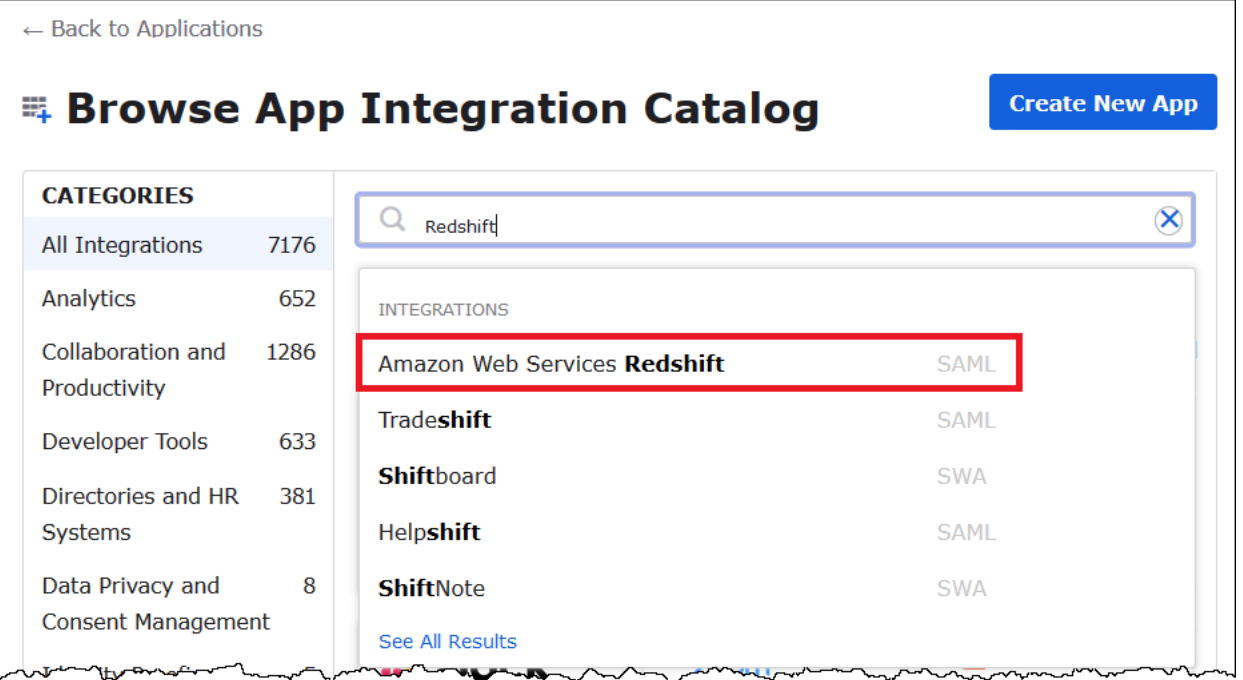

5. On the **Amazon Web Services Redshift** page, choose **Add** to create a SAML-based application for Amazon Redshift.

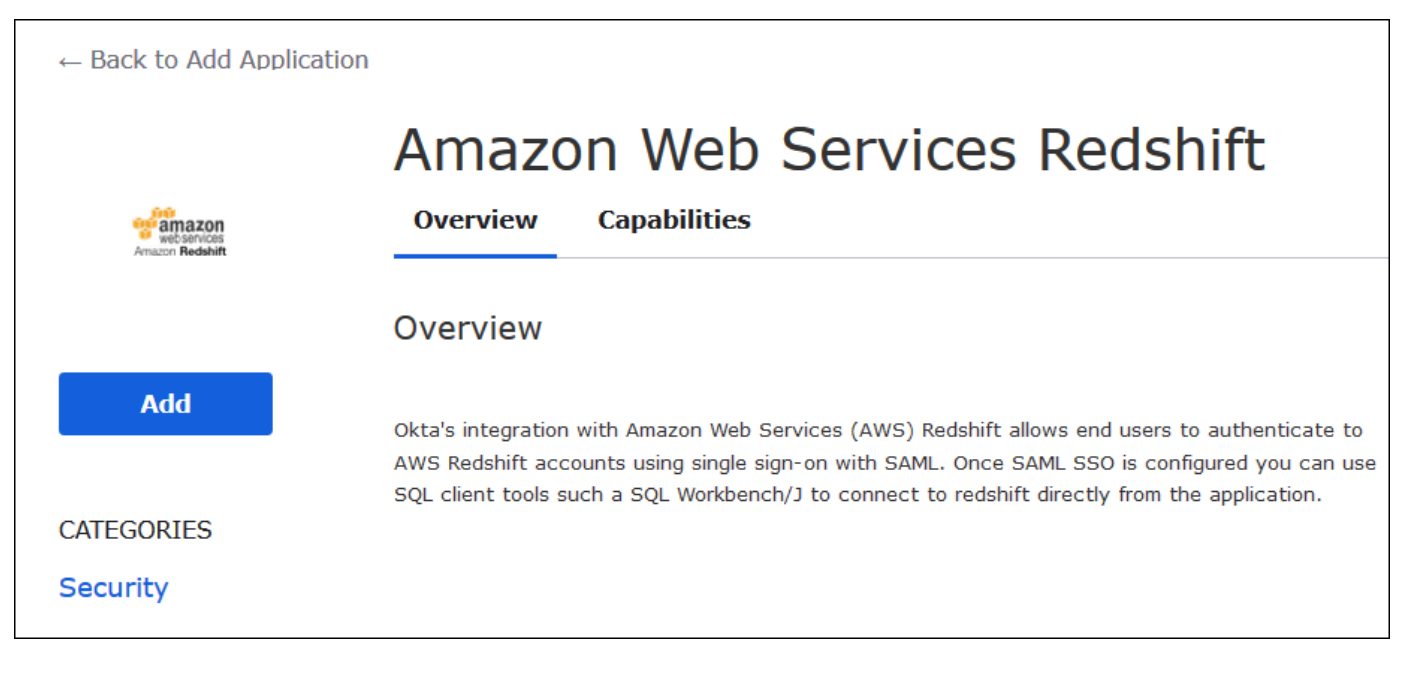

6. For **Application label**, enter Athena-LakeFormation-Okta, and then choose **Done**.

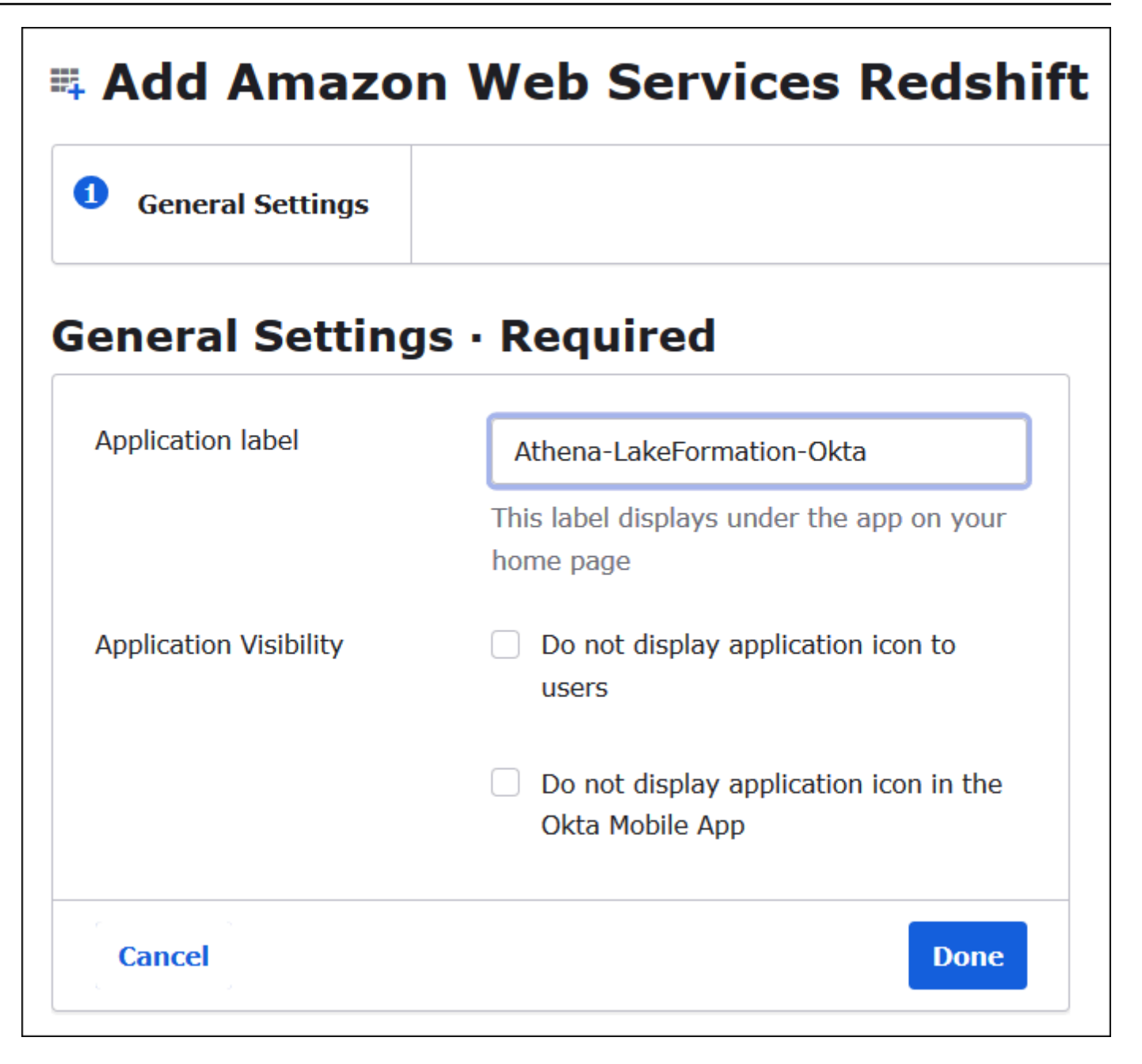

Now that you have created an Okta application, you can assign it to the users and groups that you created.

#### **To assign the application to users and groups**

- 1. On the **Applications** page, choose the **Athena-LakeFormation-Okta** application.
- 2. On the **Assignments** tab, choose **Assign**, **Assign to People**.

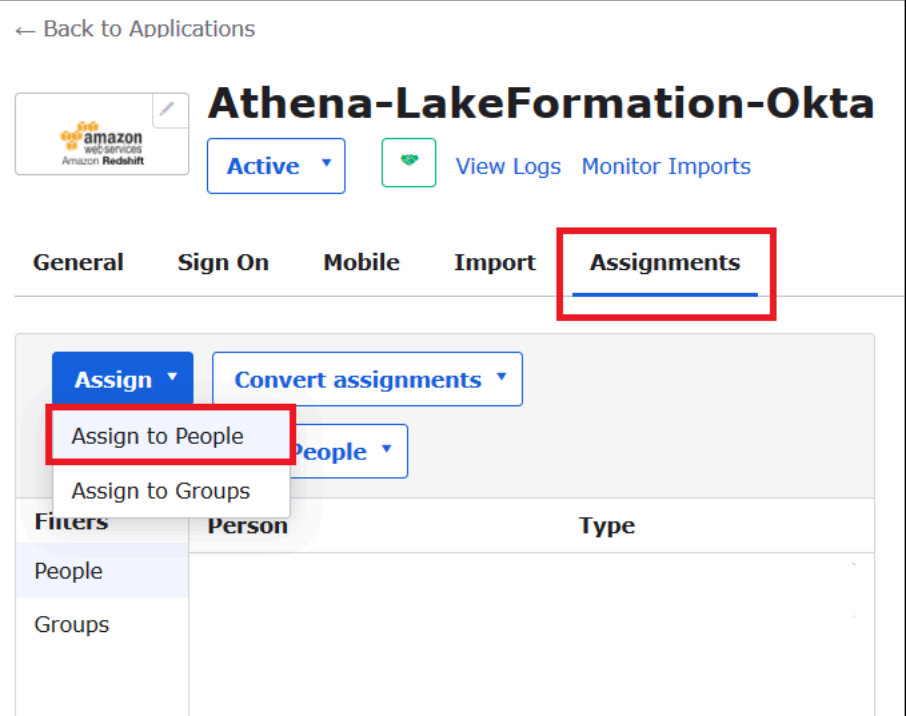

- 3. In the **Assign Athena-LakeFormation-Okta to People** dialog box, find the **athena-okta-user** user that you created previously.
- 4. Choose **Assign** to assign the user to the application.

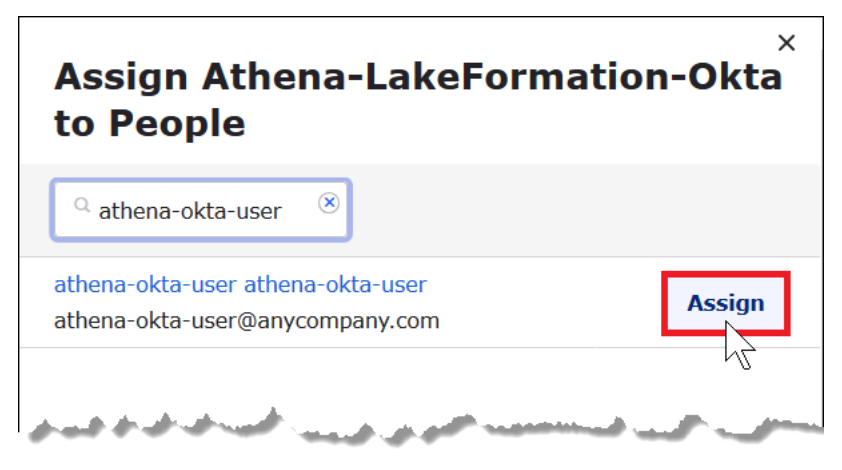

- 5. Choose **Save and Go Back**.
- 6. Choose **Done**.
- 7. On the **Assignments** tab for the **Athena-LakeFormation-Okta** application, choose **Assign**, **Assign to Groups**.
- 8. For **lf-business-analyst**, choose **Assign** to assign the **Athena-LakeFormation-Okta** application to the **lf-business-analyst** group, and then choose **Done**.

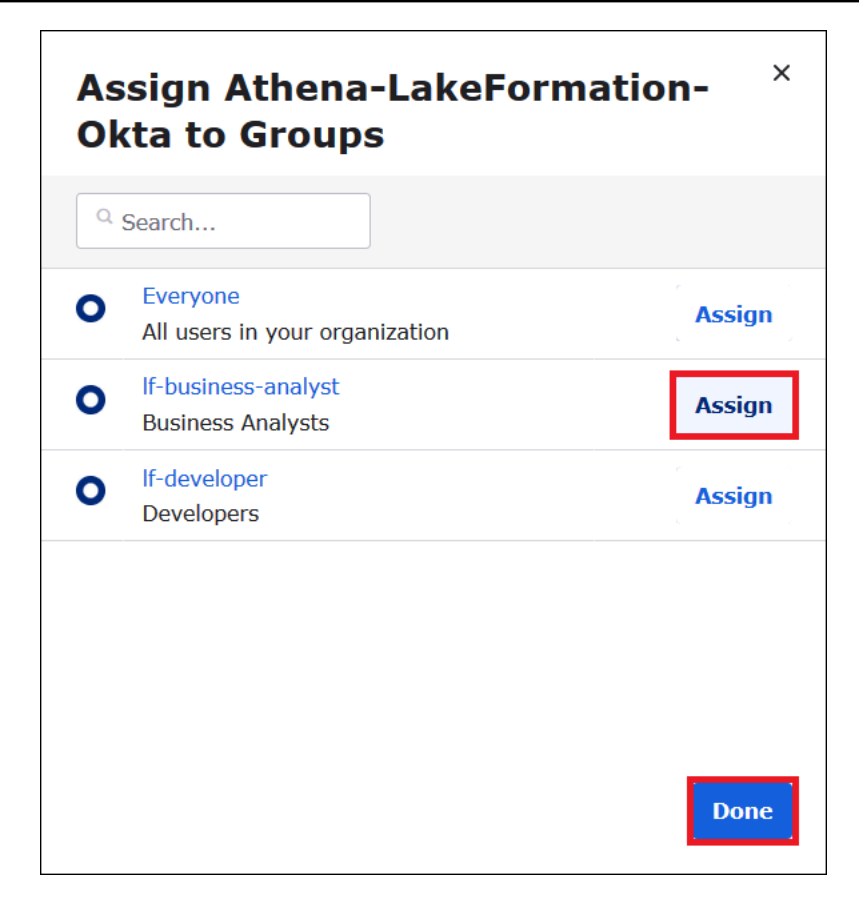

The group appears in the list of groups for the application.

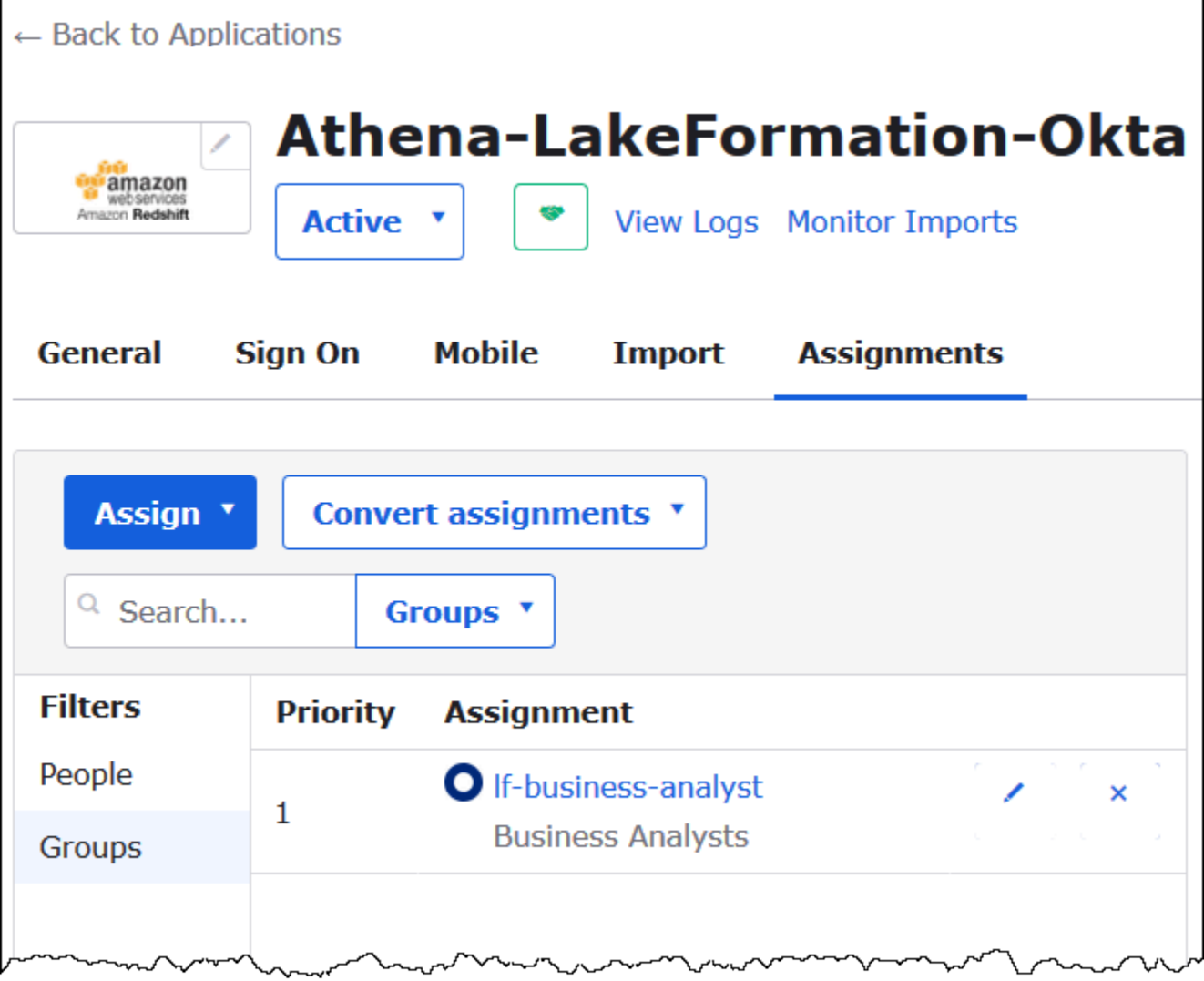

Now you are ready to download the identity provider application metadata for use with AWS.

# **To download the application metadata**

1. Choose the Okta application **Sign On** tab, and then right-click **Identity Provider metadata**.

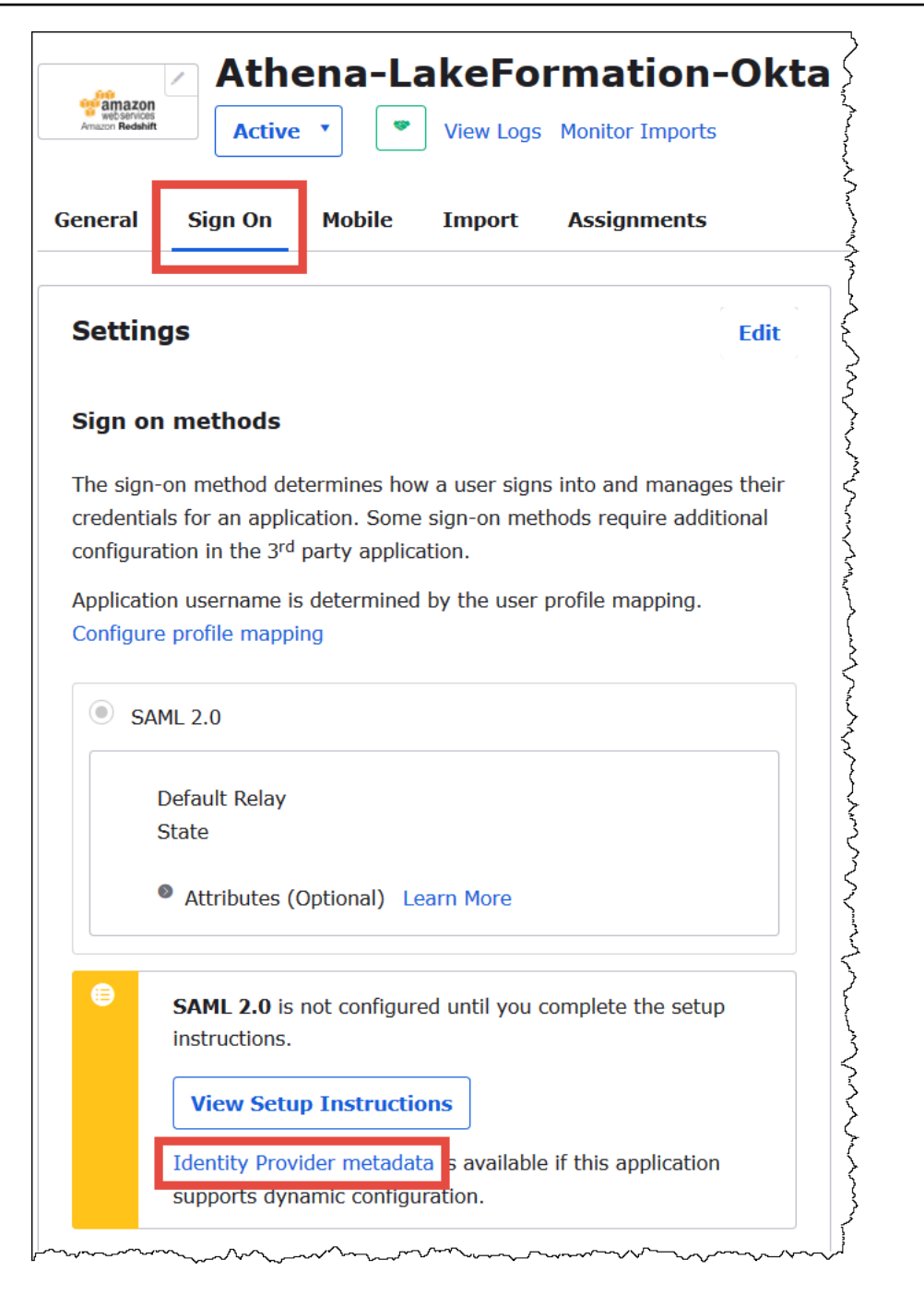

2. Choose **Save Link As** to save the identity provider metadata, which is in XML format, to a file. Give it a name that you recognize (for example, Athena-LakeFormation-idpmetadata.xml).

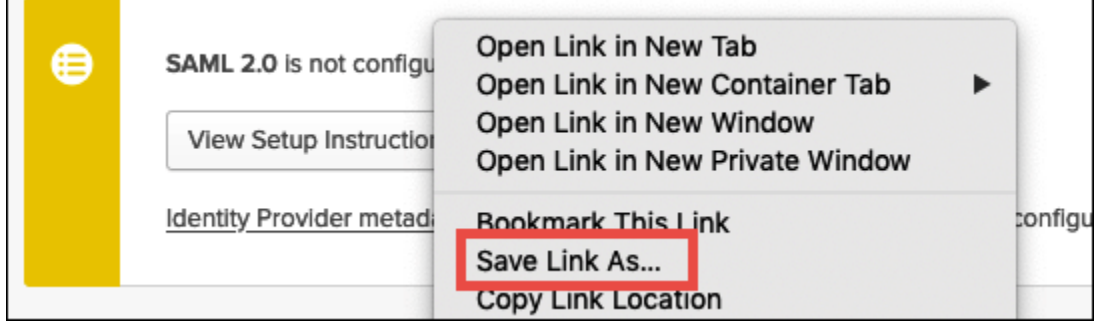

#### <span id="page-1106-0"></span>**Step 4: Create an AWS SAML Identity Provider and Lake Formation access IAM role**

In this step, you use the AWS Identity and Access Management (IAM) console to perform the following tasks:

- Create an identity provider for AWS.
- Create an IAM role for Lake Formation access.
- Add the AmazonAthenaFullAccess managed policy to the role.
- Add a policy for Lake Formation and AWS Glue to the role.
- Add a policy for Athena query results to the role.

#### **To create an AWS SAML identity provider**

- 1. Sign in to the **Amazon Web Services account console** as **Amazon Web Services account administrator** and navigate to the **IAM** console [\(https://console.aws.amazon.com/iam/](https://console.aws.amazon.com/iam/)).
- 2. In the navigation pane, choose **Identity providers**, and then click **Add provider**.
- 3. On the **Configure provider** screen, enter the following information:
	- For **Provider type**, choose **SAML**.
	- For **Provider name**, enter AthenaLakeFormationOkta.
	- For **Metadata document**, use the **Choose file** option to upload the identity provider (IdP) metadata XML file that you downloaded.
- 4. Choose **Add provider**.

Next, you create an IAM role for AWS Lake Formation access. You add two inline policies to the role. One policy provides permissions to access Lake Formation and the AWS Glue APIs. The other policy provides access to Athena and the Athena query results location in Amazon S3.

# **To create an IAM role for AWS Lake Formation access**

- 1. In the IAM console navigation pane, choose **Roles**, and then choose **Create role**.
- 2. On the **Create role** page, perform the following steps:

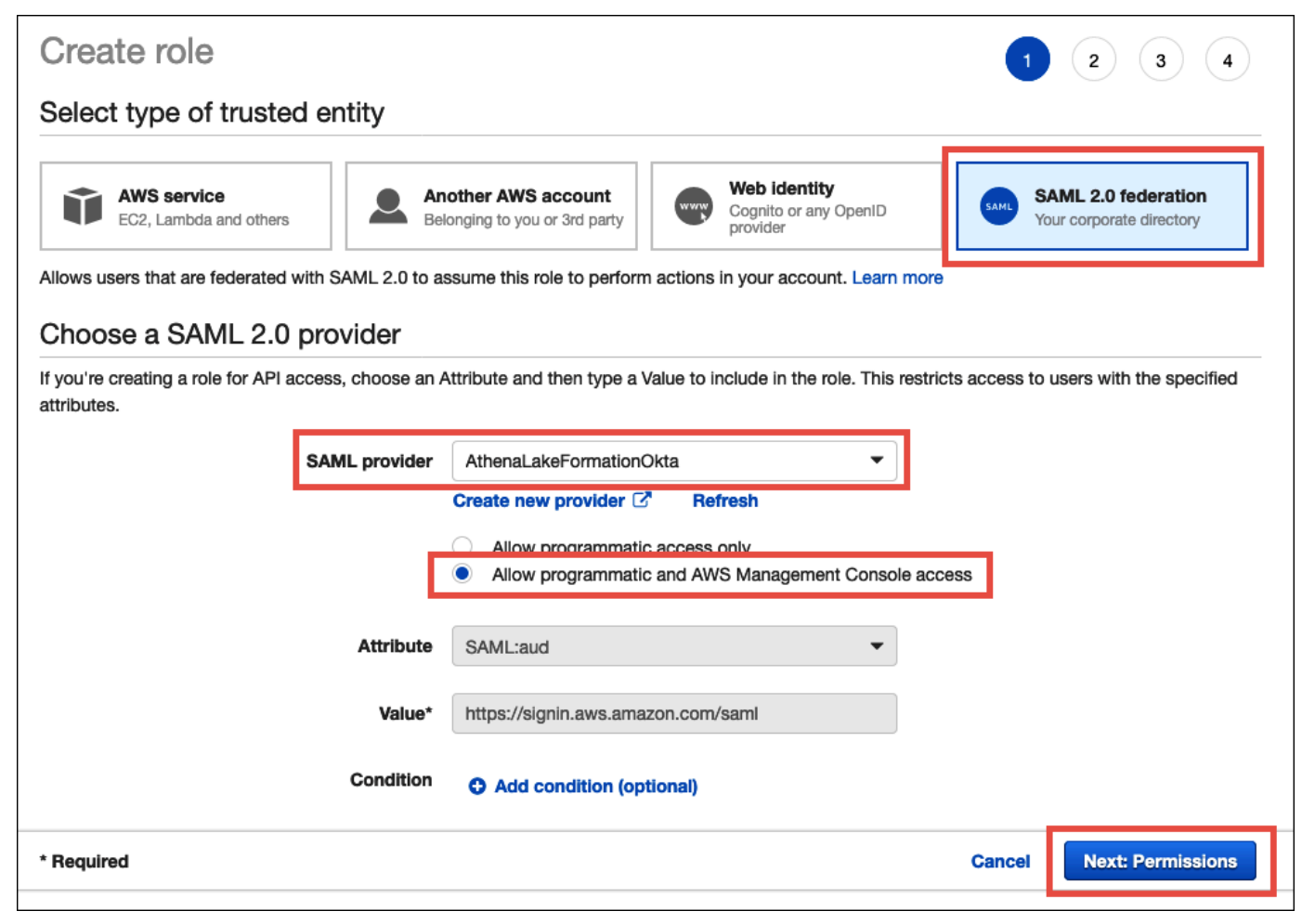

- a. For **Select type of trusted entity**, choose **SAML 2.0 Federation.**
- b. For **SAML provider**, select **AthenaLakeFormationOkta**.
- c. For **SAML provider**, select the option **Allow programmatic and AWS Management Console access**.
- d. Choose **Next: Permissions**.
- 3. On the **Attach Permissions policies** page, for **Filter policies**, enter **Athena**.
- 4. Select the **AmazonAthenaFullAccess** managed policy, and then choose **Next: Tags**.

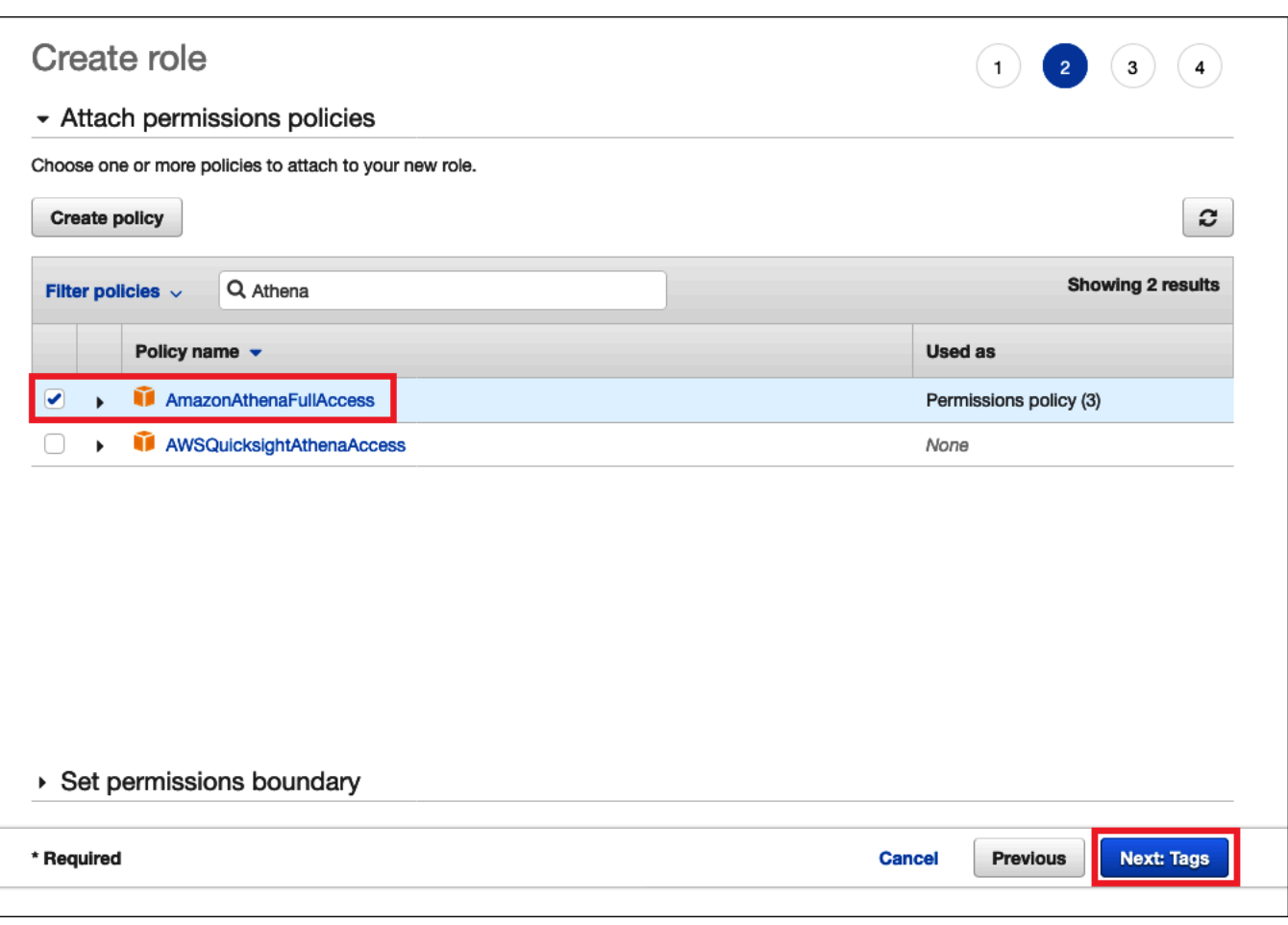

- 5. On the **Add tags** page, choose **Next: Review**.
- 6. On the **Review** page, for **Role name**, enter a name for the role (for example, *Athena-LakeFormation-OktaRole*), and then choose **Create role**.

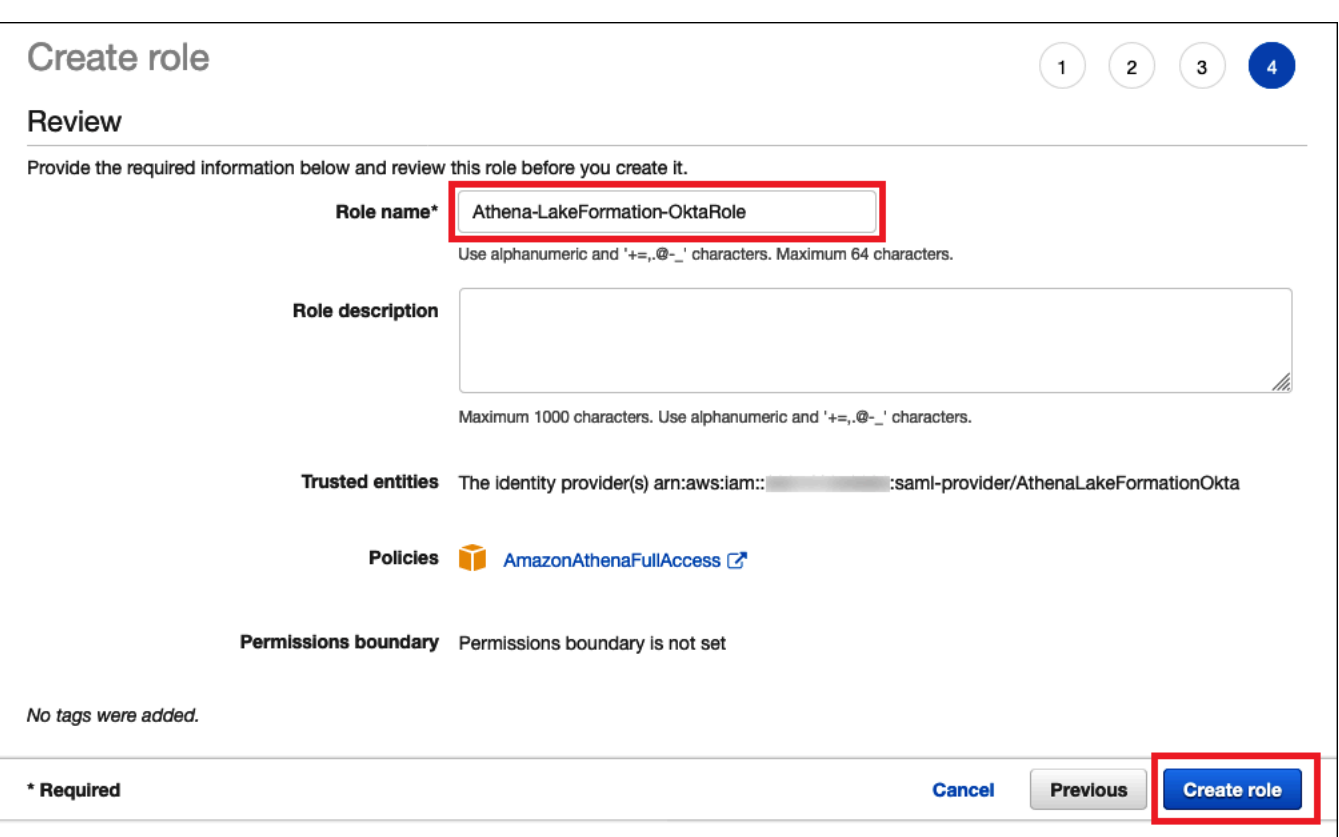

Next, you add inline policies that allow access to Lake Formation, AWS Glue APIs, and Athena query results in Amazon S3.

Whenever you use IAM policies, make sure that you follow IAM best practices. For more information, see Security best [practices](https://docs.aws.amazon.com/IAM/latest/UserGuide/best-practices.html) in IAM in the *IAM User Guide*.

#### **To add an inline policy to the role for Lake Formation and AWS Glue**

- 1. From the list of roles in the IAM console, choose the newly created Athena-LakeFormation-OktaRole.
- 2. On the **Summary** page for the role, on the **Permissions** tab, choose **Add inline policy**.
- 3. On the **Create policy** page, choose **JSON**.
- 4. Add an inline policy like the following that provides access to Lake Formation and the AWS Glue APIs.

```
{ 
     "Version": "2012-10-17", 
     "Statement": { 
          "Effect": "Allow",
```

```
 "Action": [ 
               "lakeformation:GetDataAccess", 
              "glue:GetTable", 
               "glue:GetTables", 
               "glue:GetDatabase", 
              "glue:GetDatabases", 
              "glue:CreateDatabase", 
               "glue:GetUserDefinedFunction", 
               "glue:GetUserDefinedFunctions" 
          ], 
          "Resource": "*" 
     }
}
```
- 5. Choose **Review policy**.
- 6. For **Name**, enter a name for the policy (for example, **LakeFormationGlueInlinePolicy**).
- 7. Choose **Create policy**.

## **To add an inline policy to the role for the Athena query results location**

- 1. On the **Summary** page for the Athena-LakeFormation-OktaRole role, on the **Permissions** tab, choose **Add inline policy**.
- 2. On the **Create policy** page, choose **JSON**.
- 3. Add an inline policy like the following that allows the role access to the Athena query results location. Replace the *<athena-query-results-bucket>* placeholders in the example with the name of your Amazon S3 bucket.

```
{ 
     "Version": "2012-10-17", 
     "Statement": [ 
          { 
              "Sid": "AthenaQueryResultsPermissionsForS3", 
              "Effect": "Allow", 
              "Action": [ 
                   "s3:ListBucket", 
                   "s3:PutObject", 
                   "s3:GetObject" 
              ], 
               "Resource": [ 
                   "arn:aws:s3:::<athena-query-results-bucket>",
```

```
 "arn:aws:s3:::<athena-query-results-bucket>/*"
```
- ]  $\mathbf{I}$ }
- 4. Choose **Review policy**.

}

- 5. For **Name**, enter a name for the policy (for example, **AthenaQueryResultsInlinePolicy**).
- 6. Choose **Create policy**.

Next, you copy the ARN of the Lake Formation access role and the ARN of the SAML provider that you created. These are required when you configure the Okta SAML application in the next section of the tutorial.

#### **To copy the role ARN and SAML identity provider ARN**

1. In the IAM console, on the **Summary** page for the Athena-LakeFormation-OktaRole role, choose the **Copy to clipboard** icon next to **Role ARN**. The ARN has the following format:

arn:aws:iam::*<account-id>*:role/Athena-LakeFormation-OktaRole

- 2. Save the full ARN securely for later reference.
- 3. In the IAM console navigation pane, choose **Identity providers**.
- 4. Choose the **AthenaLakeFormationOkta** provider.
- 5. On the **Summary** page, choose the **Copy to clipboard** icon next to **Provider ARN**. The ARN should look like the following:

arn:aws:iam::*<account-id>*:saml-provider/AthenaLakeFormationOkta

6. Save the full ARN securely for later reference.

#### <span id="page-1111-0"></span>**Step 5: Add the IAM role and SAML Identity Provider to the Okta application**

In this step, you return to the Okta developer console and perform the following tasks:

- Add user and group Lake Formation URL attributes to the Okta application.
- Add the ARN for the identity provider and the ARN for the IAM role to the Okta application.

• Copy the Okta application ID. The Okta application ID is required in the JDBC profile that connects to Athena.

#### **To add user and group Lake Formation URL attributes to the Okta application**

- 1. Sign into the Okta developer console.
- 2. Choose the **Applications** tab, and then choose the Athena-LakeFormation-Okta application.
- 3. Choose on the **Sign On** tab for the application, and then choose **Edit**.

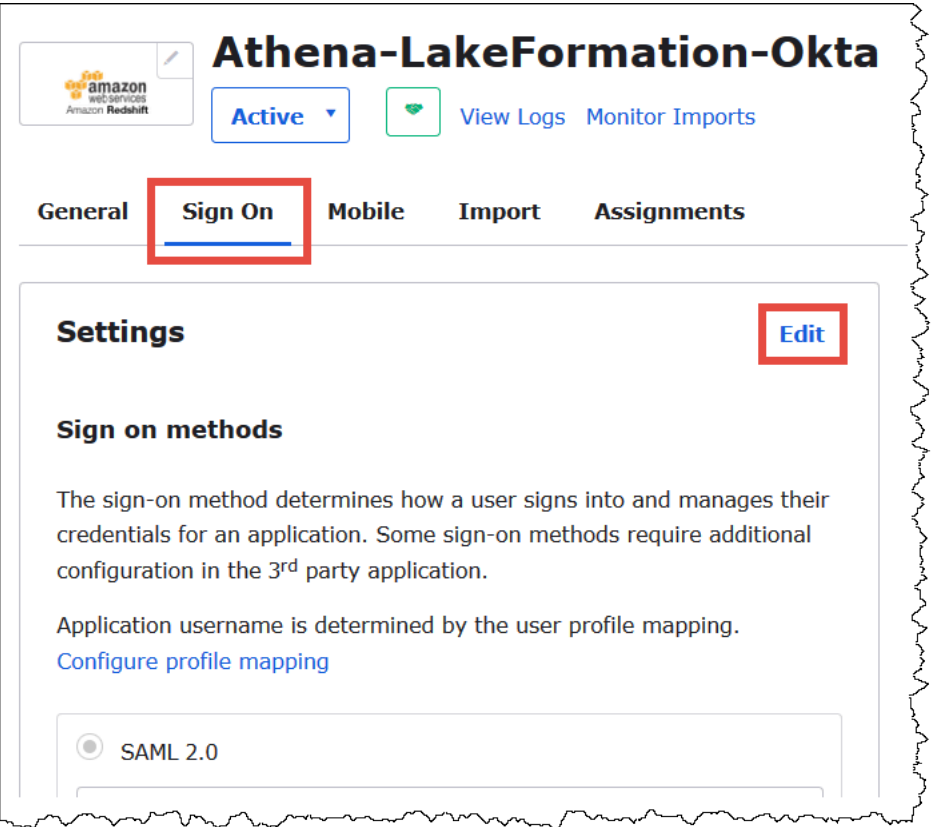

4. Choose **Attributes (optional)** to expand it.

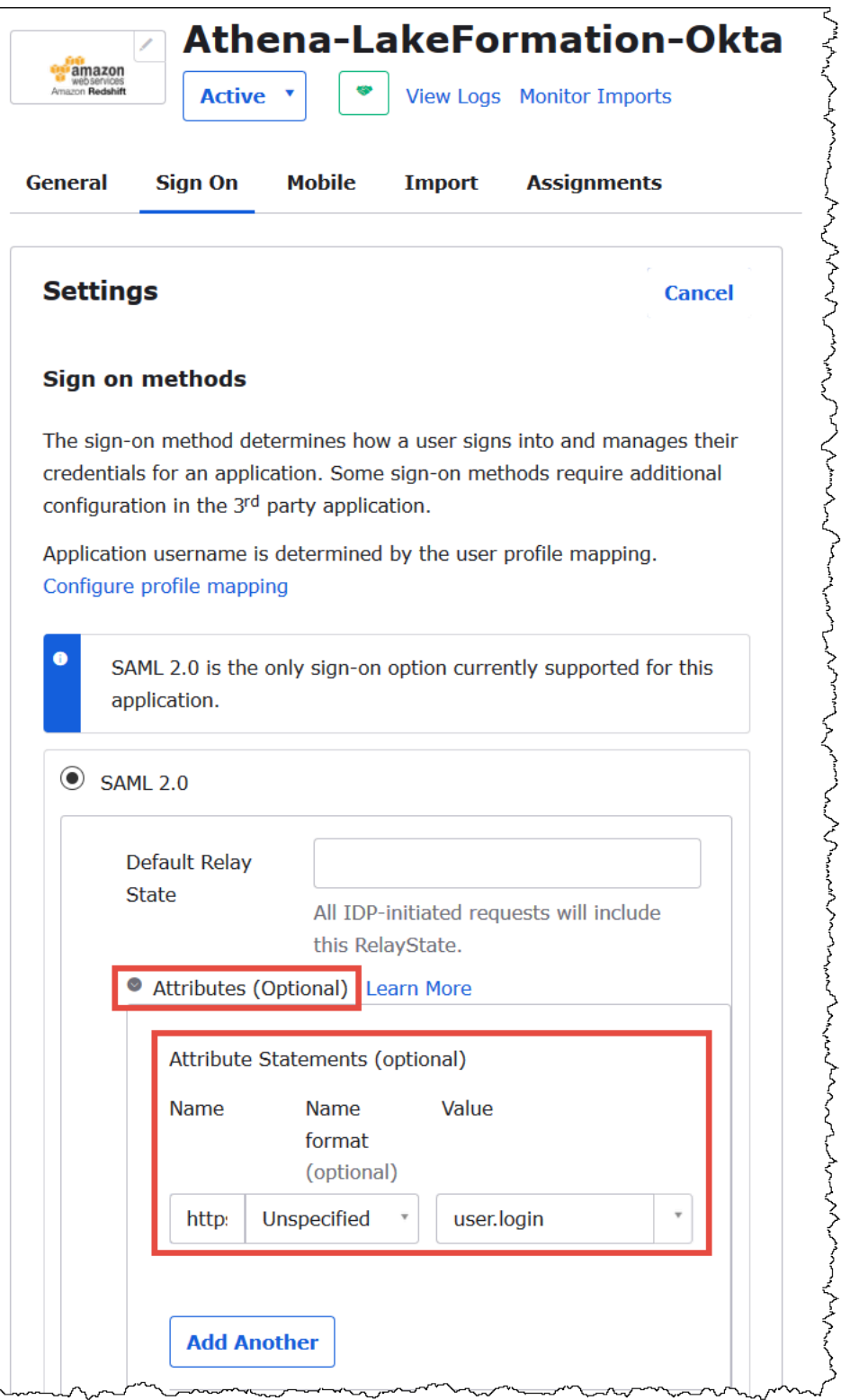

- 5. For **Attribute Statements (optional)**, add the following attribute:
	- For **Name**, enter **https://lakeformation.amazon.com/SAML/Attributes/ Username**.
- For **Value**, enter **user.login**
- 6. Under **Group Attribute Statements (optional)**, add the following attribute:
	- For **Name**, enter **https://lakeformation.amazon.com/SAML/Attributes/Groups**.
	- For **Name format**, enter **Basic**
	- For **Filter**, choose **Matches regex**, and then enter **.\*** in the filter box.

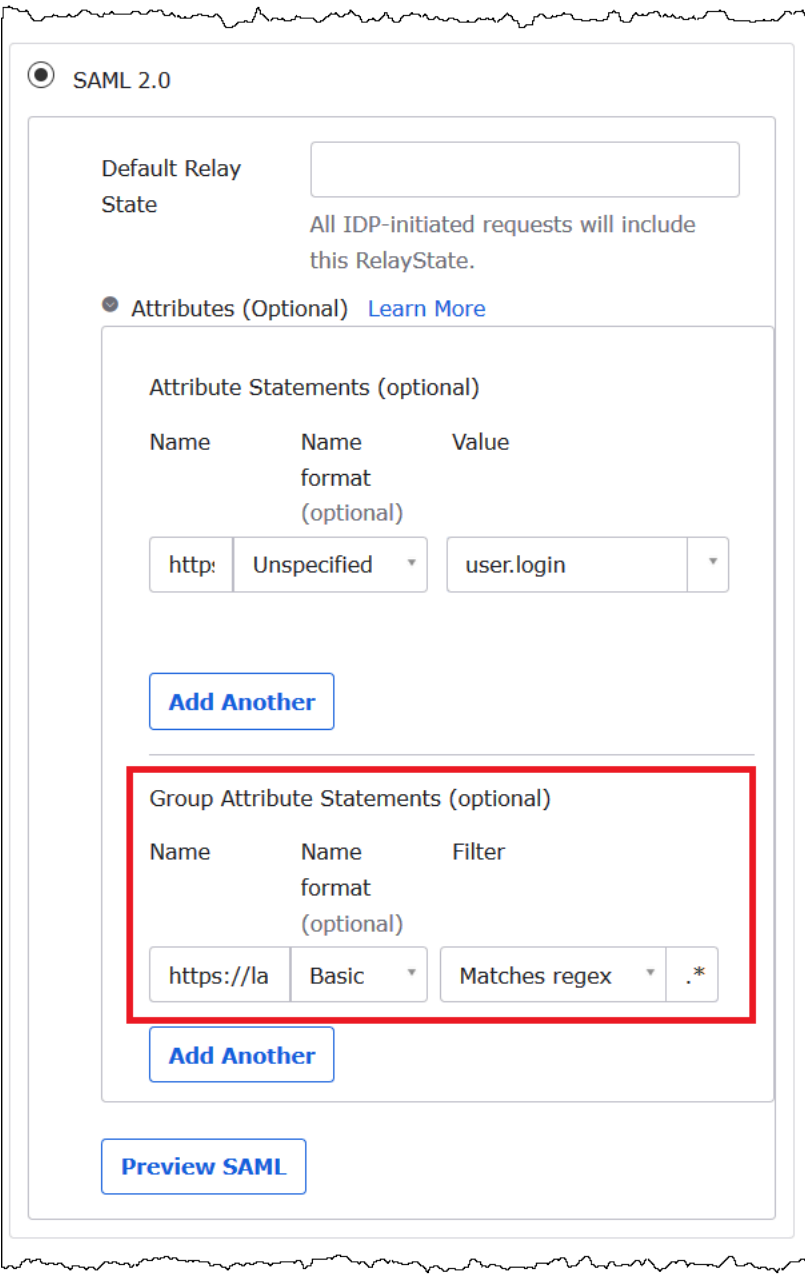

7. Scroll down to the **Advanced Sign-On Settings** section, where you will add the identity provider and IAM Role ARNs to the Okta application.

## **To add the ARNs for the identity provider and IAM role to the Okta application**

1. For **Idp ARN and Role ARN**, enter the AWS identity provider ARN and role ARN as comma separated values in the format <saml-arn>,<role-arn>. The combined string should look like the following:

```
arn:aws:iam::<account-id>:saml-provider/
AthenaLakeFormationOkta,arn:aws:iam::<account-id>:role/Athena-LakeFormation-
OktaRole
```
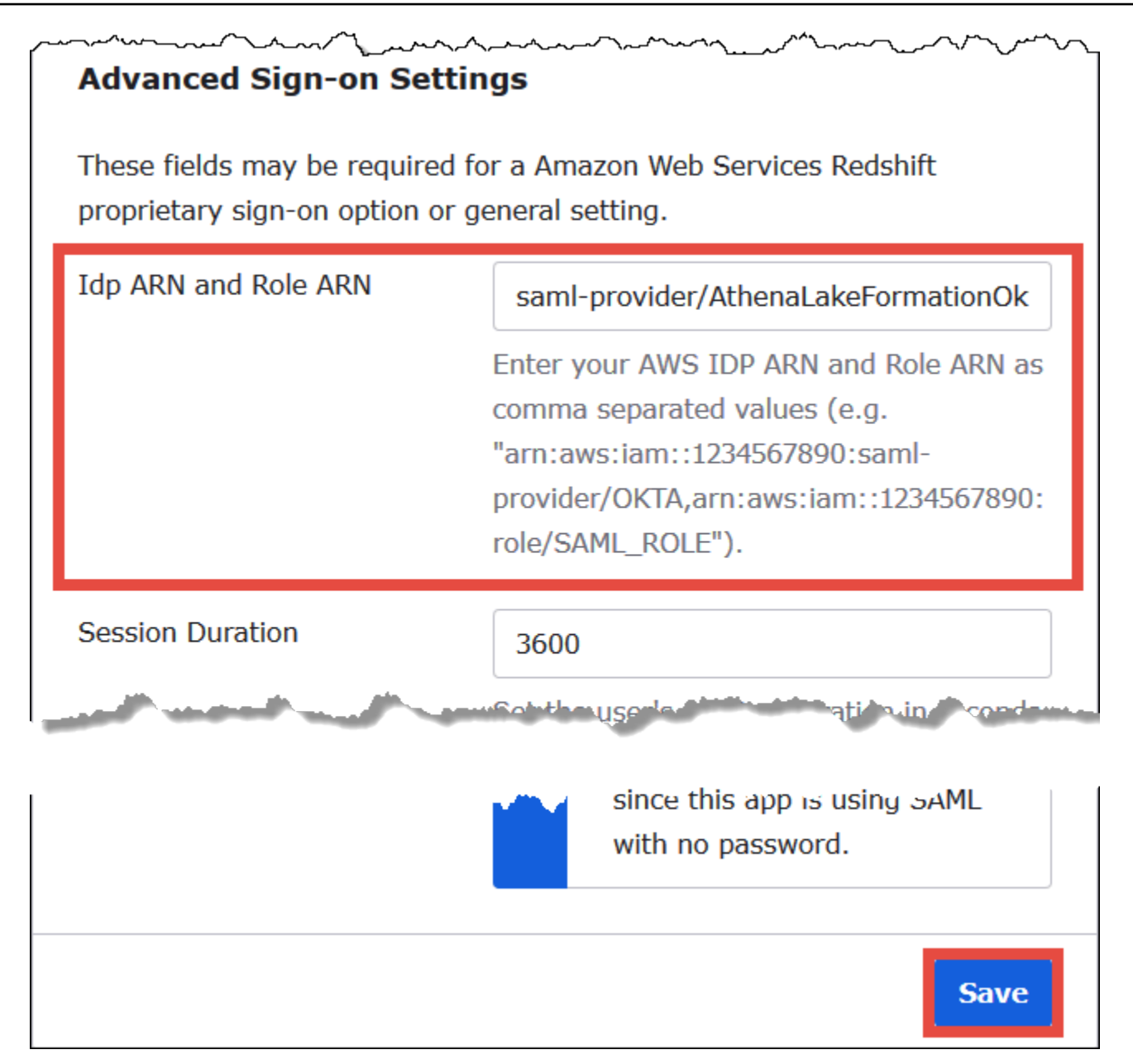

#### 2. Choose **Save**.

Next, you copy the Okta application ID. You will require this later for the JDBC string that connects to Athena.

#### **To find and copy the Okta application ID**

1. Choose the **General** tab of the Okta application.

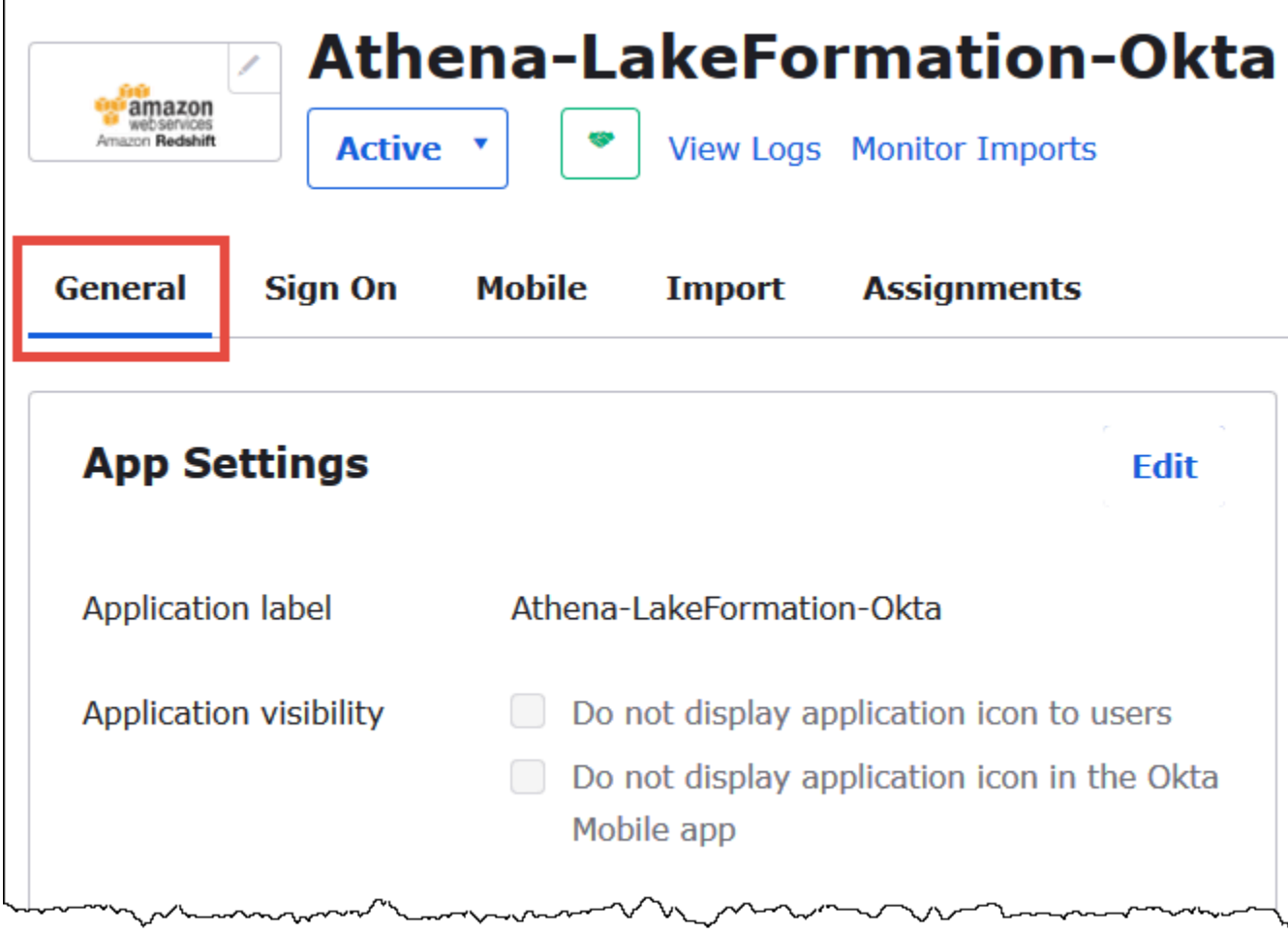

- 2. Scroll down to the **App Embed Link** section.
- 3. From **Embed Link**, copy and securely save the Okta application ID portion of the URL. The Okta application ID is the part of the URL after amazon\_aws\_redshift/ but before the next forward slash. For example, if the URL contains amazon\_aws\_redshift/aaa/bbb, the application ID is aaa.

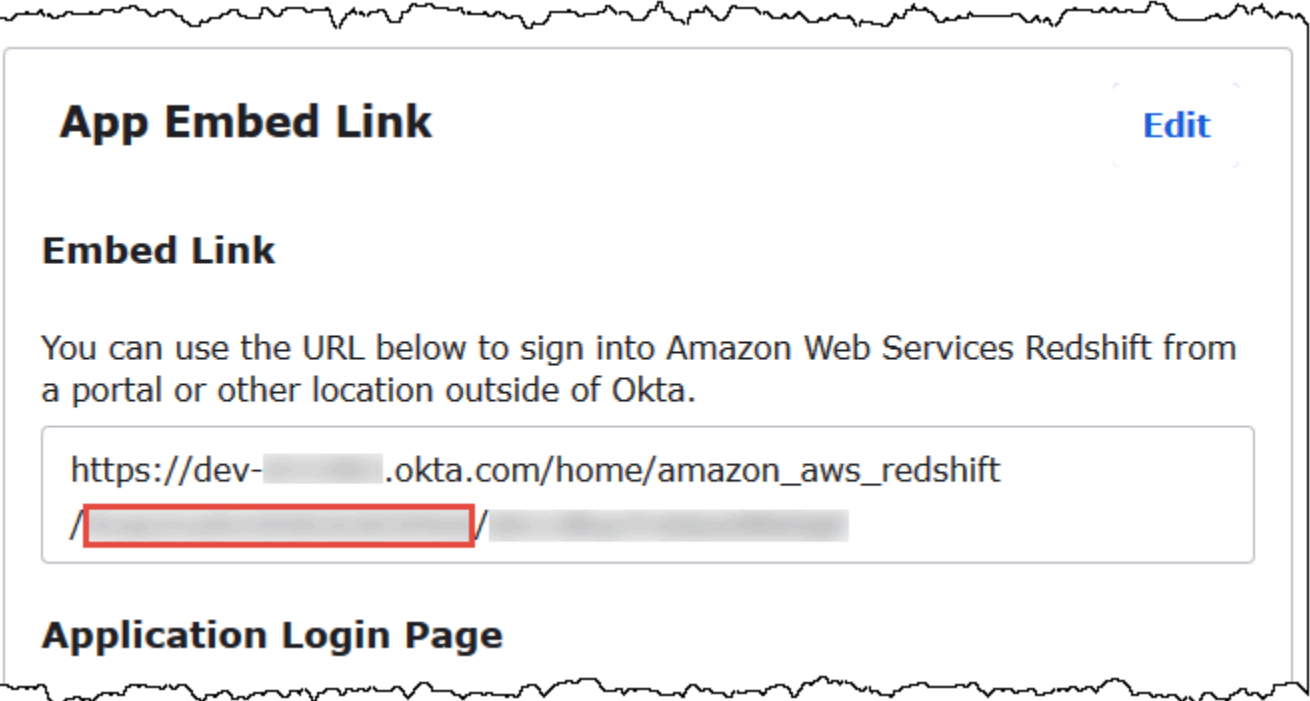

## *A* Note

The embed link cannot be used to log directly into the Athena console to view databases. The Lake Formation permissions for SAML users and groups are recognized only when you use the JDBC or ODBC driver to submit queries to Athena. To view the databases, you can use the SQL Workbench/J tool, which uses the JDBC driver to connect to Athena. The SQL Workbench/J tool is covered in Step 7: Verify access [through](#page-1124-0) the Athena JDBC client.

#### **Step 6: Grant user and group permissions through AWS Lake Formation**

In this step, you use the Lake Formation console to grant permissions on a table to the SAML user and group. You perform the following tasks:

- Specify the ARN of the Okta SAML user and associated user permissions on the table.
- Specify the ARN of the Okta SAML group and associated group permissions on the table.
- Verify the permissions that you granted.

#### **To grant permissions in Lake Formation for the Okta user**

- 1. Sign in as data lake administrator to the AWS Management Console.
- 2. Open the Lake Formation console at [https://console.aws.amazon.com/lakeformation/.](https://console.aws.amazon.com/lakeformation/)
- 3. From the navigation pane, choose **Tables**, and then select the table that you want to grant permissions for. This tutorial uses the nyctaxi table from the tripdb database.

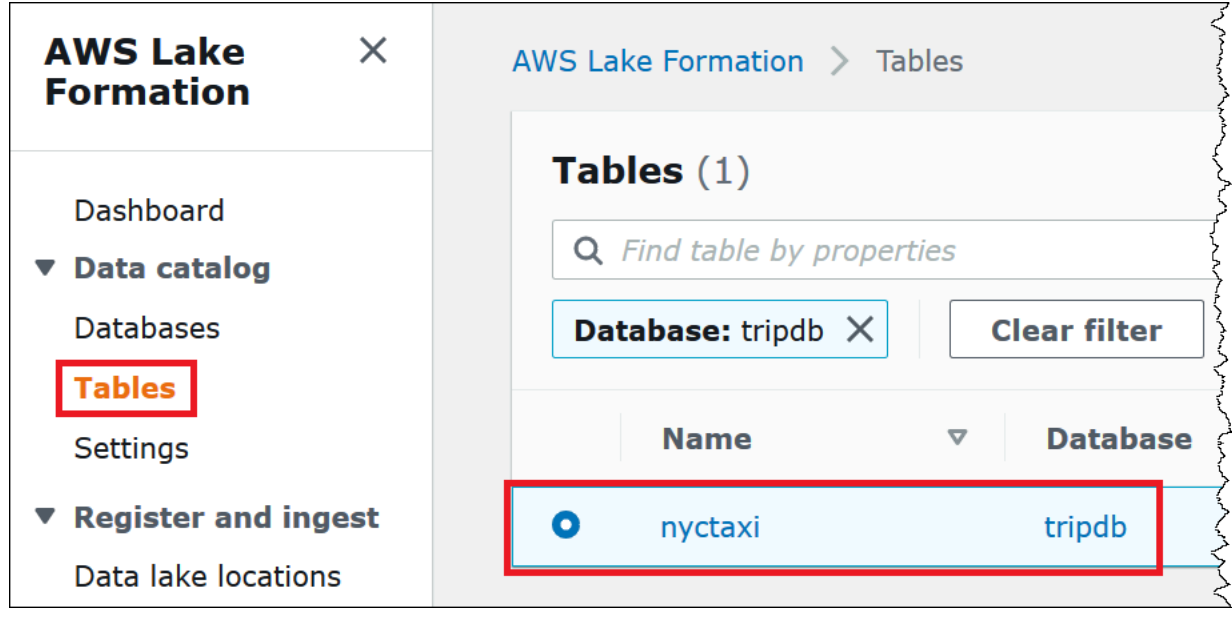

4. From **Actions**, choose **Grant**.

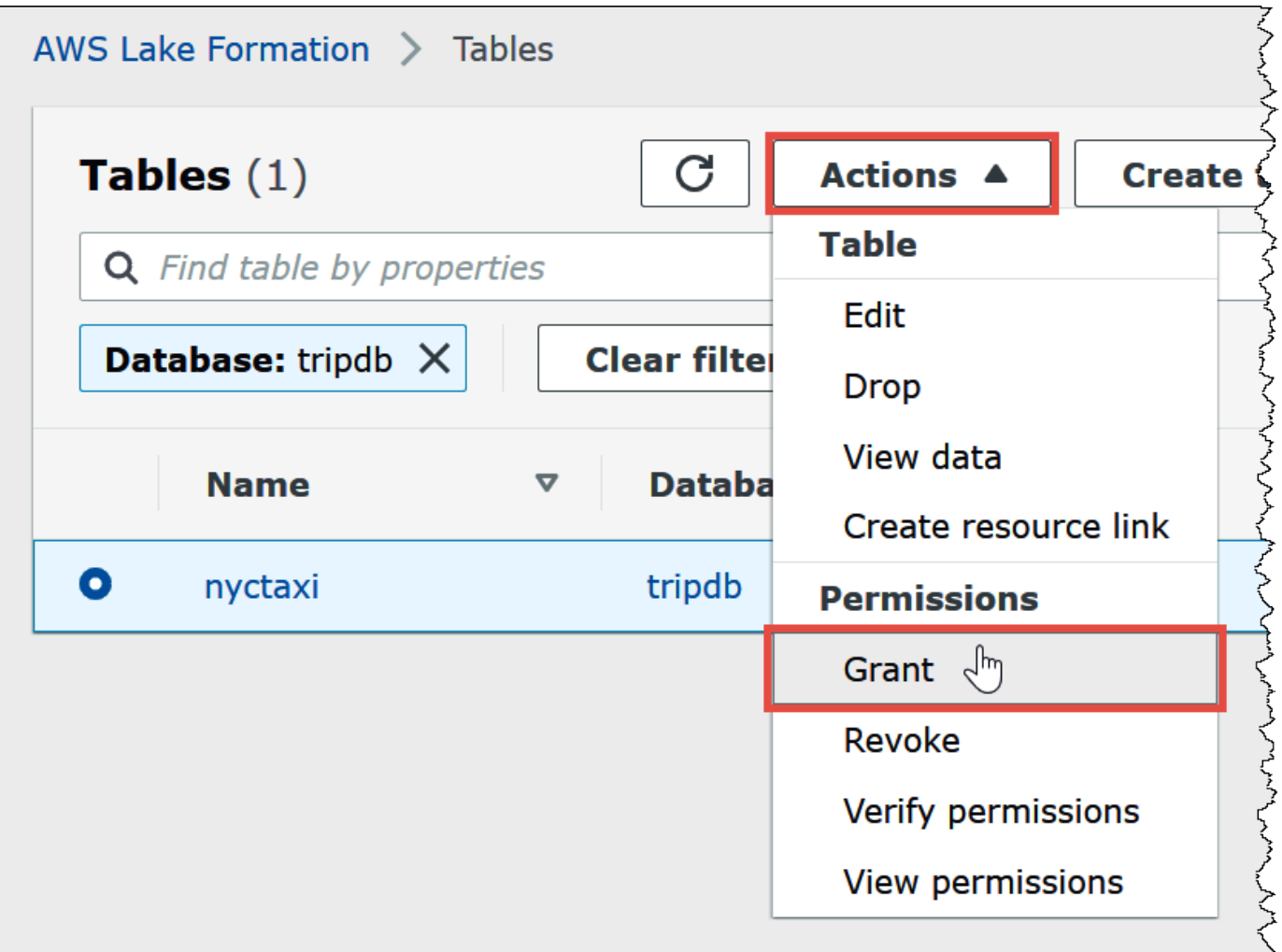

- 5. In the **Grant permissions** dialog, enter the following information:
	- a. Under **SAML and Amazon QuickSight users and groups**, enter the Okta SAML user ARN in the following format:

```
arn:aws:iam::<account-id>:saml-provider/AthenaLakeFormationOkta:user/<athena-
okta-user>@<anycompany.com>
```
- b. For **Columns**, for **Choose filter type**, and optionally choose **Include columns** or **Exclude columns**.
- c. Use the **Choose one or more columns** dropdown under the filter to specify the columns that you want to include or exclude for or from the user.
- d. For **Table permissions**, choose **Select**. This tutorial grants only the SELECT permission; your requirements may vary.

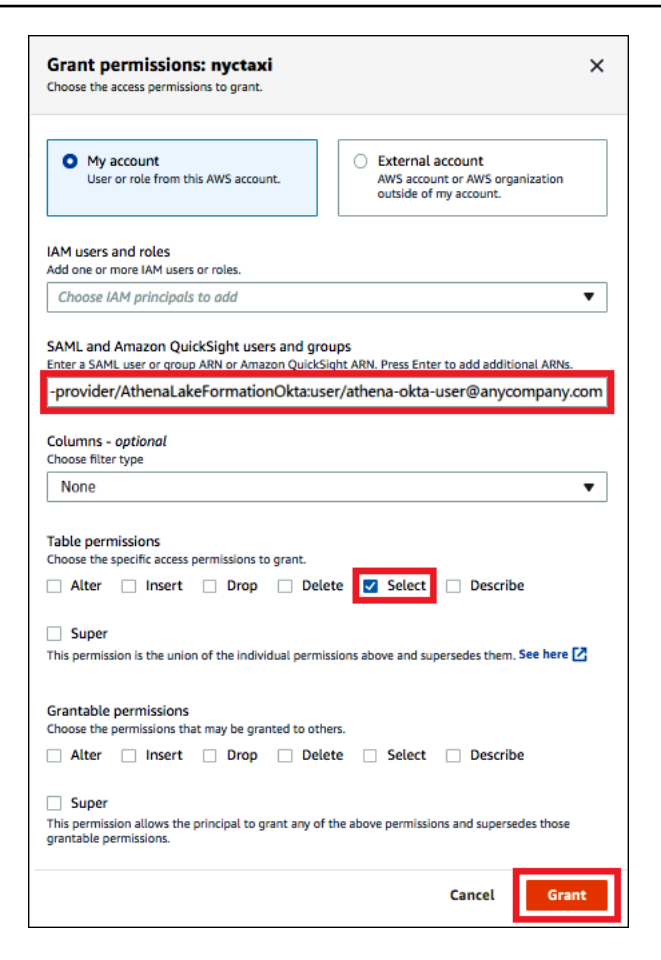

6. Choose **Grant**.

Now you perform similar steps for the Okta group.

#### **To grant permissions in Lake Formation for the Okta group**

- 1. On the **Tables** page of the Lake Formation console, make sure that the **nyctaxi** table is still selected.
- 2. From **Actions**, choose **Grant**.
- 3. In the **Grant permissions** dialog, enter the following information:
	- a. Under **SAML and Amazon QuickSight users and groups**, enter the Okta SAML group ARN in the following format:

```
arn:aws:iam::<account-id>:saml-provider/AthenaLakeFormationOkta:group/lf-
business-analyst
```
b. For **Columns**, **Choose filter type**, choose **Include columns**.

- c. For **Choose one or more columns**, choose the first three columns of the table.
- d. For **Table permissions**, choose the specific access permissions to grant. This tutorial grants only the SELECT permission; your requirements may vary.

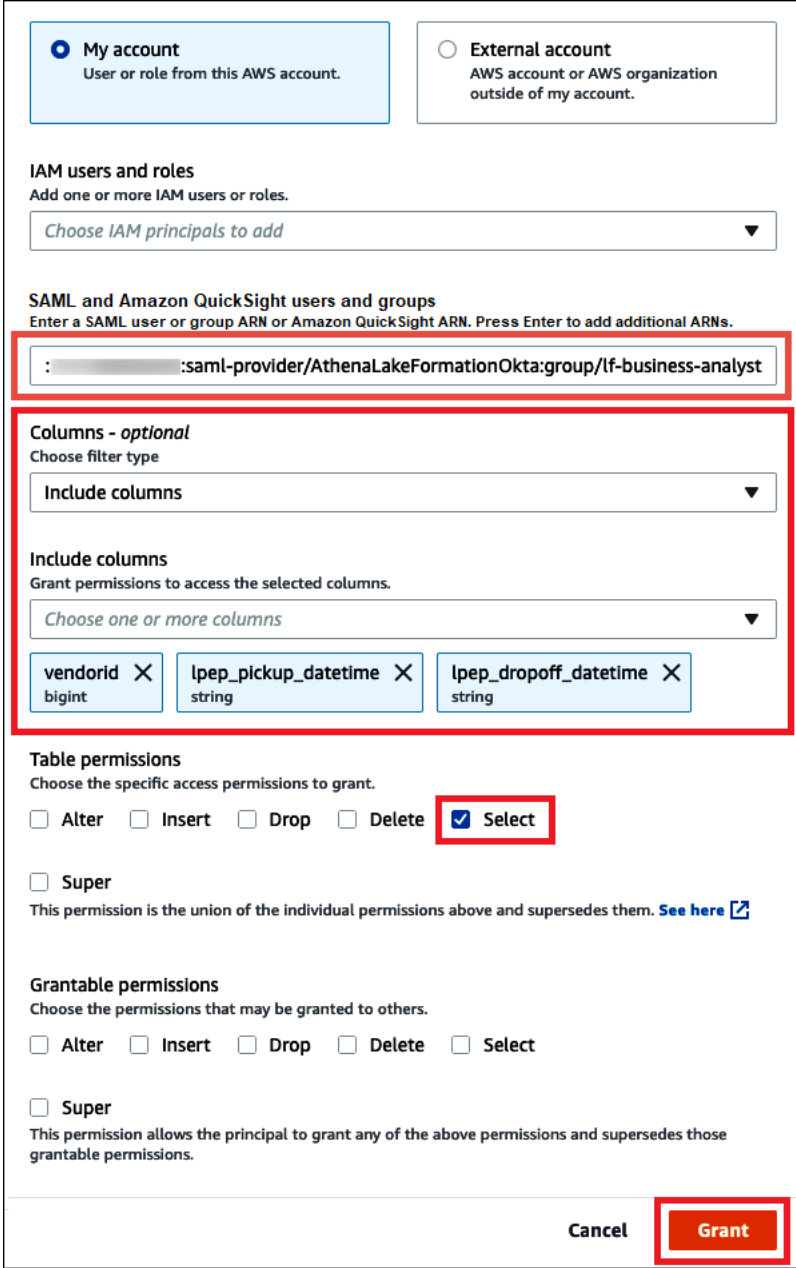

- 4. Choose **Grant**.
- 5. To verify the permissions that you granted, choose **Actions**, **View permissions**.

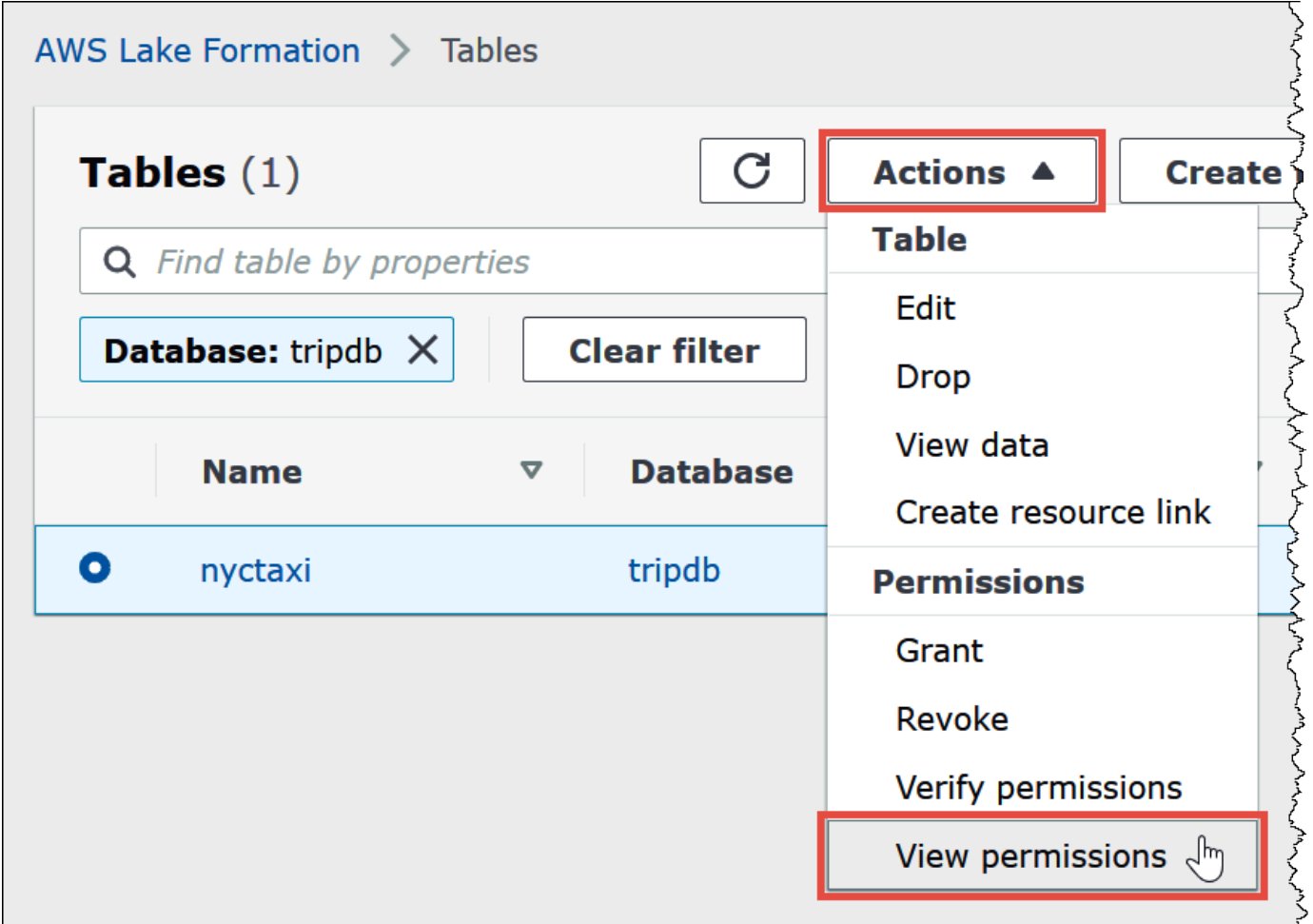

The **Data permissions** page for the nyctaxi table shows the permissions for **athena-oktauser** and the **lf-business-analyst** group.

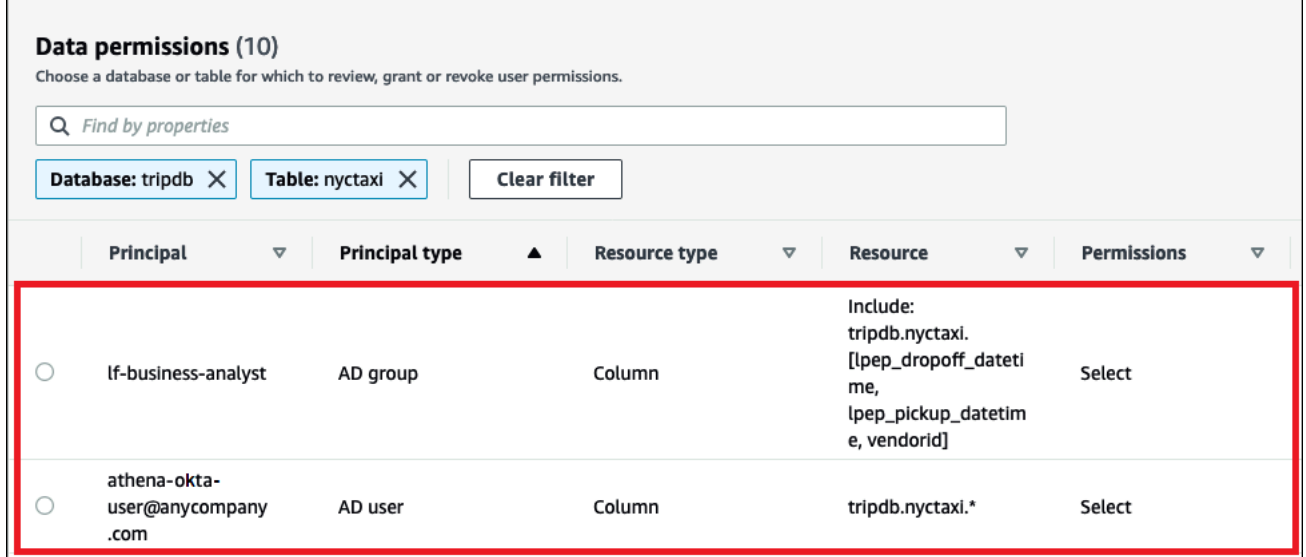

## <span id="page-1124-0"></span>**Step 7: Verify access through the Athena JDBC client**

Now you are ready to use a JDBC client to perform a test connection to Athena as the Okta SAML user.

In this section, you perform the following tasks:

- Prepare the test client Download the Athena JDBC driver, install SQL Workbench, and add the driver to Workbench. This tutorial uses SQL Workbench to access Athena through Okta authentication and to verify Lake Formation permissions.
- In SQL Workbench:
	- Create a connection for the Athena Okta user.
	- Run test queries as the Athena Okta user.
	- Create and test a connection for the business analyst user.
- In the Okta console, add the business analyst user to the developer group.
- In the Lake Formation console, configure table permissions for the developer group.
- In SQL Workbench, run test queries as the business analyst user and verify how the change in permissions affects the results.

#### **To prepare the test client**

- 1. Download and extract the Lake Formation compatible Athena JDBC driver (2.0.14 or later version) from [Connecting](#page-371-0) to Amazon Athena with JDBC.
- 2. Download and install the free SQL [Workbench/J](https://www.sql-workbench.eu/index.html) SQL query tool, available under a modified Apache 2.0 license.
- 3. In SQL Workbench, choose **File**, and then choose **Manage Drivers**.

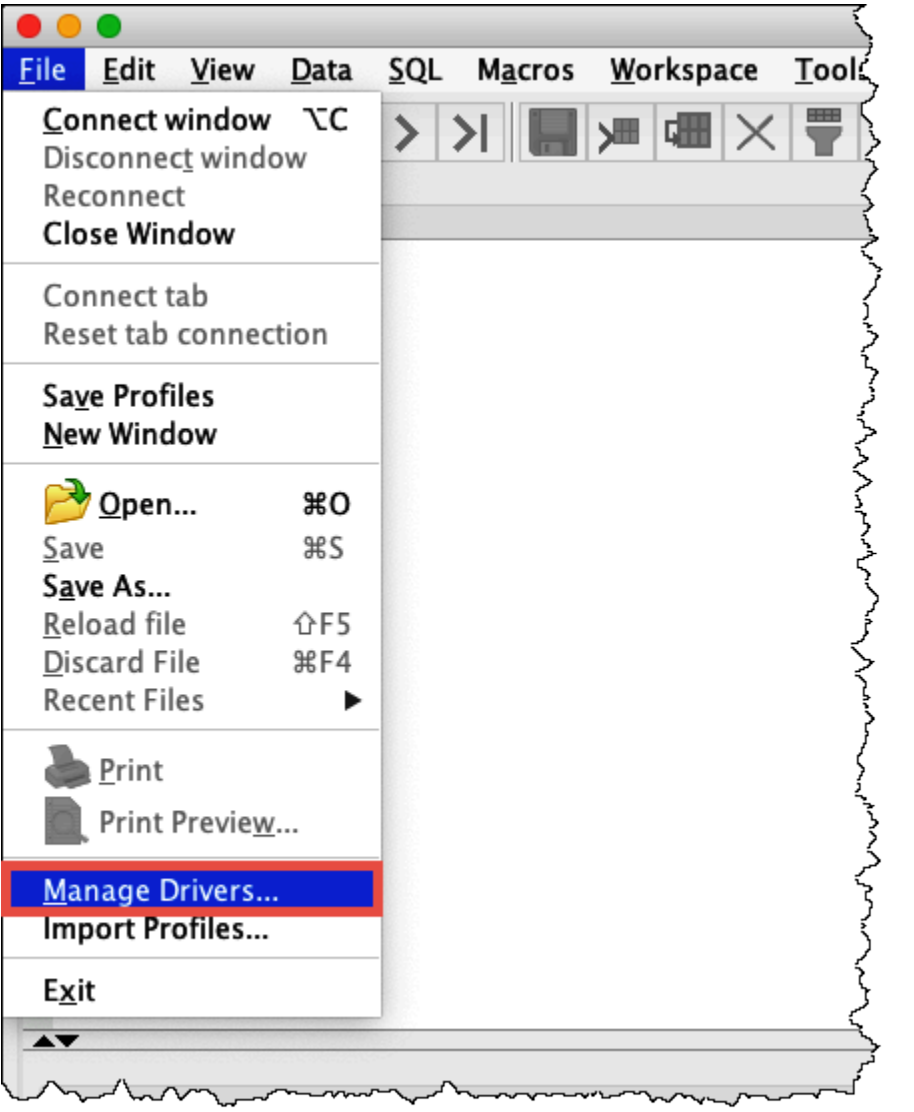

- 4. In the **Manage Drivers** dialog box, perform the following steps:
	- a. Choose the new driver icon.
	- b. For **Name**, enter **Athena**.
	- c. For **Library**, browse to and choose the Simba Athena JDBC .jar file that you just downloaded.
	- d. Choose **OK**.

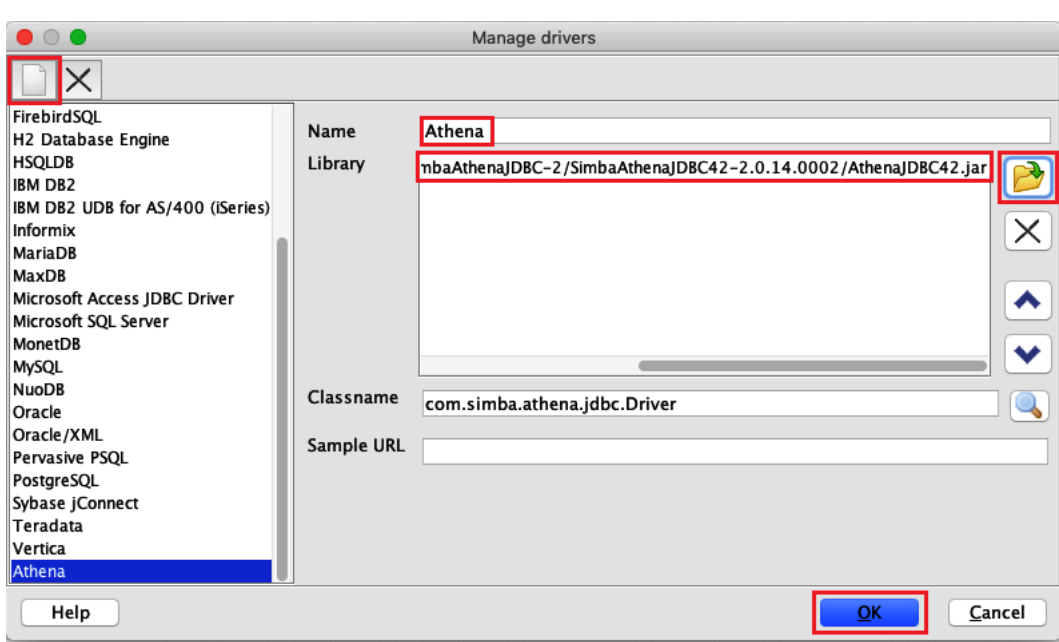

You are now ready to create and test a connection for the Athena Okta user.

#### **To create a connection for the Okta user**

1. Choose **File**, **Connect window**.

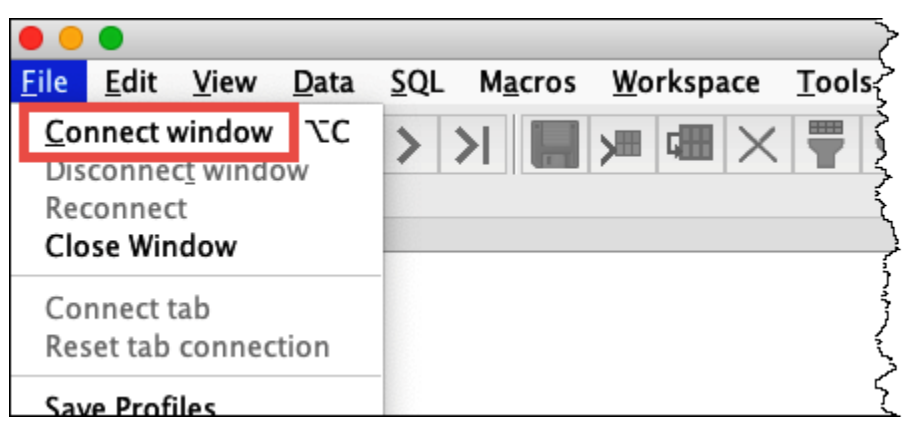

- 2. In the **Connection profile** dialog box, create a connection by entering the following information:
	- In the name box, enter **Athena\_Okta\_User\_Connection**.
	- For **Driver**, choose the Simba Athena JDBC Driver.
	- For **URL**, do one of the following:
		- To use a connection URL, enter a single-line connection string. The following example adds line breaks for readability.

jdbc:awsathena://AwsRegion=*region-id*; S3OutputLocation=s3://*athena-query-results-bucket*/athena\_results; AwsCredentialsProviderClass=com.simba.athena.iamsupport.plugin.OktaCredentialsProvider; user=*athena-okta-user*@*anycompany.com*; password=*password*; idp\_host=*okta-idp-domain*; App\_ID=*okta-app-id*; SSL Insecure=true; LakeFormationEnabled=true;

- To use an AWS profile-based URL, perform the following steps:
	- 1. Configure an AWS [profile](https://docs.aws.amazon.com/cli/latest/userguide/cli-configure-profiles.html) that has an AWS credentials file like the following example.

```
[athena_lf_dev]
plugin_name=com.simba.athena.iamsupport.plugin.OktaCredentialsProvider
idp_host=okta-idp-domain
app_id=okta-app-id
uid=athena-okta-user@anycompany.com
pwd=password
```
2. For **URL**, enter a single-line connection string like the following example. The example adds line breaks for readability.

```
jdbc:awsathena://AwsRegion=region-id;
S3OutputLocation=s3://athena-query-results-bucket/athena_results;
profile=athena_lf_dev;
SSL_Insecure=true;
LakeFormationEnabled=true;
```
Note that these examples are basic representations of the URL needed to connect to Athena. For the full list of parameters supported in the URL, refer to the JDBC [documentation.](#page-371-0)

The following image shows a SQL Workbench connection profile that uses a connection URL.

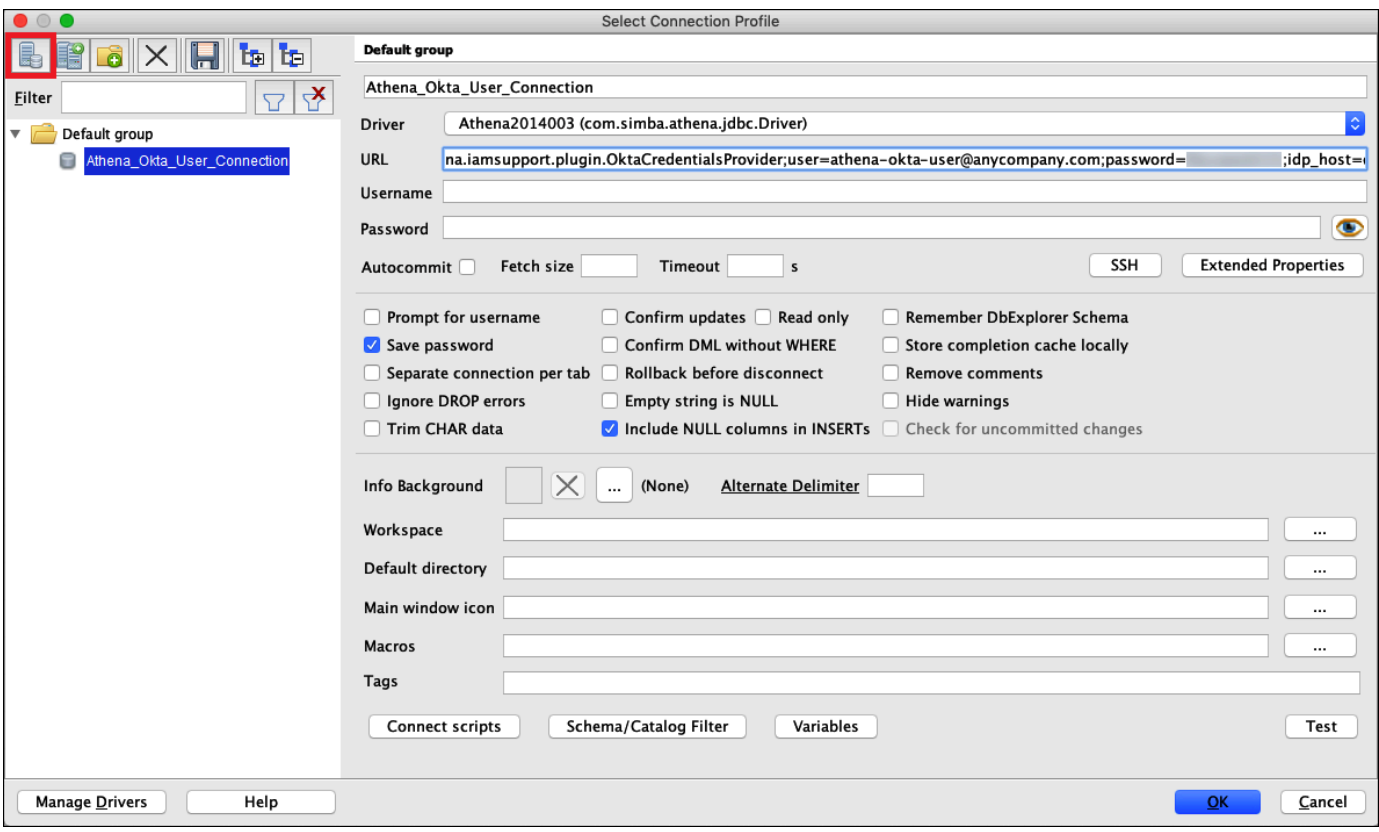

Now that you have established a connection for the Okta user, you can test it by retrieving some data.

#### **To test the connection for the Okta user**

- 1. Choose **Test**, and then verify that the connection succeeds.
- 2. From the SQL Workbench **Statement** window, run the following SQL DESCRIBE command. Verify that all columns are displayed.

```
DESCRIBE "tripdb"."nyctaxi"
```
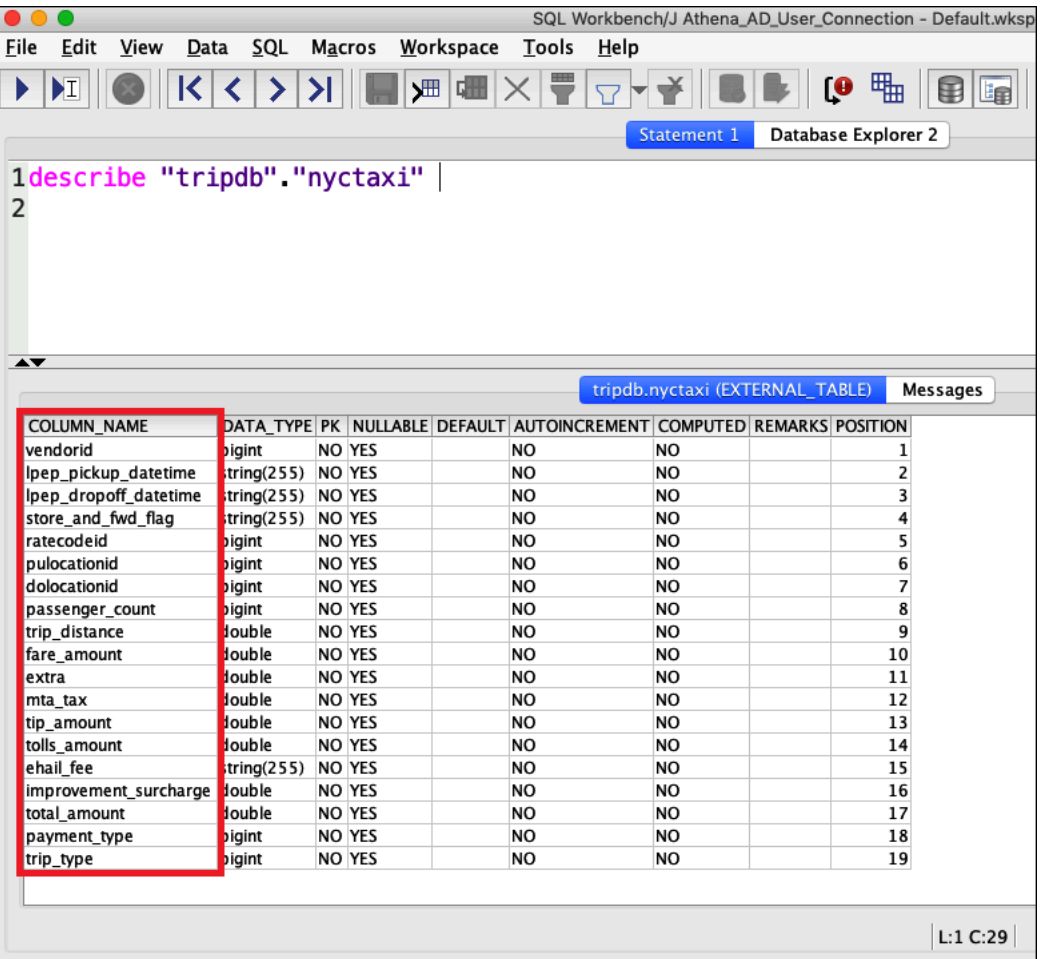

3. From the SQL Workbench **Statement** window, run the following SQL SELECT command. Verify that all columns are displayed.

SELECT \* FROM tripdb.nyctaxi LIMIT 5

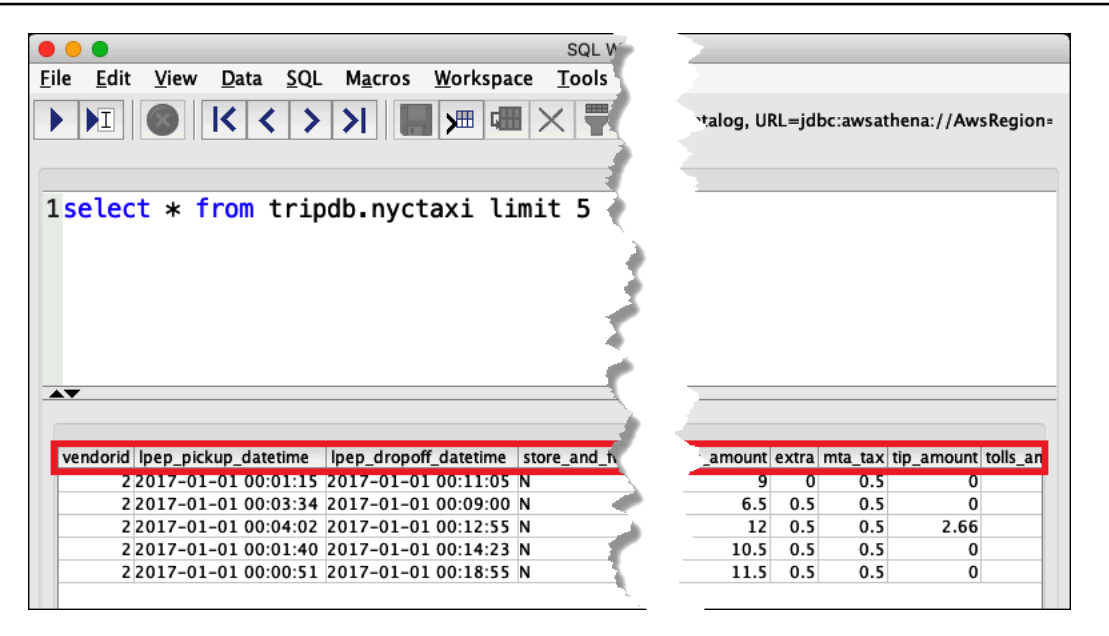

Next, you verify that the **athena-ba-user**, as a member of the **lf-business-analyst** group, has access to only the first three columns of the table that you specified earlier in Lake Formation.

#### **To verify access for the athena-ba-user**

- 1. In SQL Workbench, in the **Connection profile** dialog box, create another connection profile.
	- For the connection profile name, enter **Athena\_Okta\_Group\_Connection**.
	- For **Driver**, choose the Simba Athena JDBC driver.
	- For **URL**, do one of the following:
		- To use a connection URL, enter a single-line connection string. The following example adds line breaks for readability.

```
jdbc:awsathena://AwsRegion=region-id;
S3OutputLocation=s3://athena-query-results-bucket/athena_results;
AwsCredentialsProviderClass=com.simba.athena.iamsupport.plugin.OktaCredentialsProvider;
user=athena-ba-user@anycompany.com;
password=password;
idp_host=okta-idp-domain;
App_ID=okta-application-id;
SSL_Insecure=true;
LakeFormationEnabled=true;
```
• To use an AWS profile-based URL, perform the following steps:

1. Configure an AWS profile that has a credentials file like the following example.

```
[athena_lf_ba]
plugin_name=com.simba.athena.iamsupport.plugin.OktaCredentialsProvider
idp_host=okta-idp-domain
app_id=okta-application-id
uid=athena-ba-user@anycompany.com
pwd=password
```
2. For **URL**, enter a single-line connection string like the following. The example adds line breaks for readability.

```
jdbc:awsathena://AwsRegion=region-id;
S3OutputLocation=s3://athena-query-results-bucket/athena_results;
profile=athena_lf_ba;
SSL_Insecure=true;
LakeFormationEnabled=true;
```
- 2. Choose **Test** to confirm that the connection is successful.
- 3. From the **SQL Statement** window, run the same DESCRIBE and SELECT SQL commands that you did before and examine the results.

Because **athena-ba-user** is a member of the **lf-business-analyst** group, only the first three columns that you specified in the Lake Formation console are returned.

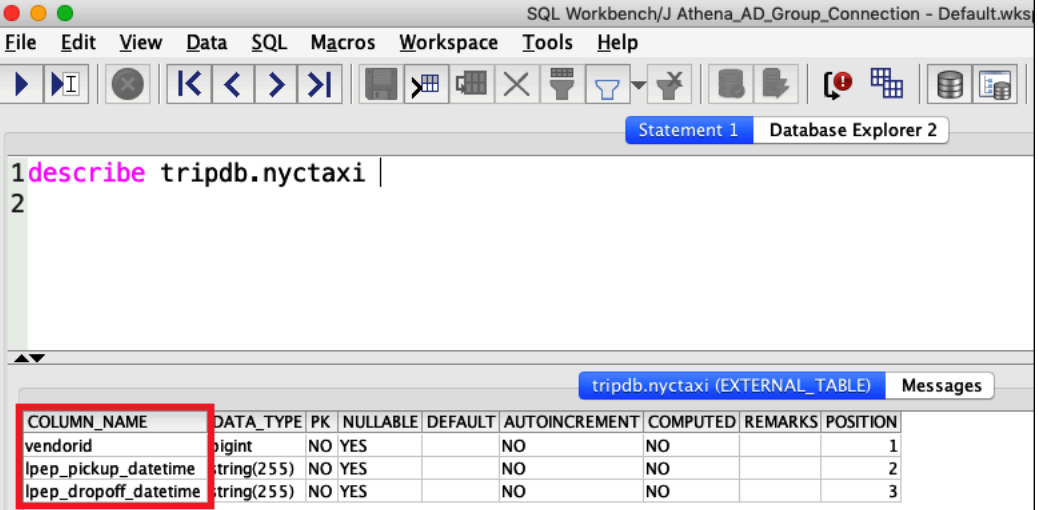

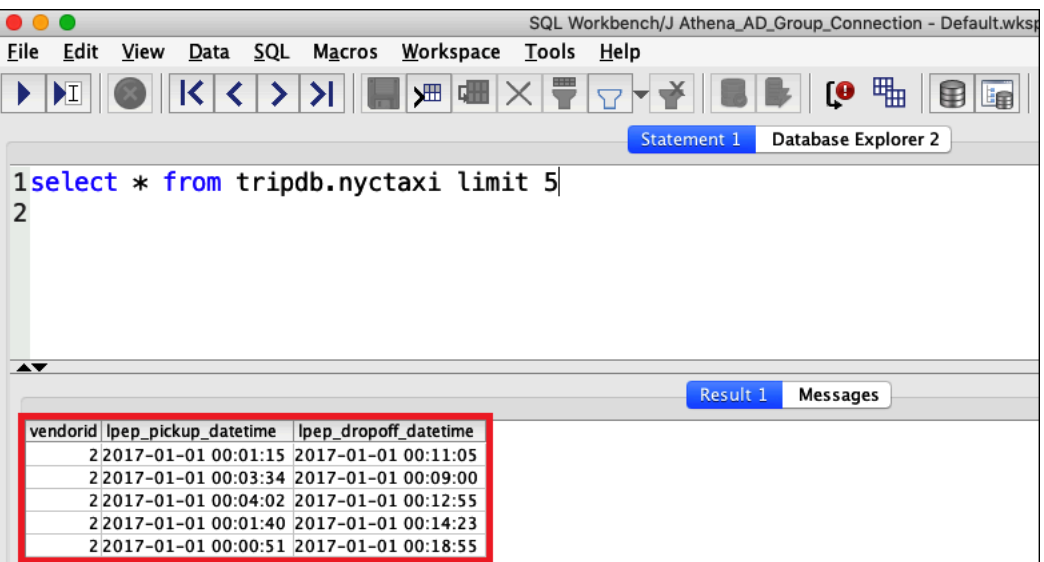

Next, you return to the Okta console to add the athena-ba-user to the lf-developer Okta group.

## **To add the athena-ba-user to the lf-developer group**

- 1. Sign in to the Okta console as an administrative user of the assigned Okta domain.
- 2. Choose **Directory**, and then choose **Groups**.
- 3. On the Groups page, choose the **lf-developer** group.

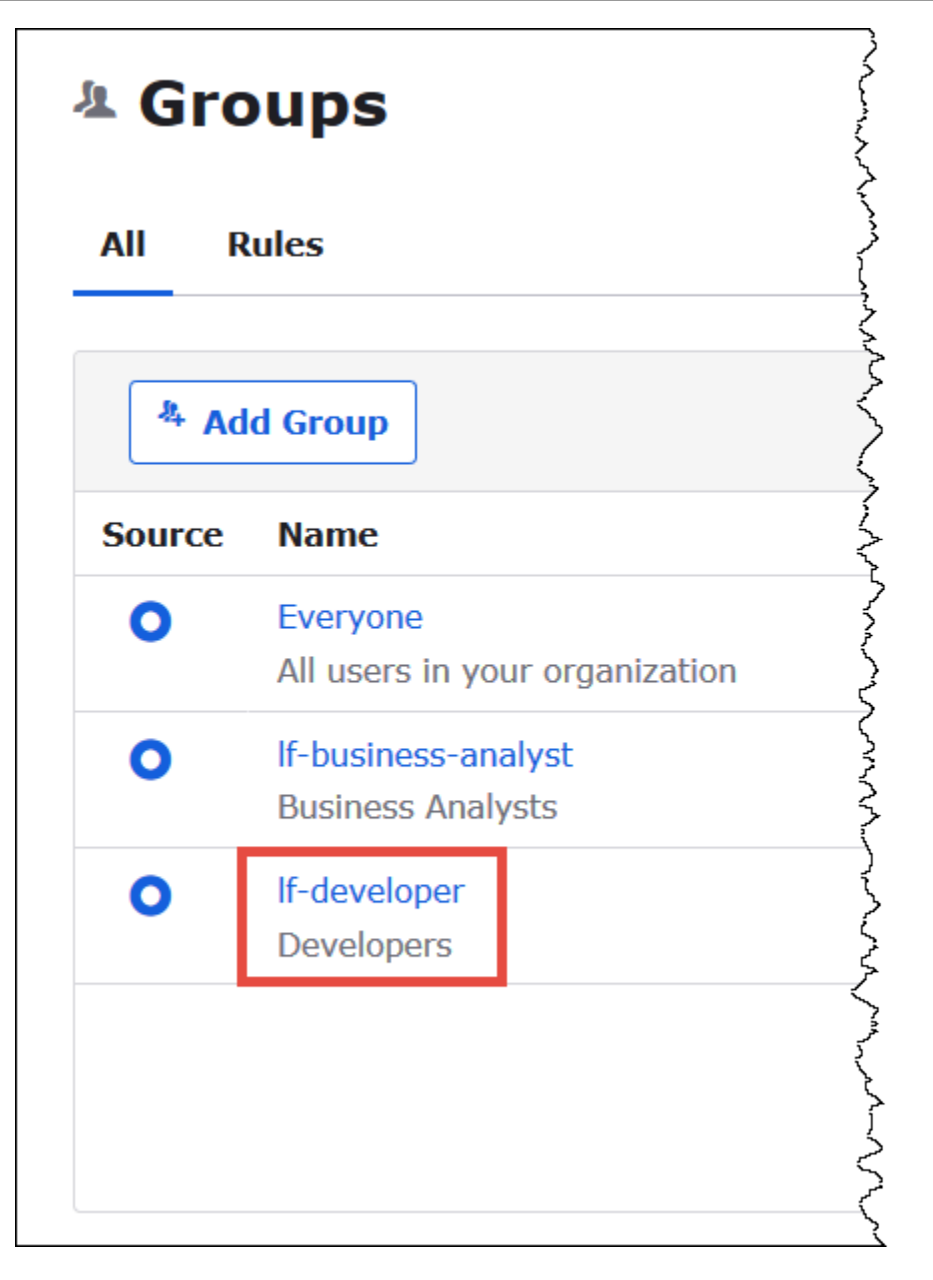

- 4. Choose **Manage People**.
- 5. From the **Not Members** list, choose the **athena-ba-user** to add it to the **lf-developer group**.
- 6. Choose **Save**.

Now you return to the Lake Formation console to configure table permissions for the **lf-developer** group.

#### **To configure table permissions for the lf-developer-group**

1. Log into the Lake Formation console as Data Lake administrator.

- 2. In the navigation pane, choose **Tables**.
- 3. Select the **nyctaxi** table.
- 4. Choose **Actions**, **Grant**.
- 5. In the **Grant Permissions** dialog, enter the following information:
	- For **SAML and Amazon QuickSight users and groups**, enter the Okta SAML lf-developer group ARN in the following format:
	- For **Columns**, **Choose filter type**, choose **Include columns**.
	- Choose the **trip\_type** column.
	- For **Table permissions**, choose **SELECT**.
- 6. Choose **Grant**.

Now you can use SQL Workbench to verify the change in permissions for the **lf-developer** group. The change should be reflected in the data available to **athena-ba-user**, who is now a member of the **lf-developer** group.

#### **To verify the change in permissions for athena-ba-user**

- 1. Close the SQL Workbench program, and then re-open it.
- 2. Connect to the profile for **athena-ba-user**.
- 3. From the **Statement** window, issue the same SQL statements that you ran previously:

This time, the **trip\_type** column is displayed.

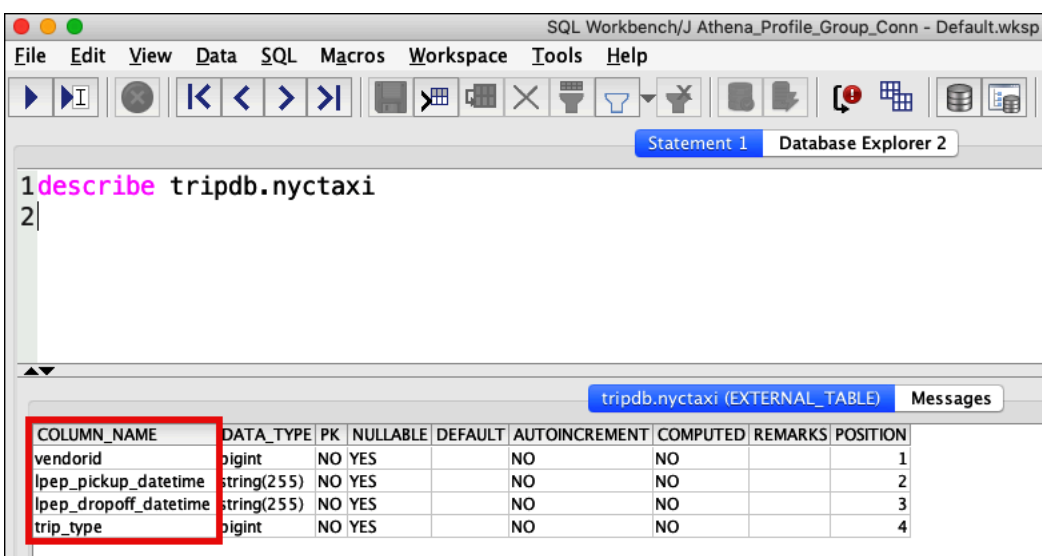

Because **athena-ba-user** is now a member of both the **lf-developer** and **lf-business-analyst** groups, the combination of Lake Formation permissions for those groups determines the columns that are returned.

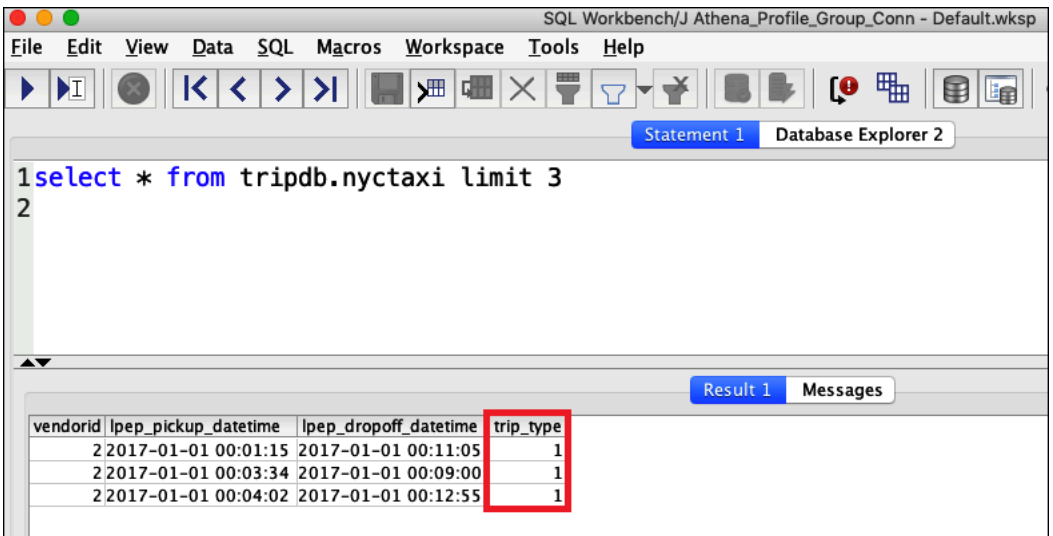

#### **Conclusion**

In this tutorial you configured Athena integration with AWS Lake Formation using Okta as the SAML provider. You used Lake Formation and IAM to control the resources that are available to the SAML user in your data lake AWS Glue Data Catalog.

## **Related resources**

For related information, see the following resources.

- [Connecting](#page-371-0) to Amazon Athena with JDBC
- Enabling [federated](#page-1059-0) access to the Athena API
- AWS Lake [Formation](https://docs.aws.amazon.com/lake-formation/latest/dg/) Developer Guide
- Granting and revoking Data Catalog [permissions](https://docs.aws.amazon.com/lake-formation/latest/dg/granting-catalog-permissions.html) in the *AWS Lake Formation Developer Guide*.
- Identity providers and [federation](https://docs.aws.amazon.com/IAM/latest/UserGuide/id_roles_providers.html) in the *IAM User Guide*.
- Creating IAM SAML identity [providers](https://docs.aws.amazon.com/IAM/latest/UserGuide/id_roles_providers_create_saml.html) in the *IAM User Guide*.
- Enabling [federation](https://aws.amazon.com/blogs/security/enabling-federation-to-aws-using-windows-active-directory-adfs-and-saml-2-0/) to AWS using Windows Active Directory, ADFS, and SAML 2.0 on the *AWS Security Blog*.

# **Workload management**

You can use Athena's workgroup, capacity management, performance tuning, compression support, tags, and service quotas features to manage your workload.

#### **Topics**

- Using [workgroups](#page-1136-0) to control query access and costs
- Managing query [processing](#page-1192-0) capacity
- [Performance](#page-1209-0) tuning in Athena
- Athena [compression](#page-1230-0) support
- Tagging Athena [resources](#page-1239-0)
- **[Service](#page-1255-0) Quotas**

# <span id="page-1136-0"></span>**Using workgroups to control query access and costs**

Use workgroups to separate users, teams, applications, or workloads, to set limits on amount of data each query or the entire workgroup can process, and to track costs. Because workgroups act as resources, you can use resource-level identity-based policies to control access to a specific workgroup. You can also view query-related metrics in Amazon CloudWatch, control costs by configuring limits on the amount of data scanned, create thresholds, and trigger actions, such as Amazon SNS, when these thresholds are breached.

To further control costs, you can create capacity reservations with the number of data processing units that you specify and add one or more workgroups to the reservation. For more information, see Managing query [processing](#page-1192-0) capacity.

Workgroups integrate with IAM, CloudWatch, Amazon Simple Notification Service, and [AWS](https://aws.amazon.com/aws-cost-management/aws-cost-and-usage-reporting/) Cost and Usage [Reports](https://aws.amazon.com/aws-cost-management/aws-cost-and-usage-reporting/) as follows:

- IAM identity-based policies with resource-level permissions control who can run queries in a workgroup.
- Athena publishes the workgroup query metrics to CloudWatch, if you enable query metrics.
- In Amazon SNS, you can create Amazon SNS topics that issue alarms to specified workgroup users when data usage controls for queries in a workgroup exceed your established thresholds.

• When you tag a workgroup with a tag configured as a cost allocation tag in the Billing and Cost Management console, the costs associated with running queries in that workgroup appear in your Cost and Usage Reports with that cost allocation tag.

#### **Topics**

- Using [workgroups](#page-1137-0) for running queries
- Controlling costs and monitoring queries with [CloudWatch](#page-1174-0) metrics and events

See also the AWS Big Data Blog post Separate queries and [managing](https://aws.amazon.com/blogs/big-data/separating-queries-and-managing-costs-using-amazon-athena-workgroups/) costs using Amazon Athena [workgroups](https://aws.amazon.com/blogs/big-data/separating-queries-and-managing-costs-using-amazon-athena-workgroups/), which shows you how to use workgroups to separate workloads, control user access, and manage query usage and costs.

## <span id="page-1137-0"></span>**Using workgroups for running queries**

We recommend using workgroups to isolate queries for teams, applications, or different workloads. For example, you may create separate workgroups for two different teams in your organization. You can also separate workloads. For example, you can create two independent workgroups, one for automated scheduled applications, such as report generation, and another for ad-hoc usage by analysts. You can switch between workgroups.

#### **Topics**

- Benefits of using [workgroups](#page-1137-1)
- How [workgroups](#page-1138-0) work
- Setting up [workgroups](#page-1139-0)
- IAM policies for accessing [workgroups](#page-1142-0)
- [Workgroup](#page-1151-0) settings
- Managing [workgroups](#page-1153-0)
- Using IAM Identity Center enabled Athena [workgroups](#page-1166-0)
- Athena [workgroup](#page-1171-0) APIs
- [Troubleshooting](#page-1172-0) workgroups

#### <span id="page-1137-1"></span>**Benefits of using workgroups**

Workgroups allow you to:

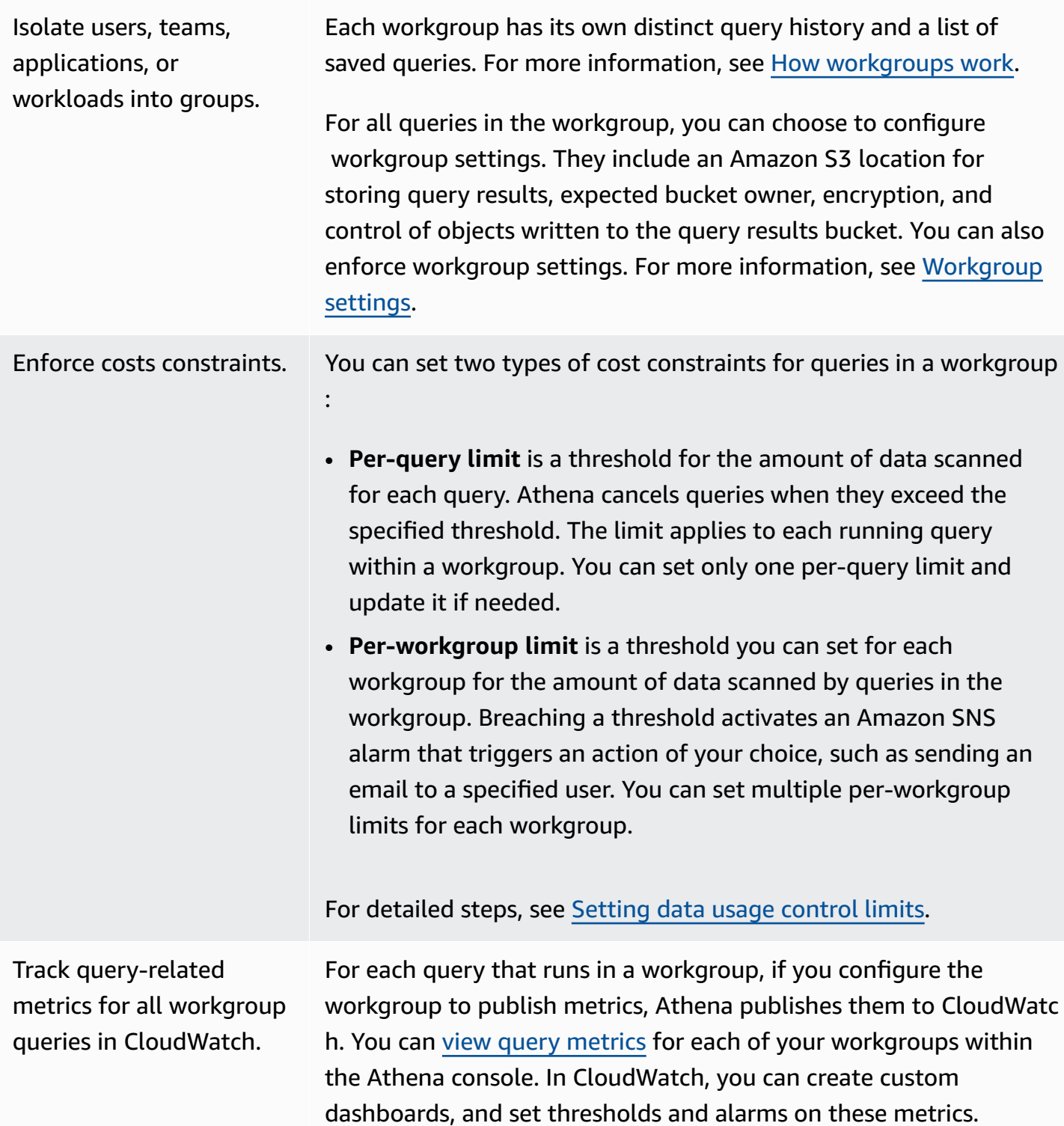

# <span id="page-1138-0"></span>**How workgroups work**

Workgroups in Athena have the following characteristics:

- By default, each account has a primary workgroup and the default permissions allow all authenticated users access to this workgroup. The primary workgroup cannot be deleted.
- Each workgroup that you create shows saved queries and query history only for queries that ran in it, and not for all queries in the account. This separates your queries from other queries within an account and makes it more efficient for you to locate your own saved queries and queries in history.
- Disabling a workgroup prevents queries from running in it, until you enable it. Queries sent to a disabled workgroup fail, until you enable it again.
- If you have permissions, you can delete an empty workgroup, and a workgroup that contains saved queries. In this case, before deleting a workgroup, Athena warns you that saved queries are deleted. Before deleting a workgroup to which other users have access, make sure its users have access to other workgroups in which they can continue to run queries.
- You can set up workgroup-wide settings and enforce their usage by all queries that run in a workgroup. The settings include query results location in Amazon S3, expected bucket owner, encryption, and control of objects written to the query results bucket.

## **Important**

When you enforce workgroup-wide settings, all queries that run in this workgroup use workgroup settings. This happens even if their client-side settings may differ from workgroup settings. For information, see [Workgroup](#page-1152-0) settings override client-side [settings](#page-1152-0).

## **Limitations for workgroups**

- You can create up to 1000 workgroups per Region in your account.
- The primary workgroup cannot be deleted.
- You can open up to ten query tabs within each workgroup. When you switch between workgroups, your query tabs remain open for up to three workgroups.

#### <span id="page-1139-0"></span>**Setting up workgroups**

Setting up workgroups involves creating them and establishing permissions for their usage. First, decide which workgroups your organization needs, and create them. Next, set up IAM workgroup

policies that control user access and actions on a workgroup resource. Users with access to these workgroups can now run queries in them.

## *A* Note

Use these tasks for setting up workgroups when you begin to use them for the first time. If your Athena account already uses workgroups, each account's user requires permissions to run queries in one or more workgroups in the account. Before you run queries, check your IAM policy to see which workgroups you can access, adjust your policy if needed, and [switch](#page-1162-0) to a workgroup you intend to use.

By default, if you have not created any workgroups, all queries in your account run in the primary workgroup.

Athena displays the current workgroup in the **Workgroup** option on the upper right of the console. You can use this option to switch workgroups. When you run queries, they run in the current workgroup. You can run queries in the context of a workgroup in the console, through API operations, through the command line interface, or through a client application by using the JDBC or ODBC driver. When you have access to a workgroup, you can view the workgroup's settings, metrics, and data usage control limits. With additional permissions, you can edit the settings and data usage control limits.

## **To set up workgroups**

- 1. Decide which workgroups to create. For example, you can decide the following:
	- Who can run queries in each workgroup, and who owns workgroup configuration. This determines IAM policies you create. For more information, see IAM policies for [accessing](#page-1142-0) [workgroups](#page-1142-0).
	- Which locations in Amazon S3 to use for the query results for queries that run in each workgroup. A location must exist in Amazon S3 before you can specify it for the workgroup query results. All users who use a workgroup must have access to this location. For more information, see [Workgroup](#page-1151-0) settings.
	- Whether the owner of the Amazon S3 query results bucket has full control over new objects that are written to the bucket. For example, if your query result location is owned by another account, you can grant ownership and full control over your query results to the other account. For more information, see [AclConfiguration](https://docs.aws.amazon.com/athena/latest/APIReference/API_AclConfiguration.html).
- Specify the ID of the AWS account that you expect to be the owner of the output location bucket. This is an optional added security measure. If the account ID of the bucket owner does not match the ID that you specify here, attempts to output to the bucket will fail. For more information, see Verifying bucket [ownership](https://docs.aws.amazon.com/AmazonS3/latest/userguide/bucket-owner-condition.html) with bucket owner condition in the *Amazon S3 User Guide*. This setting does not apply to CTAS, INSERT INTO, or UNLOAD statements.
- Which encryption settings are required, and which workgroups have queries that must be encrypted. We recommend that you create separate workgroups for encrypted and nonencrypted queries. That way, you can enforce encryption for a workgroup that applies to all queries that run in it. For more information, see [Encrypting](#page-988-0) Athena query results stored in [Amazon](#page-988-0) S3.
- 2. Create workgroups as needed, and add tags to them. For steps, see Create a [workgroup.](#page-1155-0)
- 3. Create IAM policies for your users, groups, or roles to enable their access to workgroups. The policies establish the workgroup membership and access to actions on a workgroup resource. For detailed steps, see IAM policies for accessing [workgroups.](#page-1142-0) For example JSON policies, see Access to [workgroups](#page-1032-0) and tags.
- 4. Set workgroup settings. Specify a location in Amazon S3 for query results and optionally specify the expected bucket owner, encryption settings, and control of objects written to the query results bucket. You can enforce workgroup settings. For more information, see [workgroup](#page-1151-0) settings.

# **Important**

If you override [client-side](#page-1152-0) settings, Athena will use the workgroup's settings. This affects queries that you run in the console, by using the drivers, the command line interface, or the API operations.

While queries continue to run, automation built based on availability of results in a certain Amazon S3 bucket may break. We recommend that you inform your users before overriding. After workgroup settings are set to override, you can omit specifying client-side settings in the drivers or the API.

- 5. Notify users which workgroups to use for running queries. Send an email to inform your account's users about workgroup names that they can use, the required IAM policies, and the workgroup settings.
- 6. Configure cost control limits, also known as data usage control limits, for queries and workgroups. To notify you when a threshold is breached, create an Amazon SNS topic and

configure subscriptions. For detailed steps, see [Setting](#page-1189-0) data usage control limits and [Getting](https://docs.aws.amazon.com/sns/latest/dg/sns-getting-started.html) started with [Amazon](https://docs.aws.amazon.com/sns/latest/dg/sns-getting-started.html) SNS in the *Amazon Simple Notification Service Developer Guide*.

7. Switch to the workgroup so that you can run queries.To run queries, switch to the appropriate workgroup. For detailed steps, see the section called "Specify a [workgroup](#page-1164-0) in which to run [queries"](#page-1164-0).

#### <span id="page-1142-0"></span>**IAM policies for accessing workgroups**

To control access to workgroups, use resource-level IAM permissions or identity-based IAM policies. Whenever you use IAM policies, make sure that you follow IAM best practices. For more information, see Security best [practices](https://docs.aws.amazon.com/IAM/latest/UserGuide/best-practices.html) in IAM in the *IAM User Guide*.

## **A** Note

To access trusted identity propagation enabled workgroups, IAM Identity Center users must be assigned to the IdentityCenterApplicationArn that is returned by the response of the Athena [GetWorkGroup](https://docs.aws.amazon.com/athena/latest/APIReference/API_GetWorkGroup.html) API action.

The following procedure is specific to Athena.

For IAM-specific information, see the links listed at the end of this section. For information about example JSON workgroup policies, see [Workgroup](#page-1143-0) example policies.

## **To use the visual editor in the IAM console to create a workgroup policy**

- 1. Sign in to the AWS Management Console and open the IAM console at [https://](https://console.aws.amazon.com/iam/) [console.aws.amazon.com/iam/](https://console.aws.amazon.com/iam/).
- 2. In the navigation pane on the left, choose **Policies**, and then choose **Create policy**.
- 3. On the **Visual editor** tab, choose **Choose a service**. Then choose Athena to add to the policy.
- 4. Choose **Select actions**, and then choose the actions to add to the policy. The visual editor shows the actions available in Athena. For more information, see Actions, [resources,](https://docs.aws.amazon.com/service-authorization/latest/reference/list_amazonathena.html) and [condition](https://docs.aws.amazon.com/service-authorization/latest/reference/list_amazonathena.html) keys for Amazon Athena in the *Service Authorization Reference*.
- 5. Choose **add actions** to type a specific action or use wildcards (\*) to specify multiple actions.

By default, the policy that you are creating allows the actions that you choose. If you chose one or more actions that support resource-level permissions to the workgroup resource in Athena, then the editor lists the workgroup resource.

- 6. Choose **Resources** to specify the specific workgroups for your policy. For example JSON workgroup policies, see [Workgroup](#page-1143-0) example policies.
- 7. Specify the workgroup resource as follows:

arn:aws:athena:*<region>*:*<user-account>*:workgroup/*<workgroup-name>*

- 8. Choose **Review policy**, and then type a **Name** and a **Description** (optional) for the policy that you are creating. Review the policy summary to make sure that you granted the intended permissions.
- 9. Choose **Create policy** to save your new policy.
- 10. Attach this identity-based policy to a user, a group, or role.

For more information, see the following topics in the *Service Authorization Reference* and *IAM User Guide*:

- Actions, [resources,](https://docs.aws.amazon.com/service-authorization/latest/reference/list_amazonathena.html) and condition keys for Amazon Athena
- [Creating](https://docs.aws.amazon.com/IAM/latest/UserGuide/access_policies_create.html#access_policies_create-visual-editor) policies with the visual editor
- Adding and [removing](https://docs.aws.amazon.com/IAM/latest/UserGuide/access_policies_manage-attach-detach.html) IAM policies
- [Controlling](https://docs.aws.amazon.com/IAM/latest/UserGuide/access_controlling.html#access_controlling-resources) access to resources

For example JSON workgroup policies, see [Workgroup](#page-1143-0) example policies.

For a complete list of Amazon Athena actions, see the API action names in the [Amazon](https://docs.aws.amazon.com/athena/latest/APIReference/) Athena API [Reference.](https://docs.aws.amazon.com/athena/latest/APIReference/)

#### <span id="page-1143-0"></span>**Workgroup example policies**

This section includes example policies you can use to enable various actions on workgroups. Whenever you use IAM policies, make sure that you follow IAM best practices. For more information, see Security best [practices](https://docs.aws.amazon.com/IAM/latest/UserGuide/best-practices.html) in IAM in the *IAM User Guide*.

A workgroup is an IAM resource managed by Athena. Therefore, if your workgroup policy uses actions that take workgroup as an input, you must specify the workgroup's ARN as follows:

"Resource": [arn:aws:athena:*<region>*:*<user-account>*:workgroup/*<workgroup-name>*]

Where *<workgroup-name>* is the name of your workgroup. For example, for workgroup named test\_workgroup, specify it as a resource as follows:

#### "Resource": ["arn:aws:athena:*us-east-1*:*123456789012*:workgroup/*test\_workgroup*"]

For a complete list of Amazon Athena actions, see the API action names in the [Amazon](https://docs.aws.amazon.com/athena/latest/APIReference/) Athena API [Reference.](https://docs.aws.amazon.com/athena/latest/APIReference/) For more information about IAM policies, see [Creating](https://docs.aws.amazon.com/IAM/latest/UserGuide/access_policies_create.html#access_policies_create-visual-editor) policies with the visual editor in the *IAM User Guide*. For more information about creating IAM policies for workgroups, see [IAM](#page-1142-0)  policies for accessing [workgroups.](#page-1142-0)

- Example policy for full access to all [workgroups](#page-1144-0)
- Example policy for full access to a specified [workgroup](#page-1145-0)
- Example policy for running queries in a specified [workgroup](#page-1146-0)
- Example policy for running queries in the primary [workgroup](#page-1147-0)
- Example policy for [management](#page-1148-0) operations on a specified workgroup
- Example policy for listing [workgroups](#page-1148-1)
- Example policy for running and stopping queries in a specific [workgroup](#page-1149-0)
- Example policy for working with named queries in a specific [workgroup](#page-1149-1)
- Example policy for working with Spark [notebooks](#page-1150-0)

#### <span id="page-1144-0"></span>**Example Example policy for full access to all workgroups**

The following policy allows full access to all workgroup resources that might exist in the account. We recommend that you use this policy for those users in your account that must administer and manage workgroups for all other users.

```
{ 
     "Version": "2012-10-17", 
     "Statement": [ 
         { 
             "Effect": "Allow", 
             "Action": [ 
                 "athena:*" 
             ], 
             "Resource": [ 
 "*" 
 ] 
         } 
     ]
}
```
## <span id="page-1145-0"></span>**Example Example policy for full access to a specified workgroup**

The following policy allows full access to the single specific workgroup resource, named workgroupA. You could use this policy for users with full control over a particular workgroup.

```
{ 
     "Version": "2012-10-17", 
     "Statement": [ 
         \{ "Effect": "Allow", 
              "Action": [ 
                   "athena:ListEngineVersions", 
                  "athena:ListWorkGroups", 
                  "athena:ListDataCatalogs", 
                  "athena:ListDatabases", 
                  "athena:GetDatabase", 
                  "athena:ListTableMetadata", 
                  "athena:GetTableMetadata" 
              ], 
              "Resource": "*" 
          }, 
          { 
              "Effect": "Allow", 
              "Action": [ 
                   "athena:BatchGetQueryExecution", 
                  "athena:GetQueryExecution", 
                  "athena:ListQueryExecutions", 
                  "athena:StartQueryExecution", 
                  "athena:StopQueryExecution", 
                  "athena:GetQueryResults", 
                  "athena:GetQueryResultsStream", 
                  "athena:CreateNamedQuery", 
                  "athena:GetNamedQuery", 
                  "athena:BatchGetNamedQuery", 
                  "athena:ListNamedQueries", 
                  "athena:DeleteNamedQuery", 
                  "athena:CreatePreparedStatement", 
                  "athena:GetPreparedStatement", 
                  "athena:ListPreparedStatements", 
                  "athena:UpdatePreparedStatement", 
                   "athena:DeletePreparedStatement" 
              ], 
              "Resource": [ 
                   "arn:aws:athena:us-east-1:123456789012:workgroup/workgroupA"
```
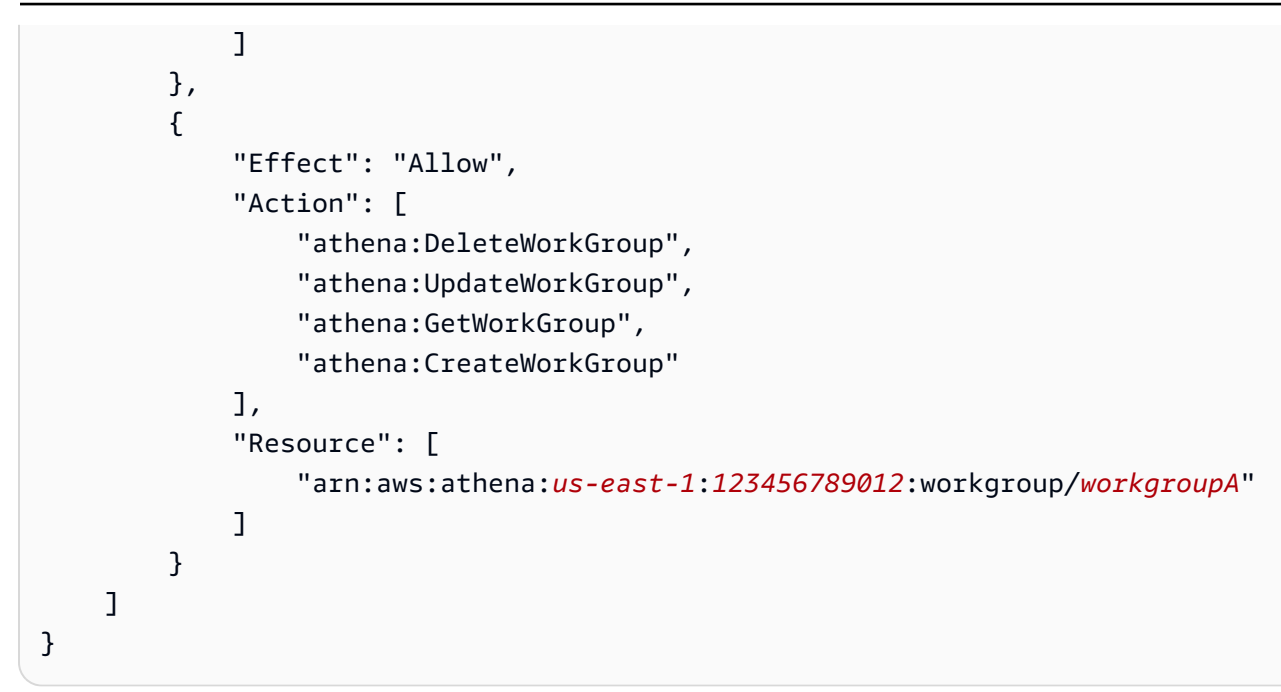

## <span id="page-1146-0"></span>**Example Example policy for running queries in a specified workgroup**

In the following policy, a user is allowed to run queries in the specified workgroupA, and view them. The user is not allowed to perform management tasks for the workgroup itself, such as updating or deleting it.

```
{ 
     "Version": "2012-10-17", 
     "Statement": [ 
         { 
               "Effect": "Allow", 
               "Action": [ 
                   "athena:ListEngineVersions", 
                   "athena:ListWorkGroups", 
                   "athena:ListDataCatalogs", 
                   "athena:ListDatabases", 
                   "athena:GetDatabase", 
                   "athena:ListTableMetadata", 
                   "athena:GetTableMetadata" 
              ], 
               "Resource": "*" 
          }, 
          { 
               "Effect": "Allow", 
               "Action": [ 
                   "athena:GetWorkGroup",
```
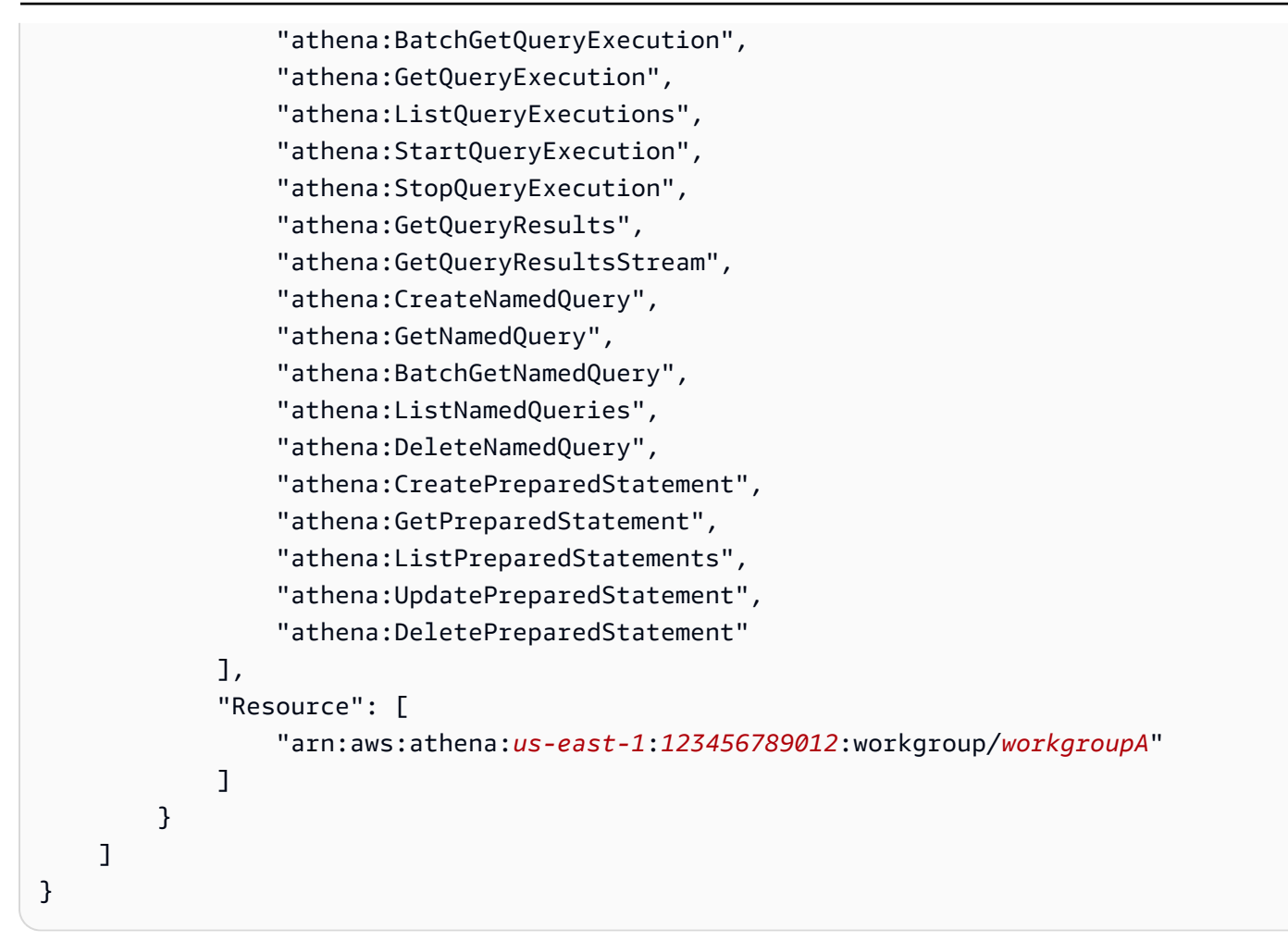

## <span id="page-1147-0"></span>**Example Example policy for running queries in the primary workgroup**

You can modify the preceding example to allow a particular user to also run queries in the primary workgroup.

#### **(i)** Note

We recommend that you add the primary workgroup resource for all users who are otherwise configured to run queries in their designated workgroups. Adding this resource to their workgroup user policies is useful in case their designated workgroup is deleted or is disabled. In this case, they can continue running queries in the primary workgroup.

To allow users in your account to run queries in the primary workgroup, add a line that contains the ARN of the primary workgroup to the resource section of the [Example](#page-1146-0) policy for running queries in a specified [workgroup,](#page-1146-0) as in the following example.

Using workgroups to control query access and costs 1135

#### arn:aws:athena:*us-east-1*:*123456789012*:workgroup/primary"

#### <span id="page-1148-0"></span>**Example Example policy for management operations on a specified workgroup**

In the following policy, a user is allowed to create, delete, obtain details, and update a workgroup test\_workgroup.

```
{ 
     "Version": "2012-10-17", 
     "Statement": [ 
          { 
              "Effect": "Allow", 
              "Action": [ 
                   "athena:ListEngineVersions" 
              ], 
              "Resource": "*" 
          }, 
          { 
              "Effect": "Allow", 
              "Action": [ 
                   "athena:CreateWorkGroup", 
                   "athena:GetWorkGroup", 
                   "athena:DeleteWorkGroup", 
                   "athena:UpdateWorkGroup" 
              ], 
              "Resource": [ 
                   "arn:aws:athena:us-east-1:123456789012:workgroup/test_workgroup" 
 ] 
          } 
     ]
}
```
## <span id="page-1148-1"></span>**Example Example policy for listing workgroups**

The following policy allows all users to list all workgroups:

```
{ 
      "Version": "2012-10-17", 
      "Statement": [ 
          { 
               "Effect": "Allow", 
               "Action": [
```

```
 "athena:ListWorkGroups" 
                ], 
                "Resource": "*" 
           } 
      ]
}
```
## <span id="page-1149-0"></span>**Example Example policy for running and stopping queries in a specific workgroup**

In this policy, a user is allowed to run queries in the workgroup:

```
{ 
     "Version": "2012-10-17", 
     "Statement": [ 
          { 
              "Effect": "Allow", 
              "Action": [ 
                   "athena:StartQueryExecution", 
                   "athena:StopQueryExecution" 
              ], 
              "Resource": [ 
                   "arn:aws:athena:us-east-1:123456789012:workgroup/test_workgroup" 
 ] 
          } 
    \mathbf{I}}
```
# <span id="page-1149-1"></span>**Example Example policy for working with named queries in a specific workgroup**

In the following policy, a user has permissions to create, delete, and obtain information about named queries in the specified workgroup:

```
{ 
     "Version": "2012-10-17", 
     "Statement": [ 
          { 
               "Effect": "Allow", 
               "Action": [ 
                   "athena:CreateNamedQuery", 
                   "athena:GetNamedQuery", 
                   "athena:DeleteNamedQuery" 
               ],
```

```
 "Resource": [ 
                     "arn:aws:athena:us-east-1:123456789012:workgroup/test_workgroup" 
       ] 
           } 
    \mathbf{I}}
```
#### <span id="page-1150-0"></span>**Example Example policy for working with Spark notebooks in Athena**

Use a policy like the following to work with Spark notebooks in Athena.

```
{ 
     "Version": "2012-10-17", 
     "Statement": [ 
         { 
              "Sid": "AllowCreatingWorkGroupWithDefaults", 
              "Action": [ 
                  "athena:CreateWorkGroup", 
                  "s3:CreateBucket", 
                  "iam:CreateRole", 
                  "iam:CreatePolicy", 
                  "iam:AttachRolePolicy", 
                  "s3:GetBucketLocation", 
                  "athena:ImportNotebook" 
              ], 
              "Effect": "Allow", 
              "Resource": [ 
                  "arn:aws:athena:us-east-1:123456789012:workgroup/Demo*", 
                  "arn:aws:s3:::123456789012-us-east-1-athena-results-bucket-*", 
                  "arn:aws:iam::123456789012:role/service-role/
AWSAthenaSparkExecutionRole-*", 
                  "arn:aws:iam::123456789012:policy/service-role/
AWSAthenaSparkRolePolicy-*" 
 ] 
         }, 
         { 
              "Sid": "AllowRunningCalculations", 
              "Action": [ 
                  "athena:ListWorkGroups", 
                  "athena:GetWorkGroup", 
                  "athena:StartSession", 
                  "athena:CreateNotebook", 
                  "athena:ListNotebookMetadata", 
                  "athena:ListNotebookSessions",
```

```
 "athena:GetSessionStatus", 
                   "athena:GetSession", 
                   "athena:GetNotebookMetadata", 
                   "athena:CreatePresignedNotebookUrl" 
              ], 
               "Effect": "Allow", 
               "Resource": "arn:aws:athena:us-east-1:123456789012:workgroup/Demo*" 
          }, 
          { 
               "Sid": "AllowListWorkGroupAndEngineVersions", 
               "Action": [ 
                   "athena:ListWorkGroups", 
                   "athena:ListEngineVersions" 
               ], 
               "Effect": "Allow", 
               "Resource": "*" 
          } 
    \mathbf{I}}
```
## <span id="page-1151-0"></span>**Workgroup settings**

Each workgroup has the following settings:

- A unique name. It can contain from 1 to 128 characters, including alphanumeric characters, dashes, and underscores. After you create a workgroup, you cannot change its name. You can, however, create a new workgroup with the same settings and a different name.
- Settings that apply to all queries running in the workgroup. They include:
	- **A location in Amazon S3 for storing query results** for all queries that run in this workgroup. This location must exist before you specify it for the workgroup when you create it. For information about creating an Amazon S3 bucket, see Create a [bucket](https://docs.aws.amazon.com/AmazonS3/latest/gsg/CreatingABucket.html).
	- **Bucket owner control of query results** Whether the owner of the Amazon S3 query results bucket has full control over new objects that are written to the bucket. For example, if your query result location is owned by another account, you can grant ownership and full control over your query results to the other account.
	- **Expected bucket owner** The ID of the AWS account that you expect to be the owner of the query results bucket. This is an added security measure. If the account ID of the bucket owner does not match the ID that you specify here, attempts to output to the bucket will fail. For indepth information, see Verifying bucket [ownership](https://docs.aws.amazon.com/AmazonS3/latest/userguide/bucket-owner-condition.html) with bucket owner condition in the *Amazon S3 User Guide*..
# *(i)* Note

The expected bucket owner setting applies only to the Amazon S3 output location that you specify for Athena query results. It does not apply to other Amazon S3 locations like data source locations in external Amazon S3 buckets, CTAS and INSERT INTO destination table locations, UNLOAD statement output locations, operations to spill buckets for federated queries, or SELECT queries run against a table in another account.

• **An encryption setting**, if you use encryption for all workgroup queries. You can encrypt only all queries in a workgroup, not just some of them. It is best to create separate workgroups to contain queries that are either encrypted or not encrypted.

In addition, your workgroup can override [client-side](#page-1152-0) settings. Before the release of workgroups, you could specify results location and encryption options as parameters in the JDBC or ODBC driver, or in the **Properties** tab in the Athena console. These settings could also be specified directly via the API operations. These settings are known as "client-side settings". With workgroups, you can configure these settings at the workgroup level to control the options available at the client level. Enforcing workgroup-level settings also saves users from having to configure their client-side settings individually. If you select the **Override Client-Side Settings** option for the workgroup, queries use the workgroup settings and ignore the client-side settings.

If **Override Client-Side Settings** is selected, the user is notified on the console that their settings have changed. If workgroup settings are enforced this way, users can omit the corresponding client-side settings. Then, queries that run in the console use the workgroup's settings even if client-side settings are present. Also, when queries in the workgroup are run through the AWS CLI, API operations, or JDBC or ODBC drivers, client-side settings like query results location and encryption are overridden by workgroup settings. To see the settings for the workgroup, [view the](#page-1161-0) [workgroup's](#page-1161-0) details.

You can also set [query](#page-1174-0) limits for queries in workgroups.

# <span id="page-1152-0"></span>**Workgroup settings override client-side settings**

The **Create workgroup** and **Edit workgroup** dialogs have a field titled **Override client-side settings**. This field is unselected by default. Depending on whether you select it, Athena does the following:

- If **Override client-side settings** is not selected, workgroup settings are not enforced at the client level. When the override client-side settings option is not selected for the workgroup, Athena uses the client's settings for all queries that run in the workgroup, including the settings for query results location, expected bucket owner, encryption, and control of objects written to the query results bucket. Each user can specify their own settings in the **Settings** menu on the console. If the client-side settings are not set, the workgroup-wide settings apply. If you use the AWS CLI, API actions, or JDBC and ODBC drivers to run queries in a workgroup that does not override client-side settings, your queries use the settings that you specify in your queries.
- If **Override client-side settings** is selected, workgroup settings are enforced at the workgroup level for all clients in the workgroup. When the override client-side settings option is selected for the workgroup, Athena uses the workgroup's settings for all queries that run in the workgroup, including the settings for query results location, expected bucket owner, encryption, and control of objects written to the query results bucket. Workgroup settings override any client-side settings that you specify for a query when you use the console, API actions, or JDBC or ODBC drivers.

If you override client-side settings, then the next time that you or any workgroup user opens the Athena console, Athena notifies you that queries in the workgroup use the workgroup's settings, and prompts you to acknowledge this change.

#### **Important**

If you use API actions, the AWS CLI, or the JDBC and ODBC drivers to run queries in a workgroup that overrides client-side settings, make sure that you either omit the clientside settings in your queries or update them to match the settings of the workgroup. If you specify client-side settings in your queries but run them in a workgroup that overrides the settings, the queries will run, but the workgroup settings will be used. For information about viewing the settings for a workgroup, see View the [workgroup's](#page-1161-0) [details](#page-1161-0).

#### **Managing workgroups**

In the [https://console.aws.amazon.com/athena/](https://console.aws.amazon.com/athena/home), you can perform the following tasks:

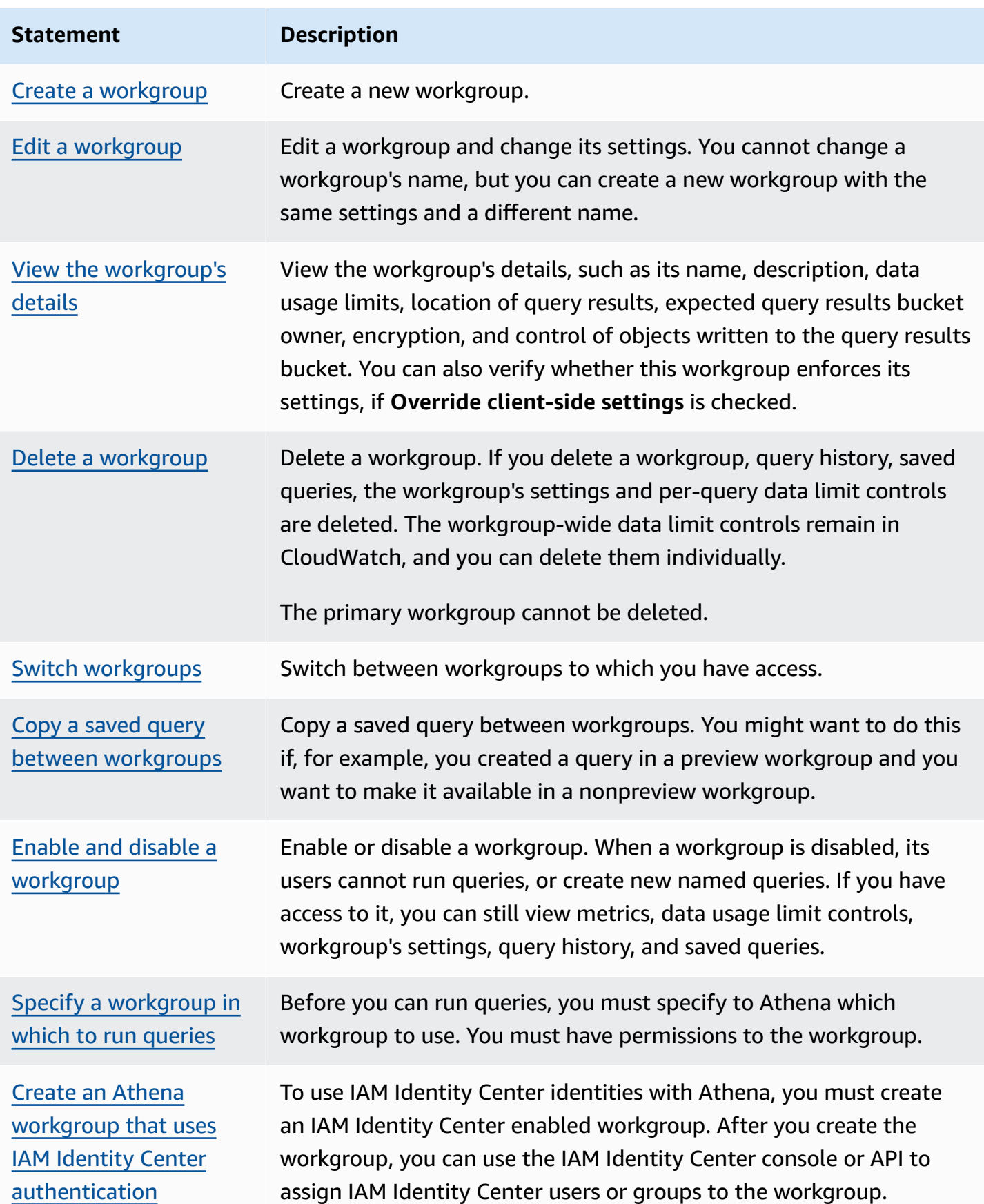

#### <span id="page-1155-0"></span>**Create a workgroup**

Creating a workgroup requires permissions to CreateWorkgroup API actions. See [Access](#page-1032-0) to [workgroups](#page-1032-0) and tags and IAM policies for accessing [workgroups.](#page-1142-0) If you are adding tags, you also need to add permissions to TagResource. See Tag policy examples for [workgroups](#page-1248-0).

#### **To create a workgroup in the console**

1. If the console navigation pane is not visible, choose the expansion menu on the left.

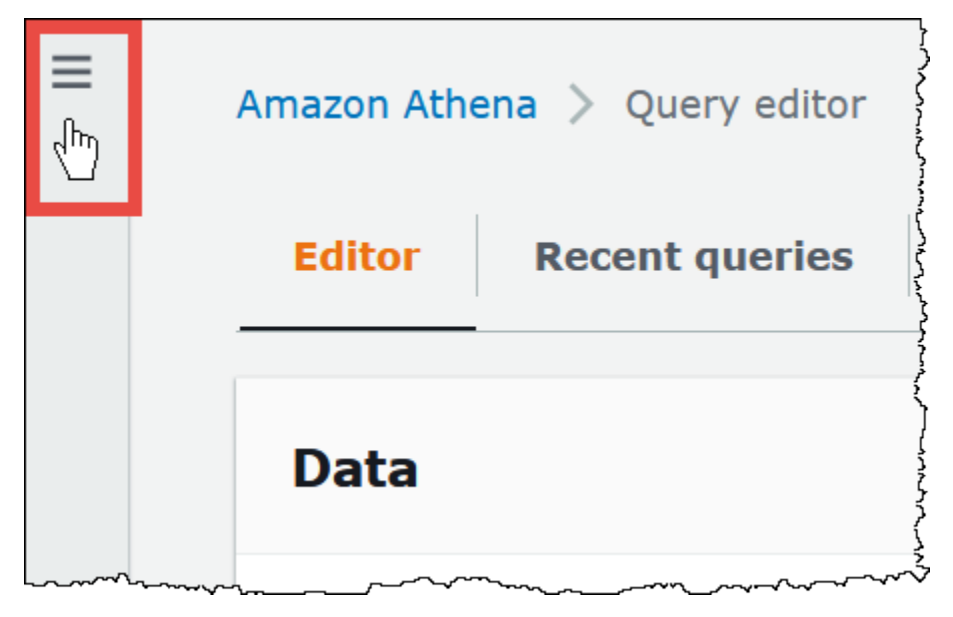

- 2. In the Athena console navigation pane, choose **Workgroups**.
- 3. On the **Workgroups** page, choose **Create workgroup**.
- 4. On the **Create workgroup** page, fill in the fields as follows:

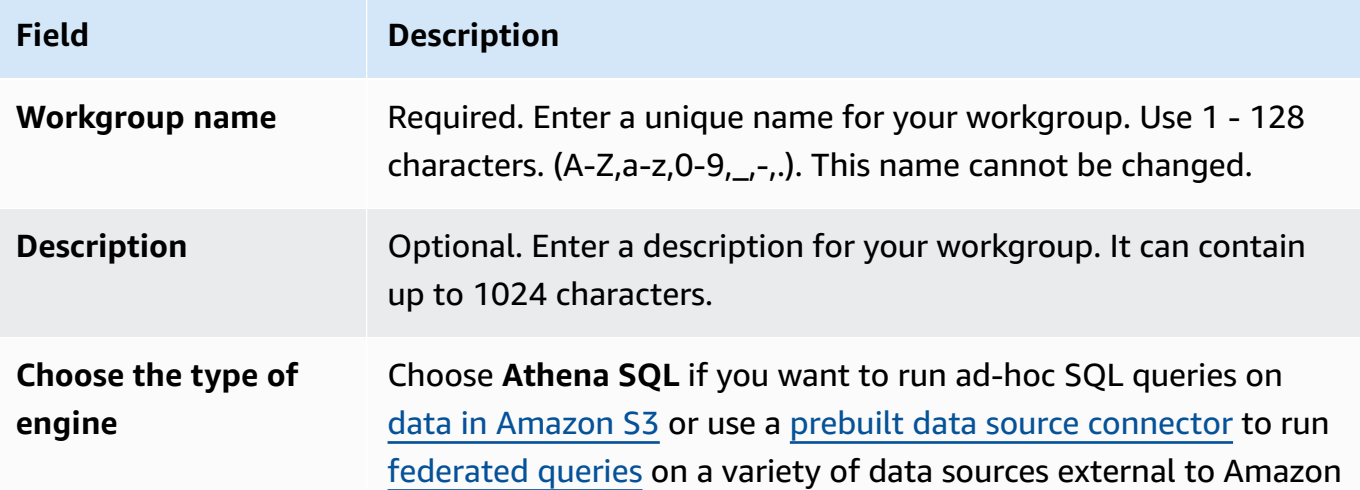

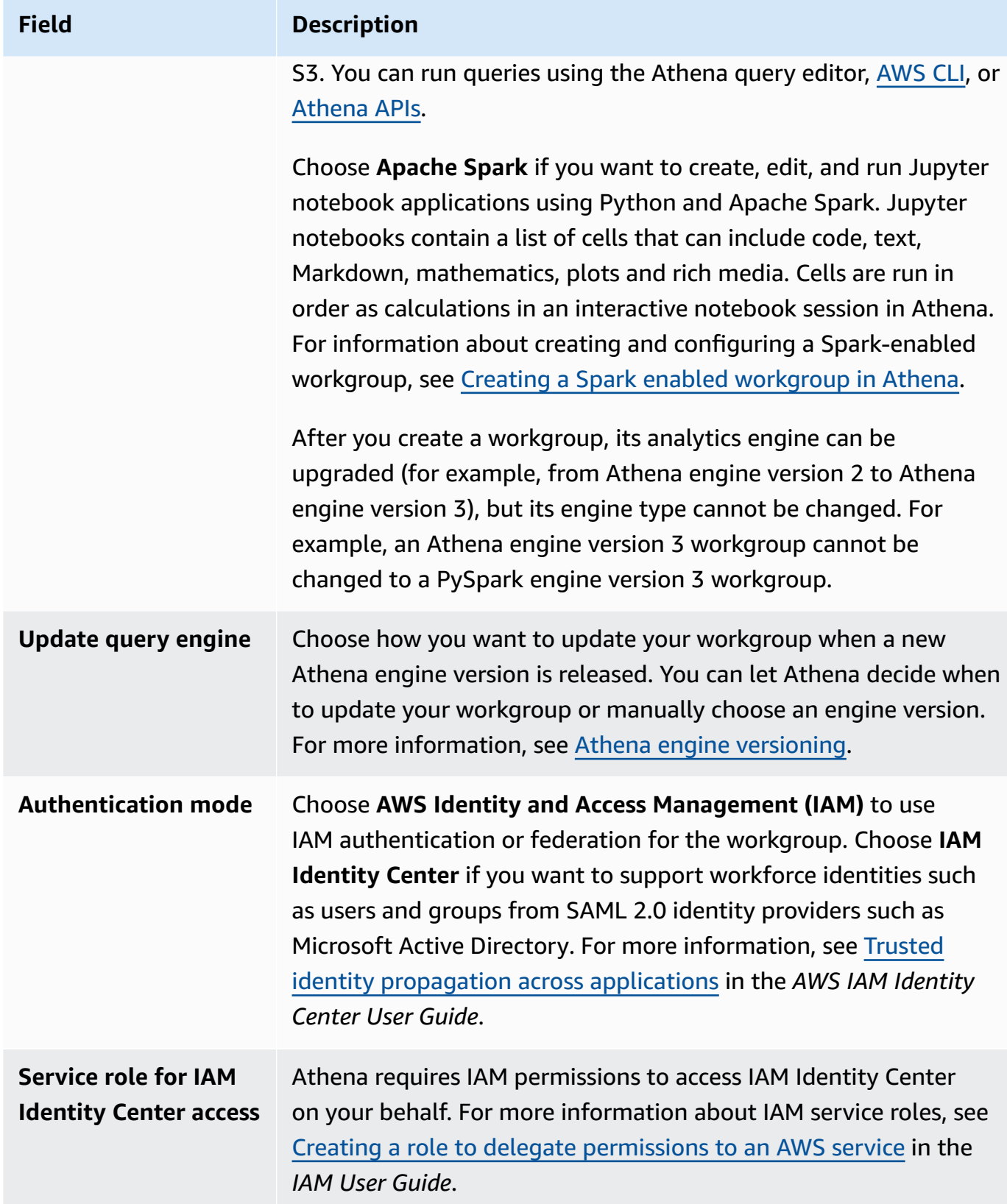

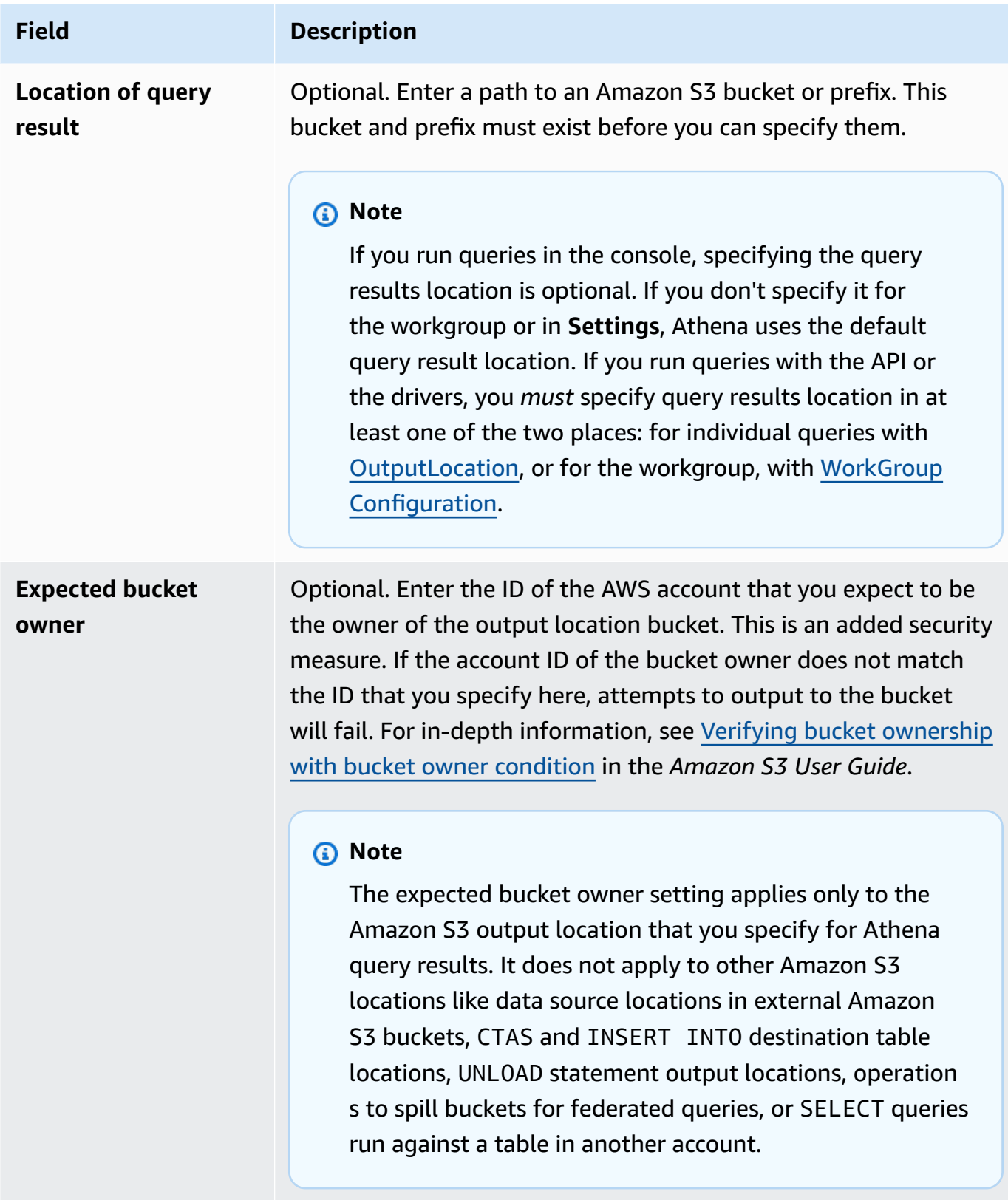

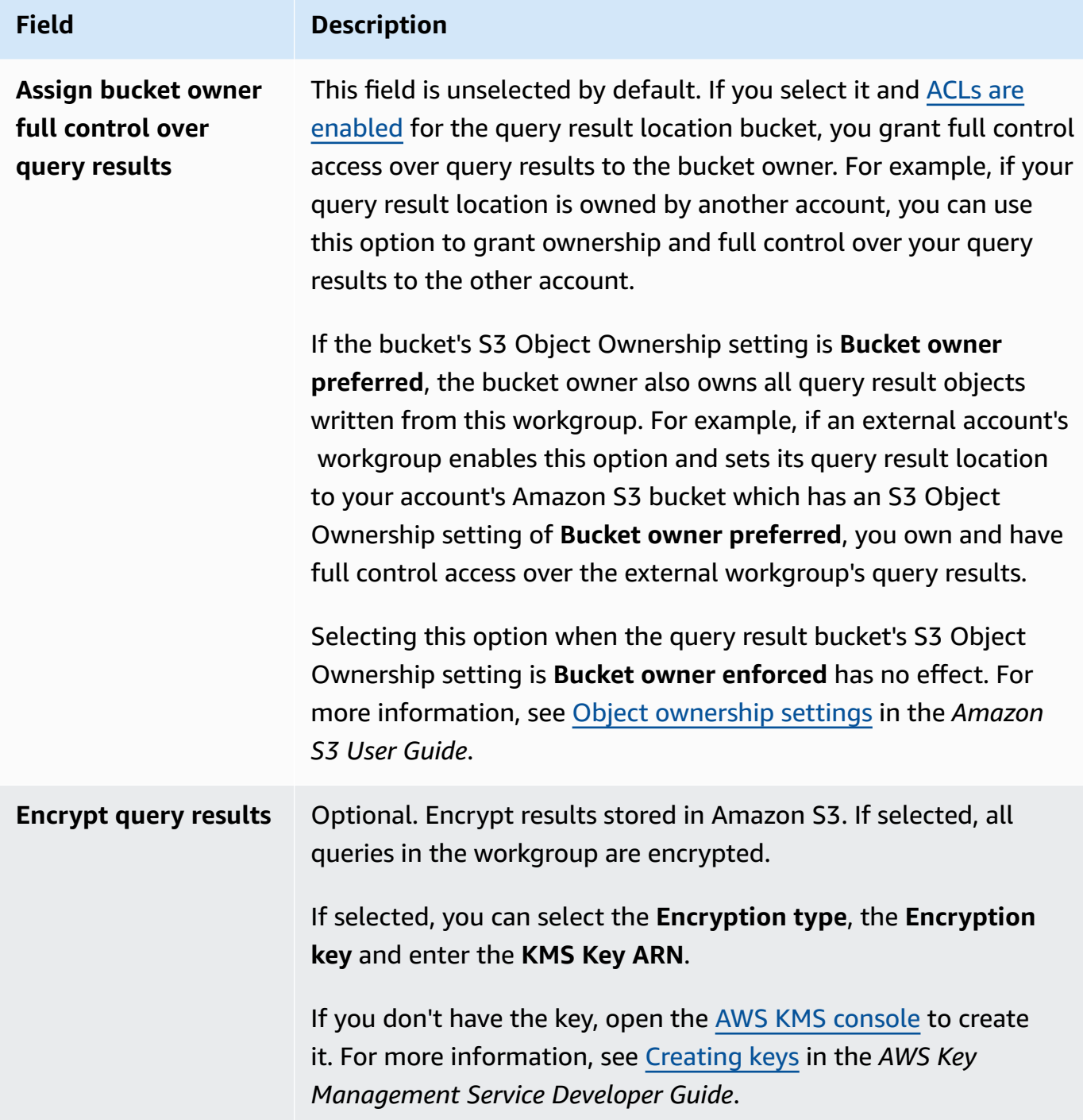

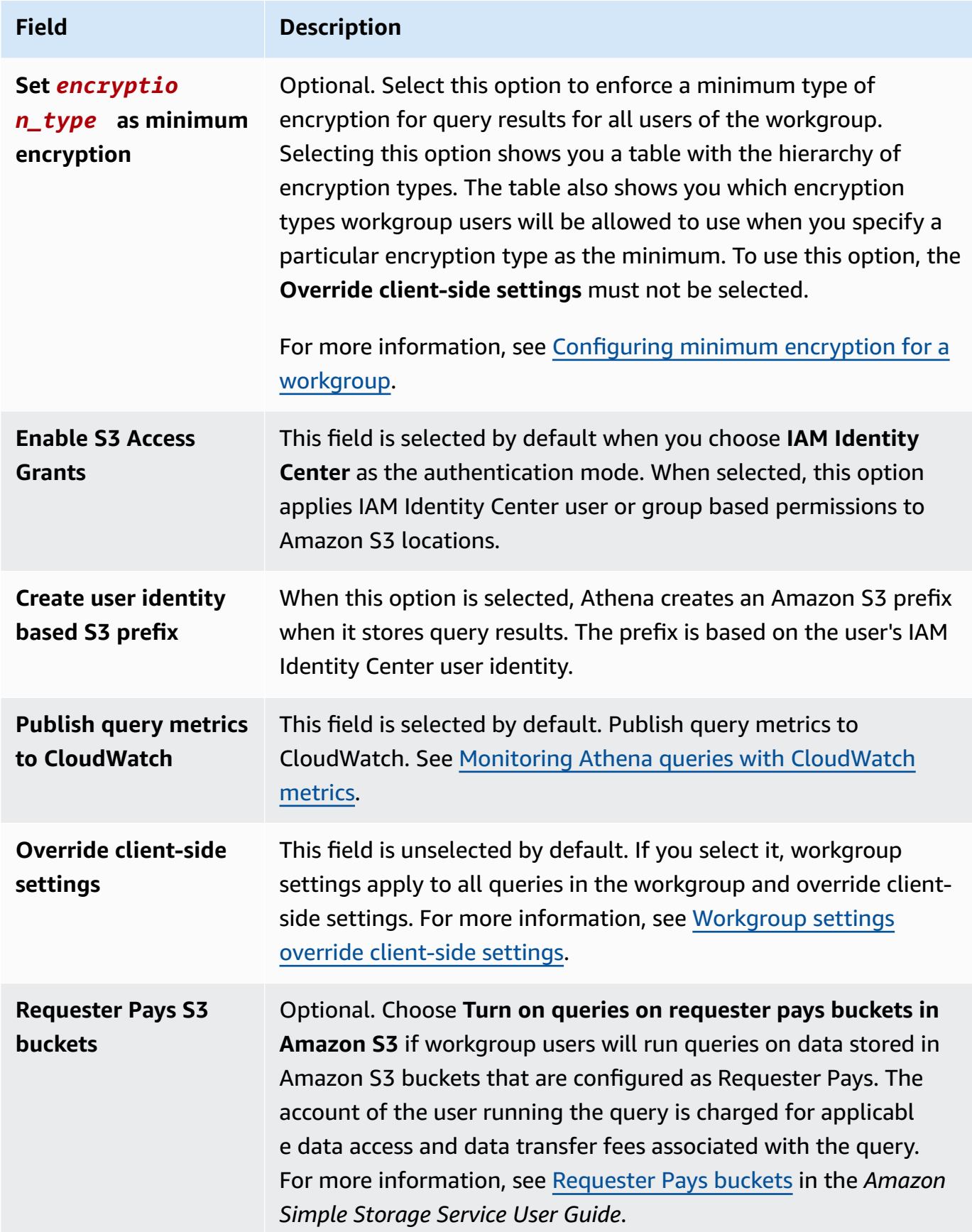

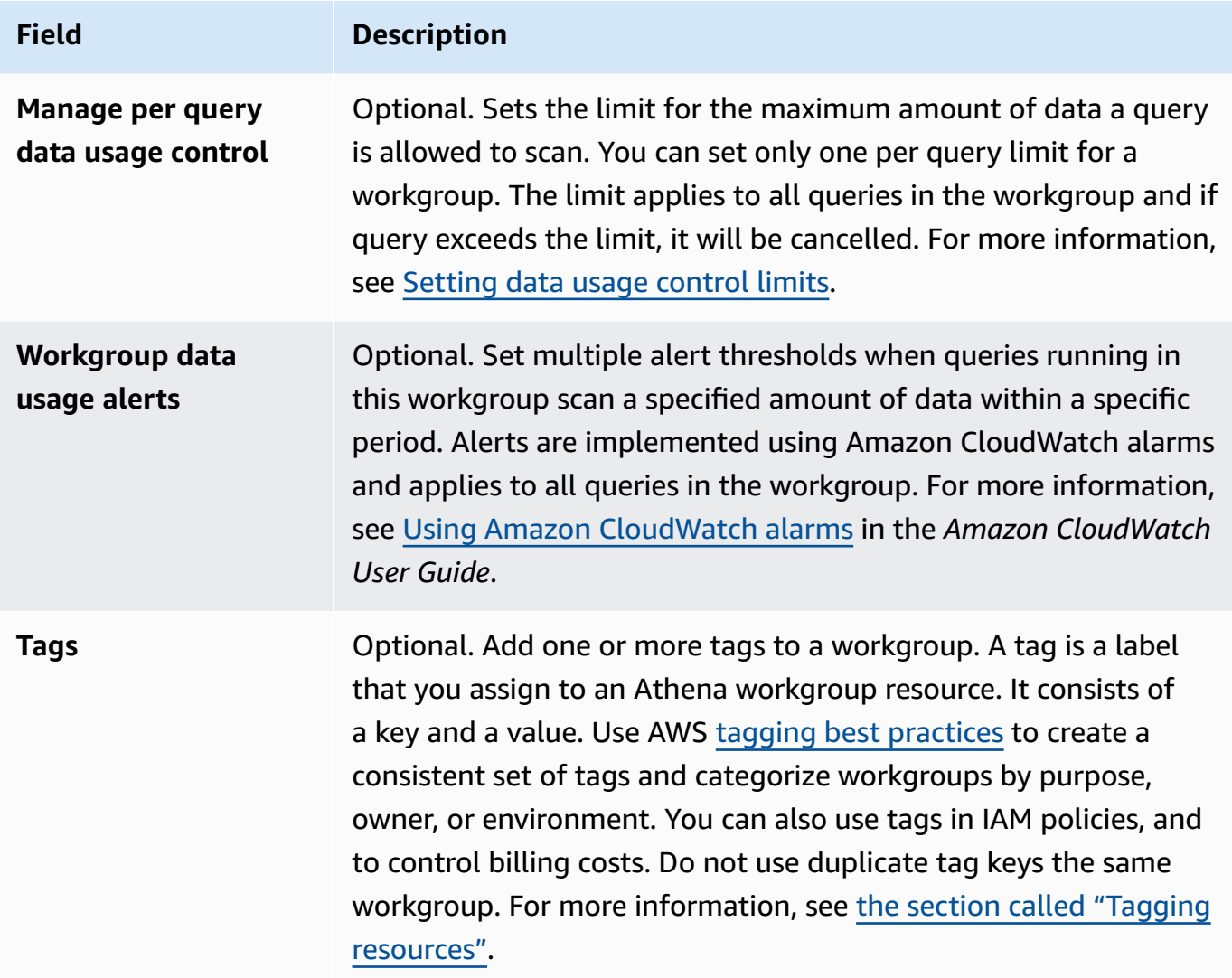

5. Choose **Create workgroup**. The workgroup appears in the list on the **Workgroups** page.

You can also use the [CreateWorkGroup](https://docs.aws.amazon.com/athena/latest/APIReference/API_CreateWorkGroup.html) API operation to create a workgroup.

# **A** Important

After you create workgroups, create IAM policies for accessing [workgroups](#page-1142-0) IAM that allow you to run workgroup-related actions.

## <span id="page-1161-1"></span>**Edit a workgroup**

Editing a workgroup requires permissions to UpdateWorkgroup API operations. See [Access](#page-1032-0) to [workgroups](#page-1032-0) and tags and IAM policies for accessing [workgroups.](#page-1142-0) If you are adding or editing tags, you also need to have permissions to TagResource. See Tag policy examples for [workgroups](#page-1248-0).

## **To edit a workgroup in the console**

- 1. In the Athena console navigation pane, choose **Workgroups**.
- 2. On the **Workgroups** page, select the button for the workgroup that you want to edit.
- 3. Choose **Actions**, **Edit**.
- 4. Change the fields as needed. For the list of fields, see Create [workgroup.](#page-1155-0) You can change all fields except for the workgroup's name. If you need to change the name, create another workgroup with the new name and the same settings.
- 5. Choose **Save changes**. The updated workgroup appears in the list on the **Workgroups** page.

## <span id="page-1161-0"></span>**View the workgroup's details**

For each workgroup, you can view its details. The details include the workgroup's name, description, whether it is enabled or disabled, and the settings used for queries that run in the workgroup, which include the location of the query results, expected bucket owner, encryption, and control of objects written to the query results bucket. If a workgroup has data usage limits, they are also displayed.

#### **To view the workgroup's details**

- 1. In the Athena console navigation pane, choose **Workgroups**.
- 2. On the **Workgroups** page, choose the link of the workgroup that you want to view. The **Overview Details** page for the workgroup displays.

#### <span id="page-1161-2"></span>**Delete a workgroup**

You can delete a workgroup if you have permissions to do so. The primary workgroup cannot be deleted.

If you have permissions, you can delete an empty workgroup at any time. You can also delete a workgroup that contains saved queries. In this case, before proceeding to delete a workgroup, Athena warns you that saved queries are deleted.

If you delete a workgroup while you are in it, the console switches focus to the primary workgroup. If you have access to it, you can run queries and view its settings.

If you delete a workgroup, its settings and per-query data limit controls are deleted. The workgroup-wide data limit controls remain in CloudWatch, and you can delete them there if needed.

## **Important**

Before deleting a workgroup, ensure that its users also belong to other workgroups where they can continue to run queries. If the users' IAM policies allowed them to run queries *only* in this workgroup, and you delete it, they no longer have permissions to run queries. For more information, see Example policy for running queries in the primary [workgroup.](#page-1147-0)

#### **To delete a workgroup in the console**

- 1. In the Athena console navigation pane, choose **Workgroups**.
- 2. On the **Workgroups** page, select the button for the workgroup that you want to delete.
- 3. Choose **Actions**, **Delete**.
- 4. At the **Delete workgroup** confirmation prompt, enter the name of the workgroup, and then choose **Delete**.

To delete a workgroup with the API operation, use the DeleteWorkGroup action.

#### <span id="page-1162-0"></span>**Switch workgroups**

You can switch from one workgroup to another if you have permissions to both of them.

You can open up to ten query tabs within each workgroup. When you switch between workgroups, your query tabs remain open for up to three workgroups.

#### **To switch workgroups**

- 1. In the Athena console, use the **Workgroup** option on the upper right to choose a workgroup.
- 2. If the **Workgroup** *workgroup-name* **settings** dialog box appears, choose **Acknowledge**.

The **Workgroup** option shows the name of the workgroup that you switched to. You can now run queries in this workgroup.

## <span id="page-1163-0"></span>**Copy a saved query between workgroups**

Currently, the Athena console does not have an option to to copy a saved query from one workgroup to another directly, but you can perform the same task manually by using the following procedure.

#### **To copy a saved query between workgroups**

- 1. In the Athena console, from the workgroup that you want to copy the query from, choose the **Saved queries** tab.
- 2. Choose the link of the saved query that you want to copy. Athena opens the query in the query editor.
- 3. In the query editor, select the query text, and then press **Ctrl+C** to copy it.
- 4. [Switch](#page-1162-0) to the destination workgroup, or create a [workgroup](#page-1155-0), and then switch to it.
- 5. Open a new tab in the query editor, and then press **Ctrl+V** to paste the text into the new tab.
- 6. In the query editor, choose **Save as** to save the query in the destination workgroup.
- 7. In the **Choose a name** dialog box, enter a name for the query and an optional description.
- 8. Choose **Save**.

#### <span id="page-1163-1"></span>**Enable and disable a workgroup**

If you have permissions to do so, you can enable or disable workgroups in the console, by using the API operations, or with the JDBC and ODBC drivers.

#### **To enable or disable a workgroup**

- 1. In the Athena console navigation pane, choose **Workgroups**.
- 2. On the **Workgroups** page, choose the link for the workgroup.
- 3. On the upper right, choose **Enable workgroup** or **Disable workgroup**.
- 4. At the confirmation prompt, choose **Enable** or **Disable**. If you disable a workgroup, its users cannot run queries in it, or create new named queries. If you enable a workgroup, users can use it to run queries.

#### <span id="page-1164-0"></span>**Specify a workgroup in which to run queries**

To specify a workgroup to use, you must have permissions to the workgroup.

#### **To specify the workgroup to use**

- 1. Make sure your permissions allow you to run queries in a workgroup that you intend to use. For more information, see the section called " IAM policies for accessing [workgroups"](#page-1142-0).
- 2. To specify the workgroup, use one of these options:
	- If you are using the Athena console, set the workgroup by switching [workgroups.](#page-1162-0)
	- If you are using the Athena API operations, specify the workgroup name in the API action. For example, you can set the workgroup name in [StartQueryExecution,](https://docs.aws.amazon.com/athena/latest/APIReference/API_StartQueryExecution.html) as follows:

```
StartQueryExecutionRequest startQueryExecutionRequest = new 
 StartQueryExecutionRequest() 
               .withQueryString(ExampleConstants.ATHENA_SAMPLE_QUERY) 
               .withQueryExecutionContext(queryExecutionContext) 
               .withWorkGroup(WorkgroupName)
```
• If you are using the JDBC or ODBC driver, set the workgroup name in the connection string using the Workgroup configuration parameter. The driver passes the workgroup name to Athena. Specify the workgroup parameter in the connection string as in the following example:

```
jdbc:awsathena://AwsRegion=<AWSREGION>;UID=<ACCESSKEY>;
PWD=<SECRETKEY>;S3OutputLocation=s3://<athena-output>-<AWSREGION>/;
Workgroup=<WORKGROUPNAME>;
```
#### <span id="page-1164-1"></span>**Configuring minimum encryption for a workgroup**

As an administrator of an Athena SQL workgroup, you can enforce a minimal level of encryption in Amazon S3 for all query results from the workgroup. You can use this feature to ensure that query results are never stored in an Amazon S3 bucket in an unencrypted state.

When users in a workgroup with minimum encryption enabled submit a query, they can only set the encryption to the minimum level that you configure, or to a higher level if one is available. Athena encrypts query results at either the level specified when the user runs the query or at the level set in the workgroup.

The following levels are available:

- **Basic** Amazon S3 server side encryption with Amazon S3 managed keys (**SSE\_S3**).
- **Intermediate** Server Side encryption with KMS managed keys (**SSE\_KMS**).
- **Advanced** Client side encryption with KMS managed keys (**CSE\_KMS**).

## **Considerations and limitations**

- The minimum encryption feature is not available for Apache Spark enabled workgroups.
- The minimum encryption feature is functional only when the workgroup does not enable the **Override [client-side](https://docs.aws.amazon.com/athena/latest/ug/workgroups-settings-override.html) settings** option.
- If the workgroup has the **Override client-side settings** option enabled, the workgroup encryption setting prevails, and the minimum encryption setting has no effect.
- There is no cost to enable this feature.

# **Enabling minimum encryption for a workgroup**

You can enable a minimum encryption level for the query results from your Athena SQL workgroup when you create or update the workgroup. To do this, you can use the Athena console, Athena API, or AWS CLI.

## **Using the Athena console to enable minimum encryption**

To get started creating or editing your workgroup using the Athena console, see [Create](https://docs.aws.amazon.com/athena/latest/ug/workgroups-create-update-delete.html#creating-workgroups) a [workgroup](https://docs.aws.amazon.com/athena/latest/ug/workgroups-create-update-delete.html#creating-workgroups) or Edit a [workgroup](https://docs.aws.amazon.com/athena/latest/ug/workgroups-create-update-delete.html#editing-workgroups). When configuring your workgroup, use the following steps to enable minimum encryption.

## **To configure the minimum encryption level for workgroup query results**

- 1. In the **Additional configurations** section, expand **Settings**.
- 2. Clear the **Override client-side settings** option, or verify that it is not selected.
- 3. In the **Additional configurations** section, expand **Query result configuration**.
- 4. Select the **Encrypt query results** option.
- 5. For **Encryption type**, select the encryption method that you want Athena to use for your workgroup's query results (**SSE\_S3**, **SSE\_KMS**, or **CSE\_KMS**). These encryption types correspond to basic, intermediate, and advanced security levels.

6. To enforce the encryption method that you chose as the minimum level of encryption for all users, select **Set** *encryption\_method* **as minimum encryption**.

When you select this option, a table shows the encryption hierarchy and encryption levels that users will be allowed when the encryption type that you choose becomes the minimum.

7. After you create your workgroup or update your workgroup configuration, choose **Create workgroup** or **Save changes**.

# **Using the Athena API or AWS CLI to enable minimum encryption**

When you use the [CreateWorkGroup](https://docs.aws.amazon.com/athena/latest/APIReference/API_CreateWorkGroup.html) or [UpdateWorkGroup](https://docs.aws.amazon.com/athena/latest/APIReference/API_UpdateWorkGroup.html) API to create or update an Athena SQL workgroup, set [EnforceWorkGroupConfiguration](https://docs.aws.amazon.com/athena/latest/APIReference/API_WorkGroupConfiguration.html#athena-Type-WorkGroupConfiguration-EnforceWorkGroupConfiguration) to false, [EnableMinimumEncryptionConfiguration](https://docs.aws.amazon.com/athena/latest/APIReference/API_WorkGroupConfiguration.html#athena-Type-WorkGroupConfiguration-EnableMinimumEncryptionConfiguration) to true, and use the [EncryptionOption](https://docs.aws.amazon.com/athena/latest/APIReference/API_EncryptionConfiguration.html#athena-Type-EncryptionConfiguration-EncryptionOption) to specify the type of encryption.

In the AWS CLI, use the [create-work-group](https://awscli.amazonaws.com/v2/documentation/api/latest/reference/athena/create-work-group.html) or [update-work-group](https://awscli.amazonaws.com/v2/documentation/api/latest/reference/athena/update-work-group.html) command with the --configuration or --configuration-updates parameters and specify the options corresponding to those for the API.

## <span id="page-1166-0"></span>**Using IAM Identity Center enabled Athena workgroups**

The trusted identity propagation feature of AWS IAM Identity Center permits your workforce identities to be used across AWS analytics services. Trusted identity propagation saves you from having to perform service-specific identity provider configurations or IAM role setups.

With IAM Identity Center, you can manage sign-in security for your workforce identities, also known as workforce users. IAM Identity Center provides one place where you can create or connect workforce users and centrally manage their access across all their AWS accounts and applications. You can use multi-account permissions to assign these users access to AWS accounts. You can use application assignments to assign your users access to IAM Identity Center enabled applications, cloud applications, and customer Security Assertion Markup Language (SAML 2.0) applications. For more information, see Trusted identity [propagation](https://docs.aws.amazon.com/singlesignon/latest/userguide/trustedidentitypropagation.html) across applications in the *AWS IAM Identity Center User Guide*.

Currently, Athena SQL support for trusted identity propagation lets you use the same identity for Amazon EMR Studio and the Athena SQL interface in EMR Studio. To use IAM Identity Center identities with Athena SQL in EMR Studio, you must create IAM Identity Center enabled workgroups in Athena. You can then use the IAM Identity Center console or API to assign IAM

Identity Center users or groups to the IAM Identity Center enabled Athena workgroups. Queries from an Athena workgroup that uses trusted identity propagation must be run from the Athena SQL interface in an EMR Studio that has IAM Identity Center enabled.

#### **Considerations and limitations**

When you use trusted identity propagation with Amazon Athena, consider the following points:

- You cannot change the authentication method for the workgroup after the workgroup is created.
	- Existing Athena SQL workgroups cannot be modified to support IAM Identity Center enabled workgroups.
	- IAM Identity Center enabled workgroups cannot be modified to support resource-level IAM permissions or identity based IAM policies.
- To access trusted identity propagation enabled workgroups, IAM Identity Center users must be assigned to the IdentityCenterApplicationArn that is returned by the response of the Athena [GetWorkGroup](https://docs.aws.amazon.com/athena/latest/APIReference/API_GetWorkGroup.html) API action.
- Amazon S3 Access Grants must be configured to use trusted identity propagation identities. For more information, see S3 Access Grants and [corporate](https://docs.aws.amazon.com/AmazonS3/latest/userguide/access-grants-directory-ids.html) directory identities in the *Amazon S3 User Guide*.
- IAM Identity Center enabled Athena workgroups require Lake Formation to be configured to use IAM Identity Center identities. For configuration information, see [Integrating](https://docs.aws.amazon.com/lake-formation/latest/dg/identity-center-integration.html) IAM Identity Center in the *AWS Lake Formation Developer Guide*.
- By default, queries time out after 30 minutes in workgroups that use trusted identity propagation. You can request a query timeout increase, but the maximum a query can run in trusted identity propagation workgroups is one hour.
- User or group entitlement changes in trusted identity propagation workgroups can require up to an hour to take effect.
- Queries in an Athena workgroup that uses trusted identity propagation cannot be run directly from the Athena console. They must be run from the Athena interface in an EMR Studio that has IAM Identity Center enabled. For more information about using Athena in EMR Studio, see [Use](https://docs.aws.amazon.com/emr/latest/ManagementGuide/emr-studio-athena.html)  the [Amazon](https://docs.aws.amazon.com/emr/latest/ManagementGuide/emr-studio-athena.html) Athena SQL editor in EMR Studio in the *Amazon EMR Management Guide*.
- Trusted identity propagation is not compatible with the following Athena features.
	- aws:CalledVia context keys.
	- Athena for Spark workgroups.
	- Federated access to the Athena API.
- Federated access to Athena using Lake Formation and the Athena JDBC and ODBC drivers.
- You can use trusted identity propagation with Athena only in the following AWS Regions:
	- us-east-2 US East (Ohio)
	- us-east-1 US East (N. Virginia)
	- us-west-1 US West (N. California)
	- us-west-2 US West (Oregon)
	- af-south-1 Africa (Cape Town)
	- ap-east-1 Asia Pacific (Hong Kong)
	- ap-southeast-3 Asia Pacific (Jakarta)
	- ap-south-1 Asia Pacific (Mumbai)
	- ap-northeast-3 Asia Pacific (Osaka)
	- ap-northeast-2 Asia Pacific (Seoul)
	- ap-southeast-1 Asia Pacific (Singapore)
	- ap-southeast-2 Asia Pacific (Sydney)
	- ap-northeast-1 Asia Pacific (Tokyo)
	- ca-central-1 Canada (Central)
	- eu-central-1 Europe (Frankfurt)
	- eu-west-1 Europe (Ireland)
	- eu-west-2 Europe (London)
	- eu-south-1 Europe (Milan)
	- eu-west-3 Europe (Paris)
	- eu-north-1 Europe (Stockholm)
	- me-south-1 Middle East (Bahrain)
	- sa-east-1 South America (São Paulo)

## **Required permissions**

The IAM user of the admin who creates the IAM Identity Center enabled workgroup in the Athena console must have the following policies attached.

• The following inline policy that allows IAM and IAM Identity Center actions:

```
{ 
     "Version": "2012-10-17", 
     "Statement": [ 
         { 
              "Action": [ 
                  "iam:createRole", 
                  "iam:CreatePolicy", 
                  "iam:AttachRolePolicy", 
                  "iam:ListRoles", 
                  "iam:PassRole", 
                  "identitystore:ListUsers", 
                  "identitystore:ListGroups", 
                  "identitystore:CreateUser", 
                  "identitystore:CreateGroup", 
                  "sso:ListInstances", 
                  "sso:CreateInstance", 
                  "sso:DeleteInstance", 
                  "sso:DescribeUser", 
                  "sso:DescribeGroup", 
                  "sso:ListTrustedTokenIssuers", 
                  "sso:DescribeTrustedTokenIssuer", 
                  "sso:ListApplicationAssignments", 
                  "sso:DescribeRegisteredRegions", 
                  "sso:GetManagedApplicationInstance", 
                  "sso:GetSharedSsoConfiguration", 
                  "sso:PutApplicationAssignmentConfiguration", 
                  "sso:CreateApplication", 
                  "sso:DeleteApplication", 
                  "sso:PutApplicationGrant", 
                  "sso:PutApplicationAuthenticationMethod", 
                  "sso:PutApplicationAccessScope", 
                  "sso:ListDirectoryAssociations", 
                  "sso:CreateApplicationAssignment", 
                  "sso:DeleteApplicationAssignment", 
                  "organizations:ListDelegatedAdministrators", 
                  "organizations:DescribeAccount", 
                  "organizations:DescribeOrganization", 
                  "organizations:CreateOrganization", 
                  "sso-directory:SearchUsers", 
                  "sso-directory:SearchGroups", 
                  "sso-directory:CreateUser"
```

```
 ], 
              "Effect": "Allow", 
               "Resource": [ 
\mathbf{u} \star \mathbf{u} ] 
          } 
     ]
}
```
## **Creating an IAM Identity Center enabled Athena workgroup**

The following procedure shows the steps and options related to creating an IAM Identity Center enabled Athena workgroup. For a description of the other configuration options available for Athena workgroups, see Create a [workgroup](#page-1155-0).

#### **To create an SSO enabled workgroup in the Athena console**

- 1. Open the Athena console at [https://console.aws.amazon.com/athena/.](https://console.aws.amazon.com/athena/home)
- 2. In the Athena console navigation pane, choose **Workgroups**.
- 3. On the **Workgroups** page, choose **Create workgroup**.
- 4. On the **Create workgroup** page, for **Workgroup name**, enter a name for the workgroup.
- 5. For **Analytics engine**, use the **Athena SQL** default.
- 6. For **Authentication**, choose **IAM Identity Center**.
- 7. For **Service role for IAM Identity Center access**, choose an existing service role, or create a new one.

Athena requires permissions to access IAM Identity Center for you. A service role is required for Athena to do this. A service role is an IAM role that you manage that authorizes an AWS service to access other AWS services on your behalf. For more information, see [Creating](https://docs.aws.amazon.com/IAM/latest/UserGuide/id_roles_create_for-service.html) a role to delegate [permissions](https://docs.aws.amazon.com/IAM/latest/UserGuide/id_roles_create_for-service.html) to an AWS service in the *IAM User Guide*.

- 8. Expand **Query result configuration**, and then enter or choose an Amazon S3 path for **Location of query result**.
- 9. (Optional) Choose **Encrypt query results**.
- 10. (Optional) Choose **Create user identity based S3 prefix**.

When you create an IAM Identity Center enabled workgroup, the **Enable S3 Access Grants** option is selected by default. You can use Amazon S3 Access Grants to control access to

Athena query results locations (prefixes) in Amazon S3. For more information about Amazon S3 Access Grants, see [Managing](https://docs.aws.amazon.com/AmazonS3/latest/userguide/access-grants.html) access with Amazon S3 Access Grants.

In Athena workgroups that use IAM Identity Center authentication, you can enable the creation of identity based query result locations that are governed by Amazon S3 Access Grants. These user identity based Amazon S3 prefixes let users in an Athena workgroup keep their query results isolated from other users in the same workgroup.

When you enable the user prefix option, Athena appends the user ID as an Amazon S3 path prefix to the query result output location for the workgroup (for example, s3://DOC-EXAMPLE-BUCKET/\${*user\_id*}). To use this feature, you must configure Access Grants to allow only the user permission to the location that has the user id prefix.

# **A** Note

Selecting the user identity S3 prefix option automatically enables the override clientside settings option for the workgroup, as described in the next step. The override client-side settings option is a requirement for the user identity prefix feature.

11. Expand **Settings**, and then confirm that **Override client-side settings** is selected.

When you select **Override client-side settings**, workgroup settings are enforced at the workgroup level for all clients in the workgroup. For more information, see [Workgroup](#page-1152-0) settings override [client-side](#page-1152-0) settings.

- 12. (Optional) Make any other configuration settings that you require as described in [Create](#page-1155-0) a [workgroup.](#page-1155-0)
- 13. Choose **Create workgroup**.
- 14. Use the **Workgroups** section of the Athena console to assign users or groups from your IAM Identity Center directory to your IAM Identity Center enabled Athena workgroup.

## <span id="page-1171-0"></span>**Athena workgroup APIs**

The following are some of the REST API operations used for Athena workgroups. In all of the following operations except for ListWorkGroups, you must specify a workgroup. In other operations, such as StartQueryExecution, the workgroup parameter is optional and the operations are not listed here. For the full list of operations, see Amazon Athena API [Reference.](https://docs.aws.amazon.com/athena/latest/APIReference/)

• [CreateWorkGroup](https://docs.aws.amazon.com/athena/latest/APIReference/API_CreateWorkGroup.html)

Using workgroups to control query access and costs 1159

- [DeleteWorkGroup](https://docs.aws.amazon.com/athena/latest/APIReference/API_DeleteWorkGroup.html)
- **[GetWorkGroup](https://docs.aws.amazon.com/athena/latest/APIReference/API_GetWorkGroup.html)**
- **[ListWorkGroups](https://docs.aws.amazon.com/athena/latest/APIReference/API_ListWorkGroups.html)**
- [UpdateWorkGroup](https://docs.aws.amazon.com/athena/latest/APIReference/API_UpdateWorkGroup.html)

## **Troubleshooting workgroups**

Use the following tips to troubleshoot workgroups.

- Check permissions for individual users in your account. They must have access to the location for query results, and to the workgroup in which they want to run queries. If they want to switch workgroups, they too need permissions to both workgroups. For information, see [IAM policies](#page-1142-0)  for accessing [workgroups](#page-1142-0).
- Pay attention to the context in the Athena console, to see in which workgroup you are going to run queries. If you use the driver, make sure to set the workgroup to the one you need. For information, see the section called "Specify a [workgroup](#page-1164-0) in which to run queries".
- If you use the API or the drivers to run queries, you must specify the query results location using one of the following ways: for individual queries, use [OutputLocation](https://docs.aws.amazon.com/athena/latest/APIReference/API_ResultConfiguration.html#athena-Type-ResultConfiguration-OutputLocation) (client-side). In the workgroup, use [WorkGroupConfiguration.](https://docs.aws.amazon.com/athena/latest/APIReference/API_WorkGroupConfiguration.html) If the location is not specified in either way, Athena issues an error at query runtime.
- If you override client-side settings with workgroup settings, you may encounter errors with query result location. For example, a workgroup's user may not have permissions to the workgroup's location in Amazon S3 for storing query results. In this case, add the necessary permissions.
- Workgroups introduce changes in the behavior of the API operations. Calls to the following existing API operations require that users in your account have resource-based permissions in IAM to the workgroups in which they make them. If no permissions to the workgroup and to workgroup actions exist, the following API actions throw AccessDeniedException: **CreateNamedQuery**, **DeleteNamedQuery**, **GetNamedQuery**, **ListNamedQueries**, **StartQueryExecution**, **StopQueryExecution**, **ListQueryExecutions**, **GetQueryExecution**, **GetQueryResults**, and **GetQueryResultsStream** (this API action is only available for use with the driver and is not exposed otherwise for public use). For more information, see Actions, [resources,](https://docs.aws.amazon.com/service-authorization/latest/reference/list_amazonathena.html) and [condition](https://docs.aws.amazon.com/service-authorization/latest/reference/list_amazonathena.html) keys for Amazon Athena in the *Service Authorization Reference*.

Calls to the **BatchGetQueryExecution** and **BatchGetNamedQuery** API operations return information only about queries that run in workgroups to which users have access. If the user has

no access to the workgroup, these API operations return the unauthorized query IDs as part of the unprocessed IDs list. For more information, see the section called " Athena [workgroup](#page-1171-0) APIs".

• If the workgroup in which a query will run is configured with an [enforced](#page-1152-0) query results location, do not specify an external\_location for the CTAS query. Athena issues an error and fails a query that specifies an external\_location in this case. For example, this query fails, if you override client-side settings for query results location, enforcing the workgroup to use its own location: CREATE TABLE <DB>.<TABLE1> WITH (format='Parquet', *external\_location='s3://my\_test/test/'*) AS SELECT \* FROM <DB>.<TABLE2> LIMIT 10;

You may see the following errors. This table provides a list of some of the errors related to workgroups and suggests solutions.

#### **Workgroup errors**

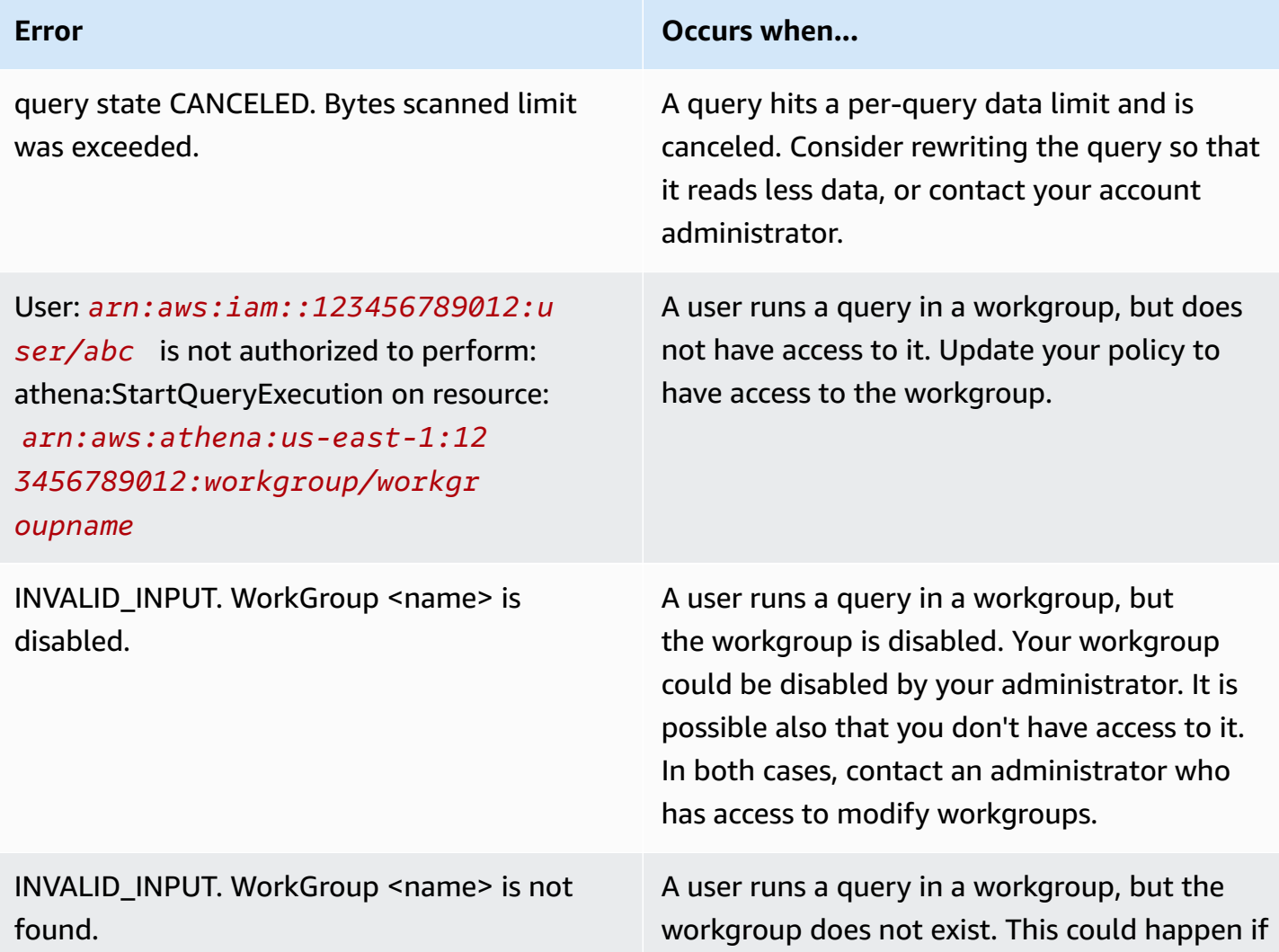

InvalidRequestException: when calling the StartQueryExecution operation: No output location provided. An output location is required either through the Workgroup result configuration setting or as an API input.

The Create Table As Select query failed because it was submitted with an 'external \_location' property to an Athena Workgroup that enforces a centralized output location for all queries. Please remove the 'external \_location' property and resubmit the query.

Cannot create prepared statement *prepared\_statement\_name* . The number of prepared statements in this workgroup exceeds the limit of 1000.

**Error Occurs when...**

the workgroup was deleted. Switch to another workgroup to run your query.

A user runs a query with the API without specifying the location for query results. You must set the output location for query results using one of the two ways: either for individua l queries, using [OutputLocation](https://docs.aws.amazon.com/athena/latest/APIReference/API_ResultConfiguration.html#athena-Type-ResultConfiguration-OutputLocation) (client-s ide), or in the workgroup, using [WorkGroup](https://docs.aws.amazon.com/athena/latest/APIReference/API_WorkGroupConfiguration.html) [Configuration.](https://docs.aws.amazon.com/athena/latest/APIReference/API_WorkGroupConfiguration.html)

If the workgroup in which a query runs is configured with an [enforced](#page-1152-0) query results [location,](#page-1152-0) and you specify an external\_ location for the CTAS query. In this case, remove the external\_location and rerun the query.

The workgroup contains more than the limit of 1000 prepared statements. To work around this issue, use [DEALLOCATE](#page-1343-0) PREPARE to remove one or more prepared statements from the workgroup. Alternatively, create a new workgroup.

# <span id="page-1174-0"></span>**Controlling costs and monitoring queries with CloudWatch metrics and events**

Workgroups allow you to set data usage control limits per query or per workgroup, set up alarms when those limits are exceeded, and publish query metrics to CloudWatch.

In each workgroup, you can:

- Configure **Data usage controls** per query and per workgroup, and establish actions that will be taken if queries breach the thresholds.
- View and analyze query metrics, and publish them to CloudWatch. If you create a workgroup in the console, the setting for publishing the metrics to CloudWatch is selected for you. If you use

the API operations, you must [enable publishing the metrics](#page-1175-0). When metrics are published, they are displayed under the **Metrics** tab in the **Workgroups** panel. Metrics are disabled by default for the primary workgroup.

#### **Video**

The following video shows how to create custom dashboards and set alarms and triggers on metrics in CloudWatch. You can use pre-populated dashboards directly from the Athena console to consume these query metrics.

## Monitoring Amazon Athena queries using Amazon [CloudWatch](https://www.youtube.com/embed/x1V_lhkdKCg)

## **Topics**

- Enabling [CloudWatch](#page-1175-0) query metrics
- Monitoring Athena queries with [CloudWatch](#page-1176-0) metrics
- Monitoring Athena queries with Amazon [EventBridge](#page-1183-0) events
- [Monitoring Athena usage metrics](#page-1187-0)
- [Setting](#page-1189-0) data usage control limits

## <span id="page-1175-0"></span>**Enabling CloudWatch query metrics**

When you create a workgroup in the console, the setting for publishing query metrics to CloudWatch is selected by default.

#### **To enable or disable query metrics in the Athena console for a workgroup**

- 1. Open the Athena console at [https://console.aws.amazon.com/athena/.](https://console.aws.amazon.com/athena/home)
- 2. If the console navigation pane is not visible, choose the expansion menu on the left.

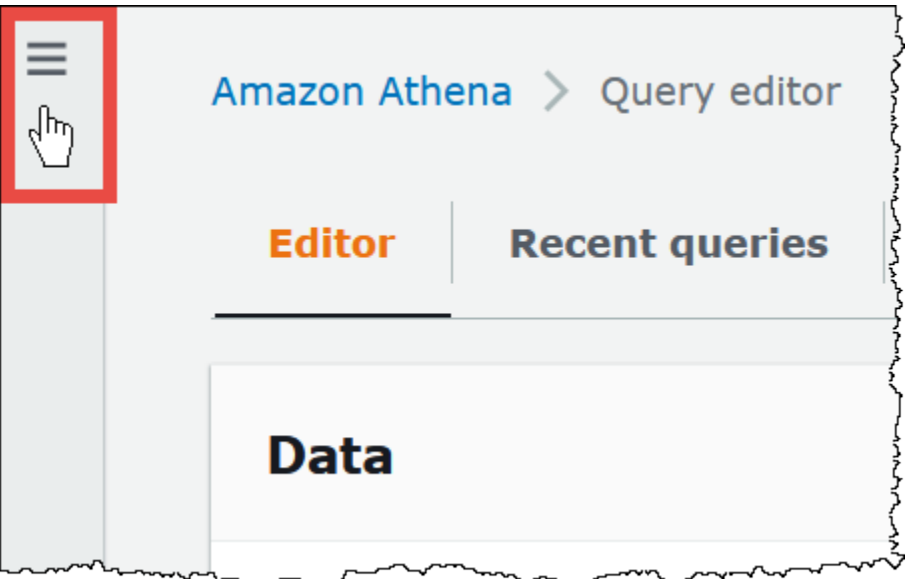

- 3. In the navigation pane, choose **Workgroups**.
- 4. Choose the link of the workgroup that you want to modify.
- 5. On the details page for the workgroup, choose **Edit**.
- 6. In the **Settings** section, select or clear **Publish query metrics to AWS CloudWatch**.

If you use API operations, the command line interface, or the client application with the JDBC driver to create workgroups, to enable publishing of query metrics, set PublishCloudWatchMetricsEnabled to true in [WorkGroupConfiguration.](https://docs.aws.amazon.com/athena/latest/APIReference/API_WorkGroupConfiguration.html) The following example shows only the metrics configuration and omits other configuration:

```
"WorkGroupConfiguration": { 
       "PublishCloudWatchMetricsEnabled": "true" 
      .... 
      }
```
#### <span id="page-1176-0"></span>**Monitoring Athena queries with CloudWatch metrics**

Athena publishes query-related metrics to Amazon CloudWatch, when the publish query [metrics](#page-1175-0) to [CloudWatch](#page-1175-0) option is selected. You can create custom dashboards, set alarms and triggers on metrics in CloudWatch, or use pre-populated dashboards directly from the Athena console.

When you enable query metrics for queries in workgroups, the metrics are displayed within the **Metrics** tab in the **Workgroups** panel, for each workgroup in the Athena console.

Athena publishes the following metrics to the CloudWatch console:

- DPUAllocated The total number of DPUs (data processing units) provisioned in a capacity reservation to run queries.
- DPUConsumed The number of DPUs actively consumed by queries in a RUNNING state at a given time in a reservation. Metric emitted only when workgroup is associated with a capacity reservation and includes all workgroups associated with a reservation.
- DPUCount The maximum number of DPUs consumed by your query, published exactly once as the query completes.
- EngineExecutionTime The number of milliseconds that the query took to run.
- ProcessedBytes The number of bytes that Athena scanned per DML query.
- QueryPlanningTime The number of milliseconds that Athena took to plan the query processing flow.
- QueryQueueTime The number of milliseconds that the query was in the query queue waiting for resources.
- ServicePreProcessingTime The number of milliseconds that Athena took to preprocess the query before submitting the query to the query engine.
- ServiceProcessingTime The number of milliseconds that Athena took to process the query results after the query engine finished running the query.
- TotalExecutionTime The number of milliseconds that Athena took to run a DDL or DML query.

For more complete descriptions, see the List of [CloudWatch](#page-1181-0) metrics and dimensions for Athena later in this document.

These metrics have the following dimensions:

- CapacityReservation The name of the capacity reservation used to execute the query, if applicable.
- QueryState SUCCEEDED, FAILED, or CANCELED
- QueryType DML, DDL, or UTILITY
- WorkGroup name of the workgroup

Athena publishes the following metric to the CloudWatch console under the AmazonAthenaForApacheSpark namespace:

• DPUCount – number of DPUs consumed during the session to execute the calculations.

This metric has the following dimensions:

- SessionId The ID of the session in which the calculations are submitted.
- WorkGroup Name of the workgroup.

For more information, see the List of [CloudWatch](#page-1181-0) metrics and dimensions for Athena later in this topic. For information about Athena usage metrics, see [Monitoring Athena usage metrics.](#page-1187-0)

## **To view query metrics for a workgroup in the console**

- 1. Open the Athena console at [https://console.aws.amazon.com/athena/.](https://console.aws.amazon.com/athena/home)
- 2. If the console navigation pane is not visible, choose the expansion menu on the left.

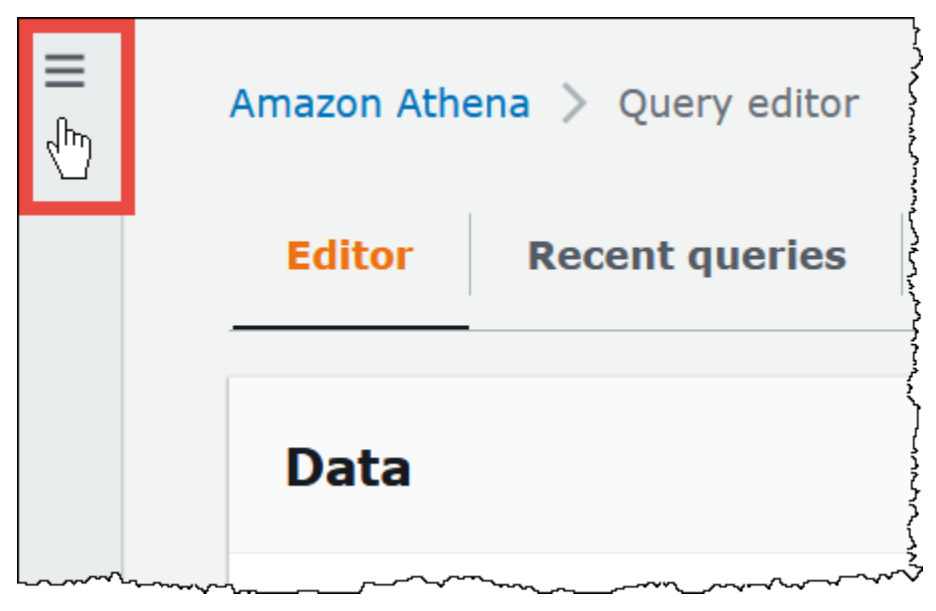

- 3. In the navigation pane, choose **Workgroups**.
- 4. Choose the workgroup that you want from the list, and then choose the **Metrics** tab.

The metrics dashboard displays.

# *A* Note

If you just recently enabled metrics for the workgroup and/or there has been no recent query activity, the graphs on the dashboard may be empty. Query activity is retrieved from CloudWatch depending on the interval that you specify in the next step.

5. In the **Metrics** section, choose the metrics interval that Athena should use to fetch the query metrics from CloudWatch, or specify a custom interval.

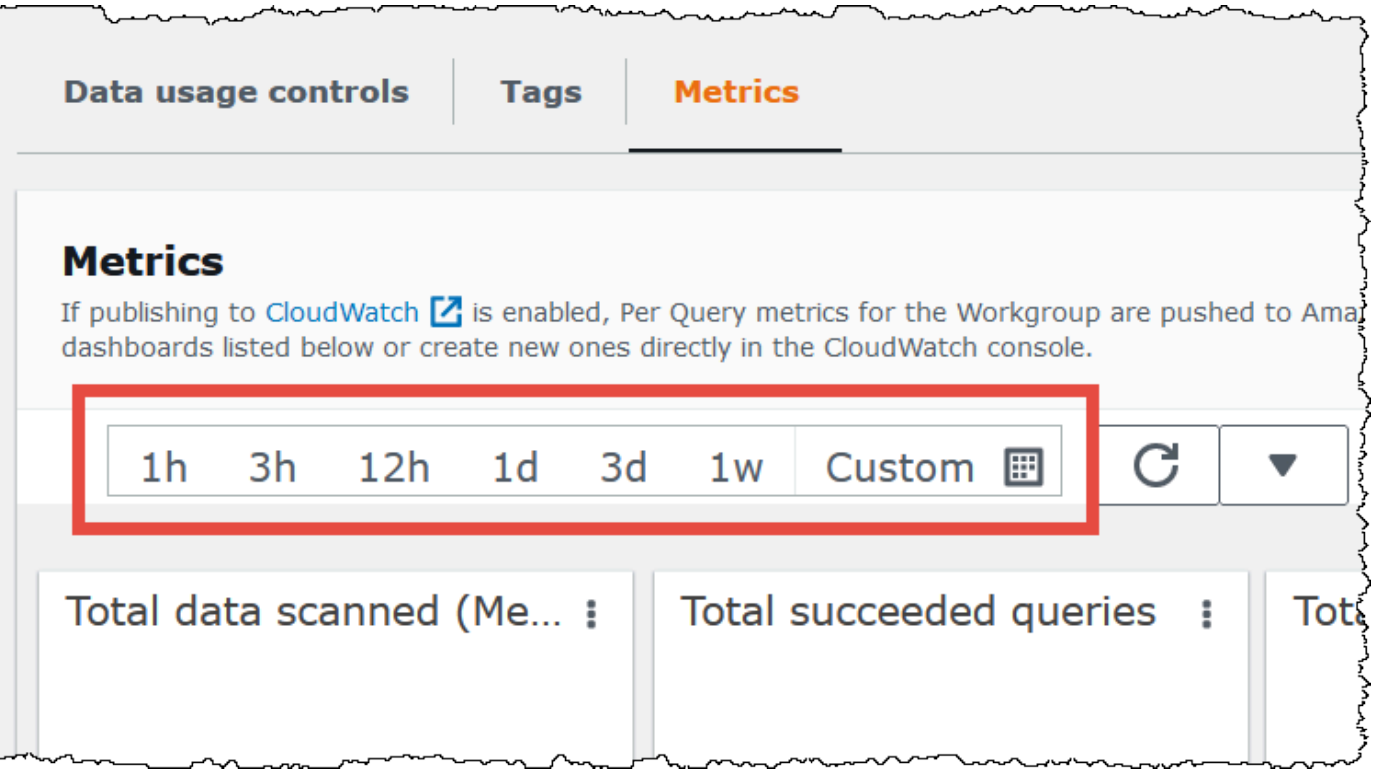

6. To refresh the displayed metrics, choose the refresh icon.

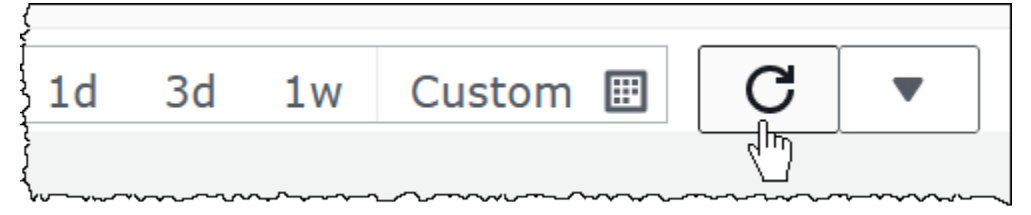

7. Click the arrow next to the refresh icon to choose how frequently you want the metrics display to be updated.

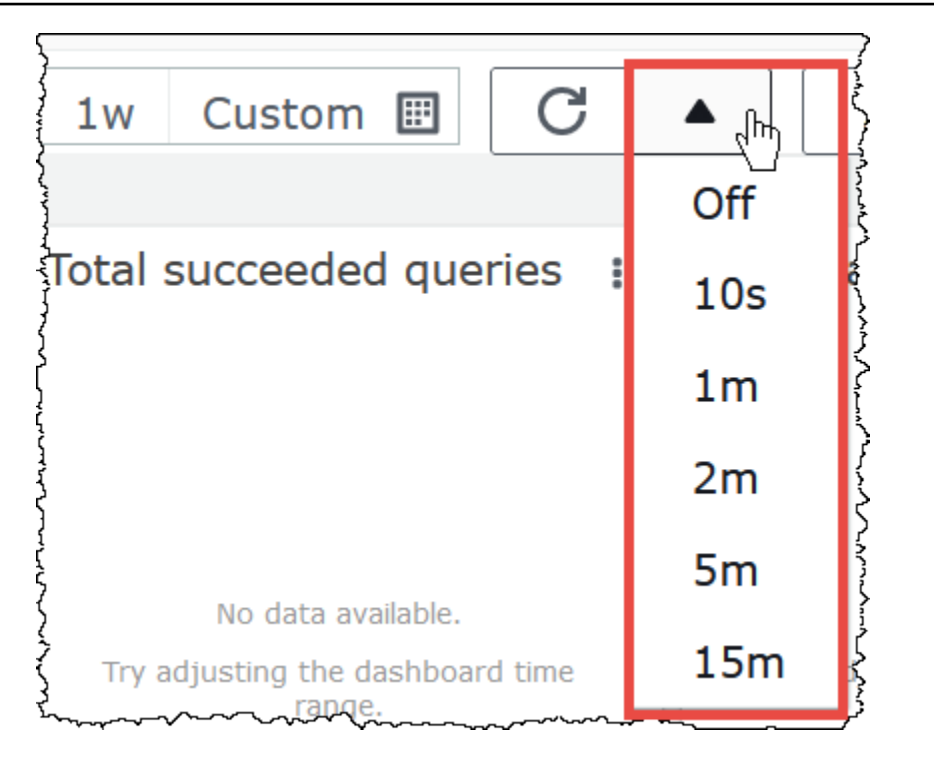

#### **To view metrics in the Amazon CloudWatch console**

- 1. Open the CloudWatch console at <https://console.aws.amazon.com/cloudwatch/>.
- 2. In the navigation pane, choose **Metrics**, **All metrics**.
- 3. Select the **AWS/Athena** namespace.

#### **To view metrics with the CLI**

- Do one of the following:
	- To list the metrics for Athena, open a command prompt, and use the following command:

```
aws cloudwatch list-metrics --namespace "AWS/Athena"
```
• To list all available metrics, use the following command:

aws cloudwatch list-metrics"

# <span id="page-1181-0"></span>**List of CloudWatch metrics and dimensions for Athena**

If you've enabled CloudWatch metrics in Athena, it sends the following metrics to CloudWatch per workgroup. The following metrics use the AWS/Athena namespace.

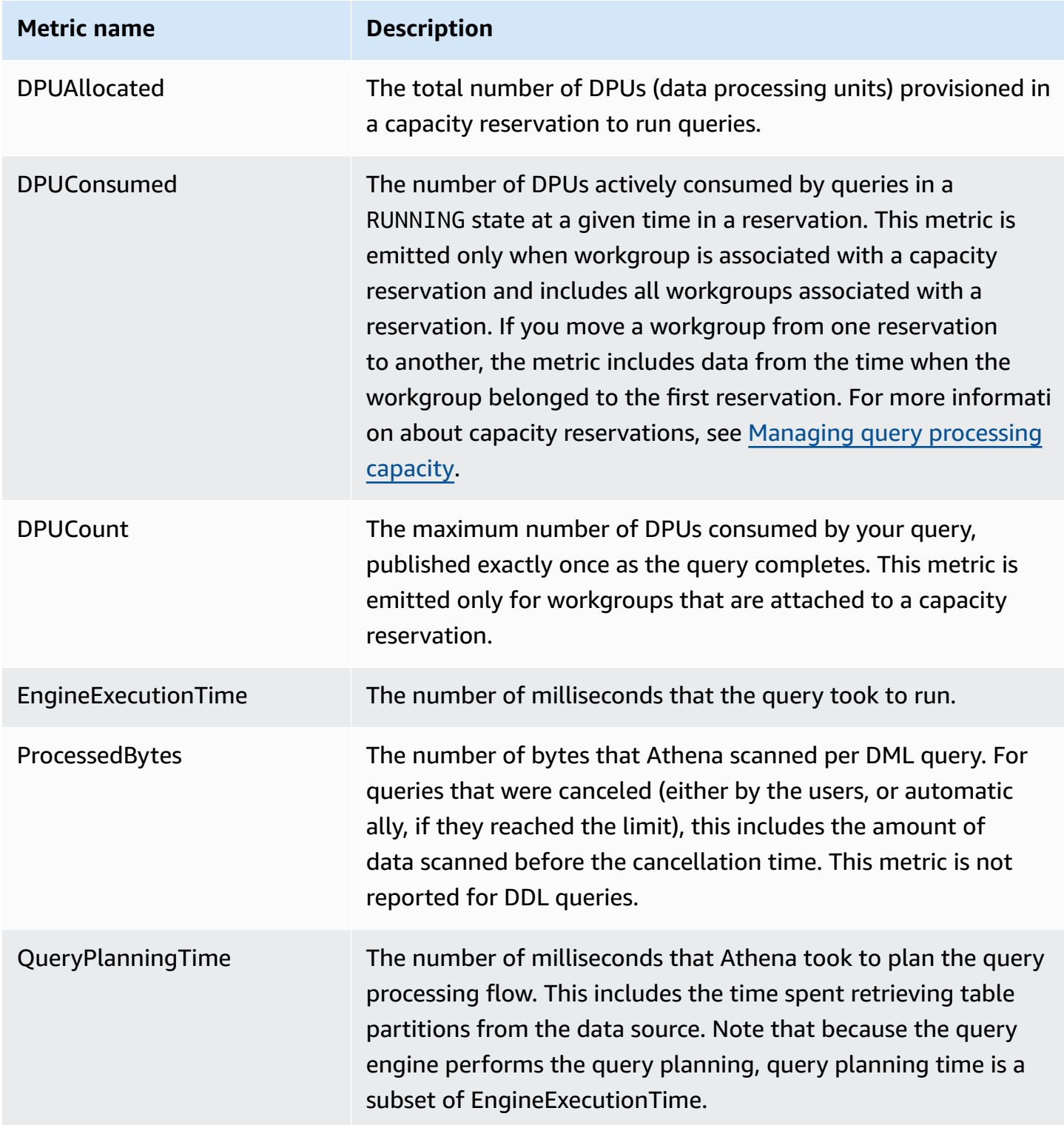

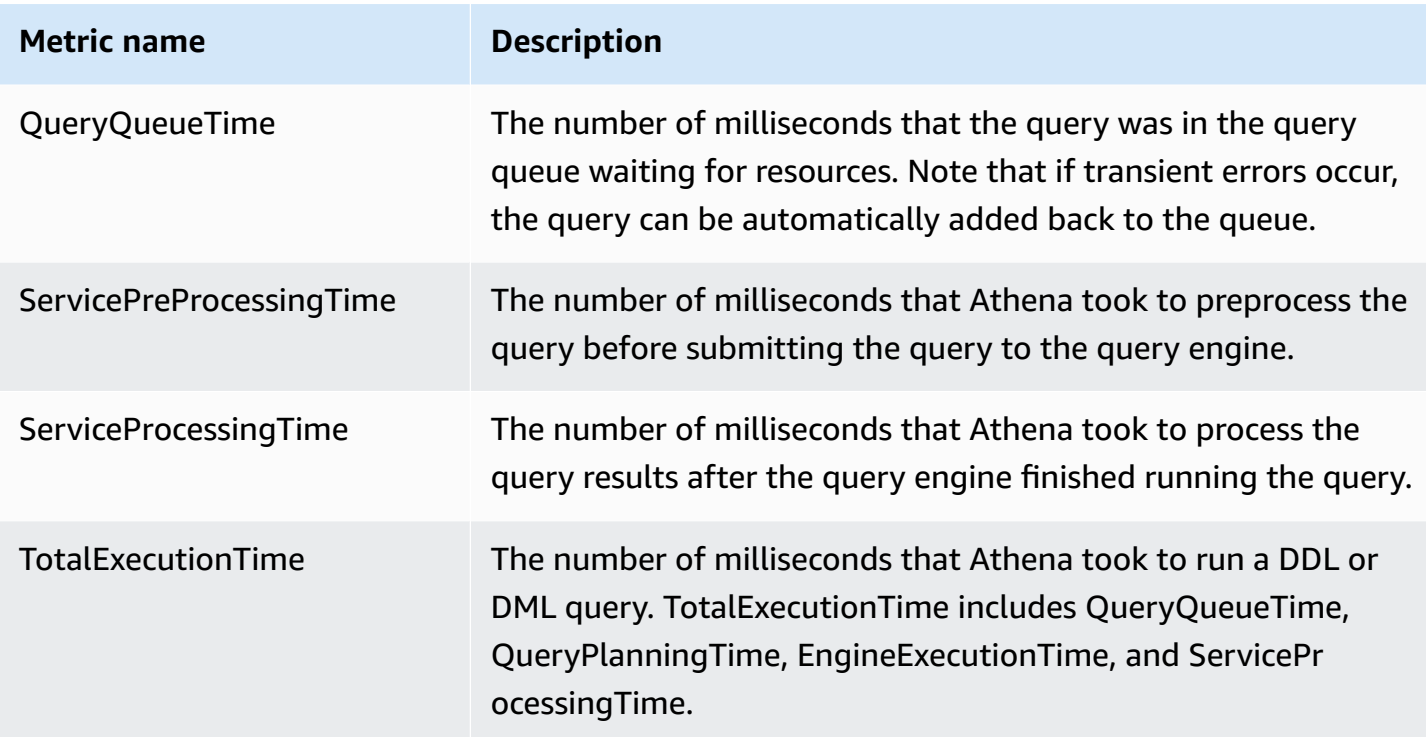

These metrics for Athena have the following dimensions.

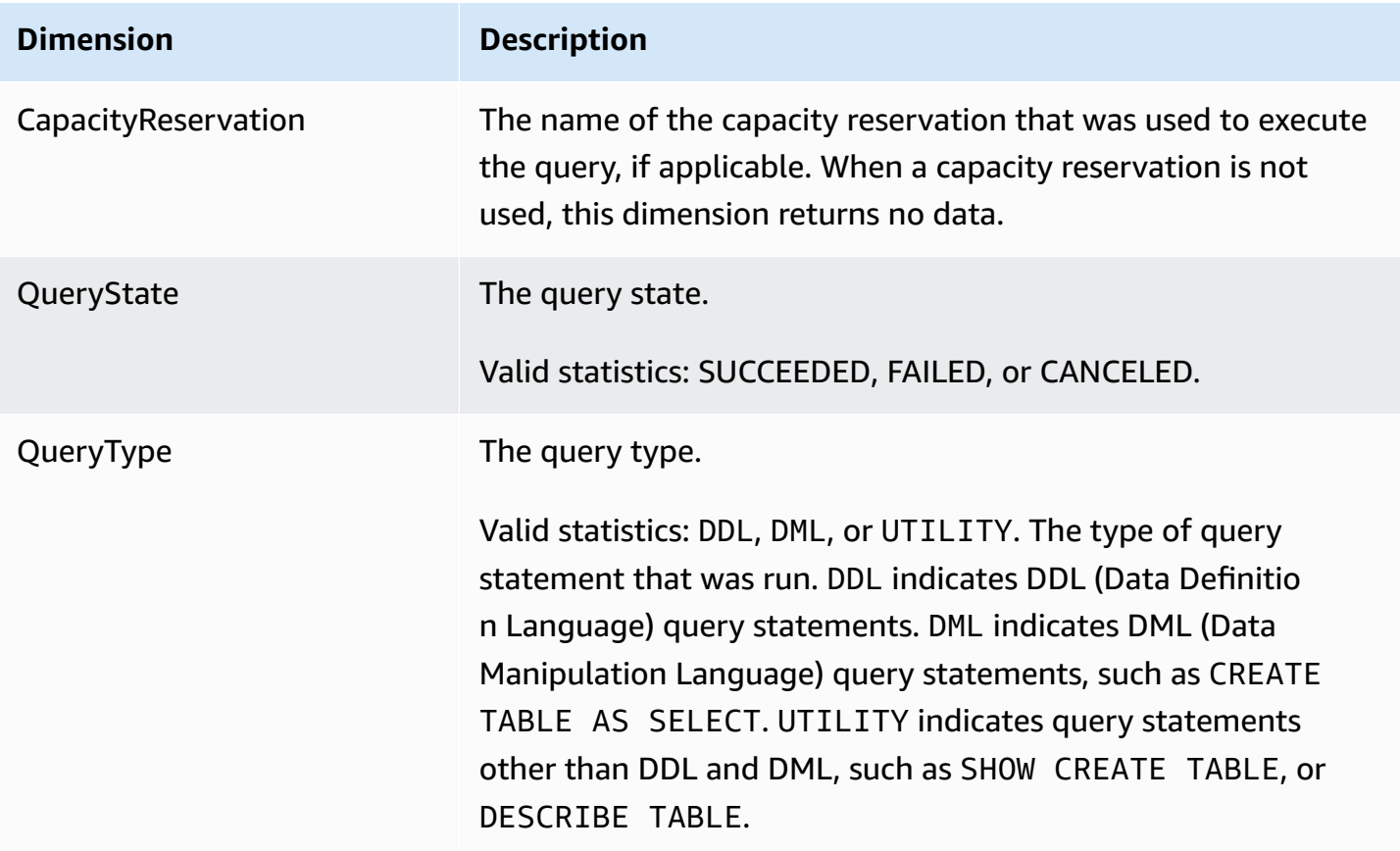

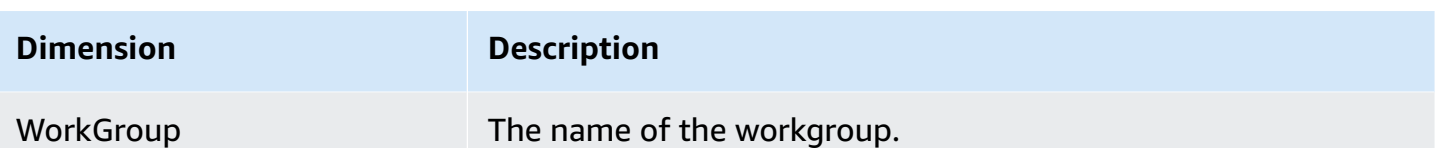

#### <span id="page-1183-0"></span>**Monitoring Athena queries with Amazon EventBridge events**

You can use Amazon Athena with Amazon EventBridge to receive real-time notifications regarding the state of your queries. When a query you have submitted transitions states, Athena publishes an event to EventBridge containing information about that query state transition. You can write simple rules for events that are of interest to you and take automated actions when an event matches a rule. For example, you can create a rule that invokes an AWS Lambda function when a query reaches a terminal state. Events are emitted on a best effort basis.

Before you create event rules for Athena, you should do the following:

- Familiarize yourself with events, rules, and targets in EventBridge. For more information, see What Is Amazon [EventBridge?](https://docs.aws.amazon.com/eventbridge/latest/userguide/eb-what-is.html) For more information about how to set up rules, see [Getting](https://docs.aws.amazon.com/eventbridge/latest/userguide/eb-get-started.html) started with Amazon [EventBridge.](https://docs.aws.amazon.com/eventbridge/latest/userguide/eb-get-started.html)
- Create the target or targets to use in your event rules.

#### **A** Note

Athena currently offers one type of event, Athena Query State Change, but may add other event types and details. If you are programmatically deserializing event JSON data, make sure that your application is prepared to handle unknown properties if additional properties are added.

#### **Athena event format**

The following is the basic pattern for an Amazon Athena event.

```
{ 
      "source":[ 
          "aws.athena" 
      ], 
      "detail-type":[ 
          "Athena Query State Change"
```

```
 ], 
       "detail":{ 
             "currentState":[ 
                   "SUCCEEDED" 
            \mathbf{I} }
}
```
#### **Athena query state change event**

The following example shows an Athena Query State Change event with the currentState value of SUCCEEDED.

```
{ 
     "version":"0", 
     "id":"abcdef00-1234-5678-9abc-def012345678", 
     "detail-type":"Athena Query State Change", 
     "source":"aws.athena", 
     "account":"123456789012", 
     "time":"2019-10-06T09:30:10Z", 
     "region":"us-east-1", 
     "resources":[ 
     ], 
     "detail":{ 
          "versionId":"0", 
          "currentState":"SUCCEEDED", 
          "previousState":"RUNNING", 
          "statementType":"DDL", 
          "queryExecutionId":"01234567-0123-0123-0123-012345678901", 
          "workgroupName":"primary", 
          "sequenceNumber":"3" 
     }
}
```
The following example shows an Athena Query State Change event with the currentState value of FAILED. The athenaError block appears only when currentState is FAILED. For information about the values for errorCategory and errorType, see Athena error [catalog.](#page-1434-0)

```
 "version":"0", 
 "id":"abcdef00-1234-5678-9abc-def012345678",
```
{

```
 "detail-type":"Athena Query State Change", 
     "source":"aws.athena", 
     "account":"123456789012", 
     "time":"2019-10-06T09:30:10Z", 
     "region":"us-east-1", 
     "resources":[ 
     ], 
     "detail":{ 
          "athenaError": { 
              "errorCategory": 2.0, //Value depends on nature of exception 
              "errorType": 1306.0, //Type depends on nature of exception 
              "errorMessage": "Amazon S3 bucket not found", //Message depends on nature 
  of exception 
              "retryable":false //Retryable value depends on nature of exception 
          }, 
          "versionId":"0", 
          "currentState": "FAILED", 
          "previousState": "RUNNING", 
          "statementType":"DML", 
          "queryExecutionId":"01234567-0123-0123-0123-012345678901", 
          "workgroupName":"primary", 
          "sequenceNumber":"3" 
     }
}
```
## **Output properties**

The JSON output includes the following properties.

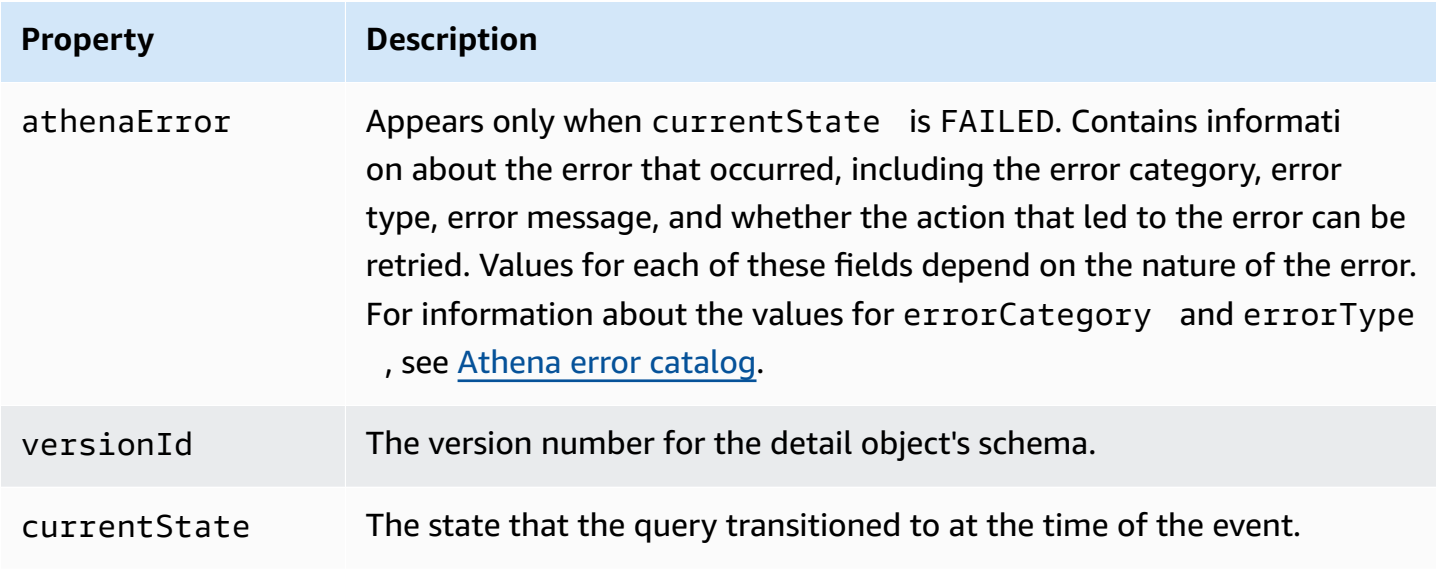

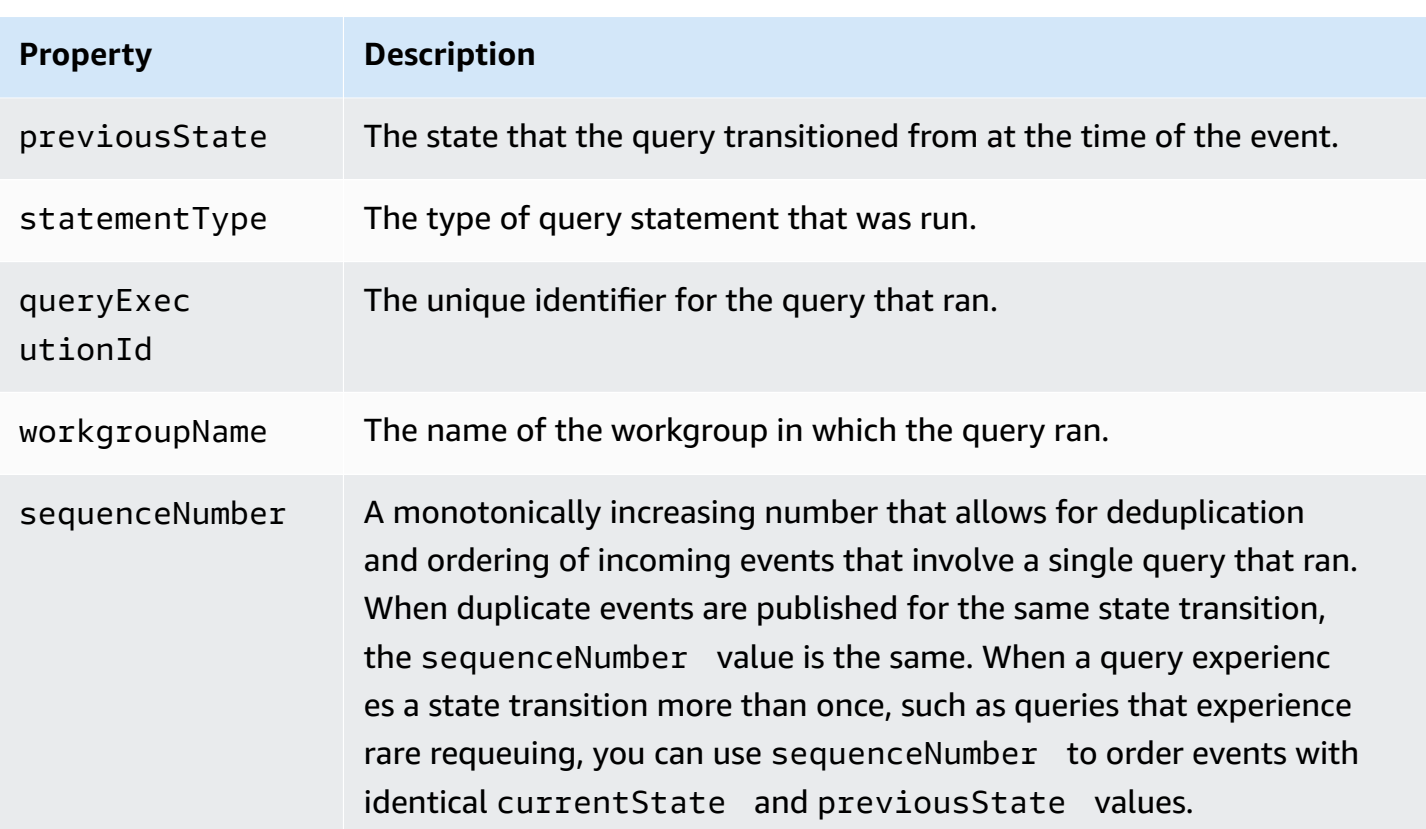

## **Example**

The following example publishes events to an Amazon SNS topic to which you have subscribed. When Athena is queried, you receive an email. The example assumes that the Amazon SNS topic exists and that you have subscribed to it.

#### **To publish Athena events to an Amazon SNS topic**

1. Create the target for your Amazon SNS topic. Give the EventBridge events Service Principal events.amazonaws.com permission to publish to your Amazon SNS topic, as in the following example.

```
{ 
     "Effect":"Allow", 
     "Principal":{ 
          "Service":"events.amazonaws.com" 
     }, 
     "Action":"sns:Publish", 
     "Resource":"arn:aws:sns:us-east-1:111111111111:your-sns-topic"
}
```
2. Use the AWS CLI events put-rule command to create a rule for Athena events, as in the following example.

```
aws events put-rule --name {ruleName} --event-pattern '{"source": ["aws.athena"]}'
```
3. Use the AWS CLI events put-targets command to attach the Amazon SNS topic target to the rule, as in the following example.

```
aws events put-targets --rule {ruleName} --targets Id=1,Arn=arn:aws:sns:us-
east-1:111111111111:your-sns-topic
```
4. Query Athena and observe the target being invoked. You should receive corresponding emails from the Amazon SNS topic.

#### **Using AWS User Notifications with Amazon Athena**

You can use AWS User [Notifications](https://docs.aws.amazon.com/notifications/latest/userguide/what-is.html) to set up delivery channels to get notified about Amazon Athena events. You receive a notification when an event matches a rule that you specify. You can receive notifications for events through multiple channels, including email, AWS [Chatbot](https://docs.aws.amazon.com/chatbot/latest/adminguide/what-is.html) chat notifications, or AWS Console Mobile [Application](https://docs.aws.amazon.com/consolemobileapp/latest/userguide/what-is-consolemobileapp.html) push notifications. You can also see notifications in the [Console Notifications Center](https://console.aws.amazon.com/notifications/). User Notifications supports aggregation, which can reduce the number of notifications you receive during specific events.

<span id="page-1187-0"></span>For more information, see the *AWS User [Notifications](https://docs.aws.amazon.com/notifications/latest/userguide/what-is.html) User Guide*.

#### **Monitoring Athena usage metrics**

You can use CloudWatch usage metrics to provide visibility into your how your account uses resources by displaying your current service usage on CloudWatch graphs and dashboards.

For Athena, usage availability metrics correspond to AWS service quotas for Athena. You can configure alarms that alert you when your usage approaches a service quota. For more information about Athena service quotas, see Service [Quotas](#page-1255-0). For more information about AWS usage metrics, see AWS usage [metrics](https://docs.aws.amazon.com/AmazonCloudWatch/latest/monitoring/CloudWatch-Service-Quota-Integration.html) in the *Amazon CloudWatch User Guide*.

Athena publishes the following metrics in the AWS/Usage namespace.
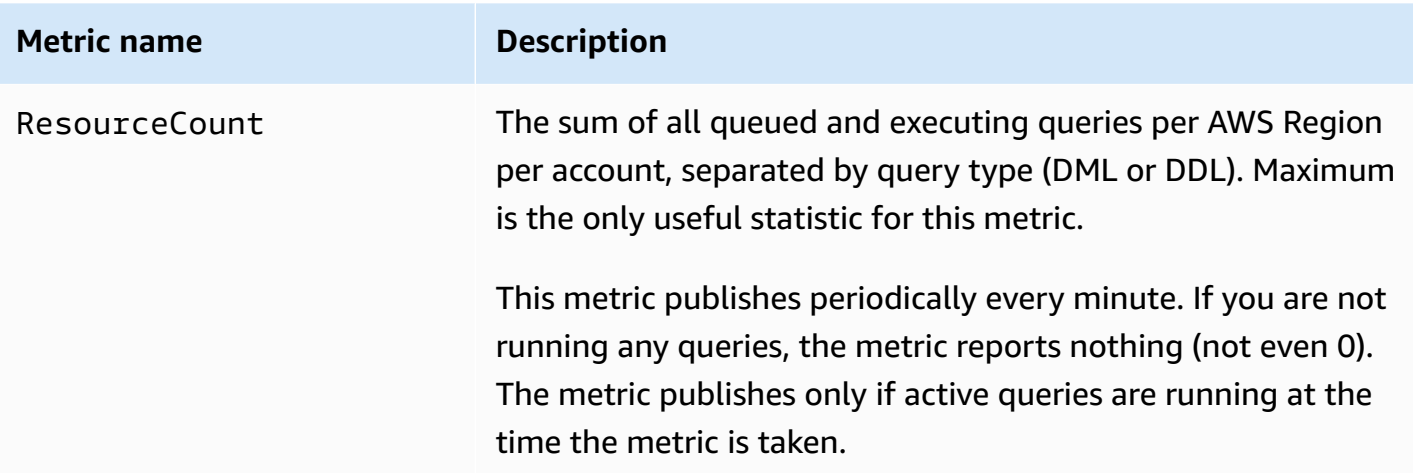

The following dimensions are used to refine the usage metrics that are published by Athena.

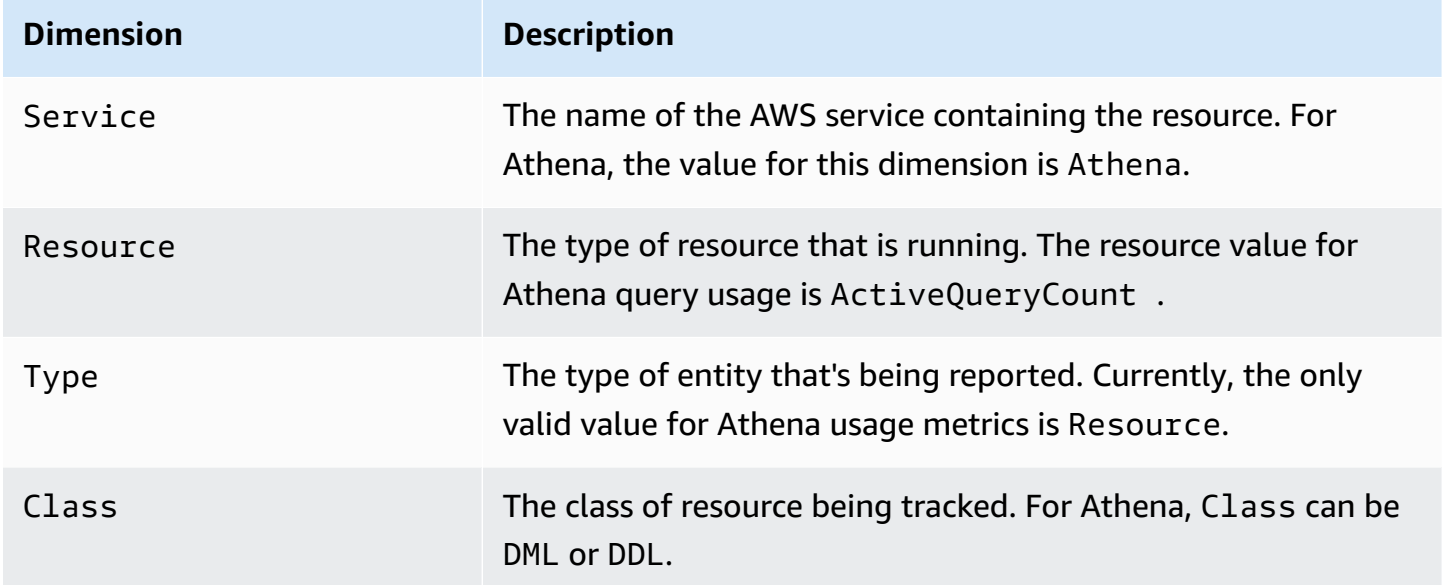

## **Viewing Athena resource usage metrics in the CloudWatch console**

You can use the CloudWatch console to see a graph of Athena usage metrics and configure alarms that alert you when your usage approaches a service quota.

## **To view Athena resource usage metrics**

- 1. Open the CloudWatch console at <https://console.aws.amazon.com/cloudwatch/>.
- 2. In the navigation pane, choose **Metrics**, **All metrics**.
- 3. Choose **Usage**, and then choose **By AWS Resource**.

The list of service quota usage metrics appears.

- 4. Select the check box that is next to **Athena** and **ActiveQueryCount**.
- 5. Choose the **Graphed metrics** tab.

The graph above displays your current usage of the AWS resource.

For information about adding service quotas to the graph and setting an alarm that notifies you if you approach the service quota, see [Visualizing](https://docs.aws.amazon.com/AmazonCloudWatch/latest/monitoring/CloudWatch-Quotas-Visualize-Alarms.html) your service quotas and setting alarms in the *Amazon CloudWatch User Guide*. For information about setting usage limits per workgroup, see [Setting](#page-1189-0) data usage control limits.

### <span id="page-1189-0"></span>**Setting data usage control limits**

Athena allows you to set two types of cost controls: per-query limit and per-workgroup limit. For each workgroup, you can set only one per-query limit and multiple per-workgroup limits.

- The **per-query control limit** specifies the total amount of data scanned per query. If any query that runs in the workgroup exceeds the limit, it is canceled. You can create only one per-query control limit in a workgroup and it applies to each query that runs in it. Edit the limit if you need to change it. For detailed steps, see To create a [per-query](#page-1190-0) data usage control.
- The **workgroup-wide data usage control limit** specifies the total amount of data scanned for all queries that run in this workgroup during the specified time period. You can create multiple limits per workgroup. The workgroup-wide query limit allows you to set multiple thresholds on hourly or daily aggregates on data scanned by queries running in the workgroup.

If the aggregate amount of data scanned exceeds the threshold, you can push a notification to an Amazon SNS topic. To do this, you configure an Amazon SNS alarm and an action in the Athena console to notify an administrator when the limit is breached. For detailed steps, see To create a [per-workgroup](#page-1191-0) data usage control. You can also create an alarm and an action on any metric that Athena publishes from the CloudWatch console. For example, you can set an alert on a number of failed queries. This alert can trigger an email to an administrator if the number crosses a certain threshold. If the limit is exceeded, an action sends an Amazon SNS alarm notification to the specified users.

Other actions you can take:

• Invoke a Lambda function. For more information, see Invoking Lambda [functions](https://docs.aws.amazon.com/sns/latest/dg/sns-lambda-as-subscriber.html) using Amazon SNS [notifications](https://docs.aws.amazon.com/sns/latest/dg/sns-lambda-as-subscriber.html) in the *Amazon Simple Notification Service Developer Guide*.

• Disable the workgroup to stop any further queries from running. For steps, see Enable and disable a [workgroup.](#page-1163-0)

The per-query and per-workgroup limits are independent of each other. A specified action is taken whenever either limit is exceeded. If two or more users run queries at the same time in the same workgroup, it is possible that each query does not exceed any of the specified limits, but the total sum of data scanned exceeds the data usage limit per workgroup. In this case, an Amazon SNS alarm is sent to the user.

## <span id="page-1190-0"></span>**To create a per-query data usage control**

The per-query control limit specifies the total amount of data scanned per query. If any query that runs in the workgroup exceeds the limit, it is canceled. Canceled queries are charged according to [Amazon](https://aws.amazon.com/athena/pricing/) Athena pricing.

### *A* Note

In the case of canceled or failed queries, Athena may have already written partial results to Amazon S3. In such cases, Athena does not delete partial results from the Amazon S3 prefix where results are stored. You must remove the Amazon S3 prefix with partial results. Athena uses Amazon S3 multipart uploads to write data Amazon S3. We recommend that you set the bucket lifecycle policy to end multipart uploads in cases when queries fail. For more information, see Aborting [incomplete](https://docs.aws.amazon.com/AmazonS3/latest/dev/mpuoverview.html#mpu-abort-incomplete-mpu-lifecycle-config) multipart uploads using a bucket lifecycle [policy](https://docs.aws.amazon.com/AmazonS3/latest/dev/mpuoverview.html#mpu-abort-incomplete-mpu-lifecycle-config) in the *Amazon Simple Storage Service User Guide*.

You can create only one per-query control limit in a workgroup and it applies to each query that runs in it. Edit the limit if you need to change it.

- 1. Open the Athena console at [https://console.aws.amazon.com/athena/.](https://console.aws.amazon.com/athena/home)
- 2. If the console navigation pane is not visible, choose the expansion menu on the left.

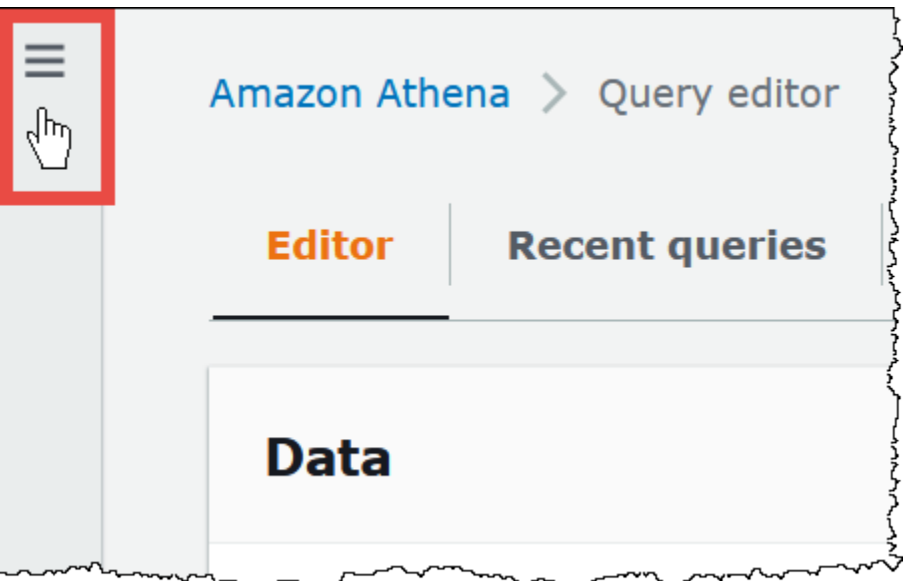

- 3. In the navigation pane, choose **Workgroups**.
- 4. Choose the name of the workgroup from the list.
- 5. On the **Data usage controls** tab, in the **Per query data usage control** section, choose **Manage**.
- 6. On the **Manage per query data usage control** page, specify the following values:
	- For **Data limit**, specify a value between 10 MB (minimum) and 7 EB (maximum).

### **A** Note

These are limits imposed by the console for data usage controls within workgroups. They do not represent any query limits in Athena.

• For units, select the unit value from the drop-down list (for example, **Kilobytes KB** or **Exabytes EB**).

The default action is to cancel the query if it exceeds the limit. This setting cannot be changed.

7. Choose **Save**.

## <span id="page-1191-0"></span>**To create or edit a per-workgroup data usage alert**

You can set multiple alert thresholds when queries running in a workgroup scan a specified amount of data within a specific period. Alerts are implemented using Amazon CloudWatch alarms and apply to all queries in the workgroup. When a threshold is reached, you can have Amazon SNS

- 1. Open the Athena console at [https://console.aws.amazon.com/athena/.](https://console.aws.amazon.com/athena/home)
- 2. If the console navigation pane is not visible, choose the expansion menu on the left.
- 3. In the navigation pane, choose **Workgroups**.
- 4. Choose the name of the workgroup from the list.
- 5. Choose **Edit** to edit the workgroup's settings.
- 6. Scroll down to and expand **Workgroup data usage alerts - optional**.
- 7. Choose **Add alert**.
- 8. For **Data usage threshold configuration**, specify values as follows:
	- For **Data threshold**, specify a number, and then select a unit value from the drop-down list.
	- **For Time period**, choose a time period from the drop-down list.
	- For **SNS topic selection**, choose an Amazon SNS topic from the drop-down list. Or, choose **Create SNS topic** to go directly to the [Amazon](https://console.aws.amazon.com/sns/v2/home) SNS console, create the Amazon SNS topic, and set up a subscription for it for one of the users in your Athena account. For more information, see Getting started with [Amazon](https://docs.aws.amazon.com/sns/latest/dg/sns-getting-started.html) SNS in the *Amazon Simple Notification Service Developer Guide*.
- 9. Choose **Add alert** if you are creating a new alert, or **Save** to save an existing alert.

# **Managing query processing capacity**

You can use capacity reservations to get dedicated processing capacity for the queries you run in Athena. With capacity reservations, you can take advantage of workload management capabilities that help you prioritize, control, and scale your most important interactive workloads. For example, you can add capacity at any time to increase the number of queries you can run concurrently, control which workloads can use the capacity, and share capacity among workloads. Capacity is fully-managed by Athena and held for you as long as you require. Setup is easy and no changes to your SQL statements are required.

To get processing capacity for your queries, you create a capacity reservation, specify the number of Data Processing Units (DPUs) that you require, and assign one or more workgroups to the reservation.

Workgroups play an important role when you use capacity reservations. Workgroups allow you to organize queries into logical groupings. With capacity reservations, you selectively assign capacity to workgroups so that you control how the queries for each workgroup behave and how they are billed. For more information about workgroups, see Using [workgroups](#page-1136-0) to control query access and [costs](#page-1136-0).

Assigning workgroups to reservations lets you give priority to the queries that you submit to the assigned workgroups. For example, you could allocate capacity to a workgroup used for timesensitive financial reporting queries to isolate those queries from less critical queries in another workgroup. This enables consistent query execution for critical workloads while allowing other workloads to run independently.

You can use capacity reservations and workgroups together to meet different requirements. The following are some example scenarios:

- **Isolation** To isolate an important workload, you assign a single workgroup to one reservation. Only queries from the assigned workgroup use the processing capacity from the chosen reservation.
- **Sharing** Multiple workloads can share capacity from one reservation. For example, if you want a predictable monthly cost for a specific set of workloads, you can assign multiple workgroups to a single reservation. The assigned workgroups share the reservation's capacity.
- **Mixed model** You can use capacity reservations and per-query billing at the same time in the same account. For example, to ensure reliable execution of queries that support a production application, you assign a workgroup for those queries to a capacity reservation. When developing the queries before you move them to the production workgroup, you use a separate workgroup that is not associated with a reservation and therefore uses per-query billing.

# <span id="page-1193-0"></span>**Understanding DPUs**

Capacity is measured in Data Processing Units (DPUs). DPUs represent the compute and memory resources used by Athena to access and process data on your behalf. One DPU provides 4 vCPUs and 16 GB of memory. The number of DPUs that you specify influences the number of queries that you can run concurrently. For example, a reservation with 256 DPUs can support approximately twice the number of concurrent queries than a reservation with 128 DPUs.

You can create up to 100 capacity reservations with up to 1,000 total DPUs per account and region. The minimum number of DPUs that you can request is 24. If you require more than 1,000 DPUs for your use case, please reach out to [athena-feedback@amazon.com.](mailto:athena-feedback@amazon.com?subject=Athena%20Provisioned%20Capacity%20DPU%20Limit%20Request)

For information about estimating your capacity requirements, see [Determining](#page-1195-0) capacity [requirements](#page-1195-0). For pricing information, see [Amazon](https://aws.amazon.com/athena/pricing/) Athena pricing.

## **Considerations and limitations**

- The feature requires Athena engine [version](#page-1259-0) 3.
- A single workgroup can be assigned to at most one reservation at a time, and you can add a maximum of 20 workgroups to a reservation.
- You cannot add Spark enabled workgroups to a capacity reservation.
- To delete a workgroup that has been assigned to a reservation, remove the workgroup from the reservation first.
- The minimum number of DPUs you can provision is 24.
- You can create up to 100 capacity reservations with up to 1,000 total DPUs per account and region.
- Requests for capacity are not guaranteed and can take up to 30 minutes to complete.
- There is a minimum billing period of 1 hour per reservation. After 1 hour, capacity is billed per minute. For pricing information, see [Amazon](https://aws.amazon.com/athena/pricing/) Athena pricing.
- Reserved capacity is not transferable to another capacity reservation, AWS account, or AWS Region.
- DDL queries on capacity reservations consume DPUs.
- Queries that run on provisioned capacity do not count against your active query limits for DDL and DML.
- If all DPUs are in use, submitted queries are queued. Such queries are not rejected and do not go to on-demand capacity.
- The DPUConsumed CloudWatch metric is per-workgroup rather than per-reservation. Thus, if you move a workgroup from one reservation to another, the DPUConsumed metric includes data from the time when the workgroup belonged to the first reservation. For more information about using CloudWatch metrics in Athena, see Monitoring Athena queries with [CloudWatch](#page-1176-0) [metrics.](#page-1176-0)
- Currently, the feature is available in the following AWS Regions:
	- US East (Ohio)
	- US East (N. Virginia)
	- US West (Oregon)
	- Asia Pacific (Singapore)
- Asia Pacific (Sydney)
- Asia Pacific (Tokyo)
- Europe (Ireland)
- Europe (Stockholm)

### **Topics**

- Determining capacity [requirements](#page-1195-0)
- Creating capacity [reservations](#page-1199-0)
- Managing [reservations](#page-1200-0)
- IAM policies for capacity [reservations](#page-1206-0)
- Athena capacity [reservation](#page-1209-0) APIs

## <span id="page-1195-0"></span>**Determining capacity requirements**

Before you create a capacity reservation, you can estimate the capacity required so that you can assign it the correct number of DPUs. And, after a reservation is in use, you might want to check the reservation for insufficient or excess capacity. This topic describes techniques that you can use to make these estimates and also describes some AWS tools for assessing usage and cost.

### **Topics**

- [Estimating](#page-1195-1) required capacity
- Signs that more capacity is [required](#page-1197-0)
- [Checking](#page-1197-1) for idle capacity
- Tools for assessing capacity [requirements](#page-1198-0) and cost

### <span id="page-1195-1"></span>**Estimating required capacity**

When estimating capacity requirements, it is useful to consider two perspectives: how much capacity a particular query might require, and how much capacity you might need in general.

### **Estimating per-query capacity requirements**

To determine the number of DPUs that a query might would require, you can use the following guidelines:

- DDL queries consume 4 DPUs.
- DML queries consume between 4 and 124 DPUs.

Athena determines the number of DPUs required by a DML query when the query is submitted. The number varies based on data size, storage format, query construction, and other factors. Generally, Athena tries to select the lowest, most efficient DPU number. If Athena determines that more computational power is required for the query to complete successfully, it increases the number of DPUs assigned to the query.

### **Estimating workload specific capacity requirements**

To determine how much capacity you might require to run multiple queries at the same time, consider the general guidelines in the following table:

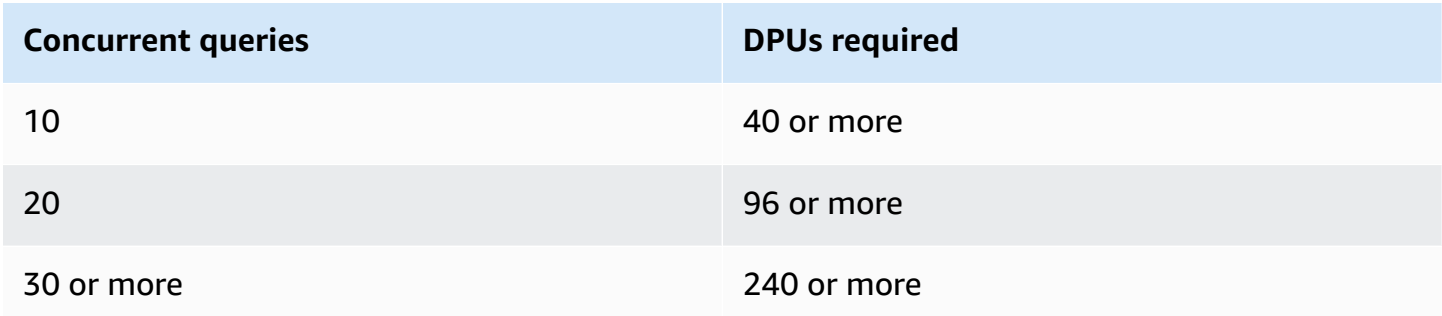

Note that the actual number of DPUs that you need depends on your goals and analysis patterns. For example, if you want queries to start immediately without queuing, determine your peak concurrent query demand, and then provision the number of DPUs accordingly.

You can provision fewer DPUs than your peak demand, but queuing may result when peak demand occurs. When queuing occurs, Athena holds your queries in a queue and runs them when capacity becomes available.

If your goal is to run queries within a fixed budget, you can use the AWS Pricing [Calculator](https://calculator.aws/#/addService/Athena) to determine the number of DPUs that fit your budget.

Lastly, remember that data size, storage format, and how a query is written influence the DPUs that a query requires. To increase query performance, you can compress or partition your data or convert it into columnar formats. For more information, see [Performance](#page-1209-1) tuning in Athena.

## <span id="page-1197-0"></span>**Signs that more capacity is required**

Insufficient capacity error messages and query queuing are two indications that your assigned capacity is inadequate.

If your queries fail with an insufficient capacity error message, your capacity reservation's DPU count is too low for your query. For example, if you have a reservation with 24 DPUs and run a query that requires more than 24 DPUs, the query will fail. To monitor for this query error, you can use Athena's [EventBridge](#page-1198-1) events. Try adding more DPUs and re-running your query.

If many queries are queued, it means your capacity is fully utilized by other queries. To reduce the queuing, do one of the following:

- Add DPUs to your reservation to increase query concurrency.
- Remove workgroups from your reservation to free up capacity for other queries.

To check for excessive query queuing, use the Athena query queue time [CloudWatch](#page-1198-2) metric for the workgroups in your capacity reservation. If the value is above your preferred threshold, you can add DPUs to the capacity reservation.

#### <span id="page-1197-1"></span>**Checking for idle capacity**

To check for idle capacity, you can either decrease the number of DPUs in the reservation or increase its workload, and then observe the results.

#### **To check for idle capacity**

- 1. Do one of the following:
	- Reduce the number of DPUs in your reservation (reduce the resources available)
	- Add workgroups to your reservation (increase the workload)
- 2. Use [CloudWatch](#page-1198-2) to measure the query queue time.
- 3. If the queue time increases beyond a desirable level, do one of the following
	- Remove workgroups
	- Add DPUs to your capacity reservation
- 4. After each change, check the performance and query queue time.
- 5. Continue to adjust the workload and/or DPU count to attain the desired balance.

If you do not want to maintain capacity outside a preferred time period, you can [cancel](#page-1204-0) the reservation and create another reservation later. However, even if you recently cancelled capacity from another reservation, requests for new capacity are not guaranteed, and new reservations take time to create.

## <span id="page-1198-0"></span>**Tools for assessing capacity requirements and cost**

You can use the following services and features in AWS to measure your Athena usage and costs.

## <span id="page-1198-2"></span>**CloudWatch metrics**

You can configure Athena to publish query-related metrics to Amazon CloudWatch at the workgroup level. After you enable metrics for the workgroup, the metrics for the workgroup's queries are displayed in the Athena console on the workgroup's details page.

For information about the Athena metrics published to CloudWatch and their dimensions, see Monitoring Athena queries with [CloudWatch](#page-1176-0) metrics.

## **CloudWatch usage metrics**

You can use CloudWatch usage metrics to provide visibility into your how your account uses resources by displaying your current service usage on CloudWatch graphs and dashboards. For Athena, usage availability metrics correspond to AWS [service](#page-1255-0) quotas for Athena. You can configure alarms that alert you when your usage approaches a service quota.

For more information, see [Monitoring Athena usage metrics.](#page-1187-0)

## <span id="page-1198-1"></span>**Amazon EventBridge events**

You can use Amazon Athena with Amazon EventBridge to receive real-time notifications regarding the state of your queries. When a query you have submitted changes states, Athena publishes an event to EventBridge that contains information about the query state transition. You can write simple rules for events that are of interest to you and take automated actions when an event matches a rule.

For more information, see the following resources.

- Monitoring Athena queries with Amazon [EventBridge](#page-1183-0) events
- What Is Amazon [EventBridge?](https://docs.aws.amazon.com/eventbridge/latest/userguide/eb-what-is.html)
- Amazon [EventBridge](https://docs.aws.amazon.com/eventbridge/latest/userguide/eb-events.html) events

### **Tags**

In Athena, capacity reservations support tags. A tag consists of a key and a value. To track your costs in Athena, you can use AWS-generated cost allocation tags. AWS uses the cost allocation tags to organize your resource costs on your Cost and Usage [Report](https://docs.aws.amazon.com/cur/latest/userguide/what-is-cur.html). This makes it easier for you to categorize and track your AWS costs. To activate cost allocation tags for Athena, you use the [AWS](https://console.aws.amazon.com/billing/) Billing and Cost [Management](https://console.aws.amazon.com/billing/) console.

For more information, see the following resources.

- Tagging Athena [resources](#page-1239-0)
- Activating the [AWS-generated](https://docs.aws.amazon.com/awsaccountbilling/latest/aboutv2/activate-built-in-tags.html) cost allocation tags
- Using AWS cost [allocation](https://docs.aws.amazon.com/awsaccountbilling/latest/aboutv2/cost-alloc-tags.html) tags

# <span id="page-1199-0"></span>**Creating capacity reservations**

To get started, you create a capacity reservation that has the number of DPUs that you require, and then assign one or more workgroups that will use that capacity for their queries. You can adjust your capacity later as needed to provide more consistent performance or better manage costs. For information about estimating your capacity requirements, see Determining capacity [requirements](#page-1195-0).

## **Important**

Requests for capacity are not guaranteed and can take up to 30 minutes to complete.

## **To create a capacity reservation**

- 1. Open the Athena console at [https://console.aws.amazon.com/athena/.](https://console.aws.amazon.com/athena/home)
- 2. If the console navigation pane is not visible, choose the expansion menu on the left.
- 3. Choose **Administration**, **Capacity reservations**.
- 4. Choose **Create capacity reservation**.
- 5. On the **Create capacity reservation** page, for **Capacity reservation name**, enter name. The name must be unique, from 1 to 128 characters long, and use only the characters a-z, A-Z, 0-9, \_(underscore), .(period) and -(hyphen).You cannot change the name after you create the reservation.
- 6. For **DPU**, choose or enter the number of data processing units (DPUs) that you want in increments of 4. For more information, see [Understanding DPUs](#page-1193-0).
- 7. (Optional) Expand the **Tags** option, and then choose **Add new tag** to add one or more custom key/value pairs to associate with the capacity reservation resource. For more information, see Tagging Athena [resources.](#page-1239-0)
- 8. Choose **Review**.
- 9. At the **Confirm create capacity reservation** prompt, confirm the number of DPUs, AWS Region, and other information. If you accept, choose **Submit**.

On the details page, your capacity reservation's **Status** shows as **Pending**. When your reservation capacity is available to run queries, its status shows as **Active**.

At this point, you are ready to add one or more workgroups to your reservation. For steps, see Adding [workgroups](#page-1203-0) to a reservation.

## <span id="page-1200-0"></span>**Managing reservations**

You can view and manage your capacity reservations on the **Capacity reservations** page. You can perform management tasks like adding or reducing DPUs, modifying workgroup assignments, and tagging or cancelling reservations.

## **To view and manage capacity reservations**

- 1. Open the Athena console at [https://console.aws.amazon.com/athena/.](https://console.aws.amazon.com/athena/home)
- 2. If the console navigation pane is not visible, choose the expansion menu on the left.
- 3. Choose **Administration**, **Capacity reservations**.
- 4. On the capacity reservations page, you can perform the following tasks:
	- To create a capacity reservation, choose **Create capacity reservation**.
	- Use the search box to filter reservations by name or number of DPUs.
	- Choose the status drop-down menu to filter by capacity reservation status (for example, **Active** or **Cancelled**). For information about reservation status, see [Understanding](#page-1201-0) [reservation](#page-1201-0) status.
	- To view details for a capacity reservation, choose the link for the reservation. The details page for the reservation includes options for editing [capacity](#page-1202-0), adding [workgroups](#page-1203-0), [removing](#page-1204-1) [workgroups](#page-1204-1), and for [cancelling](#page-1204-0) the reservation.
- To edit a reservation (for example, by adding or removing DPUs), select the button for the reservation, and then choose **Edit**.
- To cancel a reservation, select the button for the reservation, and then choose **Cancel**.

## <span id="page-1201-0"></span>**Understanding reservation status**

The following table describes the possible status values for a capacity reservation.

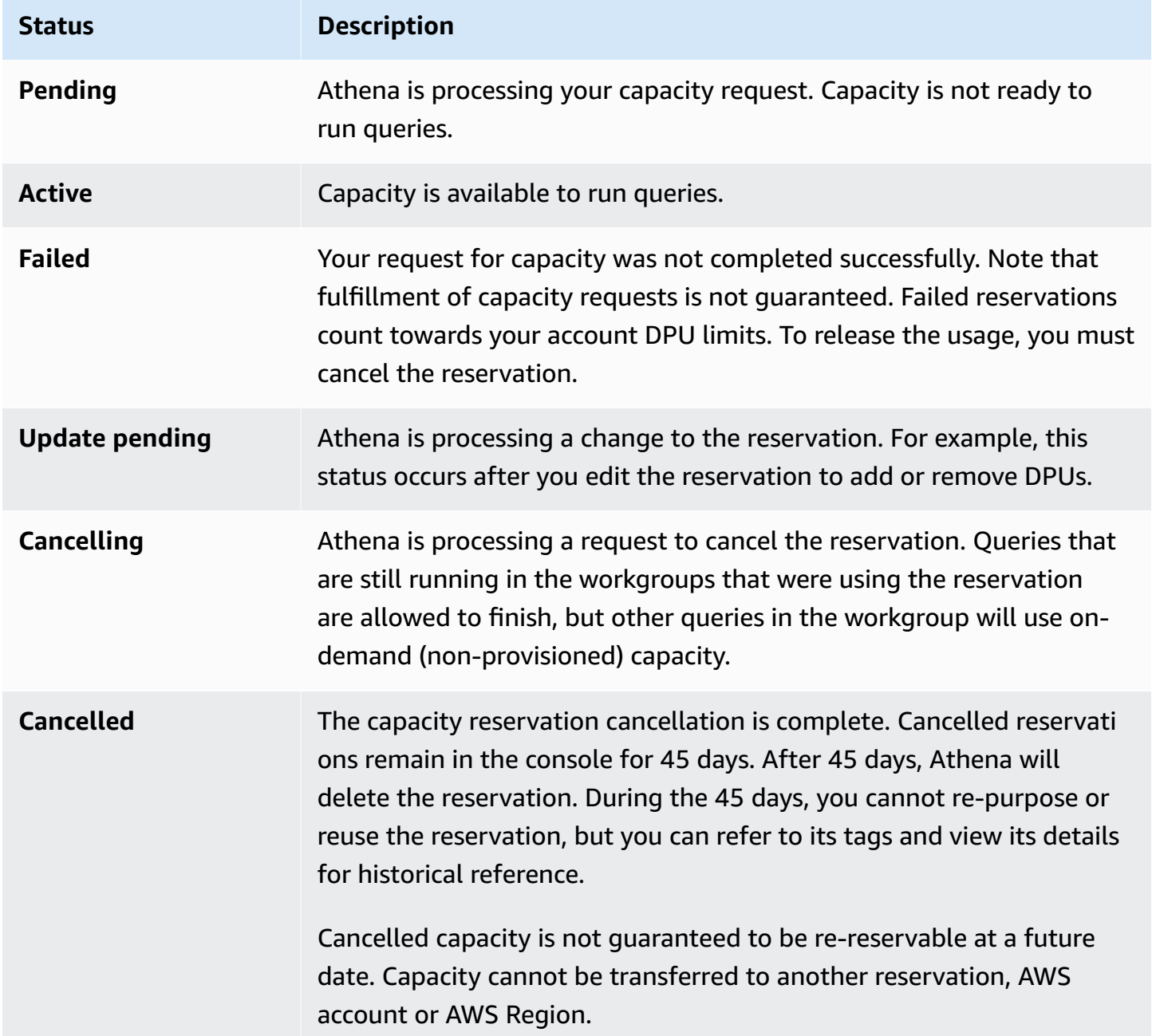

## **Understanding Active DPUs and Target DPUs**

In the list of capacity reservations in the Athena console, your reservation displays two DPU values: **Active DPU** and **Target DPU**.

- **Active DPU** The number of DPUs that are available in your reservation to run queries. For example, if you request 100 DPUs, and your request is fulfilled, **Active DPU** displays **100**.
- **Target DPU** The number of DPUs that your reservation is in the process of moving to. **Target DPU** displays a value different than **Active DPU** when a reservation is being created, or an increase or decrease in the number of DPUs is pending.

For example, after you submit a request to create a reservation with 24 DPUs, the reservation **Status** will be **Pending**, **Active DPU** will be **0**, and the **Target DPU** will be **24**.

If you have a reservation with 100 DPUs, and edit your reservation to request an increase of 20 DPUs, the **Status** will be **Update pending**, **Active DPU** will be **100**, and **Target DPU** will be **120**.

If you have a reservation with 100 DPUs, and edit your reservation to request a decrease of 20 DPUs, the **Status** will be **Update pending**, **Active DPU** will be **100**, and **Target DPU** will be **80**.

During these transitions, Athena is actively working to acquire or reduce the number of DPUs based on your request. When **Active DPU** becomes equal to **Target DPU**, the target number has been reached and no changes are pending.

To retrieve these values programmatically, you can call the [GetCapacityReservation](https://docs.aws.amazon.com/athena/latest/APIReference/API_GetCapacityReservation.html) API action. The API refers to **Active DPU** and **Target DPU** as AllocatedDpus and TargetDpus.

## **Topics**

- Editing capacity [reservations](#page-1202-0)
- Adding [workgroups](#page-1203-0) to a reservation
- Removing a workgroup from a [reservation](#page-1204-1)
- Cancelling a capacity [reservation](#page-1204-0)
- Deleting a capacity [reservation](#page-1205-0)

### <span id="page-1202-0"></span>**Editing capacity reservations**

After you create a capacity reservation, you can adjust its number of DPUs and add or remove its custom tags.

## **To edit a capacity reservation**

- 1. Open the Athena console at [https://console.aws.amazon.com/athena/.](https://console.aws.amazon.com/athena/home)
- 2. If the console navigation pane is not visible, choose the expansion menu on the left.
- 3. Choose **Administration**, **Capacity reservations**.
- 4. In the list of capacity reservations, do one of the following:
	- Select the button next to the reservation, and then choose **Edit**.
	- Choose the reservation link, and then choose **Edit**.
- 5. For **DPU**, choose or enter the number of data processing units that you want in increments of 4. The minimum number of DPUs that you can have is 24. For more information, see [Understanding DPUs](#page-1193-0).

## **A** Note

You can add DPUs to an existing capacity reservation at any time. However, you cannot decrease the number of DPUs until 1 hour after you create the reservation or add DPUs to it.

- 6. (Optional) For **Tags**, choose **Remove** to remove a tag, or choose **Add new tag** to add a new tag.
- 7. Choose **Submit**. The details page for the reservation shows the updated configuration.

## <span id="page-1203-0"></span>**Adding workgroups to a reservation**

After you create a capacity reservation, you can add up to 20 workgroups to the reservation. Adding a workgroup to a reservation tells Athena which queries should execute on your reserved capacity. Queries from workgroups that are not associated with a reservation continue to run using the default per terabyte (TB) scanned pricing model.

When a reservation has two or more workgroups, queries from those workgroups can use the reservation's capacity. You can add and remove workgroups at any time. When you add or remove workgroups, queries that are running are not interrupted.

When your reservation is in a pending state, queries from workgroups that you have added continue to run using the default per terabyte (TB) scanned pricing model until the reservation becomes active.

## **To add one or more workgroups to your capacity reservation**

- 1. On the details page for the capacity reservation, choose **Add workgroups**.
- 2. On the **Add workgroups** page, select the workgroups that you want to add, and then choose **Add workgroups**. You cannot assign a workgroup to more than one reservation.

The details page for your capacity reservation lists the workgroups that you added. Queries that run in those workgroups will use the capacity that you reserved when the reservation is active.

## <span id="page-1204-1"></span>**Removing a workgroup from a reservation**

If you no longer require dedicated capacity for a workgroup or want to move a workgroup to its own reservation, you can remove it at any time. Removing a workgroup from a reservation is a straightforward process. After you remove a workgroup from a reservation, queries from the removed workgroup default to using on-demand (non-provisioned) capacity and are billed based on terabytes (TB) scanned.

## **To remove one or more workgroups from a reservation**

- 1. On the details page for the capacity reservation, select the workgroups that you want to remove.
- 2. Choose **Remove workgroups**. The **Remove workgroups?** prompt informs you that all currently active queries will finish before the workgroup is removed from the reservation..
- 3. Choose **Remove**. The details page for your capacity reservation show that the removed workgroups are no longer present.

## <span id="page-1204-0"></span>**Cancelling a capacity reservation**

If you no longer want to use a capacity reservation, you can cancel it. Queries that are still running in the workgroups that were using the reservation will be allowed to finish, but other queries in the workgroup will no longer use the reservation.

### **A** Note

Cancelled capacity is not guaranteed to be re-reservable at a future date. Capacity cannot be transferred to another reservation, AWS account or AWS Region.

### **To cancel a capacity reservation**

- 1. Open the Athena console at [https://console.aws.amazon.com/athena/.](https://console.aws.amazon.com/athena/home)
- 2. If the console navigation pane is not visible, choose the expansion menu on the left.
- 3. Choose **Administration**, **Capacity reservations**.
- 4. In the list of capacity reservations, do one of the following:
	- Select the button next to the reservation, and then choose **Cancel**.
	- Choose the reservation link, and then choose **Cancel capacity reservation**.
- 5. At the **Cancel capacity reservation?** prompt, enter **cancel**, and then choose **Cancel capacity reservation**.

The reservation's status changes to **Cancelling**, and a progress banner informs you that the cancellation is in progress.

When the cancellation is complete, the capacity reservation remains, but its status shows as **Cancelled**. The reservation will be deleted 45 days after cancellation. During the 45 days, you cannot re-purpose or reuse a reservation that has been cancelled, but you can refer to its tags and view it for historical reference.

#### <span id="page-1205-0"></span>**Deleting a capacity reservation**

If you want to remove all references to a cancelled capacity reservation, you can delete the reservation. A reservation must be cancelled before it can be deleted. A deleted reservation is immediately removed from your account and can no longer be referenced, including by its ARN.

#### **To delete a capacity reservation**

- 1. Open the Athena console at [https://console.aws.amazon.com/athena/.](https://console.aws.amazon.com/athena/home)
- 2. If the console navigation pane is not visible, choose the expansion menu on the left.
- 3. Choose **Administration**, **Capacity reservations**.
- 4. In the list of capacity reservations, do one of the following:
	- Select the button next to the cancelled reservation, and then choose **Actions**, **Delete**.
	- Choose the reservation link, and then choose **Delete**.
- 5. At the **Delete capacity reservation?** prompt, choose **Delete**.

A banner informs you that the capacity reservation has been successfully deleted. The deleted reservation no longer appears in the list of capacity reservations.

## <span id="page-1206-0"></span>**IAM policies for capacity reservations**

To control access to capacity reservations, use resource-level IAM permissions or identity-based IAM policies. Whenever you use IAM policies, make sure that you follow IAM best practices. For more information, see Security best [practices](https://docs.aws.amazon.com/IAM/latest/UserGuide/best-practices.html) in IAM in the *IAM User Guide*.

The following procedure is specific to Athena.

For IAM-specific information, see the links listed at the end of this section. For information about example JSON capacity reservations policies, see Capacity [reservation](#page-1207-0) example policies.

### **To use the visual editor in the IAM console to create a capacity reservation policy**

- 1. Sign in to the AWS Management Console and open the IAM console at [https://](https://console.aws.amazon.com/iam/) [console.aws.amazon.com/iam/](https://console.aws.amazon.com/iam/).
- 2. In the navigation pane on the left, choose **Policies**, and then choose **Create policy**.
- 3. On the **Visual editor** tab, choose **Choose a service**. Then choose Athena to add to the policy.
- 4. Choose **Select actions**, and then choose the actions to add to the policy. The visual editor shows the actions available in Athena. For more information, see Actions, [resources,](https://docs.aws.amazon.com/service-authorization/latest/reference/list_amazonathena.html) and [condition](https://docs.aws.amazon.com/service-authorization/latest/reference/list_amazonathena.html) keys for Amazon Athena in the *Service Authorization Reference*.
- 5. Choose **add actions** to type a specific action or use wild card characters (\*) to specify multiple actions.

By default, the policy that you are creating allows the actions that you choose. If you chose one or more actions that support resource-level permissions to the capacity-reservation resource in Athena, then the editor lists the capacity-reservation resource.

- 6. Choose **Resources** to specify the specific capacity reservations for your policy. For example JSON capacity reservation policies, see Capacity [reservation](#page-1207-0) example policies.
- 7. Specify the capacity-reservation resource as follows:

arn:aws:athena:<region>:<user-account>:capacity-reservation/<capacity-reservation*name>*

- 8. Choose **Review policy**, and then type a **Name** and a **Description** (optional) for the policy that you are creating. Review the policy summary to make sure that you granted the intended permissions.
- 9. Choose **Create policy** to save your new policy.
- 10. Attach this identity-based policy to a user, a group, or role.

For more information, see the following topics in the *Service Authorization Reference* and *IAM User Guide*:

- Actions, [resources,](https://docs.aws.amazon.com/service-authorization/latest/reference/list_amazonathena.html) and condition keys for Amazon Athena
- [Creating](https://docs.aws.amazon.com/IAM/latest/UserGuide/access_policies_create.html#access_policies_create-visual-editor) policies with the visual editor
- Adding and [removing](https://docs.aws.amazon.com/IAM/latest/UserGuide/access_policies_manage-attach-detach.html) IAM policies
- [Controlling](https://docs.aws.amazon.com/IAM/latest/UserGuide/access_controlling.html#access_controlling-resources) access to resources

For example JSON capacity reservation policies, see Capacity [reservation](#page-1207-0) example policies.

For a complete list of Amazon Athena actions, see the API action names in the [Amazon](https://docs.aws.amazon.com/athena/latest/APIReference/) Athena API [Reference.](https://docs.aws.amazon.com/athena/latest/APIReference/)

#### <span id="page-1207-0"></span>**Capacity reservation example policies**

This section includes example policies you can use to enable various actions on capacity reservations. Whenever you use IAM policies, make sure that you follow IAM best practices. For more information, see Security best [practices](https://docs.aws.amazon.com/IAM/latest/UserGuide/best-practices.html) in IAM in the *IAM User Guide*.

A capacity reservation is an IAM resource managed by Athena. Therefore, if your capacity reservation policy uses actions that take capacity-reservation as an input, you must specify the capacity reservation's ARN as follows:

```
"Resource": [arn:aws:athena:<region>:<user-account>:capacity-reservation/<capacity-
reservation-name>]
```
Where *<capacity-reservation-name>* is the name of your capacity reservation. For example, for a capacity reservation named test capacity reservation, specify it as a resource as follows:

```
"Resource": ["arn:aws:athena:us-east-1:123456789012:capacity-reservation/
test_capacity_reservation"]
```
For a complete list of Amazon Athena actions, see the API action names in the [Amazon](https://docs.aws.amazon.com/athena/latest/APIReference/) Athena API [Reference.](https://docs.aws.amazon.com/athena/latest/APIReference/) For more information about IAM policies, see [Creating](https://docs.aws.amazon.com/IAM/latest/UserGuide/access_policies_create.html#access_policies_create-visual-editor) policies with the visual editor in the *IAM User Guide*.

- Example policy to list capacity [reservations](#page-1208-0)
- Example policy for [management](#page-1208-1) operations

#### <span id="page-1208-0"></span>**Example Example policy to list capacity reservations**

The following policy allows all users to list all capacity reservations.

```
{ 
      "Version": "2012-10-17", 
      "Statement": [ 
           { 
                "Effect": "Allow", 
                "Action": [ 
                     "athena:ListCapacityReservations" 
                ], 
                "Resource": "*" 
           } 
     \mathbf{I}}
```
#### <span id="page-1208-1"></span>**Example Example policy for management operations**

The following policy allows a user to create, cancel, obtain details, and update the capacity reservation test\_capacity\_reservation. The policy also allows a user to assign workgroupA and workgroupB to test\_capacity\_reservation.

```
{ 
    "Version":"2012-10-17", 
    "Statement":[ 
        { 
           "Effect": "Allow", 
           "Action": [ 
                "athena:CreateCapacityReservation", 
                "athena:GetCapacityReservation",
```
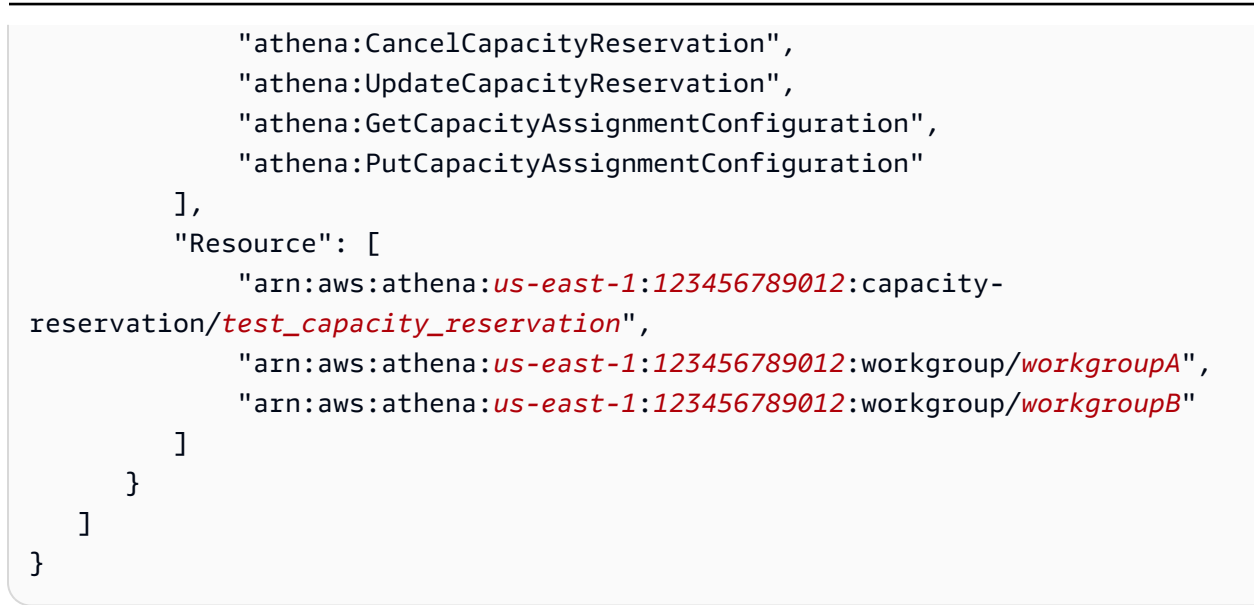

## <span id="page-1209-0"></span>**Athena capacity reservation APIs**

The following list contains reference links to Athena capacity reservation API actions. For data structures and other Athena API actions, see the *Amazon Athena API [Reference](https://docs.aws.amazon.com/athena/latest/APIReference/)*.

- [CancelCapacityReservation](https://docs.aws.amazon.com/athena/latest/APIReference/API_CancelCapacityReservation.html)
- [CreateCapacityReservation](https://docs.aws.amazon.com/athena/latest/APIReference/API_CreateCapacityReservation.html)
- [GetCapacityAssignmentConfiguration](https://docs.aws.amazon.com/athena/latest/APIReference/API_GetCapacityAssignmentConfiguration.html)
- [GetCapacityReservation](https://docs.aws.amazon.com/athena/latest/APIReference/API_GetCapacityReservation.html)
- [ListCapacityReservations](https://docs.aws.amazon.com/athena/latest/APIReference/API_ListCapacityReservations.html)
- [PutCapacityAssignmentConfiguration](https://docs.aws.amazon.com/athena/latest/APIReference/API_PutCapacityAssignmentConfiguration.html)
- [UpdateCapacityReservation](https://docs.aws.amazon.com/athena/latest/APIReference/API_UpdateCapacityReservation.html)

# <span id="page-1209-1"></span>**Performance tuning in Athena**

This topic provides general information and specific suggestions for improving the performance of your Athena queries, and how to work around errors related to limits and resource usage.

## **Service quotas**

Athena enforces quotas for metrics like query running time, the number of concurrent queries in an account, and API request rates. For more information about these quotas, see Service [Quotas.](#page-1255-0) Exceeding these quotas causes a query to fail — either when it is submitted, or during query execution.

Many of the performance optimization tips on this page can help reduce the running time of queries. Optimization frees up capacity so that you can run more queries within the concurrency quota and keeps queries from being cancelled for running too long.

Quotas on the number of concurrent queries and API requests are per AWS account and AWS Region. We recommend running one workload per AWS account (or using separate provisioned capacity reservations) to keep workloads from competing for the same quota.

If you run two workloads in the same account, one of the workloads can run a burst of queries. This can cause the remaining workload to be throttled or blocked from running queries. To avoid this, you can move the workloads to separate accounts to give each workload its own concurrency quota. Creating a provisioned capacity reservation for one or both of the workloads accomplishes the same goal.

## **Quotas in other services**

When Athena runs a query, it can call other services that enforce quotas. During query execution, Athena can make API calls to the AWS Glue Data Catalog, Amazon S3, and other AWS services like IAM and AWS KMS. If you use [federated queries,](#page-97-0) Athena also calls AWS Lambda. All of these services have their own limits and quotas that can be exceeded. When a query execution encounters errors from these services, it fails and includes the error from the source service. Recoverable errors are retried, but queries can still fail if the issue does not resolve itself in time. Make sure to read error messages thoroughly to determine if they come from Athena or from another service. Some of the relevant errors are covered in this document.

For more information about working around errors caused by Amazon S3 service quotas, see [Avoid](#page-1222-0) [having](#page-1222-0) too many files later in this document. For more information about Amazon S3 performance optimization, see Best practices design patterns: optimizing Amazon S3 [performance](https://docs.aws.amazon.com/AmazonS3/latest/userguide/optimizing-performance.html) in the *Amazon S3 User Guide*.

## **Resource limits**

Athena runs queries in a distributed query engine. When you submit a query, the Athena engine query planner estimates the compute capacity required to run the query and prepares a cluster of compute nodes accordingly. Some queries like DDL queries run on only one node. Complex queries over large data sets run on much bigger clusters. The nodes are uniform, with the same memory, CPU, and disk configurations. Athena scales out, not up, to process more demanding queries.

Sometimes the demands of a query exceed the resources available to the cluster running the query. When this happens, the query fails with the error Query exhausted resources at this scale factor.

The resource most commonly exhausted is memory, but in rare cases it can also be disk space. Memory errors commonly occur when the engine performs a join or a window function, but they can also occur in distinct counts and aggregations.

Even if a query fails with an 'out of resource' error once, it might succeed when you run it again. Query execution is not deterministic. Factors such as how long it takes to load data and how intermediate datasets are distributed over the nodes can result in different resource usage. For example, imagine a query that joins two tables and has a heavy skew in the distribution of the values for the join condition. Such a query can succeed most of the time but occasionally fail when the most common values end up being processed by the same node.

To prevent your queries from exceeding available resources, use the performance tuning tips mentioned in this document. In particular, for tips on how to optimize queries that exhaust the resources available, see [Optimizing joins,](#page-1211-0) [Optimizing](#page-1212-0) window functions, and [Optimizing](#page-1215-0) queries by using [approximations.](#page-1215-0)

# **Query optimization techniques**

Use the query optimization techniques described in this section to make queries run faster or as workarounds for queries that exceed resource limits in Athena.

## <span id="page-1211-0"></span>**Optimizing joins**

There are many different strategies for executing joins in a distributed query engine. Two of the most common are distributed hash joins and queries with complex join conditions.

## **Distributed hash join**

The most common type of join uses an equality comparison as the join condition. Athena runs this type of join as a distributed hash join.

In a distributed hash join, the engine builds a lookup table (hash table) from one of the sides of the join. This side is called the *build side*. The records of the build side are distributed across the nodes. Each node builds a lookup table for its subset. The other side of the join, called the *probe side*, is then streamed through the nodes. The records from the probe side are distributed over the nodes in the same way as the build side. This enables each node to perform the join by looking up the matching records in its own lookup table.

When the lookup tables created from the build side of the join don't fit into memory, queries can fail. Even if the total size of the build side is less than the available memory, queries can fail if the distribution of the records has significant skew. In an extreme case, all records could have the same value for the join condition and have to fit into memory on a single node. Even a query with less skew can fail if a set of values gets sent to the same node and the values add up to more than the available memory. Nodes do have the ability to spill records to disk, but spilling slows query execution and can be insufficient to prevent the query from failing.

Athena attempts to reorder joins to use the larger relation as the probe side, and the smaller relation as the build side. However, because Athena does not manage the data in tables, it has limited information and often must assume that the first table is the larger and the second table is the smaller.

When writing joins with equality-based join conditions, assume that the table to the left of the JOIN keyword is the probe side and the table to the right is the build side. Make sure that the right table, the build side, is the smaller of the tables. If it is not possible to make the build side of the join small enough to fit into memory, consider running multiple queries that join subsets of the build table.

## **Other join types**

Queries with complex join conditions (for example, queries that use LIKE , >, or other operators), are often computationally demanding. In the worst case, every record from one side of the join must be compared to every record on the other side of the join. Because the execution time grows with the square of the number of records, such queries run the risk of exceeding the maximum execution time.

To find out how Athena will execute your query in advance, you can use the EXPLAIN statement. For more information, see Using EXPLAIN and EXPLAIN [ANALYZE](#page-1323-0) in Athena and [Understanding](#page-1337-0)  Athena EXPLAIN [statement](#page-1337-0) results.

## <span id="page-1212-0"></span>**Optimizing window functions**

Because window functions are resource intensive operations, they can make queries run slow or even fail with the message Query exhausted resources at this scale factor. Window functions keep all the records that they operate on in memory in order to calculate their result. When the window is very large, the window function can run out of memory.

To make sure your queries run within the available memory limits, reduce the size of the windows that your window functions operate over. To do so, you can add a PARTITIONED BY clause or narrow the scope of existing partitioning clauses.

## **Use non-window functions instead**

Sometimes queries with window functions can be rewritten without window functions. For example, instead of using row\_number to find the top N records, you can use ORDER BY and LIMIT. Instead of using row number or rank to deduplicate records, you can use aggregate functions like [max\\_by,](https://trino.io/docs/current/functions/aggregate.html#max_by) [min\\_by](https://trino.io/docs/current/functions/aggregate.html#min_by), and [arbitrary](https://trino.io/docs/current/functions/aggregate.html#arbitrary).

For example, suppose you have a dataset with updates from a sensor. The sensor periodically reports its battery status and includes some metadata like location. If you want to know the last battery status for each sensor and its location, you can use this query:

```
SELECT sensor id,
        arbitrary(location) AS location, 
        max_by(battery_status, updated_at) AS battery_status
FROM sensor_readings
GROUP BY sensor_id
```
Because metadata like location is the same for every record, you can use the arbitrary function to pick any value from the group.

To get the last battery status, you can use the max\_by function. The max\_by function picks the value for a column from the record where the maximum value of another column was found. In this case, it returns the battery status for the record with the last update time within the group. This query runs faster and uses less memory than an equivalent query with a window function.

## **Optimizing aggregations**

When Athena performs an aggregation, it distributes the records across worker nodes using the columns in the GROUP BY clause. To make the task of matching records to groups as efficient as possible, the nodes attempt to keep records in memory but spill them to disk if necessary.

It is also a good idea to avoid including redundant columns in GROUP BY clauses. Because fewer columns require less memory, a query that describes a group using fewer columns is more efficient. Numeric columns also use less memory than strings. For example, when you aggregate a dataset that has both a numeric category ID and a category name, use only the category ID column in the GROUP BY clause.

Sometimes queries include columns in the GROUP BY clause to work around the fact that a column must either be part of the GROUP BY clause or an aggregate expression. If this rule is not followed, you can receive an error message like the following:

EXPRESSION NOT AGGREGATE: line 1:8: 'category' must be an aggregate expression or appear in GROUP BY clause

To avoid having to add a redundant columns to the GROUP BY clause, you can use the [arbitrary](https://trino.io/docs/current/functions/aggregate.html#arbitrary) function, as in the following example.

```
SELECT country_id, 
        arbitrary(country_name) AS country_name, 
        COUNT(*) AS city_count
FROM world_cities
GROUP BY country_id
```
The ARBITRARY function returns an arbitrary value from the group. The function is useful when you know all records in the group have the same value for a column, but the value does not identify the group.

## **Optimizing top N queries**

The ORDER BY clause returns the results of a query in sorted order. Athena uses distributed sort to run the sort operation in parallel on multiple nodes.

If you don't strictly need your result to be sorted, avoid adding an ORDER BY clause. Also, avoid adding ORDER BY to inner queries if they are not strictly necessary. In many cases, the query planner can remove redundant sorting, but this is not guaranteed. An exception to this rule is if an inner query is doing a top N operation, such as finding the N most recent, or N most common values.

When Athena sees ORDER BY together with LIMIT, it understands that you are running a top N query and uses dedicated operations accordingly.

### **A** Note

Although Athena can also often detect window functions like row number that use top N, we recommend the simpler version that uses ORDER BY and LIMIT. For more information, see [Optimizing](#page-1212-0) window functions.

### **Include only required columns**

If you don't strictly need a column, don't include it in your query. The less data a query has to process, the faster it will run. This reduces both the amount of memory required and the amount of data that has to be sent between nodes. If you are using a columnar file format, reducing the number columns also reduces the amount of data that is read from Amazon S3.

Athena has no specific limit on the number of columns in a result, but how queries are executed limits the possible combined size of columns. The combined size of columns includes their names and types.

For example, the following error is caused by a relation that exceeds the size limit for a relation descriptor:

## GENERIC\_INTERNAL\_ERROR: io.airlift.bytecode.CompilationException

To work around this issue, reduce the number of columns in the query, or create subqueries and use a JOIN that retrieves a smaller amount of data. If you have queries that do SELECT \* in the outermost query, you should change the \* to a list of only the columns that you need.

## <span id="page-1215-0"></span>**Optimizing queries by using approximations**

Athena has support for [approximation](https://trino.io/docs/current/functions/aggregate.html#appro) aggregate functions for counting distinct values, the most frequent values, percentiles (including approximate medians), and creating histograms. Use these functions whenever exact values are not needed.

Unlike COUNT (DISTINCT col) operations, approx distinct uses much less memory and runs faster. Similarly, using [numeric\\_histogram](https://trino.io/docs/current/functions/aggregate.html#numeric_histogram) instead of [histogram](https://trino.io/docs/current/functions/aggregate.html#histogram) uses approximate methods and therefore less memory.

## **Optimizing LIKE**

You can use LIKE to find matching strings, but with long strings, this is compute intensive. The [regexp\\_like](https://trino.io/docs/current/functions/regexp.html#regexp_like) function is in most cases a faster alternative, and also provides more flexibility.

Often you can optimize a search by anchoring the substring that you are looking for. For example, if you're looking for a prefix, it is much better to use '*substr*%' instead of '%*substr*%'. Or, if you're using regexp\_like, '^*substr*'.

## **Use UNION ALL instead of UNION**

UNION ALL and UNION are two ways to combine the results of two queries into one result. UNION ALL concatenates the records from the first query with the second, and UNION does the same, but also removes duplicates. UNION needs to process all the records and find the duplicates, which is memory and compute intensive, but UNION ALL is a relatively quick operation. Unless you need to deduplicate records, use UNION ALL for the best performance.

## **Use UNLOAD for large result sets**

When the results of a query are expected to be large (for example, tens of thousands of rows or more), use UNLOAD to export the results. In most cases, this is faster than running a regular query, and using UNLOAD also gives you more control over the output.

When a query finishes executing, Athena stores the result as a single uncompressed CSV file on Amazon S3. This takes longer than UNLOAD, not only because the result is uncompressed, but also because the operation cannot be parallelized. In contrast, UNLOAD writes results directly from the worker nodes and makes full use of the parallelism of the compute cluster. In addition, you can configure UNLOAD to write the results in compressed format and in other file formats such as JSON and Parquet.

For more information, see [UNLOAD](#page-1343-0).

## **Use CTAS or Glue ETL to materialize frequently used aggregations**

'Materializing' a query is a way of accelerating query performance by storing pre-computed complex query results (for example, aggregations and joins) for reuse in subsequent queries.

If many of your queries include the same joins and aggregations, you can materialize the common subquery as a new table and then run queries against that table. You can create the new table with [Creating](#page-605-0) a table from query results (CTAS), or a dedicated ETL tool like [Glue ETL](https://aws.amazon.com/glue).

For example, suppose you have a dashboard with widgets that show different aspects of an orders dataset. Each widget has its own query, but the queries all share the same joins and filters. An order table is joined with a line items table, and there is a filter to show only the last three months. If you identify the common features of these queries, you can create a new table that the widgets can use. This reduces duplication and improves performance. The disadvantage is that you must keep the new table up to date.

## **Reuse query results**

It's common for the same query to run multiple times within a short duration. For example, this can occur when multiple people open the same data dashboard. When you run a query, you can tell Athena to reuse previously calculated results. You specify the maximum age of the results to be reused. If the same query was previously run within that time frame, Athena returns those results instead of running the query again. For more information, see [Reusing](#page-708-0) query results here in the *Amazon Athena User Guide* and Reduce cost and improve query [performance](https://aws.amazon.com/blogs/big-data/reduce-cost-and-improve-query-performance-with-amazon-athena-query-result-reuse/) with Amazon Athena Query [Result](https://aws.amazon.com/blogs/big-data/reduce-cost-and-improve-query-performance-with-amazon-athena-query-result-reuse/) Reuse in the *AWS Big Data Blog*.

# **Data optimization techniques**

Performance depends not only on queries, but also importantly on how your dataset is organized and on the file format and compression that it uses.

## **Partition your data**

Partitioning divides your table into parts and keeps the related data together based on properties such as date, country, or region. Partition keys act as virtual columns. You define partition keys at table creation and use them for filtering your queries. When you filter on partition key columns, only data from matching partitions is read. For example, if your dataset is partitioned by date and your query has a filter that matches only the last week, only the data for the last week is read. For more information about partitioning, see [Partitioning](#page-574-0) data in Athena.

## <span id="page-1217-0"></span>**Pick partition keys that will support your queries**

Because partitioning has a significant impact on query performance, be sure to consider how you partition carefully when you design your dataset and tables. Having too many partition keys can result in fragmented datasets with too many files and files that are too small. Conversely, having too few partition keys, or no partitioning at all, leads to queries that scan more data than necessary.

### **Avoid optimizing for rare queries**

A good strategy is to optimize for the most common queries and avoid optimizing for rare queries. For example, if your queries look at time spans of days, don't partition by hour, even if some queries filter to that level. If your data has a granular timestamp column, the rare queries that filter by hour can use the timestamp column. Even if rare cases scan a little more data than necessary, reducing overall performance for the sake of rare cases is usually not a good tradeoff.

To reduce the amount of data that queries have to scan, and thereby improve performance, use a columnar file format and keep the records sorted. Instead of partitioning by hour, keep the records sorted by timestamp. For queries on shorter time windows, sorting by timestamp is almost as efficient as partitioning by hour. Furthermore, sorting by timestamp does not typically hurt the performance of queries on time windows counted in days. For more information, see Use [columnar](#page-1220-0) [file formats](#page-1220-0).

Note that queries on tables with tens of thousands of partitions perform better if there are predicates on all partition keys. This is another reason to design your partitioning scheme for the most common queries. For more information, see Query [partitions](#page-1219-0) by equality.

<span id="page-1218-0"></span>Partition projection is an Athena feature that stores partition information not in the AWS Glue Data Catalog, but as rules in the properties of the table in AWS Glue. When Athena plans a query on a table configured with partition projection, it reads the table's partition projection rules. Athena computes the partitions to read in memory based on the query and the rules instead of looking up partitions in the AWS Glue Data Catalog.

Besides simplifying partition management, partition projection can improve performance for datasets that have large numbers of partitions. When a query includes ranges instead of specific values for partition keys, looking up matching partitions in the catalog takes longer the more partitions there are. With partition projection, the filter can be computed in memory without going to the catalog, and can be much faster.

In certain circumstances, partition projection can result in worse performance. One example occurs when a table is "sparse." A sparse table does not have data for every permutation of the partition key values described by the partition projection configuration. With a sparse table, the set of partitions calculated from the query and the partition projection configuration are all listed on Amazon S3 even when they have no data.

When you use partition projection, make sure to include predicates on all partition keys. Narrow the scope of possible values to avoid unnecessary Amazon S3 listings. Imagine a partition key that has a range of one million values and a query that does not have any filters on that partition key. To run the query, Athena must perform at least one million Amazon S3 list operations. Queries are fastest when you query on specific values, regardless of whether you use partition projection or store partition information in the catalog. For more information, see Query [partitions](#page-1219-0) by equality.

When you configure a table for partition projection, make sure that the ranges that you specify are reasonable. If a query doesn't include a predicate on a partition key, all the values in the range for that key are used. If your dataset was created on a specific date, use that date as the starting point for any date ranges. Use NOW as the end of date ranges. Avoid numeric ranges that have large number of values, and consider using the [injected](#page-598-0) type instead.

For more information about partition projection, see Partition [projection](#page-581-0) with Amazon Athena.

### **Use partition indexes**

Partition indexes are a feature in the AWS Glue Data Catalog that improves partition lookup performance for tables that have large numbers of partitions.

The list of partitions in the catalog is like a table in a relational database. The table has columns for the partition keys and an additional column for the partition location. When you query a partitioned table, the partition locations are looked up by scanning this table.

Just as with relational databases, you can increase the performance of queries by adding indexes. You can add multiple indexes to support different query patterns. The AWS Glue Data Catalog partition index supports both equality and comparison operators like >, >=, and < combined with the AND operator. For more information, see Working with [partition](https://docs.aws.amazon.com/glue/latest/dg/partition-indexes.html) indexes in AWS Glue in the *AWS Glue Developer Guide* and Improve Amazon Athena query [performance](https://aws.amazon.com/blogs/big-data/improve-amazon-athena-query-performance-using-aws-glue-data-catalog-partition-indexes/) using AWS Glue Data Catalog [partition](https://aws.amazon.com/blogs/big-data/improve-amazon-athena-query-performance-using-aws-glue-data-catalog-partition-indexes/) indexes in the *AWS Big Data Blog*.

## **Always use STRING as the type for partition keys**

When you query on partition keys, remember that Athena requires partition keys to be of type STRING in order to push down partition filtering into AWS Glue. If the number of partitions is not small, using other types can lead to worse performance. If your partition key values are date-like or number-like, cast them to the appropriate type in your query.

## **Remove old and empty partitions**

If you remove data from a partition on Amazon S3 (for example, by using Amazon S3 [lifecycle\)](https://docs.aws.amazon.com/AmazonS3/latest/userguide/object-lifecycle-mgmt.html), you should also remove the partition entry from the AWS Glue Data Catalog. During query planning, any partition matched by the query is listed on Amazon S3. If you have many empty partitions, the overhead of listing these partitions can be detrimental.

Also, if you have many thousands of partitions, consider removing partition metadata for old data that is no longer relevant. For example, if queries never look at data older than a year, you can periodically remove partition metadata for the older partitions. If the number of partitions grows into the tens of thousands, removing unused partitions can speed up queries that don't include predicates on all partition keys. For information about including predicates on all partition keys in your queries, see Query [partitions](#page-1219-0) by equality.

## <span id="page-1219-0"></span>**Query partitions by equality**

Queries that include equality predicates on all partition keys run faster because the partition metadata can be loaded directly. Avoid queries in which one or more of the partition keys does not have a predicate, or the predicate selects a range of values. For such queries, the list of all partitions has to be filtered to find matching values. For most tables, the overhead is minimal, but for tables with tens of thousands or more partitions, the overhead can become significant.

If it is not possible to rewrite your queries to filter partitions by equality, you can try partition projection. For more information, see Use partition [projection](#page-1218-0).

## **Avoid using MSCK REPAIR TABLE for partition maintenance**

Because MSCK REPAIR TABLE can take a long time to run, only adds new partitions, and does not remove old partitions, it is not an efficient way to manage partitions (see [Considerations and](#page-1404-0) [limitations](#page-1404-0)).

Partitions are better managed manually using the AWS Glue Data [Catalog](https://docs.aws.amazon.com/glue/latest/dg/aws-glue-api-catalog.html) APIs, [ALTER](#page-1368-0) TABLE ADD [PARTITION](#page-1368-0), or AWS Glue [crawlers](https://docs.aws.amazon.com/glue/latest/dg/crawler-running.html). As an alternative, you can use partition projection, which removes the need to manage partitions altogether. For more information, see Partition [projection](#page-581-0) with [Amazon](#page-581-0) Athena.

## **Validate that your queries are compatible with the partitioning scheme**

You can check in advance which partitions a query will scan by using the [EXPLAIN](#page-1323-0) statement. Prefix your query with the EXPLAIN keyword, then look for the source fragment (for example, Fragment 2 [SOURCE]) for each table near the bottom of the EXPLAIN output. Look for assignments where the right side is defined as a partition key. The line underneath includes a list of all the values for that partition key that will be scanned when the query is run.

For example, suppose you have a query on a table with a dt partition key and prefix the query with EXPLAIN. If the values in the query are dates, and a filter selects a range of three days, the EXPLAIN output might look something like this:

```
dt := dt:string:PARTITION_KEY 
     :: [[2023-06-11], [2023-06-12], [2023-06-13]]
```
The EXPLAIN output shows that the planner found three values for this partition key that matched the query. It also shows you what those values are. For more information about using EXPLAIN, see Using EXPLAIN and EXPLAIN [ANALYZE](#page-1323-0) in Athena and [Understanding](#page-1337-0) Athena EXPLAIN statement [results.](#page-1337-0)

### <span id="page-1220-0"></span>**Use columnar file formats**

Columnar file formats like Parquet and ORC are designed for distributed analytics workloads. They organize data by column instead of by row. Organizing data in columnar format offers the following advantages:

• Only the columns needed for the query are loaded

- The overall amount of data that needs to be loaded is reduced
- Column values are stored together, so data can be compressed efficiently
- Files can contain metadata that allow the engine to skip loading unneeded data

As an example of how file metadata can be used, file metadata can contain information about the minimum and maximum values in a page of data. If the values queried are not in the range noted in the metadata, the page can be skipped.

One way to use this metadata to improve performance is to ensure that data within the files are sorted. For example, suppose you have queries that look for records where the created\_at entry is within a short time span. If your data is sorted by the created\_at column, Athena can use the minimum and maximum values in the file metadata to skip the unneeded parts of the data files.

When using columnar file formats, make sure that your files aren't too small. As noted in [Avoid](#page-1222-0) [having](#page-1222-0) too many files, datasets with many small files cause performance issues. This is particularly true with columnar file formats. For small files, the overhead of the columnar file format outweighs the benefits.

Note that Parquet and ORC are internally organized by row groups (Parquet) and stripes (ORC). The default size for row groups is 128 MB, and for stripes, 64 MB. If you have many columns, you can increase the row group and stripe size for better performance. Decreasing the row group or stripe size to less than their default values is not recommended.

To convert other data formats to Parquet or ORC, you can use AWS Glue ETL or Athena. For more information about using Athena for ETL, see Using CTAS and [INSERT](#page-621-0) INTO for ETL and data [analysis.](#page-621-0)

## **Compress data**

Athena supports a wide range of compression formats. Querying compressed data is faster and also cheaper because you pay for the number of bytes scanned before decompression.

The [gzip](https://www.gnu.org/software/gzip/) format provides good compression ratios and has wide range support across other tools and services. The [zstd](https://facebook.github.io/zstd/) (Zstandard) format is a newer compression format with a good balance between performance and compression ratio.

When compressing text files such as JSON and CSV data, try to achieve a balance between the number of files and the size of the files. Most compression formats require the reader to read files from the beginning. This means that compressed text files cannot, in general, be processed

in parallel. Big uncompressed files are often split between workers to achieve higher parallelism during query processing, but this is not possible with most compression formats.

As discussed in Avoid [having](#page-1222-0) too many files, it's better to have neither too many files nor too few. Because the number of files is the limit for how many workers can process the query, this rule is especially true for compressed files.

For more information about using compression in Athena, see Athena [compression](#page-1230-0) support.

## **Use bucketing for lookups on keys with high cardinality**

Bucketing is a technique for distributing records into separate files based on the value of one of the columns. This ensures that all records with the same value will be in the same file. Bucketing is useful when you have a key with high cardinality and many of your queries look up specific values of the key.

For example, suppose you query a set of records for a specific user. If the data is bucketed by user ID, Athena knows in advance which files contain records for a specific ID and which files do not. This enables Athena to read only the files that can contain the ID, greatly reducing the amount of data read. It also reduces the compute time that otherwise would be required to search through the data for the specific ID.

## **Disadvantages of bucketing**

Bucketing is less valuable when queries frequently search for multiple values in the column that the data is bucketed by. The more values queried, the higher the likelihood that all or most files will have to be read. For example, if you have three buckets, and a query looks for three different values, all files might have to be read. Bucketing works best when queries look up single values.

For more information, see [Partitioning](#page-610-0) and bucketing in Athena.

## <span id="page-1222-0"></span>**Avoid having too many files**

Datasets that consist of many small files result in poor overall query performance. When Athena plans a query, it lists all partition locations, which takes time. Handling and requesting each file also has a computational overhead. Therefore, loading a single bigger file from Amazon S3 is faster than loading the same records from many smaller files.

In extreme cases, you might encounter Amazon S3 service limits. Amazon S3 supports up to 5,500 requests per second to a single index partition. Initially, a bucket is treated as a single index partition, but as request loads increase, it can be split into multiple index partitions.

Amazon S3 looks at request patterns and splits based on key prefixes. If your dataset consists of many thousands of files, the requests coming from Athena can exceed the request quota. Even with fewer files, the quota can be exceeded if multiple concurrent queries are made against the same dataset. Other applications that access the same files can contribute to the total number of requests.

When the request rate limit is exceeded, Amazon S3 returns the following error. This error is included in the status information for the query in Athena.

SlowDown: Please reduce your request rate

To troubleshoot, start by determining if the error is caused by a single query or by multiple queries that read the same files. If the latter, coordinate the running of queries so that they don't run at the same time. To achieve this, add a queuing mechanism or even retries in your application.

If running a single query triggers the error, try combining data files or modifying the query to read fewer files. The best time to combine small files is before they are written. To do so, consider the following techniques:

- Change the process that writes the files to write larger files. For example, you could buffer records for a longer time before they are written.
- Put files in a location on Amazon S3 and use a tool like Glue ETL to combine them into larger files. Then, move the larger files into the location that the table points to. For more information, see [Reading](https://docs.aws.amazon.com/glue/latest/dg/grouping-input-files.html) input files in larger groups in the *AWS Glue Developer Guide* and How can I [configure](https://repost.aws/knowledge-center/glue-job-output-large-files) an AWS Glue ETL job to [output](https://repost.aws/knowledge-center/glue-job-output-large-files) larger files? in the *AWS re:Post Knowledge Center*.
- Reduce the number of partition keys. When you have too many partition keys, each partition might have only a few records, resulting in an excessive number of small files. For information about deciding which partitions to create, see Pick [partition](#page-1217-0) keys that will support your queries.

## **Avoid additional storage hierarchies beyond the partition**

To avoid query planning overhead, store files in a flat structure in each partition location. Do not use any additional directory hierarchies.

When Athena plans a query, it lists all files in all partitions matched by the query. Although Amazon S3 doesn't have directories per se, the convention is to interpret the / forward slash as a directory separator. When Athena lists partition locations, it recursively lists any directory it finds. When files within a partition are organized into a hierarchy, multiple rounds of listings occur.
When all files are directly in the partition location, most of the time only one list operation has to be performed. However, multiple sequential list operations are required if you have more than 1000 files in a partition because Amazon S3 returns only 1000 objects per list operation. Having more than 1000 files in a partition can also create other, more serious performance issues. For more information, see Avoid [having](#page-1222-0) too many files.

#### **Use SymlinkTextInputFormat only when necessary**

Using the [SymlinkTextInputFormat](https://athena.guide/articles/stitching-tables-with-symlinktextinputformat) technique can be a way to work around situations when the files for a table are not neatly organized into partitions. For example, symlinks can be useful when all files are in the same prefix or files with different schemas are in the same location.

However, using symlinks adds levels of indirection to the query execution. These levels of indirection impact overall performance. The symlink files have to be read, and the locations they define have to be listed. This adds multiple round trips to Amazon S3 that usual Hive tables do not require. In conclusion, you should use SymlinkTextInputFormat only when better options like reorganizing files are not available.

## **Additional resources**

For additional information about performance tuning in Athena, consider the following resources:

- Read the AWS Big Data blog post Top 10 [performance](https://aws.amazon.com/blogs/big-data/top-10-performance-tuning-tips-for-amazon-athena/) tuning tips for Amazon Athena
- For an article on using predicate pushdown to improve performance in federated queries, see Improve federated queries with predicate [pushdown](https://aws.amazon.com/blogs/big-data/improve-federated-queries-with-predicate-pushdown-in-amazon-athena/) in Amazon Athena in the *AWS Big Data Blog*.
- For an article on the performance optimizations in the Athena query engine, see [Run queries](https://aws.amazon.com/blogs/big-data/run-queries-3x-faster-with-up-to-70-cost-savings-on-the-latest-amazon-athena-engine/) 3x faster with up to 70% cost savings on the latest [Amazon](https://aws.amazon.com/blogs/big-data/run-queries-3x-faster-with-up-to-70-cost-savings-on-the-latest-amazon-athena-engine/) Athena engine in the *AWS Big Data Blog*.
- Read other [Athena](https://aws.amazon.com/blogs/big-data/tag/amazon-athena/) posts in the AWS big data blog
- Ask a question on AWS [re:Post](https://repost.aws/tags/TA78iVOM7gR62_QqDe2-CmiA/amazon-athena) using the **Amazon Athena** tag
- Consult the Athena topics in the AWS [knowledge](https://aws.amazon.com/premiumsupport/knowledge-center/#Amazon_Athena) center
- Contact AWS Support (in the AWS Management Console, click **Support**, **Support Center**)

## **Preventing Amazon S3 throttling**

Throttling is the process of limiting the rate at which you use a service, an application, or a system. In AWS, you can use throttling to prevent overuse of the Amazon S3 service and increase the

availability and responsiveness of Amazon S3 for all users. However, because throttling limits the rate at which the data can be transferred to or from Amazon S3, it's important to consider preventing your interactions from being throttled.

### **Reduce throttling at the service level**

To avoid Amazon S3 throttling at the service level, you can monitor your usage and adjust your [service](https://docs.aws.amazon.com/general/latest/gr/s3.html#limits_s3) quotas, or you use certain techniques like partitioning. The following are some of the conditions that can lead to throttling:

- **Exceeding your account's API request limits** Amazon S3 has default API request limits that are based on account type and usage. If you exceed the maximum number of requests per second for a single object, your requests may be throttled to prevent overload of the Amazon S3 service.
- **Insufficient partitioning of data** If you do not properly partition your data and transfer a large amount of data, Amazon S3 can throttle your requests. For more information about partitioning, see the Use [partitioning](#page-1226-0) section in this document.
- **Large number of small objects** If possible, avoid having a large number of small files. Amazon S3 has a limit of 5500 GET [requests](https://docs.aws.amazon.com/AmazonS3/latest/userguide/optimizing-performance.html) per second per partitioned prefix, and your Athena queries share this same limit. If you scan millions of small objects in a single query, your query will likely be throttled by Amazon S3.

To avoid excess scanning, you can use AWS Glue ETL to periodically compact your files, or you partition the table and add partition key filters. For more information, see the following resources.

- How can I [configure](https://aws.amazon.com/premiumsupport/knowledge-center/glue-job-output-large-files/) an AWS Glue ETL job to output larger files? (*AWS Knowledge Center*)
- [Reading](https://docs.aws.amazon.com/glue/latest/dg/grouping-input-files.html) input files in larger groups (*AWS Glue Developer Guide*)

### **Optimizing your tables**

Structuring your data is important if you encounter throttling issues. Although Amazon S3 can handle large amounts of data, throttling sometimes occurs because of the way the data is structured.

The following sections offer some suggestions on how to structure your data in Amazon S3 to avoid throttling issues.

## <span id="page-1226-0"></span>**Use partitioning**

You can use partitioning to reduce throttling by limiting the amount of data that has to be accessed at any given time. By partitioning data on specific columns, you can distribute requests evenly across multiple objects and reduce the number of requests for a single object. Reducing the amount of data that must be scanned improves query performance and lowers cost.

You can define partitions, which act as virtual columns, when you create a table. To create a table with partitions in a CREATE TABLE statement, you use the PARTITIONED BY (*column\_name data\_type*) clause to define the keys to partition your data.

To restrict the partitions scanned by a query, you can specify them as predicates in a WHERE clause of the query. Thus, columns that are frequently used as filters are good candidates for partitioning. A common practice is to partition the data based on time intervals, which can lead to a multi-level partitioning scheme.

Note that partitioning also has a cost. When you increase the number of partitions in your table, the time required to retrieve and process partition metadata also increases. Thus, over-partitioning can remove the benefits you gain by partitioning more judiciously. If your data is heavily skewed to one partition value, and most queries use that value, then you may incur the additional overhead.

For more information about partitioning in Athena, see What is [partitioning?](#page-611-0)

## **Bucket your data**

Another way to partition your data is to bucket the data within a single partition. With bucketing, you specify one or more columns that contain rows that you want to group together. Then, you put those rows into multiple buckets. This way, you query only the bucket that must be read, which reduces the number of rows of data that must be scanned.

When you select a column to use for bucketing, select the column that has high cardinality (that is, that has many distinct values), is uniformly distributed, and is frequently used to filter the data. An example of a good column to use for bucketing is a primary key, such as an ID column.

For more information about bucketing in Athena, see What is [bucketing?](#page-612-0)

## **Use AWS Glue partition indexes**

You can use AWS Glue partition indexes to organize data in a table based on the values of one or more partitions. AWS Glue partition indexes can reduce the number of data transfers, the amount of data processing, and the time for queries to process.

An AWS Glue partition index is a metadata file that contains information about the partitions in the table, including the partition keys and their values. The partition index is stored in an Amazon S3 bucket and is updated automatically by AWS Glue as new partitions are added to the table.

When an AWS Glue partition index is present, queries attempt to fetch a subset of the partitions instead of loading all the partitions in the table. Queries only run on the subset of data that is relevant to the query.

When you create a table in AWS Glue, you can create a partition index on any combination of partition keys defined on the table. After you have created one or more partition indexes on a table, you must add a property to the table that enables partition filtering. Then, you can query the table from Athena.

For information about creating partition indexes in AWS Glue, see Working with [partition](https://docs.aws.amazon.com/glue/latest/dg/partition-indexes.html) indexes in AWS [Glue](https://docs.aws.amazon.com/glue/latest/dg/partition-indexes.html) in the *AWS Glue Developer Guide*. For information about adding a table property to enable partition filtering, see AWS Glue [partition](#page-57-0) indexing and filtering.

## **Use data compression and file splitting**

Data compression can speed up queries significantly if files are at their optimal size or if they can be split into logical groups. Generally, higher compression ratios require more CPU cycles to compress and decompress the data. For Athena, we recommend that you use either Apache Parquet or Apache ORC, which compress data by default. For information about data compression in Athena, see Athena [compression](#page-1230-0) support.

Splitting files increases parallelism by allowing Athena to distribute the task of reading a single file among multiple readers. If a single file is not splittable, only a single reader can read the file while other readers are idle. Apache Parquet and Apache ORC also support splittable files.

## **Use optimized columnar data stores**

Athena query performance improves significantly if you convert your data into a columnar format. When you generate columnar files, one optimization technique to consider is ordering the data based on partition key.

Apache Parquet and Apache ORC are commonly used open source columnar data stores. For information on converting existing Amazon S3 data source to one of these formats, see [Converting](#page-573-0) to [columnar](#page-573-0) formats.

## **Use a larger Parquet block size or ORC stripe size**

Parquet and ORC have data storage parameters that you can tune for optimization. In Parquet, you can optimize for block size. In ORC, you can optimize for stripe size. The larger the block or stripe, the more rows that you can store in each. By default, the Parquet block size is 128 MB, and the ORC stripe size is 64 MB.

If an ORC stripe is less than 8 MB (the default value of hive.orc.max\_buffer\_size), Athena reads the whole ORC stripe. This is the tradeoff Athena makes between column selectivity and input/output operations per second for smaller stripes.

If you have tables with a very large number of columns, a small block or stripe size can cause more data to be scanned than necessary. In these cases, a larger block size can be more efficient.

### **Use ORC for complex types**

Currently, when you query columns stored in Parquet that have complex data types (for example, array, map, or struct), Athena reads an entire row of data instead of selectively reading only the specified columns. This is a known issue in Athena. As a workaround, consider using ORC.

### **Choose a compression algorithm**

Another parameter that you can configure is the compression algorithm on data blocks. For information about the compression algorithms supported for Parquet and ORC in Athena, see Athena [compression](https://docs.aws.amazon.com/athena/latest/ug/compression-formats.html) support.

For more information about optimization of columnar storage formats in Athena, see the section "Optimize columnar data store generation" in the AWS Big Data Blog post Top 10 [Performance](https://aws.amazon.com/blogs/big-data/top-10-performance-tuning-tips-for-amazon-athena/) Tuning Tips for [Amazon](https://aws.amazon.com/blogs/big-data/top-10-performance-tuning-tips-for-amazon-athena/) Athena.

### **Use Iceberg tables**

Apache Iceberg is an open table format for very large analytic datasets that is designed for optimized usage on Amazon S3. You can use Iceberg tables to help reduce throttling in Amazon S3.

Iceberg tables offer you the following advantages:

- You can partition Iceberg tables on one or more columns. This optimizes data access and reduces the amount of data that must be scanned by queries.
- Because Iceberg object storage mode optimizes Iceberg tables to work with Amazon S3, it can process large volumes of data and heavy query workloads.
- Iceberg tables in object storage mode are scalable, fault tolerant, and durable, which can help reduce throttling.
- ACID transaction support means that multiple users can add and delete Amazon S3 objects in an atomic manner.

For more information about Apache Iceberg, see [Apache](https://iceberg.apache.org/) Iceberg. For more information about using Apache Iceberg tables in Athena, see Using [Iceberg](https://docs.aws.amazon.com/athena/latest/ug/querying-iceberg.html) tables.

## **Optimizing queries**

Use the suggestions in this section for optimizing your SQL queries in Athena.

### **Use LIMIT with the ORDER BY clause**

The ORDER BY clause returns data in a sorted order. This requires Athena to send all rows of data to a single worker node and then sort the rows. This type of query can run for a long time or even fail.

For greater efficiency in your queries, look at the top or bottom *N* values, and then also use a LIMIT clause. This significantly reduces the cost of the sort by pushing both sorting and limiting to individual worker nodes rather than to a single worker.

## **Optimize JOIN clauses**

When you join two tables, Athena distributes the table on the right to worker nodes, and then streams the table on the left to perform the join.

For this reason, specify the larger table on the left side of the join and the smaller table on the right side of the join. This way, Athena uses less memory and runs the query with lower latency.

Also note the following points:

- When you use multiple JOIN commands, specify tables from largest to smallest.
- Avoid cross joins unless they are required by the query.

## **Optimize GROUP BY clauses**

The GROUP BY operator distributes rows based on the GROUP BY columns to the worker nodes. These columns are referenced in memory and the values are compared as the rows are ingested. The values are aggregated together when the GROUP BY column matches. In consideration of the way this process works, it is advisable to order the columns from the highest cardinality to the lowest.

### **Use numbers instead of strings**

Because numbers require less memory and are faster to process compared to strings, use numbers instead of strings when possible.

## **Limit the number of columns**

To reduce the total amount of memory required to store your data, limit the number of columns specified in your SELECT statement.

### **Use regular expressions instead of LIKE**

Queries that include clauses such as LIKE '%string%' on large strings can be very computationally intensive. When you filter for multiple values on a string column, use the [regexp\\_like\(\)](https://trino.io/docs/current/functions/regexp.html#regexp_like) function and a regular expression instead. This is particularly useful when you compare a long list of values.

### **Use the LIMIT clause**

Instead of selecting all columns when you run a query, use the LIMIT clause to return only the columns that you require. This reduces the size of the dataset that is processed through the query execution pipeline. LIMIT clauses are more helpful when you query tables that have a large of number of columns that are string-based. LIMIT clauses are also helpful when you perform multiple joins or aggregations on any query.

### **Additional resources**

Best practices design patterns: optimizing Amazon S3 [performance](https://docs.aws.amazon.com/AmazonS3/latest/userguide/optimizing-performance.html) in the *Amazon Simple Storage Service User Guide*.

[Performance](#page-1209-0) tuning in Athena

## <span id="page-1230-0"></span>**Athena compression support**

### **Topics**

- Specifying [compression](#page-1232-0) formats
- Specifying no [compression](#page-1232-1)
- Notes and [resources](#page-1232-2)
- Hive table [compression](#page-1233-0) support by file format
- Iceberg table [compression](#page-1235-0) support by file format
- Using ZSTD [compression](#page-1236-0) levels in Athena

Athena supports a variety of compression formats for reading and writing data, including reading from a table that uses multiple compression formats. For example, Athena can successfully read the data in a table that uses Parquet file format when some Parquet files are compressed with Snappy and other Parquet files are compressed with GZIP. The same principle applies for ORC, text file, and JSON storage formats.

Athena supports the following compression formats:

- **BZIP2** Format that uses the Burrows-Wheeler algorithm.
- **DEFLATE** Compression algorithm based on [LZSS](https://en.wikipedia.org/wiki/Lempel%E2%80%93Ziv%E2%80%93Storer%E2%80%93Szymanski) and [Huffman](https://en.wikipedia.org/wiki/Huffman_coding) coding. [Deflate](https://en.wikipedia.org/wiki/Deflate) is relevant only for the Avro file format.
- **GZIP** Compression algorithm based on Deflate. For Hive tables in Athena engine versions 2 and 3, and Iceberg tables in Athena engine version 2, GZIP is the default write compression format for files in the Parquet and text file storage formats. Files in the tar.gz format are not supported.
- **LZ4** This member of the Lempel-Ziv 77 (LZ7) family also focuses on compression and decompression speed rather than maximum compression of data. LZ4 has the following framing formats:
	- **LZ4 Raw/Unframed** An unframed, standard implementation of the LZ4 block compression format. For more information, see the [LZ4 block format description](https://github.com/lz4/lz4/blob/dev/doc/lz4_Block_format.md) on GitHub.
	- **LZ4 framed** The usual framing implementation of LZ4. For more information, see the [LZ4](https://github.com/lz4/lz4/blob/dev/doc/lz4_Frame_format.md)  [frame format description](https://github.com/lz4/lz4/blob/dev/doc/lz4_Frame_format.md) on GitHub.
	- **LZ4 hadoop-compatible** The Apache Hadoop implementation of LZ4. This implementation wraps LZ4 compression with the [BlockCompressorStream.java](https://github.com/apache/hadoop/blob/f67237cbe7bc48a1b9088e990800b37529f1db2a/hadoop-common-project/hadoop-common/src/main/java/org/apache/hadoop/io/compress/BlockCompressorStream.java) class.
- **LZO** Format that uses the Lempel–Ziv–Oberhumer algorithm, which focuses on high compression and decompression speed rather than the maximum compression of data. LZO has two implementations:
	- **Standard LZO** For more information, see the LZO [abstract](http://www.oberhumer.com/opensource/lzo/#abstract) on the Oberhumer website.
	- **LZO hadoop-compatible** This implementation wraps the LZO algorithm with the [BlockCompressorStream.java](https://github.com/apache/hadoop/blob/f67237cbe7bc48a1b9088e990800b37529f1db2a/hadoop-common-project/hadoop-common/src/main/java/org/apache/hadoop/io/compress/BlockCompressorStream.java) class.
- **SNAPPY** Compression algorithm that is part of the Lempel-Ziv 77 (LZ7) family. Snappy focuses on high compression and decompression speed rather than the maximum compression of data.
- **ZLIB** Based on Deflate, ZLIB is the default write compression format for files in the ORC data storage format. For more information, see the [zlib](https://github.com/madler/zlib) page on GitHub.
- **ZSTD** The Zstandard real-time data [compression](http://facebook.github.io/zstd/) algorithm is a fast compression algorithm that provides high compression ratios. The Zstandard (ZSTD) library is provided as open source software using a BSD license. ZSTD is the default compression for Iceberg tables. When writing ZSTD compressed data, Athena uses ZSTD compression level 3 by default. For more information about using ZSTD compression levels in Athena, see Using ZSTD [compression](#page-1236-0) levels in Athena.

## <span id="page-1232-0"></span>**Specifying compression formats**

When you write CREATE TABLE or CTAS statements, you can specify compression properties that specify the compression type to use when Athena writes to those tables.

- For CTAS, see CTAS table [properties](#page-1387-0). For examples, see [Examples](#page-615-0) of CTAS queries.
- For CREATE TABLE, see ALTER TABLE SET [TBLPROPERTIES](#page-1375-0) for a list of compression table properties.

## <span id="page-1232-1"></span>**Specifying no compression**

CREATE TABLE statements support writing uncompressed files. To write uncompressed files, use the following syntax:

- CREATE TABLE (text file or JSON) In TBLPROPERTIES, specify write.compression = NONE.
- CREATE TABLE (Parquet) In TBLPROPERTIES, specify parquet.compression = UNCOMPRESSED.
- CREATE TABLE (ORC) In TBLPROPERTIES, specify orc.compress = NONE.

## <span id="page-1232-2"></span>**Notes and resources**

- Currently, uppercase file extensions such as .GZ or .BZIP2 are not recognized by Athena. Avoid using datasets with uppercase file extensions, or rename the data file extensions to lowercase.
- For data in CSV, TSV, and JSON, Athena determines the compression type from the file extension. If no file extension is present, Athena treats the data as uncompressed plain text. If your data is compressed, make sure the file name includes the compression extension, such as gz.
- The ZIP file format is not supported.
- For querying Amazon Data Firehose logs from Athena, supported formats include GZIP compression or ORC files with SNAPPY compression.
- For more information about using compression, see section 3 ("Compress and split files") of the AWS Big Data Blog post Top 10 [performance](https://aws.amazon.com/blogs/big-data/top-10-performance-tuning-tips-for-amazon-athena/) tuning tips for Amazon Athena.

## <span id="page-1233-0"></span>**Hive table compression support by file format**

Hive compression support in Athena depends on the engine version.

## **Hive compression support in Athena engine version 3**

The following table summarizes the compression format support in Athena engine version 3 for storage file formats in Apache Hive. Text file format includes TSV, CSV, JSON, and custom SerDes for text. "Yes" or "No" in a cell apply equally to read and write operations except where noted. For the purposes of this table, CREATE TABLE, CTAS, and INSERT INTO are considered write operations. For more information about using ZSTD compression levels in Athena, see Using ZSTD [compression](#page-1236-0) levels in [Athena](#page-1236-0).

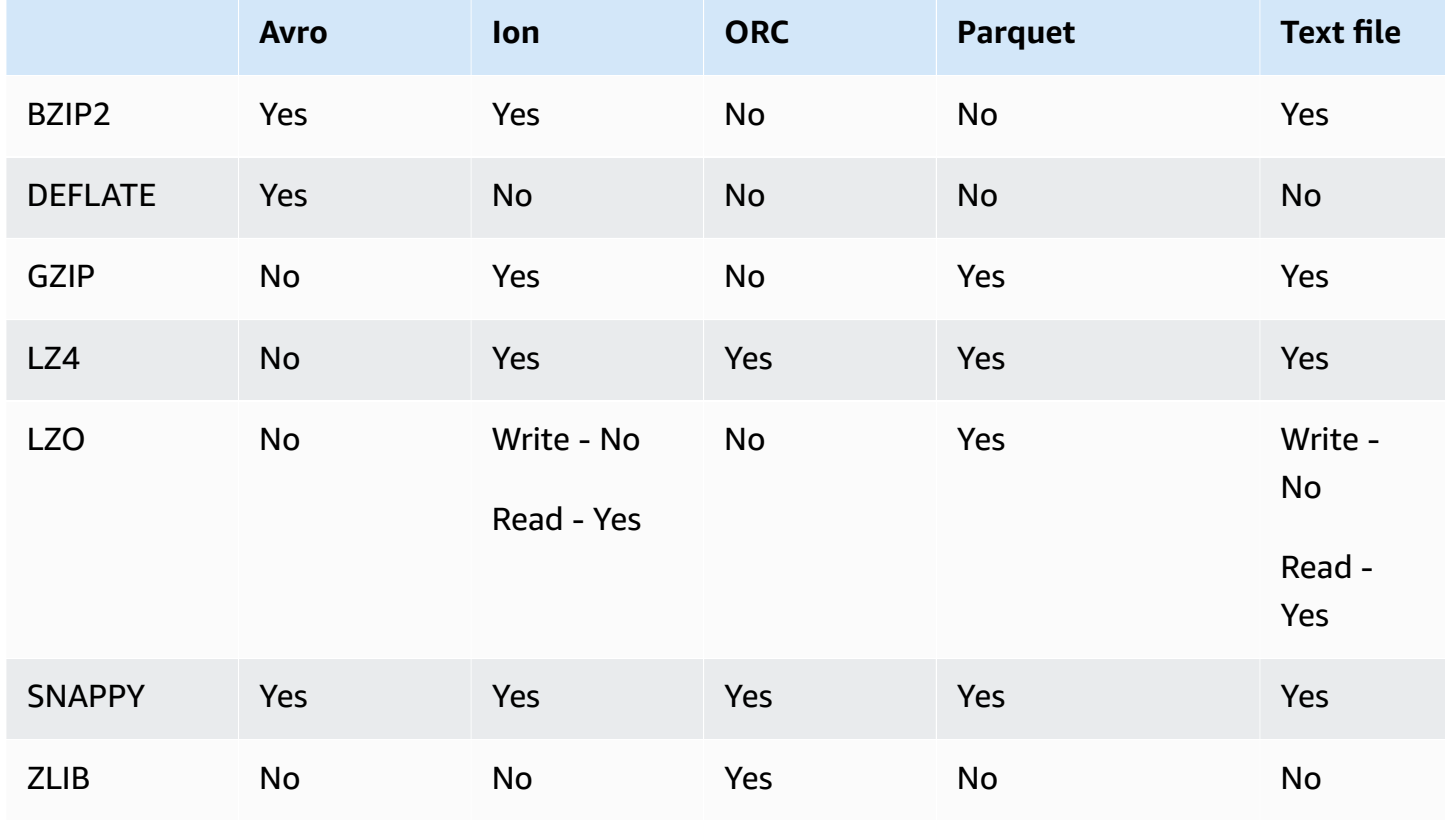

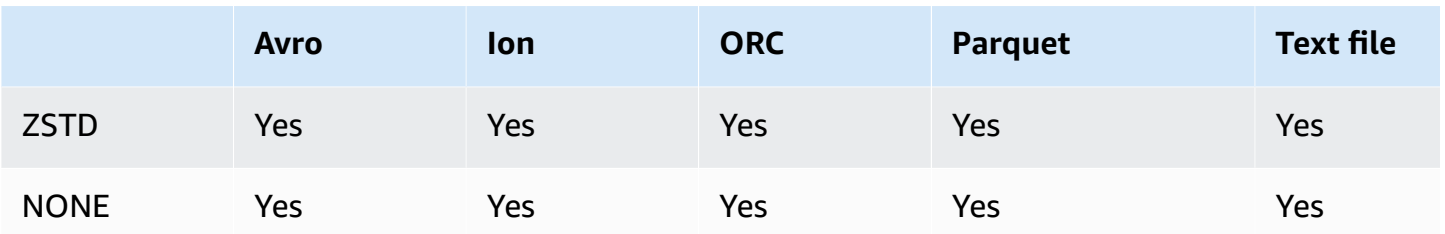

#### **Hive compression support in Athena engine version 2**

The following table summarizes the compression format support in Athena engine version 2 for Apache Hive. Text file format includes TSV, CSV, JSON, and custom SerDes for text. "Yes" or "No" in a cell apply equally to read and write operations except where noted. For the purposes of this table, CREATE TABLE, CTAS, and INSERT INTO are considered write operations.

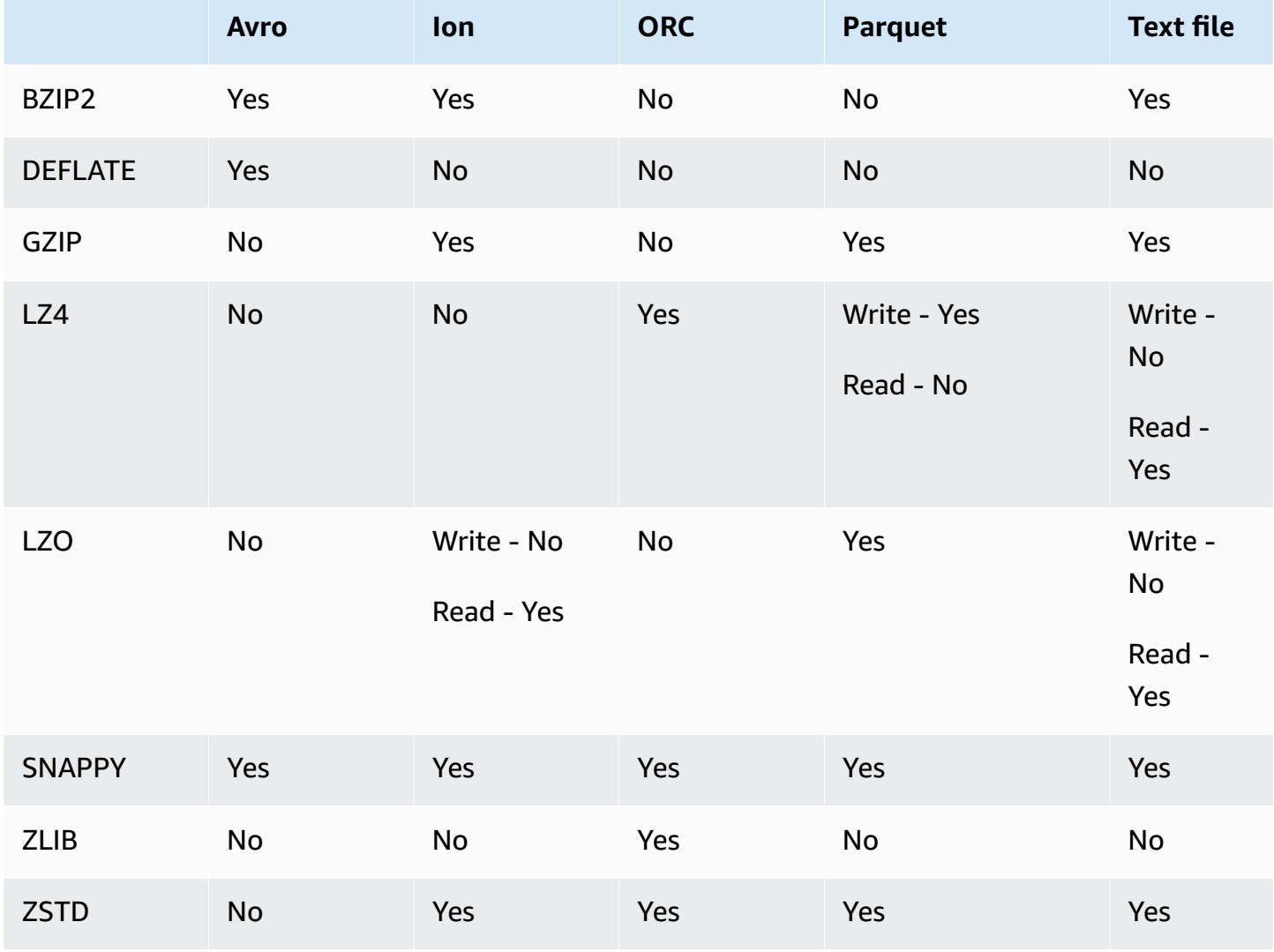

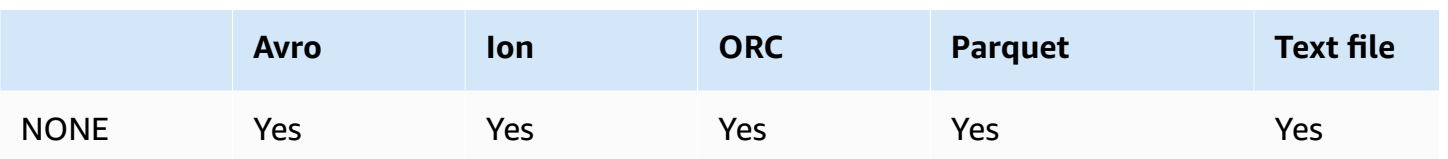

## <span id="page-1235-0"></span>**Iceberg table compression support by file format**

Apache Iceberg compression support in Athena depends on the engine version.

### **Iceberg compression support in Athena engine version 3**

The following table summarizes the compression format support in Athena engine version 3 for storage file formats in Apache Iceberg. "Yes" or "No" in a cell apply equally to read and write operations except where noted. For the purposes of this table, CREATE TABLE, CTAS, and INSERT INTO are considered write operations. The default storage format for Iceberg in Athena engine version 3 is Parquet. The default compression format for Iceberg in Athena engine version 3 is ZSTD. For more information about using ZSTD compression levels in Athena, see [Using ZSTD](#page-1236-0)  [compression](#page-1236-0) levels in Athena.

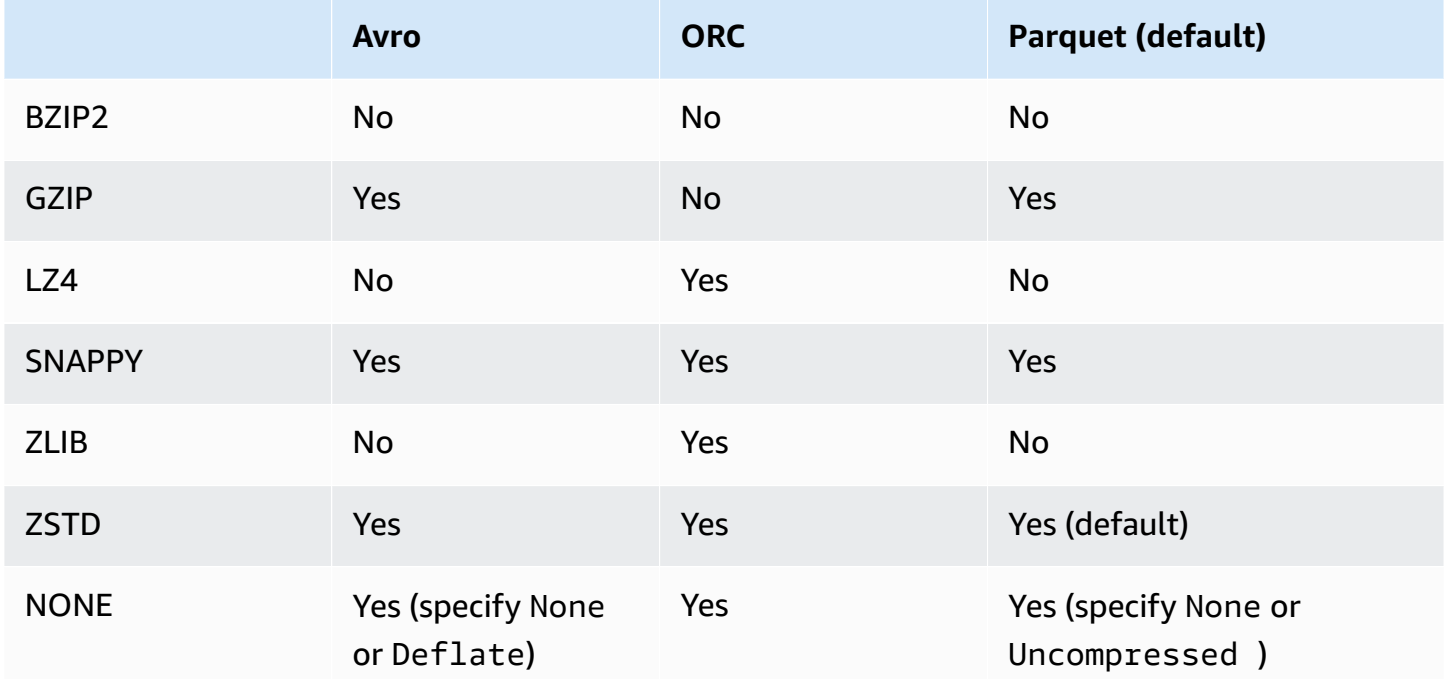

## **Iceberg compression support in Athena engine version 2**

The following table summarizes the compression format support in Athena engine version 2 for Apache Iceberg. "Yes" or "No" in a cell apply equally to read and write operations except where

noted. For the purposes of this table, CREATE TABLE, CTAS, and INSERT INTO are considered write operations. The default storage format for Iceberg in Athena engine version 2 is Parquet. The default compression format for Iceberg in Athena engine version 2 is GZIP.

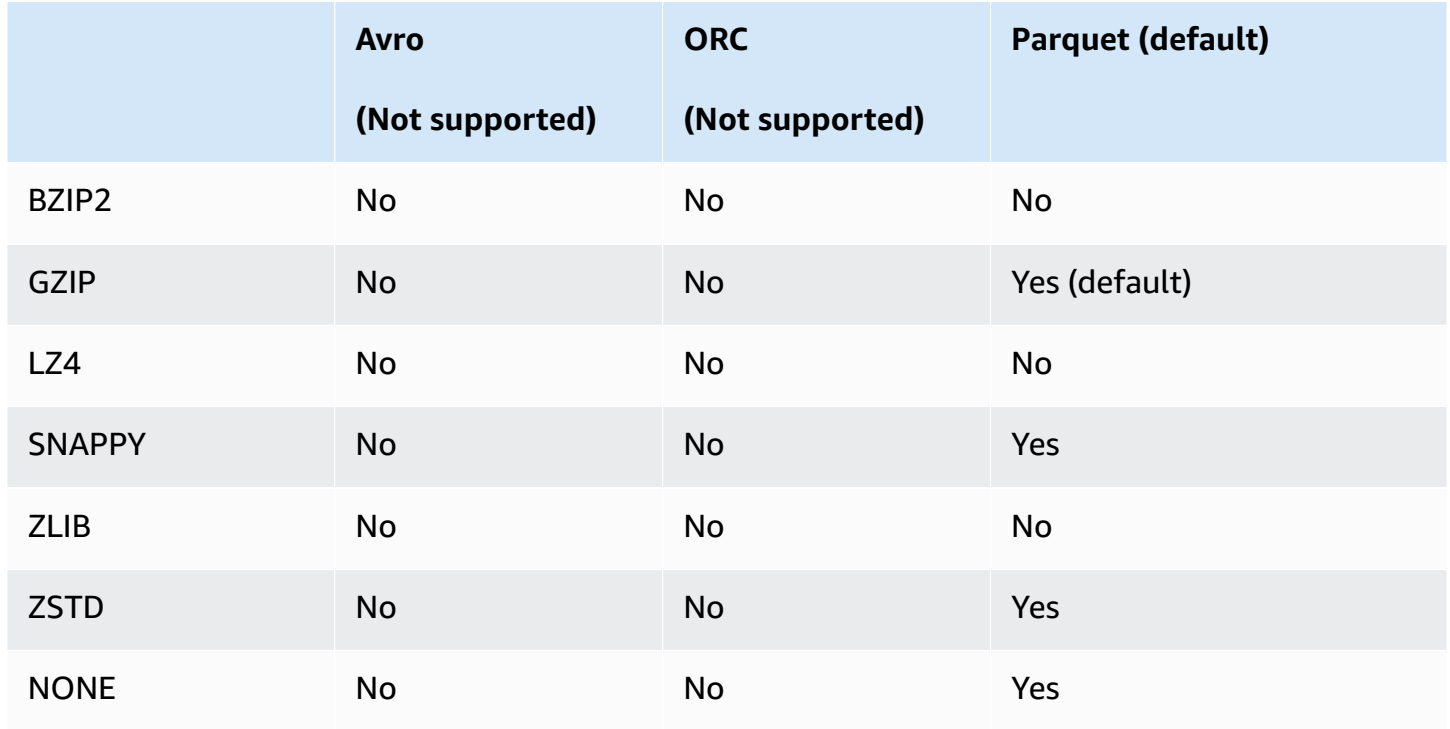

## <span id="page-1236-0"></span>**Using ZSTD compression levels in Athena**

The Zstandard real-time data [compression](http://facebook.github.io/zstd/) algorithm is a fast compression algorithm that provides high compression ratios. The Zstandard (ZSTD) library is open source software and uses a BSD license. Athena supports reading and writing ZSTD compressed ORC, Parquet, and text file data.

You can use ZSTD compression levels to adjust the compression ratio and speed according to your requirements. The ZSTD library supports compression levels from 1 to 22. Athena uses ZSTD compression level 3 by default.

Compression levels provide granular trade-offs between compression speed and the amount of compression achieved. Lower compression levels provide faster speed but larger file sizes. For example, you can use level 1 if speed is most important and level 22 if size is most important. Level 3 is suitable for many use cases and is the default. Use levels greater than 19 with caution as they require more memory. The ZSTD library also offers negative compression levels that extend the range of compression speed and ratios. For more information, see the Zstandard [Compression](https://datatracker.ietf.org/doc/html/rfc8478) RFC.

The abundance of compression levels offers substantial opportunities for fine tuning. However, make sure that you measure your data and consider the tradeoffs when deciding on a compression level. We recommend using the default level of 3 or a level in the range from 6 to 9 for a reasonable tradeoff between compression speed and compressed data size. Reserve levels 20 and greater for cases where size is most important and compression speed is not a concern.

### **Considerations and limitations**

When using ZSTD compression level in Athena, consider the following points.

- The ZSTD compression\_level property is supported only in Athena engine version 3.
- The ZSTD compression\_level property is supported for the ALTER TABLE, CREATE TABLE, CREATE TABLE AS (CTAS), and UNLOAD statements.
- The compression\_level property is optional.
- The compression\_level property is supported only for ZSTD compression.
- Possible compression levels are 1 through 22.
- The default compression level is 3.

For information about Apache Hive ZSTD compression support in Athena, see Hive [table](#page-1233-0) [compression](#page-1233-0) support by file format. For information about Apache Iceberg ZSTD compression support in Athena, see Iceberg table [compression](#page-1235-0) support by file format.

## **Specifying ZSTD compression levels**

To specify the ZSTD compression level for the ALTER TABLE, CREATE TABLE, CREATE TABLE AS, and UNLOAD statements, use the compression\_level property. To specify ZSTD compression itself, you must use the individual compression property that the syntax for the statement uses.

## **ALTER TABLE SET TBLPROPERTIES**

In the ALTER TABLE SET [TBLPROPERTIES](#page-1375-0) statement SET TBLPROPERTIES clause, specify ZSTD compression using 'write.compression' = ' ZSTD' or 'parquet.compression' = 'ZSTD'. Then use the compression\_level property to specify a value from 1 to 22 (for example, 'compression\_level' = 5). If you do not specify a compression level property, the compression level defaults to 3.

#### **Example**

The following example modifies the table existing\_table to use Parquet file format with ZSTD compression and ZSTD compression level 4. Note that the compression level value must be entered as a string rather an integer.

```
ALTER TABLE existing_table 
SET TBLPROPERTIES ('parquet.compression' = 'ZSTD', 'compression_level' = 4)
```
#### **CREATE TABLE**

In the [CREATE](#page-1379-0) TABLE statement TBLPROPERTIES clause, specify 'write.compression' = 'ZSTD' or 'parquet.compression' = 'ZSTD', and then use compression\_level = *compression\_level* and specify a value from 1 to 22. If the compression\_level property is not specified, the default compression level is 3.

#### **Example**

The following example creates a table in Parquet file format using ZSTD compression and ZSTD compression level 4.

```
CREATE EXTERNAL TABLE new_table ( 
   `col0` string COMMENT '', 
   `col1` string COMMENT '' 
) 
STORED AS PARQUET 
LOCATION 's3://DOC-EXAMPLE-BUCKET/' 
TBLPROPERTIES ('write.compression' = 'ZSTD', 'compression_level' = 4)
```
### **CREATE TABLE AS (CTAS)**

In the [CREATE](#page-1385-0) TABLE AS statement WITH clause, specify write\_compression = 'ZSTD', or parquet\_compression = 'ZSTD', and then use compression\_level = *compression\_level* and specify a value from 1 to 22. If the compression\_level property is not specified, the default compression level is 3.

### **Example**

The following CTAS example specifies Parquet as the file format using ZSTD compression with compression level 4.

```
CREATE TABLE new_table 
WITH ( format = 'PARQUET', write_compression = 'ZSTD', compression_level = 4) 
AS SELECT * FROM old_table
```
#### **UNLOAD**

In the [UNLOAD](#page-1343-0) statement WITH clause, specify compression = 'ZSTD', and then use compression\_level = *compression\_level* and specify a value from 1 to 22. If the compression\_level property is not specified, the default compression level is 3.

#### **Example**

The following example unloads the query results to the specified location using the Parquet file format, ZSTD compression, and ZSTD compression level 4.

```
UNLOAD (SELECT * FROM old_table) 
TO 's3://DOC-EXAMPLE-BUCKET/' 
WITH (format = 'PARQUET', compression = 'ZSTD', compression_level = 4)
```
## **Tagging Athena resources**

A tag consists of a key and a value, both of which you define. When you tag an Athena resource, you assign custom metadata to it. You can use tags to categorize your AWS resources in different ways; for example, by purpose, owner, or environment. In Athena, resources like workgroups, data catalogs, and capacity reservations are taggable resources. For example, you can create a set of tags for workgroups in your account that helps you track workgroup owners, or identify workgroups by their purpose. If you also enable the tags as cost allocation tags in the Billing and Cost Management console, costs associated with running queries appear in your Cost and Usage Report with that cost allocation tag. We recommend that you that you use AWS [tagging best](https://docs.aws.amazon.com/whitepapers/latest/tagging-best-practices/tagging-best-practices.html) [practices](https://docs.aws.amazon.com/whitepapers/latest/tagging-best-practices/tagging-best-practices.html) to create a consistent set of tags to meet your organization requirements.

You can work with tags using the Athena console or the API operations.

#### **Topics**

- Tag [basics](#page-1240-0)
- Tag [restrictions](#page-1240-1)
- Working with tags on [workgroups](#page-1241-0) in the console
- [Using tag operations](#page-1243-0)

## • [Tag-based](#page-1248-0) IAM access control policies

## <span id="page-1240-0"></span>**Tag basics**

A tag is a label that you assign to an Athena resource. Each tag consists of a key and an optional value, both of which you define.

Tags enable you to categorize your AWS resources in different ways. For example, you can define a set of tags for your account's workgroups that helps you track each workgroup owner or purpose.

You can add tags when creating a new Athena workgroup or data catalog, or you can add, edit, or remove tags from them. You can edit a tag in the console. To use API operations to edit a tag, remove the old tag and add a new one. If you delete a resource, any tags for the resource are also deleted.

Athena does not automatically assign tags to your resources. You can edit tag keys and values, and you can remove tags from a resource at any time. You can set the value of a tag to an empty string, but you can't set the value of a tag to null. Do not add duplicate tag keys to the same resource. If you do, Athena issues an error message. If you use the **TagResource** action to tag a resource using an existing tag key, the new tag value overwrites the old value.

In IAM, you can control which users in your Amazon Web Services account have permission to create, edit, remove, or list tags. For more information, see [Tag-based](#page-1248-0) IAM access control policies.

For a complete list of Amazon Athena tag actions, see the API action names in the [Amazon](https://docs.aws.amazon.com/athena/latest/APIReference/) Athena API [Reference](https://docs.aws.amazon.com/athena/latest/APIReference/).

You can use tags for billing. For more information, see [Using tags for billing](https://docs.aws.amazon.com/awsaccountbilling/latest/aboutv2/custom-tags.html) in the *AWS Billing and Cost Management User Guide*.

<span id="page-1240-1"></span>For more information, see Tag [restrictions](#page-1240-1).

## **Tag restrictions**

Tags have the following restrictions:

- In Athena, you can tag workgroups and data catalogs. You cannot tag queries.
- The maximum number of tags per resource is 50. To stay within the limit, review and delete unused tags.
- For each resource, each tag key must be unique, and each tag key can have only one value. Do not add duplicate tag keys at the same time to the same resource. If you do, Athena issues an error message. If you tag a resource using an existing tag key in a separate TagResource action, the new tag value overwrites the old value.
- Tag key length is 1-128 Unicode characters in UTF-8.
- Tag value length is 0-256 Unicode characters in UTF-8.

Tagging operations, such as adding, editing, removing, or listing tags, require that you specify an ARN for the workgroup resource.

- Athena allows you to use letters, numbers, spaces represented in UTF-8, and the following characters:  $+ - =$ .  $\frac{1}{2}$  /  $\omega$ .
- Tag keys and values are case-sensitive.
- The "aws:" prefix in tag keys is reserved for AWS use. You can't edit or delete tag keys with this prefix. Tags with this prefix do not count against your per-resource tags limit.
- The tags you assign are available only to your Amazon Web Services account.

## <span id="page-1241-0"></span>**Working with tags on workgroups in the console**

Using the Athena console, you can see which tags are in use by each workgroup in your account. You can view tags by workgroup only. You can also use the Athena console to apply, edit, or remove tags from one workgroup at a time.

You can search workgroups using the tags you created.

## **Topics**

- Displaying tags for individual [workgroups](#page-1241-1)
- Adding and deleting tags on an individual [workgroup](#page-1242-0)

## <span id="page-1241-1"></span>**Displaying tags for individual workgroups**

## **To display tags for an individual workgroup in the Athena console**

- 1. Open the Athena console at [https://console.aws.amazon.com/athena/.](https://console.aws.amazon.com/athena/home)
- 2. If the console navigation pane is not visible, choose the expansion menu on the left.

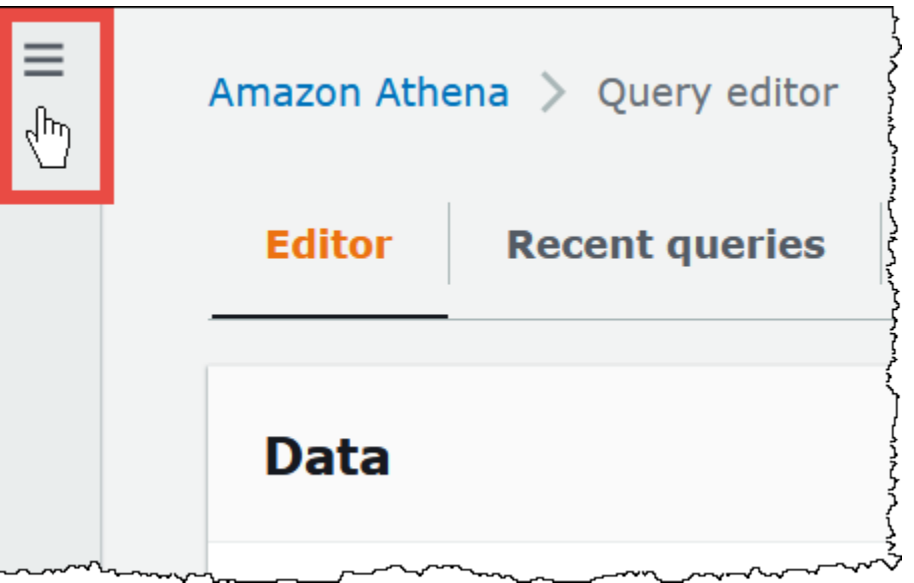

- 3. On the navigation menu, choose **Workgroups**, and then choose the workgroup that you want.
- 4. Do one of the following:
	- Choose the **Tags** tab. If the list of tags is long, use the search box.
	- Choose **Edit**, and then scroll down to the **Tags** section.

## <span id="page-1242-0"></span>**Adding and deleting tags on an individual workgroup**

You can manage tags for an individual workgroup directly from the **Workgroups** tab.

### **A** Note

If you want users to add tags when they create a workgroup in the console or pass in tags when they use the **CreateWorkGroup** action, make sure that you give the users IAM permissions to the **TagResource** and **CreateWorkGroup** actions.

### **To add a tag when you create a new workgroup**

- 1. Open the Athena console at [https://console.aws.amazon.com/athena/.](https://console.aws.amazon.com/athena/home)
- 2. On the navigation menu, choose **Workgroups**.
- 3. Choose **Create workgroup** and fill in the values as needed. For detailed steps, see [Create](#page-1155-0) a [workgroup.](#page-1155-0)
- 4. In the **Tags** section, add one or more tags by specifying keys and values. Do not add duplicate tag keys at the same time to the same workgroup. If you do, Athena issues an error message. For more information, see Tag [restrictions](#page-1240-1).
- 5. When you are done, choose **Create workgroup**.

### **To add or edit a tag to an existing workgroup**

- 1. Open the Athena console at [https://console.aws.amazon.com/athena/.](https://console.aws.amazon.com/athena/home)
- 2. In the navigation pane, choose **Workgroups**.
- 3. Choose the workgroup that you want to modify.
- 4. Do one of the following:
	- Choose the **Tags** tab, and then choose **Manage tags**.
	- Choose **Edit**, and then scroll down to the **Tags** section.
- 5. Specify a key and value for each tag. For more information, see Tag [restrictions.](#page-1240-1)
- 6. Choose **Save**.

### **To delete a tag from an individual workgroup**

- 1. Open the Athena console at [https://console.aws.amazon.com/athena/.](https://console.aws.amazon.com/athena/home)
- 2. In the navigation pane, choose **Workgroups**.
- 3. Choose the workgroup that you want to modify.
- 4. Do one of the following:
	- Choose the **Tags** tab, and then choose **Manage tags**.
	- Choose **Edit**, and then scroll down to the **Tags** section.
- 5. In the list of tags, choose **Remove** for the tag that you want to delete, and then choose **Save**.

## <span id="page-1243-0"></span>**Using tag operations**

Use the following tag operations to add, remove, or list tags on a resource.

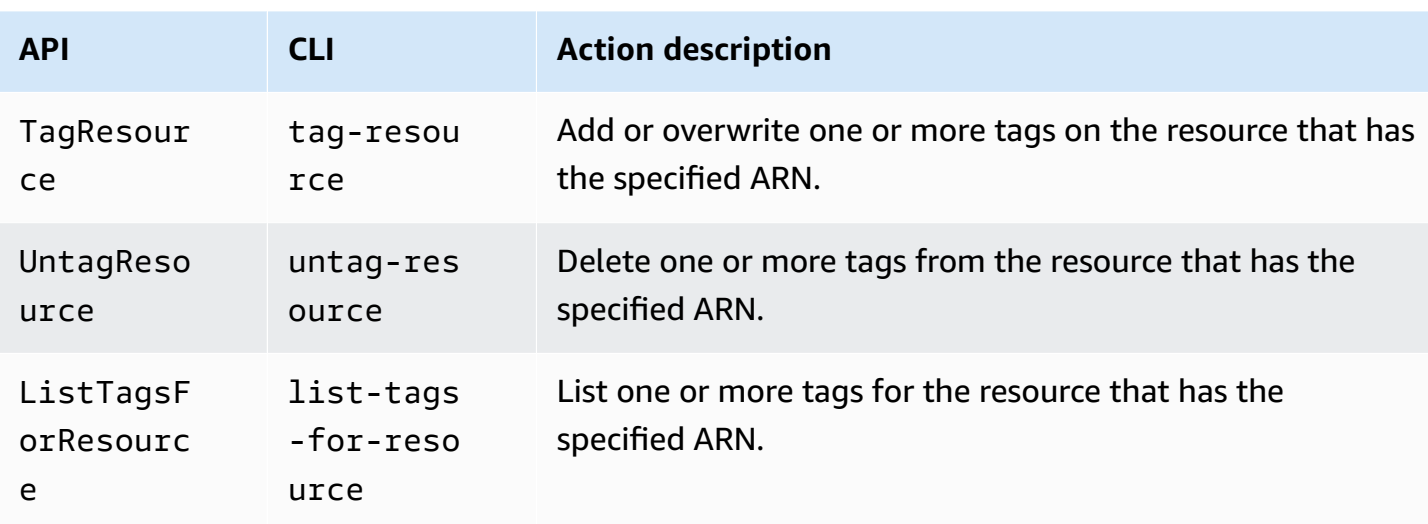

### **Adding Tags When Creating a Resource**

To add tags when you create a workgroup or data catalog, use the tags parameter with the CreateWorkGroup or CreateDataCatalog API operations or with the AWS CLI create-workgroup or create-data-catalog commands.

#### **Managing tags using API operations**

The examples in this section show how to use tag API operations to manage tags on workgroups and data catalogs. The examples are in the Java programming language.

#### **Example TagResource**

The following example adds two tags to the workgroup workgroupA:

```
List<Tag> tags = new ArrayList<>();
tags.add(new Tag().withKey("tagKey1").withValue("tagValue1"));
tags.add(new Tag().withKey("tagKey2").withValue("tagValue2"));
TagResourceRequest request = new TagResourceRequest() 
     .withResourceARN("arn:aws:athena:us-east-1:123456789012:workgroup/workgroupA") 
     .withTags(tags);
client.tagResource(request);
```
The following example adds two tags to the data catalog datacatalogA:

```
List<Tag> tags = new ArrayList<>();
```

```
tags.add(new Tag().withKey("tagKey1").withValue("tagValue1"));
tags.add(new Tag().withKey("tagKey2").withValue("tagValue2"));
TagResourceRequest request = new TagResourceRequest() 
     .withResourceARN("arn:aws:athena:us-east-1:123456789012:datacatalog/datacatalogA") 
     .withTags(tags);
client.tagResource(request);
```
#### **A** Note

Do not add duplicate tag keys to the same resource. If you do, Athena issues an error message. If you tag a resource using an existing tag key in a separate TagResource action, the new tag value overwrites the old value.

#### **Example UntagResource**

The following example removes tagKey2 from the workgroup workgroupA:

```
List<String> tagKeys = new ArrayList<>();
tagKeys.add("tagKey2");
UntagResourceRequest request = new UntagResourceRequest() 
     .withResourceARN("arn:aws:athena:us-east-1:123456789012:workgroup/workgroupA") 
     .withTagKeys(tagKeys);
client.untagResource(request);
```
The following example removes tagKey2 from the data catalog datacatalogA:

```
List<String> tagKeys = new ArrayList<>();
tagKeys.add("tagKey2");
UntagResourceRequest request = new UntagResourceRequest() 
     .withResourceARN("arn:aws:athena:us-east-1:123456789012:datacatalog/datacatalogA") 
     .withTagKeys(tagKeys);
client.untagResource(request);
```
### **Example ListTagsForResource**

The following example lists tags for the workgroup workgroupA:

```
ListTagsForResourceRequest request = new ListTagsForResourceRequest() 
     .withResourceARN("arn:aws:athena:us-east-1:123456789012:workgroup/workgroupA");
ListTagsForResourceResult result = client.listTagsForResource(request);
List<Tag> resultTags = result.getTags();
```
The following example lists tags for the data catalog datacatalogA:

```
ListTagsForResourceRequest request = new ListTagsForResourceRequest() 
     .withResourceARN("arn:aws:athena:us-east-1:123456789012:datacatalog/datacatalogA");
ListTagsForResourceResult result = client.listTagsForResource(request);
List<Tag> resultTags = result.getTags();
```
### **Managing tags using the AWS CLI**

The following sections show how to use the AWS CLI to create and manage tags on data catalogs.

### **Adding tags to a resource: Tag-resource**

The tag-resource command adds one or more tags to a specified resource.

### **Syntax**

```
aws athena tag-resource --resource-arn 
arn:aws:athena:region:account_id:datacatalog/catalog_name --tags 
Key=string,Value=string Key=string,Value=string
```
The --resource-arn parameter specifies the resource to which the tags are added. The --tags parameter specifies a list of space-separated key-value pairs to add as tags to the resource.

### **Example**

The following example adds tags to the mydatacatalog data catalog.

```
aws athena tag-resource --resource-arn arn:aws:athena:us-
east-1:111122223333:datacatalog/mydatacatalog --tags Key=Color,Value=Orange 
  Key=Time,Value=Now
```
To show the result, use the list-tags-for-resource command.

For information about adding tags when using the create-data-catalog command, see Registering a catalog: [Create-data-catalog](#page-88-0).

#### **Listing the tags for a resource: List-tags-for-resource**

The list-tags-for-resource command lists the tags for the specified resource.

#### **Syntax**

```
aws athena list-tags-for-resource --resource-arn 
arn:aws:athena:region:account_id:datacatalog/catalog_name
```
The --resource-arn parameter specifies the resource for which the tags are listed.

The following example lists the tags for the mydatacatalog data catalog.

```
aws athena list-tags-for-resource --resource-arn arn:aws:athena:us-
east-1:111122223333:datacatalog/mydatacatalog
```
The following sample result is in JSON format.

```
{ 
       "Tags": [ 
            { 
                  "Key": "Time", 
                  "Value": "Now" 
            }, 
            { 
                  "Key": "Color", 
                  "Value": "Orange" 
            } 
     \mathbf{I}}
```
#### **Removing tags from a resource: Untag-resource**

The untag-resource command removes the specified tag keys and their associated values from the specified resource.

#### **Syntax**

```
aws athena untag-resource --resource-arn 
arn:aws:athena:region:account_id:datacatalog/catalog_name --tag-keys
key_name [key_name ...]
```
The --resource-arn parameter specifies the resource from which the tags are removed. The - tag-keys parameter takes a space-separated list of key names. For each key name specified, the untag-resource command removes both the key and its value.

The following example removes the Color and Time keys and their values from the mydatacatalog catalog resource.

```
aws athena untag-resource --resource-arn arn:aws:athena:us-
east-1:111122223333:datacatalog/mydatacatalog --tag-keys Color Time
```
## <span id="page-1248-0"></span>**Tag-based IAM access control policies**

Having tags allows you to write an IAM policy that includes the Condition block to control access to a resource based on its tags.

#### **Tag policy examples for workgroups**

#### **Example 1. basic tagging policy**

The following IAM policy allows you to run queries and interact with tags for the workgroup named workgroupA:

```
{ 
     "Version": "2012-10-17", 
     "Statement": [ 
         { 
               "Effect": "Allow", 
               "Action": [ 
                   "athena:ListWorkGroups", 
                   "athena:ListEngineVersions", 
                   "athena:ListDataCatalogs",
```
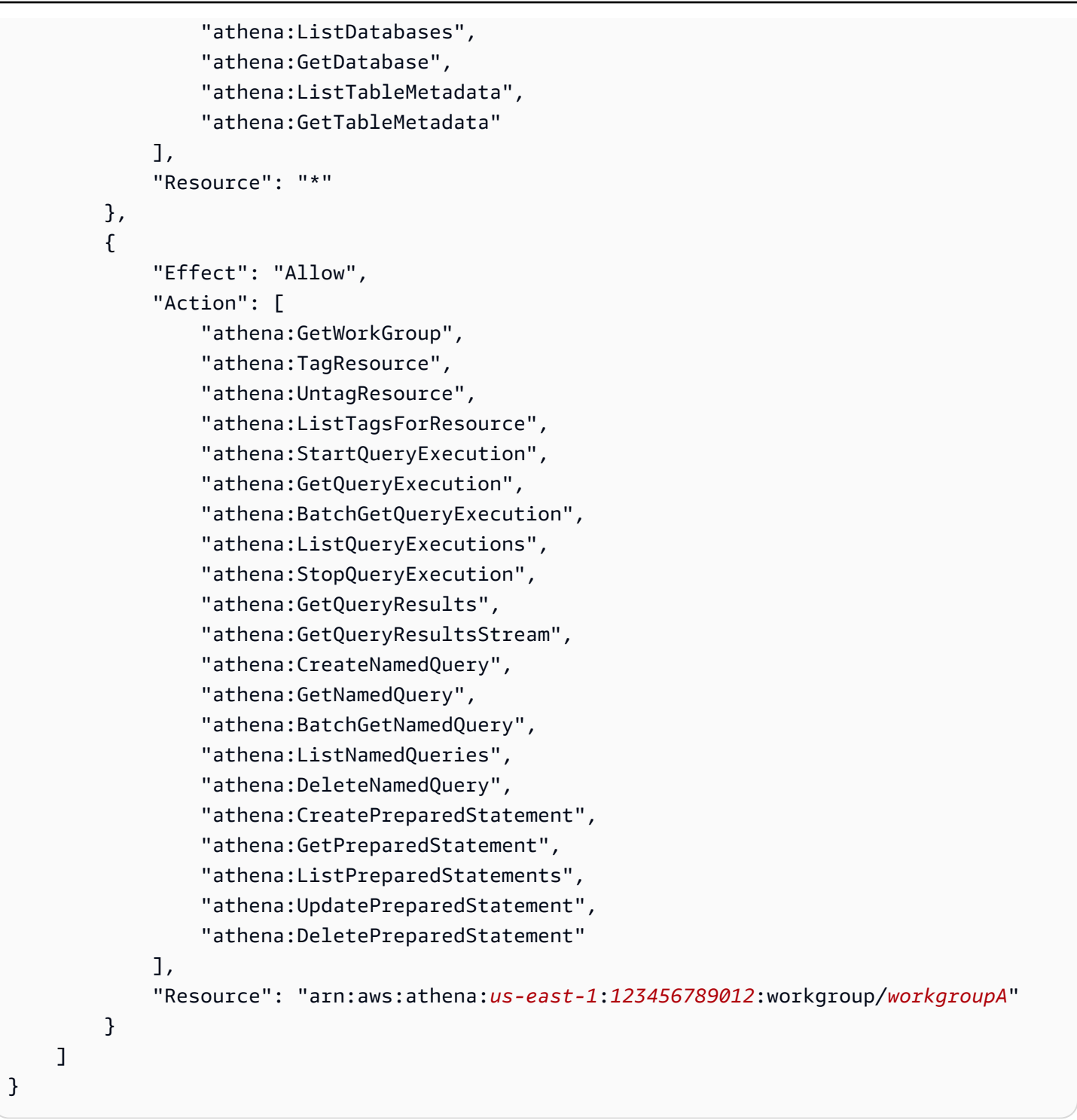

## **Example 2: Policy block that denies actions on a workgroup based on a tag key and tag value pair**

Tags that are associated with a resource like a workgroup are referred to as resource tags. Resource tags let you write policy blocks like the following that deny the listed actions on any workgroup tagged with a key-value pair like stack, production.

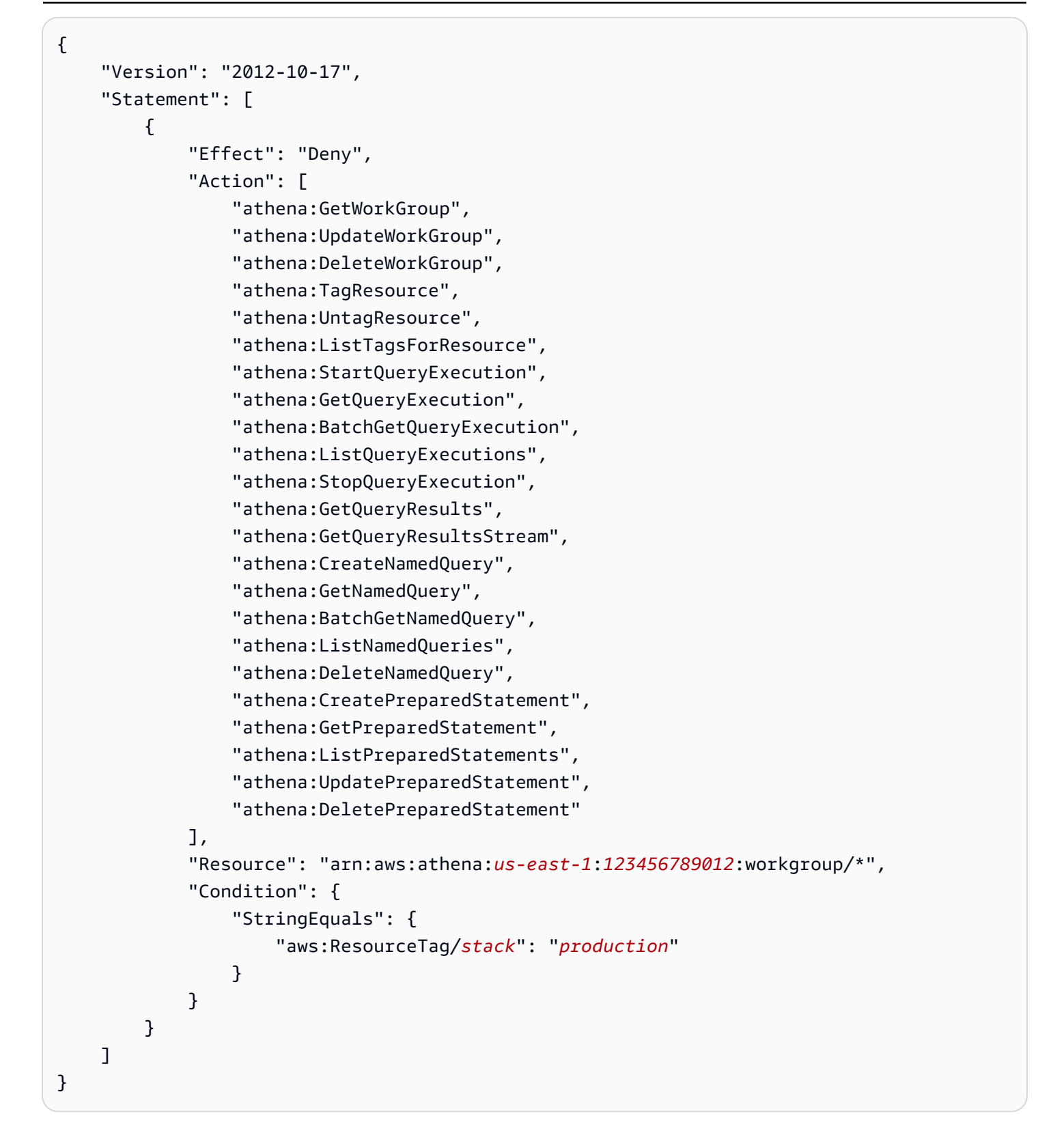

## **Example 3. policy block that restricts tag-changing action requests to specified tags**

Tags that are passed in as parameters to operations that change tags (for example, TagResource, UntagResource, or CreateWorkGroup with tags) are referred to as request tags. The following example policy block allows the CreateWorkGroup operation only if one of the tags passed has the key costcenter and the value 1, 2, or 3.

### **A** Note

If you want to allow an IAM role to pass in tags as part of a CreateWorkGroup operation, make sure that you give the role permissions to the TagResource and CreateWorkGroup actions.

```
{ 
        "Version": "2012-10-17", 
        "Statement": [ 
              { 
                     "Effect": "Allow", 
                     "Action": [ 
                           "athena:CreateWorkGroup", 
                           "athena:TagResource" 
                    ], 
                     "Resource": "arn:aws:athena:us-east-1:123456789012:workgroup/*", 
                     "Condition": { 
                           "StringEquals": { 
                                  "aws:RequestTag/costcenter": [ 
                                         "1", 
                                         "2", 
 "3" 
\sim 100 \sim 100 \sim 100 \sim 100 \sim 100 \sim 100 \sim 100 \sim 100 \sim 100 \sim 100 \sim 100 \sim 100 \sim 100 \sim 100 \sim 100 \sim 100 \sim 100 \sim 100 \sim 100 \sim 100 \sim 100 \sim 100 \sim 100 \sim 100 \sim 
 } 
                    } 
              } 
       ]
}
```
## **Tag policy examples for data catalogs**

## **Example 1. basic tagging policy**

The following IAM policy allows you to interact with tags for the data catalog named datacatalogA:

```
{ 
     "Version": "2012-10-17", 
     "Statement": [ 
          { 
              "Effect": "Allow", 
              "Action": [ 
                   "athena:ListWorkGroups", 
                   "athena:ListEngineVersions", 
                   "athena:ListDataCatalogs", 
                   "athena:ListDatabases", 
                   "athena:GetDatabase", 
                   "athena:ListTableMetadata", 
                   "athena:GetTableMetadata" 
              ], 
              "Resource": "*" 
          }, 
          { 
              "Effect": "Allow", 
              "Action": [ 
                   "athena:GetWorkGroup", 
                   "athena:TagResource", 
                   "athena:UntagResource", 
                   "athena:ListTagsForResource", 
                   "athena:StartQueryExecution", 
                   "athena:GetQueryExecution", 
                   "athena:BatchGetQueryExecution", 
                   "athena:ListQueryExecutions", 
                   "athena:StopQueryExecution", 
                   "athena:GetQueryResults", 
                   "athena:GetQueryResultsStream", 
                   "athena:CreateNamedQuery", 
                   "athena:GetNamedQuery", 
                   "athena:BatchGetNamedQuery", 
                   "athena:ListNamedQueries", 
                   "athena:DeleteNamedQuery" 
              ], 
              "Resource": [
```
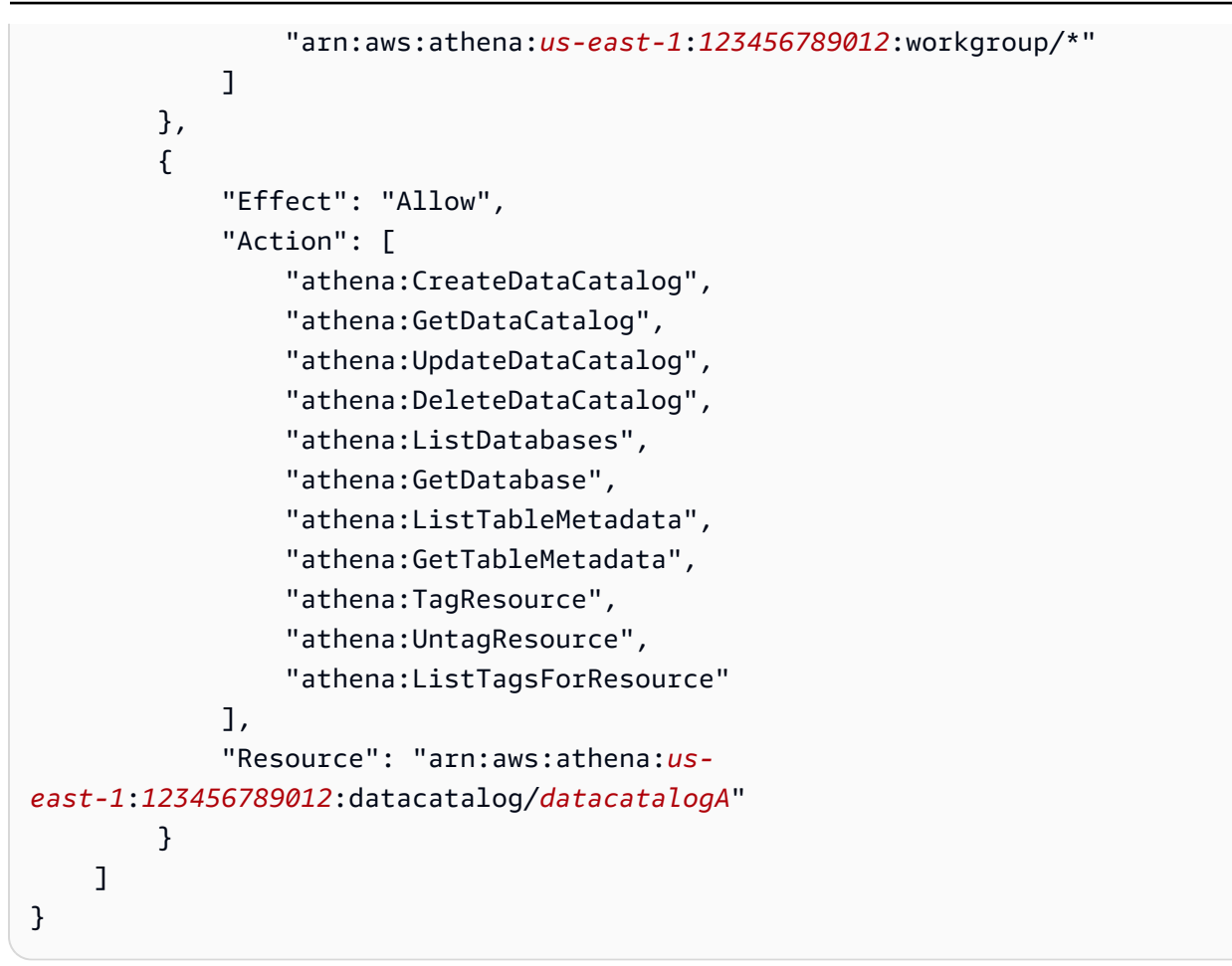

## Example 2: Policy block that denies actions on a Data Catalog based on a tag key and tag value **pair**

You can use resource tags to write policy blocks that deny specific actions on data catalogs that are tagged with specific tag key-value pairs. The following example policy denies actions on data catalogs that have the tag key-value pair stack, production.

```
{ 
     "Version": "2012-10-17", 
     "Statement": [ 
          { 
              "Effect": "Deny", 
              "Action": [ 
                   "athena:CreateDataCatalog", 
                   "athena:GetDataCatalog", 
                   "athena:UpdateDataCatalog", 
                   "athena:DeleteDataCatalog", 
                   "athena:GetDatabase", 
                   "athena:ListDatabases",
```

```
 "athena:GetTableMetadata", 
                  "athena:ListTableMetadata", 
                  "athena:StartQueryExecution", 
                  "athena:TagResource", 
                  "athena:UntagResource", 
                  "athena:ListTagsForResource" 
             ], 
              "Resource": "arn:aws:athena:us-east-1:123456789012:datacatalog/*", 
              "Condition": { 
                  "StringEquals": { 
                      "aws:ResourceTag/stack": "production" 
 } 
             } 
         } 
     ]
}
```
## **Example 3. policy block that restricts tag-changing action requests to specified tags**

Tags that are passed in as parameters to operations that change tags (for example, TagResource, UntagResource, or CreateDataCatalog with tags) are referred to as request tags. The following example policy block allows the CreateDataCatalog operation only if one of the tags passed has the key costcenter and the value 1, 2, or 3.

### **A** Note

If you want to allow an IAM role to pass in tags as part of a CreateDataCatalog operation, make sure that you give the role permissions to the TagResource and CreateDataCatalog actions.

```
{ 
     "Version": "2012-10-17", 
     "Statement": [ 
          { 
              "Effect": "Allow", 
              "Action": [ 
                   "athena:CreateDataCatalog", 
                   "athena:TagResource" 
              ], 
              "Resource": "arn:aws:athena:us-east-1:123456789012:datacatalog/*",
```

```
 "Condition": { 
                           "StringEquals": { 
                                 "aws:RequestTag/costcenter": [ 
 "1", 
 "2", 
 "3" 
\sim 100 \sim 100 \sim 100 \sim 100 \sim 100 \sim 100 \sim 100 \sim 100 \sim 100 \sim 100 \sim 100 \sim 100 \sim 100 \sim 100 \sim 100 \sim 100 \sim 100 \sim 100 \sim 100 \sim 100 \sim 100 \sim 100 \sim 100 \sim 100 \sim 
 } 
 } 
             } 
      \mathbf{I}}
```
# **Service Quotas**

### *(i)* Note

The Service Quotas console provides information about Amazon Athena quotas. You can also use the Service Quotas console to request quota [increases](https://console.aws.amazon.com/servicequotas/home?region=us-east-1#!/services/athena/quotas) for the quotas that are adjustable. For AWS Glue related schema limitations, see the AWS Glue [endpoints](https://docs.aws.amazon.com/general/latest/gr/glue.html) and [quotas](https://docs.aws.amazon.com/general/latest/gr/glue.html) page. For general information about AWS service quotas, see AWS [service](https://docs.aws.amazon.com/general/latest/gr/aws_service_limits.html) quotas in the *AWS General Reference*.

## **Queries**

Your account has the following query-related quotas for Amazon Athena. For details, see the Amazon Athena [endpoints](https://docs.aws.amazon.com/general/latest/gr/athena.html#amazon-athena-limits) and quotas page of the AWS General Reference.

- **Active DDL queries** The number of active DDL queries. DDL queries include CREATE TABLE and ALTER TABLE ADD PARTITION queries.
- **DDL query timeout** The maximum amount of time in minutes a DDL query can run before it gets cancelled.
- **Active DML queries** The number of active DML queries. DML queries include SELECT, CREATE TABLE AS (CTAS), and INSERT INTO queries. The specific quotas vary by AWS Region.
- **DML query timeout** The maximum amount of time in minutes a DML query can run before it gets cancelled. You can request an increase in this timeout up to a maximum of 240 minutes.

To request quota increases, you can use the Athena Service [Quotas](https://console.aws.amazon.com/servicequotas/home?region=us-east-1#!/services/athena/quotas) console.

Athena processes queries by assigning resources based on the overall service load and the number of incoming requests. Your queries may be temporarily queued before they run. Asynchronous processes pick up the queries from queues and run them on physical resources as soon as the resources become available and for as long as your account configuration permits.

A DML or DDL query quota includes both running and queued queries. For example, if your DML query quota is 25 and your total of running and queued queries is 26, query 26 will result in a TooManyRequestsException error.

## **A** Note

If you would like to control concurrency directly for the queries you run in Athena, you can use capacity reservations. For more information, see Managing query [processing](#page-1192-0) capacity.

## **Query string length**

The maximum allowed query string length is 262144 bytes, where the strings are encoded in UTF-8. This is not an adjustable quota. However, you can work around this limitation by splitting long queries into multiple smaller queries. For more information, see How can I [increase](https://aws.amazon.com/premiumsupport/knowledge-center/athena-query-string-length/) the [maximum](https://aws.amazon.com/premiumsupport/knowledge-center/athena-query-string-length/) query string length in Athena? in the AWS Knowledge Center.

## **Workgroups**

When you work with Athena workgroups, remember the following points:

- Athena service quotas are shared across all workgroups in an account.
- The maximum number of workgroups you can create per Region in an account is 1000.
- The maximum number of prepared statements in a workgroup is 1000.
- The maximum number of tags per workgroup is 50. For more information, see Tag [restrictions](#page-1240-1).

## **Databases, tables, and partitions**

• If you are using the AWS Glue Data Catalog with Athena, see AWS Glue [endpoints](https://docs.aws.amazon.com/general/latest/gr/glue.html) and quotas for service quotas on tables, databases, and partitions – for example, the maximum number of databases or tables per account.

- Although Athena supports querying AWS Glue tables that have 10 million partitions, Athena cannot read more than 1 million partitions in a single scan.
- If you are not using AWS Glue Data Catalog, the number of partitions per table is 20,000. You can request a quota [increase.](https://console.aws.amazon.com/servicequotas/home?region=us-east-1#!/services/glue/quotas)

## **Amazon S3 buckets**

When you work with Amazon S3 buckets, remember the following points:

- Amazon S3 has a default service quota of 100 buckets per account.
- Athena requires a separate bucket to log results.
- You can request a quota increase of up to 1,000 Amazon S3 buckets per AWS account.

## **Per account API call quotas**

Athena APIs have the following default quotas for the number of calls to the API per account (not per query):

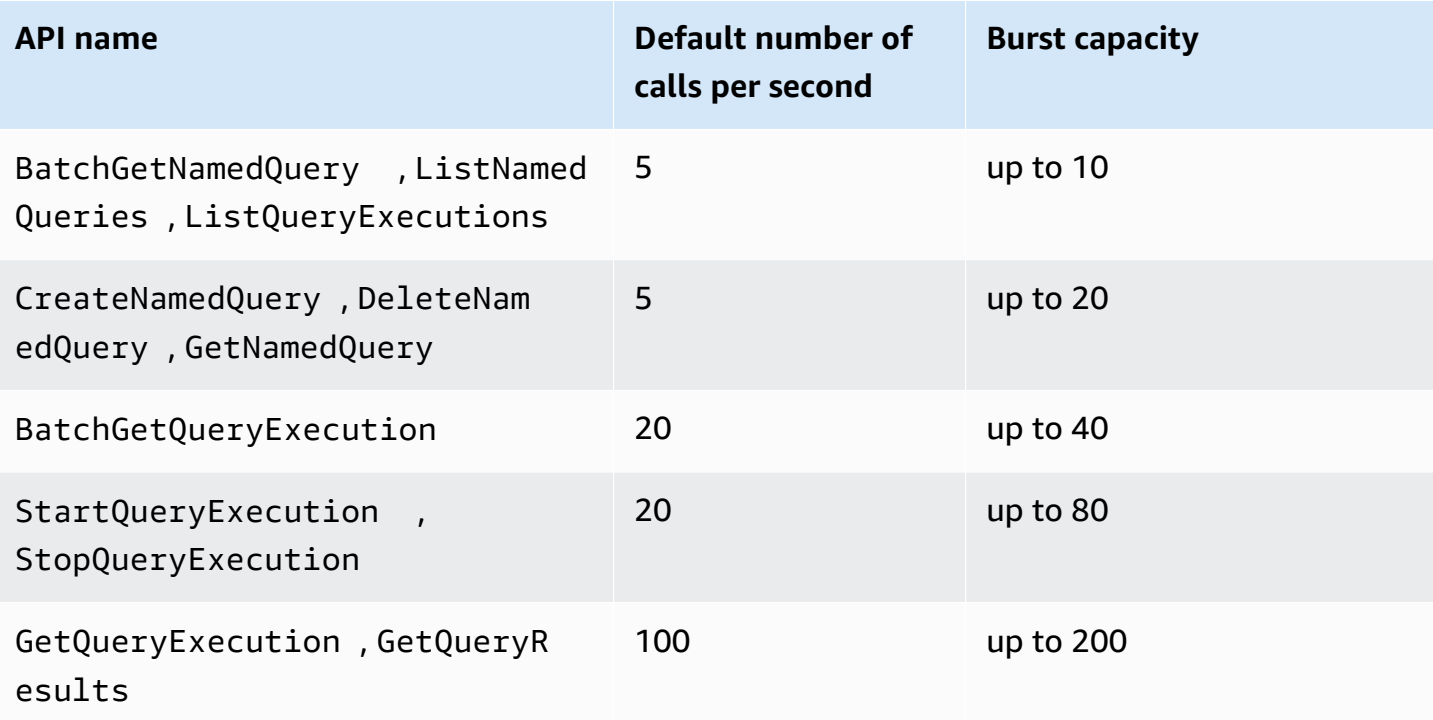

For example, you can make up to 20 calls per second for StartQueryExecution. In addition, if this API is not called for 4 seconds, your account accumulates a *burst capacity* of up to 80 calls. In this case, your application can make up to 80 calls to this API in burst mode.

If you use any of these APIs and exceed the default quota for the number of calls per second, or the burst capacity in your account, the Athena API issues an error similar to the following: ""ClientError: An error occurred (ThrottlingException) when calling the *<API\_name>* operation: Rate exceeded." Reduce the number of calls per second, or the burst capacity for the API for this account.

The Athena quota for per account API calls for cannot be changed in the Athena Service Quotas console. To request a quota increase for Athena API calls, navigate to the AWS Support [Service](https://support.console.aws.amazon.com/support/home#/case/create?issueType=service-limit-increase) limit [increase](https://support.console.aws.amazon.com/support/home#/case/create?issueType=service-limit-increase) page and complete and submit the form.

# **Athena engine versioning**

Athena occasionally releases a new engine version to provide improved performance, functionality, and code fixes. When a new engine version is available, Athena notifies you through the Athena console and your AWS Health [Dashboard.](https://aws.amazon.com/premiumsupport/technology/personal-health-dashboard/) Your AWS Health Dashboard notifies you about events that can affect your AWS services or account. For more information about AWS Health Dashboard, see Getting started with the AWS Health [Dashboard](https://docs.aws.amazon.com/health/latest/ug/getting-started-phd.html).

Engine versioning is configured per [workgroup.](#page-1136-0) You can use workgroups to control which query engine your queries use and whether to let Athena automatically upgrade your workgroups. The query engine that is in use is shown in the query editor, on the workgroup details page, and is available through the Athena APIs.

- By default, workgroups are configured to auto upgrade. When a workgroup is set to auto upgrade, Athena upgrades the workgroup for you unless it finds incompatibilities.
- If you configure a workgroup to use a given version, Athena will not change the version of the workgroup.

In both cases, Athena upgrades your workgroups when a version is no longer available. Athena notifies you through AWS Health [Dashboard](https://aws.amazon.com/premiumsupport/technology/personal-health-dashboard/) regarding when an engine version will no longer be offered. Your AWS Health Dashboard notifies you about events that can affect your AWS services or account. For more information about AWS Health Dashboard, see [Getting](https://docs.aws.amazon.com/health/latest/ug/getting-started-phd.html) started with the AWS Health [Dashboard](https://docs.aws.amazon.com/health/latest/ug/getting-started-phd.html).

When you start using a new engine version, a small subset of queries may break due to incompatibilities. Breaking changes are announced when a new Athena version is released. You should use workgroups to test your queries in advance of the upgrade by creating a test workgroup that uses the new engine or by test upgrading an existing workgroup. For more information, see Testing queries in advance of an engine version [upgrade.](#page-1262-0)

### **Topics**

- [Changing](#page-1259-0) Athena engine versions
- Athena engine version [reference](#page-1263-0)

# <span id="page-1259-0"></span>**Changing Athena engine versions**

Athena occasionally releases a new engine version to provide improved performance, functionality, and code fixes. When a new engine version is available, Athena notifies you in the console. You can choose to let Athena decide when to upgrade, or manually specify an Athena engine version per workgroup.

## **Topics**

- Finding the query engine version for a [workgroup](#page-1259-1)
- [Changing](#page-1260-0) the engine version in the Athena console
- [Changing](#page-1261-0) the engine version using the AWS CLI
- Specifying the engine version when you create a [workgroup](#page-1261-1)
- Testing queries in advance of an engine version [upgrade](#page-1262-0)
- [Troubleshooting](#page-1263-1) queries that fail

## <span id="page-1259-1"></span>**Finding the query engine version for a workgroup**

You can use the **Workgroups** page to find the current engine version for any workgroup.

### **To find the current engine version for any workgroup**

- 1. Open the Athena console at [https://console.aws.amazon.com/athena/.](https://console.aws.amazon.com/athena/home)
- 2. If the console navigation pane is not visible, choose the expansion menu on the left.
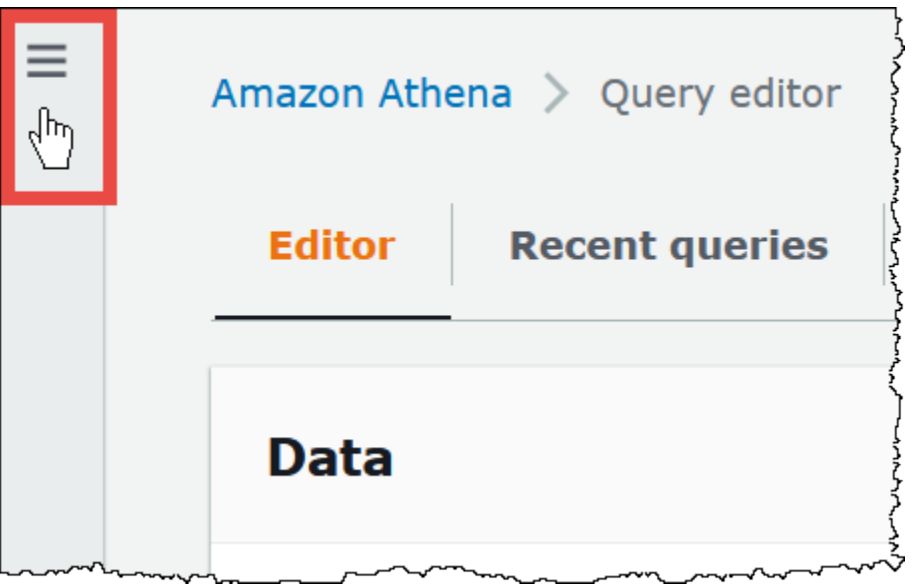

- 3. In the Athena console navigation pane, choose **Workgroups**.
- 4. On the **Workgroups** page, find the workgroup that you want. The **Query engine version** column for the workgroup displays the query engine version.

# **Changing the engine version in the Athena console**

When a new engine version is available, you can choose to let Athena decide when to upgrade the workgroup, or manually specify the Athena engine version that the workgroup uses. If only one version is currently available, manually specifying a different version is not possible.

# **A** Note

To change the engine version for a workgroup, you must have permission to perform the athena:ListEngineVersions action on the workgroup. For IAM policy examples, see [Workgroup](#page-1143-0) example policies.

# **To let Athena decide when to upgrade the workgroup**

- 1. Open the Athena console at [https://console.aws.amazon.com/athena/.](https://console.aws.amazon.com/athena/home)
- 2. If the console navigation pane is not visible, choose the expansion menu on the left.
- 3. In the console navigation pane, choose **Workgroups**.
- 4. In the list of workgroups, choose the link for the workgroup that you want to configure.
- 5. Choose **Edit**.
- 6. In the **Query engine version** section, for **Update query engine**, choose **Automatic** to let Athena choose when to upgrade your workgroup. This is the default setting.
- 7. Choose **Save changes**.

In the list of workgroups, the **Query engine update status** for the workgroup shows **Automatic**.

### **To manually choose an engine version**

- 1. Open the Athena console at [https://console.aws.amazon.com/athena/.](https://console.aws.amazon.com/athena/home)
- 2. If the console navigation pane is not visible, choose the expansion menu on the left.
- 3. In the console navigation pane, choose **Workgroups**.
- 4. In the list of workgroups, choose the link for the workgroup that you want to configure.
- 5. Choose **Edit**.
- 6. In the **Query engine version** section, for **Update query engine**, choose **Manual** to manually choose an engine version.
- 7. Use the **Query engine version** option to choose the engine version that you want the workgroup to use. If a different engine version is unavailable, a different engine version cannot be specified.
- 8. Choose **Save changes**.

In the list of workgroups, the **Query engine update status** for the workgroup shows **Manual**.

# **Changing the engine version using the AWS CLI**

To change the engine version using the AWS CLI, use the syntax in the following example.

```
aws athena update-work-group --work-group workgroup-name --configuration-updates 
 EngineVersion={SelectedEngineVersion='Athena engine version 3'}
```
# <span id="page-1261-0"></span>**Specifying the engine version when you create a workgroup**

When you create a workgroup, you can specify the engine version that the workgroup uses or let Athena decide when to upgrade the workgroup. If a new engine version is available, a best practice is to create a workgroup to test the new engine before you upgrade your other workgroups. To specify the engine version for a workgroup, you must have the athena:ListEngineVersions permission on the workgroup. For IAM policy examples, see [Workgroup](#page-1143-0) example policies.

### **To specify the engine version when you create a workgroup**

- 1. Open the Athena console at [https://console.aws.amazon.com/athena/.](https://console.aws.amazon.com/athena/home)
- 2. If the console navigation pane is not visible, choose the expansion menu on the left.
- 3. In the console navigation pane, choose **Workgroups**.
- 4. On the **Workgroups** page, choose **Create workgroup**.
- 5. On the **Create workgroup** page, in the **Query engine version** section, do one of the following:
	- Choose **Automatic** to let Athena choose when to upgrade your workgroup. This is the default setting.
	- Choose **Manual** to manually choose a different engine version if one is available.
- 6. Enter information for the other fields as necessary. For information about the other fields, see Create a [workgroup.](#page-1155-0)
- 7. Choose **Create workgroup**.

# **Testing queries in advance of an engine version upgrade**

When a workgroup is upgraded to a new engine version, some of your queries can break due to incompatibilities. To make sure that your engine version upgrade goes smoothly, you can test your queries in advance.

# **To test your queries prior to an engine version upgrade**

- 1. Verify the engine version of the workgroup that you are using. The engine version that you are using is displayed on the **Workgroups** page in the **Query engine version** column for for the workgroup. For more information, see Finding the query engine version for a [workgroup](#page-1259-0).
- 2. Create a test workgroup that uses the new engine version. For more information, see Specifying the engine version when you create a [workgroup](#page-1261-0).
- 3. Use the new workgroup to run the queries that you want to test.
- 4. If a query fails, use the Athena engine version [reference](#page-1263-0) to check for breaking changes that might be affecting the query. Some changes may require you to update the syntax of your queries.

5. If your queries still fail, contact AWS Support for assistance. In the AWS Management Console, choose **Support**, **Support Center**, or ask a question on AWS [re:Post](https://repost.aws/tags/TA78iVOM7gR62_QqDe2-CmiA/amazon-athena) using the **Amazon Athena** tag.

# **Troubleshooting queries that fail**

If a query fails after an engine version upgrade, use the Athena engine version [reference](#page-1263-0) to check for breaking changes, including changes that may affect the syntax in your queries.

If your queries still fail, contact AWS Support for assistance. In the AWS Management Console, choose **Support**, **Support Center**, or ask a question on AWS [re:Post](https://repost.aws/tags/TA78iVOM7gR62_QqDe2-CmiA/amazon-athena) using the **Amazon Athena** tag.

# <span id="page-1263-0"></span>**Athena engine version reference**

This section lists the changes to the Athena query engine.

# **Topics**

- [Athena](#page-1263-1) engine version 3
- [Athena](#page-1283-0) engine version 2

# <span id="page-1263-1"></span>**Athena engine version 3**

For engine version 3, Athena has introduced a continuous integration approach to open source software management that improves concurrency with the [Trino](https://trino.io/) and [Presto](https://prestodb.io/) projects so that you get faster access to community improvements, integrated and tuned within the Athena engine.

This release of Athena engine version 3 supports all the features of Athena engine version 2. This document highlights key differences between Athena engine version 2 and Athena engine version 3. For more information, see the the *AWS Big Data Blog* article [Upgrade](https://aws.amazon.com/blogs/big-data/upgrade-to-athena-engine-version-3-to-increase-query-performance-and-access-more-analytics-features/) to Athena engine version 3 to increase query [performance](https://aws.amazon.com/blogs/big-data/upgrade-to-athena-engine-version-3-to-increase-query-performance-and-access-more-analytics-features/) and access more analytics features.

- [Getting](#page-1264-0) started
- [Improvements](#page-1264-1) and new features
	- Added [Features](#page-1264-2)
	- Added [Functions](#page-1265-0)
	- Performance [improvements](#page-1267-0)
	- Reliability [enhancements](#page-1268-0)
- Query syntax [enhancements](#page-1268-1)
- Data format and data type [enhancements](#page-1269-0)
- [Breaking](#page-1269-1) changes
	- Query syntax [changes](#page-1269-2)
	- Data [processing](#page-1274-0) changes
	- [Timestamp changes](#page-1278-0)
- [Limitations](#page-1282-0)

#### <span id="page-1264-0"></span>**Getting started**

To get started, either create a new Athena workgroup that uses Athena engine version 3 or configure an existing workgroup to use version 3. Any Athena workgroup can upgrade from engine version 2 to engine version 3 without interruption in your ability to submit queries.

<span id="page-1264-1"></span>For more information, see [Changing](https://docs.aws.amazon.com/athena/latest/ug/engine-versions-changing.html) Athena engine versions.

#### **Improvements and new features**

The features and updates listed include improvements from Athena itself and from functionality incorporated from open source Trino. For an exhaustive list of SQL query operators and functions, refer to the Trino [documentation](https://trino.io/docs/current/functions.html).

### <span id="page-1264-2"></span>**Added Features**

#### **Apache Spark bucketing algorithm support**

Athena can read buckets generated by the Spark hash algorithm. To specify that data was originally written by the Spark hash algorithm, put ('bucketing\_format'='spark') in the TBLPROPERTIES clause of your CREATE TABLE statement. If this property is not specified, the Hive hash algorithm is used.

```
CREATE EXTERNAL TABLE `spark_bucket_table`( 
   `id` int, 
   `name` string 
  \lambdaCLUSTERED BY (`name`) 
INTO 8 BUCKETS
STORED AS PARQUET
LOCATION
```

```
 's3://path/to/bucketed/table/'
TBLPROPERTIES ('bucketing_format'='spark')
```
# <span id="page-1265-0"></span>**Added Functions**

The functions in this section are new to Athena engine version 3.

### **Aggregate functions**

**listagg(x, separator)** – Returns the concatenated input values, separated by the separator string.

```
SELECT listagg(value, ',') WITHIN GROUP (ORDER BY value) csv_value 
FROM (VALUES 'a', 'c', 'b') t(value);
```
### **Array functions**

**contains\_sequence(x, seq)** – Returns true if array x contains all array seq as a sequential subset (all values in the same consecutive order).

SELECT contains\_sequence(ARRAY [1,2,3,4,5,6], ARRAY[1,2]);

### **Binary functions**

**murmur3(binary)** – Computes the 128-bit MurmurHash3 hash of binary.

```
SELECT murmur3(from_base64('aaaaaa'));
```
# **Conversion functions**

**format\_number(number)** – Returns a formatted string using a unit symbol.

```
SELECT format_number(123456); -- '123K'
```

```
SELECT format_number(1000000); -- '1M'
```
### **Date and time functions**

**timezone\_hour(timestamp)** – Returns the hour of the time zone offset from timestamp.

SELECT EXTRACT(TIMEZONE\_HOUR FROM TIMESTAMP '2020-05-10 12:34:56 +08:35');

### **timezone\_minute(timestamp)** – Returns the minute of the time zone offset from timestamp.

SELECT EXTRACT(TIMEZONE\_MINUTE FROM TIMESTAMP '2020-05-10 12:34:56 +08:35');

#### **Geospatial functions**

**to\_encoded\_polyline(Geometry)** – Encodes a linestring or multipoint to a polyline.

```
SELECT to_encoded_polyline(ST_GeometryFromText( 
    'LINESTRING (-120.2 38.5, -120.95 40.7, -126.453 43.252)'));
```
**from\_encoded\_polyline(varchar)** – Decodes a polyline to a linestring.

```
SELECT ST_AsText(from_encoded_polyline('_p~iF~ps|U_ulLnnqC_mqNvxq`@'));
```
**to\_geojson\_geometry(SphericalGeography)** – Returns the specified spherical geography in GeoJSON format.

```
SELECT to_geojson_geometry(to_spherical_geography(ST_GeometryFromText( 
   'LINESTRING (0 0, 1 2, 3 4)')));
```
**from\_geojson\_geometry(varchar)** – Returns the spherical geography type object from the GeoJSON representation, stripping non geometry key/values. Feature and FeatureCollection are not supported.

```
SELECT
  from_geojson_geometry(to_geojson_geometry(to_spherical_geography(ST_GeometryFromText( 
   'LINESTRING (0 0, 1 2, 3 4)'))));
```
**geometry\_nearest\_points(Geometry, Geometry)** – Returns the points on each geometry that are nearest each other. If either geometry is empty, returns NULL. Otherwise, returns a row of two Point objects that have the minimum distance of any two points on the geometries. The first point is from the first Geometry argument, the second from the second Geometry argument. If there are multiple pairs with the same minimum distance, one pair is chosen arbitrarily.

```
SELECT geometry_nearest_points(ST_GeometryFromText( 
    'LINESTRING (50 100, 50 200)'), ST_GeometryFromText( 
    'LINESTRING (10 10, 20 20)'));
```
### **Set Digest functions**

**make\_set\_digest(x)** – Composes all input values of x into a setdigest.

```
SELECT make_set_digest(value) FROM (VALUES 1, 2, 3) T(value);
```
#### **String functions**

**soundex(char)** – Returns a character string that contains the phonetic representation of char.

```
SELECT name 
FROM nation 
WHERE SOUNDEX(name) = SOUNDEX('CHYNA'); -- CHINA
```
**concat\_ws(string0, string1, ..., stringN)** – Returns the concatenation of string1,

string2, ..., stringN using string0 as a separator. If string0 is null, then the return value is null. Any null values provided in the arguments after the separator are skipped.

SELECT concat\_ws(',', 'def', 'pqr', 'mno');

### **Window functions**

**GROUPS** – Adds support for window frames based on groups.

```
SELECT array_agg(a) OVER( 
    ORDER BY a ASC NULLS FIRST GROUPS BETWEEN 1 PRECEDING AND 2 FOLLOWING) 
FROM (VALUES 3, 3, 3, 2, 2, 1, null, null) T(a);
```
#### <span id="page-1267-0"></span>**Performance improvements**

Performance improvements in Athena engine version 3 include the following.

- **Faster AWS Glue table metadata retrieval** Queries that involve multiple tables will see reduced query planning time.
- **Dynamic filtering for RIGHT JOIN** Dynamic filtering is now enabled for right joins that have equality join conditions, as in the following example.

```
SELECT * 
FROM lineitem RIGHT JOIN tpch.tiny.supplier 
ON lineitem.suppkey = supplier.suppkey
```
WHERE supplier.name = 'abc';

- **Large prepared statements** Increased the default HTTP request/response header size to 2 MB to allow large prepared statements.
- **approx\_percentile()** The approx percentile function now uses tdigest instead of qdigest to retrieve approximate quantile values from distributions. This results in higher performance and lower memory usage. Note that as a result of this change, the function returns different results than it did in Athena engine version 2. For more information, see [The](#page-1270-0) approx percentile function returns different results.

#### <span id="page-1268-0"></span>**Reliability enhancements**

General engine memory usage and tracking in Athena engine version 3 have been improved. Large queries are less susceptible to failure from node crashes.

#### <span id="page-1268-1"></span>**Query syntax enhancements**

**INTERSECT ALL** – Added support for INTERSECT ALL.

SELECT \* FROM (VALUES 1, 2, 3, 4) INTERSECT ALL SELECT \* FROM (VALUES 3, 4);

**EXCEPT ALL** – Added support for EXCEPT ALL.

SELECT \* FROM (VALUES 1, 2, 3, 4) EXCEPT ALL SELECT \* FROM (VALUES 3, 4);

**RANGE PRECEDING** – Added support for RANGE PRECEDING in window functions.

```
SELECT sum(x) over (order by x range 1 preceding) 
FROM (values (1), (1), (2), (2)) t(x);
```
**MATCH\_RECOGNIZE** – Added support for row pattern matching, as in the following example.

```
SELECT m.id AS row_id, m.match, m.val, m.label 
FROM (VALUES(1, 90),(2, 80),(3, 70),(4, 70)) t(id, value) 
MATCH_RECOGNIZE ( 
         ORDER BY id 
         MEASURES match_number() AS match, 
         RUNNING LAST(value) AS val, 
         classifier() AS label
```

```
 ALL ROWS PER MATCH 
         AFTER MATCH SKIP PAST LAST ROW 
        PATTERN (() | A) DEFINE A AS true
) AS m;
```
# <span id="page-1269-0"></span>**Data format and data type enhancements**

Athena engine version 3 has the following data format and data type enhancements.

- **LZ4 and ZSTD** Added support for reading LZ4 and ZSTD compressed Parquet data. Added support for writing ZSTD compressed ORC data.
- **Symlink-based tables** Added support for creating symlink-based tables on Avro files. An example follows.

```
CREATE TABLE test_avro_symlink 
ROW FORMAT SERDE 'org.apache.hadoop.hive.serde2.avro.AvroSerDe' 
... 
INPUTFORMAT 'org.apache.hadoop.hive.ql.io.SymlinkTextInputFormat'
```
• **SphericalGeography** – The SphericalGeography type provides native support for spatial features represented on geographic coordinates (sometimes called geodetic coordinates, lat/lon, or lon/ lat). Geographic coordinates are spherical coordinates expressed in angular units (degrees).

The to\_spherical\_geography function returns geographic (spherical) coordinates from geometric (planar) coordinates, as in the following example.

```
SELECT to_spherical_geography(ST_GeometryFromText( 
    'LINESTRING (-40.2 28.9, -40.2 31.9, -37.2 31.9)'));
```
# <span id="page-1269-1"></span>**Breaking changes**

When you migrate from Athena engine version 2 to Athena engine version 3, certain changes can affect table schema, syntax, or data type usage. This section lists the associated error messages and provides suggested workarounds.

# <span id="page-1269-2"></span>**Query syntax changes**

# **IGNORE NULLS cannot be used with non-value window functions**

**Error message**: Cannot specify null treatment clause for bool\_or function.

**Cause: IGNORE NULLS can now be used only with the value [functions](https://trino.io/docs/current/functions/window.html#value-functions) first value,** last\_value, nth\_value, lead, and lag. This change was made to conform to the ANSI SQL specification.

**Suggested solution**: Remove IGNORE NULLS from non-value window functions in query strings.

# **CONCAT function must have two or more arguments**

**Error Message**: INVALID\_FUNCTION\_ARGUMENT: There must be two or more concatenation arguments

**Cause**: Previously, the CONCAT string function accepted a single argument. In Athena engine version 3, the CONCAT function requires a minimum of two arguments.

**Suggested solution**: Change occurrences of CONCAT(str) to CONCAT(str, '').

In Athena engine version 3, functions can have no more than 127 arguments. For more information, see Too many [arguments](#page-1432-0) for function call.

# <span id="page-1270-0"></span>**The approx\_percentile function returns different results**

The approx\_percentile function returns different results in Athena engine version 3 than it did in Athena engine version 2.

# **Error message**: None.

**Cause**: The approx\_percentile function is subject to version changes.

# **Important**

Because the outputs of the approx\_percentile function are approximations, and the approximations are subject to change from one version to the next, you should not rely on the approx\_percentile function for critical applications.

**Suggested Solution**: To approximate the Athena engine version 2 behavior of approx\_percentile, you can use a different set of functions in Athena engine version 3. For example, suppose you have the following query in Athena engine version 2:

```
SELECT approx_percentile(somecol, 2E-1)
```
To approximate the same output in Athena engine version 3, you can try the qdigest\_agg and value at quantile functions, as in the following example. Note that, even with this workaround, the same behavior is not guaranteed.

SELECT value\_at\_quantile(qdigest\_agg(somecol, 1), 2E-1)

#### **Geospatial function does not support varbinary input**

**Error message**: FUNCTION\_NOT\_FOUND for st\_XXX

**Cause**: A few geospatial functions no longer support the legacy VARBINARY input type or text related function signatures.

**Suggested solution**: Use geospatial functions to convert the input types to types that are supported. Supported input types are indicated in the error message.

#### **In GROUP BY clauses, nested columns must be double quoted**

**Error message**: "*column\_name*"."*nested\_column*" must be an aggregate expression or appear in GROUP BY clause

**Cause**: Athena engine version 3 requires that nested column names in GROUP BY clauses be double quoted. For example, the following query produces the error because, in the GROUP BY clause, user.name is not double quoted .

```
SELECT "user"."name" FROM dataset 
GROUP BY user.name
```
**Suggested solution**: Place double quotes around nested column names in GROUP BY clauses, as in the following example.

```
SELECT "user"."name" FROM dataset 
GROUP BY "user"."name"
```
#### **Unexpected FilterNode error when using OPTIMIZE on an Iceberg table**

**Error message**: Unexpected FilterNode found in plan; probably connector was not able to handle provided WHERE expression.

**Cause**: The OPTIMIZE statement that was run on the Iceberg table used a WHERE clause that included a non-partition column in its filter expression.

**Suggested Solution**: The OPTIMIZE statement supports filtering by partitions only. When you run OPTIMIZE on partitioned tables, include only partition columns in the WHERE clause. If you run OPTIMIZE on a non-partitioned table, do not specify a WHERE clause.

# **Log() function order of arguments**

In Athena engine version 2, the order of arguments for the log() function was log(*value*, *base*). In Athena engine version 3, this has changed to log(*base*, *value*) in conformance with SQL standards.

# **Minute() function does not support interval year to month**

**Error message**: Unexpected parameters (interval year to month) for function minute. Expected: minute(timestamp with time zone) , minute(time with time zone) , minute(timestamp) , minute(time) , minute(interval day to second).

**Cause**: In Athena engine version 3, type checks have been made more precise for EXTRACT in accordance with the ANSI SQL specification.

**Suggested solution**: Update the queries to make sure types are matched with the suggested function signatures.

# **ORDER BY expressions must appear in SELECT list**

**Error message**: For SELECT DISTINCT, ORDER BY expressions must appear in SELECT list

**Cause**: Incorrect table aliasing is used in a SELECT clause.

**Suggested solution**: Double check that all columns in the ORDER BY expression have proper references in the SELECT DISTINCT clause.

# **Query failure when comparing multiple columns returned from a subquery**

**Example error message**: Value expression and result of subquery must be of the same type: row(varchar, varchar) vs row(row(varchar, varchar))

**Cause**: Due to a syntax update in Athena engine version 3, this error occurs when a query tries to compare multiple values returned from a subquery, and the subquery SELECT statement encloses its list of columns in parentheses, as in the following example.

```
SELECT *
FROM table1
```

```
WHERE (t1_col1, t1_col2)
IN (SELECT (t2_col1, t2_col2) FROM table2)
```
**Solution**: In Athena engine version 3, remove the parenthesis around the list of columns in the subquery SELECT statement, as in the following updated example query.

```
SELECT *
FROM table1
WHERE (t1_col1, t1_col2)
IN (SELECT t2_col1, t2_col2 FROM table2)
```
### **SKIP is a reserved word for DML queries**

The word SKIP is now a reserved word for DML queries like SELECT. To use SKIP as an identifier in a DML query, enclose it in double quotes.

For more information about reserved words in Athena, see Reserved [keywords](#page-567-0).

# **SYSTEM\_TIME and SYSTEM\_VERSION clauses deprecated for time travel**

**Error message**: mismatched input 'SYSTEM\_TIME'. Expecting: 'TIMESTAMP', 'VERSION'

**Cause**: In Athena engine version 2, Iceberg tables used the FOR SYSTEM\_TIME AS OF and FOR SYSTEM\_VERSION AS OF clauses for timestamp and version time travel. Athena engine version 3 uses the FOR TIMESTAMP AS OF and FOR VERSION AS OF clauses.

**Suggested solution**: Update the SQL query to use the TIMESTAMP AS OF and VERSION AS OF clauses for time travel operations, as in the following examples.

Time travel by timestamp:

```
SELECT * FROM TABLE FOR TIMESTAMP AS OF (current_timestamp - interval '1' day)
```
Time travel by version:

SELECT \* FROM TABLE FOR VERSION AS OF 949530903748831860

### **Too many arguments for an array constructor**

**Error Message**: TOO\_MANY\_ARGUMENTS: Too many arguments for array constructor.

**Cause**: The maximum number of elements in an array constructor is now set at 254.

**Suggested solution**: Break up the elements into multiple arrays that have 254 or fewer elements each, and use the CONCAT function to concatenate the arrays, as in the following example.

```
CONCAT(
ARRAY[x1,x2,x3...x254],
ARRAY[y1,y2,y3...y254],
...
)
```
# **Zero-length delimited identifier not allowed**

**Error message**: Zero-length delimited identifier not allowed.

**Cause**: A query used an empty string as a column alias.

**Suggested solution**: Update the query to use a non-empty alias for the column.

<span id="page-1274-0"></span>**Data processing changes**

# **Bucket validation**

**Error Message**: HIVE\_INVALID\_BUCKET\_FILES: Hive table is corrupt.

**Cause**: The table might have been corrupted. To ensure query correctness for bucketed tables, Athena engine version 3 enables additional validation on bucketed tables to ensure query correctness and avoid unexpected failures at runtime.

**Suggested solution**: Re-create the table using Athena engine version 3.

# **Casting a struct to JSON now returns field names**

When you cast a struct to JSON in a SELECT query in Athena engine version 3, the cast now returns both the field names and the values (for example "useragent":null instead of just the values (for example, null).

# **Iceberg table column level security enforcement change**

**Error Message**: Access Denied: Cannot select from columns

**Cause**: The Iceberg table was created outside Athena and uses an [Apache](https://iceberg.apache.org/releases/) Iceberg SDK version earlier than 0.13.0. Because earlier SDK versions do not populate columns in AWS Glue, Lake Formation could not determine the columns authorized for access.

**Suggested solution**: Perform an update using the Athena ALTER TABLE SET [PROPERTIES](#page-966-0) statement or use the latest Iceberg SDK to fix the table and update the column information in AWS Glue.

# **Nulls in List data types are now propagated to UDFs**

**Error message**: Null Pointer Exception

**Cause**: This issue can affect you if you use the UDF connector and have implemented a user defined Lambda function.

Athena engine version 2 filtered out the nulls in List data types that were passed to a user defined function. In Athena engine version 3, the nulls are now preserved and passed on to the UDF. This can cause a null pointer exception if the UDF attempts to dereference the null element without checking.

For example, if you have the data [null, 1, null, 2, 3, 4] in an originating data source like DynamoDB, the following are passed to the user-defined Lambda function:

**Athena engine version 2**: [1,2,3,4]

**Athena engine version 3**: [null, 1, null, 2, 3, 4]

**Suggested solution**: Ensure that your user-defined Lambda function handles null elements in list data types.

# **Substrings from character arrays no longer contain padded spaces**

**Error message**: No error is thrown, but the string returned no longer contains padded spaces. For example, substr(char $[20]$ , 1, 100) now returns a string with length 20 instead of 100.

**Suggested solution**: No action is required.

# **Unsupported decimal column type coercion**

**Error messages**: HIVE\_CURSOR\_ERROR: Failed to read Parquet file: s3://*DOC-EXAMPLE-BUCKET*/*path*/*file\_name*.parquet or Unsupported column type (varchar) for Parquet column ([*column\_name*]

**Cause**: Athena engine version 2 occasionally succeeded (but frequently failed) when attempting data type coercions from varchar to decimal. Because Athena engine version 3 has type

validation that checks that the type is compatible before it tries to read the value, such attempted coercions now always fail.

**Suggested Solution**: For both Athena engine version 2 and Athena engine version 3, modify your schema in AWS Glue to use a numeric data type instead of varchar for decimal columns in Parquet files. Either recrawl the data and ensure that the new column data type is a decimal type, or manually re-create the table in Athena and use the syntax decimal(*precision*, *scale*) to specify a [decimal](#page-1297-0) data type for the column.

### **Float or double NaN values can no longer be cast to bigint**

**Error Message**: INVALID\_CAST\_ARGUMENT: Cannot cast real/double NaN to bigint

**Cause**: In Athena engine version 3, NaN can no longer be cast to 0 as bigint.

**Suggested solution**: Make sure that NaN values are not present in float or double columns when you cast to bigint.

### **uuid() function return type change**

The following issue affects both tables and views.

**Error message**: Unsupported Hive type: uuid

**Cause**: In Athena engine version 2, the uuid() function returned a string, but in Athena engine version 3, it returns a pseudo randomly generated UUID (type 4). Because the UUID column data type is not supported in Athena, the uuid() function can no longer be used directly in CTAS queries to generate UUID columns in Athena engine version 3.

For example, the following CREATE TABLE statement completes successfully in Athena engine version 2 but returns NOT\_SUPPORTED: Unsupported Hive type: uuid in Athena engine version 3:

```
CREATE TABLE uuid_table AS 
    SELECT uuid() AS myuuid
```
Similarly, the following CREATE VIEW statement completes successfully in Athena engine version 2 but returns Invalid column type for column myuuid: Unsupported Hive type: uuid in Athena engine version 3:

```
CREATE VIEW uuid_view AS 
    SELECT uuid() AS myuuid
```
VIEW\_IS\_STALE: line 1:15: View 'awsdatacatalog.mydatabase.uuid\_view' is stale or in invalid state: column [myuuid] of type uuid projected from query view at position 0 cannot be coerced to column [myuuid] of type varchar stored in view definition

**Suggested Solution**: When you create the table or view, use the cast() function to convert the output of uuid() to a varchar, as in the following examples:

```
CREATE TABLE uuid_table AS 
    SELECT CAST(uuid() AS VARCHAR) AS myuuid
```

```
CREATE VIEW uuid_view AS 
    SELECT CAST(uuid() AS VARCHAR) AS myuuid
```
# **CHAR and VARCHAR coercion issues**

Use the workarounds in this section if you encounter coercion issues with varchar and char in Athena engine version 3. If you are unable to use these workarounds, please contact AWS Support.

# **CONCAT function failure with mixed CHAR and VARCHAR inputs**

**Issue**: The following query succeeds on Athena engine version 2.

```
SELECT concat(CAST('abc' AS VARCHAR(20)), '12', CAST('a' AS CHAR(1)))
```
However, on Athena engine version 3, the same query fails with the following:

**Error message: FUNCTION NOT FOUND: line 1:8: Unexpected parameters (varchar(20), varchar(2),** char(1)) for function concat. Expected: concat(char(x), char(y)), concat(array(E), E) E, concat(E, array(E)) E, concat(array(E)) E, concat(varchar), concat(varbinary)

**Suggested Solution**: When using the concat function, cast to char or varchar, but not to a mix of both.

# **SQL || concatenation failure with CHAR and VARCHAR inputs**

In Athena engine version 3, the double vertical bar || concatenation operator requires varchar as inputs. The inputs cannot be a combination of varchar and char types.

**Error message**: TYPE\_NOT\_FOUND: line 1:26: Unknown type: char(65537)

**Cause**: A query that uses || to concatenate a char and a varchar can produce the error, as in the following example.

SELECT CAST('a' AS CHAR) || CAST('b' AS VARCHAR)

**Suggested Solution**: Concatenate varchar with varchar, as in the following example.

SELECT CAST('a' AS VARCHAR) || CAST('b' AS VARCHAR)

# **CHAR and VARCHAR UNION query failure**

**Error message**: NOT\_SUPPORTED: Unsupported Hive type: char(65536). Supported CHAR types: CHAR(<=255)

**Cause**: A query that attempts to combine char and varchar, as in the following example:

CREATE TABLE t1 (c1) AS SELECT CAST('a' as CHAR) as c1 UNION ALL SELECT CAST('b' AS VARCHAR) AS c1

**Suggested Solution**: In the example query, cast 'a' as varchar rather than char.

# **Unwanted empty spaces after CHAR or VARCHAR coercion**

In Athena engine version 3, when  $char(X)$  and varchar data are coerced to a single type when forming an array or single column, char(65535) is the target type, and each field contains many unwanted trailing spaces.

**Cause**: Athena engine version 3 coerces varchar and char(X) to char(65535) and then right pads the data with spaces.

**Suggested Solution**: Cast each field explicitly to varchar.

# <span id="page-1278-0"></span>**Timestamp changes**

# **Casting a Timestamp with time zone to varchar behavior change**

In Athena engine version 2, casting a Timestamp with time zone to varchar caused some time zone literals to change (for example, US/Eastern changed to America/New\_York). This behavior does not occur in Athena engine version 3.

# **Date timestamp overflow throws error**

**Error message**: Millis overflow: XXX

**Cause**: Because ISO 8601 dates were not checked for overflow in Athena engine version 2, some dates produced a negative timestamp. Athena engine version 3 checks for this overflow and throws an exception.

**Suggested Solution**: Make sure the timestamp is within range.

# **Political time zones with TIME not supported**

**Error message**: INVALID LITERAL

**Cause**: Queries like SELECT TIME '13:21:32.424 America/Los\_Angeles'.

**Suggested solution**: Avoid using political time zones with TIME.

# **Precision mismatch in Timestamp columns causes serialization error**

**Error message**: SERIALIZATION\_ERROR: Could not serialize column '*COLUMNZ*' of type 'timestamp(3)' at position *X*:*Y*

*COLUMNZ* is the output name of the column that causes the issue. The numbers *X*:*Y* indicate the position of the column in the output.

**Cause**: Athena engine version 3 checks to make sure that the precision of timestamps in the data is the same as the precision specified for the column data type in the table specification. Currently, this precision is always 3. If the data has a precision greater than this, queries fail with the error noted.

**Suggested solution**: Check your data to make sure that your timestamps have millisecond precision.

# **Incorrect timestamp precision in UNLOAD and CTAS queries for Iceberg tables**

**Error message**: Incorrect timestamp precision for timestamp(6); the configured precision is **MILLISECONDS** 

**Cause**: Athena engine version 3 checks to make sure that the precision of timestamps in the data is the same as the precision specified for the column data type in the table specification. Currently, this precision is always 3. If the data has a precision greater than this (for example, microseconds instead of milliseconds), queries can fail with the error noted.

**Solution**: To work around this issue, first CAST the timestamp precision to 6, as in the following CTAS example that creates an Iceberg table. Note that the precision must be specified as 6 instead of 3 to avoid the error Timestamp precision (3) not supported for Iceberg.

```
CREATE TABLE my_iceberg_ctas
WITH (table_type = 'ICEBERG', location = 's3://DOC-EXAMPLE-BUCKET/table_ctas/',
format = 'PARQUET')
AS SELECT id, CAST(dt AS timestamp(6)) AS "dt"
FROM my_iceberg
```
Then, because Athena does not support timestamp 6, cast the value again to timestamp (for example, in a view). The following example creates a view from the my\_iceberg\_ctas table.

```
CREATE OR REPLACE VIEW my_iceberg_ctas_view AS
SELECT cast(dt AS timestamp) AS dt
FROM my_iceberg_ctas
```
**Reading the Long type as Timestamp or vice versa in ORC files now causes a malformed ORC file error**

**Error message**: Error opening Hive split 'FILE (SPLIT POSITION)' Malformed ORC file. Cannot read SQL type timestamp from ORC stream .long\_type of type LONG

**Cause**: Athena engine version 3 now rejects implicit coercion from the Long data type to Timestamp or from Timestamp to Long. Previously, Long values were implicitly converted into timestamp as if they were epoch milliseconds.

**Suggested solution**: Use the from\_unixtime function to explicitly cast the column, or use the from\_unixtime function to create an additional column for future queries.

### **Time and interval year to month not supported**

**Error message**: TYPE MISMATCH

**Cause**: Athena engine version 3 does not support time and interval year to month (for example, SELECT TIME '01:00' + INTERVAL '3' MONTH).

### **Timestamp overflow for int96 Parquet format**

#### **Error message**: Invalid timeOfDayNanos

**Cause**: A timestamp overflow for the int96 Parquet format.

**Suggested solution**: Identify the specific files that have the issue. Then generate the data file again with an up-to-date, well known Parquet library, or use Athena CTAS. If the issue persists, contact Athena support and let us know how the data files are generated.

### **Space required between date and time values when casting from string to timestamp**

**Error message**: INVALID\_CAST\_ARGUMENT: Value cannot be cast to timestamp.

**Cause**: Athena engine version 3 no longer accepts a hyphen as a valid separator between date and time values in the input string to cast. For example, the following query works in Athena engine version 2 but not in Athena engine version 3:

SELECT CAST('2021-06-06-23:38:46' AS timestamp) AS this\_time

**Suggested solution**: In Athena engine version 3, replace the hyphen between the date and the time with a space, as in the following example.

SELECT CAST('2021-06-06 23:38:46' AS timestamp) AS this\_time

### **to\_iso8601() timestamp return value change**

#### **Error message**: None

**Cause**: In Athena engine version 2, the to\_iso8601 function returns a timestamp with time zone even if the value passed to the function does not include the time zone. In Athena engine version 3, the to\_iso8601 function returns a timestamp with time zone only when the argument passed includes the time zone.

For example, the following query passes the current date to the to\_iso8601 function twice: first as a timestamp with time zone, and then as a timestamp.

```
SELECT TO_ISO8601(CAST(CURRENT_DATE AS TIMESTAMP WITH TIME ZONE)), 
  TO_ISO8601(CAST(CURRENT_DATE AS TIMESTAMP))
```
The following output shows the result of the query in each engine.

Athena engine version 2:

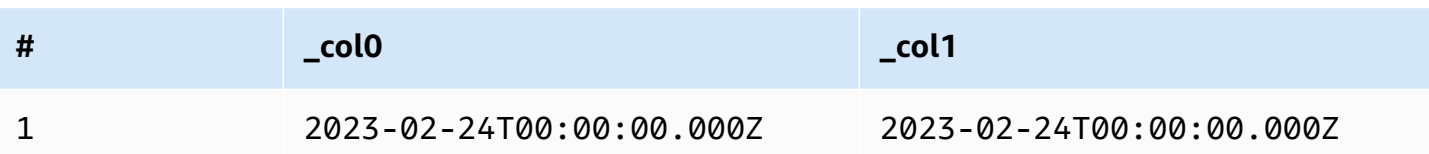

Athena engine version 3:

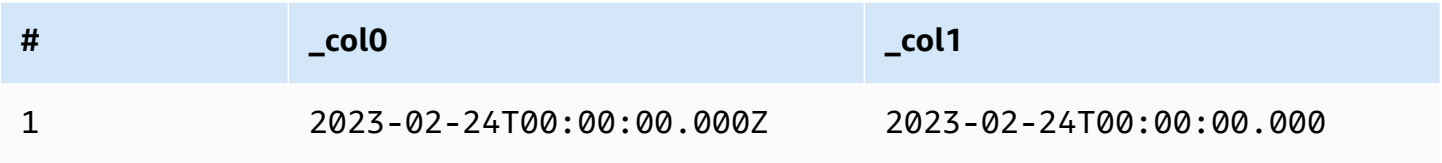

**Suggested solution**: To replicate the previous behaviour, you can pass the timestamp value to the with\_timezone function before passing it to to\_iso8601, as in the following example:

SELECT to\_iso8601(with\_timezone(TIMESTAMP '2023-01-01 00:00:00.000', 'UTC'))

Result

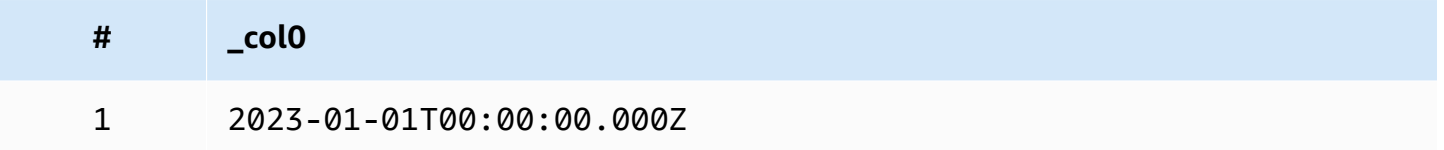

# **at\_timezone() first parameter must specify a date**

**Issue**: In Athena engine version 3, the at\_timezone function cannot take a time\_with\_timezone value as the first parameter.

**Cause**: Without date information, it cannot be determined whether the value passed is daylight time or standard time. For example, at\_timezone('12:00:00 UTC', 'America/ Los\_Angeles') is ambiguous since there is no way to determine whether the value passed is Pacific Daylight Time (PDT) or Pacific Standard Time (PST).

# <span id="page-1282-0"></span>**Limitations**

Athena engine version 3 has the following limitations.

• **Query performance** – Many queries run faster on Athena engine version 3, but some query plans can differ from Athena engine version 2. As a result, some queries can differ in latency or cost.

- **Trino and Presto connectors** Neither [Trino](https://trino.io/docs/current/connector.html) nor [Presto](https://prestodb.io/docs/current/connector.html) connectors are supported. Use Amazon Athena Federated Query to connect data sources. For more information, see Using [Amazon](#page-97-0) Athena [Federated](#page-97-0) Query.
- **Fault-tolerant execution** Trino [fault-tolerant](https://trino.io/docs/current/admin/fault-tolerant-execution.html) execution (Trino Tardigrade) is not supported.
- **Function parameter limit** Functions cannot take more than 127 parameters. For more information, see Too many [arguments](#page-1432-0) for function call.

The following limits were introduced in Athena engine version 2 to ensure that queries do not fail due to resource limitations. These limits are not configurable by users.

- **Number of result elements** The number of result elements n is restricted to 10,000 or less for the following functions: min(col, n), max(col, n), min\_by(col1, col2, n), and max\_by(col1, col2, n).
- **GROUPING SETS** The maximum number of slices in a grouping set is 2048.
- **Maximum text file line length** The default maximum line length for text files is 200 MB.
- **Sequence function maximum result size** The maximum result size of a sequence function is 50000 entries. For example, SELECT sequence(0,45000,1) succeeds, but SELECT sequence(0,55000,1) fails with the error message The result of the sequence function must not have more than 50000 entries. This limit applies to all input types for sequence functions, including timestamps.

# <span id="page-1283-0"></span>**Athena engine version 2**

Athena engine version 2 introduced the following changes.

- [Improvements](#page-1284-0) and new features
	- Grouping, join, and subquery [improvements](#page-1285-0)
	- Datatype [enhancements](#page-1285-1)
	- Added [functions](#page-1286-0)
	- Performance [improvements](#page-1288-0)
	- JSON-related [improvements](#page-1291-0)
- [Breaking](#page-1292-0) changes
	- Bug [fixes](#page-1292-1)
	- Changes to [geospatial](#page-1293-0) functions
- ANSI SQL [compliance](#page-1294-0)
- Replaced [functions](#page-1294-1)
- [Limits](#page-1295-0)

### <span id="page-1284-0"></span>**Improvements and new features**

- **EXPLAIN** and **EXPLAIN ANALYZE** You can use the EXPLAIN statement in Athena to view the execution plan for your SQL queries. Use EXPLAIN ANALYZE to view the distributed execution plan for your SQL queries and the cost of each operation. For more information, see [Using](#page-1323-0) EXPLAIN and EXPLAIN [ANALYZE](#page-1323-0) in Athena.
- **Federated queries** Federated queries are supported in Athena engine version 2. For more information, see Using Amazon Athena [Federated](#page-97-0) Query.
- **Geospatial functions** More than 25 geospatial functions have been added. For more information, see New [geospatial](#page-815-0) functions in Athena engine version 2.
- **Nested schema** Support has been added for reading nested schema, which reduces cost.
- **Prepared statements** Use prepared statements for repeated execution of the same query with different query parameters. A prepared statement contains placeholder parameters whose values you pass at runtime. Prepared statements help prevent SQL injection attacks. For more information, see Using [parameterized](#page-737-0) queries.
- **Schema evolution support** Schema evolution support has been added for data in Parquet format.
	- Added support for reading array, map, or row type columns from partitions where the partition schema is different from the table schema. This can occur when the table schema was updated after the partition was created. The changed column types must be compatible. For row types, trailing fields may be added or dropped, but the corresponding fields (by ordinal) must have the same name.
	- ORC files can now have struct columns with missing fields. This allows the table schema to be changed without rewriting the ORC files.
	- ORC struct columns are now mapped by name rather than ordinal. This correctly handles missing or extra struct fields in the ORC file.
- **SQL OFFSET** The SQL OFFSET clause is now supported in SELECT statements. For more information, see [SELECT](#page-1305-0).
- **UNLOAD statement** You can use the UNLOAD statement to write the output of a SELECT query to the PARQUET, ORC, AVRO, and JSON formats. For more information, see [UNLOAD](#page-1343-0).

# <span id="page-1285-0"></span>**Grouping, join, and subquery improvements**

- **Complex grouping** Added support for complex grouping operations.
- **Correlated subqueries** Added support for correlated subqueries in IN predicates and for correlated subqueries that require coercions.
- **CROSS JOIN** Added support for CROSS JOIN against LATERAL derived tables.
- **GROUPING SETS** Added support for ORDER BY clauses in aggregations for queries that use GROUPING SETS.
- **Lambda expressions** Added support for dereferencing row fields in Lambda expressions.
- **Null values in semijoins** Added support for null values on the left-hand side of a semijoin (that is, an IN predicate with subqueries).
- **Spatial joins** Added support for broadcast spatial joins and spatial left joins.
- **Spill to disk** For memory intensive INNER JOIN and LEFT JOIN operations, Athena offloads intermediate operation results to disk. This enables execution of queries that require large amounts of memory.

### <span id="page-1285-1"></span>**Datatype enhancements**

- **INT for INTEGER** Added support for INT as an alias for the INTEGER data type.
- **INTERVAL types** Added support for casting to INTERVAL types.
- **IPADDRESS** Added a new IPADDRESS type to represent IP addresses in DML queries. Added support for casting between the VARBINARY type and IPADDRESS type. The IPADDRESS type is not recognized in DDL queries.
- **IS DISTINCT FROM** Added IS DISTINCT FROM support for the JSON and IPADDRESS types.
- **Null equality checks** Equality checks for null values in ARRAY, MAP, and ROW data structures are now supported. For example, the expression ARRAY ['1', '3', null] = ARRAY ['1', '2', null] returns false. Previously, a null element returned the error message comparison not supported.
- **Row type coercion** Coercion between row types regardless of field names is now allowed. Previously, a row type was coercible to another only if the field name in the source type matched the target type, or when the target type had an anonymous field name.
- **Time subtraction** Implemented subtraction for all TIME and TIMESTAMP types.
- **Unicode** Added support for escaped Unicode sequences in string literals.

• **VARBINARY concatenation** – Added support for concatenation of VARBINARY values.

**Window value functions** – Window value functions now support IGNORE NULLS and RESPECT NULLS.

# **Additional input types for functions**

The following functions now accept additional input types. For more information about each function, visit the corresponding link to the Presto documentation.

- **approx\_distinct()** The [approx\\_distinct\(\)](https://prestodb.io/docs/current/functions/aggregate.html#approx_distinct) function now supports the following types: INTEGER, SMALLINT, TINYINT, DECIMAL, REAL, DATE, TIMESTAMP, TIMESTAMP WITH TIME ZONE, TIME, TIME WITH TIME ZONE, IPADDRESS, and CHAR.
- **Avg(), sum()** The [avg\(\)](https://prestodb.io/docs/current/functions/aggregate.html#avg) and [sum\(\)](https://prestodb.io/docs/current/functions/aggregate.html#sum) aggregate functions now support the INTERVAL data type.
- **Lpad(), rpad()** The [lpad](https://prestodb.io/docs/current/functions/string.html#lpad) and [rpad](https://prestodb.io/docs/current/functions/string.html#rpad) functions now work on VARBINARY inputs.
- **Min(), [max\(\)](https://prestodb.io/docs/current/functions/aggregate.html#max)** The [min\(\)](https://prestodb.io/docs/current/functions/aggregate.html#min) and max() aggregation functions now allow unknown input types at query analysis time so that you can use the functions with NULL literals.
- **regexp\_replace()** Variant of the [regexp\\_replace\(\)](https://prestodb.io/docs/current/functions/regexp.html#regexp_replace) function added that can execute a Lambda function for each replacement.
- **Sequence()** Added DATE variants for the [sequence\(\)](https://prestodb.io/docs/current/functions/array.html#sequence) function, including variant with an implicit one-day step increment.
- **ST\_Area()** The [ST\\_Area\(\)](https://prestodb.io/docs/current/functions/geospatial.html#ST_Area) geospatial function now supports all geometry types.
- **Substr()** The [substr](https://prestodb.io/docs/current/functions/string.html#substr) function now works on VARBINARY inputs.
- **zip\_with()** Arrays of mismatched length can now be used with [zip\\_with\(\).](https://prestodb.io/docs/current/functions/array.html#zip_with) Missing positions are filled with null. Previously, an error was raised when arrays of differing lengths were passed. This change may make it difficult to distinguish between values that were originally null from values that were added to pad the arrays to the same length.

# <span id="page-1286-0"></span>**Added functions**

The following list contains functions that are new starting in Athena engine version 2. The list does not include geospatial functions. For a list of geospatial functions, see New [geospatial](#page-815-0) functions in [Athena](#page-815-0) engine version 2.

For more information about each function, visit the corresponding link to the Presto documentation.

# **Aggregate functions**

[reduce\\_agg\(\)](https://prestodb.io/docs/current/functions/aggregate.html#reduce_agg)

### **Array functions and operators**

[array\\_sort\(\)](https://prestodb.io/docs/current/functions/array.html#array_sort) - Variant of this function added that takes a Lambda function as a comparator.

[ngrams\(\)](https://prestodb.io/docs/current/functions/array.html#ngrams)

# **Binary functions and operators**

[from\\_big\\_endian\\_32\(\)](https://prestodb.io/docs/current/functions/binary.html#from_big_endian_32)

[from\\_ieee754\\_32\(\)](https://prestodb.io/docs/current/functions/binary.html#from_ieee754_32)

[from\\_ieee754\\_64\(\)](https://prestodb.io/docs/current/functions/binary.html#from_ieee754_64)

[hmac\\_md5\(\)](https://prestodb.io/docs/current/functions/binary.html#hmac_md5)

[hmac\\_sha1\(\)](https://prestodb.io/docs/current/functions/binary.html#hmac_sha1)

[hmac\\_sha256\(\)](https://prestodb.io/docs/current/functions/binary.html#hmac_sha256)

[hmac\\_sha512\(\)](https://prestodb.io/docs/current/functions/binary.html#hmac_sha512)

[spooky\\_hash\\_v2\\_32\(\)](https://prestodb.io/docs/current/functions/binary.html#spooky_hash_v2_32)

[spooky\\_hash\\_v2\\_64\(\)](https://prestodb.io/docs/current/functions/binary.html#spooky_hash_v2_64)

[to\\_big\\_endian\\_32\(\)](https://prestodb.io/docs/current/functions/binary.html#to_big_endian_32)

[to\\_ieee754\\_32\(\)](https://prestodb.io/docs/current/functions/binary.html#to_ieee754_32)

[to\\_ieee754\\_64\(\)](https://prestodb.io/docs/current/functions/binary.html#to_ieee754_64)

# **Date and time functions and operators**

[millisecond\(\)](https://prestodb.io/docs/current/functions/datetime.html#millisecond)

[parse\\_duration\(\)](https://prestodb.io/docs/current/functions/datetime.html#parse_duration)

[to\\_milliseconds\(\)](https://prestodb.io/docs/current/functions/datetime.html#to_milliseconds)

### **Map functions and operators**

### [multimap\\_from\\_entries\(\)](https://prestodb.io/docs/current/functions/map.html#multimap_from_entries)

### **Mathematical functions and operators**

[inverse\\_normal\\_cdf\(\)](https://prestodb.io/docs/current/functions/math.html#inverse_normal_cdf)

[wilson\\_interval\\_lower\(\)](https://prestodb.io/docs/current/functions/math.html#wilson_interval_lower)

[wilson\\_interval\\_upper\(\)](https://prestodb.io/docs/current/functions/math.html#wilson_interval_upper)

#### **Quantile digest functions**

quantile digest [functions](https://prestodb.io/docs/current/functions/qdigest.html) and the qdigest quantile digest type added.

### **String functions and operators**

[hamming\\_distance\(\)](https://prestodb.io/docs/current/functions/string.html#hamming_distance)

[split\\_to\\_multimap\(\)](https://prestodb.io/docs/current/functions/string.html#split_to_multimap)

#### <span id="page-1288-0"></span>**Performance improvements**

Performance of the following features has improved in Athena engine version 2.

#### **Query performance**

- **Broadcast join performance** Improved broadcast join performance by applying dynamic partition pruning in the worker node.
- **Bucketed tables** Improved performance for writing to bucketed tables when the data being written is already partitioned appropriately (for example, when the output is from a bucketed join).
- **DISTINCT** Improved performance for some queries that use DISTINCT.

**Dynamic filtering and partition pruning** – Improvements increase performance and reduce the amount of data scanned in queries.

- **Filter and projection operations** Filter and projection operations are now always processed by columns if possible. The engine automatically takes advantage of dictionary encodings where effective.
- **Gathering exchanges** Improved performance for queries with gathering exchanges.
- **GROUPING SETS, CUBE, ROLLUP** Improved performance for queries involving GROUPING SETS, CUBE or ROLLUP, which you can use to aggregate multiple sets of columns in a single query.
- **Highly selective filters** Improved the performance of queries with highly selective filters.
- **JOIN and AGGREGATE operations** The performance of JOIN and AGGREGATE operations has been enhanced.
- **LIKE** Improved the performance of queries that use LIKE predicates on the columns of information\_schema tables.
- **ORDER BY and LIMIT** Improved plans, performance, and memory usage for queries involving ORDER BY and LIMIT to avoid unnecessary data exchanges.
- **ORDER BY** ORDER BY operations are now distributed by default, enabling larger ORDER BY clauses to be used.
- **ROW type conversions** Improved performance when converting between ROW types.
- **Structural types** Improved performance of queries that process structural types and contain scan, joins, aggregations, or table writes.
- **Table scans** An optimization rule has been introducted to avoid duplicate table scans in certain cases.
- **UNION** Improved performance for UNION queries.

# **Query planning performance**

- **Planning performance** Improved planning performance for queries that join multiple tables with a large number of columns.
- **Predicate evaluations** Improved predicate evaluation performance during predicate pushdown in planning.
- **Predicate pushdown support for casting** Support predicate pushdown for the *<column>* IN *<values list>* predicate where values in the values list require casting to match the type of column.
- **Predicate inference and pushdown** Predicate inference and pushdown extended for queries that use a *<symbol>* IN *<subquery>* predicate.
- **Timeouts** Fixed a bug that could in rare cases cause query planning timeouts.
- **Joins with map columns** Improved the performance of joins and aggregations that include map columns.
- **Joins with solely non-equality conditions** Improved the performance of joins with only nonequality conditions by using a nested loop join instead of a hash join.
- **Outer joins** The join distribution type is now automatically selected for queries involving outer joins.
- **Range over a function joins** Improved performance of joins where the condition is a range over a function (for example, a JOIN b ON b.x <  $f(a.x)$  AND b.x >  $g(a.x)$ ).
- **Spill-to-disk** Fixed spill-to-disk related bugs and memory issues to enhance performance and reduce memory errors in JOIN operations.

# **Subquery performance**

- **Correlated EXISTS subqueries** Improved performance of correlated EXISTS subqueries.
- **Correlated subqueries with equalities** Improved support for correlated subqueries containing equality predicates.
- **Correlated subqueries with inequalities** Improved performance for correlated subqueries that contain inequalities.
- **Count(\*) aggregations over subqueries** Improved performance of count(\*) aggregations over subqueries with known constant cardinality.
- **Outer query filter propagation** Improved performance of correlated subqueries when filters from the outer query can be propagated to the subquery.

# **Function performance**

- **Aggregate window functions** Improved performance of aggregate window functions.
- **element\_at()** Improved performance of element\_at() for maps to be constant time rather than proportional to the size of the map.
- **Grouping()** Improved performance for queries involving grouping().
- **JSON casting** Improved the performance of casting from JSON to ARRAY or MAP types.
- **Map-returning functions** Improved performance of functions that return maps.
- **Map-to-map casting** Improved the performance of map-to-map cast.
- Min() and max() The min() and max() functions have been optimized to avoid unnecessary object creation, thus reducing garbage collection overhead.
- **row\_number()** Improved performance and memory usage for queries using row\_number() followed by a filter on the row numbers generated.
- **Window functions** Improved performance of queries containing window functions with identical PARTITION BY and ORDER BY clauses.
- **Window functions** Improved performance of certain window functions (for example, LAG) that have similar specifications.

# **Geospatial performance**

- **Geometry serialization** Improved the serialization performance of geometry values.
- **Geospatial functions** Improved the performance of ST\_Intersects(), ST\_Contains(), ST\_Touches(), ST\_Within(), ST\_Overlaps(), ST\_Disjoint(), transform\_values(), ST\_XMin(), ST\_XMax(), ST\_YMin(), ST\_YMax(), ST\_Crosses(), and array\_intersect().
- **ST\_Distance()** Improved performance of join queries involving the ST Distance() function.
- **ST\_Intersection()** Optimized the ST\_Intersection() function for rectangles aligned with coordinate axes (for example, polygons produced by the ST\_Envelope() and bing\_tile\_polygon() functions).

# <span id="page-1291-0"></span>**JSON-related improvements**

# **Map Functions**

- Improved performance of map subscript from  $O(n)$  to  $O(1)$  in all cases. Previously, only maps produced by certain functions and readers took advantage of this improvement.
- Added the map\_from\_entries() and map\_entries() functions.

# **Casting**

- Added ability to cast to JSON from REAL, TINYINT or SMALLINT.
- You can now cast JSON to ROW even if the JSON does not contain every field in the ROW.
- Improved performance of CAST(json\_parse(...) AS ...).
- Improved the performance of casting from JSON to ARRAY or MAP types.

# **New JSON Functions**

• [is\\_json\\_scalar\(\)](https://prestodb.io/docs/current/functions/json.html#is_json_scalar)

#### <span id="page-1292-0"></span>**Breaking changes**

Breaking changes include bug fixes, changes to geospatial functions, replaced functions, and the introduction of limits. Improvements in ANSI SQL compliance may break queries that depended on non-standard behavior.

### <span id="page-1292-1"></span>**Bug fixes**

The following changes correct behavioral issues that caused queries to run successfully, but with inaccurate results.

- **fixed\_len\_byte\_array parquet columns are now accepted as DECIMAL** Queries on Parquet columns of type fixed\_len\_byte\_array succeed and return correct values if they are annotated as DECIMAL in the Parquet Schema. Queries on fixed\_len\_byte\_array columns without the DECIMAL annotation fail with an error. Previously, queries on fixed\_len\_byte\_array columns without the DECIMAL annotation succeeded but returned incomprehensible values.
- **json\_parse() no longer ignores trailing characters** Previously, inputs such as [1,2]abc would successfully parse as [1,2]. Using trailing characters now produces the error message Cannot convert '[1, 2]abc' to JSON.
- **Round() decimal precision corrected** round(x, d) now correctly rounds x when x is a DECIMAL or when x is a DECIMAL with scale 0 and d is a negative integer. Previously, no rounding occurred in these cases.
- **round(x, d) and truncate(x, d)** The parameter d in the signature of functions round(x, d) and truncate(x, d) is now of type INTEGER. Previously, d could be of type BIGINT.
- **Map() with duplicate keys** map() now raises an error on duplicate keys rather than silently producing a corrupted map. Queries that currently construct map values using duplicate keys now fail with an error.
- **map\_from\_entries() raises an error with null entries**  map\_from\_entries() now raises an error when the input array contains a null entry. Queries that construct a map by passing NULL as a value now fail.
- **Tables** Tables that have unsupported partition types can no longer be created.
- **Improved numerical stability in statistical functions** The numerical stability for the statistical functions corr(), covar\_samp(), regr\_intercept(), and regr\_slope() has been improved.
- **TIMESTAMP precision defined in parquet is now respected** The precision of TIMESTAMP values and the precision defined for the TIMESTAMP column in the Parquet schema must now match. Non-matching precisions result in incorrect timestamps.
- **Time zone information** Time zone information is now calculated using the [java.time](https://docs.oracle.com/javase/8/docs/api/java/time/package-summary.html) package of the Java 1.8 SDK.
- **SUM of INTERVAL\_DAY\_TO\_SECOND and INTERVAL\_YEAR\_TO\_MONTH datatypes** You can no longer use SUM(NULL) directly. In order to use SUM(NULL), cast NULL to a data type like BIGINT, DECIMAL, REAL, DOUBLE, INTERVAL\_DAY\_TO\_SECOND or INTERVAL\_YEAR\_TO\_MONTH.

# <span id="page-1293-0"></span>**Changes to geospatial functions**

Changes made to geospatial functions include the following.

- **Function name changes** Some function names have changed. For more information, see [Geospatial](#page-814-0) function name changes in Athena engine version 2.
- **VARBINARY input** The VARBINARY type is no longer directly supported for input to geospatial functions. For example, to calculate the area of a geometry directly, the geometry must now be input in either VARCHAR or GEOMETRY format. The workaround is to use transform functions, as in the following examples.
	- To use ST area() to calculate the area for VARBINARY input in Well-Known Binary (WKB) format, pass the input to ST\_GeomFromBinary() first, for example:

ST\_area(ST\_GeomFromBinary(*<wkb\_varbinary\_value>*))

• To use ST\_area() to calculate the area for VARBINARY input in legacy binary format, pass the same input to the ST\_GeomFromLegacyBinary() function first, for example:

ST\_area(ST\_GeomFromLegacyBinary(*<legacy\_varbinary\_value>*))

- **ST\_ExteriorRing() and ST\_Polygon()** [ST\\_ExteriorRing\(\)](#page-804-0) and [ST\\_Polygon\(\)](#page-800-0) now accept only polygons as inputs. Previously, these functions erroneously accepted other geometries.
- **ST\_Distance()** As required by the SQL/MM [specification,](http://doesen0.informatik.uni-leipzig.de/proceedings/paper/68.pdf) the [ST\\_Distance\(\)](#page-807-0) function now returns NULL if one of the inputs is an empty geometry. Previously, NaN was returned.

# <span id="page-1294-0"></span>**ANSI SQL compliance**

The following syntax and behavioral issues have been corrected to follow the ANSI SQL standard.

- **Cast() operations** Cast() operations from REAL or DOUBLE to DECIMAL now conform to the SQL standard. For example, cast (double '100000000000000000000000000000000' as decimal(38)) previously returned 100000000000000005366162204393472 but now returns 100000000000000000000000000000000.
- **JOIN ... USING** JOIN ... USING now conforms to standard SQL semantics. Previously, JOIN ... USING required qualifying the table name in columns, and the column from both tables would be present in the output. Table qualifications are now invalid and the column is present only once in the output.
- **ROW type literals removed** The ROW type literal format ROW<int, int>(1, 2) is no longer supported. Use the syntax  $Row(1 \text{ int}, 2 \text{ int})$  instead.
- **Grouped aggregation semantics** Grouped aggregations use IS NOT DISTINCT FROM semantics rather than equality semantics. Grouped aggregations now return correct results and show improved performance when grouping on NaN floating point values. Grouping on map, list, and row types that contain nulls is supported.
- **Types with quotation marks are no longer allowed** In accordance with the ANSI SQL standard, data types can no longer be enclosed in quotation marks. For example, SELECT "date" '2020-02-02' is no longer a valid query. Instead, use the syntax SELECT date '2020-02-02'.
- **Anonymous row field access** Anonymous row fields can no longer be accessed by using the syntax [.field0, .field1, ...].
- **Complex grouping operations** The complex grouping operations GROUPING SETS, CUBE, and ROLLUP do not support grouping on expressions composed of input columns. Only column names are allowed.

# <span id="page-1294-1"></span>**Replaced functions**

The following functions are no longer supported and have been replaced by syntax that produces the same results.

• **information\_schema.\_\_internal\_partitions\_\_** – The usage of \_\_internal\_partitions\_\_ is no longer supported in Athena engine version 2. For equivalent syntax, use SELECT \* FROM

"*<table\_name>*\$partitions" or SHOW PARTITIONS. For more information, see [Listing](#page-849-0) [partitions](#page-849-0) for a specific table.

• **Replaced geospatial functions** – For a list of geospatial functions whose names have changed, see [Geospatial](#page-814-0) function name changes in Athena engine version 2.

# <span id="page-1295-0"></span>**Limits**

The following limits were introduced in Athena engine version 2 to ensure that queries do not fail due to resource limitations. These limits are not configurable by users.

- **Number of result elements** The number of result elements n is restricted to 10,000 or less for the following functions: min(col, n), max(col, n), min\_by(col1, col2, n), and max\_by(col1, col2, n).
- **GROUPING SETS** The maximum number of slices in a grouping set is 2048.
- **Maximum text file line length** The default maximum line length for text files is 200 MB.
- **Sequence function maximum result size** The maximum result size of a sequence function is 50000 entries. For example, SELECT sequence(0,45000,1) succeeds, but SELECT sequence(0,55000,1) fails with the error message The result of the sequence function must not have more than 50000 entries. This limit applies to all input types for sequence functions, including timestamps.

# **SQL reference for Athena**

Amazon Athena supports a subset of Data Definition Language (DDL) and Data Manipulation Language (DML) statements, functions, operators, and data types. With some exceptions, Athena DDL is based on [HiveQL](https://cwiki.apache.org/confluence/display/Hive/LanguageManual+DDL) DDL. For information about Athena engine versions, see [Athena engine](#page-1258-0)  [versioning](#page-1258-0).

# **Topics**

- Data types in [Amazon](#page-1296-0) Athena
- DML queries, [functions,](#page-1304-0) and operators
- [DDL statements](#page-1363-0)
- [Considerations](#page-1416-0) and limitations for SQL queries in Amazon Athena
# **Data types in Amazon Athena**

When you run CREATE TABLE, you specify column names and the data type that each column can contain. The tables that you create are stored in the AWS Glue Data Catalog.

To facilitate interoperability with other query engines, Athena uses [Apache](https://cwiki.apache.org/confluence/display/Hive/LanguageManual+Types) Hive data type names for DDL statements like CREATE TABLE. For DML queries like SELECT, CTAS, and INSERT INTO, Athena uses [Trino](https://trino.io/docs/current/language/types.html) data type names. The following table shows the data types supported in Athena. Where DDL and DML types differ in terms of name, availability, or syntax, they are shown in separate columns.

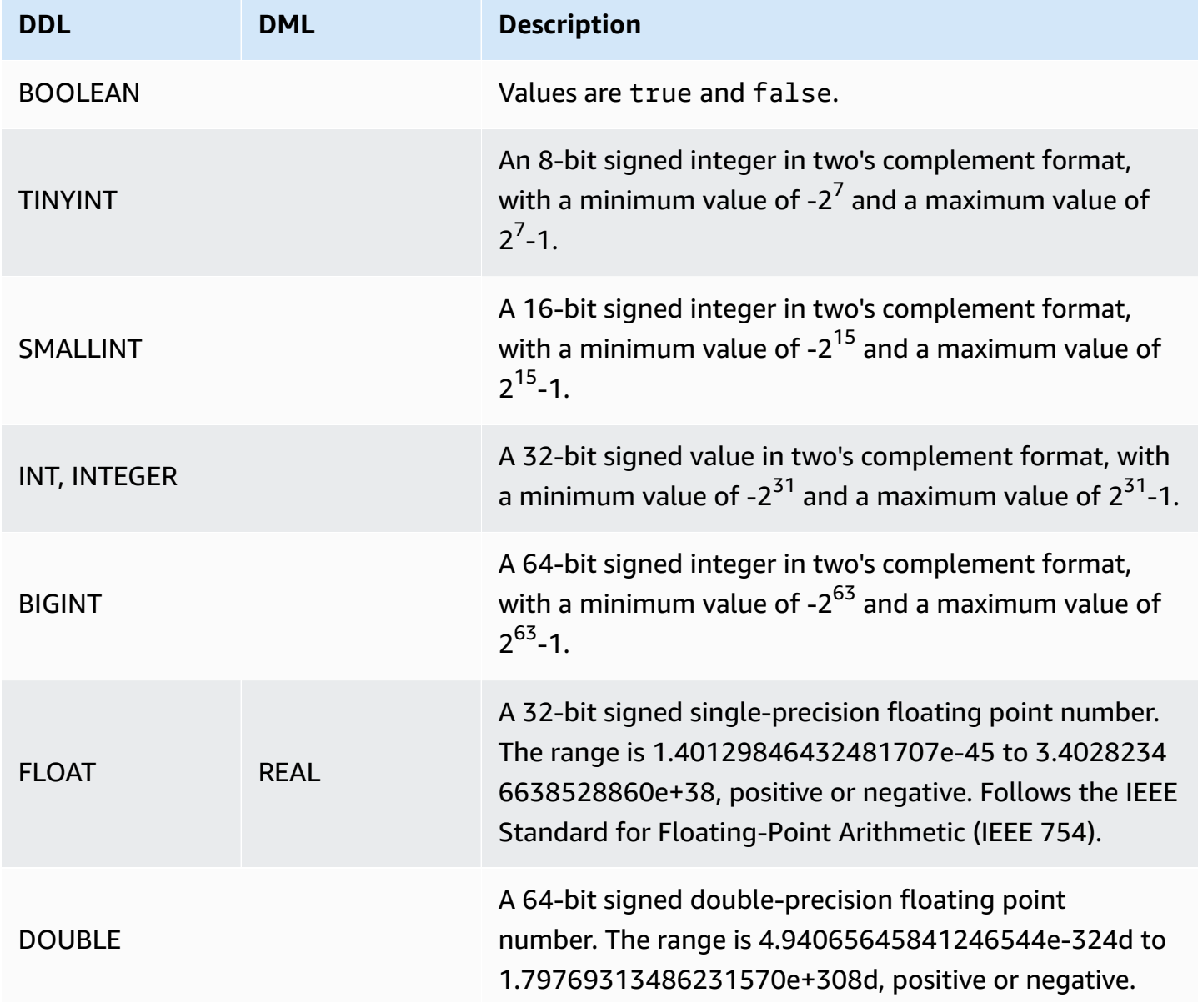

Amazon Athena User Guide

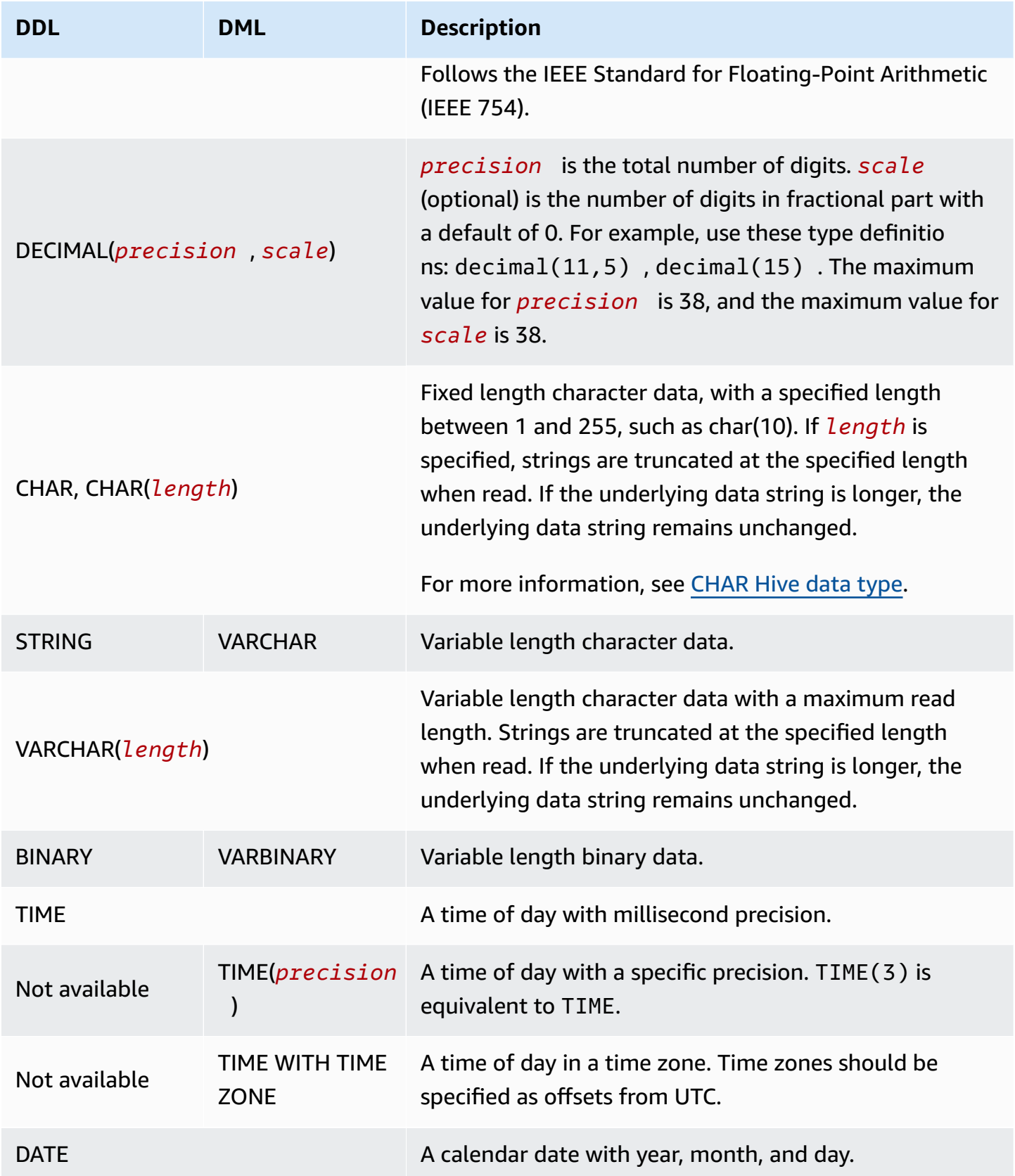

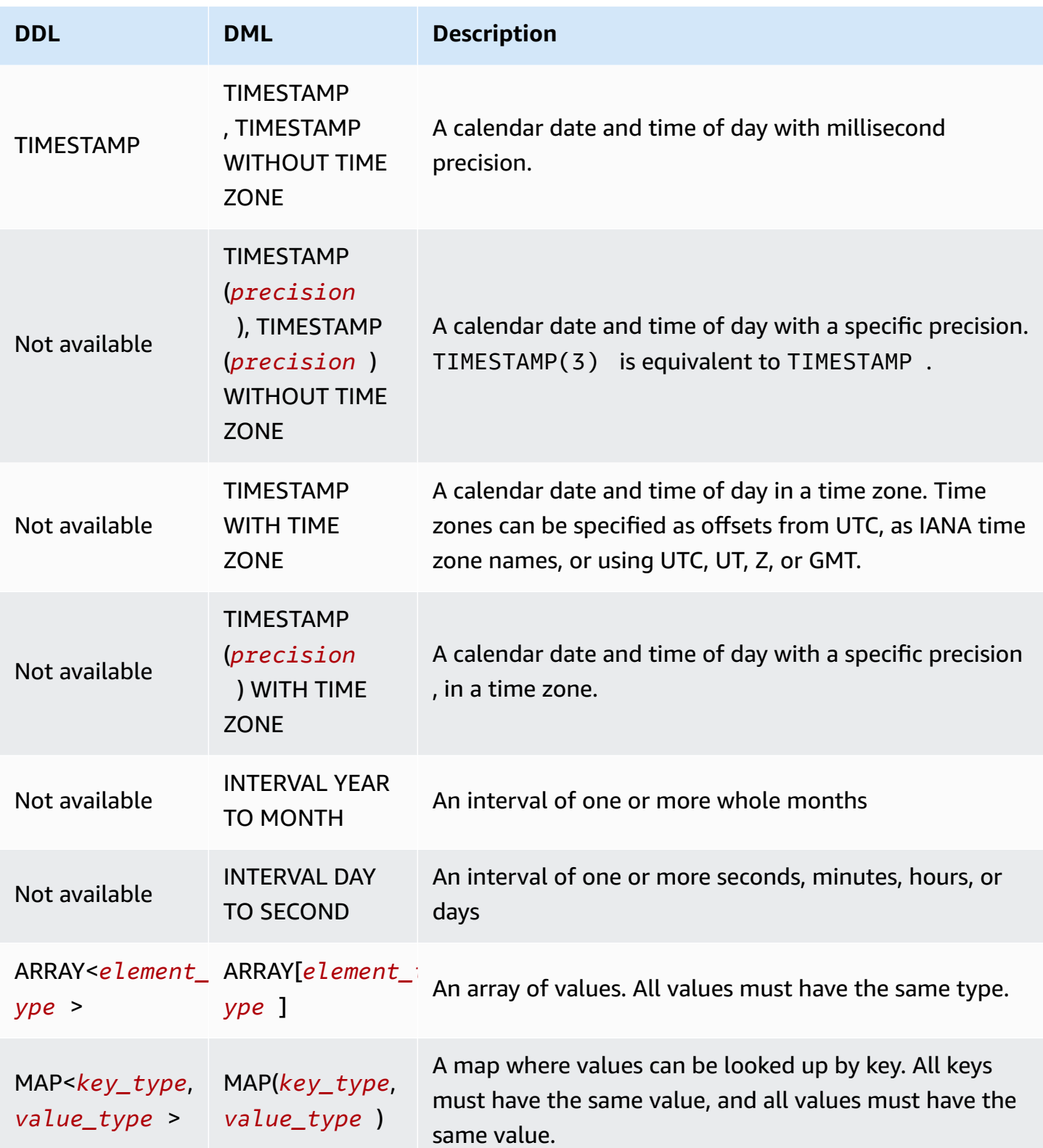

Amazon Athena User Guide

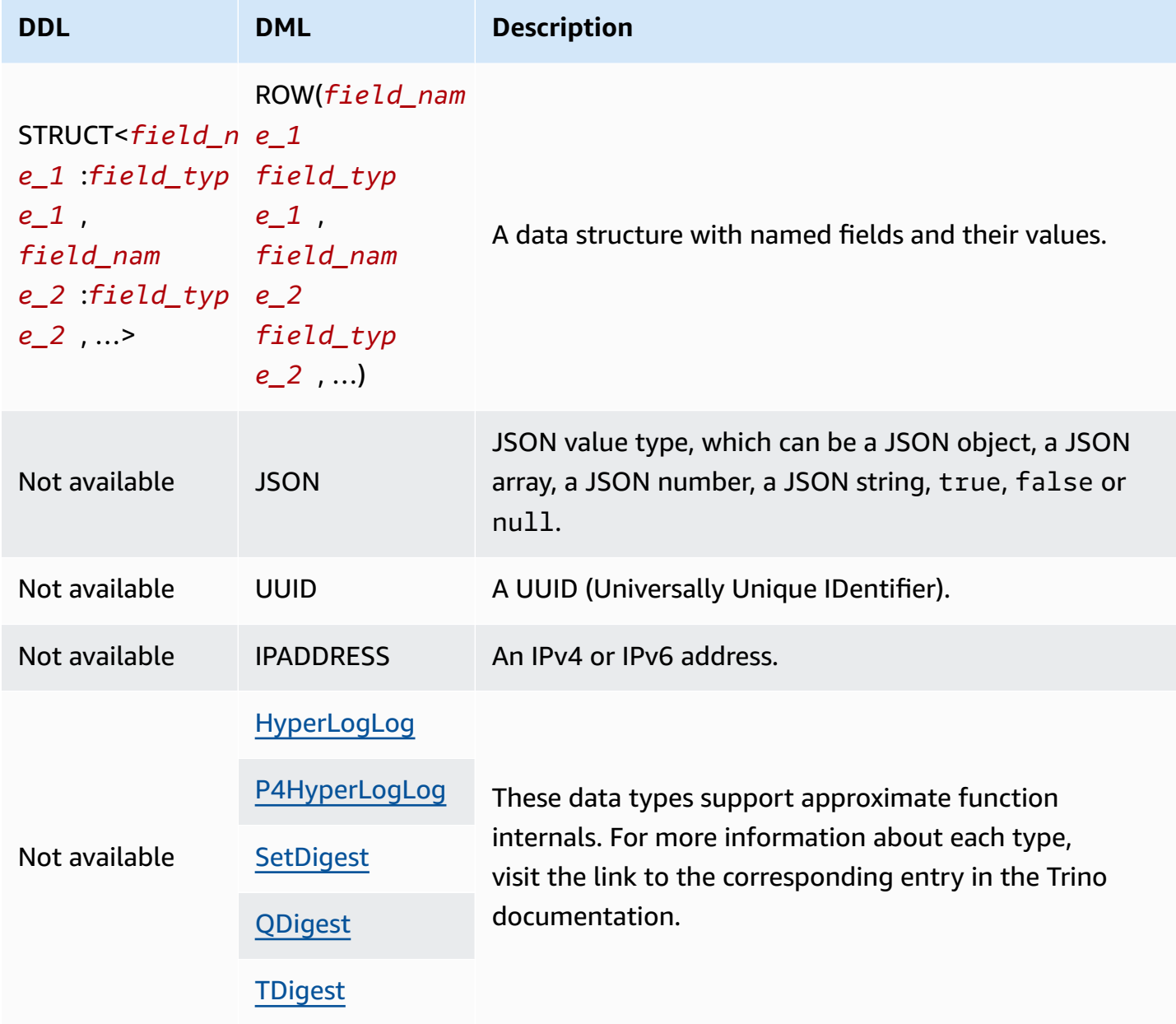

# **Data type examples**

The following table shows example literals for DML data types.

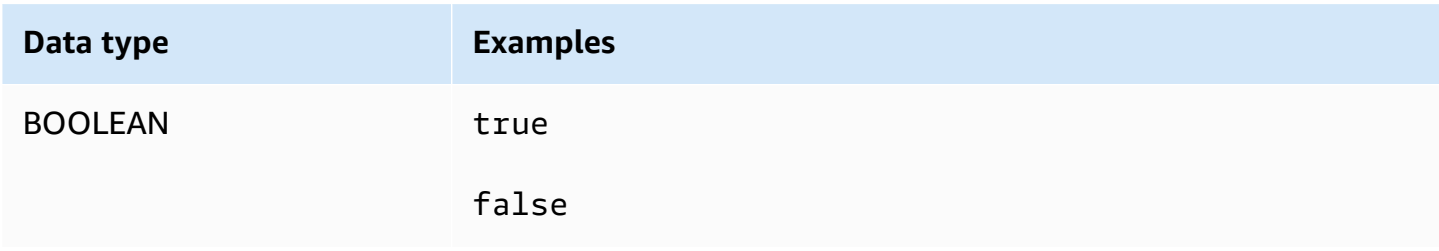

Amazon Athena User Guide

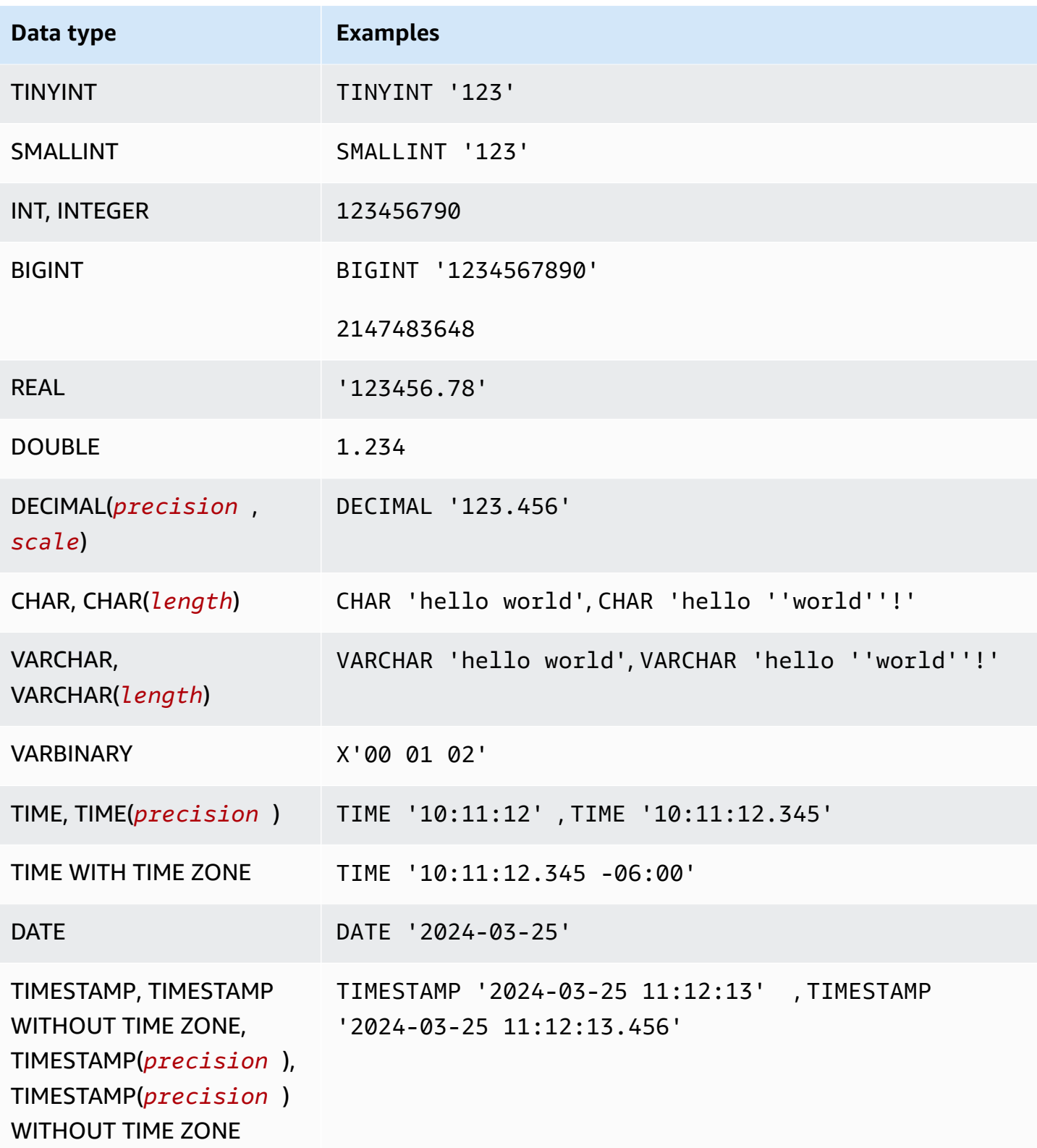

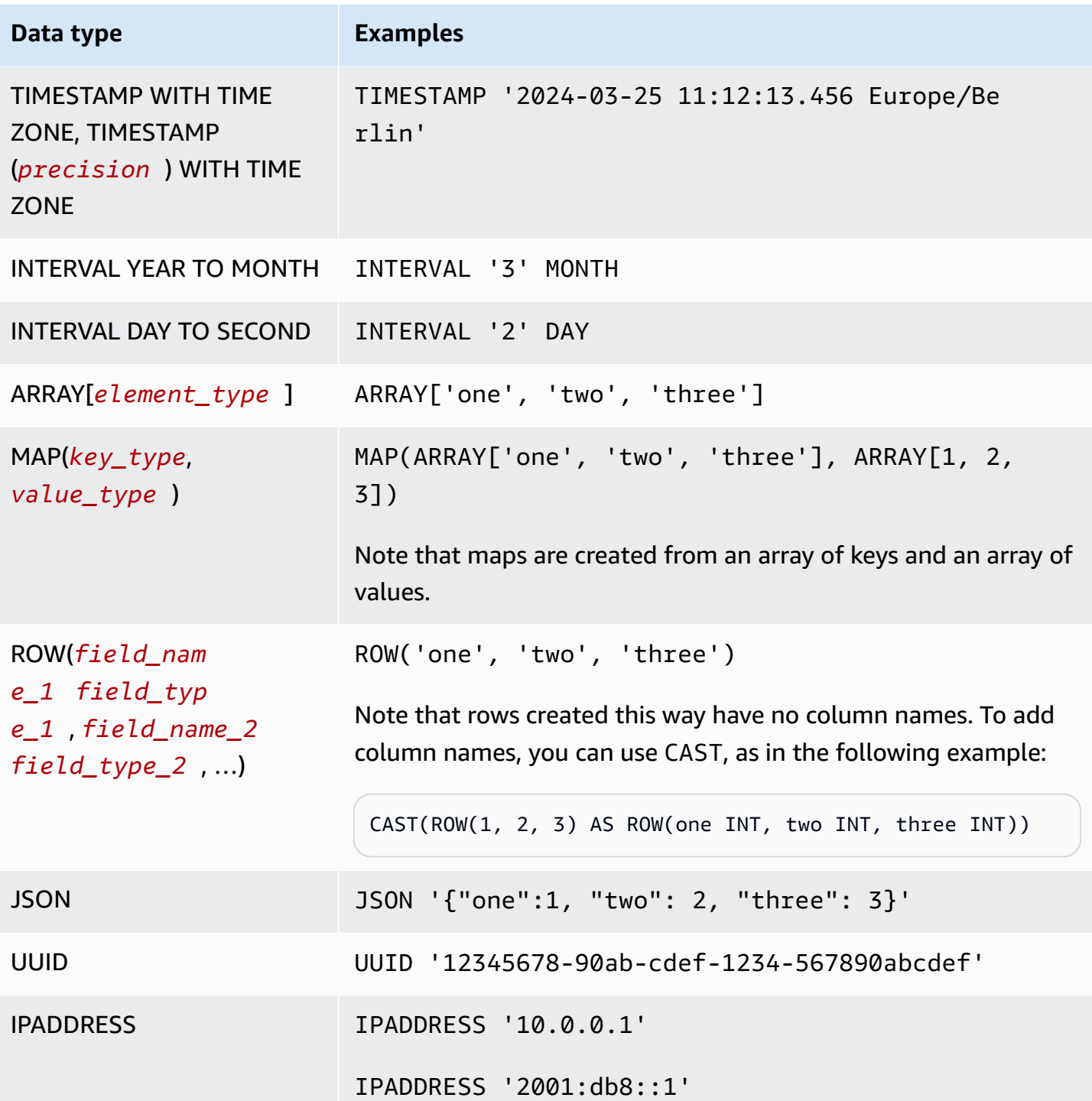

# **Considerations for data types**

### **CHAR and VARCHAR**

A CHAR(*n*) value always has a count of *n* characters. For example, if you cast 'abc' to CHAR(7), 4 trailing spaces are added.

Comparisons of CHAR values include leading and trailing spaces.

If a length is specified for CHAR or VARCHAR, strings are truncated at the specified length when read. If the underlying data string is longer, the underlying data string remains unchanged.

To escape a single quote in a CHAR or VARCHAR, use an additional single quote.

To cast a non-string data type to a string in a DML query, cast to the VARCHAR data type.

To use the substr function to return a substring of specified length from a CHAR data type, you must first cast the CHAR value as a VARCHAR. In the following example, col1 uses the CHAR data type.

```
substr(CAST(col1 AS VARCHAR), 1, 4)
```
#### **DECIMAL**

To specify decimal values as literals in SELECT queries, such as when selecting rows with a specific decimal value, you can specify the DECIMAL type and list the decimal value as a literal in single quotes in your query, as in the following examples.

```
SELECT * FROM my_table
WHERE decimal_value = DECIMAL '0.12'
```
SELECT DECIMAL '44.6' + DECIMAL '77.2'

# **Working with timestamp data**

This section describes some considerations for working with timestamp data in Athena.

### **A** Note

The treatment of timestamps has changed somewhat between Athena engine version 2 and Athena engine version 3. For information about timestamp-related errors that can

occur in Athena engine version 3 and suggested solutions, see [Timestamp changes](#page-1278-0) in the [Athena](#page-1263-0) engine version 3 reference.

### **Format for writing timestamp data to Amazon S3 objects**

The format in which timestamp data should be written into Amazon S3 objects depends on both the column data type and the SerDe [library](https://docs.aws.amazon.com/athena/latest/ug/supported-serdes.html) that you use.

- If you have a table column of type DATE, Athena expects the corresponding column or property of the data to be a string in the ISO format YYYY-MM-DD, or a built-in date type like those for Parquet or ORC.
- If you have a table column of type TIME, Athena expects the corresponding column or property of the data to be a string in the ISO format HH:MM:SS, or a built-in time type like those for Parquet or ORC.
- If you have a table column of type TIMESTAMP, Athena expects the corresponding column or property of the data to be a string in the format YYYY-MM-DD HH:MM:SS.SSS (note the space between the date and time), or a built-in time type like those for Parquet, ORC, or Ion.

### **(i)** Note

OpenCSVSerDe timestamps are an exception and must be encoded as millisecond resolution UNIX epochs.

### **Ensuring that time-partitioned data matches the timestamp field in a record**

The producer of the data must make sure partition values align with the data within the partition. For example, if your data has a timestamp property and you use Firehose to load the data into Amazon S3, you must use dynamic [partitioning](https://docs.aws.amazon.com/firehose/latest/dev/dynamic-partitioning.html) because the default partitioning of Firehose is wallclock-based.

### **Use string as the data type for partition keys**

For performance reasons, it is preferable to use STRING as the data type for partition keys. Even though Athena recognizes partition values in the format YYYY-MM-DD as dates when you use the DATE type, this can lead to poor performance. For this reason, we recommend that you use the STRING data type for partition keys instead.

#### **How to write queries for timestamp fields that are also time-partitioned**

How you write queries for timestamp fields that are time-partitioned depends on the type of table that you want to query.

#### **Hive tables**

With the Hive tables most commonly used in Athena, the query engine has no knowledge of relationships between columns and partition keys. For this reason, you must always add predicates in your queries for both the column and the partition key.

For example, suppose you have an event\_time column and an event\_date partition key and want to query events between 23:00 and 03:00. In this case, you must include predicates in your query for both the column and the partition key, as in the following example.

```
WHERE event_time BETWEEN start_time AND end_time
   AND event_date BETWEEN start_time_date AND end_time_date
```
#### **Iceberg tables**

With Iceberg tables, you can use computed partition values, which simplifies your queries. For example, suppose your Iceberg table was created with a PARTITIONED BY clause like the following:

```
PARTITIONED BY (event_date month(event_time))
```
In this case, the query engine automatically prunes partitions based on the values of the event\_time predicates. Because of this, your query only needs to specify a predicate for event\_time, as in the following example.

```
WHERE event_time BETWEEN start_time AND end_time
```
For more information, see [Creating](#page-960-0) Iceberg tables.

# **DML queries, functions, and operators**

The Athena DML query engine generally supports Trino and Presto syntax and adds its own improvements. Athena does not support all Trino or Presto features. For more information, see the topics for specific statements in this section and [Considerations and limitations](#page-1416-0). For information about functions, see [Functions](#page-1347-0) in Amazon Athena. For information about Athena engine versions, see Athena engine [versioning](#page-1258-0).

For information about DDL statements, see [DDL statements.](#page-1363-0) For a list of unsupported DDL statements, see [Unsupported](#page-1364-0) DDL.

#### <span id="page-1305-0"></span>**SELECT**

Retrieves rows of data from zero or more tables.

#### **A** Note

This topic provides summary information for reference. Comprehensive information about using SELECT and the SQL language is beyond the scope of this documentation. For information about using SQL that is specific to Athena, see [Considerations and limitations](#page-1416-0) for SQL queries in [Amazon](#page-1416-0) Athena and [Running](#page-685-0) SQL queries using Amazon Athena. For an example of creating a database, creating a table, and running a SELECT query on the table in Athena, see [Getting](#page-30-0) started.

#### **Synopsis**

```
[ WITH with_query [, ...] ]
SELECT [ ALL | DISTINCT ] select_expression [, ...]
[ FROM from_item [, ...] ]
[ WHERE condition ]
[ GROUP BY [ ALL | DISTINCT ] grouping_element [, ...] ]
[ HAVING condition ]
[ { UNION | INTERSECT | EXCEPT } [ ALL | DISTINCT ] select ]
[ ORDER BY expression [ ASC | DESC ] [ NULLS FIRST | NULLS LAST] [, ...] ]
[ OFFSET count [ ROW | ROWS ] ]
[ LIMIT [ count | ALL ] ]
```
#### **A** Note

Reserved words in SQL SELECT statements must be enclosed in double quotes. For more information, see List of reserved keywords in SQL SELECT [statements](#page-568-0).

#### **Parameters**

# **[ WITH with\_query [, ....] ]**

You can use WITH to flatten nested queries, or to simplify subqueries.

Using the WITH clause to create recursive queries is supported starting in Athena engine version 3. The maximum recursion depth is 10.

The WITH clause precedes the SELECT list in a query and defines one or more subqueries for use within the SELECT query.

Each subquery defines a temporary table, similar to a view definition, which you can reference in the FROM clause. The tables are used only when the query runs.

with\_query syntax is:

subquery\_table\_name [ ( column\_name [, ...] ) ] AS (subquery)

Where:

- subquery\_table\_name is a unique name for a temporary table that defines the results of the WITH clause subquery. Each subquery must have a table name that can be referenced in the FROM clause.
- column\_name  $\left[ , \ldots \right]$  is an optional list of output column names. The number of column names must be equal to or less than the number of columns defined by subquery.
- subquery is any query statement.

### **[ ALL | DISTINCT ] select\_expression**

select\_expression determines the rows to be selected. A select\_expression can use one of the following formats:

expression [ [ AS ] column\_alias ] [, ...]

```
row_expression.* [ AS ( column_alias [, ...] ) ]
```
relation.\*

\*

- The expression [ [ AS ] column\_alias ] syntax specifies an output column. The optional [AS] column\_alias syntax specifies a custom heading name to be used for the column in the output.
- For row\_expression.\* [ AS ( column\_alias [, ...] ) ], row\_expression is an arbitrary expression of data type ROW. The fields of the row define the output columns to be included in the result.
- For relation.\*, the columns of relation are included in the result. This syntax does not permit the use of column aliases.
- The asterisk \* specifies that all columns be included in the result set.
- In the result set, the order of columns is the same as the order of their specification by the select expression. If a select expression returns multiple columns, the column order follows the order used in the source relation or row type expression.
- When column aliases are specified, the aliases override preexisting column or row field names. If the select expression does not have column names, zero-indexed anonymous column names  $(\text{col0}, \text{col1}, \text{col2}, \ldots)$  are displayed in the output.
- ALL is the default. Using ALL is treated the same as if it were omitted; all rows for all columns are selected and duplicates are kept.
- Use DISTINCT to return only distinct values when a column contains duplicate values.

# **FROM from\_item [, ...]**

Indicates the input to the query, where from\_item can be a view, a join construct, or a subquery as described below.

The from\_item can be either:

• table\_name [ [ AS ] alias [ (column\_alias [, ...]) ] ]

Where table\_name is the name of the target table from which to select rows, alias is the name to give the output of the SELECT statement, and column\_alias defines the columns for the alias specified.

# **-OR-**

• join\_type from\_item [ ON join\_condition | USING ( join\_column  $[ , ... ] )$  ]

Where join\_type is one of:

- [ INNER ] JOIN
- LEFT [ OUTER ] JOIN
- RIGHT [ OUTER ] JOIN
- FULL [ OUTER ] JOIN
- CROSS JOIN
- ON join\_condition | USING (join\_column  $[ , ... ]$ ) Where using join\_condition allows you to specify column names for join keys in multiple tables, and using join\_column requires join\_column to exist in both tables.

## **[ WHERE condition ]**

Filters results according to the condition you specify, where condition generally has the following syntax.

*column\_name operator value* [[[AND | OR] *column\_name operator value*] ...]

The *operator* can be one of the comparators =, >, <, >=, <=, <>, !=.

The following subquery expressions can also be used in the WHERE clause.

• [NOT] BETWEEN *integer\_A* AND *integer\_B* – Specifies a range between two integers, as in the following example. If the column data type is varchar, the column must be cast to integer first.

```
SELECT DISTINCT processid FROM "webdata"."impressions"
WHERE cast(processid as int) BETWEEN 1500 and 1800
ORDER BY processid
```
• [NOT] LIKE *value* – Searches for the pattern specified. Use the percent sign (%) as a wildcard character, as in the following example.

```
SELECT * FROM "webdata"."impressions"
WHERE referrer LIKE '%.org'
```
• [NOT] IN (*value*[, *value*[, ...]) – Specifies a list of possible values for a column, as in the following example.

```
SELECT * FROM "webdata"."impressions"
```
WHERE referrer IN ('example.com','example.net','example.org')

### **[ GROUP BY [ ALL | DISTINCT ] grouping\_expressions [, ...] ]**

Divides the output of the SELECT statement into rows with matching values.

ALL and DISTINCT determine whether duplicate grouping sets each produce distinct output rows. If omitted, ALL is assumed.

grouping\_expressions allow you to perform complex grouping operations. You can use complex grouping operations to perform analysis that requires aggregation on multiple sets of columns in a single query.

The grouping\_expressions element can be any function, such as SUM, AVG, or COUNT, performed on input columns.

GROUP BY expressions can group output by input column names that don't appear in the output of the SELECT statement.

All output expressions must be either aggregate functions or columns present in the GROUP BY clause.

You can use a single query to perform analysis that requires aggregating multiple column sets.

Athena supports complex aggregations using GROUPING SETS, CUBE and ROLLUP. GROUP BY GROUPING SETS specifies multiple lists of columns to group on. GROUP BY CUBE generates all possible grouping sets for a given set of columns. GROUP BY ROLLUP generates all possible subtotals for a given set of columns. Complex grouping operations do not support grouping on expressions composed of input columns. Only column names are allowed.

You can often use UNION ALL to achieve the same results as these GROUP BY operations, but queries that use GROUP BY have the advantage of reading the data one time, whereas UNION ALL reads the underlying data three times and may produce inconsistent results when the data source is subject to change.

### **[ HAVING condition ]**

Used with aggregate functions and the GROUP BY clause. Controls which groups are selected, eliminating groups that don't satisfy condition. This filtering occurs after groups and aggregates are computed.

# **[ { UNION | INTERSECT | EXCEPT } [ ALL | DISTINCT ] union\_query] ]**

UNION, INTERSECT, and EXCEPT combine the results of more than one SELECT statement into a single query. ALL or DISTINCT control the uniqueness of the rows included in the final result set.

UNION combines the rows resulting from the first query with the rows resulting from the second query. To eliminate duplicates, UNION builds a hash table, which consumes memory. For better performance, consider using UNION ALL if your query does not require the elimination of duplicates. Multiple UNION clauses are processed left to right unless you use parentheses to explicitly define the order of processing.

INTERSECT returns only the rows that are present in the results of both the first and the second queries.

EXCEPT returns the rows from the results of the first query, excluding the rows found by the second query.

ALL causes all rows to be included, even if the rows are identical.

DISTINCT causes only unique rows to be included in the combined result set.

# **[ ORDER BY expression [ ASC | DESC ] [ NULLS FIRST | NULLS LAST] [, ...] ]**

Sorts a result set by one or more output expression.

When the clause contains multiple expressions, the result set is sorted according to the first expression. Then the second expression is applied to rows that have matching values from the first expression, and so on.

Each expression may specify output columns from SELECT or an ordinal number for an output column by position, starting at one.

ORDER BY is evaluated as the last step after any GROUP BY or HAVING clause. ASC and DESC determine whether results are sorted in ascending or descending order.

The default null ordering is NULLS LAST, regardless of ascending or descending sort order. **[ OFFSET count [ ROW | ROWS ] ]**

Use the OFFSET clause to discard a number of leading rows from the result set. If the ORDER BY clause is present, the OFFSET clause is evaluated over a sorted result set, and the set remains sorted after the skipped rows are discarded. If the query has no ORDER BY clause, it is arbitrary which rows are discarded. If the count specified by OFFSET equals or exceeds the size of the result set, the final result is empty.

# **LIMIT [ count | ALL ]**

Restricts the number of rows in the result set to count. LIMIT ALL is the same as omitting the LIMIT clause. If the query has no ORDER BY clause, the results are arbitrary.

# **TABLESAMPLE [ BERNOULLI | SYSTEM ] (percentage)**

Optional operator to select rows from a table based on a sampling method.

BERNOULLI selects each row to be in the table sample with a probability of percentage. All physical blocks of the table are scanned, and certain rows are skipped based on a comparison between the sample percentage and a random value calculated at runtime.

With SYSTEM, the table is divided into logical segments of data, and the table is sampled at this granularity.

Either all rows from a particular segment are selected, or the segment is skipped based on a comparison between the sample percentage and a random value calculated at runtime. SYSTEM sampling is dependent on the connector. This method does not guarantee independent sampling probabilities.

# **[ UNNEST (array\_or\_map) [WITH ORDINALITY] ]**

Expands an array or map into a relation. Arrays are expanded into a single column. Maps are expanded into two columns (*key*, *value*).

You can use UNNEST with multiple arguments, which are expanded into multiple columns with as many rows as the highest cardinality argument.

Other columns are padded with nulls.

The WITH ORDINALITY clause adds an ordinality column to the end.

UNNEST is usually used with a JOIN and can reference columns from relations on the left side of the JOIN.

### **Getting the file locations for source data in Amazon S3**

To see the Amazon S3 file location for the data in a table row, you can use "\$path" in a SELECT query, as in the following example:

SELECT "\$path" FROM "my\_database"."my\_table" WHERE year=2019;

This returns a result like the following:

s3://*DOC-EXAMPLE-BUCKET*/datasets\_mytable/year=2019/data\_file1.json

To return a sorted, unique list of the S3 filename paths for the data in a table, you can use SELECT DISTINCT and ORDER BY, as in the following example.

```
SELECT DISTINCT "$path" AS data_source_file
FROM sampledb.elb_logs
ORDER By data_source_file ASC
```
To return only the filenames without the path, you can pass "\$path" as a parameter to an regexp\_extract function, as in the following example.

```
SELECT DISTINCT regexp_extract("$path", '[^/]+$') AS data_source_file
FROM sampledb.elb_logs
ORDER By data_source_file ASC
```
To return the data from a specific file, specify the file in the WHERE clause, as in the following example.

```
SELECT *,"$path" FROM my_database.my_table WHERE "$path" = 's3://DOC-EXAMPLE-BUCKET/
my_table/my_partition/file-01.csv'
```
For more information and examples, see the Knowledge Center article How can I see the [Amazon](https://aws.amazon.com/premiumsupport/knowledge-center/find-s3-source-file-athena-table-row/) S3 source file for a row in an [Athena](https://aws.amazon.com/premiumsupport/knowledge-center/find-s3-source-file-athena-table-row/) table?.

#### *(i)* Note

In Athena, the Hive or Iceberg hidden metadata columns \$bucket,

\$file\_modified\_time, \$file\_size, and \$partition are not supported for views.

#### **Escaping single quotes**

To escape a single quote, precede it with another single quote, as in the following example. Do not confuse this with a double quote.

Select 'O''Reilly'

#### **Results**

O'Reilly

#### **Additional resources**

For more information about using SELECT statements in Athena, see the following resources.

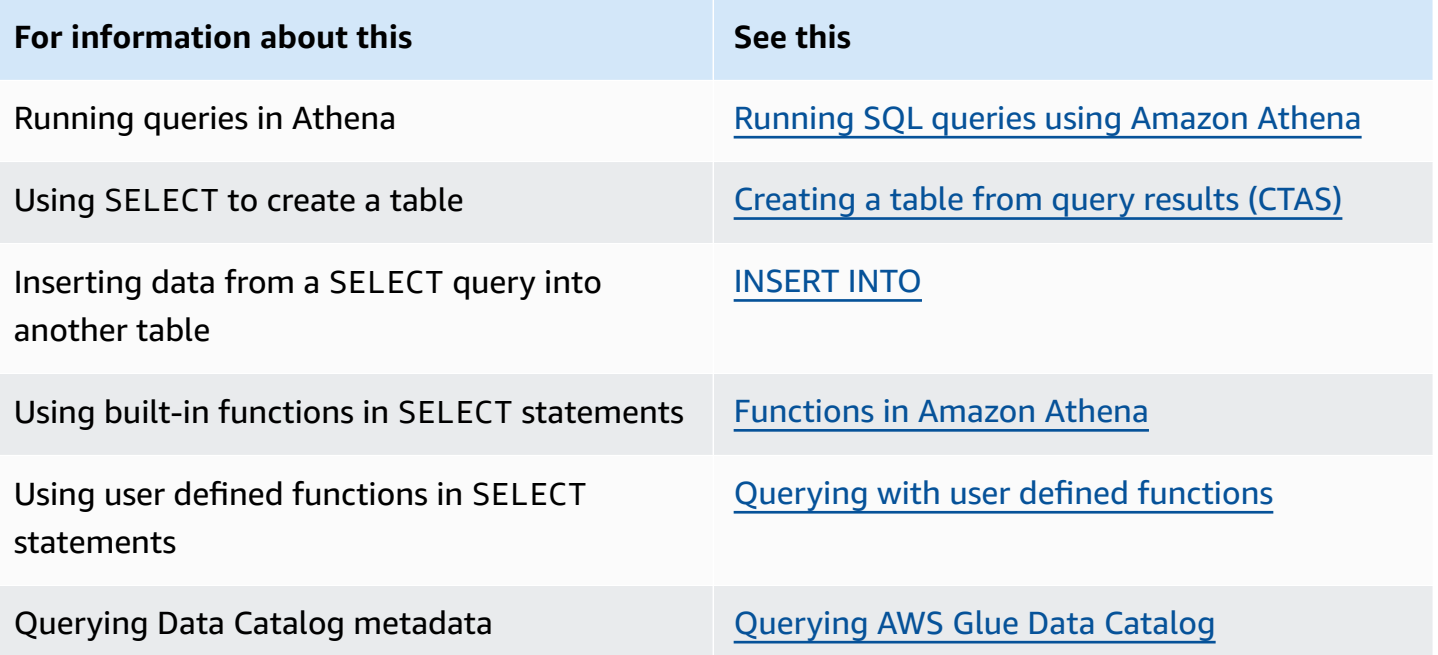

# <span id="page-1313-0"></span>**INSERT INTO**

Inserts new rows into a destination table based on a SELECT query statement that runs on a source table, or based on a set of VALUES provided as part of the statement. When the source table is based on underlying data in one format, such as CSV or JSON, and the destination table is based on another format, such as Parquet or ORC, you can use INSERT INTO queries to transform selected data into the destination table's format.

#### **Considerations and limitations**

Consider the following when using INSERT queries with Athena.

• When running an INSERT query on a table with underlying data that is encrypted in Amazon S3, the output files that the INSERT query writes are not encrypted by default. We recommend that you encrypt INSERT query results if you are inserting into tables with encrypted data.

For more information about encrypting query results using the console, see [Encrypting](#page-988-0) Athena query results stored in [Amazon](#page-988-0) S3. To enable encryption using the AWS CLI or Athena API, use the EncryptionConfiguration properties of the [StartQueryExecution](https://docs.aws.amazon.com/athena/latest/APIReference/API_StartQueryExecution.html) action to specify Amazon S3 encryption options according to your requirements.

- For INSERT INTO statements, the expected bucket owner setting does not apply to the destination table location in Amazon S3. The expected bucket owner setting applies only to the Amazon S3 output location that you specify for Athena query results. For more information, see [Specifying](#page-693-0) a query result location using the Athena console.
- For ACID compliant INSERT INTO statements, see the INSERT INTO section of Updating [Iceberg](#page-974-0) table data.

#### **Supported formats and SerDes**

You can run an INSERT query on tables created from data with the following formats and SerDes.

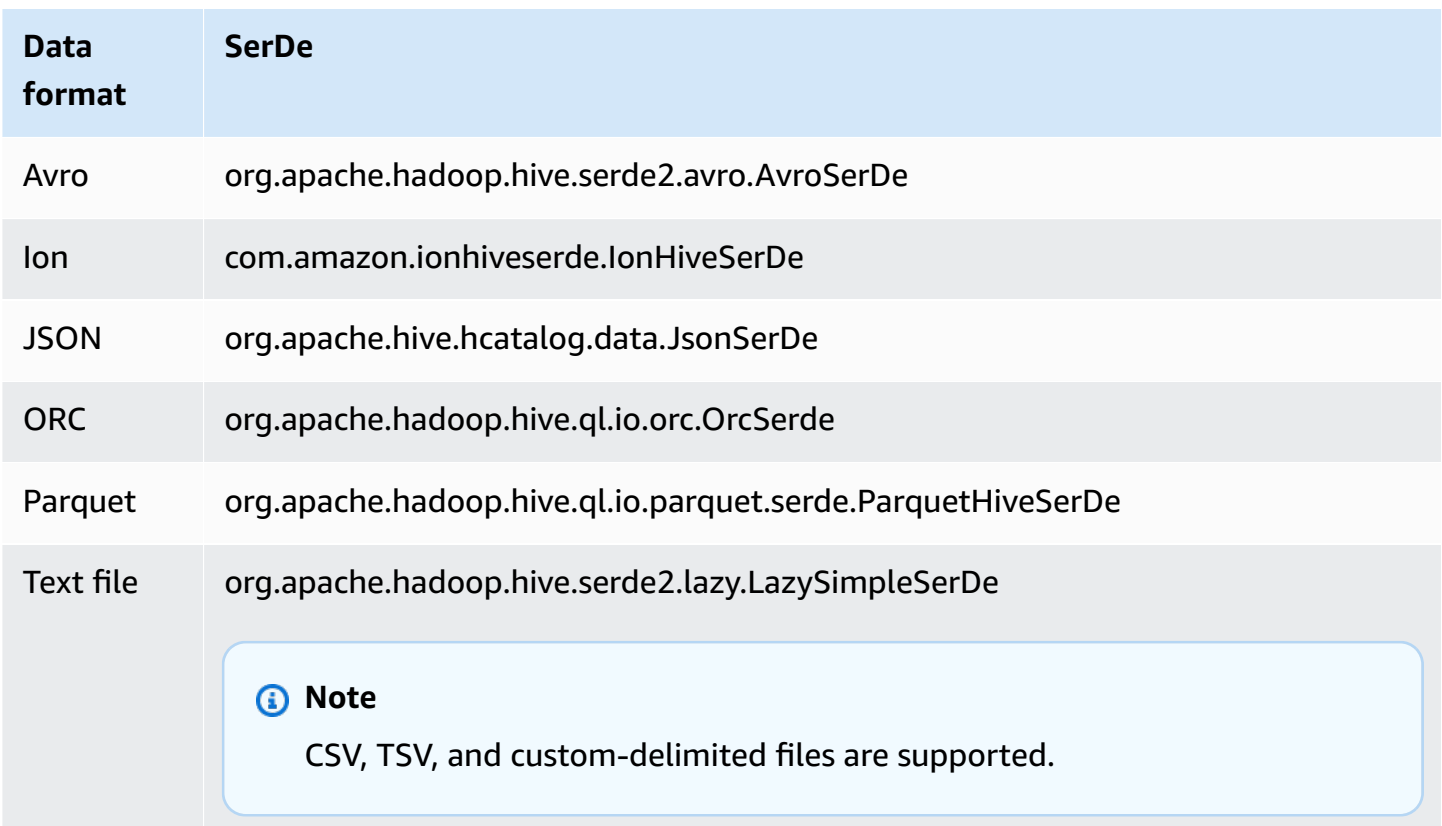

#### **Bucketed tables not supported**

INSERT INTO is not supported on bucketed tables. For more information, see [Partitioning](#page-610-0) and [bucketing](#page-610-0) in Athena.

#### **Federated queries not supported**

INSERT INTO is not supported for federated queries. Attempting to do so may result in the error message This operation is currently not supported for external catalogs. For information about federated queries, see Using Amazon Athena [Federated](#page-97-0) Query.

#### **Partitioning**

Consider the points in this section when using partitioning with INSERT INTO or CREATE TABLE AS SELECT queries.

#### **Limits**

The INSERT INTO statement supports writing a maximum of 100 partitions to the destination table. If you run the SELECT clause on a table with more than 100 partitions, the query fails unless the SELECT query is limited to 100 partitions or fewer.

For information about working around this limitation, see Using CTAS and [INSERT](#page-630-0) INTO to work around the 100 [partition](#page-630-0) limit.

### **Column ordering**

INSERT INTO or CREATE TABLE AS SELECT statements expect the partitioned column to be the last column in the list of projected columns in a SELECT statement.

If the source table is non-partitioned, or partitioned on different columns compared to the destination table, queries like INSERT INTO *destination\_table* SELECT \* FROM *source\_table* consider the values in the last column of the source table to be values for a partition column in the destination table. Keep this in mind when trying to create a partitioned table from a non-partitioned table.

#### **Resources**

For more information about using INSERT INTO with partitioning, see the following resources.

• For inserting partitioned data into a partitioned table, see Using CTAS and [INSERT](#page-630-0) INTO to work around the 100 [partition](#page-630-0) limit.

• For inserting unpartitioned data into a partitioned table, see Using CTAS and [INSERT](#page-621-0) INTO for [ETL and data analysis.](#page-621-0)

#### **Files written to Amazon S3**

Athena writes files to source data locations in Amazon S3 as a result of the INSERT command. Each INSERT operation creates a new file, rather than appending to an existing file. The file locations depend on the structure of the table and the SELECT query, if present. Athena generates a data manifest file for each INSERT query. The manifest tracks the files that the query wrote. It is saved to the Athena query result location in Amazon S3. For more information, see [Identifying](#page-706-0) query [output](#page-706-0) files.

#### **Avoid highly transactional updates**

When you use INSERT INTO to add rows to a table in Amazon S3, Athena does not rewrite or modify existing files. Instead, it writes the rows as one or more new files. Because tables with many small files result in lower query [performance](#page-1222-0), and write and read operations such as PutObject and GetObject result in higher costs from Amazon S3, consider the following options when using INSERT INTO:

- Run INSERT INTO operations less frequently on larger batches of rows.
- For large data ingestion volumes, consider using a service like Amazon Data [Firehose](https://docs.aws.amazon.com/firehose/latest/dev/what-is-this-service.html).
- Avoid using INSERT INTO altogether. Instead, accumulate rows into larger files and upload them directly to Amazon S3 where they can be queried by Athena.

### **Locating orphaned files**

If a CTAS or INSERT INTO statement fails, orphaned data can be left in the data location and might be read in subsequent queries. To locate orphaned files for inspection or deletion, you can use the data manifest file that Athena provides to track the list of files to be written. For more information, see [Identifying](#page-706-0) query output files and [DataManifestLocation.](https://docs.aws.amazon.com/athena/latest/APIReference/API_QueryExecutionStatistics.html#athena-Type-QueryExecutionStatistics-DataManifestLocation)

#### **INSERT INTO...SELECT**

Specifies the query to run on one table, source\_table, which determines rows to insert into a second table, destination\_table. If the SELECT query specifies columns in the source\_table, the columns must precisely match those in the destination\_table.

For more information about SELECT queries, see [SELECT.](#page-1305-0)

#### **Synopsis**

```
INSERT INTO destination_table 
SELECT select_query 
FROM source table or view
```
#### **Examples**

Select all rows in the vancouver\_pageviews table and insert them into the canada\_pageviews table:

```
INSERT INTO canada_pageviews 
SELECT * 
FROM vancouver_pageviews;
```
Select only those rows in the vancouver\_pageviews table where the date column has a value between 2019-07-01 and 2019-07-31, and then insert them into canada\_july\_pageviews:

```
INSERT INTO canada_july_pageviews
SELECT *
FROM vancouver_pageviews
WHERE date 
     BETWEEN date '2019-07-01' 
         AND '2019-07-31';
```
Select the values in the city and state columns in the cities\_world table only from those rows with a value of usa in the country column and insert them into the city and state columns in the cities\_usa table:

```
INSERT INTO cities_usa (city,state)
SELECT city, state
FROM cities_world 
     WHERE country='usa'
```
#### **INSERT INTO...VALUES**

Inserts rows into an existing table by specifying columns and values. Specified columns and associated data types must precisely match the columns and data types in the destination table.

### **Important**

We do not recommend inserting rows using VALUES because Athena generates files for each INSERT operation. This can cause many small files to be created and degrade the table's query performance. To identify files that an INSERT query creates, examine the data manifest file. For more information, see [Working](#page-692-0) with query results, recent queries, [and output files](#page-692-0).

### **Synopsis**

```
INSERT INTO destination_table [(col1,col2,...)] 
VALUES (col1value,col2value,...)[, 
        (col1value,col2value,...)][, 
        ...]
```
#### **Examples**

In the following examples, the cities table has three columns: id, city, state, state\_motto. The id column is type INT and all other columns are type VARCHAR.

Insert a single row into the cities table, with all column values specified:

```
INSERT INTO cities 
VALUES (1,'Lansing','MI','Si quaeris peninsulam amoenam circumspice')
```
Insert two rows into the cities table:

```
INSERT INTO cities 
VALUES (1,'Lansing','MI','Si quaeris peninsulam amoenam circumspice'), 
        (3,'Boise','ID','Esto perpetua')
```
### **DELETE**

Deletes rows in an Apache Iceberg table. DELETE is transactional and is supported only for Apache Iceberg tables.

#### **Synopsis**

To delete the rows from an Iceberg table, use the following syntax.

DELETE FROM [*db\_name*.]*table\_name* [WHERE *predicate*]

For more information and examples, see the DELETE section of [Updating](#page-974-0) Iceberg table data.

#### **UPDATE**

Updates rows in an Apache Iceberg table. UPDATE is transactional and is supported only for Apache Iceberg tables.

#### **Synopsis**

To update the rows in an Iceberg table, use the following syntax.

UPDATE [*db\_name*.]*table\_name* SET xx=yy[,...] [WHERE *predicate*]

For more information and examples, see the UPDATE section of [Updating](#page-974-0) Iceberg table data.

### **MERGE INTO**

Conditionally updates, deletes, or inserts rows into an Apache Iceberg table. A single statement can combine update, delete, and insert actions.

#### *(i)* Note

MERGE INTO is transactional and is supported only for Apache Iceberg tables in Athena engine version 3.

#### **Synopsis**

To conditionally update, delete, or insert rows from an Iceberg table, use the following syntax.

```
MERGE INTO target_table [ [ AS ] target_alias ]
USING { source_table | query } [ [ AS ] source_alias ]
ON search_condition
when_clause [...]
```
The *when\_clause* is one of the following:

```
WHEN MATCHED [ AND condition ] 
     THEN DELETE
```

```
WHEN MATCHED [ AND condition ]
    THEN UPDATE SET ( column = expression [ , ... ] )
```

```
WHEN NOT MATCHED [ AND condition ] 
     THEN INSERT (column_name[, column_name ...]) VALUES (expression, ...)
```
MERGE supports an arbitrary number of WHEN clauses with different MATCHED conditions. The condition clauses execute the DELETE, UPDATE or INSERT operation in the first WHEN clause selected by the MATCHED state and the match condition.

For each source row, the WHEN clauses are processed in order. Only the first matching WHEN clause is executed. Subsequent clauses are ignored. A user error is raised when a single target table row matches more than one source row.

If a source row is not matched by any WHEN clause and there is no WHEN NOT MATCHED clause, the source row is ignored.

In WHEN clauses that have UPDATE operations, the column value expressions can refer to any field of the target or the source. In the NOT MATCHED case, the INSERT expressions can refer to any field of the source.

#### **Example**

The following example merges rows from the second table into the first table if the rows don't exist in the first table. Note that the columns listed in the VALUES clause must be prefixed by the source table alias. The target columns listed in the INSERT clause must *not* be so prefixed.

```
MERGE INTO iceberg_table_sample as ice1
USING iceberg2_table_sample as ice2
ON ice1.col1 = ice2.col1
WHEN NOT MATCHED 
THEN INSERT (col1) 
       VALUES (ice2.col1)
```
For more MERGE INTO examples, see [Updating](#page-974-0) Iceberg table data.

# **OPTIMIZE**

Optimizes rows in an Apache Iceberg table by rewriting data files into a more optimized layout based on their size and number of associated delete files.

### **A** Note

OPTIMIZE is transactional and is supported only for Apache Iceberg tables.

### **Syntax**

The following syntax summary shows how to optimize data layout for an Iceberg table.

```
OPTIMIZE [db_name.]table_name REWRITE DATA USING BIN_PACK 
   [WHERE predicate]
```
### **Note**

Only partition columns are allowed in the WHERE clause *predicate*. Specifying a nonpartition column will cause the query to fail.

The compaction action is charged by the amount of data scanned during the rewrite process. The REWRITE DATA action uses predicates to select for files that contain matching rows. If any row in the file matches the predicate, the file is selected for optimization. Thus, to control the number of files affected by the compaction operation, you can specify a WHERE clause.

### **Configuring compaction properties**

To control the size of the files to be selected for compaction and the resulting file size after compaction, you can use table property parameters. You can use the ALTER [TABLE](#page-966-0) SET [PROPERTIES](#page-966-0) command to configure the related table [properties](#page-962-0).

### **Additional resources**

### [Optimizing](#page-977-0) Iceberg tables

# **VACUUM**

The VACUUM statement performs table maintenance on Apache Iceberg tables by removing no longer needed data files.

#### **A** Note

VACUUM is transactional and is supported only for Apache Iceberg tables in Athena engine version 3.

## **Synopsis**

To remove data files no longer needed for an Iceberg table, use the following syntax.

VACUUM *target\_table*

Running the VACUUM statement on Iceberg tables is recommended to remove data files that are no longer relevant and to reduce metadata size and storage consumption. Note that, because the VACUUM statement makes API calls to Amazon S3, charges apply for the associated requests to Amazon S3.

## **Warning**

If you run a snapshot expiration operation, you can no longer time travel to expired snapshots.

VACUUM performs the following operations:

- Removes snapshots that are older than the amount of time that is specified by the vacuum\_max\_snapshot\_age\_seconds table property. By default, this property is set to 432000 seconds (5 days).
- Removes snapshots that are not within the period to be retained that are in excess of the number specified by the vacuum\_min\_snapshots\_to\_keep table property. The default is 1.

You can specify these table properties in your CREATE TABLE statement. After the table has been created, you can use the ALTER TABLE SET [PROPERTIES](#page-966-0) statement to update them.

• Removes any metadata and data files that are unreachable as a result of the snapshot removal. You can configure the number of old metadata files to be retained by setting the vacuum\_max\_metadata\_files\_to\_keep table property. The default value is 100.

• Removes orphan files that are older than the time specified in the vacuum\_max\_snapshot\_age\_seconds table property. Orphan files are files in the table's data directory that are not part of the table state.

For more information about creating and managing Apache Iceberg tables in Athena, see [Creating](#page-960-0) [Iceberg](#page-960-0) tables and [Managing](#page-965-0) Iceberg tables.

# **Using EXPLAIN and EXPLAIN ANALYZE in Athena**

The EXPLAIN statement shows the logical or distributed execution plan of a specified SQL statement, or validates the SQL statement. You can output the results in text format or in a data format for rendering into a graph.

#### **(i)** Note

You can view graphical representations of logical and distributed plans for your queries in the Athena console without using the EXPLAIN syntax. For more information, see [Viewing](#page-687-0) [execution](#page-687-0) plans for SQL queries.

The EXPLAIN ANALYZE statement shows both the distributed execution plan of a specified SQL statement and the computational cost of each operation in a SQL query. You can output the results in text or JSON format.

### **Considerations and limitations**

The EXPLAIN and EXPLAIN ANALYZE statements in Athena have the following limitations.

- Because EXPLAIN queries do not scan any data, Athena does not charge for them. However, because EXPLAIN queries make calls to AWS Glue to retrieve table metadata, you may incur charges from Glue if the calls go above the free tier [limit](https://aws.amazon.com/free/?all-free-tier.sort-by=item.additionalFields.SortRank&all-free-tier.sort-order=asc&awsf.Free%20Tier%20Categories=categories%23analytics&all-free-tier.q=glue&all-free-tier.q_operator=AND) for glue.
- Because EXPLAIN ANALYZE queries are executed, they do scan data, and Athena charges for the amount of data scanned.
- Row or cell filtering information defined in Lake Formation and query stats information are not shown in the output of EXPLAIN and EXPLAIN ANALYZE.

#### **EXPLAIN syntax**

```
EXPLAIN [ ( option [, ...]) ] statement
```
*option* can be one of the following:

```
FORMAT { TEXT | GRAPHVIZ | JSON }
TYPE { LOGICAL | DISTRIBUTED | VALIDATE | IO }
```
If the FORMAT option is not specified, the output defaults to TEXT format. The IO type provides information about the tables and schemas that the query reads. IO is supported only in Athena engine version 2 and can be returned only in JSON format.

#### **EXPLAIN ANALYZE syntax**

In addition to the output included in EXPLAIN, EXPLAIN ANALYZE output also includes runtime statistics for the specified query such as CPU usage, the number of rows input, and the number of rows output.

EXPLAIN ANALYZE [ ( *option* [, ...]) ] *statement*

*option* can be one of the following:

```
FORMAT { TEXT | JSON }
```
If the FORMAT option is not specified, the output defaults to TEXT format. Because all queries for EXPLAIN ANALYZE are DISTRIBUTED, the TYPE option is not available for EXPLAIN ANALYZE.

*statement* can be one of the following:

```
SELECT
CREATE TABLE AS SELECT
TNSFRT
UNLOAD
```
#### **EXPLAIN examples**

The following examples for EXPLAIN progress from the more straightforward to the more complex.

#### **EXPLAIN example 1: Use the EXPLAIN statement to show a query plan in text format**

In the following example, EXPLAIN shows the execution plan for a SELECT query on Elastic Load Balancing logs. The format defaults to text output.

```
EXPLAIN 
SELECT 
    request_timestamp, 
    elb_name, 
    request_ip 
FROM sampledb.elb_logs;
```
#### **Results**

```
- Output[request_timestamp, elb_name, request_ip] => [[request_timestamp, elb_name, 
  request_ip]] 
     - RemoteExchange[GATHER] => [[request_timestamp, elb_name, request_ip]] 
         - TableScan[awsdatacatalog:HiveTableHandle{schemaName=sampledb, 
  tableName=elb_logs, 
analyzePartitionValues=Optional.empty}] => [[request_timestamp, elb_name, request_ip]] 
                 LAYOUT: sampledb.elb_logs 
                 request_ip := request_ip:string:2:REGULAR 
                 request_timestamp := request_timestamp:string:0:REGULAR 
                 elb_name := elb_name:string:1:REGULAR
```
### **EXPLAIN example 2: Graph a query plan**

You can use the Athena console to graph a query plan for you. Enter a SELECT statement like the following into the Athena query editor, and then choose **EXPLAIN**.

```
SELECT 
       c.c_custkey, 
       o.o_orderkey, 
       o.o_orderstatus 
    FROM tpch100.customer c 
    JOIN tpch100.orders o 
         ON c.c_custkey = o.o_custkey
```
The **Explain** page of the Athena query editor opens and shows you a distributed plan and a logical plan for the query. The following graph shows the logical plan for the example.

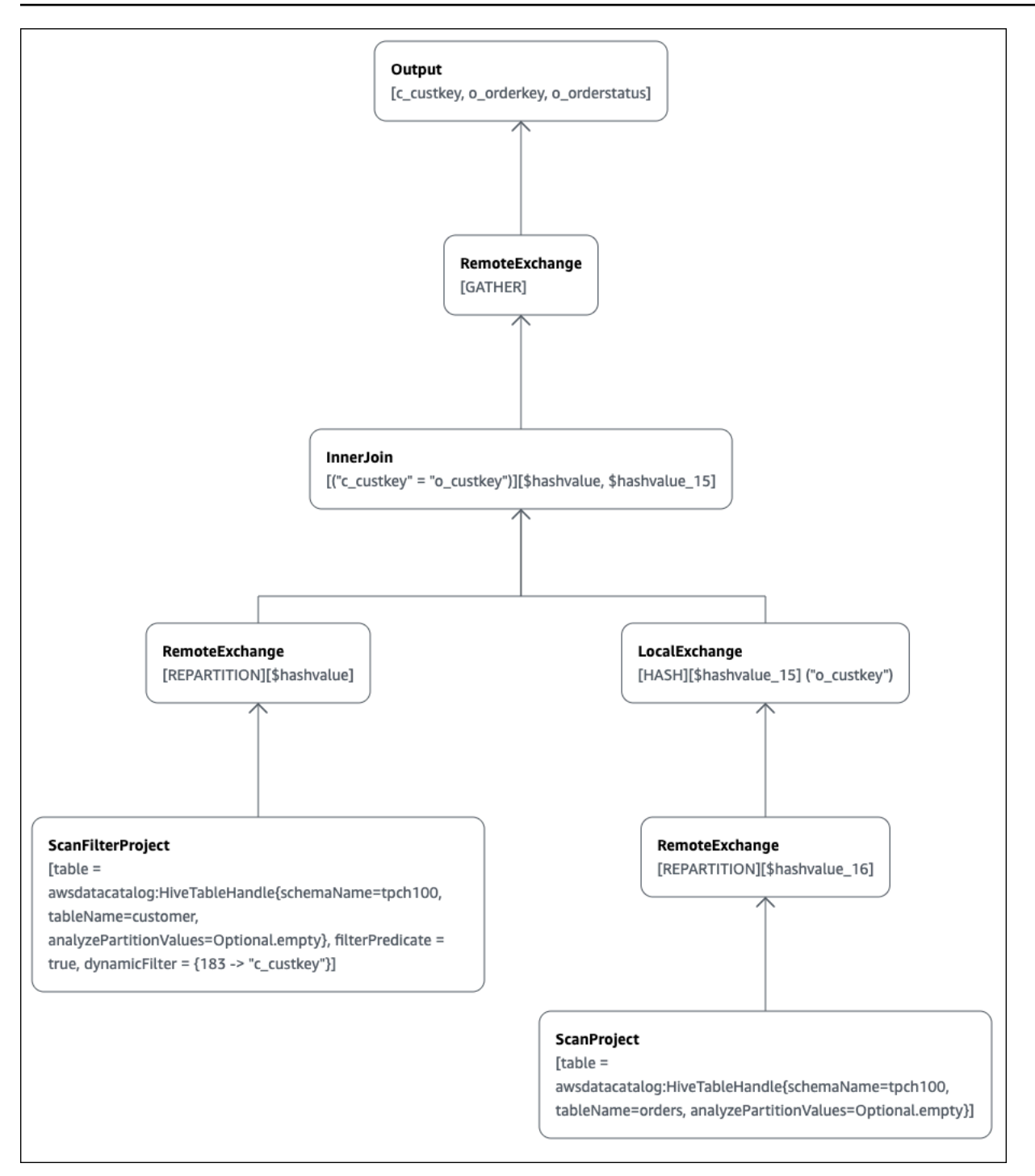

#### **Important**

Currently, some partition filters may not be visible in the nested operator tree graph even though Athena does apply them to your query. To verify the effect of such filters, run EXPLAIN or EXPLAIN ANALYZE on your query and view the results.

For more information about using the query plan graphing features in the Athena console, see Viewing [execution](#page-687-0) plans for SQL queries.

#### **EXPLAIN example 3: Use the EXPLAIN statement to verify partition pruning**

When you use a filtering predicate on a partitioned key to query a partitioned table, the query engine applies the predicate to the partitioned key to reduce the amount of data read.

The following example uses an EXPLAIN query to verify partition pruning for a SELECT query on a partitioned table. First, a CREATE TABLE statement creates the tpch100.orders\_partitioned table. The table is partitioned on column o\_orderdate.

```
CREATE TABLE `tpch100.orders_partitioned`( 
   `o_orderkey` int, 
   `o_custkey` int, 
   `o_orderstatus` string, 
   `o_totalprice` double, 
   `o_orderpriority` string, 
   `o_clerk` string, 
   `o_shippriority` int, 
   `o_comment` string)
PARTITIONED BY ( 
   `o_orderdate` string)
ROW FORMAT SERDE 
   'org.apache.hadoop.hive.ql.io.parquet.serde.ParquetHiveSerDe' 
STORED AS INPUTFORMAT 
   'org.apache.hadoop.hive.ql.io.parquet.MapredParquetInputFormat' 
OUTPUTFORMAT 
   'org.apache.hadoop.hive.ql.io.parquet.MapredParquetOutputFormat'
LOCATION 
   's3://<your_s3_bucket>/<your_directory_path>/'
```
The tpch100.orders\_partitioned table has several partitions on o\_orderdate, as shown by the SHOW PARTITIONS command.

```
SHOW PARTITIONS tpch100.orders_partitioned;
o_orderdate=1994
o_orderdate=2015
o_orderdate=1998
o_orderdate=1995
o_orderdate=1993
o_orderdate=1997
```

```
o_orderdate=1992
o_orderdate=1996
```
The following EXPLAIN query verifies partition pruning on the specified SELECT statement.

```
EXPLAIN 
SELECT
    o_orderkey, 
    o_custkey, 
    o_orderdate 
FROM tpch100.orders_partitioned
WHERE o_orderdate = '1995'
```
#### **Results**

```
Query Plan
- Output[o_orderkey, o_custkey, o_orderdate] => [[o_orderkey, o_custkey, o_orderdate]] 
     - RemoteExchange[GATHER] => [[o_orderkey, o_custkey, o_orderdate]] 
         - TableScan[awsdatacatalog:HiveTableHandle{schemaName=tpch100, 
  tableName=orders_partitioned, 
analyzePartitionValues=Optional.empty}] => [[o_orderkey, o_custkey, o_orderdate]] 
                LAYOUT: tpch100.orders partitioned
                 o_orderdate := o_orderdate:string:-1:PARTITION_KEY 
                      :: [[1995]]
                 o_custkey := o_custkey:int:1:REGULAR 
                 o_orderkey := o_orderkey:int:0:REGULAR
```
The bold text in the result shows that the predicate  $o$ \_orderdate = '1995' was applied on the PARTITION KEY.

#### **EXPLAIN example 4: Use an EXPLAIN query to check the join order and join type**

The following EXPLAIN query checks the SELECT statement's join order and join type. Use a query like this to examine query memory usage so that you can reduce the chances of getting an EXCEEDED\_LOCAL\_MEMORY\_LIMIT error.

```
EXPLAIN (TYPE DISTRIBUTED) 
    SELECT 
        c.c_custkey, 
       o.o_orderkey, 
        o.o_orderstatus 
    FROM tpch100.customer c
```

```
 JOIN tpch100.orders o 
     ON c.c_custkey = o.o_custkey 
WHERE c.c custkey = 123
```
#### **Results**

```
Query Plan
Fragment 0 [SINGLE] 
     Output layout: [c_custkey, o_orderkey, o_orderstatus] 
     Output partitioning: SINGLE [] 
     Stage Execution Strategy: UNGROUPED_EXECUTION 
     - Output[c_custkey, o_orderkey, o_orderstatus] => [[c_custkey, o_orderkey, 
  o_orderstatus]] 
         - RemoteSource[1] => [[c_custkey, o_orderstatus, o_orderkey]]
Fragment 1 [SOURCE] 
     Output layout: [c_custkey, o_orderstatus, o_orderkey] 
     Output partitioning: SINGLE [] 
     Stage Execution Strategy: UNGROUPED_EXECUTION 
     - CrossJoin => [[c_custkey, o_orderstatus, o_orderkey]] 
             Distribution: REPLICATED 
         - ScanFilter[table = awsdatacatalog:HiveTableHandle{schemaName=tpch100, 
tableName=customer, analyzePartitionValues=Optional.empty}, grouped = false, 
filterPredicate = ("c_custkey" = 123)] => \lceil c \rceil custkey]]
                 LAYOUT: tpch100.customer 
                 c_custkey := c_custkey:int:0:REGULAR
         - LocalExchange[SINGLE] () => [[o_orderstatus, o_orderkey]] 
             - RemoteSource[2] => [[o_orderstatus, o_orderkey]]
Fragment 2 [SOURCE] 
     Output layout: [o_orderstatus, o_orderkey] 
     Output partitioning: BROADCAST [] 
     Stage Execution Strategy: UNGROUPED_EXECUTION 
     - ScanFilterProject[table = awsdatacatalog:HiveTableHandle{schemaName=tpch100, 
tableName=orders, analyzePartitionValues=Optional.empty}, grouped = false, 
filterPredicate = ("o_custkey" = 123)] => [[o_orderstatus, o_orderkey]] 
             LAYOUT: tpch100.orders 
             o_orderstatus := o_orderstatus:string:2:REGULAR 
             o_custkey := o_custkey:int:1:REGULAR 
             o_orderkey := o_orderkey:int:0:REGULAR
```
The example query was optimized into a cross join for better performance. The results show that tpch100.orders will be distributed as the BROADCAST distribution type. This Amazon Athena User Guide

implies that the tpch100.orders table will be distributed to all nodes that perform the join operation. The BROADCAST distribution type will require that the all of the filtered results of the tpch100.orders table fit into the memory of each node that performs the join operation.

However, the tpch100. customer table is smaller than tpch100. orders. Because tpch100.customer requires less memory, you can rewrite the query to BROADCAST tpch100.customer instead of tpch100.orders. This reduces the chance of the query receiving the EXCEEDED\_LOCAL\_MEMORY\_LIMIT error. This strategy assumes the following points:

- The tpch100.customer.c\_custkey is unique in the tpch100.customer table.
- There is a one-to-many mapping relationship between tpch100.customer and tpch100.orders.

The following example shows the rewritten query.

**SELECT**  c.c\_custkey, o.o\_orderkey, o.o\_orderstatus FROM tpch100.orders o JOIN tpch100.customer c -- the filtered results of tpch100.customer are distributed to all nodes. ON c.c\_custkey = o.o\_custkey WHERE c.c\_custkey = 123

# **EXPLAIN example 5: Use an EXPLAIN query to remove predicates that have no effect**

You can use an EXPLAIN query to check the effectiveness of filtering predicates. You can use the results to remove predicates that have no effect, as in the following example.

```
EXPLAIN 
   SELECT
       c.c_name 
    FROM tpch100.customer c 
    WHERE c.c_custkey = CAST(RANDOM() * 1000 AS INT) 
    AND c.c_custkey BETWEEN 1000 AND 2000 
    AND c.c_custkey = 1500
```
#### **Results**

```
Query Plan
- Output[c_name] => [[c_name]]
     - RemoteExchange[GATHER] => [[c_name]] 
         - ScanFilterProject[table = 
awsdatacatalog:HiveTableHandle{schemaName=tpch100, 
tableName=customer, analyzePartitionValues=Optional.empty}, 
filterPredicate = (("c_custkey" = 1500) AND ("c_custkey" = 
CAST(("random"() * 1E3) AS int))) => [[c_name]] LAYOUT: tpch100.customer 
                 c_custkey := c_custkey:int:0:REGULAR 
                 c_name := c_name:string:1:REGULAR
```
The filterPredicate in the results shows that the optimizer merged the original three predicates into two predicates and changed their order of application.

```
filterPredicate = (("c_custkey" = 1500) AND ("c_custkey" = CAST(("random"() * 1E3) AS 
 int))
```
Because the results show that the predicate AND c.c\_custkey BETWEEN 1000 AND 2000 has no effect, you can remove this predicate without changing the query results.

For information about the terms used in the results of EXPLAIN queries, see [Understanding Athena](#page-1337-0) EXPLAIN [statement](#page-1337-0) results.

#### **EXPLAIN ANALYZE examples**

The following examples show example EXPLAIN ANALYZE queries and outputs.

## **EXPLAIN ANALYZE example 1: Use EXPLAIN ANALYZE to show a query plan and computational cost in text format**

In the following example, EXPLAIN ANALYZE shows the execution plan and computational costs for a SELECT query on CloudFront logs. The format defaults to text output.

EXPLAIN ANALYZE SELECT FROM cloudfront\_logs LIMIT 10

#### **Results**

Fragment 1
```
 CPU: 24.60ms, Input: 10 rows (1.48kB); per task: std.dev.: 0.00, Output: 10 rows 
  (1.48kB) 
      Output layout: [date, time, location, bytes, requestip, method, host, uri, status, 
  referrer,\ 
        os, browser, browserversion]
Limit<sup>[10]</sup> => [[date, time, location, bytes, requestip, method, host, uri, status,
  referrer, os,\ 
   browser, browserversion]] 
              CPU: 1.00ms (0.03%), Output: 10 rows (1.48kB) 
              Input avg.: 10.00 rows, Input std.dev.: 0.00%
LocalExchange[SINGLE] () => [[date, time, location, bytes, requestip, method, host, 
  uri, status, referrer, os,\ 
  browser, browserversion]] 
                   CPU: 0.00ns (0.00%), Output: 10 rows (1.48kB) 
                   Input avg.: 0.63 rows, Input std.dev.: 387.30%
RemoteSource[2] => [[date, time, location, bytes, requestip, method, host, uri, status, 
  referrer, os,\ 
   browser, browserversion]] 
                       CPU: 1.00ms (0.03%), Output: 10 rows (1.48kB) 
                       Input avg.: 0.63 rows, Input std.dev.: 387.30% 
  Fragment 2 
      CPU: 3.83s, Input: 998 rows (147.21kB); per task: std.dev.: 0.00, Output: 20 rows 
  (2.95kB) 
      Output layout: [date, time, location, bytes, requestip, method, host, uri, status, 
  referrer, os,\ 
        browser, browserversion]
LimitPartial[10] => [[date, time, location, bytes, requestip, method, host, uri,
  status, referrer, os,\ 
   browser, browserversion]] 
              CPU: 5.00ms (0.13%), Output: 20 rows (2.95kB) 
              Input avg.: 166.33 rows, Input std.dev.: 141.42%
TableScan[awsdatacatalog:HiveTableHandle{schemaName=default, tableName=cloudfront_logs,
\setminus analyzePartitionValues=Optional.empty}, 
grouped = false] => [[date, time, location, bytes, requestip, method, host, uri, st 
                   CPU: 3.82s (99.82%), Output: 998 rows (147.21kB) 
                   Input avg.: 166.33 rows, Input std.dev.: 141.42% 
                  LAYOUT: default.cloudfront logs
                   date := date:date:0:REGULAR 
                   referrer := referrer:string:9:REGULAR 
                   os := os:string:10:REGULAR 
                   method := method:string:5:REGULAR 
                   bytes := bytes:int:3:REGULAR
```
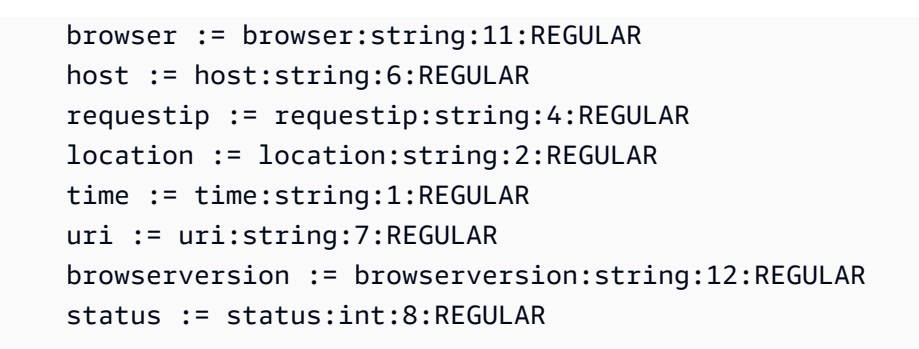

## **EXPLAIN ANALYZE example 2: Use EXPLAIN ANALYZE to show a query plan in JSON format**

The following example shows the execution plan and computational costs for a SELECT query on CloudFront logs. The example specifies JSON as the output format.

```
EXPLAIN ANALYZE (FORMAT JSON) SELECT * FROM cloudfront_logs LIMIT 10
```
#### **Results**

```
{ 
     "fragments": [{ 
          "id": "1", 
          "stageStats": { 
              "totalCpuTime": "3.31ms", 
              "inputRows": "10 rows", 
              "inputDataSize": "1514B", 
              "stdDevInputRows": "0.00", 
              "outputRows": "10 rows", 
              "outputDataSize": "1514B" 
         }, 
          "outputLayout": "date, time, location, bytes, requestip, method, host,\ 
             uri, status, referrer, os, browser, browserversion", 
          "logicalPlan": { 
              "1": [{ 
                  "name": "Limit", 
                  "identifier": "[10]", 
                  "outputs": ["date", "time", "location", "bytes", "requestip", "method", 
 "host",\setminus "uri", "status", "referrer", "os", "browser", "browserversion"], 
                  "details": "", 
                  "distributedNodeStats": { 
                       "nodeCpuTime": "0.00ns",
```

```
 "nodeOutputRows": 10, 
                    "nodeOutputDataSize": "1514B", 
                    "operatorInputRowsStats": [{ 
                        "nodeInputRows": 10.0, 
                        "nodeInputRowsStdDev": 0.0 
 }] 
                }, 
                "children": [{ 
                    "name": "LocalExchange", 
                    "identifier": "[SINGLE] ()", 
                    "outputs": ["date", "time", "location", "bytes", "requestip", 
 "method", "host",\ 
                      "uri", "status", "referrer", "os", "browser", "browserversion"], 
                    "details": "", 
                    "distributedNodeStats": { 
                        "nodeCpuTime": "0.00ns", 
                        "nodeOutputRows": 10, 
                        "nodeOutputDataSize": "1514B", 
                        "operatorInputRowsStats": [{ 
                            "nodeInputRows": 0.625, 
                            "nodeInputRowsStdDev": 387.2983346207417 
\}]
\}, \{ "children": [{ 
                        "name": "RemoteSource", 
                        "identifier": "[2]", 
                        "outputs": ["date", "time", "location", "bytes", "requestip", 
 "method", "host",\ 
                          "uri", "status", "referrer", "os", "browser", 
 "browserversion"], 
                        "details": "", 
                        "distributedNodeStats": { 
                            "nodeCpuTime": "0.00ns", 
                            "nodeOutputRows": 10, 
                            "nodeOutputDataSize": "1514B", 
                            "operatorInputRowsStats": [{ 
                                "nodeInputRows": 0.625, 
                                "nodeInputRowsStdDev": 387.2983346207417 
 }] 
\}, \{ "children": [] 
 }] 
                }] 
            }]
```
Amazon Athena User Guide

```
 } 
     }, { 
         "id": "2", 
         "stageStats": { 
             "totalCpuTime": "1.62s", 
             "inputRows": "500 rows", 
             "inputDataSize": "75564B", 
             "stdDevInputRows": "0.00", 
             "outputRows": "10 rows", 
             "outputDataSize": "1514B" 
         }, 
         "outputLayout": "date, time, location, bytes, requestip, method, host, uri, 
 status,\ 
            referrer, os, browser, browserversion", 
         "logicalPlan": { 
             "1": [{ 
                  "name": "LimitPartial", 
                  "identifier": "[10]", 
                  "outputs": ["date", "time", "location", "bytes", "requestip", "method", 
"host", "uri",\setminus "status", "referrer", "os", "browser", "browserversion"], 
                  "details": "", 
                  "distributedNodeStats": { 
                      "nodeCpuTime": "0.00ns", 
                      "nodeOutputRows": 10, 
                      "nodeOutputDataSize": "1514B", 
                      "operatorInputRowsStats": [{ 
                          "nodeInputRows": 83.33333333333333, 
                          "nodeInputRowsStdDev": 223.60679774997897 
 }] 
                  }, 
                  "children": [{ 
                      "name": "TableScan", 
                      "identifier": "[awsdatacatalog:HiveTableHandle{schemaName=default,\ 
                         tableName=cloudfront_logs, 
 analyzePartitionValues=Optional.empty},\ 
                         grouped = false]", 
                      "outputs": ["date", "time", "location", "bytes", "requestip", 
 "method", "host", "uri",\ 
                         "status", "referrer", "os", "browser", "browserversion"], 
                      "details": "LAYOUT: default.cloudfront_logs\ndate := 
 date:date:0:REGULAR\nreferrer :=\
```

```
 referrer: string:9:REGULAR\nos := os:string:10:REGULAR
\nmethod := method:string:5:\ 
                        REGULAR\nbytes := bytes:int:3:REGULAR\nbrowser := 
  browser:string:11:REGULAR\nhost :=\ 
                        host:string:6:REGULAR\nrequestip := requestip:string:4:REGULAR
\nlocation :=\ 
                        location:string:2:REGULAR\ntime := time:string:1: REGULAR
\n\{nuri := uri:string:7:\n}
                        REGULAR\nbrowserversion := browserversion:string:12:REGULAR
\nstatus :=\ 
                        status:int:8:REGULAR\n", 
                     "distributedNodeStats": { 
                         "nodeCpuTime": "1.62s", 
                         "nodeOutputRows": 500, 
                         "nodeOutputDataSize": "75564B", 
                         "operatorInputRowsStats": [{ 
                             "nodeInputRows": 83.33333333333333, 
                             "nodeInputRowsStdDev": 223.60679774997897 
\}]
\}, \{ "children": [] 
                 }] 
             }] 
         } 
     }] 
}
```
## **Additional resources**

For additional information, see the following resources.

- [Understanding](#page-1337-0) Athena EXPLAIN statement results
- Viewing [execution](#page-687-0) plans for SQL queries
- Viewing statistics and execution details for [completed](#page-713-0) queries
- Trino [EXPLAIN](https://trino.io/docs/current/sql/explain.html) documentation
- Trino [EXPLAIN ANALYZE](https://trino.io/docs/current/sql/explain-analyze.html) documentation
- Optimize Federated Query [Performance](https://aws.amazon.com/blogs/big-data/optimize-federated-query-performance-using-explain-and-explain-analyze-in-amazon-athena/) using EXPLAIN and EXPLAIN ANALYZE in Amazon [Athena](https://aws.amazon.com/blogs/big-data/optimize-federated-query-performance-using-explain-and-explain-analyze-in-amazon-athena/) in the *AWS Big Data Blog*.

## <span id="page-1337-0"></span>**Understanding Athena EXPLAIN statement results**

This topic provides a brief guide to the operational terms used in Athena EXPLAIN statement results.

## **EXPLAIN statement output types**

EXPLAIN statement outputs can be one of two types:

- **Logical plan** Shows the logical plan that the SQL engine uses to execute a statement. The syntax for this option is EXPLAIN or EXPLAIN (TYPE LOGICAL).
- **Distributed plan** Shows an execution plan in a distributed environment. The output shows fragments, which are processing stages. Each plan fragment is processed by one or more nodes. Data can be exchanged between the nodes that process the fragments. The syntax for this option is EXPLAIN (TYPE DISTRIBUTED).

In the output for a distributed plan, fragments (processing stages) are indicated by Fragment *number* [*fragment\_type*], where *number* is a zero-based integer and *fragment\_type* specifies how the fragment is executed by the nodes. Fragment types, which provide insight into the layout of the data exchange, are described in the following table.

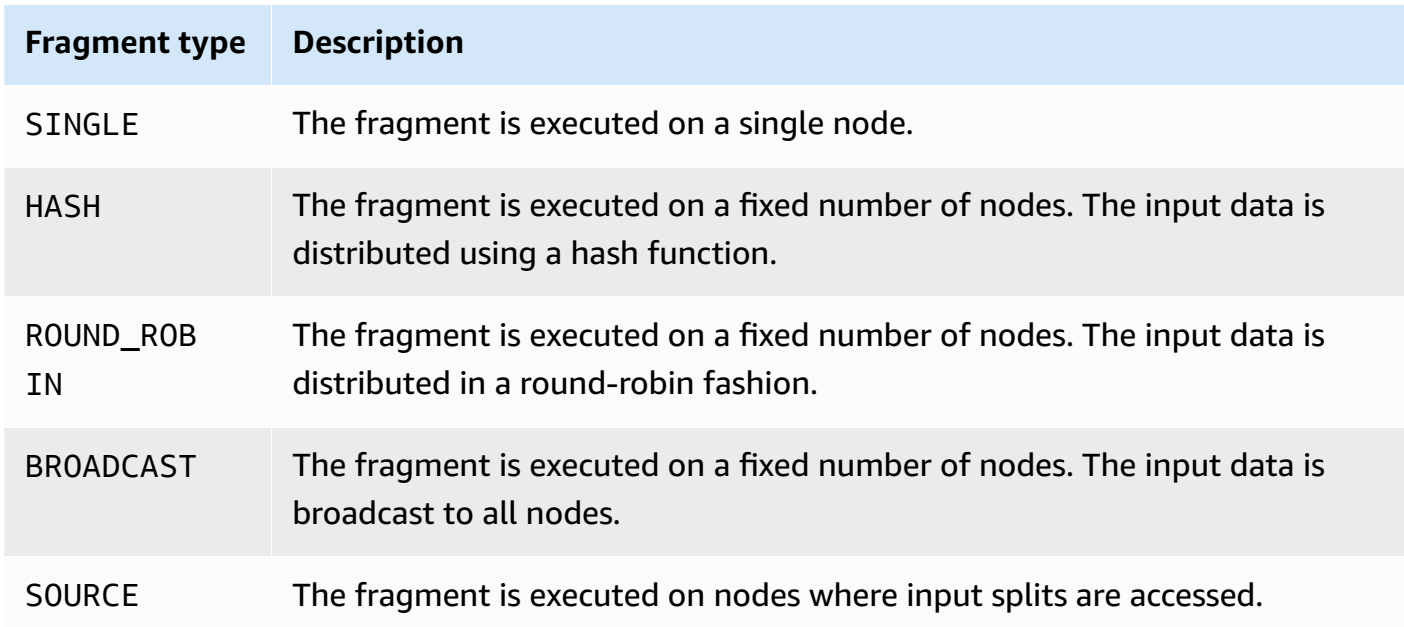

## **Distributed plan fragment types**

#### **Exchange**

Exchange-related terms describe how data is exchanged between worker nodes. Transfers can be either local or remote.

## **LocalExchange [***exchange\_type***]**

Transfers data locally within worker nodes for different stages of a query. The value for *exchange\_type* can be one of the logical or distributed exchange types as described later in this section.

## **RemoteExchange [***exchange\_type***]**

Transfers data between worker nodes for different stages of a query. The value for *exchange\_type* can be one of the logical or distributed exchange types as described later in this section.

#### **Logical Exchange types**

The following exchange types describe actions taken during the exchange phase of a logical plan.

- **GATHER** A single worker node gathers output from all other worker nodes. For example, the last stage of a select query gathers results from all nodes and writes the results to Amazon S3.
- **REPARTITION** Sends the row data to a specific worker based on the partitioning scheme required to apply to the next operator.
- **REPLICATE** Copies the row data to all workers.

## **Distributed Exchange types**

The following exchange types indicate the layout of the data when they are exchanged between nodes in a distributed plan.

- **HASH** The exchange distributes data to multiple destinations using a hash function.
- **SINGLE** The exchange distributes data to a single destination.

## **Scanning**

The following terms describe how data is scanned during a query.

### **TableScan**

Scans a table's source data from Amazon S3 or an Apache Hive connector and applies partition pruning generated from the filter predicate.

## **ScanFilter**

Scans a table's source data from Amazon S3 or a Hive connector and applies partition pruning generated from the filter predicate and from additional filter predicates not applied through partition pruning.

#### **ScanFilterProject**

First, scans a table's source data from Amazon S3 or a Hive connector and applies partition pruning generated from the filter predicate and from additional filter predicates not applied through partition pruning. Then, modifies the memory layout of the output data into a new projection to improve performance of later stages.

#### **Join**

Joins data between two tables. Joins can be categorized by join type and by distribution type.

#### **Join types**

Join types define the way in which the join operation occurs.

**CrossJoin** – Produces the Cartesian product of the two tables joined.

**InnerJoin** – Selects records that have matching values in both tables.

**LeftJoin** – Selects all records from the left table and the matching records from the right table. If no match occurs, the result on the right side is NULL.

**RightJoin** – Selects all records from the right table, and the matching records from the left table. If no match occurs, the result on the left side is NULL.

**FullJoin** – Selects all records where there is a match in the left or right table records. The joined table contains all records from both the tables and fills in NULLs for missing matches on either side.

## **A** Note

For performance reasons, the query engine can rewrite a join query into a different join type to produce the same results. For example, an inner join query with predicate on one table can be rewritten into a CrossJoin. This pushes the predicate down to the scanning phase of the table so that fewer data are scanned.

## **Join distribution types**

Distribution types define how data is exchanged between worker nodes when the join operation is performed.

**Partitioned** – Both the left and right table are hash-partitioned across all worker nodes. Partitioned distribution consumes less memory in each node. Partitioned distribution can be much slower than replicated joins. Partitioned joins are suitable when you join two large tables.

**Replicated** – One table is hash-partitioned across all worker nodes and the other table is replicated to all worker nodes to perform the join operation. Replicated distribution can be much faster than partitioned joins, but it consumes more memory in each worker node. If the replicated table is too large, the worker node can experience an out-of-memory error. Replicated joins are suitable when one of the joined tables is small.

# <span id="page-1340-0"></span>**PREPARE**

Creates a SQL statement with the name statement\_name to be run at a later time. The statement can include parameters represented by question marks. To supply values for the parameters and run the prepared statement, use [EXECUTE](#page-1342-0).

## **Synopsis**

PREPARE statement\_name FROM statement

The following table describes the parameters.

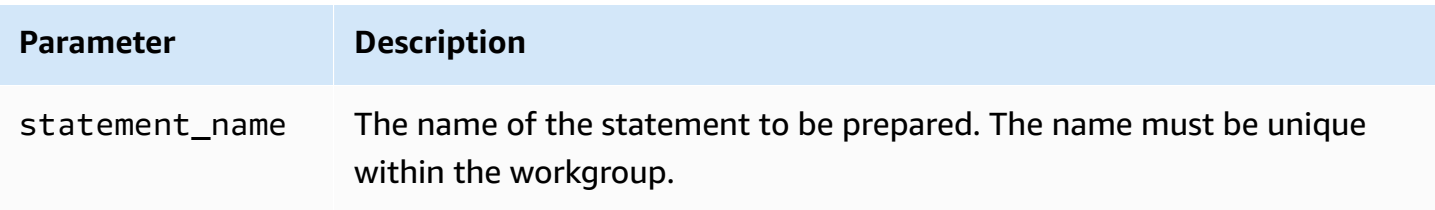

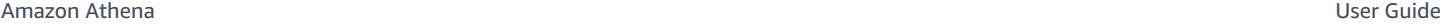

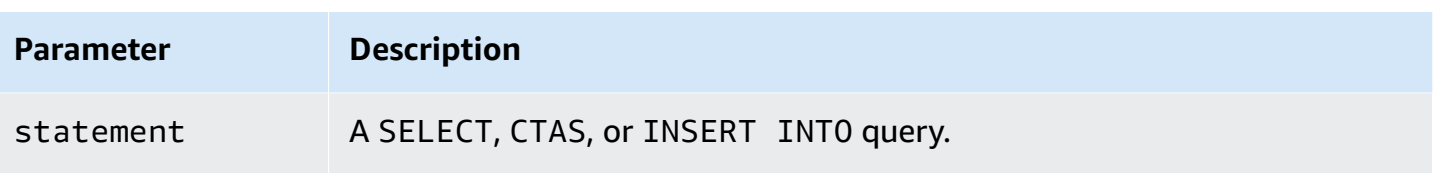

#### *(b)* Note

The maximum number of prepared statements in a workgroup is 1000.

#### **Examples**

The following example prepares a select query without parameters.

```
PREPARE my_select1 FROM 
SELECT * FROM nation
```
The following example prepares a select query that includes parameters. The values for productid and quantity will be supplied by the USING clause of an EXECUTE statement:

```
PREPARE my_select2 FROM 
SELECT order FROM orders WHERE productid = ? and quantity < ?
```
The following example prepares an insert query.

```
PREPARE my_insert FROM 
INSERT INTO cities_usa (city, state) 
SELECT city, state 
FROM cities_world 
WHERE country = ?
```
#### **Additional resources**

Querying with prepared [statements](#page-740-0)

[EXECUTE](#page-1342-0)

[DEALLOCATE](#page-1343-0) PREPARE

#### [INSERT](#page-1313-0) INTO

DML queries, functions, and operators 1329

## <span id="page-1342-0"></span>**EXECUTE**

Runs a prepared statement with the name statement\_name. Parameter values for the question marks in the prepared statement are defined in the USING clause in a comma separated list. To create a prepared statement, use [PREPARE](#page-1340-0).

#### **Synopsis**

EXECUTE statement\_name [ USING parameter1[, parameter2, ... ] ]

#### **Examples**

The following example prepares and executes a query with no parameters.

```
PREPARE my_select1 FROM 
SELECT name FROM nation 
EXECUTE my_select1
```
The following example prepares and executes a query with a single parameter.

```
PREPARE my_select2 FROM 
SELECT * FROM "my_database"."my_table" WHERE year = ? 
EXECUTE my_select2 USING 2012
```
This is equivalent to:

SELECT \* FROM "my\_database"."my\_table" WHERE year = 2012

The following example prepares and executes a query with two parameters.

```
PREPARE my_select3 FROM 
SELECT order FROM orders WHERE productid = ? and quantity < ? 
EXECUTE my_select3 USING 346078, 12
```
#### **Additional resources**

Querying with prepared [statements](#page-740-0)

#### [PREPARE](#page-1340-0)

# [INSERT](#page-1313-0) INTO

## <span id="page-1343-0"></span>**DEALLOCATE PREPARE**

Removes the prepared statement with the specified name from the prepared statements in the current workgroup.

## **Synopsis**

DEALLOCATE PREPARE statement\_name

## **Examples**

The following example removes the my\_select1 prepared statement from the current workgroup.

DEALLOCATE PREPARE my\_select1

## **Additional resources**

Querying with prepared [statements](#page-740-0)

[PREPARE](#page-1340-0)

# **UNLOAD**

Writes query results from a SELECT statement to the specified data format. Supported formats for UNLOAD include Apache Parquet, ORC, Apache Avro, and JSON. CSV is the only output format supported by the Athena SELECT command, but you can use the UNLOAD command, which supports a variety of output formats, to enclose your SELECT query and rewrite its output to one of the formats that UNLOAD supports.

Although you can use the CTAS statement to output data in formats other than CSV, those statements also require the creation of a table in Athena. The UNLOAD statement is useful when you want to output the results of a SELECT query in a non-CSV format but do not require the associated table. For example, a downstream application might require the results of a SELECT query to be in JSON format, and Parquet or ORC might provide a performance advantage over CSV if you intend to use the results of the SELECT query for additional analysis.

## **Considerations and limitations**

When you use the UNLOAD statement in Athena, keep in mind the following points:

- **No global ordering of files** UNLOAD results are written to multiple files in parallel. If the SELECT query in the UNLOAD statement specifies a sort order, each file's contents are in sorted order, but the files are not sorted relative to each other.
- **Orphaned data not deleted** In the case of a failure, Athena does not attempt to delete orphaned data. This behavior is the same as that for CTAS and INSERT INTO statements.
- **Maximum partitions** The maximum number of partitions that can be used with UNLOAD is 100.
- **Metadata and manifest files** Athena generates a metadata file and data manifest file for each UNLOAD query. The manifest tracks the files that the query wrote. Both files are saved to your Athena query result location in Amazon S3. For more information, see [Identifying](#page-706-0) query output [files](#page-706-0).
- **Encryption** UNLOAD output files are encrypted according to the encryption configuration used for Amazon S3. To set up encryption configuration to encrypt your UNLOAD result, you can use the [EncryptionConfiguration](https://docs.aws.amazon.com/athena/latest/APIReference/API_EncryptionConfiguration.html) API.
- **Prepared statements** UNLOAD can be used with prepared statements. For information about prepared statements in Athena, see Using [parameterized](#page-737-0) queries.
- **Service quotas** UNLOAD uses DML query quotas. For quota information, see Service [Quotas.](#page-1255-0)
- **Expected bucket owner** The expected bucket owner setting does not apply to the destination Amazon S3 location specfied in the UNLOAD query. The expected bucket owner setting applies only to the Amazon S3 output location that you specify for Athena query results. For more information, see [Specifying](#page-693-0) a query result location using the Athena console.

## **Syntax**

The UNLOAD statement uses the following syntax.

```
UNLOAD (SELECT col_name[, ...] FROM old_table) 
TO 's3://my_athena_data_location/my_folder/' 
WITH ( property_name = 'expression' [, ...] )
```
## *(b)* Note

The TO destination must specify a location in Amazon S3 that has no data. Before the UNLOAD query writes to the location specified, it verifies that the bucket location is empty. Because UNLOAD does not write data to the specified location if the location already has data in it, UNLOAD does not overwrite existing data. To reuse a bucket location as a

destination for UNLOAD, delete the data in the bucket location, and then run the query again.

#### **Parameters**

Possible values for *property\_name* are as follows.

## **format = '***file\_format***'**

Required. Specifies the file format of the output. Possible values for *file\_format* are ORC, PARQUET, AVRO, JSON, or TEXTFILE.

#### **compression = '***compression\_format***'**

Optional. This option is specific to the ORC and Parquet formats. For ORC, the default is zlib, and for Parquet, the default is gzip. For information about supported compression formats, see Athena [compression](https://docs.aws.amazon.com/athena/latest/ug/compression-formats.html) support.

## **A** Note

This option does not apply to the AVRO format. Athena uses gzip for the JSON and TEXTFILE formats.

## **compression\_level =** *compression\_level*

Optional. The compression level to use for ZSTD compression. This property applies only to ZSTD compression. For more information, see Using ZSTD [compression](#page-1236-0) levels in Athena.

## **field\_delimiter = '***delimiter***'**

Optional. Specifies a single-character field delimiter for files in CSV, TSV, and other text formats. The following example specifies a comma delimiter.

```
WITH (field_delimiter = ',')
```
Currently, multicharacter field delimiters are not supported. If you do not specify a field delimiter, the octal character  $\setminus 001$  (^A) is used.

## **partitioned\_by = ARRAY[** *col\_name***[,...] ]**

Optional. An array list of columns by which the output is partitioned.

## **A** Note

In your SELECT statement, make sure that the names of the partitioned columns are last in your list of columns.

## **Examples**

The following example writes the output of a SELECT query to the Amazon S3 location s3://*DOC-EXAMPLE-BUCKET*/unload\_test\_1/ using JSON format.

```
UNLOAD (SELECT * FROM old_table) 
TO 's3://DOC-EXAMPLE-BUCKET/unload_test_1/' 
WITH (format = 'JSON')
```
The following example writes the output of a SELECT query in Parquet format using Snappy compression.

```
UNLOAD (SELECT * FROM old_table) 
TO 's3://DOC-EXAMPLE-BUCKET/' 
WITH (format = 'PARQUET',compression = 'SNAPPY')
```
The following example writes four columns in text format, with the output partitioned by the last column.

```
UNLOAD (SELECT name1, address1, comment1, key1 FROM table1) 
TO 's3://DOC-EXAMPLE-BUCKET/ partitioned/' 
WITH (format = 'TEXTFILE', partitioned_by = ARRAY['key1'])
```
The following example unloads the query results to the specified location using the Parquet file format, ZSTD compression, and ZSTD compression level 4.

```
UNLOAD (SELECT * FROM old_table) 
TO 's3://DOC-EXAMPLE-BUCKET/' 
WITH (format = 'PARQUET', compression = 'ZSTD', compression_level = 4)
```
## **Additional resources**

• Simplify your ETL and ML [pipelines](https://aws.amazon.com/blogs/big-data/simplify-your-etl-and-ml-pipelines-using-the-amazon-athena-unload-feature/) using the Amazon Athena UNLOAD feature in the *AWS Big Data Blog*.

# **Functions in Amazon Athena**

For changes in functions between Athena engine versions, see the Athena engine version [reference](#page-1263-0). For a list of the time zones that can be used with the AT TIME ZONE operator, see [Supported](#page-1349-0) time [zones](#page-1349-0).

#### **Athena engine version 3**

Functions in Athena engine version 3 are based on Trino. For information about Trino functions, operators, and expressions, see [Functions](https://trino.io/docs/current/functions.html) and operators and the following subsections from the Trino documentation.

- [Aggregate](https://trino.io/docs/current/functions/aggregate.html)
- [Array](https://trino.io/docs/current/functions/array.html)
- [Binary](https://trino.io/docs/current/functions/binary.html)
- [Bitwise](https://trino.io/docs/current/functions/bitwise.html)
- [Color](https://trino.io/docs/current/functions/color.html)
- [Comparison](https://trino.io/docs/current/functions/comparison.html)
- [Conditional](https://trino.io/docs/current/functions/conditional.html)
- [Conversion](https://trino.io/docs/current/functions/conversion.html)
- [Date and time](https://trino.io/docs/current/functions/datetime.html)
- [Decimal](https://trino.io/docs/current/functions/decimal.html)
- [Geospatial](https://trino.io/docs/current/functions/geospatial.html)
- [HyperLogLog](https://trino.io/docs/current/functions/hyperloglog.html)
- IP [Address](https://trino.io/docs/current/functions/ipaddress.html)
- [JSON](https://trino.io/docs/current/functions/json.html)
- [Lambda](https://trino.io/docs/current/functions/lambda.html)
- [Logical](https://trino.io/docs/current/functions/logical.html)
- [Machine learning](https://trino.io/docs/current/functions/ml.html)
- [Map](https://trino.io/docs/current/functions/map.html)
- [Math](https://trino.io/docs/current/functions/math.html)
- [Quantile digest](https://trino.io/docs/current/functions/qdigest.html)
- Regular [expression](https://trino.io/docs/current/functions/regexp.html)
- [Session](https://trino.io/docs/current/functions/session.html)
- **[Set Digest](https://trino.io/docs/current/functions/setdigest.html)**
- **[String](https://trino.io/docs/current/functions/string.html)**
- **[System](https://trino.io/docs/current/functions/system.html)**
- [Table](https://trino.io/docs/current/functions/table.html)
- [Teradata](https://trino.io/docs/current/functions/teradata.html)
- [T-Digest](https://trino.io/docs/current/functions/tdigest.html)
- [URL](https://trino.io/docs/current/functions/url.html)
- [UUID](https://trino.io/docs/current/functions/uuid.html)
- [Window](https://trino.io/docs/current/functions/window.html)

#### **Athena engine version 2**

Functions in Athena engine version 2 are based on [Presto](https://prestodb.io/docs/current/release/release-0.217.html) 0.217. For the geospatial functions in Athena engine version 2, see [Geospatial](#page-797-0) functions in Athena engine version 2.

#### *(i)* Note

Version-specific documentation for Presto 0.217 functions is no longer available. For information about current Presto functions, operators, and expressions, see [Presto](https://prestodb.io/docs/current/functions.html) functions and [operators](https://prestodb.io/docs/current/functions.html), or visit the subcategory links in this section.

- [Logical operators](https://prestodb.io/docs/current/functions/logical.html)
- [Comparison](https://prestodb.io/docs/current/functions/comparison.html) functions and operators
- [Conditional](https://prestodb.io/docs/current/functions/conditional.html) expressions
- [Conversion](https://prestodb.io/docs/current/functions/conversion.html) functions
- [Mathematical](https://prestodb.io/docs/current/functions/math.html) functions and operators
- Bitwise [functions](https://prestodb.io/docs/current/functions/bitwise.html)
- Decimal functions and [operators](https://prestodb.io/docs/current/functions/decimal.html)
- String functions and [operators](https://prestodb.io/docs/current/functions/string.html)
- Binary [functions](https://prestodb.io/docs/current/functions/binary.html)
- Date and time functions and [operators](https://prestodb.io/docs/current/functions/datetime.html)
- Regular [expression](https://prestodb.io/docs/current/functions/regexp.html) functions
- JSON functions and [operators](https://prestodb.io/docs/current/functions/json.html)
- URL [functions](https://prestodb.io/docs/current/functions/url.html)
- [Aggregate](https://prestodb.io/docs/current/functions/aggregate.html) functions
- Window [functions](https://prestodb.io/docs/current/functions/window.html)
- Color [functions](https://prestodb.io/docs/current/functions/color.html)
- Array functions and [operators](https://prestodb.io/docs/current/functions/array.html)
- Map functions and [operators](https://prestodb.io/docs/current/functions/map.html)
- Lambda [expressions](https://prestodb.io/docs/current/functions/lambda.html) and functions
- Teradata [functions](https://prestodb.io/docs/current/functions/teradata.html)

## <span id="page-1349-0"></span>**Supported time zones**

You can use the AT TIME ZONE operator in a SELECT timestamp statement to specify the timezone for the timestamp that is returned, as in the following example:

SELECT timestamp '2012-10-31 01:00 UTC' AT TIME ZONE 'America/Los\_Angeles' AS la\_time;

#### **Results**

```
la_time
2012-10-30 18:00:00.000 America/Los_Angeles
```
The following list contains the time zones that can be used with the AT TIME ZONE operator in Athena. For additional timezone related functions and examples, see [Timezone](#page-1362-0) functions and [examples](#page-1362-0).

```
Africa/Abidjan
Africa/Accra
Africa/Addis_Ababa
Africa/Algiers
Africa/Asmara
Africa/Asmera
Africa/Bamako
Africa/Bangui
Africa/Banjul
Africa/Bissau
Africa/Blantyre
```
Africa/Brazzaville Africa/Bujumbura Africa/Cairo Africa/Casablanca Africa/Ceuta Africa/Conakry Africa/Dakar Africa/Dar\_es\_Salaam Africa/Djibouti Africa/Douala Africa/El\_Aaiun Africa/Freetown Africa/Gaborone Africa/Harare Africa/Johannesburg Africa/Juba Africa/Kampala Africa/Khartoum Africa/Kigali Africa/Kinshasa Africa/Lagos Africa/Libreville Africa/Lome Africa/Luanda Africa/Lubumbashi Africa/Lusaka Africa/Malabo Africa/Maputo Africa/Maseru Africa/Mbabane Africa/Mogadishu Africa/Monrovia Africa/Nairobi Africa/Ndjamena Africa/Niamey Africa/Nouakchott Africa/Ouagadougou Africa/Porto-Novo Africa/Sao\_Tome Africa/Timbuktu Africa/Tripoli Africa/Tunis Africa/Windhoek America/Adak

America/Anchorage America/Anguilla America/Antigua America/Araguaina America/Argentina/Buenos\_Aires America/Argentina/Catamarca America/Argentina/ComodRivadavia America/Argentina/Cordoba America/Argentina/Jujuy America/Argentina/La\_Rioja America/Argentina/Mendoza America/Argentina/Rio\_Gallegos America/Argentina/Salta America/Argentina/San\_Juan America/Argentina/San\_Luis America/Argentina/Tucuman America/Argentina/Ushuaia America/Aruba America/Asuncion America/Atikokan America/Atka America/Bahia America/Bahia\_Banderas America/Barbados America/Belem America/Belize America/Blanc-Sablon America/Boa\_Vista America/Bogota America/Boise America/Buenos\_Aires America/Cambridge\_Bay America/Campo\_Grande America/Cancun America/Caracas America/Catamarca America/Cayenne America/Cayman America/Chicago America/Chihuahua America/Coral\_Harbour America/Cordoba America/Costa\_Rica America/Creston

America/Cuiaba America/Curacao America/Danmarkshavn America/Dawson America/Dawson\_Creek America/Denver America/Detroit America/Dominica America/Edmonton America/Eirunepe America/El\_Salvador America/Ensenada America/Fort\_Nelson America/Fort\_Wayne America/Fortaleza America/Glace\_Bay America/Godthab America/Goose\_Bay America/Grand\_Turk America/Grenada America/Guadeloupe America/Guatemala America/Guayaquil America/Guyana America/Halifax America/Havana America/Hermosillo America/Indiana/Indianapolis America/Indiana/Knox America/Indiana/Marengo America/Indiana/Petersburg America/Indiana/Tell\_City America/Indiana/Vevay America/Indiana/Vincennes America/Indiana/Winamac America/Indianapolis America/Inuvik America/Iqaluit America/Jamaica America/Jujuy America/Juneau America/Kentucky/Louisville America/Kentucky/Monticello America/Knox\_IN

America/Kralendijk America/La\_Paz America/Lima America/Los\_Angeles America/Louisville America/Lower\_Princes America/Maceio America/Managua America/Manaus America/Marigot America/Martinique America/Matamoros America/Mazatlan America/Mendoza America/Menominee America/Merida America/Metlakatla America/Mexico\_City America/Miquelon America/Moncton America/Monterrey America/Montevideo America/Montreal America/Montserrat America/Nassau America/New\_York America/Nipigon America/Nome America/Noronha America/North\_Dakota/Beulah America/North\_Dakota/Center America/North\_Dakota/New\_Salem America/Ojinaga America/Panama America/Pangnirtung America/Paramaribo America/Phoenix America/Port-au-Prince America/Port\_of\_Spain America/Porto\_Acre America/Porto\_Velho America/Puerto\_Rico America/Punta\_Arenas America/Rainy\_River

America/Rankin\_Inlet America/Recife America/Regina America/Resolute America/Rio\_Branco America/Rosario America/Santa\_Isabel America/Santarem America/Santiago America/Santo\_Domingo America/Sao\_Paulo America/Scoresbysund America/Shiprock America/Sitka America/St\_Barthelemy America/St\_Johns America/St\_Kitts America/St\_Lucia America/St\_Thomas America/St\_Vincent America/Swift\_Current America/Tegucigalpa America/Thule America/Thunder\_Bay America/Tijuana America/Toronto America/Tortola America/Vancouver America/Virgin America/Whitehorse America/Winnipeg America/Yakutat America/Yellowknife Antarctica/Casey Antarctica/Davis Antarctica/DumontDUrville Antarctica/Macquarie Antarctica/Mawson Antarctica/McMurdo Antarctica/Palmer Antarctica/Rothera Antarctica/South\_Pole Antarctica/Syowa Antarctica/Troll

Antarctica/Vostok Arctic/Longyearbyen Asia/Aden Asia/Almaty Asia/Amman Asia/Anadyr Asia/Aqtau Asia/Aqtobe Asia/Ashgabat Asia/Ashkhabad Asia/Atyrau Asia/Baghdad Asia/Bahrain Asia/Baku Asia/Bangkok Asia/Barnaul Asia/Beirut Asia/Bishkek Asia/Brunei Asia/Calcutta Asia/Chita Asia/Choibalsan Asia/Chongqing Asia/Chungking Asia/Colombo Asia/Dacca Asia/Damascus Asia/Dhaka Asia/Dili Asia/Dubai Asia/Dushanbe Asia/Gaza Asia/Harbin Asia/Hebron Asia/Ho\_Chi\_Minh Asia/Hong\_Kong Asia/Hovd Asia/Irkutsk Asia/Istanbul Asia/Jakarta Asia/Jayapura Asia/Jerusalem Asia/Kabul Asia/Kamchatka

a under the controller of the controller of the controller of the controller of the controller of the controller of the controller of the controller of the controller of the controller of the controller of the controller o

Asia/Karachi Asia/Kashgar Asia/Kathmandu Asia/Katmandu Asia/Khandyga Asia/Kolkata Asia/Krasnoyarsk Asia/Kuala\_Lumpur Asia/Kuching Asia/Kuwait Asia/Macao Asia/Macau Asia/Magadan Asia/Makassar Asia/Manila Asia/Muscat Asia/Nicosia Asia/Novokuznetsk Asia/Novosibirsk Asia/Omsk Asia/Oral Asia/Phnom\_Penh Asia/Pontianak Asia/Pyongyang Asia/Qatar Asia/Qyzylorda Asia/Rangoon Asia/Riyadh Asia/Saigon Asia/Sakhalin Asia/Samarkand Asia/Seoul Asia/Shanghai Asia/Singapore Asia/Srednekolymsk Asia/Taipei Asia/Tashkent Asia/Tbilisi Asia/Tehran Asia/Tel\_Aviv Asia/Thimbu Asia/Thimphu Asia/Tokyo Asia/Tomsk

Asia/Ujung\_Pandang Asia/Ulaanbaatar Asia/Ulan\_Bator Asia/Urumqi Asia/Ust-Nera Asia/Vientiane Asia/Vladivostok Asia/Yakutsk Asia/Yangon Asia/Yekaterinburg Asia/Yerevan Atlantic/Azores Atlantic/Bermuda Atlantic/Canary Atlantic/Cape\_Verde Atlantic/Faeroe Atlantic/Faroe Atlantic/Jan\_Mayen Atlantic/Madeira Atlantic/Reykjavik Atlantic/South\_Georgia Atlantic/St\_Helena Atlantic/Stanley Australia/ACT Australia/Adelaide Australia/Brisbane Australia/Broken\_Hill Australia/Canberra Australia/Currie Australia/Darwin Australia/Eucla Australia/Hobart Australia/LHI Australia/Lindeman Australia/Lord\_Howe Australia/Melbourne Australia/NSW Australia/North Australia/Perth Australia/Queensland Australia/South Australia/Sydney Australia/Tasmania Australia/Victoria

Australia/West Australia/Yancowinna Brazil/Acre Brazil/DeNoronha Brazil/East Brazil/West **CET** CST6CDT Canada/Atlantic Canada/Central Canada/Eastern Canada/Mountain Canada/Newfoundland Canada/Pacific Canada/Saskatchewan Canada/Yukon Chile/Continental Chile/EasterIsland Cuba EET EST5EDT Egypt Eire Europe/Amsterdam Europe/Andorra Europe/Astrakhan Europe/Athens Europe/Belfast Europe/Belgrade Europe/Berlin Europe/Bratislava Europe/Brussels Europe/Bucharest Europe/Budapest Europe/Busingen Europe/Chisinau Europe/Copenhagen Europe/Dublin Europe/Gibraltar Europe/Guernsey Europe/Helsinki Europe/Isle\_of\_Man Europe/Istanbul Europe/Jersey

a under the controller of the controller of the controller of the controller of the controller of the controller of the controller of the controller of the controller of the controller of the controller of the controller o

Europe/Kaliningrad Europe/Kiev Europe/Kirov Europe/Lisbon Europe/Ljubljana Europe/London Europe/Luxembourg Europe/Madrid Europe/Malta Europe/Mariehamn Europe/Minsk Europe/Monaco Europe/Moscow Europe/Nicosia Europe/Oslo Europe/Paris Europe/Podgorica Europe/Prague Europe/Riga Europe/Rome Europe/Samara Europe/San\_Marino Europe/Sarajevo Europe/Simferopol Europe/Skopje Europe/Sofia Europe/Stockholm Europe/Tallinn Europe/Tirane Europe/Tiraspol Europe/Ulyanovsk Europe/Uzhgorod Europe/Vaduz Europe/Vatican Europe/Vienna Europe/Vilnius Europe/Volgograd Europe/Warsaw Europe/Zagreb Europe/Zaporozhye Europe/Zurich GB GB-Eire Hongkong

Iceland Indian/Antananarivo Indian/Chagos Indian/Christmas Indian/Cocos Indian/Comoro Indian/Kerguelen Indian/Mahe Indian/Maldives Indian/Mauritius Indian/Mayotte Indian/Reunion Iran Israel Jamaica Japan Kwajalein Libya MET MST7MDT Mexico/BajaNorte Mexico/BajaSur Mexico/General NZ NZ-CHAT Navajo PRC PST8PDT Pacific/Apia Pacific/Auckland Pacific/Bougainville Pacific/Chatham Pacific/Chuuk Pacific/Easter Pacific/Efate Pacific/Enderbury Pacific/Fakaofo Pacific/Fiji Pacific/Funafuti Pacific/Galapagos Pacific/Gambier Pacific/Guadalcanal Pacific/Guam Pacific/Honolulu

Pacific/Johnston Pacific/Kiritimati Pacific/Kosrae Pacific/Kwajalein Pacific/Majuro Pacific/Marquesas Pacific/Midway Pacific/Nauru Pacific/Niue Pacific/Norfolk Pacific/Noumea Pacific/Pago\_Pago Pacific/Palau Pacific/Pitcairn Pacific/Pohnpei Pacific/Ponape Pacific/Port\_Moresby Pacific/Rarotonga Pacific/Saipan Pacific/Samoa Pacific/Tahiti Pacific/Tarawa Pacific/Tongatapu Pacific/Truk Pacific/Wake Pacific/Wallis Pacific/Yap Poland Portugal ROK Singapore Turkey US/Alaska US/Aleutian US/Arizona US/Central US/East-Indiana US/Eastern US/Hawaii US/Indiana-Starke US/Michigan US/Mountain US/Pacific US/Pacific-New

US/Samoa W-SU WET

#### <span id="page-1362-0"></span>**Timezone functions and examples**

Following are some additional timezone related functions and examples.

• **at\_timezone(***timestamp***,** *zone***)** – Returns the value of *timestamp* in the corresponding local time for *zone*.

#### **Example**

```
SELECT at_timezone(timestamp '2021-08-22 00:00 UTC', 'Canada/Newfoundland')
```
#### **Result**

2021-08-21 21:30:00.000 Canada/Newfoundland

• **timezone\_hour(***timestamp***)** – Returns the hour of the time zone offset from timestamp as a bigint.

#### **Example**

```
SELECT timezone_hour(timestamp '2021-08-22 04:00 UTC' AT TIME ZONE 'Canada/
Newfoundland')
```
## **Result**

-2

• **timezone\_minute(***timestamp***)** – Returns the minute of the time zone offset from *timestamp* as a bigint.

#### **Example**

```
SELECT timezone_minute(timestamp '2021-08-22 04:00 UTC' AT TIME ZONE 'Canada/
Newfoundland')
```
#### **Result**

-30

• **with\_timezone(***timestamp***,** *zone***)** – Returns a timestamp with time zone from the specified *timestamp* and *zone* values.

#### **Example**

```
SELECT with_timezone(timestamp '2021-08-22 04:00', 'Canada/Newfoundland')
```
#### **Result**

2021-08-22 04:00:00.000 Canada/Newfoundland

# **DDL statements**

Use the following DDL statements directly in Athena.

The Athena query engine is based in part on [HiveQL](https://cwiki.apache.org/confluence/display/Hive/LanguageManual+DDL) DDL.

Athena does not support all DDL statements, and there are some differences between HiveQL DDL and Athena DDL. For more information, see the reference topics in this section and [Unsupported](#page-1364-0) [DDL.](#page-1364-0)

## **Topics**

- [Unsupported](#page-1364-0) DDL
- ALTER DATABASE SET [DBPROPERTIES](#page-1366-0)
- ALTER TABLE ADD [COLUMNS](#page-1367-0)
- ALTER TABLE ADD [PARTITION](#page-1368-0)
- ALTER TABLE DROP [PARTITION](#page-1371-0)
- ALTER TABLE RENAME [PARTITION](#page-1372-0)
- ALTER TABLE REPLACE [COLUMNS](#page-1373-0)
- ALTER TABLE SET [LOCATION](#page-1374-0)
- ALTER TABLE SET [TBLPROPERTIES](#page-1375-0)
- CREATE [DATABASE](#page-1377-0)
- [CREATE](#page-1379-0) TABLE
- [CREATE](#page-1385-0) TABLE AS
- [CREATE](#page-1394-0) VIEW
- [DESCRIBE](#page-1396-0)
- [DESCRIBE](#page-1401-0) VIEW
- DROP [DATABASE](#page-1402-0)
- DROP [TABLE](#page-1402-1)
- [DROP](#page-1403-0) VIEW
- MSCK [REPAIR](#page-1404-0) TABLE
- SHOW [COLUMNS](#page-1408-0)
- SHOW [CREATE](#page-1409-0) TABLE
- SHOW [CREATE](#page-1410-0) VIEW
- SHOW [DATABASES](#page-1410-1)
- SHOW [PARTITIONS](#page-1411-0)
- **SHOW [TABLES](#page-1413-0)**
- SHOW [TBLPROPERTIES](#page-1415-0)
- SHOW [VIEWS](#page-1415-1)

## <span id="page-1364-0"></span>**Unsupported DDL**

The following DDL statements are not supported by Athena:

- ALTER INDEX
- ALTER TABLE *table\_name* ARCHIVE PARTITION
- ALTER TABLE *table\_name* CLUSTERED BY
- ALTER TABLE *table\_name* EXCHANGE PARTITION
- ALTER TABLE *table\_name* NOT CLUSTERED
- ALTER TABLE *table\_name* NOT SKEWED
- ALTER TABLE *table\_name* NOT SORTED
- ALTER TABLE *table\_name* NOT STORED AS DIRECTORIES
- ALTER TABLE *table\_name* partitionSpec CHANGE COLUMNS
- ALTER TABLE *table\_name* partitionSpec COMPACT
- ALTER TABLE *table\_name* partitionSpec CONCATENATE
- ALTER TABLE *table\_name* partitionSpec SET FILEFORMAT
- ALTER TABLE *table\_name* SET SERDEPROPERTIES
- ALTER TABLE *table\_name* SET SKEWED LOCATION
- ALTER TABLE *table\_name* SKEWED BY
- ALTER TABLE *table\_name* TOUCH
- ALTER TABLE *table\_name* UNARCHIVE PARTITION
- COMMIT
- CREATE INDEX
- CREATE ROLE
- CREATE TABLE *table\_name* LIKE *existing\_table\_name*
- CREATE TEMPORARY MACRO
- DELETE FROM
- DESCRIBE DATABASE
- DFS
- DROP INDEX
- DROP ROLE
- DROP TEMPORARY MACRO
- EXPORT TABLE
- GRANT ROLE
- IMPORT TABLE
- LOCK DATABASE
- LOCK TABLE
- REVOKE ROLE
- ROLLBACK
- SHOW COMPACTIONS
- SHOW CURRENT ROLES
- SHOW GRANT
- SHOW INDEXES
- SHOW LOCKS
- SHOW PRINCIPALS
- SHOW ROLE GRANT
- SHOW ROLES
- SHOW STATS
- SHOW TRANSACTIONS
- START TRANSACTION
- UNLOCK DATABASE
- UNLOCK TABLE

## <span id="page-1366-0"></span>**ALTER DATABASE SET DBPROPERTIES**

Creates one or more properties for a database. The use of DATABASE and SCHEMA are interchangeable; they mean the same thing.

#### **Synopsis**

```
ALTER {DATABASE|SCHEMA} database_name 
   SET DBPROPERTIES ('property_name'='property_value' [, ...] )
```
#### **Parameters**

#### **SET DBPROPERTIES ('property\_name'='property\_value' [, ...]**

Specifies a property or properties for the database named property\_name and establishes the value for each of the properties respectively as property\_value. If property\_name already exists, the old value is overwritten with property\_value.

#### **Examples**

```
ALTER DATABASE jd_datasets 
   SET DBPROPERTIES ('creator'='John Doe', 'department'='applied mathematics');
```

```
ALTER SCHEMA jd_datasets 
   SET DBPROPERTIES ('creator'='Jane Doe');
```
# <span id="page-1367-0"></span>**ALTER TABLE ADD COLUMNS**

Adds one or more columns to an existing table. When the optional PARTITION syntax is used, updates partition metadata.

#### **Synopsis**

```
ALTER TABLE table_name 
   [PARTITION 
    (partition_col1_name = partition_col1_value 
   [, partition_col2_name = partition_col2_value][, ...])]
   ADD COLUMNS (col_name data_type)
```
#### **Parameters**

## **PARTITION (partition\_col\_name = partition\_col\_value [,...])**

Creates a partition with the column name/value combinations that you specify. Enclose partition\_col\_value in quotation marks only if the data type of the column is a string.

## **ADD COLUMNS (col\_name data\_type [,col\_name data\_type,...])**

Adds columns after existing columns but before partition columns.

#### **Examples**

```
ALTER TABLE events ADD COLUMNS (eventowner string)
```
ALTER TABLE events PARTITION (awsregion='us-west-2') ADD COLUMNS (event string)

```
ALTER TABLE events PARTITION (awsregion='us-west-2') ADD COLUMNS (eventdescription 
  string)
```
#### **Notes**

- To see a new table column in the Athena Query Editor navigation pane after you run ALTER TABLE ADD COLUMNS, manually refresh the table list in the editor, and then expand the table again.
- ALTER TABLE ADD COLUMNS does not work for columns with the date datatype. To workaround this issue, use the timestamp datatype instead.
# <span id="page-1368-0"></span>**ALTER TABLE ADD PARTITION**

Creates one or more partition columns for the table. Each partition consists of one or more distinct column name/value combinations. A separate data directory is created for each specified combination, which can improve query performance in some circumstances. Partitioned columns don't exist within the table data itself, so if you use a column name that has the same name as a column in the table itself, you get an error. For more information, see [Partitioning](#page-574-0) data in Athena.

In Athena, a table and its partitions must use the same data formats but their schemas may differ. For more information, see Updates in tables with [partitions.](#page-768-0)

For information about the resource-level permissions required in IAM policies (including glue:CreatePartition), see AWS Glue API [permissions:](https://docs.aws.amazon.com/glue/latest/dg/api-permissions-reference.html) Actions and resources reference and [Fine-grained](#page-1015-0) access to databases and tables in the AWS Glue Data Catalog. For troubleshooting information about permissions when using Athena, see the [Permissions](#page-1428-0) section of the [Troubleshooting](#page-1418-0) in Athena topic.

## **Synopsis**

```
ALTER TABLE table_name ADD [IF NOT EXISTS] 
   PARTITION 
   (partition_col1_name = partition_col1_value 
   [,partition_col2_name = partition_col2_value] 
  [\ldots] [LOCATION 'location1'] 
   [PARTITION 
   (partition_colA_name = partition_colA_value 
   [,partition_colB_name = partition_colB_value 
  [1, \ldots]]
   [LOCATION 'location2'] 
   [,...]
```
#### **Parameters**

When you add a partition, you specify one or more column name/value pairs for the partition and the Amazon S3 path where the data files for that partition reside.

### **[IF NOT EXISTS]**

Causes the error to be suppressed if a partition with the same definition already exists.

# **PARTITION (partition\_col\_name = partition\_col\_value [,...])**

Creates a partition with the column name/value combinations that you specify. Enclose partition\_col\_value in string characters only if the data type of the column is a string.

# **[LOCATION 'location']**

Specifies the directory in which to store the partition defined by the preceding statement. The LOCATION clause is optional when the data uses Hive-style partitioning (pk1=v1/pk2=v2/ pk3=v3). With Hive-style partitioning, the full Amazon S3 URI is constructed automatically from the table's location, the partition key names, and the partition key values. For more information, see [Partitioning](#page-574-0) data in Athena.

## **Considerations**

Amazon Athena does not impose a specific limit on the number of partitions you can add in a single ALTER TABLE ADD PARTITION DDL statement. However, if you need to add a significant number of partitions, consider breaking the operation into smaller batches to avoid potential performance issues. The following example uses successive commands to add partitions individually and uses IF NOT EXISTS to avoid adding duplicates.

```
ALTER TABLE table_name ADD IF NOT EXISTS PARTITION (ds='2023-01-01')
ALTER TABLE table_name ADD IF NOT EXISTS PARTITION (ds='2023-01-02')
ALTER TABLE table_name ADD IF NOT EXISTS PARTITION (ds='2023-01-03')
```
When working with partitions in Athena, also keep in mind the following points:

- Although Athena supports querying AWS Glue tables that have 10 million partitions, Athena cannot read more than 1 million partitions in a single scan.
- To optimize your queries and reduce the number of partitions scanned, consider strategies like partition pruning or using partition indexes.
- If you are not using AWS Glue Data Catalog, the maximum number of partitions per table is 20,000. You can request a quota increase.

For additional considerations regarding working with partitions in Athena, see [Partitioning](#page-574-0) data in [Athena](#page-574-0).

#### **Examples**

The following example adds a single partition to a table for Hive-style partitioned data.

```
ALTER TABLE orders ADD 
   PARTITION (dt = '2016-05-14', country = 'IN');
```
The following example adds multiple partitions to a table for Hive-style partitioned data.

```
ALTER TABLE orders ADD 
   PARTITION (dt = '2016-05-31', country = 'IN') 
   PARTITION (dt = '2016-06-01', country = 'IN');
```
When the table is not for Hive-style partitioned data, the LOCATION clause is required and should be the full Amazon S3 URI for the prefix that contains the partition's data.

```
ALTER TABLE orders ADD 
   PARTITION (dt = '2016-05-31', country = 'IN') LOCATION 's3://mystorage/path/to/
INDIA_31_May_2016/' 
   PARTITION (dt = '2016-06-01', country = 'IN') LOCATION 's3://mystorage/path/to/
INDIA_01_June_2016/';
```
To ignore errors when the partition already exists, use the IF NOT EXISTS clause, as in the following example.

```
ALTER TABLE orders ADD IF NOT EXISTS 
   PARTITION (dt = '2016-05-14', country = 'IN');
```
#### **Zero byte \_\$folder\$ files**

If you run an ALTER TABLE ADD PARTITION statement and mistakenly specify a partition that already exists and an incorrect Amazon S3 location, zero byte placeholder files of the format *partition\_value*\_\$folder\$ are created in Amazon S3. You must remove these files manually.

To prevent this from happening, use the ADD IF NOT EXISTS syntax in your ALTER TABLE ADD PARTITION statement, as in the following example.

```
ALTER TABLE table_name ADD IF NOT EXISTS PARTITION […]
```
# **ALTER TABLE DROP PARTITION**

Drops one or more specified partitions for the named table.

### **Synopsis**

```
ALTER TABLE table_name DROP [IF EXISTS] PARTITION (partition_spec) [, PARTITION 
  (partition_spec)]
```
#### **Parameters**

### **[IF EXISTS]**

Suppresses the error message if the partition specified does not exist.

#### **PARTITION (partition\_spec)**

```
Each partition_spec specifies a column name/value combination in the form
partition\_col\_name = partition\_col\_value [,...].
```
#### **Examples**

```
ALTER TABLE orders 
DROP PARTITION (dt = '2014-05-14', country = 'IN');
```

```
ALTER TABLE orders 
DROP PARTITION (dt = '2014-05-14', country = 'IN'), PARTITION (dt = '2014-05-15', 
 country = 'IN');
```
### **Notes**

The ALTER TABLE DROP PARTITION statement does not provide a single syntax for dropping all partitions at once or support filtering criteria to specify a range of partitions to drop.

As a workaround, you can use the AWS Glue API [GetPartitions](https://docs.aws.amazon.com/glue/latest/dg/aws-glue-api-catalog-partitions.html#aws-glue-api-catalog-partitions-GetPartitions) and [BatchDeletePartition](https://docs.aws.amazon.com/glue/latest/dg/aws-glue-api-catalog-partitions.html#aws-glue-api-catalog-partitions-BatchDeletePartition) actions in scripting. The GetPartitions action supports complex filter expressions like those in a SQL WHERE expression. After you use GetPartitions to create a filtered list of partitions to delete, you can use the BatchDeletePartition action to delete the partitions in batches of 25.

## **Important**

Due to a known issue, when an invalid partition is specified for the ALTER TABLE DROP PARTITION statement, all partitions for the table are dropped in AWS Glue. For example, the following statement will drop all partitions for the table *my\_table* even though the specified partition does not exist. As a workaround, make sure that you enter the partition information correctly before running the ALTER TABLE DROP PARTITION statement.

ALTER TABLE *my\_table* DROP IF EXISTS PARTITION(zzz='');

# **ALTER TABLE RENAME PARTITION**

Renames a partition column, partition\_spec, for the table named table\_name, to new\_partition\_spec.

For information about partitioning, see [Partitioning](#page-574-0) data in Athena.

## **Synopsis**

```
ALTER TABLE table_name PARTITION (partition_spec) RENAME TO PARTITION 
  (new_partition_spec)
```
#### **Parameters**

### **PARTITION (partition\_spec)**

```
Each partition_spec specifies a column name/value combination in the form
partition\_col\_name = partition\_col\_value [,...].
```
#### **Examples**

```
ALTER TABLE orders 
PARTITION (dt = '2014-05-14', country = 'IN') RENAME TO PARTITION (dt = '2014-05-15', 
 country = 'IN');
```
# **ALTER TABLE REPLACE COLUMNS**

Removes all existing columns from a table created with the [LazySimpleSerDe](#page-667-0) and replaces them with the set of columns specified. When the optional PARTITION syntax is used, updates partition metadata. You can also use ALTER TABLE REPLACE COLUMNS to drop columns by specifying only the columns that you want to keep.

## **Synopsis**

```
ALTER TABLE table_name 
  [PARTITION
    (partition_col1_name = partition_col1_value 
   [,partition_col2_name = partition_col2_value][,...])]
   REPLACE COLUMNS (col_name data_type [, col_name data_type, ...])
```
### **Parameters**

## **PARTITION (partition\_col\_name = partition\_col\_value [,...])**

Specifies a partition with the column name/value combinations that you specify. Enclose partition\_col\_value in quotation marks only if the data type of the column is a string.

### **REPLACE COLUMNS (col\_name data\_type [,col\_name data\_type,...])**

Replaces existing columns with the column names and datatypes specified.

### **Notes**

- To see the change in table columns in the Athena Query Editor navigation pane after you run ALTER TABLE REPLACE COLUMNS, you might have to manually refresh the table list in the editor, and then expand the table again.
- ALTER TABLE REPLACE COLUMNS does not work for columns with the date datatype. To workaround this issue, use the timestamp datatype in the table instead.
- Note that even if you are replacing just a single column, the syntax must be ALTER TABLE *table-name* REPLACE COLUMNS, with *columns* in the plural. You must specify not only the column that you want to replace, but the columns that you want to keep – if not, the columns that you do not specify will be dropped. This syntax and behavior derives from Apache Hive DDL. For reference, see [Add/Replace](https://cwiki.apache.org/confluence/display/Hive/LanguageManual+DDL#LanguageManualDDL-Add/ReplaceColumns) columns in the Apache documentation.

### **Example**

In the following example, the table names\_cities, which was created using the [LazySimpleSerDe](#page-667-0), has three columns named col1, col2, and col3. All columns are of type string. To show the columns in the table, the following command uses the SHOW [COLUMNS](#page-1408-0) statement.

SHOW COLUMNS IN names\_cities

Result of the query:

col1 col2 col3

The following ALTER TABLE REPLACE COLUMNS command replaces the column names with first\_name, last\_name, and city. The underlying source data is not affected.

```
ALTER TABLE names_cities
REPLACE COLUMNS (first_name string, last_name string, city string)
```
To test the result, SHOW COLUMNS is run again.

SHOW COLUMNS IN names\_cities

Result of the query:

first\_name last\_name city

Another way to show the new column names is to [preview](#page-564-0) the table in the Athena Query Editor or run your own SELECT query.

# **ALTER TABLE SET LOCATION**

Changes the location for the table named table\_name, and optionally a partition with partition\_spec.

#### **Synopsis**

ALTER TABLE table\_name [ PARTITION (partition\_spec) ] SET LOCATION 'new location'

#### **Parameters**

### **PARTITION (partition\_spec)**

Specifies the partition with parameters partition\_spec whose location you want to change. The partition\_spec specifies a column name/value combination in the form partition\_col\_name = partition\_col\_value.

#### **SET LOCATION 'new location'**

Specifies the new location, which must be an Amazon S3 location. For information about syntax, see Table [Location](#page-570-0) in Amazon S3.

#### **Examples**

```
ALTER TABLE customers PARTITION (zip='98040', state='WA') SET LOCATION 's3://mystorage/
custdata/';
```
## <span id="page-1375-0"></span>**ALTER TABLE SET TBLPROPERTIES**

Adds custom or predefined metadata properties to a table and sets their assigned values. To see the properties in a table, use the SHOW [TBLPROPERTIES](#page-1415-0) command.

Apache Hive [Managed tables](https://cwiki.apache.org/confluence/display/Hive/Managed+vs.+External+Tables) are not supported, so setting 'EXTERNAL'='FALSE' has no effect.

#### **Synopsis**

ALTER TABLE table\_name SET TBLPROPERTIES ('property\_name' = 'property\_value' [ , ... ])

#### **Parameters**

### **SET TBLPROPERTIES ('property\_name' = 'property\_value' [ , ... ])**

Specifies the metadata properties to add as property\_name and the value for each as property value. If property\_name already exists, its value is set to the newly specified property\_value.

The following predefined table properties have special uses.

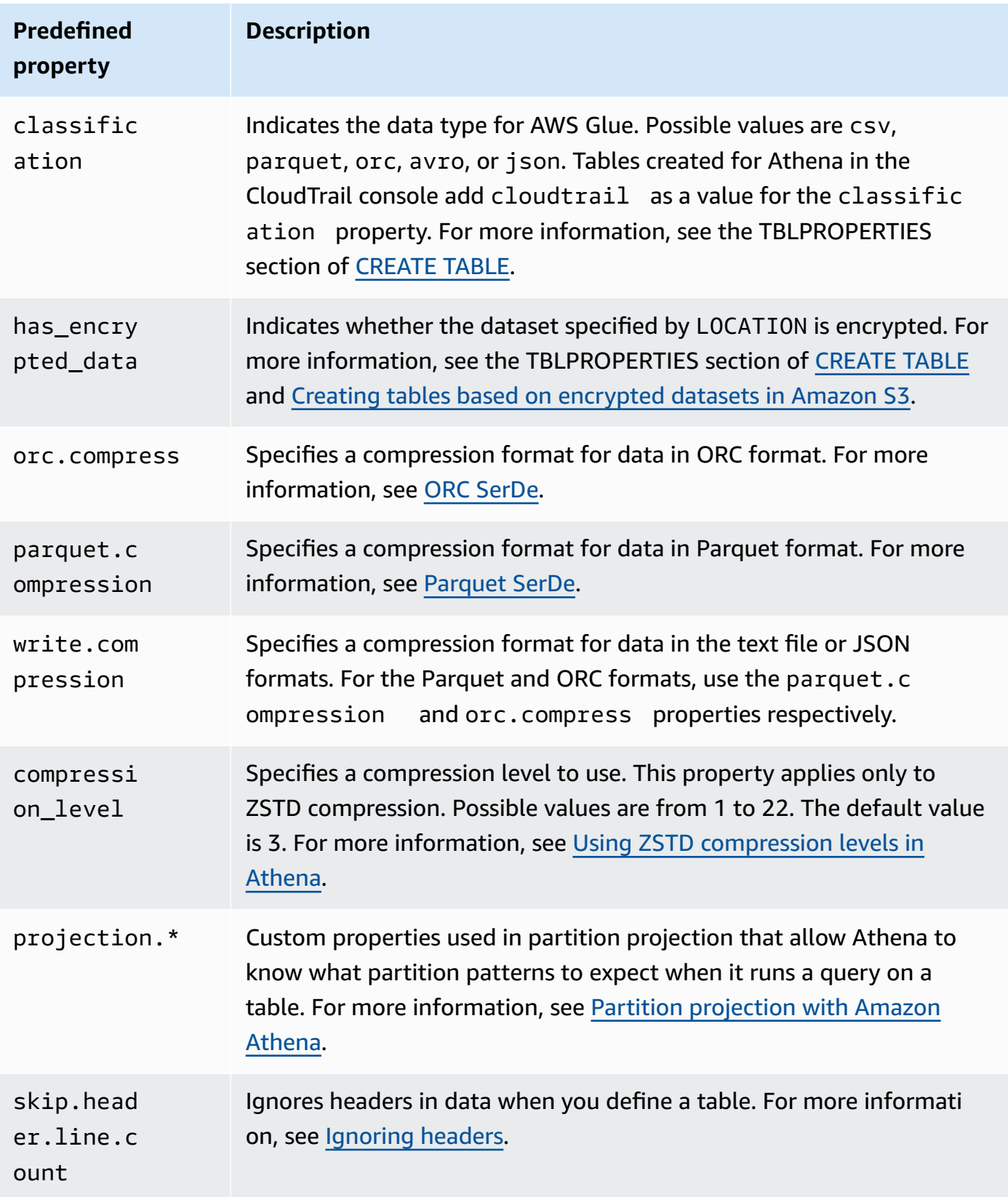

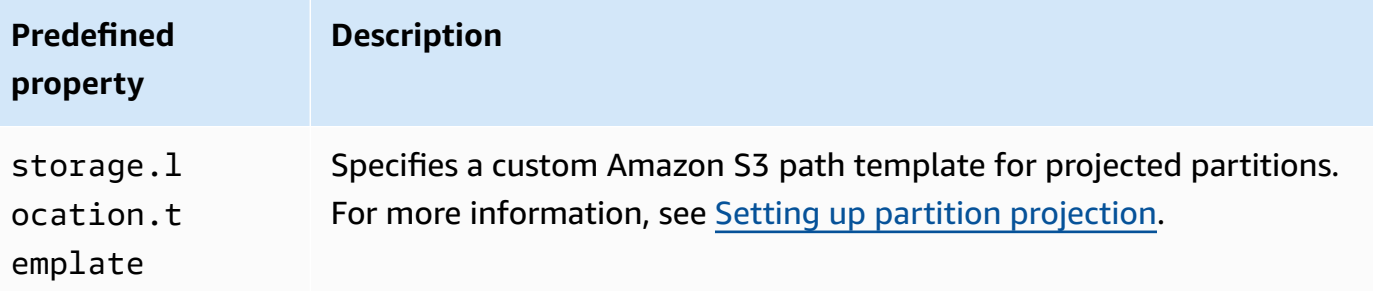

### **Examples**

The following example adds a comment note to table properties.

```
ALTER TABLE orders 
SET TBLPROPERTIES ('notes'="Please don't drop this table.");
```
The following example modifies the table existing\_table to use Parquet file format with ZSTD compression and ZSTD compression level 4.

```
ALTER TABLE existing_table 
SET TBLPROPERTIES ('parquet.compression' = 'ZSTD', 'compression_level' = 4)
```
## **CREATE DATABASE**

Creates a database. The use of DATABASE and SCHEMA is interchangeable. They mean the same thing.

### **A** Note

For an example of creating a database, creating a table, and running a SELECT query on the table in Athena, see [Getting](#page-30-0) started.

#### **Synopsis**

```
CREATE {DATABASE|SCHEMA} [IF NOT EXISTS] database_name 
   [COMMENT 'database_comment'] 
   [LOCATION 'S3_loc'] 
   [WITH DBPROPERTIES ('property_name' = 'property_value') [, ...]]
```
### **Parameters**

## **[IF NOT EXISTS]**

Causes the error to be suppressed if a database named database\_name already exists.

### **[COMMENT database\_comment]**

Establishes the metadata value for the built-in metadata property named comment and the value you provide for database\_comment. In AWS Glue, the COMMENT contents are written to the Description field of the database properties.

## **[LOCATION S3\_loc]**

Specifies the location where database files and metastore will exist as S3\_loc. The location must be an Amazon S3 location.

## **[WITH DBPROPERTIES ('property\_name' = 'property\_value') [, ...] ]**

Allows you to specify custom metadata properties for the database definition.

### **Examples**

CREATE DATABASE clickstreams;

```
CREATE DATABASE IF NOT EXISTS clickstreams 
   COMMENT 'Site Foo clickstream data aggregates' 
   LOCATION 's3://myS3location/clickstreams/' 
   WITH DBPROPERTIES ('creator'='Jane D.', 'Dept.'='Marketing analytics');
```
### **Viewing database properties**

To view the database properties for a database that you create in AWSDataCatalog using CREATE DATABASE, you can use the AWS CLI command [aws glue get-database](https://awscli.amazonaws.com/v2/documentation/api/latest/reference/glue/get-database.html), as in the following example:

```
aws glue get-database --name <your-database-name>
```
In JSON output, the result looks like the following:

```
{ 
     "Database": { 
          "Name": "<your-database-name>",
```

```
 "Description": "<your-database-comment>", 
         "LocationUri": "s3://<your-database-location>", 
         "Parameters": { 
              "<your-database-property-name>": "<your-database-property-value>" 
         }, 
         "CreateTime": 1603383451.0, 
         "CreateTableDefaultPermissions": [ 
\{\hspace{.1cm} \} "Principal": { 
                      "DataLakePrincipalIdentifier": "IAM_ALLOWED_PRINCIPALS" 
                  }, 
                  "Permissions": [ 
                      "ALL" 
 ] 
 } 
        \mathbf{I} }
}
```
For more information about the AWS CLI, see the AWS [Command](https://docs.aws.amazon.com/cli/latest/userguide/) Line Interface User Guide.

# <span id="page-1379-0"></span>**CREATE TABLE**

Creates a table with the name and the parameters that you specify.

### *(i)* Note

This page contains summary reference information. For more information about creating tables in Athena and an example CREATE TABLE statement, see [Creating](#page-561-0) tables in Athena. For an example of creating a database, creating a table, and running a SELECT query on the table in Athena, see [Getting](#page-30-0) started.

### **Synopsis**

```
CREATE EXTERNAL TABLE [IF NOT EXISTS] 
  [db_name.]table_name [(col_name data_type [COMMENT col_comment] [, ...] )] 
  [COMMENT table_comment] 
  [PARTITIONED BY (col_name data_type [COMMENT col_comment], ...)] 
  [CLUSTERED BY (col_name, col_name, ...) INTO num_buckets BUCKETS] 
  [ROW FORMAT row_format] 
  [STORED AS file_format]
```

```
 [WITH SERDEPROPERTIES (...)] 
 [LOCATION 's3://bucket_name/[folder]/'] 
 [TBLPROPERTIES ( ['has_encrypted_data'='true | false',] 
 ['classification'='aws_glue_classification',] property_name=property_value [, ...] ) ]
```
### **Parameters**

### **EXTERNAL**

Specifies that the table is based on an underlying data file that exists in Amazon S3, in the LOCATION that you specify. Except when creating [Iceberg](#page-960-0) tables, always use the EXTERNAL keyword. If you use CREATE TABLE without the EXTERNAL keyword for non-Iceberg tables, Athena issues an error. When you create an external table, the data referenced must comply with the default format or the format that you specify with the ROW FORMAT, STORED AS, and WITH SERDEPROPERTIES clauses.

### **[IF NOT EXISTS]**

This parameter checks if a table with the same name already exists. If it does, the parameter returns TRUE, and Amazon Athena cancels the CREATE TABLE action. Because cancellation occurs before Athena calls the data catalog, it doesn't emit a AWS CloudTrail event.

#### **[db\_name.]table\_name**

Specifies a name for the table to be created. The optional db\_name parameter specifies the database where the table exists. If omitted, the current database is assumed. If the table name includes numbers, enclose table\_name in quotation marks, for example "table123". If table\_name begins with an underscore, use backticks, for example, `\_mytable`. Special characters (other than underscore) are not supported.

Athena table names are case-insensitive; however, if you work with Apache Spark, Spark requires lowercase table names.

## **[ ( col\_name data\_type [COMMENT col\_comment] [, ...] ) ]**

Specifies the name for each column to be created, along with the column's data type. Column names do not allow special characters other than underscore (\_). If col\_name begins with an underscore, enclose the column name in backticks, for example `\_mycolumn`.

The data\_type value can be any of the following:

• boolean – Values are true and false.

- tinyint A 8-bit signed integer in two's complement format, with a minimum value of -2^7 and a maximum value of 2^7-1.
- smallint A 16-bit signed integer in two's complement format, with a minimum value of -2^15 and a maximum value of 2^15-1.
- int In Data Definition Language (DDL) queries like CREATE TABLE, use the int keyword to represent an integer. In other queries, use the keyword integer, where integer is represented as a 32-bit signed value in two's complement format, with a minimum value of-2^31 and a maximum value of 2^31-1. In the JDBC driver, integer is returned, to ensure compatibility with business analytics applications.
- bigint A 64-bit signed integer in two's complement format, with a minimum value of -2^63 and a maximum value of 2^63-1.
- double A 64-bit signed double-precision floating point number. The range is 4.94065645841246544e-324d to 1.79769313486231570e+308d, positive or negative. double follows the IEEE Standard for Floating-Point Arithmetic (IEEE 754).
- float A 32-bit signed single-precision floating point number. The range is 1.40129846432481707e-45 to 3.40282346638528860e+38, positive or negative. float follows the IEEE Standard for Floating-Point Arithmetic (IEEE 754). Equivalent to the real in Presto. In Athena, use float in DDL statements like CREATE TABLE and real in SQL functions like SELECT CAST. The AWS Glue crawler returns values in float, and Athena translates real and float types internally (see the [June 5, 2018](#page-1615-0) release notes).
- decimal [ (*precision*, *scale*) ], where *precision* is the total number of digits, and *scale* (optional) is the number of digits in fractional part, the default is 0. For example, use these type definitions: decimal(11,5), decimal(15). The maximum value for *precision* is 38, and the maximum value for *scale* is 38.

To specify decimal values as literals, such as when selecting rows with a specific decimal value in a query DDL expression, specify the decimal type definition, and list the decimal value as a literal (in single quotes) in your query, as in this example:  $decimal_value = decimal$ '0.12'.

- char Fixed length character data, with a specified length between 1 and 255, such as char(10). For more information, see [CHAR](https://cwiki.apache.org/confluence/display/Hive/LanguageManual+Types#LanguageManualTypes-char) Hive data type.
- varchar Variable length character data, with a specified length between 1 and 65535, such as varchar(10). For more information, see [VARCHAR](https://cwiki.apache.org/confluence/display/Hive/LanguageManual+Types#LanguageManualTypes-varchar) Hive data type.
- string A string literal enclosed in single or double quotes.

# **A** Note

Non-string data types cannot be cast to string in Athena; cast them to varchar instead.

- binary (for data in Parquet)
- date A date in ISO format, such as *YYYY*-*MM*-*DD*. For example, date '2008-09-15'. An exception is the OpenCSVSerDe, which uses the number of days elapsed since January 1, 1970. For more information, see [OpenCSVSerDe](#page-672-0) for processing CSV.
- timestamp Date and time instant in a  $java.sql.$  Timestamp compatible format up to a maximum resolution of milliseconds, such as *yyyy*-*MM*-*dd HH*:*mm*:*ss*[.f*...*]. For example, timestamp '2008-09-15 03:04:05.324'. An exception is the OpenCSVSerDe, which uses TIMESTAMP data in the UNIX numeric format (for example, 1579059880000). For more information, see [OpenCSVSerDe](#page-672-0) for processing CSV.
- array < data\_type >
- map < primitive\_type, data\_type >
- struct < col\_name : data\_type [comment col\_comment] [, ...] >

## **[COMMENT table\_comment]**

Creates the comment table property and populates it with the table\_comment you specify.

# **[PARTITIONED BY (col\_name data\_type [ COMMENT col\_comment ], ... ) ]**

Creates a partitioned table with one or more partition columns that have the col\_name, data\_type and col\_comment specified. A table can have one or more partitions, which consist of a distinct column name and value combination. A separate data directory is created for each specified combination, which can improve query performance in some circumstances. Partitioned columns don't exist within the table data itself. If you use a value for col\_name that is the same as a table column, you get an error. For more information, see [Partitioning](#page-574-0) Data.

# **A** Note

After you create a table with partitions, run a subsequent query that consists of the MSCK [REPAIR](#page-1404-0) TABLE clause to refresh partition metadata, for example, MSCK REPAIR TABLE cloudfront\_logs;. For partitions that are not Hive compatible, use [ALTER](#page-1368-0) TABLE ADD [PARTITION](#page-1368-0) to load the partitions so that you can query the data.

# **[CLUSTERED BY (col\_name, col\_name, ...) INTO num\_buckets BUCKETS]**

Divides, with or without partitioning, the data in the specified col\_name columns into data subsets called *buckets*. The num\_buckets parameter specifies the number of buckets to create. Bucketing can improve the performance of some queries on large data sets.

# **[ROW FORMAT row\_format]**

Specifies the row format of the table and its underlying source data if applicable. For row\_format, you can specify one or more delimiters with the DELIMITED clause or, alternatively, use the SERDE clause as described below. If ROW FORMAT is omitted or ROW FORMAT DELIMITED is specified, a native SerDe is used.

- [DELIMITED FIELDS TERMINATED BY char [ESCAPED BY char]]
- [DELIMITED COLLECTION ITEMS TERMINATED BY char]
- [MAP KEYS TERMINATED BY char]
- [LINES TERMINATED BY char]
- [NULL DEFINED AS char]

Available only with Hive 0.13 and when the STORED AS file format is TEXTFILE.

## **--OR--**

• SERDE 'serde\_name' [WITH SERDEPROPERTIES ("property\_name" = "property\_value", "property\_name" = "property\_value" [, ...] )]

The serde name indicates the SerDe to use. The WITH SERDEPROPERTIES clause allows you to provide one or more custom properties allowed by the SerDe.

# **[STORED AS file\_format]**

Specifies the file format for table data. If omitted, TEXTFILE is the default. Options for file\_format are:

- SEQUENCEFILE
- TEXTFILE
- RCFILE
- ORC
- PARQUET
- AVRO
- ION
- INPUTFORMAT input\_format\_classname OUTPUTFORMAT output\_format\_classname

# **[LOCATION 's3://bucket\_name/[folder]/']**

Specifies the location of the underlying data in Amazon S3 from which the table is created. The location path must be a bucket name or a bucket name and one or more folders. If you are using partitions, specify the root of the partitioned data. For more information about table location, see Table location in [Amazon](#page-570-0) S3. For information about data format and permissions, see [Requirements](#page-561-1) for tables in Athena and data in Amazon S3.

Use a trailing slash for your folder or bucket. Do not use file names or glob characters.

**Use:**

- s3://*mybucket*/
- s3://*mybucket*/*folder*/
- s3://*mybucket*/*folder*/*anotherfolder*/

## **Don't use:**

- s3://*path\_to\_bucket*
- s3://*path\_to\_bucket*/\*
- s3://*path\_to-bucket*/*mydatafile.dat*

# **[TBLPROPERTIES ( ['has\_encrypted\_data'='true | false',] ['classification'='classification\_value',] property\_name=property\_value [, ...] ) ]**

Specifies custom metadata key-value pairs for the table definition in addition to predefined table properties, such as "comment".

**has\_encrypted\_data** – Athena has a built-in property, has\_encrypted\_data. Set this property to true to indicate that the underlying dataset specified by LOCATION is encrypted. If omitted and if the workgroup's settings do not override client-side settings, false is assumed. If omitted or set to false when underlying data is encrypted, the query results in an error. For more information, see [Encryption](#page-984-0) at rest.

**classification** – Tables created for Athena in the CloudTrail console add cloudtrail as a value for the classification property. To run ETL jobs, AWS Glue requires that you create a table

with the classification property to indicate the data type for AWS Glue as csv, parquet, orc, avro, or json. For example, 'classification'='csv'. ETL jobs will fail if you do not specify this property. You can subsequently specify it using the AWS Glue console, API, or CLI. For more information, see Using AWS Glue jobs for ETL with [Athena](#page-58-0) and [Authoring](https://docs.aws.amazon.com/glue/latest/dg/author-job.html) Jobs in AWS [Glue](https://docs.aws.amazon.com/glue/latest/dg/author-job.html) in the *AWS Glue Developer Guide*.

**compression\_level** – The compression\_level property specifies the compression level to use. This property applies only to ZSTD compression. Possible values are from 1 to 22. The default value is 3. For more information, see Using ZSTD [compression](#page-1236-0) levels in Athena.

For more information about other table properties, see ALTER TABLE SET [TBLPROPERTIES.](#page-1375-0)

For more information about creating tables, see [Creating](#page-561-0) tables in Athena.

# **CREATE TABLE AS**

Creates a new table populated with the results of a [SELECT](#page-1305-0) query. To create an empty table, use [CREATE](#page-1379-0) TABLE. CREATE TABLE AS combines a CREATE TABLE DDL statement with a SELECT DML statement and therefore technically contains both DDL and DML. Note that although CREATE TABLE AS is grouped here with other DDL statements, CTAS queries in Athena are treated as DML for Service Quotas purposes. For information about Service Quotas in Athena, see Service [Quotas](#page-1255-0).

### *A* Note

For CTAS statements, the expected bucket owner setting does not apply to the destination table location in Amazon S3. The expected bucket owner setting applies only to the Amazon S3 output location that you specify for Athena query results. For more information, see [Specifying](#page-693-0) a query result location using the Athena console.

For additional information about CREATE TABLE AS that is beyond the scope of this reference topic, see [Creating](#page-605-0) a table from query results (CTAS).

## **Topics**

- [Synopsis](#page-1305-1)
- CTAS table [properties](#page-1387-0)
- [Examples](#page-1394-0)

### **Synopsis**

```
CREATE TABLE table_name
[ WITH ( property_name = expression [, ...] ) ]
AS query
[ WITH [ NO ] DATA ]
```
Where:

## **WITH ( property\_name = expression [, ...] )**

A list of optional CTAS table properties, some of which are specific to the data storage format. See CTAS table [properties.](#page-1387-0)

### **query**

A [SELECT](#page-1305-0) query that is used to create a new table.

## **Important**

If you plan to create a query with partitions, specify the names of partitioned columns last in the list of columns in the SELECT statement.

# **[ WITH [ NO ] DATA ]**

If WITH NO DATA is used, a new empty table with the same schema as the original table is created.

### *(i)* Note

To include column headers in your query result output, you can use a simple SELECT query instead of a CTAS query. You can retrieve the results from your query results location or download the results directly using the Athena console. For more information, see [Working](#page-692-0) with query results, recent [queries,](#page-692-0) and output files.

### <span id="page-1387-0"></span>**CTAS table properties**

Each CTAS table in Athena has a list of optional CTAS table properties that you specify using WITH (property\_name = expression  $[, ...]$ ). For information about using these parameters, see [Examples](#page-615-0) of CTAS queries.

```
WITH (property_name = expression [, ...], )
  table_type = ['HIVE', 'ICEBERG']
```
Optional. The default is HIVE. Specifies the table type of the resulting table

Example:

WITH (table\_type ='ICEBERG')

### **external\_location = [location]**

#### **A** Note

Because Iceberg tables are not external, this property does not apply to Iceberg tables. To define the root location of an Iceberg table in a CTAS statement, use the location property described later in this section.

Optional. The location where Athena saves your CTAS query in Amazon S3.

Example:

WITH (external\_location ='s3://*DOC-EXAMPLE-BUCKET*/tables/parquet\_table/')

Athena does not use the same path for query results twice. If you specify the location manually, make sure that the Amazon S3 location that you specify has no data. Athena never attempts to delete your data. If you want to use the same location again, manually delete the data, or your CTAS query will fail.

If you run a CTAS query that specifies an external\_location in a workgroup that [enforces](#page-1152-0) a query results location, the query fails with an error message. To see the query results location specified for the workgroup, see the [workgroup's](#page-1161-0) details.

If your workgroup overrides the client-side setting for query results location, Athena creates your table in the following location:

```
s3://workgroup-query-results-location/tables/query-id/
```
If you do not use the external\_location property to specify a location and your workgroup does not override client-side settings, Athena uses your [client-side](#page-693-0) setting for the query results location to create your table in the following location:

```
s3://query-results-location-setting/Unsaved-or-query-name/year/month/date/
tables/query-id/
```
## **is\_external = [boolean]**

Optional. Indicates if the table is an external table. The default is true. For Iceberg tables, this must be set to false.

Example:

```
WITH (is_external = false)
```
# **location = [location]**

Required for Iceberg tables. Specifies the root location for the Iceberg table to be created from the query results.

Example:

```
WITH (location ='s3://DOC-EXAMPLE-BUCKET/tables/iceberg_table/')
```
# **field\_delimiter = [delimiter]**

Optional and specific to text-based data storage formats. The single-character field delimiter for files in CSV, TSV, and text files. For example, WITH (field\_delimiter = ','). Currently, multicharacter field delimiters are not supported for CTAS queries. If you don't specify a field delimiter, \001 is used by default.

## **format = [storage\_format]**

The storage format for the CTAS query results, such as ORC, PARQUET, AVRO, JSON, ION, or TEXTFILE. For Iceberg tables, the allowed formats are ORC, PARQUET, and AVRO. If

omitted, PARQUET is used by default. The name of this parameter, format, must be listed in lowercase, or your CTAS query will fail.

Example:

```
WITH (format = 'PARQUET')
```
### **bucketed\_by = ARRAY[ column\_name[,…], bucket\_count = [int] ]**

#### **A** Note

This property does not apply to Iceberg tables. For Iceberg tables, use partitioning with bucket transform.

An array list of buckets to bucket data. If omitted, Athena does not bucket your data in this query.

### **bucket\_count = [int]**

### *(i)* Note

This property does not apply to Iceberg tables. For Iceberg tables, use partitioning with bucket transform.

The number of buckets for bucketing your data. If omitted, Athena does not bucket your data. Example:

```
CREATE TABLE bucketed_table WITH ( 
   bucketed_by = ARRAY[column_name], 
   bucket_count = 30, format = 'PARQUET', 
   external_location ='s3://DOC-EXAMPLE-BUCKET/tables/parquet_table/'
) AS 
SELECT 
   * 
FROM 
   table_name
```
## **partitioned\_by = ARRAY[ col\_name[,…] ]**

# *(b)* Note

This property does not apply to Iceberg tables. To use partition transforms for Iceberg tables, use the partitioning property described later in this section.

Optional. An array list of columns by which the CTAS table will be partitioned. Verify that the names of partitioned columns are listed last in the list of columns in the SELECT statement.

# **partitioning = ARRAY[partition\_transform, ...]**

Optional. Specifies the partitioning of the Iceberg table to be created. Iceberg supports a wide variety of partition transforms and partition evolution. Partition transforms are summarized in the following table.

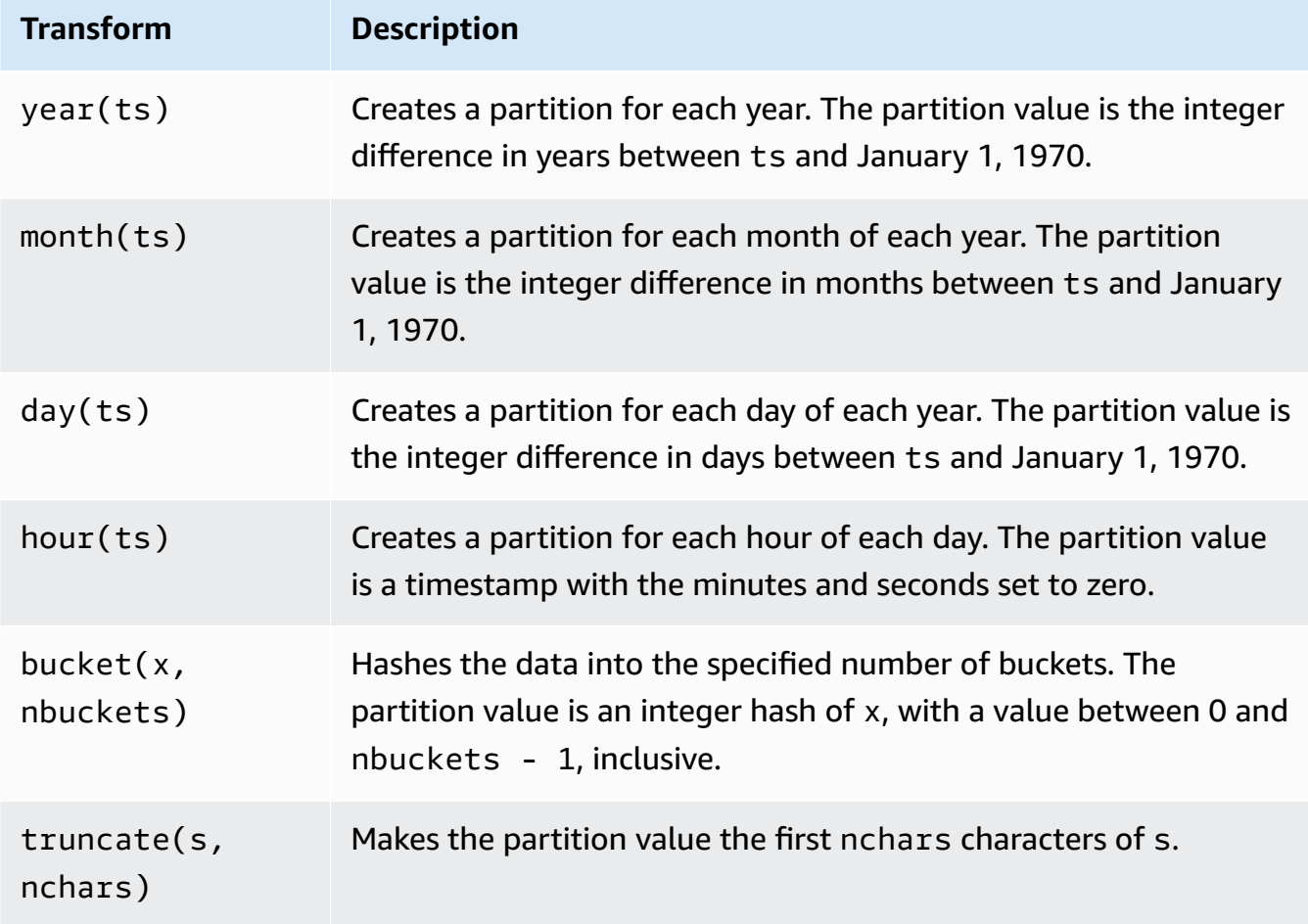

```
 WITH (partitioning = ARRAY['month(order_date)', 
                             'bucket(account number, 10)',
                              'country']))
```
## **optimize\_rewrite\_min\_data\_file\_size\_bytes = [long]**

Optional. Data optimization specific configuration. Files smaller than the specified value are included for optimization. The default is 0.75 times the value of write\_target\_data\_file\_size\_bytes. This property applies only to Iceberg tables. For more information, see [Optimizing](#page-977-0) Iceberg tables.

Example:

WITH (optimize\_rewrite\_min\_data\_file\_size\_bytes = 402653184)

# **optimize\_rewrite\_max\_data\_file\_size\_bytes = [long]**

Optional. Data optimization specific configuration. Files larger than the specified value are included for optimization. The default is 1.8 times the value of write\_target\_data\_file\_size\_bytes. This property applies only to Iceberg tables. For more information, see [Optimizing](#page-977-0) Iceberg tables.

Example:

WITH (optimize\_rewrite\_max\_data\_file\_size\_bytes = 966367641)

# **optimize\_rewrite\_data\_file\_threshold = [int]**

Optional. Data optimization specific configuration. If there are fewer data files that require optimization than the given threshold, the files are not rewritten. This allows the accumulation of more data files to produce files closer to the target size and skip unnecessary computation for cost savings. The default is 5. This property applies only to Iceberg tables. For more information, see [Optimizing](#page-977-0) Iceberg tables.

Example:

WITH (optimize\_rewrite\_data\_file\_threshold = 5)

# **optimize\_rewrite\_delete\_file\_threshold = [int]**

Optional. Data optimization specific configuration. If there are fewer delete files associated with a data file than the threshold, the data file is not rewritten. This allows the accumulation of more delete files for each data file for cost savings. The default is 2. This property applies only to Iceberg tables. For more information, see [Optimizing](#page-977-0) Iceberg tables.

Example:

WITH (optimize\_rewrite\_delete\_file\_threshold = 2)

### **vacuum\_min\_snapshots\_to\_keep = [int]**

Optional. Vacuum specific configuration. The minimum number of most recent snapshots to retain. The default is 1. This property applies only to Iceberg tables. For more information, see [VACUUM.](#page-1321-0)

### **A** Note

The vacuum\_min\_snapshots\_to\_keep property requires Athena engine version 3.

#### Example:

```
WITH (vacuum_min_snapshots_to_keep = 1)
```
#### **vacuum\_max\_snapshot\_age\_seconds = [long]**

Optional. Vacuum specific configuration. A period in seconds that represents the age of the snapshots to retain. The default is 432000 (5 days). This property applies only to Iceberg tables. For more information, see [VACUUM.](#page-1321-0)

### **A** Note

The vacuum\_max\_snapshot\_age\_seconds property requires Athena engine version 3.

#### Example:

WITH (vacuum\_max\_snapshot\_age\_seconds = 432000)

## **write\_compression = [compression\_format]**

The compression type to use for any storage format that allows compression to be specified. The compression\_format value specifies the compression to be used when the data is written to the table. You can specify compression for the TEXTFILE, JSON, PARQUET, and ORC file formats.

For example, if the format property specifies PARQUET as the storage format, the value for write compression specifies the compression format for Parquet. In this case, specifying a value for write\_compression is equivalent to specifying a value for parquet\_compression.

Similarly, if the format property specifies ORC as the storage format, the value for write\_compression specifies the compression format for ORC. In this case, specifying a value for write\_compression is equivalent to specifying a value for orc\_compression.

Multiple compression format table properties cannot be specified in the same CTAS query. For example, you cannot specify both write compression and parquet compression in the same query. The same applies for write\_compression and orc\_compression. For information about the compression types that are supported for each file format, see Athena [compression](#page-1230-0) support.

### **orc\_compression = [compression\_format]**

The compression type to use for the ORC file format when ORC data is written to the table. For example, WITH (orc\_compression = 'ZLIB'). Chunks within the ORC file (except the ORC Postscript) are compressed using the compression that you specify. If omitted, ZLIB compression is used by default for ORC.

## *(i)* Note

For consistency, we recommend that you use the write\_compression property instead of orc\_compression. Use the format property to specify the storage format as ORC, and then use the write\_compression property to specify the compression format that ORC will use.

## **parquet\_compression = [compression\_format]**

The compression type to use for the Parquet file format when Parquet data is written to the table. For example, WITH (parquet\_compression = 'SNAPPY'). This compression is applied to column chunks within the Parquet files. If omitted, GZIP compression is used by default for Parquet.

## **A** Note

For consistency, we recommend that you use the write\_compression property instead of parquet\_compression. Use the format property to specify the storage format as PARQUET, and then use the write\_compression property to specify the compression format that PARQUET will use.

## **compression\_level = [compression\_level]**

The compression level to use. This property applies only to ZSTD compression. Possible values are from 1 to 22. The default value is 3. For more information, see [Using ZSTD](#page-1236-0)  [compression](#page-1236-0) levels in Athena.

### <span id="page-1394-0"></span>**Examples**

For examples of CTAS queries, consult the following resources.

- [Examples](#page-615-0) of CTAS queries
- Using CTAS and INSERT INTO for ETL and data [analysis](#page-621-0)
- Use CTAS statements with Amazon Athena to reduce cost and improve [performance](https://aws.amazon.com/blogs/big-data/using-ctas-statements-with-amazon-athena-to-reduce-cost-and-improve-performance/)
- Using CTAS and INSERT INTO to work around the 100 [partition](#page-630-0) limit

# **CREATE VIEW**

Creates a new view from a specified SELECT query. The view is a logical table that can be referenced by future queries. Views do not contain any data and do not write data. Instead, the query specified by the view runs each time you reference the view by another query.

### **A** Note

This topic provides summary information for reference. For more detailed information about using views in Athena, see [Working](#page-719-0) with views. For information about view limitations, see [Limitations for views](#page-722-0).

### **Synopsis**

```
CREATE [ OR REPLACE ] VIEW view_name AS query
```
The optional OR REPLACE clause lets you update the existing view by replacing it. For more information, see [Creating](#page-723-0) views.

### **Examples**

To create a view test from the table orders, use a query similar to the following:

CREATE VIEW test AS SELECT orderkey, orderstatus, totalprice / 2 AS half FROM orders;

To create a view orders\_by\_date from the table orders, use the following query:

```
CREATE VIEW orders_by_date AS
SELECT orderdate, sum(totalprice) AS price
FROM orders
GROUP BY orderdate;
```
To update an existing view, use an example similar to the following:

```
CREATE OR REPLACE VIEW test AS
SELECT orderkey, orderstatus, totalprice / 4 AS quarter
FROM orders;
```
See also SHOW [COLUMNS](#page-1408-0), SHOW [CREATE](#page-1410-0) VIEW, [DESCRIBE](#page-1401-0) VIEW, and [DROP](#page-1403-0) VIEW.

# **DESCRIBE**

Shows one or more columns, including partition columns, for the specified table. This command is useful for examining the attributes of complex columns.

## **Synopsis**

```
DESCRIBE [EXTENDED | FORMATTED] [db_name.]table_name [PARTITION partition_spec] 
  [col_name ( [.field_name] | [.'$elem$'] | [.'$key$'] | [.'$value$'] )]
```
### **Important**

The syntax for this statement is DESCRIBE *table\_name*, not DESCRIBE TABLE *table\_name*. Using the latter syntax results in the error message FAILED: SemanticException [Error 10001]: Table not found table.

#### **Parameters**

### **[EXTENDED | FORMATTED]**

Determines the format of the output. Omitting these parameters shows column names and their corresponding data types, including partition columns, in tabular format. Specifying FORMATTED not only shows column names and data types in tabular format, but also detailed table and storage information. EXTENDED shows column and data type information in tabular format, and detailed metadata for the table in Thrift serialized form. This format is less readable and is useful primarily for debugging.

### **[PARTITION partition\_spec]**

If included, lists the metadata for the partition specified by partition\_spec, where partition\_spec is in the format (partition\_column = partition\_col\_value,  $partition\_column = partition\_col\_value, ...$ ).

## **[col\_name ( [.field\_name] | [.'\$elem\$'] | [.'\$key\$'] | [.'\$value\$'] )\* ]**

Specifies the column and attributes to examine. You can specify .field\_name for an element of a struct, '\$elem\$' for array element, '\$key\$' for a map key, and '\$value\$' for map value. You can specify this recursively to further explore the complex column.

## **Examples**

DESCRIBE orders

DESCRIBE impressions

DESCRIBE FORMATTED mydatabase.mytable PARTITION (part\_col = 100) columnA;

The following query and output shows column and data type information from an impressions table based on Amazon EMR sample data.

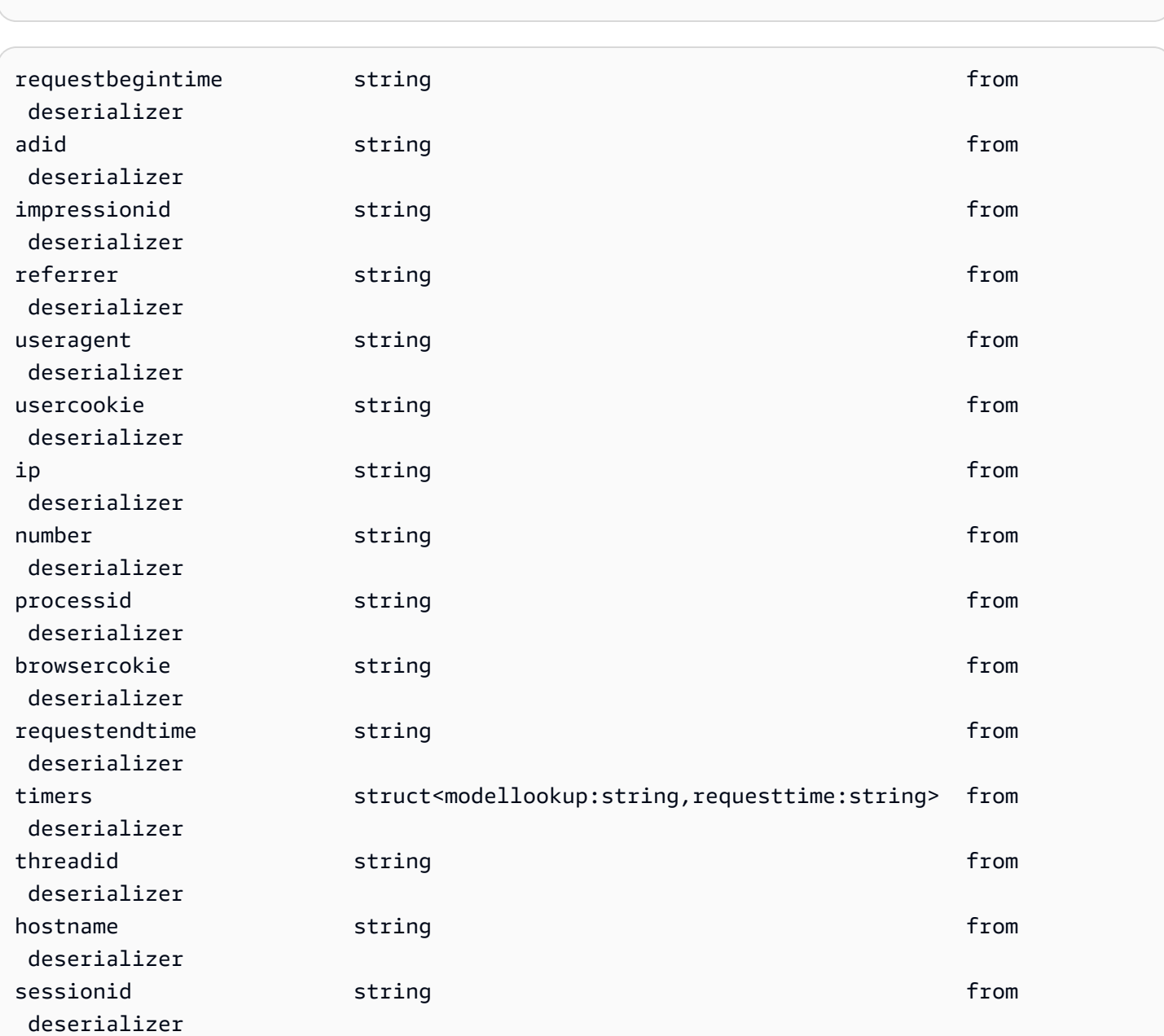

Amazon Athena User Guide

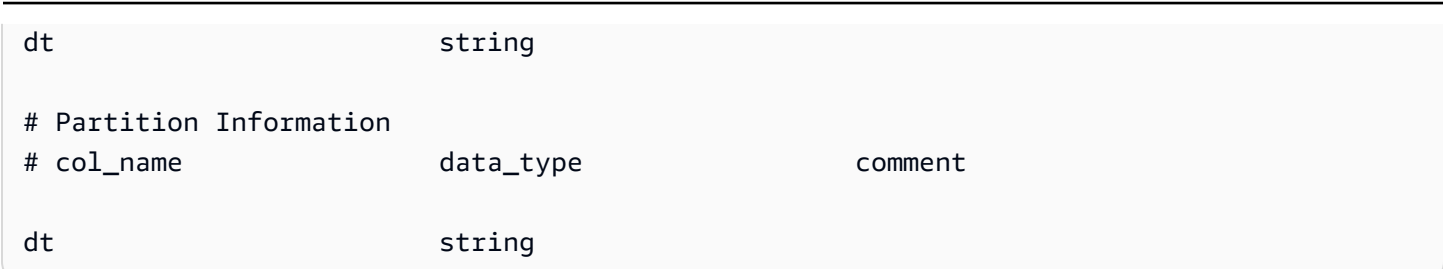

The following example query and output show the result for the same table when the FORMATTED option is used.

DESCRIBE FORMATTED impressions

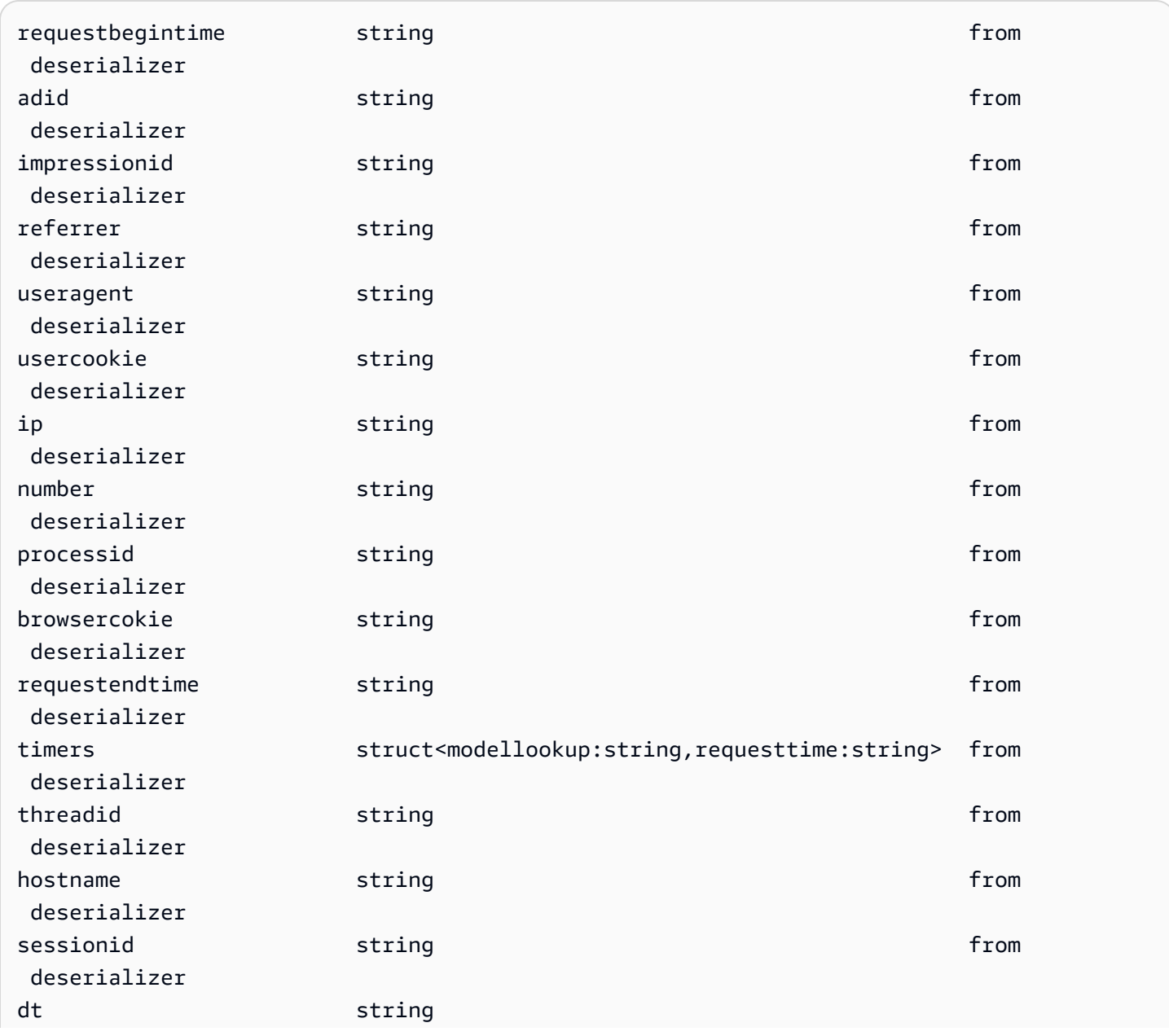

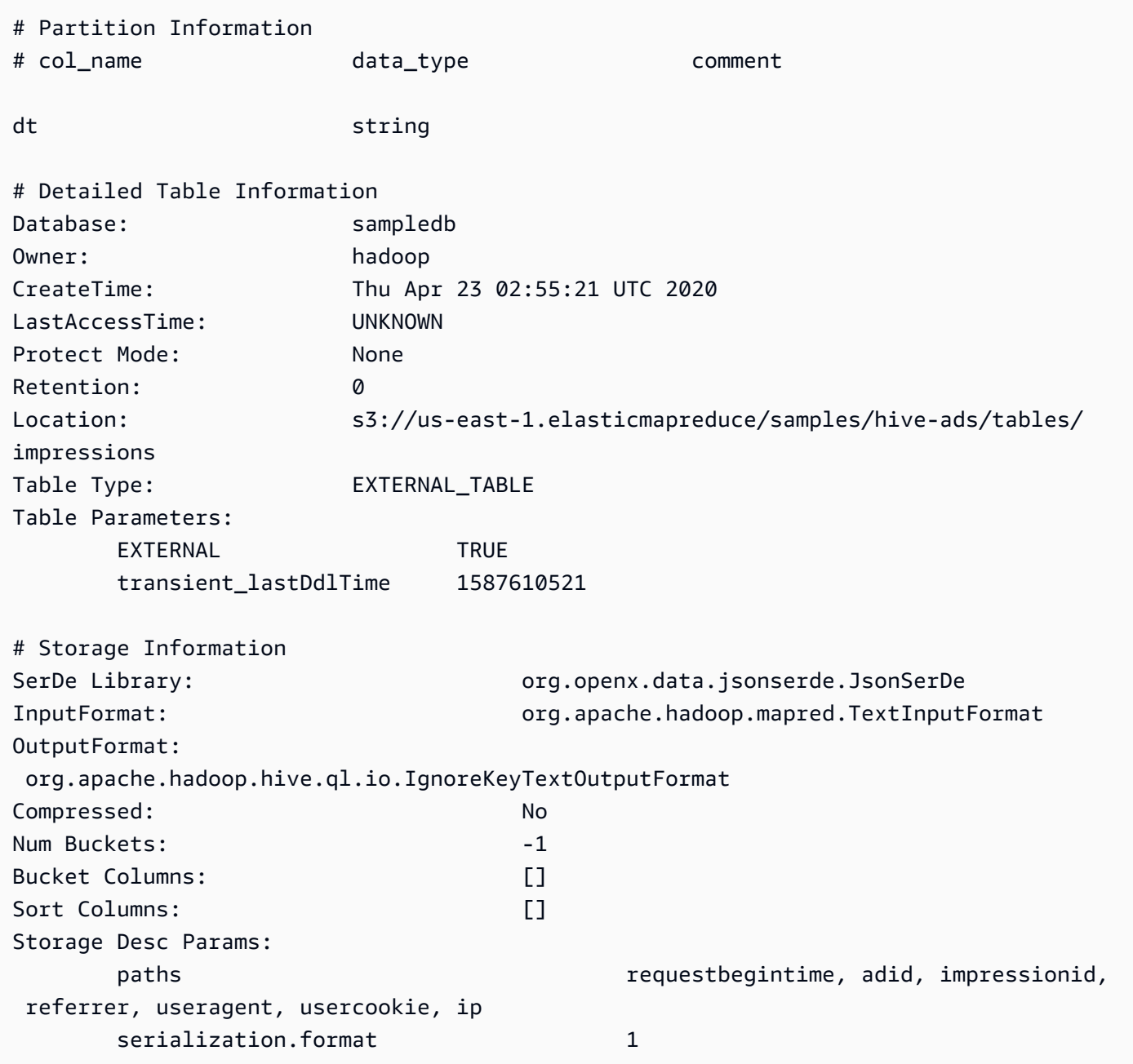

The following example query and output show the result for the same table when the EXTENDED option is used. The detailed table information is output on a single line, but is formatted here for readability.

DESCRIBE EXTENDED impressions requestbegintime string string string from deserializer

Amazon Athena User Guide

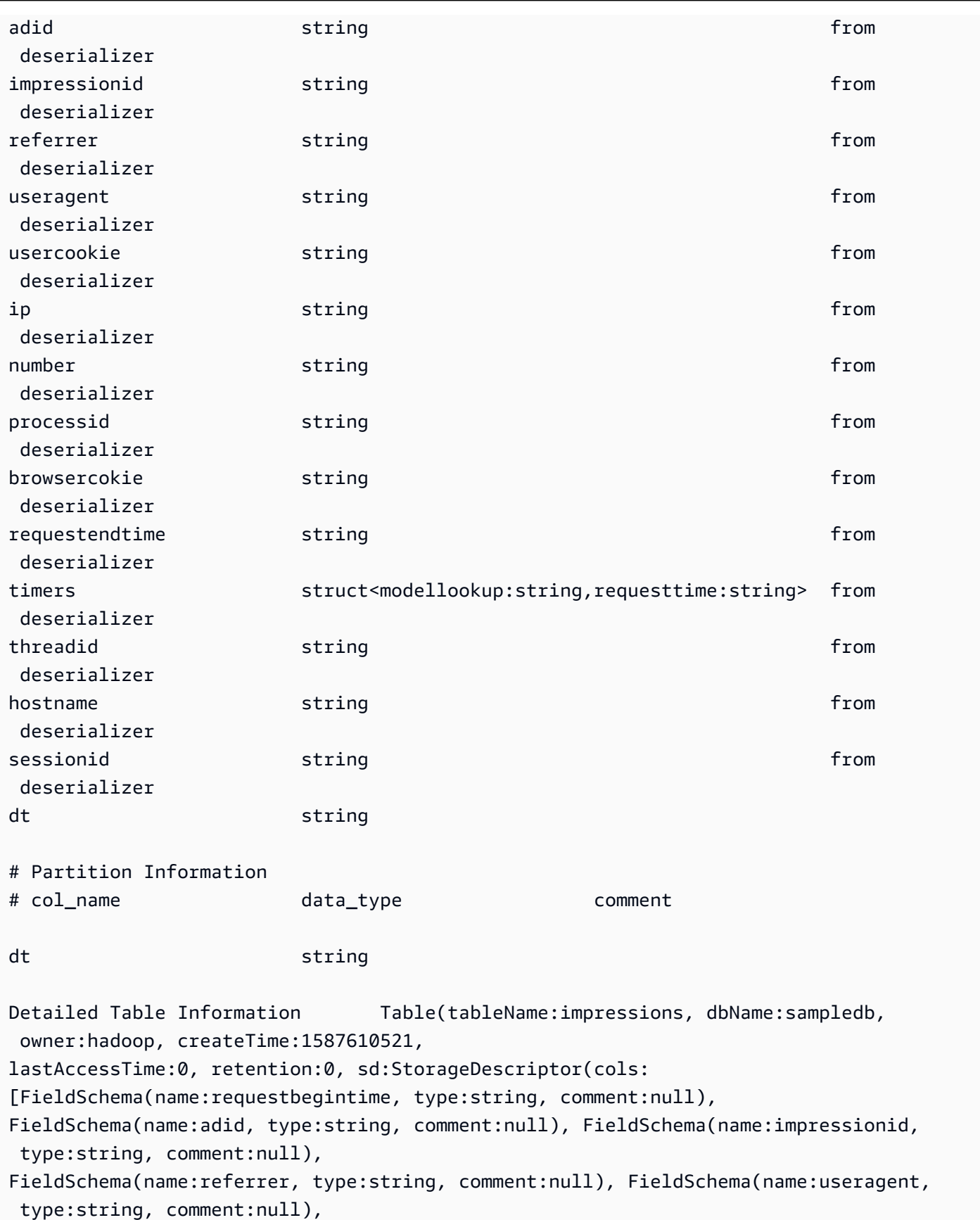

Amazon Athena User Guide

```
FieldSchema(name:usercookie, type:string, comment:null), FieldSchema(name:ip, 
  type:string, comment:null), 
FieldSchema(name:number, type:string, comment:null), FieldSchema(name:processid, 
  type:string, comment:null), 
FieldSchema(name:browsercokie, type:string, comment:null), 
  FieldSchema(name:requestendtime, type:string, comment:null), 
FieldSchema(name:timers, type:struct<modellookup:string,requesttime:string>, 
  comment:null), FieldSchema(name:threadid, 
type:string, comment:null), FieldSchema(name:hostname, type:string, comment:null), 
  FieldSchema(name:sessionid, 
type:string, comment:null)], location:s3://us-east-1.elasticmapreduce/samples/hive-ads/
tables/impressions, 
inputFormat:org.apache.hadoop.mapred.TextInputFormat, 
outputFormat:org.apache.hadoop.hive.ql.io.IgnoreKeyTextOutputFormat, compressed:false, 
  numBuckets:-1, 
serdeInfo:SerDeInfo(name:null, serializationLib:org.openx.data.jsonserde.JsonSerDe, 
  parameters:{serialization.format=1, 
paths=requestbegintime, adid, impressionid, referrer, useragent, usercookie, ip}), 
  bucketCols:[], sortCols:[], parameters:{}, 
skewedInfo:SkewedInfo(skewedColNames:[], skewedColValues:[], 
  skewedColValueLocationMaps:{}), 
storedAsSubDirectories:false), partitionKeys:[FieldSchema(name:dt, type:string, 
  comment:null)], 
parameters:{EXTERNAL=TRUE, transient_lastDdlTime=1587610521}, viewOriginalText:null, 
  viewExpandedText:null, 
tableType:EXTERNAL_TABLE)
```
# <span id="page-1401-0"></span>**DESCRIBE VIEW**

Shows the list of columns for the named view. This allows you to examine the attributes of a complex view.

### **Synopsis**

DESCRIBE [db\_name.]view\_name

## **Example**

DESCRIBE orders;

### See also SHOW [COLUMNS](#page-1408-0), SHOW [CREATE](#page-1410-0) VIEW, SHOW [VIEWS,](#page-1415-1) and [DROP](#page-1403-0) VIEW.

# **DROP DATABASE**

Removes the named database from the catalog. If the database contains tables, you must either drop the tables before running DROP DATABASE or use the CASCADE clause. The use of DATABASE and SCHEMA are interchangeable. They mean the same thing.

### **Synopsis**

DROP {DATABASE | SCHEMA} [IF EXISTS] database\_name [RESTRICT | CASCADE]

#### **Parameters**

### **[IF EXISTS]**

Causes the error to be suppressed if database\_name doesn't exist.

### **[RESTRICT|CASCADE]**

Determines how tables within database\_name are regarded during the DROP operation. If you specify RESTRICT, the database is not dropped if it contains tables. This is the default behavior. Specifying CASCADE causes the database and all its tables to be dropped.

#### **Examples**

DROP DATABASE clickstreams;

DROP SCHEMA IF EXISTS clickstreams CASCADE;

### **A** Note

When you try to drop a database whose name has special characters (for example, mydatabase), you may receive an error message. To resolve this issue, try enclosing the database name in back tick (`) characters. For information about naming databases in Athena, see Names for tables, [databases,](#page-565-0) and columns.

### **DROP TABLE**

Removes the metadata table definition for the table named table\_name. When you drop an external table, the underlying data remains intact.

#### **Synopsis**

DROP TABLE [IF EXISTS] table\_name

#### **Parameters**

### **[ IF EXISTS ]**

Causes the error to be suppressed if table\_name doesn't exist.

#### **Examples**

DROP TABLE fulfilled\_orders

```
DROP TABLE IF EXISTS fulfilled_orders
```
When using the Athena console query editor to drop a table that has special characters other than the underscore (\_), use backticks, as in the following example.

DROP TABLE `my-athena-database-01.my-athena-table`

When using the JDBC connector to drop a table that has special characters, backtick characters are not required.

DROP TABLE my-athena-database-01.my-athena-table

## <span id="page-1403-0"></span>**DROP VIEW**

Drops (deletes) an existing view. The optional IF EXISTS clause causes the error to be suppressed if the view does not exist.

For more information, see [Working](#page-719-0) with views.

#### **Synopsis**

DROP VIEW [ IF EXISTS ] view\_name
#### **Examples**

DROP VIEW orders\_by\_date

DROP VIEW IF EXISTS orders\_by\_date

See also [CREATE](#page-1394-0) VIEW, SHOW [COLUMNS](#page-1408-0), SHOW [CREATE](#page-1410-0) VIEW, [SHOW](#page-1415-0) VIEWS, and [DESCRIBE](#page-1401-0) [VIEW.](#page-1401-0)

## <span id="page-1404-1"></span>**MSCK REPAIR TABLE**

Use the MSCK REPAIR TABLE command to update the metadata in the catalog after you add Hive compatible partitions.

The MSCK REPAIR TABLE command scans a file system such as Amazon S3 for Hive compatible partitions that were added to the file system after the table was created. MSCK REPAIR TABLE compares the partitions in the table metadata and the partitions in S3. If new partitions are present in the S3 location that you specified when you created the table, it adds those partitions to the metadata and to the Athena table.

When you add physical partitions, the metadata in the catalog becomes inconsistent with the layout of the data in the file system, and information about the new partitions needs to be added to the catalog. To update the metadata, run MSCK REPAIR TABLE so that you can query the data in the new partitions from Athena.

#### *(i)* Note

MSCK REPAIR TABLE only adds partitions to metadata; it does not remove them. To remove partitions from metadata after the partitions have been manually deleted in Amazon S3, run the command ALTER TABLE *table-name* DROP PARTITION. For more information see ALTER TABLE DROP [PARTITION.](#page-1371-0)

### <span id="page-1404-0"></span>**Considerations and limitations**

When using MSCK REPAIR TABLE, keep in mind the following points:

• It is possible it will take some time to add all partitions. If this operation times out, it will be in an incomplete state where only a few partitions are added to the catalog. You should run

MSCK REPAIR TABLE on the same table until all partitions are added. For more information, see [Partitioning](#page-574-0) data in Athena.

- For partitions that are not compatible with Hive, use ALTER TABLE ADD [PARTITION](#page-1368-0) to load the partitions so that you can query their data.
- Partition locations to be used with Athena must use the s3 protocol (for example, s3://*bucket*/*folder*/). In Athena, locations that use other protocols (for example, s3a://*bucket*/*folder*/) will result in query failures when MSCK REPAIR TABLE queries are run on the containing tables.
- Because MSCK REPAIR TABLE scans both a folder and its subfolders to find a matching partition scheme, be sure to keep data for separate tables in separate folder hierarchies. For example, suppose you have data for table A in s3://table-a-data and data for table B in s3://table-a-data/table-b-data. If both tables are partitioned by string, MSCK REPAIR TABLE will add the partitions for table B to table A. To avoid this, use separate folder structures like s3://table-a-data and s3://table-b-data instead. Note that this behavior is consistent with Amazon EMR and Apache Hive.
- Due to a known issue, MSCK REPAIR TABLE fails silently when partition values contain a colon (:) character (for example, when the partition value is a timestamp). As a workaround, use [ALTER](#page-1368-0) TABLE ADD [PARTITION.](#page-1368-0)
- MSCK REPAIR TABLE does not add partition column names that begin with an underscore (). To work around this limitation, use ALTER TABLE ADD [PARTITION.](#page-1368-0)

### **Synopsis**

MSCK REPAIR TABLE table\_name

## **Examples**

MSCK REPAIR TABLE orders;

### <span id="page-1405-0"></span>**Troubleshooting**

After you run MSCK REPAIR TABLE, if Athena does not add the partitions to the table in the AWS Glue Data Catalog, check the following:

- **AWS Glue access** Make sure that the AWS Identity and Access Management (IAM) role has a policy that allows the glue:BatchCreatePartition action. For more information, see [Allow](#page-1407-0) [glue:BatchCreatePartition](#page-1407-0) in the IAM policy later in this document.
- **Amazon S3 access** Make sure that the role has a policy with sufficient permissions to access Amazon S3, including the [s3:DescribeJob](https://docs.aws.amazon.com/AmazonS3/latest/API/API_control_DescribeJob.html) action. For an example of which Amazon S3 actions to allow, see the example bucket policy in [Cross-account](#page-1010-0) access in Athena to Amazon S3 buckets.
- **Amazon S3 object key casing** Make sure that the Amazon S3 path is in lower case instead of camel case (for example, userid instead of userId), or use ALTER TABLE ADD PARTITION to specify the object key names. For more information, see Change or [redefine](#page-1407-1) the Amazon S3 path later in this document.
- **Query timeouts** MSCK REPAIR TABLE is best used when creating a table for the first time or when there is uncertainty about parity between data and partition metadata. If you use MSCK REPAIR TABLE to add new partitions frequently (for example, on a daily basis) and are experiencing query timeouts, consider using ALTER TABLE ADD [PARTITION](#page-1368-0).
- **Partitions missing from file system** If you delete a partition manually in Amazon S3 and then run MSCK REPAIR TABLE, you may receive the error message Partitions missing from filesystem. This occurs because MSCK REPAIR TABLE doesn't remove stale partitions from table metadata. To remove the deleted partitions from table metadata, run ALTER [TABLE](#page-1371-0) DROP [PARTITION](#page-1371-0) instead. Note that SHOW [PARTITIONS](#page-1411-0) similarly lists only the partitions in metadata, not the partitions in the file system.
- **"NullPointerException name is null" error**

If you use the AWS Glue [CreateTable](https://docs.aws.amazon.com/glue/latest/webapi/API_CreateTable.html) API operation or the AWS CloudFormation [AWS::Glue::Table](https://docs.aws.amazon.com/AWSCloudFormation/latest/UserGuide/aws-resource-glue-table.html) template to create a table for use in Athena without specifying the TableType property and then run a DDL query like SHOW CREATE TABLE or MSCK REPAIR TABLE, you can receive the error message FAILED: NullPointerException Name is null.

To resolve the error, specify a value for the [TableInput](https://docs.aws.amazon.com/glue/latest/webapi/API_TableInput.html) TableType attribute as part of the AWS Glue CreateTable API call or AWS [CloudFormation](https://docs.aws.amazon.com/AWSCloudFormation/latest/UserGuide/aws-properties-glue-table-tableinput.html) template. Possible values for TableType include EXTERNAL\_TABLE or VIRTUAL\_VIEW.

This requirement applies only when you create a table using the AWS Glue CreateTable API operation or the AWS::Glue::Table template. If you create a table for Athena by using a DDL statement or an AWS Glue crawler, the TableType property is defined for you automatically.

The following sections provide some additional detail.

### <span id="page-1407-0"></span>**Allow glue:BatchCreatePartition in the IAM policy**

Review the IAM policies attached to the role that you're using to run MSCK REPAIR TABLE. When you use the AWS Glue Data [Catalog](#page-45-0) with Athena, the IAM policy must allow the glue:BatchCreatePartition action. For an example of an IAM policy that allows the glue:BatchCreatePartition action, see AWS managed policy: [AmazonAthenaFullAccess](#page-999-0).

#### <span id="page-1407-1"></span>**Change or redefine the Amazon S3 path**

If one or more object keys in the Amazon S3 path are in camel case instead of lower case, MSCK REPAIR TABLE might not add the partitions to the AWS Glue Data Catalog. For example, if your Amazon S3 path includes the object key name userId, the following partitions might not be added to the AWS Glue Data Catalog:

```
s3://DOC-EXAMPLE-BUCKET/path/userId=1/
```

```
s3://DOC-EXAMPLE-BUCKET/path/userId=2/
```

```
s3://DOC-EXAMPLE-BUCKET/path/userId=3/
```
To resolve this issue, do one of the following:

• Use lower case instead of camel case when you create your Amazon S3 object keys:

```
s3://DOC-EXAMPLE-BUCKET/path/userid=1/
```
s3://*DOC-EXAMPLE-BUCKET*/path/userid=2/

s3://*DOC-EXAMPLE-BUCKET*/path/userid=3/

• Use ALTER TABLE ADD [PARTITION](#page-1368-0) to redefine the location, as in the following example:

```
ALTER TABLE table_name ADD [IF NOT EXISTS]
PARTITION (userId=1)
LOCATION 's3://DOC-EXAMPLE-BUCKET/path/userId=1/'
PARTITION (userId=2)
LOCATION 's3://DOC-EXAMPLE-BUCKET/path/userId=2/'
PARTITION (userId=3)
LOCATION 's3://DOC-EXAMPLE-BUCKET/path/userId=3/'
```
Note that although Amazon S3 object key names can use upper case, Amazon S3 bucket names themselves must always be in lower case. For more information, see Object key naming [guidelines](https://docs.aws.amazon.com/AmazonS3/latest/userguide/object-keys.html#object-key-guidelines) and Bucket [naming](https://docs.aws.amazon.com/AmazonS3/latest/userguide/bucketnamingrules.html) rules in the *Amazon S3 User Guide*.

### <span id="page-1408-0"></span>**SHOW COLUMNS**

Shows only the column names for a single specified table or view. To obtain more detailed information, query the AWS Glue Data Catalog instead. For information and examples, see the following sections of the [Querying](#page-846-0) AWS Glue Data Catalog topic:

- To view column metadata such as data type, see Listing or [searching](#page-851-0) columns for a specified [table or view](#page-851-0).
- To view all columns for all tables in a specific database in AwsDataCatalog, see [Listing or](#page-851-0) [searching](#page-851-0) columns for a specified table or view.
- To view all columns for all tables in all databases in AwsDataCatalog, see Listing all [columns](#page-850-0) [for all tables](#page-850-0).
- To view the columns that specific tables in a database have in common, see Listing the [columns](#page-850-1) that specific tables have in [common.](#page-850-1)

#### **Synopsis**

SHOW COLUMNS {FROM|IN} database\_name.table\_name

SHOW COLUMNS {FROM|IN} table\_name [{FROM|IN} database\_name]

The FROM and IN keywords can be used interchangeably. If *table\_name* or *database\_name* has special characters like hyphens, surround the name with back quotes (for example, `mydatabase`.`my-table`). Do not surround the *table\_name* or *database\_name* with single or double quotes. Currently, the use of LIKE and pattern matching expressions is not supported.

#### **Examples**

The following equivalent examples show the columns from the orders table in the customers database. The first two examples assume that customers is the current database.

SHOW COLUMNS FROM orders

SHOW COLUMNS IN orders

SHOW COLUMNS FROM customers.orders

SHOW COLUMNS IN customers.orders

SHOW COLUMNS FROM orders FROM customers

SHOW COLUMNS IN orders IN customers

## **SHOW CREATE TABLE**

Analyzes an existing table named table\_name to generate the query that created it.

#### **Synopsis**

SHOW CREATE TABLE [db\_name.]table\_name

#### **Parameters**

#### **TABLE [db\_name.]table\_name**

The db\_name parameter is optional. If omitted, the context defaults to the current database.

#### *(i)* Note

The table name is required.

#### **Examples**

SHOW CREATE TABLE orderclickstoday;

SHOW CREATE TABLE `salesdata.orderclickstoday`;

### **Troubleshooting**

If you use the AWS Glue [CreateTable](https://docs.aws.amazon.com/glue/latest/webapi/API_CreateTable.html) API operation or the AWS CloudFormation [AWS::Glue::Table](https://docs.aws.amazon.com/AWSCloudFormation/latest/UserGuide/aws-resource-glue-table.html) template to create a table for use in Athena without specifying the TableType property and then run a DDL query like SHOW CREATE TABLE or MSCK REPAIR TABLE, you can receive the error message FAILED: NullPointerException Name is null.

To resolve the error, specify a value for the [TableInput](https://docs.aws.amazon.com/glue/latest/webapi/API_TableInput.html) TableType attribute as part of the AWS Glue CreateTable API call or AWS [CloudFormation](https://docs.aws.amazon.com/AWSCloudFormation/latest/UserGuide/aws-properties-glue-table-tableinput.html) template. Possible values for TableType include EXTERNAL\_TABLE or VIRTUAL\_VIEW.

This requirement applies only when you create a table using the AWS Glue CreateTable API operation or the AWS::Glue::Table template. If you create a table for Athena by using a DDL statement or an AWS Glue crawler, the TableType property is defined for you automatically.

## <span id="page-1410-0"></span>**SHOW CREATE VIEW**

Shows the SQL statement that creates the specified view.

### **Synopsis**

SHOW CREATE VIEW view\_name

## **Examples**

SHOW CREATE VIEW orders\_by\_date

See also [CREATE](#page-1394-0) VIEW and [DROP](#page-1403-0) VIEW.

## **SHOW DATABASES**

Lists all databases defined in the metastore. You can use DATABASES or SCHEMAS. They mean the same thing.

### **Synopsis**

SHOW {DATABASES | SCHEMAS} [LIKE '*regular\_expression*']

#### **Parameters**

#### **[LIKE '***regular\_expression***']**

Filters the list of databases to those that match the *regular\_expression* that you specify. For wildcard character matching, you can use the combination .\*, which matches any character zero to unlimited times.

#### **Examples**

SHOW SCHEMAS;

SHOW DATABASES LIKE '.\*analytics';

## <span id="page-1411-0"></span>**SHOW PARTITIONS**

Lists all the partitions in an Athena table in unsorted order.

### **Synopsis**

SHOW PARTITIONS table\_name

- To show the partitions in a table and list them in a specific order, see the Listing [partitions](#page-849-0) for a [specific table](#page-849-0) section on the [Querying](#page-846-0) AWS Glue Data Catalog page.
- To view the contents of a partition, see the [Query](#page-577-0) the data section on the [Partitioning](#page-574-0) data in [Athena](#page-574-0) page.
- SHOW PARTITIONS does not list partitions that are projected by Athena but not registered in the AWS Glue catalog. For information about partition projection, see Partition [projection](#page-581-0) with [Amazon](#page-581-0) Athena.
- SHOW PARTITIONS lists the partitions in metadata, not the partitions in the actual file system. To update the metadata after you delete partitions manually in Amazon S3, run ALTER [TABLE](#page-1371-0) DROP [PARTITION](#page-1371-0).

#### **Examples**

The following example query shows the partitions for the flight\_delays\_csv table, which shows flight table data from the US Department of Transportation. For more information about the example flight\_delays\_csv table, see [LazySimpleSerDe](#page-667-0) for CSV, TSV, and custom[delimited files](#page-667-0). The table is partitioned by year.

SHOW PARTITIONS flight\_delays\_csv

#### **Results**

year=2007 year=2015 year=1999 year=1993 year=1991 year=2003 year=1996 year=2014 year=2004 year=2011 ...

The following example query shows the partitions for the impressions table, which contains sample web browsing data. For more information about the example impressions table, see [Partitioning](#page-574-0) data in Athena. The table is partitioned by the dt (datetime) column.

SHOW PARTITIONS impressions

#### **Results**

```
dt=2009-04-12-16-00
dt=2009-04-13-18-15
dt=2009-04-14-00-20
dt=2009-04-12-13-00
dt=2009-04-13-02-15
dt=2009-04-14-12-05
dt=2009-04-14-06-15
dt=2009-04-12-21-15
dt=2009-04-13-22-15
...
```
### **Listing partitions in sorted order**

To order the partitions in the results list, use the following SELECT syntax instead of SHOW PARTITIONS.

SELECT \* FROM *database\_name*."*table\_name*\$partitions" ORDER BY *column\_name*

The following query shows the list of partitions for the flight\_delays\_csv example, but in sorted order.

```
SELECT * FROM "flight_delays_csv$partitions" ORDER BY year
```
#### **Results**

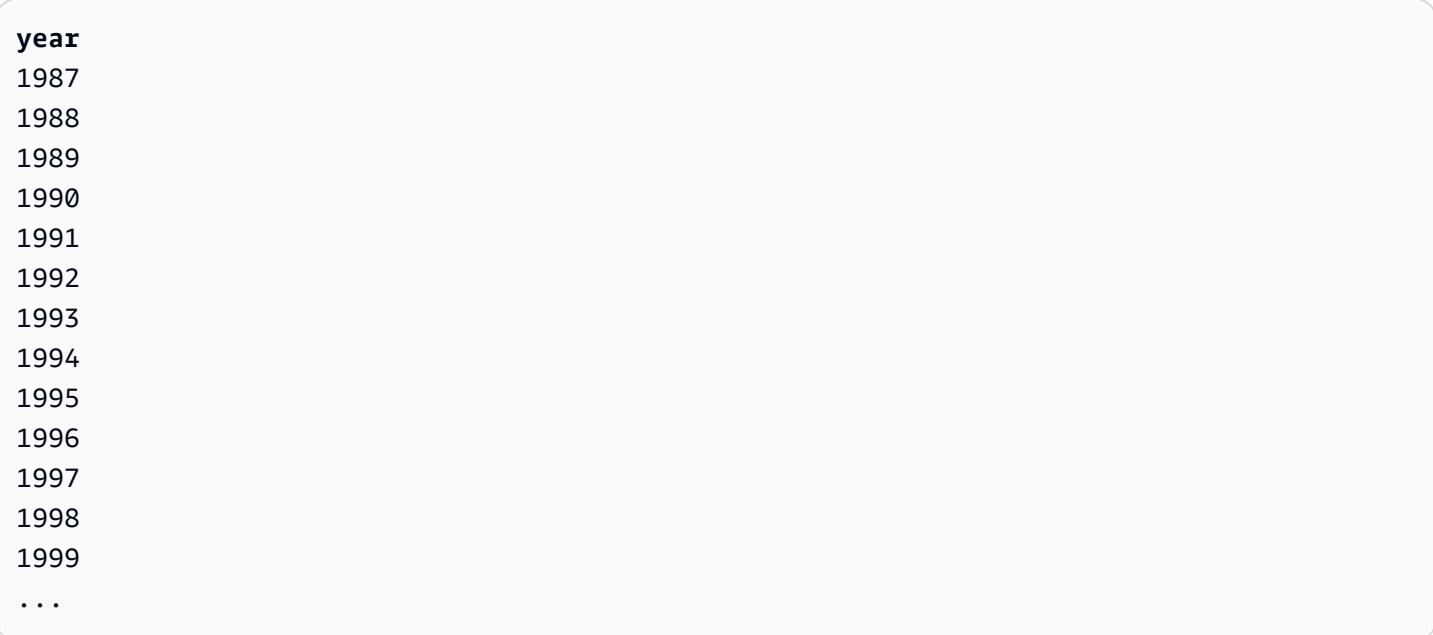

For more information, see the Listing [partitions](#page-849-0) for a specific table section on the [Querying](#page-846-0) AWS [Glue Data Catalog](#page-846-0) page.

## **SHOW TABLES**

Lists all the base tables and views in a database.

#### **Synopsis**

SHOW TABLES [IN database\_name] ['regular\_expression']

#### **Parameters**

#### **[IN database\_name]**

Specifies the database\_name from which tables will be listed. If omitted, the database from the current context is assumed.

#### **A** Note

SHOW TABLES may fail if database\_name uses an [unsupported](#page-565-0) character such as a hyphen. As a workaround, try enclosing the database name in backticks.

#### **['regular\_expression']**

Filters the list of tables to those that match the regular\_expression you specify. To indicate any character in AWSDataCatalog tables, you can use the \* or .\* wildcard expression. For Apache Hive databases, use the .\* wildcard expression. To indicate a choice between characters, use the | character.

#### **Examples**

#### **Example – Show all of the tables in the database sampledb**

SHOW TABLES IN sampledb

#### Results

alb\_logs cloudfront\_logs elb\_logs flights\_2016 flights\_parquet view\_2016\_flights\_dfw

#### **Example – Show the names of all tables in sampledb that include the word "flights"**

```
SHOW TABLES IN sampledb '*flights*'
```
### Results

flights\_2016 flights\_parquet view\_2016\_flights\_dfw

#### **Example – Show the names of all tables in sampledb that end in the word "logs"**

SHOW TABLES IN sampledb '\*logs'

#### Results

alb\_logs cloudfront\_logs elb\_logs

## **SHOW TBLPROPERTIES**

Lists table properties for the named table.

#### **Synopsis**

```
SHOW TBLPROPERTIES table_name [('property_name')]
```
#### **Parameters**

#### **[('property\_name')]**

If included, only the value of the property named property\_name is listed.

#### **Examples**

SHOW TBLPROPERTIES orders;

```
SHOW TBLPROPERTIES orders('comment');
```
## <span id="page-1415-0"></span>**SHOW VIEWS**

Lists the views in the specified database, or in the current database if you omit the database name. Use the optional LIKE clause with a regular expression to restrict the list of view names.

Athena returns a list of STRING type values where each value is a view name.

#### **Synopsis**

SHOW VIEWS [IN database\_name] [LIKE 'regular\_expression']

#### **Parameters**

#### **[IN database\_name]**

Specifies the database\_name from which views will be listed. If omitted, the database from the current context is assumed.

#### **[LIKE 'regular\_expression']**

Filters the list of views to those that match the regular expression you specify. Only the wild card character \*, which indicates any character, or |, which indicates a choice between characters, can be used.

#### **Examples**

SHOW VIEWS;

SHOW VIEWS IN marketing\_analytics LIKE 'orders\*'

See also SHOW [COLUMNS](#page-1408-0), SHOW [CREATE](#page-1410-0) VIEW, [DESCRIBE](#page-1401-0) VIEW, and [DROP](#page-1403-0) VIEW.

## <span id="page-1416-0"></span>**Considerations and limitations for SQL queries in Amazon Athena**

When running queries in Athena, keep in mind the following considerations and limitations:

- **Stored procedures** Stored procedures are not supported.
- **Maximum number of partitions** The maximum number of partitions you can create with CREATE TABLE AS SELECT (CTAS) statements is 100. For information, see [CREATE](#page-1385-0) TABLE AS. For a workaround, see Using CTAS and INSERT INTO to work around the 100 [partition](#page-630-0) limit.
- **Unsupported statements** The following statements are not supported:
	- CREATE TABLE LIKE is not supported.
	- DESCRIBE INPUT and DESCRIBE OUTPUT is not supported.
	- The MERGE statement is supported only for transactional table formats. For more information, see [MERGE](#page-1319-0) INTO.
- UPDATE statements are not supported.
- **Trino and Presto connectors** Neither [Trino](https://trino.io/docs/current/connector.html) nor [Presto](https://prestodb.io/docs/current/connector.html) connectors are supported. Use Amazon Athena Federated Query to connect data sources. For more information, see Using [Amazon](#page-97-0) Athena [Federated](#page-97-0) Query.
- **Timeouts on tables with many partitions** Athena may time out when querying a table that has many thousands of partitions. This can happen when the table has many partitions that are not of type string. When you use type string, Athena prunes partitions at the metastore level. However, when you use other data types, Athena prunes partitions on the server side. The more partitions you have, the longer this process takes and the more likely your queries are to time out. To resolve this issue, set your partition type to string so that Athena prunes partitions at the metastore level. This reduces overhead and prevents queries from timing out.
- **S3 Glacier** support For information about querying restored Amazon S3 Glacier objects, see [Querying](#page-754-0) restored Amazon S3 Glacier objects.
- **Files treated as hidden** Athena treats source files that start with an underscore (\_) or a dot (.) as hidden. To work around this limitation, rename the files.
- **Row or column size limitation** The size of a single row or its columns cannot exceed 32 megabytes. This limit can be exceeded when, for example, a row in a CSV or JSON file contains a single column of 300 megabytes. Exceeding this limit can also produce the error message Line too long in text file. To work around this limitation, make sure that the sum of the data of the columns in any row is less than 32 MB.
- **LIMIT clause maximum** The maximum number of rows that can be specified for the LIMIT clause is

9223372036854775807. When using ORDER BY, the maximum number of supported rows for the LIMIT clause is 2147483647. Exceeding this limit results in the error message NOT\_SUPPORTED: ORDER BY LIMIT > 2147483647 is not supported.

- **information\_schema** Querying information\_schema is most performant if you have a small to moderate amount of AWS Glue metadata. If you have a large amount of metadata, errors can occur. For information about querying the information\_schema database for AWS Glue metadata, see [Querying](#page-846-0) AWS Glue Data Catalog.
- **Array initializations** Due to a limitation in Java, it is not possible to initialize an array in Athena that has more than 254 arguments.
- **Hidden metadata columns** The Hive or Iceberg hidden metadata columns \$bucket, \$file\_modified\_time, \$file\_size, and \$partition are not supported for views. For

information about using the \$path metadata column in Athena, see Getting the file [locations](#page-1311-0) for source data in [Amazon](#page-1311-0) S3 .

For information about maximum query string length, quotas for query timeouts, and quotas for the active number of DML queries, see Service [Quotas](#page-1255-0).

# **Troubleshooting in Athena**

The Athena team has gathered the following troubleshooting information from customer issues. Although not comprehensive, it includes advice regarding some common performance, timeout, and out of memory issues.

## **Topics**

- [CREATE](#page-1419-0) TABLE AS SELECT (CTAS)
- [Data file issues](#page-1419-1)
- Linux [Foundation](#page-1421-0) Delta Lake tables
- [Federated](#page-1421-1) queries
- JSON [related](#page-1423-0) errors
- MSCK [REPAIR](#page-1424-0) TABLE
- [Output issues](#page-1424-1)
- [Parquet](#page-1425-0) issues
- [Partitioning](#page-1426-0) issues
- [Permissions](#page-1428-0)
- Query [syntax](#page-1430-0) issues
- Query [timeout](#page-1432-0) issues
- [Throttling](#page-1432-1) issues
- [Views](#page-1433-0)
- [Workgroups](#page-1433-1)
- [Additional](#page-1433-2) resources
- Athena error [catalog](#page-1434-0)

# <span id="page-1419-0"></span>**CREATE TABLE AS SELECT (CTAS)**

# **Duplicated data occurs with concurrent CTAS statements**

Athena does not maintain concurrent validation for CTAS. Make sure that there is no duplicate CTAS statement for the same location at the same time. Even if a CTAS or INSERT INTO statement fails, orphaned data can be left in the data location specified in the statement.

# <span id="page-1419-2"></span>**HIVE\_TOO\_MANY\_OPEN\_PARTITIONS**

When you use a CTAS statement to create a table with more than 100 partitions, you may receive the error HIVE\_TOO\_MANY\_OPEN\_PARTITIONS: Exceeded limit of 100 open writers for partitions/ buckets. To work around this limitation, you can use a CTAS statement and a series of INSERT INTO statements that create or insert up to 100 partitions each. For more information, see [Using](#page-630-0) CTAS and INSERT INTO to work around the 100 [partition](#page-630-0) limit.

# <span id="page-1419-1"></span>**Data file issues**

## **Athena cannot read hidden files**

Athena treats sources files that start with an underscore (\_) or a dot (.) as hidden. To work around this limitation, rename the files.

## **Athena reads files that I excluded from the AWS Glue crawler**

Athena does not recognize exclude [patterns](https://docs.aws.amazon.com/glue/latest/dg/define-crawler.html#crawler-data-stores-exclude) that you specify an AWS Glue crawler. For example, if you have an Amazon S3 bucket that contains both .csv and .json files and you exclude the .json files from the crawler, Athena queries both groups of files. To avoid this, place the files that you want to exclude in a different location.

# **HIVE\_BAD\_DATA: Error parsing field value**

This error can occur in the following scenarios:

• The data type defined in the table doesn't match the source data, or a single field contains different types of data. For suggested resolutions, see My [Amazon](https://aws.amazon.com/premiumsupport/knowledge-center/athena-hive-bad-data-parsing-field-value/) Athena query fails with the error ["HIVE\\_BAD\\_DATA:](https://aws.amazon.com/premiumsupport/knowledge-center/athena-hive-bad-data-parsing-field-value/) Error parsing field value for field x: For input string: "12312845691"" in the AWS Knowledge Center.

• Null values are present in an integer field. One workaround is to create the column with the null values as string and then use CAST to convert the field in a query, supplying a default value of 0 for nulls. For more information, see When I query CSV data in [Athena,](https://aws.amazon.com/premiumsupport/knowledge-center/athena-hive-bad-data-error-csv/) I get the error ["HIVE\\_BAD\\_DATA:](https://aws.amazon.com/premiumsupport/knowledge-center/athena-hive-bad-data-error-csv/) Error parsing field value '' for field x: For input string: """ in the AWS Knowledge Center.

## **HIVE\_CANNOT\_OPEN\_SPLIT: Error opening Hive split s3://***bucket-name*

This error can occur when you query an Amazon S3 bucket prefix that has a large number of objects. For more information, see How do I resolve the ["HIVE\\_CANNOT\\_OPEN\\_SPLIT:](https://aws.amazon.com/premiumsupport/knowledge-center/hive-cannot-open-split-503-athena/) Error opening Hive split [s3://awsdoc-example-bucket/:](https://aws.amazon.com/premiumsupport/knowledge-center/hive-cannot-open-split-503-athena/) Slow down" error in Athena? in the AWS Knowledge Center.

# **HIVE\_CURSOR\_ERROR: com.amazonaws.services.s3.model.AmazonS3Exception: The specified key does not exist**

This error usually occurs when a file is removed when a query is running. Either rerun the query, or check your workflow to see if another job or process is modifying the files when the query is running.

## **HIVE\_CURSOR\_ERROR: Unexpected end of input stream**

This message indicates the file is either corrupted or empty. Check the integrity of the file and rerun the query.

## **HIVE\_FILESYSTEM\_ERROR: Incorrect fileSize** *1234567* **for file**

This message can occur when a file has changed between query planning and query execution. It usually occurs when a file on Amazon S3 is replaced in-place (for example, a PUT is performed on a key where an object already exists). Athena does not support deleting or replacing the contents of a file when a query is running. To avoid this error, schedule jobs that overwrite or delete files at times when queries do not run, or only write data to new files or partitions.

## **HIVE\_UNKNOWN\_ERROR: Unable to create input format**

This error can be a result of issues like the following:

- The AWS Glue crawler wasn't able to classify the data format
- Certain AWS Glue table definition properties are empty

• Athena doesn't support the data format of the files in Amazon S3

For more information, see How do I resolve the error "unable to create input format" in [Athena?](https://aws.amazon.com/premiumsupport/knowledge-center/athena-unable-to-create-input-format/) in the AWS Knowledge Center or watch the Knowledge Center [video.](https://www.youtube.com/watch?v=CGzXW3hRa8g)

## **The S3 location provided to save your query results is invalid.**

Make sure that you have specified a valid S3 location for your query results. For more information, see [Specifying](#page-692-0) a query result location in the [Working](#page-692-1) with query results, recent queries, and output [files](#page-692-1) topic.

# <span id="page-1421-0"></span>**Linux Foundation Delta Lake tables**

## **Delta Lake table schema is out of sync**

When you query a Delta Lake table that has a schema in AWS Glue that is outdated, you can receive the following error message:

```
INVALID_GLUE_SCHEMA: Delta Lake table schema in Glue does not match the most recent 
  schema of the 
Delta Lake transaction log. Please ensure that you have the correct schema defined in 
  Glue.
```
The schema can become outdated if it is modified in AWS Glue after it has been added to Athena. To update the schema, perform one of the following steps:

- In AWS Glue, run the AWS Glue [crawler.](https://docs.aws.amazon.com/glue/latest/dg/add-crawler.html)
- In Athena, drop the [table](#page-1402-0) and [create](#page-1379-0) it again.
- Add missing columns manually, either by using the ALTER TABLE ADD [COLUMNS](#page-1367-0) statement in Athena, or by editing the table [schema](https://docs.aws.amazon.com/glue/latest/dg/console-tables.html#console-tables-details) in AWS Glue.

# <span id="page-1421-1"></span>**Federated queries**

## <span id="page-1421-2"></span>**Timeout while calling ListTableMetadata**

A call to the [ListTableMetadata](https://docs.aws.amazon.com/athena/latest/APIReference/API_ListTableMetadata.html) API can timeout if there are lot of tables in the data source, if the data source is slow, or if the network is slow. To troubleshoot this issue, try the following steps.

- **Check the number of tables** If you have more than 1000 tables, try reducing the number of tables. For the fastest ListTableMetadata response, we recommend having fewer than 1000 tables per catalog.
- **Check the Lambda configuration** Monitoring the Lambda function behavior is critical. When you use federated catalogs, be sure to examine the execution logs of the Lambda function. Based on the results, adjust the memory and timeout values accordingly. To identify any potential issues with timeouts, revisit your Lambda configuration. For more information, see [Configuring](https://docs.aws.amazon.com/lambda/latest/dg/configuration-function-common.html#configuration-timeout-console) function timeout [\(console\)](https://docs.aws.amazon.com/lambda/latest/dg/configuration-function-common.html#configuration-timeout-console) in the *AWS Lambda Developer Guide*.
- **Check federated data source logs** Examine the logs and error messages from the federated data source to see if there are any issues or errors. The logs can provide valuable insights into the cause of the timeout.
- **Use StartQueryExecution to fetch metadata** If you have more than 1000 tables, it can take longer than expected to retrieve metadata using your federated connector. Because the asynchronous nature of [StartQueryExecution](https://docs.aws.amazon.com/athena/latest/APIReference/API_StartQueryExecution.html) ensures that Athena runs the query in the most optimal way, consider using StartQueryExecution as an alternative to ListTableMetadata. The following AWS CLI examples show how StartQueryExecution can be used instead of ListTableMetadata to get all the metadata of tables in your data catalog.

First, run a query that gets all the tables, as in the following example.

```
aws athena start-query-execution --region us-east-1 \setminus--query-string "SELECT table_name FROM information_schema.tables LIMIT 50" \
--work-group "your-work-group-name"
```
Next, retrieve the metadata of an individual table, as in the following example.

```
aws athena start-query-execution --region us-east-1 \setminus--query-string "SELECT * FROM information_schema.columns \
WHERE table_name = 'your-table-name' AND \
table_catalog = 'your-catalog-name'" \
--work-group "your-work-group-name"
```
The time taken to get the results depends on the number of tables in your catalog.

For more information about troubleshooting federated queries, see [Common\\_Problems](https://github.com/awslabs/aws-athena-query-federation/wiki/Common_Problems) in the awslabs/aws-athena-query-federation section of GitHub, or see the documentation for the individual Athena data source [connectors.](#page-100-0)

# <span id="page-1423-0"></span>**JSON related errors**

## **NULL or incorrect data errors when trying to read JSON data**

NULL or incorrect data errors when you try read JSON data can be due to a number of causes. To identify lines that are causing errors when you are using the OpenX SerDe, set ignore.malformed.json to true. Malformed records will return as NULL. For more information, see I get errors when I try to read JSON data in [Amazon](https://aws.amazon.com/premiumsupport/knowledge-center/error-json-athena/) Athena in the AWS Knowledge Center or watch the Knowledge Center [video.](https://youtu.be/ME7Pv1qPFLM)

# **HIVE\_BAD\_DATA: Error parsing field value for field 0: java.lang.String cannot be cast to org.openx.data.jsonserde.json.JSONObject**

The [OpenX](#page-662-0) JSON SerDe throws this error when it fails to parse a column in an Athena query. This can happen if you define a column as a map or struct, but the underlying data is actually a string, int, or other primitive type.

# **HIVE\_CURSOR\_ERROR: Row is not a valid JSON object - JSONException: Duplicate key**

This error occurs when you use Athena to query AWS Config resources that have multiple tags with the same name in different case. The solution is to run CREATE TABLE using WITH SERDEPROPERTIES 'case.insensitive'='false' and map the names. For information about case.insensitive and mapping, see JSON SerDe [libraries](#page-660-0). For more information, see [How](https://aws.amazon.com/premiumsupport/knowledge-center/json-duplicate-key-error-athena-config/) do I resolve ["HIVE\\_CURSOR\\_ERROR:](https://aws.amazon.com/premiumsupport/knowledge-center/json-duplicate-key-error-athena-config/) Row is not a valid JSON object - JSONException: Duplicate key" when reading files from AWS Config in [Athena?](https://aws.amazon.com/premiumsupport/knowledge-center/json-duplicate-key-error-athena-config/) in the AWS Knowledge Center.

## **HIVE\_CURSOR\_ERROR messages with pretty-printed JSON**

The Hive JSON [SerDe](#page-661-0) and [OpenX](#page-662-0) JSON SerDe libraries expect each JSON document to be on a single line of text with no line termination characters separating the fields in the record. If the JSON text is in pretty print format, you may receive an error message like HIVE\_CURSOR\_ERROR: Row is not a valid JSON Object or HIVE\_CURSOR\_ERROR: JsonParseException: Unexpected end-ofinput: expected close marker for OBJECT when you attempt to query the table after you create it. For more information, see [JSON](https://github.com/rcongiu/Hive-JSON-Serde#json-data-files) data files in the OpenX SerDe documentation on GitHub.

## **Multiple JSON records return a SELECT COUNT of 1**

If you're using the [OpenX](#page-662-0) JSON SerDe, make sure that the records are separated by a newline character. For more information, see The SELECT COUNT query in [Amazon](https://aws.amazon.com/premiumsupport/knowledge-center/select-count-query-athena-json-records/) Athena returns only one record even though the input JSON file has [multiple](https://aws.amazon.com/premiumsupport/knowledge-center/select-count-query-athena-json-records/) records in the AWS Knowledge Center.

# **Cannot query a table created by a AWS Glue crawler that uses a custom JSON classifier**

The Athena engine does not support custom JSON [classifiers](https://docs.aws.amazon.com/glue/latest/dg/custom-classifier.html#custom-classifier-json). To work around this issue, create a new table without the custom classifier. To transform the JSON, you can use CTAS or create a view. For example, if you are working with arrays, you can use the UNNEST option to flatten the JSON. Another option is to use a AWS Glue ETL job that supports the custom classifier, convert the data to parquet in Amazon S3, and then query it in Athena.

# <span id="page-1424-0"></span>**MSCK REPAIR TABLE**

For information about MSCK REPAIR TABLE related issues, see the [Considerations and limitations](#page-1404-0) and [Troubleshooting](#page-1405-0) sections of the MSCK [REPAIR](#page-1404-1) TABLE page.

# <span id="page-1424-1"></span>**Output issues**

## **Unable to verify/create output bucket**

This error can occur if the specified query result location doesn't exist or if the proper permissions are not present. For more information, see How do I resolve the "unable to [verify/create](https://aws.amazon.com/premiumsupport/knowledge-center/athena-output-bucket-error/) output bucket" error in [Amazon](https://aws.amazon.com/premiumsupport/knowledge-center/athena-output-bucket-error/) Athena? in the AWS Knowledge Center.

## **TIMESTAMP result is empty**

Athena requires the Java TIMESTAMP format. For more information, see [When](https://aws.amazon.com/premiumsupport/knowledge-center/query-table-athena-timestamp-empty/) I query a table in Amazon Athena, the [TIMESTAMP](https://aws.amazon.com/premiumsupport/knowledge-center/query-table-athena-timestamp-empty/) result is empty in the AWS Knowledge Center.

## **Store Athena query output in a format other than CSV**

By default, Athena outputs files in CSV format only. To output the results of a SELECT query in a different format, you can use the UNLOAD statement. For more information, see [UNLOAD](#page-1343-0). You can also use a CTAS query that uses the format table [property](#page-1387-0) to configure the output format. Unlike UNLOAD, the CTAS technique requires the creation of a table. For more information, see [How](https://aws.amazon.com/premiumsupport/knowledge-center/athena-query-output-different-format/) can

I store an Athena query output in a format other than CSV, such as a [compressed](https://aws.amazon.com/premiumsupport/knowledge-center/athena-query-output-different-format/) format? in the AWS Knowledge Center.

## **The S3 location provided to save your query results is invalid**

You can receive this error message if your output bucket location is not in the same Region as the Region in which you run your query. To avoid this, specify a query results location in the Region in which you run the query. For steps, see [Specifying](#page-692-0) a query result location.

## <span id="page-1425-0"></span>**Parquet issues**

# **org.apache.parquet.io.GroupColumnIO cannot be cast to org.apache.parquet.io.PrimitiveColumnIO**

This error is caused by a parquet schema mismatch. A column that has a non-primitive type (for example, array) has been declared as a primitive type (for example, string) in AWS Glue. To troubleshoot this issue, check the data schema in the files and compare it with schema declared in AWS Glue.

## **Parquet statistics issues**

When you read Parquet data, you might receive error messages like the following:

```
HIVE_CANNOT_OPEN_SPLIT: Index x out of bounds for length y
HIVE_CURSOR_ERROR: Failed to read x bytes
HIVE_CURSOR_ERROR: FailureException at Malformed input: offset=x
HIVE_CURSOR_ERROR: FailureException at java.io.IOException: 
can not read class org.apache.parquet.format.PageHeader: Socket is closed by peer.
```
To workaround this issue, use the [CREATE](#page-1379-0) TABLE or ALTER TABLE SET [TBLPROPERTIES](#page-1375-0) statement to set the Parquet SerDe parquet.ignore.statistics property to true, as in the following examples.

CREATE TABLE example

```
...
ROW FORMAT SERDE 
'org.apache.hadoop.hive.ql.io.parquet.serde.ParquetHiveSerDe' 
WITH SERDEPROPERTIES ('parquet.ignore.statistics'='true') 
STORED AS PARQUET
```
...

#### ALTER TABLE example

ALTER TABLE ... SET TBLPROPERTIES ('parquet.ignore.statistics'='true')

For more information about the Parquet Hive SerDe, see [Parquet](#page-679-0) SerDe.

# <span id="page-1426-0"></span>**Partitioning issues**

## **MSCK REPAIR TABLE does not remove stale partitions**

If you delete a partition manually in Amazon S3 and then run MSCK REPAIR TABLE, you may receive the error message Partitions missing from filesystem. This occurs because MSCK REPAIR TABLE doesn't remove stale partitions from table metadata. Use ALTER TABLE DROP [PARTITION](#page-1371-0) to remove the stale partitions manually. For more information, see the "Troubleshooting" section of the MSCK [REPAIR](#page-1404-1) TABLE topic.

## **MSCK REPAIR TABLE failure**

When a large amount of partitions (for example, more than 100,000) are associated with a particular table, MSCK REPAIR TABLE can fail due to memory limitations. To work around this limit, use ALTER TABLE ADD [PARTITION](#page-1368-0) instead.

## **MSCK REPAIR TABLE detects partitions but doesn't add them to AWS Glue**

This issue can occur if an Amazon S3 path is in camel case instead of lower case or an IAM policy doesn't allow the glue:BatchCreatePartition action. For more information, see MSCK [REPAIR](https://aws.amazon.com/premiumsupport/knowledge-center/athena-aws-glue-msck-repair-table/) TABLE detects [partitions](https://aws.amazon.com/premiumsupport/knowledge-center/athena-aws-glue-msck-repair-table/) in Athena but does not add them to the AWS Glue Data Catalog in the AWS Knowledge Center.

# **Partition projection ranges with the date format of dd-MM-yyyy-HH-mm-ss or yyyy-MM-dd do not work**

To work correctly, the date format must be set to yyyy-MM-dd HH:00:00. For more information, see the Stack Overflow post Athena partition [projection](https://stackoverflow.com/questions/63943920/athena-partition-projection-not-working-as-expected) not working as expected.

## **PARTITION BY doesn't support the BIGINT type**

Convert the data type to string and retry.

## **No meaningful partitions available**

This error message usually means the partition settings have been corrupted. To resolve this issue, drop the table and create a table with new partitions.

## **Partition projection does not work in conjunction with range partitions**

Check that the time range unit projection.*[<columnName>](#page-594-0)*.interval.unit matches the delimiter for the partitions. For example, if partitions are delimited by days, then a range unit of hours will not work.

## **Partition projection error when range specified by hyphen**

Specifying the range table property with a hyphen instead of a comma produces an error like INVALID\_TABLE\_PROPERTY: For input string: "*number*-*number*". Ensure that the range values are separated by a comma, not a hyphen. For more information, see [Integer](#page-592-0) type.

## **HIVE\_UNKNOWN\_ERROR: Unable to create input format**

One or more of the glue partitions are declared in a different format as each glue partition has their own specific input format independently. Please check how your partitions are defined in AWS Glue.

## **HIVE\_PARTITION\_SCHEMA\_MISMATCH**

If the schema of a partition differs from the schema of the table, a query can fail with the error message HIVE\_PARTITION\_SCHEMA\_MISMATCH. For more information, see Syncing [partition](#page-54-0) schema to avoid ["HIVE\\_PARTITION\\_SCHEMA\\_MISMATCH".](#page-54-0)

## **SemanticException table is not partitioned but partition spec exists**

This error can occur when no partitions were defined in the CREATE TABLE statement. For more information, see How can I troubleshoot the error "FAILED: [SemanticException](https://aws.amazon.com/premiumsupport/knowledge-center/athena-failed-semanticexception-table/) table is not [partitioned](https://aws.amazon.com/premiumsupport/knowledge-center/athena-failed-semanticexception-table/) but partition spec exists" in Athena? in the AWS Knowledge Center.

## **Zero byte \_\$folder\$ files**

If you run an ALTER TABLE ADD PARTITION statement and mistakenly specify a partition that already exists and an incorrect Amazon S3 location, zero byte placeholder files of the format *partition\_value*\_\$folder\$ are created in Amazon S3. You must remove these files manually. To prevent this from happening, use the ADD IF NOT EXISTS syntax in your ALTER TABLE ADD PARTITION statement, like this:

ALTER TABLE table\_name ADD IF NOT EXISTS PARTITIION […]

### **Zero records returned from partitioned data**

This issue can occur for a variety of reasons. For possible causes and resolutions, see I [created](https://aws.amazon.com/premiumsupport/knowledge-center/athena-empty-results/) a table in Amazon Athena with defined [partitions,](https://aws.amazon.com/premiumsupport/knowledge-center/athena-empty-results/) but when I query the table, zero records are [returned](https://aws.amazon.com/premiumsupport/knowledge-center/athena-empty-results/) in the AWS Knowledge Center.

See also [HIVE\\_TOO\\_MANY\\_OPEN\\_PARTITIONS](#page-1419-2).

## <span id="page-1428-0"></span>**Permissions**

### **Access denied error when querying Amazon S3**

This can occur when you don't have permission to read the data in the bucket, permission to write to the results bucket, or the Amazon S3 path contains a Region endpoint like useast-1.amazonaws.com. For more information, see When I run an [Athena](https://aws.amazon.com/premiumsupport/knowledge-center/access-denied-athena/) query, I get an "access [denied"](https://aws.amazon.com/premiumsupport/knowledge-center/access-denied-athena/) error in the AWS Knowledge Center.

## **Access denied with status code: 403 error when running DDL queries on encrypted data in Amazon S3**

When you may receive the error message Access Denied (Service: Amazon S3; Status Code: 403; Error Code: AccessDenied; Request ID: <request\_id>) if the following conditions are true:

- 1. You run a DDL query like ALTER TABLE ADD PARTITION or MSCK REPAIR TABLE.
- 2. You have a bucket that has default [encryption](https://docs.aws.amazon.com/AmazonS3/latest/userguide/default-bucket-encryption.html) configured to use SSE-S3.
- 3. The bucket also has a bucket policy like the following that forces PutObject requests to specify the PUT headers "s3:x-amz-server-side-encryption": "true" and "s3:x-amzserver-side-encryption": "AES256".

```
{ 
     "Version": "2012-10-17", 
     "Statement": [ 
          { 
               "Effect": "Deny",
```

```
 "Principal": "*", 
             "Action": "s3:PutObject", 
             "Resource": "arn:aws:s3:::<resource-name>/*", 
             "Condition": { 
                 "Null": { 
                     "s3:x-amz-server-side-encryption": "true"
 } 
 } 
         }, 
         { 
             "Effect": "Deny", 
             "Principal": "*", 
             "Action": "s3:PutObject", 
             "Resource": "arn:aws:s3:::<resource-name>/*", 
             "Condition": { 
                 "StringNotEquals": { 
                    "s3:x-amz-server-side-encryption": "AES256"
 } 
 } 
        } 
     ]
}
```
In a case like this, the recommended solution is to remove the bucket policy like the one above given that the bucket's default encryption is already present.

# **Access denied with status code: 403 when querying an Amazon S3 bucket in another account**

This error can occur when you try to query logs written by another AWS service and the second account is the bucket owner but does not own the objects in the bucket. For more information, see I get the Amazon S3 [exception](https://aws.amazon.com/premiumsupport/knowledge-center/athena-access-denied-status-code-403/) "access denied with status code: 403" in Amazon Athena when I query a bucket in [another](https://aws.amazon.com/premiumsupport/knowledge-center/athena-access-denied-status-code-403/) account in the AWS Knowledge Center or watch the Knowledge Center [video.](https://youtu.be/0j6U4gv2Os8)

## **Use IAM role credentials to connect to the Athena JDBC driver**

You can retrieve a role's temporary credentials to authenticate the JDBC [connection](#page-371-0) to Athena. Temporary credentials have a maximum lifespan of 12 hours. For more information, see [How](https://aws.amazon.com/premiumsupport/knowledge-center/athena-iam-jdbc-driver/) can I use my IAM role credentials or switch to another IAM role when [connecting](https://aws.amazon.com/premiumsupport/knowledge-center/athena-iam-jdbc-driver/) to Athena using the JDBC [driver?](https://aws.amazon.com/premiumsupport/knowledge-center/athena-iam-jdbc-driver/) in the AWS Knowledge Center.

## <span id="page-1430-0"></span>**FAILED: NullPointerException name is null**

If you use the AWS Glue [CreateTable](https://docs.aws.amazon.com/glue/latest/webapi/API_CreateTable.html) API operation or the AWS CloudFormation [AWS::Glue::Table](https://docs.aws.amazon.com/AWSCloudFormation/latest/UserGuide/aws-resource-glue-table.html) template to create a table for use in Athena without specifying the TableType property and then run a DDL query like SHOW CREATE TABLE or MSCK REPAIR TABLE, you can receive the error message FAILED: NullPointerException Name is null.

To resolve the error, specify a value for the [TableInput](https://docs.aws.amazon.com/glue/latest/webapi/API_TableInput.html) TableType attribute as part of the AWS Glue CreateTable API call or AWS [CloudFormation](https://docs.aws.amazon.com/AWSCloudFormation/latest/UserGuide/aws-properties-glue-table-tableinput.html) template. Possible values for TableType include EXTERNAL\_TABLE or VIRTUAL\_VIEW.

This requirement applies only when you create a table using the AWS Glue CreateTable API operation or the AWS::Glue::Table template. If you create a table for Athena by using a DDL statement or an AWS Glue crawler, the TableType property is defined for you automatically.

## **Function not registered**

This error occurs when you try to use a function that Athena doesn't support. For a list of functions that Athena supports, see [Functions](#page-1347-0) in Amazon Athena or run the SHOW FUNCTIONS statement in the Query Editor. You can also write your own user defined [function](#page-833-0) (UDF). For more information, see How do I resolve the "function not [registered"](https://aws.amazon.com/premiumsupport/knowledge-center/athena-syntax-function-not-registered/) syntax error in Athena? in the AWS Knowledge Center.

## **GENERIC\_INTERNAL\_ERROR exceptions**

GENERIC\_INTERNAL\_ERROR exceptions can have a variety of causes, including the following:

- **GENERIC\_INTERNAL\_ERROR: Null** You might see this exception under either of the following conditions:
	- You have a schema mismatch between the data type of a column in table definition and the actual data type of the dataset.
	- You are running a CREATE TABLE AS SELECT (CTAS) query with inaccurate syntax.
- **GENERIC\_INTERNAL\_ERROR: Parent builder is null** You might see this exception when you query a table with columns of data type array, and you are using the OpenCSVSerDe library. The OpenCSVSerde format doesn't support the array data type.
- **GENERIC\_INTERNAL\_ERROR: Value exceeds MAX\_INT** You might see this exception when the source data column is defined with the data type INT and has a numeric value greater than 2,147,483,647.
- **GENERIC\_INTERNAL\_ERROR: Value exceeds MAX\_BYTE** You might see this exception when the source data column has a numeric value exceeding the allowable size for the data type BYTE. The data type BYTE is equivalent to TINYINT. TINYINT is an 8-bit signed integer in two's complement format with a minimum value of -128 and a maximum value of 127.
- **GENERIC\_INTERNAL\_ERROR: Number of partition values does not match number of filters** – You might see this exception if you have inconsistent partitions on Amazon Simple Storage Service(Amazon S3) data. You might have inconsistent partitions under either of the following conditions:
	- Partitions on Amazon S3 have changed (example: new partitions were added).
	- The number of partition columns in the table do not match those in the partition metadata.

For more detailed information about each of these errors, see How do I [resolve](https://aws.amazon.com/premiumsupport/knowledge-center/athena-generic-internal-error/) the error ["GENERIC\\_INTERNAL\\_ERROR"](https://aws.amazon.com/premiumsupport/knowledge-center/athena-generic-internal-error/) when I query a table in Amazon Athena? in the AWS Knowledge Center.

## **Number of matching groups doesn't match the number of columns**

This error occurs when you use the [Regex](#page-684-0) SerDe in a CREATE TABLE statement and the number of regex matching groups doesn't match the number of columns that you specified for the table. For more information, see How do I resolve the [RegexSerDe](https://aws.amazon.com/premiumsupport/knowledge-center/regexserde-error-athena-matching-groups/) error "number of matching groups doesn't match the number of [columns"](https://aws.amazon.com/premiumsupport/knowledge-center/regexserde-error-athena-matching-groups/) in amazon Athena? in the AWS Knowledge Center.

# **queryString failed to satisfy constraint: Member must have length less than or equal to 262144**

The maximum query string length in Athena (262,144 bytes) is not an adjustable quota. AWS Support can't increase the quota for you, but you can work around the issue by splitting long queries into smaller ones. For more information, see How can I increase the [maximum](https://aws.amazon.com/premiumsupport/knowledge-center/athena-query-string-length/) query string [length in Athena?](https://aws.amazon.com/premiumsupport/knowledge-center/athena-query-string-length/) in the AWS Knowledge Center.

## **SYNTAX\_ERROR: Column cannot be resolved**

This error can occur when you query a table created by an AWS Glue crawler from a UTF-8 encoded CSV file that has a byte order mark (BOM). AWS Glue doesn't recognize the BOMs and changes

them to question marks, which Amazon Athena doesn't recognize. The solution is to remove the question mark in Athena or in AWS Glue.

## **Too many arguments for function call**

In Athena engine version 3, functions cannot take more than 127 arguments. This limitation is by design. If you use a function with more than 127 parameters, an error message like the following occurs:

TOO\_MANY\_ARGUMENTS: line *nnn*:*nn*: Too many arguments for function call *function\_name*().

To resolve this issue, use fewer parameters per function call.

# <span id="page-1432-0"></span>**Query timeout issues**

If you experience timeout errors with your Athena queries, check your CloudTrail logs. Queries can time out due to throttling of AWS Glue or Lake Formation APIs. When these errors occur, the corresponding error messages can indicate a query timeout issue rather than a throttling issue. To troubleshoot the issue, you can check your CloudTrail logs before contacting AWS Support. For more information, see Querying AWS [CloudTrail](#page-870-0) logs and Logging [Amazon](#page-1065-0) Athena API calls with AWS [CloudTrail](#page-1065-0).

For information about query timeout issues with federated queries when you call the ListTableMetadata API, see Timeout while calling [ListTableMetadata.](#page-1421-2)

# <span id="page-1432-1"></span>**Throttling issues**

If your queries exceed the limits of dependent services such as Amazon S3, AWS KMS, AWS Glue, or AWS Lambda, the following messages can be expected. To resolve these issues, reduce the number of concurrent calls that originate from the same account.

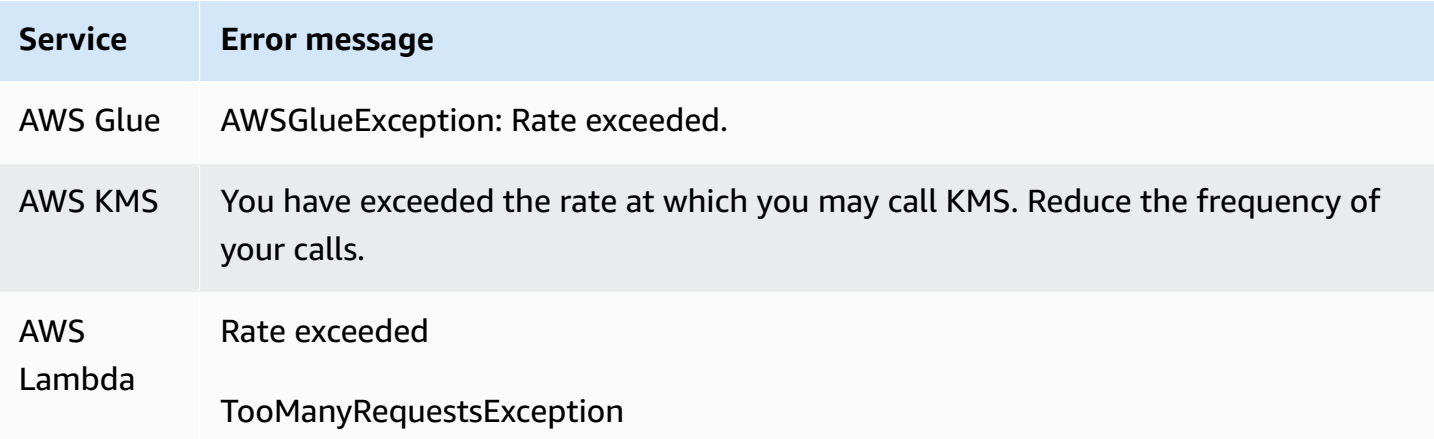

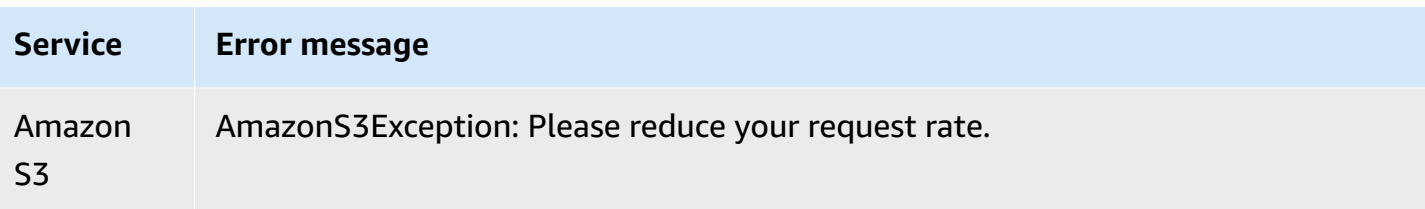

For information about ways to prevent Amazon S3 throttling when you use Athena, see [Preventing](#page-1224-0) Amazon S3 [throttling](#page-1224-0).

## <span id="page-1433-0"></span>**Views**

## **Views created in Apache Hive shell do not work in Athena**

Because of their fundamentally different implementations, views created in Apache Hive shell are not compatible with Athena. To resolve this issue, re-create the views in Athena.

## **View is stale; it must be re-created**

You can receive this error if the table that underlies a view has altered or dropped. The resolution is to recreate the view. For more information, see How can I [resolve](https://aws.amazon.com/premiumsupport/knowledge-center/athena-view-is-stale-error/) the "view is stale; it must be re[created"](https://aws.amazon.com/premiumsupport/knowledge-center/athena-view-is-stale-error/) error in Athena? in the AWS Knowledge Center.

# <span id="page-1433-1"></span>**Workgroups**

For information about troubleshooting workgroup issues, see [Troubleshooting](#page-1172-0) workgroups.

# <span id="page-1433-2"></span>**Additional resources**

The following pages provide additional information for troubleshooting issues with Amazon Athena.

- Athena error [catalog](#page-1434-0)
- [Service](#page-1255-0) Quotas
- [Considerations](#page-1416-0) and limitations for SQL queries in Amazon Athena
- [Unsupported](#page-1364-0) DDL
- Names for tables, [databases,](#page-565-0) and columns
- Data types in [Amazon](#page-1296-0) Athena
- [Supported](#page-636-0) SerDes and data formats
- Athena [compression](#page-1230-0) support
- Reserved [keywords](#page-567-0)
- [Troubleshooting](#page-1172-0) workgroups

The following AWS resources can also be of help:

- Athena topics in the AWS [knowledge](https://aws.amazon.com/premiumsupport/knowledge-center/#Amazon_Athena) center
- Amazon Athena [questions](https://repost.aws/tags/TA78iVOM7gR62_QqDe2-CmiA/amazon-athena) on AWS re:Post
- [Athena](https://aws.amazon.com/blogs/big-data/tag/amazon-athena/) posts in the AWS big data blog

Troubleshooting often requires iterative query and discovery by an expert or from a community of helpers. If you continue to experience issues after trying the suggestions on this page, contact AWS Support (in the AWS Management Console, click **Support**, **Support Center**) or ask a question on AWS [re:Post](https://repost.aws/tags/TA78iVOM7gR62_QqDe2-CmiA/amazon-athena) using the **Amazon Athena** tag.

## <span id="page-1434-0"></span>**Athena error catalog**

Athena provides standardized error information to help you understand failed queries and take steps after a query failure occurs. The AthenaError feature includes an ErrorCategory field and an ErrorType field. ErrorCategory specifies whether the cause of the failed query is due to system error, user error, or other error. ErrorType provides more granular information regarding the source of the failure. By combining the two fields, you can get a better understanding of the circumstances surrounding and causes for the specific error that occurred.

## **Error category**

The following table lists the Athena error category values and their meanings.

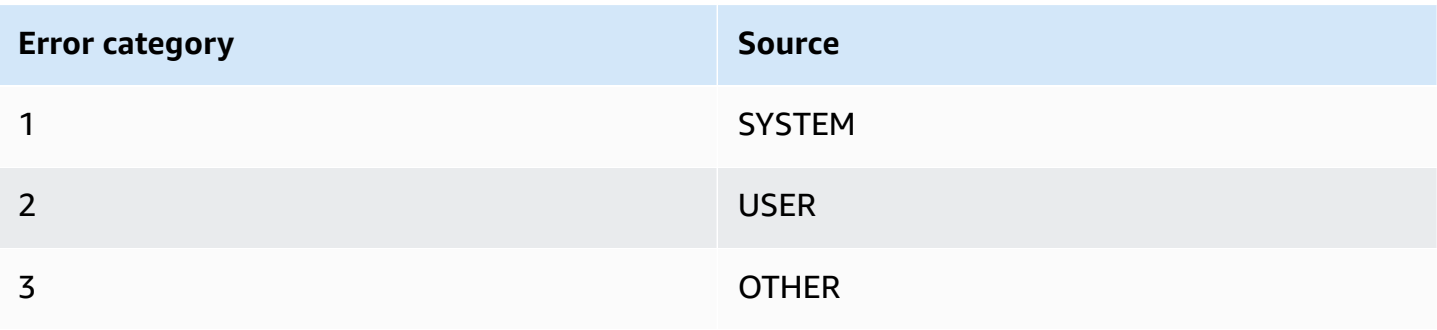

# **Error type reference**

The following table lists the Athena error type values and their meanings.

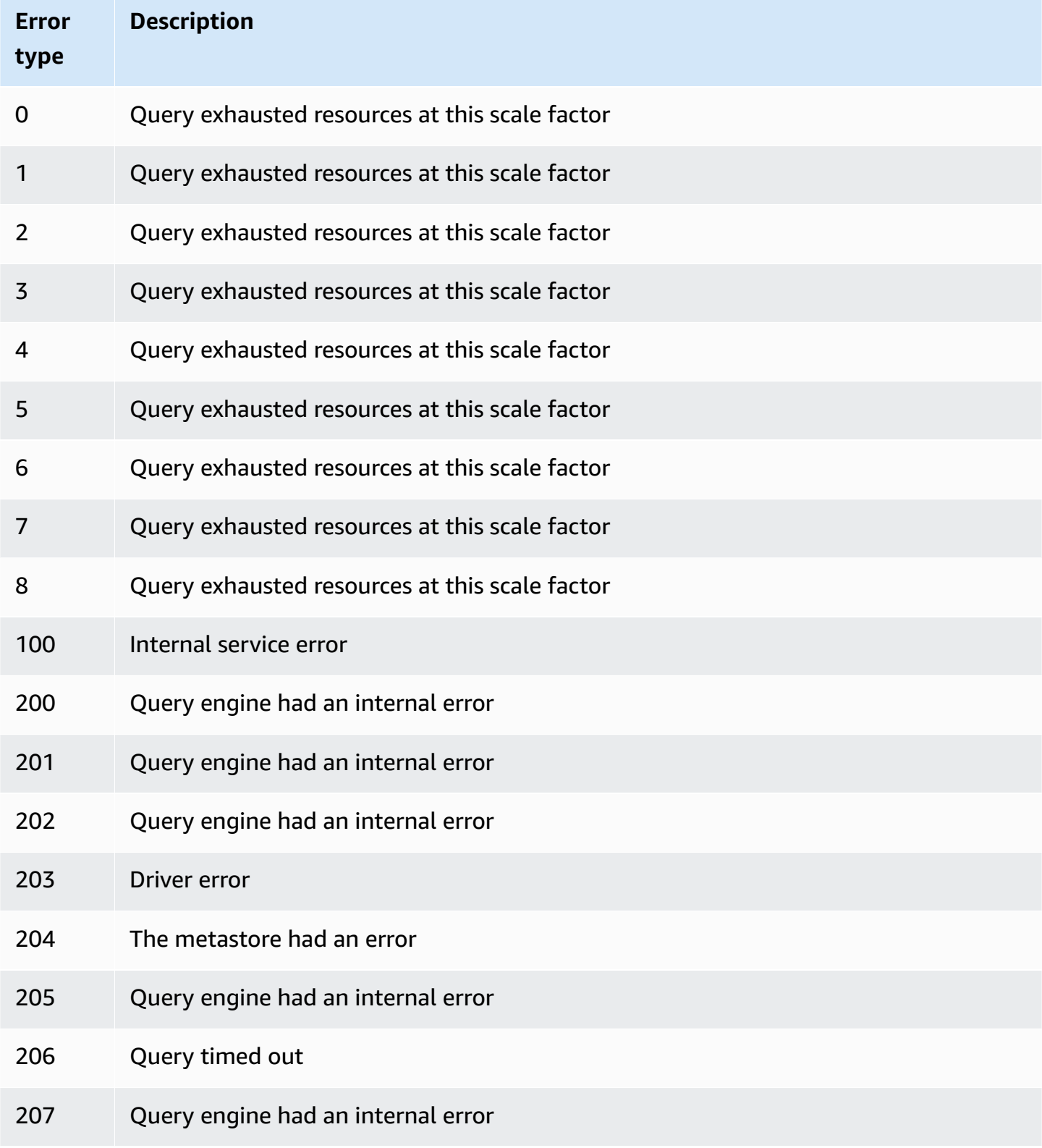

#### Amazon Athena User Guide

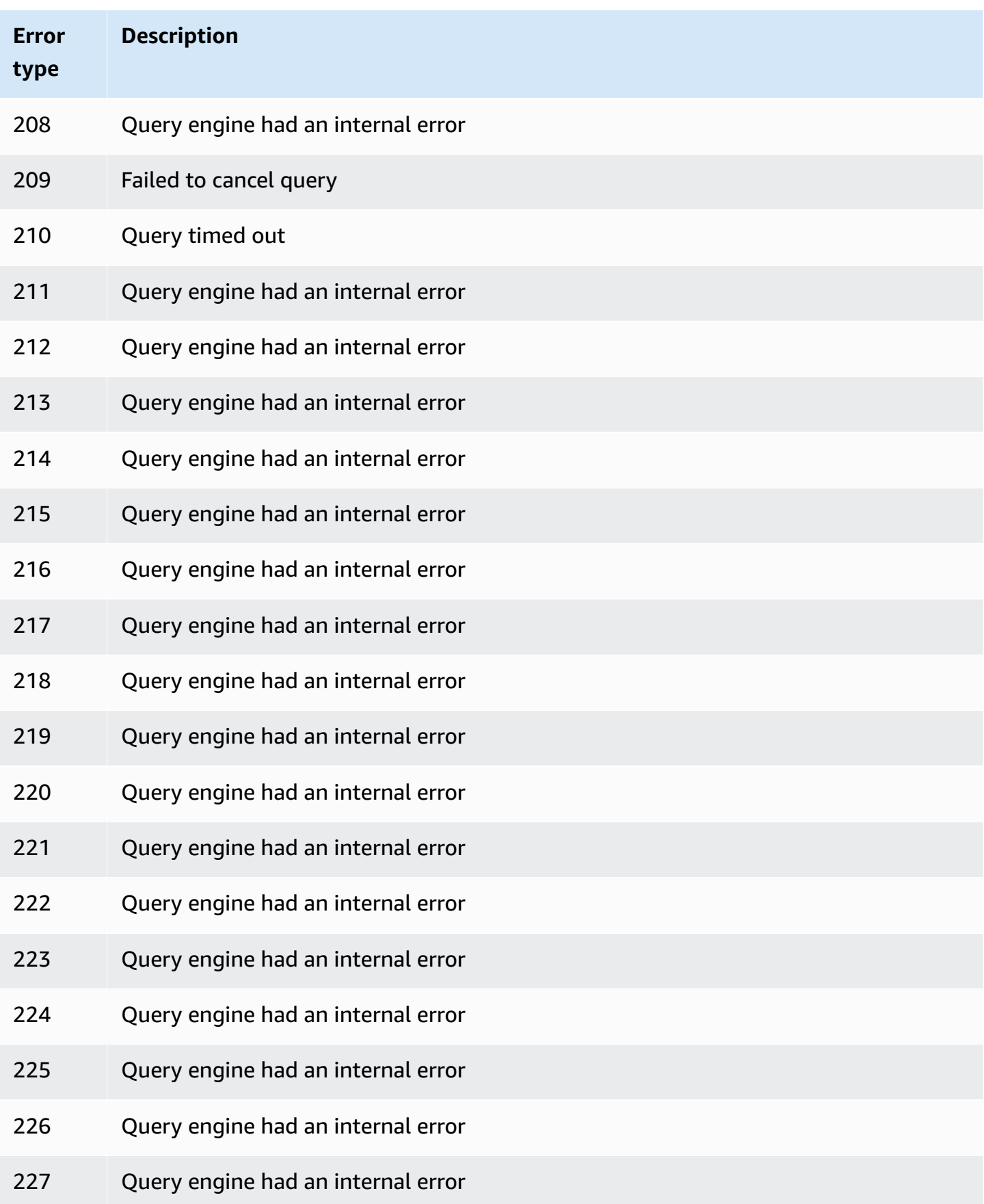

#### Amazon Athena User Guide

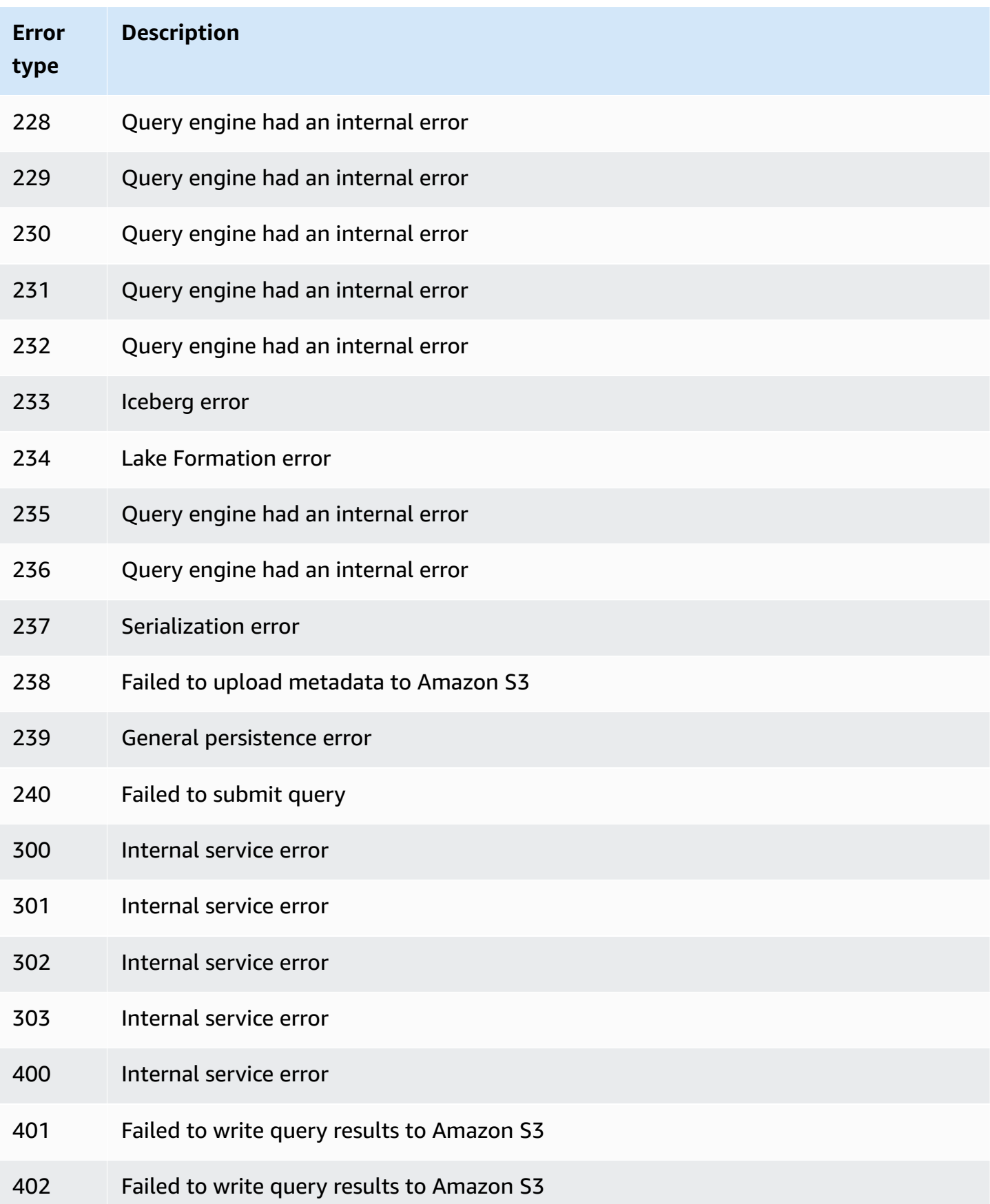

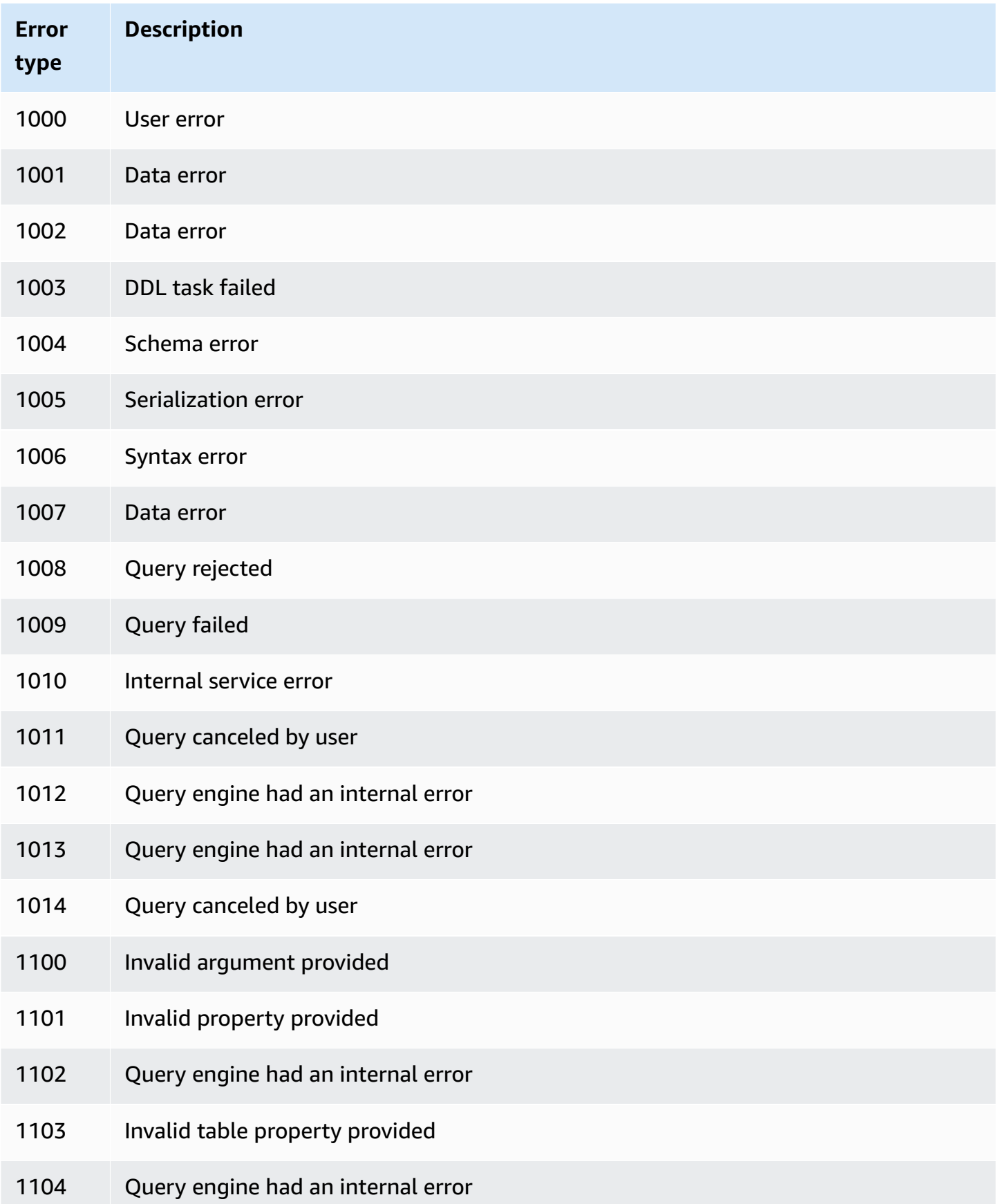

#### Amazon Athena User Guide

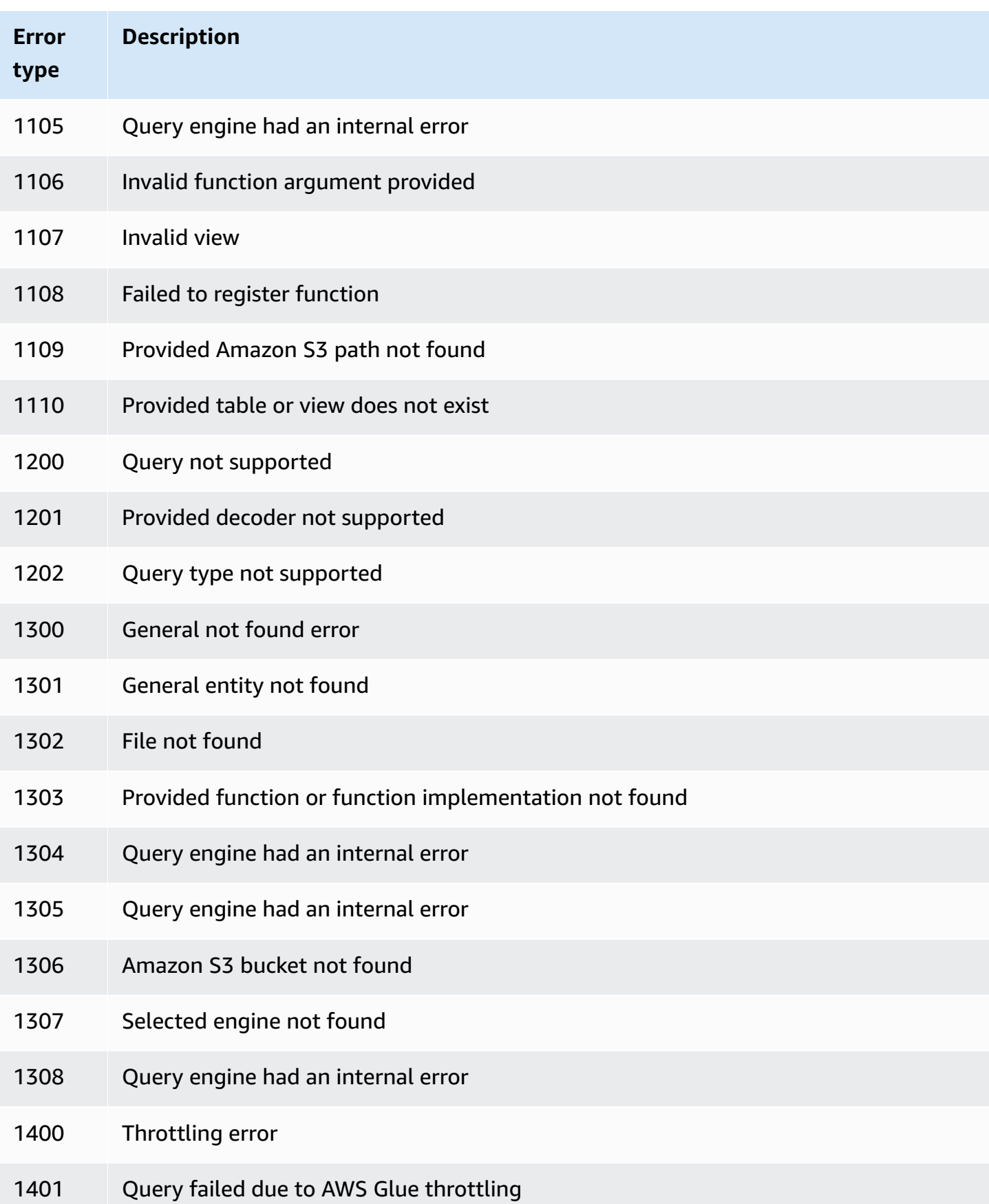
#### Amazon Athena User Guide

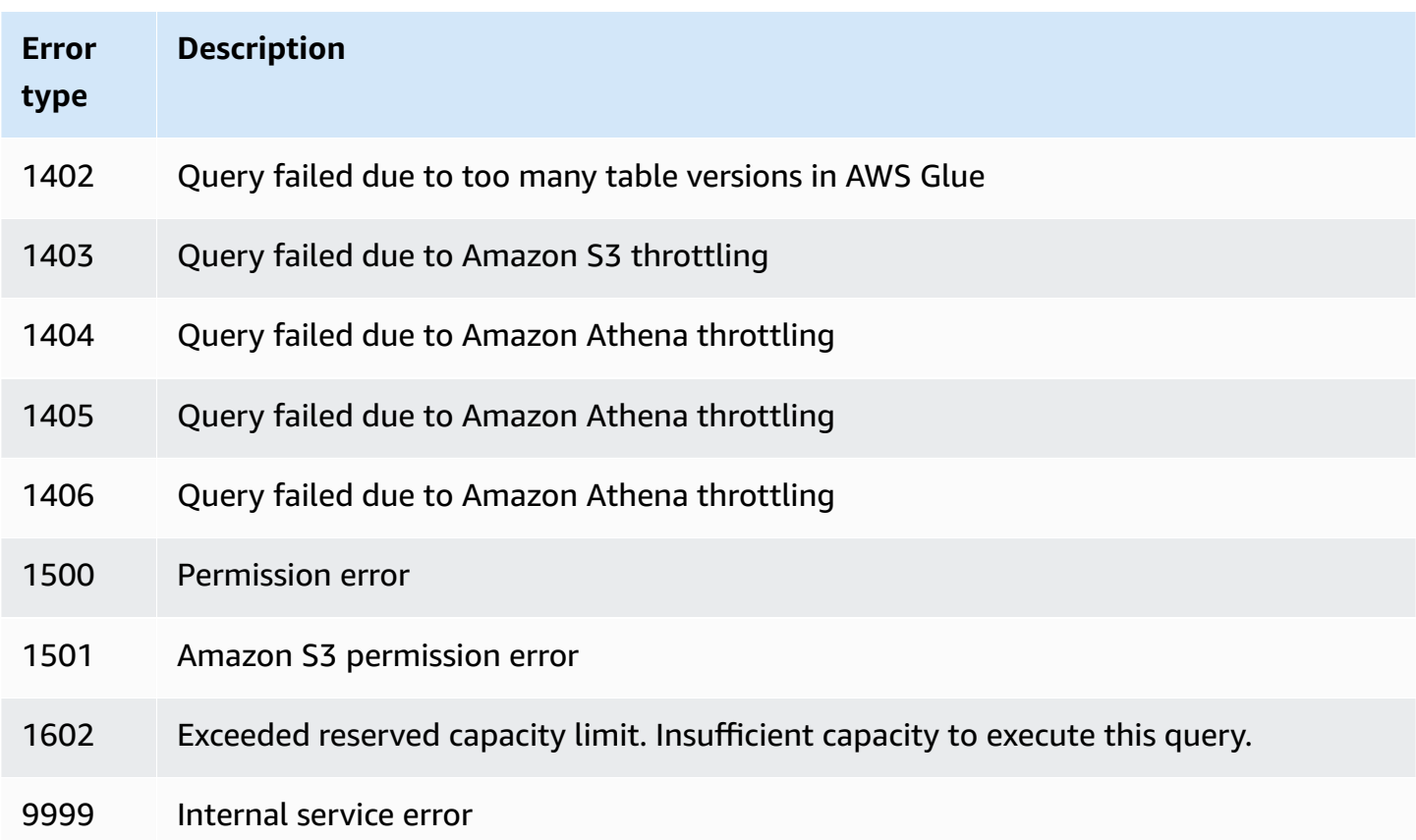

# **Code samples**

The examples in this topic use SDK for Java 2.x as a starting point for writing Athena applications.

```
A Note
```
For information about programming Athena using other language-specific AWS SDKs, see the following resources:

- AWS Command Line Interface ([athena](https://awscli.amazonaws.com/v2/documentation/api/latest/reference/athena/index.html#cli-aws-athena))
- AWS SDK for .NET (Amazon. Athena. Model)
- AWS SDK for C++ ([Aws::Athena::AthenaClient](https://sdk.amazonaws.com/cpp/api/LATEST/aws-cpp-sdk-athena/html/class_aws_1_1_athena_1_1_athena_client.html))
- AWS SDK for Go ([athena](https://docs.aws.amazon.com/sdk-for-go/api/service/athena/))
- AWS SDK for JavaScript v3 ([AthenaClient](https://docs.aws.amazon.com/AWSJavaScriptSDK/v3/latest/client/athena/))
- AWS SDK for PHP 3.x (Aws \Athena)
- AWS SDK for Python (Boto3) ([Athena.Client](https://boto3.amazonaws.com/v1/documentation/api/latest/reference/services/athena.html))

• AWS SDK for Ruby v3 ([Aws::Athena::Client](https://docs.aws.amazon.com/sdk-for-ruby/v3/api/Aws/Athena/Client.html))

For more information about running the Java code examples in this section, see the [Amazon](https://github.com/awsdocs/aws-doc-sdk-examples/tree/master/javav2/example_code/athena) Athena Java [readme](https://github.com/awsdocs/aws-doc-sdk-examples/tree/master/javav2/example_code/athena) on the AWS code examples [repository](https://github.com/awsdocs/aws-doc-sdk-examples) on GitHub. For the Java programming reference for Athena, see [AthenaClient](https://sdk.amazonaws.com/java/api/latest/software/amazon/awssdk/services/athena/AthenaClient.html) in the AWS SDK for Java 2.x.

#### • **Java Code Examples**

- [Constants](#page-1441-0)
- Create a client to access [Athena](#page-1442-0)
- **Working with Query Executions**
	- Start query [execution](#page-1443-0)
	- Stop query [execution](#page-1446-0)
	- List query [executions](#page-1448-0)
- **Working with Named Queries**
	- Create a [named](#page-1449-0) query
	- Delete a [named](#page-1451-0) query
	- List query [executions](#page-1448-0)

#### **A** Note

These samples use constants (for example, ATHENA\_SAMPLE\_QUERY) for strings, which are defined in an ExampleConstants.java class declaration. Replace these constants with your own strings or defined constants.

### <span id="page-1441-0"></span>**Constants**

The ExampleConstants.java class demonstrates how to query a table created by the [Getting](#page-30-0) [started](#page-30-0) tutorial in Athena.

package aws.example.athena;

```
public class ExampleConstants {
```

```
 public static final int CLIENT_EXECUTION_TIMEOUT = 100000; 
    public static final String ATHENA_OUTPUT_BUCKET = "s3://bucketscott2"; // change 
 the Amazon S3 bucket name to match 
 // your 
 environment 
    // Demonstrates how to query a table with a comma-separated value (CSV) table. 
    // For information, see 
    // https://docs.aws.amazon.com/athena/latest/ug/work-with-data.html 
    public static final String ATHENA_SAMPLE_QUERY = "SELECT * FROM scott2;"; // change 
 the Query statement to match 
 // your 
 environment 
    public static final long SLEEP_AMOUNT_IN_MS = 1000; 
    public static final String ATHENA_DEFAULT_DATABASE = "mydatabase"; // change the 
 database to match your database
}
```
### <span id="page-1442-0"></span>**Create a client to access Athena**

The AthenaClientFactory.java class shows how to create and configure an Amazon Athena client.

```
package aws.example.athena;
import software.amazon.awssdk.auth.credentials.ProfileCredentialsProvider;
import software.amazon.awssdk.regions.Region;
import software.amazon.awssdk.services.athena.AthenaClient;
import software.amazon.awssdk.services.athena.AthenaClientBuilder;
public class AthenaClientFactory { 
     private final AthenaClientBuilder builder = AthenaClient.builder() 
             .region(Region.US_WEST_2) 
             .credentialsProvider(ProfileCredentialsProvider.create()); 
     public AthenaClient createClient() { 
         return builder.build(); 
     }
}
```
### <span id="page-1443-0"></span>**Start query execution**

The StartQueryExample shows how to submit a query to Athena, wait until the results become available, and then process the results.

```
package aws.example.athena;
import software.amazon.awssdk.regions.Region;
import software.amazon.awssdk.services.athena.AthenaClient;
import software.amazon.awssdk.services.athena.model.QueryExecutionContext;
import software.amazon.awssdk.services.athena.model.ResultConfiguration;
import software.amazon.awssdk.services.athena.model.StartQueryExecutionRequest;
import software.amazon.awssdk.services.athena.model.StartQueryExecutionResponse;
import software.amazon.awssdk.services.athena.model.AthenaException;
import software.amazon.awssdk.services.athena.model.GetQueryExecutionRequest;
import software.amazon.awssdk.services.athena.model.GetQueryExecutionResponse;
import software.amazon.awssdk.services.athena.model.QueryExecutionState;
import software.amazon.awssdk.services.athena.model.GetQueryResultsRequest;
import software.amazon.awssdk.services.athena.model.GetQueryResultsResponse;
import software.amazon.awssdk.services.athena.model.ColumnInfo;
import software.amazon.awssdk.services.athena.model.Row;
import software.amazon.awssdk.services.athena.model.Datum;
import software.amazon.awssdk.services.athena.paginators.GetQueryResultsIterable;
import java.util.List;
/** 
  * Before running this Java V2 code example, set up your development 
  * environment, including your credentials. 
 * 
  * For more information, see the following documentation topic: 
 * 
  * https://docs.aws.amazon.com/sdk-for-java/latest/developer-guide/get-started.html 
  */
public class StartQueryExample { 
     public static void main(String[] args) throws InterruptedException { 
         AthenaClient athenaClient = AthenaClient.builder() 
                 .region(Region.US_WEST_2) 
                .build();
        String queryExecutionId = submitAthenaQuery(athenaClient);
         waitForQueryToComplete(athenaClient, queryExecutionId); 
         processResultRows(athenaClient, queryExecutionId);
```

```
 athenaClient.close(); 
    } 
    // Submits a sample query to Amazon Athena and returns the execution ID of the 
    // query. 
    public static String submitAthenaQuery(AthenaClient athenaClient) { 
        try { 
            // The QueryExecutionContext allows us to set the database. 
            QueryExecutionContext queryExecutionContext = 
 QueryExecutionContext.builder() 
                     .database(ExampleConstants.ATHENA_DEFAULT_DATABASE) 
                    .build();
            // The result configuration specifies where the results of the query should 
 go. 
            ResultConfiguration resultConfiguration = ResultConfiguration.builder() 
                     .outputLocation(ExampleConstants.ATHENA_OUTPUT_BUCKET) 
                    .build();
            StartQueryExecutionRequest startQueryExecutionRequest = 
 StartQueryExecutionRequest.builder() 
                     .queryString(ExampleConstants.ATHENA_SAMPLE_QUERY) 
                     .queryExecutionContext(queryExecutionContext) 
                     .resultConfiguration(resultConfiguration) 
                    .build();
            StartQueryExecutionResponse startQueryExecutionResponse = athenaClient 
                     .startQueryExecution(startQueryExecutionRequest); 
            return startQueryExecutionResponse.queryExecutionId(); 
        } catch (AthenaException e) { 
            e.printStackTrace(); 
            System.exit(1); 
        } 
        return ""; 
    } 
    // Wait for an Amazon Athena query to complete, fail or to be cancelled. 
    public static void waitForQueryToComplete(AthenaClient athenaClient, String 
 queryExecutionId) 
            throws InterruptedException { 
        GetQueryExecutionRequest getQueryExecutionRequest = 
 GetQueryExecutionRequest.builder() 
                 .queryExecutionId(queryExecutionId)
```
Amazon Athena User Guide

```
.build();
         GetQueryExecutionResponse getQueryExecutionResponse; 
         boolean isQueryStillRunning = true; 
         while (isQueryStillRunning) { 
             getQueryExecutionResponse = 
 athenaClient.getQueryExecution(getQueryExecutionRequest); 
             String queryState = 
 getQueryExecutionResponse.queryExecution().status().state().toString(); 
             if (queryState.equals(QueryExecutionState.FAILED.toString())) { 
                 throw new RuntimeException( 
                          "The Amazon Athena query failed to run with error message: " + 
 getQueryExecutionResponse 
                                  .queryExecution().status().stateChangeReason()); 
             } else if (queryState.equals(QueryExecutionState.CANCELLED.toString())) { 
                 throw new RuntimeException("The Amazon Athena query was cancelled."); 
             } else if (queryState.equals(QueryExecutionState.SUCCEEDED.toString())) { 
                 isQueryStillRunning = false; 
             } else { 
                 // Sleep an amount of time before retrying again. 
                Thread.sleep(ExampleConstants.SLEEP_AMOUNT_IN_MS);
 } 
             System.out.println("The current status is: " + queryState); 
         } 
    } 
    // This code retrieves the results of a query 
     public static void processResultRows(AthenaClient athenaClient, String 
 queryExecutionId) { 
         try { 
             // Max Results can be set but if its not set, 
             // it will choose the maximum page size. 
             GetQueryResultsRequest getQueryResultsRequest = 
 GetQueryResultsRequest.builder() 
                      .queryExecutionId(queryExecutionId) 
                     .build();
            GetQueryResultsIterable getQueryResultsResults = athenaClient
                      .getQueryResultsPaginator(getQueryResultsRequest); 
            for (GetQueryResultsResponse result : getQueryResultsResults) {
                 List<ColumnInfo> columnInfoList = 
 result.resultSet().resultSetMetadata().columnInfo(); 
                 List<Row> results = result.resultSet().rows(); 
                 processRow(results, columnInfoList);
```

```
 } 
         } catch (AthenaException e) { 
             e.printStackTrace(); 
             System.exit(1); 
         } 
     } 
     private static void processRow(List<Row> row, List<ColumnInfo> columnInfoList) { 
         for (Row myRow : row) { 
             List<Datum> allData = myRow.data(); 
             for (Datum data : allData) { 
                 System.out.println("The value of the column is " + 
  data.varCharValue()); 
 } 
         } 
     }
}
```
## <span id="page-1446-0"></span>**Stop query execution**

The StopQueryExecutionExample runs an example query, immediately stops the query, and checks the status of the query to ensure that it was canceled.

```
package aws.example.athena;
import software.amazon.awssdk.regions.Region;
import software.amazon.awssdk.services.athena.AthenaClient;
import software.amazon.awssdk.services.athena.model.StopQueryExecutionRequest;
import software.amazon.awssdk.services.athena.model.GetQueryExecutionRequest;
import software.amazon.awssdk.services.athena.model.GetQueryExecutionResponse;
import software.amazon.awssdk.services.athena.model.QueryExecutionState;
import software.amazon.awssdk.services.athena.model.AthenaException;
import software.amazon.awssdk.services.athena.model.QueryExecutionContext;
import software.amazon.awssdk.services.athena.model.ResultConfiguration;
import software.amazon.awssdk.services.athena.model.StartQueryExecutionRequest;
import software.amazon.awssdk.services.athena.model.StartQueryExecutionResponse;
/** 
  * Before running this Java V2 code example, set up your development 
  * environment, including your credentials. 
 * 
  * For more information, see the following documentation topic:
```

```
 * 
  * https://docs.aws.amazon.com/sdk-for-java/latest/developer-guide/get-started.html 
  */
public class StopQueryExecutionExample { 
     public static void main(String[] args) { 
         AthenaClient athenaClient = AthenaClient.builder() 
                  .region(Region.US_WEST_2) 
                 .build();
         String sampleQueryExecutionId = submitAthenaQuery(athenaClient); 
         stopAthenaQuery(athenaClient, sampleQueryExecutionId); 
         athenaClient.close(); 
     } 
     public static void stopAthenaQuery(AthenaClient athenaClient, String 
  sampleQueryExecutionId) { 
         try { 
             StopQueryExecutionRequest stopQueryExecutionRequest = 
  StopQueryExecutionRequest.builder() 
                      .queryExecutionId(sampleQueryExecutionId) 
                     .buid():
             athenaClient.stopQueryExecution(stopQueryExecutionRequest); 
             GetQueryExecutionRequest getQueryExecutionRequest = 
  GetQueryExecutionRequest.builder() 
                      .queryExecutionId(sampleQueryExecutionId) 
                     .build();
             GetQueryExecutionResponse getQueryExecutionResponse = athenaClient 
                      .getQueryExecution(getQueryExecutionRequest); 
             if (getQueryExecutionResponse.queryExecution() 
                      .status() 
                      .state() 
                      .equals(QueryExecutionState.CANCELLED)) { 
                  System.out.println("The Amazon Athena query has been cancelled!"); 
 } 
         } catch (AthenaException e) { 
             e.printStackTrace(); 
             System.exit(1); 
         } 
     }
```

```
 // Submits an example query and returns a query execution Id value 
     public static String submitAthenaQuery(AthenaClient athenaClient) { 
         try { 
             QueryExecutionContext queryExecutionContext = 
  QueryExecutionContext.builder() 
                      .database(ExampleConstants.ATHENA_DEFAULT_DATABASE) 
                     .build();
             ResultConfiguration resultConfiguration = ResultConfiguration.builder() 
                      .outputLocation(ExampleConstants.ATHENA_OUTPUT_BUCKET) 
                     .build();
             StartQueryExecutionRequest startQueryExecutionRequest = 
  StartQueryExecutionRequest.builder() 
                      .queryExecutionContext(queryExecutionContext) 
                      .queryString(ExampleConstants.ATHENA_SAMPLE_QUERY) 
                      .resultConfiguration(resultConfiguration).build(); 
             StartQueryExecutionResponse startQueryExecutionResponse = athenaClient 
                      .startQueryExecution(startQueryExecutionRequest); 
             return startQueryExecutionResponse.queryExecutionId(); 
         } catch (AthenaException e) { 
             e.printStackTrace(); 
             System.exit(1); 
         } 
         return null; 
     }
}
```
### <span id="page-1448-0"></span>**List query executions**

The ListQueryExecutionsExample shows how to obtain a list of query execution IDs.

```
package aws.example.athena;
import software.amazon.awssdk.regions.Region;
import software.amazon.awssdk.services.athena.AthenaClient;
import software.amazon.awssdk.services.athena.model.AthenaException;
import software.amazon.awssdk.services.athena.model.ListQueryExecutionsRequest;
import software.amazon.awssdk.services.athena.model.ListQueryExecutionsResponse;
import software.amazon.awssdk.services.athena.paginators.ListQueryExecutionsIterable;
```

```
import java.util.List;
/** 
  * Before running this Java V2 code example, set up your development 
  * environment, including your credentials. 
 * 
  * For more information, see the following documentation topic: 
 * 
  * https://docs.aws.amazon.com/sdk-for-java/latest/developer-guide/get-started.html 
  */
public class ListQueryExecutionsExample { 
     public static void main(String[] args) { 
         AthenaClient athenaClient = AthenaClient.builder() 
                  .region(Region.US_WEST_2) 
                 .build();
         listQueryIds(athenaClient); 
         athenaClient.close(); 
     } 
     public static void listQueryIds(AthenaClient athenaClient) { 
         try { 
             ListQueryExecutionsRequest listQueryExecutionsRequest = 
 ListQueryExecutionsRequest.builder().build();
             ListQueryExecutionsIterable listQueryExecutionResponses = athenaClient 
                      .listQueryExecutionsPaginator(listQueryExecutionsRequest); 
             for (ListQueryExecutionsResponse listQueryExecutionResponse : 
  listQueryExecutionResponses) { 
                 List<String> queryExecutionIds = 
  listQueryExecutionResponse.queryExecutionIds(); 
                 System.out.println("\n" + queryExecutionIds); 
 } 
         } catch (AthenaException e) { 
             e.printStackTrace(); 
             System.exit(1); 
         } 
     }
}
```
## <span id="page-1449-0"></span>**Create a named query**

The CreateNamedQueryExample shows how to create a named query.

```
package aws.example.athena;
import software.amazon.awssdk.regions.Region;
import software.amazon.awssdk.services.athena.AthenaClient;
import software.amazon.awssdk.services.athena.model.AthenaException;
import software.amazon.awssdk.services.athena.model.CreateNamedQueryRequest;
/** 
  * Before running this Java V2 code example, set up your development 
  * environment, including your credentials. 
 * 
  * For more information, see the following documentation topic: 
 * 
  * https://docs.aws.amazon.com/sdk-for-java/latest/developer-guide/get-started.html 
  */
public class CreateNamedQueryExample { 
     public static void main(String[] args) { 
         final String USAGE = """ 
                  Usage: 
                     <name> Where: 
                      name - the name of the Amazon Athena query.\s 
                 """"
        if (args.length != 1) {
             System.out.println(USAGE); 
             System.exit(1); 
         } 
        String name = args[0];
         AthenaClient athenaClient = AthenaClient.builder() 
                  .region(Region.US_WEST_2) 
                 .build();
         createNamedQuery(athenaClient, name); 
         athenaClient.close(); 
     } 
     public static void createNamedQuery(AthenaClient athenaClient, String name) { 
         try {
```

```
 // Create the named query request. 
              CreateNamedQueryRequest createNamedQueryRequest = 
  CreateNamedQueryRequest.builder() 
                       .database(ExampleConstants.ATHENA_DEFAULT_DATABASE) 
                       .queryString(ExampleConstants.ATHENA_SAMPLE_QUERY) 
                       .description("Sample Description") 
                       .name(name) 
                       .build(); 
              athenaClient.createNamedQuery(createNamedQueryRequest); 
              System.out.println("Done"); 
          } catch (AthenaException e) { 
              e.printStackTrace(); 
              System.exit(1); 
          } 
     }
}
```
### <span id="page-1451-0"></span>**Delete a named query**

package aws.example.athena;

The DeleteNamedQueryExample shows how to delete a named query by using the named query ID.

```
import software.amazon.awssdk.regions.Region;
import software.amazon.awssdk.services.athena.AthenaClient;
import software.amazon.awssdk.services.athena.model.DeleteNamedQueryRequest;
import software.amazon.awssdk.services.athena.model.AthenaException;
import software.amazon.awssdk.services.athena.model.CreateNamedQueryRequest;
import software.amazon.awssdk.services.athena.model.CreateNamedQueryResponse;
/** 
  * Before running this Java V2 code example, set up your development 
  * environment, including your credentials. 
 * 
  * For more information, see the following documentation topic: 
 * 
  * https://docs.aws.amazon.com/sdk-for-java/latest/developer-guide/get-started.html 
  */
public class DeleteNamedQueryExample { 
     public static void main(String[] args) {
```

```
 final String USAGE = """ 
                 Usage: 
                    <name> Where: 
                     name - the name of the Amazon Athena query.\s 
                \cdots " \cdotif (args.length != 1) {
             System.out.println(USAGE); 
             System.exit(1); 
        } 
       String name = args[0];
        AthenaClient athenaClient = AthenaClient.builder() 
                 .region(Region.US_WEST_2) 
                 .build(); 
        String sampleNamedQueryId = getNamedQueryId(athenaClient, name); 
        deleteQueryName(athenaClient, sampleNamedQueryId); 
        athenaClient.close(); 
    } 
    public static void deleteQueryName(AthenaClient athenaClient, String 
 sampleNamedQueryId) { 
        try { 
             DeleteNamedQueryRequest deleteNamedQueryRequest = 
 DeleteNamedQueryRequest.builder() 
                      .namedQueryId(sampleNamedQueryId) 
                     .build();
             athenaClient.deleteNamedQuery(deleteNamedQueryRequest); 
        } catch (AthenaException e) { 
             e.printStackTrace(); 
             System.exit(1); 
        } 
    } 
    public static String getNamedQueryId(AthenaClient athenaClient, String name) { 
        try { 
             CreateNamedQueryRequest createNamedQueryRequest = 
 CreateNamedQueryRequest.builder()
```

```
 .database(ExampleConstants.ATHENA_DEFAULT_DATABASE) 
                       .queryString(ExampleConstants.ATHENA_SAMPLE_QUERY) 
                       .name(name) 
                       .description("Sample description") 
                      .build();
              CreateNamedQueryResponse createNamedQueryResponse = 
  athenaClient.createNamedQuery(createNamedQueryRequest); 
              return createNamedQueryResponse.namedQueryId(); 
         } catch (AthenaException e) { 
              e.printStackTrace(); 
              System.exit(1); 
         } 
         return null; 
     }
}
```
## **List named queries**

The ListNamedQueryExample shows how to obtain a list of named query IDs.

```
package aws.example.athena;
import software.amazon.awssdk.regions.Region;
import software.amazon.awssdk.services.athena.AthenaClient;
import software.amazon.awssdk.services.athena.model.AthenaException;
import software.amazon.awssdk.services.athena.model.ListNamedQueriesRequest;
import software.amazon.awssdk.services.athena.model.ListNamedQueriesResponse;
import software.amazon.awssdk.services.athena.paginators.ListNamedQueriesIterable;
import java.util.List;
/** 
  * Before running this Java V2 code example, set up your development 
  * environment, including your credentials. 
 * 
  * For more information, see the following documentation topic: 
 * 
  * https://docs.aws.amazon.com/sdk-for-java/latest/developer-guide/get-started.html 
  */
public class ListNamedQueryExample { 
     public static void main(String[] args) { 
         AthenaClient athenaClient = AthenaClient.builder()
```

```
 .region(Region.US_WEST_2) 
                 .build();
         listNamedQueries(athenaClient); 
         athenaClient.close(); 
     } 
     public static void listNamedQueries(AthenaClient athenaClient) { 
         try { 
             ListNamedQueriesRequest listNamedQueriesRequest = 
  ListNamedQueriesRequest.builder() 
                       .build(); 
             ListNamedQueriesIterable listNamedQueriesResponses = athenaClient 
                       .listNamedQueriesPaginator(listNamedQueriesRequest); 
              for (ListNamedQueriesResponse listNamedQueriesResponse : 
  listNamedQueriesResponses) { 
                 List<String> namedQueryIds = listNamedQueriesResponse.namedQueryIds();
                  System.out.println(namedQueryIds); 
             } 
         } catch (AthenaException e) { 
              e.printStackTrace(); 
              System.exit(1); 
         } 
     }
}
```
# **Using Apache Spark in Amazon Athena**

Amazon Athena makes it easy to interactively run data analytics and exploration using Apache Spark without the need to plan for, configure, or manage resources. Running Apache Spark applications on Athena means submitting Spark code for processing and receiving the results directly without the need for additional configuration. You can use the simplified notebook experience in Amazon Athena console to develop Apache Spark applications using Python or Athena notebook APIs. Apache Spark on Amazon Athena is serverless and provides automatic, ondemand scaling that delivers instant-on compute to meet changing data volumes and processing requirements.

Amazon Athena offers the following features:

- **Console usage** Submit your Spark applications from the Amazon Athena console.
- **Scripting** Quickly and interactively build and debug Apache Spark applications in Python.
- **Dynamic scaling** Amazon Athena automatically determines the compute and memory resources needed to run a job and continuously scales those resources accordingly up to the maximums that you specify. This dynamic scaling reduces cost without affecting speed.
- **Notebook experience** Use the Athena notebook editor to create, edit, and run computations using a familiar interface. Athena notebooks are compatible with Jupyter notebooks and contain a list of cells that are executed in order as calculations. Cell content can include code, text, Markdown, mathematics, plots and rich media.

For additional information, see Explore your data lake using [Amazon](https://aws.amazon.com/blogs/big-data/explore-your-data-lake-using-amazon-athena-for-apache-spark/) Athena for Apache Spark in the *AWS Big Data Blog*.

# **Considerations and limitations**

- Currently, Amazon Athena for Apache Spark is available in the following AWS Regions:
	- Asia Pacific (Mumbai)
	- Asia Pacific (Singapore)
	- Asia Pacific (Sydney)
	- Asia Pacific (Tokyo)
	- Europe (Frankfurt)
- Europe (Ireland)
- US East (N. Virginia)
- US East (Ohio)
- US West (Oregon)
- AWS Lake Formation is not supported.
- Tables that use partition projection are not supported.
- Apache Spark enabled workgroups can use the Athena notebook editor, but not the Athena query editor. Only Athena SQL workgroups can use the Athena query editor.
- Cross-engine view queries are not supported. Views created by Athena SQL are not queryable by Athena for Spark. Because views for the two engines are implemented differently, they are not compatible for cross-engine use.
- MLIIb (Apache Spark machine learning library) and the pyspark.ml package are not supported. For a list of supported Python libraries, see the List of [preinstalled](#page-1490-0) Python libraries.
- Currently, pip install is not supported in Athena for Spark sessions.
- Only one active session per notebook is allowed.
- When multiple users use the console to open an existing session in a workgroup, they access the same notebook. To avoid confusion, only open sessions that you create yourself.
- The hosting domains for Apache Spark applications that you might use with Amazon Athena (for example, analytics-gateway.us-east-1.amazonaws.com) are registered in the internet [Public](https://wiki.mozilla.org/Public_Suffix_List) Suffix List (PSL). If you ever need to set sensitive cookies in your domains, we recommend that you use cookies with a \_\_Host- prefix to help defend your domain against cross-site request forgery (CSRF) attempts. For more information, see the [Set-Cookie](https://developer.mozilla.org/en-US/docs/Web/HTTP/Headers/Set-Cookie#cookie_prefixes) page in the Mozilla.org developer documentation.
- For information on troubleshooting Spark notebooks, sessions, and workgroups in Athena, see [Troubleshooting](#page-1522-0) Athena for Spark.

# **Getting started with Apache Spark on Amazon Athena**

To get started with Apache Spark on Amazon Athena, you must first create a Spark enabled workgroup. After you switch to the workgroup, you can create a notebook or open an existing notebook. When you open a notebook in Athena, a new session is started for it automatically and you can work with it directly in the Athena notebook editor.

#### *(i)* Note

Make sure that you create a Spark enabled workgroup before you attempt to create a notebook.

## **Creating a Spark enabled workgroup in Athena**

You can use [workgroups](#page-1136-0) in Athena to group users, teams, applications, or workloads, and to track costs. To use Apache Spark in Amazon Athena, you create an Amazon Athena workgroup that uses a Spark engine.

#### **Note**

Apache Spark enabled workgroups can use the Athena notebook editor, but not the Athena query editor. Only Athena SQL workgroups can use the Athena query editor.

#### **To create a Spark enabled workgroup in Athena**

- 1. Open the Athena console at [https://console.aws.amazon.com/athena/](https://console.aws.amazon.com/athena/home)
- 2. If the console navigation pane is not visible, choose the expansion menu on the left.

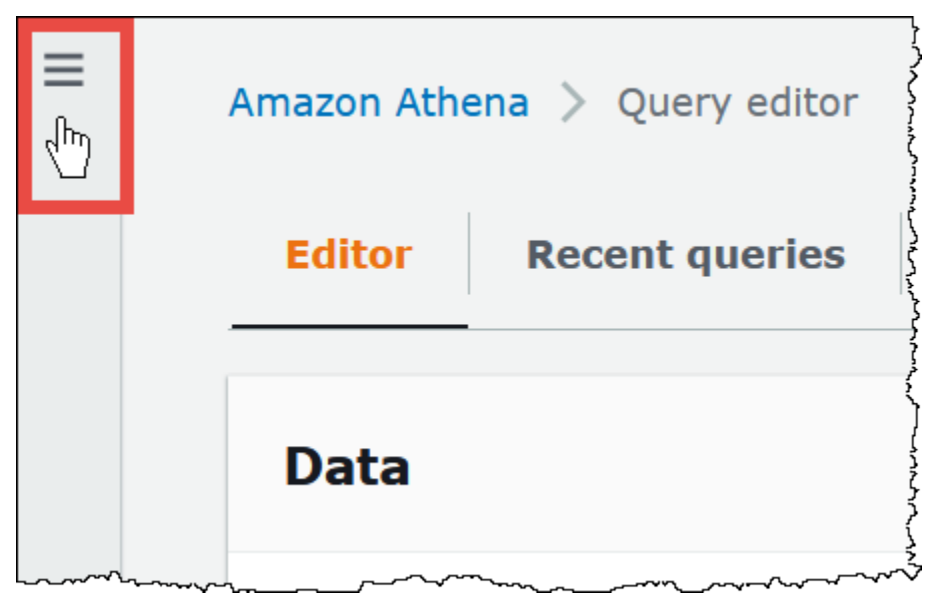

- 3. In the navigation pane, choose **Workgroups**.
- 4. On the **Workgroups** page, choose **Create workgroup**.
- 5. For **Workgroup name**, enter a name for your Apache Spark workgroup.
- 6. (Optional) For **Description**, enter a description for your workgroup.
- 7. For **Analytics engine**, choose **Apache Spark**.

#### **A** Note

After you create a workgroup, the workgroup's type of analytics engine cannot be changed. For example, an Athena engine version 3 workgroup cannot be changed to a PySpark engine version 3 workgroup.

8. For the purposes of this tutorial, select **Turn on example notebook**. This optional feature adds an example notebook with the name example-notebook-*random\_string* to your workgroup and adds AWS Glue-related permissions that the notebook uses to create, show, and delete specific databases and tables in your account, and read permissions in Amazon S3 for the sample dataset. To see the added permissions, choose **View additional permissions details**.

#### *(i)* Note

Running the example notebook may incur some additional cost.

- 9. For **Additional configurations**, do one of the following:
	- Use the **Use defaults** setting. This option is the default and helps you get started with your Spark-enabled workgroup. With this option, Athena creates an IAM role and calculation results location in Amazon S3 for you. The name of the IAM role and the S3 bucket location to be created are displayed in the box below the **Additional configurations** heading.
	- Disable the **Use defaults** setting, and then continue with the steps in the [Specifying](#page-1459-0) your own workgroup [configurations](#page-1459-0) section to configure your workgroup manually.
- 10. (Optional) **Tags** Use this option to add tags to your workgroup. For more information, see Tagging Athena [resources.](#page-1239-0)
- 11. Choose **Create workgroup**. A message informs you that the workgroup was created successfully, and the workgroup shows in the list of workgroups.

### <span id="page-1459-0"></span>**Specifying your own workgroup configurations**

If you want to specify your own IAM role and calculation results location for your notebook, follow the steps in this section. If you chose **Use defaults** for the **Additional configurations** option, skip this section and go directly to Opening notebook explorer and switching [workgroups](#page-1461-0) .

The following procedure assumes you have completed steps 1 to 9 of the **To create a Spark enabled workgroup in Athena** procedure in the previous section.

### **To specify your own workgroup configurations**

- 1. If you want to create or use your own IAM role or configure notebook encryption, expand **IAM role configuration**.
	- For **Service Role**, choose one of the following:
		- **Create a service role** Choose this option to have Athena create a service role for you. To see the permissions the role grants, choose **View permission details**.
		- **Choose an existing service role** From the drop down menu, choose an existing role. The role that you choose must include the permissions in the first option. For more information about permissions for notebook-enabled workgroups, see [Troubleshooting](#page-1523-0) [Spark-enabled](#page-1523-0) workgroups.
	- For **Notebook and calculation code encryption key management**, choose one of the following options:
		- **Owned by Amazon Athena** The AWS KMS key is owned and managed by Amazon Athena. You are not charged an additional fee for using this key.
		- **A symmetric key stored in your account, owned and managed by you** For this option, do one of the following:
			- To use an existing key, use the search box to choose an AWS KMS or enter a key ARN.
			- To create a key in the AWS KMS console, choose **Create an AWS KMS key**. Your execution role must have permission to use the key that you create.

### **Important**

When you change the [AWS](https://docs.aws.amazon.com/kms/latest/developerguide/concepts.html) KMS key for a workgroup, notebooks managed before the update still reference the old KMS key. Notebooks managed after the update use the new KMS key. To update the old notebooks to reference the new KMS key, export and then import each of the old notebooks. If you delete the old KMS key before you

update the old notebook references to the new KMS key, the old notebooks are no longer decryptable and cannot be recovered.

This behavior also applies for updates to [aliases,](https://docs.aws.amazon.com/kms/latest/developerguide/kms-alias.html) which are friendly names for KMS keys. When you update a KMS key alias to point to a new KMS key, notebooks managed before the alias update still reference the old KMS key, and notebooks managed after the alias update use the new KMS key. Consider these points before updating your KMS keys or aliases.

- 2. If you want to specify your own calculation result settings, expand **Calculation result settings**, and then choose from the following options.
	- **Create a new S3 bucket** This option creates an Amazon S3 bucket in your account for your calculation results. The bucket name has the format *account\_id*-*region*-athenaresults-bucket-*alphanumeric\_id* and uses the settings ACLs disabled, public access blocked, versioning disabled, and bucket owner enforced.
	- **Choose an existing S3 location** For this option, do the following:
		- Enter the S3 path to an existing the location in the search box, or choose **Browse S3** to choose a bucket from a list.

#### **A** Note

When you select an existing location in Amazon S3, do not append a forward slash (/) to the location. Doing so causes the link to the calculation results location on the [calculation details page](#page-1464-0) to point to the incorrect directory. If this occurs, edit the workgroup's results location to remove the trailing forward slash.

- (Optional) Choose **View** to open the **Buckets** page of the Amazon S3 console where you can view more information about the existing bucket that you chose.
- (Optional) For **Expected bucket owner**, enter the AWS account ID that you expect to be the owner of your query results output location bucket. We recommend that you choose this option as an added security measure whenever possible. If the account ID of the bucket owner does not match the ID that you specify, attempts to output to the bucket will fail. For in-depth information, see Verifying bucket [ownership](https://docs.aws.amazon.com/AmazonS3/latest/userguide/bucket-owner-condition.html) with bucket owner [condition](https://docs.aws.amazon.com/AmazonS3/latest/userguide/bucket-owner-condition.html) in the *Amazon S3 User Guide*.
- (Optional) Select **Assign bucket owner full control over query results** if your calculation result location is owned by another account and you want to grant full control over your query results to the other account.
- 3. (Optional) Select **Encrypt calculation results**, and then choose one of the following:
	- **SSE\_S3** This is an S3-managed server-side encryption key.
	- **SSE\_KMS** A key that you provide. For **Choose an AWS KMS key**, you can choose one of the following:
		- **Use AWS owned key** Use a key that AWS owns and manages for you.
		- **Choose a different AWS KMS key (advanced)** Choose or create a key.
			- To use an existing key, use the search box to choose an AWS KMS or enter a key ARN.
			- To create a key in the KMS console, choose **Create an AWS KMS key**. After you finish creating the key in the KMS console, return to the **Create workgroup** page in Athena console, and then use the **Choose an AWS KMS key or enter an ARN** search box to choose the key that you just created.
- 4.

(Optional) **Other settings** – Expand this option to enable or disable the **Publish CloudWatch metrics** option for the workgroup. This field is selected by default. For more information, see Monitoring Apache Spark calculations with [CloudWatch](#page-1507-0) metrics.

- 5. (Optional) **Tags** Use this option to add tags to your workgroup. For more information, see Tagging Athena [resources.](#page-1239-0)
- 6. Choose **Create workgroup**. A message informs you that the workgroup was created successfully, and the workgroup shows in the list of workgroups.

## <span id="page-1461-0"></span>**Opening notebook explorer and switching workgroups**

Before you can use the Spark enabled workgroup that you just created, you must switch to the workgroup. To switch Spark enabled workgroups, you can use the **Workgroup** option in Notebook explorer or Notebook editor.

#### **A** Note

Before you start, check that your browser does not block third-party cookies. Any browser that blocks third party cookies either by default or as a user-enabled setting will prevent notebooks from launching. For more information on managing cookies, see:

- [Chrome](https://support.alertlogic.com/hc/en-us/articles/360018127132-Turn-Off-Block-Third-Party-Cookies-in-Chrome-for-Windows)
- [Firefox](https://support.mozilla.org/en-US/kb/third-party-cookies-firefox-tracking-protection)

• [Safari](https://support.apple.com/guide/safari/manage-cookies-sfri11471/mac)

#### **To open notebook explorer and switch workgroups**

- 1. In the navigation pane,choose **Notebook explorer**.
- 2. Use the **Workgroup** option on the upper right of the console to choose the Spark enabled workgroup that you created. The example notebook is shown in the list of notebooks.

You can use the notebook explorer in the following ways:

- Choose the linked name of a notebook to open the notebook in a new session.
- To rename, delete, or export your notebook, use the **Actions** menu.
- To import a notebook file, choose **Import file**.
- To create a notebook, choose **Create notebook**.

## **Running the example notebook**

The sample notebook queries data from a publicly available New York City taxi trip dataset. The notebook has examples that show how to work with Spark DataFrames, Spark SQL, and the AWS Glue Data Catalog.

#### **To run the example notebook**

1. In Notebook explorer, choose the linked name of the example notebook.

This starts a notebook session with the default parameters and opens the notebook in the notebook editor. A message informs you that a new Apache Spark session has been started using the default parameters (20 maximum DPUs).

- 2. To run the cells in order and observe the results, choose the **Run** button once for each cell in the notebook.
	- Scroll down to see the results and bring new cells into view.
	- For the cells that have a calculation, a progress bar shows the percentage completed, the time elapsed, and the time remaining.
	- The example notebook creates a sample database and table in your account. The final cell removes these as a clean-up step.

### **A** Note

If you change folder, table, or database names in the example notebook, make sure those changes are reflected in the IAM roles that you use. Otherwise, the notebook can fail to run due to insufficient permissions.

## <span id="page-1463-0"></span>**Editing session details**

After you start a notebook session, you can edit session details like table format, encryption, session idle timeout, and the maximum concurrent number of data processing units (DPUs) that you want to use. A DPU is a relative measure of processing power that consists of 4 vCPUs of compute capacity and 16 GB of memory.

### **To edit session details**

- 1. In the notebook editor, from the **Session** menu on the upper right, choose **Edit session**.
- 2. In the **Edit session details** dialog box, in the **Spark properties** section, choose or enter values for the following options:
	- **Additional table format** Choose **Linux Foundation Delta Lake**, **Apache Hudi**, **Apache Iceberg**, or **Custom**.
		- For the **Delta**, **Hudi**, or **Iceberg** table options, the required table properties for the corresponding table format are automatically provided for you in the **Edit in table** and **Edit in JSON** options. For more information about using these table formats, see [Using](#page-1483-0) [non-Hive](#page-1483-0) table formats in Amazon Athena for Apache Spark.
		- To add or remove table properties for the **Custom** or other table types, use the **Edit in table** and **Edit in JSON** options.
		- For the **Edit in table** option, choose **Add property** to add a property, or **Remove** to remove a property. To enter property names and their values, use the **Key** and **Value** boxes.
		- For the **Edit in JSON** option, use the JSON text editor to edit the configuration directly.
			- To copy the JSON text to the clipboard, choose **Copy**.
			- To remove all text from the JSON editor, choose **Clear**.
			- To configure line wrapping or choose a color theme for the JSON editor, choose the settings (gear) icon.
- **Turn on Spark encryption -** Select this option to encrypt data that is written to disk and sent through Spark network nodes. For more information, see [Enabling Apache Spark](#page-1512-0) [encryption.](#page-1512-0)
- 3. In the **Session parameters** section, choose or enter values for the following options:
	- **Session idle timeout** Choose or enter a value between 1 and 480 minutes. The default is 20.
	- **Coordinator size** A *coordinator* is a special executor that orchestrates processing work and manages other executors in a notebook session. Currently, 1 DPU is the default and only possible value.
	- **Executor size** An *executor* is the smallest unit of compute that a notebook session can request from Athena. Currently, 1 DPU is the default and only possible value.
	- **Max concurrent value** The maximum number of DPUs that can run concurrently. The default is 20, the minimum is 3, and the maximum is 60. Increasing this value does not automatically allocate additional resources, but Athena will attempt to allocate up to the maximum specified when the compute load requires it and when resources are available.
- 4. Choose **Save**.
- 5. At the **Confirm edit** prompt, choose **Confirm**.

Athena saves your notebook and starts a new session with the parameters that you specified. A banner in the notebook editor informs you that a new session has started with the modified parameters.

#### **A** Note

Athena remembers your session settings for the notebook. If you edit a session's parameters and then terminate the session, Athena uses the session parameters that you configured the next time you start a session for the notebook.

## <span id="page-1464-0"></span>**Viewing session and calculation details**

After you run the notebook, you can view your session and calculation details.

#### **To view session and calculation details**

1. From the **Session** menu on the upper right, choose **View details**.

- The **Current session** tab shows information about the current session, including session ID, creation time, status, and workgroup.
- The **History** tab lists the session IDs for previous sessions. To view details for a previous session, choose the **History** tab, and then choose a session ID in the list.
- The **Calculations** section shows a list of calculations that ran in the session.
- 2. To view the details for a calculation, choose the calculation ID.
- 3. On the **Calculation details** page, you can do the following:
	- To view the code for the calculation, see the **Code** section.
	- To see the results for the calculation, choose the **Results** tab.
	- To download the results that you see in text format, choose **Download results**.
	- To view information about the calculation results in Amazon S3, choose **View in S3**.

# <span id="page-1465-0"></span>**Terminating a session**

#### **To end a notebook session**

- 1. In the notebook editor, from the **Session** menu on the upper right, choose **Terminate**.
- 2. At the **Confirm session termination** prompt, choose **Confirm**. Your notebook is saved and you are returned to the notebook editor.

#### **A** Note

Closing a notebook tab in the notebook editor does not by itself terminate the session for an active notebook. If you want to ensure that the session is terminated, use the **Session**, **Terminate** option.

## **Creating your own notebook**

After you have created a Spark enabled Athena workgroup, you can create your own notebook.

### **To create a notebook**

1. If the console navigation pane is not visible, choose the expansion menu on the left.

- 2. In the Athena console navigation pane, choose **Notebook explorer** or **Notebook editor**.
- 3. Do one of the following:
	- In **Notebook explorer**, choose **Create notebook**.
	- In **Notebook editor**, choose **Create notebook**, or choose the plus icon (**+**) to add a notebook.
- 4. In the **Create notebook** dialog box, for **Notebook name**, enter a name.
- 5. (Optional) Expand **Spark properties**, and then choose or enter values for the following options:
	- **Additional table format** Choose **Linux Foundation Delta Lake**, **Apache Hudi**, **Apache Iceberg**, or **Custom**.
		- For the **Delta**, **Hudi**, or **Iceberg** table options, the required table properties for the corresponding table format are automatically provided for you in the **Edit in table** and **Edit in JSON** options. For more information about using these table formats, see [Using](#page-1483-0) [non-Hive](#page-1483-0) table formats in Amazon Athena for Apache Spark.
		- To add or remove table properties for the **Custom** or other table types, use the **Edit in table** and **Edit in JSON** options.
		- For the **Edit in table** option, choose **Add property** to add a property, or **Remove** to remove a property. To enter property names and their values, use the **Key** and **Value** boxes.
		- For the **Edit in JSON** option, use the JSON text editor to edit the configuration directly.
			- To copy the JSON text to the clipboard, choose **Copy**.
			- To remove all text from the JSON editor, choose **Clear**.
			- To configure line wrapping or choose a color theme for the JSON editor, choose the settings (gear) icon.
	- **Turn on Spark encryption -** Select this option to encrypt data that is written to disk and sent through Spark network nodes. For more information, see [Enabling Apache Spark](#page-1512-0) [encryption.](#page-1512-0)
- 6. (Optional) Expand **Session parameters**, and then choose or enter values for the following options:
	- **Session idle timeout** choose or enter a value between 1 and 480 minutes. The default is 20.
	- **Coordinator size** A *coordinator* is a special executor that orchestrates processing work and manages other executors in a notebook session. Currently, 1 DPU is the default and only

possible value. A DPU (data processing unit) is a relative measure of processing power that consists of 4 vCPUs of compute capacity and 16 GB of memory.

- **Executor size** An *executor* is the smallest unit of compute that a notebook session can request from Athena. Currently, 1 DPU is the default and only possible value.
- **Max concurrent value** The maximum number of DPUs that can run concurrently. The default is 20 and the maximum is 60. Increasing this value does not automatically allocate additional resources, but Athena will attempt to allocate up to the maximum specified when the compute load requires it and when resources are available.
- 7. Choose **Create**. Your notebook opens in a new session in the notebook editor.

## **Opening a previously created notebook**

#### **To open a previously created notebook**

- 1. If the console navigation pane is not visible, choose the expansion menu on the left.
- 2. In the Athena console navigation pane, choose **Notebook editor** or **Notebook explorer**.
- 3. Do one of the following:
	- In **Notebook editor**, choose a notebook in the **Recent notebooks** or **Saved notebooks** list. The notebook opens in a new session.
	- In **Notebook explorer**, choose the name of a notebook in the list. The notebook opens in a new session.

For more information about managing your notebook files, see [Managing notebook files](#page-1481-0).

# **Working with notebooks**

You manage your notebooks in the Athena notebook explorer and edit and run them in sessions using the Athena notebook editor. You can configure DPU usage for your notebook sessions according to your requirements.

When you stop a notebook, you terminate the associated session. All files are saved, but changes underway in declared variables, functions and classes are lost. When you restart the notebook, Athena reloads the notebook files and you can run your code again.

# **Sessions and calculations**

Each notebook is associated with a single Python kernel and runs Python code. A notebook can have one or more cells that contain commands. To run the cells in a notebook, you first create a session for the notebook. Sessions keep track of the variables and state of notebooks.

Running a cell in a notebook means running a *calculation* in the current session. Calculations progress the state of the notebook and may perform tasks like reading from Amazon S3 or writing to other data stores. As long as a session is running, calculations use and modify the state that is maintained for the notebook.

When you no longer need the state, you can end a session. When you end a session, the notebook remains, but the variables and other state information are destroyed. If you need to work on multiple projects at the same time, you can create a session for each project, and the sessions will be independent from each other.

Sessions have dedicated compute capacity, measured in DPU. When you create a session, you can assign the session a number of DPUs. Different sessions can have different capacities depending on the requirements of the task.

# **Using the Athena notebook editor**

The Athena notebook editor is an interactive environment for writing and running code. The following sections describe the features of the environment.

## **Command mode vs. edit mode**

The notebook editor has a modal user interface: an *edit mode* for entering text into a cell, and a *command mode* for issuing commands to the editor itself like copy, paste, or run.

To use edit mode and command mode, you can perform the following tasks:

- To enter edit mode, press **ENTER**, or choose a cell. When a cell is in edit mode, the cell has a green left margin.
- To enter command mode, press **ESC**, or click outside of a cell. Note that commands typically apply only to the currently selected cell, not to all cells. When the editor is in command mode, the cell has a blue left margin.
- In command mode, you can use keyboard shortcuts and the menu above the editor, but not enter text into individual cells.
- To select a cell, choose the cell.
- To select all cells, press **Ctrl+A** (Windows) or **Cmd+A** (Mac).

#### **Notebook editor menu**

The icons in the menu at the top of the notebook editor offer the following options:

- **Save** Saves the current state of the notebook.
- **Insert cell below** Adds a new (empty) cell below the currently selected one.
- **Cut selected cells** Removes the selected cell from its current location and copies the cell to memory.
- **Copy selected cells** Copies the selected cell to memory.
- **Paste cells below** Pastes the copied cell below the current cell.
- **Move selected cells up** Moves the current cell above the cell above.
- **Move selected cells down** Moves the current cell below the cell below.
- **Run** Runs the current (selected) cell. The output displays immediately below the current cell.
- **Run all** Runs all cells in the notebook. The output for each cell displays immediately below the cell.
- **Stop (Interrupt the kernel)** Stops the current notebook by interrupting the kernel.
- **Format option** Selects the cell format, which can be one of the following:
	- **Code** Use for Python code (the default).
	- **Markdown** Use for entering text in [GitHub-style](https://docs.github.com/en/get-started/writing-on-github) markdown format. To render the markdown, run the cell.
	- **Raw NBConvert** Use for entering text in unmodified form. Cells marked as **Raw NBConvert** can be converted into a different format like HTML by the Jupyter [nbconvert](https://nbconvert.readthedocs.io/en/latest/usage.html) command line tool.
- **Heading** Use to change the heading level of the cell.
- **Command palette** Contains Jupyter notebook commands and their keyboard shortcuts. For more information about the keyboard shortcuts, see the sections later in this document.
- **Session** Use options in this menu to [view](#page-1464-0) the details for a session, [edit session parameters,](#page-1463-0) or [terminate](#page-1465-0) the session.

## **Command mode keyboard shortcuts**

The following are some common notebook editor command mode keyboard shortcuts. These shortcuts are available after pressing **ESC** to enter command mode. To see a full list of commands available in the editor, press **ESC + H**.

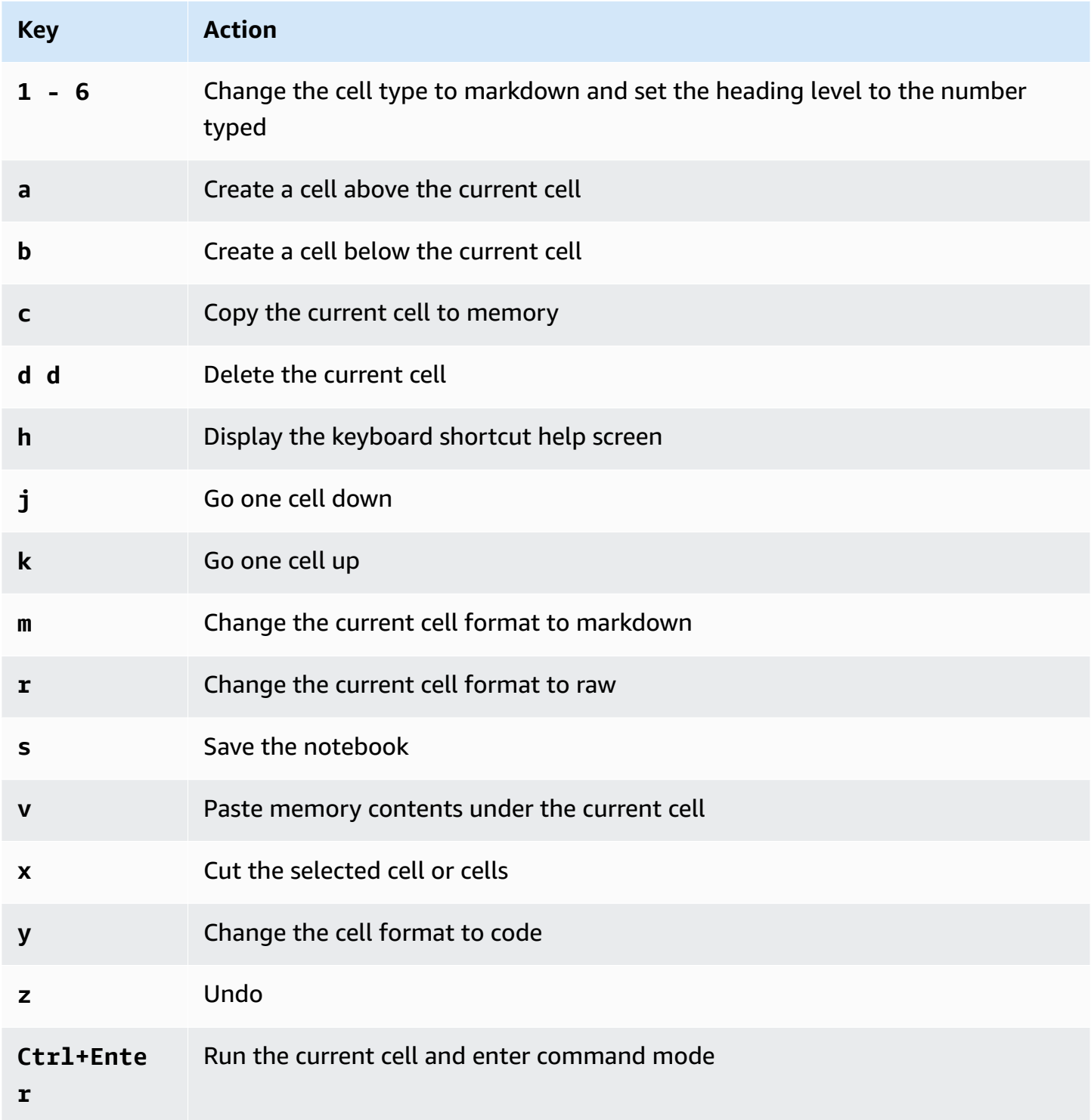

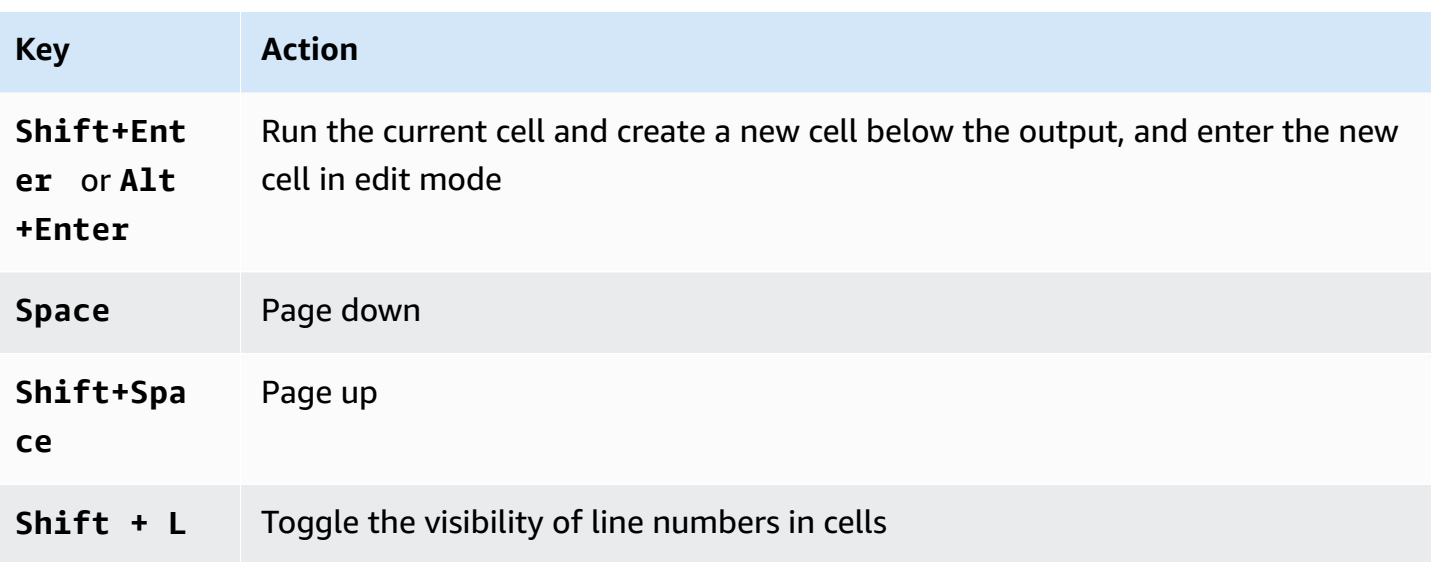

### **Editing command mode shortcuts**

The notebook editor has an option to customize command mode keyboard shortcuts.

### **To edit command mode shortcuts**

- 1. From the notebook editor menu, the choose the **Command palette**.
- 2. From the command palette, choose the **Edit command mode keyboard shortcuts** command.
- 3. Use the **Edit command mode shortcuts** interface to map or remap commands that you want to the keyboard.

To see instructions for editing command mode shortcuts, scroll to the bottom of the **Edit command mode shortcuts** screen.

For information about using magic commands in Athena for Apache Spark, see [Using magic](#page-1471-0)  [commands](#page-1471-0).

## <span id="page-1471-0"></span>**Using magic commands**

Magic commands, or *magics*, are special commands that you can run in a notebook cell. For example, %env shows the environment variables in a notebook session. Athena supports the magic functions in IPython 6.0.3.

This section shows some key magic commands in Athena for Apache Spark.

• To see a list of magic commands in Athena, run the command **%lsmagic** in a notebook cell.

- For information about using magics to create graphs in Athena notebooks, see Magics for [creating](#page-1475-0) data graphs.
- For information about additional magic [commands](https://ipython.readthedocs.io/en/stable/interactive/magics.html), see Built-in magic commands in the IPython documentation.

### **(i)** Note

Currently, the %pip command fails when executed. This is a known issue.

### **Cell magics**

Magics that are written on several lines are preceded by a double percent sign (%%) and are called *cell magic functions* or *cell magics*.

### **%%sql**

This cell magic allows to run SQL statements directly without having to decorate it with Spark SQL statement. The command also displays the output by implicitly calling .show() on the returned dataframe.

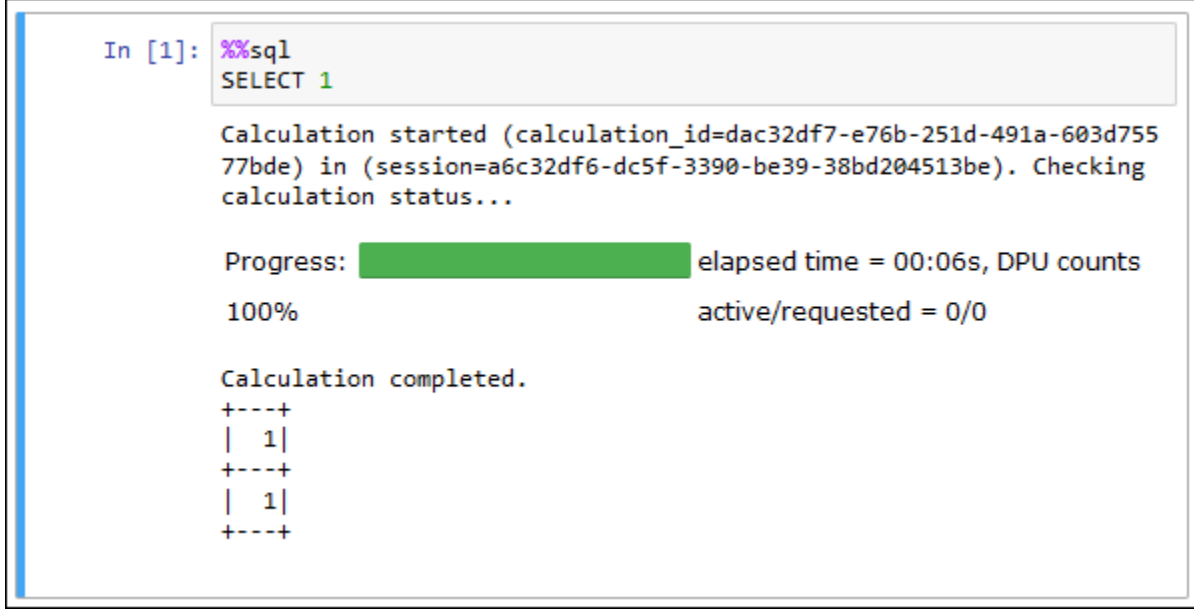

The %%sql command auto truncates column outputs to a width of 20 characters. Currently, this setting is not configurable. To work around this limitation, use the following full syntax and modify the parameters of the show method accordingly.

spark.sql("""*YOUR\_SQL*""").show(n=*number*, truncate=*number*, vertical=*bool*)

- **n** int, optional. The number of rows to show.
- **truncate** bool or int, optional If true, truncates strings longer than 20 characters. When set to a number greater than 1, truncates long strings to the length specified and right aligns cells.
- **vertical** bool, optional. If true, prints output rows vertically (one line per column value).

### **Line Magics**

Magics that are on a single line are preceded by a percent sign (%) and are called *line magic functions* or *line magics*.

#### **%help**

Displays descriptions of the available magic commands.

```
In [6]: %help
        Available Magic Commands:
        Magic | Input | Description
        %session id | None | Return the session ID for the running session.
        %status | None | Describes the current session and display SessionID, State,
        WorkGroup, EngineVersion and StartTime
        %help | None | Displays list of supported magics
        %set_log_level | String | Sets the current log level to the provided log leve
        1s (ERROR|INFO|WARNING etc)
        %list_sessions | None | Lists the most recent sessions associated with the cu
        rrent workgroup
        %%sql | String | Run an SQL command against SparkSQL.
```
#### **%list\_sessions**

Lists the sessions associated with the notebook. The information for each session includes the session ID, session status, and the date and time that the session started and ended.

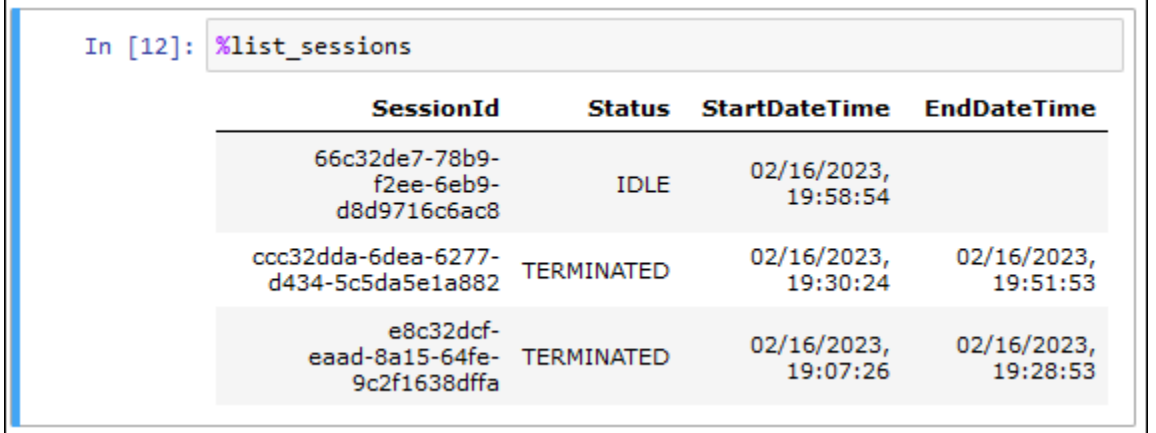

#### **%session\_id**

#### Retrieves the current session ID.

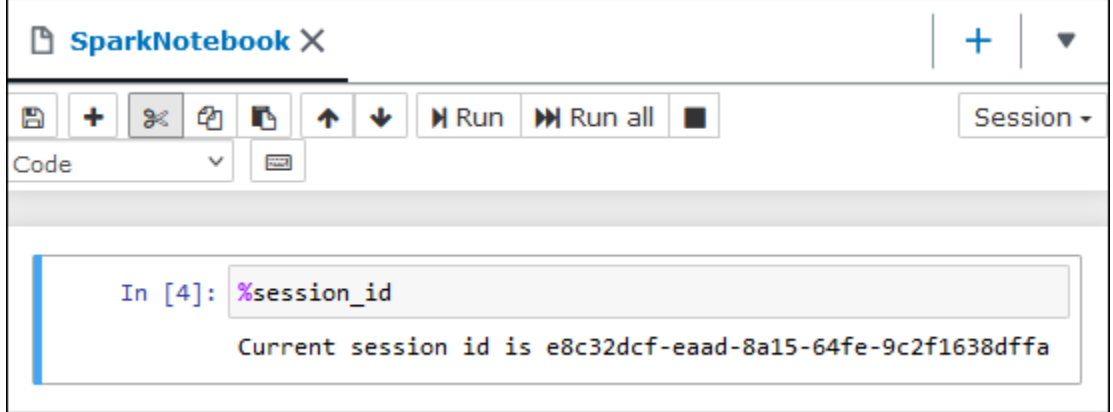

#### **%set\_log\_level**

Sets or resets the logger to use the specified log level. Possible values are DEBUG, ERROR, FATAL,INFO, and WARN or WARNING. Values must be uppercase and must not be enclosed in single or double quotes.

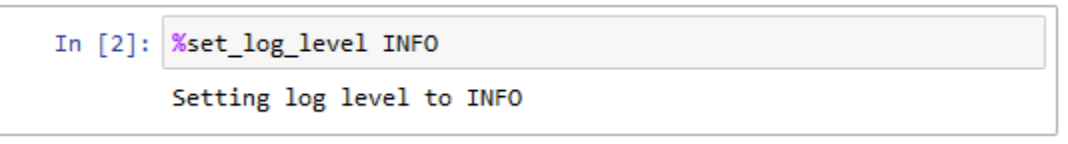

#### **%status**

Describes the current session. The output includes the session ID, session state, workgroup name, PySpark engine version, and session start time. This magic command requires an active session to retrieve session details.

**CREATING** – The session is being started, including acquiring resources.

**CREATED** – The session has been started.

**IDLE** – The session is able to accept a calculation.

**BUSY** – The session is processing another task and is unable to accept a calculation.

**TERMINATING** – The session is in the process of shutting down.

**TERMINATED** – The session and its resources are no longer running.

**DEGRADED** – The session has no healthy coordinators.

**FAILED** – Due to a failure, the session and its resources are no longer running.

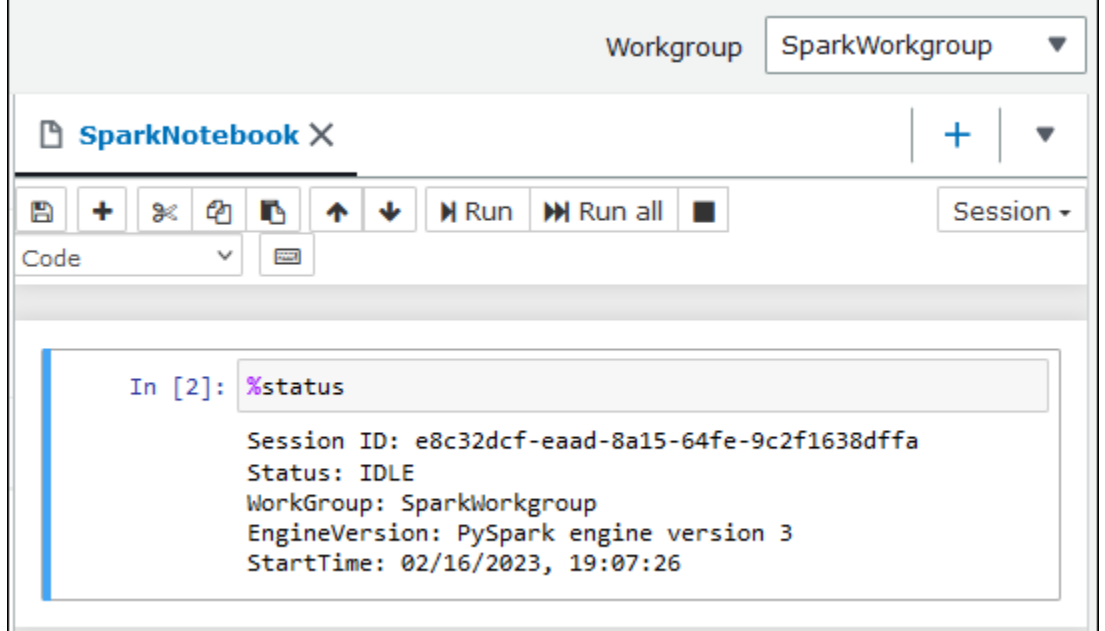

### <span id="page-1475-0"></span>**Magics for creating data graphs**

The line magics in this section specialize in rendering data for particular types of data or in conjunction with graphing libraries.

#### **%table**

You can use the %table magic command to display dataframe data in table format.
The following example creates a dataframe with two columns and three rows of data, then displays the data in table format.

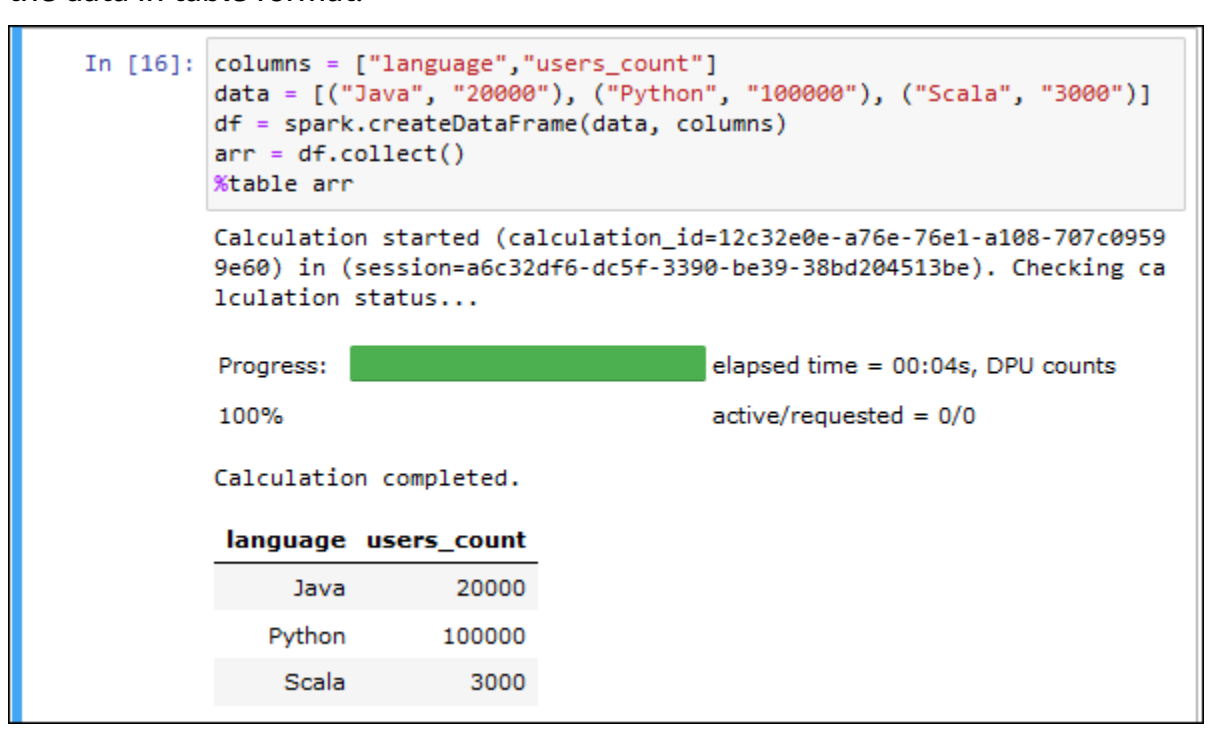

#### **%matplot**

[Matplotlib](https://matplotlib.org/) is a comprehensive library for creating static, animated, and interactive visualizations in Python. You can use the %matplot magic command to create a graph after you import the matplotlib library into a notebook cell.

The following example imports the matplotlib library, creates a set of x and y coordinates, and then uses the use the %matplot magic command to create a graph of the points.

```
import matplotlib.pyplot as plt 
x=[3,4,5,6,7,8,9,10,11,12] 
y= [9,16,25,36,49,64,81,100,121,144] 
plt.plot(x,y) 
%matplot plt
```
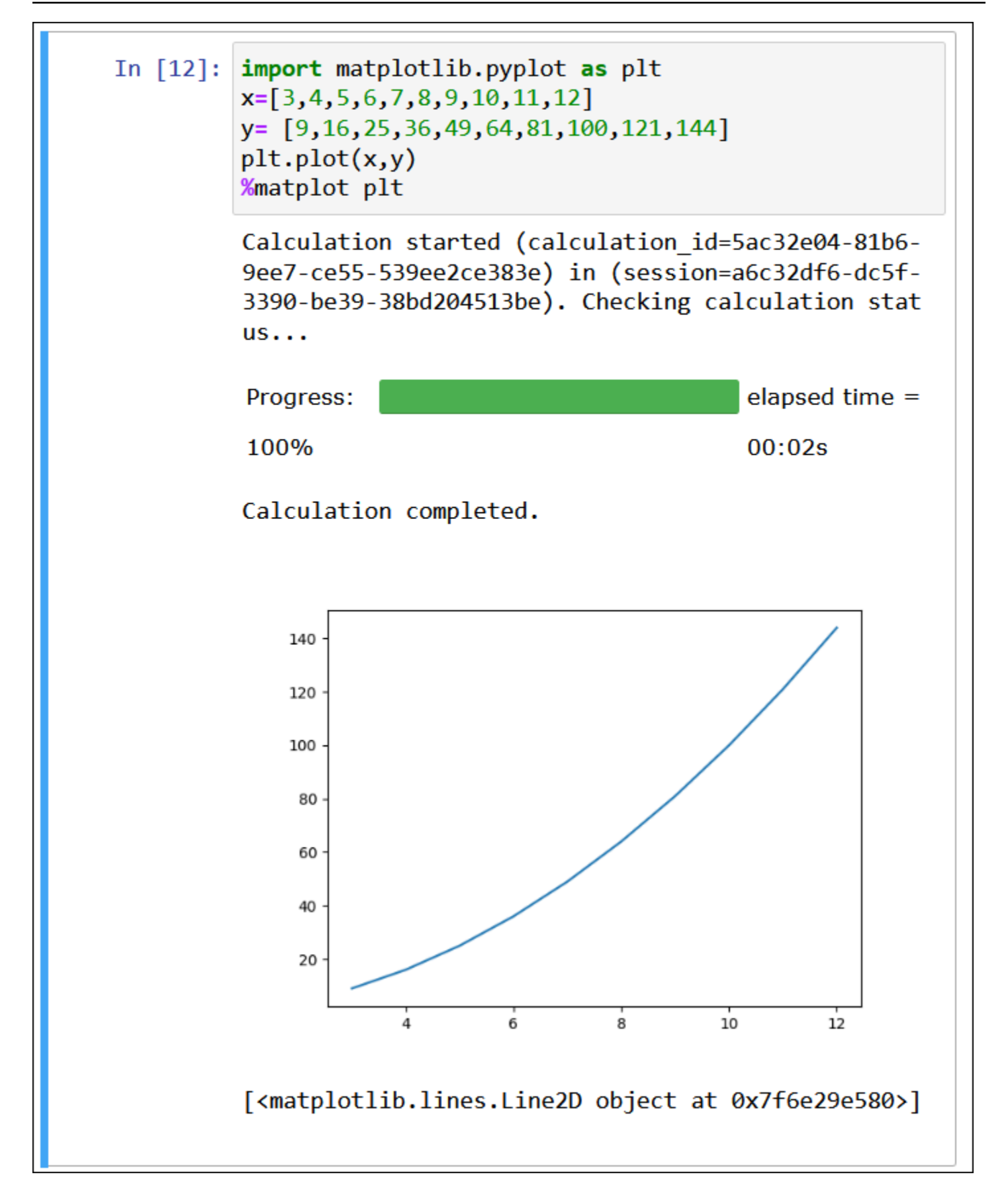

### **Using the matplotlib and seaborn libraries together**

[Seaborn](https://seaborn.pydata.org/tutorial/introduction) is a library for making statistical graphics in Python. It builds on top of matplotlib and integrates closely with [pandas](https://pandas.pydata.org/) (Python data analysis) data structures. You can also use the %matplot magic command to render seaborn data.

The following example uses both the matplotlib and seaborn libraries to create a simple bar graph.

```
import matplotlib.pyplot as plt 
import seaborn as sns 
x = [\'A', 'B', 'C']y = [1, 5, 3]sns.barplot(x, y) 
%matplot plt
```
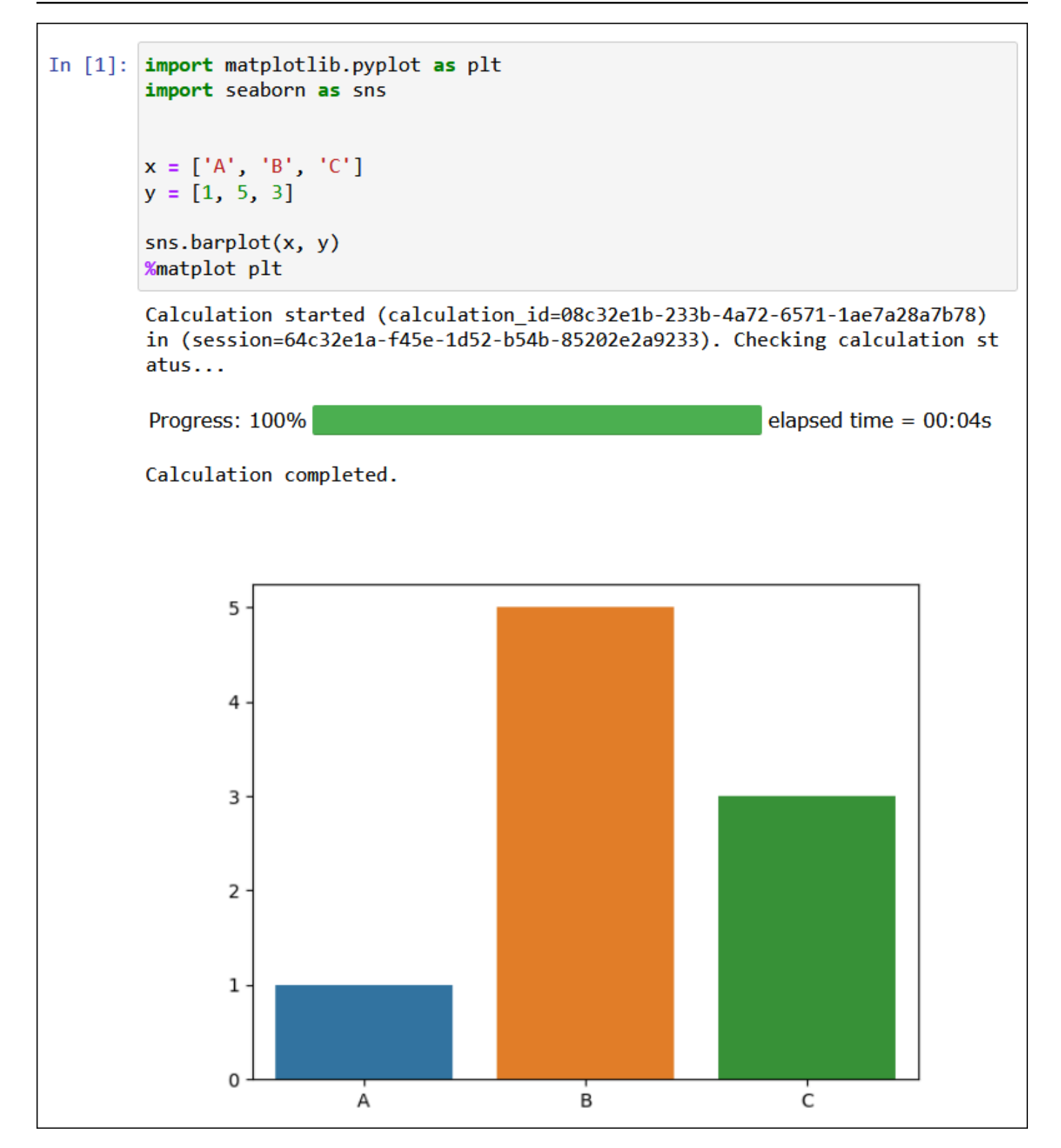

#### **%plotly**

[Plotly](https://plotly.com/python/) is an open source graphing library for Python that you can use to make interactive graphs. You use the %ploty magic command to render ploty data.

The following example uses the [StringIO,](https://python.readthedocs.io/en/v2.7.2/library/stringio.html) plotly, and pandas libraries on stock price data to create a graph of stock activity from February and March of 2015.

from io import StringIO

```
csvString = """
```
Date,AAPL.Open,AAPL.High,AAPL.Low,AAPL.Close,AAPL.Volume,AAPL.Adjusted,dn,mavg,up,direction 2015-02-17,127.489998,128.880005,126.919998,127.830002,63152400,122.905254,106.7410523,117.9276 2015-02-18,127.629997,128.779999,127.449997,128.720001,44891700,123.760965,107.842423,118.94033 2015-02-19,128.479996,129.029999,128.330002,128.449997,37362400,123.501363,108.8942449,119.8891 2015-02-20,128.619995,129.5,128.050003,129.5,48948400,124.510914,109.7854494,120.7635001,131.74 2015-02-23,130.020004,133,129.660004,133,70974100,127.876074,110.3725162,121.7201668,133.067817 2015-02-24,132.940002,133.600006,131.169998,132.169998,69228100,127.078049,111.0948689,122.6648 2015-02-25,131.559998,131.600006,128.149994,128.789993,74711700,123.828261,113.2119183,123.6296 2015-02-26,128.789993,130.869995,126.610001,130.419998,91287500,125.395469,114.1652991,124.2823 2015-02-27,130,130.570007,128.240005,128.460007,62014800,123.510987,114.9668484,124.8426669,134 2015-03-02,129.25,130.279999,128.300003,129.089996,48096700,124.116706,115.8770904,125.4036668, 2015-03-03,128.960007,129.520004,128.089996,129.360001,37816300,124.376308,116.9535132,125.9551 2015-03-04,129.100006,129.559998,128.320007,128.539993,31666300,123.587892,118.0874253,126.4730 2015-03-05,128.580002,128.75,125.760002,126.410004,56517100,121.539962,119.1048311,126.848667,1 2015-03-06,128.399994,129.369995,126.260002,126.599998,72842100,121.722637,120.190797,127.22883 2015-03-09,127.959999,129.570007,125.059998,127.139999,88528500,122.241834,121.6289771,127.6311 2015-03-10,126.410004,127.220001,123.800003,124.510002,68856600,119.71316,123.1164763,127.92350 """

```
csvStringIO = StringIO(csvString)
```

```
from io import StringIO 
import plotly.graph_objects as go 
import pandas as pd 
from datetime import datetime 
df = pd.read_csv(csvStringIO) 
fig = go.Figure(data=[go.Candlestick(x=df['Date'], 
open=df['AAPL.Open'], 
high=df['AAPL.High'], 
low=df['AAPL.Low'], 
close=df['AAPL.Close'])]) 
%plotly fig
```
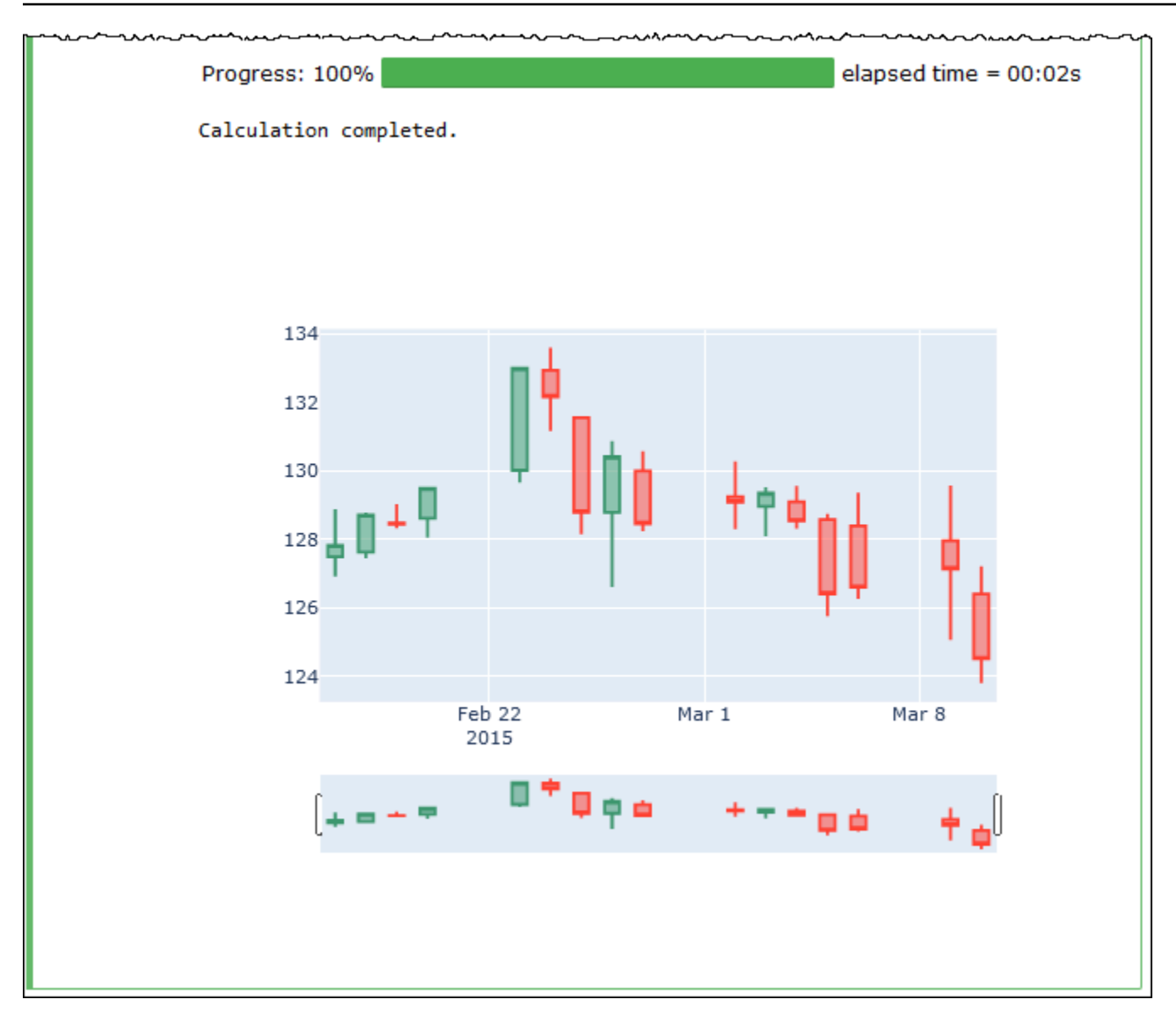

## **Managing notebook files**

Besides using the notebook explorer to [create](#page-1465-0) and [open](#page-1467-0) notebooks, you can also use it to rename, delete, export, or import notebooks, or view the session history for a notebook.

#### **To rename a notebook**

- 1. [Terminate](#page-1465-1) any active sessions for the notebook that you want to rename. The notebook's active sessions must be terminated before you can rename the notebook.
- 2. Open **Notebook explorer**.
- 3. In the **Notebooks** list, select the option button for the notebook that you want to rename.
- 4. From the **Actions** menu, choose **Rename**.

5. At the **Rename notebook** prompt, enter the new name, and then choose **Save**. The new notebook name appears in the list of notebooks.

#### **To delete a notebook**

- 1. [Terminate](#page-1465-1) any active sessions for the notebook that you want to delete. The notebook's active sessions must be terminated before you can delete the notebook.
- 2. Open **Notebook explorer**.
- 3. In the **Notebooks** list, select the option button for the notebook that you want to delete.
- 4. From the **Actions** menu, choose **Delete**.
- 5. At the **Delete notebook?** prompt, enter the name of the notebook, and then choose **Delete** to confirm the deletion. The notebook name is removed from the list of notebooks.

#### **To export a notebook**

- 1. Open **Notebook explorer**.
- 2. In the **Notebooks** list, select the option button for the notebook that you want to export.
- 3. From the **Actions** menu, choose **Export file**.

#### **To import a notebook**

- 1. Open **Notebook explorer**.
- 2. Choose **Import file**.
- 3. Browse to the location on your local computer of the file that you want to import, and then choose **Open**. The imported notebook appears in the list of notebooks.

#### **To view the session history for a notebook**

- 1. Open **Notebook explorer**.
- 2. In the **Notebooks** list, select the option button for the notebook whose session history you want to view.
- 3. From the **Actions** menu, choose **Session history**.
- 4. On the **History** tab, choose a **Session ID** to view information about the session and its calculations.

## **Using non-Hive table formats in Amazon Athena for Apache Spark**

When you work with sessions and notebooks in Athena for Spark, you can use Linux Foundation Delta Lake, Apache Hudi, and Apache Iceberg tables, in addition to Apache Hive tables.

## **Considerations and limitations**

When you use table formats other than Apache Hive with Athena for Spark, consider the following points:

- In addition to Apache Hive, only one table format is supported per notebook. To use multiple table formats in Athena for Spark, create a separate notebook for each table format. For information about creating notebooks in Athena for Spark, see Creating your own [notebook.](#page-1465-0)
- The Delta Lake, Hudi, and Iceberg table formats have been tested on Athena for Spark by using AWS Glue as the metastore. You might be able to use other metastores, but such usage is not currently supported.
- To use the additional table formats, override the default spark\_catalog property, as indicated in the Athena console and in this documentation. These non-Hive catalogs can read Hive tables, in addition to their own table formats.

## **Table versions**

The following table shows supported non-Hive table versions in Amazon Athena for Apache Spark.

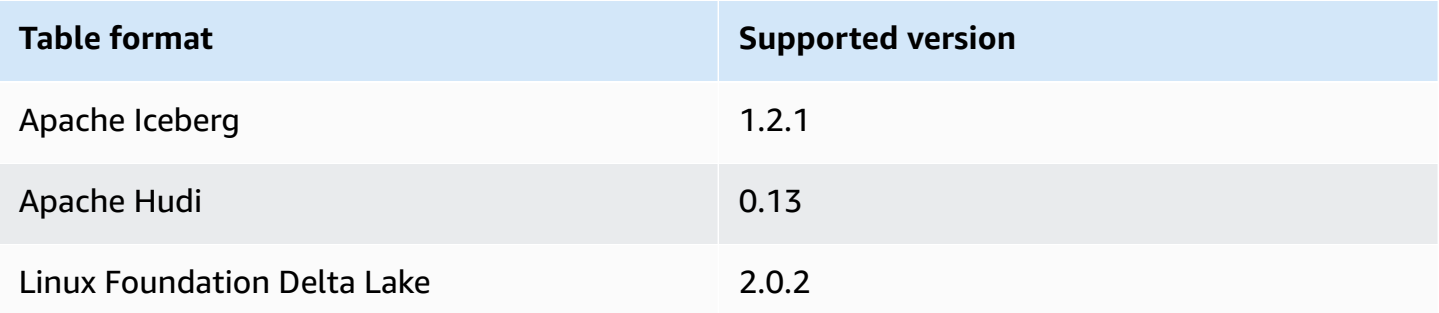

In Athena for Spark, these table format . jar files and their dependencies are loaded onto the classpath for Spark drivers and executors.

### **Topics**

• [Apache](#page-1484-0) Iceberg

Using non-Hive table formats 1471

- [Apache Hudi](#page-1485-0)
- Linux [Foundation](#page-1487-0) Delta Lake

### <span id="page-1484-0"></span>**Apache Iceberg**

[Apache](https://iceberg.apache.org/) Iceberg is an open table format for large datasets in Amazon Simple Storage Service (Amazon S3). It provides you with fast query performance over large tables, atomic commits, concurrent writes, and SQL-compatible table evolution.

To use Apache Iceberg tables in Athena for Spark, configure the following Spark properties. These properties are configured for you by default in the Athena for Spark console when you choose Apache Iceberg as the table format. For steps, see Editing [session](#page-1463-0) details or [Creating](#page-1465-0) your own [notebook](#page-1465-0).

```
"spark.sql.catalog.spark_catalog": "org.apache.iceberg.spark.SparkSessionCatalog",
"spark.sql.catalog.spark_catalog.catalog-impl": 
 "org.apache.iceberg.aws.glue.GlueCatalog",
"spark.sql.catalog.spark_catalog.io-impl": "org.apache.iceberg.aws.s3.S3FileIO",
"spark.sql.extensions": 
  "org.apache.iceberg.spark.extensions.IcebergSparkSessionExtensions"
```
The following procedure shows you how to use an Apache Iceberg table in an Athena for Spark notebook. Run each step in a new cell in the notebook.

#### **To use an Apache Iceberg table in Athena for Spark**

1. Define the constants to use in the notebook.

```
DB_NAME = "NEW_DB_NAME"
TABLE_NAME = "NEW_TABLE_NAME"
TABLE_S3_LOCATION = "s3://example_path"
```
2. Create an Apache Spark [DataFrame.](https://spark.apache.org/docs/latest/api/python/reference/pyspark.sql/dataframe.html)

```
columns = ["language","users_count"]
data = [("Golang", 3000)]
df = spark.createDataFrame(data, columns)
```
#### 3. Create a database.

```
spark.sql("CREATE DATABASE {} LOCATION '{}'".format(DB_NAME, TABLE_S3_LOCATION))
```
4. Create an empty Apache Iceberg table.

```
spark.sql("""
CREATE TABLE {}.{} (
language string,
users count int
) USING ICEBERG
""".format(DB_NAME, TABLE_NAME))
```
5. Insert a row of data into the table.

```
spark.sql("""INSERT INTO {}.{} VALUES ('Golang', 
  3000)""".format(DB_NAME, TABLE_NAME))
```
6. Confirm that you can query the new table.

spark.sql("SELECT \* FROM {}.{}".format(*DB\_NAME*, *TABLE\_NAME*)).show()

For more information and examples on working with Spark DataFrames and Iceberg tables, see [Spark Queries](https://iceberg.apache.org/docs/latest/spark-queries/) in the Apache Iceberg documentation.

### <span id="page-1485-0"></span>**Apache Hudi**

[Apache Hudi](https://hudi.apache.org/) is an open-source data management framework that simplifies incremental data processing. Record-level insert, update, upsert, and delete actions are processed with greater precision, which reduces overhead.

To use Apache Hudi tables in Athena for Spark, configure the following Spark properties. These properties are configured for you by default in the Athena for Spark console when you choose Apache Hudi as the table format. For steps, see Editing [session](#page-1463-0) details or [Creating](#page-1465-0) your own [notebook](#page-1465-0).

```
"spark.sql.catalog.spark_catalog": "org.apache.spark.sql.hudi.catalog.HoodieCatalog",
"spark.serializer": "org.apache.spark.serializer.KryoSerializer",
"spark.sql.extensions": "org.apache.spark.sql.hudi.HoodieSparkSessionExtension"
```
The following procedure shows you how to use an Apache Hudi table in an Athena for Spark notebook. Run each step in a new cell in the notebook.

#### **To use an Apache Hudi table in Athena for Spark**

1. Define the constants to use in the notebook.

```
DB_NAME = "NEW_DB_NAME"
TABLE_NAME = "NEW_TABLE_NAME"
TABLE_S3_LOCATION = "s3://example_path"
```
2. Create an Apache Spark [DataFrame.](https://spark.apache.org/docs/latest/api/python/reference/pyspark.sql/dataframe.html)

```
columns = ["language","users_count"]
data = [("Golang", 3000)]
df = spark.createDataFrame(data, columns)
```
3. Create a database.

```
spark.sql("CREATE DATABASE {} LOCATION '{}'".format(DB_NAME, TABLE_S3_LOCATION))
```
4. Create an empty Apache Hudi table.

```
spark.sql("""
CREATE TABLE {}.{} (
language string,
users_count int
) USING HUDI
TBLPROPERTIES (
primaryKey = 'language',
type = 'mor'
);
""".format(DB_NAME, TABLE_NAME))
```
5. Insert a row of data into the table.

```
spark.sql("""INSERT INTO {}.{} VALUES ('Golang', 
  3000)""".format(DB_NAME,TABLE_NAME))
```
6. Confirm that you can query the new table.

```
spark.sql("SELECT * FROM {}.{}".format(DB_NAME, TABLE_NAME)).show()
```
### <span id="page-1487-0"></span>**Linux Foundation Delta Lake**

Linux [Foundation](https://delta.io/) Delta Lake is a table format that you can use for big data analytics. You can use Athena for Spark to read Delta Lake tables stored in Amazon S3 directly.

To use Delta Lake tables in Athena for Spark, configure the following Spark properties. These properties are configured for you by default in the Athena for Spark console when you choose Delta Lake as the table format. For steps, see Editing [session](#page-1463-0) details or [Creating](#page-1465-0) your own [notebook](#page-1465-0).

```
"spark.sql.catalog.spark_catalog" : "org.apache.spark.sql.delta.catalog.DeltaCatalog", 
"spark.sql.extensions" : "io.delta.sql.DeltaSparkSessionExtension"
```
The following procedure shows you how to use a Delta Lake table in an Athena for Spark notebook. Run each step in a new cell in the notebook.

#### **To use a Delta Lake table in Athena for Spark**

1. Define the constants to use in the notebook.

DB\_NAME = "*NEW\_DB\_NAME*" TABLE\_NAME = "*NEW\_TABLE\_NAME*" TABLE\_S3\_LOCATION = "s3://*example\_path*"

2. Create an Apache Spark [DataFrame.](https://spark.apache.org/docs/latest/api/python/reference/pyspark.sql/dataframe.html)

```
columns = ["language","users_count"] 
data = [("Golang", 3000)] 
df = spark.createDataFrame(data, columns)
```
3. Create a database.

```
spark.sql("CREATE DATABASE {} LOCATION '{}'".format(DB_NAME, TABLE_S3_LOCATION))
```
4. Create an empty Delta Lake table.

```
spark.sql("""
CREATE TABLE {}.{} ( 
   language string, 
   users_count int 
) USING DELTA
```

```
""".format(DB_NAME, TABLE_NAME))
```
5. Insert a row of data into the table.

spark.sql("""INSERT INTO {}.{} VALUES ('Golang', 3000)""".format(*DB\_NAME*, *TABLE\_NAME*))

6. Confirm that you can query the new table.

spark.sql("SELECT \* FROM {}.{}".format(*DB\_NAME, TABLE\_NAME*)).show()

# **Python library support in Amazon Athena for Apache Spark**

This page describes the terminology used and lifecycle management followed for the runtimes, libraries, and packages used in Amazon Athena for Apache Spark.

## **Definitions**

- **Amazon Athena for Apache Spark** is a customized version of open source Apache Spark. To see the current version, run the command print(f'{spark.version}') in a notebook cell.
- The **Athena runtime** is the environment in which your code runs. The environment includes a Python interpreter and PySpark libraries.
- An **external library or package** is a Java or Scala JAR or Python library that is not part of the Athena runtime but can be included in Athena for Spark jobs. External packages can be built by Amazon or by you.
- A **convenience package** is a collection of external packages selected by Athena that you can choose to include in your Spark applications.
- A **bundle** combines the Athena runtime and a convenience package.
- A **user library** is an external library or package that you explicitly add to your Athena for Spark job.
	- A user library is an external package that is not part of a convenience package. A user library requires loading and installation, as when you write some .py files, zip them up, and then add the .zip file to your application.
- An **Athena for Spark application** is a job or query that you submit to Athena for Spark.

## **Lifecycle management**

## **Runtime versioning and deprecation**

The main component in the Athena runtime is the Python interpreter. Because Python is an evolving language, new versions are released regularly and support removed for older versions. Athena does not recommend that you run programs with deprecated Python interpreter versions and highly recommends that you use the latest Athena runtime whenever possible.

The Athena runtime deprecation schedule is as follows:

- 1. After Athena provides a new runtime, Athena will continue to support the previous runtime for 6 months. During that time, Athena will apply security patches and updates to the previous runtime.
- 2. After 6 months, Athena will end support for the previous runtime. Athena will no longer apply security patches and other updates to the previous runtime. Spark applications using the previous runtime will no longer be eligible for technical support.
- 3. After 12 months, you will no longer be able to update or edit Spark applications in a workgroup that uses the previous runtime. We recommend that you update your Spark applications before this time period ends. After the time period ends, you can still run existing notebooks, but any notebooks that still use the previous runtime will log a warning to that effect.
- 4. After 18 months, you will no longer be able to run jobs in the workgroup using the previous runtime.

## **Convenience package versioning and deprecation**

The contents of convenience packages change over time. Athena occasionally adds, removes, or upgrades these convenience packages.

Athena uses the following guidelines for convenience packages:

- Convenience packages have a simple versioning scheme such as 1, 2, 3.
- Each convenience package version includes specific versions of external packages. After Athena creates a convenience package, the convenience package's set of external packages and their corresponding versions do not change.
- Athena creates a new convenience package version when it includes a new external package, removes an external package, or upgrades the version of one or more external packages.

Athena deprecates a convenience package when it deprecates the Athena runtime that the package uses. Athena can deprecate packages sooner to limit the number of bundles that it supports.

The convenience package deprecation schedule follows the Athena runtime deprecation schedule.

## **List of preinstalled Python libraries**

Preinstalled Python libraries include the following.

```
boto3==1.24.31
botocore==1.27.31
certifi==2022.6.15
charset-normalizer==2.1.0
cycler==0.11.0
cython==0.29.30
docutils==0.19
fonttools==4.34.4
idna==3.3
jmespath==1.0.1
joblib==1.1.0
kiwisolver==1.4.4
matplotlib==3.5.2
mpmath==1.2.1
numpy==1.23.1
packaging==21.3
pandas==1.4.3
patsy==0.5.2
pillow==9.2.0
plotly==5.9.0
pmdarima==1.8.5
pyathena==2.9.6
pyparsing==3.0.9
python-dateutil==2.8.2
pytz==2022.1
requests==2.28.1
s3transfer==0.6.0
scikit-learn==1.1.1
scipy==1.8.1
seaborn==0.11.2
six==1.16.0
statsmodels==0.13.2
sympy==1.10.1
tenacity==8.0.1
```

```
threadpoolctl==3.1.0
urllib3==1.26.10
pyarrow==9.0.0
```
### **Notes**

- MLIIb (Apache Spark machine learning library) and the pyspark.ml package are not supported.
- Currently, pip install is not supported in Athena for Spark sessions.

For information on importing Python libraries to Amazon Athena for Apache Spark, see [Importing](#page-1491-0) files and Python libraries to [Amazon](#page-1491-0) Athena for Apache Spark.

## <span id="page-1491-0"></span>**Importing files and Python libraries to Amazon Athena for Apache Spark**

This document provides examples of how to import files and Python libraries to Amazon Athena for Apache Spark.

### **Considerations and Limitations**

- **Python version** Currently, Athena for Spark uses Python version 3.9.16. Note that Python packages are sensitive to minor Python versions.
- **Athena for Spark architecture** Athena for Spark uses Amazon Linux 2 on ARM64 architecture. Note that some Python libraries do not distribute binaries for this architecture.
- **Binary shared objects (SOs)** Because the SparkContext [addPyFile](https://spark.apache.org/docs/3.1.1/api/python/reference/api/pyspark.SparkContext.addPyFile.html#pyspark.SparkContext.addPyFile) method does not detect binary shared objects, it cannot be used in Athena for Spark to add Python packages that depend on shared objects.
- **Resilient Distributed Datasets (RDDs)** [RDDs](https://spark.apache.org/docs/latest/api/python/reference/api/pyspark.RDD.html) are not supported.
- **Dataframe.foreach** The PySpark [DataFrame.foreach](https://spark.apache.org/docs/3.1.1/api/python/reference/api/pyspark.sql.DataFrame.foreach.html) method is not supported.

## **Examples**

The examples use the following conventions.

• The placeholder Amazon S3 location s3://*DOC-EXAMPLE-BUCKET*. Replace this with your own S3 bucket location.

• All code blocks that execute from a Unix shell are shown as *directory name* \$. For example, the command ls in the directory /tmp and its output are displayed as follows:

/tmp \$ ls

#### **Output**

file1 file2

- Adding a file to a notebook after writing it to local [temporary](#page-1492-0) directory
- [Importing](#page-1493-0) a file from Amazon S3
- Adding Python files and [registering](#page-1494-0) a UDF
- [Importing](#page-1495-0) a Python .zip file
- [Importing](#page-1497-0) two versions of a Python library as separate modules
- [Importing](#page-1497-1) a Python .zip file from PyPI
- Importing a Python .zip file from PyPI that has [dependencies](#page-1501-0)

### **Importing text files for use in calculations**

The examples in this section show how to import text files for use in calculations in your notebooks in Athena for Spark.

#### <span id="page-1492-0"></span>**Adding a file to a notebook after writing it to local temporary directory**

The following example shows how to write a file to a local temporary directory, add it to a notebook, and test it.

```
import os
from pyspark import SparkFiles
tempdir = '/tmp/'
path = os.path.join(tempdir, "test.txt")
with open(path, "w") as testFile: 
    = testFile.write("5")
sc.addFile(path)
def func(iterator): 
     with open(SparkFiles.get("test.txt")) as testFile:
```

```
 fileVal = int(testFile.readline()) 
         return [x * fileVal for x in iterator]
#Test the file
from pyspark.sql.functions import udf
from pyspark.sql.functions import col
udf_with_import = udf(func)df = spark.createDataFrame([(1, "a"), (2, "b")])
df.withColumn("col", udf_with_import(col('_2'))).show()
```
#### **Output**

```
Calculation completed.
+---+---+-------+
| _1| _2| col|
+---+---+-------+
| 1| a|[aaaaa]|
| 2| b|[bbbbb]|
+---+---+-------+
```
#### <span id="page-1493-0"></span>**Importing a file from Amazon S3**

The following example shows how to import a file from Amazon S3 into a notebook and test it.

#### **To import a file from Amazon S3 into a notebook**

- 1. Create a file named test.txt that has a single line that contains the value 5.
- 2. Add the file to a bucket in Amazon S3. This example uses the location s3://*DOC-EXAMPLE-BUCKET*.
- 3. Use the following code to import the file to your notebook and test the file.

```
from pyspark import SparkFiles
sc.addFile('s3://DOC-EXAMPLE-BUCKET/test.txt')
def func(iterator): 
    with open(SparkFiles.get("test.txt")) as testFile: 
        fileVal = int(testFile.readline()) 
        return [x * fileVal for x in iterator] 
#Test the file
from pyspark.sql.functions import udf
```

```
from pyspark.sql.functions import col
```

```
udf with import = udf(func)
df = spark.createDataFrame([1, "a"), (2, "b")])df.withColumn("col", udf_with_import(col('_2'))).show()
```
#### **Output**

```
Calculation completed.
+---+---+-------+
|1| 2| col
+---+---+-------+
 | 1| a|[aaaaa]|
| 2| b|[bbbbb]|
+---+---+-------+
```
### **Adding Python files**

The examples in this section show how to add Python files and libraries to your Spark notebooks in Athena.

#### <span id="page-1494-0"></span>**Adding Python files and registering a UDF**

The following example shows how to add Python files from Amazon S3 to your notebook and register a UDF.

#### **To add Python files to your notebook and register a UDF**

1. Using your own Amazon S3 location, create the file s3://*DOC-EXAMPLE-BUCKET*/file1.py with the following contents:

```
def xyz(input): 
     return 'xyz - udf ' + str(input);
```
2. In the same S3 location, create the file s3://*DOC-EXAMPLE-BUCKET*/file2.py with the following contents:

```
from file1 import xyz
def uvw(input): 
    return 'uvw -> ' + xyz(input);
```
3. In your Athena for Spark notebook, run the following commands.

```
sc.addPyFile('s3://DOC-EXAMPLE-BUCKET/file1.py')
sc.addPyFile('s3://DOC-EXAMPLE-BUCKET/file2.py')
def func(iterator): 
    from file2 import uvw 
     return [uvw(x) for x in iterator]
from pyspark.sql.functions import udf
from pyspark.sql.functions import col
udf_with_import = udf(func)df = spark.createDataFrame([(1, "a"), (2, "b")])
df.withColumn("col", udf_with_import(col('_2'))).show(10)
```
#### **Output**

```
Calculation started (calculation_id=1ec09e01-3dec-a096-00ea-57289cdb8ce7) in 
 (session=c8c09e00-6f20-41e5-98bd-4024913d6cee). Checking calculation status...
Calculation completed.
+---+---+--------------------+
| _1| _2| col|
+---+---+--------------------+
| 1 | a|[uvw -> xyz - ud... |
| 2 | b|[uvw -> xyz - ud... |
+---+---+--------------------+
```
#### <span id="page-1495-0"></span>**Importing a Python .zip file**

You can use the Python addPyFile and import methods to import a Python .zip file to your notebook.

#### **A** Note

The .zip files that you import to Athena Spark may include only Python packages. For example, including packages with C-based files is not supported.

#### **To import a Python .zip file to your notebook**

- 1. On your local computer, in a desktop directory such as \tmp, create a directory called moduletest.
- 2. In the moduletest directory, create a file named hello.py with the following contents:

```
def hi(input): 
     return 'hi ' + str(input);
```
3. In the same directory, add an empty file with the name  $\__$  init  $\__$ . py.

If you list the directory contents, they should now look like the following.

```
/tmp $ ls moduletest
__init__.py hello.py
```
4. Use the zip command to place the two module files into a file called moduletest.zip.

```
moduletest $ zip -r9 ../moduletest.zip *
```
- 5. Upload the .zip file to your bucket in Amazon S3.
- 6. Use the following code to import the Python.zip file into your notebook.

```
sc.addPyFile('s3://DOC-EXAMPLE-BUCKET/moduletest.zip')
from moduletest.hello import hi
from pyspark.sql.functions import udf
from pyspark.sql.functions import col
hi\_udf = udf(hi)df = spark.createDataFrame([(1, "a"), (2, "b")])
df.withColumn("col", hi_udf(col('_2'))).show()
```

```
Calculation started (calculation_id=6ec09e8c-6fe0-4547-5f1b-6b01adb2242c) in 
  (session=dcc09e8c-3f80-9cdc-bfc5-7effa1686b76). Checking calculation status...
Calculation completed.
```
+---+---+----+ | \_1| \_2| col| +---+---+----+  $1|$  a|hi a| | 2| b|hi b| +---+---+----+

#### <span id="page-1497-0"></span>**Importing two versions of a Python library as separate modules**

The following code examples show how to add and import two different versions of a Python library from a location in Amazon S3 as two separate modules. The code adds each the library file from S3, imports it, and then prints the library version to verify the import.

```
sc.addPyFile('s3://DOC-EXAMPLE-BUCKET/python-third-party-libs-test/
simplejson_v3_15.zip')
sc.addPyFile('s3://DOC-EXAMPLE-BUCKET/python-third-party-libs-test/
simplejson_v3_17_6.zip')
import simplejson_v3_15
print(simplejson_v3_15.__version__)
```
#### **Output**

#### 3.15.0

```
import simplejson_v3_17_6
print(simplejson_v3_17_6.__version__)
```
#### **Output**

#### 3.17.6

### <span id="page-1497-1"></span>**Importing a Python .zip file from PyPI**

This example uses the pip command to download a Python .zip file of the [bpabel/piglatin](https://github.com/bpabel/piglatin) project from the Python [Package](https://pypi.org/) Index (PyPI).

#### **To import a Python .zip file from PyPI**

1. On your local desktop, use the following commands to create a directory called testpiglatin and create a virtual environment.

```
/tmp $ mkdir testpiglatin
/tmp $ cd testpiglatin
testpiglatin $ virtualenv .
```
#### **Output**

```
created virtual environment CPython3.9.6.final.0-64 in 410ms
creator CPython3Posix(dest=/private/tmp/testpiglatin, clear=False, 
 no_vcs_ignore=False, global=False)
seeder FromAppData(download=False, pip=bundle, setuptools=bundle, wheel=bundle, 
 via=copy, app_data_dir=/Users/user1/Library/Application Support/virtualenv)
added seed packages: pip==22.0.4, setuptools==62.1.0, wheel==0.37.1
activators 
 BashActivator,CShellActivator,FishActivator,NushellActivator,PowerShellActivator,PythonAct
```
2. Create a subdirectory named unpacked to hold the project.

testpiglatin \$ mkdir unpacked

3. Use the pip command to install the project into the unpacked directory.

testpiglatin \$ bin/pip install -t \$PWD/unpacked piglatin

#### **Output**

```
Collecting piglatin
Using cached piglatin-1.0.6-py2.py3-none-any.whl (3.1 kB)
Installing collected packages: piglatin
Successfully installed piglatin-1.0.6
```
4. Check the contents of the directory.

testpiglatin \$ ls

```
bin lib pyvenv.cfg unpacked
```
5. Change to the unpacked directory and display the contents.

```
testpiglatin $ cd unpacked
unpacked $ ls
```
#### **Output**

```
piglatin piglatin-1.0.6.dist-info
```
6. Use the zip command to place the contents of the piglatin project into a file called library.zip.

```
unpacked $ zip -r9 ../library.zip *
```
#### **Output**

```
adding: piglatin/ (stored 0%)
adding: piglatin/__init__.py (deflated 56%)
adding: piglatin/__pycache__/ (stored 0%)
adding: piglatin/__pycache__/__init__.cpython-39.pyc (deflated 31%)
adding: piglatin-1.0.6.dist-info/ (stored 0%)
adding: piglatin-1.0.6.dist-info/RECORD (deflated 39%)
adding: piglatin-1.0.6.dist-info/LICENSE (deflated 41%)
adding: piglatin-1.0.6.dist-info/WHEEL (deflated 15%)
adding: piglatin-1.0.6.dist-info/REQUESTED (stored 0%)
adding: piglatin-1.0.6.dist-info/INSTALLER (stored 0%)
adding: piglatin-1.0.6.dist-info/METADATA (deflated 48%)
```
- 7. (Optional) Use the following commands to test the import locally.
	- a. Set the Python path to the library.zip file location and start Python.

```
/home $ PYTHONPATH=/tmp/testpiglatin/library.zip 
/home $ python3
```

```
Python 3.9.6 (default, Jun 29 2021, 06:20:32)
[Clang 12.0.0 (clang-1200.0.32.29)] on darwin
Type "help", "copyright", "credits" or "license" for more information.
```
b. Import the library and run a test command.

```
>>> import piglatin
>>> piglatin.translate('hello')
```
#### **Output**

'ello-hay'

8. Use commands like the following to add the . zip file from Amazon S3, import it into your notebook in Athena, and test it.

```
sc.addPyFile('s3://user1-athena-output/library.zip')
import piglatin
piglatin.translate('hello')
from pyspark.sql.functions import udf
from pyspark.sql.functions import col
hi_udf = udf(piglatin.translate)
df = spark.createDataFrame([(1, "hello"), (2, "world")])
df.withColumn("col", hi_udf(col('_2'))).show()
```

```
Calculation started (calculation_id=e2c0a06e-f45d-d96d-9b8c-ff6a58b2a525) in 
 (session=82c0a06d-d60e-8c66-5d12-23bcd55a6457). Checking calculation status...
Calculation completed.
+---+-----+--------+
|11| 2| coll
+---+-----+--------+
| 1|hello|ello-hay|
| 2|world|orld-way|
```
+---+-----+--------+

#### <span id="page-1501-0"></span>**Importing a Python .zip file from PyPI that has dependencies**

This example imports the [md2gemini](https://github.com/makeworld-the-better-one/md2gemini) package, which converts text in markdown to [Gemini](https://gemini.circumlunar.space/) text format, from PyPI. The package has the following [dependencies:](https://libraries.io/pypi/md2gemini)

cjkwrap mistune wcwidth

#### **To import a Python .zip file that has dependencies**

1. On your local computer, use the following commands to create a directory called testmd2gemini and create a virtual environment.

```
/tmp $ mkdir testmd2gemini
/tmp $ cd testmd2gemini
testmd2gemini$ virtualenv .
```
2. Create a subdirectory named unpacked to hold the project.

```
testmd2gemini $ mkdir unpacked
```
3. Use the pip command to install the project into the unpacked directory.

/testmd2gemini \$ bin/pip install -t \$PWD/unpacked md2gemini

```
Collecting md2gemini 
   Downloading md2gemini-1.9.0-py3-none-any.whl (31 kB)
Collecting wcwidth 
   Downloading wcwidth-0.2.5-py2.py3-none-any.whl (30 kB)
Collecting mistune<3,>=2.0.0 
   Downloading mistune-2.0.2-py2.py3-none-any.whl (24 kB)
Collecting cjkwrap 
   Downloading CJKwrap-2.2-py2.py3-none-any.whl (4.3 kB)
Installing collected packages: wcwidth, mistune, cjkwrap, md2gemini
Successfully installed cjkwrap-2.2 md2gemini-1.9.0 mistune-2.0.2 wcwidth-0.2.5
```
...

4. Change to the unpacked directory and check the contents.

testmd2gemini \$ cd unpacked unpacked \$ ls -lah

#### **Output**

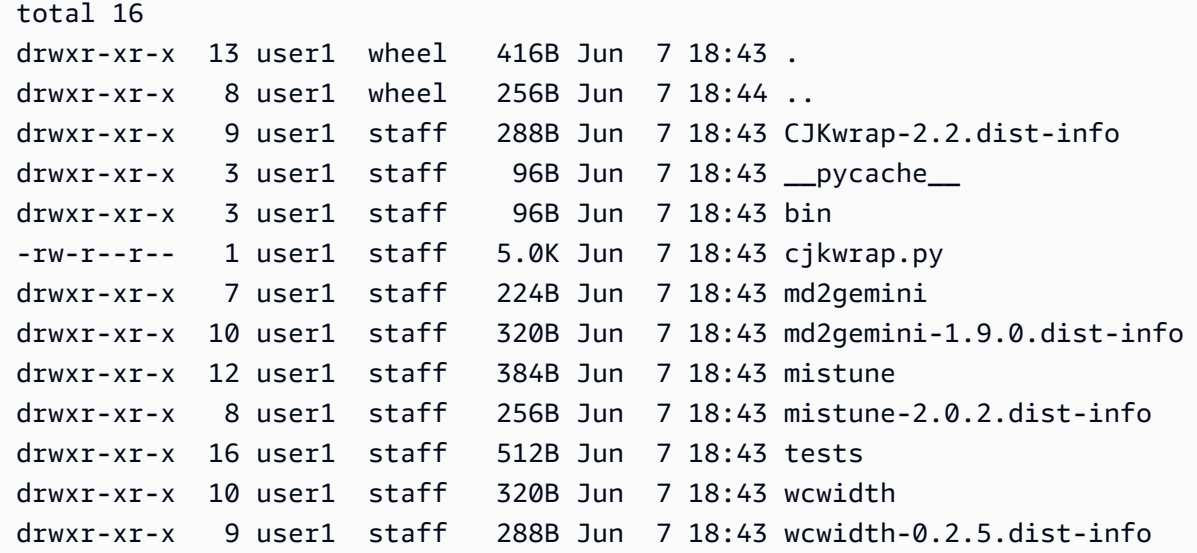

5. Use the zip command to place the contents of the md2gemini project into a file called md2gemini.zip.

```
unpacked $ zip -r9 ../md2gemini *
```

```
 adding: CJKwrap-2.2.dist-info/ (stored 0%) 
 adding: CJKwrap-2.2.dist-info/RECORD (deflated 37%) 
 .... 
 adding: wcwidth-0.2.5.dist-info/INSTALLER (stored 0%) 
 adding: wcwidth-0.2.5.dist-info/METADATA (deflated 62%)
```
- 6. (Optional) Use the following commands to test that the library works on your local computer.
	- a. Set the Python path to the md2gemini.zip file location and start Python.

/home \$ PYTHONPATH=/tmp/testmd2gemini/md2gemini.zip /home python3

b. Import the library and run a test.

```
>>> from md2gemini import md2gemini
>>> print(md2gemini('[abc](https://abc.def)'))
```
#### **Output**

https://abc.def abc

7. Use the following commands to add the .zip file from Amazon S3, import it into your notebook in Athena, and perform a non UDF test.

```
# (non udf test)
sc.addPyFile('s3://DOC-EXAMPLE-BUCKET/md2gemini.zip')
from md2gemini import md2gemini
print(md2gemini('[abc](https://abc.def)'))
```
#### **Output**

```
Calculation started (calculation_id=0ac0a082-6c3f-5a8f-eb6e-f8e9a5f9bc44) in 
  (session=36c0a082-5338-3755-9f41-0cc954c55b35). Checking calculation status...
Calculation completed.
=> https://abc.def (https://abc.def/) abc
```
8. Use the following commands to perform a UDF test.

```
# (udf test)
from pyspark.sql.functions import udf
from pyspark.sql.functions import col
from md2gemini import md2gemini
hi\_udf = udf(md2qemini)df = spark.createDataFrame([(1, "[first website](https://abc.def)"), (2, "[second 
 website](https://aws.com)")])
df.withColumn("col", hi_udf(col('_2'))).show()
```
#### **Output**

```
Calculation started (calculation_id=60c0a082-f04d-41c1-a10d-d5d365ef5157) in 
 (session=36c0a082-5338-3755-9f41-0cc954c55b35). Checking calculation status...
Calculation completed.
+---+--------------------+--------------------+
| _1| _2| col|
+---+--------------------+--------------------+
  | 1|[first website](h...|=> https://abc.de...|
  2|[second website](...|=> https://aws.co...
+---+--------------------+--------------------+
```
## **Adding JAR files and custom Spark configuration**

When you create or edit a session in Amazon Athena for Apache Spark, you can use [Spark](https://spark.apache.org/docs/3.2.1/configuration.html#spark-properties)  [properties](https://spark.apache.org/docs/3.2.1/configuration.html#spark-properties) to specify .jar files, packages, or another custom configuration for the session. To specify your Spark properties, you can use the Athena console, the AWS CLI, or the Athena API.

## **Using the Athena console to specify Spark properties**

In the Athena console, you can specify your Spark properties when you create a [notebook](#page-1465-0) or [edit a](#page-1463-0)  [current](#page-1463-0) session.

**To add properties in the Create notebook or Edit session details dialog box**

- 1. Expand **Spark properties**.
- 2. To add your properties, use the **Edit in table** or **Edit in JSON** option.
	- For the **Edit in table** option, choose **Add property** to add a property, or choose **Remove** to remove a property. Use the **Key** and **Value** boxes to enter property names and their values.
		- To add a custom. jar file, use the spark. jars property.
		- To specify a package file, use the spark.jars.packages property.
	- To enter and edit your configuration directly, choose the **Edit in JSON** option. In the JSON text editor, you can perform the following tasks:
		- Choose **Copy** to copy the JSON text to the clipboard.
		- Choose **Clear** to remove all text from the JSON editor.

• Choose the settings (gear) icon to configure line wrapping or choose a color theme for the JSON editor.

## **Notes**

- You can set [properties](https://spark.apache.org/docs/3.2.1/configuration.html#spark-properties) in Athena for Spark, which is the same as setting Spark properties directly on a [SparkConf](https://spark.apache.org/docs/3.2.1/api/scala/org/apache/spark/SparkConf.html) object.
- Start all Spark properties with the spark. prefix. Properties with other prefixes are ignored.
- Not all Spark properties are available for custom configuration on Athena. If you submit a StartSession request that has a restricted configuration, the session fails to start.
	- You cannot use the spark.athena. prefix because it is reserved.

## **Using the AWS CLI or Athena API to provide custom configuration**

To use the AWS CLI or Athena API to provide your session configuration, use the [StartSession](https://docs.aws.amazon.com/athena/latest/APIReference/API_StartSession.html) API action or the [start-session](https://awscli.amazonaws.com/v2/documentation/api/latest/reference/athena/start-session.html) CLI command. In your StartSession request, use the SparkProperties field of [EngineConfiguration](https://docs.aws.amazon.com/athena/latest/APIReference/API_EngineConfiguration.html) object to pass your configuration information in JSON format. This starts a session with your specified configuration. For request syntax, see [StartSession](https://docs.aws.amazon.com/athena/latest/APIReference/API_StartSession.html) in the *Amazon Athena API Reference*.

## **Troubleshooting session start errors**

When a custom configuration error occurs during a session start, the Athena for Spark console shows an error message banner. To troubleshoot session start errors, you can check session state change or logging information.

### **Viewing session state change information**

You can get details about a session state change from the Athena notebook editor or from the Athena API.

### **To view session state information in the Athena console**

- 1. In the Athena notebook editor, from the **Session** menu on the upper right, choose **View details**.
- 2. View the **Current session** tab. The **Session information** section shows you information like session ID, workgroup, status, and state change reason.

The following screen capture example shows information in the **State change reason** section of the **Session information** dialog box for a Spark session error in Athena.

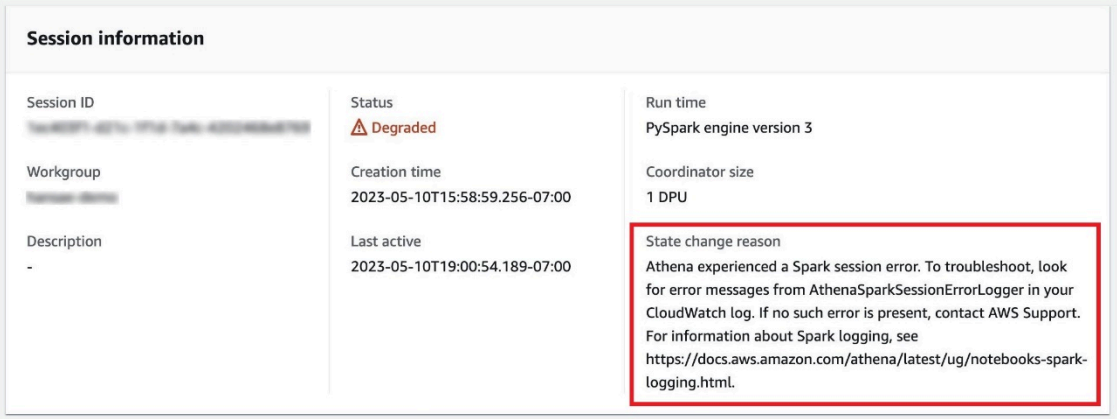

#### **To view session state information using the Athena API**

• In the Athena API, you can find session state change information in the StateChangeReason field of [SessionStatus](https://docs.aws.amazon.com/athena/latest/APIReference/API_SessionStatus.html) object.

#### **A** Note

After you manually stop a session, or if the session stops after an idle timeout (the default is 20 minutes), the value of **StateChangeReason** changes to Session was terminated per request.

### **Using logging to troubleshoot session start errors**

Custom configuration errors that occur during a session start are logged by Amazon [CloudWatch.](https://docs.aws.amazon.com/AmazonCloudWatch/latest/monitoring/WhatIsCloudWatch.html) In your CloudWatch Logs, search for error messages from AthenaSparkSessionErrorLogger to troubleshoot a failed session start.

For more information about Spark logging, see Logging Spark [application](https://docs.aws.amazon.com/athena/latest/ug/notebooks-spark-logging.html) events in Athena.

For more information about troubleshooting sessions in Athena for Spark, see [Troubleshooting](#page-1540-0) [sessions](#page-1540-0).

## **Supported data and storage formats**

The following table shows formats that are supported natively in Athena for Apache Spark.

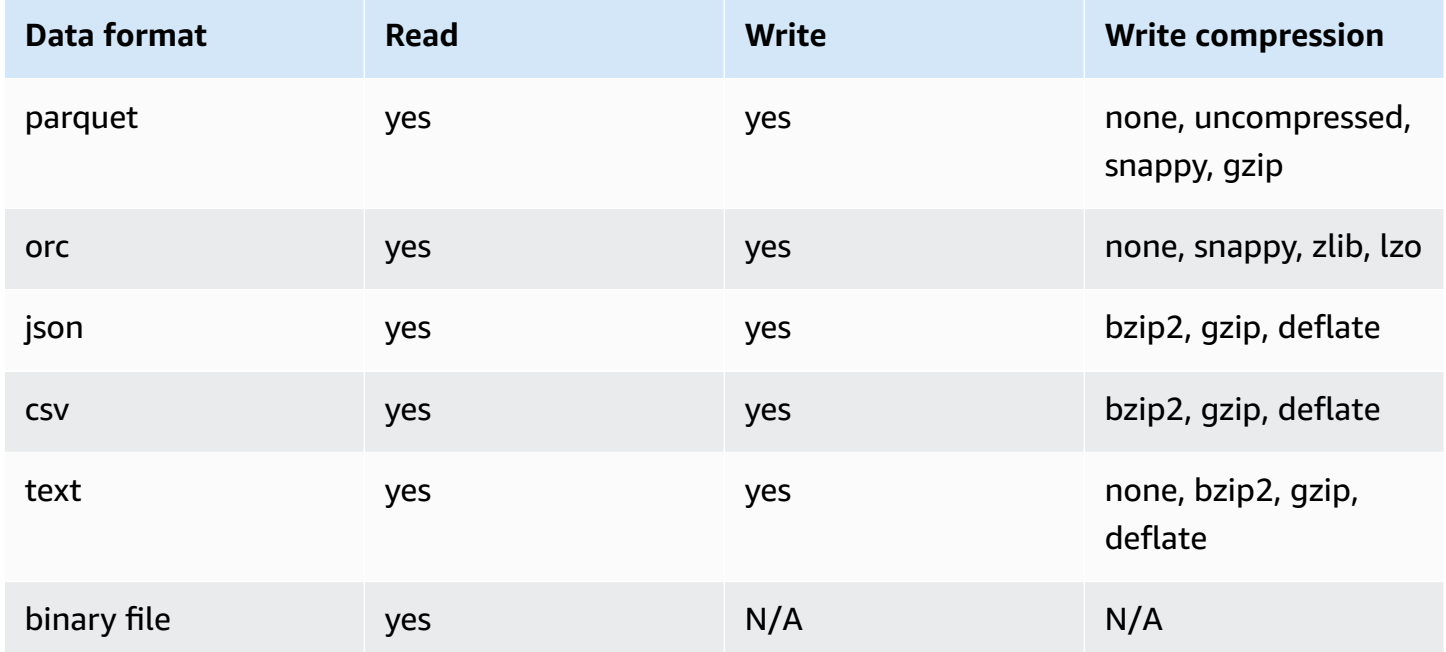

## **Monitoring Apache Spark calculations with CloudWatch metrics**

Athena publishes calculation-related metrics to Amazon CloudWatch when the **[Publish](#page-1461-0)  [CloudWatch](#page-1461-0) metrics** option for your Spark-enabled workgroup is selected. You can create custom dashboards, set alarms and triggers on metrics in the CloudWatch console.

Athena publishes the following metric to the CloudWatch console under the AmazonAthenaForApacheSpark namespace:

• DPUCount – number of DPUs consumed during the session to execute the calculations.

This metric has the following dimensions:

- SessionId The ID of the session in which the calculations are submitted.
- WorkGroup Name of the workgroup.

#### **To view metrics for Spark-enabled workgroups in the Amazon CloudWatch console**

- 1. Open the CloudWatch console at <https://console.aws.amazon.com/cloudwatch/>.
- 2. In the navigation pane, choose **Metrics**, **All metrics**.
- 3. Select the **AmazonAthenaForApacheSpark** namespace.

#### **To view metrics with the CLI**

- Do one of the following:
	- To list the metrics for Athena Spark-enabled workgroups, open a command prompt, and use the following command:

aws cloudwatch list-metrics --namespace "AmazonAthenaForApacheSpark"

• To list all available metrics, use the following command:

aws cloudwatch list-metrics

## **List of CloudWatch metrics and dimensions for Apache Spark calculations in Athena**

If you've enabled CloudWatch metrics in your Spark-enabled Athena workgroup, Athena sends the following metric to CloudWatch per workgroup. The metric uses the AmazonAthenaForApacheSpark namespace.

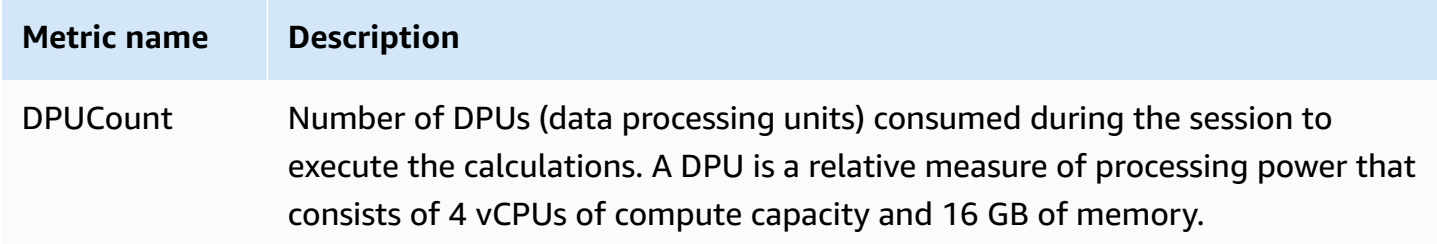

This metric has the following dimensions.

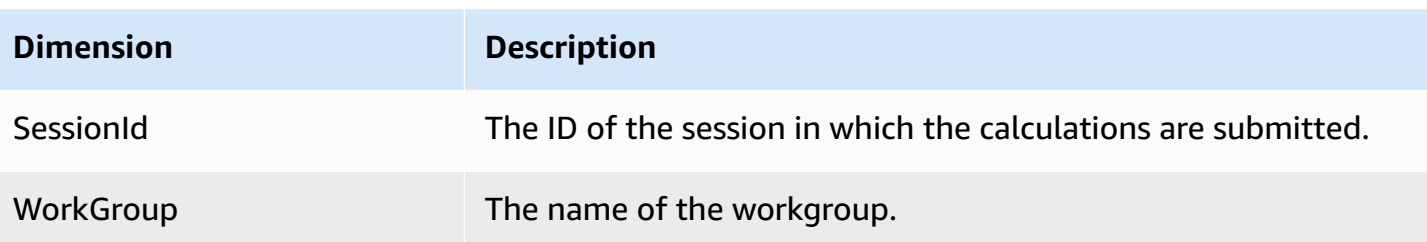

# **Enabling requester pays Amazon S3 buckets in Athena for Spark**

When an Amazon S3 bucket is configured as requester pays, the account of the user running the query is charged for data access and data transfer fees associated with the query. For more information, see Using [Requester](https://docs.aws.amazon.com/AmazonS3/latest/userguide/RequesterPaysBuckets.html) Pays buckets for storage transfers and usage in the *Amazon S3 User Guide*.

In Athena for Spark, requester pays buckets are enabled per session, not per workgroup. At a high level, enabling requester pays buckets includes the following steps:

- 1. In the Amazon S3 console, enable requester pays on the properties for the bucket and add a bucket policy to specify access.
- 2. In the IAM console, create an IAM policy to allow access to the bucket, and then attach the policy to the IAM role that will be used to access the requester pays bucket.
- 3. In Athena for Spark, add a session property to enable the requester pays feature.

## **1. Enable requester pays on an Amazon S3 bucket and add a bucket policy**

### **To enable requester pays on an Amazon S3 bucket**

- 1. Open the Amazon S3 console at <https://console.aws.amazon.com/s3/>.
- 2. In the list of buckets, choose the link for the bucket that you want to enable requester pays for.
- 3. On the bucket page, choose the **Properties** tab.
- 4. Scroll down to the **Requester pays** section, and then choose **Edit**.
- 5. On the **Edit requester pays** page, choose **Enable**, and then choose **Save changes**.
- 6. Choose the **Permissions** tab.
- 7. In the **Bucket policy** section, choose **Edit**.
- 8. On the **Edit bucket policy** page, apply the bucket policy that you want to the source bucket. The following example policy gives access to all AWS principals ("AWS": "\*" ), but your access can be more granular. For example, you might want to specify only a specific IAM role in another account.

```
{ 
     "Version": "2012-10-17", 
     "Statement": [ 
         { 
              "Sid": "Statement1", 
              "Effect": "Allow", 
              "Principal": { 
                  "AWS": "*" 
              }, 
              "Action": "s3:*", 
              "Resource": [ 
                  "arn:aws:s3:::account_number-us-east-1-my-s3-requester-pays-
bucket", 
                  "arn:aws:s3:::account_number-us-east-1-my-s3-requester-pays-bucket/
*"
 ] 
         } 
     ]
}
```
## **2. Create an IAM policy and attach it to an IAM role**

Next, you create an IAM policy to allow access to the bucket. Then you attach the policy to the role that will be used to access the requester pays bucket.

#### **To create an IAM policy for the requester pays bucket and attach the policy to a role**

- 1. Open the IAM console at <https://console.aws.amazon.com/iam/>.
- 2. In the IAM console navigation pane, choose **Policies**.
- 3. Choose **Create policy**.
- 4. Choose **JSON**.
- 5. In the **Policy editor**, add a policy like the following:

```
{ 
     "Version": "2012-10-17", 
     "Statement": [ 
         { 
              "Action": [ 
                  "s3:*" 
              ], 
              "Effect": "Allow", 
              "Resource": [ 
                  "arn:aws:s3:::account_number-us-east-1-my-s3-requester-pays-
bucket", 
                  "arn:aws:s3:::account_number-us-east-1-my-s3-requester-pays-bucket/
*" 
 ] 
         } 
     ]
}
```
- 6. Choose **Next**.
- 7. On the **Review and create** page, enter a name for the policy and an optional description, and then choose **Create policy**.
- 8. In the navigation pane, choose **Roles**.
- 9. On the **Roles** page, find the role that you want to use, and then choose the role name link.
- 10. In the **Permissions policies** section, choose **Add permissions**, **Attach policies**.
- 11. In the **Other permissions policies** section, select the check box for the policy that you created, and then choose **Add permissions**.

## **3. Add an Athena for Spark session property**

After you have configured the Amazon S3 bucket and associated permissions for requester pays, you can enable the feature in an Athena for Spark session.

#### **To enable requester pays buckets in an Athena for Spark session**

- 1. In the notebook editor, from the **Session** menu on the upper right, choose **Edit session**.
- 2. Expand **Spark properties**.
- 3. Choose **Edit in JSON**.
4. In the JSON text editor, enter the following:

```
{ 
   "spark.hadoop.fs.s3.useRequesterPaysHeader":"true"
}
```

```
5. Choose Save.
```
# **Enabling Apache Spark encryption**

You can enable Apache Spark encryption on Athena. Doing so encrypts data in transit between Spark nodes and also encrypts data at rest stored locally by Spark. To enhance security for this data, Athena uses the following encryption configuration:

spark.io.encryption.keySizeBits="256" spark.io.encryption.keygen.algorithm="HmacSHA384"

To enable Spark encryption, you can use the Athena console, the AWS CLI, or the Athena API.

## **Using the Athena console to enable Spark encryption**

#### **To create a new notebook that has Spark encryption enabled**

- 1. Open the Athena console at [https://console.aws.amazon.com/athena/.](https://console.aws.amazon.com/athena/home)
- 2. If the console navigation pane is not visible, choose the expansion menu on the left.
- 3. Do one of the following:
	- In **Notebook explorer**, choose **Create notebook**.
	- In **Notebook editor**, choose **Create notebook**, or choose the plus icon (**+**) to add a notebook.
- 4. For **Notebook name**, enter a name for the notebook.
- 5. Expand the **Spark properties** option.
- 6. Select **Turn on Spark encryption**.
- 7. Choose **Create**.

The notebook session that you create is encrypted. Use the new notebook as you normally would. When you later launch new sessions that use the notebook, the new sessions will also be encrypted.

You can also use the Athena console to enable Spark encryption for an existing notebook.

### **To enable encryption for an existing notebook**

- 1. [Open a new session](#page-1467-0) for a previously created notebook.
- 2. In the notebook editor, from the **Session** menu on the upper right, choose **Edit session**.
- 3. In the **Edit session details** dialog box, expand **Spark properties**.
- 4. Select **Turn on Spark encryption**.
- 5. Choose **Save**.

The console launches a new session that has encryption enabled. Later sessions that you create for this notebook will also have encryption enabled.

## **Using the AWS CLI to enable Spark encryption**

You can use the AWS CLI to enable encryption when you launch a session by specifying the appropriate Spark properties.

### **To use the AWS CLI to enable Spark encryption**

1. Use a command like the following to create an engine configuration JSON object that specifies Spark encryption properties.

```
ENGINE_CONFIGURATION_JSON=$( 
   cat <<EOF 
\{ "CoordinatorDpuSize": 1, 
     "MaxConcurrentDpus": 20, 
     "DefaultExecutorDpuSize": 1, 
     "SparkProperties": { 
       "spark.authenticate": "true", 
       "spark.io.encryption.enabled": "true", 
       "spark.network.crypto.enabled": "true" 
     } 
} 
EOF 
)
```
2. In the AWS CLI, use the athena start-session command and pass in the JSON object that you created to the --engine-configuration argument, as in the following example:

```
aws athena start-session \ 
    --region "region" \ 
    --work-group "your-work-group" \ 
    --engine-configuration "$ENGINE_CONFIGURATION_JSON"
```
## **Using the Athena API to enable Spark encryption**

To enable Spark encryption with the Athena API, use the [StartSession](https://docs.aws.amazon.com/athena/latest/APIReference/API_StartSession.html) action and its [EngineConfiguration](https://docs.aws.amazon.com/athena/latest/APIReference/API_EngineConfiguration.html) SparkProperties parameter to specify the encryption configuration in your StartSession request.

# **Configuring cross-account AWS Glue access in Athena for Spark**

This topic shows how consumer account *666666666666* and owner account *999999999999* can be configured for cross-account AWS Glue access. When the accounts are configured, the consumer account can run queries from Athena for Spark on the owner's AWS Glue databases and tables.

## **1. In AWS Glue, provide access to consumer roles**

In AWS Glue, the owner creates a policy that provides the consumer's roles access to the owner's AWS Glue data catalog.

### **To add a AWS Glue policy that allows a consumer role access to the owner's data catalog**

- 1. Using the catalog owner's account, sign in to the AWS Management Console.
- 2. Open the AWS Glue console at [https://console.aws.amazon.com/glue/.](https://console.aws.amazon.com/glue/)
- 3. In the navigation pane, expand **Data Catalog**, and then choose **Catalog settings**.
- 4. On the **Data catalog settings** page, in the **Permissions** section, add a policy like the following. This policy provides roles for the consumer account *666666666666* access to the data catalog in the owner account *999999999999*.

```
\{ "Version": "2012-10-17", 
   "Statement": [ 
    \mathcal{L} "Sid": "Cataloguers", 
        "Effect": "Allow",
```

```
 "Principal": { 
          "AWS": [ 
            "arn:aws:iam::666666666666:role/Admin", 
            "arn:aws:iam::666666666666:role/AWSAthenaSparkExecutionRole" 
         ] 
       }, 
       "Action": "glue:*", 
       "Resource": [ 
          "arn:aws:glue:us-west-2:999999999999:catalog", 
          "arn:aws:glue:us-west-2:999999999999:database/*", 
          "arn:aws:glue:us-west-2:999999999999:table/*" 
       ] 
     } 
   ] 
}
```
## **2. Configure the consumer account for access**

In the consumer account, create a policy to allow access to the owner's AWS Glue Data Catalog, databases, and tables, and attach the policy to a role. The following example uses consumer account *666666666666*.

### **To create a AWS Glue policy for access to the owner's AWS Glue Data Catalog**

- 1. Using the consumer account, sign into the AWS Management Console.
- 2. Open the IAM console at <https://console.aws.amazon.com/iam/>.
- 3. In the navigation pane, expand **Access management**, and then choose **Policies**.
- 4. Choose **Create policy**.
- 5. On the **Specify permissions** page, choose **JSON**.
- 6. In the **Policy editor**, enter a JSON statement like the following that allows AWS Glue actions on the owner account's data catalog.

```
{ 
     "Version": "2012-10-17", 
     "Statement": [ 
          { 
               "Effect": "Allow", 
               "Action": "glue:*", 
               "Resource": [
```

```
 "arn:aws:glue:us-east-1:999999999999:catalog", 
                 "arn:aws:glue:us-east-1:999999999999:database/*", 
                 "arn:aws:glue:us-east-1:999999999999:table/*" 
 ] 
         } 
     ] 
}
```
- 7. Choose **Next**.
- 8. On the **Review and create** page, for **Policy name**, enter a name for the policy.
- 9. Choose **Create policy**.

Next, you use IAM console in the consumer account to attach the policy that you just created to the IAM role or roles that the consumer account will use to access the owner's data catalog.

#### **To attach the AWS Glue policy to the roles in the consumer account**

- 1. In the consumer account IAM console navigation pane, choose **Roles**.
- 2. On the **Roles** page, find the role that you want to attach the policy to.
- 3. Choose **Add permissions**, and then choose **Attach policies**.
- 4. Find the policy that you just created.
- 5. Select the check box for the policy, and then choose **Add permissions**.
- 6. Repeat the steps to add the policy to other roles that you want to use.

## **3. Configure a session and create a query**

In Athena Spark, in the requester account, using the role specified, create a session to test access by creating a [notebook](#page-1465-0) or editing a [current](#page-1463-0) session. When you configure the session [properties,](#page-1504-0) specify one of the following:

- **The glue catalog separator** With this approach, you include the owner account ID in your queries. Use this method if you are going to use the session to query data catalogs from different owners.
- **The glue catalog ID** With this approach, you query the database directly. This method is more convenient if you are going to use the session to query only a single owner's data catalog.

### **Using the AWS Glue catalog separator approach**

When you edit the session properties, add the following:

```
{ 
     "spark.hadoop.aws.glue.catalog.separator": "/" 
}
```
When you run a query in a cell, use syntax like that in the following example. Note that in the FROM clause, the catalog ID and separator are required before the database name.

```
df = spark.sql('SELECT requestip, uri, method, status FROM `999999999999/
mydatabase`.cloudfront_logs LIMIT 5') 
df.show()
```
### **Using the AWS Glue catalog ID approach**

When you edit the session properties, enter the following property. Replace *999999999999* with the owner account ID.

```
{ 
     "spark.hadoop.hive.metastore.glue.catalogid": "999999999999" 
}
```
When you run a query in a cell, use syntax like the following. Note that in the FROM clause, the catalog ID and separator are not required before the database name.

```
df = spark.sql('SELECT * FROM mydatabase.cloudfront_logs LIMIT 10') 
df.show()
```
## **Additional resources**

[Cross-account](#page-1024-0) access to AWS Glue data catalogs

Managing [cross-account](https://docs.aws.amazon.com/lake-formation/latest/dg/hybrid-cross-account.html) permissions using both AWS Glue and Lake Formation in the *AWS Lake Formation Developer Guide*.

Configure [cross-account](https://docs.aws.amazon.com/prescriptive-guidance/latest/patterns/configure-cross-account-access-to-a-shared-aws-glue-data-catalog-using-amazon-athena.html) access to a shared AWS Glue Data Catalog using Amazon Athena in *AWS Prescriptive Guidance Patterns*.

# **Service quotas for Amazon Athena for Apache Spark**

*Service quotas*, also known as *limits*, are the maximum number of service resources or operations that your AWS account can use. For more information about the service quotas for other AWS services that you can use with Amazon Athena for Spark, see AWS [service](https://docs.aws.amazon.com/general/latest/gr/aws_service_limits.html) quotas in the *Amazon Web Services General Reference*.

#### *(b)* Note

New AWS accounts might have initial lower quotas that can increase over time. Amazon Athena for Apache Spark monitors account usage within each AWS Region, and then automatically increases the quotas based on your usage. If your requirements exceed the stated limits, contact customer support.

The following table lists the service quotas for Amazon Athena for Apache Spark.

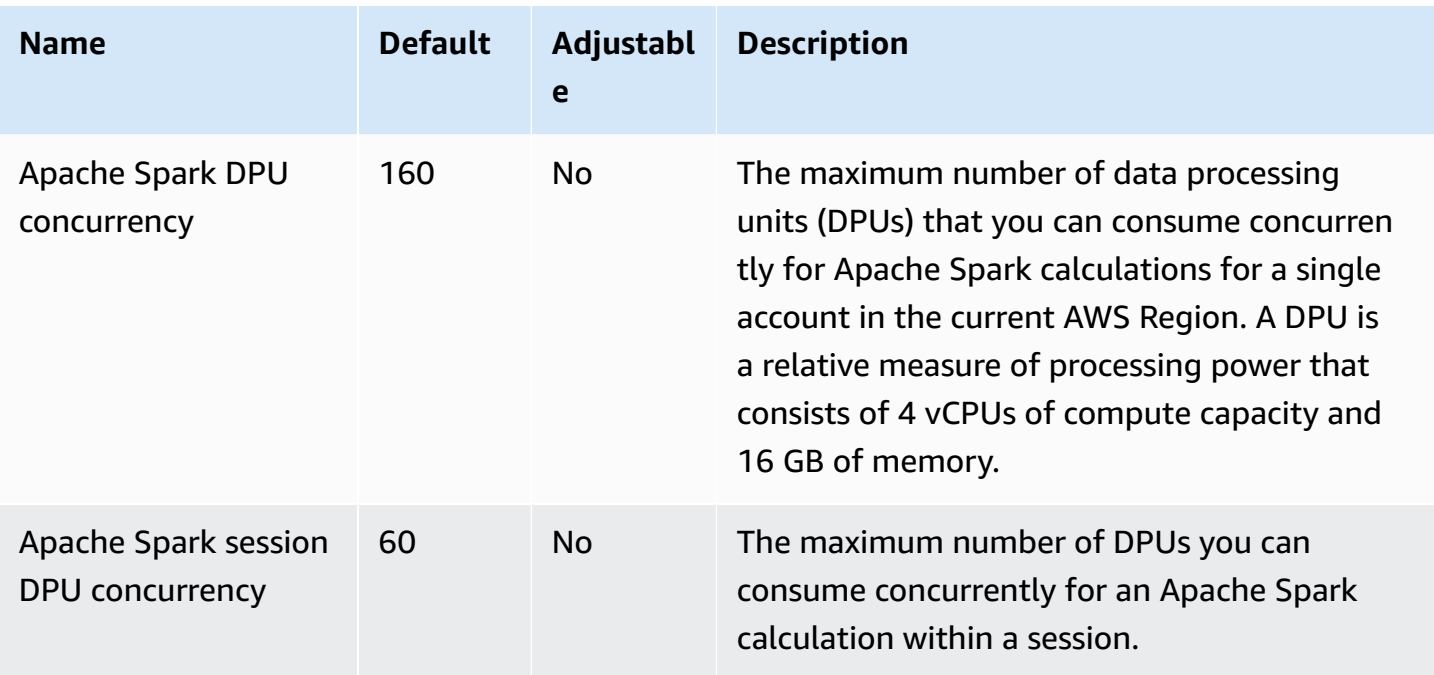

# **Athena notebook APIs**

The following list contains reference links to the Athena notebook API actions. For data structures and other Athena API actions, see the *Amazon Athena API [Reference](https://docs.aws.amazon.com/athena/latest/APIReference/)*.

- [CreateNotebook](https://docs.aws.amazon.com/athena/latest/APIReference/API_CreateNotebook.html)
- [CreatePresignedNotebookUrl](https://docs.aws.amazon.com/athena/latest/APIReference/API_CreatePresignedNotebookUrl.html)
- [DeleteNotebook](https://docs.aws.amazon.com/athena/latest/APIReference/API_DeleteNotebook.html)
- **[ExportNotebook](https://docs.aws.amazon.com/athena/latest/APIReference/API_ExportNotebook.html)**
- [GetCalculationExecution](https://docs.aws.amazon.com/athena/latest/APIReference/API_GetCalculationExecution.html)
- [GetCalculationExecutionCode](https://docs.aws.amazon.com/athena/latest/APIReference/API_GetCalculationExecutionCode.html)
- [GetCalculationExecutionStatus](https://docs.aws.amazon.com/athena/latest/APIReference/API_GetCalculationExecutionStatus.html)
- [GetNotebookMetadata](https://docs.aws.amazon.com/athena/latest/APIReference/API_GetNotebookMetadata.html)
- [GetSession](https://docs.aws.amazon.com/athena/latest/APIReference/API_GetSession.html)
- [GetSessionStatus](https://docs.aws.amazon.com/athena/latest/APIReference/API_GetSessionStatus.html)
- [ImportNotebook](https://docs.aws.amazon.com/athena/latest/APIReference/API_ImportNotebook.html)
- [ListApplicationDPUSizes](https://docs.aws.amazon.com/athena/latest/APIReference/API_ListApplicationDPUSizes.html)
- [ListCalculationExecutions](https://docs.aws.amazon.com/athena/latest/APIReference/API_ListCalculationExecutions.html)
- [ListExecutors](https://docs.aws.amazon.com/athena/latest/APIReference/API_ListExecutors.html)
- [ListNotebookMetadata](https://docs.aws.amazon.com/athena/latest/APIReference/API_ListNotebookMetadata.html)
- [ListNotebookSessions](https://docs.aws.amazon.com/athena/latest/APIReference/API_ListNotebookSessions.html)
- [ListSessions](https://docs.aws.amazon.com/athena/latest/APIReference/API_ListSessions.html)
- [StartCalculationExecution](https://docs.aws.amazon.com/athena/latest/APIReference/API_StartCalculationExecution.html)
- [StartSession](https://docs.aws.amazon.com/athena/latest/APIReference/API_StartSession.html)
- [StopCalculationExecution](https://docs.aws.amazon.com/athena/latest/APIReference/API_StopCalculationExecution.html)
- [TerminateSession](https://docs.aws.amazon.com/athena/latest/APIReference/API_TerminateSession.html)
- [UpdateNotebook](https://docs.aws.amazon.com/athena/latest/APIReference/API_UpdateNotebook.html)
- [UpdateNotebookMetadata](https://docs.aws.amazon.com/athena/latest/APIReference/API_UpdateNotebookMetadata.html)

# **Known issues in Athena for Spark**

This page documents some of the known issues in Athena for Apache Spark.

## <span id="page-1519-0"></span>**Illegal argument exception when creating a table**

Although Spark does not allow databases to be created with an empty location property, databases in AWS Glue can have an empty LOCATION property if they are created outside of Spark.

If you create a table and specify a AWS Glue database that has an empty LOCATION field, an exception like the following can occur: IllegalArgumentException: Cannot create a path from an empty string.

For example, the following command throws an exception if the default database in AWS Glue contains an empty LOCATION field:

spark.sql("create table testTable (firstName STRING)")

**Suggested solution A** – Use AWS Glue to add a location to the database that you are using.

#### **To add a location to an AWS Glue database**

- 1. Sign in to the AWS Management Console and open the AWS Glue console at [https://](https://console.aws.amazon.com/glue/) [console.aws.amazon.com/glue/.](https://console.aws.amazon.com/glue/)
- 2. In the navigation pane, choose **Databases**.
- 3. In the list of databases, choose the database that you want to edit.
- 4. On the details page for the database, choose **Edit**.
- 5. On the **Update a database** page, for **Location**, enter an Amazon S3 location.
- 6. Choose **Update Database**.

**Suggested solution B** – Use a different AWS Glue database that has an existing, valid location in Amazon S3. For example, if you have a database named dbWithLocation, use the command spark.sql("use dbWithLocation") to switch to that database.

**Suggested solution C** – When you use Spark SQL to create the table, specify a value for location, as in the following example.

```
spark.sql("create table testTable (firstName STRING) 
        location 's3://DOC-EXAMPLE-BUCKET/'").
```
**Suggested solution D** – If you specified a location when you created the table, but the issue still occurs, make sure the Amazon S3 path you provide has a trailing forward slash. For example, the following command throws an illegal argument exception:

```
spark.sql("create table testTable (firstName STRING)
```

```
 location 's3://DOC-EXAMPLE-BUCKET'")
```
To correct this, add a trailing slash to the location (for example, 's3:// *DOC-EXAMPLE-BUCKET*/').

## **Database created in a workgroup location**

If you use a command like spark.sql('create database db') to create a database and do not specify a location for the database, Athena creates a subdirectory in your workgroup location and uses that location for the newly created database.

## **Issues with Hive managed tables in the AWS Glue default database**

If the Location property of your default database in AWS Glue is nonempty and specifies a valid location in Amazon S3, and you use Athena for Spark to create a Hive managed table in your AWS Glue default database, data are written to the Amazon S3 location specified in your Athena Spark workgroup instead of to the location specified by the AWS Glue database.

This issue occurs because of how Apache Hive handles its default database. Apache Hive creates table data in the Hive warehouse root location, which can be different from the actual default database location.

When you use Athena for Spark to create a Hive managed table under the default database in AWS Glue, the AWS Glue table metadata can point to two different locations. This can cause unexpected behavior when you attempt an INSERT or DROP TABLE operation.

The steps to reproduce the issue are the following:

- 1. In Athena for Spark, you use one of the following methods to create or save a Hive managed table:
	- A SQL statement like CREATE TABLE \$tableName
	- A PySpark command like df.write.mode("overwrite").saveAsTable(\$tableName) that does not specify the path option in the Dataframe API.

At this point, the AWS Glue console may show an incorrect location in Amazon S3 for the table.

- 2. In Athena for Spark, you use the DROP TABLE \$table\_name statement to drop the table that you created.
- 3. After you run the DROP TABLE statement, you notice that the underlying files in Amazon S3 are still present.

To resolve this issue, do one of the following:

**Solution A** – Use a different AWS Glue database when you create Hive managed tables.

**Solution B** – Specify an empty location for the default database in AWS Glue. Then, create your managed tables in the default database.

# **CSV and JSON file format incompatibility between Athena for Spark and Athena SQL**

Due to a known issue with open source Spark, when you create a table in Athena for Spark on CSV or JSON data, the table might not be readable from Athena SQL, and vice versa.

For example, you might create a table in Athena for Spark in one of the following ways:

• With the following USING csv syntax:

```
spark.sql('''CREATE EXTERNAL TABLE $tableName ( 
$colName1 $colType1, 
$colName2 $colType2, 
$colName3 $colType3) 
USING csv 
PARTITIONED BY ($colName1) 
LOCATION $s3_location''')
```
• With the following [DataFrame](https://spark.apache.org/docs/latest/api/python/reference/pyspark.sql/dataframe.html) API syntax:

df.write.format('csv').saveAsTable(\$table\_name)

Due to the known issue with open source Spark, queries from Athena SQL on the resulting tables might not succeed.

**Suggested solution** – Try creating the table in Athena for Spark using Apache Hive syntax. For more information, see CREATE [HIVEFORMAT](https://spark.apache.org/docs/3.2.1/sql-ref-syntax-ddl-create-table-hiveformat.html) TABLE in the Apache Spark documentation.

# **Troubleshooting Athena for Spark**

Use the following information to troubleshoot issues you may have when using notebooks and sessions on Athena.

#### **Topics**

- [Troubleshooting](#page-1523-0) Spark-enabled workgroups
- Using the Spark EXPLAIN statement to [troubleshoot](#page-1526-0) Spark SQL
- Logging Spark [application](#page-1528-0) events in Athena
- Using CloudTrail to [troubleshoot](#page-1531-0) Athena notebook API calls
- [Overcoming](#page-1539-0) the 68k code block size limit
- [Troubleshooting](#page-1540-0) sessions
- [Troubleshooting](#page-1542-0) tables
- Getting [support](#page-1543-0)

## <span id="page-1523-0"></span>**Troubleshooting Spark-enabled workgroups**

Use the following information to troubleshoot Spark-enabled workgroups in Athena.

### **Session stops responding when using an existing IAM role**

If you did not create a new AWSAthenaSparkExecutionRole for your Spark enabled workgroup and instead updated or chose an existing IAM role, your session might stop responding. In this case, you may need to add the following trust and permissions policies to your Spark enabled workgroup execution role.

Add the following example trust policy. The policy includes a confused deputy check for the execution role. Replace the values for *111122223333*, *aws-region*, and *workgroup-name* with the AWS account ID, AWS Region, and workgroup that you are using.

```
{ 
     "Version": "2012-10-17", 
     "Statement": [ 
          { 
               "Effect": "Allow", 
               "Principal": { 
                   "Service": "athena.amazonaws.com" 
              }, 
               "Action": "sts:AssumeRole", 
               "Condition": { 
                   "StringEquals": { 
                        "aws:SourceAccount": "111122223333" 
\mathbb{R}, \mathbb{R}
```

```
 "ArnLike": { 
                   "aws:SourceArn": "arn:aws:athena:aws-
region:111122223333:workgroup/workgroup-name" 
 } 
 } 
        } 
    ]
}
```
Add a permissions policy like the following default policy for notebook enabled workgroups. Modify the placeholder Amazon S3 locations and AWS account IDs to correspond to the ones that you are using. Replace the values for *DOC-EXAMPLE-BUCKET*, *aws-region*, *111122223333*, and *workgroup-name* with the Amazon S3 bucket, AWS Region, AWS account ID, and workgroup that you are using.

```
{ 
     "Version": "2012-10-17", 
     "Statement": [ 
          { 
              "Effect": "Allow", 
              "Action": [ 
                   "s3:PutObject", 
                   "s3:ListBucket", 
                   "s3:DeleteObject", 
                   "s3:GetObject" 
              ], 
              "Resource": [ 
                   "arn:aws:s3:::DOC-EXAMPLE-BUCKET/*", 
                   "arn:aws:s3:::DOC-EXAMPLE-BUCKET" 
              ] 
          }, 
          { 
              "Effect": "Allow", 
              "Action": [ 
                   "athena:GetWorkGroup", 
                   "athena:CreatePresignedNotebookUrl", 
                   "athena:TerminateSession", 
                   "athena:GetSession", 
                   "athena:GetSessionStatus", 
                   "athena:ListSessions", 
                   "athena:StartCalculationExecution", 
                   "athena:GetCalculationExecutionCode", 
                   "athena:StopCalculationExecution",
```

```
 "athena:ListCalculationExecutions", 
                  "athena:GetCalculationExecution", 
                  "athena:GetCalculationExecutionStatus", 
                  "athena:ListExecutors", 
                  "athena:ExportNotebook", 
                  "athena:UpdateNotebook" 
              ], 
              "Resource": "arn:aws:athena:aws-region:111122223333:workgroup/workgroup-
name" 
         }, 
          { 
              "Effect": "Allow", 
              "Action": [ 
                  "logs:CreateLogStream", 
                  "logs:DescribeLogStreams", 
                  "logs:CreateLogGroup", 
                  "logs:PutLogEvents" 
              ], 
              "Resource": [ 
                  "arn:aws:logs:aws-region:111122223333:log-group:/aws-athena:*", 
                  "arn:aws:logs:aws-region:111122223333:log-group:/aws-athena*:log-
stream:*" 
              ] 
         }, 
          { 
              "Effect": "Allow", 
              "Action": "logs:DescribeLogGroups", 
              "Resource": "arn:aws:logs:aws-region:111122223333:log-group:*" 
         }, 
          { 
              "Effect": "Allow", 
              "Action": [ 
                  "cloudwatch:PutMetricData" 
              ], 
              "Resource": "*", 
              "Condition": { 
                  "StringEquals": { 
                      "cloudwatch:namespace": "AmazonAthenaForApacheSpark" 
 } 
 } 
         } 
     ]
}
```
## <span id="page-1526-0"></span>**Using the Spark EXPLAIN statement to troubleshoot Spark SQL**

You can use the Spark EXPLAIN statement with Spark SQL to troubleshoot your Spark code. The following code and output examples show this usage.

#### **Example – Spark SELECT statement**

spark.sql("select \* from select\_taxi\_table").explain(True)

#### **Output**

```
Calculation started (calculation_id=20c1ebd0-1ccf-ef14-db35-7c1844876a7e) in 
(session=24c1ebcb-57a8-861e-1023-736f5ae55386). 
Checking calculation status...
Calculation completed.
== Parsed Logical Plan ==
'Project [*]
+- 'UnresolvedRelation [select_taxi_table], [], false
== Analyzed Logical Plan ==
VendorID: bigint, passenger_count: bigint, count: bigint
Project [VendorID#202L, passenger_count#203L, count#204L]
+- SubqueryAlias spark_catalog.spark_demo_database.select_taxi_table 
    +- Relation spark_demo_database.select_taxi_table[VendorID#202L, 
        passenger_count#203L,count#204L] csv
== Optimized Logical Plan ==
Relation spark_demo_database.select_taxi_table[VendorID#202L,
passenger_count#203L,count#204L] csv
== Physical Plan ==
FileScan csv spark_demo_database.select_taxi_table[VendorID#202L,
passenger_count#203L,count#204L] 
Batched: false, DataFilters: [], Format: CSV, 
Location: InMemoryFileIndex(1 paths)
[s3://123456789012-us-east-1-athena-results-bucket-om0yj71w5l/select_taxi], 
PartitionFilters: [], PushedFilters: [], 
ReadSchema: struct<VendorID:bigint,passenger_count:bigint,count:bigint>
```
#### **Example – Spark data frame**

The following example shows how to use EXPLAIN with a Spark data frame.

```
taxi1_df=taxi_df.groupBy("VendorID", "passenger_count").count()
taxi1_df.explain("extended")
```
#### **Output**

```
Calculation started (calculation_id=d2c1ebd1-f9f0-db25-8477-3effc001b309) in 
(session=24c1ebcb-57a8-861e-1023-736f5ae55386). 
Checking calculation status...
Calculation completed.
== Parsed Logical Plan ==
'Aggregate ['VendorID, 'passenger_count], 
['VendorID, 'passenger_count, count(1) AS count#321L]
+- Relation [VendorID#49L,tpep_pickup_datetime#50,tpep_dropoff_datetime#51,
passenger_count#52L,trip_distance#53,RatecodeID#54L,store_and_fwd_flag#55,
PULocationID#56L,DOLocationID#57L,payment_type#58L,fare_amount#59,
extra#60,mta_tax#61,tip_amount#62,tolls_amount#63,improvement_surcharge#64,
total_amount#65,congestion_surcharge#66,airport_fee#67] parquet
== Analyzed Logical Plan ==
VendorID: bigint, passenger_count: bigint, count: bigint
Aggregate [VendorID#49L, passenger_count#52L], 
[VendorID#49L, passenger_count#52L, count(1) AS count#321L]
+- Relation [VendorID#49L,tpep_pickup_datetime#50,tpep_dropoff_datetime#51,
passenger_count#52L,trip_distance#53,RatecodeID#54L,store_and_fwd_flag#55,
PULocationID#56L,DOLocationID#57L,payment_type#58L,fare_amount#59,extra#60,
mta_tax#61,tip_amount#62,tolls_amount#63,improvement_surcharge#64,
total_amount#65,congestion_surcharge#66,airport_fee#67] parquet
== Optimized Logical Plan ==
Aggregate [VendorID#49L, passenger_count#52L], 
[VendorID#49L, passenger_count#52L, count(1) AS count#321L]
+- Project [VendorID#49L, passenger_count#52L] 
    +- Relation [VendorID#49L,tpep_pickup_datetime#50,tpep_dropoff_datetime#51,
passenger_count#52L,trip_distance#53,RatecodeID#54L,store_and_fwd_flag#55,
PULocationID#56L,DOLocationID#57L,payment_type#58L,fare_amount#59,extra#60,
mta_tax#61,tip_amount#62,tolls_amount#63,improvement_surcharge#64,
total_amount#65,congestion_surcharge#66,airport_fee#67] parquet
== Physical Plan ==
AdaptiveSparkPlan isFinalPlan=false
+- HashAggregate(keys=[VendorID#49L, passenger_count#52L], functions=[count(1)], 
output=[VendorID#49L, passenger_count#52L, count#321L])
```
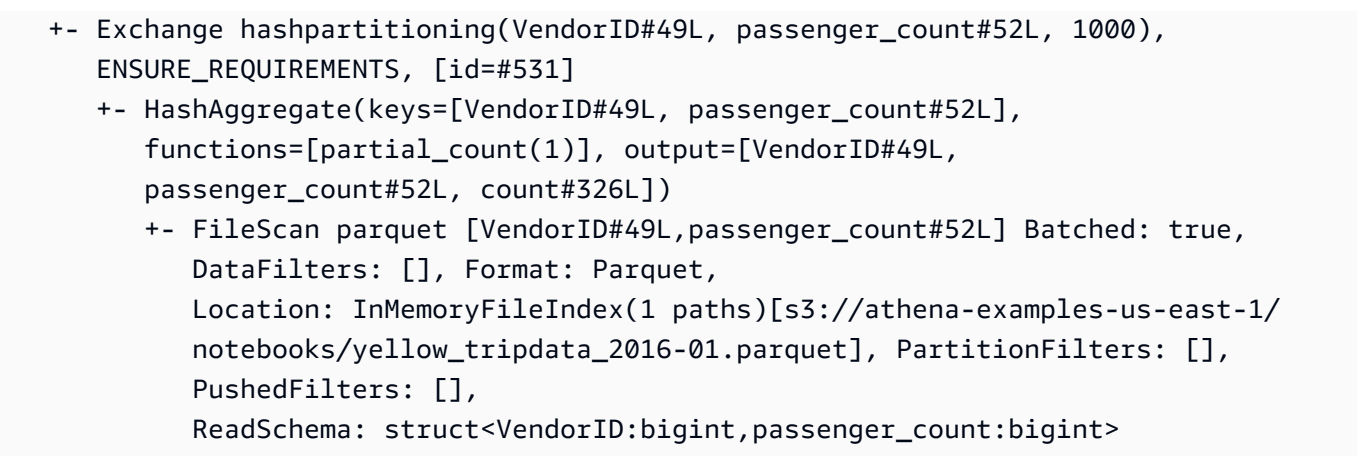

## <span id="page-1528-0"></span>**Logging Spark application events in Athena**

The Athena notebook editor allows for standard Jupyter, Spark, and Python logging. You can use df.show() to display PySpark DataFrame contents or use print("Output") to display values in the cell output. The stdout, stderr, and results outputs for your calculations are written to your query results bucket location in Amazon S3.

### **Logging Spark application events to Amazon CloudWatch**

Your Athena sessions can also write logs to Amazon [CloudWatch](https://docs.aws.amazon.com/AmazonCloudWatch/latest/logs/WhatIsCloudWatchLogs.html) in the account that you are using.

### **Understanding log streams and log groups**

CloudWatch organizes log activity into log streams and log groups.

**Log streams** – A CloudWatch log stream is a sequence of log events that share the same source. Each separate source of logs in CloudWatch Logs makes up a separate log stream.

**Log groups** – In CloudWatch Logs, a log group is a group of log streams that share the same retention, monitoring, and access control settings.

There is no limit on the number of log streams that can belong to one log group.

In Athena, when you start a notebook session for the first time, Athena creates a log group in CloudWatch that uses the name of your Spark-enabled workgroup, as in the following example.

```
/aws-athena/workgroup-name
```
This log group receives one log stream for each executor in your session that produces at least one log event. An executor is the smallest unit of compute that a notebook session can request from Athena. In CloudWatch, the name of the log stream begins with the session ID and executor ID.

For more information about CloudWatch log groups and log streams, see [Working](https://docs.aws.amazon.com/AmazonCloudWatch/latest/logs/Working-with-log-groups-and-streams.html) with log groups and log [streams](https://docs.aws.amazon.com/AmazonCloudWatch/latest/logs/Working-with-log-groups-and-streams.html) in the Amazon CloudWatch Logs User Guide.

#### **Using standard logger objects in Athena for Spark**

In an Athena for Spark session, you can use the following two global standard logger objects to write logs to Amazon CloudWatch:

• **athena user logger** – Sends logs to CloudWatch only. Use this object when you want to log information your Spark applications directly to CloudWatch, as in the following example.

athena\_user\_logger.info("CloudWatch log line.")

The example writes a log event to CloudWatch like the following:

AthenaForApacheSpark: 2022-01-01 12:00:00,000 INFO builtins: CloudWatch log line.

• **athena\_shared\_logger** – Sends the same log both to CloudWatch and to AWS for support purposes. You can use this object to share logs with AWS service teams for troubleshooting, as in the following example.

```
athena_shared_logger.info("Customer debug line.")
var = [...some variable holding customer data...]
athena_shared_logger.info(var)
```
The example logs the debug line and the value of the var variable to CloudWatch Logs and sends a copy of each line to AWS Support.

#### *(i)* Note

For your privacy, your calculation code and results are not shared with AWS. Make sure that your calls to athena\_shared\_logger write only the information that you want to make visible to AWS Support.

The provided loggers write events through [Apache Log4j](https://logging.apache.org/log4j/) and inherit the logging levels of this interface. Possible log level values are DEBUG, ERROR, FATAL, INFO, and WARN or WARNING. You can use the corresponding named function on the logger to produce these values.

### **Note**

Do not rebind the names athena\_user\_logger or athena\_shared\_logger. Doing so makes the logging objects unable to write to CloudWatch for the remainder of the session.

### **Example: logging notebook events to CloudWatch**

The following procedure shows how to log Athena notebook events to Amazon CloudWatch Logs.

### **To log Athena notebook events to Amazon CloudWatch Logs**

- 1. Follow Getting started with Apache Spark on [Amazon](#page-1456-0) Athena to create a Spark enabled workgroup in Athena with a unique name. This tutorial uses the workgroup name athenaspark-example.
- 2. Follow the steps in Creating your own [notebook](#page-1465-0) to create a notebook and launch a new session.
- 3. In the Athena notebook editor, in a new notebook cell, enter the following command:

```
athena_user_logger.info("Hello world.")
```
- 4. Run the cell.
- 5. Retrieve the current session ID by doing one of the following:
	- View the cell output (for example, ... session=72c24e73-2c24-8b22-14bd-443bdcd72de4).
	- In a new cell, run the [magic](#page-1471-0) command % session\_id.
- 6. Save the session ID.
- 7. With the same AWS account that you are using to run the notebook session, open the CloudWatch console at <https://console.aws.amazon.com/cloudwatch/>.
- 8. In the CloudWatch console navigation pane, choose **Log groups**.
- 9. In the list of log groups, choose the log group that has the name of your Spark-enabled Athena workgroup, as in the following example.

/aws-athena/athena-spark-example

The **Log streams** section contains a list of one or more log stream links for the workgroup. Each log stream name contains the session ID, executor ID, and unique UUID separated by forward slash characters.

For example, if the session ID is 5ac22d11-9fd8-ded7-6542-0412133d3177 and the executor ID is f8c22d11-9fd8-ab13-8aba-c4100bfba7e2, the name of the log stream resembles the following example.

```
5ac22d11-9fd8-ded7-6542-0412133d3177/f8c22d11-9fd8-ab13-8aba-c4100bfba7e2/f012d7cb-
cefd-40b1-90b9-67358f003d0b
```
- 10. Choose the log stream link for your session.
- 11. On the **Log events** page, view the **Message** column.

The log event for the cell that you ran resembles the following:

AthenaForApacheSpark: 2022-01-01 12:00:00,000 INFO builtins: Hello world.

- 12. Return to the Athena notebook editor.
- 13. In a new cell, enter the following code. The code logs a variable to CloudWatch:

```
x = 6athena_user_logger.warn(x)
```
- 14. Run the cell.
- 15. Return to the CloudWatch console **Log events** page for the same log stream.
- 16. The log stream now contains a log event entry with a message like the following:

AthenaForApacheSpark: 2022-01-01 12:00:00,000 WARN builtins: 6

## <span id="page-1531-0"></span>**Using CloudTrail to troubleshoot Athena notebook API calls**

To troubleshoot notebook API calls, you can examine Athena CloudTrail logs to investigate anomalies or discover actions initiated by users. For detailed information about using CloudTrail with Athena, see Logging Amazon Athena API calls with AWS [CloudTrail](#page-1065-0).

#### The following examples demonstrate CloudTrail log entries for Athena notebook APIs:

- [StartSession](#page-1532-0)
- [TerminateSession](#page-1533-0)
- [ImportNotebook](#page-1535-0)
- [UpdateNotebook](#page-1536-0)
- [StartCalculationExecution](#page-1537-0)

### <span id="page-1532-0"></span>**StartSession**

The following example shows the CloudTrail log for a notebook [StartSession](https://docs.aws.amazon.com/athena/latest/APIReference/API_StartSession.html) event.

```
{ 
     "eventVersion": "1.08", 
     "userIdentity": { 
         "type": "AssumedRole", 
         "principalId": "EXAMPLE_PRINCIPAL_ID:alias", 
         "arn": "arn:aws:sts::123456789012:assumed-role/Admin/alias", 
         "accountId": "123456789012", 
         "accessKeyId": "EXAMPLE_KEY_ID", 
         "sessionContext": { 
              "sessionIssuer": { 
                  "type": "Role", 
                  "principalId": "EXAMPLE_PRINCIPAL_ID", 
                  "arn": "arn:aws:iam::123456789012:role/Admin", 
                  "accountId": "123456789012", 
                  "userName": "Admin" 
              }, 
              "webIdFederationData": {}, 
              "attributes": { 
                  "creationDate": "2022-10-14T16:41:51Z", 
                  "mfaAuthenticated": "false" 
 } 
         } 
     }, 
     "eventTime": "2022-10-14T17:05:36Z", 
     "eventSource": "athena.amazonaws.com", 
     "eventName": "StartSession", 
     "awsRegion": "us-east-1", 
     "sourceIPAddress": "203.0.113.10",
```

```
Amazon Athena User Guide
```

```
 "userAgent": "Mozilla/5.0 (Macintosh; Intel Mac OS X 10_15_7) AppleWebKit/537.36 
  (KHTML, like Gecko) Chrome/106.0.0.0 Safari/537.36", 
     "requestParameters": { 
         "workGroup": "notebook-workgroup", 
         "engineConfiguration": { 
              "coordinatorDpuSize": 1, 
              "maxConcurrentDpus": 20, 
              "defaultExecutorDpuSize": 1, 
              "additionalConfigs": { 
                  "NotebookId": "b8f5854b-1042-4b90-9d82-51d3c2fd5c04", 
                  "NotebookIframeParentUrl": "https://us-east-1.console.aws.amazon.com" 
             } 
         }, 
         "notebookVersion": "KeplerJupyter-1.x", 
         "sessionIdleTimeoutInMinutes": 20, 
         "clientRequestToken": "d646ff46-32d2-42f0-94d1-d060ec3e5d78" 
     }, 
     "responseElements": { 
         "sessionId": "a2c1ebba-ad01-865f-ed2d-a142b7451f7e", 
         "state": "CREATED" 
     }, 
     "requestID": "d646ff46-32d2-42f0-94d1-d060ec3e5d78", 
     "eventID": "b58ce998-eb89-43e9-8d67-d3d8e30561c9", 
     "readOnly": false, 
     "eventType": "AwsApiCall", 
     "managementEvent": true, 
     "recipientAccountId": "123456789012", 
     "eventCategory": "Management", 
     "tlsDetails": { 
         "tlsVersion": "TLSv1.2", 
         "cipherSuite": "ECDHE-RSA-AES128-GCM-SHA256", 
         "clientProvidedHostHeader": "athena.us-east-1.amazonaws.com" 
     }, 
     "sessionCredentialFromConsole": "true"
}
```
### <span id="page-1533-0"></span>**TerminateSession**

{

The following example shows the CloudTrail log for a notebook [TerminateSession](https://docs.aws.amazon.com/athena/latest/APIReference/API_TerminateSession.html) event.

```
 "eventVersion": "1.08", 
 "userIdentity": {
```

```
 "type": "AssumedRole", 
        "principalId": "EXAMPLE_PRINCIPAL_ID:alias", 
        "arn": "arn:aws:sts::123456789012:assumed-role/Admin/alias", 
        "accountId": "123456789012", 
        "accessKeyId": "EXAMPLE_KEY_ID", 
        "sessionContext": { 
             "sessionIssuer": { 
                 "type": "Role", 
                 "principalId": "EXAMPLE_PRINCIPAL_ID", 
                 "arn": "arn:aws:iam::123456789012:role/Admin", 
                 "accountId": "123456789012", 
                 "userName": "Admin" 
            }, 
             "webIdFederationData": {}, 
             "attributes": { 
                 "creationDate": "2022-10-14T16:41:51Z", 
                 "mfaAuthenticated": "false" 
            } 
        } 
    }, 
    "eventTime": "2022-10-14T17:21:03Z", 
    "eventSource": "athena.amazonaws.com", 
    "eventName": "TerminateSession", 
    "awsRegion": "us-east-1", 
    "sourceIPAddress": "203.0.113.11", 
    "userAgent": "Mozilla/5.0 (Macintosh; Intel Mac OS X 10_15_7) AppleWebKit/537.36 
 (KHTML, like Gecko) Chrome/106.0.0.0 Safari/537.36", 
    "requestParameters": { 
        "sessionId": "a2c1ebba-ad01-865f-ed2d-a142b7451f7e" 
    }, 
    "responseElements": { 
        "state": "TERMINATING" 
    }, 
    "requestID": "438ea37e-b704-4cb3-9a76-391997cf42ee", 
    "eventID": "49026c5a-bf58-4cdb-86ca-978e711ad238", 
    "readOnly": false, 
    "eventType": "AwsApiCall", 
    "managementEvent": true, 
    "recipientAccountId": "123456789012", 
    "eventCategory": "Management", 
    "tlsDetails": { 
        "tlsVersion": "TLSv1.2", 
        "cipherSuite": "ECDHE-RSA-AES128-GCM-SHA256", 
        "clientProvidedHostHeader": "athena.us-east-1.amazonaws.com"
```
}

```
 }, 
 "sessionCredentialFromConsole": "true"
```
### <span id="page-1535-0"></span>**ImportNotebook**

The following example shows the CloudTrail log for a notebook [ImportNotebook](https://docs.aws.amazon.com/athena/latest/APIReference/API_ImportNotebook.html) event. For security, some content is hidden.

```
{ 
     "eventVersion": "1.08", 
     "userIdentity": { 
         "type": "AssumedRole", 
         "principalId": "EXAMPLE_PRINCIPAL_ID:alias", 
         "arn": "arn:aws:sts::123456789012:assumed-role/Admin/alias", 
         "accountId": "123456789012", 
         "accessKeyId": "EXAMPLE_KEY_ID", 
         "sessionContext": { 
              "sessionIssuer": { 
                  "type": "Role", 
                  "principalId": "EXAMPLE_PRINCIPAL_ID", 
                  "arn": "arn:aws:iam::123456789012:role/Admin", 
                  "accountId": "123456789012", 
                  "userName": "Admin" 
             }, 
              "webIdFederationData": {}, 
              "attributes": { 
                  "creationDate": "2022-10-14T16:41:51Z", 
                  "mfaAuthenticated": "false" 
 } 
         } 
     }, 
     "eventTime": "2022-10-14T17:08:54Z", 
     "eventSource": "athena.amazonaws.com", 
     "eventName": "ImportNotebook", 
     "awsRegion": "us-east-1", 
     "sourceIPAddress": "203.0.113.12", 
     "userAgent": "Mozilla/5.0 (Macintosh; Intel Mac OS X 10_15_7) AppleWebKit/537.36 
  (KHTML, like Gecko) Chrome/106.0.0.0 Safari/537.36", 
     "requestParameters": { 
         "workGroup": "notebook-workgroup", 
         "name": "example-notebook-name", 
         "payload": "HIDDEN_FOR_SECURITY_REASONS",
```

```
 "type": "IPYNB", 
         "contentMD5": "HIDDEN_FOR_SECURITY_REASONS" 
     }, 
     "responseElements": { 
         "notebookId": "05f6225d-bdcc-4935-bc25-a8e19434652d" 
     }, 
     "requestID": "813e777f-6dac-41f4-82a7-e99b7b33f319", 
     "eventID": "4abec837-143b-4458-9c1f-fa9fb88ab69b", 
     "readOnly": false, 
     "eventType": "AwsApiCall", 
     "managementEvent": true, 
     "recipientAccountId": "123456789012", 
     "eventCategory": "Management", 
     "tlsDetails": { 
         "tlsVersion": "TLSv1.2", 
         "cipherSuite": "ECDHE-RSA-AES128-GCM-SHA256", 
         "clientProvidedHostHeader": "athena.us-east-1.amazonaws.com" 
     }, 
     "sessionCredentialFromConsole": "true"
}
```
### <span id="page-1536-0"></span>**UpdateNotebook**

The following example shows the CloudTrail log for a notebook [UpdateNotebook](https://docs.aws.amazon.com/athena/latest/APIReference/API_UpdateNotebook.html) event. For security, some content is hidden.

```
{ 
     "eventVersion": "1.08", 
     "userIdentity": { 
         "type": "AssumedRole", 
         "principalId": "EXAMPLE_PRINCIPAL_ID:AthenaExecutor-9cc1ebb2-aac5-
b1ca-8247-5d827bd8232f", 
         "arn": "arn:aws:sts::123456789012:assumed-role/AWSAthenaSparkExecutionRole-
om0yj71w5l/AthenaExecutor-9cc1ebb2-aac5-b1ca-8247-5d827bd8232f", 
         "accountId": "123456789012", 
         "accessKeyId": "EXAMPLE_KEY_ID", 
         "sessionContext": { 
             "sessionIssuer": { 
                  "type": "Role", 
                  "principalId": "EXAMPLE_PRINCIPAL_ID", 
                  "arn": "arn:aws:iam::123456789012:role/service-role/
AWSAthenaSparkExecutionRole-om0yj71w5l", 
                  "accountId": "123456789012",
```

```
 "userName": "AWSAthenaSparkExecutionRole-om0yj71w5l" 
              }, 
              "webIdFederationData": {}, 
              "attributes": { 
                  "creationDate": "2022-10-14T16:48:06Z", 
                  "mfaAuthenticated": "false" 
              } 
         } 
     }, 
     "eventTime": "2022-10-14T16:52:22Z", 
     "eventSource": "athena.amazonaws.com", 
     "eventName": "UpdateNotebook", 
     "awsRegion": "us-east-1", 
     "sourceIPAddress": "203.0.113.13", 
     "userAgent": "Boto3/1.24.84 Python/3.8.14 Linux/4.14.225-175.364.amzn2.aarch64 
  Botocore/1.27.84", 
     "requestParameters": { 
         "notebookId": "c87553ff-e740-44b5-884f-a70e575e08b9", 
         "payload": "HIDDEN_FOR_SECURITY_REASONS", 
         "type": "IPYNB", 
         "contentMD5": "HIDDEN_FOR_SECURITY_REASONS", 
         "sessionId": "9cc1ebb2-aac5-b1ca-8247-5d827bd8232f" 
     }, 
     "responseElements": null, 
     "requestID": "baaba1d2-f73d-4df1-a82b-71501e7374f1", 
     "eventID": "745cdd6f-645d-4250-8831-d0ffd2fe3847", 
     "readOnly": false, 
     "eventType": "AwsApiCall", 
     "managementEvent": true, 
     "recipientAccountId": "123456789012", 
     "eventCategory": "Management", 
     "tlsDetails": { 
         "tlsVersion": "TLSv1.2", 
         "cipherSuite": "ECDHE-RSA-AES128-GCM-SHA256", 
         "clientProvidedHostHeader": "athena.us-east-1.amazonaws.com" 
     }
}
```
### <span id="page-1537-0"></span>**StartCalculationExecution**

The following example shows the CloudTrail log for a notebook [StartCalculationExecution](https://docs.aws.amazon.com/athena/latest/APIReference/API_StartCalculationExecution.html) event. For security, some content is hidden.

{

```
 "eventVersion": "1.08", 
     "userIdentity": { 
         "type": "AssumedRole", 
         "principalId": "EXAMPLE_PRINCIPAL_ID:AthenaExecutor-9cc1ebb2-aac5-
b1ca-8247-5d827bd8232f", 
         "arn": "arn:aws:sts::123456789012:assumed-role/AWSAthenaSparkExecutionRole-
om0yj71w5l/AthenaExecutor-9cc1ebb2-aac5-b1ca-8247-5d827bd8232f", 
         "accountId": "123456789012", 
         "accessKeyId": "EXAMPLE_KEY_ID", 
         "sessionContext": { 
             "sessionIssuer": { 
                  "type": "Role", 
                  "principalId": "EXAMPLE_PRINCIPAL_ID", 
                  "arn": "arn:aws:iam::123456789012:role/service-role/
AWSAthenaSparkExecutionRole-om0yj71w5l", 
                  "accountId": "123456789012", 
                  "userName": "AWSAthenaSparkExecutionRole-om0yj71w5l" 
             }, 
              "webIdFederationData": {}, 
             "attributes": { 
                  "creationDate": "2022-10-14T16:48:06Z", 
                  "mfaAuthenticated": "false" 
 } 
         } 
     }, 
     "eventTime": "2022-10-14T16:52:37Z", 
     "eventSource": "athena.amazonaws.com", 
     "eventName": "StartCalculationExecution", 
     "awsRegion": "us-east-1", 
     "sourceIPAddress": "203.0.113.14", 
     "userAgent": "Boto3/1.24.84 Python/3.8.14 Linux/4.14.225-175.364.amzn2.aarch64 
  Botocore/1.27.84", 
     "requestParameters": { 
         "sessionId": "9cc1ebb2-aac5-b1ca-8247-5d827bd8232f", 
         "description": "Calculation started via Jupyter notebook", 
         "codeBlock": "HIDDEN_FOR_SECURITY_REASONS", 
         "clientRequestToken": "0111cd63-4fd0-4ad8-a738-fd350115fc21" 
     }, 
     "responseElements": { 
         "calculationExecutionId": "82c1ebb4-bd08-e4c3-5631-a662fb2ff2c5", 
         "state": "CREATING"
```

```
 },
```

```
 "requestID": "1a107461-3f1b-481e-b8a2-7fbd524e2373", 
     "eventID": "b74dbd00-e839-4bd1-a1da-b75fbc70ab9a", 
     "readOnly": false, 
     "eventType": "AwsApiCall", 
     "managementEvent": true, 
     "recipientAccountId": "123456789012", 
     "eventCategory": "Management", 
     "tlsDetails": { 
         "tlsVersion": "TLSv1.2", 
         "cipherSuite": "ECDHE-RSA-AES128-GCM-SHA256", 
          "clientProvidedHostHeader": "athena.us-east-1.amazonaws.com" 
     }
}
```
## <span id="page-1539-0"></span>**Overcoming the 68k code block size limit**

Athena for Spark has a known calculation code block size limit of 68000 characters. When you run a calculation with a code block over this limit, you can receive the following error message:

'...' at 'codeBlock' failed to satisfy constraint: Member must have length less than or equal to 68000

The following image shows this error in the Athena console notebook editor.

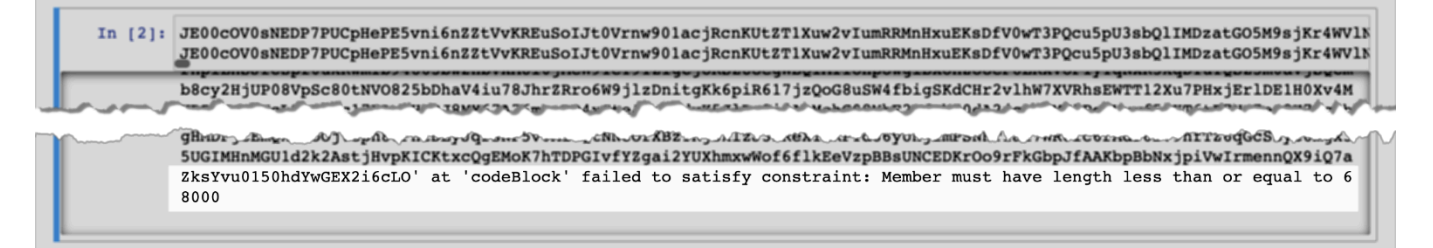

The same error can occur when you use the AWS CLI to run a calculation that has a large code block, as in the following example.

```
aws athena start-calculation-execution \ 
     --session-id "{SESSION_ID}" \ 
     --description "{SESSION_DESCRIPTION}" \ 
     --code-block "{LARGE_CODE_BLOCK}"
```
The command gives the following error message:

*{LARGE\_CODE\_BLOCK}* at 'codeBlock' failed to satisfy constraint: Member must have length less than or equal to 68000

### **Workaround**

To work around this issue, upload the file that has your query or calculation code to Amazon S3. Then, use boto3 to read the file and run your SQL or code.

The following examples assume that you have already uploaded the file that has your SQL query or Python code to Amazon S3.

#### **SQL example**

The following example code reads the large\_sql\_query.sql file from an Amazon S3 bucket and then runs the large query that the file contains.

```
s3 = boto3.resource('s3') 
def read_s3_content(bucket_name, key): 
     response = s3.Object(bucket_name, key).get() 
     return response['Body'].read() 
# SQL 
sql = read_s3_content('bucket_name', 'large_sql_query.sql') 
df = spark.sql(sql)
```
#### **PySpark example**

The following code example reads the large\_py\_spark.py file from Amazon S3 and then runs the large code block that is in the file.

```
s3 = boto3.resource('s3') 
def read_s3_content(bucket_name, key): 
     response = s3.Object(bucket_name, key).get() 
     return response['Body'].read() 
# PySpark 
py_spark_code = read_s3_content('bucket_name', 'large_py_spark.py') 
exec(py_spark_code)
```
## <span id="page-1540-0"></span>**Troubleshooting sessions**

Use the information in this topic to troubleshoot session issues.

### **Session in unhealthy state**

If you receive the error message Session in unhealthy state. Please create a new session, terminate your existing session and create a new one.

### **A connection to the notebook server could not be established**

When you open a notebook, you may see the following error message:

A connection to the notebook server could not be established. The notebook will continue trying to reconnect. Check your network connection or notebook server configuration.

#### **Cause**

When Athena opens a notebook, Athena creates a session and connects to the notebook using a pre-signed notebook URL. The connection to the notebook uses the WSS [\(WebSocket](https://en.wikipedia.org/wiki/WebSocket) Secure) protocol.

The error can occur for the following reasons:

- A local firewall (for example, a company-wide firewall) is blocking WSS traffic.
- Proxy or anti-virus software on your local computer is blocking the WSS connection.

#### **Solution**

Assume you have a WSS connection in the us-east-1 Region like the following:

```
wss://94c2bcdf-66f9-4d17-9da6-7e7338060183.analytics-gateway.us-east-1.amazonaws.com/
api/kernels/33c78c82-b8d2-4631-bd22-1565dc6ec152/channels?session_id=
7f96a3a048ab4917b6376895ea8d7535
```
To resolve the error, use one of the following strategies.

• Use wild card pattern syntax to allow list WSS traffic on port 443 across AWS Regions and AWS accounts.

```
wss://*amazonaws.com
```
• Use wild card pattern syntax to allow list WSS traffic on port 443 in one AWS Region and across AWS accounts in the AWS Region that you specify. The following example uses us-east-1.

```
wss://*analytics-gateway.us-east-1.amazonaws.com
```
## <span id="page-1542-0"></span>**Troubleshooting tables**

### **Cannot create a path error when creating a table**

**Error message**: IllegalArgumentException: Cannot create a path from an empty string.

**Cause**: This error can occur when you use Apache Spark in Athena to create a table in an AWS Glue database, and the database has an empty LOCATION property.

**Suggested Solution**: For more information and solutions, see Illegal [argument](#page-1519-0) exception when [creating](#page-1519-0) a table.

## **AccessDeniedException when querying AWS Glue tables**

**Error message**: pyspark.sql.utils.AnalysisException: Unable to verify existence of default database: com.amazonaws.services.glue.model.AccessDeniedException: User: arn:aws:sts::*awsaccount-id*:assumed-role/AWSAthenaSparkExecutionRole-*unique-identifier*/ AthenaExecutor-*unique-identifier* is not authorized to perform: glue:GetDatabase on resource: arn:aws:glue:*aws-region*:*aws-account-id*:catalog because no identity-based policy allows the glue:GetDatabase action (Service: AWSGlue; Status Code: 400; Error Code: AccessDeniedException; Request ID: *request-id*; Proxy: null)

**Cause**: The execution role for your Spark-enabled workgroup is missing permissions to access AWS Glue resources.

**Suggested Solution**: To resolve this issue, grant your execution role access to AWS Glue resources, and then edit your Amazon S3 bucket policy to grant access to your execution role.

The following procedure describes these steps in greater detail.

### **To grant your execution role access to AWS Glue resources**

- 1. Open the Athena console at [https://console.aws.amazon.com/athena/.](https://console.aws.amazon.com/athena/home)
- 2. If the console navigation pane is not visible, choose the expansion menu on the left.

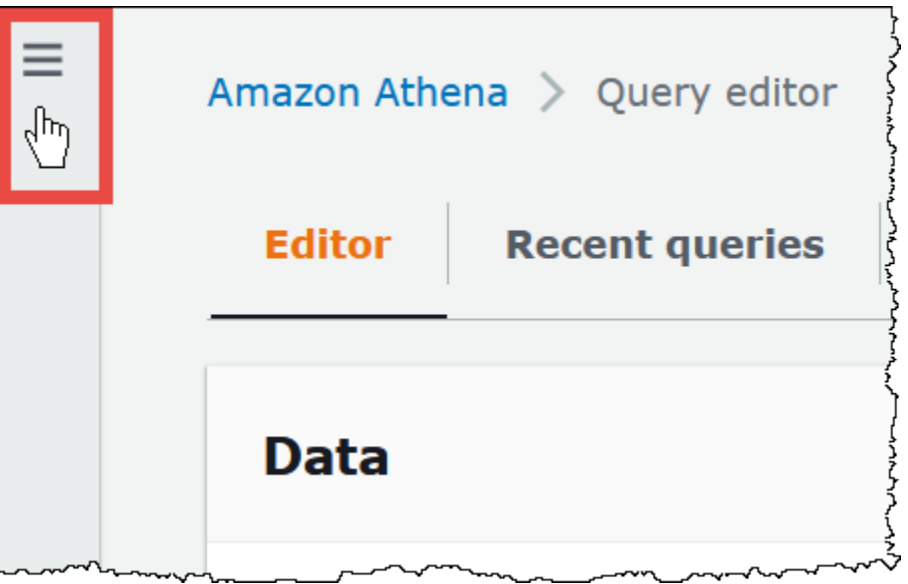

- 3. In the Athena console navigation pane, choose **Workgroups**.
- 4. On the **Workgroups** page, choose the link of the workgroup that you want to view.
- 5. On the **Overview Details** page for the workgroup, choose the **Role ARN** link. The link opens the Spark execution role in the IAM console.
- 6. In the **Permissions policies** section, choose the linked role policy name.
- 7. Choose **Edit policy**, and then choose **JSON**.
- 8. Add AWS Glue access to the role. Typically, you add permissions for the glue:GetDatabase and glue:GetTable actions. For more information on configuring IAM roles, see [Adding](https://docs.aws.amazon.com/IAM/latest/UserGuide/access_policies_manage-attach-detach.html) and removing IAM identity [permissions](https://docs.aws.amazon.com/IAM/latest/UserGuide/access_policies_manage-attach-detach.html) in the IAM User Guide.
- 9. Choose **Review policy**, and then choose **Save changes**.
- 10. Edit your Amazon S3 bucket policy to grant access to the execution role. Note that you must grant the role access to both the bucket and the objects in the bucket. For steps, see [Adding](https://docs.aws.amazon.com/AmazonS3/latest/userguide/add-bucket-policy.html) a bucket policy using the [Amazon](https://docs.aws.amazon.com/AmazonS3/latest/userguide/add-bucket-policy.html) S3 console in the Amazon Simple Storage Service User Guide.

## <span id="page-1543-0"></span>**Getting support**

For assistance from AWS, choose **Support**, **Support Center** from the AWS Management Console. To facilitate your experience, please have the following information ready:

- Athena query ID
- Session ID
- Calculation ID

# **Release notes**

Describes Amazon Athena features, improvements, and bug fixes by release date.

### **Topics**

- [Athena](#page-1544-0) release notes for 2024
- [Athena](#page-1547-0) release notes for 2023
- [Athena](#page-1567-0) release notes for 2022
- [Athena](#page-1582-0) release notes for 2021
- [Athena](#page-1596-0) release notes for 2020
- [Athena](#page-1602-0) release notes for 2019
- [Athena](#page-1611-0) release notes for 2018
- [Athena](#page-1619-0) release notes for 2017

# <span id="page-1544-0"></span>**Athena release notes for 2024**

## **April 26, 2024**

Published on 2024-04-26

Athena releases JDBC driver version 3.2.0. For more information about this version of the driver, see [Amazon](#page-413-0) Athena JDBC 3.x release notes. To download the JDBC 3.x driver, see JDBC 3.x [driver](#page-372-0) [download.](#page-372-0)

## **April 24, 2024**

Published on 2024-04-24

Athena announces the following fixes and improvements.

• **Parquet** – Athena now supports backwards compatible reads in Parquet for unannotated, repeated primitive fields that are not contained within a list or map group. This change prevents silently incorrect results from being returned and improves error messaging for schema mismatches.

For more information, see Support backwards compatible reads for [unannotated](https://github.com/trinodb/trino/pull/20943) repeated [primitive](https://github.com/trinodb/trino/pull/20943) fields in Parquet on GitHub.com.

• **Iceberg OPTIMIZE** – Resolved an issue with OPTIMIZE queries that caused data to be lost when a non-partition key filter was used in a WHERE clause. For more information, see [OPTIMIZE](#page-1320-0).

# **April 16, 2024**

Published on 2024-04-16

Use the new Amazon Athena federated query passthrough feature to run entire queries directly on the underlying data source. Federated passthrough queries help you take advantage of the unique functions, query language, and performance capabilities of the original data source. For example, you can run Athena queries on DynamoDB using the PartiQL [language](https://docs.aws.amazon.com/amazondynamodb/latest/developerguide/ql-reference.select.html). Federated passthrough queries are also useful when you want to run SELECT queries that aggregate, join, or invoke functions of your data source that are not available in Athena. Using passthrough queries can reduce the amount of data processed by Athena and result in faster query times.

For more information, see Running federated [passthrough](#page-349-0) queries. To upgrade the connectors that you use today to the latest version, see Updating a data source [connector.](#page-340-0)

# **April 10, 2024**

Published on 2024-04-10

Athena announces the following features and improvements.

## **ODBC 1.2.3.1000 driver**

ODBC 1.2.3.1000 driver release for Athena.

Resolved issues:

• **Proxy server connection issue** – When a proxy server was used without the root certificate, the connector failed to establish a connection.

For more information, and to download the ODBC 1.x driver, release notes, and documentation, see [Athena](#page-483-0) ODBC 1.x driver.

### **JDBC 2.1.5 driver**

JBDC 2.1.5 driver release for Athena.

Updates and enhancements:

- Updated the AWS Java SDK to use version 1.12.687.
- Updated Jackson libraries to use version 2.16.0.
- Updated Logback libraries to use version 1.3.14.

For more information, and to download the JDBC 2.x driver, release notes, and documentation, see [Athena](#page-415-0) JDBC 2.x driver.

## **April 8, 2024**

Published on 2024-04-08

Athena announces ODBC driver version 2.0.3.0. For more information, see the [2.0.3.0](#page-479-0) release notes. To download the new ODBC v2 driver, see ODBC 2.x driver [download.](#page-418-0) For connection information, see the Configuring Amazon Athena ODBC 2.x [connections.](#page-418-1)

## **March 15, 2024**

Published on 2024-03-18

Amazon Athena announces the availability of Athena SQL in the Canada West (Calgary) Region.

For a complete list of the AWS services available in each AWS Region, see AWS [Services](https://aws.amazon.com/about-aws/global-infrastructure/regional-product-services/) by Region.

### **February 15, 2024**

Published on 2024-02-15

Athena releases JDBC driver version 3.1.0.

Amazon Athena JDBC driver version 3.1.0 adds support for Microsoft Active Directory Federation Services (AD FS) Windows Integrated Authentication and form-based authentication. The 3.1.0 release also includes other minor improvements and bug fixes.

To download the JDBC v3 driver, see JDBC 3.x driver [download.](#page-372-0)

Published on 2024-01-31

Athena announces the following features and improvements.

• **Hudi upgrade** – You can now use Athena SQL to query Hudi 0.14.0 tables. For information about using Athena SQL to query Hudi tables, see Using Athena to query Apache Hudi [datasets](#page-949-0).

# <span id="page-1547-0"></span>**Athena release notes for 2023**

## **December 14, 2023**

Published on 2023-12-14

Athena announces the following fixes and improvements.

Athena releases JDBC driver version 2.1.3. The driver resolves the following issues:

- Logging has been improved to avoid conflicts with Spring Boot and Gradle application logging.
- When using the executeBatch() JDBC method to insert records, the driver incorrectly inserted only one record. Because Athena does not support batch execution of queries, the driver now reports an error when you use executeBatch(). To work around the limitation, you can submit single queries in a loop.

To download the new JDBC driver, release notes, and documentation, see [Athena](#page-415-0) JDBC 2.x driver.

## **December 9, 2023**

Published on 2023-12-09

Released the ODBC 1.2.1.1000 driver for Athena.

Features and enhancements:

- **Updated RStudio support** The ODBC driver now supports RStudio on macOS.
- **Single catalog and schema support** The connector can now return a single catalog and schema. For more information, see the downloadable installation and configuration guide.
#### Resolved issues:

- **Prepared statements** When prepared statements with an array of parameters using columnwise schema were run, the connector returned an incorrect query result.
- **Column size** When the \$file\_modified\_time system column was selected, the connector returned an incorrect column size.
- **SQLPrepare** When binding parameters related to SQLPrepare in SELECT queries, the connector returned an error.

For more information, and to download the new drivers, release notes, and documentation, see [Athena](#page-483-0) ODBC 1.x driver.

#### **December 7, 2023**

Published on 2023-12-07

Athena announces ODBC driver version 2.0.2.1. For more information, see the [2.0.2.1](#page-480-0) release notes. To download the new ODBC v2 driver, see ODBC 2.x driver [download.](#page-418-0) For connection information, see the Configuring Amazon Athena ODBC 2.x [connections.](#page-418-1)

# **December 5, 2023**

Published on 2023-12-05

You can now create Athena SQL workgroups that use AWS IAM Identity Center authentication mode. These workgroups support the trusted identity propagation feature of IAM Identity Center. Trusted identity propagation permits identities to be used across AWS analytics services like Amazon Athena and Amazon EMR Studio.

For more information, see Using IAM Identity Center enabled Athena [workgroups](#page-1166-0).

#### **November 28, 2023**

Published on 2023-11-28

You can now query data in the [Amazon](https://aws.amazon.com/s3/storage-classes/express-one-zone/) S3 Express One Zone storage class for fast query results. S3 Express One Zone is a high-performance, single-Availability Zone storage class purpose-built to deliver consistent, single-digit millisecond data access for your most frequently accessed data and latency-sensitive applications. To get started, move your data to S3 Express One Zone storage and catalog the data with AWS Glue Data [Catalog](https://docs.aws.amazon.com/glue/latest/dg/catalog-and-crawler.html) for a seamless query experience in Athena.

For more information, see [Querying](#page-752-0) S3 Express One Zone data.

# **November 27, 2023**

Published on 2023-11-27

Athena announces the following features and improvements.

• **Glue Data Catalog views** – Glue Data Catalog views provide a single common view across AWS services like Amazon Athena and Amazon Redshift. In Glue Data Catalog views, access permissions are defined by the user who created the view instead of the user who queries the view. These views provide greater access control, help to ensure complete records, offer enhanced security, and can prevent access to underlying tables.

For more information, see Using AWS Glue Data [Catalog](#page-727-0) views.

• **CloudTrail Lake support** – You can now use Amazon Athena to analyze data in AWS [CloudTrail](https://docs.aws.amazon.com/awscloudtrail/latest/userguide/cloudtrail-lake.html) [Lake.](https://docs.aws.amazon.com/awscloudtrail/latest/userguide/cloudtrail-lake.html) AWS CloudTrail Lake is a managed data lake for CloudTrail that you can use to aggregate, immutably store, and analyze activity logs for audit, security, and operational investigations. To query your CloudTrail Lake activity logs from Athena, you do not have to move data or build separate data processing pipelines. No ETL operations are required.

To get started, enable data federation in CloudTrail Lake. When you share your CloudTrail Lake event data store metadata with AWS Glue Data Catalog, CloudTrail creates the necessary AWS Glue Data Catalog resources and registers the data with AWS Lake Formation. In Lake Formation, you can specify the users and roles that can use Athena to query your event data store.

For more information, see Enable Lake query [federation](https://docs.aws.amazon.com/awscloudtrail/latest/userguide/query-federation.html) in the *AWS CloudTrail User Guide*.

#### **November 17, 2023**

Published on 2023-11-17

Athena announces the following features and improvements.

#### **Features**

• **Cost-based optimizer** – Athena announces general availability of cost-based optimization using statistics from AWS Glue. To optimize your queries in Athena SQL, you can request that Athena gather table or column-level statistics for your tables in AWS Glue. If all of the tables in your

query have statistics, Athena uses the statistics to examine alternate execution plans and select the one that is most likely to be the fastest.

For more information, see Using the [cost-based](#page-746-0) optimizer.

- **Amazon EMR Studio integration** You can now use Athena in an Amazon EMR Studio without having to use the Athena console directly. With the Athena integration in Amazon EMR, you can perform the following tasks:
	- Perform Athena SQL queries
	- View query results
	- View query history
	- View saved queries
	- Perform parameterized queries
	- View databases, tables, and views for a data catalog

For more information, see [Amazon](#page-18-0) EMR Studio in the AWS service [integrations](#page-15-0) with Athena topic.

- **Nested access control** Athena announces support for Lake Formation access control for nested data. In Lake Formation, you can define and apply data filters on nested columns that have struct data types. You can use data filtering to restrict user access to sub-structures of nested columns. For information on how to create data filters for nested data, see [Creating](https://docs.aws.amazon.com/lake-formation/latest/dg/creating-data-filters.html) a data filter in the *AWS Lake Formation Developer Guide*.
- **Provisioned capacity usage metrics** Athena announces new CloudWatch metrics for capacity reservations. You can use the new metrics to keep track of the number of DPUs you have provisioned and the number of DPUs being used by your queries. When queries finish, you can also view the number of DPUs the query consumed.

For more information, see Monitoring Athena queries with [CloudWatch](#page-1176-0) metrics.

#### **Improvements**

• **Error message change** – The Insufficient Lake Formation permissions error message now reads Table not found or Schema not found. This change was made to prevent malicious actors from inferring the existence of table or database resources from the error message.

Published on 2023-11-16

Athena releases a new JDBC driver that improves the experience of connecting to, querying, and visualizing data from compatible SQL development and business intelligence applications. The new driver is straightforward to upgrade. The driver can read query results directly from Amazon S3, making query results available to you sooner.

For more information, see [Athena](#page-371-0) JDBC 3.x driver.

# **October 31, 2023**

Published on 2023-10-31

Amazon Athena announces 1-hour reservations for provisioned capacity. Starting today, you can reserve and release provisioned capacity after one hour. This change makes it simpler to optimize cost for workloads whose demand changes over time.

Provisioned capacity is a feature of Athena that provides workload management capabilities that help you prioritize, control, and scale your most important interactive workloads. You can add capacity at any time to increase the number of queries that you run concurrently, control which workloads use the capacity, and share capacity among workloads.

For more information, see Managing query [processing](#page-1192-0) capacity. For pricing information, visit the [Amazon](https://aws.amazon.com/athena/pricing/) Athena Pricing page.

# **October 25, 2023**

Published on 2023-10-26

Athena announces the following fixes and improvements.

**jackson-core package** – JSON text with a numerical value larger than 1000 characters will now fail. This fix addresses the security issue [sonatype-2022-6438.](https://github.com/FasterXML/jackson-core/issues/861)

# **October 17, 2023**

Published on 2023-10-17

Athena announces ODBC driver version 2.0.2.0. For more information, see the [2.0.2.0](#page-481-0) release notes. To download the new ODBC v2 driver, see ODBC 2.x driver [download.](#page-418-0) For connection information, see the Configuring Amazon Athena ODBC 2.x [connections.](#page-418-1)

#### **September 26, 2023**

Published on 2023-09-26

Athena announces the following features and improvements.

• Lake Formation read support for Delta Lake tables. For more information about using Delta Lake tables with Athena, see Querying Linux [Foundation](#page-944-0) Delta Lake tables.

# **August 23, 2023**

Published on 2023-08-23

Amazon Athena announces the availability of Athena SQL in the Israel (Tel Aviv) Region.

For a complete list of the AWS services available in each AWS Region, see AWS [Services](https://aws.amazon.com/about-aws/global-infrastructure/regional-product-services/) by Region.

#### **August 10, 2023**

Published on 2023-08-10

Athena announces the following fixes and improvements.

#### **ODBC driver version 2.0.1.1**

Athena announces ODBC driver version 2.0.1.1. For more information, see the [2.0.1.1](#page-482-0) release notes. To download the new ODBC v2 driver, see ODBC 2.x driver [download.](#page-418-0) For connection information, see the Configuring Amazon Athena ODBC 2.x [connections.](#page-418-1)

#### **JDBC driver version 2.1.1**

Athena releases JDBC driver version 2.1.1. The driver resolves the following issues:

- An error that occurred when a table was created with a statement that contained a regular expression.
- An issue that caused the ApplicationName connection parameter to be applied incorrectly.

To download the new JDBC driver, release notes, and documentation, see [Connecting](#page-371-1) to Amazon [Athena](#page-371-1) with JDBC.

# **July 31, 2023**

Published on 2023-07-31

Amazon Athena announces the availability of Athena SQL in additional AWS Regions.

This release expands the availability of Athena SQL to include Asia Pacific (Hyderabad), Asia Pacific (Melbourne), Europe (Spain), and Europe (Zurich).

For a complete list of the AWS services available in each AWS Region, see AWS [Services](https://aws.amazon.com/about-aws/global-infrastructure/regional-product-services/) by Region.

# **July 27, 2023**

Published on 2023-07-27

Athena releases Google BigQuery connector version 2023.30.1. This version of the connector reduces query execution time and adds support for querying against BigQuery private endpoints.

For information about the Google BigQuery connector, see Amazon Athena Google [BigQuery](#page-176-0) [connector](#page-176-0). For information about updating your existing data source connectors, see [Updating a](#page-340-0)  data source [connector](#page-340-0).

# **July 24, 2023**

Published on 2023-07-24

Athena announces the following fixes and improvements.

- **Queries with unions** Improved the performance of certain queries with unions.
- **Joins with type comparisons** Fixed a potential query failure for JOIN statements that included a comparison between two different types.
- **Subqueries on nested columns** Fixed an issue related to query failures when subqueries were correlated on nested columns.
- **Iceberg views** Fixed a compatibility issue with the precision of timestamp columns in Apache Iceberg views. Iceberg views that have timestamp columns are now readable regardless of whether the columns were created on Athena engine version 2 or Athena engine version 3.

## **July 20, 2023**

Published on 2023-07-20

Athena releases JDBC driver version 2.1.0. The driver includes new enhancements and resolved an issue.

#### **Enhancements**

The following [Jackson](https://github.com/FasterXML/jackson) JSON parser libraries have been upgraded:

- jackson-annotations 2.15.2 (previously 2.14.0)
- jackson-core 2.15.2 (previously 2.14.0)
- jackson-databind 2.15.2 (previously 2.14.0)

#### **Resolved issues**

• Fixed an issue with passing array parameters when the [sql2o](https://www.sql2o.org/) library was used.

For more information, and to download the new drivers, release notes, and documentation, see [Connecting](#page-371-1) to Amazon Athena with JDBC.

#### **July 13, 2023**

Published on 2023-09-19

Athena announces the following features and improvements.

- **EXPLAIN ANALYZE** Added support for queue, analysis, planning, and execution time to the output of EXPLAIN ANALYZE.
- **EXPLAIN** EXPLAIN output now shows statistics when the query contains aggregations.
- **Parquet Hive SerDe** Added the parquet.ignore.statistics property to enable processing statistics to be ignored when reading Parquet data. For information, see [Ignoring](#page-683-0) Parquet [statistics](#page-683-0).

For more information about EXPLAIN and EXPLAIN ANALYZE, see Using [EXPLAIN](#page-1323-0) and EXPLAIN [ANALYZE](#page-1323-0) in Athena. For more information about the Parquet Hive SerDe, see [Parquet](#page-679-0) SerDe.

# **July 3, 2023**

Published on 2023-07-25

As of July 3, 2023, Athena started redacting the query strings from CloudTrail logs. The query string now has a value of \*\*\*OMITTED\*\*\*. This change has been made to prevent unintended disclosure of table names or filter values that could include sensitive information. If you previously relied on CloudTrail logs to access full query strings, we recommend using the Athena::GetQueryExecution API and passing in the value of responseElements.queryExecutionId from the CloudTrail log. For more information, see the [GetQueryExecution](https://docs.aws.amazon.com/athena/latest/APIReference/API_GetQueryExecution.html) action in the *Amazon Athena API Reference*.

#### **June 30, 2023**

Published on 2023-06-30

The Athena query editor now supports typeahead code suggestions for a faster query authoring experience. You can now write SQL queries with enhanced accuracy and increased efficiency using the following features:

- As you type, suggestions appear in real time for keywords, local variables, snippets, and catalog items.
- When you type a database name or table name followed by a dot, the editor conveniently displays a list of tables or columns to choose from.
- When you hover over a snippet suggestion, a synopsis shows a brief overview of the snippet's syntax and usage.
- To improve code readability, keywords and their highlighting rules have also been updated to align with latest syntax of Trino and Hive.

This feature is enabled by default. You can enable or disable the feature in the code editor preferences settings.

To try the typeahead code suggestions in the Athena query editor, visit the Athena console at [https://console.aws.amazon.com/athena/.](https://console.aws.amazon.com/athena/home)

#### **June 29, 2023**

Published on 2023-06-29

- Athena announces ODBC driver version 2.0.1.0. For more information, see the [2.0.1.0](#page-482-1) release notes. To download the new ODBC v2 driver, see ODBC 2.x driver [download.](#page-418-0) For connection information, see the Configuring Amazon Athena ODBC 2.x [connections.](#page-418-1)
- Athena and its [features](https://aws.amazon.com/athena/features/) are now available in the Middle East (UAE) Region. For a complete list of the AWS services available in each AWS Region, see AWS [Services](https://aws.amazon.com/about-aws/global-infrastructure/regional-product-services/) by Region.

#### **June 28, 2023**

Published on 2023-06-28

You can now use Amazon Athena to query restored objects from the S3 Glacier Flexible Retrieval (formerly Glacier) and S3 Glacier Deep Archive [Amazon](https://docs.aws.amazon.com/AmazonS3/latest/userguide/storage-class-intro.html#sc-glacier) S3 storage classes. You configure this capability on a per-table basis. The feature is supported only for Apache Hive tables on Athena engine version 3.

For more information, see [Querying](#page-754-0) restored Amazon S3 Glacier objects.

# **June 12, 2023**

Published on 2023-06-12

Athena announces the following fixes and improvements.

- **Parquet Reader timestamps** Added support for reading timestamps as bigint (millis) for [Parquet](https://parquetreader.com/home) Reader. This update provides parity with the support in Athena engine version 2.
- **EXPLAIN ANALYZE** Added physical input read time to the query statistics and output of EXPLAIN ANALYZE. For information about EXPLAIN ANALYZE, see Using [EXPLAIN](#page-1323-0) and EXPLAIN [ANALYZE](#page-1323-0) in Athena.
- **INSERT** Improved query performance on tables written to with INSERT. For information about INSERT, see [INSERT](#page-1313-0) INTO.
- **Delta Lake tables** Corrected an issue with DROP TABLE on Delta Lake tables that prevented them from being fully deleted when subject to concurrent modifications.

# **June 8, 2023**

Published on 2023-06-08

Amazon Athena for Apache Spark announces the following new features.

- **Support for custom Java libraries and configuration** You can now use your own Java packages and custom configuration for your Apache Spark sessions in Athena. Use Spark properties to specify . jar files, packages, or other custom configuration with the Athena console, the AWS CLI, or the Athena API. For more information, see Adding JAR files and [custom](#page-1504-0) Spark [configuration](#page-1504-0).
- **Support for Apache Hudi, Apache Iceberg, and Delta Lake tables** Athena for Spark now supports the Apache Iceberg, Apache Hudi, and Linux Foundation Delta Lake open-source data lake storage table formats. For more information, see Using [non-Hive](#page-1483-0) table formats in Amazon [Athena for Apache Spark](#page-1483-0) and the individual topics for using Apache [Iceberg,](#page-1484-0) [Apache Hudi,](#page-1485-0) and Linux [Foundation](#page-1487-0) Delta Lake tables in Athena for Spark.
- **Encryption support for Apache Spark** In Athena for Spark, you can now enable encryption on data in transit between Spark nodes and on local data at rest stored on disk by Spark. To enable Spark encryption, you can use the Athena console, the AWS CLI, or the Athena API. For more information, see Enabling Apache Spark [encryption.](#page-1512-0)

For more information about Amazon Athena for Apache Spark, see Using Apache Spark in [Amazon](#page-1455-0) [Athena](#page-1455-0).

#### **June 2, 2023**

Published on 2023-06-02

You can now delete capacity reservations in Athena and use AWS CloudFormation templates to specify Athena capacity reservations.

- **Delete capacity reservations** You can now delete cancelled capacity reservations in Athena. A reservation must be cancelled before it can be deleted. Deleting a capacity reservation removes the reservation from your account immediately. The deleted reservation can no longer be referenced, including by its ARN. To delete a reservation, you can use the Athena console or the Athena API. For more information, see Deleting a capacity [reservation](#page-1205-0) in the *Amazon Athena User Guide* and [DeleteCapacityReservation](https://docs.aws.amazon.com/athena/latest/APIReference/API_DeleteCapacityReservation.html) in the *Amazon Athena API Reference*.
- **Use AWS CloudFormation templates for capacity reservations** You can now use AWS CloudFormation templates to specify Athena capacity reservations using the AWS::Athena::CapacityReservation resource. For more information, see [AWS::Athena::CapacityReservation](https://docs.aws.amazon.com/AWSCloudFormation/latest/UserGuide/aws-resource-athena-capacityreservation.html) in the *AWS CloudFormation User Guide*.

For more information about using capacity reservations to provision your capacity in Athena, see Managing query [processing](#page-1192-0) capacity.

# **May 25, 2023**

Published on 2023-05-25

Athena has released data source connector updates that improve federated query performance. New push-down optimizations and dynamic filtering enable more operations to be performed in the source database rather than in Athena. These optimizations reduce query runtime and the amount of data scanned. These improvements require Athena engine version 3.

The following connectors have been updated:

- Azure Data Lake [Storage](#page-102-0)
- Azure [Synapse](#page-111-0)
- [Cloudera](#page-122-0) Hive
- [Cloudera Impala](#page-130-0)
- [Db2](#page-147-0)
- [DynamoDB](#page-170-0)
- Google [BigQuery](#page-176-0)
- [Hortonworks](#page-195-0)
- **[MySQL](#page-228-0)**
- [Oracle](#page-246-0)
- [PostgreSQL](#page-254-0)
- [Redshift](#page-267-0)
- **[SAP HANA](#page-274-0)**
- [Snowflake](#page-283-0)
- SQL [Server](#page-292-0)
- [Teradata](#page-300-0)

For information about upgrading your data source connectors, see [Updating](#page-340-0) a data source [connector](#page-340-0).

## **May 18, 2023**

Published on 2023-05-18

You can now use AWS PrivateLink for IPv6 inbound connections to Amazon Athena.

Amazon Athena has expanded its support for inbound connections through Internet Protocol Version 6 (IPv6) endpoints to include AWS [PrivateLink.](https://aws.amazon.com/privatelink/) Starting today, you can connect to Athena securely and privately using AWS PrivateLink from your Amazon Virtual Private Cloud [\(Amazon](https://docs.aws.amazon.com/vpc/latest/userguide/what-is-amazon-vpc.html) [VPC\)](https://docs.aws.amazon.com/vpc/latest/userguide/what-is-amazon-vpc.html), in addition to the public IPv6 endpoints that were [previously](#page-1569-0) available.

The rapid growth of the Internet is exhausting the availability of Internet Protocol version 4 (IPv4) addresses. IPv6 increases the number of available addresses by several times so that you no longer have to manage overlapping address spaces in your VPCs. With this release, you can now combine the benefits of IPv6 addressing with the security and performance advantages of AWS PrivateLink.

To connect programmatically to an AWS service, you can use the [AWS](https://awscli.amazonaws.com/v2/documentation/api/latest/reference/index.html) CLI or [AWS](https://aws.amazon.com/developer/tools/) SDK to specify an endpoint. For more information on service endpoints and Athena service endpoints, see [AWS](https://docs.aws.amazon.com/general/latest/gr/rande.html) service [endpoints](https://docs.aws.amazon.com/general/latest/gr/rande.html) and Amazon Athena [endpoints](https://docs.aws.amazon.com/general/latest/gr/athena.html) and quotas in the *Amazon Web Services General Reference*.

#### **May 15, 2023**

Published on 2023-05-15

Athena announces the release of Apache Spark DataSourceV2 (DSV2) connectors for DynamoDB, CloudWatch Logs, CloudWatch Metrics, and AWS CMDB. Use the new DSV2 connectors to query these data sources using Spark. DSV2 connectors use the same parameters as their corresponding Athena federated connectors. The DSV2 connectors run directly on Spark workers and do not require you to deploy a Lambda function to use them.

For more information, see Athena data source [connectors](#page-357-0) for Apache Spark.

#### **May 10, 2023**

Published on 2023-05-10

Released the ODBC 1.1.20 driver for Athena.

Features and enhancements:

- Lake Formation endpoint override support.
- The ADFS authentication plugin has a new parameter for setting the Relying Party value (LoginToRP).
- AWS library updates.

Bug fixes:

- Prepared statement deallocation failure when the SQLPrepare() method failed to submit.
- Error in binding prepared statement parameters when converting a C type to SQL type.
- Failure to return data when EXPLAIN and EXPLAIN ANALYZE queries used SQLPrepare() and SQLExecute().

For more information, and to download the new drivers, release notes, and documentation, see [Connecting](#page-417-0) to Amazon Athena with ODBC.

#### **May 8, 2023**

Published on 2023-05-08

Athena announces the following fixes and improvements.

- **Updated Hudi integration** Athena has updated its integration with Apache Hudi. You can now use Athena to query Hudi 0.12.2 tables, and Hudi metadata listing for Hudi tables is now supported. For information, see Using Athena to query Apache Hudi [datasets](#page-949-0) and [Hudi metadata](#page-952-0)  [listing](#page-952-0).
- **Timestamp conversion fix** Corrected the handling of timestamp conversions to a lower precision data type. Previously, Athena engine version 3 incorrectly rounded the value to the target type instead of truncating it during casting.

The following examples illustrate the incorrect handling prior to the fix.

#### **Example 1: Casting from a timestamp in microseconds to milliseconds**

Sample data

```
A, 2020-06-10 15:55:23.383 
B, 2020-06-10 15:55:23.382 
C, 2020-06-10 15:55:23.383345
```

```
D, 2020-06-10 15:55:23.383945 
E, 2020-06-10 15:55:23.383345734 
F, 2020-06-10 15:55:23.383945278
```
The following query tries to retrieve the timestamps that match a specific value.

```
SELECT * 
FROM table 
WHERE timestamps.col = timestamp'2020-06-10 15:55:23.383'
```
The query returned the following results.

A, 2020-06-10 15:55:23.383 C, 2020-06-10 15:55:23.383 E, 2020-06-10 15:55:23.383

Prior to the fix, Athena did not include the values 2020-06-10 15:55:23.383945 or 2020-06-10 15:55:23.383945278 because they got rounded to 2020-06-10 15:55:23.384.

#### **Example 2: Casting from a timestamp to date**

The following query returned an erroneous result.

SELECT date(timestamp '2020-12-31 23:59:59.999')

Result

2021-01-01

Prior to the fix, Athena rounded up the value, therefore moving the day forward. Such values are now truncated rather than rounded up.

## **April 28, 2023**

Published on 2023-04-28

You can now use capacity reservations on Amazon Athena to run SQL queries on fully-managed **compute capacity.**<br>April 28, 2023 April 28, 2023 1549 Provisioned capacity provides workload management capabilities that help you prioritize, control, and scale your most important interactive workloads. You can add capacity at any time to increase the number of queries that you run concurrently, control which workloads use the capacity, and share capacity among workloads.

For more information, see Managing query [processing](#page-1192-0) capacity. For pricing information, visit the [Amazon](https://aws.amazon.com/athena/pricing/) Athena pricing page.

# **April 17, 2023**

Published on 2023-04-17

Athena releases JDBC driver version 2.0.36. The driver includes new features and resolved an issue.

#### **New features**

- You can now use customizable relying party identifiers with AD FS authentication.
- You can now add the name of the application that is using the connector to the user agent string.

#### **Resolved issues**

• Fixed an error that occurred when getSchema() was used to retrieve a non-existent schema.

For more information, and to download the new drivers, release notes, and documentation, see [Connecting](#page-371-1) to Amazon Athena with JDBC.

# **April 14, 2023**

Published on 2023-06-20

Athena announces the following fixes and improvements.

- When you cast a string to timestamp, a space is required between the day and time or timezone. For more information, see Space required [between](#page-1281-0) date and time values when casting from [string to timestamp.](#page-1281-0)
- Removed a breaking change in the way timestamp precision was handled. To maintain consistency between Athena engine version 2 and Athena engine version 3, timestamp precision now defaults to milliseconds rather than microseconds.

• Athena now consistently enforces access for the query output bucket when it runs queries. Please make sure that all IAM principals that run the [StartQueryExecution](https://docs.aws.amazon.com/athena/latest/APIReference/API_StartQueryExecution.html) action have the [S3:GetBucketLocation](https://docs.aws.amazon.com/AmazonS3/latest/API/API_GetBucketLocation.html) permission on the query output bucket.

# **April 4, 2023**

Published on 2023-04-04

You can now use Amazon Athena to create and query views on federated data sources. Use a single federated view to query multiple external tables or subsets of data. This simplifies the SQL required and gives you the flexibility of obfuscating sources of data from end users who must use SQL to query the data.

For more information, see [Working](#page-719-0) with views and [Running federated queries.](#page-345-0)

# **March 30, 2023**

Published on 2023-03-30

Amazon Athena announces the availability of Amazon Athena for Apache Spark in additional AWS Regions.

This release expands the availability of Amazon Athena for Apache Spark to include Asia Pacific (Mumbai), Asia Pacific (Singapore), Asia Pacific (Sydney), and Europe (Frankfurt).

For more information about Amazon Athena for Apache Spark, see Using Apache Spark in [Amazon](#page-1455-0) [Athena](#page-1455-0).

# **March 28, 2023**

Published on 2023-03-28

Athena announces the following fixes and improvements.

- In the responses to the GetQueryExecution and BatchGetQueryExecution Athena API actions, the new subStatementType field shows the type of query that ran (for example, SELECT, INSERT, UNLOAD, CREATE\_TABLE, or CREATE\_TABLE\_AS\_SELECT).
- Fixed a bug in which manifest files were not encrypted correctly for Apache Hive write operations.

Amazon Athena User Guide

• Athena engine version 3 now correctly handles NaN and Infinity values in the approx percentile function. The approx percentile function returns the approximate percentile for a dataset at the given percentage.

Athena engine version 2 incorrectly treats NaN as a value greater than Infinity. Athena engine version 3 now handles NaN and Infinity in accordance with the treatment of these values in other analytic and statistical functions. The following points describe the new behavior in greater detail.

- If NaN is present in the dataset, Athena returns NaN.
- If NaN is not present, but Infinity is present, Athena treats Infinity as a very large number.
- If multiple Infinity values are present, Athena treats them as the same very large number. If necessary, Athena outputs Infinity.
- If a single dataset has both -Infinity and -Double.MAX\_VALUE, and a percentile result is Double.MAX\_VALUE, Athena returns -Infinity.
- If a single dataset has both Infinity and Double. MAX VALUE, and a percentile result is Double.MAX\_VALUE, Athena returns Infinity.
- To exclude Infinity and NaN from a calculation, use the is finite() function, as in the following example.

approx\_percentile(x, 0.5) FILTER (WHERE is\_finite(x))

# **March 27, 2023**

Published on 2023-03-27

You can now specify a minimum level of encryption for Athena SQL workgroups in Amazon Athena. This feature ensures that the results from all queries in the Athena SQL workgroup are encrypted at or above the level of encryption that you specify. You can choose among several levels of encryption strength to safeguard your data. To configure the minimum level of encryption that you want, you can use the Athena console, AWS CLI, API, or SDK.

The minimum encryption feature is not available for Apache Spark enabled workgroups. For more information, see [Configuring](#page-1164-0) minimum encryption for a workgroup.

# **March 17, 2023**

Published on 2023-03-17

Athena announces the following fixes and improvements.

• Fixed an issue with the Amazon Athena DynamoDB connector that caused queries to fail with the error message KeyConditionExpressions must only contain one condition per key.

This issue occurs because Athena engine version 3 recognizes the opportunity to push down more kinds of predicates than Athena engine version 2. In Athena engine version 3, clauses like some\_column LIKE 'someprefix% are pushed down as filter predicates that apply a lower and upper bound on a given column. Athena engine version 2 did not push these predicates down. In Athena engine version 3, when some\_column is a sort key column, the engine pushes the filter predicate down to the DynamoDB connector. The filter predicate then gets further pushed down to the DynamoDB service. Because DynamoDB does not support more than one filter condition on a sort key, DynamoDB returns the error.

To correct this issue, update your Amazon Athena DynamoDB connector to version 2023.11.1. For instructions on updating the connector, see Updating a data source [connector.](#page-340-0)

#### **March 8, 2023**

Published on 2023-03-08

Athena announces the following fixes and improvements.

• Fixed an issue with federated queries that caused timestamp predicate values to be sent as microseconds instead of milliseconds.

#### **February 15, 2023**

Published on 2023-02-15

Athena announces the following fixes and improvements.

- You can now use client-side [encryption](https://docs.aws.amazon.com/AmazonS3/latest/userguide/UsingClientSideEncryption.html) to encrypt data in Amazon S3 for Iceberg write operations.
- Fixed an issue that affected [server-side](https://docs.aws.amazon.com/AmazonS3/latest/userguide/specifying-kms-encryption.html) encryption in Amazon S3 for Iceberg write operations.

#### **January 31, 2023**

Published on 2023-01-31

You can now use Amazon Athena to query data in Google Cloud Storage. Like Amazon S3, Google Cloud Storage is a managed service that stores data in buckets. Use the Athena connector for Google Cloud Storage to run interactive federated queries on your external data.

For more information, see Amazon Athena Google Cloud Storage [connector.](#page-180-0)

# **January 20, 2023**

Published on 2023-01-20

You can now see expanded documentation for Athena compression support. Individual topics have been added for Hive table [compression](#page-1233-0), Iceberg table [compression,](#page-1235-0) and ZSTD [compression](#page-1236-0) levels.

For more information, see Athena [compression](#page-1230-0) support.

# **January 3, 2023**

Published on 2023-01-03

Athena announces the following updates:

• **Additional commands for Hive metastores** – You can use Athena to connect to your selfmanaged Apache Hive Metastore as a metadata catalog and query data stored in Amazon S3. With this release, you can use CREATE TABLE AS (CTAS), INSERT INTO, and 12 additional Data Definition Language (DDL) commands to interact with the Apache Hive Metastore. You can manage your Hive Metastore schemas directly from Athena using this expanded set of SQL capabilities.

For more information, see Using Athena Data [Connector](#page-62-0) for External Hive Metastore.

- **JDBC driver version 2.0.35** Athena releases JDBC driver version 2.0.35. The JDBC 2.0.35 driver contains the following updates:
	- The driver now uses the following libraries for the Jackson JSON parser.
		- jackson-annotations 2.14.0 (previously 2.13.2)
		- jackson-core 2.14.0 (previously 2.13.2)
		- jackson-databind 2.14.0 (previously 2.13.2.2)
	- Support for JDBC version 4.1 has been discontinued.

For more information, and to download the new driver, release notes, and documentation, see [Connecting](#page-371-1) to Amazon Athena with JDBC.

# **Athena release notes for 2022**

#### **December 14, 2022**

Published on 2022-12-14

You can now use the Amazon Athena connector for Kafka to run SQL queries on streaming data. For example, you can run analytical queries on real-time streaming data in Amazon Managed Streaming for Apache Kafka (Amazon MSK) and join it with historical data in your data lake in Amazon S3.

The Amazon Athena connector for Kafka supports queries on multiple streaming engines. You can use Athena to run SQL queries on Amazon MSK provisioned and serverless clusters, on selfmanaged Kafka deployments, and on streaming data in Confluent Cloud.

For more information, see Amazon Athena MSK [connector.](#page-215-0)

# **December 2, 2022**

Published on 2022-12-02

Athena releases JDBC driver version 2.0.34. The JDBC 2.0.34 driver includes the following new features and resolved issues:

- **Query result reuse support** You can now reuse the results of previously executed queries up to a time limit that you specify instead of having Athena recompute the results each time the query is run. For more information, see the Installation and Configuration Guide, available from the JDBC download page, and [Reusing](#page-708-0) query results.
- **Ec2InstanceMetadata support** The JDBC driver now supports the [Ec2InstanceMetadata](https://docs.aws.amazon.com/cli/latest/userguide/cli-configure-metadata.html) [authentication method](https://docs.aws.amazon.com/cli/latest/userguide/cli-configure-metadata.html) using IAM [instance](https://docs.aws.amazon.com/IAM/latest/UserGuide/id_roles_use_switch-role-ec2_instance-profiles.html) profiles .
- **Character-based exception fix** Fixed an exception that occurred with queries containing certain language characters.
- **Vulnerability fix** Corrected a vulnerability related to AWS dependencies packaged with the connector.

For more information, and to download the new drivers, release notes, and documentation, see [Connecting](#page-371-1) to Amazon Athena with JDBC.

#### **November 30, 2022**

Published on 2022-11-30

You can now interactively create and run Apache Spark applications and Jupyter compatible notebooks on Athena. Run data analytics on Athena using Spark without having to plan for, configure, or manage resources. Submit Spark code for processing and receive the results directly. Use the simplified notebook experience in Amazon Athena console to develop Apache Spark applications using Python or [Athena notebook APIs](#page-1518-0).

Apache Spark on Amazon Athena is serverless and provides automatic, on-demand scaling that delivers instant-on compute to meet changing data volumes and processing requirements.

For more information, see Using Apache Spark in [Amazon](#page-1455-0) Athena.

#### **November 18, 2022**

Published on 2022-11-18

You can now use the Amazon Athena connector for IBM Db2 to query Db2 from Athena. For example, you can run analytical queries over a data warehouse on Db2 and a data lake in Amazon S3.

The Amazon Athena Db2 connector exposes several configuration options through Lambda environment variables. For information about configuration options, parameters, connection strings, deployment, and limitations, see Amazon Athena IBM Db2 [connector.](#page-147-0)

#### **November 17, 2022**

Published on 2022-11-17

Apache Iceberg support in Athena engine version 3 now offers the following enhanced ACID transaction features:

• **ORC and Avro support** – Create Iceberg tables using the [Apache](https://avro.apache.org/) Avro and [Apache](https://orc.apache.org/) ORC row and column-based file formats. Support for these formats is in addition to the existing support for Parquet.

- **MERGE INTO** Use the MERGE INTO command to merge data at scale efficiently. MERGE INTO combines the INSERT, UPDATE, and DELETE operations into one transaction. This reduces the processing overhead in your data pipeline and takes less SQL to write. For more information, see [Updating](#page-974-0) Iceberg table data and [MERGE](#page-1319-0) INTO.
- **CTAS and VIEW support** Use the CREATE TABLE AS SELECT (CTAS) and CREATE VIEW statements with Iceberg tables. For more information, see [CREATE](#page-1385-0) TABLE AS and [CREATE](#page-1394-0) VIEW.
- **VACUUM support** You can use the VACUUM statement to optimize your data lake by deleting snapshots and data that are no longer required. You can use this feature to improve read performance and meet regulatory requirements like [GDPR.](https://en.wikipedia.org/wiki/General_Data_Protection_Regulation) For more information, see [Optimizing](#page-977-0) [Iceberg](#page-977-0) tables and [VACUUM](#page-1321-0).

These new features require Athena engine version 3 and are available in all Regions where Athena is supported. You can use them with the Athena [console](https://console.aws.amazon.com/athena/home), [drivers](#page-370-0), or [API](https://docs.aws.amazon.com/athena/latest/APIReference/Welcome.html).

For information about using Iceberg in Athena, see Using [Apache](#page-958-0) Iceberg tables.

#### <span id="page-1569-0"></span>**November 14, 2022**

Published on 2022-11-14

Amazon Athena now supports IPv6 endpoints for inbound connections that you can use to invoke Athena functions over IPv6. You can use this feature to meet IPv6 compliance requirements. It also removes the need for additional networking equipment to handle address translation between IPv4 and IPv6.

To use this feature, configure your applications to use the new Athena dual-stack endpoints, which support both IPv4 and IPv6. Dual-stack endpoints use the format athena.*region*.api.aws. For example, the dual-stack endpoint in the US East (N. Virginia) Region is athena.useast-1.api.aws.

When you make a request to a dual-stack Athena endpoint, the endpoint resolves to an IPv6 or an IPv4 address depending on the protocol used by your network and client. To connect programmatically to an AWS service, you can use the [AWS](https://awscli.amazonaws.com/v2/documentation/api/latest/reference/index.html) CLI or [AWS](https://aws.amazon.com/developer/tools/) SDK to specify an endpoint.

For more information on service endpoints, see AWS service [endpoints.](https://docs.aws.amazon.com/general/latest/gr/rande.html) To learn more about Athena's service endpoints, see Amazon Athena [endpoints](https://docs.aws.amazon.com/general/latest/gr/athena.html) and quotas in the AWS documentation.

You can use the new Athena dual-stack endpoints for inbound connections at no additional cost. Dual-stack endpoints are generally available in all AWS Regions.

Published on 2022-11-11

Athena announces the following fixes and improvements.

• **Expanded Lake Formation fine-grained access control** – You can now use AWS Lake [Formation](https://aws.amazon.com/lake-formation/) fine-grained access control policies in Athena queries for data stored in any supported file or table format. You can use fine-grained access control in Lake Formation to restrict access to data in query results using data filters to achieve column-level, row-level, and cell-level security. Supported table formats in Athena include Apache Iceberg, Apache Hudi, and Apache Hive. Expanded fine-grained access control is available in all regions supported by Athena. The expanded table and file format support requires [Athena](#page-1263-0) engine version 3, which [offers new](https://aws.amazon.com/blogs/big-data/upgrade-to-athena-engine-version-3-to-increase-query-performance-and-access-more-analytics-features/) features and improved query [performance](https://aws.amazon.com/blogs/big-data/upgrade-to-athena-engine-version-3-to-increase-query-performance-and-access-more-analytics-features/), but does not change how you set up fine-grained access control policies in Lake Formation.

Use of this expanded fine-grained access control in Athena has the following considerations:

- **EXPLAIN** Row or cell filtering information defined in Lake Formation and query statistics information are not shown in the output of EXPLAIN and EXPLAIN ANALYZE. For information about EXPLAIN in Athena, see Using EXPLAIN and EXPLAIN [ANALYZE](#page-1323-0) in Athena.
- **External Hive metastores** Apache Hive hidden columns cannot be used for fine-grained access control filtering, and Apache Hive hidden system tables are not supported by finegrained access control. For more information, see [Considerations and limitations](#page-65-0) in the topic Using Athena Data [Connector](#page-62-0) for External Hive Metastore.
- **Query statistics** Stage-level input and output row count and data size information are not shown in Athena query statistics when a query has row-level filters defined in Lake Formation. For information about seeing statistics for Athena queries, see Viewing statistics and [execution](#page-713-0) details for [completed](#page-713-0) queries and [GetQueryRuntimeStatistics](https://docs.aws.amazon.com/athena/latest/APIReference/API_GetQueryRuntimeStatistics.html).
- **Workgroups** Users in the same Athena workgroup can see the data that Lake Formation finegrained access control has configured to be accessible to the workgroup. For information about using Athena to query data registered with Lake Formation, see Using [Athena](#page-1075-0) to query data registered with AWS Lake [Formation.](#page-1075-0)

For information about using fine-grained access control in Lake Formation, see [Manage fine](https://aws.amazon.com/blogs/big-data/manage-fine-grained-access-control-using-aws-lake-formation/)grained access control using AWS Lake [Formation](https://aws.amazon.com/blogs/big-data/manage-fine-grained-access-control-using-aws-lake-formation/) in the *AWS Big Data Blog*.

• **Athena Federated Query** – Athena Federated Query now preserves the original casing of field names in struct objects. Previously, struct field names were automatically made lower case.

## **November 8, 2022**

Published on 2022-11-08

You can now use the query result reuse caching feature to accelerate repeat queries in Athena. A repeat query is a SQL query identical to one submitted just recently that produces the same results. When you need to run identical multiple queries, result reuse caching can decrease the time required to produce results. Result reuse caching also lowers costs by reducing the number of bytes scanned.

For more information, see [Reusing](#page-708-0) query results.

## **October 13, 2022**

Published on 2022-10-13

Athena announces Athena engine version 3.

Athena has upgraded its SQL query engine to include the latest features from the [Trino](https://trino.io/) open source project. In addition to supporting all the features of Athena engine version 2, Athena engine version 3 includes over 50 new SQL functions, 30 new features, and more than 90 query performance improvements. With today's launch, Athena is also introducing a continuous integration approach to open source software management that improves currency with the Trino and [Presto](https://prestodb.io/) projects so that you get faster access to community improvements, integrated and tuned within the Athena engine.

For more information, see [Athena](#page-1263-0) engine version 3.

# **October 10, 2022**

Published on 2022-10-10

Athena releases JDBC driver version 2.0.33. The JDBC 2.0.33 driver includes the following changes:

- New driver version, JDBC version, and plugin name properties were added to the user-agent string in the credentials provider class.
- Error messages were corrected and necessary information added.
- Prepared statements are now deallocated if the connection is closed or the Athena prepared statement execution fails.

For more information, and to download the new drivers, release notes, and documentation, see [Connecting](#page-371-1) to Amazon Athena with JDBC.

# **September 23, 2022**

Published on 2022-09-26

The Amazon Athena Neptune connector now supports case insensitive matching on column and table names.

- The Neptune data source connector can resolve column names on Neptune tables that use casing even if the column names are all lower cased in the table in AWS Glue. To enable this behavior, set the enable\_caseinsensitivematch environment variable to true on the Neptune connector Lambda function.
- Because AWS Glue supports only lower case table names, when you create a AWS Glue table for Neptune, specify the AWS Glue table parameter "glabel" = *table\_name*.

For more information about the Neptune connector, see Amazon Athena Neptune [connector.](#page-236-0)

# **September 13, 2022**

Published on 2022-09-13

Athena announces the following fixes and improvements.

- **External Hive metastore** Athena now returns NULL instead of throwing an exception when a WHERE clause includes a partition that doesn't exist in an external Hive [metastore](#page-62-0) (EHMS). The new behavior matches that of the AWS Glue Data Catalog.
- **Parameterized queries** Values in [parameterized](#page-737-0) queries can now be cast to the DOUBLE data type.
- **Apache Iceberg** Write operations to [Iceberg](#page-958-0) tables now succeed when [Object](https://docs.aws.amazon.com/AmazonS3/latest/userguide/object-lock.html) Lock is enabled on an Amazon S3 bucket.

# **August 31, 2022**

Published on 2022-08-31

Amazon Athena announces availability of Athena and its [features](https://aws.amazon.com/athena/features/) in the Asia Pacific (Jakarta) Region.

This release expands Athena's availability in Asia Pacific to include Asia Pacific (Hong Kong), Asia Pacific (Jakarta), Asia Pacific (Mumbai), Asia Pacific (Osaka), Asia Pacific (Seoul), Asia Pacific (Singapore), Asia Pacific (Sydney), and Asia Pacific (Tokyo). For a complete list of AWS services available in these and other Regions, refer to the AWS [Regional](https://aws.amazon.com/about-aws/global-infrastructure/regional-product-services/) Services List.

## **August 23, 2022**

Published on 2022-08-23

Release [v2022.32.1](https://github.com/awslabs/aws-athena-query-federation/releases/tag/v2022.32.1) of the Athena Query Federation SDK includes the following changes:

• Added support to the Amazon Athena Oracle data source connector for SSL based connections to Amazon RDS instances. Support is limited to the Transport Layer Security (TLS) protocol and to authentication of the server by the client. Because mutual authentication it is not supported in Amazon RDS, the update does not include support for mutual authentication.

For more information, see Amazon Athena Oracle [connector.](#page-246-0)

# **August 3, 2022**

Published on 2022-08-03

Athena releases JDBC driver version 2.0.32. The JDBC 2.0.32 driver includes the following changes:

- The User-Agent string sent to the Athena SDK has been extended to contain the driver version, JDBC specification version, and the name of the authentication plugin.
- Fixed a NullPointerException that was thrown when no value was provided for the CheckNonProxyHost parameter.
- Fixed an issue with login\_url parsing in the BrowserSaml authentication plugin.
- Fixed a proxy host issue that occurred when the UseProxyforIdp parameter was set to true.

For more information, and to download the new drivers, release notes, and documentation, see [Connecting](#page-371-1) to Amazon Athena with JDBC.

# **August 1, 2022**

Published on 2022-08-01

Athena announces improvements to the Athena Query Federation SDK and Athena prebuilt data source connectors. The improvements include the following:

- **Struct parsing** Fixed a GlueFieldLexer parsing issue in the Athena Query Federation SDK that prevented certain complicated structs from displaying all of their data. This issue affected connectors built on the Athena Query Federation SDK.
- **AWS Glue tables** Added additional support for the set and decimal column types in AWS Glue tables.
- **DynamoDB connector** Added the ability to ignore casing on DynamoDB attribute names. For more information, see disable\_projection\_and\_casing in the [Parameters](#page-170-1) section of the Amazon Athena [DynamoDB](#page-170-0) connector page.

For more information, see Release [v2022.30.2](https://github.com/awslabs/aws-athena-query-federation/releases/tag/v2022.30.2) of Athena Query Federation on GitHub.

# **July 21, 2022**

Published on 2022-07-21

You can now analyze and debug your queries using performance metrics and interactive, visual query analysis tools in the Athena console. The query performance data and execution details can help you identify bottlenecks in queries, inspect the operators and statistics for each stage of a query, trace the volume of data flowing between stages, and validate the impact of query predicates. You can now:

- Access the distributed and logical execution plan for your query in a single click.
- Explore the operations at each stage before the stage is run.
- Visualize the performance of completed queries with metrics for time spent in the queuing, planning, and execution stages.
- Get information about the number of rows and amount of source data processed and output by your query.
- See granular execution details for your queries presented in context and formatted as an interactive graph.
- Use precise, stage-level execution details to understand the flow of data through your query.
- Analyze query performance data programmatically using new APIs to get query [runtime](https://docs.aws.amazon.com/athena/latest/APIReference/API_GetQueryRuntimeStatistics.html) [statistics](https://docs.aws.amazon.com/athena/latest/APIReference/API_GetQueryRuntimeStatistics.html), also released today.

To learn how to use these capabilities on your queries, watch the video tutorial [Optimize](https://www.youtube.com/watch?v=7JUyTqglmNU) Amazon Athena Queries with New Query [Analysis](https://www.youtube.com/watch?v=7JUyTqglmNU) Tools on the AWS YouTube channel.

For documentation, see Viewing [execution](#page-687-0) plans for SQL queries and [Viewing statistics and](#page-713-0)  execution details for [completed](#page-713-0) queries.

## **July 11, 2022**

Published on 2022-07-11

You can now run parameterized queries directly from the Athena console or API without preparing SQL statements in advance.

When you run queries in the Athena console that have parameters in the form of question marks, the user interface now prompts you to enter values for the parameters directly. This eliminates the need to modify literal values in the query editor every time you want to run the query.

If you use the enhanced query [execution](https://docs.aws.amazon.com/athena/latest/APIReference/API_StartQueryExecution.html) API, you can now provide the execution parameters and their values in a single call.

For more information, see Using [parameterized](#page-737-0) queries in this user guide and the AWS Big Data Blog post Use Amazon Athena [parameterized](https://aws.amazon.com/blogs/big-data/use-amazon-athena-parameterized-queries-to-provide-data-as-a-service/) queries to provide data as a service.

# **July 8, 2022**

Published on 2022-07-08

Athena announces the following fixes and improvements.

• Fixed an issue with DATE column conversion handling for SageMaker endpoints (UDF) that was causing query failures.

# **June 6, 2022**

Published on 2022-06-06

Athena releases JDBC driver version 2.0.31. The JDBC 2.0.31 driver includes the following changes:

• **log4j dependency issue** – Resolved a Cannot find driver class error message caused by a log4j dependency.

For more information, and to download the new drivers, release notes, and documentation, see [Connecting](#page-371-1) to Amazon Athena with JDBC.

# **May 25, 2022**

Published on 2022-05-25

Athena announces the following fixes and improvements.

#### • **Iceberg support**

- Introduced support for cross-region queries. Now you can query Iceberg tables in an AWS Region that is different from the AWS Region that you are using. Cross-region querying is not supported in the China Regions.
- Introduced support for server side encryption configuration. Now you can use [SSE-S3/SSE-](https://docs.aws.amazon.com/AmazonS3/latest/userguide/specifying-kms-encryption.html)[KMS](https://docs.aws.amazon.com/AmazonS3/latest/userguide/specifying-kms-encryption.html) to encrypt data from Iceberg write operations in Amazon S3.

For more information about using Apache Iceberg in Athena, see Using [Apache](#page-958-0) Iceberg tables.

#### • **JDBC 2.0.30 driver release**

The JDBC 2.0.30 driver for Athena has the following improvements:

- Fixes a data race issue that affected parameterized prepared statements.
- Fixes an application start up issue that occurred in Gradle build environments.

To download the JDBC 2.0.30 driver, release notes, and documentation, see [Connecting](#page-371-1) to [Amazon](#page-371-1) Athena with JDBC.

# **May 6, 2022**

Published on 2022-05-06

Released the JDBC 2.0.29 and ODBC 1.1.17 drivers for Athena.

These drivers include the following changes:

• Updated the SAML plugin browser launch process.

For more information about these changes, and to download the new drivers, release notes, and documentation, see [Connecting](#page-371-1) to Amazon Athena with JDBC and [Connecting](#page-417-0) to Amazon Athena with [ODBC](#page-417-0).

# **April 22, 2022**

Published on 2022-04-22

Athena announces the following fixes and improvements.

- Fixed an issue in the [partition](https://aws.amazon.com/blogs/big-data/improve-amazon-athena-query-performance-using-aws-glue-data-catalog-partition-indexes/) indices and filtering feature with the partition cache that occurred when the following conditions were met:
	- The partition\_filtering.enabled key was set to true in the AWS Glue table properties for a table.
	- The same table was used multiple times with different partition filter values.

## **April 21, 2022**

Published on 2022-04-21

You can now use Amazon Athena to run federated queries on new data sources, including Google BigQuery, Azure Synapse, and Snowflake. New data source connectors include:

- Azure Data Lake [Storage](#page-102-0) (ADLS) Gen2
- Azure [Synapse](#page-111-0)
- [Cloudera](#page-122-0) Hive
- [Cloudera Impala](#page-130-0)
- Google [BigQuery](#page-176-0)
- [Hortonworks](#page-195-0)
- [Microsoft](#page-292-0) SQL Server
- [Oracle](#page-246-0)
- SAP HANA [\(Express](#page-274-0) Edition)
- **[Snowflake](#page-283-0)**
- [Teradata](#page-300-0)

For a complete list of data sources supported by Athena, see Available data source [connectors.](#page-100-0)

To make it easier to browse the available sources and connect to your data, you can now search, sort, and filter the available connectors from an updated **Data Sources** screen in the Athena console.

To learn about querying federated sources, see Using Amazon Athena [Federated](#page-97-0) Query and [Running federated queries](#page-345-0).

# **April 13, 2022**

Published on 2022-04-13

Athena releases JDBC driver version 2.0.28. The JDBC 2.0.28 driver includes the following changes:

- **JWT support** The driver now supports JSON web tokens (JWT) for authentication. For information about using JWT with the JDBC driver, see the installation and configuration guide, downloadable from the JDBC [driver](#page-371-1) page.
- **Updated Log4j libraries** The JDBC driver now uses the following Log4j libraries:
	- Log4j-api 2.17.1 (previously 2.17.0)
	- Log4j-core 2.17.1 (previously 2.17.0)
	- Log4j-jcl 2.17.2
- **Other improvements** The new driver also includes the following improvements and bug fixes:
	- The Athena prepared statements feature is now available through JDBC. For information about prepared statements, see Using [parameterized](#page-737-0) queries.
	- Athena JDBC SAML federation is now functional for the China Regions.
	- Additional minor improvements.

For more information, and to download the new drivers, release notes, and documentation, see [Connecting](#page-371-1) to Amazon Athena with JDBC.

# **March 30, 2022**

Published on 2022-03-30

Athena announces the following fixes and improvements.

- **Cross-region querying** You can now use Athena to query data located in an Amazon S3 bucket across AWS Regions including Asia Pacific (Hong Kong), Middle East (Bahrain), Africa (Cape Town), and Europe (Milan). Cross-region querying is not supported in the China Regions.
	- For a list of AWS Regions in which Athena is available, see Amazon Athena [endpoints](https://docs.aws.amazon.com/general/latest/gr/athena.html) and [quotas](https://docs.aws.amazon.com/general/latest/gr/athena.html).
- For information about enabling an AWS Region that is disabled by default, see [Enabling a](https://docs.aws.amazon.com/general/latest/gr/rande-manage.html#rande-manage-enable) [Region.](https://docs.aws.amazon.com/general/latest/gr/rande-manage.html#rande-manage-enable)
- For information about querying across Regions, see [Querying](#page-845-0) across regions.

# **March 18, 2022**

Published on 2022-03-18

Athena announces the following fixes and improvements.

- **Dynamic filtering** – [Dynamic filtering](#page-1590-0) has been improved for integer columns by efficiently applying the filter to each record of a corresponding table.
- **Iceberg** Fixed an issue that caused failures when writing Iceberg Parquet files larger than 2GB.
- **Uncompressed output** [CREATE](#page-1379-0) TABLE statements now support writing uncompressed files. To write uncompressed files, use the following syntax:
	- CREATE TABLE (text file or JSON) In TBLPROPERTIES, specify write.compression = NONE.
	- CREATE TABLE (Parquet) In TBLPROPERTIES, specify parquet.compression = UNCOMPRESSED.
	- CREATE TABLE (ORC) In TBLPROPERTIES, specify orc.compress = NONE.
- **Compression** Fixed an issue with inserts for text file tables that created files compressed in one format but used another compression format file extension when non-default compression methods were used.
- **Avro** Fixed issues that occurred when reading decimals of the fixed type from Avro files.

# **March 2, 2022**

Published on 2022-03-02

Athena announces the following features and improvements.

- You can now grant the Amazon S3 bucket owner full control access over query results when [ACLs](https://docs.aws.amazon.com/AmazonS3/latest/userguide/about-object-ownership.html) are [enabled](https://docs.aws.amazon.com/AmazonS3/latest/userguide/about-object-ownership.html) for the query result bucket. For more information, see [Specifying](#page-692-0) a query result [location.](#page-692-0)
- You can now update existing named [queries](#page-735-0). For more information, see Using saved queries.

## **February 23, 2022**

Published on 2022-02-23

Athena announces the following fixes and performance improvements.

- Memory handling improvements to enhance performance and reduce memory errors.
- Athena now reads ORC timestamp columns with time zone information stored in stripe footers and writes ORC files with time zone (UTC) in footers. This only impacts the behavior of ORC timestamp reads if the ORC file to be read was created in a non-UTC time zone environment.
- Fixed incorrect symlink table size estimates that resulted in suboptimal query plans.
- Lateral exploded views can now be queried in the Athena console from Hive metastore data sources.
- Improved Amazon S3 read error messages to include more detailed [Amazon](https://docs.aws.amazon.com/AmazonS3/latest/API/ErrorResponses.html#ErrorCodeList) S3 error code information.
- Fixed an issue that caused output files in ORC format to become incompatible with Apache Hive 3.1.
- Fixed an issue that caused table names with quotes to fail in certain DML and DDL queries.

#### **February 15, 2022**

#### Published on 2022-02-15

Amazon Athena has increased the active DML query quota in all AWS Regions. Active queries include both running and queued queries. With this change, you can now have more DML queries in an active state than before.

For information about Athena service quotas, see Service [Quotas.](#page-1255-0) For the query quotas in the Region where you use Athena, see Amazon Athena [endpoints](https://docs.aws.amazon.com/general/latest/gr/athena.html#amazon-athena-limits) and quotas in the *AWS General Reference*.

To monitor your quota usage, you can use CloudWatch usage metrics. Athena publishes the ActiveQueryCount metric in the AWS/Usage namespace. For more information, see [Monitoring](#page-1187-0)  [Athena usage metrics](#page-1187-0).

After reviewing your usage, you can use the Service [Quotas](https://console.aws.amazon.com/servicequotas/) console to request a quota increase. If you previously requested a quota increase for your account, your requested quota still applies if it exceeds the new default active DML query quota. Otherwise, all accounts use the new default.

#### **February 14, 2022**

Published on 2022-02-14

This release adds the ErrorType subfield to the [AthenaError](https://docs.aws.amazon.com/athena/latest/APIReference/API_AthenaError.html) response object in the Athena [GetQueryExecution](https://docs.aws.amazon.com/athena/latest/APIReference/API_GetQueryExecution.html) API action.

While the existing ErrorCategory field indicates the general source of a failed query (system, user, or other), the new ErrorType field provides more granular information about the error that occurred. Combine the information from both fields to gain insight into the causes of query failure.

For more information, see Athena error [catalog](#page-1434-0).

#### **February 9, 2022**

Published on 2022-02-09

The old Athena console is no longer available. Athena's new console supports all of the features of the earlier console, but with an easier to use, modern interface and includes new features that improve the experience of developing queries, analyzing data, and managing your usage. To use the new Athena console, visit [https://console.aws.amazon.com/athena/](https://console.aws.amazon.com/athena/home).

#### **February 8, 2022**

Published on 2022-02-08

**Expected bucket owner** – As an added security measure, you can now optionally specify the AWS account ID that you expect to be the owner of your query results output location bucket in Athena. If the account ID of the query results bucket owner does not match the account ID that you specify, attempts to output to the bucket will fail with an Amazon S3 permissions error. You can make this setting at the client or workgroup level.

For more information, see [Specifying](#page-692-0) a query result location.

#### **January 28, 2022**

Published on 2022-01-28

Athena announces the following engine feature enhancements.

• **Apache Hudi** – Snapshot queries on Hudi Merge on Read (MoR) tables can now read timestamp columns that have the INT64 data type.

- **UNION queries** Performance improvement and data scan reduction for certain UNION queries that scan the same table multiple times.
- **Disjunct queries** Performance improvement for queries that have only disjunct values for each partition column on the filter.
- **Partition projection enhancements**
	- Multiple disjunct values are now allowed on the filter condition for columns of the injected type. For more information, see [Injected](#page-597-0) type.
	- Performance improvement for columns of string-based types like CHAR or VARCHAR that have only disjunct values on the filter.

# **January 13, 2022**

Published on 2022-01-13

Released the JDBC 2.0.27 and ODBC 1.1.15 drivers for Athena.

The JDBC 2.0.27 driver includes the following changes:

- The driver has been updated to retrieve external catalogs.
- The extended driver version number is now included in the user-agent string as part of the Athena API call.

The ODBC 1.1.15 driver includes the following changes:

• Corrects an issue with second calls to SQLParamData().

For more information about these changes, and to download the new drivers, release notes, and documentation, see [Connecting](#page-371-1) to Amazon Athena with JDBC and [Connecting](#page-417-0) to Amazon Athena with [ODBC](#page-417-0).

# **Athena release notes for 2021**

# **November 26, 2021**

Published on 2021-11-26

Athena announces the public preview of Athena ACID transactions, which add write, delete, update, and time travel operations to Athena's SQL data manipulation language (DML). Athena ACID transactions enable multiple concurrent users to make reliable, row-level modifications to Amazon S3 data. Built on the [Apache](https://iceberg.apache.org) Iceberg table format, Athena ACID transactions are compatible with other services and engines such as [Amazon](https://docs.aws.amazon.com/emr/latest/ManagementGuide/emr-what-is-emr.html) EMR and [Apache Spark](https://spark.apache.org/) that also support the Iceberg table formats.

Athena ACID transactions and familiar SQL syntax simplify updates to your business and regulatory data. For example, to respond to a data erasure request, you can perform a SQL DELETE operation. To make manual record corrections, you can use a single UPDATE statement. To recover data that was recently deleted, you can issue time travel queries using a SELECT statement. Athena transactions are available through Athena's console, API operations, and ODBC and JDBC drivers.

For more information, see Using Athena ACID [transactions](#page-943-0).

#### **November 24, 2021**

Published on 2021-11-24

Athena announces support for reading and writing [ZStandard](http://facebook.github.io/zstd/) compressed ORC, Parquet, and textfile data. Athena uses ZStandard compression level 3 when writing ZStandard compressed data.

For information about data compression in Athena, see Athena [compression](#page-1230-0) support.

#### **November 22, 2021**

Published on 2021-11-22

You can now manage AWS Step Functions workflows from the Amazon Athena console, making it easier to build scalable data processing pipelines, execute queries based on custom business logic, automate administrative and alerting tasks, and more.

Step Functions is now integrated with Athena's upgraded console, and you can use it to view an interactive workflow diagram of your state machines that invoke Athena. To get started, select **Workflows** from the left navigation panel. If you have existing state machines with Athena queries, select a state machine to view an interactive diagram of the workflow. If you are new to Step Functions, you can get started by launching a sample project from the Athena console and customizing it to suit your use cases.
For more information, see Build and [orchestrate](https://aws.amazon.com/blogs/big-data/build-and-orchestrate-etl-pipelines-using-amazon-athena-and-aws-step-functions/) ETL pipelines using Amazon Athena and AWS Step [Functions,](https://aws.amazon.com/blogs/big-data/build-and-orchestrate-etl-pipelines-using-amazon-athena-and-aws-step-functions/) or consult the Step Functions [documentation](https://docs.aws.amazon.com/step-functions/latest/dg/connect-athena.html).

### **November 18, 2021**

Published on 2021-11-18

Athena announces new features and improvements.

• Support for spill-to-disk for aggregation queries that contain DISTINCT, ORDER BY, or both, as in the following example:

```
SELECT array_agg(orderstatus ORDER BY orderstatus)
FROM orders
GROUP BY orderpriority, custkey
```
- Addressed memory handling issues for queries that use DISTINCT. To avoid error messages like Query exhausted resources at this scale factor when you use DISTINCT queries, choose columns that have a low cardinality for DISTINCT, or reduce the data size of the query.
- In SELECT COUNT(\*) queries that do not specify a specific column, improved performance and memory usage by keeping only the count without row buffering.
- Introduced the following string functions.
	- translate(source, from, to) Returns the source string with the characters found in the from string replaced by the corresponding characters in the to string. If the from string contains duplicates, only the first is used. If the source character does not exist in the from string, the source character is copied without translation. If the index of the matching character in the from string is greater than the length of the to string, the character is omitted from the resulting string.
	- concat\_ws(string0, array(varchar)) Returns the concatenation of elements in the array using string0 as a separator. If string0 is null, then the return value is null. Any null values in the array are skipped.
- Fixed a bug in which queries failed when trying to access a missing subfield in a struct. Queries now return a null for the missing subfield.
- Fixed an issue with inconsistent hashing for the decimal data type.
- Fixed an issue that caused exhausted resources when there were too many columns in a partition.

Published on 2021-11-17

[Amazon](https://aws.amazon.com/athena/) Athena now supports partition indexing to accelerate queries on partitioned tables in the AWS Glue Data [Catalog.](https://aws.amazon.com/glue/)

When querying partitioned tables, Athena retrieves and filters the available table partitions to the subset relevant to your query. As new data and partitions are added, more time is required to process the partitions and query runtime can increase. To optimize partition processing and improve query performance on highly partitioned tables, Athena now supports AWS Glue [partition](https://docs.aws.amazon.com/glue/latest/dg/partition-indexes.html) [indexes.](https://docs.aws.amazon.com/glue/latest/dg/partition-indexes.html)

For more information, see AWS Glue [partition](#page-57-0) indexing and filtering.

## **November 16, 2021**

Published on 2021-11-16

The new and improved [Amazon](https://aws.amazon.com/athena/) Athena console is now generally available in the AWS commercial and GovCloud regions where Athena is [available](https://aws.amazon.com/about-aws/global-infrastructure/regional-product-services/). Athena's new console supports all of the features of the earlier console, but with an easier to use, modern interface and includes new features that improve the experience of developing queries, analyzing data, and managing your usage. You can now:

- Rearrange, navigate to, or close multiple query tabs from a redesigned query tab bar.
- Read and edit queries more easily with improved SQL and text formatting.
- Copy query results to your clipboard in addition to downloading the full result set.
- Sort your query history, saved queries, and workgroups, and choose which columns to show or hide.
- Use a simplified interface to configure data sources and workgroups in fewer clicks.
- Set preferences for displaying query results, query history, line wrapping, and more.
- Increase your productivity with new and improved keyboard shortcuts and embedded product documentation.

With today's announcement, the [redesigned](https://console.aws.amazon.com/athena/home) console is now the default. To tell us about your experience, choose **Feedback** in the bottom-left corner of the console.

If desired, you may use the earlier console by logging into your AWS account, choosing Amazon Athena, and deselecting **New Athena experience** from the navigation panel on the left.

## **November 12, 2021**

Published on 2021-11-12

You can now use Amazon Athena to run federated queries on data sources located in an AWS account other than your own. Until today, querying this data required the data source and its connector to use the same AWS account as the user that queried the data.

As a data administrator, you can enable cross-account federated queries by sharing your data connector with a data analyst's account. As a data analyst, you can add a data connector that a data administrator has shared with you to your account. Configuration changes to the connector in the originating account apply automatically to the shared connector.

For information about enabling cross-account federated queries, see Enabling [cross-account](#page-332-0) [federated queries.](#page-332-0) To learn about querying federated sources, see Using Amazon Athena [Federated](#page-97-0) [Query](#page-97-0) and [Running federated queries.](#page-345-0)

### **November 2, 2021**

Published on 2021-11-02

You can now use the EXPLAIN ANALYZE statement in Athena to view the distributed execution plan and cost of each operation for your SQL queries.

For more information, see Using EXPLAIN and EXPLAIN [ANALYZE](#page-1323-0) in Athena.

## **October 29, 2021**

Published on 2021-10-29

Athena releases JDBC 2.0.25 and ODBC 1.1.13 drivers and announces features and improvements.

### **JDBC and ODBC Drivers**

Released JDBC 2.0.25 and ODBC 1.1.13 drivers for Athena. Both drivers offer support for browser SAML multi-factor authentication, which can be configured to work with any SAML 2.0 provider.

The JDBC 2.0.25 driver includes the following changes:

- Support for browser SAML authentication. The driver includes a browser SAML plugin which can be configured to work with any SAML 2.0 provider.
- Support for AWS Glue API calls. You can use the GlueEndpointOverride parameter to override the AWS Glue endpoint.
- Changed the com.simba.athena.amazonaws class path to com.amazonaws.

The ODBC 1.1.13 driver includes the following changes:

- Support for browser SAML authentication. The driver includes a browser SAML plugin which can be configured to work with any SAML 2.0 provider. For an example of how to use the browser SAML plugin with the ODBC driver, see [Configuring](#page-541-0) single sign-on using ODBC, SAML 2.0, and the Okta Identity [Provider.](#page-541-0)
- You can now configure the role session duration when you use ADFS, Azure AD, or Browser Azure AD for authentication.

For more information about these and other changes, and to download the new drivers, release notes, and documentation, see [Connecting](#page-371-0) to Amazon Athena with JDBC and [Connecting](#page-417-0) to [Amazon](#page-417-0) Athena with ODBC.

#### **Features and Improvements**

Athena announces the following features and improvements.

• A new optimization rule has been introduced to avoid duplicate table scans in certain cases.

## **October 4, 2021**

Published on 2021-10-04

Athena announces the following features and improvements.

- **SQL OFFSET** The SQL OFFSET clause is now supported in SELECT statements. For more information, see [SELECT](#page-1305-0).
- **CloudWatch usage metrics** Athena now publishes the ActiveQueryCount metric in the AWS/ Usage namespace. For more information, see [Monitoring Athena usage metrics.](#page-1187-0)
- **Query planning** Fixed a bug that could in rare cases cause query planning timeouts.

### **September 16, 2021**

Published on 2021-09-16

Athena announces the following new features and improvements.

#### **Features**

- Added support for specifying text file and JSON compression in CTAS using the write\_compression table property. You can also specify the write\_compression property in CTAS for the Parquet and ORC formats. For more information, see CTAS table [properties](#page-1387-0).
- The BZIP2 compression format is now supported for writing text file and JSON files. For more information about the compression formats in Athena, see Athena [compression](#page-1230-0) support.

#### **Improvements**

- Fixed a bug in which identity information failed to be sent to the UDF Lambda function.
- Fixed a predicate pushdown issue with disjunct filter conditions.
- Fixed a hashing issue for decimal types.
- Fixed an unnecessary statistics collection issue.
- Removed an inconsistent error message.
- Improved broadcast join performance by applying dynamic partition pruning in the worker node.
- For federated queries:
	- Altered configuration to reduce the occurrence of CONSTRAINT\_VIOLATION errors in federated queries.

### **September 15, 2021**

Published on 2021-09-15

You can now use a redesigned Amazon Athena console (Preview). A new Athena JDBC driver has been released.

You can now use a redesigned [Amazon](https://aws.amazon.com/athena/) Athena console (Preview) from any AWS Region where Athena is available. The new console supports all of the features of the existing console, but from an easier to use, modern interface.

To switch to the new [console](https://console.aws.amazon.com/athena/home), log into your AWS account and choose Amazon Athena. From the AWS console navigation bar, choose **Switch to the new console**. To return to the default console, deselect **New Athena experience** from the navigation panel on the left.

Get started with the new [console](https://console.aws.amazon.com/athena/home) today. Choose **Feedback** in the bottom-left corner to tell us about your experience.

### **Athena JDBC Driver 2.0.24**

Athena announces availability of JDBC driver version 2.0.24 for Athena. This release updates proxy support for all credentials providers. The driver now supports proxy authentication for all hosts that are not supported by the NonProxyHosts connection property.

As a convenience, this release includes downloads of the JDBC driver both with and without the AWS SDK. This JDBC driver version allows you to have both the AWS-SDK and the Athena JDBC driver embedded in project.

For more information and to download the new driver, release notes, and documentation, see [Connecting](#page-371-0) to Amazon Athena with JDBC.

# **August 31, 2021**

Published on 2021-08-31

Athena announces the following feature enhancements and bug fixes.

- **Athena federation enhancements** Athena has added support to map types and better support for complex types as part of the Athena Query [Federation](https://github.com/awslabs/aws-athena-query-federation/releases) SDK. This version also includes some memory enhancements and performance optimizations.
- **New error categories** Introduced the USER and SYSTEM error categories in error messages. These categories help you distinguish between errors that you can fix yourself (USER) and errors that can require assistance from Athena support (SYSTEM).
- **Federated query error messaging** Updated USER\_ERROR categorizations for federated query related errors.

• **JOIN** – Fixed spill-to-disk related bugs and memory issues to enhance performance and reduce memory errors in JOIN operations.

# **August 12, 2021**

Published on 2021-08-12

Released the ODBC 1.1.12 driver for Athena. This version corrects issues related to SQLPrepare(), SQLGetInfo(), and EndpointOverride.

To download the new driver, release notes, and documentation, see [Connecting](#page-417-0) to Amazon Athena with [ODBC](#page-417-0).

## **August 6, 2021**

Published on 2021-08-06

Amazon Athena announces availability of Athena and its [features](https://aws.amazon.com/athena/features/) in the Asia Pacific (Osaka) Region.

This release expands Athena's availability in Asia Pacific to include Asia Pacific (Hong Kong), Asia Pacific (Mumbai), Asia Pacific (Osaka), Asia Pacific (Seoul), Asia Pacific (Singapore), Asia Pacific (Sydney), and Asia Pacific (Tokyo). For a complete list of AWS services available in these and other Regions, refer to the AWS [Regional](https://aws.amazon.com/about-aws/global-infrastructure/regional-product-services/) Services List.

## **August 5, 2021**

Published on 2021-08-05

You can use the UNLOAD statement to write the output of a SELECT query to the PARQUET, ORC, AVRO, and JSON formats.

For more information, see [UNLOAD](#page-1343-0).

# **July 30, 2021**

Published on 2021-07-30

Athena announces the following feature enhancements and bug fixes.

• **Dynamic filtering and partition pruning** – Improvements increase performance and reduce the amount of data scanned in certain queries, as in the following example.

This example assumes that Table B is an unpartitioned table that has file sizes that add up to less than 20 MB. For queries like this, less data is read from Table\_A and the query completes more quickly.

```
SELECT *
FROM Table_A
JOIN Table_B ON Table_A.date = Table_B.date
WHERE Table_B.column_A = "value"
```
- **ORDER BY with LIMIT, DISTINCT with LIMIT** Performance improvements to queries that use ORDER BY or DISTINCT followed by a LIMIT clause.
- **S3 Glacier Deep Archive files** When Athena queries a table that contains a mix of [S3 Glacier](https://docs.aws.amazon.com/AmazonS3/latest/userguide/storage-class-intro.html#sc-glacier)  Deep [Archive](https://docs.aws.amazon.com/AmazonS3/latest/userguide/storage-class-intro.html#sc-glacier) files and non-S3 Glacier files, Athena now skips the S3 Glacier Deep Archive files for you. Previously, you were required to manually move these files from the query location or the query would fail. If you want to use Athena to query objects in S3 Glacier Deep Archive storage, you must restore them. For more information, see [Restoring](https://docs.aws.amazon.com/AmazonS3/latest/userguide/restoring-objects.html) an archived object in the *Amazon S3 User Guide*.
- Fixed a bug in which empty files created by the CTAS bucketed by table [property](#page-1387-0) were not encrypted correctly.

## **July 21, 2021**

Published on 2021-07-21

With the July 2021 release of [Microsoft](https://powerbi.microsoft.com/en-us/desktop/) Power BI Desktop, you can create reports and dashboards using a native data source connector for Amazon Athena. The connector for Amazon Athena is available as a standard connector in Power BI, supports [DirectQuery](https://docs.microsoft.com/power-bi/connect-data/desktop-use-directquery), and enables analysis on large datasets and content refresh through Power BI [Gateway.](https://powerbi.microsoft.com/gateway/)

Because the connector uses your existing ODBC data source name (DSN) to connect to and run queries on Athena, it requires the Athena ODBC driver. To download the latest ODBC driver, see [Connecting](#page-417-0) to Amazon Athena with ODBC.

For more information, see Using the Amazon Athena Power BI [connector](#page-552-0).

# **July 16, 2021**

Published on 2021-07-16

Amazon Athena has updated its integration with Apache Hudi. Hudi is an open-source data management framework used to simplify incremental data processing in Amazon S3 data lakes. The updated integration enables you to use Athena to query Hudi 0.8.0 tables managed through Amazon EMR, Apache Spark, Apache Hive or other compatible services. In addition, Athena now supports two additional features: snapshot queries on Merge-on-Read (MoR) tables and read support on bootstrapped tables.

Apache Hudi provides record-level data processing that can help you simplify development of Change Data Capture (CDC) pipelines, comply with GDPR-driven updates and deletes, and better manage streaming data from sensors or devices that require data insertion and event updates. The 0.8.0 release makes it easier to migrate large Parquet tables to Hudi without copying data so you can query and analyze them through Athena. You can use Athena's new support for snapshot queries to have near real-time views of your streaming table updates.

To learn more about using Hudi with Athena, see Using Athena to query Apache Hudi [datasets.](#page-949-0)

## **July 8, 2021**

Published on 2021-07-08

Released the ODBC 1.1.11 driver for Athena. The ODBC driver can now authenticate the connection using a JSON Web Token (JWT). On Linux, the default value for the Workgroup property has been set to Primary.

For more information and to download the new driver, release notes, and documentation, see [Connecting](#page-417-0) to Amazon Athena with ODBC.

# **July 1, 2021**

Published on 2021-07-01

On July 1, 2021, special handling of preview workgroups ended. While AmazonAthenaPreviewFunctionality workgroups retain their name, they no longer have special status. You can continue to use AmazonAthenaPreviewFunctionality workgroups to view, modify, organize, and run queries. However, queries that use features that were formerly in preview are now subject to standard Athena billing terms and conditions. For billing information, see [Amazon](https://aws.amazon.com/athena/pricing/) Athena pricing.

## **June 23, 2021**

Published on 2021-06-23

Released JDBC 2.0.23 and ODBC 1.1.10 drivers for Athena. Both drivers offer improved read performance and support [EXPLAIN](#page-1323-0) statements and [parameterized](#page-737-0) queries.

EXPLAIN statements show the logical or distributed execution plan of a SQL query. Parameterized queries enable the same query to be used multiple times with different values supplied at run time.

The JDBC release also adds support for Active Directory Federation Services 2019 and a custom endpoint override option for AWS STS. The ODBC release fixes an issue with IAM profile credentials.

For more information and to download the new drivers, release notes, and documentation, see [Connecting](#page-371-0) to Amazon Athena with JDBC and [Connecting](#page-417-0) to Amazon Athena with ODBC.

## **May 12, 2021**

Published on 2021-05-12

You can now use Amazon Athena to register an AWS Glue catalog from an account other than your own. After you configure the required IAM permissions for AWS Glue, you can use Athena to run cross-account queries.

For more information, see [Registering](#page-49-0) an AWS Glue Data Catalog from another account and [Cross](#page-1024-0)account access to AWS Glue data [catalogs](#page-1024-0).

## **May 10, 2021**

Published on 2021-05-10

Released ODBC driver version 1.1.9.1001 for Athena. This version fixes an issue with the BrowserAzureAD authentication type when using Azure Active Directory (AD).

To download the new drivers, release notes, and documentation, see [Connecting](#page-417-0) to Amazon [Athena](#page-417-0) with ODBC.

## **May 5, 2021**

Published on 2021-05-05

You can now use the Amazon Athena Vertica connector in federated queries to query Vertica data sources from Athena. For example, you can run analytical queries over a data warehouse on Vertica and a data lake in Amazon S3.

To deploy the Athena Vertica connector, visit the [AthenaVerticaConnector](https://console.aws.amazon.com/lambda/home?region=us-east-1#/create/app?applicationId=arn:aws:serverlessrepo:us-east-1:292517598671:applications/AthenaVerticaConnector) page in the AWS Serverless Application Repository.

The Amazon Athena Vertica connector exposes several configuration options through Lambda environment variables. For information about configuration options, parameters, connection strings, deployment, and limitations, see Amazon Athena Vertica [connector](#page-318-0).

For in-depth information about using the Vertica connector, see [Querying](https://aws.amazon.com/blogs/big-data/querying-a-vertica-data-source-in-amazon-athena-using-the-athena-federated-query-sdk/) a Vertica data source in Amazon Athena using the Athena [Federated](https://aws.amazon.com/blogs/big-data/querying-a-vertica-data-source-in-amazon-athena-using-the-athena-federated-query-sdk/) Query SDK in the *AWS Big Data Blog*.

# **April 30, 2021**

Published on 2021-04-30

Released drivers JDBC 2.0.21 and ODBC 1.1.9 for Athena. Both releases support SAML authentication with Azure Active Directory (AD) and SAML authentication with PingFederate. The JDBC release also supports parameterized queries. For information about parameterized queries in Athena, see Using [parameterized](#page-737-0) queries.

To download the new drivers, release notes, and documentation, see [Connecting](#page-371-0) to Amazon [Athena](#page-371-0) with JDBC and [Connecting](#page-417-0) to Amazon Athena with ODBC.

# **April 29, 2021**

Published on 2021-04-29

Amazon Athena announces availability of Athena engine version 2 in the China (Beijing) and China (Ningxia) Regions.

For information about Athena engine version 2, see [Athena](#page-1283-0) engine version 2.

# **April 26, 2021**

Published on 2021-04-26

Window value functions in Athena engine version 2 now support IGNORE NULLS and RESPECT NULLS.

For more information, see Value [Functions](https://prestodb.io/docs/current/functions/window.html#value-functions) in the Presto documentation.

# **April 21, 2021**

Published on 2021-04-21

Amazon Athena announces availability of Athena engine version 2 in the Europe (Milan) and Africa (Cape Town) Regions.

For information about Athena engine version 2, see [Athena](#page-1283-0) engine version 2.

## **April 5, 2021**

Published on 2021-04-05

### **EXPLAIN Statement**

You can now use the EXPLAIN statement in Athena to view the execution plan for your SQL queries.

For more information, see Using EXPLAIN and EXPLAIN [ANALYZE](#page-1323-0) in Athena and [Understanding](#page-1337-0)  Athena EXPLAIN [statement](#page-1337-0) results.

### **SageMaker Machine Learning Models in SQL Queries**

Machine learning model inference with Amazon SageMaker is now generally available for Amazon Athena. Use machine learning models in SQL queries to simplify complex tasks such as anomaly detection, customer cohort analysis, and time-series predictions by invoking a function in a SQL query.

For more information, see Using Machine [Learning](#page-830-0) (ML) with Amazon Athena.

### **User Defined Functions (UDF)**

User defined functions (UDFs) are now generally available for Athena. Use UDFs to leverage custom functions that process records or groups of records in a single SQL query.

For more information, see [Querying](#page-833-0) with user defined functions.

## **March 30, 2021**

Published on 2021-03-30

Amazon Athena announces availability of Athena engine version 2 in the Asia Pacific (Hong Kong) and Middle East (Bahrain) Regions.

For information about Athena engine version 2, see [Athena](#page-1283-0) engine version 2.

## **March 25, 2021**

Published on 2021-03-25

Amazon Athena announces availability of Athena engine version 2 in the Europe (Stockholm) Region.

For information about Athena engine version 2, see [Athena](#page-1283-0) engine version 2.

## **March 5, 2021**

Published on 2021-03-05

Amazon Athena announces availability of Athena engine version 2 in the Canada (Central), Europe (Frankfurt), and South America (São Paulo) Regions.

For information about Athena engine version 2, see [Athena](#page-1283-0) engine version 2.

## **February 25, 2021**

Published on 2021-02-25

Amazon Athena announces general availability of Athena engine version 2 in the Asia Pacific (Seoul), Asia Pacific (Singapore), Asia Pacific (Sydney), Europe (London), and Europe (Paris) Regions.

For information about Athena engine version 2, see [Athena](#page-1283-0) engine version 2.

# **Athena release notes for 2020**

## **December 16, 2020**

Published on 2020-12-16

Amazon Athena announces availability of Athena engine version 2, Athena Federated Query, and AWS PrivateLink in additional Regions.

### **Athena engine version 2 and Athena Federated Query**

Amazon Athena announces general availability of Athena engine version 2 and Athena Federated Query in the Asia Pacific (Mumbai), Asia Pacific (Tokyo), Europe (Ireland), and US West (N. California) Regions. Athena engine version 2 and federated queries are already available in the US East (N. Virginia), US East (Ohio), and US West (Oregon) Regions.

For more information, see [Athena](#page-1283-0) engine version 2 and Using Amazon Athena [Federated](#page-97-0) Query.

### **AWS PrivateLink**

AWS PrivateLink for Athena is now supported in the Europe (Stockholm) Region. For information about AWS PrivateLink for Athena, see Connect to Amazon Athena using an [interface](#page-1072-0) VPC [endpoint](#page-1072-0).

### **November 24, 2020**

Published on 2020-11-24

Released drivers JDBC 2.0.16 and ODBC 1.1.6 for Athena. These releases support, at the account level, Okta Verify multifactor authentication (MFA). You can also use Okta MFA to configure SMS authentication and Google Authenticator authentication as factors.

To download the new drivers, release notes, and documentation, see [Connecting](#page-371-0) to Amazon [Athena](#page-371-0) with JDBC and [Connecting](#page-417-0) to Amazon Athena with ODBC.

## **November 11, 2020**

Published on 2020-11-11

Amazon Athena announces general availability in the US East (N. Virginia), US East (Ohio), and US West (Oregon) Regions for Athena engine version 2 and federated queries.

### **Athena engine version 2**

Amazon Athena announces general availability of a new query engine version, Athena engine version 2, in the US East (N. Virginia), US East (Ohio), and US West (Oregon) Regions.

Athena engine version 2 includes performance enhancements and new feature capabilities such as schema evolution support for Parquet format data, additional geospatial functions, support for reading nested schema to reduce cost, and performance enhancements in JOIN and AGGREGATE operations.

- For information about improvements, breaking changes, and bug fixes, see [Athena engine](#page-1283-0)  [version](#page-1283-0) 2.
- For information about how to upgrade, see [Changing](#page-1259-0) Athena engine versions.
- For information about testing queries, see Testing queries in [advance](#page-1262-0) of an engine version [upgrade](#page-1262-0).

### **Federated SQL Queries**

You can now use Athena's federated query in the US East (N. Virginia), US East (Ohio), and US West (Oregon) Regions without using the AmazonAthenaPreviewFunctionality workgroup.

Use Federated SQL queries to run SQL queries across relational, non-relational, object, and custom data sources. With federated querying, you can submit a single SQL query that scans data from multiple sources running on premises or hosted in the cloud.

Running analytics on data spread across applications can be complex and time consuming for the following reasons:

- Data required for analytics is often spread across relational, key-value, document, in-memory, search, graph, object, time-series and ledger data stores.
- To analyze data across these sources, analysts build complex pipelines to extract, transform, and load into a data warehouse so that the data can be queried.
- Accessing data from various sources requires learning new programming languages and data access constructs.

Federated SQL queries in Athena eliminate this complexity by allowing users to query the data in-place from wherever it resides. Analysts can use familiar SQL constructs to JOIN data across multiple data sources for quick analysis, and store results in Amazon S3 for subsequent use.

#### **Data Source Connectors**

To process federated queries, Athena uses Athena Data Source Connectors that run on [AWS](https://aws.amazon.com/lambda/) [Lambda.](https://aws.amazon.com/lambda/) The following open sourced, pre-built connectors were written and tested by Athena. Use them to run SQL queries in Athena on their corresponding data sources.

- [CloudWatch](#page-138-0)
- [CloudWatch](#page-141-0) Metrics
- [DocumentDB](#page-162-0)
- [DynamoDB](#page-170-0)
- **[OpenSearch](#page-239-0)**
- [HBase](#page-187-0)
- [Neptune](#page-236-0)
- [Redis](#page-263-0)
- [Timestream](#page-309-0)
- TPC [Benchmark](#page-314-0) DS (TPC-DS)

#### **Custom Data Source Connectors**

Using Athena Query [Federation](https://github.com/awslabs/aws-athena-query-federation/releases) SDK, developers can build connectors to any data source to enable Athena to run SQL queries against that data source. Athena Query Federation Connector extends the benefits of federated querying beyond AWS provided connectors. Because connectors run on AWS Lambda, you do not have to manage infrastructure or plan for scaling to peak demands.

#### **Next Steps**

- To learn more about the federated query feature, see Using Amazon Athena [Federated](#page-97-0) Query.
- To get started with using an existing connector, see Deploying a Connector and [Connecting](http://docs.aws.amazon.com/athena/latest/ug/connect-to-a-data-source-lambda.html) to a Data [Source](http://docs.aws.amazon.com/athena/latest/ug/connect-to-a-data-source-lambda.html).
- To learn how to build your own data source connector using the Athena Query Federation SDK, see Example Athena [Connector](https://github.com/awslabs/aws-athena-query-federation/tree/master/athena-example) on GitHub.

## **October 22, 2020**

Published on 2020-10-22

You can now call Athena with AWS Step Functions. AWS Step Functions can control certain AWS services directly using the Amazon States [Language.](https://docs.aws.amazon.com/step-functions/latest/dg/concepts-amazon-states-language.html) You can use Step Functions with Athena to start and stop query execution, get query results, run ad-hoc or scheduled data queries, and retrieve results from data lakes in Amazon S3.

For more information, see Call Athena with Step [Functions](https://docs.aws.amazon.com/step-functions/latest/dg/connect-athena.html) in the *AWS Step Functions Developer Guide*.

# **July 29, 2020**

Published on 2020-07-29

Released JDBC driver version 2.0.13. This release supports using multiple data catalogs [registered](#page-325-0) [with Athena](#page-325-0), Okta service for authentication, and connections to VPC endpoints.

To download and use the new version of the driver, see [Connecting](#page-371-0) to Amazon Athena with JDBC.

# **July 9, 2020**

Published on 2020-07-09

Amazon Athena adds support for querying compacted Hudi datasets and adds the AWS CloudFormation AWS::Athena::DataCatalog resource for creating, updating, or deleting data catalogs that you register in Athena.

### **Querying Apache Hudi Datasets**

Apache Hudi is an open-source data management framework that simplifies incremental data processing. Amazon Athena now supports querying the read-optimized view of an Apache Hudi dataset in your Amazon S3-based data lake.

For more information, see Using Athena to query Apache Hudi [datasets](#page-949-0).

### **AWS CloudFormation Data Catalog Resource**

To use Amazon Athena's [federated](https://docs.aws.amazon.com/athena/latest/ug/connect-to-a-data-source.html) query feature to query any data source, you must first register your data catalog in Athena. You can now use the AWS CloudFormation AWS::Athena::DataCatalog resource to create, update, or delete data catalogs that you register in Athena.

For more information, see [AWS::Athena::DataCatalog](https://docs.aws.amazon.com/AWSCloudFormation/latest/UserGuide/aws-resource-athena-datacatalog.html) in the *AWS CloudFormation User Guide*.

## **June 1, 2020**

Published on 2020-06-01

### **Using Apache Hive Metastore as a Metacatalog with Amazon Athena**

You can now connect Athena to one or more Apache Hive metastores in addition to the AWS Glue Data Catalog with Athena.

To connect to a self-hosted Hive metastore, you need an Athena Hive metastore connector. Athena provides a reference [implementation](#page-95-0) connector that you can use. The connector runs as an AWS Lambda function in your account.

For more information, see Using Athena Data [Connector](#page-62-0) for External Hive Metastore.

## **May 21, 2020**

Published on 2020-05-21

Amazon Athena adds support for partition projection. Use partition projection to speed up query processing of highly partitioned tables and automate partition management. For more information, see Partition [projection](#page-581-0) with Amazon Athena.

# **April 1, 2020**

#### Published on 2020-04-01

In addition to the US East (N. Virginia) Region, the Amazon Athena [federated](#page-97-0) query, [user defined](#page-833-0)  [functions](#page-833-0) (UDFs), machine learning [inference](#page-830-0), and external Hive [metastore](#page-62-0) features are now available in preview in the Asia Pacific (Mumbai), Europe (Ireland), and US West (Oregon) Regions.

## **March 11, 2020**

Published on 2020-03-11

Amazon Athena now publishes Amazon EventBridge events for query state transitions. When a query transitions between states -- for example, from Running to a terminal state such as Succeeded or Cancelled -- Athena publishes a query state change event to EventBridge. The event contains information about the query state transition. For more information, see [Monitoring](#page-1183-0) Athena queries with Amazon [EventBridge](#page-1183-0) events.

### **March 6, 2020**

Published on 2020-03-06

You can now create and update Amazon Athena workgroups by using the AWS CloudFormation AWS::Athena::WorkGroup resource. For more information, see [AWS::Athena::WorkGroup](https://docs.aws.amazon.com/AWSCloudFormation/latest/UserGuide/aws-resource-athena-workgroup.html) in the *AWS CloudFormation User Guide*.

# **Athena release notes for 2019**

# **November 26, 2019**

Published on 2019-12-17

Amazon Athena adds support for running SQL queries across relational, non-relational, object, and custom data sources, invoking machine learning models in SQL queries, User Defined Functions (UDFs) (Preview), using Apache Hive Metastore as a metadata catalog with Amazon Athena (Preview), and four additional query-related metrics.

### **Federated SQL Queries**

Use Federated SQL queries to run SQL queries across relational, non-relational, object, and custom data sources.

You can now use Athena's federated query to scan data stored in relational, non-relational, object, and custom data sources. With federated querying, you can submit a single SQL query that scans data from multiple sources running on premises or hosted in the cloud.

Running analytics on data spread across applications can be complex and time consuming for the following reasons:

- Data required for analytics is often spread across relational, key-value, document, in-memory, search, graph, object, time-series and ledger data stores.
- To analyze data across these sources, analysts build complex pipelines to extract, transform, and load into a data warehouse so that the data can be queried.
- Accessing data from various sources requires learning new programming languages and data access constructs.

Federated SQL queries in Athena eliminate this complexity by allowing users to query the data in-place from wherever it resides. Analysts can use familiar SQL constructs to JOIN data across multiple data sources for quick analysis, and store results in Amazon S3 for subsequent use.

#### **Data Source Connectors**

Athena processes federated queries using Athena Data Source Connectors that run on [AWS](https://aws.amazon.com/lambda/) [Lambda.](https://aws.amazon.com/lambda/) Use these open sourced data source connectors to run federated SQL queries in Athena across Amazon [DynamoDB](https://console.aws.amazon.com/lambda/home#/create/app?applicationId=arn:aws:serverlessrepo:us-east-1:292517598671:applications/AthenaDynamoDBConnector), [Apache HBase](https://console.aws.amazon.com/lambda/home#/create/app?applicationId=arn:aws:serverlessrepo:us-east-1:292517598671:applications/AthenaHBaseConnector), Amazon [Document](https://console.aws.amazon.com/lambda/home#/create/app?applicationId=arn:aws:serverlessrepo:us-east-1:292517598671:applications/AthenaDocumentDBConnector) DB, Amazon [CloudWatch,](https://console.aws.amazon.com/lambda/home#/create/app?applicationId=arn:aws:serverlessrepo:us-east-1:292517598671:applications/AthenaCloudwatchConnector) [Amazon](https://console.aws.amazon.com/lambda/home#/create/app?applicationId=arn:aws:serverlessrepo:us-east-1:292517598671:applications/AthenaCloudwatchMetricsConnector) [CloudWatch](https://console.aws.amazon.com/lambda/home#/create/app?applicationId=arn:aws:serverlessrepo:us-east-1:292517598671:applications/AthenaCloudwatchMetricsConnector) Metrics, and [JDBC](https://console.aws.amazon.com/lambda/home?region=us-east-1#/create/app?applicationId=arn:aws:serverlessrepo:us-east-1:292517598671:applications/AthenaJdbcConnector)-compliant relational databases such MySQL, and PostgreSQL under the Apache 2.0 license.

#### **Custom Data Source Connectors**

Using Athena Query [Federation](https://github.com/awslabs/aws-athena-query-federation/releases) SDK, developers can build connectors to any data source to enable Athena to run SQL queries against that data source. Athena Query Federation Connector extends the benefits of federated querying beyond AWS provided connectors. Because connectors run on AWS Lambda, you do not have to manage infrastructure or plan for scaling to peak demands.

#### **Preview Availability**

Athena federated query is available in preview in the US East (N. Virginia) Region.

#### **Next Steps**

- To begin your preview, follow the instructions in the Athena Preview [Features](https://aws.amazon.com/athena/faqs/#Preview_features) FAQ.
- To learn more about the federated query feature, see Using Amazon Athena [Federated](https://docs.aws.amazon.com/athena/latest/ug/connect-to-a-data-source.html) Query [\(Preview\)](https://docs.aws.amazon.com/athena/latest/ug/connect-to-a-data-source.html).
- To get started with using an existing connector, see Deploying a Connector and [Connecting](http://docs.aws.amazon.com/athena/latest/ug/connect-to-a-data-source-lambda.html) to a Data [Source](http://docs.aws.amazon.com/athena/latest/ug/connect-to-a-data-source-lambda.html).
- To learn how to build your own data source connector using the Athena Query Federation SDK, see Example Athena [Connector](https://github.com/awslabs/aws-athena-query-federation/tree/master/athena-example) on GitHub.

#### **Invoking Machine Learning Models in SQL Queries**

You can now invoke machine learning models for inference directly from your Athena queries. The ability to use machine learning models in SQL queries makes complex tasks such anomaly detection, customer cohort analysis, and sales predictions as simple as invoking a function in a SQL query.

#### **ML Models**

You can use more than a dozen built-in machine learning algorithms provided by [Amazon](https://aws.amazon.com/sagemaker/) [SageMaker,](https://aws.amazon.com/sagemaker/) train your own models, or find and subscribe to model packages from [AWS](https://aws.amazon.com/marketplace/) [Marketplace](https://aws.amazon.com/marketplace/) and deploy on Amazon [SageMaker](https://docs.aws.amazon.com/sagemaker/latest/dg/how-it-works-hosting.html) Hosting Services. There is no additional setup required. You can invoke these ML models in your SQL queries from the Athena console, [Athena](https://docs.aws.amazon.com/athena/latest/APIReference/Welcome.html) [APIs](https://docs.aws.amazon.com/athena/latest/APIReference/Welcome.html), and through Athena's [preview](https://docs.aws.amazon.com/athena/latest/ug/connect-with-jdbc.html) JDBC driver.

#### **Preview Availability**

Athena's ML functionality is available today in preview in the US East (N. Virginia) Region.

#### **Next Steps**

- To begin your preview, follow the instructions in the Athena Preview [Features](https://aws.amazon.com/athena/faqs/#Preview_features) FAQ.
- To learn more about the machine learning feature, see Using Machine [Learning](https://docs.aws.amazon.com/athena/latest/ug/querying-mlmodel.html) (ML) with Amazon Athena [\(Preview\).](https://docs.aws.amazon.com/athena/latest/ug/querying-mlmodel.html)

### **User Defined Functions (UDFs) (Preview)**

You can now write custom scalar functions and invoke them in your Athena queries. You can write your UDFs in Java using the Athena Query [Federation](https://github.com/awslabs/aws-athena-query-federation/releases) SDK. When a UDF is used in a SQL query submitted to Athena, it is invoked and run on AWS [Lambda.](https://aws.amazon.com/lambda/) UDFs can be used in both SELECT and FILTER clauses of a SQL query. You can invoke multiple UDFs in the same query.

#### **Preview Availability**

Athena UDF functionality is available in Preview mode in the US East (N. Virginia) Region.

#### **Next Steps**

- To begin your preview, follow the instructions in the Athena Preview [Features](https://aws.amazon.com/athena/faqs/#Preview_features) FAQ.
- To learn more, see Querying with User Defined [Functions](https://docs.aws.amazon.com/athena/latest/ug/querying-udf.html) (Preview).
- For example UDF implementations, see Amazon Athena UDF [Connector](https://github.com/awslabs/aws-athena-query-federation/tree/master/athena-udfs) on GitHub.
- To learn how to write your own functions using the Athena Query Federation SDK, see [Creating](https://docs.aws.amazon.com/athena/latest/ug/querying-udf.html#udf-creating-and-deploying) and [Deploying](https://docs.aws.amazon.com/athena/latest/ug/querying-udf.html#udf-creating-and-deploying) a UDF Using Lambda.

### **Using Apache Hive Metastore as a Metacatalog with Amazon Athena (Preview)**

You can now connect Athena to one or more Apache Hive Metastores in addition to the AWS Glue Data Catalog with Athena.

#### **Metastore Connector**

To connect to a self-hosted Hive Metastore, you need an Athena Hive Metastore connector. Athena provides a [reference](https://s3.console.aws.amazon.com/s3/buckets/athena-downloads/preview-only/?region=us-east-1&tab=overview) implementation connector that you can use. The connector runs as an AWS Lambda function in your account. For more information, see Using Athena Data [Connector](https://docs.aws.amazon.com/athena/latest/ug/connect-to-data-source-hive.html) for External Hive [Metastore](https://docs.aws.amazon.com/athena/latest/ug/connect-to-data-source-hive.html) (Preview).

#### **Preview Availability**

The Hive Metastore feature is available in Preview mode in the US East (N. Virginia) Region.

#### **Next Steps**

- To begin your preview, follow the instructions in the Athena Preview [Features](https://aws.amazon.com/athena/faqs/#Preview_features) FAQ.
- To learn more about this feature, please visit our Using Athena Data [Connector](https://docs.aws.amazon.com/athena/latest/ug/connect-to-data-source-hive.html) for External Hive [Metastore](https://docs.aws.amazon.com/athena/latest/ug/connect-to-data-source-hive.html) (Preview).

### **New Query-Related Metrics**

Athena now publishes additional query metrics that can help you understand [Amazon](https://aws.amazon.com/athena/) Athena performance. Athena publishes query-related metrics to Amazon [CloudWatch.](https://aws.amazon.com/cloudwatch/) In this release, Athena publishes the following additional query metrics:

- **Query Planning Time** The time taken to plan the query. This includes the time spent retrieving table partitions from the data source.
- **Query Queuing Time** The time that the query was in a queue waiting for resources.
- **Service Processing Time** The time taken to write results after the query engine finishes processing.
- **Total Execution Time** The time Athena took to run the query.

To consume these new query metrics, you can create custom dashboards, set alarms and triggers on metrics in CloudWatch, or use pre-populated dashboards directly from the Athena console.

#### **Next Steps**

For more information, see Monitoring Athena Queries with [CloudWatch](https://docs.aws.amazon.com/athena/latest/ug/query-metrics-viewing.html) Metrics.

## **November 12, 2019**

Published on 2019-12-17

Amazon Athena is now available in the Middle East (Bahrain) Region.

## **November 8, 2019**

Published on 2019-12-17

Amazon Athena is now available in the US West (N. California) Region and the Europe (Paris) Region.

# **October 8, 2019**

Published on 2019-12-17

[Amazon](https://aws.amazon.com/athena/) Athena now allows you to connect directly to Athena through an interface VPC endpoint in your Virtual Private Cloud (VPC). Using this feature, you can submit your queries to Athena securely without requiring an Internet Gateway in your VPC.

To create an interface VPC endpoint to connect to Athena, you can use the AWS Management Console or AWS Command Line Interface (AWS CLI). For information about creating an interface endpoint, see Creating an Interface [Endpoint.](https://docs.aws.amazon.com/AmazonVPC/latest/UserGuide/vpce-interface.html#create-interface-endpoint)

When you use an interface VPC endpoint, communication between your VPC and Athena APIs is secure and stays within the AWS network. There are no additional Athena costs to use this feature. Interface VPC endpoint [charges](https://aws.amazon.com/privatelink/pricing/) apply.

To learn more about this feature, see Connect to Amazon Athena Using an Interface VPC [Endpoint.](https://docs.aws.amazon.com/athena/latest/ug/interface-vpc-endpoint.html)

# **September 19, 2019**

Published on 2019-12-17

Amazon Athena adds support for inserting new data to an existing table using the INSERT INTO statement. You can insert new rows into a destination table based on a SELECT query statement that runs on a source table, or based on a set of values that are provided as part of the query statement. Supported data formats include Avro, JSON, ORC, Parquet, and text files.

INSERT INTO statements can also help you simplify your ETL process. For example, you can use INSERT INTO in a single query to select data from a source table that is in JSON format and write to a destination table in Parquet format.

INSERT INTO statements are charged based on the number of bytes that are scanned in the SELECT phase, similar to how Athena charges for SELECT queries. For more information, see [Amazon](https://aws.amazon.com/athena/pricing/) Athena pricing.

For more information about using INSERT INTO, including supported formats, SerDes and examples, see [INSERT](https://docs.aws.amazon.com/athena/latest/ug/insert-into.html) INTO in the Athena User Guide.

## **September 12, 2019**

Published on 2019-12-17

Amazon Athena is now available in the Asia Pacific (Hong Kong) Region.

### **August 16, 2019**

Published on 2019-12-17

[Amazon](https://aws.amazon.com/athena/) Athena adds support for querying data in Amazon S3 Requester Pays buckets.

When an Amazon S3 bucket is configured as Requester Pays, the requester, not the bucket owner, pays for the Amazon S3 request and data transfer costs. In Athena, workgroup administrators can now configure workgroup settings to allow workgroup members to query S3 Requester Pays buckets.

For information about how to configure the Requester Pays setting for your workgroup, refer to Create a [Workgroup](https://docs.aws.amazon.com/athena/latest/ug/workgroups-create-update-delete.html#creating-workgroups) in the Amazon Athena User Guide. For more information about Requester Pays buckets, see [Requester](https://docs.aws.amazon.com/AmazonS3/latest/dev/RequesterPaysBuckets.html) Pays Buckets in the Amazon Simple Storage Service Developer Guide.

### **August 9, 2019**

Published on 2019-12-17

Amazon Athena now supports enforcing AWS Lake [Formation](https://aws.amazon.com/lake-formation/) policies for fine-grained access control to new or existing databases, tables, and columns defined in the AWS Glue Data [Catalog](https://aws.amazon.com/glue/) for data stored in Amazon S3.

You can use this feature in the following AWS Regions: US East (Ohio), US East (N. Virginia), US West (Oregon), Asia Pacific (Tokyo), and Europe (Ireland). There are no additional charges to use this feature.

For more information about using this feature, see Using Athena to query data [registered](#page-1075-0) with AWS Lake [Formation](#page-1075-0). For more information about AWS Lake Formation, see AWS Lake [Formation](https://aws.amazon.com/lake-formation/).

### **June 26, 2019**

Amazon Athena is now available in the Europe (Stockholm) Region. For a list of supported Regions, see AWS Regions and [Endpoints.](https://docs.aws.amazon.com/general/latest/gr/rande.html#athena)

## **May 24, 2019**

Published on *2019-05-24*

Amazon Athena is now available in the AWS GovCloud (US-East) and AWS GovCloud (US-West) Regions. For a list of supported Regions, see AWS Regions and [Endpoints.](https://docs.aws.amazon.com/general/latest/gr/rande.html#athena)

### **March 05, 2019**

Published on *2019-03-05*

Amazon Athena is now available in the Canada (Central) Region. For a list of supported Regions, see AWS Regions and [Endpoints.](https://docs.aws.amazon.com/general/latest/gr/rande.html#athena) Released the new version of the ODBC driver with support for Athena workgroups. For more information, see the ODBC Driver [Release](https://downloads.athena.us-east-1.amazonaws.com/drivers/ODBC/SimbaAthenaODBC_1.0.5/release-notes.txt) Notes.

To download the ODBC driver version 1.0.5 and its documentation, see [Connecting](#page-417-0) to Amazon [Athena](#page-417-0) with ODBC. For information about this version, see the ODBC Driver [Release](https://downloads.athena.us-east-1.amazonaws.com/drivers/ODBC/SimbaAthenaODBC_1.0.5/release-notes.txt) Notes.

To use workgroups with the ODBC driver, set the new connection property, Workgroup, in the connection string as shown in the following example:

Driver=Simba Athena ODBC Driver;AwsRegion=[Region];S3OutputLocation=[S3Path];AuthenticationType=IAM Credentials;UID=[YourAccessKey];PWD=[YourSecretKey];Workgroup=[WorkgroupName]

For more information, search for "workgroup" in the ODBC Driver Installation and [Configuration](https://downloads.athena.us-east-1.amazonaws.com/drivers/ODBC/SimbaAthenaODBC_1.0.5/Simba+Athena+ODBC+Install+and+Configuration+Guide.pdf) Guide [version](https://downloads.athena.us-east-1.amazonaws.com/drivers/ODBC/SimbaAthenaODBC_1.0.5/Simba+Athena+ODBC+Install+and+Configuration+Guide.pdf) 1.0.5. There are no changes to the ODBC driver connection string when you use tags on workgroups. To use tags, upgrade to the latest version of the ODBC driver, which is this current version.

This driver version lets you use Athena API [workgroup](#page-1171-0) actions to create and manage workgroups, and Athena API tag [actions](#page-1243-0) to add, list, or remove tags on workgroups. Before you begin, make sure that you have resource-level permissions in IAM for actions on workgroups and tags.

For more information, see:

- Using [workgroups](#page-1137-0) for running queries and [Workgroup](#page-1143-0) example policies.
- Tagging Athena [resources](#page-1239-0) and [Tag-based](#page-1248-0) IAM access control policies.

If you use the JDBC driver or the AWS SDK, upgrade to the latest version of the driver and SDK, both of which already include support for workgroups and tags in Athena. For more information, see [Connecting](#page-371-0) to Amazon Athena with JDBC.

## **February 22, 2019**

Published on *2019-02-22*

Added tag support for workgroups in Amazon Athena. A tag consists of a key and a value, both of which you define. When you tag a workgroup, you assign custom metadata to it. You can add tags to workgroups to help categorize them, using AWS tagging best [practices](https://docs.aws.amazon.com/whitepapers/latest/tagging-best-practices/tagging-best-practices.html). You can use tags to restrict access to workgroups, and to track costs. For example, create a workgroup for each cost center. Then, by adding tags to these workgroups, you can track your Athena spending for each cost center. For more information, see Using Tags for [Billing](https://docs.aws.amazon.com/awsaccountbilling/latest/aboutv2/custom-tags.html) in the *AWS Billing and Cost Management User Guide*.

You can work with tags by using the Athena console or the API operations. For more information, see Tagging Athena [resources.](#page-1239-0)

In the Athena console, you can add one or more tags to each of your workgroups, and search by tags. Workgroups are an IAM-controlled resource in Athena. In IAM, you can restrict who can add, remove, or list tags on workgroups that you create. You can also use the CreateWorkGroup API operation that has the optional tag parameter for adding one or more tags to the workgroup. To add, remove, or list tags, use TagResource, UntagResource, and ListTagsForResource. For more information, see [Using tag operations](#page-1243-0).

To allow users to add tags when creating workgroups, ensure that you give each user IAM permissions to both the TagResource and CreateWorkGroup API actions. For more information and examples, see [Tag-based](#page-1248-0) IAM access control policies.

There are no changes to the JDBC driver when you use tags on workgroups. If you create new workgroups and use the JDBC driver or the AWS SDK, upgrade to the latest version of the driver and SDK. For information, see [Connecting](#page-371-0) to Amazon Athena with JDBC.

# **February 18, 2019**

Published on *2019-02-18*

Added ability to control query costs by running queries in workgroups. For information, see [Using](#page-1136-0)  [workgroups](#page-1136-0) to control query access and costs. Improved the JSON OpenX SerDe used in Athena,

fixed an issue where Athena did not ignore objects transitioned to the GLACIER storage class, and added examples for querying Network Load Balancer logs.

Made the following changes:

• Added support for workgroups. Use workgroups to separate users, teams, applications, or workloads, and to set limits on amount of data each query or the entire workgroup can process. Because workgroups act as IAM resources, you can use resource-level permissions to control access to a specific workgroup. You can also view query-related metrics in Amazon CloudWatch, control query costs by configuring limits on the amount of data scanned, create thresholds, and trigger actions, such as Amazon SNS alarms, when these thresholds are breached. For more information, see Using [workgroups](#page-1137-0) for running queries and [Controlling](#page-1174-0) costs and monitoring queries with [CloudWatch](#page-1174-0) metrics and events.

Workgroups are an IAM resource. For a full list of workgroup-related actions, resources, and conditions in IAM, see Actions, [Resources,](https://docs.aws.amazon.com/service-authorization/latest/reference/list_amazonathena.html) and Condition Keys for Amazon Athena in the *Service Authorization Reference*. Before you create new workgroups, make sure that you use [workgroup](#page-1142-0) [IAM policies,](#page-1142-0) and the AWS managed policy: [AmazonAthenaFullAccess.](#page-999-0)

You can start using workgroups in the console, with the [workgroup](#page-1171-0) API operations, or with the JDBC driver. For a high-level procedure, see Setting up [workgroups.](#page-1139-0) To download the JDBC driver with workgroup support, see [Connecting](#page-371-0) to Amazon Athena with JDBC.

If you use workgroups with the JDBC driver, you must set the workgroup name in the connection string using the Workgroup configuration parameter as in the following example:

```
jdbc:awsathena://AwsRegion=<AWSREGION>;UID=<ACCESSKEY>;
PWD=<SECRETKEY>;S3OutputLocation=s3://<athena-output>-<AWSREGION>/;
Workgroup=<WORKGROUPNAME>;
```
There are no changes in the way you run SQL statements or make JDBC API calls to the driver. The driver passes the workgroup name to Athena.

For information about differences introduced with workgroups, see Athena [workgroup](#page-1171-0) APIs and [Troubleshooting](#page-1172-0) workgroups.

- Improved the JSON OpenX SerDe used in Athena. The improvements include, but are not limited to, the following:
	- Support for the ConvertDotsInJsonKeysToUnderscores property. When set to TRUE, it allows the SerDe to replace the dots in key names with underscores. For example, if the JSON

dataset contains a key with the name "a.b", you can use this property to define the column name to be "a b" in Athena. The default is FALSE. By default, Athena does not allow dots in column names.

• Support for the case. insensitive property. By default, Athena requires that all keys in your JSON dataset use lowercase. Using WITH SERDE PROPERTIES ("case.insensitive"= FALSE;) allows you to use case-sensitive key names in your data. The default is TRUE. When set to TRUE, the SerDe converts all uppercase columns to lowercase.

For more information, see [OpenX](#page-662-0) JSON SerDe.

• Fixed an issue where Athena returned "access denied" error messages, when it processed Amazon S3 objects that were archived to Glacier by Amazon S3 lifecycle policies. As a result of fixing this issue, Athena ignores objects transitioned to the GLACIER storage class. Athena does not support querying data from the GLACIER storage class.

For more information, see the section called ["Requirements](#page-561-0) for tables in Athena and data in [Amazon](#page-561-0) S3" and [Transitioning](https://docs.aws.amazon.com/AmazonS3/latest/dev/lifecycle-transition-general-considerations.html#before-deciding-to-archive-objects) to the GLACIER Storage Class (Object Archival) in the *Amazon Simple Storage Service User Guide*.

• Added examples for querying Network Load Balancer access logs that receive information about the Transport Layer Security (TLS) requests. For more information, see the [section](#page-896-0) called "Network Load [Balancer".](#page-896-0)

# **Athena release notes for 2018**

## **November 20, 2018**

Published on *2018-11-20*

Released the new versions of the JDBC and ODBC driver with support for federated access to Athena API with the AD FS and SAML 2.0 (Security Assertion Markup Language 2.0). For details, see the JDBC Driver [Release](https://downloads.athena.us-east-1.amazonaws.com/drivers/JDBC/SimbaAthenaJDBC_2.0.6/docs/release-notes.txt) Notes and ODBC Driver [Release](https://downloads.athena.us-east-1.amazonaws.com/drivers/ODBC/SimbaAthenaODBC_1.0.4/release-notes.txt) Notes.

With this release, federated access to Athena is supported for the Active Directory Federation Service (AD FS 3.0). Access is established through the versions of JDBC or ODBC drivers that support SAML 2.0. For information about configuring federated access to [the](#page-1059-0) Athena API, see the section called "Enabling [federated](#page-1059-0) access to the Athena API".

To download the JDBC driver version 2.0.6 and its documentation, see [Connecting](#page-371-0) to Amazon [Athena](#page-371-0) with JDBC. For information about this version, see JDBC Driver [Release](https://downloads.athena.us-east-1.amazonaws.com/drivers/JDBC/SimbaAthenaJDBC_2.0.6/docs/release-notes.txt) Notes.

To download the ODBC driver version 1.0.4 and its documentation, see [Connecting](#page-417-0) to Amazon [Athena](#page-417-0) with ODBC. For information about this version, ODBC Driver [Release](https://downloads.athena.us-east-1.amazonaws.com/drivers/ODBC/SimbaAthenaODBC_1.0.4/release-notes.txt) Notes.

For more information about SAML 2.0 support in AWS, see About SAML 2.0 [Federation](https://docs.aws.amazon.com/IAM/latest/UserGuide/id_roles_providers_saml.html) in the *IAM User Guide*.

# **October 15, 2018**

Published on *2018-10-15*

If you have upgraded to the AWS Glue Data Catalog, there are two new features that provide support for:

- Encryption of the Data Catalog metadata. If you choose to encrypt metadata in the Data Catalog, you must add specific policies to Athena. For more information, see Access to [Encrypted](#page-1031-0) [Metadata](#page-1031-0) in the AWS Glue Data Catalog.
- Fine-grained permissions to access resources in the AWS Glue Data Catalog. You can now define identity-based (IAM) policies that restrict or allow access to specific databases and tables from the Data Catalog used in Athena. For more information, see [Fine-grained](#page-1015-0) access to databases and tables in the AWS Glue Data [Catalog](#page-1015-0).

#### **A** Note

Data resides in the Amazon S3 buckets, and access to it is controlled by Access to [Amazon](#page-1008-0) [S3.](#page-1008-0) To access data in databases and tables, continue to use access control policies to Amazon S3 buckets that store the data.

# **October 10, 2018**

Published on *2018-10-10*

Athena supports CREATE TABLE AS SELECT, which creates a table from the result of a SELECT query statement. For details, see [Creating](https://docs.aws.amazon.com/athena/latest/ug/ctas.html) a Table from Query Results (CTAS).

Before you create CTAS queries, it is important to learn about their behavior in the Athena documentation. It contains information about the location for saving query results in Amazon S3, the list of supported formats for storing CTAS query results, the number of partitions you can create, and supported compression formats. For more information, see [Considerations and](#page-606-0) [limitations](#page-606-0) for CTAS queries.

Use CTAS queries to:

- Create a table from query [results](#page-605-0) in one step.
- Create CTAS queries in the Athena [console](#page-609-0), using [Examples](#page-615-0). For information about syntax, see [CREATE](#page-1385-0) TABLE AS.
- Transform query results into other storage formats, such as PARQUET, ORC, AVRO, JSON, and TEXTFILE. For more information, see [Considerations](#page-606-0) and limitations for CTAS queries and [Columnar storage formats](#page-572-0).

### **September 6, 2018**

#### Published on *2018-09-06*

Released the new version of the ODBC driver (version 1.0.3). The new version of the ODBC driver streams results by default, instead of paging through them, allowing business intelligence tools to retrieve large data sets faster. This version also includes improvements, bug fixes, and an updated documentation for *"Using SSL with a Proxy Server"*. For details, see the [Release](https://downloads.athena.us-east-1.amazonaws.com/drivers/ODBC/SimbaAthenaODBC_1.0.3/release-notes.txt) Notes for the driver.

For downloading the ODBC driver version 1.0.3 and its documentation, see [Connecting](#page-417-0) to Amazon [Athena](#page-417-0) with ODBC.

The streaming results feature is available with this new version of the ODBC driver. It is also available with the JDBC driver. For information about streaming results, see the ODBC [Driver](https://downloads.athena.us-east-1.amazonaws.com/drivers/ODBC/SimbaAthenaODBC_1.0.3/Simba+Athena+ODBC+Install+and+Configuration+Guide.pdf) [Installation and Configuration Guide](https://downloads.athena.us-east-1.amazonaws.com/drivers/ODBC/SimbaAthenaODBC_1.0.3/Simba+Athena+ODBC+Install+and+Configuration+Guide.pdf), and search for **UseResultsetStreaming**.

The ODBC driver version 1.0.3 is a drop-in replacement for the previous version of the driver. We recommend that you migrate to the current driver.

#### **Important**

To use the ODBC driver version 1.0.3, follow these requirements:

- Keep the port 444 open to outbound traffic.
- Add the athena:GetQueryResultsStream policy action to the list of policies for Athena. This policy action is not exposed directly with the API and is only used with the

ODBC and JDBC drivers, as part of streaming results support. For an example policy, see AWS managed policy: [AWSQuicksightAthenaAccess.](#page-1003-0)

## **August 23, 2018**

Published on *2018-08-23*

Added support for these DDL-related features and fixed several bugs, as follows:

- Added support for BINARY and DATE data types for data in Parquet, and for DATE and TIMESTAMP data types for data in Avro.
- Added support for INT and DOUBLE in DDL queries. INTEGER is an alias to INT, and DOUBLE PRECISION is an alias to DOUBLE.
- Improved performance of DROP TABLE and DROP DATABASE queries.
- Removed the creation of \_\$folder\$ object in Amazon S3 when a data bucket is empty.
- Fixed an issue where ALTER TABLE ADD PARTITION threw an error when no partition value was provided.
- Fixed an issue where DROP TABLE ignored the database name when checking partitions after the qualified name had been specified in the statement.

For more about the data types supported in Athena, see Data types in [Amazon](#page-1296-0) Athena.

For information about supported data type mappings between types in Athena, the JDBC driver, and Java data types, see the *"Data Types"* section in the JDBC Driver Installation and [Configuration](https://downloads.athena.us-east-1.amazonaws.com/drivers/JDBC/SimbaAthenaJDBC_2.0.5/docs/Simba+Athena+JDBC+Driver+Install+and+Configuration+Guide.pdf) [Guide.](https://downloads.athena.us-east-1.amazonaws.com/drivers/JDBC/SimbaAthenaJDBC_2.0.5/docs/Simba+Athena+JDBC+Driver+Install+and+Configuration+Guide.pdf)

## **August 16, 2018**

Published on *2018-08-16*

Released the JDBC driver version 2.0.5. The new version of the JDBC driver streams results by default, instead of paging through them, allowing business intelligence tools to retrieve large data sets faster. Compared to the previous version of the JDBC driver, there are the following performance improvements:

• Approximately 2x performance increase when fetching less than 10K rows.

• Approximately 5-6x performance increase when fetching more than 10K rows.

The streaming results feature is available only with the JDBC driver. It is not available with the ODBC driver. You cannot use it with the Athena API. For information about streaming results, see the JDBC Driver Installation and [Configuration](https://downloads.athena.us-east-1.amazonaws.com/drivers/JDBC/SimbaAthenaJDBC_2.0.5/docs/Simba+Athena+JDBC+Driver+Install+and+Configuration+Guide.pdf) Guide, and search for **UseResultsetStreaming**.

For downloading the JDBC driver version 2.0.5 and its documentation, see [Connecting](#page-371-0) to Amazon [Athena](#page-371-0) with JDBC.

The JDBC driver version 2.0.5 is a drop-in replacement for the previous version of the driver (2.0.2). To ensure that you can use the JDBC driver version 2.0.5, add the athena:GetQueryResultsStream policy action to the list of policies for Athena. This policy action is not exposed directly with the API and is only used with the JDBC driver, as part of streaming results support. For an example policy, see AWS [managed](#page-1003-0) policy: [AWSQuicksightAthenaAccess](#page-1003-0). For more information about migrating from version 2.0.2 to version 2.0.5 of the driver, see the JDBC Driver [Migration](https://downloads.athena.us-east-1.amazonaws.com/drivers/JDBC/SimbaAthenaJDBC_2.0.5/docs/Simba+Athena+JDBC+Driver+Migration+Guide.pdf) Guide.

If you are migrating from a 1.x driver to a 2.x driver, you will need to migrate your existing configurations to the new configuration. We highly recommend that you migrate to the current version of the driver. For more information, see the JDBC Driver [Migration](https://downloads.athena.us-east-1.amazonaws.com/drivers/JDBC/SimbaAthenaJDBC_2.0.5/docs/Simba+Athena+JDBC+Driver+Migration+Guide.pdf) Guide.

## **August 7, 2018**

Published on *2018-08-07*

You can now store Amazon Virtual Private Cloud flow logs directly in Amazon S3 in a GZIP format, where you can query them in Athena. For information, see [Querying](#page-904-0) Amazon VPC flow logs and Amazon VPC Flow Logs can now be [delivered](https://aws.amazon.com/about-aws/whats-new/2018/08/amazon-vpc-flow-logs-can-now-be-delivered-to-s3/) to S3.

## **June 5, 2018**

Published on *2018-06-05*

#### **Topics**

- [Support](#page-1616-0) for Views
- [Improvements](#page-1616-1) and Updates to Error Messages
- Bug [Fixes](#page-1616-2)

### <span id="page-1616-0"></span>**Support for Views**

Added support for views. You can now use [CREATE](#page-1394-0) VIEW, [DESCRIBE](#page-1401-0) VIEW, [DROP](#page-1403-0) VIEW, [SHOW](#page-1410-0) [CREATE](#page-1410-0) VIEW, and [SHOW](#page-1415-0) VIEWS in Athena. The query that defines the view runs each time you reference the view in your query. For more information, see [Working](#page-719-0) with views.

### <span id="page-1616-1"></span>**Improvements and Updates to Error Messages**

- Included a GSON 2.8.0 library into the CloudTrail SerDe, to solve an issue with the CloudTrail SerDe and enable parsing of JSON strings.
- Enhanced partition schema validation in Athena for Parquet, and, in some cases, for ORC, by allowing reordering of columns. This enables Athena to better deal with changes in schema evolution over time, and with tables added by the AWS Glue Crawler. For more information, see [Handling schema updates.](#page-756-0)
- Added parsing support for SHOW VIEWS.
- Made the following improvements to most common error messages:
	- Replaced an Internal Error message with a descriptive error message when a SerDe fails to parse the column in an Athena query. Previously, Athena issued an internal error in cases of parsing errors. The new error message reads: "HIVE\_BAD\_DATA: Error parsing field value for field 0: java.lang.String cannot be cast to org.openx.data.jsonserde.json.JSONObject".
	- Improved error messages about insufficient permissions by adding more detail.

### <span id="page-1616-2"></span>**Bug Fixes**

Fixed the following bugs:

- Fixed an issue that enables the internal translation of REAL to FLOAT data types. This improves integration with the AWS Glue crawler that returns FLOAT data types.
- Fixed an issue where Athena was not converting AVRO DECIMAL (a logical type) to a DECIMAL type.
- Fixed an issue where Athena did not return results for queries on Parquet data with WHERE clauses that referenced values in the TIMESTAMP data type.

## **May 17, 2018**

Published on *2018-05-17*

Increased query concurrency quota in Athena from five to twenty. This means that you can submit and run up to twenty DDL queries and twenty SELECT queries at a time. Note that the concurrency quotas are separate for DDL and SELECT queries.

Concurrency quotas in Athena are defined as the number of queries that can be submitted to the service concurrently. You can submit up to twenty queries of the same type (DDL or SELECT) at a time. If you submit a query that exceeds the concurrent query quota, the Athena API displays an error message.

After you submit your queries to Athena, it processes the queries by assigning resources based on the overall service load and the amount of incoming requests. We continuously monitor and make adjustments to the service so that your queries process as fast as possible.

For information, see Service [Quotas.](#page-1255-0) This is an adjustable quota. You can use the Service [Quotas](https://console.aws.amazon.com/servicequotas/home?region=us-east-1#!/services/athena/quotas) [console](https://console.aws.amazon.com/servicequotas/home?region=us-east-1#!/services/athena/quotas) to request a quota increase for concurrent queries.

# **April 19, 2018**

Published on *2018-04-19*

Released the new version of the JDBC driver (version 2.0.2) with support for returning the ResultSet data as an Array data type, improvements, and bug fixes. For details, see the [Release](https://downloads.athena.us-east-1.amazonaws.com/drivers/JDBC/SimbaAthenaJDBC_2.0.2/docs/release-notes.txt) [Notes](https://downloads.athena.us-east-1.amazonaws.com/drivers/JDBC/SimbaAthenaJDBC_2.0.2/docs/release-notes.txt) for the driver.

For information about downloading the new JDBC driver version 2.0.2 and its documentation, see [Connecting](#page-371-0) to Amazon Athena with JDBC.

The latest version of the JDBC driver is 2.0.2. If you are migrating from a 1.x driver to a 2.x driver, you will need to migrate your existing configurations to the new configuration. We highly recommend that you migrate to the current driver.

For information about the changes introduced in the new version of the driver, the version differences, and examples, see the JDBC Driver [Migration](https://downloads.athena.us-east-1.amazonaws.com/drivers/JDBC/SimbaAthenaJDBC_2.0.2/docs/Simba+Athena+JDBC+Driver+Migration+Guide.pdf) Guide.

# **April 6, 2018**

Published on *2018-04-06*

Use auto-complete to type queries in the Athena console.

## **March 15, 2018**

Published on *2018-03-15*

Added an ability to automatically create Athena tables for CloudTrail log files directly from the CloudTrail console. For information, see Using the [CloudTrail](#page-872-0) console to create an Athena table for [CloudTrail](#page-872-0) logs .

### **February 2, 2018**

Published on *2018-02-12*

Added an ability to securely offload intermediate data to disk for memory-intensive queries that use the GROUP BY clause. This improves the reliability of such queries, preventing "Query resource exhausted" errors.

## **January 19, 2018**

#### Published on *2018-01-19*

Athena uses Presto, an open-source distributed query engine, to run queries.

With Athena, there are no versions to manage. We have transparently upgraded the underlying engine in Athena to a version based on Presto version 0.172. No action is required on your end.

With the upgrade, you can now use Presto 0.172 Functions and Operators, including Presto 0.172 Lambda Expressions in Athena.

Major updates for this release, including the community-contributed fixes, include:

- Support for ignoring headers. You can use the skip.header.line.count property when defining tables, to allow Athena to ignore headers. This is supported for queries that use the [LazySimpleSerDe](#page-667-0) and [OpenCSV](#page-672-0) SerDe, and not for Grok or Regex SerDes.
- Support for the CHAR(n) data type in STRING functions. The range for CHAR(n) is [1.255], while the range for VARCHAR(n) is [1,65535].
- Support for correlated subqueries.
- Support for Presto Lambda expressions and functions.
- Improved performance of the DECIMAL type and operators.
- Support for filtered aggregations, such as SELECT sum(col\_name) FILTER, where id > 0.
- Push-down predicates for the DECIMAL, TINYINT, SMALLINT, and REAL data types.
- Support for quantified comparison predicates: ALL, ANY, and SOME.
- Added functions: [arrays\\_overlap\(\)](https://prestodb.io/docs/current/functions/array.html#arrays_overlap), [array\\_except\(\)](https://prestodb.io/docs/current/functions/array.html#array_except), [levenshtein\\_distance\(\)](https://prestodb.io/docs/current/functions/string.html#levenshtein_distance), [codepoint\(\)](https://prestodb.io/docs/current/functions/string.html#codepoint), [skewness\(\)](https://prestodb.io/docs/current/functions/aggregate.html#skewness), [kurtosis\(\)](https://prestodb.io/docs/current/functions/aggregate.html#kurtosis), and [typeof\(\)](https://prestodb.io/docs/current/functions/conversion.html#typeof).
- Added a variant of the [from\\_unixtime\(\)](https://prestodb.io/docs/current/functions/datetime.html#from_unixtime) function that takes a timezone argument.
- Added the [bitwise\\_and\\_agg\(\)](https://prestodb.io/docs/current/functions/aggregate.html#bitwise_and_agg) and [bitwise\\_or\\_agg\(\)](https://prestodb.io/docs/current/functions/aggregate.html#bitwise_or_agg) aggregation functions.
- Added the [xxhash64\(\)](https://prestodb.io/docs/current/functions/binary.html#xxhash64) and [to\\_big\\_endian\\_64\(\)](https://prestodb.io/docs/current/functions/binary.html#to_big_endian_64) functions.
- Added support for escaping double quotes or backslashes using a backslash with a JSON path subscript to the [json\\_extract\(\)](https://prestodb.io/docs/current/functions/json.html#json_extract) and [json\\_extract\\_scalar\(\)](https://prestodb.io/docs/current/functions/json.html#json_extract_scalar) functions. This changes the semantics of any invocation using a backslash, as backslashes were previously treated as normal characters.

For more information about functions and operators, see DML queries, [functions,](#page-1304-0) and operators in this guide, and [Functions](https://prestodb.io/docs/current/functions.html) and operators in the Presto documentation.

Athena does not support all of Presto's features. For more information, see [Limitations](#page-1416-0).

# **Athena release notes for 2017**

## **November 13, 2017**

Published on *2017-11-13*

Added support for connecting Athena to the ODBC Driver. For information, see [Connecting](#page-417-0) to [Amazon](#page-417-0) Athena with ODBC.

## **November 1, 2017**

Published on *2017-11-01*

Added support for querying geospatial data, and for Asia Pacific (Seoul), Asia Pacific (Mumbai), and EU (London) regions. For information, see Querying [geospatial](#page-794-0) data and AWS [Regions](https://docs.aws.amazon.com/general/latest/gr/rande.html#athena) and [Endpoints.](https://docs.aws.amazon.com/general/latest/gr/rande.html#athena)

# **October 19, 2017**

Published on *2017-10-19*

Added support for EU (Frankfurt). For a list of supported regions, see AWS Regions and [Endpoints.](https://docs.aws.amazon.com/general/latest/gr/rande.html#athena)
# **October 3, 2017**

Published on *2017-10-03*

Create named Athena queries with AWS CloudFormation. For more information, see [AWS::Athena::NamedQuery](https://docs.aws.amazon.com/AWSCloudFormation/latest/UserGuide/aws-resource-athena-namedquery.html) in the *AWS CloudFormation User Guide*.

### **September 25, 2017**

Published on *2017-09-25*

Added support for Asia Pacific (Sydney). For a list of supported regions, see AWS [Regions](https://docs.aws.amazon.com/general/latest/gr/rande.html#athena) and [Endpoints.](https://docs.aws.amazon.com/general/latest/gr/rande.html#athena)

# **August 14, 2017**

Published on *2017-08-14*

Added integration with the AWS Glue Data Catalog and a migration wizard for updating from the Athena managed data catalog to the AWS Glue Data Catalog. For more information, see [Integration](#page-45-0) with AWS Glue.

# **August 4, 2017**

Published on *2017-08-04*

Added support for Grok SerDe, which provides easier pattern matching for records in unstructured text files such as logs. For more information, see Grok [SerDe.](#page-656-0) Added keyboard shortcuts to scroll through query history using the console (CTRL +  $\hat{v}/\bar{\psi}$  using Windows, CMD +  $\hat{v}/\bar{\psi}$  using Mac).

# **June 22, 2017**

Published on *2017-06-22*

Added support for Asia Pacific (Tokyo) and Asia Pacific (Singapore). For a list of supported regions, see AWS Regions and [Endpoints.](https://docs.aws.amazon.com/general/latest/gr/rande.html#athena)

# **June 8, 2017**

Published on *2017-06-08*

Added support for Europe (Ireland). For more information, see AWS Regions and [Endpoints](https://docs.aws.amazon.com/general/latest/gr/rande.html#athena).

# **May 19, 2017**

Published on *2017-05-19*

Added an Amazon Athena API and AWS CLI support for Athena; updated JDBC driver to version 1.1.0; fixed various issues.

- Amazon Athena enables application programming for Athena. For more information, see Amazon Athena API [Reference.](https://docs.aws.amazon.com/athena/latest/APIReference/) The latest AWS SDKs include support for the Athena API. For links to documentation and downloads, see the *SDKs* section in Tools for [Amazon](https://aws.amazon.com/tools/) Web Services.
- The AWS CLI includes new commands for Athena. For more information, see the [Amazon](https://docs.aws.amazon.com/athena/latest/APIReference/) Athena API [Reference](https://docs.aws.amazon.com/athena/latest/APIReference/).
- A new JDBC driver 1.1.0 is available, which supports the new Athena API as well as the latest features and bug fixes. Download the driver at [https://downloads.athena.us](https://downloads.athena.us-east-1.amazonaws.com/drivers/AthenaJDBC41-1.1.0.jar)[east-1.amazonaws.com/drivers/AthenaJDBC41-1.1.0.jar](https://downloads.athena.us-east-1.amazonaws.com/drivers/AthenaJDBC41-1.1.0.jar). We recommend upgrading to the latest Athena JDBC driver; however, you may still use the earlier driver version. Earlier driver versions do not support the Athena API. For more information, see [Connecting](#page-371-0) to Amazon Athena with [JDBC](#page-371-0).
- Actions specific to policy statements in earlier versions of Athena have been deprecated. If you upgrade to JDBC driver version 1.1.0 and have customer-managed or inline IAM policies attached to JDBC users, you must update the IAM policies. In contrast, earlier versions of the JDBC driver do not support the Athena API, so you can specify only deprecated actions in policies attached to earlier version JDBC users. For this reason, you shouldn't need to update customer-managed or inline IAM policies.
- These policy-specific actions were used in Athena before the release of the Athena API. Use these deprecated actions in policies **only** with JDBC drivers earlier than version 1.1.0. If you are upgrading the JDBC driver, replace policy statements that allow or deny deprecated actions with the appropriate API actions as listed or errors will occur:

# **Deprecated Policy-Specific Action Corresponding Athena API Action** athena:RunQuery athena:StartQueryExecution athena:CancelQueryExecution athena:StopQueryExecution

#### **Deprecated Policy-Specific Action Corresponding Athena API Action**

athena:GetQueryExecutions athena:ListQueryExecutions

#### **Improvements**

• Increased the query string length limit to 256 KB.

#### **Bug Fixes**

- Fixed an issue that caused query results to look malformed when scrolling through results in the console.
- Fixed an issue where a \u0000 character string in Amazon S3 data files would cause errors.
- Fixed an issue that caused requests to cancel a query made through the JDBC driver to fail.
- Fixed an issue that caused the AWS CloudTrail SerDe to fail with Amazon S3 data in US East (Ohio).
- Fixed an issue that caused DROP TABLE to fail on a partitioned table.

# **April 4, 2017**

Published on *2017-04-04*

Added support for Amazon S3 data encryption and released JDBC driver update (version 1.0.1) with encryption support, improvements, and bug fixes.

#### **Features**

- Added the following encryption features:
	- Support for querying encrypted data in Amazon S3.
	- Support for encrypting Athena query results.
- A new version of the driver supports new encryption features, adds improvements, and fixes issues.
- Added the ability to add, replace, and change columns using ALTER TABLE. For more information, see [Alter Column](https://cwiki.apache.org/confluence/display/Hive/LanguageManual+DDL#LanguageManualDDL-AlterColumn) in the Hive documentation.

• Added support for querying LZO-compressed data.

For more information, see [Encryption](#page-984-0) at rest.

#### **Improvements**

- Better JDBC query performance with page-size improvements, returning 1,000 rows instead of 100.
- Added ability to cancel a query using the JDBC driver interface.
- Added ability to specify JDBC options in the JDBC connection URL. See [Connecting](#page-371-0) to Amazon [Athena](#page-371-0) with JDBC for the most current JDBC driver.
- Added PROXY setting in the driver, which can now be set using [ClientConfiguration](https://docs.aws.amazon.com/AWSJavaSDK/latest/javadoc/com/amazonaws/ClientConfiguration.html) in the AWS SDK for Java.

#### **Bug Fixes**

Fixed the following bugs:

- Throttling errors would occur when multiple queries were issued using the JDBC driver interface.
- The JDBC driver would stop when projecting a decimal data type.
- The JDBC driver would return every data type as a string, regardless of how the data type was defined in the table. For example, selecting a column defined as an INT data type using resultSet.GetObject() would return a STRING data type instead of INT.
- The JDBC driver would verify credentials at the time a connection was made, rather than at the time a query would run.
- Queries made through the JDBC driver would fail when a schema was specified along with the URL.

## **March 24, 2017**

Published on *2017-03-24*

Added the AWS CloudTrail SerDe, improved performance, fixed partition issues.

#### **Features**

• Added the AWS CloudTrail SerDe, which has since been superseded by the Hive JSON [SerDe](#page-661-0) for reading CloudTrail logs. For information about querying CloudTrail logs, see [Querying](#page-870-0) AWS [CloudTrail](#page-870-0) logs.

#### **Improvements**

- Improved performance when scanning a large number of partitions.
- Improved performance on MSCK Repair Table operation.
- Added ability to query Amazon S3 data stored in regions other than your primary Region. Standard inter-region data transfer rates for Amazon S3 apply in addition to standard Athena charges.

#### **Bug Fixes**

- Fixed a bug where a "table not found error" might occur if no partitions are loaded.
- Fixed a bug to avoid throwing an exception with ALTER TABLE ADD PARTITION IF NOT EXISTS queries.
- Fixed a bug in DROP PARTITIONS.

# **February 20, 2017**

Published on *2017-02-20*

Added support for AvroSerDe and OpenCSVSerDe, US East (Ohio) Region, and bulk editing columns in the console wizard. Improved performance on large Parquet tables.

#### **Features**

- **Introduced support for new SerDes:**
	- Avro [SerDe](#page-653-0)
	- [OpenCSVSerDe](#page-672-0) for processing CSV
- **US East (Ohio)** Region (**us-east-2**) launch. You can now run queries in this region.

 $\overline{a}$ 

• You can now use the **Create Table From S3 bucket data** form to define table schema in bulk. In the query editor, choose **Create**, **S3 bucket data**, and then choose **Bulk add columns** in the **Column details** section.

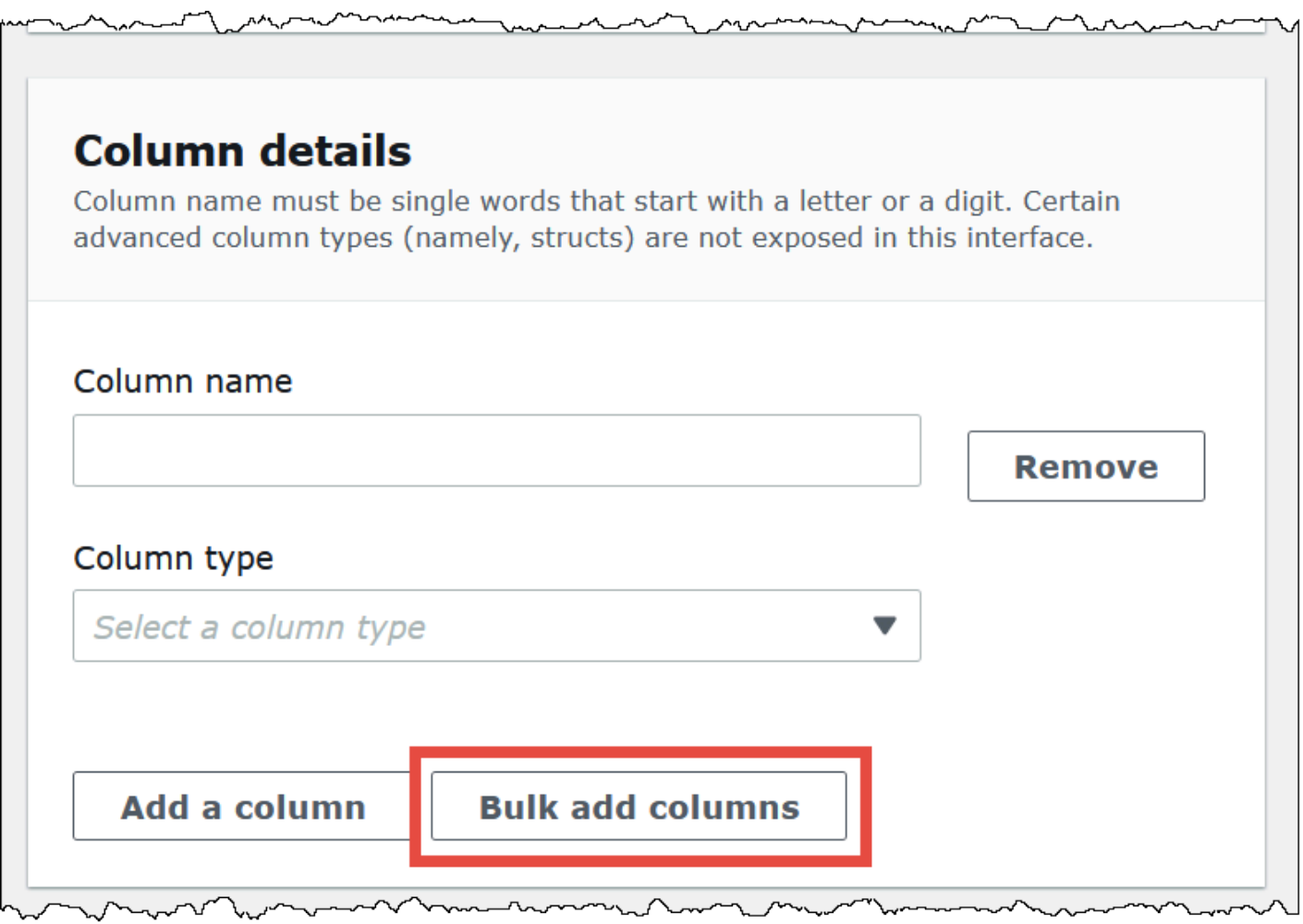

Type name value pairs in the text box and choose **Add**.

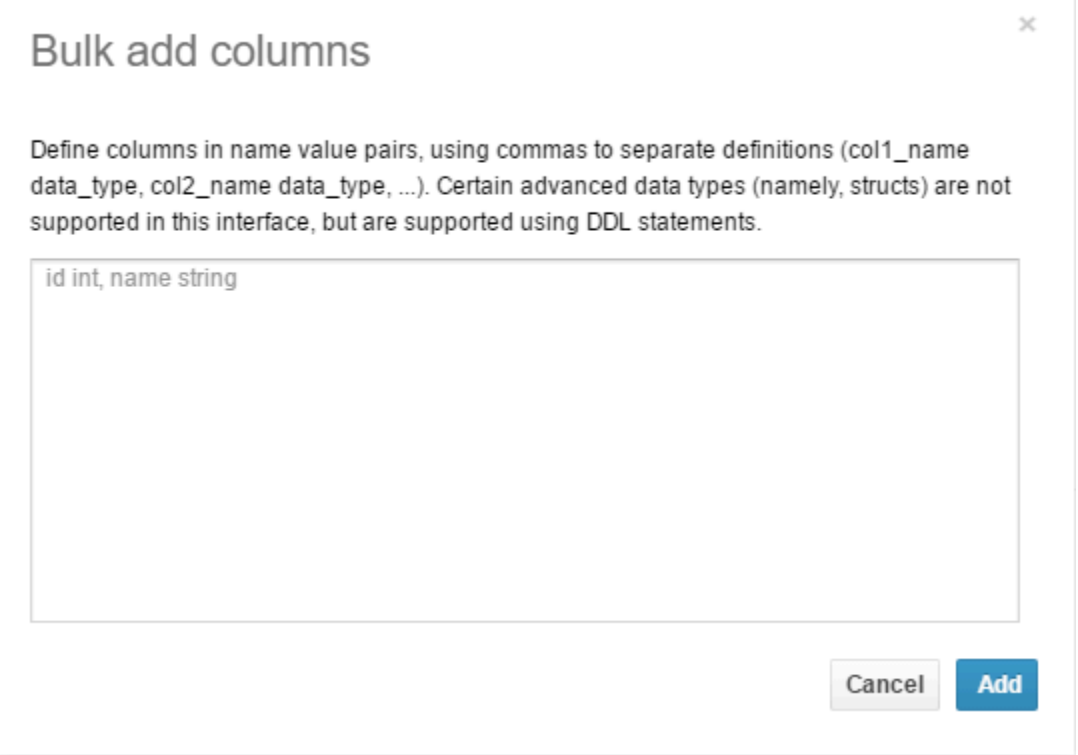

# **Improvements**

• Improved performance on large Parquet tables.

# **Document history**

#### **Latest documentation update: May 9, 2024.**

We update the documentation frequently to address your feedback. The following table describes important additions to the Amazon Athena documentation. Not all updates are represented.

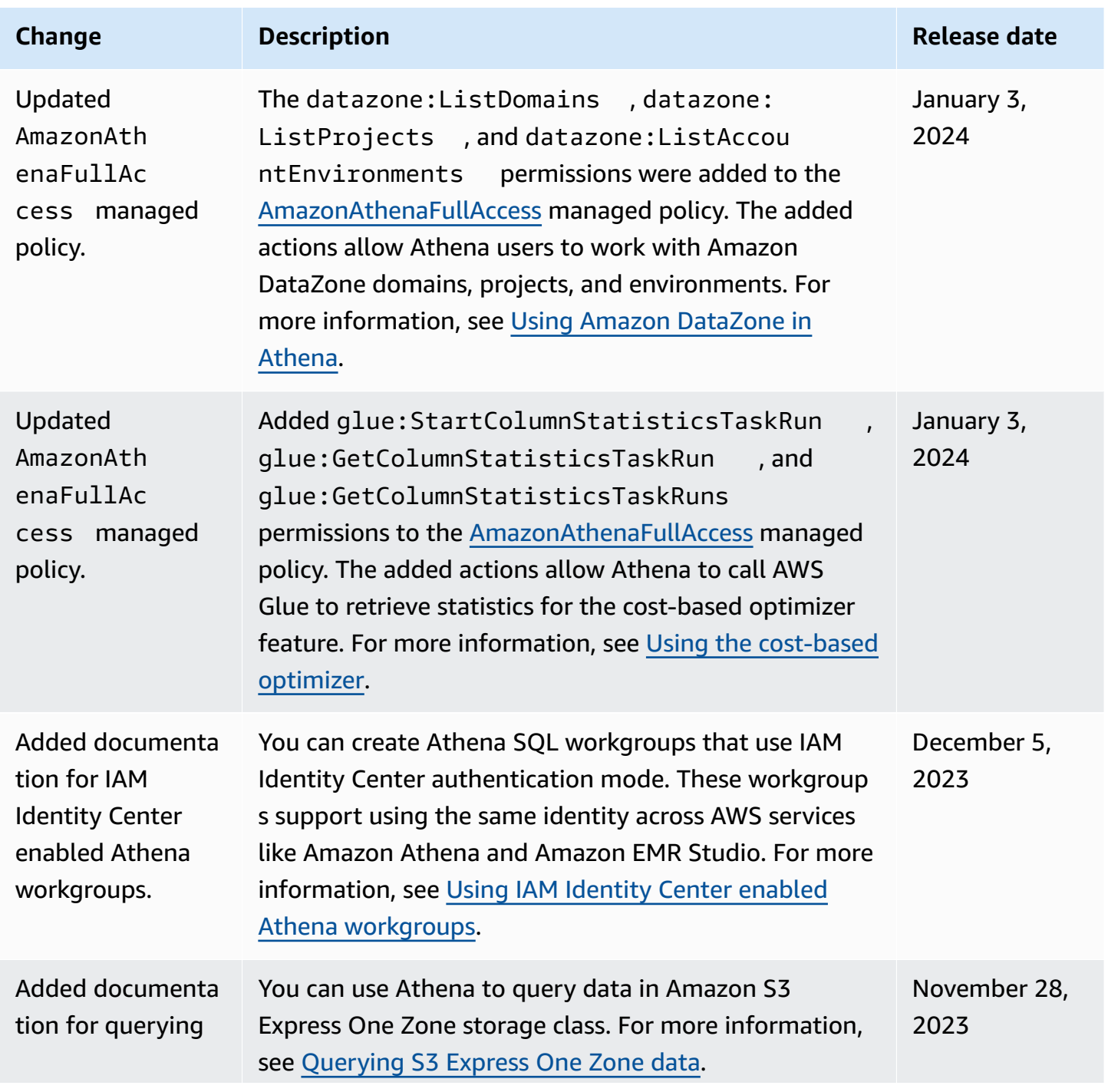

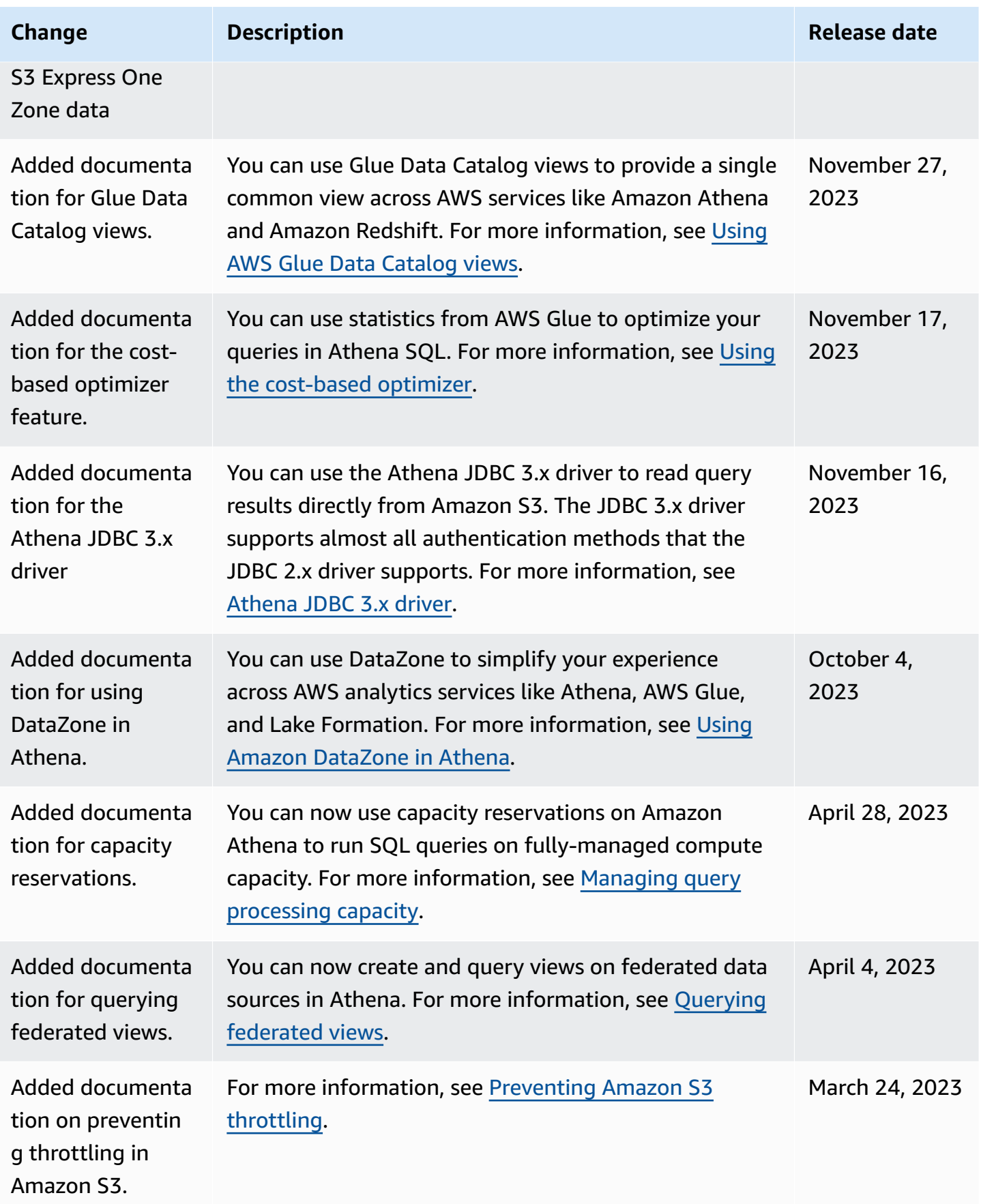

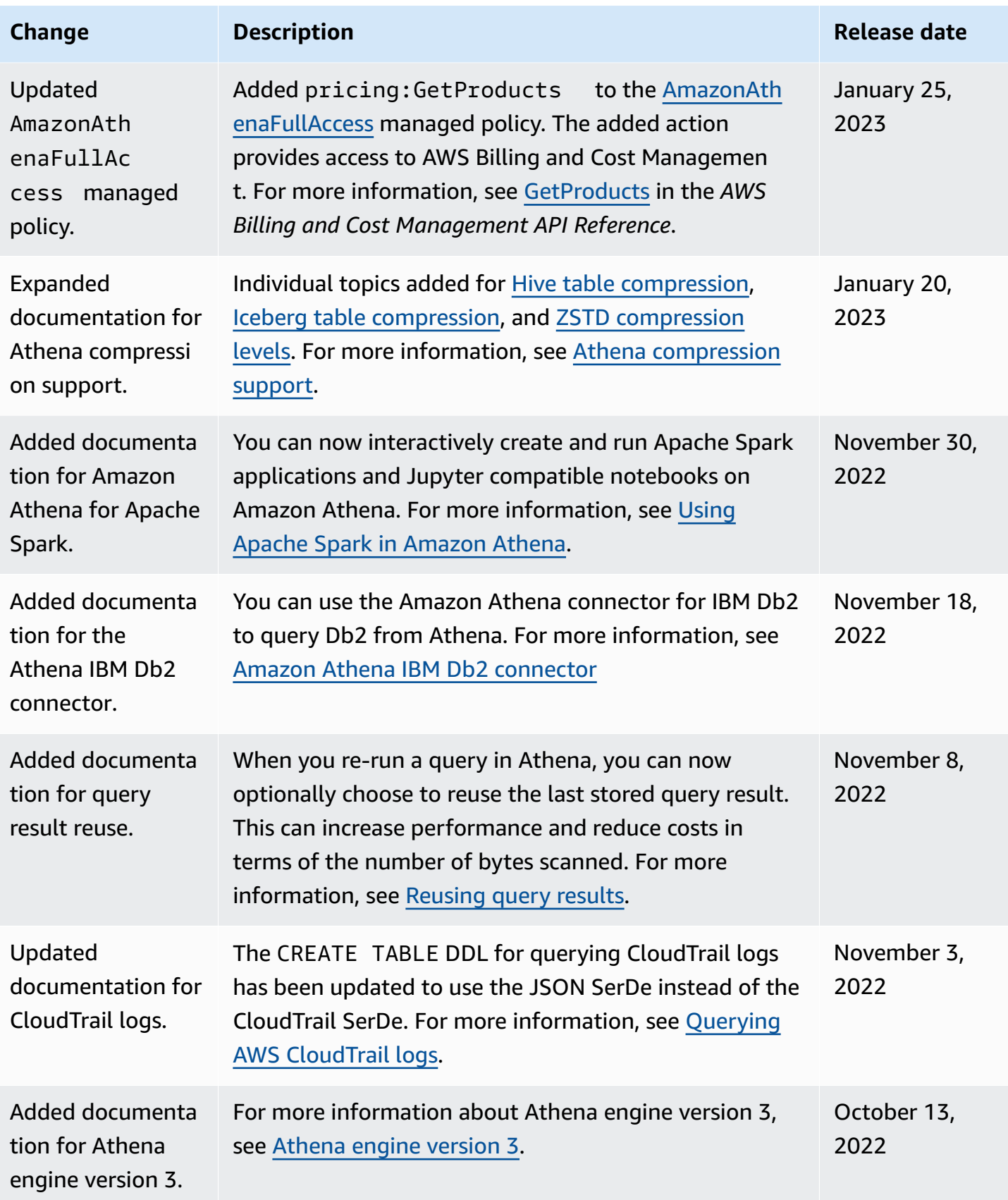

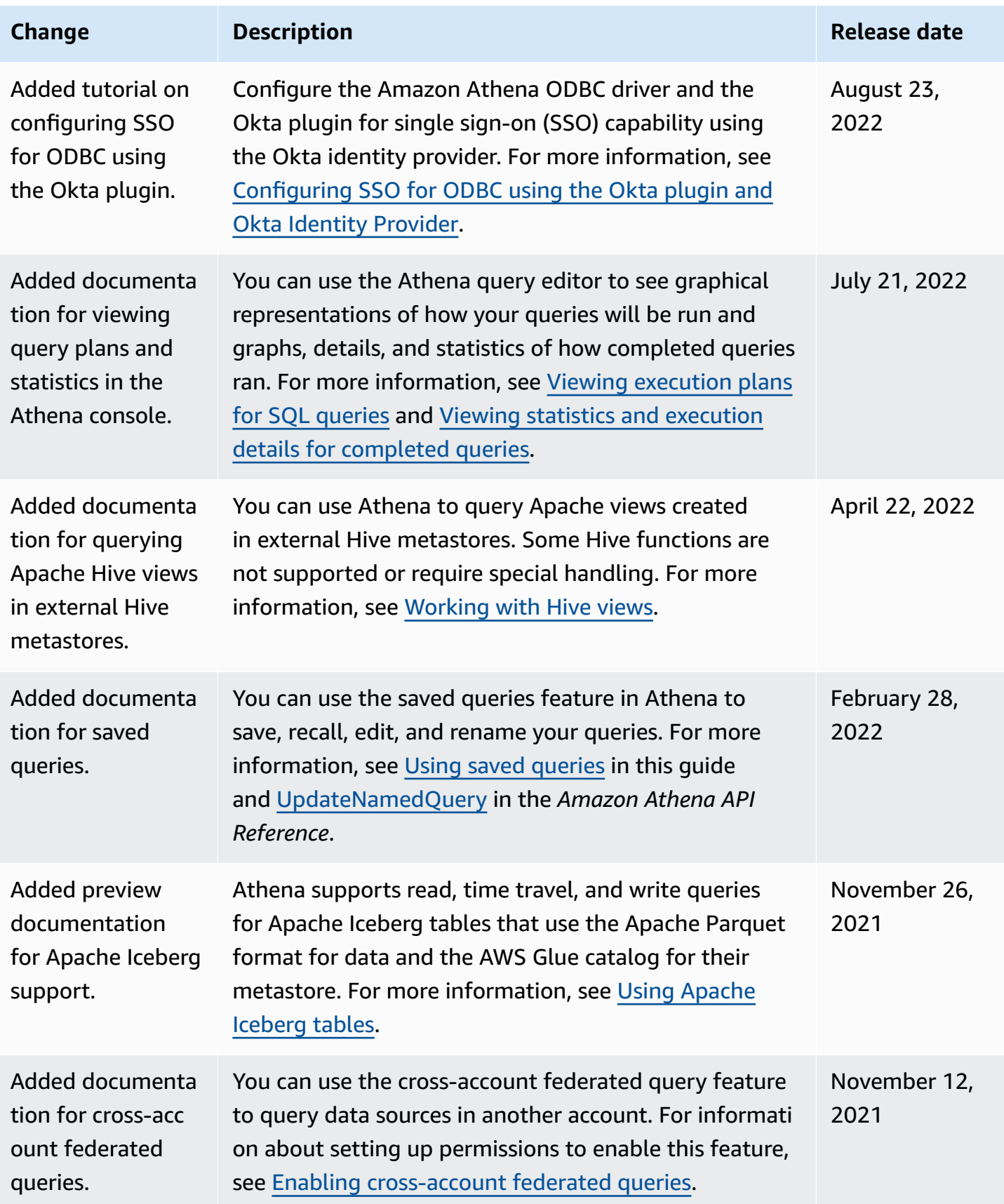

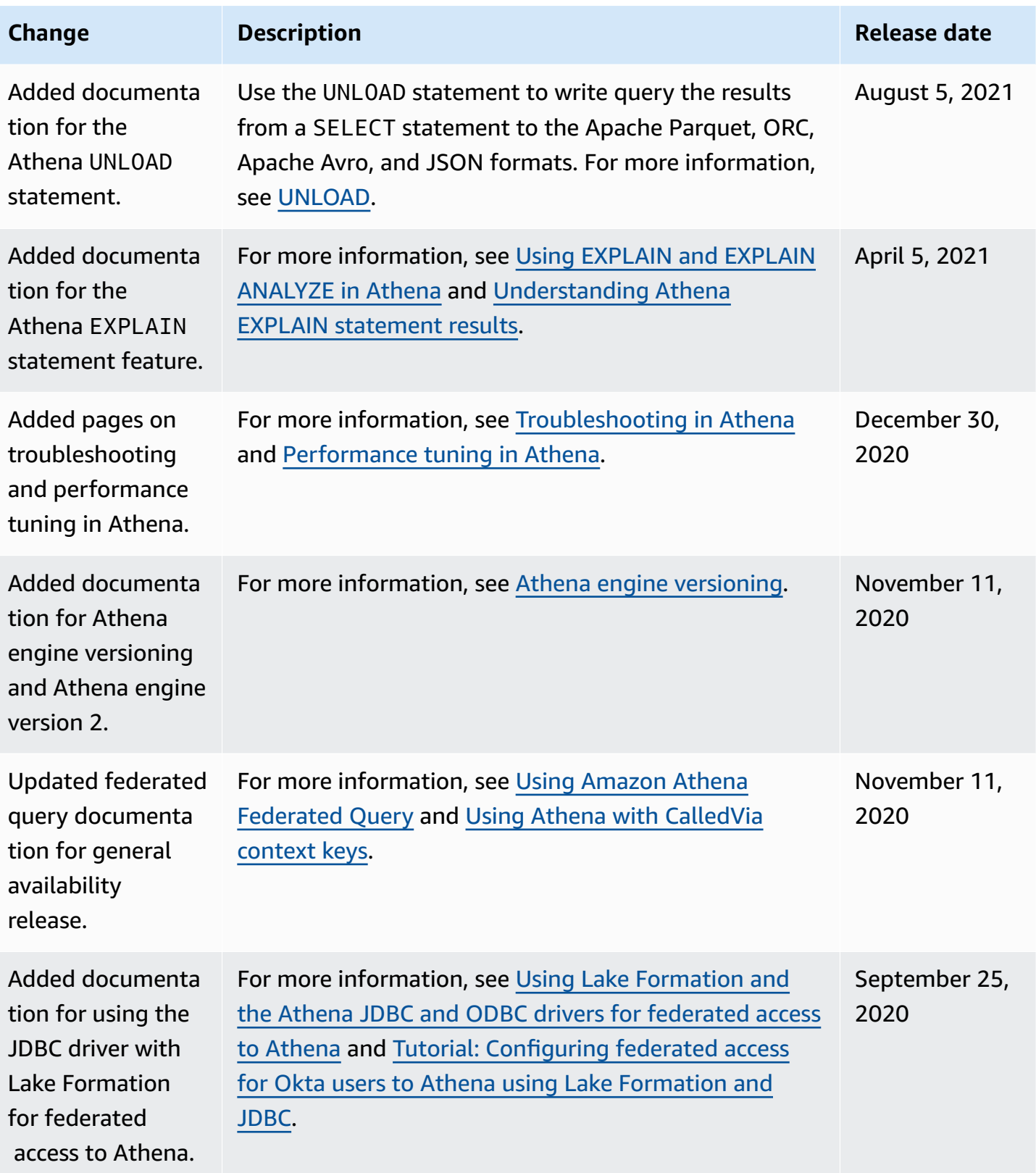

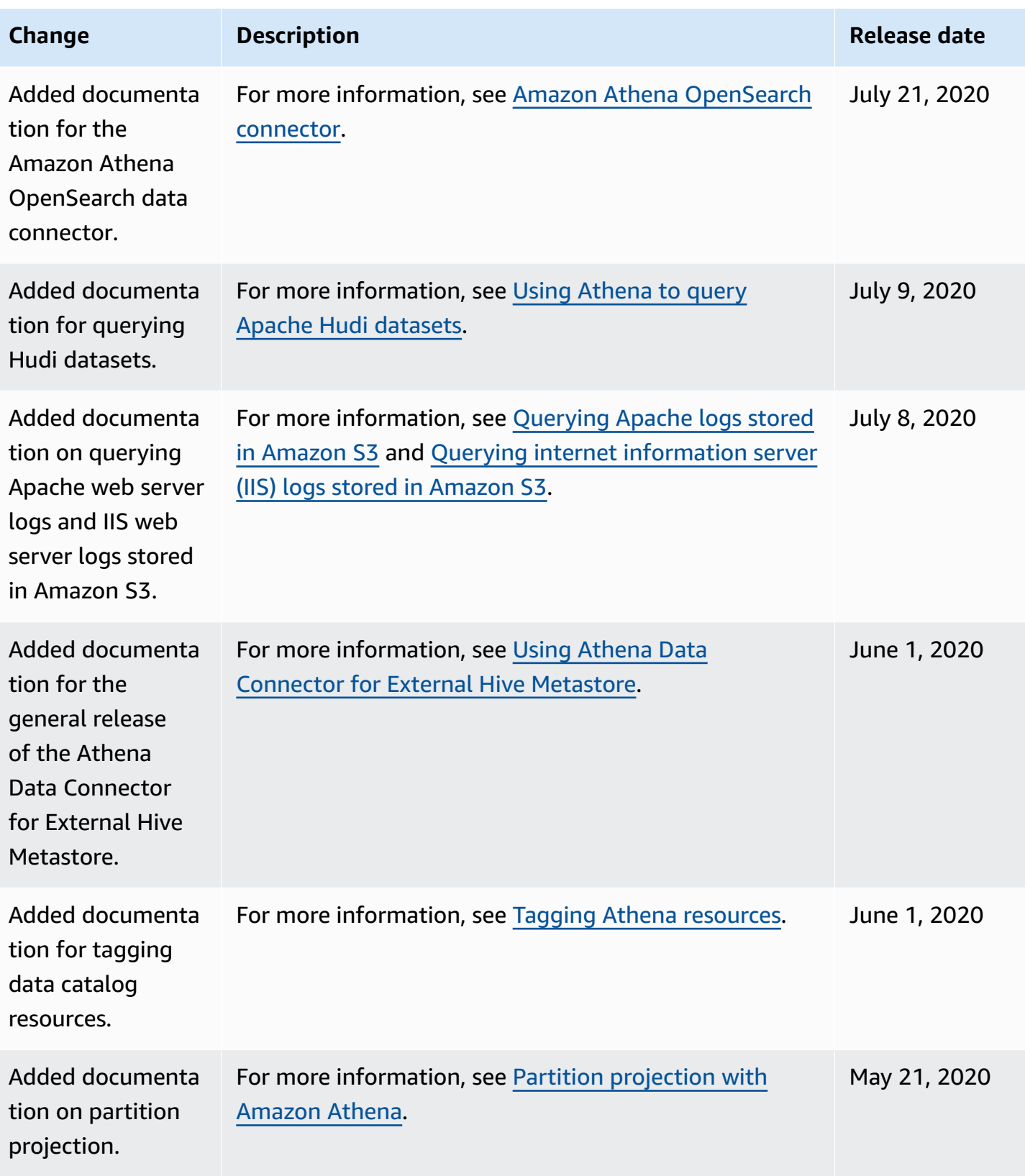

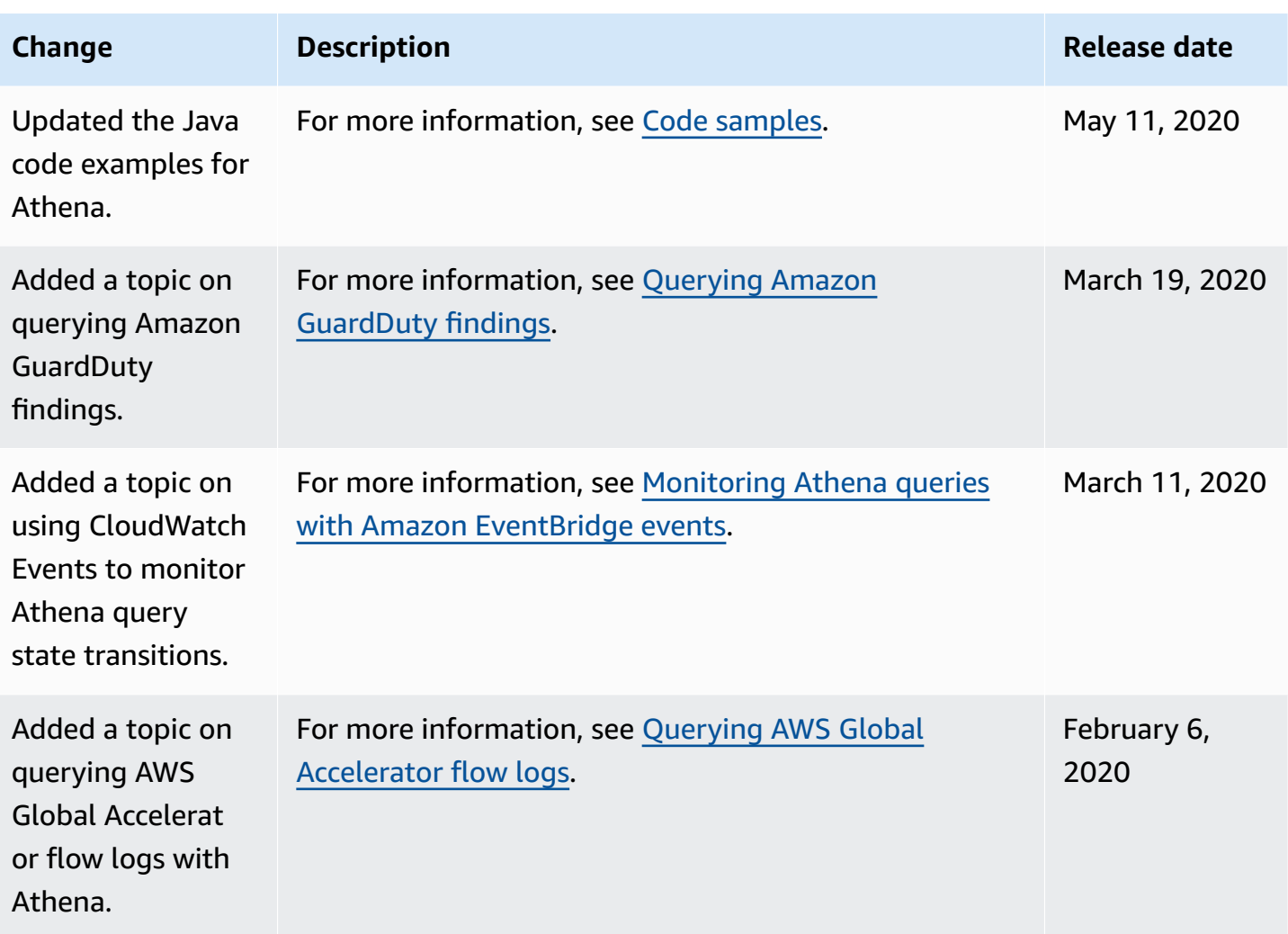

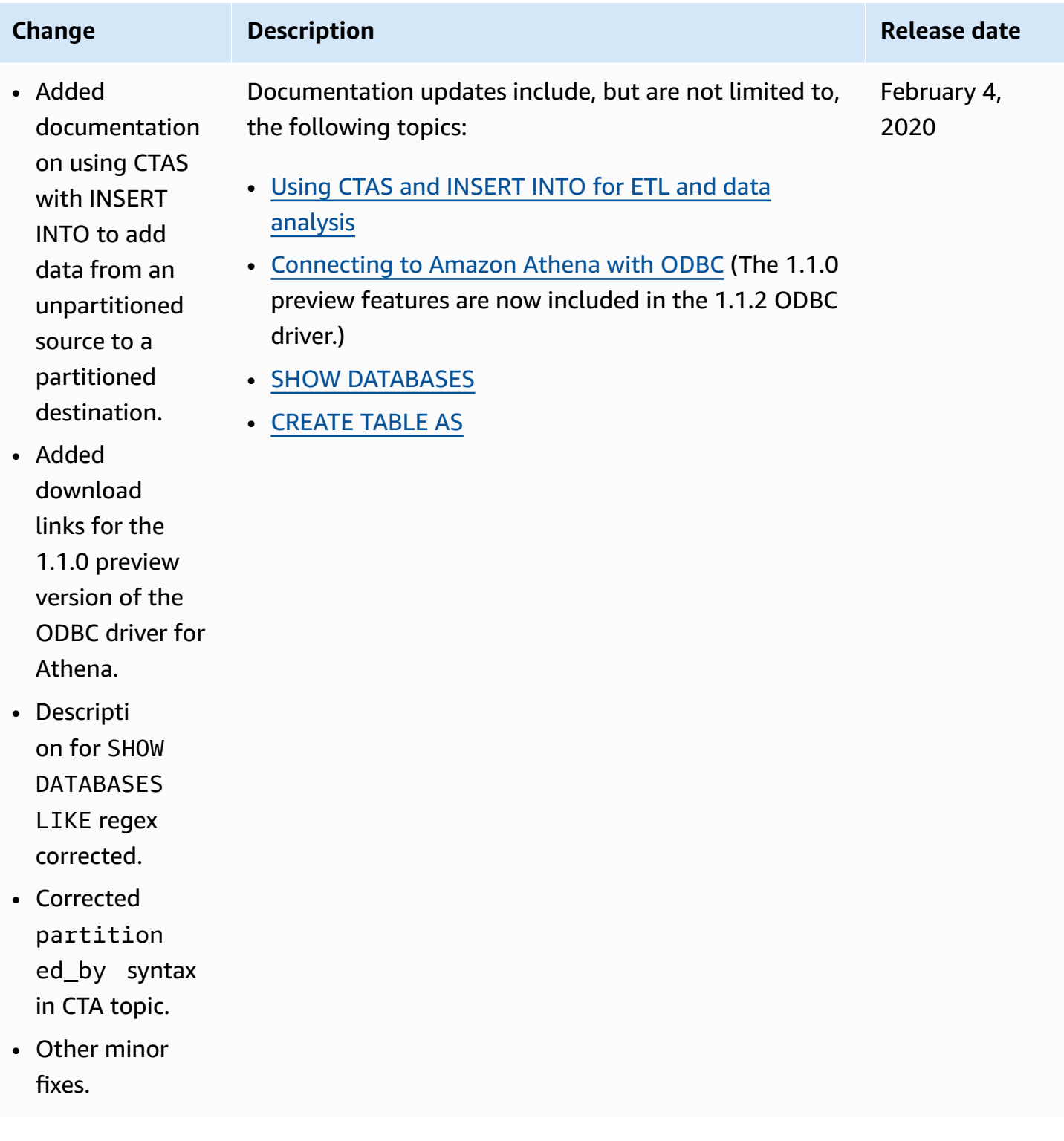

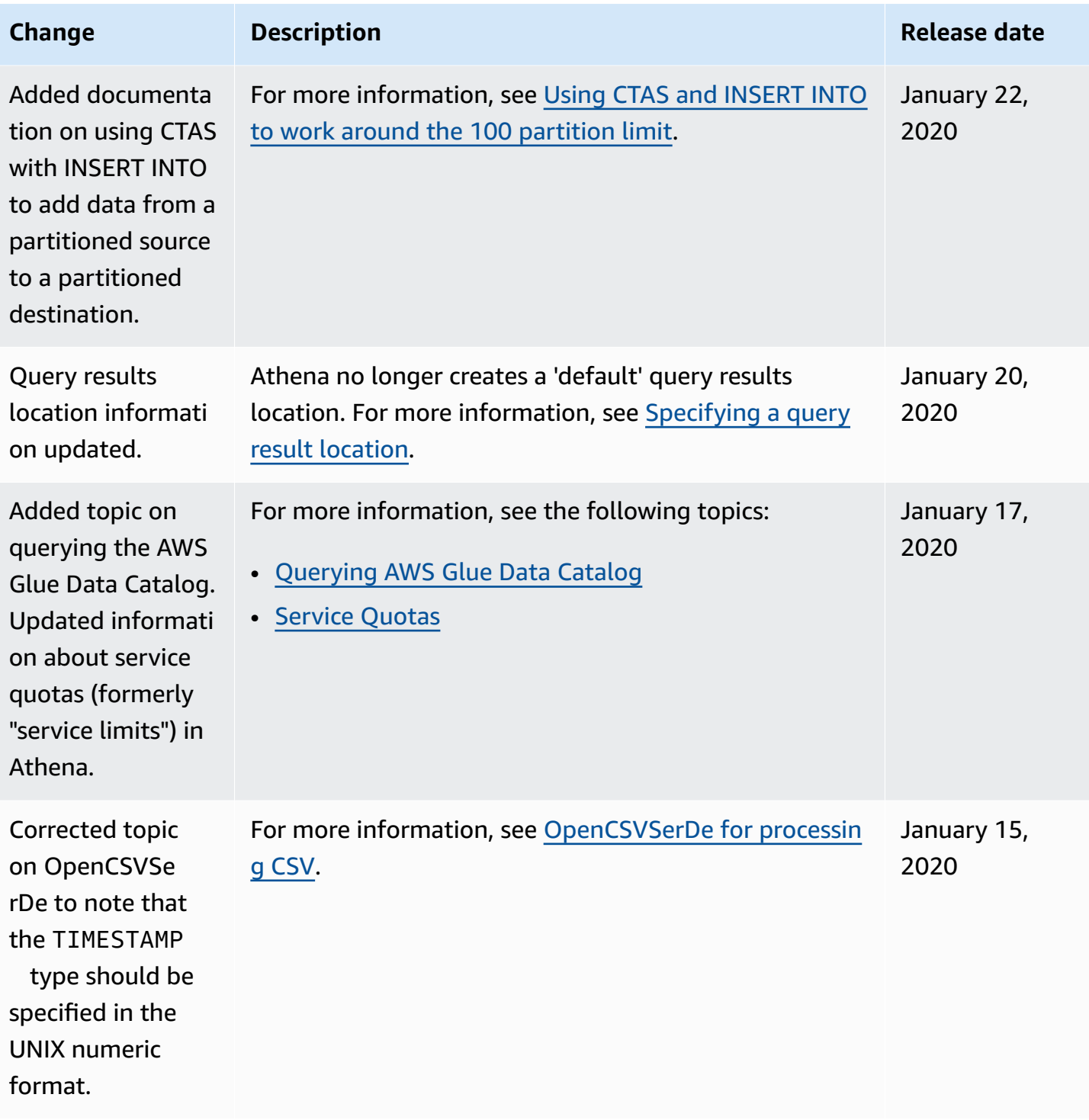

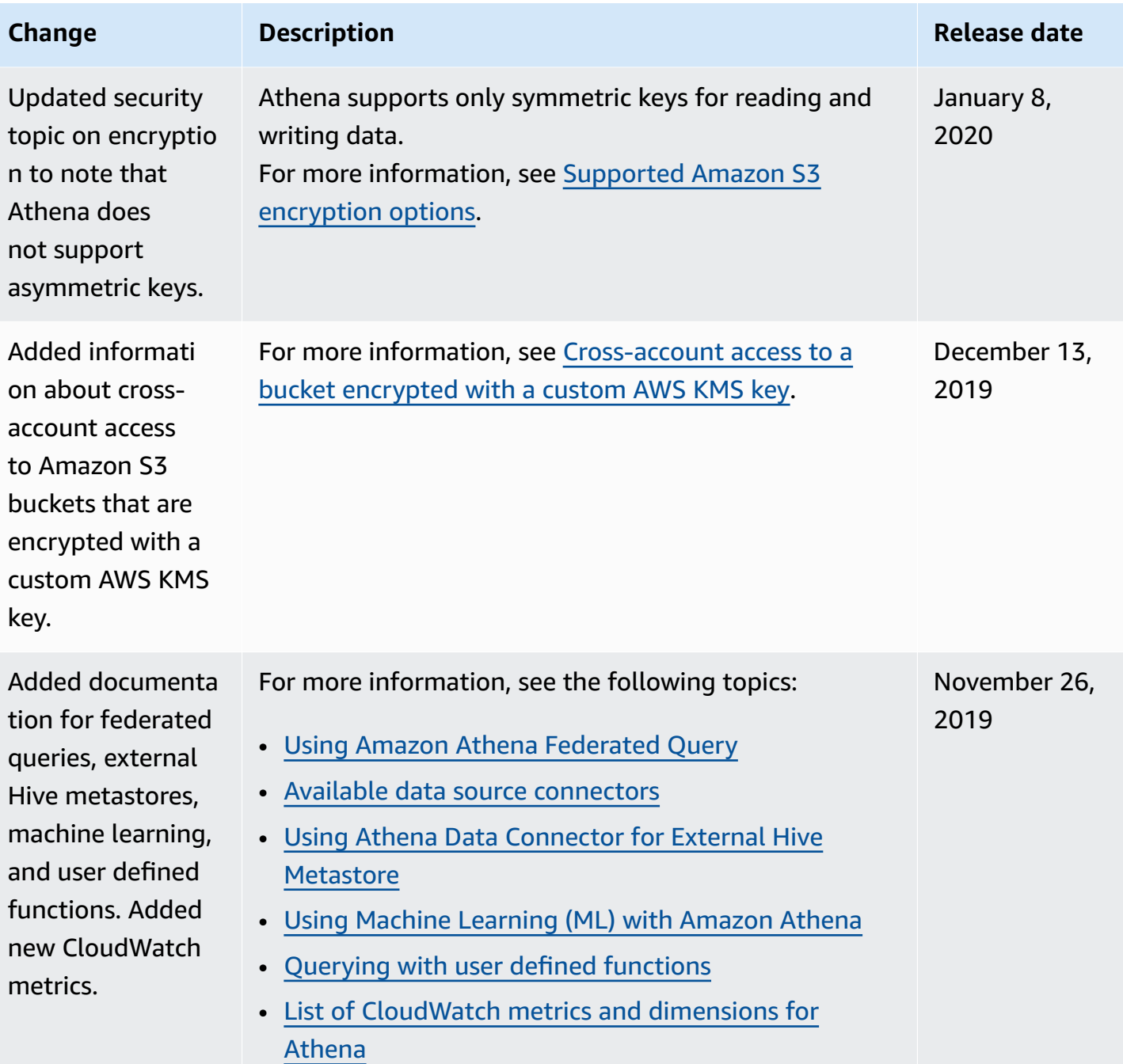

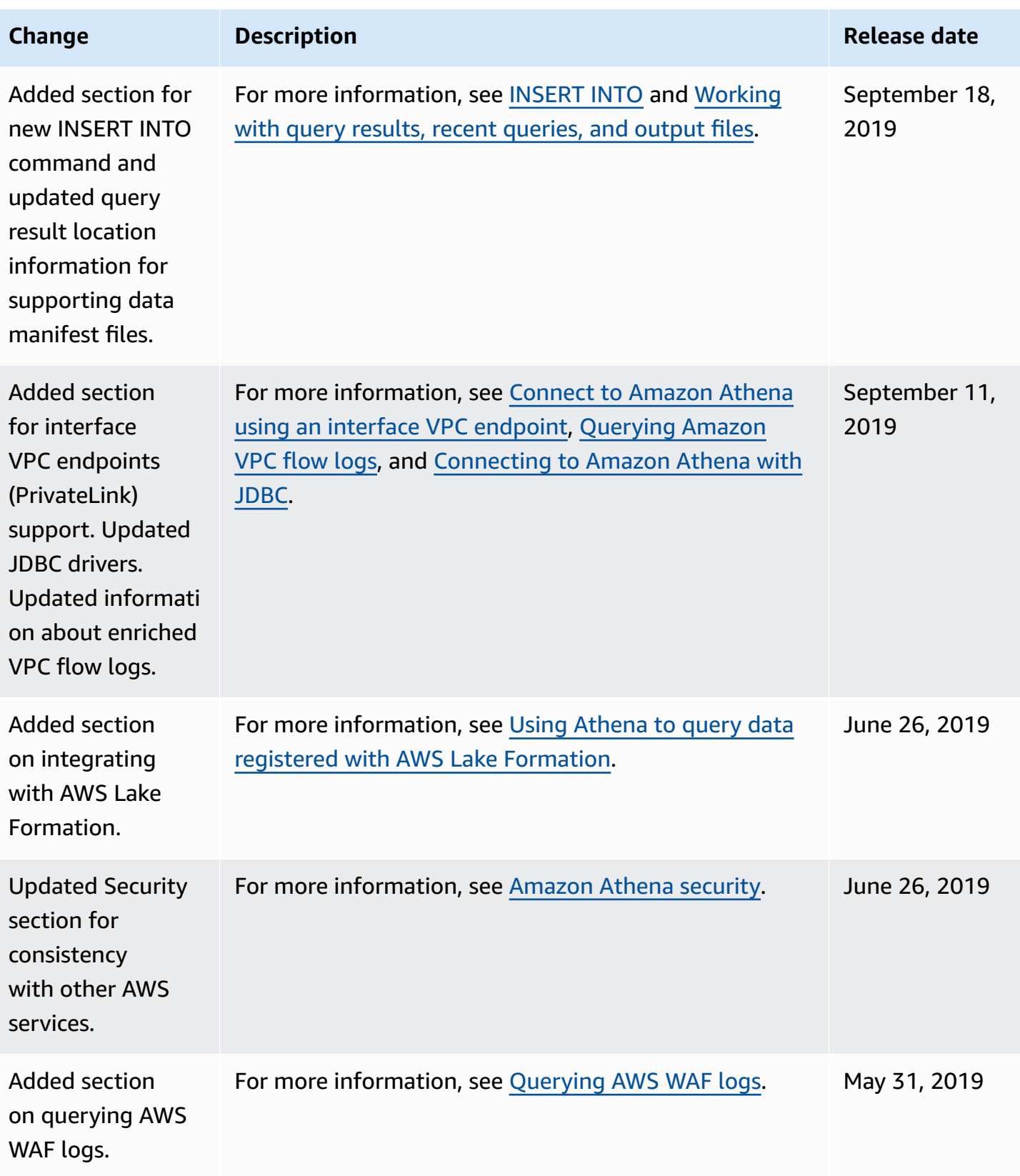

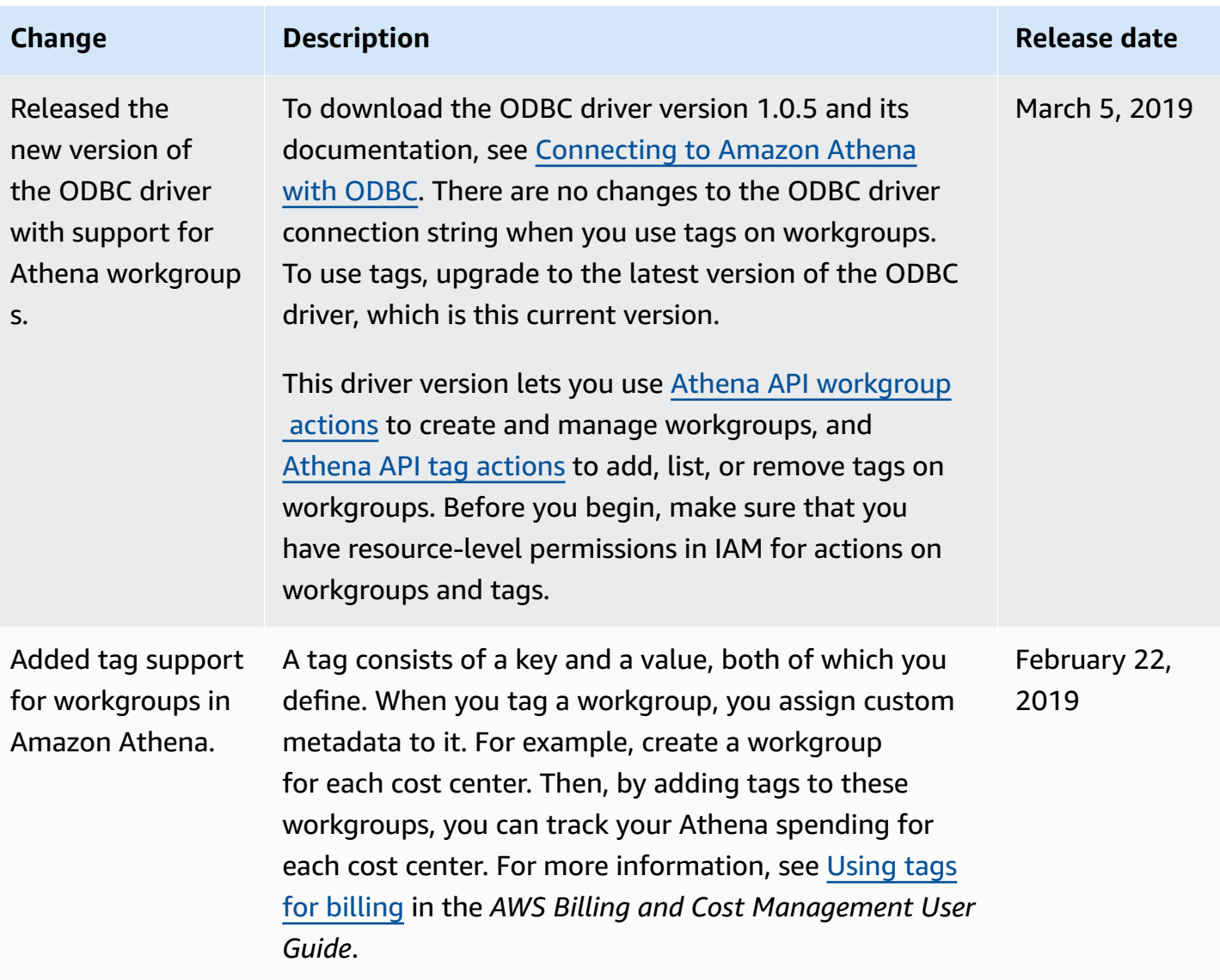

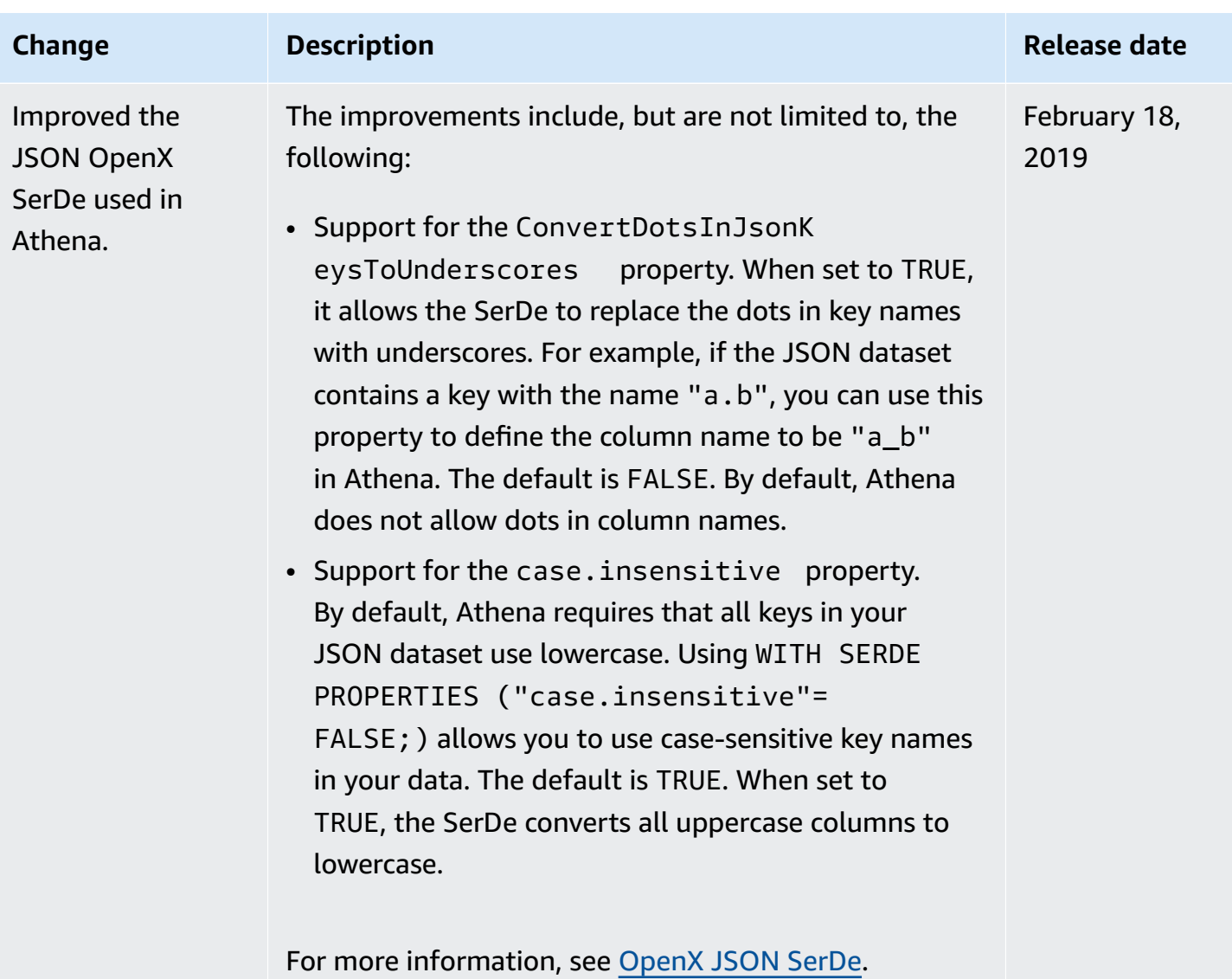

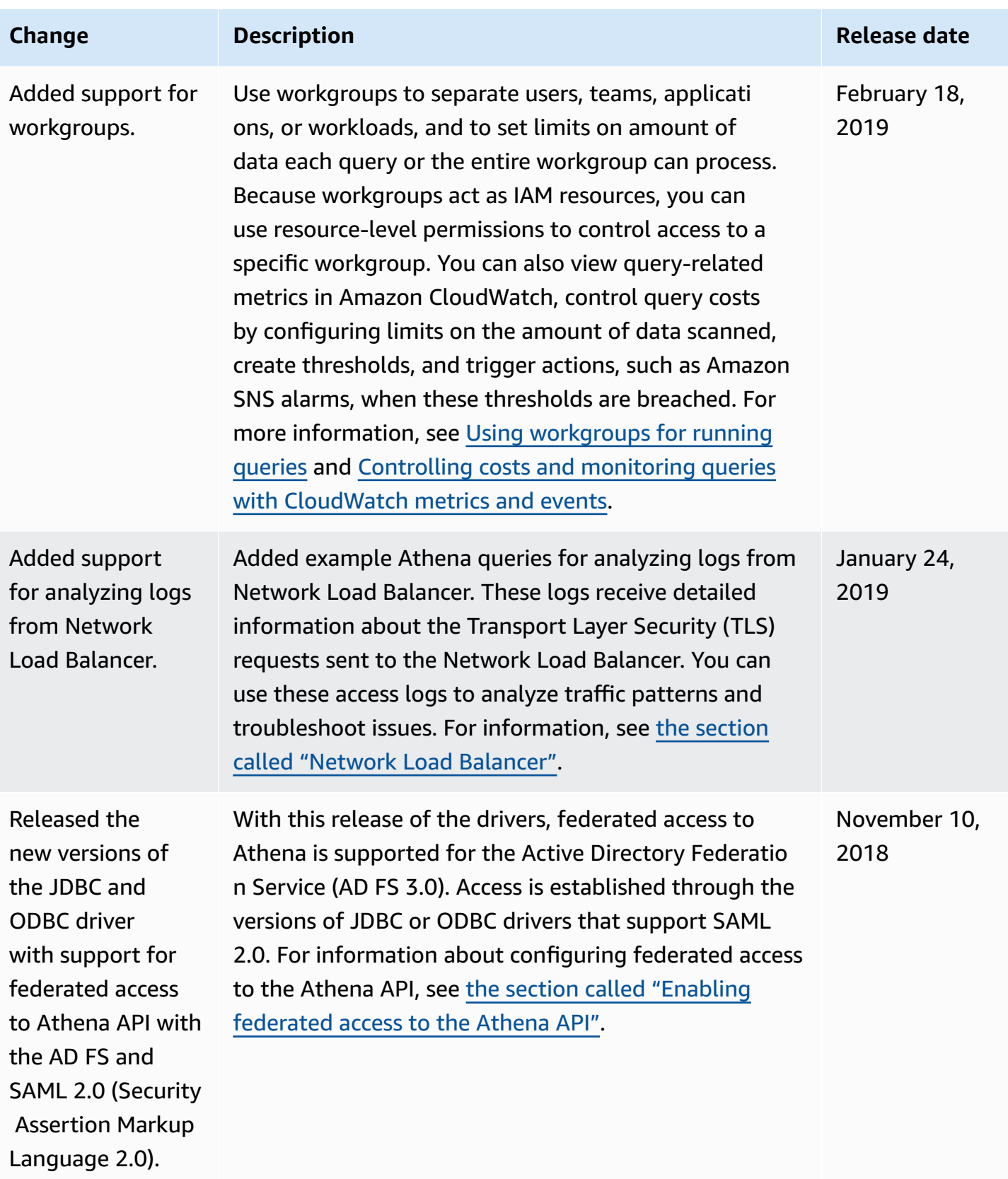

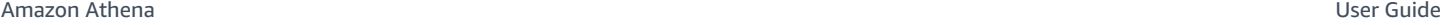

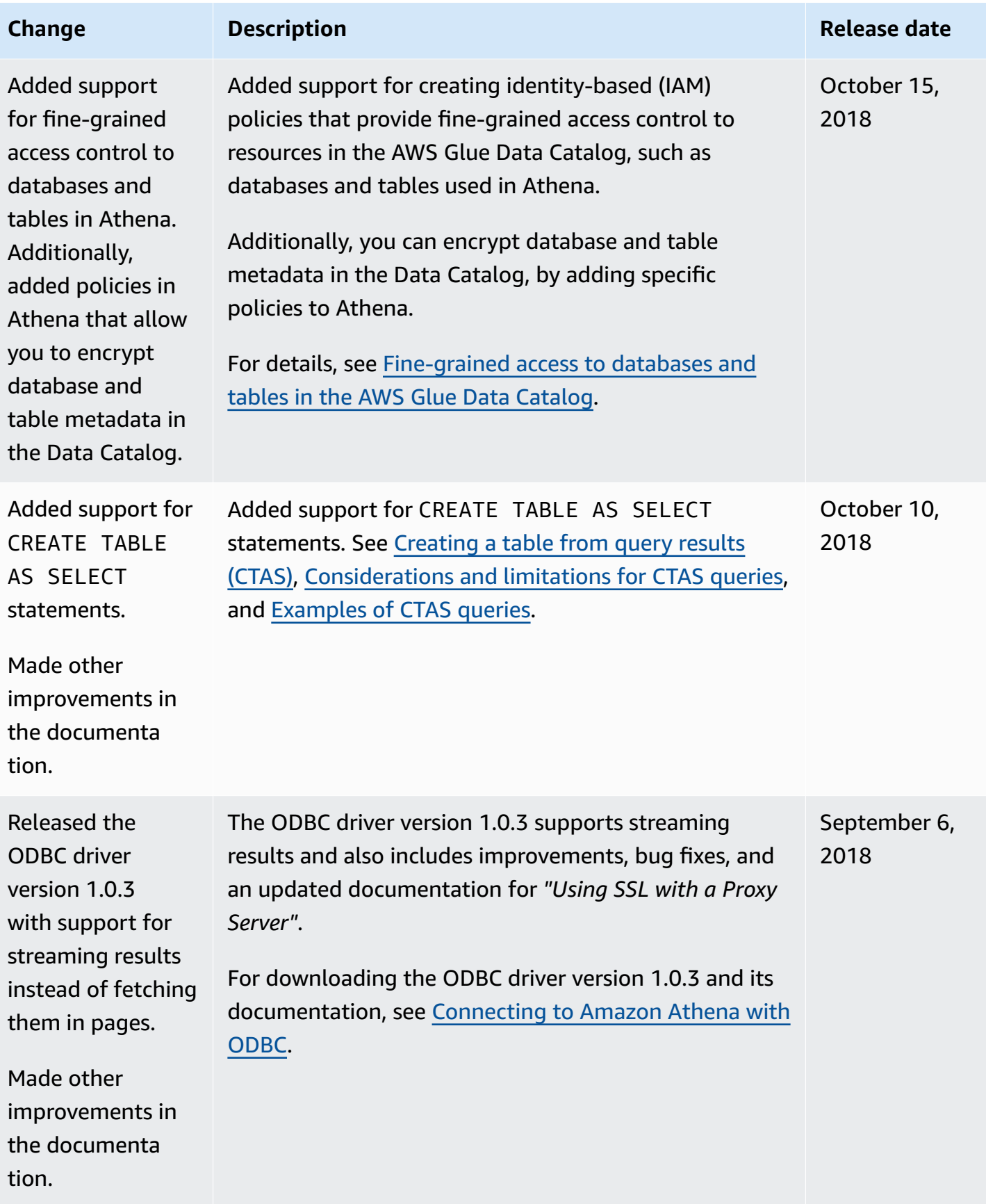

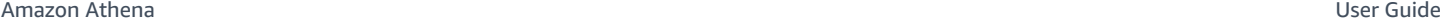

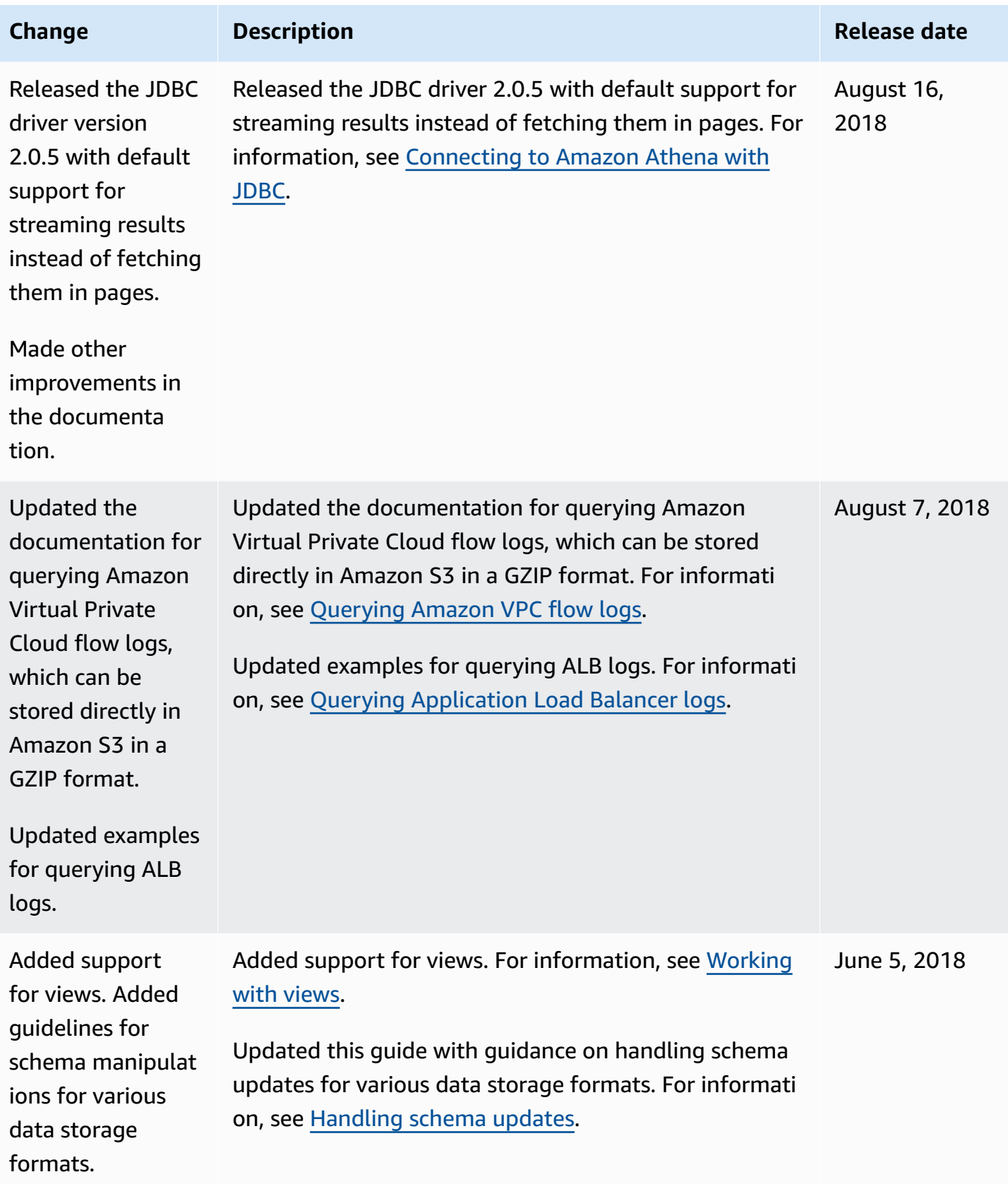

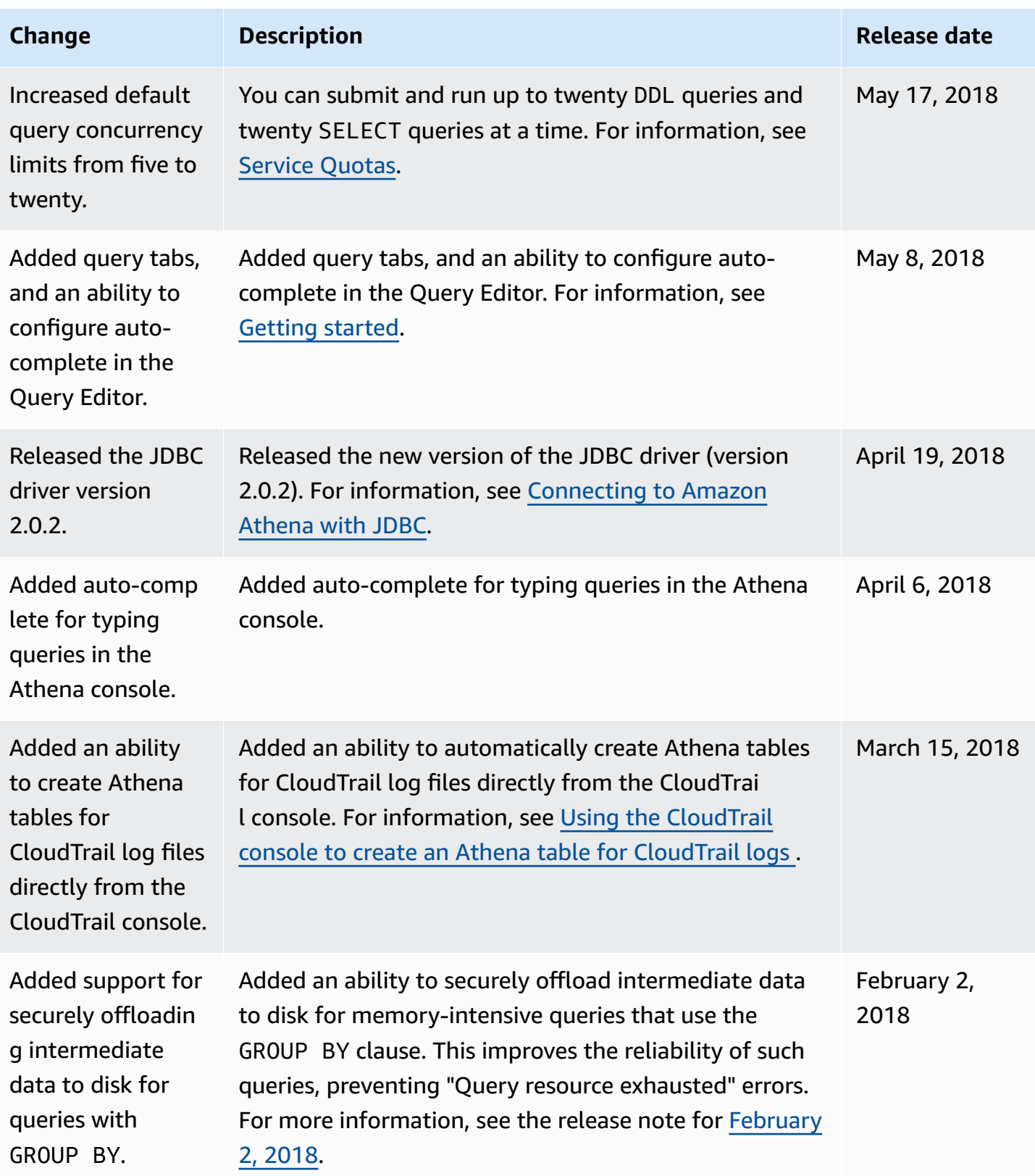

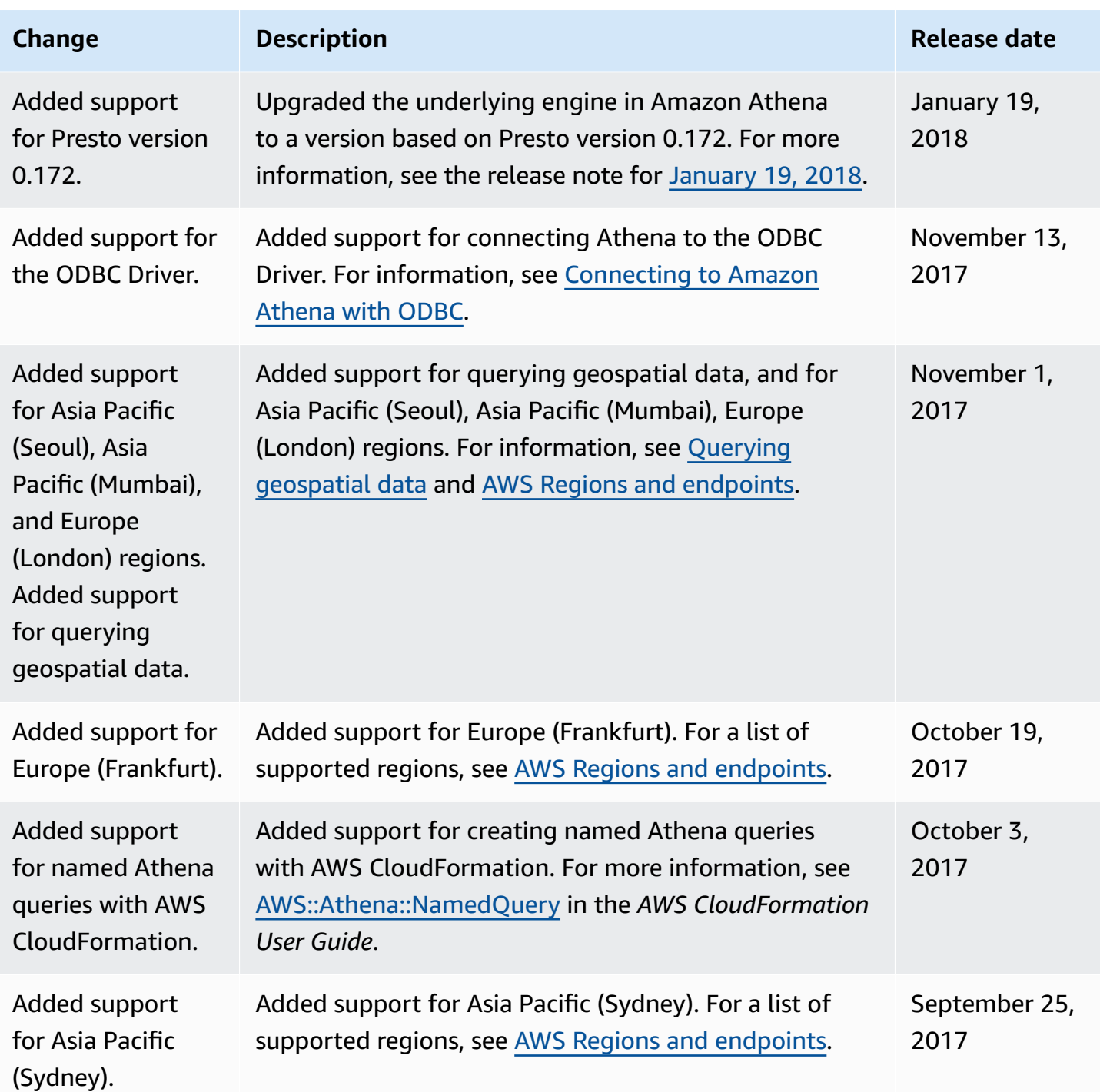

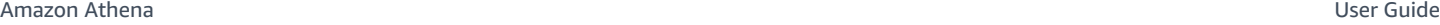

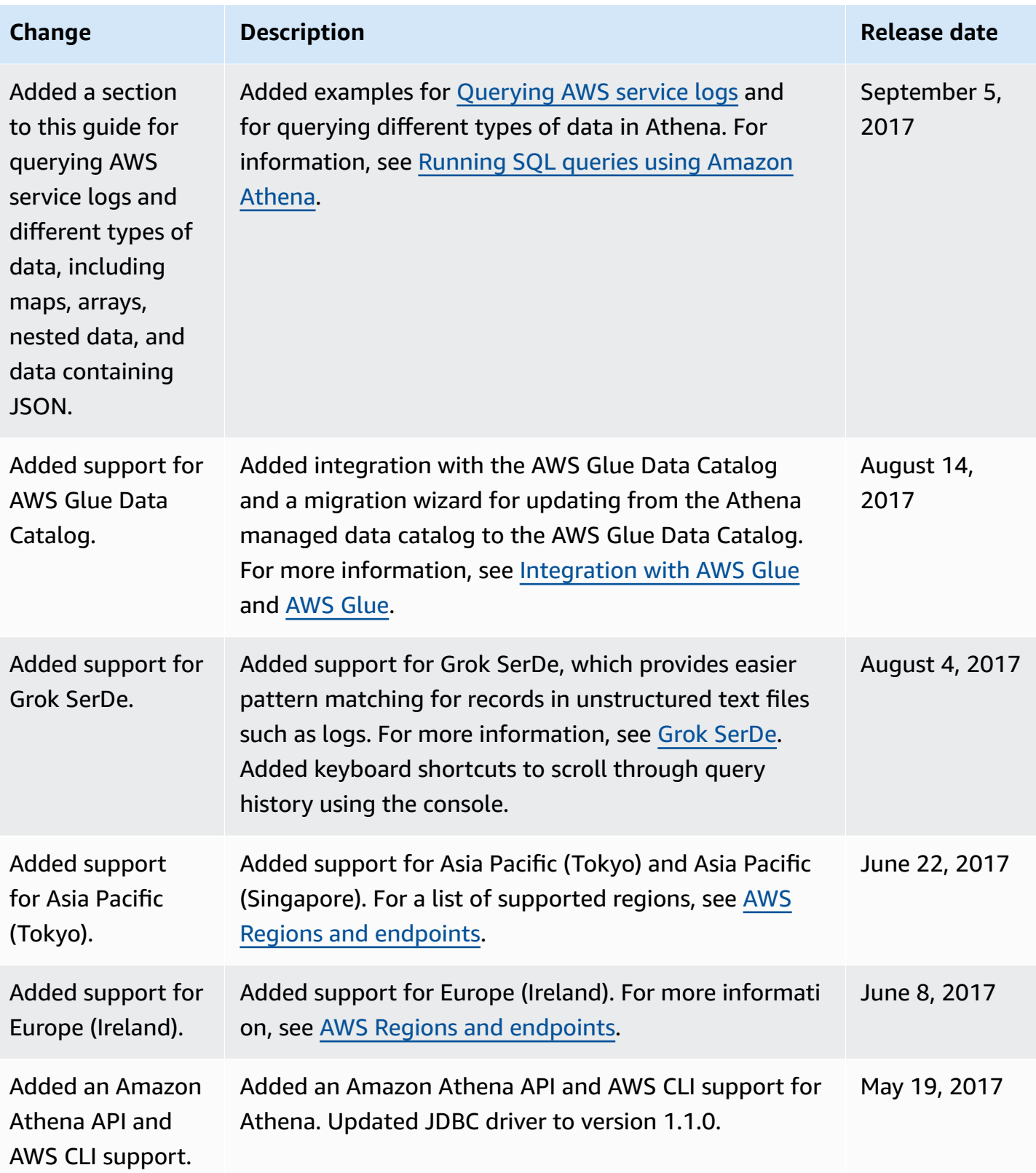

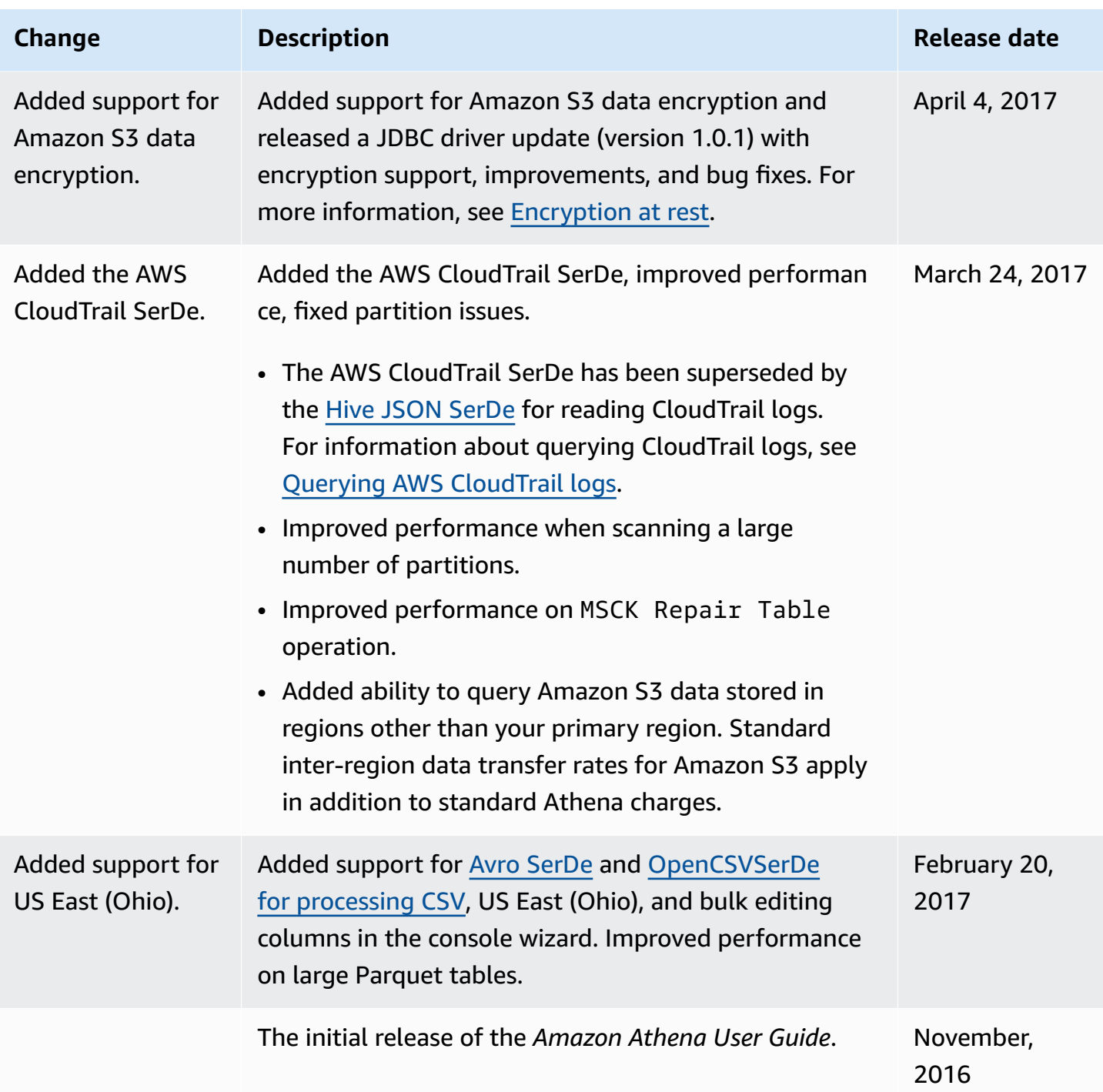

# **AWS Glossary**

For the latest AWS terminology, see the AWS [glossary](https://docs.aws.amazon.com/glossary/latest/reference/glos-chap.html) in the *AWS Glossary Reference*.